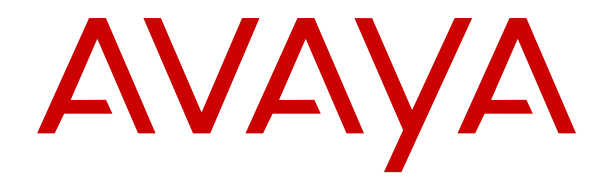

# 通过 **Web Manager** 管理 **Avaya IP Office**

版本 12.0 发行版本 45 2024 年 4 月

### 声明

Avaya 已采取适当措施保证本文档中的信息在印制时全面、准确, 如有错漏, 恕不负责。Avaya 保留更改和更正本文档信息的权利, 而且没有义务向任何个人或组织通知此类更改。

### 文档免责声明

「文档」表示以各种介质发布的信息,可能包含通常提供给产品用 户使用的产品信息、订阅或服务说明、操作说明以及性能规格。文 档不包括市场营销材料。除 Avaya 或明确代表 Avaya 对本文档原版 本所作的修改、添加或删除外,公司对于任何其他形式的修改、添 加或删除概不负责。对于最终用户在一定程度上对本文档所作的修 改、添加或删除所造成的或相关的全部赔偿、诉讼、要求及判决, 最终用户均同意给予赔偿,并保证 Avaya、Avaya 的座席、服务方 及员工不受伤害。

### 链接免责声明

Avaya 对本网站中或 Avaya 提供的文档中引用的任何链接网站的内 容或可靠性概不负责。Avaya 不负责这些网站上提供的信息、声明 或内容的准确性,也没有必要对其中描述或提供的产品、服务或信 息表示认可。Avaya 无法保证这些链接始终有效,也无法控制链接 页面的可用性。

#### 保修

Avaya 为 Avaya 硬件和软件提供有限保修服务。请参照 Avaya 协议 以制定有限保修条款。此外,有关 Avaya 的标准保修语言以及保修 期间对本产品的支持的信息,Avaya 客户和其他方可访问 Avaya 支 持网站: [https://support.avaya.com/helpcenter/getGenericDetails?](https://support.avaya.com/helpcenter/getGenericDetails?detailId=C20091120112456651010) [detailId=C20091120112456651010](https://support.avaya.com/helpcenter/getGenericDetails?detailId=C20091120112456651010),位于「保修与产品生命周期」 链接下,或访问 Avaya 指定的下级网站。请注意,如果产品购自美 国和加拿大以外地区的 Avaya 授权渠道合作伙伴,保修应由该 Avaya 渠道合作伙伴提供,而非由 Avaya 提供。

「"托管服务"」指您从 Avaya 或授权 Avaya 渠道合作伙伴(如适 用)购买的 Avaya 托管服务订阅,有关适用托管服务的信息将在托 管 SAS 或其他服务说明文档中进行详细说明。如果您购买托管服务 订阅,则前述的有限保修可能不适用,但您可能有资格获得与托管 服务相关的支持服务,适用的托管服务将在您的服务描述文档中进 行详细说明。有关更多信息,请联系 Avaya 或 Avaya 渠道合作伙伴 (如适用)。

#### 托管服务

只有在您购买了由 Avaya 或 Avaya 渠道合作伙伴(如适用)提供的 Avaya 托管服务订阅,才适用以下使用条款适用。有关托管服务使 用条款,请浏览 Avaya 网站 [\(HTTPS://SUPPORT.AVAYA.COM/](https://support.avaya.com/LicenseInfo) [LICENSEINFO](https://support.avaya.com/LicenseInfo)) 下的 「Avaya 托管服务使用条款」, 或 Avaya 指 定的下级网站,这些条款对所有访问或使用托管服务的用户均适 用。 如果您访问或使用了托管服务,或授权其他人访问或使用了托 管服务,即表示您代表您个人和您所服务的实体(以下可互换地称 为「您」和「最终用户」)同意使用条款。 如果您代表公司或其他 法律实体接受使用条款,即表示您有权保证此实体接受这些使用条 款的约束。 如果您没有这样的权利,或您不想接受这些使用条款, 则您不得访问或使用,或授权其他任何人访问或使用托管服务。

### 许可

全球软件许可条款(以下简称"软件许可条款")可在以下网站 土地ATTAP 3.6% (ATTERM PATTAP 3.6%) 分号出入口的组 何后续网站上获取。本软件许可条款适用于安装、下载和/或使用软 件和/或文档的任何人。安装、下载或使用本软件, 或授权他人安 装、下载或使用本软件即表示,最终用户同意本软件许可条款在最 终用户和 Avaya 之间形成具有约束力的合同。如果最终用户代表一 家公司或者其他法律实体接受这些软件许可条款,即表示最终用户 在此声明他们具有使该实体组织遵守这些软件许可条款的授权。

#### 版权所有

除非另有明确声明,否则不得使用本网站上的材料以及 Avaya 提供 的文档、软件、托管服务或硬件。本网站上的所有内容以及 Avaya 提供的文档、托管服务和产品,包括内容的挑选、安排和设计,均 归 Avaya 或其被认可人所有并受版权和其他知识产权法保护,包括 与数据库保护相关的特殊权利。除非 Avaya 明确授权,否则您不能 以任何方式对部分或全部修改、复制、转载、再版、上传、发布、 传输或分发任何内容,包括任何代码和软件。未经 Avaya 书面明确 同意而擅自转载、传输、传播、存储或使用可能会触犯适用法律而 构成刑事及民事犯罪。

### 虚拟化

如果在虚拟机上部署本产品,则以下条款适用。每个产品均有自己 的订购代码和许可类型。除非另有说明,一件产品的每个实例都必 须单独授权和订购。例如,如果最终用户或 Avaya 渠道合作伙伴想 安装同一类型产品的两个实例,则应订购此类型的两个产品。

### 第三方组件

仅在随本产品一起分发 H.264 (AVC) 编解码器时,以下条款才适 用。本产品已获得 AVC 专利组合许可,可供用户出于个人或其他目 的使用, 其中并未收取以下操作的费用: (i) 根据 AVC 标准编码视频 「AVC 视频 | ) 和/或 (ii) 解码 AVC 视频, 其已由参与个人活动 的用户编码和/或从有权提供 AVC 视频的视频提供商获得。不得授 予或暗示用于任何其他用途的许可。 其他详细信息可从 MPEG LA, L.L.C. 获取。 请参见 <HTTP://WWW.MPEGLA.COM>。

### 服务提供商

对编解码器而言,如果 Avaya 渠道合作伙伴托管的产品使用或嵌入 了 H.264 或 H.265 这些编解码器,则 Avaya 渠道合作伙伴确认并 同意任何和所有相关的费用和/或版税均由 Avaya 渠道合作伙伴承 担。 H.264 (AVC) 编解码器已获得 AVC 专利组合许可,可供用户出 于个人或其他目的使用,其中并未收取以下操作的费用:(I) 根据 AVC 标准编码视频(「AVC 视频」)和/或 (II) 解码 AVC 视频, 其 已由参与个人活动的客户编码和/或从有权提供 AVC 视频的视频提 供商处获得。 不得授予或暗示用于任何其他用途的许可。 可通过 MPEG LA, L.L.C 获得 H.264 (AVC) 和 H.265 (HEVC) 编解码器的 更多信息。 请参见 <HTTP://WWW.MPEGLA.COM>。

### 遵守法律

您确认并同意,您有责任在使用 Avaya 产品的国家或地区遵守任何 适用的法律法规,包括但不限于与通话录音、数据隐私、知识产 权、商业秘密、欺诈和音乐表演权有关的法律和法规。

### 防止收费欺诈

「收费欺诈」指未经授权的一方(例如,非公司员工、代理商、转 包商或不代表贵公司利益的人员)擅自使用您的电讯系统。请注 意,您的系统会存在与收费欺诈相关的危险,如果发生收费欺诈, 则将导致电信服务额外费用的明显增加。

#### **Avaya** 电讯欺诈投诉

如果您怀疑自己受到话费欺诈的伤害,并且您需要技术协助或支 持,请联系您的 Avaya 销售代表。

### 安全漏洞

有关 Avaya 安全支持政策的信息请访问 [https://support.avaya.com/](https://support.avaya.com/security) [security](https://support.avaya.com/security) 中的"安全策略与支持"部分。

可疑的 Avaya 产品安全漏洞将按照 Avaya 产品安全支持流程 [\(https://support.avaya.com/css/P8/documents/100161515\)](https://support.avaya.com/css/P8/documents/100161515) 处理。

### 商标

本网站中以及 Avaya 提供的文档、托管服务和产品中显示的商标、 徽标和服务标记(标志)是 Avaya、其附属公司、其许可方、其供 应商或其他第三方的注册或未注册的标志。事先未经 Avaya 或拥有 此标志的第三方书面同意,用户不得使用此类标志。未经 Avaya 或 相应第三方的明确书面许可,本网站、文档和托管服务及产品中包 含的任何内容均都不应解释为授予(通过暗示、禁止反言或其他形 式)此类标志的任何许可或权利。

Avaya 是 Avaya LLC 的注册商标。

所有非 Avaya 商标都是其各自所有者的财产。

Linux® 是 Linus Torvalds 在美国及其它国家的注册商标。

#### 下载文档

要查看最新版文档,请访问 Avaya 支持网站: [https://](https://support.avaya.com) <u>[support.avaya.com](https://support.avaya.com)</u> 或 Avaya 指定的下级网站。

#### 联系 **Avaya** 支持

请参见 Avaya 支持网站 <https://support.avaya.com> 以查看产品或" 云服务"声明和文章,或报告 Avaya 产品或云服务的问题。要取得 支持电话号码和联系地址列表,请访问 Avaya "支持"网站 <u>[https://](https://support.avaya.com)</u> <u>[support.avaya.com](https://support.avaya.com)</u>(或 Avaya 指定的下级站点),滚动到页面底 部,然后选择"联系 Avaya 支持"。

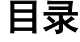

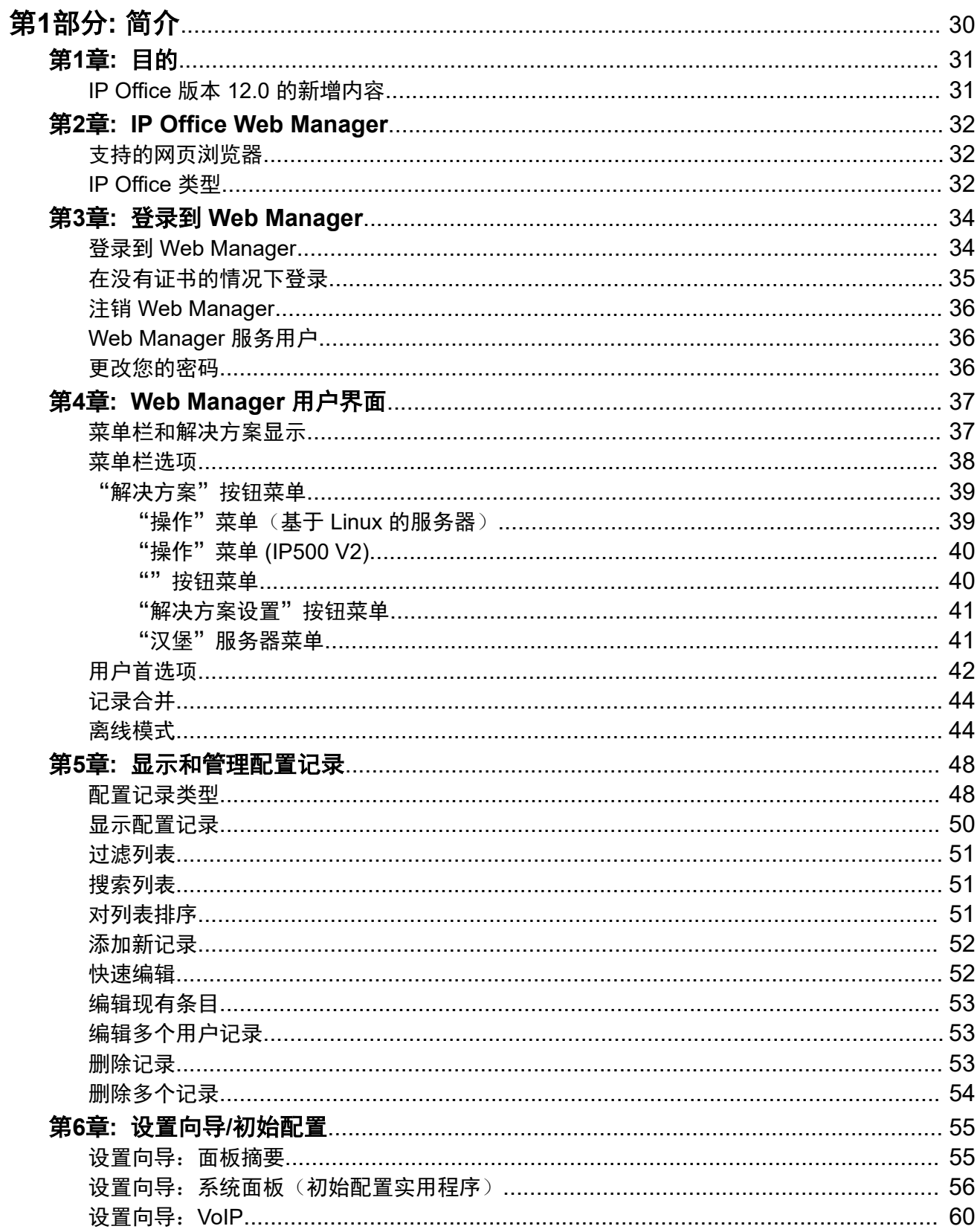

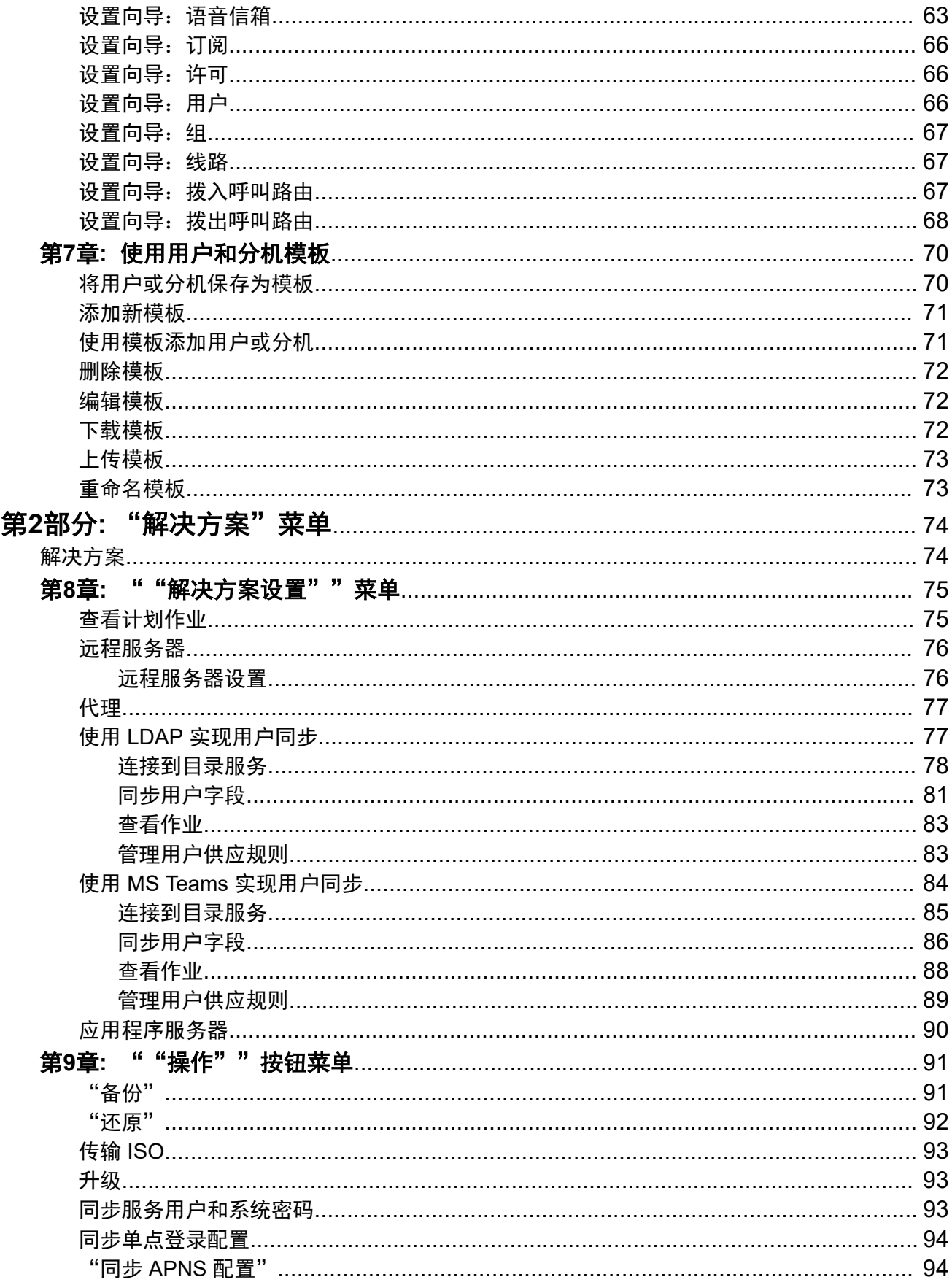

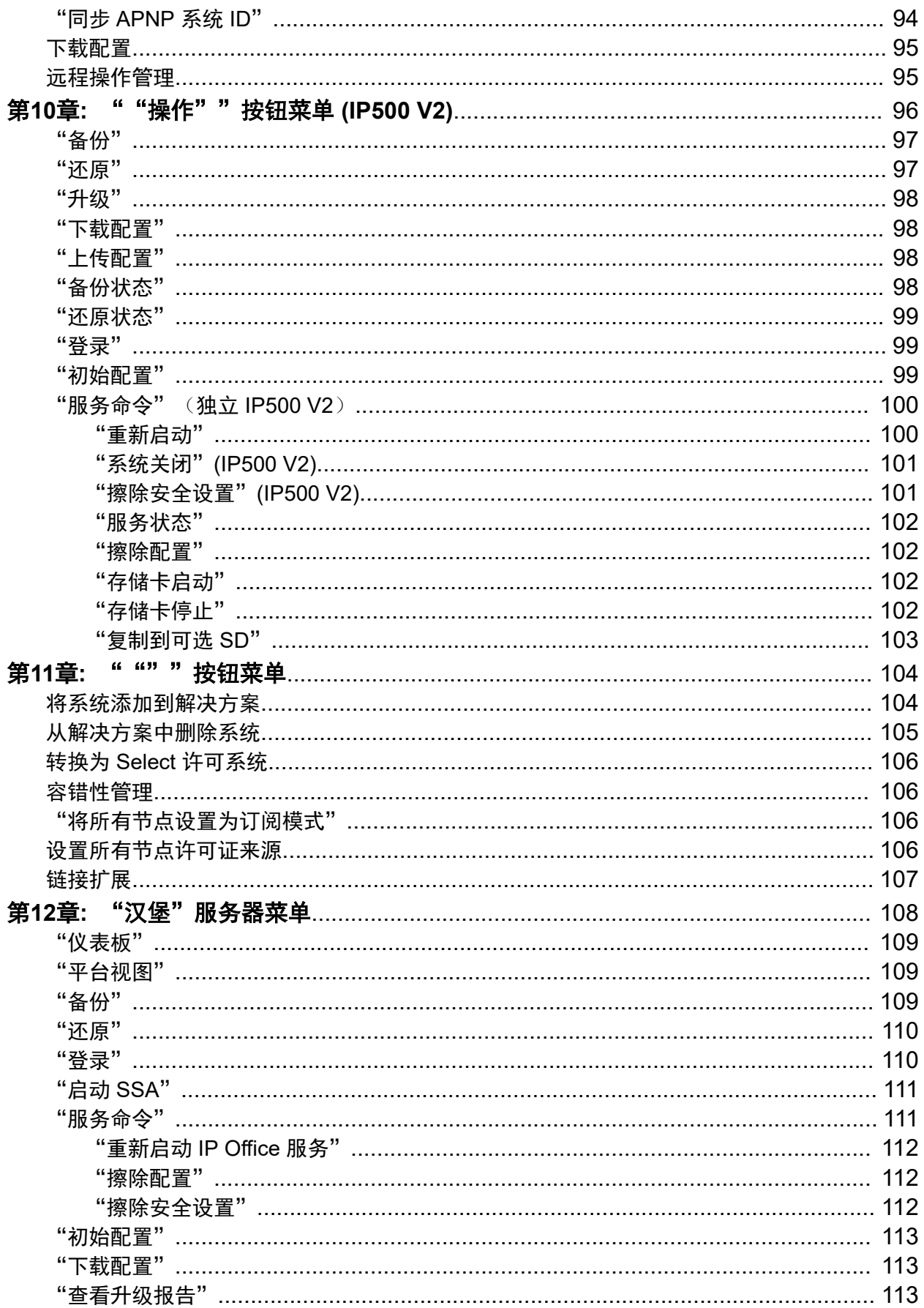

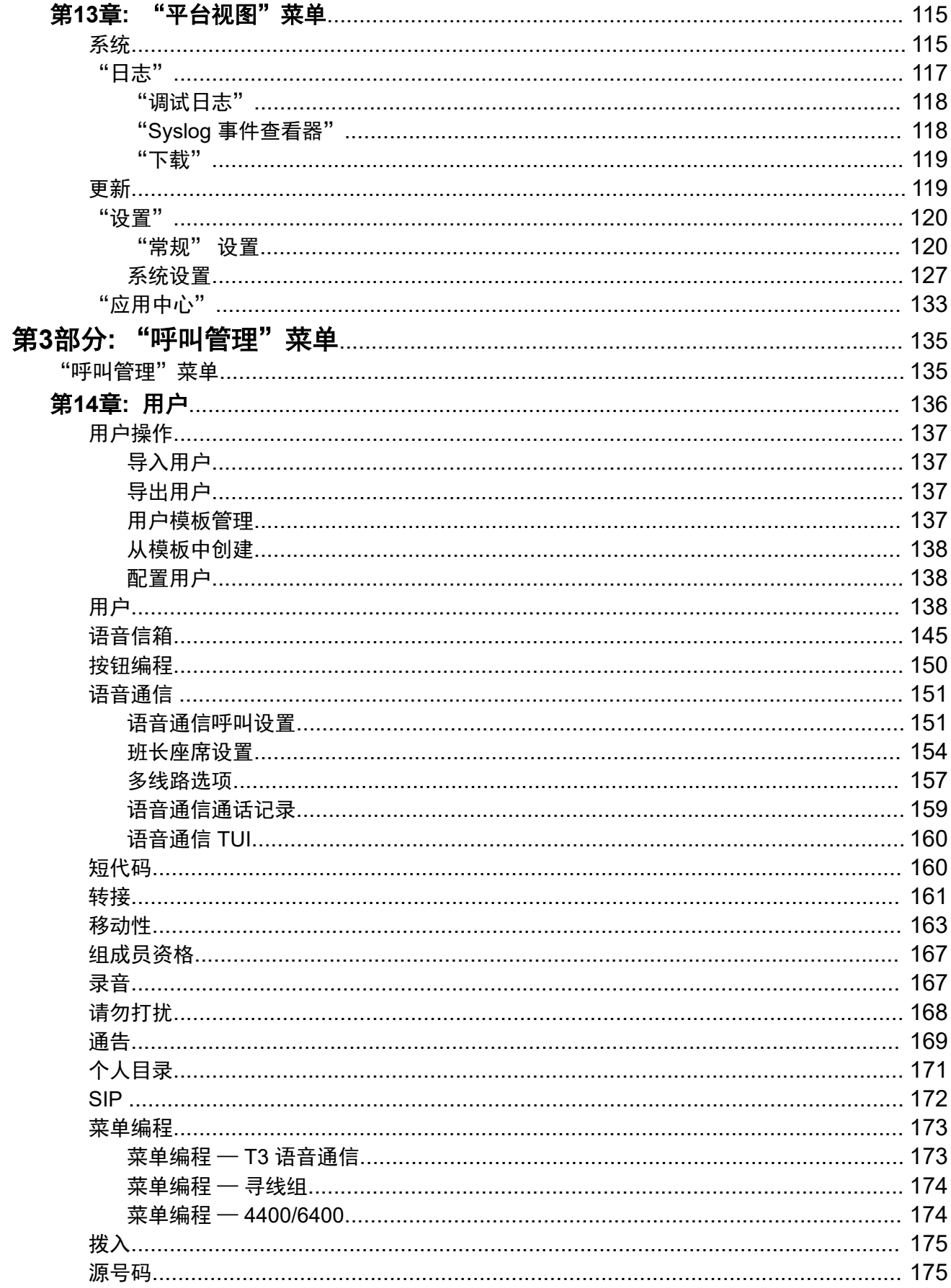

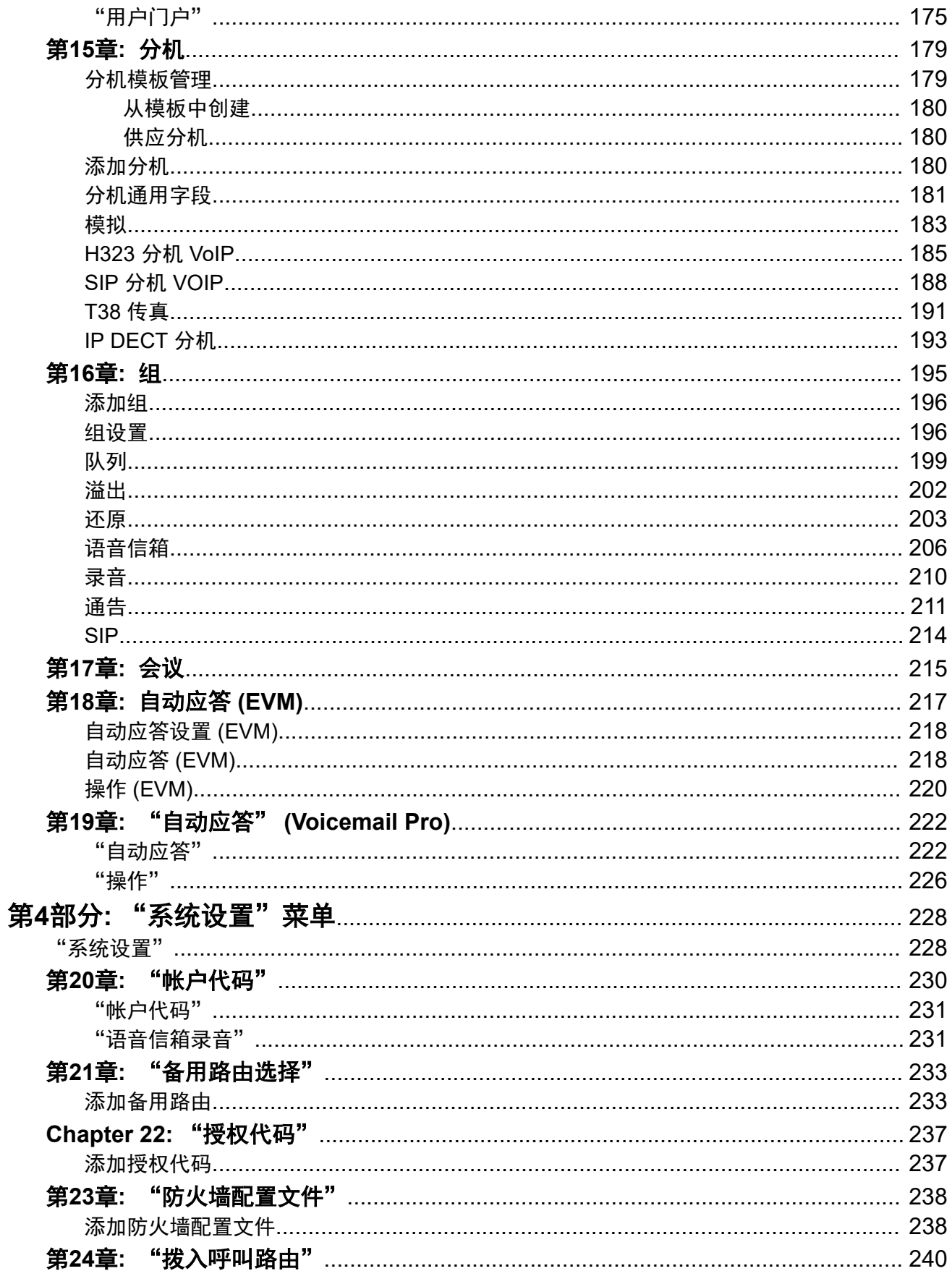

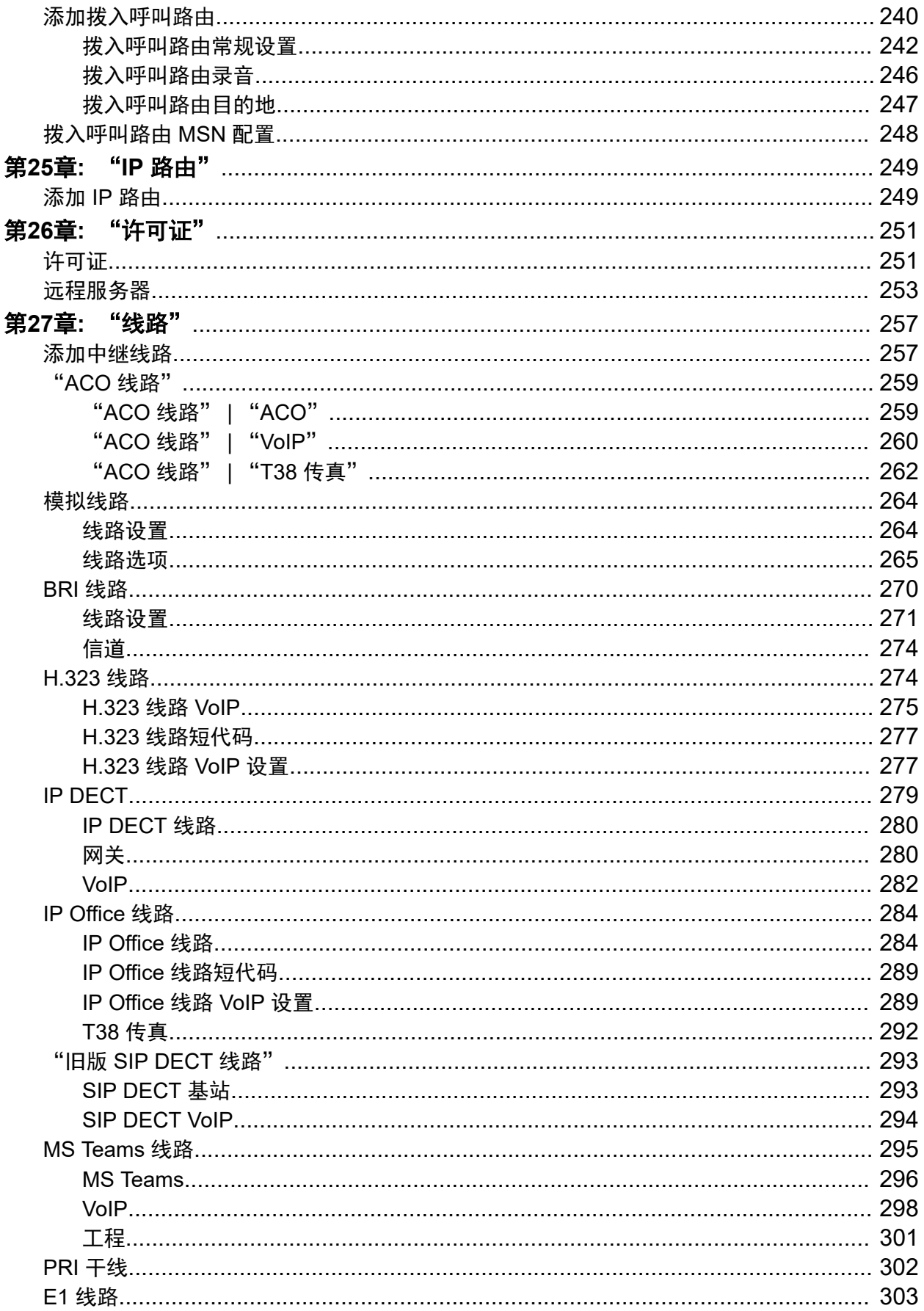

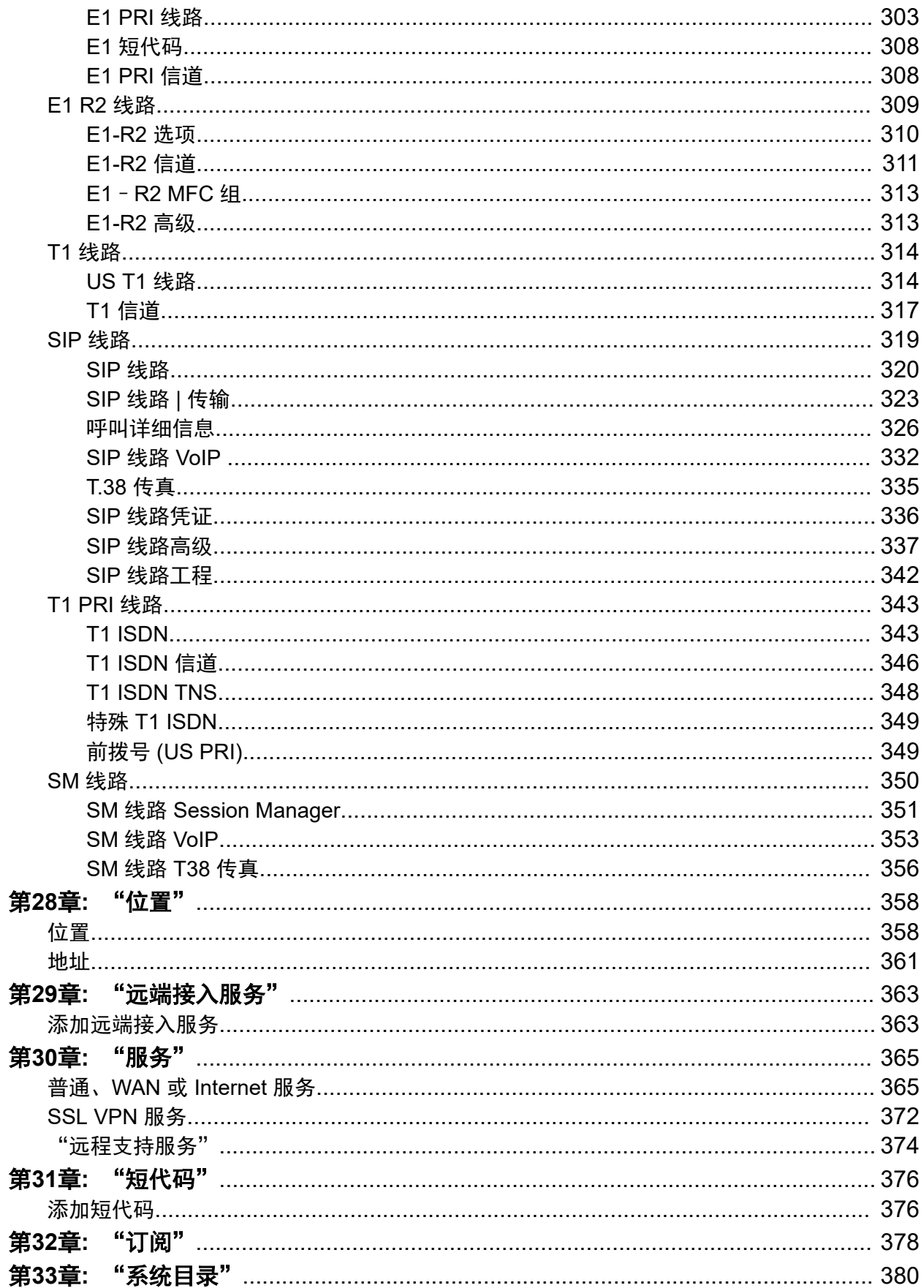

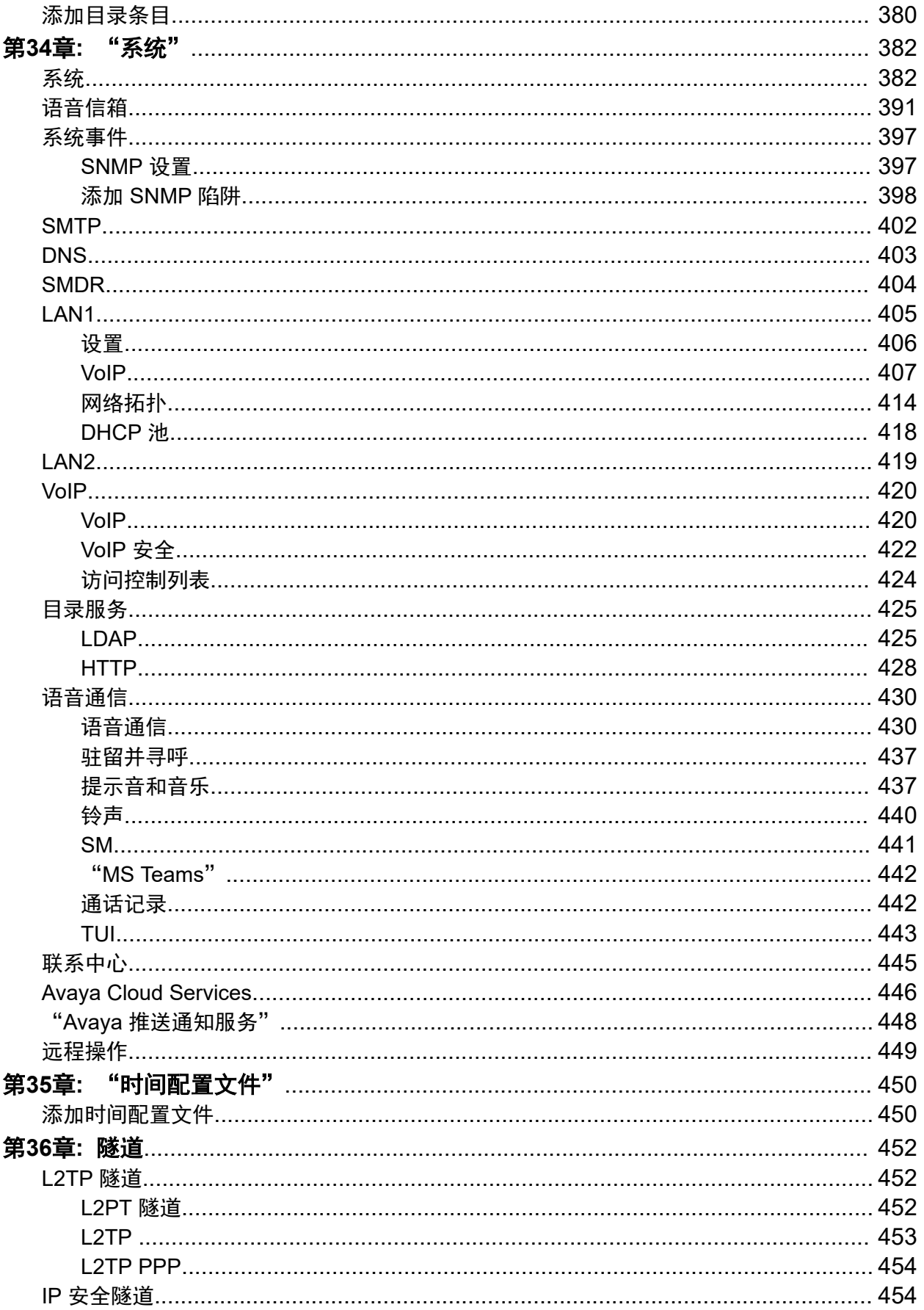

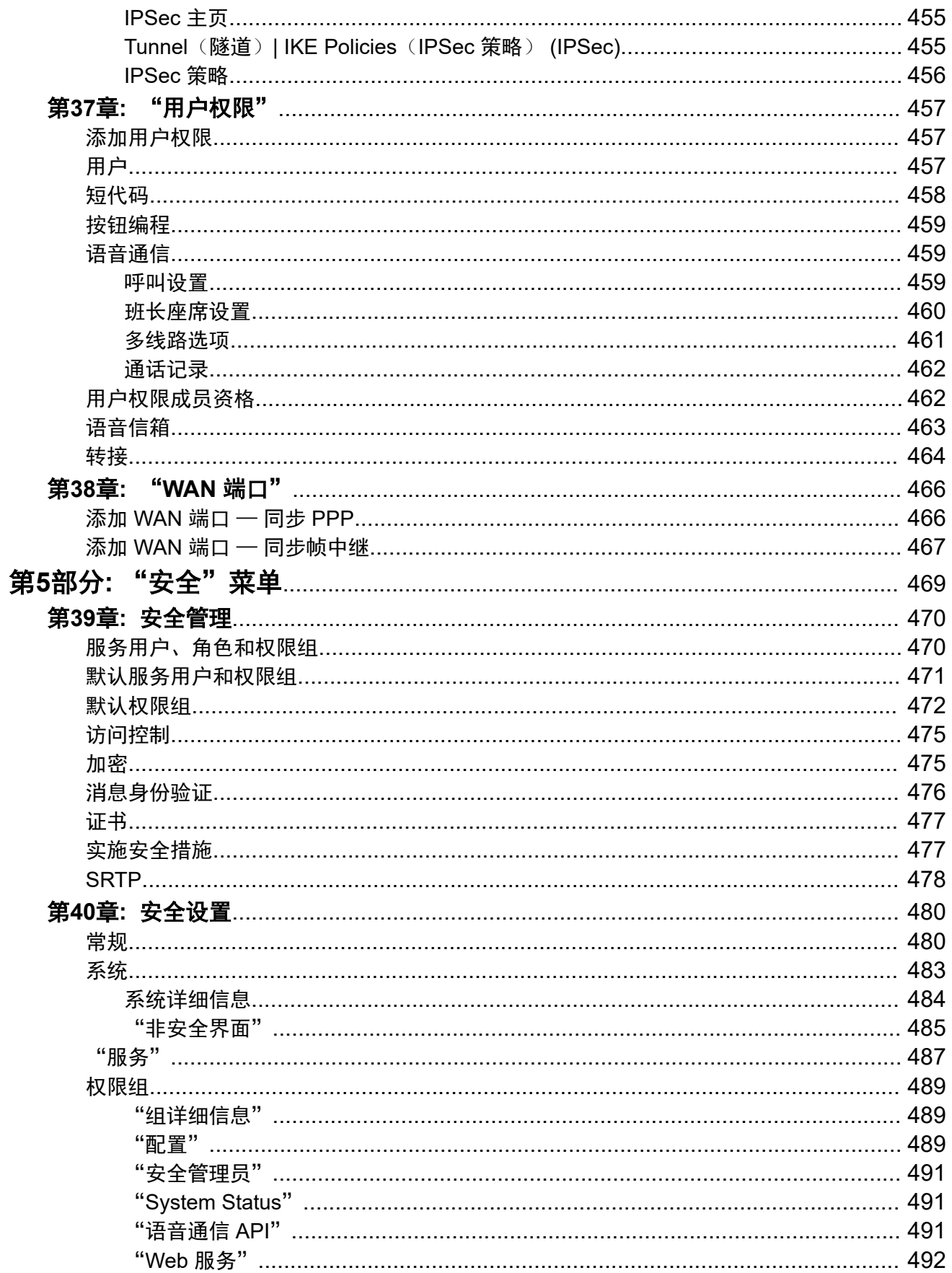

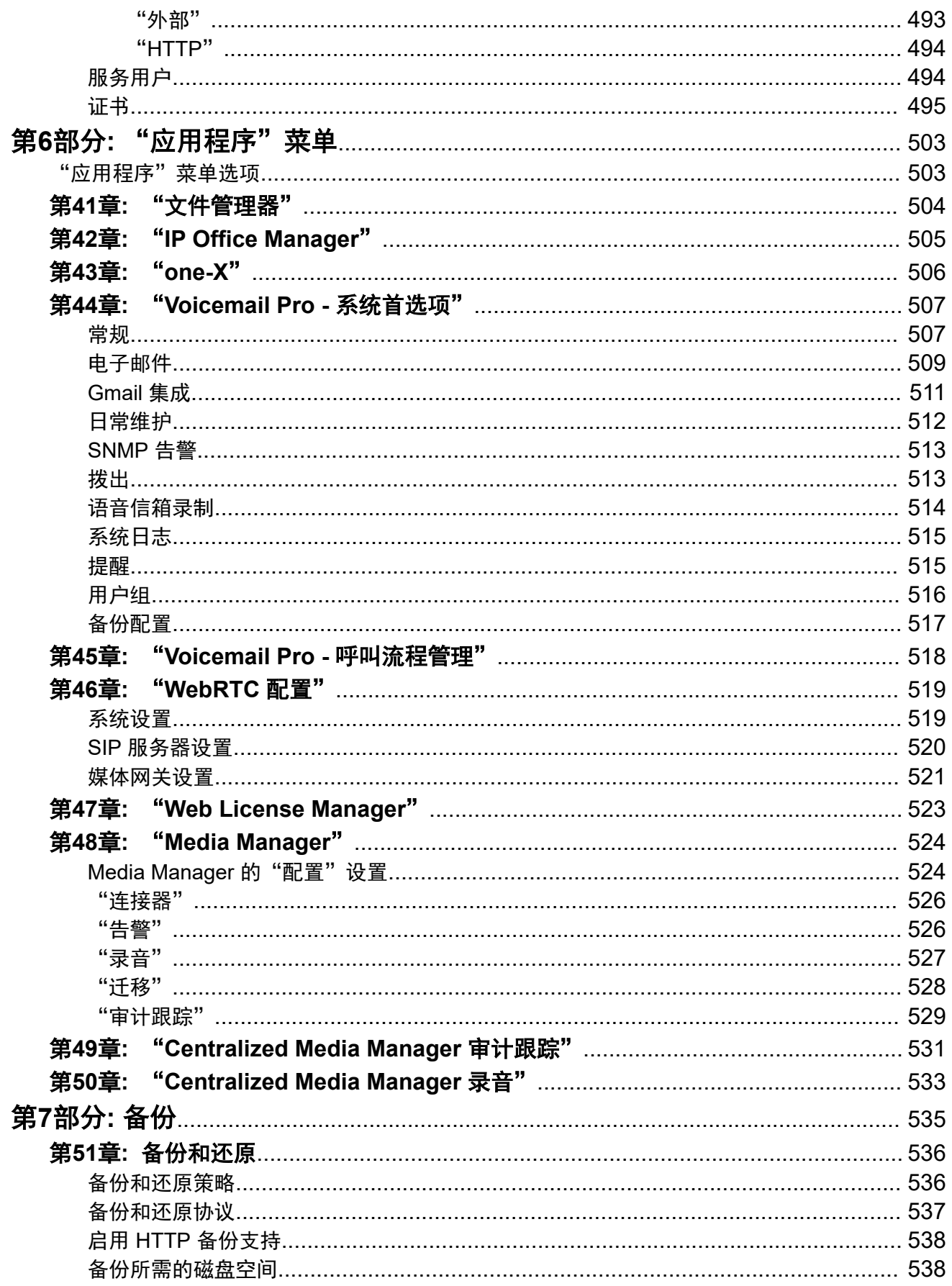

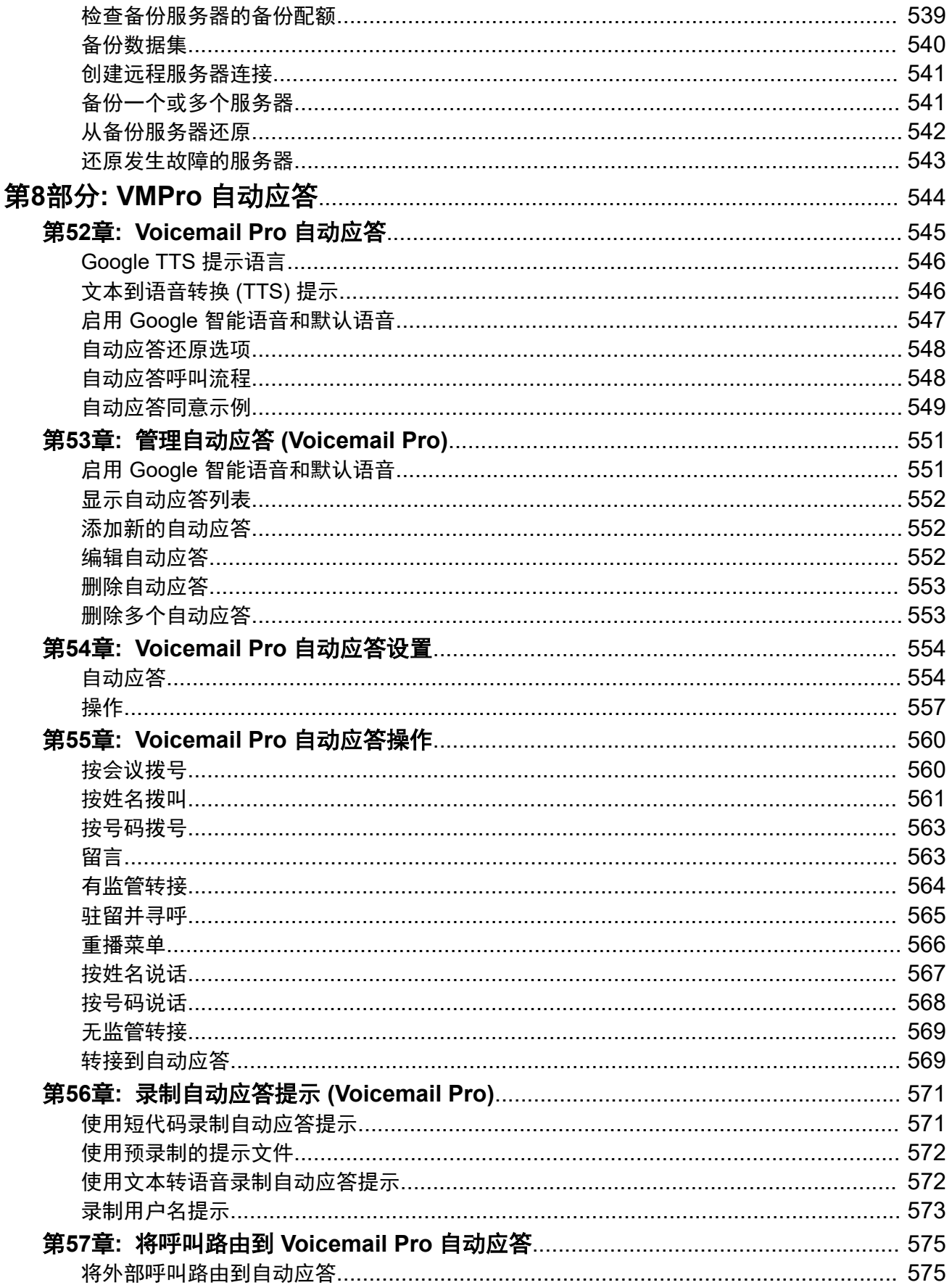

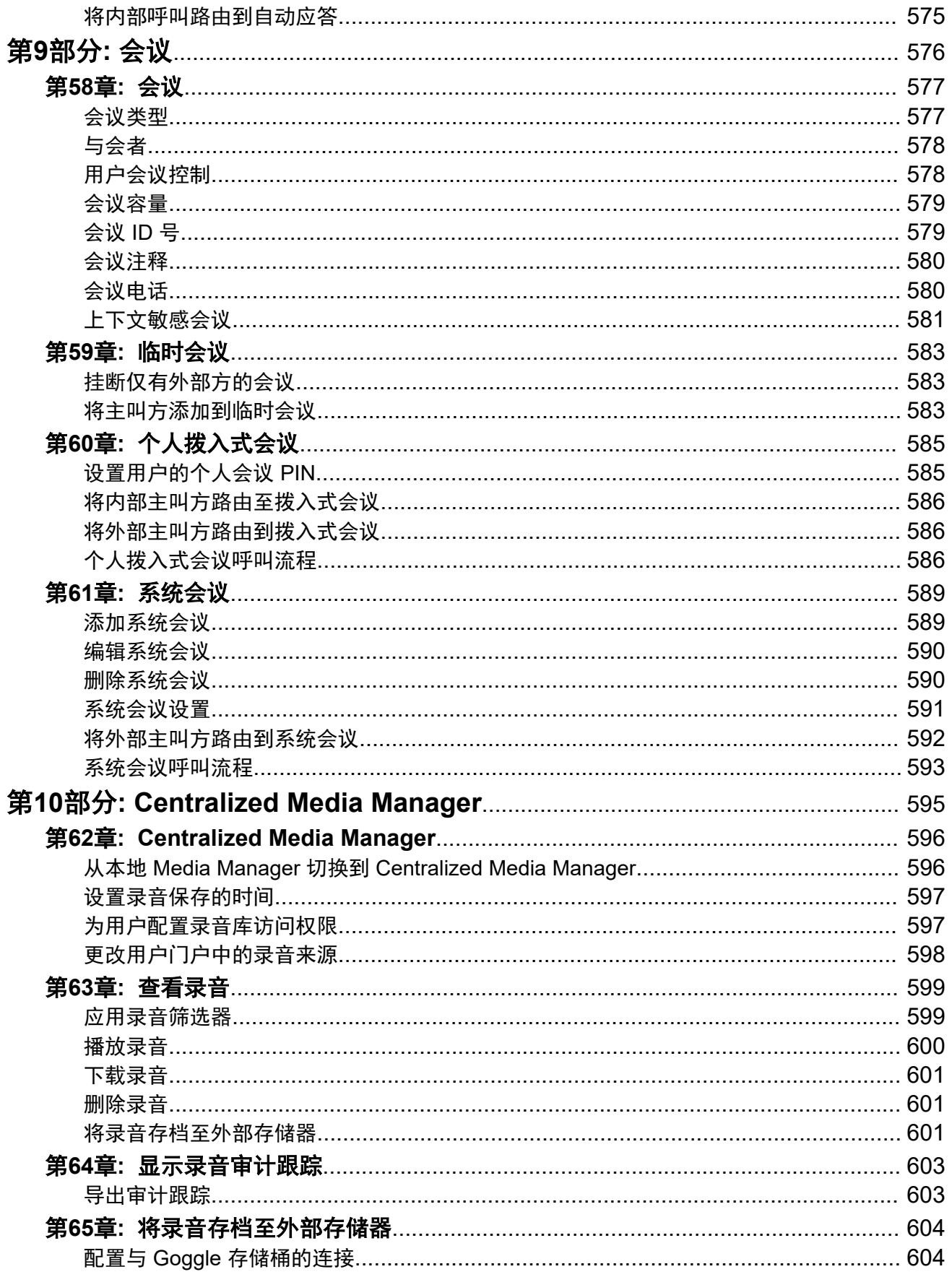

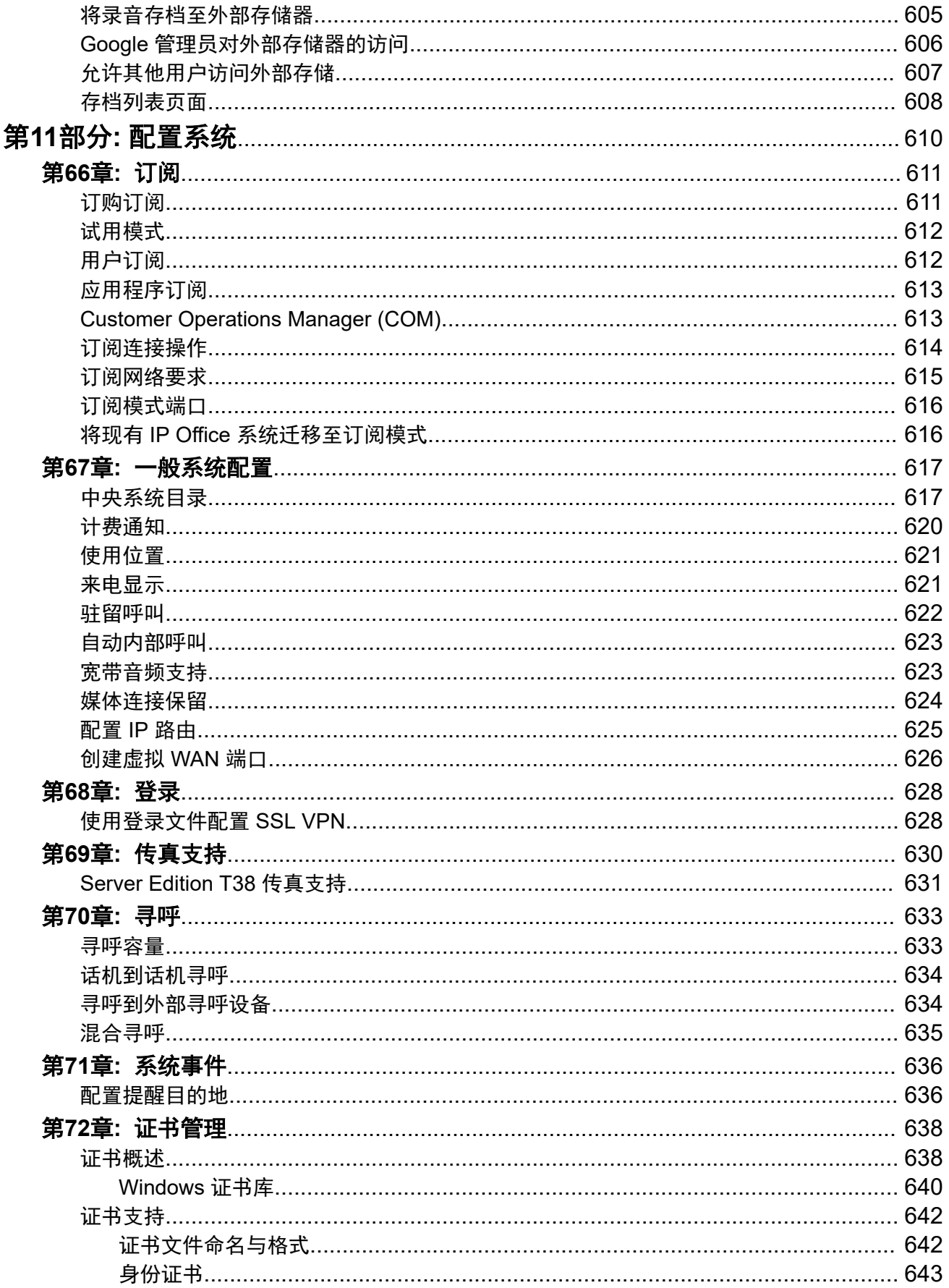

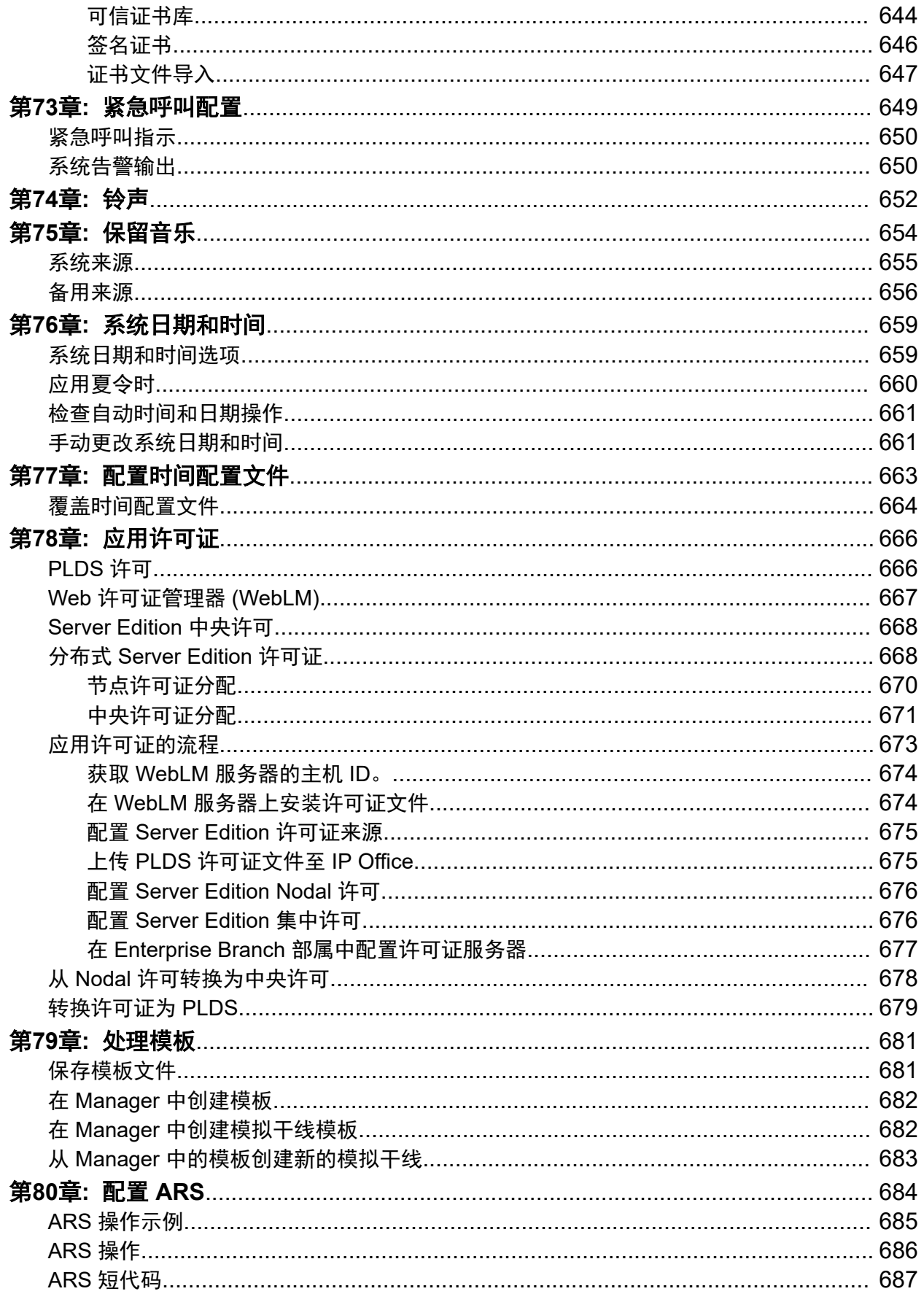

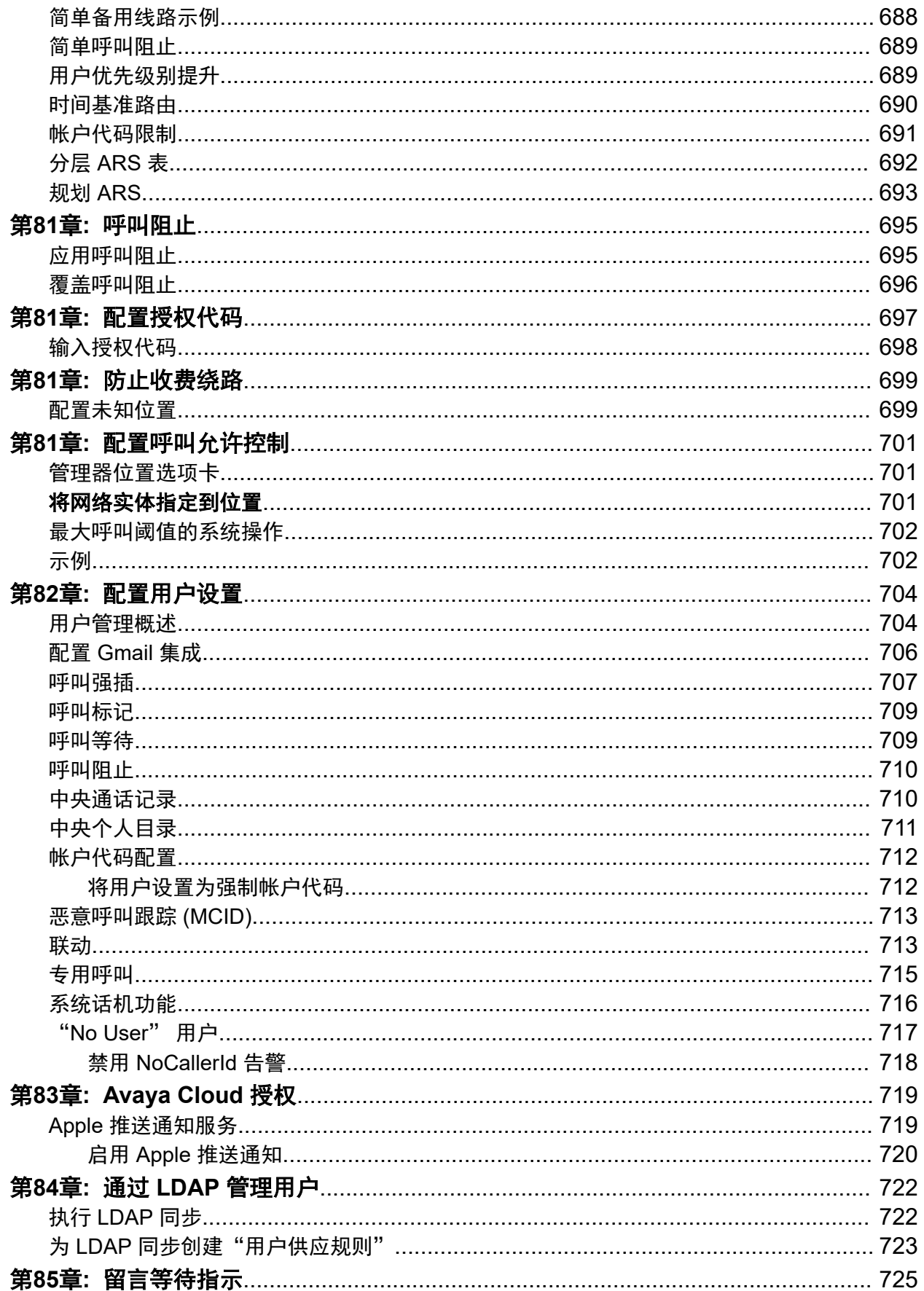

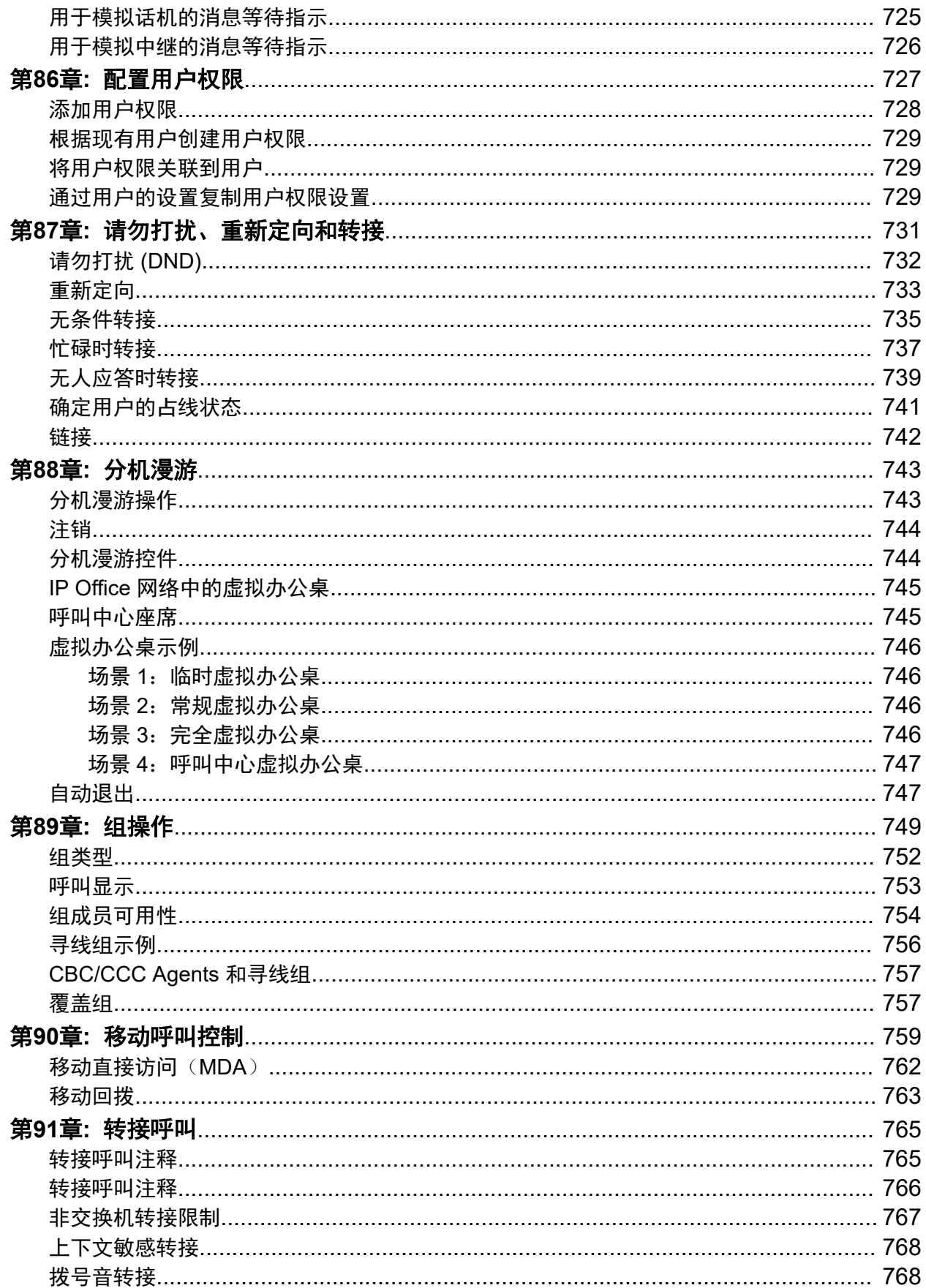

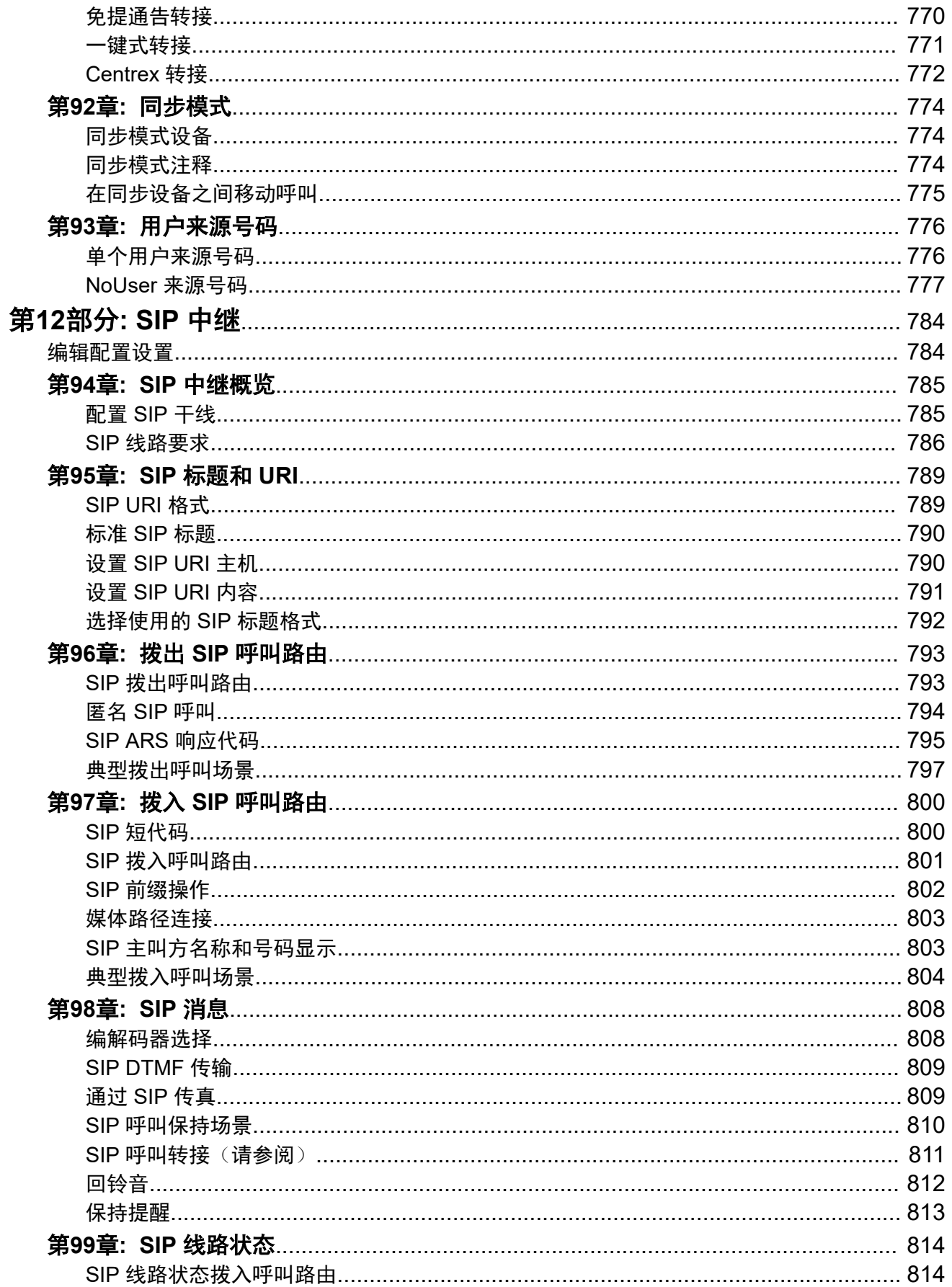

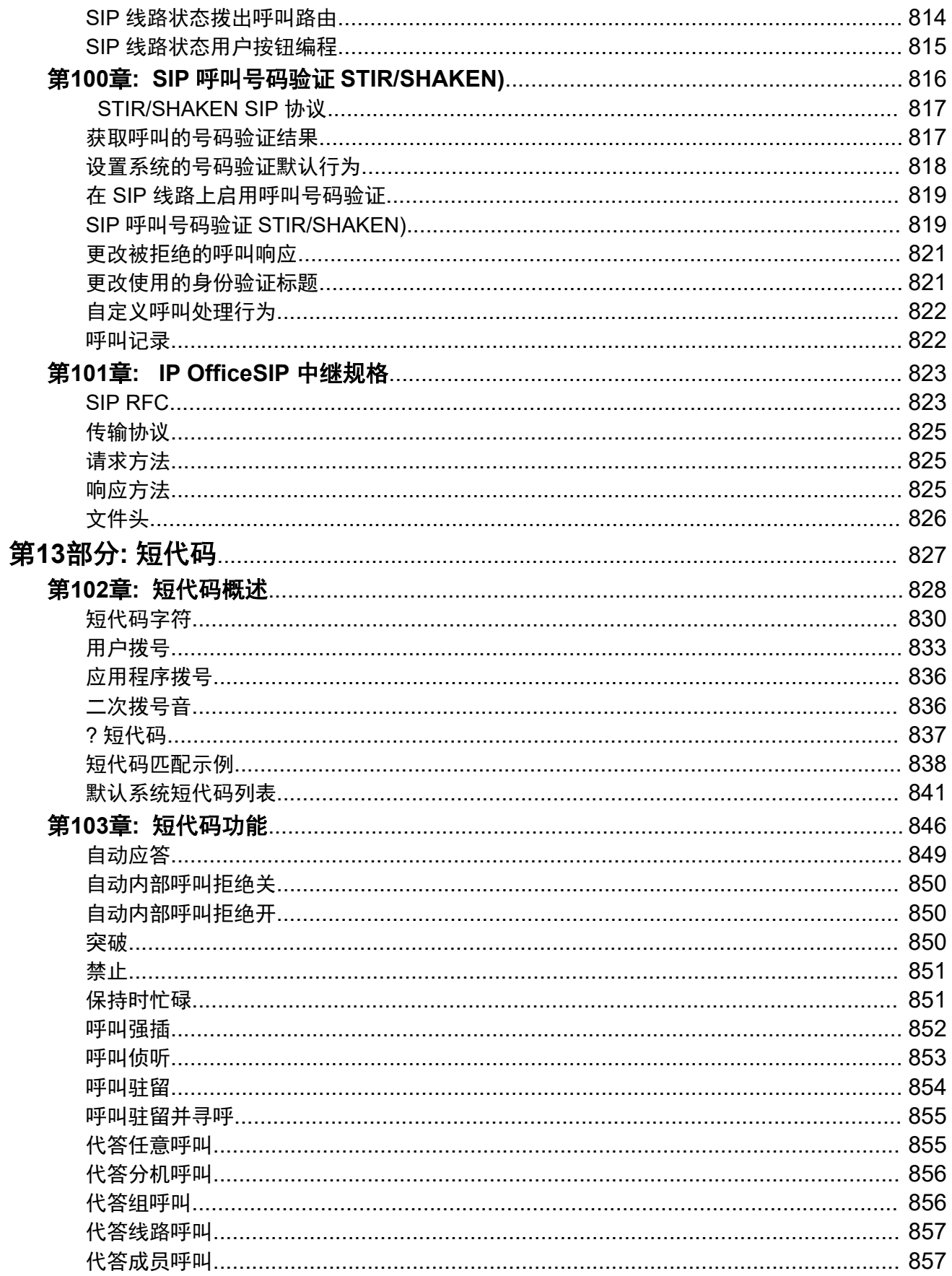

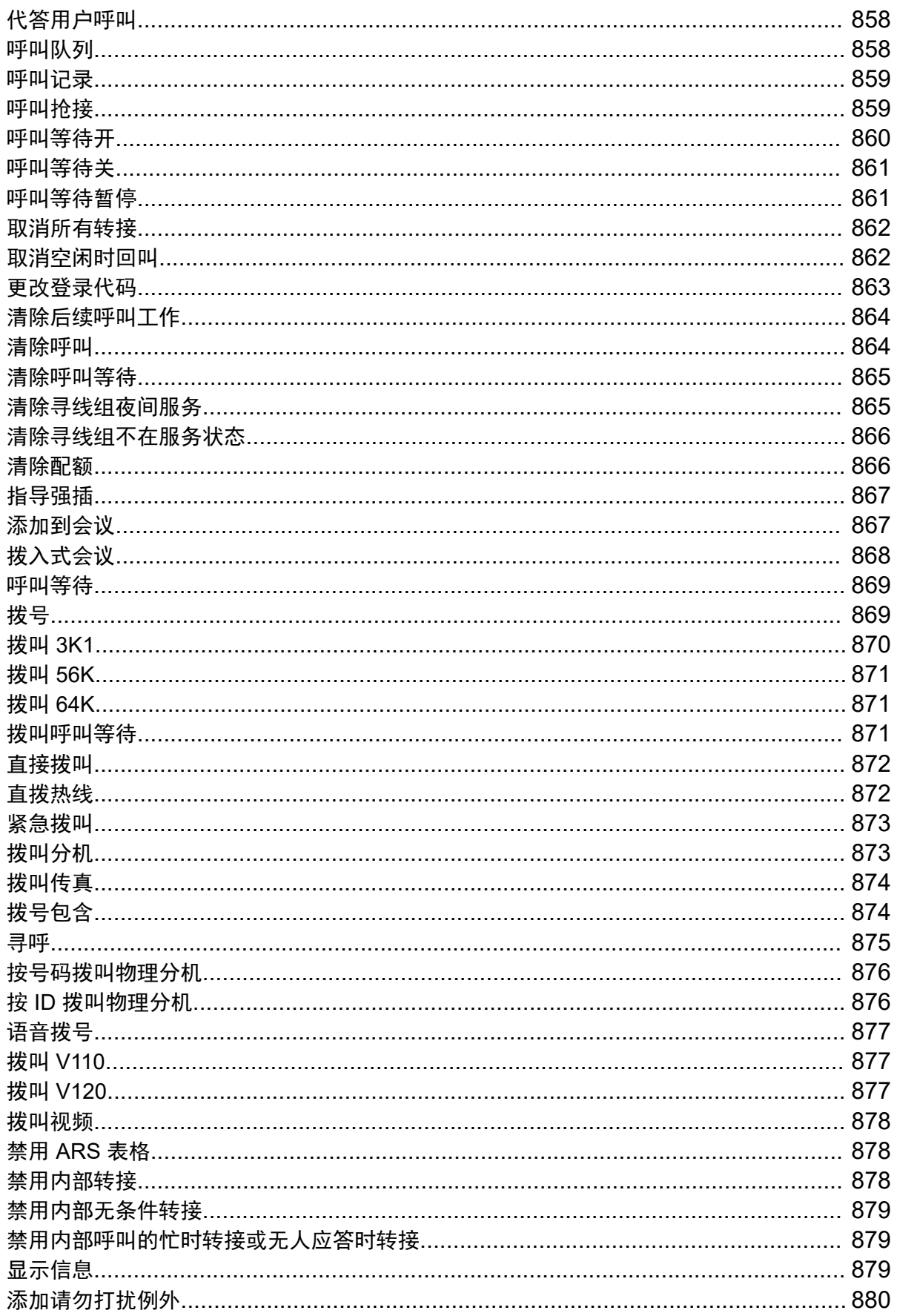

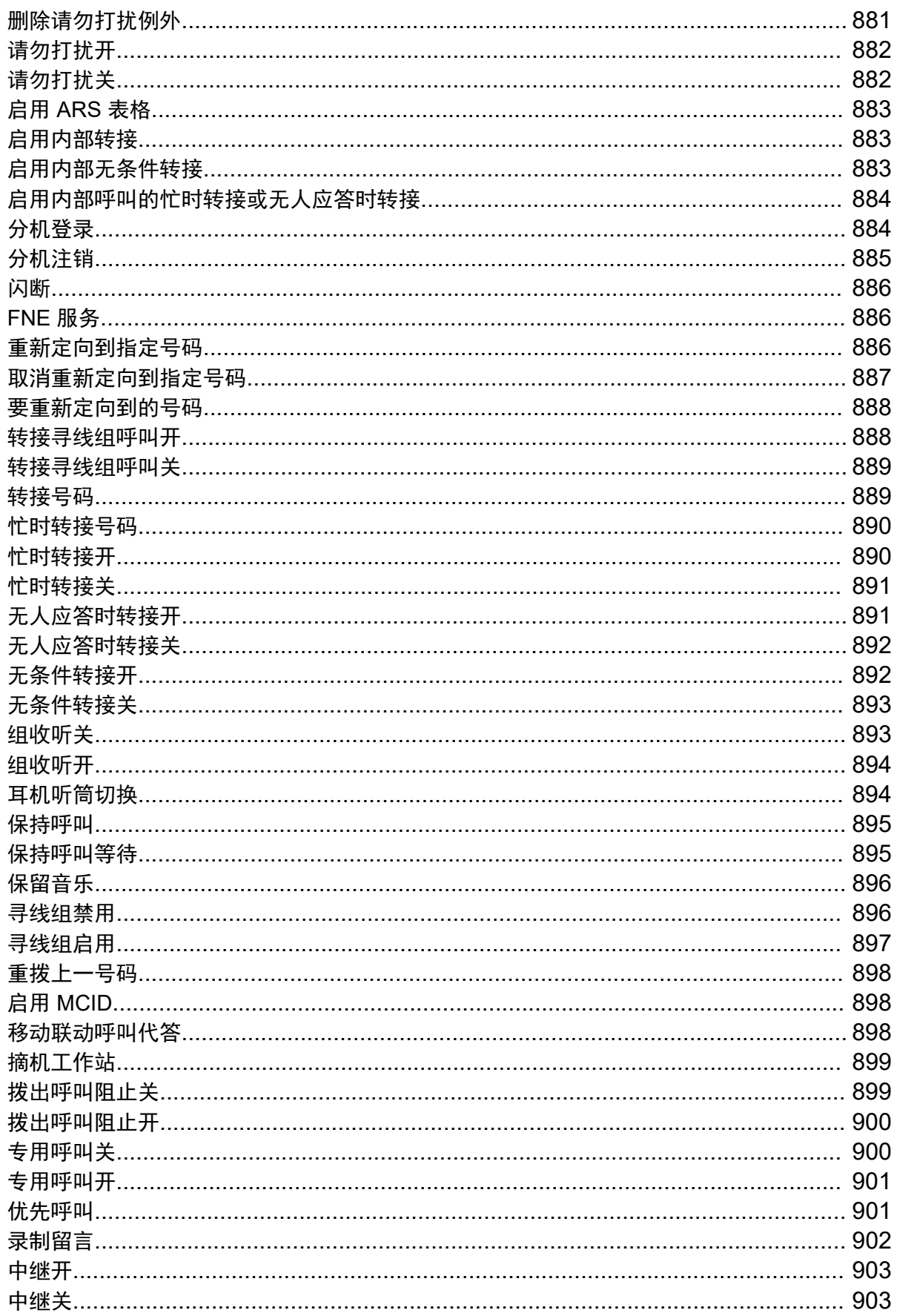

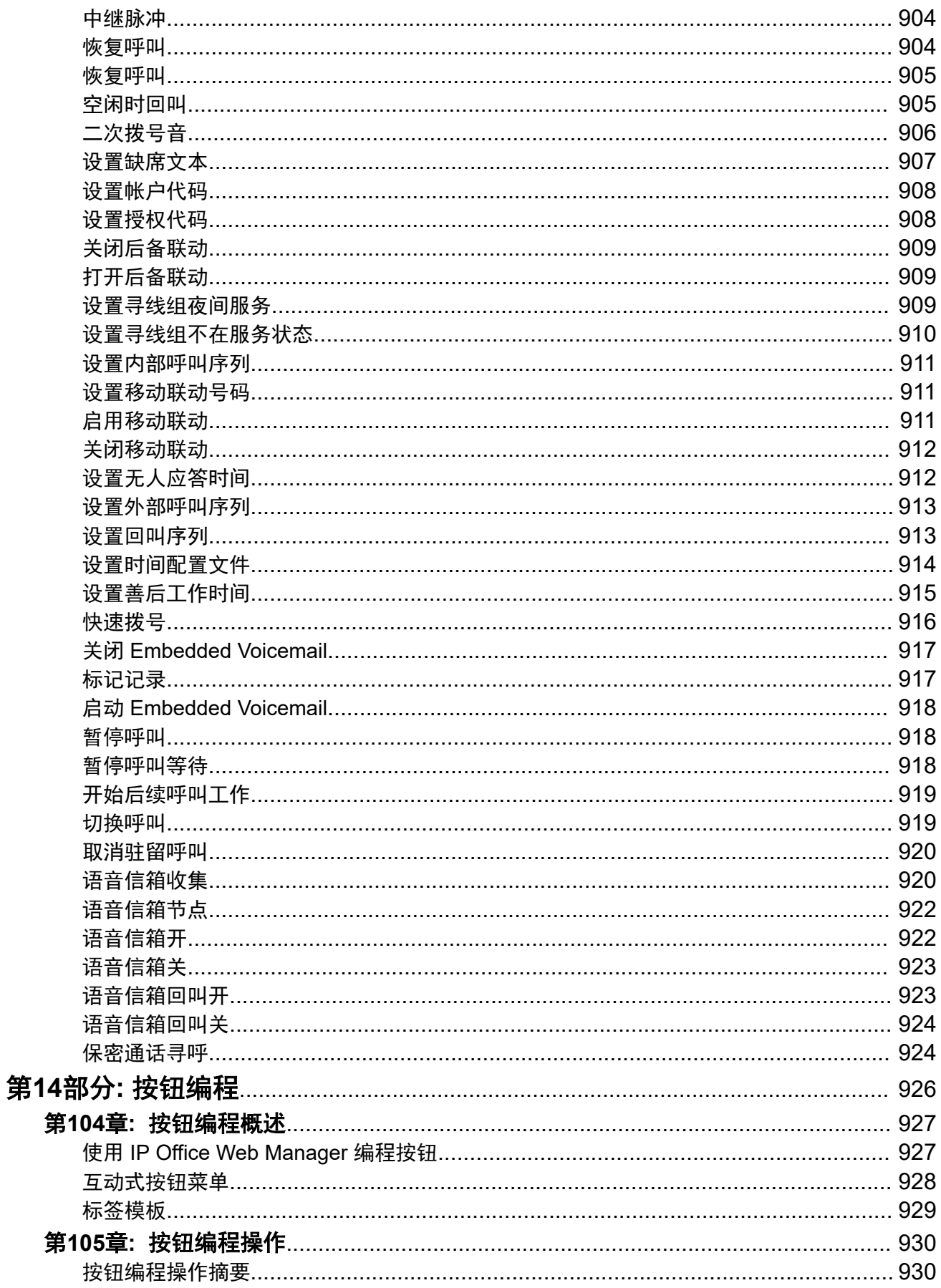

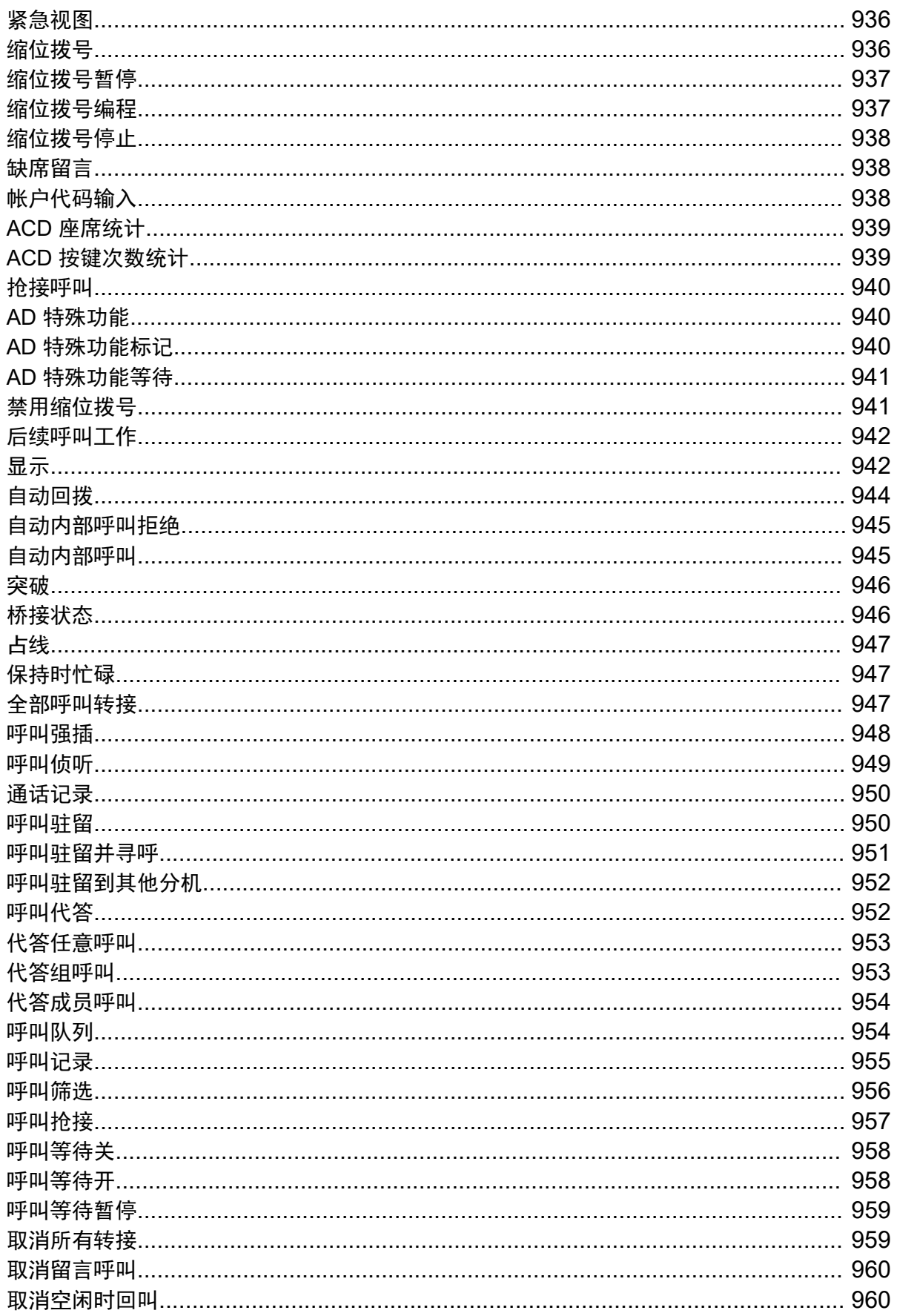

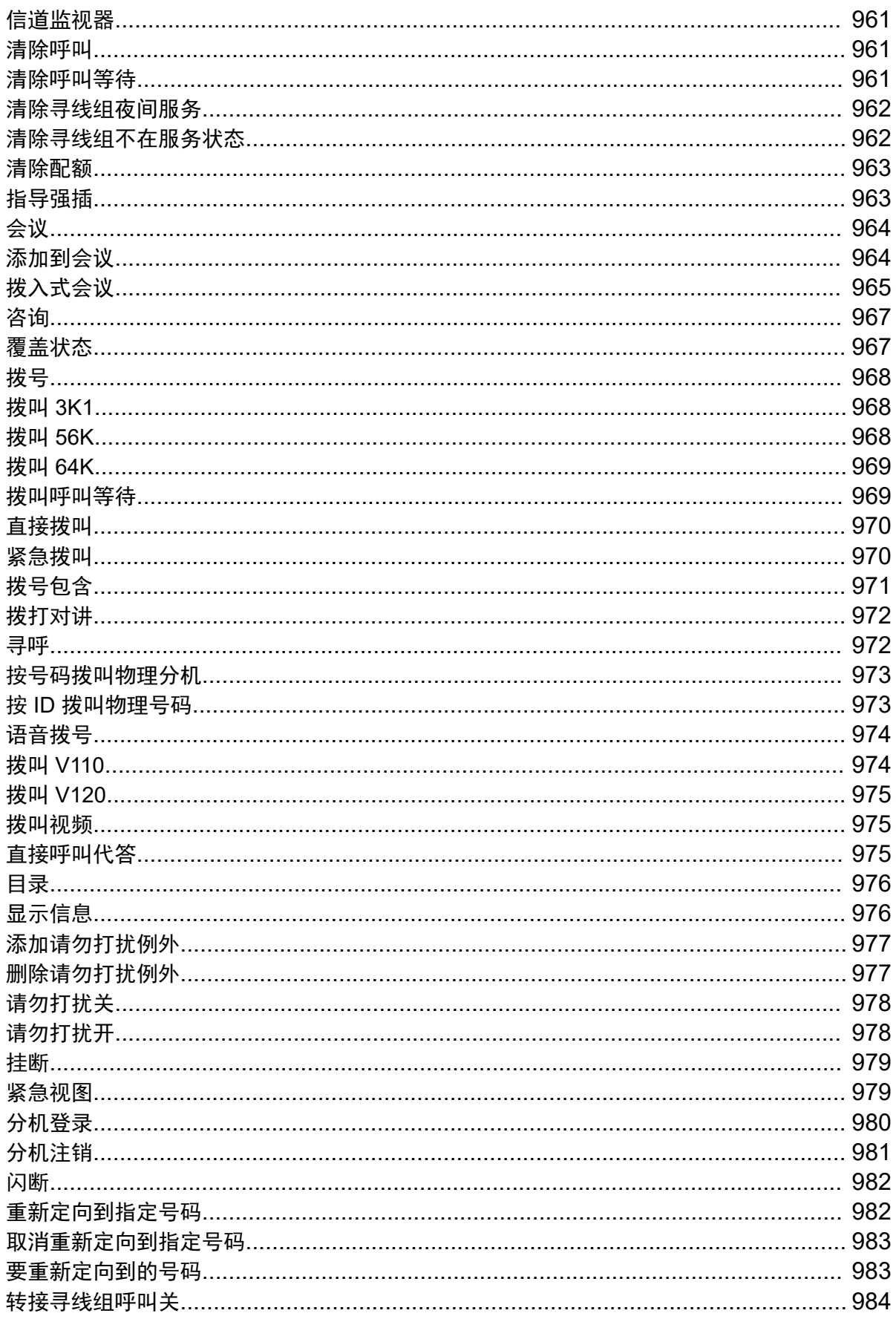

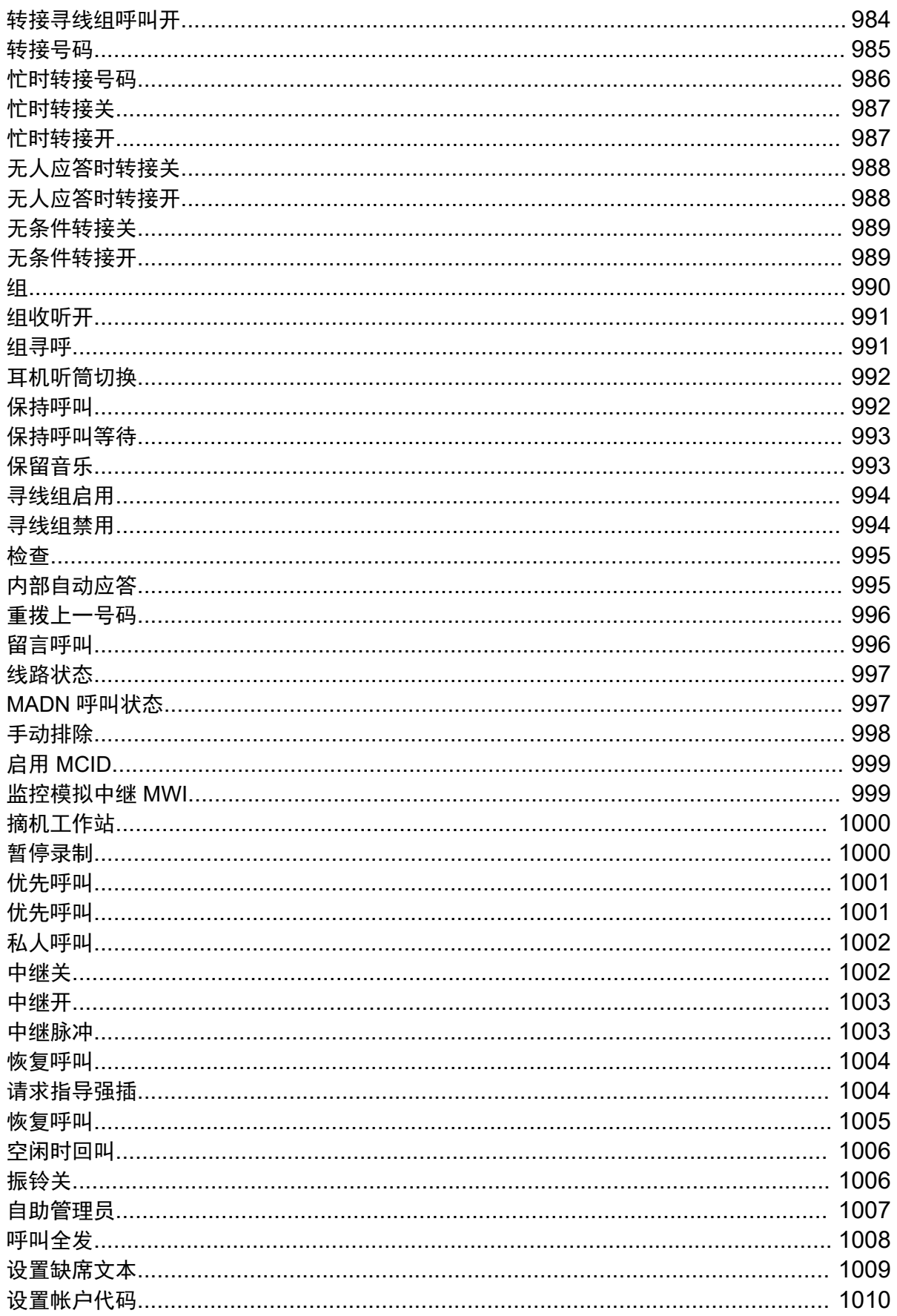

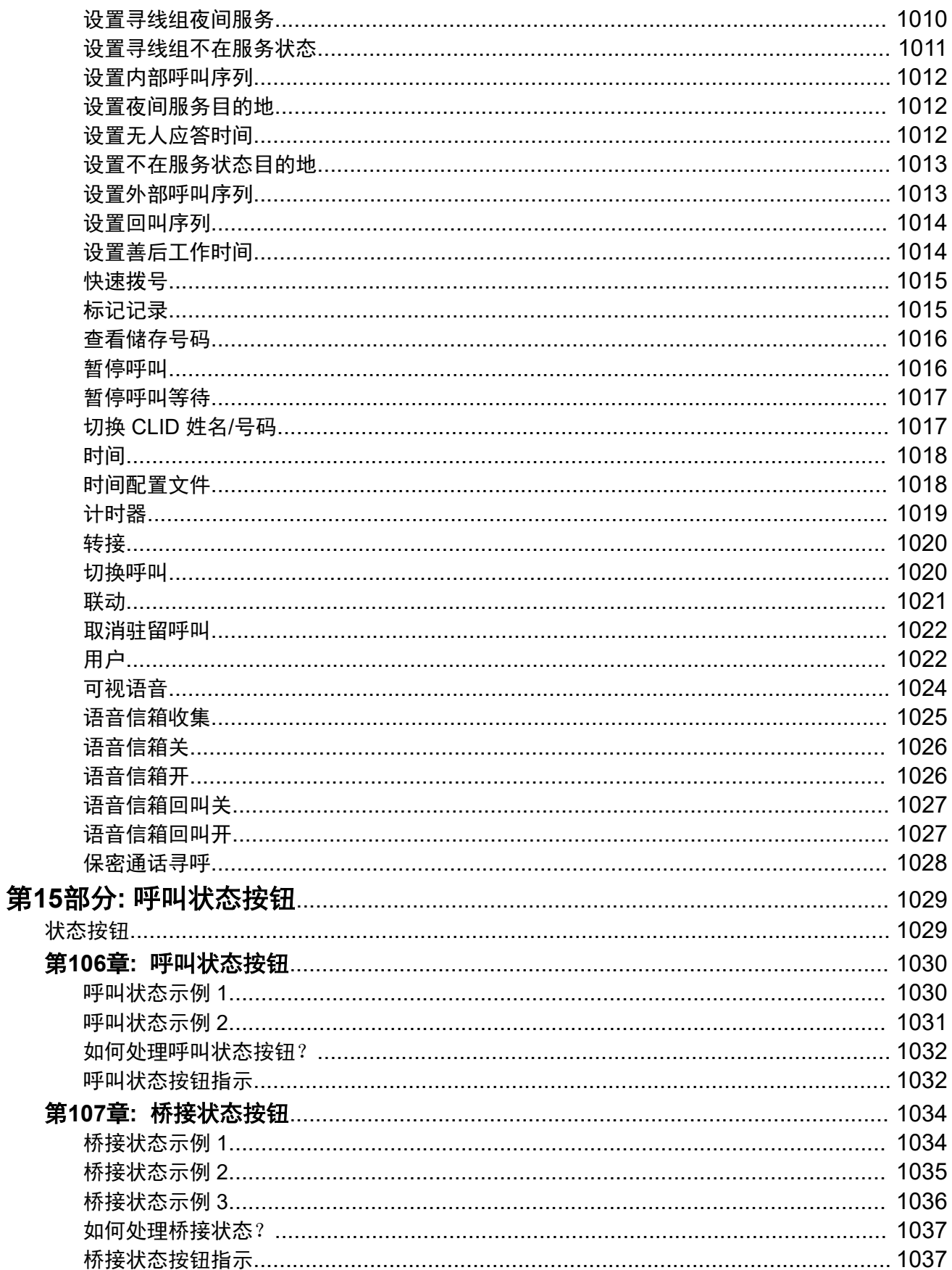

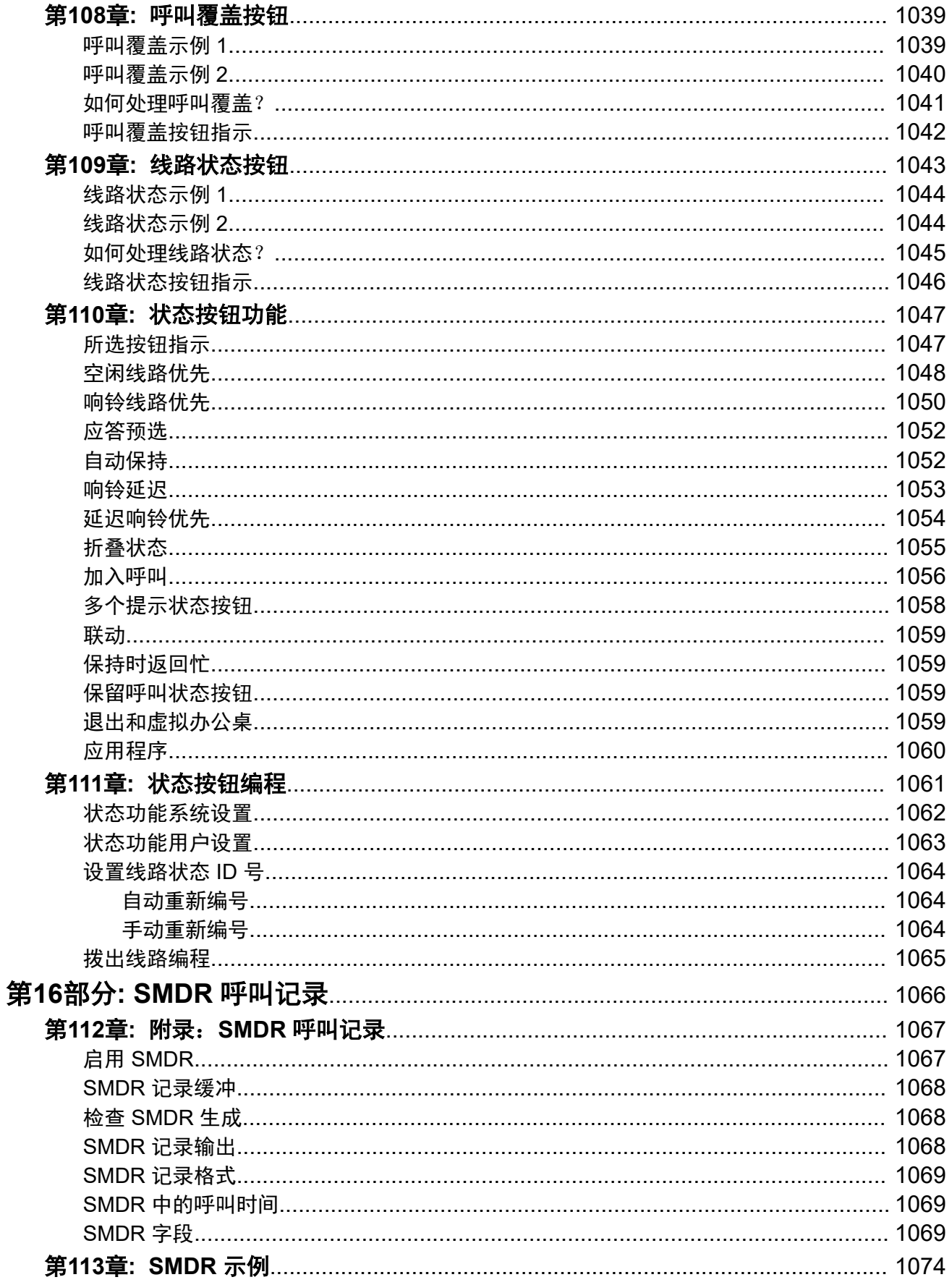

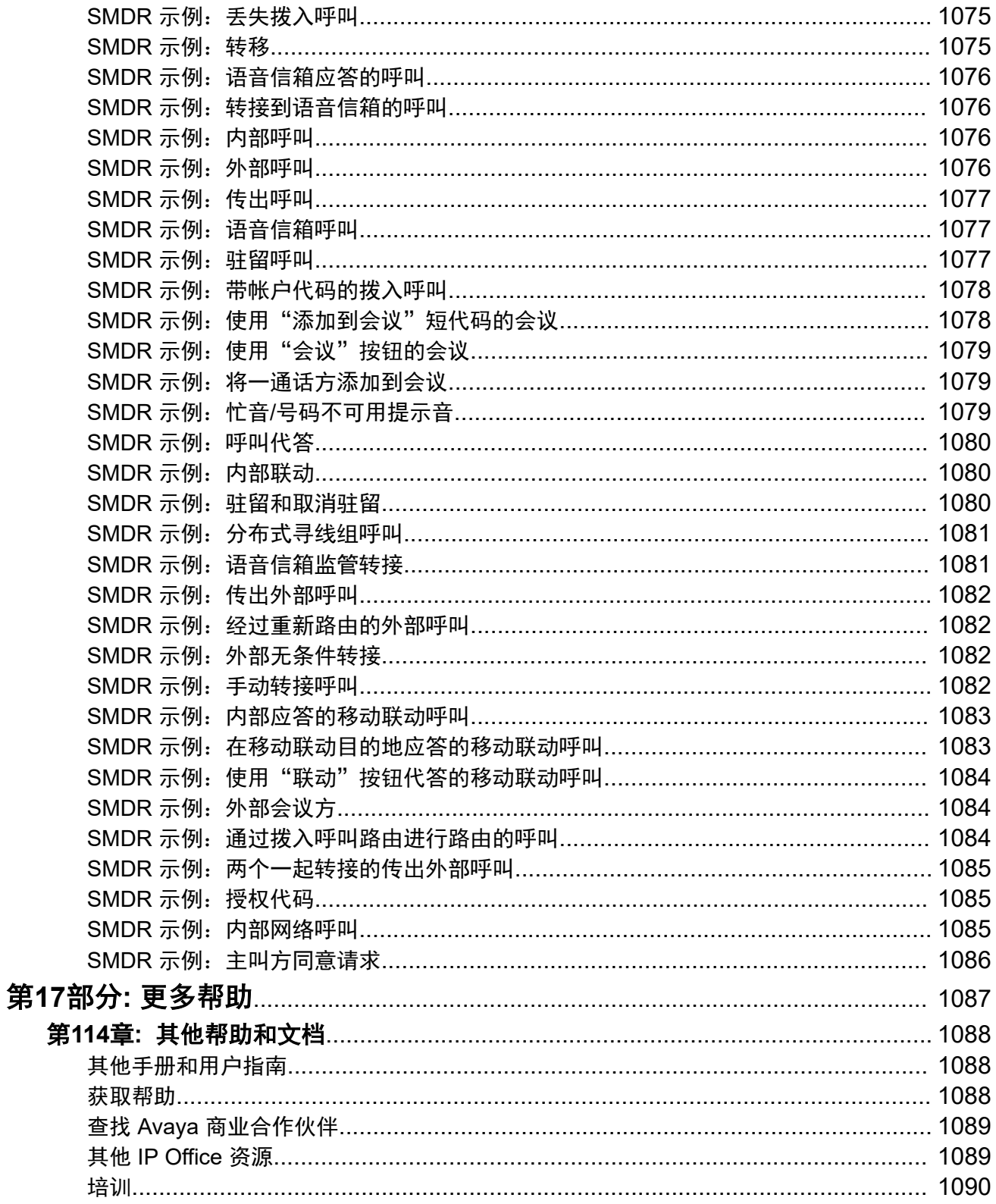

# <span id="page-29-0"></span>第**1**部分**:** 简介

# <span id="page-30-0"></span>第**1**章 **:** 目的

此文档包含对配置字段以及使用 IP Office 应用程序来管理 Avaya IP Office Web Manager 平台的 配置过程的说明。本文档主要涵盖这些产品的版本 11.1。

# 适用人员

《使用 IP Office Web Manager 管理 Avaya IP Office》的主要受众是客户系统管理员、实施工程 师以及支持和服务人员。

## 相关链接

IP Office 版本 12.0 的新增内容(在第 31 页上)

# **IP Office** 版本 **12.0** 的新增内容

IP Office R12.0 具有以下变化:

• "Linux 操作系统更改"

更改了基于 Linux 的 IP Office 服务器使用的 Linux 版本。

警告**:**

- 对于升级到 IP Office R12.0 的现行基于 Linux 的 IP Office 系统,必须使用[《将基于](https://documentation.avaya.com/bundle/IPOfficeR12LinuxUpgrade/page/Upgrading_Linux_Base_IP_Office_Systems.html) Linux 的 IP Office [系统升级到](https://documentation.avaya.com/bundle/IPOfficeR12LinuxUpgrade/page/Upgrading_Linux_Base_IP_Office_Systems.html) R12.0》 中的流程进行升级。

• "IP500 V2B 控制单元"

此控制单元是 IP500 V2 和 IP 500 V2A 控制单元的替代产品。其大小、功能和组件支持与 IP500 V2A 相同。可用性取决于 IP500 V2A 控制单元的当前库存。

• "显示 Web 管理版本"

对基于 Linux 的 IP Office 系统, IP Office Manager 中显示的"控制单元"详细信息现在包 括 Web 管理服务的详细信息。

• "终止支持"

不再支持以下功能:

- "Web 协作"

### 相关链接

目的(在第 31 页上)

# <span id="page-31-0"></span>第**2**章 **: IP Office Web Manager**

IP Office Web Manager 是一个基于浏览器的管理工具,旨在通过提供在大多数标准浏览器中运行 的直观、用户友好的管理工具简化安装和维护流程。如果安装了 Web Manager, 便无需使用 Windows PC, 因为它可在支持标准浏览器的任何设备上运行。

## 相关链接

支持的网页浏览器(在第 32 页上) IP Office 类型(在第 32 页上)

# 支持的网页浏览器

以下浏览器的最新版本支持 IP Office Web Manager:

- **Windows**:Chrome、Edge 和 Firefox。
- **macOS**:Chrome 和 Safari。

# 相关链接

IP Office Web Manager (在第 32 页上)

# **IP Office** 类型

IP Office 在各种平台上受支持,并在多种模式下运行。这会影响访问 Web Manager 的方式和 Web Manager 中的可用菜单。

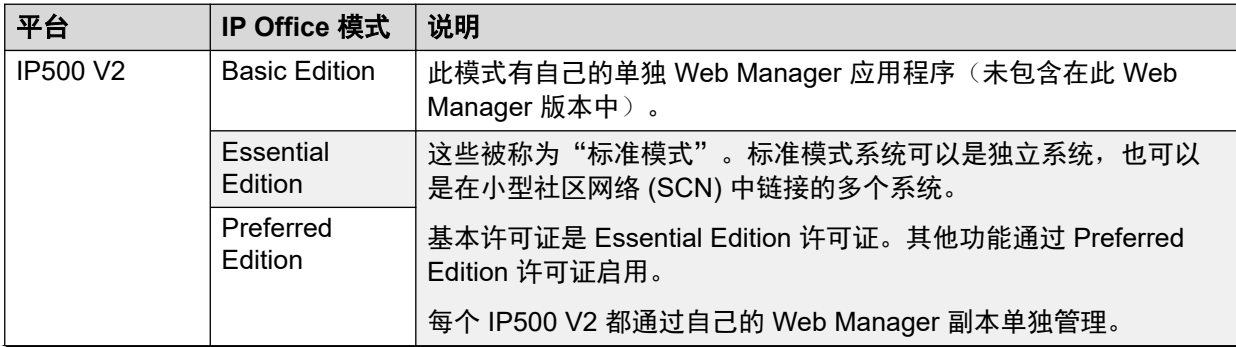

表格接下页…

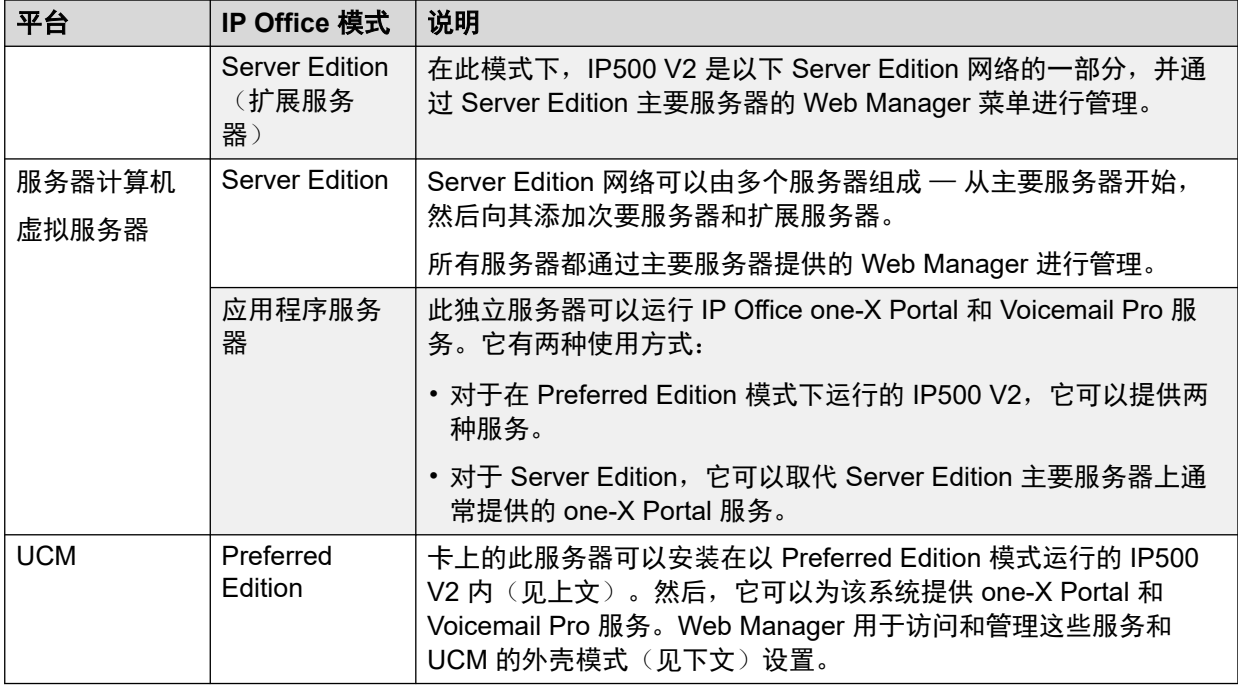

# **Shell Server** 模式

Web Manager 主要用于配置提供语音通信功能(例如用户、分机和线路)的 IP Office 服务。

IP Office 应用程序服务器或 UCM 模块不提供语音通信功能。但是,这些服务器仍然托管着一个 IP Office 服务版本,该版本提供一些选项,主要与安全和 IP 路由设置有关,它们是在其他服务 器上与完整的 IP Office 服务连接所必需的。此最低限度的 IP Office 服务被称为"外壳服务器" 模式。

# 相关链接

[IP Office Web Manager](#page-31-0) (在第 32 页上)

# <span id="page-33-0"></span>第**3**章 **:** 登录到 **Web Manager**

本节详细介绍如何使用 Web Manager 连接到系统。

## 相关链接

登录到 Web Manager (在第 34 页上) [在没有证书的情况下登录](#page-34-0)(在第 35 页上) 注销 [Web Manager](#page-35-0)(在第 36 页上) [Web Manager](#page-35-0) 服务用户 (在第 36 页上) [更改您的密码](#page-35-0)(在第 36 页上)

# 登录到 **Web Manager**

按照以下流程通过 IP Office 系统提供的默认 Web 链接页面登录 Web Manager。

## 先决条件

- 您必须具有带管理权限的服务用户 ID 和密码。默认 Administrator 帐户的密码在服务 器初始化(安装)期间设置。
- 您必须知道 IP Office 系统的 IP 地址。
	- "Server Edition:"使用主要服务器的地址。仅在服务器部署期间支持通过次要服务器 或扩展服务器的地址进行访问。
	- "UCM 模块:"使用托管该模块的 IP Office 系统的地址。
	- 尽可能使用 LAN1 IP 地址。使用 LAN2 IP 地址时,某些功能不受支持:
		- 从 Web Manager 打开客户端应用程序,例如 IP Office Manager。
		- 从 Web Manager 打开"平台视图"页面。

### 过程

- 1. 在 Web 浏览器中输入 IP Office 系统的 IP 地址,格式为 http://<ip\_address>。
- 2. 单击 Web Manager 所需的链接:
	- "IP Office: "对于 IP Office Web Manager, 请单击 "IP Office Web Manager"。
	- "UCM 模块: "对于 IP Office 托管的 UCM 模块上的 Web Manager, 请单击 UCM 上的"IP Office Web Manager"。
- 3. 在登录页面上,输入用户名和密码。
- 4. (可选)如果您希望或需要离线编辑配置,请选中"[离线模](#page-43-0)式"复选框。请参阅离线模 [式](#page-43-0)(在第 44 页上)。
- <span id="page-34-0"></span>5. 单击"登录"。
	- 输入无效的用户名或密码可能会导致进一步访问被阻止。系统默认为在 10 分钟内尝 试 3 次失败后阻止访问 1 分钟。此做法的选项通过系统的安全设置进行设置。
	- 系统可能会提示您更改密码。这通过使用的服务用户帐户的设置进行配置。
	- IP Office 允许使用一个管理员帐户进行五个并发会话。如果超过,Web Manager 会 显示超出了每位用户的并发会话限制。请注意,以下情况也被视为会话:
		- 如果使用"SE 中央访问"连接 IP Office Manager 应用程序。
		- 如果使用了同一个管理员帐户登录使用 IP Office 管理 SDK 开发的任何第三方应用 程序。

### 结果

登录后:

- 系统显示上次使用同一个服务用户帐户登录的详细信息。
- 如果已配置,系统可能会显示安全警告。
- 默认情况下,在经过 Web Manager 首选项中设置的不活动期限后,您会自动退出。请参 阅 [用户首选项](#page-41-0)(在第 42 页上)。

### 相关链接

登录到 [Web Manager](#page-33-0) (在第 34 页上)

# 在没有证书的情况下登录

将通用证书导入导入到浏览器的受信任存储库会提供额外的安全性。如果您未安装证书,您会在 登录 Web Manager 时收到一条消息, 说明站点不受信任。

发生这种情况时,您仍可以使用以下流程继续登录。对于常规操作,建议不要这样做,但访问新 安装的系统时有时需要这样做。

# 过程

- 1. 在浏览器中输入系统 IP 地址, 格式为: http://<ip\_address>/index.html。
- 2. 单击" IP Office Web Manager"。
- 3. 会打开一个页面, 其中显示"该连接不受信任"。单击"我了解这些任务"。
- 4. 单击"添加例外"。
- 5. 选择"永久存储此例外"
- 6. 单击"确认安全例外"。
- 7. 继续执行登录步骤。

下一步

• 请参阅 登录到 [Web Manager](#page-33-0)(在第 34 页上)。

### 相关链接

登录到 [Web Manager](#page-33-0) (在第 34 页上)

# <span id="page-35-0"></span>注销 **Web Manager**

使用此步骤注销 Web Manager。

## 过程

- 1. 在 Web Manager 接口的右上角, 单击"注销"。
- 2. 您会收到确认注销提示。单击"确定"。
- 3. 您将退出当前会话并返回登录屏幕。

### 相关链接

登录到 [Web Manager](#page-33-0) (在第 34 页上)

# **Web Manager** 服务用户

用于登录 Web Manager 的 IP Office 服务用户帐户决定了可以执行的操作。默认情况下, Administrator 此帐户具有完全访问权限。但是,可以改变这一点,并且可以创建具有不同 访问级别的其他服务用户。

每个服务用户都配置为不同"权限组"的成员。这些组定义服务用户可以在 Web Manager(和 其他访问 IP Office 系统的界面) 内执行的操作。服务用户和权限组的配置通过服务器的安全配 置完成,该配置可作为 Web Manager 的一部分访问, 前提是您的服务用户帐户是具有安全配置 权限的权限组的成员。

### 相关链接

登录到 [Web Manager](#page-33-0) (在第 34 页上)

# 更改您的密码

按照以下步骤更改您的密码。

# 过程

- 1. 单击屏幕右上角的 & 图标。
- 2. 单击"首选项"。
- 3. 单击"密码"字段旁边的 省笔图标。
- 4. 在"密码"和"确认密码"字段输入新密码。
- 5. 在"旧密码"字段输入现有密码。
- 6. 单击"更新"。

## 相关链接

登录到 [Web Manager](#page-33-0) (在第 34 页上)
# <span id="page-36-0"></span>第**4**章 **: Web Manager** 用户界面

本节概述 Web Manager 的菜单和按钮。

#### 相关链接

菜单栏和解决方案显示(在第 37 页上) [菜单栏选项](#page-37-0)(在第 38 页上) [解决方案按钮菜单](#page-38-0)(在第39页上) [用户首选项](#page-41-0)(在第 42 页上) [记录合并](#page-43-0)(在第 44 页上) [离线模式](#page-43-0)(在第 44 页上)

## 菜单栏和解决方案显示

以下屏幕截图显示了 IP Office Server Edition 网络的示例(通过访问主要服务器的 Web Manager 即可看到)。对于其他类型的 IP Office 服务器, Web Manager 视图有所不同, 但基 本上会包含相同的控件。

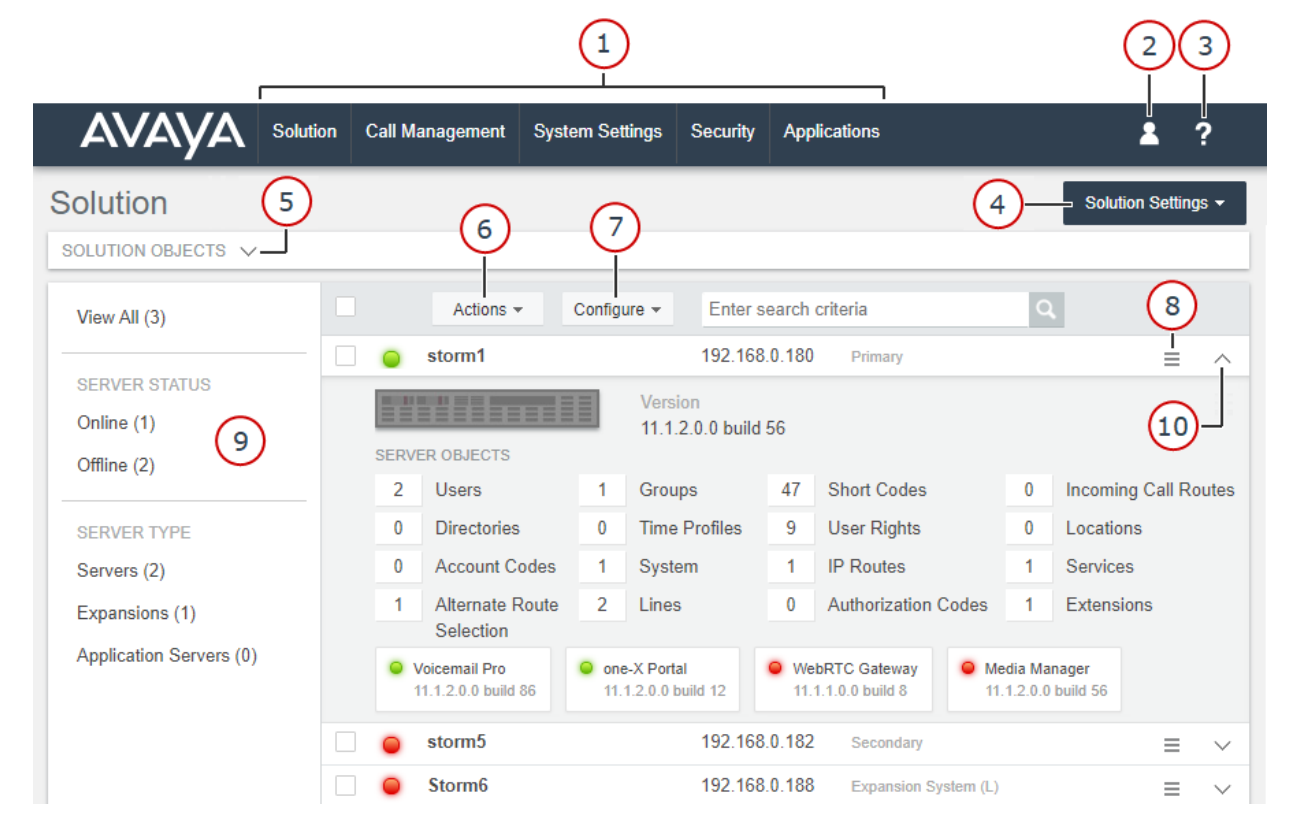

<span id="page-37-0"></span>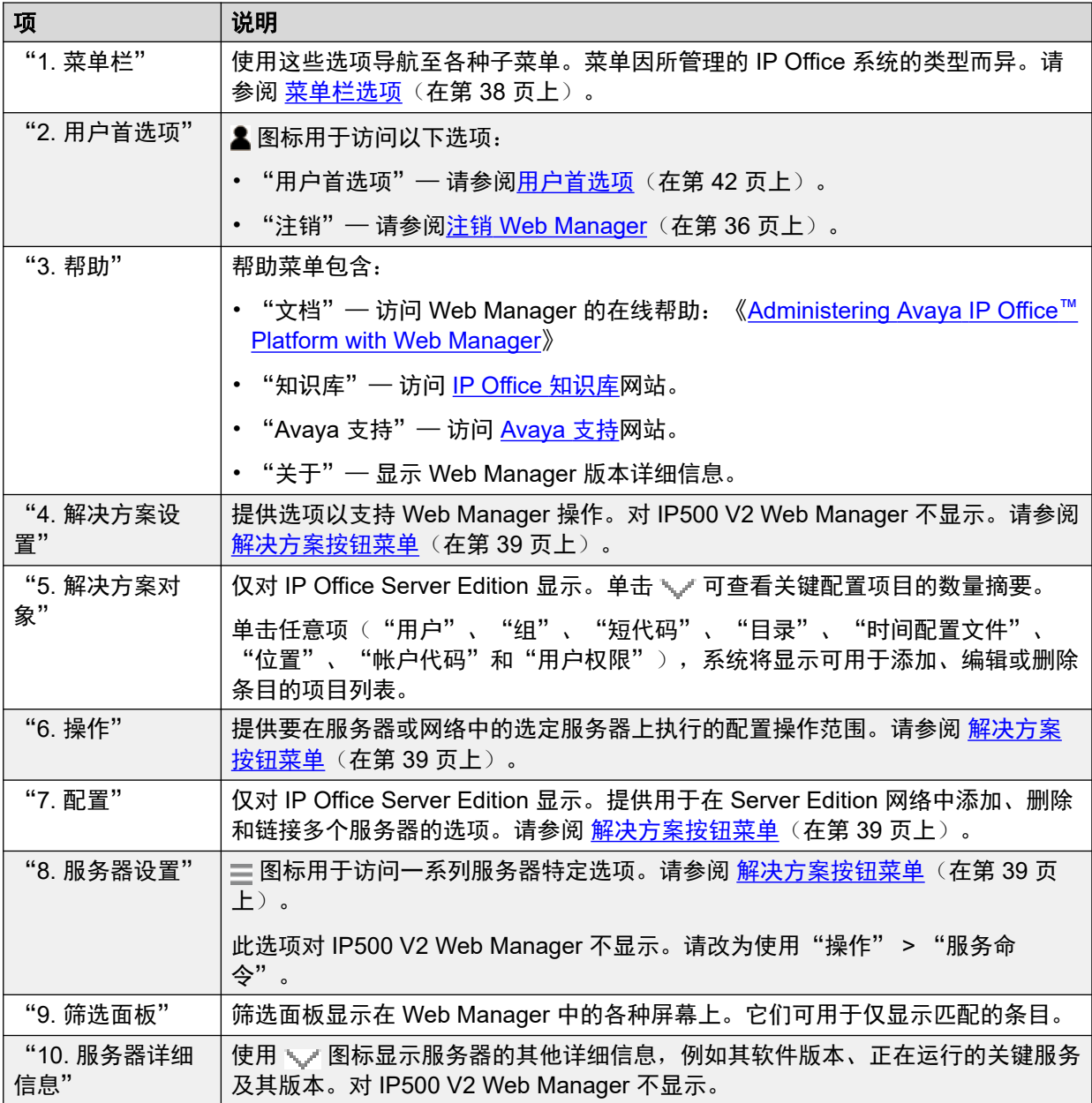

[Web Manager](#page-36-0) 用户界面 (在第 37 页上)

## 菜单栏选项

通过菜单栏可访问下列选项。

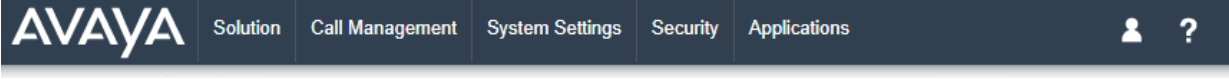

"呼叫管理"和"系统设置"选项的可用性取决于管理的 IP Office 系统的类型。同样,每个菜 单提供的命令也会有所不同。

<span id="page-38-0"></span>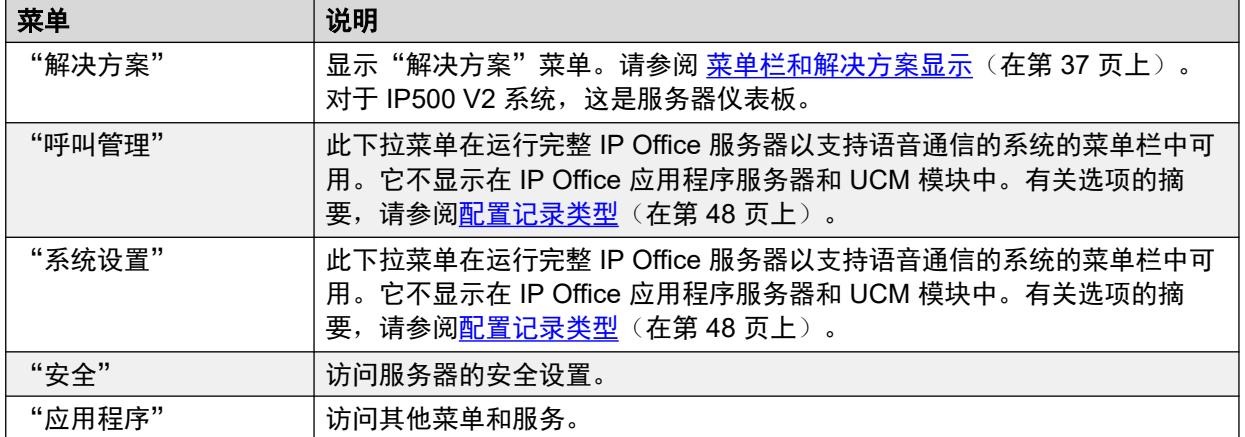

[Web Manager](#page-36-0) 用户界面 (在第 37 页上)

## "解决方案"按钮菜单

"解决方案"菜单上的"操作"、""、"解决方案设置"和 = 按钮菜单的可用性取决于所管 理的 IP Office 系统的类型。同样,每个菜单提供的命令也会有所不同。

以下部分中的表格概述了每个菜单提供的选项。

#### 相关链接

[Web Manager](#page-36-0) 用户界面(在第 37 页上) 操作菜单(基于 Linux 的服务器)(在第 39 页上) [操作菜单](#page-39-0) [\(IP500 V2\)](#page-39-0) (在第 40 页上) [按钮菜单](#page-39-0)(在第 40 页上) [解决方案设置按钮菜单](#page-40-0)(在第41页上) ["汉堡"服务器菜单](#page-40-0)(在第 41 页上)

### "操作"菜单(基于 **Linux** 的服务器)

"解决方案" > "操作"

请注意,操作因服务器类型和所选的服务器数量而异。对于独立 IP500 V2 服务器,请参[阅"操](#page-95-0) [作"按钮菜单](#page-95-0) [\(IP500 V2\)](#page-95-0) (在第 96 页上)。

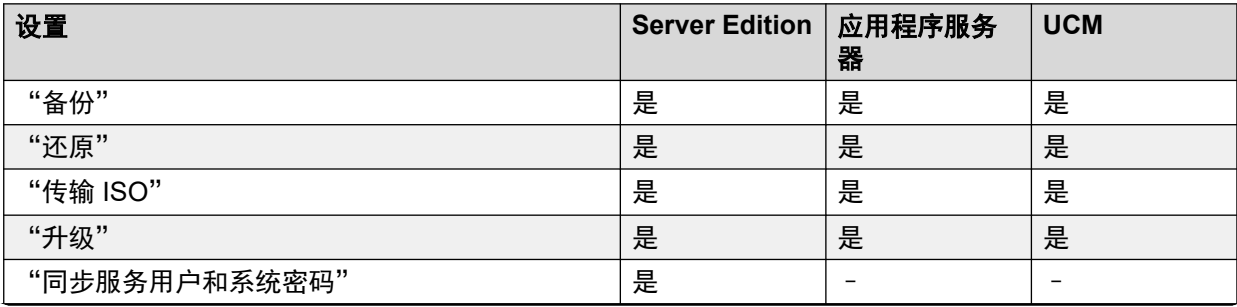

<span id="page-39-0"></span>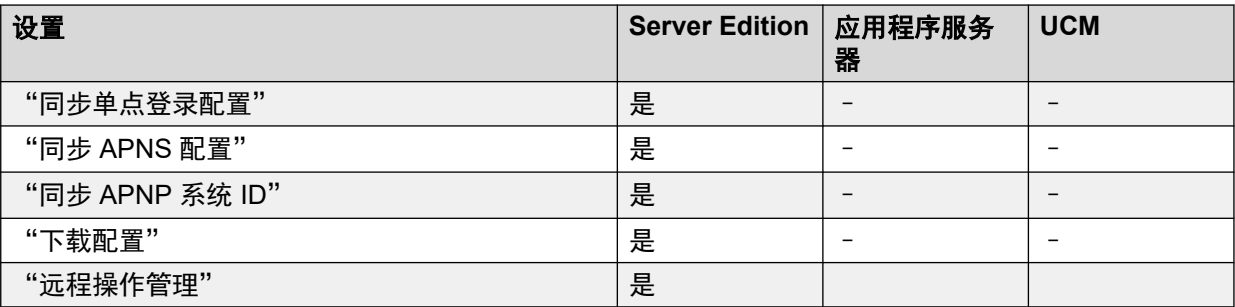

[解决方案按钮菜单](#page-38-0)(在第39页上)

## "操作"菜单 **(IP500 V2)**

"解决方案" > "操作"

此表格列出了管理独立 IP500 V2 服务器时可用的操作。有关其他类型的服务器,请参阅 "操 [作"按钮菜单](#page-90-0)(在第 91 页上)。

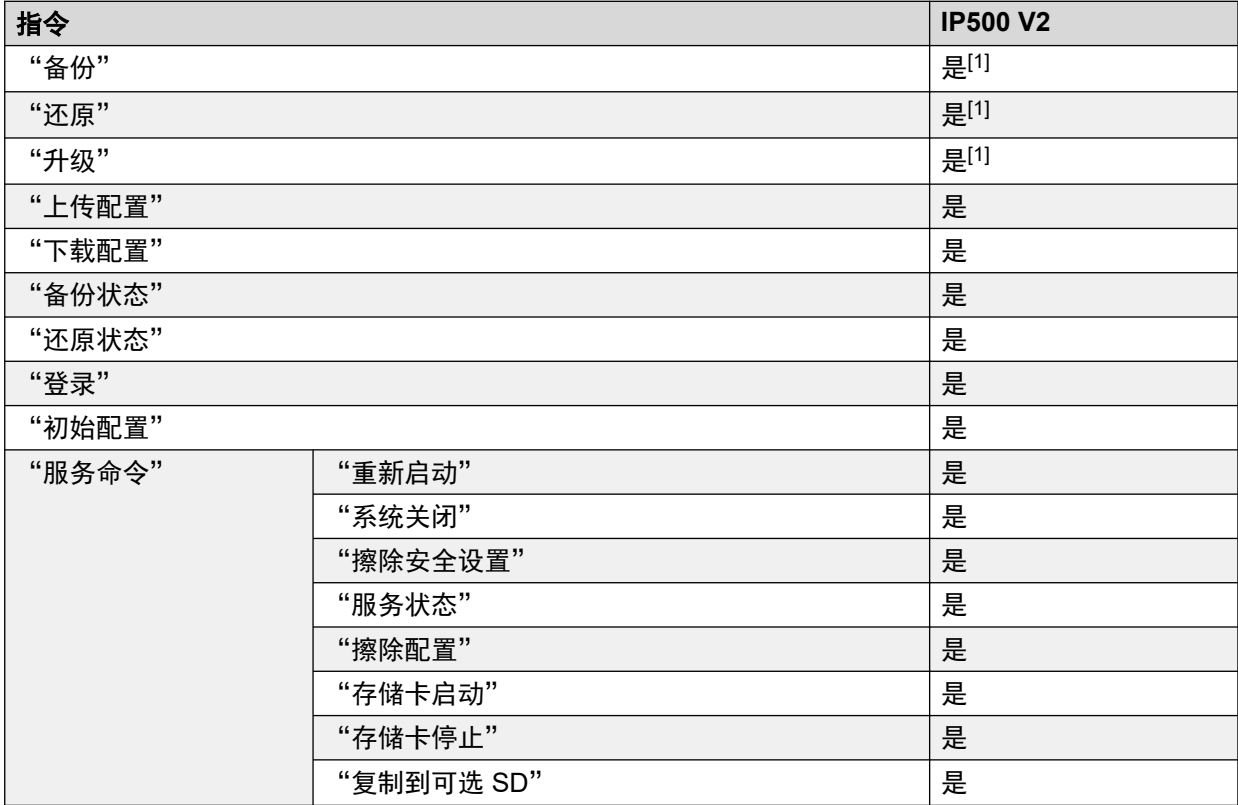

1. 当前 Web 浏览器不再支持。

### 相关链接

[解决方案按钮菜单](#page-38-0)(在第 39 页上)

## ""按钮菜单

"解决方案" > ""

<span id="page-40-0"></span>IP Office Server Edition 上的 Web Manager 用于管理网络中的多个服务器。""按钮提供用于 在网络中添加、删除和编辑服务器的选项。

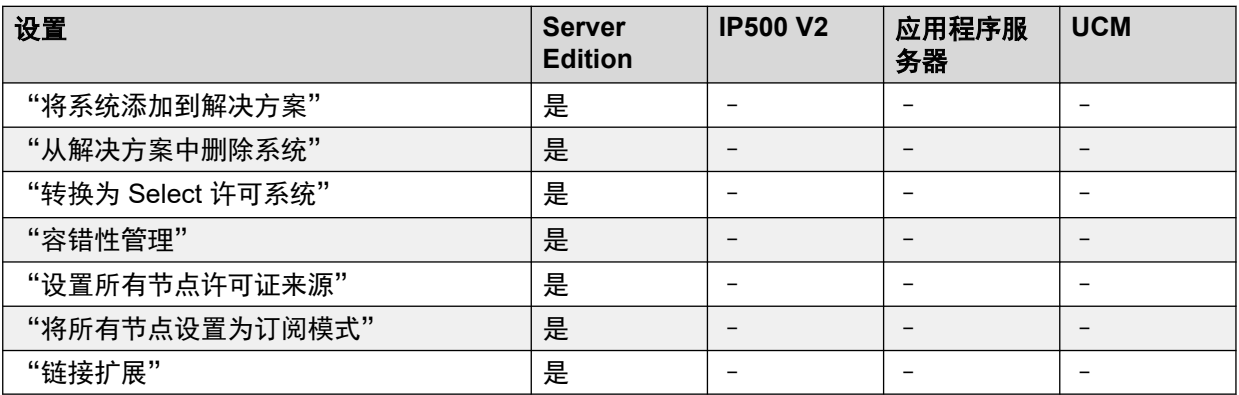

#### 相关链接

[解决方案按钮菜单](#page-38-0)(在第 39 页上)

### "解决方案设置"按钮菜单

"解决方案" > "解决方案设置"

此菜单用于访问可选服务的配置,之后可以使用这些服务支持所管理的服务器。

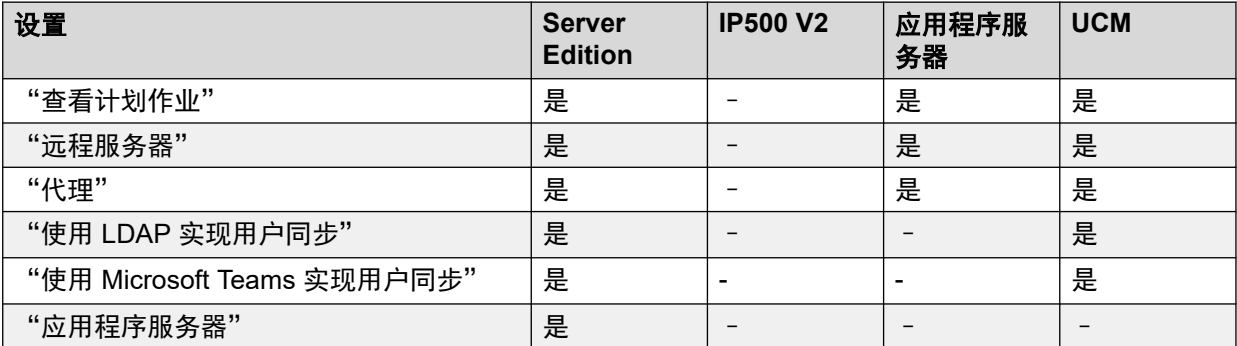

#### 相关链接

[解决方案按钮菜单](#page-38-0)(在第 39 页上)

### "汉堡"服务器菜单

"解决方案" > "三"

"解决方案"页面显示服务器(或网络中的服务器)的详细信息。每个服务器旁边的 三图标用 于访问可应用于该服务器的命令菜单。

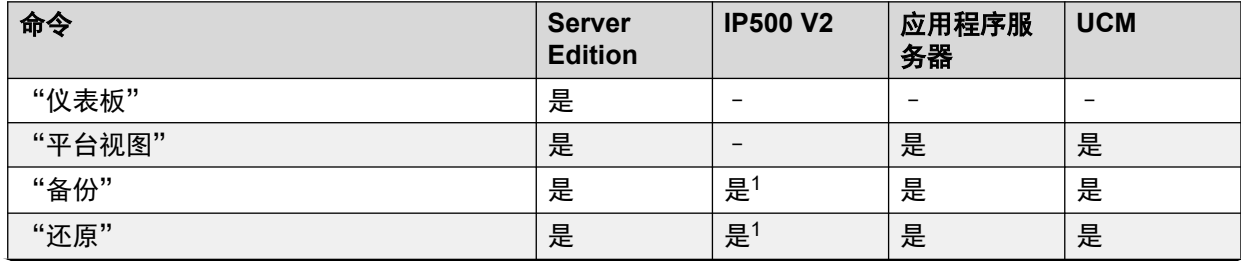

<span id="page-41-0"></span>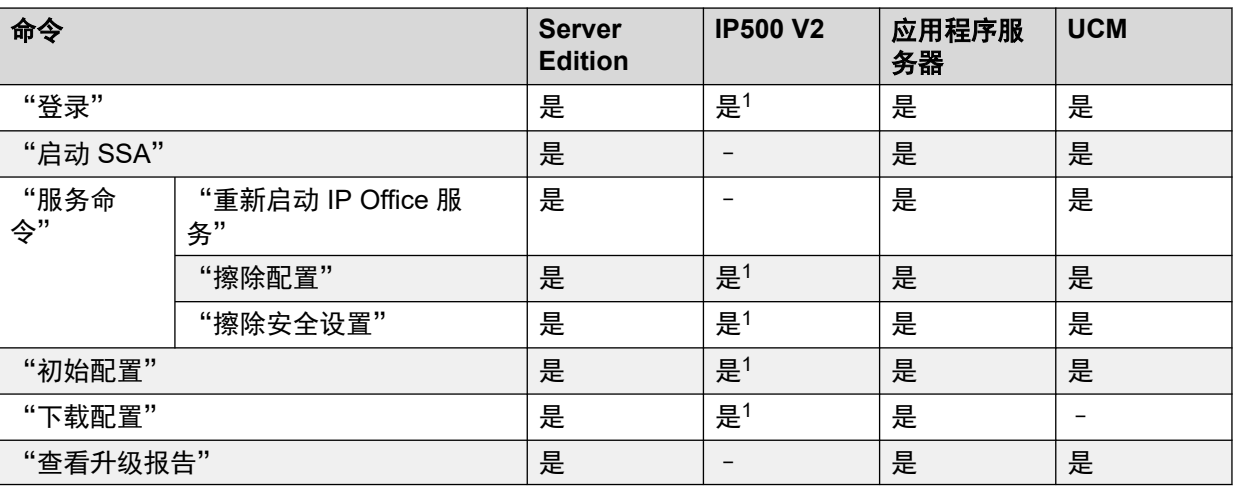

1. 对于独立的 IP500 V2 系统, 这些命令可通过服务器的["操](#page-95-0)作"菜单使用。请参阅 "操 [作"按钮菜单](#page-95-0) [\(IP500 V2\)](#page-95-0)(在第 96 页上)。

#### 相关链接

[解决方案按钮菜单](#page-38-0)(在第 39 页上)

## 用户首选项

此菜单显示与 Web Manager 的操作相关的设置。可用的设置因 IP Office 系统的类型而异。

导航: "2" > "首选项"

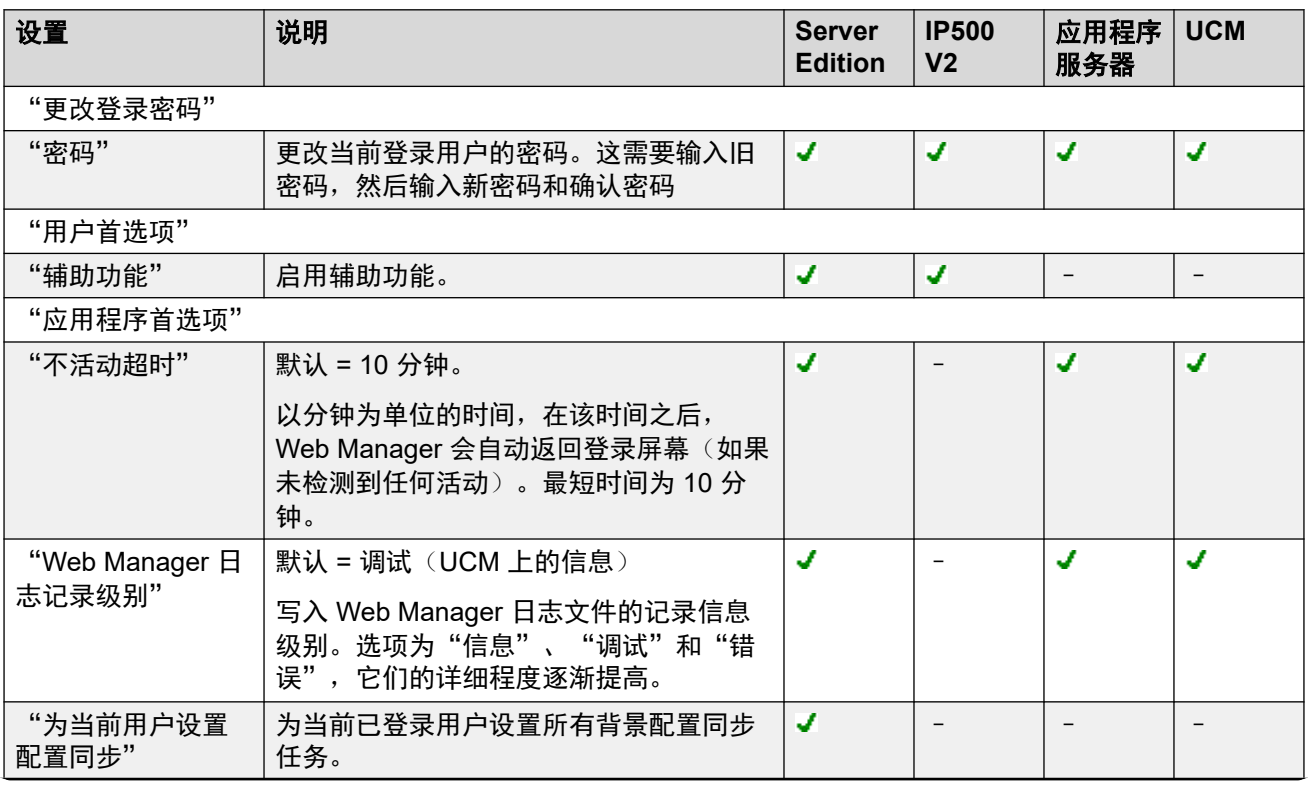

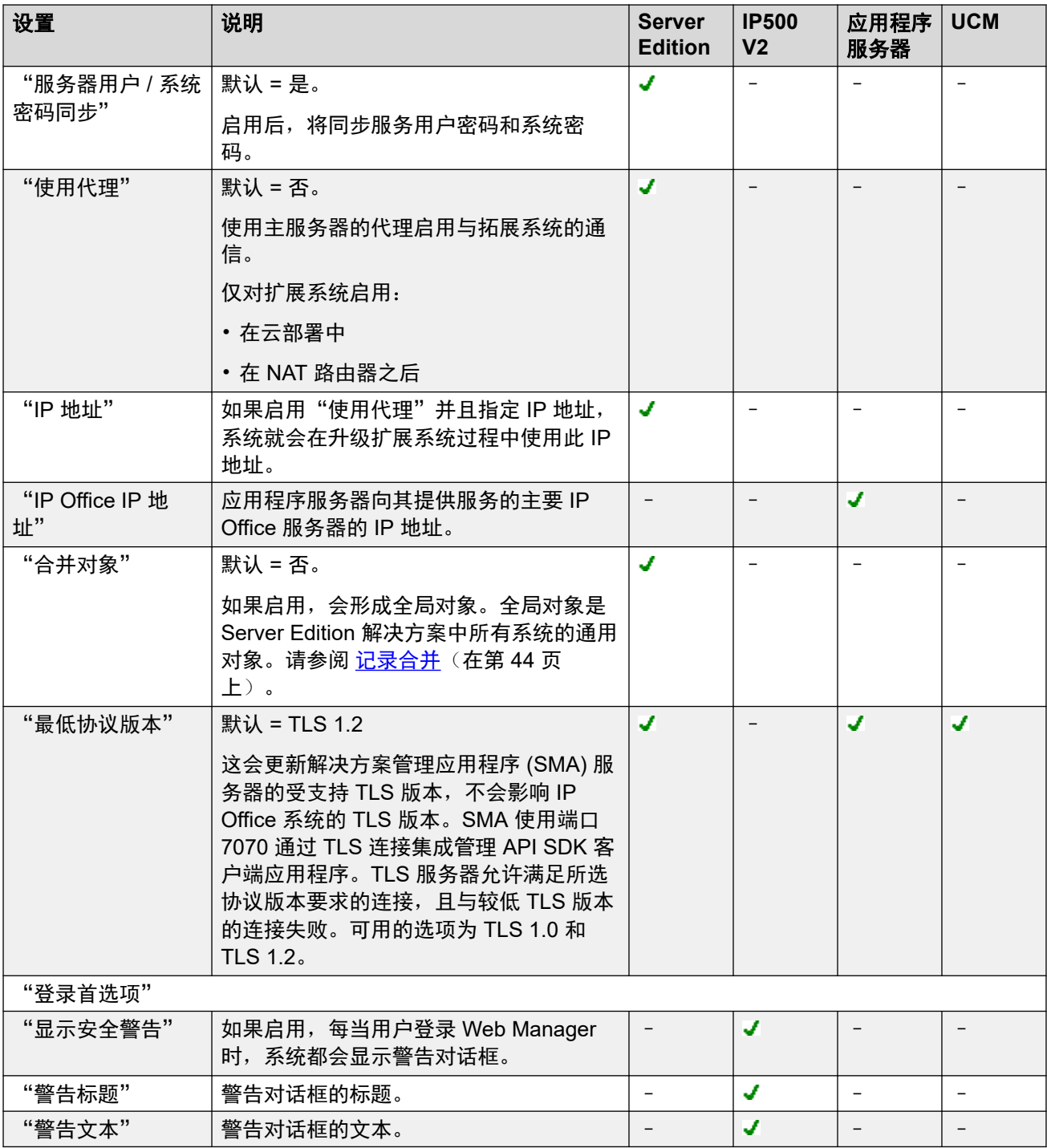

[Web Manager](#page-36-0) 用户界面 (在第 37 页上)

## <span id="page-43-0"></span>记录合并

默认情况下,在同步过程中为维护 Server Edition 解决方案中的系统配置,会合并某些类型的配 置记录。也就是说,这些记录在网络中的每个系统的单独配置中重复。合并适用于:

- "短代码"— 仅限系统短代码。
- "时间配置文件"
- "帐户代码"
- "用户权限"
- "位置"一即使在合并时, 每个位置的"紧急 ARS" 和"还原系统"设置也是在每个系 统上单独配置的。

"合并网络操作"

合并设置的使用由"▲" > "首选项" > "合并对象"设置进行控制。

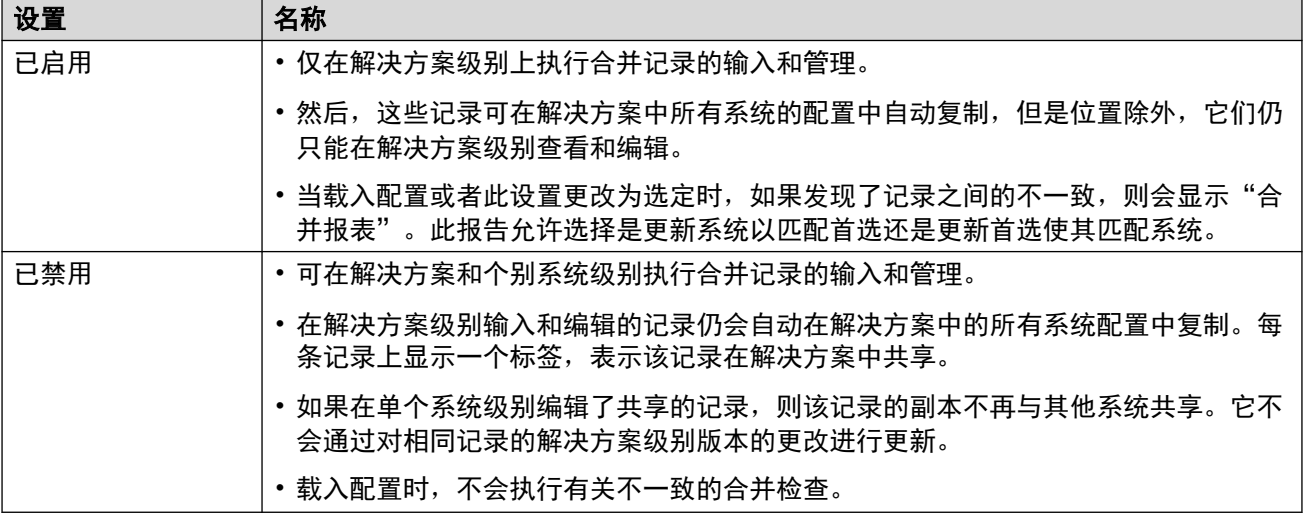

#### 相关链接

[Web Manager](#page-36-0) 用户界面(在第 37 页上)

### 离线模式

默认情况下, Web Manager 实时运转, 配置更改会及时应用到 IP Office 系统。但是, 某些设置 仅能在离线模式下更改。Web Manager 会指示何时出现这种情况。

在此模式下,您可以对配置进行多处更改,然后使用"保存至 IP Office"操作应用这些更改。 根据更改的设置,这可能会导致 IP Office 服务重新启动,并结束当前正在进行的所有呼叫。

导航: "2" > "离线模式"

#### 使用离线模式

要选择离线模式,请单击"&">"离线模式"。处于"离线模式"后:

• "2" > "离线模式"将变为"保存至 IP Office"。

• 您还可以在菜单栏上方找到"保存到 IP Office" 选项。

### 在离线模式下保存设置

单击"保存至 IP Office"后, Web Manager 将显示包含以下设置的保存对话框。根据需要配置 菜单,然后单击确定。

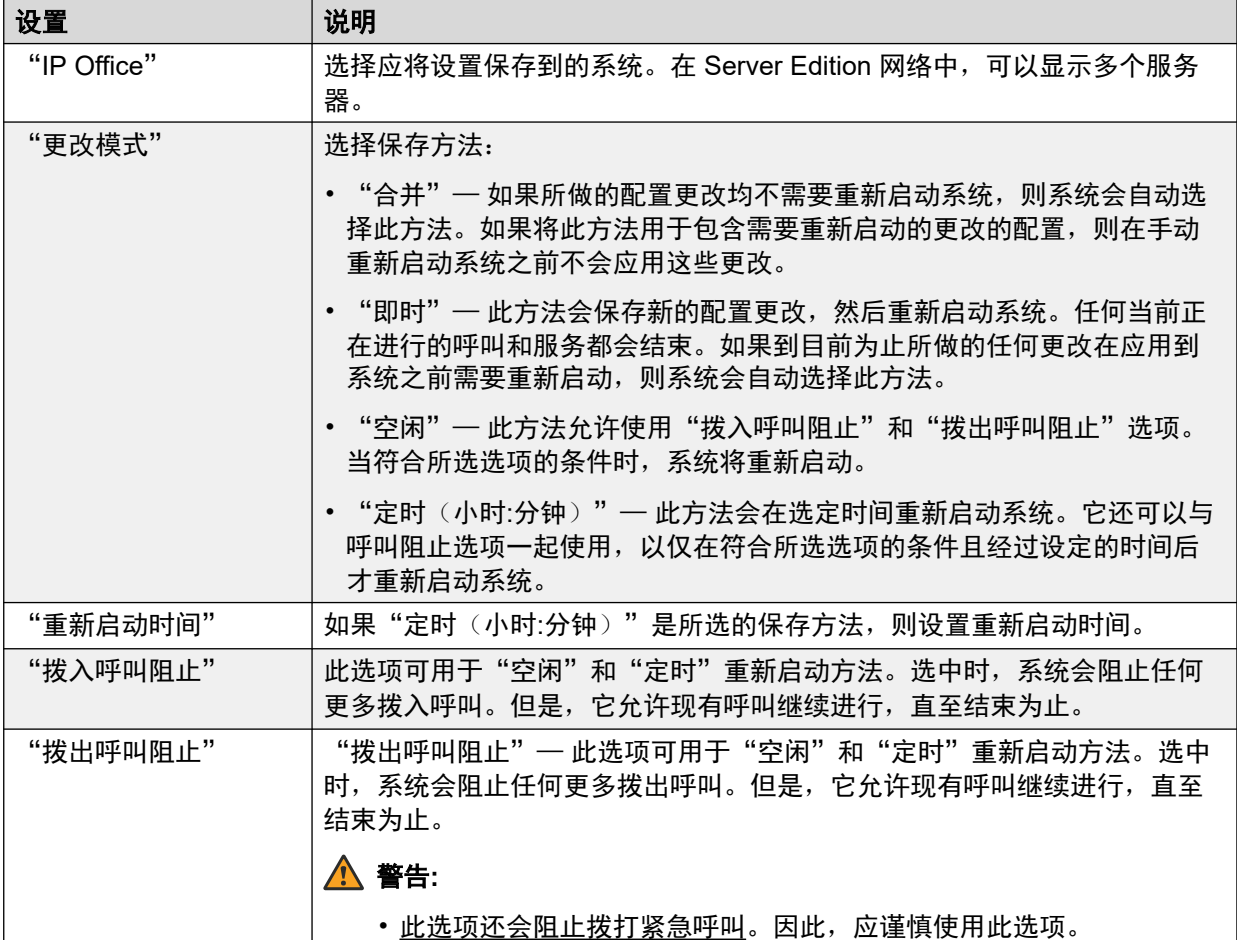

### 只能在"离线模式"下编辑的设置

下表列出了只能在"离线模式"下编辑的配置设置。

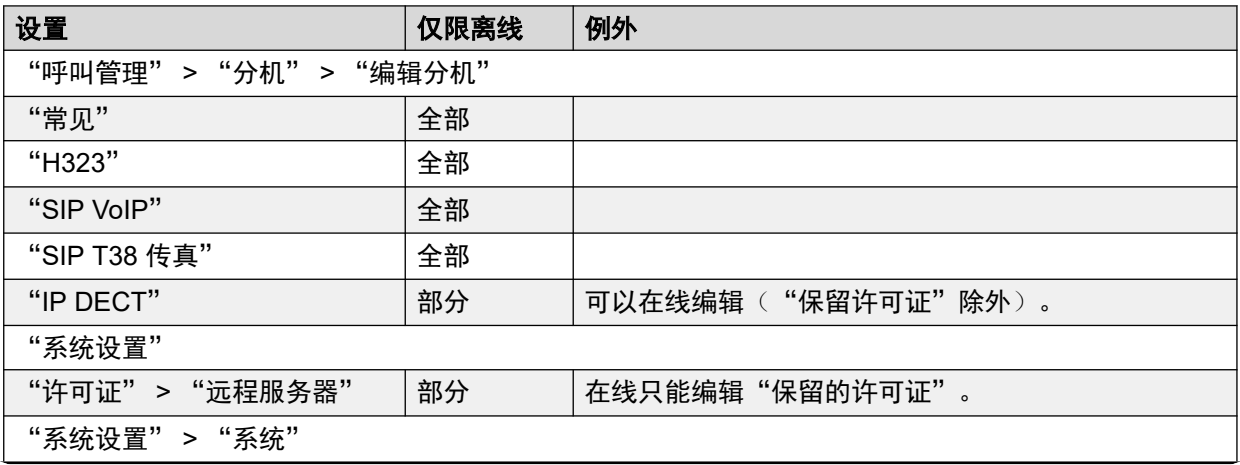

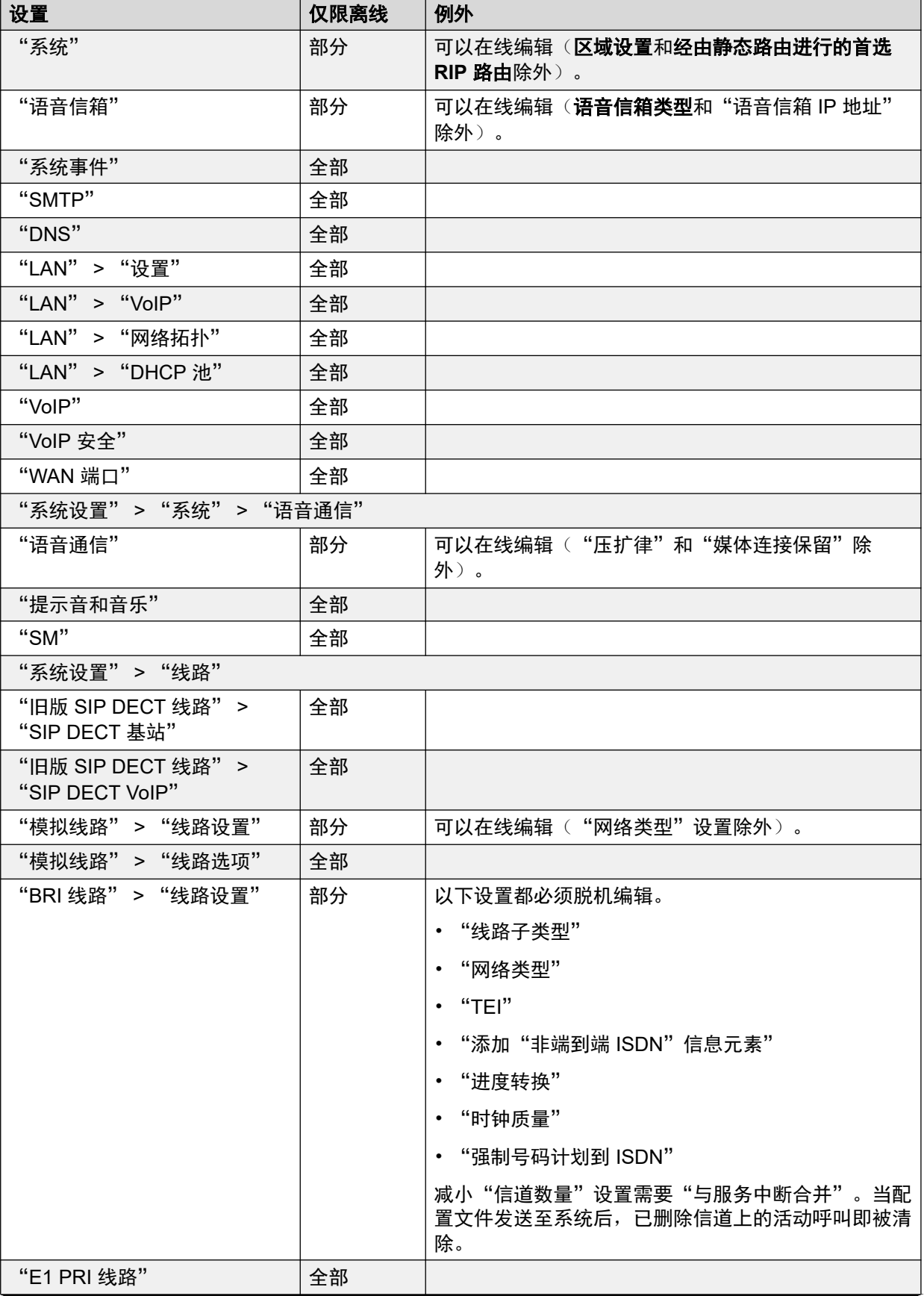

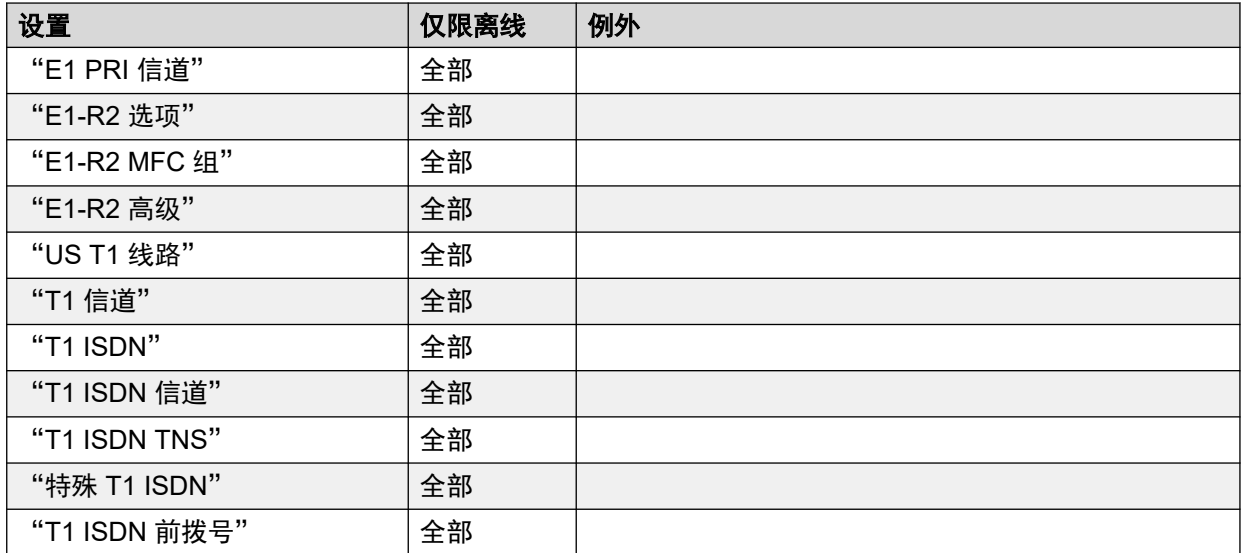

[Web Manager](#page-36-0) 用户界面 (在第 37 页上)

# <span id="page-47-0"></span>第**5**章 **:** 显示和管理配置记录

系统配置由不同类型记录的集合组成。例如,用户记录、组记录等。浏览器窗口顶部的菜单栏是 访问特定记录类型列表的主要路径。

您可以对这些列表进行排序和筛选,还可以添加、编辑和删除记录。

#### 相关链接

配置记录类型(在第 48 页上) [显示配置记录](#page-49-0)(在第50页上) [过滤列表](#page-50-0)(在第 51 页上) [搜索列表](#page-50-0)(在第 51 页上) [对列表排序](#page-50-0)(在第 51 页上) [添加新记录](#page-51-0)(在第 52 页上) [快速编辑](#page-51-0)(在第 52 页上) [编辑现有条目](#page-52-0)(在第 53 页上) [编辑多个用户记录](#page-52-0)(在第 53 页上) [删除记录](#page-52-0)(在第 53 页上) [删除多个记录](#page-53-0)(在第 54 页上)

## 配置记录类型

可以从菜单栏选项中选择以下不同类型的配置记录。

#### 呼叫管理

此下拉菜单位于运行 IP Office 服务以支持语音通信的系统的菜单栏中。它不显示在 IP Office 应 用程序服务器和 Unified Communications Module 中。

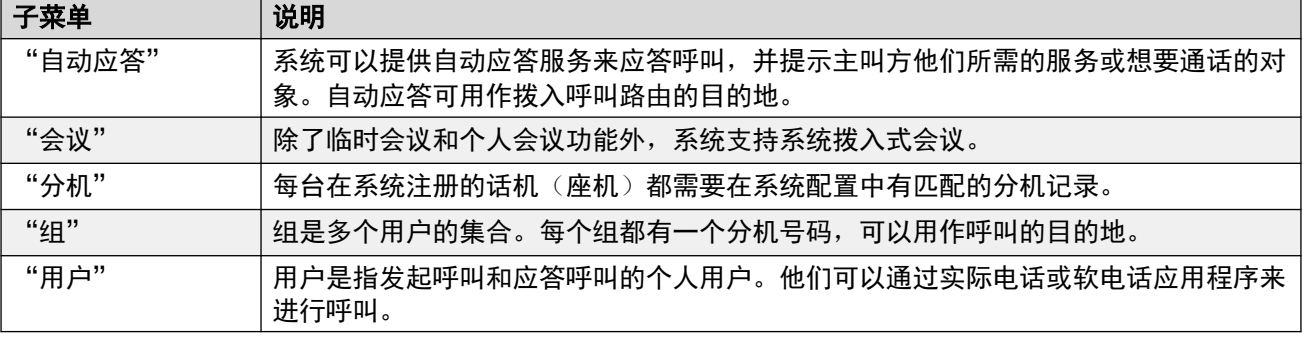

### 系统设置

此下拉菜单位于运行 IP Office 服务以支持语音通信的系统的菜单栏中。它不显示在 IP Office 应 用程序服务器和 Unified Communications Module 中。

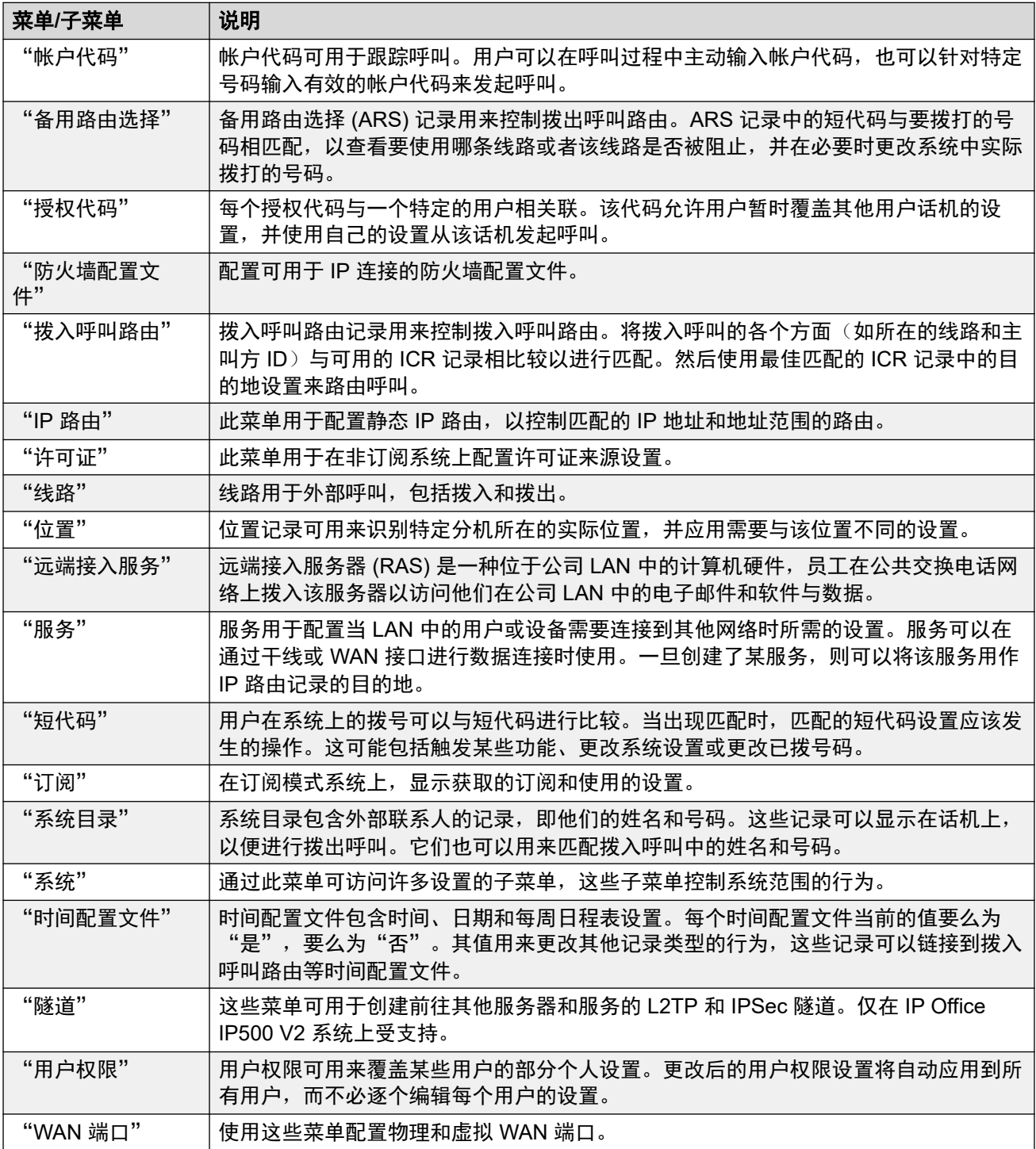

### 安全**/**安全设置

通过"安全"菜单,您可以访问系统的整体安全设置。

<span id="page-49-0"></span>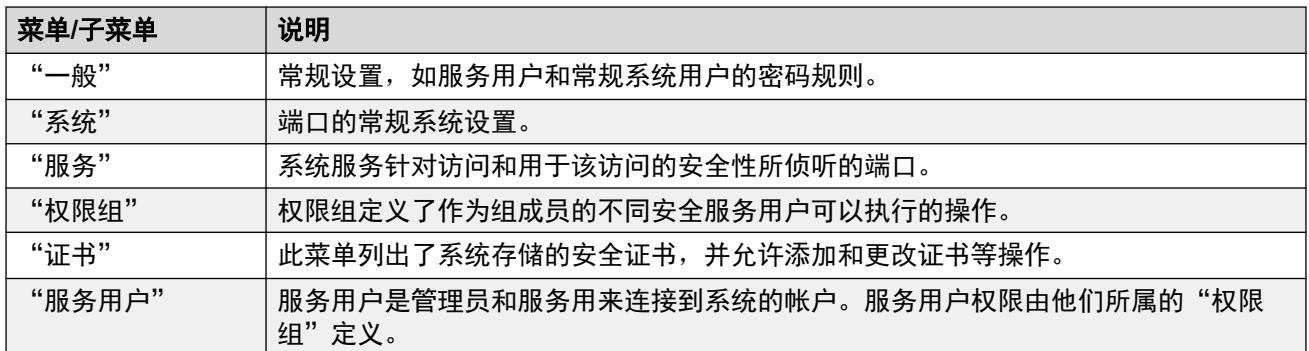

[显示和管理配置记录](#page-47-0)(在第 48 页上)

## 显示配置记录

配置记录有两种类型:

- 对于某些记录,服务器只有一条记录。从菜单栏中选择此选项会显示该记录的设置:
	- 对于 Server Edition 网络中的服务器, 对于"系统"和"安全"设置, 每个服务器都有 自己的配置记录。此时会显示服务器列表,您可以从中选择要访问的服务器配置记录。
- 对于其他记录(例如用户和组),可以有多个该类型的记录。您可以添加或删除记录。从 菜单栏中选择适当的选项将显示所有现有记录的列表。

#### 过程

- 1. 从菜单栏中选择要管理的配置记录类型。
	- 如果只有一个该类型的配置记录,则会显示其设置。
	- 对于 Server Edition, 如果显示服务器列表, 请选择要查看其配置记录的服务器。
	- 对于其他记录类型,系统将显示所有现有记录的列表。
- 2. 在显示配置记录列表时,请使用以下方法管理这些记录:
	- "排序":请参[阅对列表排序](#page-50-0)(在第 51 页上)。
	- "搜索": 请参[阅搜索列表](#page-50-0)(在第 51 页上)。
	- "筛选":请参[阅过滤列表](#page-50-0)(在第 51 页上)。
	- ・**添加**:请参[阅添加新记录](#page-51-0)(在第 52 页上)。
	- •编辑:可以通过多种方式编辑配置条目列表中显示的条目。
		- "快速编辑":对于分机、用户和组,您可以直接在列表中编辑显示的记录详细信 息。请参阅[快速编辑](#page-51-0)(在第 52 页上)。
		- "完全编辑":请参阅[编辑现有条目](#page-52-0)(在第 53 页上)。
		- "编辑多个":对于用户, 您可以选择和编辑多个条目。请参阅[编辑多个用户记录](#page-52-0) (在第 53 页上)。

・删除: 请参阅<u>删除记录</u>(在第 53 页上)。

3. 要停止显示列表,请单击"解决方案"。

#### <span id="page-50-0"></span>相关链接

[显示和管理配置记录](#page-47-0)(在第 48 页上)

## 过滤列表

您可以使用要显示的记录右侧的复选框。如果未选中任何复选框,则列表默认显示所有记录。

#### 过程

- 1. 使用复选框筛选匹配记录的列表。
	- a. 单击复选框或其标记,以选中或取消选中条目。
	- b. 要取消选中当前在特定类别下已选中的所有复选框,请单击 "X" 图标。
	- c. 要取消选中所有复选框,请单击"显示所有"图标。
- 2. 使用上述操作时, 在短暂暂停后, 列表将更新为仅显示与所选复选框匹配的记录, 或者 显示所有记录(如果未选中任何复选框)。

#### 相关链接

[显示和管理配置记录](#page-47-0)(在第48页上)

## 搜索列表

您可以通过搜索与您输入的关键字匹配的条目来筛选列表。列表顶部的"搜索"框指示应用搜索 的列名。

您可以结合使用搜索与筛选复选框选项。

#### 过程

- 1. 在列表顶部的"搜索"框中输入搜索词。
- 2. 单击 $\overline{\phantom{a}}$ 图标。
- 3. 条目列表经过筛选,只显示匹配条目。
- 4. 要清除搜索, 可以手动删除搜索词, 也可以单击"显示所有"。

#### 相关链接

[显示和管理配置记录](#page-47-0)(在第 48 页上)

## 对列表排序

可以对配置记录列表进行排序。

#### <span id="page-51-0"></span>过程

- 1. 单击列标题。列表将按该列排序,而且列标题旁边将显示一个图标。
- 2. 要反向排序,请再次单击同一个列标题。

#### 相关链接

[显示和管理配置记录](#page-47-0)(在第 48 页上)

### 添加新记录

按照以下流程向现有记录列表添加新的配置记录。

• 使用模板创建的新用户、分机和 SIP 中继。有关详细信息,请参阅这些记录的配置设置。 请参阅 [使用用户和分机模板](#page-69-0)(在第 70 页上)。

#### 过程

- 1. 单击"+ 添加"按钮。
	- 在某些情况下,系统会提示选择子类型。例如,在添加分机时,系统会提示选择 "SIP" 或 "H.323"。
	- 如果系统是服务器网络的一部分,系统也会提示您指定应托管新配置记录的服务器。
- 2. 根据需要使用表格输入详细信息。
- 3. 根据需要配置记录后, 单击"创建"。
	- 创建用户记录时,系统会提示您它是否还应创建匹配的分机记录。

#### 相关链接

[显示和管理配置记录](#page-47-0)(在第 48 页上)

### 快速编辑

配置条目的每个列表均显示关键设置。对于分机、用户和组,可在列表中直接编辑这些关键设 置,而无需访问每个记录的整套设置。

#### 过程

- 1. 单击为您要编辑的记录显示的现有详细信息。
- 2. 现有详细信息将更改为一组可编辑字段。根据需要更改这些详细信息。
- 3. 完成后,单击"保存"。

#### 相关链接

[显示和管理配置记录](#page-47-0)(在第 48 页上)

## <span id="page-52-0"></span>编辑现有条目

按照以下步骤编辑当前显示列表中的条目。

#### 过程

- 1. 单击条目旁边的 / 铅笔图标。
- 2. 根据需要更改设置。
- 3. 完成后单击"更新"。

#### 相关链接

[显示和管理配置记录](#page-47-0)(在第 48 页上)

## 编辑多个用户记录

用户条目列表可用于同时编辑多个用户。您可以选择要编辑的设置并应用于所有用户。

#### 过程

- 1. 单击"呼叫管理" > "用户", 然后根据需要对列表进行排序/筛选。
- 2. 单击要编辑的每个用户旁边的复选框。
- 3. 单击"编辑多个"。
- 4. 对于要为所有选定用户更改的每个设置:
	- a. 选中设置旁边的复选框。
	- b. 将设置更改为所有选定用户的所需值。
	- c. 对于要为所有选定用户更改的任何其他设置,重复此过程。
- 5. 完成后单击"更新"。

#### 相关链接

[显示和管理配置记录](#page-47-0)(在第 48 页上)

### 删除记录

按照以下流程删除列表中的记录。

- 删除条目之前,请检查它是否未被用作任何其他功能(例如自动应答操作或拨入呼叫路 由)的目的地。
- 对于 IP500 V2 服务器,无法删除与系统中的物理端口(分机端口和线路端口)匹配的配置 记录。如果删除这些记录,则在系统下次重新启动时,系统会自动使用默认设置重新创建 记录。

### <span id="page-53-0"></span>过程

- 1. 单击条目旁边的 垃圾桶图标进行删除。
- 2. 单击"是"确认删除。

#### 相关链接

[显示和管理配置记录](#page-47-0)(在第 48 页上)

## 删除多个记录

按照以下流程从列表中删除多个记录。

- 删除条目之前,请检查它是否未被用作任何其他功能(例如自动应答操作或拨入呼叫路 由)的目的地。
- 对于 IP500 V2 服务器,无法删除与系统中的物理端口(分机端口和线路端口)匹配的配置 记录。如果删除这些记录,则在系统下次重新启动时,系统会自动使用默认设置重新创建 记录。

过程

- 1. 选中要删除的记录旁边的复选框。
- 2. 单击列表顶部的"删除"按钮。
- 3. 单击"是"确认删除。

#### 相关链接

[显示和管理配置记录](#page-47-0)(在第 48 页上)

# <span id="page-54-0"></span>第**6**章 **:** 设置向导**/**初始配置

IP Office Web Manager 在首次连接到新的 IP Office 服务器时, 会显示设置向导(IP Office 应用 程序服务器和 Unified Communications Module 除外)。设置向导由多个面板组成,每个面板都 可用于配置 IP Office 服务器配置的不同区域。

- 单击面板以访问其设置。
	- 在新的 IP Office 系统中,您只能从"系统"面板开始按顺序访问面板。
	- 在面板中配置设置后,面板会显示这些设置的摘要,您可以访问下一个面板。
	- 在面板中配置设置后,您可以随时返回该面板。
- 某些面板更改的设置需要重新启动 IP Office 系统才能生效。因此,在新服务器上,设置向导 会在脱机模式下运行。完成后,单击"保存至 IP Office"以应用设置并重新启动 IP Office。
- "系统"面板也被称为"初始配置实用程序" (ICU)。
	- 在已完成初始配置的系统上,您可以使用"=">"初始配置"(IP500 V2: 对于 IP500 V2, 位于"操作" > "初始配置")返回此菜单。
- •在独立的 IP500 V2 系统上, IP Office Web Manager 将面板显示为系统的"解决方案"显示 屏和仪表板( "解决方案" > "服务器菜单" > "仪表板")。

#### 相关链接

设置向导:面板摘要(在第 55 页上) 设置向导:系统面板([初始配置实用程序](#page-55-0))(在第 56 页上) [设置向导](#page-59-0): VoIP (在第 60 页上) [设置向导](#page-62-0):语音信箱(在第 63 页上) [设置向导](#page-65-0): 订阅(在第66页上) [设置向导](#page-65-0): 许可(在第 66 页上) [设置向导](#page-65-0): 用户(在第 66 页上) [设置向导](#page-66-0):组(在第 67 页上) [设置向导](#page-66-0):线路(在第 67 页上) 设置向导:[拨入呼叫路由](#page-66-0)(在第 67 页上) 设置向导: [拨出呼叫路由](#page-67-0)(在第68页上)

### 设置向导:面板摘要

下表简要概述了每个面板的作用。它还指出了每个面板的可用性,这可能取决于其他设置或 IP Office 服务器的类型。

<span id="page-55-0"></span>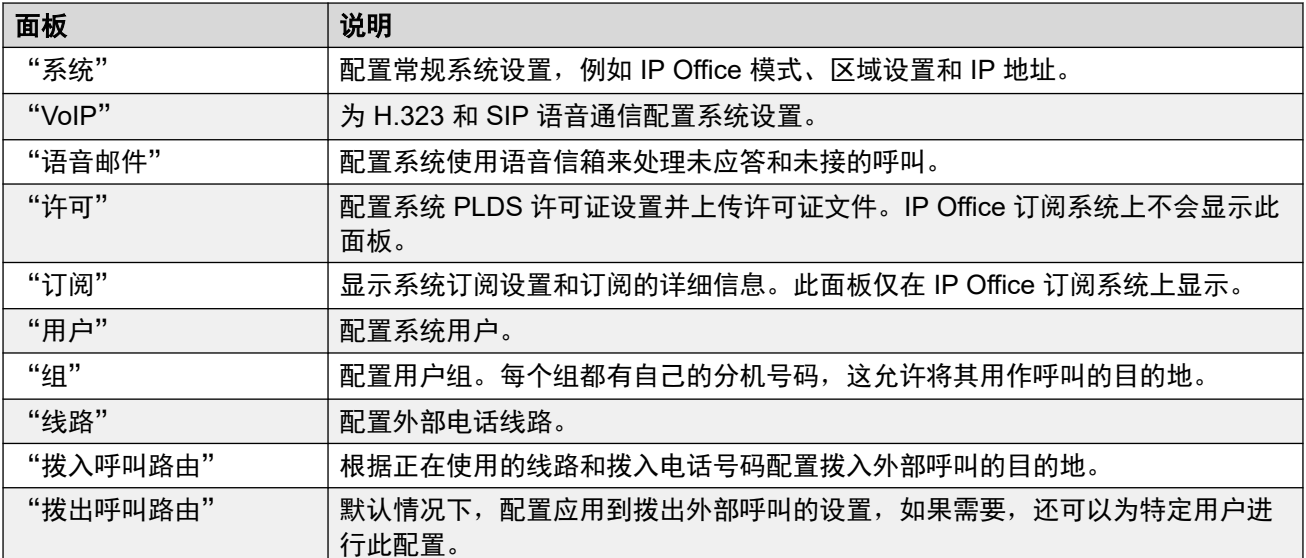

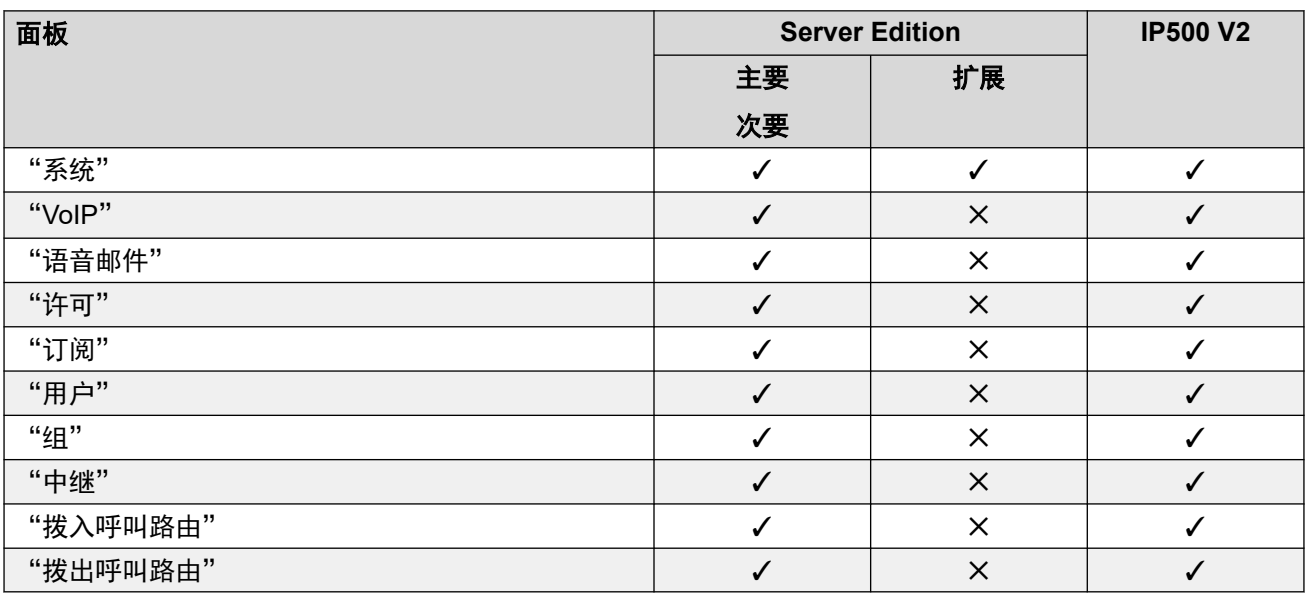

[设置向导](#page-54-0)/初始配置(在第 55 页上)

## 设置向导:系统面板(初始配置实用程序)

这是设置向导中唯一的必填面板。此菜单也称为"初始配置"实用程序。

在已完成初始配置的 IP Office 系统上,您可以使用"亖" > "初始配置"(IP500 V2:"操 作">"初始配置"〉返回此菜单。

### 通用设置

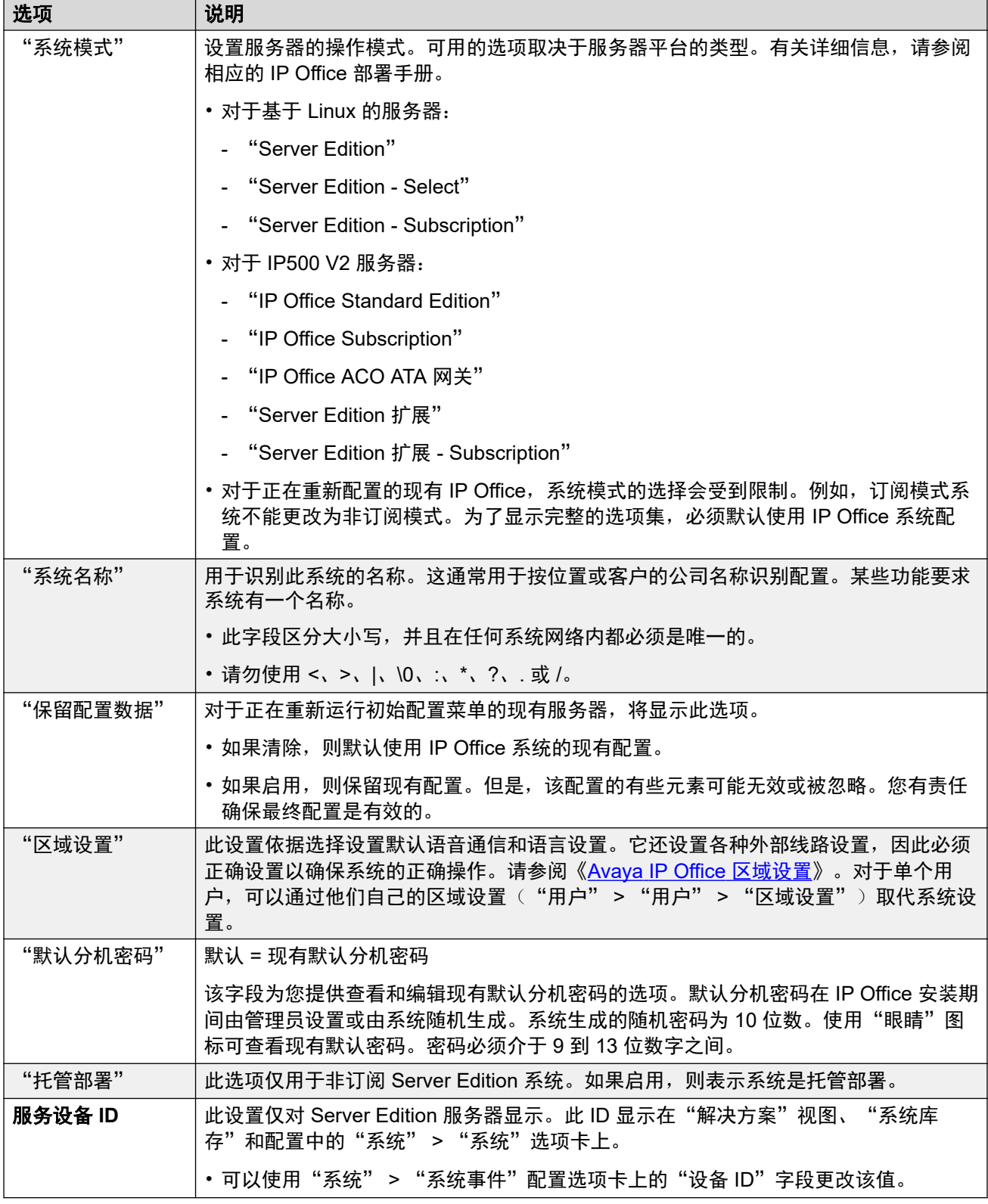

### **Subscription** 系统详细信息

这些详细信息仅对订阅模式系统显示。它们由系统用于获取其订阅。在系统注册订阅时,会提供 所需的详细信息。

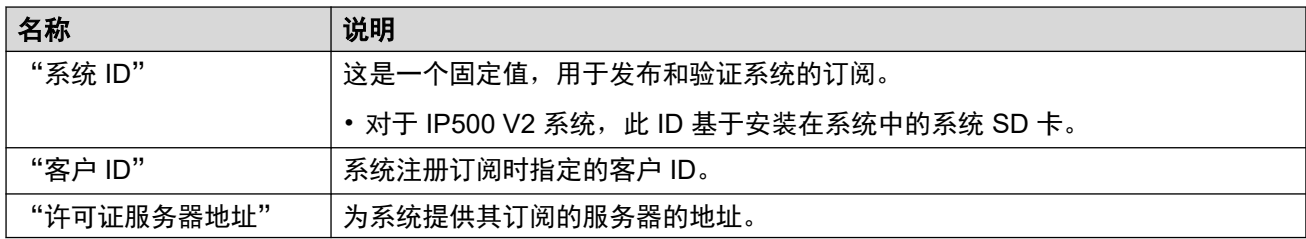

### **LAN** 配置设置

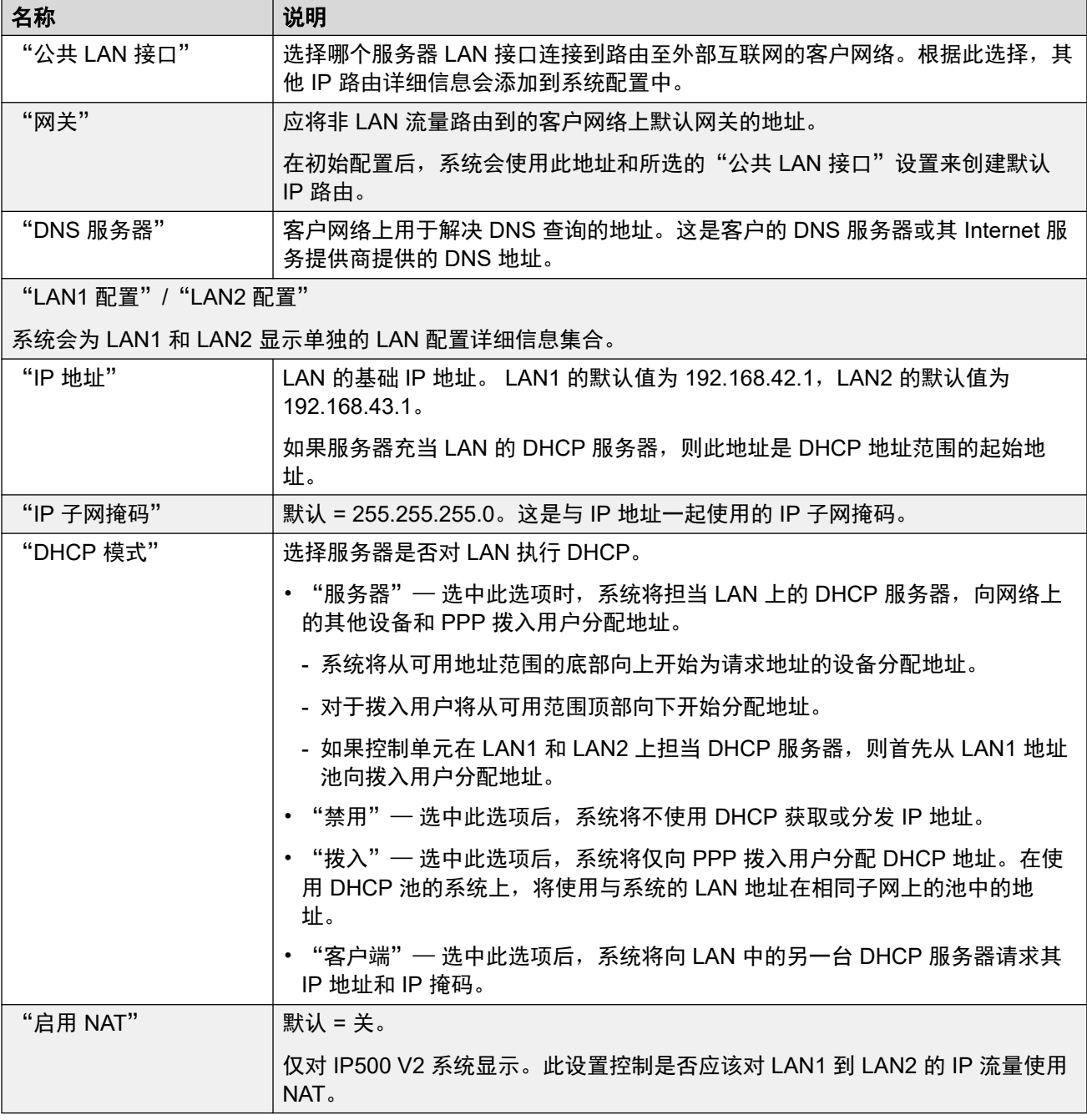

### 解决方案设置

这些设置仅对基于 Linux 的系统显示。具体选项会因服务器在网络中的角色(主要、次要或扩 展)而异。

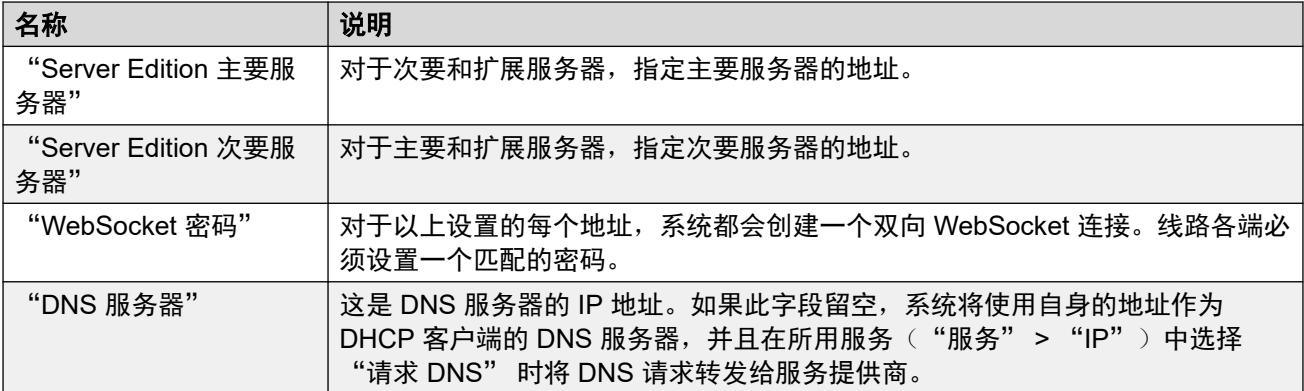

### 时间设置

这些设置仅对非订阅 IP500 V2 服务器显示。它们仅在 IP Office Web Manager 初始配置菜单中 显示。

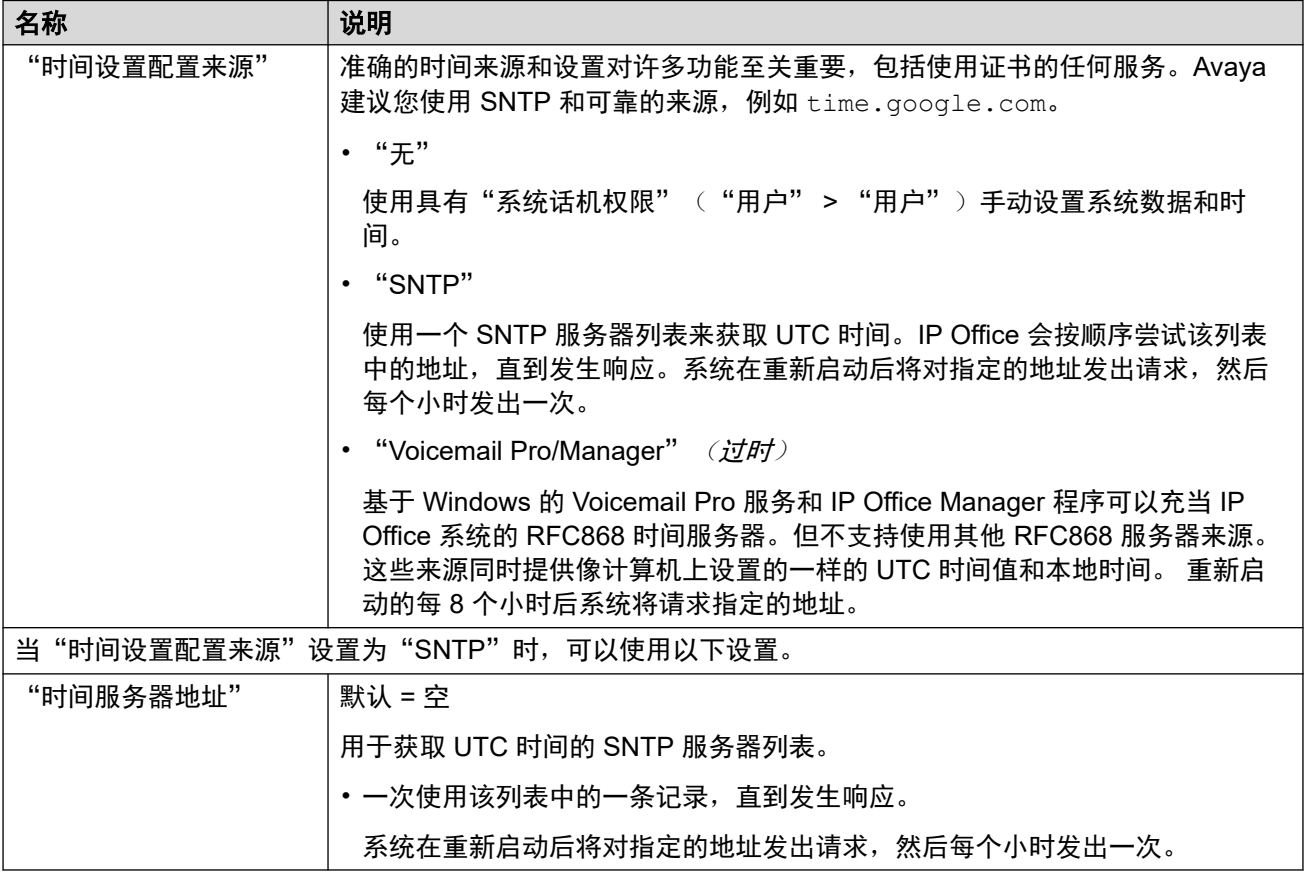

### 集中式管理

以下设置用于部署为使用 System Manager 管理的网络中的分支系统的 IP Office 系统。请参阅 《Deploying Avaya IP Office™ [Platform as an Enterprise Branch with Avaya Aura](https://documentation.avaya.com/bundle/IPOfficeBranchDeployAura/page/OverviewOfIPOfficeInAnAvayaAuraBranchEnvironment.html)® Session [Manager](https://documentation.avaya.com/bundle/IPOfficeBranchDeployAura/page/OverviewOfIPOfficeInAnAvayaAuraBranchEnvironment.html)》 手册。

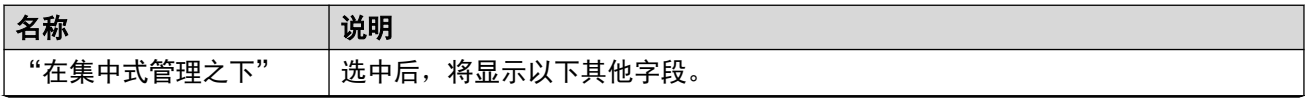

<span id="page-59-0"></span>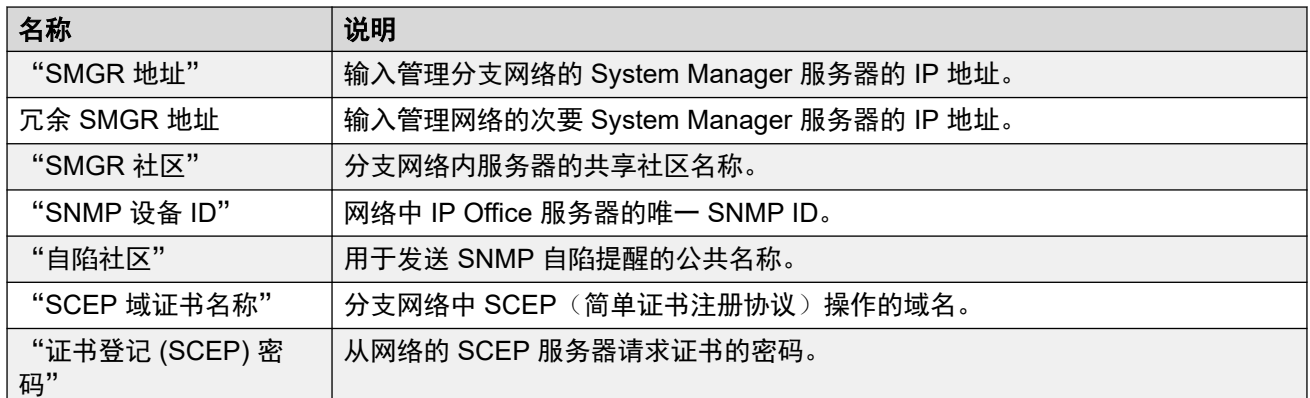

[设置向导](#page-54-0)/初始配置(在第55页上)

## 设置向导:**VoIP**

您可以使用此面板配置在每个系统 LAN 接口上提供的 H323 网守和 SIP 注册器支持。

#### **LAN**

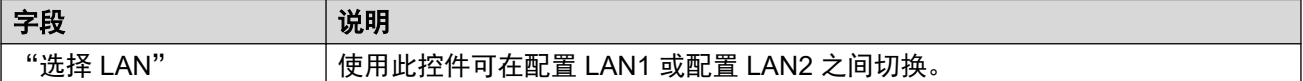

### **H.323** 网闸

这些设置与系统在当前选定 LAN 上提供的 H.323 分机支持有关。

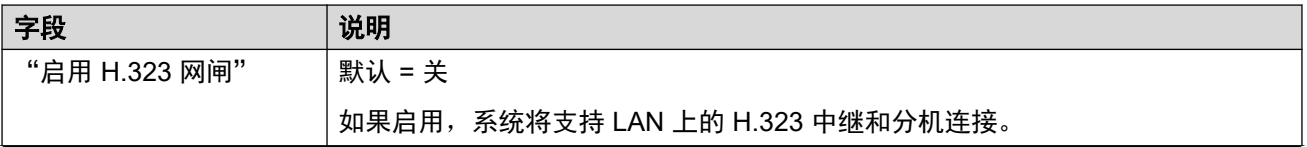

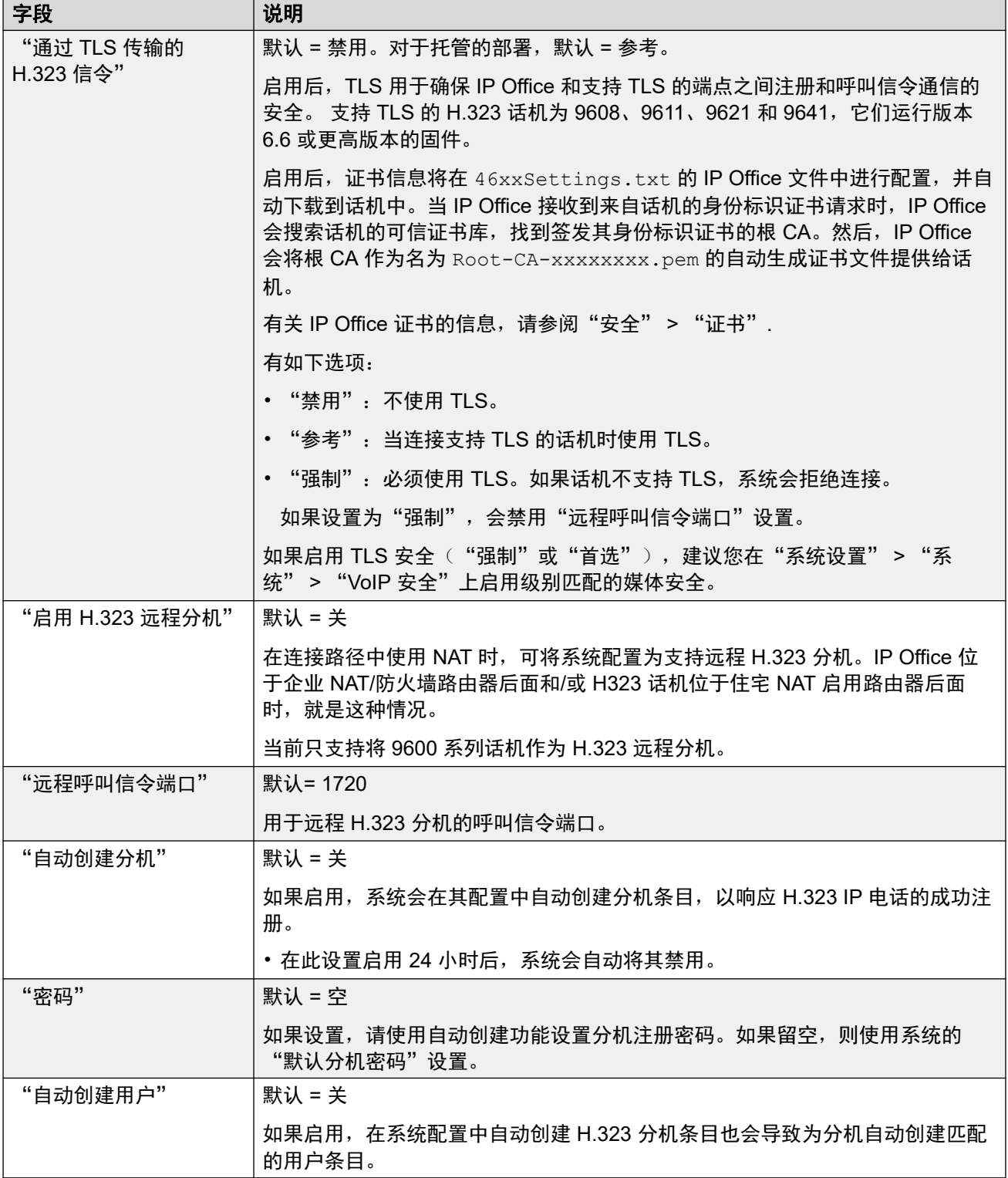

### **SIP** 中继

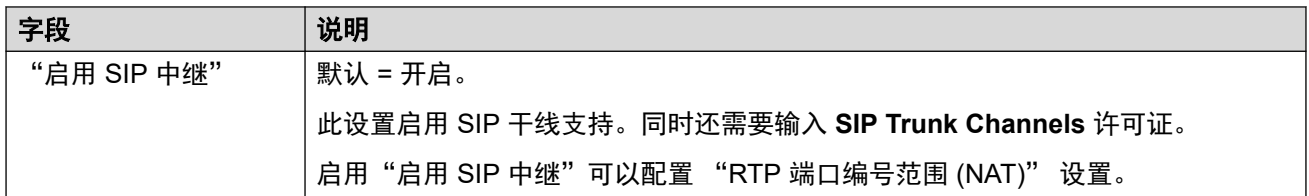

### **SIP** 注册服务器

这些设置与在选定 LAN 上支持 SIP 分机有关。

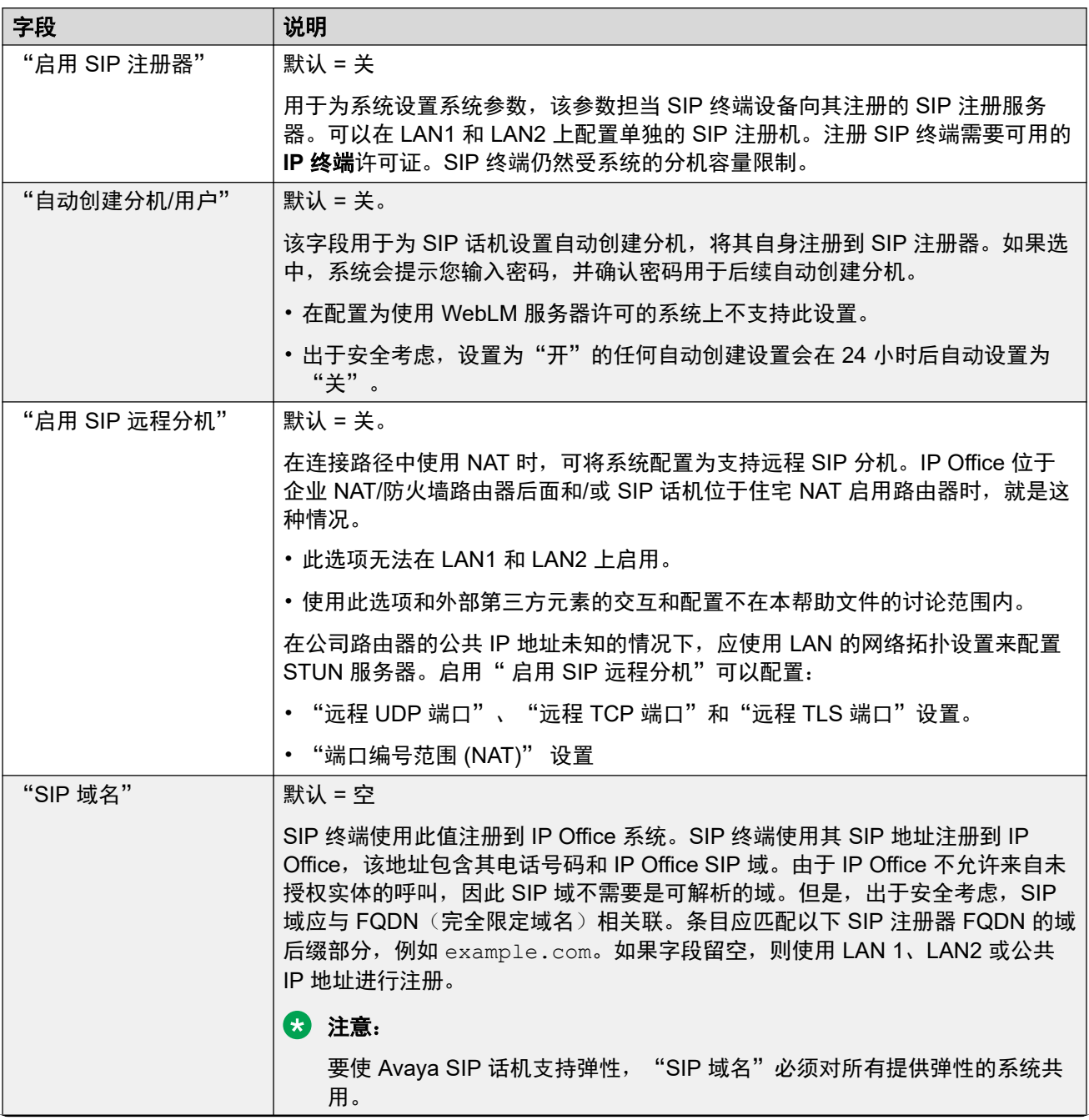

<span id="page-62-0"></span>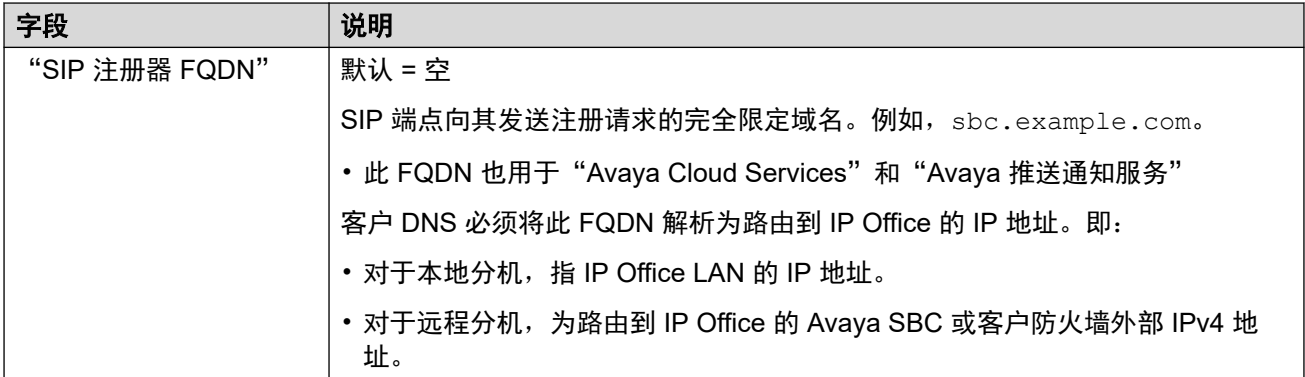

[设置向导](#page-54-0)/初始配置(在第 55 页上)

## 设置向导: 语音信箱

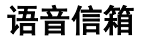

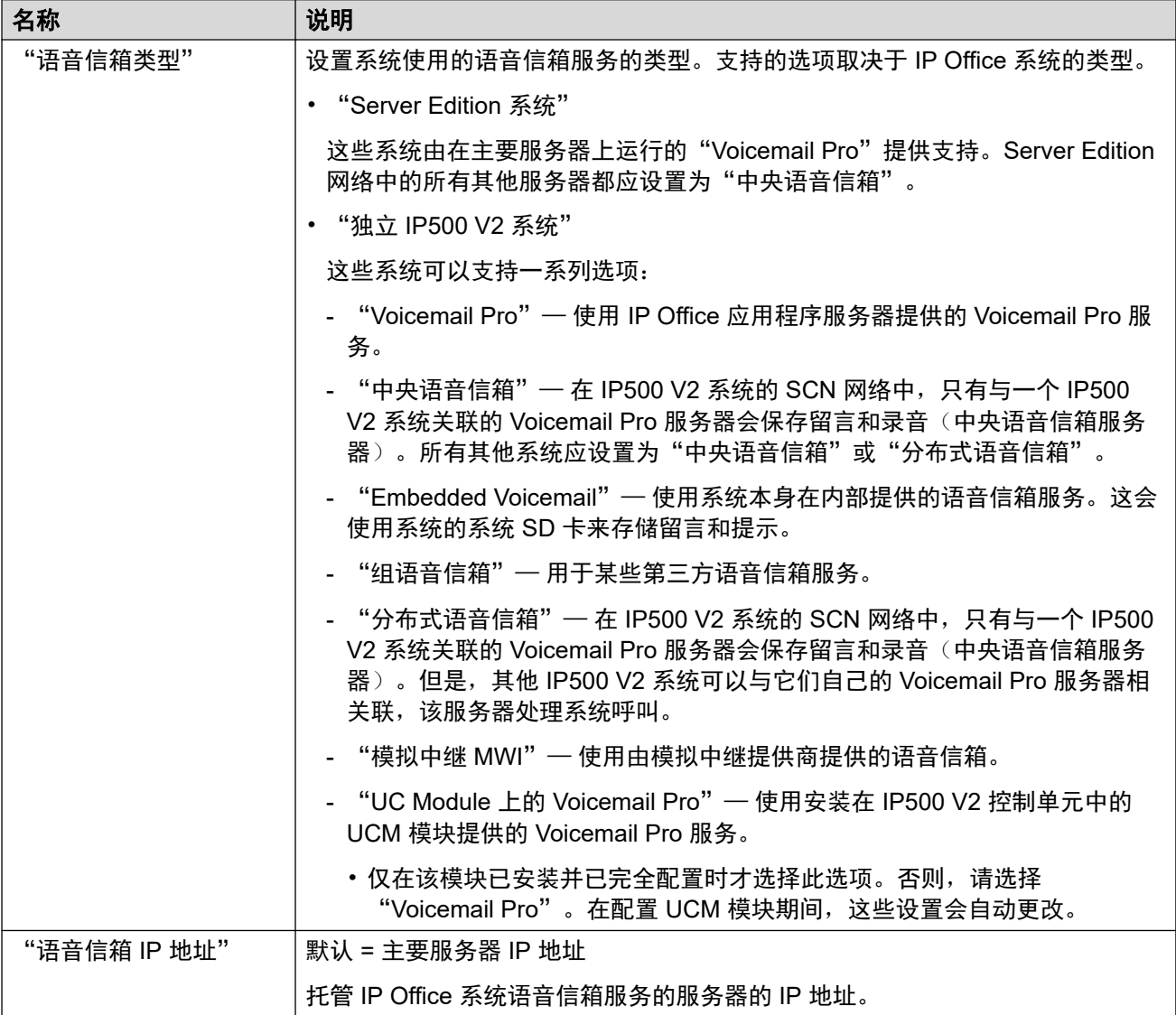

### 保留音乐

此部分用于定义系统的默认保留音乐的来源。安装系统后,可以为特定组和拨入呼叫路由配置其 他保留音乐来源

• 您必须确保您使用的任何保留音乐(MOH)来源遵循版权、表演权和其它当地的和国家的 法律要求。

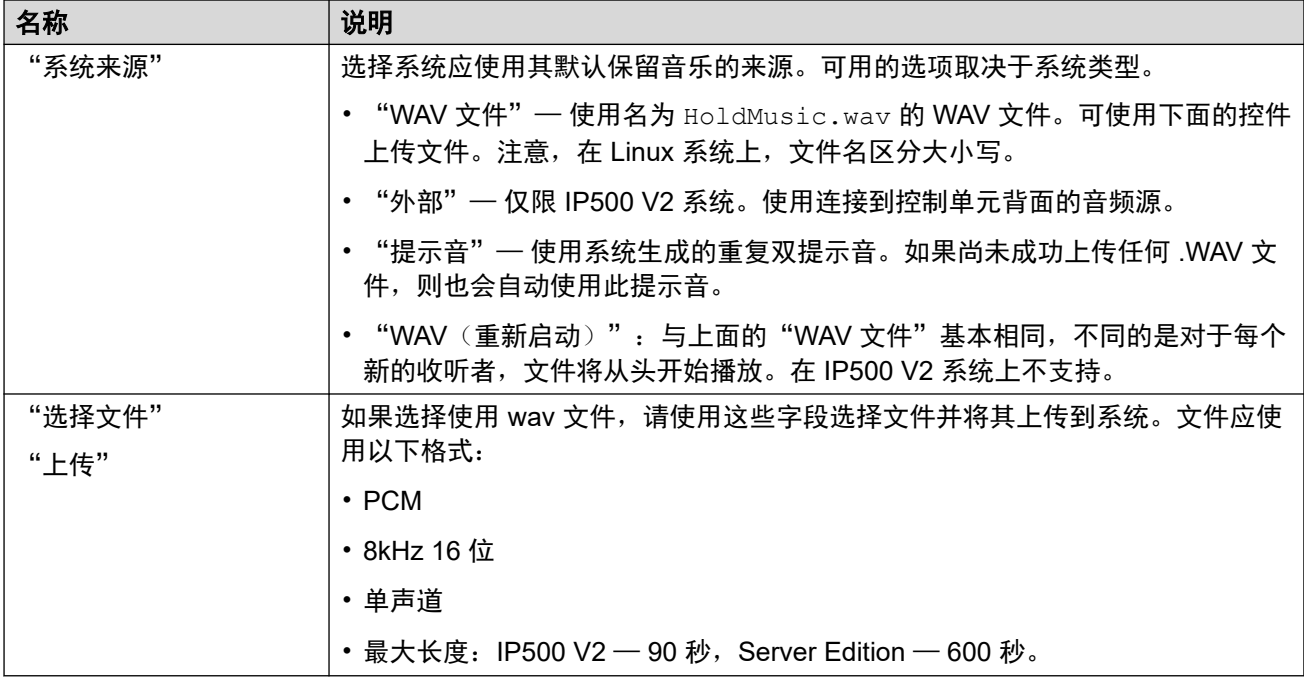

### 自动应答

对于"语音信箱类型"设置为"Embedded Voicemail"的 IP500 V2 系统,将显示这些设置。 它允许配置自动应答服务。然后,可将这些服务用作拨入呼叫路由中的外部呼叫的目的地。

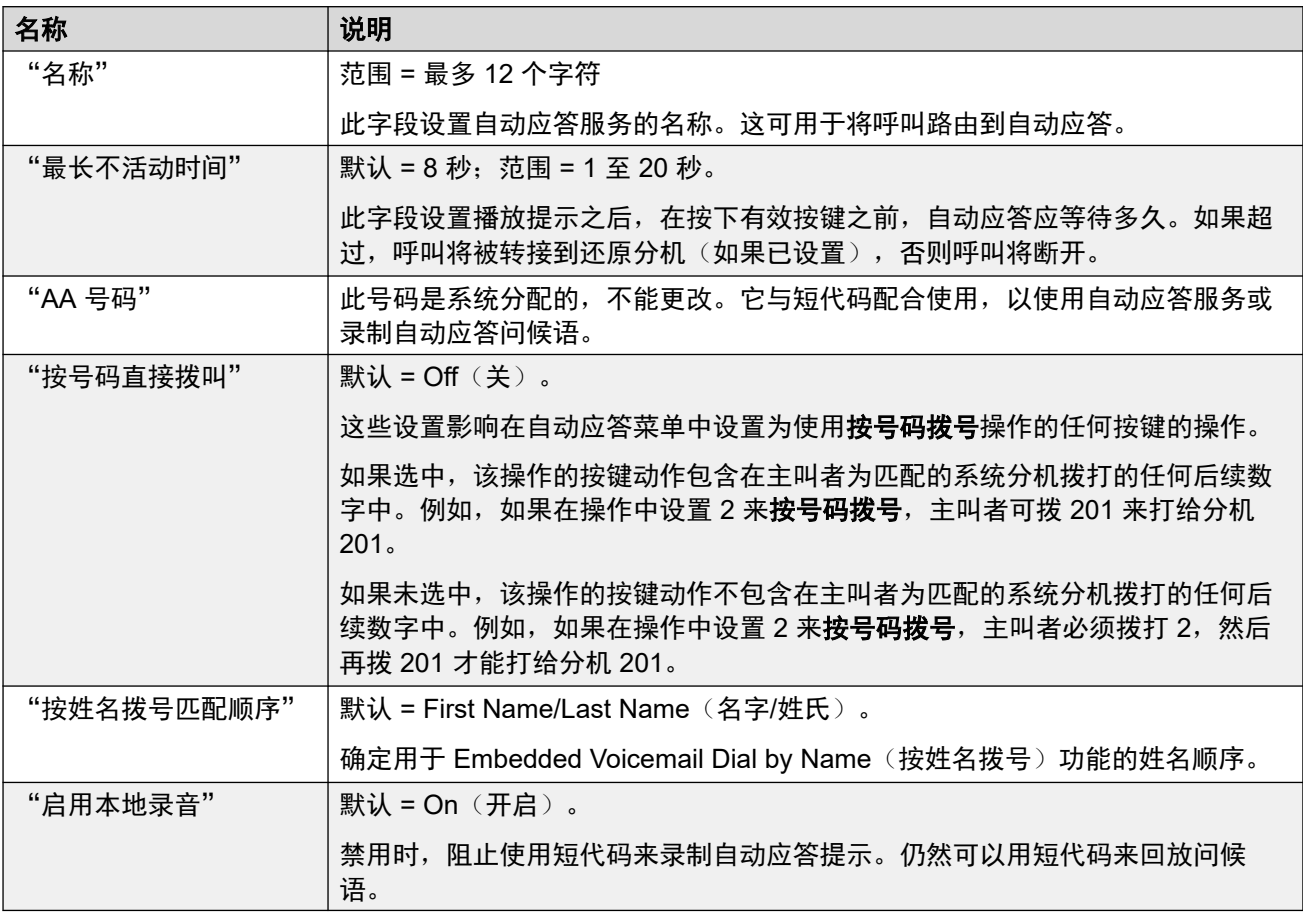

<span id="page-65-0"></span>[设置向导](#page-54-0)/初始配置(在第 55 页上)

## 设置向导:订阅

此面板仅对订阅模式系统显示。它显示系统订阅设置和获得的订阅的详细信息。

此面板仅在已完成其初始配置的系统上显示。无法编辑这些设置。对于完成了初始配置的系统, 订阅设置通过"系统"面板来设置。

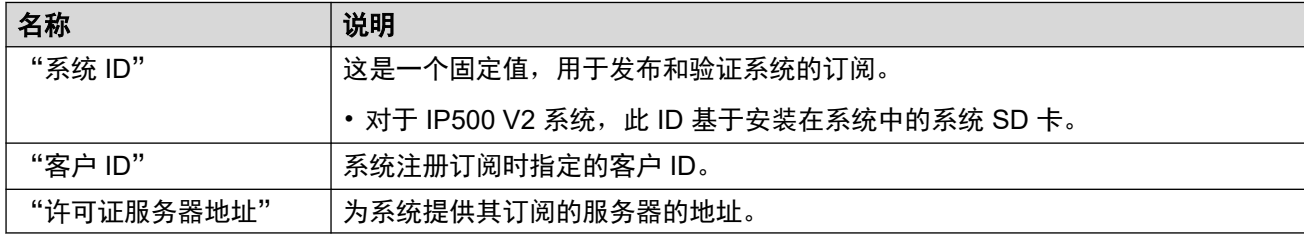

#### 可用订阅

这些字段指示提供给系统的订阅。对于用户订阅,将显示订阅数量。对于功能订阅,true 表示系 统已获得该订阅。

#### 相关链接

[设置向导](#page-54-0)/初始配置(在第 55 页上)

## 设置向导: 许可

此面板对非订阅系统显示。它允许配置系统应获取其许可证的位置。

#### 相关链接

[设置向导](#page-54-0)/初始配置(在第 55 页上)

## 设置向导: 用户

此面板列出系统上配置的用户。它允许您添加、删除或编辑条目。

对于 IP500 V2 控制单元, 系统启动时检测到的每个物理分机端口都会自动创建用户和分机记 录。

#### 相关链接

[设置向导](#page-54-0)/初始配置(在第 55 页上)

## <span id="page-66-0"></span>设置向导:组

此面板列出系统上配置的组。它允许您添加、删除或编辑条目。

每个组都有自己的分机号码和设置,这些设置涉及到应如何向添加到组的用户显示定向到该号码 的呼叫。

#### 相关链接

[设置向导](#page-54-0)/初始配置(在第55页上)

## 设置向导:线路

此面板列出系统上配置的线路。它允许您添加、删除或编辑条目。

对于 IP500 V2 控制单元, 系统会自动为系统启动时检测到的每条物理线路创建线路记录。

#### 相关链接

[设置向导](#page-54-0)/初始配置(在第 55 页上)

### 设置向导:拨入呼叫路由

您可以使用此面板配置拨入外部呼叫应路由到的位置。

#### 工作时间配置文件

这些设置用于定义客户正常工作时间的默认时间配置文件。然后,此配置文件用于更改这些时间 内外的拨入呼叫路由。

配置系统后,可以根据需要添加其他时间配置文件。

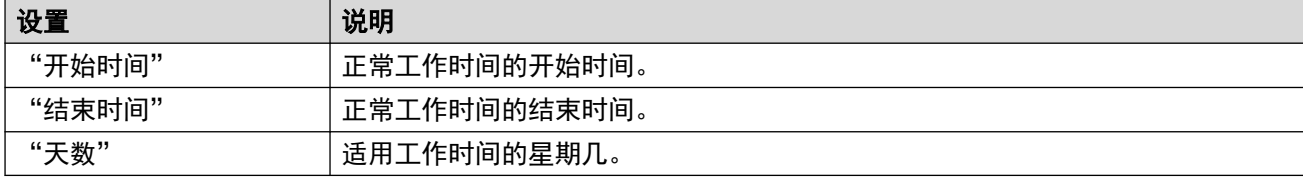

#### 拨入呼叫路由

您可以为在之前的设置向导面板中设置的线路创建和编辑拨入呼叫路由。系统配置中用于线路的 每个拨入线路组 ID 都需要具有路由。

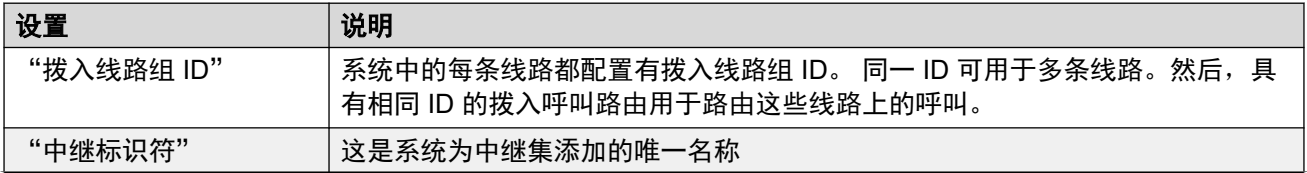

<span id="page-67-0"></span>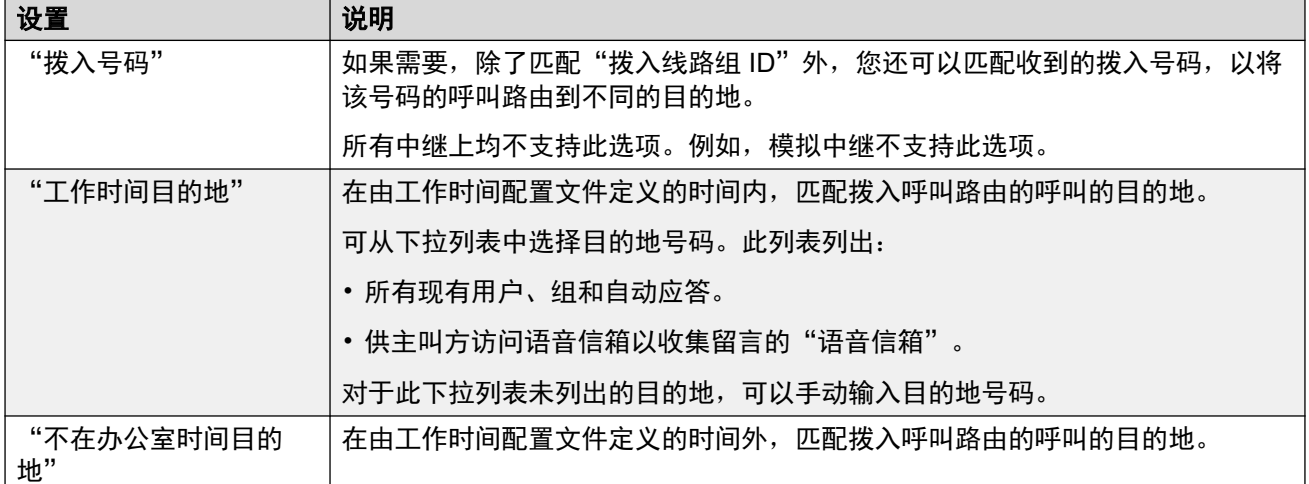

[设置向导](#page-54-0)/初始配置(在第55页上)

### 设置向导:拨出呼叫路由

此面板仅对以下系统显示: "区域设置"设置为"美国(美式英语)"或"加拿大(加拿大法 语)"。

### 语音通信设置

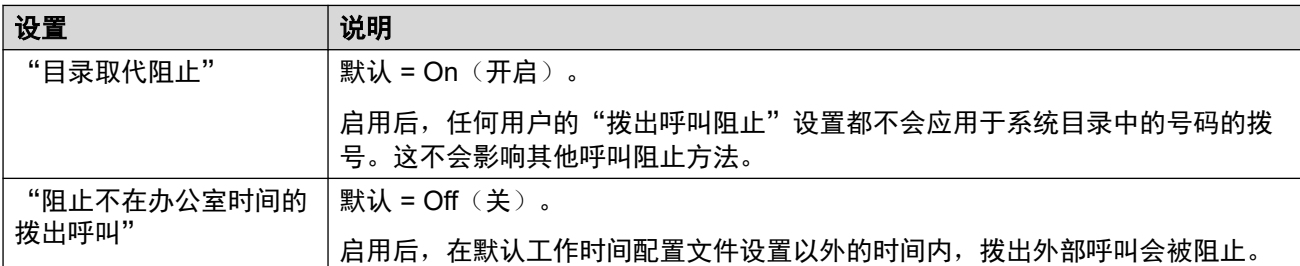

#### 拨出呼叫的线路选择

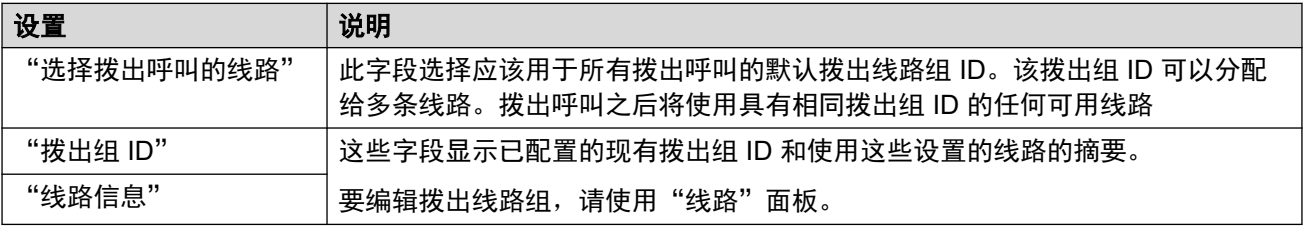

#### 将用户分配到拨出路由

默认情况下,外部号码的拨号通过配置中的备用路由选择 (ARS) 条目进行处理。这些条目包含 用于控制允许的号码、添加或删除前缀等的设置。

默认 ARS 条目称为"主"条目。但是, 存在其他拨出呼叫路由的数目("不受限"、"国 际"、"国内"和"长途")。下面的菜单允许您选择每个用户应使用哪些 ARS 条目。

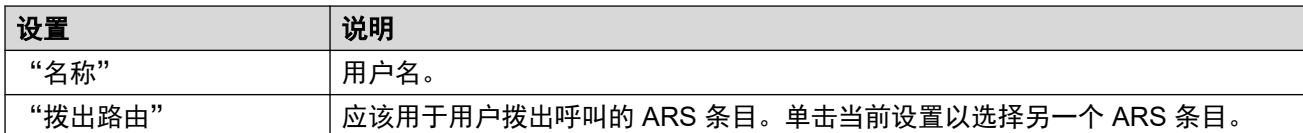

[设置向导](#page-54-0)/初始配置(在第 55 页上)

# <span id="page-69-0"></span>第**7**章 **:** 使用用户和分机模板

您可以使用模板(XML 文件)来帮助加速创建具有类似设置的用户/分机。您创建和使用的模板存 储在系统中。

• 您也可以使用模板创建一系列其他配置记录。但是,这是使用 IP Office Manager 应用程序而 不是 Web Manager 完成的。

#### 相关链接

将用户或分机保存为模板(在第 70 页上) [添加新模板](#page-70-0) (在第 71 页上) [使用模板添加用户或分机](#page-70-0)(在第 71 页上) [删除模板](#page-71-0)(在第72页上) [编辑模板](#page-71-0)(在第 72 页上) [下载模板](#page-71-0)(在第 72 页上) [上传模板](#page-72-0)(在第 73 页上) [重命名模板](#page-72-0)(在第 73 页上)

### 将用户或分机保存为模板

您可以将现有用户或分机的设置保存为模板。

#### 过程

- 1. 从用户或分机列表中, 单击您想要另存为模板的条目旁边的 / 图标。
- 2. 单击"保存为模板"。
- 3. 输入模板文件的名称。系统将自动添加文件扩展名 *.xml*。
- 4. 单击"确定"。
- 5. 如果您在将用户或分机保存为模板之前对它们进行了任何更改,请单击"更新"。否 则,单击"取消"。

#### 相关链接

使用用户和分机模板(在第 70 页上)

### <span id="page-70-0"></span>添加新模板

除了从现有用户或分机创建模板之外(请参[阅将用户或分机保存为模板](#page-69-0)(在第 70 页上)),您 还可以直接创建新模板。

过程

- 1. 显示现有用户或分机的列表。
- 2. 单击"操作", 然后单击"模板管理"。
- 3. 单击"+ 添加"。
- 4. 输入模板文件名称, 然后单击"确定"。
- 5. 编辑使用模板创建的未来条目所需要的设置。
- 6. 单击"创建"。

#### 相关链接

[使用用户和分机模板](#page-69-0)(在第 70 页上)

### 使用模板添加用户或分机

您可以使用模板来新建用户或分机。

#### 过程

- 1. 在用户或分机列表中,单击"操作",然后单击"从模板创建"。
- 2. 在"输入记录号码"中,输入要新建的条目数量。
- 3. 在"输入开始分机"中, 为第一个新条目输入分机号码。其他新条目将从该号码起按顺 序添加。
- 4. 使用"选择模板"下拉菜单选择要使用的模板文件。
- 5. 单击"预览"。此时将显示所有新条目
	- 您可以单击预览列表中的条目来编辑不属于模板内容的关键设置。
	- 如有必要, 可单击 m 图标, 从预览列表中删除新条目。
	- 您可以删除多个条目,方法是选择要删除条目的复选框,然后单击"删除所选记 录"。

6. 单击"创建"。

#### 相关链接

[使用用户和分机模板](#page-69-0)(在第 70 页上)

## <span id="page-71-0"></span>删除模板

### 过程

- 1. 显示现有用户或分机的列表。
- 2. 单击"操作", 然后单击"模板管理"。
- 3. 单击条目旁边的 垃圾桶图标进行删除。
- 4. 单击"是"确认删除。

#### 相关链接

[使用用户和分机模板](#page-69-0)(在第 70 页上)

## 编辑模板

您可以编辑现有的模板。注意,编辑模板不会对以前使用该模板创建的任何条目产生影响。

过程

- 1. 显示现有用户或分机的列表。
- 2. 单击"操作",然后单击"模板管理"。
- 3. 单击模板右侧的 / 图标。
- 4. 根据需要更改模板设置。通过左侧显示的类别可访问不同的设置集。
- 5. 完成后单击"更新"。

#### 相关链接

[使用用户和分机模板](#page-69-0)(在第 70 页上)

### 下载模板

您可以将模板作为 XML 文件下载到您的 PC 上。

过程

- 1. 显示现有用户或分机的列表。
- 2. 单击"操作",然后单击"模板管理"。
- 3. 单击模板右侧的 ± 图标。
- 4. 文件将保存在您浏览器的下载位置。

#### 相关链接

[使用用户和分机模板](#page-69-0)(在第 70 页上)
# 上传模板

您可以将 XML 文件上传到系统以用作模板。

#### 过程

- 1. 显示现有用户或分机的列表。
- 2. 单击"操作",然后单击"模板管理"。
- 3. 单击"选择文件"字段可以在您的 PC 上浏览模板文件。
- 4. 单击"上载"。

#### 相关链接

[使用用户和分机模板](#page-69-0)(在第 70 页上)

# 重命名模板

您可以更改模板的名称,以凸显它的用途/作用。

#### 过程

- 1. 显示现有用户或分机的列表。
- 2. 单击"操作", 然后单击"模板管理"。
- 3. 单击模板右侧的 口图标。
- 4. 输入模板的新名称。
- 5. 单击"确定"。

#### 相关链接

[使用用户和分机模板](#page-69-0)(在第 70 页上)

# 第**2**部分**:** "解决方案"菜单

# 解决方案

此视图显示服务器及其提供的主要服务的摘要。如果访问主要服务器,则此视图包含网络中所有 服务器的详细信息。

• 对于 IP500 V2 系统,此视图由初始[设置向导](#page-54-0)使用的相同菜单取代。请参阅 <u>设置向导/初始配</u> [置](#page-54-0)(在第 55 页上)。

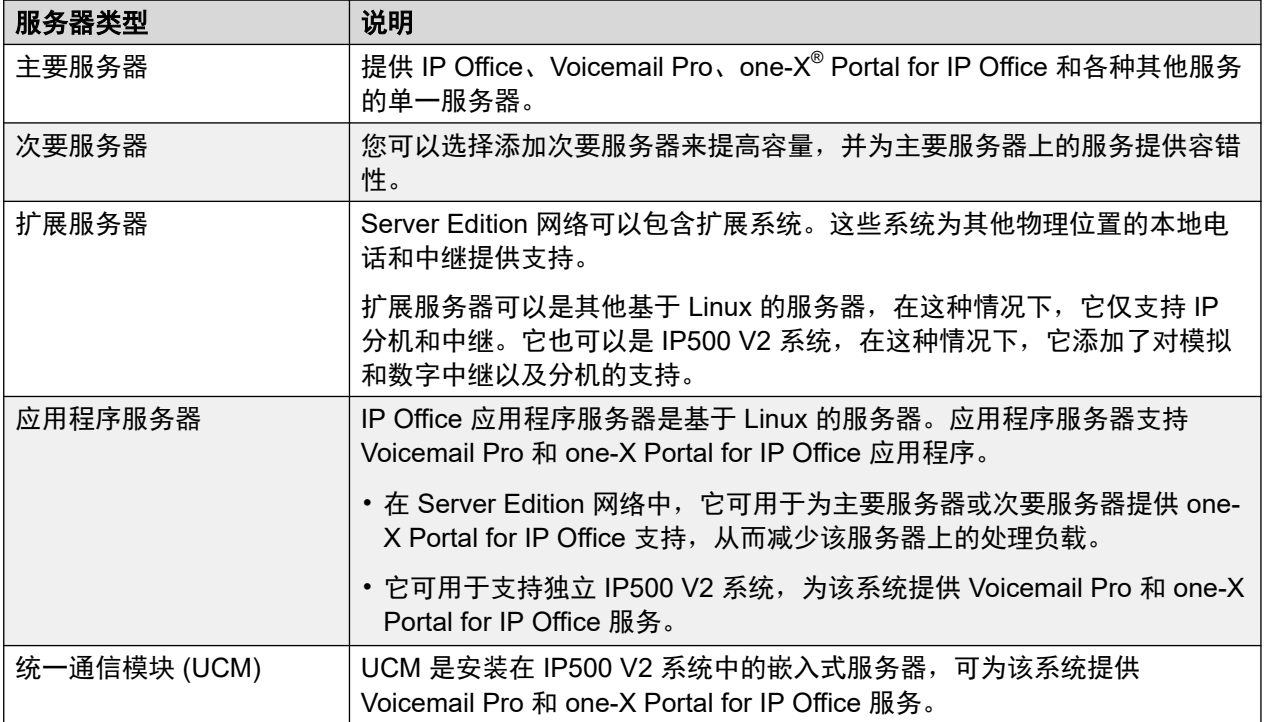

# <span id="page-74-0"></span>第**8**章 **:** ""解决方案设置""菜单

"解决方案" > "解决方案设置"

此菜单用于访问可选服务的配置,之后可以使用这些服务支持所管理的服务器。

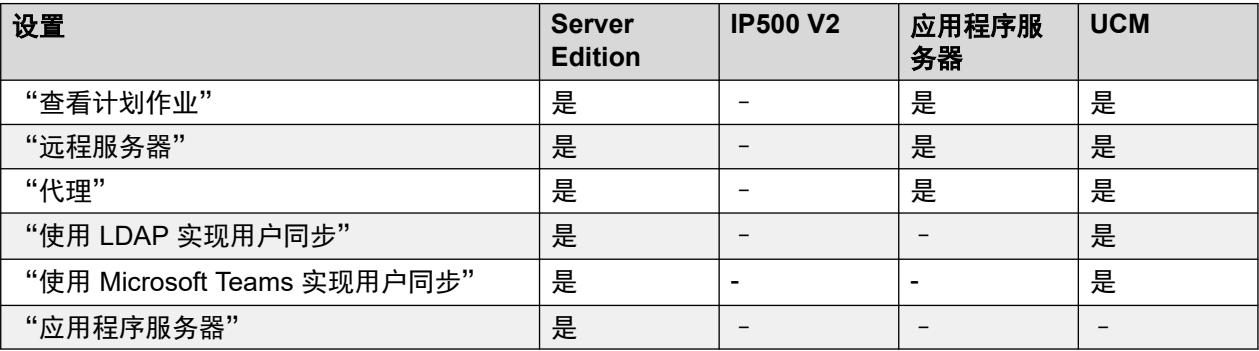

#### 相关链接

查看计划作业(在第 75 页上) [远程服务器](#page-75-0)(在第 76 页上) [代理](#page-76-0)(在第 77 页上) 使用 LDAP [实现用户同步](#page-76-0)(在第 77 页上) 使用 MS Teams [实现用户同步](#page-83-0)(在第 84 页上) [应用程序服务器](#page-89-0)(在第 90 页上)

# 查看计划作业

"导航:" "解决方案" > "解决方案设置" > "查看计划作业"

此命令显示现有计划作业的列表。无法编辑现有作业,但可以根据需要选择和删除这些作业。

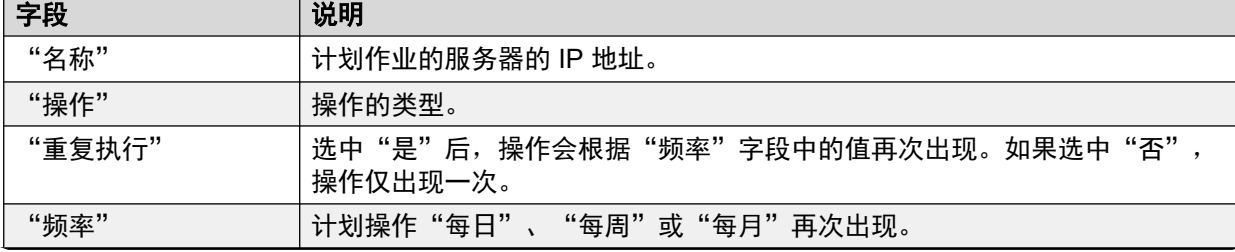

<span id="page-75-0"></span>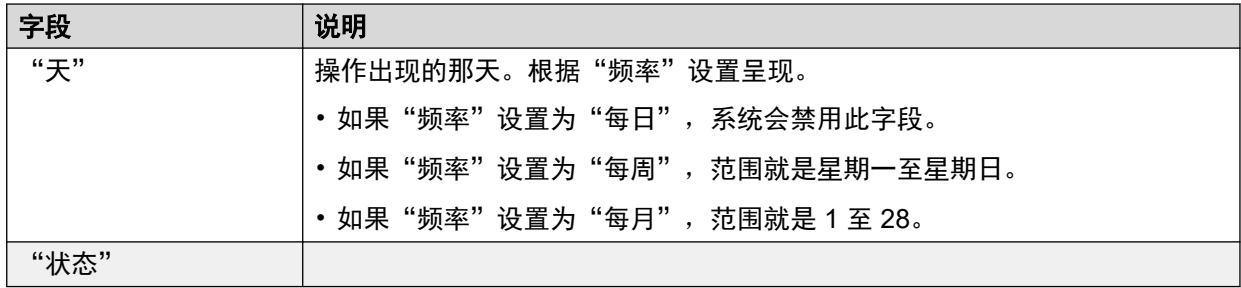

["解决方案设置"菜单](#page-74-0)(在第 75 页上)

# 远程服务器

导航:"解决方案" > "解决方案设置" > "远程服务器"

此菜单显示现有远程服务器条目的列表。配置远程服务器可能需要

- 从远程服务器下载 ISO 文件
- 在远程服务器上执行备份和还原操作

单击"添加/编辑远程服务器"可创建一个新的远程服务器。

#### 相关链接

["解决方案设置"菜单](#page-74-0)(在第 75 页上) 远程服务器设置(在第 76 页上)

### 远程服务器设置

"导航:" "解决方案" > "解决方案设置" > "远程服务器" > "添加/编辑远程服务器"

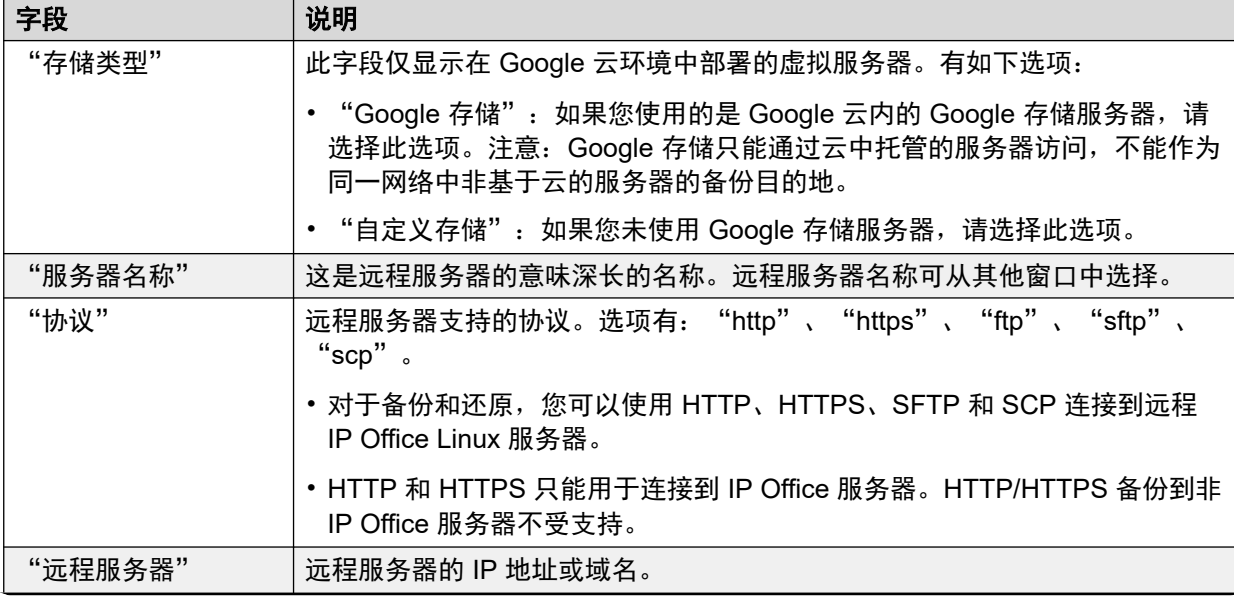

<span id="page-76-0"></span>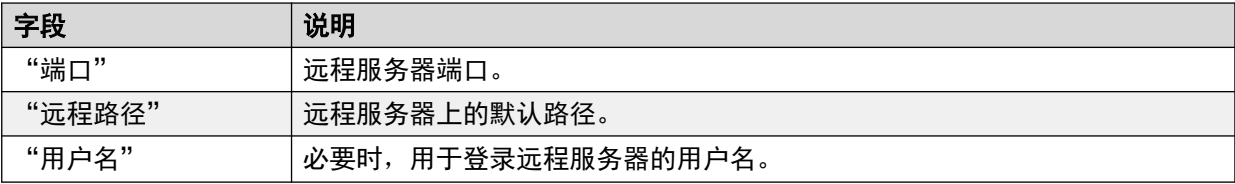

[远程服务器](#page-75-0)(在第 76 页上)

# 代理

"解决方案" > "解决方案设置" > "代理"

从"解决方案设置"列表中选择"代理"可显示当前的代理详细信息条目。 单击记录旁边的图 标即可执行编辑或删除操作。

单击"添加新代理"可创建新代理。

配置代理详细信息可能需要

- 从远程服务器下载 ISO 文件
- 在远程服务器上执行备份和还原操作

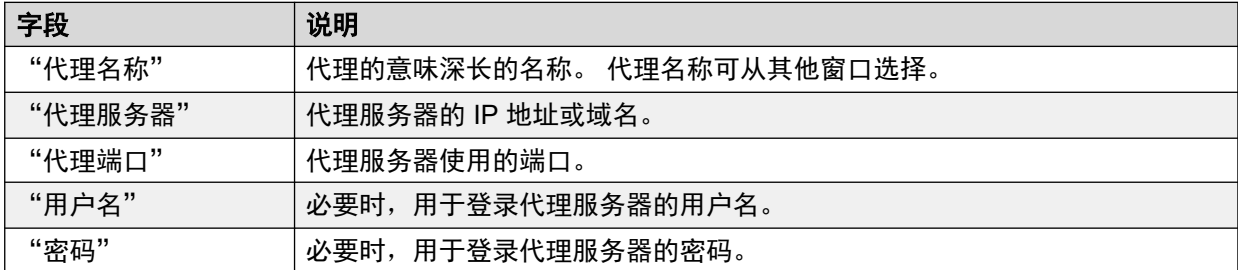

#### 相关链接

["解决方案设置"菜单](#page-74-0)(在第 75 页上)

### 使用 **LDAP** 实现用户同步

导航:"解决方案" > "解决方案设置" > "使用 LDAP 实现用户同步"

这些菜单由在基于 Linux 的 IP Office 服务器上运行的协作服务提供。对于 IP500 V2 服务器, 协 作服务由 IP Office 应用程序服务器或 UCM 模块提供。协作服务支持 LDAP v3/LDAPS。

IP Office 系统可以使用 LDAP 用户同步以:

- •创建新用户(和分机)记录、更新现有用户记录和删除用户记录。
- 获取目录信息。
- 执行上述操作的组合。

此操作可通过将 LDAP 字段映射到 IP Office 用户配置字段上来完成。除了此字段映射外,对于 新用户创建,还使用"用户调配规则"(UPR) 来定义分机类型和分机模板。

可通过 LDAP 同步管理的信息包括:

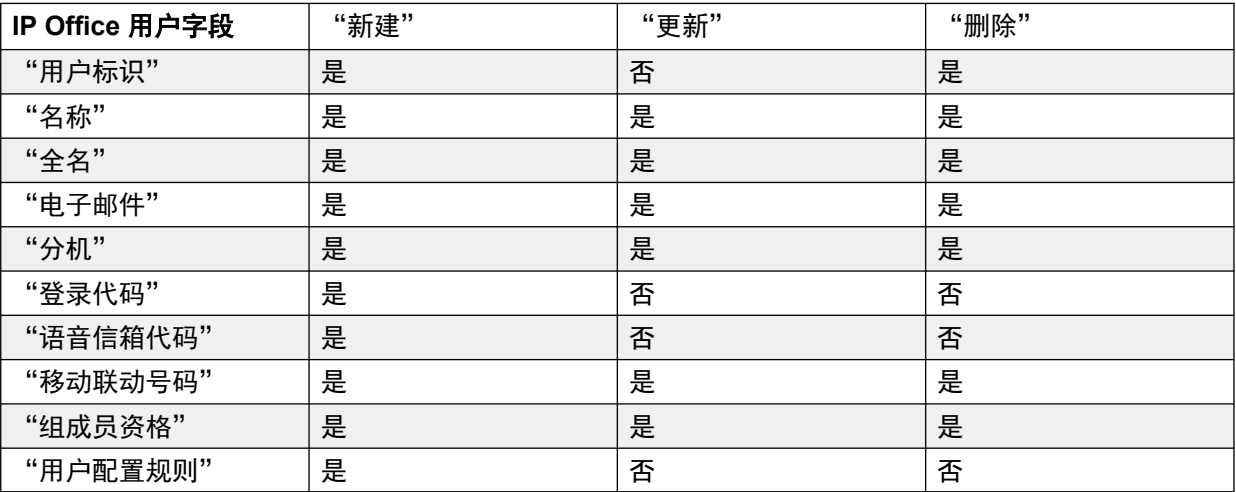

- 对于所有操作而言,都必须映射"用户标识"和"名称"字段。所有其他字段均为可选字 段。
- 即便映射后,对于上述每个特定同步操作而言,仅使用标记为""是""的字段。
- ・在创建新用户时,如果"分机"和"用户配置规则"均已映射,则 UPR 中的分机号码设置 优先。
- 一个 LDAP 字段可映射为多个 IP Office 字段。例如, 同一个 LDAP 字段可映射为用户"名 称"和"全名"字段。
- 同步期间不会验证 LDAP 数据。如果在手动配置工具中打开 IP Office 配置,这些字段会在 手动更改之前标记为错误。为了避免这种情况,应更正并重新同步 LDAP 数据。

#### 相关链接

["解决方案设置"菜单](#page-74-0)(在第 75 页上) 连接到目录服务(在第 78 页上) [同步用户字段](#page-80-0)(在第 81 页上) [查看作业](#page-82-0)(在第 83 页上) [管理用户供应规则](#page-82-0)(在第 83 页上)

### 连接到目录服务

导航:"解决方案" > "解决方案设置" > "使用 LDAP 实现用户同步" > "连接到目录服 务"

使用此页面可定义到 LDAP 服务器的连接,以及用于搜索 LDAP 目录的参数。所有字段均为必 填项。

#### 其他配置信息

有关其他配置信息,请参阅使用 LDAP [管理用户](#page-721-0)(在第 722 页上)。

### 配置设置

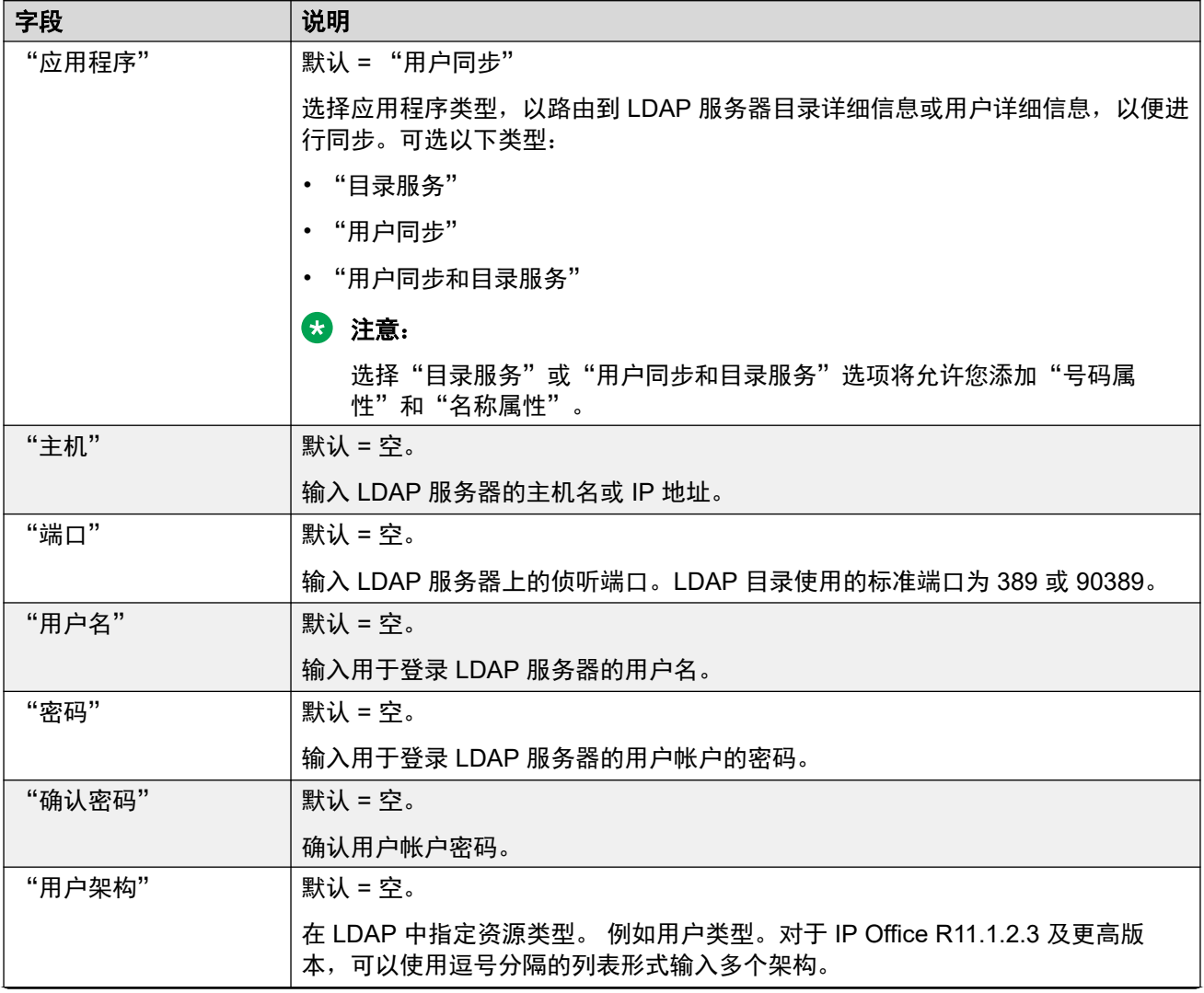

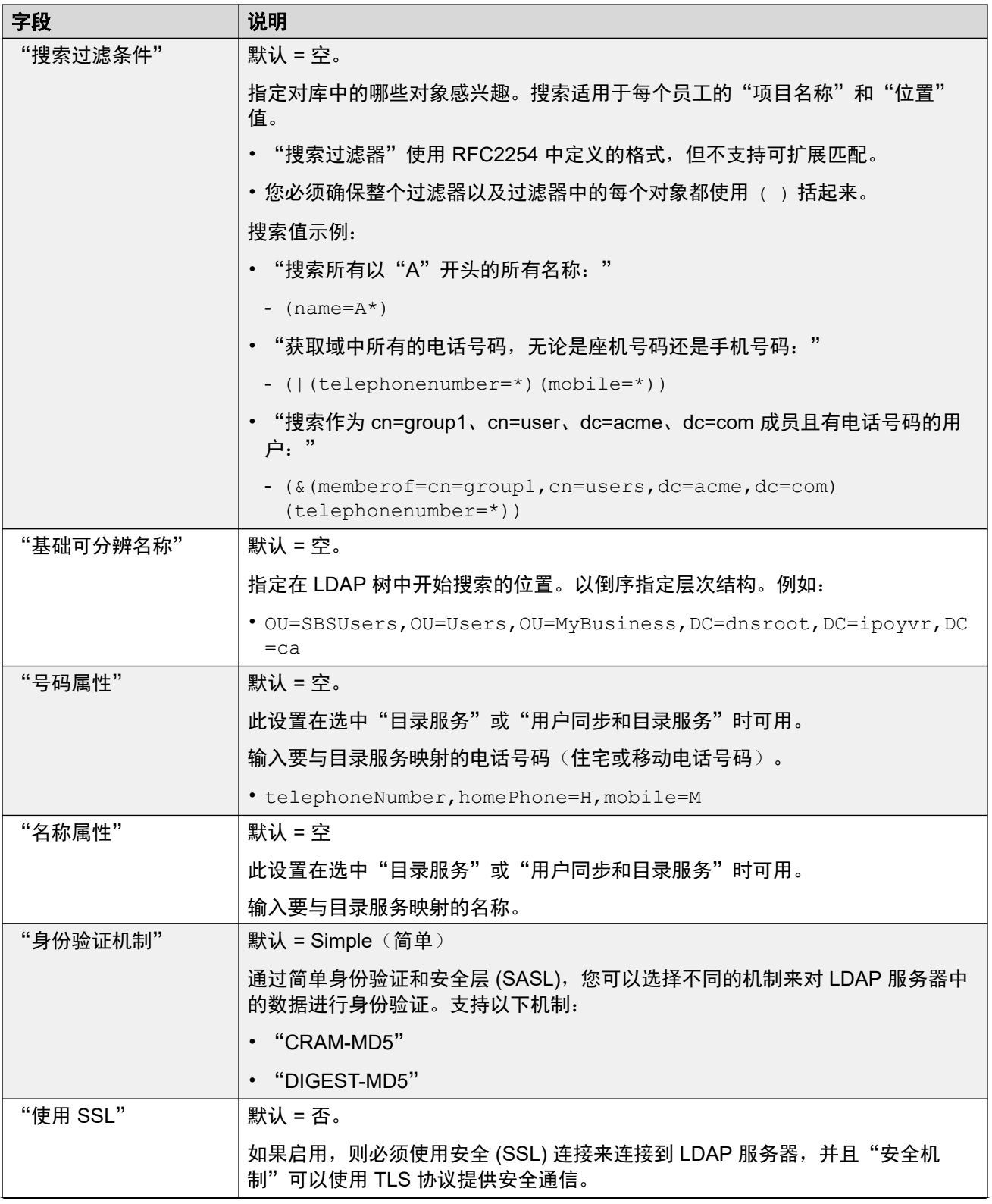

<span id="page-80-0"></span>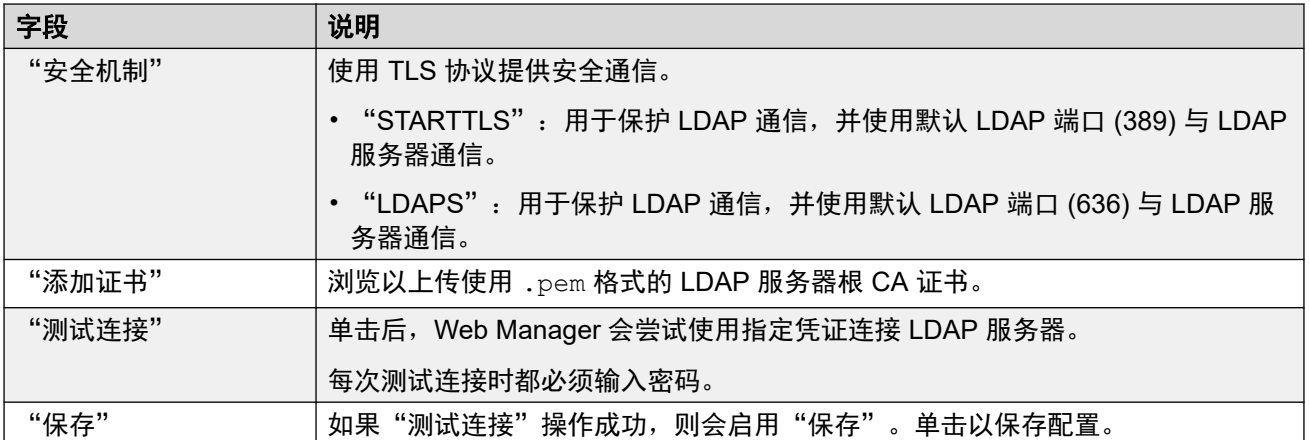

使用 LDAP [实现用户同步](#page-76-0)(在第 77 页上)

### 同步用户字段

导航:"解决方案" > "解决方案设置" > "使用 LDAP 实现用户同步" > "同步用户字段" 使用此页面可将 IP Office 用户字段映射到 LDAP 字段。

#### 用户字段

以下 IP Office 字段可实现映射。

在"呼叫管理" > "用户" > "添加用户" > "用户"下可找到 IP Office 用户字段的说明。

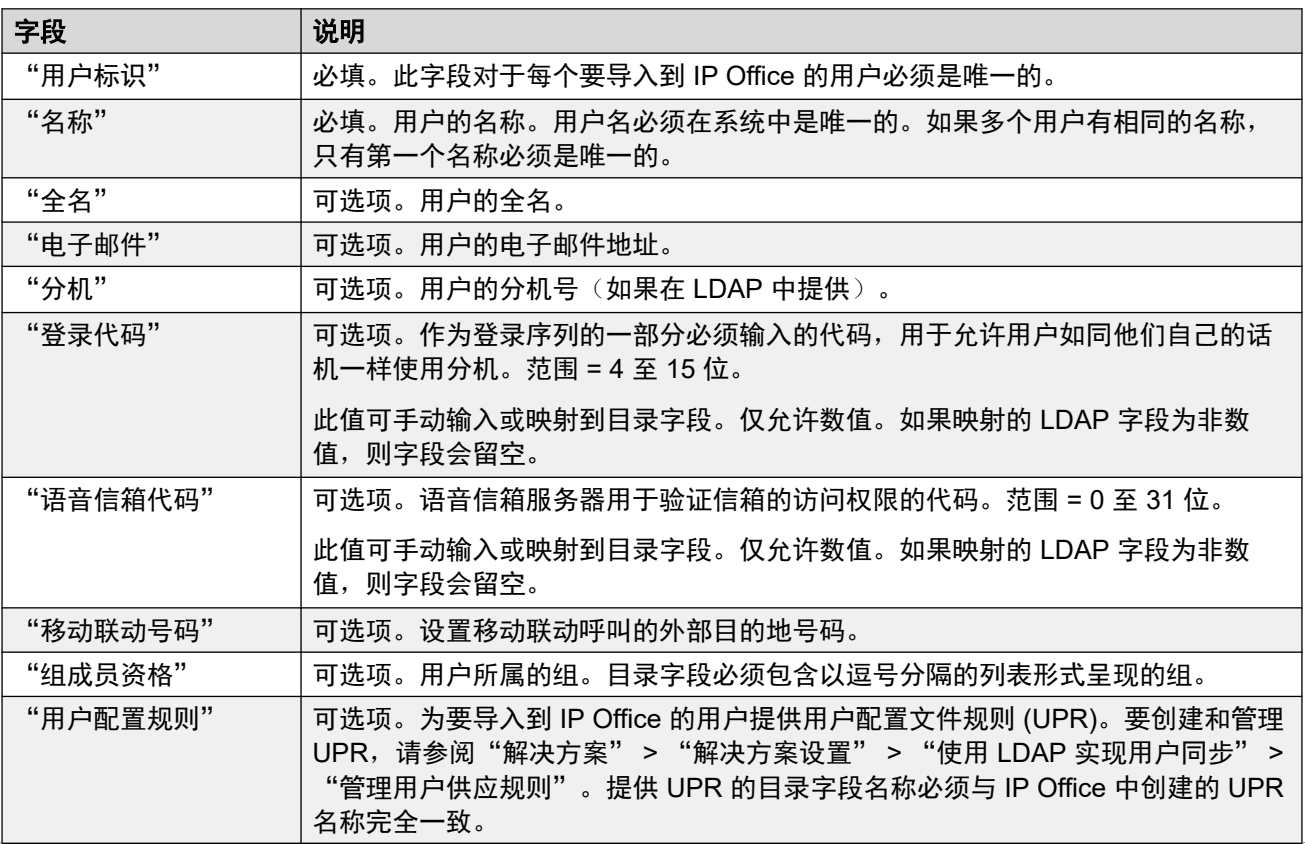

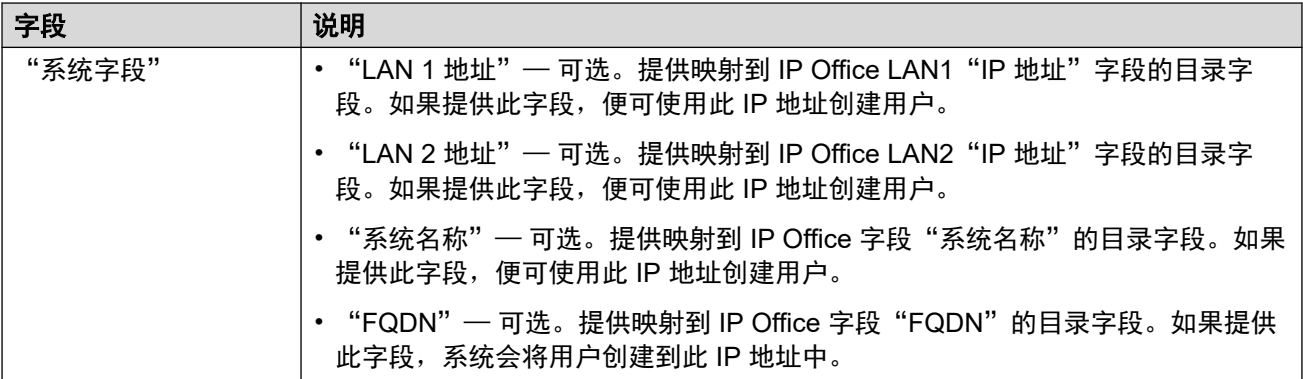

### 同步操作

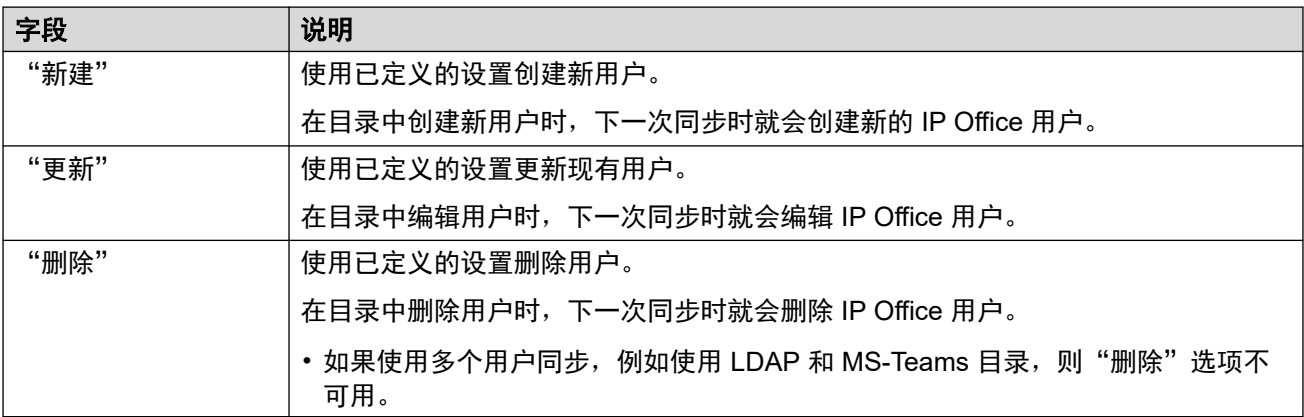

### 计划选项

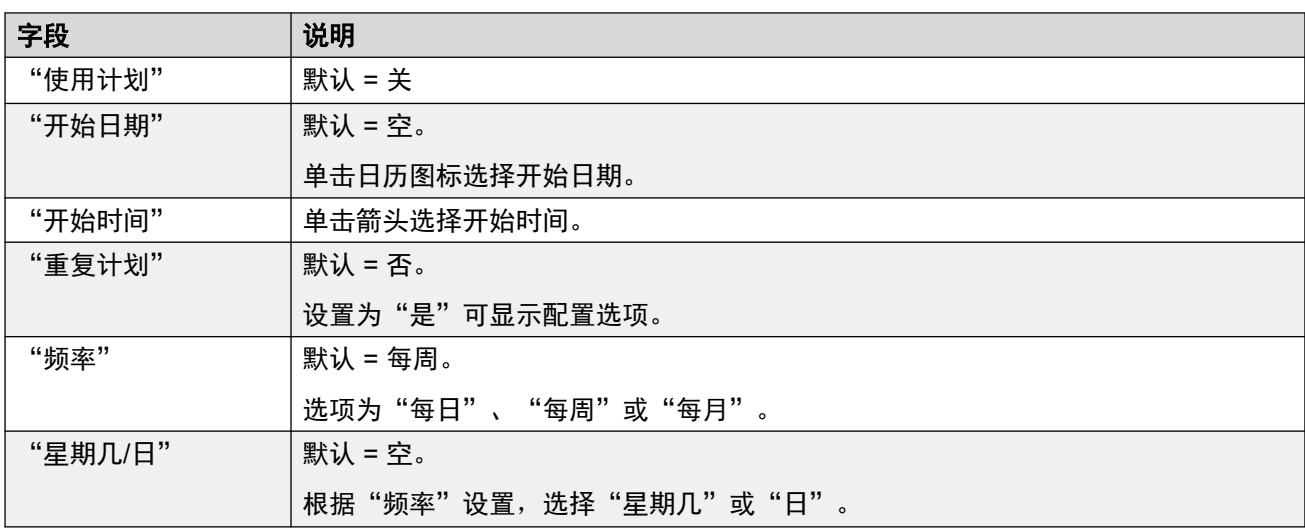

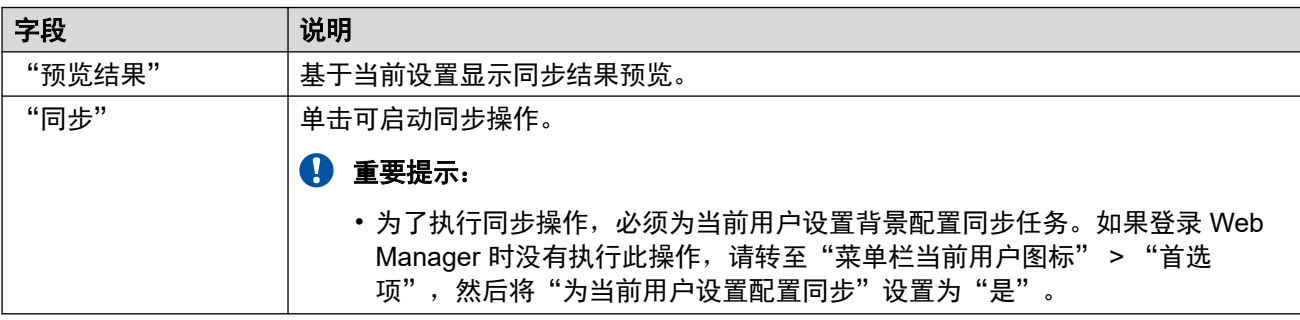

<span id="page-82-0"></span>使用 LDAP [实现用户同步](#page-76-0)(在第 77 页上)

### 查看作业

导航:"解决方案" > "解决方案设置" > "使用 LDAP 实现用户同步" > "查看计划作业"

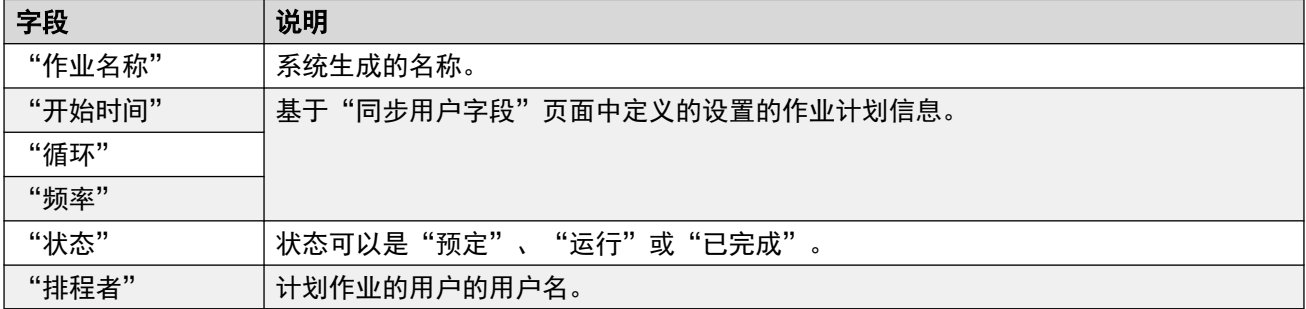

下表提供了每个作业的用户同步摘要。

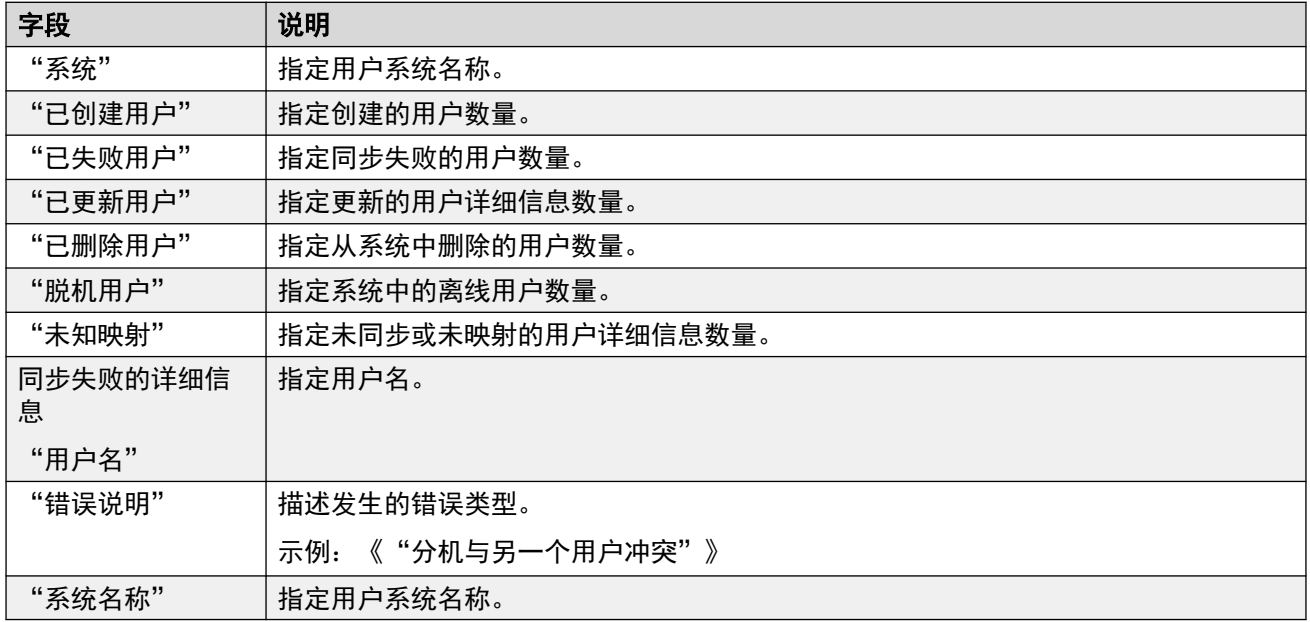

#### 相关链接

使用 LDAP [实现用户同步](#page-76-0) (在第 77 页上)

### 管理用户供应规则

导航:"解决方案" > "解决方案设置" > "使用 LDAP 实现用户同步" > "管理用户供应规 则"

用户供应规则 (UPR) 用于在 LDAP 同步创建新用户和分机时应用一系列初始配置设置。您可以 创建多个用户供应规则。LDAP 映射设置可用于将选中的用户 LDAP 字段映射到 IP Office UPR, 以便定义在创建每个新用户/分机时使用的 UPR。

用于创建新用户和分机的 UPR 可定义以下内容:

• 创建新用户和分机的 IP Office 系统

- <span id="page-83-0"></span>• 起始分机号
- 分机模板
- 分机类型
- 用户模板

#### **3** 注意:

用户供应规则无法在 LDAP 同步更新操作中用于更改现有用户的配置设置。

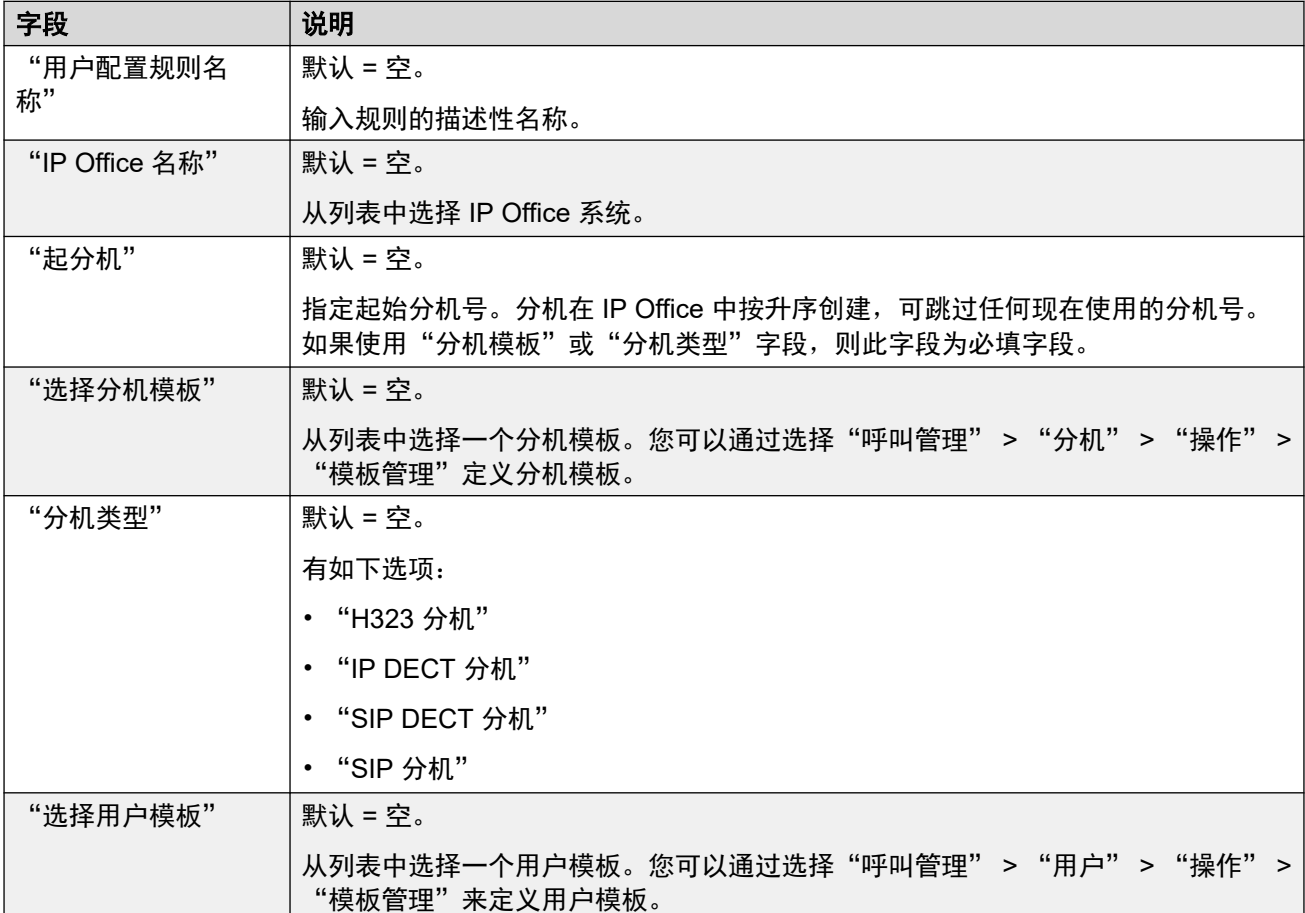

#### 相关链接

使用 LDAP [实现用户同步](#page-76-0)(在第 77 页上)

# 使用 **MS Teams** 实现用户同步

导航:"解决方案" > "解决方案设置" > "使用 Microsoft Teams 实现用户同步"

Azure Active Directory (Azure AD) 是 Microsoft 基于云的身份和访问管理服务, 它提供对内部资 源的访问,例如企业网络和 Intranet 上的应用程序, 以及由您自己的组织开发的任何云应用程 序。

IP Office 系统可以使用 MS Teams 用户同步来创建新用户(和分机)记录、更新现有用户记录 和删除用户记录。此操作可通过将 MS Teams 字段映射到 IP Office 用户配置字段来完成。除了 此字段映射外, 对于新用户创建, 还使用"用户调配规则"(UPR) 来定义分机类型和分机模 板。

Azure AD 同步允许 IP Office 电话号码目录与 Azure AD 上的信息保持同步。 MS Teams 同步 通过使用 Web Manager 来执行。

#### 相关链接

<mark>["解决方案设置"菜单](#page-74-0)</mark>(在第 75 页上) 连接到目录服务(在第 85 页上) [同步用户字段](#page-85-0)(在第 86 页上) [查看作业](#page-87-0)(在第 88 页上) [管理用户供应规则](#page-88-0)(在第 89 页上)

### 连接到目录服务

导航: "解决方案" > "解决方案设置" > "使用 Microsoft Teams 实现用户同步" > "连接 到目录服务"

使用此页面可定义与 Azure AD 服务器的连接,以及用于搜索 Azure 目录的参数。所有字段均为 必填项。

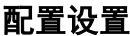

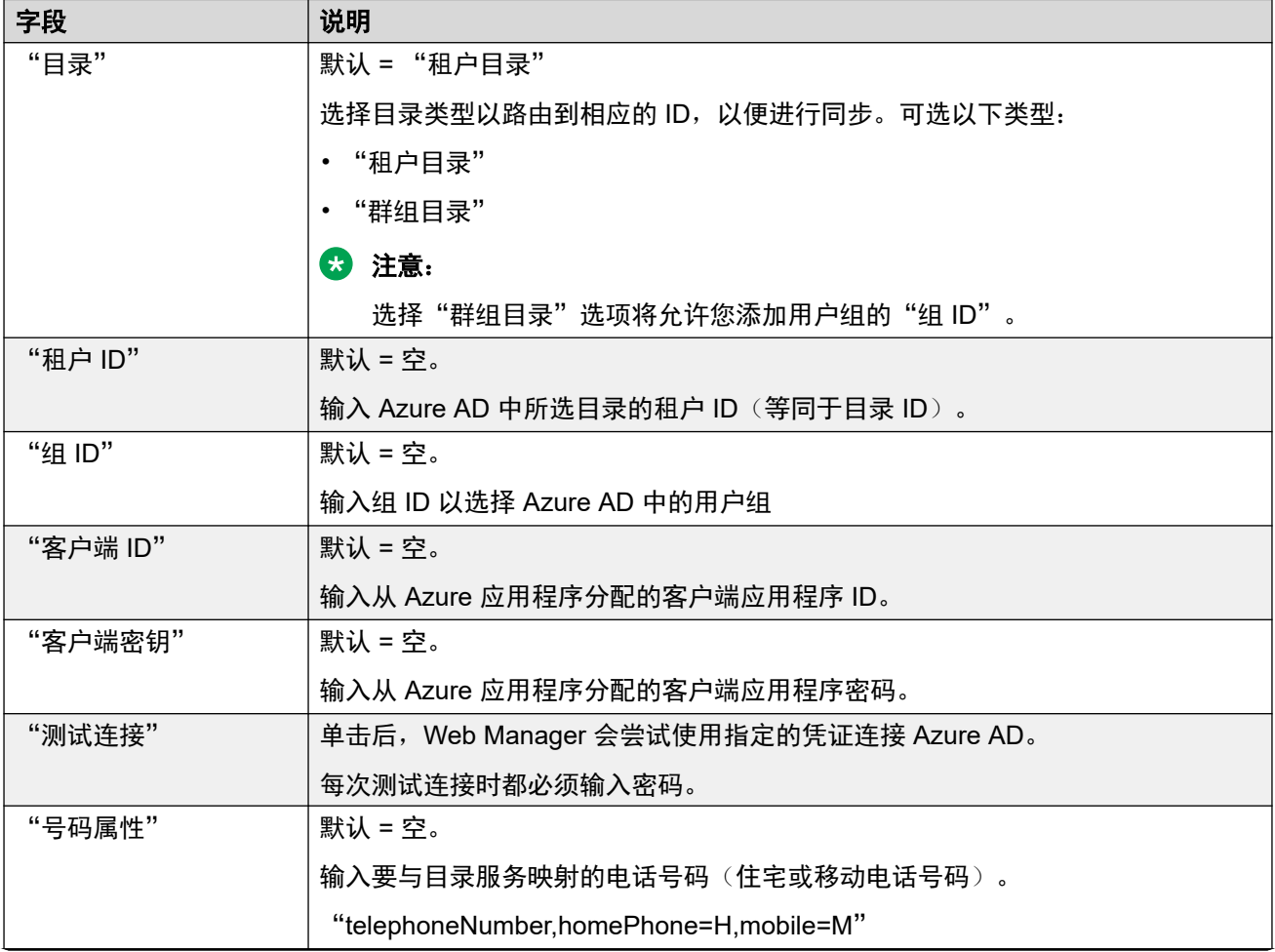

<span id="page-85-0"></span>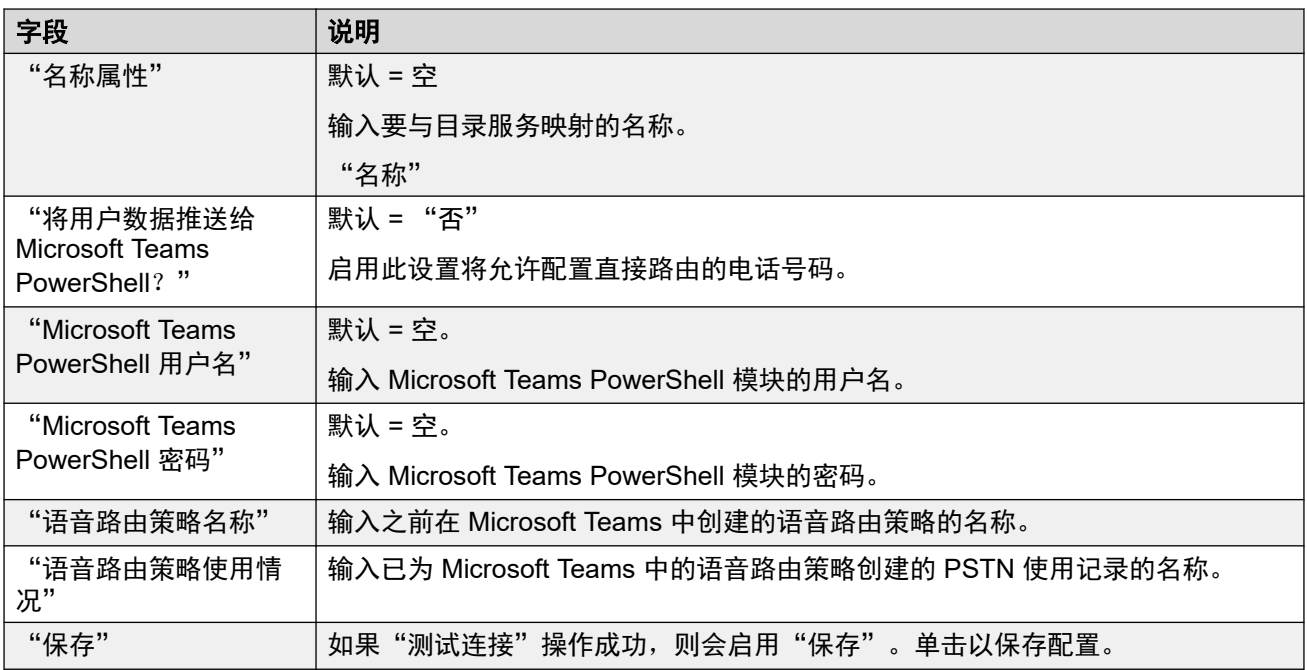

使用 MS Teams [实现用户同步](#page-83-0)(在第 84 页上)

## 同步用户字段

导航: "解决方案" > "解决方案设置" > "使用 Microsoft Teams 实现用户同步" > "同步 用户字段"

使用此页面可将 IP Office 用户字段映射到 MS Teams 字段。以下 IP Office 字段可实现映射。

### 用户字段

以下 IP Office 字段可实现映射。

在"呼叫管理" > "用户" > "添加用户" > "用户"下可找到 IP Office 用户字段的说明。

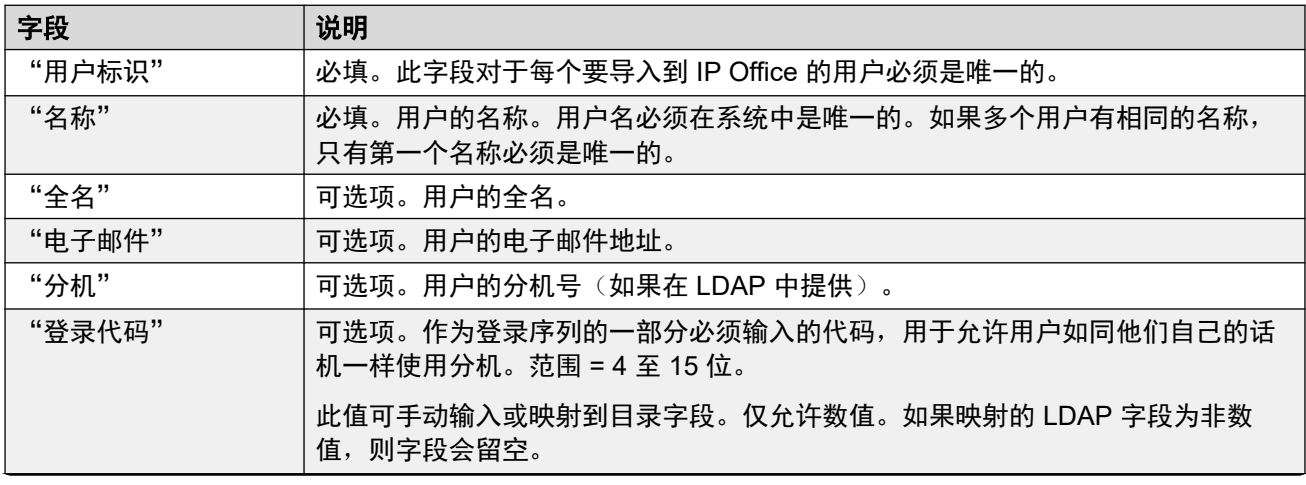

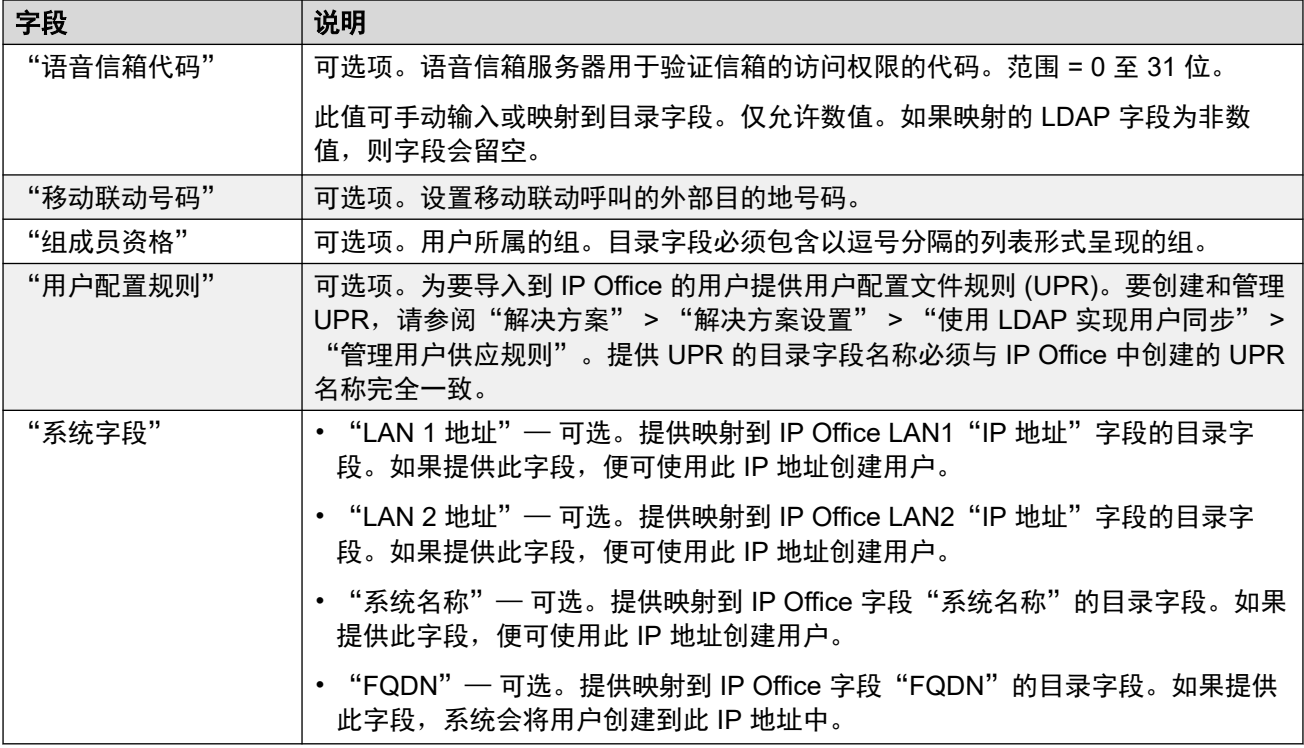

### 同步操作

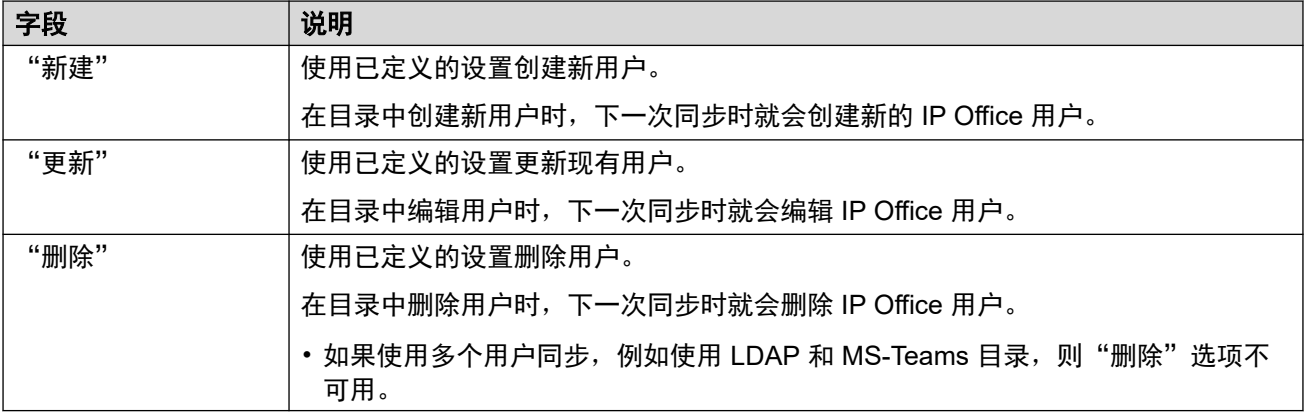

### 计划选项

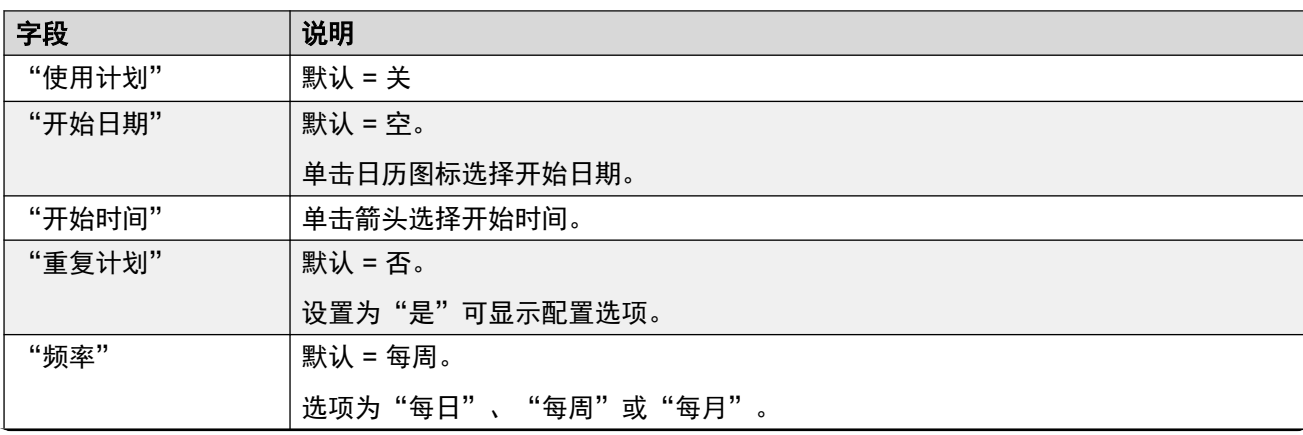

<span id="page-87-0"></span>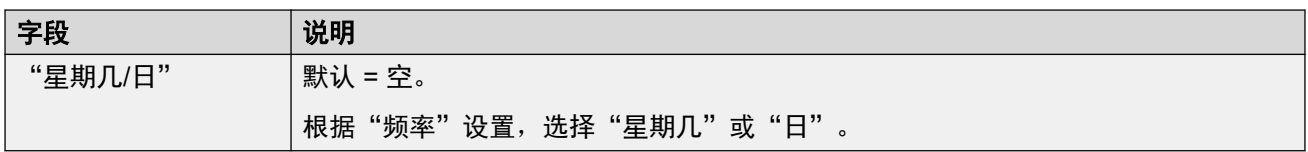

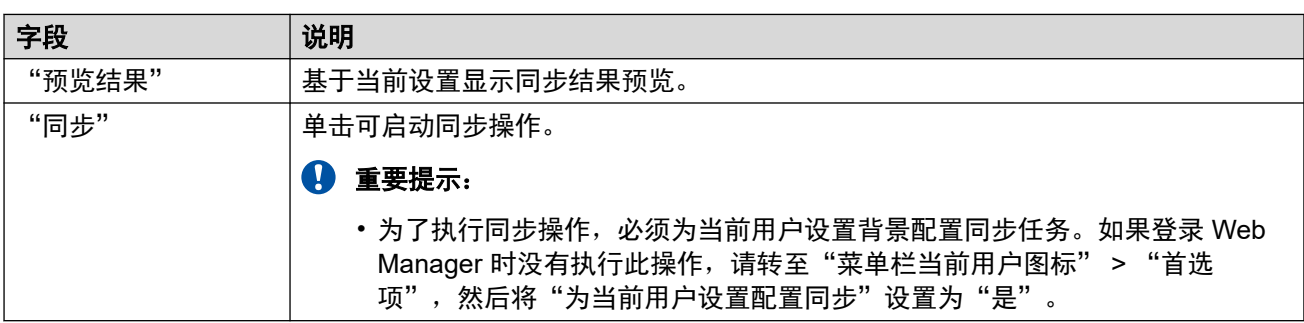

使用 MS Teams [实现用户同步](#page-83-0)(在第 84 页上)

# 查看作业

导航:"解决方案" > "解决方案设置" > "使用 Microsoft Teams 实现用户同步" > "查看 计划作业"

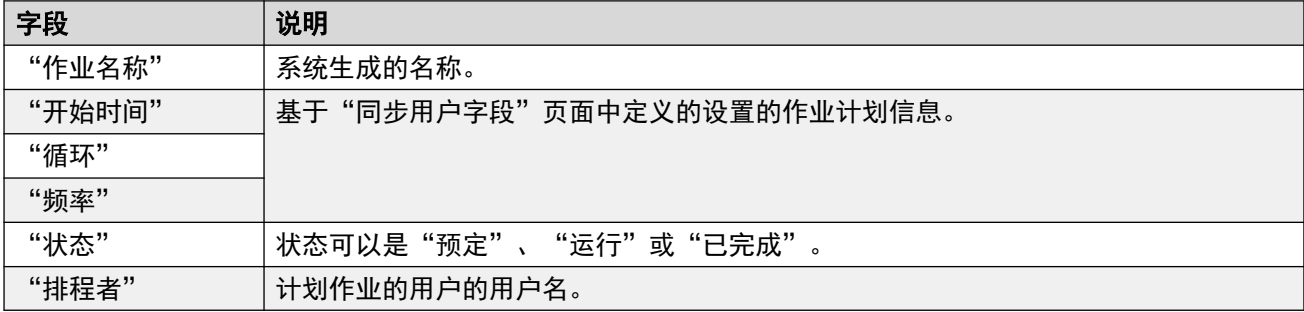

下表提供了每个作业的用户同步摘要。

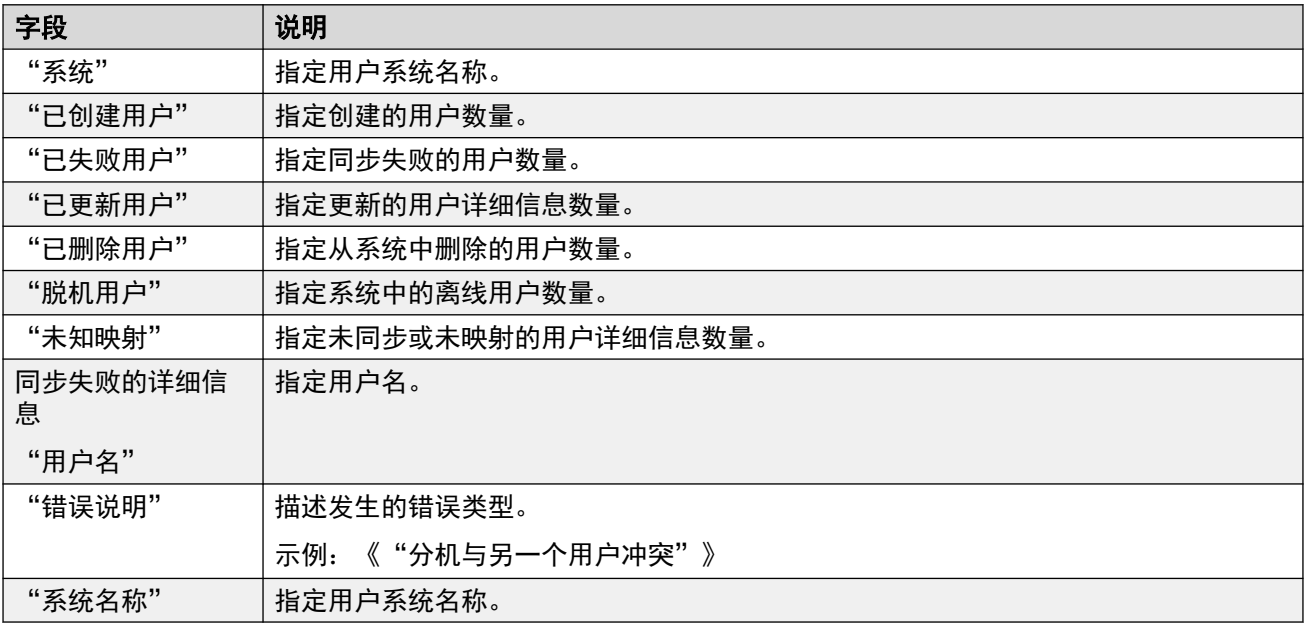

<span id="page-88-0"></span>使用 MS Teams [实现用户同步](#page-83-0)(在第 84 页上)

### 管理用户供应规则

导航:"解决方案" > "解决方案设置" > "使用 Microsoft Teams 实现用户同步" > "管理 用户供应规则"

用户供应规则 (UPR) 用于在 MS Teams 同步创建新用户和分机时应用一系列初始配置设置。您 可以创建多个用户供应规则。MS Teams 映射设置可用于将选中的用户 MS Teams 字段映射到 IP Office UPR, 以便定义在创建每个新用户/分机时使用的 UPR。

用于创建新用户和分机的 UPR 可定义以下内容:

- 创建新用户和分机的 IP Office 系统
- 起始分机号
- 分机模板
- 分机类型
- 用户模板

#### **3** 注意:

用户供应规则无法在 MS Teams 同步更新操作中用于更改现有用户的配置设置。

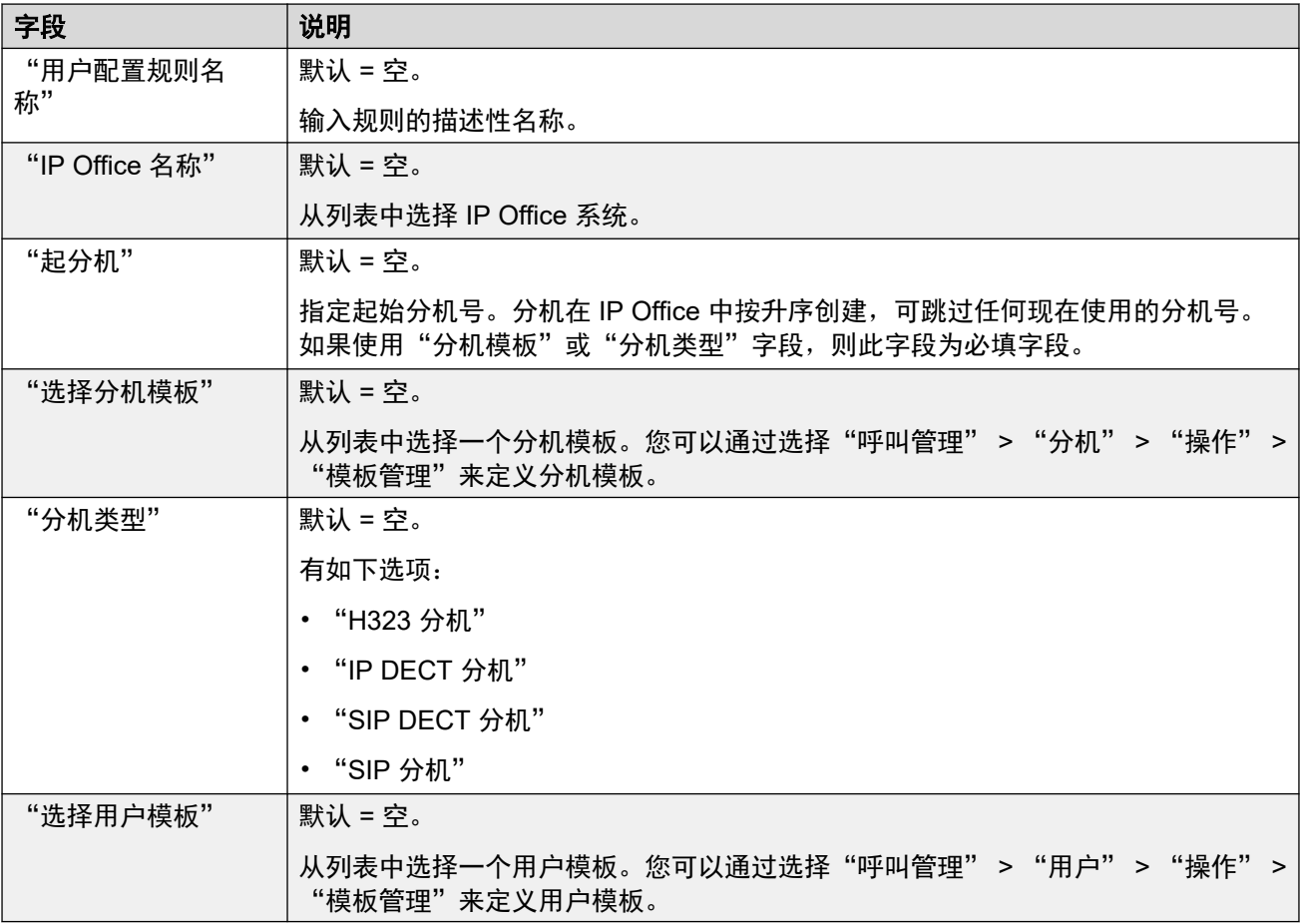

<span id="page-89-0"></span>使用 MS Teams [实现用户同步](#page-83-0)(在第 84 页上)

# 应用程序服务器

"解决方案" > "解决方案设置" > "应用程序服务器"

如果网络中部署有应用程序服务器,请选择"应用程序服务器" > "添加", 然后输入"应用 程序服务器 IP 地址"。最多可支持两个应用程序服务器。

要删除应用程序服务器,请选择"应用程序服务器" > "删除"。

#### 相关链接

["解决方案设置"菜单](#page-74-0)(在第 75 页上)

# <span id="page-90-0"></span>第9章: ""操作""按钮菜单

"解决方案" > "操作"

请注意,操作因服务器类型和所选的服务器数量而异。对于独立 IP500 V2 服务器,请参[阅"操](#page-95-0) [作"按钮菜单](#page-95-0) [\(IP500 V2\)](#page-95-0) (在第 96 页上)。

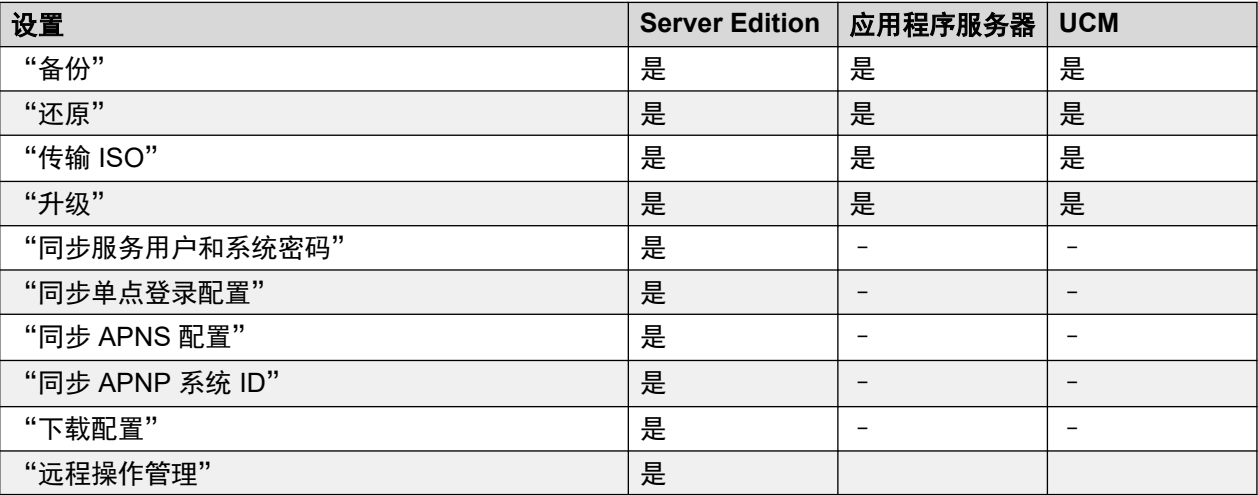

#### 相关链接

备份(在第 91 页上) [还原](#page-91-0)(在第 92 页上) [传输](#page-92-0) ISO (在第 93 页上) [升级](#page-92-0)(在第 93 页上) [同步服务用户和系统密码](#page-92-0)(在第 93 页上) [同步单点登录配置](#page-93-0)(在第 94 页上) 同步 [APNS](#page-93-0) 配置(在第 94 页上) 同步 [APNP](#page-93-0) 系统 ID (在第 94 页上) [下载配置](#page-94-0)(在第 95 页上) [远程操作管理](#page-94-0)(在第 95 页上)

# "备份"

"导航:"

- "解决方案" > "操作" > "备份"
- "解决方案" > "亖" > "备份"

<span id="page-91-0"></span>备份菜单允许您将一个或多个服务器备份到其他服务器。这个其他服务器通过配置远程服务器条 目来定义,该条目随后用作备份目的地。

在配置备份期间,您可以选择备份哪些设置,以及是执行立即备份、计划备份还是重复的计划备 份。

有关备份和还原的完整详细信息,请参[阅备份和还原](#page-535-0)(在第 536 页上)。

#### (4) 安全提醒:

必须使用安全且受信任的网络中的服务器对使用 HTTP/HTTPS 的远程服务器执行备份和还 原操作。HTTP 和 HTTPS 只能用于连接到 IP Office 服务器。HTTP/HTTPS 备份到非 IP Office 服务器不受支持。

#### **3** 注意:

使用 Web Manager 管理 Server Edition 解决方案时,如果主服务器处于活动状态,必须通 过主服务器进行管理。如果主服务器没有处于活动状态,可以通过辅助服务器执行管理任 务,但不能升级或备份和还原。

#### 相关链接

["操作"按钮菜单](#page-90-0)(在第 91 页上)

### "还原"

"导航:"

- "解决方案" > "操作" > "还原"
- "解决方案" > "三" > "还原"

此选项用于还原以前使用"备份"命令进行的备份。在还原过程中,您可以选择应还原以前备份 的哪些部分。

有关备份和还原的完整详细信息,请参[阅备份和还原](#page-535-0)(在第 536 页上)。

#### 4 安全提醒:

必须使用安全且受信任的网络中的服务器对使用 HTTP/HTTPS 的远程服务器执行备份和还 原操作。HTTP 和 HTTPS 只能用于连接到 IP Office 服务器。HTTP/HTTPS 备份到非 IP Office 服务器不受支持。

#### **3** 注意:

使用 Web Manager 管理 Server Edition 解决方案时, 如果主服务器处于活动状态, 必须通 过主服务器进行管理。如果主服务器没有处于活动状态,可以通过辅助服务器执行管理任 务,但不能升级或备份和还原。

#### 相关链接

["操作"按钮菜单](#page-90-0) (在第 91 页上)

# <span id="page-92-0"></span>传输 **ISO**

"导航:" "解决方案" > "操作" > "传输 ISO"

升级基于 Linux 的 IP Office 系统时,第一个阶段是使用此命令传输新软件的 ISO 文件。有关升 级的详细信息,请参阅《部署 IP Office [Server Edition](https://documentation.avaya.com/bundle/IPOfficeServerEditionDeploy11_1)》。

#### 相关链接

["操作"按钮菜单](#page-90-0)(在第 91 页上)

### 升级

"导航:""解决方案" > "操作" > "升级"

将包含新软件的 ISO 文件传输到系统后, "解决方案"菜单中的每个服务器都会看到消息「升 级可用 | 。选择这些服务器, 然后可以使用"升级"开始升级过程。

有关升级的详细信息,请参阅《部署 IP Office [Server Edition](https://documentation.avaya.com/bundle/IPOfficeServerEditionDeploy11_1)》。

### 警告**:**

• 在执行任何升级之前, 您必须:

- 备份服务器。
- 阅读与新软件和任何其他中间版本相关的所有发行说明和文档。
- •使用 Web Manager 管理 Server Edition 解决方案时,如果主服务器处于活动状态,必须通 过主服务器进行管理。如果主服务器没有处于活动状态,可以通过辅助服务器执行管理任 务,但不能升级或备份和还原。
- 升级多个服务器时,必须先升级主要服务器。升级后,可将其余服务器作为一组进行升 级。

#### 相关链接

["操作"按钮菜单](#page-90-0)(在第 91 页上)

### 同步服务用户和系统密码

"解决方案" > "操作" > "同步服务用户和系统密码"

#### **3** 注意:

此选项在 IP500 V2 系统上不可用。

同步服务用户和系统密码可实现解决方案中所有系统和应用程序的单点登录。

- •此流程可在所有系统上同步安全服务用户及相应的服务用户密码。
- 此流程仅影响服务用户及其密码。它不会影响任何其他安全设置,包括权限组的设置。

<span id="page-93-0"></span>从 Manager 或 Web Manager 执行安全设置重置会禁用单点登录,因为不再有使用通用凭证的 普通用户。在这种情况下,请将普通用户的密码重置为通用值。要同步密码,请在"解决方案" 页面选择主服务器以及一个或多个其他系统,然后选择"操作" > "同步服务用户和系统密 码"。

如果一个或多个系统中的密码未同步,系统会打开"提供凭证"窗口。在此窗口中,可以在当前 未同步的每个系统上输入服务用户的通用凭据。

#### 相关链接

<mark>["操作"按钮菜单](#page-90-0)(在第 91 页上)</mark>

### 同步单点登录配置

"导航:" "解决方案" > "操作" > "同步单点登录配置"

使用主服务器的值,在所有选定服务器上同步"启用 Avaya Cloud 帐户授权"和"令牌缓存时 间"设置。

• 此操作要求使用 IP Office Web Manager 的 IP Office 服务用户帐户具有足够的权限,并可 在所有 IP Office 服务器上共享。

#### 相关链接

["操作"按钮菜单](#page-90-0)(在第 91 页上)

# "同步 **APNS** 配置"

"导航:" "解决方案" > "操作" > "同步 APNS 配置"

使用主服务器的值,在所有选定服务器上同步"启用 Apple 推送通知"设置。

• 此操作要求使用 IP Office Web Manager 的 IP Office 服务用户帐户具有足够的权限,并可 在所有 IP Office 服务器上共享。

#### 相关链接

["操作"按钮菜单](#page-90-0)(在第 91 页上)

### "同步 **APNP** 系统 **ID**"

"导航:" "解决方案" > "操作" > "同步 APNP 系统 ID"

使用主服务器的值同步所有选定服务器上的"系统 ID "、"Avaya Spaces API 密钥" 和 "Avaya Spaces 密钥" 设置。

- "系统 ID"是启用了"启用 Apple 推送通知"设置时由 IP Office 生成的隐藏值。
- 此操作要求使用 IP Office Web Manager 的 IP Office 服务用户帐户具有足够的权限,并可 在所有 IP Office 服务器上共享。

<span id="page-94-0"></span>["操作"按钮菜单](#page-90-0)(在第 91 页上)

# 下载配置

"导航:""解决方案" > "操作" > "下载配置"

选择"下载配置"会将包含配置文件的 .zip 文件保存到运行 Web Manager 的本地计算机。保存 位置取决于您的浏览器设置。

对于具有多个系统的部署,压缩文件包含为网络中每个服务器保存的一个 .cfg 文件和为整个网 络保存的一个 .cfi 文件。

#### 相关链接

["操作"按钮菜单](#page-90-0)(在第 91 页上)

# 远程操作管理

"导航:" "解决方案" > "操作" > "远程操作管理"

在订阅系统上,此命令访问用于启用或禁用与 Customer Operations Manager 服务(该服务提 供系统订阅和其他服务)的连接的选项。

#### 相关链接

["操作"按钮菜单](#page-90-0)(在第 91 页上)

# <span id="page-95-0"></span>第10章: ""操作""按钮菜单 (IP500 V2)

"解决方案" > "操作"

此表格列出了管理独立 IP500 V2 服务器时可用的操作。有关其他类型的服务器,请参[阅"操作"](#page-90-0) [按钮菜单](#page-90-0)(在第 91 页上)。

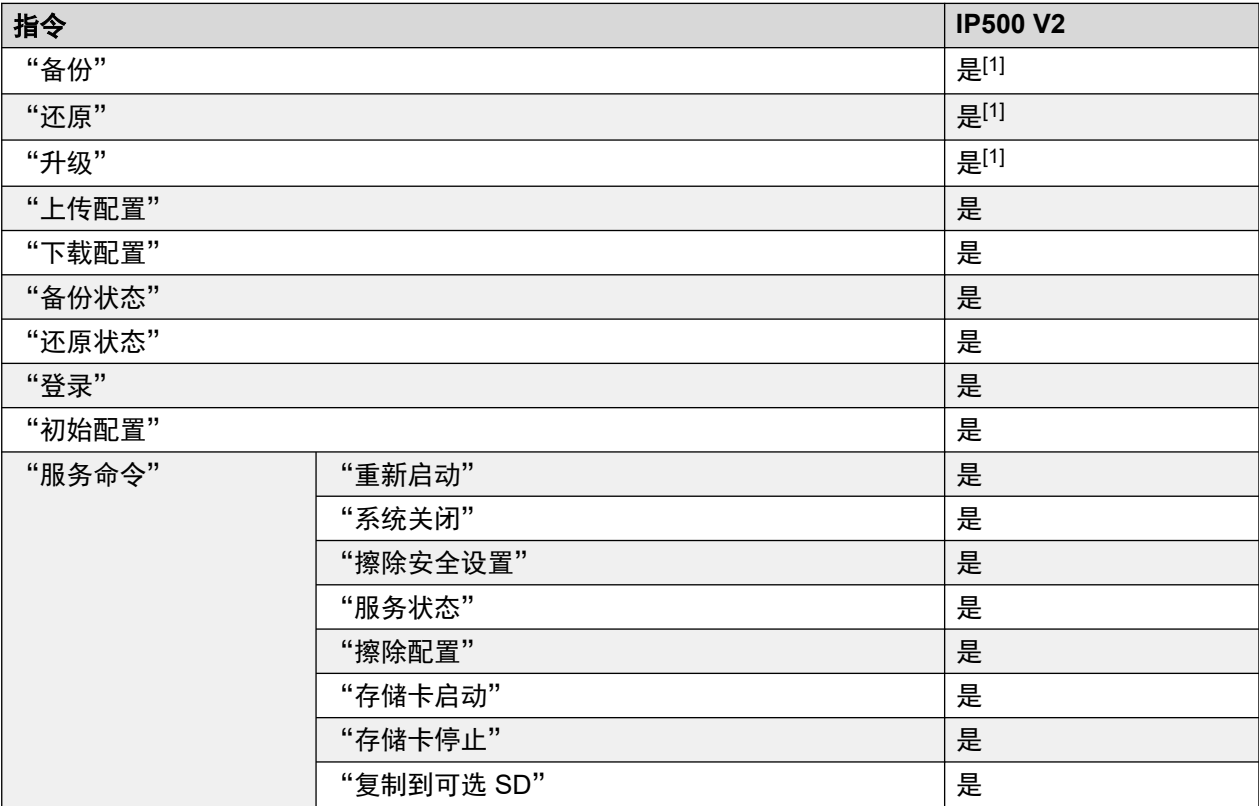

1. 当前 Web 浏览器不再支持。

#### 相关链接

[备份](#page-96-0)(在第 97 页上) [还原](#page-96-0)(在第 97 页上) [升级](#page-97-0)(在第 98 页上) [下载配置](#page-97-0)(在第 98 页上) [上传配置](#page-97-0)(在第 98 页上) [备份状态](#page-97-0)(在第 98 页上) [还原状态](#page-98-0)(在第 99 页上) [登录](#page-98-0)(在第 99 页上) [初始配置](#page-98-0)(在第 99 页上)

<span id="page-96-0"></span>服务命令 (独立 [IP500 V2](#page-99-0)) (在第 100 页上)

# "备份"

"解决方案" > "操作" > "备份"

此命令可用于启动两种不同类型的备份之一:

- "在设备上"— 将系统 SD 卡的 /primary 文件夹内容复制到其 /backup 文件夹。
- "客户机"— 将系统 SD 卡的 /backup 文件夹内容复制到运行 Web Manager 的 PC 上的 指定位置。

### **3** 注意:

- 当前浏览器不再支持此选项。

此操作要求使用 IP Office Web Manager 的 IP Office 服务用户帐户具有足够的权限, 并可在所有 IP Office 服务器上共享。

请注意,这些流程大约需要 25 分钟时间。可以使用"解决方案" > "操作" > "备份状态"命 令检查进度。

#### 相关链接

["操作"按钮菜单](#page-95-0) [\(IP500 V2\)](#page-95-0) (在第 96 页上)

# "还原"

"解决方案" > "操作" > "还原"(独立 IP500 V2)

此流程还原使用 Web Manager 进行的先前备份。此命令可用于启动两种不同类型的还原操作之 一:

- "在设备上"— 将系统 SD 卡的 /backup 文件夹内容复制到 /primary 文件夹。
- "客户机"— 将之前备份的内容复制到系统 SD 卡的 /backup 文件夹。

#### 3 注意:

- 当前浏览器不再支持此选项。

此操作要求使用 IP Office Web Manager 的 IP Office 服务用户帐户具有足够的权限, 并可在所有 IP Office 服务器上共享。

### 警告**:**

• 这些流程需要重新启动 IP Office 系统,以应用所做的任何更改。重新启动将结束所有 当前呼叫和服务。

请注意,这些流程大约需要 25 分钟时间。可以使用"解决方案" > "操作" > "备份状态"命 令检查进度。

#### 相关链接

["操作"按钮菜单](#page-95-0) [\(IP500 V2\)](#page-95-0) (在第 96 页上)

## <span id="page-97-0"></span>"升级"

"解决方案" > "操作" > "升级"(独立 IP500 V2)

#### 63 注意:

• 当前浏览器不再支持此选项。

此操作要求使用 IP Office Web Manager 的 IP Office 服务用户帐户具有足够的权限,并可 在所有 IP Office 服务器上共享。

#### 相关链接

["操作"按钮菜单](#page-95-0) [\(IP500 V2\)](#page-95-0) (在第 96 页上)

## "下载配置"

- "解决方案" > "操作" > "下载配置" (独立 IP500 V2)
- "解决方案" > "三" > "下载配置" (其他服务器)

此命令允许您下载服务器正在运行的 IP Office 服务的配置副本。可能需要此配置以解决支持请 求。

#### 相关链接

["操作"按钮菜单](#page-95-0) [\(IP500 V2\)](#page-95-0) (在第 96 页上)

## "上传配置"

"解决方案" > "操作" > "上传配置" (独立 IP500 V2) 此命令允许将 IP Office 配置文件上传到服务器。

- •在执行此操作之前,请先下载系统现有配置的副本。
- 您必须确保配置与系统的物理配置及其操作模式匹配。
- 此操作将导致系统重新启动,并结束所有当前呼叫和服务。

#### 相关链接

["操作"按钮菜单](#page-95-0) [\(IP500 V2\)](#page-95-0) (在第 96 页上)

### "备份状态"

"解决方案" > "操作" > "备份状态"(独立 IP500 V2)

此命令显示使用"解决方案" > "操作" > "备份"命令开始的备份的进度。

#### 相关链接

["操作"按钮菜单](#page-95-0) [\(IP500 V2\)](#page-95-0) (在第 96 页上)

# <span id="page-98-0"></span>"还原状态"

"解决方案" > "操作" > "还原状态"(独立 IP500 V2)

此命令显示使用"解决方案" > "操作" > "还原"命令开始的还原的进度。

#### 相关链接

["操作"按钮菜单](#page-95-0) [\(IP500 V2\)](#page-95-0) (在第 96 页上)

## "登录"

- "解决方案" > "操作" > "登录" (独立 IP500 V2)
- "解决方案" > "亖" > "登录" (其他服务器)

登录是指 SSL VPN 服务的配置,以向客户启用远程管理服务,例如故障管理、监控和管理。

#### 警告**:**

当登录文件上传到系统时,登录进程会在系统配置中自动创建一个 SSL VPN 服务。请注 意,除非 Avaya 建议, 否则不要删除或修改此类服务。

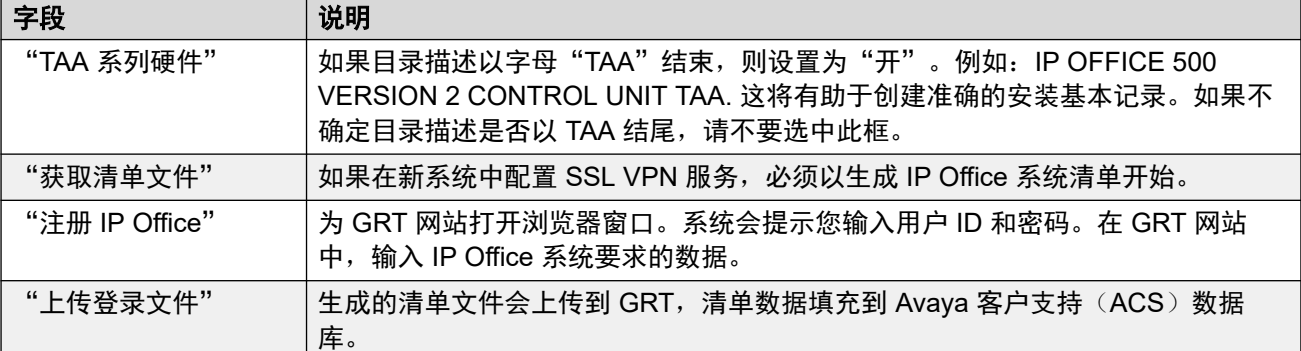

#### 相关链接

["操作"按钮菜单](#page-95-0) [\(IP500 V2\)](#page-95-0) (在第 96 页上)

## "初始配置"

- "解决方案" > "操作" > "初始配置"(独立 IP500 V2)
- "导航: ""解决方案" > "三" > "初始配置" (其他服务器)

此命令重新运行之前在服务器初始部署期间运行的初始配置过程。请参阅 [设置向导](#page-54-0)/初始配置 (在第 55 页上)。

请注意,重新运行初始配置不允许更改"系统模式"。例如,它不能用于将订阅模式系统更改为 非订阅模式。

#### 相关链接

["操作"按钮菜单](#page-95-0) [\(IP500 V2\)](#page-95-0) (在第 96 页上)

# <span id="page-99-0"></span>"服务命令"(独立 **IP500 V2**)

"解决方案" > "操作" > "服务命令"

以下是支持独立 IP500 V2 服务器的服务命令。有关其他类型的服务器,请参[阅服务命令](#page-110-0)(在 第 111 页上)。

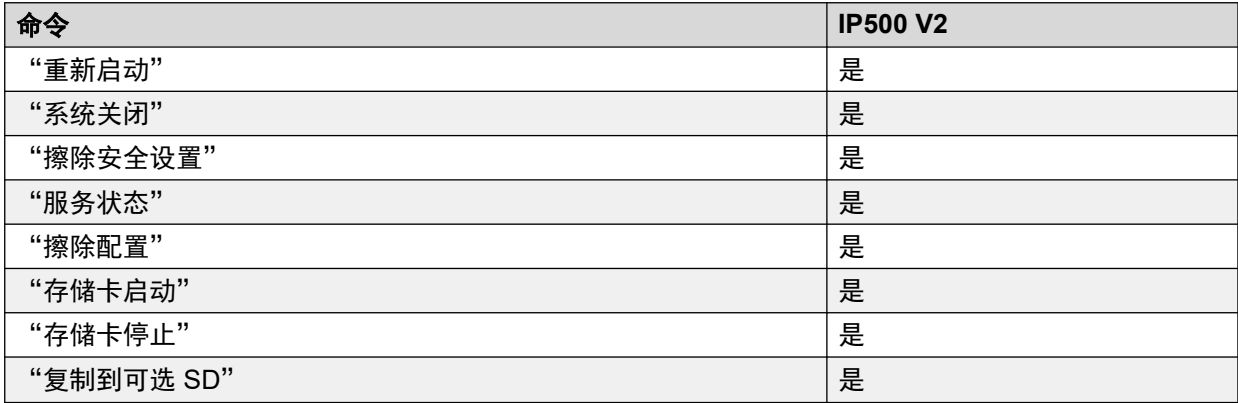

#### 相关链接

["操作"按钮菜单](#page-95-0) [\(IP500 V2\)](#page-95-0) (在第 96 页上) 重新启动(在第 100 页上) [系统关闭](#page-100-0)[\(IP500 V2\)](#page-100-0) (在第 101 页上) [擦除安全设置](#page-100-0)[\(IP500 V2\)](#page-100-0) (在第 101 页上) [服务状态](#page-101-0)(在第 102 页上) [擦除配置](#page-101-0)(在第 102 页上) [存储卡启动](#page-101-0)(在第 102 页上) [存储卡停止](#page-101-0)(在第 102 页上) [复制到可选](#page-102-0) SD(在第 103 页上)

### "重新启动"

• "解决方案" > "操作" > "服务命令" > "重新启动" (独立 IP500 V2)

• "解决方案" > "亖" > "服务命令" > "重新启动 IP Office 服务" (其他服务器) 此命令将重新启动 IP Office 服务:

- •对于 IP500 V2 服务器,它会在物理上重新启动服务器和任何连接的扩展模块。
- 对于其他服务器,它会重新启动在服务器上运行的 IP Office 服务。

如果选中此命令,系统会打开"重新启动"窗口。可以选择如下重新启动的方式:

- 立即发送配置, 然后重新启动系统。
- 空闲时发送配置,并在没有呼叫正在进行时重新启动系统。
- ・定时与"空闲时"相同,但会等待特定的一段时间,在此时间过后,在没有呼叫正在进行 时重新启动系统。此时间通过从下拉列表中选择时间指定。

#### 相关链接

服务命令 (独立 IP500 V2) (在第 100 页上)

### <span id="page-100-0"></span>"系统关闭"**(IP500 V2)**

- "解决方案" > "操作" > "服务命令" > "系统关闭"
- •对于其他服务器,请使用"平台视图"菜单中的关闭命令。请参阅 <u>[平台视图菜单](#page-114-0)</u>(在 第 115 页上)。

此命令可用来关闭 IP500 V2 系统。关机可以是无限期关闭,也可设置在关闭一段时间之后重新 启动系统。对于基于 Linux 的系统,使用 IP Office Web Manager 中的服务命令

警告**:**

- 必须始终使用关机来关闭系统。直接移除电源线或关闭电源输入可能会导致配置数据 丢失。
- 这不是一种礼貌关闭,任何正在进行的用户呼叫和服务都会立即停止。一旦关机,系 统便不能用来拨打或应答任何呼叫,直到重新启动。

关机过程需要长达一分钟才能完成。关闭安装了统一通信模块的系统时,关闭可能需要长达 3 分钟,因为该模块需要安全地关闭所有打开的文件并关闭它的操作系统。在此期间,模块的指示 灯 1 将保持为绿色。

关闭时,系统上的指示灯如下所述。在系统处于此状态之前,不要从系统拔掉电源或取下任何存 储卡。

- 每个安装的 IP500 基卡上的指示灯 1 也将快速闪烁红灯,如果在基卡上安装了干线子卡, 则指示灯 9 也会快速闪烁红灯。
- 系统后部的 CPU 指示灯将快速闪烁红灯。
- 系统后部的系统 SD 卡和可选 SD 存储卡指示灯会熄灭。

要在无限期关机时重新启动系统,或在预订重新启动之前重启,将电源系统关闭后再重新打开。 一旦从"选择 IP Office" 窗口选择了系统, 则"系统关闭模式"窗口打开。选择需要的关闭类 型:

- 如果选择定时关闭, 则系统将在设置的时间过后重新启动。
- 如果使用**无限期,**则只能通过关闭电源然后再接通电源来重新启动系统。对于基于 Linux 的话机系统,则必须通过服务器的 Web Control 页重新启动语音通信服务。

#### 相关链接

服务命令(独立 [IP500 V2](#page-99-0)) (在第 100 页上)

### "擦除安全设置"**(IP500 V2)**

- "解决方案" > "操作" > "服务命令" > "擦除安全设置"(独立 IP500 V2)
- "解决方案" > "亖" > "服务命今" > "擦除安全设置" (其他服务器)

"擦除安全设置"命令将系统的安全设置返回为其默认值。此操作不影响系统的配置或审计跟踪 记录。

注意,将删除系统存储和使用的任何安全证书。在将合适的证书添加到系统的安全配置中之前, 当前使用证书的任何服务都将处于断开和禁用状态。这包括执行系统维护所使用的 SSL VPN 连 接。

对于 IP500 和 IP500 V2 控制单元,如果不能使用此命令默认安全设置,可以利用 DTE 电缆连 接到系统进行默认。请参阅《《[Deploying an IP500 V2 IP Office](https://ipofficekb.avaya.com/subscription/ipoffice/mergedProjects/subscription/index.htm) Subscription System》》(部 署 IP500 V2 IP Office 订阅系统)手册。

#### <span id="page-101-0"></span>警告**:**

• 虽然默认安全设置不需要重新启动系统,但在系统生成新的默认安全证书时可能会导 致服务中断数分钟。

#### 相关链接

服务命令 (独立 [IP500 V2](#page-99-0)) (在第 100 页上)

### "服务状态"

"解决方案" > "操作" > "服务命令" > "服务状态"(独立 IP500 V2)

如果需要,可以使用此命令禁用服务器的语音通信服务。禁用时:

- 所有语音通信服务停止。
- Avaya 9600 系列和 J100 系列话机显示"*系统未许可*"。

#### 相关链接

服务命今 (独立 [IP500 V2](#page-99-0)) (在第 100 页上)

#### "擦除配置"

- "解决方案" > "操作" > "服务命令" > "擦除配置"(独立 IP500 V2)
- "导航: ""解决方案" > "三" > "服务命令" > "擦除配置" (其他服务器)

"擦除配置" 命令将 IP Office 服务的配置设置恢复为其默认值。此操作不影响系统的安全设置 或审计跟踪记录。

#### 相关链接

服务命令 (独立 [IP500 V2](#page-99-0)) (在第 100 页上)

### "存储卡启动"

"解决方案" > "操作" > "服务命令" > "存储卡启动"(独立 IP500 V2)

当存储卡实际插入服务器或重新启动服务器时,存储卡的操作会自动重新启动。但是,该命令可 用于重新启动已关闭但未取出的存储卡的操作。

#### 相关链接

服务命今 (独立 [IP500 V2](#page-99-0)) (在第 100 页上)

### "存储卡停止"

"解决方案" > "操作" > "服务命令" > "存储卡停止"(独立 IP500 V2)

此命令可用于关闭 IP500 V2 单元存储卡的操作。

在从单元取出存储卡之前,必须执行此操作或 system shutdown(关闭系统)。在系统运行时取 出存储卡可能导致文件损坏。可以通过重新插入卡或使用"存储卡启动"命令来重新启动存储卡 服务。

关闭存储卡将禁用该卡所提供的所有服务,包括 Embedded Voicemail (如果使用)。通过存储 卡许可的功能将继续运行最多 2 个小时。

#### 相关链接

服务命令 (独立 [IP500 V2](#page-99-0)) (在第 100 页上)

### <span id="page-102-0"></span>"复制到可选 **SD**"

"解决方案" > "操作" > "服务命令" > "复制到可选 SD" (独立 IP500 V2)

此流程将系统 SD 卡上的所有文件复制到可选 SD 卡(如果存在)。这包括 /primary 和 / backup 文件夹以及 Embedded Voicemail 文件(包括消息文件)。可选 SD 卡上的任何匹配文 件和文件夹都会被覆盖。

此流程只是进行简单的复制。在此流程进行时更改的任何已复制文件不会被重新复制。在此流程 进行时添加的任何新文件(例如语音信箱留言)可能不会被复制。

此流程至少需要 90 分钟时间,并且可能需要更长的时间,具体取决于要复制的数据量,例如, 如果 IP Office 系统正在使用 Embedded Voicemail 来获取消息,则将需要更长的时间。

#### 相关链接

服务命令(独立 [IP500 V2](#page-99-0)) (在第 100 页上)

# <span id="page-103-0"></span>第11章: """"按钮菜单

"解决方案" > ""

IP Office Server Edition 上的 Web Manager 用于管理网络中的多个服务器。""按钮提供用于在 网络中添加、删除和编辑服务器的选项。

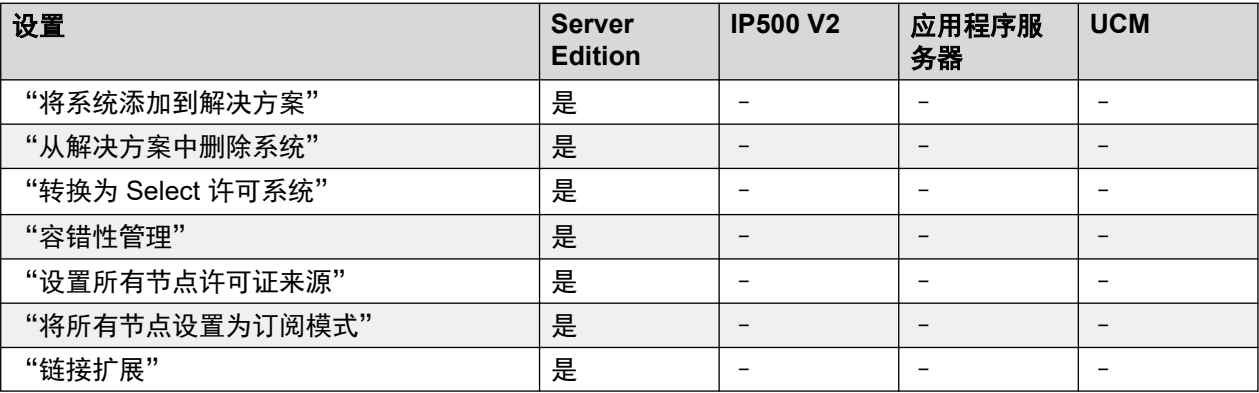

#### 相关链接

将系统添加到解决方案(在第 104 页上) [从解决方案中删除系统](#page-104-0)(在第 105 页上) 转换为 Select [许可系统](#page-105-0)(在第 106 页上) [容错性管理](#page-105-0)(在第 106 页上) [将所有节点设置为订阅模式](#page-105-0)(在第 106 页上) [设置所有节点许可证来源](#page-105-0)(在第 106 页上) [链接扩展](#page-106-0)(在第 107 页上)

# 将系统添加到解决方案

"导航:" "解决方案" > "" > "将系统添加到解决方案"

执行以下步骤,向 IP Office Server Edition Solution 添加一个系统。添加系统时,将系统连接到 主要服务器和次要服务器(如果存在)的 IP Office 线路会自动添加到服务器配置中。

#### 4 重要提示:

如果 Manager 设置"文件" > "首选项" > "首选项" > "SE 中央访问"设置为 "开", 则不会配置从新系统到 Server Edition 主要 服务器的 IP Office 线路。新系统的状 态为"脱机"。您必须配置从新系统到 Server Edition 主要 服务器的 IP Office 线路。

1. 选择"解决方案" > "" > "将系统添加到解决方案"。

- <span id="page-104-0"></span>2. 根据系统类型,选择"辅助服务器"或"扩展系统"。
- 3. 执行以下步骤之一:

添加一个脱机或不可访问的系统:

- a. 单击"脱机或不可访问的系统"复选框
- b. 在"要添加的系统的 IP 地址"字段中,输入该系统的 IP 地址。
- c. 输入并确认 "WebSocket 密码"。密码必须至少为 8 个字符。
- d. 单击"下一步"。

探测系统:

- a. 单击"发现"。
- b. 从探测到的系统的列表中选择系统。
- c. 输入并确认 "WebSocket 密码"。密码必须至少为 8 个字符。
- d. 单击"下一步"。

单击"探测"或"探测首选项"可更改系统探测设置。"探测首选项"窗口包含以下字段。

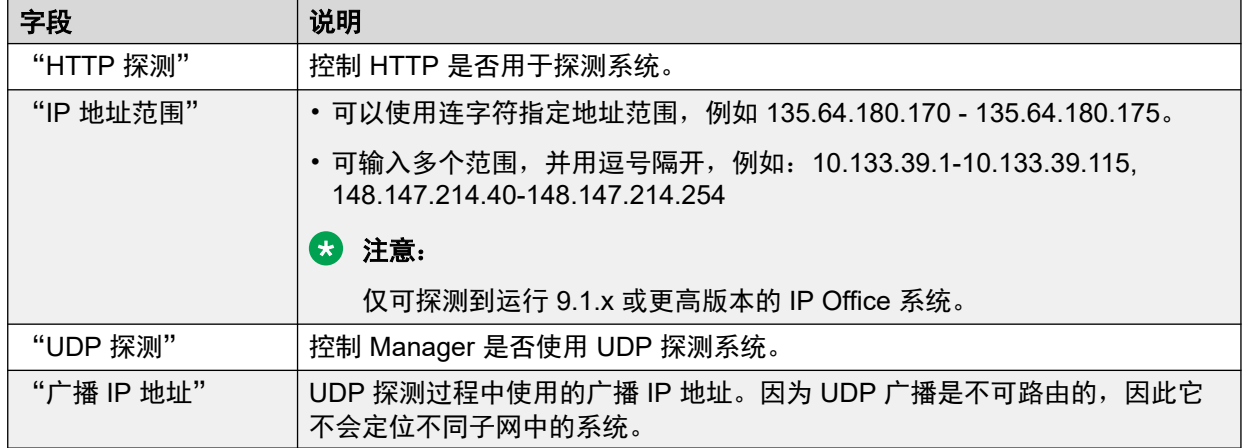

#### 相关链接

[""按钮菜单](#page-103-0)(在第 104 页上)

# 从解决方案中删除系统

"导航:" "解决方案" > "" > "从解决方案中删除系统"

使用此命令可从 IP Office Server Edition Solution 中删除系统。

1. 在"解决方案"页面,单击要删除的一个或多个系统的复选框。

2. 单击"解决方案" > "" > "从解决方案中删除系统"。

#### 相关链接

[""按钮菜单](#page-103-0)(在第 104 页上)

# <span id="page-105-0"></span>转换为 **Select** 许可系统

"导航:" "解决方案" > "" > "转换为 Select 许可系统"

如果使用的是"Select"许可模式, 则必须将网络中的所有服务器转换为"Select"许可。使用 此命令可转换网络中最初以不同模式配置的任何服务器。

#### 相关链接

[""按钮菜单](#page-103-0)(在第 104 页上)

### 容错性管理

"导航:" "解决方案" > "" > "容错性管理"

在系统网络中,当网络中的其他服务器之一因某种原因不可用时,其余系统可以支持继续操作。 有关容错性操作和功能的完整详细信息,请参阅 《IP Office [Resilience](https://documentation.avaya.com/bundle/IPOfficeResilience) 概览》。

利用此菜单,您可以选择哪个服务器应为网络中的其他服务器提供何种容错性支持。默认情况 下,在主要和次要服务器以及主要服务器的所有扩展服务器之间配置容错性。

#### 相关链接

[""按钮菜单](#page-103-0)(在第 104 页上)

# "将所有节点设置为订阅模式"

"导航:" "解决方案" > "" > "将所有节点设置为订阅模式"

如果主服务器已配置为订阅模式,则网络中所有其他服务器也必须在订阅模式下运行。您可以使 用此选项转换所有其他节点以匹配主服务器。

#### 相关链接

[""按钮菜单](#page-103-0)(在第 104 页上)

### 设置所有节点许可证来源

"导航:" "解决方案" > "" > "设置所有节点许可证来源"

对于非订阅模式网络, Server Edition 解决方案中的所有系统都必须使用相同的许可证来源。许 可证来源是通过配置设置"系统设置" > "许可证" > "服务器菜单" > "管理许可证" > "许可证来源"定义的。

可以使用此命令将所有节点设置为使用相同的许可证来源。

#### 相关链接

[""按钮菜单](#page-103-0)(在第 104 页上)

# <span id="page-106-0"></span>链接扩展

"导航:" "解决方案" > "" > "链接扩展"

通常,在新服务器初始配置期间,系统会自动添加将网络中的系统链接到主要服务器和次要服务 器(如果存在)的 IP Office 线路。

对于 Select 和订阅系统,还可以在扩展系统之间添加链接。这是使用此命令完成的。选中后, 可使用以下菜单选项:

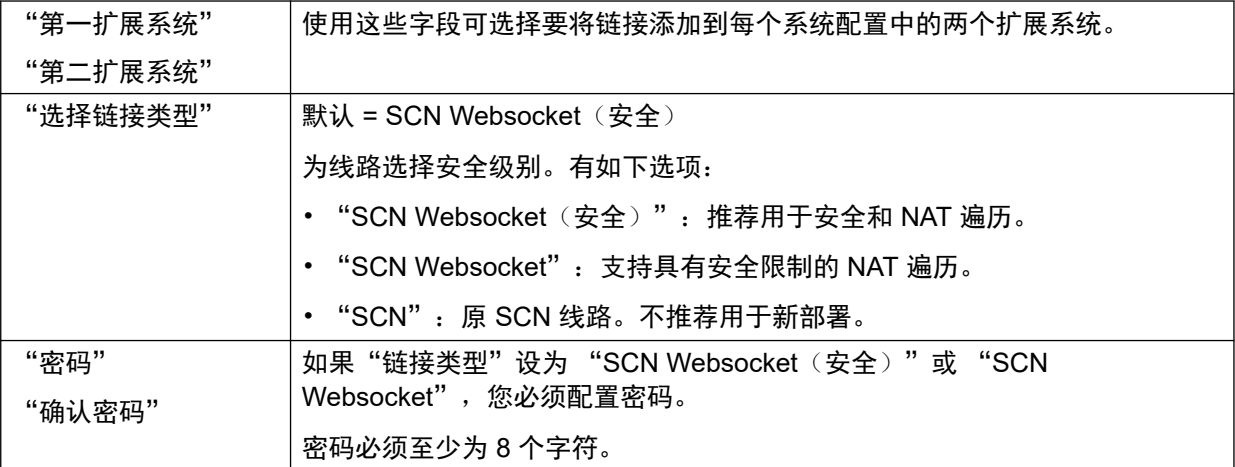

#### 相关链接

""按<u>钮菜单</u>(在第 104 页上)

# 第**12**章 **:** "汉堡"服务器菜单

"解决方案" > "三"

"解决方案"页面显示服务器(或网络中的服务器)的详细信息。每个服务器旁边的 三图标用于 访问可应用于该服务器的命令菜单。

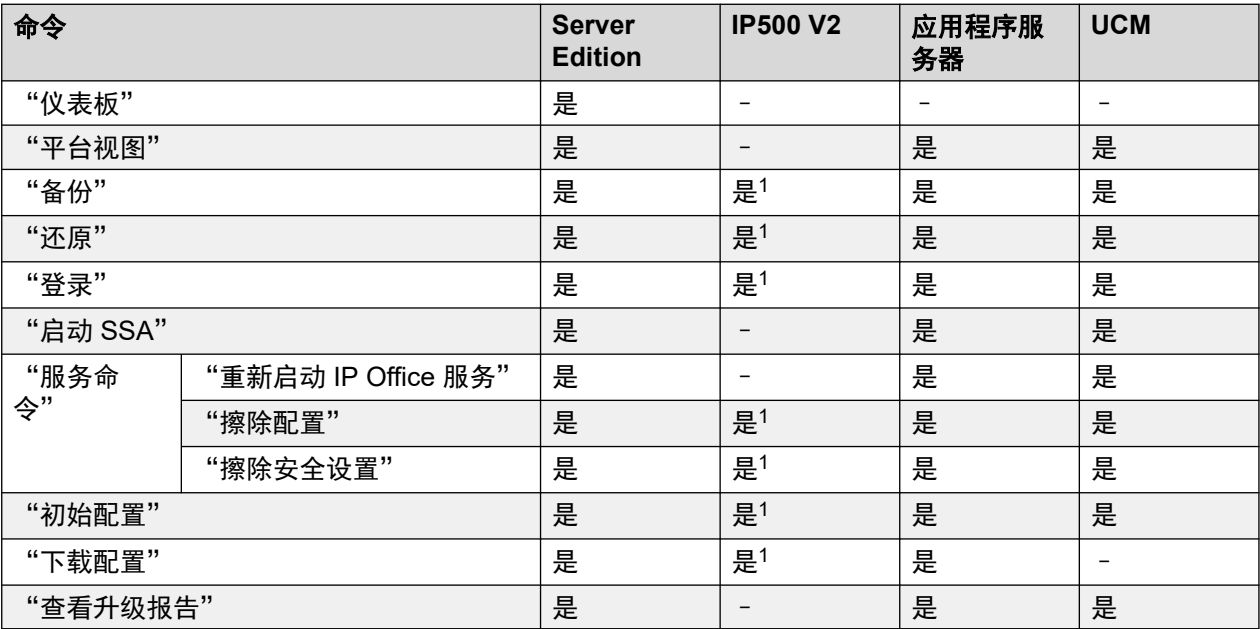

1. 对于独立的 IP500 V2 系统, 这些命令可通过服务器的["操](#page-95-0)作"菜单使用。请参阅 "操 [作"按钮菜单](#page-95-0) [\(IP500 V2\)](#page-95-0) (在第 96 页上)。

#### 相关链接

[仪表板](#page-108-0)(在第 109 页上) [平台视图](#page-108-0)(在第 109 页上) [备份](#page-108-0)(在第 109 页上) [还原](#page-109-0)(在第 110 页上) [登录](#page-109-0)(在第 110 页上) 启动 [SSA](#page-110-0)(在第 111 页上) [服务命令](#page-110-0)(在第 111 页上) [初始配置](#page-112-0)(在第 113 页上) [下载配置](#page-112-0)(在第 113 页上) [查看升级报告](#page-112-0)(在第 113 页上)
# "仪表板"

"导航: " "解决方案" > "三" > "仪表板"

"仪表板"是服务器的只读详细清单。显示以下信息:

- 控制单元类型
- 硬件已安装
- 系统信息
- 已配置的功能
- 已安装许可证
- 按配置文件划分用户
- 可用分机
- 可用组

单击链接即可转至相应记录类型的主页。

#### 相关链接

["汉堡"服务器菜单](#page-107-0)(在第 108 页上)

# "平台视图"

"导航: " "解决方案" > "三" > "平台视图"

"平台视图"可让用户访问一组与基础服务器配置有关的菜单。请参[阅平台视图菜单](#page-114-0)(在 第 115 页上), 以查看"平台视图"菜单的详细说明。

#### 相关链接

["汉堡"服务器菜单](#page-107-0)(在第 108 页上)

# "备份"

"导航:"

- "解决方案" > "操作" > "备份"
- "解决方案" > "三" > "备份"

备份菜单允许您将一个或多个服务器备份到其他服务器。这个其他服务器通过配置远程服务器条 目来定义,该条目随后用作备份目的地。

在配置备份期间,您可以选择备份哪些设置,以及是执行立即备份、计划备份还是重复的计划备 份。

有关备份和还原的完整详细信息,请参[阅备份和还原](#page-535-0)(在第 536 页上)。

#### 安全提醒:

必须使用安全且受信任的网络中的服务器对使用 HTTP/HTTPS 的远程服务器执行备份和还 原操作。HTTP 和 HTTPS 只能用于连接到 IP Office 服务器。HTTP/HTTPS 备份到非 IP Office 服务器不受支持。

#### 63 注意:

使用 Web Manager 管理 Server Edition 解决方案时, 如果主服务器处于活动状态, 必须通 过主服务器进行管理。如果主服务器没有处于活动状态,可以通过辅助服务器执行管理任 务,但不能升级或备份和还原。

#### 相关链接

["汉堡"服务器菜单](#page-107-0)(在第 108 页上)

# "还原"

"导航:"

- "解决方案" > "操作" > "还原"
- "解决方案" > "三" > "还原"

此选项用于还原以前使用"备份"命令进行的备份。在还原过程中,您可以选择应还原以前备份 的哪些部分。

有关备份和还原的完整详细信息,请参[阅备份和还原](#page-535-0)(在第 536 页上)。

#### 安全提醒:

必须使用安全且受信任的网络中的服务器对使用 HTTP/HTTPS 的远程服务器执行备份和还 原操作。HTTP 和 HTTPS 只能用于连接到 IP Office 服务器。HTTP/HTTPS 备份到非 IP Office 服务器不受支持。

#### 3 注意:

使用 Web Manager 管理 Server Edition 解决方案时,如果主服务器处于活动状态,必须通 过主服务器进行管理。如果主服务器没有处于活动状态,可以通过辅助服务器执行管理任 务,但不能升级或备份和还原。

#### 相关链接

["汉堡"服务器菜单](#page-107-0)(在第 108 页上)

# "登录"

- "解决方案" > "操作" > "登录" (独立 IP500 V2)
- "解决方案" > "亖" > "登录" (其他服务器)

登录是指 SSL VPN 服务的配置,以向客户启用远程管理服务,例如故障管理、监控和管理。

# <span id="page-110-0"></span>警告**:**

当登录文件上传到系统时,登录进程会在系统配置中自动创建一个 SSL VPN 服务。请注 意,除非 Avaya 建议,否则不要删除或修改此类服务。

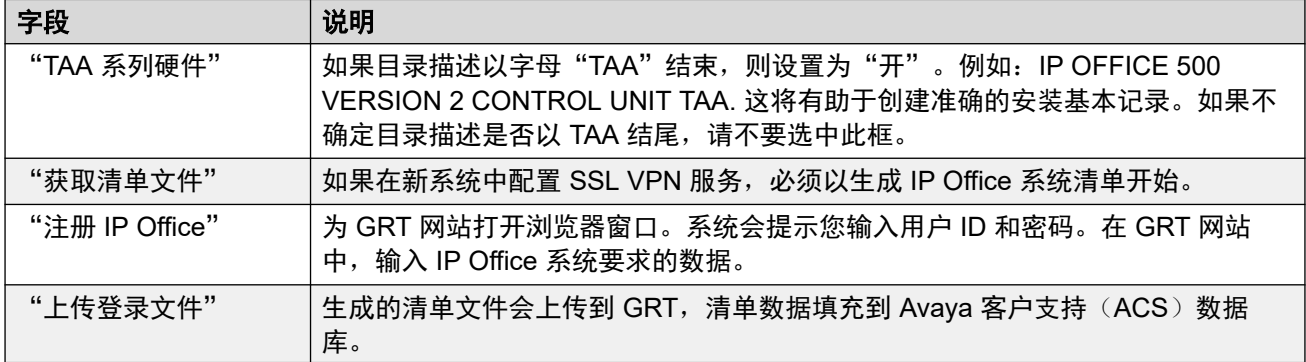

#### 相关链接

["汉堡"服务器菜单](#page-107-0)(在第 108 页上)

# "启动 **SSA**"

"导航: " "解决方案" > "三" > "启动 SSA"

System Status Application 是系统管理者和管理员的诊断工具,用于监控和检查系统状态。从服 务器的菜单中选择"启动 SSA"以检查该服务器的状态。

有关更多信息,请参阅《使用 IP Office [System Status](https://documentation.avaya.com/bundle/IPOfficeSystemStatus)》。

**3** 注意:

• 当前浏览器不再支持此选项。

此操作要求使用 IP Office Web Manager 的 IP Office 服务用户帐户具有足够的权限,并可 在所有 IP Office 服务器上共享。

#### 相关链接

["汉堡"服务器菜单](#page-107-0)(在第 108 页上)

# "服务命令"

"解决方案" > "三" > "服务命令"

有关独立 [IP500 V2](#page-99-0) 服务器的服务命令,请参阅服务命令 (独立 IP500 V2) (在第 100 页  $\vdash$ )。

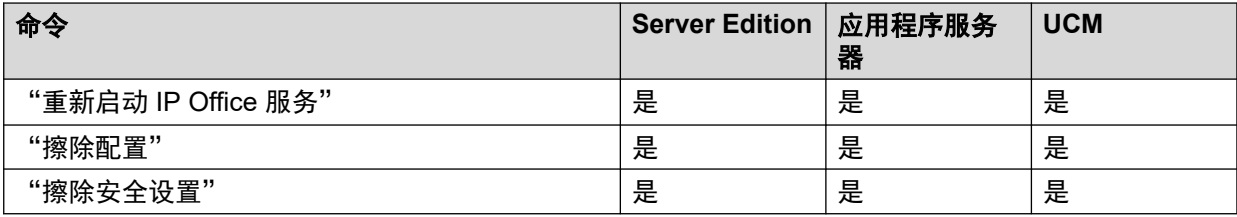

["汉堡"服务器菜单](#page-107-0)(在第 108 页上) 重新启动 IP Office 服务(在第 112 页上) 擦除配置(在第 112 页上) 擦除安全设置(在第 112 页上)

# "重新启动 **IP Office** 服务"

- "解决方案" > "操作" > "服务命令" > "重新启动" (独立 IP500 V2)
- "解决方案" > "三" > "服务命今" > "重新启动 IP Office 服务" (其他服务器)

此命令将重新启动 IP Office 服务:

- 对于 IP500 V2 服务器,它会在物理上重新启动服务器和任何连接的扩展模块。
- 对于其他服务器,它会重新启动在服务器上运行的 IP Office 服务。

如果选中此命令,系统会打开"重新启动"窗口。可以选择如下重新启动的方式:

- 立即发送配置, 然后重新启动系统。
- 空闲时发送配置,并在没有呼叫正在进行时重新启动系统。
- 定时与"空闲时"相同,但会等待特定的一段时间,在此时间过后,在没有呼叫正在进行 时重新启动系统。此时间通过从下拉列表中选择时间指定。

#### 相关链接

[服务命令](#page-110-0)(在第 111 页上)

#### "擦除配置"

- "解决方案" > "操作" > "服务命令" > "擦除配置"(独立 IP500 V2)
- "导航:""解决方案" > "亖" > "服务命令" > "擦除配置"(其他服务器)

"擦除配置" 命令将 IP Office 服务的配置设置恢复为其默认值。此操作不影响系统的安全设置 或审计跟踪记录。

#### 相关链接

[服务命令](#page-110-0)(在第 111 页上)

# "擦除安全设置"

- "解决方案" > "操作" > "服务命令" > "擦除安全设置"(独立 IP500 V2)
- "解决方案" > "亖" > "服务命今" > "擦除安全设置"(其他服务器)

"擦除安全设置"命令将系统的安全设置返回为其默认值。此操作不影响系统的配置或审计跟踪 记录。

注意,将删除系统存储和使用的任何安全证书。在将合适的证书添加到系统的安全配置中之前, 当前使用证书的任何服务都将处于断开和禁用状态。这包括执行系统维护所使用的 SSL VPN 连 接。

对于 IP500 和 IP500 V2 控制单元, 如果不能使用此命令默认安全设置, 可以利用 DTE 电缆连 接到系统进行默认。请参阅《《[Deploying an IP500 V2 IP Office](https://ipofficekb.avaya.com/subscription/ipoffice/mergedProjects/subscription/index.htm) Subscription System》》(部 署 IP500 V2 IP Office 订阅系统)手册。

#### 警告**:**

• 虽然默认安全设置不需要重新启动系统, 但在系统生成新的默认安全证书时可能会导 致服务中断数分钟。

#### 相关链接

[服务命令](#page-110-0)(在第 111 页上)

# "初始配置"

- "解决方案" > "操作" > "初始配置" (独立 IP500 V2)
- "导航: ""解决方案" > "三" > "初始配置"(其他服务器)

此命令重新运行之前在服务器初始部署期间运行的初始配置过程。请参阅 [设置向导](#page-54-0)/初始配置 (在第 55 页上)。

请注意,重新运行初始配置不允许更改"系统模式"。例如,它不能用于将订阅模式系统更改为 非订阅模式。

#### 相关链接

["汉堡"服务器菜单](#page-107-0)(在第 108 页上)

# "下载配置"

- "解决方案" > "操作" > "下载配置" (独立 IP500 V2)
- "解决方案" > "三" > "下载配置" (其他服务器)

此命令允许您下载服务器正在运行的 IP Office 服务的配置副本。可能需要此配置以解决支持请 求。

#### 相关链接

["汉堡"服务器菜单](#page-107-0)(在第 108 页上)

# "查看升级报告"

"导航: " "解决方案" > "三" > "查看升级报告"

如果服务器在任何时候已经升级,此命令将显示升级详细信息和新安装的组件的摘要。

#### 相关链接

["汉堡"服务器菜单](#page-107-0)(在第 108 页上)

# <span id="page-114-0"></span>第**13**章 **:** "平台视图"菜单

"导航: " "解决方案" > "三" > "平台视图"

"平台视图"菜单用于配置一系列设置,这些设置是基于 Linux 的 IP Office 服务器操作的基础。 例如,设置服务器的日期和时间设置。

除了可通过 IP Office Web Manager 访问之外,还可以直接使用服务器地址和端口 7071 访问这 些菜单。

#### **3** 注意:

此选项在 IP500 V2 系统上不可用。

以下是"平台视图"菜单。

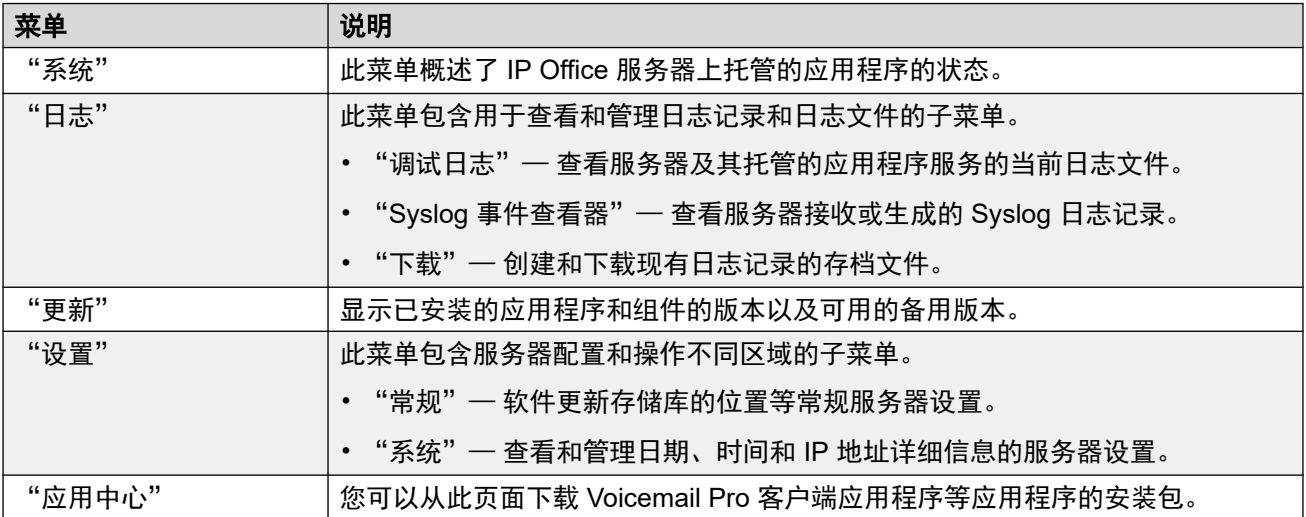

#### 相关链接

系统(在第 115 页上) [日志](#page-116-0)(在第 117 页上) [更新](#page-118-0)(在第 119 页上) [设置](#page-119-0)(在第 120 页上) [应用中心](#page-132-0)(在第 133 页上)

# 系统

导航: "解决方案" > "三" > "平台视图" > "系统"

"系统"菜单提供服务器状态的概览,包括服务器上运行的应用程序服务的状态。

主要内容窗格包含两部分: "服务"和"系统"。

#### 服务

此表格列出了服务器支持的服务。除了显示服务状态外,它还包含用于启动或停止每项服务的按 钮。单击链接以查看"内存/CPU 使用情况"使用情况。系统将显示应用程序的 CPU 和内存使 用情况摘要图表。

可用的服务取决于服务器的类型。

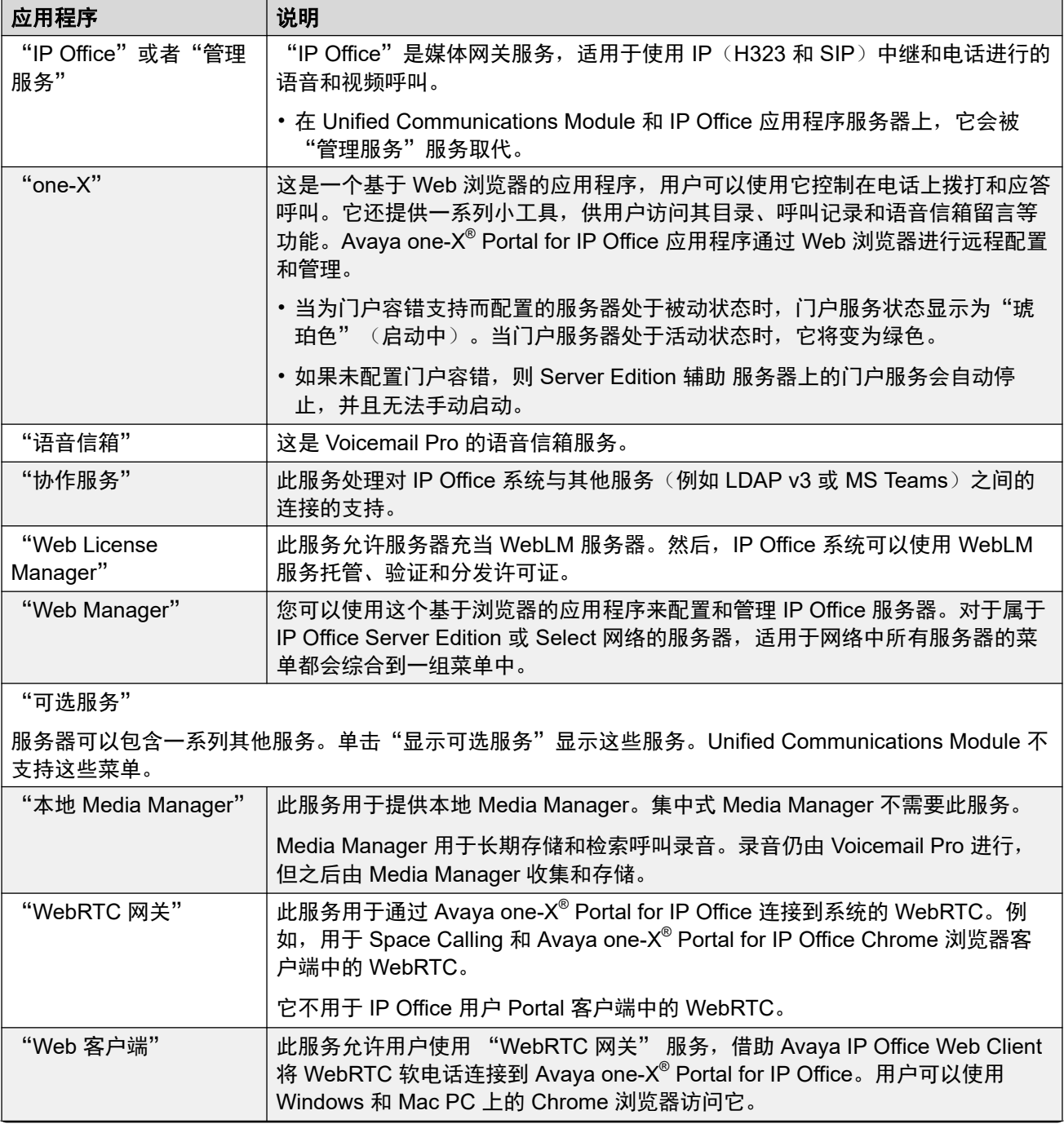

<span id="page-116-0"></span>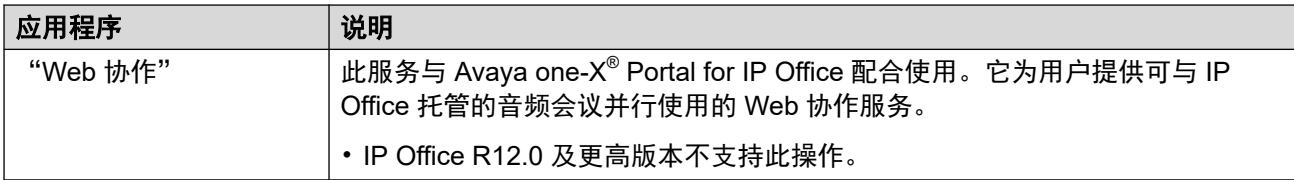

# 系统

此表格概述了服务器状态。此部分还提供用于关闭或重新启动服务器的控件。

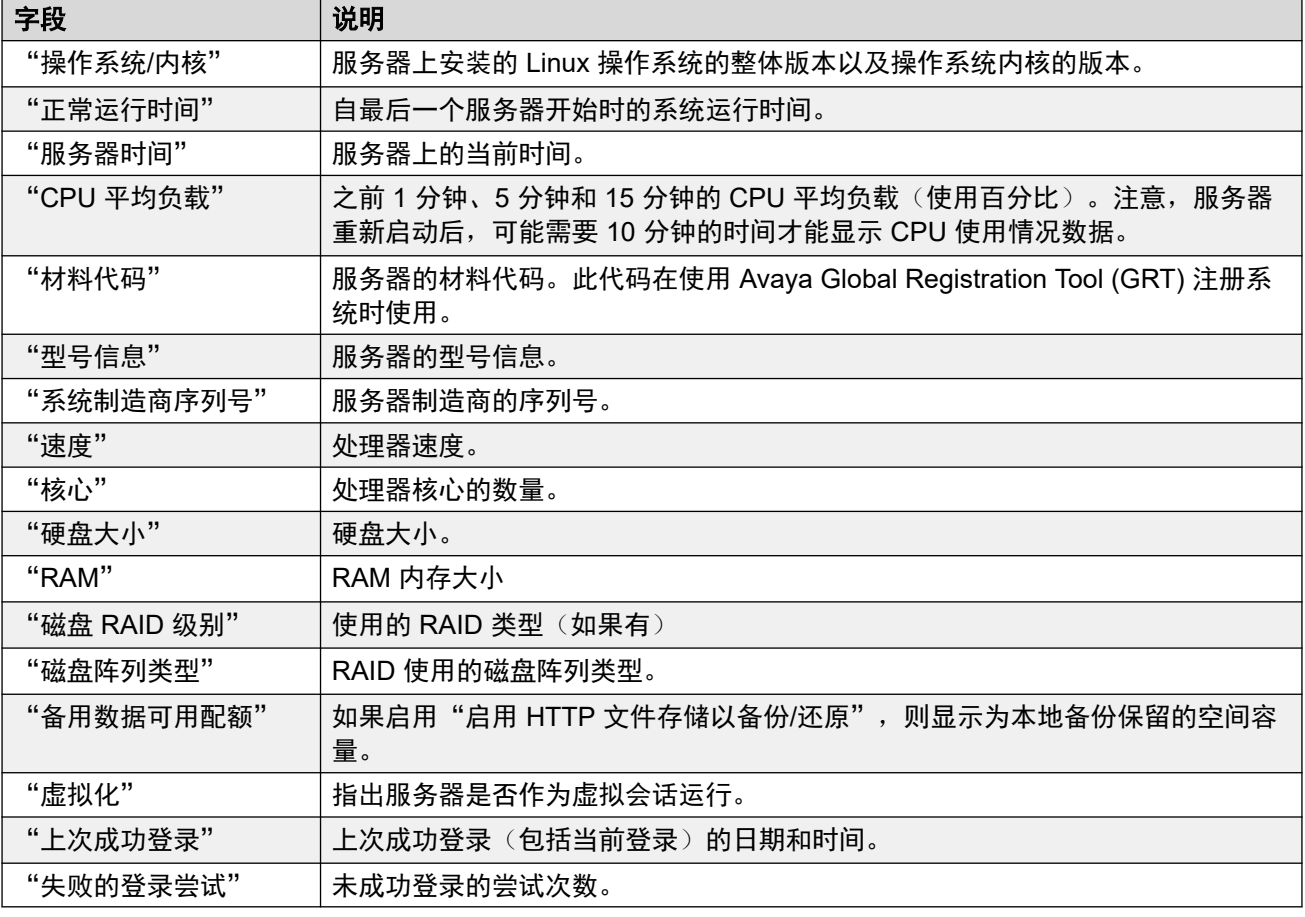

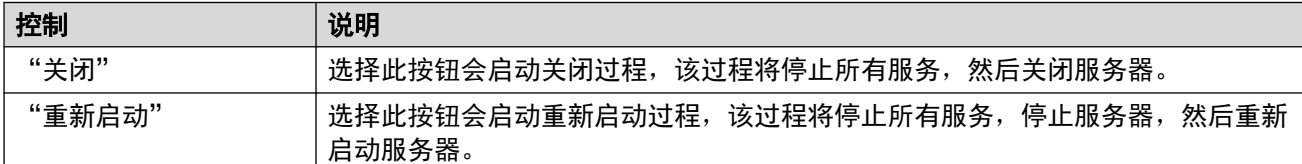

#### 相关链接

[平台视图菜单](#page-114-0)(在第 115 页上)

# "日志"

导航: "解决方案" > "三" > "平台视图" > "日志"

"日志"页面包含一个具有以下项目的菜单栏。

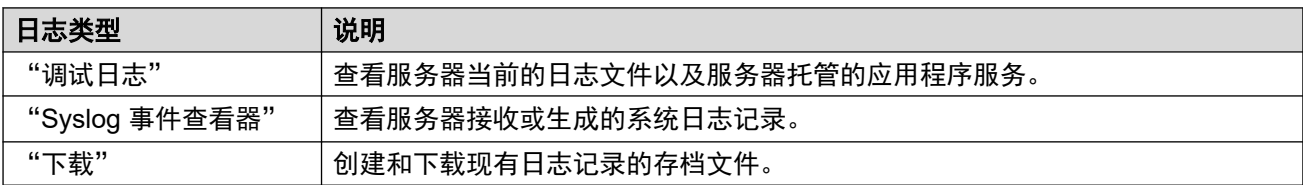

#### 相关链接

[平台视图菜单](#page-114-0)(在第 115 页上) 调试日志(在第 118 页上) Syslog 事件查看器(在第 118 页上) [下载](#page-118-0)(在第 119 页上)

# "调试日志"

导航: "解决方案" > "三" > "平台视图" > "日志" > "调试日志"

此菜单显示服务器应用程序日志和审计日志记录。

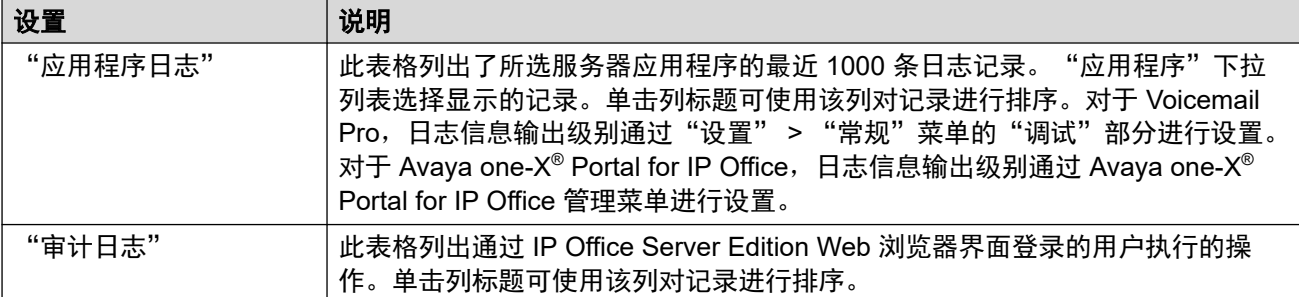

#### 相关链接

[日志](#page-116-0)(在第 117 页上)

# "**Syslog** 事件查看器"

导航:"解决方案" > "亖" > "平台视图" > "日志" > "Syslog 事件查看器"

此菜单显示服务器的 Syslog 记录。这些记录由服务器上运行的各种应用程序(Voicemail Pro、 Avaya one-X® Portal for IP Office 等〕和服务器操作系统本身的记录组合而成。它还显示服务器 从其他服务器接收的 Syslog 记录。例如, 在 Server Edition 网络中, 默认情况下 Server Edition 辅助 配置为将其 Syslog 记录发送到 Server Edition 主要。

您可以使用"设置" > "常规"菜单配置向其他服务器和从其他服务器收发 Syslog 记录。您还 可以配置服务器保留不同类型的记录的时间长度和保留的记录数量。

"刷新"按钮用于更新使用下拉筛选器中的选项("主机"、"事件类型"、"杳看"和"标 记")显示的记录表格。但是请注意, 筛选器选项是在菜单打开时设置的。要更新选项, 请选择 其他菜单,然后返回此菜单。例如,如果将其他主机添加到网络并将记录发送到服务器,则新服 务器仅在重新加载此菜单后才会在"主机"下拉列表中显示。

#### 相关链接

[日志](#page-116-0)(在第 117 页上)

<span id="page-118-0"></span>导航: "解决方案" > "三" > "平台视图" > "系统" > "日志" > "下载"

您可以使用此菜单创建和下载存档文件。对于支持问题,Avaya 需要从服务器下载的存档文 件。服务器将日志文件压缩为 .tar.gz 格式文件。然后,您可以通过单击链接下载文件。

对于 IP Office 10.0, 您可以将服务器配置为包含服务器的[数据包](#page-124-0)捕获日志, 具体请参阅数据包 [捕获设置](#page-124-0)(在第 125 页上)。

#### 相关链接

[日志](#page-116-0)(在第 117 页上)

# 更新

导航: "解决方案" > "三" > "平台视图" > "更新"

此菜单显示文件存储库中可用的服务器操作系统文件和应用程序文件的不同版本。文件存储库位 置通过"设置" > "常规"页面来配置。

#### 系统

您可以通过选择"更新"来访问此菜单。"系统"部分显示操作系统的详细信息。

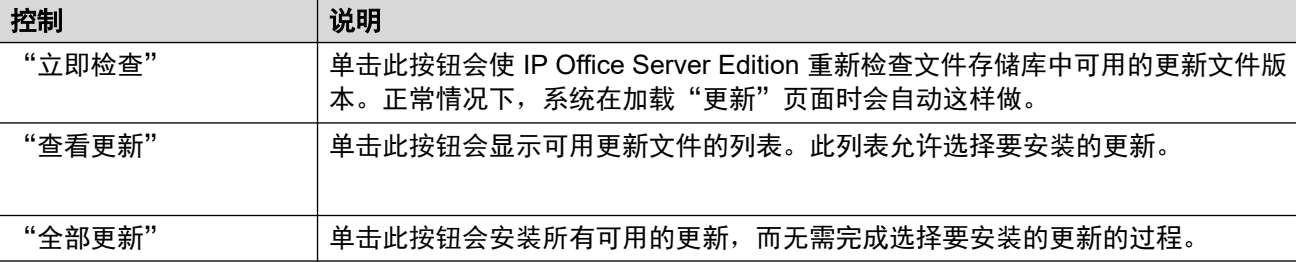

#### 服务

您可以通过选择"更新"来访问此菜单。"服务"部分显示已安装的每个应用程序当前的版本以 及可用的最新版本的详细信息。

除非应用程序软件存储库中有适当的更新文件,否则面板中的"更改版本"、"更新"、"全部 更新"和按钮不可用。这也会影响"安装"按钮选项的可用性。

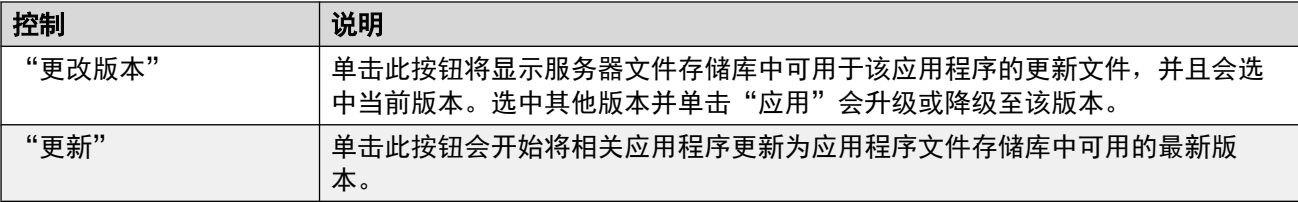

<span id="page-119-0"></span>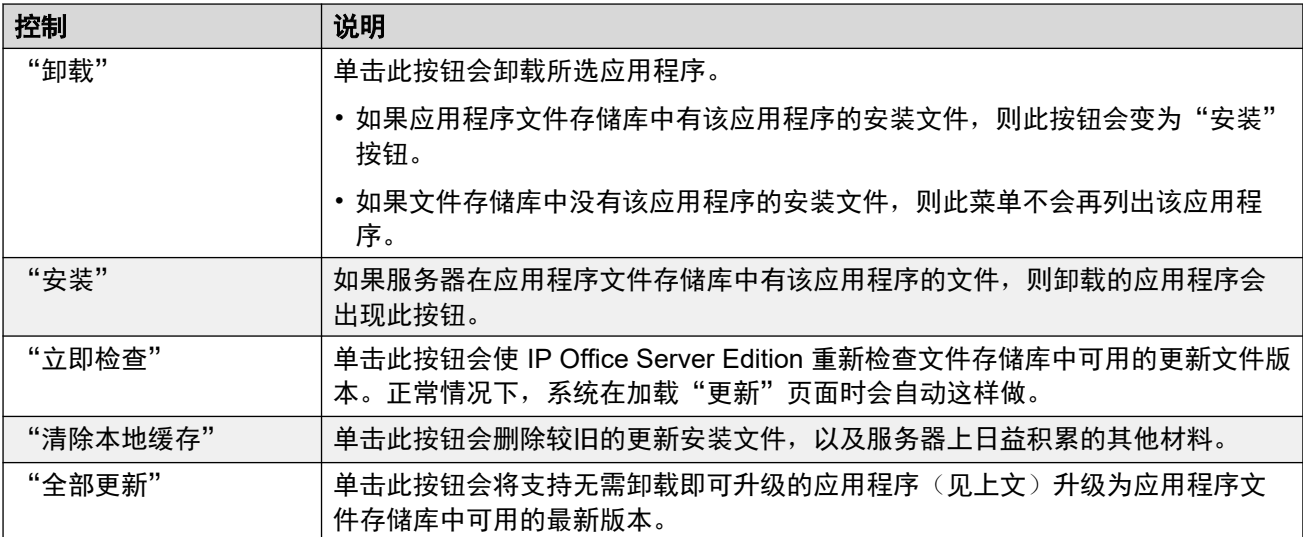

[平台视图菜单](#page-114-0)(在第 115 页上)

"设置"

"导航:" "解决方案" > "三" > "平台视图" > "设置"

"设置"页面包含一个具有以下项目的菜单栏。

• "常规": 软件更新存储库的位置等常规服务器设置。

• "系统":查看和管理服务器设置。

#### 相关链接

[平台视图菜单](#page-114-0)(在第 115 页上) 常规 设置(在第 120 页上) [系统设置](#page-126-0)(在第 127 页上)

# "常规" 设置

"导航: " "解决方案" > "三" > "平台视图" > "设置" > "常规"

#### 相关链接

设置(在第 120 页上) [软件存储库](#page-120-0)(在第 121 页上) [Syslog](#page-120-0)(在第 121 页上) [证书](#page-121-0)(在第 122 页上) [Web Control](#page-122-0) (在第 123 页上) [备份和还原](#page-122-0)(在第 123 页上) [语音信箱设置](#page-123-0)(在第 124 页上) [EASG](#page-123-0) 设置(在第 124 页上) [数据包捕获设置](#page-124-0)(在第 125 页上) <span id="page-120-0"></span>[Watchdog](#page-125-0) (在第 126 页上) [设置登录标语](#page-125-0)(在第 126 页上) [one-X Portal](#page-125-0) 设置(在第 126 页上) [Media Manager](#page-126-0) (在第 127 页上)

# 软件存储库

IP Office Server Edition 可以使用远程或本地软件存储库来存储软件更新文件。服务器具有不同 的存储库,用于存储操作系统更新、IP Office 应用程序安装文件和 Windows 客户端文件。"更 新"和"应用中心"菜单使用相应存储库中的文件。

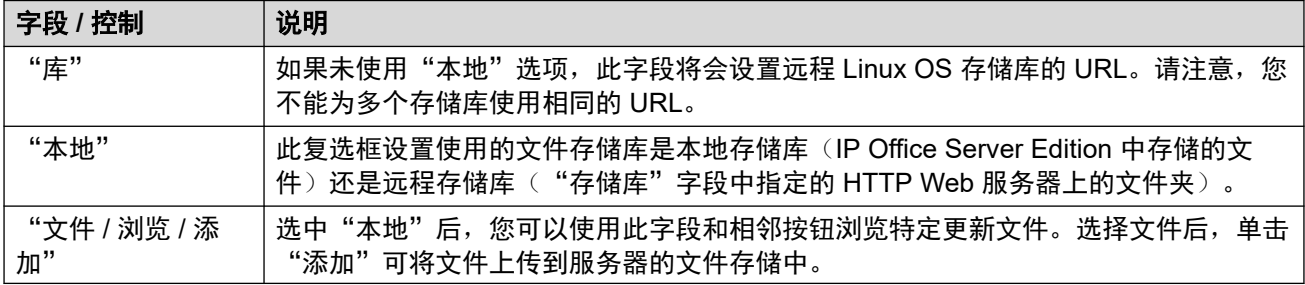

#### 相关链接

[常规](#page-119-0) 设置(在第 120 页上)

#### **Syslog**

这些设置控制服务器对 Syslog 记录的接收和转发。这些选项对 Server Edition Expansion System (L) 不显示。有关 System Monitor Syslog 记录的详细信息,请参阅"《Using IP Office [System Monitor](https://documentation.avaya.com/bundle/IPOfficeSystemMonitor/page/System_monitor.html)》"手册。

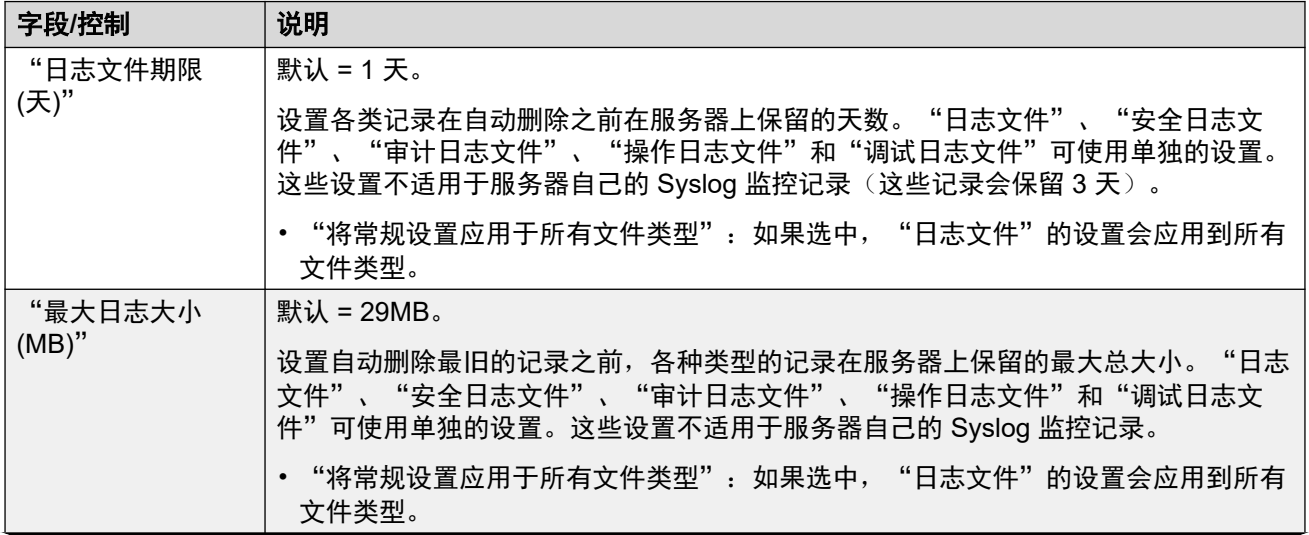

<span id="page-121-0"></span>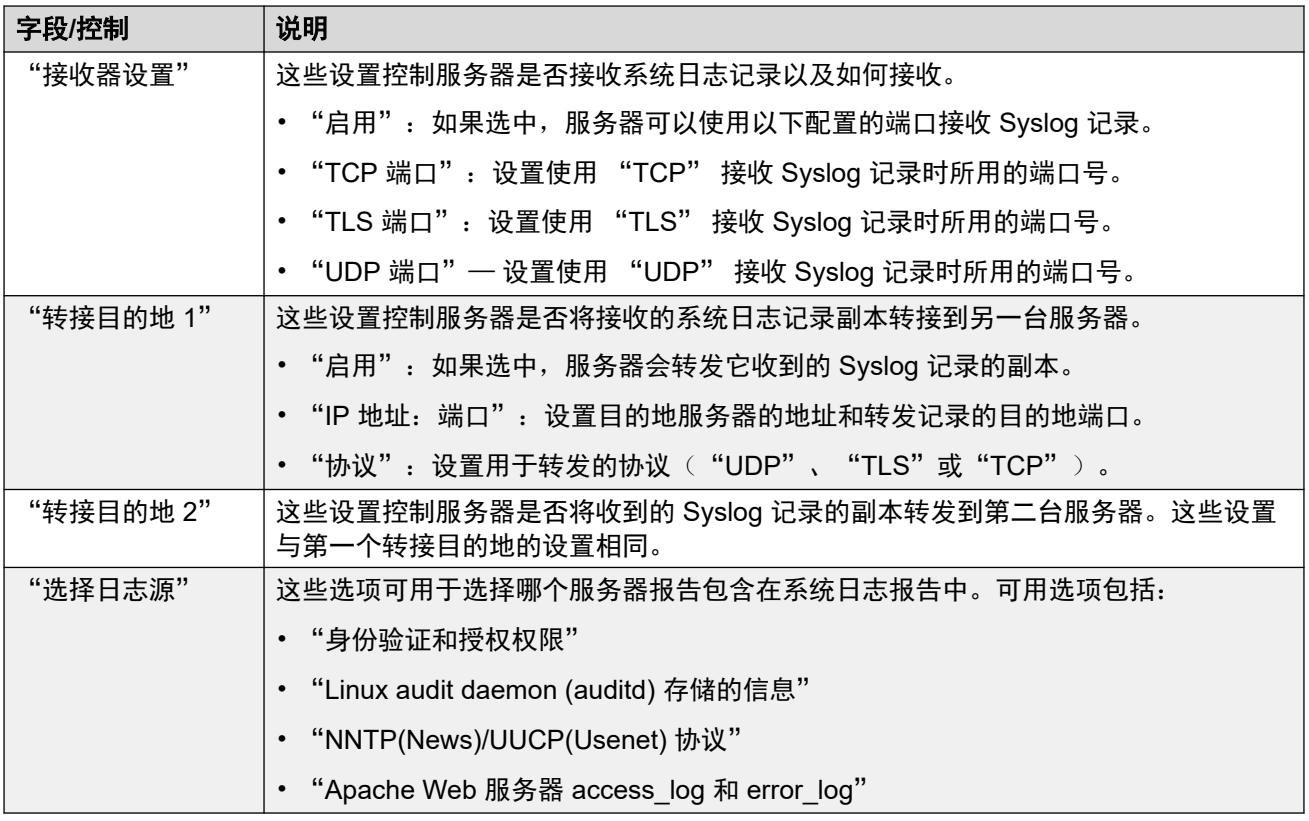

[常规](#page-119-0) 设置(在第 120 页上)

## 证书

此菜单允许生成或下载安全证书,之后,服务器托管的 IP Office 应用程序可以使用该证书。这 些菜单在 Server Edition 辅助 服务器和 Server Edition 扩展系统 (L) 服务器上不可用。

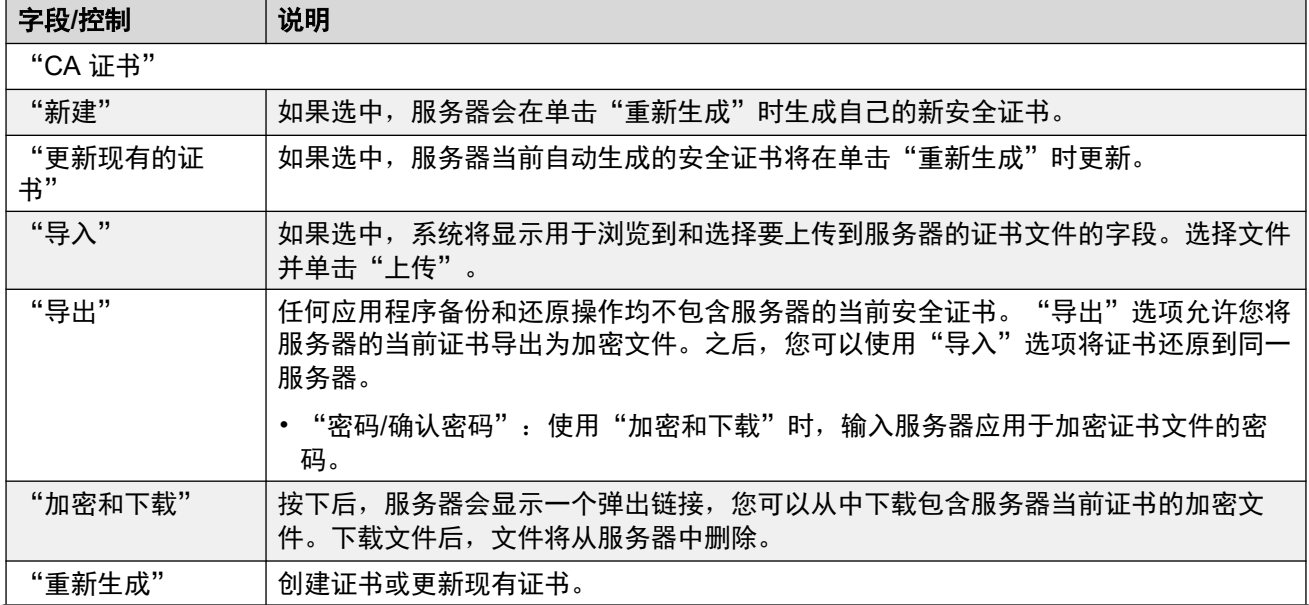

<span id="page-122-0"></span>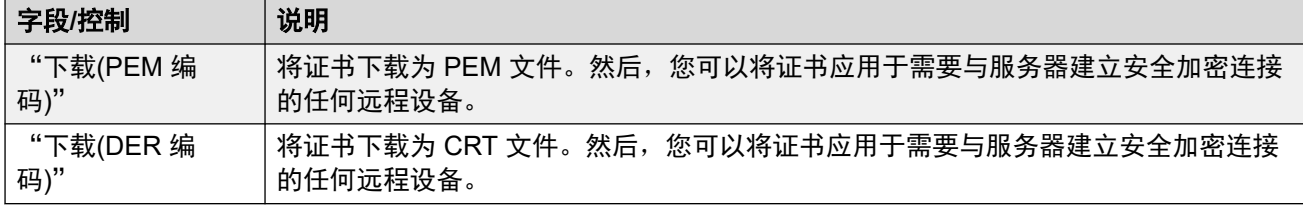

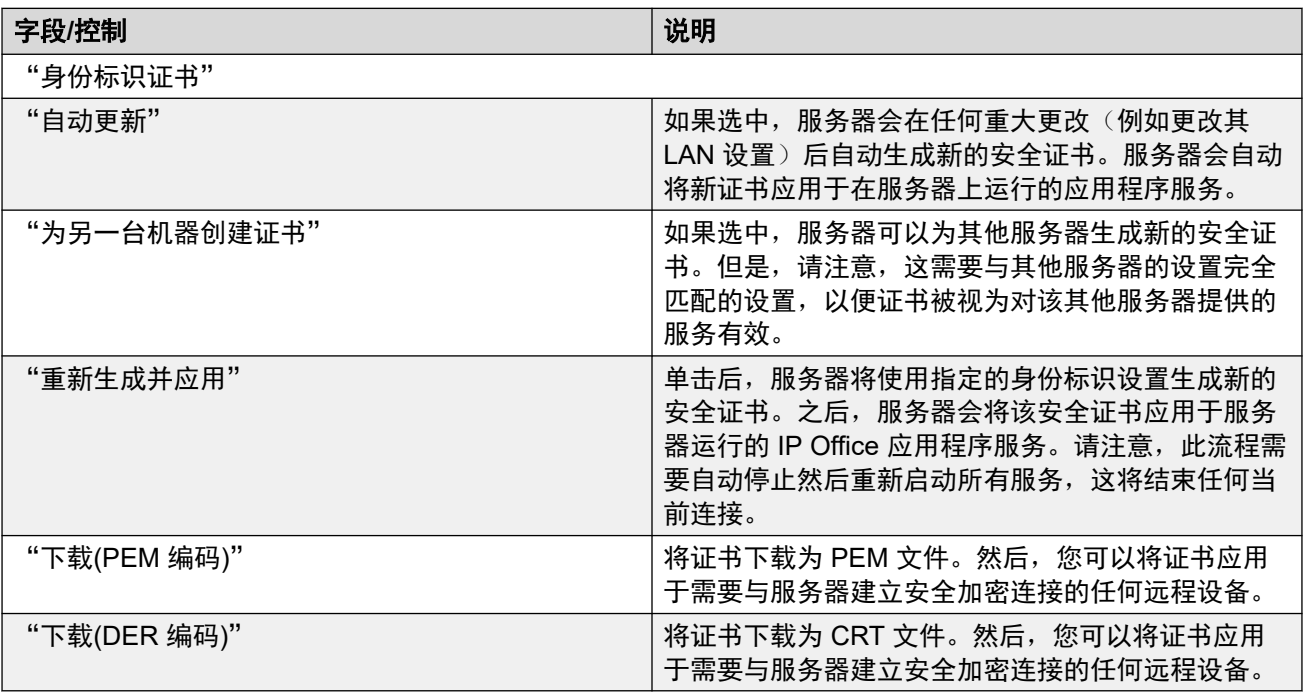

[常规](#page-119-0) 设置(在第 120 页上)

## **Web Control**

请注意,更改任何这些设置都需要您重新登录。

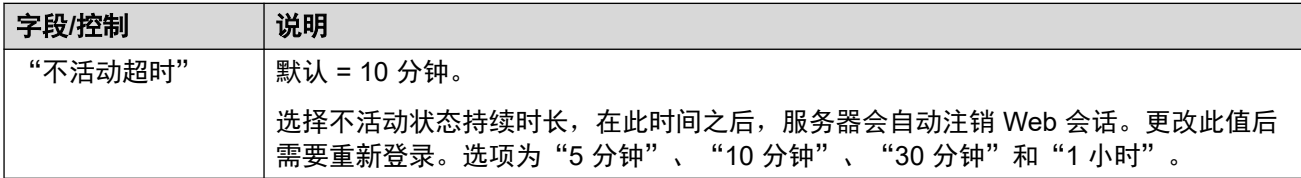

#### 相关链接

[常规](#page-119-0) 设置(在第 120 页上)

# 备份和还原

这些控件允许您备份和还原所选 IP Office 应用程序的应用程序设置。

- 这是在同一服务器上的本地备份,且仅应在 Avaya 支持人员指示时使用。
- •有关更高级的[备份和还原](#page-535-0)功能,请参阅<u>备份和还原</u>(在第 536 页上)。
- 如果从 Web Manager 中访问作为嵌入式窗口的 Web Control 菜单, 则不会显示这些选 项。

<span id="page-123-0"></span>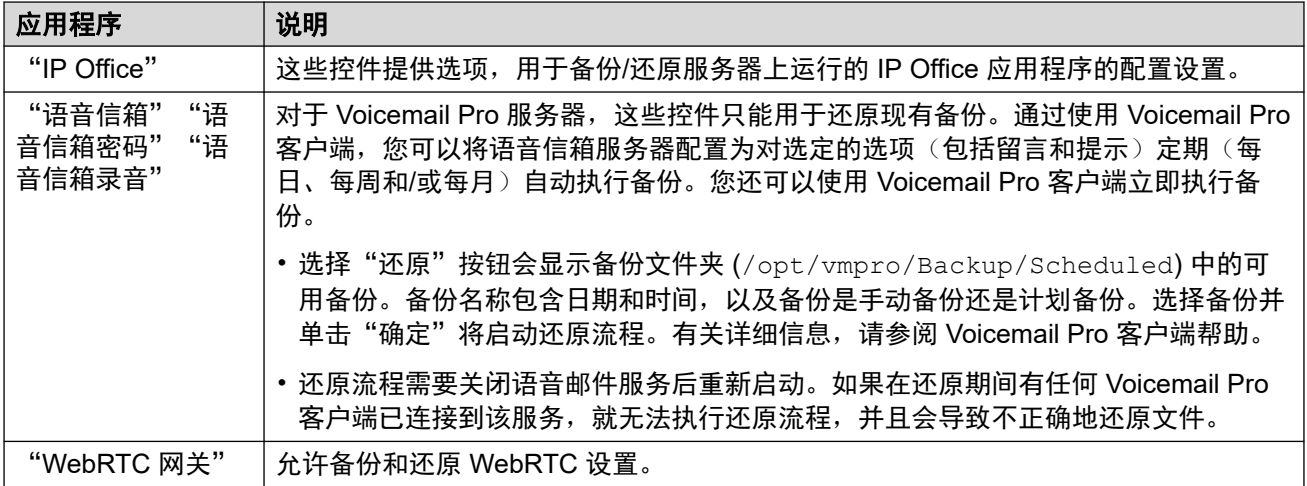

[常规](#page-119-0) 设置(在第 120 页上)

## 语音信箱设置

此设置用于设置 Voicemail Pro 应用程序(如果运行)使用的调试记录级别。可通过"日志"> "下载"菜单检索日志文件。

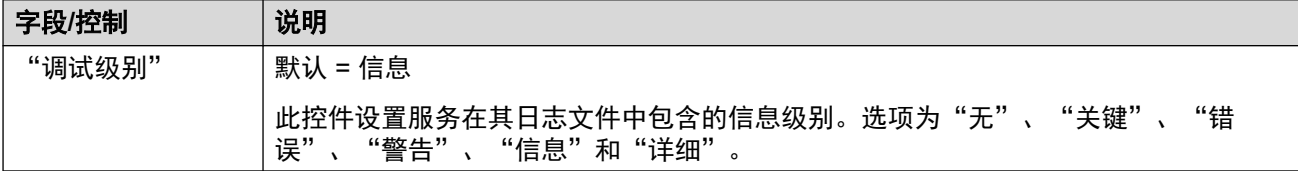

#### 相关链接

[常规](#page-119-0) 设置(在第 120 页上)

# **EASG** 设置

服务器将这些设置应用于来自 Avaya 增强型访问安全网关 (EASG) 服务器的连接。EASG 由 Avaya 直接支持的系统使用。它允许 Avaya 技术人员访问服务器以进行服务器维护。

请注意,只有具有 Web 服务安全权限的用户才能更改 EASG 设置。

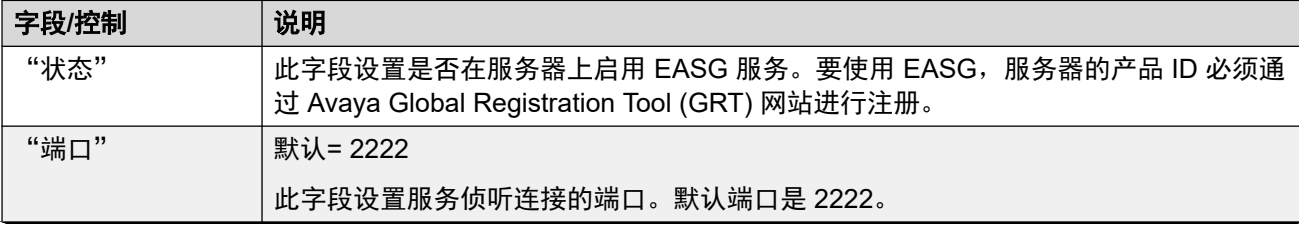

<span id="page-124-0"></span>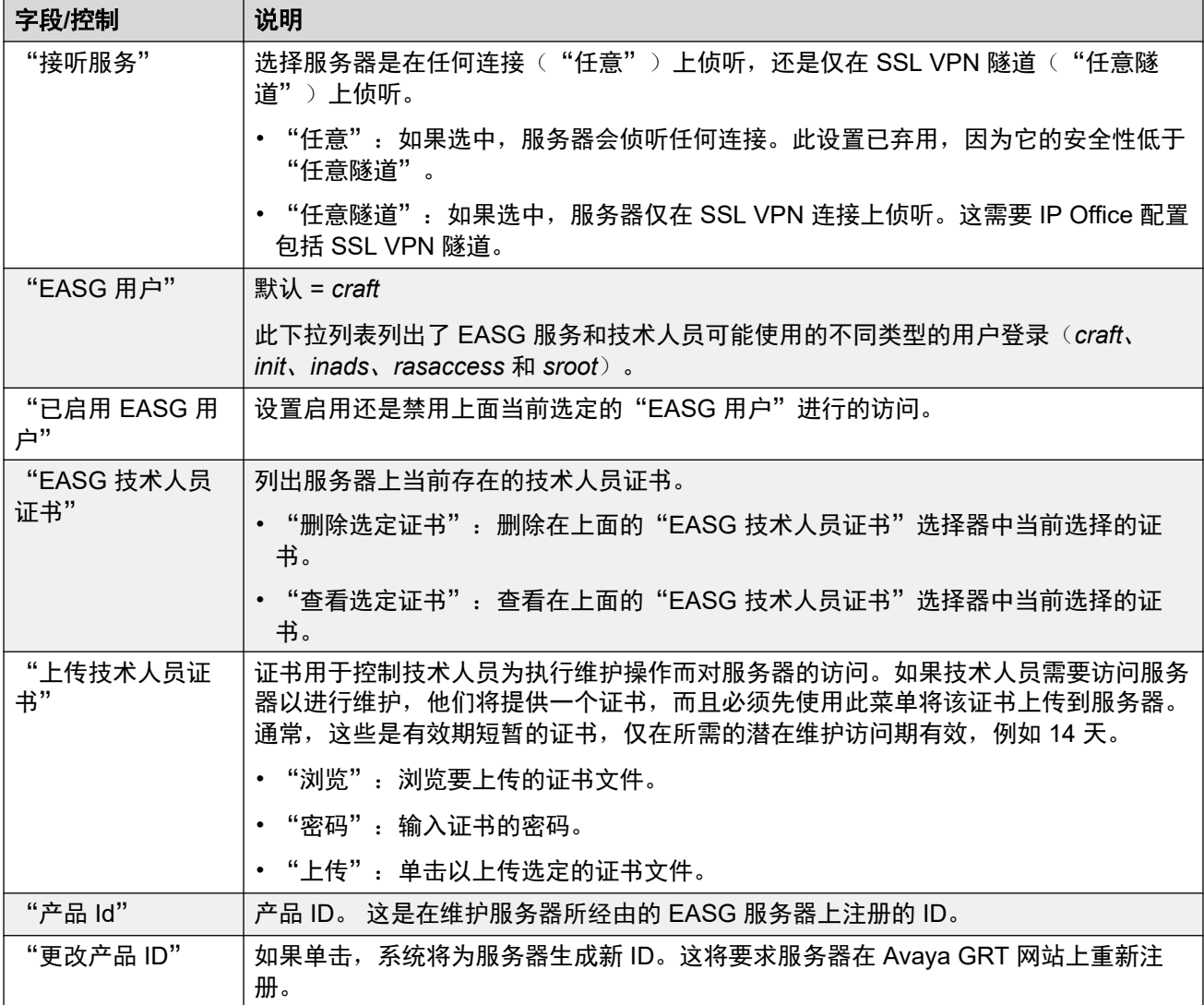

[常规](#page-119-0) 设置(在第 120 页上)

# 数据包捕获设置

IP Office 版本 10.0 和更高版本支持。此菜单允许在一个或所有服务器的 LAN 接口上配置数据 包捕获。启用后,流量将记录到 tcpdump 日志文件,该文件可以从"日志" > "下载"菜单与 其他日志文件一起下载。

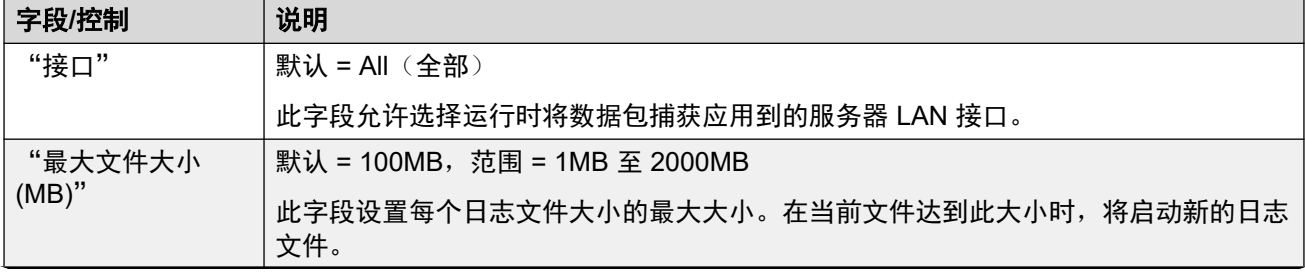

<span id="page-125-0"></span>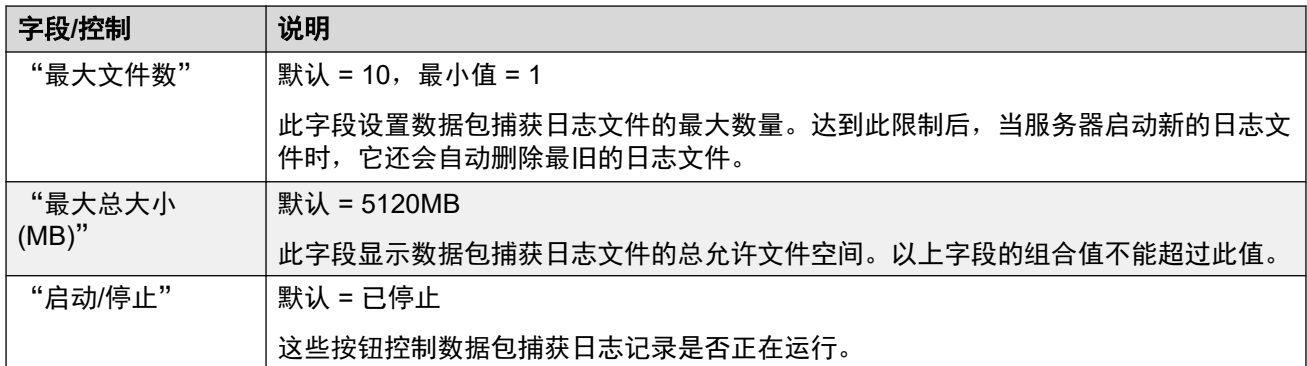

[常规](#page-119-0) 设置(在第 120 页上)

#### **Watchdog**

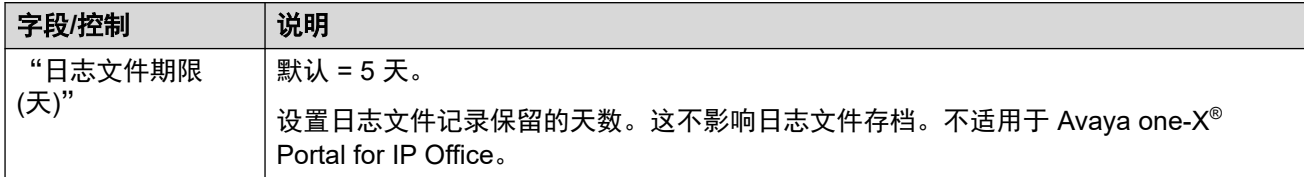

#### 相关链接

[常规](#page-119-0) 设置(在第 120 页上)

#### 设置登录标语

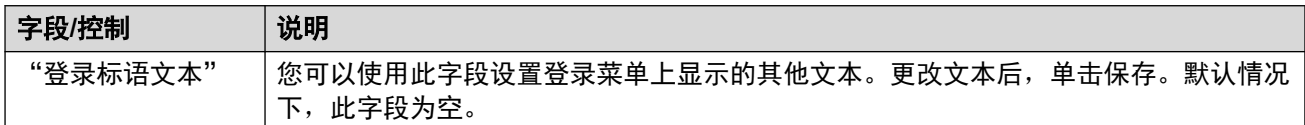

#### 相关链接

**[常规](#page-119-0) 设置(在第 120 页上)** 

#### **one-X Portal** 设置

对于 Server Edition 网络, 通常在 IP Office Server Edition 服务器上运行的 Avaya one-X<sup>®</sup> Portal for IP Office 服务可以由在 IP OfficeApplication Server 上运行的门户服务取代。停止并禁 用主要服务器门户服务的自动启动后,以下字段用于

对于 IP Office 版本 10, Server Edition 辅助 服务器还可以托管门户服务以实现容错性。有关完 整详细信息,请参阅《Administering Avaya [one-X Portal for IP Office](https://ipofficekb.avaya.com/businesspartner/ipoffice/mergedProjects/oneXportaladmin/index.htm)》手册。在这种情况下, 次要服务器上的门户服务也可以通过同一方式由 IP OfficeApplication Server 上运行的门户服务 取代。

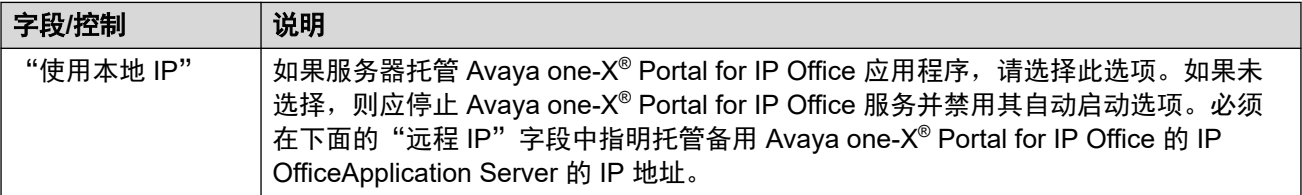

<span id="page-126-0"></span>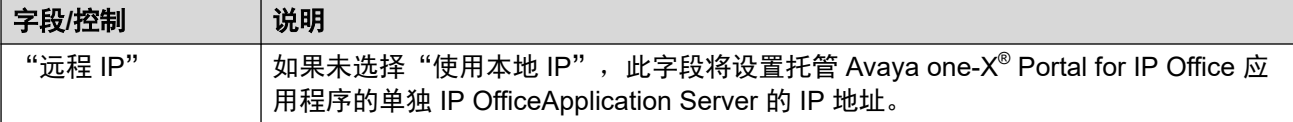

[常规](#page-119-0) 设置(在第 120 页上)

#### **Media Manager**

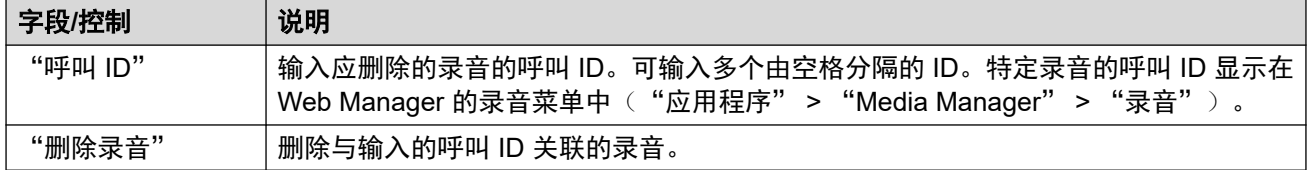

#### 相关链接

[常规](#page-119-0) 设置(在第 120 页上)

## 系统设置

"导航: " "解决方案" > "三" > "平台视图" > "设置" > "系统"

#### 相关链接

[设置](#page-119-0)(在第 120 页上) 网络(在第 127 页上) [Avaya IP Office LAN](#page-127-0) 设置(在第 128 页上) [日期和时间](#page-128-0)(在第 129 页上) [身份验证](#page-128-0)(在第 129 页上) [增大根分区](#page-129-0)(在第 130 页上) HTTP [服务器](#page-129-0) (在第 130 页上) 更改 [Root](#page-130-0) 密码 (在第 131 页上) [更改本地](#page-130-0) Linux 帐户密码 (在第 131 页上) [密码规则设置](#page-130-0)(在第 131 页上) [系统标识](#page-131-0)(在第 132 页上) [防火墙设置](#page-131-0)(在第 132 页上) [其他硬盘驱动器设置](#page-132-0)(在第 133 页上)

#### 网络

导航:"服务器菜单" > "平台视图" > "设置" > "系统"

#### 警告**:**

主机 PLDS ID 字段( "!"): 对于虚拟服务器, 使用带有"!"符号的字段标记来生成服务 器的"主机 PLDS ID"。更改此值会更改该 ID。 如果该 ID 已用于生成本地(节点) PLDS 许可证,则这些许可证将无效。这不会影响 WebLM (集中式) PLDS 许可证。有关更多详 细信息,请参阅手册"《Deploying Avaya IP Office [Servers as Virtual Machines](https://documentation.avaya.com/bundle/IPOfficeVirtualServer/page/Introduction.html)》"。

#### <span id="page-127-0"></span>重要提示:

安全证书字段("\*"): 带有"\*"符号标记的字段用作服务器生成的默认安全证书的一部 分。如果更改,服务器将生成新的默认证书,在此期间,对服务器的访问将中断数分钟。此 外,使用该证书的任何应用程序都需要用新证书进行更新。

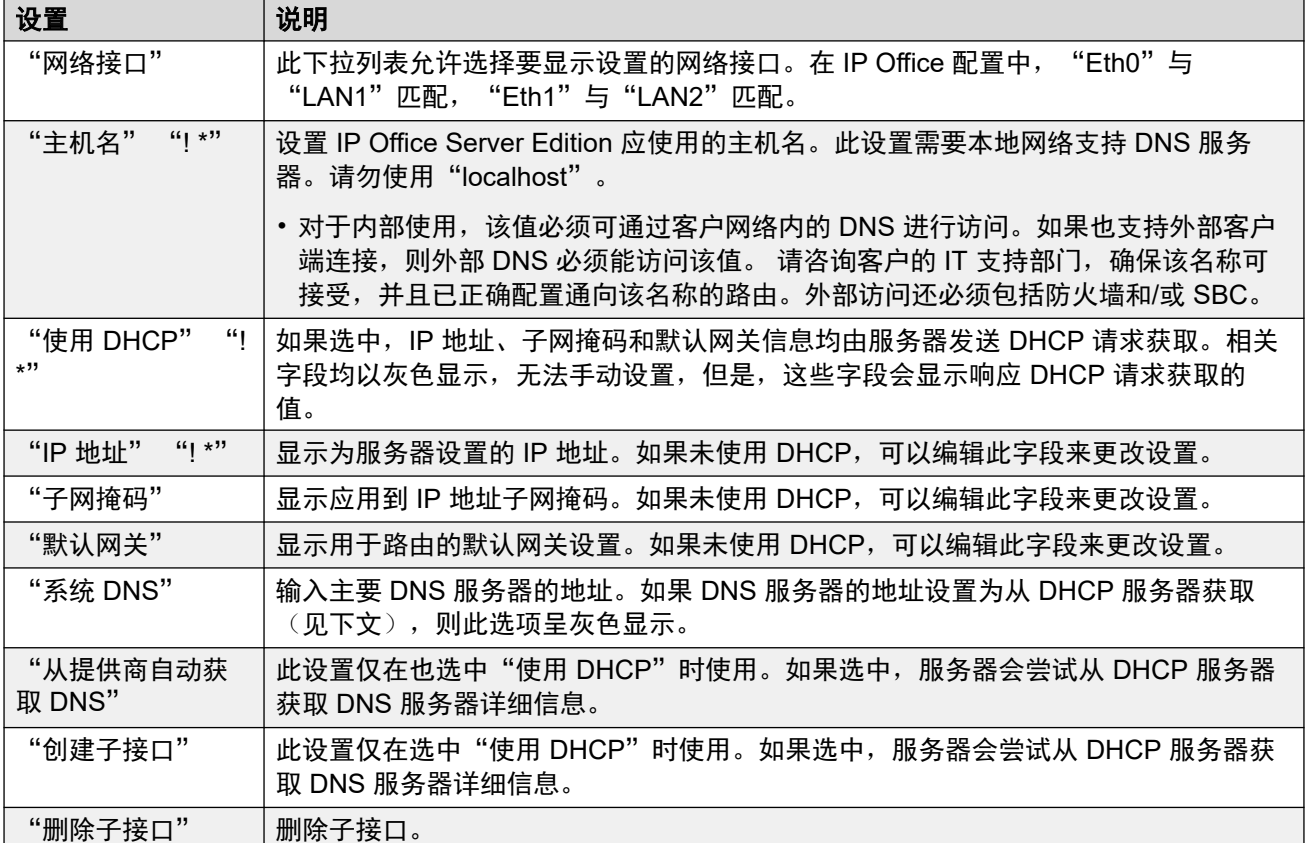

#### 相关链接

[系统设置](#page-126-0)(在第 127 页上)

# **Avaya IP Office LAN** 设置

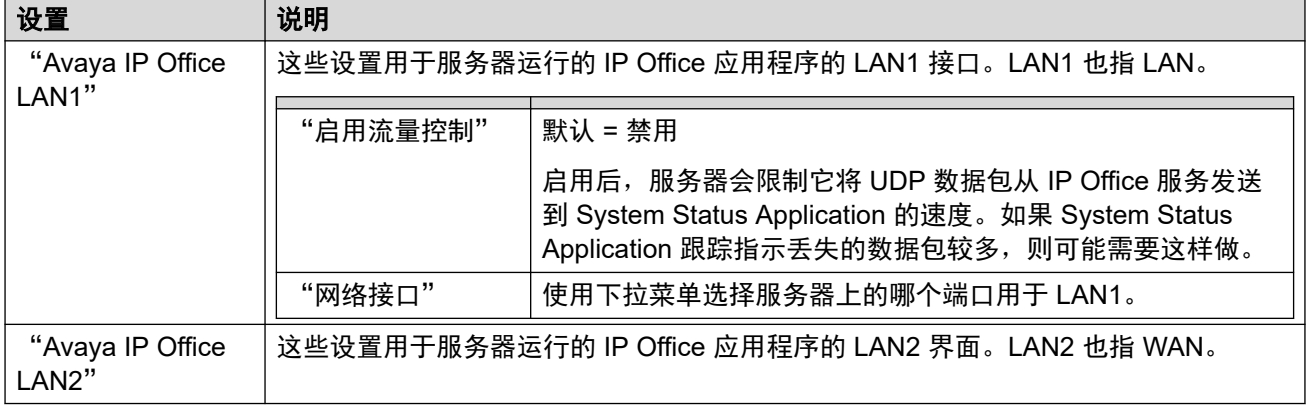

#### 相关链接

[系统设置](#page-126-0)(在第 127 页上)

# <span id="page-128-0"></span>日期和时间

服务器使用这些设置来设置或获取 UTC 日期和时间。

#### 重要提示:

• Avaya 强烈建议启用"启用网络时间协议客户端"和"NTP 服务器"设置列表。准确 的时间对于使用证书和/或订阅的功能来说必不可少。

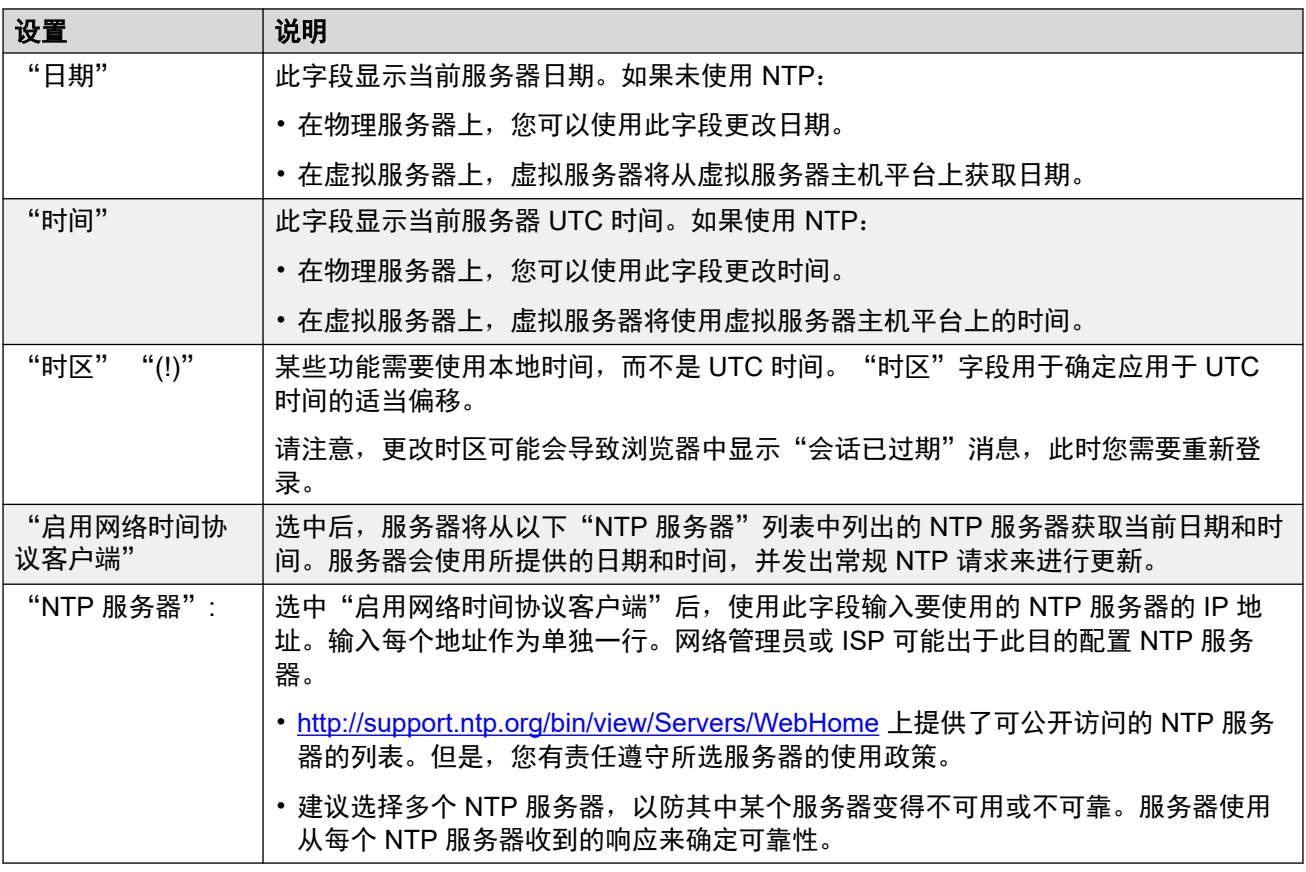

#### 相关链接

[系统设置](#page-126-0)(在第 127 页上)

#### 身份验证

此菜单控制服务器应用程序使用的密码存储和身份验证方法。

• 这些设置仅在使用引用的身份验证登录或作为本地 Linux root 帐户登录后才能访问。禁用 后,只能通过使用本地 Linux root 帐户的名称和密码登录来重新启用设置。

<span id="page-129-0"></span>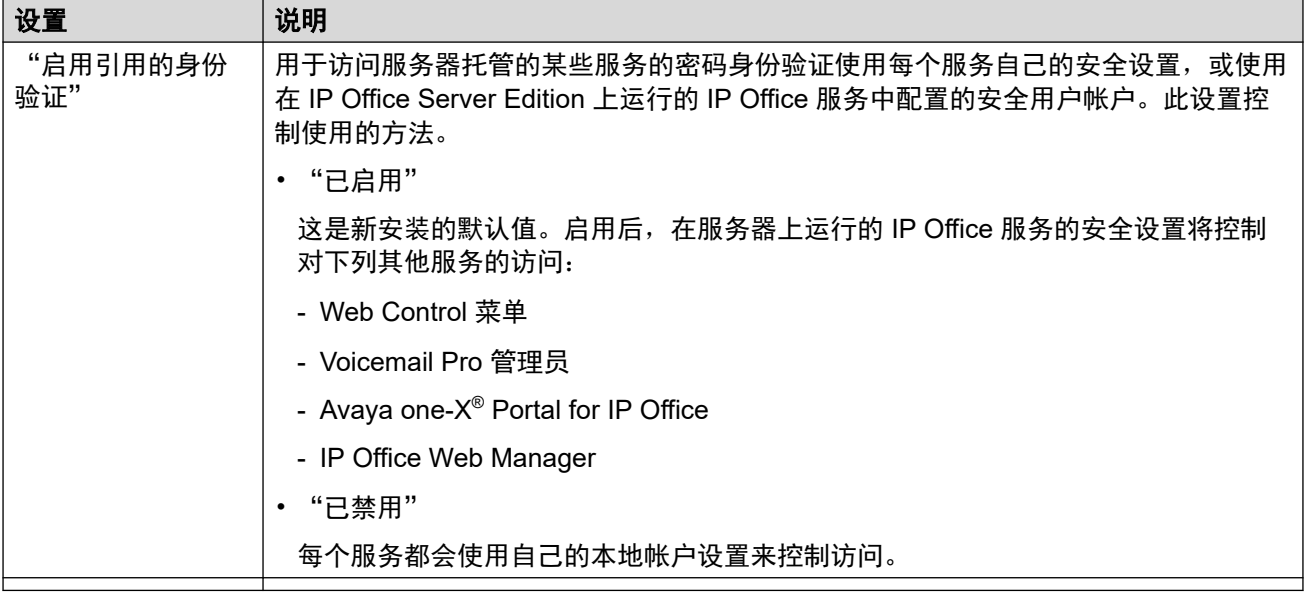

[系统设置](#page-126-0)(在第 127 页上)

# 增大根分区

VMware 虚拟服务器支持此菜单选项。如果通过 VMware 的菜单增大了根磁盘的大小, 则需要 使用此菜单来指示虚拟服务器使用该额外空间。

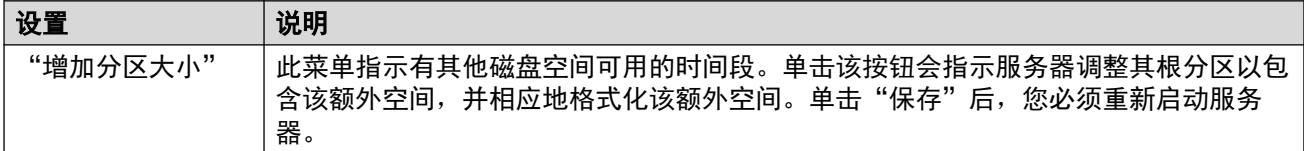

#### 相关链接

[系统设置](#page-126-0)(在第 127 页上)

# **HTTP** 服务器

此设置控制服务器允许将 HTTP/HTTPS 备份存储到的位置。

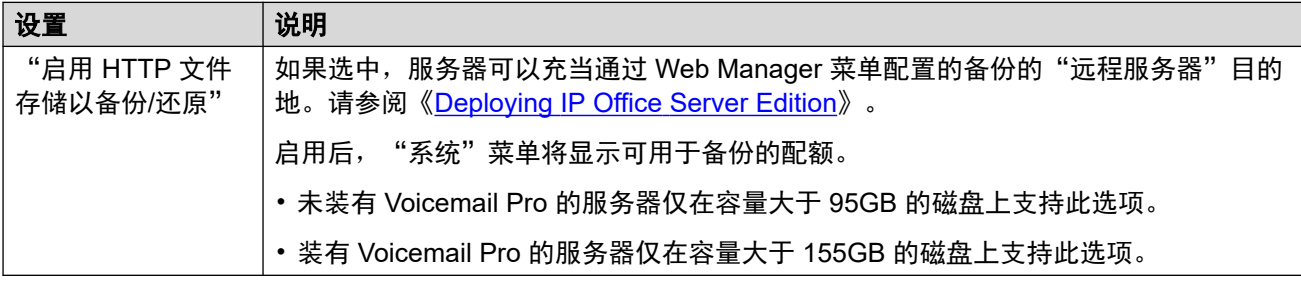

#### 相关链接

[系统设置](#page-126-0)(在第 127 页上)

#### <span id="page-130-0"></span>更改 **Root** 密码

服务器安装会创建两个 Linux 用户帐户:*root* 和 *Administrator*。您可以使用这些字段更改 Linux 的 *root* 帐户密码。

- 这些设置仅在通过引用的身份验证登录或作为本地 Linux root 帐户登录后才能访问。因 此,禁用后,只能通过使用本地 Linux root 帐户的名称和密码登录来重新启用设置。
- •请注意,此密码与 IP Office *安全*帐户的密码不是同一个密码。虽然这两个帐户在服务器初 始化期间会获得相同的密码,但此菜单只允许更改 Linux 的帐户密码。您可以通过 IP Office 安全设置更改 IP Office *安全*帐户密码。

#### 相关链接

[系统设置](#page-126-0)(在第 127 页上)

## 更改本地 **Linux** 帐户密码

服务器安装会创建两个 Linux 用户帐户:*root* 和 *Administrator*。您可以使用这些字段更改 Linux 的 *Administrator* 帐户密码。

- 这些设置仅在通过引用的身份验证登录或作为本地 Linux root 帐户登录后才能访问。因 此,禁用后,只能通过使用本地 Linux root 帐户的名称和密码登录来重新启用设置。
- 请注意,此密码与 IP Office *Administrator* 帐户的密码不是同一个密码。虽然这两个帐户在 服务器初始化期间会获得相同的密码,但此菜单只允许更改 Linux 的帐户密码。您可以通 过 IP Office 安全设置更改 IP Office *Administrator* 帐户密码。

#### 相关链接

[系统设置](#page-126-0)(在第 127 页上)

#### 密码规则设置

这些设置用于设置使用这些菜单更改密码时所使用的密码要求。

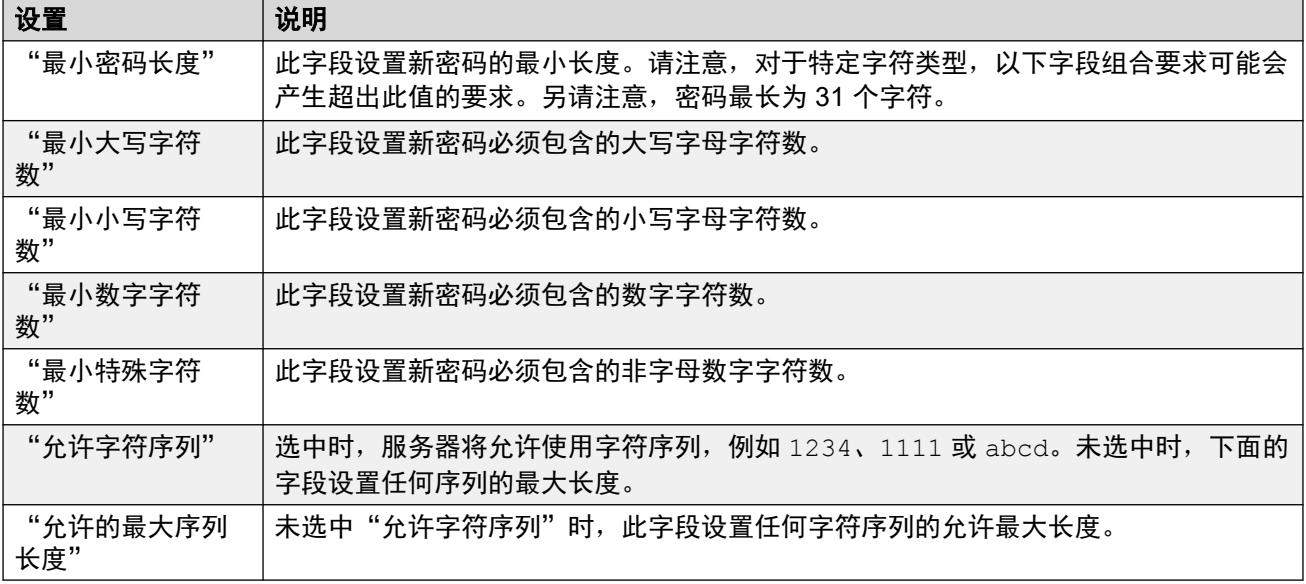

#### 相关链接

[系统设置](#page-126-0)(在第 127 页上)

# <span id="page-131-0"></span>系统标识

这些设置的显示仅供获取信息。

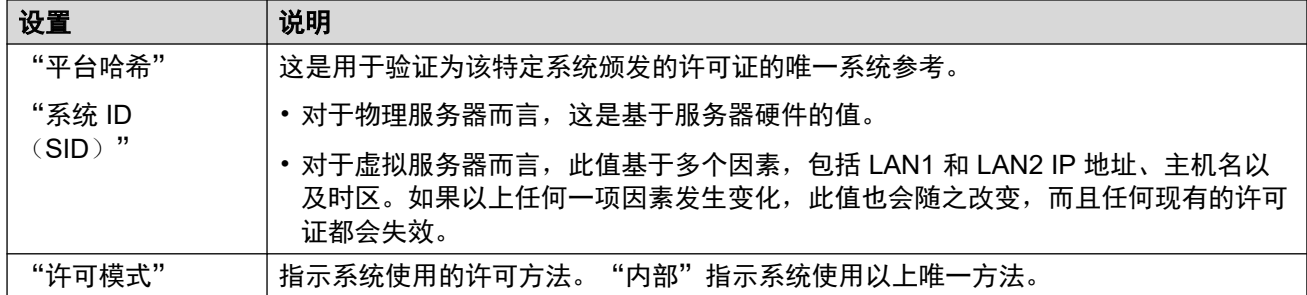

#### 相关链接

[系统设置](#page-126-0)(在第 127 页上)

# 防火墙设置

IP Office 服务器可以应用防火墙来控制其接收的传入流量。这些设置是对添加到 IP Office 服务 配置的防火墙配置文件设置的补充。

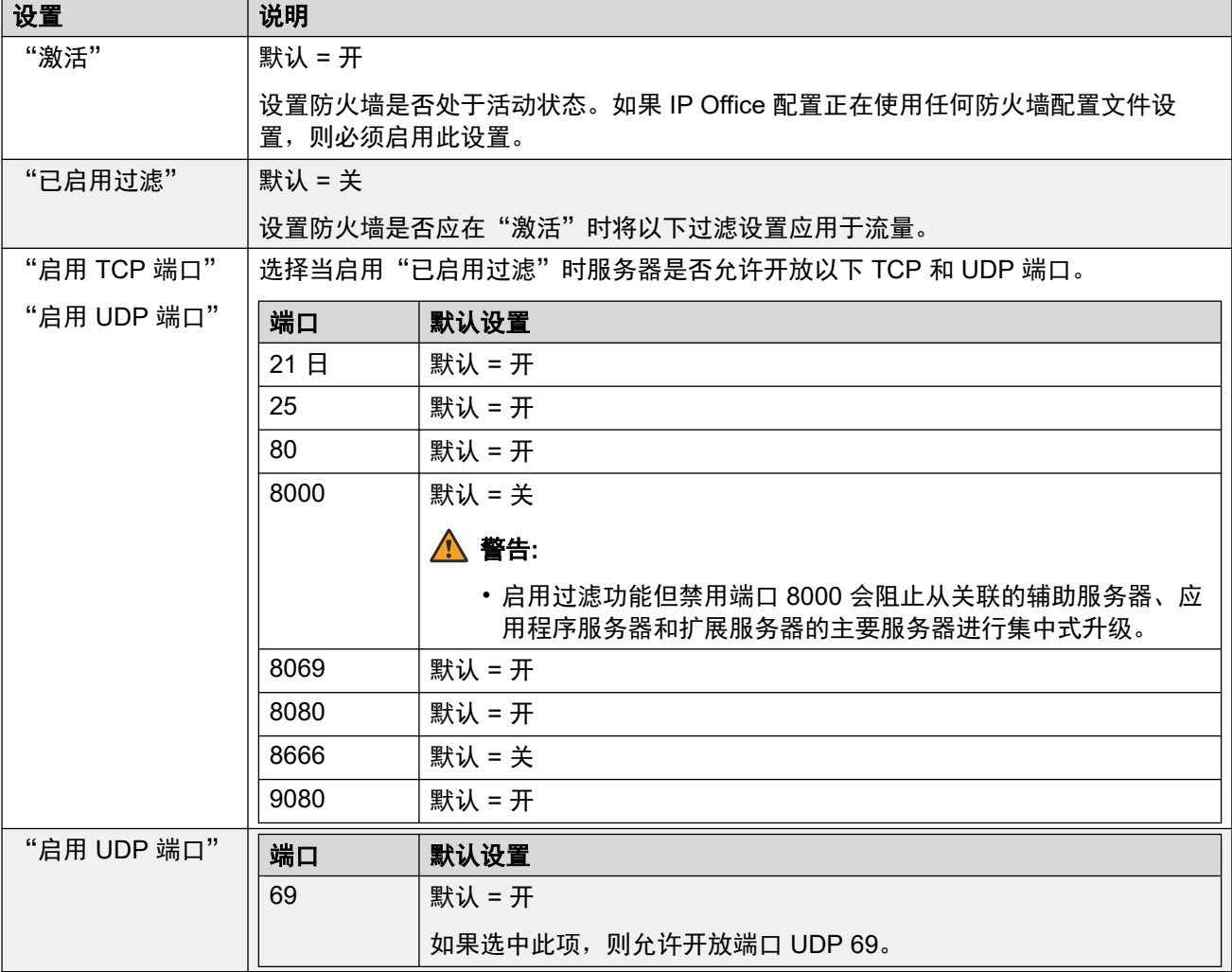

<span id="page-132-0"></span>[系统设置](#page-126-0)(在第 127 页上)

# 其他硬盘驱动器设置

这些其他设置显示在具有附加硬盘的服务器上。

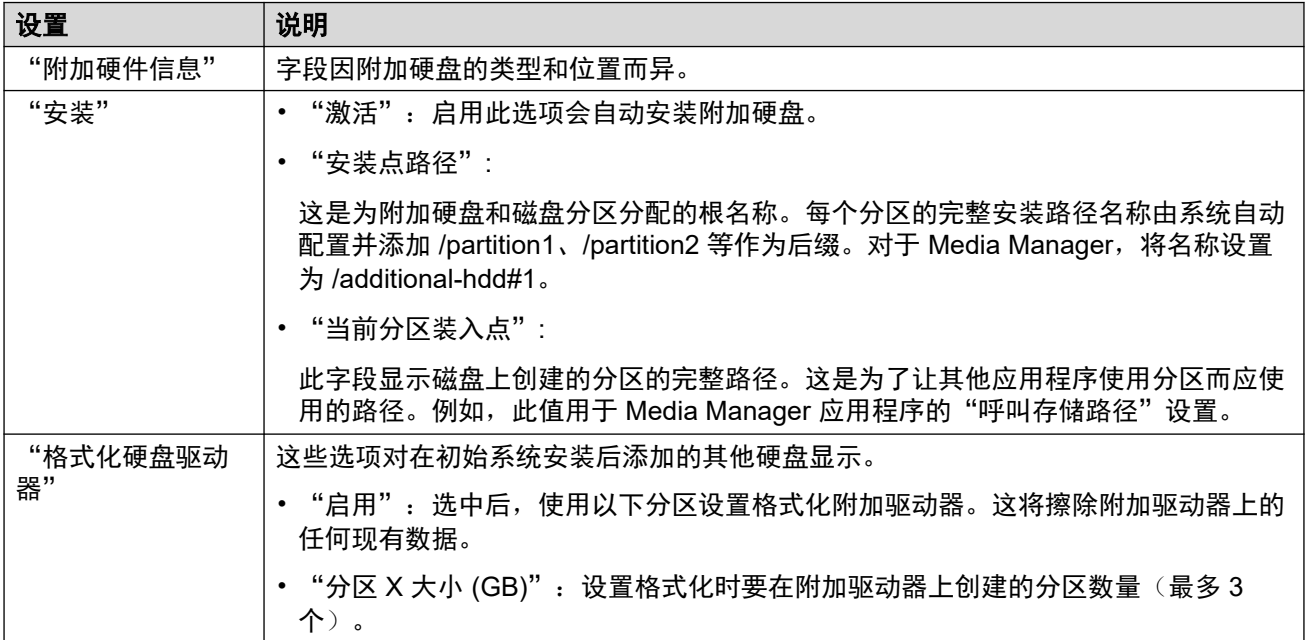

#### 相关链接

[系统设置](#page-126-0)(在第 127 页上)

# "应用中心"

"解决方案" > "三" > "平台视图" > "应用中心"

您可以通过选择"应用中心"来访问此菜单。您可以使用此菜单下载在本地 PC 上使用的文件。 例如,下载用于管理 Voicemail Pro 服务器应用程序的 Voicemail Pro 客户端。

注意,某些产品包需要系统和配置更改使用其他许可证。请参阅这些应用程序的具体安装手册:

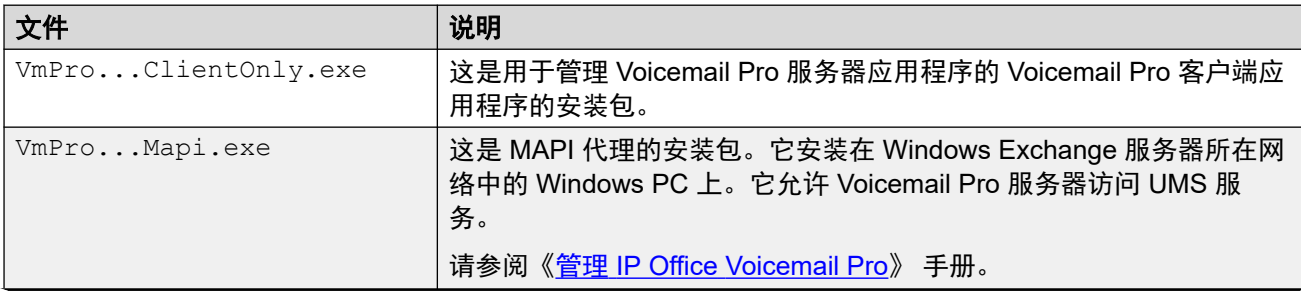

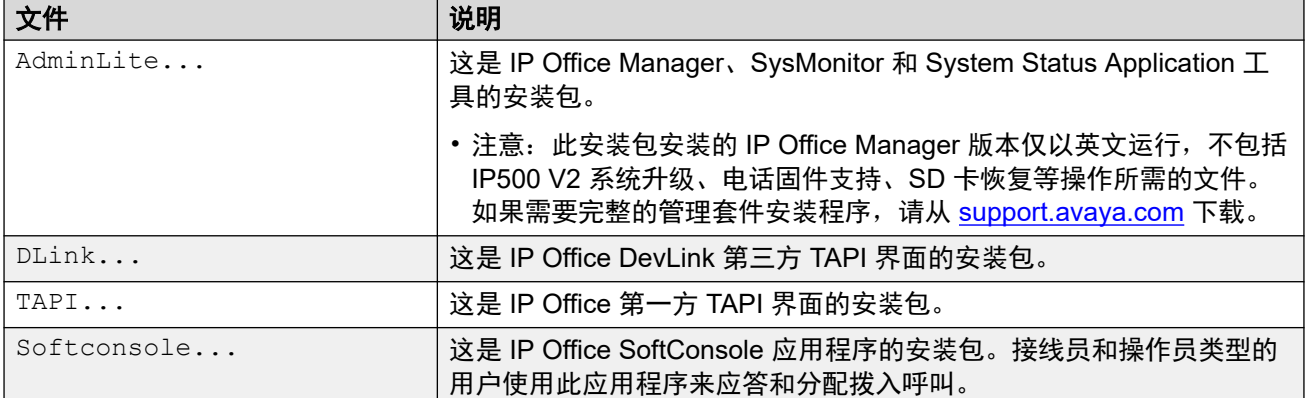

[平台视图菜单](#page-114-0)(在第 115 页上)

# 第**3**部分**:** "呼叫管理"菜单

# "呼叫管理"菜单

使用"呼叫管理"菜单可以访问关键功能的不同配置记录。每种类型的列表可用于添加、编辑和 删除这些记录。

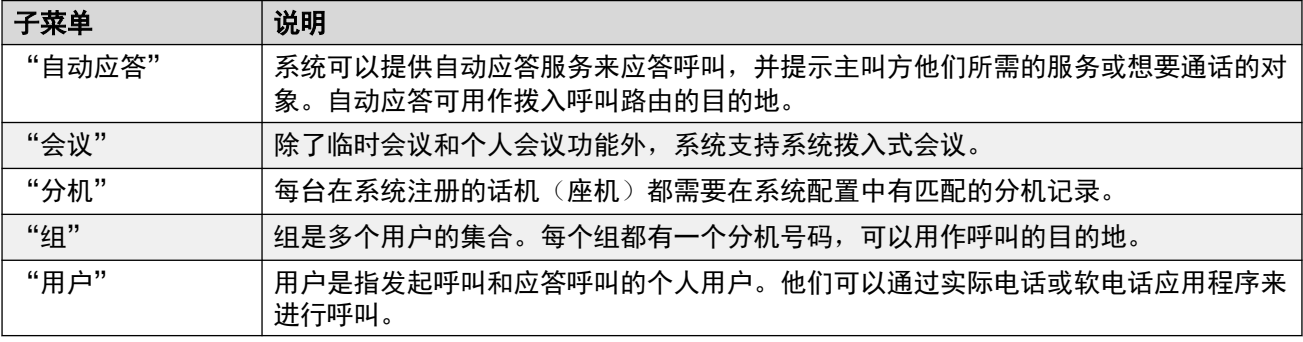

# <span id="page-135-0"></span>第**14**章 **:** 用户

导航:"呼叫管理" > "用户"

#### 其他配置信息

此部分提供"用户"字段描述。

有关其他配置信息,请参阅<mark>[配置用户设置](#page-703-0)(在第 704 页上)。</mark>

#### 主要内容窗格

"用户"主要内容窗格列出了已配置的用户。 列表的内容取决于所选的过滤器选项。 单击记录旁 边的图标即可执行编辑或删除操作。

批量删除: : 您可以删除多个记录。选中希望删除的记录右侧的复选框, 然后单击"删除"。系 统会提示您确认删除。

单击"操作"可查看导入、导出和模板管理选项。

单击"添加/编辑用户"可打开"添加用户"窗口,您可以在此处配置用户。 单击"添加/编辑用 户"后,系统会提示您指定要配置用户的服务器。

#### 用户过滤器

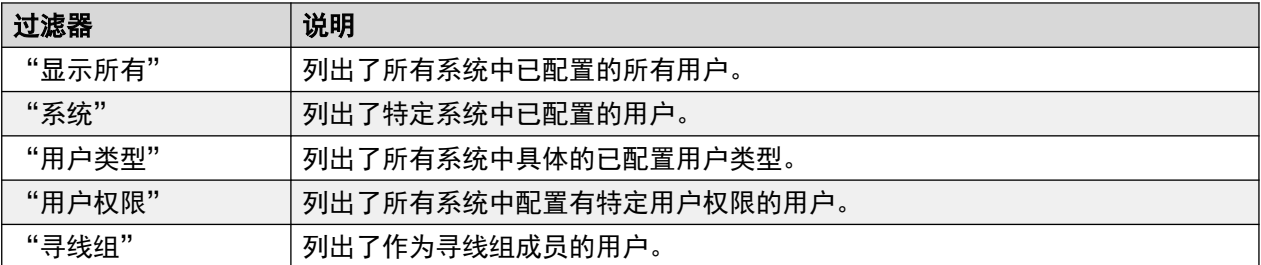

#### 相关链接

[用户操作](#page-136-0)(在第 137 页上) [用户](#page-137-0)(在第 138 页上) [语音信箱](#page-144-0)(在第 145 页上) [按钮编程](#page-149-0)(在第 150 页上) [语音通信](#page-150-0)(在第 151 页上) [短代码](#page-159-0)(在第 160 页上) [转接](#page-160-0)(在第 161 页上) [移动性](#page-162-0)(在第 163 页上) [组成员资格](#page-166-0)(在第 167 页上) [录音](#page-166-0)(在第 167 页上) [请勿打扰](#page-167-0)(在第 168 页上) [通告](#page-168-0)(在第 169 页上)

<span id="page-136-0"></span>[个人目录](#page-170-0)(在第 171 页上) [SIP](#page-171-0)(在第 172 页上) [菜单编程](#page-172-0)(在第 173 页上) [拨入](#page-174-0)(在第 175 页上) [源号码](#page-174-0)(在第 175 页上) [用户门户](#page-174-0)(在第 175 页上)

# 用户操作

导航:"呼叫管理" > "用户" > "操作"

#### 相关链接

[用户](#page-135-0)(在第 136 页上) 导入用户(在第 137 页上) 导出用户(在第 137 页上) 用户模板管理(在第 137 页上) [从模板中创建](#page-137-0)(在第 138 页上) [配置用户](#page-137-0)(在第 138 页上)

# 导入用户

导航:"呼叫管理" > "用户" > "操作" > "导入用户"

通过导入 xml 或 csv 文件批量配置用户。 您可以下载示例文件。

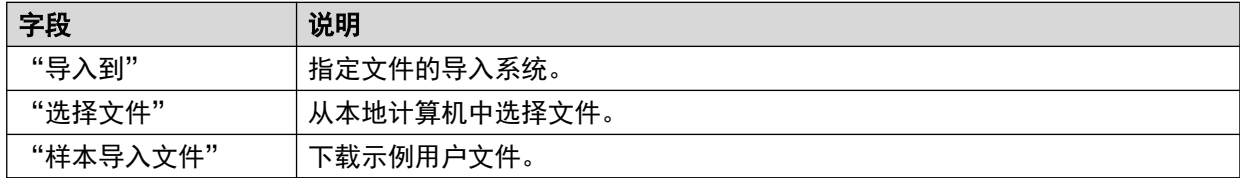

#### 相关链接

用户操作(在第 137 页上)

# 导出用户

导航:"呼叫管理" > "用户" > "操作" > "导出用户"

将用户列表导入到本地计算机上的 .xml 文件中。"导出"窗口打开时, 您可以选择导出所有用 户或仅导出主要内容窗格中目前列出的用户。

#### 相关链接

用户操作(在第 137 页上)

# 用户模板管理

导航:"呼叫管理" > "用户" > "操作" > "模板管理"

<span id="page-137-0"></span>用户

选择"模板管理"操作可打开"用户模板"页面。 单击"添加"可定义用户模板。

#### 相关链接

[用户操作](#page-136-0)(在第 137 页上)

# 从模板中创建

导航:"呼叫管理" > "用户" > "操作" > "从模板创建"

使用此页面可使用模板添加用户。 您可以通过选择"呼叫管理" > "用户" > "操作" > "模 板管理"定义用户模板。

单击"从模板创建"并选择服务器后,即可打开"选择模板"窗口。

定义以下设置后,单击"确定",即可打开"配置用户"页面。

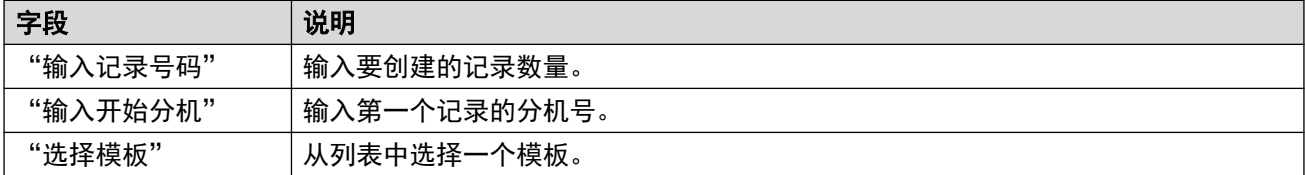

#### 相关链接

[用户操作](#page-136-0)(在第 137 页上)

# 配置用户

导航:"呼叫管理" > "用户" > "操作" > "从模板创建" > "选择模板" > "配置用户" 此页面显示根据"选择模板"窗口中输入的值创建的用户记录。

在页面顶部, "预览用户数据"区域指出要创建用户的服务器、记录数量("读取记录总数") 和"有错误的记录"。

此表列出了将要创建的用户记录以及根据模板填充的值。 您可以使用"删除所选记录"删除列 表中的记录。 您可以通过打开或关闭"显示错误记录"修改显示内容。

您可以通过单击相应记录的编辑图标打开"用户 - 编辑"窗口,进而修改记录。

准备好创建新的用户记录后,单击"创建"。

#### 相关链接

[用户操作](#page-136-0)(在第 137 页上)

# 用户

导航:"呼叫管理" > "用户" > "添加/编辑用户" > "用户"

#### 其他配置信息

- •要查看用户管理摘要(包括中央用户说明),请参阅[用户管理概述](#page-703-0)(在第 704 页上)。
- "唯一身份标识"设置用于配置 [Gmail](#page-705-0) 集成。有关其他信息,请参阅配置 Gmail 集成 (在 第 706 页上)。

用户指使用系统的人或访问数据的拨入用户。系统用户可能有实际存在的分机号码,也有可能没 有实际存在的分机号码 - 如果用户不需要物理分机但希望使用语音信箱、转接等系统功能时,这 非常有用。

- "NoUser"用户用于将设置应用到没有关联用户的分机。请勿删除此用户/
- "远程管理员"用户用作拨入连接的默认设置。

#### 配置设置

您可以在线编辑这些设置,无需重新启动 IP Office。

• 添加/删除中央分支用户除外,这些操作需要重新启动系统。

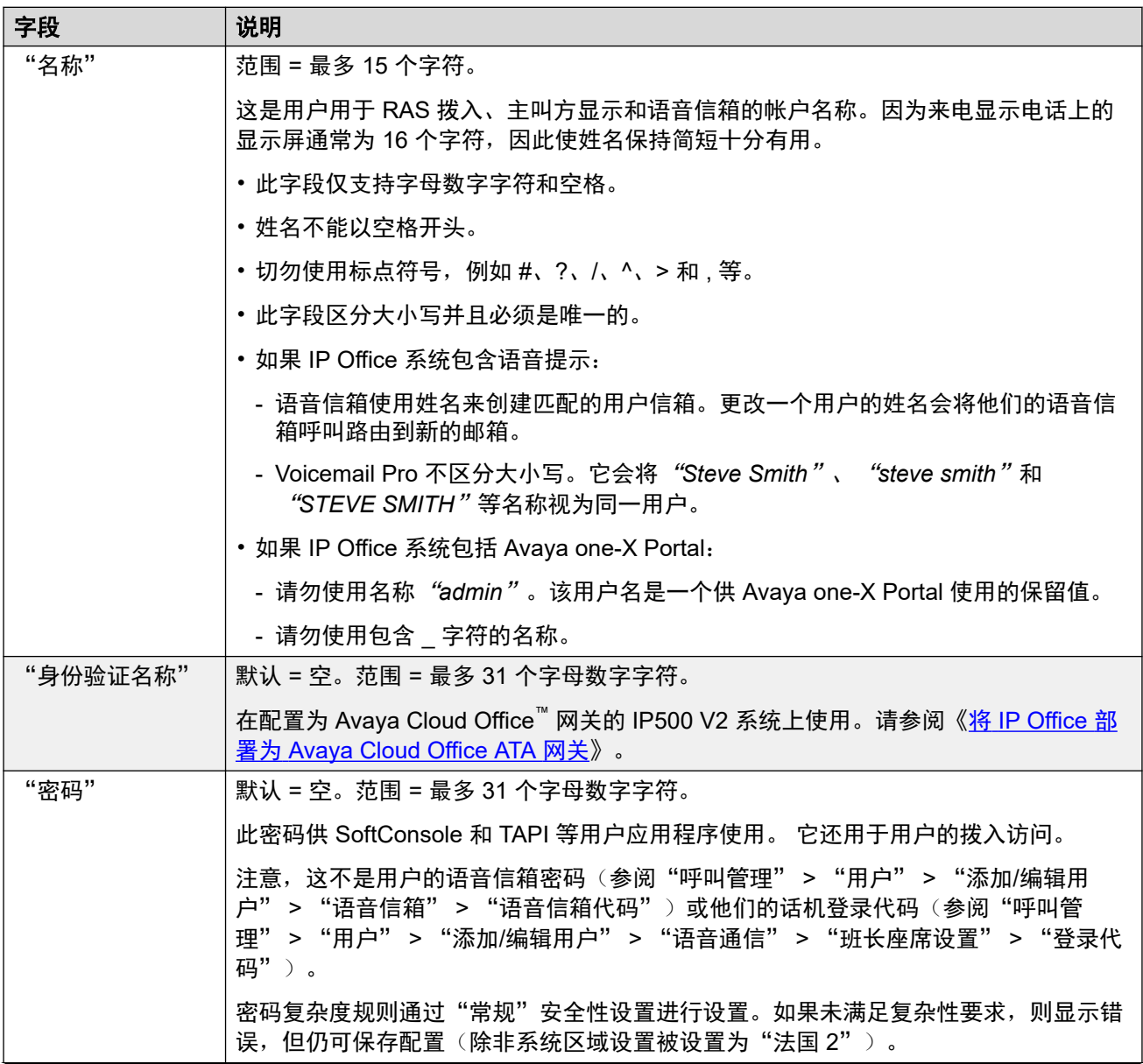

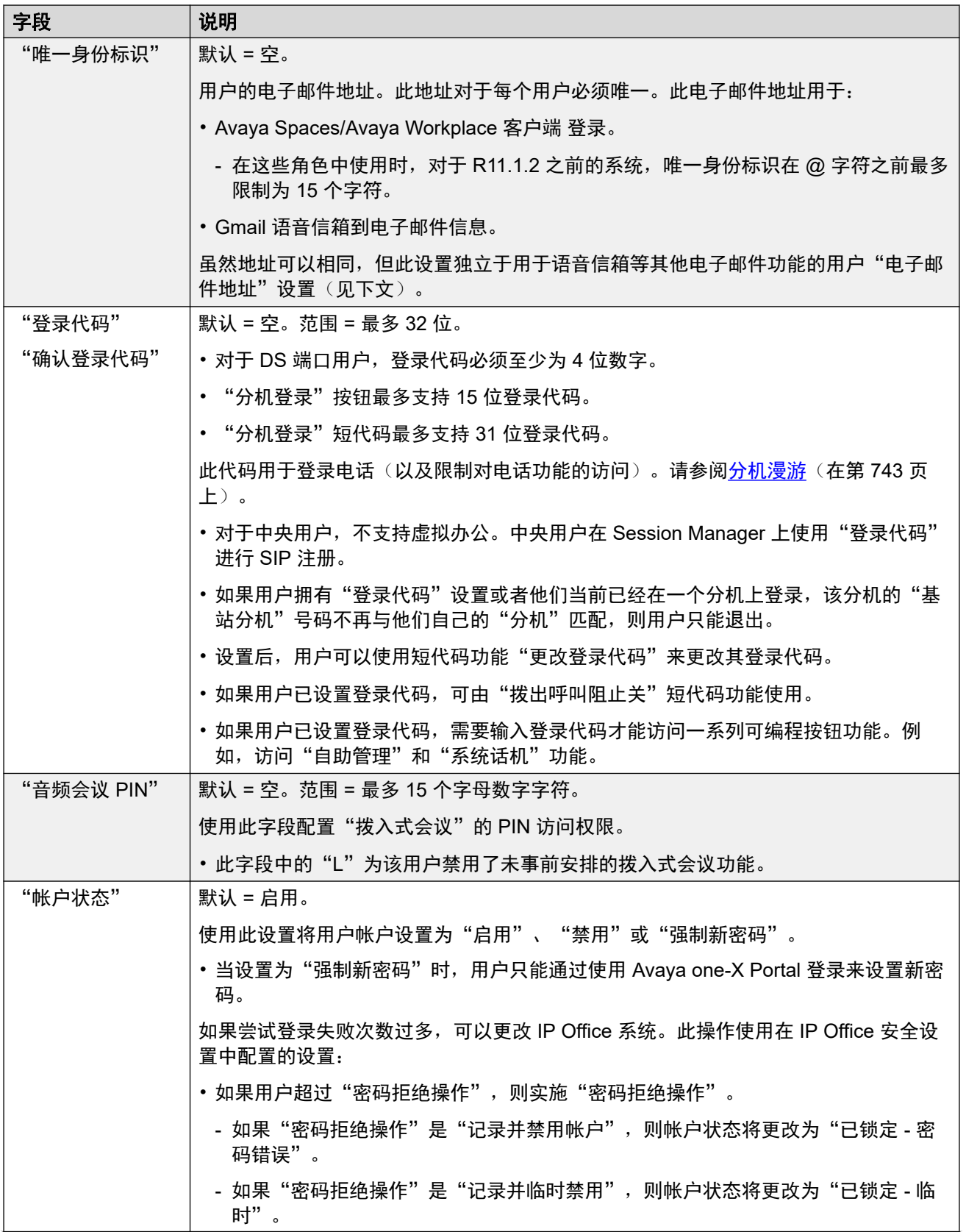

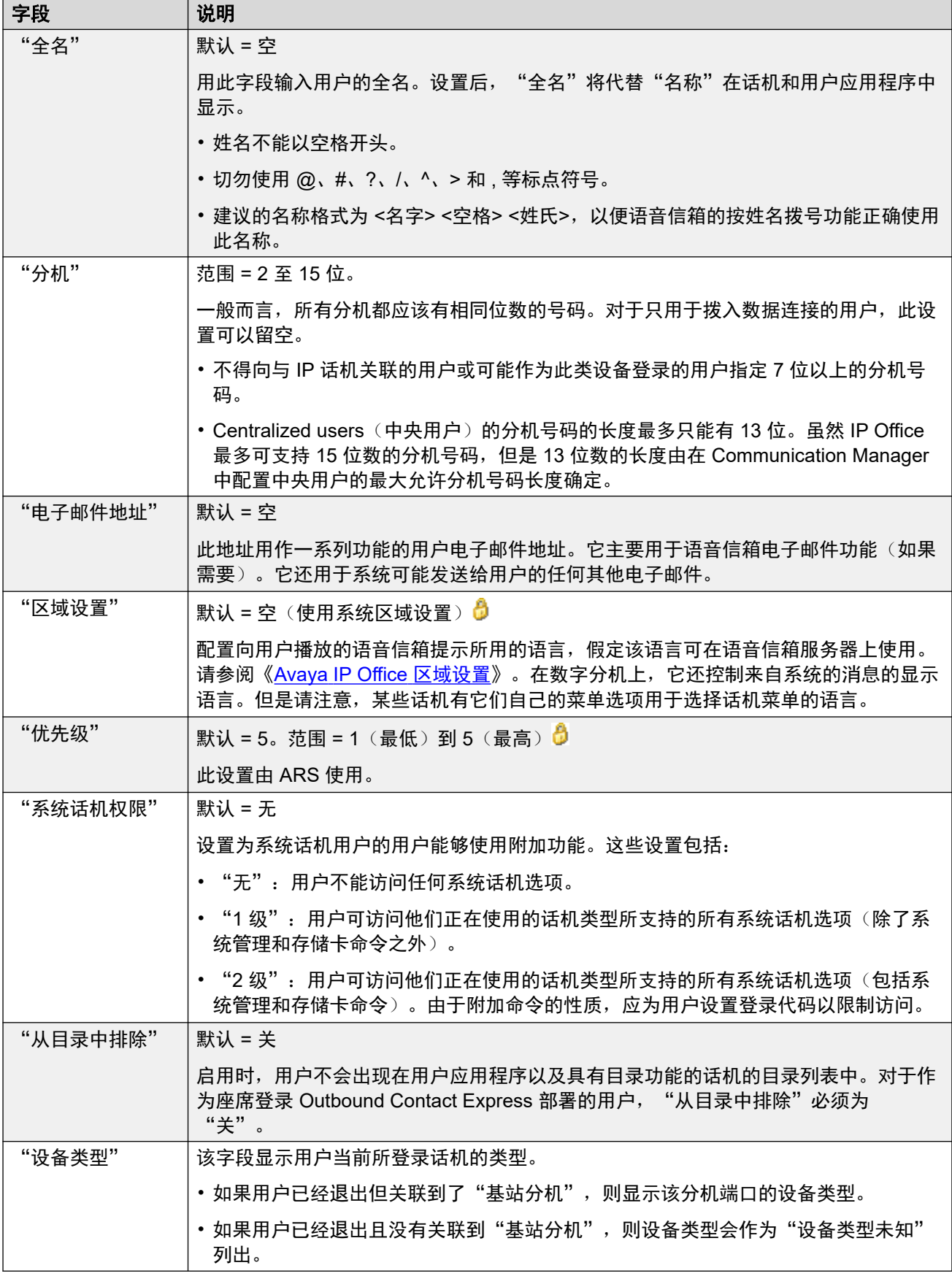

#### 配置文件设置

每个用户都可以分配到特定的配置文件。"基本用户" 之外的每个配置文件都需要系统为用户 提供匹配的许可证或订阅。

分配给用户的配置文件控制他们是否可以启用许多其他设置。下表列出了这些设置和配置文件。 ( ) 括号中的项目表示选择配置文件时设置的默认状态。

"IP500 V2 PLDS 许可系统"

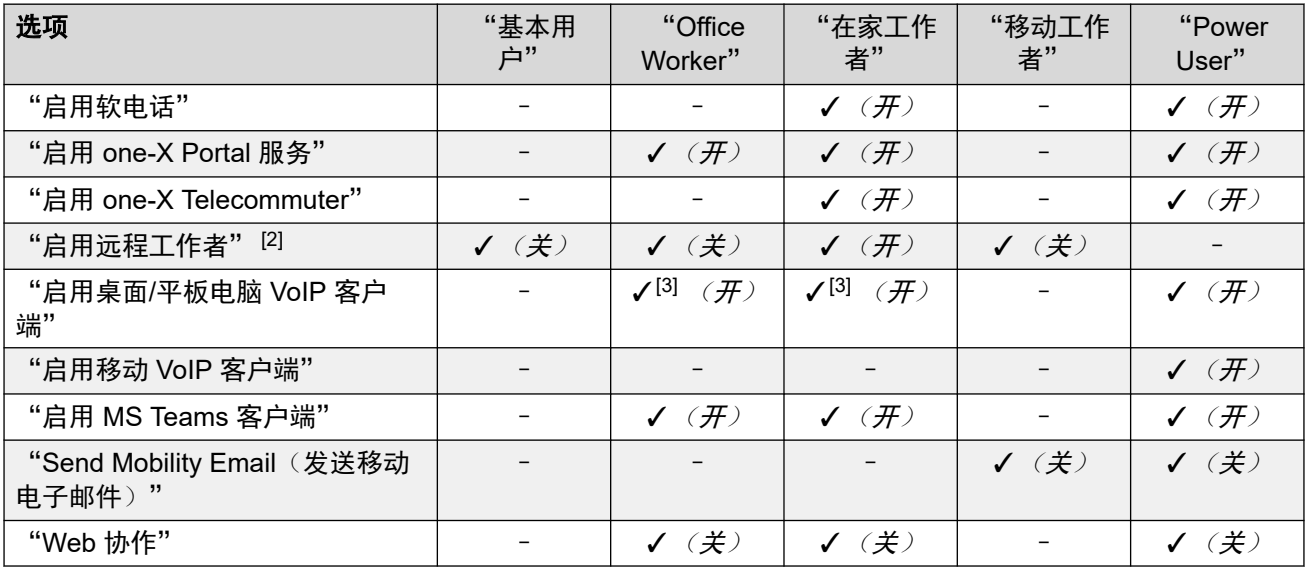

"Server Edition PLDS 许可系统"

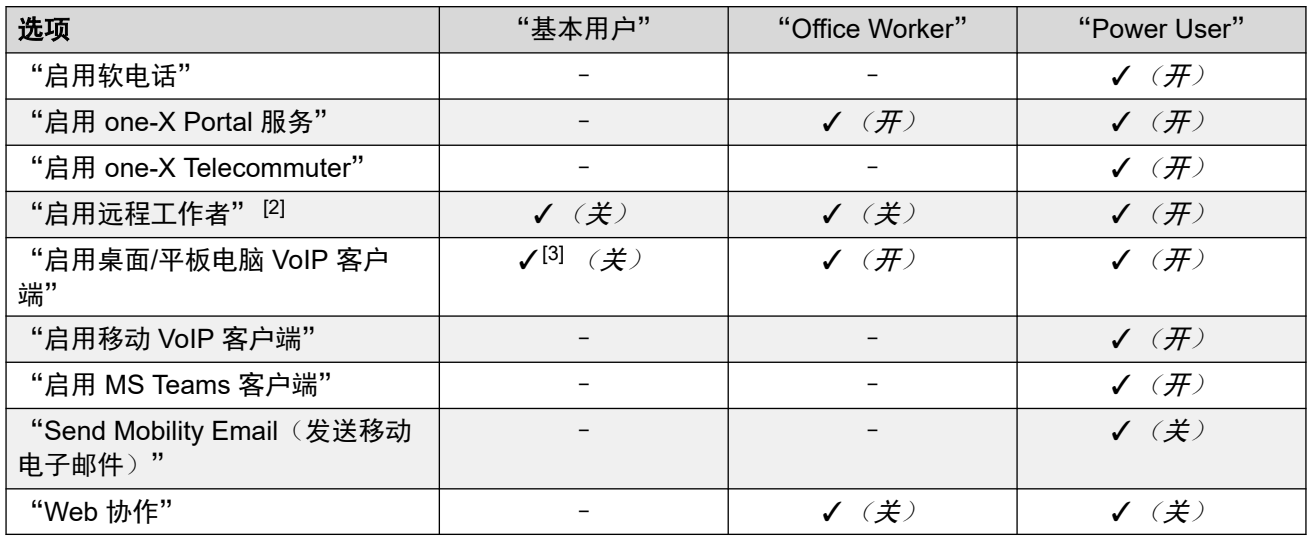

"订阅模式系统"

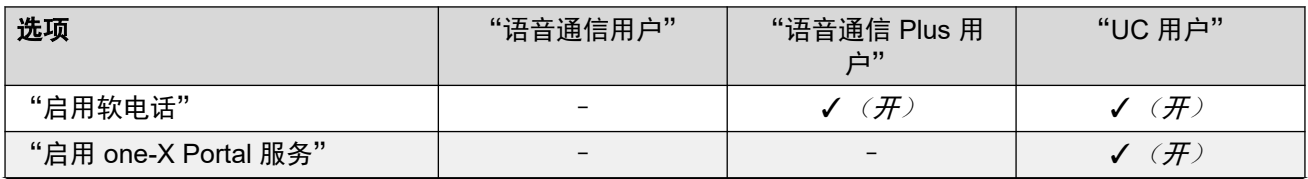

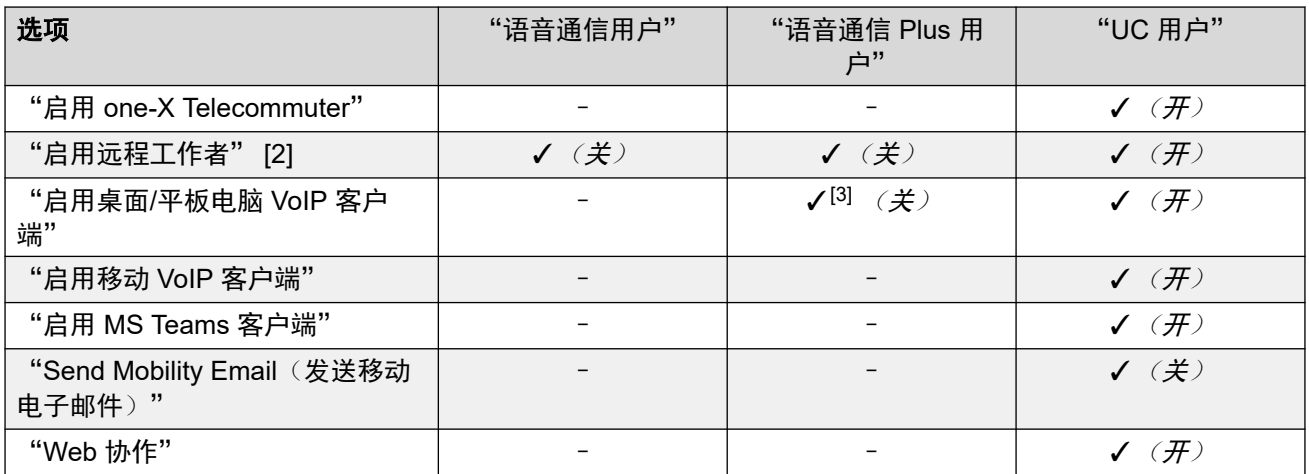

#### 用户配置文件注释:

- 1. 可以在 Standard 模式和 Server Edition 系统上创建非许可用户。
- 2. 系统支持使用远程 H.323 或 SIP 分机的用户。在非 Server Edition 系统上, 无需为用户 配置文件进行配置和获得许可,即可支持最多 4 个用户作为远程分机。如果已许可且配 置了 **Teleworker** 或超级用户用户配置文件,可支持更多远程用户。在 Server Edition 系 统中,所有用户配置文件都支持 Remote Worker。
- 3. 仅在独立模式下支持 Avaya Workplace 客户端。同步模式、共享呼叫控制模式和在线状 态不可用,仅支持本地联系人(不支持企业或 IP Office 联系人)。有关完整的详细信 息,请参阅《IP Office [Avaya Workplace](https://documentation.avaya.com/bundle/IPOfficeWorkplaceInstall/page/Avaya_IX_Workplace_Client_Installation_Notes.html) 客户端 Installation Notes》手册中的 Avaya Workplace 客户端部分。
	- · 在经 PLDS 许可的 IP500 V2 系统上, 可以与具有"IP Softphone"许可证的"基本用 户"或具有"IP Softphone"许可证的"移动工作者"一起使用。

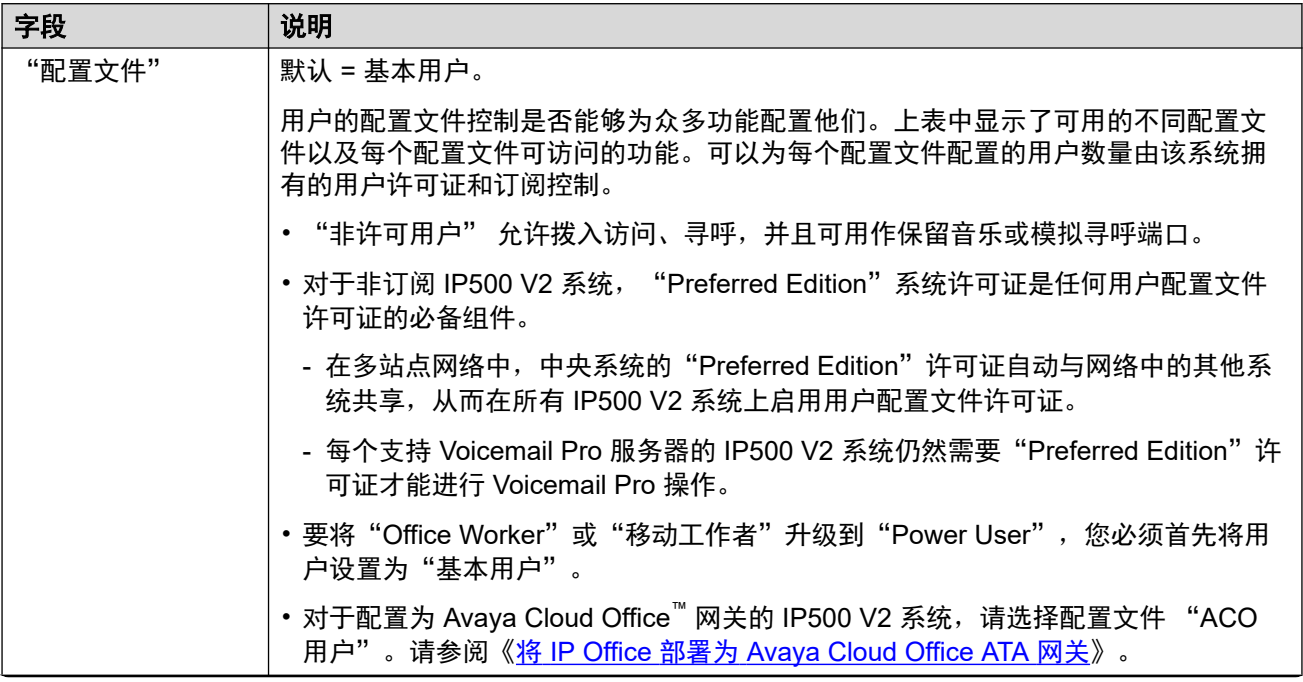

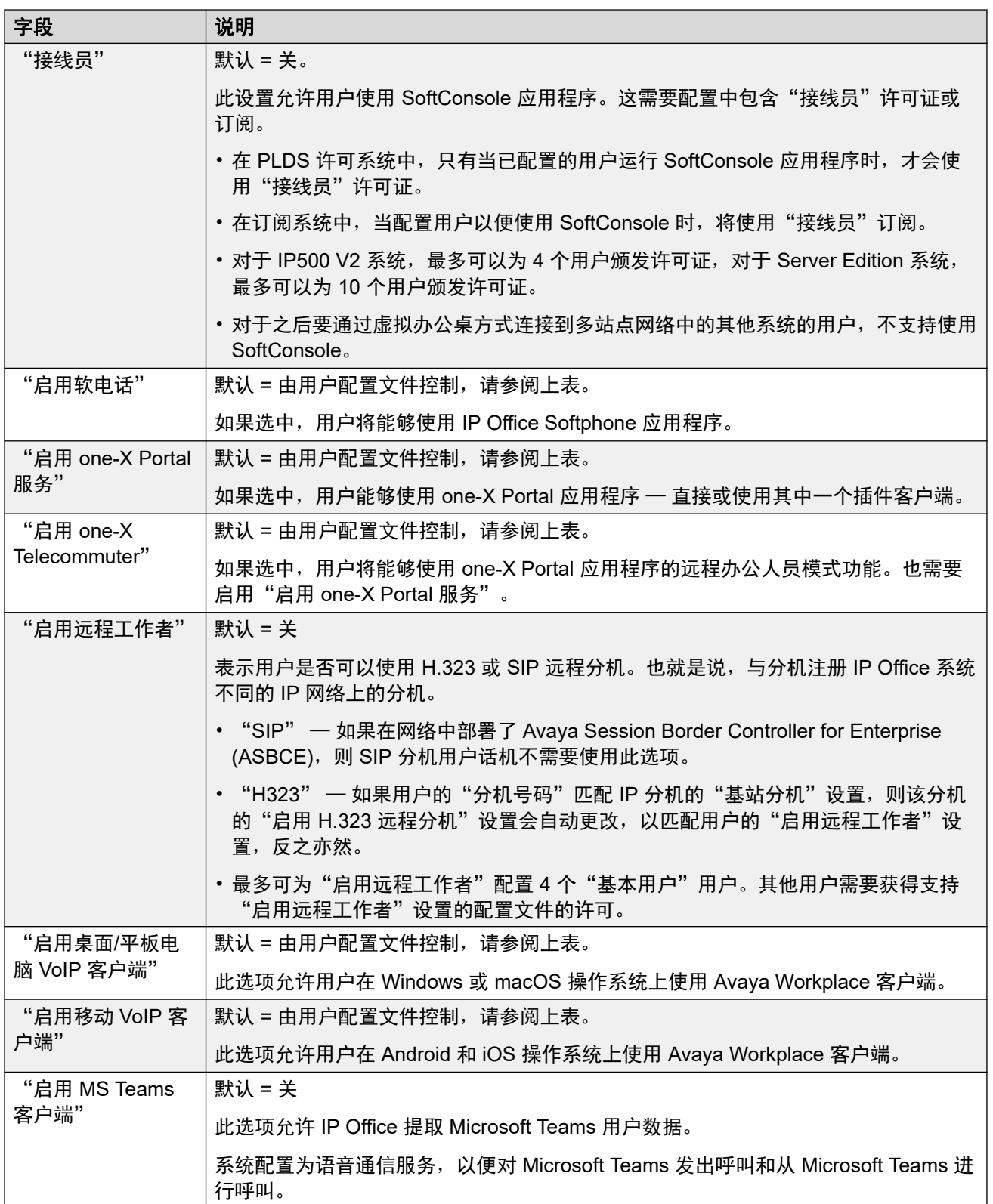
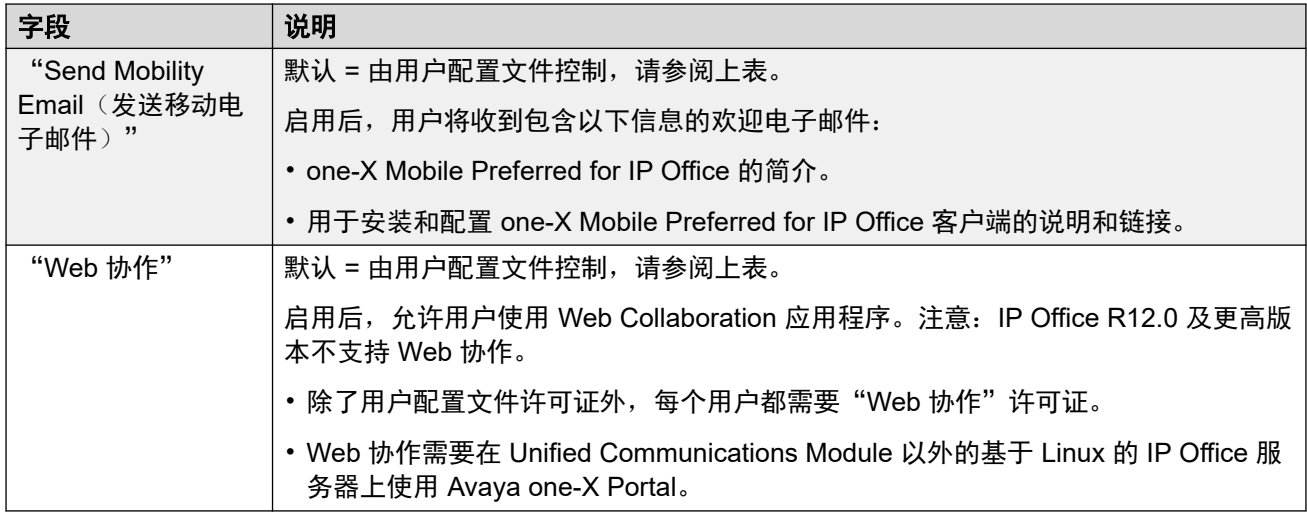

### 寻线组成员资格

此下拉列表使您可以快速选择用户所属的寻线组。

### 用户权限

所选用户设置可以被一组用户权限中的设置所覆盖。相同的用户权限可以应用于多个用户。

此外,时间配置文件可用于控制何时将用户权限应用于用户,以及在其他时间是应用不同的用户 权限集还是应用用户自己的设置。

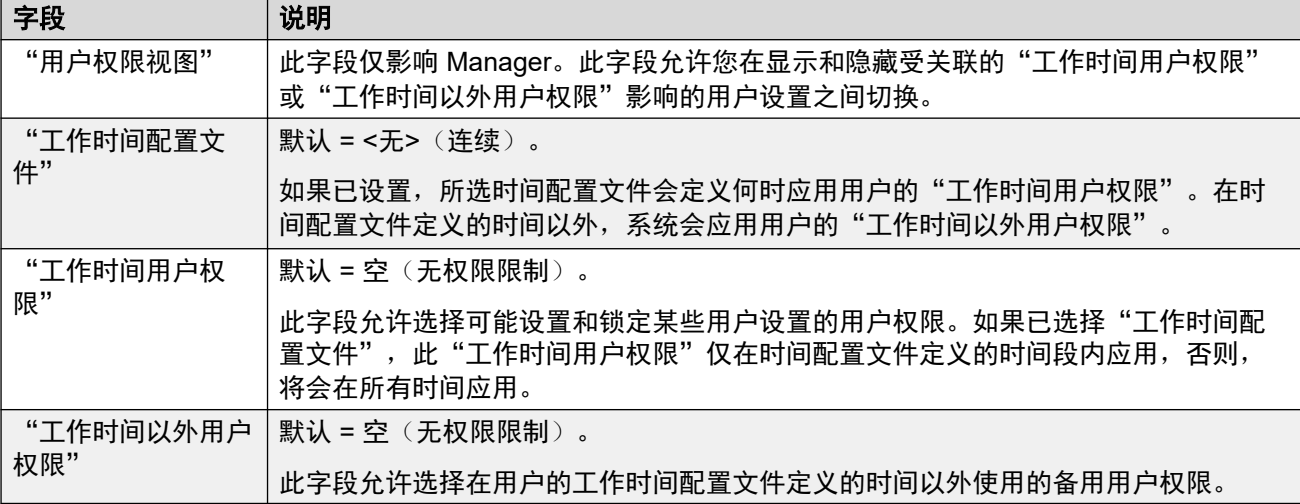

### 相关链接

[用户](#page-135-0)(在第 136 页上)

# 语音信箱

导航:"呼叫管理" > "用户" > "添加/编辑用户" > "语音信箱"

### 其他配置信息

"启用 Gmail API"设置用于配置 Gmail 集成。

有关其他信息,请参阅<u>配置 [Gmail](#page-705-0) 集成</u>(在第 706 页上)。

# 配置设置

如果在您的系统上使用一个语音信箱服务器应用程序,每个用户使用一个语音信箱。您可以使用 此窗体启用此工具以及各种用户语音信箱设置。

这些设置可在线编辑。更改这些设置不需要重新启动系统。

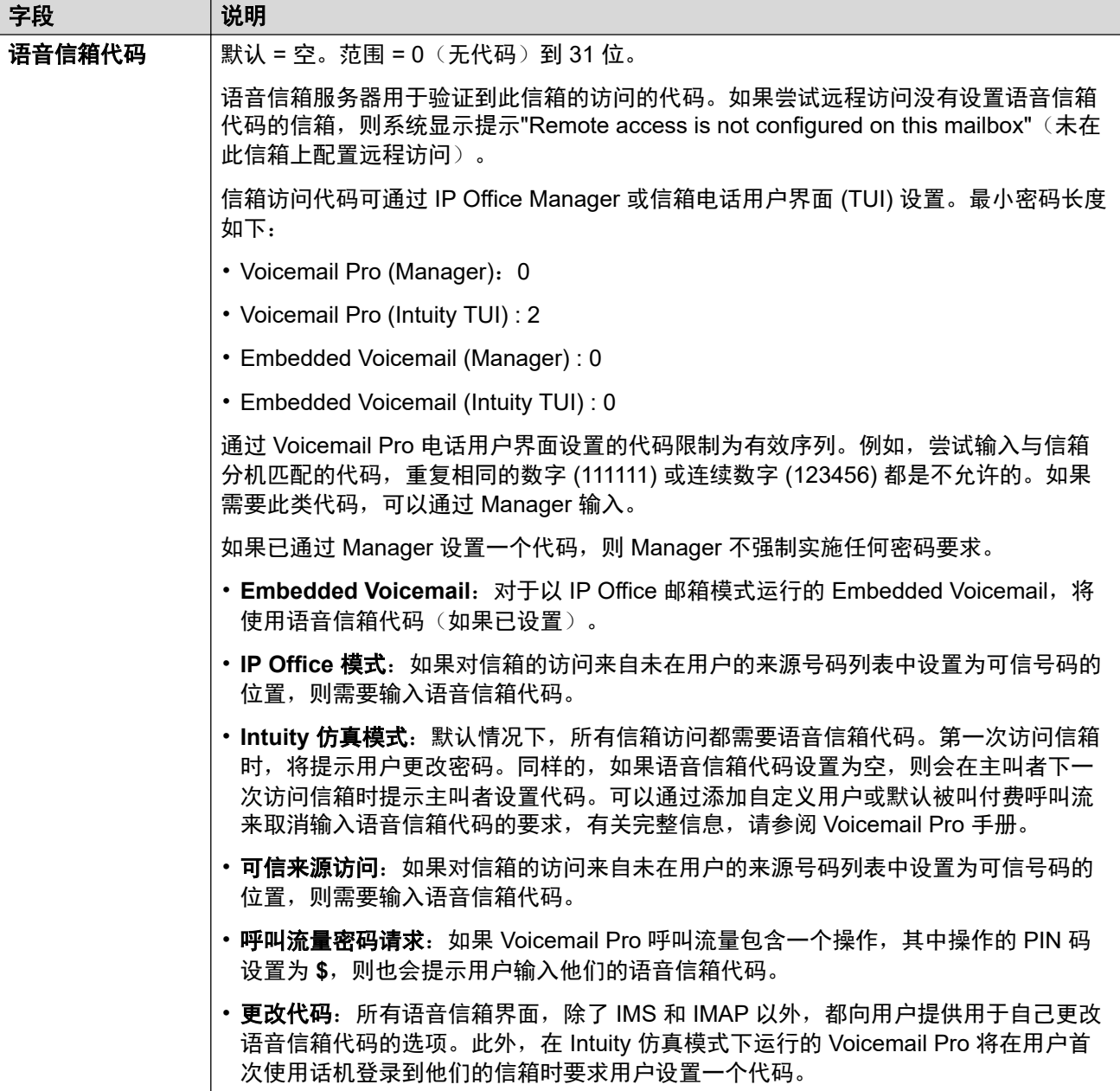

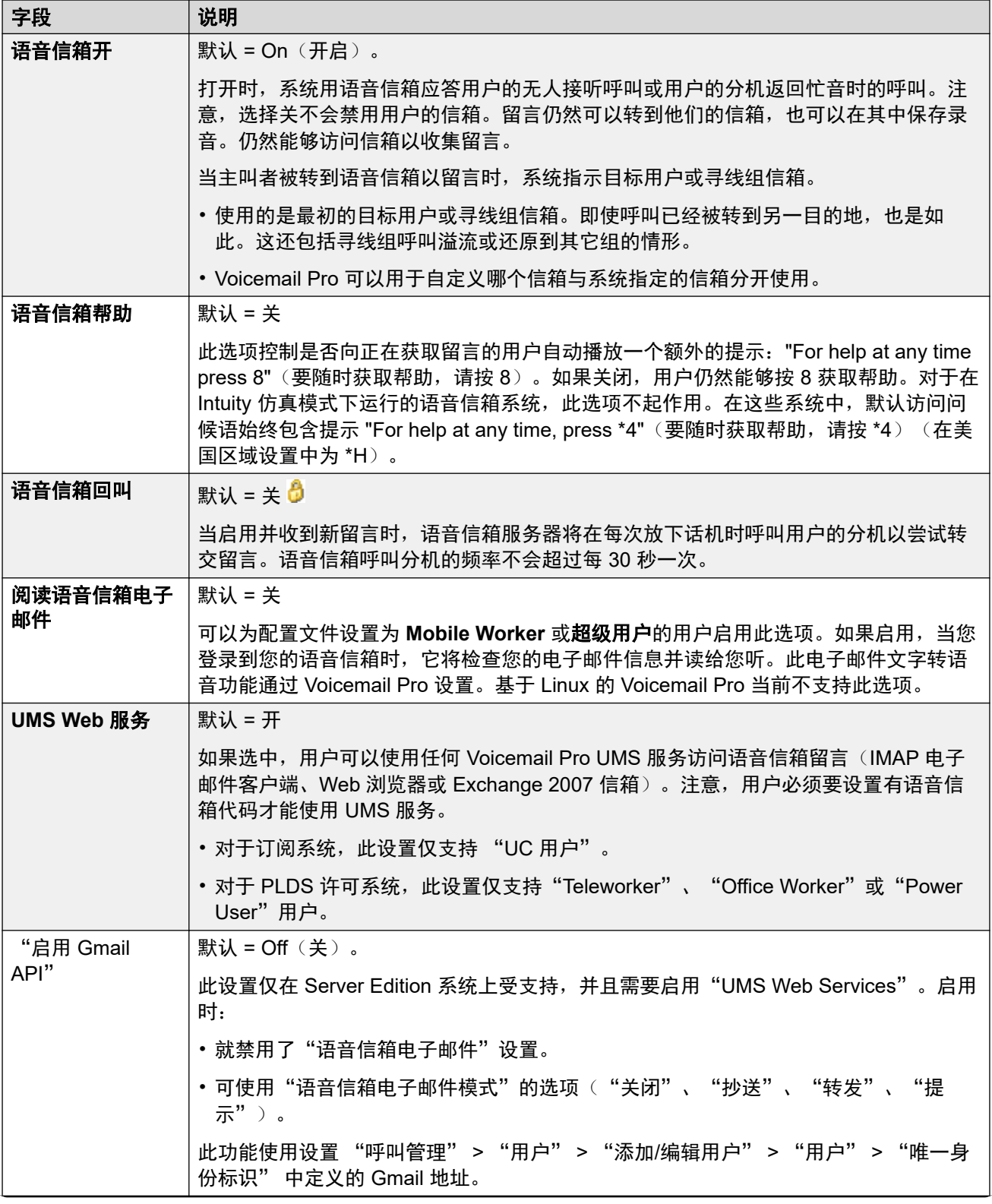

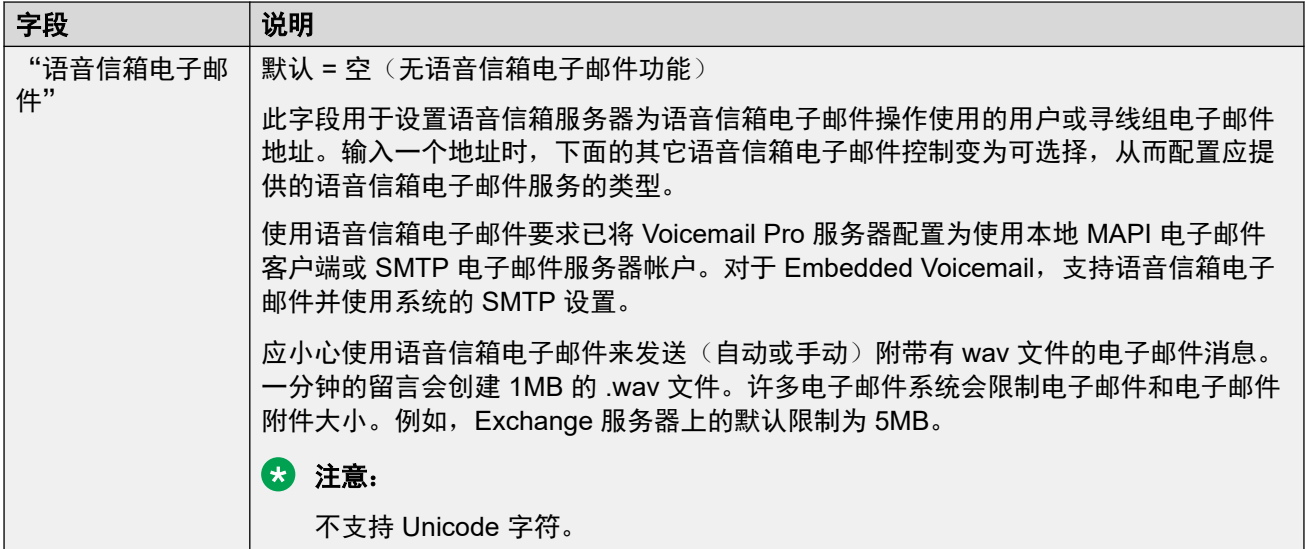

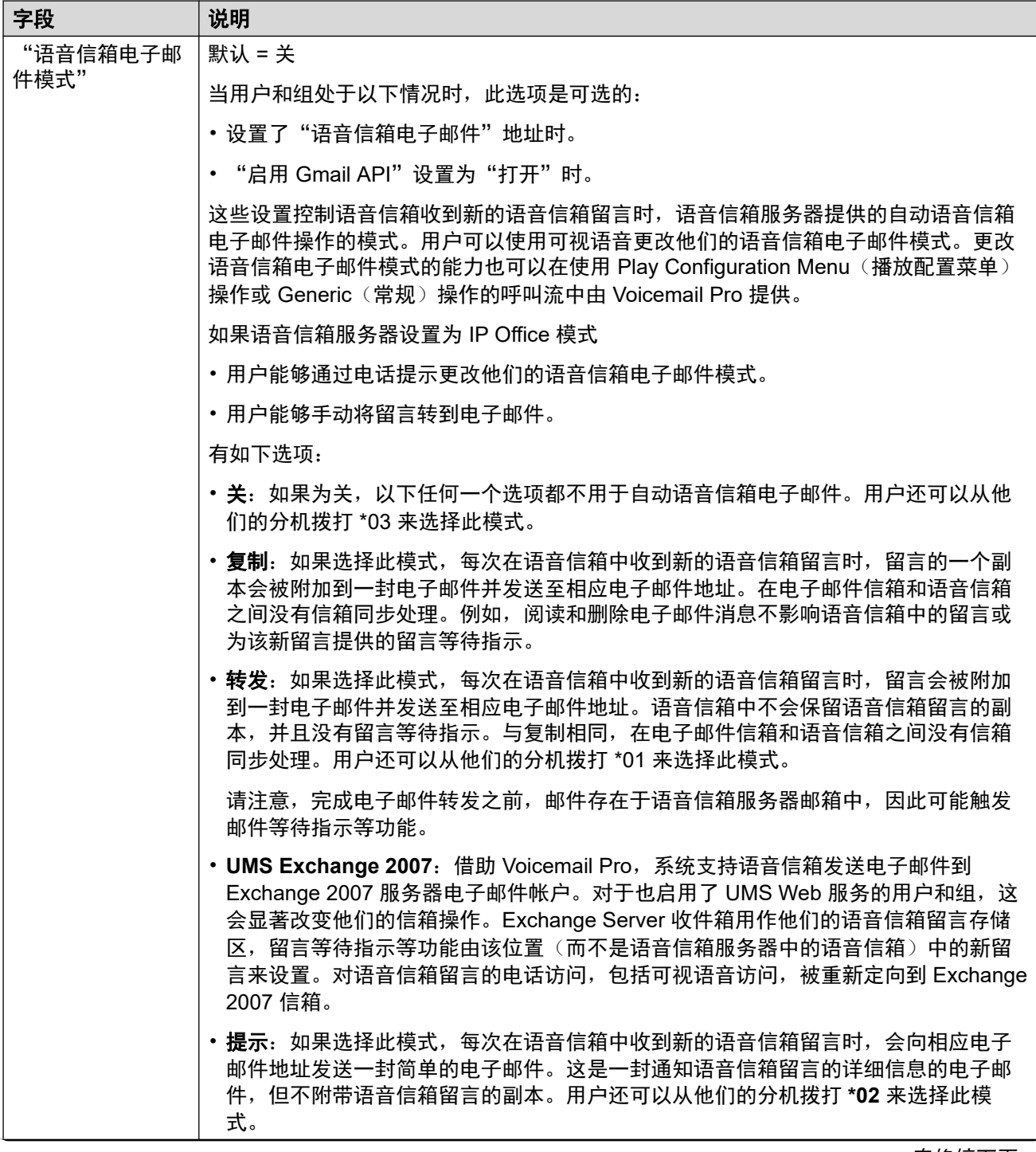

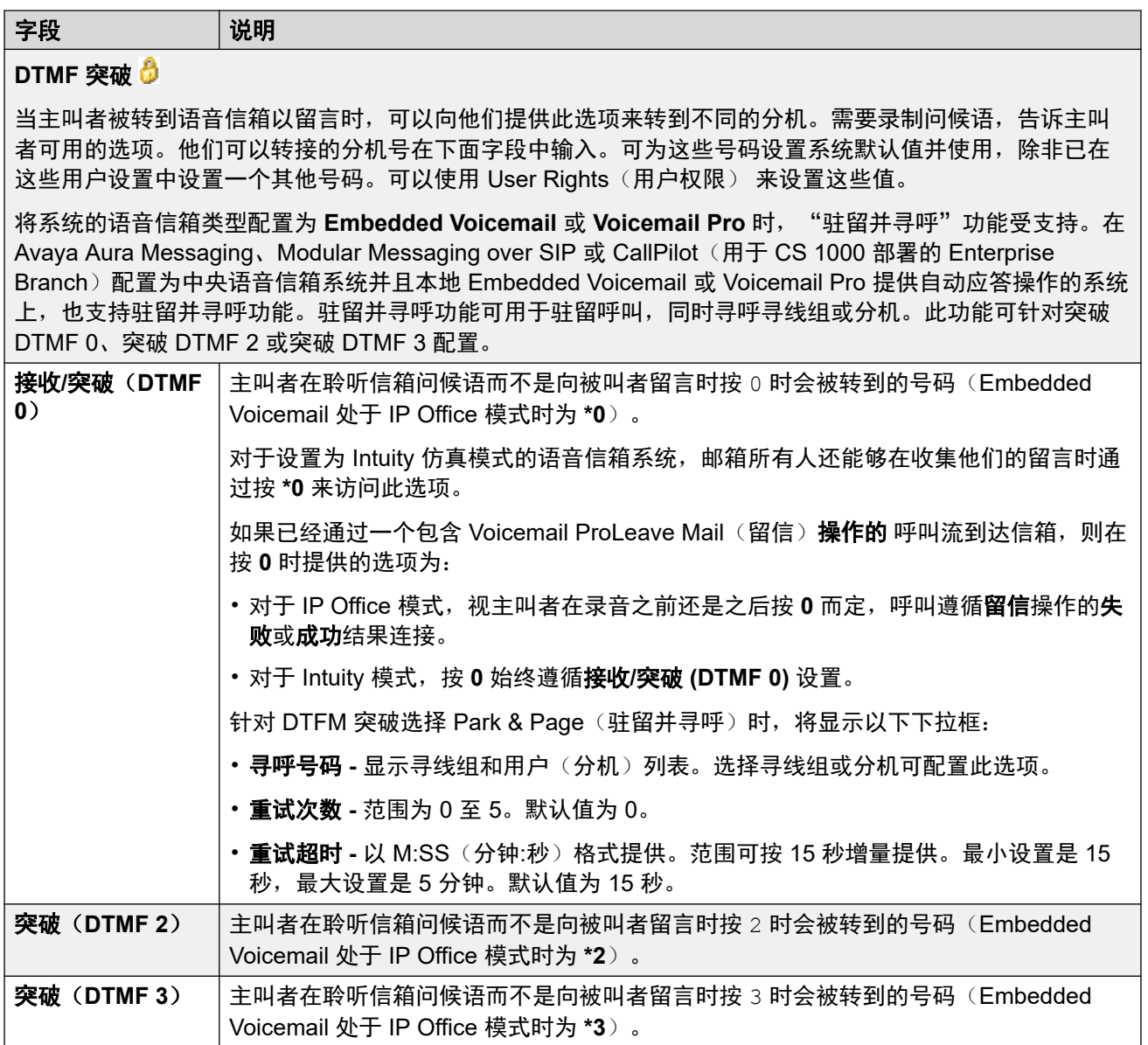

## 相关链接

[用户](#page-135-0)(在第 136 页上)

# 按钮编程

导航:"呼叫管理" > "用户" > "添加/编辑用户" > "按钮编程"

## 其他配置信息

有关按钮编程操作的其他信息,请参阅<u>按钮编程概述</u>(在第 927 页上)。

## 配置设置

用于将功能分配到很多 Avaya 电话机提供的可编程按键上。有关按钮编程的更多信息,请参阅 按钮编程一节。

这些设置可在线编辑。更改这些设置不需要重新启动系统。

<span id="page-150-0"></span>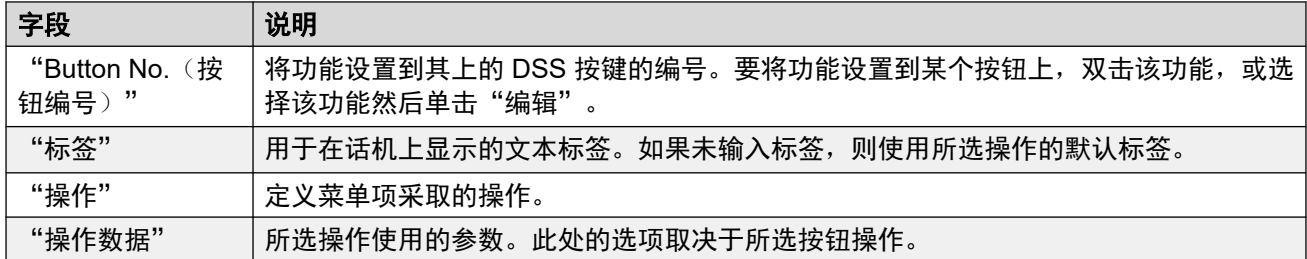

### 相关链接

[用户](#page-135-0)(在第 136 页上)

# 语音通信

导航:"呼叫管理" > "用户" > "添加/编辑用户" > "语音通信"

此页面可让您为用户设置与语音通信有关的功能。 这些设置会覆盖"Manager 系统 | 语音通 信"选项卡中的任何匹配设置。 设置分为若干子选项卡。

### 相关链接

[用户](#page-135-0)(在第 136 页上) 语音通信呼叫设置(在第 151 页上) [班长座席设置](#page-153-0)(在第 154 页上) [多线路选项](#page-156-0)(在第 157 页上) [语音通信通话记录](#page-158-0)(在第 159 页上) [语音通信](#page-159-0) TUI(在第 160 页上)

# 语音通信呼叫设置

导航:"呼叫管理" > "用户" > "添加/编辑用户" > "语音通信" > "呼叫设置"

## 其他配置信息

有关铃声的其他信息,请参[阅铃声](#page-651-0)(在第 652 页上)。

### 配置设置

这些设置可在线编辑。更改这些设置不需要重新启动系统。

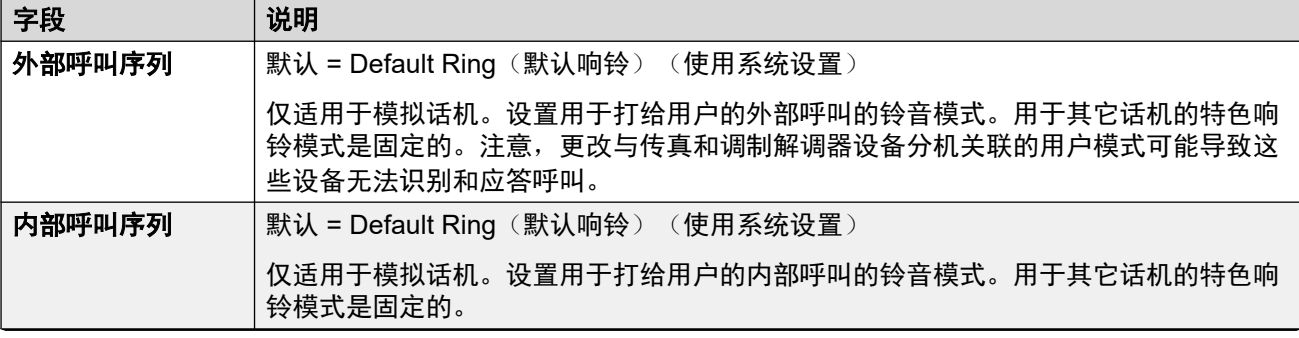

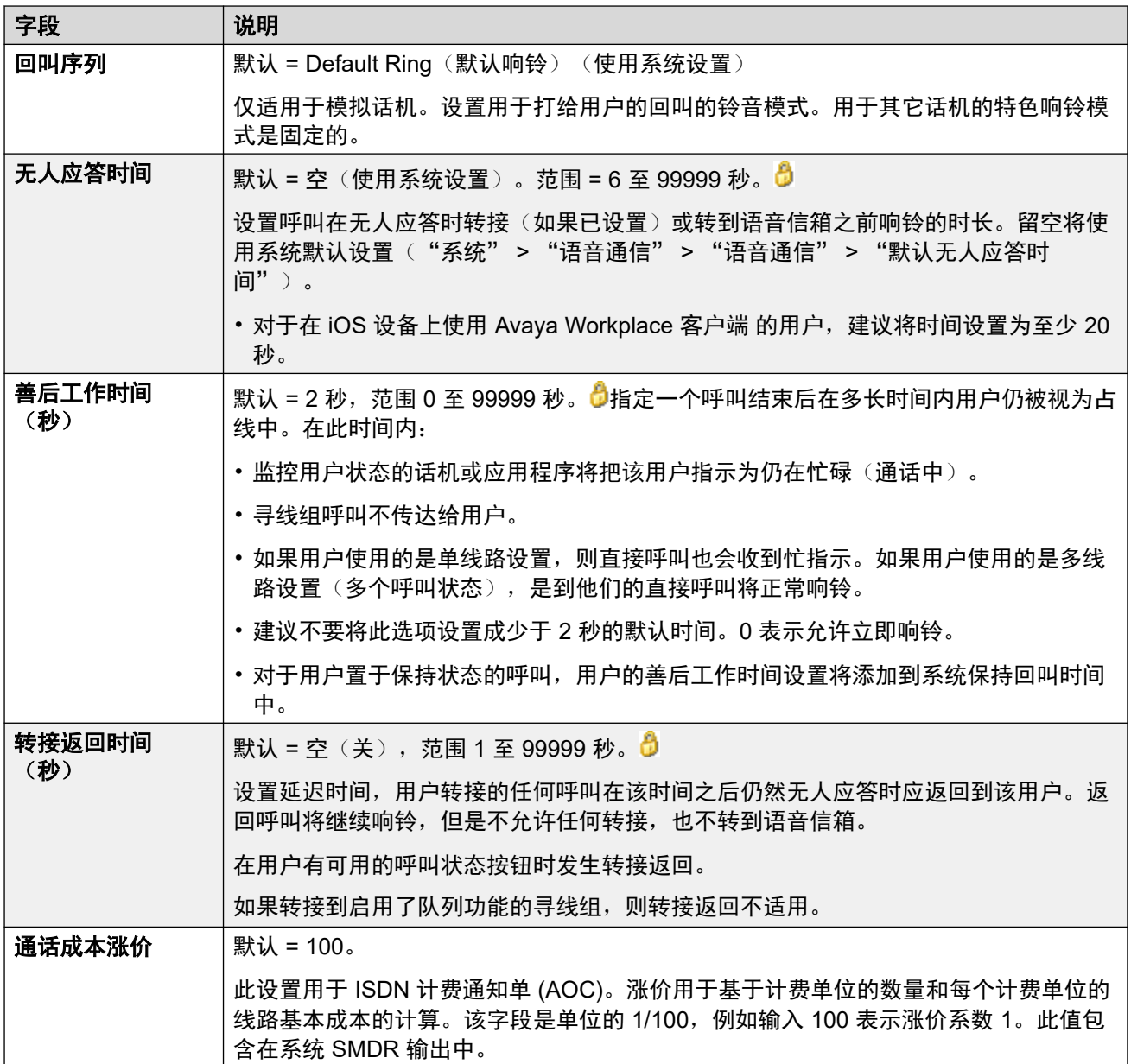

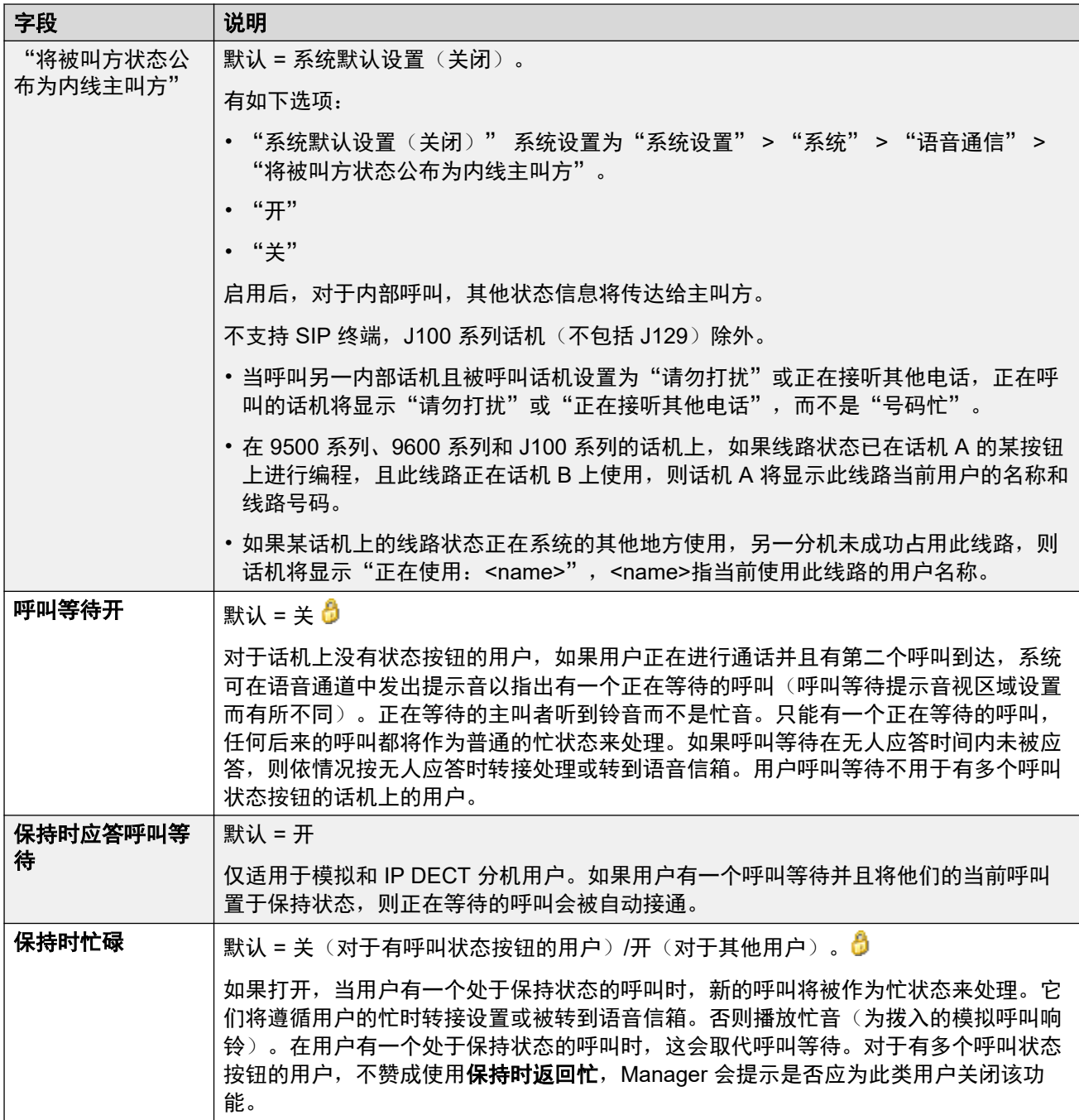

<span id="page-153-0"></span>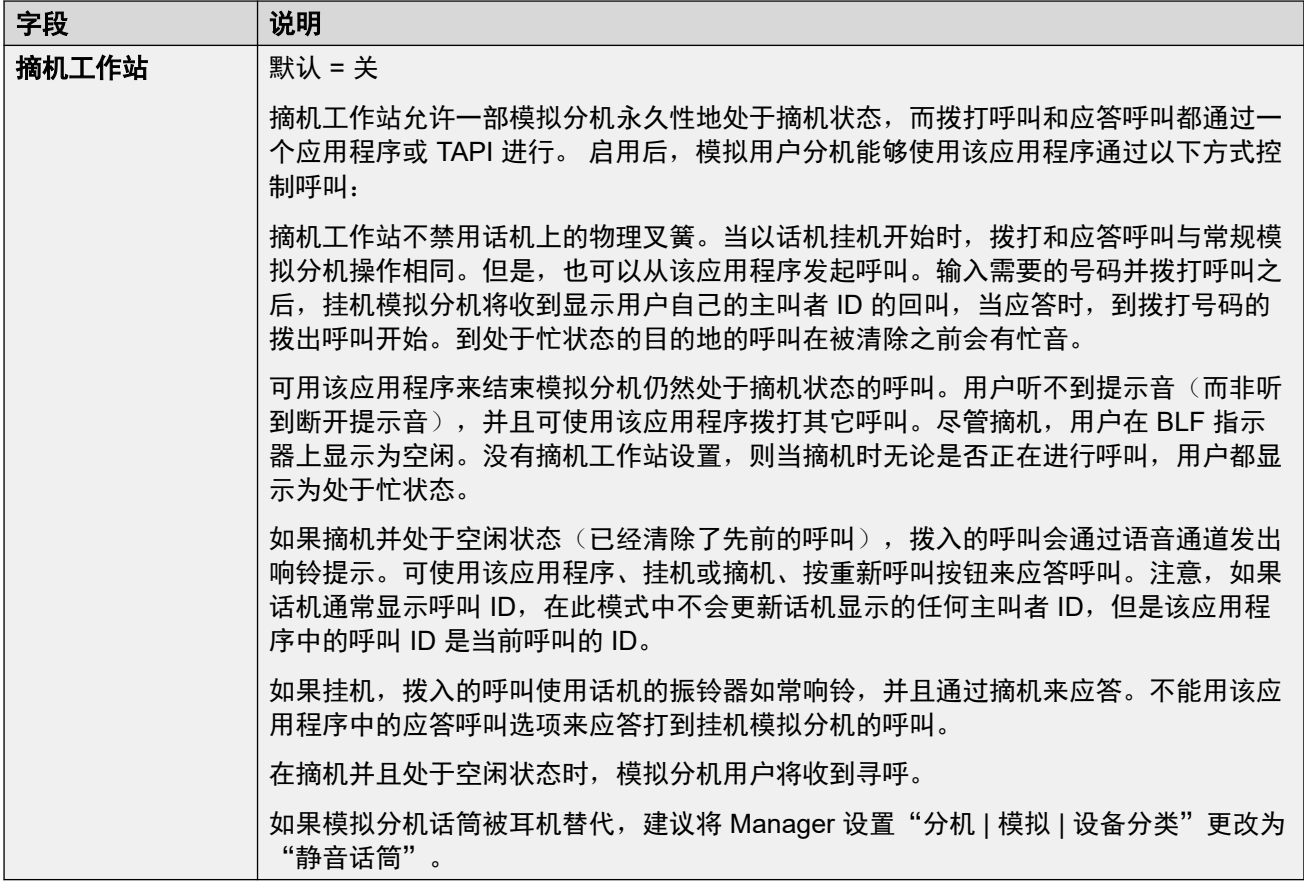

### 相关链接

[语音通信](#page-150-0)(在第 151 页上)

# 班长座席设置

导航:"呼叫管理" > "用户" > "添加/编辑用户" > "语音通信" > "班长座席设置"

### 其他配置信息

- •有关"强制授权代码"设置的其他信息,请参阅<u>[配置授权代码](#page-696-0)</u>(在第 697 页上)。
- 有关"禁止非交换机转接/转移"设置的其他信息,请参阅[非交换机转接限制](#page-766-0)(在第 767 页 上)。

# 配置设置

这些设置与通常只能由用户的班长座席调整的用户功能相关。 这些设置可在线编辑。更改这些设置不需要重新启动系统。

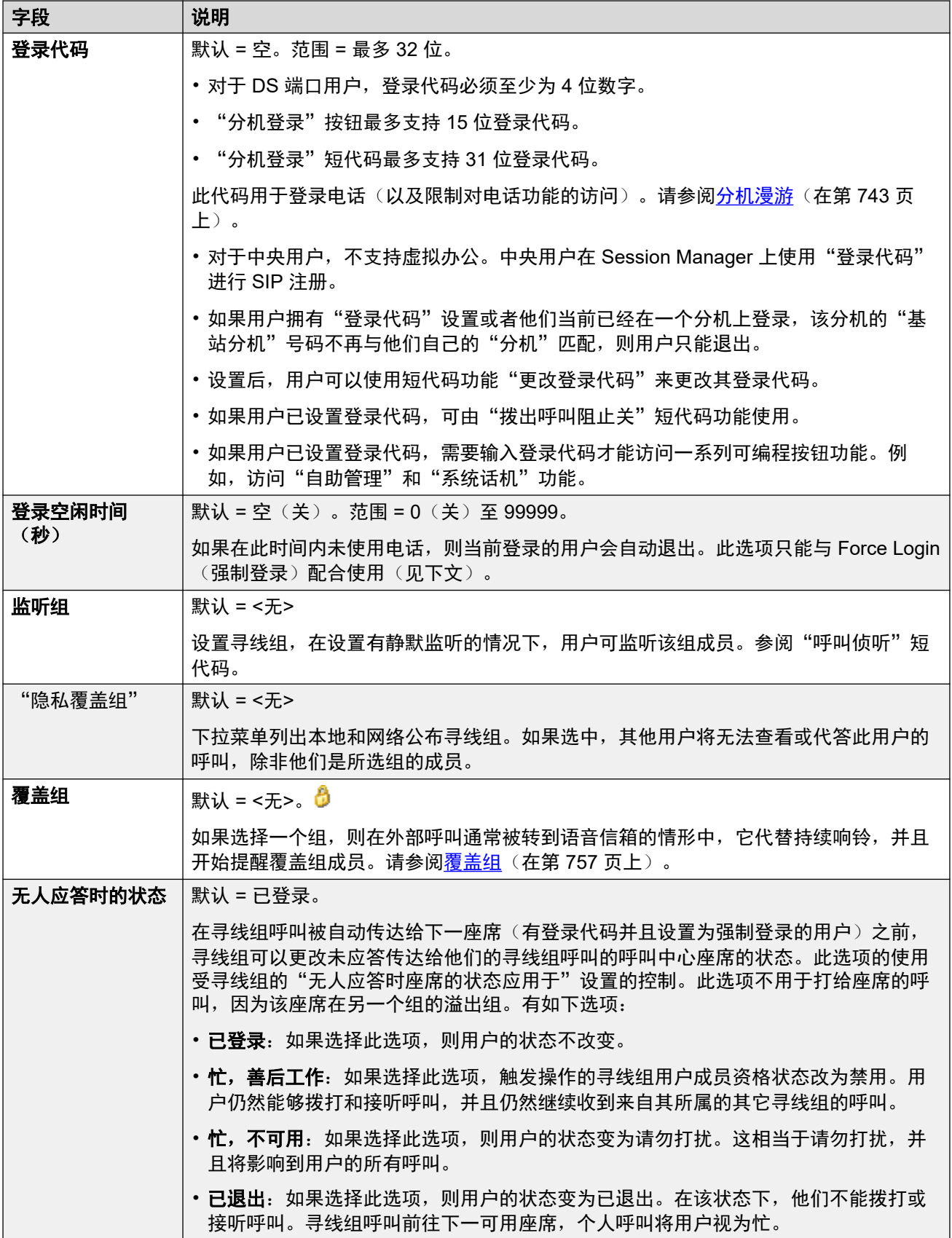

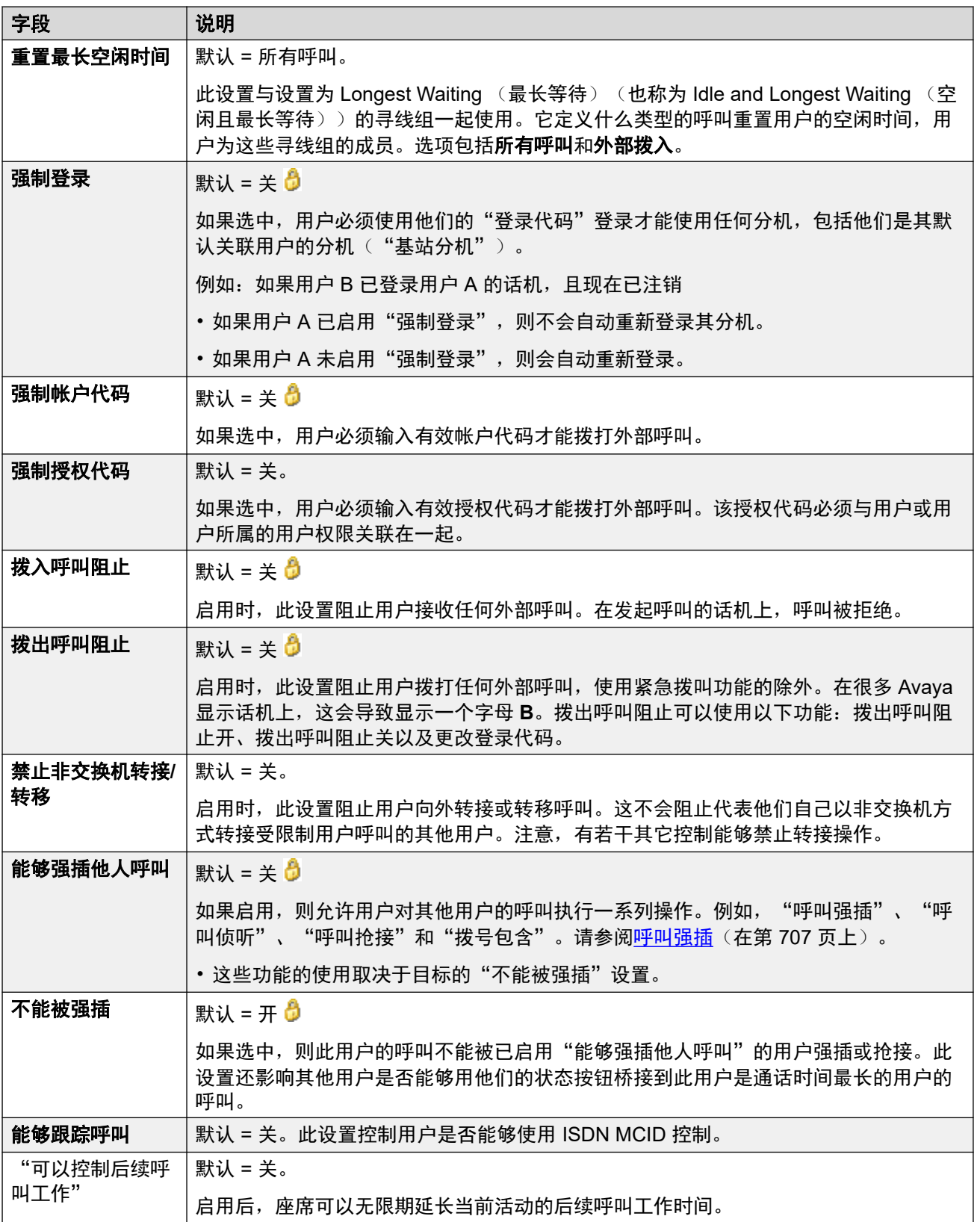

<span id="page-156-0"></span>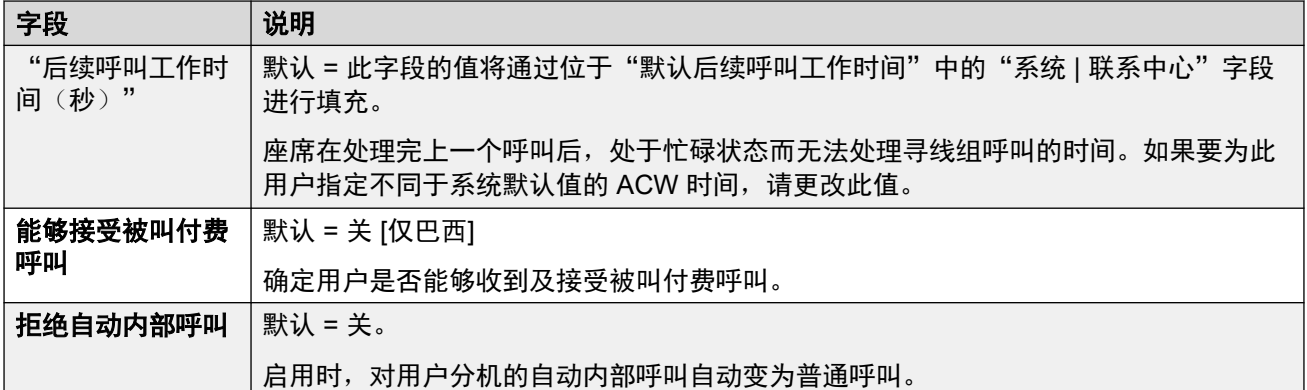

### 相关链接

[语音通信](#page-150-0)(在第 151 页上)

# 多线路选项

导航:"呼叫管理" > "用户" > "添加/编辑用户" > "语音通信" > "多线路选项"

### 其他配置信息

- •有关其他配置信息,请参阅<u>[状态按钮操作](#page-1028-0)</u>(在第 1029 页上)。
- 对于"保留最后一个呼叫状态"设置,1400、1600、9500 和 9600 系列话机用户如果已保 持了呼叫,即使没有空闲的呼叫状态按钮可用,也可以将呼叫置于保持等待转接。 有关其 他信息,请参阅[上下文敏感转接](#page-767-0)(在第 768 页上)。

### 配置设置

当用户使用支持状态按钮(呼叫状态、线路状态、桥接和呼叫覆盖)的 Avaya 话机时,多线路 选项适用于用户的话机。

这些设置可在线编辑。更改这些设置不需要重新启动系统。

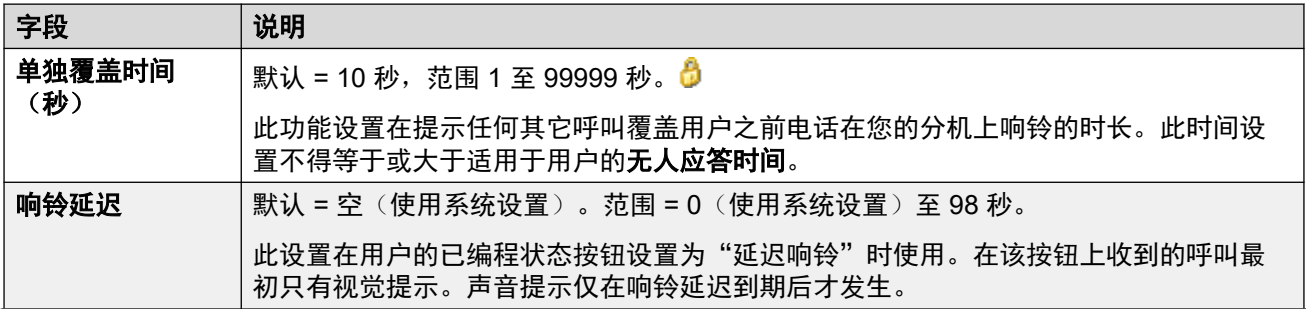

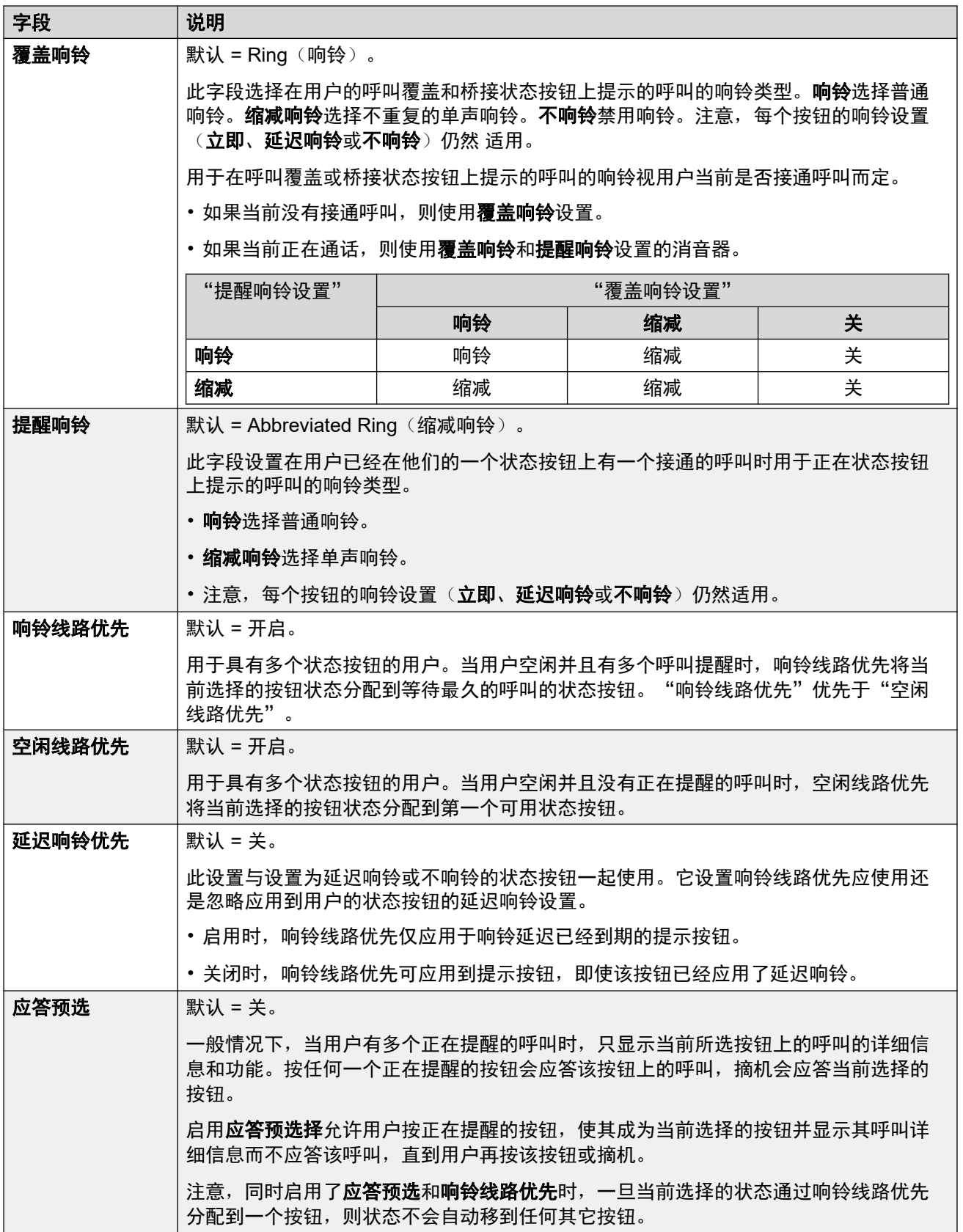

<span id="page-158-0"></span>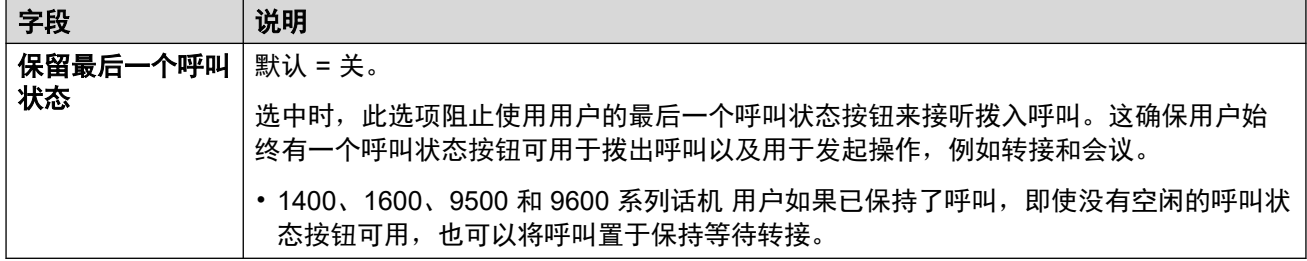

### 相关链接

[语音通信](#page-150-0)(在第 151 页上)

# 语音通信通话记录

导航:"呼叫管理" > "用户" > "添加/编辑用户" > "语音通信" > "呼叫记录"

IP Office 为每个用户存储一个中央通话记录,其中包含最多 30 个 (IP500 V2) 或 60 个 (Server Edition) 通话记录。达到限制后,每个新通话记录将取代上一个最旧的记录。

- 在具有固定"通话记录"或"历史记录"按钮 (1400、1600、9500、9600 和 J100 系 列)的 Avaya 话机上,该按钮将显示用户的通话记录。他们可以使用通话记录讲行呼叫或 将联系人详细信息添加到他们的个人目录。
- one-X Portal、Avaya Workplace 客户端 和 IP Office 用户门户应用程序中也显示相同的中 央通话记录。
- 中央通话记录可随着用户登录/退出不同的电话或应用程序而移动。
- 未接来电计数是按主叫方更新,而不是按呼叫更新。未接呼叫计数是来自某个用户的所有 未接呼叫的总和,即使其中一些未接呼叫已经在呼叫历史记录屏幕中进行了查看。
- 用户的通话记录条目由他们自己的主系统,即在其中配置了该用户的系统存储。当用户登 录到其它系统时,新的呼叫记录被发送到用户的原有系统,但是使用其登录的系统的时间 和日期。

这些设置与系统范围的呼叫记录设置("系统" > "语音通信" > "呼叫记录")结合使用。

这些设置可在线编辑。更改这些设置不需要重新启动系统。

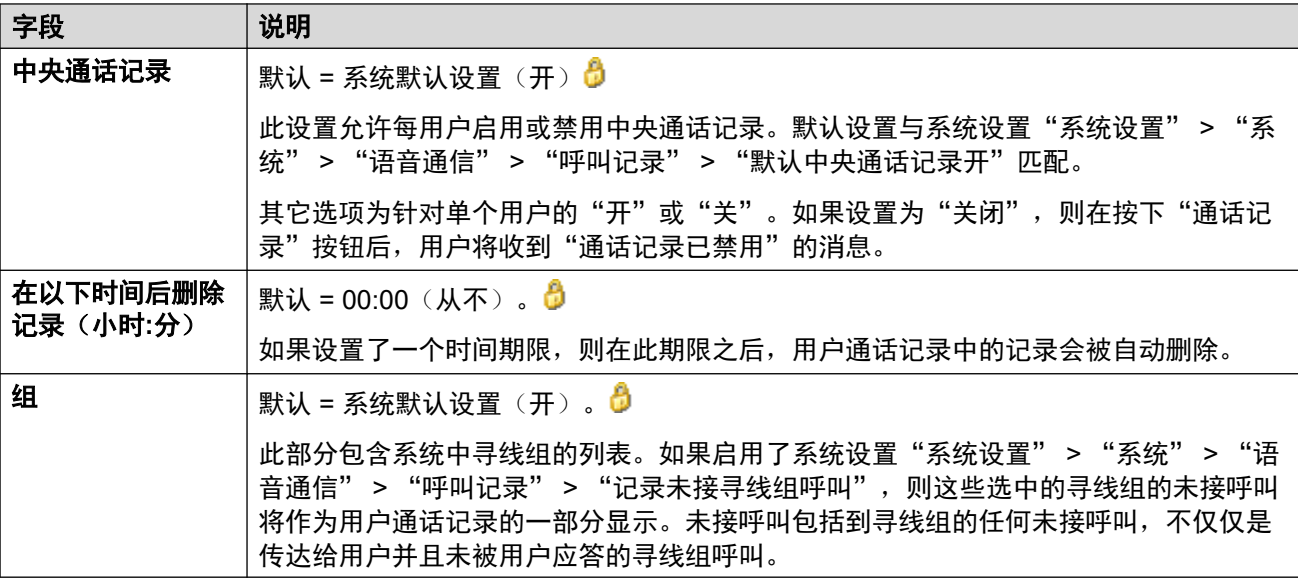

<span id="page-159-0"></span>用户

### 相关链接

[语音通信](#page-150-0)(在第 151 页上)

# 语音通信 **TUI**

导航: "呼叫管理" > "用户" > "添加/编辑用户" > "语音通信" > "TUI"

用于为 1400、1600、9500、9600 和 J100 系列话机(J129 除外)配置系统范围语音通信用户 界面 (TUI) 选项。

这些设置可在线编辑。更改这些设置不需要重新启动系统。

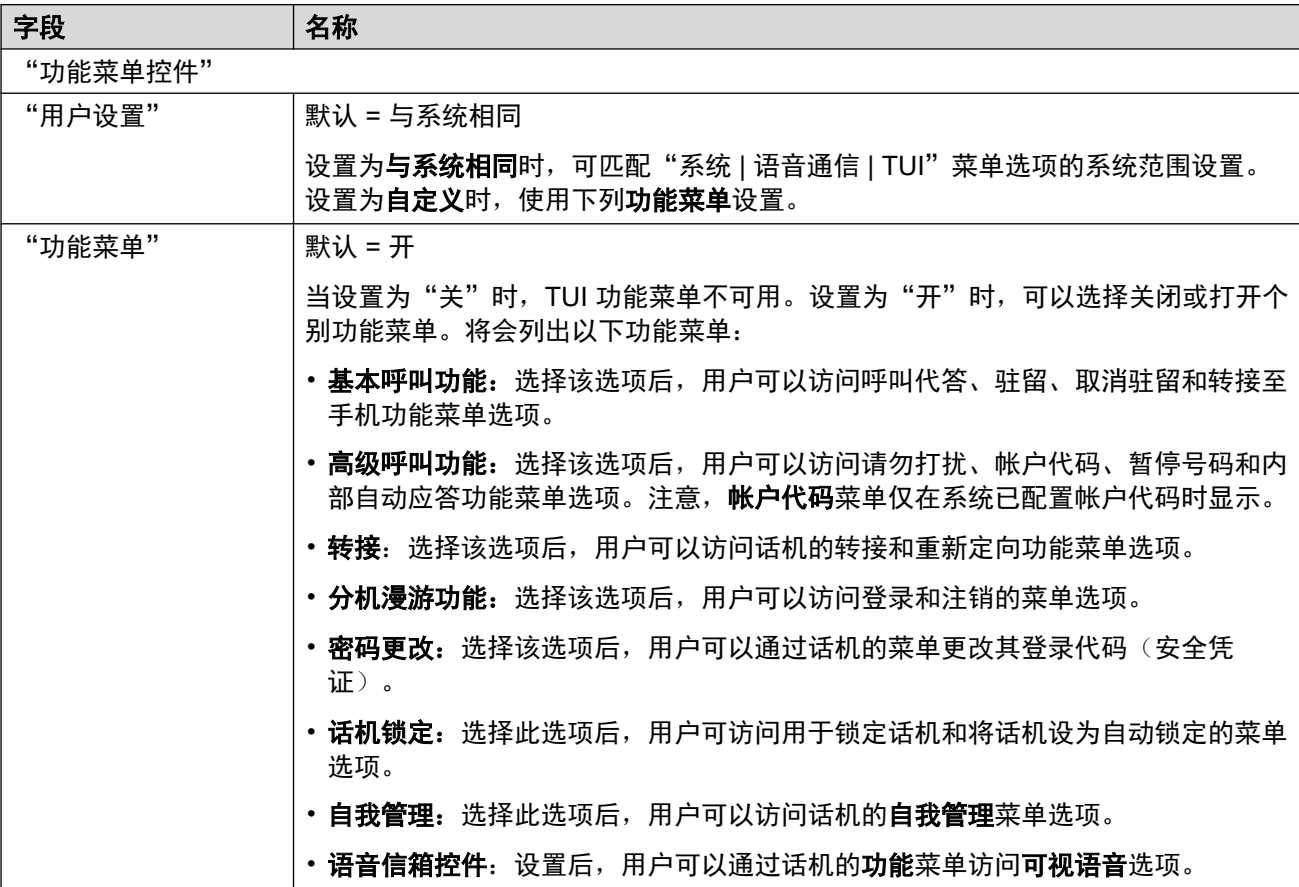

### 相关链接

[语音通信](#page-150-0)(在第 151 页上)

# 短代码

导航:"呼叫管理" > "用户" > "添加/编辑用户" > "短代码"

### 其他配置信息

有关短代码的其他配置信息,请参阅[短代码概述](#page-827-0)(在第 828 页上)。

### 配置设置

在此列表中输入的短代码仅供用户拨打。它们优先于任何匹配用户权限或系统短代码。

User(用户)和 User Rights(用户权限)短代码仅应用于该用户拨打的号码。例如,它们不会 应用到通过该用户转接的呼叫。

### 警告**:**

拨打紧急号码的用户不得被添加的短代码所阻止。如果添加了短代码,必须测试和保持用户 拨打紧急号码的能力。

这些设置可在线编辑。更改这些设置不需要重新启动系统。

可以使用**添加、删除**和"编辑"按钮添加和编辑短代码。此外,还可以右键单击现有短代码列表 以添加和编辑短代码。

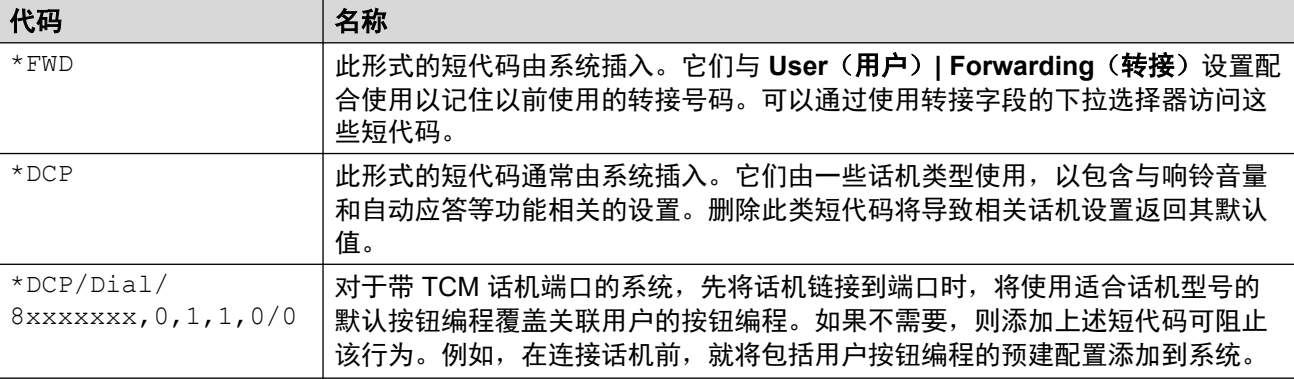

### 相关链接

[用户](#page-135-0)(在第 136 页上)

# 转接

导航:"呼叫管理" > "用户" > "添加/编辑用户" > "转接"

此寻呼可用于检查和调整用户的呼叫转接和重新定向设置。有关其他配置信息,请参阅<u>请勿打</u> [扰、重新定向和转发](#page-730-0)(在第 731 页上)。

重新定向在用户愿意接听呼叫但由于某种原因在另一分机工作时使用。例如,临时坐在同事的办 公桌旁或在另一办公室或会议室。作为用户,如果您没有登录代码或者不希望打扰您的同事接听 他们自己的电话,则您应使用重新定向而不是虚拟办公桌。多名用户可以在同一话机上使用重新 定向。

转接在用户出于某种原因无法应答呼叫时使用。他们可能忙于其它电话、不可用或只是不予应 答。呼叫可以被转到内部分机,也可以依据用户的呼叫阻止控制转到外部号码。

- •要阻止某位用户将呼叫转接到外部号码:选择"呼叫管理" > "用户" > "添加/编辑用 户" > "语音通信" > "班长座席设置" > "禁止非交换机转接/转移"。
- •要阻止某名用户将呼叫转接到外部号码:选择"系统设置" >"系统" >"语音通信" > "禁止非交换机转接/转移"。

注意,模拟线路不提供呼叫进度信号。因此,经由模拟线路进行非交换机转接的呼叫被视为已被 应答,不会重新呼叫。

一旦将呼叫转接到内部目标,它就会忽略目标的无人应答时转接或忙时转接设置,如果不创建循 环,也可能会忽略其无条件转接设置。

这些设置可在线编辑。更改这些设置不需要重新启动系统。

# 常规设置

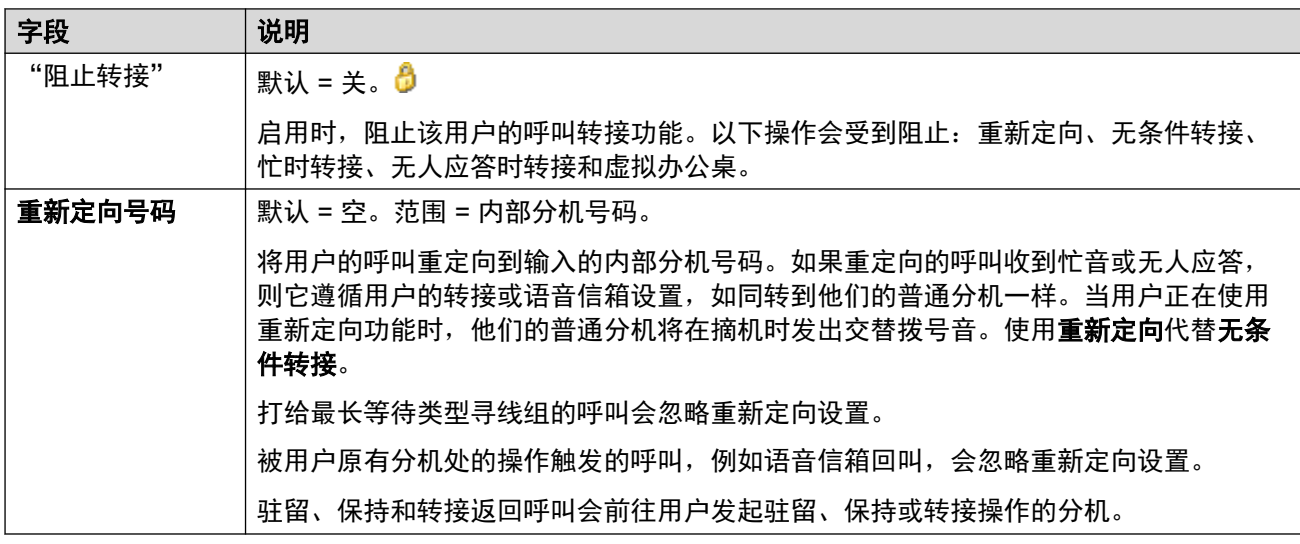

## 无条件转接

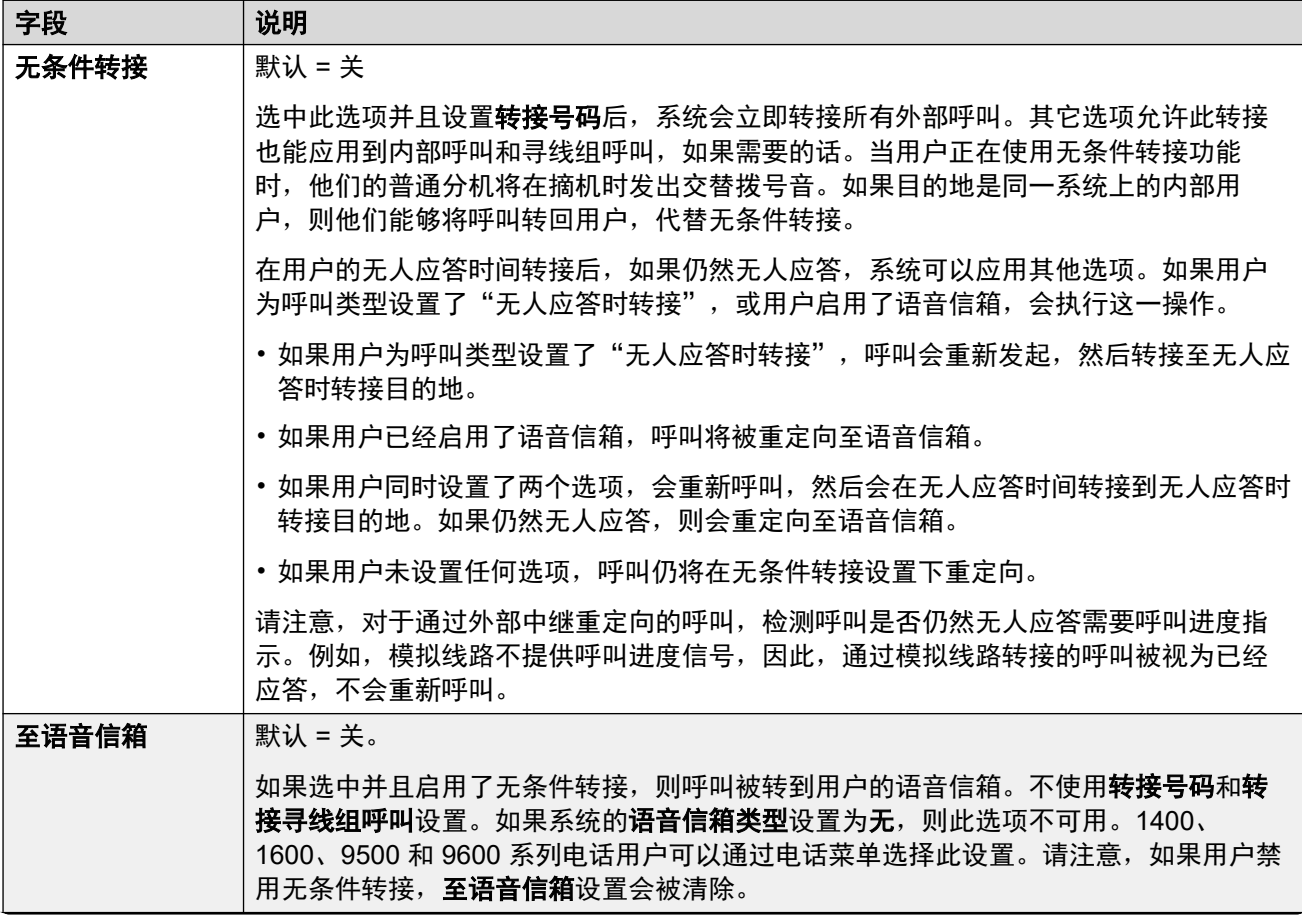

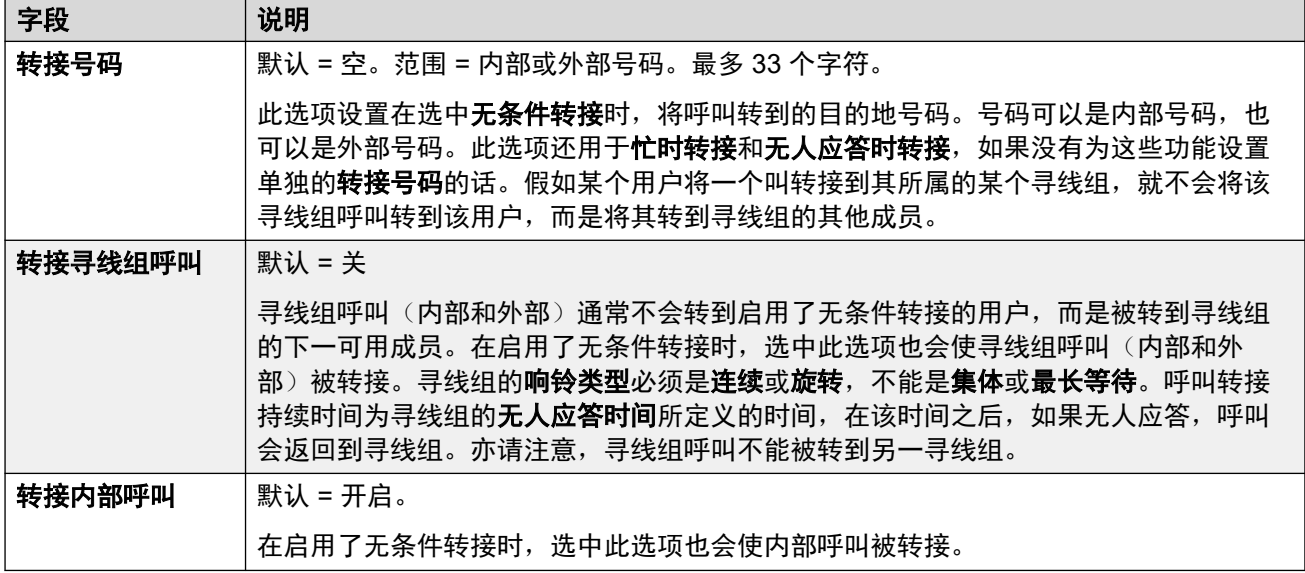

# 遇忙前转**/**无应答前转

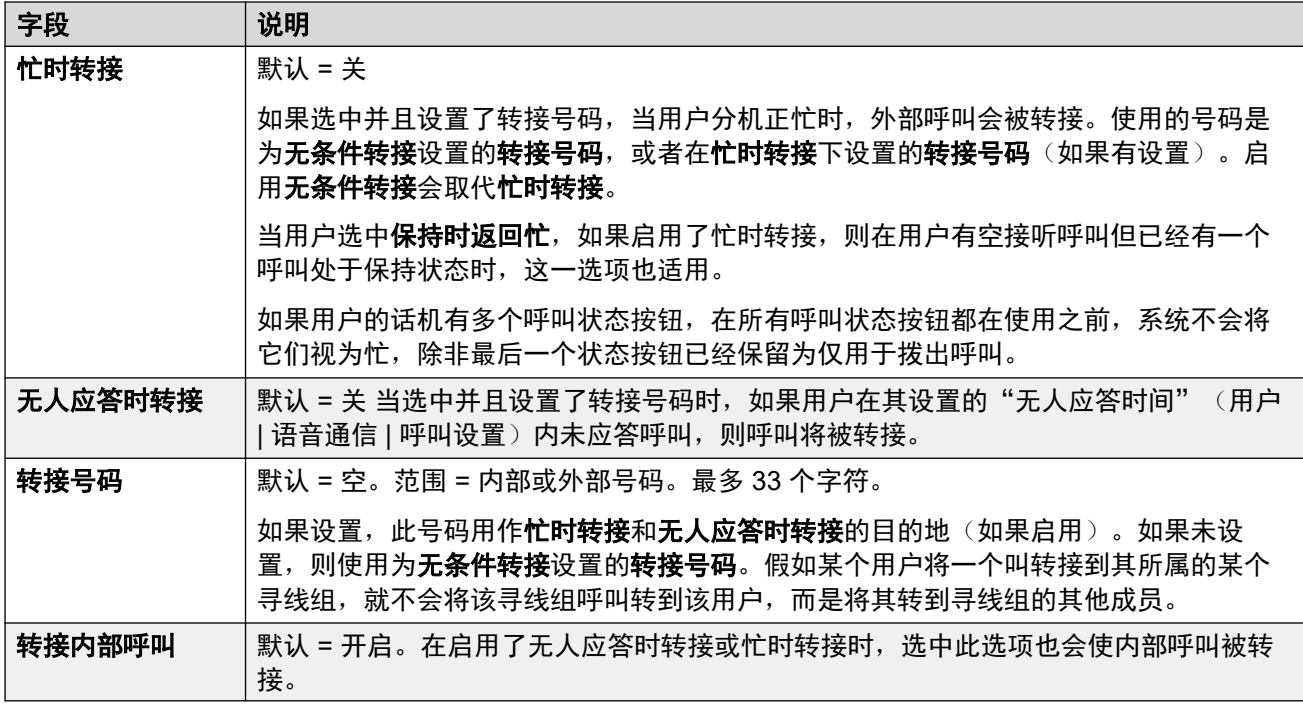

### 相关链接

[用户](#page-135-0)(在第 136 页上)

# 移动性

导航:"呼叫管理" > "用户" > "添加/编辑用户" > "移动性" 这些设置可在线编辑。更改这些设置不需要重新启动系统。

## 配置设置

联动允许 IP Office 将用户的呼叫分配到他们的当前主电话,以及另一分机或号码。IP Office 系 统支持两种联动模式:

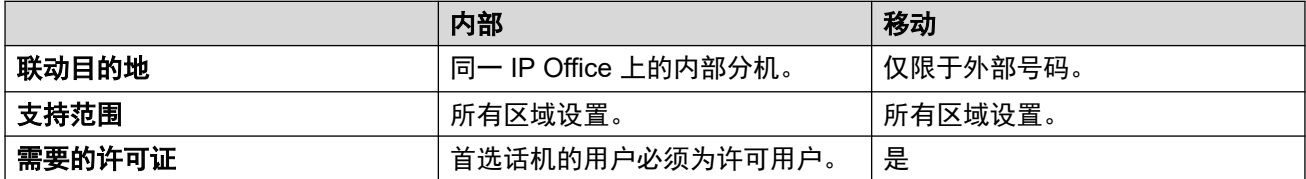

### 同时使用内部联动和移动联动

对于 IP Office R11.1.3 和更高版本,您可以为 Avaya Workplace 客户端 用户配置"内部联动" 和"移动联动":

- 这些 Avaya Workplace 客户端 用户可以使用其客户端的"拨入呼叫功能"菜单在内部联动 和移动联动之间切换。
- 当 Avaya Workplace 客户端 用户选择移动联动时, 内部联动分机暂时恢复到其原始分机号 码。因此,Avaya 建议在未联动时将内部联动分机限制为内部呼叫。

### "同步"

这些设置适用于同步客户端的操作。

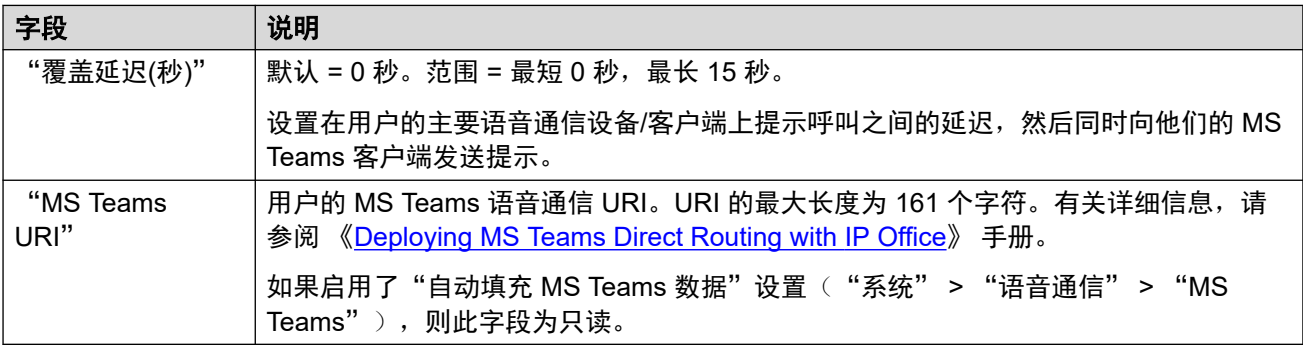

# "内部联动"

选择此选项可为用户启用内部联动。容错期间不支持内部联动。

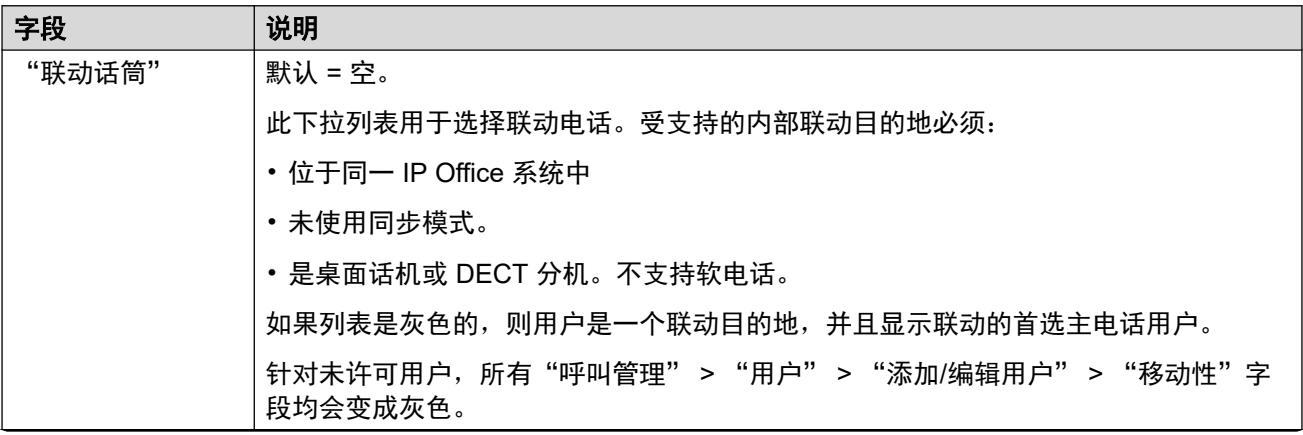

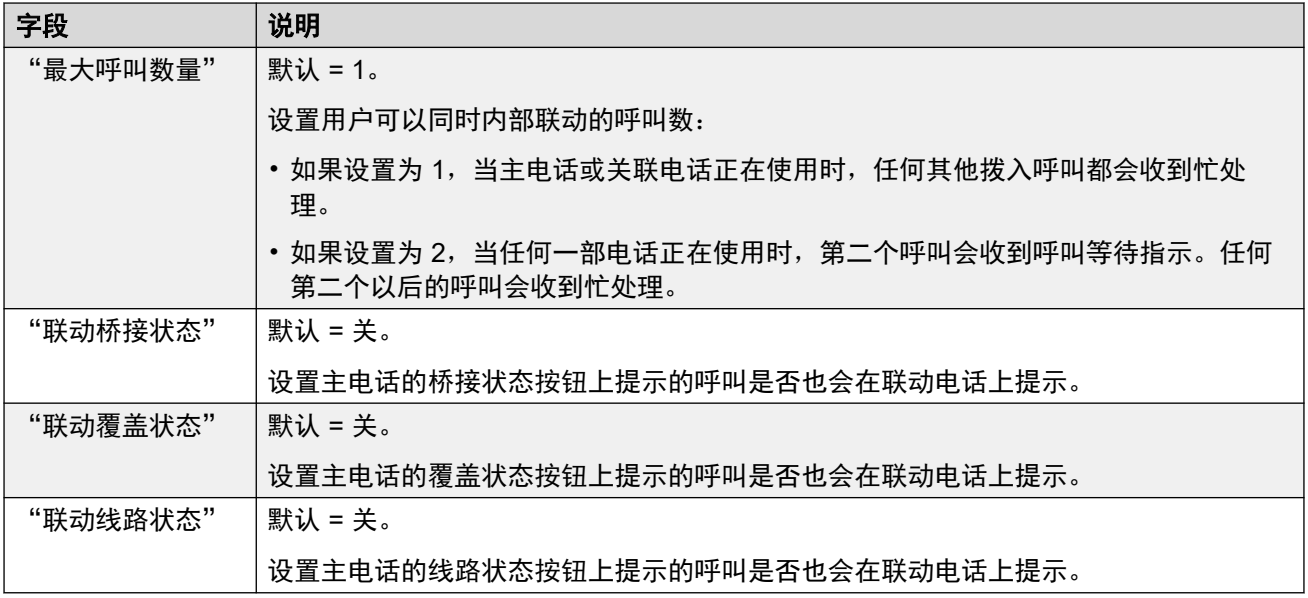

# "**Mobility Features**"

如果启用,此选项允许为用户启用任何移动功能。

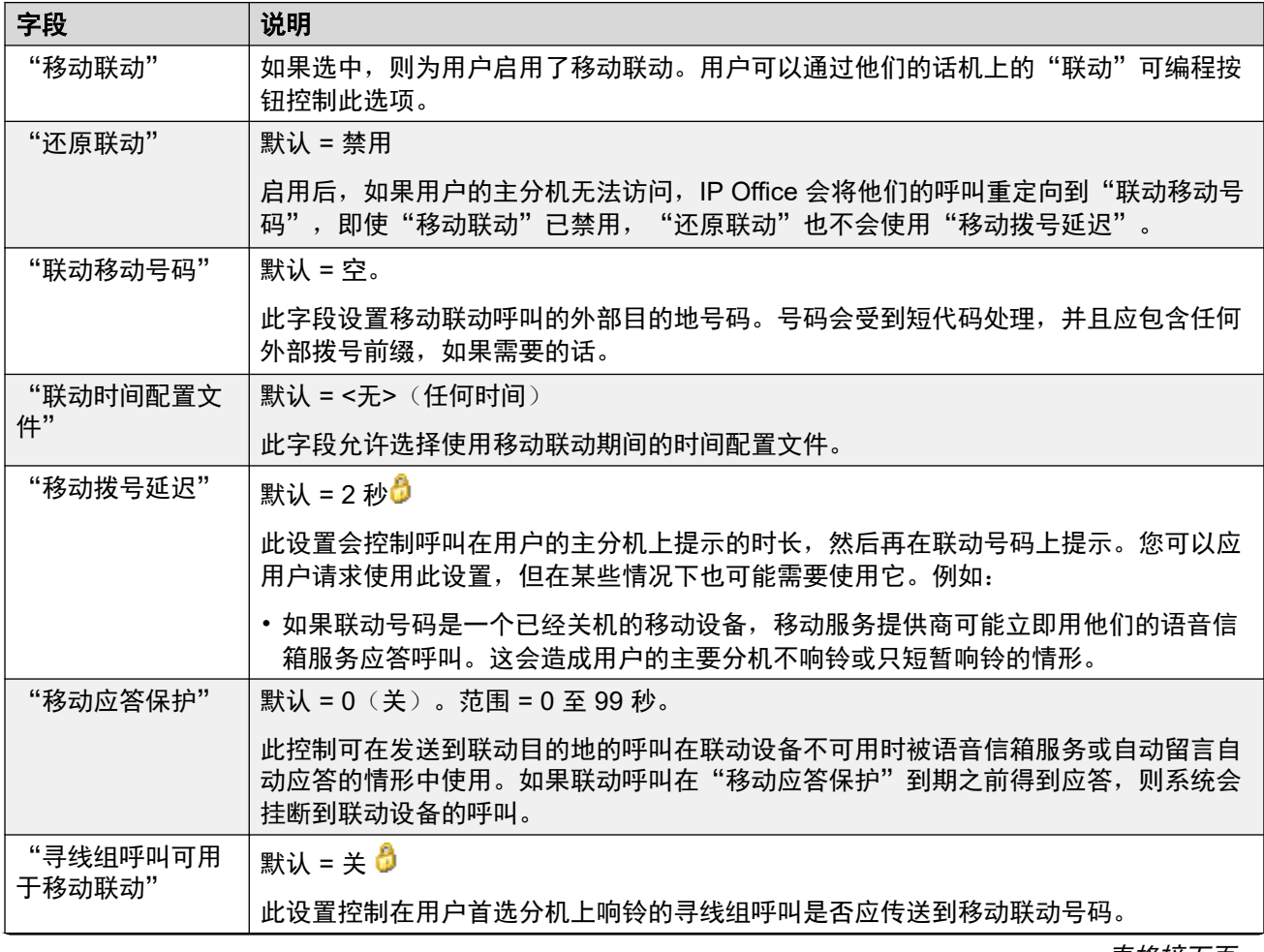

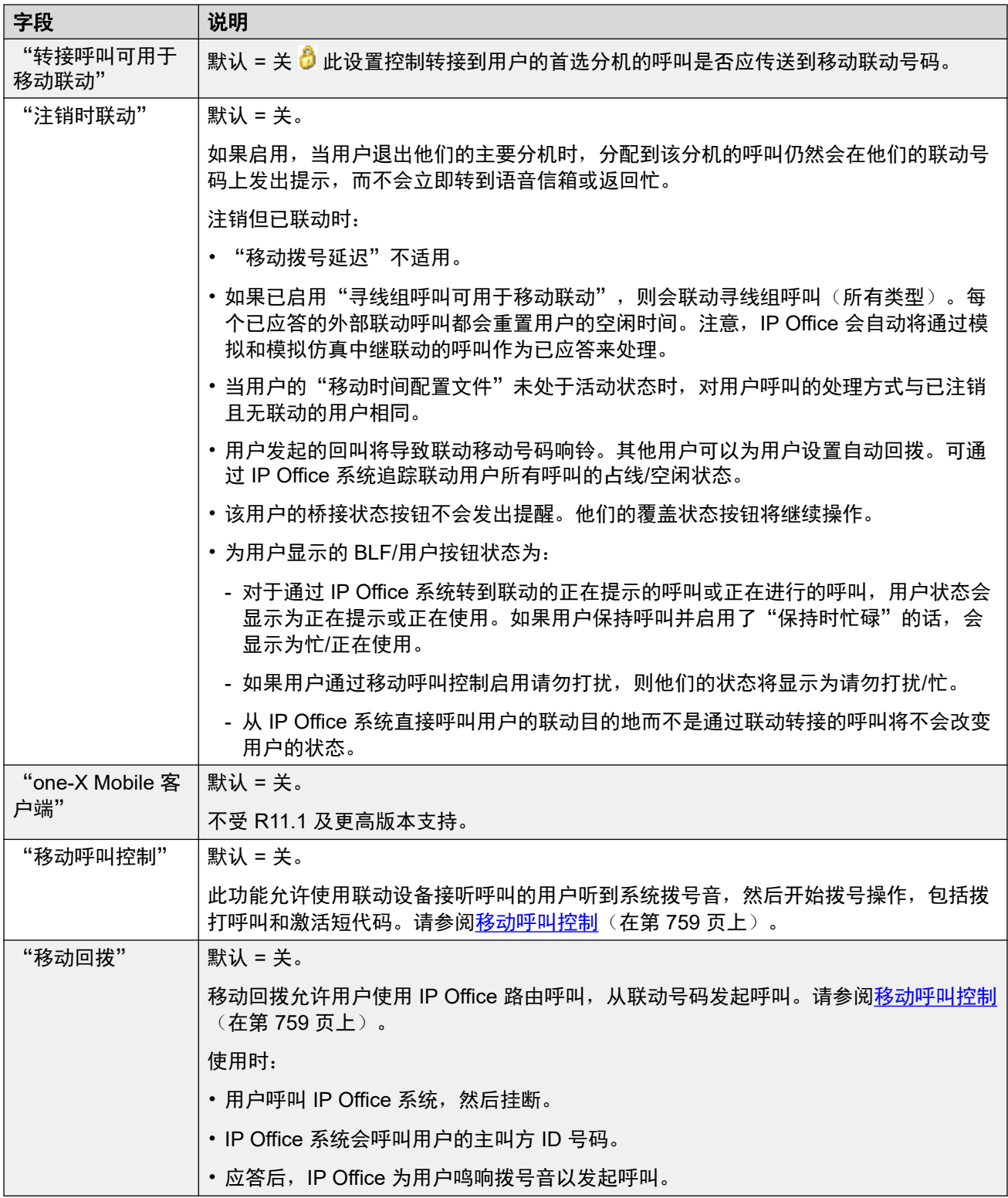

# 相关链接

[用户](#page-135-0)(在第 136 页上)

# 组成员资格

导航:"呼叫管理" > "用户" > "添加/编辑用户" > "组成员资格" 此选项卡显示用户作为成员所在的组。

### 相关链接

[用户](#page-135-0)(在第 136 页上)

# 录音

导航:"呼叫管理" > "用户" > "添加/编辑用户" > "语音邮件录制"

这些设置用于控制用户呼叫的手动和自动录制。

- 呼叫录音需要安装和运行 Voicemail Pro。类似于三方会议,呼叫录音也需要可用会议资 源。
- 呼叫录音从应答呼叫时开始。
- 呼叫驻留或保持时,呼叫录音会暂停。取消驻留或取消保持呼叫时,它会重新启动。这不 适用于 SIP 终端。
- 可以对打给 IP 设备或来自 IP 设备的呼叫,包括那些使用直接媒体的呼叫进行录音。
- 录音在呼叫持续时间内持续录制,或达到在语音信箱服务器上配置的录制时间上限为止。
- 呼叫结束或出现以下情况时将停止录音:
	- 如果呼叫被转到其他用户,则用户呼叫录音停止。
	- 如果呼叫被转到其他用户,则帐户代码呼叫录音停止。
	- 如果呼叫被转到另一不属于该寻线组的用户,则寻线组呼叫录音停止。

这些设置可在线编辑。更改这些设置不需要重新启动系统。

### 自动录制

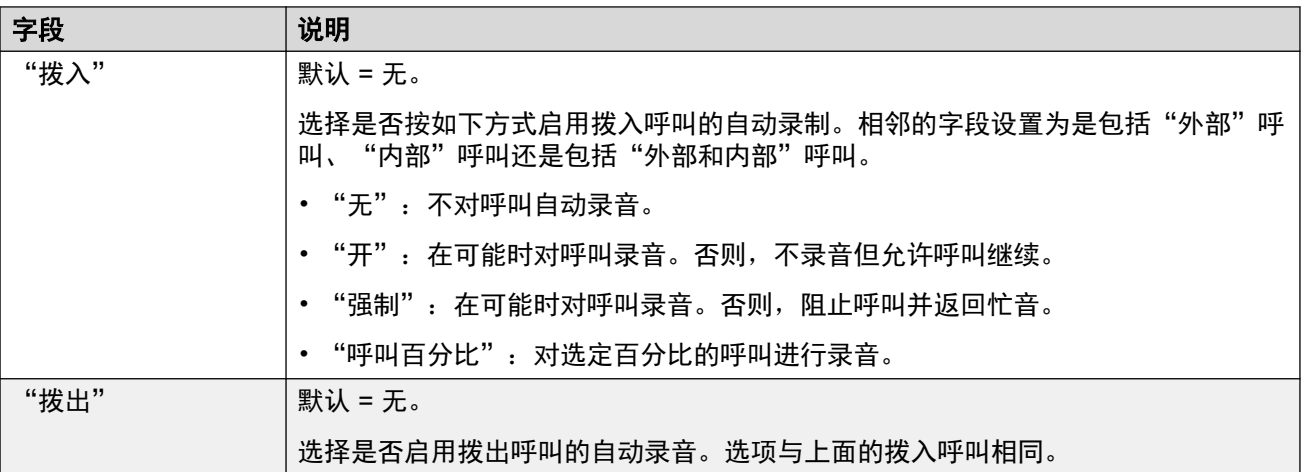

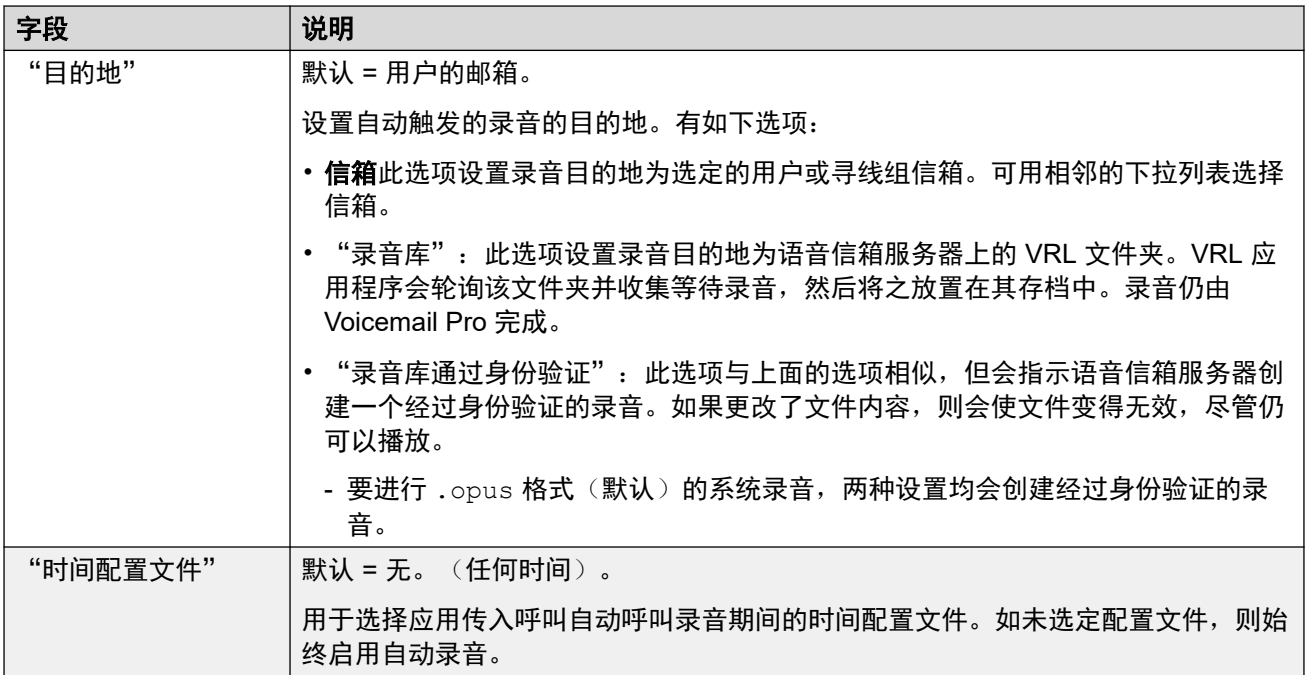

## 手动录制

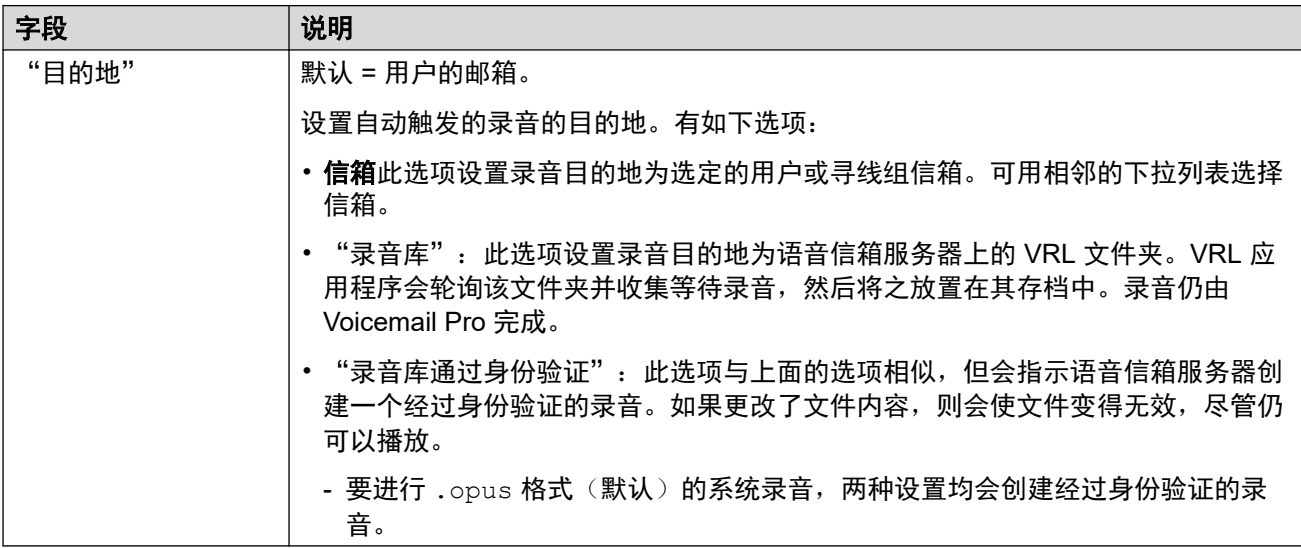

# 相关链接

[用户](#page-135-0)(在第 136 页上)

# 请勿打扰

导航:"呼叫管理" > "用户" > "添加/编辑用户" > "免打扰"

# 其他配置信息

有关其他配置信息,请参阅<u>[请勿打扰、重新定向和转接](#page-730-0)</u>(在第 731 页上)。 有关请勿打扰操作的完整信息,请参阅"电话功能"一节中的请勿打扰。

这些设置可在线编辑。更改这些设置不需要重新启动系统。

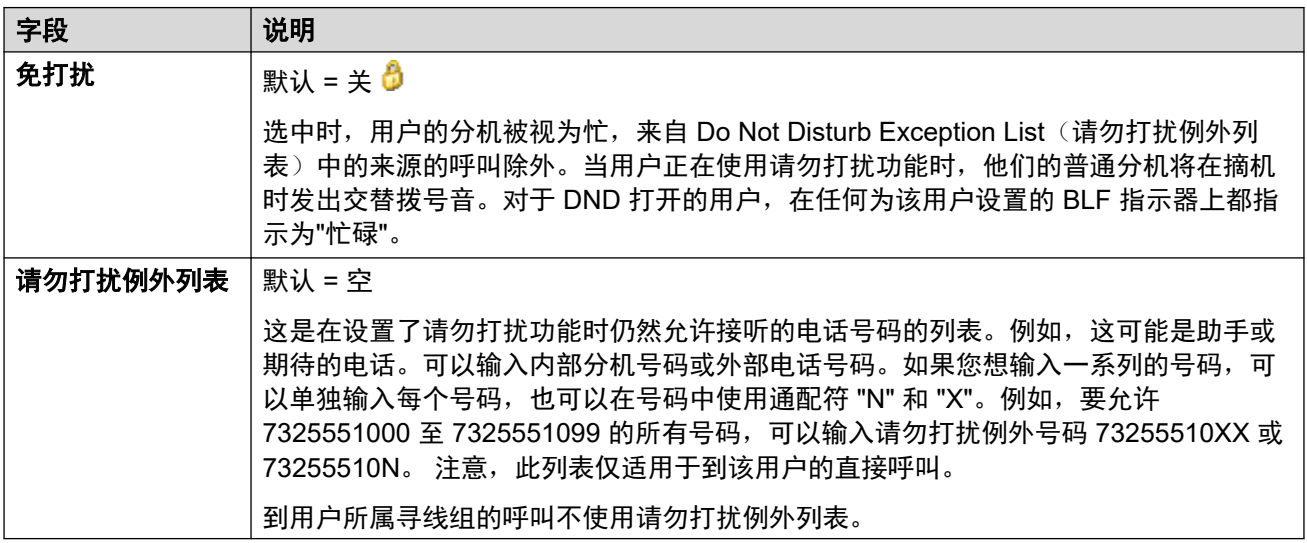

### 相关链接

[用户](#page-135-0)(在第 136 页上)

# 通告

导航:"呼叫管理" > "用户" > "添加/编辑用户" > "通知"

向等待应答的主叫者播放通告。这包括正被传达到寻线组成员的主叫者,即在响铃的呼叫,以及 排队等待传达的主叫者。

- 系统支持使用 Voicemail Pro 或 Embedded Voicemail 的通告。
- 如果没有可用于通告的语音信箱信道,则不播放通告。
- 与 Voicemail Pro 一起使用时, 系统允许为通告保留若干语音信箱信道。请参阅 "系统设 置" > "系统" > "语音信箱"。
- 使用 Voicemail Pro,可以用在排队(第一个通告)或仍然排队(第二个通告)起始点呼叫 流中指定的操作代替通告。有关详细信息,请参阅 Voicemail Pro 安装和维护文档。
- 可以在通告期间应答呼叫。如果只有在听到通告之后才能应答呼叫是一项强制要求,则应 在传达呼叫之前使用 Voicemail Pro 呼叫流。

# **3** 注意:

呼叫计费和通话记录

在向呼叫播放第一次通告时呼叫即接通。该连接状态被发送到可能在此时开始计费的 呼叫提供商。一旦播放了第一次通告,呼叫也会作为已应答被记录在 SMDR 输出中。

• 如果一个呼叫被重新路由,例如转接,则仍然使用原来用户的通告计划,直到呼叫被应 答。重新路由到寻线组的呼叫例外,在这种情况下使用寻线组通告设置。

• 为了高效使用通告,用户的无人应答时间必须比默认的 15 秒长,或者应取消选中 Voicemail On (语音信箱开)。

# 录制通告

## **Voicemail Pro**:

在语音通信用户界面 (TUI) 内没有用于录制用户通告的机制。要提供自定义通告,排队的用户和 仍在排队的起始点必须通过 Voicemail Pro 配置为通过常规操作播放需要的提示。

### **Embedded Voicemail**:

Embedded Voicemail 不包括任何默认通告或录制通告的方法。提供的 Record Message (录制 留言)短代码功能用于允许通告的录制。使用此功能的短代码电话号码字段要求分机号码后跟 ".1" (指代通告 1) 或".2" (指代通告 2) 。例如, 对于分机号码为 300, 可以用默认短代 码 \*91N# | 录制留言 | N".1" 和 \*92N# | 录制留言 | N".2", 允许通过拨打 \*91300# 和 \*92300# 来录制通告。

这些设置可在线编辑。更改这些设置不需要重新启动系统。

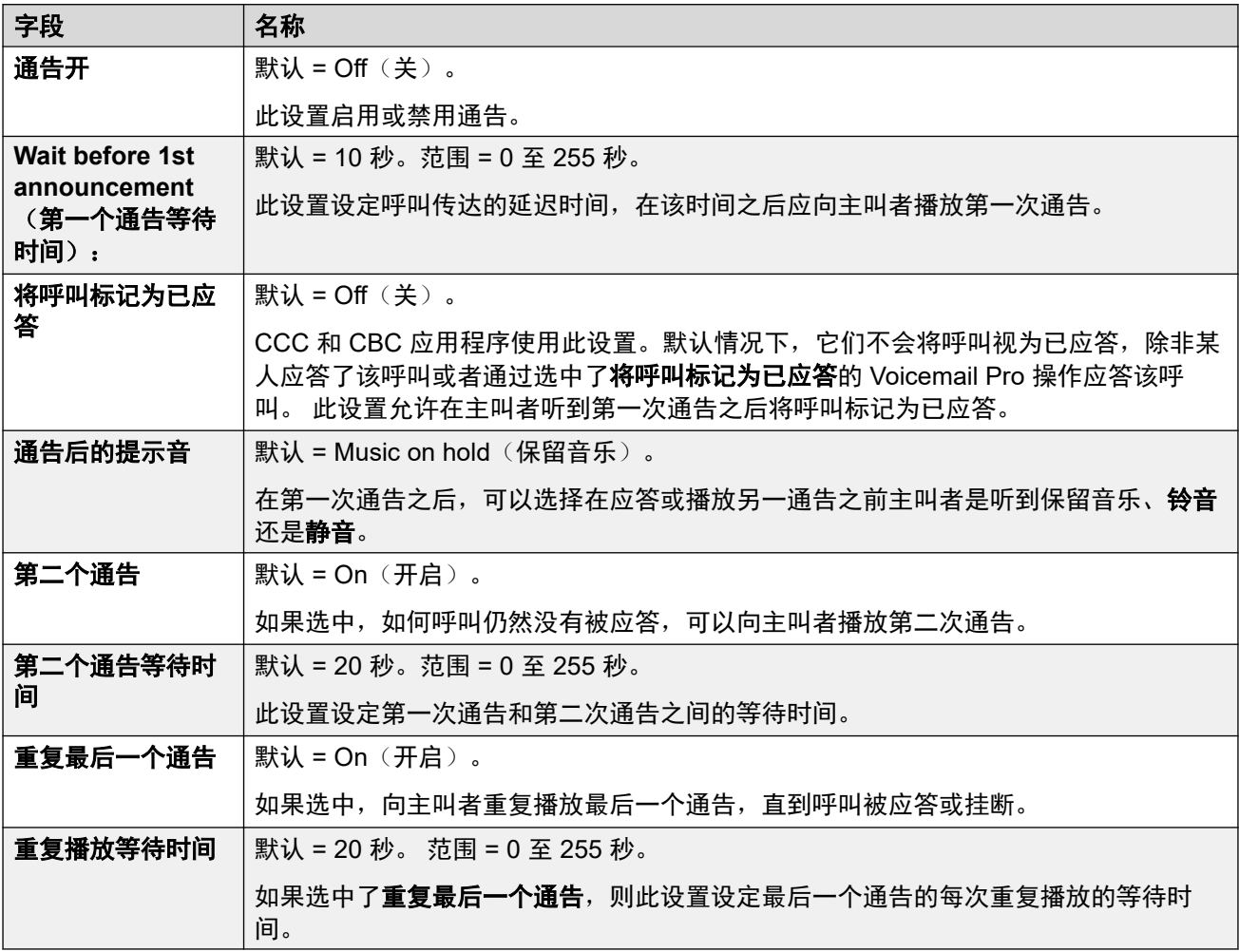

### 相关链接

[用户](#page-135-0)(在第 136 页上)

# 个人目录

导航:"呼叫管理" > "用户" > "添加/编辑用户" > "个人目录"

每个用户最多能够有 250 条个人目录记录,除非已经达到总体系统限制。这些记录的用途如 下:

- 使用 M 系列、T 系列、1400、1600、9500、9600 或 J100 系列电话时,用户能够查看和 呼叫他们的个人目录号码。
- 使用 1400、1600、9500、9600 或 J100 系列话机时,用户还能够编辑和添加个人目录记 录。
- 在同一系统或多站点网络中的另一个系统上支持虚拟办公桌的话机上,用户仍然能够访问 他们的个人目录。

用户能够通过其话机查看和编辑其个人目录。目录记录用于拨号和主叫方名称匹配。

### 目录拨号

目录号码由 SoftConsole 等用户应用程序显示。可以通过很多 Avaya 话机上的目录功能查找目 录号码〈**联系人**或**历史记录**〉。这都允许用户选择要按姓名拨打的号码。目录还包含系统中用户 和寻线组的姓名和号码。

**目录**将显示给话机用户的功能组目录记录分为以下类别。根据话机,用户能够选择当前显示的类 别。在某些情形下,显示的类别可能限制为用户执行的功能所支持的类别:

- 外部 来自系统配置的目录记录。这包括 HTTP 和 LDAP 导入的记录。
- 组 系统中的组。如果系统在多站点网络中,它还包括网络中其他系统上的组。
- 用户或索引 系统中的用户。如果系统在多站点网络中,它还包括网络中其他系统上的用 户。
- 个人 适用于 1400、1600、9500、9600 和 J100 系列话机。这些是存储在系统配置内的 用户的个人目录记录。

### 快速拨号

在 M 系列和 T 系列话机上,快速拨号按钮或拨打功能 **0** 可用于访问包含一个索引号的个人目录 记录。

- 个人:拨打功能 **0** 后跟 **\*** 和 01 至 99 范围之间的 2 位数字索引号。
- 系统:拨打功能 **0** 后跟 001 至 999 范围之间的 3 位数字索引号。
- 快速拨号短代码功能也可用于使用任何类型话机中的索引号访问目录快速拨号。

### 呼叫方姓名匹配

目录记录也用于将姓名关联到拨出呼叫上的拨打号码或收到的拨入呼叫上的 CLI。姓名匹配完成 时,用户个人目录中的匹配项优先于系统目录中的任何匹配项。注意,一些用户应用程序也有其 自己的用户目录。

SoftConsole 应用程序有它们自己的用户目录,这些目录也可供进行姓名匹配的应用程序使用。 应用程序目录中的匹配可能导致应用程序显示的姓名与话机显示的姓名不同。

当姓名由拨入呼叫(例如 QSIG 干线)提供时,不会进行姓名匹配。在 SIP 中继上,可以使用 设置"系统设置" > "系统" > "语音通信" > "默认名称优先级"来选择使用名称匹配或中 继所提供的名称。还可以在各个 SIP 线路上调整此设置,以取代系统设置。

DECT 话筒不支持目录名称匹配。有关目录集成的信息,请参阅 《IP Office [DECT R4](https://documentation.avaya.com/bundle/IPOfficeDECTR4/page/DECT_R4.html) [Installation](https://documentation.avaya.com/bundle/IPOfficeDECTR4/page/DECT_R4.html)》。

这些设置可在线编辑。更改这些设置不需要重新启动系统。

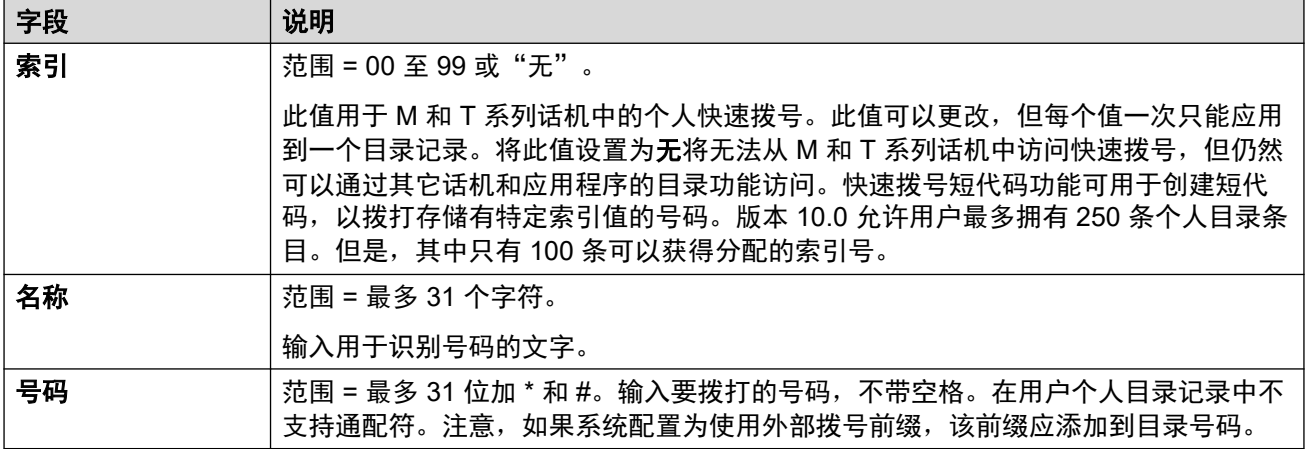

#### 相关链接

[用户](#page-135-0)(在第 136 页上)

# **SIP**

导航:"呼叫管理" > "用户" > "添加/编辑用户" > "SIP"

此选项卡在已经向配置添加了以下两项之一时可用:

### • **IP Office** 线路

• 带有 SIP URI 记录(包含了已设置为"使用内部数据"的字段)的 SIP 中继。

URI 设置中 SIP 中继使用的各个字段可设置为"使用内部数据"。如果是这种情形,当用户拨 打或接听 SIP 呼叫时, 此选项卡中的值会被用于 URI。在多站点网络中, 这包括使用网络内的 其他系统中的 SIP 中继突破的呼叫。

这些设置可在线编辑。更改这些设置不需要重新启动系统。

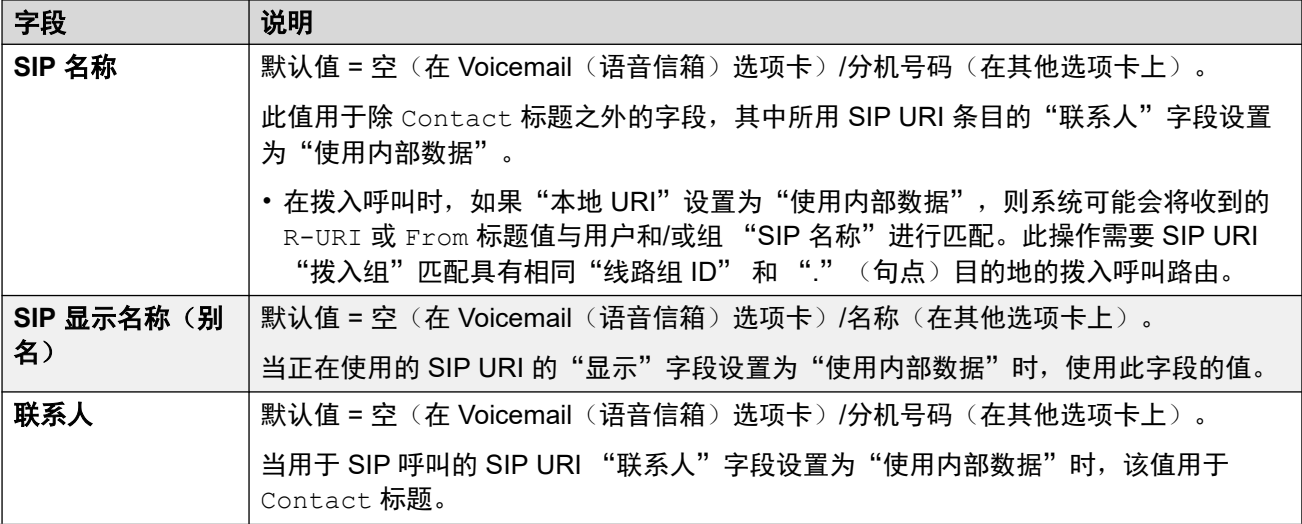

<span id="page-172-0"></span>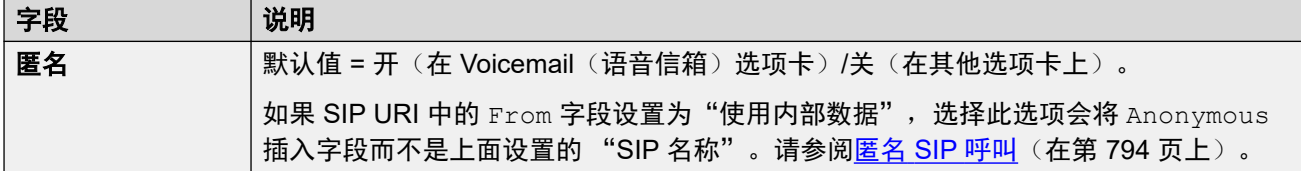

相关链接

[用户](#page-135-0)(在第 136 页上)

# 菜单编程

导航:"呼叫管理" > "用户" > "添加/编辑用户" > "菜单编程"

本选项卡用于设置和锁定用户的可编程按钮。

当选中**应用用户权限值**时,选项卡的操作方式与"用户 | 菜单编程"选项卡相同。

对于 Server Edition 网络,这些设置可在网络级别配置,然后自动复制到网络中所有系统的配置 中。 如果关闭了记录合并,只能在单个系统配置级别查看和编辑这些设置。

### 相关链接

[用户](#page-135-0)(在第 136 页上) 菜单编程 — T3 语音通信(在第 173 页上) [菜单编程](#page-173-0) — 寻线组(在第 174 页上) 菜单编程 - [4400/6400](#page-173-0) (在第 174 页上)

# 菜单编程 — **T3** 语音通信

导航:" 呼叫管理" > " 用户" > " 编辑" > " 高级" > " 菜单编程" > " T3 语音通信" 这些设置应用到使用 T3 话机的用户上。

这些设置可在线编辑。 更改这些设置不需要重新启动系统。

#### 配置设置

第三方转接 能够向 Avaya T3 话机用户提供更改其他用户的转接 设置的菜单想选项。 除了以下 控制以外,此功能还受转接用户的登录代码的保护。

•允许第三方转接:默认 = 关 设置此用户是否可以更改其他用户的转接设置。

• 阻止第三方转接:默认 = 关 设置此用户的转接设置是否可被其他用户更改。

计费通知

显示费用: 默认 = 开。 此设置用于控制在使用 T3 话机时, 用户是否能够看到 ISDN 计费通知 信息。

允许自助管理:默认 = 关。 如果选中, 此选项允许用户进入自助管理员按钮编程。

#### 相关链接

菜单编程(在第 173 页上)

# <span id="page-173-0"></span>菜单编程 — 寻线组

导航:" 呼叫管理" > " 用户" > " 编辑" > " 高级" > " 菜单编程" > " 寻线组"

Avaya T3、1400、1600、9500 和 9600 系列话机用户能够控制所选寻线组的各种设置。 这些 设置也可用于 one-X Portal for IP Office。

这些设置可在线编辑。 更改这些设置不需要重新启动系统。

#### 配置设置

能够更改成员资格:默认 = 关 此列表显示用户作为成员所在的寻线组。 最多可以选中 10 个寻 线组;之后,这些组和用户的当前成员资格状态显示在话机中。 用户可以通过话机菜单更改他 们的成员资格状态。

T3 系列话机:选择的寻线组和用户的当前成员资格状态显示在 T3 话机的状态显示中。 可用该 显示来更改状态。

能够更改服务状态:默认 = 关 此列表显示系统中所有的寻线组。 最多可以选中 10 个寻线组。

T3 系列话机:

然后,用户能够通过他们的 T3 话机菜单(**菜单 | 组状态**) 查看和更改所选组的服务状态。

除了更改通过菜单 **|** 组状态显示的单个寻线组的状态以外,菜单还显示用于更改所有寻线组状态 的选项;全部正在服务、全部夜间服务和全部不在服务。

能够更改夜间服务组:默认 = 关。 如果选中,用户可以更改在寻线组处于夜间服务模式时使用 的还原组。

能够更改不在服务状态组:默认 = 关。 如果选中,用户可以更改在寻线组处于不在服务状态模 式时使用的还原组。

#### 相关链接

[菜单编程](#page-172-0)(在第 173 页上)

# 菜单编程 — **4400/6400**

导航:" 呼叫管理" > " 用户" > " 编辑" > " 高级" > " 菜单编程" > " 4400/6400"

4412、4424、4612、4624、6408、6416 和 6424 话机有一个"菜单"键,有时标有一个 553 图标。 当按下**菜单**键时,若干默认功能显示。 可用按键 < 和 > 来切换这些功能,而屏慕下方的 按键可用于选择需要的功能。

可用在此选项卡内做出的选择取代默认功能。

这些设置可在线编辑。 更改这些设置不需要重新启动系统。

#### 配置设置

菜单编号 所设置功能的菜单位置。

标签 用于在话机上显示的文本标签。 如果未输入标签,则使用所选操作的默认标签。 也可以通 过有些话机上的菜单更改标签,请参阅相应的话机用户指南。

操作 定义菜单按钮采取的操作。

操作数据 所选操作使用的参数。 此处的选项取决于所选按钮操作。

#### 相关链接

[菜单编程](#page-172-0)(在第 173 页上)

# 拨入

导航:"呼叫管理" > "用户" > "添加/编辑用户" > "拨入"

使用此对话框为远程用户启用拨入访问。 也必须配置拨入呼叫路由和 RAS 服务。 这些设置可在线编辑。 更改这些设置不需要重新启动系统。

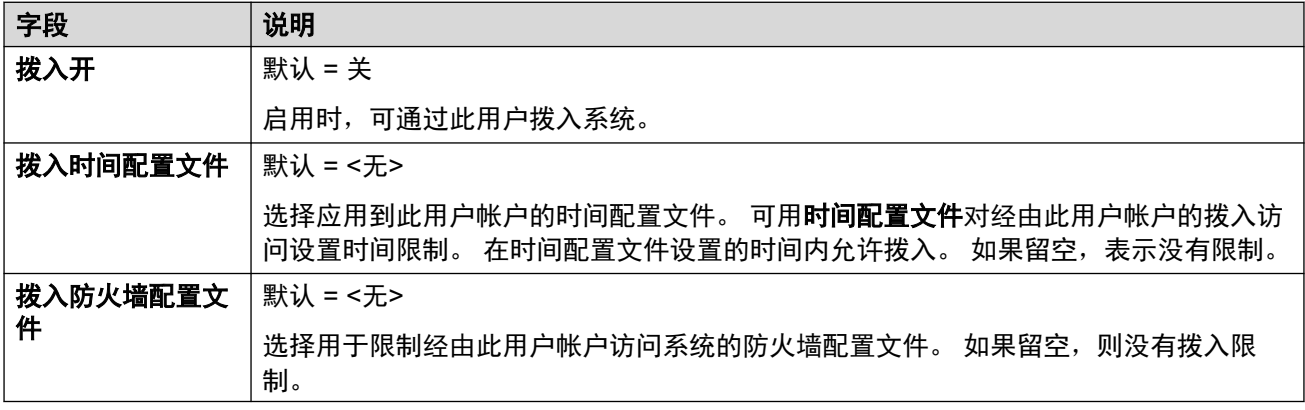

## 相关链接

[用户](#page-135-0)(在第 136 页上)

# 源号码

导航:"呼叫管理" > "用户" > "添加/编辑用户" > "来源号码"

来源号码用于配置在 IP Office Manager 或 IP Office Web Manager 界面中没有特定控件的功 能。有关详细信息,请参阅 <u>[用户来源号码](#page-775-0)</u>(在第 776 页上)。

来源号码分为两种类型:

• 用户来源号码用于将设置应用于单个用户。

• NoUser 来源号码用于将设置应用于 IP Office 系统或系统上的所有用户。

# 相关链接

[用户](#page-135-0)(在第 136 页上)

# "用户门户"

导航:"呼叫管理" > "用户" > "添加/编辑用户" > "用户门户"

使用此菜单为一个用户启用用户门户。您可以配置用户是否可以使用用户门户,以及可以在用户 门户菜单中访问哪些功能。有关用户指南,请参阅《[Using the IP Office](https://documentation.avaya.com/bundle/IPOfficeUserPortal/page/Using_Self_Administration.html) User Portal》。

这些设置可在线编辑。更改这些设置不需要重新启动系统。

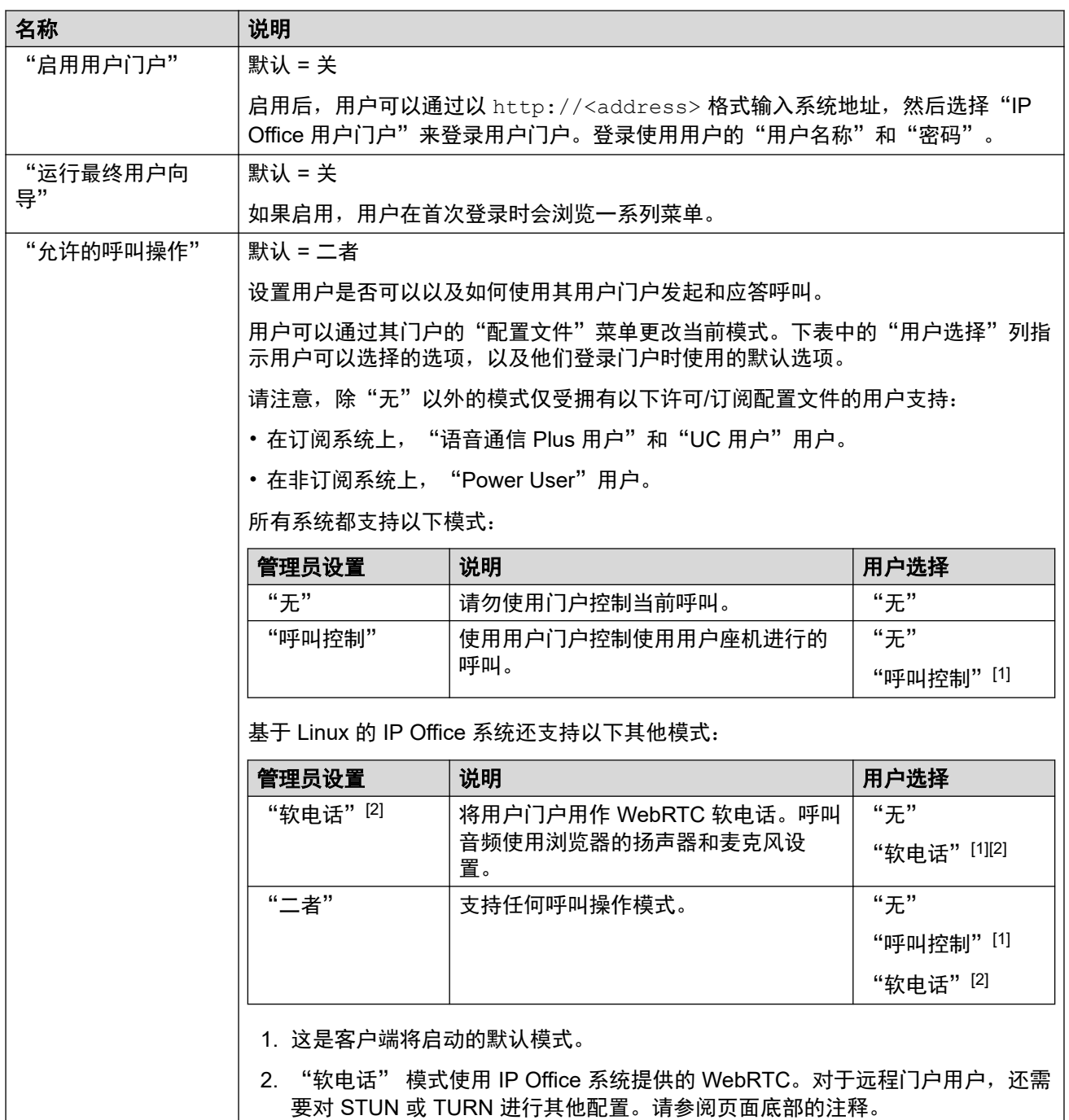

# 用户设置访问

这些选项控制用户可以在自我管理中访问的选项以及他们拥有的访问类型。对于每组选项,用户 可以获得以下访问权限:

- "无访问权限"— 用户无法访问相关菜单及其设置。
- "读取访问权限"— 用户可以查看菜单上的设置,但无法更改这些设置。
- "写入访问权限"— 用户可以查看和更改菜单上的设置。

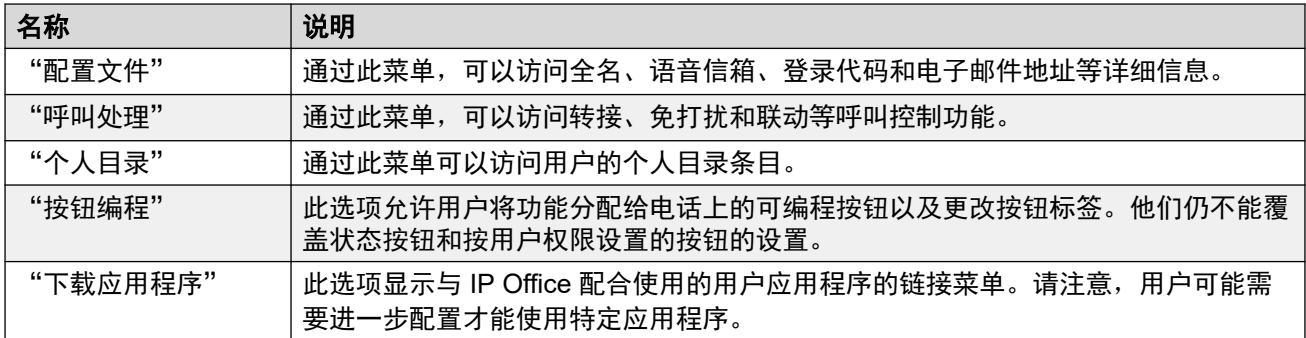

# **Media Manager** 重播自我管理

这些设置控制用户播放 Media Manager 或 Centralized Media Manager 存储的呼叫录音的权 限。

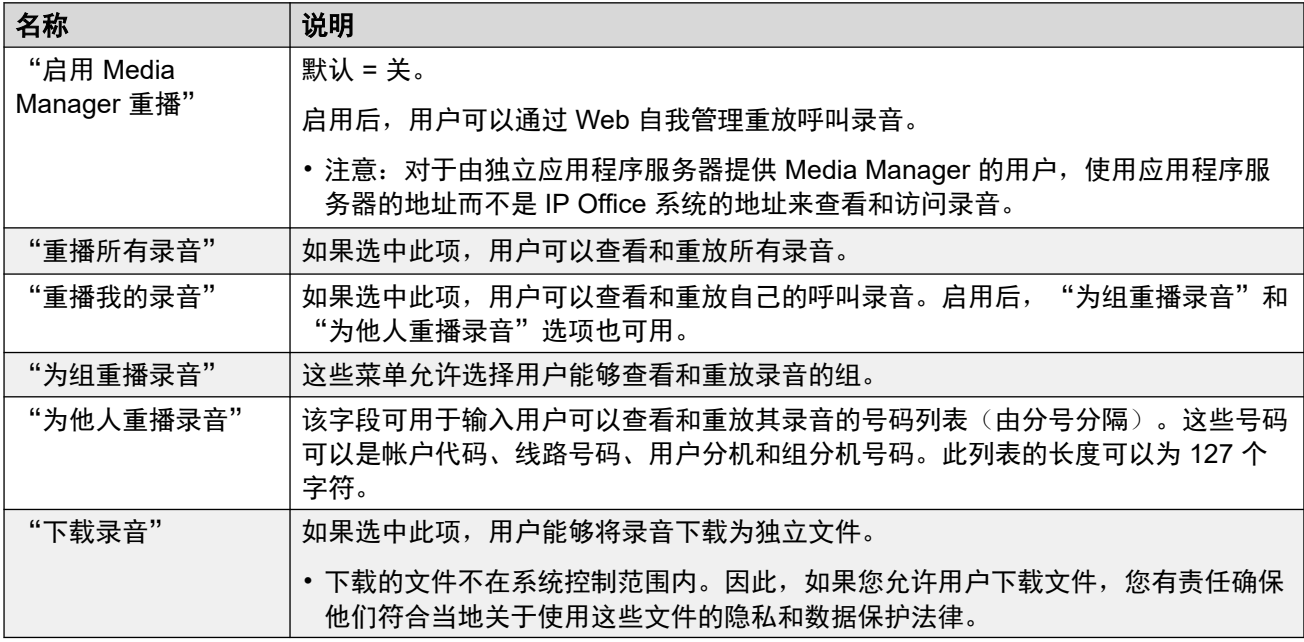

### "历史呼叫报告"

呼叫报告允许用户查看所有用户最近呼叫的摘要。这是当前的试用功能。仅支持订阅模式系统。 系统必须将其"系统" > "SMDR"设置为"仅托管"。

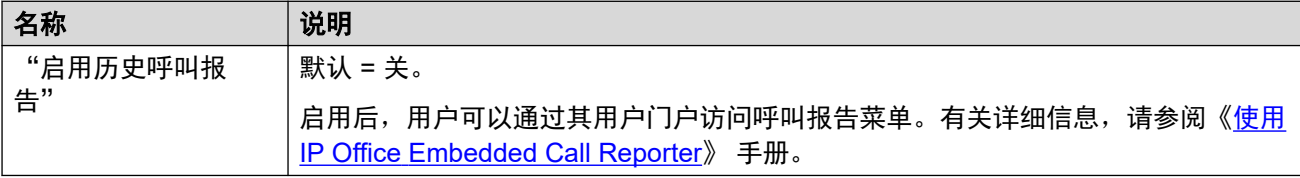

# 用户门户软电话远程访问注释

非 IP500 V2 IP Office 系统可以支持将用户门户作为 WebRTC 软电话。作为远程分机运行时, 这可能需要满足以下条件:

- 使用 STUN 的 IP Office 和用户门户。
- 使用为 TURN 配置的 SBC 连接。

有关详细信息,请参见"系统" > "LAN1" > "网络拓扑" > "WebRTC"设置。

# 相关链接

[用户](#page-135-0)(在第 136 页上)

# <span id="page-178-0"></span>第**15**章 **:** 分机

导航:"呼叫管理" > "分机"

### 主要内容窗格

"分机"主要内容窗格列出了已配置的分机。 列表的内容取决于所选的过滤器选项。 单击记录旁 边的图标即可执行编辑或删除操作。

批量删除: : 您可以删除多个记录。 选中希望删除的记录右侧的复选框, 然后单击"删除"。 系 统会提示您确认删除。

单击"操作"进行分机模板管理。

单击"添加/编辑分机"选择要添加的分机类型。 单击"添加/编辑分机"后,系统会提示您指定要 添加分机的系统。

## 分机过滤器

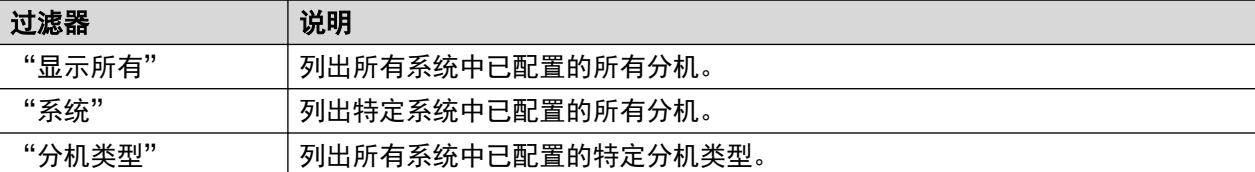

### 相关链接

分机模板管理(在第 179 页上) [添加分机](#page-179-0)(在第 180 页上) [分机通用字段](#page-180-0)(在第 181 页上) [模拟](#page-182-0)(在第 183 页上) [H323](#page-184-0) 分机 VoIP (在第 185 页上) **SIP 分机 [VOIP](#page-187-0)** (在第 188 页上) [T38](#page-190-0) 传真(在第 191 页上) [IP DECT](#page-192-0) 分机(在第 193 页上)

# 分机模板管理

导航:"呼叫管理" > "分机" > "操作" > "模板管理"

选择"模板管理"操作可打开"分机模板"页面。 单击"添加"可定义分机模板。

#### 相关链接

分机(在第 179 页上) [从模板中创建](#page-179-0)(在第 180 页上) <span id="page-179-0"></span>供应分机(在第 180 页上)

# 从模板中创建

导航:"呼叫管理" > "分机" > "操作" > "从模板创建"

使用此页面可使用模板添加分机。 您可以通过选择"呼叫管理" > "分机" > "操作" > "模 板管理"定义分机模板。

单击"从模板创建"并选择服务器后,即可打开"选择模板"窗口。

定义以下设置后,单击"确定",即可打开"供应分机"页面。

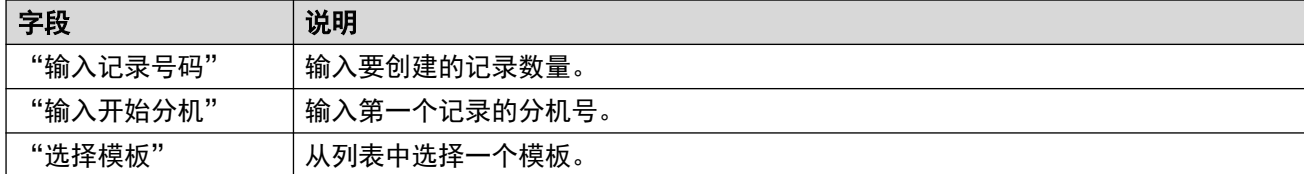

#### 相关链接

[分机模板管理](#page-178-0)(在第 179 页上)

# 供应分机

导航:"呼叫管理" > "分机" > "操作" > "从模板创建" > "选择模板" > "配置分机" 此页面显示将会根据"选择模板"窗口中输入的值创建的分机记录。

在页面顶部, "预览分机数据"区域指出将要在其上创建用户的服务器、记录数量("读取记录 总数")和"有错误的记录"。

此表列出了将要创建的用户记录以及根据模板填充的值。 您可以使用"删除所选记录"删除列 表中的记录。 您可以通过打开或关闭"显示错误记录"修改显示内容。

准备好创建新的分机记录后,单击"创建"。

### 相关链接

[分机模板管理](#page-178-0)(在第 179 页上)

# 添加分机

导航:"呼叫管理" > "分机" > "添加/编辑分机"

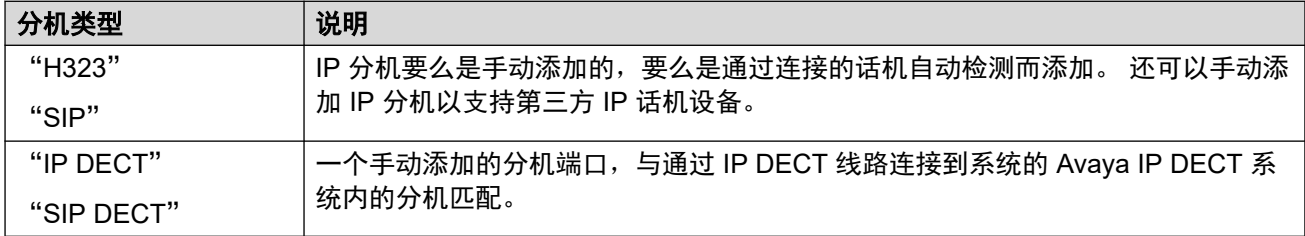

### 相关链接

[分机](#page-178-0)(在第 179 页上)
## 分机通用字段

导航:"呼叫管理" > "分机" > "编辑分机" > "常见"

#### 其他配置信息

"来电显示类型"设置控制来电显示信息的呈现。 有关其他配置信息,请参[阅来电显示](#page-620-0)(在 第 621 页上)。

此类型的配置记录可另存为模板及从模板创建的新记录。请参阅<u>处理模板</u>(在第 681 页上)。

### 配置设置

这些设置是可以在线编辑的,基站分机和来电显示类型除外。更改这些设置需要重新启动系统。 要进入脱机编辑,请选择"菜单栏当前用户图标" > "离线模式"。

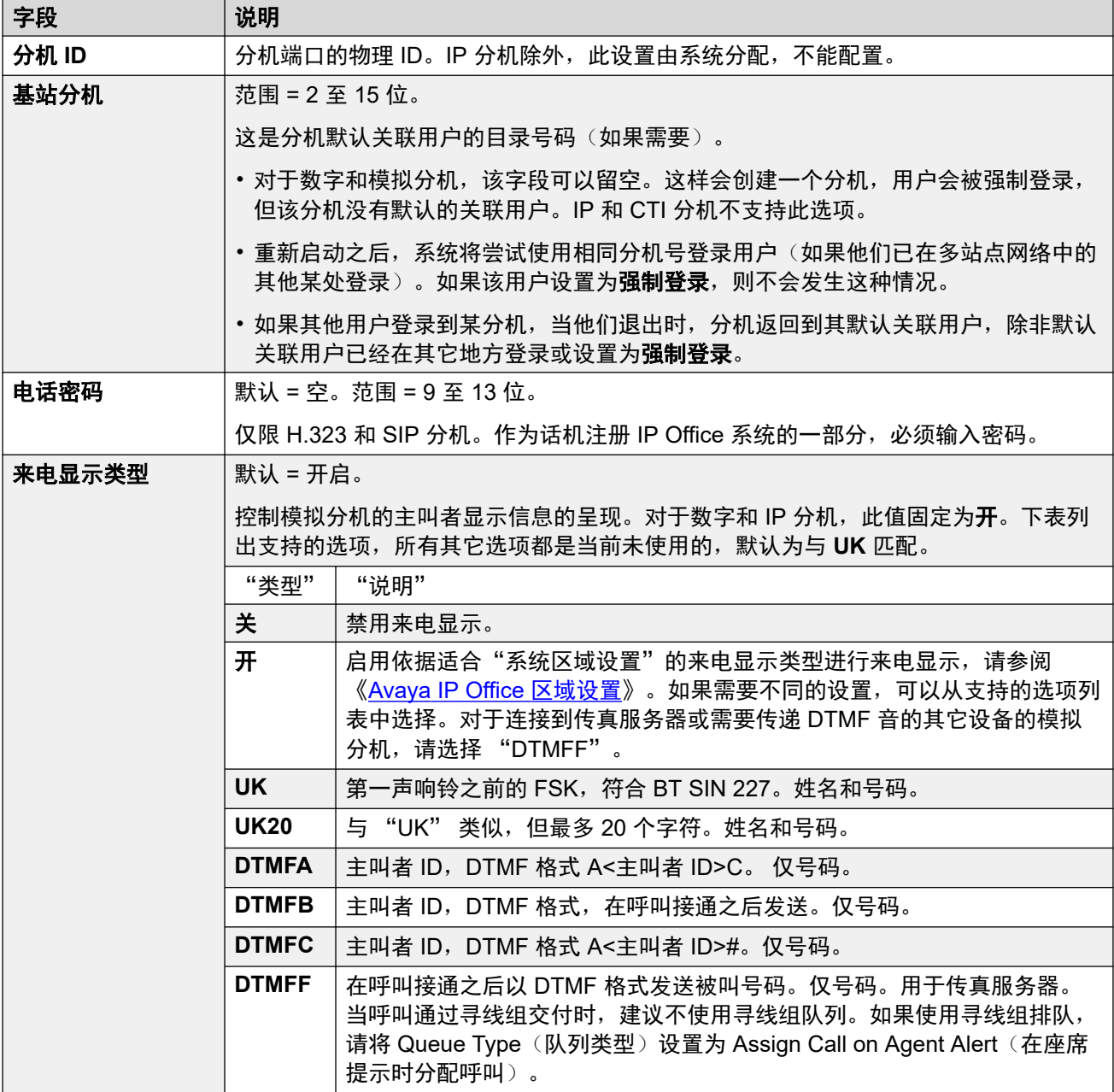

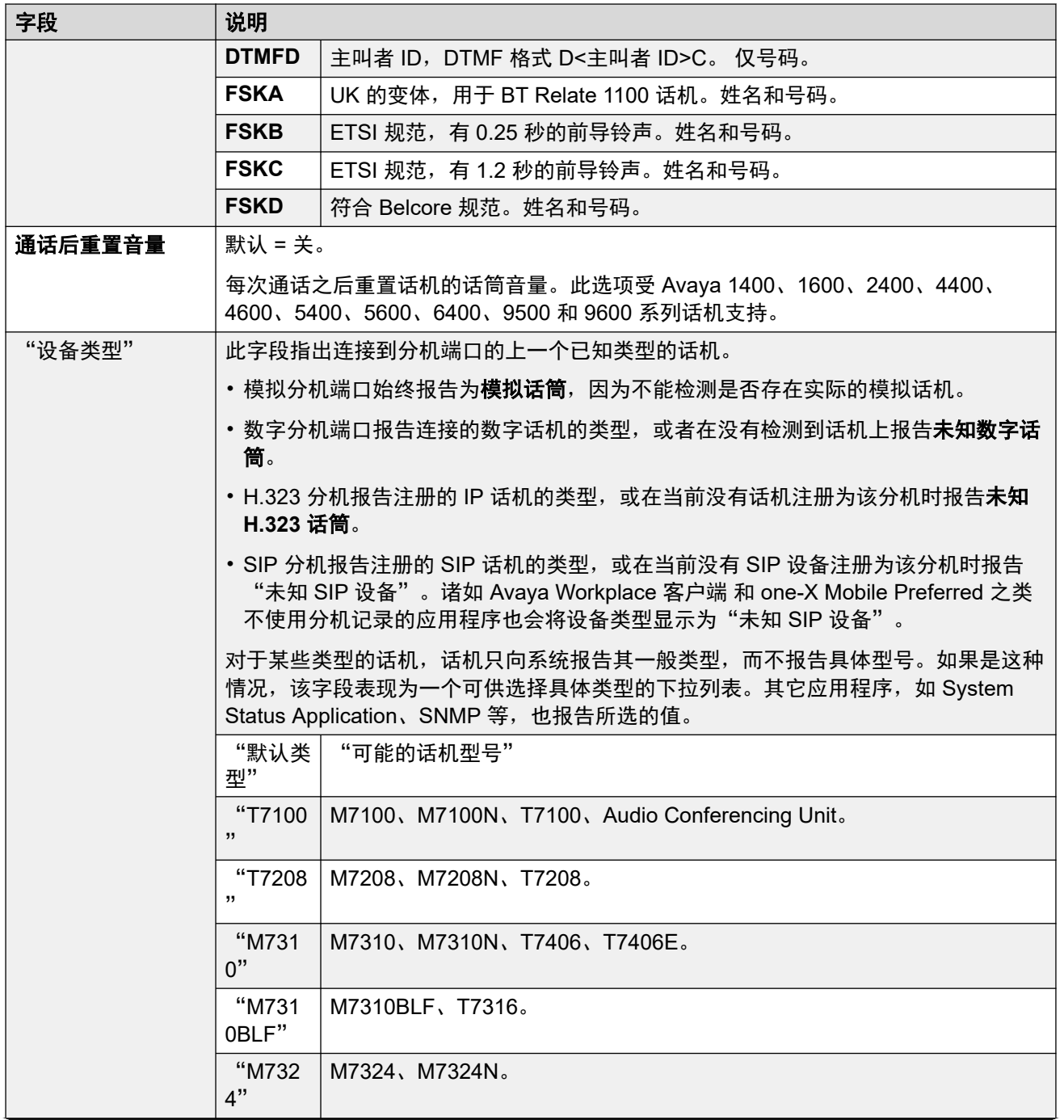

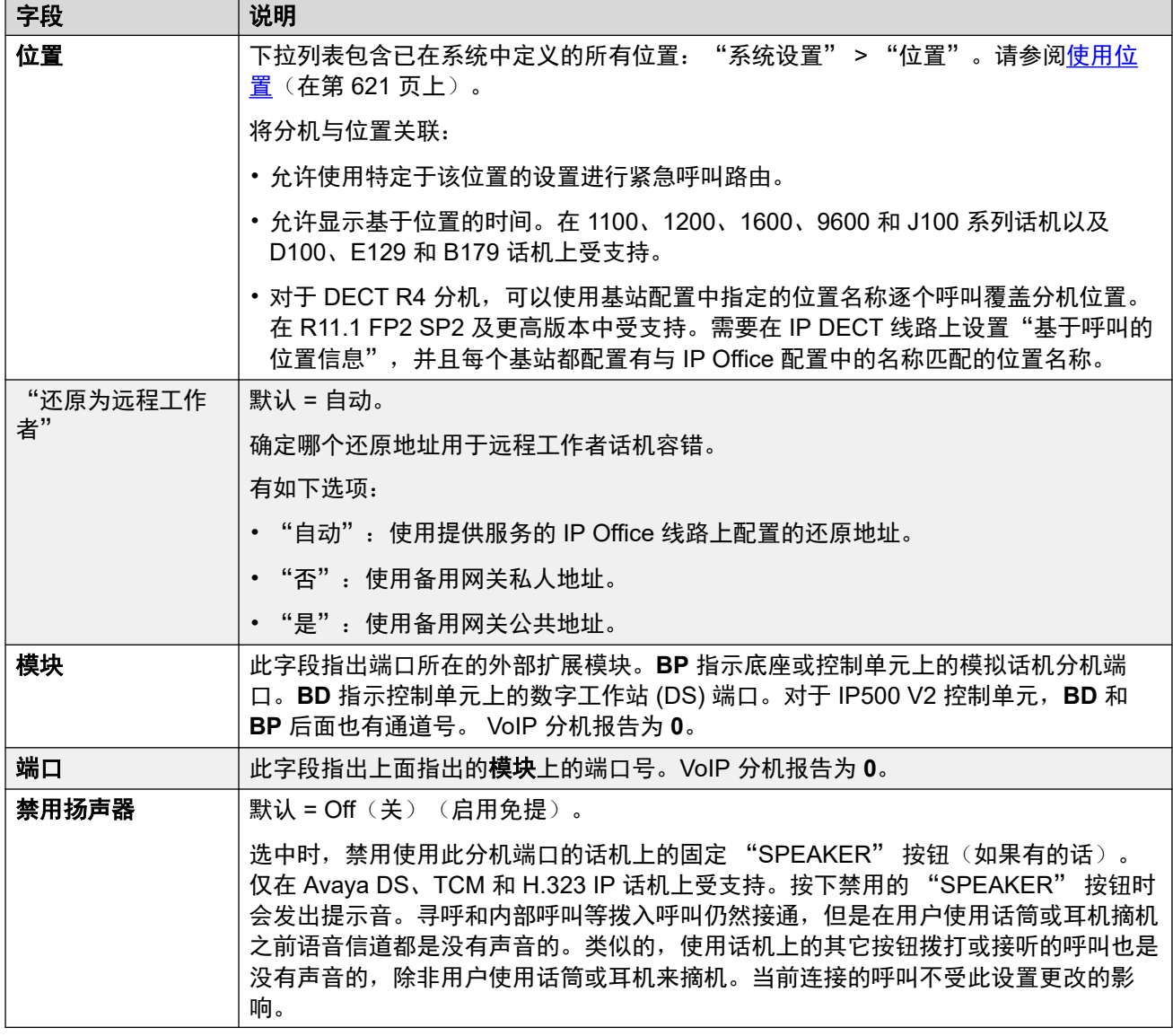

[分机](#page-178-0)(在第 179 页上)

## 模拟

导航:"呼叫管理" > "分机" > "编辑分机" > "模拟"

此选项卡包含适用于模拟分机的设置。这些分机通过控制单元和扩展模块上标记为 **POT** 或 **PHONE** 的端口提供。

这些设置是不可合并的。更改这些设置需要重新启动系统。

## 设备分类:

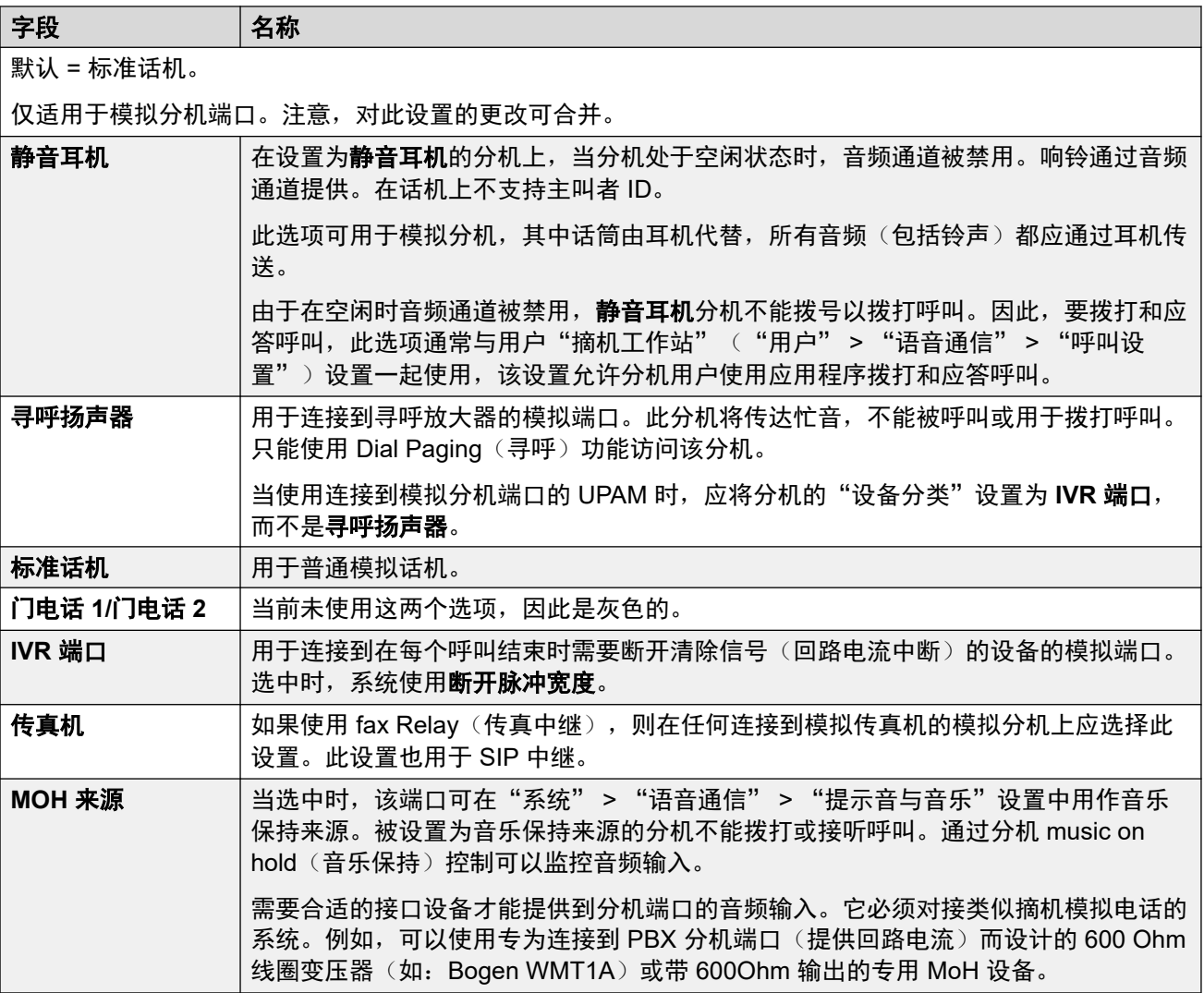

## 闪断脉冲宽度

以下选项仅用于模拟分机端口。它们定义将被视为时间中断重新呼叫 (TBR) 信号的回路中断的 长度。

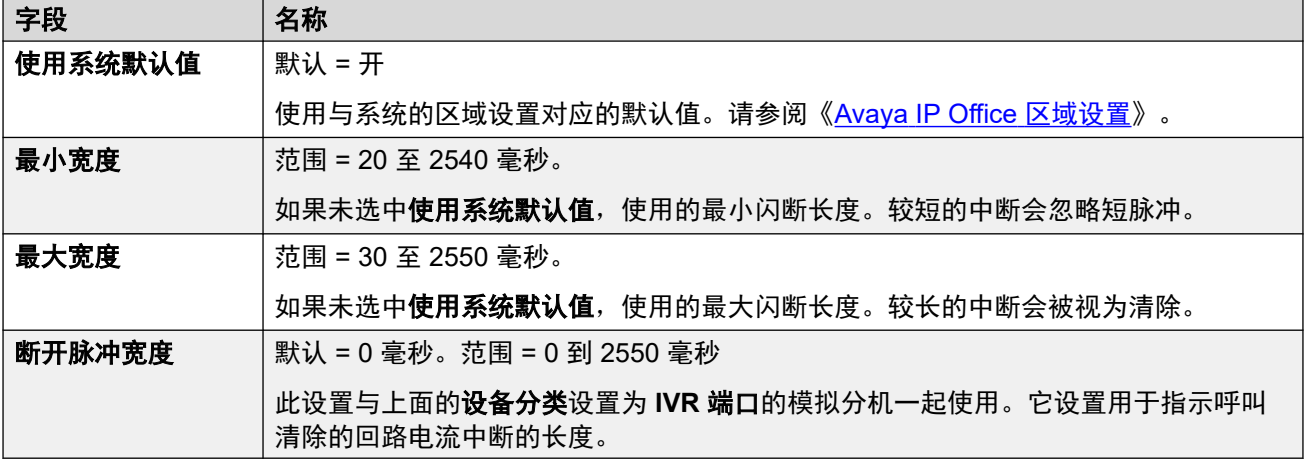

### 留言等待指示灯指示类型

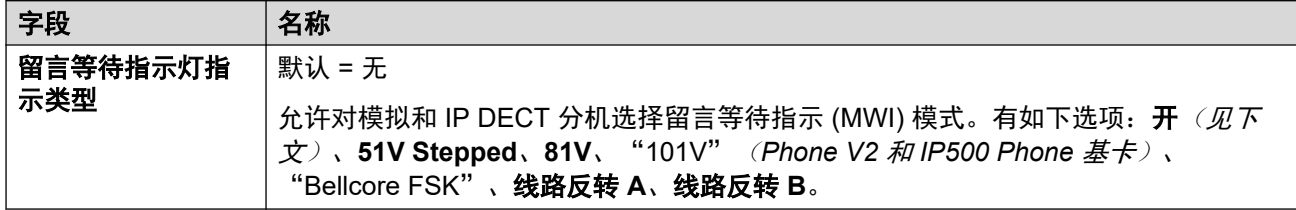

如果选择选项**限制模拟分机振铃器电压**( "系统 | 语音通信 | 语音通信"), 则 MWI 选项被限 制为线路反转 **A**、线路反转 **B** 或无,默认为线路翻转 **A**。

开会根据系统区域设置将等待指示设置的消息默认为以下值:

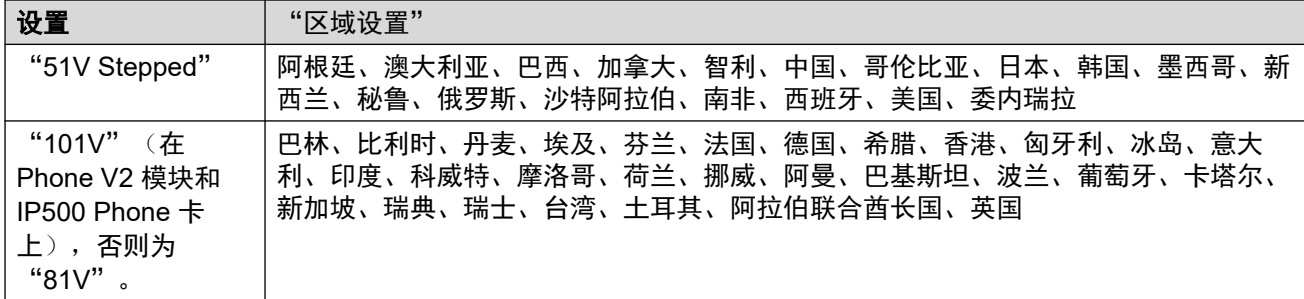

### 确定摘机等待时间

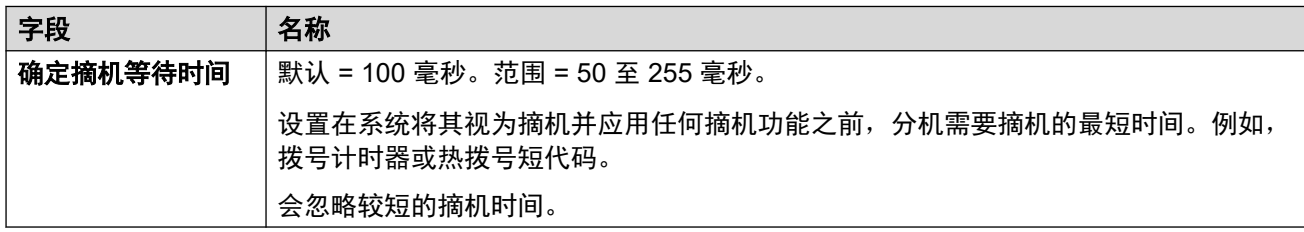

### 相关链接

[分机](#page-178-0)(在第 179 页上)

## **H323** 分机 **VoIP**

导航:"呼叫管理" > "分机" > "编辑分机" > "H323 VoIP"

将针对 H.323 IP 分机显示这些设置。

这些设置仅可脱机编辑。更改这些设置需要重新启动系统。

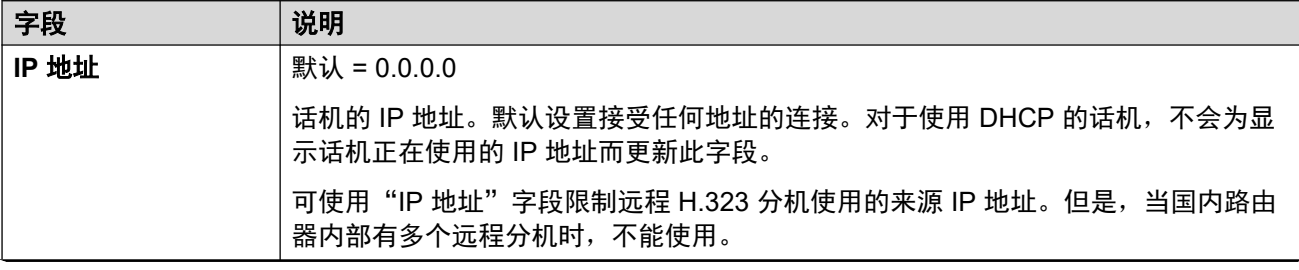

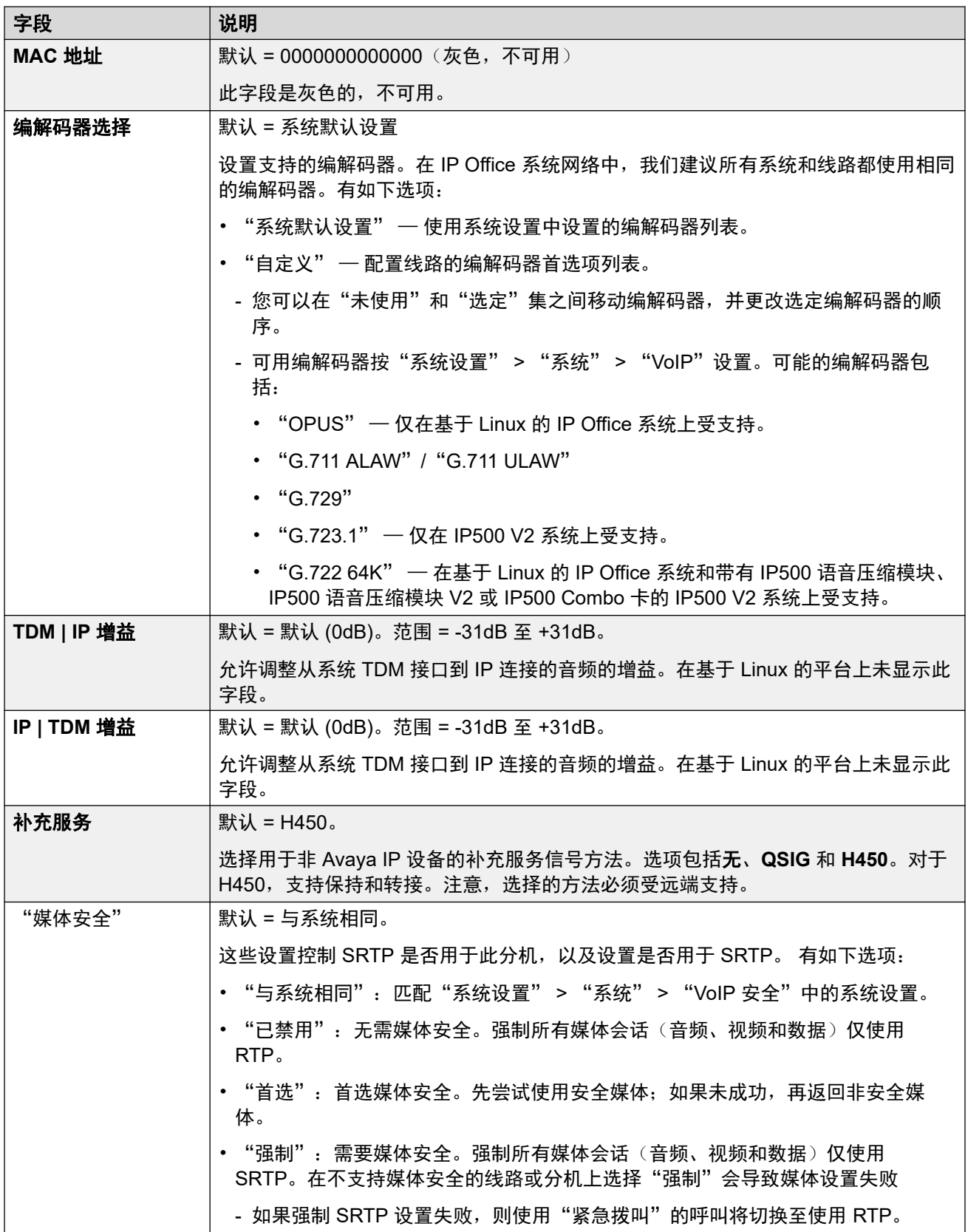

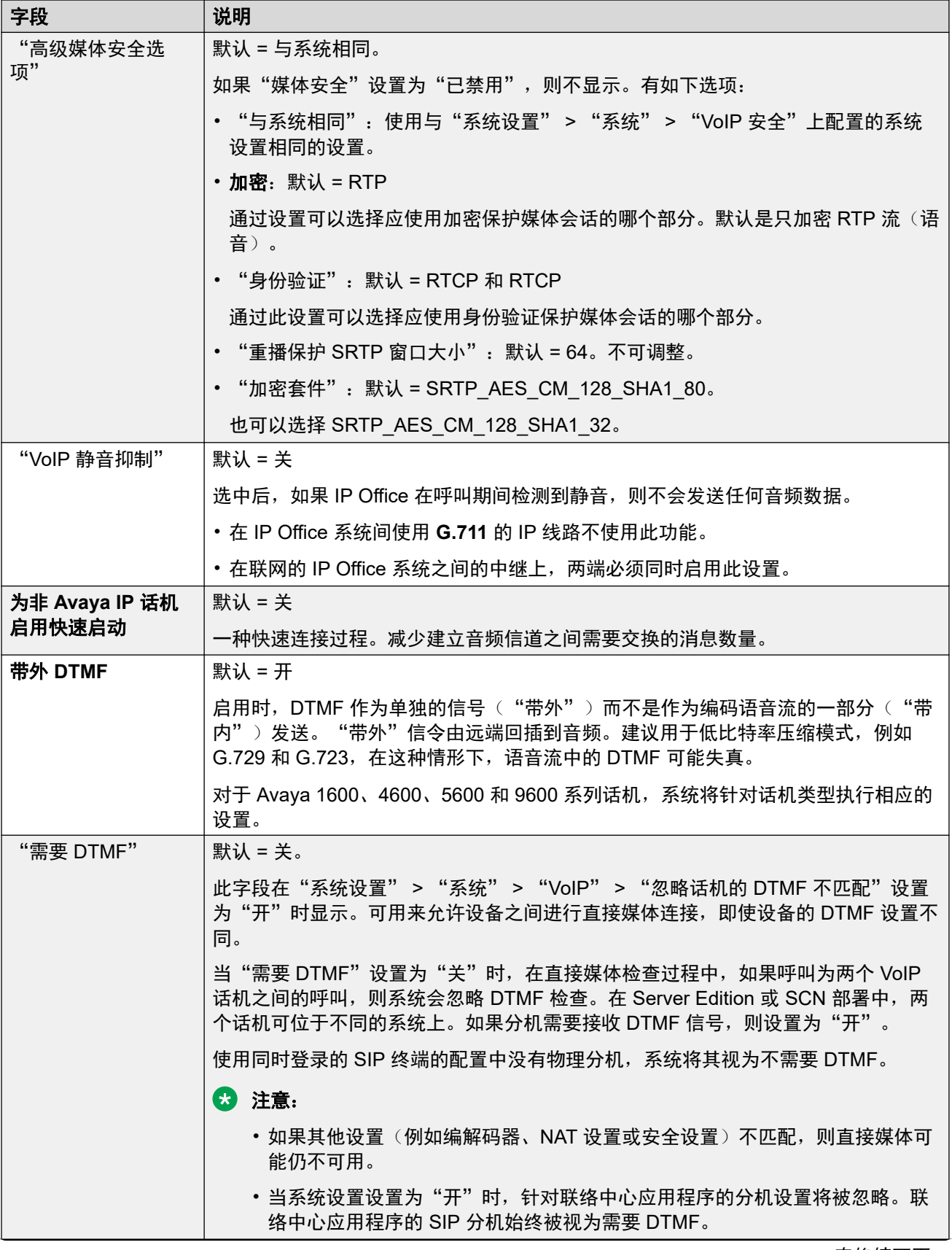

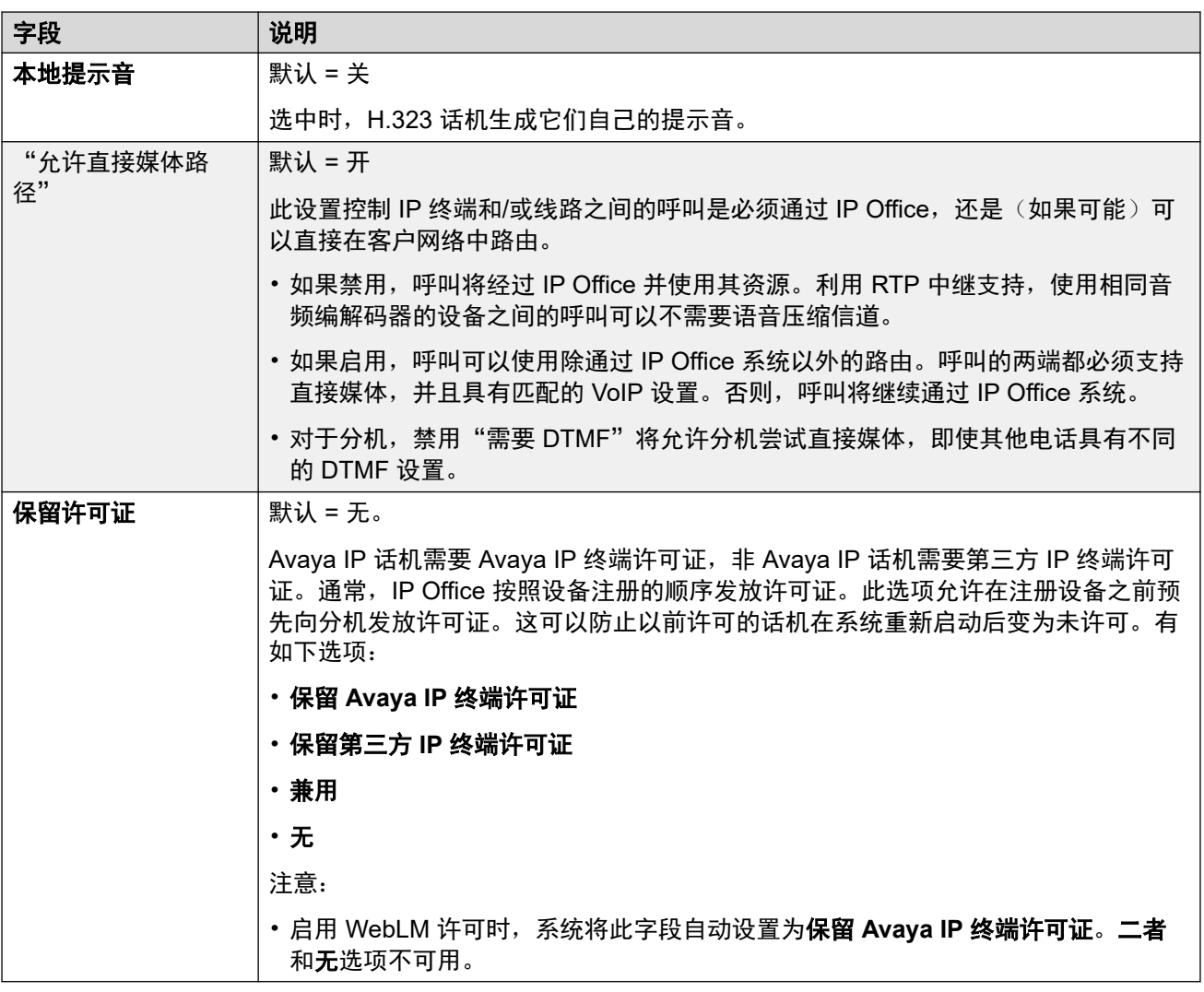

[分机](#page-178-0)(在第 179 页上)

## **SIP** 分机 **VOIP**

导航:"呼叫管理" > "分机" > "编辑分机" > "SIP VoIP"

对于 SIP IP 分机显示以下设置。例如,J100 系列话机。

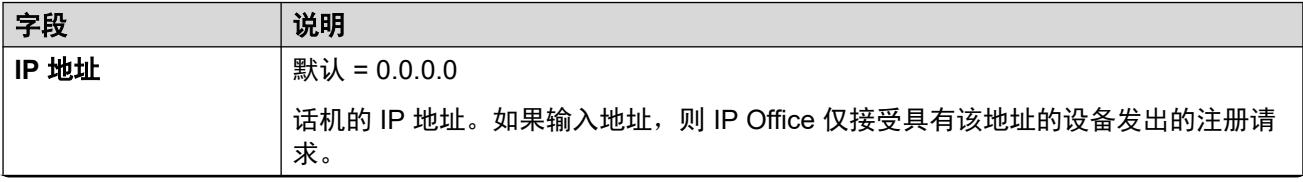

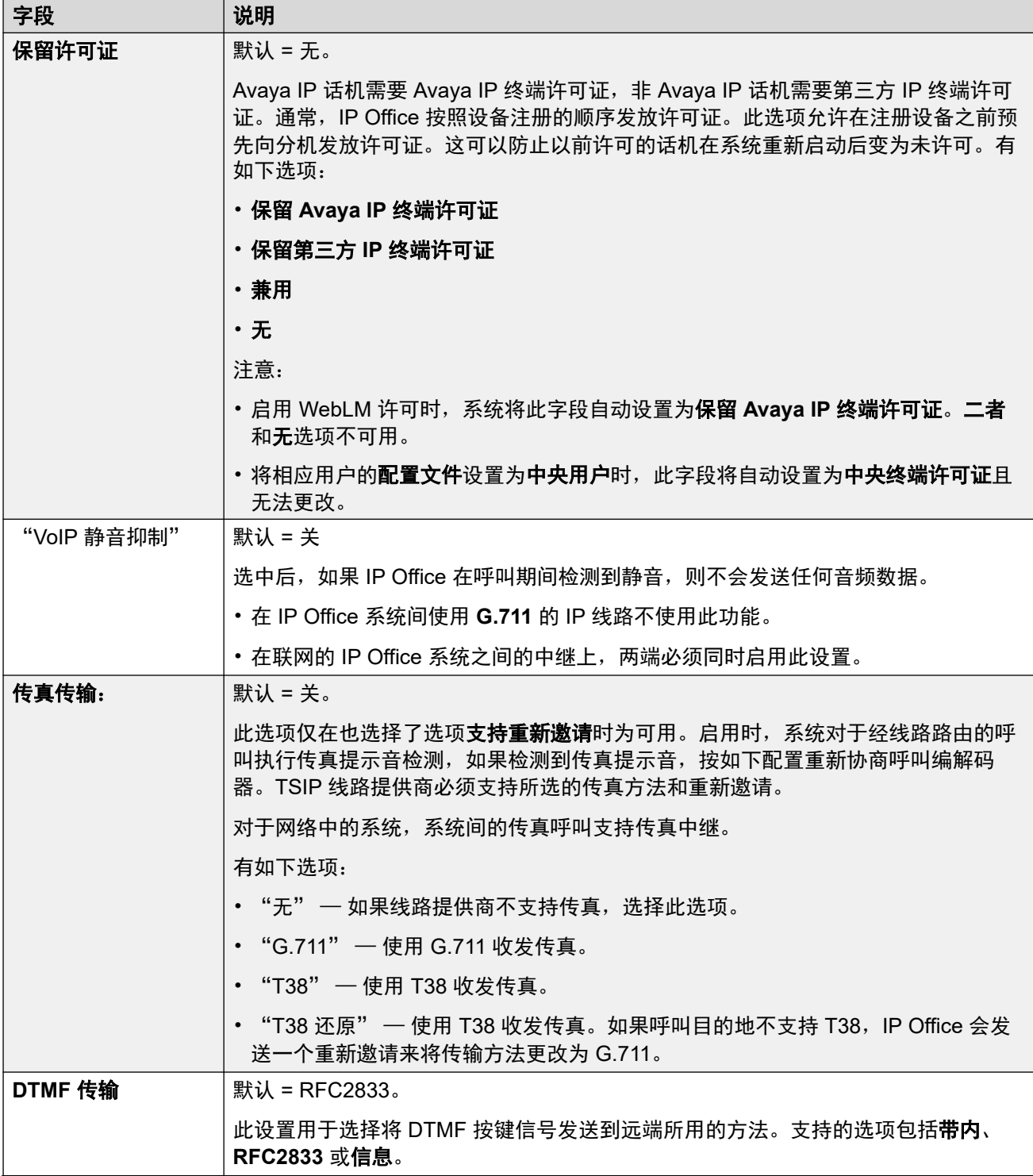

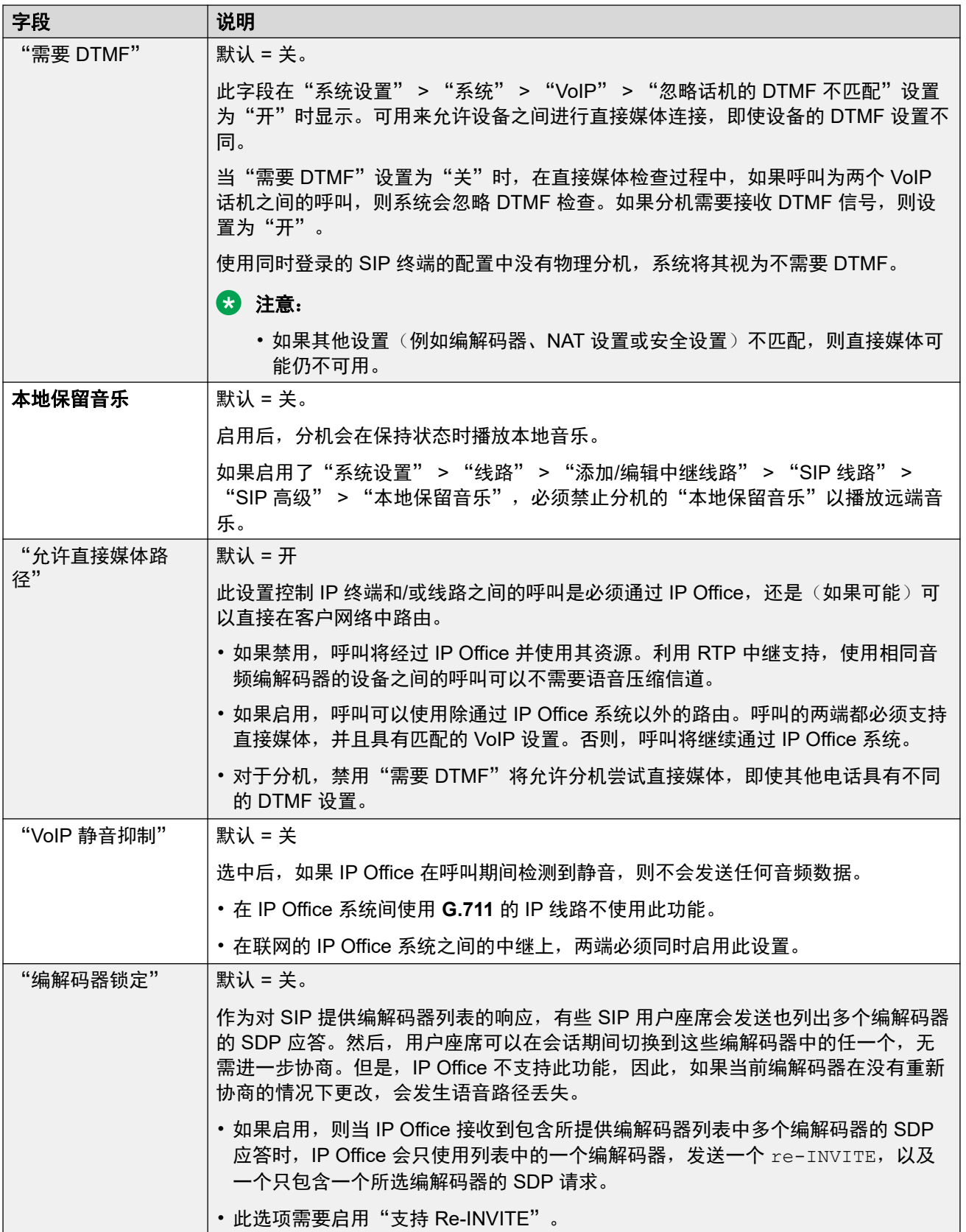

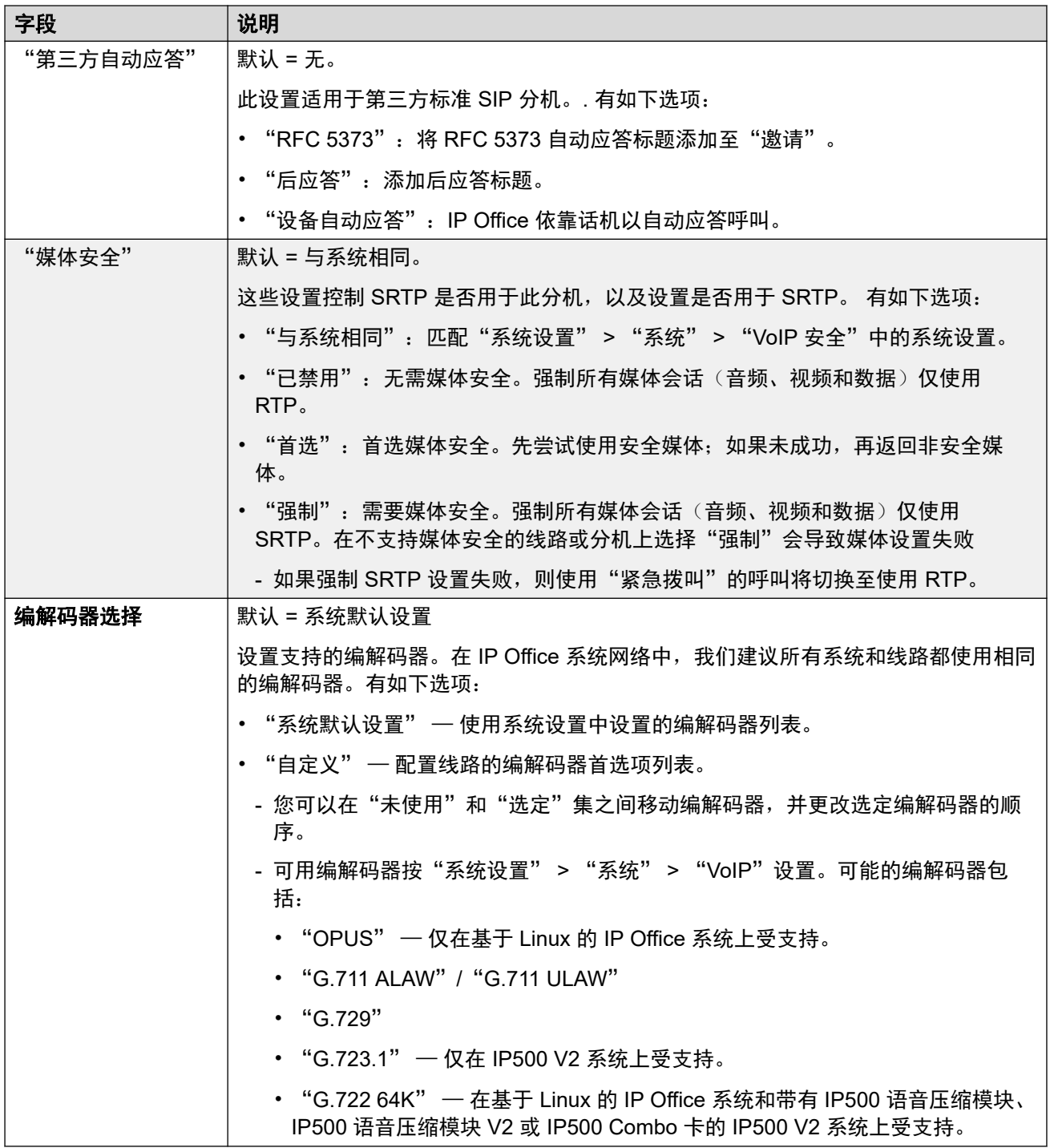

[分机](#page-178-0)(在第 179 页上)

## **T38** 传真

导航:"呼叫管理" > "分机" > "编辑分机" > "SIP T38 传真"

由于此设置可以终止 T38 传真,因而可在 IP500 V2 上使用。在线路类型的 "VoIP" 设置中, "传真传输支持"必须设置为 "T38" 或 "T38 还原"。

这些设置是可合并的。

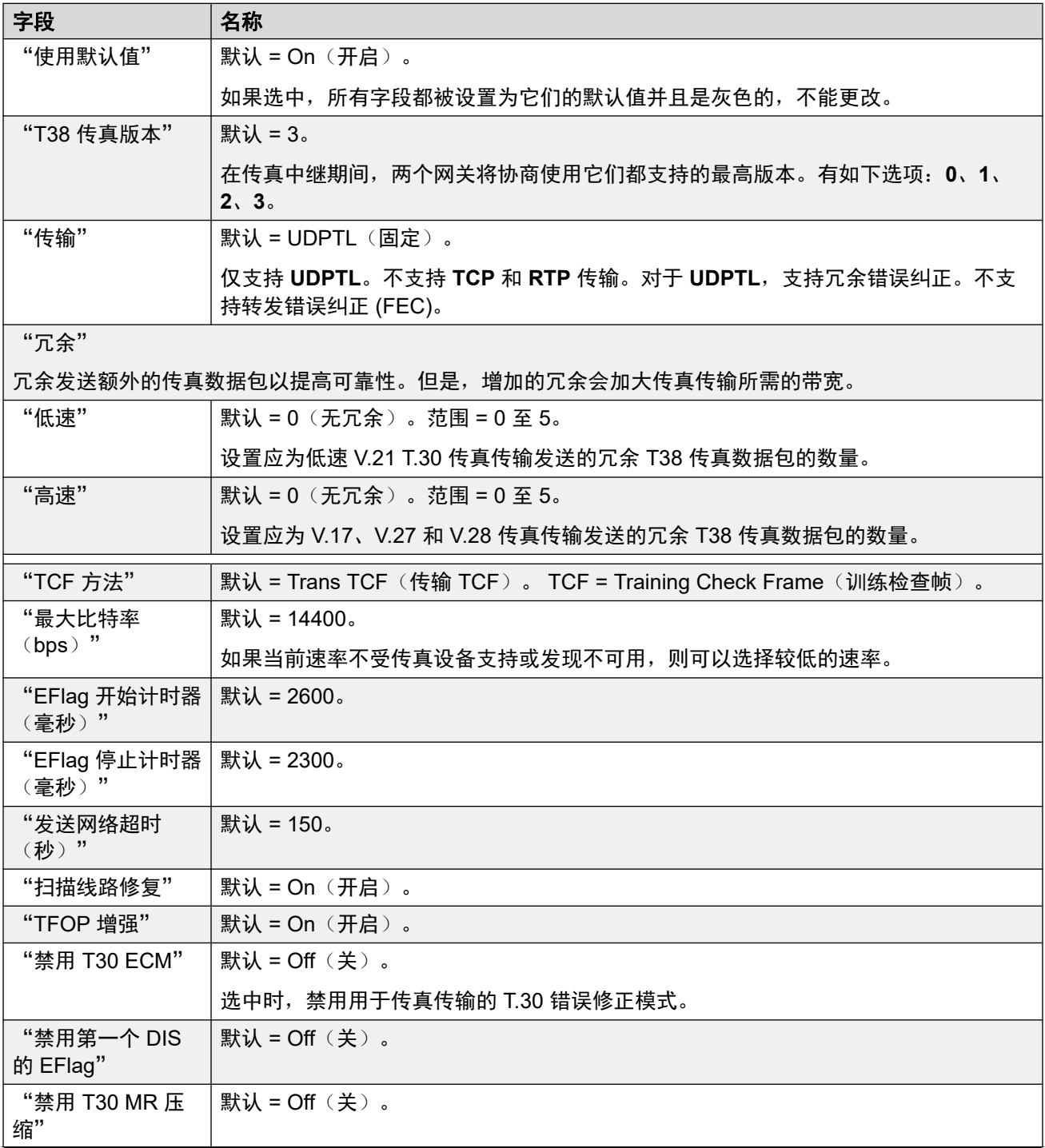

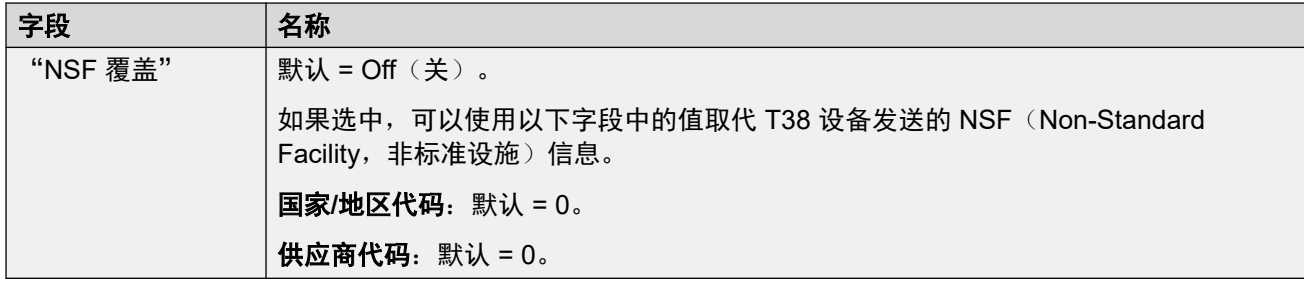

[分机](#page-178-0)(在第 179 页上)

## **IP DECT** 分机

导航:"呼叫管理" > "分机" > "编辑分机" > "IP DECT"

在 IP DECT 线路添加到配置之后,或在 DECT 话筒订阅 DECT 系统时自动添加后,手动创建 IP DECT 分机。

除"保留许可证"设置之外,这些设置都可在线编辑。"保留许可证"设置必须脱机编辑,并且 需要重新启动系统。要进入脱机编辑,请选择"菜单栏当前用户图标" > "离线模式"。

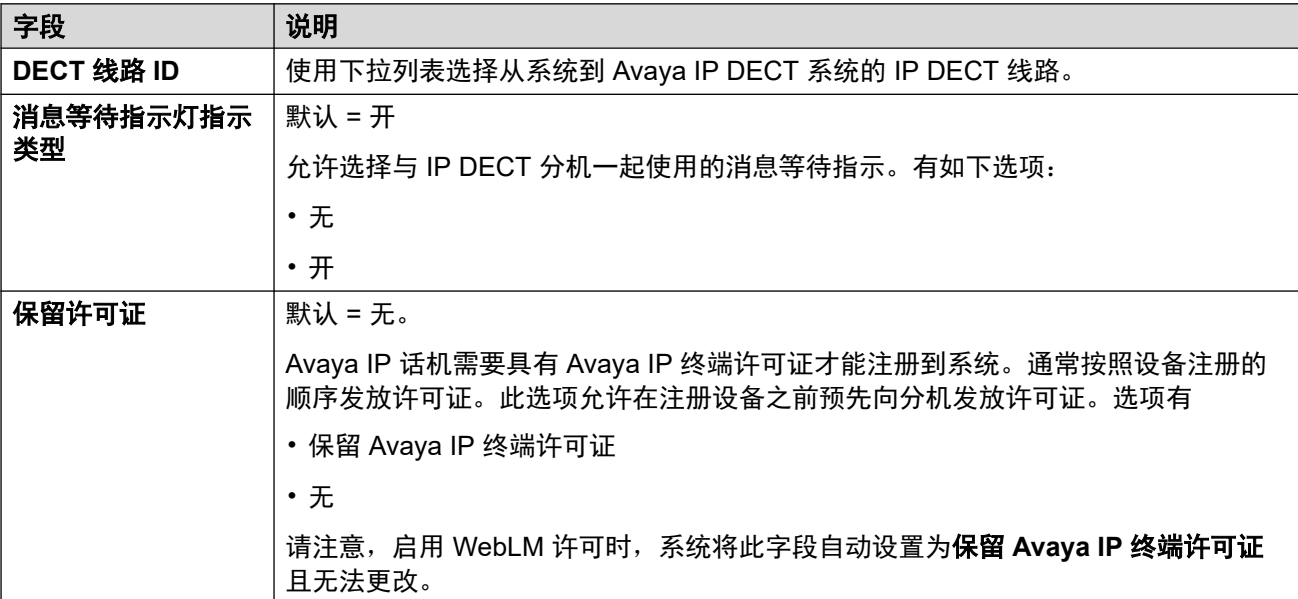

下面的其它字段取决于 IP DECT 线路是否选择了启用配置。

## 未选择"启用配置"

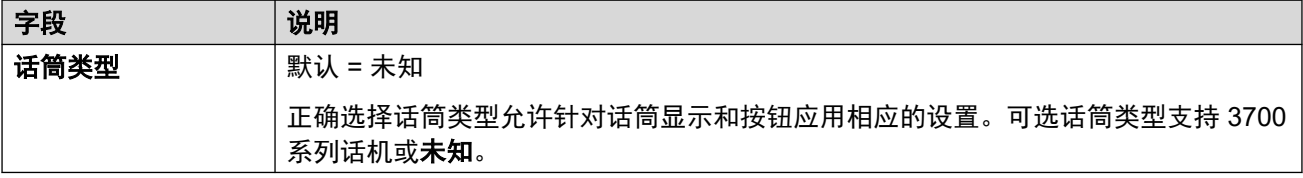

## 已选择"启用配置"

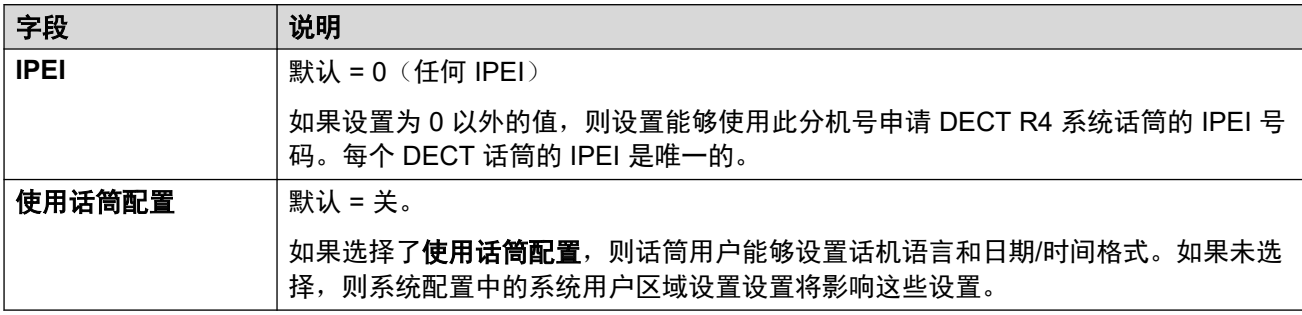

## 相关链接

[分机](#page-178-0)(在第 179 页上)

# <span id="page-194-0"></span>第**16**章 **:** 组

导航:"呼叫管理" > "组"

### 其他配置信息

此部分提供"组"字段描述。

有关其他配置信息,请参[阅组操作](#page-748-0)(在第 749 页上)。

#### 主要内容窗格

"组"主要内容窗格列出了已配置的组。 列表的内容取决于所选的过滤器选项。 单击记录旁边的 图标即可执行编辑或删除操作。

批量删除: : 您可以删除多个记录。选中希望删除的记录右侧的复选框, 然后单击"删除"。系 统会提示您确认删除。

单击"添加/编辑组"即可打开"添加组"窗口,您可以在此处配置用户。 单击"添加/编辑组" 后,系统会提示您指定要配置相应组的服务器。

### 组过滤器

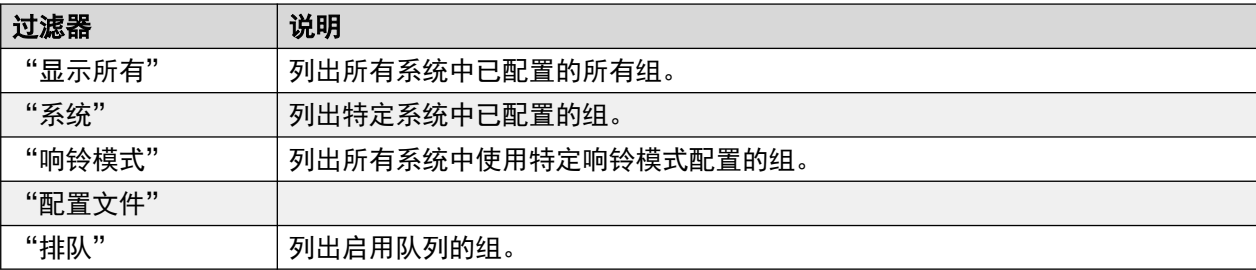

#### 相关链接

[添加组](#page-195-0)(在第 196 页上) [组设置](#page-195-0)(在第 196 页上) [队列](#page-198-0)(在第 199 页上) [溢出](#page-201-0)(在第 202 页上) [还原](#page-202-0)(在第 203 页上) [语音信箱](#page-205-0)(在第 206 页上) [录音](#page-209-0)(在第 210 页上) [通告](#page-210-0)(在第 211 页上) [SIP](#page-213-0)(在第 214 页上)

## <span id="page-195-0"></span>添加组

导航:"呼叫管理" > "组" > "添加/编辑组"

#### 相关链接

[组](#page-194-0)(在第 195 页上)

## 组设置

导航:"呼叫管理" > "组" > "添加/编辑组" > "组"

### 其他配置信息

此类型的配置记录可另存为模板及从模板创建的新记录。请参阅<u>处理模板</u>(在第 681 页上)。

### 配置设置

组设置用于定义组的名称、分机号和基本操作。它还用于选择组成员。

您可以在线编辑这些设置,无需重新启动 IP Office。

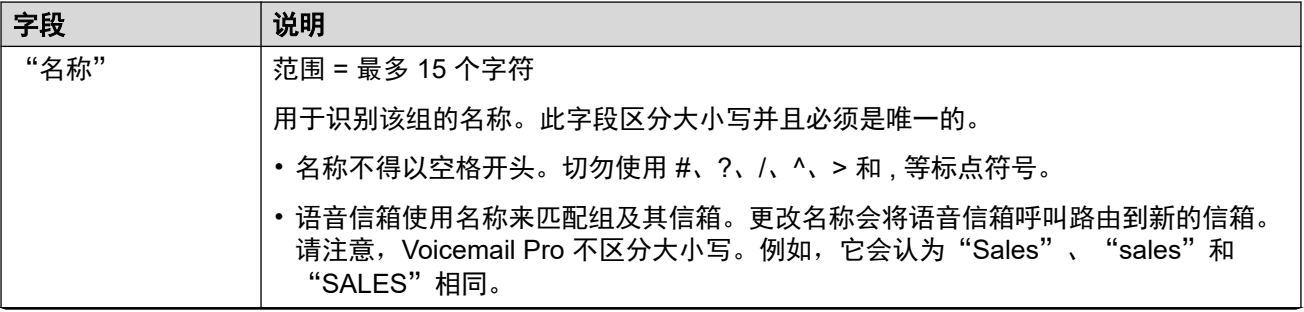

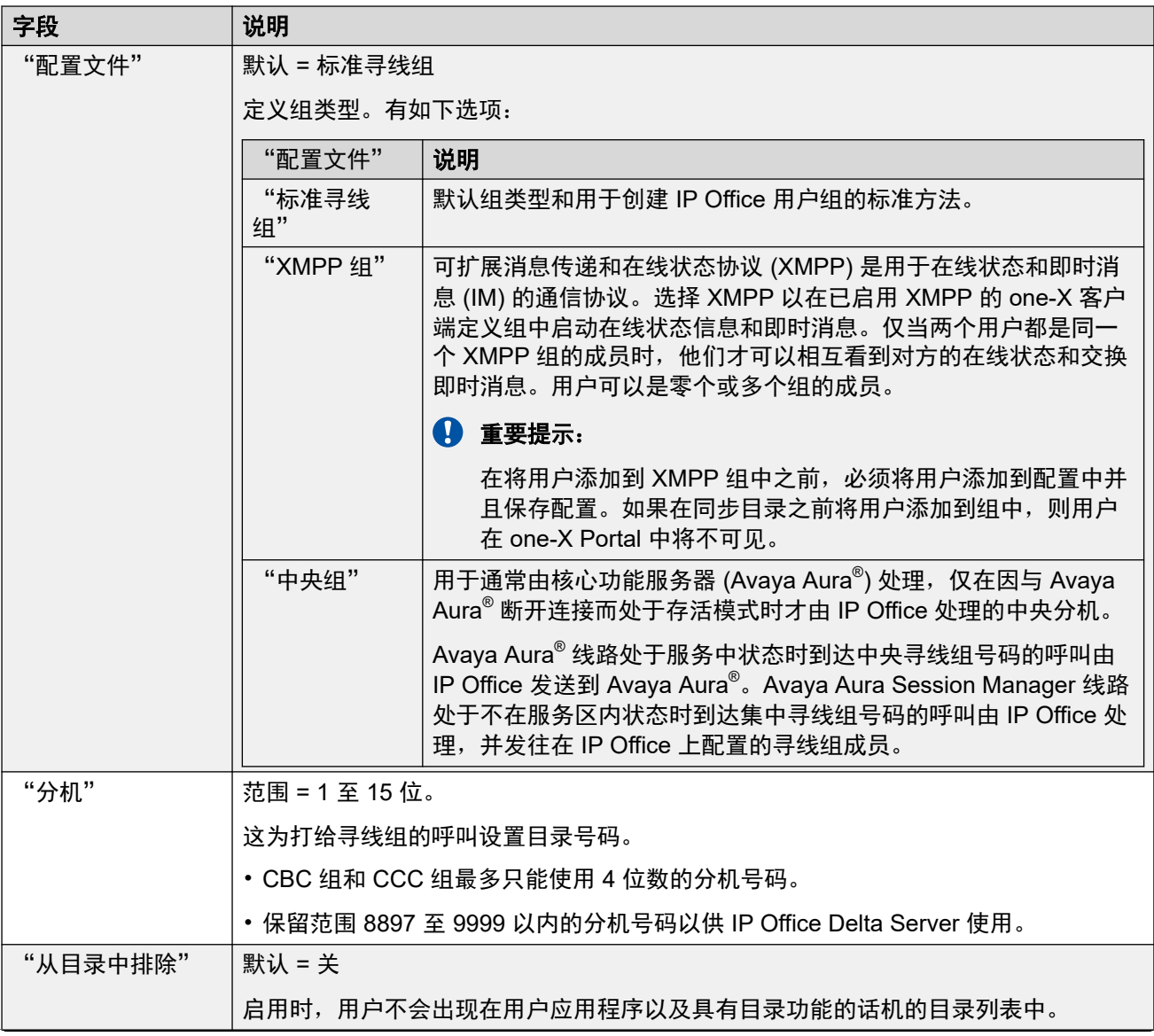

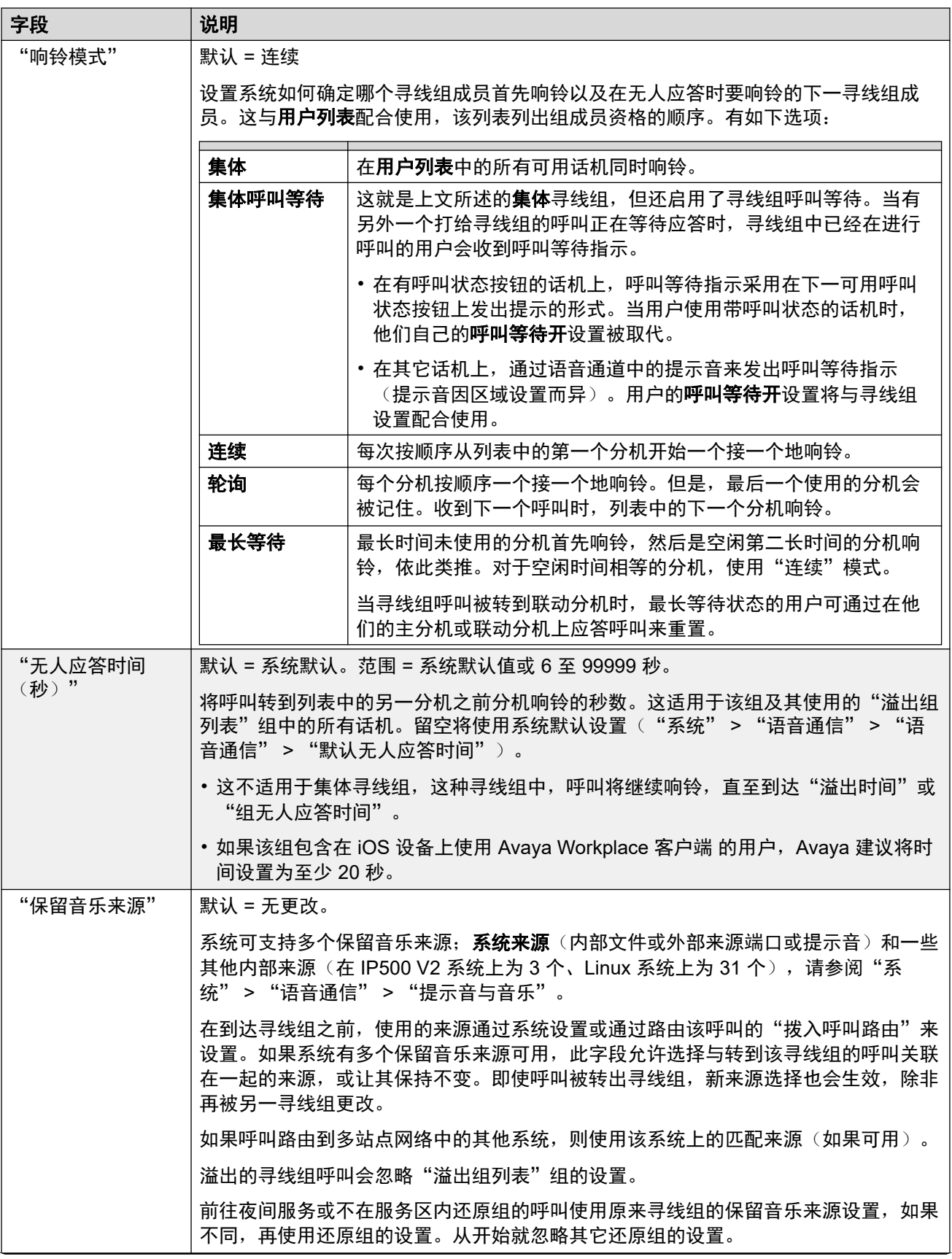

<span id="page-198-0"></span>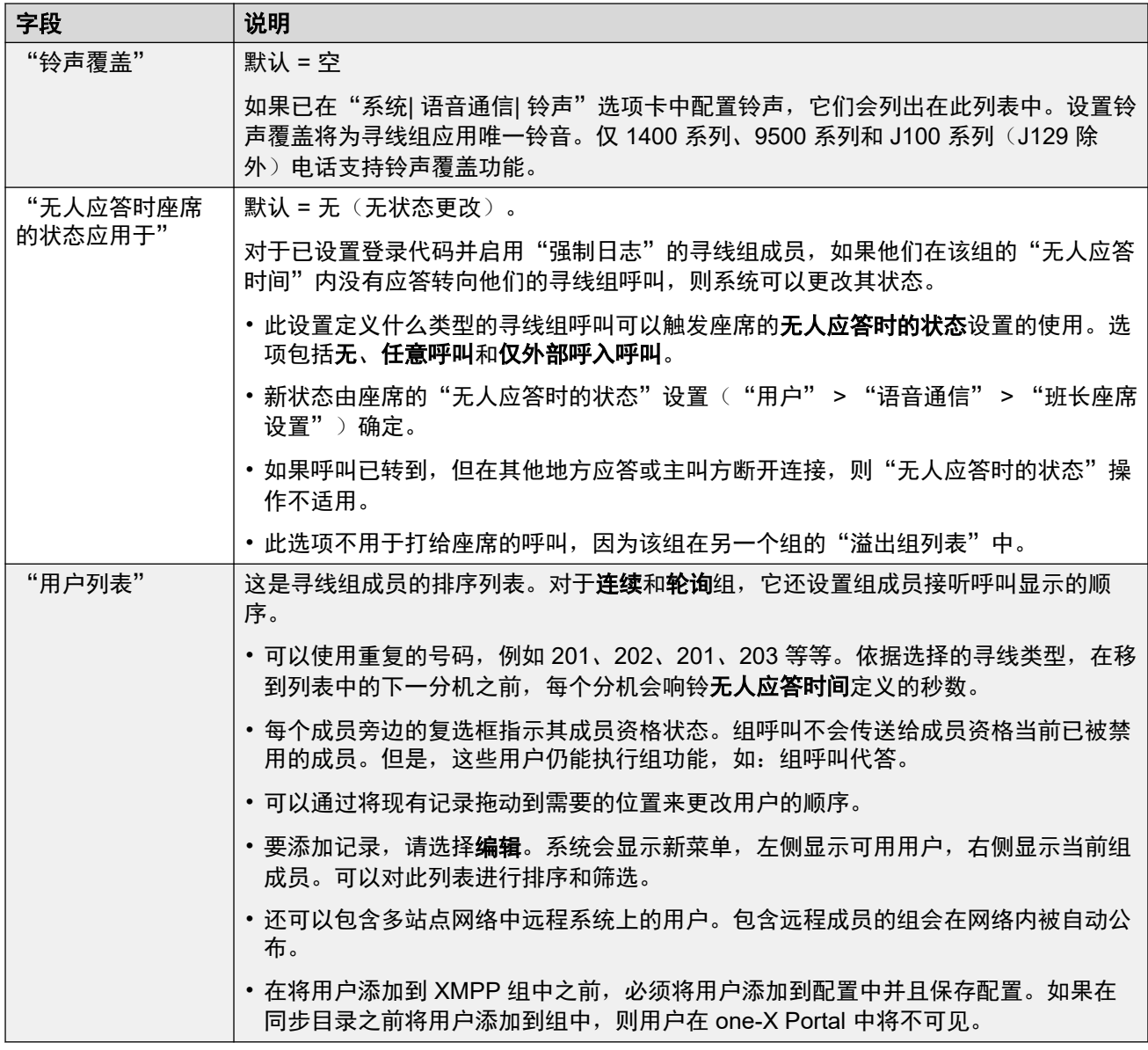

[组](#page-194-0)(在第 195 页上)

## 队列

导航:"呼叫管理" > "组" > "添加/编辑组" > "排队"

寻线组那里等待应答的任何呼叫都被视为正在排队。**标准化队列长度**控制允许选择队列长度触发 的功能是否包括正在响铃的呼叫。一旦有一个呼叫在排队,任何后来的呼叫也会排队。当可用寻 线组成员变为空闲时,队列中的第一个呼叫转到该成员。呼叫添加到队列,直到到达寻线组的队 列限制,如果设置有的话。

•达到队列限制时,任何后来的呼叫都被转到寻线组的语音信箱,如果可用的话。

- 如果语音信箱不可用,则超过的呼叫会收到忙音。无论是否达到队列限制,如果无备用目 的地可用,模拟干线和 T1 CAS 干线呼叫仍然会排队,这是一个例外。
- 如果一个现有排队呼叫被优先级别更高的呼叫取代,这被取代的呼叫仍然在队列中,即使 已经超过了队列限制。

寻线组通告从队列中分离出来。通告在即使队列已关闭的情况下也可以使用,并且适用于正在响 铃和队列的呼叫。参阅 Hunt Group (寻线组) | Announcements (通告)。

有几种方法来显示寻线组队列。

- 组按钮:在带有可编程按钮的话机上,可以分配组功能以监控指定的组。当寻线组内有正 在响铃的呼叫或有排队的呼叫时,按钮会提供指示。按钮可用于应答等待最久的呼叫。
- **SoftConsole**:SoftConsole 应用程序最多可显示 7 个选定寻线组的队列监视器。这要求寻 线组启用队列功能。SoftConsole 用户可使用这些队列来应答呼叫。

当寻线组成员变为可用时,队列中的第一个呼叫被转到该成员。如果有几个成员变得可用,则队 列中的第一个呼叫被同时转到所有可用成员。

溢出呼叫:溢出的呼叫是在它们从中溢出的原始寻线组的队列中计算,而不是在它们溢出到的寻 线组的队列中计算。这影响队列限制和队列呼叫阈值。

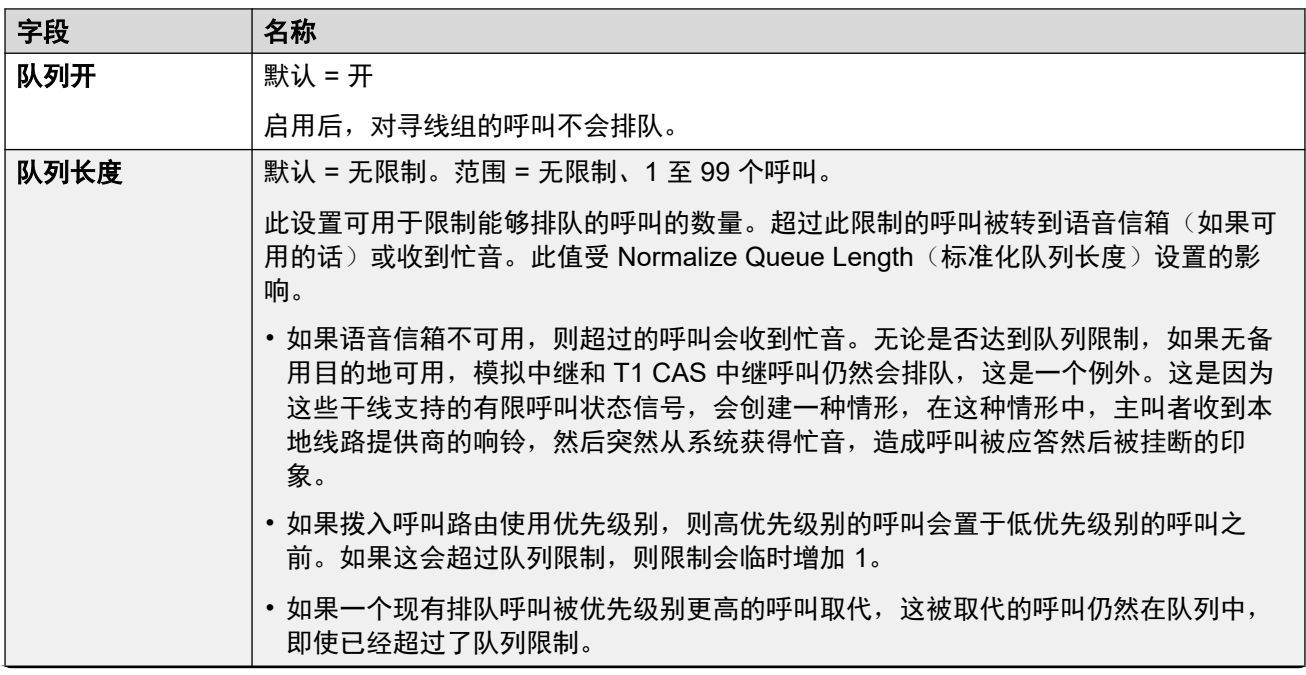

这些设置可在线编辑。更改这些设置不需要重新启动系统。

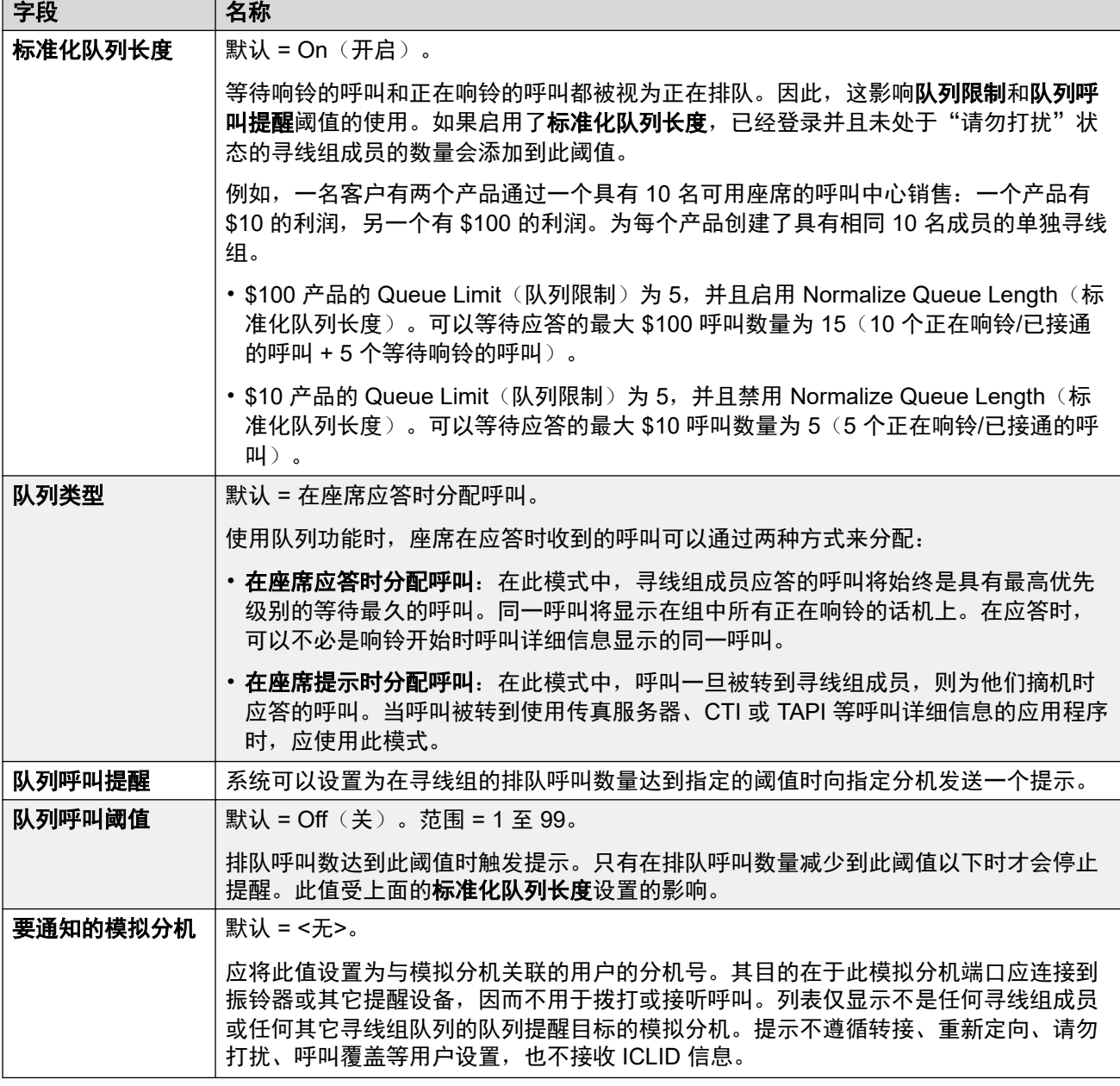

## 组队列控制

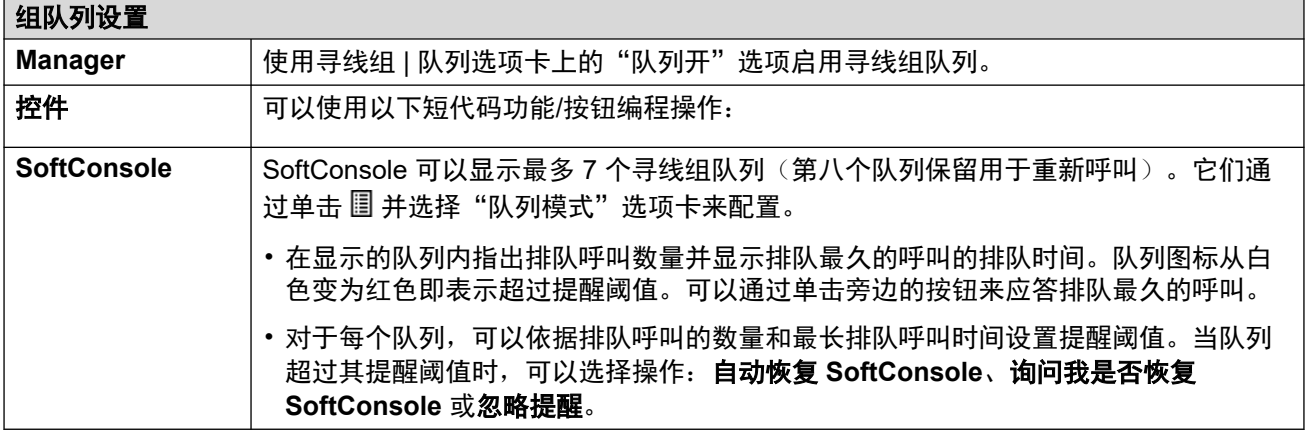

<span id="page-201-0"></span>组

[组](#page-194-0)(在第 195 页上)

## 溢出

导航:"呼叫管理" > "组" > "添加/编辑组" > "溢出"

溢出可以用来扩展可用于应答呼叫的组成员的列表。通过定义一个或多个溢出组可以完成这项工 作。呼叫仍会针对原始组并遵照该组的设置,但现在除其自己可用的组以外,它还会传达给溢出 组中的可用成员。

溢出呼叫仍使用原始目标组的设置。使用的溢出组的唯一设置是其响铃模式。例如:

- 溢出呼叫使用他们正在从中溢出的组的通告设置。
- 溢出呼叫使用从中溢出的原来的组的**语音信箱应答时间**。
- 溢出呼叫包含在溢出组的**队列长度**和**队列呼叫阈值**中。它们不包含在它们溢出到的寻线组 的这些值中。
- 溢出组的排队和溢出设置不被使用,即,呼叫不能通过一系列多个溢出进行层叠。

呼叫在以下情况下会溢出:

- 如果关闭了**队列**并且寻线组的所有成员都忙,则打给该组的呼叫会立即溢出,而不管**溢出** 时间的设置如何。
- 如果开启了**队列**并且寻线组的所有成员都忙,则打给该组的呼叫在溢出之前会排队,持续 时间为溢出时间。
- 如果开启了队列但没有已登录或启用的成员,则可以通过将立即溢出设置为无活动成员将 呼叫设置为立即溢出。否则,呼叫将排队,直到溢出时间结束。
- 如果未设置**溢出时间**,则当呼叫在每个可用寻线组成员处响铃但无人应答时,呼叫即会溢 出。
- 如果有一个呼叫在溢出模式,则如果**溢出模式**被设置为组(默认),则其它呼叫也会溢 出。

如下所述,溢出呼叫会传送给可用的组成员:

- 一旦呼叫溢出,它会传达给所列第一个溢出组的第一个可用成员。溢出组的**响铃模式**用于 确定其第一个可用成员。但是,原始目标组的**无人应答时间**用于确定呼叫被传达多长时 间。
- 当无人应答时间结束时,呼叫会传达给溢出组中的下一个可用成员。在尝试了溢出组中所 有可用的成员之后,会尝试所列下一个溢出组中的第一个成员。
- 当呼叫已传达给溢出组中的所有可用成员之后,它会传达回原始目标组中的第一个可用成 员。
- •在呼叫传达给溢出组中的成员时,仍会应用原始目标组的通告和语音信箱设置。

这些设置可在线编辑。更改这些设置不需要重新启动系统。

<span id="page-202-0"></span>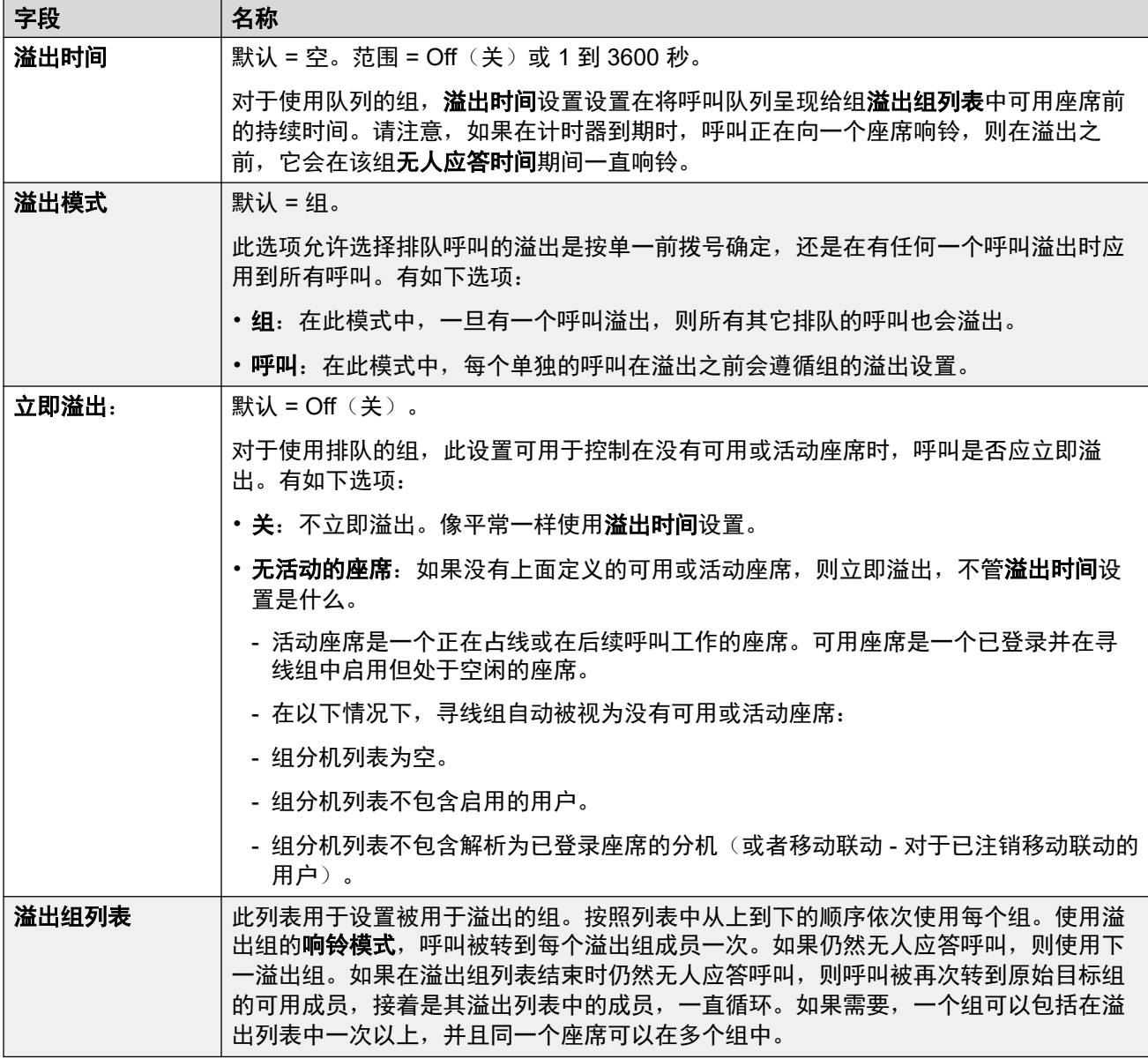

[组](#page-194-0)(在第 195 页上)

## 还原

导航:"呼叫管理" > "组" > "添加/编辑组" > "还原"

还原设置可用于让一个寻线组不可用以及在不可用时应将寻线组呼叫转到哪个位置。可以手动将 寻线组置于"服务中"、"不在服务状态"或"夜间服务"模式。此外,使用时间配置文件,寻 线组还能在不处于时间配置文件设置范围内时被自动置于"夜间服务"模式。

还原在寻线组不可用,例如在正常工作时间以外时重定向寻线组呼叫。它可以手动触发,也可以 使用关联的时间配置文件触发。

### 组服务状态:

寻线组可处于三种状态之一:"服务中"、"不在服务状态"或"夜间服务"。处于"服务中" 时,呼叫作为普通呼叫来处理。处于其它状态时,呼叫按如下所述进行重定向。

#### **Call Redirection**(呼叫重定向):

当寻线组处于"不在服务状态"或"夜间服务"时,以下选项可供使用。

- •目的地:当处于"不在服务区内"时,如果已设置了"不在服务状态目的地",呼叫将重 定向到该目的地。当处于"夜间服务"时,如果设置了"夜间服务目的地",呼叫将重定 向到该目的地。
- "语音信箱": 如果未设置还原目的地,但是为组启用了语音信箱,呼叫将重定向到语音 信箱。
- "忙音": 如果未设置还原目的地并且语音信箱不可用, 则向呼叫返回忙音。

**Manually Controlling the Service State**(手动控制服务状态):

可用 Manager 和/或短代码来更改寻线组的服务状态。短代码操作还可以分配到话机上的可编程 按钮。

- 17图标用于手动设置成"夜间服务"模式的寻线组。
- 第2 图标用于手动设置成"不在服务状态"模式的寻线组。

使用手动控制或使用系统时间配置文件,可设置和清除寻线组夜间服务。不支持同时使用这两种 方法控制特定寻线组的夜间服务状态。您可以手动覆盖时间配置文件。

#### 时间配置文件:

一个"日间服务时间配置文件"可与寻线组关联在一起。如果需要,可以通过"系统设置"> "时间配置文件" > "添加/编辑时间配置文件"设置时间配置文件。

不在时间配置文件范围以内时,寻线组被自动置于夜间服务状态。在时间配置文件范围内时,寻 线组使用手动选择的模式。

- 当不在时间配置文件以内,因此处于夜间服务模式时,不能用手动夜间服务控制来控制夜 间服务。但是,寻线组可被置于不在服务状态模式。
- •当寻线组因为时间配置文件而处于夜间服务模式时,Manager 不会指出这种情况。
- 时间配置文件操作并不影响设置成"不在服务状态"的寻线组。

这些设置可在线编辑。更改这些设置不需要重新启动系统。

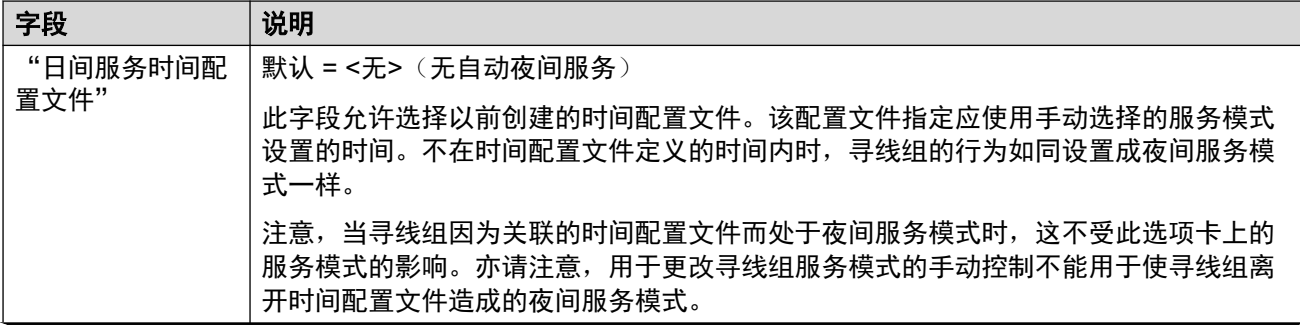

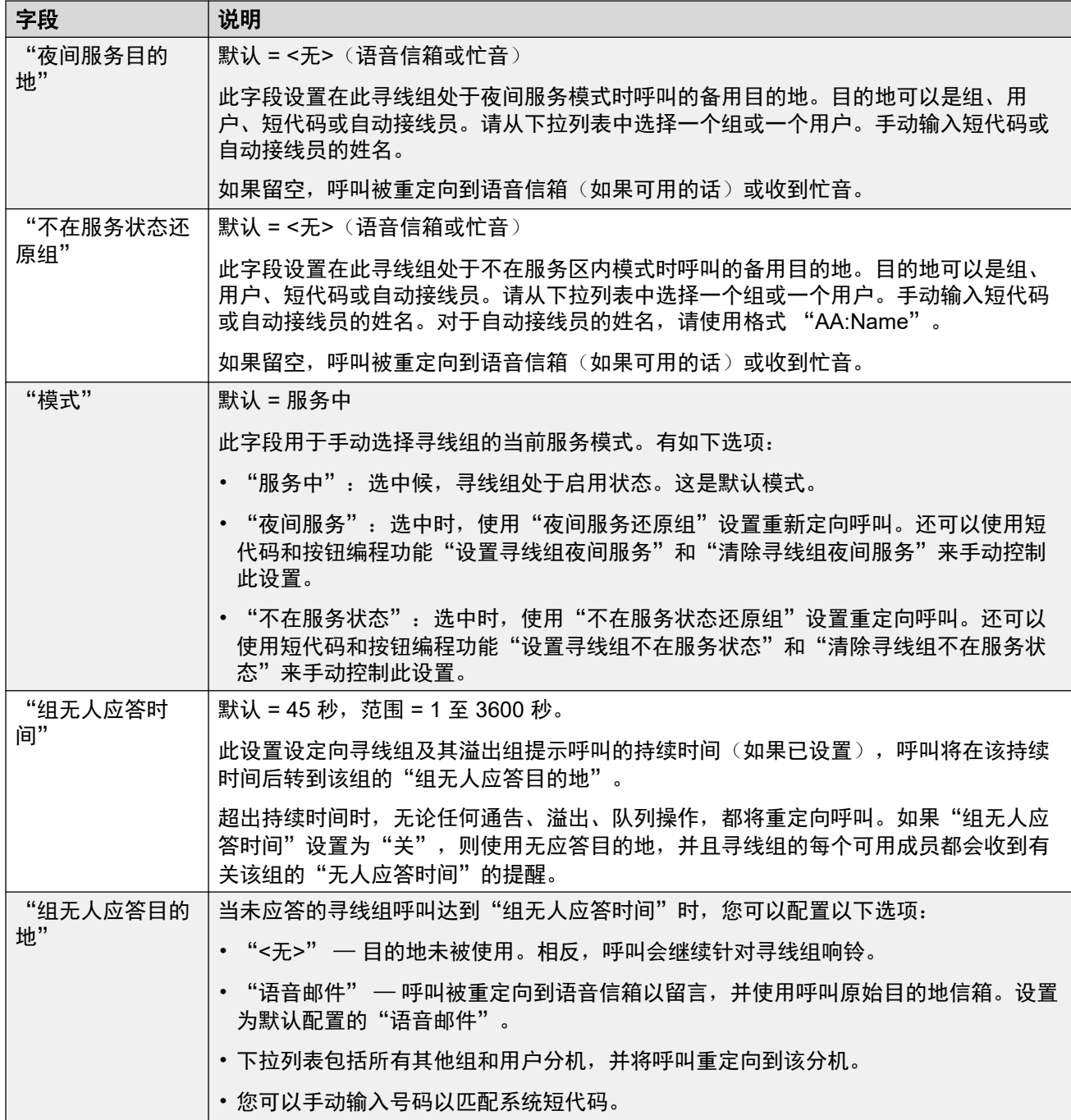

## 寻线组还原控制

可以使用以下短代码功能和按钮编程操作。

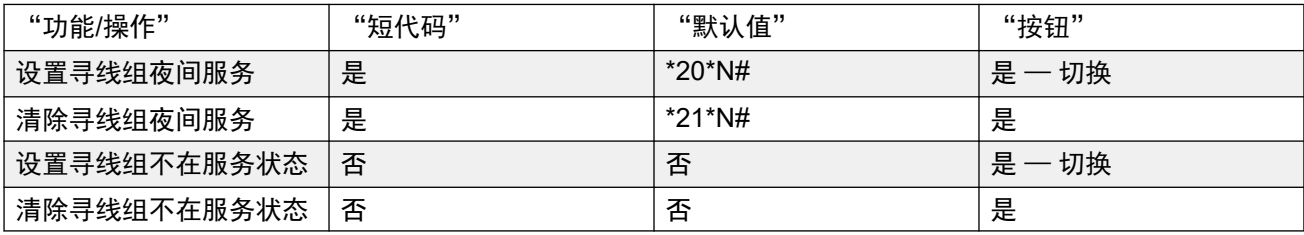

<span id="page-205-0"></span>可用。不在时间配置文件范围内时,寻线组处于夜间服务模式并且不能被覆盖。

#### 相关链接

[组](#page-194-0)(在第 195 页上)

## 语音信箱

导航:"呼叫管理" > "组" > "添加/编辑组" > "语音信箱" 除了个人用户语音信箱以外,系统还支持寻线组语音信箱。 如果语音信箱可用并且为寻线组启用了语音信箱,则它在以下情形中使用。

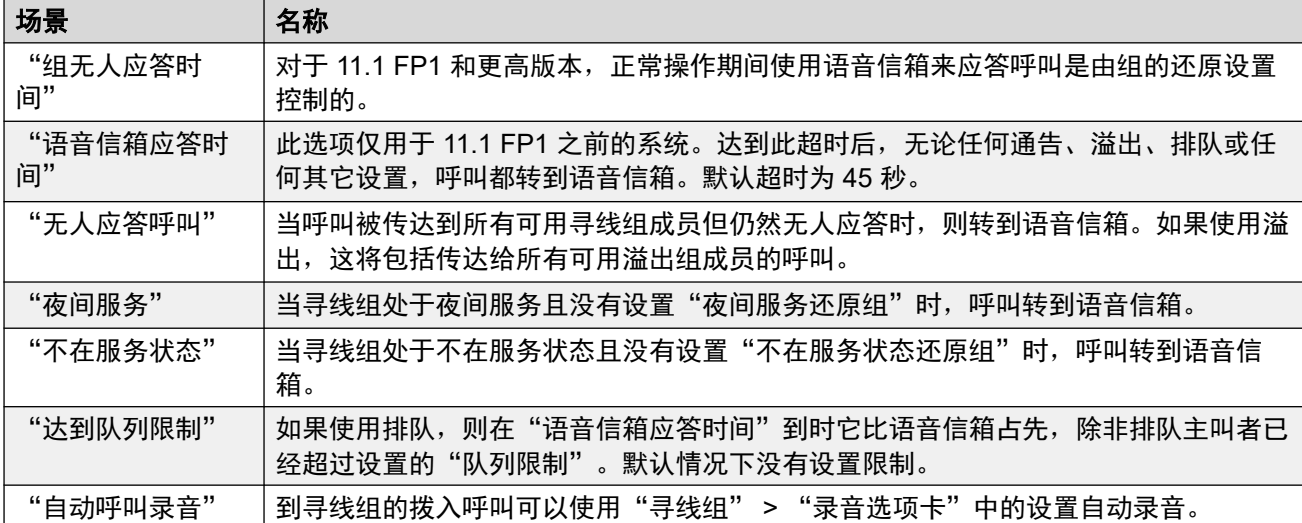

当主叫者被转到语音信箱以留言时,系统指示目标用户或寻线组信箱。

使用的是最初的目标用户或寻线组信箱。即使呼叫已经被转到另一目的地,也是如此。这还包括 寻线组呼叫溢流或还原到其它组的情形。

可以使用 Voicemail Pro 自定义哪个信箱与系统指定的信箱分开使用。

默认情况下,没有配置用户在寻线组语音信箱有新留言时接收留言等待指示。通过将 "H" "groupname" 记录添加到用户的"来源号码"选项卡("用户" > "来源号码")来配置消 息等待指示。

默认情况下,没有提供访问具体寻线组信箱的机制。需要使用短代码、可编程按钮或来源号码来 对访问进行配置。

- "Intuity 仿真邮箱模式": 对于使用 Intuity 仿真模式信箱的系统, 可以在普通信箱访问期 间使用寻线组分机号码和语音信箱代码。
- "Avaya Branch Gateway 邮箱模式"或"IP Office 邮箱模式":对于该邮箱访问模式, 需要使用短代码或"语音信箱收集"按钮才能直接访问邮箱。

语音信箱系统(仅限 Voicemail Pro)可配置为自动将留言转发到寻线组成员的个人信箱。留言 不存储在寻线组信箱中。

这些设置可在线编辑。更改这些设置不需要重新启动系统。

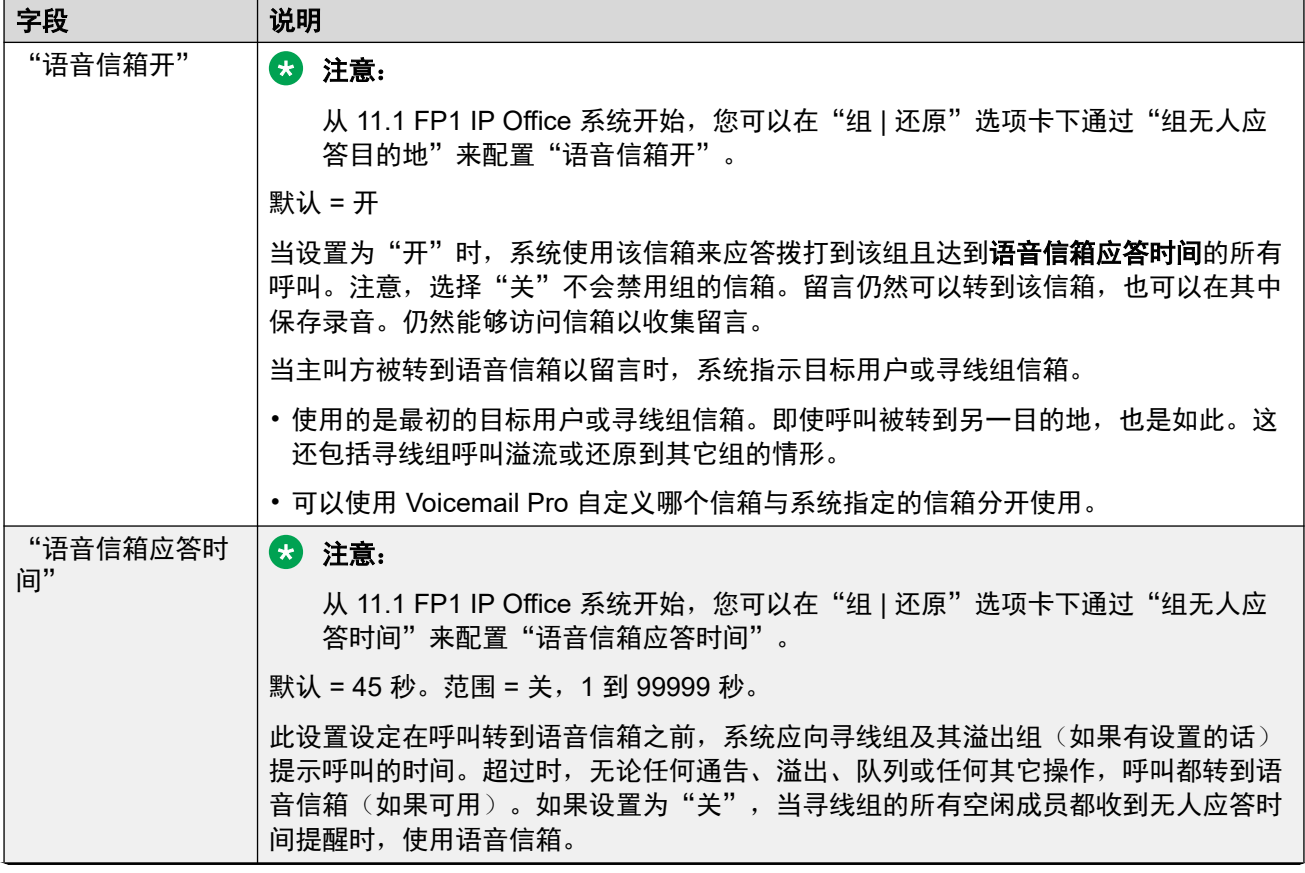

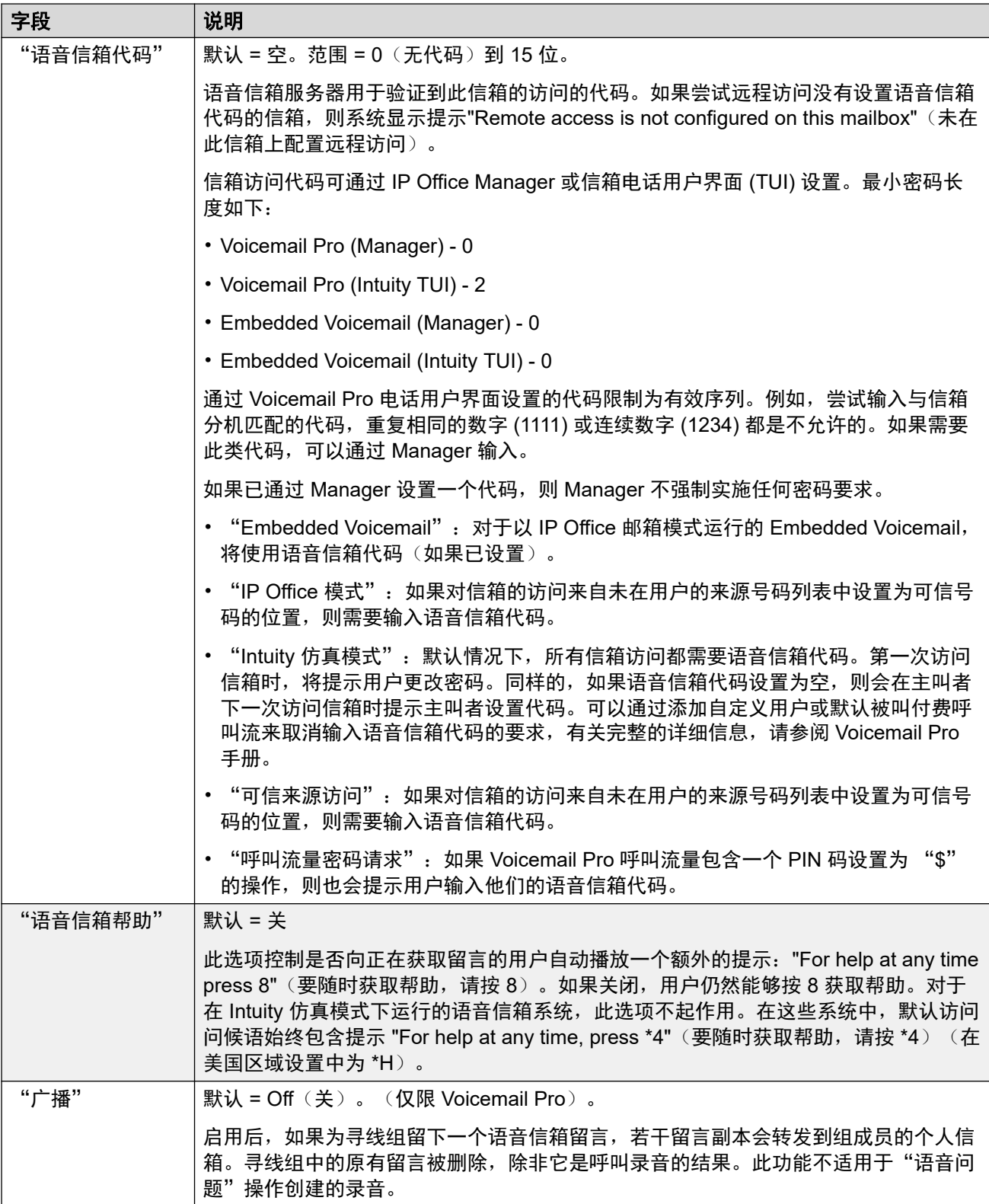

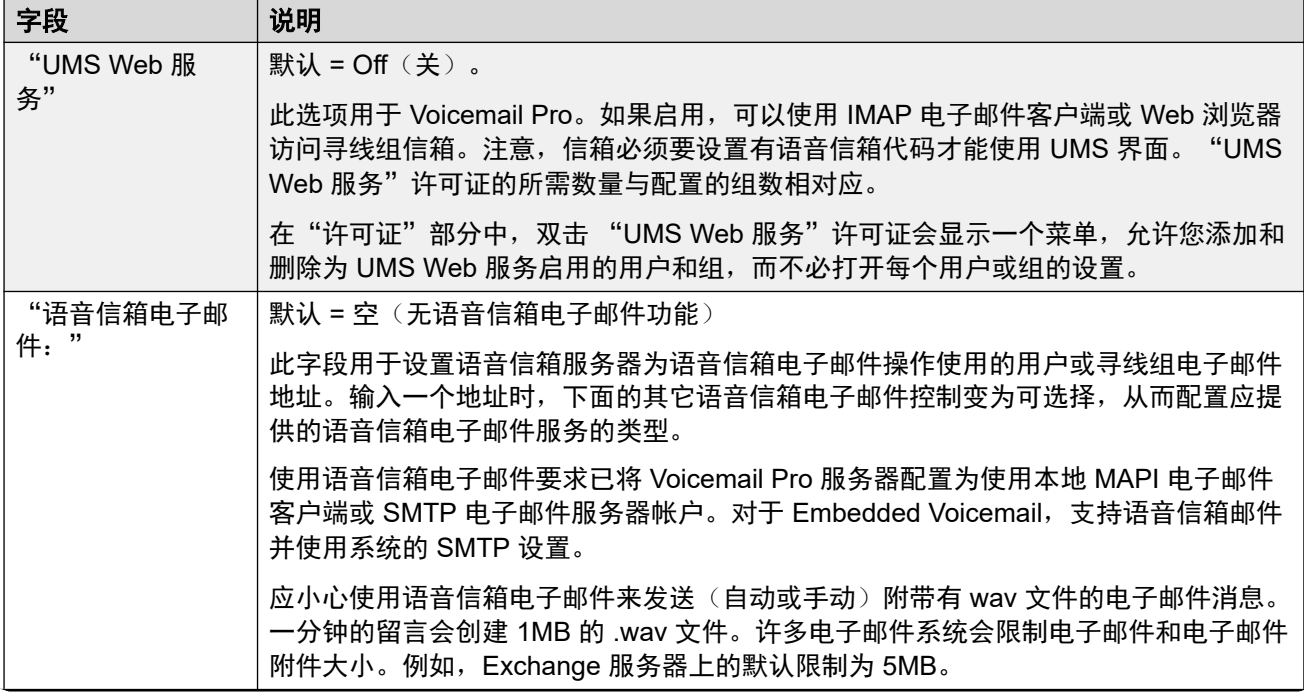

<span id="page-209-0"></span>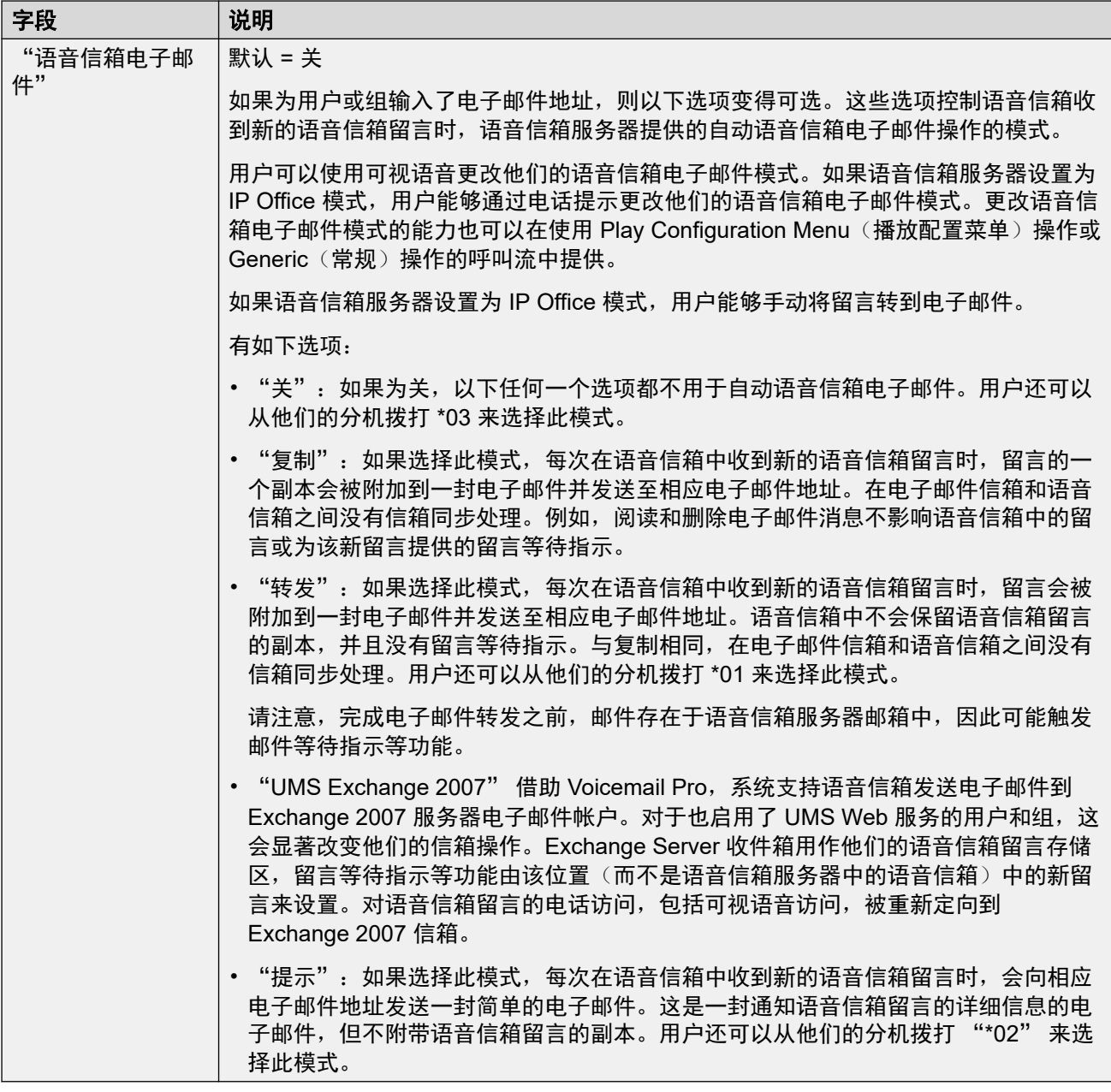

[组](#page-194-0)(在第 195 页上)

## 录音

导航:"呼叫管理" > "组" > "添加/编辑组" > "语音邮件录制"

本选项卡用于配置寻线组成员处理的呼叫的自动录音。

- 呼叫录音需要安装和运行 Voicemail Pro。类似于三方会议,呼叫录音也需要可用会议资 源。
- 呼叫录音从应答呼叫时开始。
- <span id="page-210-0"></span>• 呼叫驻留或保持时,呼叫录音会暂停。取消驻留或取消保持呼叫时,它会重新启动。这不 适用于 SIP 终端。
- 可以对打给 IP 设备或来自 IP 设备的呼叫,包括那些使用直接媒体的呼叫进行录音。
- 录音在呼叫持续时间内持续录制,或达到在语音信箱服务器上配置的录制时间上限为止。
- 呼叫结束或出现以下情况时将停止录音:
	- 如果呼叫被转到其他用户,则用户呼叫录音停止。
	- 如果呼叫被转到其他用户,则帐户代码呼叫录音停止。
	- 如果呼叫被转到另一不属于该寻线组的用户,则寻线组呼叫录音停止。

这些设置可在线编辑。更改这些设置不需要重新启动系统。

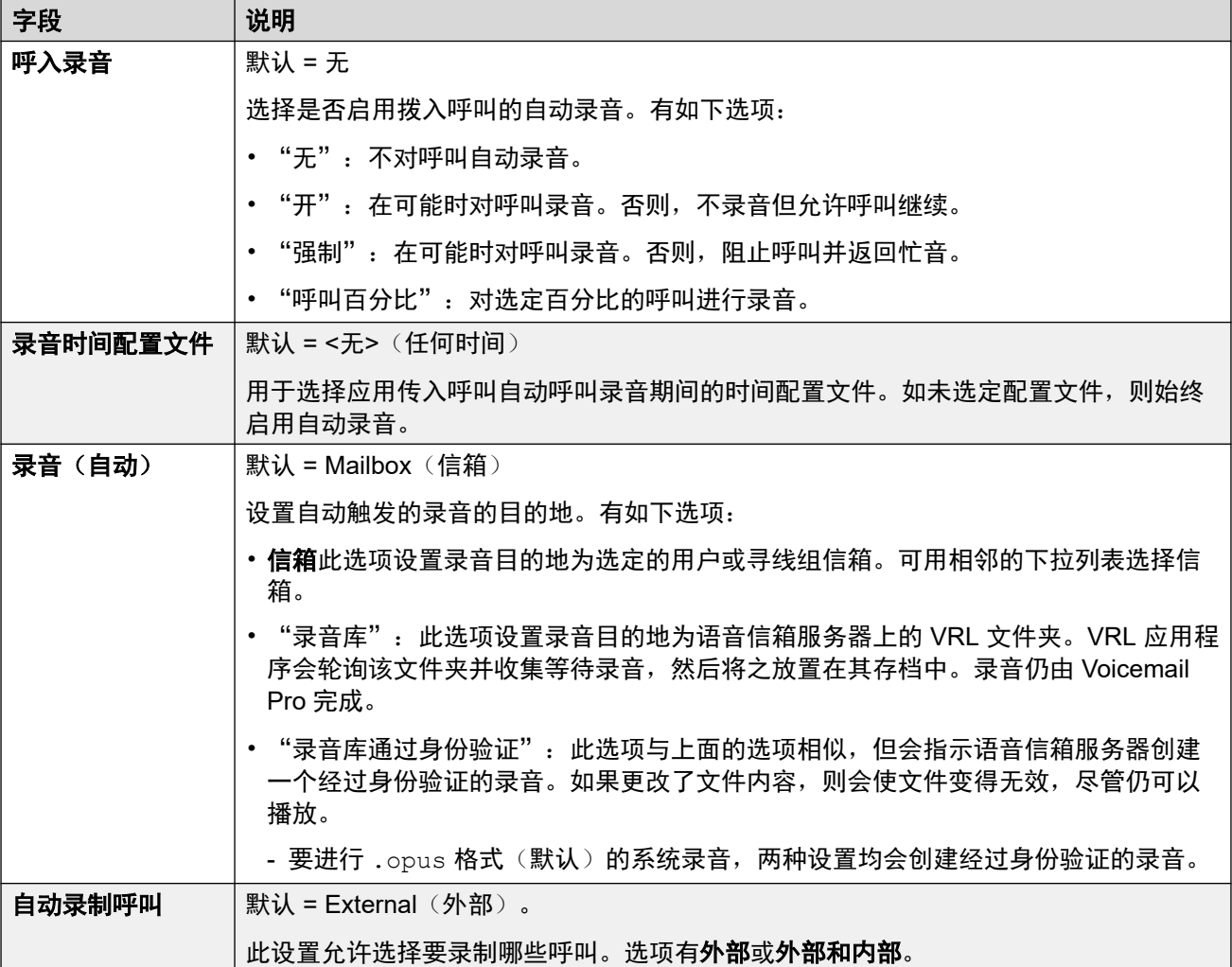

#### 相关链接

[组](#page-194-0)(在第 195 页上)

## 通告

导航:"呼叫管理" > "组" > "添加/编辑组" > "通知"

通告

向等待应答的主叫者播放通告。这包括正被传达到寻线组成员的主叫者,即在响铃的呼叫,以及 排队等待传达的主叫者。

- 系统支持使用 Voicemail Pro 或 Embedded Voicemail 的通告。
- 如果没有可用于通告的语音信箱信道, 则不播放通告。
- •与 Voicemail Pro 一起使用,系统允许为通告保留若干语音信箱信道。请参阅 "系统设 置" > "系统" > "语音信箱"。
- •使用 Voicemail Pro,可以用在"排队"(第一个通告)或"仍然排队"(第二个通告)起 始点呼叫流中指定的操作代替通告。有关详细信息,请参阅 《Voicemail Pro 安装和维护》 文档。
- 可以在通告期间应答呼叫。如果只有在听到通告之后才能应答呼叫是一项强制要求,则应 在传达呼叫之前使用 Voicemail Pro 呼叫流。
- 在向呼叫播放第一次通告时呼叫即接通。该连接状态被发送到可能在此时开始计费的呼叫 提供商。一旦播放了第一次通告,呼叫也会作为已应答被记录在 SMDR 输出中。
- 如果呼叫被重新路由到寻线组的夜间服务组或不在服务状态还原组,则应用新组的通告。
- 如果呼叫溢出,则仍然应用原来组的通告,而不是溢出组的通告。
- 为了高效使用通告, 寻线组的**语音信箱应答时间**必须延长或必须没有选中**语音信箱开**。

#### 录制组通告

Voicemail Pro 提供默认通告"对不起,所有话务员都在忙。但是请勿挂机,当有话务员可用时 会为您转接"。如果没有录制具体寻线组通告时,则会为通告 1 和通告 2 使用此默认通告。 Embedded Voicemail 不提供任何默认通告。Voicemail Lite 还会提供默认通告。

通告的最大长度为 10 分钟。可以使用以下方法录制新通告。

**Voicemail Lite**: 访问寻线组信箱并按 3。然后按 3 录制寻线组的第一个通告,或按 4 录制寻 线组的第二个通告。

**Voicemail Pro** : 通告录制方法取决于语音信箱服务器使用的信箱模式。

- "IP Office 邮箱模式: "访问寻线组邮箱并按 3。然后按 3 录制寻线组的第一个通告, 或 按 4 录制寻线组的第二个通告。
- "Intuity 仿真邮箱模式: "在 Intuity 语音通信用户界面 (TUI) 内没有用于录制寻线组通告 的机制。要提供自定义通告,排队的寻线组和仍在排队的起始点必须通过 Voicemail Pro 配 置为通过常规操作播放需要的提示。

**Embedded Voicemail**: Embedded Voicemail 不包括任何默认通告或录制通告的方法。提供 的 Record Message (录制留言) 短代码功能用于允许通告的录制。使用此功能的短代码电话号 码字段要求分机号码后跟".1"(指代通告 1)或".2"(指代通告 2)。例如,对于分机号码 为 300,可以用默认短代码 \*91N# | **录制留言 | N".1"** 和 \*92N# | **录制留言 | N".2"**,允许通过拨 打 **\*91300#** 和 **\*92300#** 来录制通告。

这些设置可在线编辑。更改这些设置不需要重新启动系统。

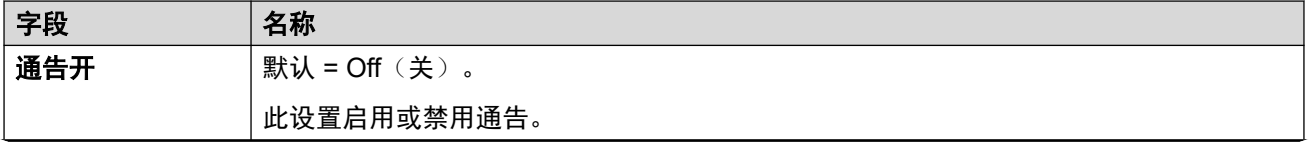

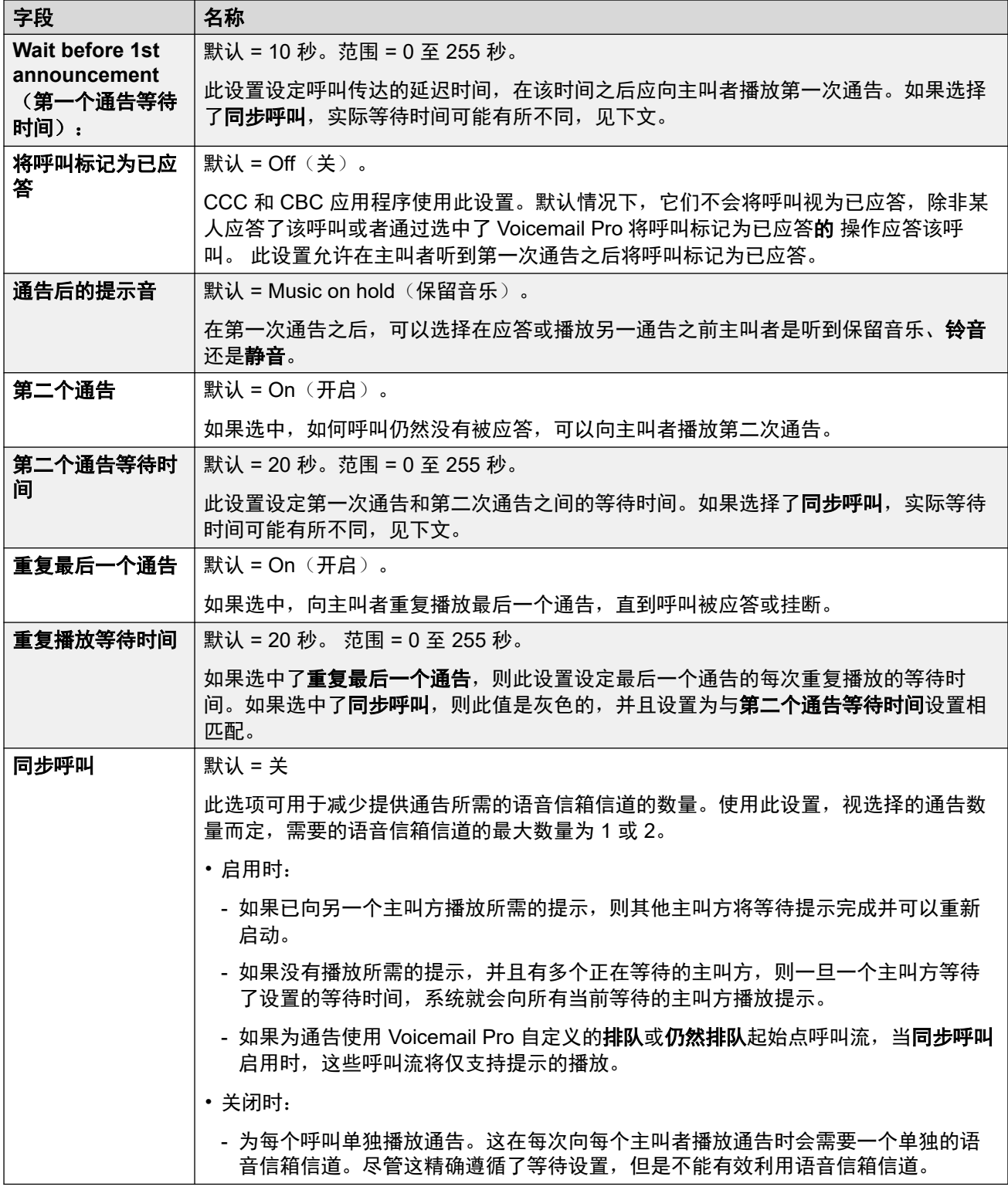

[组](#page-194-0)(在第 195 页上)

## <span id="page-213-0"></span>**SIP**

导航:"呼叫管理" > "组" > "添加/编辑组" > "SIP"

每个寻线组可以配置其自己的 SIP URI 信息。对于在线路的任何 SIP URI 字段设置为"使用内 部数据"的 SIP 线路上收到的呼叫,如果呼叫被传达到寻线组,则使用这些设置的数据。

如果在配置中没有系统多站点网络线路或者没有 URI 设置为"使用内部数据"的 SIP 线路, 则 此窗体是隐藏的。

这些设置可在线编辑。更改这些设置不需要重新启动系统。

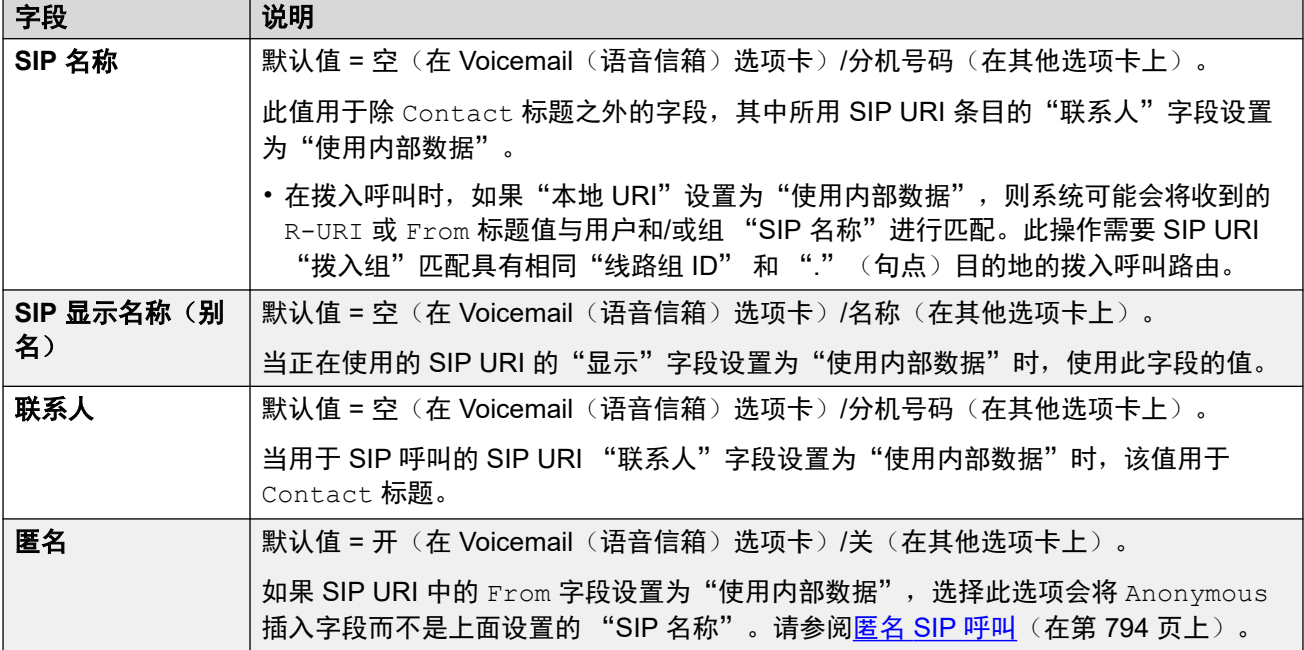

#### 相关链接

[组](#page-194-0)(在第 195 页上)

# 第**17**章 **:** 会议

"呼叫管理" > "会议"

除了支持普通临时会议和个人会议外,系统还支持系统拨入式会议。

有关完整的详细信息,请参阅[系统会议](#page-588-0)(在第 589 页上)。

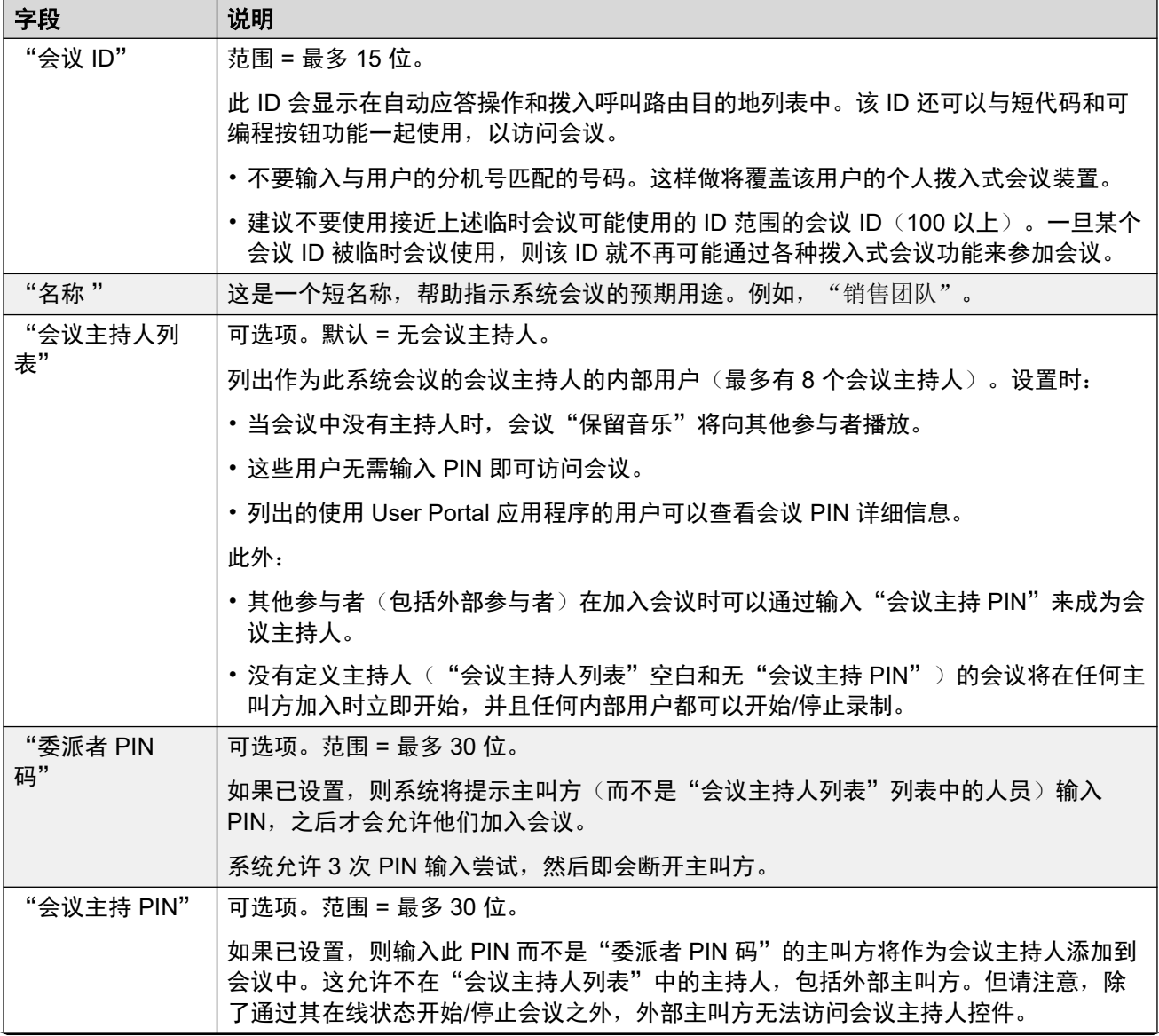

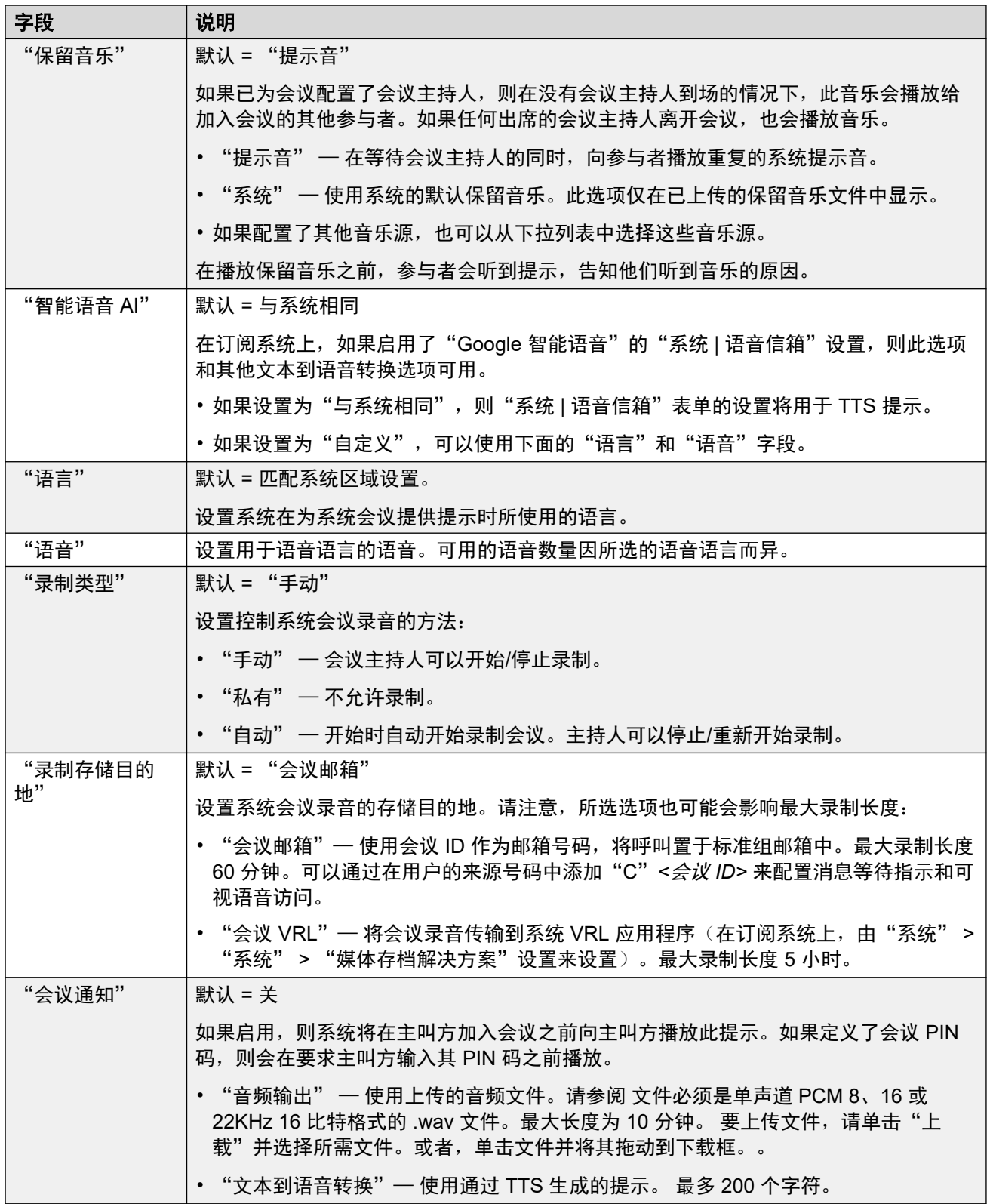
# <span id="page-216-0"></span>第**18**章 **:** 自动应答 **(EVM)**

"呼叫管理" > "自动应答"

这些设置涵盖了由 IP500 V2 系统上的 Embedded Voicemail 提供的自动应答。

有关 [Voicemail Pro](#page-553-0) 提供的自动应答,请参阅 Voicemail Pro 自动应答设置(在第 554 页上)。

有关 Embedded Voicemail 自动应答配置与操作的完整详细信息,请参阅 《IP Office [Embedded](https://documentation.avaya.com/bundle/IPOfficeEVMInstall)  [Voicemail](https://documentation.avaya.com/bundle/IPOfficeEVMInstall) 安装》。

最多可以配置 40 个自动应答服务。Embedded Voicemail 服务包括自动应答、主叫者访问信箱以 留言或收集留言以及给等待应答的主叫者的通告。

在默认情况下,IP500 V2 支持 2 个同时进行的 Embedded Voicemail 呼叫,但最多可许可 6 个呼 叫。许可限额适用于留言、收集留言和/或使用自动应答服务的主叫者的总数。

除了基本信箱功能以外,Embedded Voicemail 还能够提供自动应答操作。每个自动应答可使用现 有时间表选择向主叫者播放的问候语,然后通过按 0 至 9、\* 和 # 提供相关的后续操作。

#### 时间配置文件

每个自动应答可使用最多三个现有时间配置文件,分别用于上午、下午和晚上。这些用于决定向 主叫者播放哪句问候语。它们不改变在自动应答内可由主叫者选择的操作。如果时间配置文件出 现重叠或有空隙,则使用的优先顺序依次为上午、下午和晚上。

#### 问候语

每个自动应答使用四句不同的问候语。每个时间配置文件的时间段使用一句问候语。然后始终接 着一句自动应答操作问候语。默认情况下,自动创建若干系统短代码以允许从系统分机录制这些 问候语。见下文。

#### 操作

可以为 DTMF 键 0 至 9、\* 和 # 定义单独的操作。操作包括转接到指定目的地、转接到另一自动 应答、转接到主叫者指定的分机(按号码拨号)和重新播放问候语。

- 传真操作可用于在自动应答检测到传真提示音时重新转接传真呼叫。
- 按姓名拨号操作可用来允许主叫方指定转接目的地。

#### 短代码

添加自动应答会自动添加若干系统短代码,以协助记录自动应答提示。这些使用自动应答短代码 功能。

- 系统短代码(\*81XX、\*82XX、\*83XX 和 \*84XX)会自动添加,以便与所有自动应答一起使 用。这些短代码分别用于上午、下午、晚上和菜单选项的问候语。这些短代码使用的"电话 号码"格式为 "AA: "N". Y", 其中 N 在拨号时被自动应答编号所代替, Y 是 1、2、3 或 4, 分别用于上午、下午、晚上或菜单选项问候语。
- •要添加用于呼叫自动应答的短代码,请省略 xx 部分。例如,如果需要对自动应答进行内部 拨号访问,则添加短代码 \*80XX/Auto Attendant/"AA:"N。

• 系统短代码 \*800XX、\*801XX、...、\*809XX、\*850XX 和 \*851XX 也会自动添加,以录制 任何"寻呼和寻呼"操作的提示。这些代码对应于已分配操作的按键:分别为 0 到 9、\* 和 #。这些短代码分别使用 "AA:"N".00"、..."AA:"N".01"、"AA:"N".10" 和 "AA: "N".11" 格式的"电话号码"。

#### 将呼叫转到自动应答

电话号码格式 AA:Name 可用于将主叫者转到自动应答。它可以在拨入呼叫路由的目的地字段以及 设置为"自动应答"功能的短代码的电话号码字段中使用。但是,请注意,当与短代码一起使用 时,它应该用引号括起来,即 "AA:Name"。

#### 相关链接

自动应答设置 (EVM) (在第 218 页上) 自动应答 (EVM)(在第 218 页上) [操作](#page-219-0) [\(EVM\)](#page-219-0) (在第 220 页上)

## 自动应答设置 **(EVM)**

" 呼叫管理" > "自动应答" > "添加自动应答"

自动应答有 2 种形式。

- 这些设置涵盖了由 IP500 V2 系统上的 Embedded Voicemail 提供的自动应答。
- 有关 [Voicemail Pro](#page-553-0) 提供的自动应答,请参阅 Voicemail Pro 自动应答设置(在第 554 页 上)。

#### 相关链接

[自动应答](#page-216-0) [\(EVM\)](#page-216-0)(在第 217 页上)

# 自动应答 **(EVM)**

导航:"呼叫管理" > "自动应答" > "添加自动应答" > "自动应答"

这些设置涵盖了由 IP500 V2 系统上的 Embedded Voicemail 提供的自动应答。有关 Voicemail Pro 提供的自动应答,请参阅 [Voicemail Pro](#page-553-0) 自动应答设置(在第 554 页上)。

这些设置用于定义自动应答服务的名称以及控制播放哪些自动应答问候语的时间配置文件。

这些设置可在线编辑。更改这些设置不需要重新启动系统。

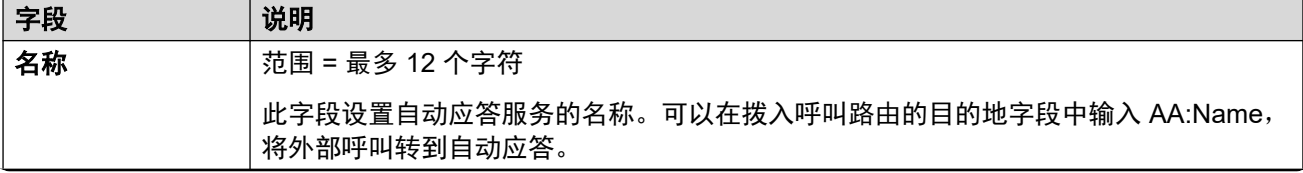

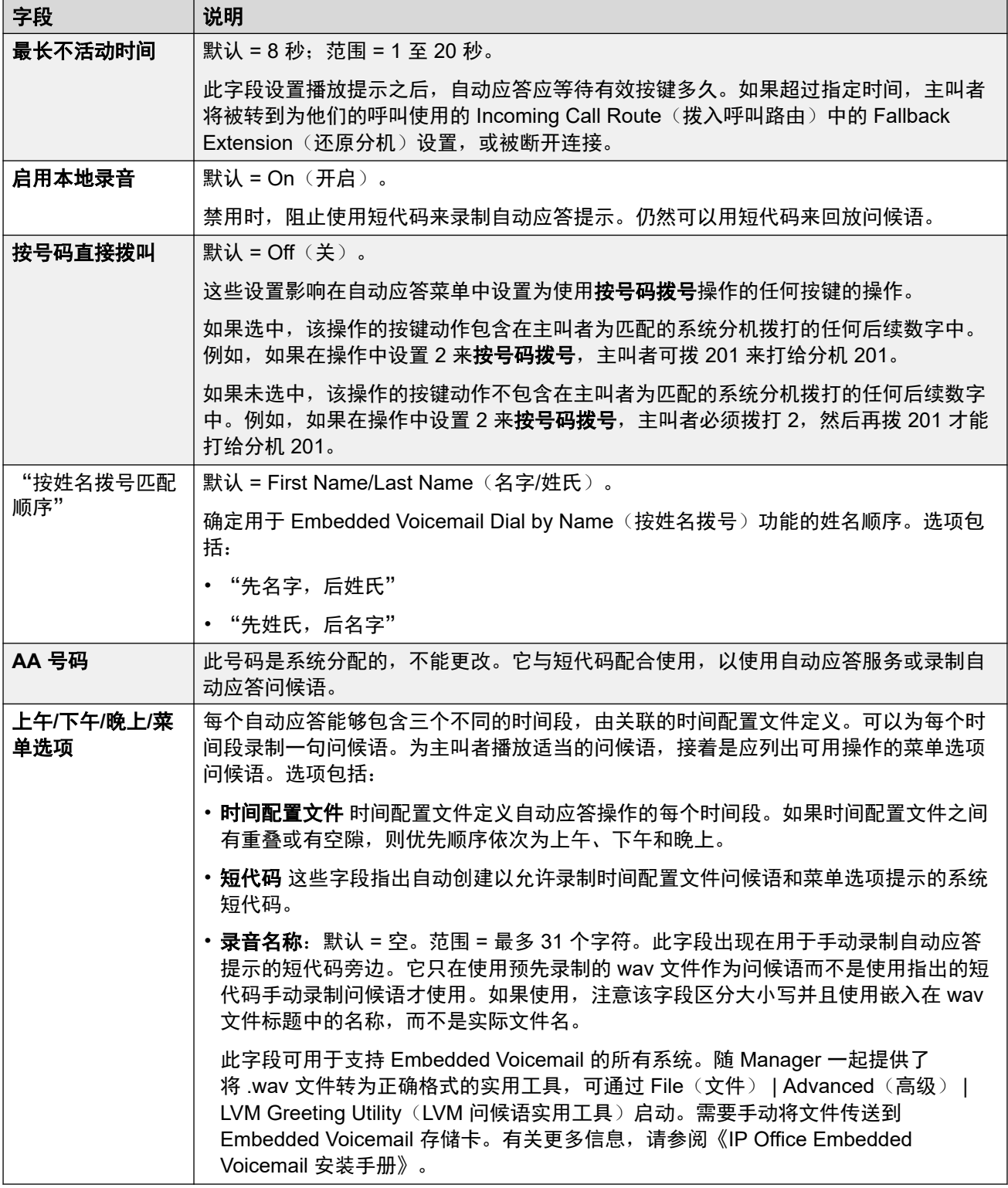

<u>[自动应答](#page-216-0) [\(EVM\)](#page-216-0)</u>(在第 217 页上)

# <span id="page-219-0"></span>操作 **(EVM)**

导航:"呼叫管理" > "自动应答" > "添加自动应答" > "操作"

这些设置涵盖了由 IP500 V2 系统上的 Embedded Voicemail 提供的自动应答。有关 Voicemail Pro 提供的自动应答,请参阅 [Voicemail Pro](#page-553-0) 自动应答设置(在第 554 页上)。

此选项卡定义根据主叫方按下的 DTMF 键而可供主叫方使用的操作。要更改操作,选择相应的 行,然后单击"编辑"。根据需要配置好按键之后,单击"确定"。

这些设置可在线编辑。更改这些设置不需要重新启动系统。

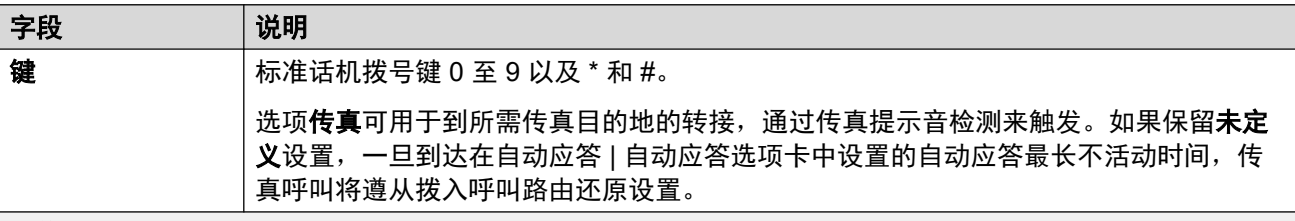

操作

每个按键可分配以下操作。

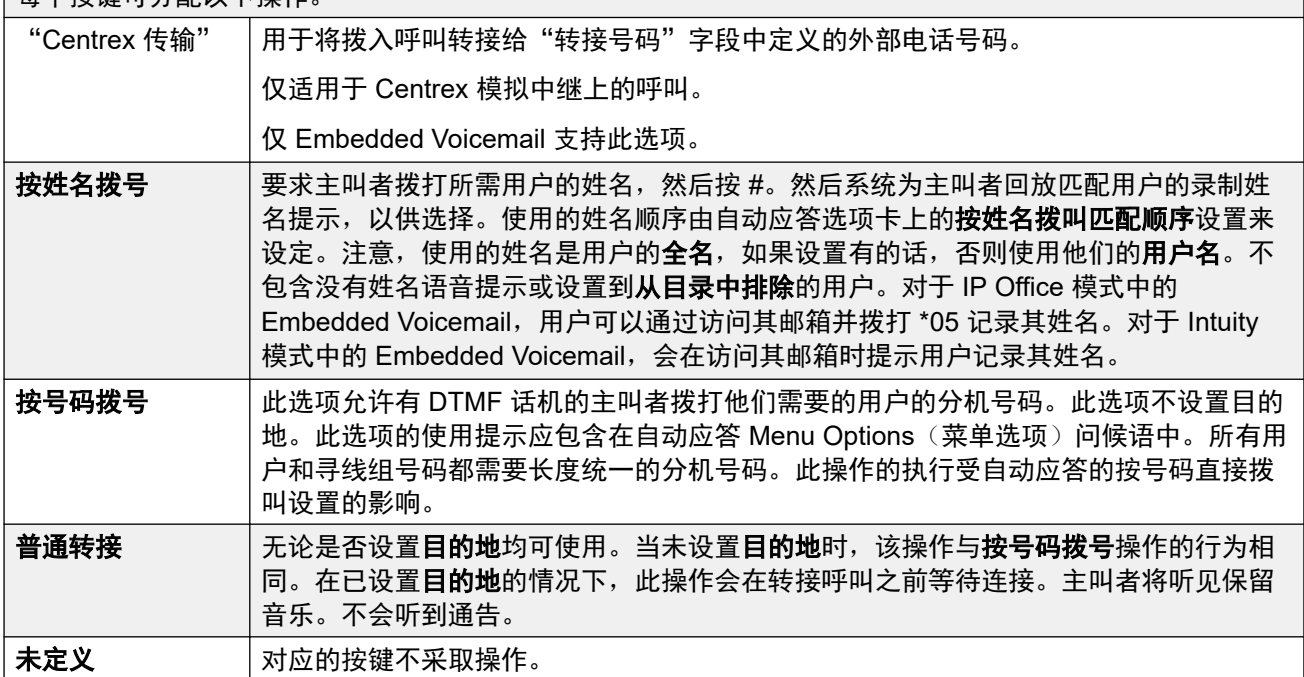

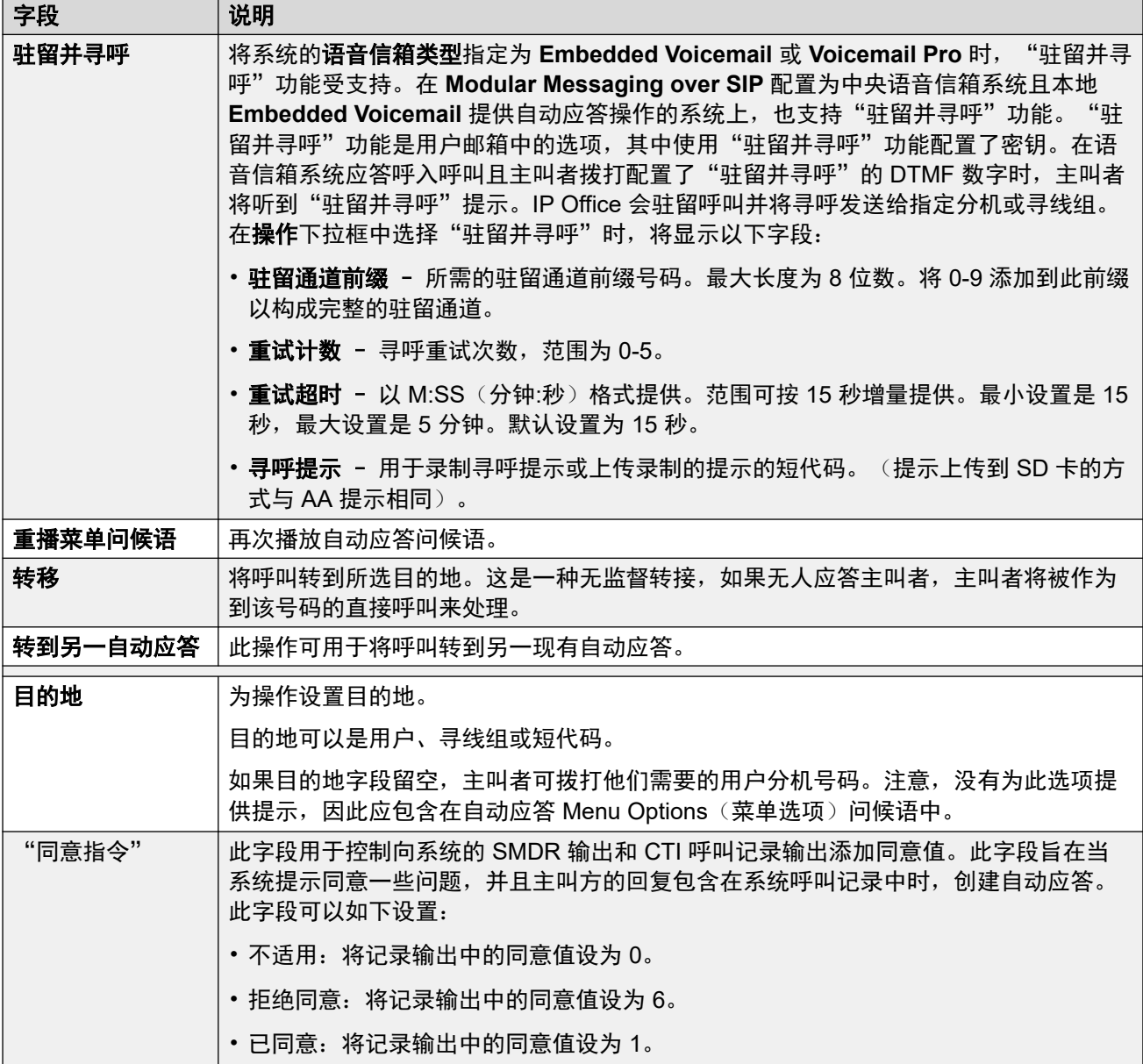

<mark>[自动应答](#page-216-0) [\(EVM\)](#page-216-0)</mark>(在第 217 页上)

# <span id="page-221-0"></span>第**19**章 **:** "自动应答" **(Voicemail Pro)**

"呼叫管理" > "自动应答" > " /+添加"

本节介绍使用 Voicemail Pro 的系统使用的自动应答设置。有关自动应答操作的完整详细信息,请 参阅 [Voicemail Pro](#page-544-0) 自动应答(在第 545 页上)。

有关 IP500 V2 系统上的 Embedded Voicemail 提供的[自动应答](#page-216-0)的详细信息,请参阅自动应答 [\(EVM\)](#page-216-0)(在第 217 页上)。

自动应答设置分为两个选项卡。

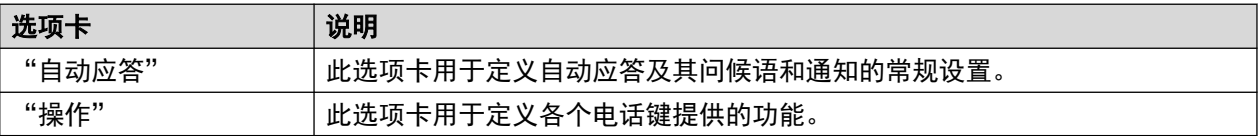

#### 相关链接

自动应答(在第 222 页上) [操作](#page-225-0)(在第 226 页上)

## "自动应答"

"呼叫管理" > "自动应答" > " /+添加" > "自动应答"

这些设置用来定义自动应答服务的操作,同时等待主叫方从已配置的操作中选择一个选项。

有关这些设置如何交互的直观摘要,请参[阅自动应答呼叫流程](#page-547-0)(在第 548 页上)。

这些设置可在线编辑。更改这些设置不需要重新启动系统。

### 自动应答设置

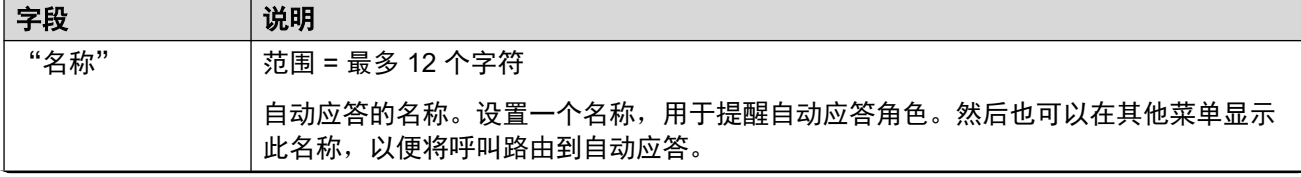

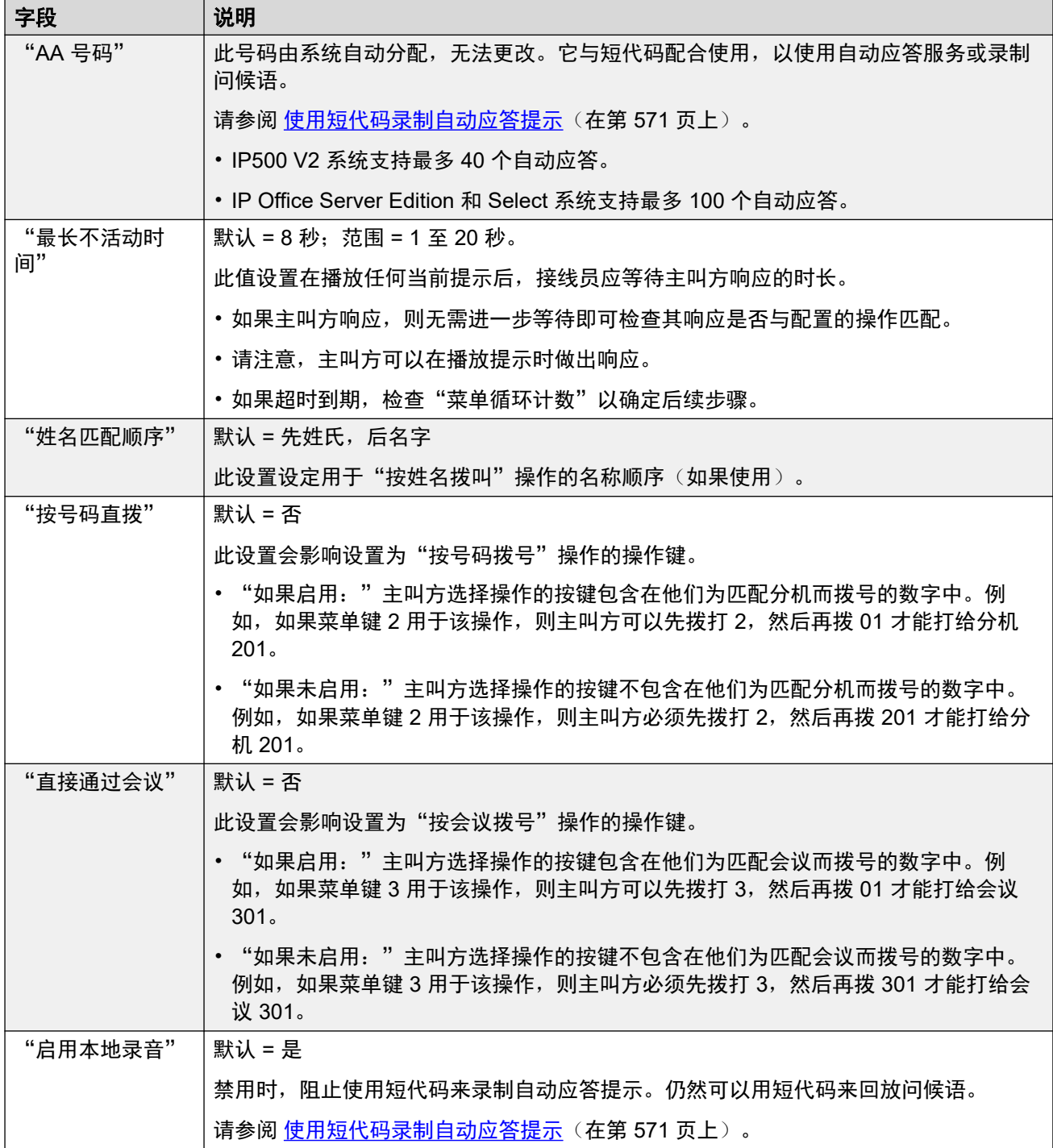

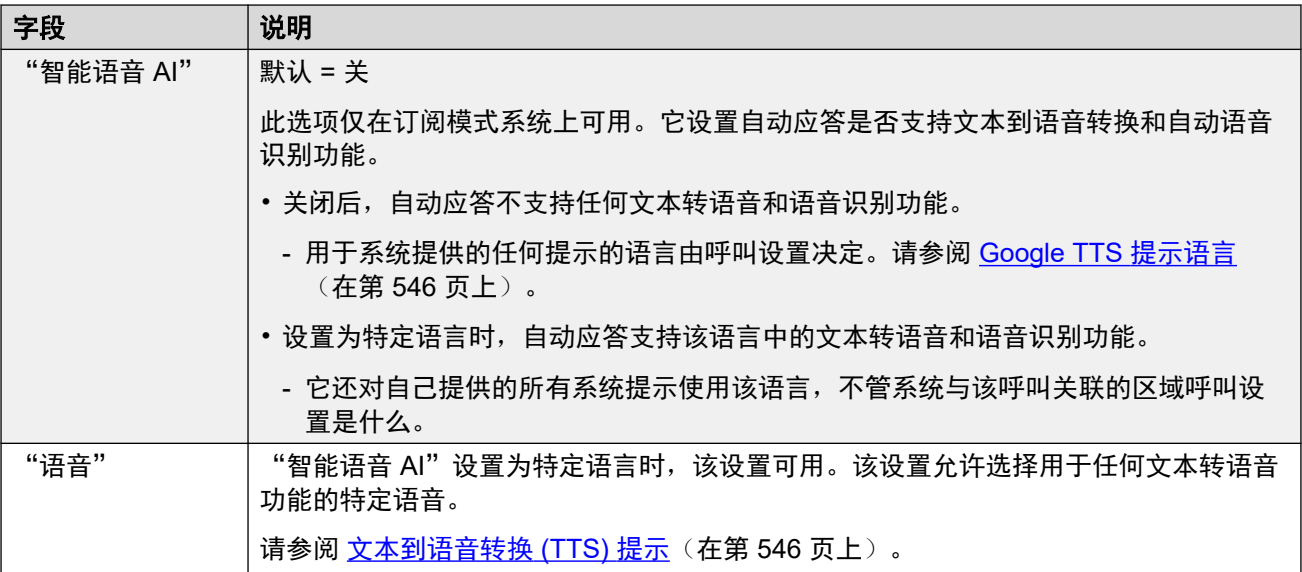

#### 问候语和通知设置

当主叫方连接到自动接线员时,他们首先听到接线员当前的问候语(如果有的话),然后会听到 接线员的菜单通知。

- •使用的问候语是问候语的相关时间配置文件当前处于活动状态的第一个问候语(最多有 3 ————————————————————<br>个已定义的问候语)。这可以让您定义一天中不同时间的问候语(例如*「早上好」*、*「下* 午好」和「抱歉,我们目前不提供服务」),或是适用于工作日和非工作日的不同问候 语。
- 菜单通知应该包含主叫方可以按的键和其他操作的说明。
- •每次主叫方进行自动应答循环时,他们可以在播放任何问候语和通知菜单提示时应答(通 过按键或直接讲话)。

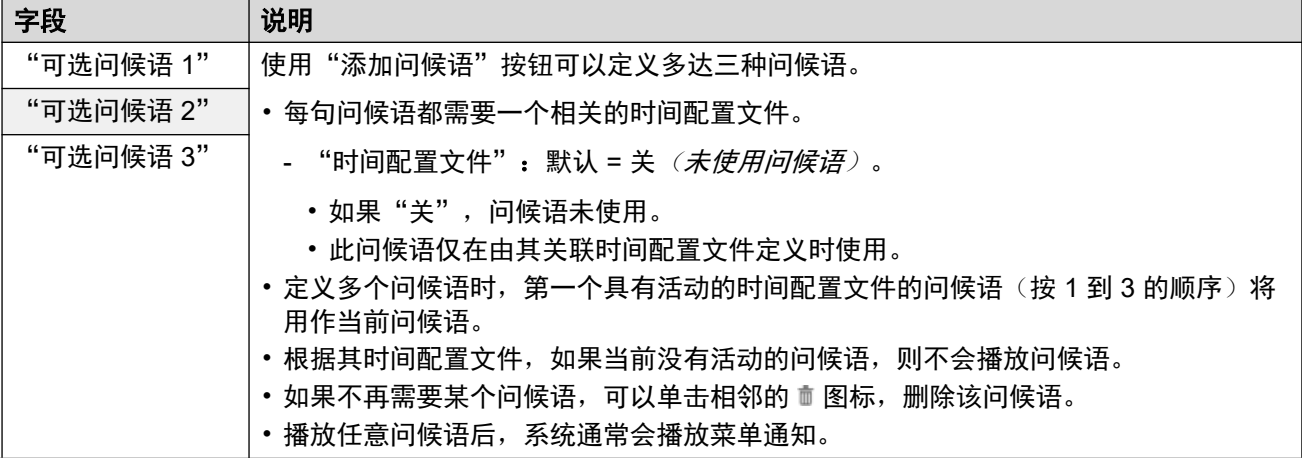

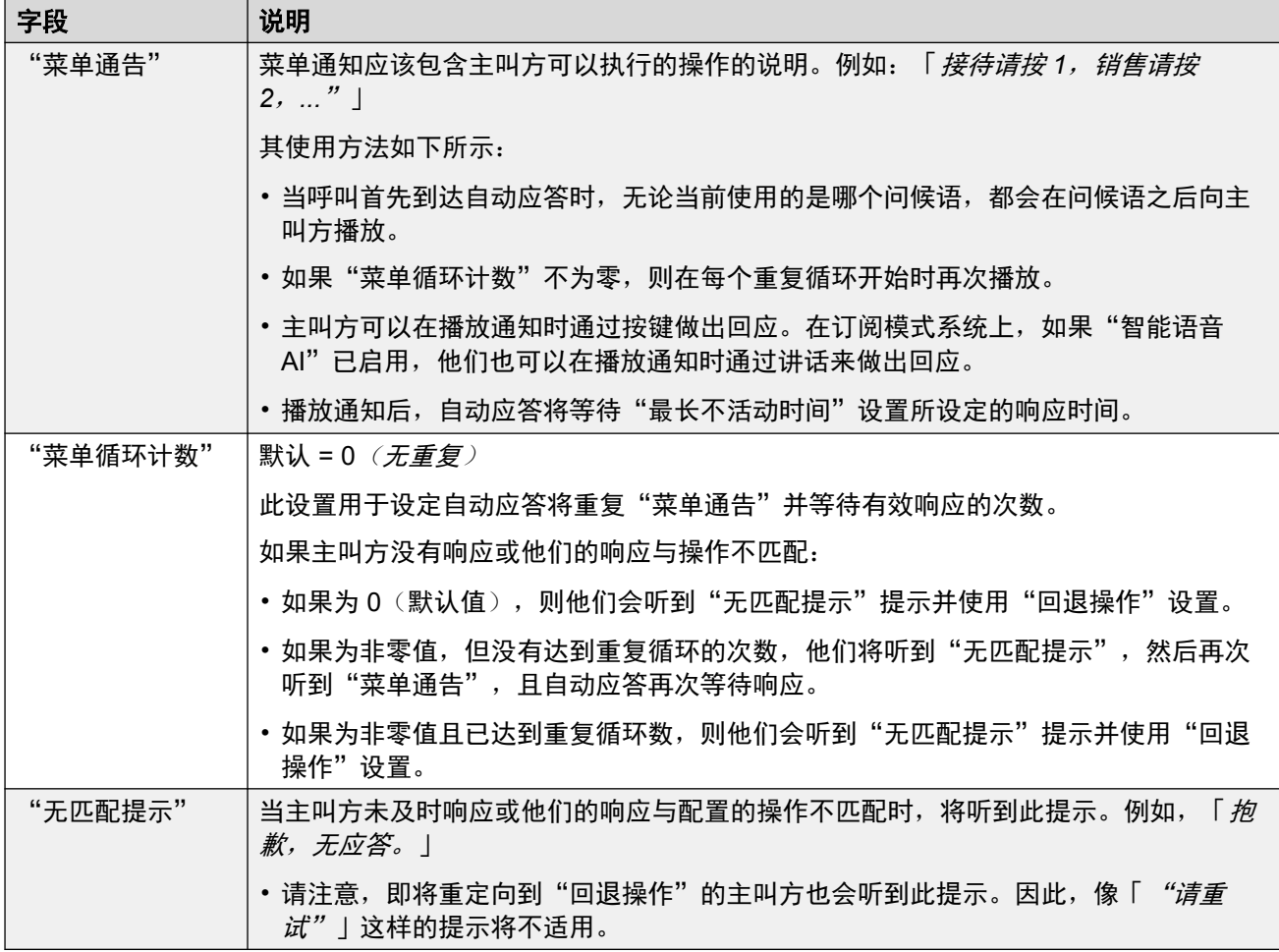

以下是菜单通知、问候语和错误信息的常见设置。问候语和通知可以从电话录音,使用已上传的 文件或通过文本转语音提供。最后使用或配置的任何方法都会覆盖前面的任何提示。

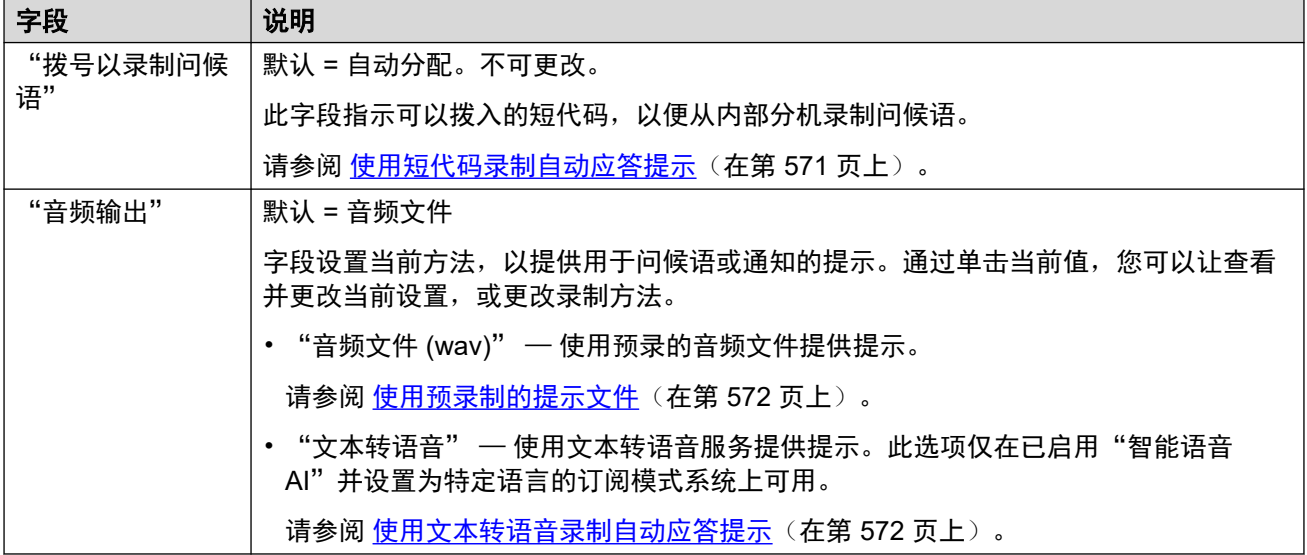

#### 相关链接

**[自动应答](#page-221-0) [\(Voicemail Pro\)](#page-221-0) (在第 222 页上)** 

# <span id="page-225-0"></span>"操作"

"呼叫管理" > "自动应答" > " /+添加" > "操作"

此选项卡定义可供主叫方使用的操作,这些操作视按下的 DTMF 键而异,或根据关键字的自动 语音识别而定(在订阅模式系统上)。要更改操作,请单击相应的按钮。

应用的"回退操作"操作是用户未通过"无匹配提示"提示设置单独配置已识别的选择。

这些设置可在线编辑。更改这些设置不需要重新启动系统。

#### 设置:按键**/**事件

所选按键可分配以下操作。

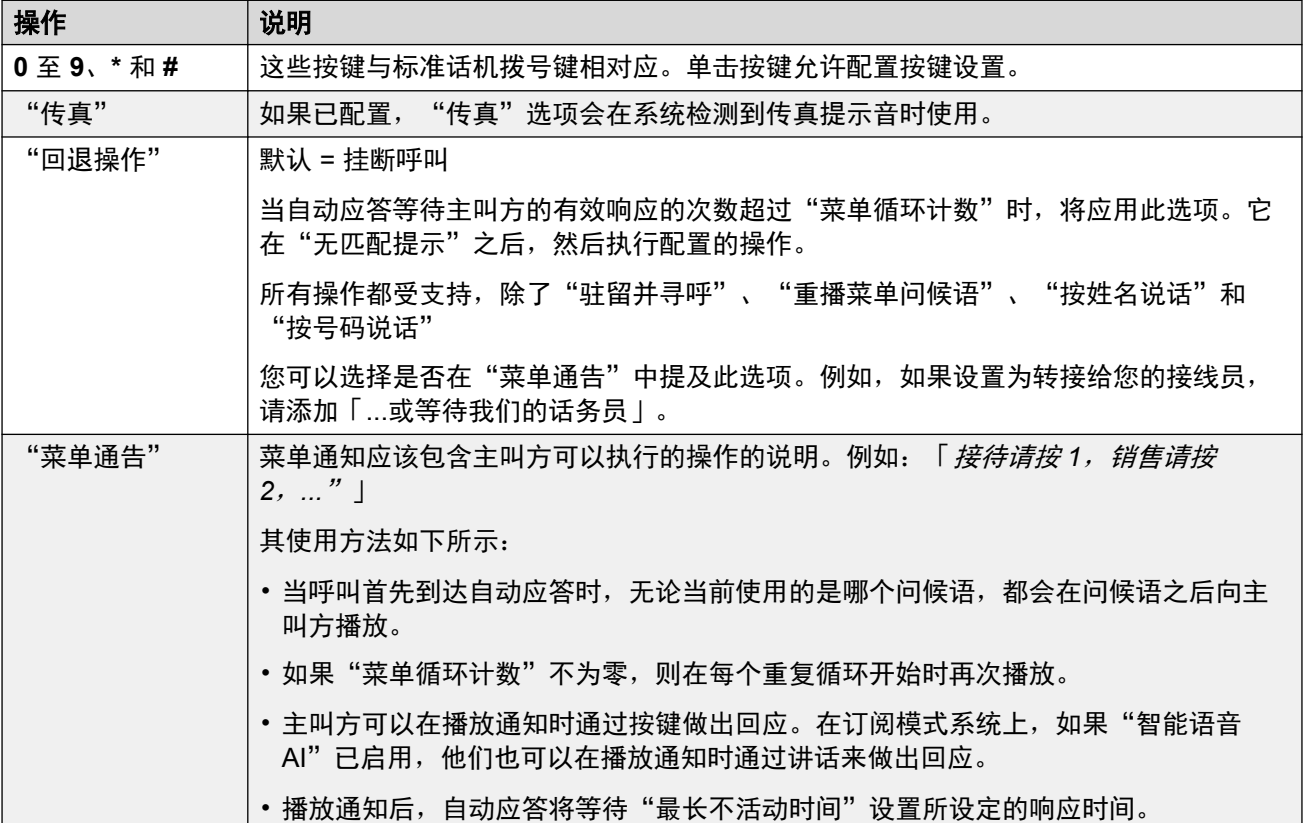

### 设置:按键操作

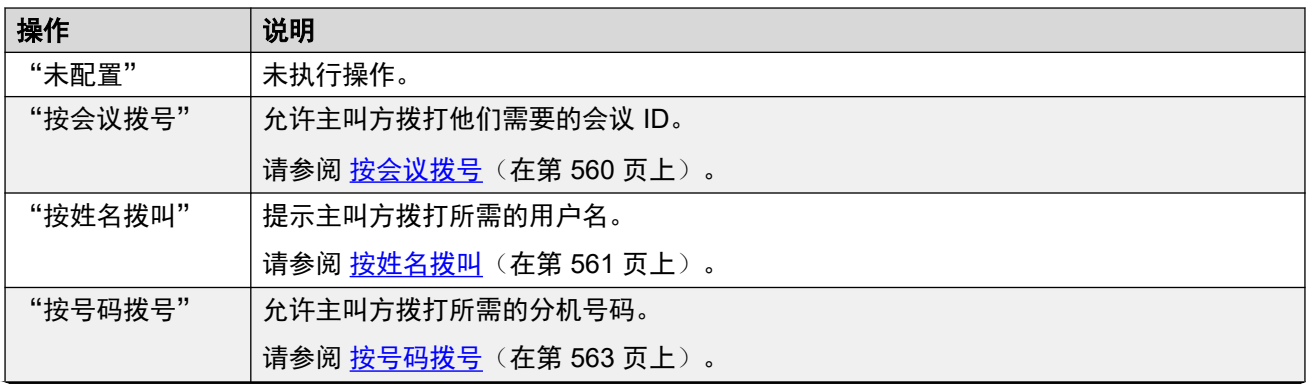

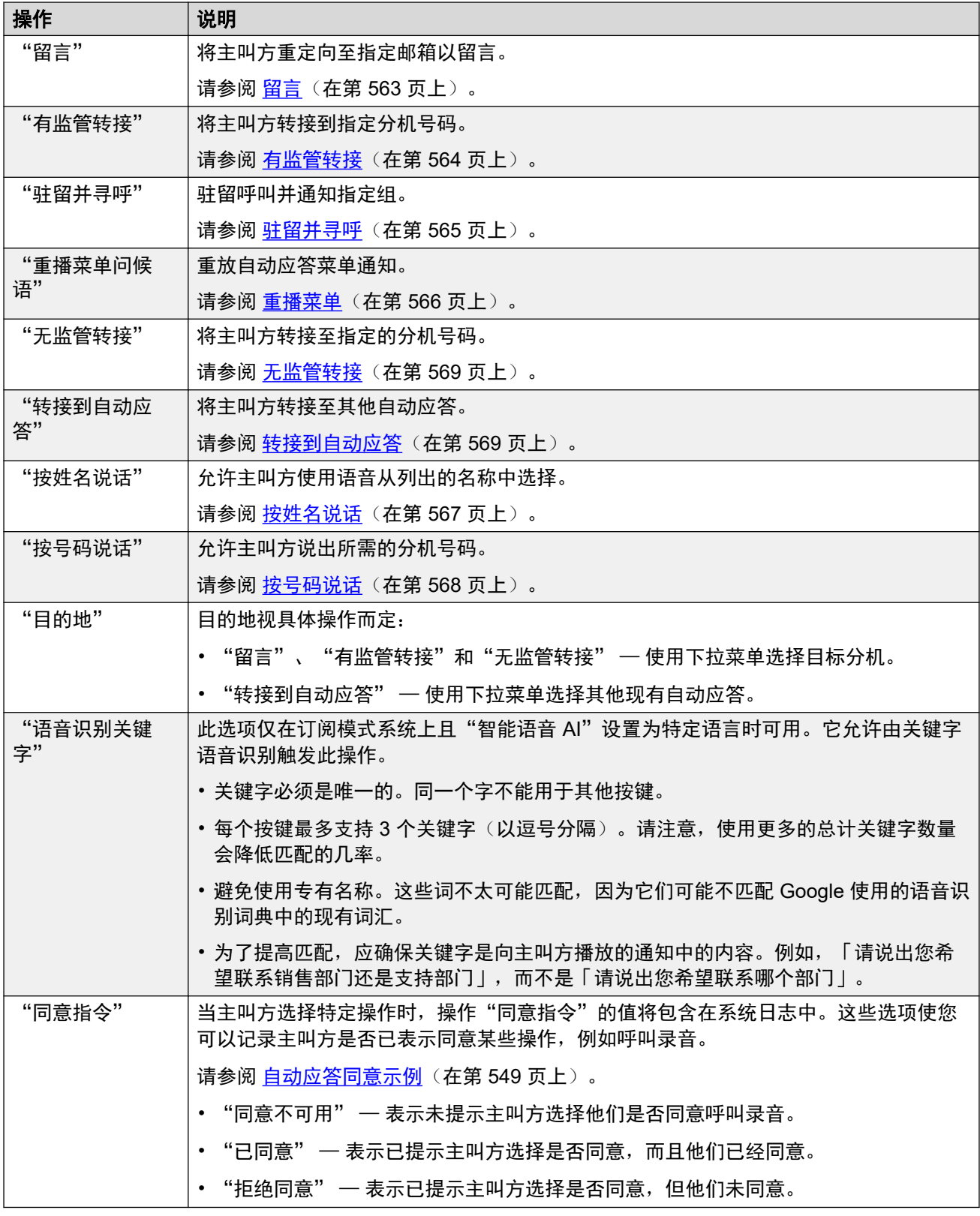

[自动应答](#page-221-0) [\(Voicemail Pro\)](#page-221-0)(在第 222 页上)

# 第**4**部分**:** "系统设置"菜单

# "系统设置"

"系统设置"

通过此下拉列表,可访问用于配置 IP Office 语音通信服务支持的功能的菜单。

• 可通过"呼叫管理"菜单访问用于配置自动应答、会议、用户、组和分机的菜单。

通过该菜单,可访问用户、分机、组、系统会议和自动应答的配置记录。列表可用于添加、编辑 和删除这些记录。

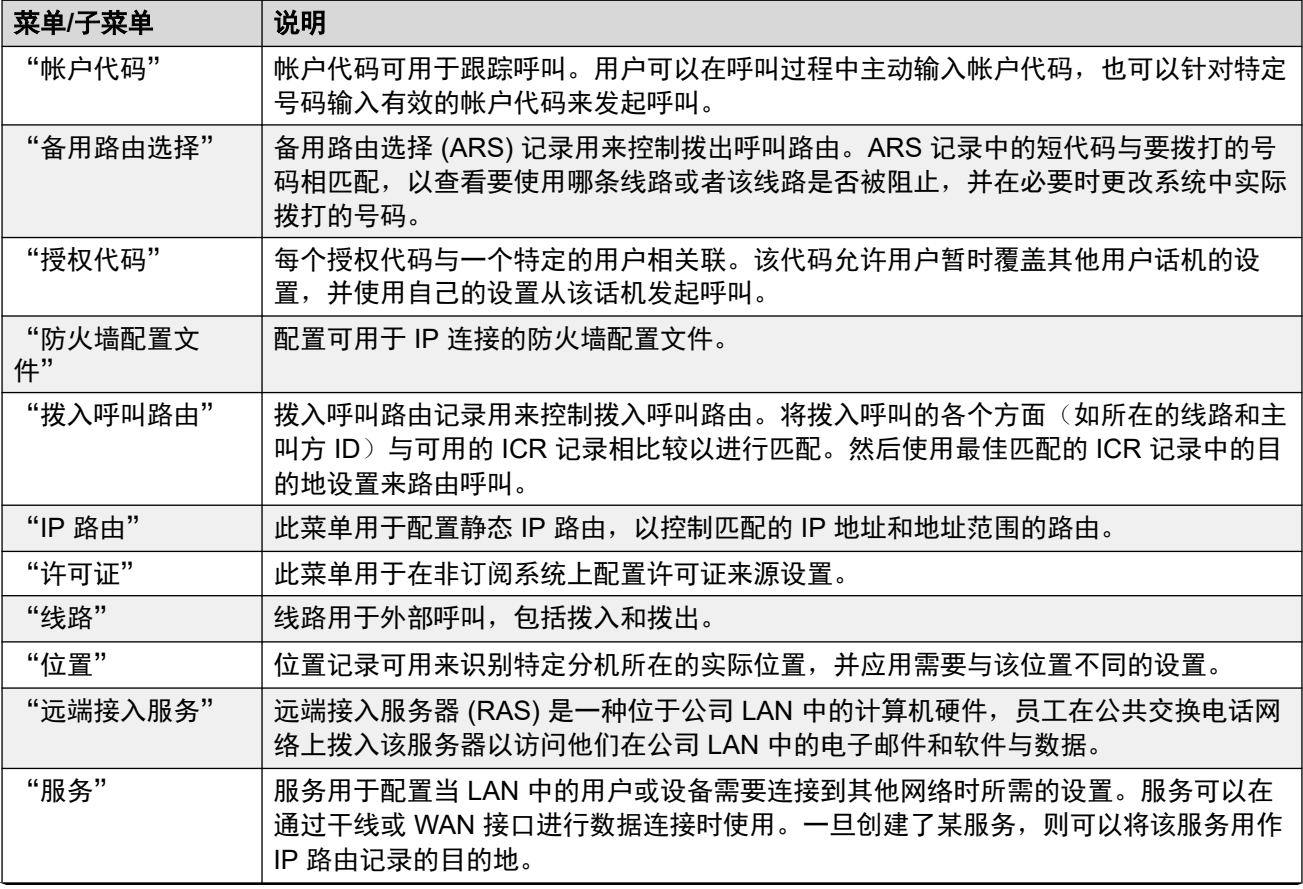

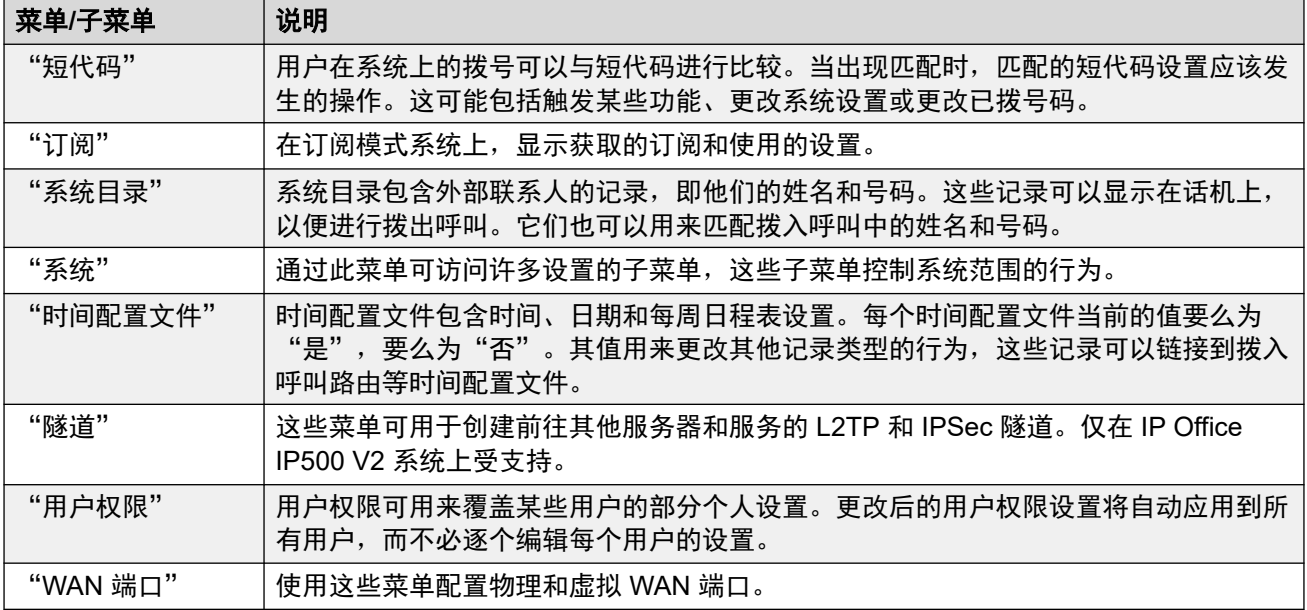

# <span id="page-229-0"></span>第**20**章 **:** "帐户代码"

"系统设置" > "帐户代码"

#### 其他配置信息

此部分提供"帐户代码"字段描述。有关其他配置信息,请参阅[配置帐户代码](#page-711-0)(在第 712 页 上)。

帐户代码通常用于控制成本分配和拨出呼叫限制。IP Office 可以通过多种方式使用帐户代码。

- 进行呼叫时,用户可以自愿输入帐户代码。
	- 在支持可编程按钮的话机上,用户可以使用"帐户代码输入"按钮执行此操作。
	- 设置为"设置帐户代码"的短代码也可以用于在拨打呼叫之前输入帐户代码。
- 如果为拨出呼叫拨打的号码与设置为"强制帐户代码"的短代码匹配,则用户必须输入有效 的帐户代码才能继续呼叫。
- •单个用户可以设置为"强制帐户代码"("用户">"语音通信">"监察员设置")。然 后,他们需要为任何拨出外部呼叫输入帐户代码。
- •通过将存储的主叫方 ID 与帐户代码设置进行匹配,还可以将拨入呼叫与帐户代码相关联。该 帐户代码随后包含在呼叫的 SMDR 呼叫记录中。

在呼叫期间输入帐户代码时:

- IP Office 会检查输入的代码是否与配置中设置的帐户代码匹配。对于"强制帐户代码"呼 叫,在输入有效代码之前不允许呼叫。
- 如果代码有效,它将包含在系统 SMDR 呼叫记录的信息输出中。
- 用于呼叫的帐户代码不包括在用户的个人呼叫记录中。这意味着重拨功能不会重新输入帐户 代码。
- 如果在呼叫期间输入多个帐户代码,则 SMDR 呼叫记录中仅包含输入的最后一个代码。

IP Office 系统最多可以支持 1500 个已配置的帐户代码。

- 可以在配置的帐户代码中使用通配符来扩展支持的范围。例如,单个帐户代码条目 9?? 允许 拨打 900 到 999 之间的任何号码,并将其视为有效的帐户代码。
- •默认情况下,在 Server Edition/Select 网络中,帐户代码在网络级别进行配置,并自动复制 到网络中所有系统的配置中。也就是说,1500 帐户代码限制适用于整个网络。如果关闭了记 录合并,只能在单个系统配置级别查看和编辑这些设置。请参阅 [记录合并](#page-43-0)(在第 44 页 上)。

批量删除: : 您可以删除多个记录。选中希望删除的记录右侧的复选框, 然后单击"删除"。系 统会提示您确认删除。

相关链接

[帐户代码](#page-230-0)(在第 231 页上) [语音信箱录音](#page-230-0)(在第 231 页上)

## <span id="page-230-0"></span>"帐户代码"

导航: "系统设置" > "帐户代码" > "添加/编辑帐户代码" > "帐户代码"

这些设置可在线编辑。更改这些设置不需要重新启动系统。

对于 Server Edition 网络,这些设置可在网络级别配置,然后自动复制到网络中所有系统的配置 中。如果关闭了记录合并,只能在单个系统配置级别查看和编辑这些设置。

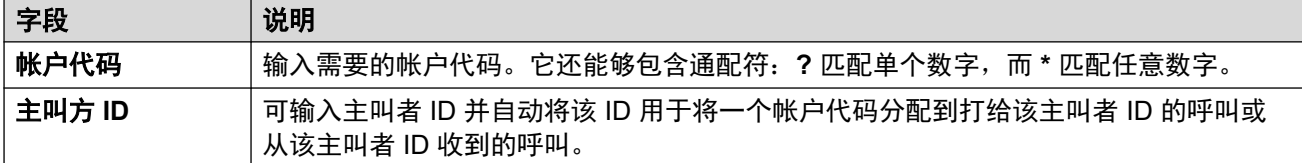

#### 相关链接

[帐户代码](#page-229-0)(在第 230 页上)

## "语音信箱录音"

导航: "系统设置" > "帐户代码" > "添加/编辑帐户代码" > "语音信箱录音"

这些设置用于在呼叫开始时输入帐户代码时激活外部呼叫的自动录音。

- 呼叫录音需要安装和运行 Voicemail Pro。类似于三方会议,呼叫录音也需要可用会议资 源。
- 呼叫录音从应答呼叫时开始。
- 呼叫驻留或保持时,呼叫录音会暂停。取消驻留或取消保持呼叫时,它会重新启动。这不 适用于 SIP 终端。
- 可以对打给 IP 设备或来自 IP 设备的呼叫,包括那些使用直接媒体的呼叫进行录音。
- 录音在呼叫持续时间内持续录制,或达到在语音信箱服务器上配置的录制时间上限为止。
- 呼叫结束或出现以下情况时将停止录音:
	- 如果呼叫被转到其他用户,则用户呼叫录音停止。
	- 如果呼叫被转到其他用户,则帐户代码呼叫录音停止。
	- 如果呼叫被转到另一不属于该寻线组的用户,则寻线组呼叫录音停止。

这些设置可在线编辑。更改这些设置不需要重新启动系统。

对于 Server Edition 网络,这些设置可在网络级别配置,然后自动复制到网络中所有系统的配置 中。如果关闭了记录合并,只能在单个系统配置级别查看和编辑这些设置。

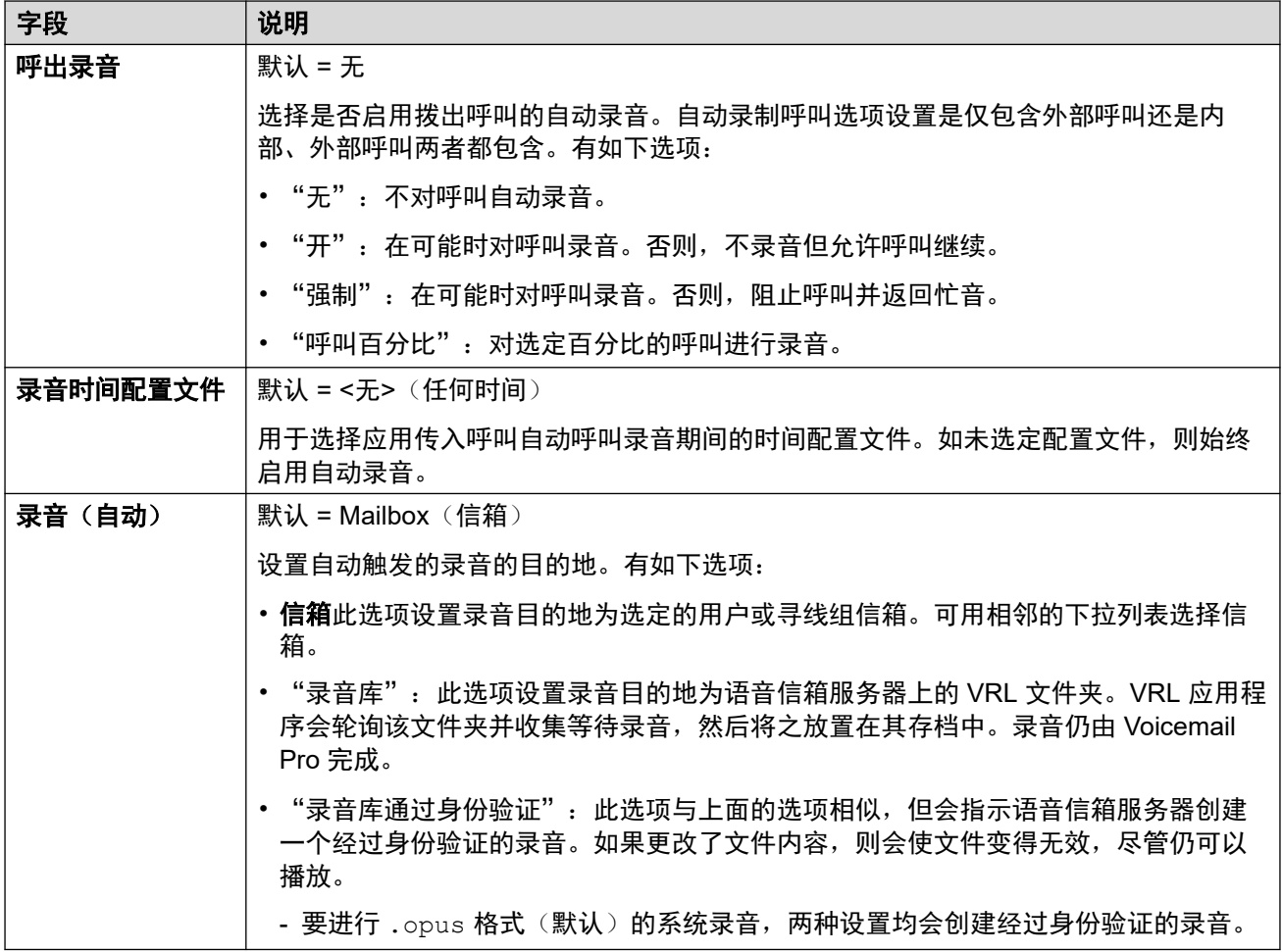

[帐户代码](#page-229-0)(在第 230 页上)

# <span id="page-232-0"></span>第**21**章 **:** "备用路由选择"

"系统设置" > "备用路由选择"

备用路由选择 (ARS) 记录用来控制拨出呼叫路由。ARS 记录中的短代码与要拨打的号码相匹配, 以查看要使用哪条线路或者该线路是否被阻止,并在必要时更改系统中实际拨打的号码。

单击"添加/编辑备用路由"即可打开"创建备用路由"页面,您可在此处配置位置。单击"添加/ 编辑备用路由"后,系统会提示您指定服务器。

#### 相关链接

添加备用路由(在第 233 页上)

## 添加备用路由

导航:"系统设置" > "备用路由选择" > "添加/编辑备用路由"

#### 其他配置信息

请参阅配置 [ARS](#page-683-0)(在第 684 页上)。

此类型的配置记录可另存为模板及从模板创建的新记录。请参阅<u>处理模板</u>(在第 681 页上)。

#### 配置设置

每个 ARS 表包含短代码,这些短代码用于匹配触发使用 ARS 表的短代码的结果,例如使用从 短代码生成的电话号码而不是用户最初拨打的号码。

对于 Server Edition, 此类型的配置记录可另存为模板以及从模板创建的新记录。

这些设置可在线编辑。更改这些设置不需要重新启动系统。

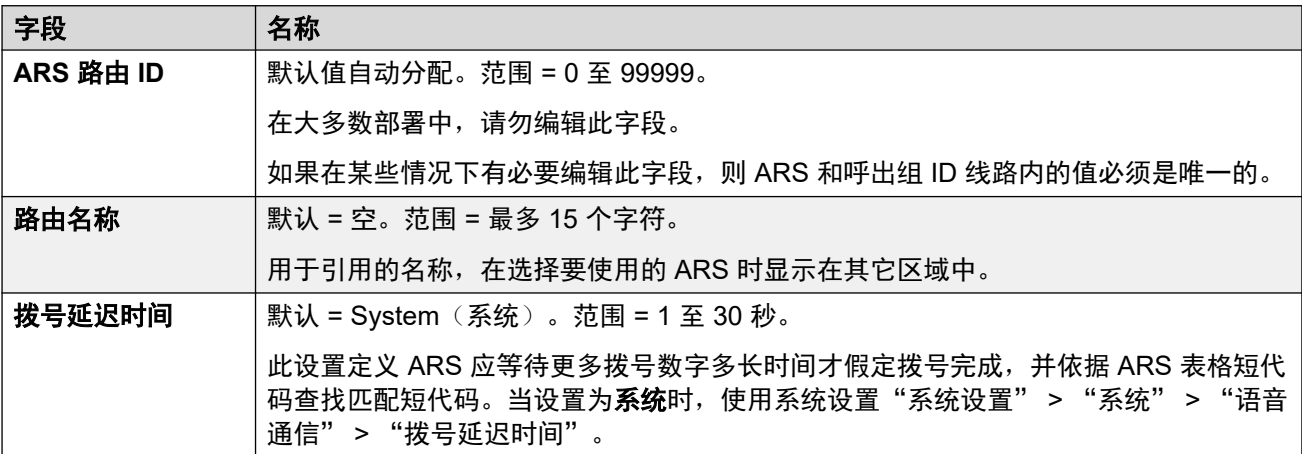

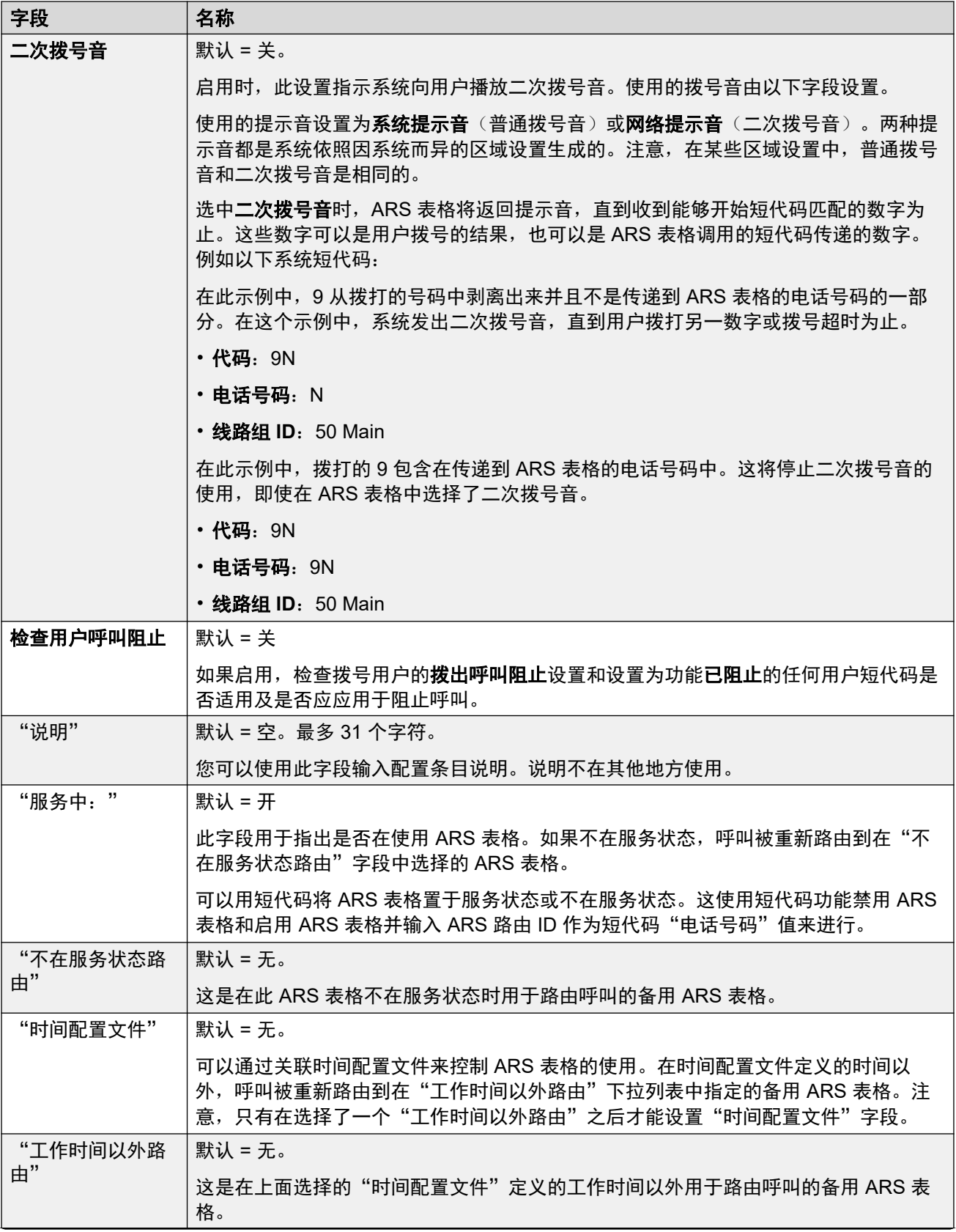

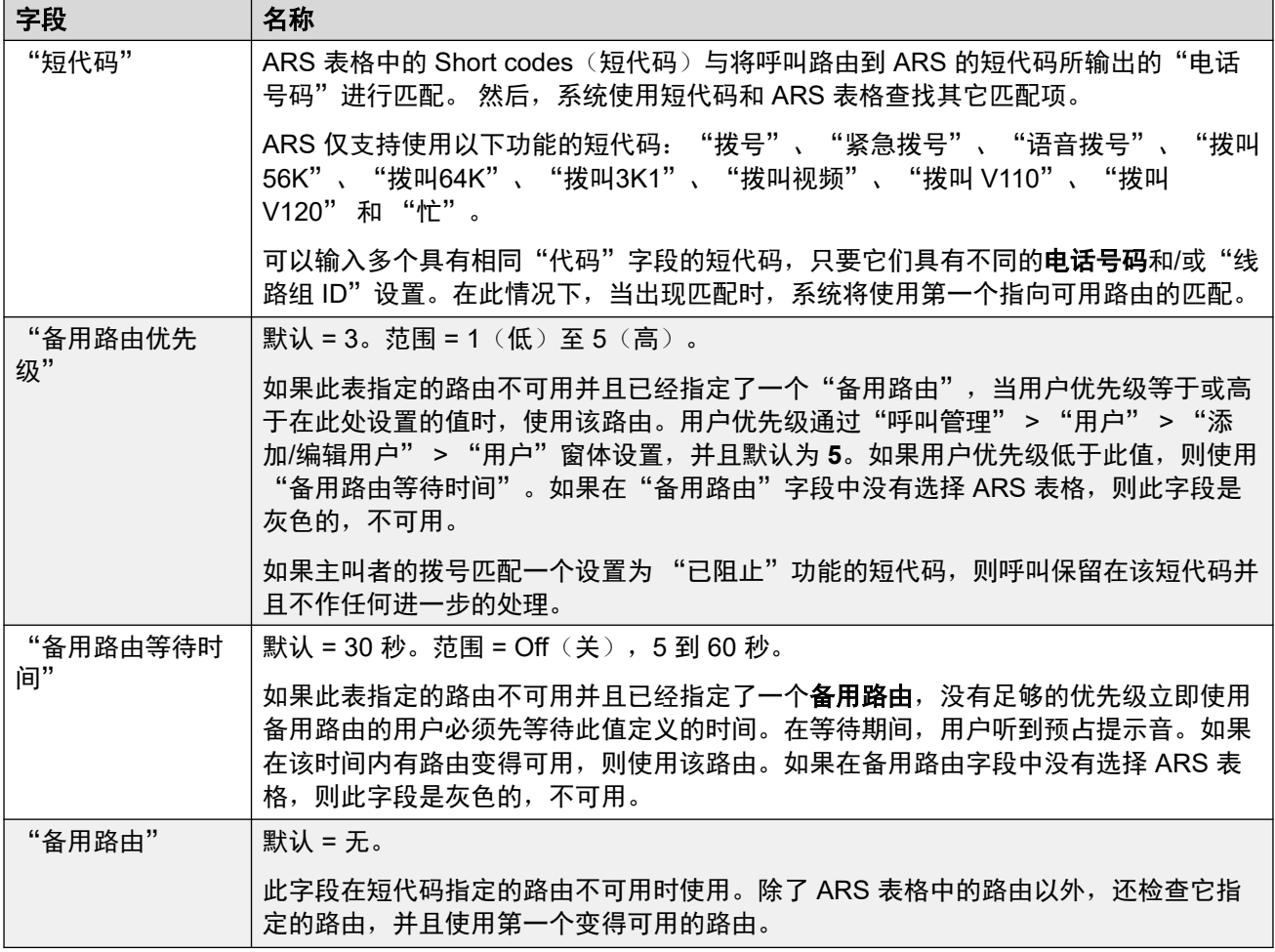

### 原因代码和 **ARS**

路由到数字干线的 ARS 会受干线信号的影响。

以下原因代码导致 ARS 不再指向线路组(除非由备用 ARS 路线指定)。对从线路收到的原因 代码的响应如下所述。

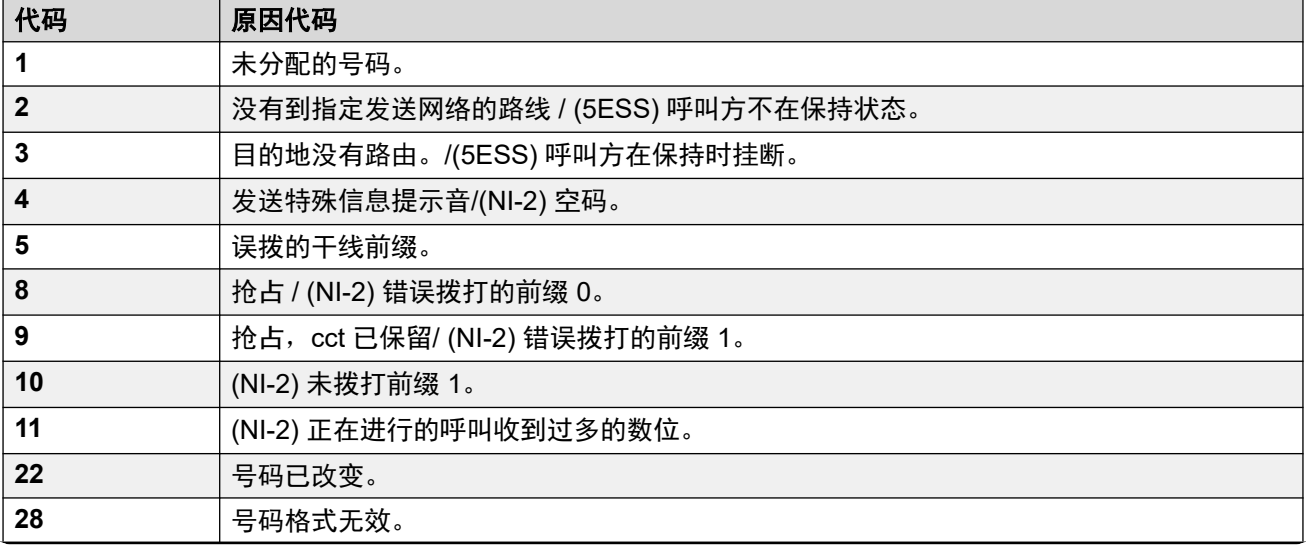

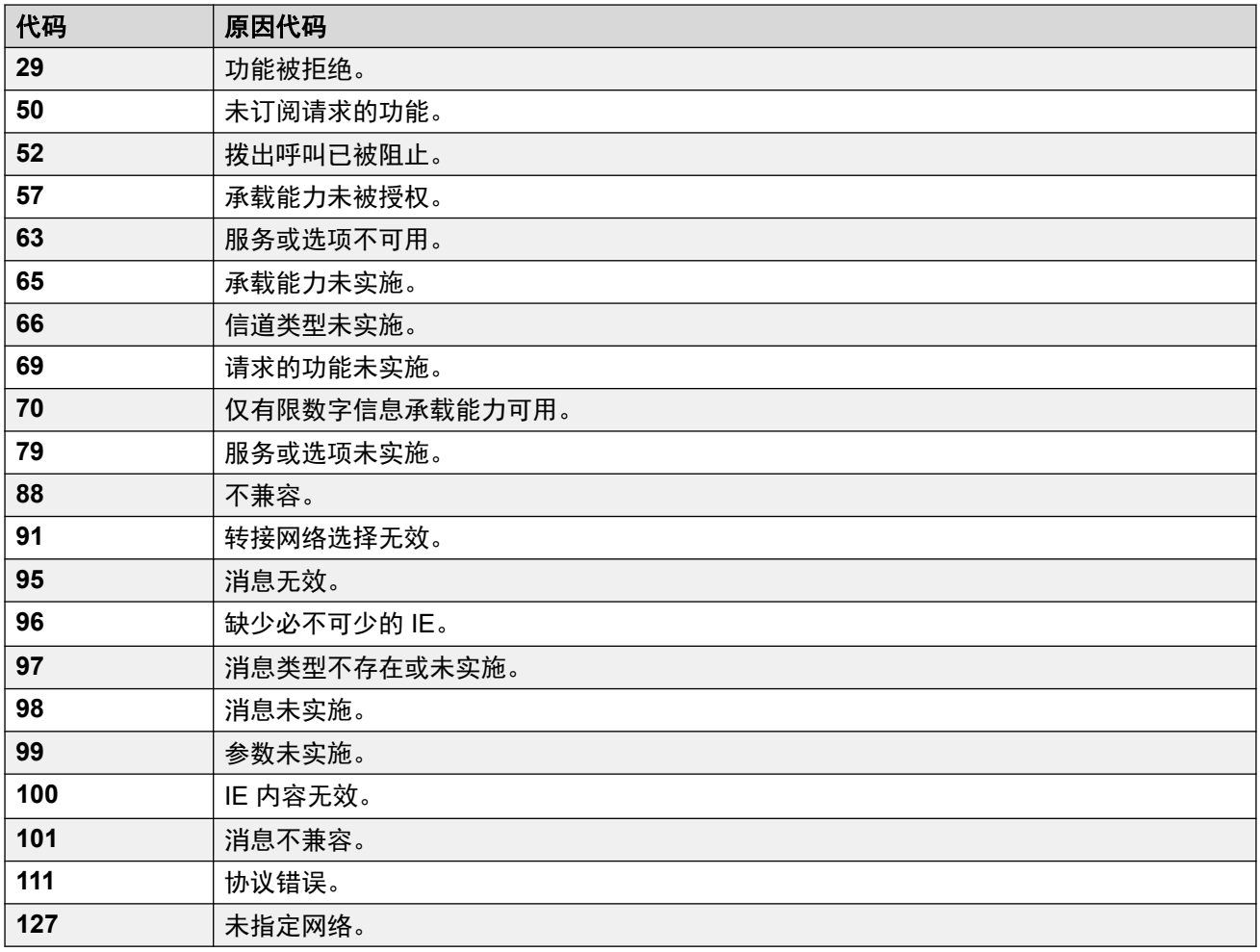

停止 **ARS** 以下原因代码会完全停止 ARS 定位。

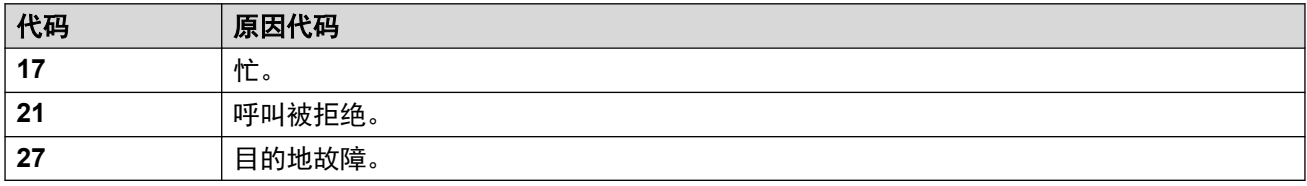

不影响 其它原因代码不影响 ARS 操作。

### 相关链接

[备用路由选择](#page-232-0)(在第 233 页上)

# **Chapter 22:** "授权代码"

"系统设置" > "授权代码"

每个授权代码与一个特定的用户相关联。该代码允许用户暂时覆盖其他用户话机的设置,并使用 自己的设置从该话机发起呼叫。

Click "添加/编辑授权代码" to open the Authorization Codes page where you can provision an authorization code. When you click "添加/编辑授权代码", you are prompted to specify the server where the authorization code will be applied.

#### **Related links**

添加授权代码 on page 237

## 添加授权代码

导航:"系统设置" > "授权代码" > "添加/编辑授权代码"

当用户拨打与设置为"强制授权代码"的短代码匹配的外部号码时,IP Office 系统将提示用户 输入其关联"授权代码",然后才允许继续呼叫。

有效/无效的授权代码输入记录在 SMDR 输出中。使用的代码不会被记录。

这些设置是可合并的。更改这些设置不需要重新启动系统。

#### **3** 注意:

对于版本 9.1 和更高版本,您不再可以将"授权代码"条目与"用户权限"相关联。以这种 方式配置的"授权代码"将在升级期间删除。

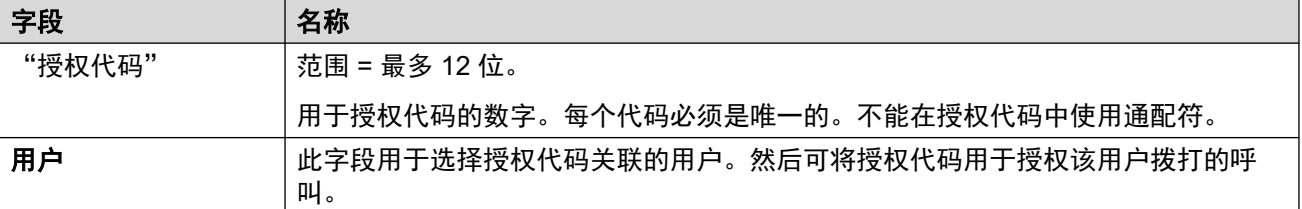

#### 相关链接

授权代码(在第 237 页上)

# <span id="page-237-0"></span>第**23**章 **:** "防火墙配置文件"

"系统设置" > "防火墙配置文件"

配置可用于 IP 连接的防火墙配置文件。

单击"添加/编辑防火墙配置文件"即可打开"添加防火墙"页面,您可在此处配置防火墙。单击 "添加/编辑防火墙配置文件"后,系统会提示您指定要应用防火墙的服务器。

#### 相关链接

添加防火墙配置文件(在第 238 页上)

## 添加防火墙配置文件

导航:"系统设置" > "防火墙配置文件" > "添加/编辑防火墙配置文件"

#### 其他配置信息

此类型的配置记录可另存为模板及从模板创建的新记录。请参[阅处理模板](#page-680-0)(在第 681 页上)。

#### 配置设置

IP Office 系统可作为防火墙,只允许特定的数据流量启动通过防火墙的会话,并控制可从哪个 方向启动这样的会话。

您可以为以下 IP Office 操作区域选择防火墙配置文件:

- 您可以将防火墙配置文件应用于 LAN1 和 LAN2 之间的流量。
- 您可以为作为拨入 RAS 呼叫目的地的用户选择防火墙。
- 您可以在配置服务时选择防火墙。

#### 3 注意:

- IP Office 防火墙配置文件可能包括静态网络地址转换 (NAT) 记录。如果防火墙配置文 件包含任何静态 NAT 记录,则 IP Office 会阻止与某个静态 NAT 记录不匹配的流量。
- 如果将网络地址转换 (NAT) 与防火墙一起使用,则必须对拨入服务配置"主要转换 IP 地址"设置("系统设置" > "服务" > "添加/编辑服务" > "普通 / WAN / Internet")。
- •在基于 Linux 的系统上,为确保防火墙在重新启动后启动,您必须启用"解决方案" > "亖" > "平台视图" > "设置" > "系统" > "防火墙设置" > "激活"选项。

默认情况下,任何未在标准防火墙列表中列出的协议都会挂断,除非为该协议配置了自定义防火 墙输入。

这些设置是可合并的。更改这些设置不需要重新启动系统。

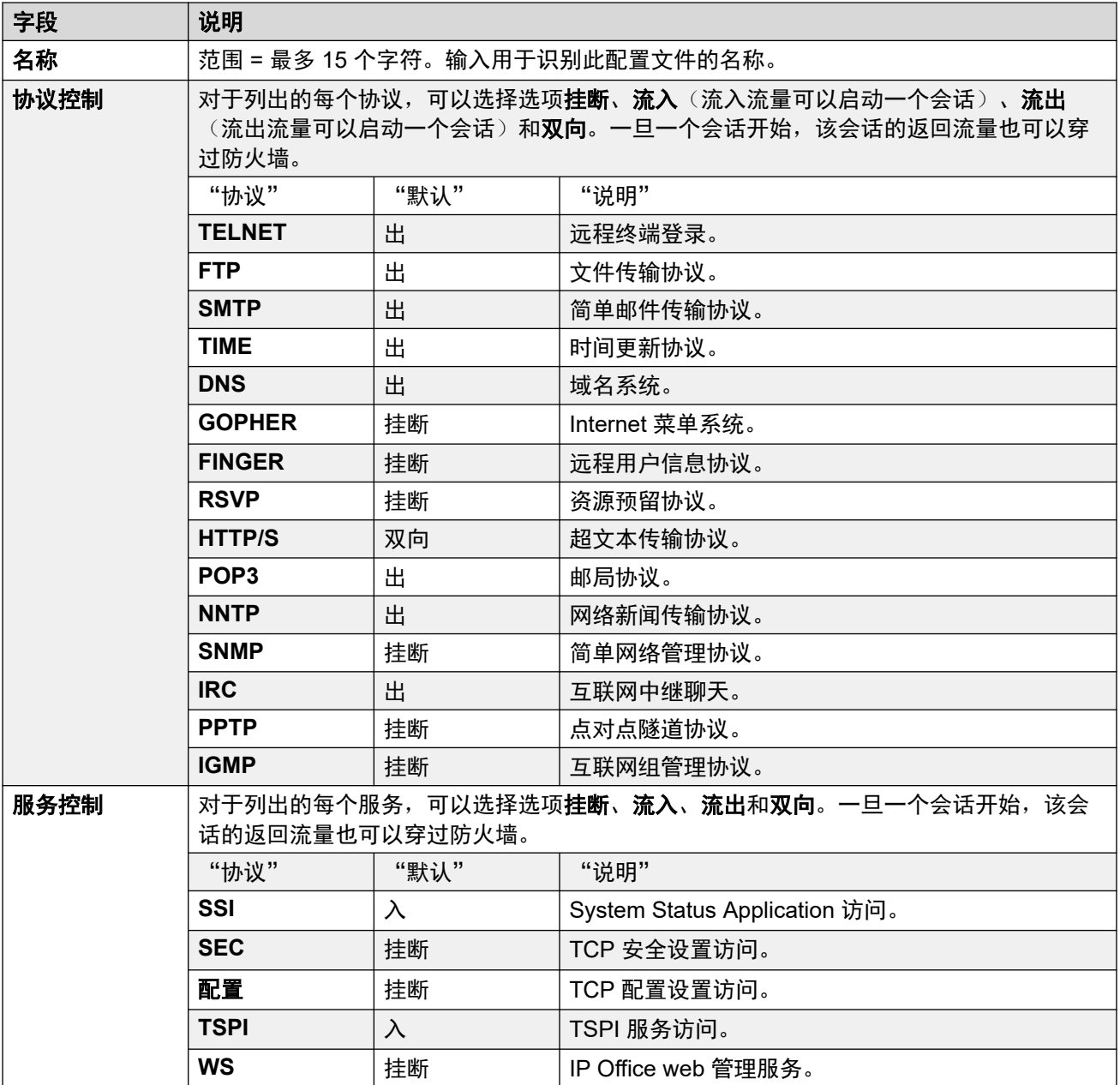

[防火墙配置文件](#page-237-0)(在第 238 页上)

# <span id="page-239-0"></span>第**24**章 **:** "拨入呼叫路由"

"系统设置" > "拨入呼叫路由"

拨入呼叫路由记录用来控制拨入呼叫路由。将拨入呼叫的各个方面(如所在的线路和主叫方 ID) 与可用的 ICR 记录相比较以进行匹配。然后使用最佳匹配的 ICR 记录中的目的地设置来路由呼 叫。

- •单击"添加/编辑拨入呼叫路由"可添加拨入呼叫路由。单击"添加/编辑拨入呼叫路由"后, 系统会提示您指定要配置路由的服务器。
- •单击"MSN 配置"可使用 MSN 或 DID 数字填充拨入呼叫路由表。单击"MSN 配置"后, 系统会提示您指定服务器。

#### 相关链接

添加拨入呼叫路由(在第 240 页上) [拨入呼叫路由](#page-247-0) MSN 配置(在第 248 页上)

## 添加拨入呼叫路由

导航:"系统设置">"拨入呼叫路由">"添加/编辑拨入呼叫路由"

拨入呼叫路由用于确定系统收到的语音和数据呼叫的目的地。 在需要为 DID 号码设置大量拨入 呼叫路由的系统上,可以使用 MSN/DID Configuration(MSN/DID 配置)工具。

在 IP、S0 和 QSIG 干线上收到的呼叫不使用拨入呼叫路由。 这些呼叫的路由基于收到的拨入 号码,如同在交换机上拨号一样。 可用这些干线上的线路短代码来修改拨入数位。

对于 Server Edition 网络,这些设置可在网络级别配置,然后自动复制到网络中所有系统的配置 中。 如果关闭了记录合并,只能在单个系统配置级别查看和编辑这些设置。

依据与若干可能标准匹配的呼叫确定使用的拨入呼叫路由。 按照最高优先级最先的顺序,呼叫 使用该路由必须符合的条件(如果设置)为:

- 1. 与呼叫一起指出的**承载能力**(如果有)。例如,呼叫是语音、数据还是视频呼叫。
- 2. 在其中收到呼叫的干线或干线信道的拨入组 **ID**。
- 3. 与呼叫一起收到的拨入号码。
- 4. 与呼叫一起收到的**拨入子地址**。
- 5. 主叫者的拨入 **CLI**。

#### 多个匹配

如果多个拨入呼叫路由记录之间存在匹配,则使用先添加到配置的记录。

#### 拨入呼叫路由目的地

每个拨入路由可包括一个在首选目的地忙时使用的还原目的地。 它还可以包括一个控制何时使 用首选目的地的时间配置文件。 在时间配置文件设置的时间以外,呼叫被重新定向到夜间服务 目的地。 多个时间配置文件可以关联到一个拨入呼叫路由。 使用的每个时间配置文件指定了其 自己的目的地和还原目的地。

#### 拨入呼叫路由示例

"示例 1"

在此示例中,客户已经申请接收两个 2 位数字的 DID 号码。 他们希望一条线路上的呼叫路由到 销售寻线组,另一条线路上的呼叫路由到服务寻线组。 其它呼叫应使用常规默认路由到寻线组 Main。 以下拨入呼叫路由添加到配置以实现此目的:

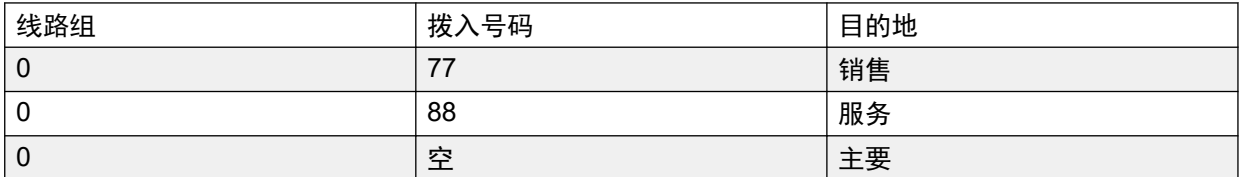

注意,拨入号码应作为完整拨打号码来输入,例如相应地为 7325551177 和 7325551188。 结 果仍然保留与拨入号码相同,匹配从左到右进行。

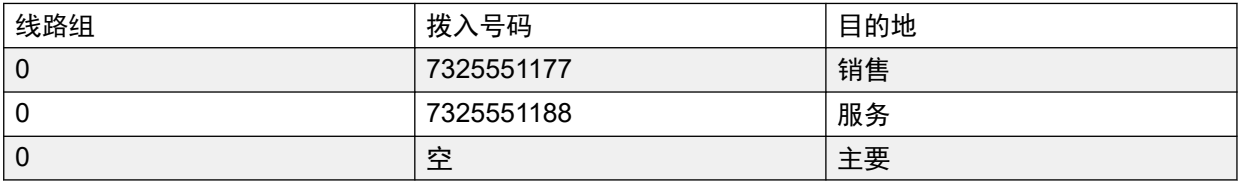

"示例 2"

在下面的示例中,收到拨入号码数字 77。 拨入呼叫路由记录 677 和 77 具有相同数量的匹配数 字位位置, 并且没有非匹配位置, 因此都是潜在的匹配项。 在此场景中, 系统将使用带指定用 于匹配的拨入号码的拨入呼叫路由。

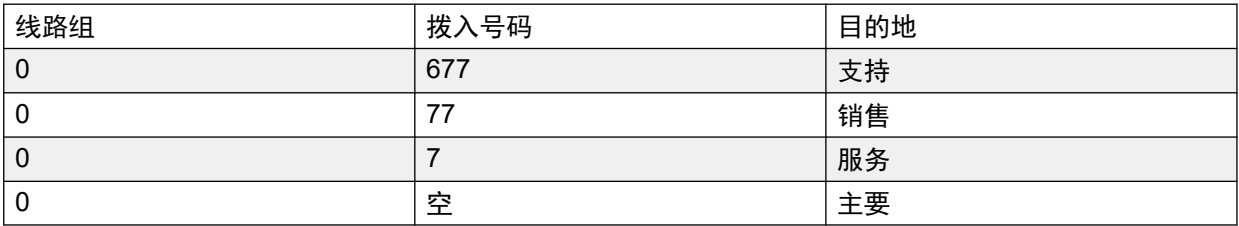

"示例 3"

在下面的示例中,条目 677 用作 77 的匹配项,因为它比条目 7 有更多的匹配数字并且没有非匹 配数字。

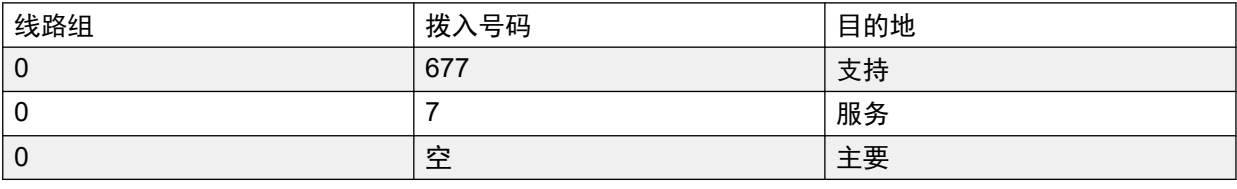

"示例 4"

在此示例中,收到数字 777。 677 记录有一个非匹配数字,因因此不是匹配项。 使用记录 7,因 为它有一个匹配数字并且没有非匹配数字。

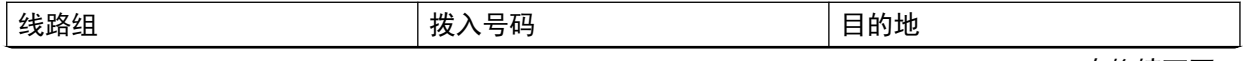

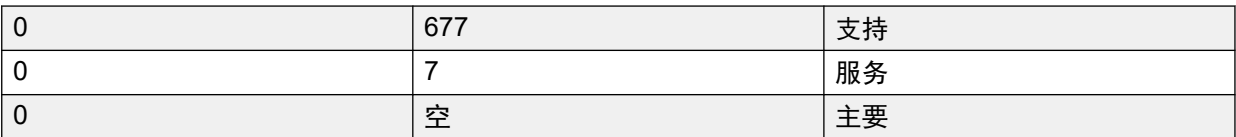

"示例 5"

在此示例中,收到数字 77。 其它拨入呼叫路由都是潜在的匹配项。 在此示例中,使用为匹配指 定的较短拨入号码的路由,并且呼叫被路由到服务。

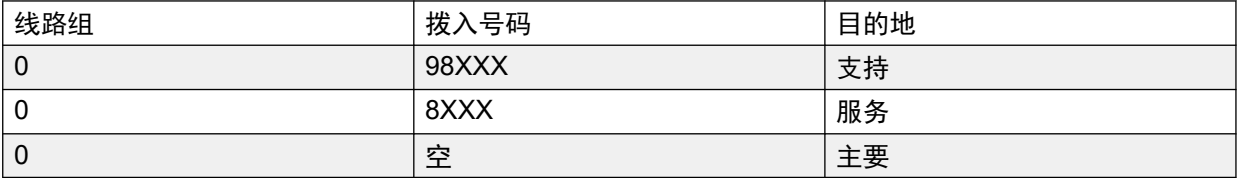

"示例 6"

此示例添加了两个拨入呼叫路由,一个用于拨入号码 6XXX,另一个用于拨入号码 8XXX。 在此 示例中,任何三位数的拨入号码都有可能匹配这两个路由。 出现这种情况时,使用首先添加到 系统配置的潜在匹配项。 如果收到 4 位或更多位的数字,则会出现精确匹配或非匹配。

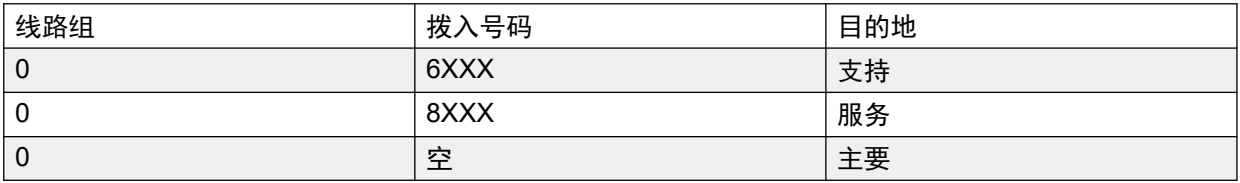

#### 相关链接

[拨入呼叫路由](#page-239-0)(在第 240 页上) 拨入呼叫路由常规设置(在第 242 页上) [拨入呼叫路由录音](#page-245-0)(在第 246 页上) [拨入呼叫路由目的地](#page-246-0)(在第 247 页上)

### 拨入呼叫路由常规设置

导航:"系统设置" > "拨入呼叫路由" > "添加/编辑拨入呼叫路由"

#### 其他配置信息

有关"标记"设置的其他信息,请参阅[呼叫标记](#page-708-0)(在第 709 页上)。

拨入呼叫路由用于将收到的呼叫与目的地进行匹配。路由可基于拨入线路组、呼叫类型、拨入数 位或主叫者的 ICLID。 如果已经发布了一系列的 MSN/DID 号码,则可以使用 MSN 配置工具填 写本窗体。在 Manager 中,参见"工具" > "MSN 配置"。

#### 默认空呼叫路由

默认情况下,配置包含两个拨入呼叫路由:一个为任**意语音**呼叫设置(包括模拟调制解调器), 另一个为**任何数据**呼叫设置。尽管可以更改这些默认路由的目的地,强烈建立不要删除默认路 由。

- 删除默认呼叫路由可能导致向任何不匹配任何拨入呼叫路由的拨入外部呼叫返回忙音。
- 将任何路由设置成空目的地字段可能导致检查拨入号码是否与系统短代码匹配。这可能会 造成呼叫以非交换机方式路由。

在 IP、S0 和 QSIG 干线上收到的呼叫不使用拨入呼叫路由。 这些呼叫的路由基于收到的拨入 号码,如同在交换机上拨号一样。可用这些干线上的线路短代码来修改拨入数位。

如果呼叫没有匹配的拨入呼叫路由,则会在挂断呼叫之前尝试匹配系统短代码,最后再匹配语音 信箱节点。

#### **SIP** 呼叫

对于 SIP 呼叫, 以下字段用于呼叫匹配:

- 线路组 ID: 此字段与 SIP URI (线路 | SIP URI) 的拨入组设置匹配。必须精确匹配。
- ・**拨入号码**:此字段可用于匹配拨入呼叫的 SIP 标题中的呼叫详细信息 (TO)。它可以包含号 码、SIP URI 或 Tel URI。 对于 SIP URI, 在进行按拨入路由匹配之前, 已经删除了 URI 的域部分。例如,对于 SIP URI mysip@example.com, 仅使用 URI 的用户部分, 即 mysip 进行匹配。

SIP 线路的呼叫路由方法用来选择用于拨入号码匹配的值是取自"**To**"标题,还是取自随该线 路上的拨入呼叫一起提供的请求 **URI** 信息。

拨入 **CLI**:此字段可用于匹配拨入 SIP 呼叫的 SDP 标题中的呼叫详细信息 (FROM)。它可以包 含随 SIP 呼叫收到的号码、SIP URI、Tel URI 或 IP 地址。对于除 IP 地址以外的所有类型的拨 入 CLI,可使用部分记录来实现匹配,记录从左到右读起。对于 IP 地址,支持完全记录匹配。

#### 配置设置

这些设置可在线编辑。更改这些设置不需要重新启动系统。

对于 Server Edition 网络,这些设置可在网络级别配置,然后自动复制到网络中所有系统的配置 中。如果关闭了记录合并,只能在单个系统配置级别查看和编辑这些设置。

#### 拨入呼叫匹配字段:

以下字段用于确定拨入呼叫路由是否与拨入呼叫匹配。默认情况下,这些字段用来以从承载能力 开始显示的顺序进行匹配。

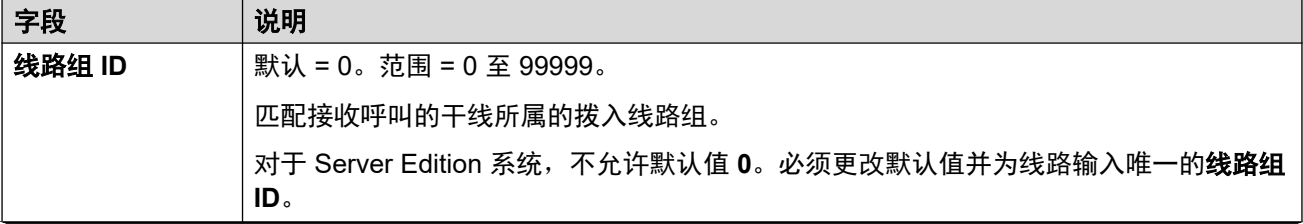

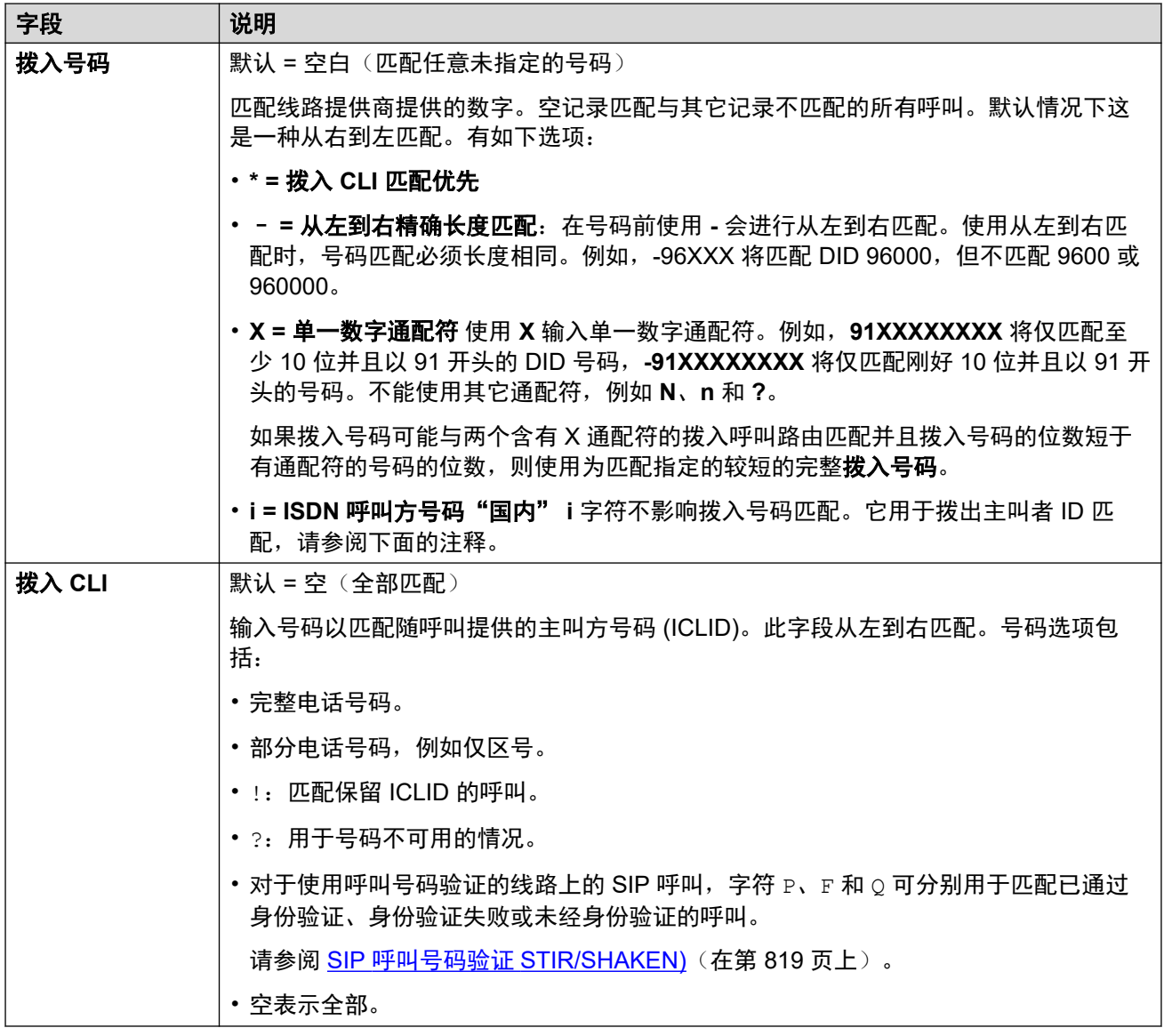

### 呼叫设置字段:

对于使用此拨入呼叫路由的呼叫,不管目的地如何,以下字段的设置会应用到呼叫。

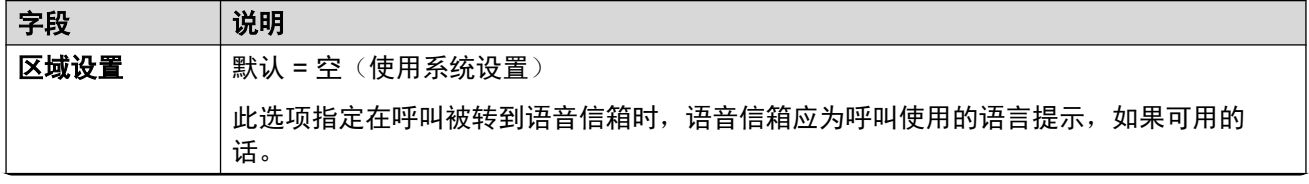

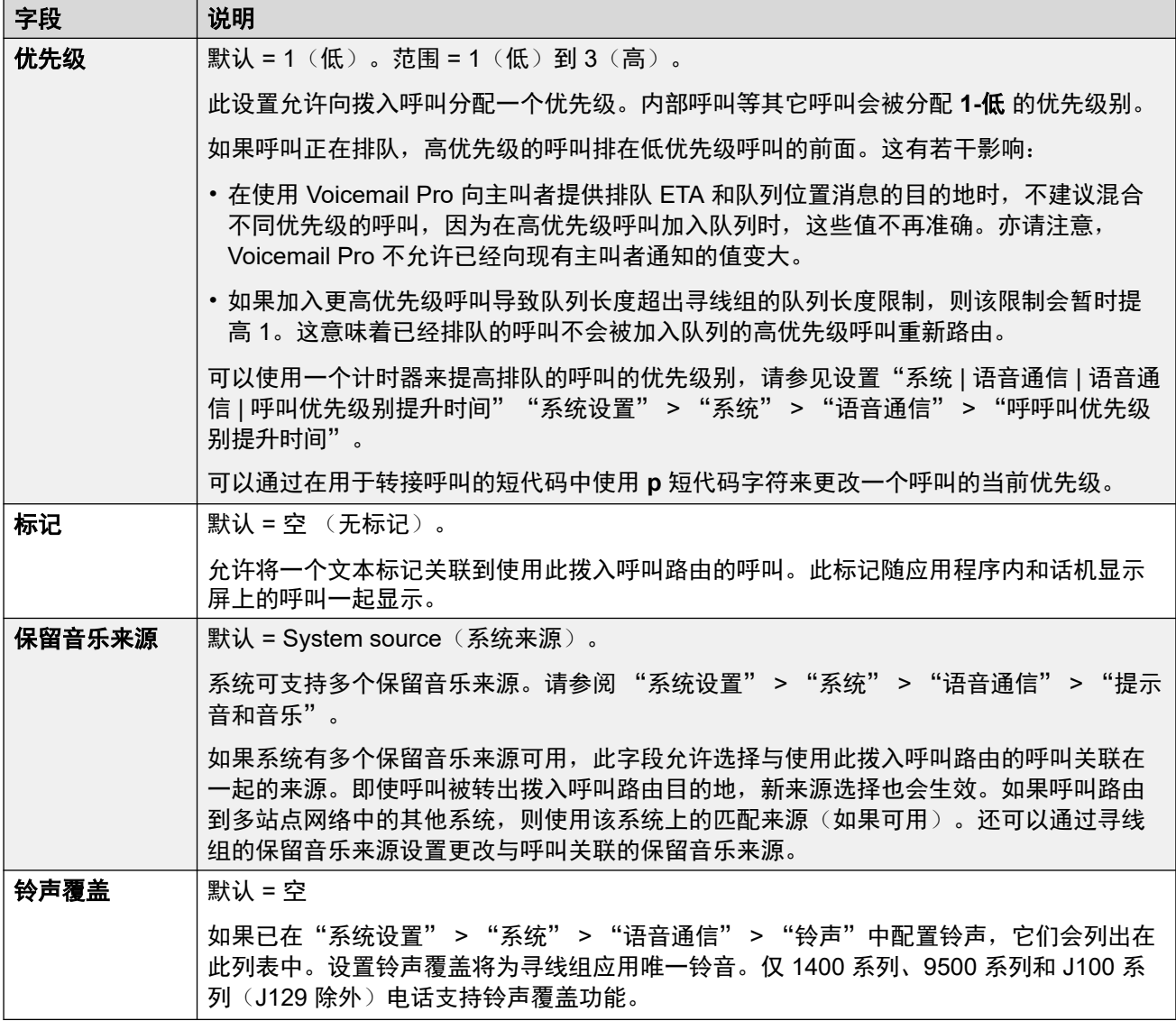

#### 拨出主叫者 **ID** 匹配

如果某个拨入号码被路由到某个用户,在没有指定其它号码时,系统会在用户拨打拨出呼叫时将 Incoming Number(拨入号码)作为用户的主叫者 ID。这要求 Incoming Number(拨入号码) 是适合用户做为拨出主叫者 ID 并且被线路提供商接受的完整号码。

如果是这种情况,还可以在"拨入号码"字段中添加字符 **i**。此字符不影响拨入呼叫路由。但 是,当相同的 Incoming Number(拨入号码)用作拨出主叫者 ID 时,主叫方号码计划设置为 ISDN, 并且类型设置为 National (国内)。某些网络提供商可能要求此选项。

对于带转接或联动的内部呼叫,如果多个拨入呼叫路由条目匹配用作主叫者 ID 的分机号码, 那 将使用第一个创建的条目。该条目应以一个"-"字符(表示固定长度)开头,并提供完整的国 内号码。这些条目不支持通配符。如果拨入呼叫路由需要附加条目,则应在反向搜索要求该条目 后创建。

#### 相关链接

[添加拨入呼叫路由](#page-239-0)(在第 240 页上)

## <span id="page-245-0"></span>拨入呼叫路由录音

导航:"系统设置" > "拨入呼叫路由" > "添加/编辑拨入呼叫路由"

这些设置用于激活与拨入呼叫路由匹配的拨入呼叫的自动录音。

- 呼叫录音需要安装和运行 Voicemail Pro。类似于三方会议,呼叫录音也需要可用会议资 源。
- 呼叫录音从应答呼叫时开始。
- 呼叫驻留或保持时,呼叫录音会暂停。取消驻留或取消保持呼叫时,它会重新启动。这不 适用于 SIP 终端。
- 可以对打给 IP 设备或来自 IP 设备的呼叫,包括那些使用直接媒体的呼叫进行录音。
- 录音在呼叫持续时间内持续录制,或达到在语音信箱服务器上配置的录制时间上限为止。
- 呼叫结束或出现以下情况时将停止录音:
	- 如果呼叫被转到其他用户,则用户呼叫录音停止。
	- 如果呼叫被转到其他用户,则帐户代码呼叫录音停止。
	- 如果呼叫被转到另一不属于该寻线组的用户,则寻线组呼叫录音停止。

这些设置可在线编辑。更改这些设置不需要重新启动系统。

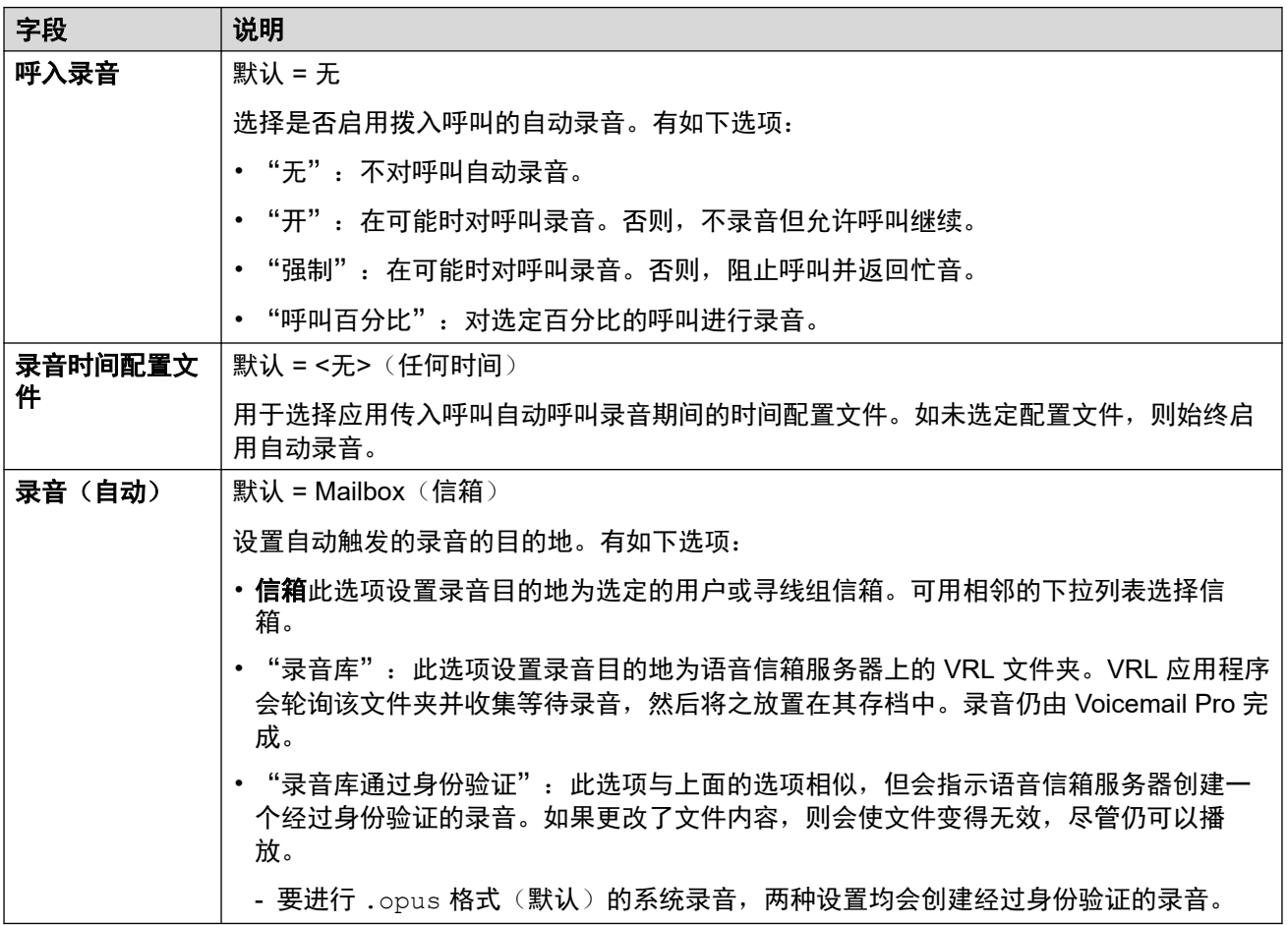

#### 相关链接

[添加拨入呼叫路由](#page-239-0)(在第 240 页上)

## <span id="page-246-0"></span>拨入呼叫路由目的地

导航: "系统设置" > "拨入呼叫路由" > "添加/编辑拨入呼叫路由"

本系统允许多个时间配置文件关联到一个拨入呼叫路由。对于每个时间配置文件,可以指定单独 的 Destination (目的地)和 Fallback Extension (还原分机)。

添加多个记录时,按由下而上的顺序解析。使用过的记录将为第一个(从列表底部向上)当前为 "真"的记录,例如当前日期和时间,或者匹配时间配置文件中那些特定的日期和时间。如果没 有匹配项,则使用 Default Value (默认值)选项。

一旦找到匹配项,即使预期的 Destination(目的地)和 Fallback Extension(还原分机)目的地 正忙或不可用,系统不使用任何其他目的地。

这些设置可在线编辑。更改这些设置不需要重新启动系统。

对于 Server Edition 网络, 这些设置可在网络级别配置, 然后自动复制到网络中所有系统的配置 中。如果关闭了记录合并,只能在单个系统配置级别查看和编辑这些设置。

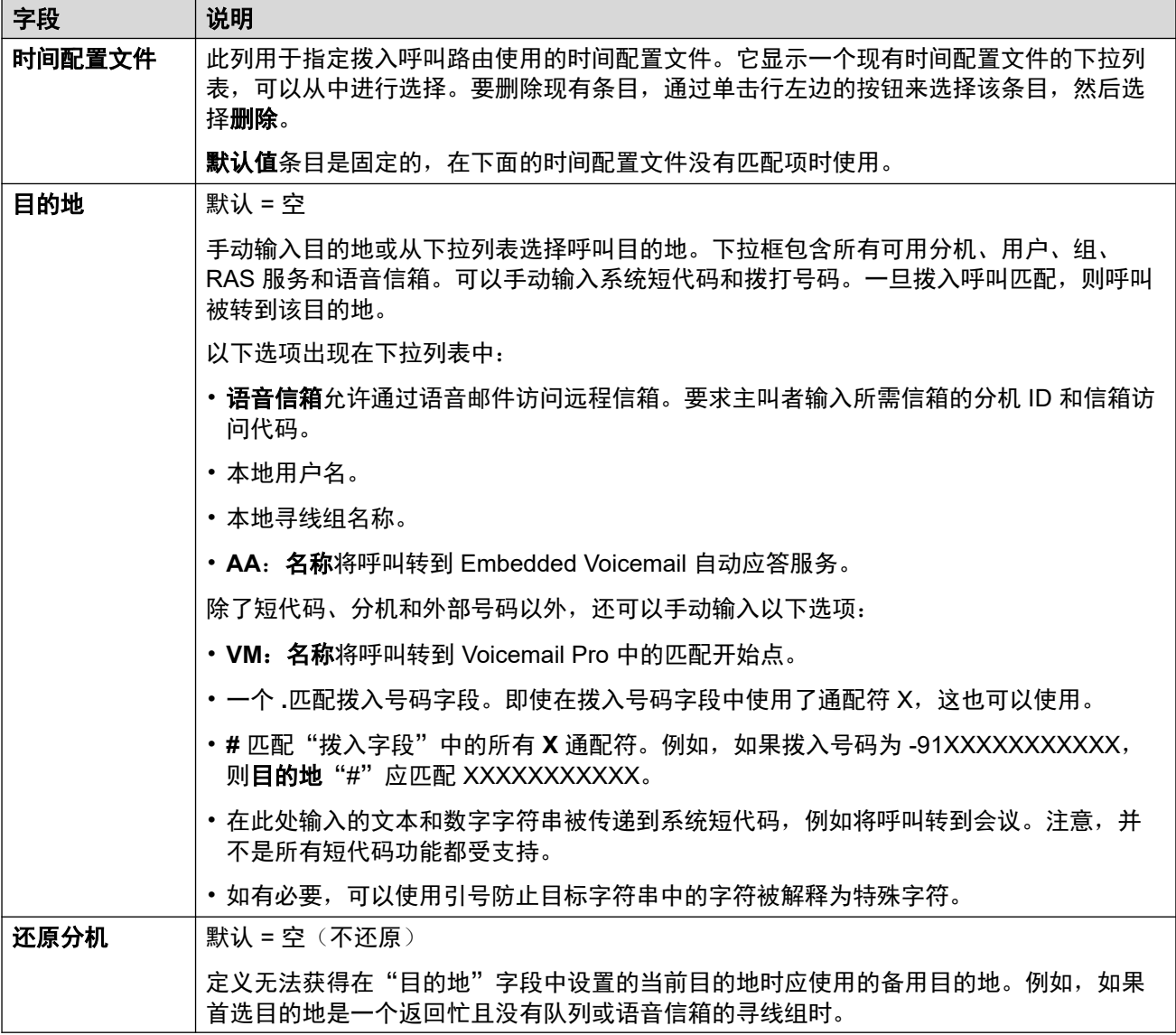

<span id="page-247-0"></span>[添加拨入呼叫路由](#page-239-0)(在第 240 页上)

## 拨入呼叫路由 **MSN** 配置

导航:"系统设置" > "拨入呼叫路由" > "MSN 配置"

用来用一系列 MSN 或 DID 号码填充"拨入呼叫路由"表。

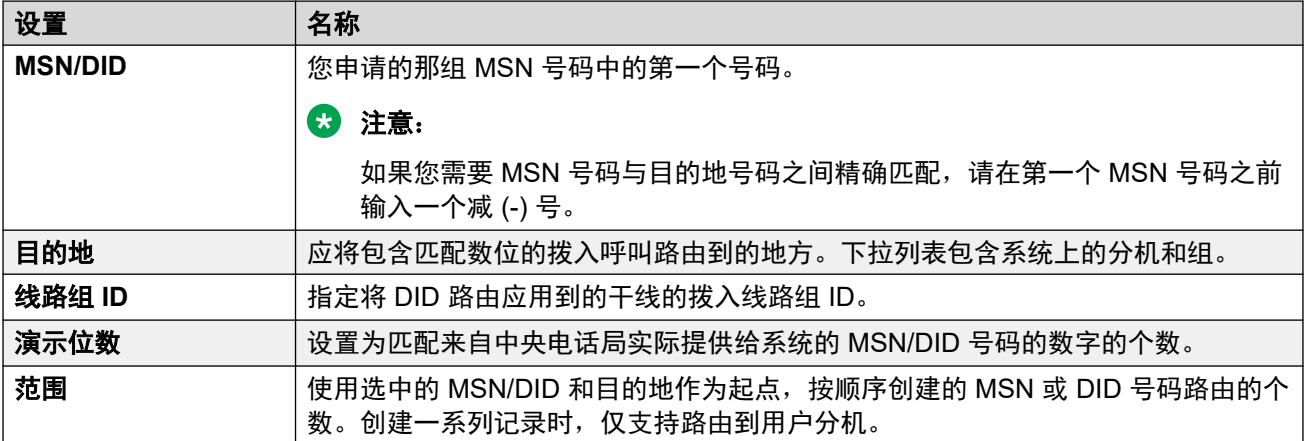

#### 相关链接

拔入呼叫路由(在第 240 页上)

# <span id="page-248-0"></span>第**25**章 **:** "**IP** 路由"

"系统设置" > "IP 路由"

此菜单用于配置静态 IP 路由,以控制匹配的 IP 地址和地址范围的路由。

有关其他配置信息,请参阅配置 IP [路由](#page-624-0) (在第 625 页上)。

#### 主要内容窗格

"IP 路由"主要内容窗格列出了已配置的 IP 路由。列表的内容取决于所选的过滤器选项。单击路 由旁边的图标即可执行编辑或删除操作。

批量删除: : 您可以删除多个记录。 选中希望删除的记录右侧的复选框, 然后单击"删除"。 系 统会提示您确认删除。

单击"添加/编辑 IP 路由"即可打开"添加 IP 路由"窗口, 您可在此处配置位置。单击"添加/编 辑 IP 路由"后,系统会提示您指定服务器。

#### 相关链接

添加 IP 路由(在第 249 页上)

## 添加 **IP** 路由

导航:"系统设置" > "IP 路由" > "添加/编辑 IP 路由"

#### 其他配置信息

有关其他配置信息,请参[阅配置](#page-624-0) IP 路由 (在第 625 页上)。

有关其他配置信息,请参阅《《[Administering Avaya](https://documentation.avaya.com/bundle/AdministeringIPOfficePlatformWebManagerR11_1/page/Purpose.html) IP Office™ Platform with Web  $M$ anager》》中"配置用户设置"章节的"配置 IP 路由"部分。

此类型的配置记录可另存为模板及从模板创建的新记录。请参阅[处理模板](#page-680-0)(在第 681 页上)。

#### 配置设置

这些设置用于设置从系统开始的静态 IP 路由。如果在 LAN1 和/或 LAN2 上启用了 RIP, 那么这 些是对 RIP 的补充。最多支持 100 个路由。

对于 Server Edition,此类型的配置记录可另存为模板以及从模板创建的新记录。

### 警告**:**

• "登录" (请参阅《Deploying Avaya IP Office™ [Platform SSL VPN Services](https://documentation.avaya.com/bundle/IPOfficeSSLVPN/page/AboutTheSSLVPNService.html)》手 册)流程自动将静态路由添加到系统配置中的 SSL VPN 服务,同时将登记文件上传到 系统。应当注意,除非 Avaya 建议,否则不要删除或修改此类路由。

这些设置可在线编辑。更改这些设置不需要重新启动系统。

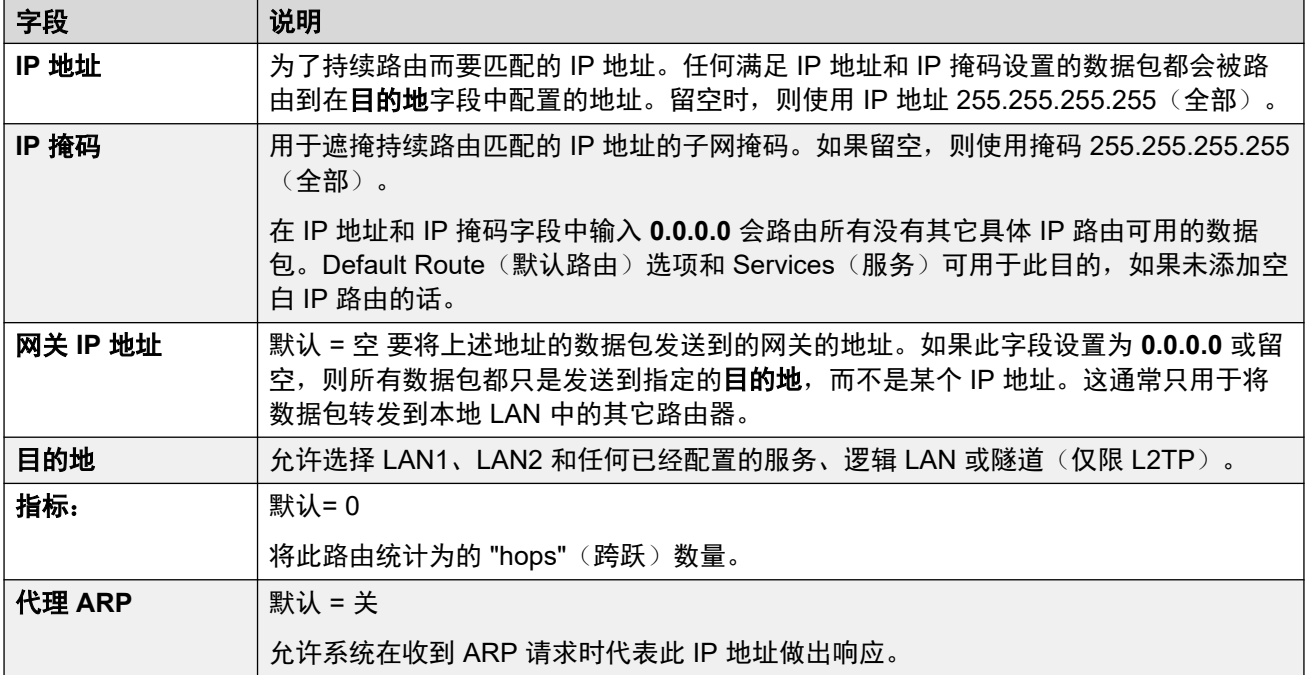

IP [路由](#page-248-0) (在第 249 页上)

# 第**26**章 **:** "许可证"

"系统设置" > "许可证"

此菜单用于在非订阅系统上配置许可证来源设置。

#### 63 注意:

此部分不适用于在订阅模式下运行的系统。 有关其他配置信息,请参阅以下内容:

- [应用许可证](#page-665-0)(在第 666 页上)。
- 从 Nodal [许可转换为中央许可](#page-677-0)(在第 678 页上)
- 将 ADI [许可证迁移为](#page-678-0) PLDS 许可证(在第 679 页上)
- 《《Avaya IP Office™ Platform [解决方案说明](https://documentation.avaya.com/bundle/IPOfficeSolutionDescription/page/Avaya_IP_Office_Platform_overview.html)》》中的「许可证」。

#### 主要内容窗格

单击"系统设置" > "许可证"打开"系统"页面, 此页面上显示所有 IP Office 系统的列表。单 击系统右侧的三条横杠菜单图标可查看相应系统的许可信息。

#### 相关链接

许可证(在第 251 页上) [远程服务器](#page-252-0)(在第 253 页上)

## 许可证

导航:"系统设置" > "许可证" > "服务器菜单" > "管理许可证" 这些设置可在线编辑。更改这些设置不需要重新启动系统。

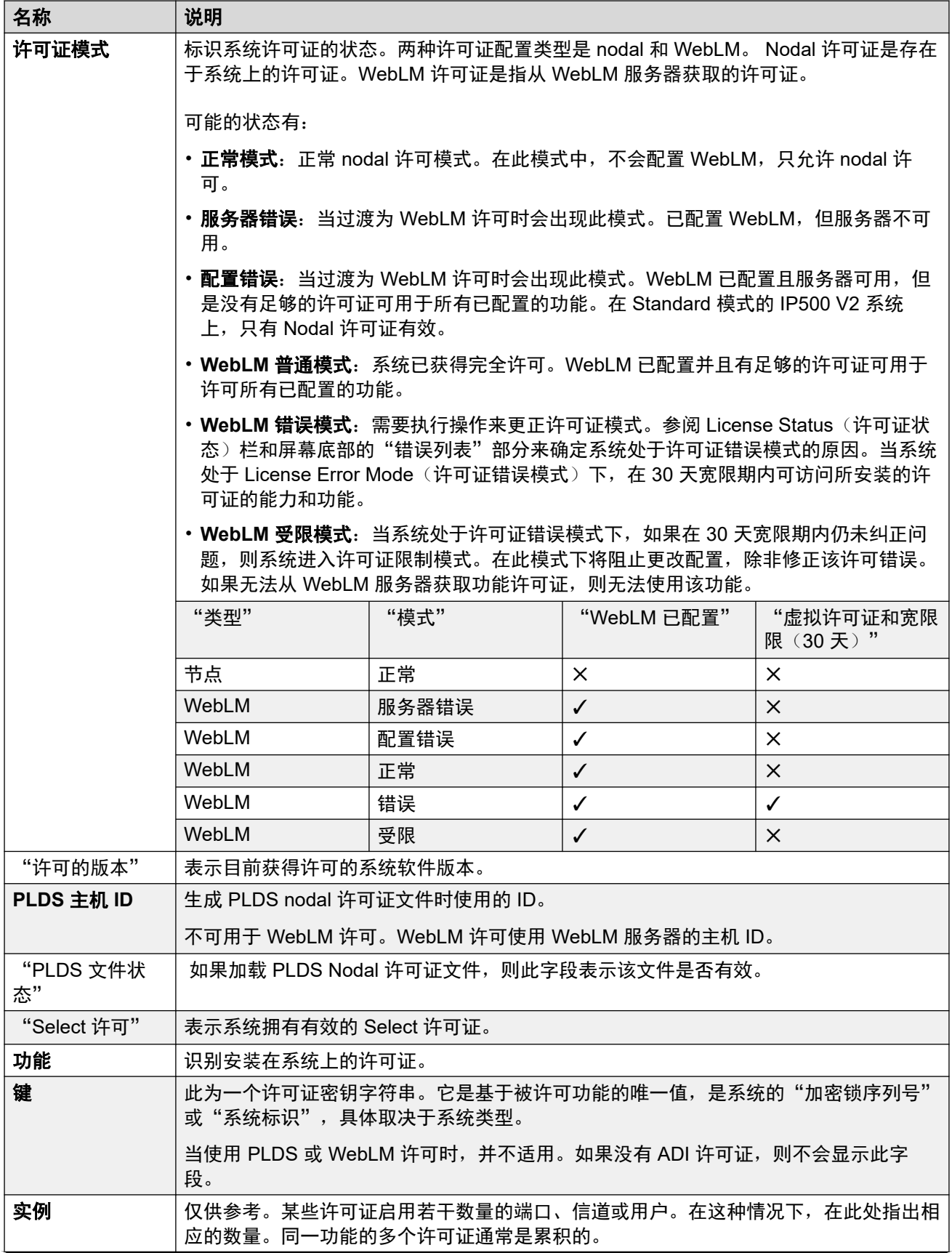
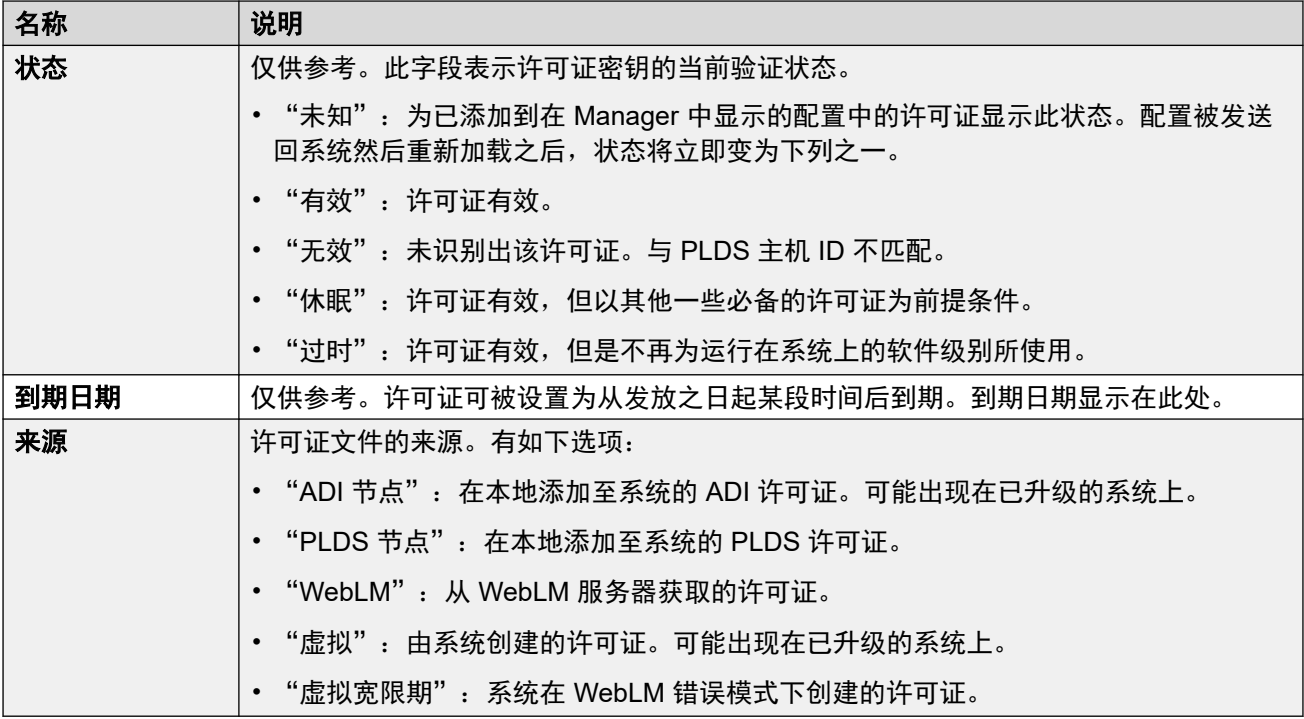

其他配置信息

单击 "PLDS 许可证" > "发送到 IP Office" > "确定"以打开 "选择 PLDS 许可证文件"对 话框,您可以在此对话框中将 PLDS 许可证上传至 IP Office。您可以浏览至系统上的一个位置 并选择要上传的文件。

选择现有的许可证, 然后单击"PLDS 许可证" > "从 IP Office 中删除" > "确定"即可删除 所选的许可证。

#### 相关链接

[许可证](#page-250-0)(在第 251 页上)

# 远程服务器

导航:"系统设置" > "许可证" > "服务器菜单" > "远程服务器"

此选项卡用于:

• 使用 WebLM 许可的 Enterprise Branch 部署中的 IP500 V2 系统

• Server Edition 系统,用于指定所用的中央许可方法。

## 脱机编辑

"保留的许可证"设置可在线编辑。其余设置都必须脱机编辑。更改这些设置需要重新启动系 统。

要进入脱机编辑,请选择"菜单栏当前用户图标" > "离线模式"。

以下两个字段控制系统许可证的来源。所示字段取决于系统的类型:

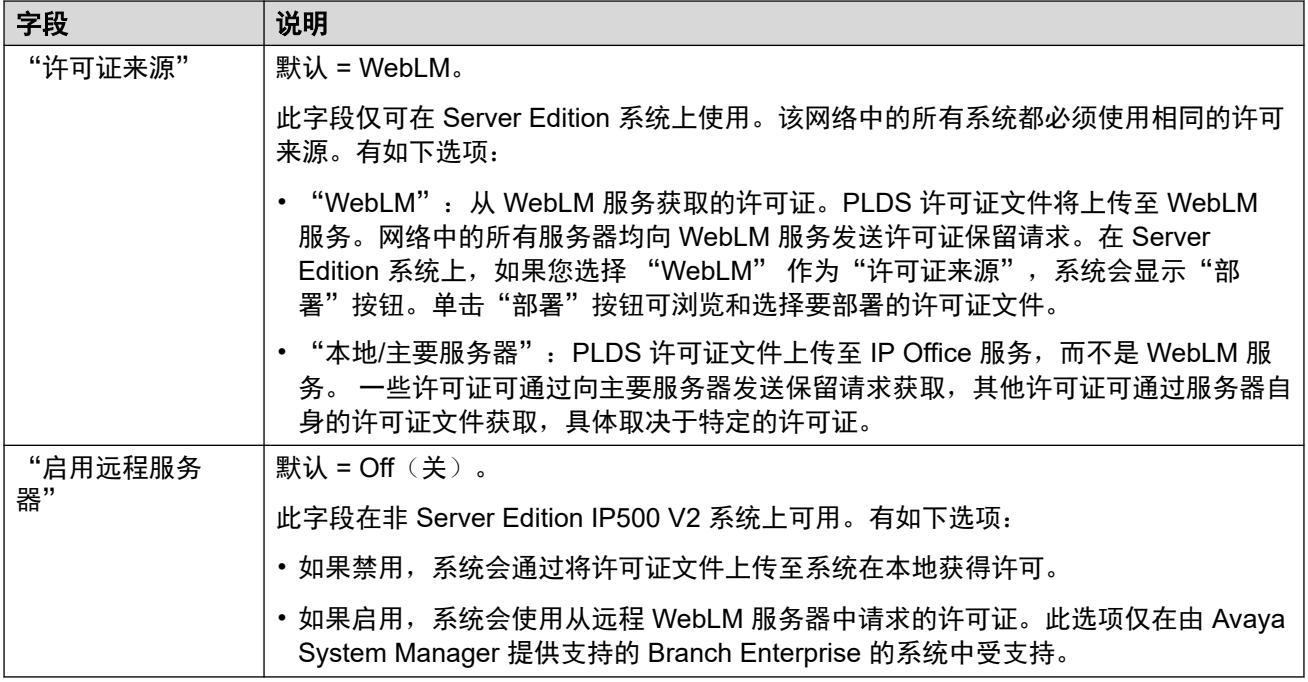

显示的其他字段取决于上述许可证来源选择:

## 本地**/**主要服务器许可服务器设置

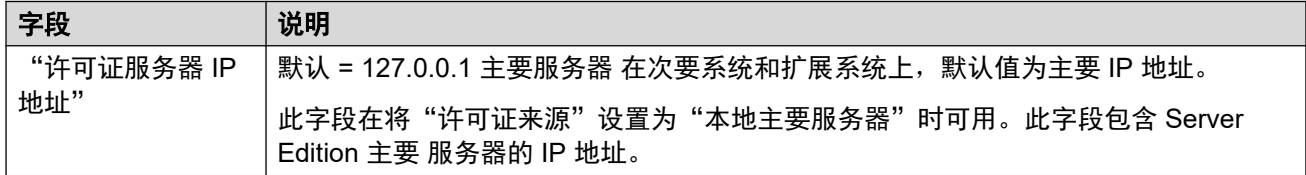

# **WebLM** 许可主要服务器设置

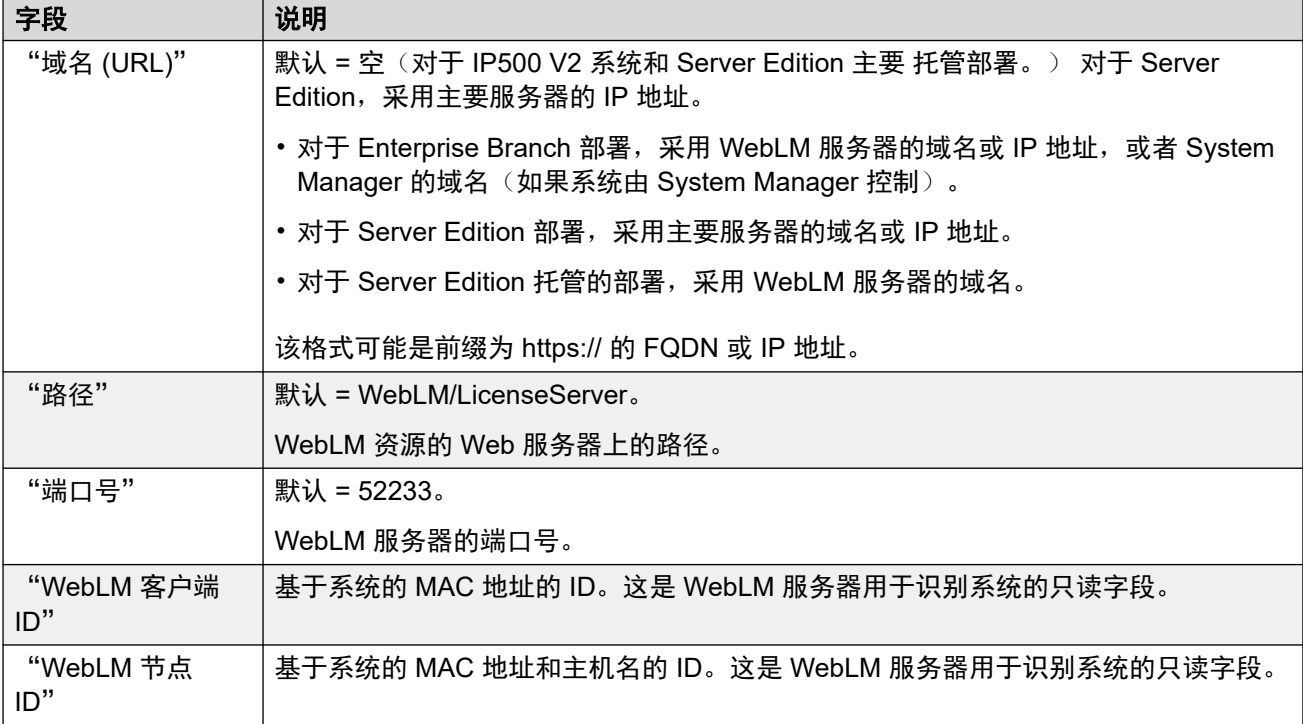

## **WebLM** 许可服务器(非主要服务器)设置

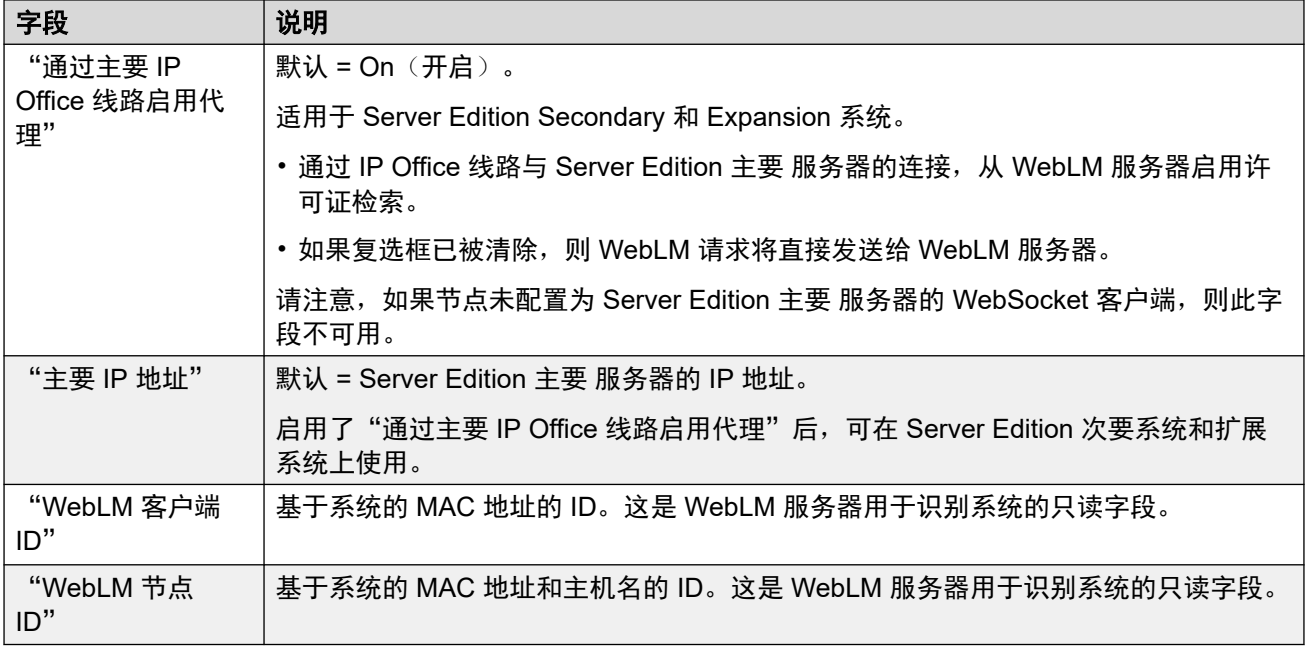

## "保留许可证"

这些字段用于保留许可证服务器、WebLM 或主要服务器(如果使用节点许可)的许可证。有两 种类型的保留字段:手动和自动。

- 手动字段可用于设置服务器从主要服务器/WebLM 服务器上可用的许可证中请求的许可证 的数量。
- 自动字段用于匹配其他方面的服务器配置, 例如配置的超级用户的数量。请注意, 这些值 在保存和重新加载配置之前不会更改。

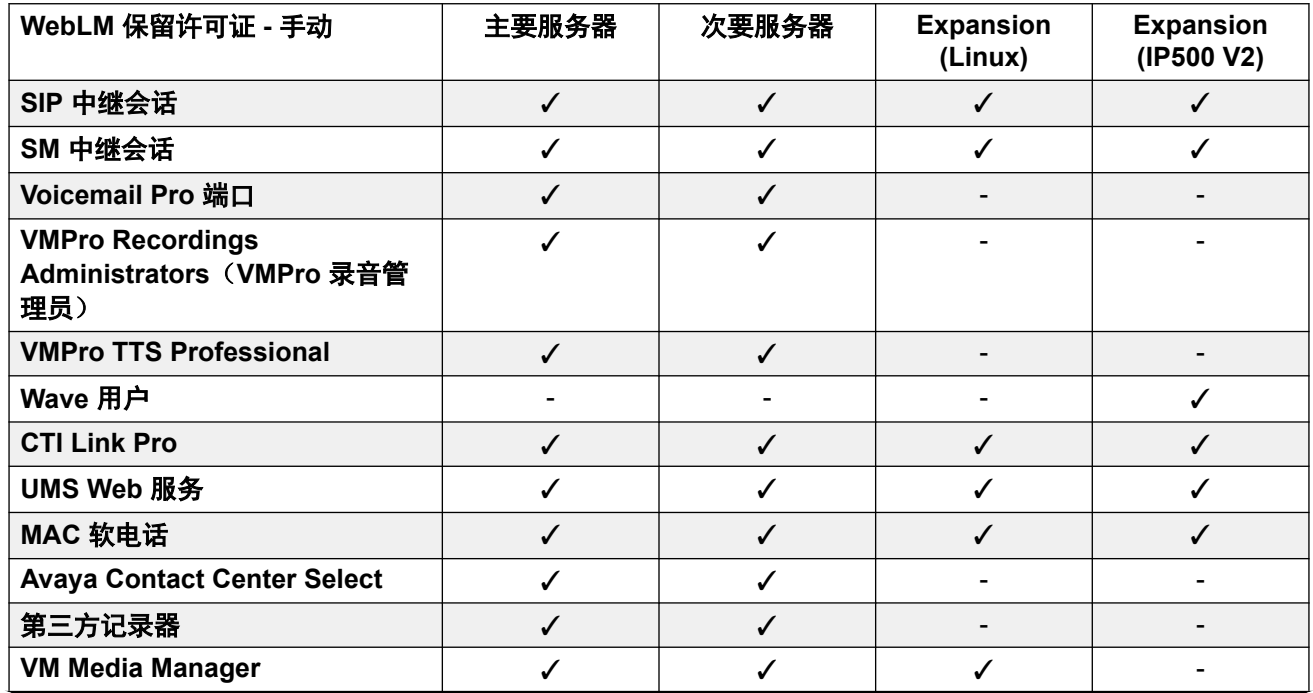

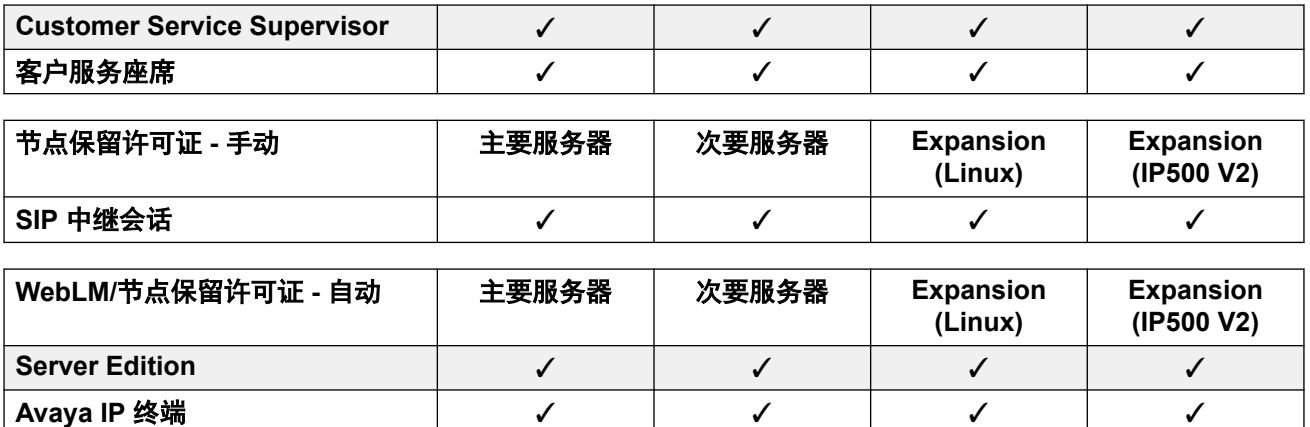

第三方 **IP** 终端 ✓ ✓ ✓ ✓ 接线员 ファイン ショップ・ショップ マングリーン インファイル インファイル じゅんしゃ じゅんしゃ **Office Worker**  $\checkmark$  **√ √ √ √ √** √ Power User **<u>∠ √ √ √ √ √ √</u> Avaya** 软电话 ✓ ✓ ✓ ✓ **Web** 协作 ✓ ✓ ✓ ✓ **通用 PRI**(其他信道) │ - │ - │ - │ ✓ **IPSec** 隧道 - - - ✓

## 相关链接

[许可证](#page-250-0)(在第 251 页上)

# <span id="page-256-0"></span>第**27**章 **:** "线路"

"系统设置" > "线路"

线路用于外部呼叫,包括拨入和拨出。

单击"添加/编辑中继线路"即可选择要添加的线路类型并指定添加线路的系统。

### 相关链接

添加中继线路(在第 257 页上) [ACO](#page-258-0) 线路 (在第 259 页上) [模拟线路](#page-263-0)(在第 264 页上) BRI [线路](#page-269-0) (在第 270 页上) [H.323](#page-273-0) 线路 (在第 274 页上) [IP DECT](#page-278-0) (在第 279 页上) [IP Office](#page-283-0) 线路 (在第 284 页上) 旧版 [SIP DECT](#page-292-0) 线路(在第 293 页上) [MS Teams](#page-294-0) 线路(在第 295 页上) PRI [干线](#page-301-0) (在第 302 页上) E1 [线路](#page-302-0)(在第 303 页上) [E1 R2](#page-308-0) 线路(在第 309 页上) T1 [线路](#page-313-0) (在第 314 页上) SIP [线路](#page-318-0)(在第 319 页上) [T1 PRI](#page-342-0) 线路 (在第 343 页上) SM [线路](#page-349-0)(在第 350 页上)

# 添加中继线路

导航:"系统设置" > "线路" > "添加/编辑中继线路"

在系统配置中显示的线路设置随着安装在控制单元中或使用外部扩展模块添加的干线卡的类型而 改变。

## 警告**:**

更换中继卡 — 更换控制单元中安装的中继卡会影响以前的中继卡和已安装中继卡的线路设 置。要更换安装在某个特定卡插槽中的中继卡的类型,必须将配置重置回默认设置。这不适 用于以下场景:使用更大容量的中继卡更换现有中继卡,或将中继卡安装到未使用过的插槽 中。

## 中继拨入呼叫路由

中继分为外部或中继两类。干线类型影响系统如何路由在该干线上收到的呼叫以及到该干线的呼 叫的路由。

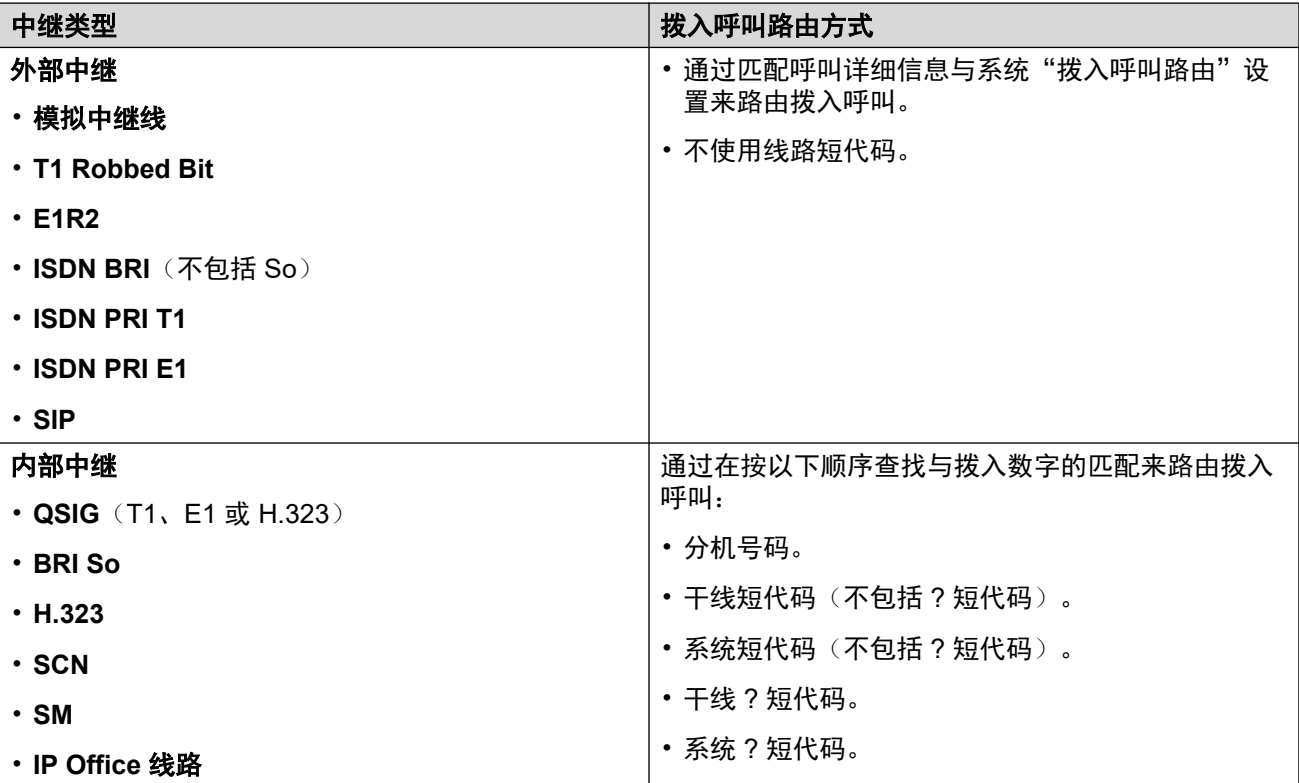

## 线路组

每个系统中继(或在某些情况下为单独的中继信道)可配置一个拨入组 **ID** 和一个拨出组 **ID**。这 些组 ID 用于以下:

- "拨入呼叫路由"一 对于外部中继上的拨入呼叫, 中继的拨入组 ID 是用于将呼叫匹配到 已配置的拨入呼叫路由的要素之一。
- "短代码"一 对于与设置为**拨号**功能的短代码匹配的拨号,短代码**线路组 ID** 可指出一个 ARS 表格或使用设置为相同**拨出组 ID** 的中继。如果呼叫被路由到一个 ARS 表格, ARS 表格中的短代码通过匹配拨出组 **ID** 来指定要使用的中继。

### 删除未使用的干线

如果干线卡已安装,但干线实际未连接,确保在配置内将该干线禁用非常重要。通过将线路的**管** 理设置设为不在服务状态,可以在大多数中继上实现这一点。

这对模拟干线尤其重要。否则可能导致系统尝试将拨出呼叫传达到该干线。类似的,如果申请的 信道数量小于干线类型可支持的数量,则应禁用未申请的信道。

#### 时钟质量

使用数字干线(例如 E1、E1R2、T1 PRI 和 BRI)的系统之间的呼叫需要一个共同的时钟信 号。系统将尝试通过其数字中继之一从 PSTN 交换机获得此时钟信号。这通过将该线路的"时 钟质量"设置设为"网络"来实现。如果有多条中继连接到公共交换机,可将另一条中继设置为 首选时钟信号失败之后使用的"还原"。其它中继应设置为"不适合"。

#### 相关链接

[线路](#page-256-0)(在第 257 页上)

# <span id="page-258-0"></span>"**ACO** 线路"

导航:"系统设置" > "线路" > "添加/编辑中继线路" > "ACO 线路"

此类型的线路仅在配置为作为 Avaya Cloud Office™ 网关运行的 IP500 V2 系统中受支持。请参 阅 《将 IP Office 部署为 [Avaya Cloud Office ATA](https://documentation.avaya.com/bundle/IPOfficeACOGateway/page/IP_Office_as_an_ACO_Gateway.html) 网关》 手册。

### 相关链接

[线路](#page-256-0)(在第 257 页上) ACO 线路 | ACO (在第 259 页上) ACO 线路 [| VoIP](#page-259-0) (在第 260 页上) ACO 线路 [| T38](#page-261-0) 传真(在第 262 页上)

# "**ACO** 线路" **|** "**ACO**"

导航:"系统设置" > "线路" > "添加/编辑中继线路" > "ACO 线路" > "ACO"

## 配置设置

除"线路编号"设置之外,这些设置都可合并。更改"线路编号"设置需要"与服务中断合 并"。当配置文件发送至系统时,SIP 中继重启,线路上的所有呼叫都会被挂断。

不需要脱机编辑。

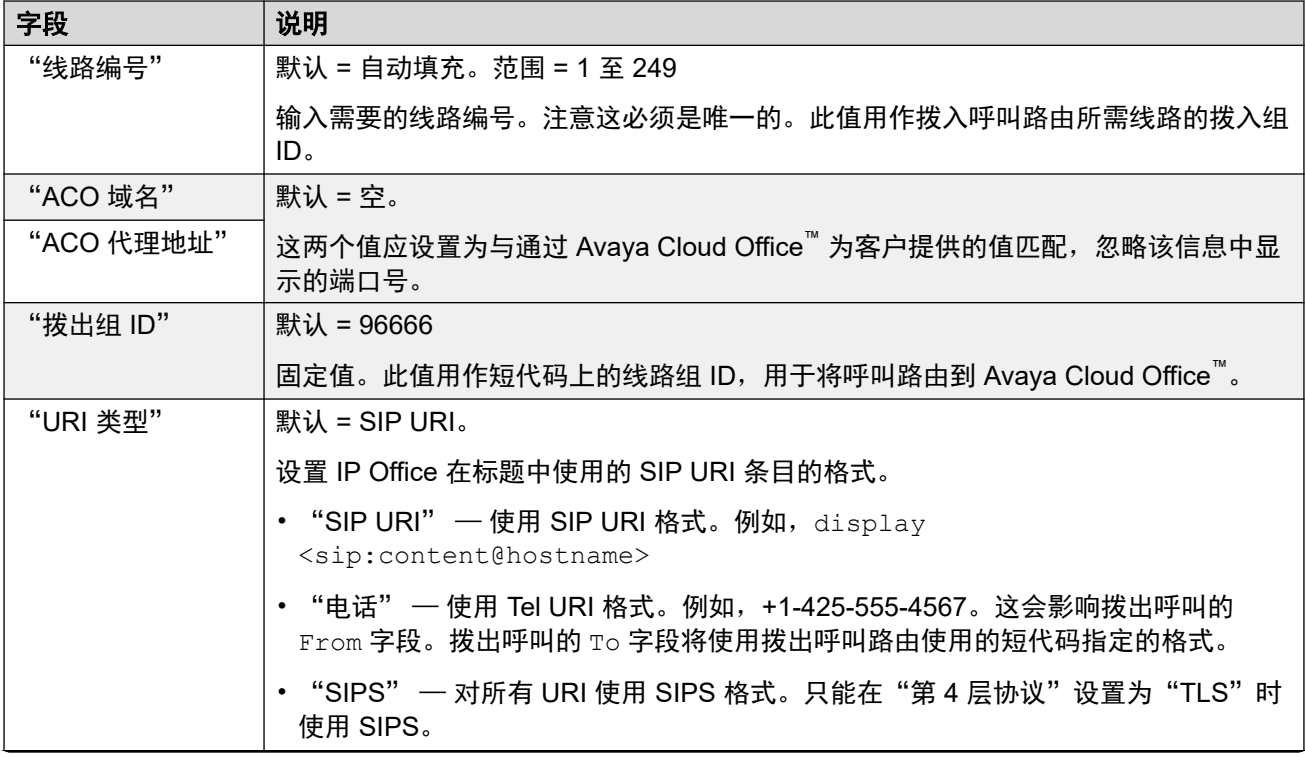

<span id="page-259-0"></span>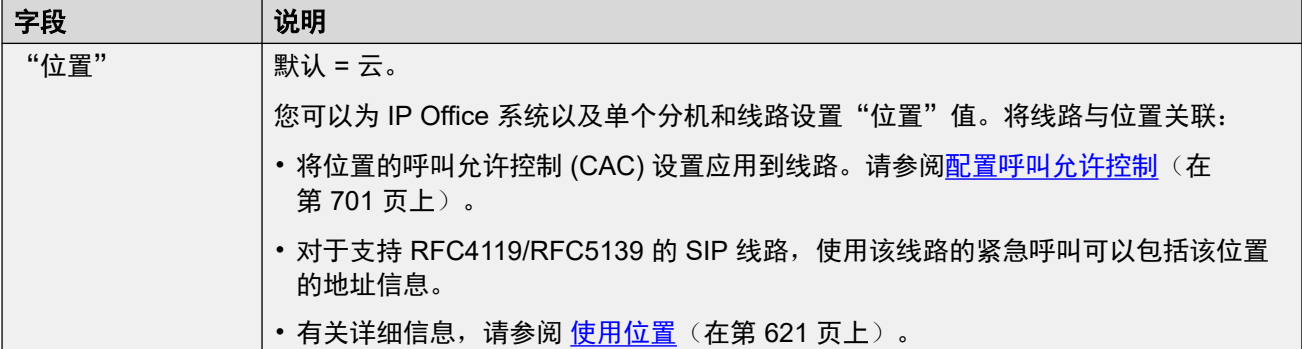

### 网络配置

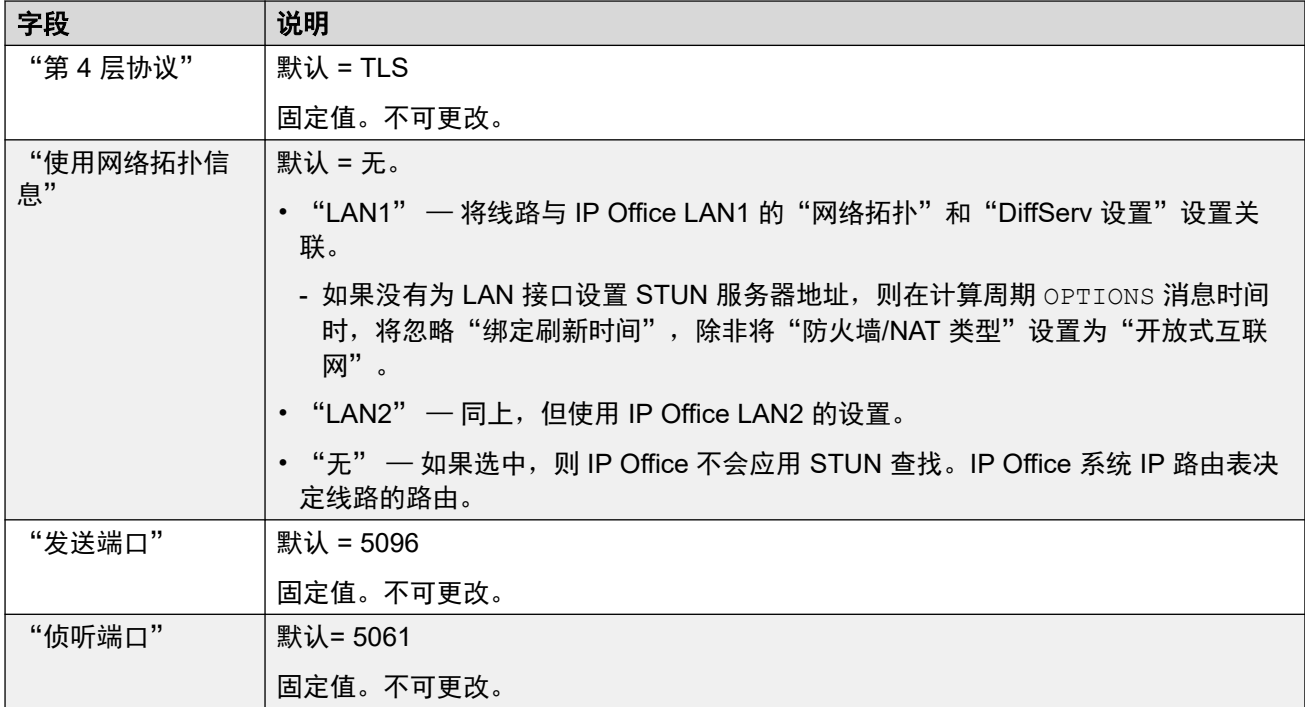

## 相关链接

[ACO](#page-258-0) 线路 (在第 259 页上)

# "**ACO** 线路" **|** "**VoIP**"

导航:"系统设置" > "线路" > "添加/编辑中继线路" > "ACO 线路" > "VoIP" 此窗体用于配置对 ACO 线路上的呼叫应用的 VoIP 设置。 您可以在线编辑这些设置,无需重新启动 IP Office。

# 配置设置

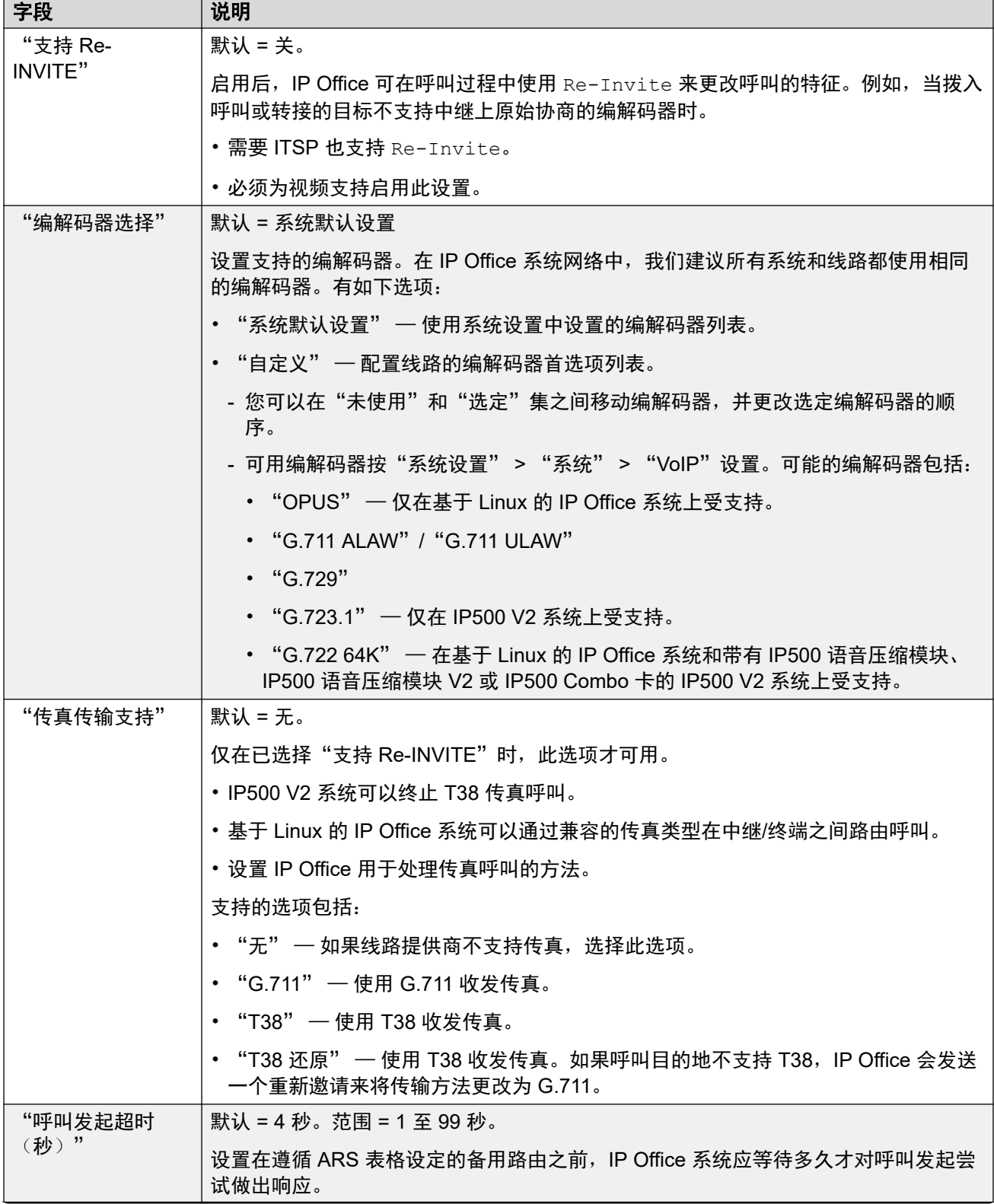

<span id="page-261-0"></span>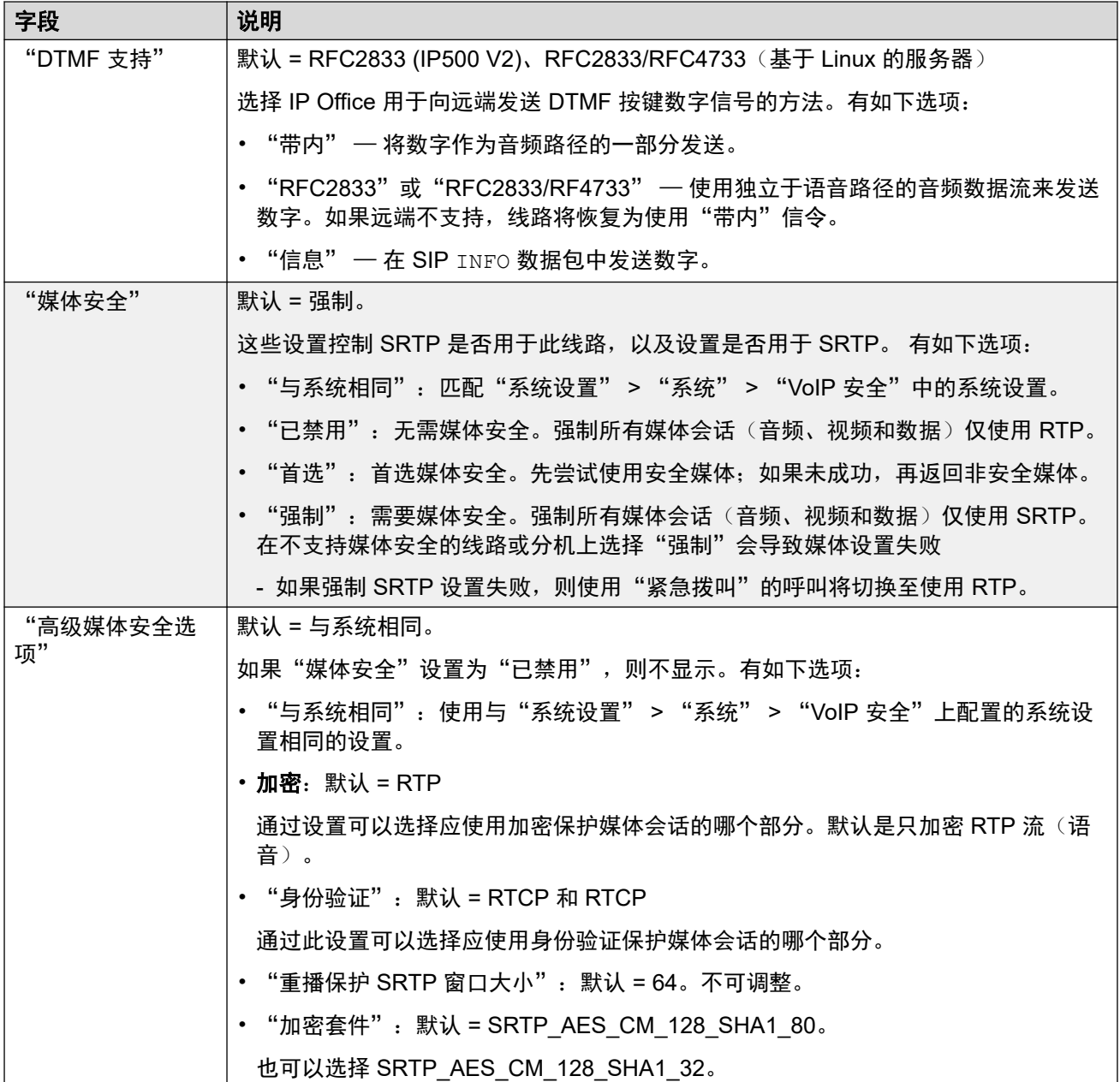

[ACO](#page-258-0) 线路 (在第 259 页上)

# "**ACO** 线路" **|** "**T38** 传真"

导航:"系统设置" > "线路" > "添加/编辑中继线路" > "ACO 线路" > "T38 传真" 由于此设置可以终止 T38 传真,因而可在 IP500 V2 上使用。在线路类型的 "VoIP"设置中, "传真传输支持"必须设置为 "T38" 或 "T38 还原"。

这些设置是可合并的。

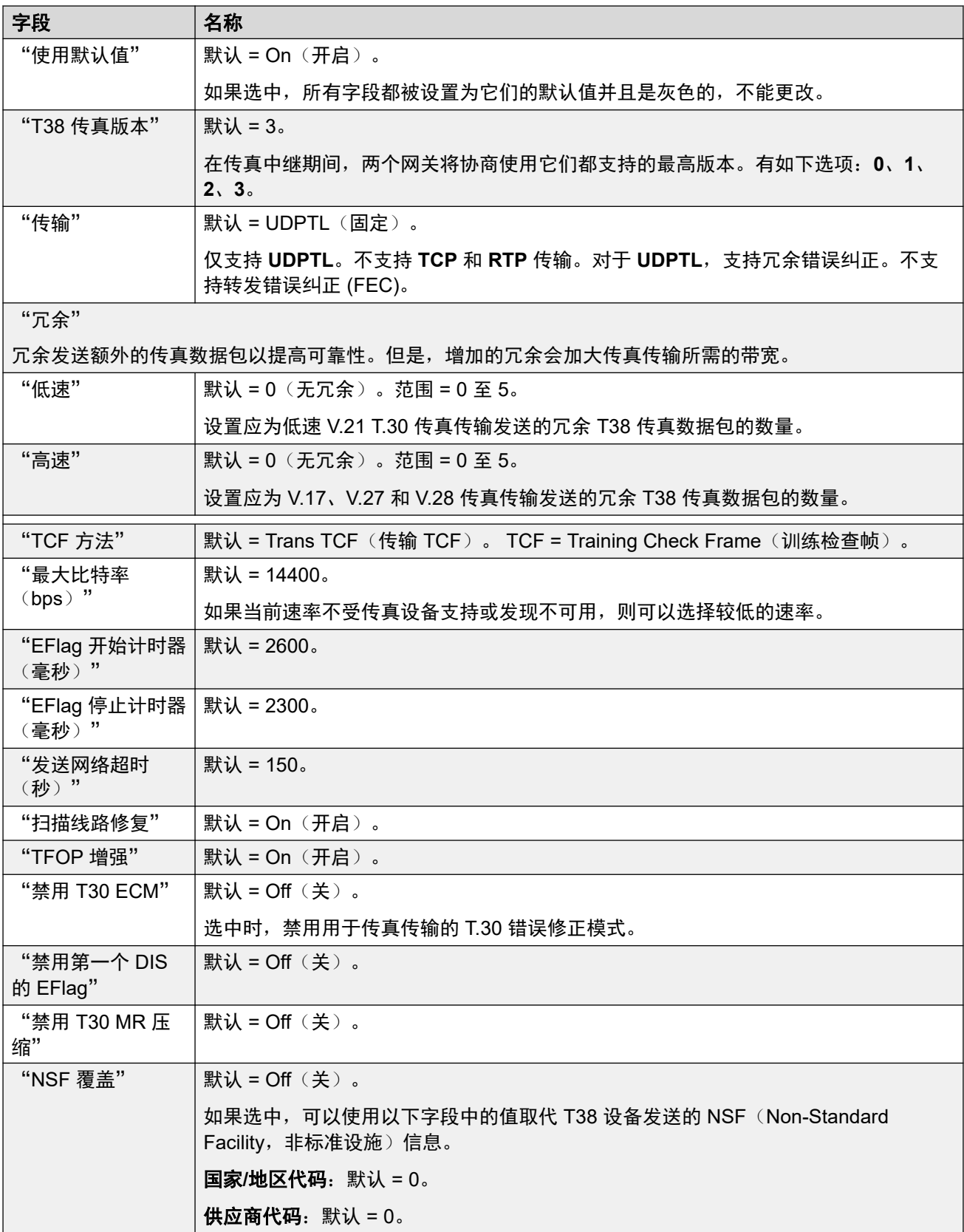

[ACO](#page-258-0) 线路 (在第 259 页上)

# <span id="page-263-0"></span>模拟线路

导航:"系统设置" > "线路" > "添加/编辑中继线路" > "模拟线路"

可以通过以下方式在系统内提供模拟线路。 在任何情形下,物理端口都被标记为 Analog(模 拟)。 有关安装的更多详细信息,请参阅《IP Office 安装手册》。

使用 **ICLID**: 系统可以使用随呼叫一起收到的 ICLID 路由拨入呼叫。 然而 ICLID 并不是立即发 送的。 在设置为 Loop Start ICLID (回路启动 ICLID) 的模拟干线上有一个短暂的延迟, 在这个 延迟中,系统在确定呼叫的传达目的地之前会等待接收任何 ICLID 数字。

线路状态: 模拟线路除指出线路是空闲还是在使用中以外,不会指出其他呼叫状态。 某些系统 功能,例如恢复无人应答的转接和拨打联动呼叫要使用数字线路指示的呼叫状态。 这无法通过 模拟线路来实现。 一旦占用模拟线路,系统必须假定呼叫已接通并将其作为已被应答来处理。

拨号完成: 大多数北美电信服务使用全体拨号。 因此建议在使用 N 的所有拨打短代码末尾使用 一个 ;。 同时建议在所有使用二次拨号音短代码的拨号中也采用此做法。

接地启动: 此类模拟中继只有通过模拟中继外部扩展模块才受支持。

#### 相关链接

[线路](#page-256-0)(在第 257 页上) 线路设置(在第 264 页上) [线路选项](#page-264-0)(在第 265 页上)

# 线路设置

导航:"系统设置" > "线路" > "添加/编辑中继线路" > "模拟线路" > "线路设置"

### 配置设置

这些设置除"网络类型"设置外,其余均可合并。更改此设置需要重新启动系统。

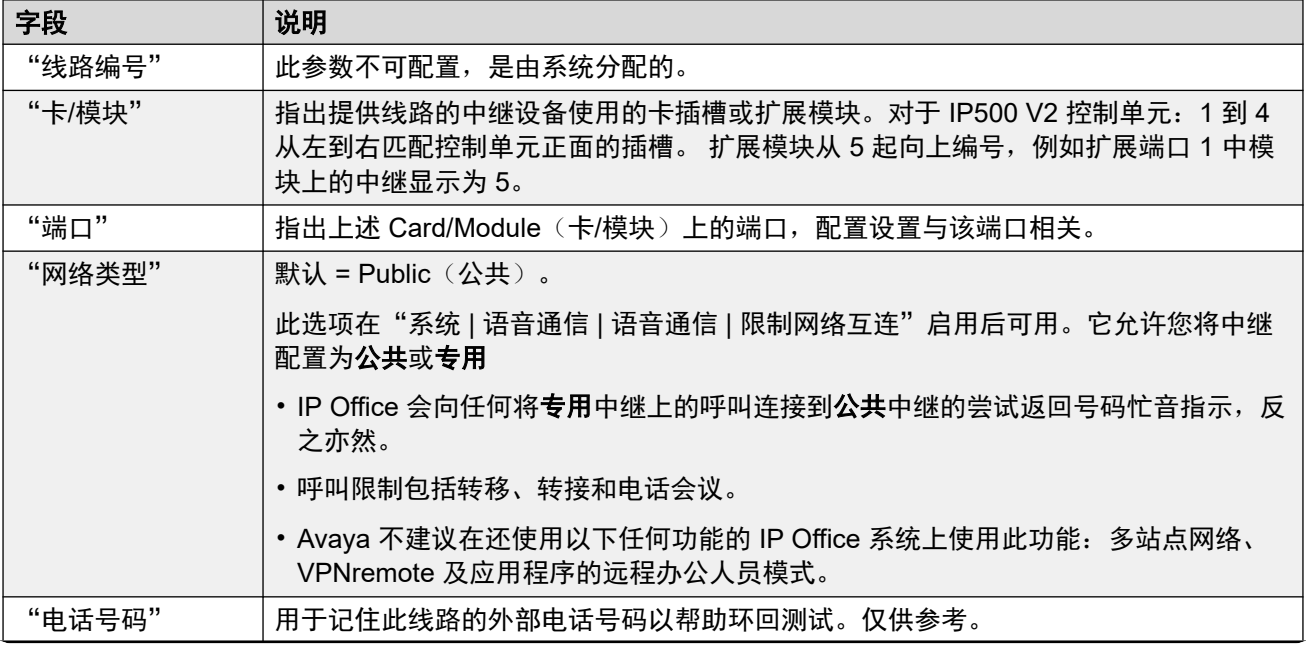

<span id="page-264-0"></span>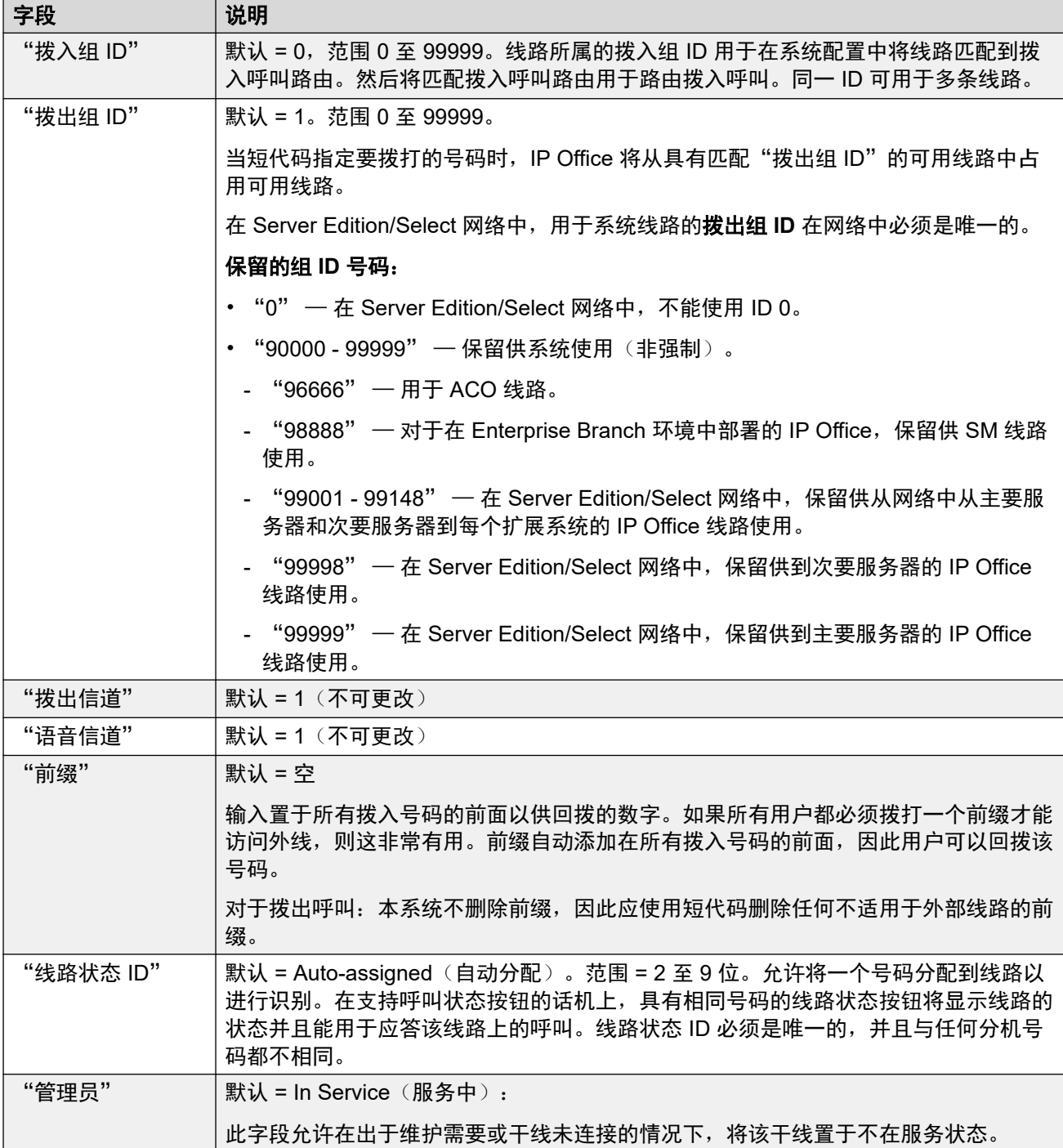

[模拟线路](#page-263-0)(在第 264 页上)

# 线路选项

导航: "系统设置" > "线路" > "添加/编辑中继线路" > "模拟线路" > "模拟选项" 涵盖模拟线路具体设置。系统范围设置 "系统设置" > "系统" > "语音通信" > "提示音和 音乐" > "CLI 类型"用于设置针对所有模拟中继的拨入 CLI 检测方法。

这些设置必须脱机编辑。要进入脱机编辑,请选择"菜单栏当前用户图标" > "离线模式"。

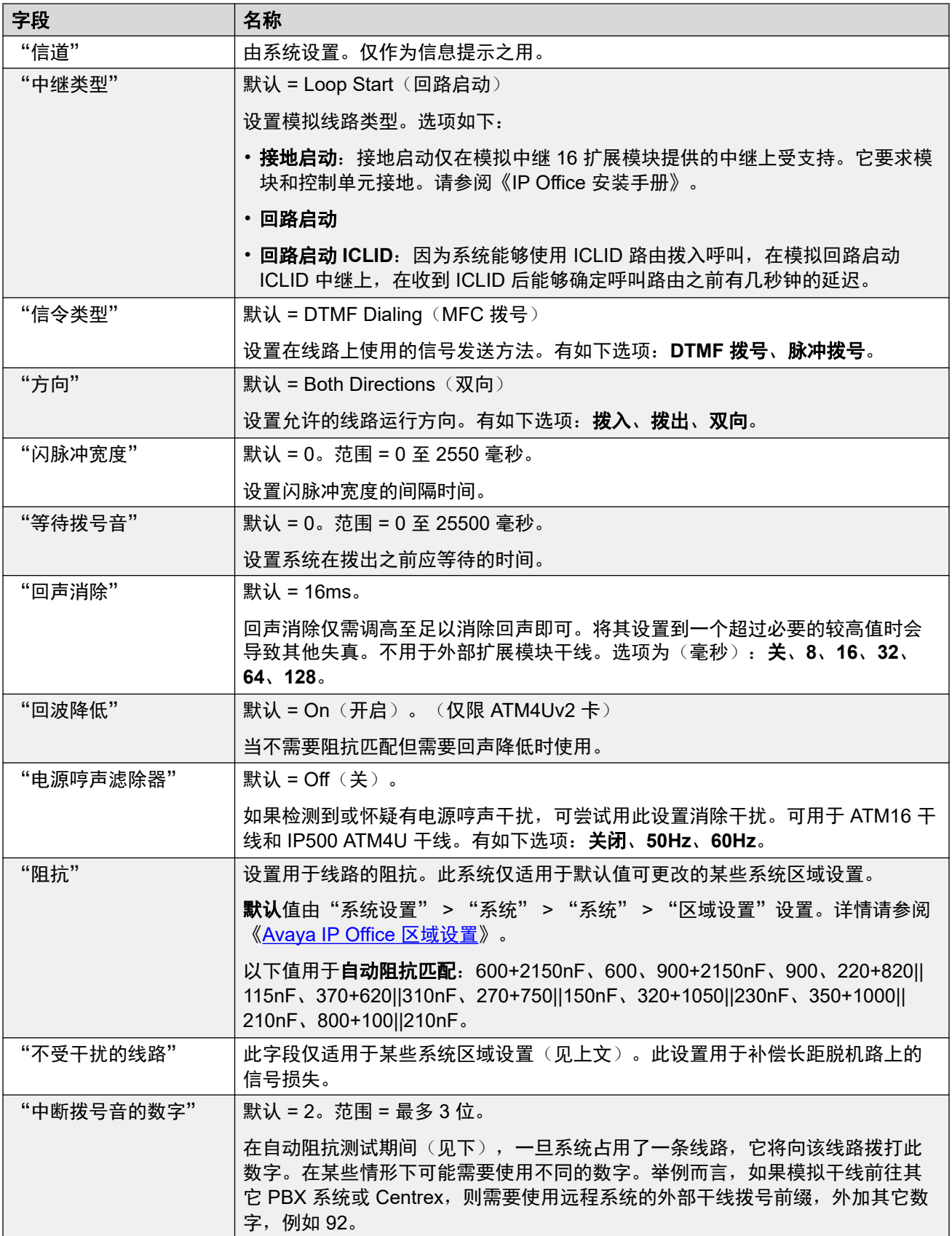

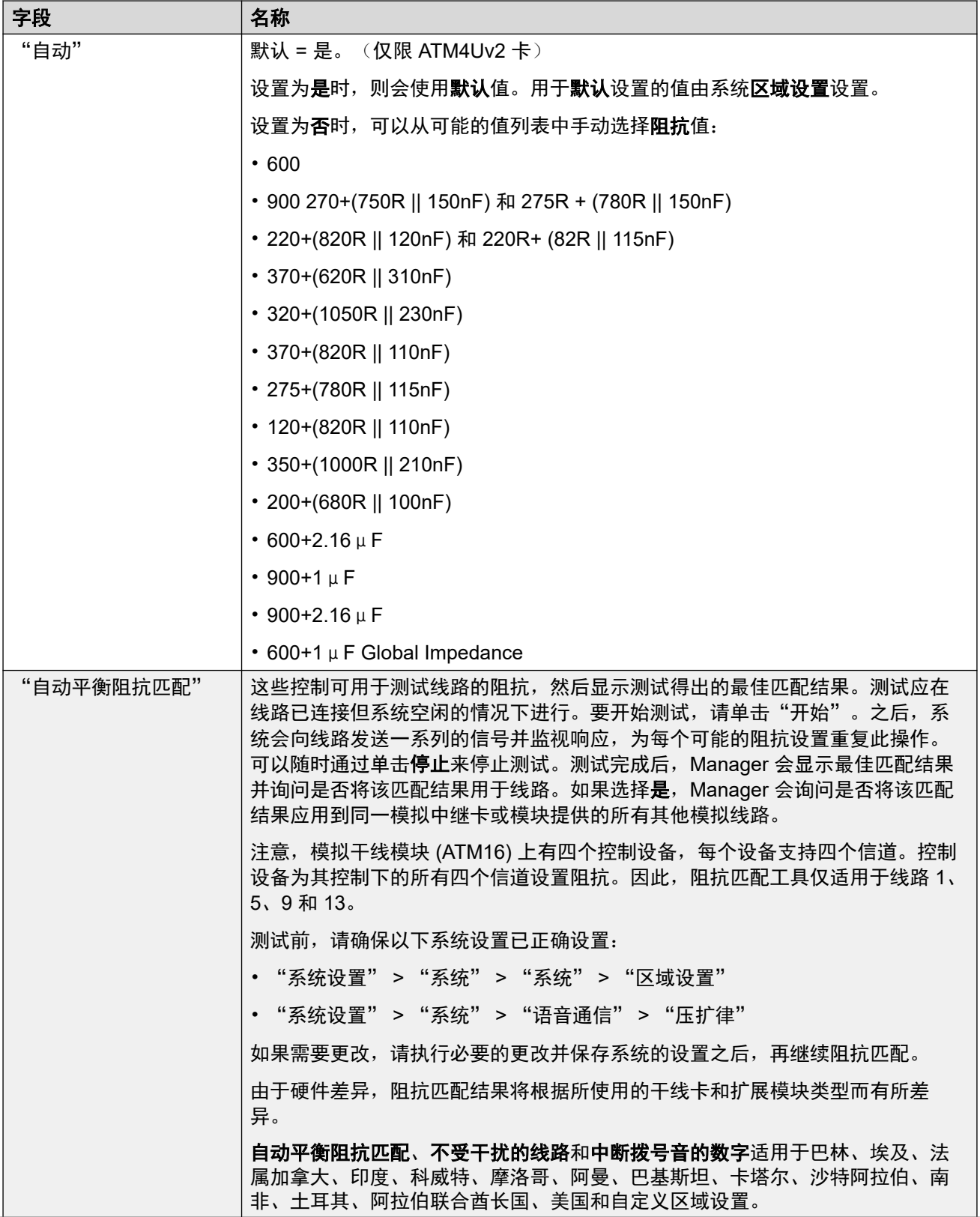

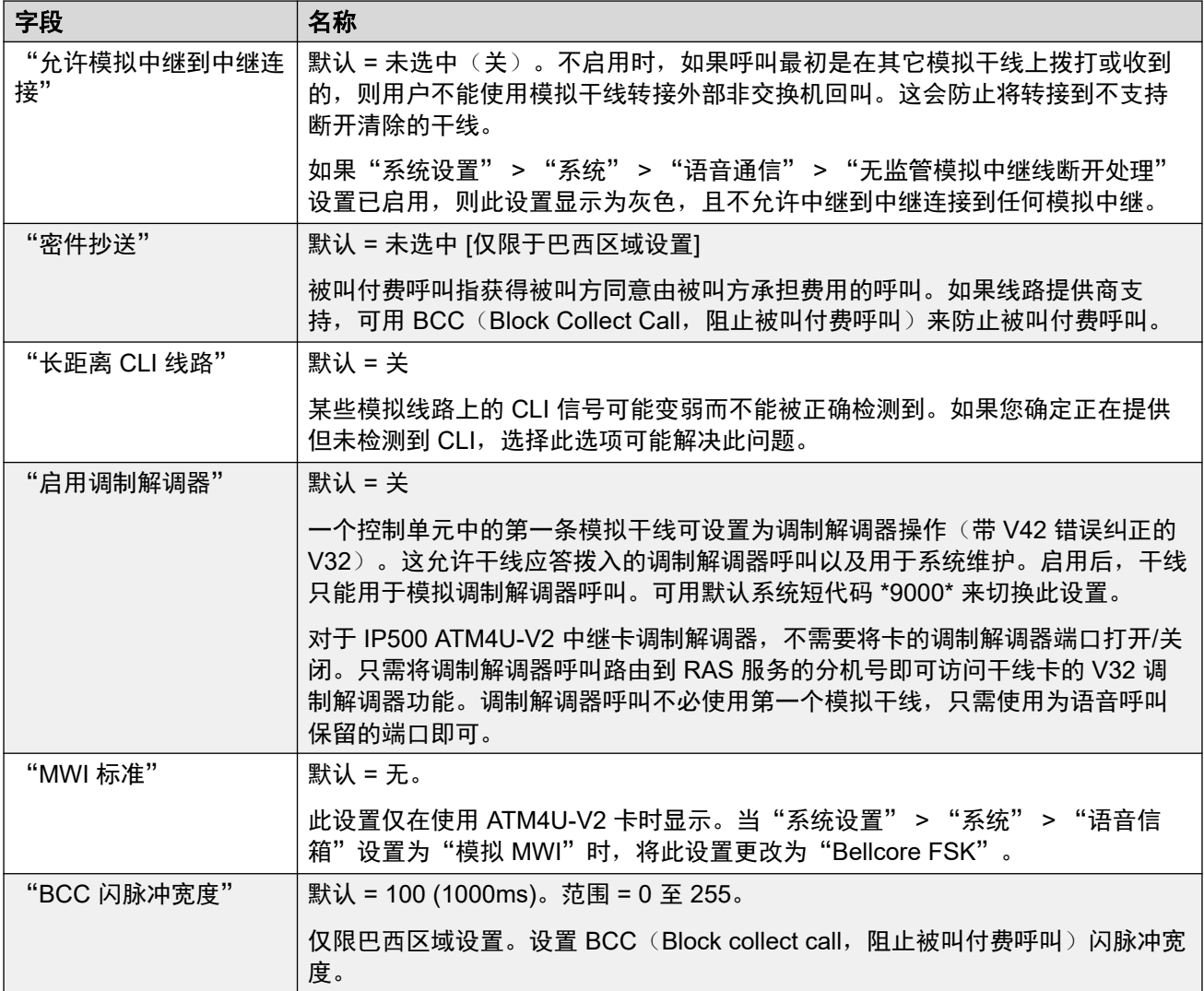

# "脉冲拨号"

这些设置用于脉冲拨号。

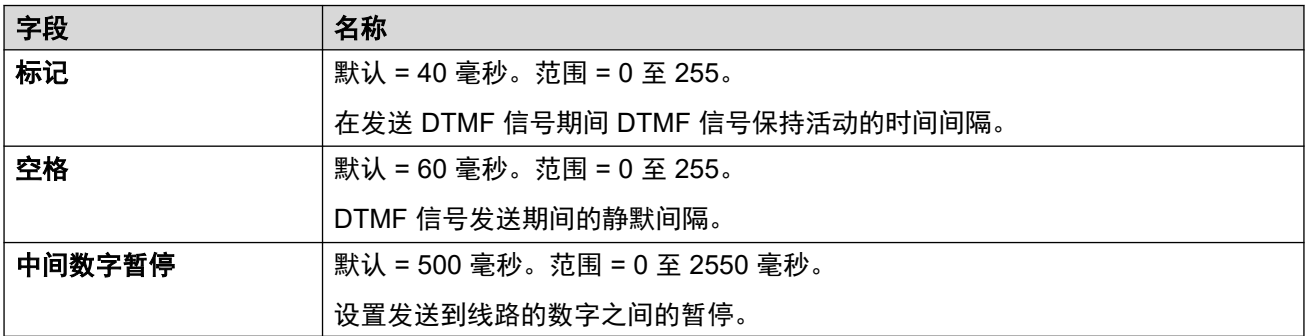

# "振铃检测"

这些设置用于铃声检测。

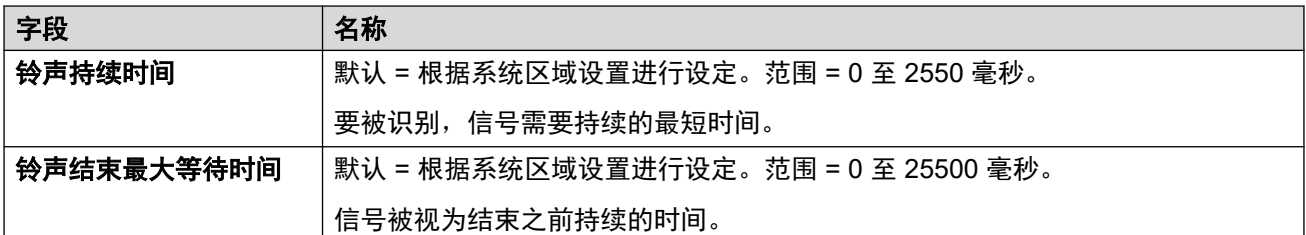

## "断开清除"

Disconnect clear(断开清除)方法也称为 Line Break(线路中断)或 Reliable Disconnect(可 **靠断开),用于来自已经清除呼叫的线路提供商的信号。系统还使用"提示音断开",这种方法** 在持续忙音响 6 秒后清除模拟呼叫, 通过忙音检测( "系统 | 语音通信 | 提示音与音乐")设置 来配置。

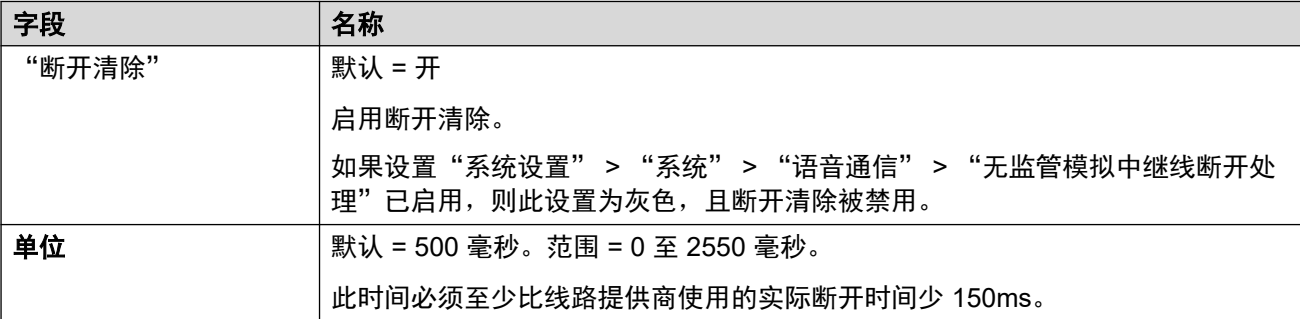

## "二次拨号音"

配置模拟线路上二次拨号音的使用。这是一种与使用短代码的二次拨号音不同的机制。此方法主 要在俄罗斯区域设置下使用。选中时,选项包括:

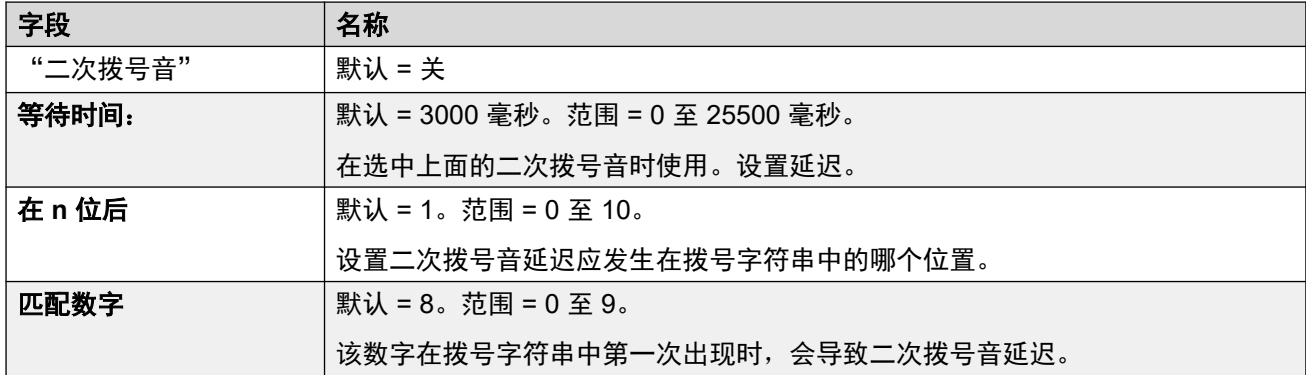

### "**DTMF**"

这些设置用于 DTMF 拨号。

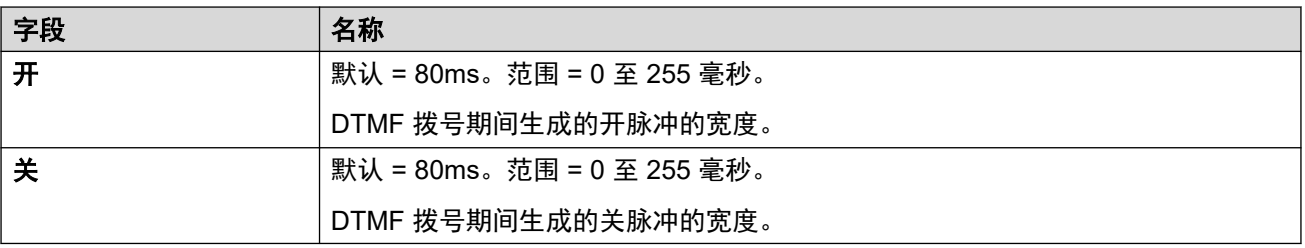

## <span id="page-269-0"></span>"增益"

这些设置用于调节所有呼叫的感觉音量。

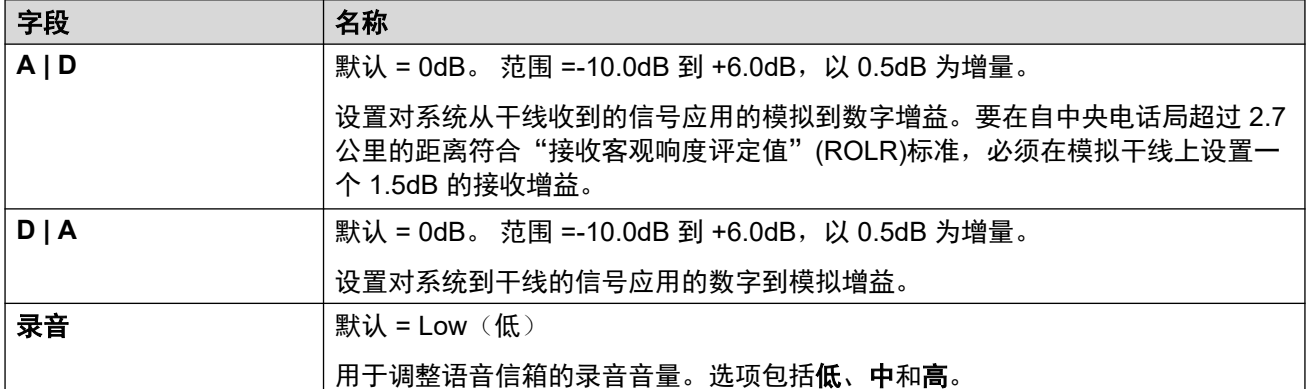

#### 相关链接

[模拟线路](#page-263-0)(在第 264 页上)

# **BRI** 线路

导航:"系统设置" > "线路" > "添加/编辑中继线路" > "BRI 线路"

通过将 BRI 干线卡安装到控制单元来提供 BRI 干线。 干线卡有 2 个物理端口或 4 个物理端口的 不同变体。 每个端口支持 2 个 B 信道用于呼叫。 有关安装的更多详细信息,请参阅《IP Office 安装手册》。

## 点对点或单点对多点

BRI 线路可以在点对点或单点对多点模式中使用。 点对点线路在客户办公室中仅有一个设备终 结线路时使用。 单点对多点线路在客户场所的线路可能使用多个设备时使用。 使用点对点线路 有若干重要优点:

- 交换机知道线路/终端设备何时宕机/死机,因此不会沿该线路传达呼叫。 如果线路是单点 对多点,则会始终沿线路传达呼叫,并且在终端设备没有响应时失败。 因此。如果您有两 条单点对多点线路,其中一条有故障,则拨入呼叫有 50% 的可能性失败。
- 当线路接通时,控制单元上的绿色 LED 亮起。 使用单点对多点线路,当线路空闲一段时间 时,某些交换机会丢失 1/2 层信号。
- 计时时钟锁定到交换机。 如果某条线路上的 1/2 层信号消失,则控制单元将切换到另一线 路,这可能导致在切换时会听到某些噪音。

系统的默认终端设备标识符(TEI)通常允许其在点对点或单点对多点线路上工作。 然而,如果 您计划将多个设备同时连接到一条 BRI 线路上,则 TEI 应设置为 127。 TEI 设置为 127 后,控 制单元将要求交换机分配一个 TEI 以便于操作。

### 63 注意:

连接到某些提供 S0 接口 (BRI) 的制造商设备时, 默认控制单元不会使用 ISDN 线路。 将控 制单元的 TEI 为该线路配置为 127 通常会解决此问题。

### 相关链接

[线路](#page-256-0)(在第 257 页上)

线路设置(在第 271 页上) [信道](#page-273-0)(在第 274 页上)

# 线路设置

导航:"系统设置" > "线路" > "添加/编辑中继线路" > "BRI 线路" > "线路设置" 以下设置都必须脱机编辑。要进入脱机编辑,请选择"菜单栏当前用户图标" > "离线模 式"。

• "线路子类型"、"网络类型"、"TEI"、"添加"非端到端 ISDN"信息元素"、"进 度转换"、"时钟质量"、"强制号码计划到 ISDN"、"信道数量"。

其余设置可在线编辑。

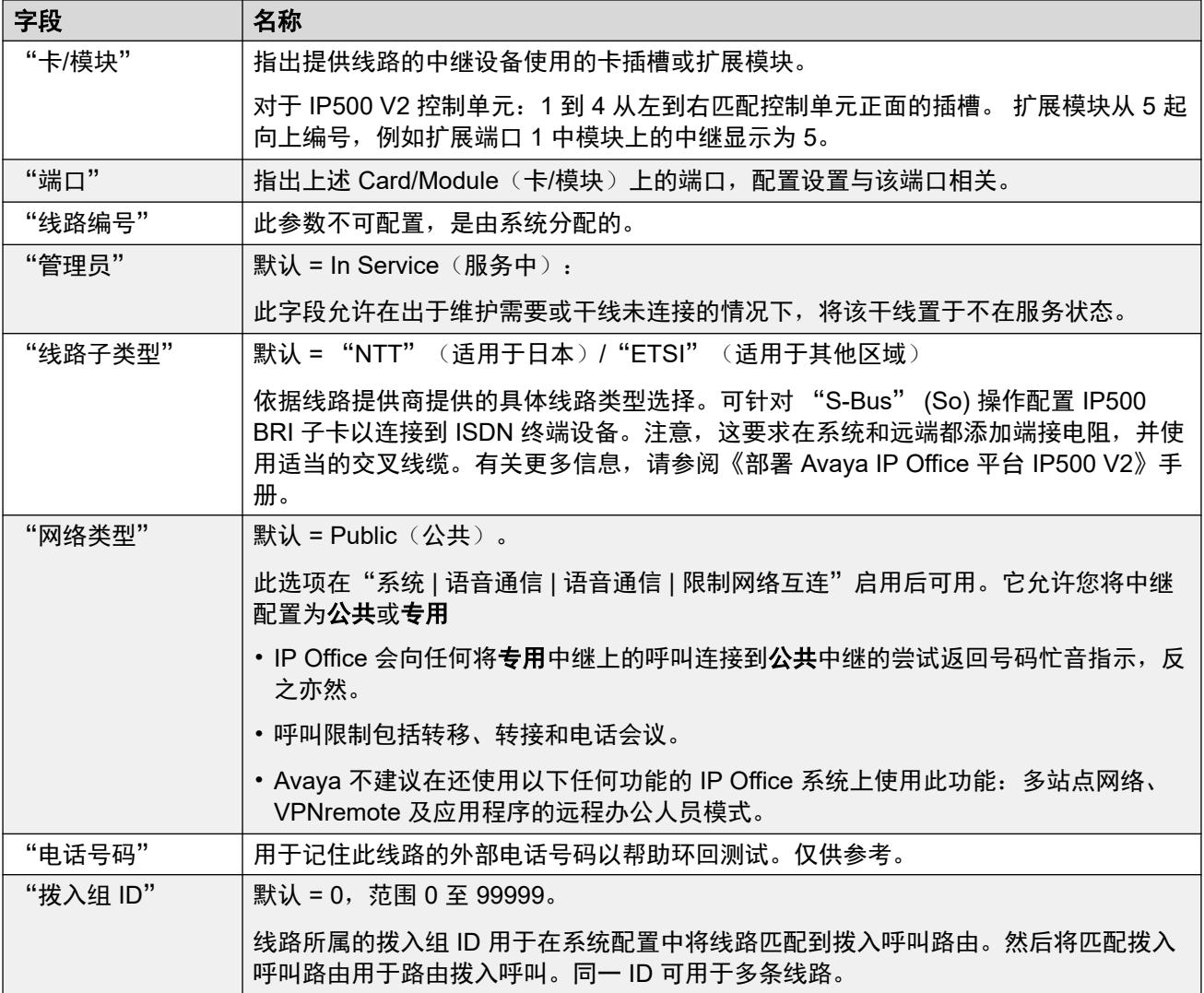

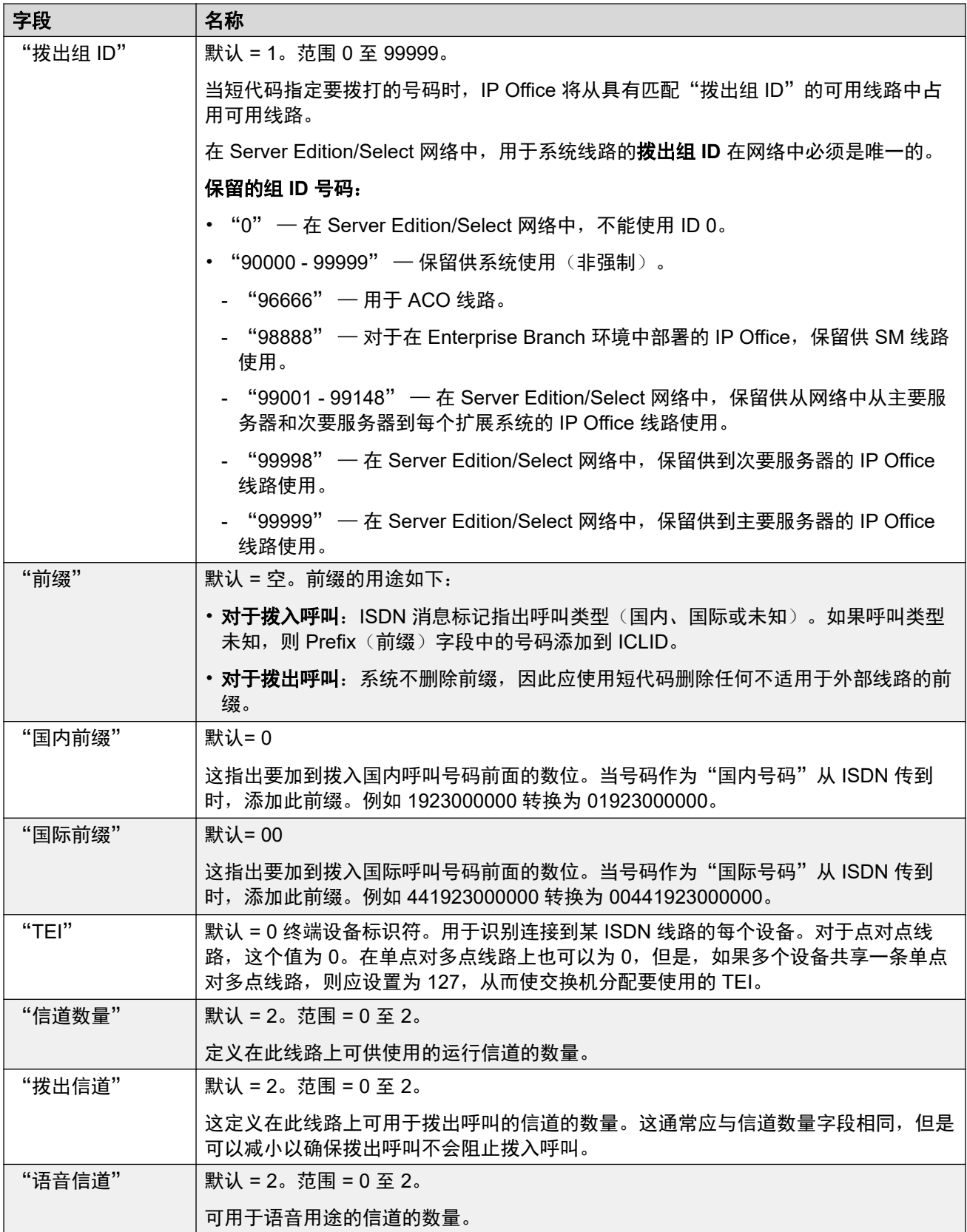

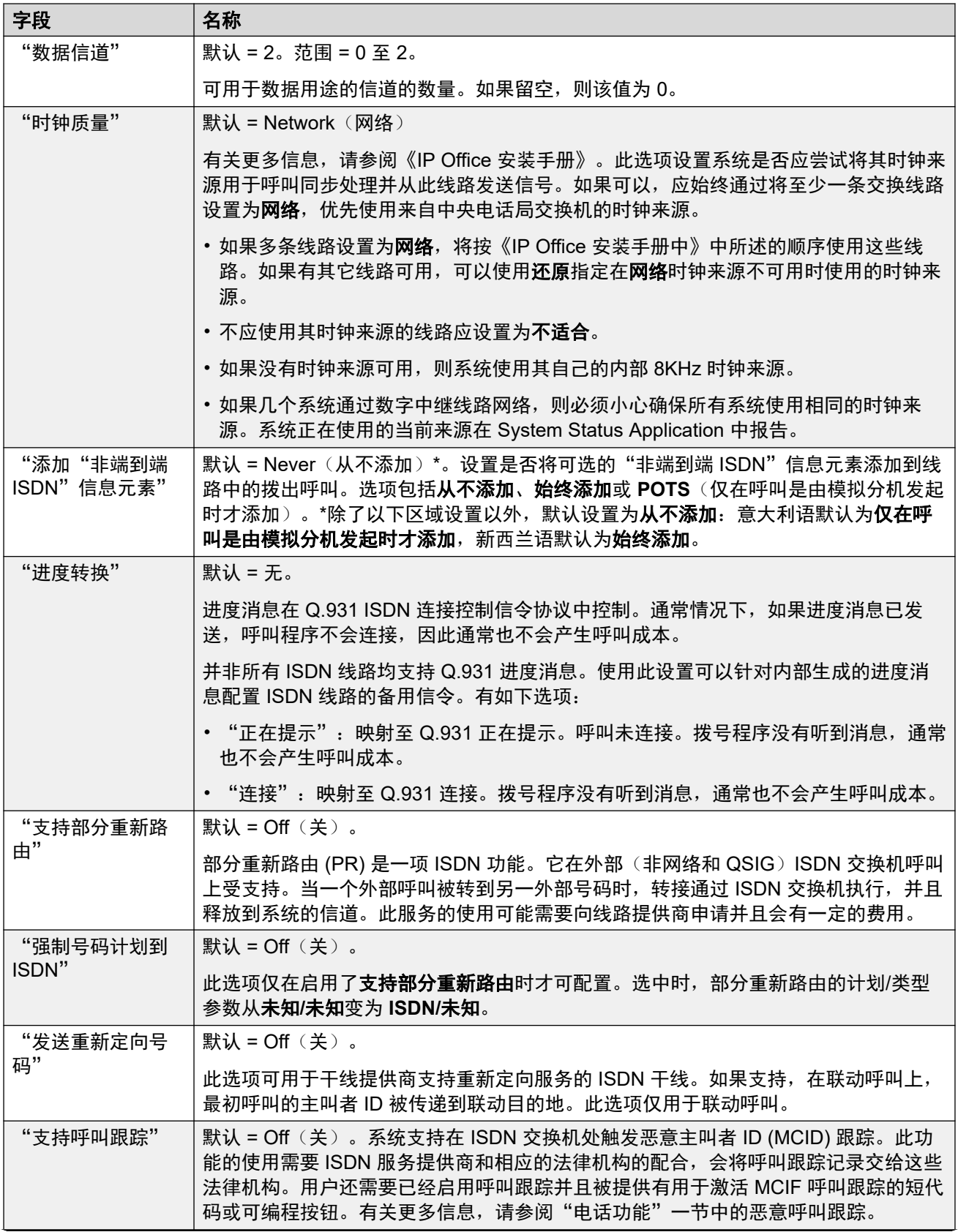

<span id="page-273-0"></span>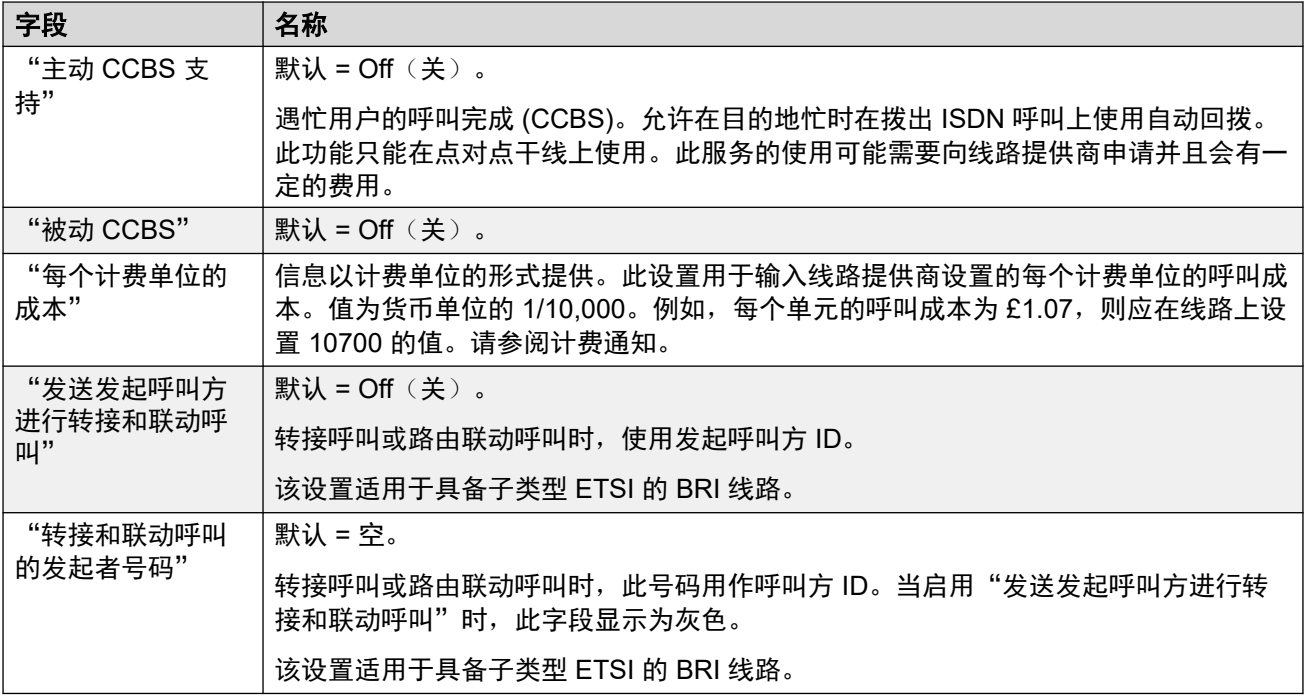

[BRI](#page-269-0) 线路(在第 270 页上)

# 信道

导航:"系统设置" > "线路" > "添加/编辑中继线路" > "BRI 线路" > "信道"

此选项卡用于设置要调整的干线内的单个信道。要编辑信道,既可以双击信道,也可以单击信 道,然后选择编辑。

要同时编辑多个信道,使用 Ctrl 或 Shift 键选择需要的信道,然后单击"编辑"。编辑多个信道 时,必须是唯一的字段(例如线路状态 ID)将不会显示。

这些设置可在线编辑。

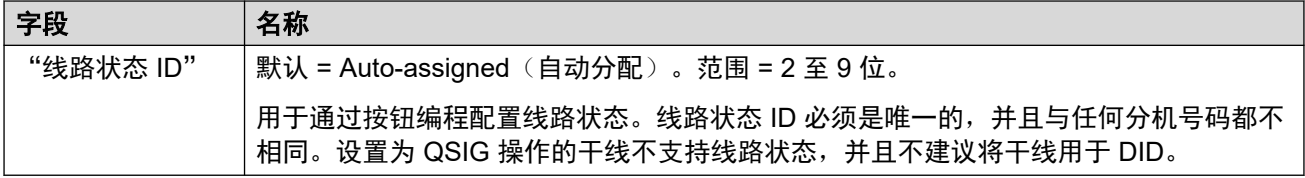

#### 相关链接

BRI [线路](#page-269-0) (在第 270 页上)

# **H.323** 线路

导航:"系统设置" > "线路" > "添加/编辑中继线路" > "H323 线路"

这些线路是手动添加的。 它们允许语音呼叫通过系统内的数据链路进行路由。 因此, 它们取决 于系统和已经配置和测试的目的地之间的 IP 数据路由。

在 IP、S0 和 QSIG 干线上收到的呼叫不使用拨入呼叫路由。 这些呼叫的路由基于收到的拨入 号码,如同在交换机上拨号一样。 可用这些干线上的线路短代码来修改拨入数位。

### 网络评估

并不是所有数据连接都适合语音流量。 需要对内部网络连接进行网络评估。 对于外部网络连 接,需要与服务提供商签订服务水平协议。 Avaya 无法控制, 也不保证承载语音流量的数据连 接的适用性。

没有 IP500 Voice Networking 许可证时,在 IP500 V2 系统上不支持 QSIG 干线。

此类型的配置记录可另存为模板及从模板创建的新记录。请参阅[处理模板](#page-680-0)(在第 681 页上)。

### 相关链接

[线路](#page-256-0)(在第 257 页上) H.323 线路 VoIP (在第 275 页上) H.323 [线路短代码](#page-276-0)(在第 277 页上) [H.323](#page-276-0) 线路 VoIP 设置(在第 277 页上)

# **H.323** 线路 **VoIP**

导航:"系统设置" > "线路" > "添加/编辑中继线路" > "H323 线路" > "VoIP 线路"

### 配置设置

这些设置可在线编辑。更改这些设置不需要重新启动系统。

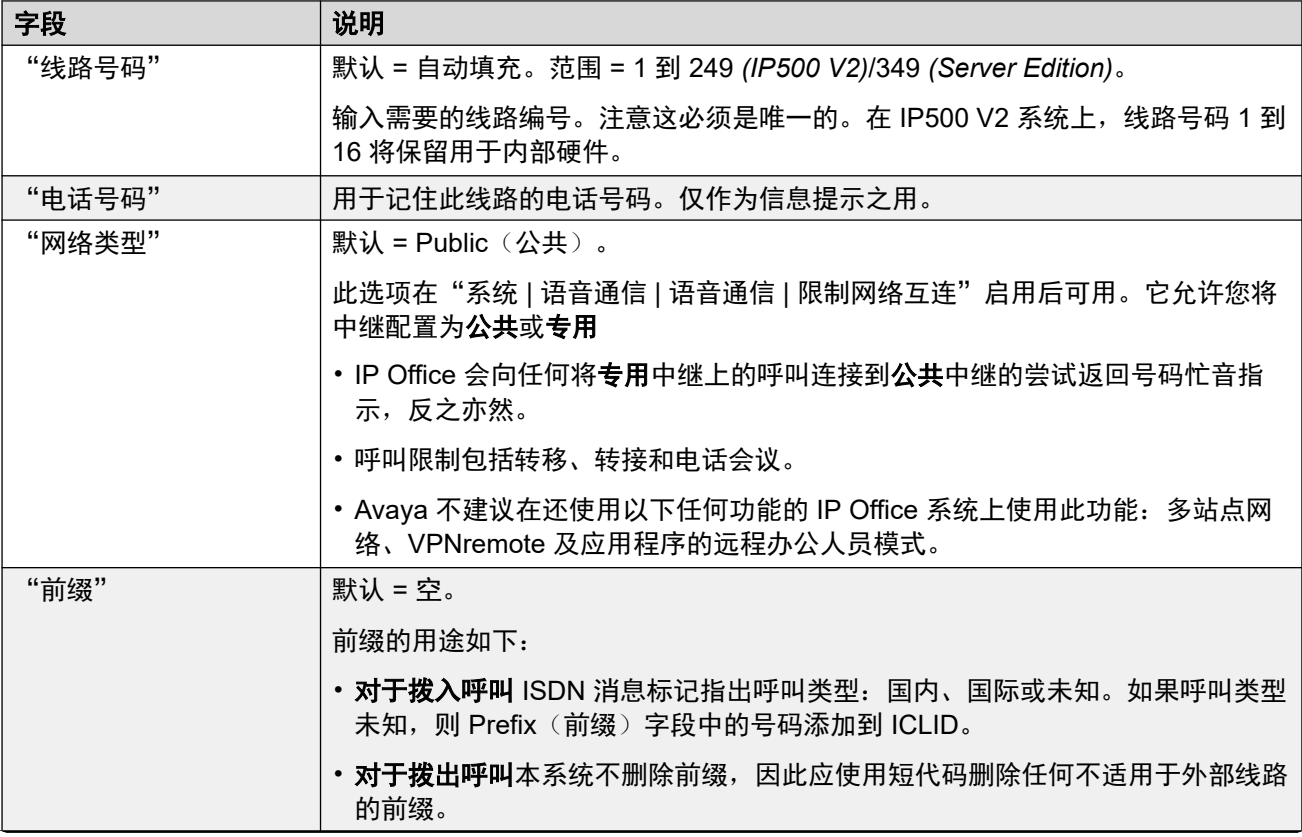

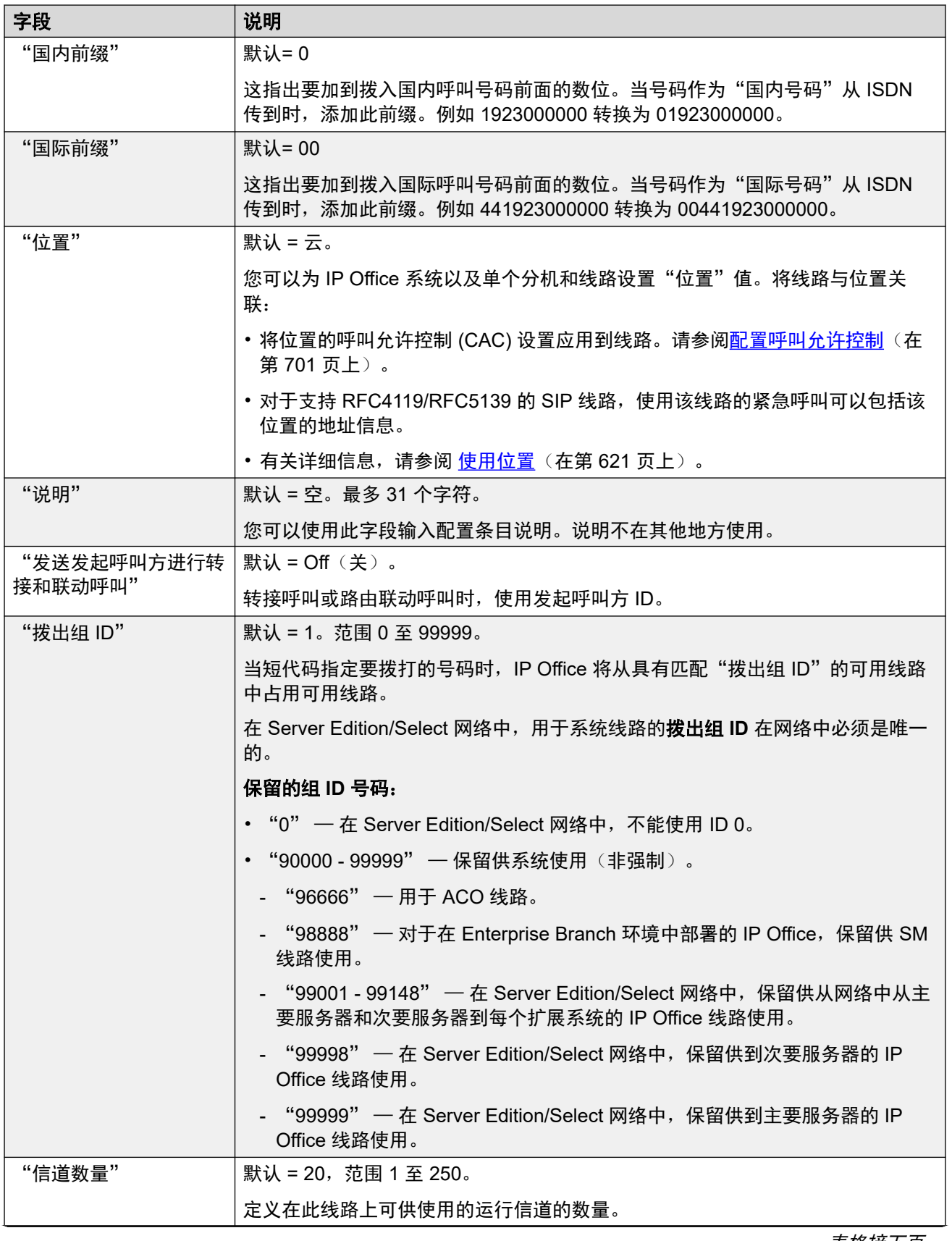

<span id="page-276-0"></span>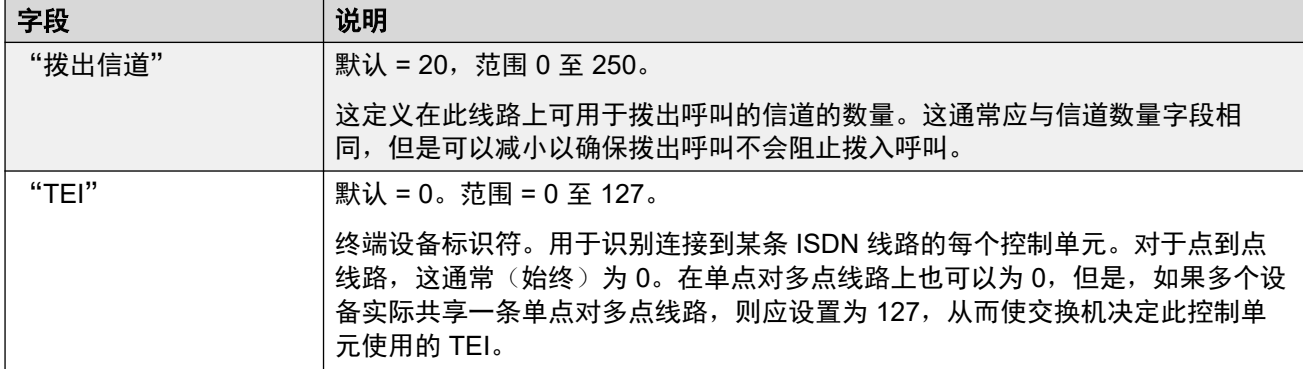

[H.323](#page-273-0) 线路 (在第 274 页上)

# **H.323** 线路短代码

导航:"系统设置" > "线路" > "添加/编辑中继线路" > "H323 线路" > "短代码"

对于某些类型的线路,线路短代码可应用到随拨入呼叫收到的任何数字。

线路短代码选项卡针对以下被视为内部或专用中继的中继类型显示:**QSIG**(T1、E1、 H.323)、**BRI S0**、**H.323**、**SCN**、"IP Office"。 在这些类型中继上的拨入呼叫不使用拨入呼 叫路由设置路由。 而是按如下方式检查随拨入呼叫接收的数字的匹配:

分机号码(包括多站点网络中的远程号码)。

- 线路短代码(不包括?短代码)。
- 系统短代码(不包括 ? 短代码)。
- 线路 ? 短代码。
- 系统 ? 短代码。

可以使用添加、删除和"编辑"按钮添加和编辑短代码。 此外,还可以右键单击现有短代码列 表以添加和编辑短代码。

这些设置可在线编辑。

### 相关链接

[H.323](#page-273-0) 线路 (在第 274 页上)

# **H.323** 线路 **VoIP** 设置

导航:"系统设置" > "线路" > "添加/编辑中继线路" > "H323 线路" > "VoIP 设置" 该窗体用于配置 H.323 线路上的呼叫所应用的 VoIP 设置。

## 配置设置

这些设置仅可在线编辑。更改这些设置不需要重新启动系统。

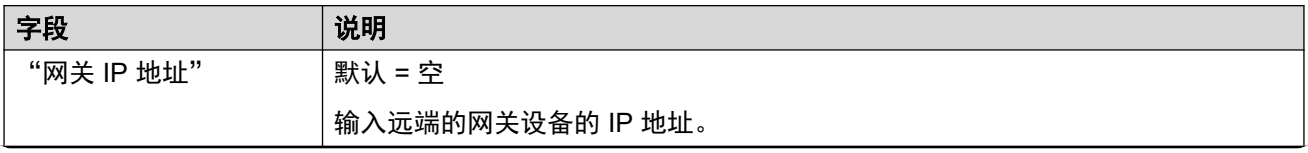

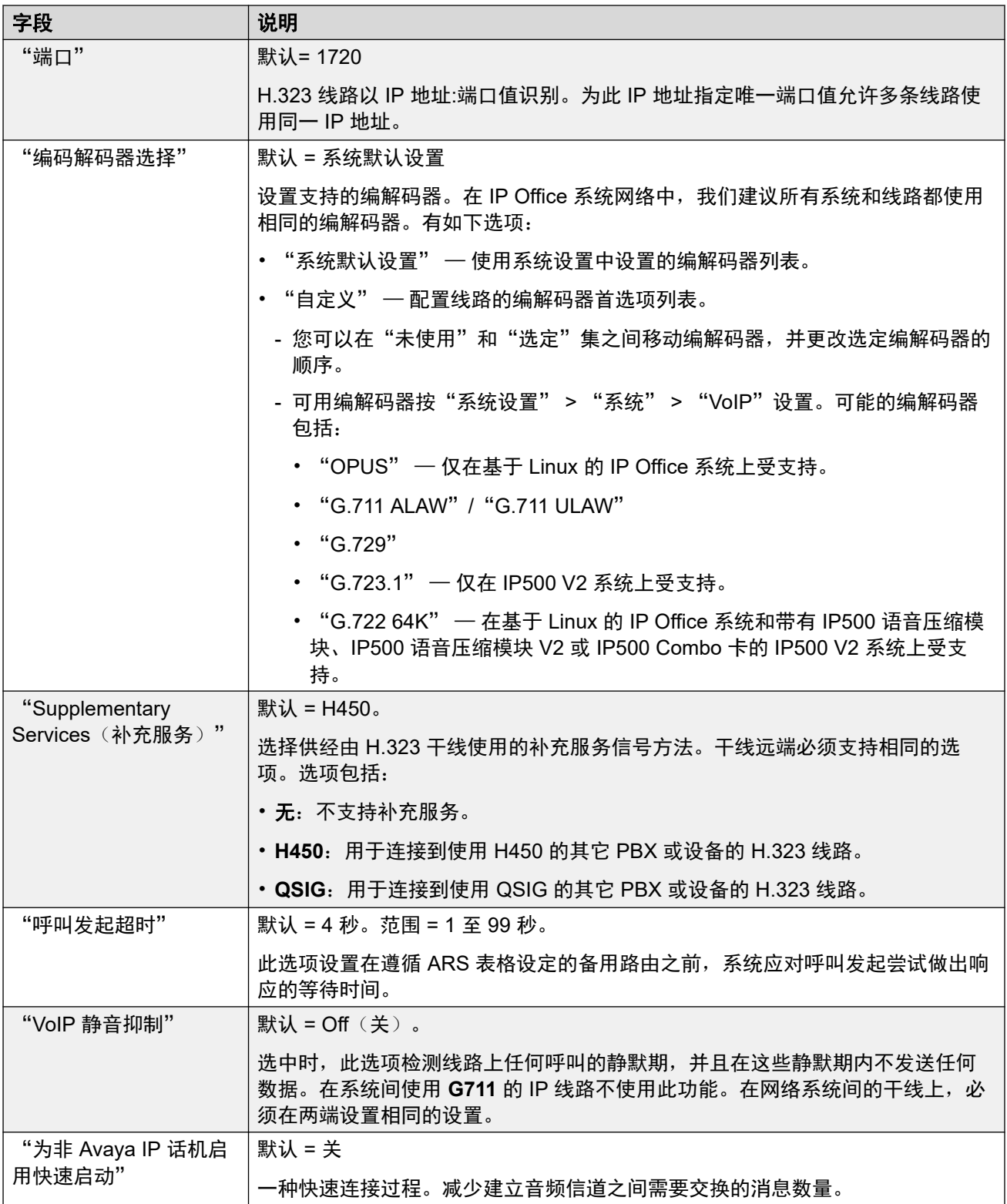

<span id="page-278-0"></span>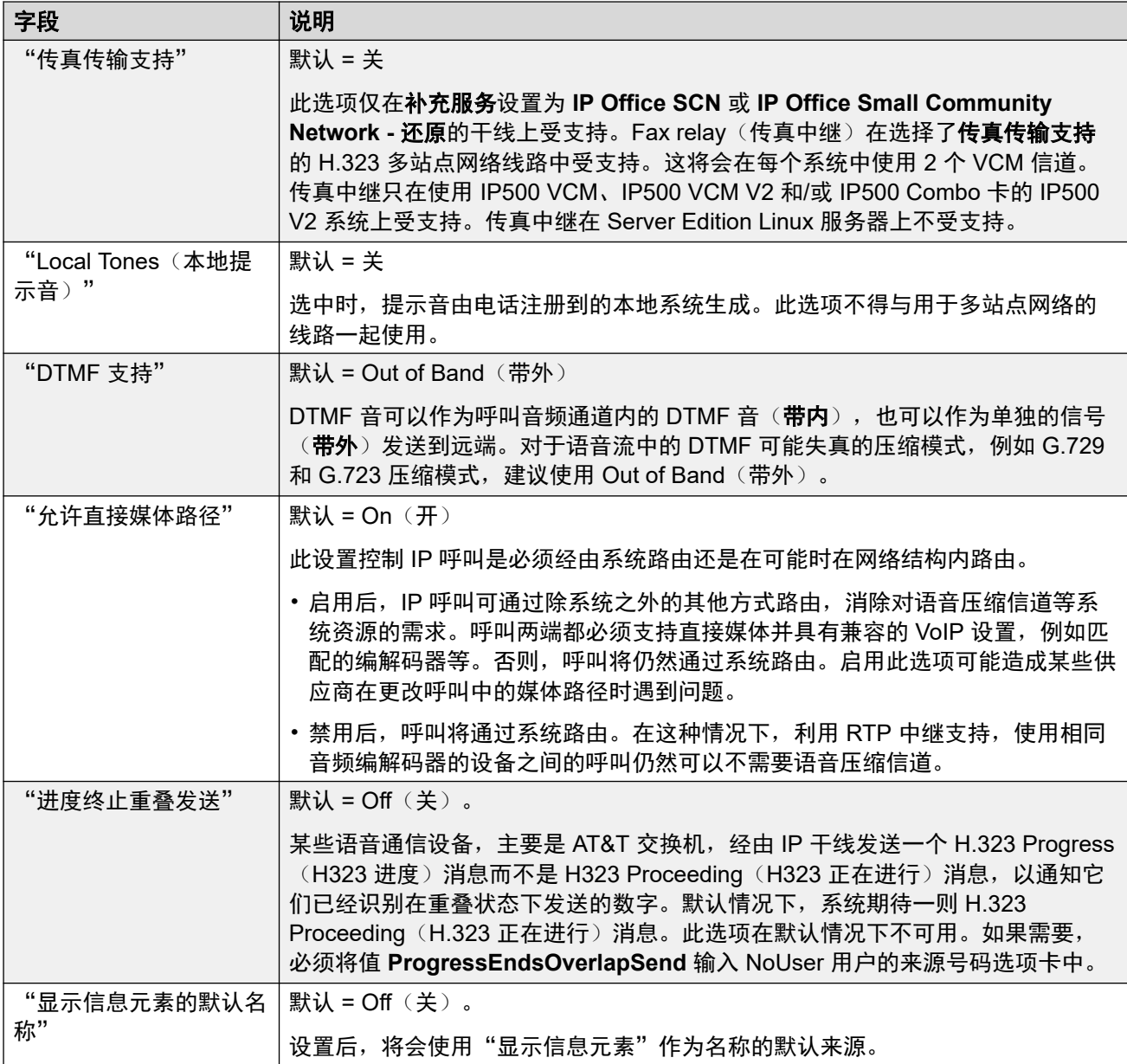

[H.323](#page-273-0) 线路 (在第 274 页上)

# **IP DECT**

导航:"系统设置" > "线路" > "添加/编辑中继线路" > "IP DECT 线路"

可以手动添加此类线路。 它们用于将通过 IP 数据连接进行的语音呼叫路由到 Avaya IP DECT 系统。 一个系统只能添加一条 IP DECT 线路。 有关更多信息,请参阅 IP DECT R4 安装手 册。

当前一个系统只支持一条 IP DECT 线路。

此类型的配置记录可另存为模板及从模板创建的新记录。请参阅<u>处理模板</u>(在第 681 页上)。

[线路](#page-256-0)(在第 257 页上) IP DECT 线路 (在第 280 页上) 网关(在第 280 页上) [VoIP](#page-281-0) (在第 282 页上)

# **IP DECT** 线路

导航:"系统设置" > "线路" > "添加/编辑中继线路" > "IP DECT 线路" > "线路"

创建一条 IP DECT 线路时,这些设置可合并。您也可以不重新启动就删除一条 IP DECT 线路。 对被导入配置的 IP DECT 线路的更改是不可合并的。

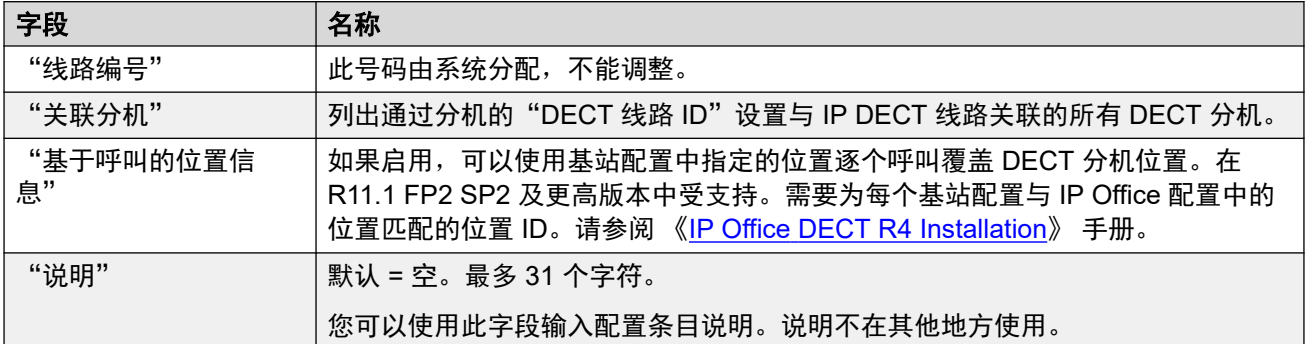

#### 相关链接

[IP DECT](#page-278-0) (在第 279 页上)

# 网关

导航:"系统设置" > "线路" > "添加/编辑中继线路" > "IP DECT 线路" > "网关"

此窗体用于配置 IP Office 和 IP DECT 系统之间的信息交换细节。

创建一条 IP DECT 线路时,这些设置可合并。您也可以不重新启动就删除一条 IP DECT 线路。 对被导入配置的 IP DECT 线路的更改是不可合并的。

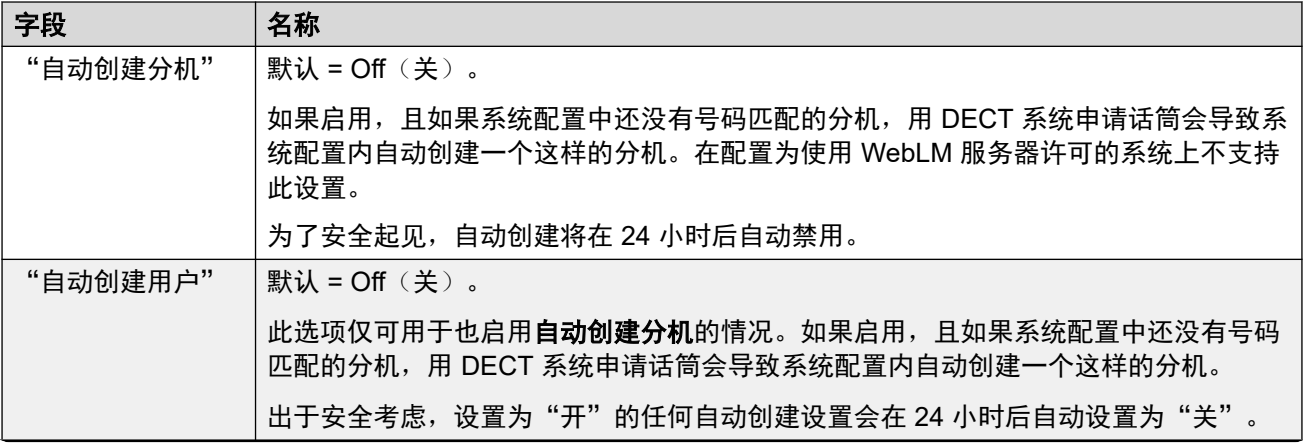

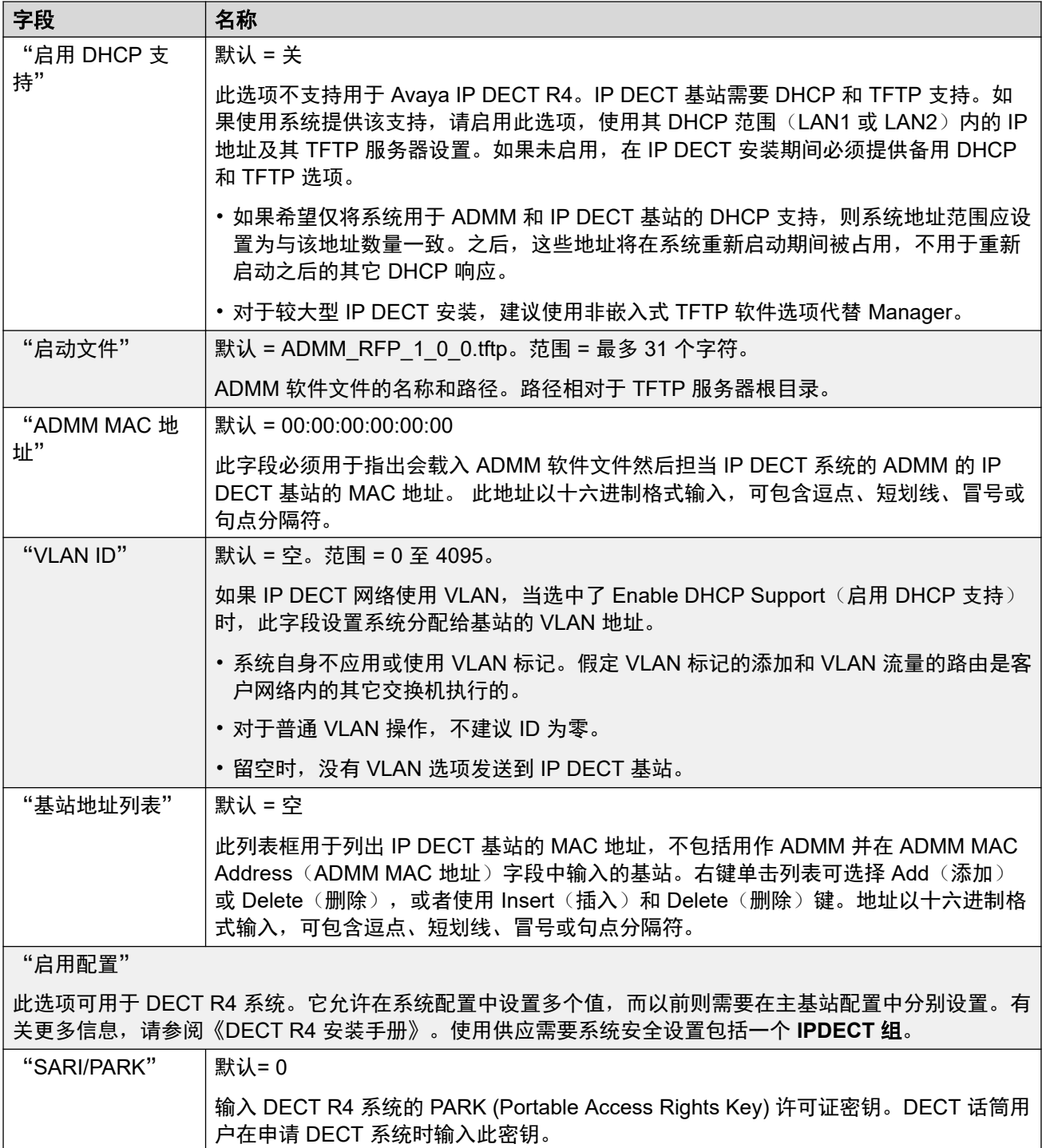

<span id="page-281-0"></span>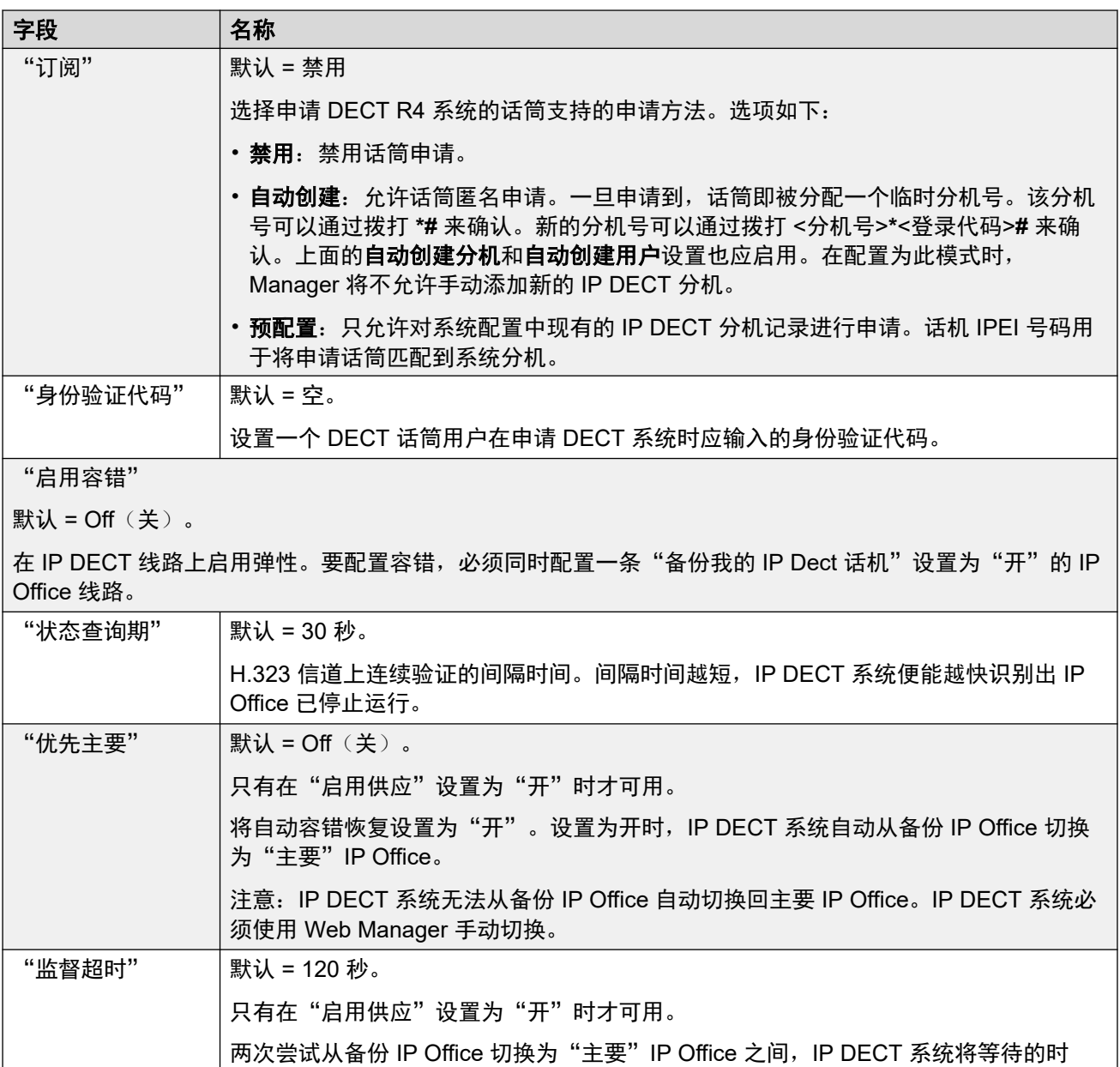

[IP DECT](#page-278-0) (在第 279 页上)

间。

# **VoIP**

导航:"系统设置" > "线路" > "添加/编辑中继线路" > "IP DECT 线路" > "VoIP"

用于配置对 IP DECT 线路上的呼叫应用的 VoIP 设置。

创建一条 IP DECT 线路时,这些设置可合并。您也可以不重新启动就删除一条 IP DECT 线路。 对被导入配置的 IP DECT 线路的更改是不可合并的。

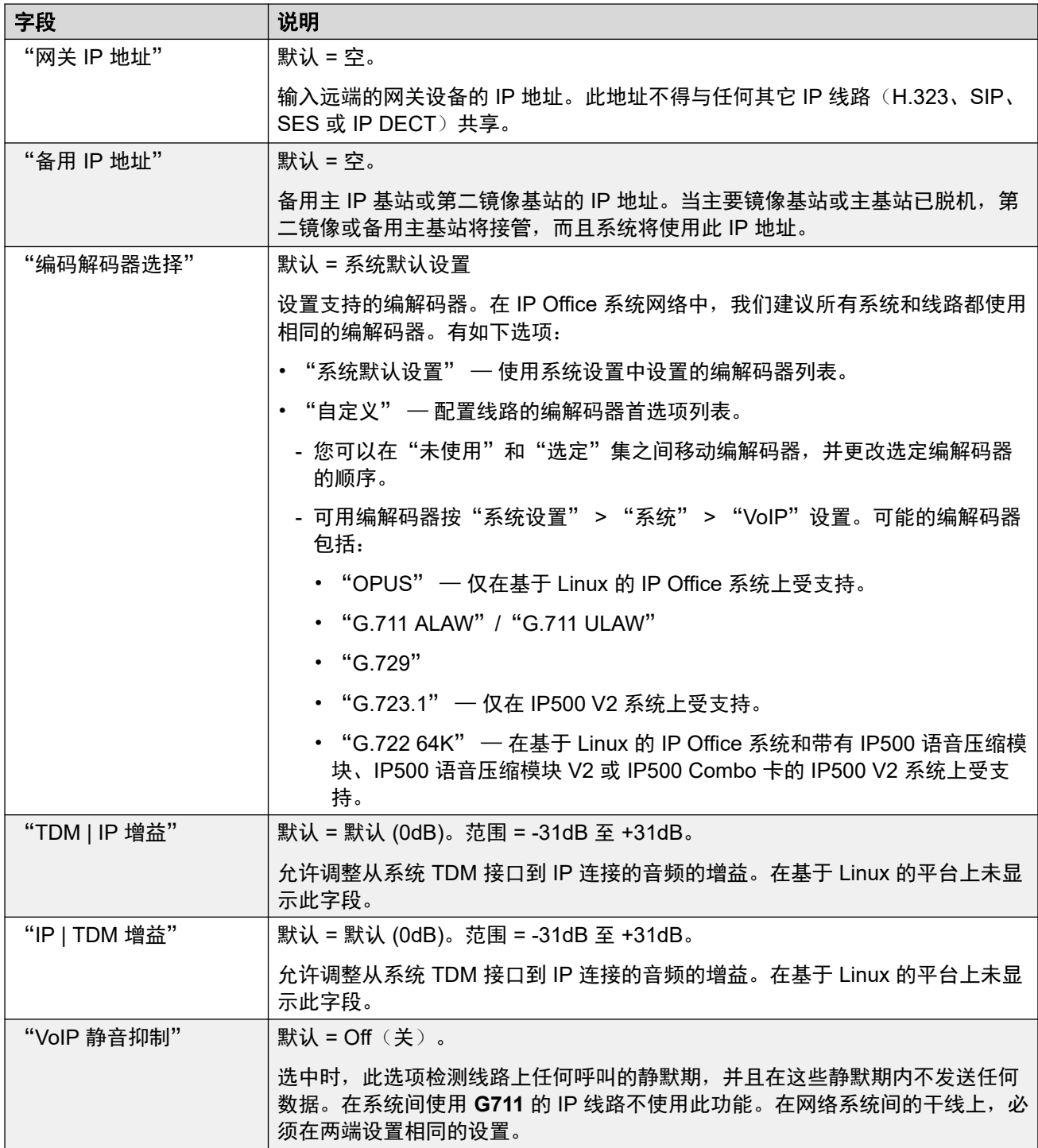

<span id="page-283-0"></span>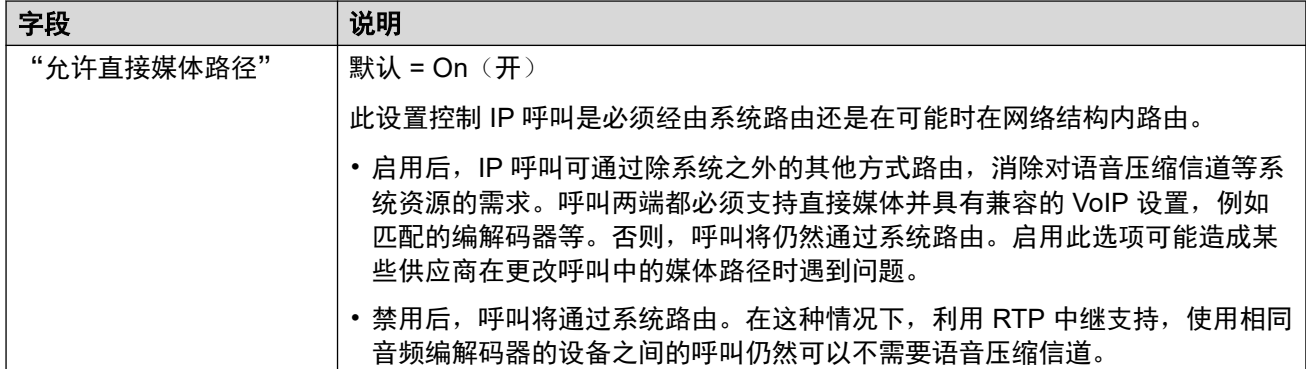

[IP DECT](#page-278-0) (在第 279 页上)

# **IP Office** 线路

导航:"系统设置" > "线路" > "添加/编辑中继线路" > "IP Office 线路"

此线路用于连接两个 IP Office 系统。

在之前的版本中,连接两个 IP Office 系统通过使用"补充服务"设置为 "IP Office SCN"的 H.323 线路配置完成。 在当前版本中, IP Office 线路类型用于连接 IP Office 系统。将 IP Office 线路类型从 H.323 线路类型中分离,使得功能和特色的逻辑分组在连接两个 IP Office 系统时可 用,包括通过云端连接的 IP Office 系统。

## **3** 注意:

设置 IP Office 线路的"传输类型" = "专有", "联网等级" = "SCN" 可实现与配置有 H.323 SCN 线路的上一版本系统的协作。

### 相关链接

[线路](#page-256-0)(在第 257 页上) IP Office 线路 (在第 284 页上) IP Office [线路短代码](#page-288-0)(在第 289 页上) [IP Office](#page-288-0) 线路 VoIP 设置(在第 289 页上) [T38](#page-291-0) 传真(在第 292 页上)

# **IP Office** 线路

导航:"系统设置" > "线路" > "添加/编辑中继线路" > "IP Office 线路" > "线路"

### 其他配置信息

有关"SCN 容错选项"的信息,请参阅 《IP Office [Resilience](https://documentation.avaya.com/bundle/IPOfficeResilience) 概览》手册。

## 配置设置

这些设置可在线编辑。更改这些设置不需要重新启动系统。

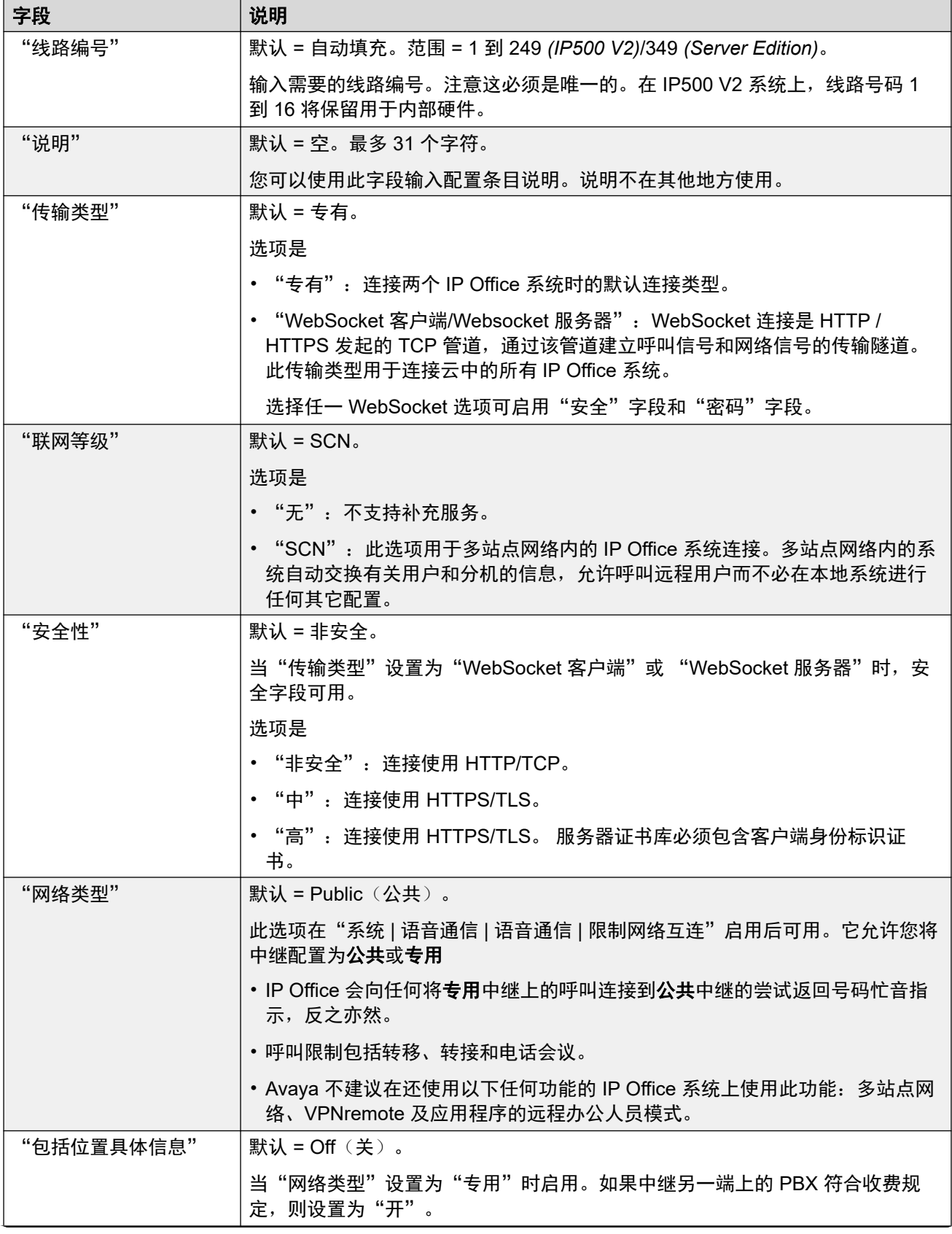

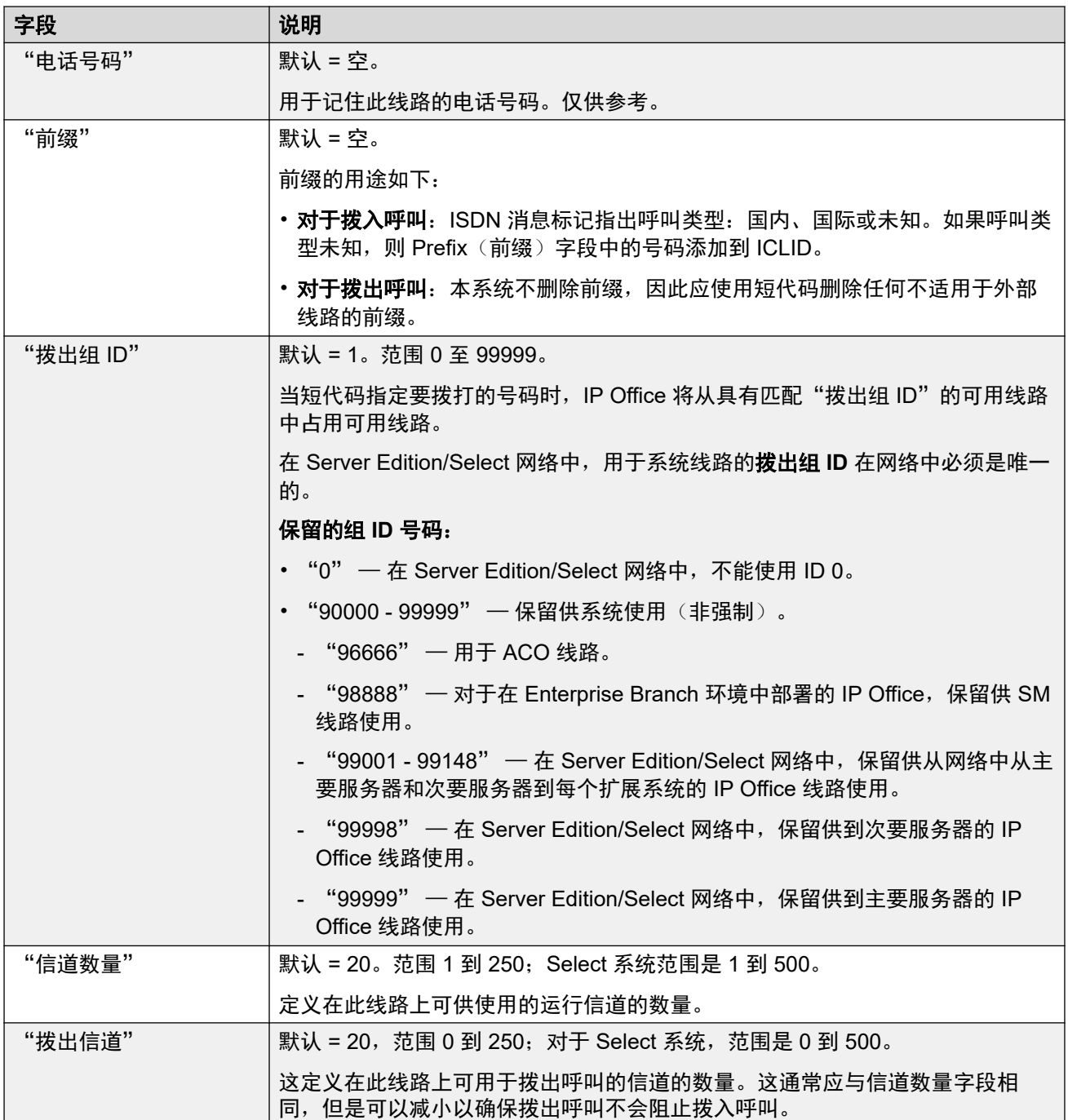

# "网关"

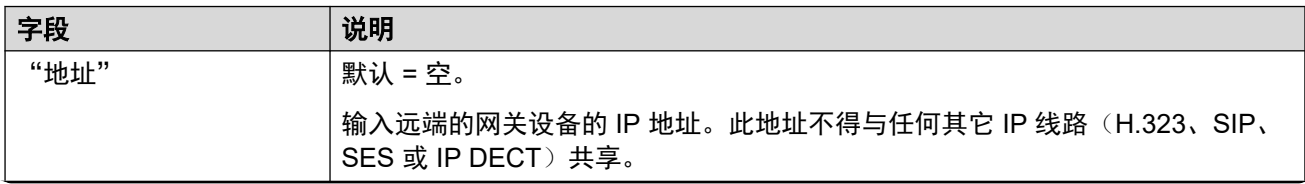

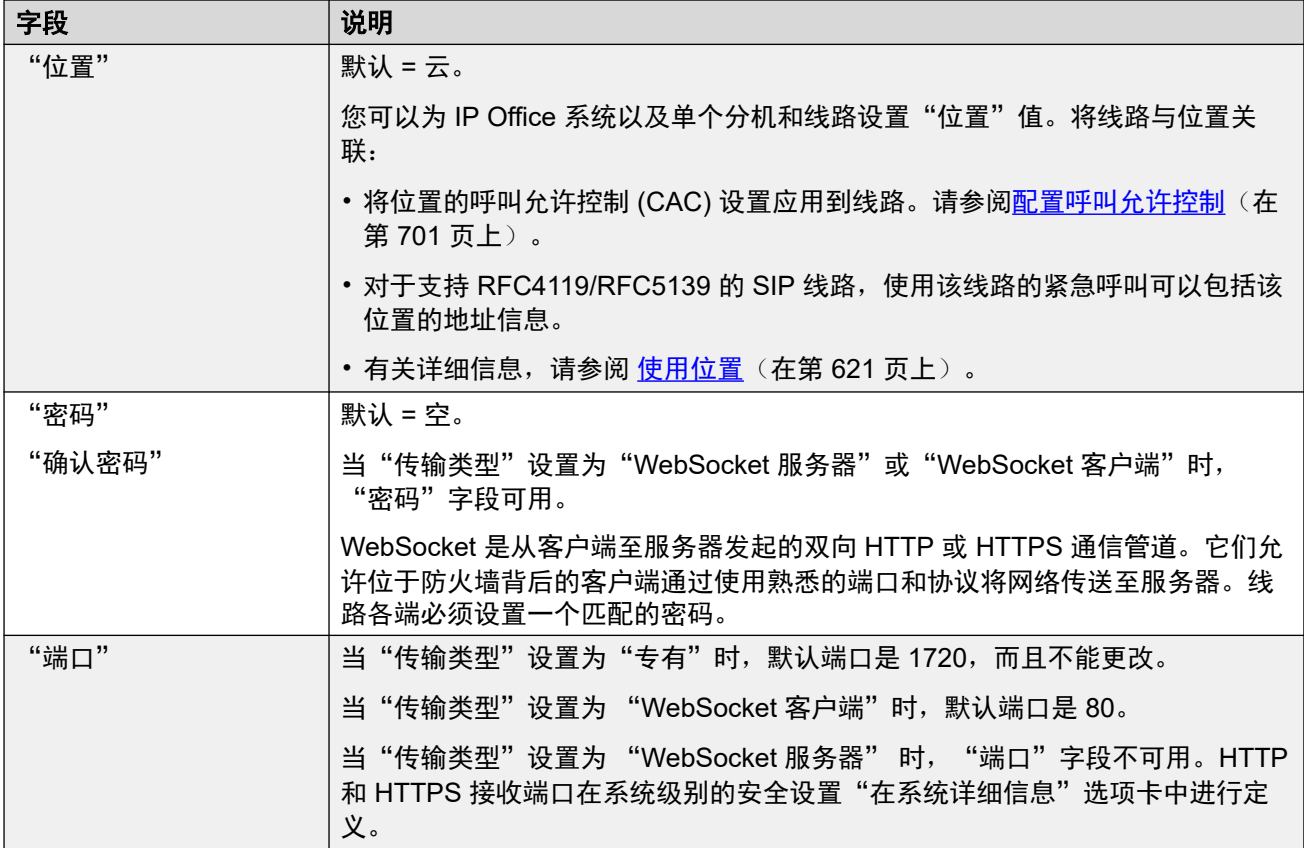

## "**SCN** 容错选项"

只有当"联网等级"选项设置为 SCN 时,这些选项才可用。此功能旨在尝试在解决本地系统的 问题时维持最低水平的操作。

有关"SCN 容错选项"的信息,请参阅《IP Office [Resilience](https://documentation.avaya.com/bundle/IPOfficeResilience) 概览》手册。

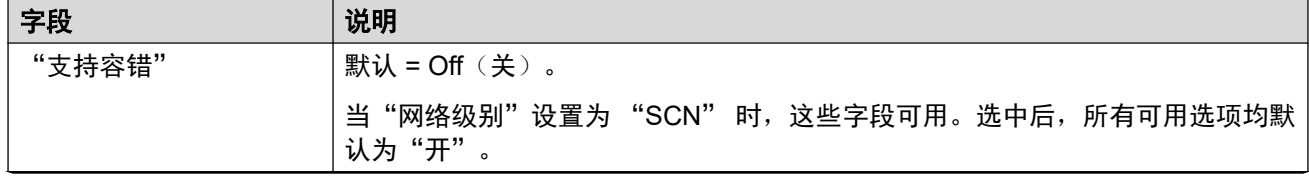

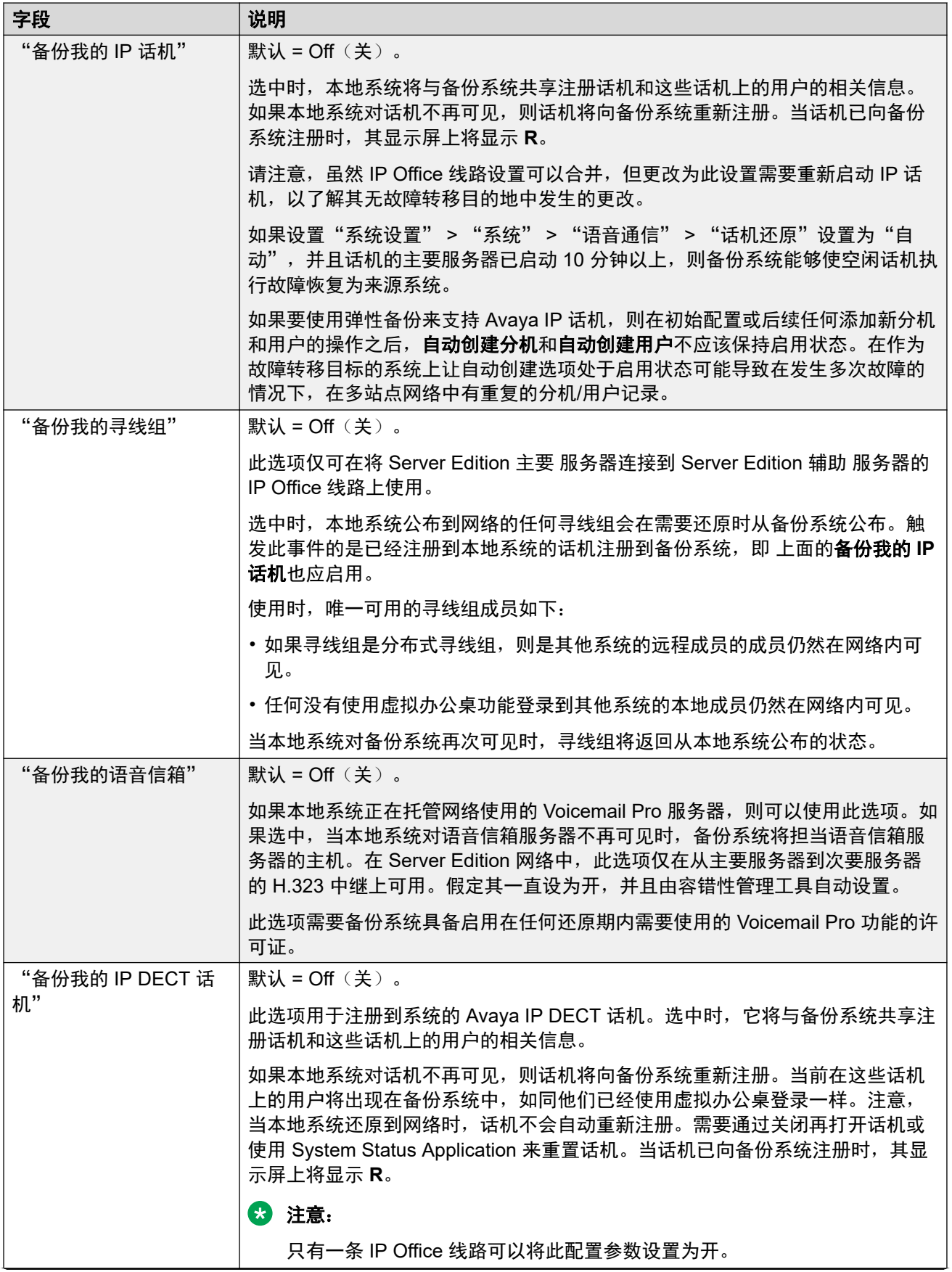
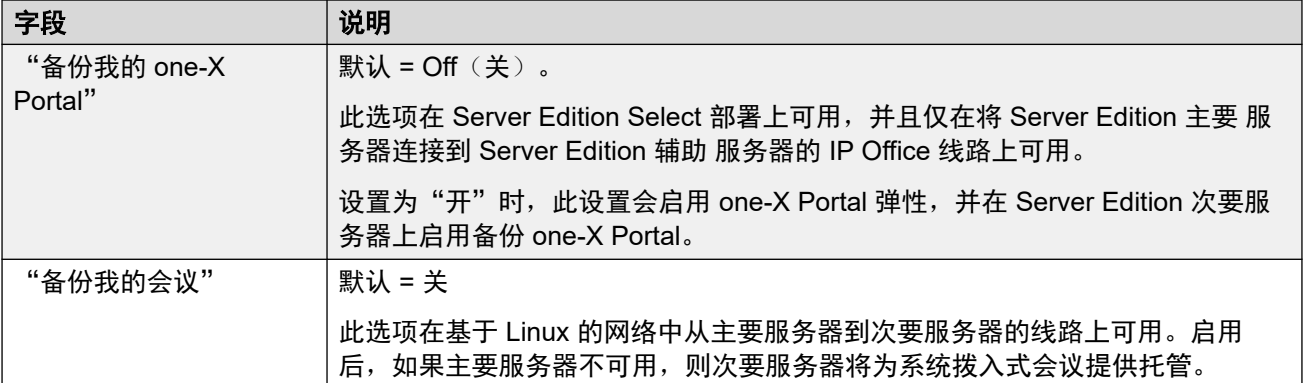

[IP Office](#page-283-0) 线路 (在第 284 页上)

### **IP Office** 线路短代码

导航:"系统设置" > "线路" > "添加/编辑中继线路" > "IP Office 线路" > "短代码" IP Office 线路上的拨入呼叫不使用拨入呼叫路由设置路由。

可以使用"添加"、"删除"和"编辑"按钮添加和编辑短代码。 此外,还可以右键单击现有 短代码列表以添加和编辑短代码。

这些设置仅可脱机编辑。 更改这些设置需要重新启动系统。 要进入脱机编辑,请选择"菜单栏 当前用户图标" > "离线模式"。

#### 相关链接

[IP Office](#page-283-0) 线路 (在第 284 页上)

### **IP Office** 线路 **VoIP** 设置

导航:"系统设置" > "线路" > "添加/编辑中继线路" > "IP Office 线路" > "VoIP 设 置"

### 配置设置

这些设置可在线编辑。更改这些设置不需要重新启动系统。

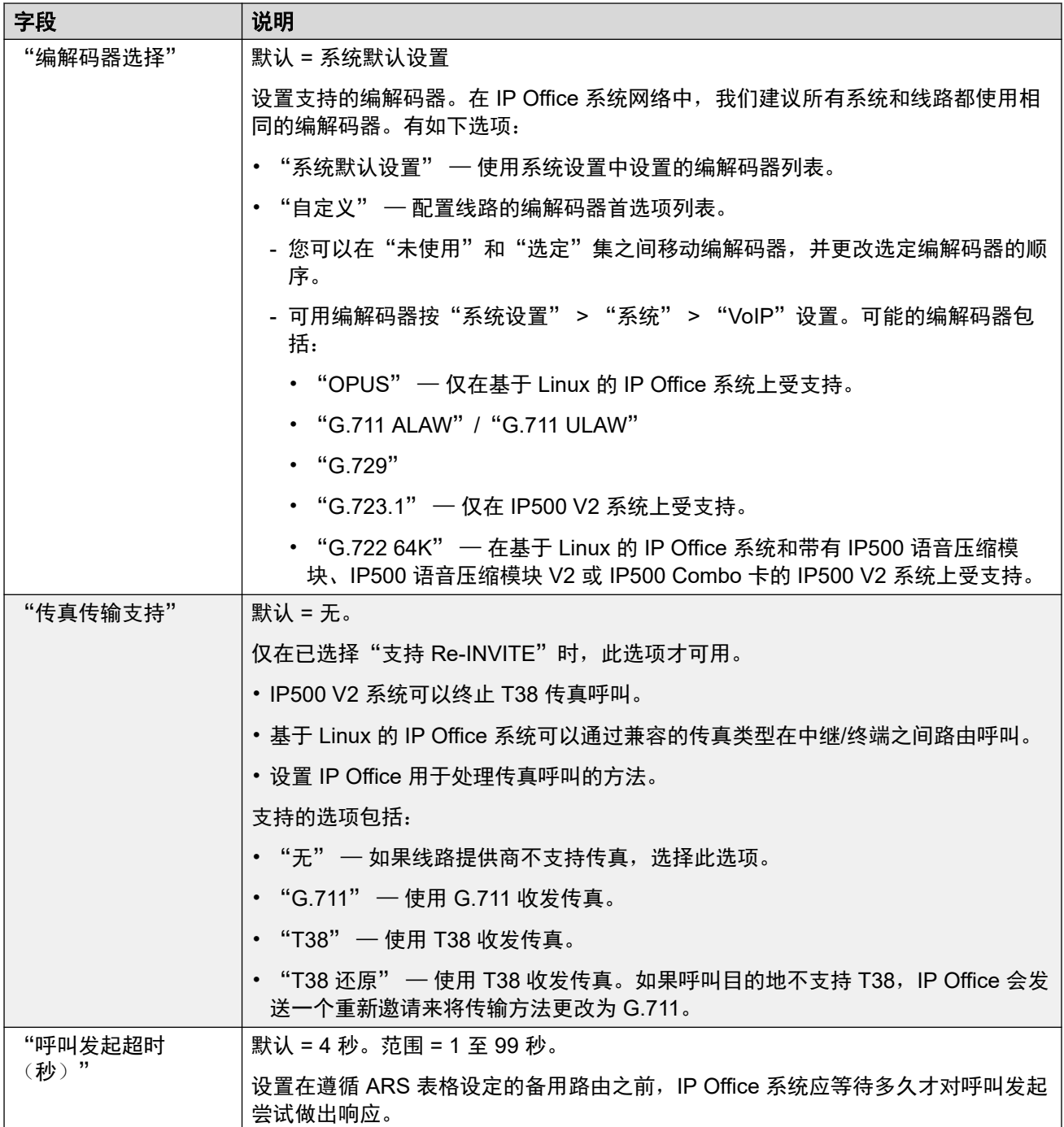

——————<br>*表格接下页…* 

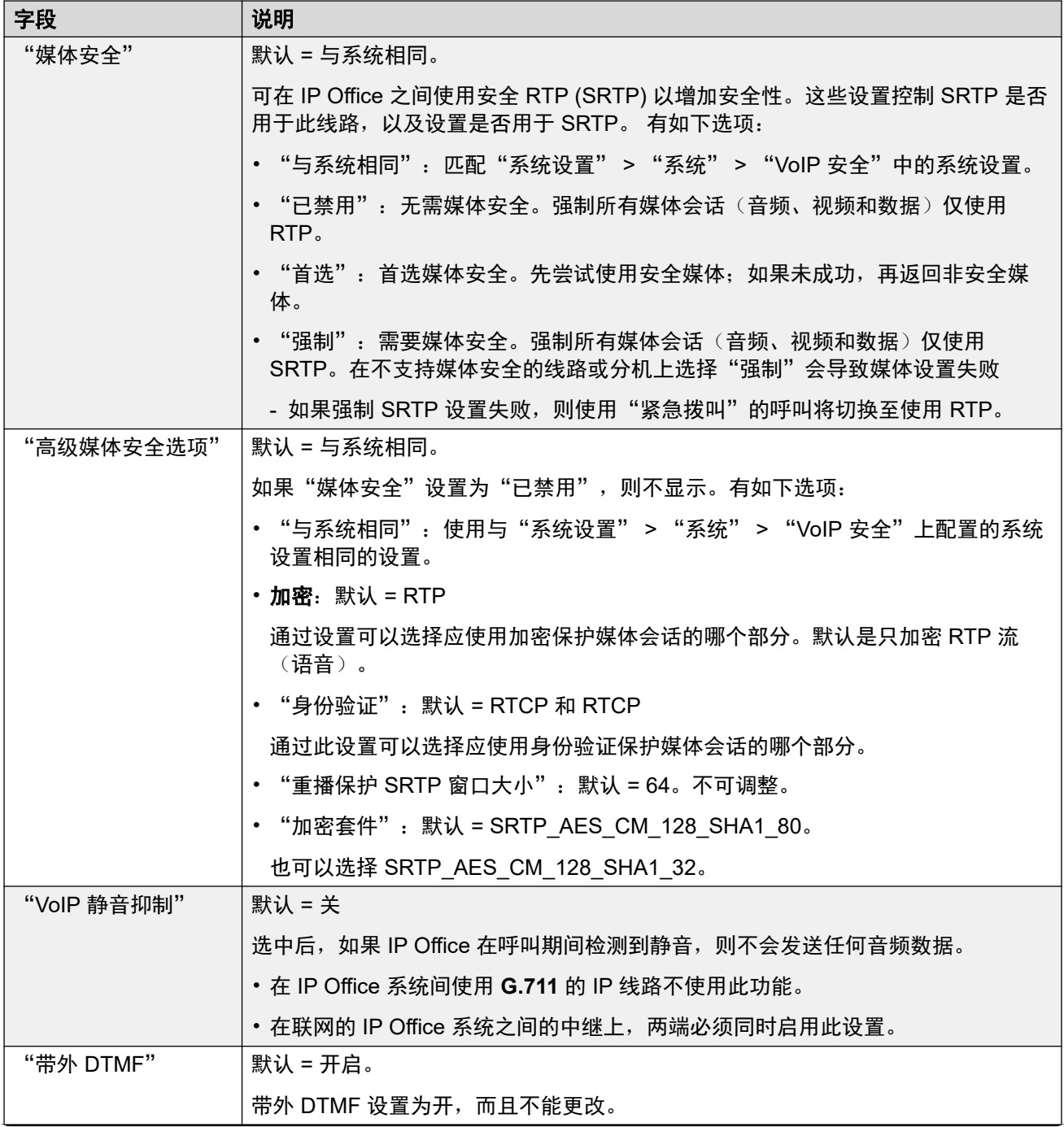

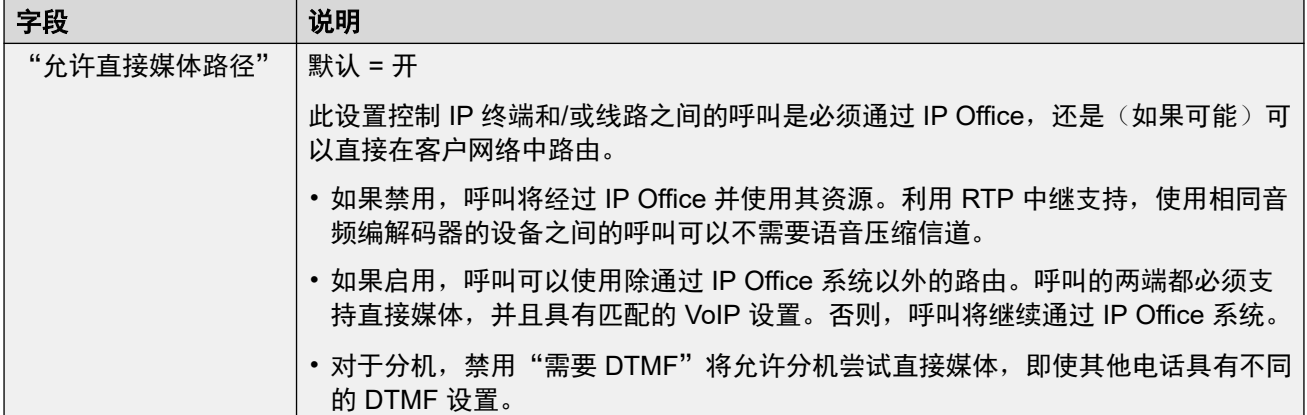

[IP Office](#page-283-0) 线路 (在第 284 页上)

# **T38** 传真

导航:"系统设置" > "线路" > "添加/编辑中继线路" > "IP Office 线路" > " T38 传 真"

由于此设置可以终止 T38 传真,因而可在 IP500 V2 上使用。在线路类型的 "VoIP" 设置中, "传真传输支持"必须设置为 "T38" 或 "T38 还原"。

这些设置是可合并的。

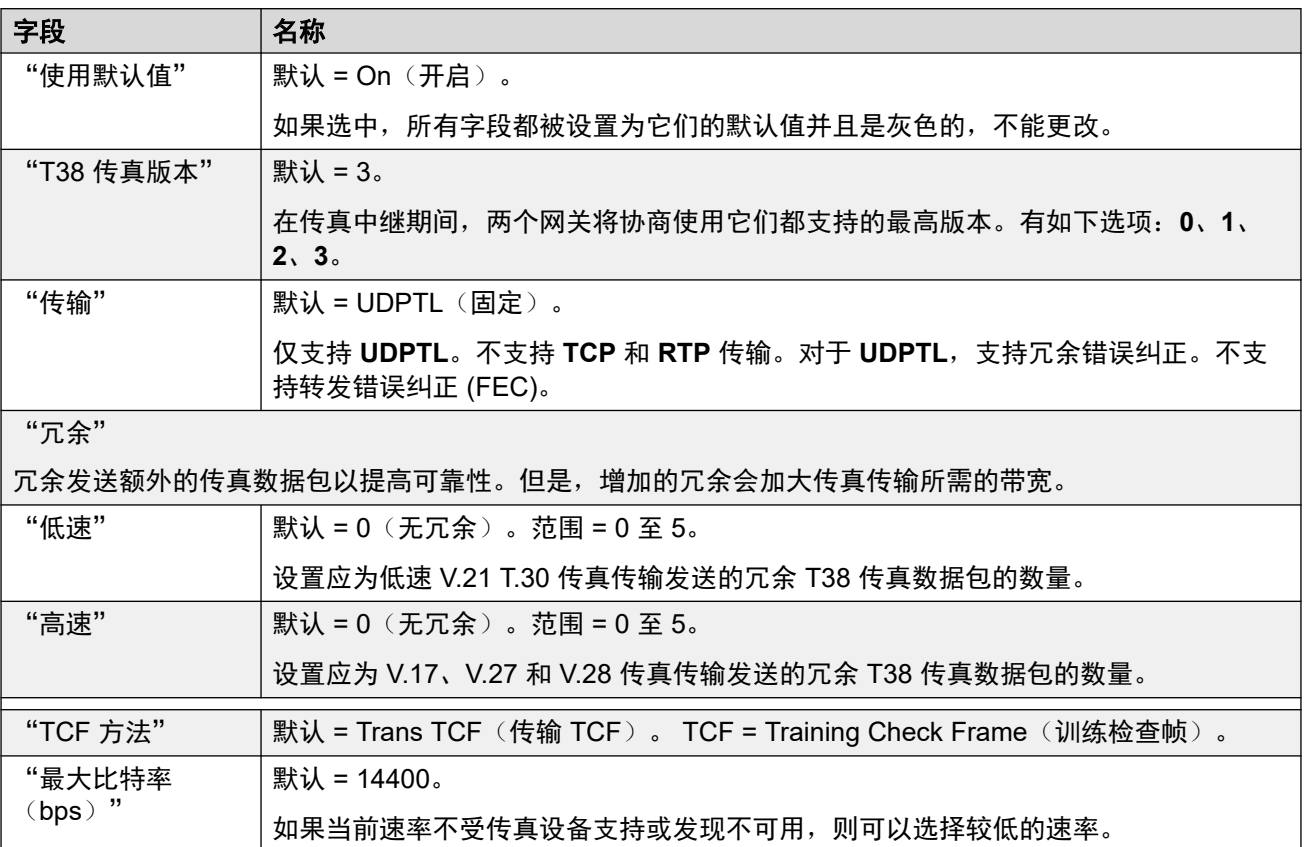

<span id="page-292-0"></span>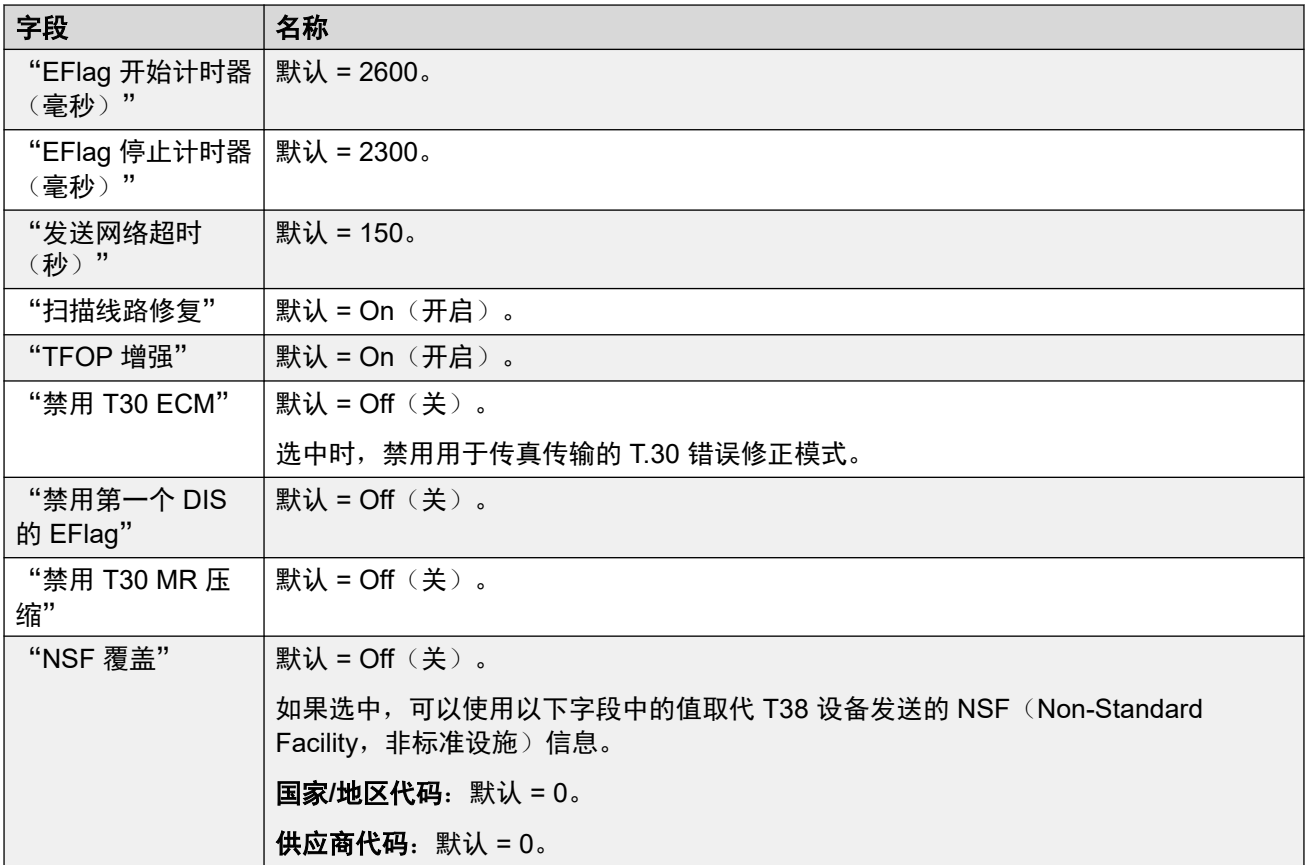

[IP Office](#page-283-0) 线路 (在第 284 页上)

# "旧版 **SIP DECT** 线路"

导航:"系统设置" > "线路" > "添加/编辑中继线路" > "旧版 SIP DECT 线路" 可以添加"旧版 SIP DECT 线路"以连接到 D100 基站。

#### 相关链接

[线路](#page-256-0)(在第 257 页上) **SIP DECT 基站 (在第 293 页上)** [SIP DECT VoIP](#page-293-0) (在第 294 页上)

### **SIP DECT** 基站

导航:"系统设置" > "线路" > "添加/编辑中继线路" > "旧版 SIP DECT 线路" > "SIP DECT 基站"

IP Office 最多可支持四个 D100 基站。每个都使用 "旧版 SIP DECT 线路" 连接到 IP Office。 这些设置是不可合并的。更改这些设置需要重新启动系统。

<span id="page-293-0"></span>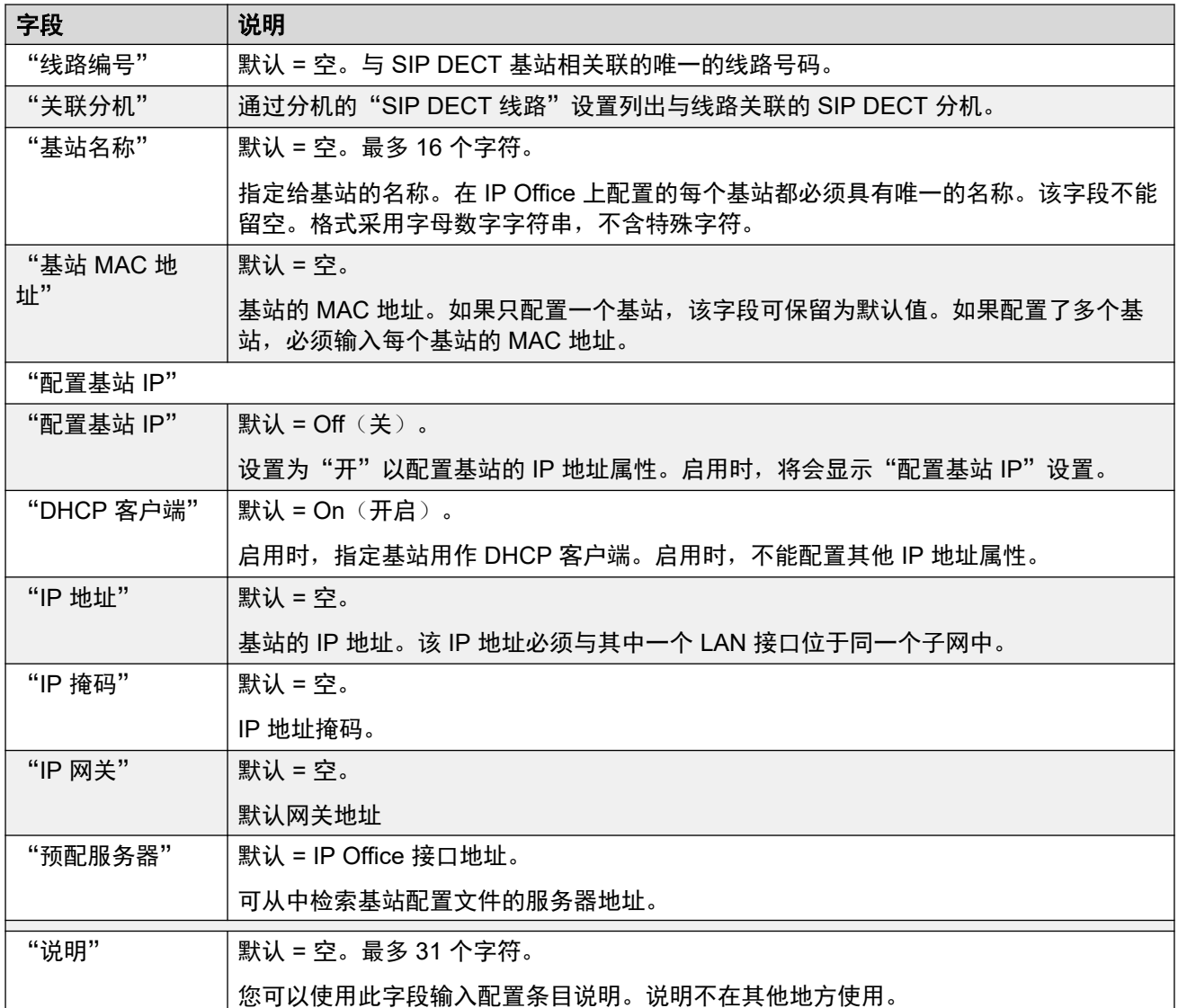

旧版 [SIP DECT](#page-292-0) 线路 (在第 293 页上)

### **SIP DECT VoIP**

导航:"系统设置" > "线路" > "添加/编辑中继线路" > "旧版 SIP DECT 线路" > "VoIP"

此窗体用于配置对"旧版 SIP DECT 线路"上的呼叫应用的 VoIP 设置

这些设置是不可合并的。更改这些设置需要重新启动系统。

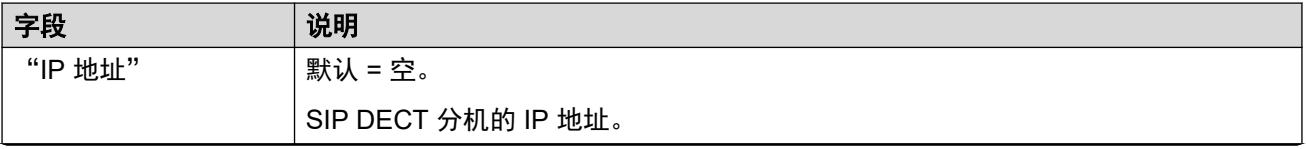

<span id="page-294-0"></span>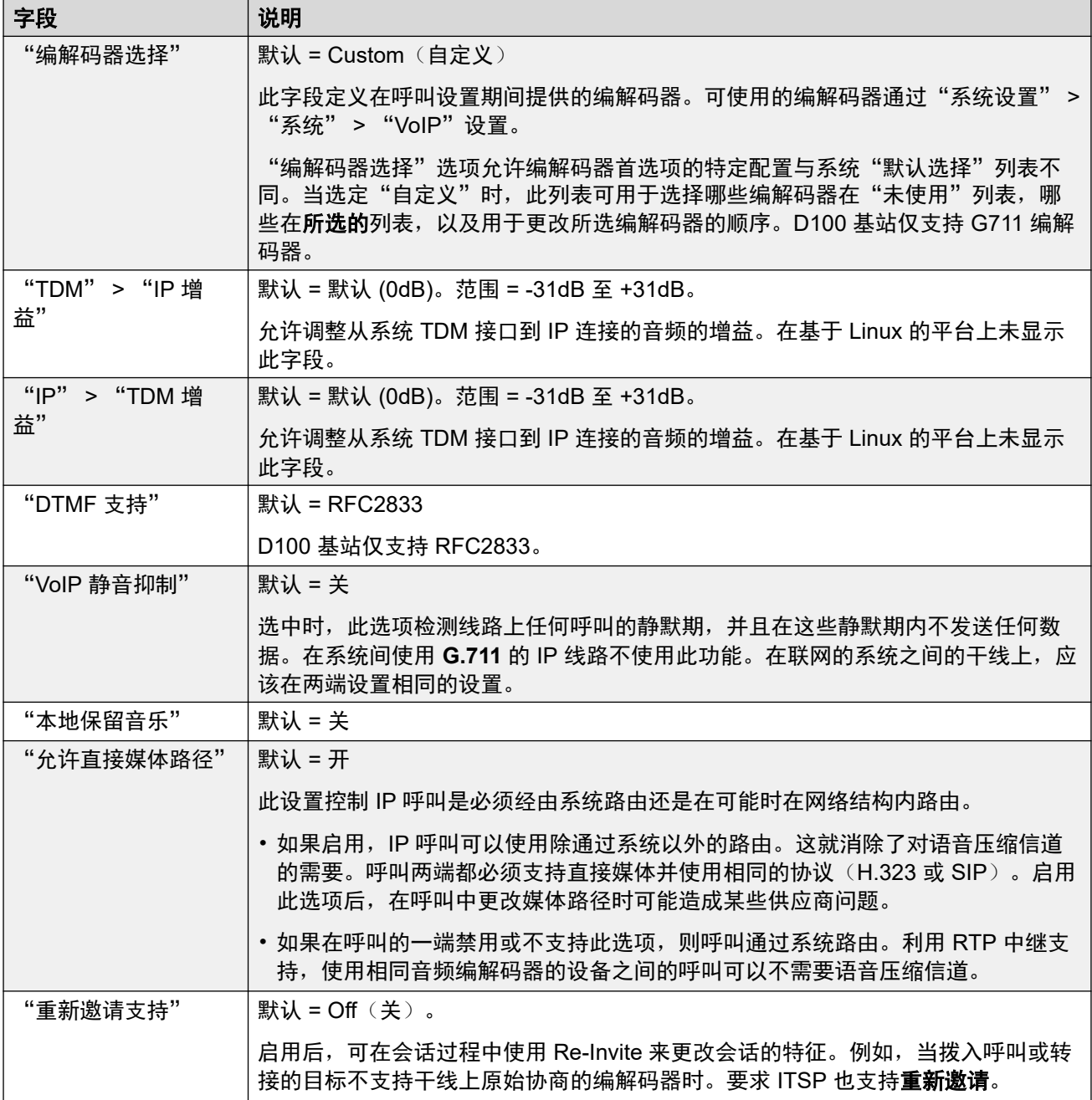

**旧版 [SIP DECT](#page-292-0) 线路 (在第 293 页上)** 

# **MS Teams** 线路

IP Office 可以配置为语音通信服务,以便对 Microsoft Teams 发出呼叫和从 Microsoft Teams 进 行呼叫。MS Teams 线路设置使用与 Session Border Controller (SBC) 的专用 SIP 中继连接。

仅支持一条 MS Teams 线路,包括联网 IP Office 系统。对于 IP Office Server Edition 和 Select, 应在主服务器上配置线路。

有关详细信息,请参阅《[Deploying MS Teams Direct Routing with IP Office](https://documentation.avaya.com/bundle/IPOfficeMSTeamsDirectRouting/page/IP_Office_and_MS_Teams.html)》手册。

#### 相关链接

[线路](#page-256-0)(在第 257 页上) MS Teams (在第 296 页上) [VoIP](#page-297-0) (在第 298 页上) [工程](#page-300-0)(在第 301 页上)

# **MS Teams**

导航:"线路 | MS Teams 线路 | MS Teams"

#### 其他配置信息

有关"[媒体连接保留](#page-623-0)"设置的其他信息,请参阅<u>媒体连接保留</u>(在第 624 页上)。

#### 配置设置

这些设置无法在线编辑。更改这些设置需要重新启动系统。

将"服务中"设置更改为"已禁用"(不在服务状态)需要重新启动系统。但是,将"服务中" 设置更改为"启用"是可合并的。线路不在服务状态时所更改的配置也是可合并的。

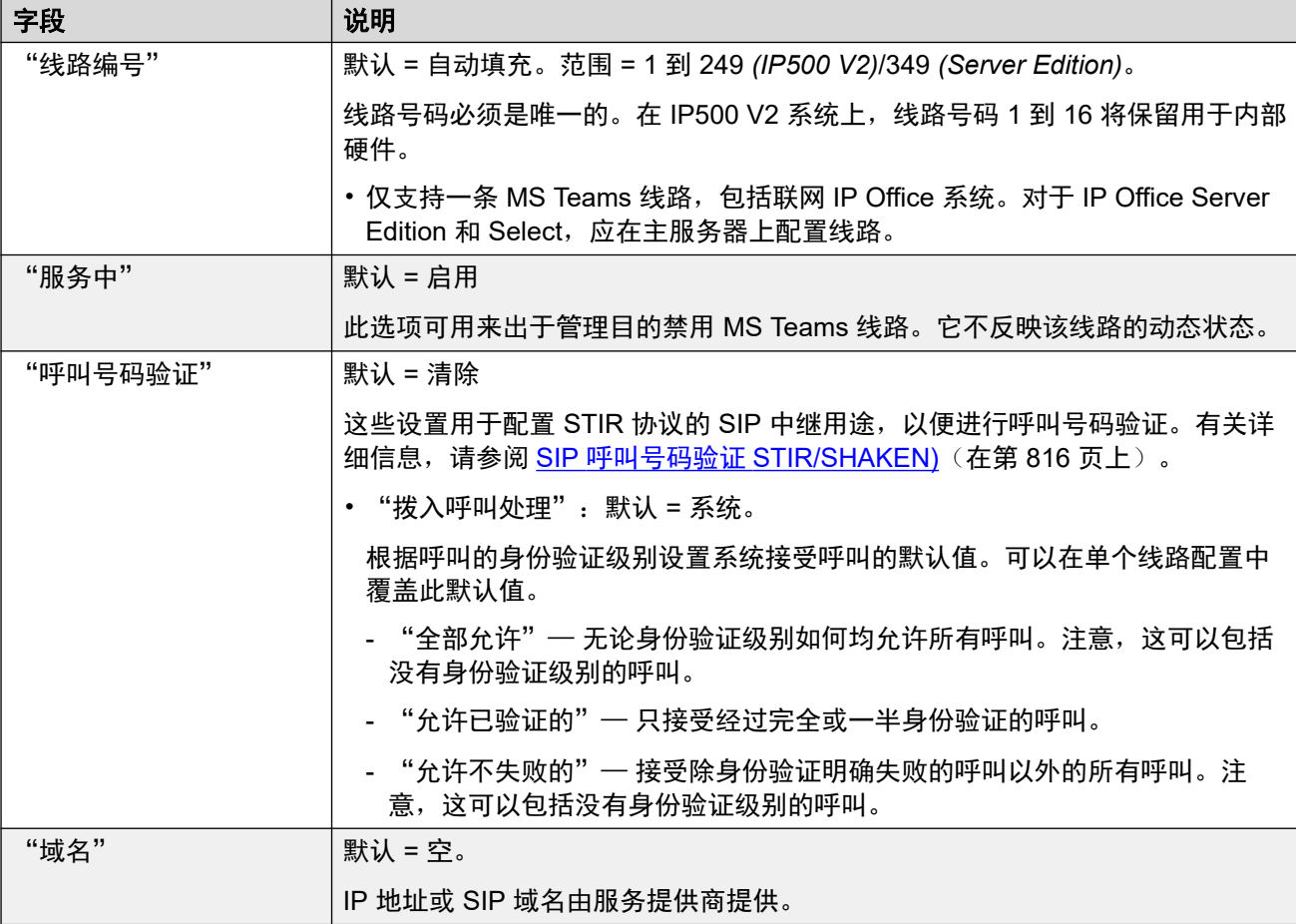

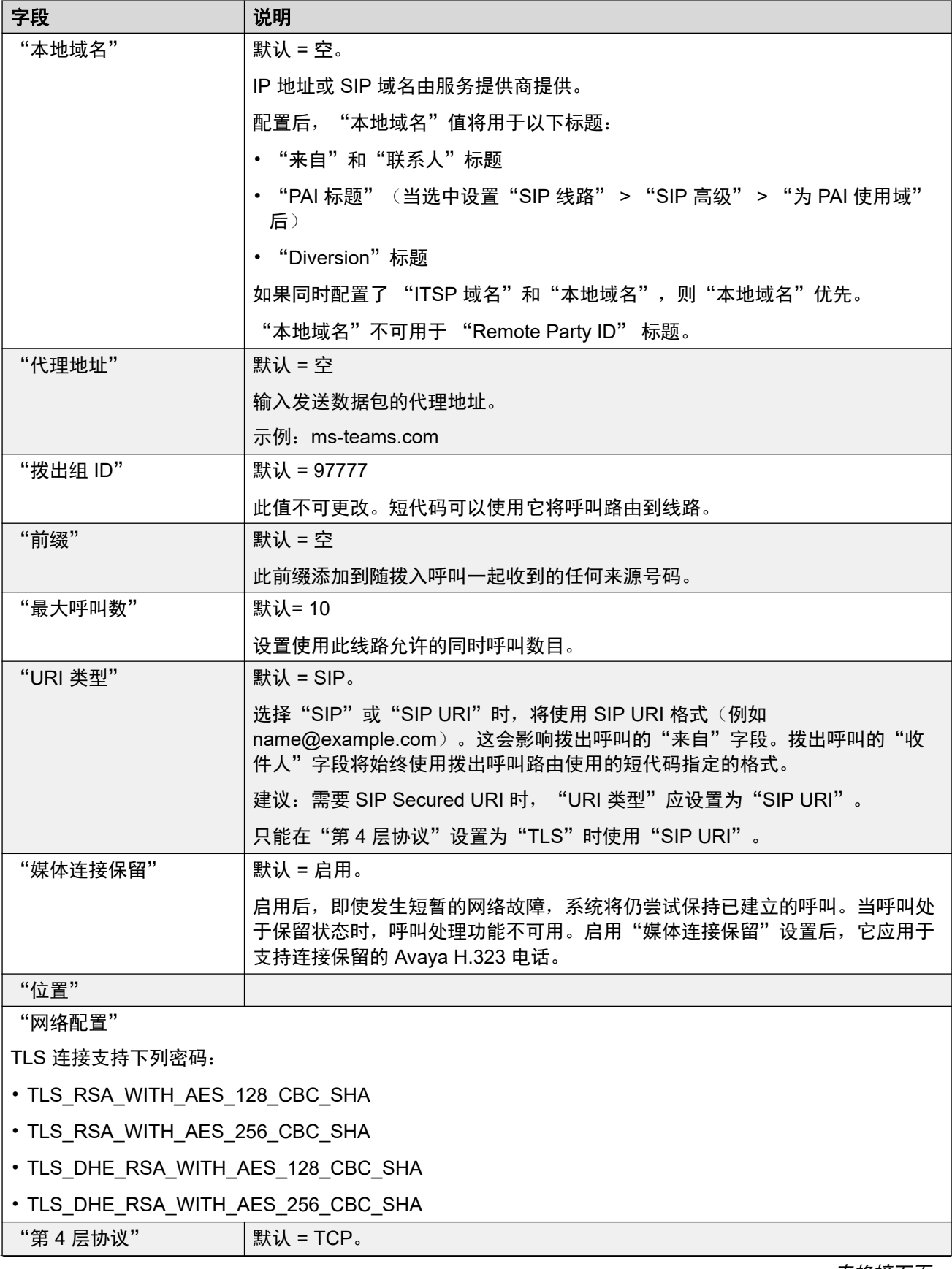

<span id="page-297-0"></span>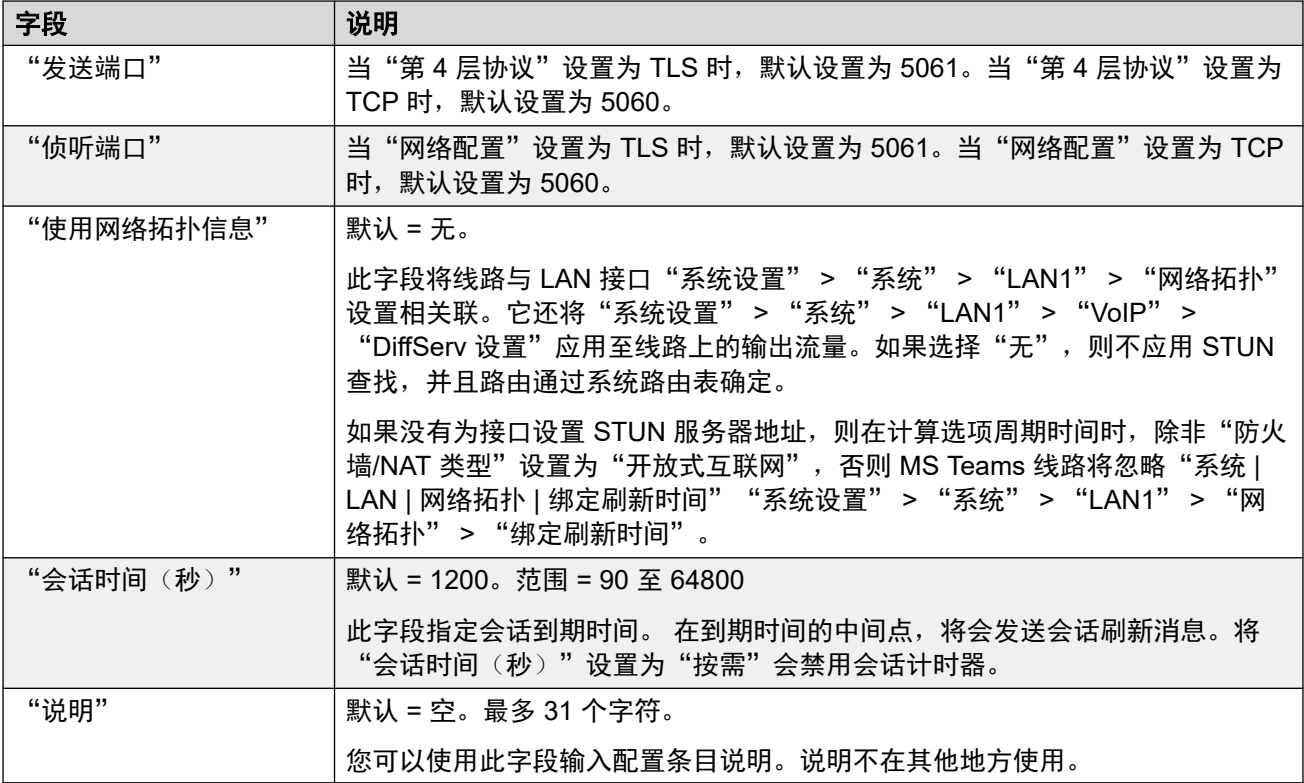

[MS Teams](#page-294-0) 线路 (在第 295 页上)

# **VoIP**

导航:"线路 | MS Teams 线路 | VoIP"

这些设置可在线编辑。更改这些设置不需要重新启动系统。

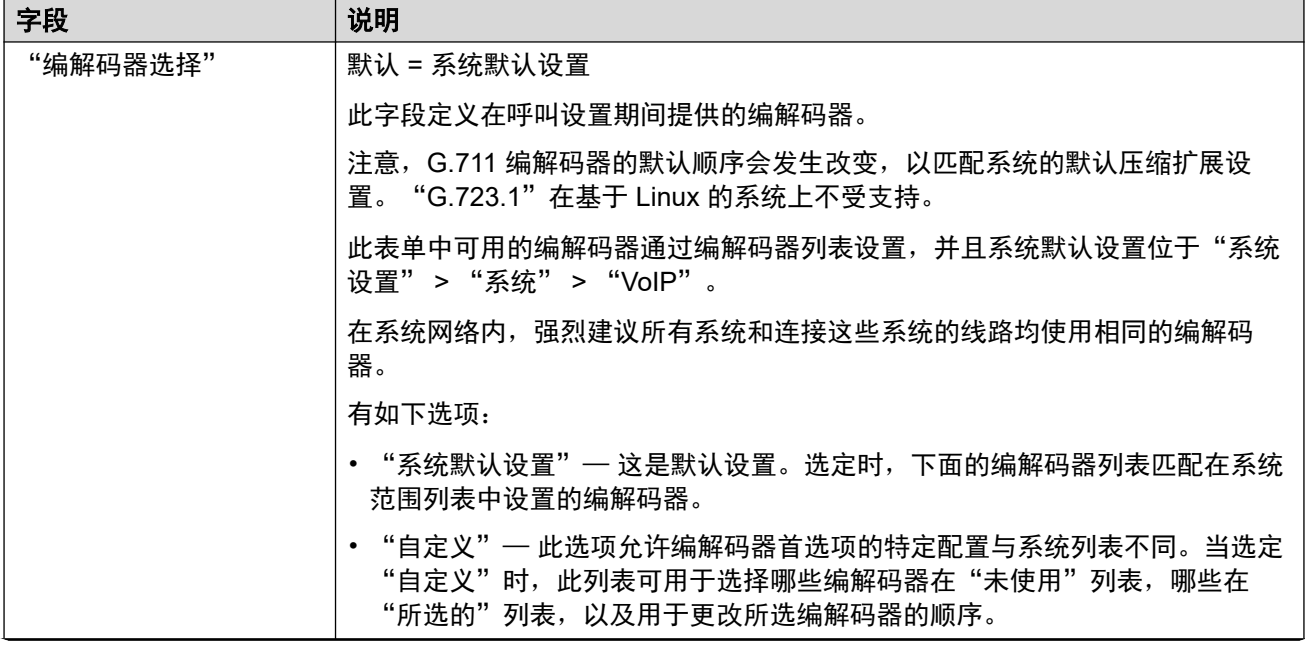

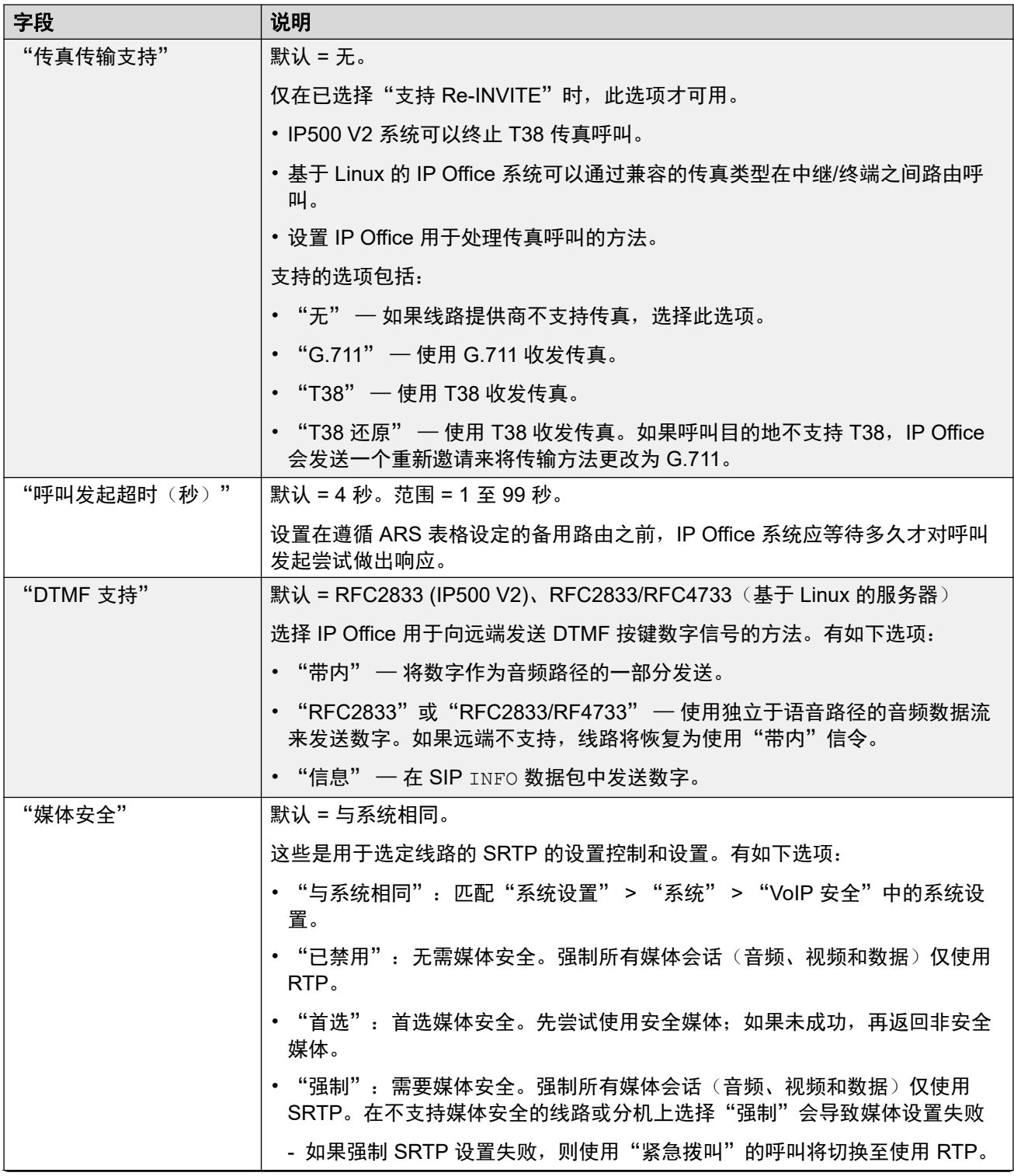

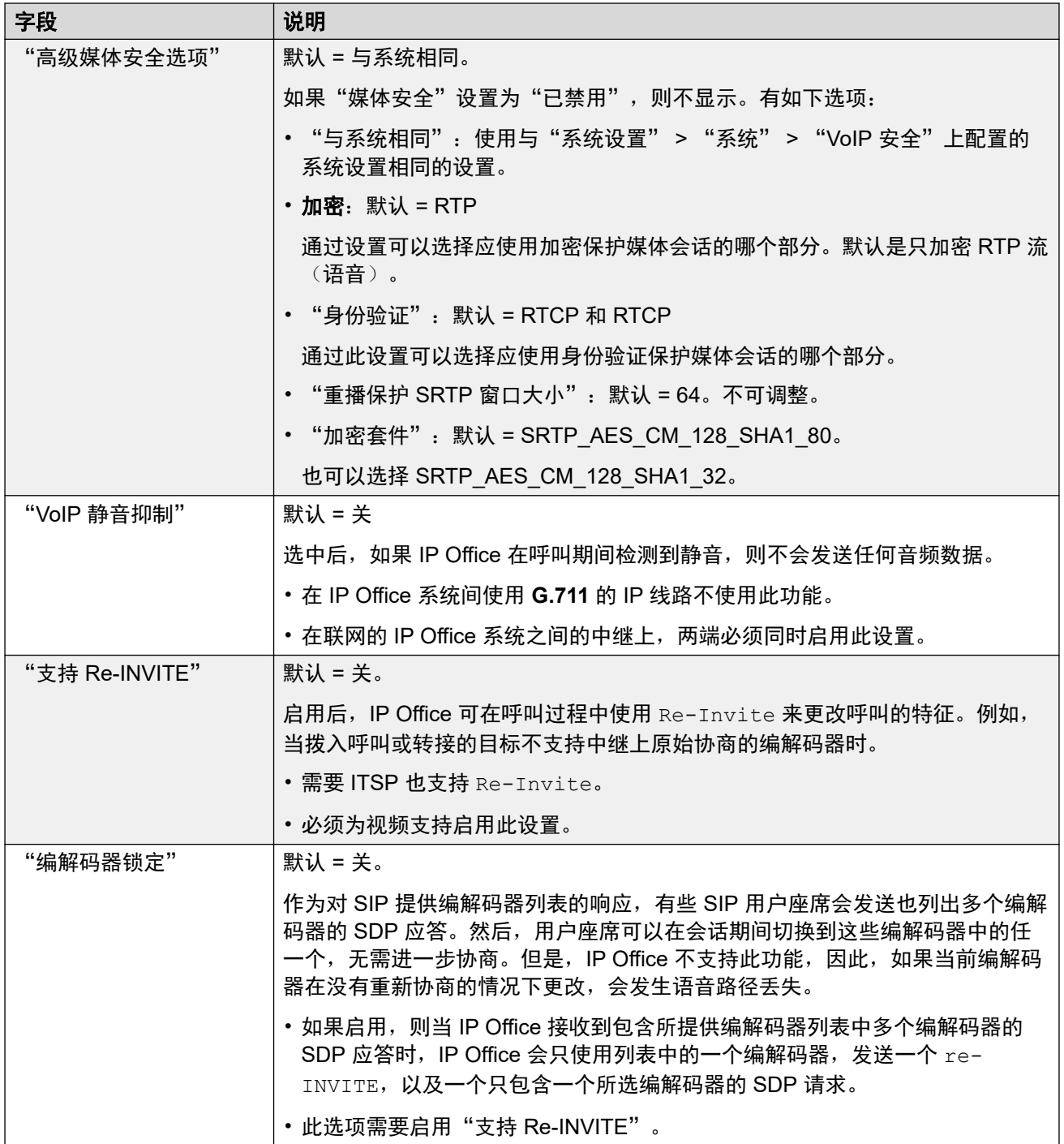

<span id="page-300-0"></span>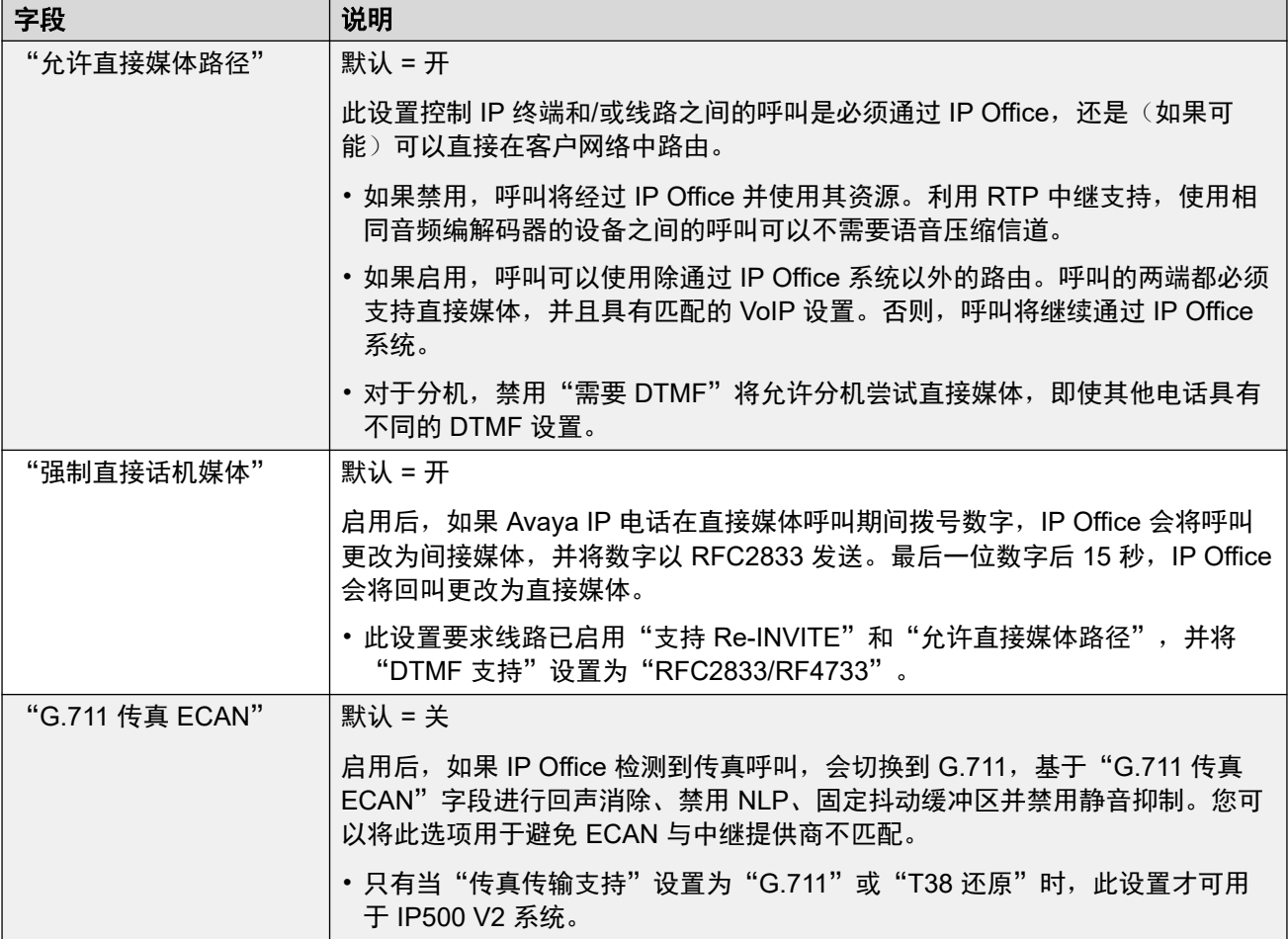

[MS Teams](#page-294-0) 线路 (在第 295 页上)

# 工程

导航: "线路 | MS Teams 线路 | 工程"

您可以使用此选项卡输入将特殊功能应用于 SIP 线路的命令。这些命令称为 SIP 线路自定义 (SLIC) 字符串。

这些设置可在线编辑。更改这些设置不需要重新启动系统。

#### **reINVITE** 编解码器重新协商

对于 R11.0 及更高版本, IP Office 支持在收到 reINVITE 时进行[编](#page-807-0)解码器重新协商。请参阅编 [解码器选择](#page-807-0)(在第 808 页上)。

您可以使用以下命令保留 R11.0 前的不重新协商行为。注意:在升级到 R11.0 或更高版本的现 有 IP Office 系统上, 此命令会自动添加到所有现有 SIP 线路。

• SLIC\_PREFER\_EXISTING\_CODEC

#### 呼叫号码验证

您可以使用以下命令控制呼叫号码验证。请参阅 SIP [呼叫号码验证](#page-815-0) [STIR/SHAKEN\)](#page-815-0)(在 第 816 页上)。

- SLIC STIR REJECT CODE=<n>, 其中 <n> 是为 IP Office 拒绝的呼叫发送的响应代码。
- SLIC\_STIR\_REJECT\_STRING=<y>, 其中 <y> 是为 IP Office 拒绝的呼叫发送的响应字 符串。
- SLIC STIR ATTEST="<w>", 其中 <w> 是 IP Office 检查呼叫授权级别的标题的名称。
- •SLIC STIR CUSTOM=<z>, 其中 <z> 值启用或禁用各种呼叫功能。

#### 服务器名称标识 **(SNI)**

以下 SLIC 代码可用于使用 TLS 的 SIP 中继。 使用时:

- 在拨出连接上,IP Office 将服务器名称指示 (SNI) 信息添加到其发送的 SAN 字段。
- 如果 IP Office 系统的 "已收到的证书检查 (语音通信终端)"设置设定为 "中 + 远程检 查"或"高 + 远程检查", 则 SLIC 值也用于验证收到的证书 SAN。

SLIC 代码为:

• SLI\_ADD\_SIP\_SAN=<X>

使用设置为 sip:<SNI> 的 SNI,其中使用的 <SNI> 值基于以下 <X> 值从现有 IP Office SIP 线路配置中获取(如下所示):

- D = 使用 SIP 线路的"ITSP 域名"设置("线路" > "SIP 线路")的值。例如, 对于 "ITSP 域名"设置为 ipo.example.com 的 SIP 线路,添加 SLIC\_ADD\_SIP\_SAN=D 会设置添加到 sip:ipo.example.com 的 SNI。
- P = 使用 SIP 线路配置的 "ITSP 代理地址"设置("线路" > "传输" > ")"的 值。此选项仅支持设置为单个地址的"ITSP 代理地址"。例如: SLI ADD SIP SAN=P

#### 保持连接

支持 IP Office R11.1.3.1 及更高版本。

您可以添加 SLIC\_HNT\_EMPTY\_PACKET, 使 SIP 线路发送 RTP 数据包, 其中有效载荷为 20 (未分配有效载荷),并且没有数据保持连接。为保持连接,这将覆盖发送 STUN 数据包的默 认值。

#### 相关链接

[MS Teams](#page-294-0) 线路 (在第 295 页上)

# **PRI** 干线

通过将 PRI 中继卡安装到控制单元来提供 PRI 中继。IP500 PRI-U 中继卡可以配置到以下线路 类型之一(见下文)。卡也有 1 个物理端口或 2 个物理端口的类型。每个物理端口支持的 B 信 道的数量取决于卡的线路类型。

- **E1**:每个端口支持 30 个 B 信道和 1 个 D 信道。
- **T1**:每个端口支持 24 个 B 信道。

<span id="page-302-0"></span>• **US PRI**:每个端口支持 23 个 B 信道和 1 个 D 信道。

• **E1-R2**:每个端口支持 30 个 B 信道和 1 个 D 信道。

#### **IP500 PRI-U** 干线卡线路类型

IP500 PRI-U 卡可配置为支持 E1、T1 或 E1-R2 PRI 线路类型。要选择需要的线路类型,右键 单击组窗格或导航窗格中的线路,然后选择更改通用 **PRI** 卡线路类型。

该控制单元在每个安装的 IP500 PRI-U 卡上支持 8 个 B 信道。额外的 B 信道(不超过安装的 IP500 PRI-U 端口的容量)需要向配置添加许可证。D 信道不受许可影响。

•对于 ETSI 和 QSIG 干线,许可证实例由 B 信道中正在进行的呼叫数量消耗。

•对于 T1、E1R2 和 ETSI CHI 干线,许可证实例由设置为服务的信道消耗。

#### 相关链接

[线路](#page-256-0)(在第 257 页上)

## **E1** 线路

#### 相关链接

[线路](#page-256-0)(在第 257 页上) E1 PRI 线路 (在第 303 页上) E1 [短代码](#page-307-0)(在第 308 页上) [E1 PRI](#page-307-0) 信道 (在第 308 页上)

### **E1 PRI** 线路

导航:"系统设置" > "线路" > "E1 PRI 线路"

这些设置必须脱机编辑。要进入脱机编辑,请选择"菜单栏当前用户图标" > "离线模式"。

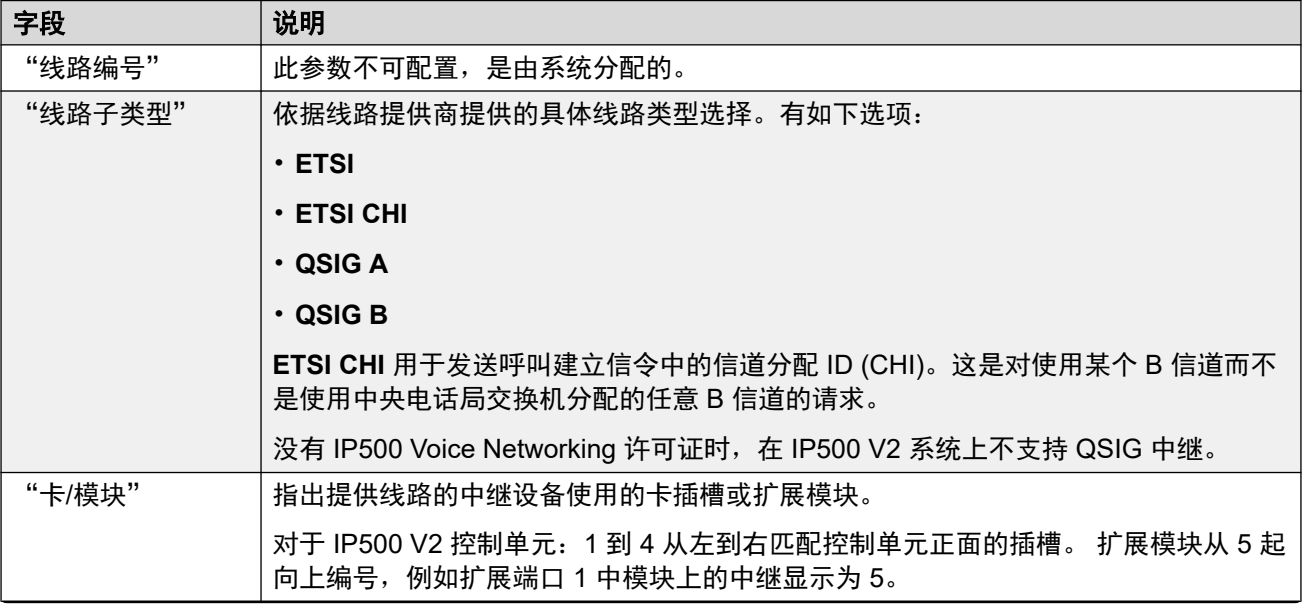

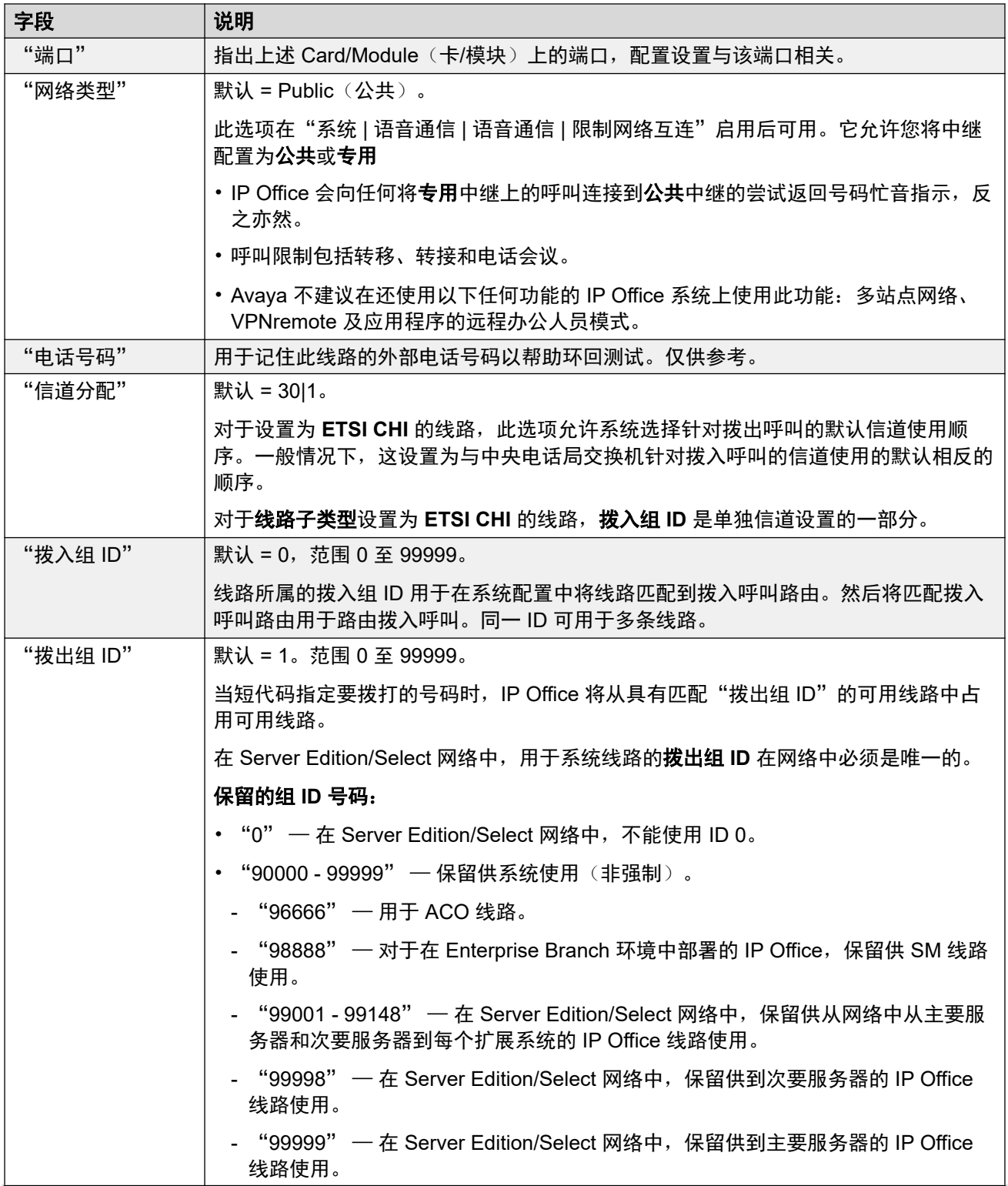

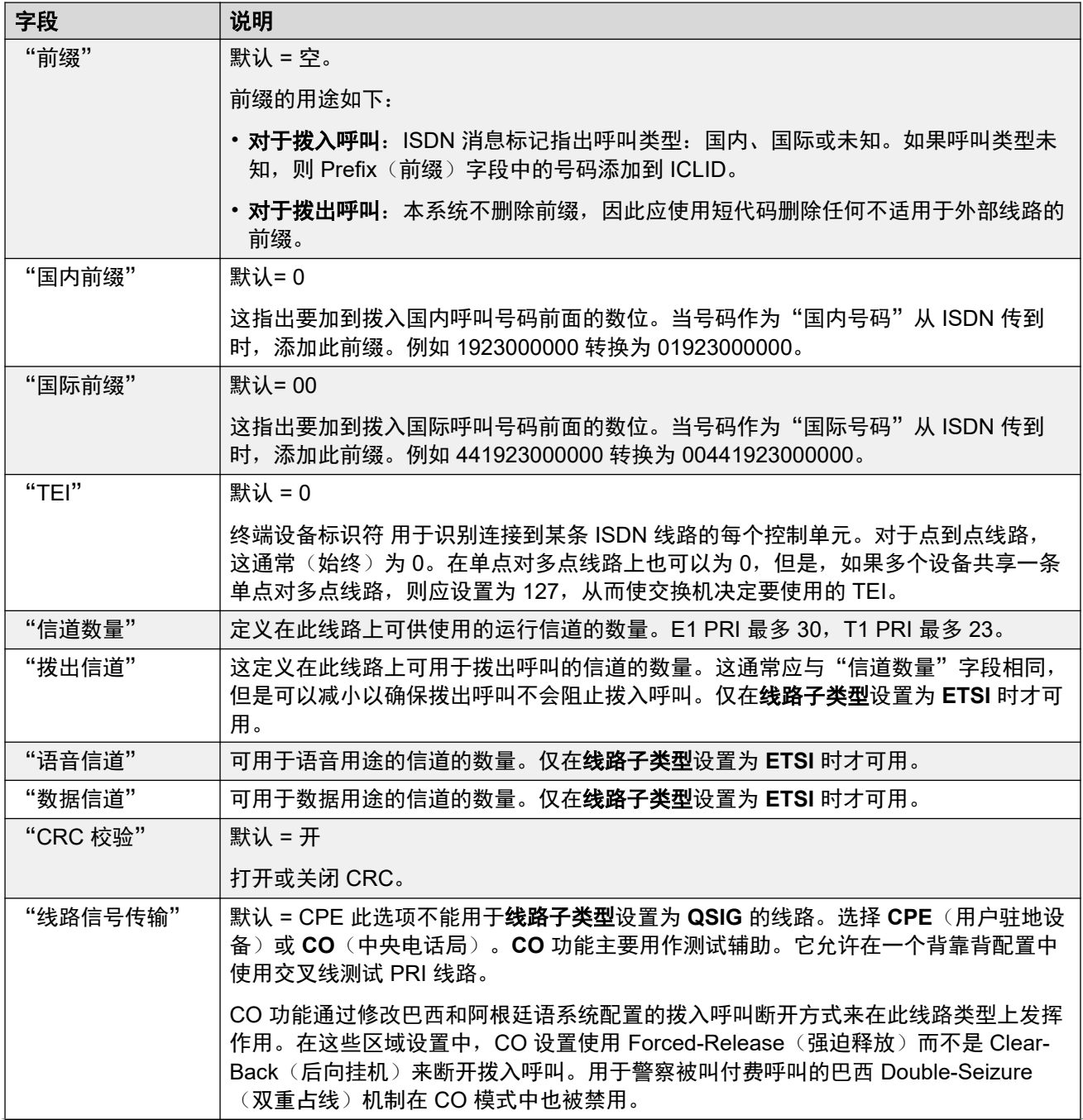

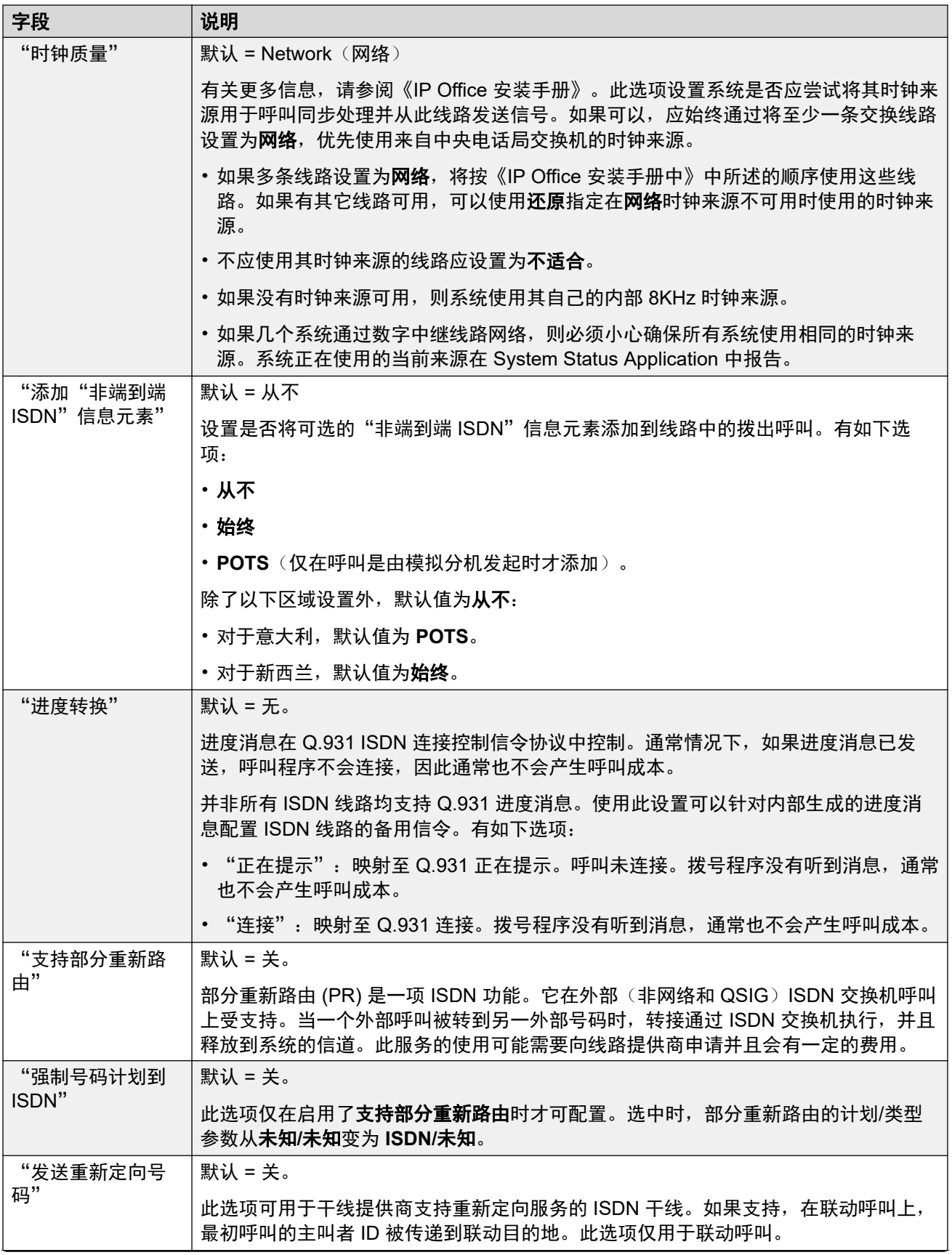

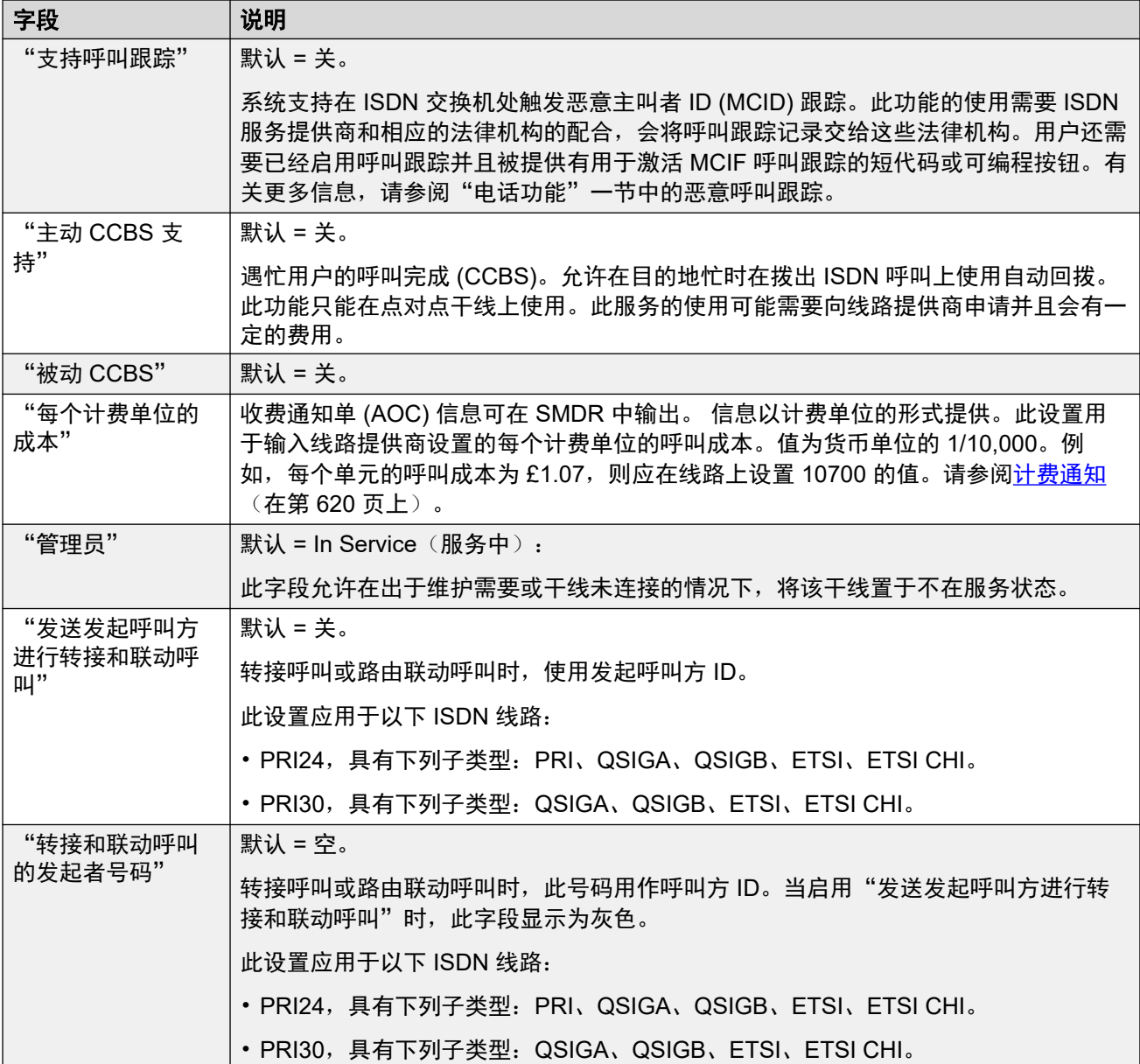

以下字段用于设置成 ETSI 或 QSIG 操作的 US T1 干线卡。这些卡都将 E1 PRI 干线卡设置为 ETSI 或 QSIG, 但只支持 23 个信道。

这些设置是不可合并的。更改这些设置需要重新启动系统。

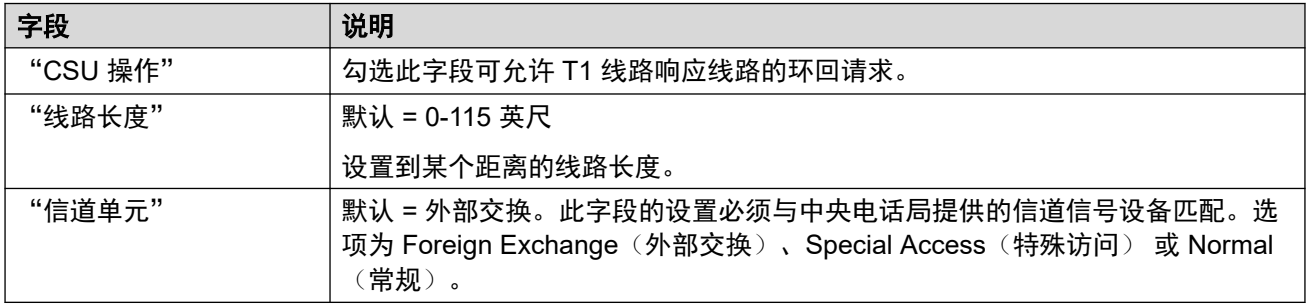

#### 相关链接

E1 [线路](#page-302-0) (在第 303 页上)

# <span id="page-307-0"></span>**E1** 短代码

导航:"系统设置" > "线路" > "E1 短代码"

对于某些类型的线路,线路短代码可应用到随拨入呼叫收到的任何数字。

线路短代码选项卡针对以下被视为内部或专用中继的中继类型显示:**QSIG**(T1、E1、 H.323)、**BRI S0**、**H.323**、**SCN**、"IP Office"。 在这些类型中继上的拨入呼叫不使用拨入呼 叫路由设置路由。 而是按如下方式检查随拨入呼叫接收的数字的匹配:

分机号码(包括多站点网络中的远程号码)。

- 线路短代码(不包括?短代码)。
- 系统短代码(不包括 ? 短代码)。
- 线路 ? 短代码。
- 系统 ? 短代码。

可以使用**添加、删除**和"编辑"按钮添加和编辑短代码。 此外,还可以右键单击现有短代码列 表以添加和编辑短代码。

这些设置可在线编辑。

#### 相关链接

E1 [线路](#page-302-0)(在第 303 页上)

### **E1 PRI** 信道

导航:"系统设置" > "线路" > "E1 PRI 信道"

此选项卡用于设置要调整的干线内的单个信道。要编辑信道,既可以双击信道,也可以单击信 道,然后选择**编辑**。

要同时编辑多个信道,使用 Ctrl 或 Shift 键选择需要的信道,然后单击"编辑"。编辑多个信道 时,必须是唯一的字段(例如线路状态 ID)将不会显示。

这些设置必须脱机编辑。要进入脱机编辑,请选择"菜单栏当前用户图标" > "离线模式"。

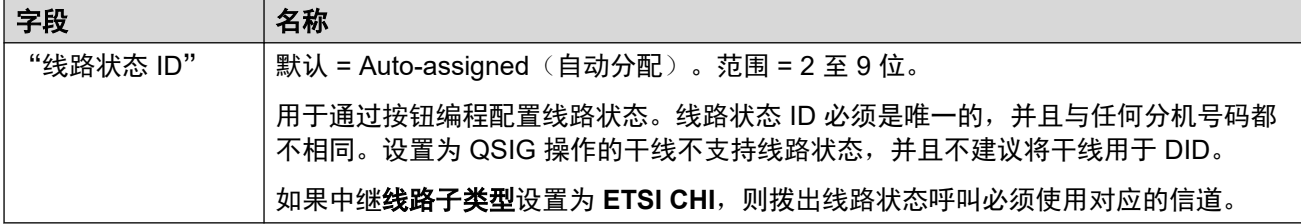

还为线路子类型设置为 **ETSI CHI** 的线路显示以下附加字段。

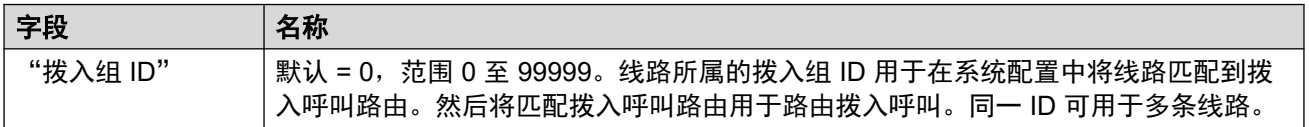

<span id="page-308-0"></span>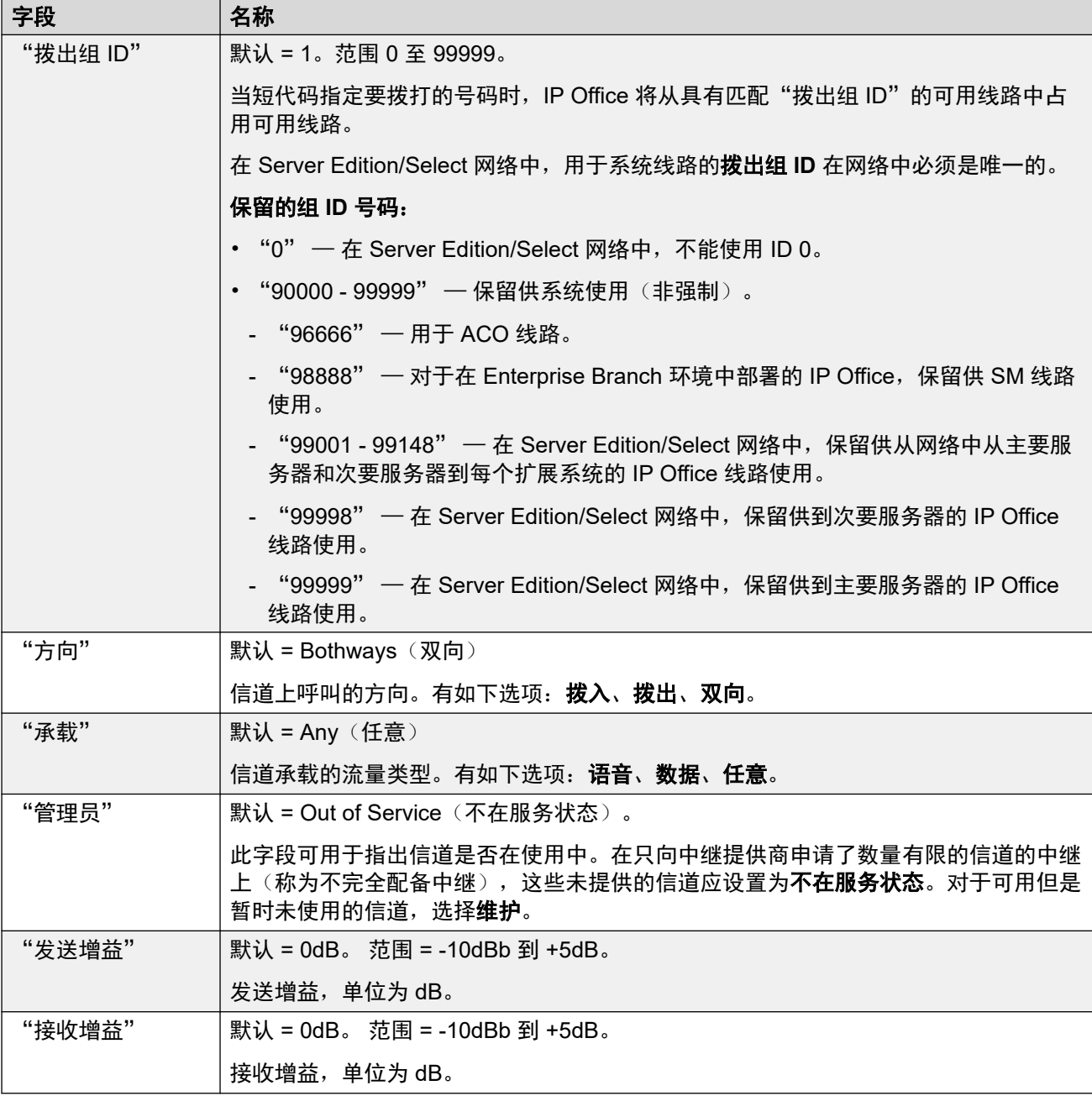

E1 [线路](#page-302-0) (在第 303 页上)

# **E1 R2** 线路

### 相关链接

[线路](#page-256-0)(在第 257 页上) [E1-R2](#page-309-0) 选项 (在第 310 页上) [E1-R2](#page-310-0) 信道(在第 311 页上)

<span id="page-309-0"></span>E1–[R2 MFC](#page-312-0) 组(在第 313 页上) [E1-R2](#page-312-0) 高级(在第 313 页上)

# **E1-R2** 选项

导航:"系统设置" > "线路" > "E1–R2 选项"

这些设置必须脱机编辑。 要进入脱机编辑, 请选择"菜单栏当前用户图标" > "离线模式"。

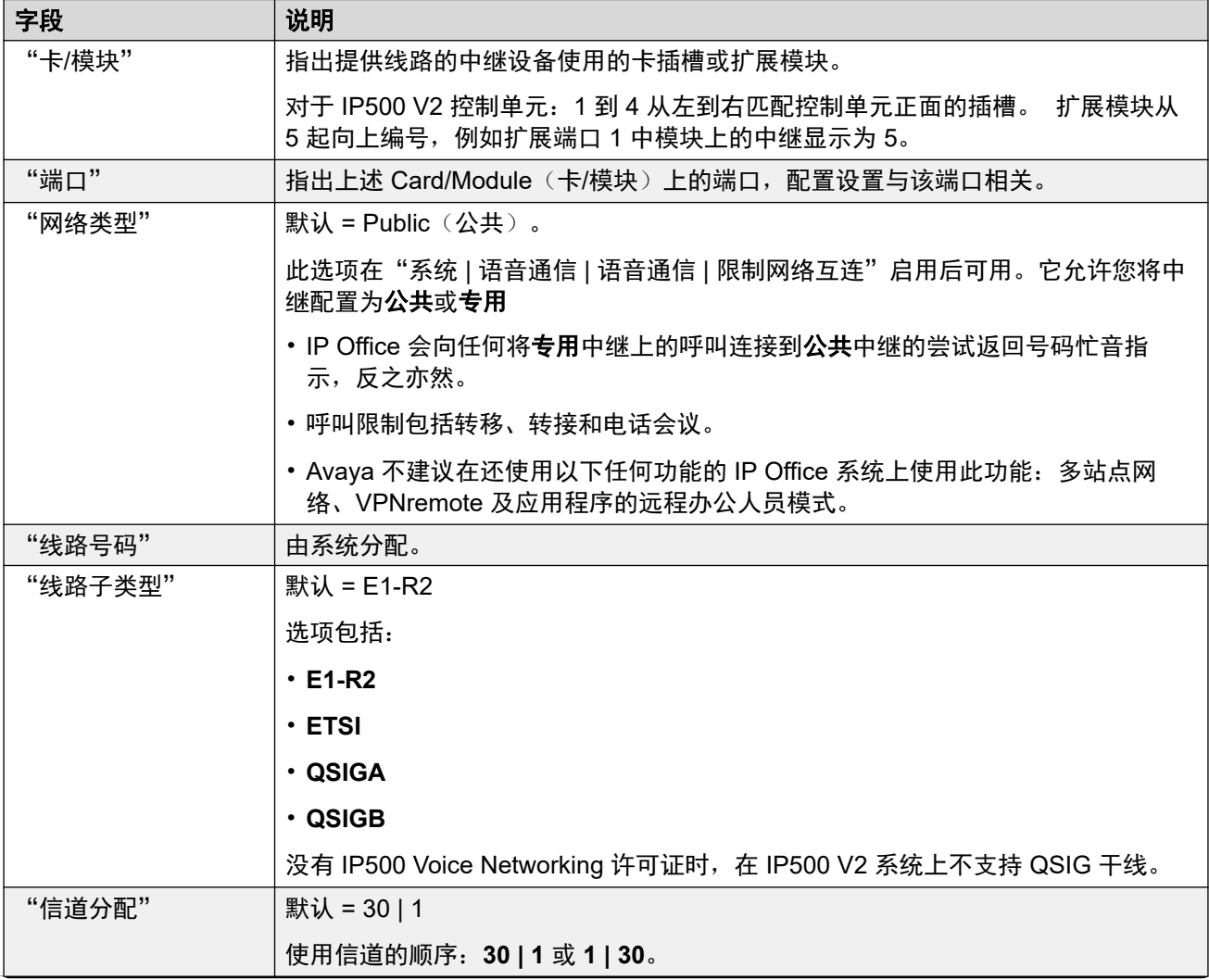

<span id="page-310-0"></span>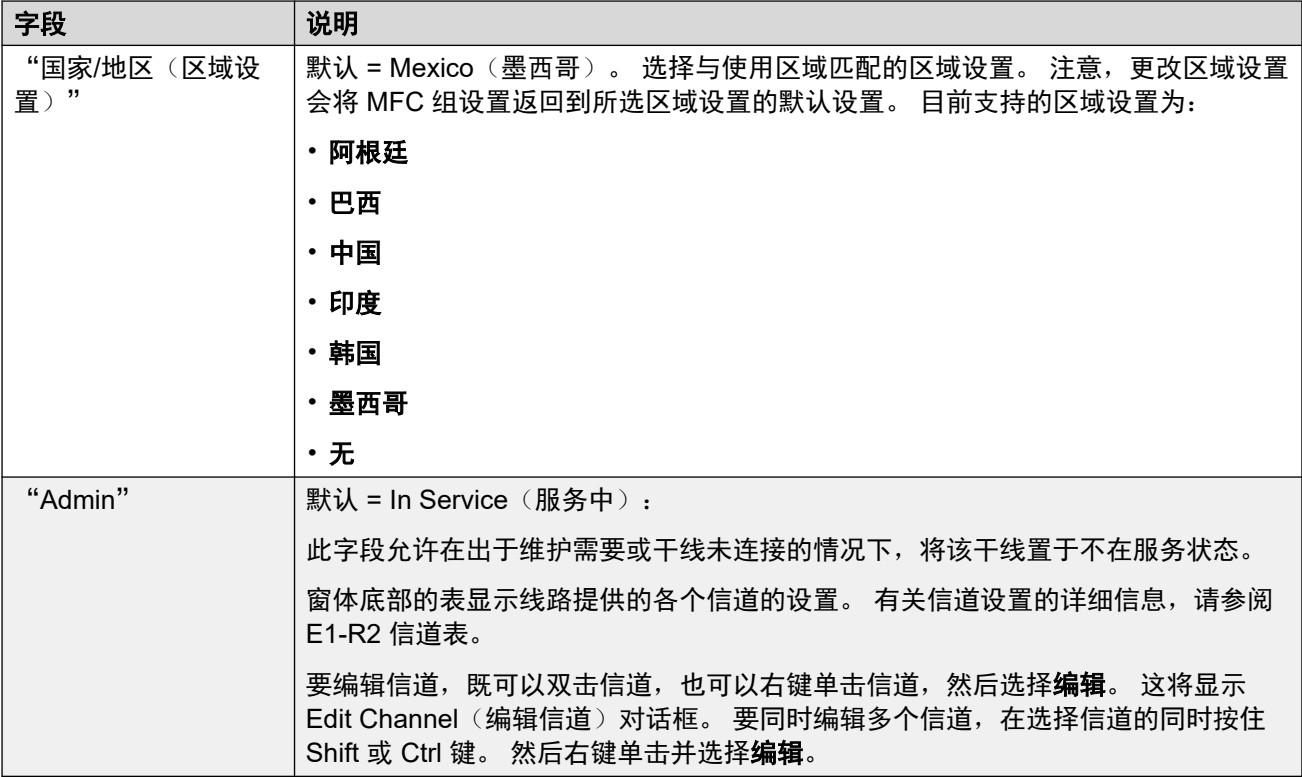

[E1 R2](#page-308-0) 线路 (在第 309 页上)

# **E1-R2** 信道

导航:"系统设置" > "线路" > "E1–R2 信道"

信道设置分为两个子选项卡:**E1R2** 编辑信道和计时器。

此"计时器"选项卡显示为 E1-R2 信道提供的各种计时器。只有在需要与线路提供商的设置匹 配时才调整这些计时器。

此选项卡用于设置要调整的干线内的单个信道。要编辑信道,选择需要的一个或多个信道,然后 单击"编辑"。

以下设置可合并: "拨入组 ID"、"拨出组 ID"、"管理员"。

其余设置均不可合并。更改这些设置需要重新启动系统。

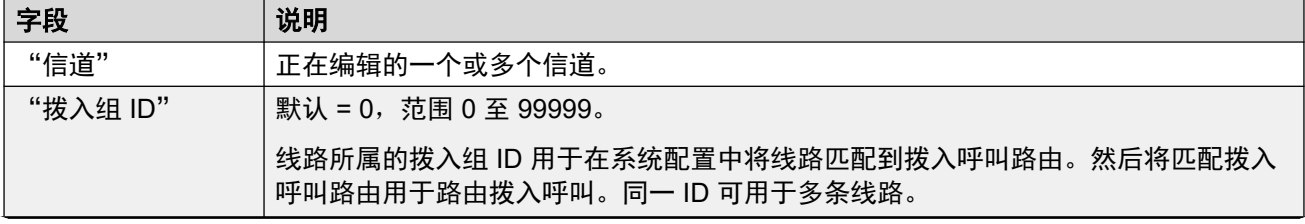

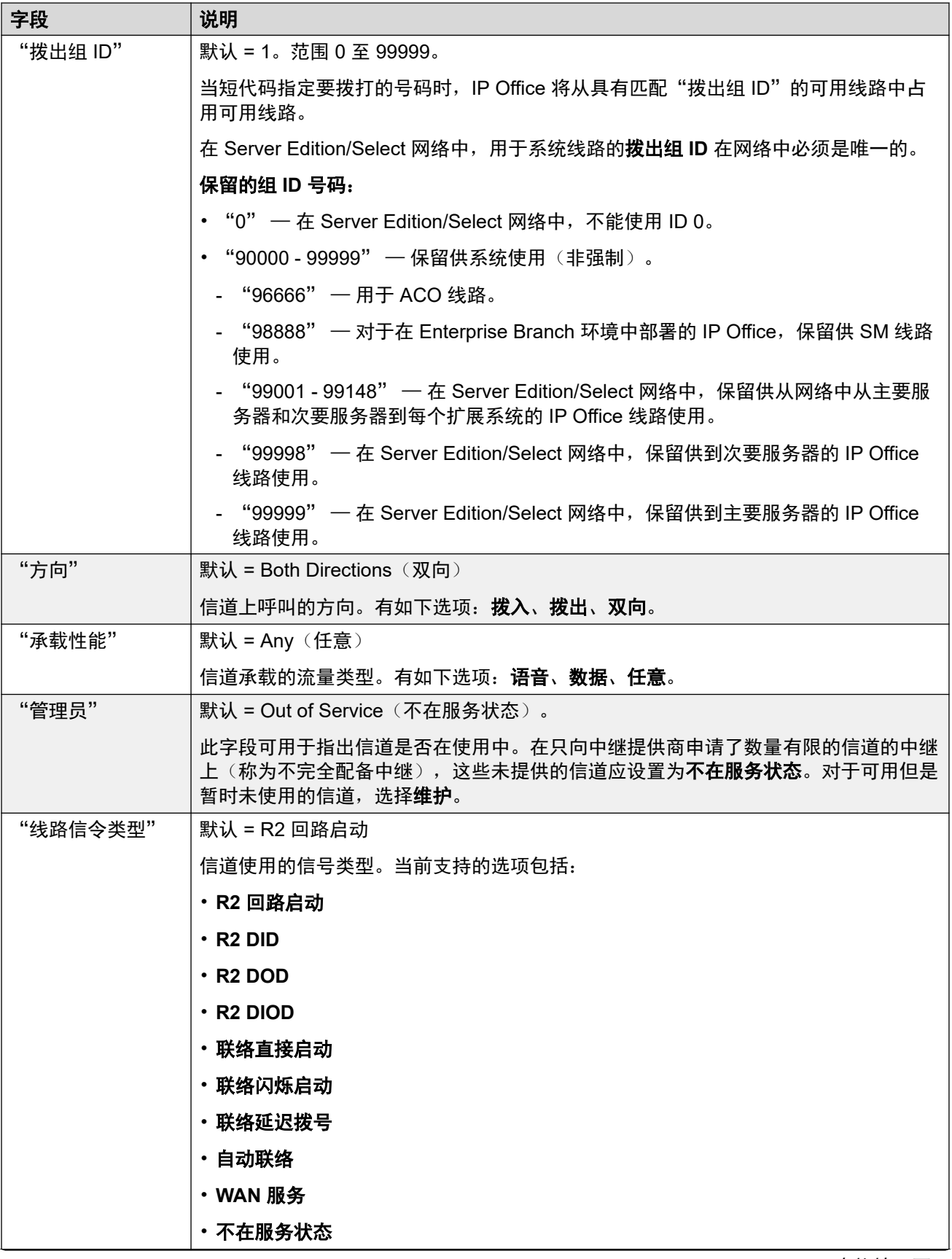

<span id="page-312-0"></span>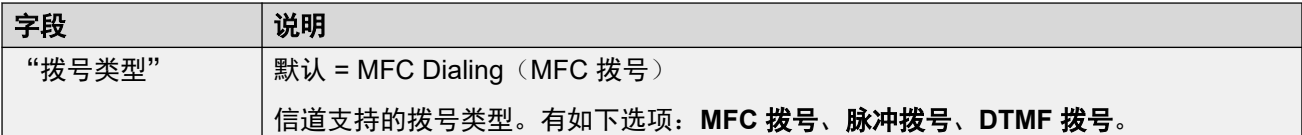

[E1 R2](#page-308-0) 线路 (在第 309 页上)

### **E1**–**R2 MFC** 组

导航:"系统设置" > "线路" > "E1–R2 MFC 组"

这些设置必须脱机编辑。 要进入脱机编辑,请选择"菜单栏当前用户图标" > "离线模式"。

这些选项卡显示分配到 MFC 组中每个信号的参数。 默认值依据"线路"选项卡中"国家/地区 (区域设置)"设置。 所有值都可以通过"高级"选项卡中的"全部返回默认设置"按钮返回 到默认设置。

这些设置是不可合并的。 更改这些设置需要重新启动系统。

要更改设置,既可以双击设置,也可以右键单击设置,然后选择编辑。

#### 相关链接

[E1 R2](#page-308-0) 线路 (在第 309 页上)

### **E1-R2** 高级

导航:"系统设置" > "线路" > "E1–R2 高级"

这些设置必须脱机编辑。要进入脱机编辑,请选择"菜单栏当前用户图标" > "离线模式"。

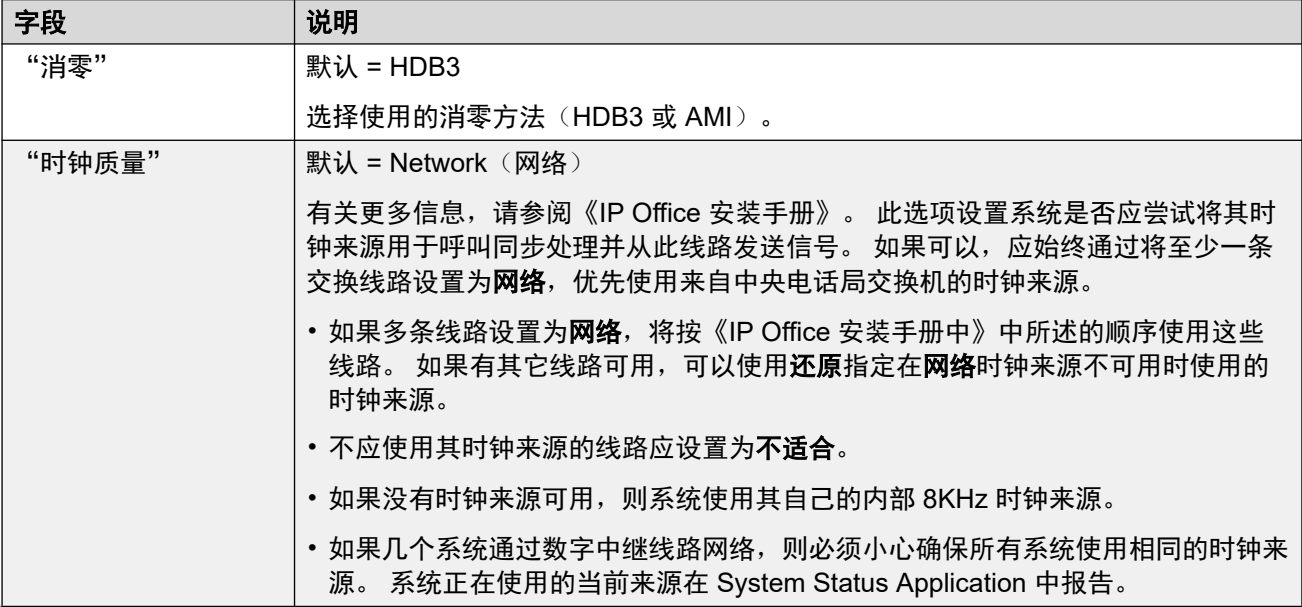

<span id="page-313-0"></span>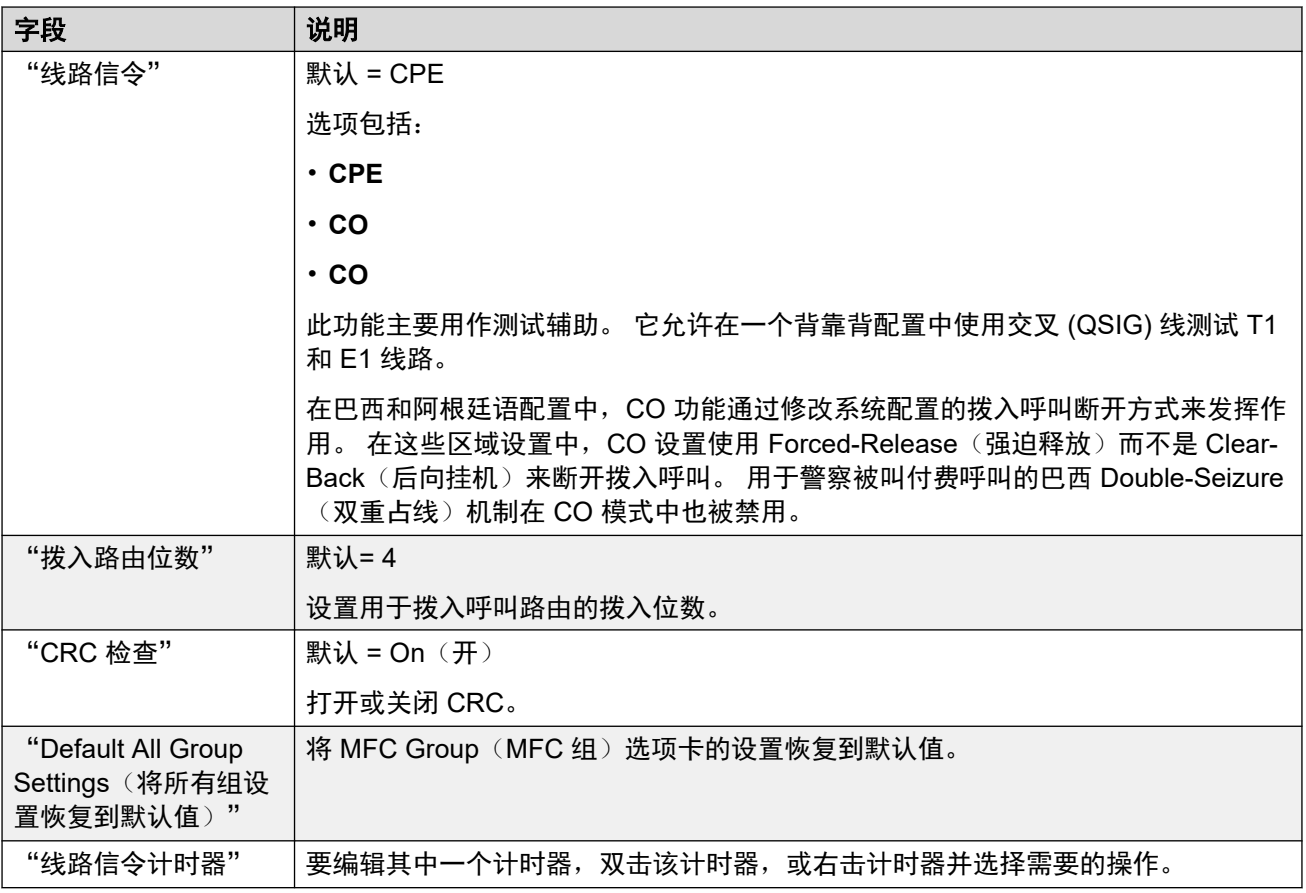

[E1 R2](#page-308-0) 线路(在第 309 页上)

# **T1** 线路

### 相关链接

[线路](#page-256-0)(在第 257 页上) US T1 线路 (在第 314 页上) T1 [信道](#page-316-0)(在第 317 页上)

# **US T1** 线路

导航:"系统设置" > "线路" > "US T1 线路"

这些设置必须脱机编辑。要进入脱机编辑,请选择"菜单栏当前用户图标" > "离线模式"。

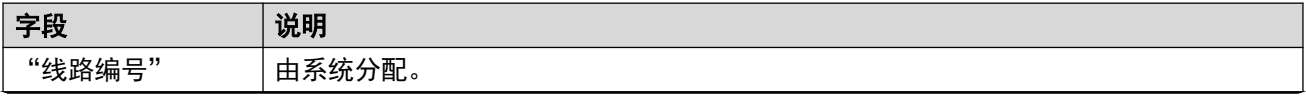

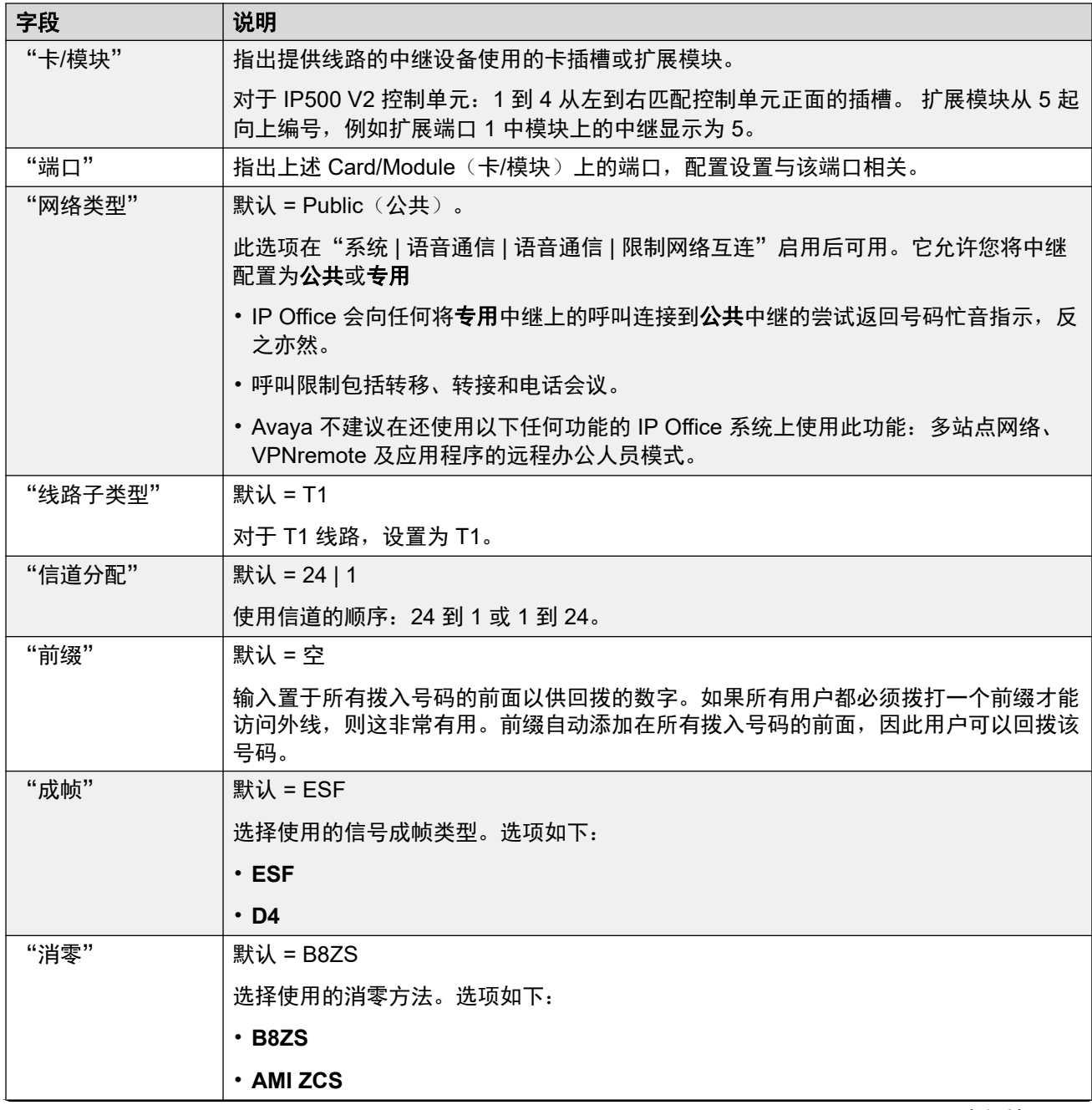

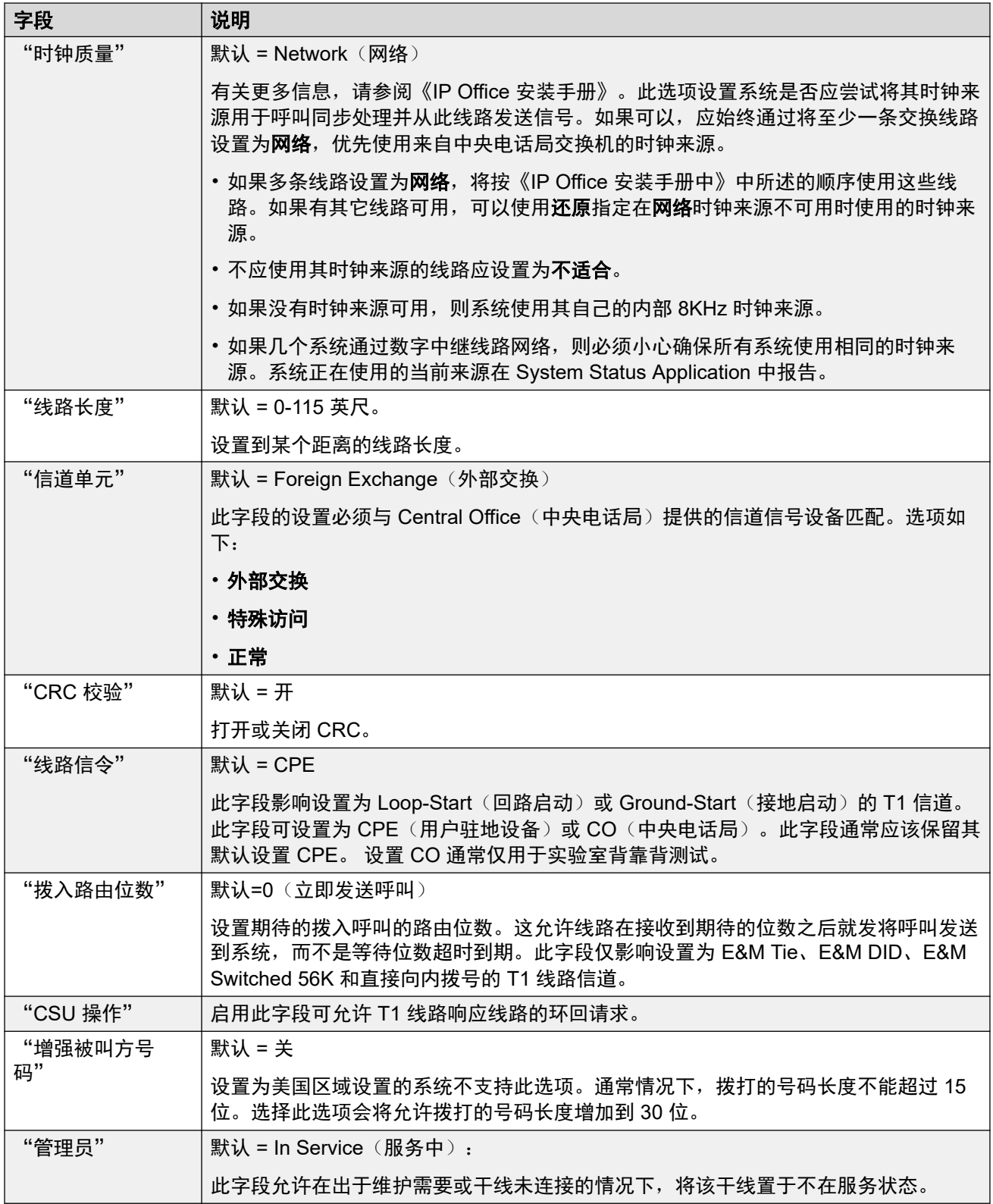

T1 [线路](#page-313-0)(在第 314 页上)

# <span id="page-316-0"></span>**T1** 信道

导航:"系统设置" > "线路" > "T1 信道"

可以编辑每个信道的设置。用户可以通过双击信道来编辑单个信道,或同时选择并编辑多个信 道。注意,在编辑多个信道时,不能更新线路状态 ID。

编辑单个或多个信道时,可用设置显示在两个子选项卡中: T1 Edit Channel (T1 编辑信道) 和 Timers(计时器)。

这些设置必须脱机编辑。要进入脱机编辑,请选择"菜单栏当前用户图标" > "离线模式"。

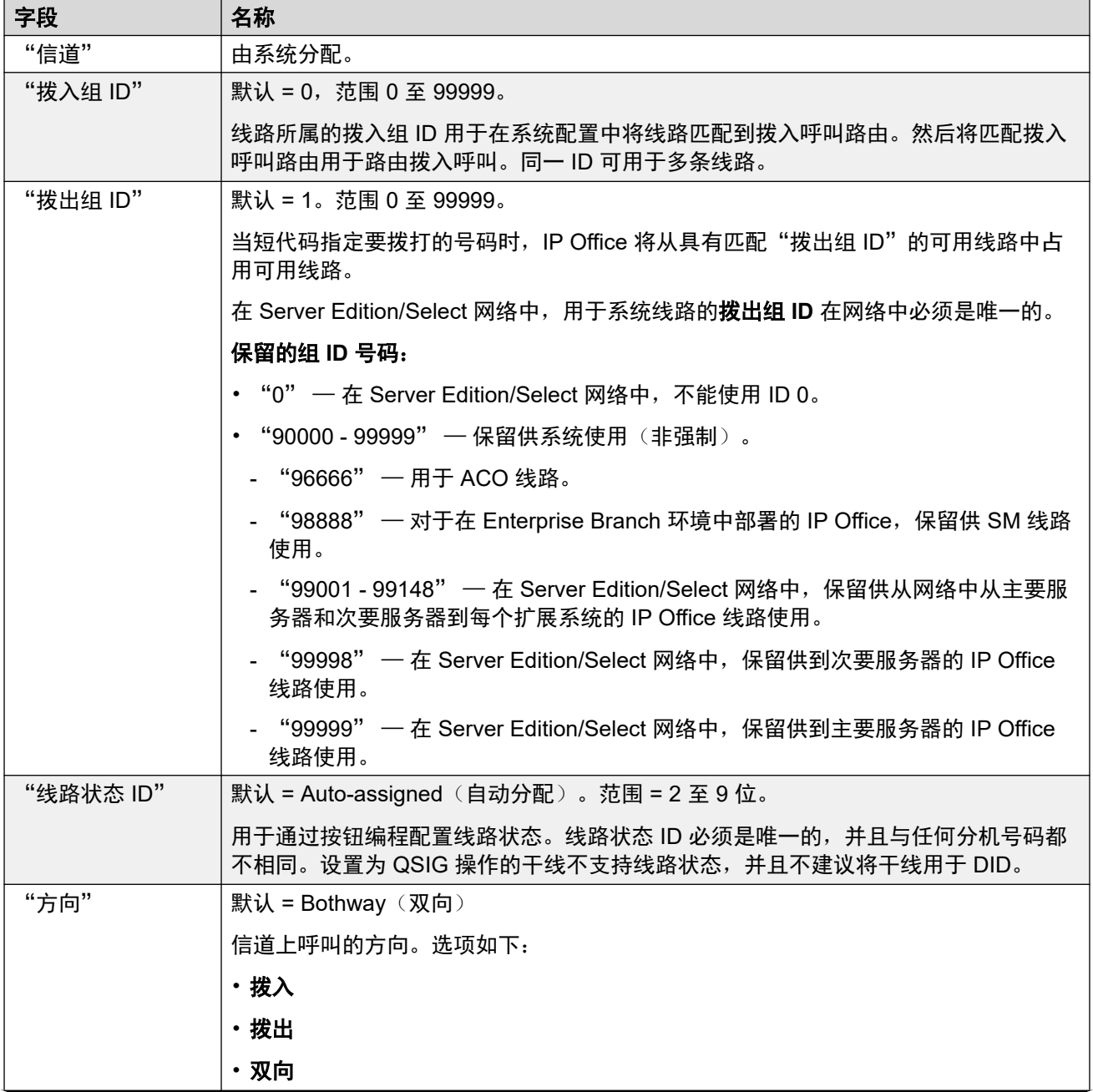

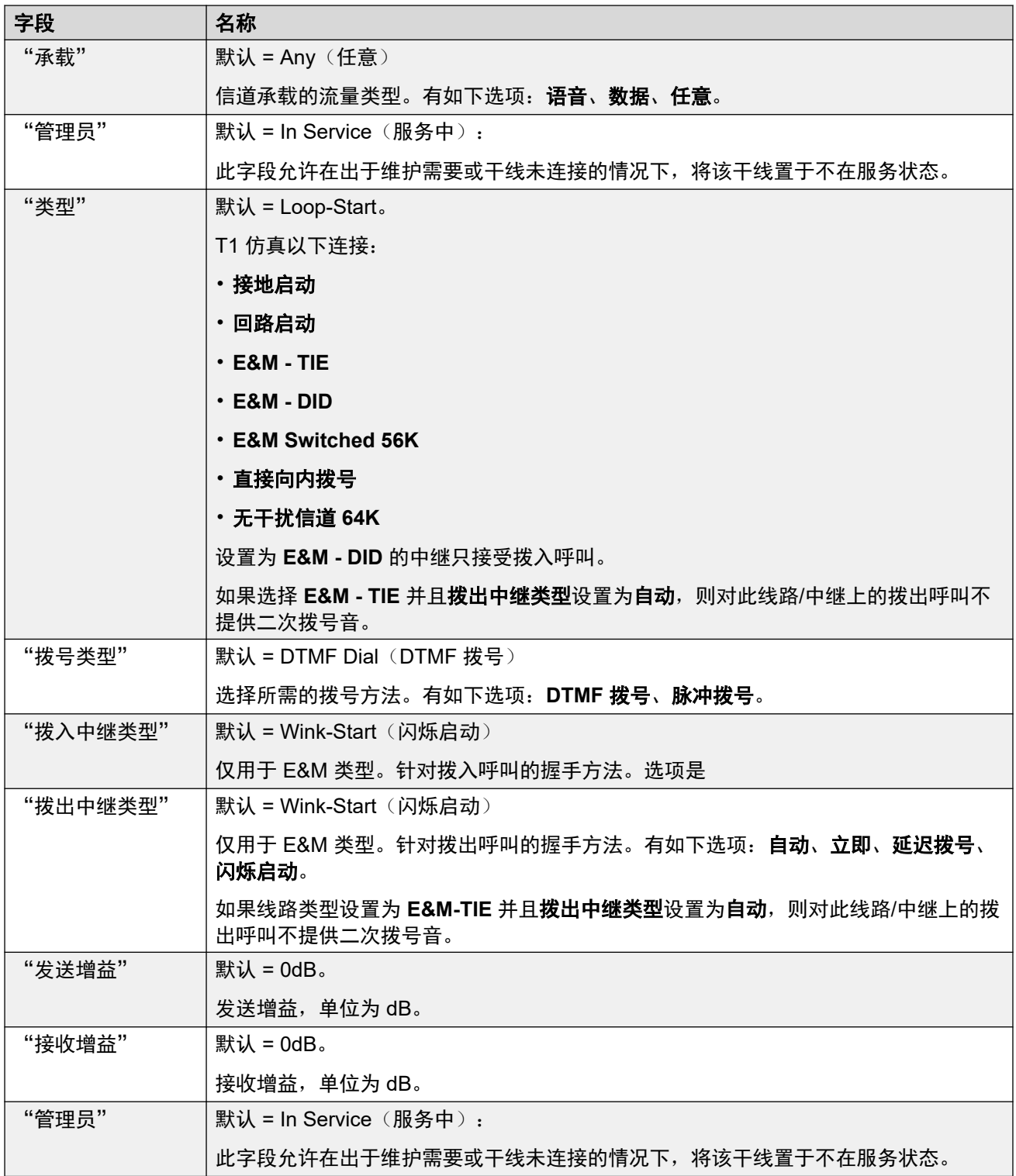

### 计时器设置

此子选项卡允许调整与单个信道的操作有关的各个计时器。这些计时器的调整应符合线路提供商 的要求。以下是默认值列表。要重置某个值,单击当前值,然后右键单击该值并从显示的默认 值、最小值和最大值选项中选择。

<span id="page-318-0"></span>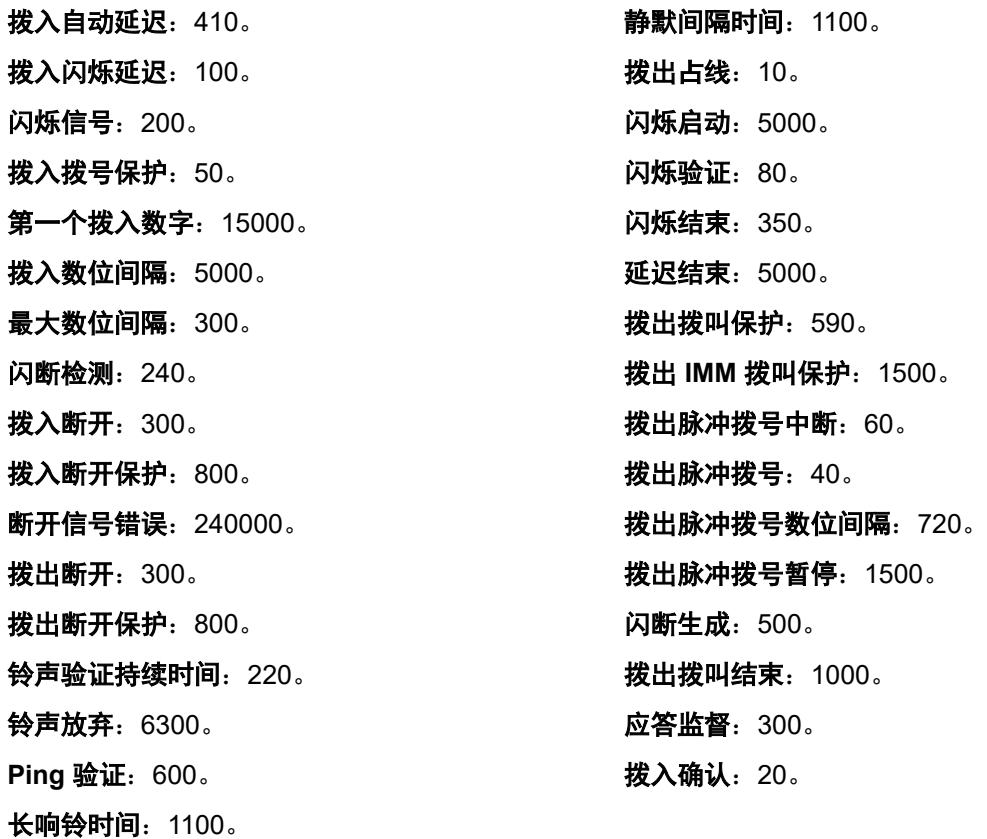

T1 [线路](#page-313-0) (在第 314 页上)

# **SIP** 线路

导航:"系统设置" > "线路" > "添加/编辑中继线路" > "SIP 线路"

IP Office 通过将 SIP 线路添加到系统配置来支持 SIP 语音呼叫。 这种方法允许具有非 SIP 话机 的用户能够拨打和接听 SIP 呼叫。

删除一个 SIP 线路需要一个"服务中断的合并"。 当配置文件发送至系统时, SIP 中继重启, 线路上的所有呼叫都会被挂断。

此类型的配置记录可另存为模板及从模板创建的新记录。请参阅<u>[处理模板](#page-680-0)</u>(在第 681 页上)。

#### 相关链接

[线路](#page-256-0)(在第 257 页上) SIP [线路](#page-319-0)(在第 320 页上) SIP [线路](#page-322-0) | 传输(在第 323 页上) [呼叫详细信息](#page-325-0)(在第 326 页上) SIP 线路 [VoIP](#page-331-0) (在第 332 页上) [T.38](#page-334-0) 传真(在第 335 页上) SIP [线路凭证](#page-335-0)(在第 336 页上)

<span id="page-319-0"></span>"线路"

SIP [线路高级](#page-336-0)(在第 337 页上) SIP [线路工程](#page-341-0)(在第 342 页上)

## **SIP** 线路

导航:"系统设置" > "线路" > "添加/编辑中继线路" > "SIP 线路" > "SIP 线路"

配置设置

除"线路编号"设置之外,这些设置都可合并。更改"线路编号"设置需要"与服务中断合 并"。当配置文件发送至系统时,SIP 中继重启,线路上的所有呼叫都会被挂断。

不需要脱机编辑。

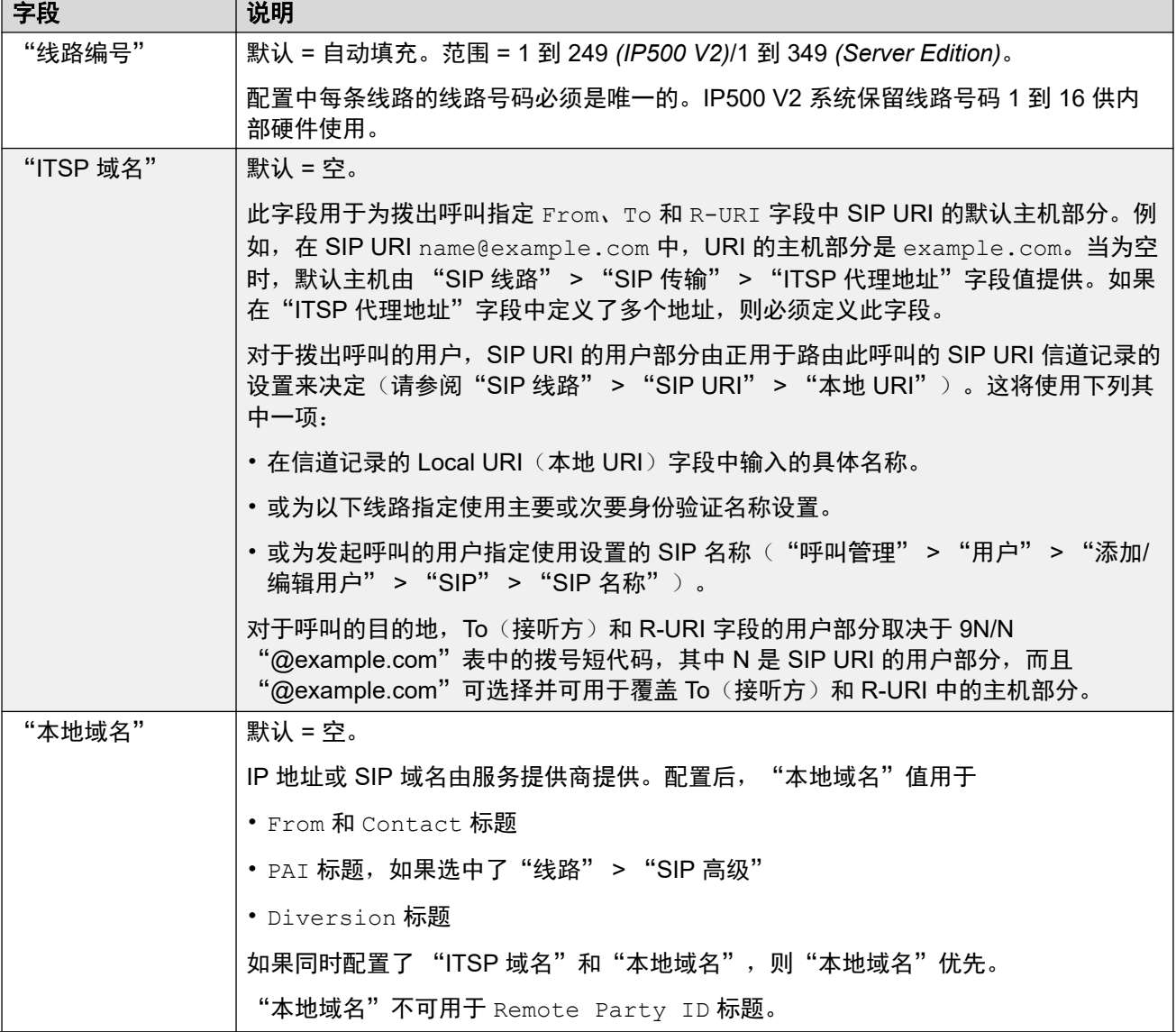

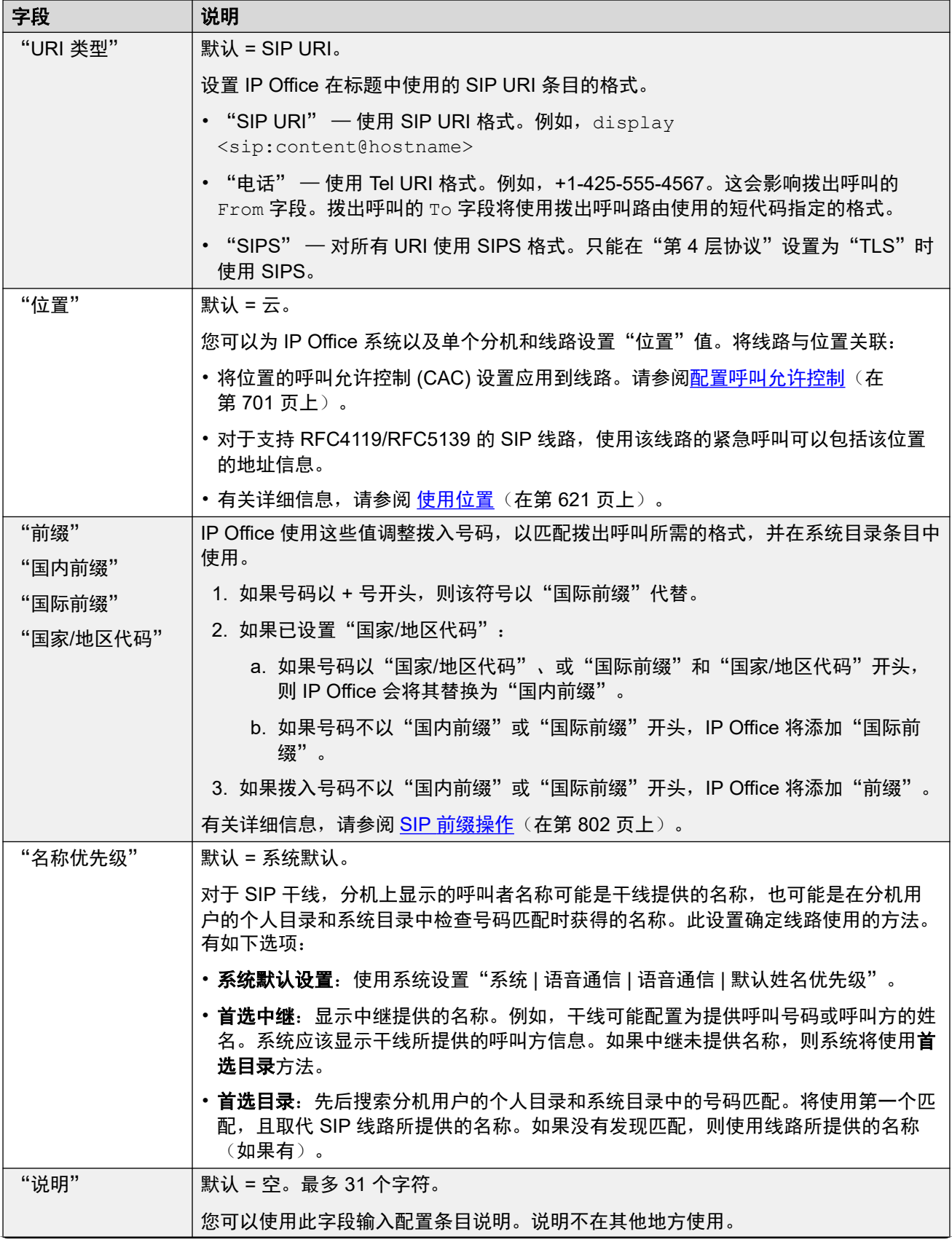

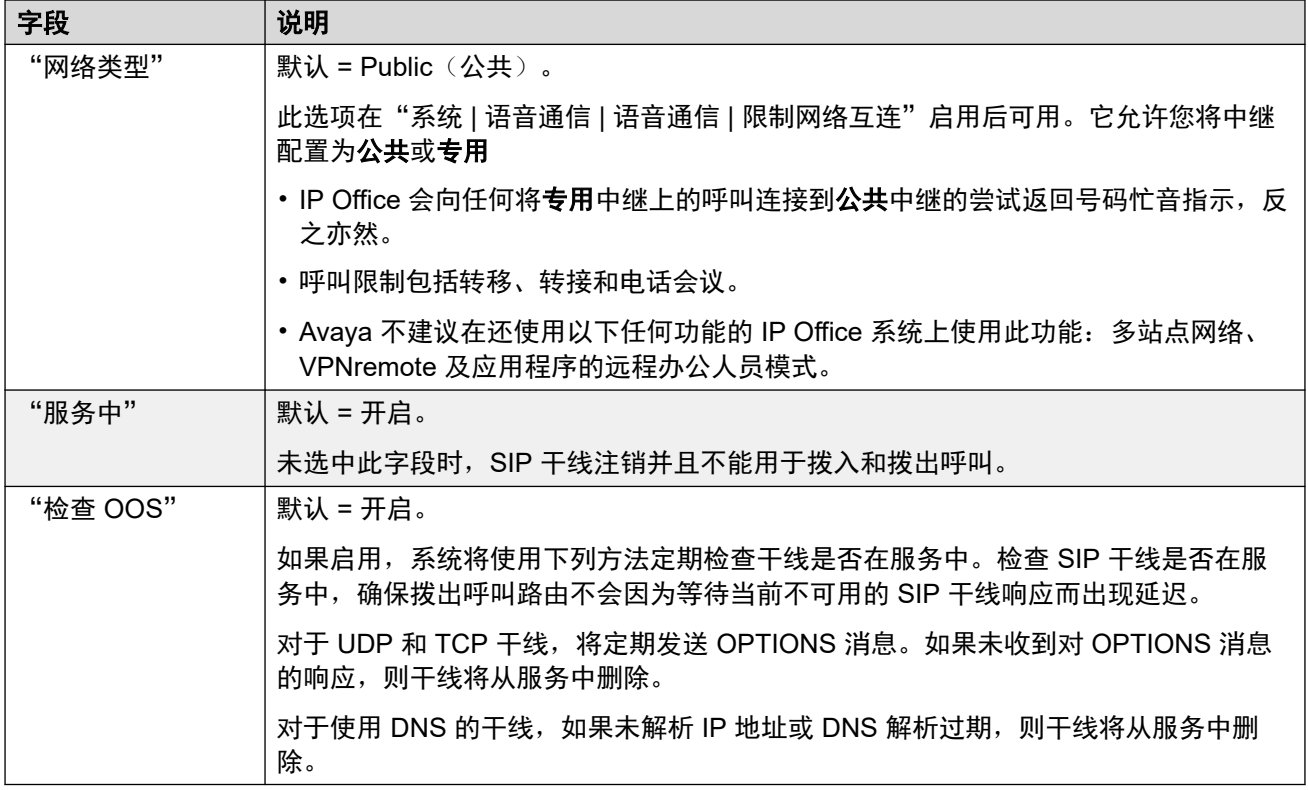

### "会话计时器"

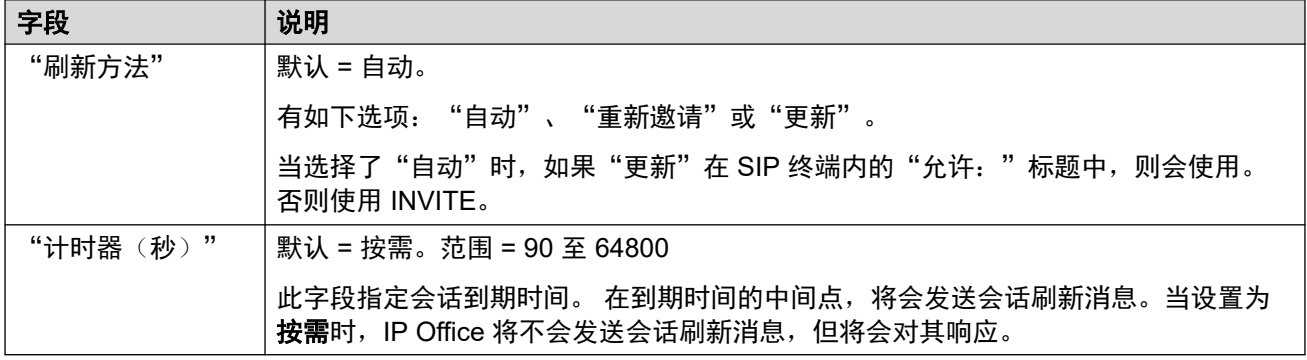

### "重定向和转接"

重定向和盲转移分开配置。默认情况下,禁用他们。

当拨出咨询呼叫,同时 REFER 包含指出另一个 REFERing 座席已启动 REFER 目标的呼叫的 CallID 的 Replaces:(替换:)标题时,会发生有监督的转移。

### **3** 注意:

• 请勿更改这些设置,除非由 SIP 服务提供商导向。

<span id="page-322-0"></span>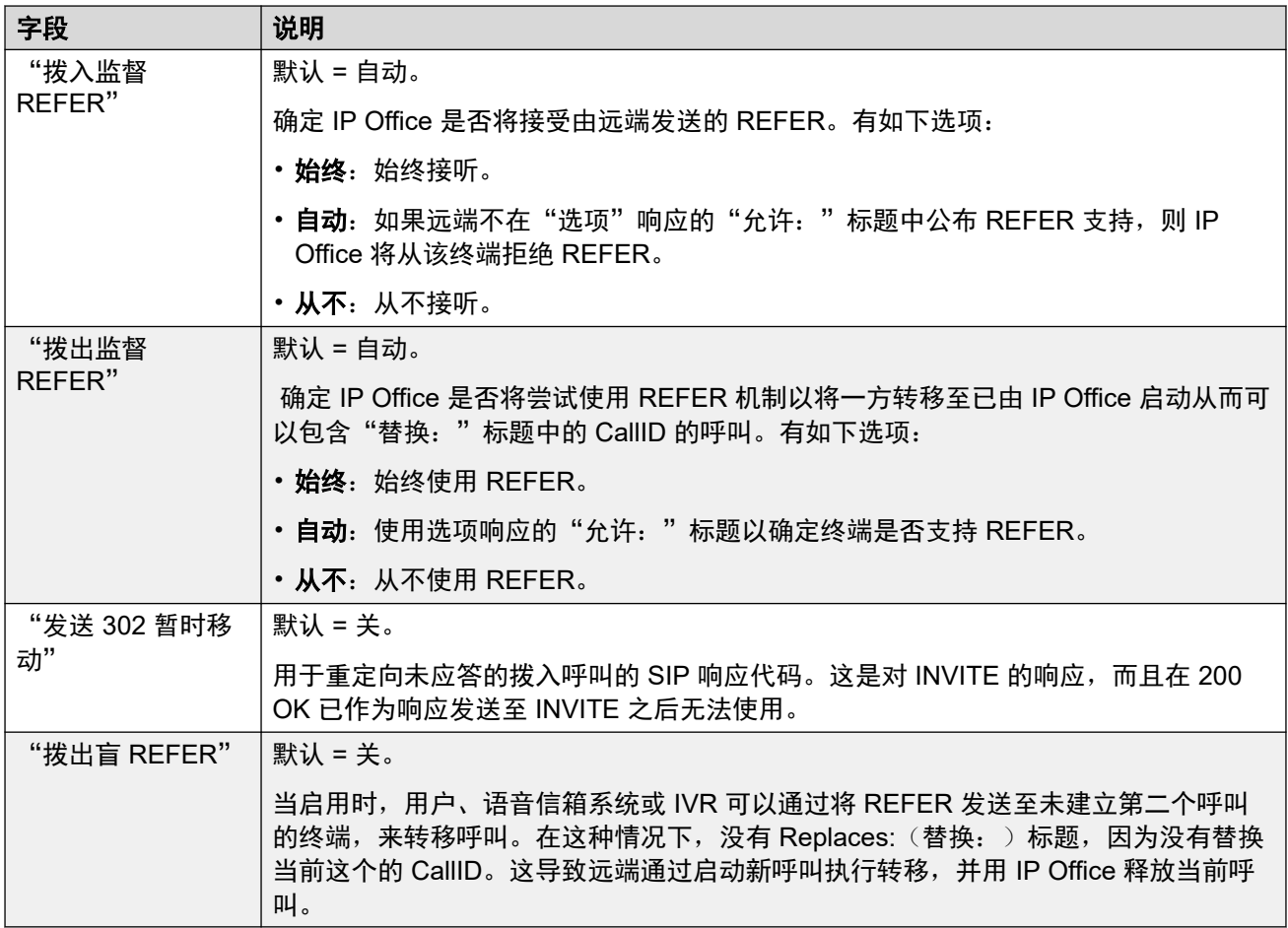

SIP [线路](#page-318-0)(在第 319 页上)

### **SIP** 线路 **|** 传输

导航:"系统设置" > "线路" > "添加/编辑中继线路" > "SIP 线路" > "SIP 传输"

#### 服务不可用时的行为

一旦系统接收到对 INVITE(邀请)、REGISTER(注册)或 OPTIONS(选项)的响应,即认 为该代理服务器是活动的。

如果代理服务器响应为 503 - 服务不可用, 则应被认为是"活动的 - 维护中"。在此情况下 将,发生如下情况:

- 如果 503 服务不可用是对 INVITE 请求的响应:
	- 如果呼叫绑定到注册(已启用"通过注册机进行呼叫路由")并有其他代理可用, 绑定 的注册应发出注销注册并尝试与另一个代理注册。则该呼叫应失败且原因 = Temporary Fail (临时失败).
	- 如果呼叫未绑定, 应立即向另一个代理尝试 INVITE (邀请)。
- 如果 503 服务不可用是对 REGISTER 请求的响应:
	- 如有其他代理可用,注册仅应发出一个 Un-REGISTER(注销注册)并尝试与另一个代 理 REGISTER(注册)。

- 如果已配置"显式 DNS 服务器", 应发出一个 DNS 请求, 以检查是否该代理服务器已 从提供清单中消失。

不应将处于活动的 - 维护中的代理服务器用于新的动作(INVITE 或 REGISTER), 直至:

- DNS 响应出现变化, 指示代理已变为活动的。
- 该配置不留下可用的更好的选项。在此情况下,应有一个限制,允许每 1 分钟最多 5 次失 败(不成功)。
- 在已更改 ITSP 代理地址的位置发生配置合并。
- 10 分钟已到期。

#### 无响应时的行为

在发出 3 次请求但未收到答复时,即指示代理服务器无响应 (UDP)。这通常发生在单个 INVITE (邀请)动作期间。

应考虑这是由于本地网络故障还是该代理处于服务不可用状态。由于很可能是本地原因,不应采 取行动,除非在此代理不响应期间收到来自备用代理的流量。则此状态应为"可能无响应"。

如果配置了 DNS 服务器,应发出一个 DNS 请求,以检查是否该代理服务器已从提供清单中消 失。

如可能,应在刺激该可疑服务器的同时刺激备用代理。

如果服务器一直无响应而其他代理有响应,或者服务器无响应并从 DNS 公布中消失,则应认为 该服务器无响应。

在"可能无响应"状态下,最好发送一个 INVITE (邀请) 到备用服务器且同时发送适当的消息 到这个代理。这将有助于确定是否其真正无响应而不是本地网络问题。但是,没有要求将此代理 列入黑名单。

一旦处于"肯定无响应"状态:

- •如有其他代理可用,注册仅应发出一个 Un-REGISTER(注销注册)并尝试与另一个代理 REGISTER(注册)。不会自动清除呼叫。
- 如果收到来自它的 SIP 消息, 则状态应立即变为"Active"("活动")。
- 只有在没有更好的选项的情况下,才可将此代理列入黑名单。列入黑名单后,只允许每 10 分钟有一次动作。
- 即使未列入黑名单,也应有一个限制,允许每 1 分钟最多 5 次失败(不成功)。

#### 配置设置

ITSP 代理地址和通过注册器进行呼叫路由设置可合并。这些设置的更改需要一个"并入服务中 断"。当配置文件发送至系统时,SIP 中继重启,线路上的所有呼叫都会被挂断。

不需要脱机编辑。
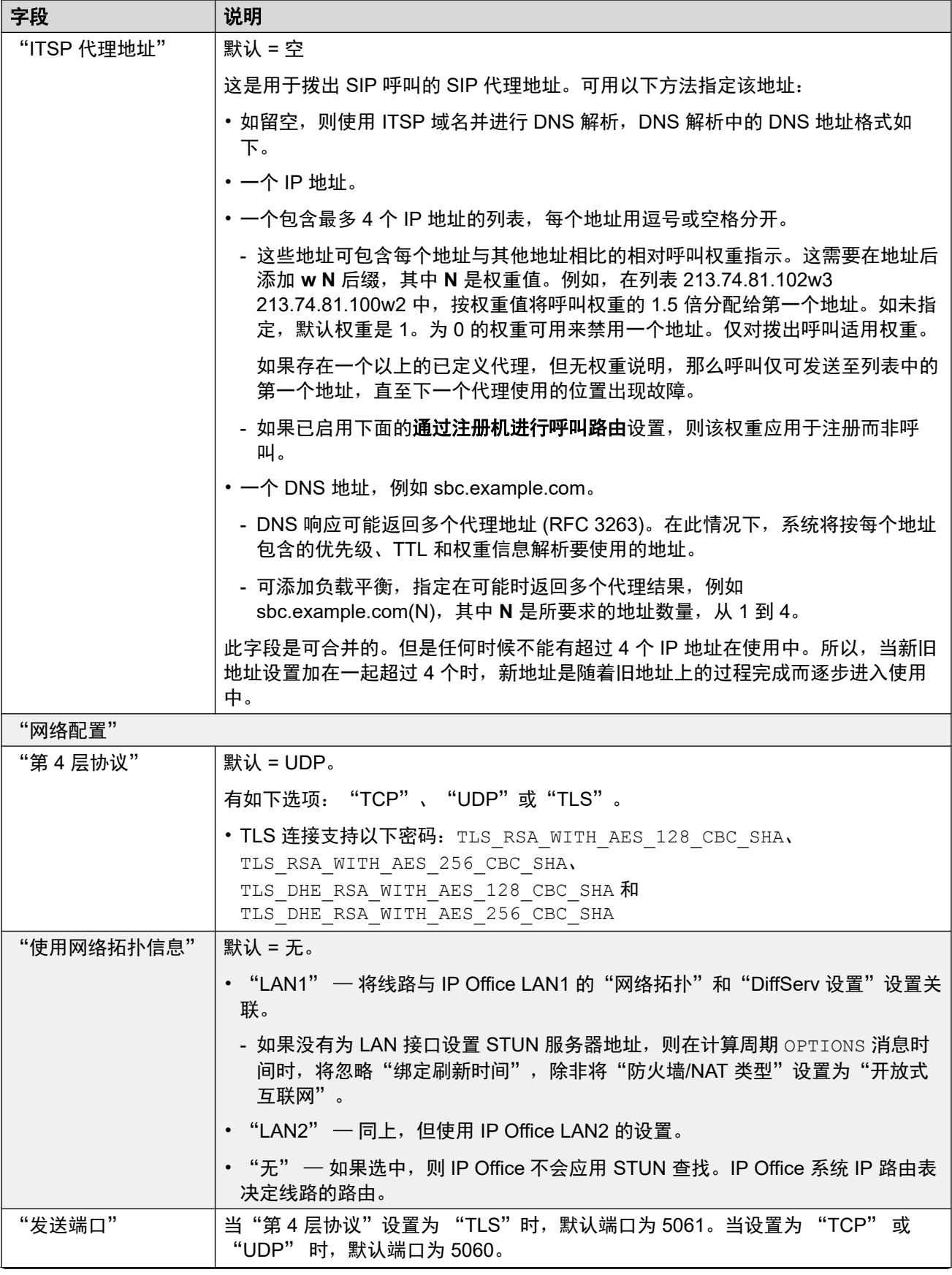

<span id="page-325-0"></span>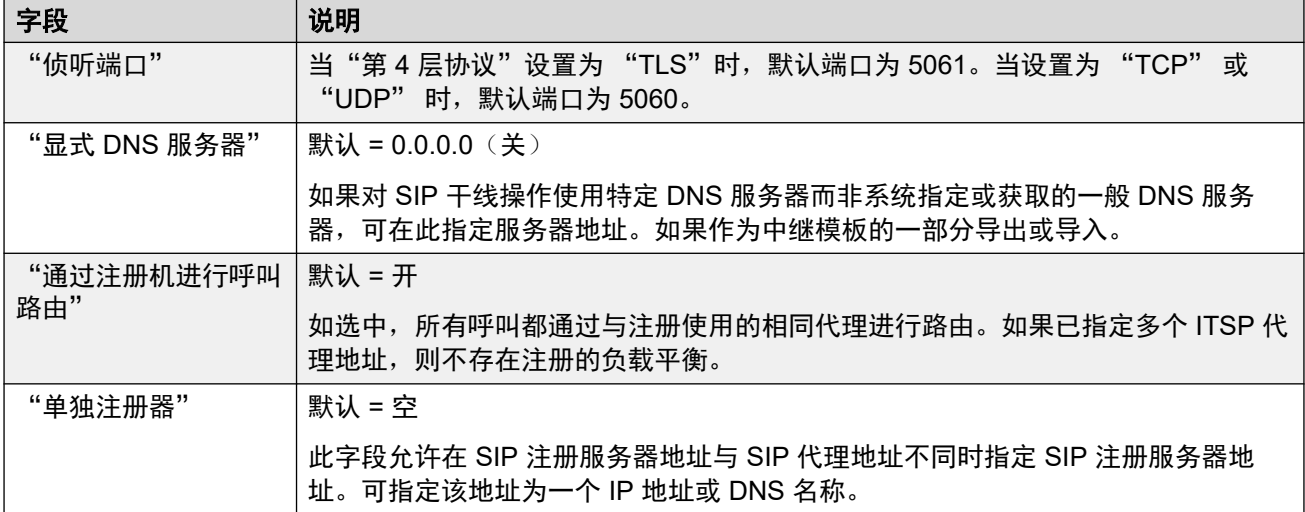

SIP [线路](#page-318-0)(在第 319 页上)

## 呼叫详细信息

导航:"系统设置" > "线路" > "添加/编辑中继线路" > "SIP 线路" > "呼叫详细信息"

这些设置用于控制使用 SIP 线路的拨入和拨出呼叫。它们还设置了用于呼叫的 SIP 标题以及这 些标题中的值来源。

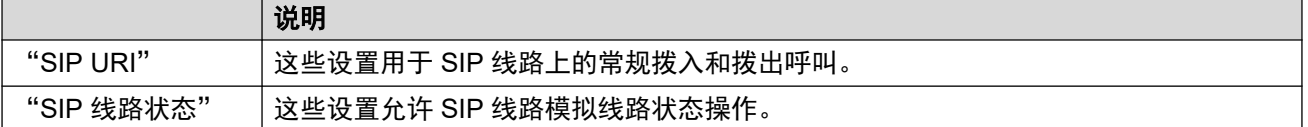

有关如何将这些功能用作[呼叫路由](#page-792-0)的一部分的详细信息,请参阅<u>拨出 SIP 呼叫路由</u>(在 第 793 页上)。

#### 相关链接

SIP [线路](#page-318-0)(在第 319 页上) **SIP URI (在第 326 页上)** SIP [线路状态](#page-328-0) (在第 329 页上)

#### **SIP URI**

对于 IP Office,每个 SIP URI 相当于一组中继信道。它还设置各种 SIP 标题的内容以及该内容 的使用方式。

- 对于拨出呼叫,IP Office 会将内部呼叫或呼叫号码映射到标题,以匹配 ITSP 要求。拨出 呼叫可通过与 URI 拨出组设置匹配的短代码路由至 SIP URI。请参阅 SIP [拨出呼叫路由](#page-792-0) (在第 793 页上)。
- 对于拨入呼叫,SIP 消息中的标题用于呼叫路由。拨入呼叫路由至与 URI 的**拨入组**设置匹 配的[拨入呼叫路由](#page-800-0)。请参阅 SIP 拨入呼叫路由 (在第 801 页上)。
- IP Office 在每个 SIP 线路上最多支持 150 个 SIP URI。

#### 常规设置

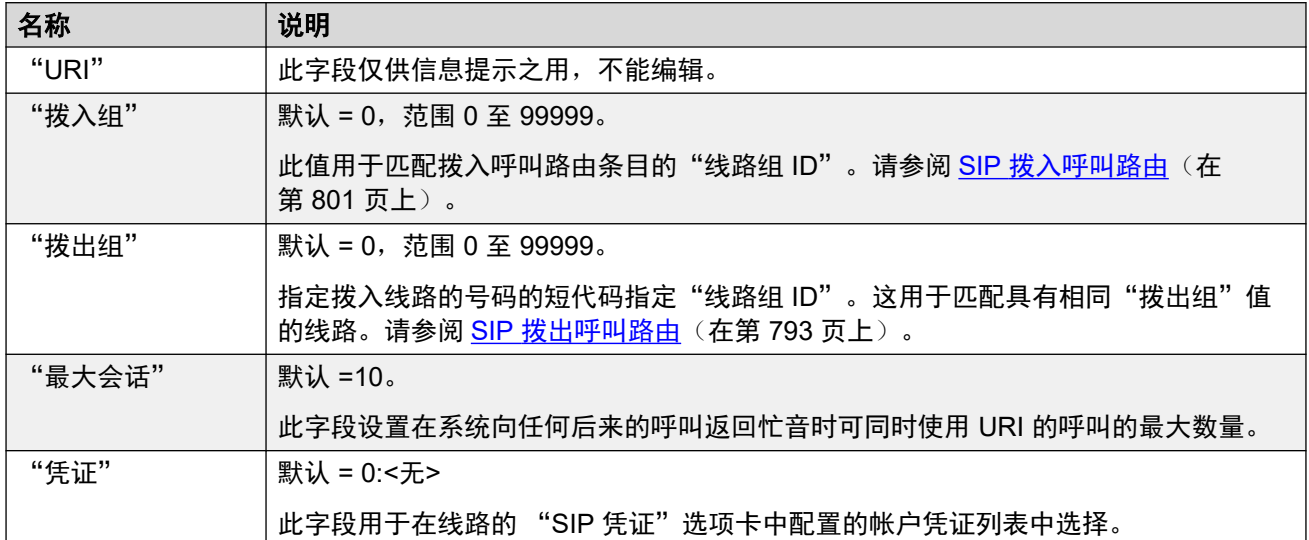

其余部分以数值表的形式排列。这些表格设置哪些 SIP 标题用于由 SIP URI 条目路由的呼叫。 该表格还设置在这些标题中 SIP URI 值中使用的值的来源。典型的 SIP URI 采用以下形式: display <sip:content@hostname> 其中:

- display 是主叫方/被叫方的显示名称值。
- content 是呼叫目标名称或号码。
- hostname 是发送/接收呼叫的主机。有关如何设置 IP Office 系统使用的主机名的细节。请 参阅设置 [SIP URI](#page-789-0) 主机 (在第 790 页上)。

### 文件头

第一列表示用于与此 SIP URI 条目匹配的呼叫的标题。

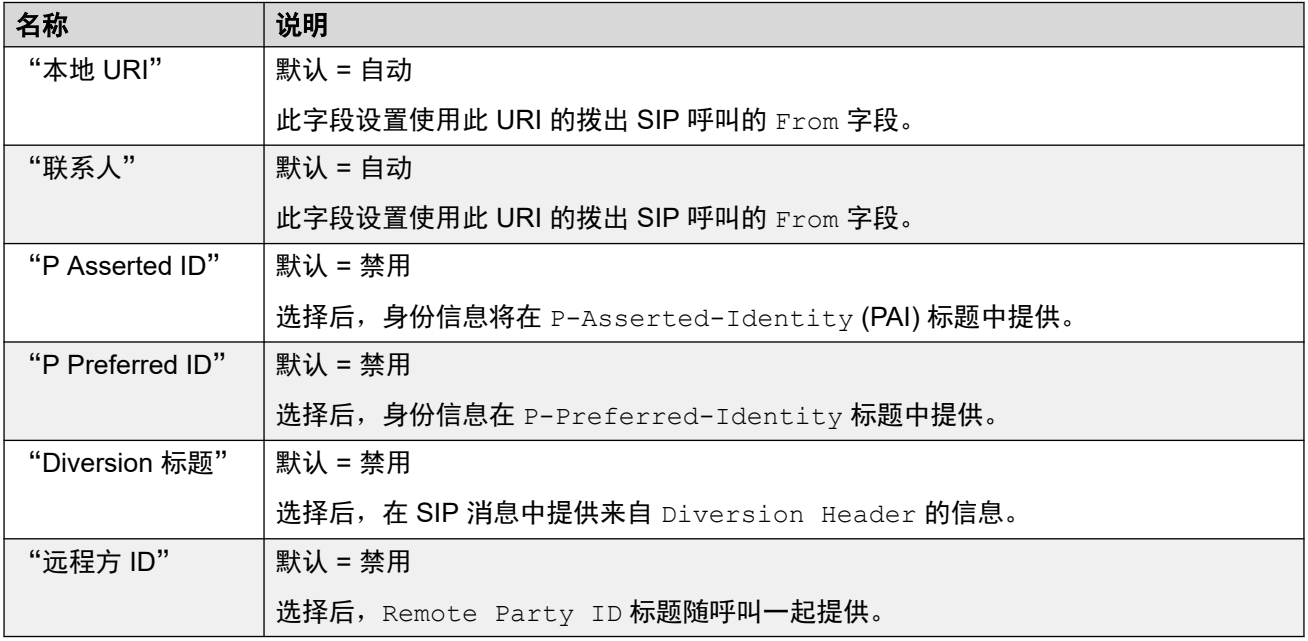

#### "显示"

此列设置所选标题中使用的 SIP URI display 部分的来源。

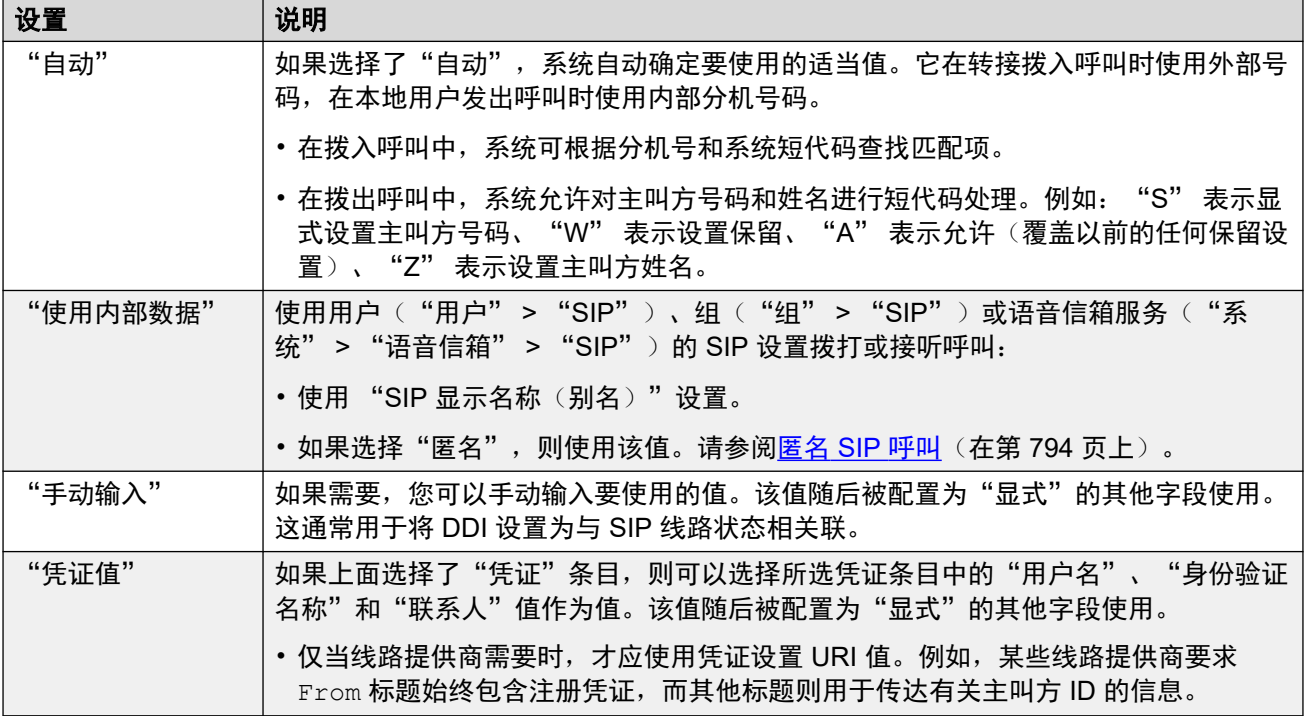

### "内容"

此列设置所选标题中使用的 SIP URI content 部分的来源。

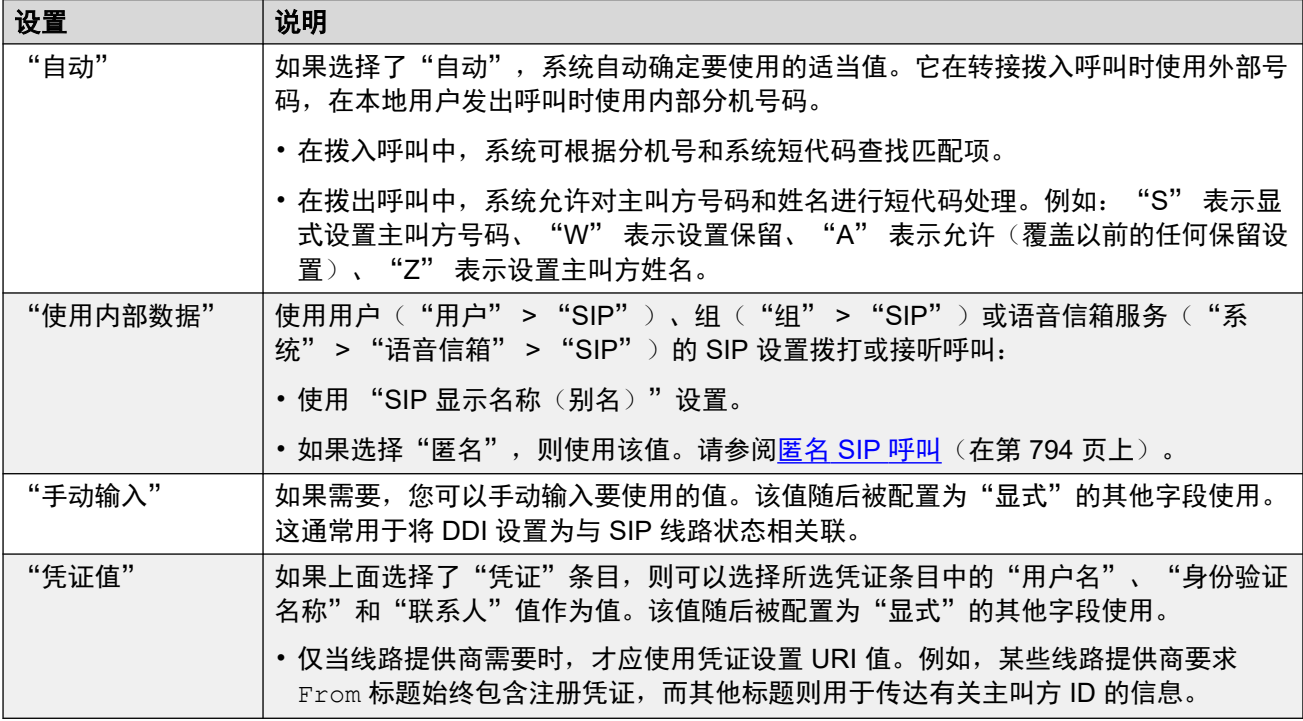

## "字段含义"

这些值用于根据呼叫方向设置标头的来源或值。

<span id="page-328-0"></span>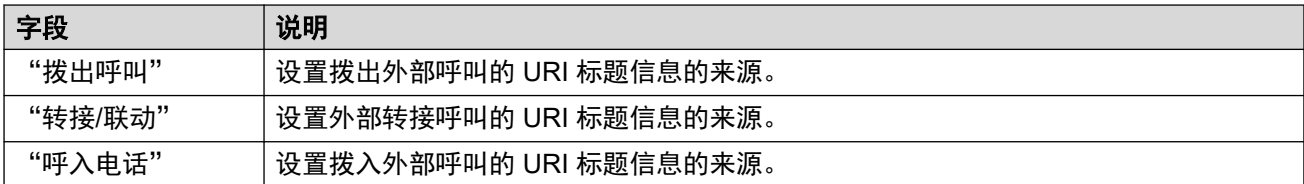

#### 可以为不同的字段选择以下值。

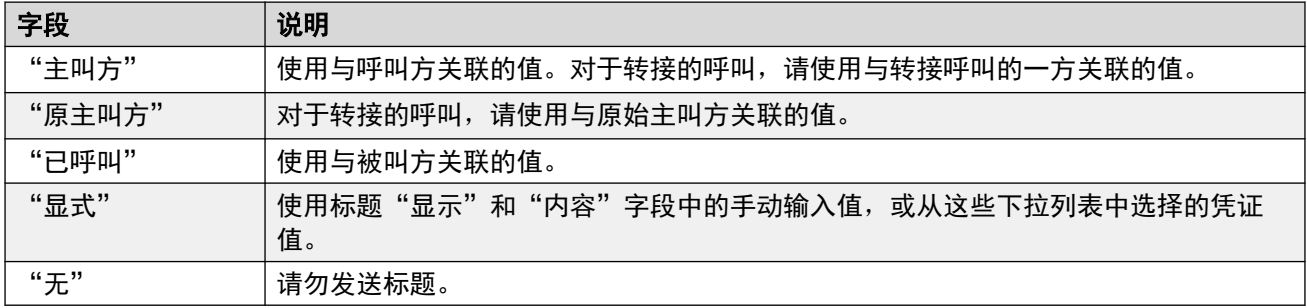

#### 相关链接

[呼叫详细信息](#page-325-0)(在第 326 页上)

## **SIP** 线路状态

这些设置允许 SIP 线路模拟在支持线路状态按钮的话机上使用线路状态。然后,这些按钮可用 ————————————————————<br>于拨打或接听呼叫。如需细节,请参阅 <u>SIP [线路状态](#page-813-0)</u>(在第 814 页上)。

SIP 线路状态在多站点网络/SCN 或容错状态下不受支持。

#### 常规设置

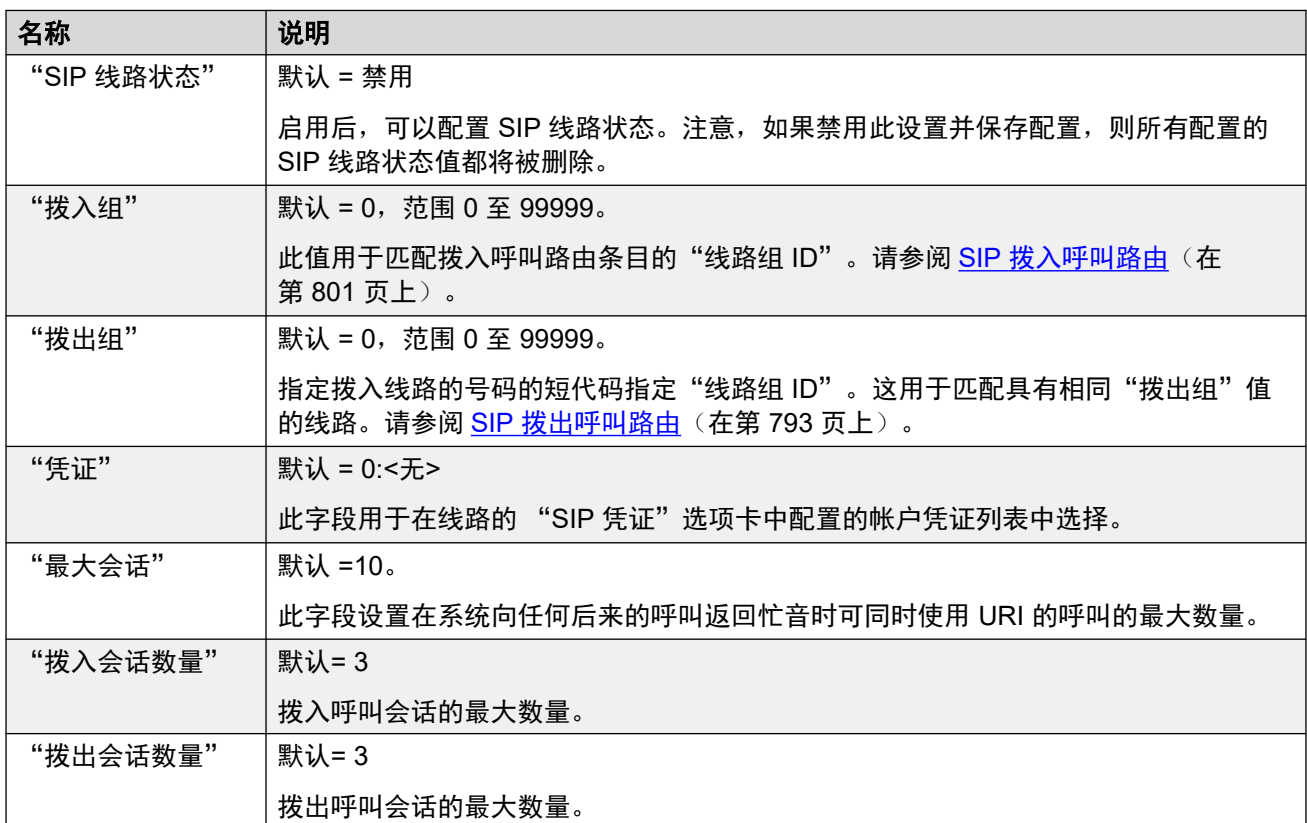

其余部分以数值表的形式排列。这些表格设置哪些 SIP 标题用于由 SIP URI 条目路由的呼叫。 该表格还设置在这些标题中 SIP URI 值中使用的值的来源。典型的 SIP URI 采用以下形式: display <sip:content@hostname> 其中:

- display 是主叫方/被叫方的显示名称值。
- content 是呼叫目标名称或号码。
- hostname 是发送/接收呼叫的主机。有关如何设置 IP Office 系统使用的主机名的细节, 请 参阅设置 [SIP URI](#page-789-0) 主机(在第 790 页上)。

#### 文件头

第一列表示用于与此 SIP URI 条目匹配的呼叫的标题。

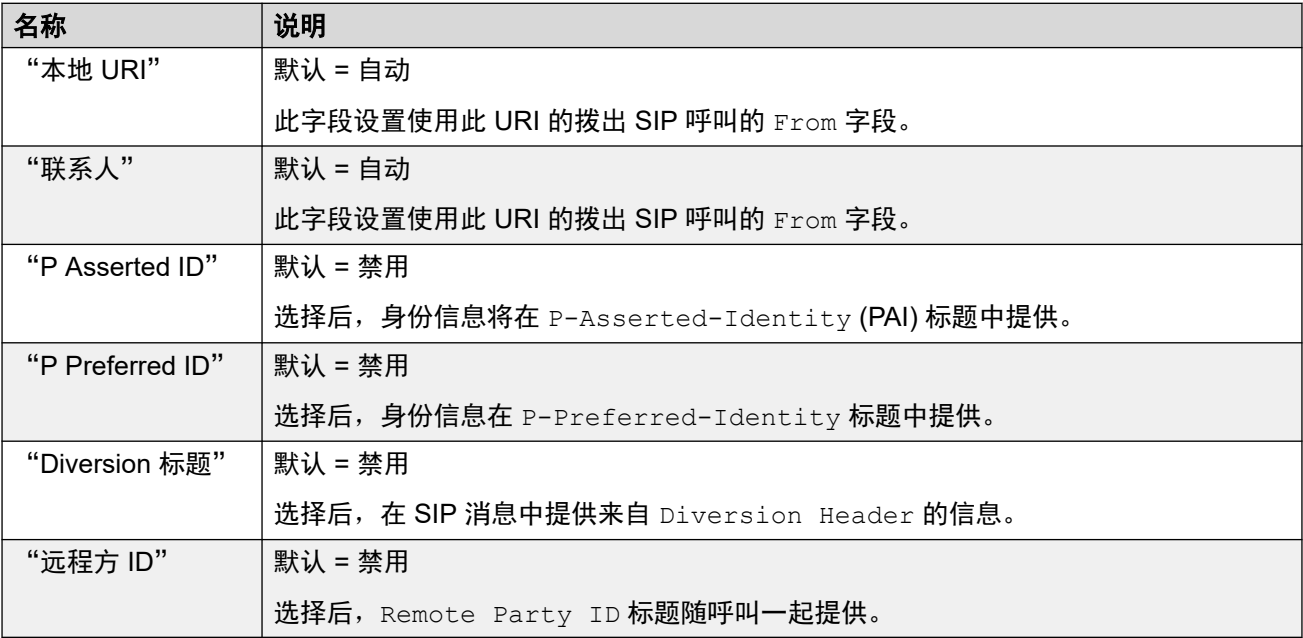

#### "显示"

此列设置所选标题中使用的 SIP URI display 部分的来源。

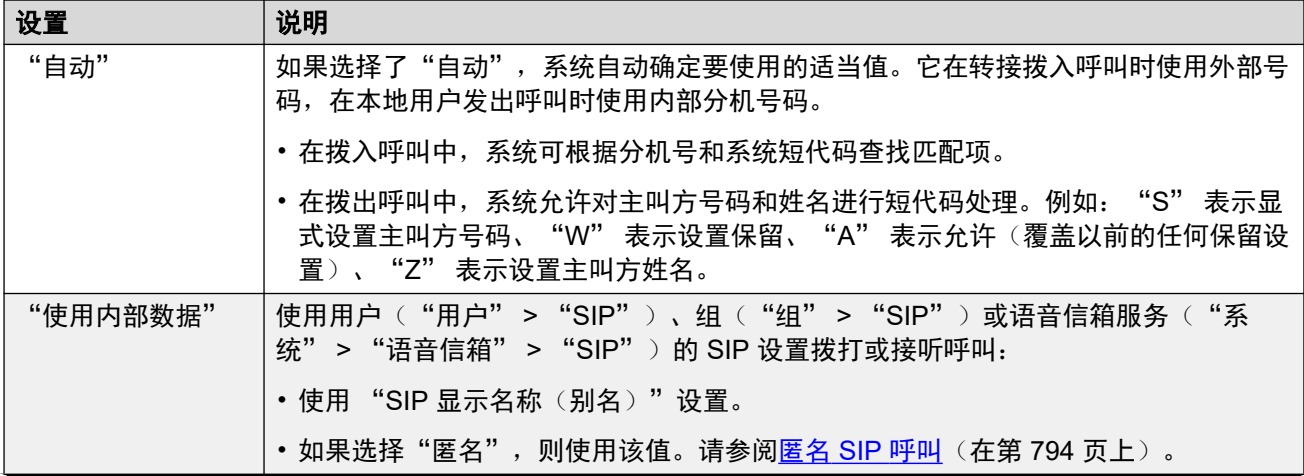

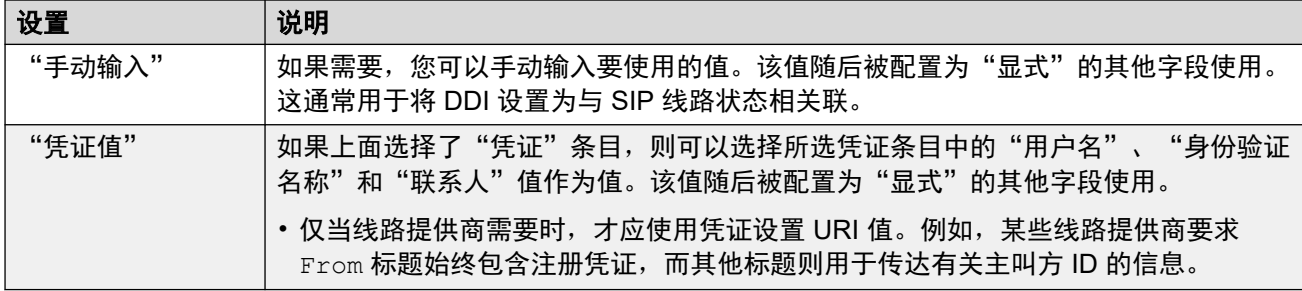

### "内容"

此列设置所选标题中使用的 SIP URI content 部分的来源。

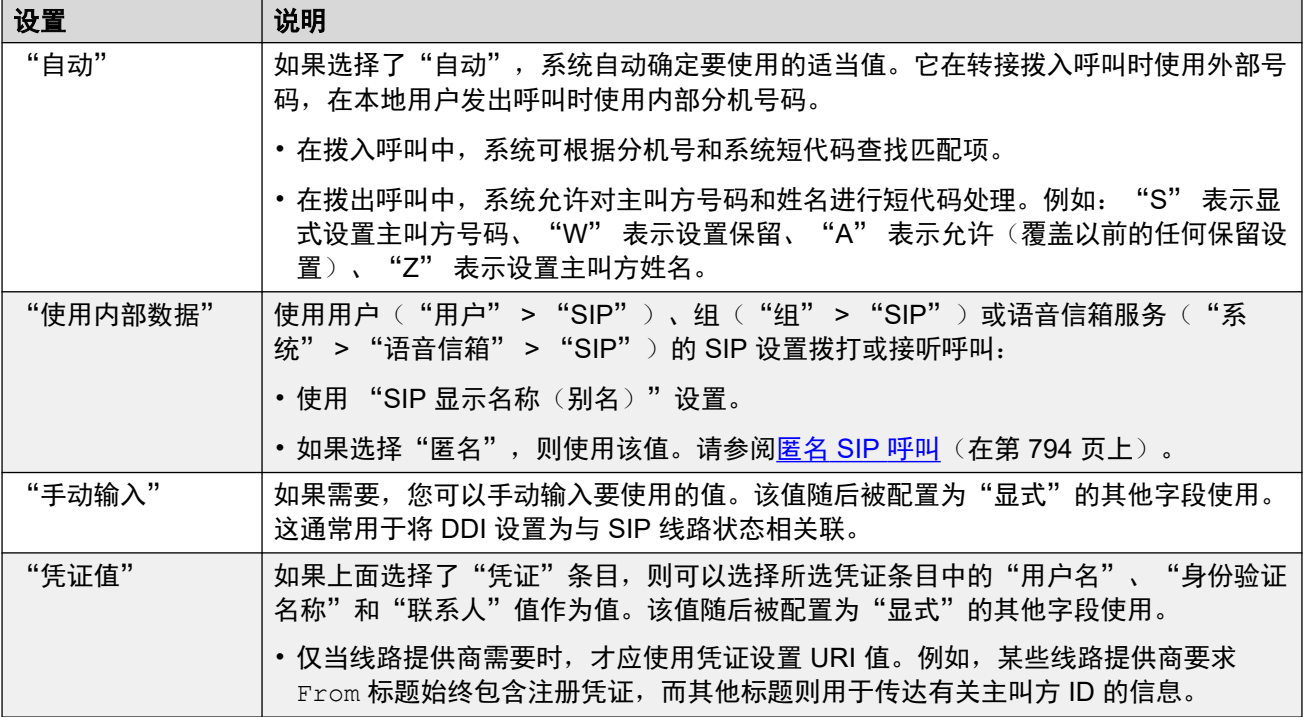

## "字段含义"

这些值用于根据呼叫方向设置标头的来源或值。

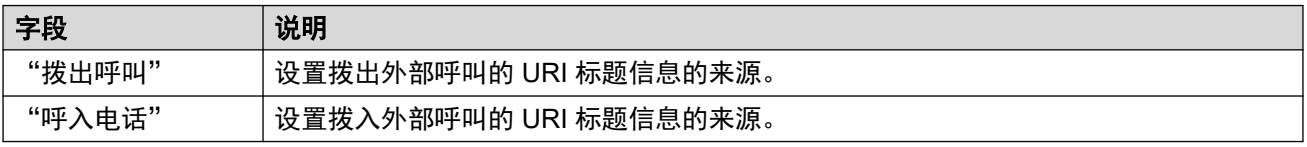

#### 可以为不同的字段选择以下值。

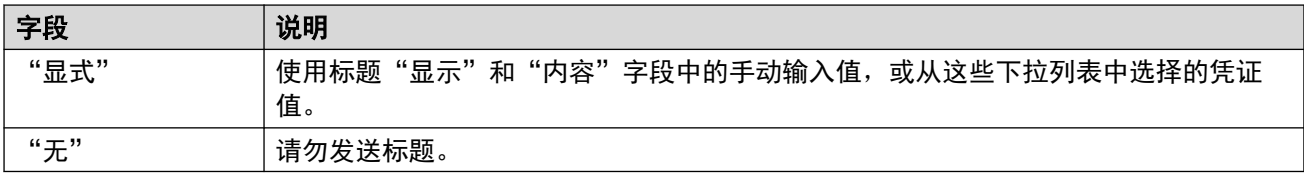

#### 相关链接

[呼叫详细信息](#page-325-0)(在第 326 页上)

## **SIP** 线路 **VoIP**

导航:"系统设置" > "线路" > "添加/编辑中继线路" > "SIP 线路" > "SIP VoIP" 此窗体用于配置对 SIP 干线上的呼叫应用的 VoIP 设置。

### 配置设置

这些设置可在线编辑。更改这些设置不需要重新启动系统。

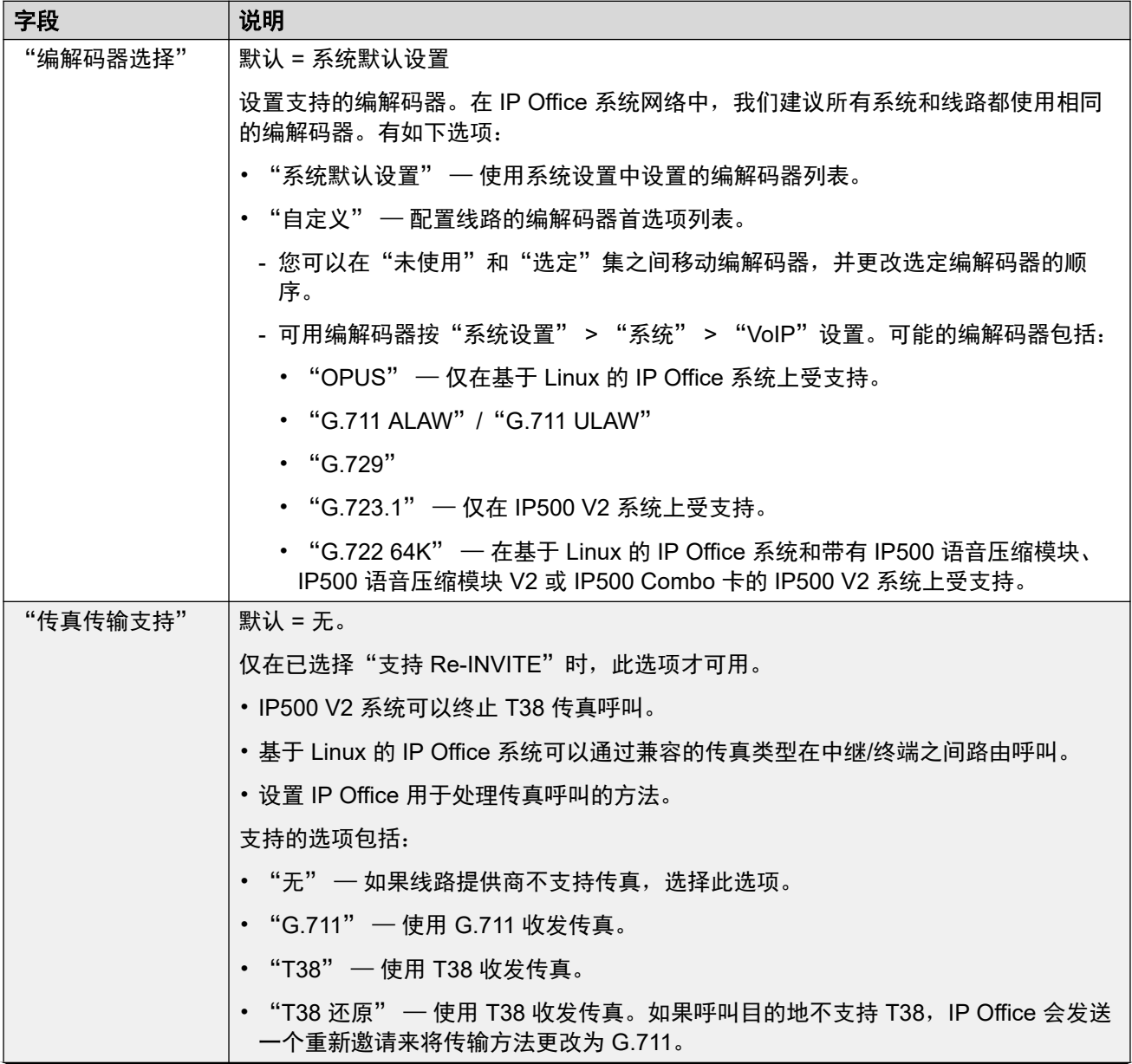

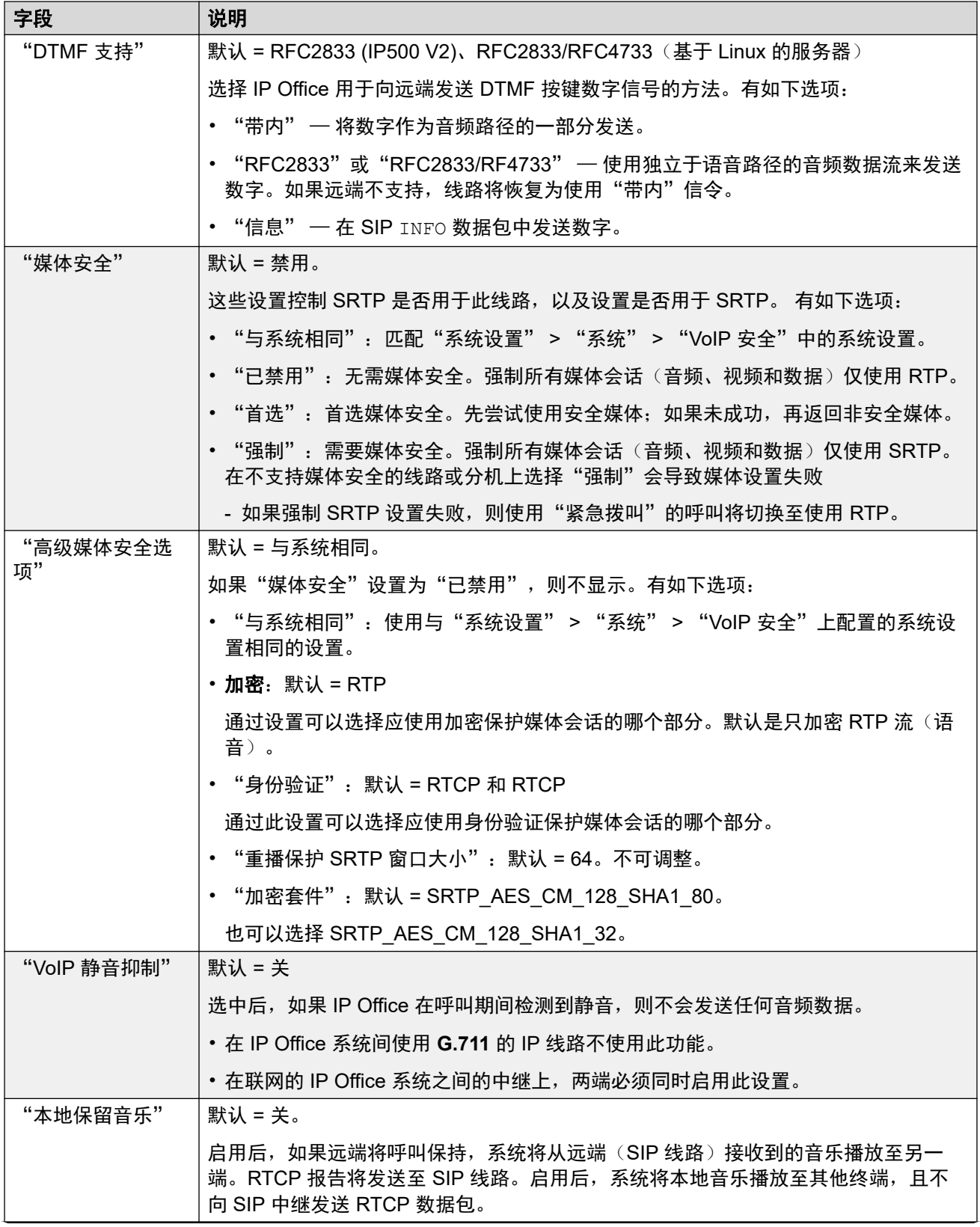

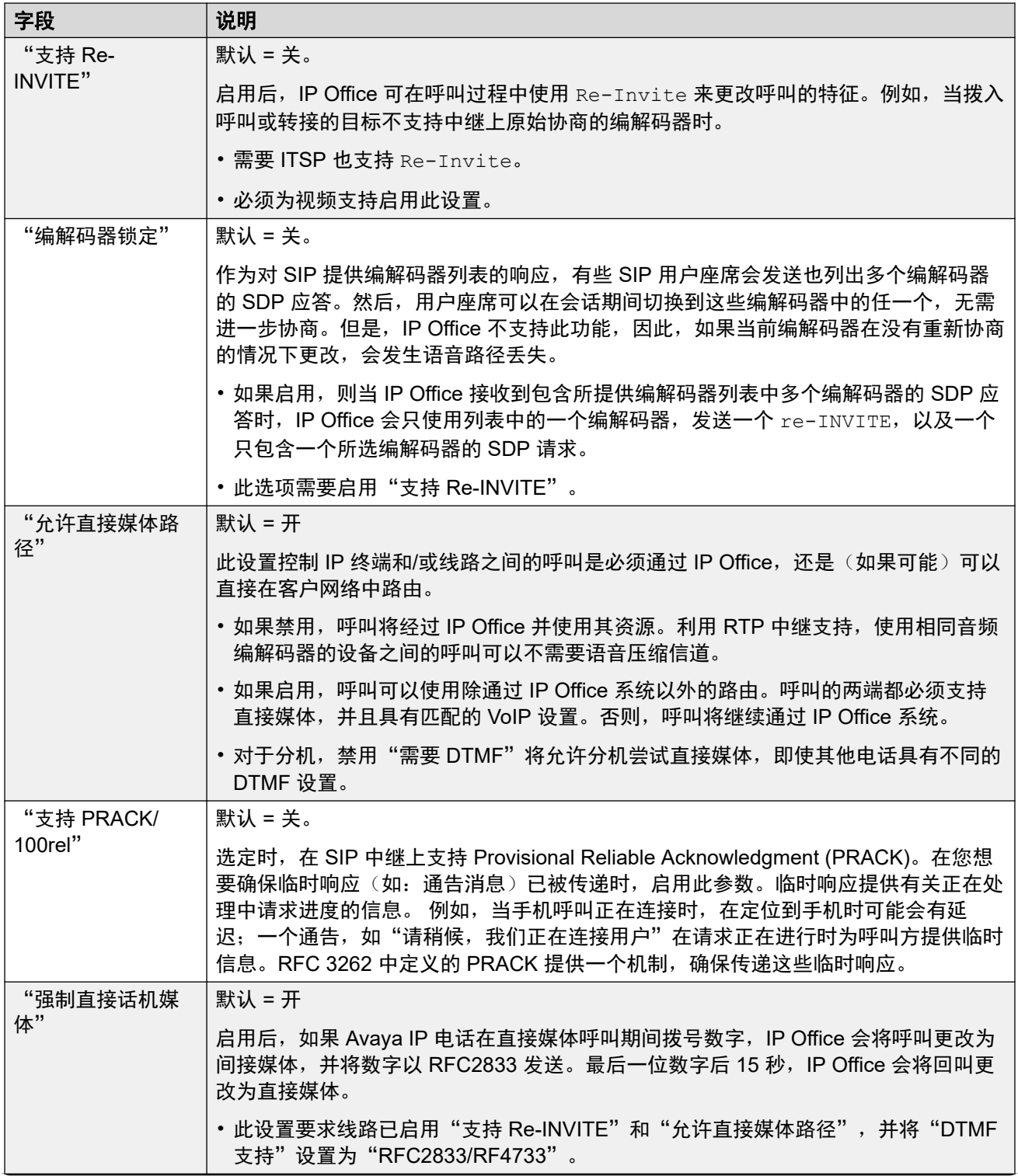

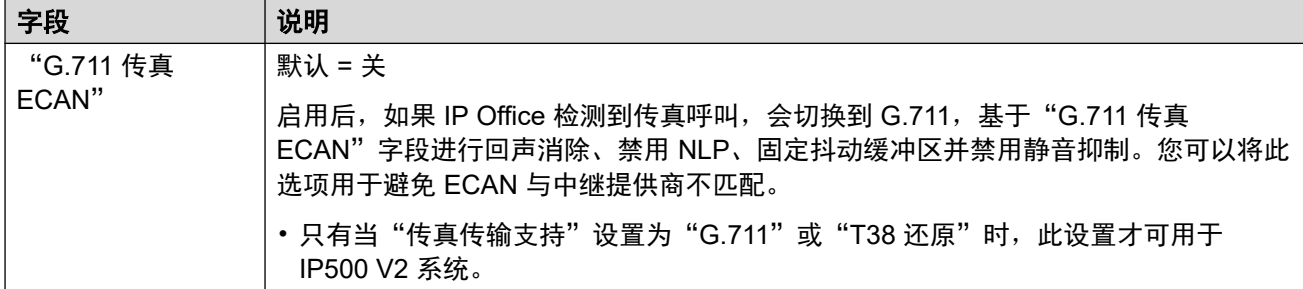

SIP [线路](#page-318-0)(在第 319 页上)

## **T.38** 传真

导航:"系统设置" > "线路" > "添加/编辑中继线路" > "SIP 线路" > "SIP T38 传真" 由于此设置可以终止 T38 传真,因而可在 IP500 V2 上使用。在线路类型的 "VoIP" 设置中, "传真传输支持"必须设置为 "T38" 或 "T38 还原"。

这些设置是可合并的。

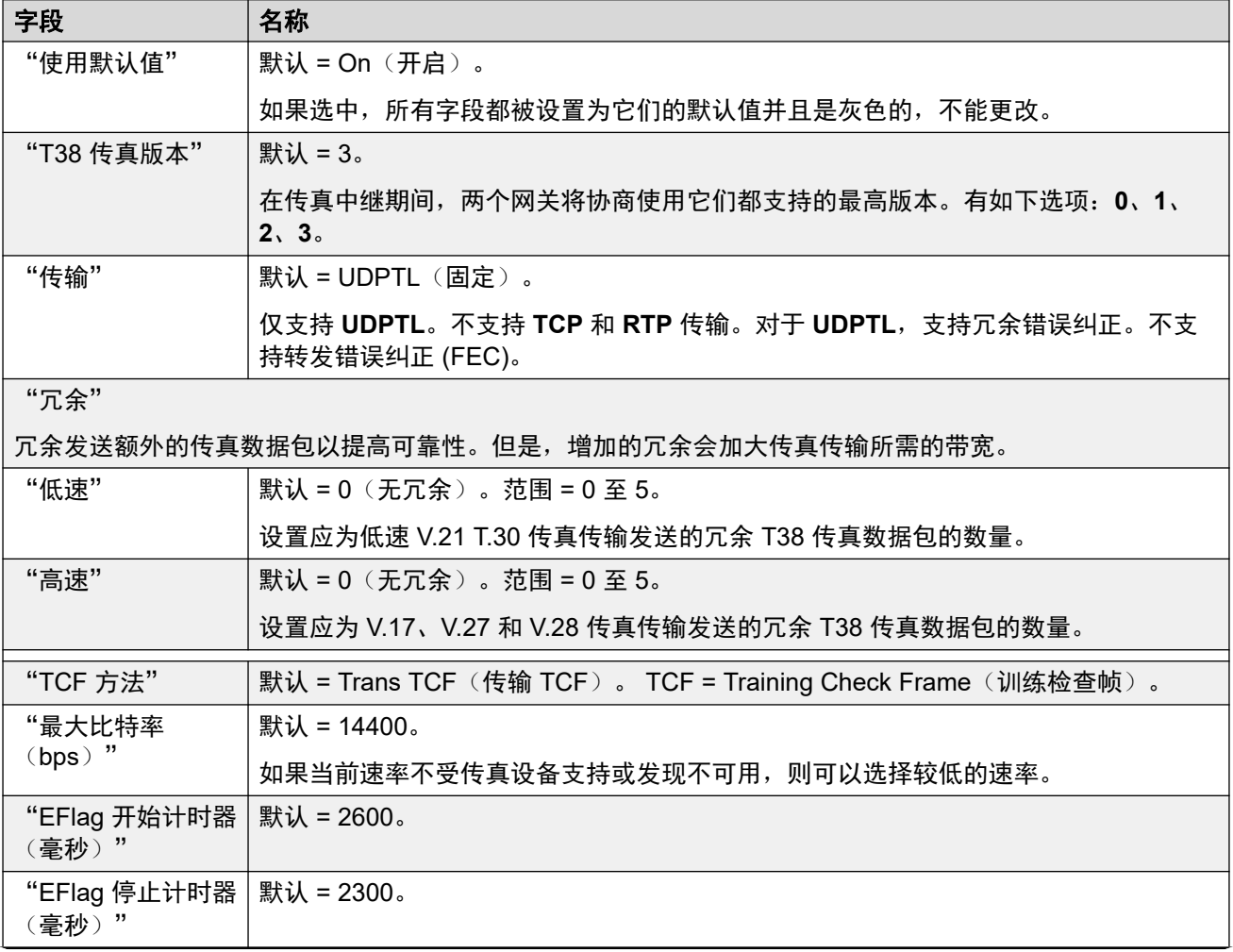

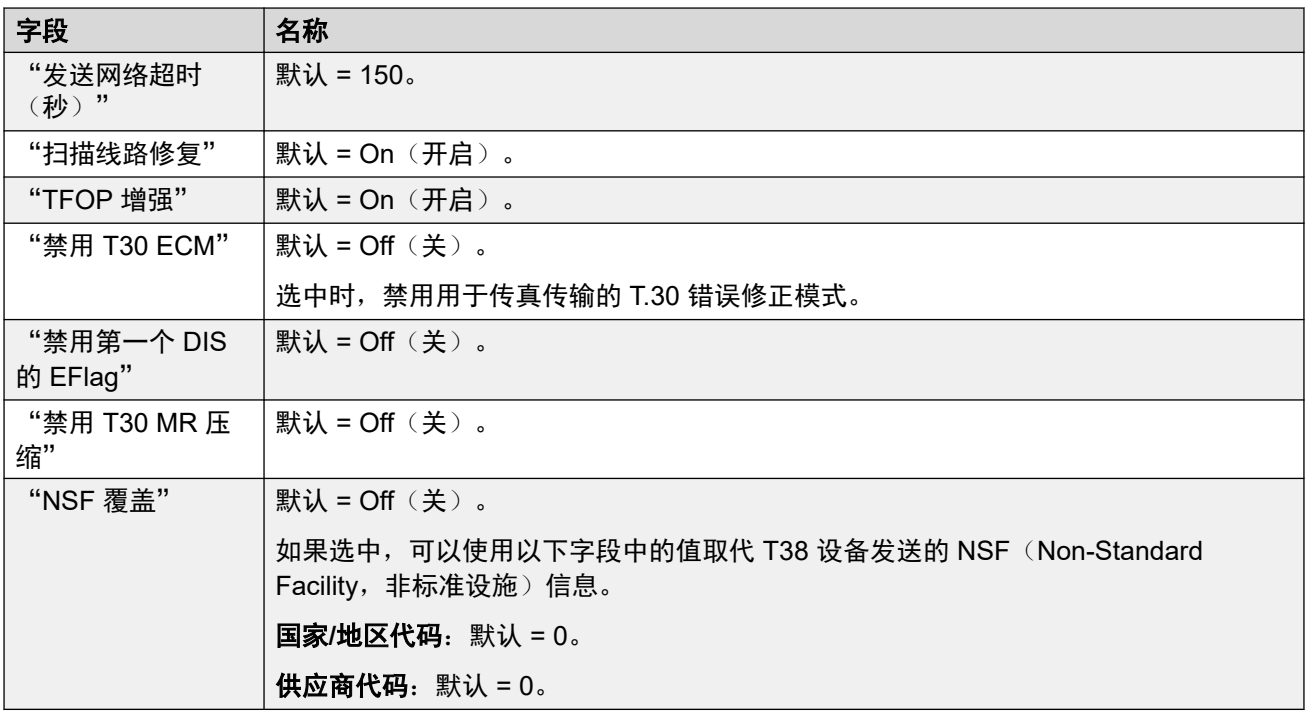

SIP [线路](#page-318-0)(在第 319 页上)

## **SIP** 线路凭证

导航:"系统设置" > "线路" > "添加/编辑中继线路" > "SIP 线路" > "SIP 凭证"

"SIP 凭证"选项卡中的这些设置用于输入带 ITSP 的 SIP 帐户的 ITSP 用户名和密码。如果有 多个 SIP 帐户前往相同的 ITSP IP 地址或域名,则可以在此选项卡上最多设置 30 套 ITSP 帐户 名和密码。

使用"添加"、"删除"和"编辑"按钮管理 SIP 中继帐户的凭证集合。

### 配置设置

这些设置可在线编辑。更改这些设置不需要重新启动系统。

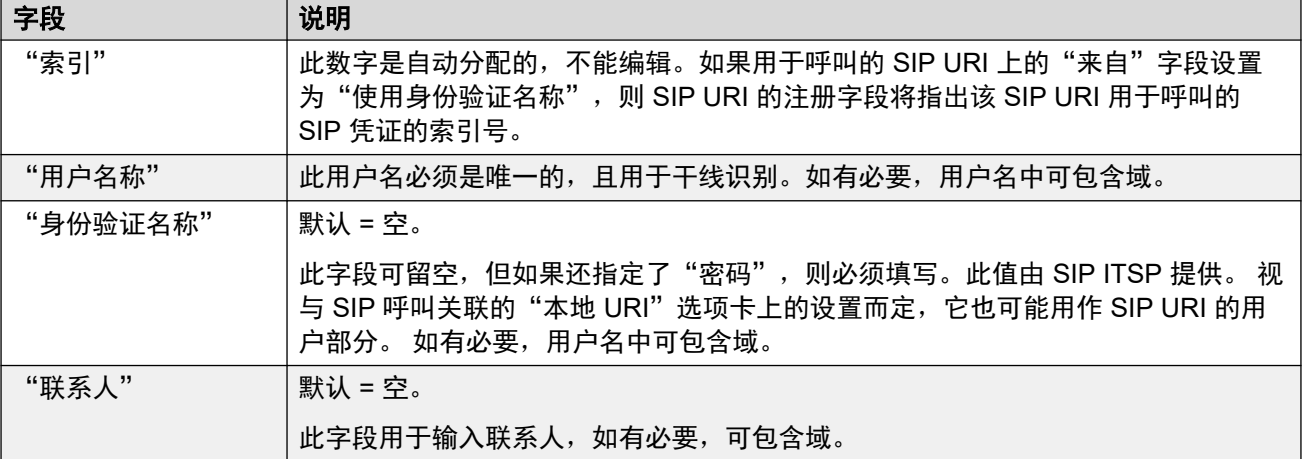

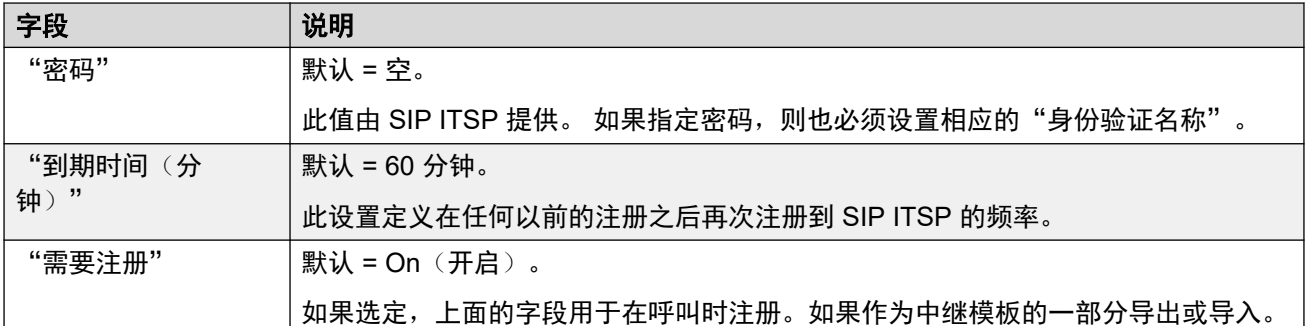

SIP [线路](#page-318-0)(在第 319 页上)

## **SIP** 线路高级

导航:"系统设置" > "线路" > "添加/编辑中继线路" > "SIP 线路" > "SIP 高级"

#### 其他配置信息

有关"[媒体连接保留](#page-623-0)"设置的其他信息,请参阅媒体连接保留(在第 624 页上)。

#### 配置设置

除"媒体连接保留"设置之外,这些设置都可合并。

•更改"媒体连接保留"设置需要"与服务中断合并"。当配置文件发送至系统时, SIP 中 继重启,线路上的所有呼叫都会被挂断。

不需要脱机编辑。

#### "呼叫控制"

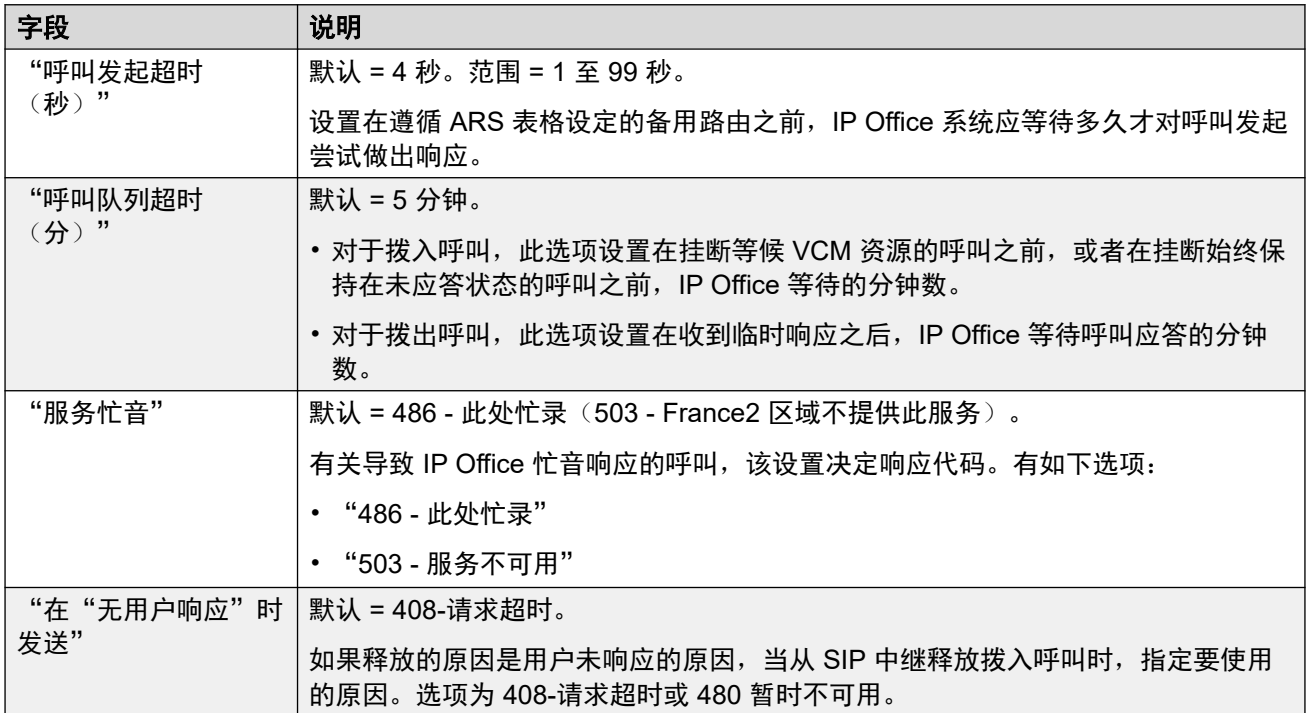

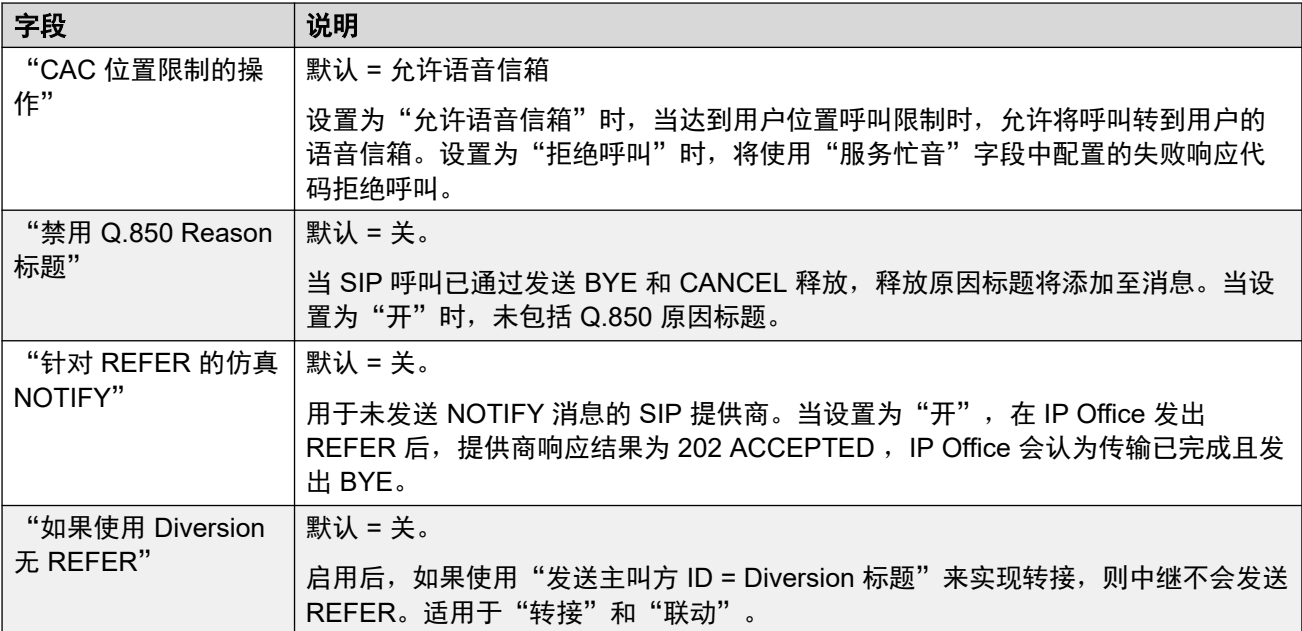

## "媒体"

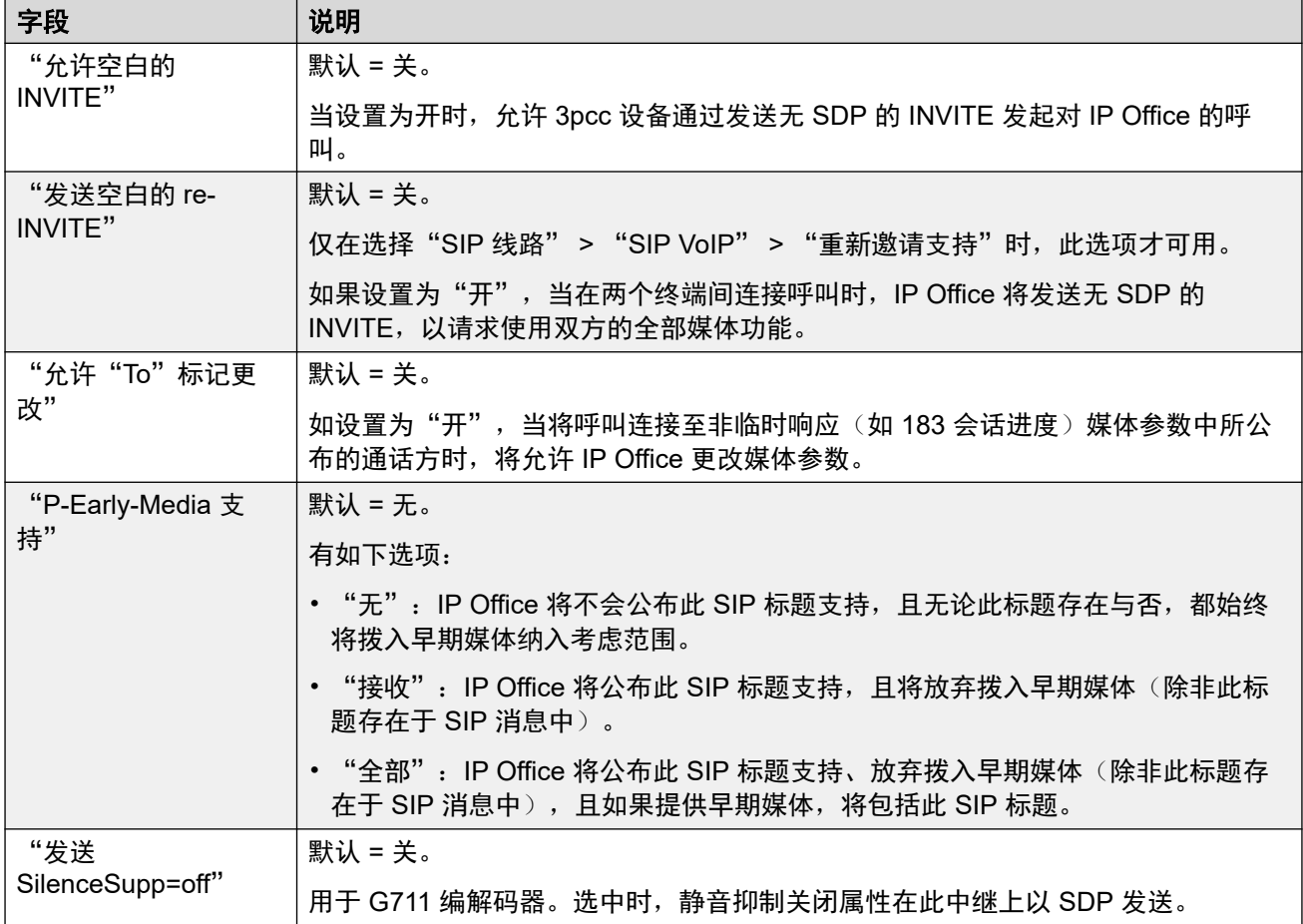

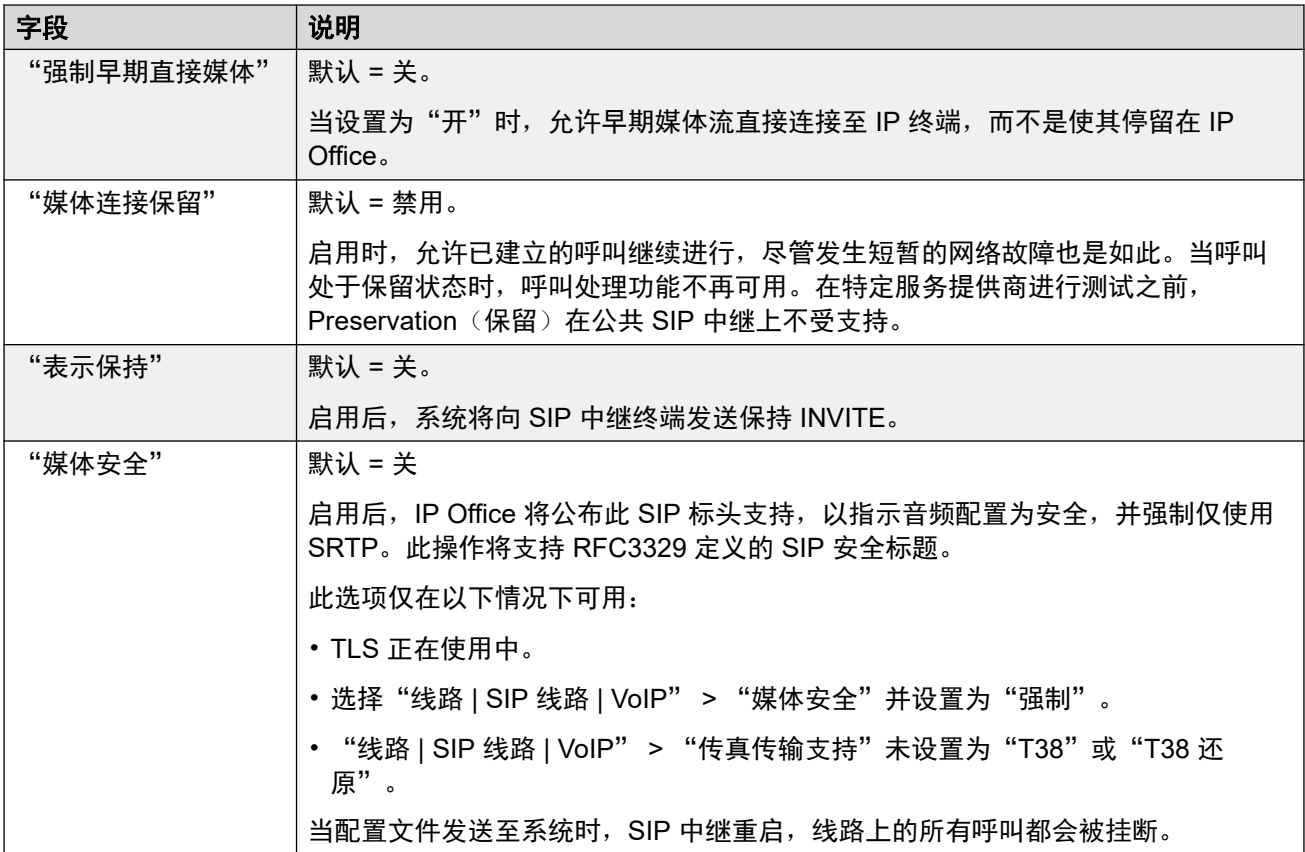

### "呼叫号码验证"

这些设置用于配置 STIR 协议的 SIP 中继用途, 以便进行呼叫号码验证。

有关详细信息,请参阅 SIP [呼叫号码验证](#page-815-0) [STIR/SHAKEN\)](#page-815-0)(在第 816 页上)。

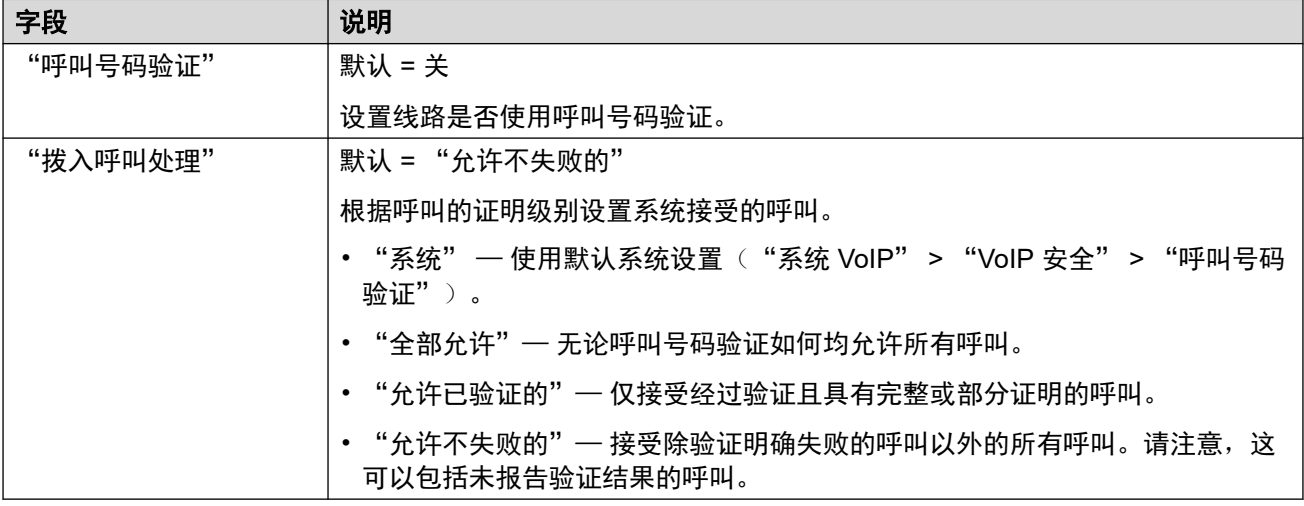

#### "身份"

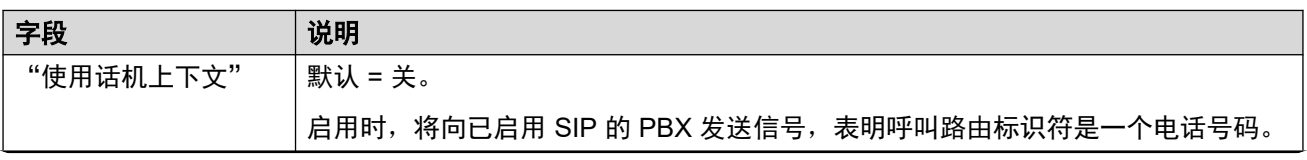

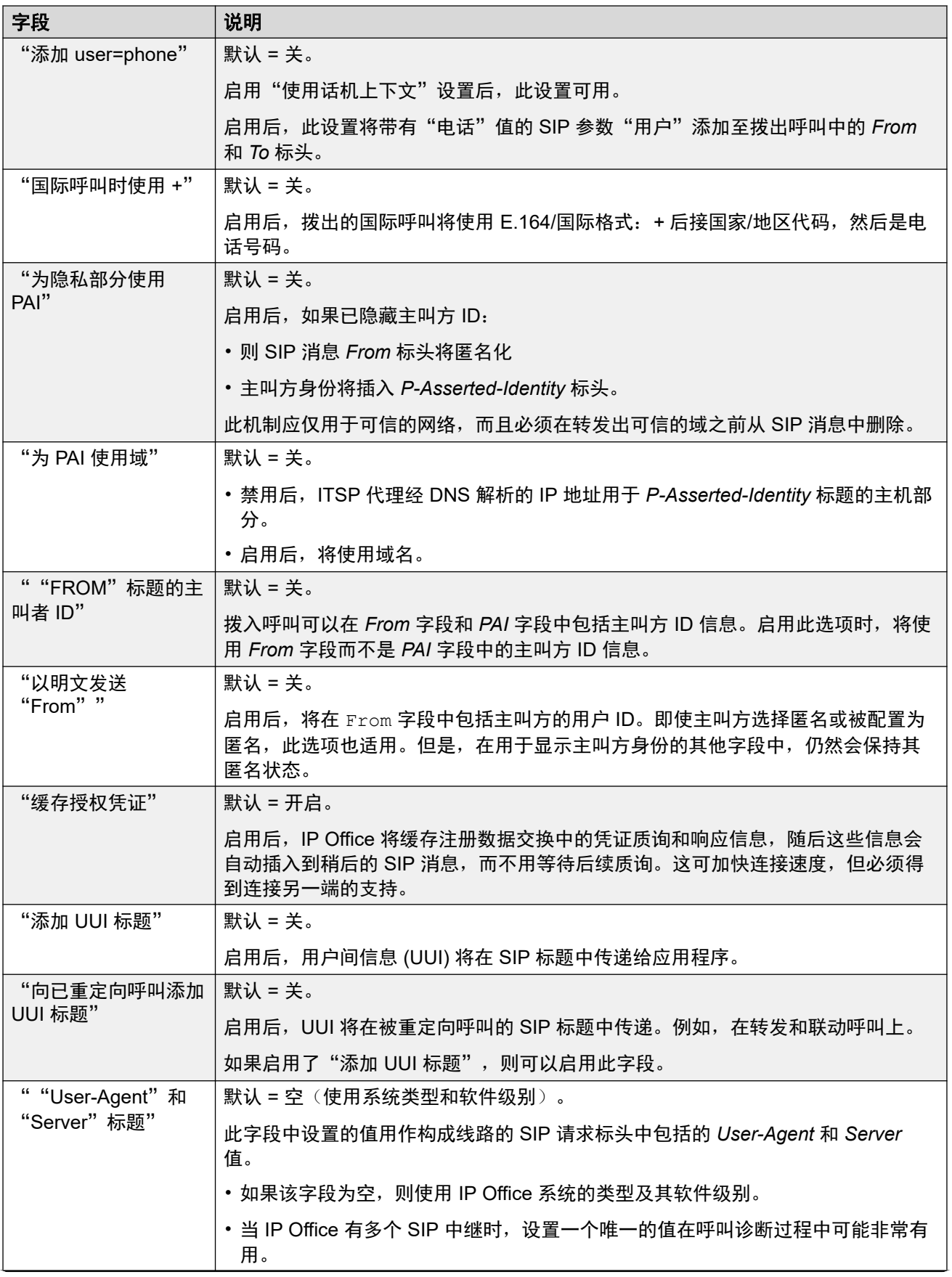

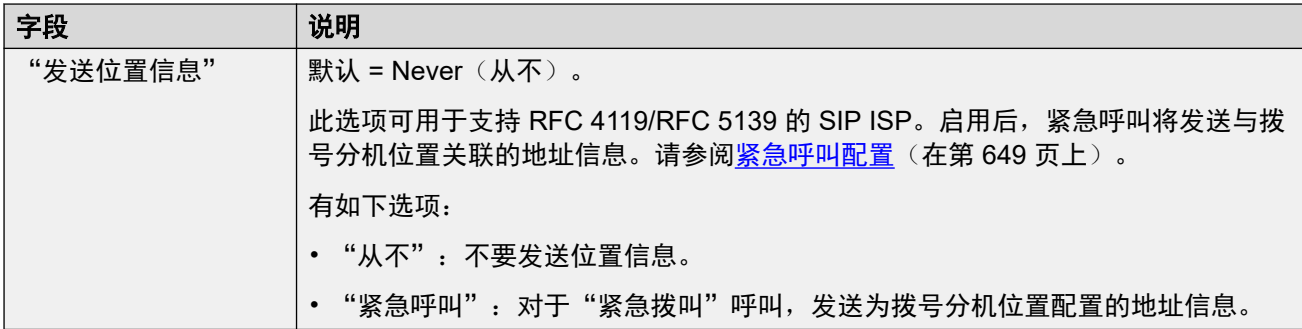

#### "关联方法"

当 IP Office 收到传入 SIP 呼叫时,它需要将呼叫与其 SIP 线路之一匹配。

- 按"线路编号"顺序检查线路是否匹配, 直到获得匹配。
- •用于检查线路匹配的方法使用线路的"关联方法"。
- 如果任何线路上都找不到匹配,该请求即被忽略。

此流程支持具有相同地址设置的多个 SIP 线路。例如需要支持来自同一 ITSP 的多个 SIP 线路 的情况。 这种情况可能发生在同一个 ITSP 在单独线路上支持不同的呼叫计划时,或者所有输 出 SIP 线路经由其他现场系统从系统中路由的情况。

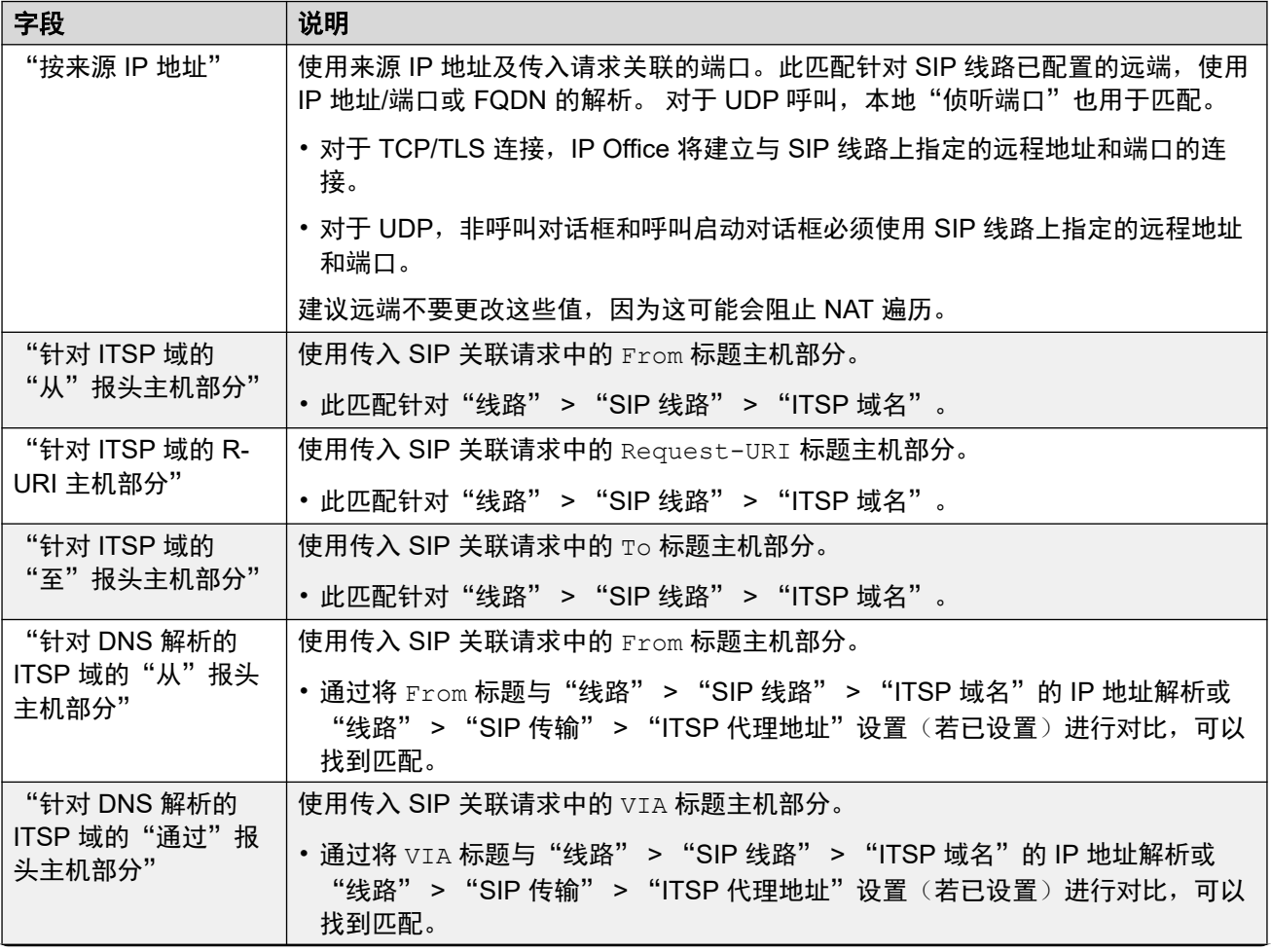

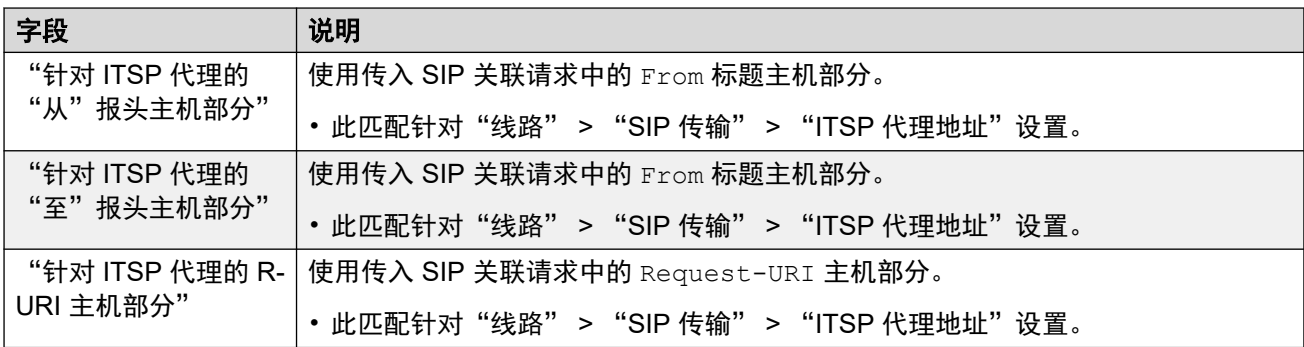

#### "地址"

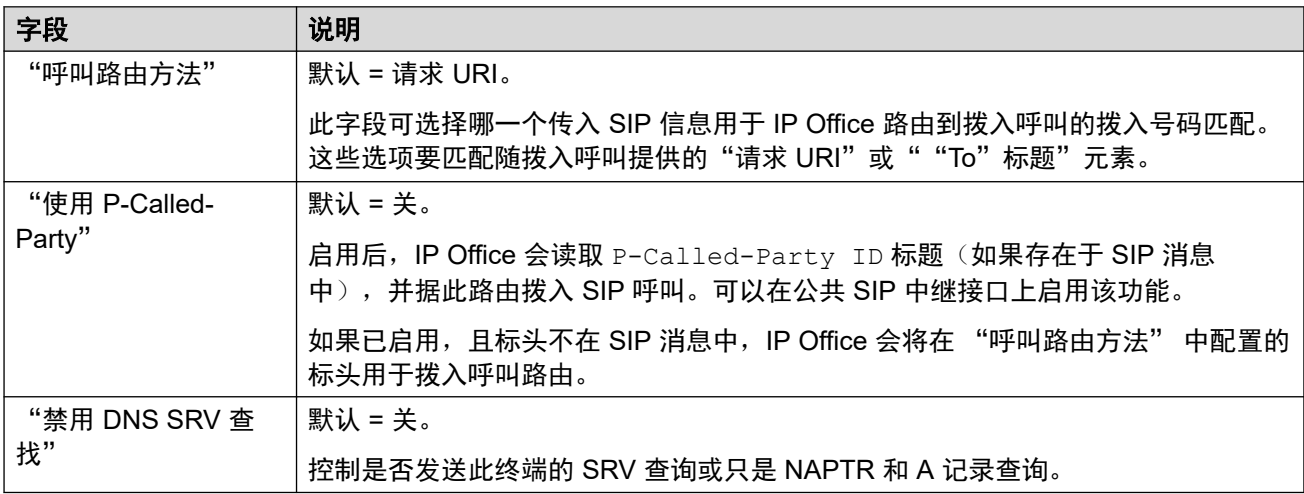

#### 相关链接

SIP [线路](#page-318-0)(在第 319 页上)

## **SIP** 线路工程

导航:"系统设置" > "线路" > "添加/编辑中继线路" > "SIP 线路" > "SIP 工程"

您可以使用此选项卡输入将特殊功能应用于 SIP 线路的命令。这些命令称为 SIP 线路自定义 (SLIC) 字符串。

这些设置可在线编辑。更改这些设置不需要重新启动系统。

#### **reINVITE** 编解码器重新协商

对于 R11.0 及更高版本, IP Office 支持在收到 reINVITE 时进行[编](#page-807-0)解码器重新协商。请参阅编 [解码器选择](#page-807-0)(在第 808 页上)。

您可以使用以下命令保留 R11.0 前的不重新协商行为。注意:在升级到 R11.0 或更高版本的现 有 IP Office 系统上, 此命今会自动添加到所有现有 SIP 线路。

• SLIC\_PREFER\_EXISTING\_CODEC

#### 呼叫号码验证

您可以使用以下命令控制[呼叫号码验证](#page-815-0)。请参阅 SIP 呼叫号码验证 [STIR/SHAKEN\)](#page-815-0)(在 第 816 页上)。

• SLIC STIR REJECT CODE=<n>, 其中 <n> 是为 IP Office 拒绝的呼叫发送的响应代码。

- <span id="page-342-0"></span>• SLIC STIR REJECT STRING=<y>, 其中 <y> 是为 IP Office 拒绝的呼叫发送的响应字 符串。
- SLIC STIR ATTEST="<w>", 其中 <w> 是 IP Office 检查呼叫授权级别的标题的名称。
- SLIC STIR CUSTOM=<z>, 其中 <z> 值启用或禁用各种呼叫功能。

#### 服务器名称标识 **(SNI)**

以下 SLIC 代码可用于使用 TLS 的 SIP 中继。 使用时:

- 在拨出连接上,IP Office 将服务器名称指示 (SNI) 信息添加到其发送的 SAN 字段。
- 如果 IP Office 系统的"已收到的证书检查(语音通信终端)"设置设定为"中 + 远程检 查"或"高 + 远程检查", 则 SLIC 值也用于验证收到的证书 SAN。

SLIC 代码为:

• SLI\_ADD\_SIP\_SAN=<X>

使用设置为 sip:<SNI> 的 SNI,其中使用的 <SNI> 值基于以下 <X> 值从现有 IP Office SIP 线路配置中获取(如下所示):

- D = 使用 SIP 线路的"ITSP 域名"设置("线路" > "SIP 线路")的值。例如, 对于 "ITSP 域名"设置为 ipo.example.com 的 SIP 线路,添加 SLIC\_ADD\_SIP\_SAN=D 会设置添加到 sip:ipo.example.com 的 SNI。
- P = 使用 SIP 线路配置的 "ITSP 代理地址"设置("线路" > "传输" > ")"的 值。此选项仅支持设置为单个地址的"ITSP 代理地址"。例如: SLI\_ADD\_SIP\_SAN=P

#### 保持连接

支持 IP Office R11.1.3.1 及更高版本。

您可以添加 SLIC\_HNT\_EMPTY\_PACKET,使 SIP 线路发送 RTP 数据包,其中有效载荷为 20 (未分配有效载荷),并且没有数据保持连接。为保持连接,这将覆盖发送 STUN 数据包的默 认值。

#### 相关链接

SIP [线路](#page-318-0) (在第 319 页上)

## **T1 PRI** 线路

#### 相关链接

[线路](#page-256-0)(在第 257 页上) T1 ISDN(在第 343 页上) [T1 ISDN](#page-345-0) 信道 (在第 346 页上) [T1 ISDN TNS](#page-347-0)(在第 348 页上) 特殊 [T1 ISDN](#page-348-0) (在第 349 页上) [前拨号](#page-348-0) [\(US PRI\)](#page-348-0) (在第 349 页上)

## **T1 ISDN**

导航:"系统设置" > "线路" > "T1 ISDN 线路"

这些设置必须脱机编辑。要进入脱机编辑,请选择"菜单栏当前用户图标" > "离线模式"。

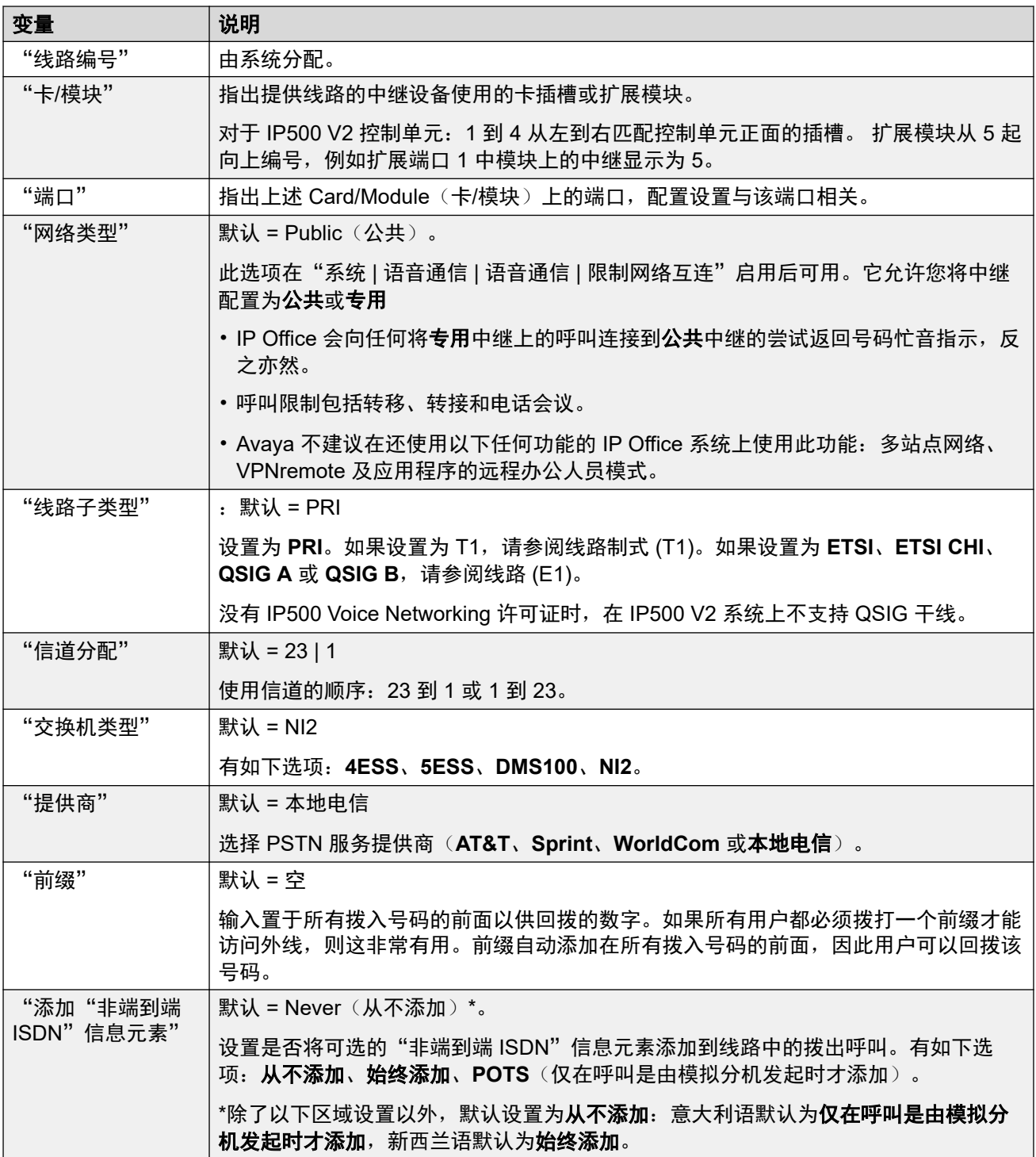

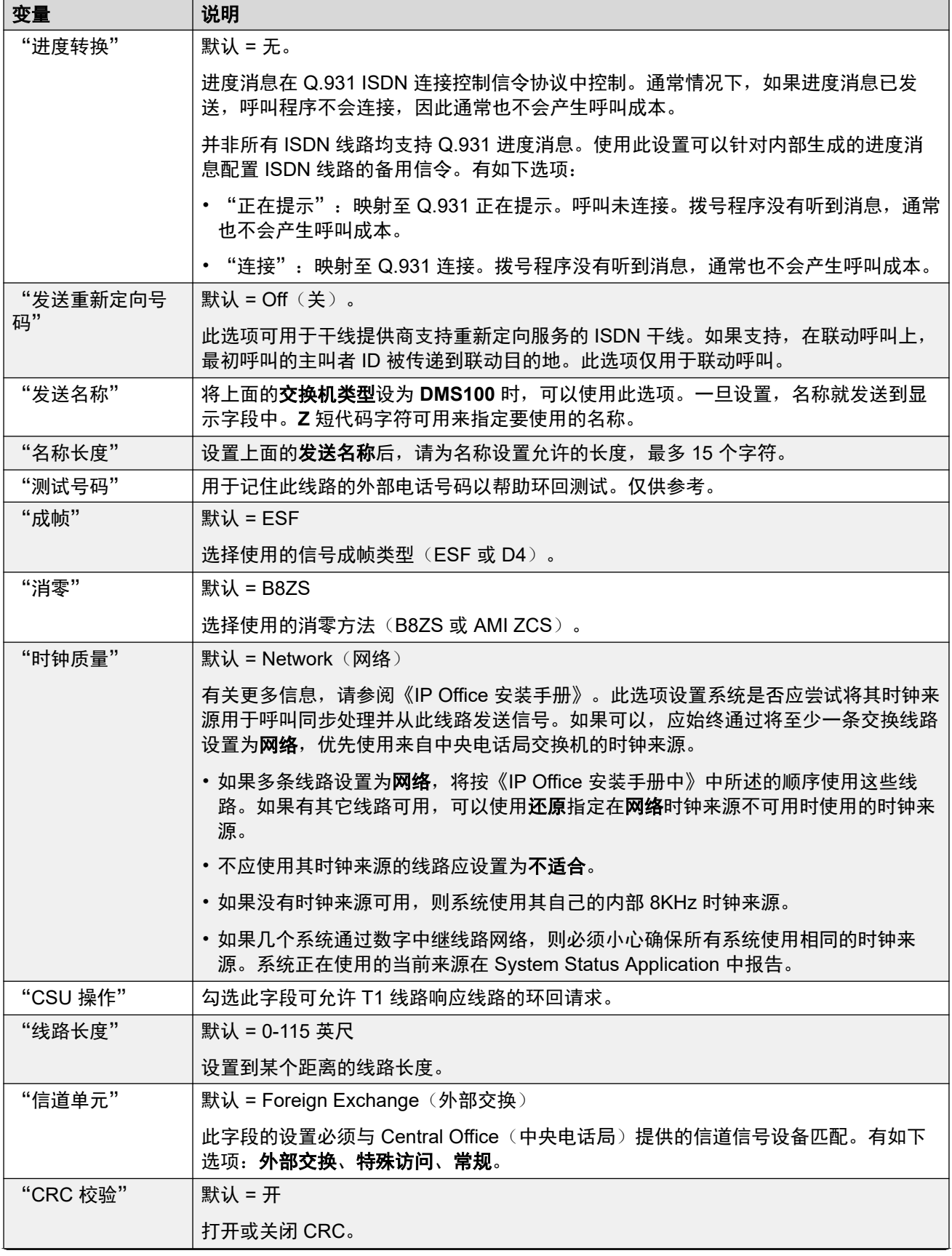

<span id="page-345-0"></span>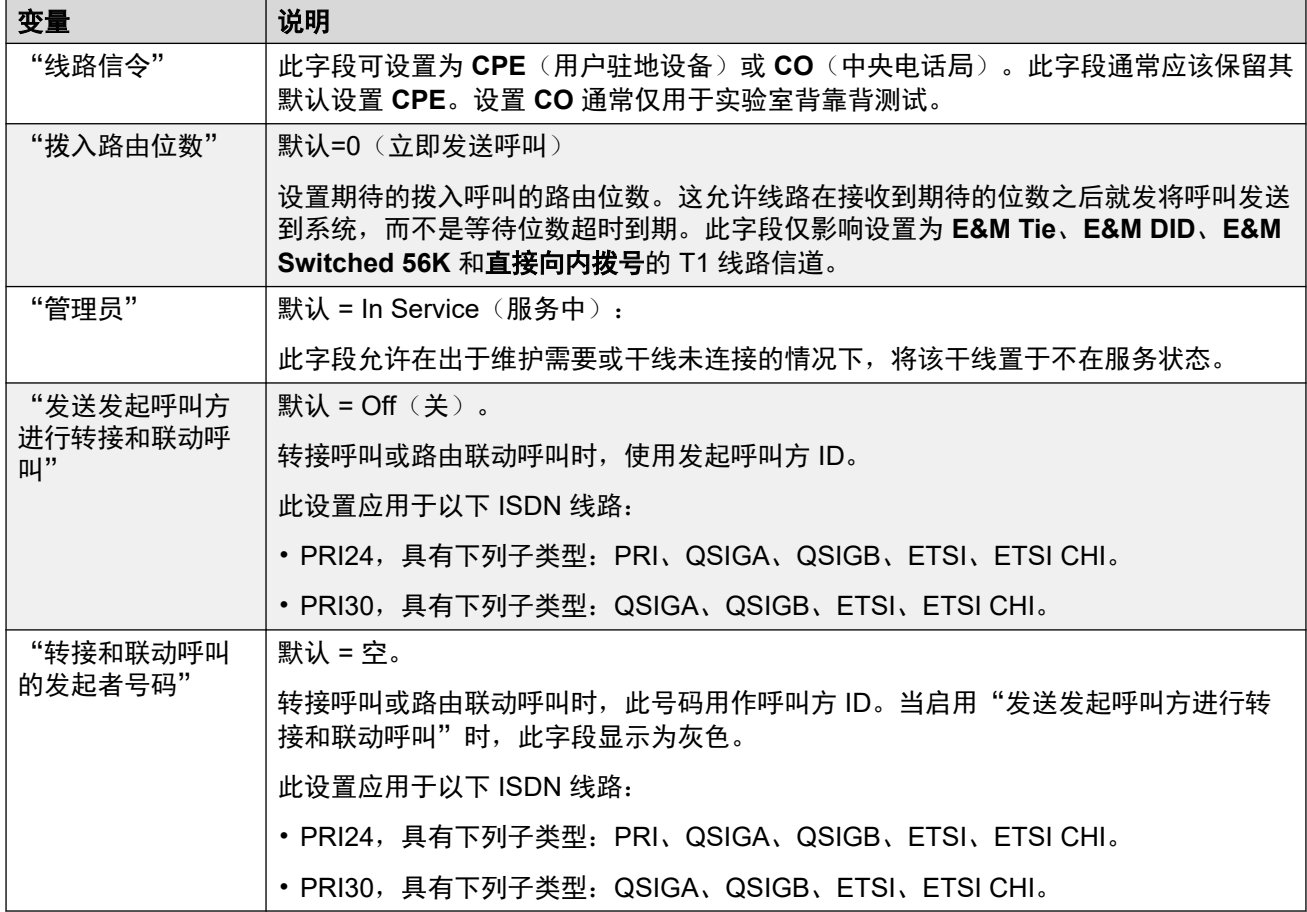

[T1 PRI](#page-342-0) 线路 (在第 343 页上)

## **T1 ISDN** 信道

导航:"系统设置" > "线路" > "T1 ISDN 信道"

此选项卡用于设置要调整的干线内的单个信道。此选项卡不适用于设置为 ETSI 或 QSIG 模式的 干线。

这些设置必须脱机编辑。要进入脱机编辑,请选择"菜单栏当前用户图标" > "离线模式"。

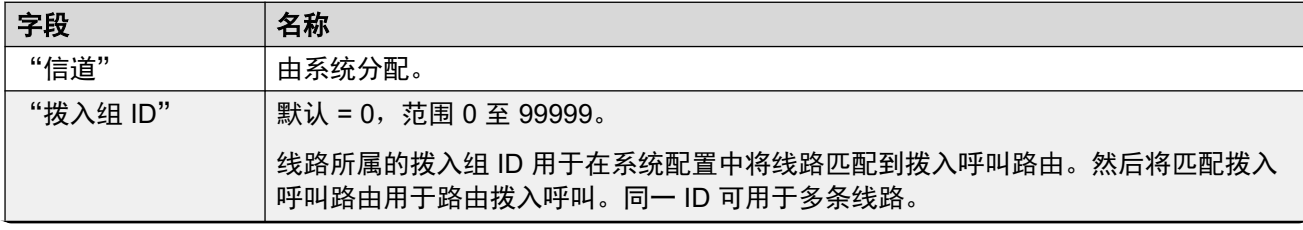

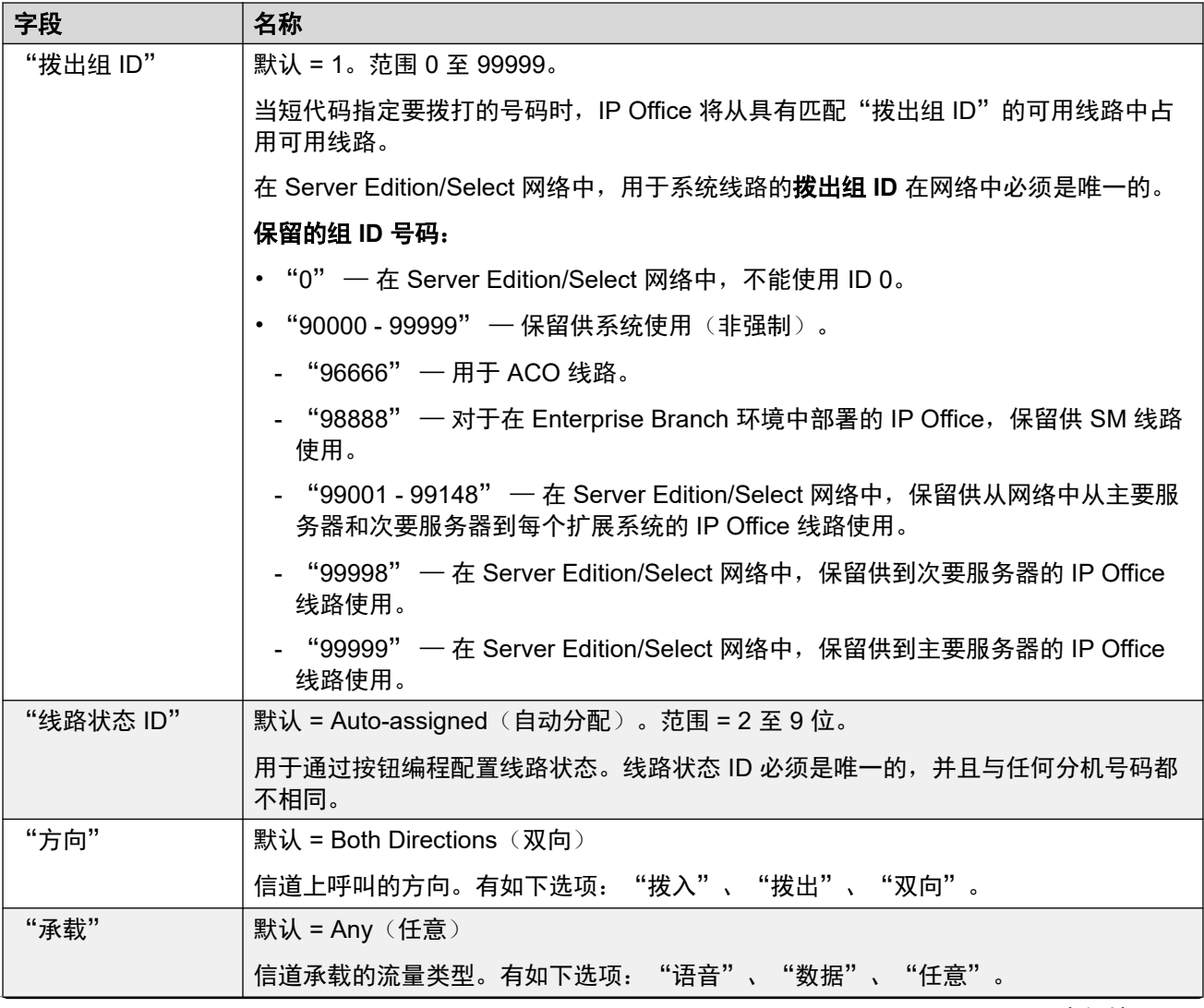

<span id="page-347-0"></span>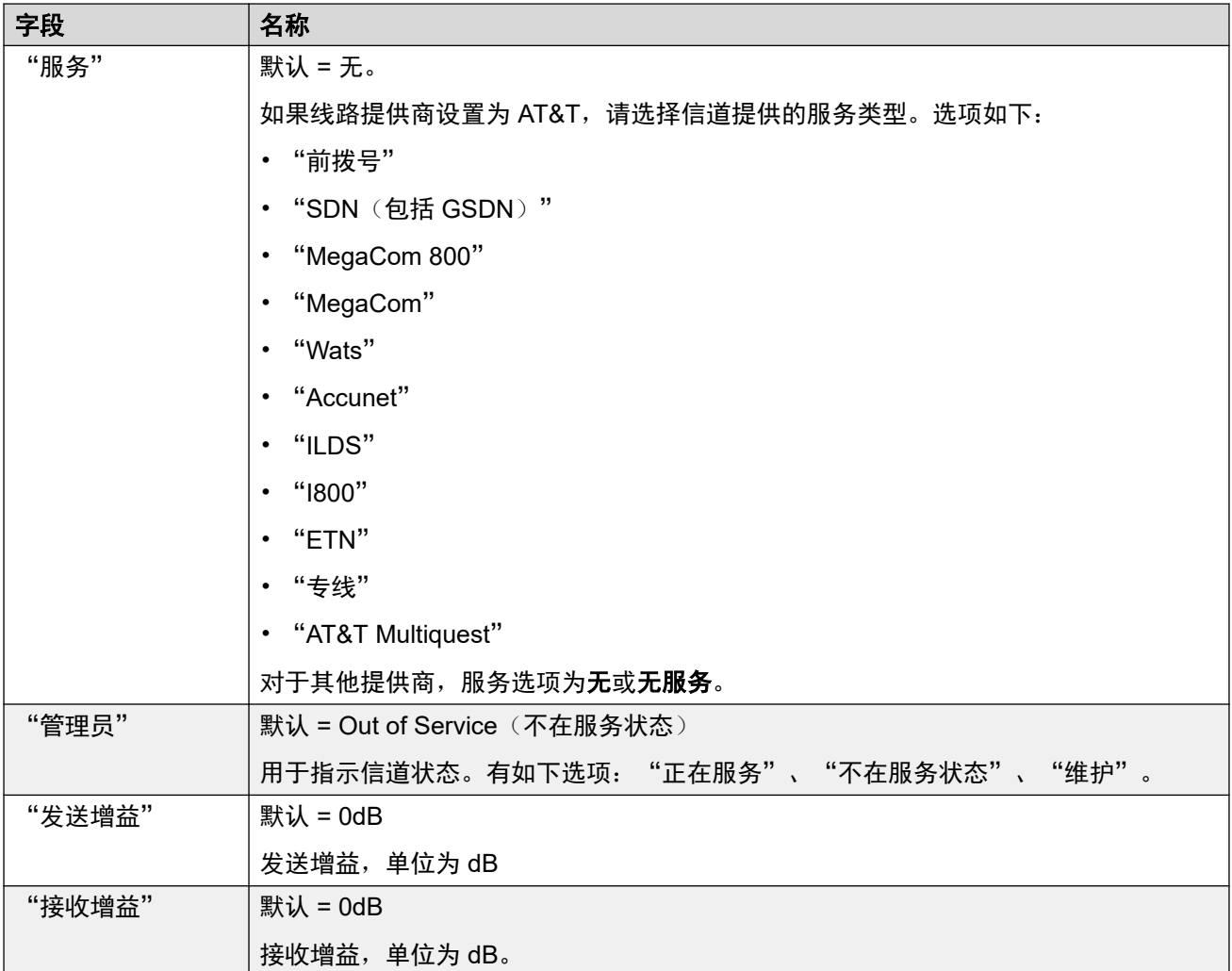

[T1 PRI](#page-342-0) 线路(在第 343 页上)

## **T1 ISDN TNS**

导航:"系统设置" > "线路" > "T1 ISDN TNS"

当线路提供商设置为 AT&T 时, 此选项卡会显示出来。 允许输入网络选择设置。 这些是用于备 用长途运营商的前缀。 当拨打的号码与表中的条目匹配时,会在发送号码之前删除该格式。 此 表用于为 4ESS 和 5ESS 交换设置 TNS (Transit Network Selection, 转接网络选择)信息元素 中的字段。 其也用于设置 NSF 信息元素中的字段。

这些设置必须脱机编辑。 要进入脱机编辑,请选择"菜单栏当前用户图标" > "离线模式"。

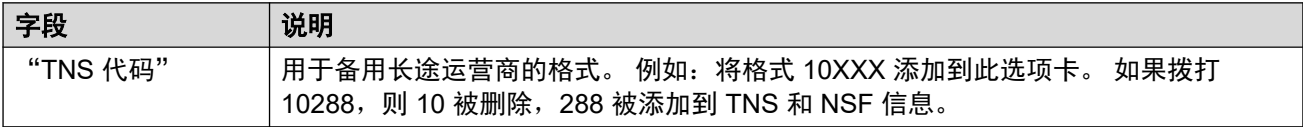

#### 相关链接

[T1 PRI](#page-342-0) 线路 (在第 343 页上)

## <span id="page-348-0"></span>特殊 **T1 ISDN**

导航:"系统设置" > "线路" > "特殊 T1 ISDN"

当线路提供商设置为 AT&T 时,此选项卡会显示出来。 此表用于在 TNS 选项卡进行初始号码解 析后,设置 NSF 信息元素中的附加字段。这些字段用于指出呼叫需要的服务。如果信道设置为 Call by Call (前拨号), 则使用 Call by Call (前拨号)选项卡中的记录进一步解析。

这些设置必须脱机编辑。要进入脱机编辑,请选择"菜单栏当前用户图标" > "离线模式"。

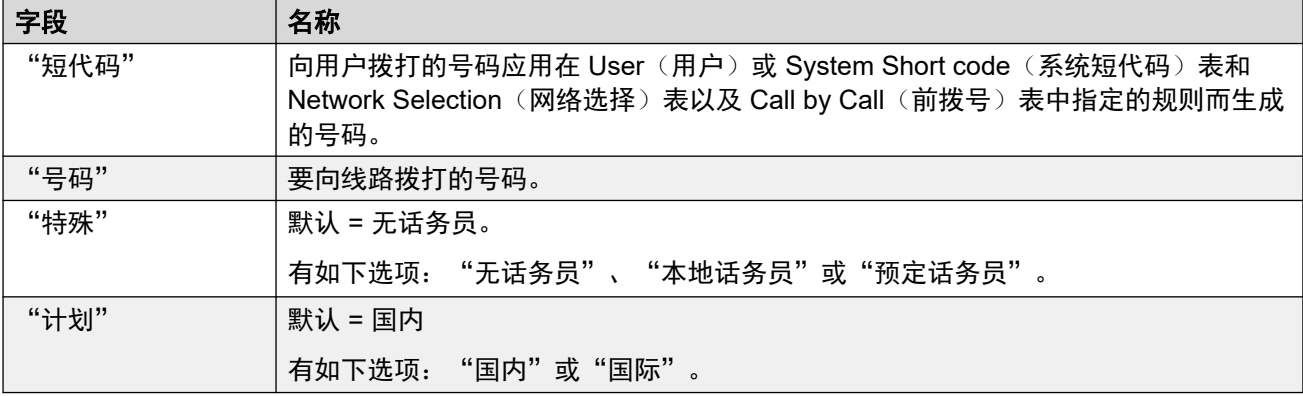

典型值为:

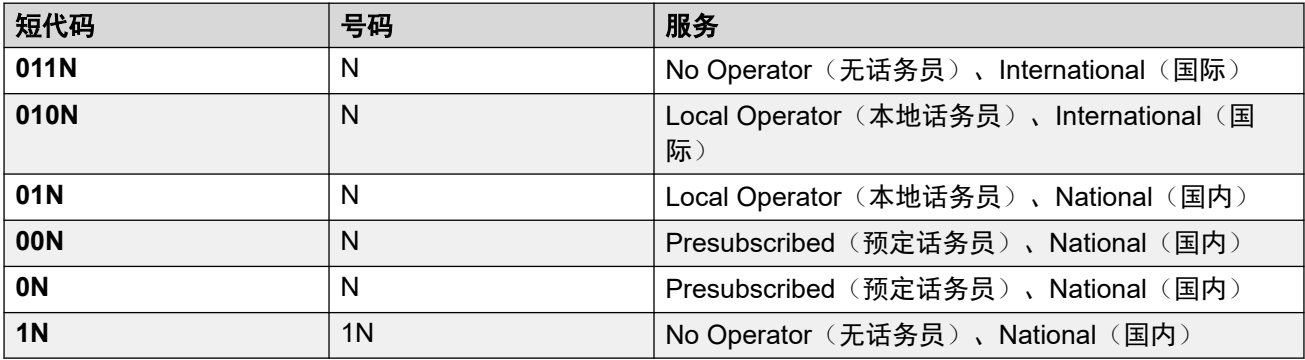

#### 相关链接

[T1 PRI](#page-342-0) 线路 (在第 343 页上)

## 前拨号 **(US PRI)**

导航:"系统设置" > "线路" > "T1 ISDN 前拨号"

当线路提供商设置为 AT&T 时, 此选项卡会显示出来。 当且仅当呼叫经由**服务**设置为**前拨号**的 信道路由时,才使用此选项卡中的设置。

它允许创建用于依据拨打的号码将呼叫路由到不同服务的短代码。 Call By Call (前拨号) 减少 费用并最大程度地提高设施的使用。 Call By Call (前拨号) 通过在路由决策中包含承载能力, 为某个呼叫选择最佳服务。 这在资源有限时特别有用。

这些设置必须脱机编辑。 要进入脱机编辑,请选择"菜单栏当前用户图标" > "离线模式"。

<span id="page-349-0"></span>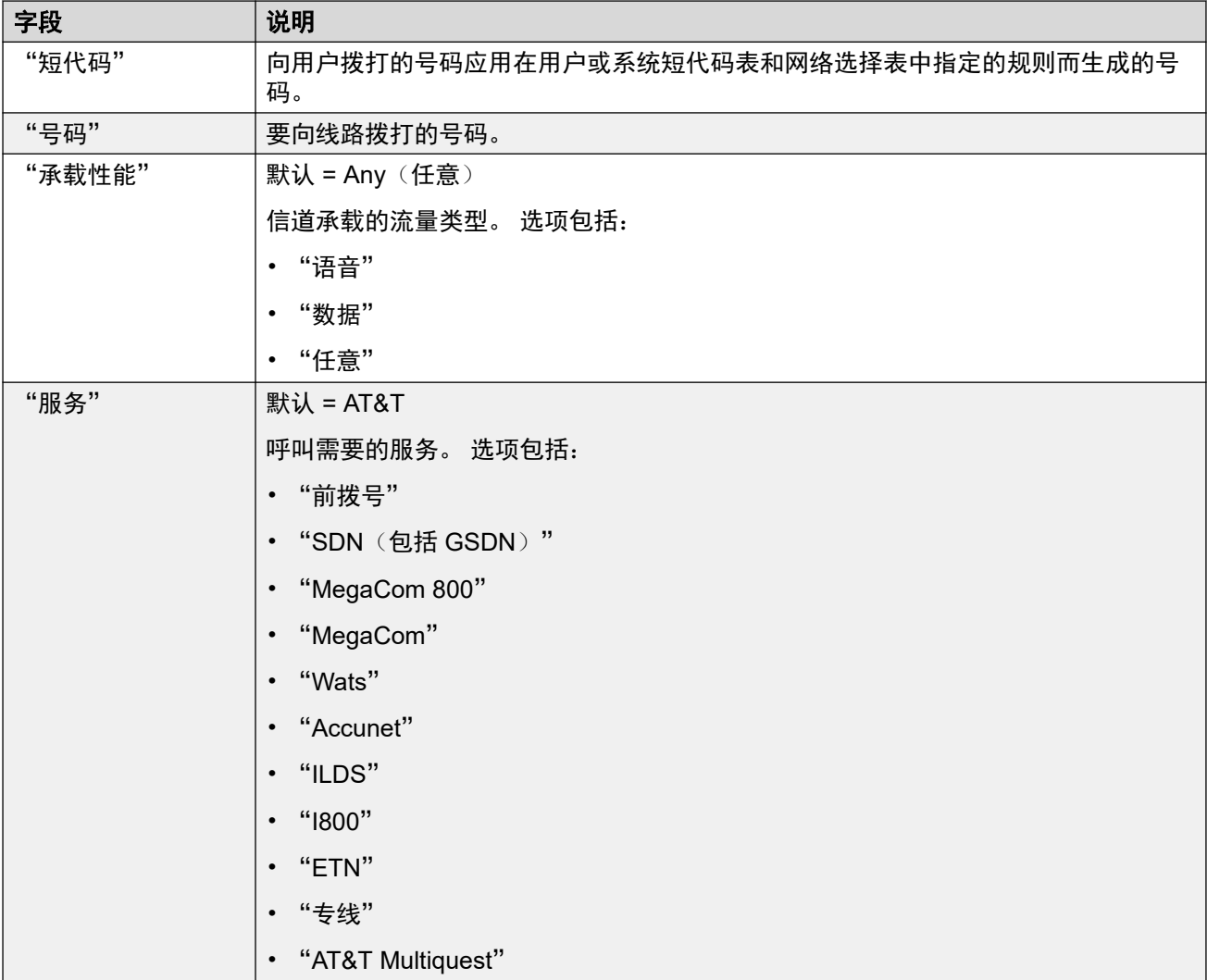

[T1 PRI](#page-342-0) 线路(在第 343 页上)

## **SM** 线路

导航:"系统设置" > "线路" > "添加/编辑中继线路" > "SM 线路"

此类型线路用于创建 IP Office 和 Avava Aura<sup>®</sup> Session Manager 之间的 SIP 连接。 必须在 Session Manager 上将 SIP 连接的另一端配置为 SIP Entity Link (SIP 实体链接)。

SM 线路只能添加到 IP Office 系统 Standard 模式或 Server Edition 配置。 它通常在连接到 Avaya Aura<sup>®</sup> 网络的 Enterprise Branch 部署中的 IP Office Standard 模式中使用。 有关 IP Office Enterprise Branch 部署的详细信息, 请参阅 《[Deploying Avaya](https://documentation.avaya.com/bundle/IPOfficeBranchDeployAura/page/OverviewOfIPOfficeInAnAvayaAuraBranchEnvironment.html) IP Office™ Platform as [an Enterprise Branch with Avaya Aura](https://documentation.avaya.com/bundle/IPOfficeBranchDeployAura/page/OverviewOfIPOfficeInAnAvayaAuraBranchEnvironment.html)® Session Manager》。

在 IP Office Server Edition 中, SM 线路还可以用于连接到 Avaya Aura® Session Manager。 通过 SM 线路, IP Office Server Edition 支持与 Avaya Aura<sup>®</sup> Session Manager 的互操作性。 它也经由 Avaya Aura<sup>®</sup> Session Manager, 支持与 Avaya Aura<sup>®</sup> Communication Manager 系统

和 CS 1000 系统的互操作性。注意, IP Office Server Edition 不作为 Enterprise Branch 产品使 用,而且不支持某些 IP Office Enterprise Branch 功能, 比如 Avaya Aura<sup>®</sup> System Manager、 WebLM 许可、中央用户或语音信箱经由 SM 线路的管理。

如果 Avaya Aura<sup>®</sup> 网络用多个 Avaya Aura<sup>®</sup> Session Managers 提供冗余,可添加两条 SM 线 路,为每个 Avaya Aura® Session Manager 各配置一条。

#### 相关链接

[线路](#page-256-0)(在第 257 页上) SM 线路 Session Manager (在第 351 页上) SM 线路 [VoIP](#page-352-0)(在第 353 页上) SM 线路 [T38](#page-355-0) 传真 (在第 356 页上)

## **SM** 线路 **Session Manager**

导航:"系统设置" > "线路" > "添加/编辑中继线路" > "SM 线路" > "会话管理器"

#### 其他配置信息

有关"媒体连接保留"设置的其他信息,请参阅<u>媒体连接保留</u>(在第 624 页上)。

#### 配置设置

这些设置无法在线编辑。更改这些设置需要重新启动系统。

将"服务中"设置更改为"已禁用"(不在服务状态)需要重新启动系统。但是,将"服务中" 设置更改为"已启用"是可合并的。线路不在服务状态时所更改的配置也是可合并的。

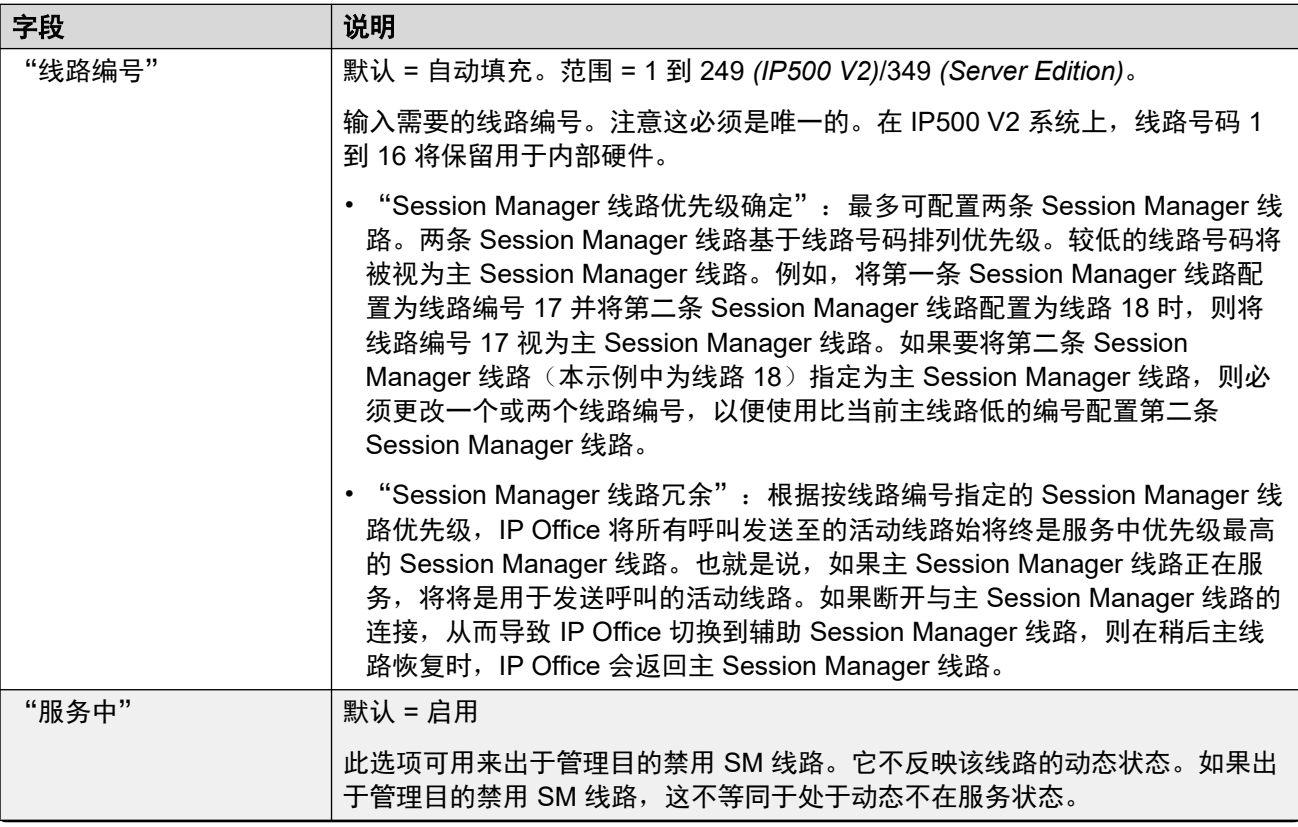

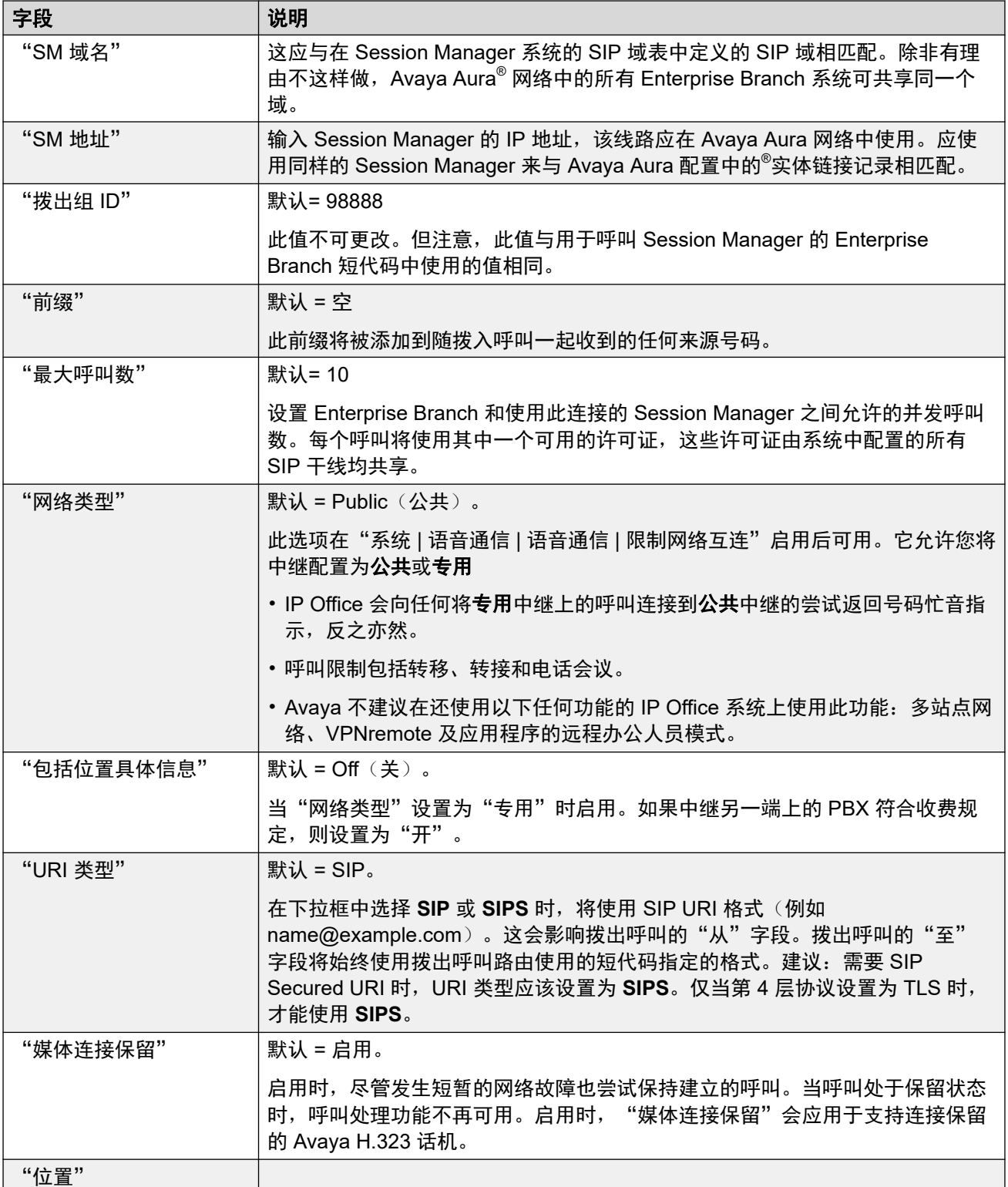

<span id="page-352-0"></span>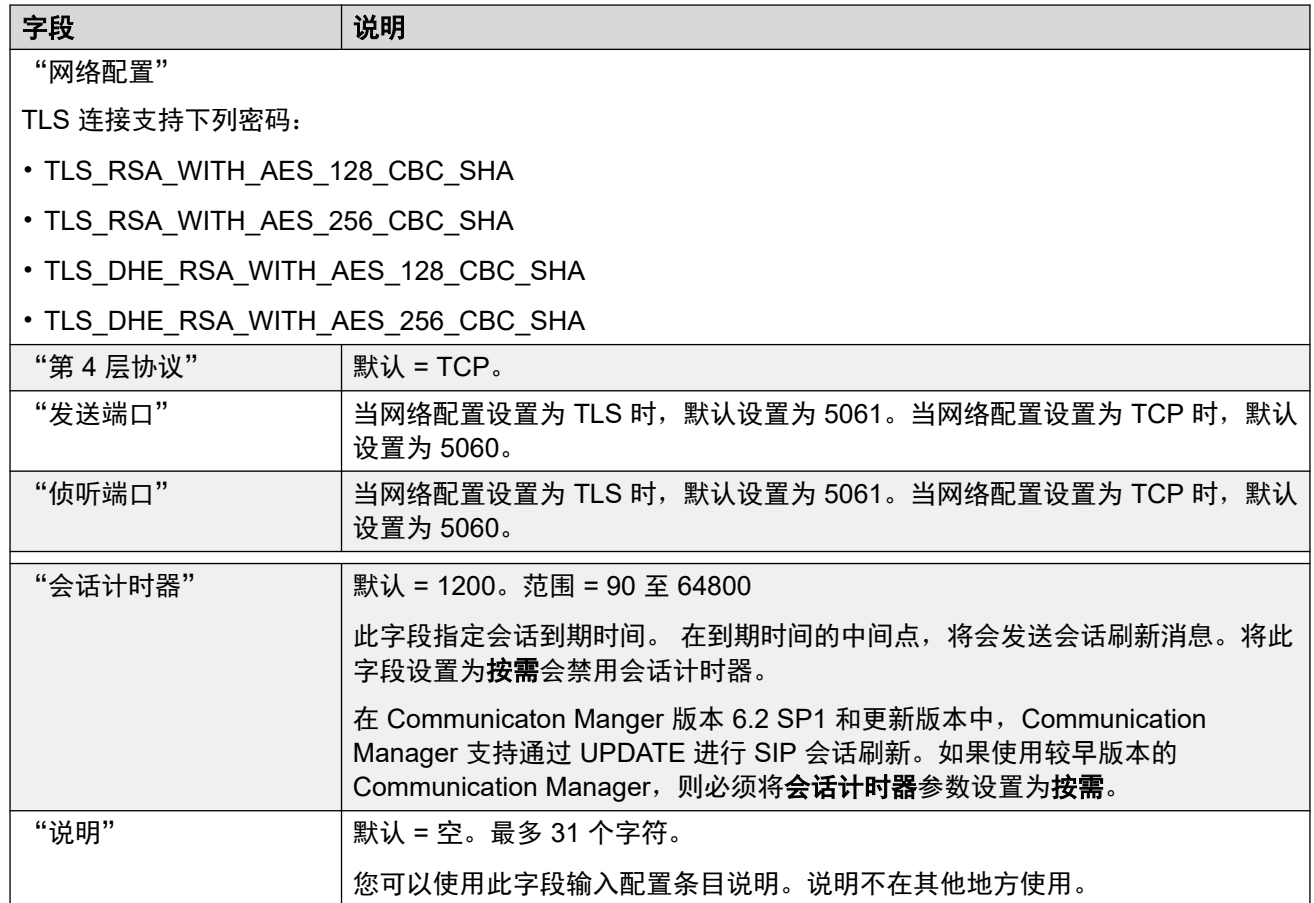

SM [线路](#page-349-0) (在第 350 页上)

## **SM** 线路 **VoIP**

导航:"系统设置" > "线路" > "添加/编辑中继线路" > "SM 线路" > "VoIP" 这些设置可在线编辑。更改这些设置不需要重新启动系统。

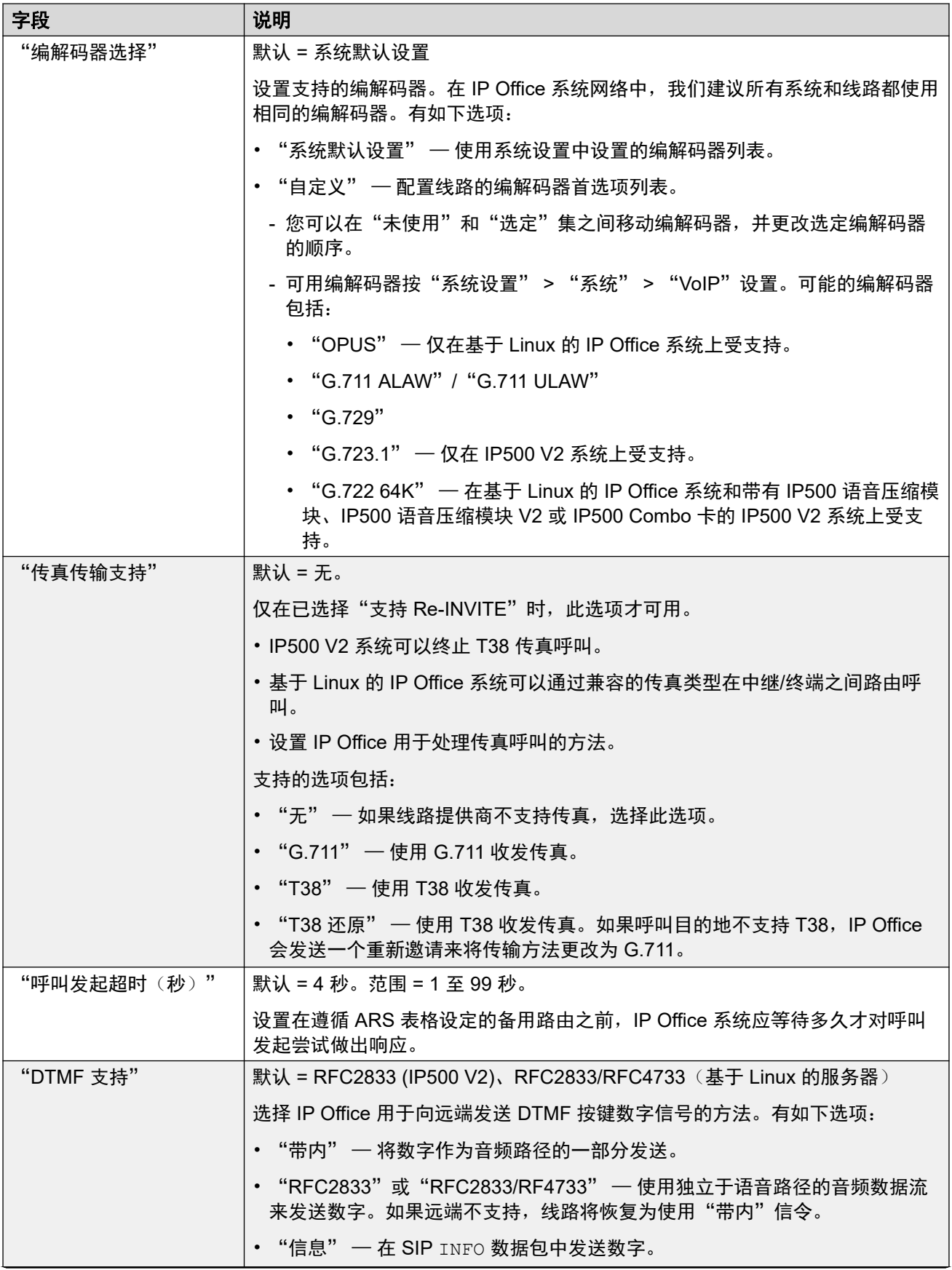

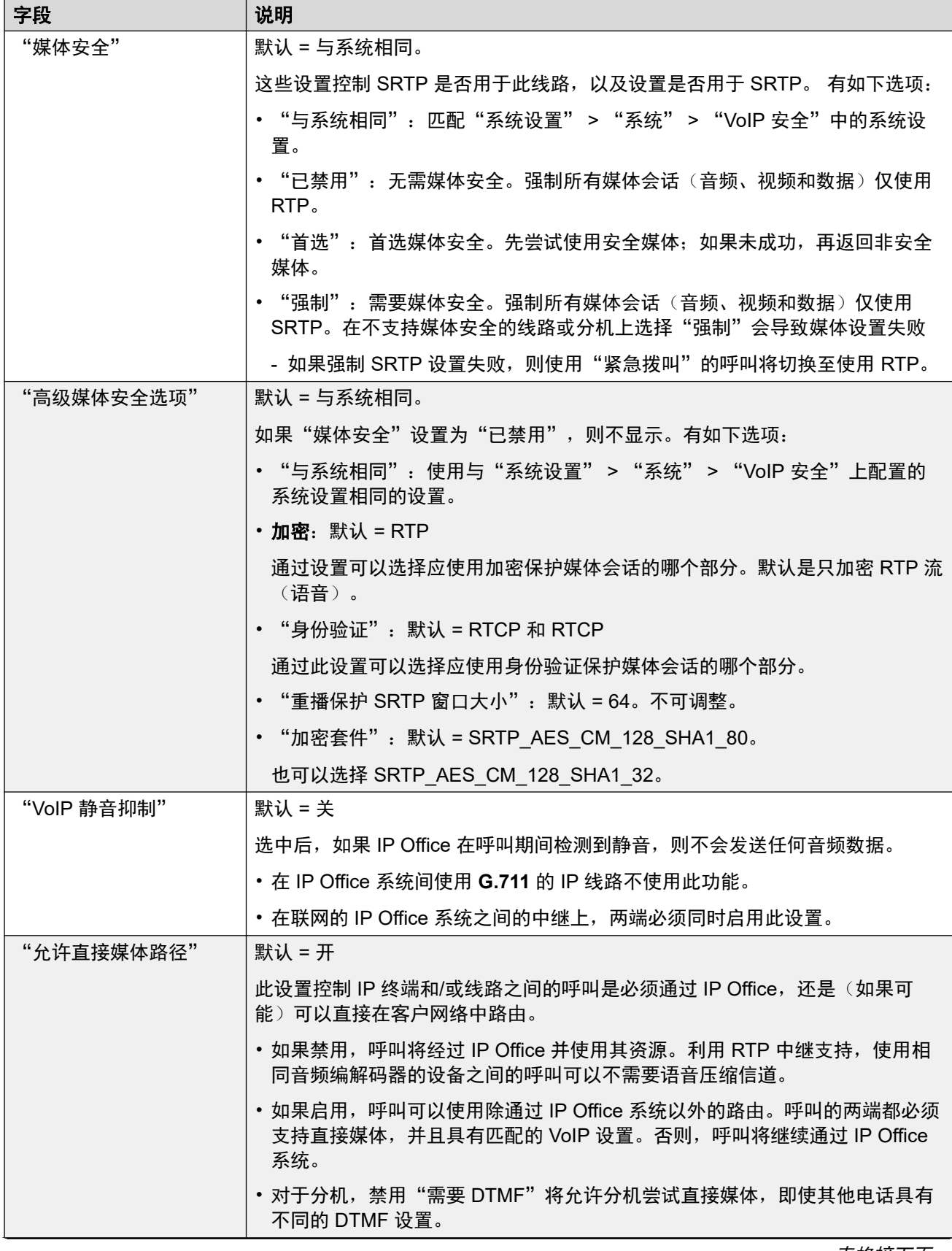

<span id="page-355-0"></span>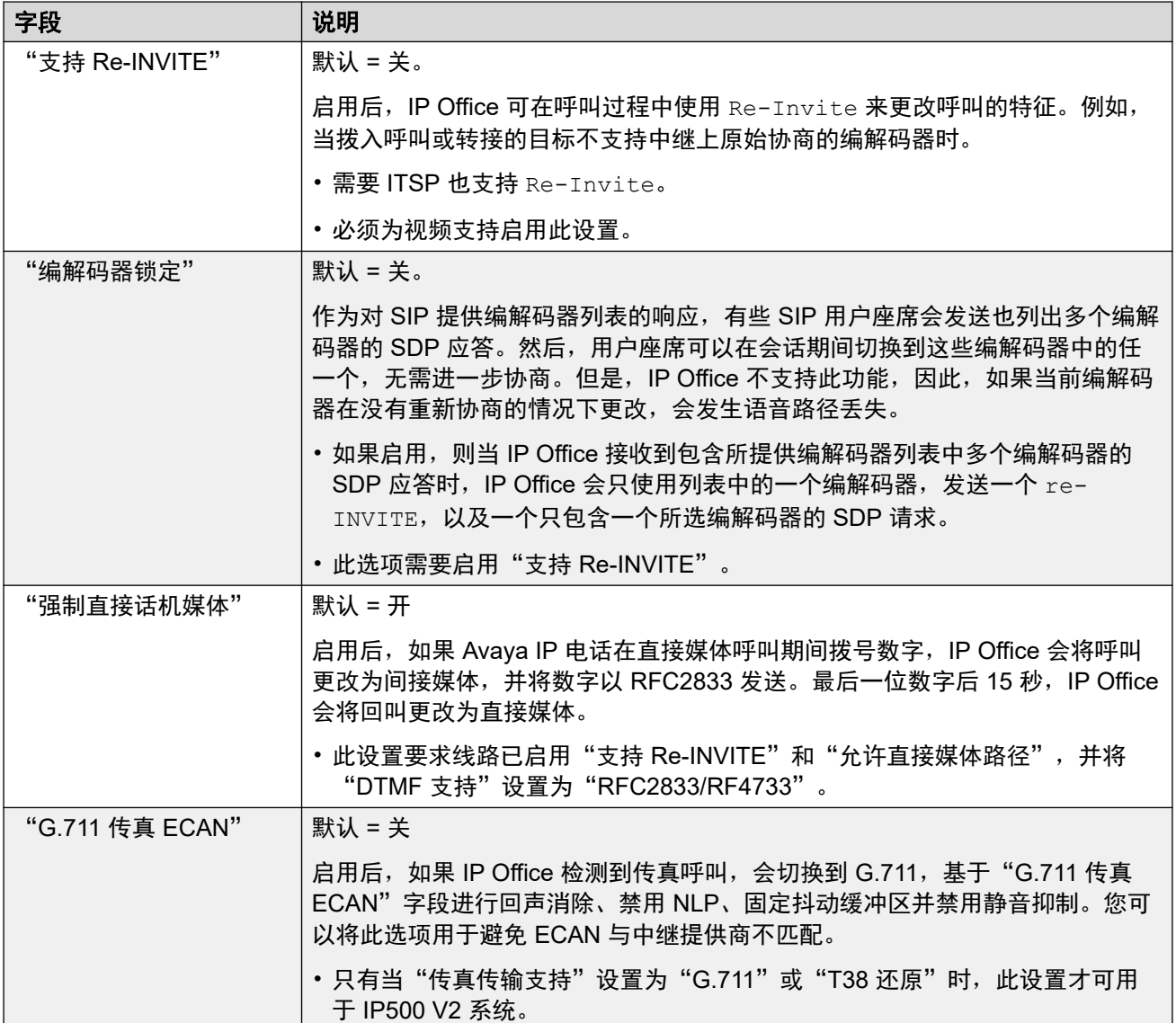

SM [线路](#page-349-0)(在第 350 页上)

## **SM** 线路 **T38** 传真

导航:"系统设置" > "线路" > "添加/编辑中继线路" > "SM 线路" > "SM 线路 T38 传 真"

由于此设置可以终止 T38 传真,因而可在 IP500 V2 上使用。在线路类型的 "VoIP" 设置中, "传真传输支持"必须设置为 "T38" 或 "T38 还原"。

这些设置是可合并的。

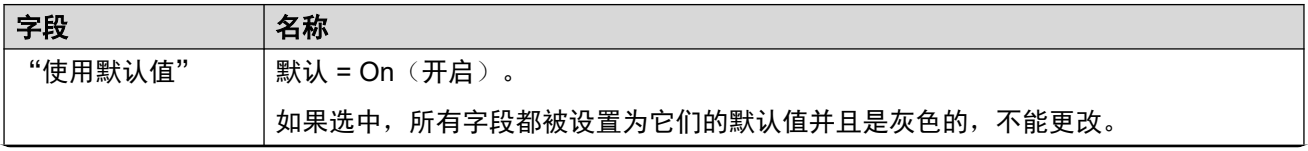

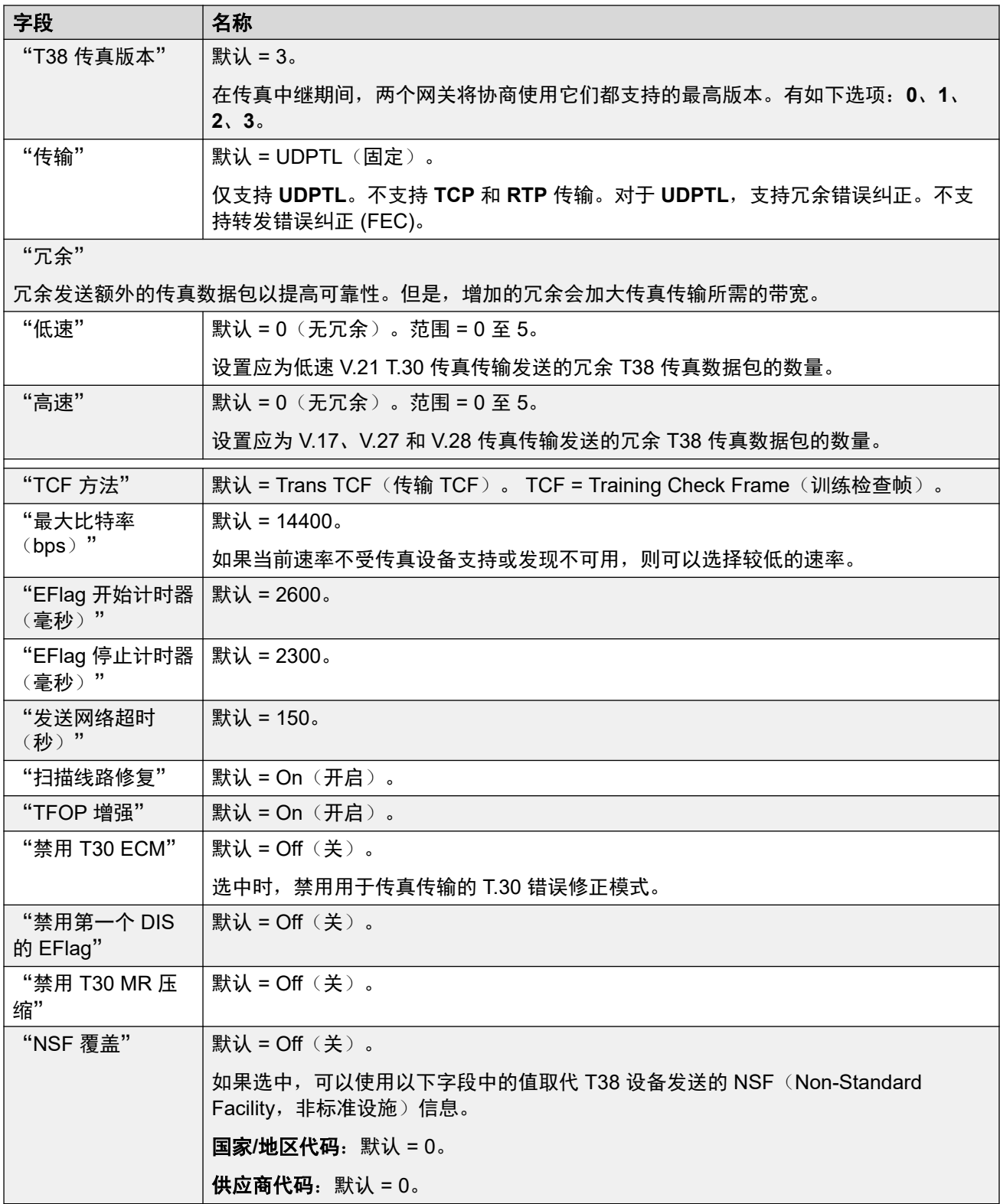

SM [线路](#page-349-0) (在第 350 页上)

# <span id="page-357-0"></span>第**28**章 **:** "位置"

"系统设置" > "位置"

位置记录可用来识别特定分机所在的实际位置,并应用需要与该位置不同的设置。

• 定义"位置"后,您必须使用其中一个位置配置系统。

有关其他配置信息,请参阅:

- [紧急呼叫](#page-648-0)(在第 649 页上)
- [配置呼叫访问控制](#page-700-0) (在第 701 页上)
- [防止收费绕路](#page-698-0)(在第 699 页上)

#### 默认

默认情况下,为新线路和分机分配的位置与为其主机 IP Office 系统设置的位置相同。但是,可以 单独更改其位置设置。对于 IP 分机,也可以通过将 IP 分机的当前 IP 地址与现有位置的地址设置 进行匹配来将位置设置为自动。

#### 网络化配置

在网络化 IP Office 配置中,每个位置条目及其设置都会自动复制到网络中所有 IP Office 系统的配 置中。例外情况是紧急 **ARS** 设置,其可以针对每个系统上的相同位置条目单独配置。

#### 相关链接

位置(在第 358 页上) [地址](#page-360-0)(在第 361 页上)

## 位置

导航:"系统设置" > "位置" > "添加/编辑位置" > "位置"

位置允许您将一系列常用设置应用于位于同一位置的系统、分机和 IP 线路。例如,每个位置都 可以定义要应用到该位置中的分机的时区设置。请参阅[使用位置](#page-620-0)(在第 621 页上)。

#### 设置

这些设置可在线编辑。更改这些设置不需要重新启动系统。

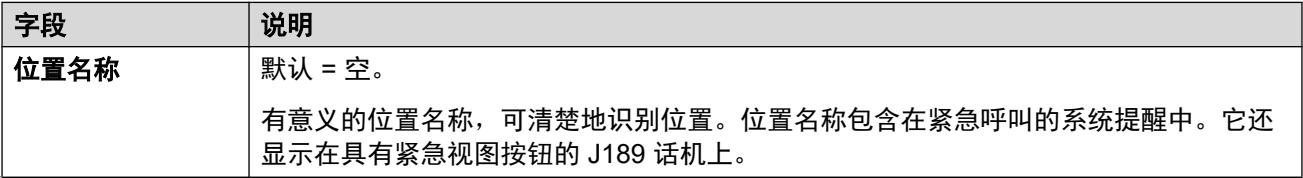

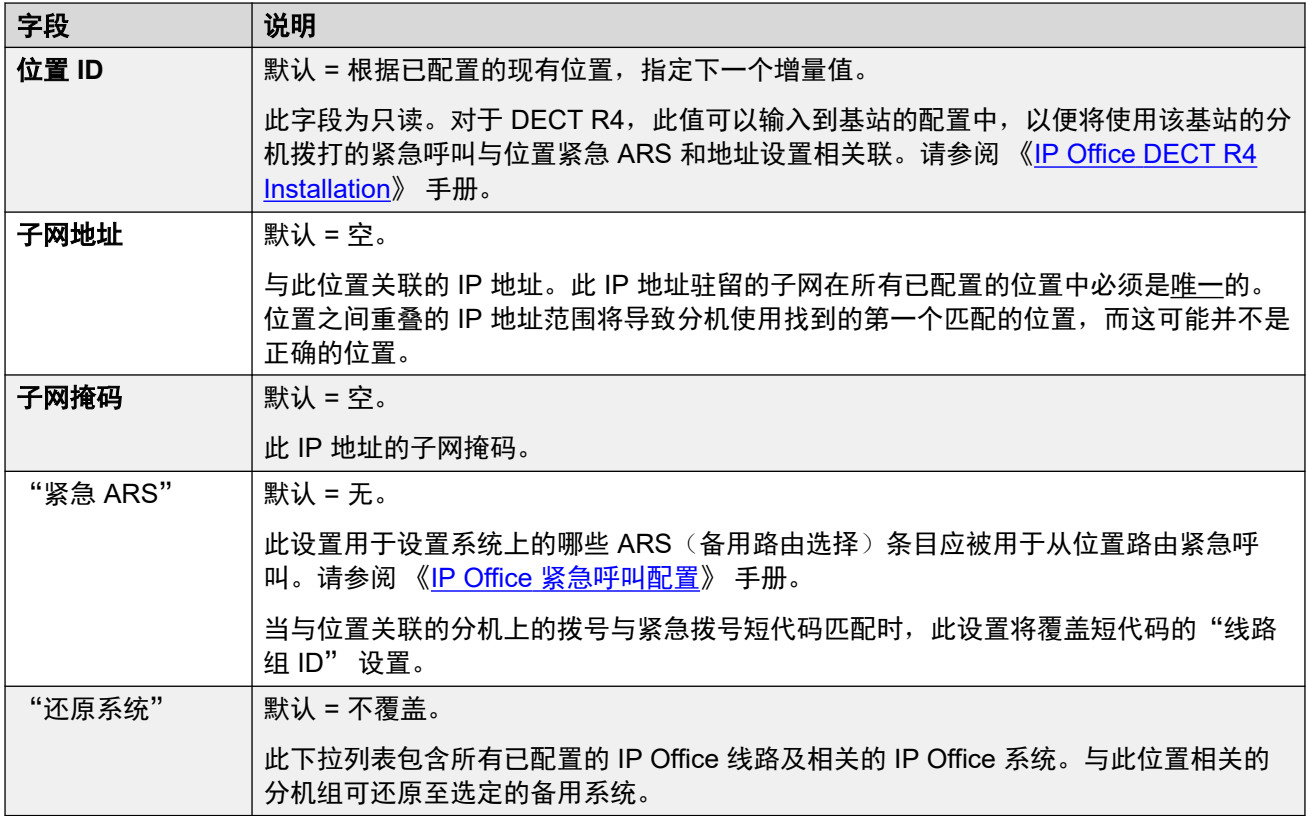

### 呼叫允许控制

呼叫允许控制 (CAC) 设置允许控制位置之间 IP 中继上的呼叫数目。请参[阅配置呼叫允许控制](#page-700-0) (在第 701 页上)。

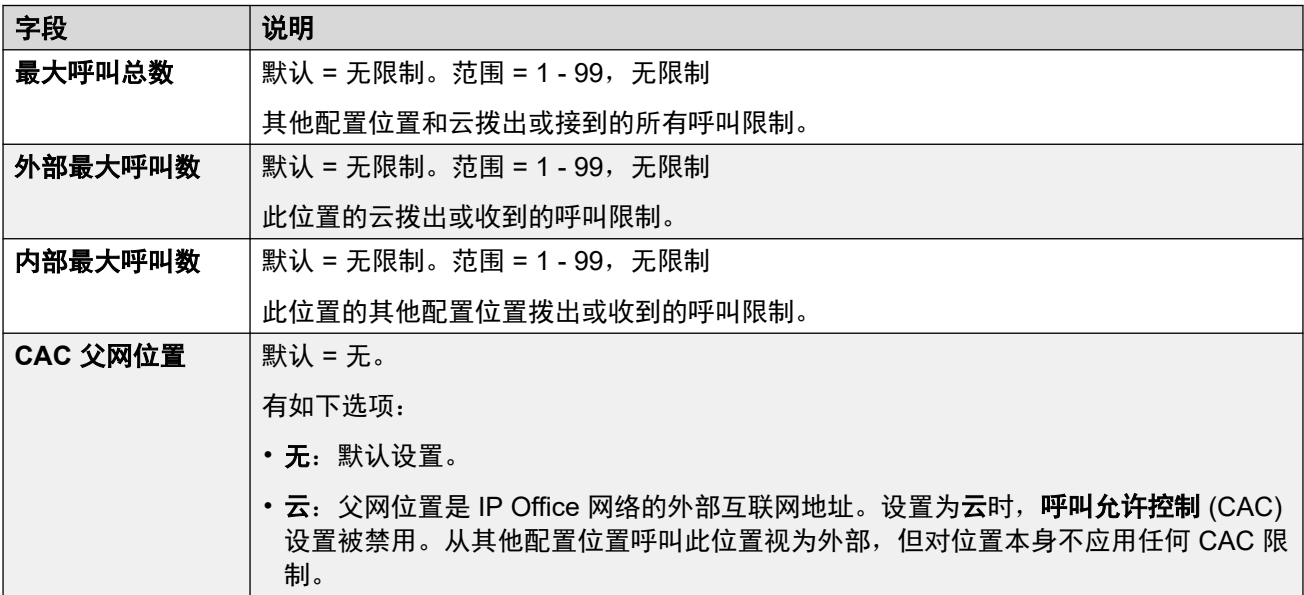

### "时间设置"

对于分机,仅 1100、1200、1600、9600 和 J100 系列话机以及 D100、E129 和 B179 话机支 持根据位置显示时间。

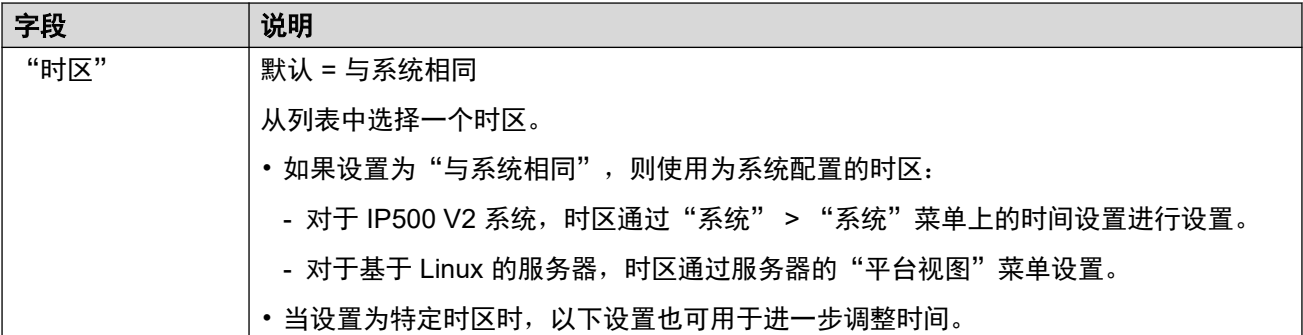

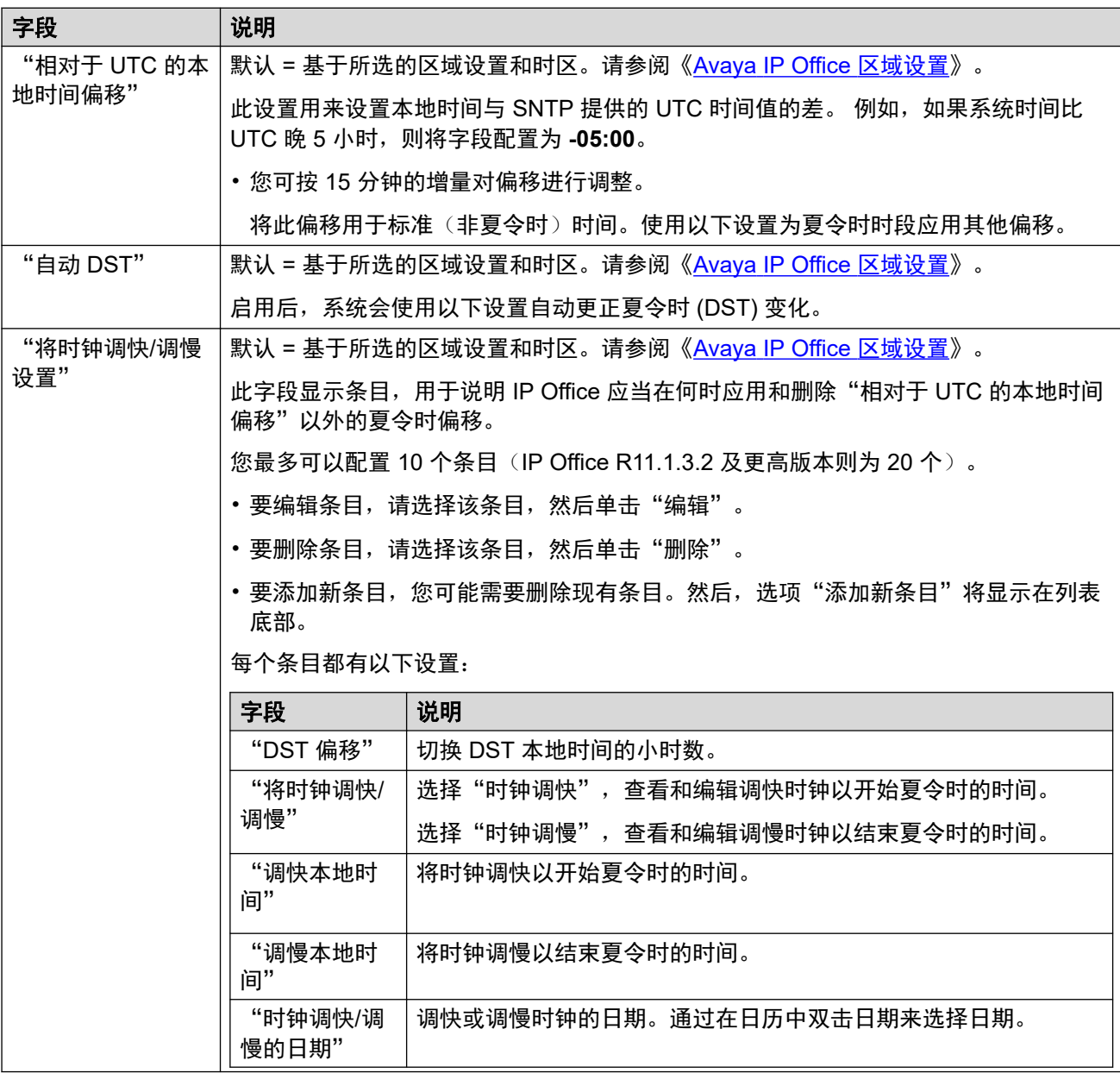

[位置](#page-357-0)(在第 358 页上)
# 地址

导航:"系统设置" > "位置" > "添加/编辑位置" > "地址"

此信息用于到支持 RFC 4119 和 RFC 5139 的 E911 服务的 SIP 线路。在紧急呼叫中, 地址信 息包含在 INVITE 消息中。

要使用该信息,必须启用"系统设置" > "线路" > "添加/编辑中继线路" > "SIP 线路" > "SIP 高级" > "发送位置信息"设置。

这些设置可在线编辑。更改这些设置不需要重新启动系统。

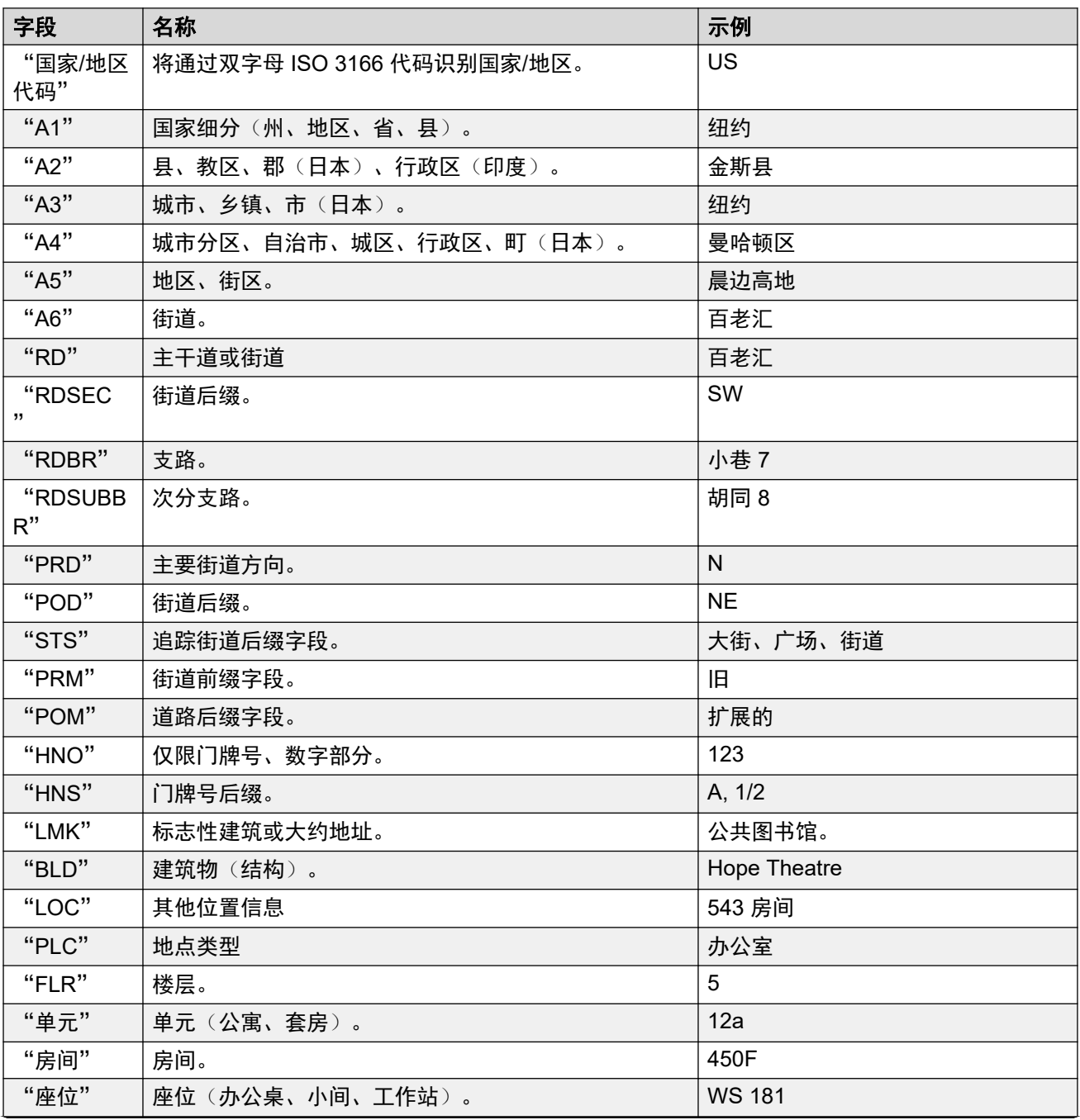

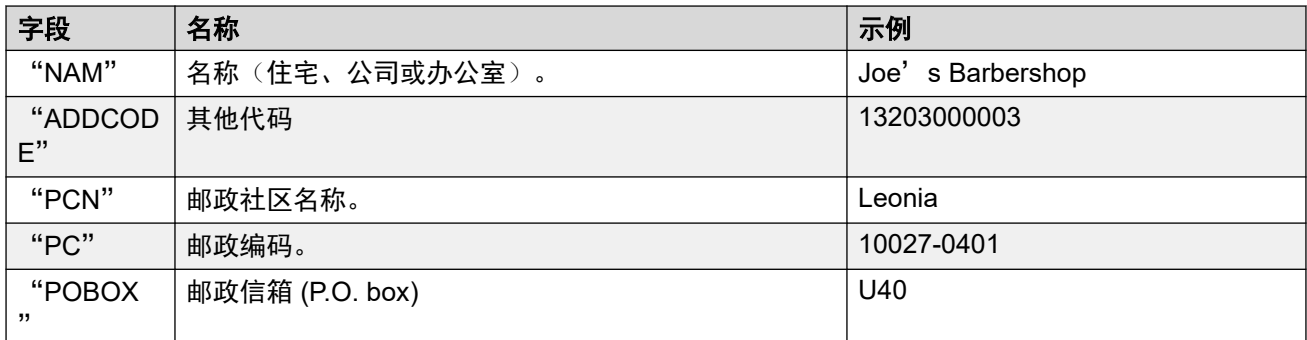

## 相关链接

[位置](#page-357-0)(在第 358 页上)

# <span id="page-362-0"></span>第**29**章 **:** "远端接入服务"

"系统设置" > "远端接入服务"

远端接入服务器 (RAS) 是一种位于公司 LAN 中的计算机硬件, 员工在公共交换电话网络上拨入该 服务器以访问他们在公司 LAN 中的电子邮件和软件与数据。

单击"添加/编辑 RAS" 即可打开"远端接入服务" 页面, 您可以在此处配置 "远端接入服 务"。单击"添加/编辑 RAS" 后,系统会提示您指定要添加 "远端接入服务" 的服务器。

• 这种类型的配置记录在订阅模式系统上不可用。

### 相关链接

添加远端接入服务(在第 363 页上)

# 添加远端接入服务

导航:"系统设置" > "远端接入服务"

#### 远端接入服务

远端接入服务器 (RAS) 是一种位于公司 LAN 中的计算机硬件, 员工在公共交换电话网络上拨入 该服务器以访问他们在公司 LAN 中的电子邮件和软件与数据。

本窗体用于创建一个提供 Dial In(拨入)用户的 RAS 服务。配置调制解调器拨入访问、数字 (ISDN) 拨入访问和 WAN 链路时需要 RAS 服务。某些系统可能只需要一个 RAS 服务,因为可 以自动侦测拨入呼叫类型。

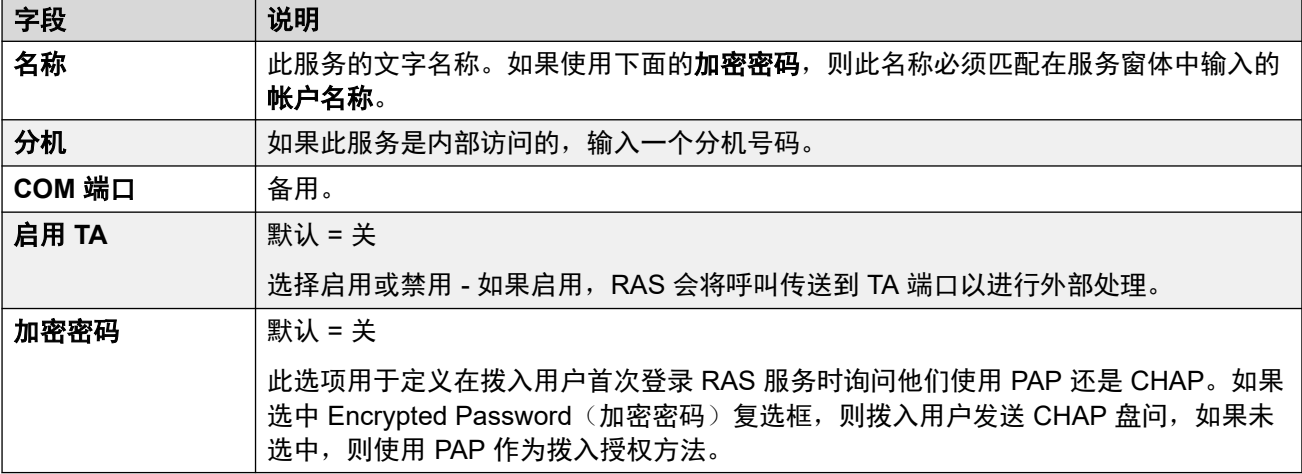

这些设置是可合并的。更改这些设置不需要重新启动系统。

## **PPP**

PPP (Point-to-Point Protocol, 点对点协议)是一种用于在两台计算机之间(通常是一台个人计 算机通过电话线连接到服务器)使用串行接口进行通信的协议。

这些设置是可合并的。更改这些设置不需要重新启动系统。

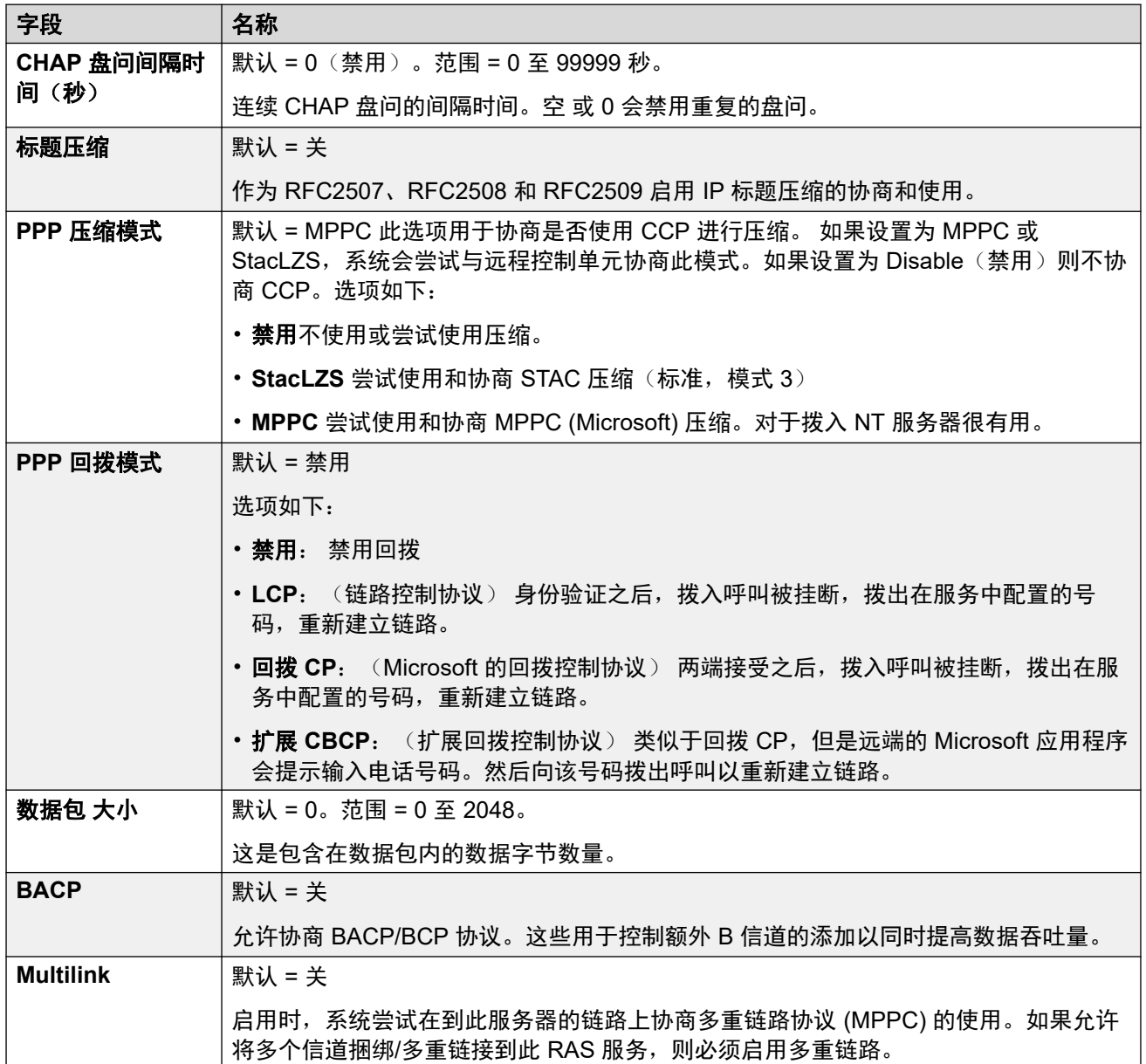

## 相关链接

[远端接入服务](#page-362-0)(在第 363 页上)

# <span id="page-364-0"></span>第**30**章 **:** "服务"

导航路径:"系统设置" > "服务"

服务用于配置当 LAN 中的用户或设备需要连接到非交换机数据服务,例如 Internet 或其它网络时 需要的设置。服务可以在通过干线或 WAN 接口进行数据连接时使用。

创建服务之后,则可以将该服务用作 IP 路由记录的目的地。一个服务也可以设置为默认服务。然 后将该服务用于系统收到的未指定 IP 路由的任何数据流量。

系统支持以下类型的服务:

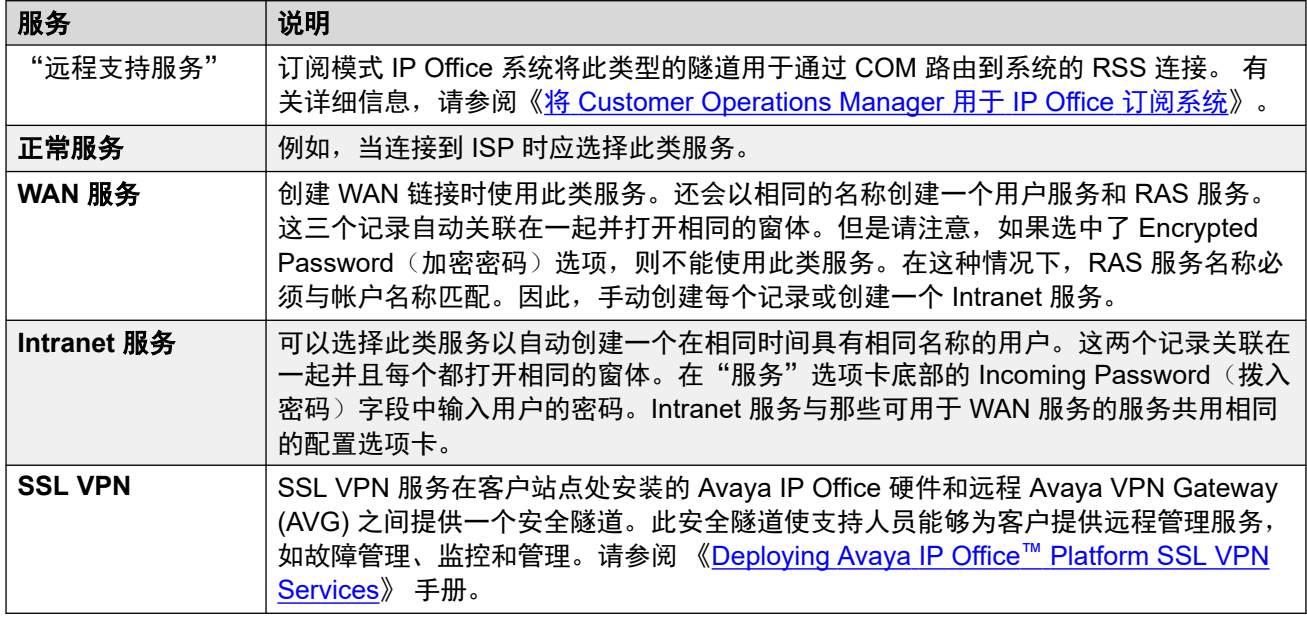

#### 相关链接

普通、WAN 或 Internet 服务 (在第 365 页上) [SSL VPN](#page-371-0) 服务(在第 372 页上) [远程支持服务](#page-373-0)(在第 374 页上)

# 普通、**WAN** 或 **Internet** 服务

导航:"系统设置" > "服务" > "添加/编辑服务" > "普通 / WAN / Internet"

#### 其他配置信息

此类型的配置记录可另存为模板及从模板创建的新记录。请参阅[处理模板](#page-680-0)(在第 681 页上)。

## 配置设置

服务用于配置当 LAN 中的用户或设备需要连接到非交换机数据服务,例如 Internet 或其它网络 时需要的设置。服务可以在通过干线或 WAN 接口进行数据连接时使用。

创建服务之后, 则可以将该服务用作 IP 路由记录的目的地。一个服务也可以设置为默认服务。 然后将该服务用于系统收到的未指定 IP 路由的任何数据流量。

系统支持以下类型的服务:

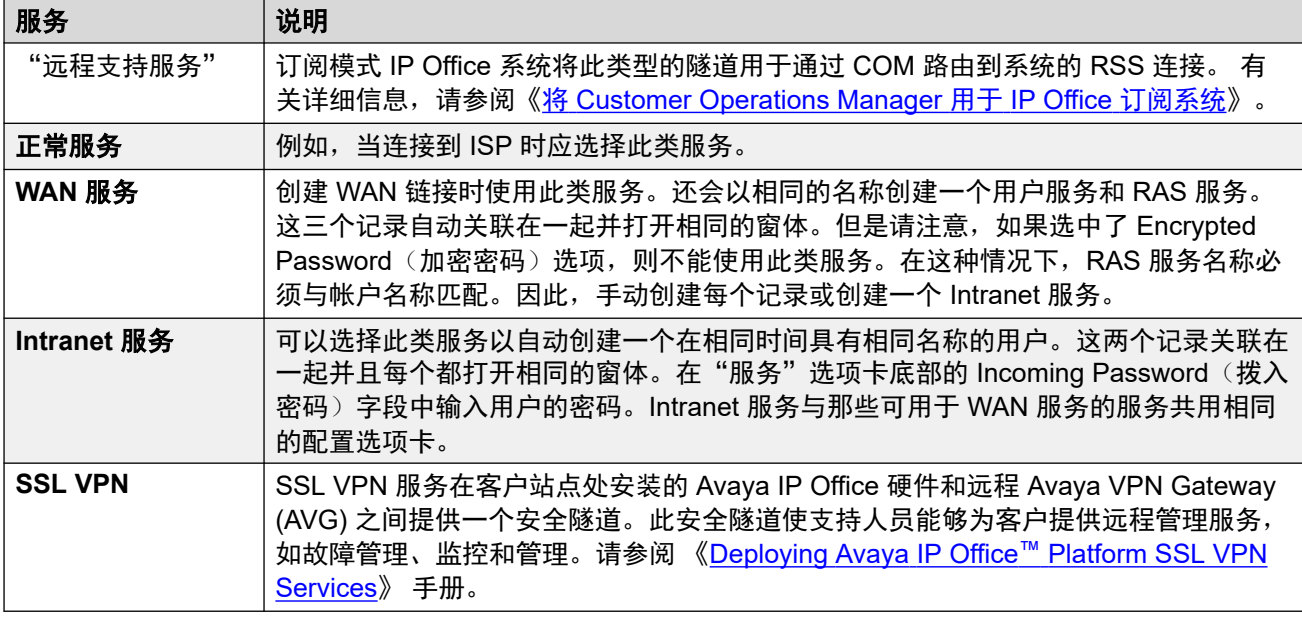

这些设置可在线编辑。 更改这些设置不需要重新启动系统。

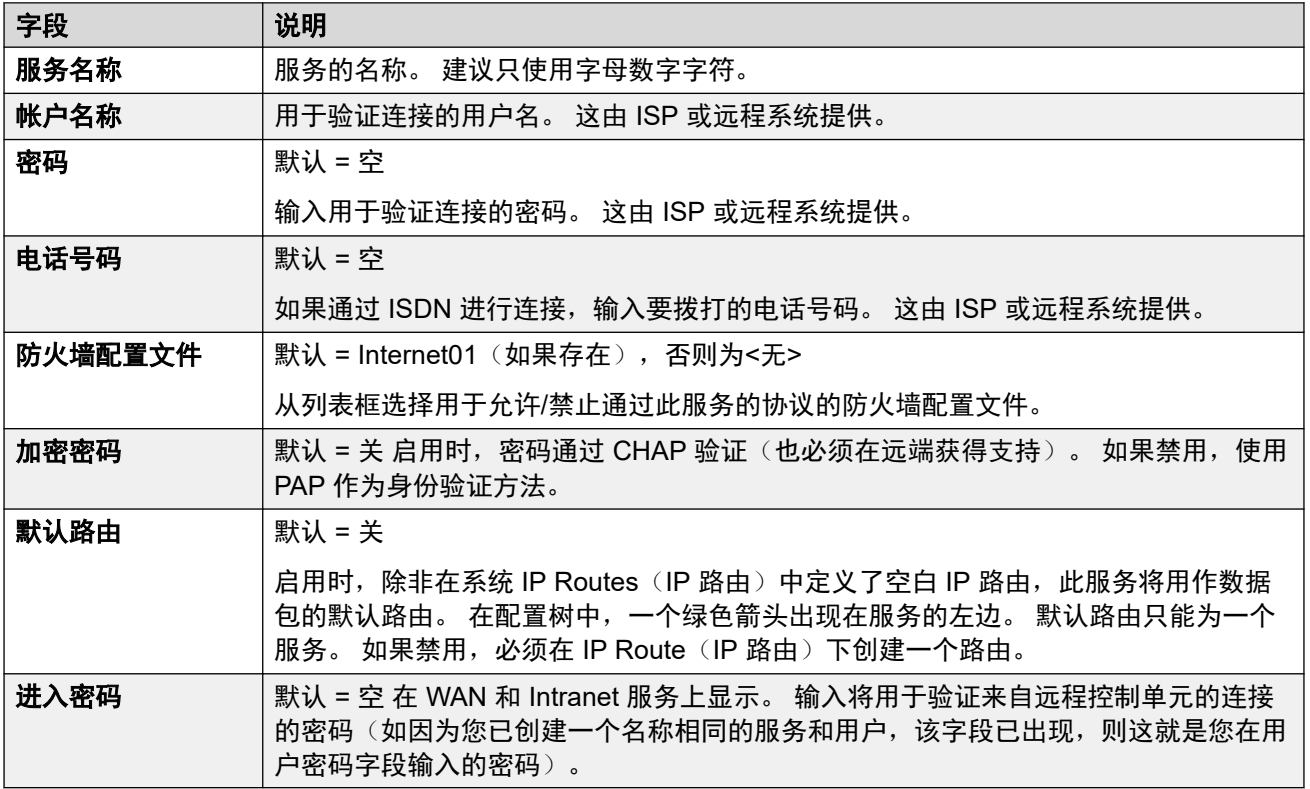

## 带宽

这些选项仅在有要发送的数据或有足够的数据授权其它呼叫时才能提供在站点之间拨打 ISDN 呼 叫的能力。呼叫是自动拨打的,用户不知道呼叫何时开始,何时结束。使用 ISDN,能够建立数 据呼叫并在不到一秒钟的时间内传送数据。

## **3** 注意:

系统将首先检测最短呼叫时间,然后检测空闲时间,再检查活动空闲时间。

这些设置可在线编辑。更改这些设置不需要重新启动系统。

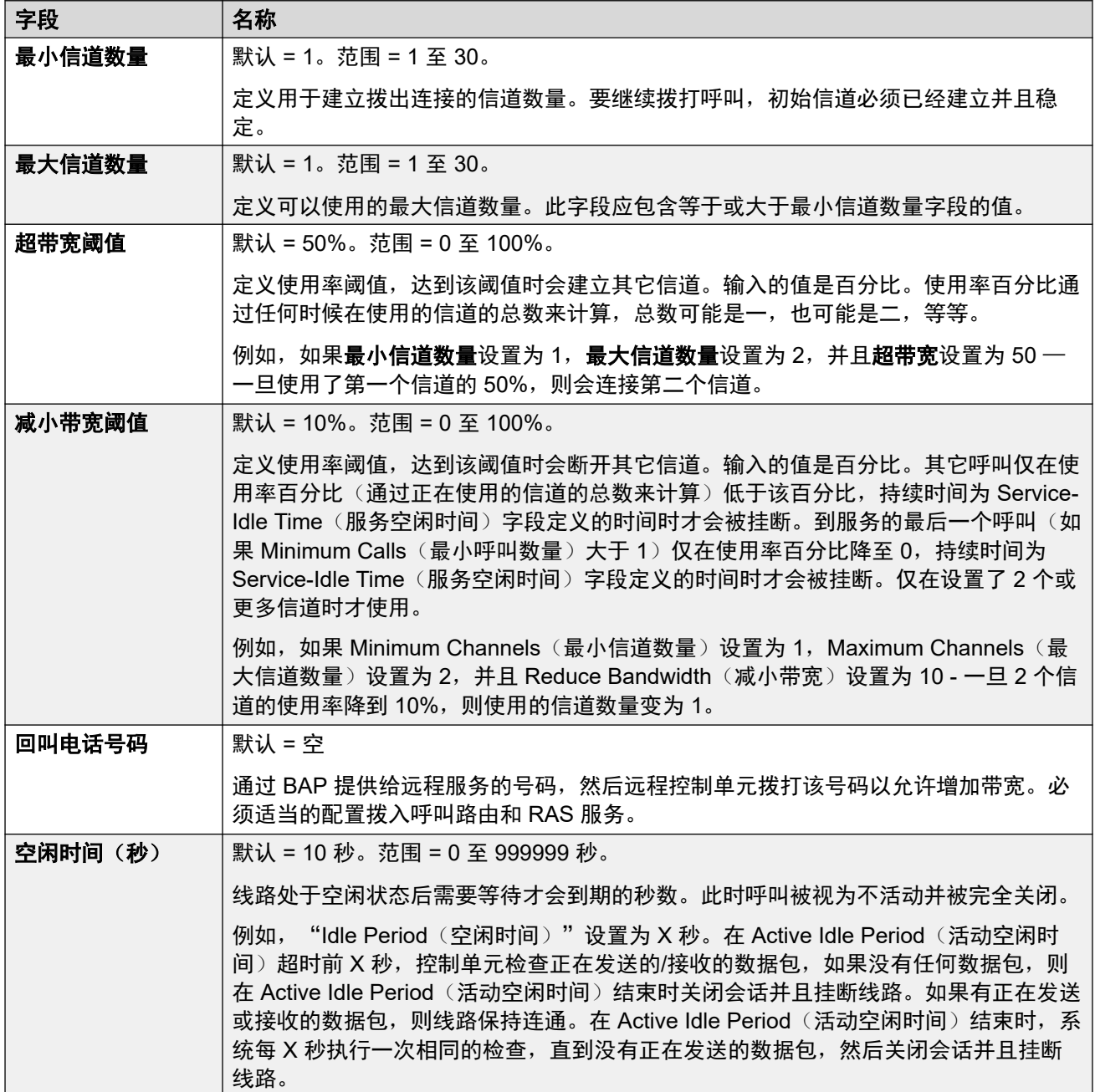

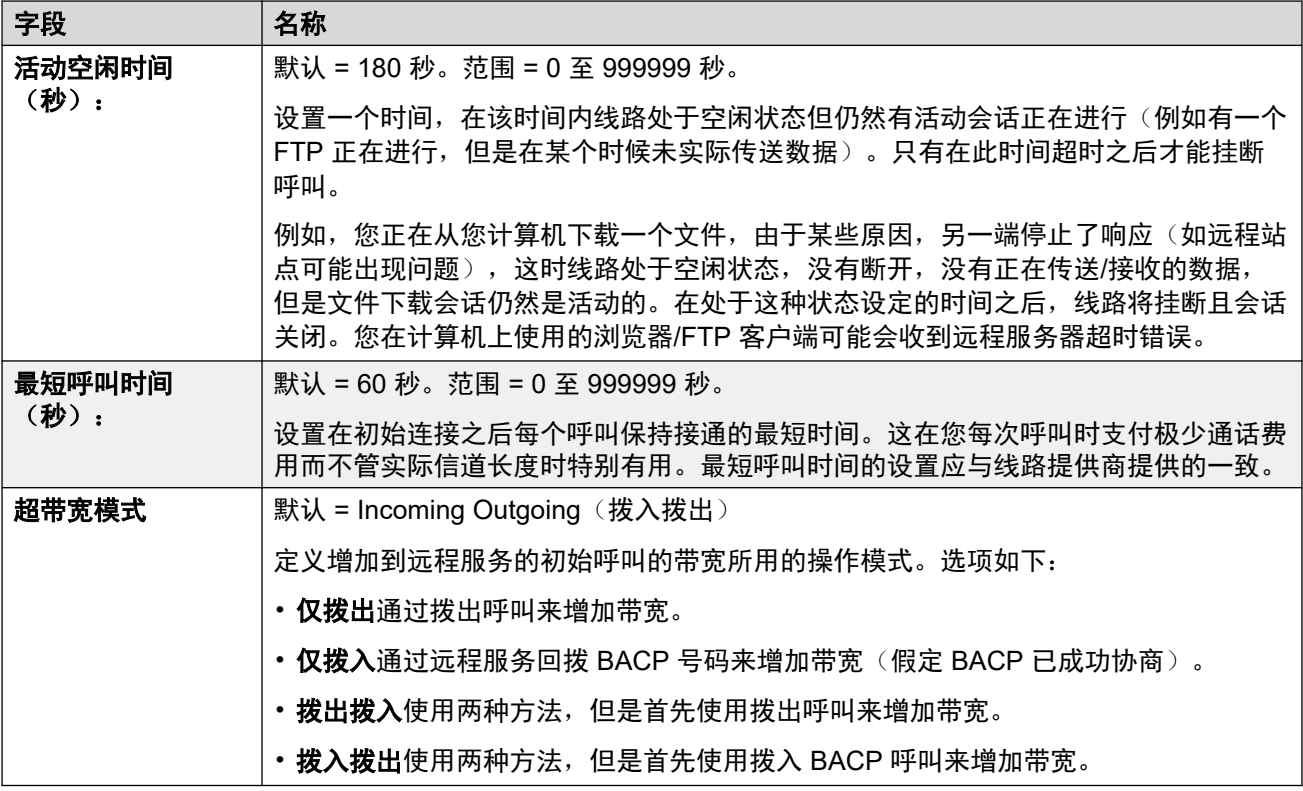

## **IP**

此选项卡中的字段用于为您正在运行的服务配置网络地址。 视您的网络是如何配置的而定,可 能需要使用 网络地址解析 (NAT)。

这些设置可在线编辑。 更改这些设置不需要重新启动系统。

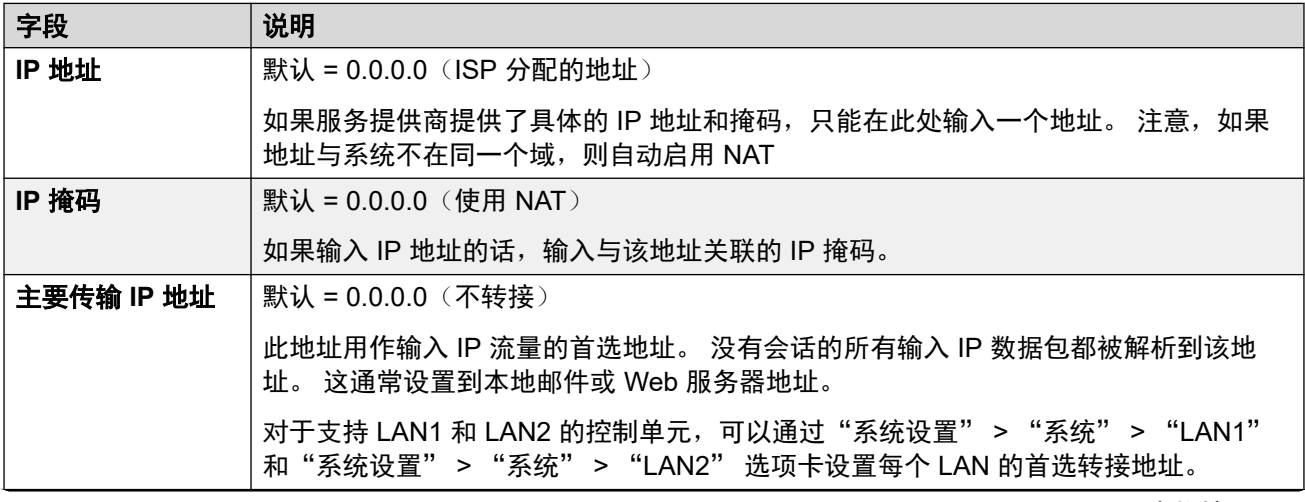

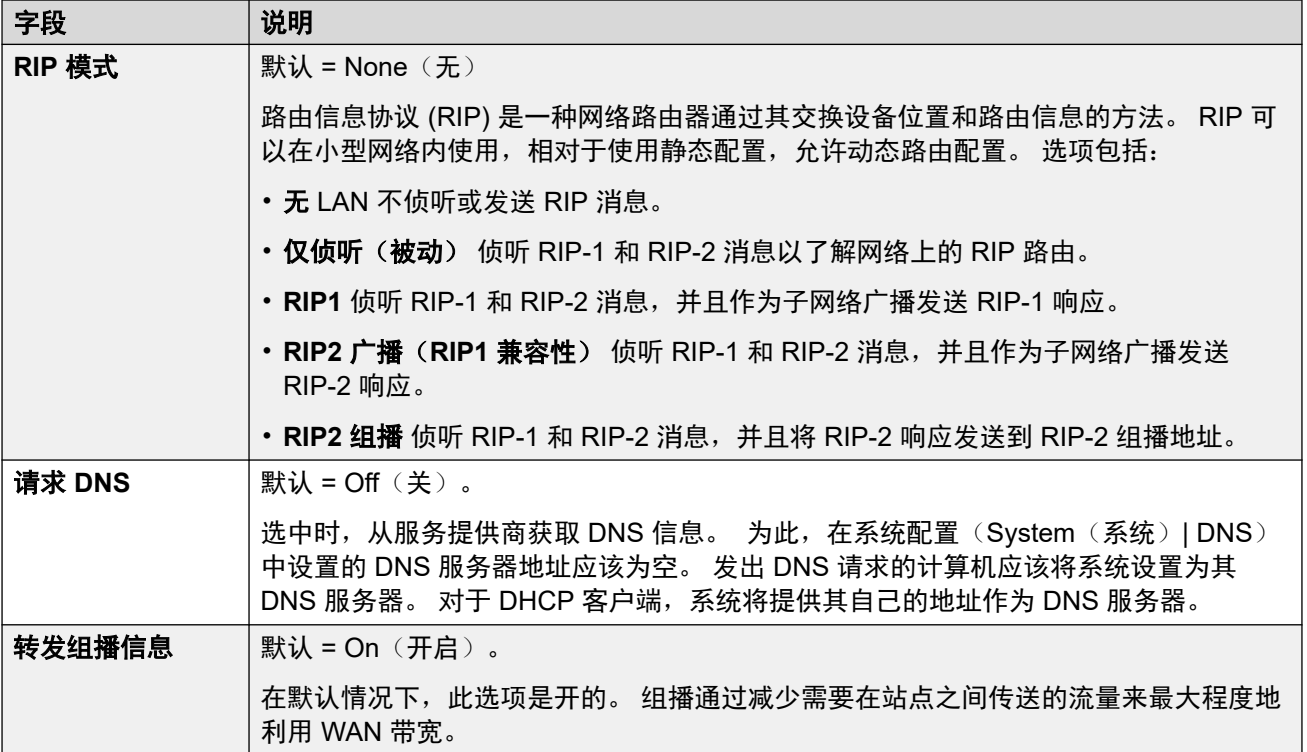

## 自动连接

这些设置允许您设置连接到指定服务的自动连接。

这些设置可在线编辑。 更改这些设置不需要重新启动系统。

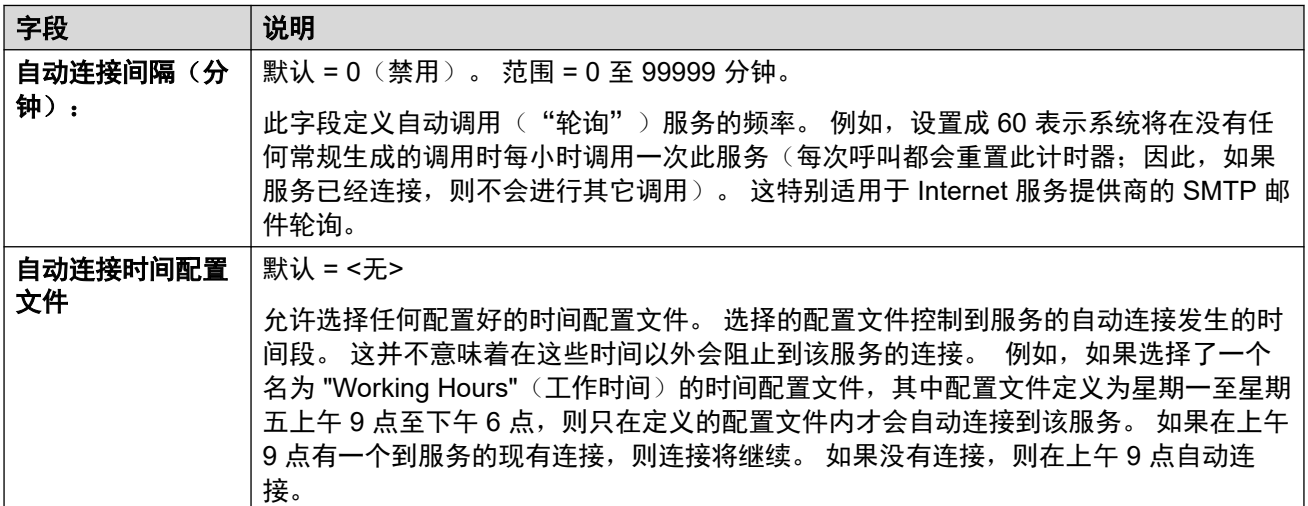

## 配额

配额与拨出呼叫关联在一起, 对打给某个 IP 服务的呼叫施以时间限制。 这避免在您的网络出现 某种变化以及呼叫频率意外增大时有过多通话费用。

这些设置可在线编辑。 更改这些设置不需要重新启动系统。

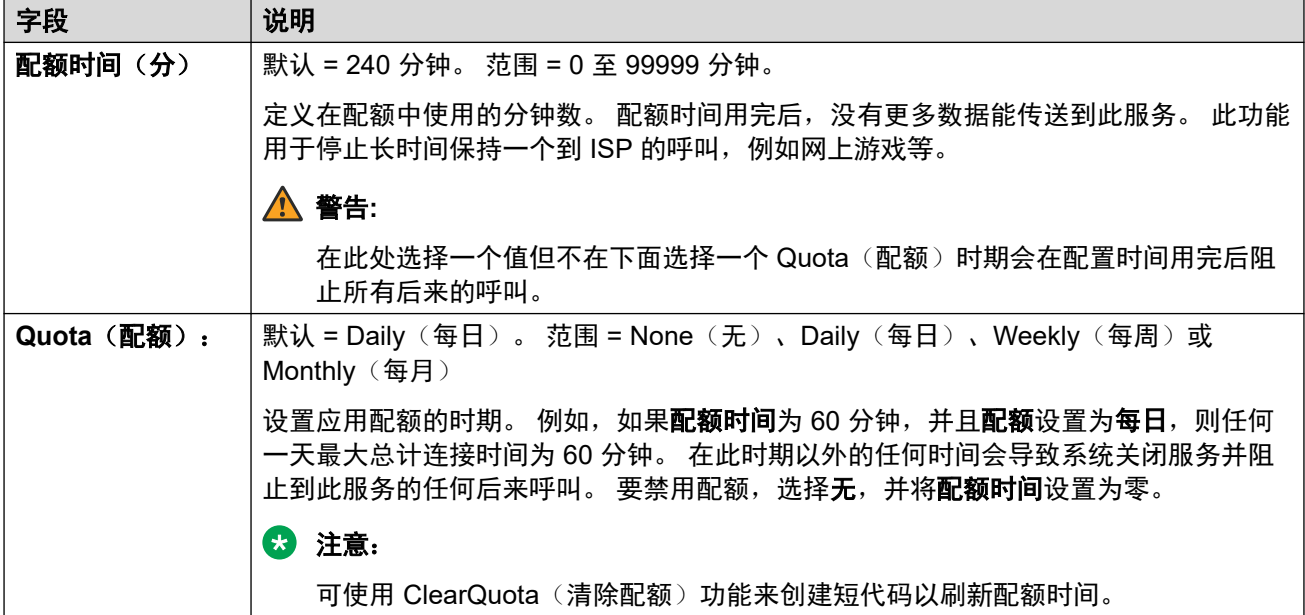

## **PPP**

这些设置允许您依据此具体服务配置点对点协议 (PPP)。PPP 是用于在两台计算机之间使用串 行接口进行通信的协议。

这些设置可在线编辑。更改这些设置不需要重新启动系统。

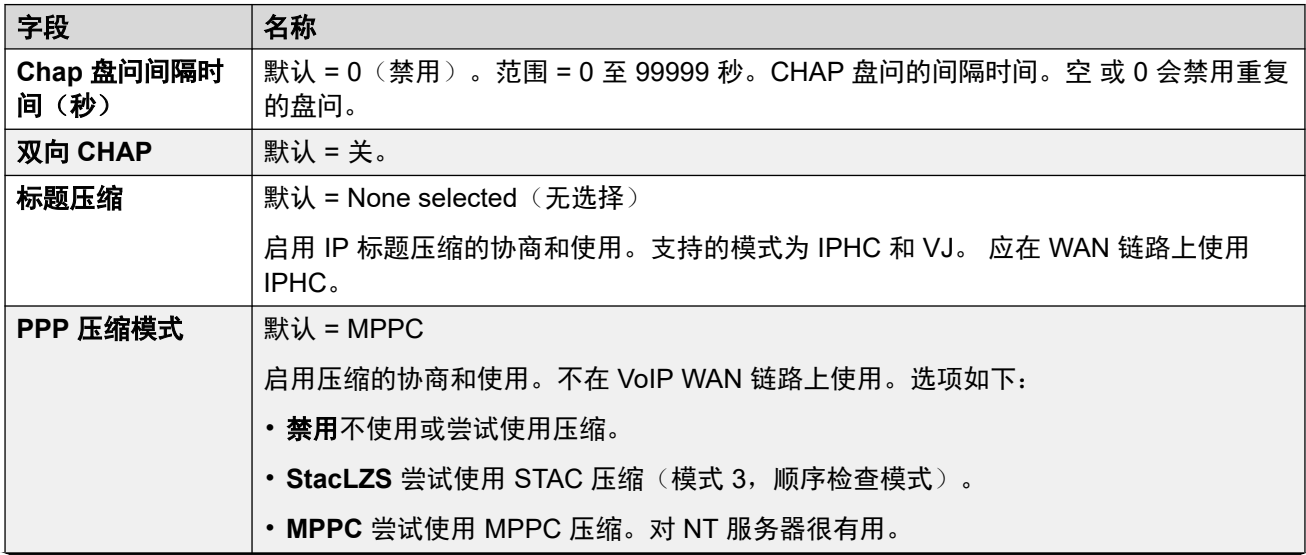

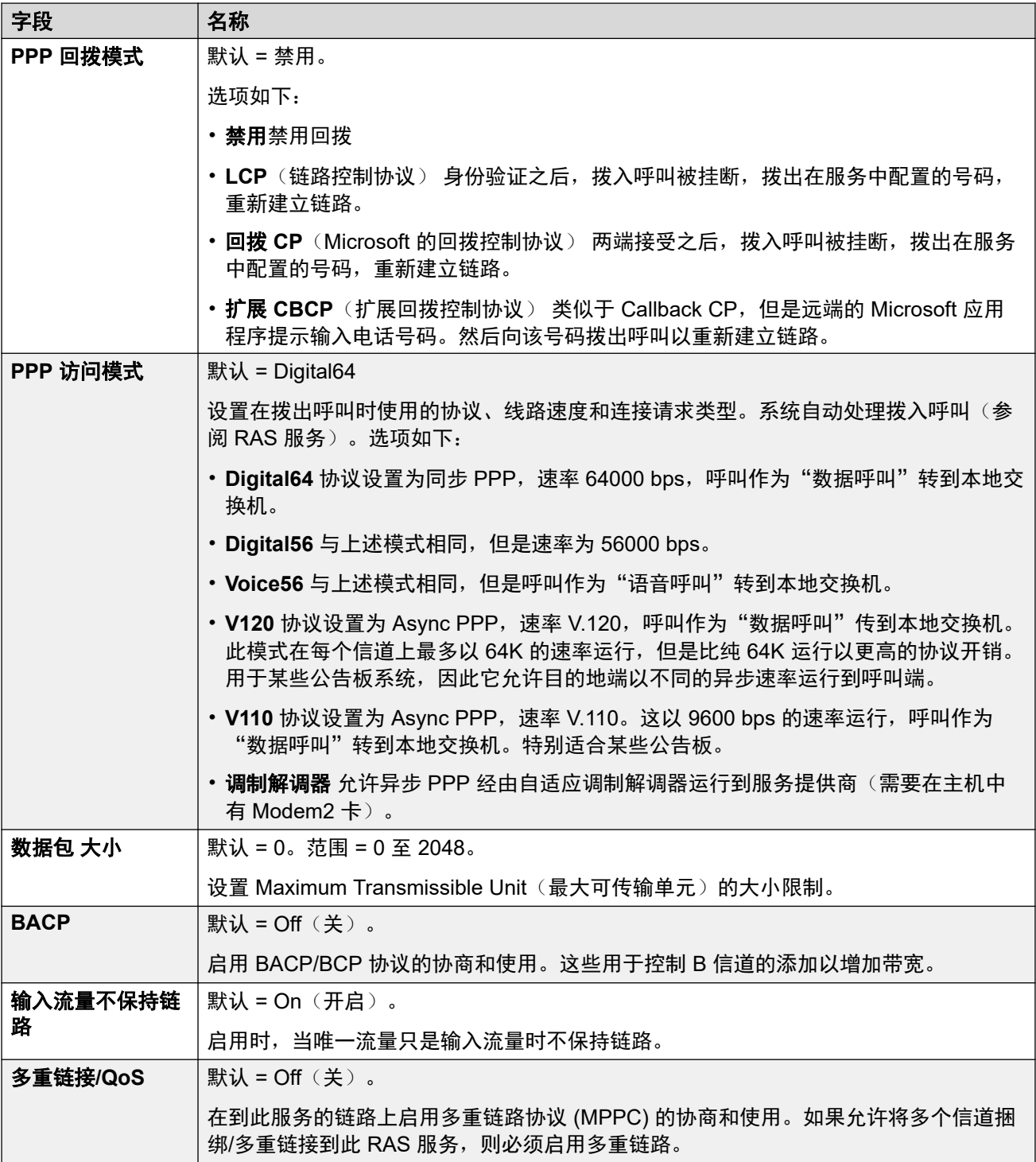

## 还原

这些设置允许您设置服务还原。 例如,您可能希望在工作时间连接到您的 ISP,在其它时间充 分利用其它运营商的各种话费优惠。 因此,您会设置成在峰值时间连接一个服务,在话费更便 宜的时间设置另一个服务作为还原。

您需要创建另一个服务以在更便宜的时段内使用,并且从 Fallback Service(还原服务)列表框 中选择该服务(打开 Service(服务)窗体并选择 Fallback(还原)选项卡)。

<span id="page-371-0"></span>如果原来的服务要在某个时段内使用,还原服务在该时间范围以外使用,则可以创建一个时间配 置文件。 从 Time Profile (时间配置文件) 列表框中选择该时间配置文件。 在设置时间, 原来 的服务进入 Fallback (还原)状态, 并且使用原来的还原服务。

还可以使用短代码手动将一个服务置于 Fallback (还原) 状态,例如:

#### 将服务"互联网"置于还原状态:

- 短代码: \*85
- 电话号码: "互联网"
- 线路组 **ID**:0
- 功能: 设置寻线组夜间服务

#### 使服务"互联网"离开还原状态:

- 短代码: \*86
- · 电话号码: "互联网"
- 线路组 **ID**:0
- 功能: 清除寻线组夜间服务

这些设置可在线编辑。 更改这些设置不需要重新启动系统。

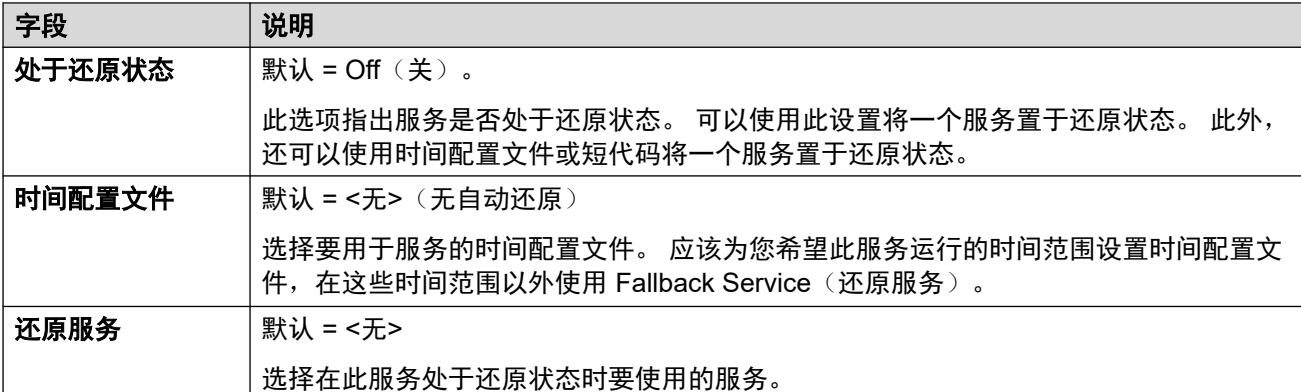

## 拨入

仅用于 WAN 和 Intranet 服务。 此选项卡用于定义一个 WAN 连接。

要定义 WAN 连接,单击"添加",然后输入 WAN, 如果服务通过 WAN3 扩展模块的 WAN 端 口提供的话。

这些设置可在线编辑。 更改这些设置不需要重新启动系统。

#### 相关链接

[服务](#page-364-0)(在第 365 页上)

## **SSL VPN** 服务

导航:"系统设置" > "服务" > "添加/编辑服务" > "SSL VPN"

SSL VPN 服务在客户站点处安装的 Avaya IP Office 硬件和远程 Avaya VPN Gateway (AVG) 之 间提供一个安全隧道。此安全隧道使支持人员能够为客户提供远程管理服务,如故障管理、监控 和管理。

有关如何配置和管理 SSL VPN 服务的全部详细信息,请参阅《[Deploying Avaya](https://documentation.avaya.com/bundle/IPOfficeSSLVPN/page/AboutTheSSLVPNService.html) IP Office™ [Platform SSL VPN Services](https://documentation.avaya.com/bundle/IPOfficeSSLVPN/page/AboutTheSSLVPNService.html)》手册。

对于 Server Edition, 此类型的配置记录可另存为模板以及从模板创建的新记录。

这些设置可在线编辑。 更改这些设置不需要重新启动系统。

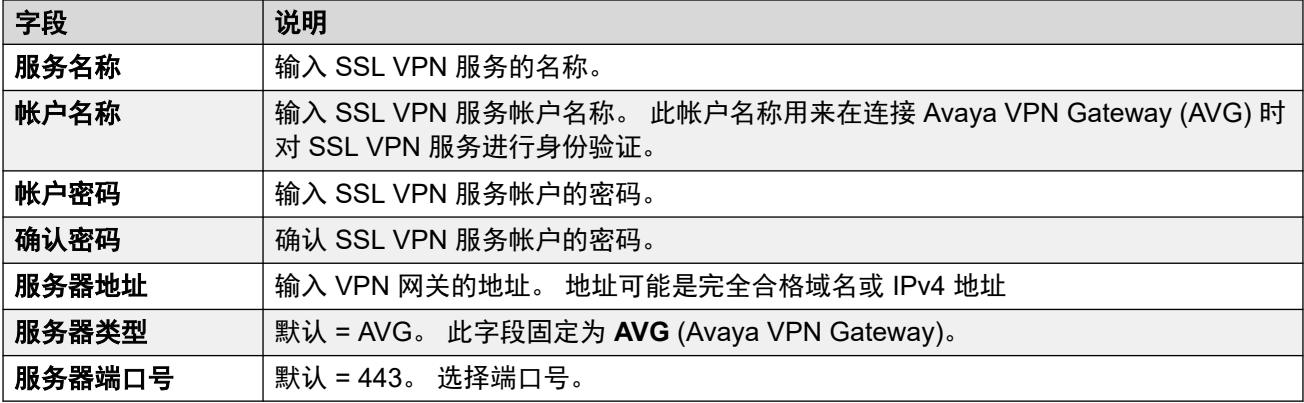

## 会话

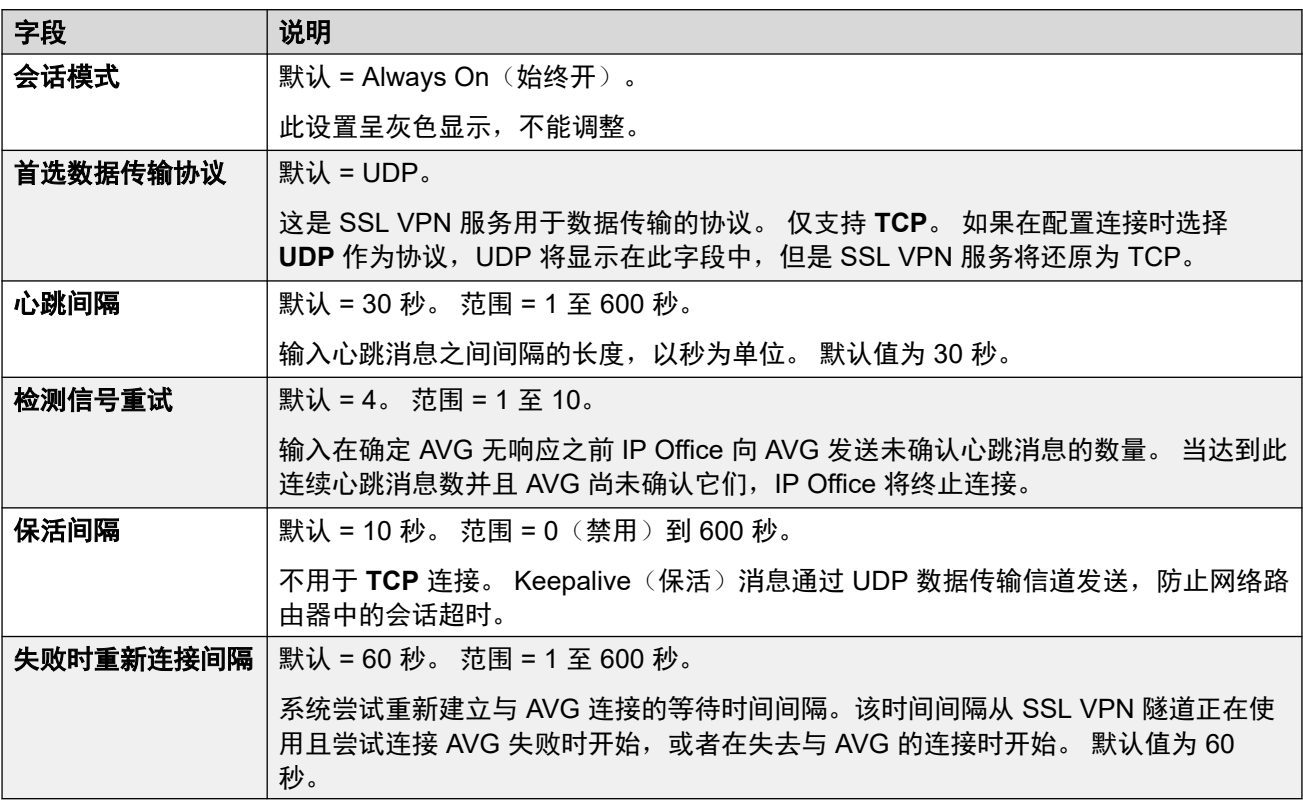

## **NAPT**

网络地址端口转换 (NAPT) 规则是 SSL VPN 配置的一部分。 NAPT 规则可让支持服务提供商远 程访问位于专用 IP Office 网络上的 LAN 设备。 您可以使用唯一的 NAPT 规则集配置每个 SSL VPN 服务实例。 您最多可以配置 64 条规则。

<span id="page-373-0"></span>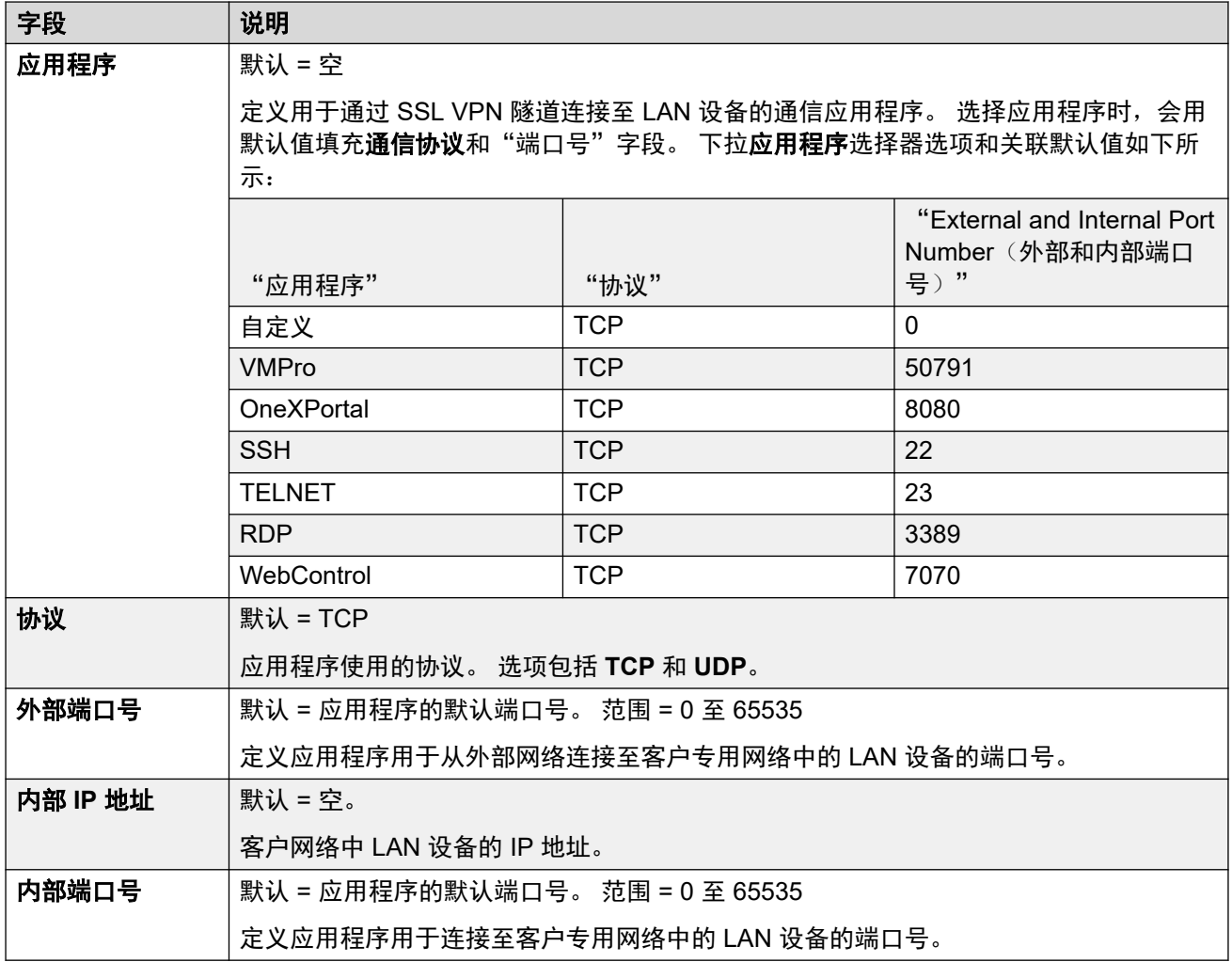

## 还原

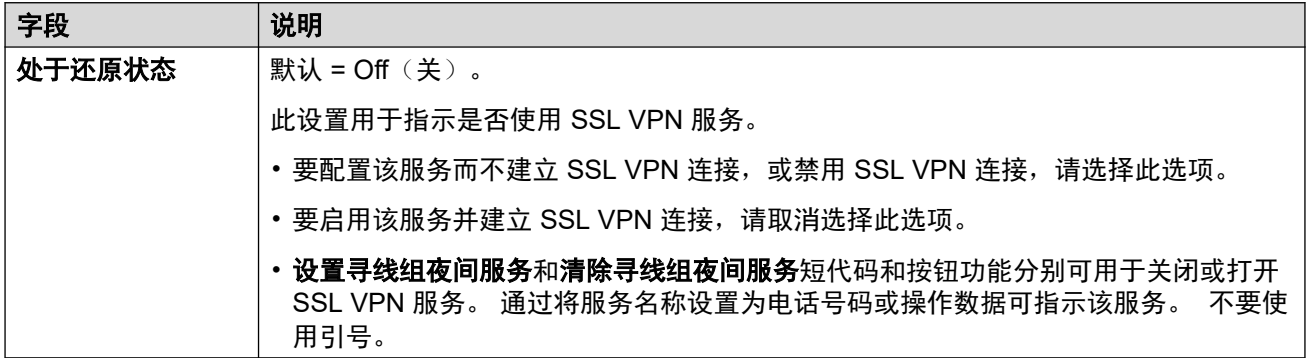

## 相关链接

[服务](#page-364-0)(在第 365 页上)

# "远程支持服务"

导航: "系统设置" > "系统" > "服务" > "远程支持服务"

订阅模式 IP Office 系统将此类型的隧道用于通过 COM 路由到系统的 RSS 连接。 有关详细信 息,请参阅《<mark>将 [Customer Operations Manager](https://documentation.avaya.com/bundle/IPOfficeCOMUserSub/page/COM.html) 用于 IP Office 订阅系统</mark>》。

## "**TCP** 隧道"

这些设置用于配置受允许的 TCP 隧道连接。

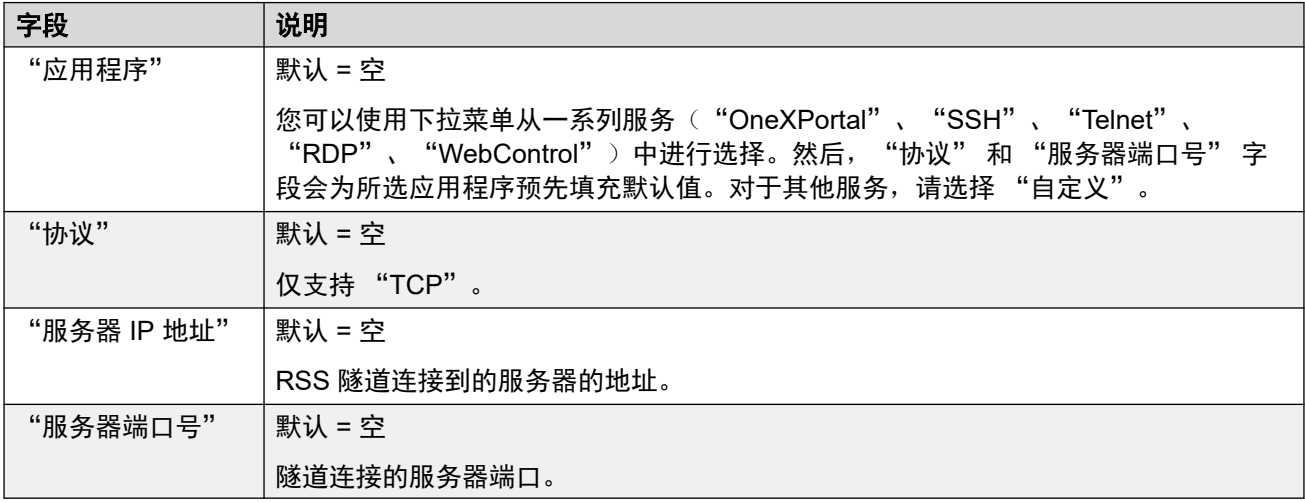

## 相关链接

[服务](#page-364-0)(在第 365 页上)

# <span id="page-375-0"></span>第**31**章 **:** "短代码"

"系统设置" > "短代码"

用户在系统上的拨号可以与短代码进行比较。当出现匹配时,匹配的短代码设置应该发生的操 作。这可能包括触发某些功能、更改系统设置或更改已拨号码。

有关其他配置信息,请参[阅短代码功能](#page-845-0)(在第 846 页上)。

#### 主要内容窗格

"短代码"主要内容窗格列出了已配置的短代码。列表的内容取决于所选的过滤器选项。单击短 代码旁边的图标即可执行编辑或删除操作。

批量删除: : 您可以删除多个记录。 选中希望删除的记录右侧的复选框,然后单击"删除"。 系 统会提示您确认删除。

单击"添加/编辑短代码"即可打开"添加短代码"窗口,您可以在此处配置用户。单击"添加/编 辑短代码"后,系统会提示您指定短代码为全局对象还是特定于服务器的对象。

#### 相关链接

添加短代码(在第 376 页上)

# 添加短代码

导航:"系统设置" > "短代码" > "添加/编辑短代码"

这些设置用于创建系统短代码。所有系统用户都可拨打系统短代码。但是,如果用户拨号匹配用 户或用户权限短代码,则会忽略系统短代码。

## 警告**:**

不得阻止用户的紧急拨号号码。如果编辑了短代码,必须测试和保持用户拨打紧急号码的能 力。

这些设置可在线编辑。更改这些设置不需要重新启动系统。

•对于使用记录合并的系统,您只能在解决方案级别添加和编辑此类型的记录。然后,记录 会自动复制到网络中的每个 IP Office 系统。

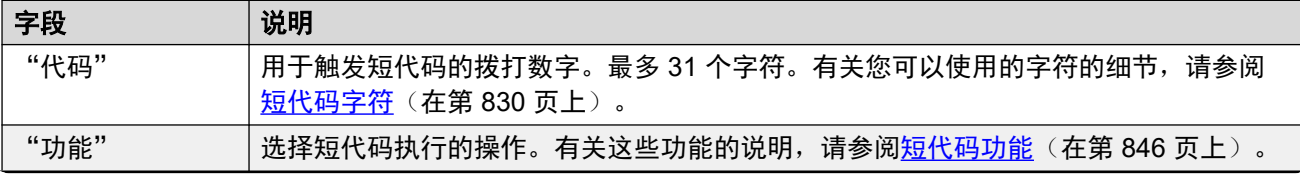

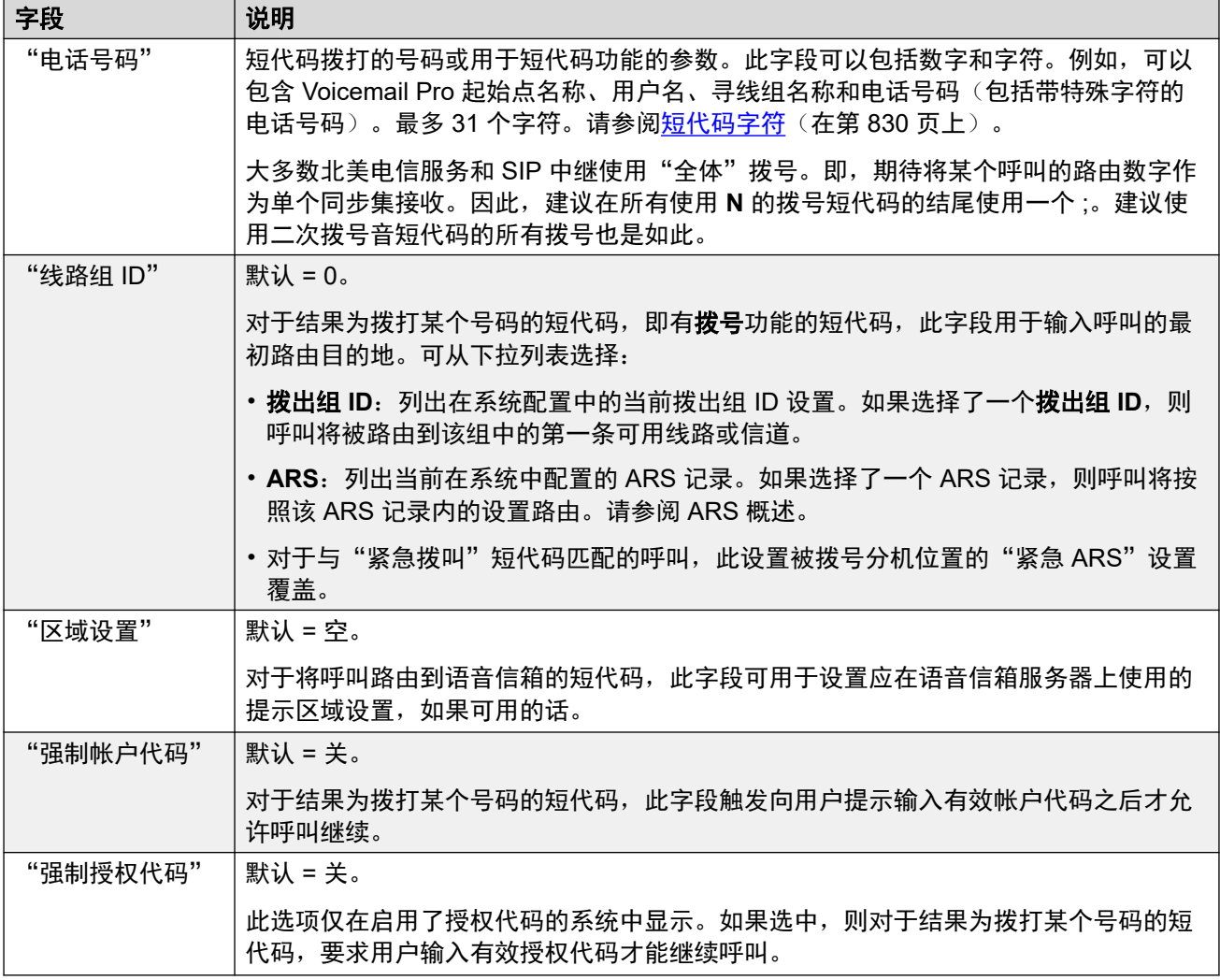

## 相关链接

[短代码](#page-375-0)(在第 376 页上)

# 第**32**章 **:** "订阅"

"系统设置" > "订阅"

订阅是订阅模式系统使用的按月付费权利。订阅可以分为两大组:按用户按月的用户订阅以及按 月应用程序订阅。有关详细信息,请参阅<mark>订阅</mark>(在第 611 页上)。

订阅使用系统的唯一 ID 号从 Avaya Channel Marketplace 订购。订购之后,将通过电子邮件发送 订阅服务器的客户编号和地址详细信息。之后在初始系统配置期间将会用到这些详细信息。

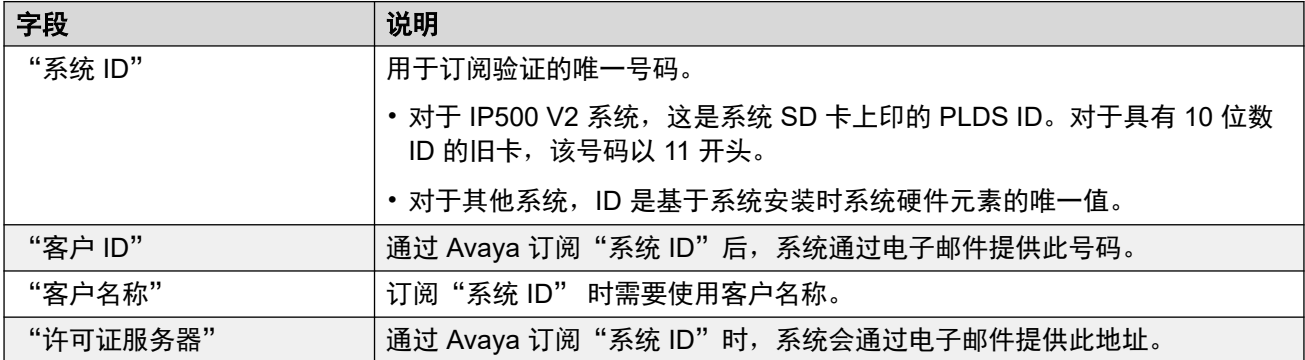

## 可用订阅

IP Office 订阅系统可以订购以下订阅:

#### 表格 **1:** 用户订阅

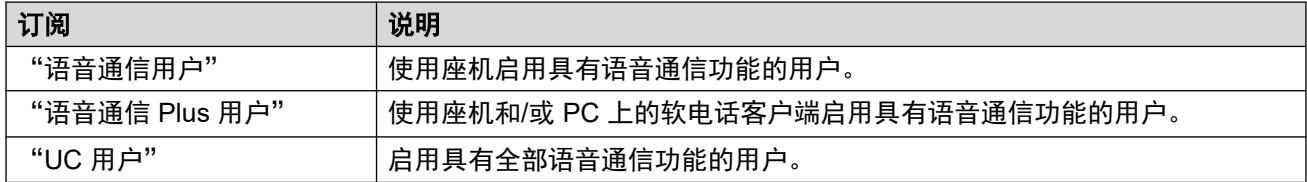

#### 表格 **2:** 应用程序订阅

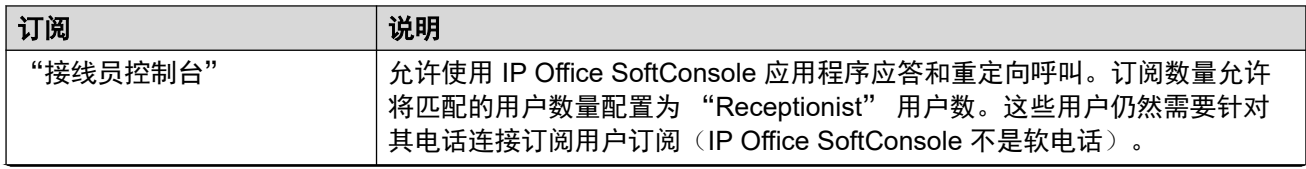

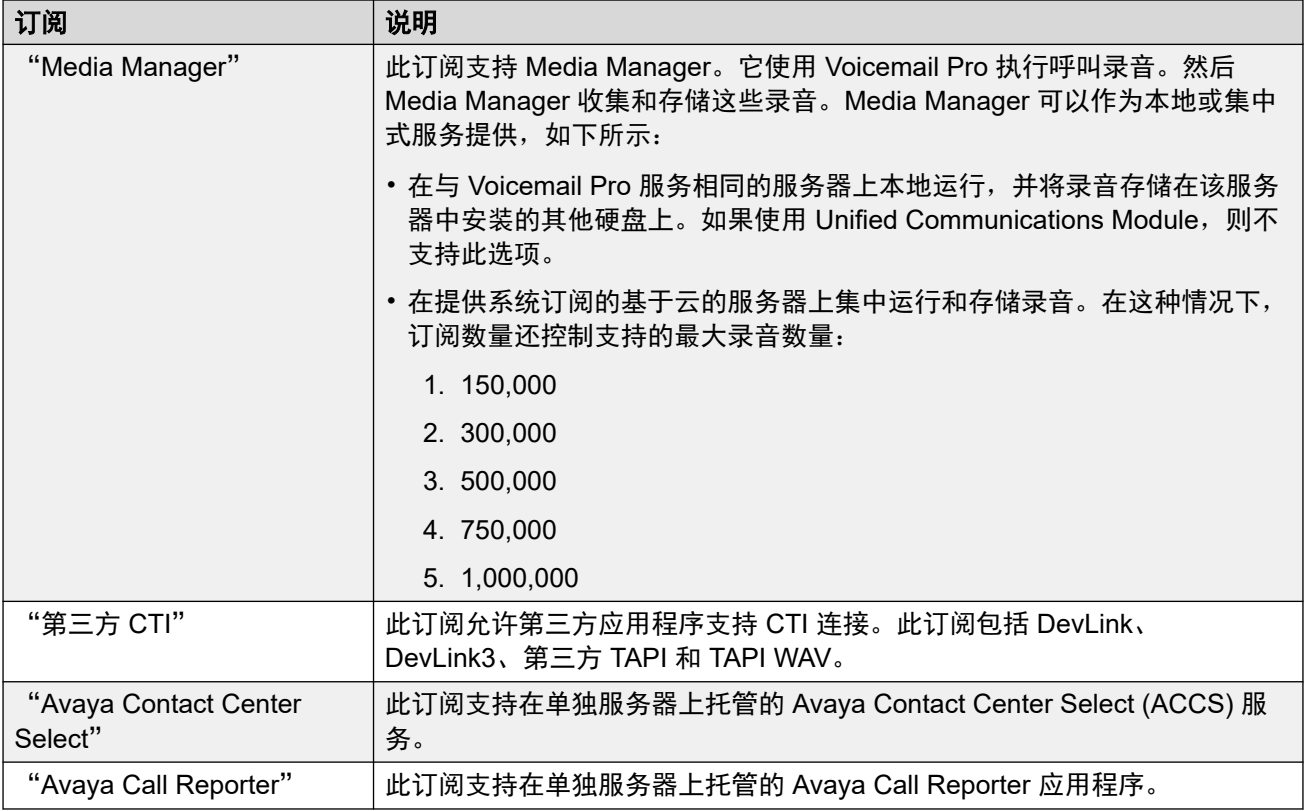

# <span id="page-379-0"></span>第**33**章 **:** "系统目录"

"系统设置" > "系统目录"

系统目录包含外部联系人的记录,即他们的姓名和号码。这些记录可以显示在话机上,以便进行 拨出呼叫。它们也可以用来匹配拨入呼叫中的姓名和号码。

有关其他配置信息,请参阅<u>中央系统目录</u>(在第 617 页上)。

#### 主要内容窗格

"系统目录"主要内容窗格列出了已配置的目录记录。单击记录旁边的图标即可执行编辑或删除 操作。

单击"添加/编辑目录条目"可打开"添加目录"窗口和配置目录记录。

#### 相关链接

添加目录条目(在第 380 页上)

# 添加目录条目

导航:"系统设置" > "系统目录" > "添加/编辑目录条目"

#### 其他配置信息

有关其他配置信息,请参阅[中央系统目录](#page-616-0)(在第 617 页上)。

#### 配置设置

这些设置用于创建存储在系统配置中的目录记录。目录记录也可以手动从 CSV 文件中导入。系 统还可以使用目录服务定期从 LDAP 服务器中导入目录记录。

系统也可以自动导入其他系统中的目录记录。自动导入的记录用作系统目录的一部分,但不是可 编辑配置的一部分。自动导入的记录不能取代手工输入的记录。

对于 Server Edition 网络,这些设置只能在网络级别配置,它们存储在主要服务器的配置中。网 络中的所有其他系统通过其"系统 | 目录服务 | HTTP" 上的 Manager 设置来配置为共享主要服 务器的目录设置。

#### 目录特殊字符

在目录记录中支持以下字符。在系统配置记录以及导入的记录中都支持。

- **? =** 任何数字 包含 **?** 的目录条目仅用于与在拨出或拨入呼叫中拨打或收到的数字进行姓名 匹配,不包括在可拨号目录中。在以下示例中,如果呼叫包含任何以 9732555 开头的号 码,则与其关联的显示名称为 Homdel。
	- 名称: Holmdel
	- 号码: 9732555?
- **( ) =** 可选的数字 括号用于包括号码的可选部分,通常是区号。一个号码内只能有一对括 号。在 ( ) 括号内包含数字的记录仅用于用户拨号。拨打完整的字符串要去除 ( ) 括号。
- 字符 目录记录还可以包含字符 **-**。包含 **-** 字符的记录仅用于用户拨号。拨打完整的字符串 要去除字符 **-**。

这些设置可在线编辑。更改这些设置不需要重新启动系统。

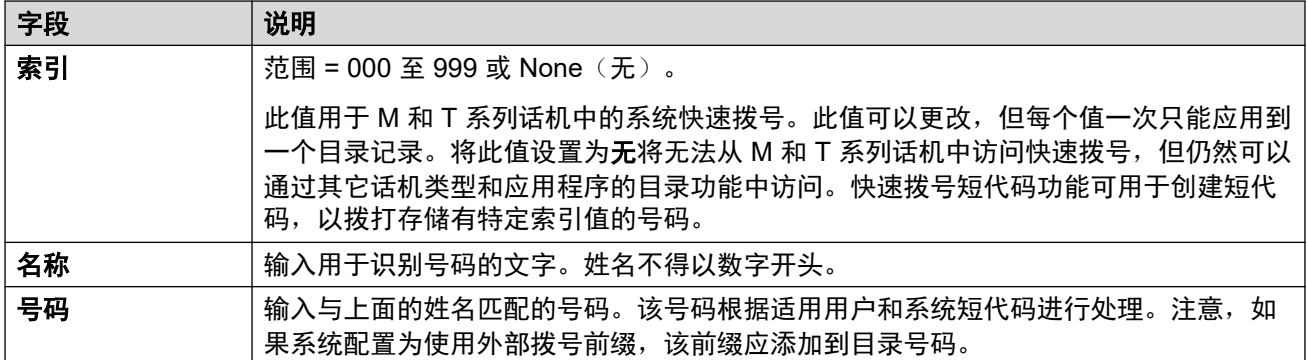

### 相关链接

[系统目录](#page-379-0)(在第 380 页上)

# <span id="page-381-0"></span>第**34**章 **:** "系统"

"系统设置" > "系统"

通过此菜单可访问许多设置的子菜单,这些子菜单控制系统范围的行为。

"系统"页面列出了 IP Office Server Edition 解决方案中的所有系统。每个被管理的系统有一个 系统记录。单击记录右侧的图标可打开系统配置页面。

#### 相关链接

系统(在第 382 页上) [语音信箱](#page-390-0)(在第 391 页上) [系统事件](#page-396-0)(在第 397 页上) **[SMTP](#page-401-0)**(在第 402 页上) [DNS](#page-402-0)(在第 403 页上) [SMDR](#page-403-0)(在第 404 页上) [LAN1](#page-404-0) (在第 405 页上) [LAN2](#page-418-0) (在第 419 页上) **[VoIP](#page-419-0) (在第 420 页上)** [目录服务](#page-424-0)(在第 425 页上) [语音通信](#page-429-0)(在第 430 页上) [联系中心](#page-444-0)(在第 445 页上) [Avaya Cloud Services](#page-445-0) (在第 446 页上) Avaya [推送通知服务](#page-447-0)(在第 448 页上) [远程操作](#page-448-0)(在第 449 页上)

## 系统

导航:"系统设置" > "系统" > "系统"

#### 其他配置信息

有关时间设置的其他信息,请参[阅系统日期和时间](#page-658-0)(在第 659 页上)。

### 配置设置

除"区域设置"和"经由静态路由进行的首选 RIP 路由"外,这些设置都可以在线编辑。这些 设置必须脱机编辑,并且需要重新启动系统。要进入脱机编辑,请选择"菜单栏当前用户图 标" > "离线模式"。

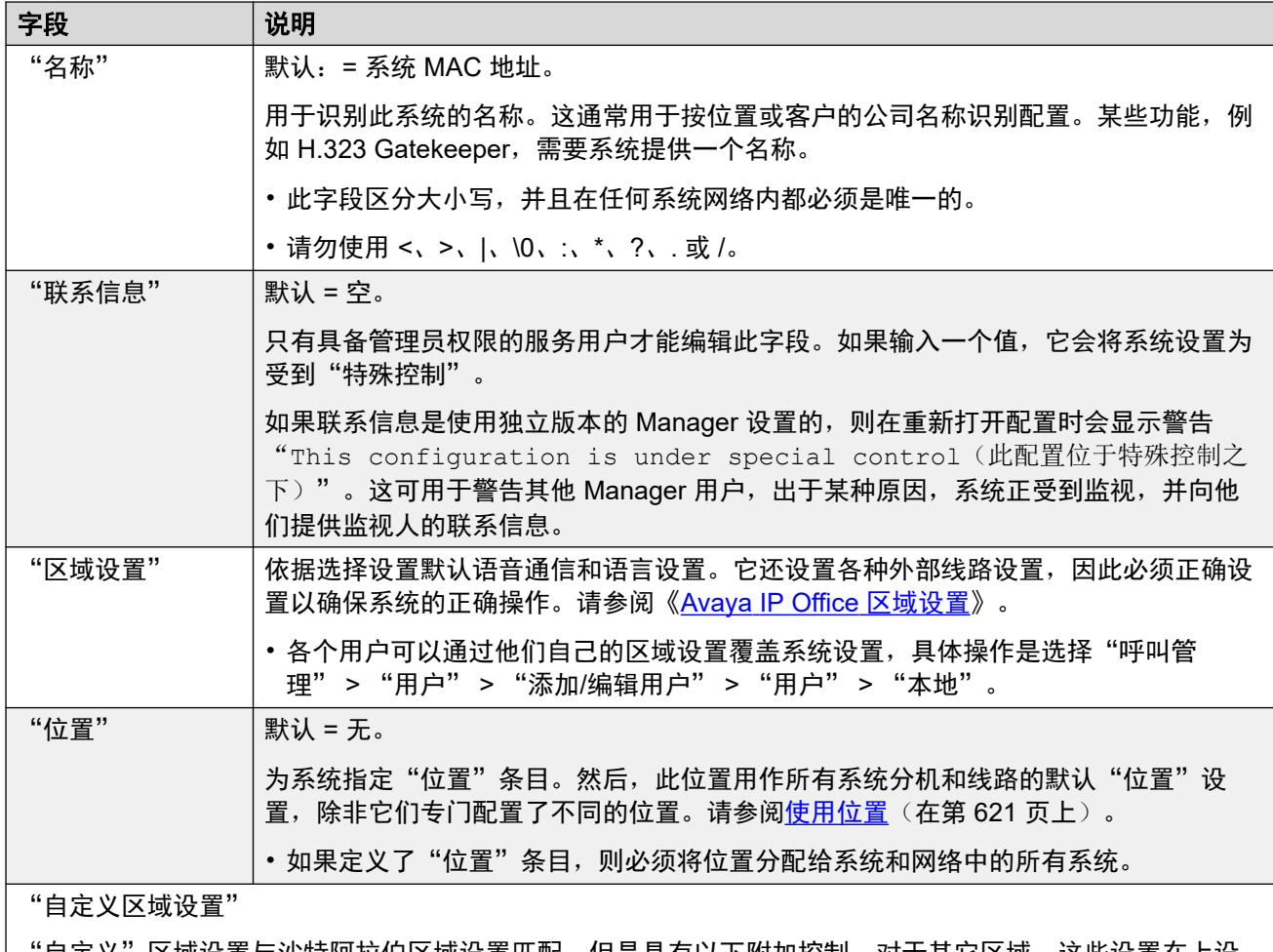

'自定义"区域设置与沙特阿拉伯区域设置匹配,但是具有以下附加控制。对于其它区域,这些设置在上设 置。

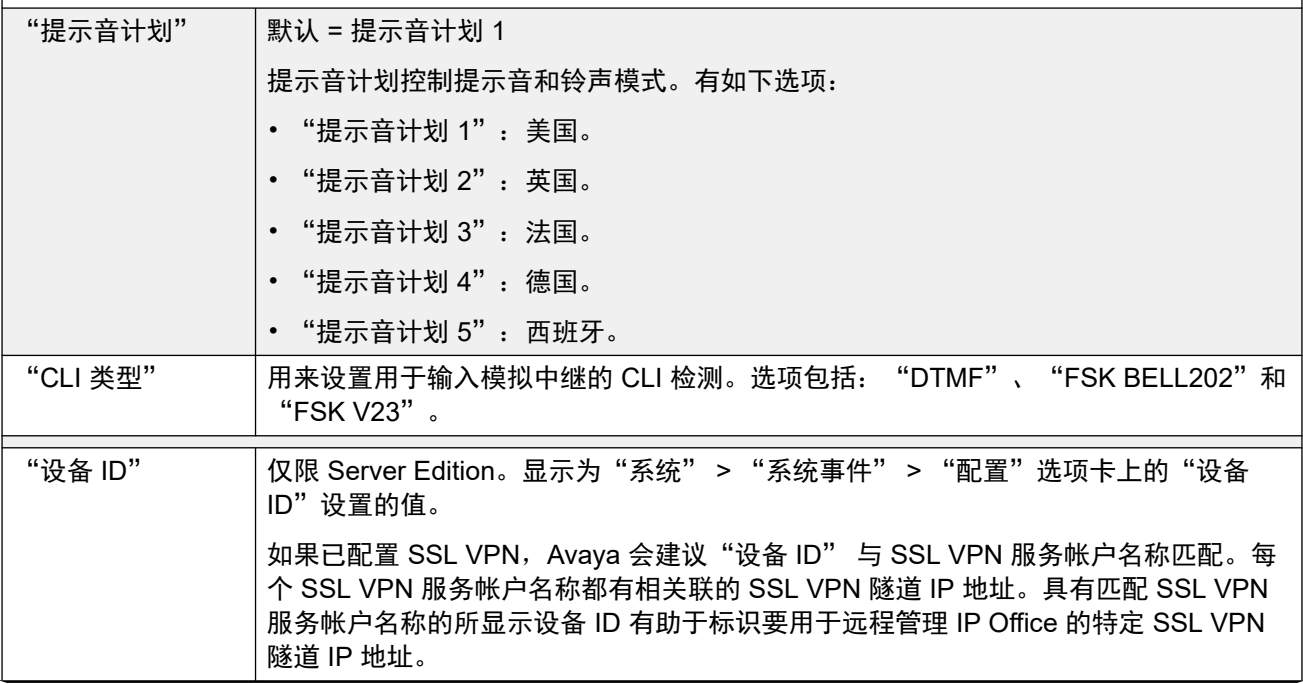

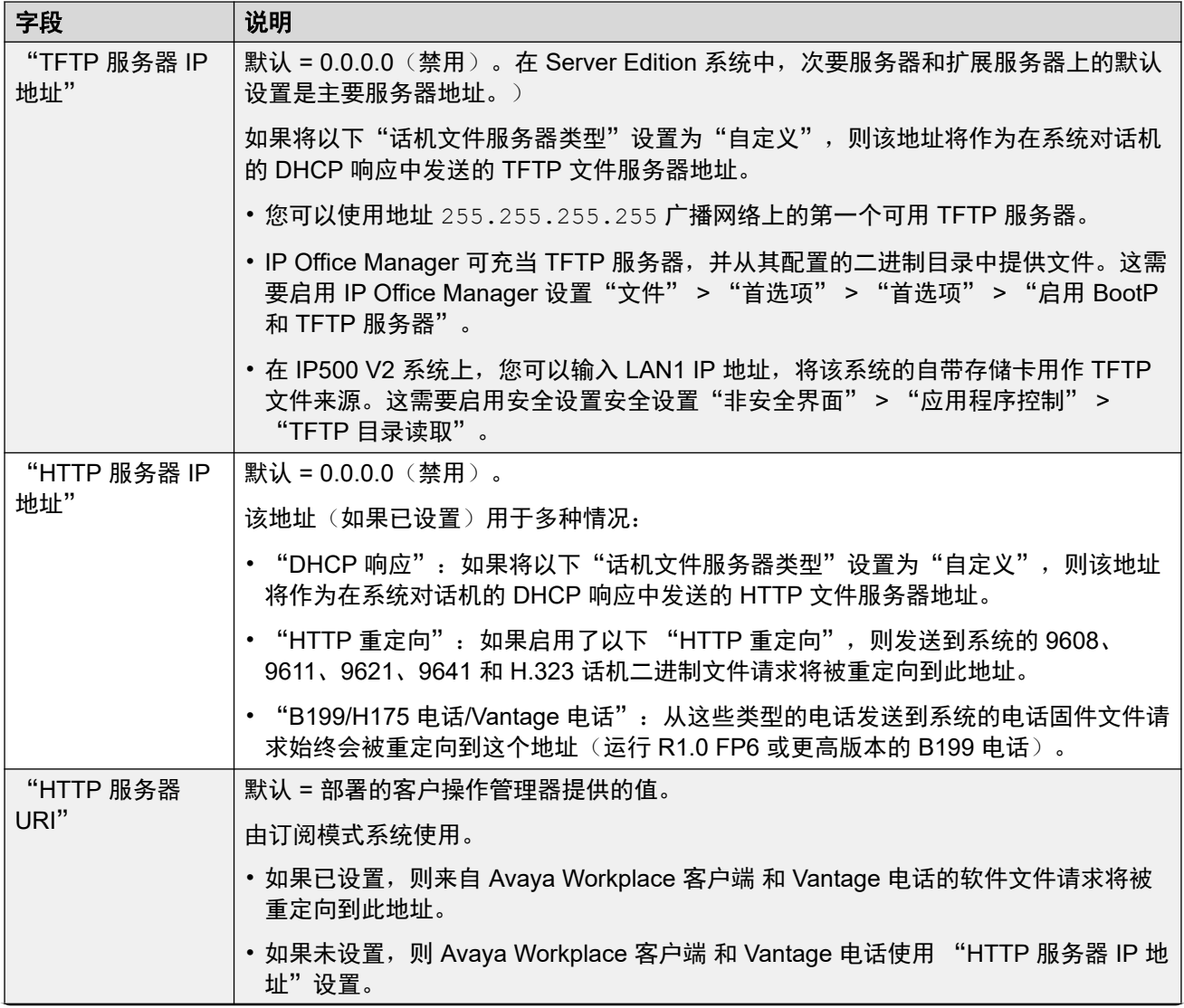

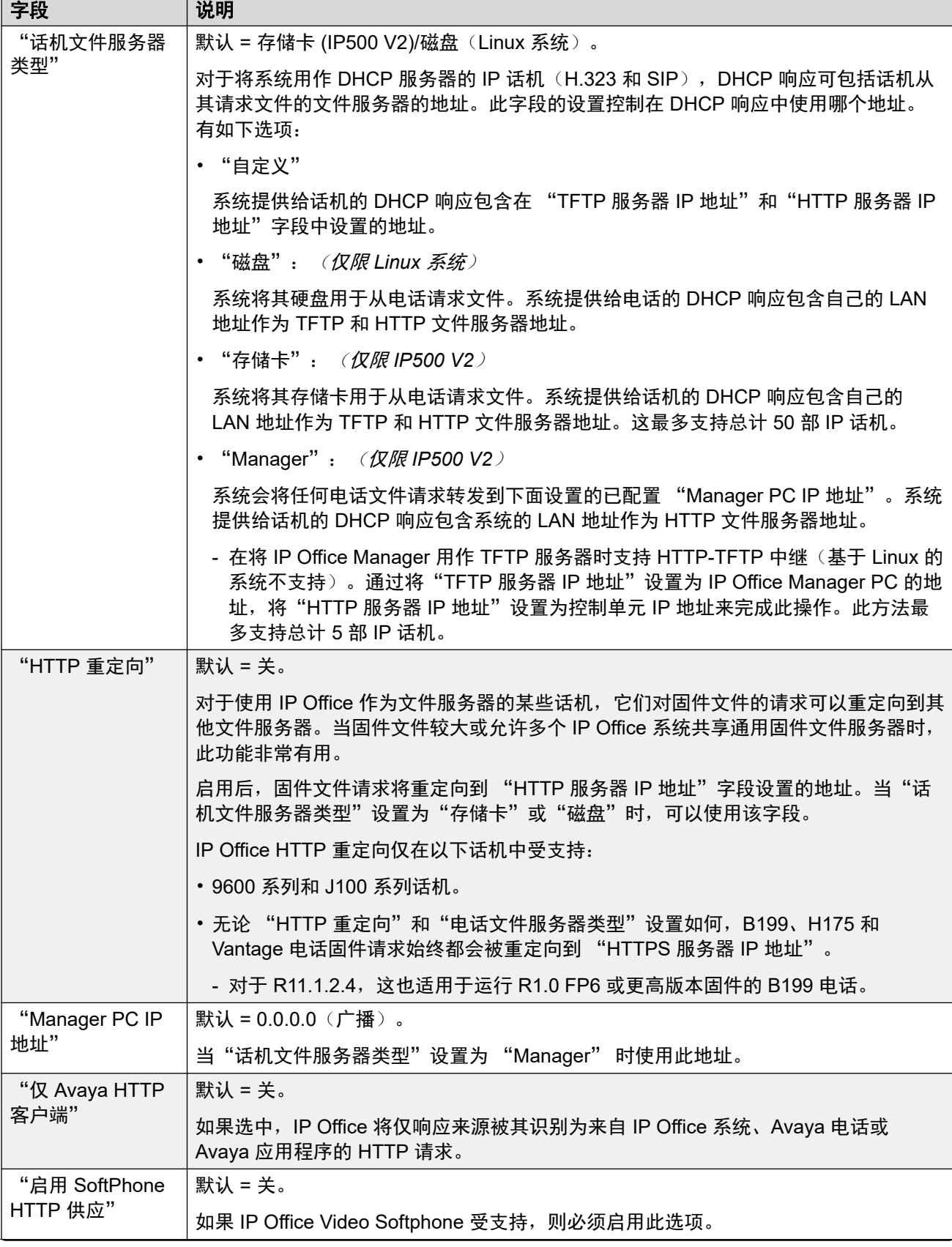

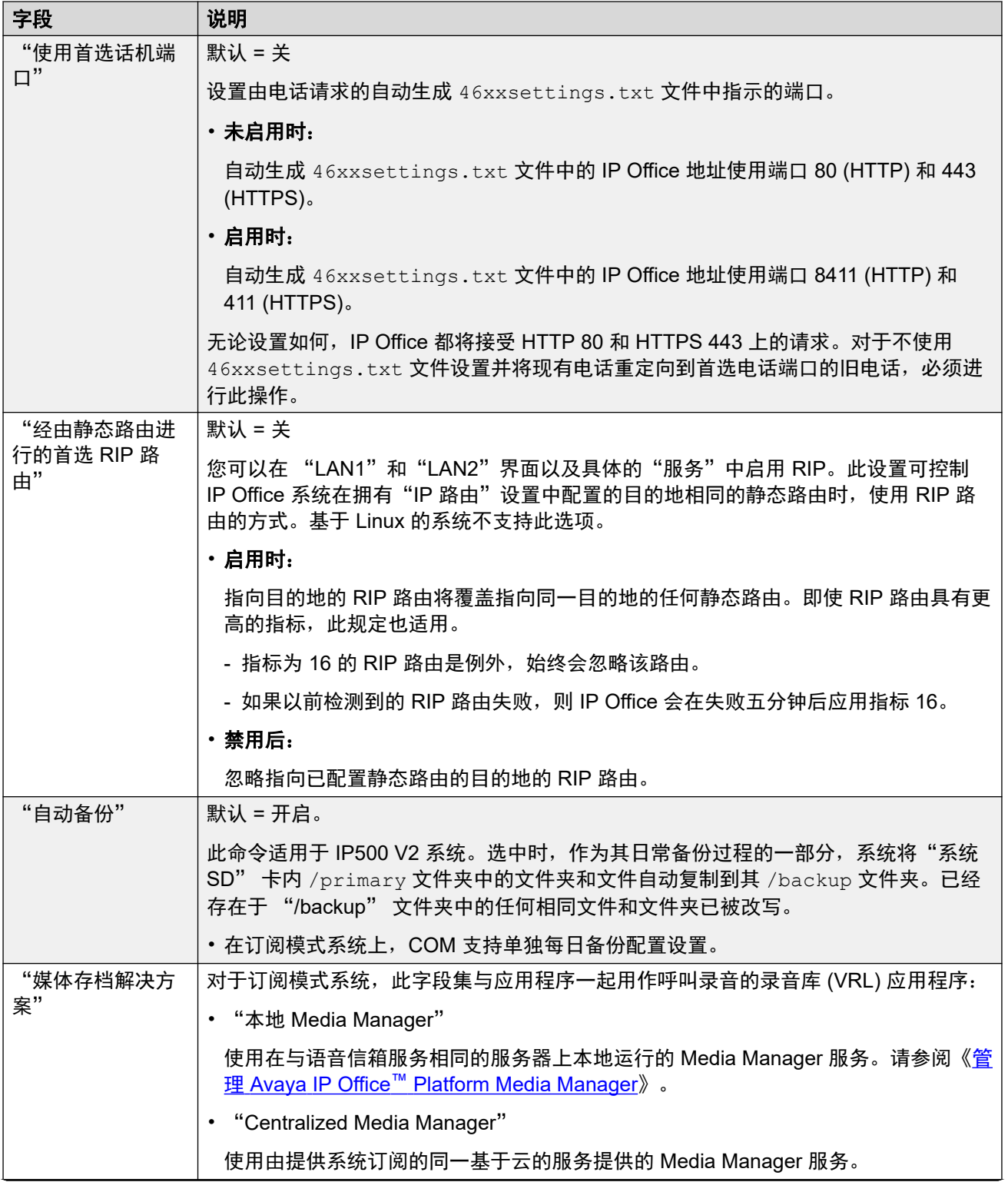

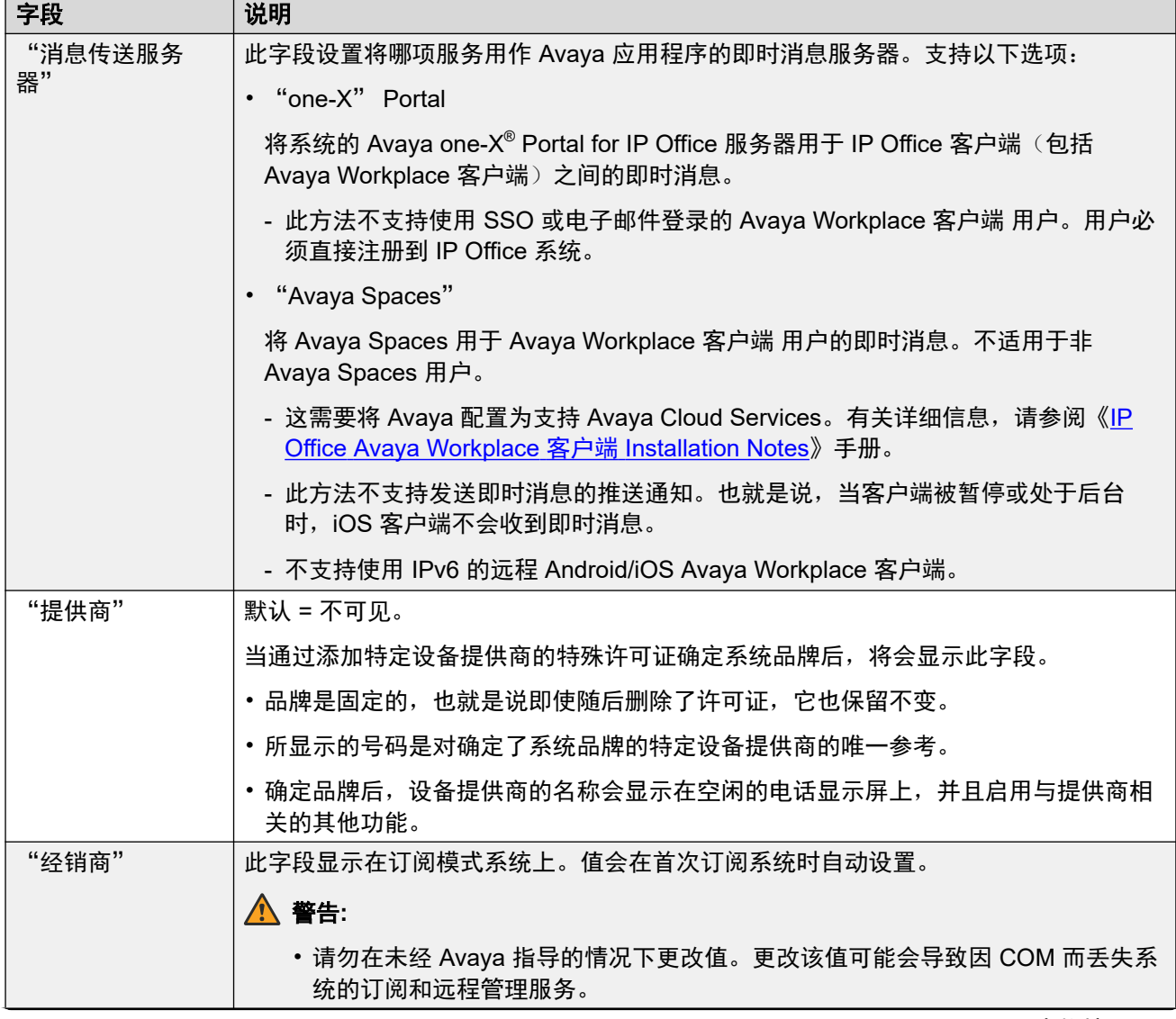

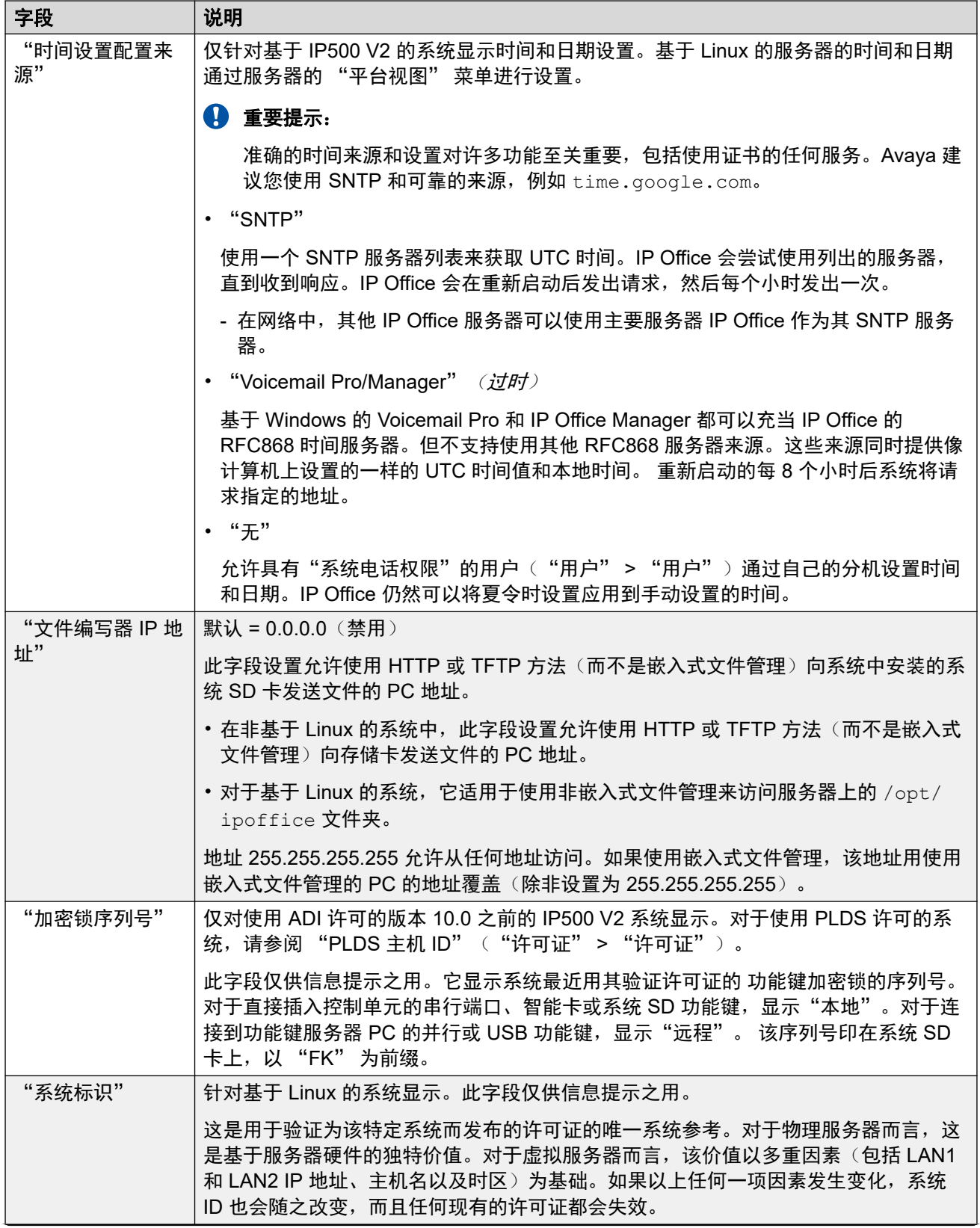

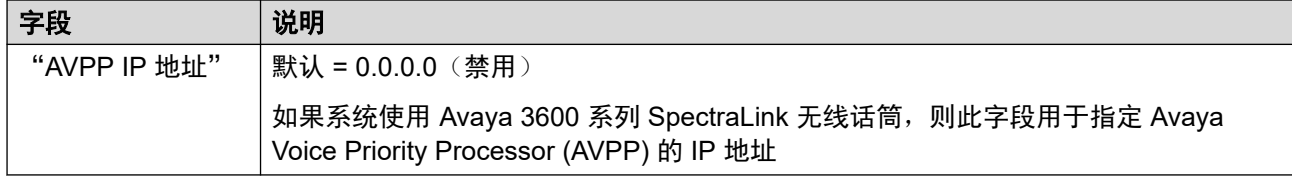

## "时间设置配置来源"**=**"无"**/**"**SNTP**"

这些设置针对基于 IP500 V2 的系统显示,其中"时间设置配置来源"已设为"无"或 "SNTP"。基于 Linux 的服务器的时间、日期和时区通过服务器 "平台视图" 菜单设置。

• 如果已定义"位置"条目, 则必须向系统分配位置。位置的时间设置(时间来源除外)会 覆盖以下设置,除非设置为"与系统相同"。

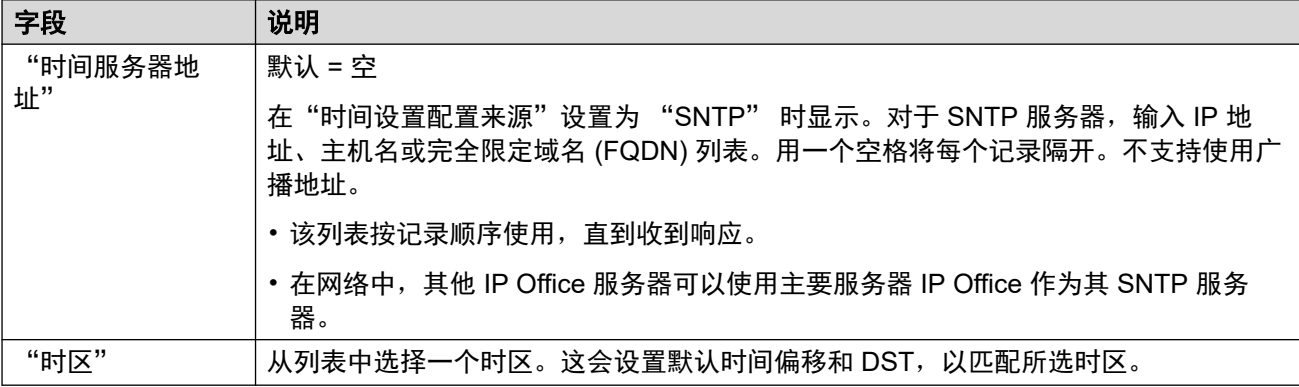

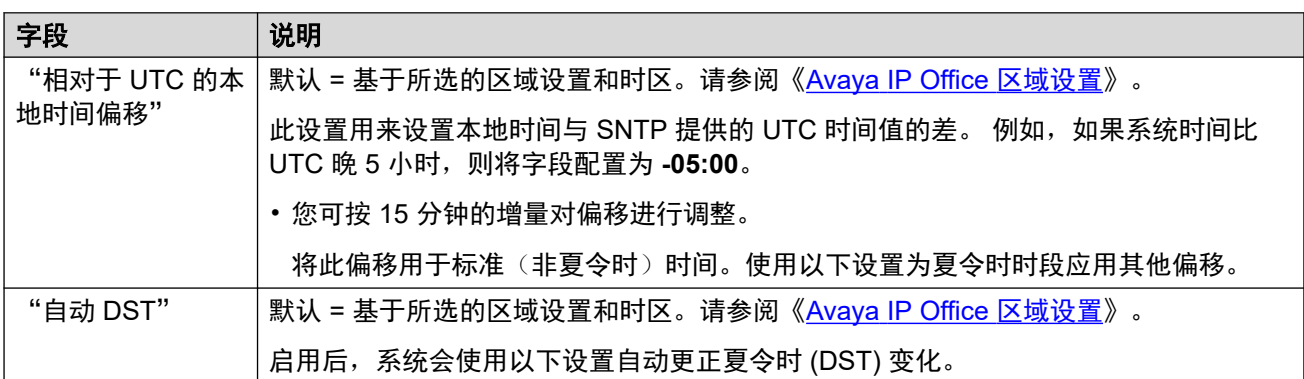

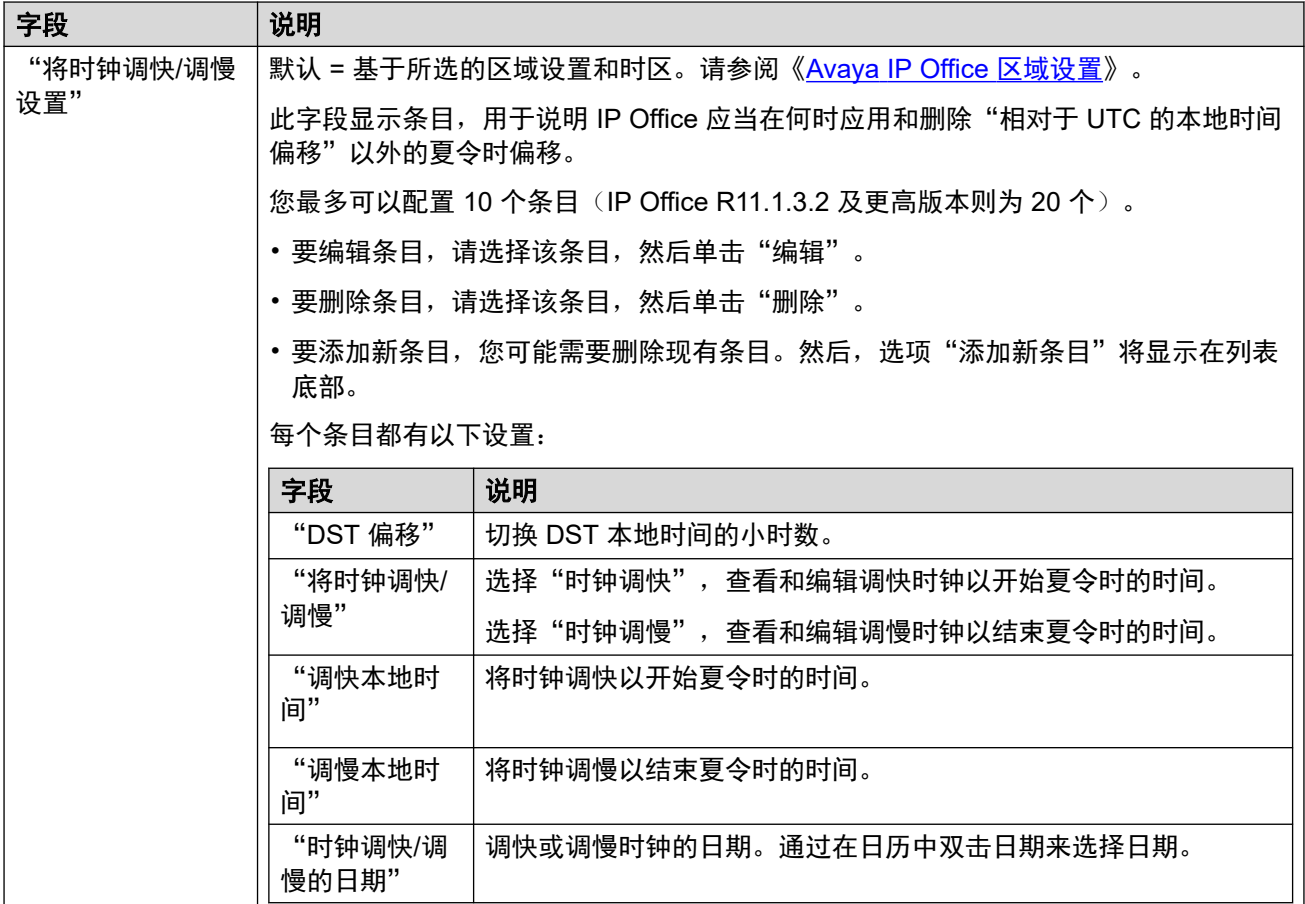

## "时间设置配置来源"**=**"**Voicemail Pro/Manager**"

这些设置针对基于 IP500 V2 的系统显示, 其中"时间设置配置来源"已设为"Voicemail Pro/ Manager".

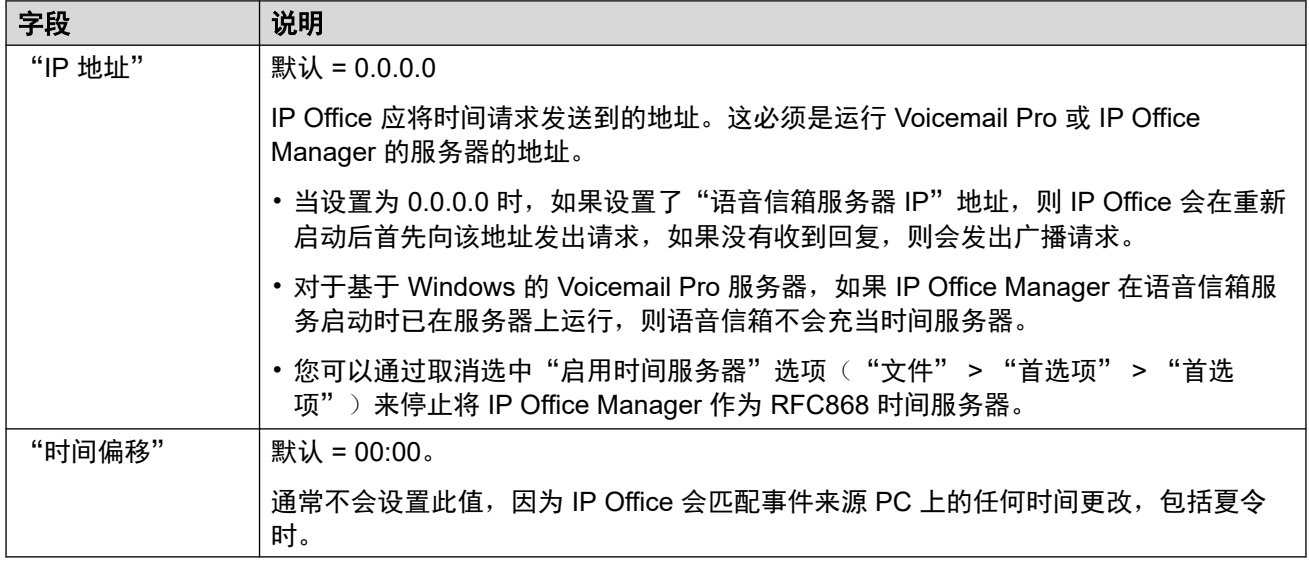

## 相关链接

[系统](#page-381-0)(在第 382 页上)

# <span id="page-390-0"></span>语音信箱

导航:"系统设置" > "系统" > "语音信箱"

#### 其他配置信息

有关"SCN 容错选项"的信息,请参阅《IP Office [Resilience](https://documentation.avaya.com/bundle/IPOfficeResilience) 概览》手册。

#### 配置设置

以下设置用于设置系统的语音信箱服务器的类型和位置。字段依据选择的语音信箱类型而启用或 禁用。有关完整信息,请参阅相应的语音信箱安装手册。

除语音信箱类型和"语音信箱 IP 地址"外,这些设置都可在线编辑。这些设置必须脱机编辑, 并且需要重新启动系统。要进入脱机编辑,请选择"菜单栏当前用户图标">"离线模式"。

## "语音信箱类型"

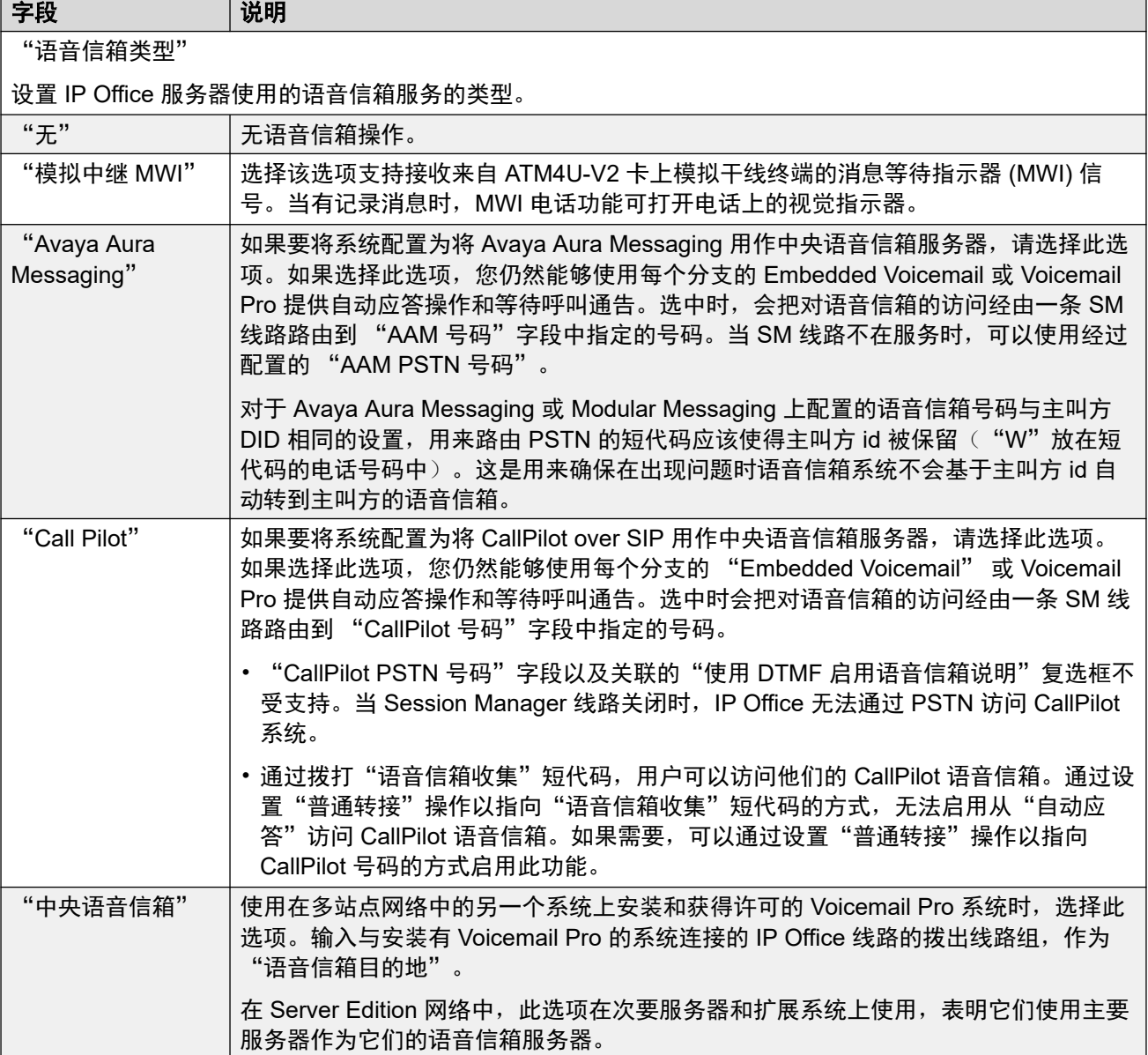

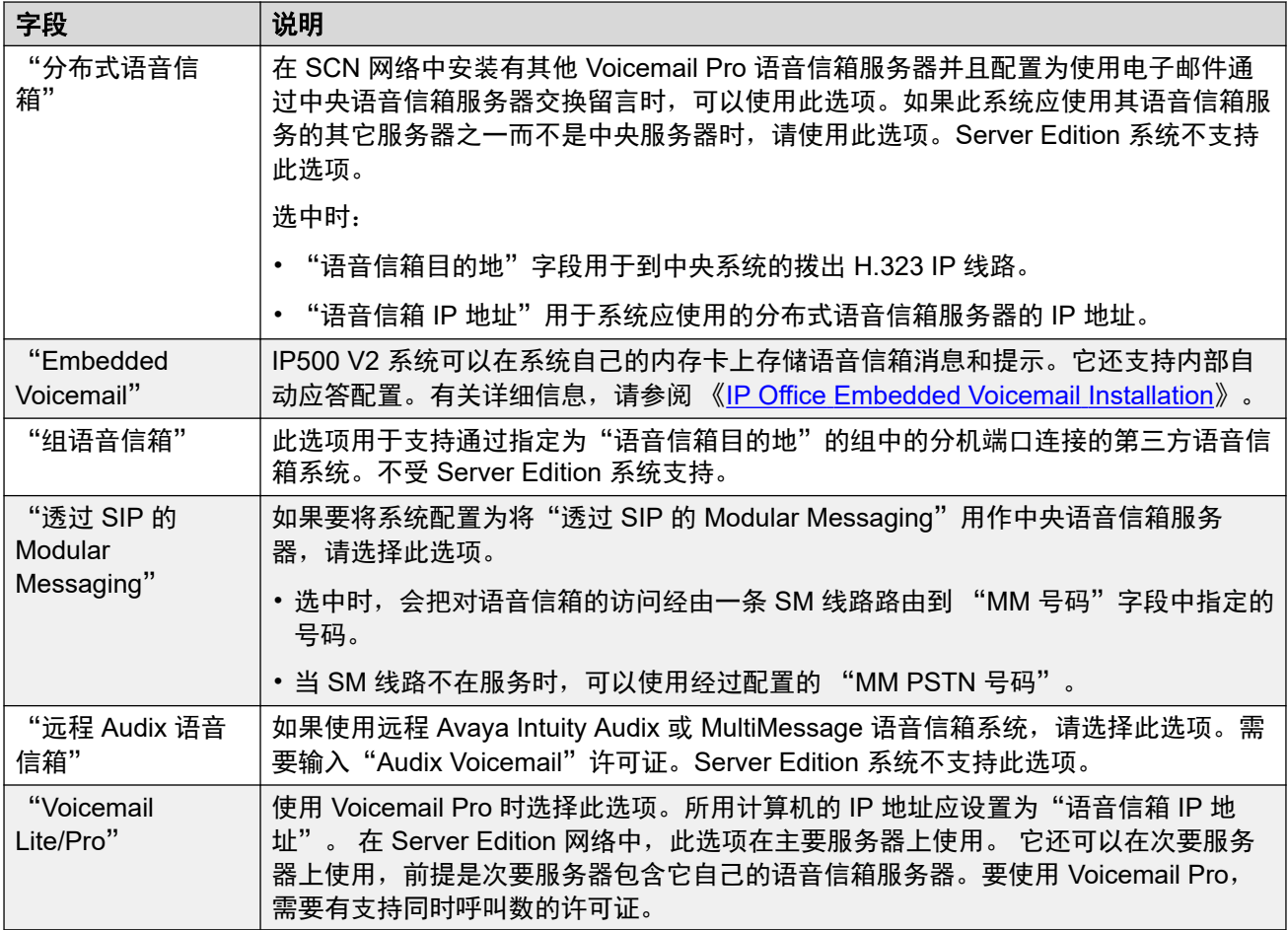

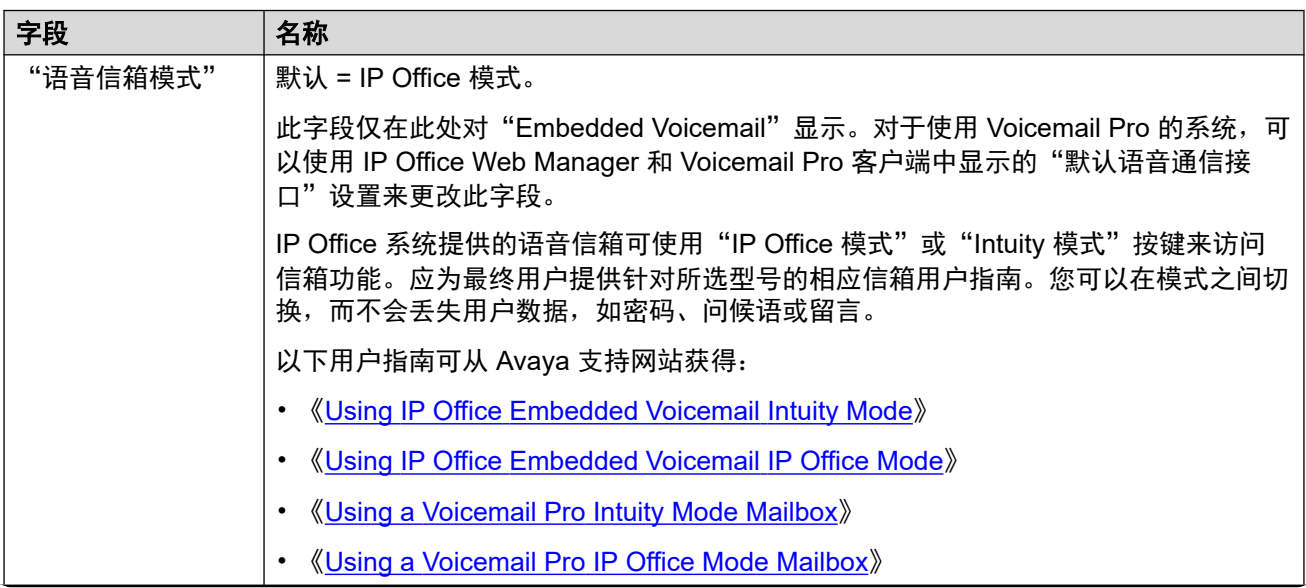

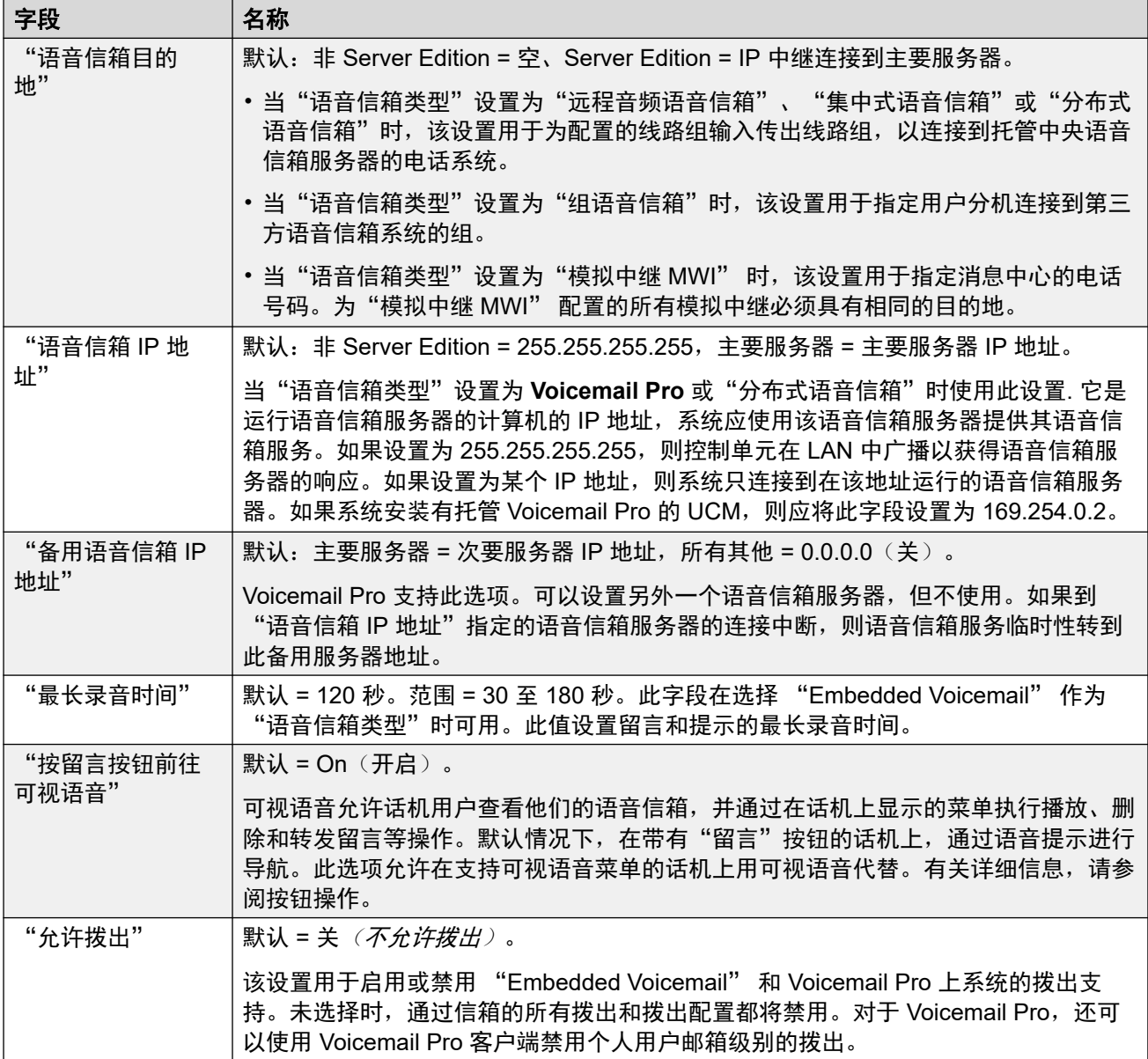

## 语音信箱信道保留

这些设置允许保留用于将呼叫转至语音信箱的信道以供特殊功能使用。未保留的信道可用于任何 功能,但是保留信道不能用于除指定功能以外的任何其它功能。

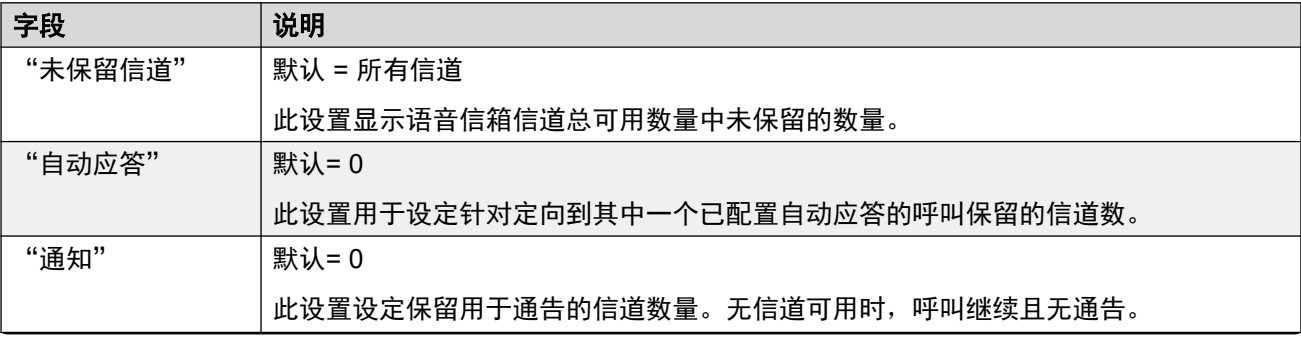

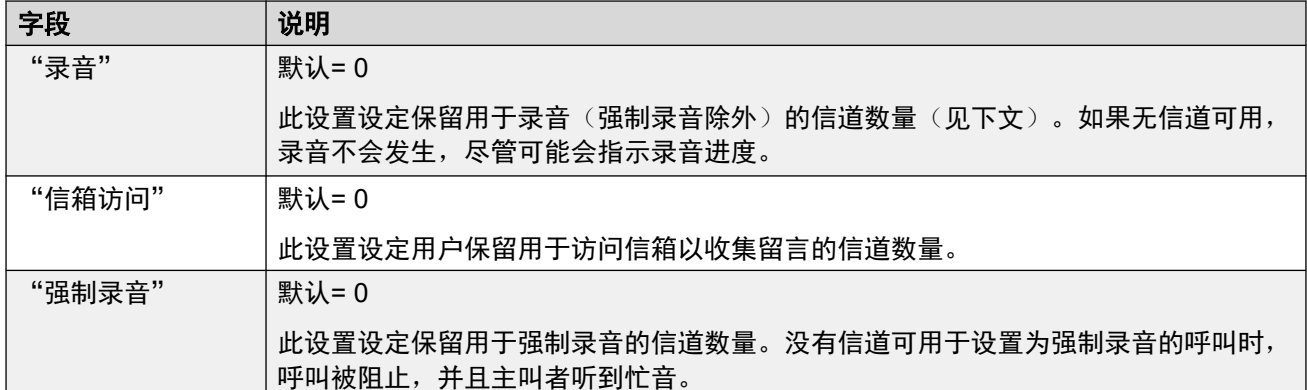

## 呼叫录音

这些设置适用于 Voicemail Pro 提供的呼叫录音。

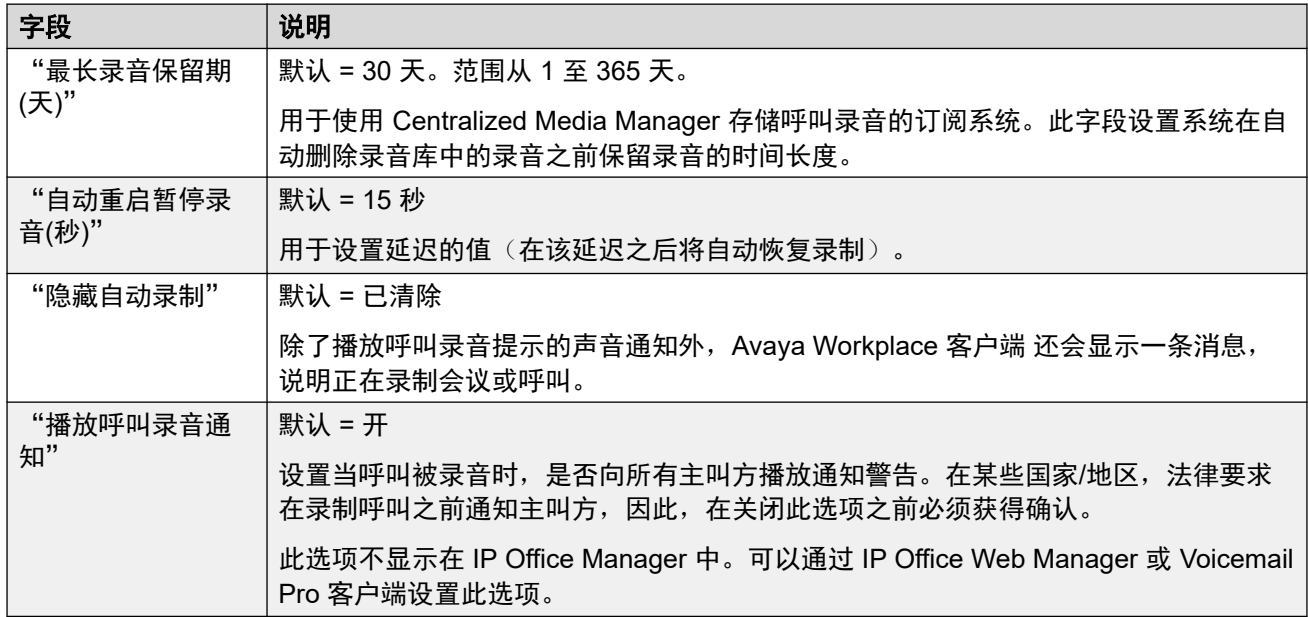

## 智能语音 **AI**

这些设置在订阅模式系统上可用。如果启用,系统可以在自动应答和系统拨入式会议中使用文本 到语音转换 (TTS) 和自动语音识别 (ASR) 服务。

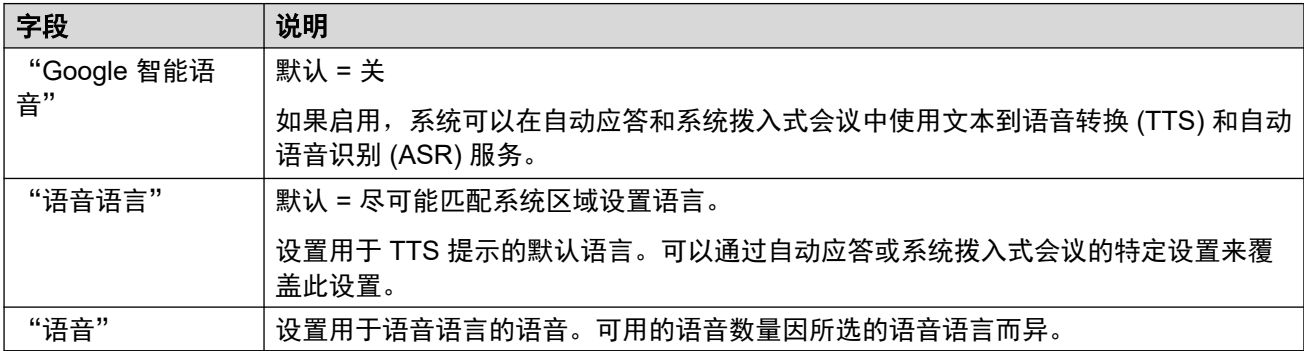

## "**DTMF** 突破"

允许设置系统默认值。然后将这些设置应用到所有用户信箱(除非用户自己的设置有所不同)。

将系统的语音信箱类型配置为 "Embedded Voicemail"或 Voicemail Pro 时, "驻留并寻 呼"功能受支持。它允许驻留呼叫,同时寻呼寻线组或分机。此功能可针对突破 DTMF 0、突破 DTMF 2 或突破 DTMF 3 配置。

在 Avaya Aura Messaging、Modular Messaging over SIP 或 CallPilot(用于 CS 1000 部署的 IP Office Aura Edition)配置为中央语音信箱系统并且本地 Embedded Voicemail 或 Voicemail Pro 提供自动应答操作的系统上,也支持驻留并寻呼功能。

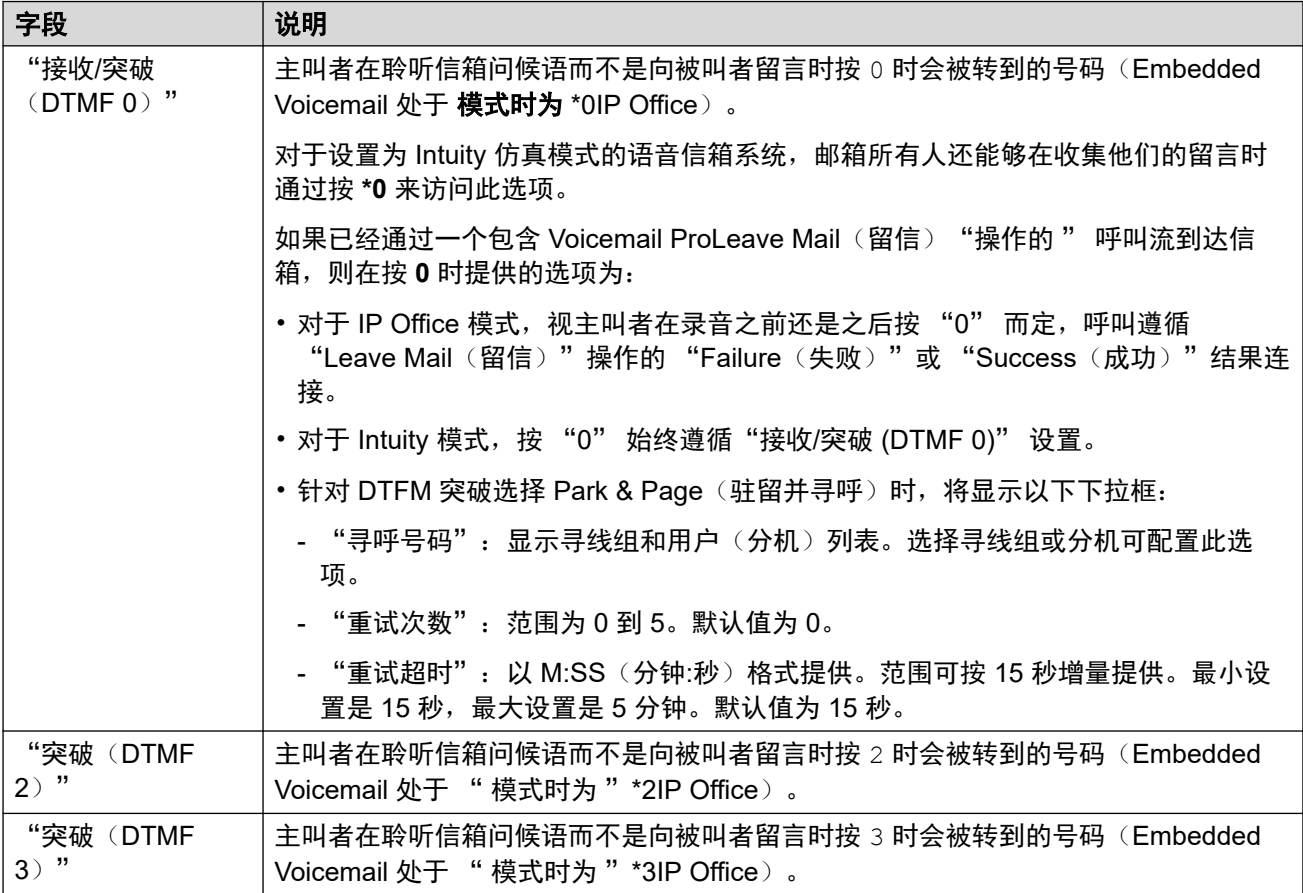

## 语音信箱代码复杂性

定义语音信箱代码的需求。

如果 IP Office 系统将"语音信箱类型"设置为"中央", 则"语音信箱代码复杂性"设置必须 与连接到 IP Office 的 Voicemail Pro 系统相同。

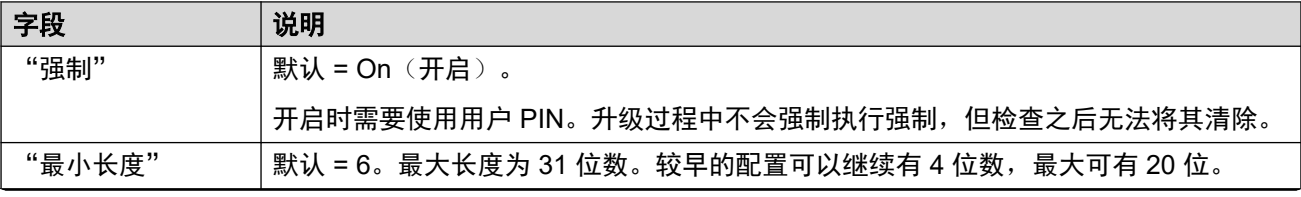

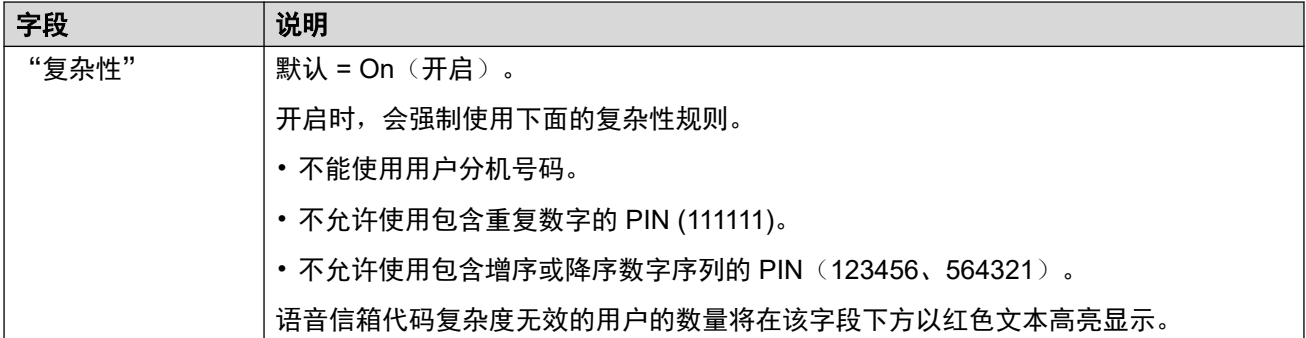

#### "**SIP** 设置"

就 Embedded Voicemail 和 Voicemail Pro 而言, 对于在 SIP 线路上拨打或接听的电话, 其中任 何线路的 SIP URI 字段均设置为"使用内部数据",并且从这些设置中提取相关数据。如果系 统具有 SIP 中继并且设置为使用 "Embedded Voicemail"、 "Voicemail Lite/Pro"、 "中央语 音信箱"或"分布式语音信箱", 则会显示这些选项。

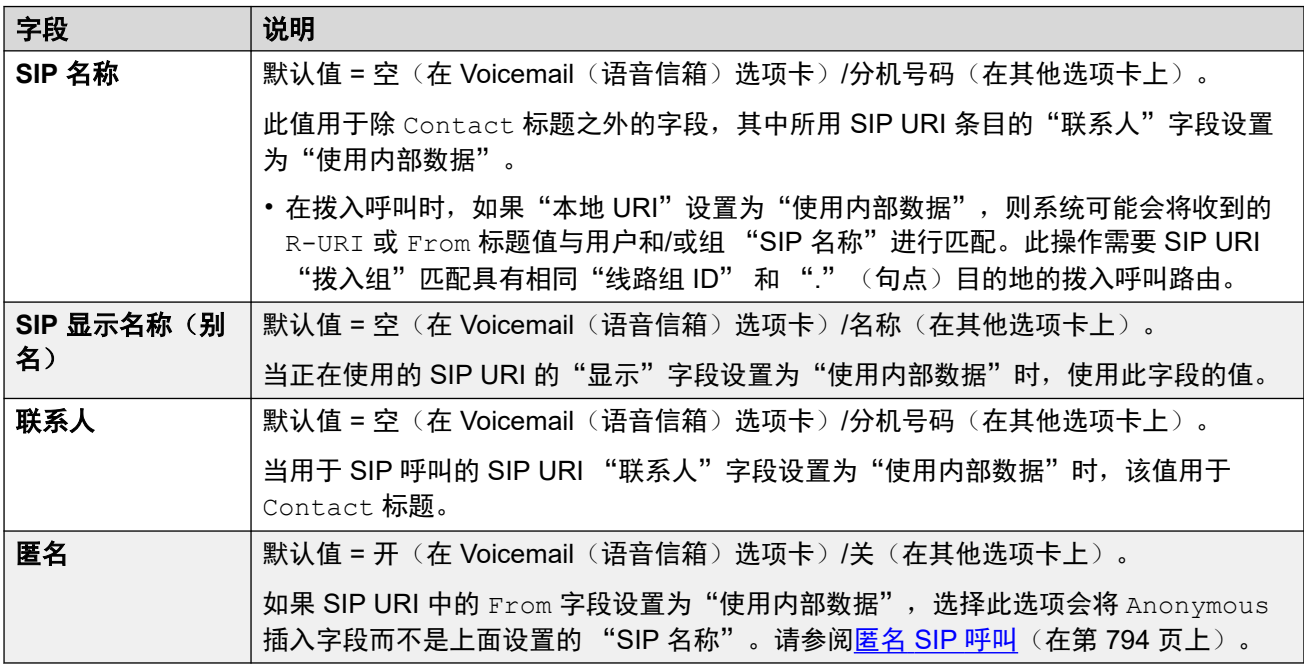

### 语音信箱语言提示

当系统将一个呼叫路由到语音信箱服务器时,它指出区域设置,以便在可用时提供匹配的提示。 系统发送给语音信箱服务器的区域设置按以下方式确定。如果所需提示集合不可用,语音信箱将 返回其他相应语言,并最终返回英语(有关详细信息,请参阅相关语音信箱安装手册)。

- "短代码区域设置": 如果使用短代码将呼叫路由到语音信箱, 则使用该短代码区域设置 (如果设置的话)。
- "拨入呼叫路由区域设置":如果主叫方是外部的,则使用拨入呼叫路由区域设置(如果 设置的话)。
- "用户区域设置":如果主叫方是内部的,则使用用户区域设置(如果有设置的话)。
- "系统区域设置": 如果未设置用户或拨入呼叫路由区域设置, 则使用系统区域设置, 除 非被短代码区域设置所代替。
<span id="page-396-0"></span>对于使用 Embedded Voicemail 的系统, 如果系统 SD 卡未显示与区域设置匹配的所需已升级语 言提示集, Manager 将显示错误。所需提示集可使用"添加/显示语音信箱区域设置"选项从 Manager 上传。

#### 相关链接

[系统](#page-381-0)(在第 382 页上)

# 系统事件

导航:"系统设置" > "系统" > "系统事件"

系统支持若干用于报告在系统上发生的事件的方法。 这些是除了实时报告和历史报告以外还能 通过 System Status Application (SSA) 获得的报告。

#### 相关链接

[系统](#page-381-0)(在第 382 页上) SNMP 设置(在第 397 页上) 添加 [SNMP](#page-397-0) 陷阱 (在第 398 页上)

## **SNMP** 设置

导航:"系统设置" > "系统-SNMP" > "SNMP 设置"

该窗体用于与系统提醒相关的常规配置。

注意,QoS 参数仅在 Manager 中可用。

#### 配置设置

这些设置仅可脱机编辑。 更改这些设置需要重新启动系统。 要进入脱机编辑,请选择"菜单栏 当前用户图标" > "离线模式"。

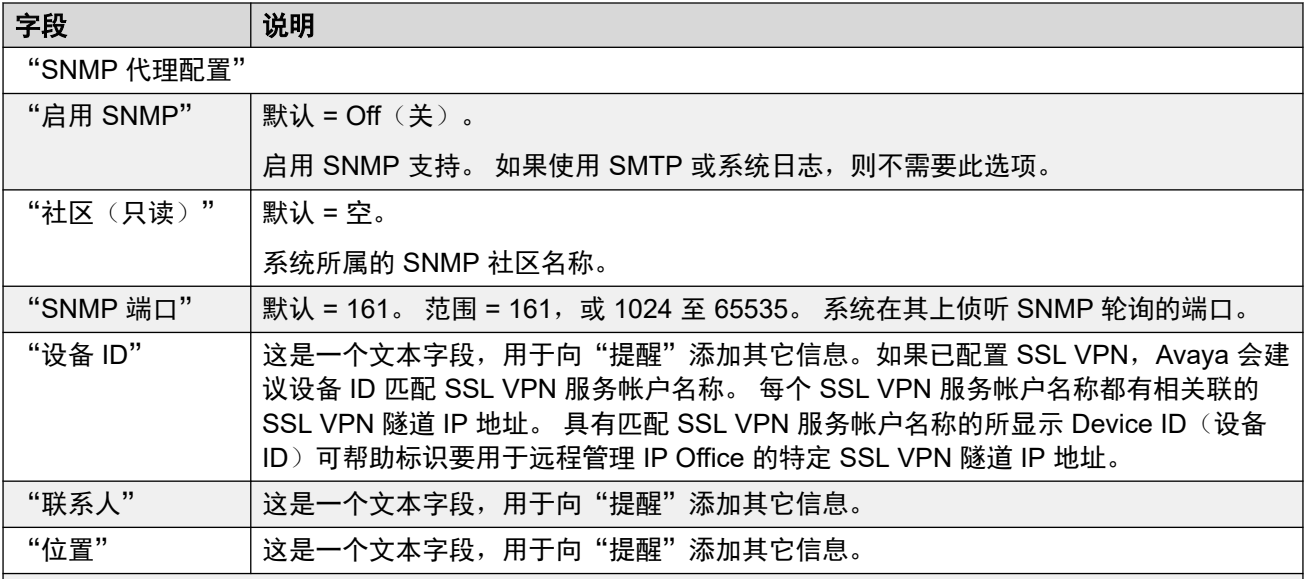

<span id="page-397-0"></span>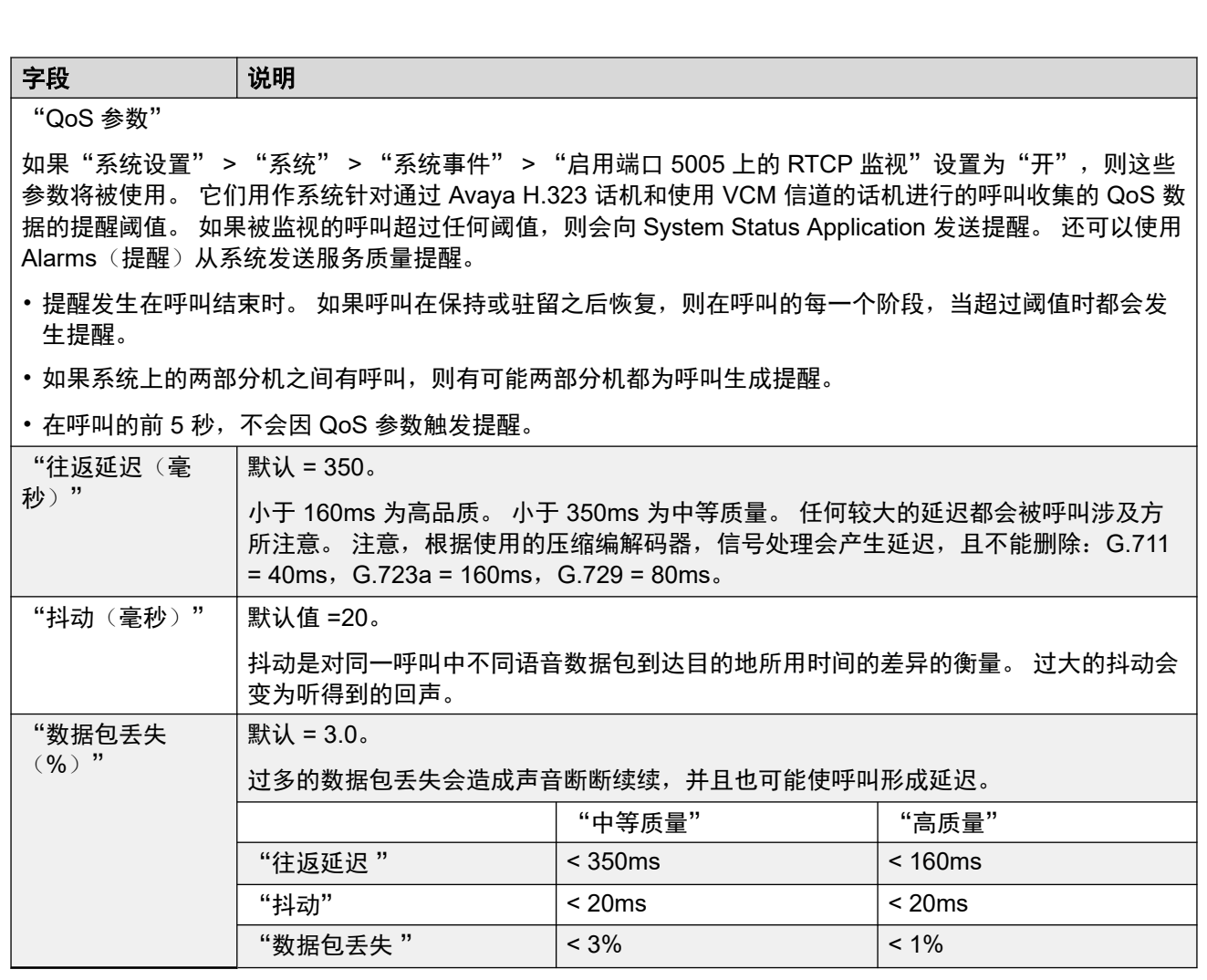

[系统事件](#page-396-0)(在第 397 页上)

# 添加 **SNMP** 陷阱

导航:"系统设置" > "系统-SNMP" > "添加/编辑 SNMP 自陷"

#### 脱机编辑

这些设置必须脱机编辑。

要进入脱机编辑,请选择"菜单栏当前用户图标" > "离线模式"。

此窗体用于配置什么原因能够导致通过不同的提醒方法发送提醒。

- •最多可以配置 5 个提醒陷阱,与"系统 | 系统事件 | 配置"选项卡中的 SNMP 设置一起使 用。
- •最多可配置 3 个电子邮件提醒, 通过系统的"系统 | SMTP" 设置发送。 电子邮件目的地 设置是下面的提醒配置的一部分。
- •最多可配置 2 个提醒,发送到包含在提醒设置中的系统日志目的地。

#### 配置设置

这些设置仅可脱机编辑。更改这些设置需要重新启动系统。要进入脱机编辑,请选择"菜单栏当 前用户图标" > "离线模式"。

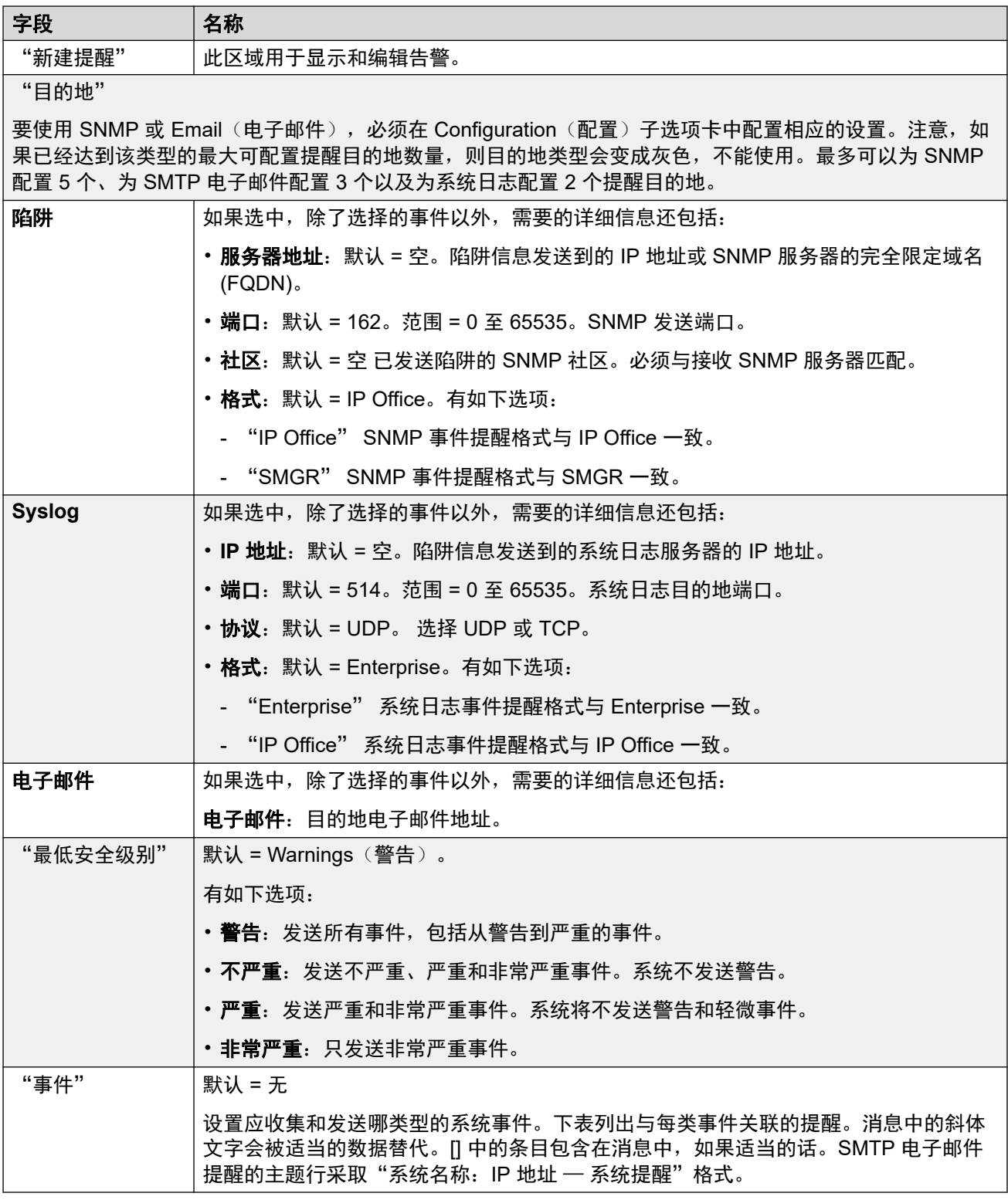

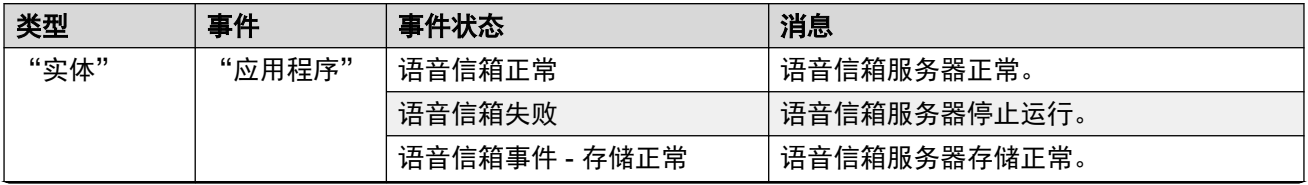

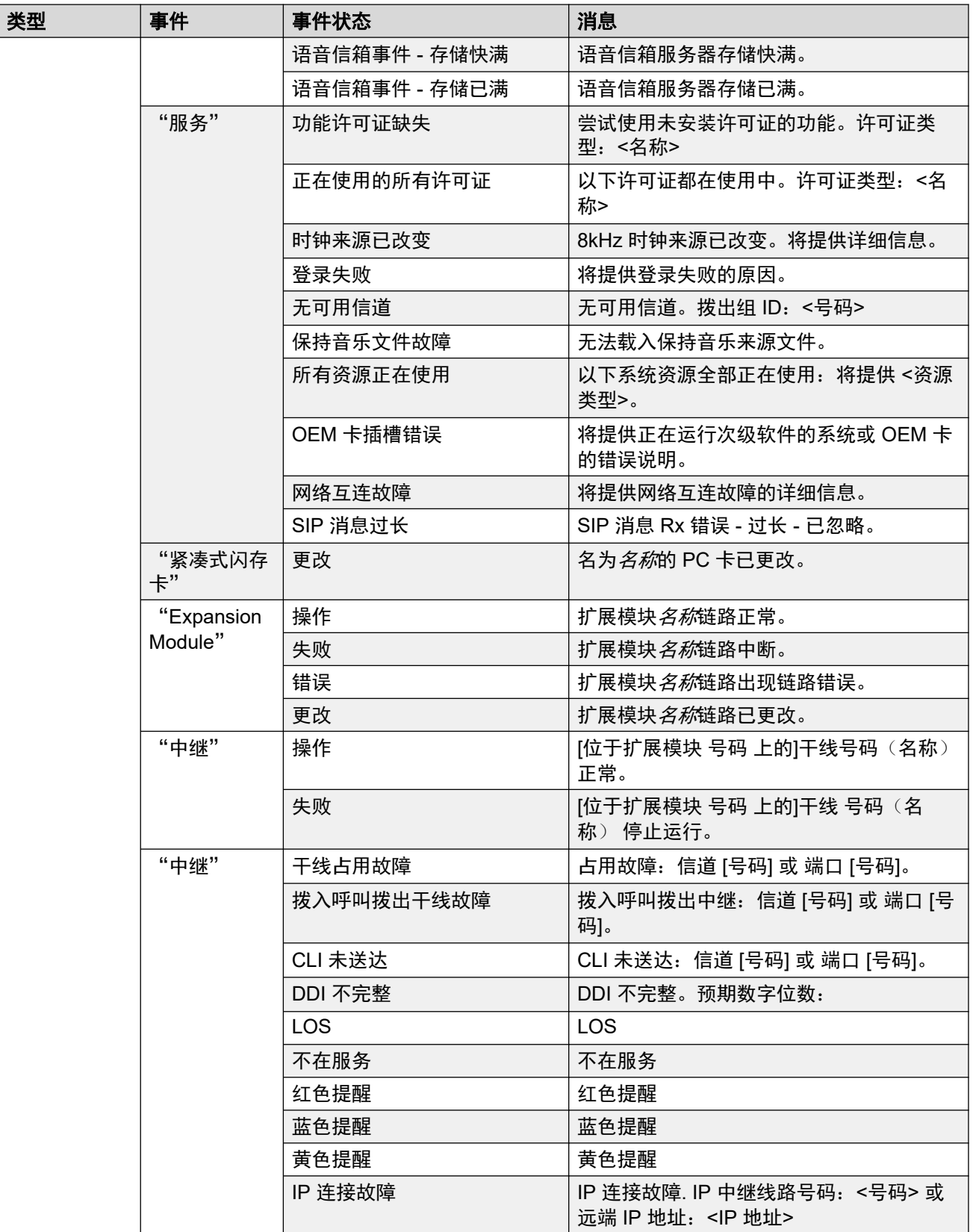

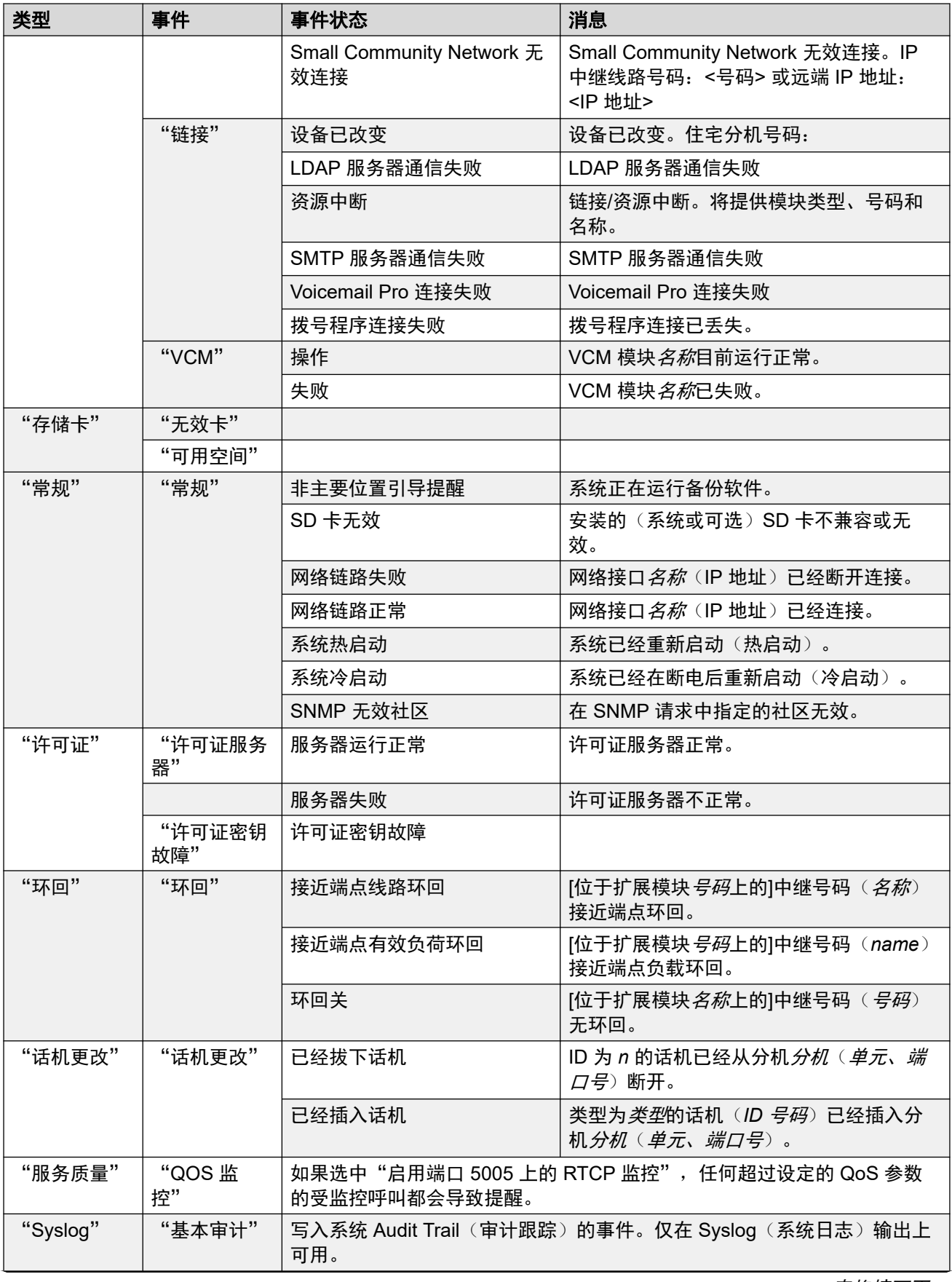

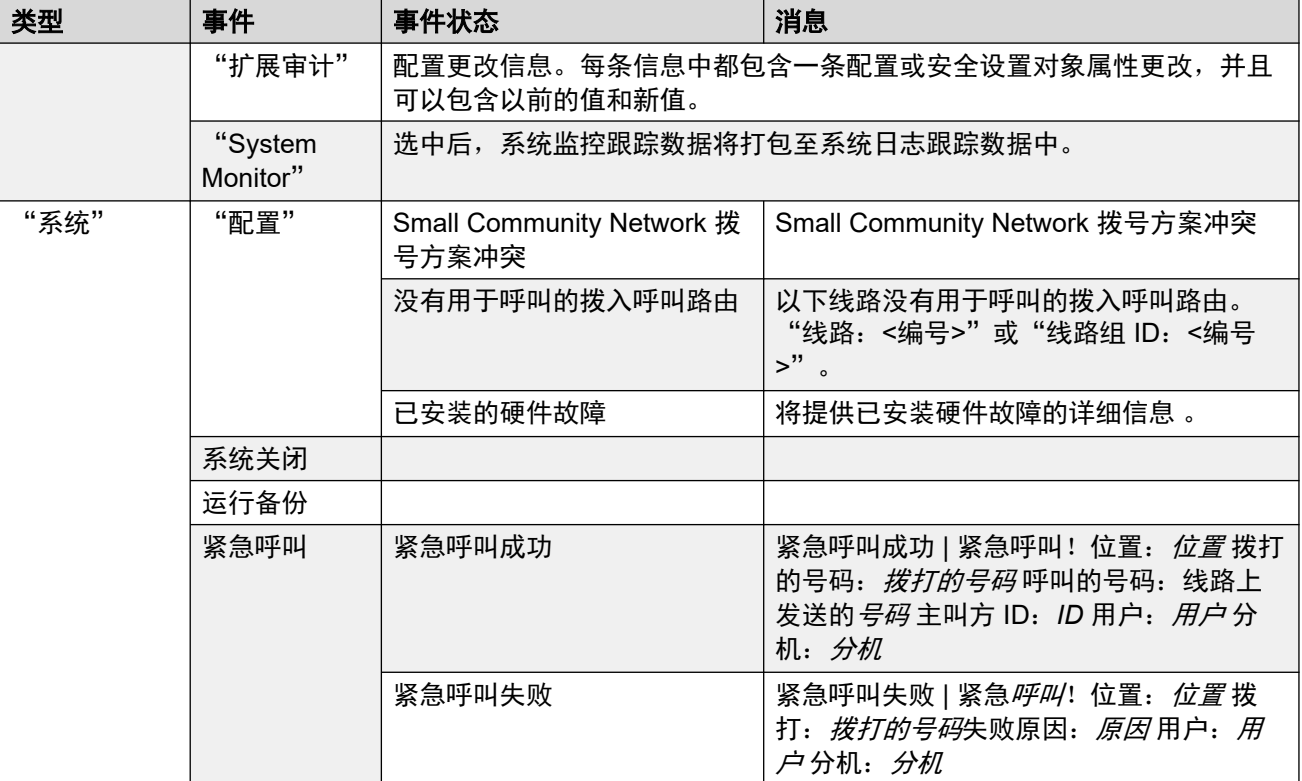

#### 提醒类型

注意以下要点。

- **Voicemail Pro** 存储提醒:提醒阈值可通过 Voicemail Pro 客户端进行调整。
- **Embedded Voicemail** 存储提醒:当 Embedded Voicemail 内存使用量达到 90% 时,会生 成一个磁盘已满提醒。除了在使用量达到 99% 满时生成临界空间提醒以外,当磁盘空间返 回到 90% 满以下时,还会生成一个正常提醒。
- 环回:此类提醒仅适用于采用美国区域设置的系统。

可在 Admin CD 上的文件夹 \snmp\_mibs\IPOffice 中找到 IP Office 提醒的列表。

#### 相关链接

[系统事件](#page-396-0)(在第 397 页上)

# **SMTP**

导航:"系统设置" > "系统" > "SMTP"

#### 脱机编辑

这些设置必须脱机编辑。

要进入脱机编辑,请选择"菜单栏当前用户图标" > "离线模式"。

#### 配置设置

可使用 SMTP 作为发送系统提醒的方法。电子邮件目的地设置为"系统设置" > "系统" > "系统事件"中配置的电子邮件告警的一部分。

SMTP 可用于 Embedded Voicemail 的语音信箱电子邮件。语音信箱目的地通过用户的语音信箱 电子邮件地址设置。

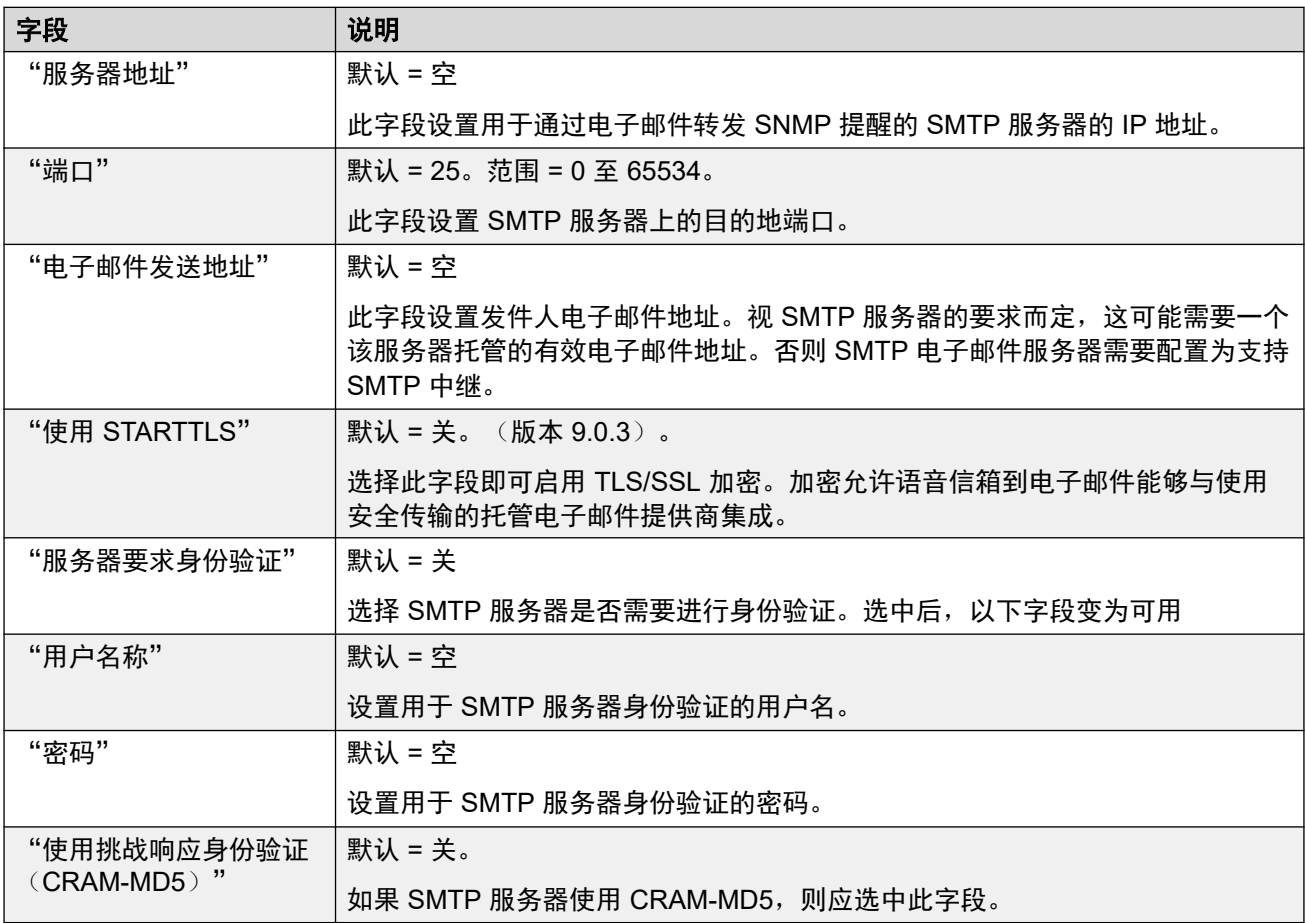

#### 相关链接

[系统](#page-381-0)(在第 382 页上)

# **DNS**

导航:"系统设置" > "系统" > "DNS"

这些设置配置 IP Office 系统在需要将名称地址解析为数字 IP 地址时应向其发送请求的服务器。

- DNS 是一种机制,可通过这种机制将 URL (例如 www.avaya.com) 解析成 IP 地址。一 般情况下,Internet 服务提供商 (ISP) 会指定他们的客户应该使用的 DNS 服务器的地址。 在更复杂的网络中,客户可以托管自己的 DNS 服务器。
- WINS (Windows Internet 名称服务) 是一种在 Windows 网络中使用的类似机制, 使用 WINS 服务器将 PC 和服务器名称转换为 IP 地址。

如果 IP Office 系统担当 DHCP 服务器,除了向客户端提供它们自己的 IP 地址设置以外,还提 供它们的 DNS 和 WINS 设置(如果客户端请求的话)。

这些设置必须脱机编辑。要进入脱机编辑,请选择"菜单栏当前用户图标" > "离线模式"。

### 配置设置

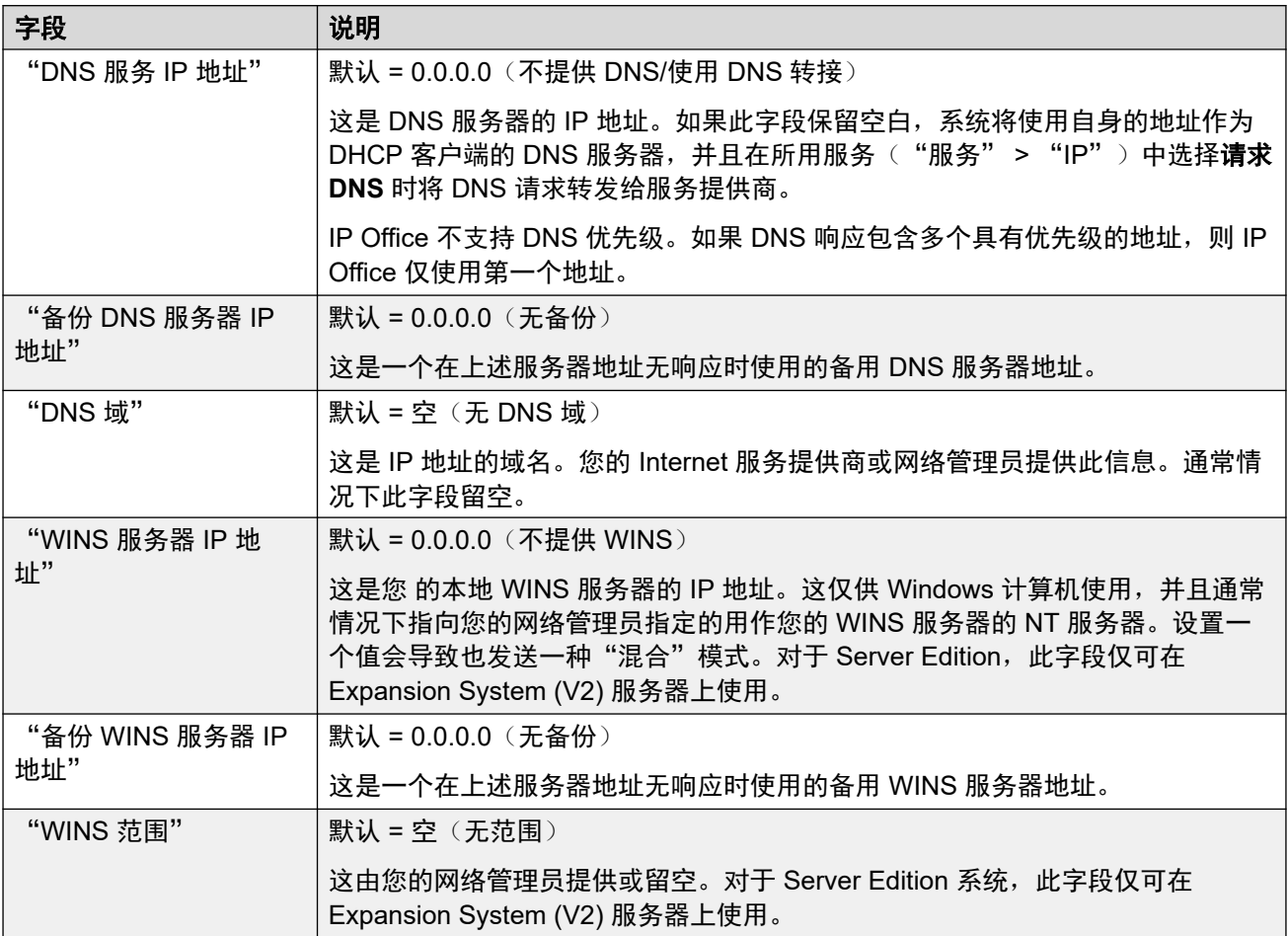

#### 相关链接

[系统](#page-381-0)(在第 382 页上)

# **SMDR**

导航:"系统设置" > "系统" > "SMDR"

系统可以配置为针对每个已完成的呼叫输出 SMDR(工作站消息详细信息报告)记录。 这些设置可在线编辑。更改这些设置不需要重新启动系统。

<span id="page-404-0"></span>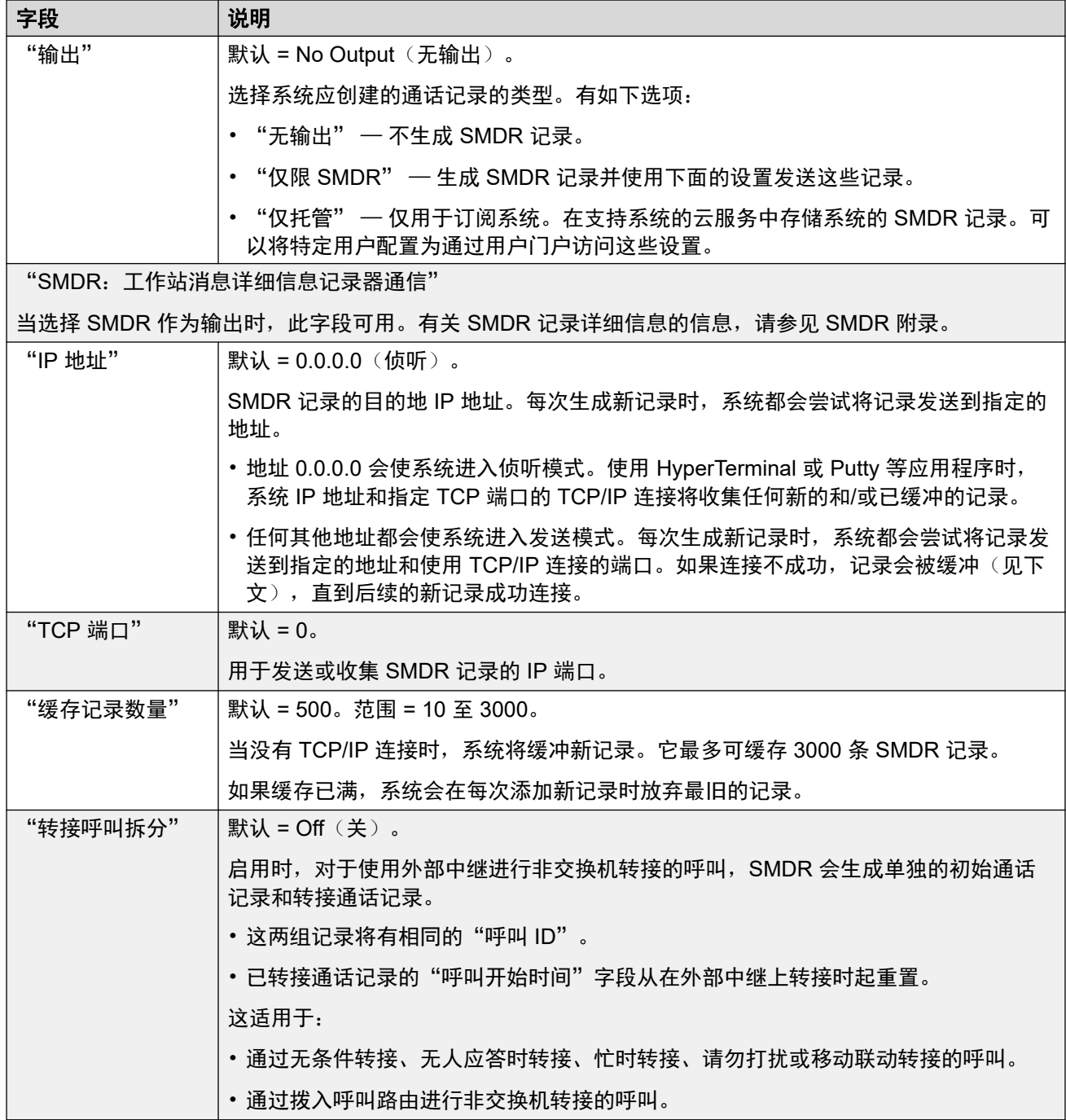

[系统](#page-381-0)(在第 382 页上)

# **LAN1**

导航:"系统设置" > "系统" > "LAN1"

用于配置系统的第一个 LAN 接口所提供服务的行为。

最多可以配置 2 个 LAN(LAN1 和 LAN2) 。 控制单元有 2 个 RJ45 以太网端口,标记为 LAN 和 WAN。 这些构成了全双工管理式 3 层交换机。 在系统配置内, 物理 LAN 端口为 LAN1, 物 理 WAN 端口为 LAN2。

不支持在同一个子网中配置具有相同 IP 地址的两个界面。 然而,执行这项配置时不会发出任何 警告。

#### 相关链接

[系统](#page-381-0)(在第 382 页上) 设置(在第 406 页上) **[VoIP](#page-406-0) (在第 407 页上)** [网络拓扑](#page-413-0)(在第 414 页上) [DHCP](#page-417-0) 池 (在第 418 页上)

### 设置

导航:"系统设置" > "系统" > "LAN1" > "设置"

#### 配置设置

这些设置必须脱机编辑。要进入脱机编辑,请选择"菜单栏当前用户图标" > "离线模式"。

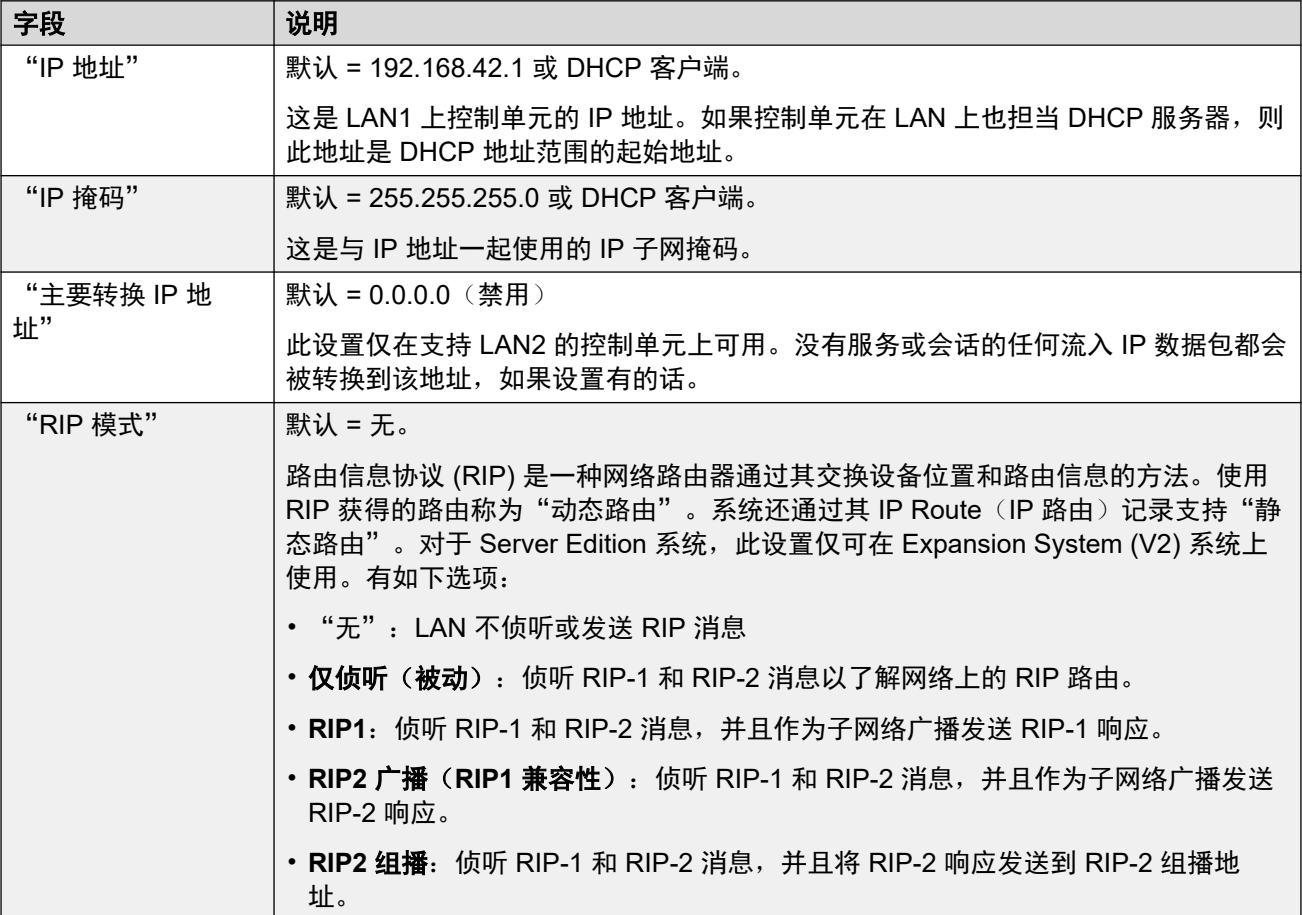

<span id="page-406-0"></span>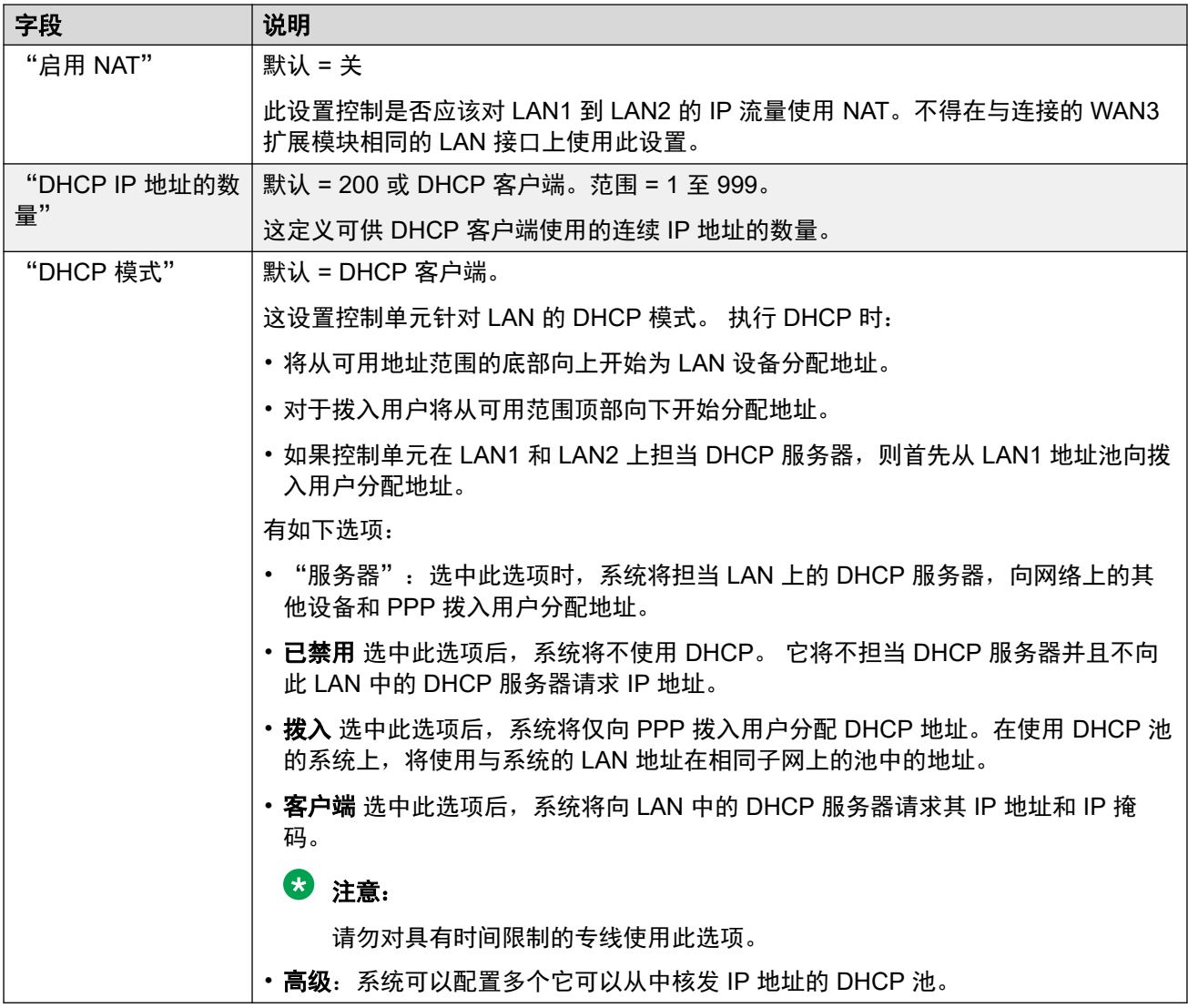

[LAN1](#page-404-0) (在第 405 页上)

### **VoIP**

导航:"系统设置" > "系统" > "LAN1" > "VoIP"

### 其他配置信息

有关远程 H.323 分机的更多信息,请参阅《「》中」章节的"配置常规系统设置"配置远程 H.323 分机《Administering Avaya IP Office™ [Platform with Web Manager](https://documentation.avaya.com/bundle/AdministeringIPOfficePlatformWebManagerR11_1/page/Purpose.html)》部分。

#### 配置设置

用于设置 LAN 接口上的 VoIP 操作的系统默认设置。 以下设置可在线编辑。

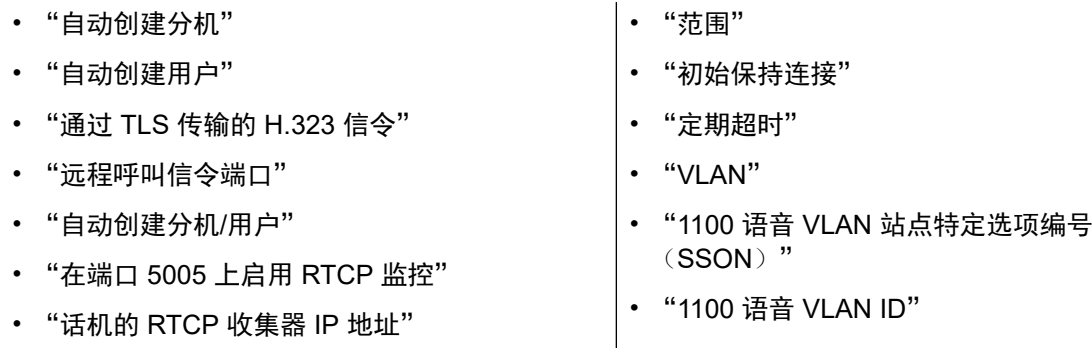

其余设置都必须脱机编辑。更改这些设置需要重新启动系统。要进入脱机编辑,请选择"菜单栏 当前用户图标" > "离线模式"。

### "启用 **H.323** 网闸"

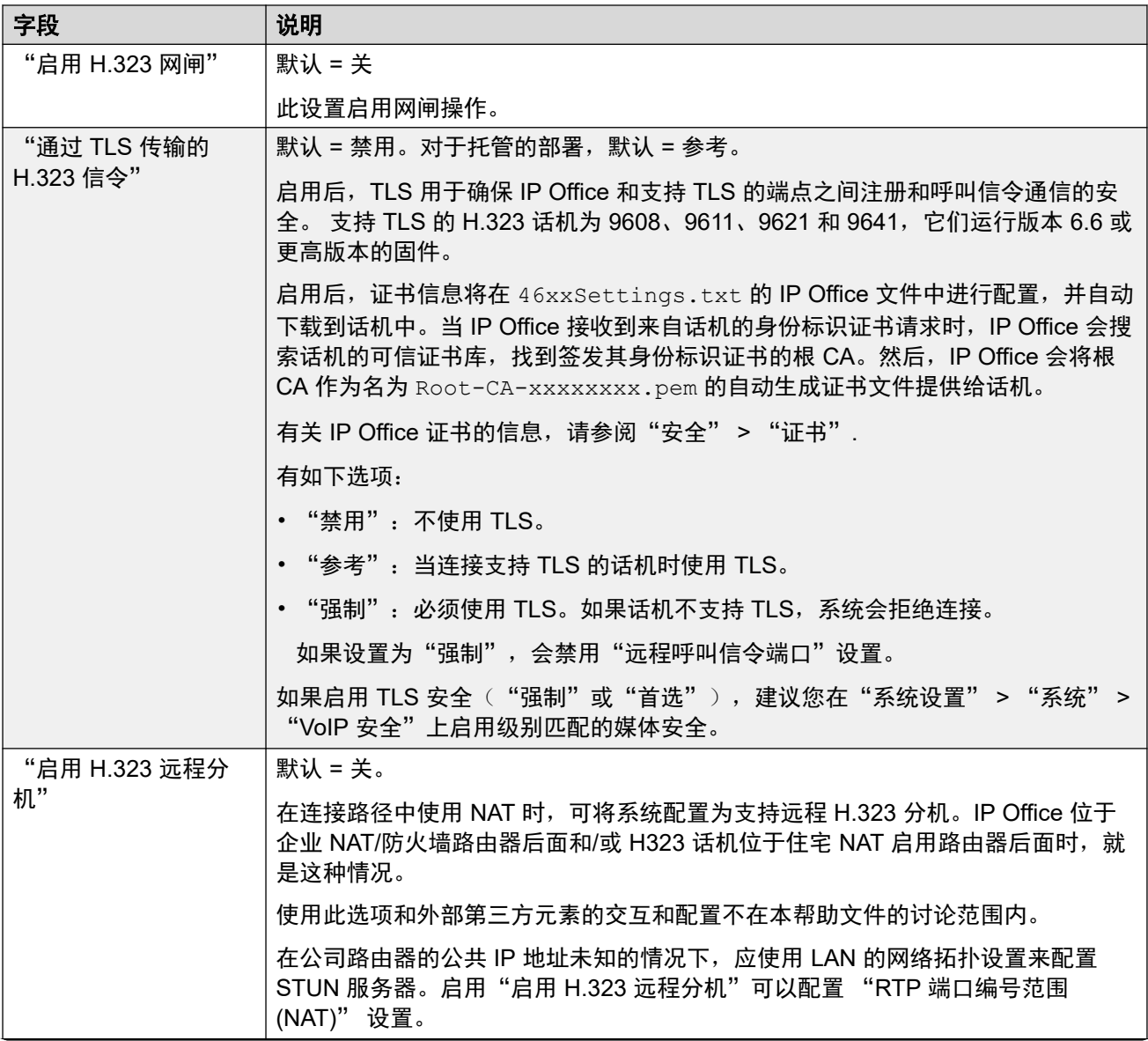

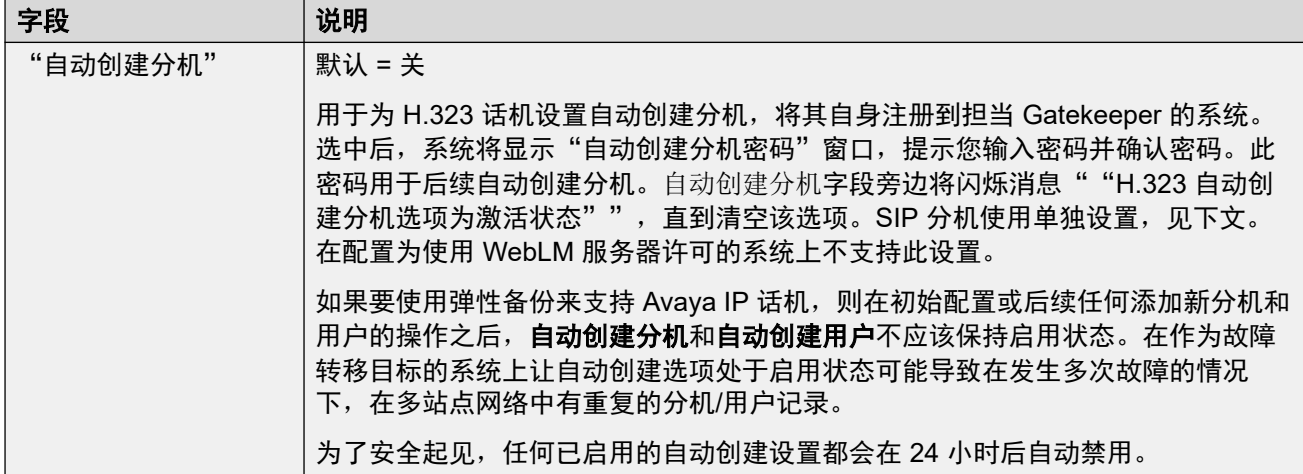

## "启用 **SIP** 中继"

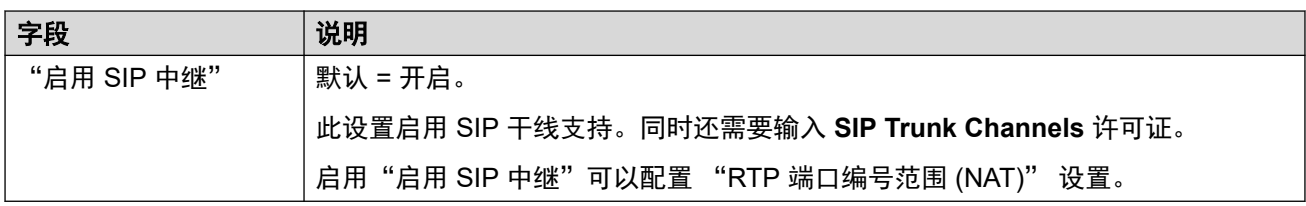

## "启用 **SIP** 注册器"

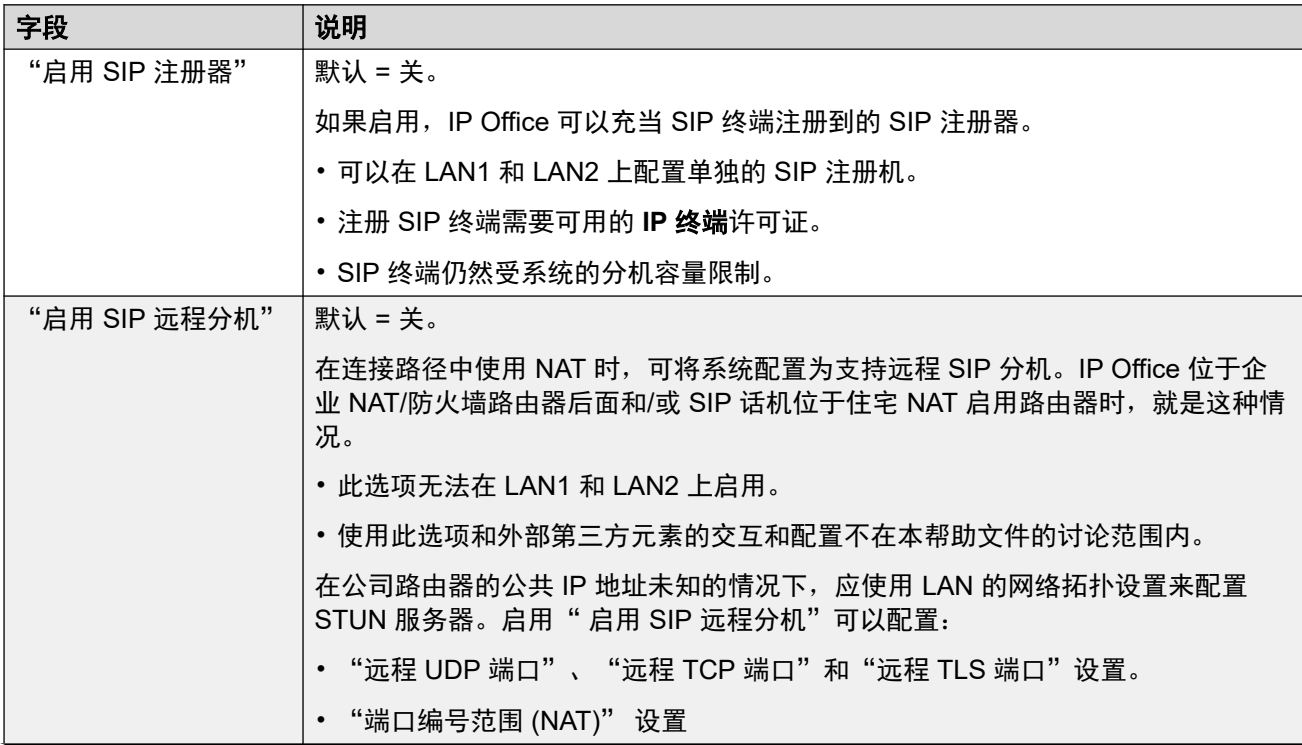

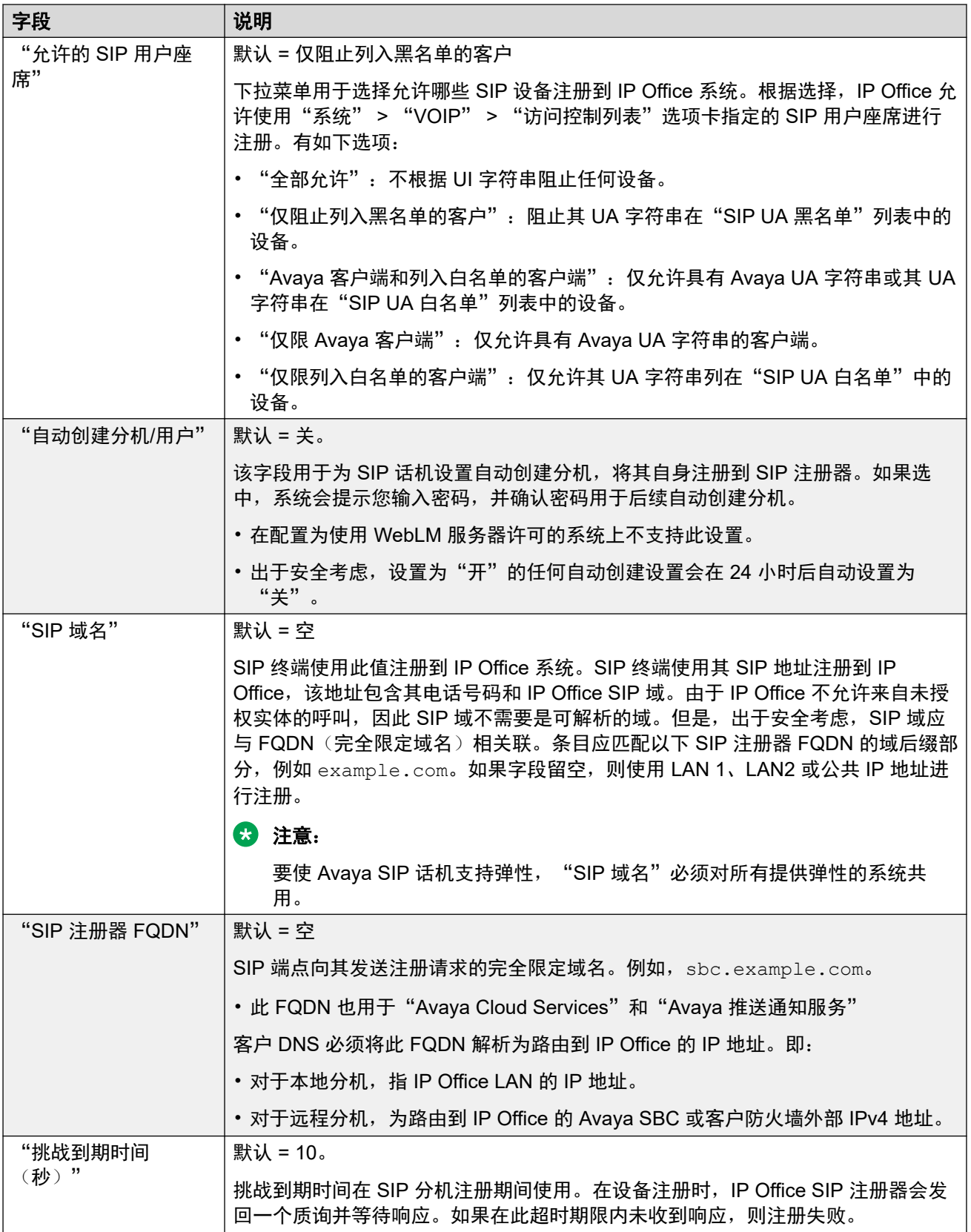

—————<br>表格接下页…

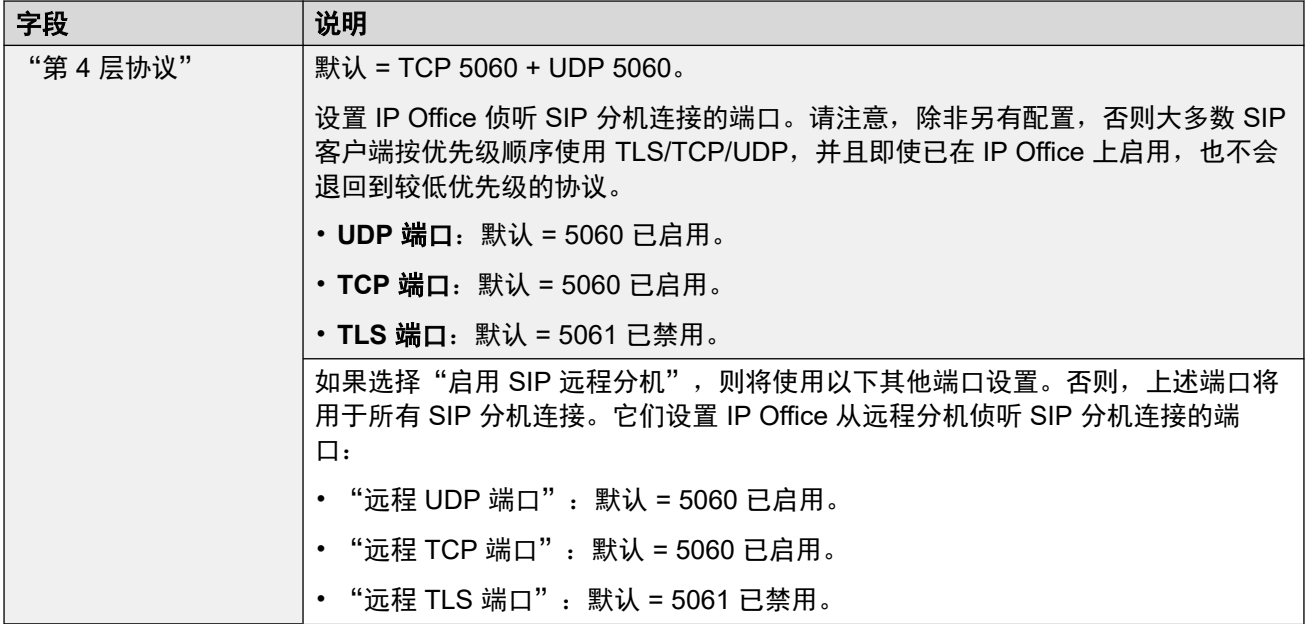

"**RTP**"

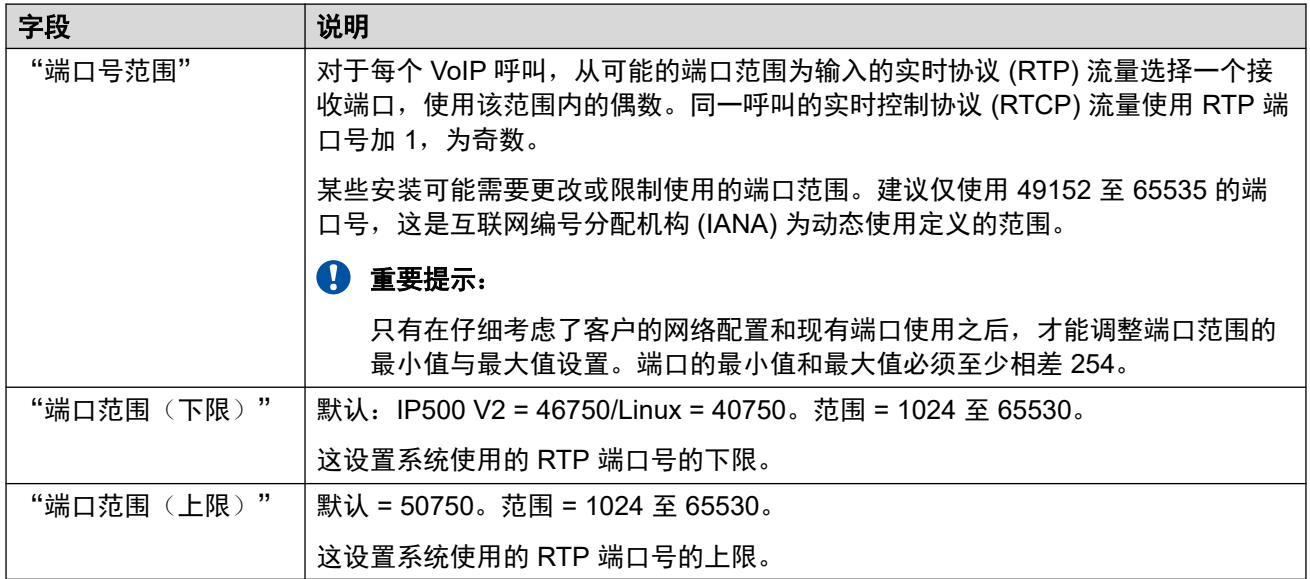

### "端口号范围(**NAT**)"

当"启用 H.323 远程分机"、"启用 SIP 中继"或"启用 SIP 远程分机"其中有一个设置为 "开"时,这些设置便可用。

如果"系统设置">"系统">"LAN1">"网络拓扑"设置为"对称防火墙"或"开放式互 联网", 则此选项不受支持。

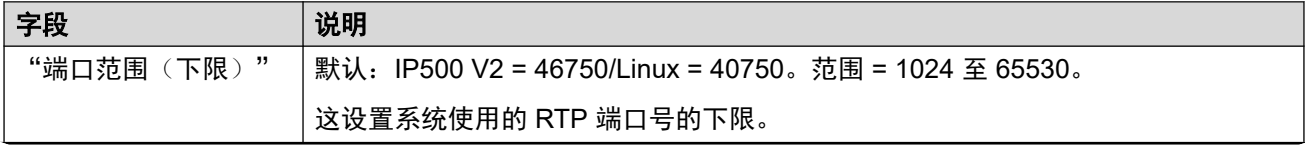

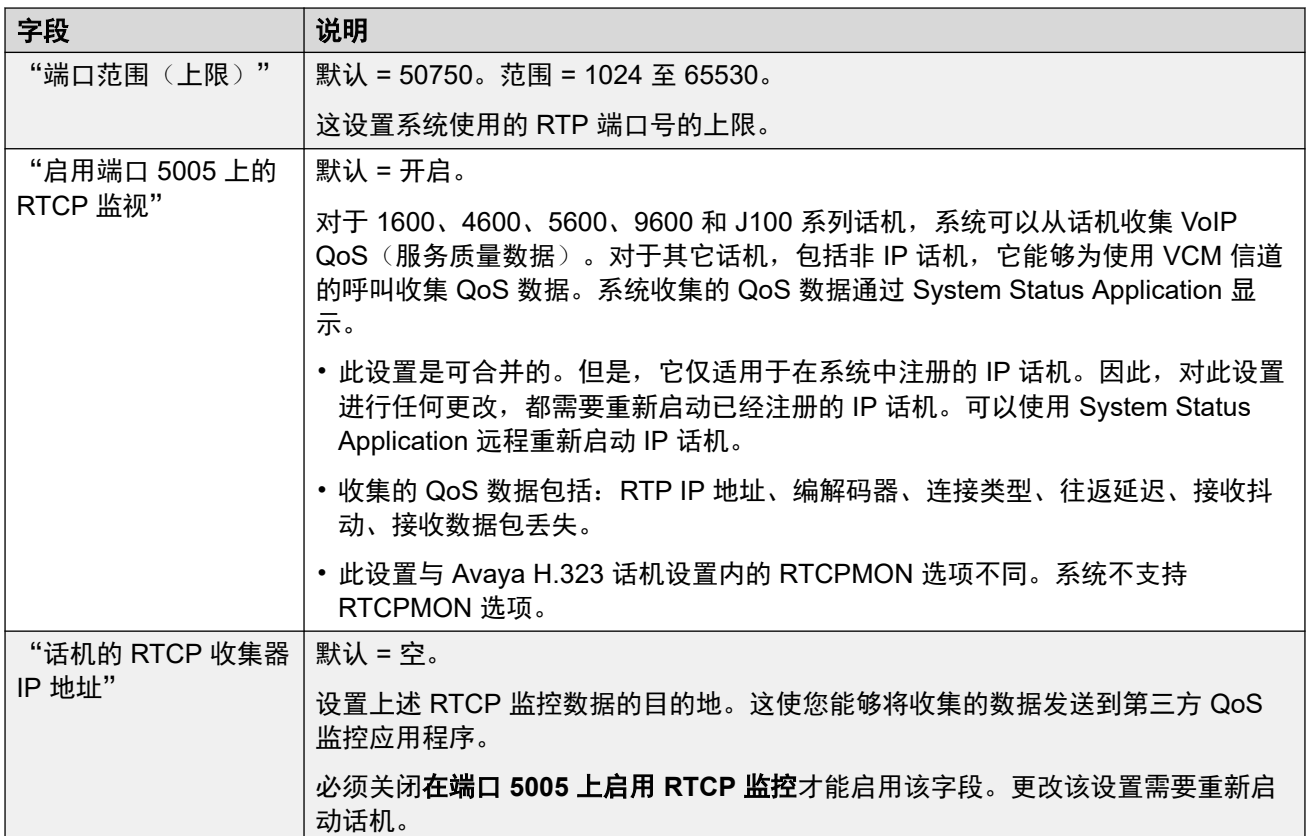

#### "保持连接"

这些设置用于通过防火墙和 Session Border Controller 等设备保持开放的外部连接。当 IP Office 连接到 SIP 中继和/或 H323 和 SIP Remote worker 时, 可以使用这些设置。

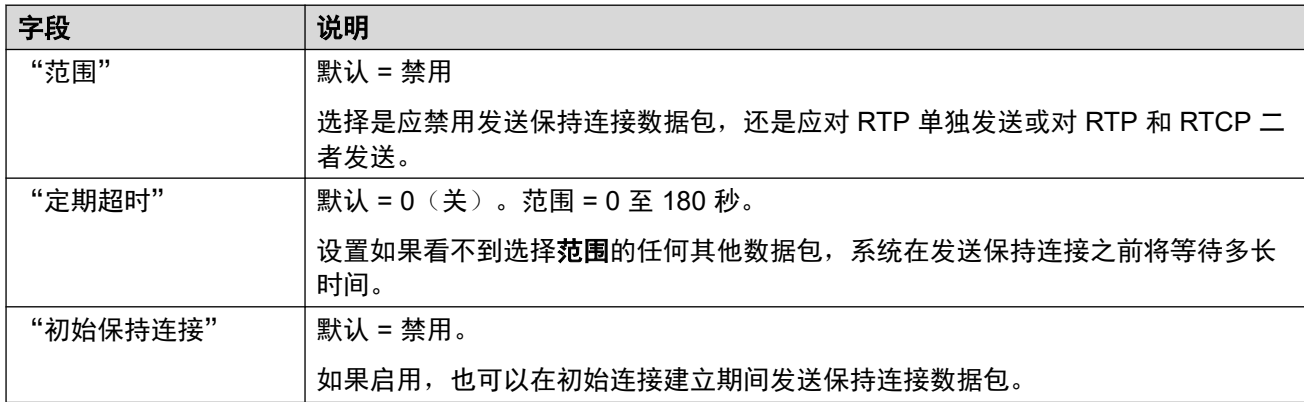

### "**DiffServ** 设置"

通过低速链路传输 VoIP 时, 数据包 (1500 字节数据包) 可能会阻止或延迟语音数据包 (通常 为 67 或 31 字节)。这可能会导致语音质量较差。因此,网络中的所有流量路由器都应支持服 务质量 (QoS)。

IP Office 系统支持 DiffServ (RFC2474) QoS 机制。这在 IP 数据包标题中使用一个服务类型 (ToS) 字段。

IP Office 将 LAN DiffServ 设置应用到任意 SIP 线路上的输出流量, 其中 SIP 线路将"系统设 置" > "线路" > "添加/编辑中继线路" > "SIP 线路" > "SIP 传输" > "使用网络拓扑信 息"设置为与 LAN 接口相匹配。

- 以下值的十六进制和十进制条目字段相互关联。十六进制值等于十进制值乘以 4。
- 请勿使用相同的呼叫信令和呼叫媒体(音频和语音)值。
- 要正确操作,必须在两端设置相同的值。

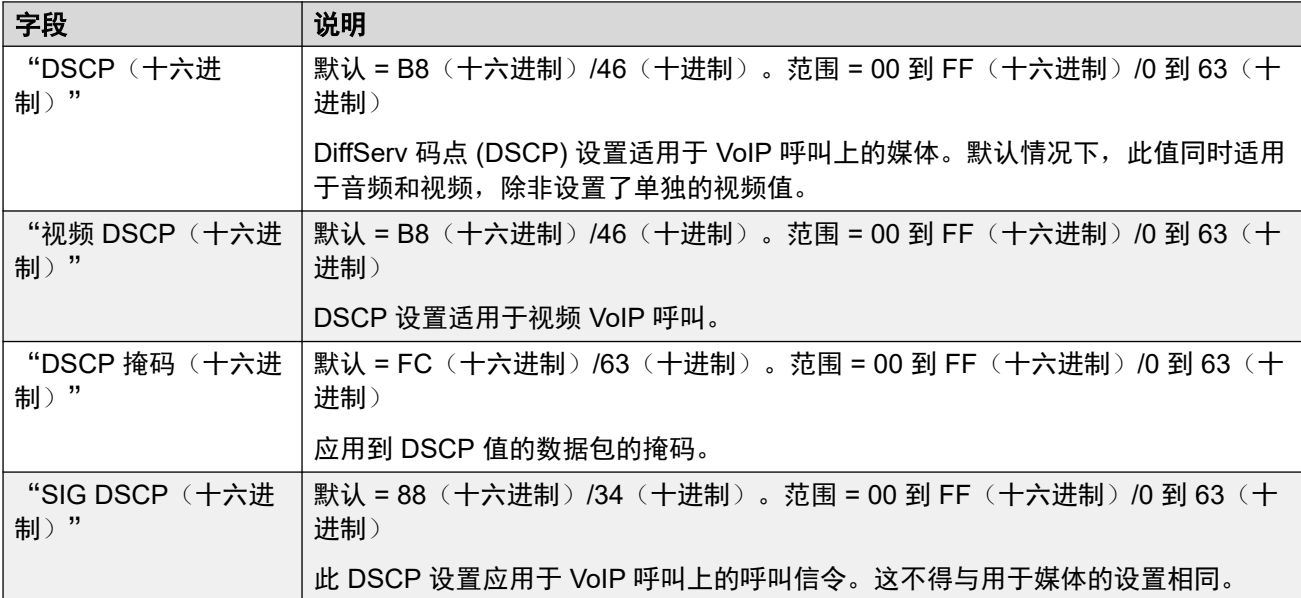

#### "**DHCP** 设置"

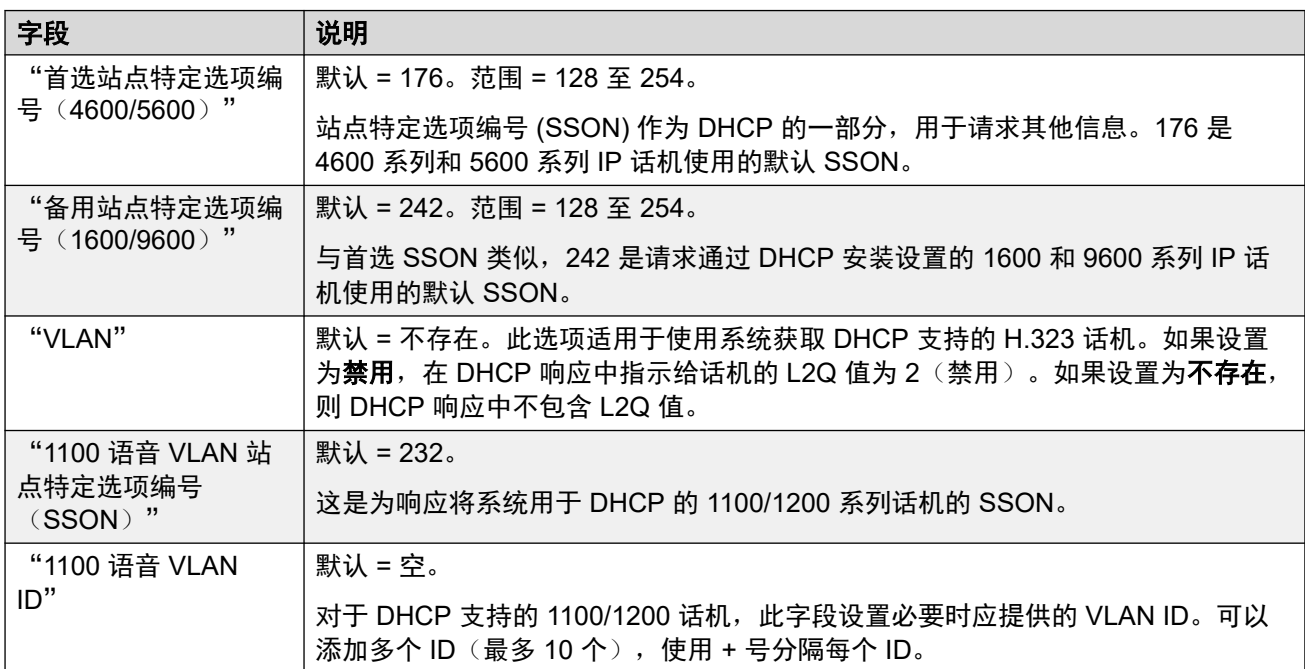

#### 相关链接

[LAN1](#page-404-0) (在第 405 页上)

# <span id="page-413-0"></span>网络拓扑

导航:"系统设置" > "系统" > "LAN1" > "网络拓扑"

这些设置用于在不使用 SBC 时支持外部 SIP 中继。 它们还用于支持远程 SIP/H323 分机。

#### 网络地址转换 **(NAT)** 概览

防火墙完成的网络地址转换 (NAT) 可能会影响 VoIP 呼叫。可用于解决此问题的两种方法是 STUN 或 TURN。

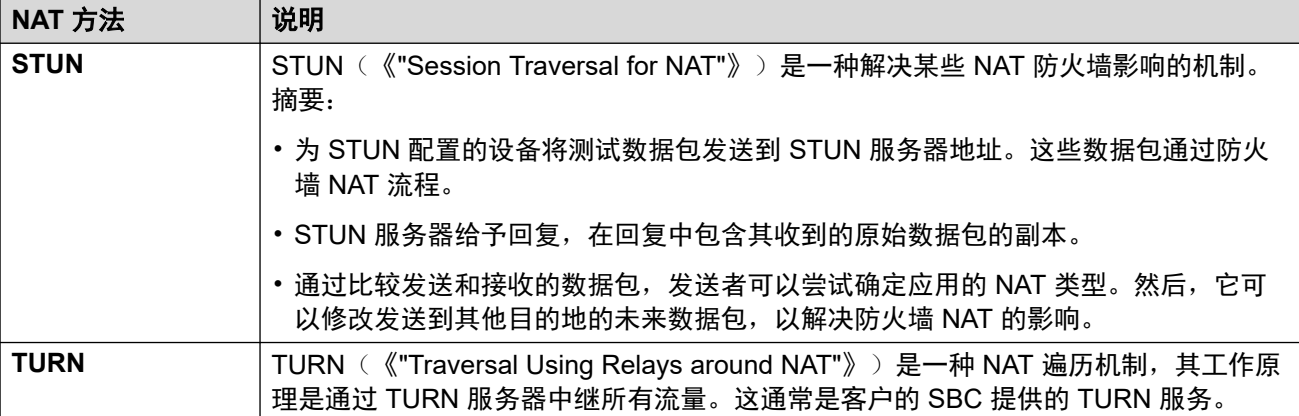

STUN 允许发送方和接收方在设置后直接连接,但在可以使用的 NAT 类型方面会受到更多限 制。TURN 支持更多类型的 NAT,但也需要通过 TURN 服务器中继发送方和接收方之间的所有 流量。与 TURN 相比, STUN 更容易实施和维护, 但大多数 SBC 设备支持 TURN。

#### 配置设置

这些设置必须脱机编辑。要进入脱机编辑,请选择"菜单栏当前用户图标" > "离线模式"。

一般

这些设置由 IP Office 用于连接到 STUN 服务器以支持 SIP 中继。

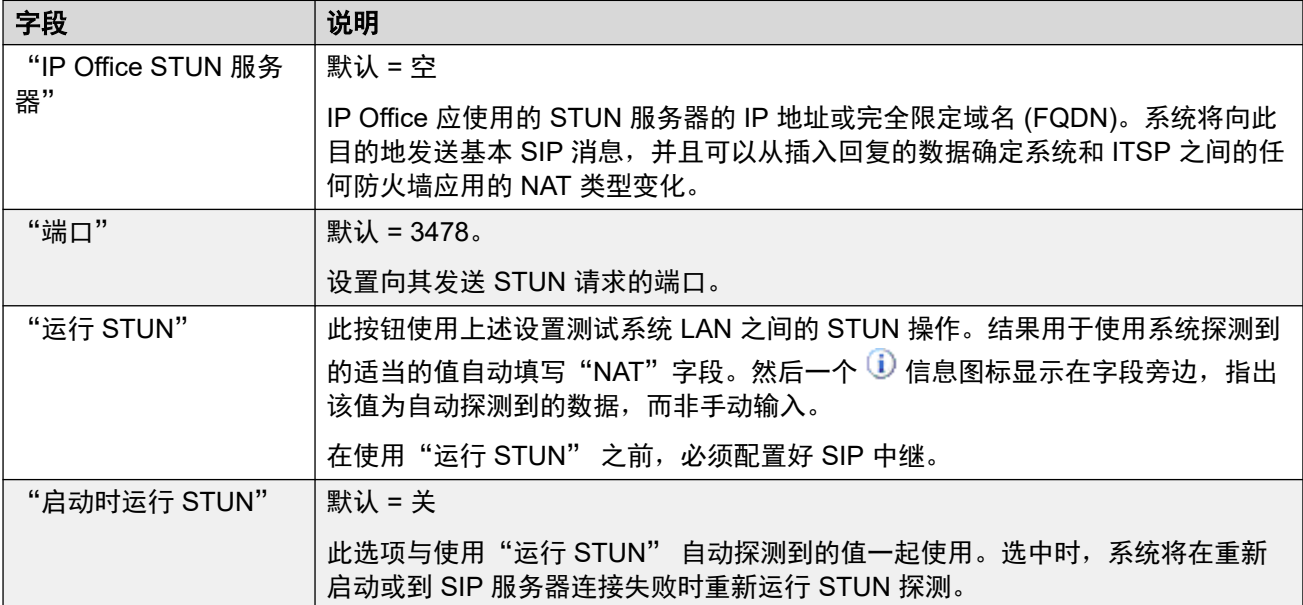

#### "**WebRTC**"

这些设置用于使用 WebRTC ("软电话"模式)拨打和接收使用 STUN 和/或 TURN 的呼叫的 远程用户门户用户。 设置的值通过其常规 MTCTI 连接提供给远程用户门户会话。

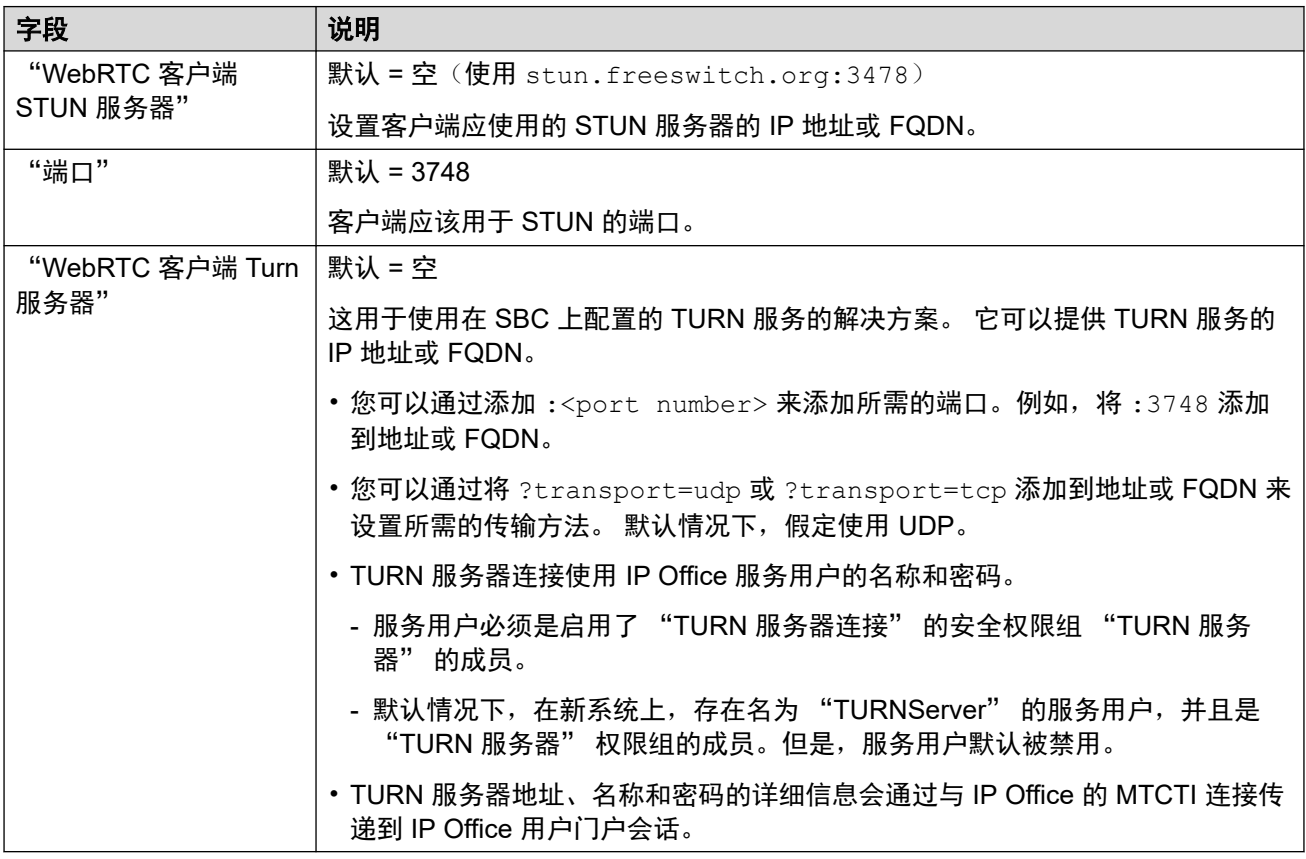

#### "**NAT**"

可以手动填写以下字段,或者系统也可以尝试使用"运行 STUN"自动探测适当的值。

要自动填写字段:

- 1. 检查是否已配置到 ITSP 的 SIP 中继。
- 2. 选择"IP Office STUN 服务器"地址。
- 3. 单击"运行 STUN"测试 STUN。
- 4. 关闭并重新加载配置。如果 STUN 成功, 其余字段将使用结果进行更新。一个 1 图标 显示在字段旁边, 指出该值为自动探测到的数据, 而非手动输入。

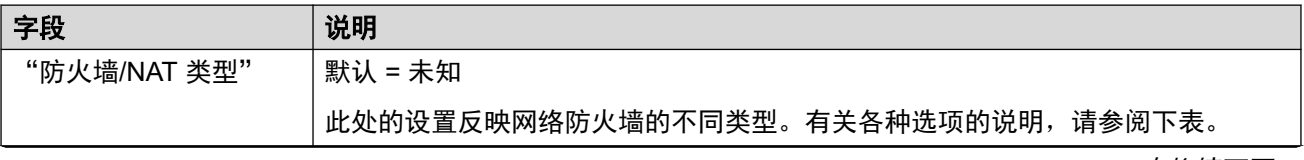

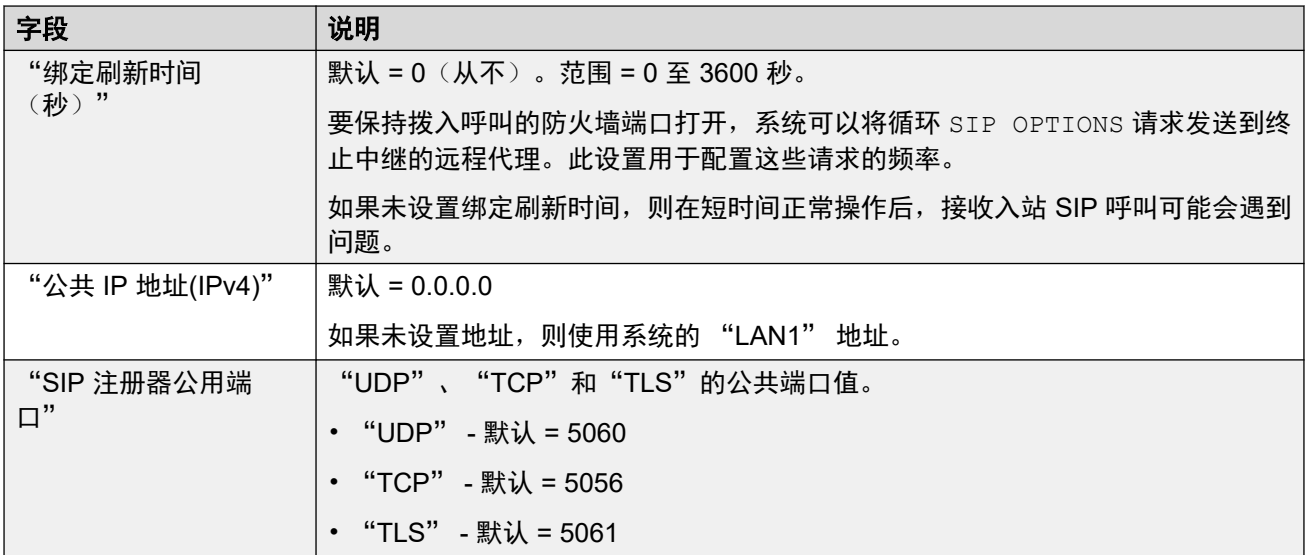

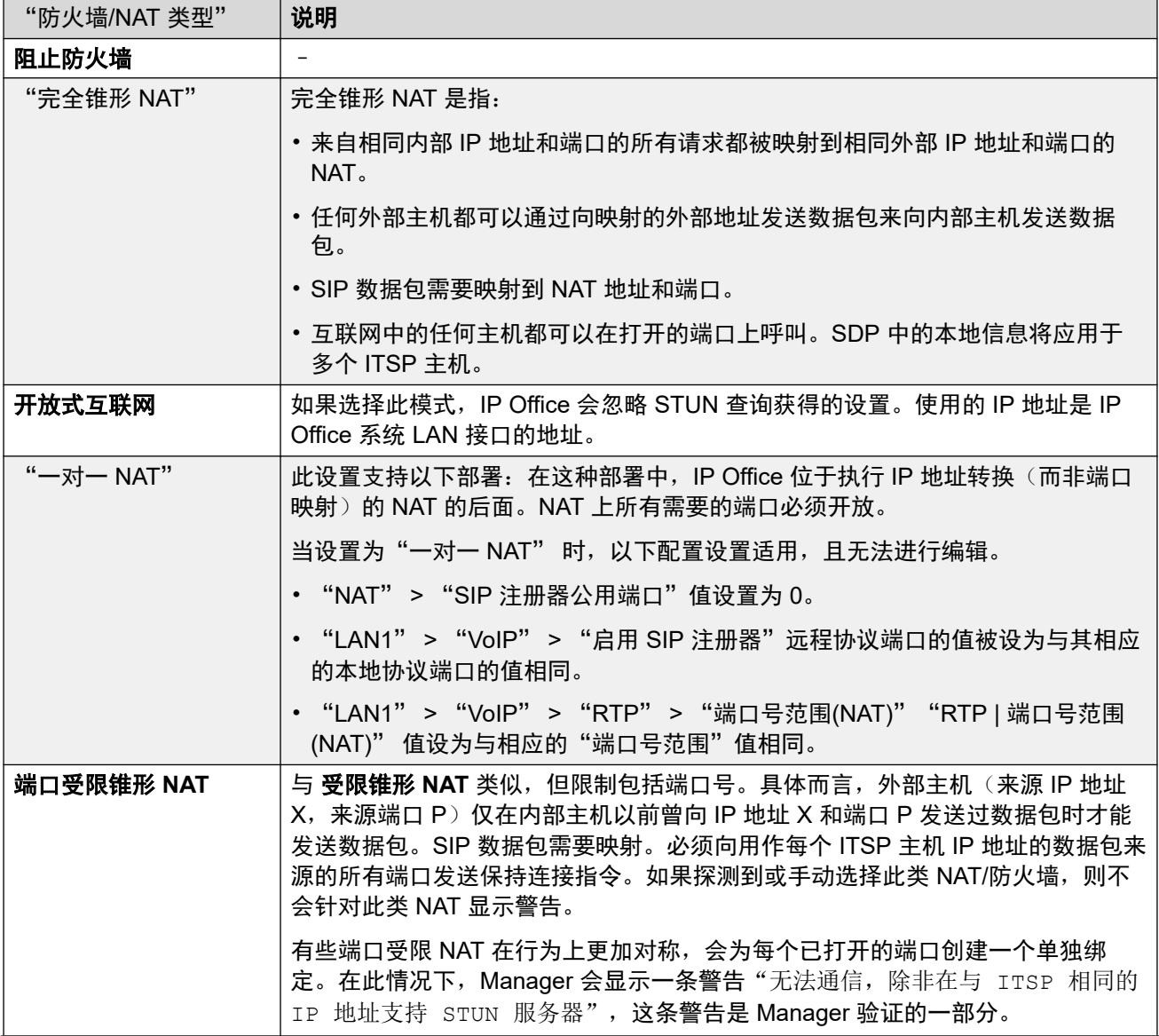

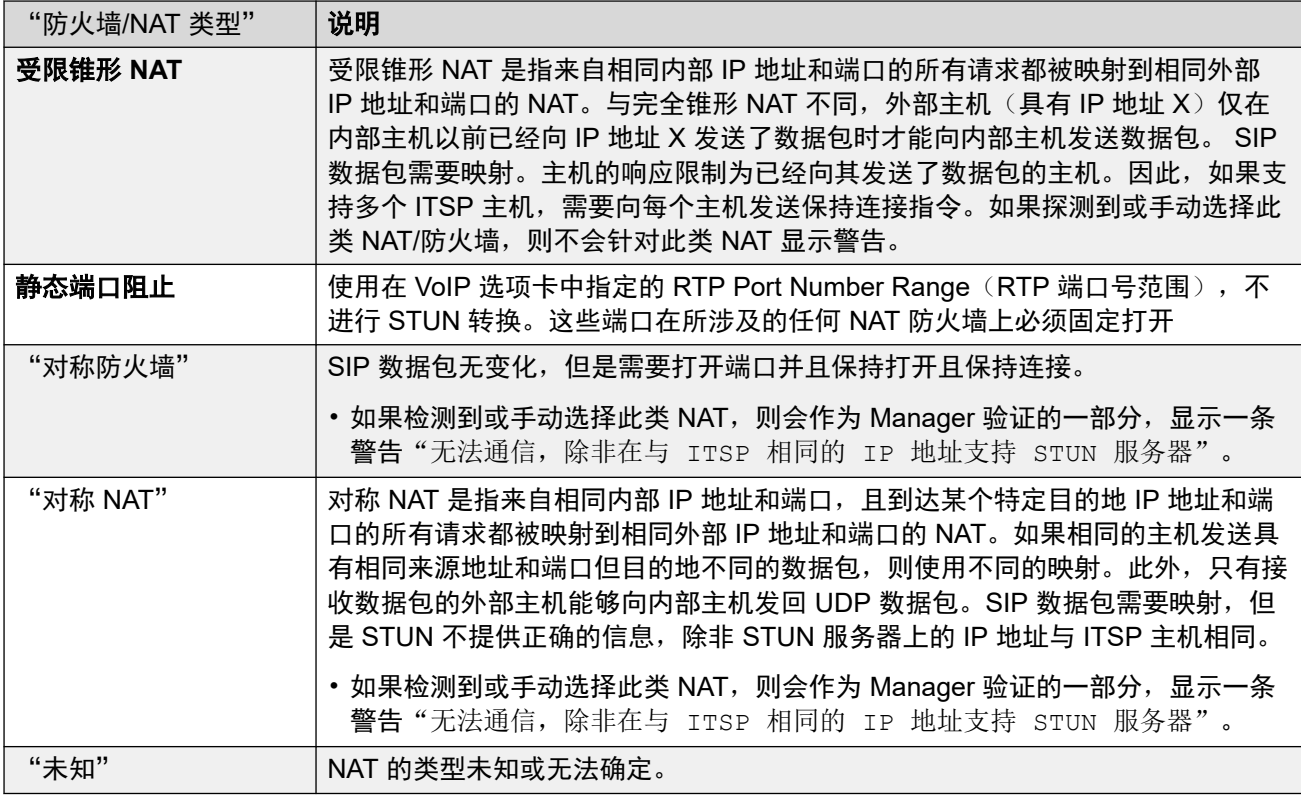

#### "**SBC**"

这些设置用于为通过 ASBCE 连接到 IP Office 的远程分机提供值。 设置的值会根据话机类型使 用不同的方法传递到话机。例如,在远程话机请求时更改自动生成的 46xxsettings.txt 文 件中的值。

这些设置取代 R11.1.2.4 之前系统中使用的 "RW\_SB..." *NoUser* 来源号码,一旦用这些值替 换,则应将其删除。

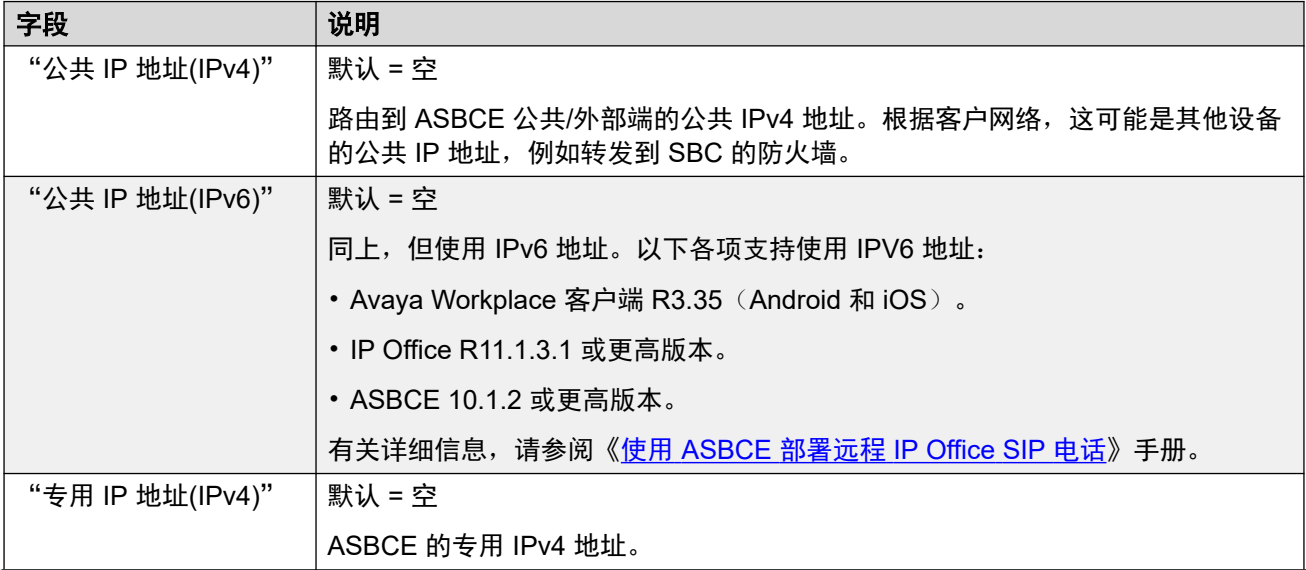

<span id="page-417-0"></span>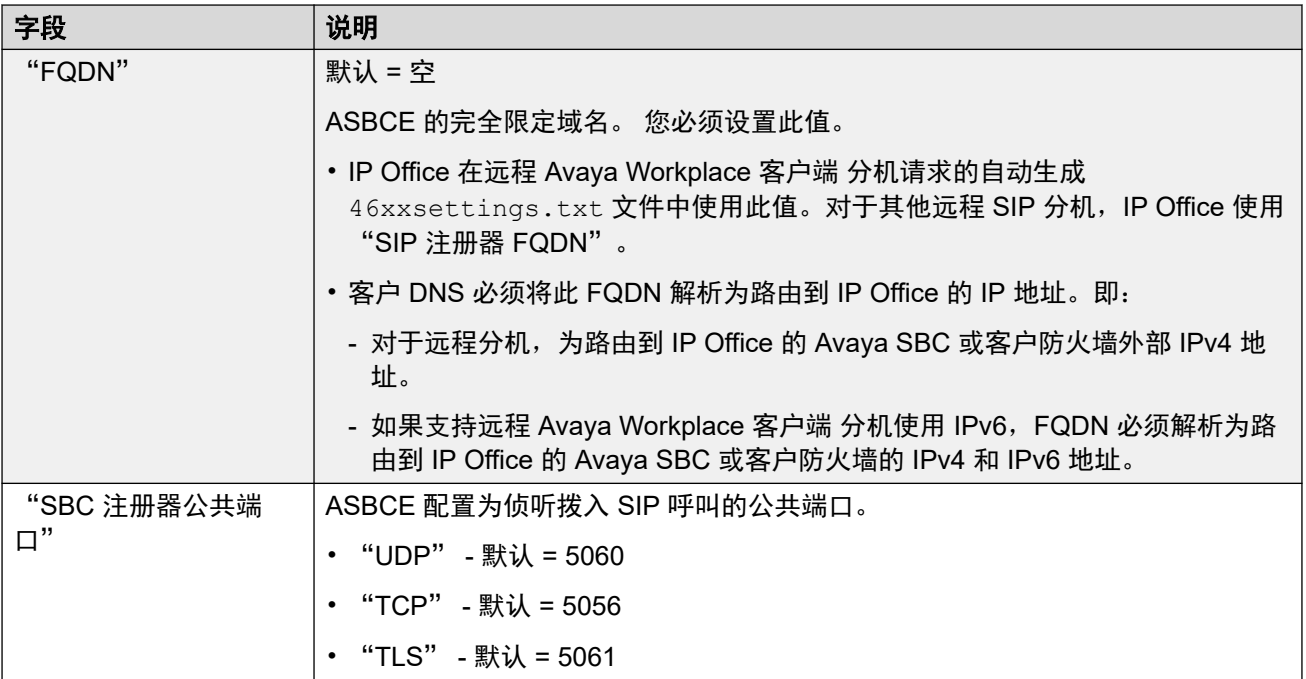

[LAN1](#page-404-0) (在第 405 页上)

## **DHCP** 池

导航:"系统设置" > "系统" > "LAN1" > "DHCP 池"

DHCP 池允许配置 IP 地址池范围,供担当 DHCP 服务器的系统进行分配。在 IP500 V2 系统 上,可以配置最多 8 个地址池。在 Server Edition Linux 系统上,可以配置最多 64 个地址池。

默认情况下,在 LAN Settings(LAN 设置)选项卡中设置的 DHCP 设置(IP 地址、IP 掩码和 DHCP IP 地址的数量)反映在此处的第一个池中。要支持 PPP 拨入地址请求,至少一个池必须 与系统的 LAN 处在同一子网中。 只有来自与系统自己的 LAN 地址相同子网中的地址池的地址 才能用于 PPP 拨入。

执行这些操作后,DHCP(服务器或拨入)将重新初始化,这将触发 Avaya DHCP 客户端 (H.323 和 SIP)的重新启动,以强制更新 Avaya DHCP 客户端的 IP 地址租约并应用新设置。 对于其余的 Avaya 和非 Avaya DHCP 客户端,您必须手动重启这些设备,以强制更新 IP 地址 租约。否则,设备将继续使用已分配的 IP 地址,直到 IP 地址租约超时结束。IP 地址租约超时 期限设置为 3 天。

DHCP 服务器重新初始化会导致所有 Avaya DHCP 客户端重新启动,不仅仅是在已修改的 DHCP IP 地址池范围内获得 IP 地址的 DHCP 客户端。请注意, IP Office 仅支持 E129 和 B179 SIP 型号的话机重启。

这些设置必须脱机编辑。要进入脱机编辑,请选择"菜单栏当前用户图标" > "离线模式"。

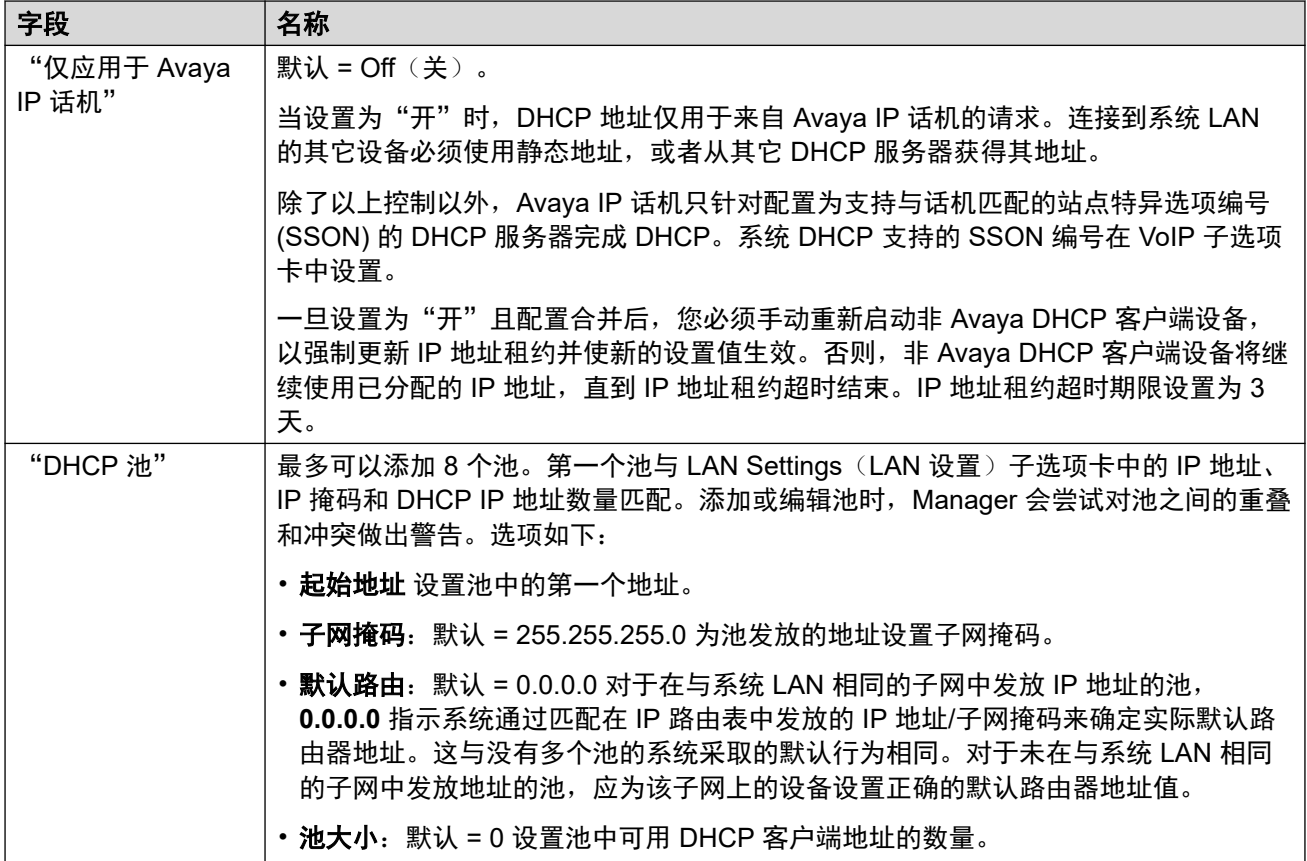

[LAN1](#page-404-0) (在第 405 页上)

# **LAN2**

导航:"系统设置" > "系统" > "LAN2"

这些设置用于配置系统的第二 LAN 接口。 除以下附加字段以外,可用于 LAN2 的字段与用于 LAN1 的字段是一样的。

这些设置仅可脱机编辑。 更改这些设置需要重新启动系统。 要进入脱机编辑, 请选择"菜单栏 当前用户图标" > "离线模式"。

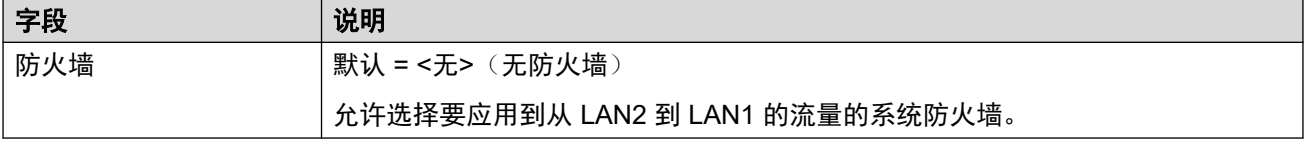

#### 相关链接

[系统](#page-381-0)(在第 382 页上)

# <span id="page-419-0"></span>**VoIP**

导航:"系统设置" > "系统" > "VoIP"

这些设置为系统的 VoIP 连接支持设置总体控制。

### 相关链接

[系统](#page-381-0)(在第 382 页上) VoIP ( 在第 420 页上) [VoIP](#page-421-0) 安全(在第 422 页上) [访问控制列表](#page-423-0)(在第 424 页上)

### **VoIP**

导航: "系统设置" > "系统" > "VoIP" > "VoIP"

此选项卡用于设置可用于所有 IP (H.323 和 SIP) 线路和分机的编解码器, 以及编解码器首选 项的默认顺序。

- Avaya H.323 话机不支持 G.723, 如果选中将被忽略。
- 对于带 H.323 线路和分机的系统,必须选择和使用其中一个 G.711 编解码器。
- G.723 和 G.729b 在基于 Linux 的系统上不受支持。
- IP500 VCM 32 或 IP500 VCM 64 卡提供的信道数(最多分别为 32 或 64)取决于使用的 实际编解码器。这还适用于 IP500 VCM 32 V2 和 IP500 VCM 64 V2 卡。下表假设使用 VCM 的所有呼叫都使用相同的编解码器。

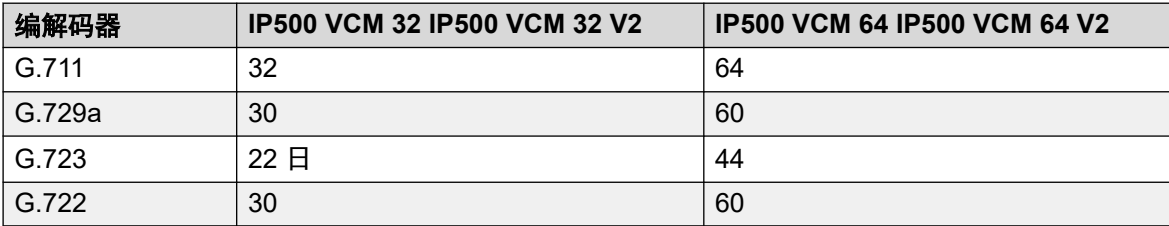

来自 IP 设备的寻呼使用该设备的首选编解码器。系统管理员有责任确保寻呼组中的所有电话都 支持该编解码器。

这些设置必须脱机编辑。要进入脱机编辑,请选择"菜单栏当前用户图标" > "离线模式"。

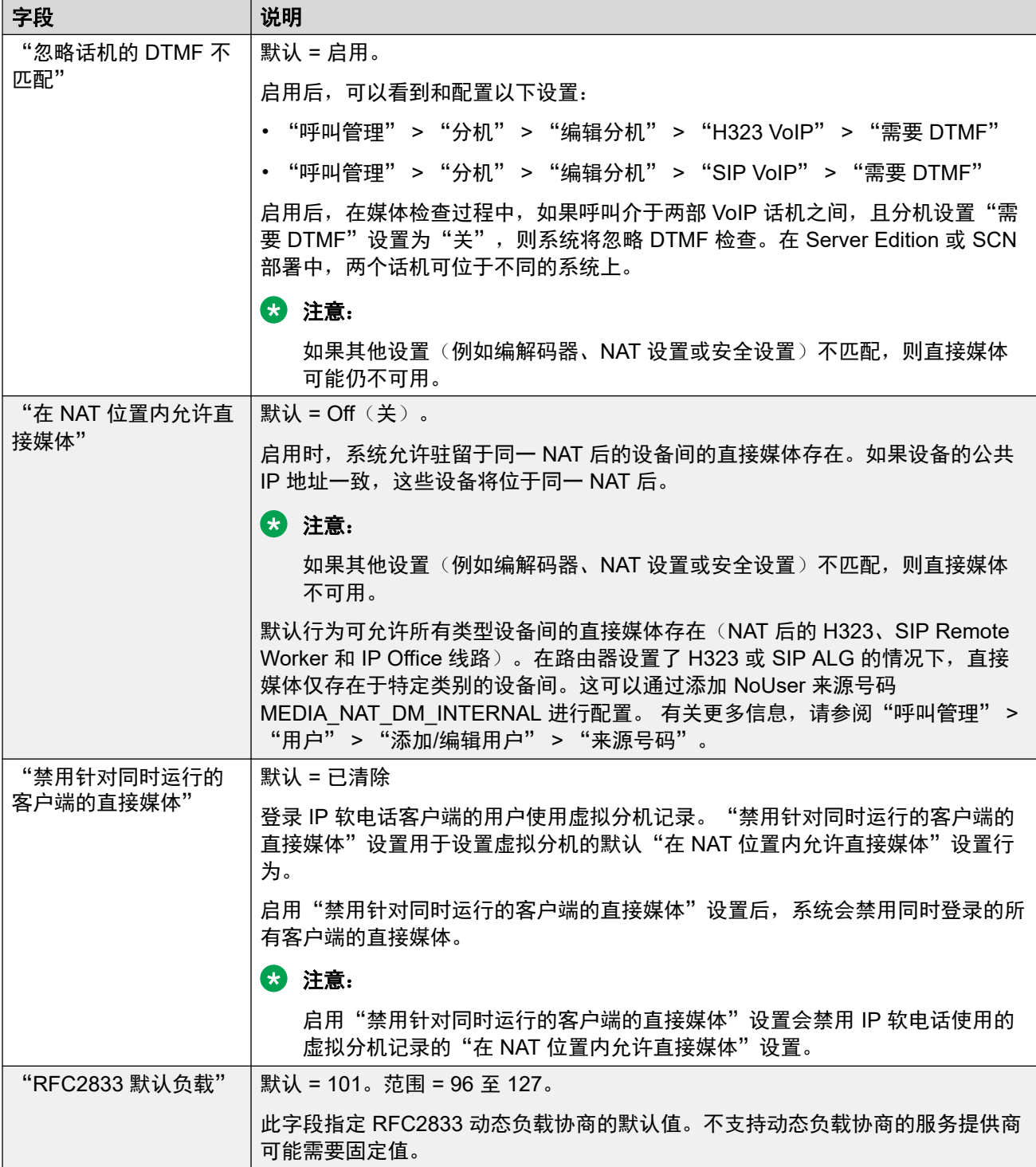

<span id="page-421-0"></span>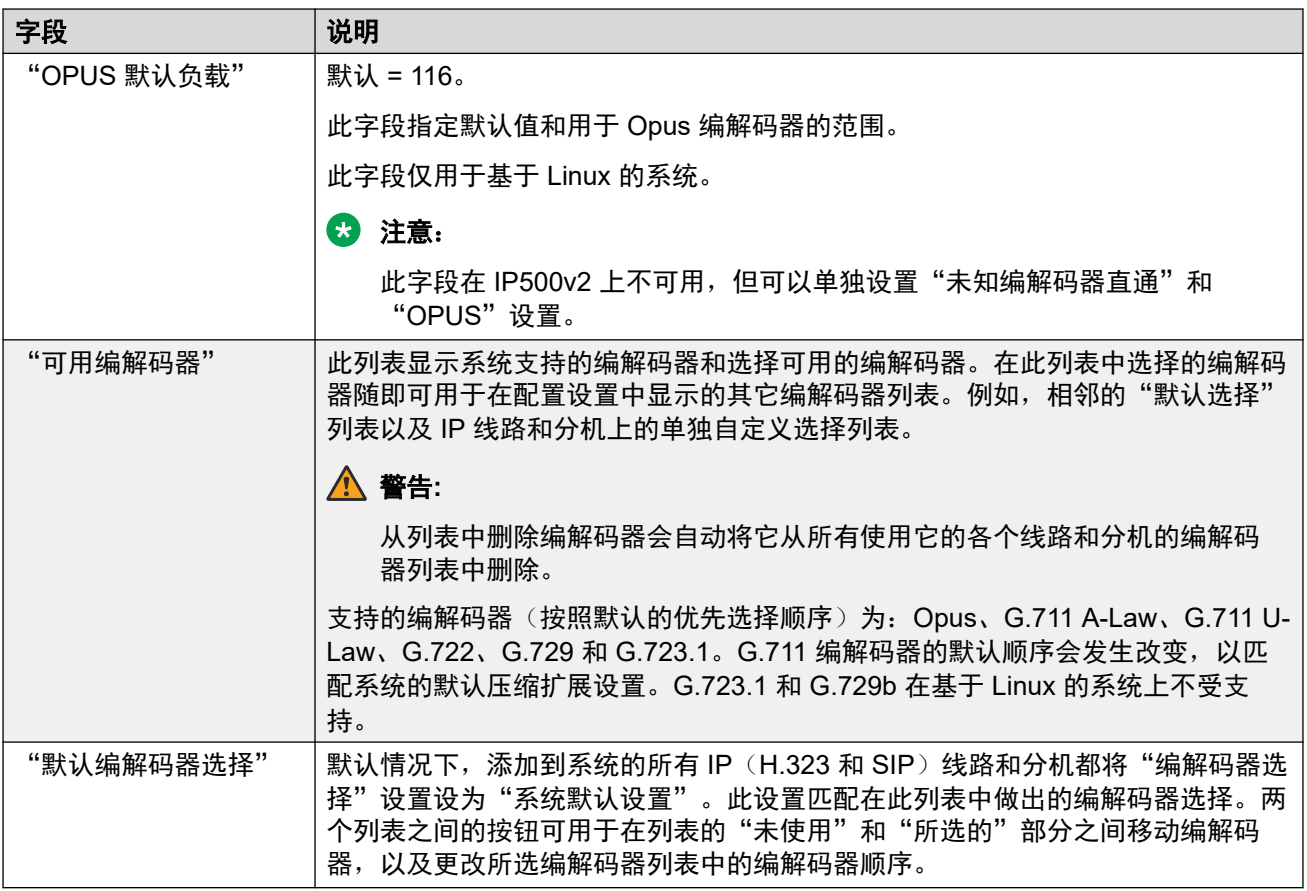

[VoIP](#page-419-0) (在第 420 页上)

# **VoIP** 安全

导航:"系统设置" > "系统" > "VoIP 安全"

用于设置系统级别的媒体安全设置。这些设置适用于所有支持 SRTP 并且"媒体安全"设置配 置为"与系统相同"的线路和分机。各个线路和分机具备可以覆盖系统级别设置的媒体安全设 置。

配置中没有物理分机的同步 SIP 分机使用系统安全设置。

SM 线路和所有中央用户分机必须具备统一的媒体安全设置。

这些设置必须脱机编辑。要进入脱机编辑,请选择"菜单栏当前用户图标" > "离线模式"。

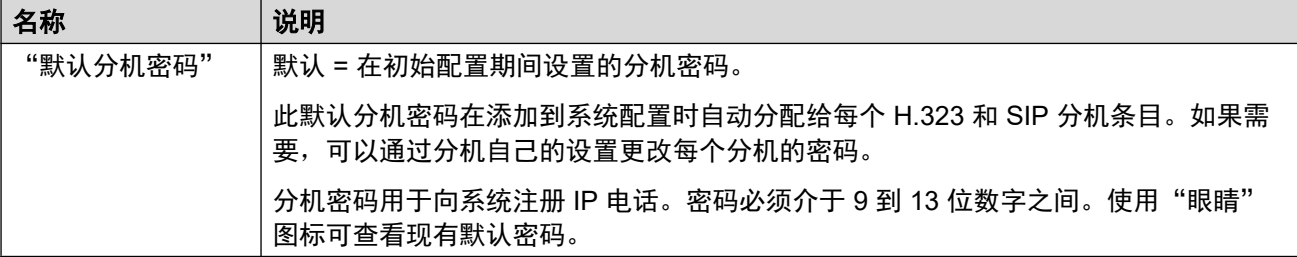

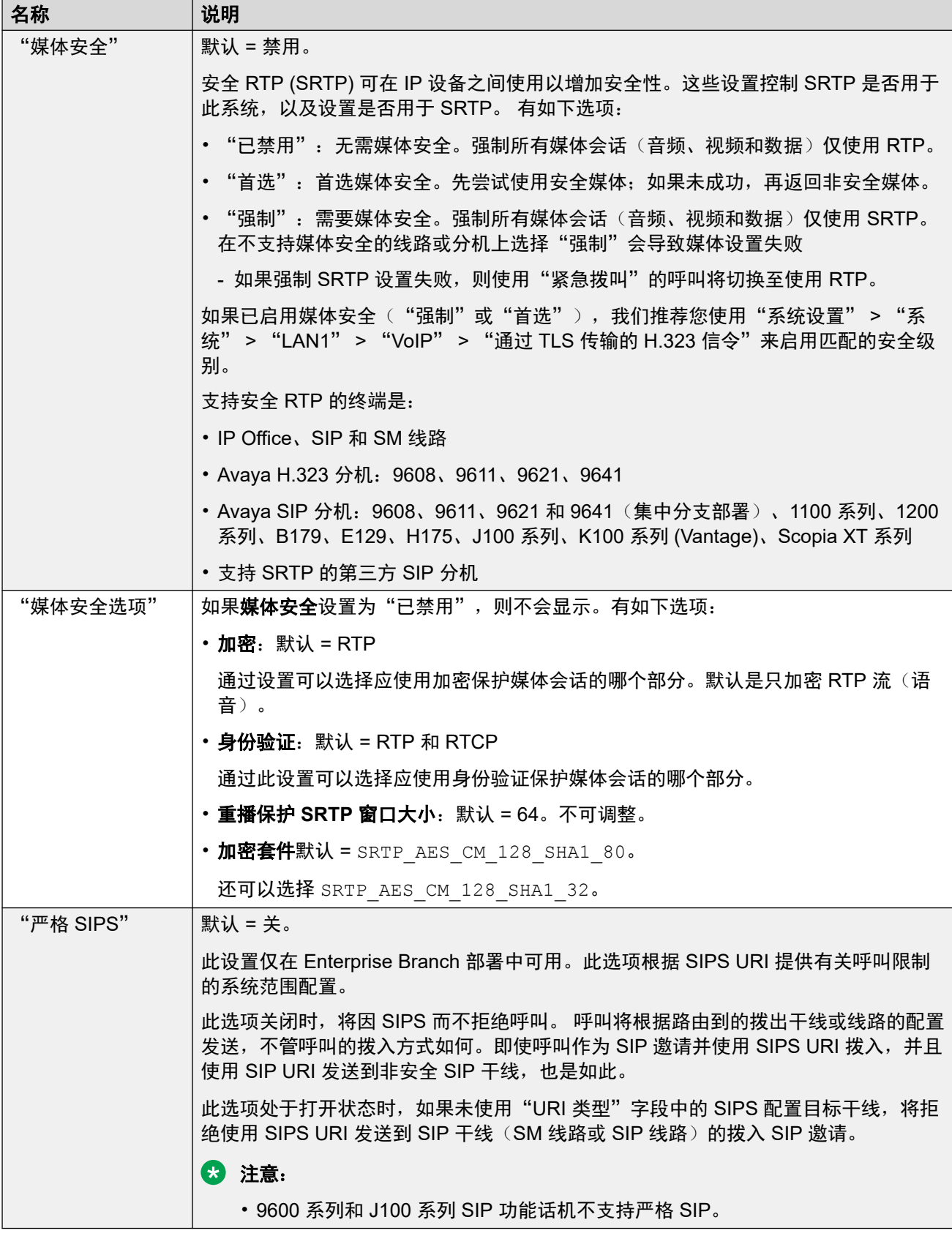

### "呼叫号码验证"

这些设置用于配置 STIR 协议的 SIP 中继用途, 以便进行呼叫号码验证。

<span id="page-423-0"></span>有关详细信息,请参阅 SIP [呼叫号码验证](#page-815-0) [STIR/SHAKEN\)](#page-815-0)(在第 816 页上)。

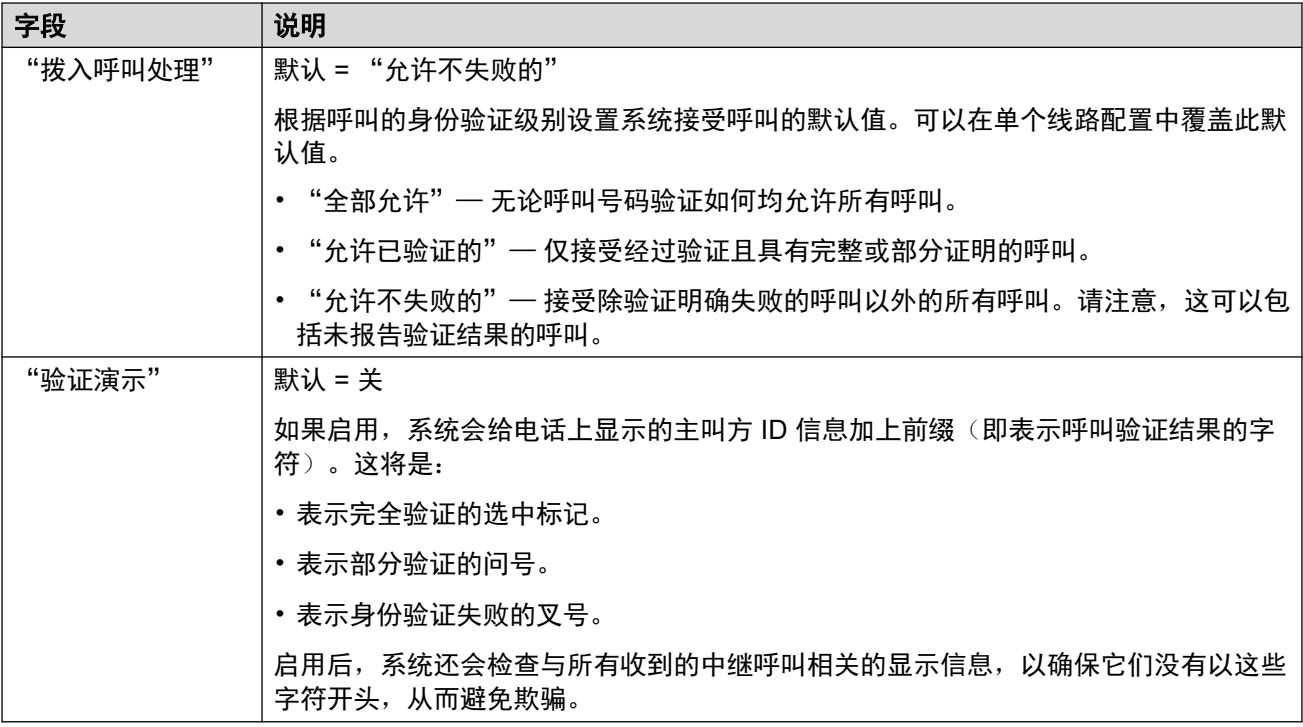

#### 相关链接

VolP (在第 420 页上)

# 访问控制列表

导航:"系统设置" > "系统" > "VoIP"

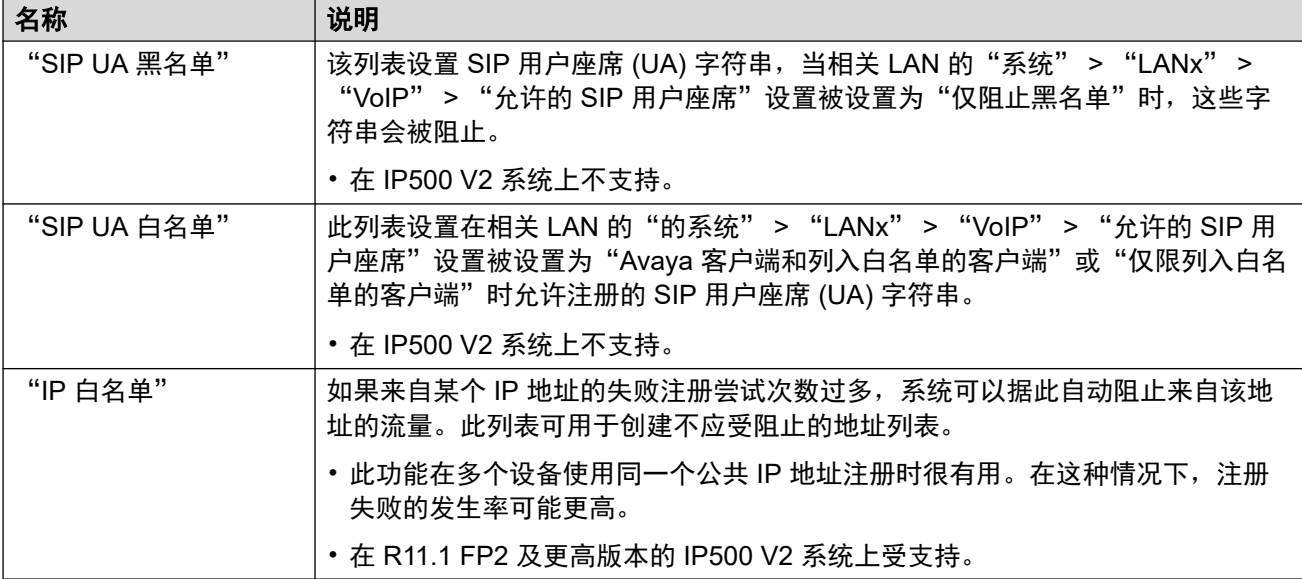

### 相关链接

VolP (在第 420 页上)

# <span id="page-424-0"></span>目录服务

导航:"系统设置" > "系统" > "目录服务"

#### 相关链接

[系统](#page-381-0)(在第 382 页上) LDAP (在第 425 页上) **[HTTP](#page-427-0)** (在第 428 页上)

### **LDAP**

导航:"系统设置" > "系统" > "目录服务" > "LDAP"

#### 其他配置信息

有关其他配置信息,请参阅[中央系统目录](#page-616-0)(在第 617 页上)。

#### 配置设置

LDAP(轻型目录访问协议)是一种软件协议,用于让任何人能够找到网络中的公司、个人和其 他资源,例如文件和设备。它还可以用于导入目录信息。

IP Office 同时支持 LDAP V2 和 LDAP V3:

- "LDAP v2: "此菜单 ("系统设置" > "系统" > "目录服务" > "LDAP")直接从 IP Office 服务支持 LDAP v2。
- "LDAP v3: "IP Office R11.1.2 和更高版本的基于 Linux 的 IP Office 服务器上的协作服 务支持 LDAP v3。对于 IP500 V2 服务器,协作服务由 IP Office 应用程序服务器提供。使 用 IP Office Web Manager, 请参阅"解决方案" > "解决方案设置" > "使用 LDAP 实 现用户同步"。

#### **Q** 提示:

• IP Office 系统还支持使用 HTTP 从另一个 IP Office 导入目录记录。 这包括使用 HTTP 导入其它 IP Office 使用 LDAP 导入的记录。

LDAP 记录可以包含几个电话号码。在导入到系统目录时,每个电话号码都作为单独的目录记录 处理。

LDAP 目录通过一个简单的"树"状层次结构来组织,包含以下层次:

- "根"目录(树的开始位置或源头),分枝到
- Countries(国家/地区),每个分枝到
- Organizations (组织), 分枝到
- Organizational units (组织单元), 包括事业部、部门等, 再分枝到(包括条目)
- Individuals(个体),包括个人、文件和打印机等共享资源

LDAP 目录可分布在很多服务器中。每个服务器能够拥有整体目录的重复版本,系统会定期同步 处理。LDAP 服务器称为目录系统代理 (DSA)。接收用户请求的 LDAP 服务器负责处理请求, 依据需要将其传递到其它 DSA,但是确保对用户有单一的一致响应。

这些设置可在线编辑。更改这些设置不需要重新启动系统。

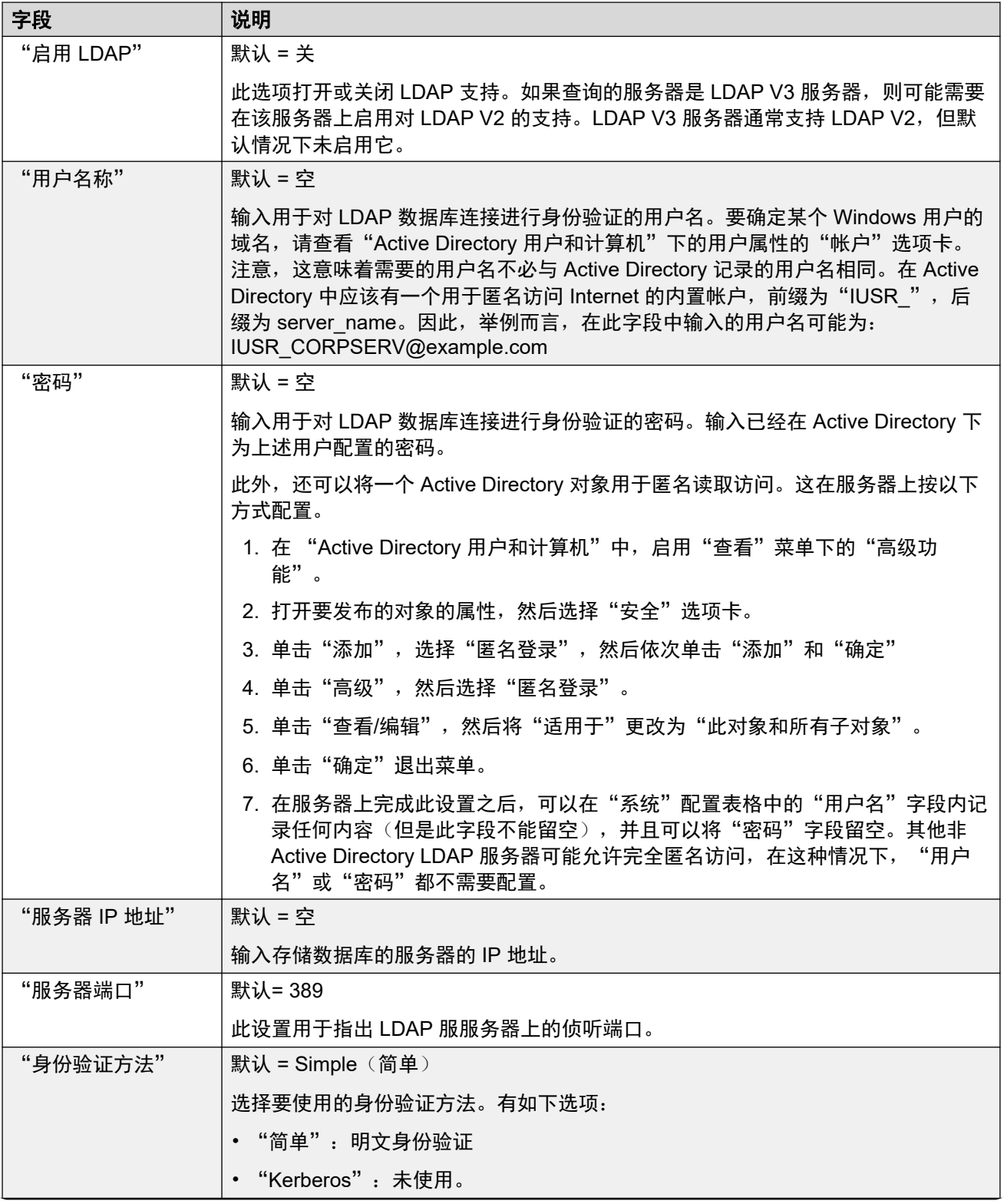

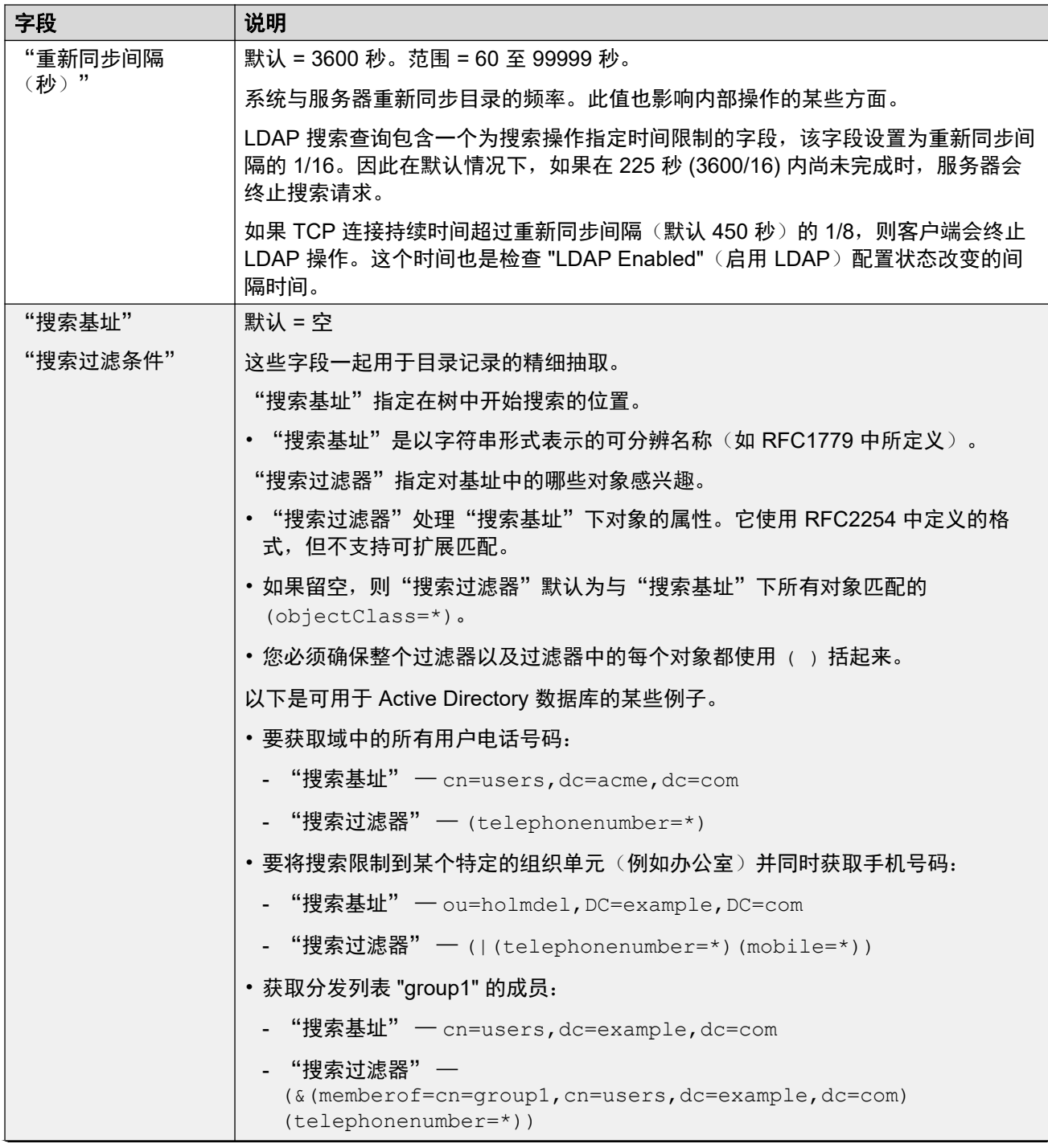

<span id="page-427-0"></span>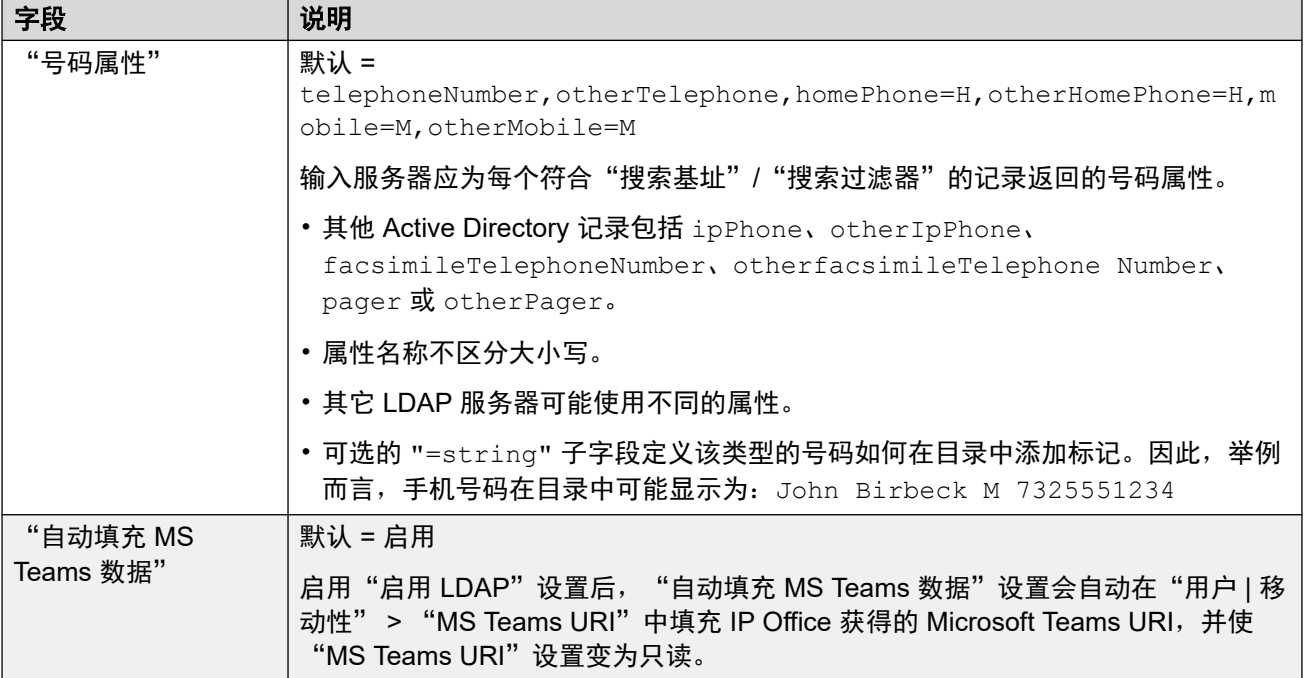

[目录服务](#page-424-0)(在第 425 页上)

## **HTTP**

导航:"系统设置" > "系统" > "目录服务" > "HTTP"

#### 其他配置信息

有关其他配置信息,请参阅<u>[中央系统目录](#page-616-0)</u>(在第 617 页上)。

### 配置设置

系统可以使用 HTTP 导入另一个系统保持的目录记录。注意,可以禁用对 HTTP 的支持。设置 "系统设置">"系统">"系统">"仅 Avaya HTTP 客户端"可以限制系统响应 HTTP 请 求。系统的"非安全界面"安全设置也包括对 HTTP 访问("HTTP 目录读取"和"HTTP 目录 写入")的控制。

对于 Server Edition, 在次要服务器 Expansion System (L) 和 Expansion System (V2) 系统上, HTTP 设置自动默认为从主要服务器获取系统目录。

这些设置可在线编辑。更改这些设置不需要重新启动系统。

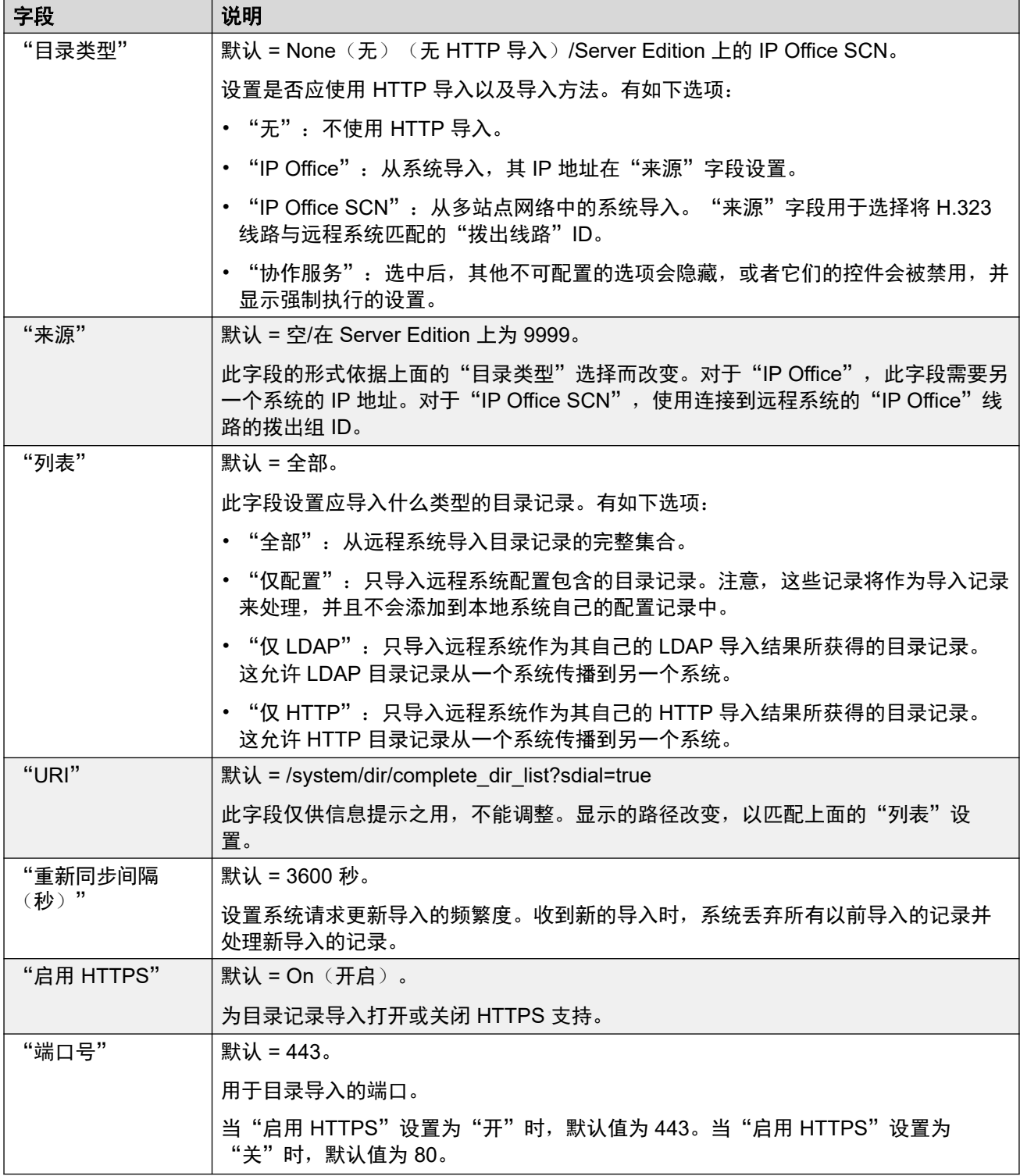

日录服务 (在第 425 页上)

# 语音通信

导航:"系统设置" > "系统" > "语音通信"

用于设置系统的默认语音通信操作。 此处显示的某些设置可以被用户的 User (用户) | Telephony (语音通信) 选项卡中的设置所取代。 设置分为若干子选项卡。

#### 相关链接

[系统](#page-381-0)(在第 382 页上) 语音通信(在第 430 页上) [驻留并寻呼](#page-436-0)(在第 437 页上) [提示音和音乐](#page-436-0)(在第 437 页上) [铃声](#page-439-0)(在第 440 页上) [SM](#page-440-0)(在第 441 页上) [MS Teams](#page-441-0) (在第 442 页上) [通话记录](#page-441-0)(在第 442 页上) [TUI](#page-442-0)(在第 443 页上)

# 语音通信

导航:"系统设置" > "系统" > "语音通信"

#### 其他配置信息

- "阻止目录覆盖"设置可让您控制已阻止的号码。有关其他配置信息,请参阅[呼叫阻止](#page-694-0) (在第 695 页上)。
- "禁止非交换机转接/转移"会阻止任何用户向外转移或转接呼叫。有关其他信息,请参阅 [非交换机转接限制](#page-766-0)(在第 767 页上)。
- •有关"[媒体连接保留](#page-623-0)"设置的其他信息,请参阅<u>媒体连接保留</u>(在第 624 页上)。

#### 配置设置

用来配置用于整个系统的一系列常规语音通信设置。

这些设置除"压扩律"和"媒体连接保留"之外,其他项均可进行在线编辑。这些设置必须脱机 编辑,并且需要重新启动系统。要进入脱机编辑,请选择"菜单栏当前用户图标" > "离线模 式"。

#### "模拟分机"

这些设置仅适用于系统提供的模拟分机端口。对于 Server Edition,此字段仅可在 Expansion System (V2) 系统

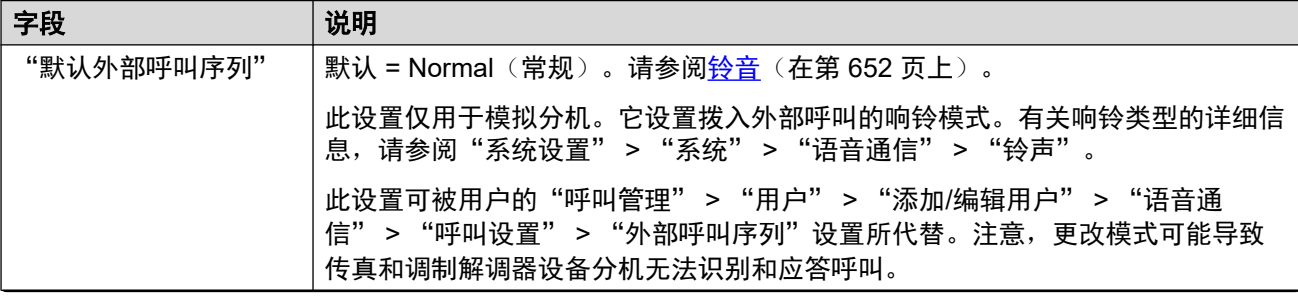

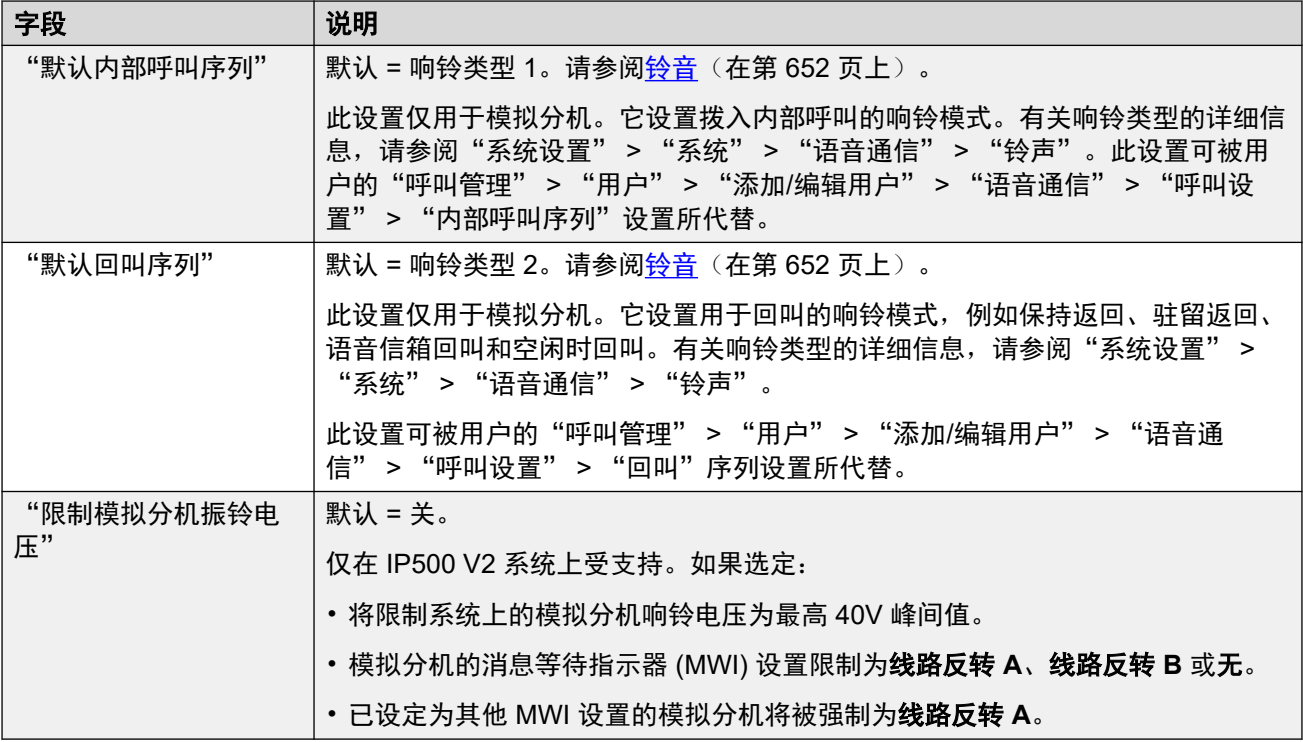

## "压扩律"

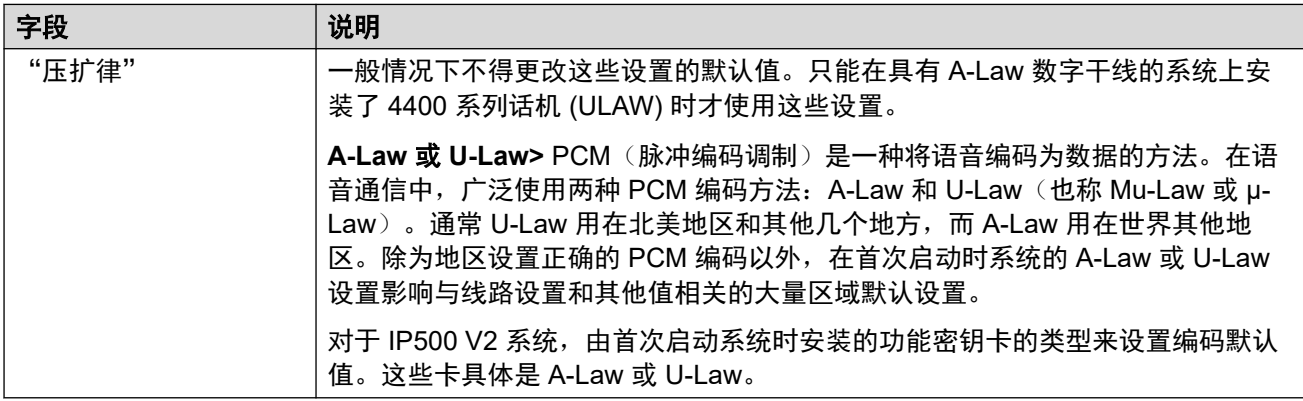

## "语音通信"

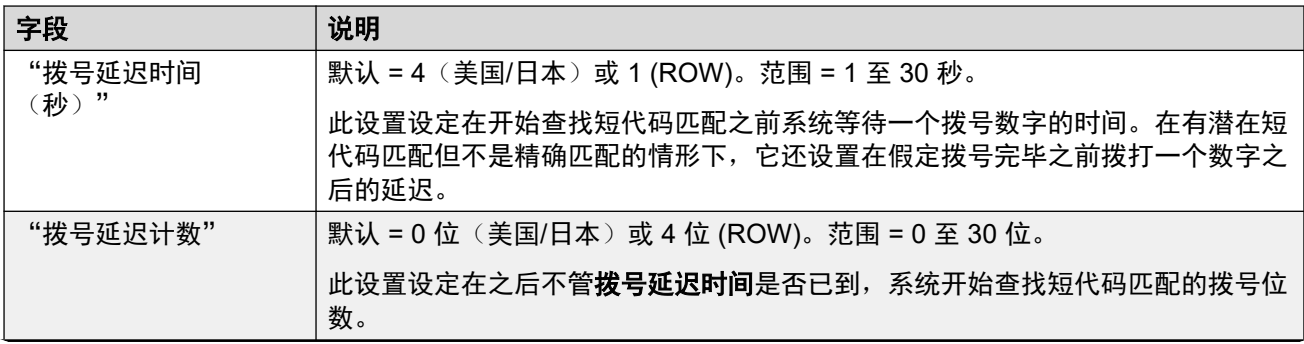

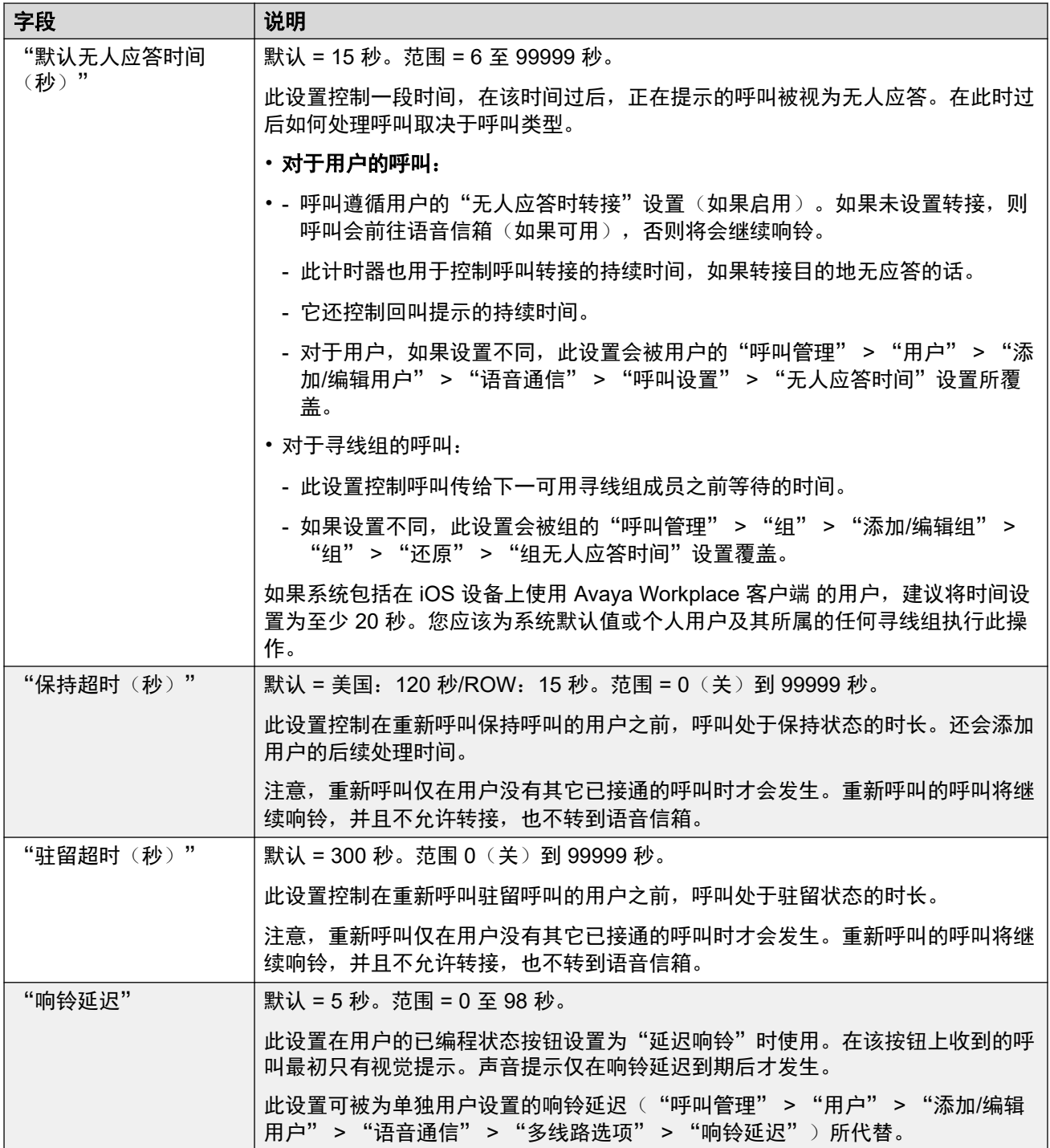
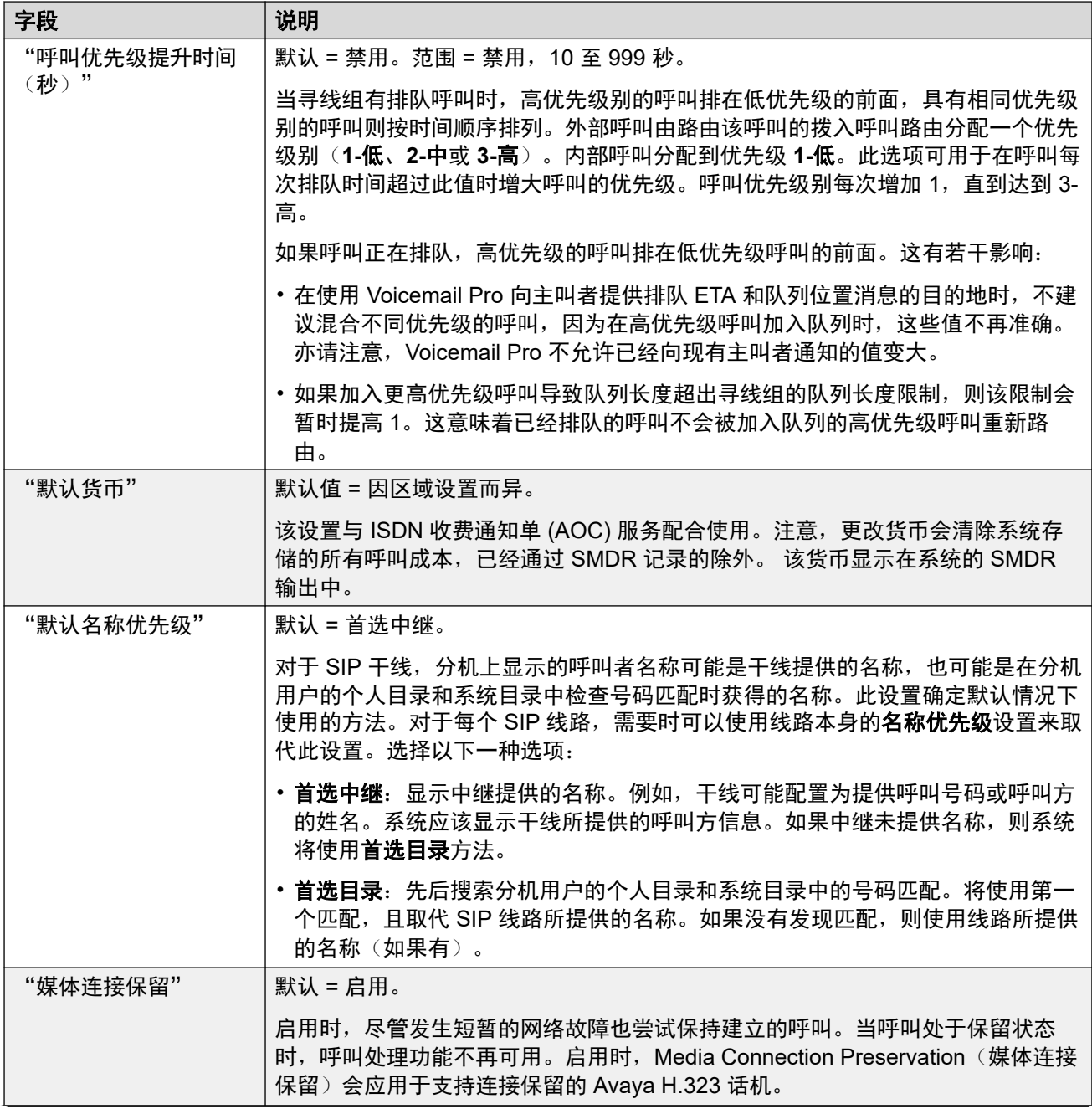

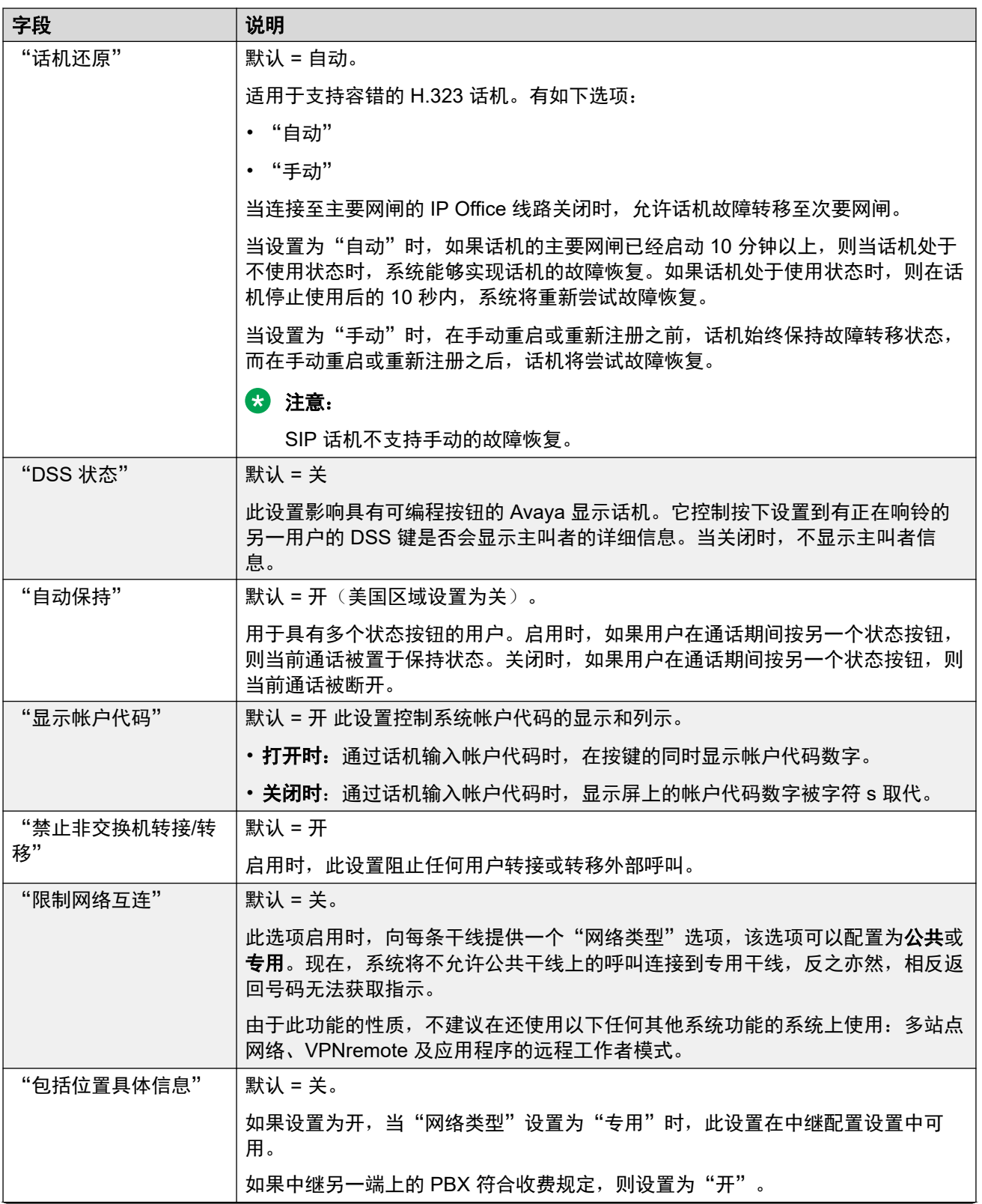

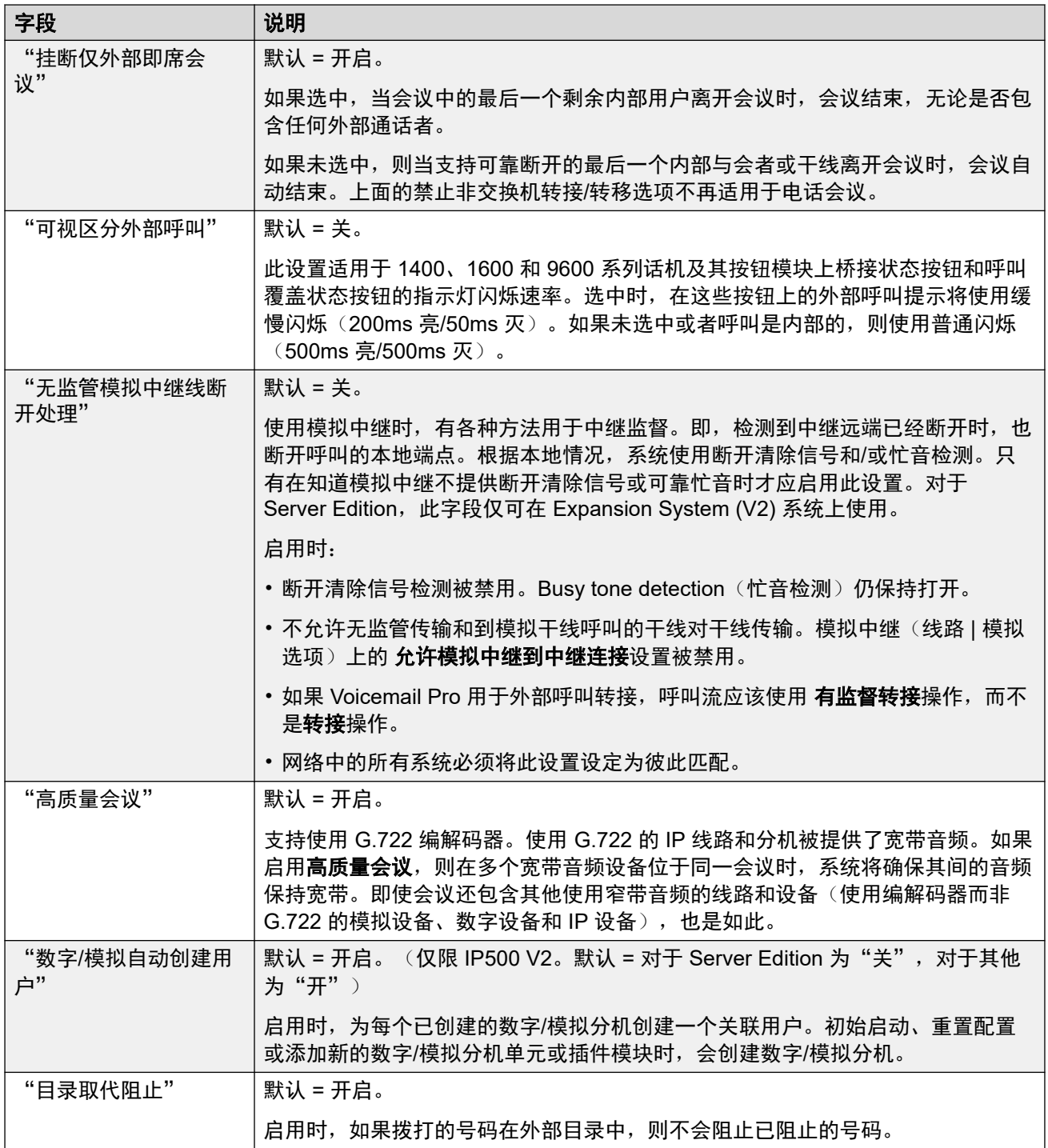

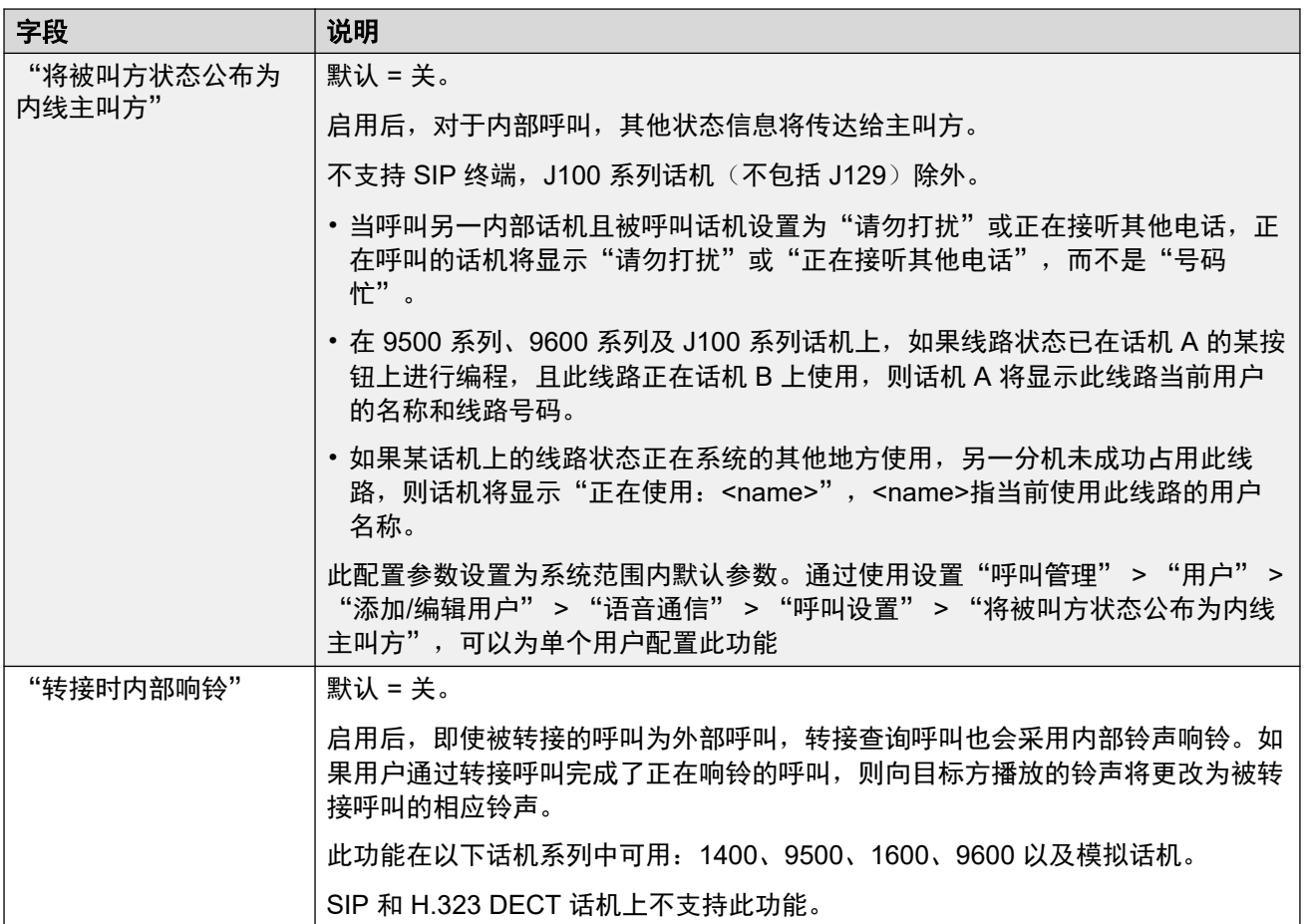

# "登录代码复杂度"

定义了登录代码的要求。

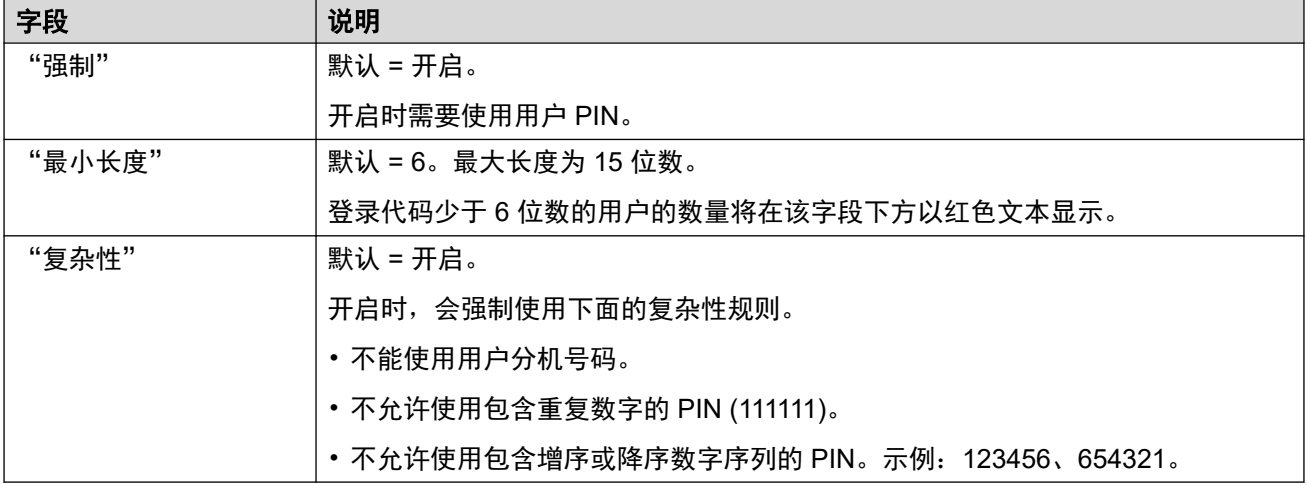

# "**RTCP** 采集器配置"

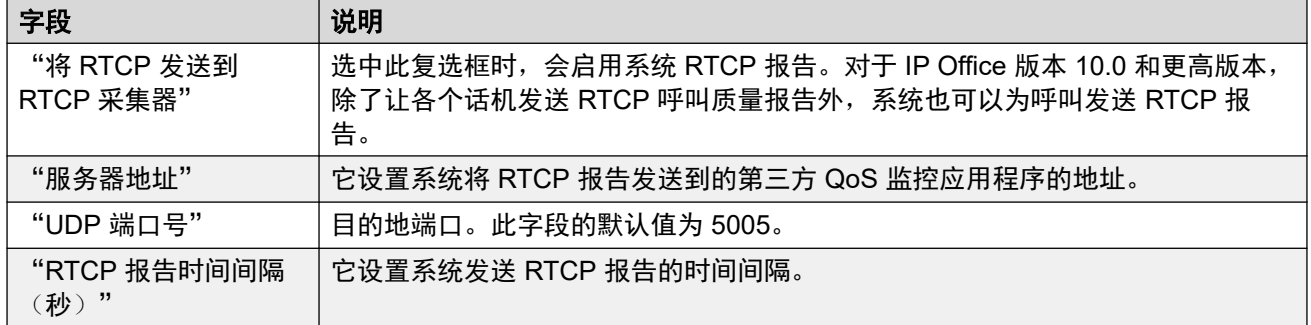

### 相关链接

[语音通信](#page-429-0)(在第 430 页上)

# 驻留并寻呼

导航:"系统设置" > "系统" > "语音通信" > "驻留并寻呼"

Park and Page(驻留并寻呼)选项卡允许对驻留并寻呼功能的可编程按钮的短代码进行简单配 置。

这些设置可在线编辑。更改这些设置不需要重新启动系统。

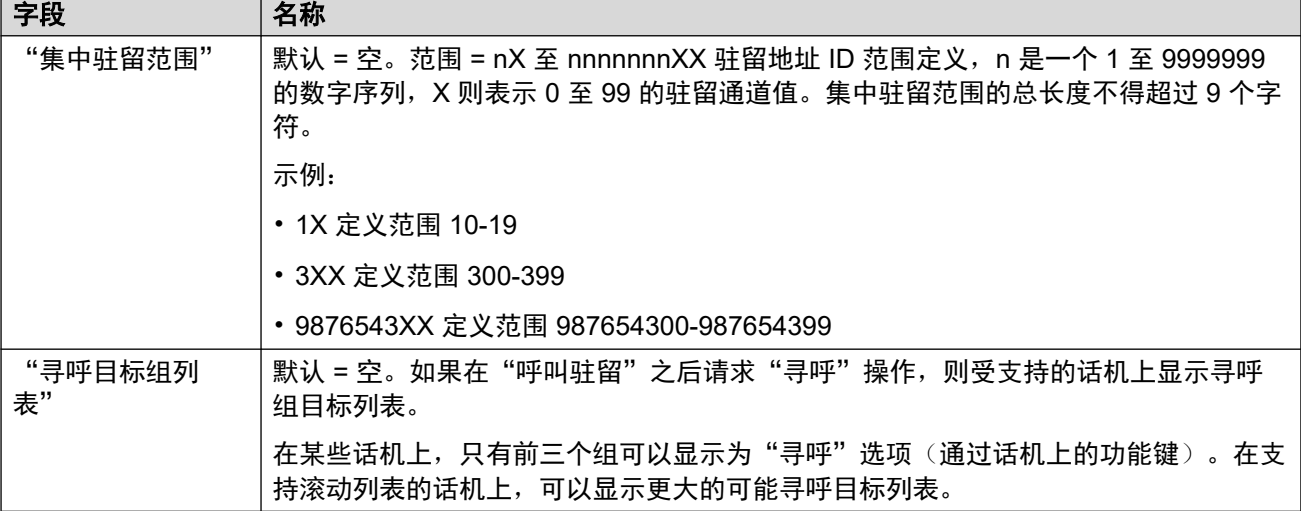

### 相关链接

[语音通信](#page-429-0)(在第 430 页上)

# 提示音和音乐

导航:"系统设置" > "系统" > "语音通信" > "提示音和音乐"

#### 其他配置信息

有关配置[保留音乐](#page-653-0)的其他信息,请参阅<mark>保留音乐(在第 654 页上)。</mark>

# 配置设置

用于配置系统使用的各种提示音和保留音乐来源。

"系统"

除"断开提示音"和**忙音检测**外,这些设置均可在线编辑。这些设置必须脱机编辑,并且需要重 新启动系统。要进入脱机编辑,请选择"菜单栏当前用户图标" > "离线模式"。

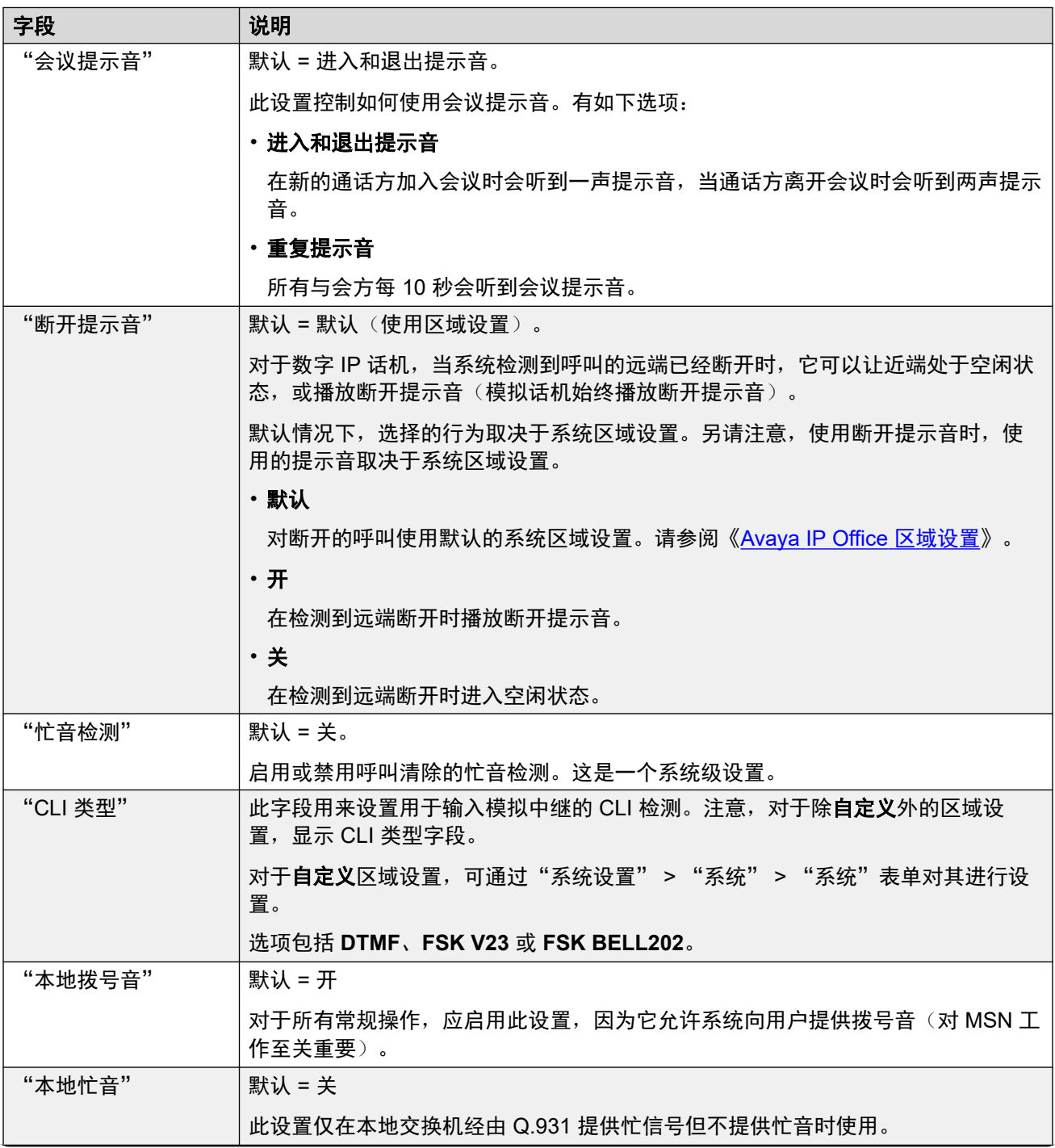

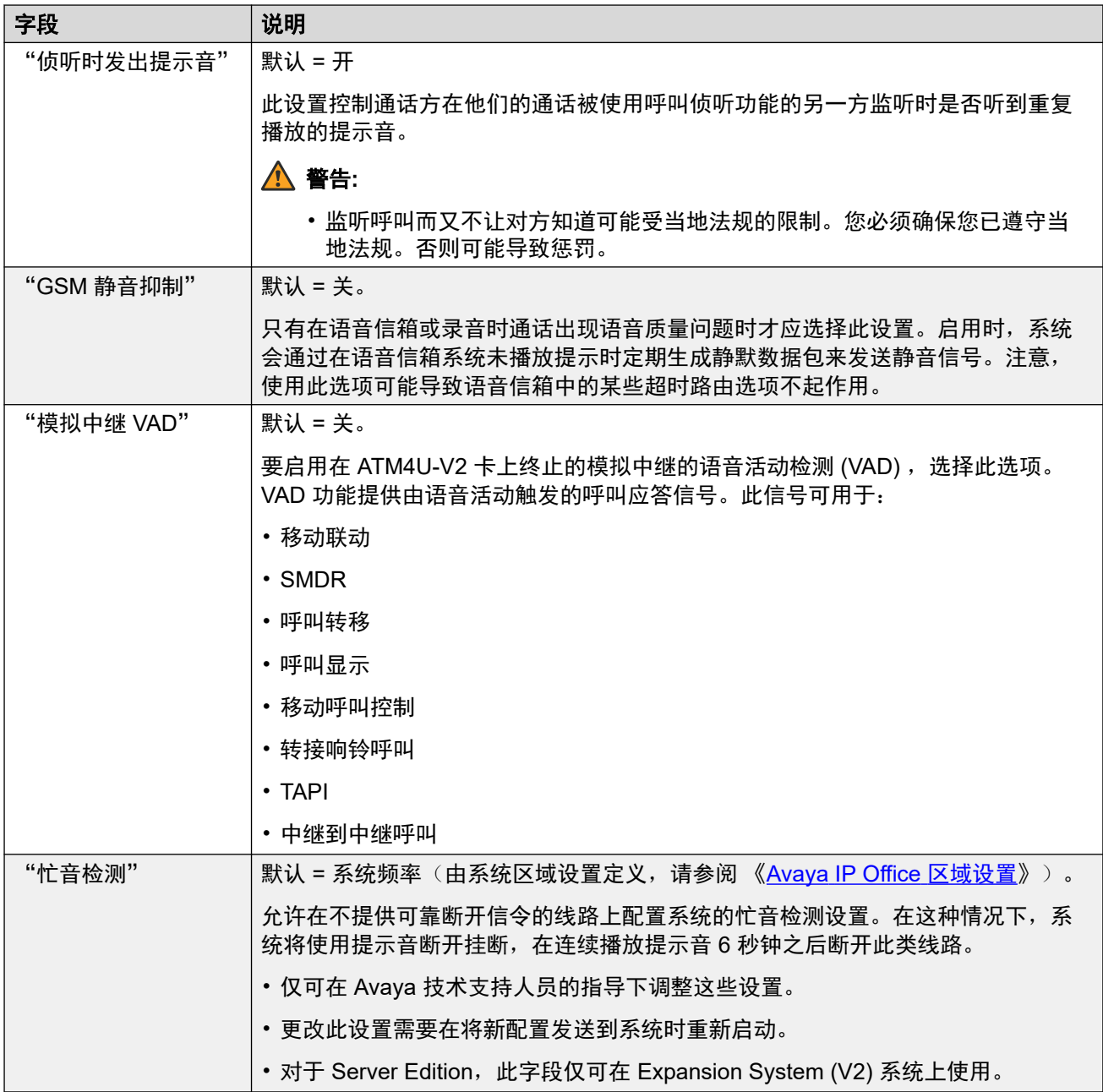

# "保留音乐"

此部分用于定义系统的保留音乐的来源。您必须确保您使用的任何保留音乐(MOH)来源遵循 版权、表演权和其它当地的和国家的法律要求。

Server Edition 部署支持中央保留音乐,即主要服务器将音乐流入次要服务器和所有扩展服务 器。

WAV 文件属性应为:

• PCM, 8kHz 16 位, 单声道。

• 最大长度:IP500 V2 系统为 90 秒,基于 Linux 的系统为 600 秒。

如果下载的文件格式错误,系统会在下载后从内存中将其放弃。

▲ 小心:

将格式错误的文件直接复制到 opt/ipoffice/system/primary 目录会禁用保留音乐功 能。

用作系统来源的 WAV 文件必须命名为 HoldMusic.wav。对于用作备用来源的 WAV 文件:

- 最多 27 个 IA5 字符, 不含空格。
- 任何文件扩展名。
- · 在基于 Linux 的系统上, 文件名区分大小写。

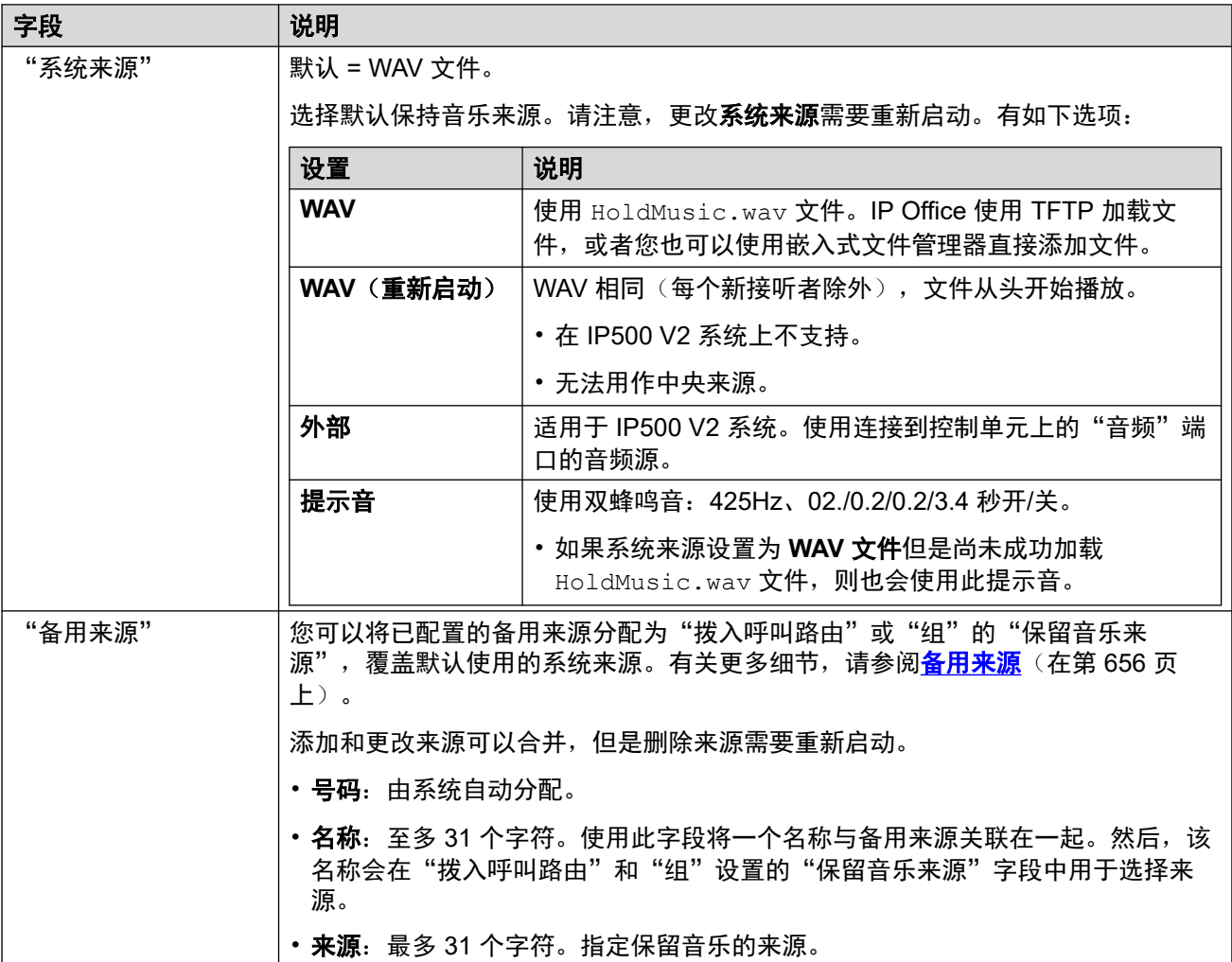

#### 相关链接

[语音通信](#page-429-0)(在第 430 页上)

# 铃声

导航:"系统设置" > "系统" > "语音通信" > "铃声"

### 其他配置信息

有关其他[铃声](#page-651-0)配置信息,请参阅<u>铃声</u>(在第 652 页上)。

# 配置设置

用于为组和拨入呼叫路由配置不同的铃声。仅 1400 系列、9500 系列和 J100 系列(J129 除 外)电话支持铃声覆盖功能。

这些设置可在线编辑。更改这些设置不需要重新启动系统。

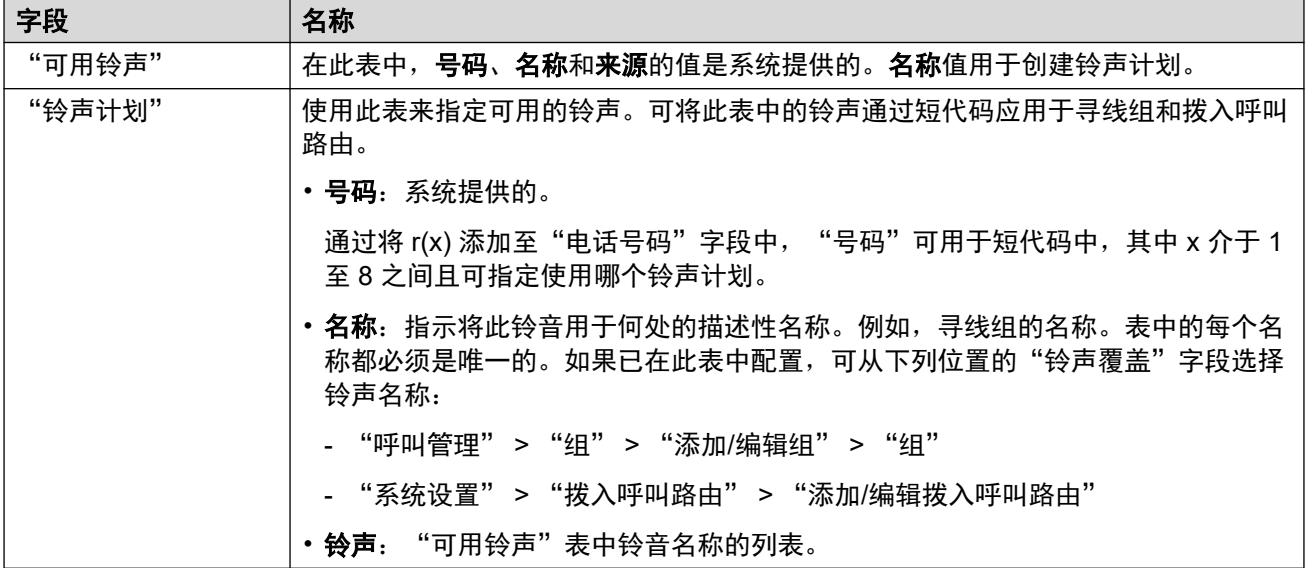

#### 相关链接

[语音通信](#page-429-0)(在第 430 页上)

# **SM**

导航:"系统设置" > "系统" > "语音通信" > "SM"

用于配置应用到两条 SM 线路的设置。

这些设置必须脱机编辑。要进入脱机编辑,请选择"菜单栏当前用户图标" > "离线模式"。

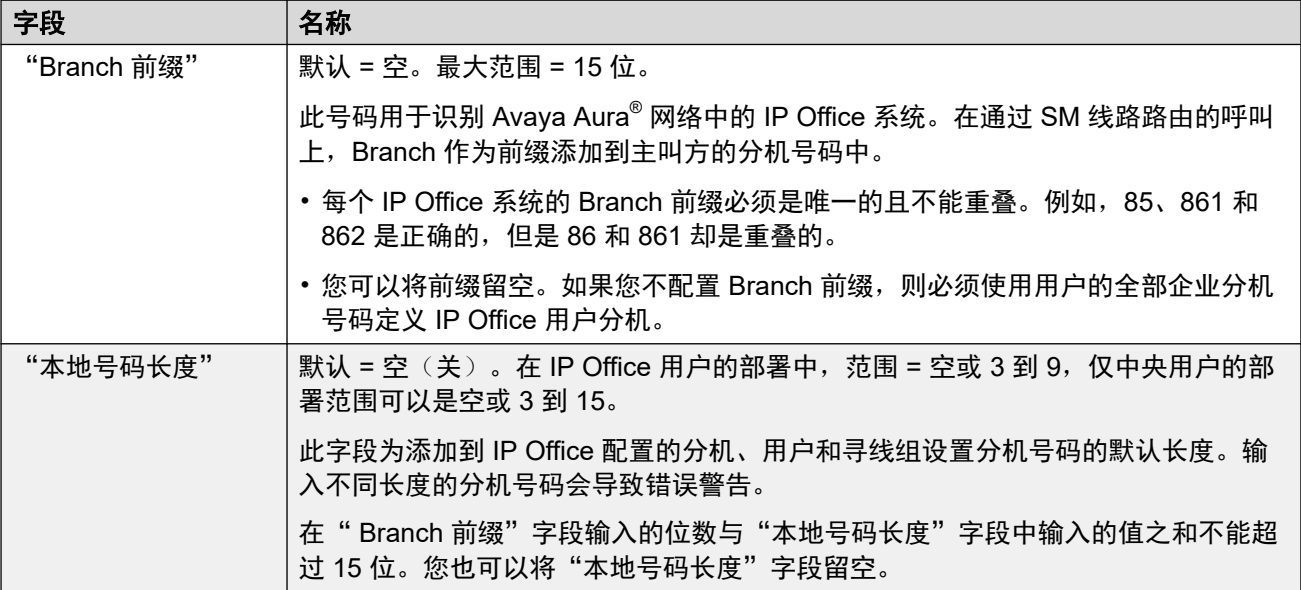

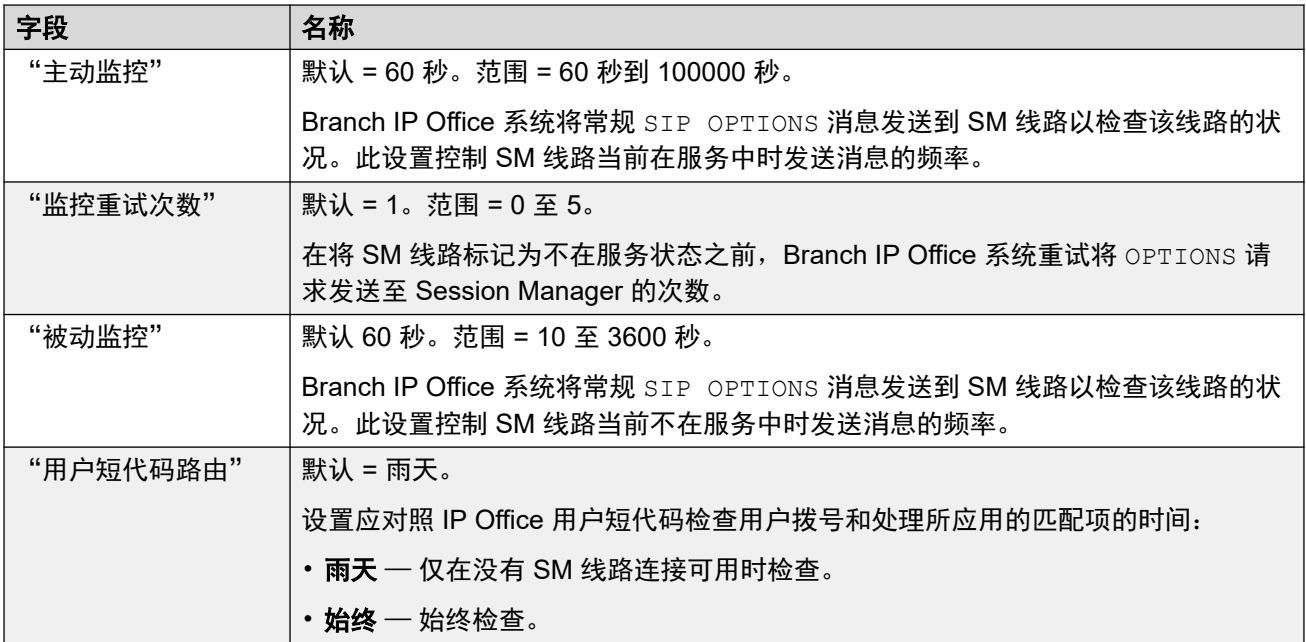

[语音通信](#page-429-0)(在第 430 页上)

# "**MS Teams**"

导航:"系统设置" > "系统" > "语音通信" > "SM" > "MS Teams"

这些设置应用于为 MS-Teams 直接路由配置的 IP Office 系统。有关安装详细信息,请参阅 《[Deploying MS Teams Direct Routing with IP Office](https://documentation.avaya.com/bundle/IPOfficeMSTeamsDirectRouting/page/IP_Office_and_MS_Teams.html)》手册。

这些设置可在线编辑。更改这些设置不需要重新启动系统。

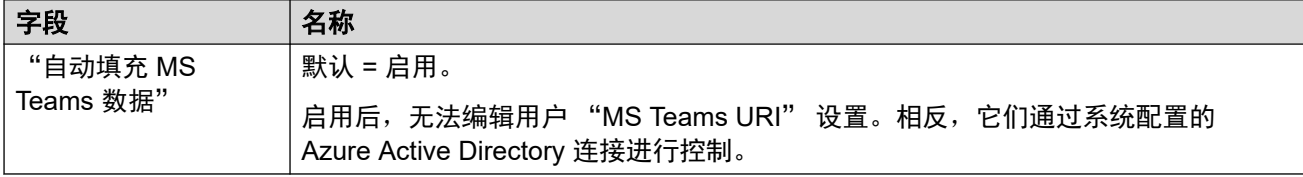

### 相关链接

[语音通信](#page-429-0)(在第 430 页上)

# 通话记录

导航:"系统设置" > "系统" > "语音通信" > "呼叫记录"

IP Office 为每个用户存储一个中央通话记录,其中包含最多 30 个 (IP500 V2) 或 60 个 (Server Edition) 通话记录。达到限制后,每个新通话记录将取代上一个最旧的记录。

- •在具有固定"通话记录"或"历史记录"按钮(1400、1600、9500、9600 和 J100 系 列)的 Avaya 话机上,该按钮将显示用户的通话记录。他们可以使用通话记录进行呼叫或 将联系人详细信息添加到他们的个人目录。
- one-X Portal、Avaya Workplace 客户端 和 IP Office 用户门户应用程序中也显示相同的中 央通话记录。
- 中央通话记录可随着用户登录/退出不同的电话或应用程序而移动。
- 未接来电计数是按主叫方更新,而不是按呼叫更新。未接呼叫计数是来自某个用户的所有 未接呼叫的总和,即使其中一些未接呼叫已经在呼叫历史记录屏幕中进行了查看。
- 用户的通话记录条目由他们自己的主系统,即在其中配置了该用户的系统存储。当用户登 录到其它系统时,新的呼叫记录被发送到用户的原有系统,但是使用其登录的系统的时间 和日期。
- •其他用户特定设置("用户" > "语音通信" > "呼叫记录")也适用于中央通话记录操 作。

这些设置可在线编辑。更改这些设置不需要重新启动系统。

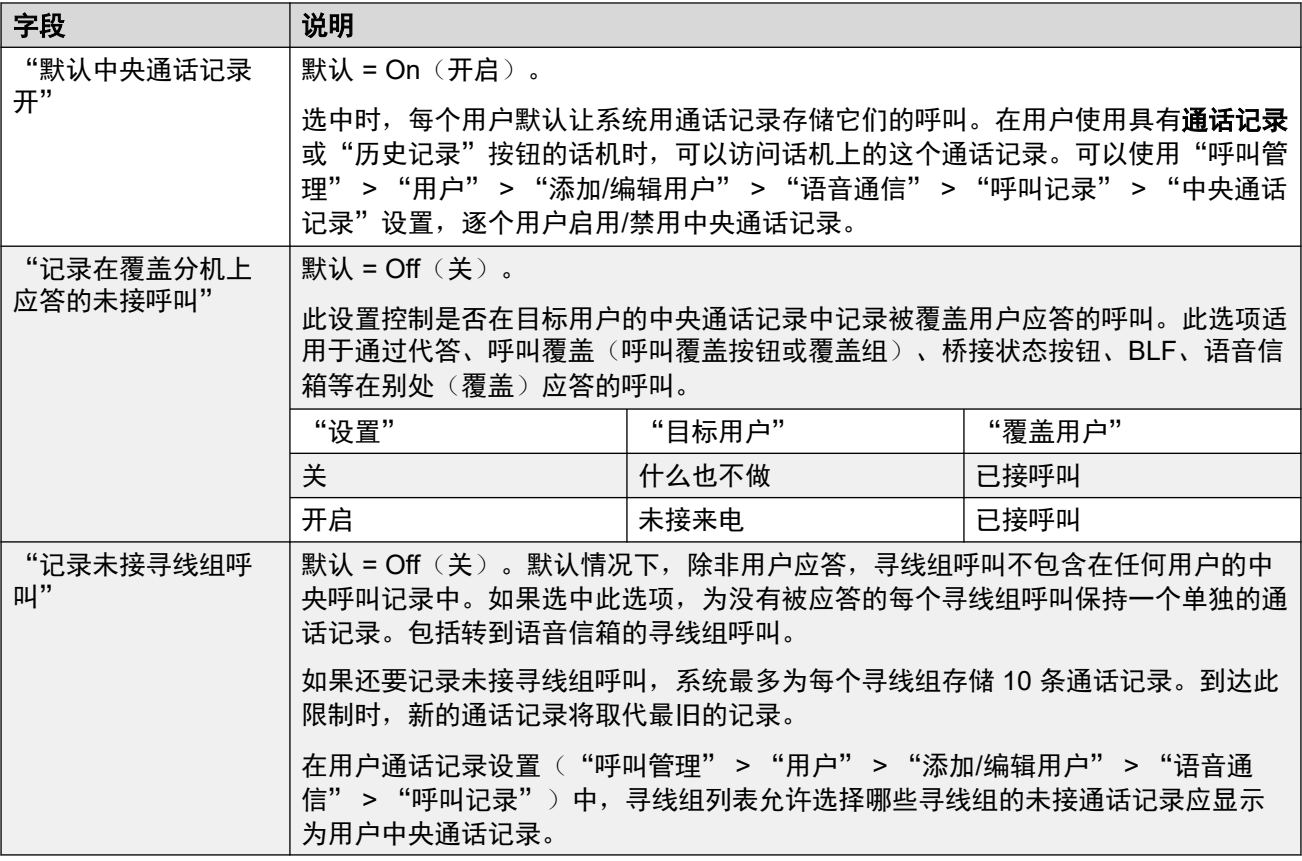

#### 相关链接

[语音通信](#page-429-0)(在第 430 页上)

# **TUI**

导航: "系统设置" > "系统" > "语音通信" > "TUI"

用于为 1400、1600、9500、9600 和 J100 系列话机 (J129 除外)配置系统范围语音通信用户 界面 (TUI) 选项。

使用这些设置定义显示功能菜单时的默认话机显示。请注意,对于新用户,默认话机显示选项设 置为系统默认值。

可用下面两种方法之一来禁用功能菜单。

- 将"系统设置" > "系统" > "语音通信" > "TUI" > "功能菜单"设置为"关"。将 "呼叫管理" > "用户" > "添加/编辑用户" > "语音通信" > "TUI" > "用户设置" 设置为与系统相同。
- ・在"呼叫管理" > "用户" > "添加/编辑用户" > "语音通信" > "TUI"上,将"用户 设置"设置为"自定义",并将"功能菜单"设置为"关"。

### 配置设置

这些设置可在线编辑。更改这些设置不需要重新启动系统。

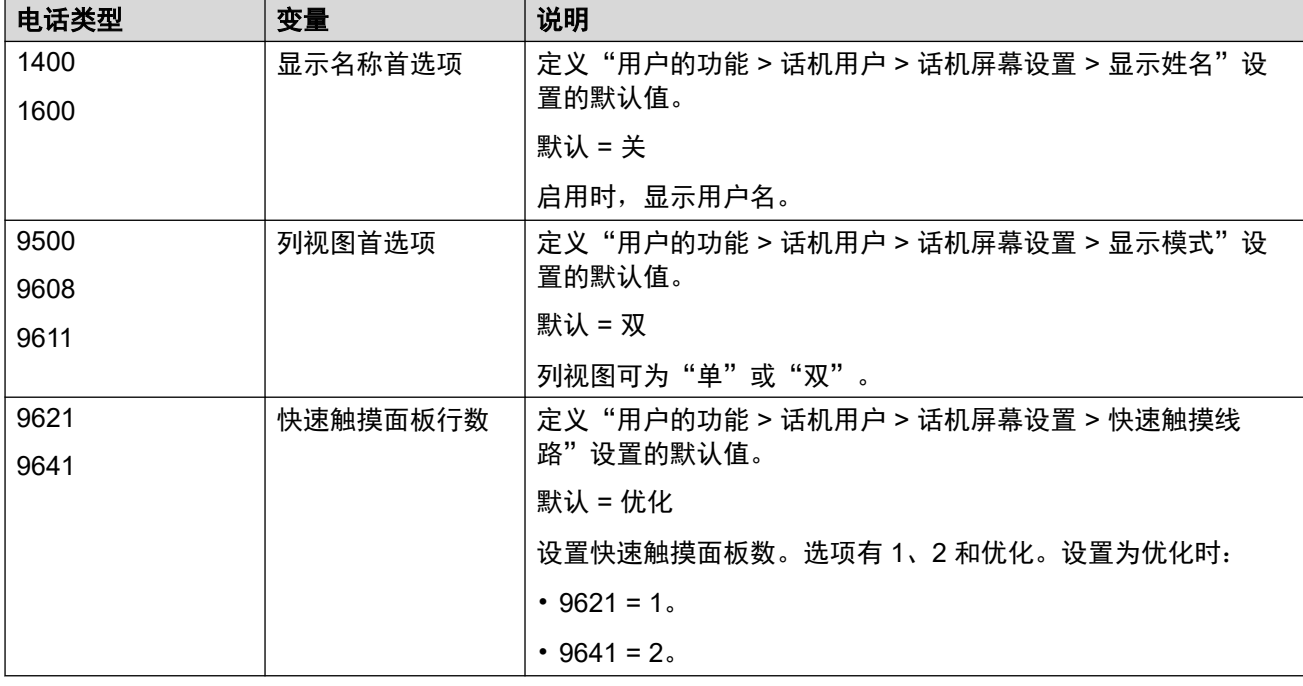

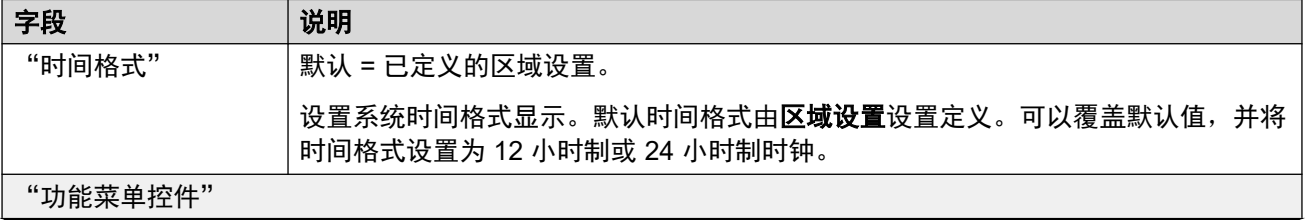

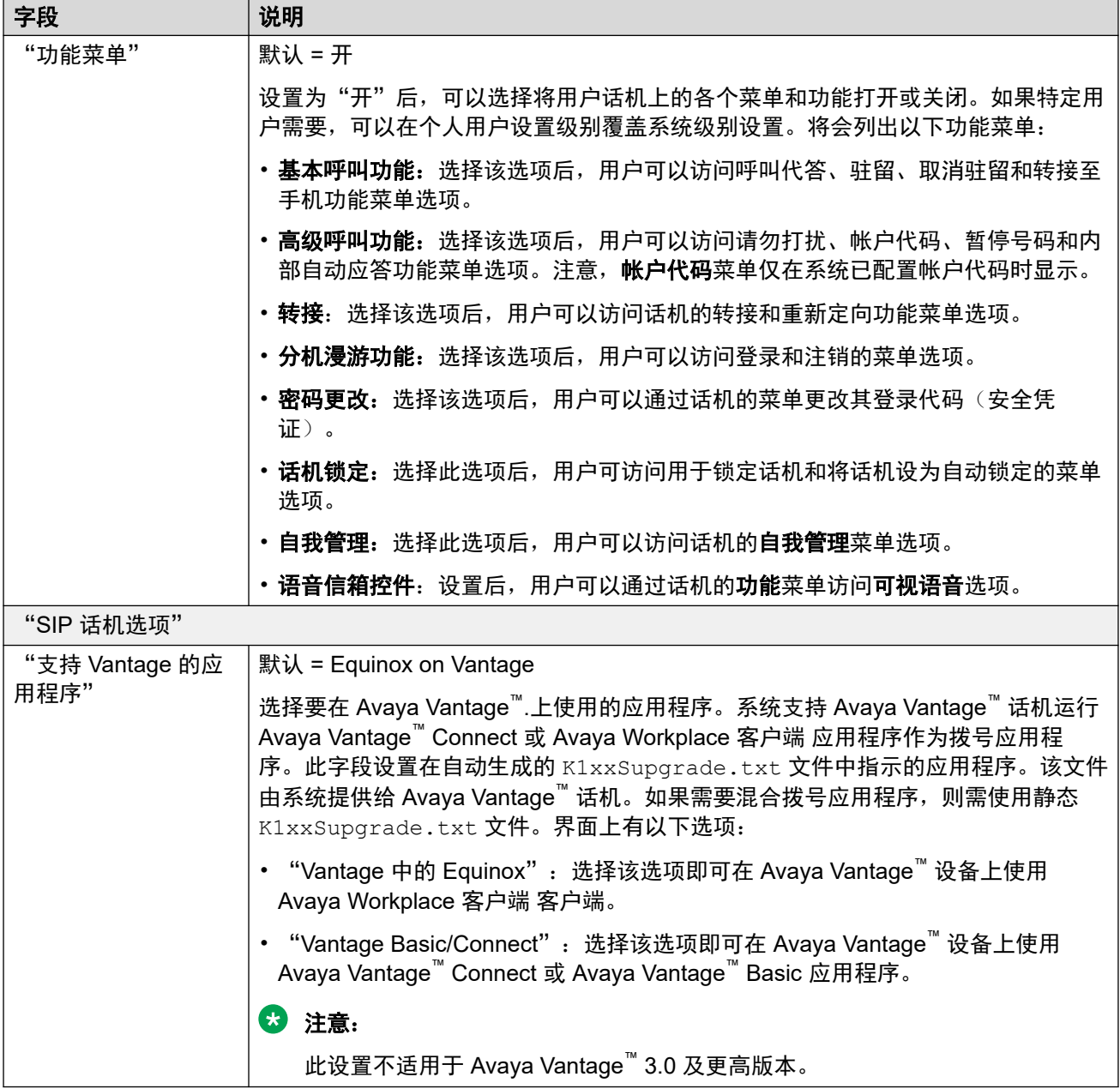

[语音通信](#page-429-0)(在第 430 页上)

# 联系中心

导航:"系统设置" > "系统" > "联络中心"

"联系中心"选项卡包含 IP Office 所需的用户信息,这些信息用于与 Avaya Contact Center Select (ACCS) 系统同步帐户信息。该信息通过 Contact Center Management Application (CCMA) 进行同步。这些设置仅用于部署 ACCS 系统。

此选项卡会出现在 Server Edition 主要服务器和 Standard 模式 IP500 V2 系统上。

这些设置可在线编辑。更改这些设置不需要重新启动系统。

<span id="page-445-0"></span>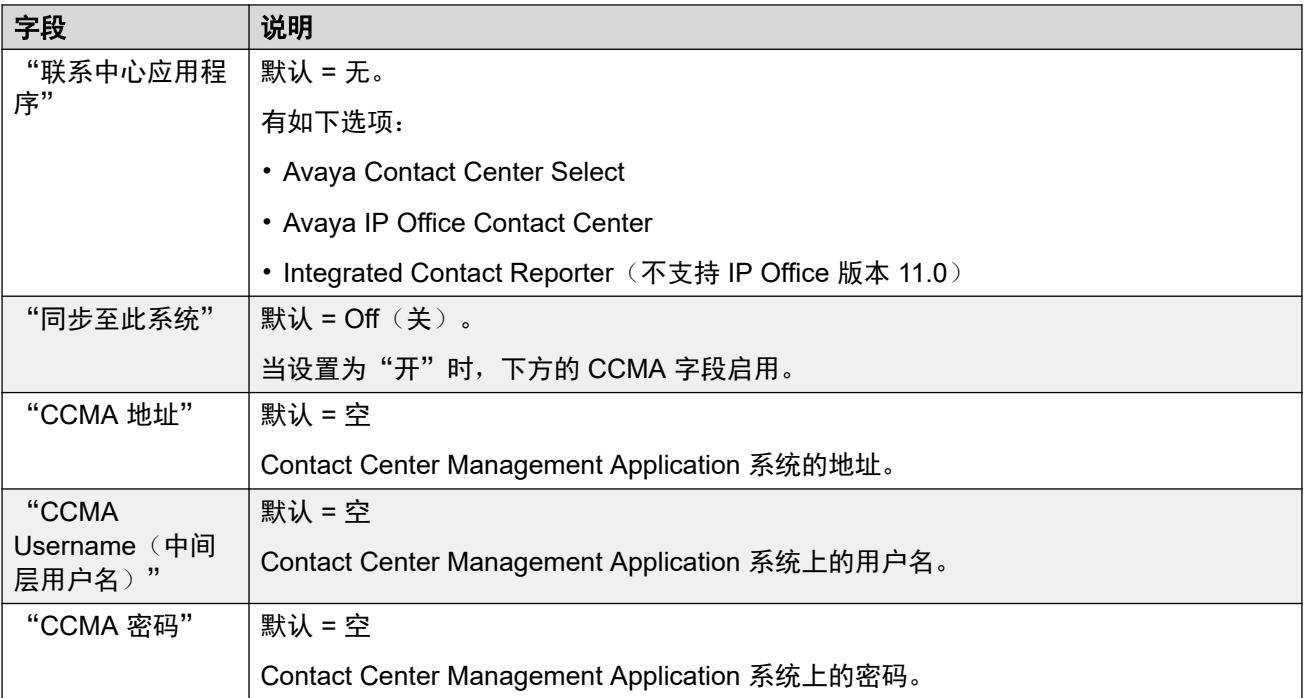

### 相关链接

[系统](#page-381-0)(在第 382 页上)

# **Avaya Cloud Services**

导航:"系统设置" > "系统" > "Avaya Cloud Services"

"Avaya Cloud Services" 选项卡中包含 Avaya Cloud Services 的配置设置和使用 Avaya Cloud Services 的功能。有关完整细节,请参阅 《<u>IP Office [Avaya Workplace](https://documentation.avaya.com/bundle/IPOfficeWorkplaceInstall/page/Avaya_IX_Workplace_Client_Installation_Notes.html) 客户端</u> [Installation Notes](https://documentation.avaya.com/bundle/IPOfficeWorkplaceInstall/page/Avaya_IX_Workplace_Client_Installation_Notes.html)》手册。

这些设置可在线编辑。更改这些设置不需要重新启动系统。

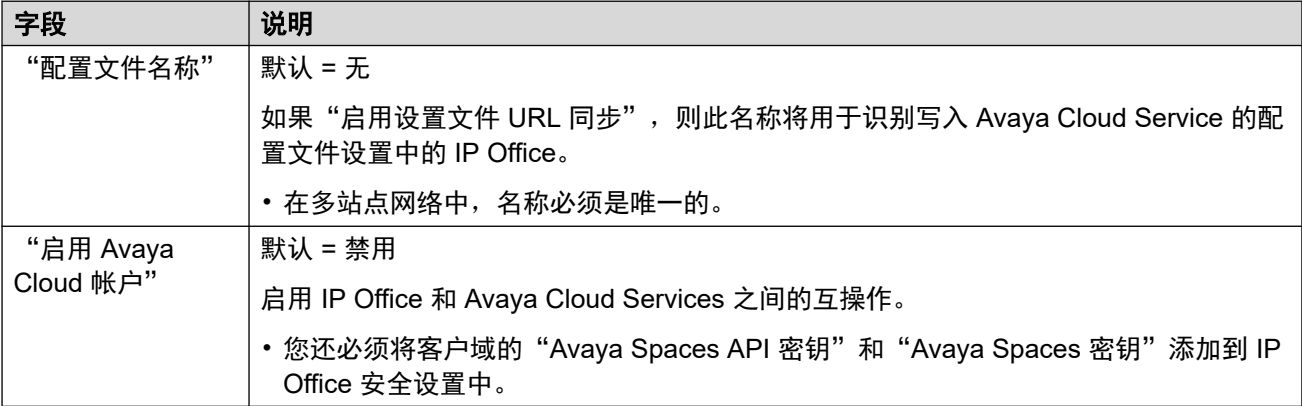

# **AVAYA CLOUD** 帐户配置

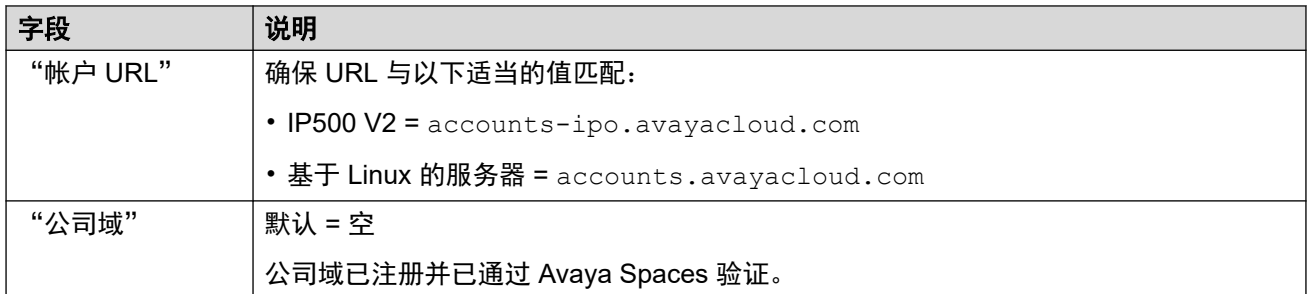

# 用户同步

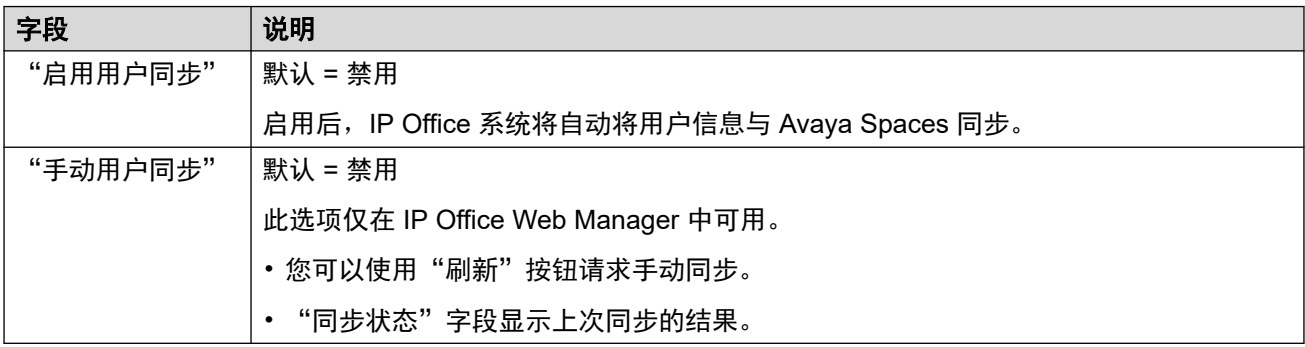

# 设置文件 **URL** 同步

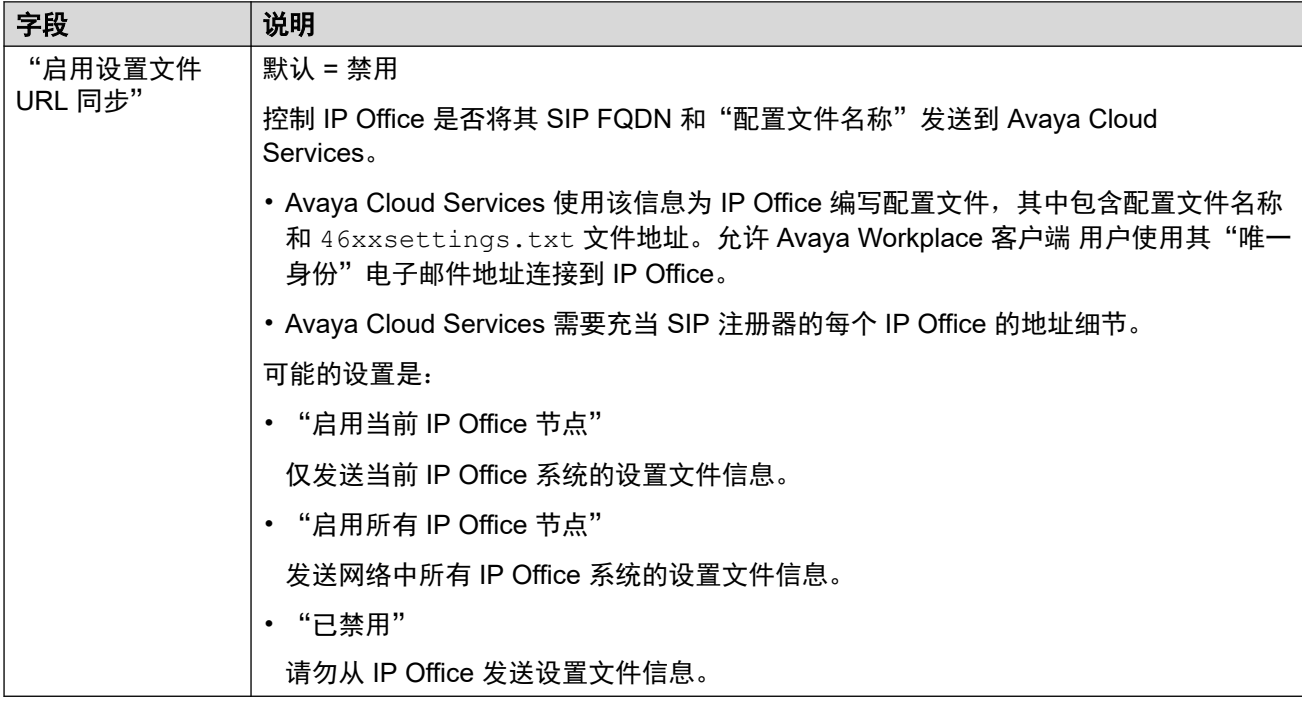

# "**Avaya** 云授权"

云授权允许用户使用单点登录 (SSO) 帐户登录 Avaya Workplace 客户端,例如他们的 Google、Office 365 或 Salesforce 帐户。它还允许使用用户的电子邮件地址进行初始 Avaya Workplace 客户端 注册。

• 使用 IP Office Web Manager 管理多站点网络(非 SCN)时,您可以使用 "解决方案" > "操作" > "同步单点登录配置"命令将其他服务器上的这些设置与主服务器上的设置同 步。

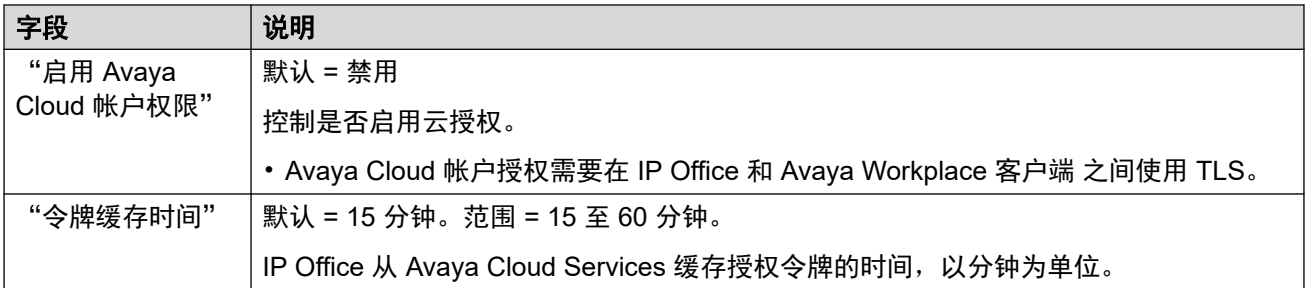

### 相关链接

[系统](#page-381-0)(在第 382 页上)

# "**Avaya** 推送通知服务"

导航:"系统设置" > "系统" > "Avaya 推送通知服务"

推送通知用于在 Apple iOS 设备上向 Avaya Workplace 客户端 用户发送有关新呼叫、语音信箱 留言和其他事件的通知。推送通知还需要启用 [Avaya Cloud Services](#page-445-0) (在第 446 页上)。

有关完整的详细信息,请参阅《IP Office [Avaya Workplace](https://documentation.avaya.com/bundle/IPOfficeWorkplaceInstall/page/Avaya_IX_Workplace_Client_Installation_Notes.html) 客户端 Installation Notes》手册。

这些设置可在线编辑。更改这些设置不需要重新启动系统。

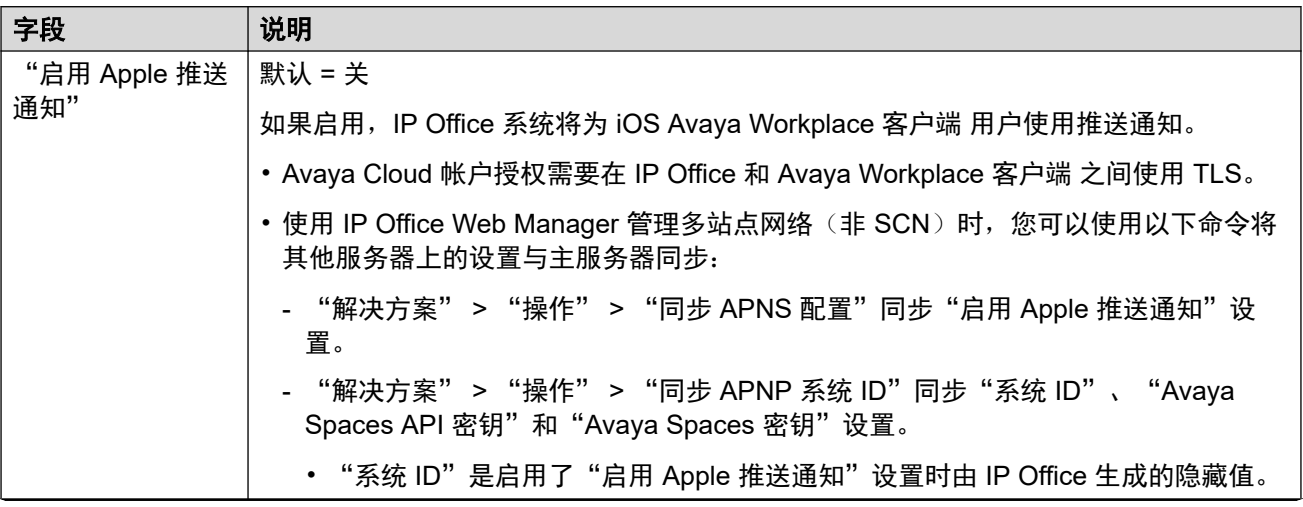

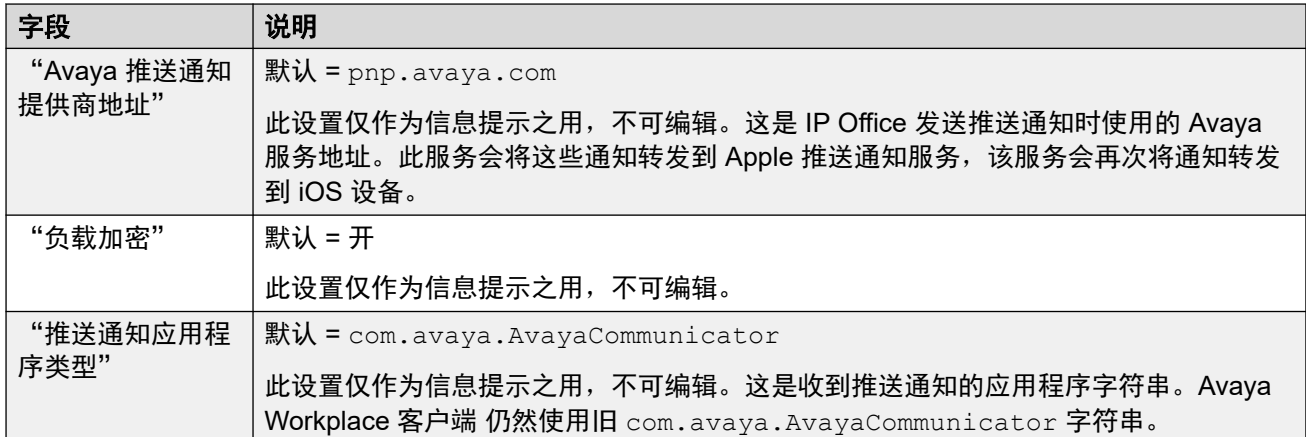

[系统](#page-381-0)(在第 382 页上)

# 远程操作

导航:"系统设置" > "系统" > "远程操作"

除了监控订阅模式 IP Office 系统的状态和告警外, Customer Operations Management (COM) 还可以为 IP Office 系统提供许多其他服务的支持。有关详细信息,请参阅《将 Customer [Operations Manager](https://documentation.avaya.com/bundle/IPOfficeCOMUserSub/page/COM.html) 用于 IP Office 订阅系统》。

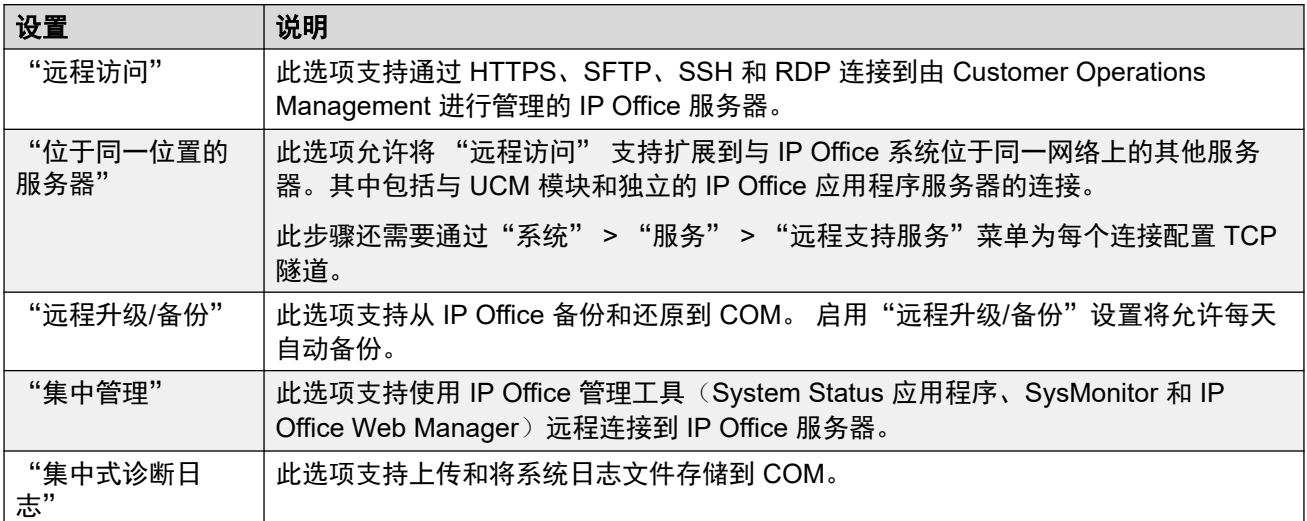

### 相关链接

[系统](#page-381-0)(在第 382 页上)

# <span id="page-449-0"></span>第**35**章 **:** "时间配置文件"

"系统设置" > "时间配置文件"

时间配置文件包含时间、日期和每周日程表设置。每个时间配置文件当前的值要么为"是",要 么为"否"。其值用来更改其他记录类型的行为,这些记录可以链接到拨入呼叫路由等时间配置 文件。

有关其他配置信息,请参阅:

- [配置时间配置文件](#page-662-0)(在第 663 页上)
- [时间配置文件](#page-1017-0)(在第 1018 页上)按钮操作

### 主要内容窗格

"时间配置文件"主要内容窗格列出了已配置的时间配置文件。列表的内容取决于所选的过滤器 选项。单击配置文件旁边的图标即可执行编辑或删除操作。

批量删除: : 您可以删除多个记录。 选中希望删除的记录右侧的复选框, 然后单击"删除"。系 统会提示您确认删除。

单击"添加/编辑时间配置文件"可添加时间配置文件。单击"添加/编辑时间配置文件"后,系统 会提示您将时间配置文件添加为一般对象还是特定服务器上的对象。

#### 相关链接

添加时间配置文件(在第 450 页上)

# 添加时间配置文件

导航:"系统设置" > "时间配置文件" > "添加/编辑时间配置文件"

#### 其他配置信息

此类型的配置记录可另存为模板及从模板创建的新记录。请参阅<u>[处理模板](#page-680-0)</u>(在第 681 页上)。

#### 配置设置

配置时间配置文件时,必须在"时间配置文件"页面输入"名称",然后单击"添加/编辑时间 配置文件条目"打开"重复周期安排"窗口。

对于有多个记录的时间配置文件,例如一个每周安排和某些日历记录,配置文件在任何记录有效 时有效。对于 Server Edition, 此类型的配置记录可另存为模板以及从模板创建的新记录。

这些设置可在线编辑。更改这些设置不需要重新启动系统。

• 对于使用记录合并的系统,您只能在解决方案级别添加和编辑此类型的记录。然后,记录 会自动复制到网络中的每个 IP Office 系统。

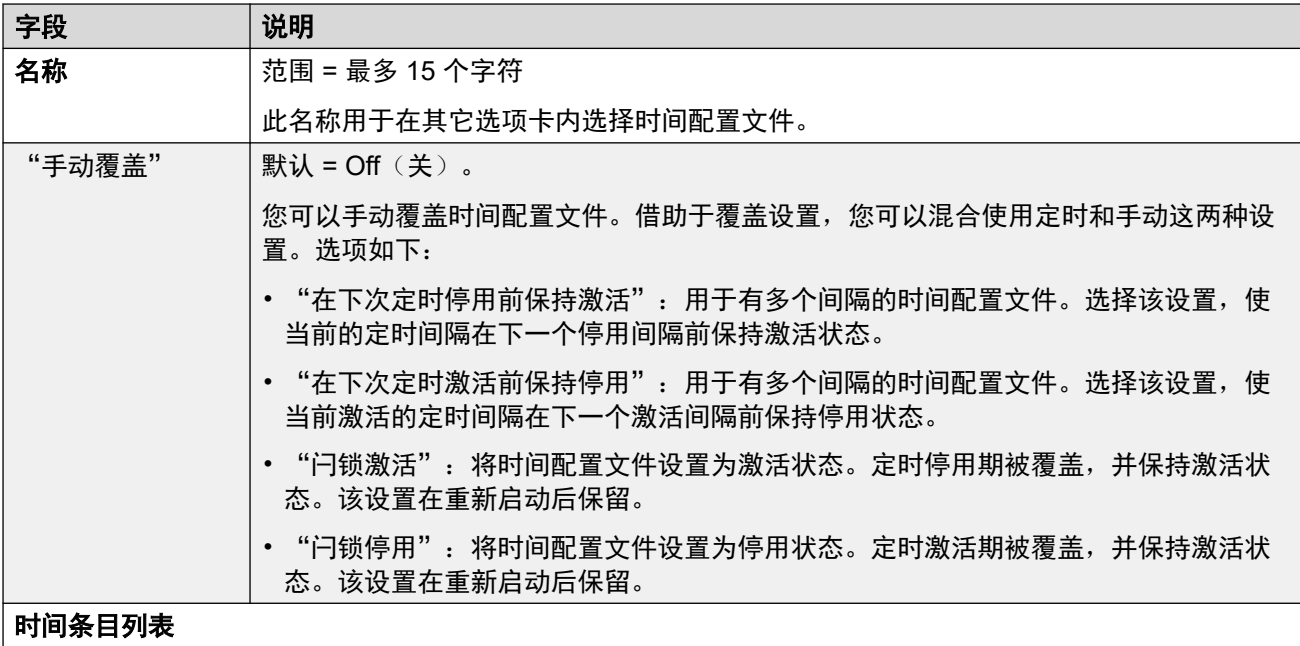

此列表显示现有时间段,时间配置文件在该时间段内处于活动状态。单击现有条目将显示现有设置并允许在 需要时进行编辑。要删除某个条目,选择该条目,然后单击"删除",或者右键单击该条目并选择"删 除"。

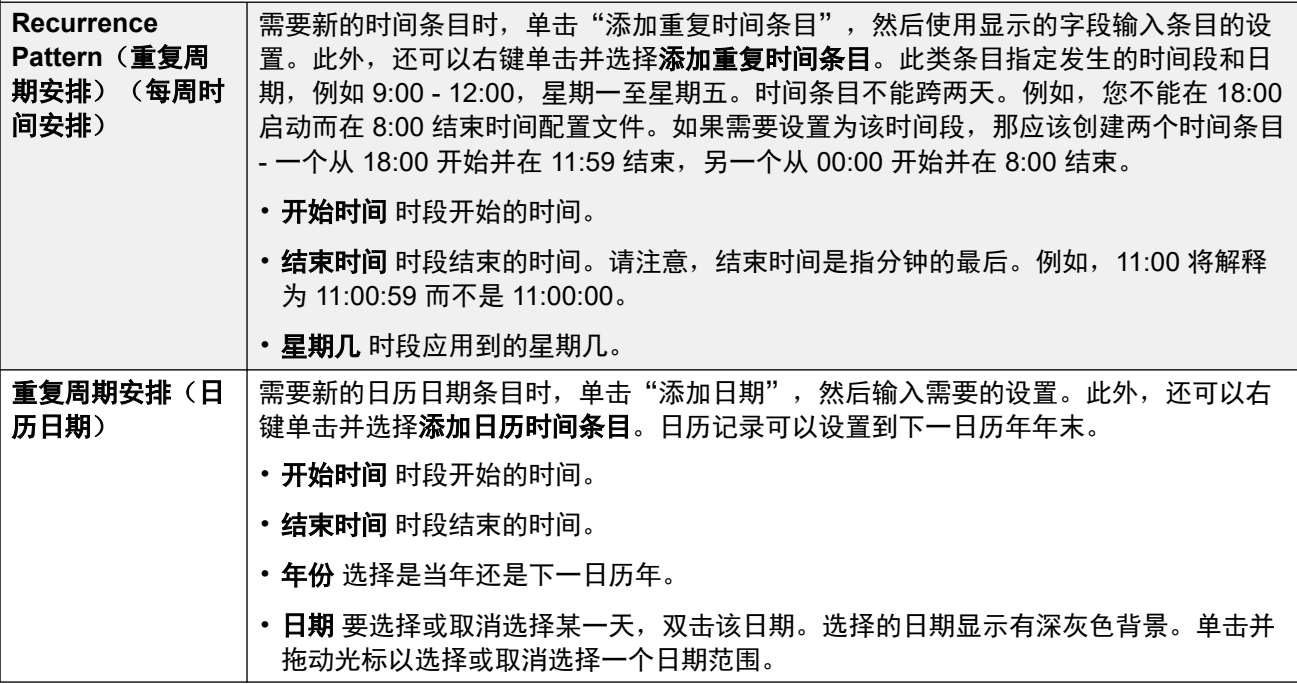

## 相关链接

[时间配置文件](#page-449-0)(在第 450 页上)

# <span id="page-451-0"></span>第**36**章 **:** 隧道

使用隧道可对 IP 数据流量应用附加的安全性。这对于在非安全网络(例如公共 Internet)的站点 非常有用。IP500 V2 系统支持两种隧道方式:L2TP 和 IPSec。创建隧道之后,可以在 IP 路由表 中作为选定的 IP 流量的目的地来使用。

• 仅在非订阅 IP OfficeIP500 V2 系统上支持使用隧道。

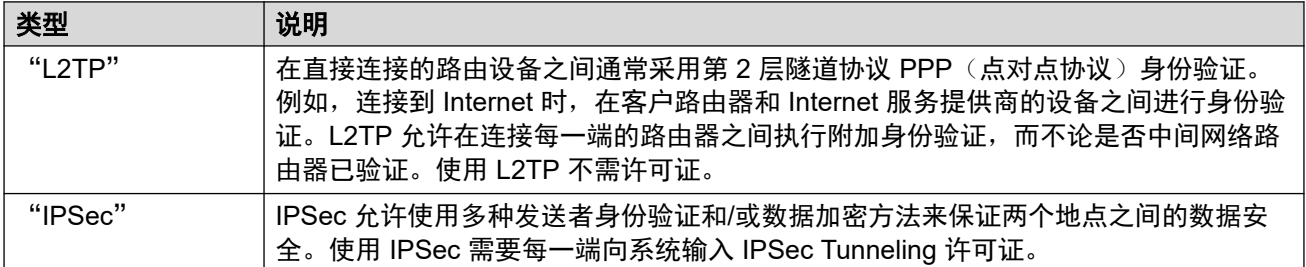

#### 相关链接

L2TP 隧道 (在第 452 页上) IP [安全隧道](#page-453-0)(在第 454 页上)

# **L2TP** 隧道

在直接连接的路由设备之间通常采用第 2 层隧道协议 PPP (点对点协议) 身份验证。例如, 连 接到 Internet 时,在客户路由器和 Internet 服务提供商的设备之间进行身份验证。L2TP 允许在 连接每一端的路由器之间执行附加身份验证,而不论是否中间网络路由器已验证。使用 L2TP 不 需许可证。

#### 相关链接

隧道(在第 452 页上) L2PT 隧道 (在第 452 页上) [L2TP](#page-452-0) (在第 453 页上) [L2TP PPP](#page-453-0) (在第 454 页上)

# **L2PT** 隧道

导航: "Tunnel (隧道) | Tunnel (隧道) (L2TP)"

### 配置设置

这些设置是不可合并的。更改这些设置需要重新启动系统。

<span id="page-452-0"></span>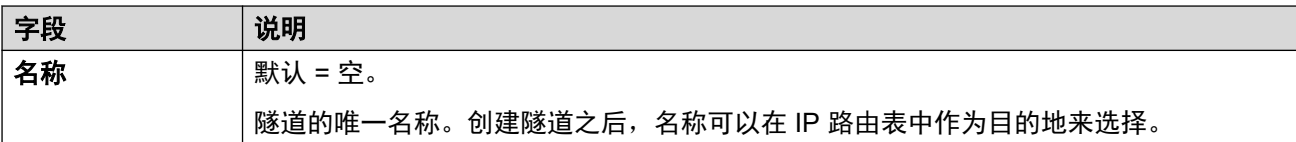

### 本地配置

帐户名称和密码用于设置 PPP 身份验证参数。

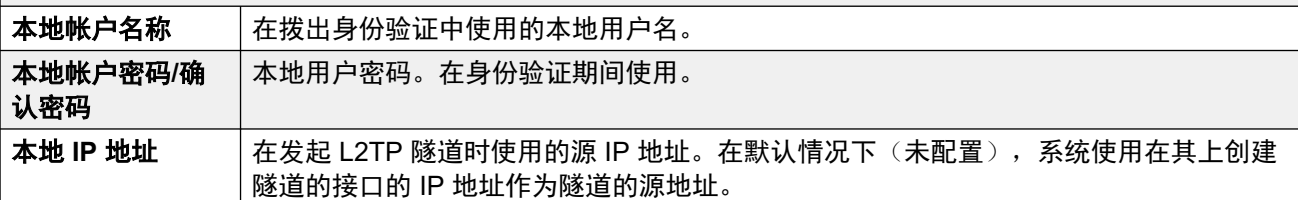

## 远程配置

帐户名称和密码用于设置 PPP 身份验证参数。

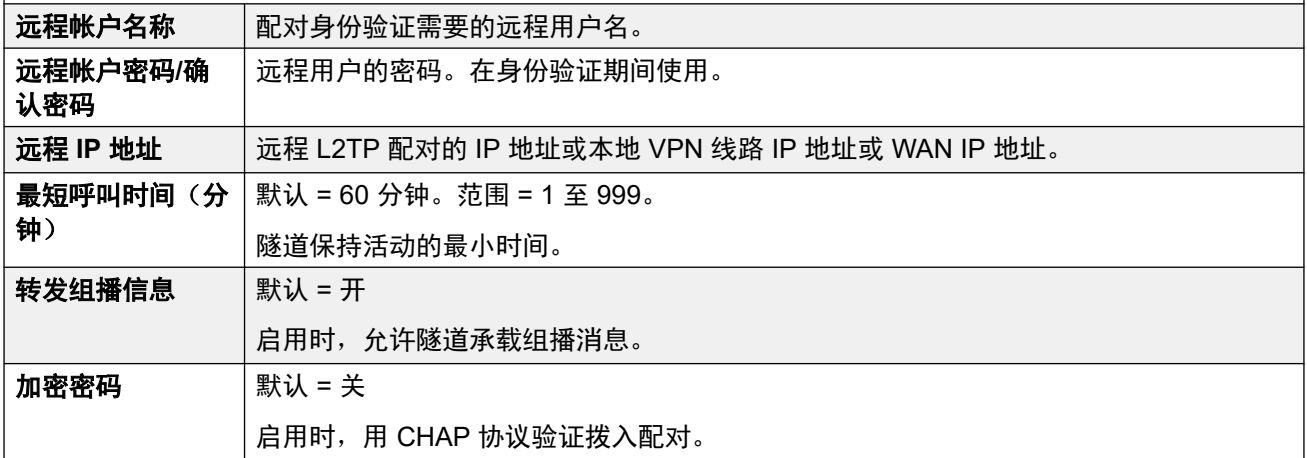

### 相关链接

[L2TP](#page-451-0) 隧道 (在第 452 页上)

# **L2TP**

导航: "Tunnel (隧道) | L2TP"

这些设置是不可合并的。 更改这些设置需要重新启动系统。

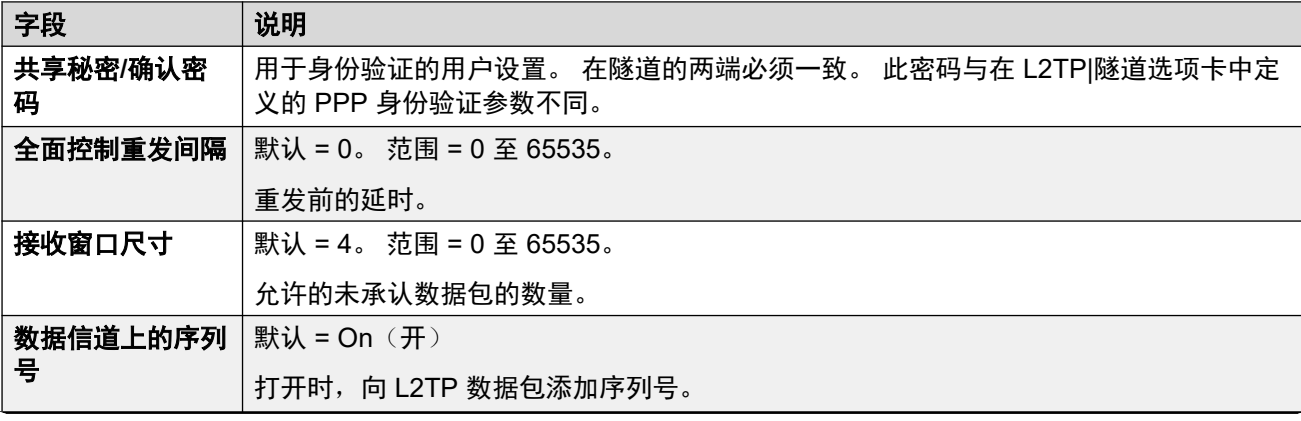

<span id="page-453-0"></span>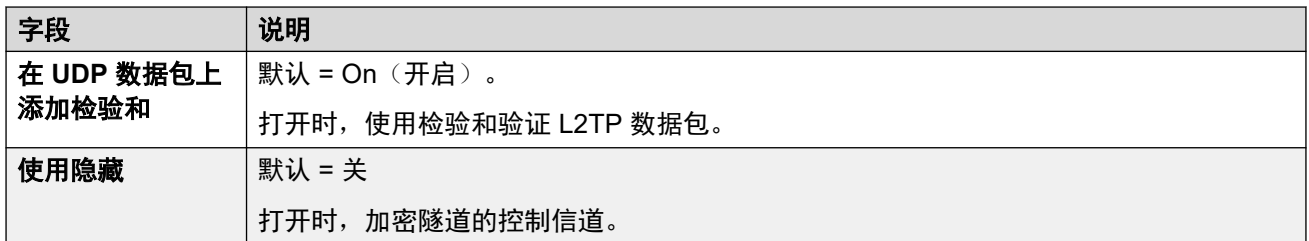

[L2TP](#page-451-0) 隧道 (在第 452 页上)

# **L2TP PPP**

导航: "Tunnel (隧道) | PPP (L2TP)"

这些设置是不可合并的。更改这些设置需要重新启动系统。

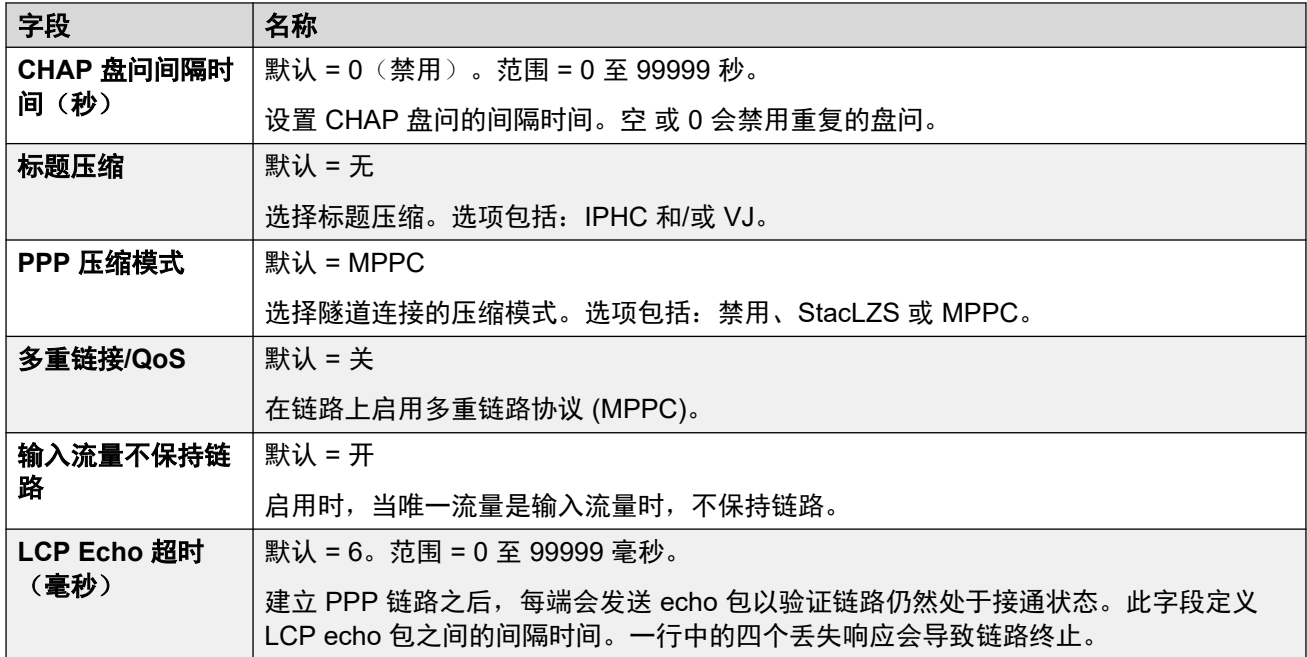

#### 相关链接

[L2TP](#page-451-0) 隧道 (在第 452 页上)

# **IP** 安全隧道

IPSec 允许使用多种发送者身份验证和/或数据加密方法来保证两个地点之间的数据安全。使用 IPSec 需要每一端向系统输入 IPSec Tunneling 许可证。

### 相关链接

[隧道](#page-451-0)(在第 452 页上) [IPSec](#page-454-0) 主页 (在第 455 页上) Tunnel (隧道) [| IKE Policies](#page-454-0) (IPSec 策略) [\(IPSec\)](#page-454-0) (在第 455 页上) <span id="page-454-0"></span>[IPSec](#page-455-0) 策略 (在第 456 页上)

# **IPSec** 主页

导航: "Tunnel (隧道) | Main (主页) (IPSec)"

这些设置是不可合并的。更改这些设置需要重新启动系统。

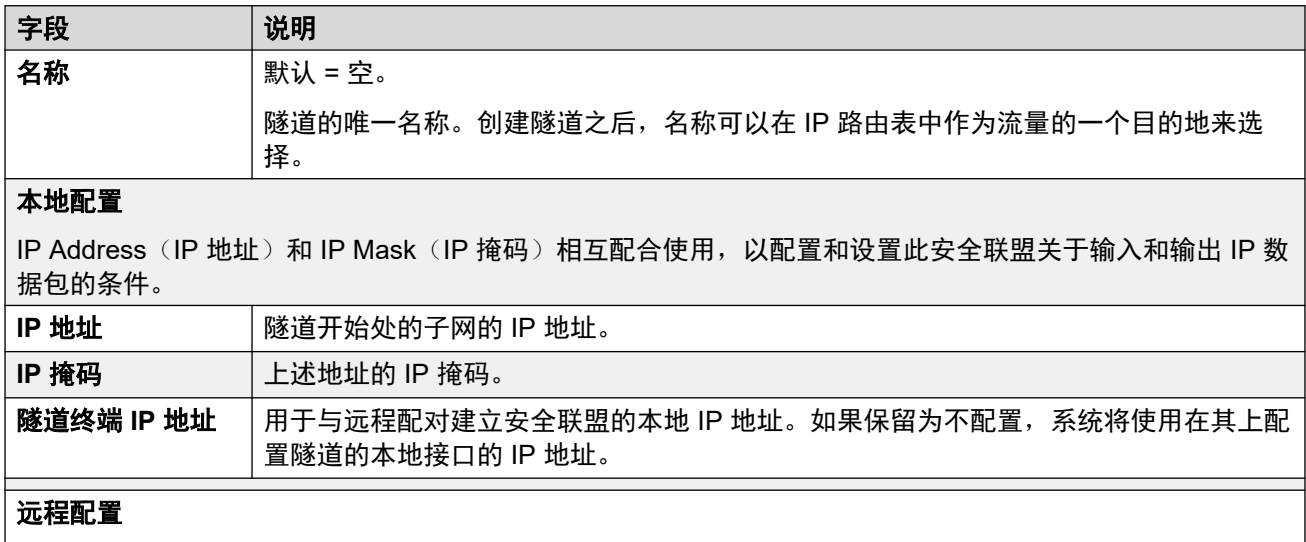

IP Address (IP 地址)和 IP Mask (IP 掩码)相互配合使用, 以配置和设置此安全联盟关于输入和输出 IP 数 据包的条件。

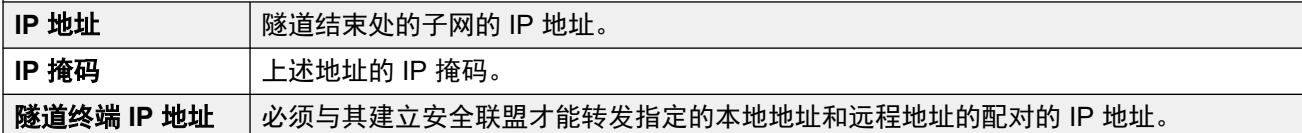

## 相关链接

IP [安全隧道](#page-453-0)(在第 454 页上)

# **Tunnel**(隧道)**| IKE Policies**(**IPSec** 策略) **(IPSec)**

导航: "Tunnel (隧道) | IKE Policies (IPSec 策略) (IPSec)"

这些设置是不可合并的。更改这些设置需要重新启动系统。

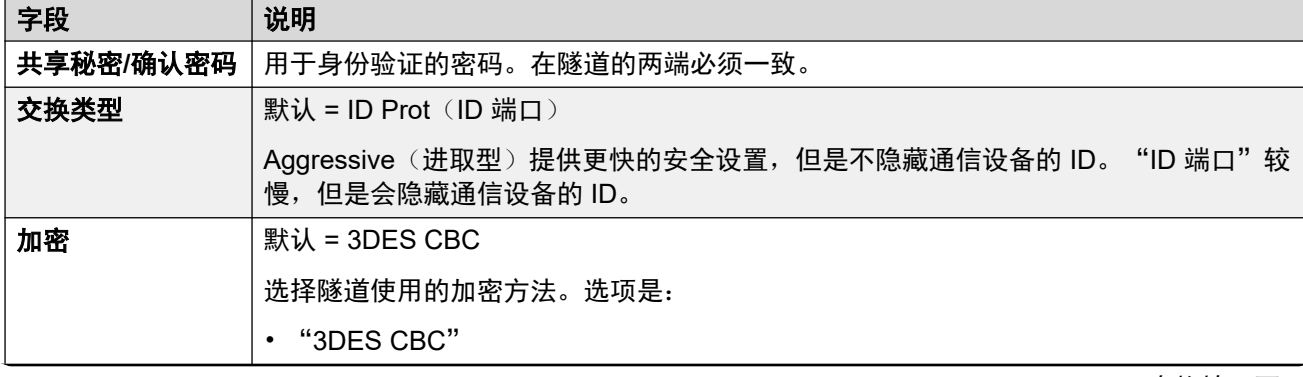

<span id="page-455-0"></span>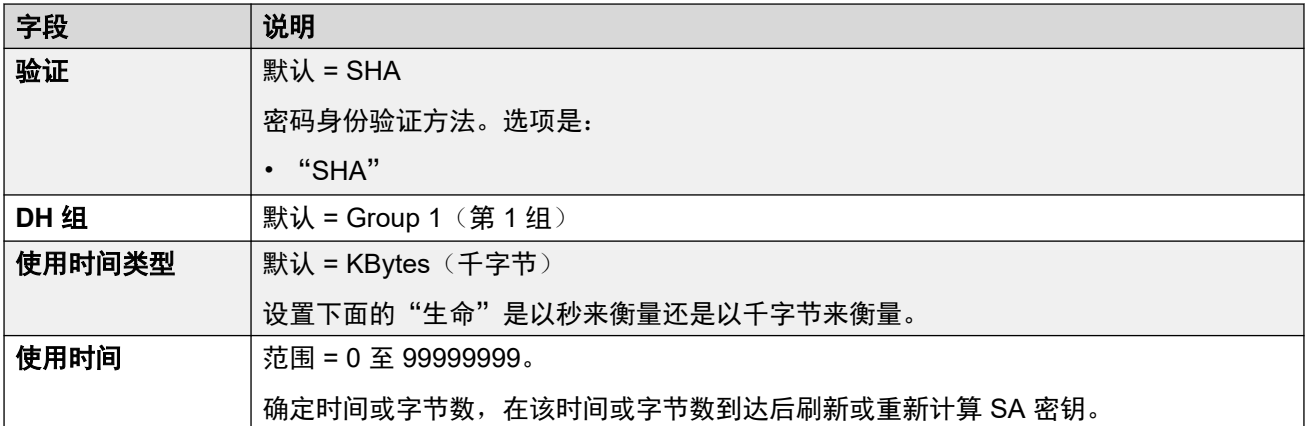

IP [安全隧道](#page-453-0)(在第 454 页上)

# **IPSec** 策略

导航: "Tunnel (隧道) | IKE Policies (IPSec 策略) (IPSec)"

这些设置是不可合并的。更改这些设置需要重新启动系统。

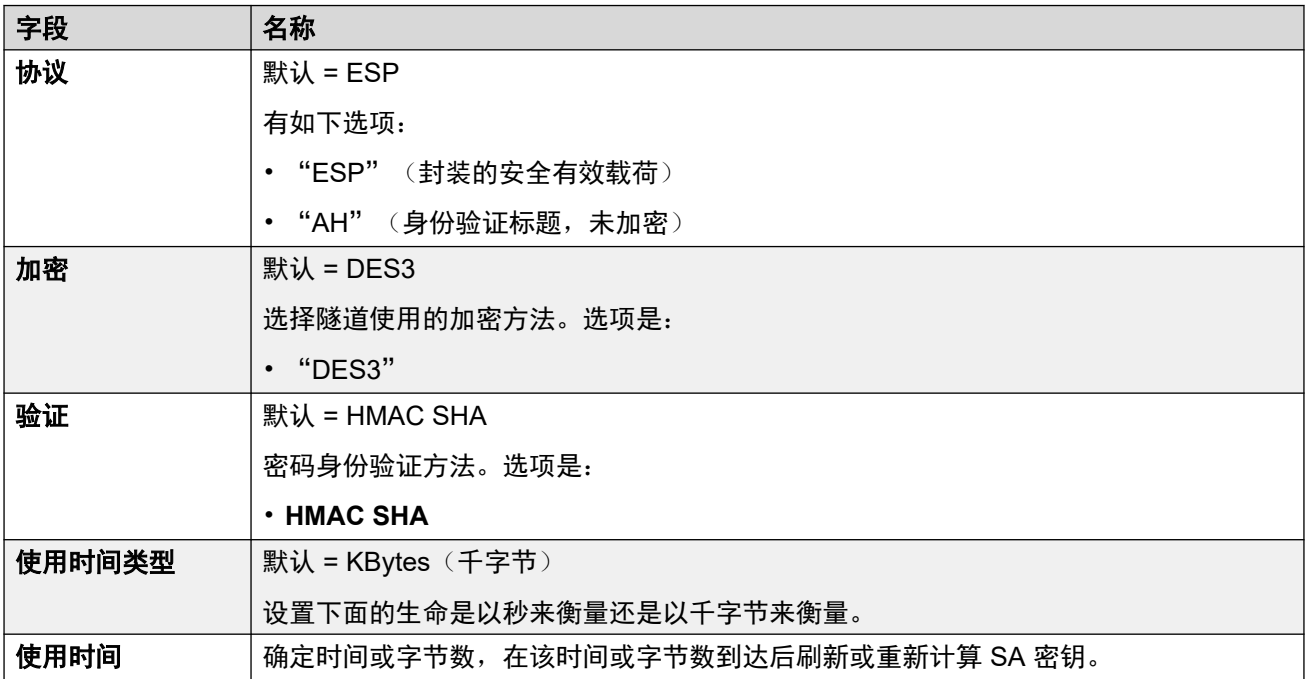

# 相关链接

IP [安全隧道](#page-453-0)(在第 454 页上)

# <span id="page-456-0"></span>第**37**章 **:** "用户权限"

"系统设置" > "用户权限"

用户权限可用来覆盖某些用户的部分个人设置。更改后的用户权限设置将自动应用到所有用户, 而不必逐个编辑每个用户的设置。

有关其他配置信息,请参[阅配置用户权限](#page-726-0)(在第 727 页上)。

### 主要内容窗格

"用户权限"主要内容窗格列出了已配置的用户权限。列表的内容取决于所选的过滤器选项。单 击记录旁边的图标即可执行编辑或删除操作。

批量删除: : 您可以删除多个记录。 选中希望删除的记录右侧的复选框,然后单击"删除"。 系 统会提示您确认删除。

单击"添加/编辑用户权限"浙可打开"添加用户权限"窗口,您可以在此处配置用户权限。单击 "添加/编辑用户权限"后,系统会提示您指定用户权限为一般对象还是特定于服务器的对象。

#### 相关链接

添加用户权限(在第 457 页上) 用户(在第 457 页上) [短代码](#page-457-0)(在第 458 页上) [按钮编程](#page-458-0)(在第 459 页上) [语音通信](#page-458-0)(在第 459 页上) [用户权限成员资格](#page-461-0)(在第 462 页上) [语音信箱](#page-462-0) (在第 463 页上) [转接](#page-463-0)(在第 464 页上)

# 添加用户权限

导航:"系统设置" > "用户权限" > "添加/编辑用户权限"

#### 相关链接

用户权限(在第 457 页上)

# 用户

导航:"系统设置" > "用户权限" > "添加/编辑用户权限" > "用户"

<span id="page-457-0"></span>用于设置和锁定各种用户设置。

这些设置是可合并的。 更改这些设置不需要重新启动系统。

对于 Server Edition 网络,这些设置可在网络级别配置,然后自动复制到网络中所有系统的配置 中。 如果关闭了记录合并,只能在单个系统配置级别查看和编辑这些设置。

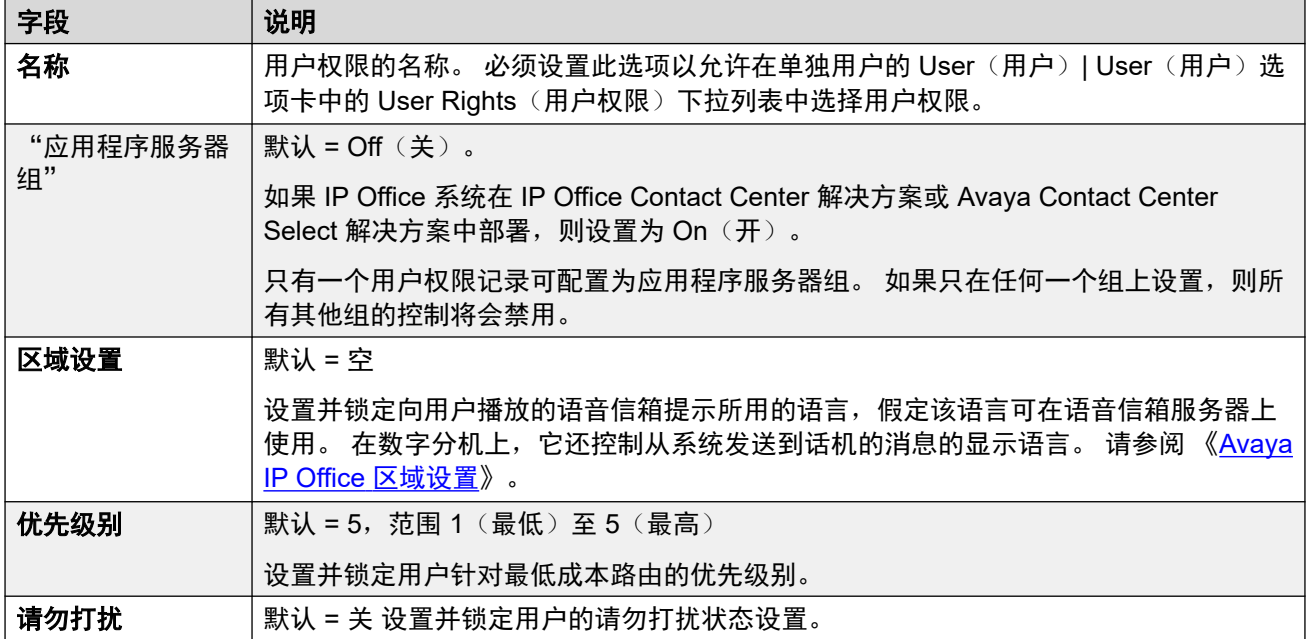

#### 相关链接

[用户权限](#page-456-0)(在第 457 页上)

# 短代码

导航:"系统设置" > "用户权限" > "添加/编辑用户权限" > "短代码"

用于设置和锁定用户的短代码集。 选项卡的操作方式与"用户 | 短代码"选项卡相同。 User (用户)和 User Rights(用户权限)短代码仅应用于该用户拨打的号码。 例如,它们不会应用 到通过该用户转接的呼叫。

# 警告**:**

不得阻止用户的紧急拨号号码。 如果编辑了短代码,必须测试和保持用户拨打紧急号码的 能力。

这些设置是可合并的。 更改这些设置不需要重新启动系统。

对于 Server Edition 网络,这些设置可在网络级别配置,然后自动复制到网络中所有系统的配置 中。 如果关闭了记录合并,只能在单个系统配置级别查看和编辑这些设置。

可以使用添加、删除和"编辑"按钮添加和编辑短代码。 此外,还可以右键单击现有短代码列 表以添加和编辑短代码。

### 相关链接

[用户权限](#page-456-0)(在第 457 页上)

# <span id="page-458-0"></span>按钮编程

导航:"系统设置" > "用户权限" > "添加/编辑用户权限" > "按钮编程"

本选项卡用于设置和锁定用户的可编程按钮。 锁定时,用户不能使用话机上的 **Admin** 或 "Admin1" 按钮取代其用户权限设置的任何按钮。

可以通过用户自己的设置来设置未通过用户权限设置的按钮。 当选中应用用户权限值时,选项 卡的操作方式与 "用户 | 按钮编程"选项卡相同。

这些设置是可合并的。 更改这些设置不需要重新启动系统。

对于 Server Edition 网络,这些设置可在网络级别配置,然后自动复制到网络中所有系统的配置 中。 如果关闭了记录合并,只能在单个系统配置级别查看和编辑这些设置。

#### 添加空按钮

在某些情形下,用户能够设置他们自己的按钮,但是您可能希望强制某些按钮是空的。 这可以 通过用户的关联用户权限来进行,如下所述:

1. 将操作仿真 **|** 检查指定到按钮。 此操作没有具体的功能。 输入一些空格作为按钮标签。

2. 当用户按下时,该按钮不会执行任何操作。 但是,用户不能取代该设置。

#### 相关链接

[用户权限](#page-456-0)(在第 457 页上)

# 语音通信

导航:"系统设置" > "用户权限" > "添加/编辑用户权限" > "语音通信"

允许设置和锁定各种用户语音通信设置。 这些设置与"呼叫管理" > "用户" > "添加/编辑用 户" > "语音通信"选项卡上的设置相同。

#### 相关链接

[用户权限](#page-456-0)(在第 457 页上) 呼叫设置(在第 459 页上) [班长座席设置](#page-459-0)(在第 460 页上) [多线路选项](#page-460-0)(在第 461 页上) [通话记录](#page-461-0)(在第 462 页上)

# 呼叫设置

导航:"系统设置" > "用户权限" > "添加/编辑用户权限" > "语音通信" > "呼叫设置"

#### 其他配置信息

有关铃声的其他信息,请参阅[铃声](#page-651-0)(在第 652 页上)。

#### 配置设置

对于 Server Edition 网络,这些设置可在网络级别配置,然后自动复制到网络中所有系统的配置 中。如果关闭了记录合并,只能在单个系统配置级别查看和编辑这些设置。

这些设置是可合并的。更改这些设置不需要重新启动系统。

<span id="page-459-0"></span>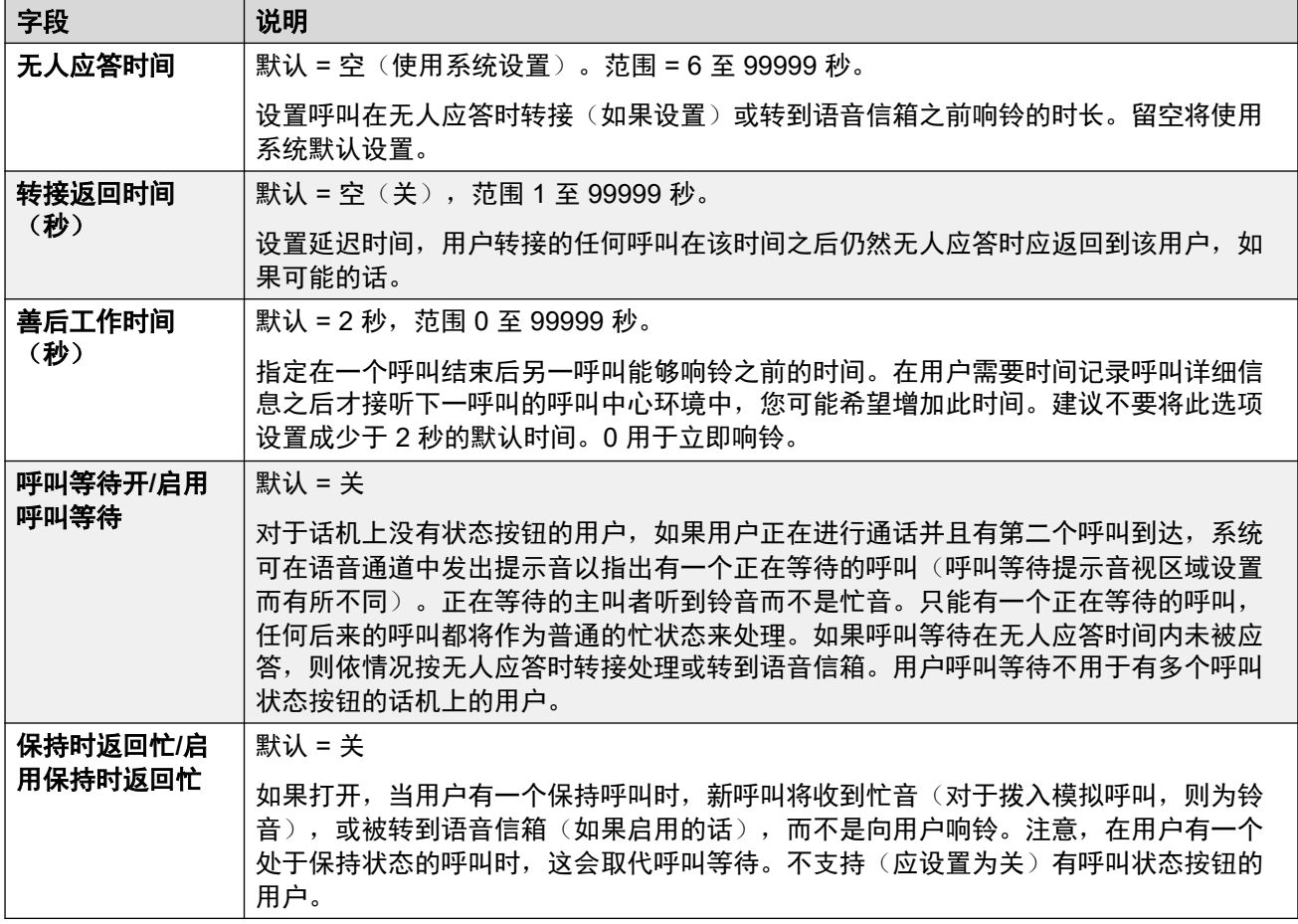

[语音通信](#page-458-0)(在第 459 页上)

# 班长座席设置

导航:"系统设置" > "用户权限" > "添加/编辑用户权限" > "语音通信" > "班长座席设 置"

这些设置与通常只能由用户的班长座席调整的用户功能相关。

这些设置是可合并的。更改这些设置不需要重新启动系统。

对于 Server Edition 网络,这些设置可在网络级别配置,然后自动复制到网络中所有系统的配置 中。如果关闭了记录合并,只能在单个系统配置级别查看和编辑这些设置。

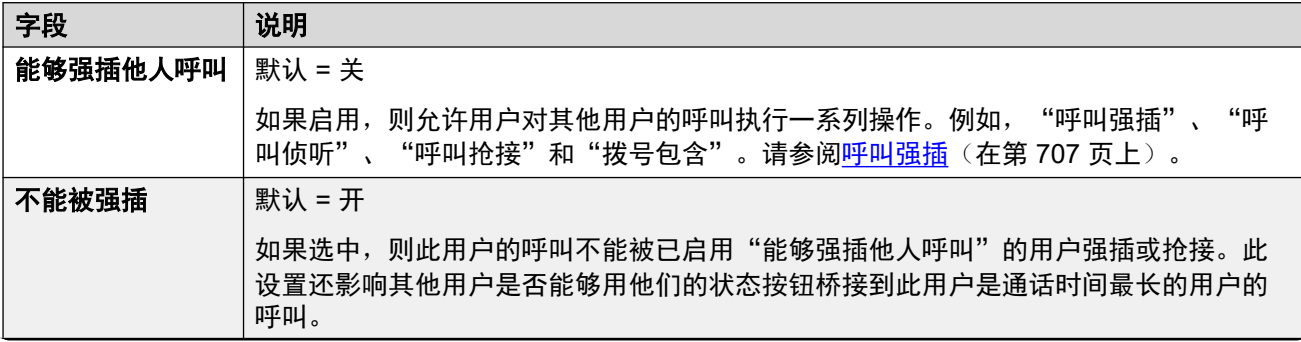

<span id="page-460-0"></span>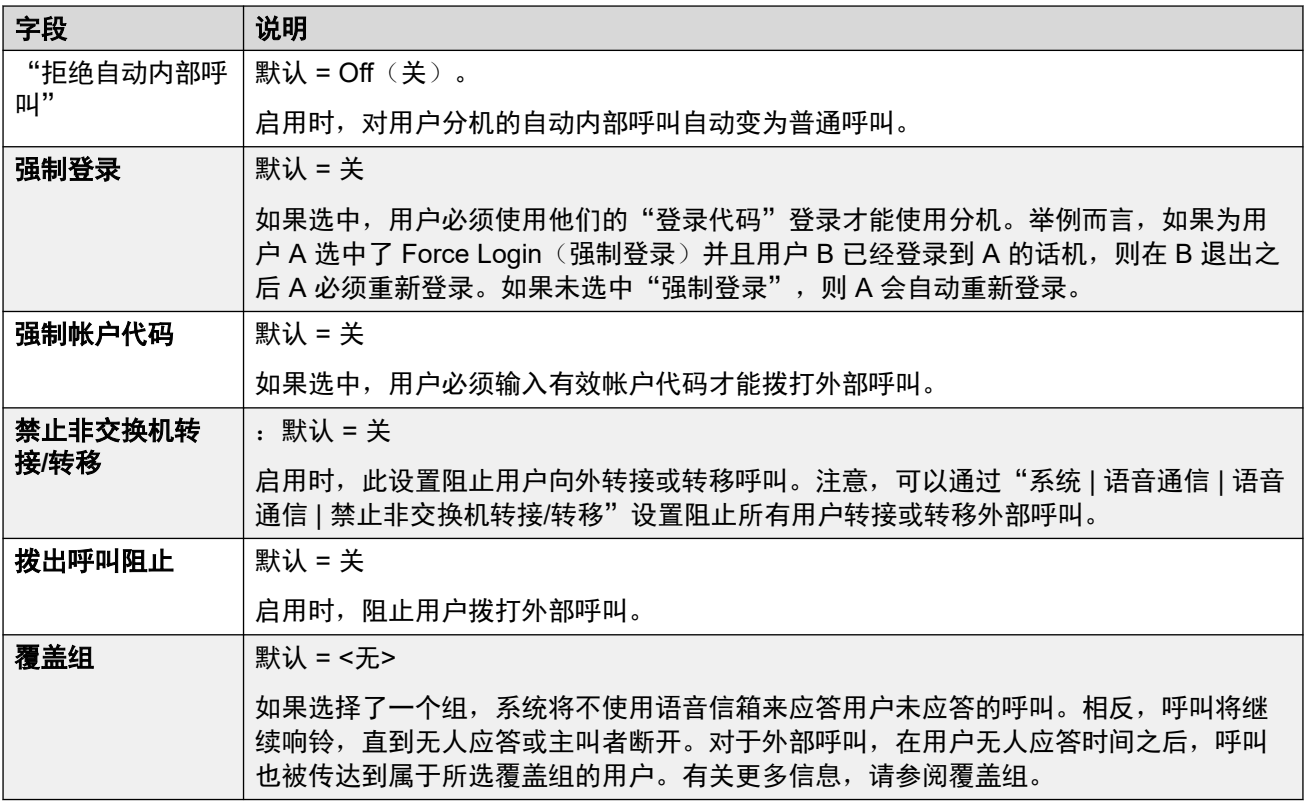

[语音通信](#page-458-0)(在第 459 页上)

# 多线路选项

导航:"系统设置" > "用户权限" > "添加/编辑用户权限" > "语音通信" > "多线路选 项"

#### 其他配置信息

有关其他配置信息,请参阅<u>状态按钮操作</u>(在第 1029 页上)。

### 配置设置

当用户使用支持状态按钮(呼叫状态、线路状态、桥接和呼叫覆盖)的 Avaya 话机时,多线路 选项适用于用户的话机。

对于 Server Edition 网络,这些设置可在网络级别配置,然后自动复制到网络中所有系统的配置 中。如果关闭了记录合并,只能在单个系统配置级别查看和编辑这些设置。

这些设置是可合并的。更改这些设置不需要重新启动系统。

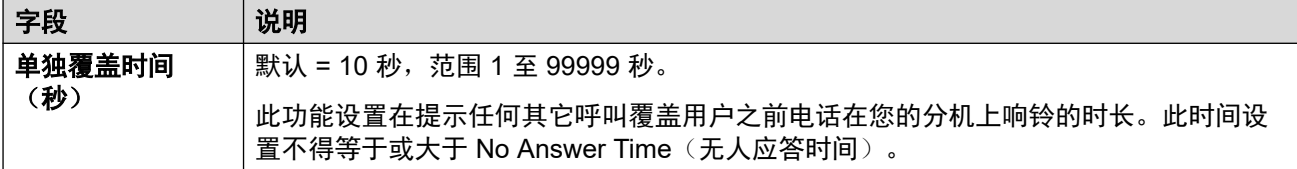

#### 相关链接

[语音通信](#page-458-0)(在第 459 页上)

# <span id="page-461-0"></span>通话记录

导航:"系统设置" > "用户权限" > "添加/编辑用户权限" > "语音通信" > "呼叫记录"

IP Office 为每个用户存储一个中央通话记录,其中包含最多 30 个 (IP500 V2) 或 60 个 (Server Edition) 通话记录。达到限制后,每个新通话记录将取代上一个最旧的记录。

- •在具有固定"通话记录"或"历史记录"按钮 (1400、1600、9500、9600 和 J100 系 列)的 Avava 话机上,该按钮将显示用户的通话记录。他们可以使用通话记录进行呼叫或 将联系人详细信息添加到他们的个人目录。
- one-X Portal、Avaya Workplace 客户端 和 IP Office 用户门户应用程序中也显示相同的中 央通话记录。
- 中央通话记录可随着用户登录/退出不同的电话或应用程序而移动。
- 未接来电计数是按主叫方更新,而不是按呼叫更新。未接呼叫计数是来自某个用户的所有 未接呼叫的总和,即使其中一些未接呼叫已经在呼叫历史记录屏幕中进行了查看。
- 用户的通话记录条目由他们自己的主系统,即在其中配置了该用户的系统存储。当用户登 录到其它系统时,新的呼叫记录被发送到用户的原有系统,但是使用其登录的系统的时间 和日期。

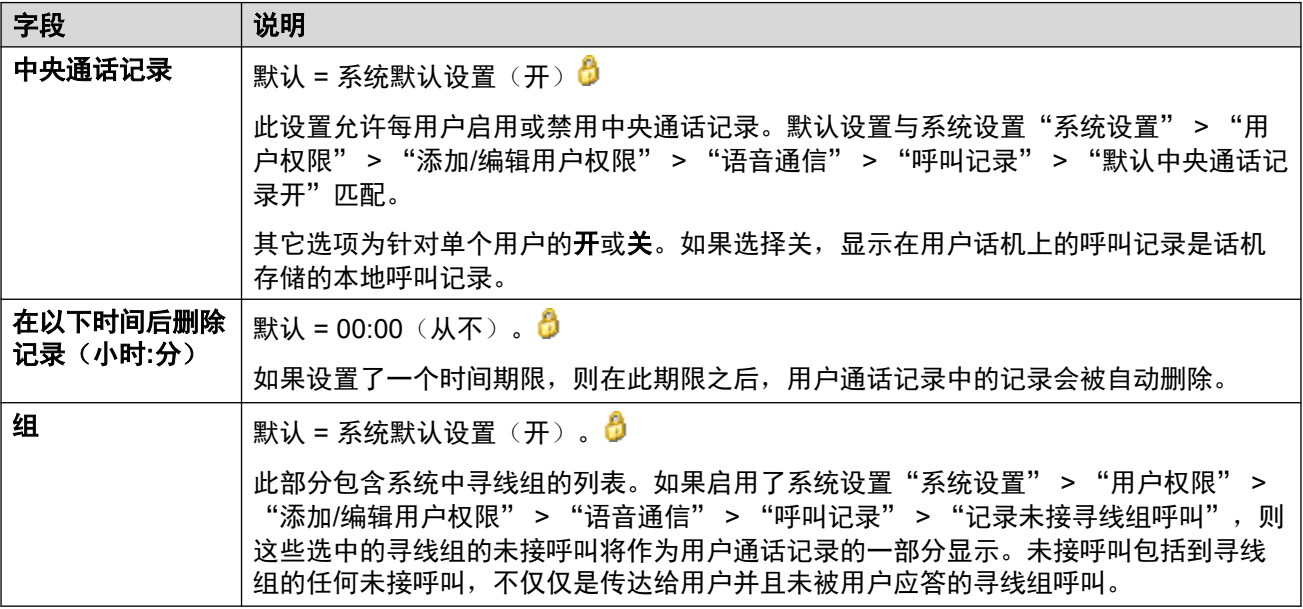

#### 相关链接

[语音通信](#page-458-0)(在第 459 页上)

# 用户权限成员资格

导航:"系统设置">"用户权限">"添加/编辑用户权限">"用户权限成员资格" 此选项卡显示与用户权限关联的用户,并允许更改这些用户。

这些设置是可合并的。 更改这些设置不需要重新启动系统。

对于 Server Edition 网络,这些设置可在网络级别配置,然后自动复制到网络中所有系统的配置 中。 如果关闭了记录合并,只能在单个系统配置级别查看和编辑这些设置。

<span id="page-462-0"></span>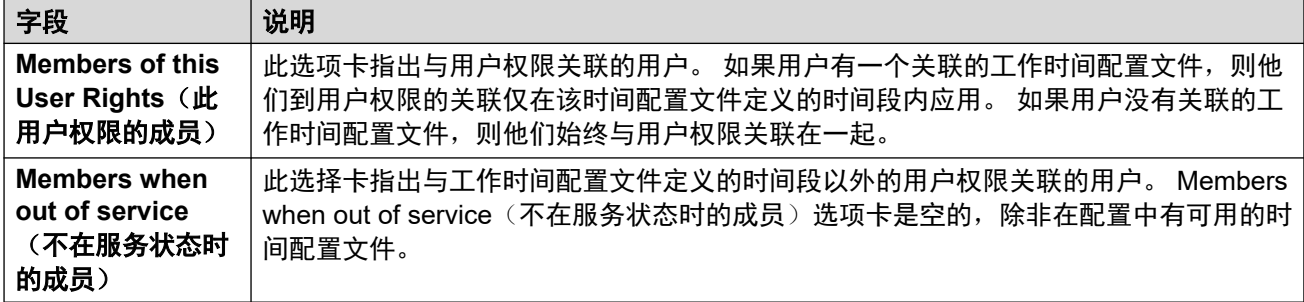

[用户权限](#page-456-0)(在第 457 页上)

# 语音信箱

导航:"系统设置" > "用户权限" > "添加/编辑用户权限" > "语音信箱"

显示与用户权限关联的用户,并允许更改这些用户。

这些设置是可合并的。 更改这些设置不需要重新启动系统。

对于 Server Edition 网络,这些设置可在网络级别配置,然后自动复制到网络中所有系统的配置 中。 如果关闭了记录合并,只能在单个系统配置级别查看和编辑这些设置。

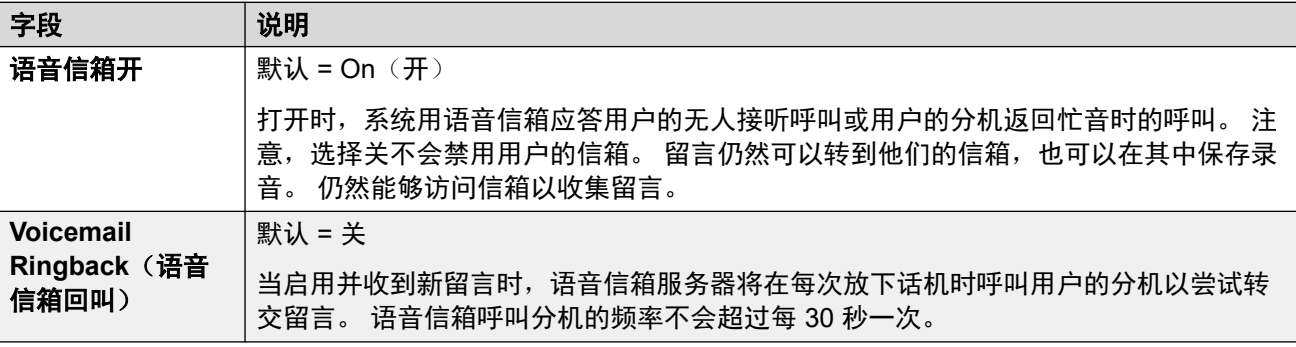

### **DTMF** 突破

当主叫者被转到语音信箱以留言时,可以向他们提供此选项来转到不同的分机。 需要录制问候语,告诉主叫 者可用的选项。 可以转到的分机号码在下面的字段中输入。 可以为这些号码设置和使用这些系统默认值, 除 非在这些用户设置中设置了不同的号码。

将系统的语音信箱类型配置为 **Embedded Voicemail** 或 **Voicemail Pro** 时,驻留并寻呼功能受支持。 在 Avava Aura Messaging、Modular Messaging over SIP 或 CallPilot (用于 CS 1000 部署的 Enterprise Branch)配置为中央语音信箱系统并且本地 Embedded Voicemail 或 Voicemail Pro 提供自动应答操作的系统 上,也支持驻留并寻呼功能。 "驻留并寻呼"功能可用于驻留呼叫,同时寻呼寻线组或分机。 此功能可针对 突破 DTMF 0、突破 DTMF 2 或突破 DTMF 3 配置。

<span id="page-463-0"></span>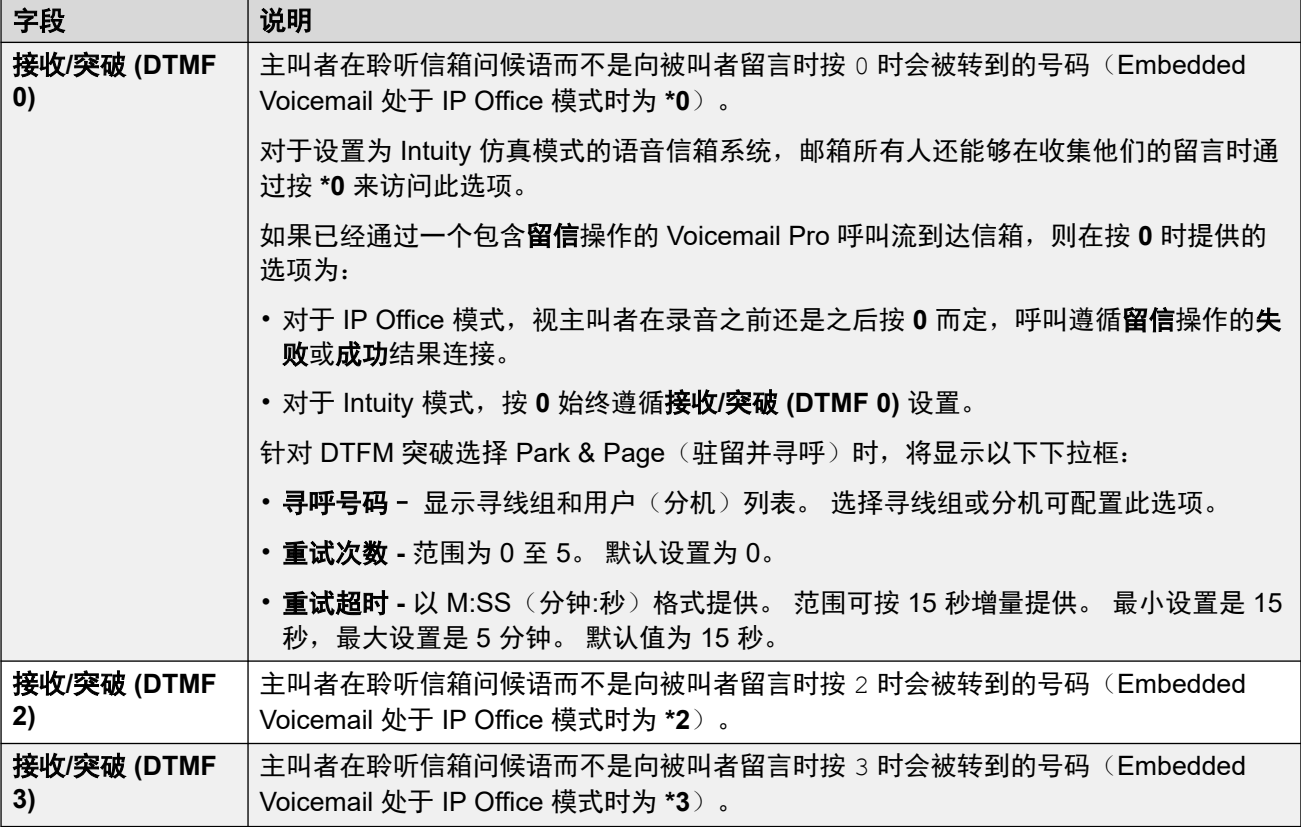

[用户权限](#page-456-0)(在第 457 页上)

# 转接

导航:"系统设置" > "用户权限" > "添加/编辑用户权限" > "转接"

### 其他配置信息

有关其他配置信息,请参阅《《[Administering Avaya](https://documentation.avaya.com/bundle/AdministeringIPOfficePlatformWebManagerR11_1/page/Purpose.html) IP Office™ Platform with Web [Manager](https://documentation.avaya.com/bundle/AdministeringIPOfficePlatformWebManagerR11_1/page/Purpose.html)》》中"配置用户设置"章节的"请勿打扰、重新定向和转接"部分。

有关其他配置信息,请参阅[请勿打扰、重新定向和转接](#page-730-0)(在第 731 页上)。

### 配置设置

显示与用户权限关联的用户,并允许更改这些用户。

这些设置是可合并的。

对于 Server Edition 网络,这些设置可在网络级别配置,然后自动复制到网络中所有系统的配置 中。 如果关闭了记录合并,只能在单个系统配置级别查看和编辑这些设置。

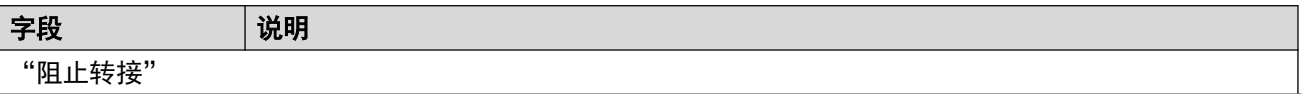

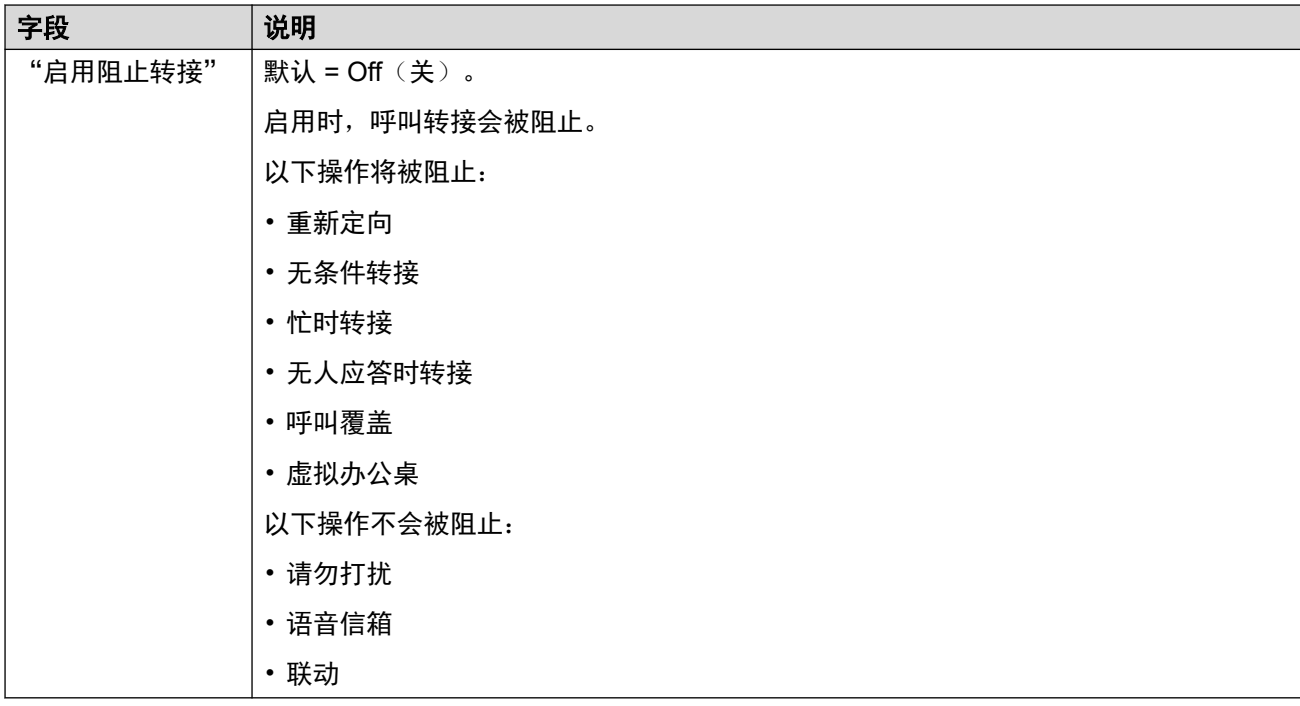

[用户权限](#page-456-0)(在第 457 页上)

# <span id="page-465-0"></span>第**38**章 **:** "**WAN** 端口"

"系统设置" > "WAN 端口"

使用这些菜单配置物理和虚拟 WAN 端口。

单击"添加/编辑 WAN 端口"即可打开"添加 WAN 端口"页面, 您可以在此处配置防火墙。单 击"添加/编辑 WAN 端口"后,系统会提示您指定要配置 WAN 端口的服务器。

• 这种类型的配置记录在订阅模式系统上不可用。

#### 相关链接

添加 WAN 端口 — 同步 PPP (在第 466 页上) 添加 WAN 端口 — [同步帧中继](#page-466-0) (在第 467 页上)

# 添加 **WAN** 端口 — 同步 **PPP**

导航: "系统设置" > "WAN 端口" > "添加/编辑 WAN 端口" > "同步 PPP"

使用这些设置可配置 WAN 端口。

在 IP500 V2 系统上, 这些设置可配置连接到控制单元的 WAN 端口的专线。 通常此连接由控制 单元自动检测。 如果未显示 WAN Port(WAN 端口),请连接 WAN 线缆,重新启动控制单元 并接收配置。 现在添加了 WAN 端口配置窗体。

这些设置是不可合并的。 更改这些设置需要重新启动系统。

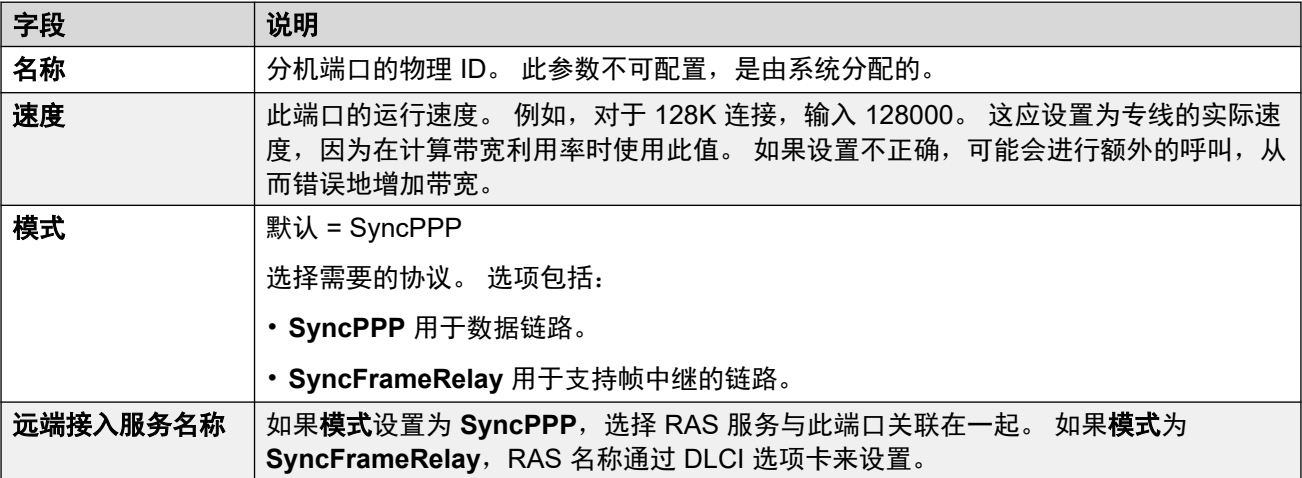

#### 相关链接

WAN 端口 (在第 466 页上)

# <span id="page-466-0"></span>添加 **WAN** 端口 — 同步帧中继

导航:"系统设置" > "WAN 端口" > "添加/编辑 WAN 端口" > "同步帧中继" 这些设置用于配置帧中继。

这些设置是不可合并的。 更改这些设置需要重新启动系统。

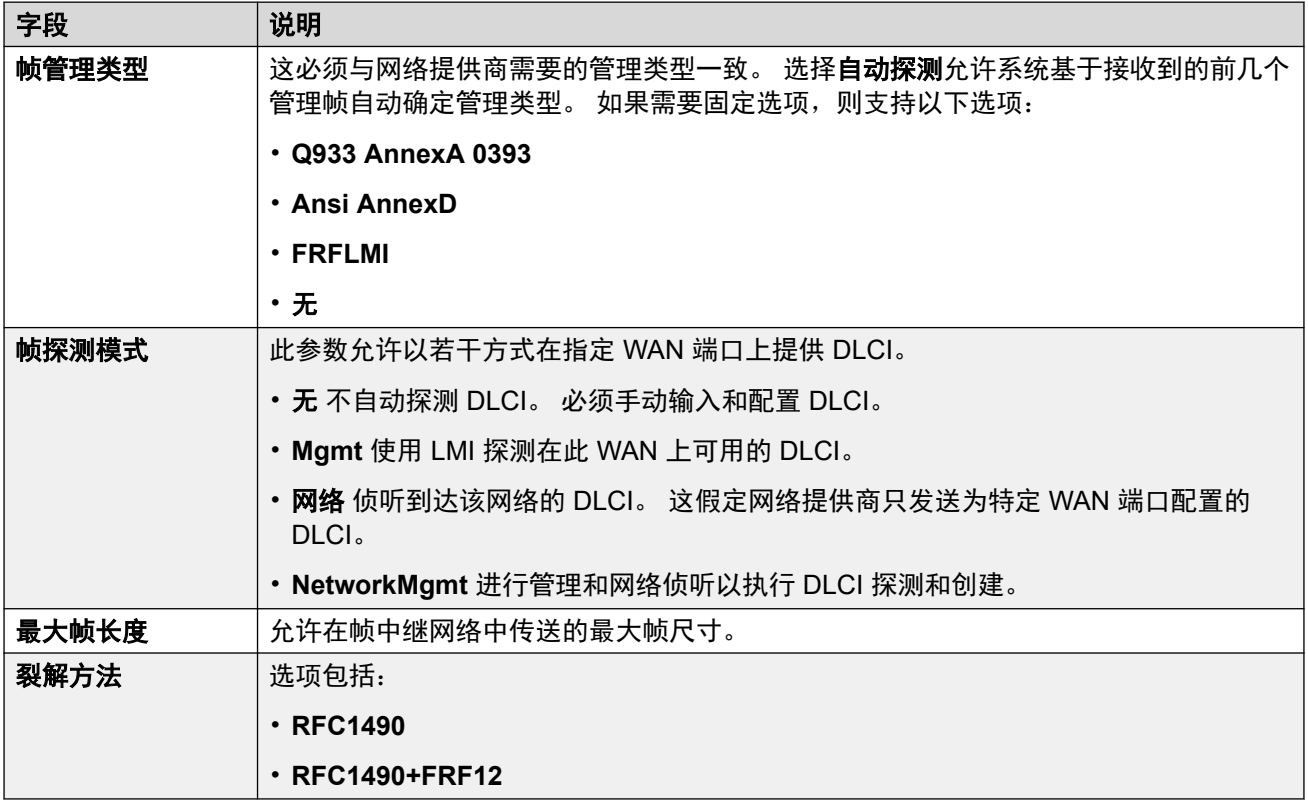

# **DLCI**

DLCI 用于帧中继连接。 这些设置是不可合并的。 更改这些设置需要重新启动系统。

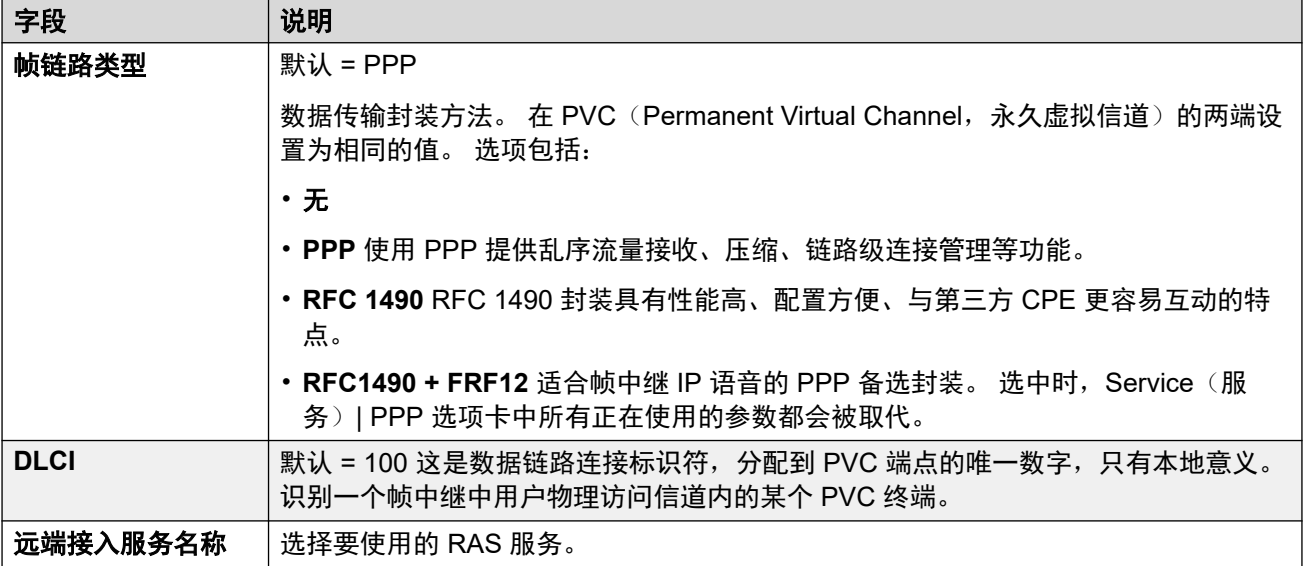

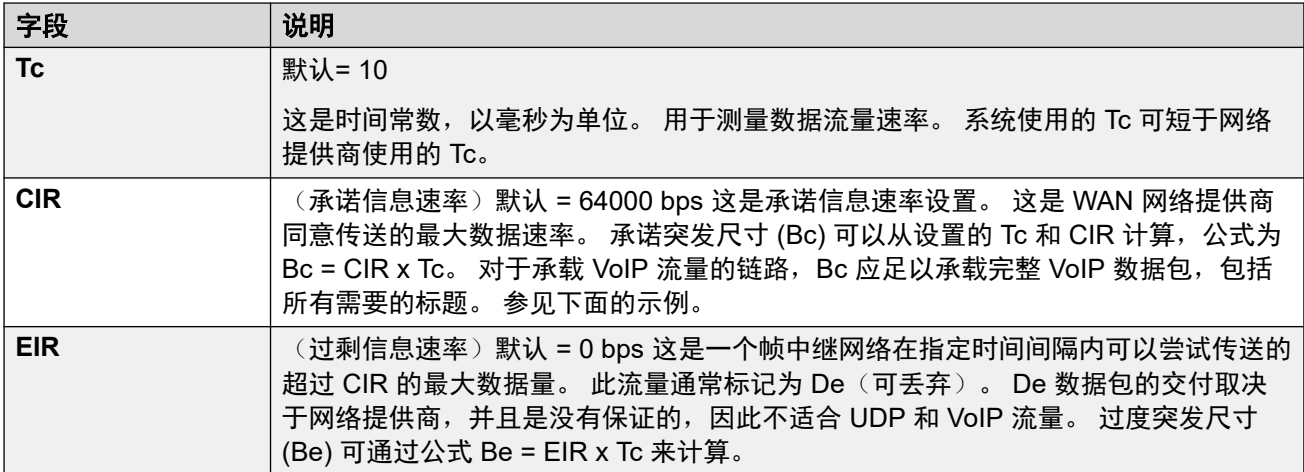

# 高级

这些设置用于帧中继连接。

这些设置是不可合并的。 更改这些设置需要重新启动系统。

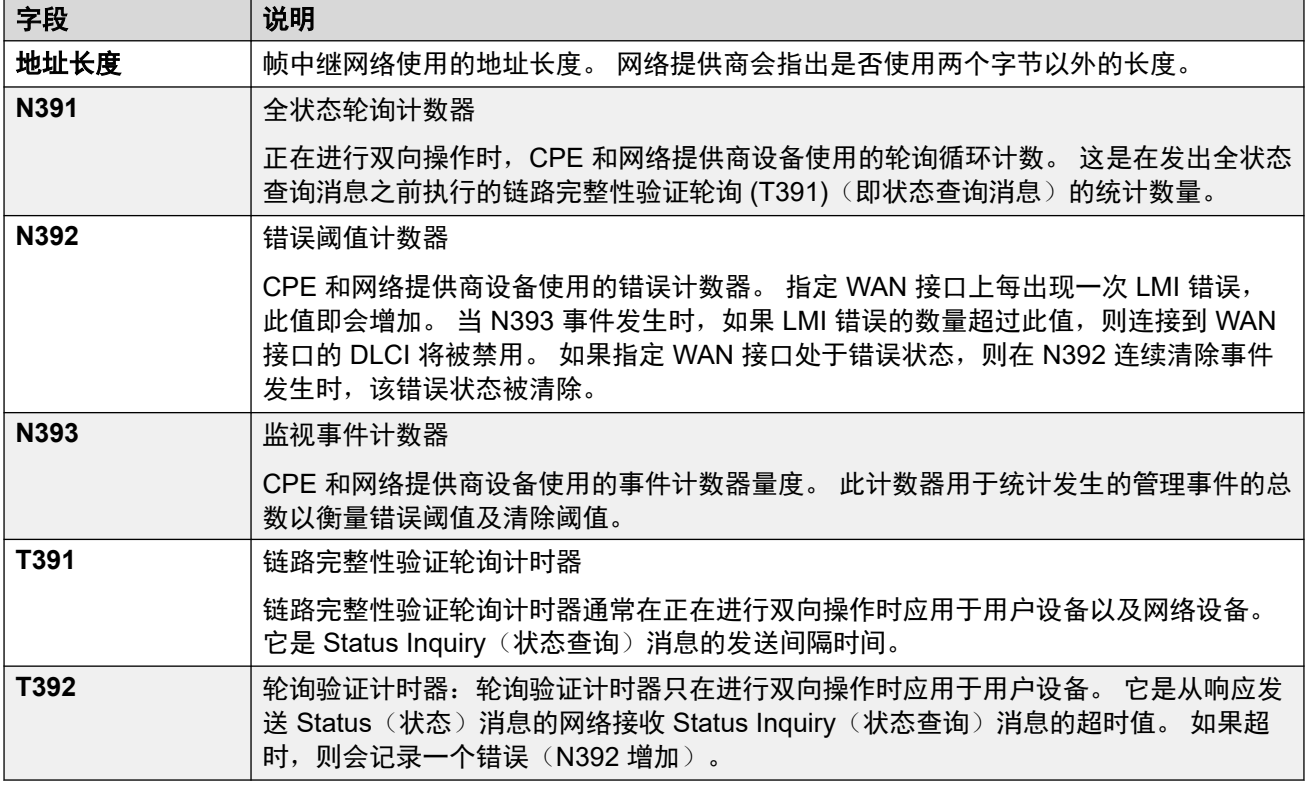

# 相关链接

[WAN](#page-465-0) 端口(在第 466 页上)
# 第**5**部分**:** "安全"菜单

# <span id="page-469-0"></span>第**39**章 **:** 安全管理

用于访问 IP Office 系统的安全设置与配置设置独立。您只能直接通过 IP Office 查看和编辑安全设 置。无法将安全设置在 PC 上保存为文件。

本节概述了主要安全设置。有关详细信息,请参阅《Avaya IP Office™ Platform [安全指南》](https://documentation.avaya.com/bundle/IPOfficeSecurity/page/Introduction.html)手 册。

您可以使用以下元素设置安全性:

- 访问控制,用于防止非授权使用。
- 加密,用于保证数据保持私密性。
- 消息身份验证,用于确保数据未被篡改。
- 身份保证, 用于验证数据来源。

#### 相关链接

服务用户、角色和权限组(在第 470 页上) [默认服务用户和权限组](#page-470-0)(在第 471 页上) [默认权限组](#page-471-0)(在第 472 页上) [访问控制](#page-474-0)(在第 475 页上) [加密](#page-474-0)(在第 475 页上) [消息身份验证](#page-475-0)(在第 476 页上) [证书](#page-476-0)(在第 477 页上) [实施安全措施](#page-476-0)(在第 477 页上) [SRTP](#page-477-0)(在第 478 页上)

### 服务用户、角色和权限组

IP Office 使用存储在其安全设置中的服务用户和权限组控制对其设置和服务的访问。

- 连接到 IP Office 需要输入**服务用户**的用户名和密码。
- 服务用户所属的权限组定义服务用户拥有的权限。

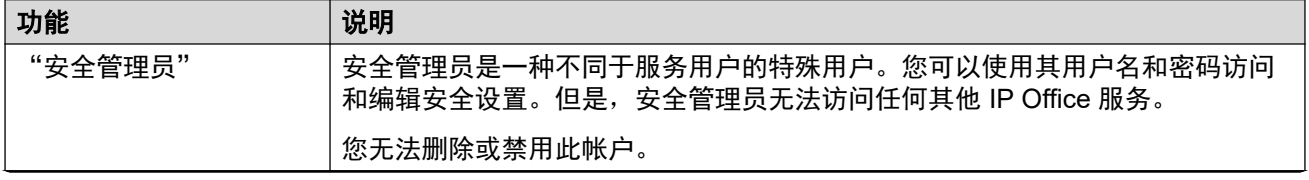

<span id="page-470-0"></span>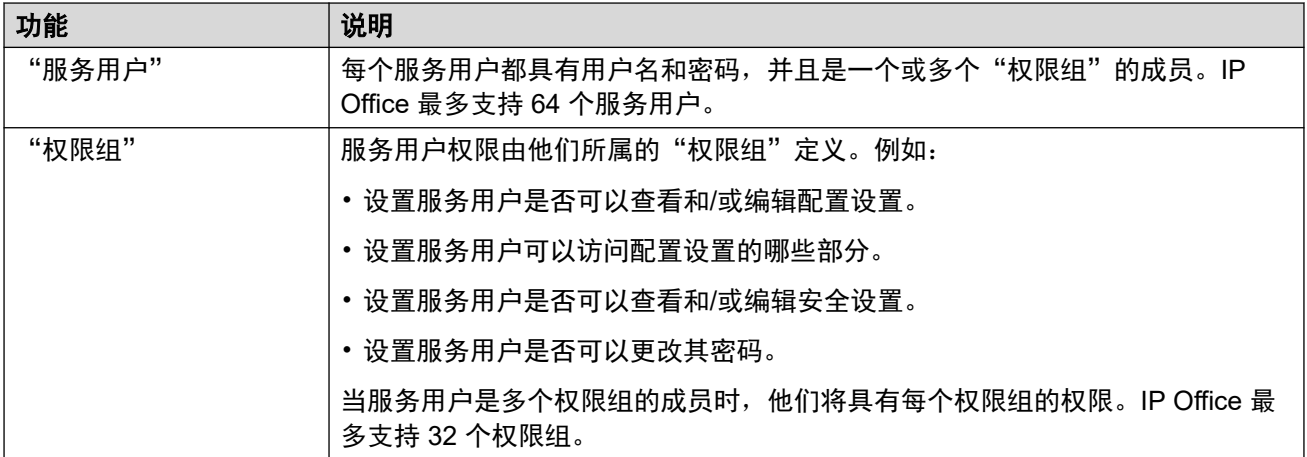

#### 权限分配示例

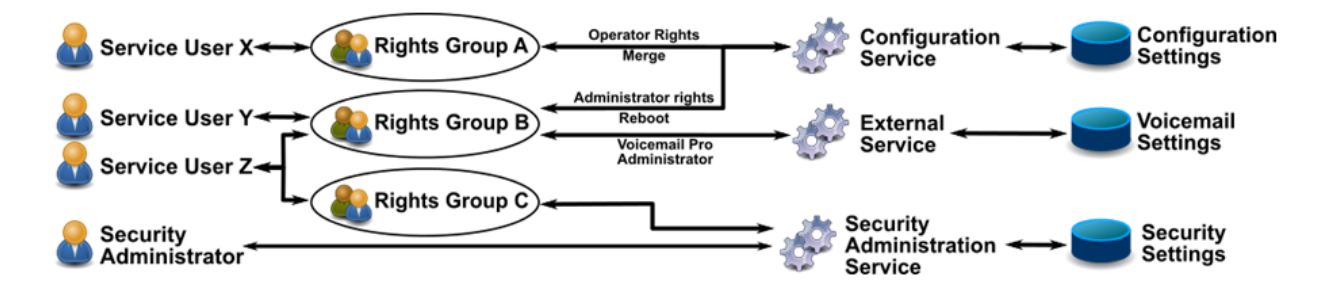

在以上示例中:

- 服务用户 X 能够读取和写入配置设置。但是,他们只能编辑话务员设置并且只能做出可以 合并的更改。
- 服务用户 Y 能够读取和写入配置设置。他们可以编辑所有配置设置,包括进行需要重新启 动 IP Office 的更改。他们还能访问 Voicemail Pro 服务的设置。
- •服务用户 Z 具有与服务用户 Y 相同的配置访问权限。 但是,他们还可以查看和编辑安全设 置。
- 安全管理员只能查看和编辑安全设置。

#### 更改管理用户和权限组

您可以使用 IP Office Manager 和 IP Office Web Manager 编辑服务用户和权限组。在进行任何 更改之前,您必须考虑以下事项:

- 在多站点网络中,IP Office 必须具有一致的服务用户和权限组。IP Office Manager 和 IP Office Web Manager 具有同步工具来帮助实现。
- 所有更改都必须遵循安全最佳实践。例如,遵循密码策略,仅允许最低访问权限。

#### 相关链接

[安全管理](#page-469-0)(在第 470 页上)

### 默认服务用户和权限组

以下信息适用于 IP Office R11.1FP2。

#### <span id="page-471-0"></span>安全管理员帐户

这是默认的安全管理帐户,对所有安全设置拥有全部权限。您无法删除或禁用此帐户。

#### 默认服务用户帐户

以下服务用户帐户会在首次启动时,以及重置安全设置后出现:

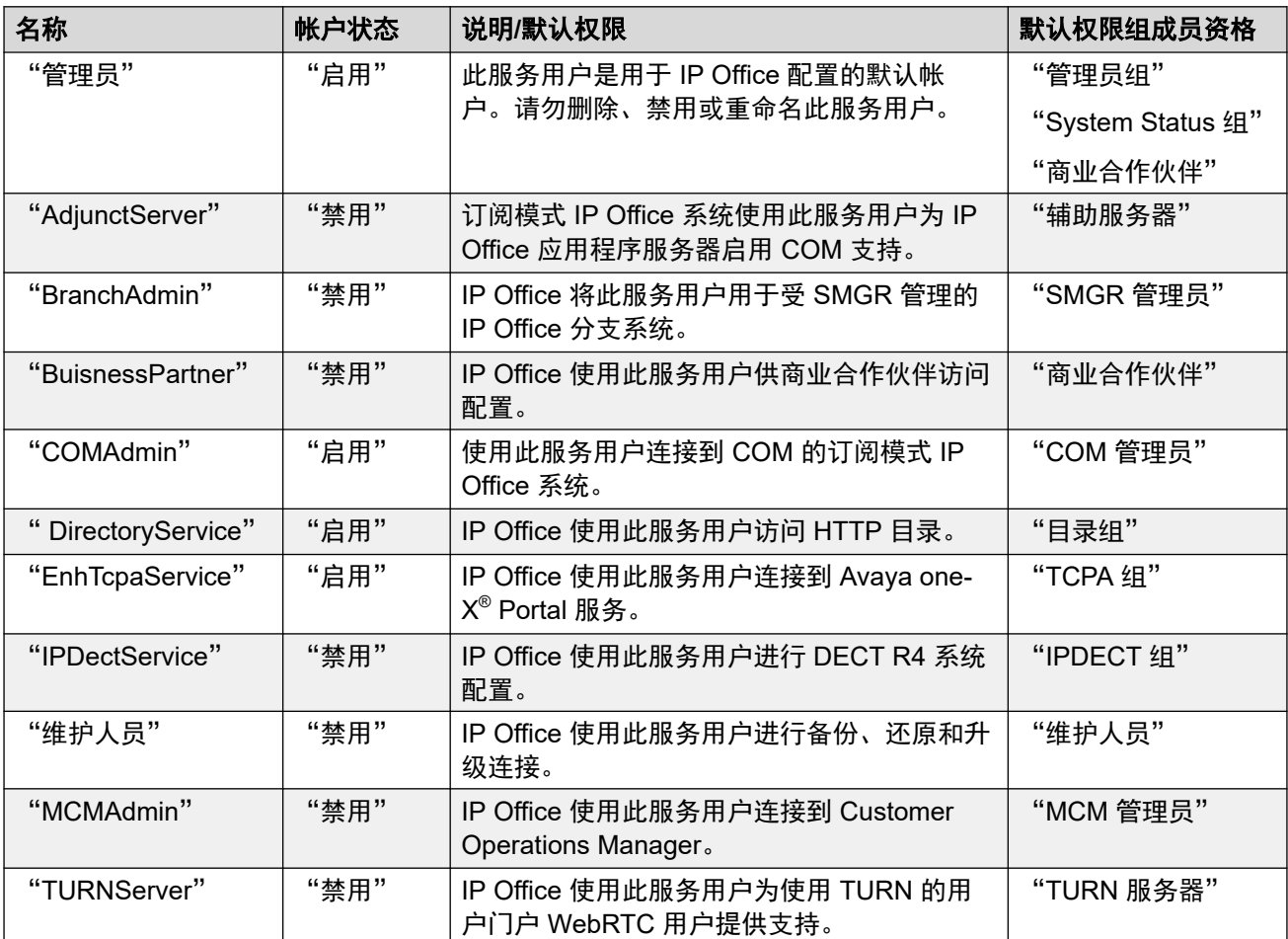

#### 相关链接

[安全管理](#page-469-0)(在第 470 页上)

### 默认权限组

以下信息适用于 IP Office R11.1FP2 SP4 及更高版本。以下权限组在首次启动和安全设置重置 后出现。

#### 权限组设置

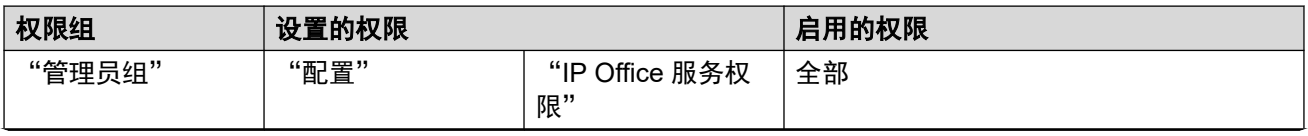

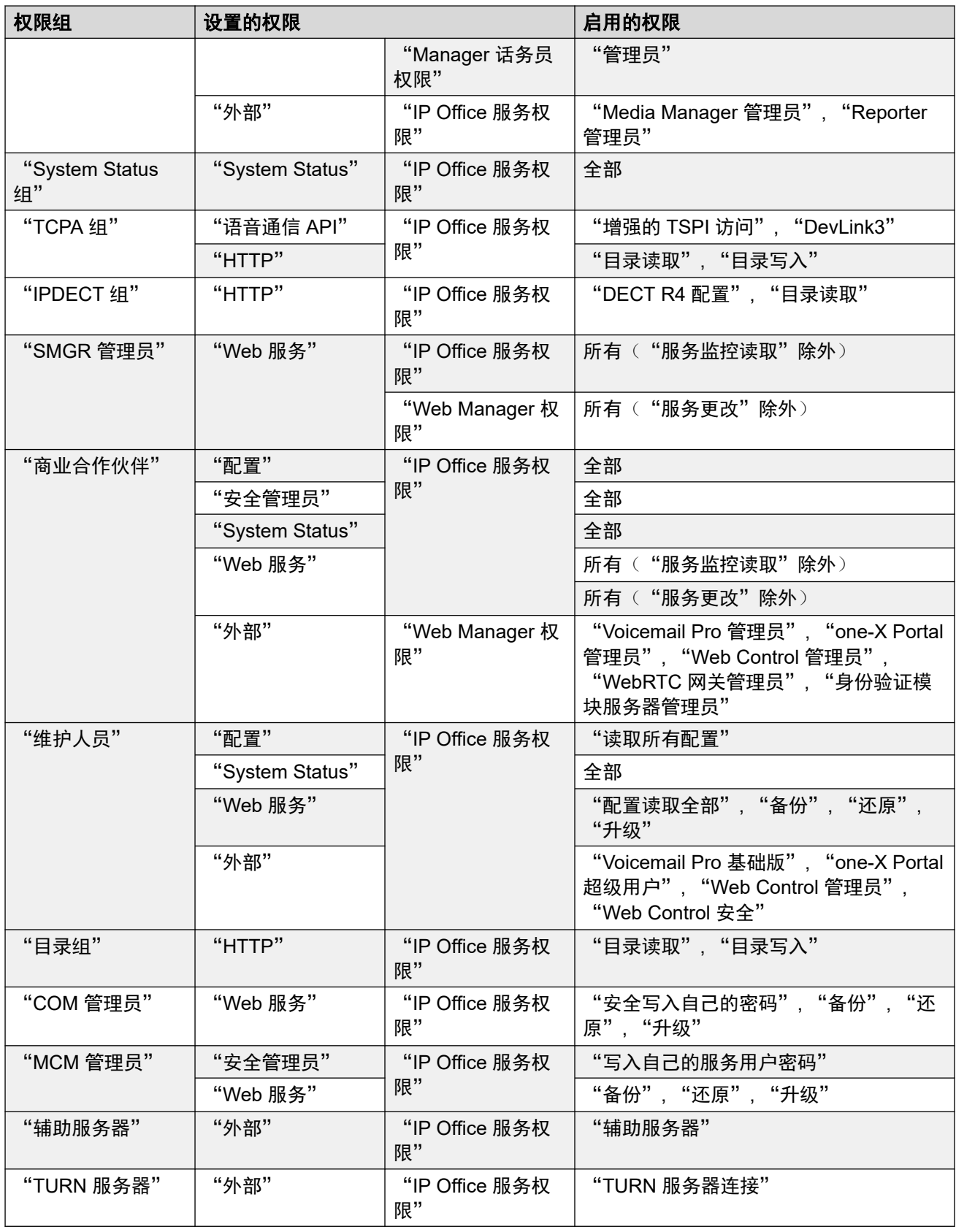

### 非订阅系统的其他权限组

IP Office 在非订阅模式系统上创建这些额外的默认权限组。它们没有关联的默认服务用户。

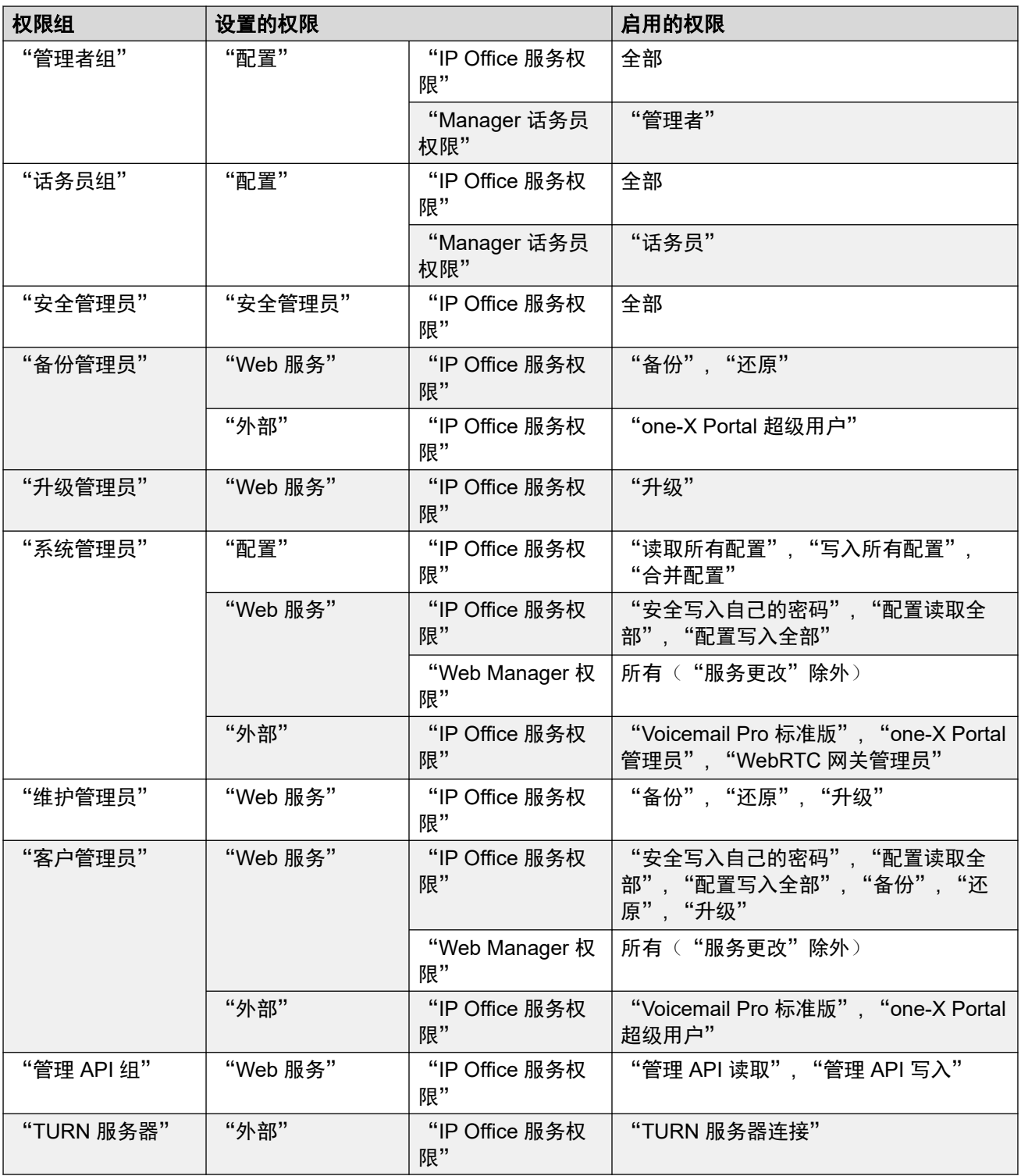

[安全管理](#page-469-0) (在第 470 页上)

### <span id="page-474-0"></span>访问控制

IP Office 使用服务用户和权限组设置来控制对 IP Office 设置的访问。与 IP Office 服务的所有连 接都需要服务用户名和密码。该服务用户必须是具备访问所需服务并执行所需操作的权限的权限 组的成员。

#### 权限分配示例

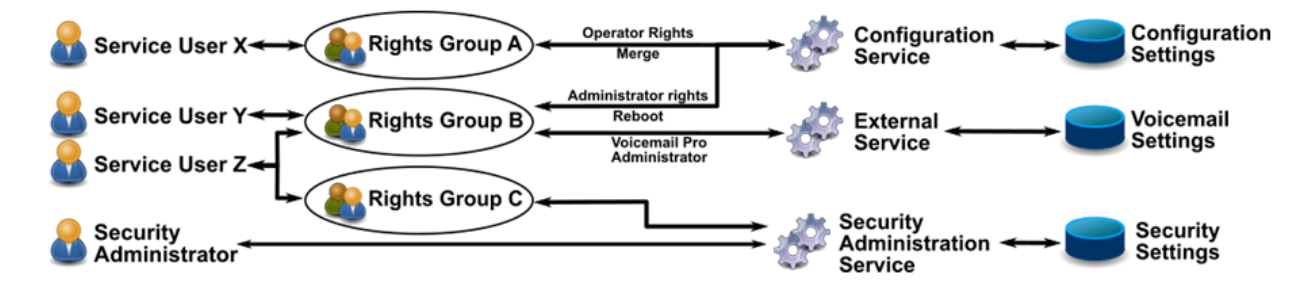

在以上示例中:

- 服务用户 X 能够读取和写入配置设置。但是,他们只能编辑话务员设置并且只能做出可以 合并的更改。
- 服务用户 Y 能够读取和写入配置设置。他们可以编辑所有配置设置,包括进行需要重新启 动 IP Office 的更改。他们还能访问 Voicemail Pro 服务的设置。
- •服务用户 Z 具有与服务用户 Y 相同的配置访问权限。 但是,他们还可以查看和编辑安全设 置。
- 安全管理员只能查看和编辑安全设置。

#### 相关链接

[安全管理](#page-469-0)(在第 470 页上)

### 加密

加密可确保其他人无法读取 IP Office 接收和发送的数据。加密是一种在发起端进行复杂数学处 理,在接收端进行反向处理的应用。在两端的处理使用相同的"密钥"对数据进行加密和解密:

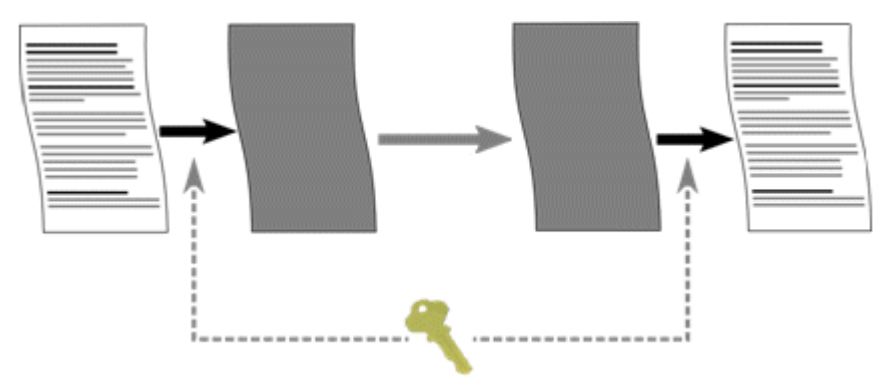

IP Office 可以使用以下算法加密所发送的任何数据:

<span id="page-475-0"></span>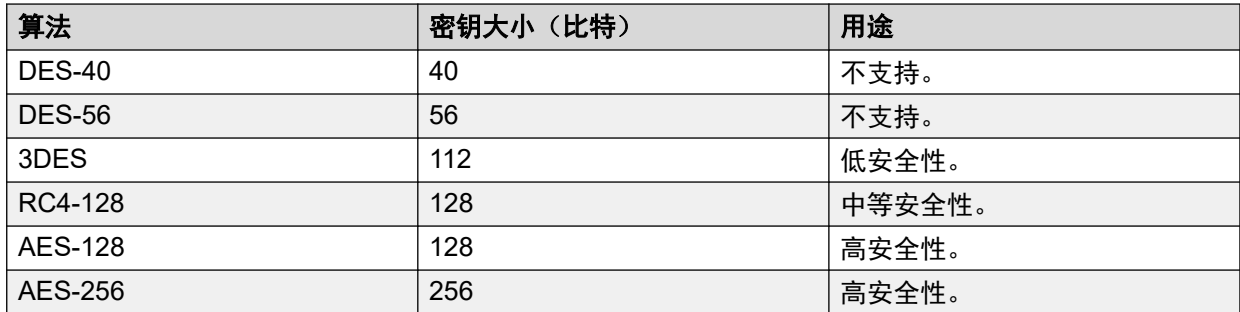

一般而言,密钥越大,加密越安全。然而,密钥越小,需要的处理工作也越少。系统支持使用传 输层安全性 (TLS) 协议进行加密。

#### 相关链接

[安全管理](#page-469-0)(在第 470 页上)

### 消息身份验证

消息身份验证可以检测与 IP Office 之间往来的数据是否有任何更改。为支持身份验证, 数据的 发起方还会发送所发送数据的签名(称为哈希)。然后,接收方可以检查收到的数据和签名是否 匹配。

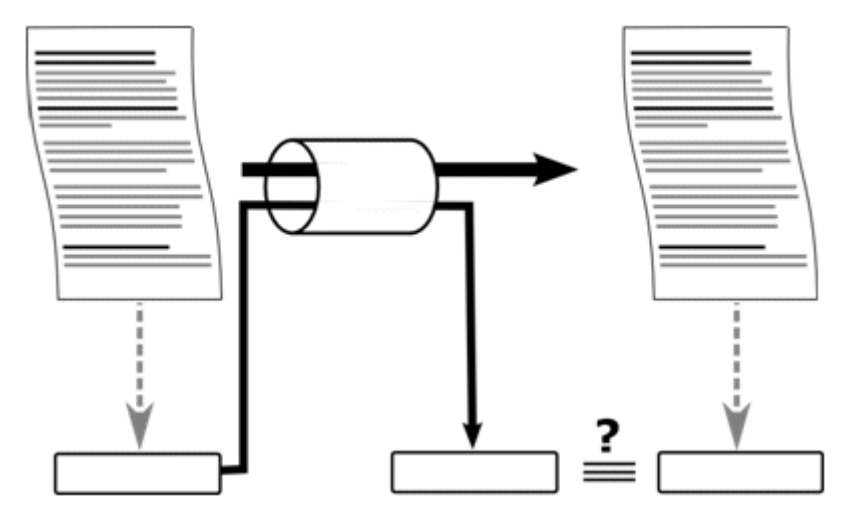

IP Office 可以使用以下算法对数据进行身份验证:

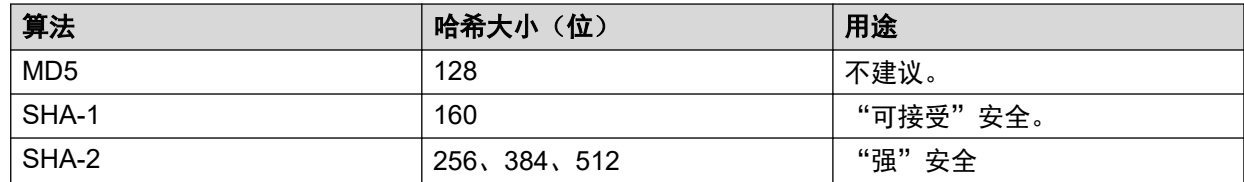

一般而言,哈希越大,签名越安全。然而,哈希越小,需要的处理工作也越少。

IP Office 支持使用传输层安全性 (TLS) 1.0、1.1 和 1.2 协议进行消息身份验证。

#### 相关链接

[安全管理](#page-469-0)(在第 470 页上)

### <span id="page-476-0"></span>证书

公共密钥加密是保持可信网络环境的方式之一。公共密钥证书(也称为数字证书或身份证书)是 用于证明公共密钥所有权的电子文档。证书包括有关密钥的信息、有关其所有者身份的信息,以 及验证证书内容正确的实体的数字签名。如果签名有效,且检查证书的人信任签名者,那他们知 道可以使用该密钥与其所有者通信。

有关更多信息,请参阅[证书管理](#page-637-0)(在第 638 页上)。

#### 相关链接

[安全管理](#page-469-0)(在第 470 页上)

### 实施安全措施

IP Office 配备各种安全功能。但是,为了方便初始 IP Office 安装,默认情况下不会启用安全功 能。因此,安装期间,执行此处列出的配置选项是必要的。

#### 最低安全

最低安全场景是指任何具有正确服务用户名和密码的个人都可以使用 IP Office Manager 从任何 PC 访问配置。密码可以很简单,并且永不过期。

- 更改所有服务用户和安全管理员的默认密码
- •将系统"安全管理"服务安全级别设置为"安全性为低"。
- 将系统服务用户"密码拒绝操作"设置为"记录到审计跟踪"。
- •将系统"客户端证书检查"级别设置为"无"。
- 将系统"最低密码复杂度"设置为"低"。
- 将系统"先前密码限制"设置为 0。
- 将系统"密码更改期限"设置为 0。
- 将系统"帐户空闲时间"设置为 0。
- •在 IP Office Manager 首选项中, 将"证书检查级别"设置为"低"。

#### 中等安全

中等安全场景会使用密码复杂度限制。密码不能太简单,并且会过期。

- 更改所有服务用户和安全管理员的默认密码
- 将系统"安全管理"服务安全级别设置为"安全,中"。
- 将系统"配置"服务安全级别设置为"安全,中"。
- •将系统服务用户"密码拒绝操作"设置为"记录到审计跟踪"。
- 将系统"客户端证书检查"级别设置为"无"。
- 将系统"最低密码复杂度"设置为"中"。
- 将系统"先前密码限制"设置为非零的值。
- 将系统"密码更改期限"设置为非零的值。
- <span id="page-477-0"></span>• 将系统"帐户空闲时间"设置为非零的值。
- 禁用所有系统"非安全界面"。
- •在 IP Office Manager 首选项中,将"证书检查级别"设置为"低"。

#### 最高安全

最高安全场景指配置和安全设置都受到约束的场景。具有正确服务用户名和密码且经过认证的个 人才能从安装有 IP Office Manager 的特定 PC 访问配置。密码不能太简单,并且会过期。IP Office Manager 可以管理特定系统。

- 更改所有服务用户和安全管理员的默认密码
- 将系统"安全管理"服务安全级别设置为"安全性为高"。
- 将系统"配置"服务安全级别设置为"安全性为高"。
- •将系统服务用户"密码拒绝操作"设置为"记录并禁用帐户"。
- 将系统"客户端证书检查"级别设置为"高"。
- 将系统"最低密码复杂度"设置为"高"。
- 将系统"最小密码长度"设置为大于 8。
- 将系统"先前密码限制"设置为大于 5。
- 将系统"密码更改期限"设置为非零的值。
- 将系统"帐户空闲时间"设置为非零的值。
- 在所有 IP Office 服务器证书中安装 1024 位以上的第三方证书,证书由可信证书机构颁 发。
- 在每个 IP Office Manager PC 的 Windows 证书库中安装相应的可信 CA 证书。
- 在所有 IP Office Manager 证书库中安装 1024 位以上的第三方证书。
- 在所有允许的 Manager 实体的所有系统证书库中安装相应的证书以及可信 CA 证书。
- ・禁用所有系统"非安全界面"。
- 在 IP Office Manager 首选项中,将"Manager 证书检查"级别设置为"高"。
- 在 IP Office Manager 首选项中, 设置提供给系统的证书。

以上设置实质上将 IP Office 和相应的 IP Office Manager 锁定在一起。只有已识别(通过强认 证)的实体才能在服务接口上成功通信。所有服务都使用强加密和消息身份验证。

可使用中间 CA 证书来克服每个系统 IP Office 证书库 6 个证书的限制。

#### 相关链接

[安全管理](#page-469-0)(在第 470 页上)

### **SRTP**

安全实时传输协议 (SRTP) 是指对 VoIP 呼叫(SIP 和 H.323)应用额外加密和/或身份验证。IP Office 可将 SRTP 应用于电话之间、IP 中继两端之间或不同其它组合之间。

IP Office 支持:

- 针对 RTP 和 RTCP 身份验证和加密的个人配置。
- HMAC SHA1 作为身份验证算法。
- AES-CM 作为加密算法。
- 80 位或 32 位身份验证标记。
- 密钥长度 128 位。
- 密码盐长度 112 位。

您可以在系统级别配置 SRTP 的使用。选项为"尽力"或"强制"。建议设置为"尽力"。在 这种情况下,如果另一端支持,IP Office 将使用 SRTP。使用"强制"时, 如果另一端不支持 SRTP, 则 IP Office 不允许呼叫。

如有必要,您可以为各个中继和分机设置不同的 SRTP 设置。IP Office 在 SIP 线路、SM 线路 和 IP Office 线路上均支持 SRTP。

#### 加密 **RTCP**

IP Office 默认支持未加密的 RTCP。您可以根据需要配置加密 RTCP。

对于一端使用加密 RTCP 而另一端未加密的 SRTP 呼叫,呼叫无法使用直接媒体。IP Office 会 为呼叫提供 SRTP 中继。

#### 身份验证

IP Office 支持将身份验证应用于呼叫的语音 (RTP) 和/或控制信号 (RTCP) 部分。IP Office 先应 用加密,后应用身份验证。这样一来,便可以在需要解密之前在远端进行身份验证。

- 对于呼叫设置期间的身份验证密钥初次交换,IP Office 对 SIP 呼叫使用 SDESC,对 H.323 呼叫使用 H235.8。
- •只有使用增加方法(如 TLS 或 VPN 隧道)在呼叫设置之前建立安全数据路径时,IP Office 才支持 SRTP。
- •重放攻击是指有人拦截数据包,之后尝试使用它们进行拒绝服务或取得未经授权的访问。 重播保护会记录已接收的数据包的序列。呼叫流中的所有 RTP 和 RTCP 数据包都有一个连 续索引号。但是,数据包可以不按连续顺序到达。

IP Office 通过使用一个动态移动的重放窗口来防止重放攻击,该窗口包含最近接收到或预 期的 64 个已验证数据包的索引号。使用此功能时:

- IP Office 将仅接受具有重放窗口之前或窗口内的索引的数据包。
	- IP Office 将拒绝之前收到的数据包。
- 重发密钥是指在安全呼叫期间按一定的时间间隔发送新的身份验证密钥。IP Office 不支持 重发密钥,它会在呼叫开始时发送身份验证密钥。

#### 紧急呼叫

无论 SRTP 要求和支持如何, IP Office 都允许来自分机的紧急呼叫。

#### **SRTP** 指示

SRTP 呼叫指示取决于电话型号。System Status Application 和 SysMonitor 应用程序可以显示 SRTP 呼叫的详细信息。

#### 相关链接

[安全管理](#page-469-0)(在第 470 页上)

## <span id="page-479-0"></span>第**40**章 **:** 安全设置

"导航:" "安全" > "安全设置"

本节介绍服务用户可用的系统安全设置(管理员有权查看和管理这些设置)。

#### 相关链接

<u>常规</u>(在第 480 页上) [系统](#page-482-0)(在第 483 页上) [服务](#page-486-0)(在第 487 页上) [权限组](#page-488-0)(在第 489 页上) [服务用户](#page-493-0)(在第 494 页上) [证书](#page-494-0)(在第 495 页上)

### 常规

"安全" > "安全设置" > "常规"

"安全管理员"

安全管理员是一个不能删除或禁用的特殊帐户。它可用于访问系统的安全设置,但不能访问系统 的配置设置。

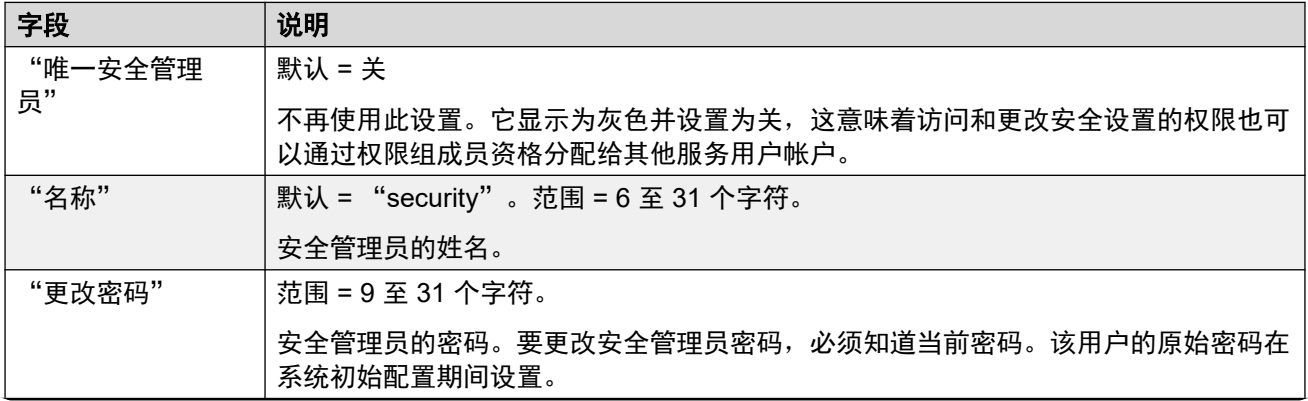

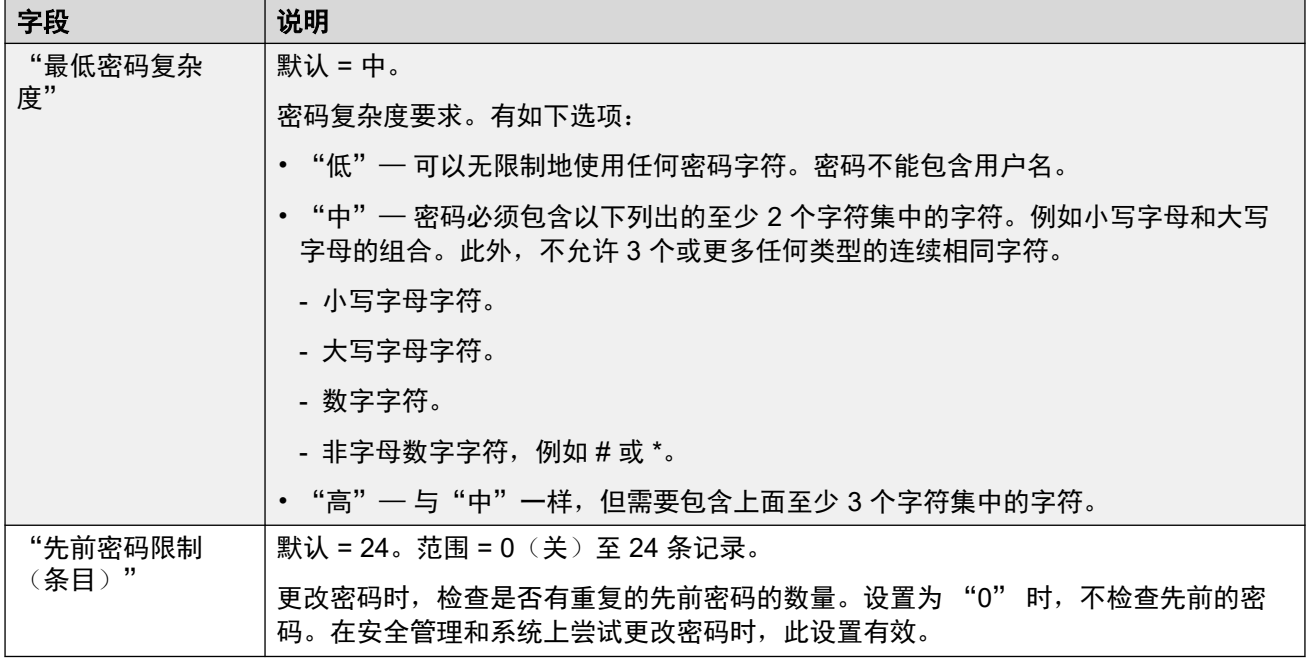

"话机注册"

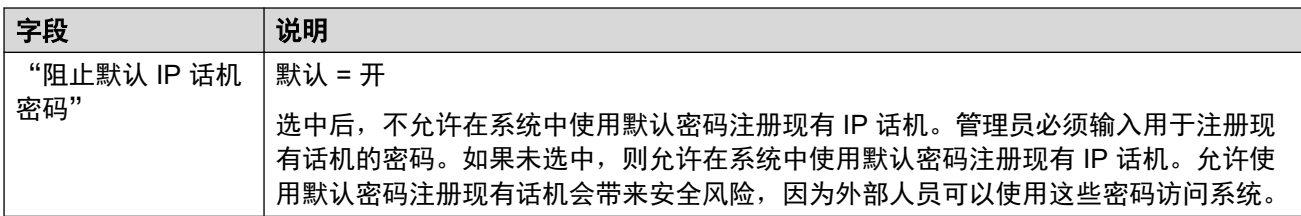

"服务用户详细信息"

这些设置控制服务用户名和密码/帐户策略。该设置适用于在所有管理接口上尝试更改密码时。

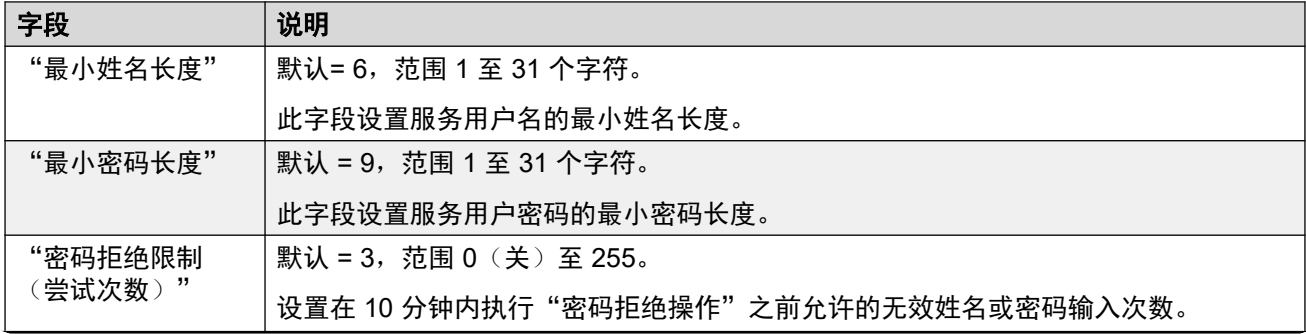

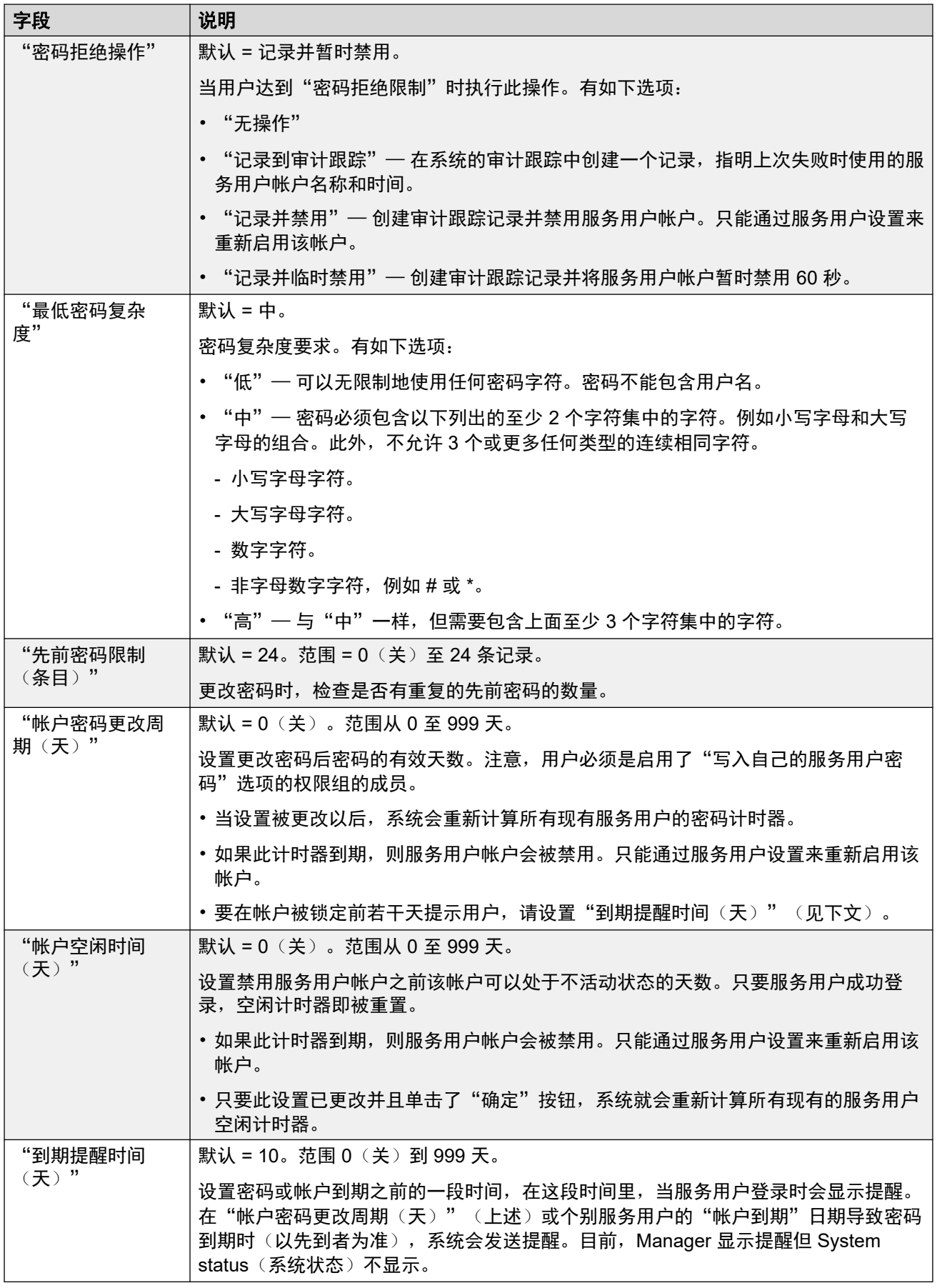

#### <span id="page-482-0"></span>**IP Office** 用户细节

这些设置控制 IP Office 用户密码/帐户策略。

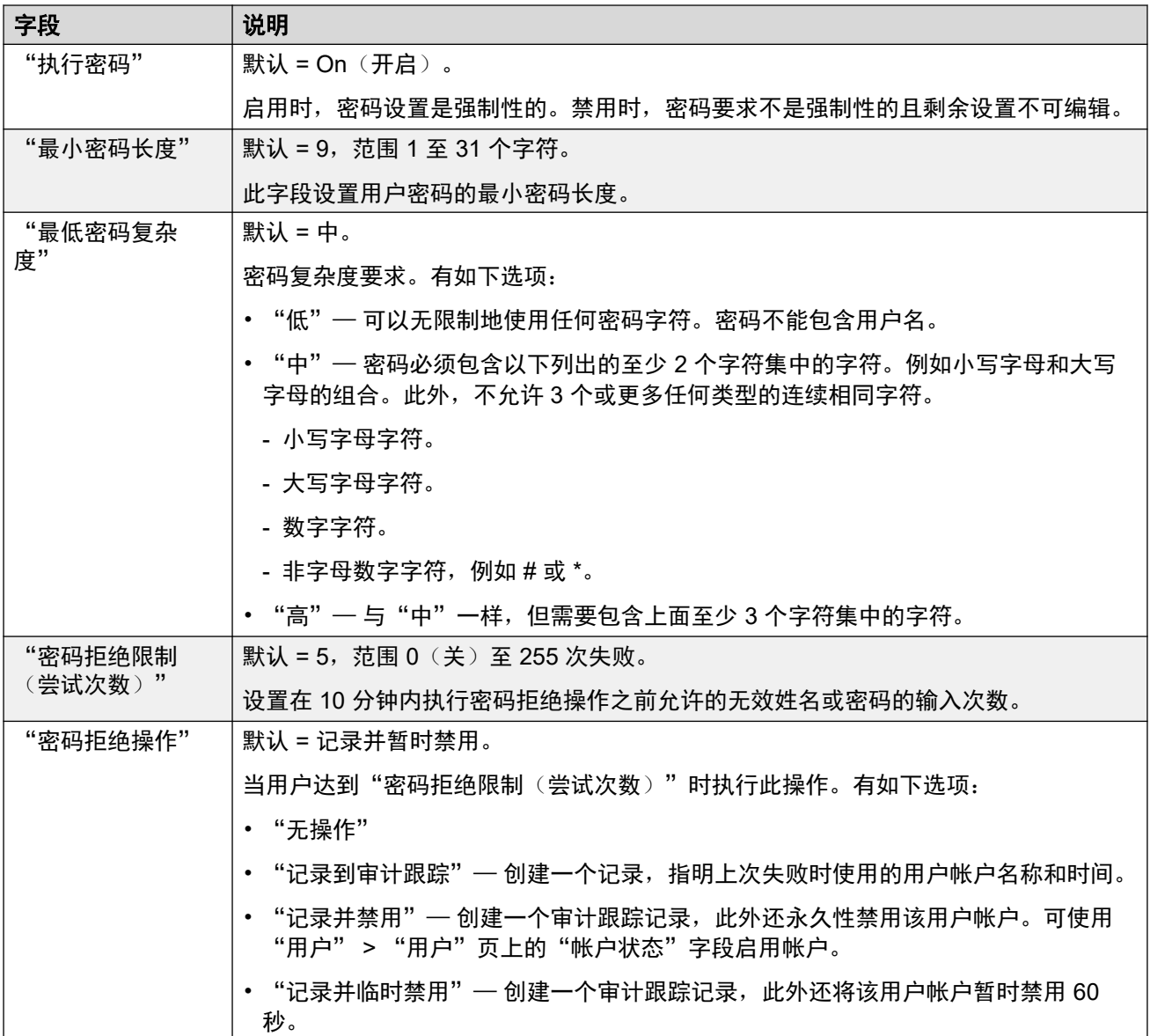

#### 相关链接

[安全设置](#page-479-0)(在第 480 页上)

### 系统

"导航:" "安全" > "安全设置" > "系统"

#### 相关链接

[安全设置](#page-479-0)(在第 480 页上) [系统详细信息](#page-483-0)(在第 484 页上) <span id="page-483-0"></span>[非安全界面](#page-484-0)(在第 485 页上)

### 系统详细信息

"导航:" "安全" > "安全设置" > "系统" > "系统详细信息"

"基础配置"

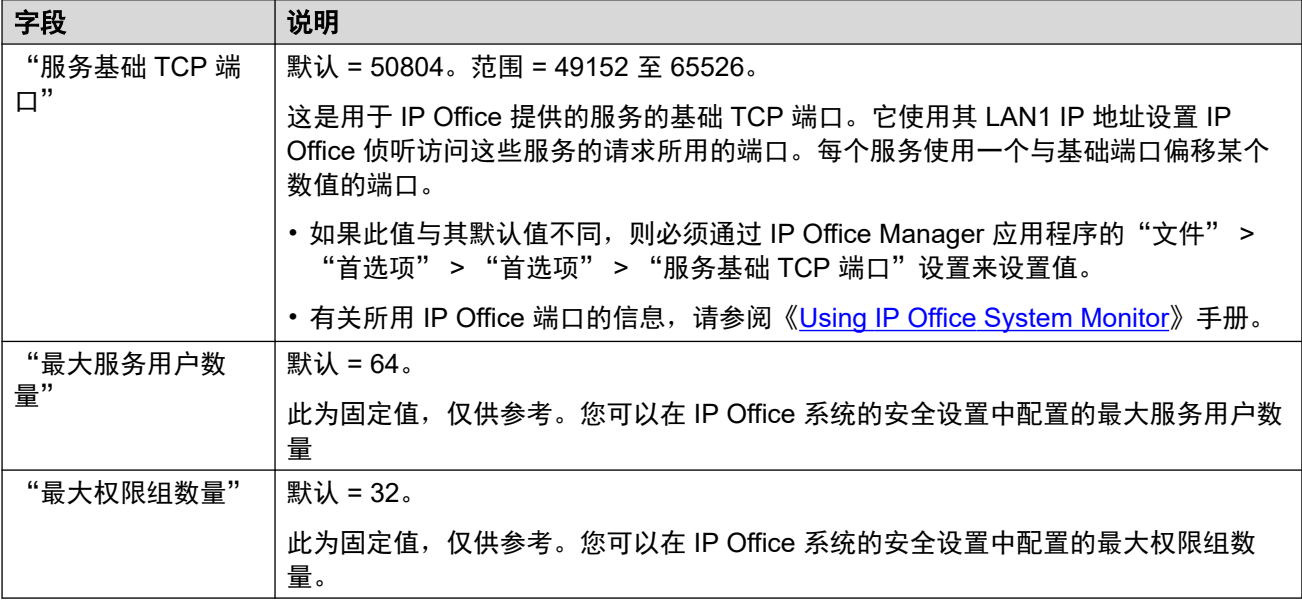

#### "系统探测"

系统探测是应用程序用来定位和列出可用系统的流程。如果需要,可以禁止 IP Office 响应此流 程。如果这样做,访问 IP Office 则需要特定的 IP 地址。

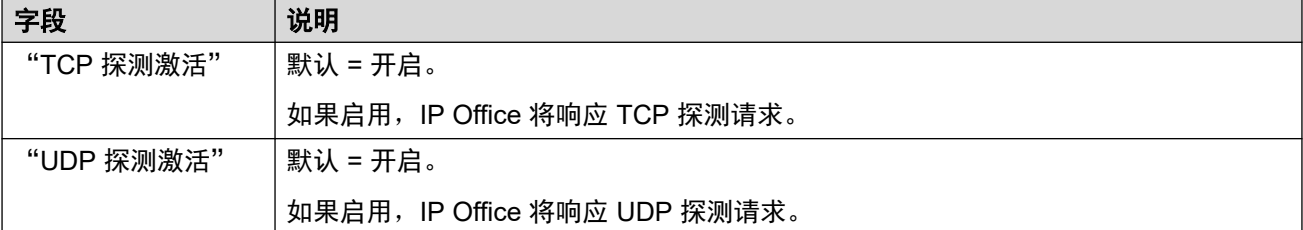

#### 安全性

这些设置涵盖系统安全的各个方面,主要是 TLS 设置。

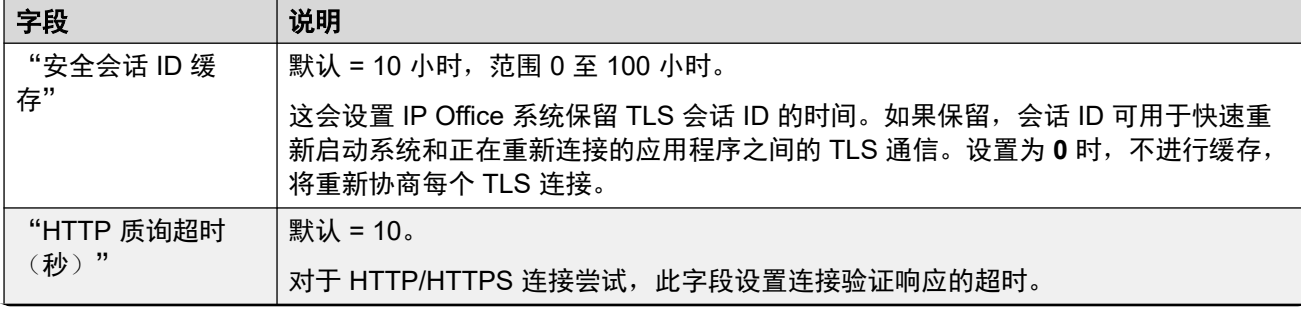

<span id="page-484-0"></span>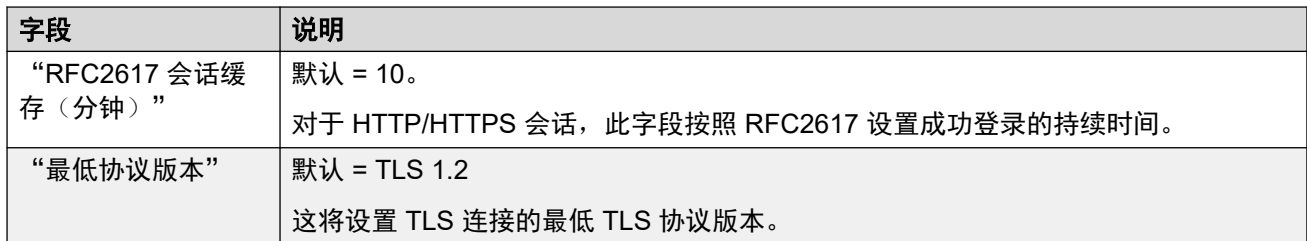

#### "HTTP 端口"

这些设置将设置用于对系统进行基于 Web 的配置访问的端口。

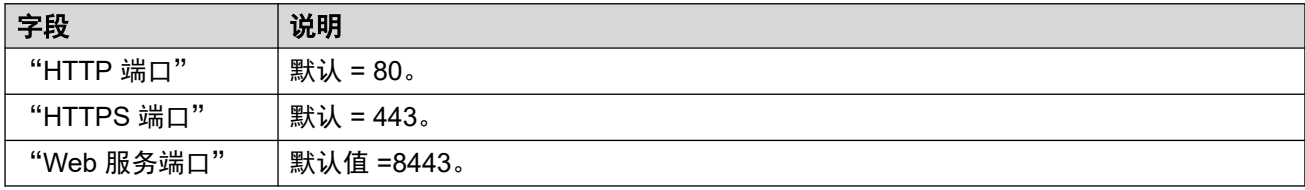

#### "Web 套接字代理"

这些设置适用于通过 IP Office 线路进行 WebSocket 通信。

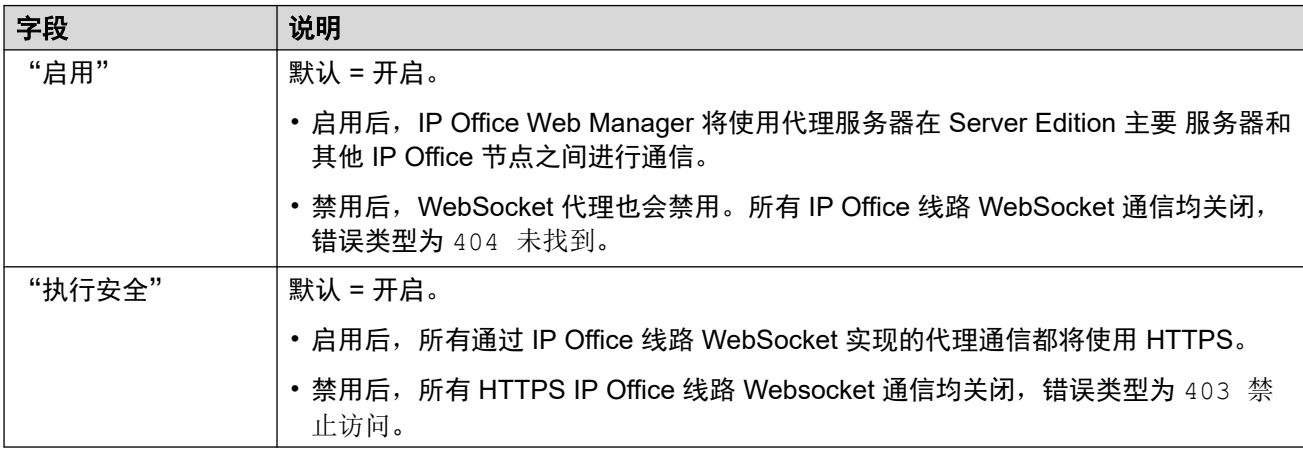

#### "Avaya Spaces 配置详细信息"

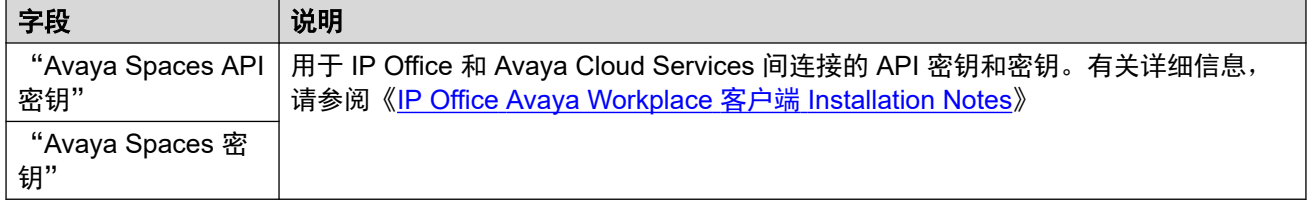

#### 相关链接

[系统](#page-482-0)(在第 483 页上)

### "非安全界面"

"导航:" "安全" > "安全设置" > "系统" > "非安全界面" 这些功能与使用以前的安全方法访问系统配置设置的应用程序有关。

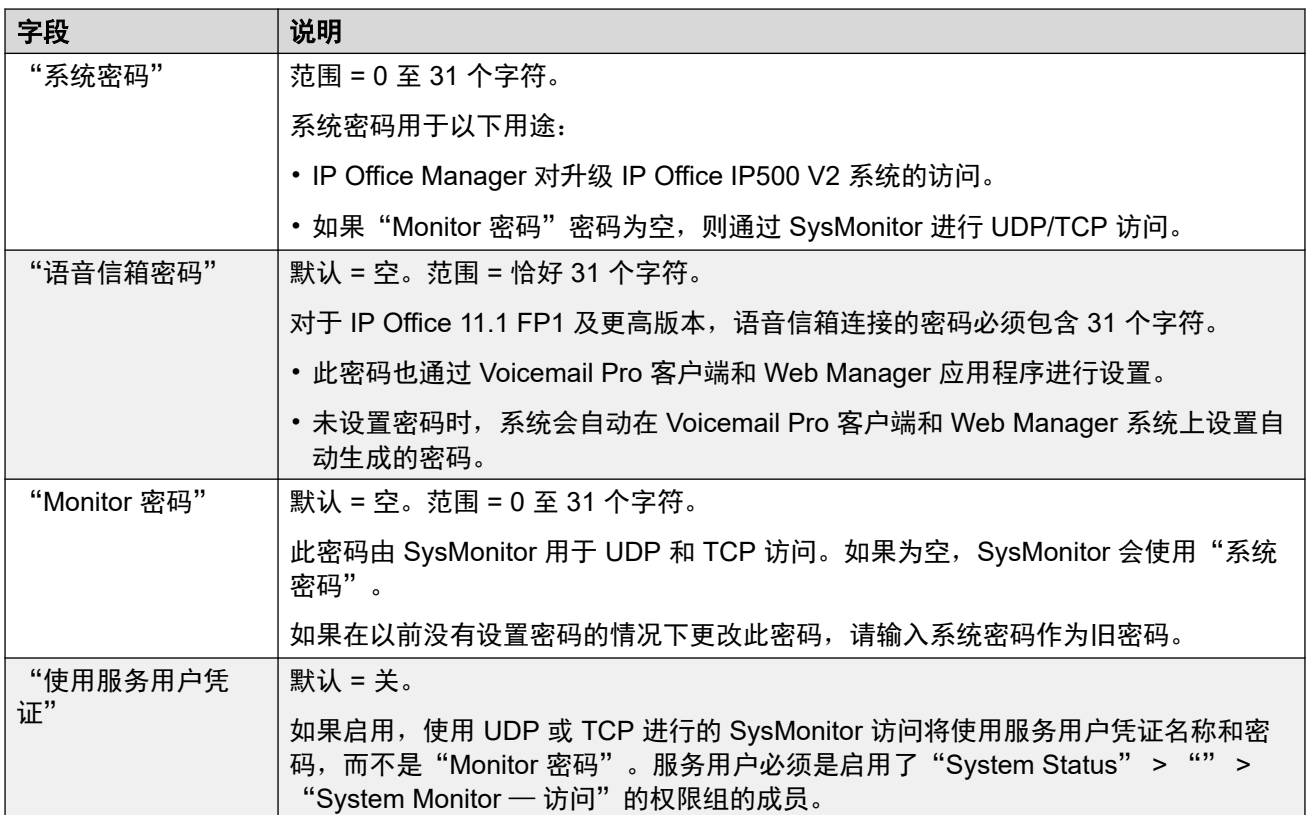

"应用程序控制"

这些复选框控制系统支持原来的应用程序的哪些操作。不同的应用程序使用不同的组合。"应用 程序支持"列表列出了受更改影响的应用程序的摘要。

• 对于基于 Linux 的 IP Office 服务器,某些端口(例如端口 69 和 80),也受"解决方 案" > "亖" > "平台视图" > "设置" > "系统" > "防火墙设置"控制。

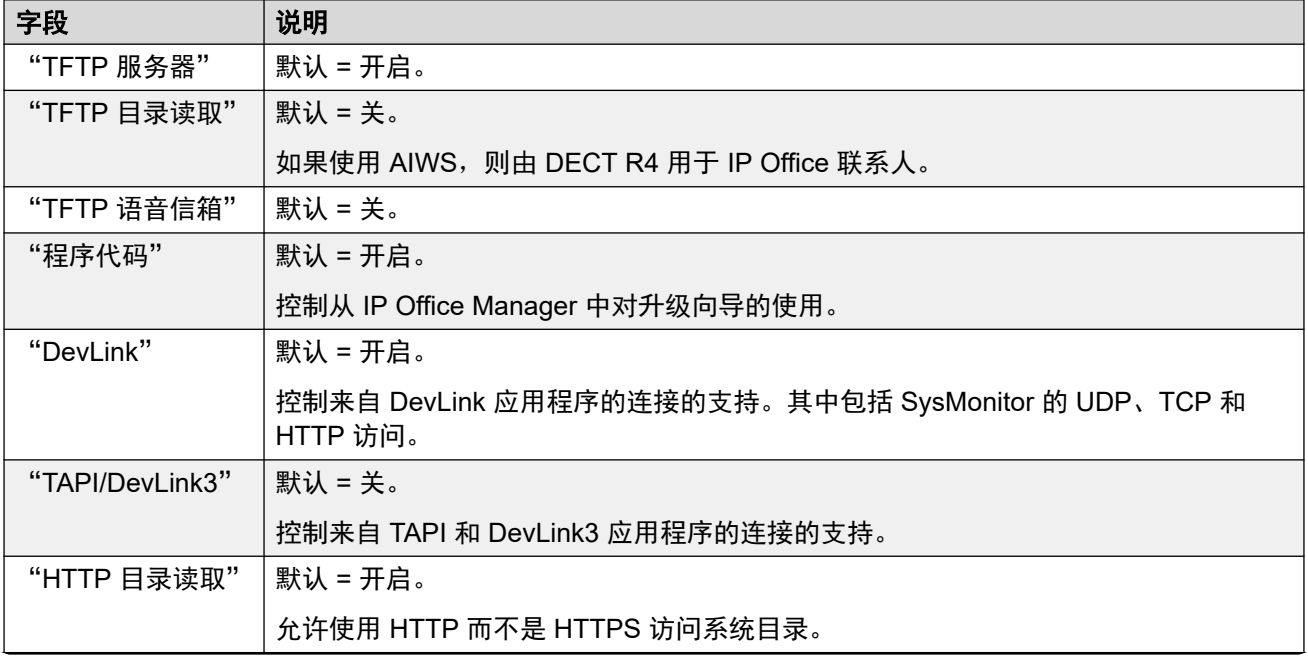

<span id="page-486-0"></span>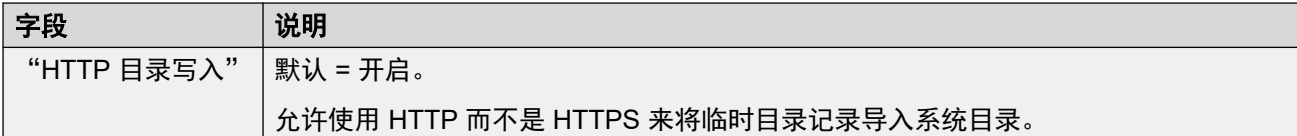

"应用程序支持"

此窗格仅作信息提示之用。它指出 Application Controls(应用程序控制)选择对各种应用程序 的影响。

#### 相关链接

[系统](#page-482-0)(在第 483 页上)

### "服务"

"导航:" "安全" > "安全设置" > "系统服务"

此选项卡显示系统运行的服务用户能够与之通信的服务的详细信息。

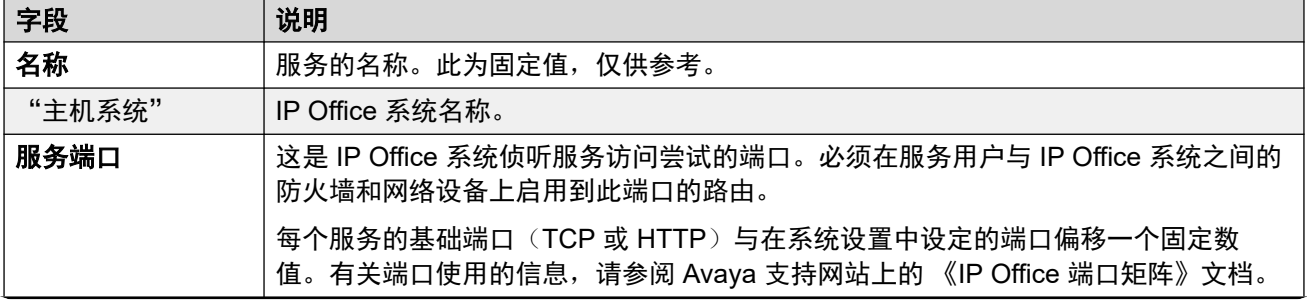

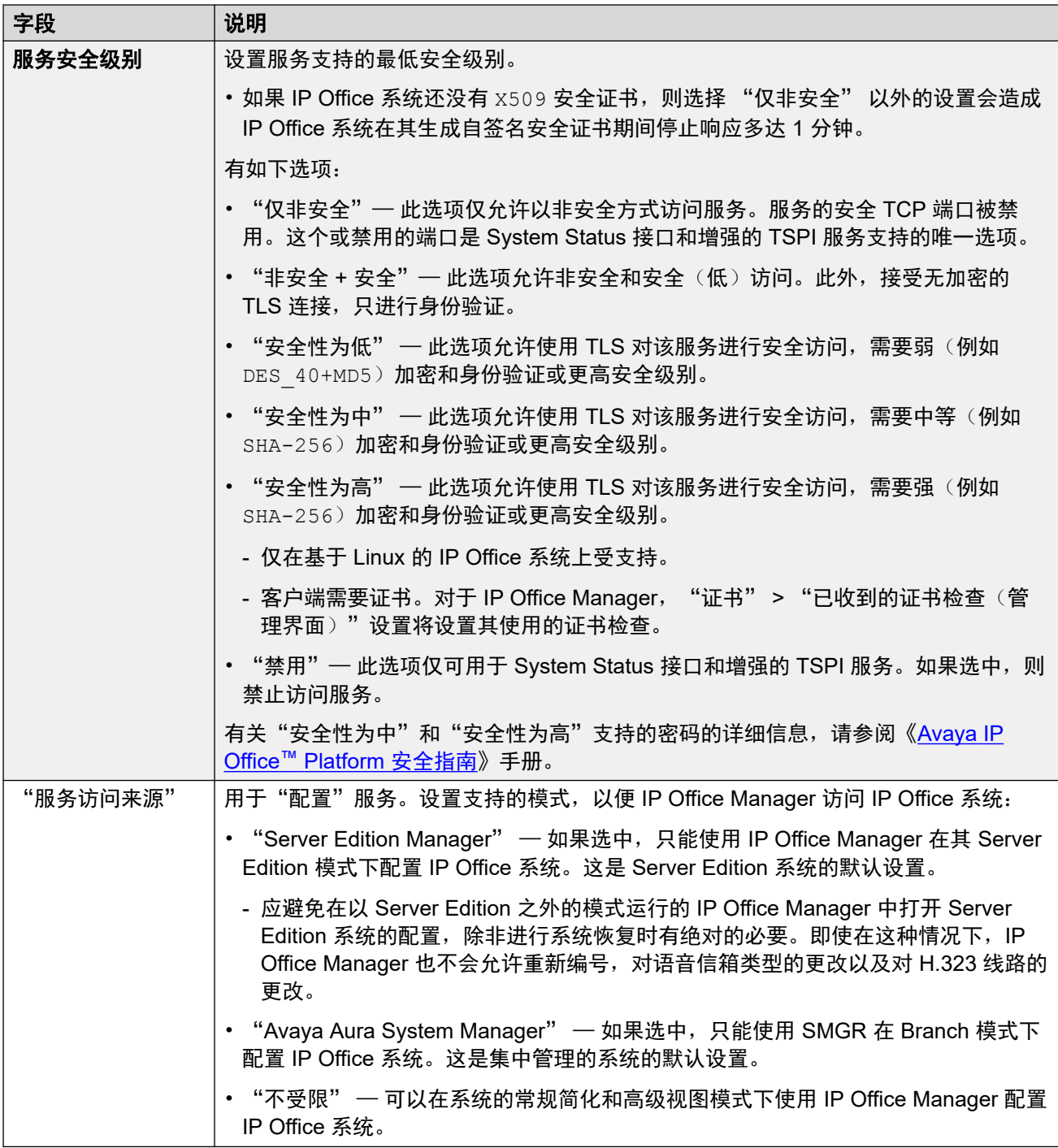

### 默认设置

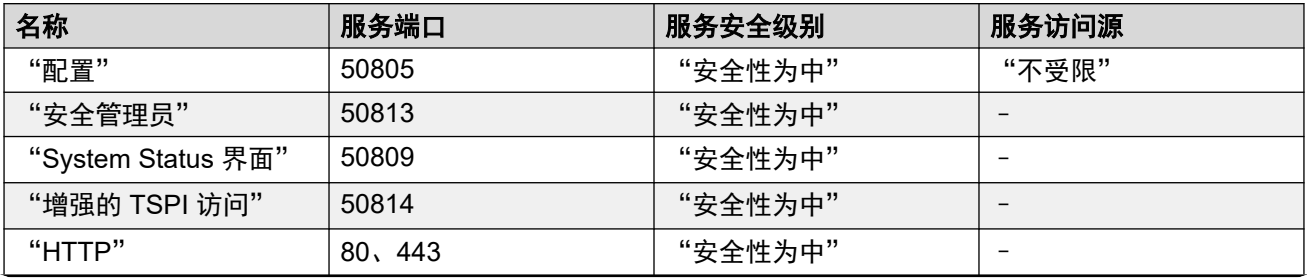

<span id="page-488-0"></span>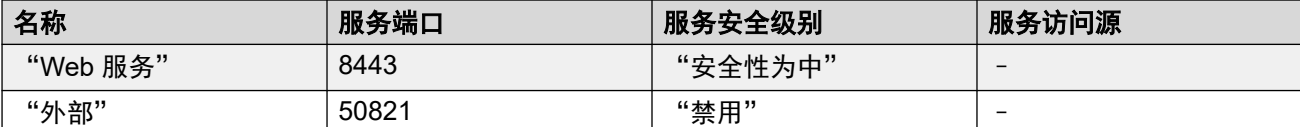

[安全设置](#page-479-0)(在第 480 页上)

### 权限组

"导航:" "安全" > "安全设置" > "权限组"

权限组是访问各种功能和服务的一组权限。服务用户所属的权限组设置了该服务用户可以执行的 操作。如果服务用户是多个权限组的成员,他们将获得两个权限组的组合权限。

#### 相关链接

```
安全设置(在第 480 页上)
组详细信息(在第 489 页上)
配置(在第 489 页上)
安全管理员(在第 491 页上)
System Status (在第 491 页上)
语音通信 API(在第 491 页上)
Web 服务 (在第 492 页上)
外部(在第 493 页上)
HTTP (在第 494 页上)
```
#### "组详细信息"

本选项卡设置 Rights Group (权限组)的名称。

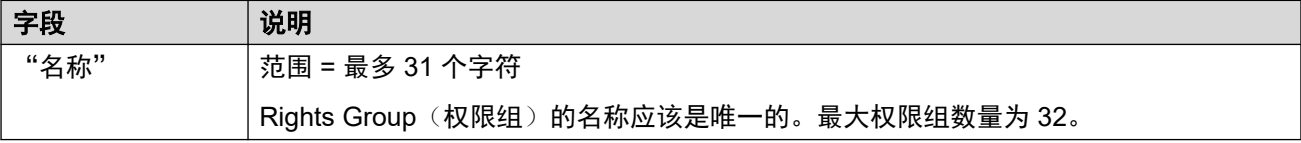

#### 相关链接

权限组(在第 489 页上)

#### "配置"

本选项卡为属于 Rights Group (权限组) 的服务用户设定配置设置访问权限。

"IP Office 服务权限"

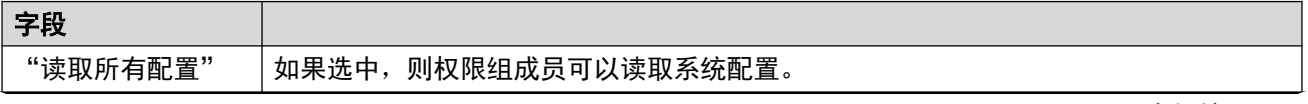

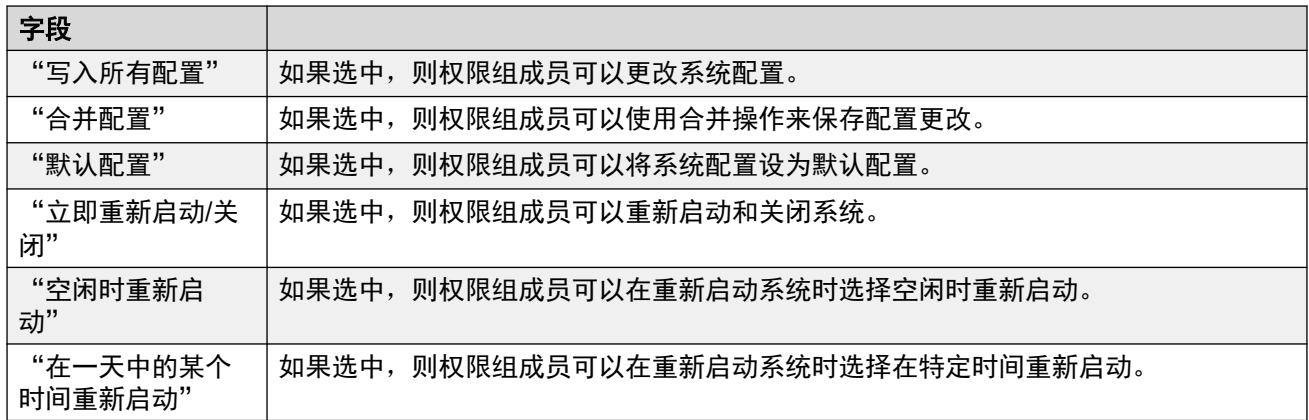

"Manager 话务员权限"

此设置控制 Manager 允许 Rights Group(权限组)成员查看配置记录的类型以及他们能够对这 些类型的记录采取的操作。"管理员" 和 "管理者" 权限组成员还可以访问嵌入式文件管理。

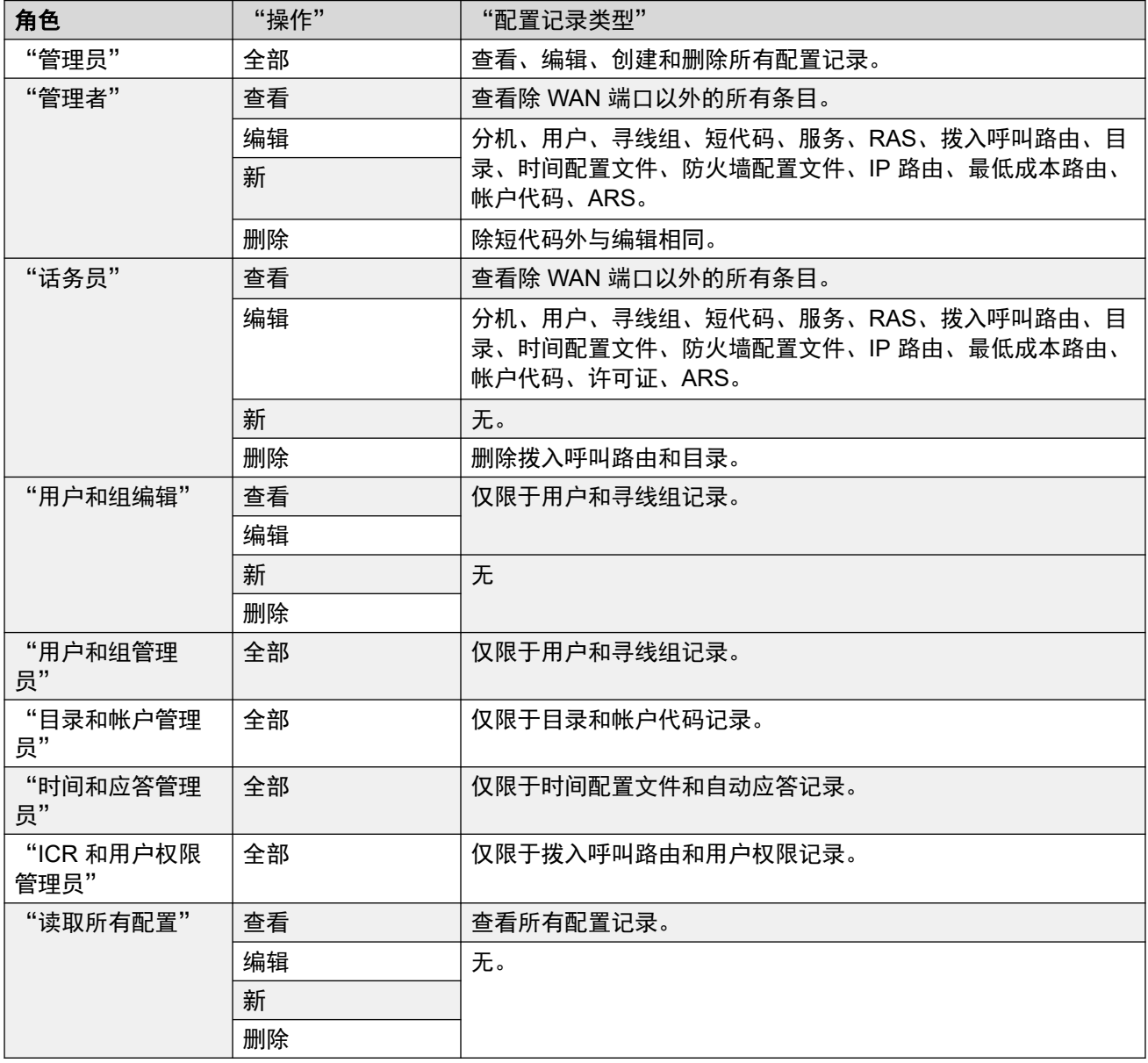

<span id="page-490-0"></span>[权限组](#page-488-0)(在第 489 页上)

### "安全管理员"

本选项卡为属于 Rights Group (权限组)的服务用户设定安全设置访问权限。如果在 General Settings(常规设置)中启用了 Unique Security Administrator(唯一安全管理员), 则这些设 置被忽略且是灰色的,不能使用。

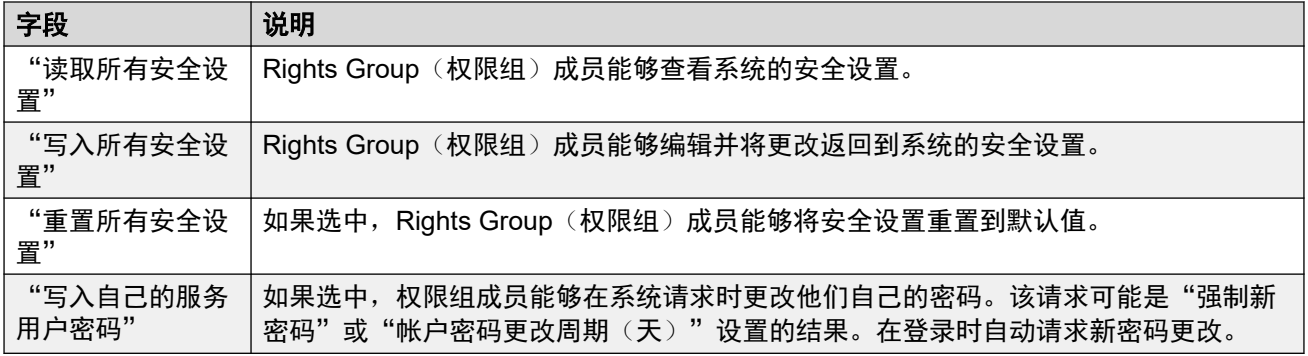

#### 相关链接

[权限组](#page-488-0)(在第 489 页上)

### "**System Status**"

本选项卡设置组成员是否能够使用 System Status Application (SSA) 访问系统。

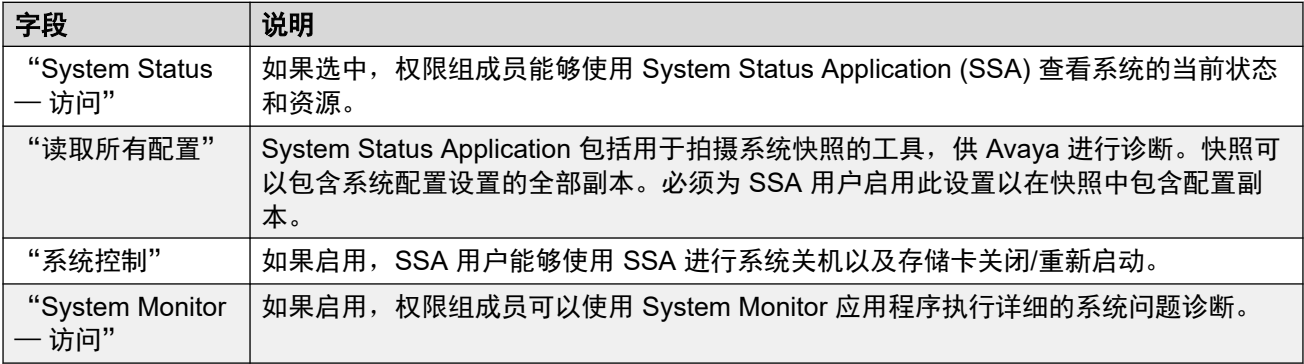

#### 相关链接

[权限组](#page-488-0)(在第 489 页上)

### "语音通信 **API**"

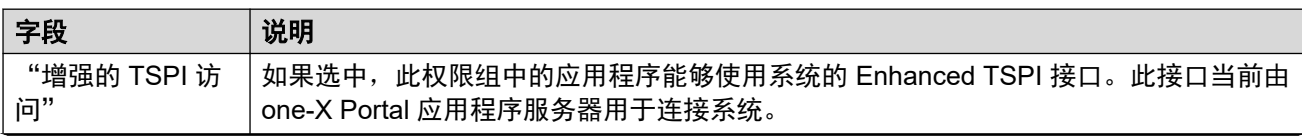

<span id="page-491-0"></span>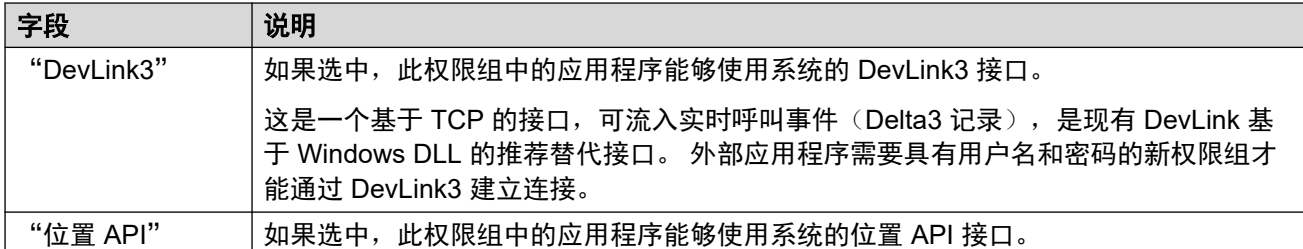

[权限组](#page-488-0) (在第 489 页上)

### "**Web** 服务"

这些设置由权限组中使用 Web 服务的用户用于配置和管理系统。在 Standard 模式系统中当前 未使用这些设置

#### **IP Office** 服务权限

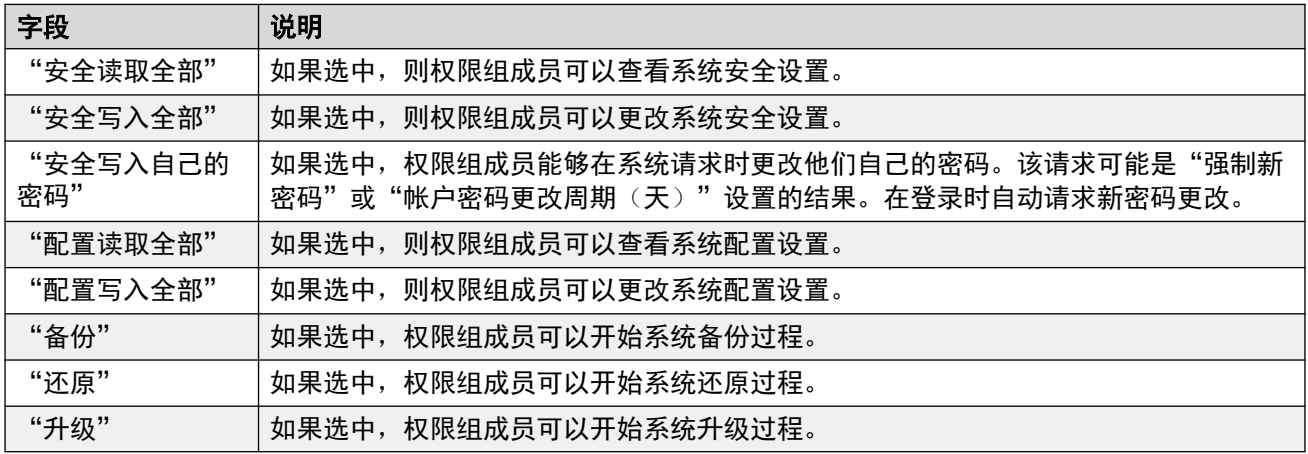

#### **Web Manager** 权限

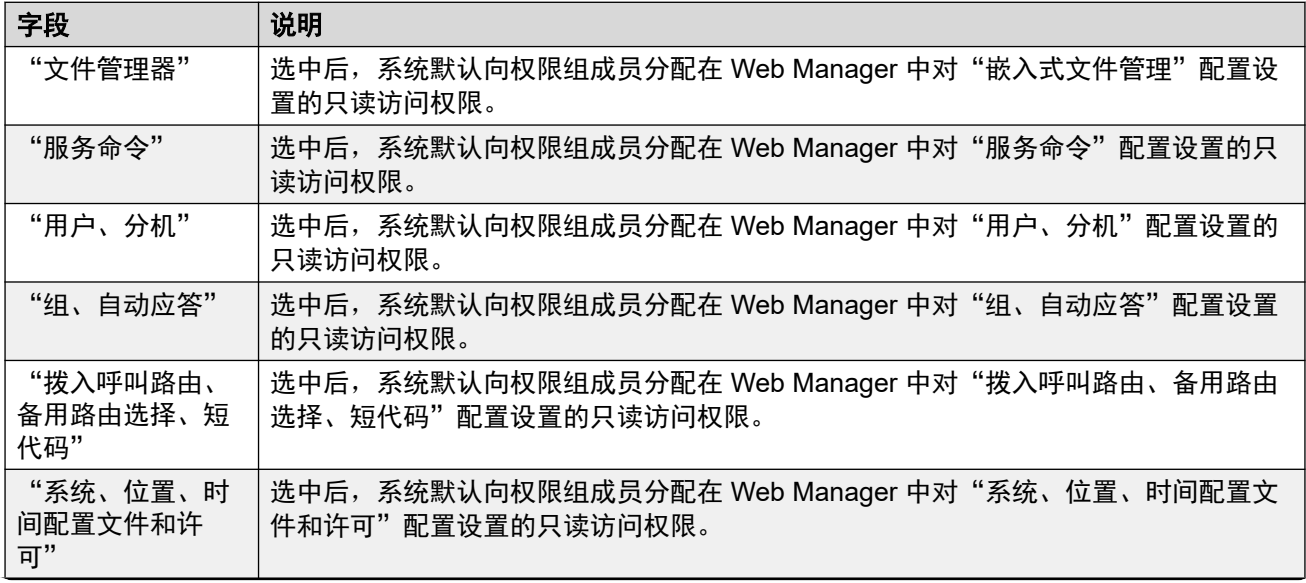

<span id="page-492-0"></span>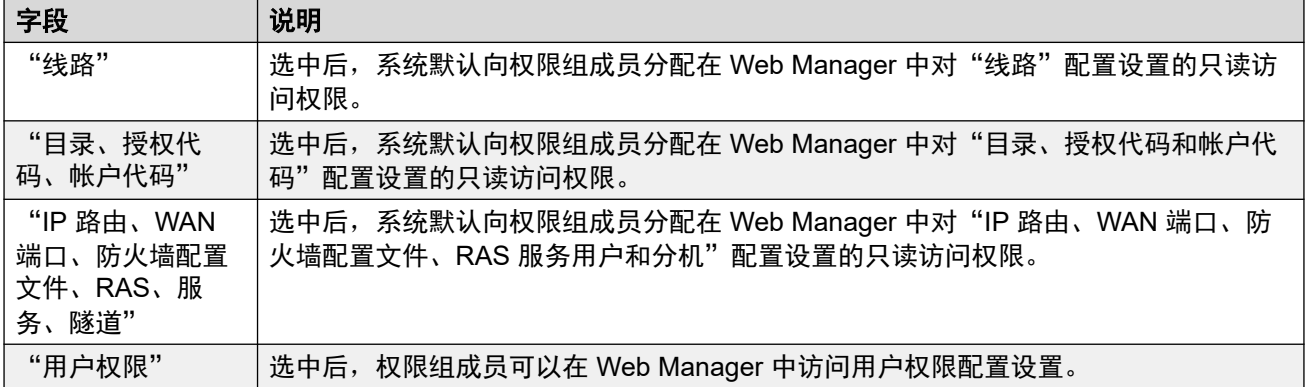

[权限组](#page-488-0)(在第 489 页上)

### "外部"

#### **IP Office** 服务权限

这些设置由外部组件的权限组中使用 Web 服务的用户于配置和管理系统。

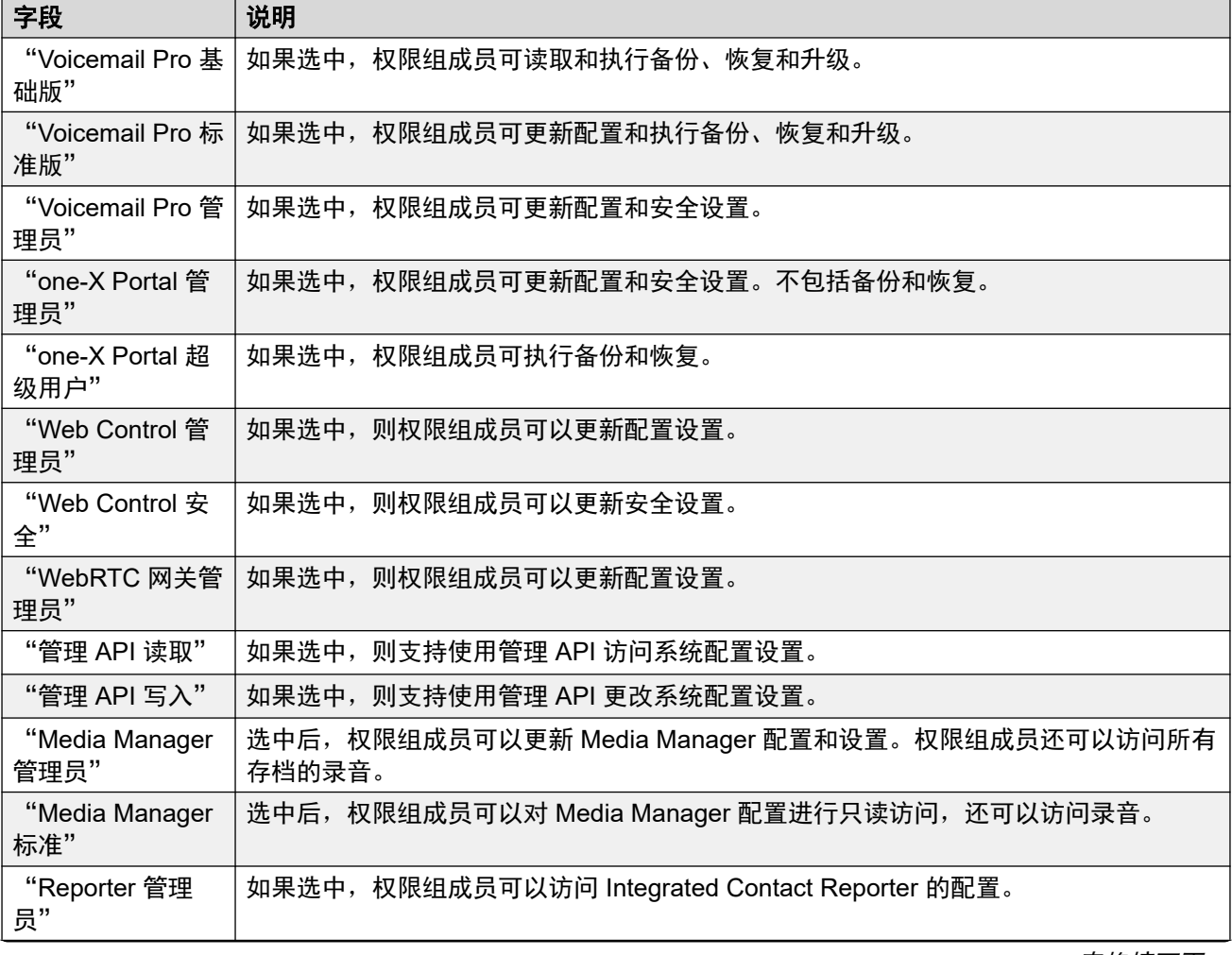

<span id="page-493-0"></span>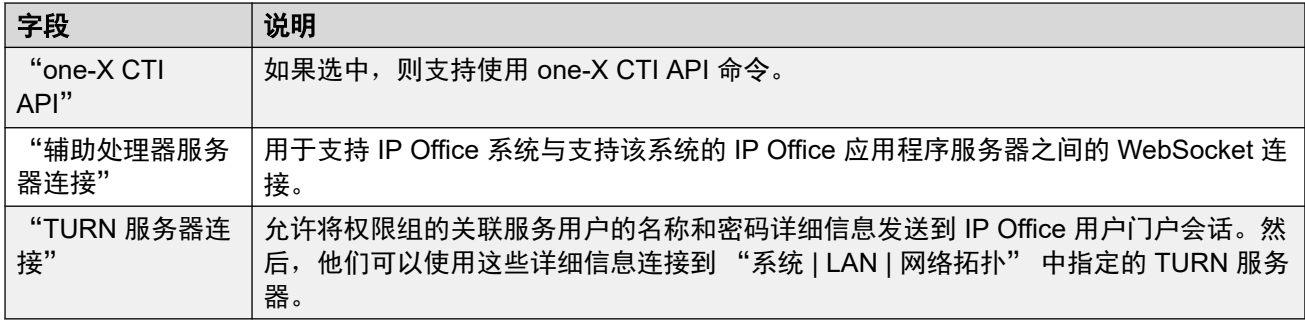

<u>[权限组](#page-488-0)</u>(在第 489 页上)

### "**HTTP**"

此选项卡设置支持组成员的 HTTP 服务。

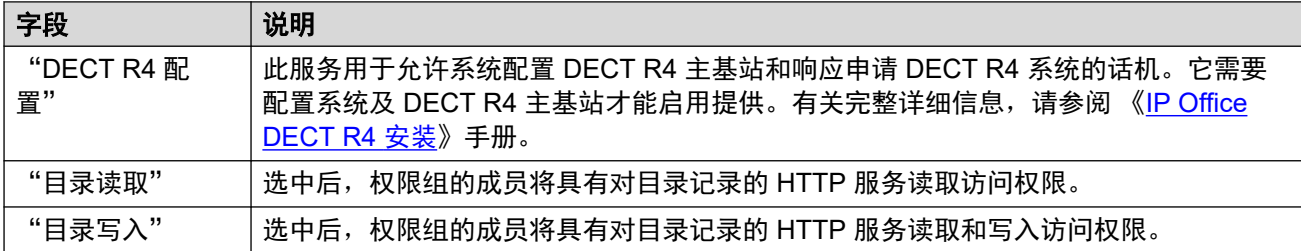

#### 相关链接

[权限组](#page-488-0)(在第 489 页上)

### 服务用户

"导航:" "安全" > "安全设置" > "服务用户"

单击"添加/编辑服务用户"即可打开"添加服务用户"窗口。

请注意,对这些设置的要求(长度和复杂度)通过"常规"安全设置选项卡上的"服务用户详细 信息"设置。

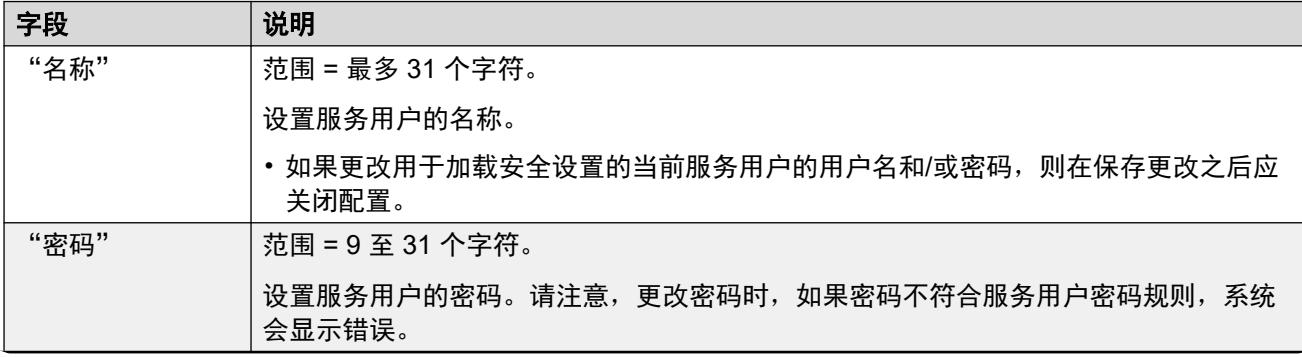

<span id="page-494-0"></span>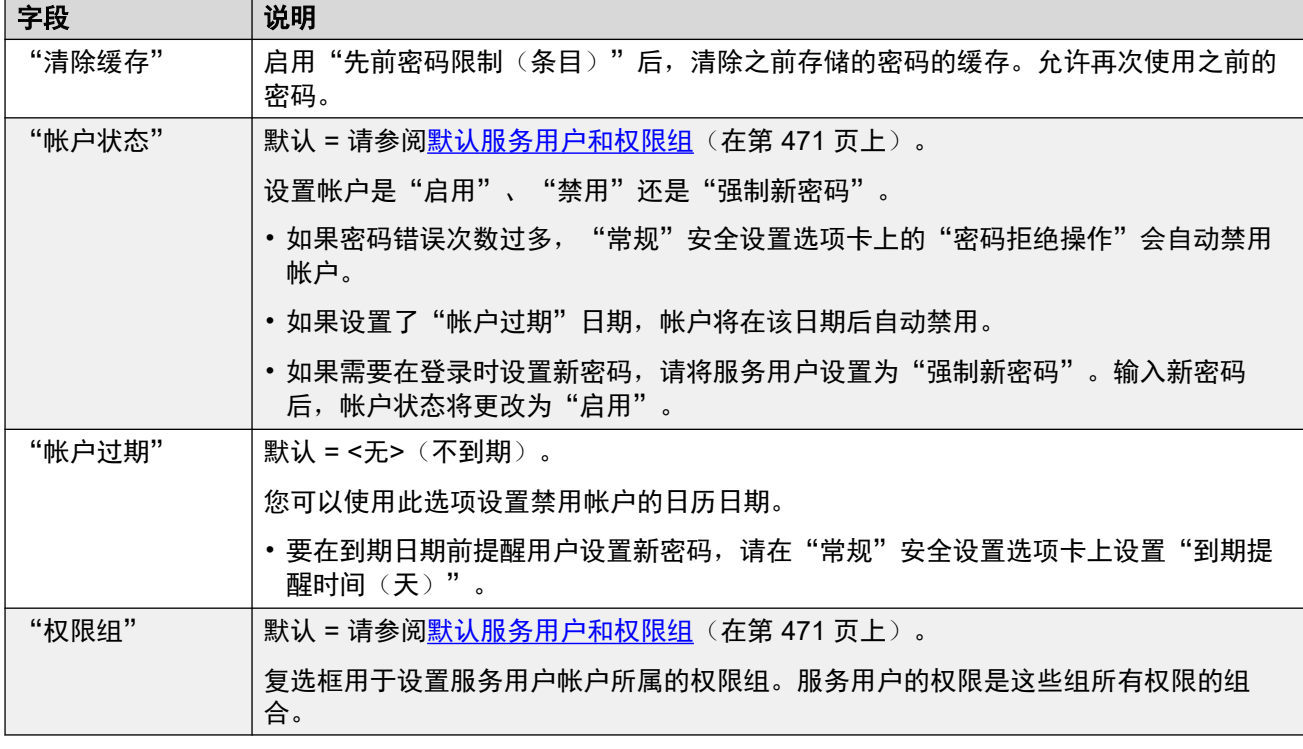

[安全设置](#page-479-0)(在第 480 页上)

### 证书

"导航:" "安全" > "安全设置" > "证书"

根据用于连接的服务的设置,系统和应用程序之间的服务可能需要交换安全证书。系统可以生成 自签名证书,或加载由可信来源提供的证书。

"身份证书"

这些设置与系统在使用 TLS 连接其他设备时用来标识自己的 X.509v3 证书有关。 例如,运行 IP Office Manager 且设置为"安全通信"的 PC。

系统的证书由"服务安全级别"设为"仅非安全"以外的值的服务公布(使用)。

默认情况下,每个 IP Office 服务器都会提供其自身生成的证书,该证书在初次安装系统时生 成。但是,证书也可以来自其他来源:

- •使用"设置"按钮添加的系统备用身份标识证书。
	- 对于次要服务器、扩展服务器和应用程序服务器,这可以是从主要服务器的 Web Control 菜单为该服务器生成的身份标识证书。
- •对于订阅模式系统,可以选择"自动证书管理"。然后,COM 会自动为系统提供适当的身 份标识证书和证书更新。

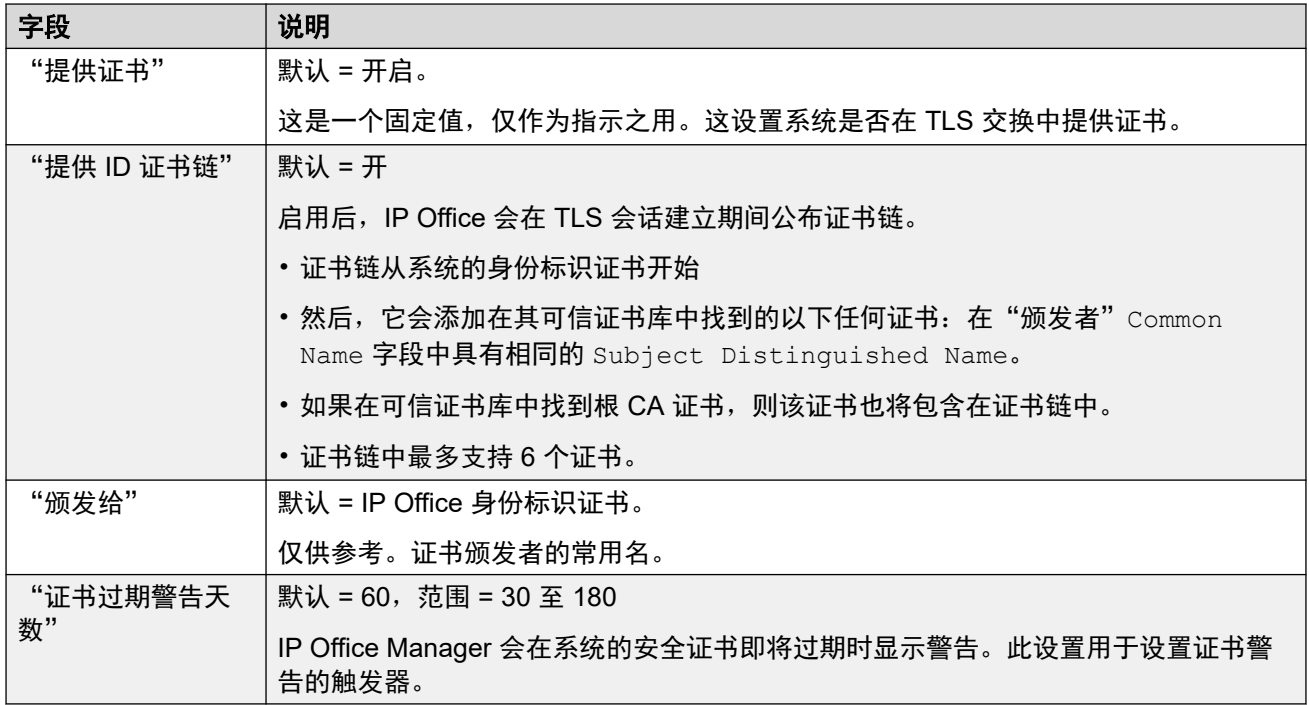

以下设置仅对订阅模式系统显示。这些设置允许 COM 向系统提供其身份标识证书,并在需要时 自动更新该证书。

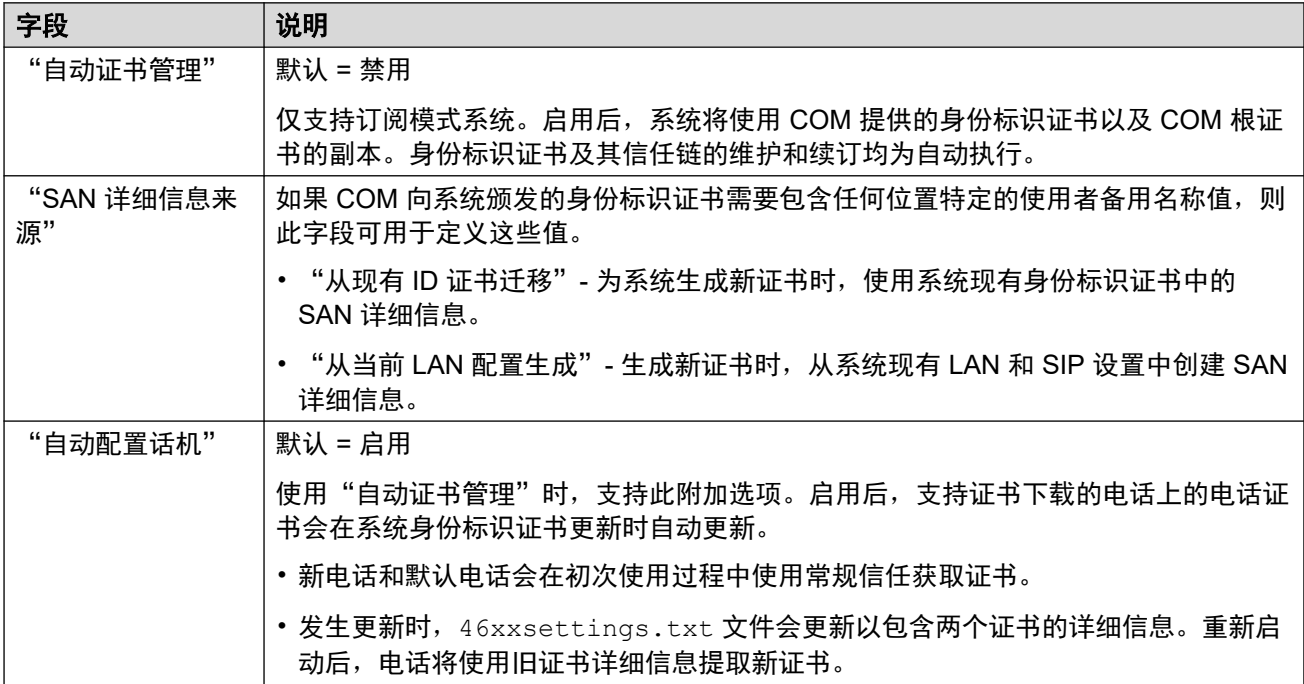

以下设置可用于管理当前身份标识证书。

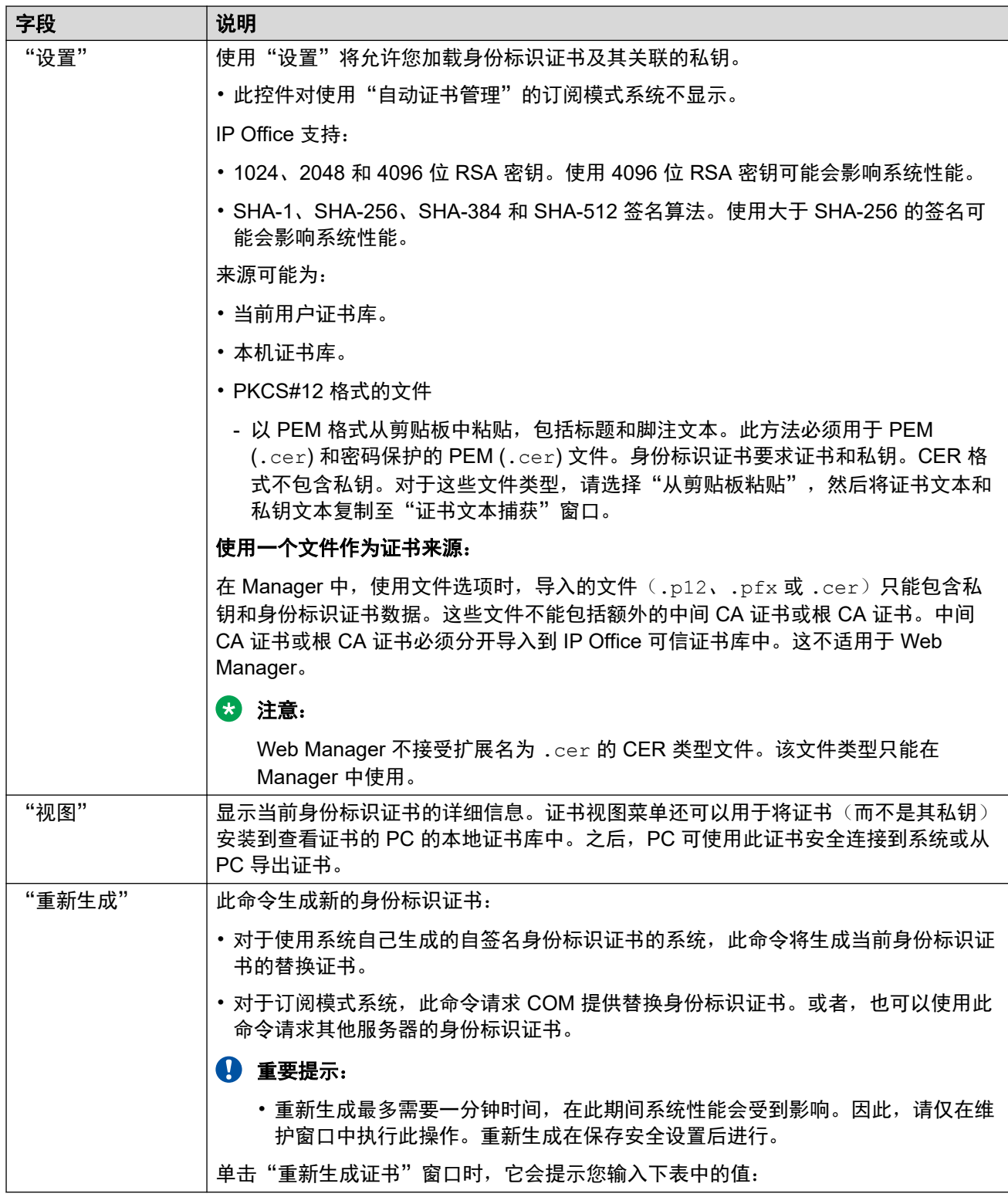

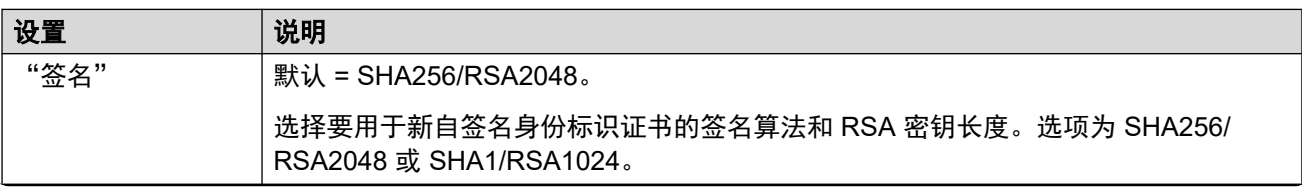

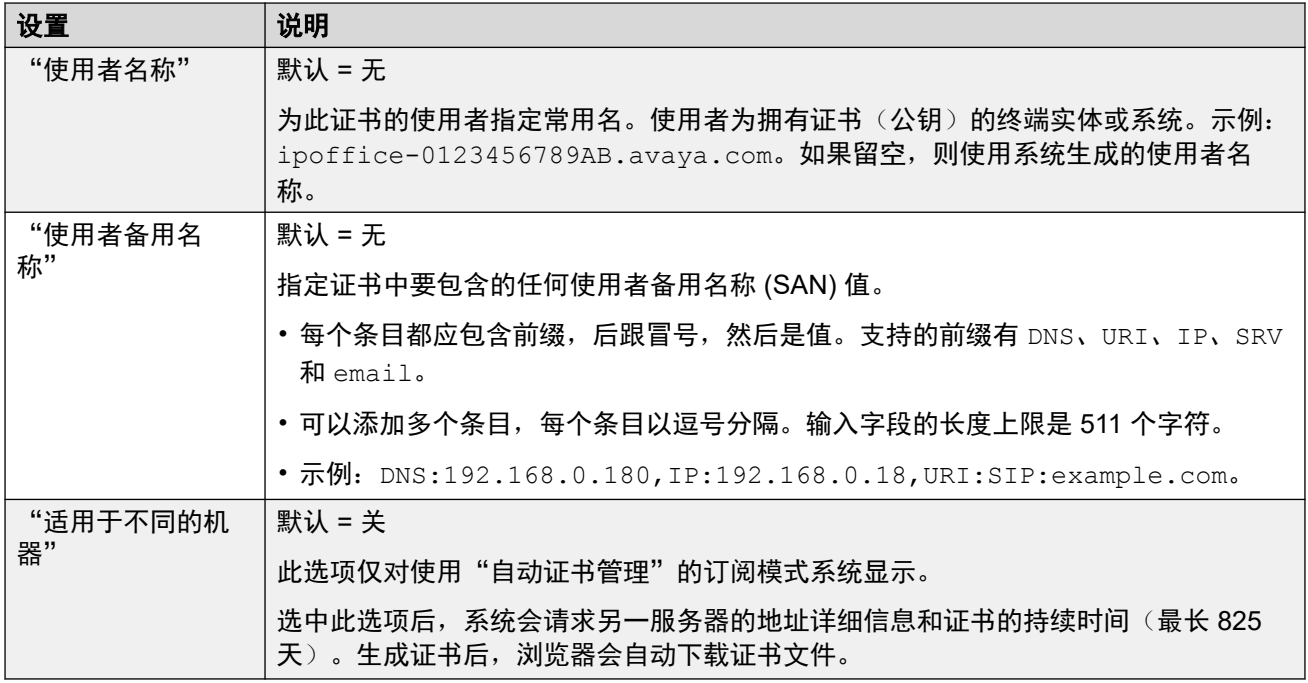

#### 可信证书库

本部分显示系统的可信证书库中保存的证书列表,并且允许管理这些证书。最多可将 25 个 X.509v3 证书放入证书库中。

添加证书时,来源可以是:

- 当前用户证书库。
- 本机证书库。
- 以下格式之一的文件:
	- $-$  PEM (.cer)
	- 密码保护的 PEM (.cer)
	- DER (.cer)
	- 密码保护的 DER (.cer)
- 以 PEM 格式从剪贴板中粘贴,包括标题和脚注文本。

此方法必须用于 PKCS#12 (.pfx) 文件。选择"从剪贴板粘贴",然后将证书文本复制到 "证书文本捕获"窗口中。

"证书检查"

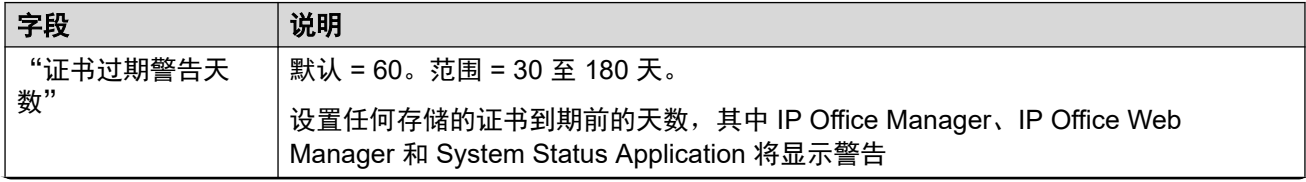

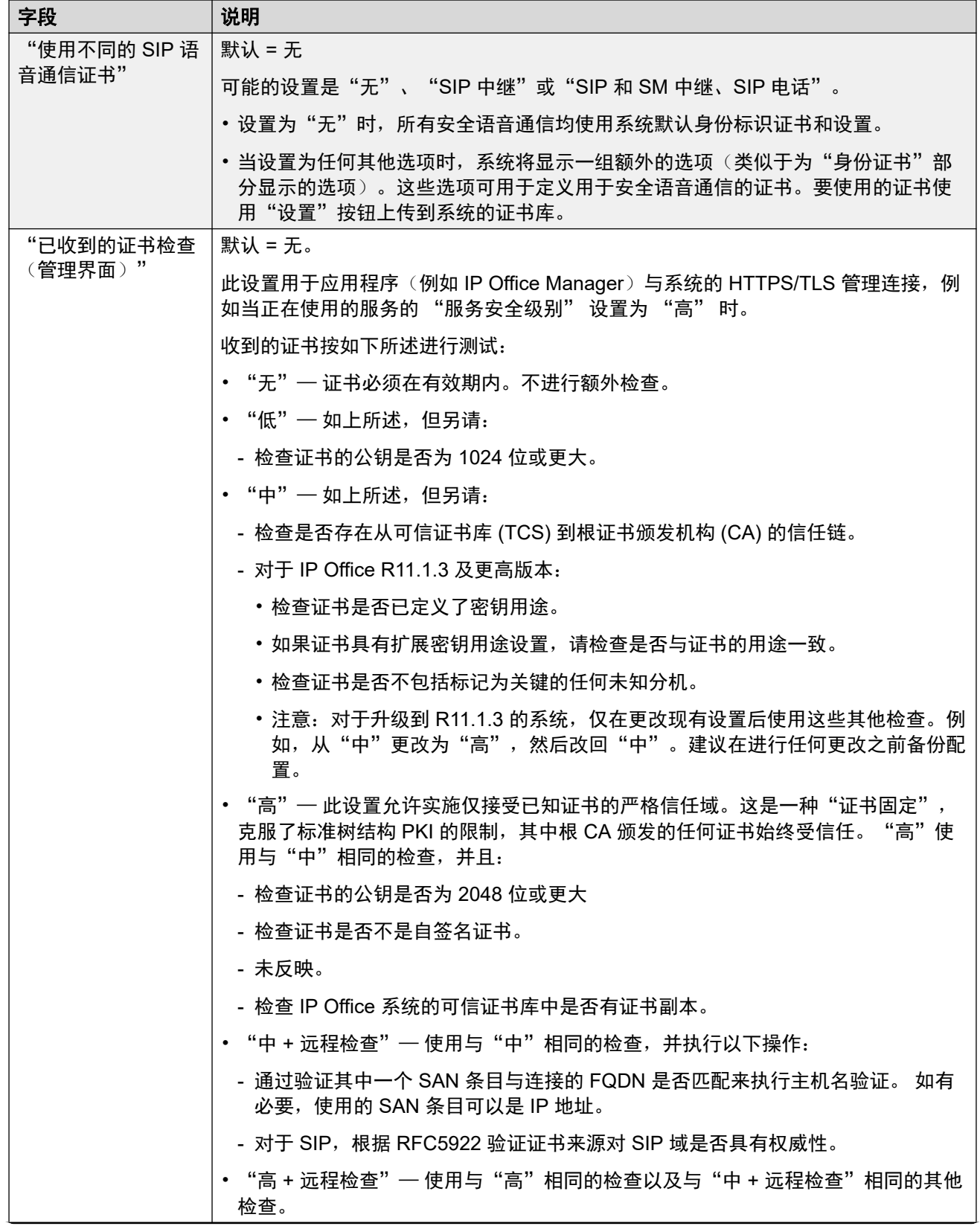

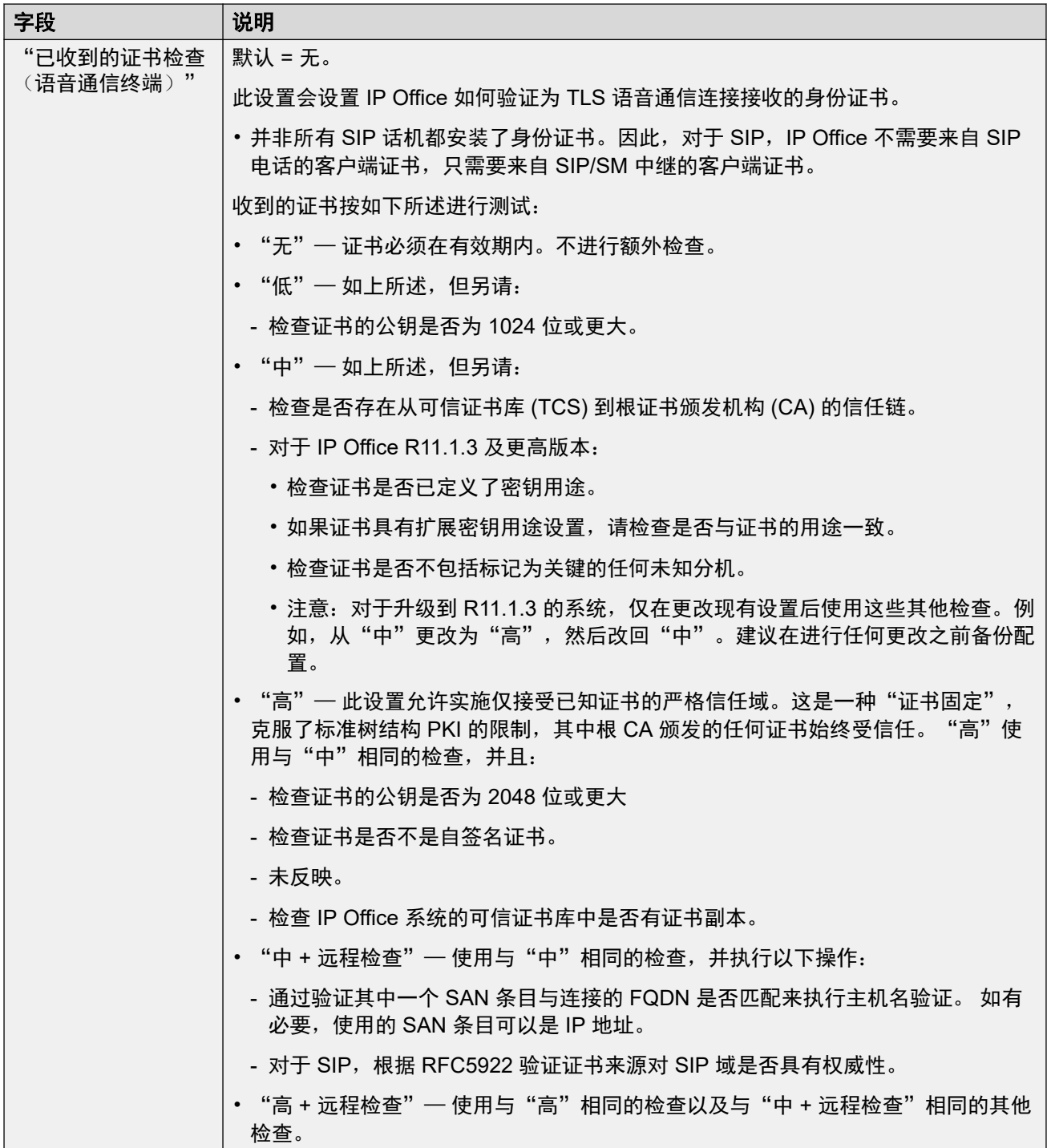

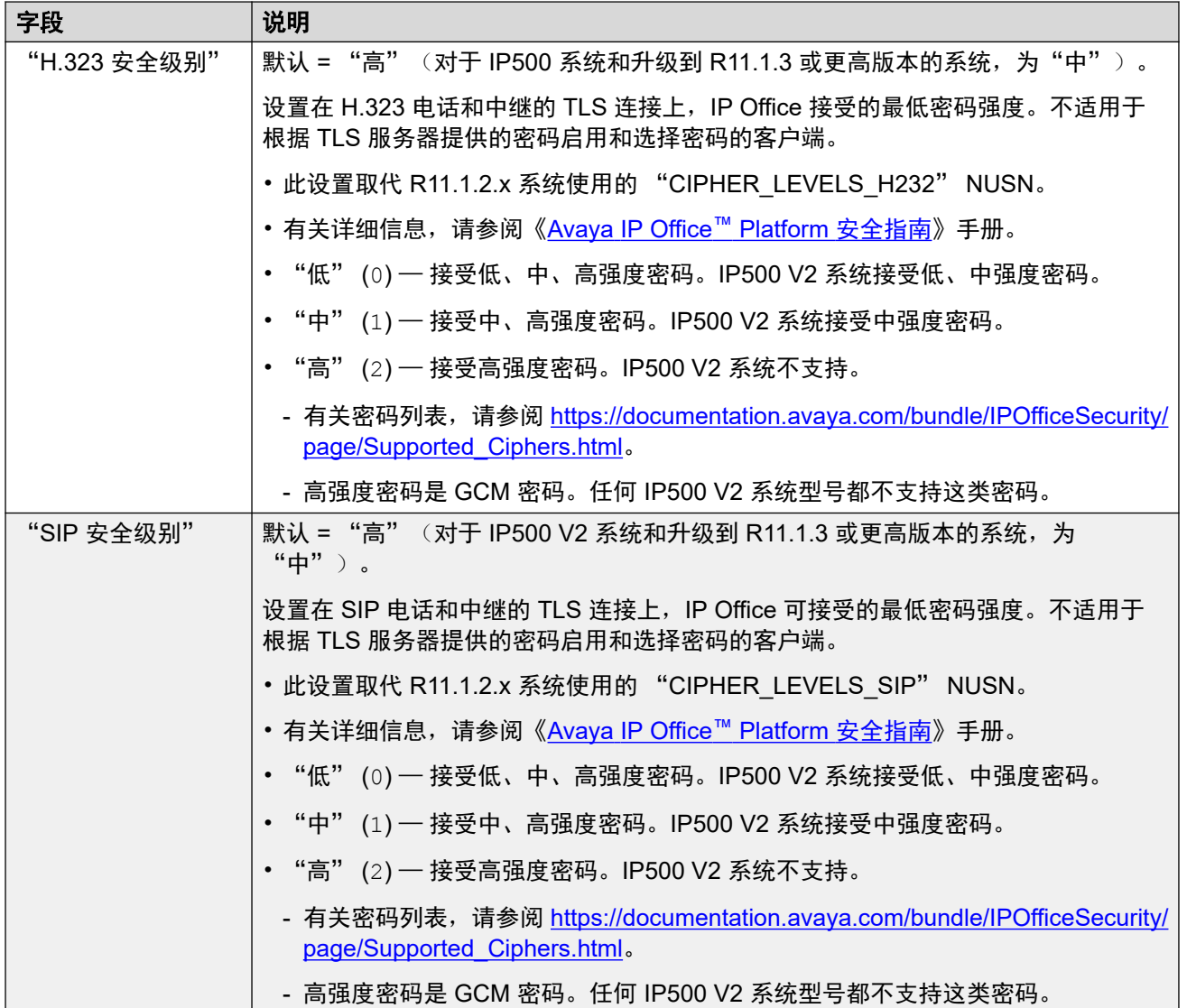

"SCEP 设置"

这些设置用于通过 SMGR 进行集中管理的分支系统。

简单证书注册协议 (SCEP) 旨在方便在众多设备使用证书的网络中颁发证书。它不是要求您单独 管理每个设备使用的证书,而是可以配置设备使用 SCEP 请求证书。

这些设置通常在系统初始配置期间设置。

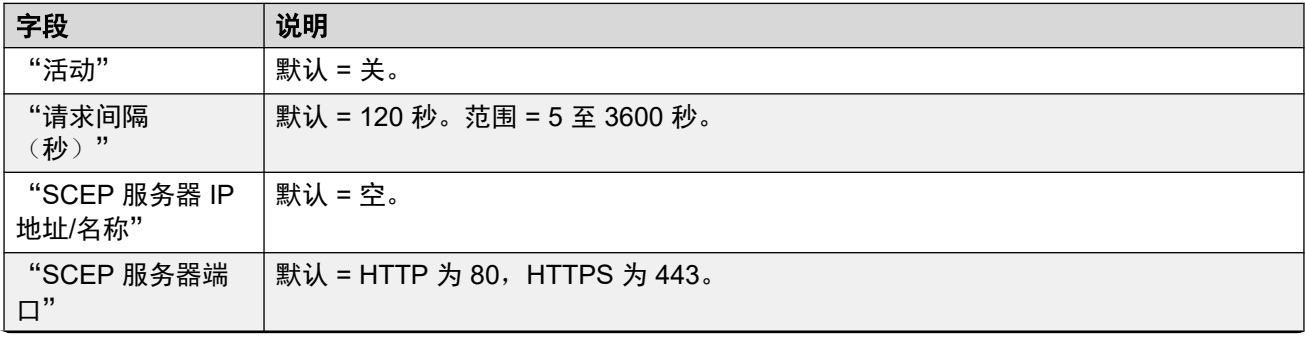

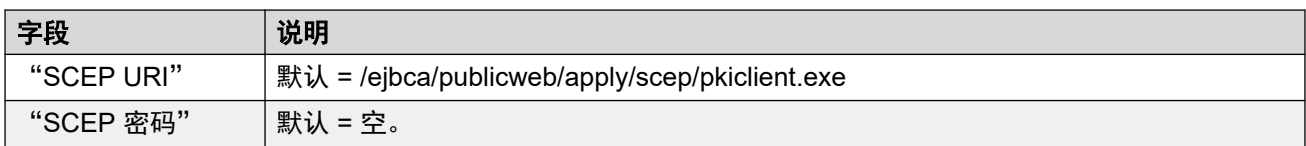

[安全设置](#page-479-0)(在第 480 页上)

# 第**6**部分**:** "应用程序"菜单

# "应用程序"菜单选项

"解决方案" > "应用程序"

此菜单用于访问各种其他应用程序或这些应用程序的设置。

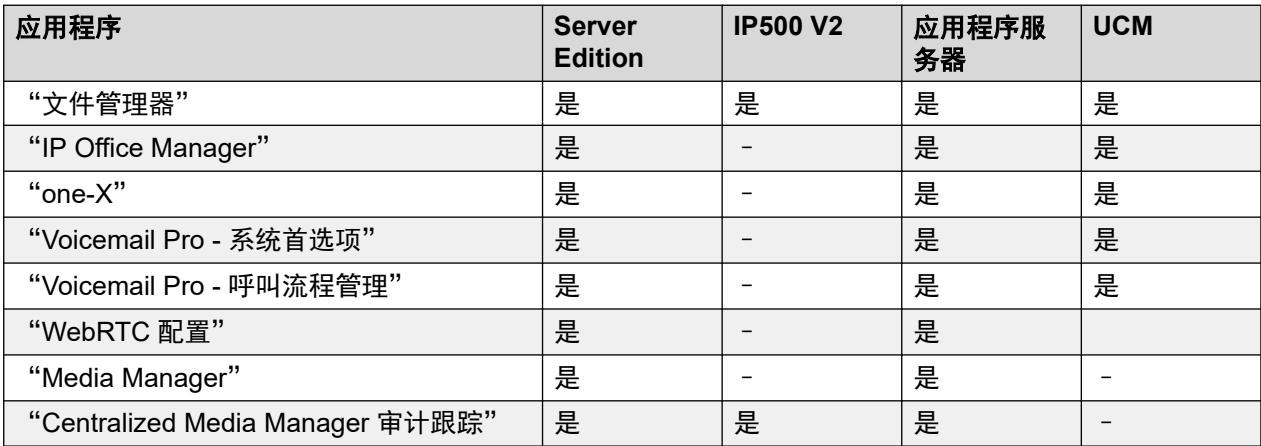

# 第**41**章 **:** "文件管理器"

"解决方案" > "应用程序" > "文件管理器"

此菜单允许访问服务器上的某些文件夹。它专用于:

- 在语音通信服务使用的 /system/primary 文件夹中上传和下载文件。
- 管理语音信箱服务使用的自定义提示文件夹。

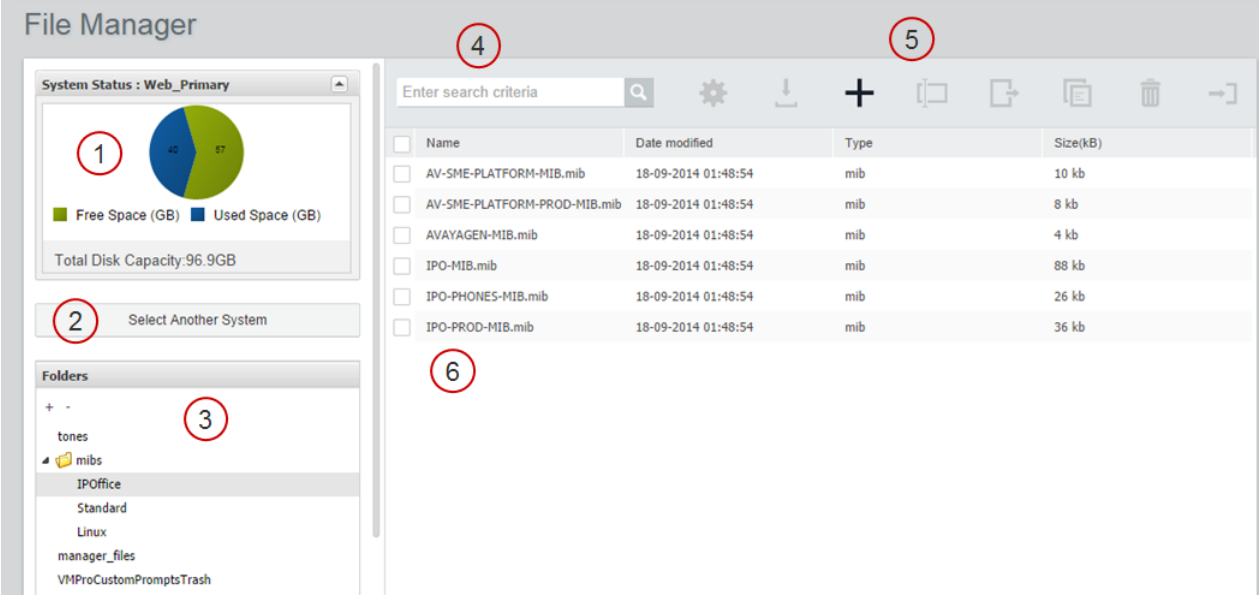

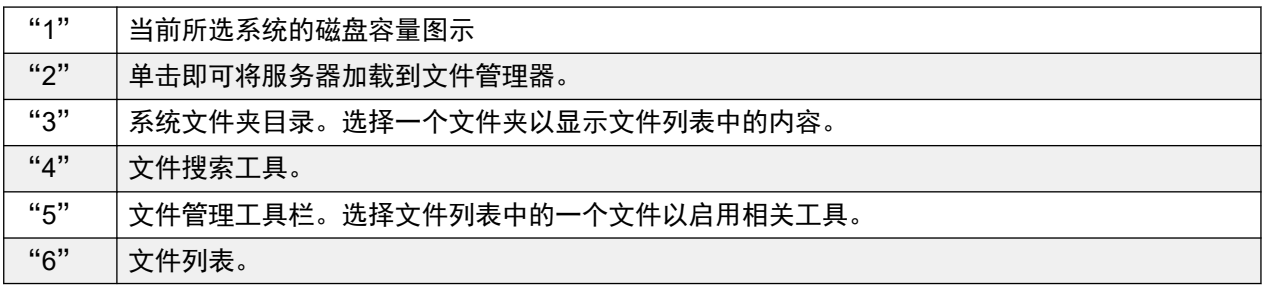
# 第**42**章 **:** "**IP Office Manager**"

"解决方案" > "应用程序" > "IP Office Manager"

此命令启动本地安装的 IP Office Manager 应用程序实例, 然后从服务器自动加载 IP Office 服务 配置文件。有关使用 IP Office [Manager](https://documentation.avaya.com/bundle/AdministeringAvayaIPOfficePlatformManagerR11_1) 的详细信息, 请参阅《使用 Manager 管理 Avaya IP Office<sup>™</sup> [Platform](https://documentation.avaya.com/bundle/AdministeringAvayaIPOfficePlatformManagerR11_1)》。

#### 3 注意:

・为了打开客户端应用程序(例如 IP Office Manager),您必须使用 IP Office LAN 1 IP 地址登录 IP Office Web Manager。

### **3** 注意:

• 当前浏览器不再支持此选项。

此操作要求使用 IP Office Web Manager 的 IP Office 服务用户帐户具有足够的权限,并可在 所有 IP Office 服务器上共享。

### **Manager** 软件版本

使用时,此命令会检查是否已安装 IP Office Manager, 如果已安装, 则检查应用程序版本。

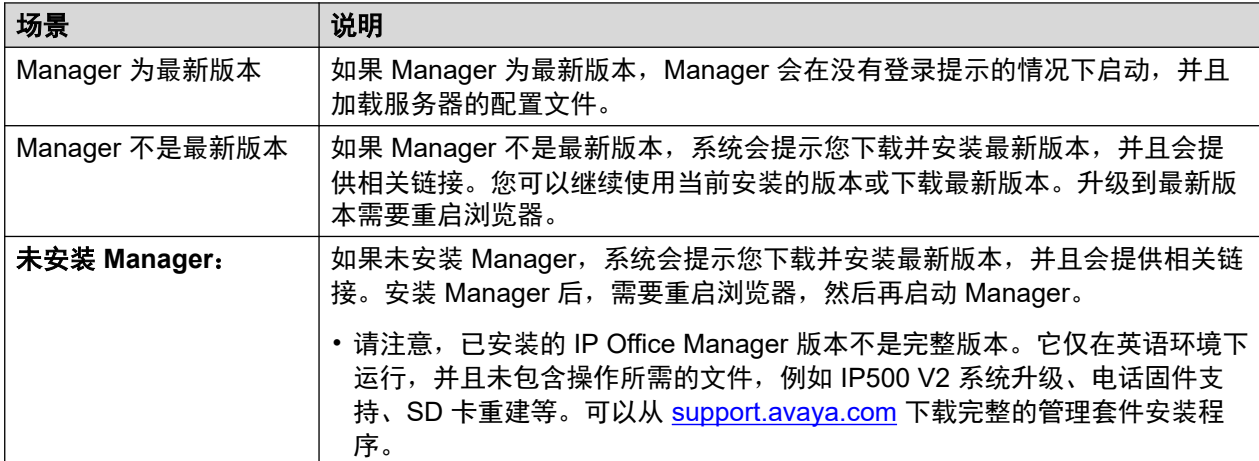

### 同步 **Server Edition** 密码

要为 Server Edition 解决方案打开 IP Office Manager, 解决方案中所有的 IP Office 系统必须有使 用公共凭据的服务用户。请参阅 [同步服务用户和系统密码](#page-92-0)(在第 93 页上)。

# 第**43**章 **:** "**one-X**"

"导航:" "解决方案" > "应用程序" > "one-X"

如果 one-X Portal 服务在服务器上运行,请选择"one-X Portal"以启动该服务的管理菜单。有关 使用门户管理员菜单的详细信息,请参阅《<u>管理 Avaya [one-X Portal for IP Office](https://ipofficekb.avaya.com/businesspartner/ipoffice/mergedProjects/oneXportaladmin/index.htm)</u>》。

### **3** 注意:

• 为了打开客户端应用程序(例如 IP Office Manager),您必须使用 IP Office LAN 1 IP 地址登录 IP Office Web Manager。

## <span id="page-506-0"></span>第**44**章 **:** "**Voicemail Pro -** 系统首选项"

"导航:" "解决方案" > "应用程序" > "Voicemail Pro - 系统首选项" 通过此菜单可访问在服务器上运行的语音信箱服务的系统首选项。

#### 相关链接

常规(在第 507 页上) [电子邮件](#page-508-0)(在第 509 页上) **[Gmail](#page-510-0) 集成**(在第 511 页上) [日常维护](#page-511-0)(在第 512 页上) [SNMP](#page-512-0) 告警(在第 513 页上) [拨出](#page-512-0)(在第 513 页上) [语音信箱录制](#page-513-0)(在第 514 页上) [系统日志](#page-514-0)(在第 515 页上) [提醒](#page-514-0)(在第 515 页上) [用户组](#page-515-0)(在第 516 页上) [备份配置](#page-516-0)(在第 517 页上)

### 常规

导航:"应用程序" > "Voicemail Pro - 系统首选项" > "常规"

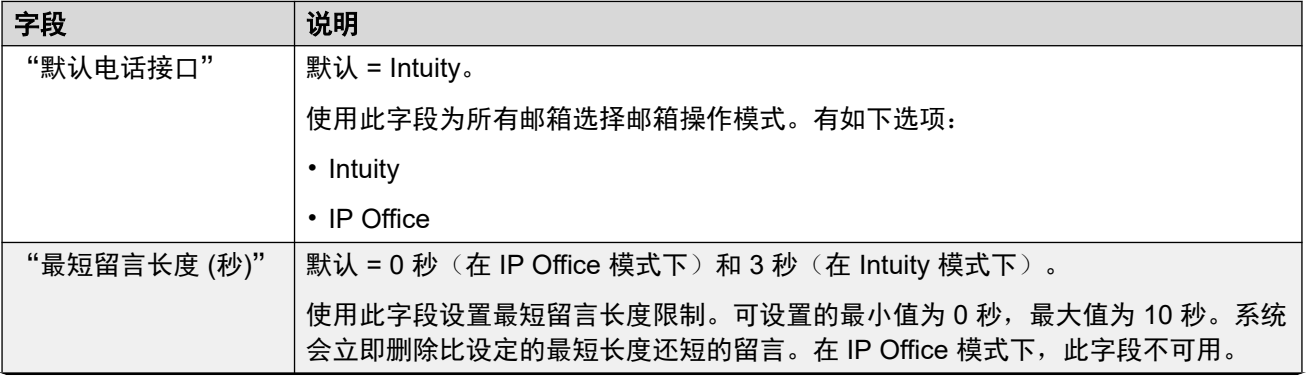

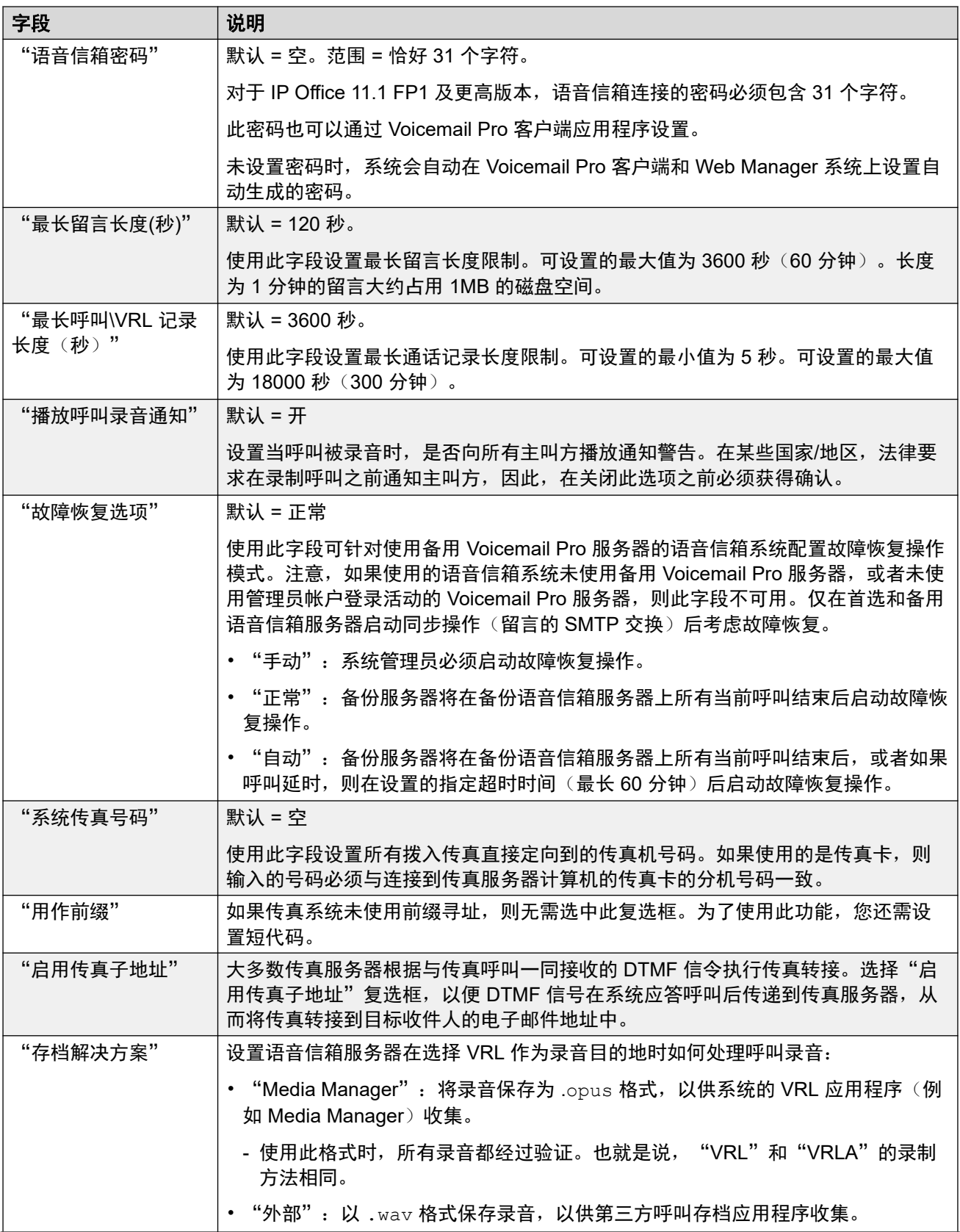

<span id="page-508-0"></span>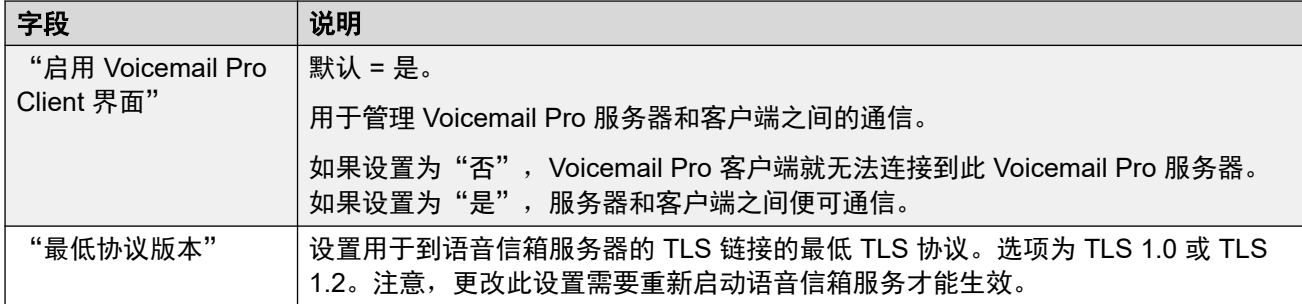

[Voicemail Pro -](#page-506-0) 系统首选项(在第 507 页上)

### 电子邮件

导航:"应用程序" > "Voicemail Pro - 系统首选项" > "电子邮件"

### 63 注意:

如果在分布式环境中使用 Voicemail Pro, 则分布式服务器会在完成录音后向中央 Voicemail Pro 服务器传送录制的留言。然而,由于需要对留言进行内部处理以及网络延迟,向 Voicemail Pro 服务器传达留言等待指示 (MWI) 和电话访问可能会延迟。如果流量较高,延 迟时间可能多达 2 分钟。

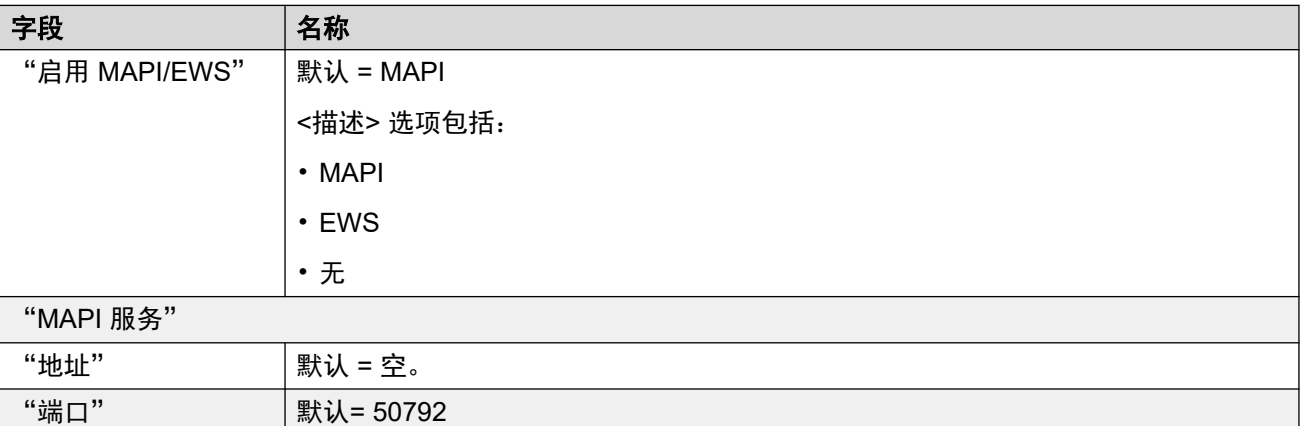

"SMTP 发送器"

这些设置用于配置 SMTP 服务器以及 Voicemail Pro 服务器通过 SMTP 发送电子邮件时使用的服务器帐户。

可以配置多个服务器。如果没有其他条目与电子邮件目的地地址中指定的域名相匹配,则第一个条目会指定 默认的 SMTP 服务器用来发送电子邮件。如果需要不同的设置向特定域发送电子邮件,可以添加其他服务 器。例如,可配置默认条目用作客户的内部网络交换服务器,添加其他条目向外部电子邮件域名地址(例如 yahoo.com)发送电子邮件。

VPNM、分布式 Voicemail Pro 服务器和主/备用 Voicemail Pro 服务器都使用 SMTP 在 Voicemail Pro 服务器 之间交换信息和留言。如果这样,SMTP 发送器列表中的第一个条目必须是 SMTP 服务器,且须针对相应服 务进行配置,其中域名和服务器设置都需与 Voicemail Pro 服务器的 IP 地址或完全限定域名相匹配。

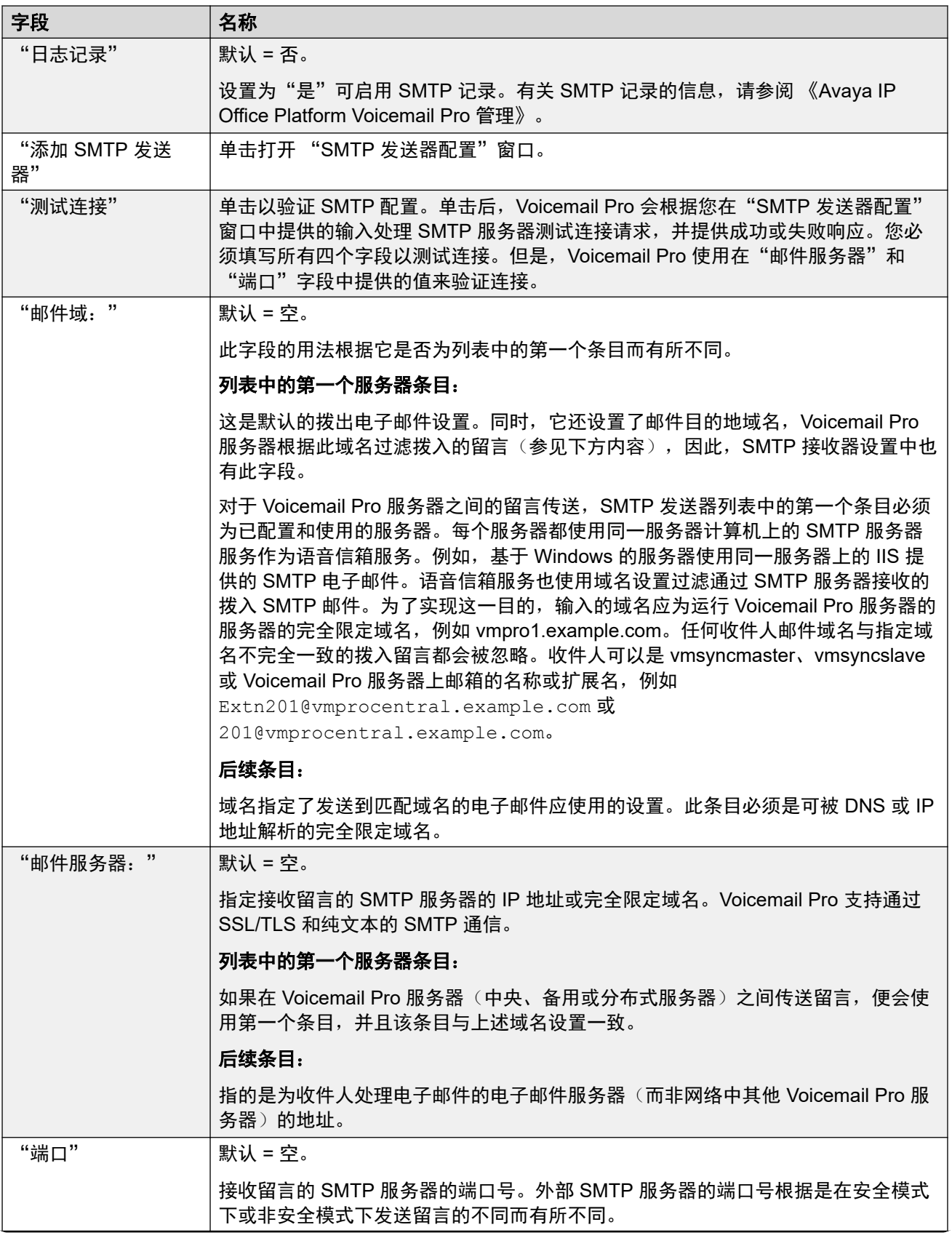

<span id="page-510-0"></span>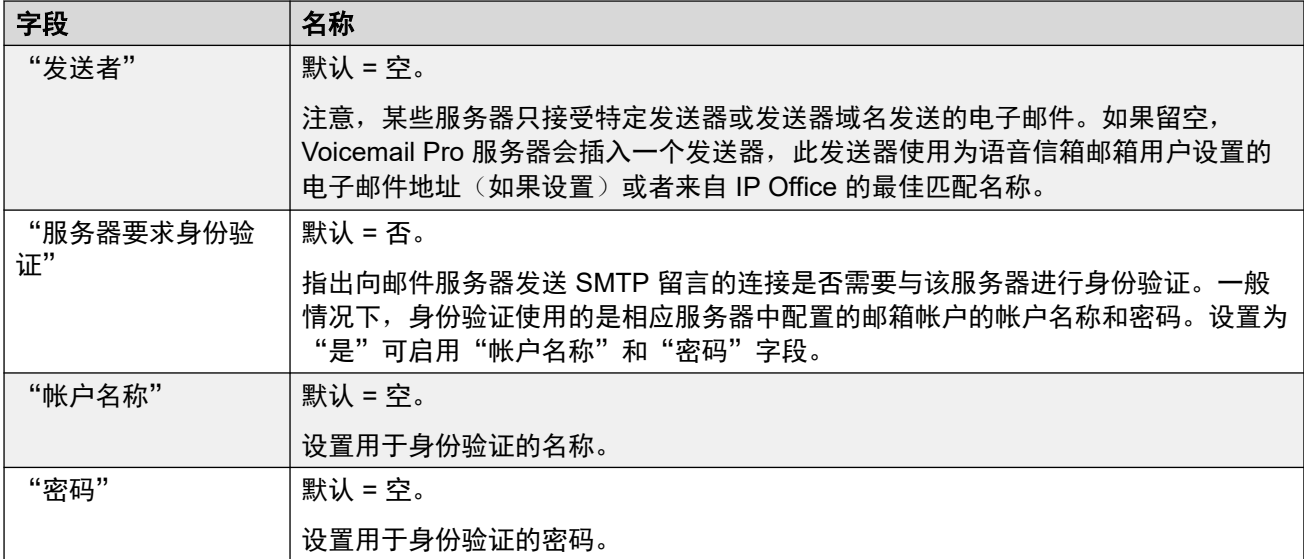

### "SMTP 接收器"

这些设置用于设置 Voicemail Pro 服务器是否检查拨入的 SMTP 留言。

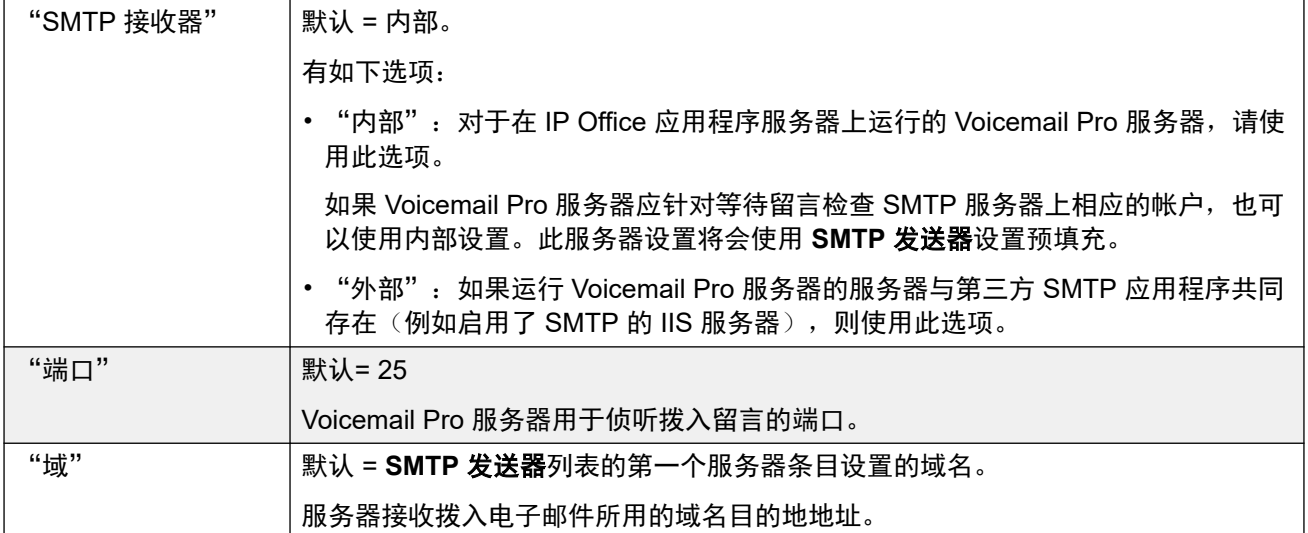

#### 相关链接

[Voicemail Pro -](#page-506-0) 系统首选项(在第 507 页上)

### **Gmail** 集成

导航:"应用程序" > "Voicemail Pro - 系统首选项" > "Gmail 集成"

### 其他配置信息

有关其他信息,请参阅配置 [Gmail](#page-705-0) 集成(在第 706 页上)。

<span id="page-511-0"></span>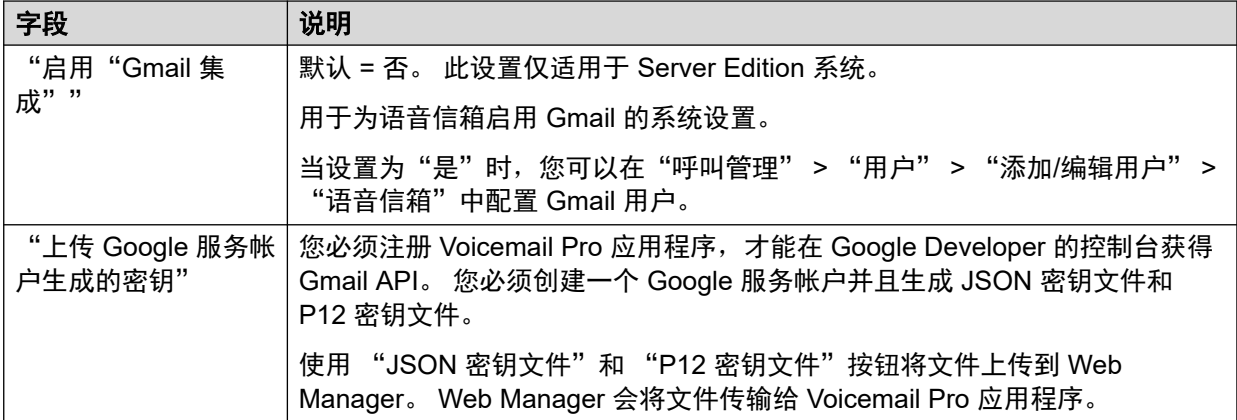

[Voicemail Pro -](#page-506-0) 系统首选项(在第 507 页上)

### 日常维护

导航:"应用程序" > "Voicemail Pro - 系统首选项" > "日常维护"

使用日常维护设置可以:

- 设置持续时间,在此时间之后 Voicemail Pro 服务器自动删除留言和录音。
- 设置留言的默认回放顺序。 回放可设置为"最先回放最早留言"或"最先回放最新留 言"。

### **3** 注意:

日常维护删除设置不适用于转接到 Exchange 服务器的留言。 转接到 Exchange 服务器的 留言会根据"删除的留言"设置从 Voicemail Pro 服务器中删除。

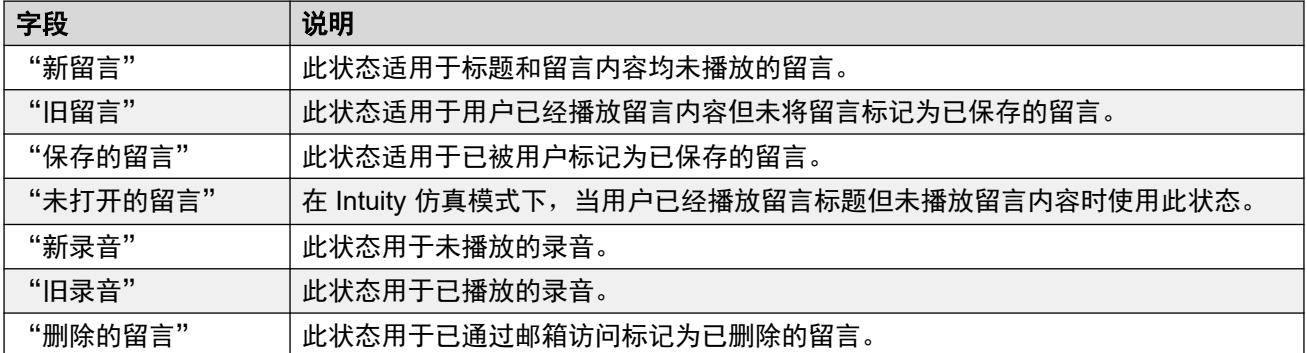

#### 相关链接

[Voicemail Pro -](#page-506-0) 系统首选项(在第 507 页上)

### <span id="page-512-0"></span>**SNMP** 告警

导航:"应用程序" > "Voicemail Pro - 系统首选项" > "SNMP 告警"

可配置 IP Office 生成告警。这些告警可使用 SNMP、SMTP 电子邮件或系统日志告警格式发 送。 这些设置用于设置 Voicemail Pro 服务器向 IP Office 指明发送告警的级别。

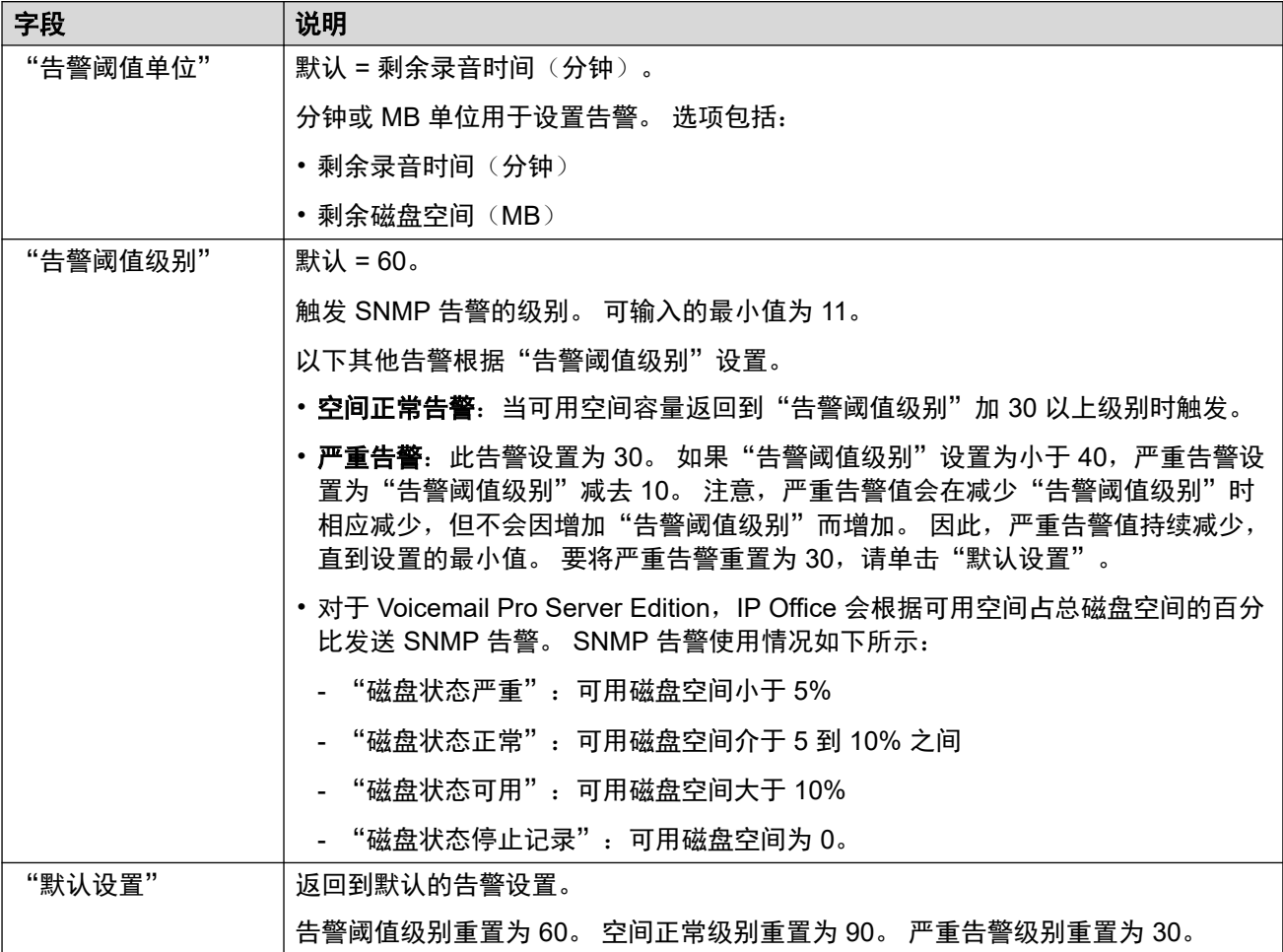

#### 相关链接

[Voicemail Pro -](#page-506-0) 系统首选项(在第 507 页上)

### 拨出

导航:"应用程序" > "Voicemail Pro - 系统首选项" > "拨出"

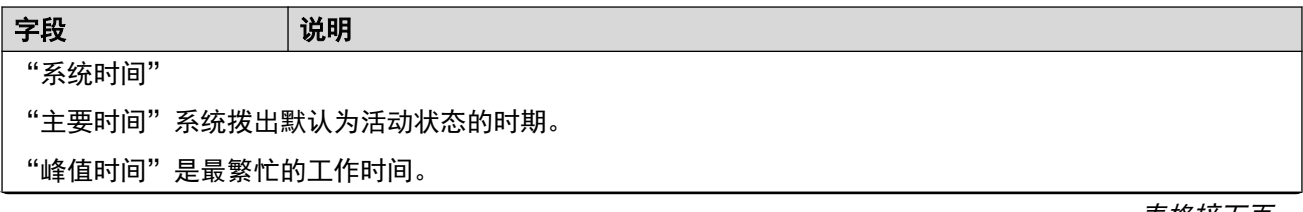

<span id="page-513-0"></span>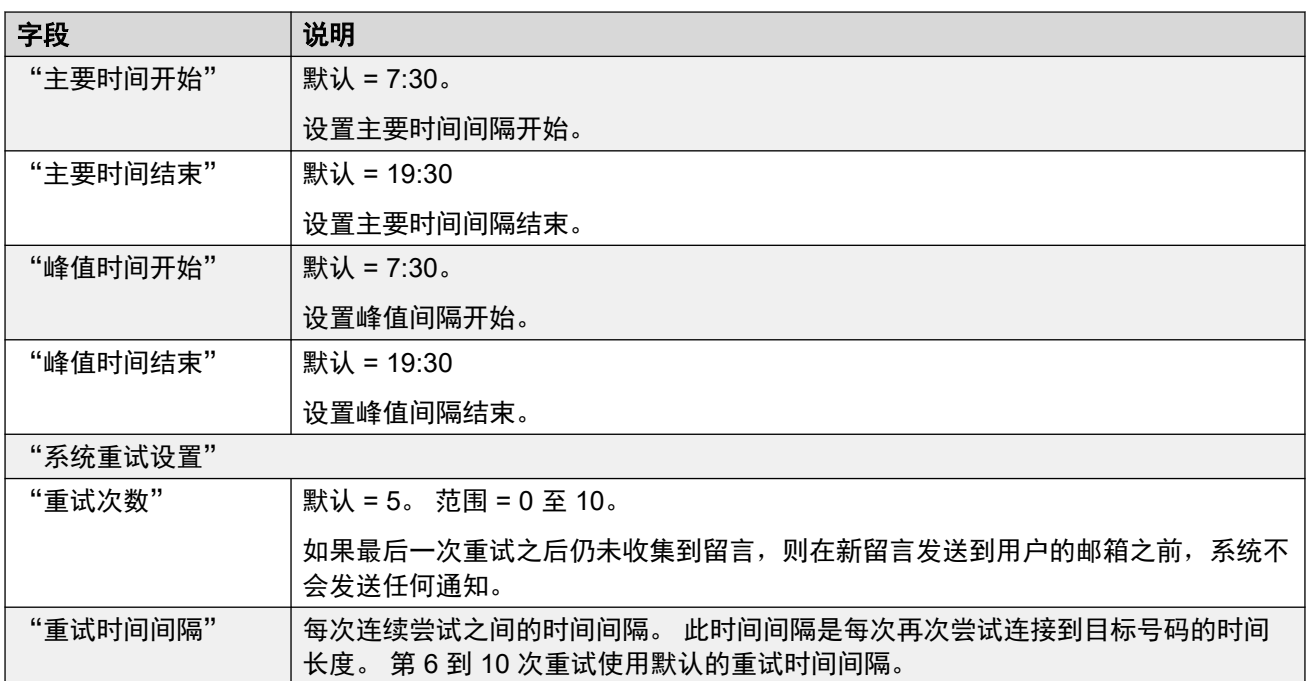

[Voicemail Pro -](#page-506-0) 系统首选项(在第 507 页上)

### 语音信箱录制

导航:"应用程序" > "Voicemail Pro - 系统首选项" > "语音邮件录制"

使用"语音信箱录制"页面可在基于 Linux 的 Voicemail Pro 服务器中配置 SFTP 连接, 以便向 录音库 (VRL) 应用程序 Avaya IP Office ContactStore 转接通话记录。

配置语音信箱录制之前,必须在运行 ContactStore 应用程序的计算机上配置运行 SFTP 服务 器。有关 SFTP 服务器要求的详细信息。

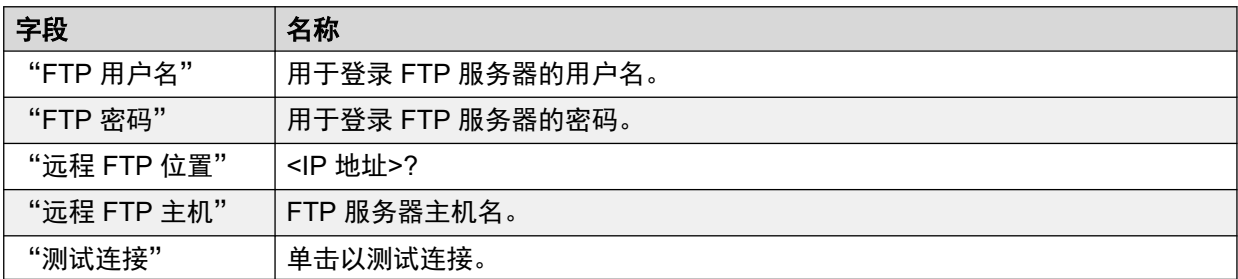

#### 相关链接

[Voicemail Pro -](#page-506-0) 系统首选项(在第 507 页上)

### <span id="page-514-0"></span>系统日志

导航:"应用程序" > "Voicemail Pro - 系统首选项" > "Syslog"

您可以配置 Voicemail Pro 服务器 向系统日志服务器写入系统日志。

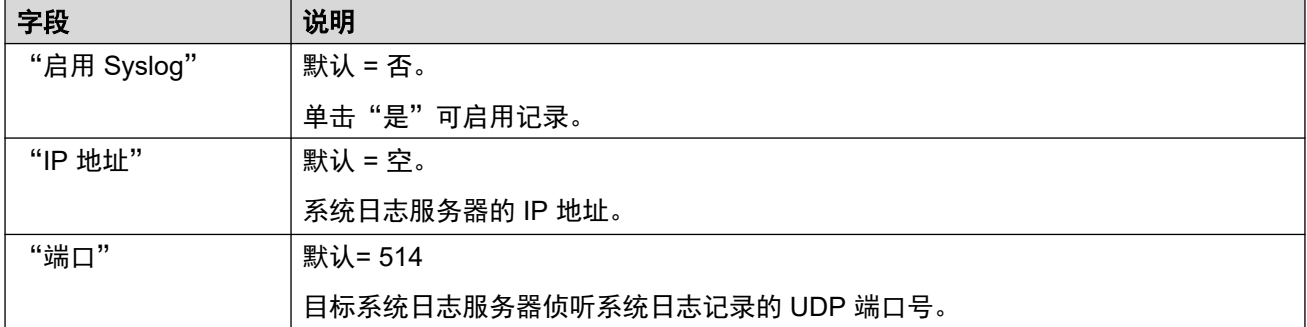

### 相关链接

[Voicemail Pro -](#page-506-0) 系统首选项(在第 507 页上)

### 提醒

导航:"应用程序" > "Voicemail Pro - 系统首选项" > "告警"

Voicemail Pro 客户端可以显示已经过配置可让 Voicemail Pro 执行的告警呼叫。

Voicemail Pro 只限于同时使用 2 个拨出告警呼叫(受语音信箱端口可用性约束)。任何其他告 警呼叫都将延迟,直到完成现有的告警呼叫。

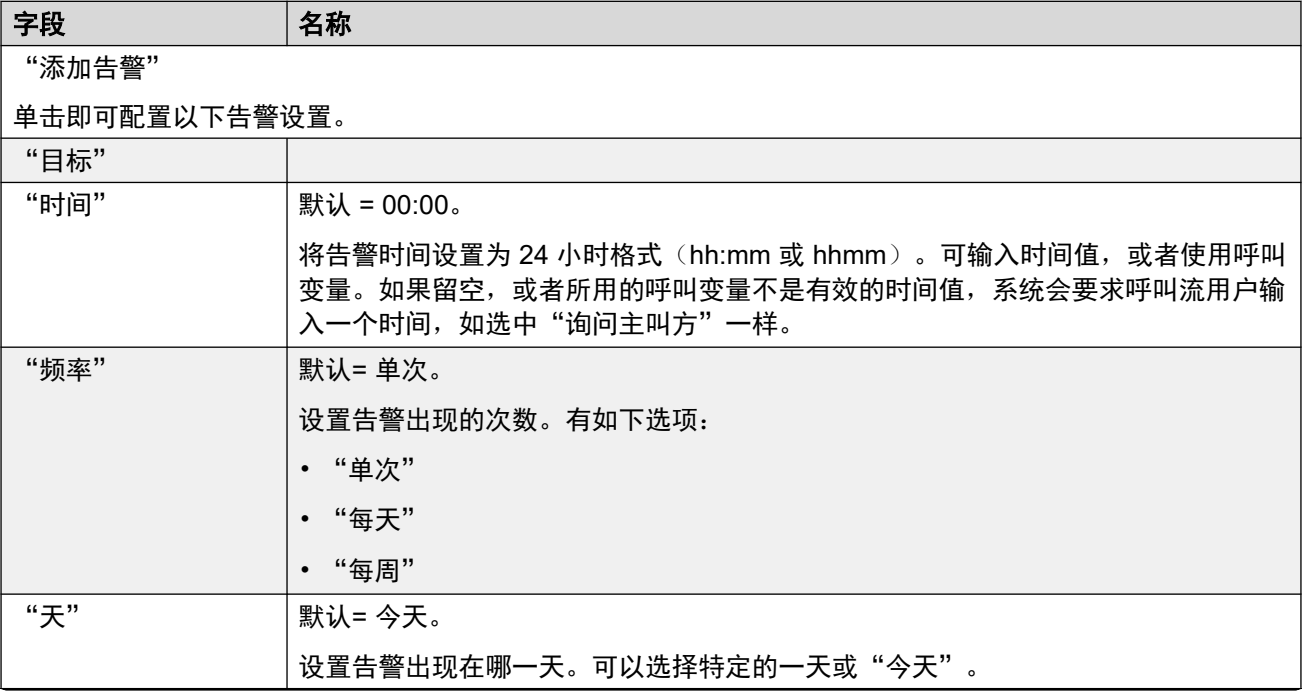

<span id="page-515-0"></span>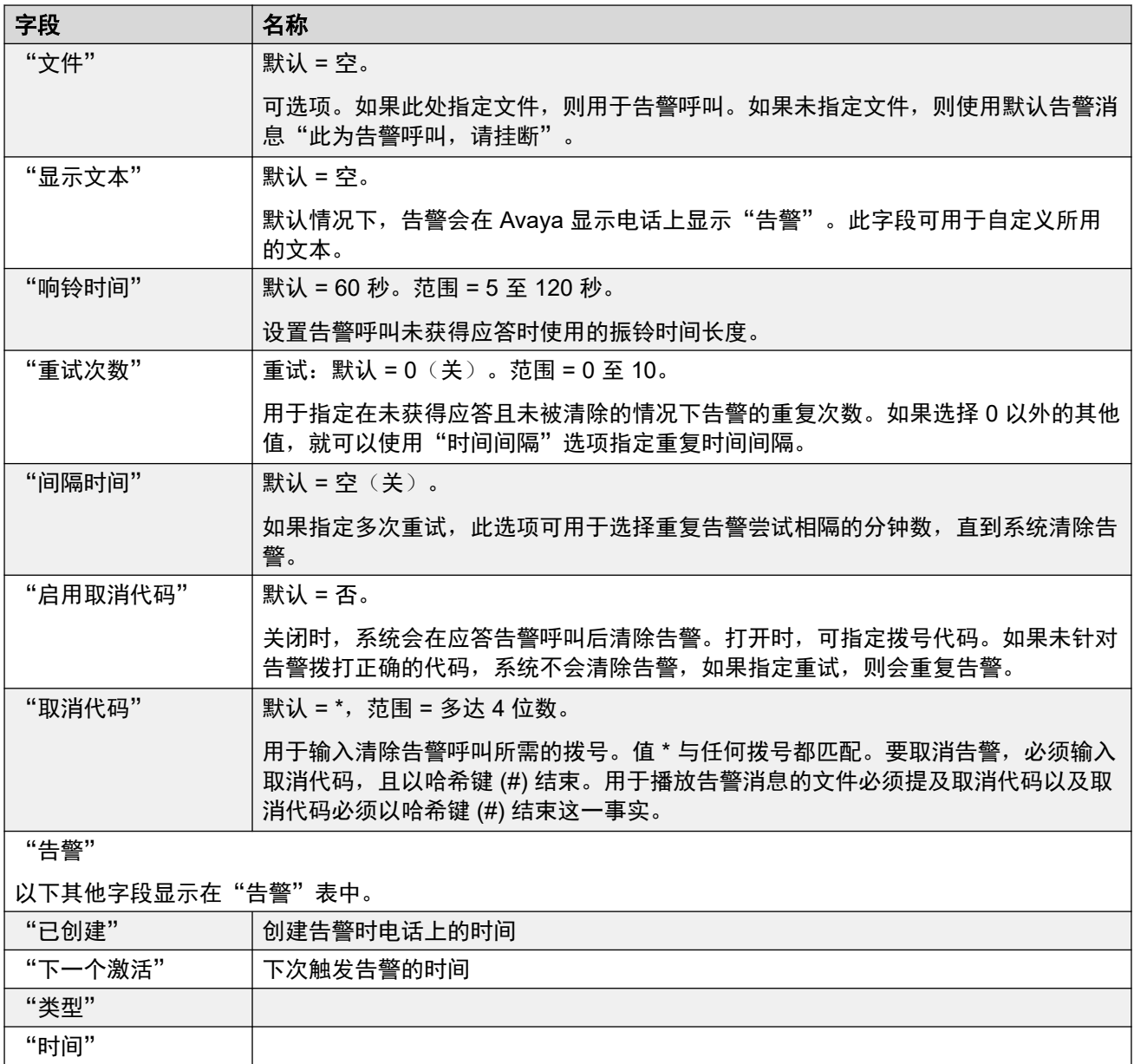

"号码"

[Voicemail Pro -](#page-506-0) 系统首选项(在第 507 页上)

### 用户组

导航:"应用程序" > "Voicemail Pro - 系统首选项" > "用户组"

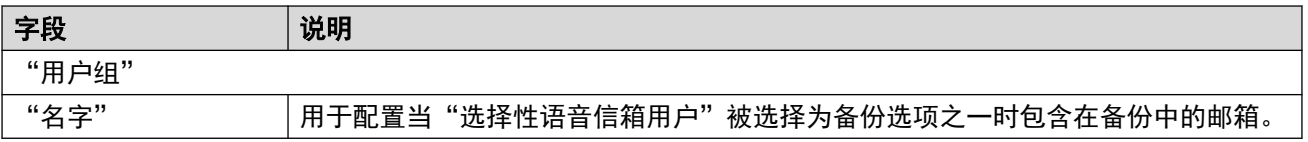

<span id="page-516-0"></span>[Voicemail Pro -](#page-506-0) 系统首选项(在第 507 页上)

### 备份配置

导航:"应用程序" > "Voicemail Pro - 系统首选项" > "备份配置"

这些设置显示在订阅系统上。它们设置哪些语音信箱元素应包含在这些系统每日自动备份到 COM 的内容中。

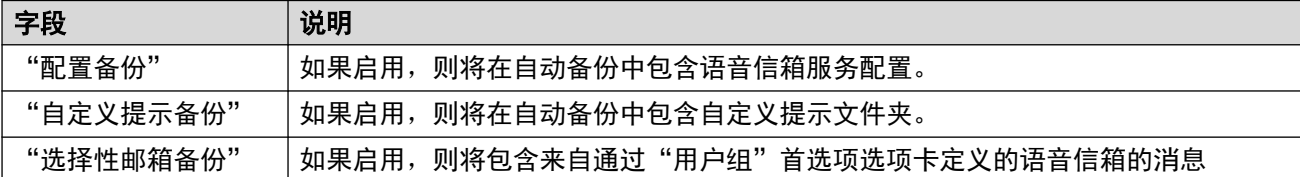

### 相关链接

[Voicemail Pro -](#page-506-0) 系统首选项 (在第 507 页上)

# 第**45**章 **:** "**Voicemail Pro -** 呼叫流程管理"

"解决方案" > "应用程序" > "Voicemail Pro - 呼叫流程管理"

此选项显示一个菜单,用于下载语音信箱呼叫流程,以便在本地编辑并上传编辑后的呼叫流程。

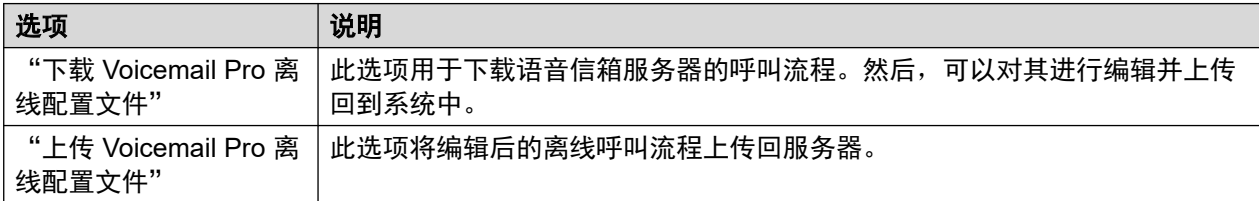

•有关更多详细信息,请参阅《管理 IP Office [Voicemail Pro](https://documentation.avaya.com/bundle/IPOfficeVMProAdmin)》。

• 要下载和安装 Voicemail Pro 客户端,请选择"解决方案" > "三" > "平台视图" > "应 用中心"。

# <span id="page-518-0"></span>第**46**章 **:** "**WebRTC** 配置"

"解决方案" > "应用程序" > "WebRTC 配置"

这些菜单在与 Avaya one-X® Portal for IP Office 服务相同的服务器上受支持。这些设置用于 "WebRTC 网关"服务。有关详细信息,请参阅《部署 IP Office [Server Edition](https://documentation.avaya.com/bundle/IPOfficeServerEditionDeploy11_1)》。

"WebRTC 网关" 服务用于通过 Avaya one-X® Portal for IP Office 连接 WebRTC 客户端。例 如:

- Avaya one-X® Portal for IP Office Chrome 浏览器客户端。
- 适用于 Space Calling 的 Avaya Spaces Chrome 浏览器扩展程序。

### 63 注意:

• IP Office 用户门户使用 IP Office 服务提供的单独 WebRTC 网关, 而不是 Avaya one-X® Portal for IP Office。请参阅"系统设置" > "系统" > "LAN1" > "网络拓扑"菜单 设置。请参阅 [网络拓扑](#page-413-0)(在第 414 页上)。

#### 相关链接

系统设置(在第 519 页上) SIP [服务器设置](#page-519-0)(在第 520 页上) [媒体网关设置](#page-520-0)(在第 521 页上)

### 系统设置

导航:"应用程序" > "WebRTC 配置" > "系统设置"

此系统设置适用于 WebRTC 网关的所有组件。

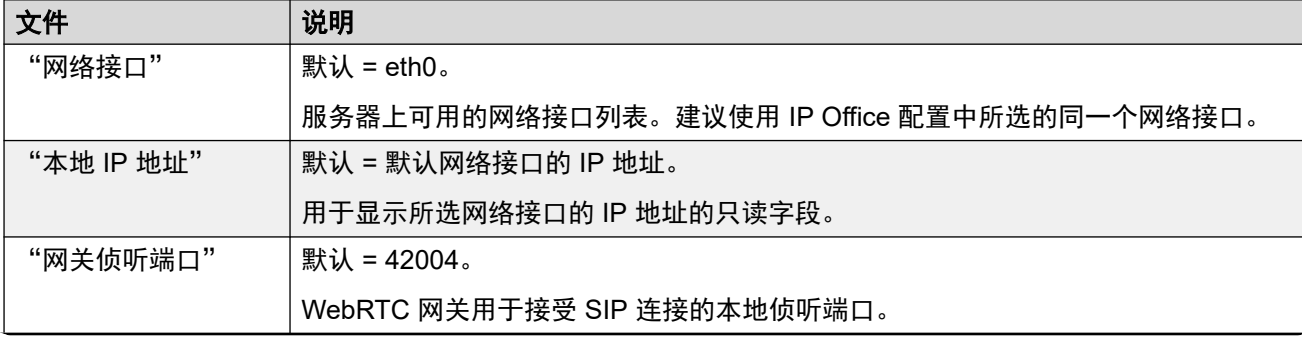

<span id="page-519-0"></span>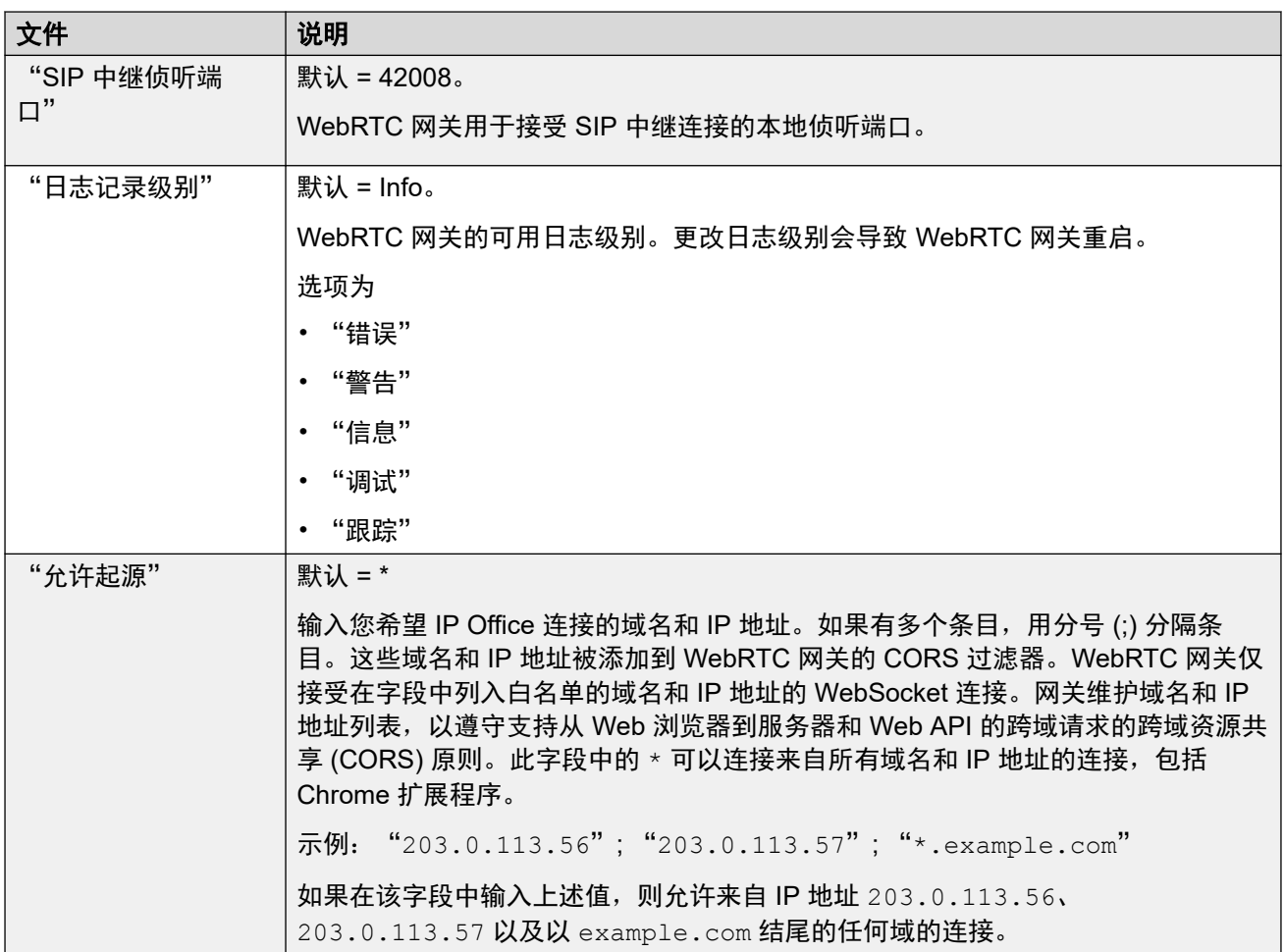

[WebRTC](#page-518-0) 配置 (在第 519 页上)

### **SIP** 服务器设置

导航: "应用程序" > "WebRTC 配置" > " SIP 服务器设置"

WebRTC 网关使用的 IP Office SIP 设置。

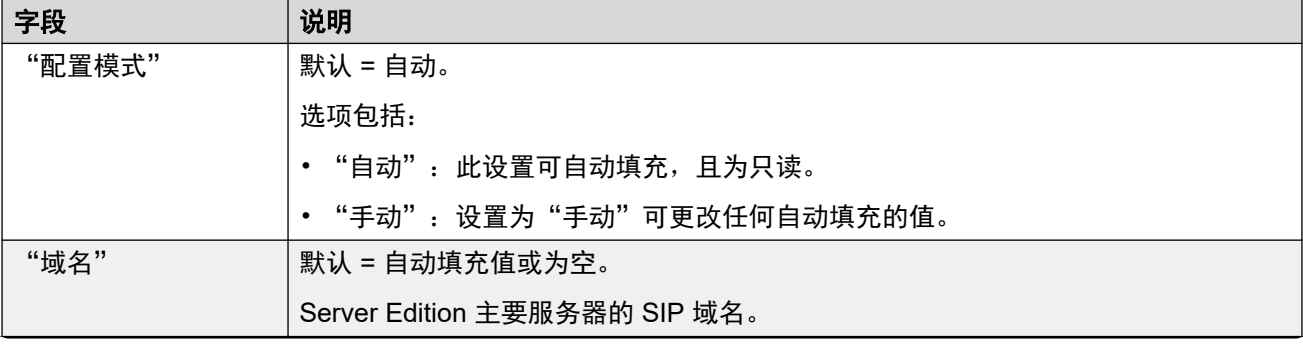

<span id="page-520-0"></span>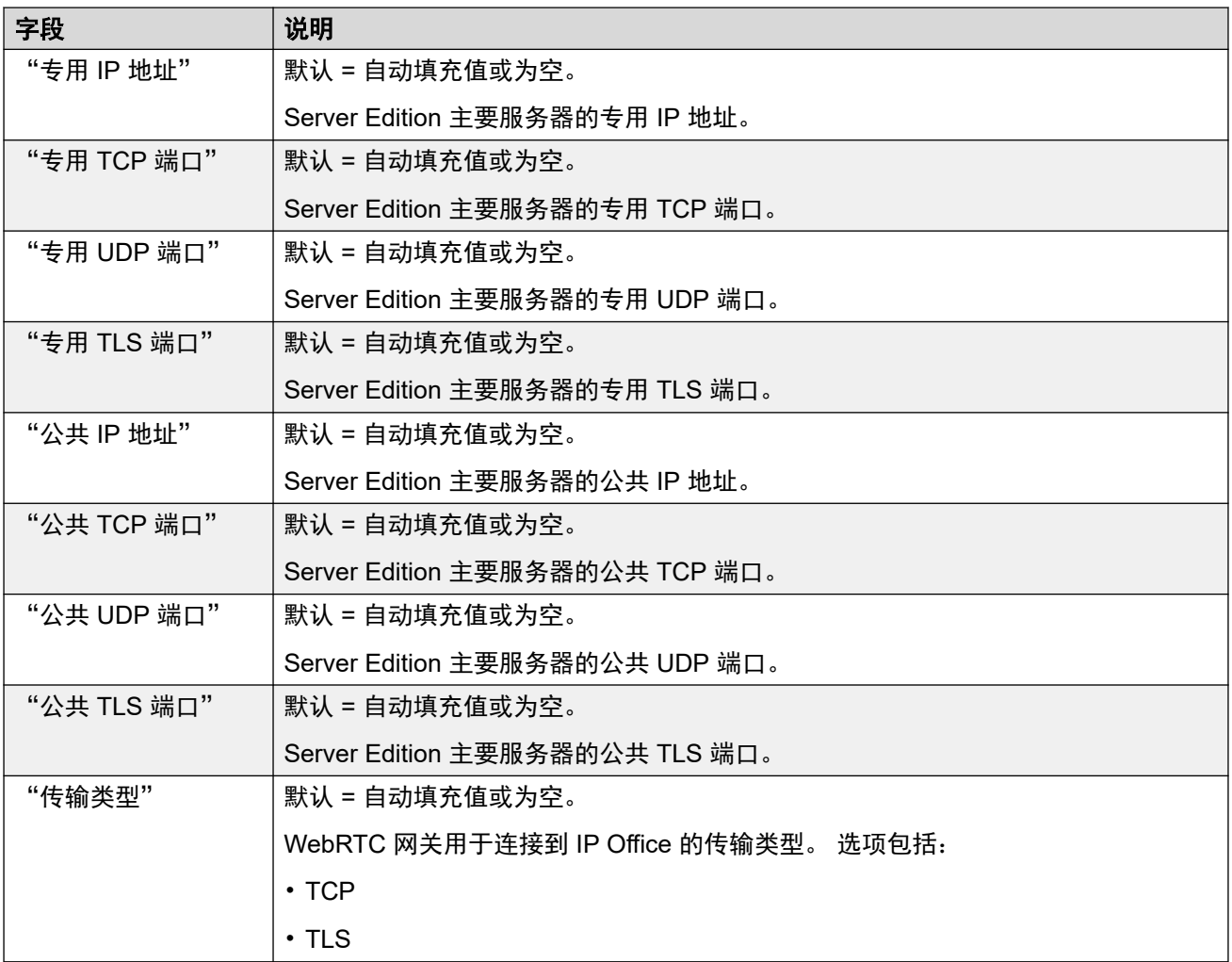

[WebRTC](#page-518-0) 配置 (在第 519 页上)

### 媒体网关设置

导航: "应用程序" > "WebRTC 配置" > "媒体网关设置"

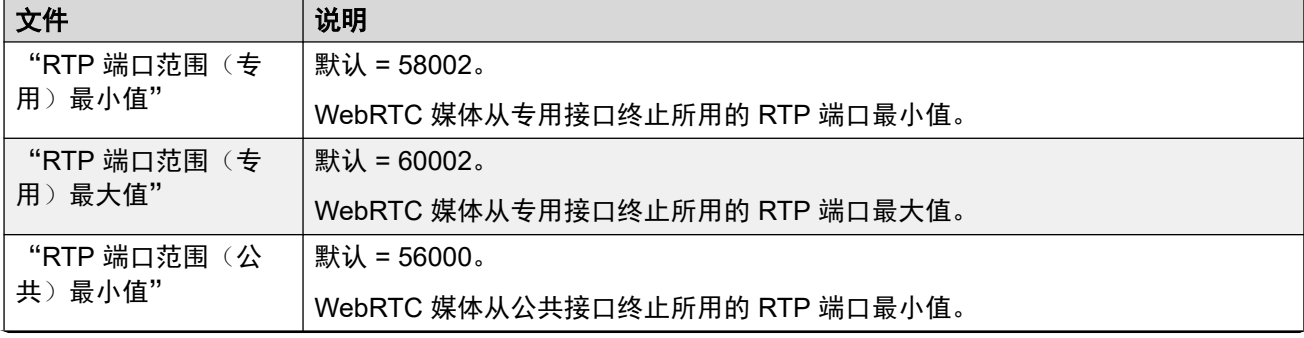

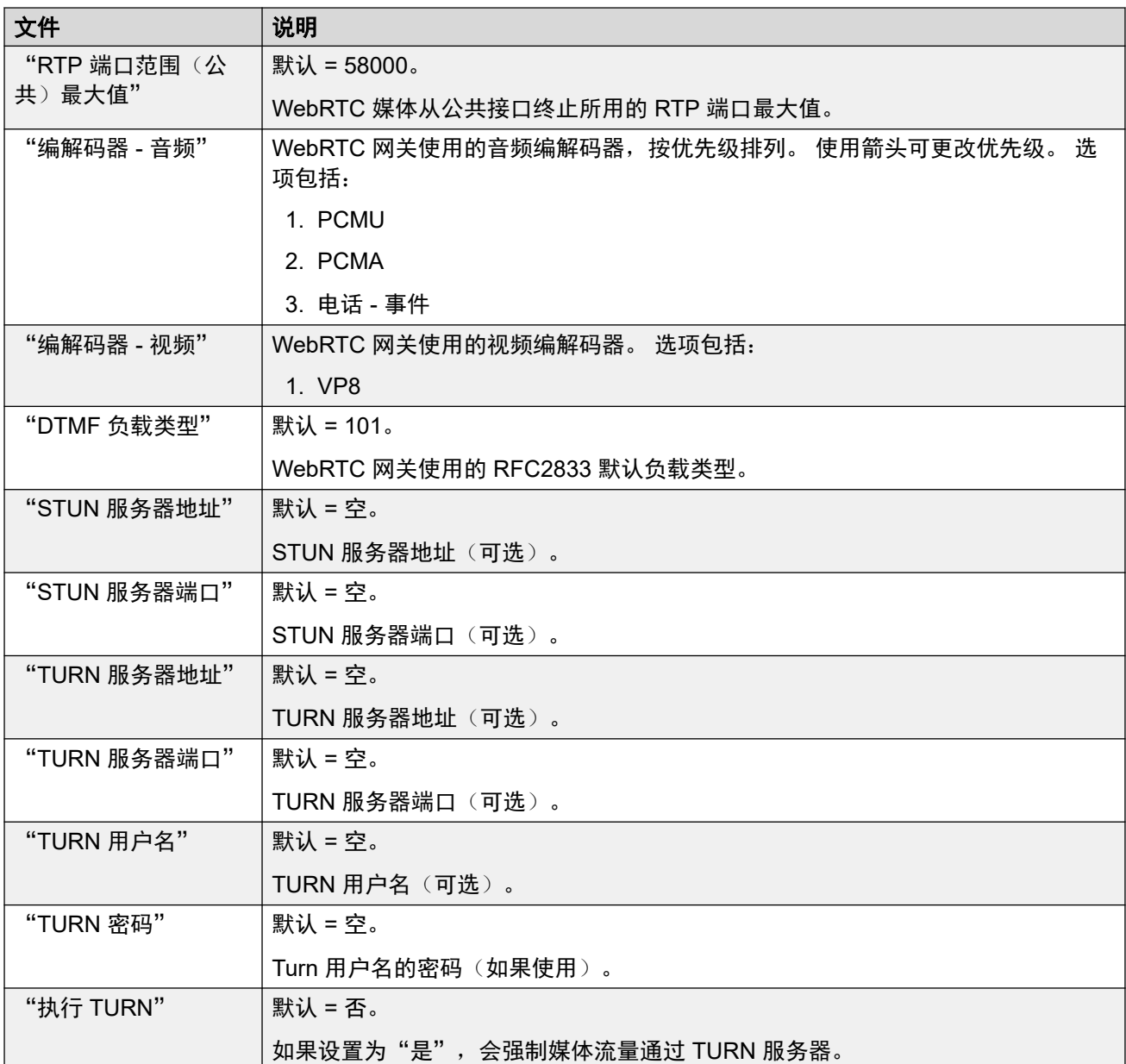

[WebRTC](#page-518-0) 配置 (在第 519 页上)

# 第**47**章 **:** "**Web License Manager**"

"导航:" "解决方案" > "应用程序" > "Web License Manager"

在使用 PLDS 许可的系统上, 此选项打开在服务器上运行的 WebLM 服务的管理菜单。

#### 登录凭据

WebLM 凭据由 IP Office 系统密码单独管理, 并不属于单点登录。首次登录后, 您必须更改管理 员用户的默认密码。默认凭据为:

- 用户 ID:admin
- 密码: weblmadmin

# <span id="page-523-0"></span>第**48**章 **:** "**Media Manager**"

"解决方案" > "应用程序" > "Media Manager"

如果服务器正在运行用于存档呼叫录音的 Media Manager 服务, 则会显示此组菜单。Server Edition 主要服务器和 [IP Office](https://documentation.avaya.com/bundle/AdministeringIPOfficePlatformMeidaManagerR11_1) 应用程序服务器上支持此选项。请参阅《管理 Avaya IP Office™ [Platform Media Manager](https://documentation.avaya.com/bundle/AdministeringIPOfficePlatformMeidaManagerR11_1)》。

• 在订阅模式下运行的系统可以使用 Media Manager 或 Centralized Media Manager 作为呼叫 录音存档服务。

有关后者的详细信息,请参阅 [Centralized Media Manager](#page-595-0)(在第 596 页上)。

#### 相关链接

Media Manager 的配置设置(在第 524 页上) [连接器](#page-525-0)(在第 526 页上) [告警](#page-525-0)(在第 526 页上) [录音](#page-526-0)(在第 527 页上) [迁移](#page-527-0)(在第 528 页上) [审计跟踪](#page-528-0)(在第 529 页上)

### **Media Manager** 的"配置"设置

"应用程序" > "Media Manager" > "配置"

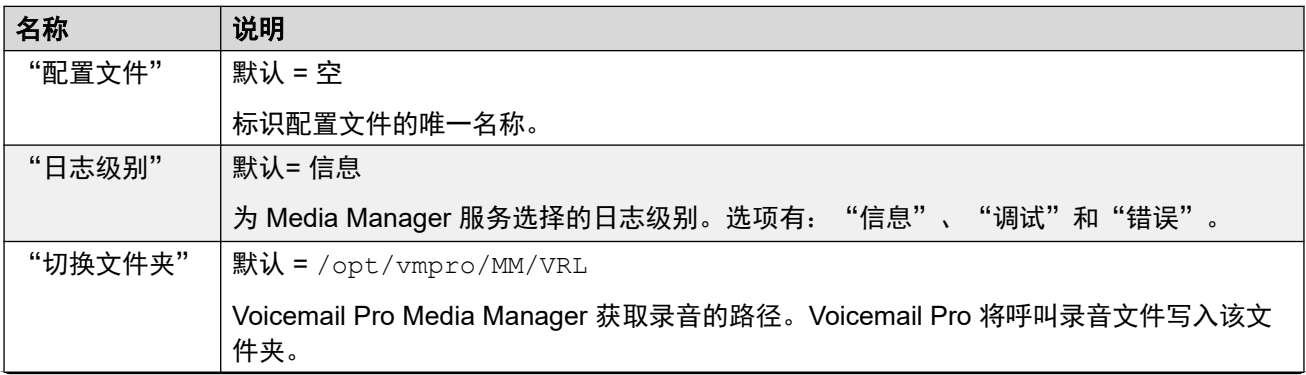

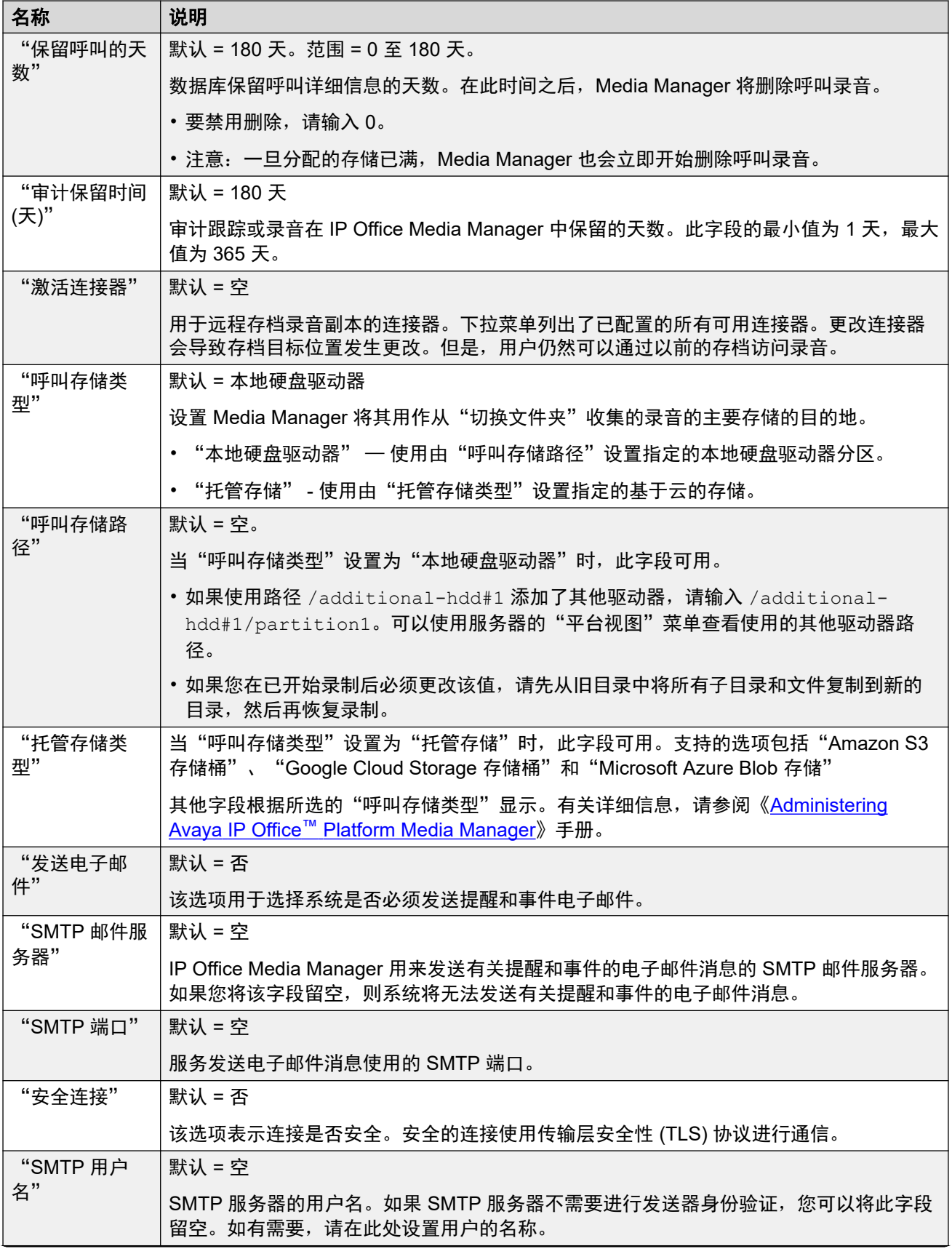

<span id="page-525-0"></span>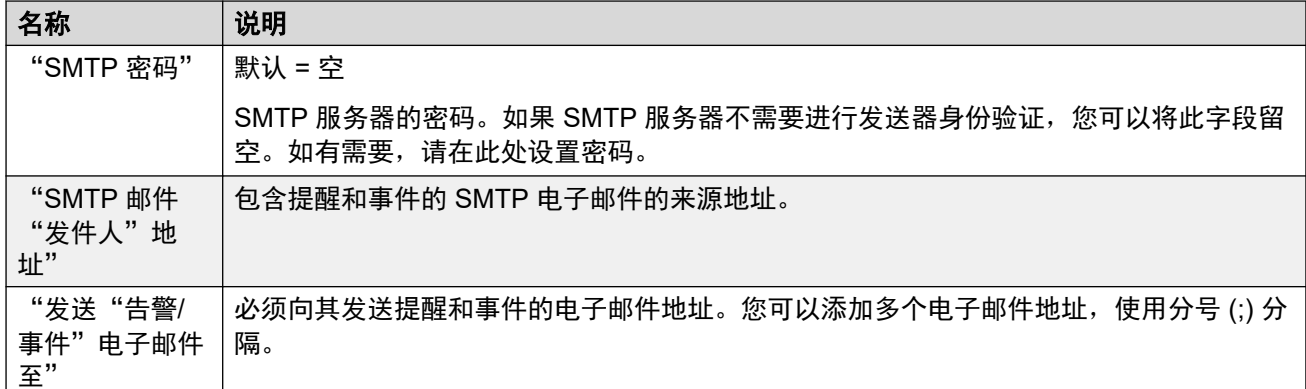

[Media Manager](#page-523-0) (在第 524 页上)

### "连接器"

"应用程序" > "Media Manager" > "连接器"

有关添加和编辑连接器的细节,请参阅《[Administering Avaya](https://documentation.avaya.com/bundle/AdministeringIPOfficePlatformMeidaManagerR11_1/page/Overview.html) IP Office™ Platform Media [Manager](https://documentation.avaya.com/bundle/AdministeringIPOfficePlatformMeidaManagerR11_1/page/Overview.html)》 手册。

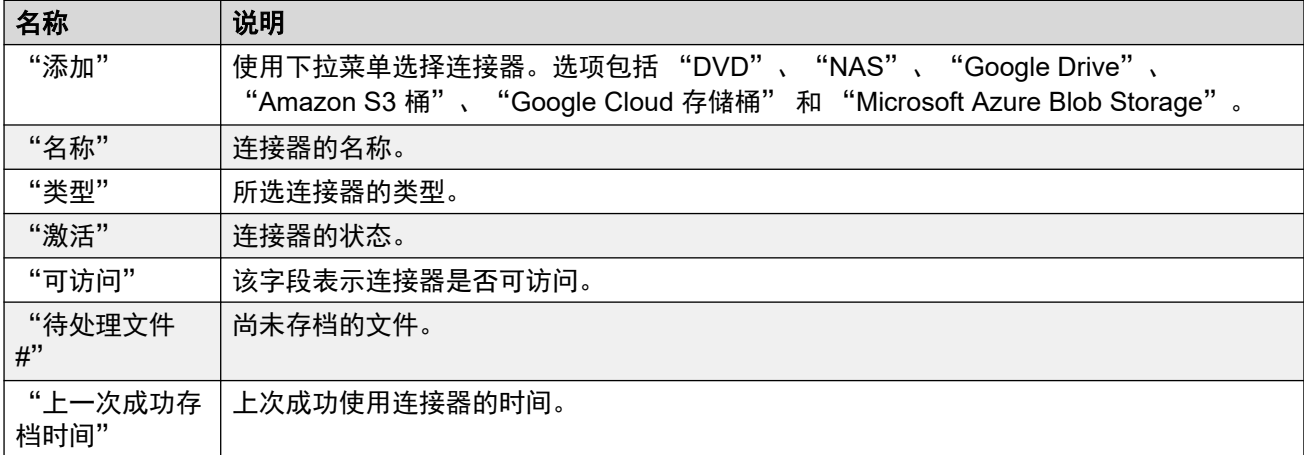

### 相关链接

[Media Manager](#page-523-0) (在第 524 页上)

### "告警"

"应用程序" > "Media Manager" > "告警"

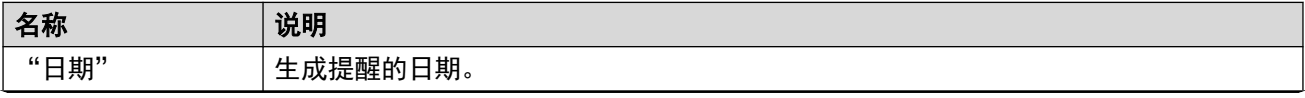

<span id="page-526-0"></span>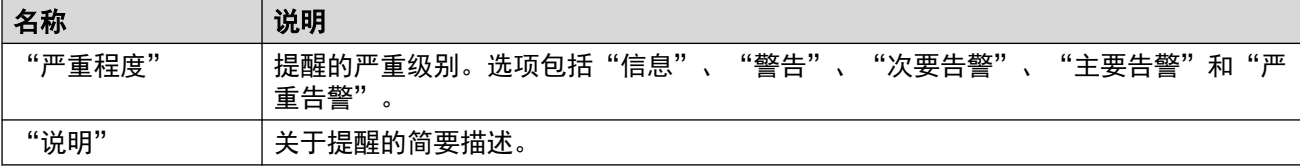

[Media Manager](#page-523-0) (在第 524 页上)

### "录音"

"应用程序" > "Media Manager" > "录音"

系统管理员可以使用此菜单查看和管理呼叫录音。各个用户的呼叫录音访问应通过其 Web 自我 管理设置来进行配置。

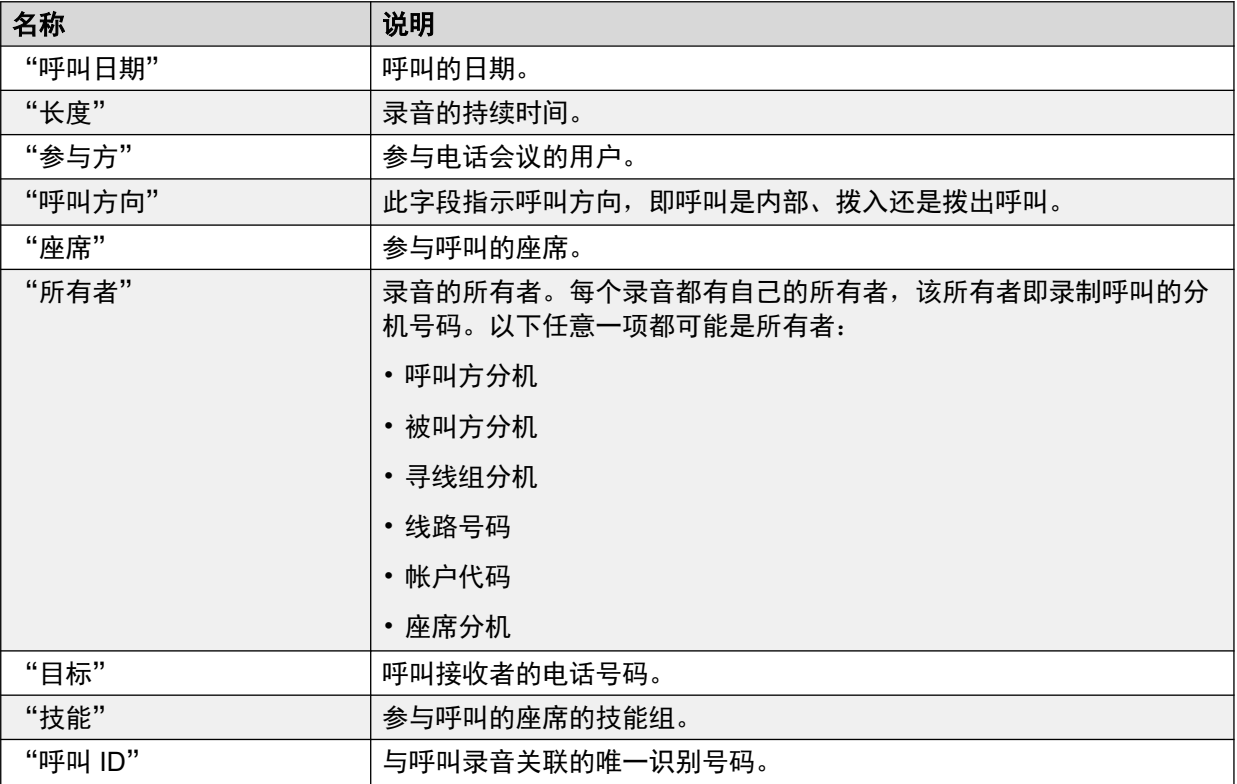

#### "过滤器"

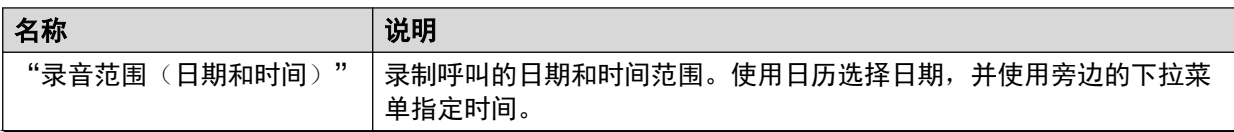

<span id="page-527-0"></span>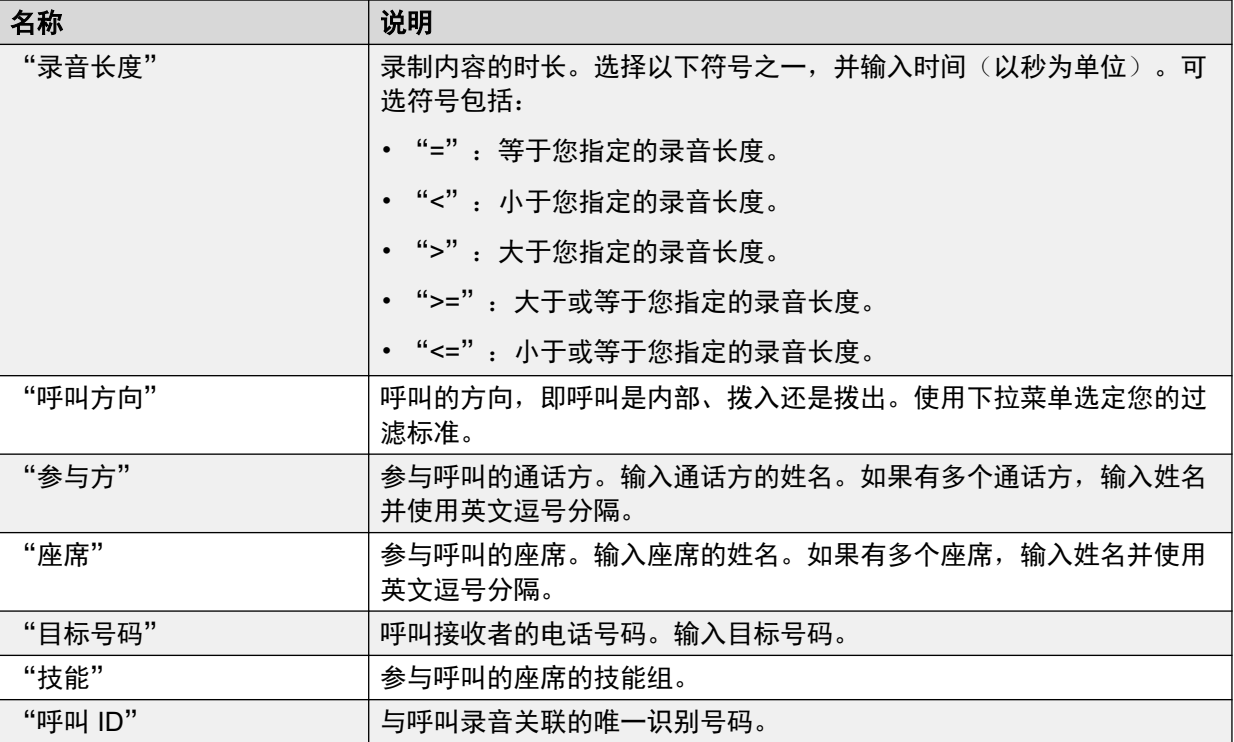

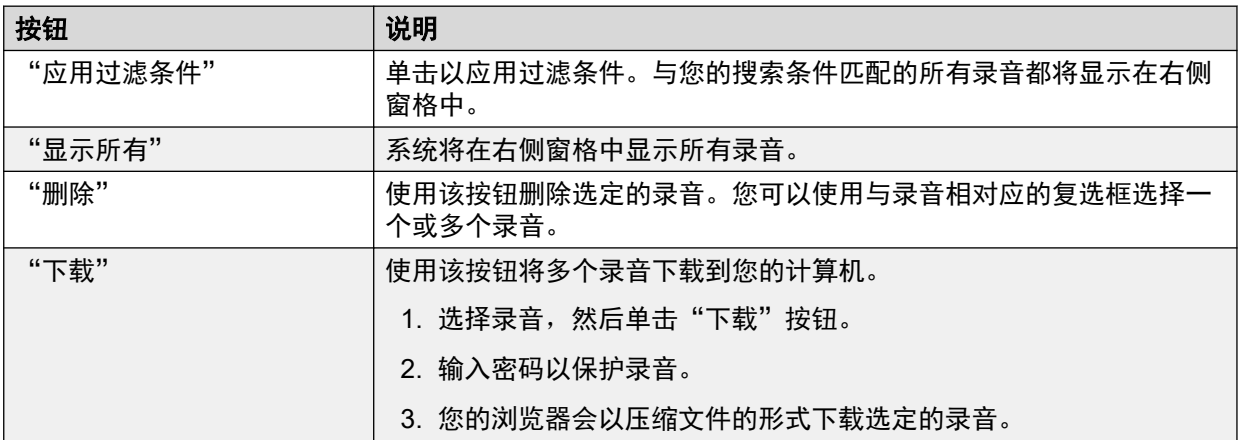

[Media Manager](#page-523-0) (在第 524 页上)

### "迁移"

"应用程序" > "Media Manager" > "迁移"

IP Office 版本 11 不支持 Contact Recorder。但是, Contact Recorder 的现有客户可以将其呼叫 记录数据库迁移至 Media Manager, 这是 IP Office 版本 11 中唯一的一个存档解决方案。迁移 过程包括仅迁移 Contact Recorder 在本地存储或远程存储在 DVD 或 NAS 上的呼叫记录的元数 据。 迁移过程不会移动实际的媒体文件。通过使用迁移的元数据, Media Manager 可以识别呼 叫录音并提供回放、下载和日常维护服务。从 Contact Recorder 中迁移出来的 VRLA 记录仍然 可以使用 Media Manager 接口进行篡改验证,因此,Media Manager 成为了所有呼叫记录(无

<span id="page-528-0"></span>论是通过 Media Manager 存档的较新录音,还是通过 Contact Recorder 存档的较旧录音)的单 一接口。

现有 Contact Recorder 用户可以通过 Web Manager 迁移至 Media Manager。管理员可以使用 "应用程序" > "Media Manager" > "迁移"将 Contact Recorder 数据库迁移至 Media Manager。有关详细说明,请参阅《管理 Avaya IP Office™ [Platform Media Manager](https://documentation.avaya.com/bundle/AdministeringIPOfficePlatformMeidaManagerR11_1)》 指南。

### **3** 注意:

Contact Recorder 客户必须先备份自己的数据库,再升级到 IP Office 版本 11。

### 相关链接

[Media Manager](#page-523-0) (在第 524 页上)

### "审计跟踪"

"应用程序" > "Media Manager" > "审计跟踪"

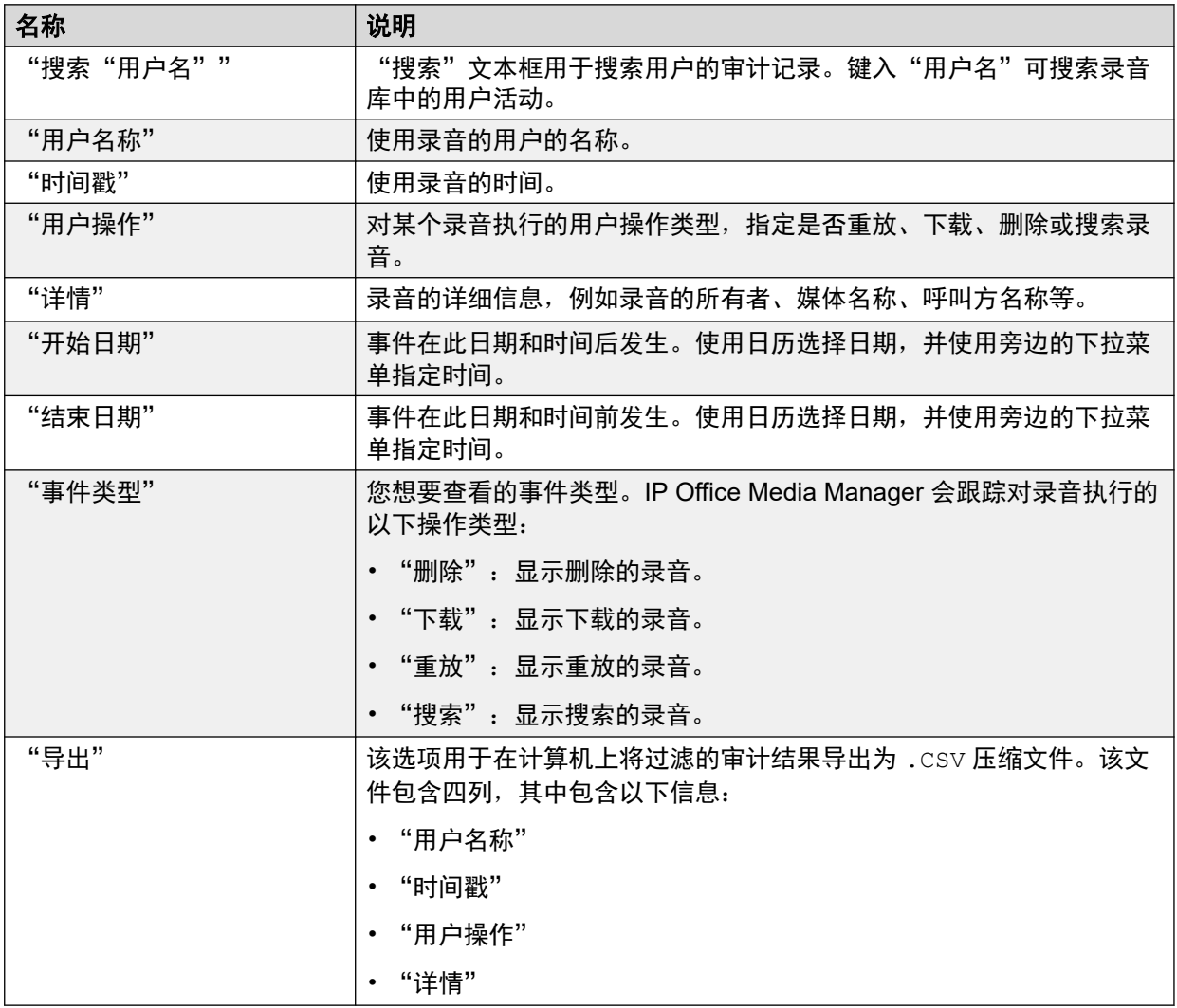

### 过滤条件

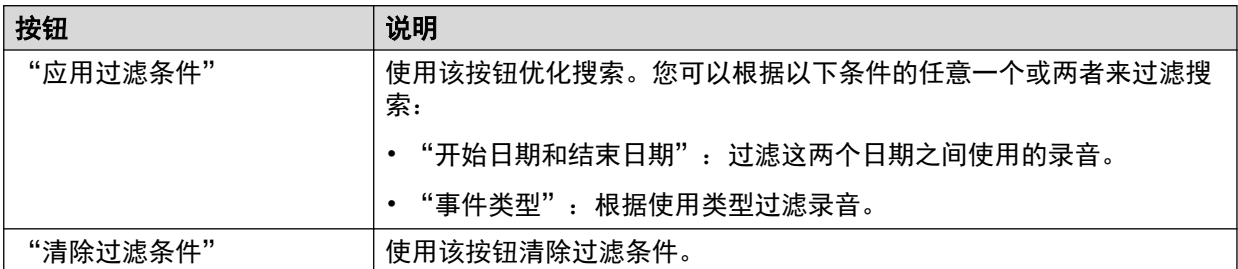

### 相关链接

[Media Manager](#page-523-0) (在第 524 页上)

# 第**49**章 **:** "**Centralized Media Manager** 审计 跟踪"

"应用程序" > "Centralized Media Manager 审计跟踪"

在配置为使用 Centralized Media Manager 作为其呼叫录音存档解决方案的订阅模式系统上,可以 使用此菜单。

请参阅 [Centralized Media Manager](#page-595-0)(在第 596 页上)。

此菜单允许查看活动的审计跟踪。

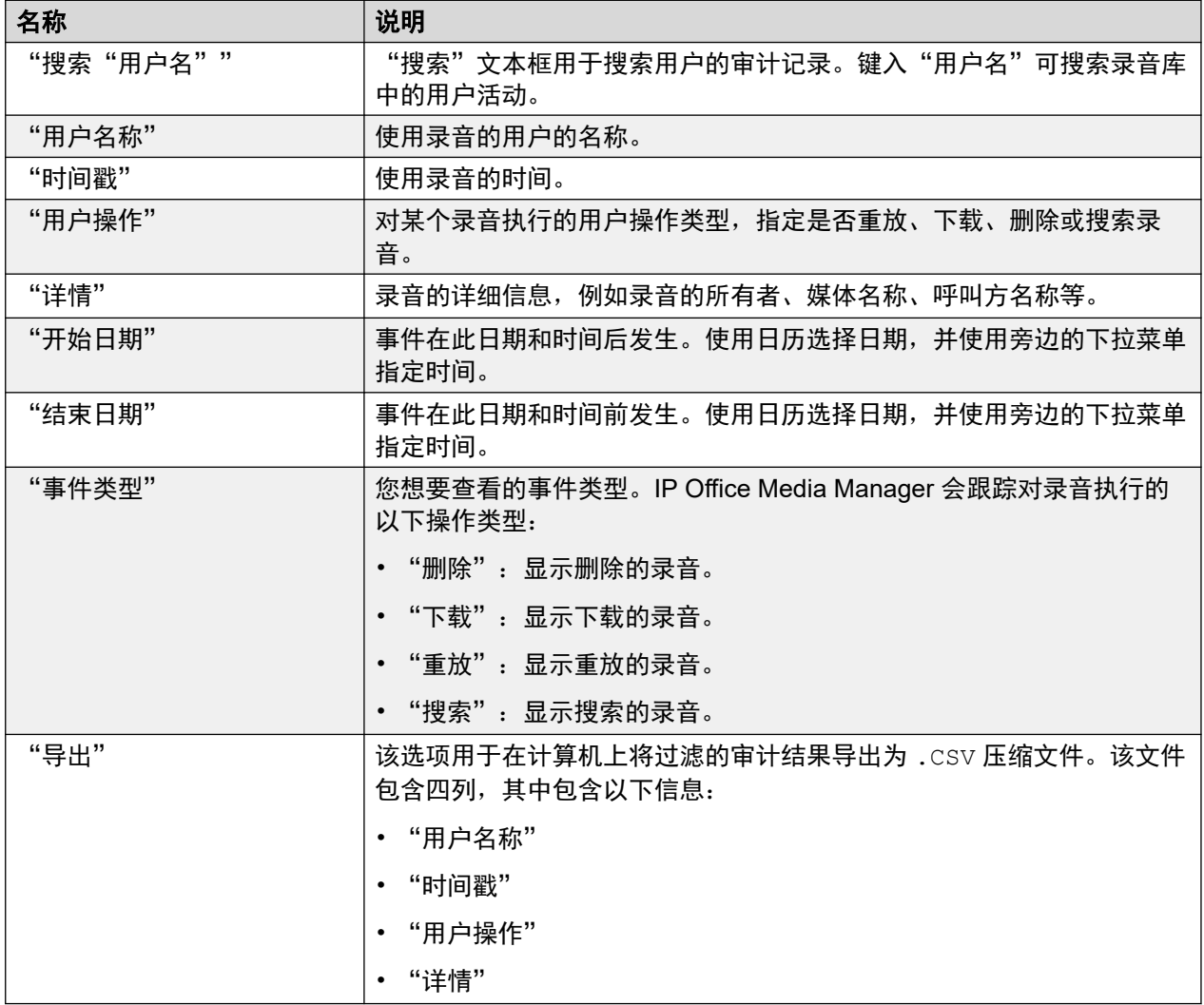

### 过滤条件

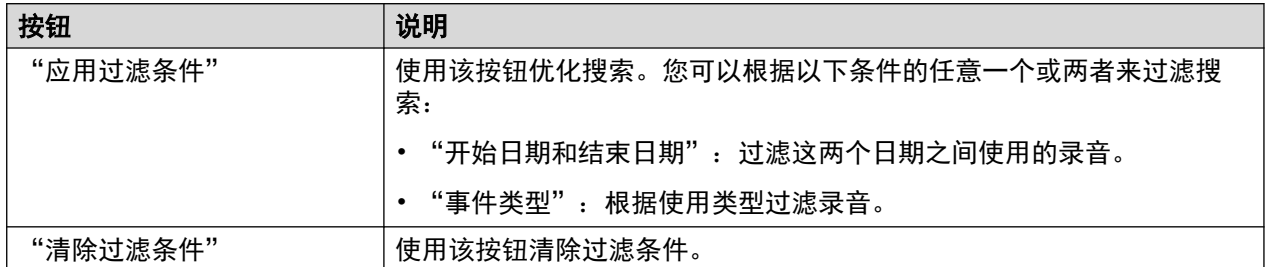

# 第**50**章 **:** "**Centralized Media Manager** 录 音"

"应用程序" > "Media Manager" > "Centralized Media Manager 录音"

此菜单允许系统管理员查看和管理呼叫录音。各个用户的呼叫录音访问应通过其 Web 自我管理设 置来进行配置。

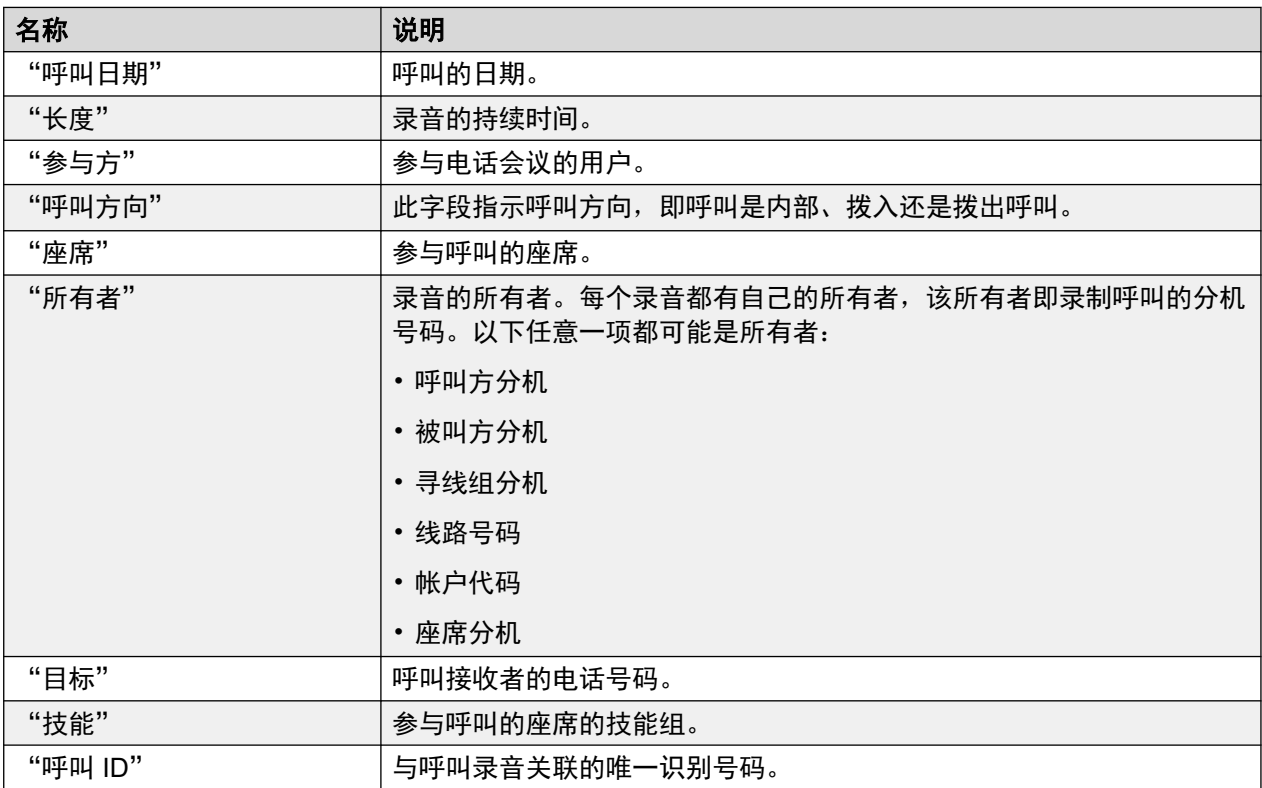

#### "过滤器"

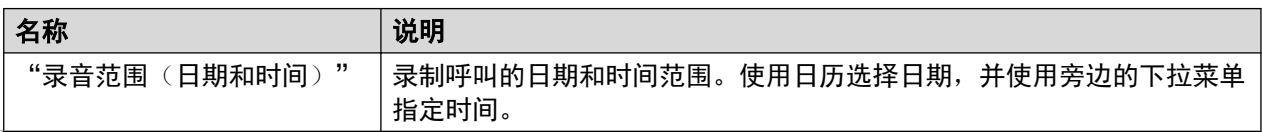

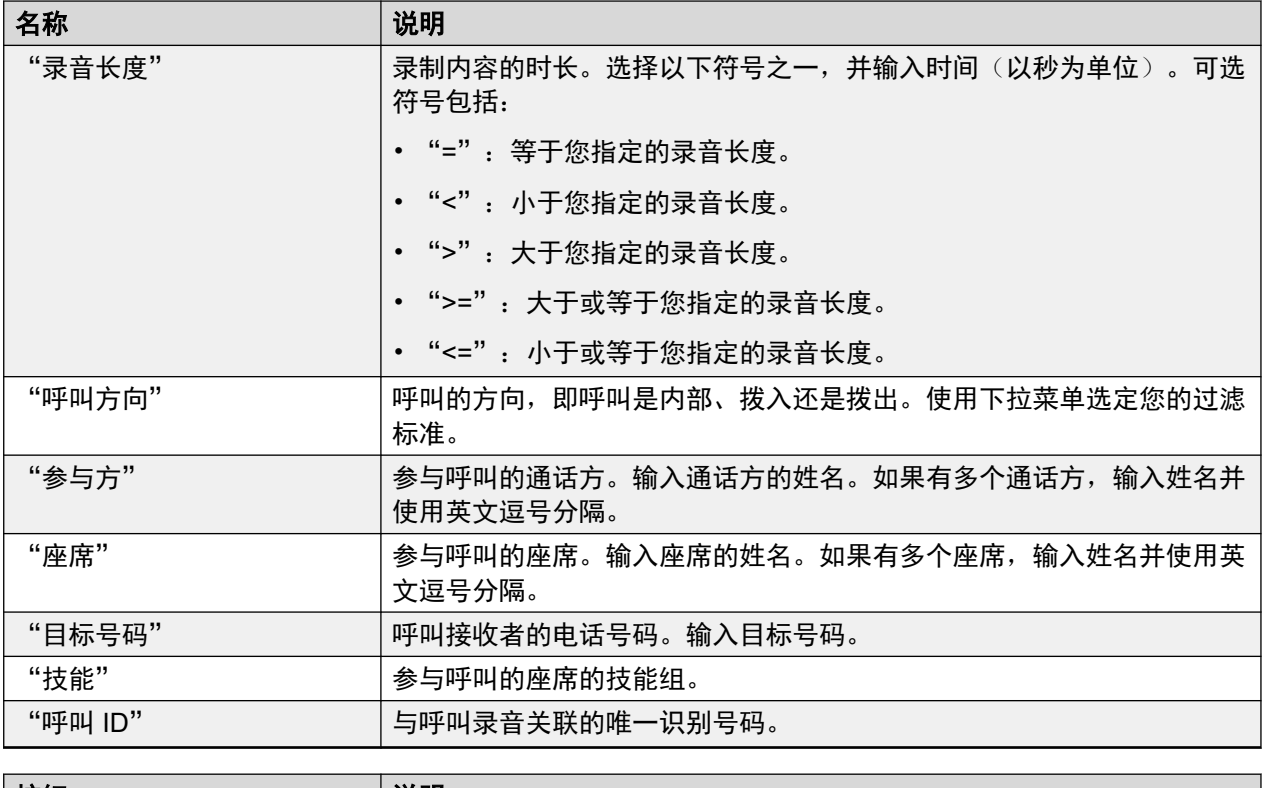

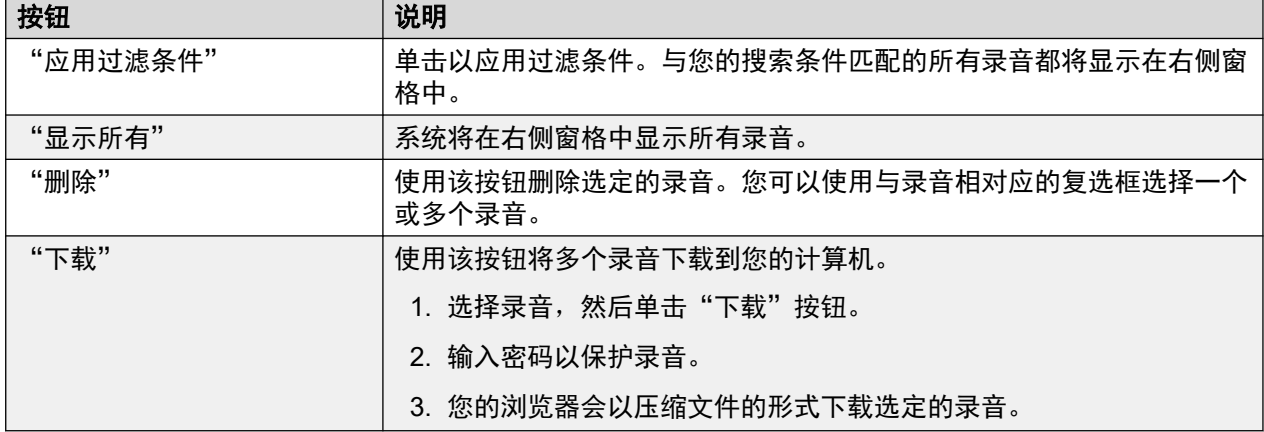

# 第**7**部分**:** 备份

# <span id="page-535-0"></span>第**51**章 **:** 备份和还原

本章介绍如何使用 Web Manager 菜单配置服务器之间的备份和还原操作。

- 如果 IP Office 服务器硬盘容量足够,您可以使用它接收来自其他 IP Office 服务器的备份。 但是,此解决方案不适合其自身的备份。因此,建议备份到其他 IP Office 服务器。
- 在主要/次要服务器对中,您可以配置对等备份。
- •首选选项是使用独立备份服务器。这可以通过安装具有足够大的硬盘(请参阅 <del>备份</del>所需的磁 [盘空间](#page-537-0)(在第 538 页上))且未启用任何服务(Voicemail Pro 和 Avaya one-X Portal)的 IP Office 应用程序服务器来实现。

### 警告**:**

- 不支持在不同级别的服务器软件版本之间进行备份/还原。任何异常都明确记录在软件版 本说明和迁移文档中。
- •除非 IP 地址或系统 ID(LAN1 MAC 地址)与从其备份数据的服务器相匹配,否则无法 将数据还原到服务器。
- 必须使用安全且受信任的网络中的服务器执行备份和还原操作。

#### 相关链接

备份和还原策略(在第 536 页上) [备份和还原协议](#page-536-0)(在第 537 页上) 启用 HTTP [备份支持](#page-537-0)(在第 538 页上) [备份所需的磁盘空间](#page-537-0)(在第 538 页上) [检查备份服务器的备份配额](#page-538-0)(在第 539 页上) [备份数据集](#page-539-0)(在第 540 页上) [创建远程服务器连接](#page-540-0)(在第 541 页上) [备份一个或多个服务器](#page-540-0)(在第 541 页上) [从备份服务器还原](#page-541-0)(在第 542 页上) [还原发生故障的服务器](#page-542-0)(在第 543 页上)

### 备份和还原策略

作为业务连续性计划的一部分,一定要实施全面、强大且安全的备份策略,然后再考虑任何故障 或其他数据还原要求。定义一个方案满足客户所有的可能需求是不可能的。应评估每次安装并实 施备份策略。

### <span id="page-536-0"></span>备份关键信息

Web Manager 支持的备份过程仅包含特定数据,请参阅[备份数据集](#page-539-0)(在第 540 页上)。在必 须重建发生故障的服务器的情况下,有一些关键信息(尽管包含在备份数据中)还应单独记录:

• 应记录每个服务器的初始化设置。例如,IP 地址和主机名设置、服务器角色等。如果在执 行任何数据还原操作之前必须完全重新安装服务器,则可能需要这些详细信息。

此外,以下内容没有包括在 Web Manager 备份过程中,因此必须使用其他手动过程进行备份。

- 系统使用的任何 PLDS 许可证密钥文件的副本。
- 如果使用 Web Manager 加载自定义语音邮件提示,需要备份这些提示文件的副本。
- •任何自定义电话设置文件以及电话屏保和背景图像的副本。

#### 备份计划

除了在进行重大系统更改(例如软件升级)之前执行备份外,还必须考虑制定一个定期备份计 划。

- 每个 IP Office 的定期配置备份。
- one X Portal 的定期配置备份 仅限 Server Edition 主要 服务器和 Application Server
- Voicemail Pro 的定期配置备份 仅限 Server Edition 主要 服务器
- 语音信箱和记录数据定期备份 仅限 Server Edition 主要 服务器
- 选定的唯一实例的期间和数量应反映更改频率、数据丢失的后果以及备份数据服务器的存 储容量。还应牢记,所使用的备份服务器最多只能保留 14 个备份,之后再进行任何备份 时,都会导致自动删除以前的最旧备份。
- 备份操作的时间安排:这应在目标系统上有少量流量或没有流量时完成,但备份流程本身 不影响服务。

### 其他备份选项

本文档仅介绍通过服务器自己的 web manager 菜单所提供的备份/还原过程。IP Office Manager 和 Voicemail Pro 客户端应用程序还提供分别备份当前 IP Office 服务配置和语音邮件配置/邮箱 内容的方法。因此,请考虑:

- 在更改主要配置之前,手动备份 IP Office 服务配置。
- 在更改主要配置之前,手动备份 Voicemail Pro。

#### 相关链接

[备份和还原](#page-535-0)(在第 536 页上)

### 备份和还原协议

仅支持使用另一台 IP Office 服务器作为备份服务器来进行备份和还原。如有必要,可以安装 IP Office 应用程序服务器,且不在该服务器上启用 Voicemail Pro 和 one-X Portal for IP Office 服 务。

### 警告**:**

• 必须使用安全且受信任的网络中的服务器执行备份和还原操作。

<span id="page-537-0"></span>要备份的服务器与备份服务器更具有远程服务器连接。该连接使用以下设置进行配置(请 参阅<u>创建远程服务器连接</u>(在第 541 页上))。对于一组网络服务器,所有服务器均使用来自 主要服务器的连接。

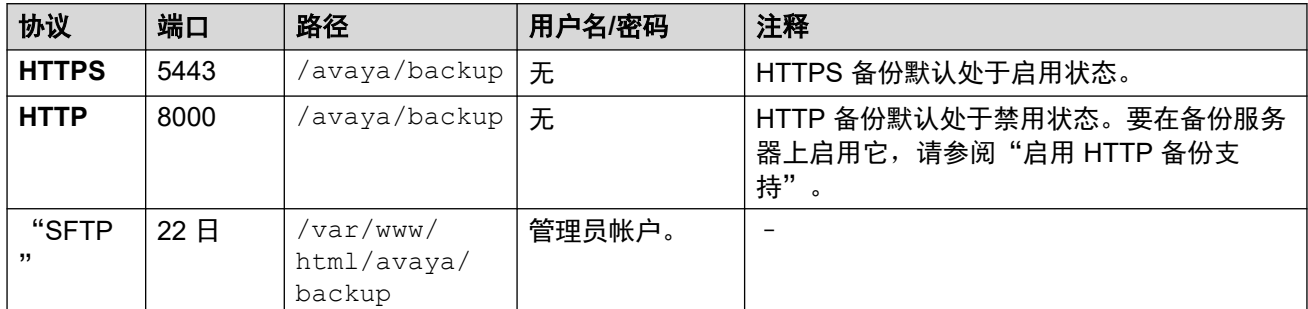

#### 相关链接

[备份和还原](#page-535-0)(在第 536 页上)

### 启用 **HTTP** 备份支持

默认情况下,HTTP 备份/还原支持被禁用。您可以使用以下过程在备份服务器上启用它。

#### (4) 安全提醒:

• 必须使用安全且受信任的网络中的服务器执行备份和还原操作。

#### 在备份服务器上启用 **HTTP** 备份支持

1. 登录到备份服务器的 Web Manager 菜单。

- 2. 选择服务器的"平台视图"选项。
- 3. 在平台视图菜单中,选择"设置" > "系统" > "HTTP 服务器"。
- 4. 选择"启用 HTTP 文件存储以备份/还原"选项, 然后单击"保存"。

#### 相关链接

[备份和还原](#page-535-0)(在第 536 页上)

### 备份所需的磁盘空间

备份所需的空间具有很大差异。具体取决于备份中包含的服务器数量和选择的数据集。但是,最 大和最重要的备份是语音邮件所需的备份。

下表显示了最坏情况下完整备份所需的潜在空间。即,假设所有用户使用的语音信箱和其他设备 都已达到其最大容量。

"最小磁盘大小"列表示,要想拥有至少适用于一个最大完整备份的足够大备份配额,所需的硬 盘大小(参阅上文)。

### **Sever Edition** 网络的备份

<span id="page-538-0"></span>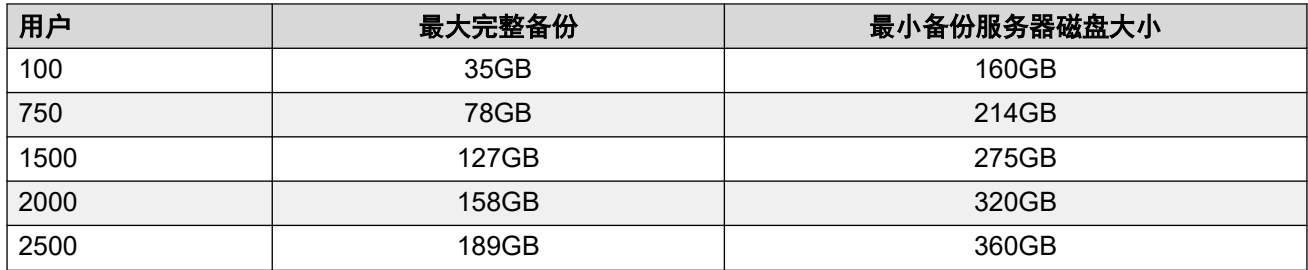

#### **IP Office** 应用程序服务器**/Unified Communications Module** 的备份

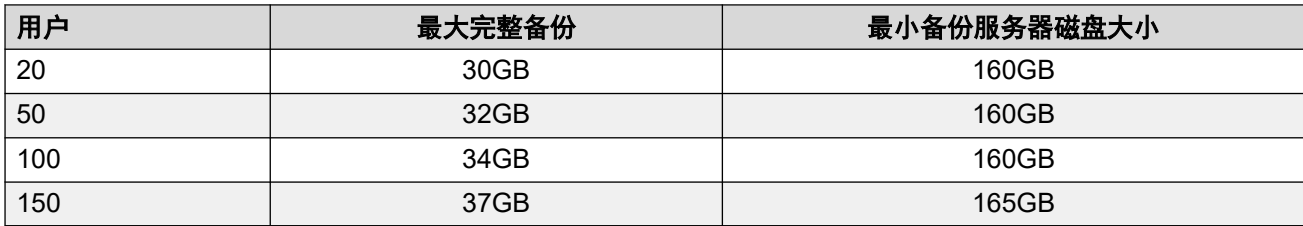

#### 相关链接

**[备份和还原](#page-535-0)**(在第 536 页上)

### 检查备份服务器的备份配额

支持将备份保存到硬盘容量为 160GB 或更大的服务器上。使用以下过程,可以检查可供备份使 用的空间的实际部分,即备份配额。在硬盘较小的服务器上,不支持备份配额。

### 估计备份配额

按照如下方式,可以计算能够为备份配额分配的大概空间:

- 硬盘容量大于 160GB 时,备份配额 = (0.8 x 硬盘容量) 92GB,否则为零。
	- 容量均为近似值。磁盘制造商或虚拟服务器平台所列出的磁盘容量与操作系统报告的容 量有所不同。
	- 例如:对于 500GB 硬盘,备份配额约为 308GB。

### 检查备份服务器的备份配额

安装服务器后,可以按以下方式检查为备份分配的实际空间:

- 1. 登录到备份服务器的 Web Manager 菜单。
- 2. 单击并选择"平台视图"。
- 3. 在"系统"选项卡上, 查看"可用于备份数据的配额"值。请注意, 这是可用于备份的 总空间,不考虑任何现有备份已使用的空间。
- 4. 单击"解决方案"退出平台视图。

#### 相关链接

[备份和还原](#page-535-0)(在第 536 页上)

### <span id="page-539-0"></span>备份数据集

每个备份可以包括多个选定的服务器。在该备份中,可以选择多个不同的数据集以包含在备份 中。

下表汇总了不同备份数据集中包含的数据。如果相关服务未在备份中所包含的一个服务器上运 行,则某些数据集将变成灰色。

执行还原时,还可以选择要在还原操作中包括哪些服务器和哪些数据集。

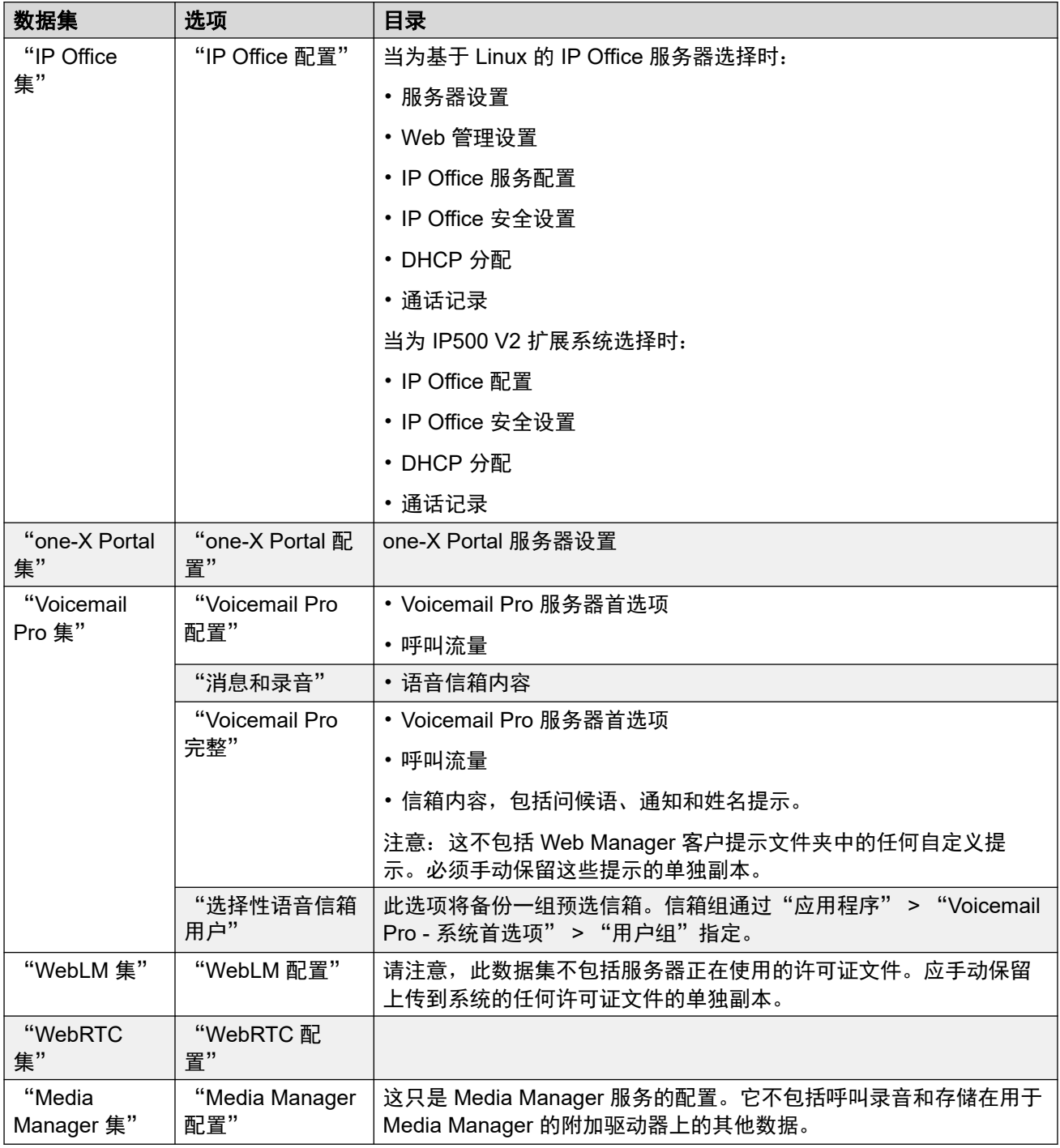
<span id="page-540-0"></span>[备份和还原](#page-535-0)(在第 536 页上)

### 创建远程服务器连接

在配置备份服务器之后,需要在要进行备份的服务器上建立远程服务器连接。在服务器网络中, 远程连接是在主要服务器上定义的。

#### 过程

- 1. 在 Web Manager 菜单栏中, 单击"解决方案"。
- 2. 单击"解决方案设置", 然后选择"远程服务器"。
- 3. 单击"添加远程服务器"。
- 4. 输入标识连接用途的名称。
- 5. 根据需要将"协议"设置为"HTTPS"、"HTTP"或"SFTP"。
	- 备份/还原操作仅支持这些协议。
	- "HTTP" 仅在备份服务器启用 HTTP 时才受到支持。请参阅 启用 HTTP [备份支持](#page-537-0) (在第 538 页上)。
- 6. 设置"端口"以匹配所选协议。默认端口不一定正确。
	- 对于 "HTTPS",应将端口设置为 5443。
	- 对于 "HTTP",应将端口设置为 8000。
	- 对于"SFTP", 应将端口设置为 22。
- 7. 将"远程路径"设置为 /avaya/backup。
- 8. 对于"HTTP"/"HTTPS", 无需提供"用户名"或"密码"详细信息。对于 SFTP, 请使用 Web Manager 管理员帐户的详细信息。
- 9. 单击"保存"。
- 10. 现在,新的远程服务器连接显示在远程服务器列表中。现在,可以选择将其用于备份和 还原操作。

#### 相关链接

[备份和还原](#page-535-0)(在第 536 页上)

### 备份一个或多个服务器

系统会在单一文件集中备份服务器配置、应用程序和用户数据。可以使用此备份文件还原服务器 或失败的服务器升级。系统将应用程序的配置备份到本地驱动器的预定义目录中。可以在远程文 件服务器(也可以是辅助服务器)上对主服务器执行备份。

#### <span id="page-541-0"></span>先决条件

• 为备份服务器[创建远程服务器连接](#page-540-0)。请参阅<u>创建远程服务器连接</u>(在第 541 页上)。

#### 关于此任务

可以使用 Web Manager 在远程文件服务器上备份主服务器:

#### 过程

- 1. 在 Web Manager 菜单栏中,单击"解决方案"。
- 2. 在"解决方案"页面中,选择要备份的服务器。
- 3. 单击"操作",然后选择"备份"。
- 4. 选择要包含在备份中的数据集。有关不同数据集内容的详细信息,请参阅[备份数据集](#page-539-0) (在第 540 页上)。
- 5. 在"备份标签"字段中,键入备份的标签。
- 6. 在"选择远程服务器"下拉列表中,选择您已设置的远程服务器。
- 7. 要在计划的时间进行备份,请执行以下操作:
	- a. 在"选择远程服务器"下拉列表中,选择您已设置的远程服务器。
	- b. 在"计划选项"下,启用"使用计划"。
	- c. 在"选择计划"列表中,选择您创建的计划选项。
	- d. 设置"开始日期"和"开始时间"。
	- e. 要配置循环备份, 请将"循环计划"设置为"是", 然后设置"频率"和"周 几"。
- 8. 单击"确定"。
- 9. 备份过程的进度显示在"解决方案"菜单上。

#### 相关链接

[备份和还原](#page-535-0)(在第 536 页上)

### 从备份服务器还原

以下过程用于还原以前备份的数据。

#### 警告**:**

- 不支持在不同级别的服务器软件版本之间进行备份/还原。任何异常都明确记录在软件 版本说明和迁移文档中。
- 除非 IP 地址或系统 ID (LAN1 MAC 地址)与从其备份数据的服务器相匹配,否则无 法将数据还原到服务器。
- 请先关闭所有 Voicemail Pro 客户端,然后再尝试还原。还原过程需要重新启动语音邮 件服务。如果有任何 Voicemail Pro 客户端已连接到该服务,就无法执行还原流程,并 且会导致不正确地还原数据。

• 在还原过程中,将重新启动正在还原的服务。这将结束使用这些服务的所有呼叫。

#### 过程

- 1. 在 Web Manager 菜单栏中,单击"解决方案"。
- 2. 选择要将数据集还原到其上的服务器。
- 3. 单击"操作",然后选择"还原"。
- 4. 选择指向备份服务器的"远程服务器"连接。
- 5. 单击"获取还原点"。
- 6. 系统显示所选服务器的备份数据集。
- 7. 突出显示要还原的数据集。
- 8. 单击"确定"。
- 9. 备份过程的进度显示在"解决方案"菜单上。

#### 相关链接

[备份和还原](#page-535-0)(在第 536 页上)

### 还原发生故障的服务器

备份数据可用于尝试还原发生故障的服务器。

过程

- 1. 重新安装原始服务器软件,确保使用相同的原始 IP 地址和主机名设置。
- 2. 将服务器重新初始化为其原始角色。如果服务器包括一个含有 Media Manager 呼叫录音 的附加硬盘驱动器,请确保在服务器初始化期间未选中重新格式化附加驱动器的选项。
- 3. 登录到服务器并完成其初始配置。
- 4. 如果服务器是网络的一部分,请使用 Manager 中的选项将其添加回到网络中,并确保主 要、次要和扩展系统之间的连接均存在。
- 5. 在此阶段,请使用还原过程(参阅[从备份服务器还原](#page-541-0)(在第 542 页上))重新加载原始 数据。

#### 相关链接

[备份和还原](#page-535-0)(在第 536 页上)

# 第**8**部分**: VMPro** 自动应答

## <span id="page-544-0"></span>第**52**章 **: Voicemail Pro** 自动应答

从 IP Office R11.1 FP2 起, 系统支持由 Voicemail Pro 提供但在 IP Office Web Manager 中配置 的自动应答(无法通过 IP Office Manager 配置这些自动应答)。

• 这独立于使用 Embedded Voicemail 的 IP500 V2 系统上支持的自动应答服务。

自动应答包括主叫方听到的几个问候语提示,以及当主叫方按任何特殊电话键时系统应执行的操 作的一组定义。配置完自动应答后,可以将其用作拨入呼叫的目的地。

系统允许您配置多个自动应答:

- IP500 V2 系统支持最多 40 个自动应答。
- IP Office Server Edition 和 Select 系统支持最多 100 个自动应答。

对于每个自动应答,您都可以配置在主叫方按下键 0 到 9、\* 和 # 时执行的操作。

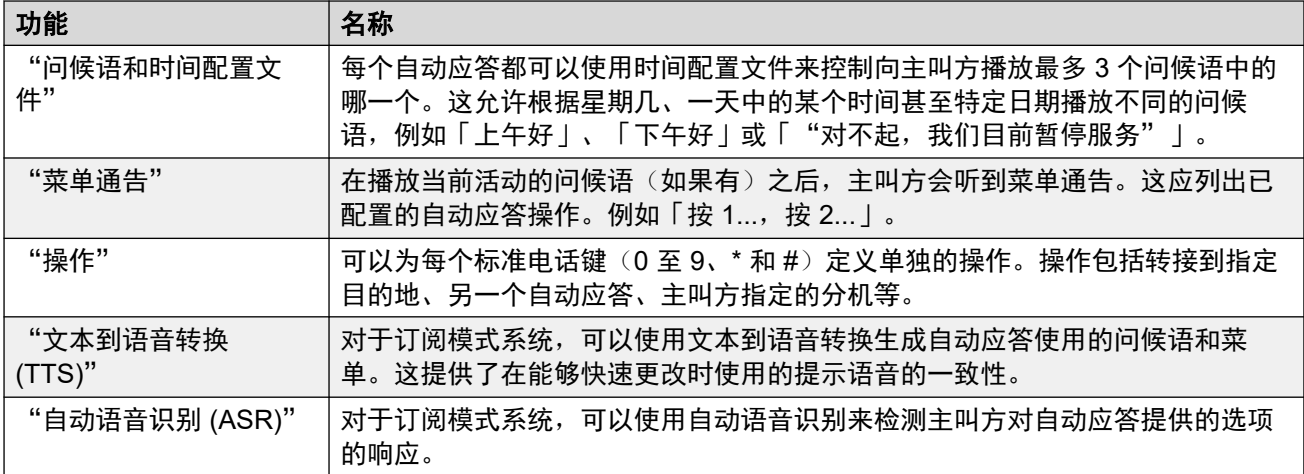

#### 相关链接

[Google TTS](#page-545-0) 提示语言(在第 546 页上) [文本到语音转换](#page-545-0) [\(TTS\)](#page-545-0) [提示](#page-545-0)(在第 546 页上) 启用 Google [智能语音和默认语音](#page-546-0)(在第 547 页上) [自动应答还原选项](#page-547-0)(在第 548 页上) [自动应答呼叫流程](#page-547-0)(在第 548 页上) [自动应答同意示例](#page-548-0)(在第 549 页上)

### <span id="page-545-0"></span>**Google TTS** 提示语言

虽然自动应答的问候语和通知提示使用您选择的语言录制,但某些自动应答操作可能会播放系统 提供的其他提示。在这种情况下,这些系统提供的提示所使用的语言通过多种方式确定。

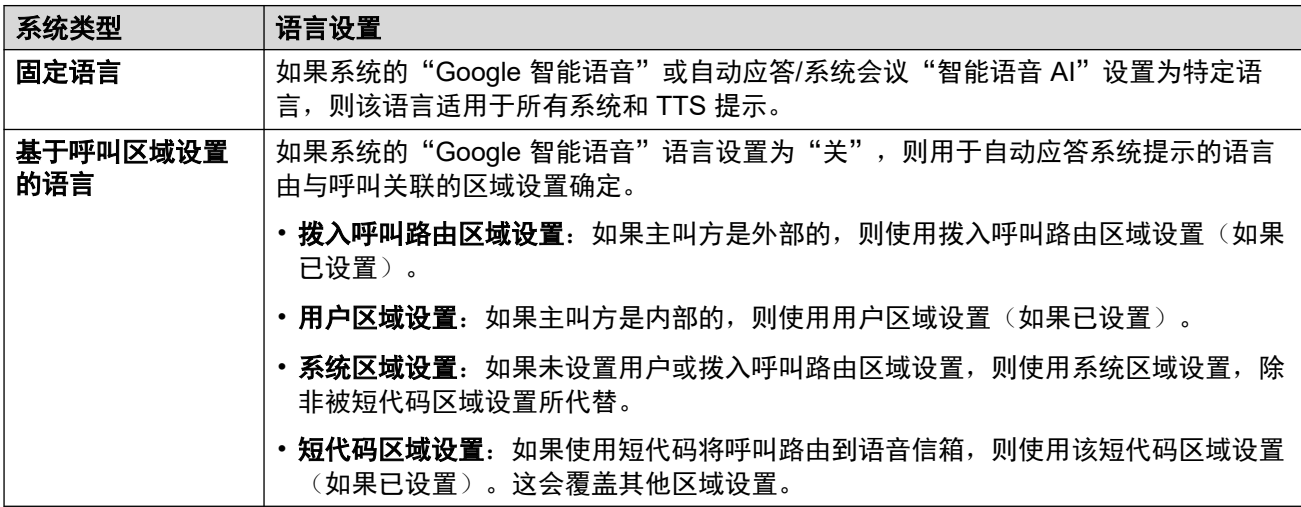

#### 相关链接

[Voicemail Pro](#page-544-0) 自动应答(在第 545 页上)

### 文本到语音转换 **(TTS)** 提示

订阅模式系统可以使用由文本到语音转换 (TTS) 生成的提示来提供一系列功能。TTS 支持多种 语言和各种语音选项,如下表所示。

每当更改了 TTS 提示的设置时, 下次请求提示时(包括通过 Web 管理菜单预览), 系统会将 生成的提示缓存为本地文件。这样就不会再发生第一次播放 TTS 提示时可能发生的初始延迟。

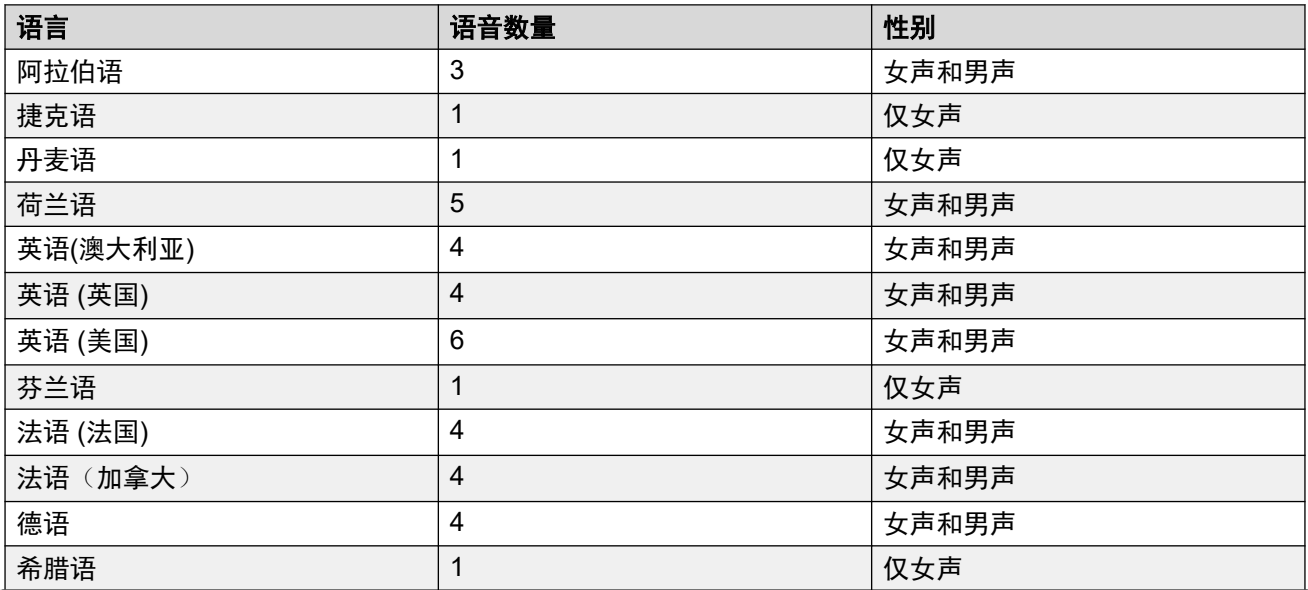

<span id="page-546-0"></span>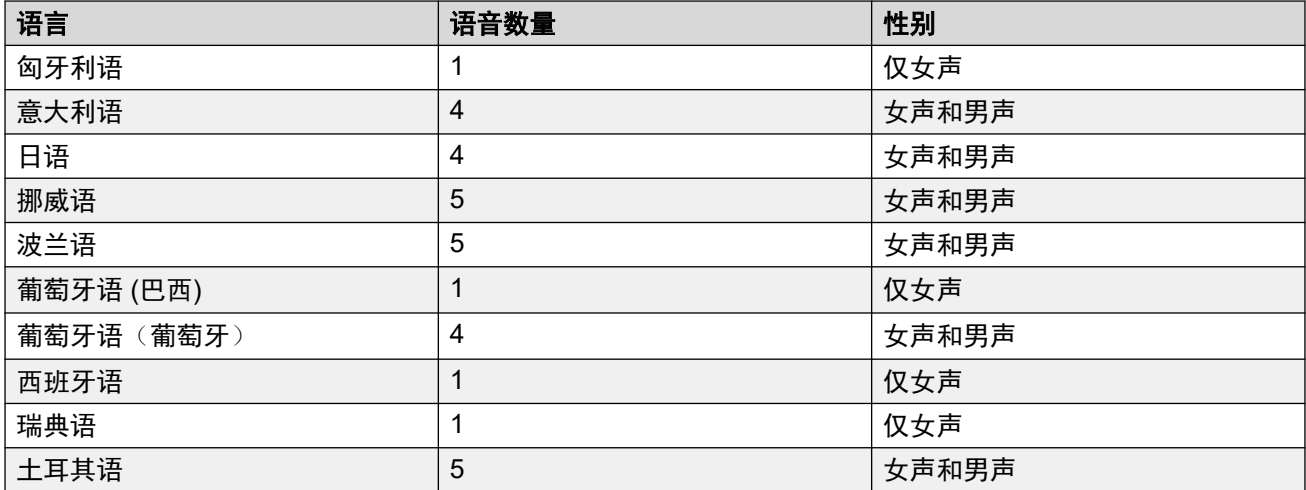

[Voicemail Pro](#page-544-0) 自动应答(在第 545 页上)

### 启用 **Google** 智能语音和默认语音

#### 关于此任务

订阅系统可以使用 Google 智能语音提供文本到语音转换的提示和自动语音识别。它们可以与自 动应答和系统会议一起使用。

#### **3** 注意:

• 启用后, Google TTS 将用于所有 Voicemail Pro TTS 功能, 并覆盖任何本地安装的 TTS 服务。

#### 过程

- 1. 选择"系统" > "语音信箱"。
- 2. 启用"Google 智能语音"。
- 3. 选择系统应使用的默认"语音语言"和"语音"。
	- 这些选项用作系统默认值。可以在每个自动应答中将它们覆盖。可以在 Voicemail Pro 呼叫流程中覆盖此语言。
- 4. 保存更新的设置。

#### 相关链接

[Voicemail Pro](#page-544-0) 自动应答(在第 545 页上) [管理自动应答](#page-550-0) [\(Voicemail Pro\)](#page-550-0)(在第 551 页上)

### <span id="page-547-0"></span>自动应答还原选项

自动应答旨在让主叫方为呼叫自行选择所需的目的地,但是可能会出现失败的情况。例如,当系 统未检测到任何来自主叫方的响应时,或者当系统无法将响应与任何已配置的选项匹配时,就会 出现失败情况。

在以下情况下,有多种还原路由可应用于呼叫:

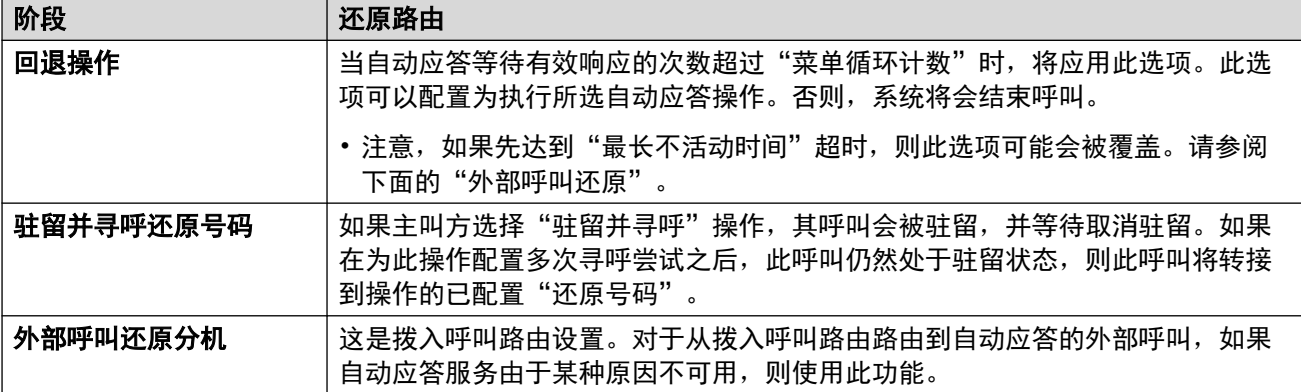

#### 相关链接

[Voicemail Pro](#page-544-0) 自动应答 (在第 545 页上)

### 自动应答呼叫流程

以下流程图提供了 Voicemail Pro 自动应答操作的简单摘要。

<span id="page-548-0"></span>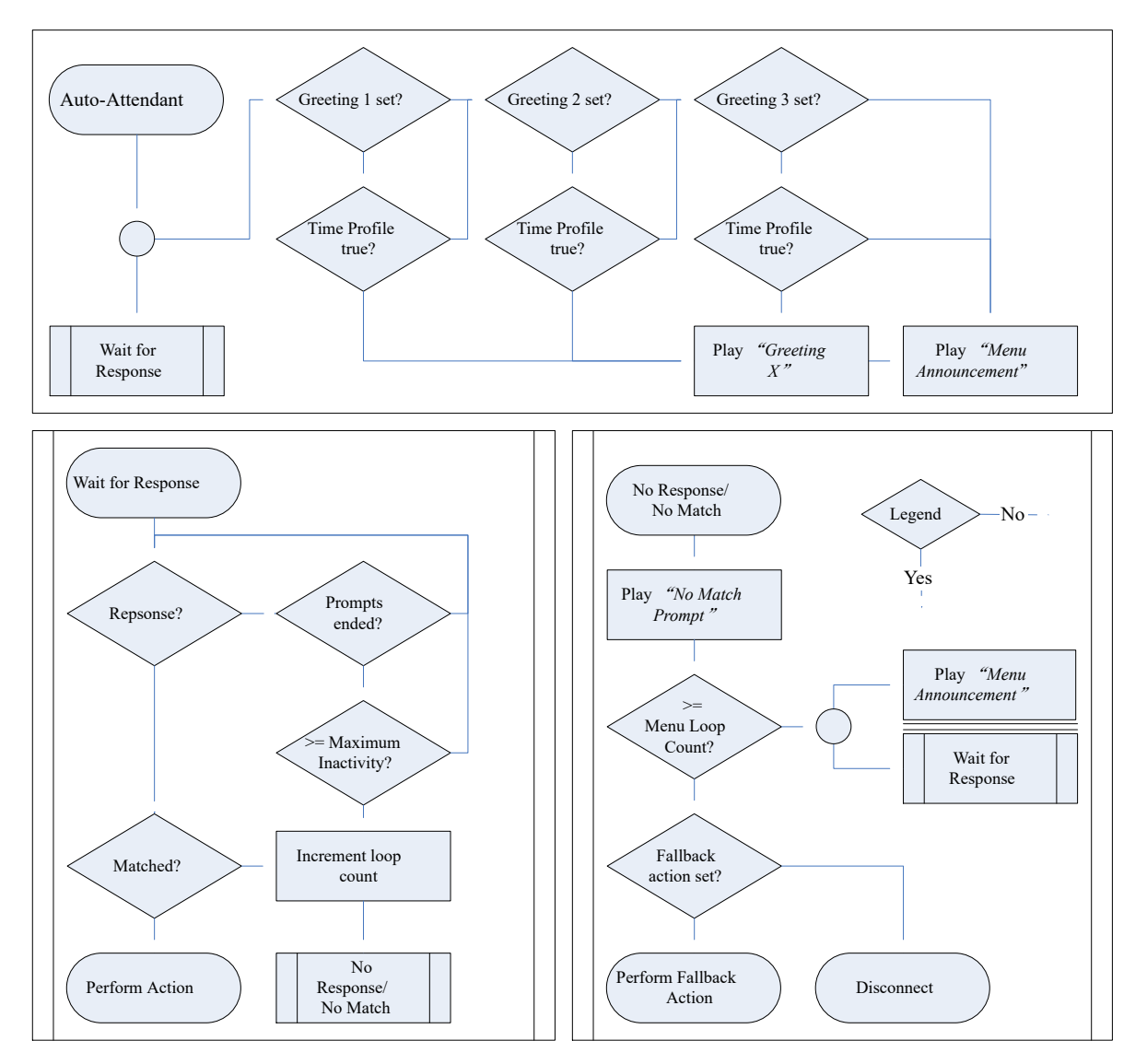

[Voicemail Pro](#page-544-0) 自动应答(在第 545 页上)

### 自动应答同意示例

在以下示例中,企业希望使用销售组的自动录音设置来录制针对其销售组的外部呼叫。但是,该 企业需要为主叫方提供一个选择退出录音的选项,并将该选择记录在系统日志文件中。

他们配置了两个销售组。每个销售组都具有相同的成员,但只有一个销售组配置了自动对外部呼 叫进行呼叫录音。

他们添加了销售自动应答。

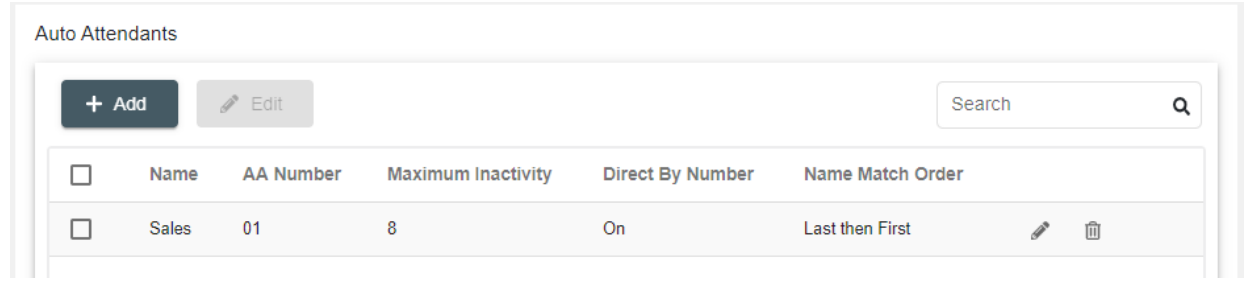

#### 在自动应答中,菜单通知提示会向主叫方通知未被录音的选项。

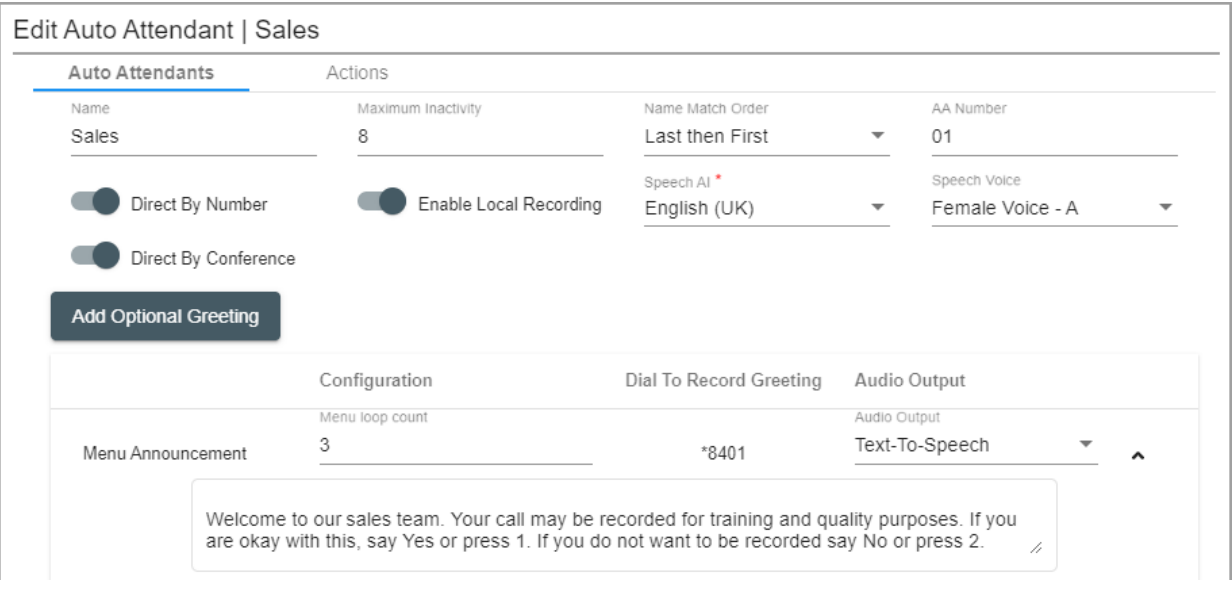

#### 然后,自动应答操作会将主叫方路由到启用了录音的组或不支持录音的组。操作的同意设置将主 叫方的选择记录在系统日志文件中。

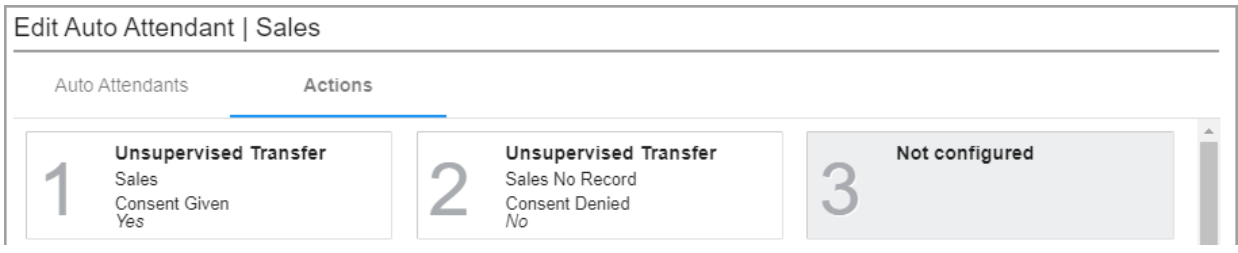

#### 相关链接

[Voicemail Pro](#page-544-0) 自动应答(在第 545 页上)

## <span id="page-550-0"></span>第**53**章 **:** 管理自动应答 **(Voicemail Pro)**

在使用 IP Office Web Manager 时,可以使用以下流程创建和管理系统的 Voicemail Pro 自动应 答。

#### 相关链接

启用 Google [智能语音和默认语音](#page-546-0)(在第 547 页上) [显示自动应答列表](#page-551-0)(在第 552 页上) [添加新的自动应答](#page-551-0)(在第 552 页上) [编辑自动应答](#page-551-0)(在第 552 页上) [删除自动应答](#page-552-0)(在第 553 页上) [删除多个自动应答](#page-552-0)(在第 553 页上)

### 启用 **Google** 智能语音和默认语音

#### 关于此任务

订阅系统可以使用 Google 智能语音提供文本到语音转换的提示和自动语音识别。它们可以与自 动应答和系统会议一起使用。

**3** 注意:

• 启用后,Google TTS 将用于所有 Voicemail Pro TTS 功能,并覆盖任何本地安装的 TTS 服务。

#### 过程

- 1. 选择"系统" > "语音信箱"。
- 2. 启用"Google 智能语音"。
- 3. 选择系统应使用的默认"语音语言"和"语音"。
	- 这些选项用作系统默认值。可以在每个自动应答中将它们覆盖。可以在 Voicemail Pro 呼叫流程中覆盖此语言。
- 4. 保存更新的设置。

#### 相关链接

[Voicemail Pro](#page-544-0) 自动应答(在第 545 页上) 管理自动应答 (Voicemail Pro)(在第 551 页上)

### <span id="page-551-0"></span>显示自动应答列表

按照以下流程显示系统上配置的自动应答的列表。

#### 过程

- 1. 在菜单栏中, 选择"呼叫管理", 然后选择"自动应答"。
- 2. 此时将显示系统上已配置的自动应答列表。
	- 您可以过滤列表。有关更多详细信息,请参阅"过滤列表"部分。
	- 您可以搜索列表。有关更多详细信息,请参阅"搜索列表"部分。
	- 您可以对列表进行排序。有关更多详细信息,请参阅"排序列表"部分。
	- 要编辑记录,请单击记录旁边的 / 铅笔图标。
	- 要删除记录, 请单击记录旁边的 主垃圾桶图标。
	- 要添加新记录,请单击列表顶部的"+ 添加"按钮。

#### 相关链接

[管理自动应答](#page-550-0) [\(Voicemail Pro\)](#page-550-0)(在第 551 页上)

### 添加新的自动应答

按照以下步骤添加新的自动应答。

#### 过程

- 1. 单击"+ 添加应答"。
- 2. 使用表格输入自动应答详细信息。请参阅 [Voicemail Pro](#page-553-0) 自动应答设置(在第 554 页 上)。
- 3. 根据需要配置自动应答之后, 单击"创建"。
- 4. 新的自动应答将添加到列表中。

#### 相关链接

[管理自动应答](#page-550-0) [\(Voicemail Pro\)](#page-550-0)(在第 551 页上)

### 编辑自动应答

按照以下流程编辑现有自动应答。

#### 过程

- 1. 单击条目旁边的 / 铅笔图标。
- 2. 根据需要更改自动应答设置。通过左侧显示的类别可访问不同的设置集。请参阅 [Voicemail Pro](#page-553-0) 自动应答设置(在第 554 页上)。

3. 完成后单击"更新"。

#### <span id="page-552-0"></span>相关链接

[管理自动应答](#page-550-0) [\(Voicemail Pro\)](#page-550-0)(在第 551 页上)

### 删除自动应答

按照以下流程删除自动应答。

4 重要提示:

• 删除条目之前,请检查它是否未被用作任何其他功能(例如自动应答操作或拨入呼叫 路由)的目的地。

#### 过程

1. 单击条目旁边的 垃圾桶图标进行删除。

2. 单击"是"确认删除。

#### 相关链接

[管理自动应答](#page-550-0) [\(Voicemail Pro\)](#page-550-0)(在第 551 页上)

### 删除多个自动应答

• 删除条目之前,请检查它是否未被用作任何其他功能(例如自动应答操作或拨入呼叫路 由)的目的地。

#### 过程

- 1. 选中要删除的每个条目左侧的复选框。
	- 您可以选择多个条目。请注意,转到其他页面会清除现有选择。
	- •要选择所有条目,请单击标题行中的复选框。系统会提示您是否要包含当前未显示的 页面上的所有条目。
- 2. 单击"删除"。
- 3. 单击"是"确认删除。

#### 相关链接

[管理自动应答](#page-550-0) [\(Voicemail Pro\)](#page-550-0)(在第 551 页上)

## <span id="page-553-0"></span>第**54**章 **: Voicemail Pro** 自动应答设置

"呼叫管理" > "自动应答" > " /+添加"

本节介绍适用于使用 Voicemail Pro 的订阅系统的自动应答设置。有关 IP500 V2 系统上的 Embedded Voicemail 提供的自动应答, 请参阅"自动应答"章节。

它们分为两个选项卡。

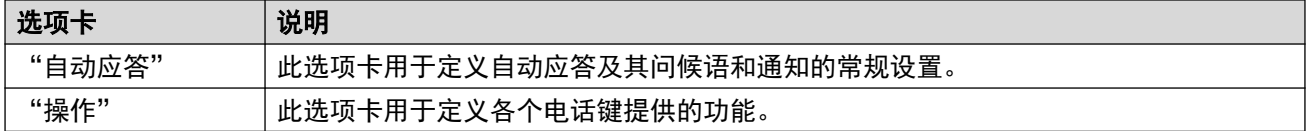

#### 相关链接

自动应答(在第 554 页上) [操作](#page-556-0)(在第 557 页上)

### 自动应答

这些设置用来定义自动应答服务的操作,同时等待主叫方从已配置的操作中选择一个选项。 有关这些设置如何交互的直观摘要,请参阅<u>[自动应答呼叫流程](#page-547-0)</u>(在第 548 页上)。 这些设置可在线编辑。更改这些设置不需要重新启动系统。

#### 自动应答设置

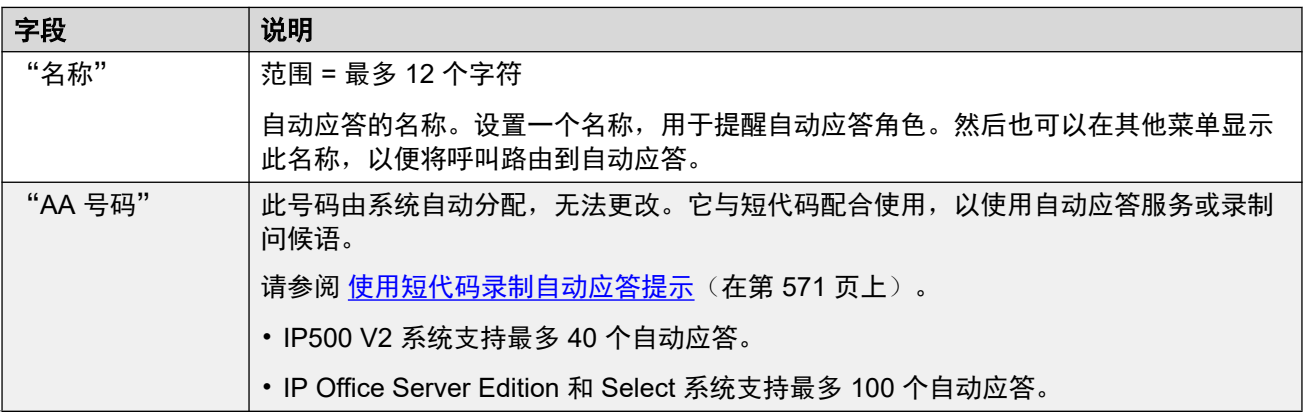

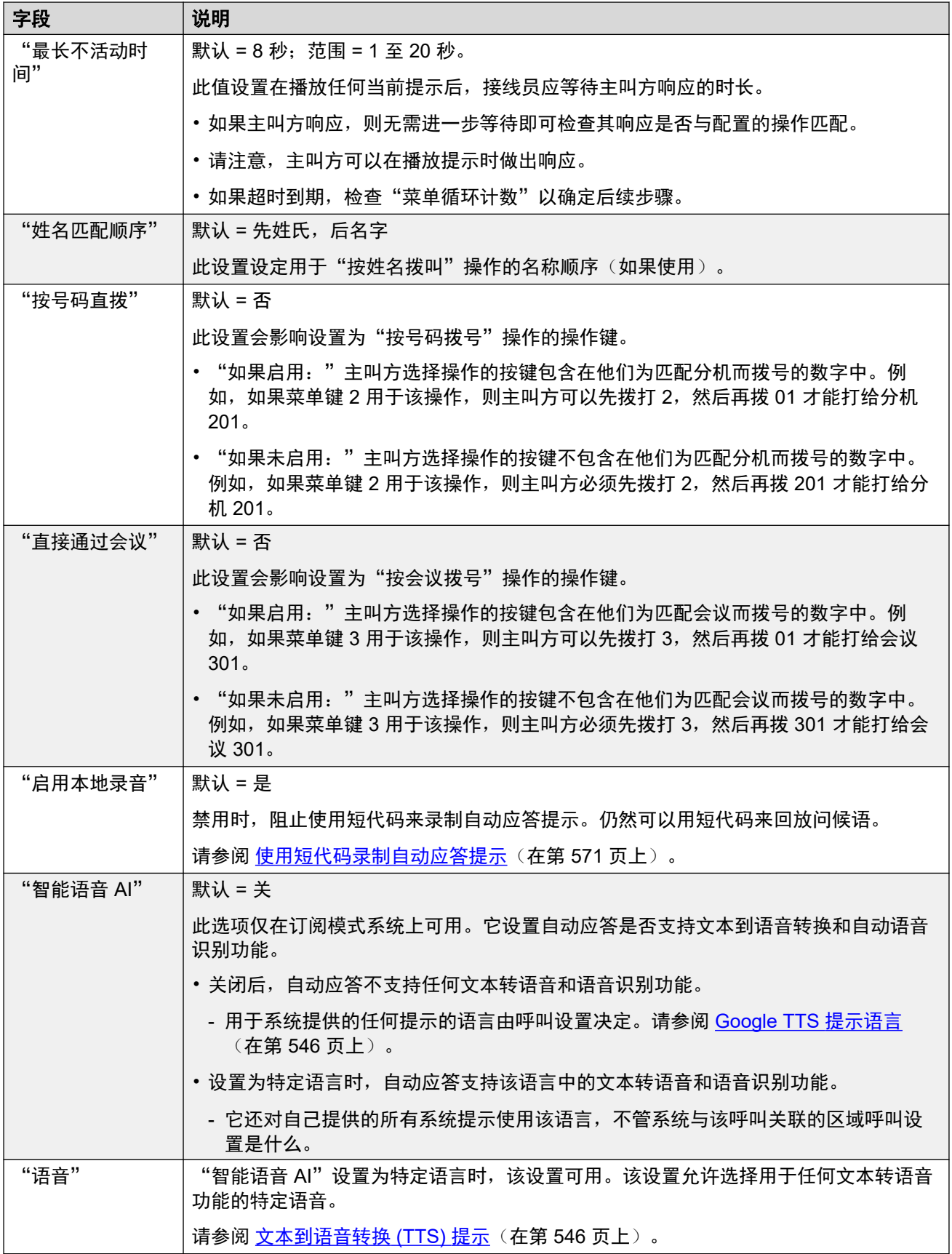

#### 问候语和通知设置

当主叫方连接到自动接线员时,他们首先听到接线员当前的问候语(如果有的话),然后会听到 接线员的菜单通知。

- 使用的问候语是问候语的相关时间配置文件当前处于活动状态的第一个问候语(最多有3 个已定义的问候语)。这可以让您定义一天中不同时间的问候语(例如「*早上好」、「下 午好」*和「*抱歉,我们目前不提供服务」*),或是适用于工作日和非工作日的不同问候 语。
- 菜单通知应该包含主叫方可以按的键和其他操作的说明。
- •每次主叫方进行自动应答循环时,他们可以在播放任何问候语和通知菜单提示时应答(通 过按键或直接讲话)。

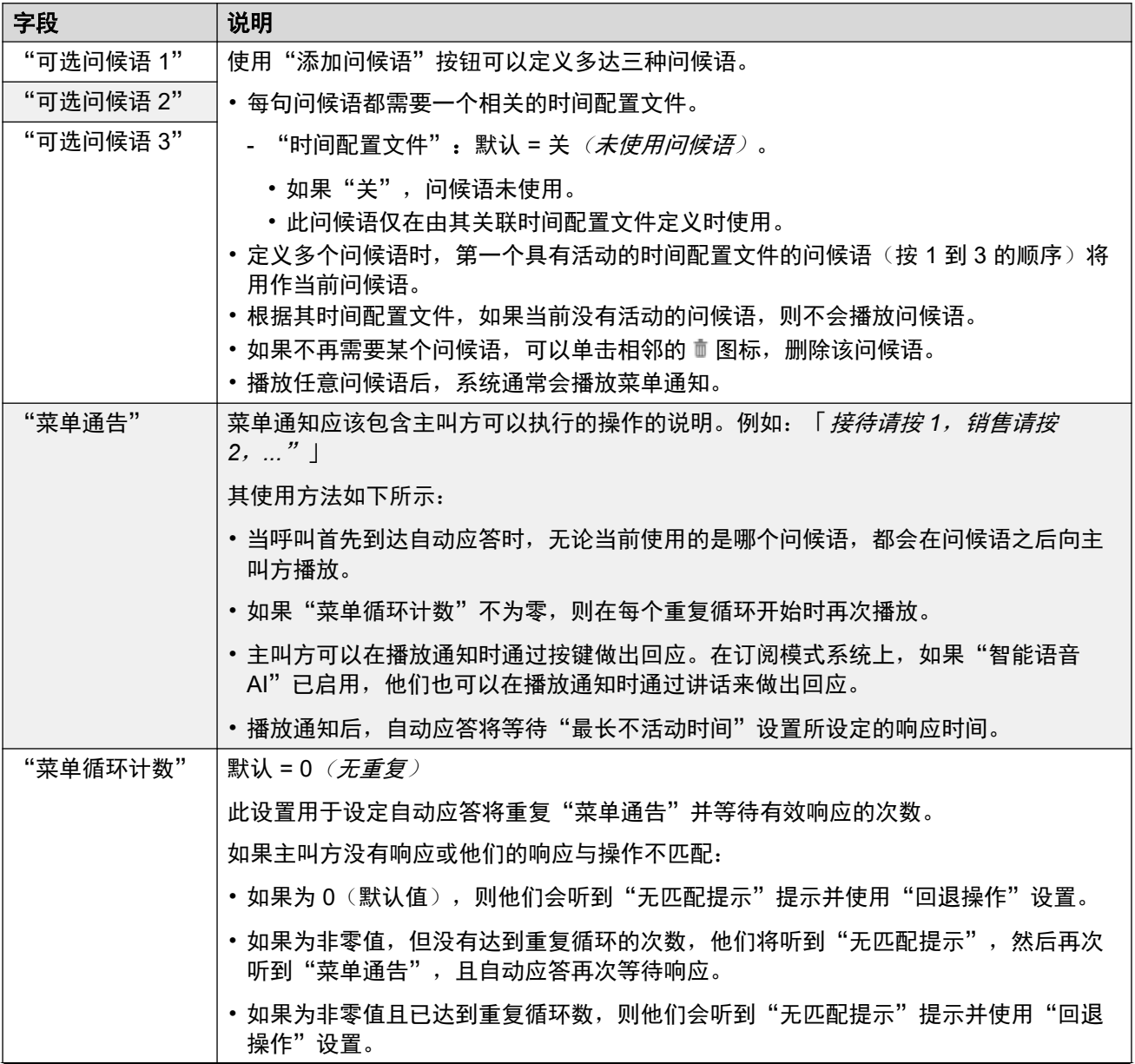

<span id="page-556-0"></span>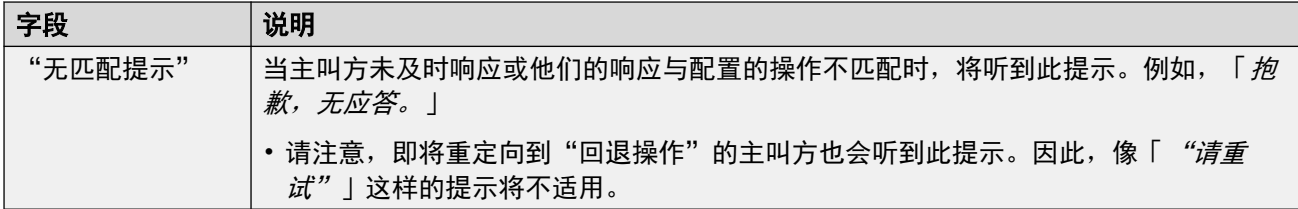

以下是菜单通知、问候语和错误信息的常见设置。问候语和通知可以从电话录音,使用已上传的 文件或通过文本转语音提供。最后使用或配置的任何方法都会覆盖前面的任何提示。

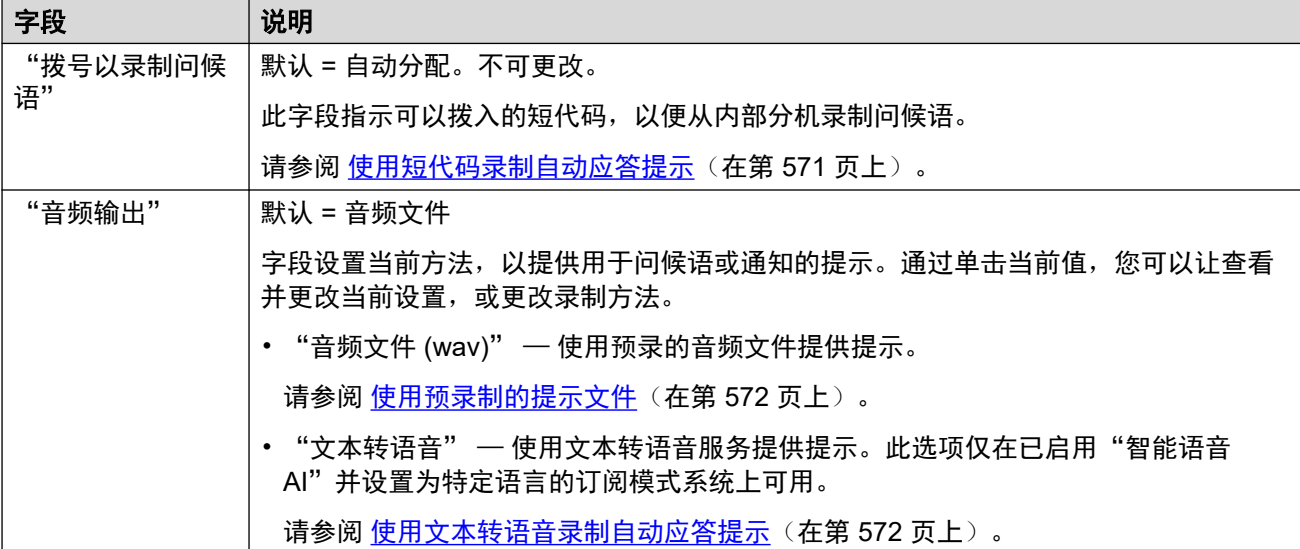

#### 相关链接

[Voicemail Pro](#page-553-0) 自动应答设置(在第 554 页上)

### 操作

此选项卡定义可供主叫方使用的操作,这些操作视按下的 DTMF 键而异,或根据关键字的自动 语音识别而定(在订阅模式系统上)。要更改操作,请单击相应的按钮。

应用的"回退操作"操作是用户未通过"无匹配提示"提示设置单独配置已识别的选择。

这些设置可在线编辑。更改这些设置不需要重新启动系统。

#### 设置:按键**/**事件

所选按键可分配以下操作。

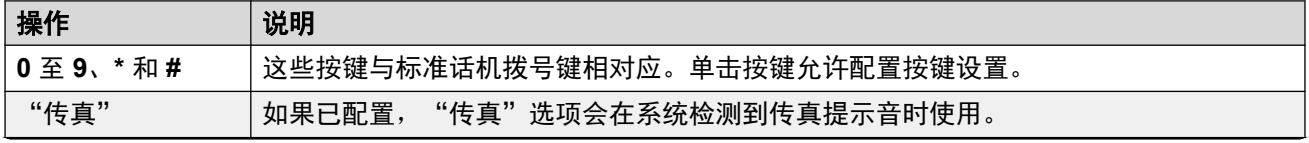

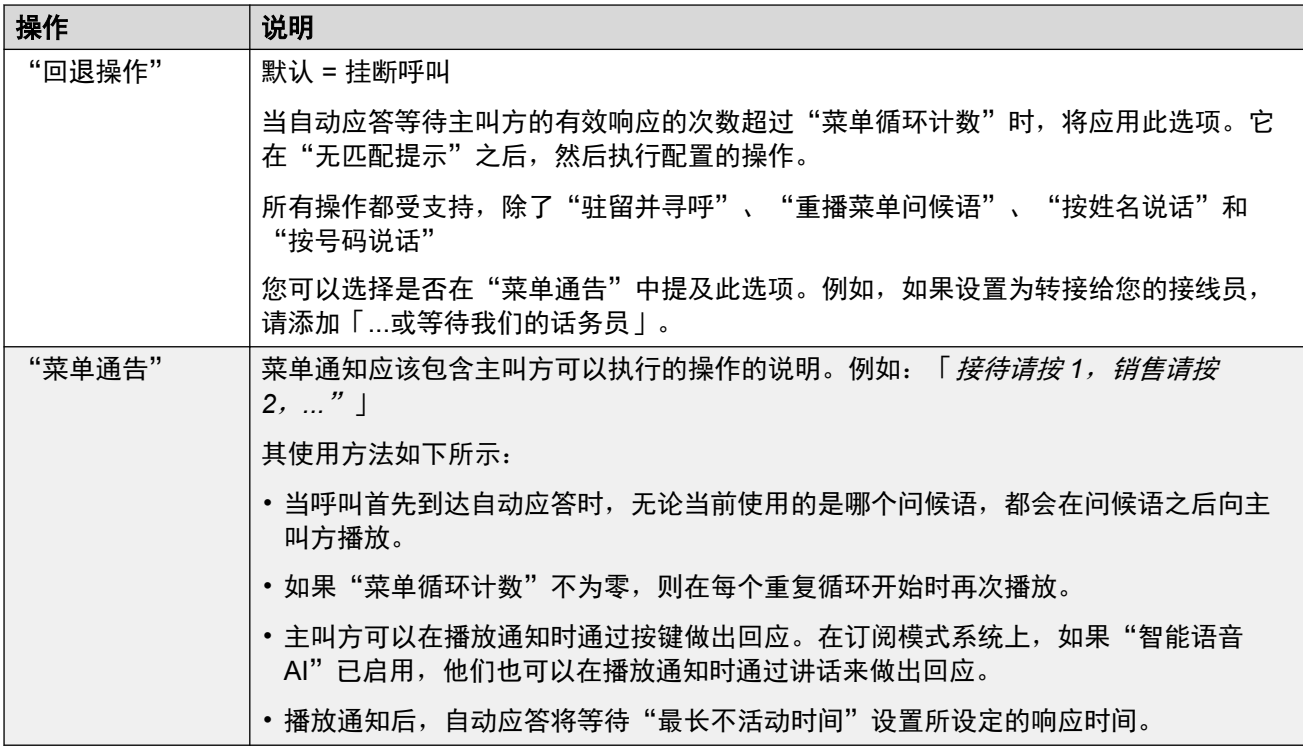

#### 设置:按键操作

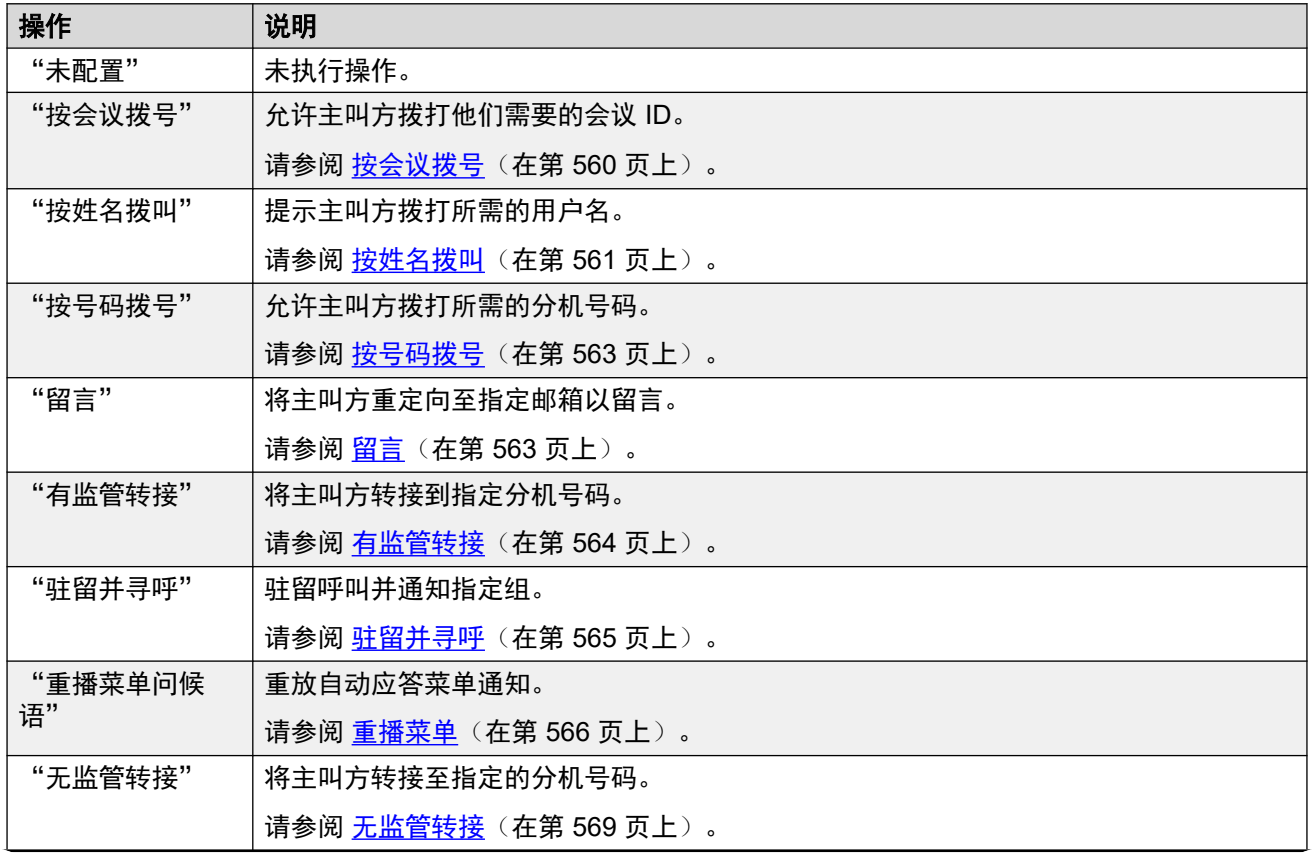

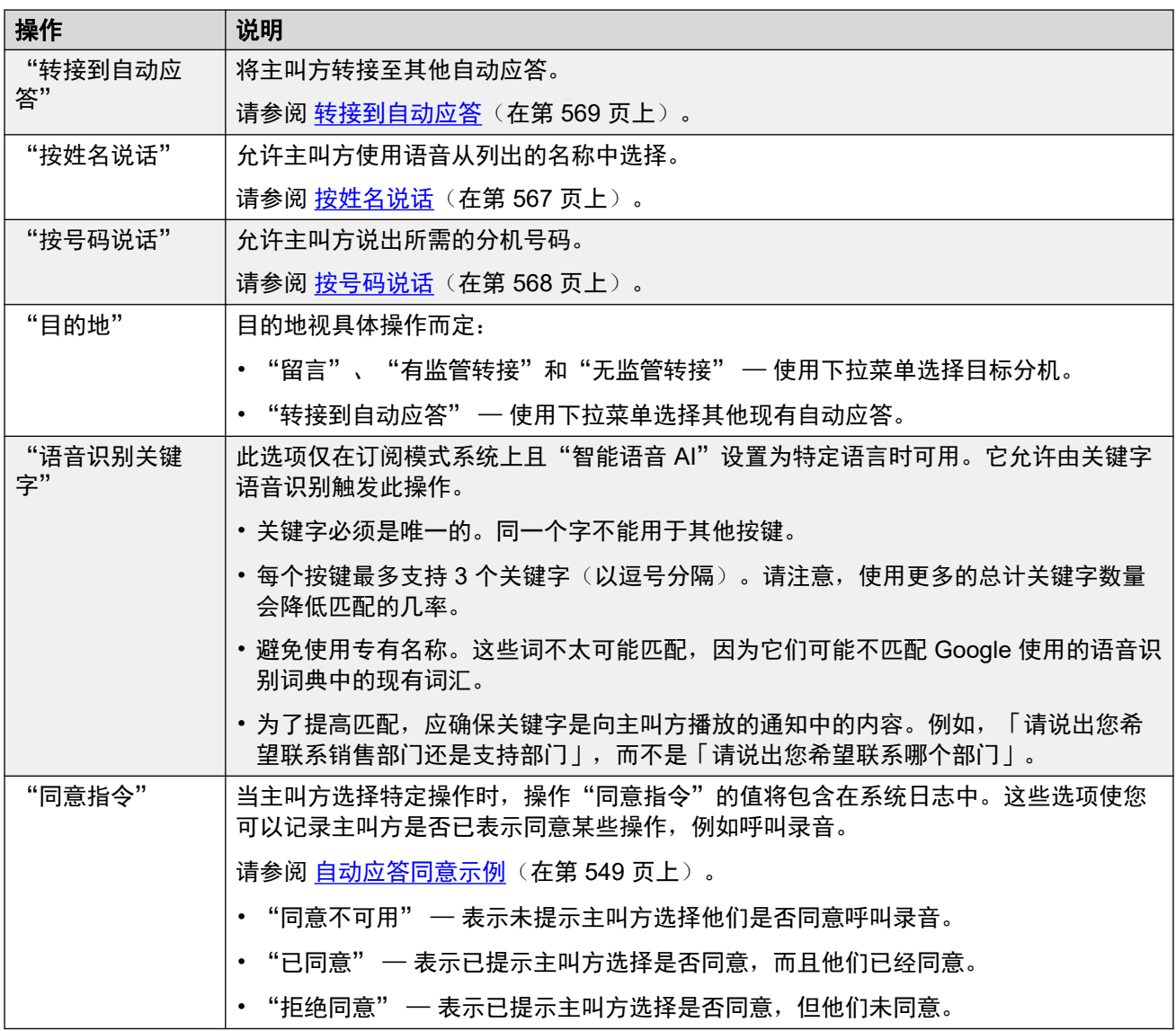

[Voicemail Pro](#page-553-0) 自动应答设置(在第 554 页上)

## <span id="page-559-0"></span>第**55**章 **: Voicemail Pro** 自动应答操作

以下部分提供了有关可以分配给按键 0 至 9、# 和 \* 的不同自动应答操作的更多详细信息。

#### 相关链接

按会议拨号(在第 560 页上) [按姓名拨叫](#page-560-0)(在第 561 页上) [按号码拨号](#page-562-0)(在第 563 页上) [留言](#page-562-0)(在第 563 页上) [有监管转接](#page-563-0)(在第 564 页上) [驻留并寻呼](#page-564-0)(在第 565 页上) [重播菜单](#page-565-0)(在第 566 页上) [按姓名说话](#page-566-0)(在第 567 页上) [按号码说话](#page-567-0)(在第 568 页上) [无监管转接](#page-568-0)(在第 569 页上) [转接到自动应答](#page-568-0)(在第 569 页上)

### 按会议拨号

此操作允许主叫方通过拨打会议 ID 选择要加入的会议。 例如,「如果您知道要加入的会议,请 拨打会议号码」。

操作的行为取决于自动应答的"直接通过会议"设置。

- "如果启用:"主叫方选择操作的按键包含在他们为匹配会议而拨号的数字中。例如,如 果菜单键 3 用于该操作, 则主叫方可以先拨打 3, 然后再拨 01 才能打给会议 301。
- "如果未启用:"主叫方选择操作的按键不包含在他们为匹配会议而拨号的数字中。例 如,如果菜单键 3 用于该操作,则主叫方必须先拨打 3,然后再拨 301 才能打给会议 301。

#### 操作设置

<span id="page-560-0"></span>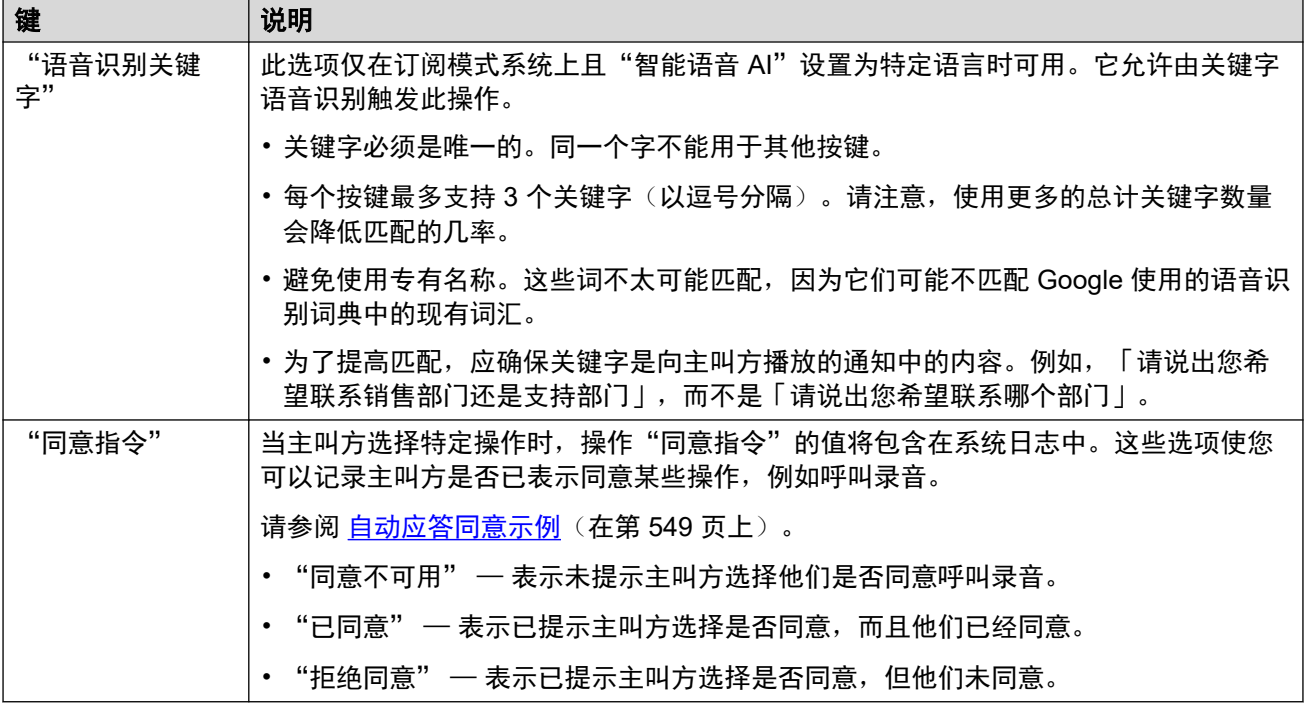

#### 相关链接

[Voicemail Pro](#page-559-0) 自动应答操作(在第 560 页上)

### 按姓名拨叫

此操作允许主叫方拨打所需的姓名,然后收听他们可以从中进行选择的匹配列表。例如,「要从 姓名列表中进行选择,请按 1」。

要求选择此选项的主叫方拨打所需用户的姓名,然后按 **#**。然后,他们会听到可以从中进行选择 的可能匹配列表。该列表使用匹配用户的录音邮箱名称提示。

- 名称匹配使用自动应答的"姓名匹配顺序"设置来匹配名字或姓氏。
- 用于匹配的姓名是用户的**全名**(如果已设置),否则使用他们的**名字**。

在下列情况下,用户被排除在匹配之外:

- 在他们的用户设置中被标记为**分机目录**。
- 没有[录](#page-572-0)音邮箱名称提示。通常,系统会要求用户在首次访问其邮箱时记录名称。请参阅<mark>录</mark> [制用户名提示](#page-572-0)(在第 573 页上)。

"按姓名拨号"假定使用标准的 ITU 字母拨号盘。

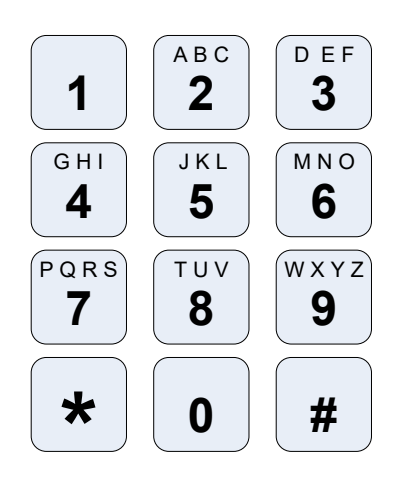

#### 按姓名拨号的工作方式

- 1. 提示主叫方拨打所需用户的姓名,然后按 **#**。
	- 例如, 拨打 527 匹配以 JAS 开头的姓名(例如"Jason")和以 KAR 开头的姓名 (例如"Karl")。
	- 主叫方也可以按 **\*#** 退出而不进行选择。
- 2. 根据找到的匹配数量:
	- 如果未找到匹配项, 则会为主叫方提供重试选项。
	- 如果找到的匹配项为 10 个或更少, 则匹配的邮箱名称问候语将作为列表的一部分播 放。例如,「"按 1...、按 2...、按 3..."」。
	- 如果找到的匹配项超过 10 个,则提示主叫方按 **#** 收听前 10 个匹配或拨打更多字符以 减少匹配数量。如果他们选择播放列表,则在每组 10 个匹配之后,他们可以进行选 择或按照提示选择其他选项。

#### 操作设置

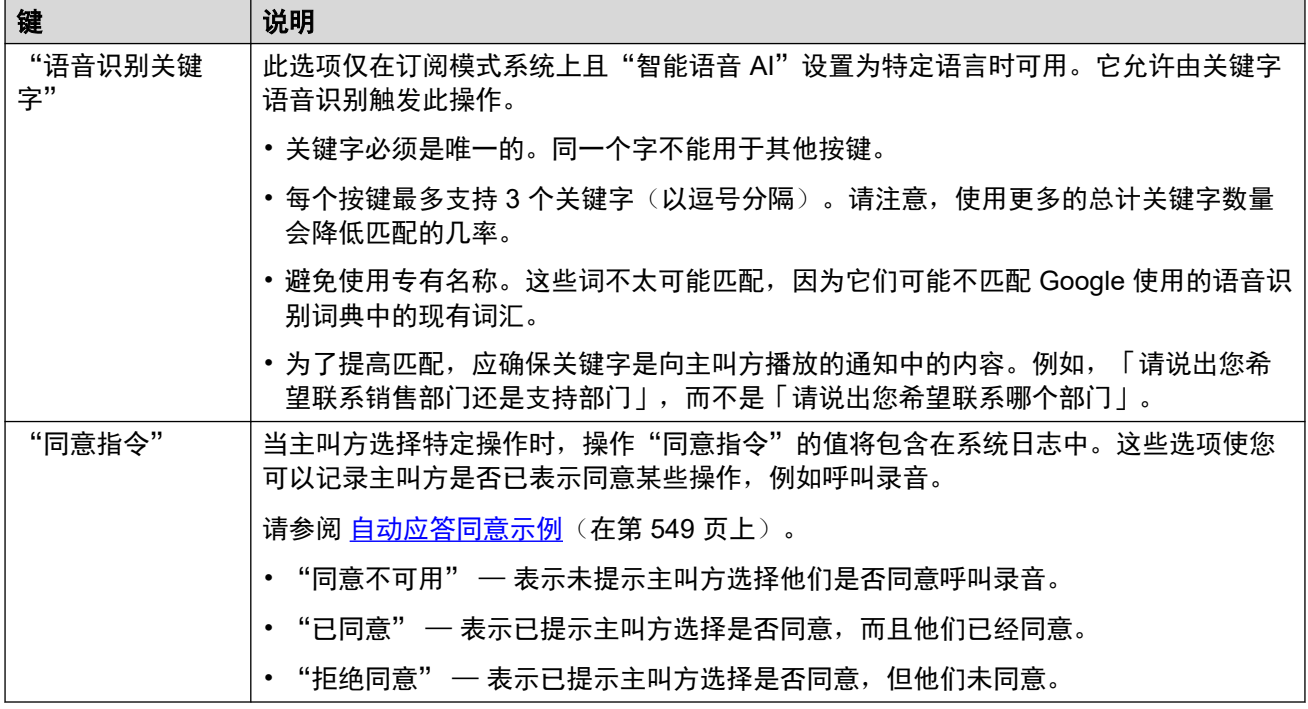

<span id="page-562-0"></span>[Voicemail Pro](#page-559-0) 自动应答操作(在第 560 页上)

### 按号码拨号

此操作允许主叫方通过拨打分机号来选择他们需要拨打的分机。它可用于允许主叫方直接访问用 户和组分机号。

例如,「如果您知道要拨打的分机,请拨打分机号码。」或者「如果您知道要拨打的分机,请按 1, 然后按分机号 | 。

操作的行为取决于自动应答的"按号码直拨"设置。

- "如果启用:"主叫方选择操作的按键包含在他们为匹配分机而拨号的数字中。例如,如 果菜单键 2 用于该操作,则主叫方可以先拨打 2,然后再拨 01 才能打给分机 201。
- "如果未启用:"主叫方选择操作的按键不包含在他们为匹配分机而拨号的数字中。例 如,如果菜单键 2 用于该操作,则主叫方必须先拨打 2,然后再拨 201 才能打给分机 201。

#### 操作设置

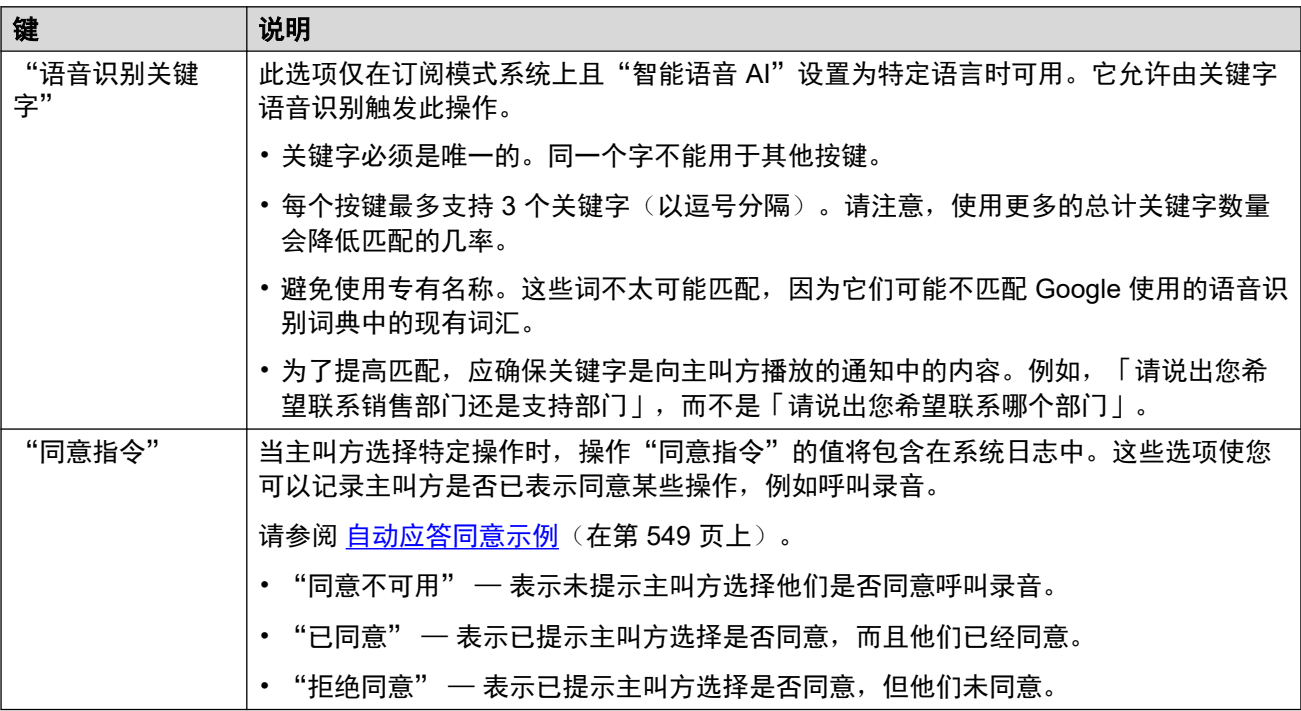

#### 相关链接

[Voicemail Pro](#page-559-0) 自动应答操作(在第 560 页上)

### 留言

此操作会将主叫方定向到指定的分机(用户或组)的信箱。例如,「要留言,请按 1」。

<span id="page-563-0"></span>主叫方听到信箱提示,然后被要求留言。

#### 操作设置

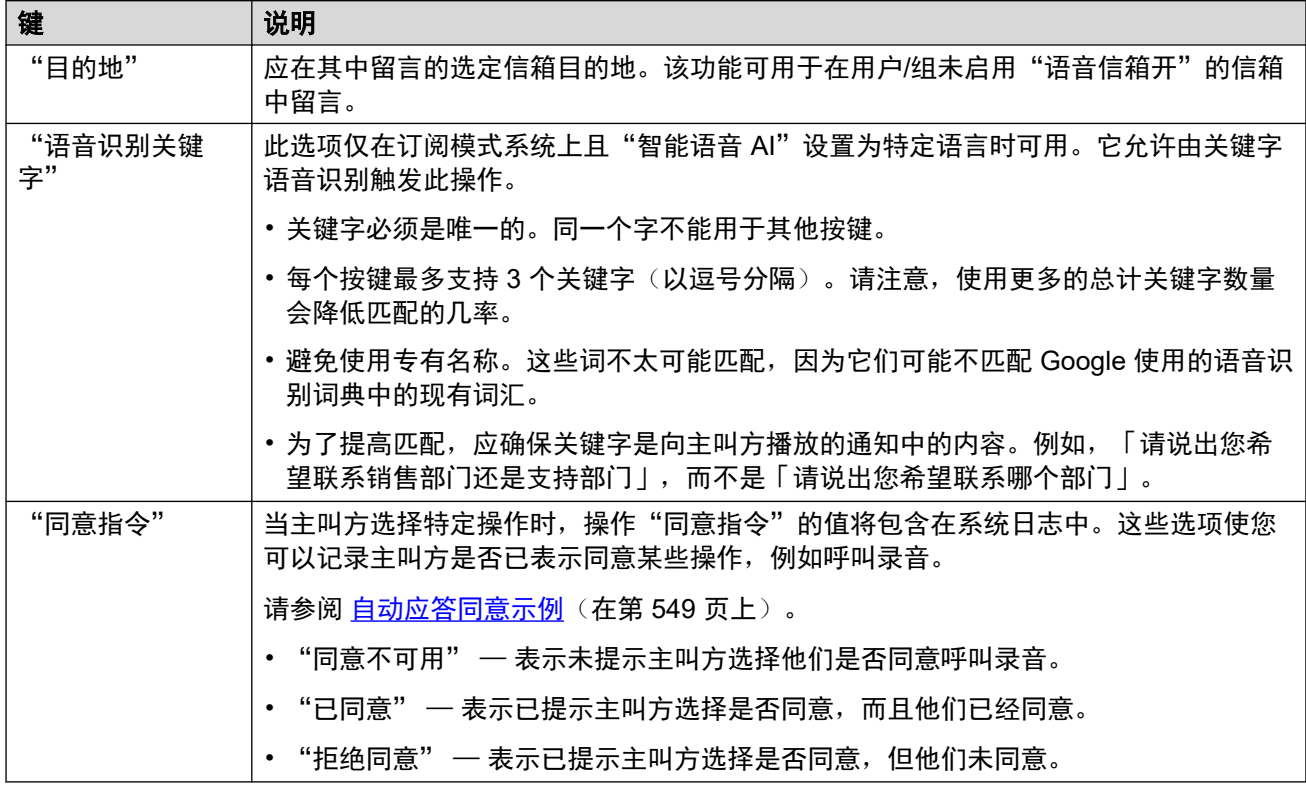

#### 相关链接

[Voicemail Pro](#page-559-0) 自动应答操作(在第 560 页上)

### 有监管转接

此操作会将主叫方转接到指定的分机号(用户或组)。转接完毕后,主叫方接受的处理流程与拨 打该号码的普通呼叫无异。例如:排队、跟随任何转发等。

#### 操作设置

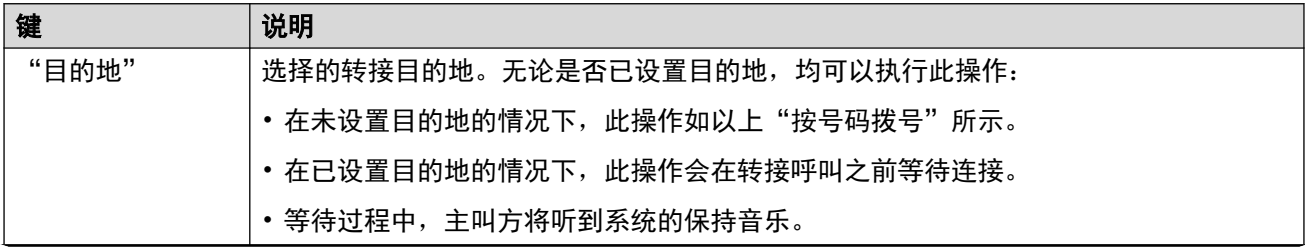

<span id="page-564-0"></span>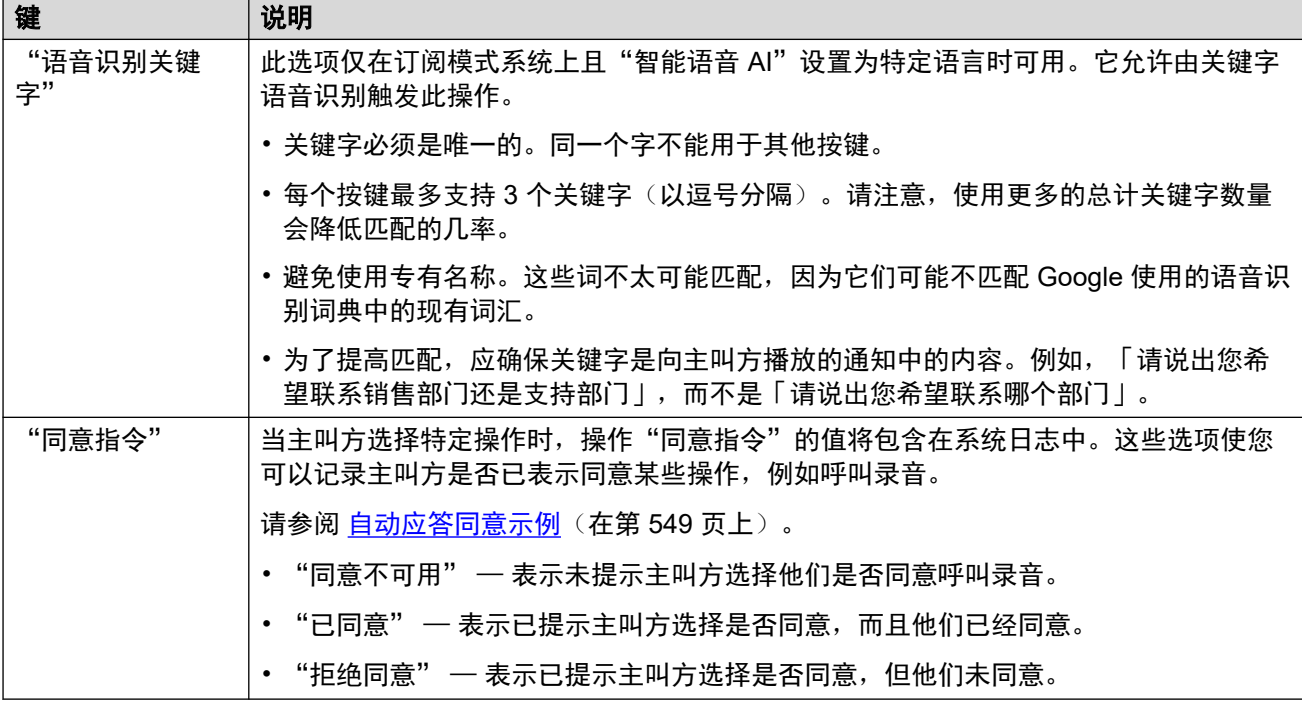

[Voicemail Pro](#page-559-0) 自动应答操作(在第 560 页上)

### 驻留并寻呼

当系统对指定的用户或组分机号码执行寻呼时,此操作会驻留主叫方。寻呼消息包括分配给驻留 呼叫的驻留通道号码,以便听到该寻呼的任何人都可以取消驻留。

- 驻留过程中,主叫方将听到保留音乐。
- 系统使用您为按钮配置的提示来通知有驻留呼叫。然后它会说明驻留通道号码,使用该号 码可以取消驻留呼叫。

#### 操作设置

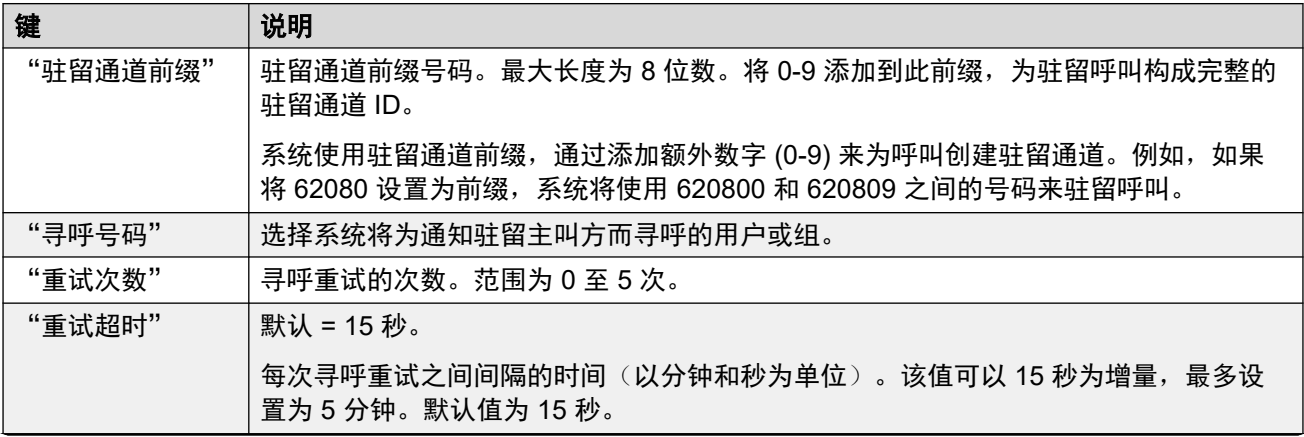

<span id="page-565-0"></span>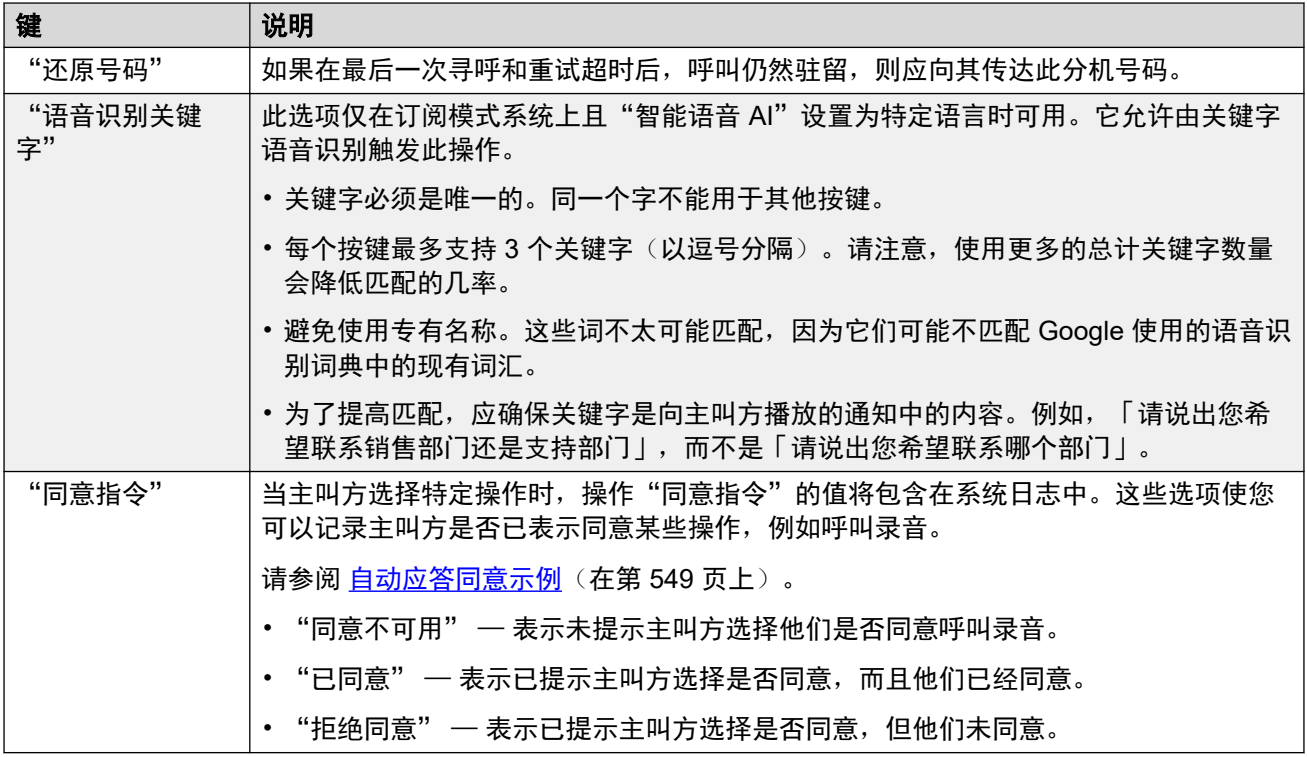

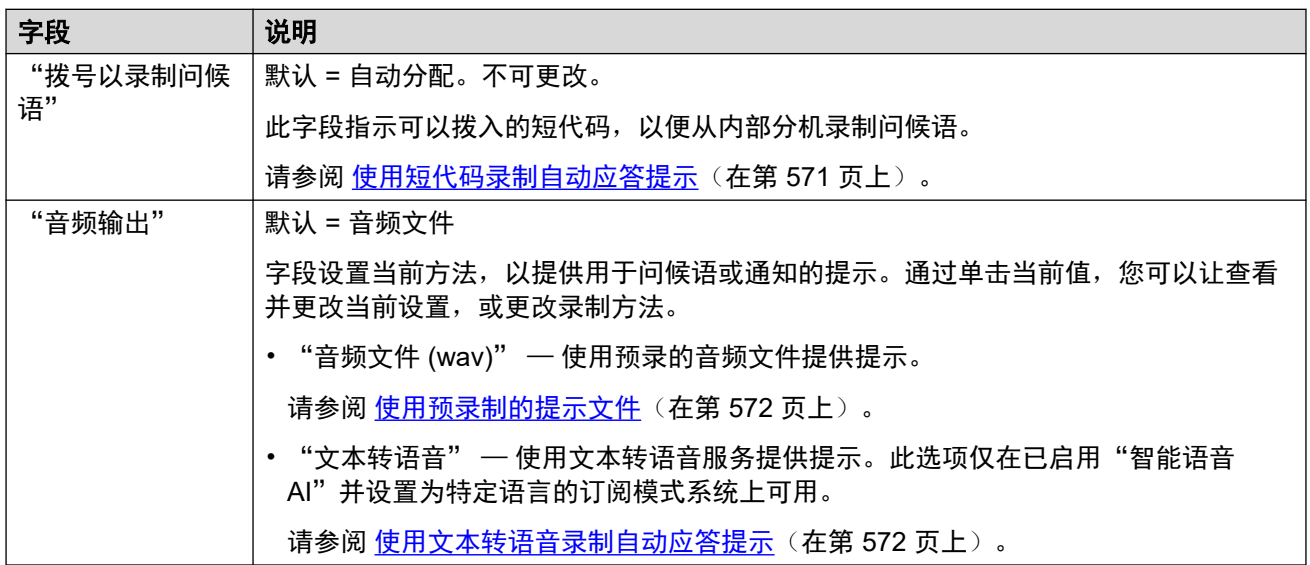

[Voicemail Pro](#page-559-0) 自动应答操作(在第 560 页上)

### 重播菜单

此操作会重播自动应答"菜单通告"录音。例如,「要再次收听选项,请按#」。 重播问候语不算作自动应答的"菜单循环计数"循环。

#### 操作设置

<span id="page-566-0"></span>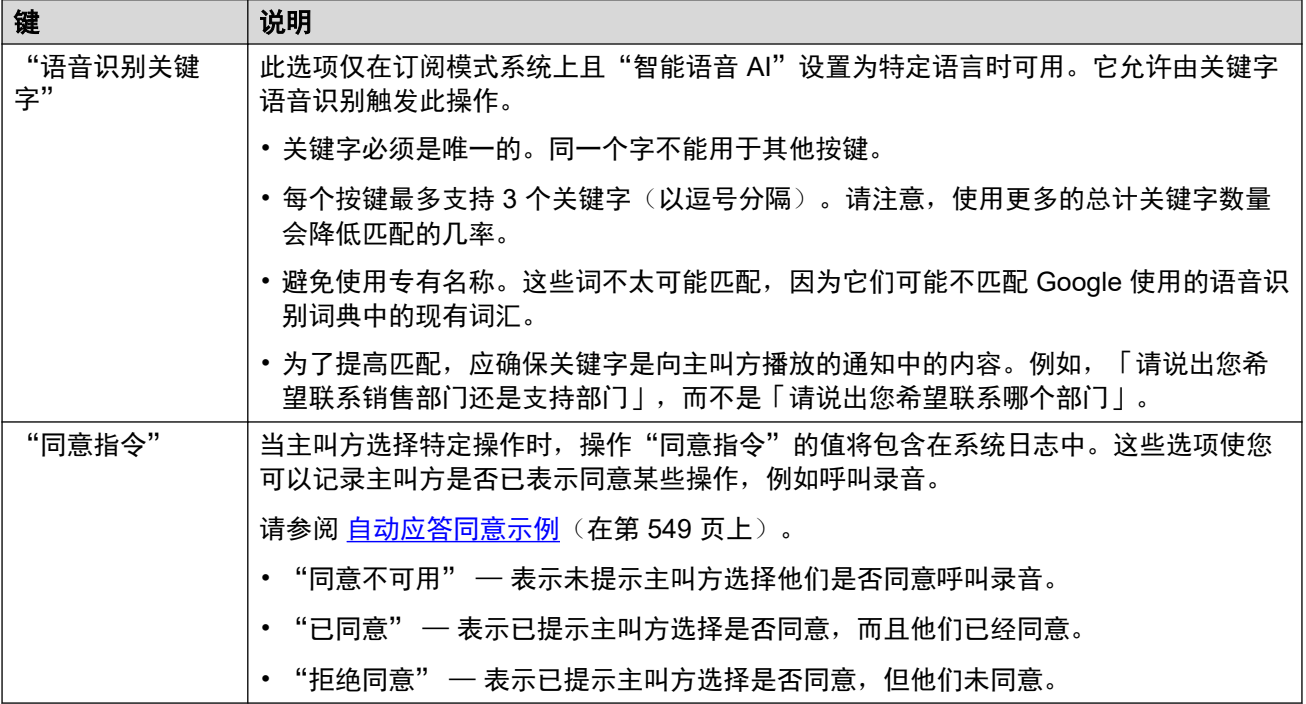

#### 相关链接

[Voicemail Pro](#page-559-0) 自动应答操作(在第 560 页上)

### 按姓名说话

此操作仅在订阅系统上适用于"智能语音 AI"设置为特定语言的情况(启用了对语音识别的支 持)。

此操作类似于"按姓名拨叫"。但是,当向主叫方显示名称匹配列表时,他们可以通过说话来指 示自己的选择。

#### 操作设置

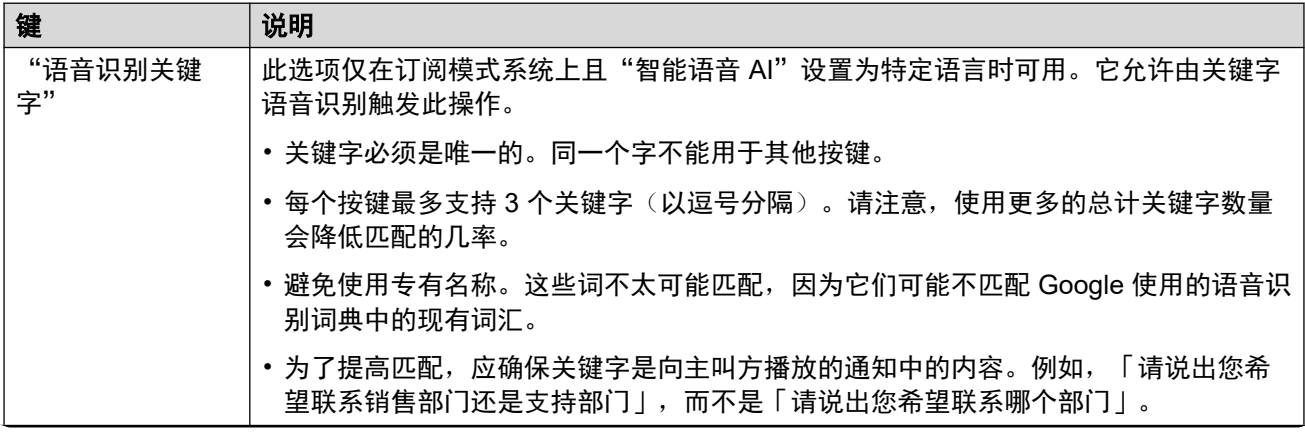

<span id="page-567-0"></span>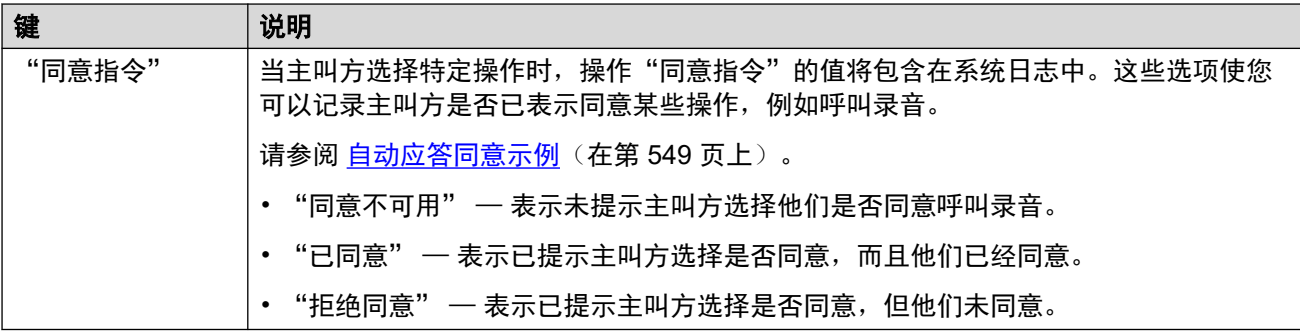

[Voicemail Pro](#page-559-0) 自动应答操作(在第 560 页上)

### 按号码说话

此操作仅在订阅系统上适用于"智能语音 AI"设置为特定语言的情况(启用了对语音识别的支 持)。

此操作类似于"按号码拨号"。但是,主叫方可以拨打或说出所需的分机号码。请注意,此操作 不使用"按号码直拨"设置。

#### 操作设置

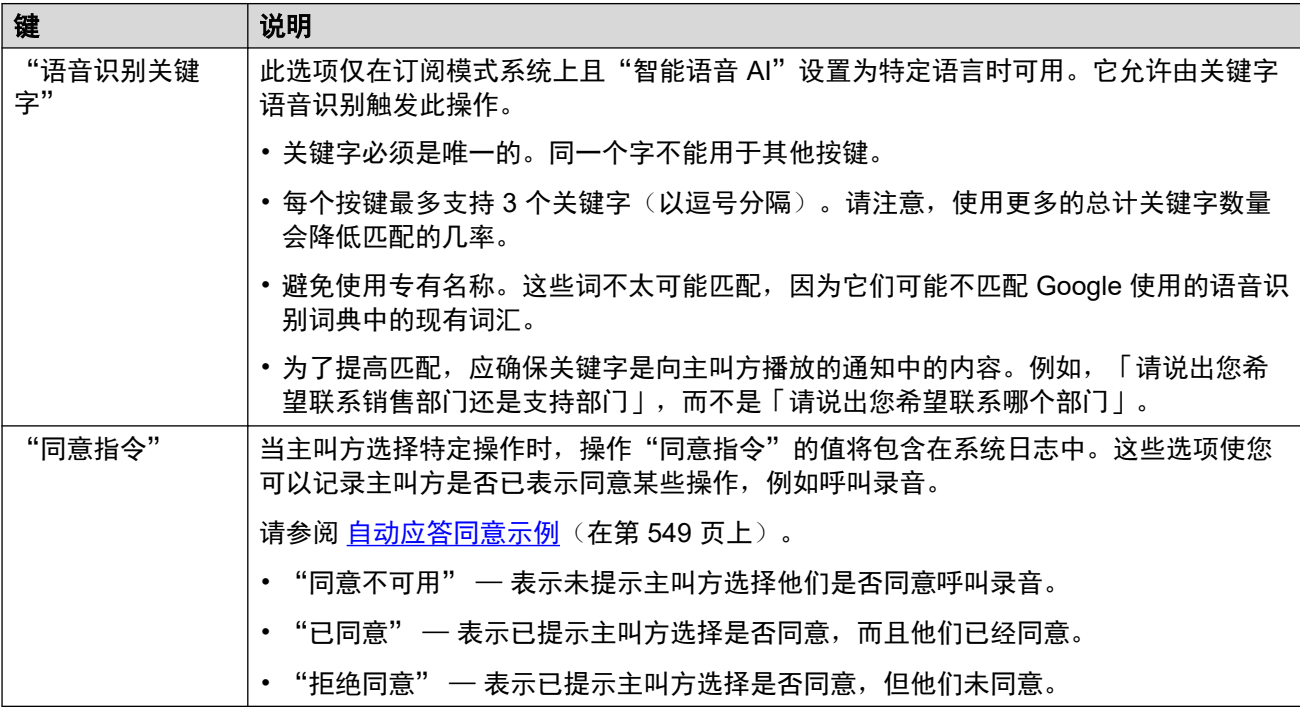

#### 相关链接

[Voicemail Pro](#page-559-0) 自动应答操作(在第 560 页上)

### <span id="page-568-0"></span>无监管转接

此操作会将主叫方转接到指定的分机号(用户或组)。转接完毕后,主叫方接受的处理流程与拨 打该号码的普通呼叫无异。例如:排队、跟随任何转发等。

#### 操作设置

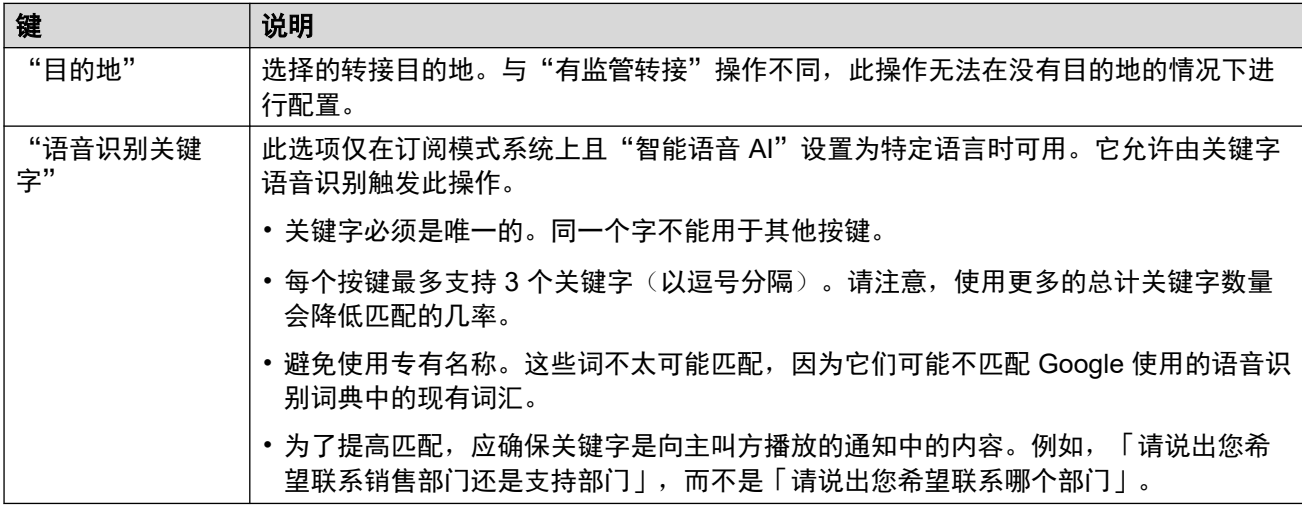

#### 相关链接

[Voicemail Pro](#page-559-0) 自动应答操作(在第 560 页上)

### 转接到自动应答

此操作会将主叫方转接到其他自动应答。例如,「"如需其他选项,请按 #"」。 最多能配置和关联 40 个自动应答。

#### 操作设置

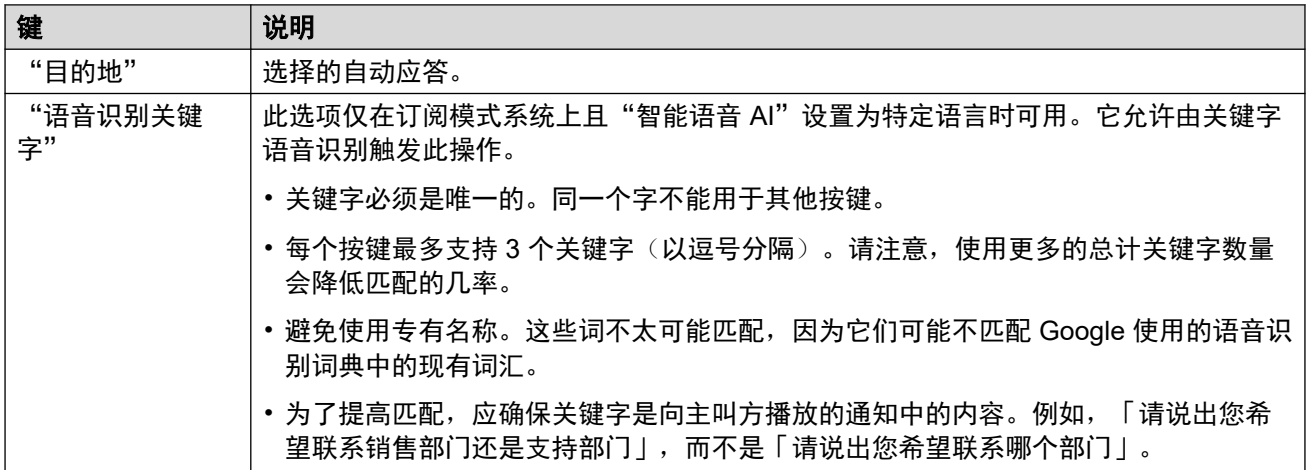

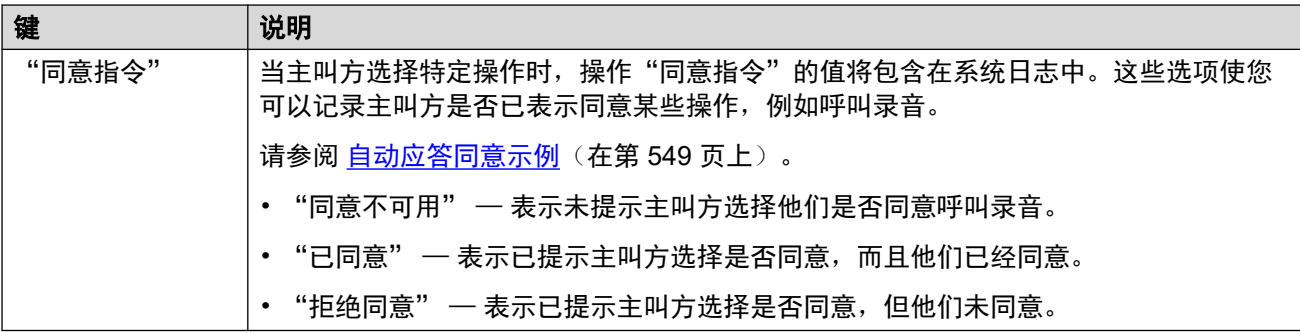

[Voicemail Pro](#page-559-0) 自动应答操作(在第 560 页上)

## <span id="page-570-0"></span>第**56**章 **:** 录制自动应答提示 **(Voicemail Pro)**

自动应答使用的提示可以通过多种方法提供。

#### 相关链接

使用短代码录制自动应答提示(在第 571 页上) [使用预录制的提示文件](#page-571-0)(在第 572 页上) [使用文本转语音录制自动应答提示](#page-571-0)(在第 572 页上) [录制用户名提示](#page-572-0)(在第 573 页上)

### 使用短代码录制自动应答提示

自动应答菜单中显示的"拨号以录制问候语"值用于指示可用于播放和录制相关自动应答提示的 短代码。

- 这些短代码可从任意内部分机拨号。
- 只有在启用自动应答"启用本地录音"设置后,才能使用这些短代码。
- 使用此方法录制提示将覆盖之前上传的任何音频文件或提示的 TTS 设置。

#### 使用短代码

使用短代码时,您将收到以下提示:

- 按 **1** 收听当前录制的提示(如果有)。
- 按 **2** 录制新的提示。
	- 提示音结束后,录制提示。请注意,提示时长必须至少达到 3 秒。
	- 再次按 **2** 结束录制。
- 按 **3** 保存新的提示。

#### 短代码列表

- "可选问候语 1" 按 \*81, 然后按 "AA 号码"。例如, \*8101 用于第一个自动应答。
- "可选问候语 2" 按 *\*82*,然后按 "AA 号码"。例如 *\*8201*。
- "可选问候语 3" 按 *\*83*,然后按 "AA 号码"。例如 *\*8301*。
- "菜单通告" 按 *\*84*,然后按 "AA 号码"。例如 *\*8401*。
- "无匹配提示" 按 *\*87*,然后按"AA 号码"。例如 *\*8701*。
- <span id="page-571-0"></span>•驻留并寻呼提示 — 按 \*80,然后按正在使用的操作键(0 到 9),再按"AA 号码"。例 如,对于第一个自动应答按钮 2 上的驻留并寻呼操作,请按 \*80201。这些提示用作系统发 出的寻呼呼叫的组成部分。
	- 对于 \* 键, 先按 \*8510, 然后按"AA 号码"。例如, \*851001 用于第一个自动应答。

- 对于 # 键, 先按 \*8511, 然后按 "AA 号码"。例如, \*851101。

#### 如何配置拨号代码?

拨号代码使用系统短代码,这些短代码会在系统创建第一个自动应答时自动添加到系统配置中。 编辑或删除这些系统短代码会影响自动应答菜单中显示的代码的操作。

这些短代码使用"自动应答"功能。

#### 相关链接

[录制自动应答提示](#page-570-0) [\(Voicemail Pro\)](#page-570-0)(在第 571 页上)

### 使用预录制的提示文件

您可以将预录制的音频文件用作自动应答提示。

- 提示文件上传仅在使用 IP Office Web Manager 时受支持。无法通过 IP Office Manager 菜 单这样做。
- 文件必须是单声道 PCM 8、16 或 22KHz 16 比特格式的 .wav 文件。最大长度为 10 分 钟。

#### 上传音频文件:

- 1. 注意,上传文件会覆盖之前录制的所有音频文件或 TTS 设置。
- 2. 对于问候语和菜单通知提示,请单击"音频输出"并选择"音频文件 (wav)"。
- 3. 单击"上载"并选择录音文件。或者,将文件拖放到文本框中。
- 4. 单击"上载"。
- 5. 使用播放控件测试录音。

#### 相关链接

[录制自动应答提示](#page-570-0) [\(Voicemail Pro\)](#page-570-0) (在第 571 页上)

### 使用文本转语音录制自动应答提示

在订阅模式系统上,文本到语音转换 (TTS) 可用于提供自动应答问候和菜单通告提示。

- TTS 提示仅在启用"Google 智能语音"时可用。请参阅启用 Google [智能语音和默认语音](#page-546-0) (在第 547 页上)。
- 用于 TTS 提示的语言由自动应答的"智能语音 AI"设置来设定。
- •使用的语音由自动应答的"语音"设置来设定。请参阅[文本到语音转换](#page-545-0) [\(TTS\)](#page-545-0) [提示](#page-545-0) (在 第 546 页上)。
- 您最多可以输入 250 个字词作为提示。
- <span id="page-572-0"></span>• 逗号被视为短暂停,分号被视为长暂停。
- 如果使用 IP Office Web Manager, 您可以通过单击 + 图标预览提示。请注意,创建和下 载新提示时会有短暂的延迟。
- 做出任何更改后,一旦播放或预览提示,系统就会对其进行缓存,以免将来播放时延迟。

#### 创建 **TTS** 提示:

- 1. 请注意,配置 TTS 将覆盖以前录制的任何音频文件。
- 2. 单击"音频输出",然后选择"文本转语音"。
- 3. 在文本框中输入所需的文本。
	- 使用逗号添加短暂停顿。
	- 使用句点添加长时暂停。
	- 要为特定字词添加强调效果,请在该字词之前和之后添加 \_ 下划线。
- 4. 仅在使用 IP Office Web Manager 时才支持以下步骤。单击 + 预览提示。
	- 做出任何更改后,第一次创建提示时会有短暂延迟。然后,提示文件将被系统缓存以 供将来使用。
	- 对于长提示,请使用播放控件选择播放提示的哪个部分。
- 5. 对文本进行必要更改。

#### 相关链接

[录制自动应答提示](#page-570-0) [\(Voicemail Pro\)](#page-570-0)(在第 571 页上)

### 录制用户名提示

"按姓名拨叫"和"按姓名说话"功能只包括已录制录音邮箱名称(且未设置为未列入电话簿) 的用户。默认状态下,系统会要求用户在第一次访问其录音邮箱时录制名称。

但在某些情况下,这可能需要单独完成。录制用户名的方式取决于用户访问其录音邮箱的方式及 语音信箱服务的运行模式。

#### 可视语音

如果用户使用手机上的可视语音菜单访问语音信箱,可以按以下流程录制自己的名称:

- 1. 访问可视语音。
- 2. 向下滚动并选择"名称"。
- 3. 录制名称。
- 4. 当对录音感到满意时, 按"选择"。

#### **Intuity** 录音邮箱模式

如果用户使用语音提示(例如拨打 \*17)访问语音信箱,可以按以下流程录制自己的名称:

- 1. 访问录音邮箱提示。
- 2. 按 **5**。
- 3. 再次按 **5**。
- 4. 用户会听到自己当前名称的录音(如果有)。
- 5. 提示音结束后,录制名称并按 **1**。
- 6. 名称会再次播放。
	- 要接受录音,按 **#**。
	- 要再次录制名称,按 **1**。

#### **IP Office** 录音邮箱模式

如果用户使用语音提示(例如拨打 \*17)访问语音信箱,可以按以下流程录制自己的名称:

- 1. 访问录音邮箱提示。
- 2. 按 **\*05** 选择选项,录制您的名称。
- 3. 按 **1** 收听当前的录音。
- 4. 按 **2** 录制您的名称。系统提示后,说出您的名称。最大录制时长为 5 秒。
- 5. 当您完成您的名称录制后,按 **2**。
- 6. 按 **1** 收听新的录音。审核录音并选择下列选项之一:
	- 要保存新的录音:按 **3**。
	- 要再次录制您的名称:按 **2**。

#### 相关链接

[录制自动应答提示](#page-570-0) [\(Voicemail Pro\)](#page-570-0) (在第 571 页上)

## 第**57**章 **:** 将呼叫路由到 **Voicemail Pro** 自动应 答

本节介绍将呼叫定向到 Voicemail Pro 自动应答的不同方法。

#### 相关链接

将外部呼叫路由到自动应答(在第 575 页上) 将内部呼叫路由到自动应答(在第 575 页上)

### 将外部呼叫路由到自动应答

创建自动应答后,其可以作为其他菜单(例如拨入呼叫路由)中的可选目的地。这通过在可选目 的地下拉列表中带有"AA:"前缀的条目来显示。

#### 相关链接

将呼叫路由到 Voicemail Pro 自动应答(在第 575 页上)

### 将内部呼叫路由到自动应答

通常,自动应答不用于处理内部呼叫。但是,它在下列情况下很有用:

- 测试自动应答的操作(在配置时)。
- 用作用户可以向其转接错误定向的外部主叫方的号码。

#### 自动应答访问短代码

使用"自动应答"短代码功能,可以创建用于访问自动应答的内部可拨号码。例如:

- *\*99XX/Auto Attendant/"AA:"N* 此短代码允许在拨号时使用 "AA 号码"呼叫任何自动应 答。例如,\*9901 用于第一个自动应答。
- *\*99/Auto Attendant/"AA:AutoAttend01"* 此短代码允许使用自动应答"名称"设置呼叫特 定自动应答。

#### 相关链接

将呼叫路由到 Voicemail Pro 自动应答(在第 575 页上)

# 第**9**部分**:** 会议
## <span id="page-576-0"></span>第**58**章 **:** 会议

系统支持一系列电话会议功能。

#### 相关链接

会议类型(在第 577 页上) [与会者](#page-577-0)(在第 578 页上) [用户会议控制](#page-577-0)(在第 578 页上) [会议容量](#page-578-0)(在第 579 页上) [会议](#page-578-0) ID 号(在第 579 页上) [会议注释](#page-579-0)(在第 580 页上) [会议电话](#page-579-0)(在第 580 页上) [上下文敏感会议](#page-580-0)(在第 581 页上)

## 会议类型

本系统支持包含多个内部和外部通话方的会议。

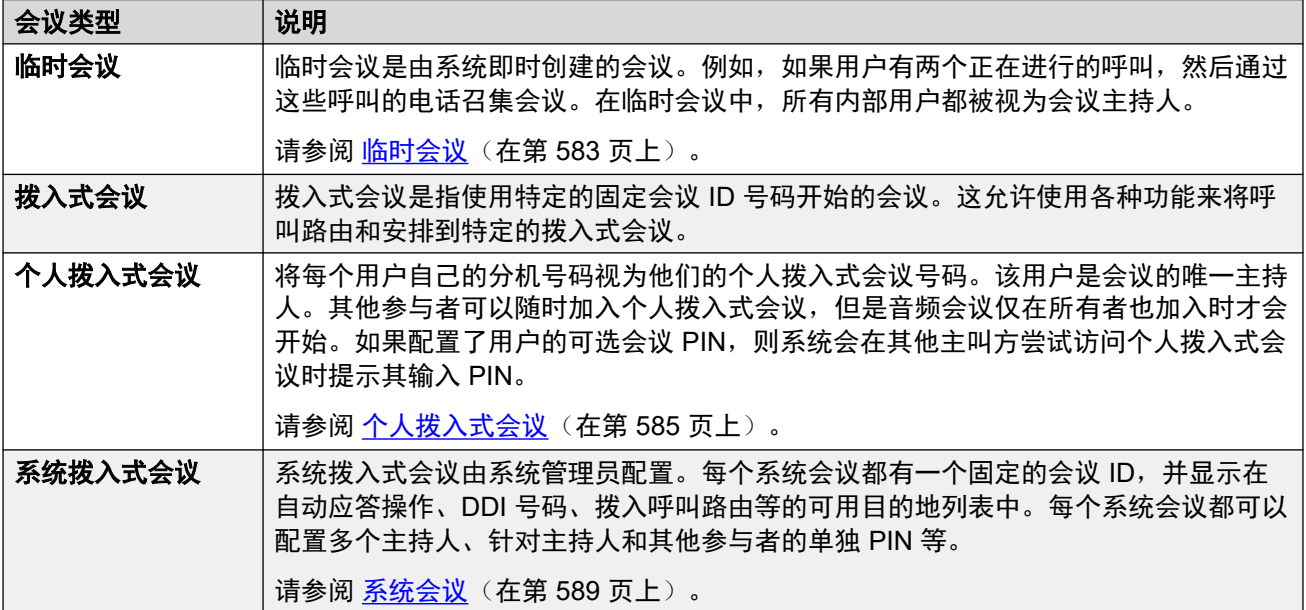

#### 相关链接

会议(在第 577 页上)

## <span id="page-577-0"></span>与会者

以下术语用于表示人们可以在会议中具有的不同角色。

- "参与者" 会议的任何成员。
- "委派者" 不是会议主持人的所有会议参与者。
- "主持人" 主持人具有额外功能。例如,他们可以挂断其他参与者并将其他参与者静 音。谁是主持人或谁可以担任主持人取决于会议类型:
	- 临时会议 任何内部参与者都自动成为主持人。
	- 个人拨入式会议 会议所有者是唯一的主持人。
	- 系统会议 系统会议的参与者可以通过以下两种方式之一成为主持人:
		- 指定的内部用户可以添加到会议的主持人列表中。这些用户自动成为主持人。
		- 如果设置了可选的主持人 PIN, 则输入该 PIN 的任何呼叫者都将以主持人身份加入会 议。这样,外部主叫方就可以担任主持人(尽管不能挂断/静音其他参与者)。
- "所有者" 个人拨入式会议由其分机号与会议 ID 相同的用户拥有。 他们也自动成为会 议的唯一主持人。

#### 相关链接

[会议](#page-576-0)(在第 577 页上)

### 用户会议控制

参加会议的内部用户也可以访问控制功能,这些控制功能使他们可以将其他通话方静音/取消静 音并挂断其他通话方。控制范围取决于会议类型以及用户是会议主持人还是委派者。

#### 电话控制

使用 Avaya 1400、1600、9500、9600 系列和 J100 系列话机(J129 除外)的用户可以查看会 议参与者列表。他们可以使用该列表访问将自己和其他参与者静音或挂断的选项。

在这些话机上,用户可以通过编程"拨入式会议"按钮接收特定会议何时进行的指示和访问该会 议。

#### **User Portal** 控件

有权访问 User Portal 的用户可以显示以下会议的访问设置详细信息:他们自己的个人拨入式会 议,以及他们已被添加到会议主持人列表的所有系统会议。当其他参与者加入他们的个人拨入式 会议并等待他们加入时,他们也会收到通知。

当他们加入任何会议时,门户中都会显示参与者列表以及用于静音/挂断参与者的控件。

#### **one-X Portal**

此应用程序向用户显示会议参与者,以及用于管理其会议参与情况的控件。它还可以为用户提供 用于安排会议和向其他会议参与者发送邀请的控件。

#### **SoftConsole**

此应用程序显示正在进行的会议的详细信息,以协助将主叫方转接到会议。它还提供用于开始两 个拨入式会议的菜单。

<span id="page-578-0"></span>[会议](#page-576-0)(在第 577 页上)

## 会议容量

有关系统容量的完整详细信息,请参阅《Avaya IP Office™ [平台指南](https://documentation.avaya.com/bundle/IPOfficeCapacity): 容量》。

下表汇总了会议呼叫的总系统容量和任何单个会议呼叫中的最大参与者数量。此容量限制适用于 所有会议类型。

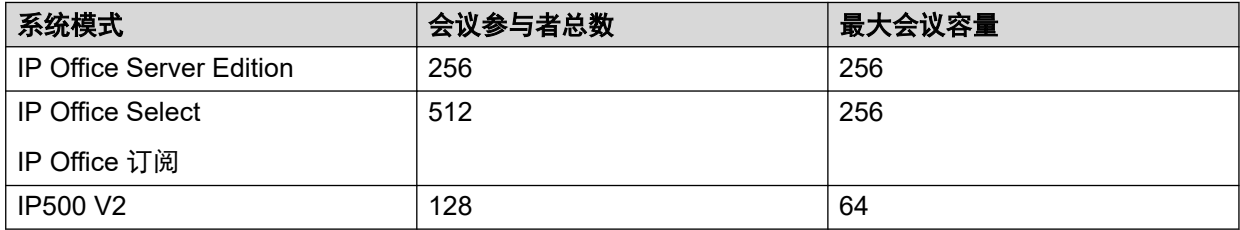

#### 系统拨入式会议

系统拨入式会议使用与上述限制相同的资源。但是,除此之外可以配置的数量也有限制。

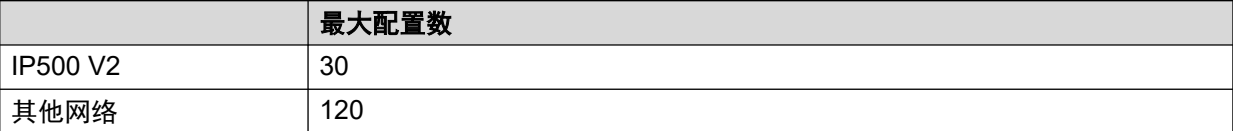

在 IP Office Server Edition/Select 网络中,这些会议在主要服务器上托管。如果存在次要服务 器,则该服务器将在主要服务器容错期间承载系统会议。

#### 相关链接

[会议](#page-576-0)(在第 577 页上)

## 会议 **ID** 号

每个会议都会分配有一个会议 ID 号。该号码可与其他功能(短代码、可编程按钮) 一起使用, 以加入该会议。

- 临时会议启动时,系统会自动为其分配会议 ID 号码。每个临时会议使用 100 往后的第一个 可用 ID。
- 拨入式会议使用如下设置的预设会议 ID:
	- 个人拨入式会议使用与其所有者和主持人的分机号码相匹配的会议 ID。
	- 系统拨入式会议使用配置会议设置时指定的会议 ID。
		- •建议不要使用接近上述临时会议可能使用的 ID 范围的会议 ID (100 以上) 。一旦某 个会议 ID 被临时会议使用,则该 ID 就不再可能通过各种拨入式会议功能来参加会 议。

#### 相关链接

[会议](#page-576-0)(在第 577 页上)

## <span id="page-579-0"></span>会议注释

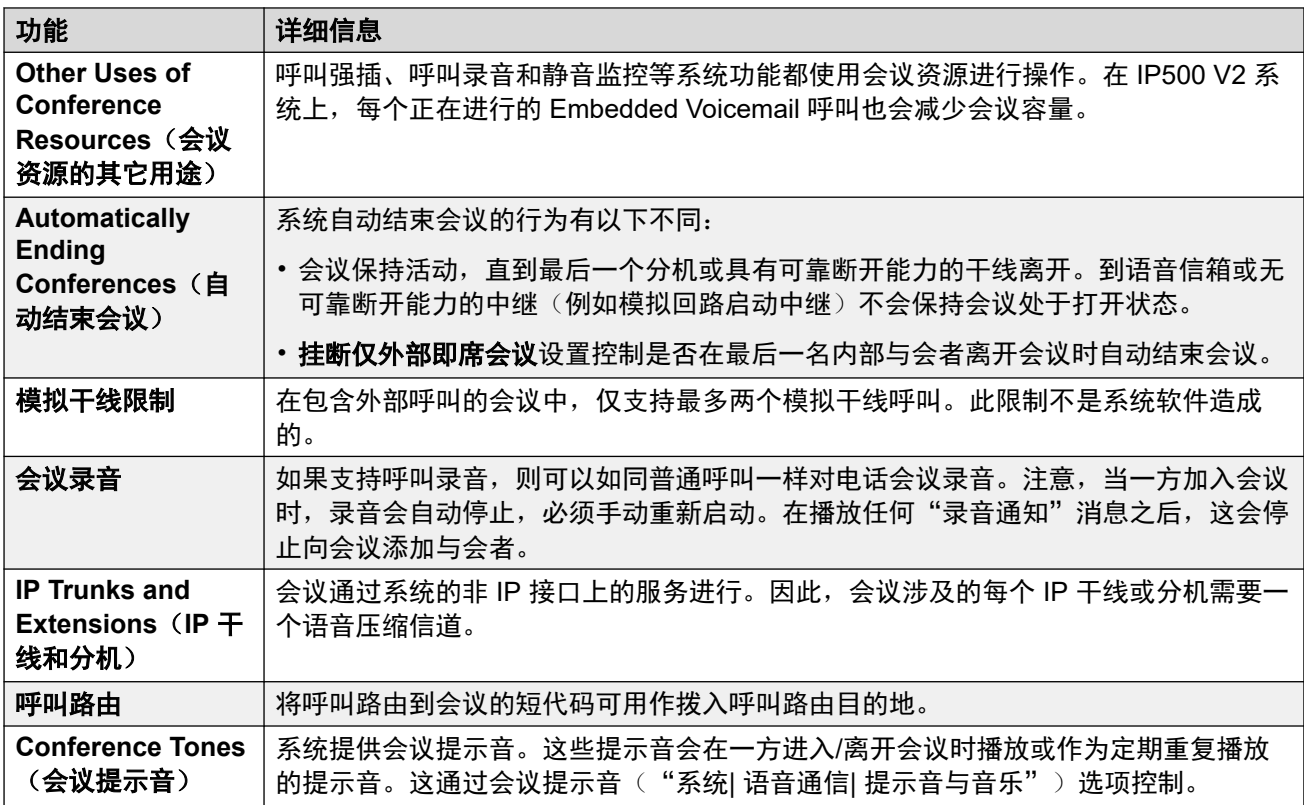

#### 相关链接

[会议](#page-576-0)(在第 577 页上)

## 会议电话

系统不限制在会议呼叫中可使用的电话类型。

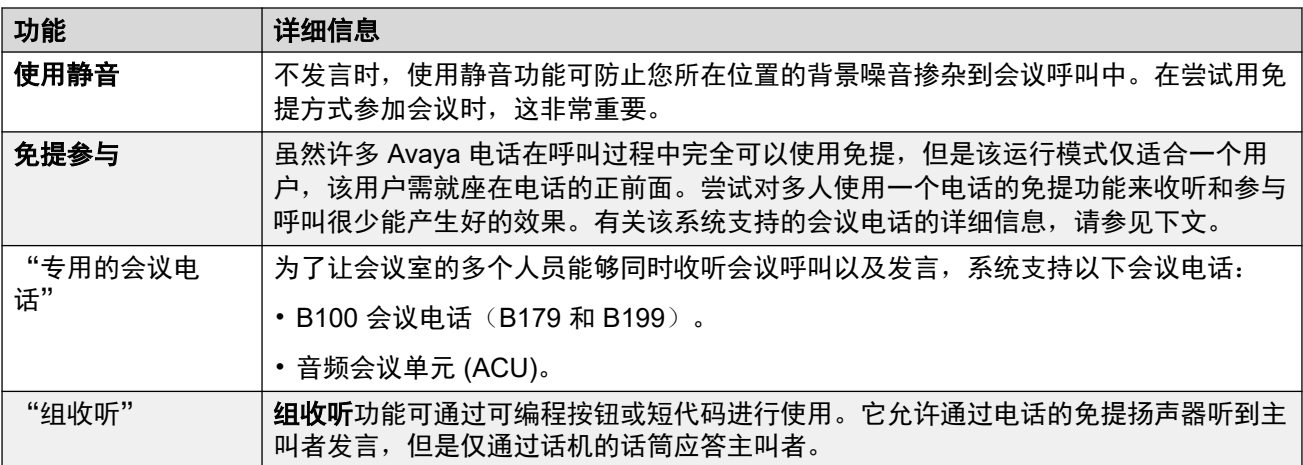

<span id="page-580-0"></span>[会议](#page-576-0)(在第 577 页上)

## 上下文敏感会议

在 1400、1600、9500、9600 和 J100 系列话机上,对保持等待转接的呼叫的显示和处理进行 了更改。对于这些话机,还更改了在话机上按下"会议"按钮或**会议**显示选项时添加到会议中的 呼叫。

- 以前,按下**会议**会将用户的当前呼叫和所有保持呼叫添加到会议中。这包括通过按下**转** 接,保持等待转接的所有呼叫。
- 现在,在话机上按下**会议**的结果取决于话机显示屏上当前突出显示的呼叫以及保持或保持 等待转接的其他呼叫。

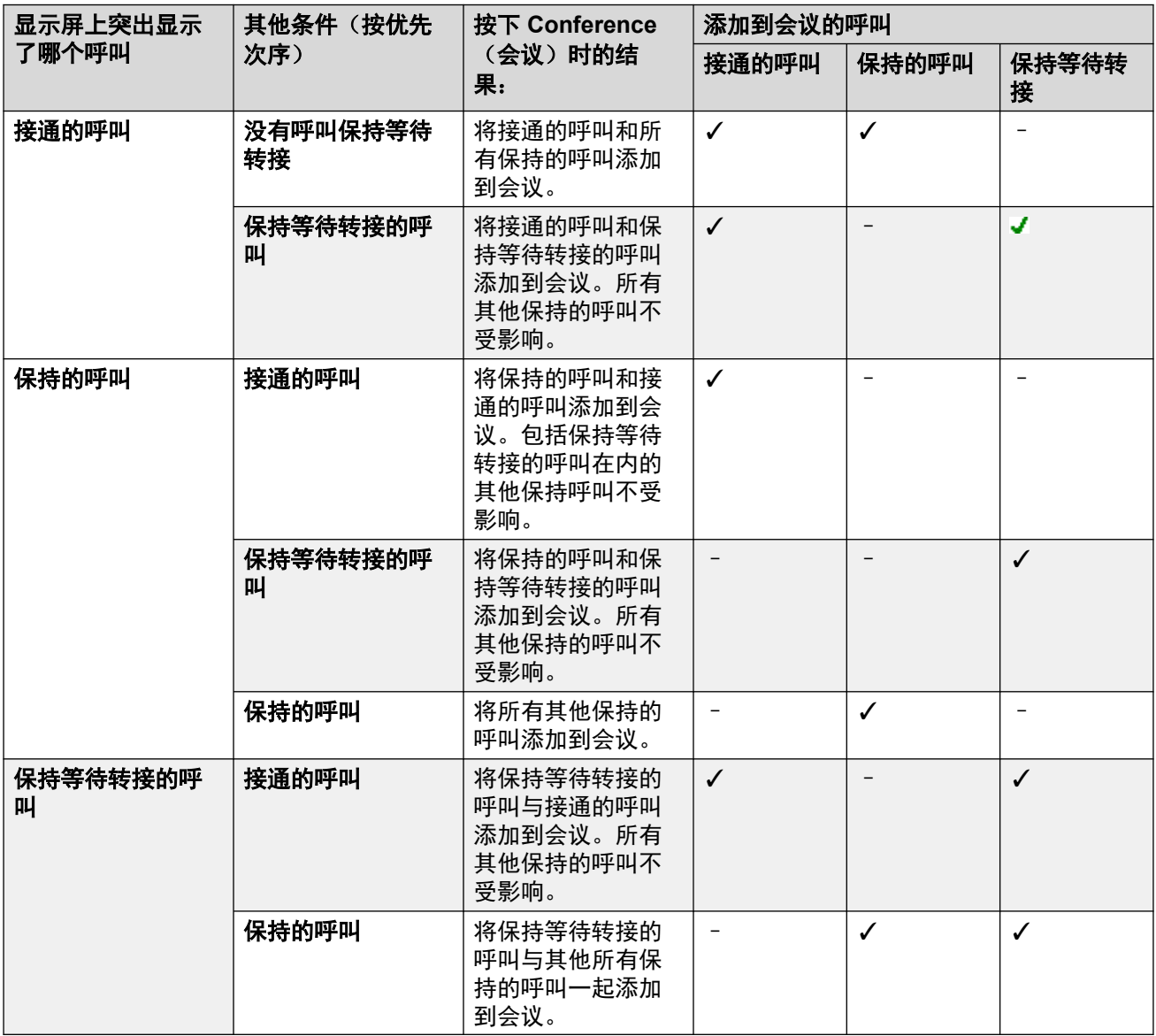

注意,这种新的行为只适用于从话机中发起的会议。如果会议功能是从别的位置(如从 one-X Portal 等应用程序中)启动的,则将所有呼叫添加到会议的原始行为仍然适用。

更改当前突出显示的呼叫 在包含一组光标键( "确定"键周围的四个光标键)的话机上, 可使 用向上和向下光标键更改当前突出显示的呼叫(或呼叫状态,如果为空闲)。即使存在当前已接 通的呼叫时也可以执行此操作。在触摸屏手机上,可使用屏幕右侧的光标按钮执行此操作。突出 显示的方法如下

- 1400/1600 系列话机 在这些话机上, 任何时候显示屏上都只显示一个呼叫的详细信息。 显示的呼叫是当前突出显示的呼叫。
- **9500/9600/J100** 系列话机 在这些系列的大多数话机上,当前选择的呼叫的阴影背景已 更改。9611、9621、9641、J159 和 J179 话机除外,这些话机将会在突出显示的呼叫的右 侧显示一个黄色符号。

#### 相关链接

[会议](#page-576-0)(在第 577 页上)

<span id="page-582-0"></span>第**59**章 **:** 临时会议

临时会议是由系统即时创建的会议。例如,如果用户有两个正在进行的呼叫,然后通过这些呼叫 的电话召集会议。在临时会议中,所有内部用户都被视为会议主持人。

#### 相关链接

挂断仅有外部方的会议(在第 583 页上) 将主叫方添加到临时会议(在第 583 页上)

## 挂断仅有外部方的会议

关于此任务

如果没有内部用户参与会议,则可能需要中断临时会议。此操作可以在整个系统中启用。

#### 过程

- 1. 选择"系统设置"。
- 2. 单击"系统"。
- 3. 选择"挂断仅外部即席会议"。
	- 如果启用,当最后一个剩余内部用户离开会议时,会议结束,无论是否仍包含任何其 他外部通话方
	- 如果禁用,则会议仅在最后一个通话方退出会议时结束。
- 4. 单击"更新"。

#### 相关链接

临时会议(在第 583 页上)

## 将主叫方添加到临时会议

启动临时会议的方法因所用的具体话机或软电话而异。它通常包括将现有呼叫置于呼叫保持状 态、进行另一个呼叫,然后选择会议选项。相同的方法通常也可以用于向现有会议添加其他通话 方。

如有必要,可以使用短代码和可编程按钮创建用于启动会议以及将用户添加到临时会议的控件。 请注意,当用于向现有会议添加通话方时,这些控件也适用于现有拨入式会议。

临时会议

### 相关链接

[临时会议](#page-582-0)(在第 583 页上)

## <span id="page-584-0"></span>第**60**章 **:** 个人拨入式会议

将每个用户自己的分机号码视为他们的个人拨入式会议号码。该用户是会议的唯一主持人。其他 参与者可以随时加入个人拨入式会议,但是音频会议仅在所有者也加入时才会开始。如果配置了 用户的可选会议 PIN,则系统会在其他主叫方尝试访问个人拨入式会议时提示其输入 PIN。

- 早于所有者加入个人拨入式会议的参与者均处于保持状态,直到该所有者也加入为止。处于 保持状态时,他们会听到重复的提示音。
- 如果该用户设置了音频会议 PIN,则系统会提示加入该用户的个人拨入式会议的主叫方输入 该 PIN。
- 个人和系统拨入式会议功能可以创建只包含一名或两名参与者的会议。这些仍然是使用系统 的会议功能中的资源的会议。

#### 相关链接

设置用户的个人会议 PIN (在第 585 页上) [将内部主叫方路由至拨入式会议](#page-585-0)(在第 586 页上) [将外部主叫方路由到拨入式会议](#page-585-0)(在第 586 页上) [个人拨入式会议呼叫流程](#page-585-0)(在第 586 页上)

## 设置用户的个人会议 **PIN**

#### 关于此任务

如果用户已设置音频会议 PIN,则系统会提示尝试加入其个人拨入式会议的其他主叫方输入该 PIN。

• 在 PIN 前面加上 "L" 可以禁用用户的个人音频会议。

#### 过程

- 1. 在菜单栏中,选择"呼叫管理",然后选择"用户"。
- 2. 找到您要编辑的用户,然后单击用户旁边的 / 图标。
- 3. 在"用户"选项卡上,选择"音频会议 PIN"。
- 4. 输入最多 15 位数的数字 PIN 码。
- 5. 单击"更新"。

#### 相关链接

个人拨入式会议(在第 585 页上)

## <span id="page-585-0"></span>将内部主叫方路由至拨入式会议

内部用户可以使用短代码或可编程按钮加入个人拨入式会议和系统会议。

#### 使用短代码

"拨入式会议"短代码功能可用于创建将用户加入拨入式会议的短代码。

默认短代码是 \*66\*N#, 其中 N 是所需会议的会议 ID。

- 内线用户还可以使用短代码将主叫方转接入会议。
- 外线主叫方还可以使用相同的短代码来加入会议,方法是将该短代码设置为自动应答转接 等功能中的目的地。
- 对于个人拨入式会议,如果会议所有者还没有加入,则短代码还可以指定要使用的音乐源 而不是提示音。系统拨入式会议使用会议自己单独的"保留音乐"设置。

#### 使用可编程按钮

"拨入式会议"按钮功能可用于创建可编程按钮以加入个人拨入式会议或系统会议。按钮也可以 用于将其他主叫方转接到会议。

- 如果为该按钮配置了特定的会议 ID,该按钮还会显示会议状态。
- 如果没有为该按钮配置特定的会议 ID,系统会在按下时提示用户输入所需的会议 ID。

J139 话机和非 Avaya 话机不支持此选项。

#### 相关链接

[个人拨入式会议](#page-584-0)(在第 585 页上)

## 将外部主叫方路由到拨入式会议

用于内部主叫方的"拨入式会议"短代码(请参阅<mark>将内部主叫方路由至拨入式会议(在</mark> 第 586 页上) ) 也可以用于外部主叫方。

#### 相关链接

[个人拨入式会议](#page-584-0)(在第 585 页上)

## 个人拨入式会议呼叫流程

以下流程图简要介绍了个人拨入式会议的呼叫流程。

#### 个人拨入式会议

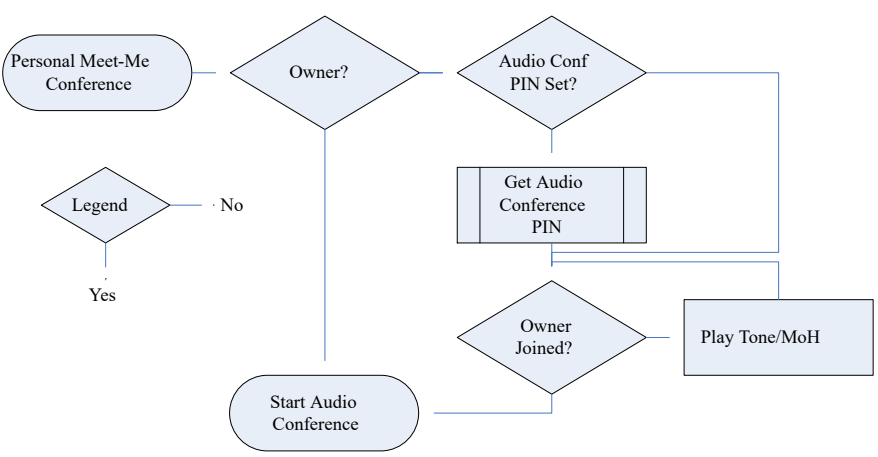

#### 获取所有者的音频会议 **PIN**

如果会议所有者设置有"音频会议 PIN", 则系统会要求其他参与者输入该 PIN 才能加入会 议。

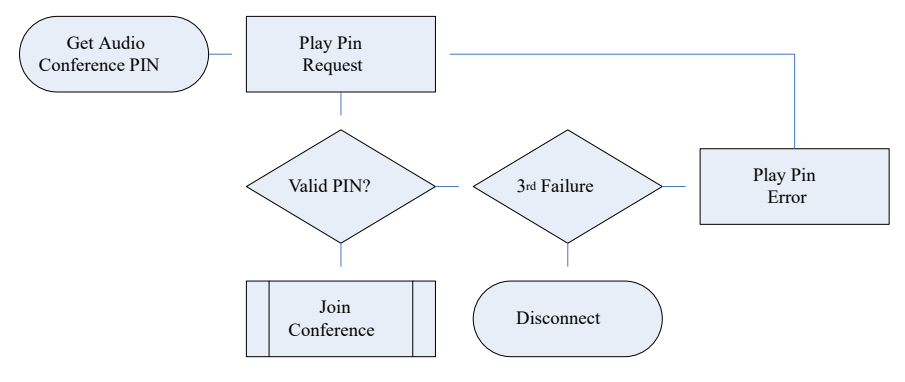

#### 加入会议

参与者可以在所有者之前加入会议。但是,在这种情况下,他们将听到一个通知,告诉他们会议 尚未开始,直到会议主持人加入,并且系统会播放铃音或保留音乐。在所有者也加入会议之后, 会议即会开始。

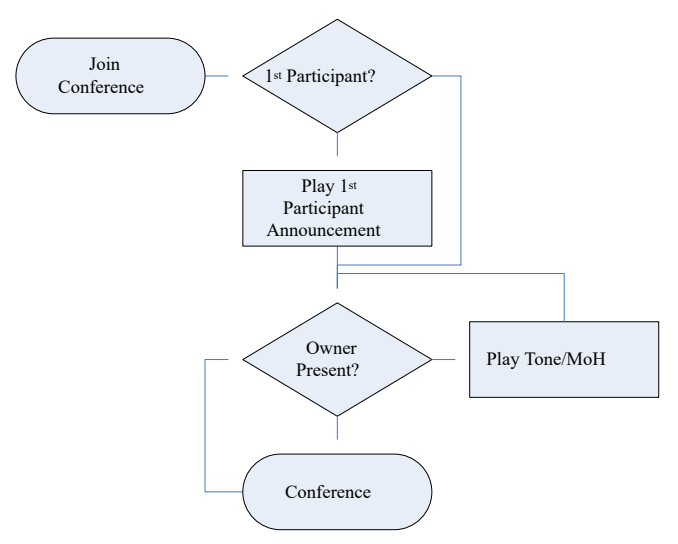

如果所有者随后离开会议,其他参与者将再次听到铃音或保留音乐,直到所有者重新加入。

[个人拨入式会议](#page-584-0)(在第 585 页上)

## <span id="page-588-0"></span>第**61**章 **:** 系统会议

系统拨入式会议提供:

- 可选的参与者 PIN。
- 根据列出的内部用户和/或输入可选会议主持人 PIN 的主叫方,可选择多个主持人。
- 自动会议提示按会议可选语言进行访问控制。
- 每个系统会议的录音。

#### 系统会议示例

系统会议功能允许配置各种不同类型的会议:

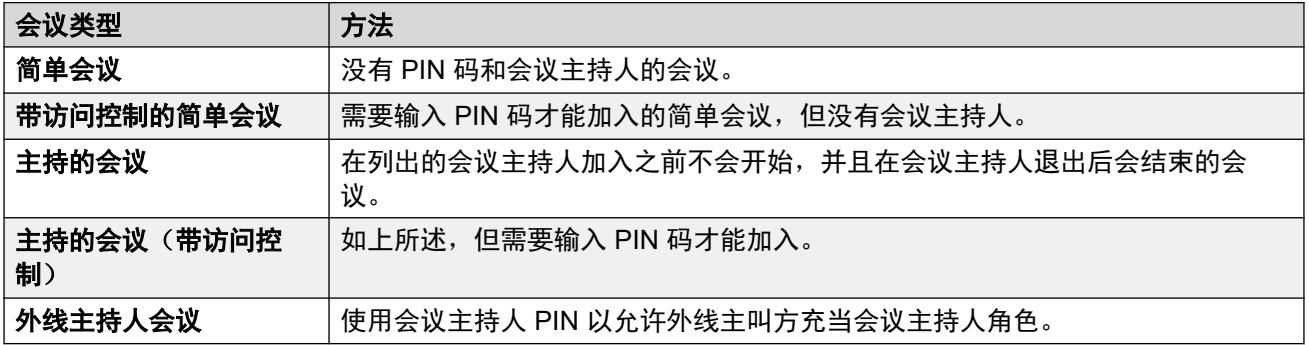

#### 相关链接

添加系统会议(在第 589 页上) [编辑系统会议](#page-589-0)(在第 590 页上) [删除系统会议](#page-589-0)(在第 590 页上) [系统会议设置](#page-590-0)(在第 591 页上) [将外部主叫方路由到系统会议](#page-591-0)(在第 592 页上) [系统会议呼叫流程](#page-592-0)(在第 593 页上)

## 添加系统会议

#### 关于此任务

您可以配置的系统会议数量受到以下限制:

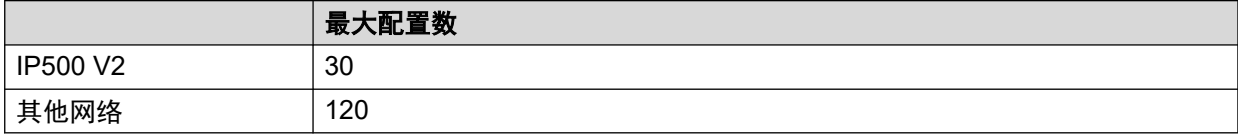

<span id="page-589-0"></span>这是除所有会议类型受到的总容量限制以外的限制。请参阅 [会议容量](#page-578-0)(在第 579 页上)。

#### 过程

- 1. 选择"呼叫管理" > "会议数量"。
- 2. 单击"+ 添加"。
- 3. 配置系统会议设置。请参阅 [系统会议设置](#page-590-0)(在第 591 页上)。
- 4. 单击"保存"。

#### 相关链接

[系统会议](#page-588-0)(在第 589 页上)

### 编辑系统会议

#### 过程

- 1. 选择"呼叫管理" > "会议数量"。
- 2. 单击条目旁边的 / 铅笔图标。
- 3. 配置[系统会议设置](#page-590-0)。请参阅系统会议设置(在第 591 页上)。
- 4. 单击"保存"。

#### 相关链接

[系统会议](#page-588-0)(在第 589 页上)

## 删除系统会议

#### 关于此任务

• 删除条目之前,请检查它是否未被用作任何其他功能(例如自动应答操作或拨入呼叫路 由)的目的地。

#### 过程

- 1. 选择"呼叫管理" > "会议数量"。
- 2. 单击条目旁边的 垃圾桶图标进行删除。
- 3. 单击"是"确认删除。

#### 相关链接

[系统会议](#page-588-0)(在第 589 页上)

## <span id="page-590-0"></span>系统会议设置

"呼叫管理" > "会议数量" > " /+添加"

这些设置用于定义系统拨入式会议的操作。

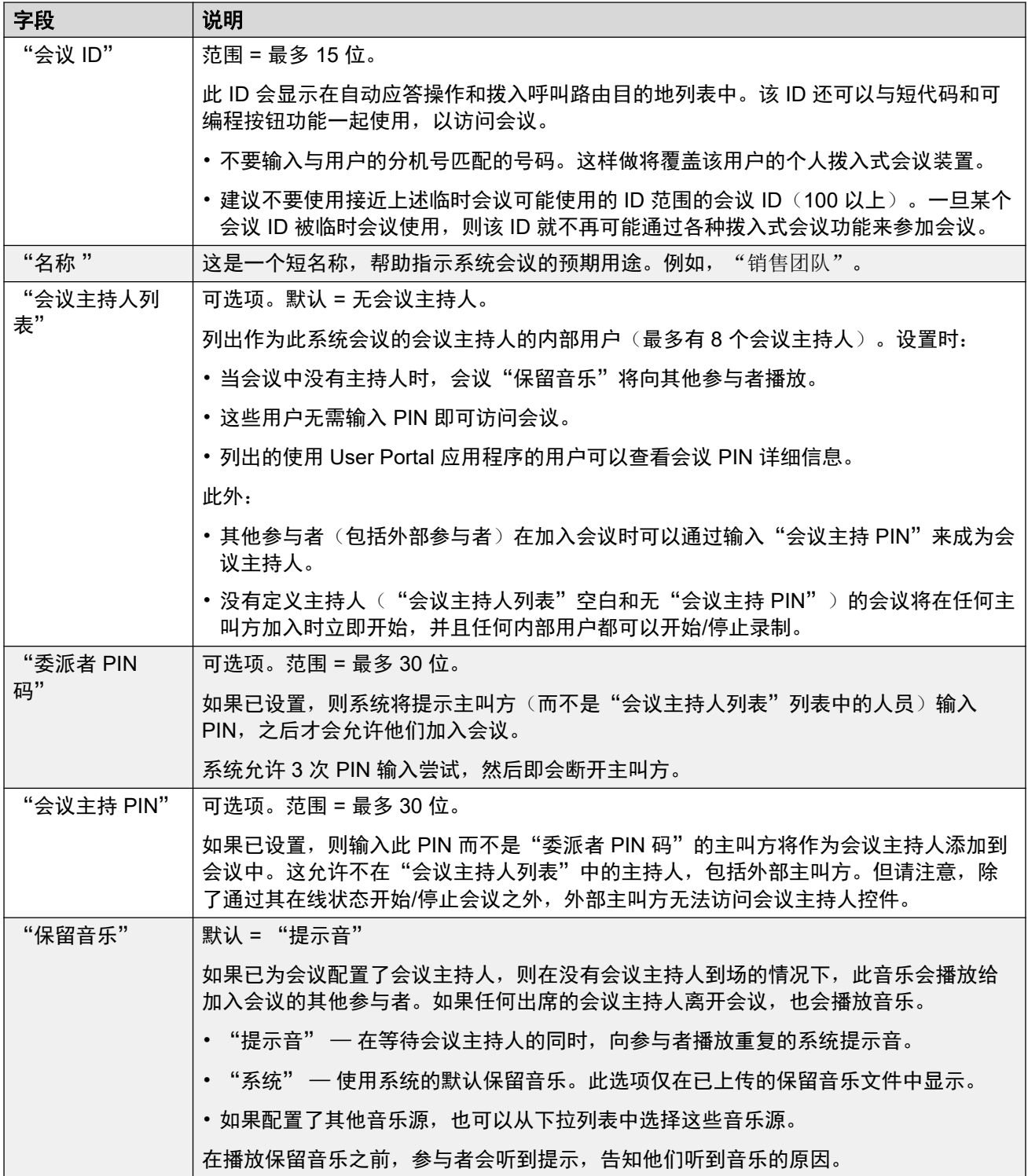

表格接下页…

<span id="page-591-0"></span>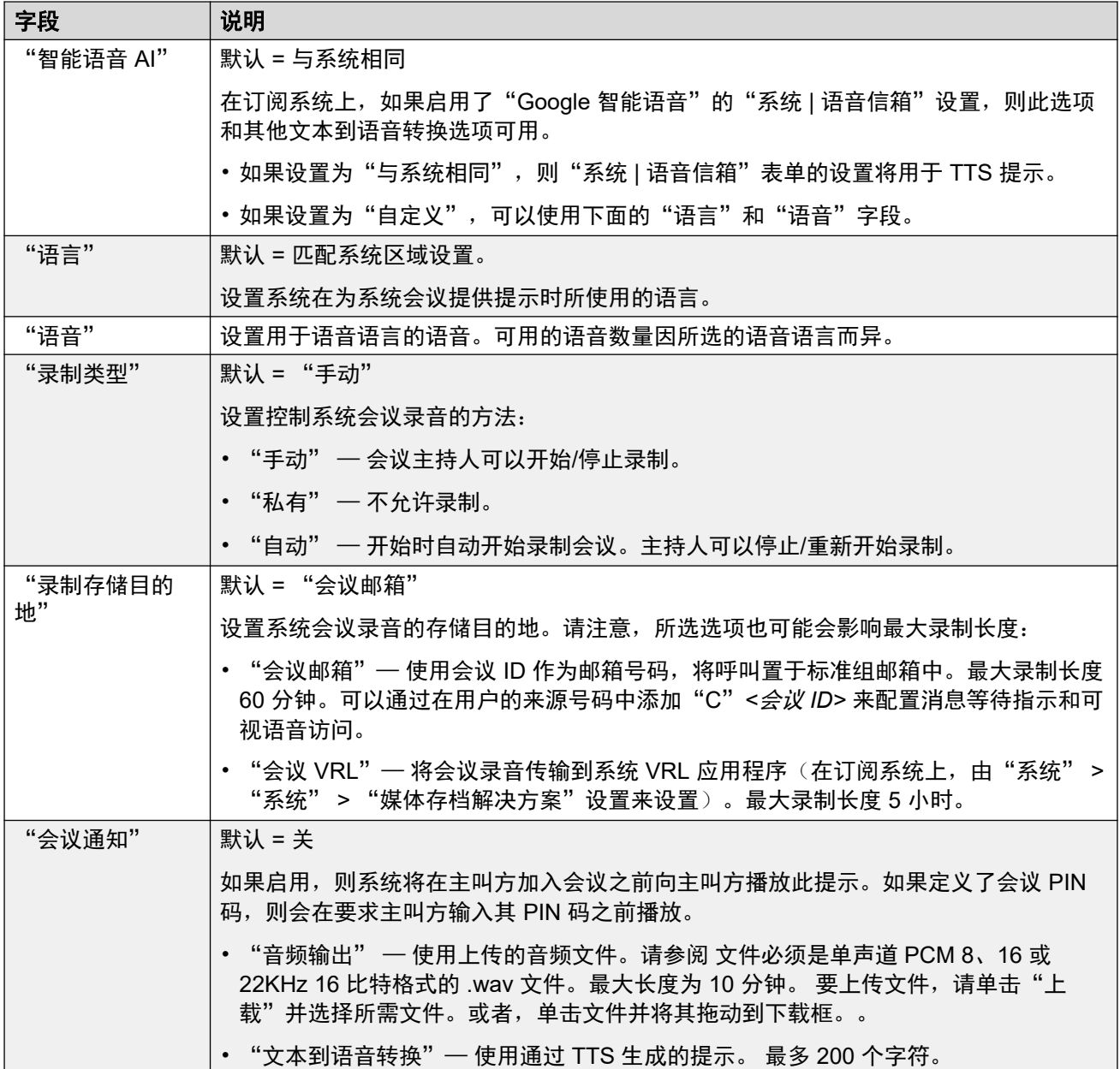

[系统会议](#page-588-0)(在第 589 页上)

## 将外部主叫方路由到系统会议

可以使用多种方法将外部主叫方路由到会议:

- 在许多功能中,会议 ID 都会在"目的地"下拉列表中显示为 "Conf:"*<id>*:
	- 从"拨入呼叫路由"中, 目的地下拉列表包含系统上配置的系统拨入式会议。
	- 通过自动应答, 已配置的会议将显示在"无监管转接"操作目标列表中。
- <span id="page-592-0"></span>• 通过使用"按会议拨号"操作,路由到自动应答的主叫方可以拨打所需的会议 ID。
- 对于其他场景,会议 ID 可用作应使用 \*<ID># 格式将呼叫路由到的号码。例如,在短代码 的电话号码字段中。

[系统会议](#page-588-0)(在第 589 页上)

## 系统会议呼叫流程

以下流程图简要概述了系统拨入式会议的呼叫流程。

#### 系统拨入式会议

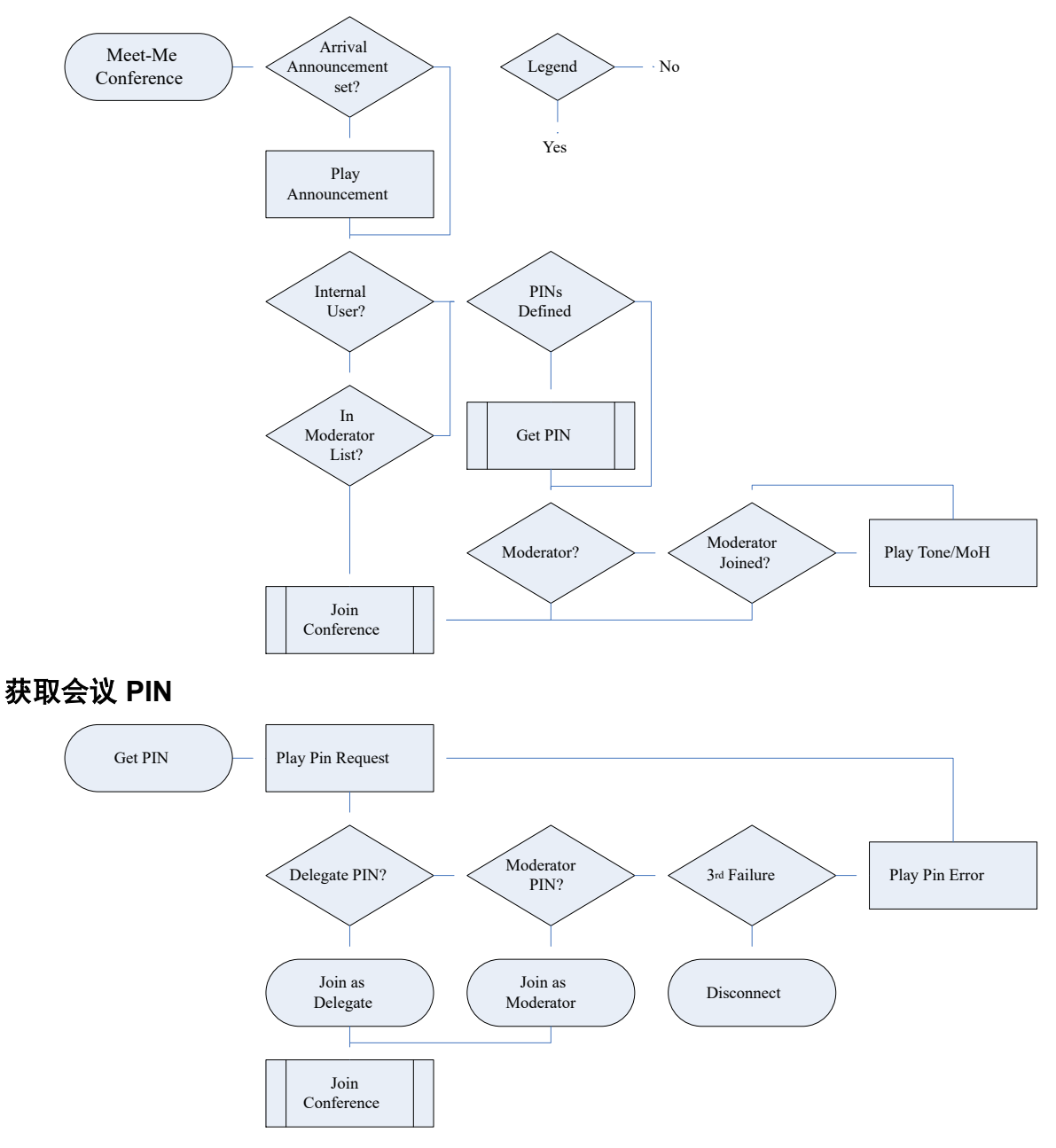

加入会议

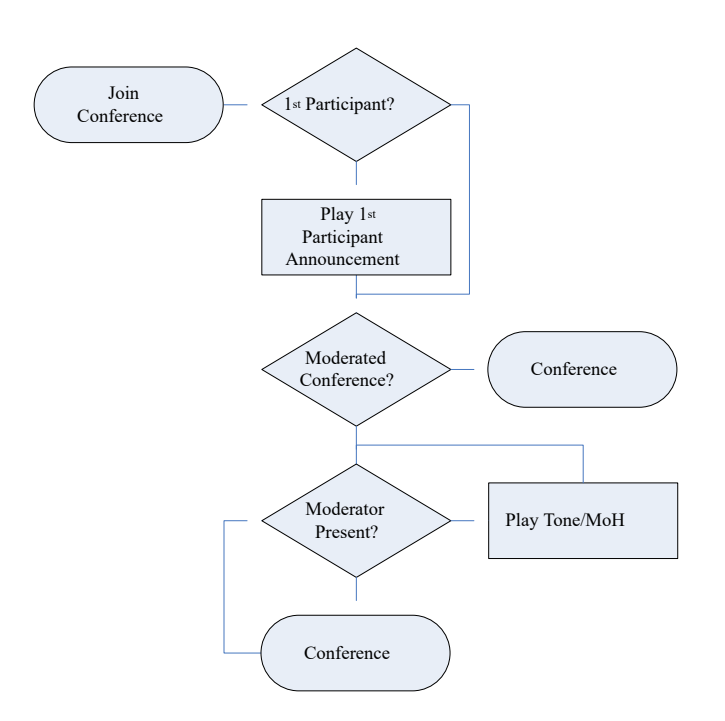

#### 相关链接

[系统会议](#page-588-0)(在第 589 页上)

# 第**10**部分**: Centralized Media Manager**

## <span id="page-595-0"></span>第**62**章 **: Centralized Media Manager**

Centralized Media Manager 是订阅模式系统支持的可选服务。如果系统支持, "录音库"选项可 用作手动和自动呼叫录音的目的地。

- "[订阅](#page-377-0)"菜单将指示该支持。请参阅订阅(在第 378 页上)。订阅数量控制支持的最大录音 数量。
	- 1. 150,000
	- 2. 300,000
	- 3. 500,000
	- 4. 750,000
	- 5. 1,000,000
- Centralized Media Manager 支持最长 5 小时的录音。
- Centralized Media Manager 会在设置的天数后自动删除每个录音。默认情况下,该天数为 30 天。以下流程可用于更改最多 365 天的保留时段。
	- 要[将录](#page-603-0)音存储更长时间,可以在配置中指定将录音复制到外部 Google 存储。请参阅 将录 [音存档至外部存储器](#page-603-0)(在第 604 页上)。
- •用户可以通过用户门户访问录音库(请参阅为用户配<u>置录音库访问权限</u>(在第 597 页  $\pm$ )).
	- 您可以配置哪些用户能够访问该库,以及他们能够访问哪些录音。
	- 您可以配置他们是否可以下载录音。
- 您可以访问审计跟踪,其中显示了已播放或下载录音的用户。
- 如果由于任何原因,客户系统与"Centralized Media Manager"之间的连接不可用,则任何 待收集的新录音都将在 24 小时后被删除。

#### 相关链接

从本地 Media Manager 切换到 Centralized Media Manager(在第 596 页上) [设置录音保存的时间](#page-596-0)(在第 597 页上) [为用户配置录音库访问权限](#page-596-0)(在第 597 页上) [更改用户门户中的录音来源](#page-597-0)(在第 598 页上)

## 从本地 **Media Manager** 切换到 **Centralized Media Manager**

按照以下流程选择哪个应用程序用作用于存储呼叫录音的录音库服务。

#### <span id="page-596-0"></span>过程

- 1. 选择"系统设置",然后选择"系统"。
- 2. 选择"媒体存档解决方案",然后选择所需来源:

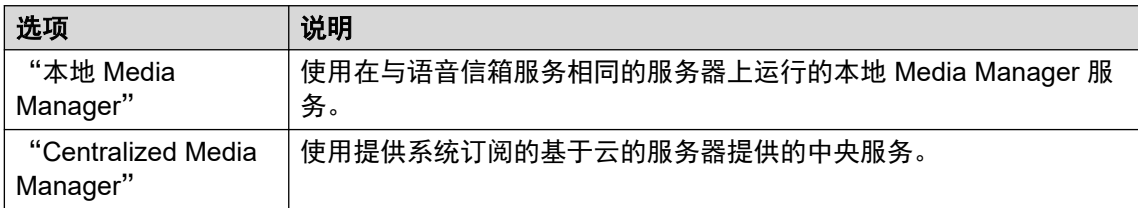

3. 单击"更新"。

#### 相关链接

[Centralized Media Manager](#page-595-0) (在第 596 页上)

## 设置录音保存的时间

Centralized Media Manager 会在设置的天数后自动删除每个录音。默认情况下,该天数为 30 天。以下流程可用于更改最多 365 天的保留时段。

•要[将录](#page-603-0)音存储更长时间,可以在配置中指定将录音复制到外部 Google 存储。请参阅 将录 [音存档至外部存储器](#page-603-0)(在第 604 页上)。

#### 过程

- 1. 选择"系统设置",然后选择"系统"。
- 2. 选择"语音信箱"。
- 3. 使用"最长录音保留期(天)"字段设置系统在自动删除录音库中的录音之前保留录音的时 间。该值可以设置为 1 至 365 天。
- 4. 单击"更新"。

#### 相关链接

[Centralized Media Manager](#page-595-0) (在第 596 页上)

## 为用户配置录音库访问权限

您可以为单个用户配置录音库访问权限。这样,他们就可以使用 User Portal 应用程序通过网络 浏览器列出并播放录音。请参阅《使用 IP Office [用户门户](https://documentation.avaya.com/bundle/IPOfficeUserPortal)》用户指南。

#### 过程

- 1. 通过呼叫管理 **|** 用户访问用户的设置。
- 2. 选择 "Web 自我管理"。
- 3. 单击"启用 Media Manager 重播"。

4. 使用额外选项配置用户可访问的录音内容:

<span id="page-597-0"></span>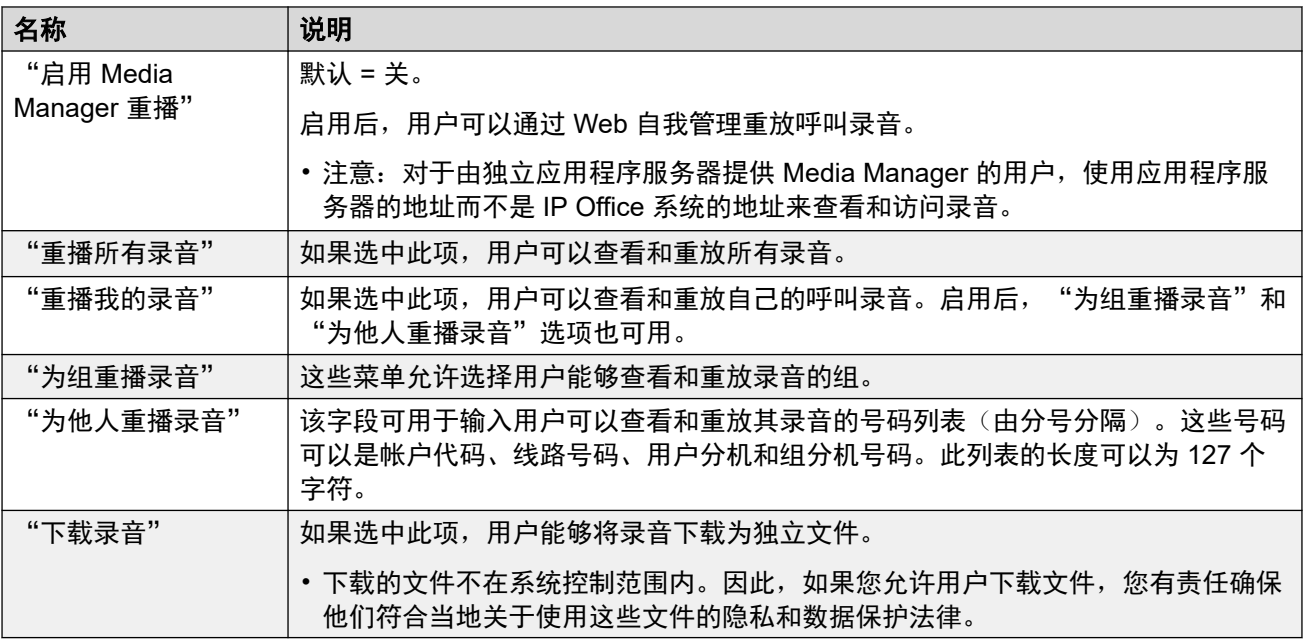

#### 5. 单击更新。

#### 相关链接

[Centralized Media Manager](#page-595-0) (在第 596 页上)

## 更改用户门户中的录音来源

某些系统以前可能使用本地服务器,然后切换到基于云的服务器。在这种情况下,它们将在本地 集中存储录音。如果是这样,通过在其用户门户中执行以下流程,用户可以选择录音来源,以查 看存储的录音。

#### 过程

- 1. 在用户门户应用程序中,单击右上方的登录用户名。
- 2. 单击"媒体检索首选项"。
- 3. 出现的菜单会指示当前录音来源。
- 4. 要更改来源,请单击当前来源,然后选择所需的来源。

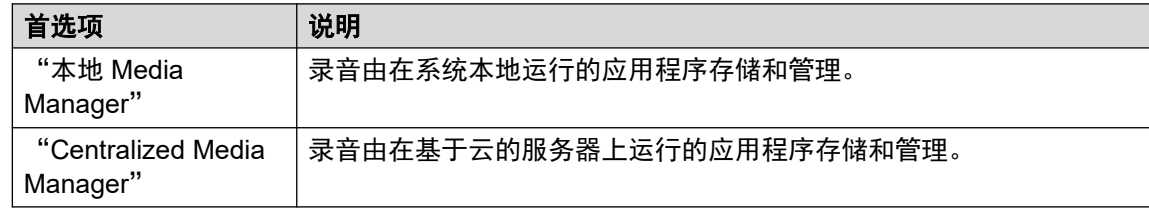

5. 单击"保存"。

#### 相关链接

[Centralized Media Manager](#page-595-0) (在第 596 页上)

## <span id="page-598-0"></span>第**63**章 **:** 查看录音

通过 Web Manager, 您可以访问和管理录音库中的所有录音。

• 访问由用于登录 Web Manager 的服务用户帐户的用户权限控制。该帐户必须是权限组的 成员,该权限组包含"外部" > "Media Manager 标准"或"外部" > "Media Manager 管理员"权限。

#### 过程

- 1. 单击"应用程序"。
- 2. 单击"语音录制库"。
- 3. 默认情况下,将列出所有录音。使用筛选器设置以更改列出的录音。请参阅 应用录音筛选 器(在第 599 页上)。

#### 相关链接

应用录音筛选器(在第 599 页上) [播放录音](#page-599-0)(在第 600 页上) [下载录音](#page-600-0)(在第 601 页上) [删除录音](#page-600-0)(在第 601 页上) [将录音存档至外部存储器](#page-600-0)(在第 601 页上)

## 应用录音筛选器

您可以过滤显示的录音,从而重点关注特定的录音

#### 过程

- 1. 显示录音库。请参阅查看录音(在第 599 页上)。
- 2. 要删除任何现有的过滤器设置,请单击"全部显示"。
- 3. 输入您要应用的过滤条件。您可以使用以下一个或全部过滤条件选项。任何留空的过滤 条件都被视为匹配所有录音。
	- "录音范围(日期和时间)" 选择要查看的录音的开始和结束日期以及开始和结束 时间。请注意,您需要设置所有 4 个设置才能应用时间和日期过滤条件。这些值适用 于录音开始。
	- "录音长度(秒)" 一选择一个运算符,然后选择长度(以秒为单位)。运算符包 括:
		- **<** 仅显示短于设定长度的呼叫。
- <span id="page-599-0"></span>- **>** - 仅显示长于设定长度的呼叫。
- **=** 仅显示完全等于设定长度的呼叫。
- "呼叫方向"一 如果已设置,则仅显示"内部"、"来电"或"拨出"呼叫。
- "参与方" 仅显示在呼叫中包含任何匹配分机号码的录音。您可以在系统上输入分 机号码或用户和组的号码。
	- 要输入多个号码,请使用逗号 (,) 分隔每个分机号码。例如 201, 202。
	- 要输入号码范围,请输入开头和结尾号码并在它们之间添加连字符 (-)。例如 201-220。
- "用户名" 用户的名称。
- "目标号码" 原始呼叫目标的分机号码。例如,拨入的外部呼叫可能最初被定向到 特定的组分机号码。
- "目标名称" 原始呼叫目标的名称。
- "呼叫 ID" 分配给录音的唯一 ID。
- 4. 单击"应用过滤条件"。
	- 如果需要,您可以保存筛选器设置。然后,当您下次访问菜单时,系统将自动重新应 用这些设置。单击"保存过滤条件"。

[查看录音](#page-598-0)(在第 599 页上)

## 播放录音

您可通过浏览器直接播放录音。

#### 过程

- 1. 对录音列表进行排序和过滤, 以显示要播放的录音。请参阅 [应用录音筛选器](#page-598-0) (在 第 599 页上)。
- 2. 单击您要播放的录音旁边的 图标。
- 3. 系统将显示播放栏并自动开始播放。

 $\blacksquare$  0:08 / 0:13  $\blacksquare$ 

- 单击‼和▶图标可暂停和重新开始播放。
- 滑块显示播放进度。您可以单击滑块选择您要收听录音的哪个部分。
- 使用 1 图标可将播放静音/取消静音。

#### 相关链接

[查看录音](#page-598-0)(在第 599 页上)

## <span id="page-600-0"></span>下载录音

录音以 Opus 文件格式下载,可以通过大多数浏览器和许多媒体应用程序播放。

警告**:**

•在录音的访问和使用方面,您有责任确保其符合与数据隐私以及第三方通话录音有关 的所有法律和法规(例如 GDPR 规定)。

过程

- 1. 对录音列表进行排序和过滤, 以显示要下载的一个或多个录音。请参阅 [应用录音筛选器](#page-598-0) (在第 599 页上)。
	- 单击录音旁边的 ± 图标下载一段录音。
	- 要下载一组录音:
		- a. 选中要下载的一个或多个录音旁边的复选框。
		- b. 单击"下载"。
		- c. 输入将包含录音的 ZIP 文件的密码。
		- d. 单击"下载"。一个或多个文件将下载为单个 ZIP 文件下载, 其中包含所有选定 的录音。
- 2. 其余步骤取决于所用浏览器。它将显示用于下载文件的常规选项。

#### 相关链接

[查看录音](#page-598-0)(在第 599 页上)

## 删除录音

您可以在执行自动删除之前手动删除录音。删除将记录在审计跟踪中。

#### 过程

- 1. 对录音列表进行排序和过滤, 以显示要删除的一个或多个录音。请参阅 [应用录音筛选器](#page-598-0) (在第 599 页上)。
- 2. 选中要下载的一个或多个录音旁边的复选框。
- 3. 单击"删除"。

#### 相关链接

[查看录音](#page-598-0)(在第 599 页上)

## 将录音存档至外部存储器

如果已配置单独的外部存储器(请参阅配置与 Goggle [存储桶的连接](#page-603-0)(在第 604 页上)),请 使用以下流程将现有录音复制到该外部存储器中。然后,通过访问外部存储器而不是通过用户门 户或 Web Manager 菜单来查看和管理复制的录音。

警告**:**

• 在录音的访问和使用方面, 您有责任确保其符合与数据隐私以及第三方通话录音有关 的所有法律和法规(例如 GDPR 规定)。

#### 过程

- 1. 访问系统呼叫录音。请参阅[查看录音](#page-598-0)(在第 599 页上)。
- 2. 选择要存档的呼叫:
	- 如果您使用复选框选择任何文件,则会复制选中的文件。
	- 如果您在未选择任何文件的情况下应用过滤器,则会复制与过滤器匹配的所有文件。
	- 否则, 将复制所有当前录音。
- 3. 单击"存档录音", 然后单击"启动"。
- 4. 系统会显示文件复制进度。
	- 要在复制过程完成之前将其停止,请单击"中止"。
	- 按照复制过程操作后,列表文件也被添加到外部存储中。请参[阅存档列表页面](#page-607-0)(在 第 608 页上)。

#### 相关链接

[查看录音](#page-598-0)(在第 599 页上) [将录音存档至外部存储器](#page-603-0)(在第 604 页上)

## 第**64**章 **:** 显示录音审计跟踪

审计跟踪允许您查看所有的录音库用户活动。例如,搜索、重播和下载录音。对于每个事件,将 显示用户名、日期和时间以及操作。

- 请注意,审计跟踪记录仅保留 180 天,之后会自动删除。
- 访问由用于登录 Web Manager 的服务用户帐户的用户权限控制。该帐户必须是权限组的 成员,该权限组包含"外部" > "Media Manager 标准"或"外部" > "Media Manager 管理员"权限。

#### 过程

- 1. 单击"应用程序"。
- 2. 单击 "Media Manager 审计跟踪"。
- 3. 使用筛选器选项以选择要显示的信息。
- 4. 设置"开始日期"和时间以及"结束日期"和时间。必须设置所有四个值。
- 5. 单击"事件类型"并选择要添加到审计跟踪中的事件类型。有如下选项:
	- "配置"、"删除"、"下载"、"登录"、"注销"、"重播"、"搜索"。
- 6. 单击应用过滤条件以显示匹配的审计跟踪记录。

#### 相关链接

导出审计跟踪(在第 603 页上)

## 导出审计跟踪

当前显示的审计跟踪可以导出为 CSV 文件,并压缩为使用密码保护的文件包。

#### 过程

- 1. 应用过滤器以显示所需的审计跟踪记录。
- 2. 单击"导出"。
- 3. 输入密码。这用于限制对包含审计跟踪的 ZIP 文件的访问。
- 4. 单击"导出"。
- 5. 该文件由浏览器下载。

#### 相关链接

显示录音审计跟踪(在第 603 页上)

## <span id="page-603-0"></span>第**65**章 **:** 将录音存档至外部存储器

Centralized Media Manager 会在设置的天数后自动删除每个录音。默认情况下,该天数为 30 天。以下流程可用于更改最多 365 天的保留时段。 请参阅"<u>[设置录音保存的时间](#page-596-0)</u>(在第 597 页 上)"。

如果需要长期存储,可以通过配置外部存储器来完成。

- 目前,唯一支持的外部存储位于 Google 存储存储桶中。这需要配置和管理 Google 存储方面 的知识,此手册中为包含这些内容。
- 已存档的文件从录音库中的现有文件复制而来。原始文件在该库中仍然可用,直至手动或自 动从库中删除。
- •在将录音复制到外部存储的过程中,系统还创建了一个 HTML 文件,该文件可用于查看、排 序和回放外部存储中的录音,请参阅[存档列表页面](#page-607-0)(在第 608 页上)。
- ・列表文件的访问和使用需要由 Google 存储存储桶管理员进行配置,请参阅<u>允许其他用户访</u> [问外部存储](#page-606-0)(在第 607 页上)。

#### 警告**:**

•在录音的访问和使用方面,您有责任确保其符合与数据隐私以及第三方通话录音有关的 所有法律和法规(例如 GDPR 规定)。

#### 相关链接

配置与 Goggle 存储桶的连接(在第 604 页上) [将录音存档至外部存储器](#page-600-0)(在第 601 页上) Google [管理员对外部存储器的访问](#page-605-0)(在第 606 页上) [允许其他用户访问外部存储](#page-606-0)(在第 607 页上) [存档列表页面](#page-607-0)(在第 608 页上)

## 配置与 **Goggle** 存储桶的连接

#### 准备工作

此过程要求您拥有 JSON 密钥文件。密钥文件包含系统访问 Google 存储所需的详细信息。

- 有关导出密钥文件的详细信息,请参阅 [Google](https://cloud.google.com/iam/docs/creating-managing-service-account-keys) 文档。
- JSON 密钥文件有两种格式。格式取决于文件是从 Google 控制面板 (GCP)/命令行创建的 还是使用 REST API 创建的。 应该使用 GCP/命令行格式。文件应类似于以下内容。

```
{ 
"type": "service_account", 
"project_id": "[PROJECT-ID]", 
"private_key_id": "[KEY-ID]", 
"private_key": "-----BEGIN PRIVATE KEY-----\n[PRIVATE-KEY]\n-----END PRIVATE 
KEY-----\nablan",
```

```
"client_email": "[SERVICE-ACCOUNT-EMAIL]", 
"client_id": "[CLIENT-ID]", 
"auth_uri": "https://accounts.google.com/o/oauth2/auth", 
"token_uri": "https://accounts.google.com/o/oauth2/token", 
"auth_provider_x509_cert_url": "https://www.googleapis.com/oauth2/v1/certs", 
"client_x509_cert_url": "https://www.googleapis.com/robot/v1/metadata/x509/
[SERVICE-ACCOUNT-EMAIL]" 
}
```
#### 流程

- 1. 访问"系统设置" > "系统" > "录音档案配置"。
- 2. 输入"存储桶名称"
- 3. 输入应在存储桶中用于录音的文件夹的名称。
- 4. 使用"服务帐户详细信息"设置上传存储桶的 JSON 密钥文件。
- 5. 单击"测试连接"并等待确认。
- 6. 如果成功, 请单击"保存配置"。
- 7. 单击"更新"。

#### 相关链接

[将录音存档至外部存储器](#page-603-0)(在第 604 页上)

### 将录音存档至外部存储器

如果已配置单独的外部存储器(请参阅配置与 Goggle [存储桶的连接](#page-603-0)(在第 604 页上)),请使 用以下流程将现有录音复制到该外部存储器中。然后,通过访问外部存储器而不是通过用户门户 或 Web Manager 菜单来查看和管理复制的录音。

#### 警告**:**

•在录音的访问和使用方面,您有责任确保其符合与数据隐私以及第三方通话录音有关 的所有法律和法规(例如 GDPR 规定)。

#### 过程

- 1. 访问系统呼叫录音。请参阅[查看录音](#page-598-0)(在第 599 页上)。
- 2. 选择要存档的呼叫:
	- 如果您使用复选框选择任何文件,则会复制选中的文件。
	- 如果您在未选择任何文件的情况下应用过滤器,则会复制与过滤器匹配的所有文件。
	- •否则,将复制所有当前录音。
- 3. 单击"存档录音", 然后单击"启动"。
- 4. 系统会显示文件复制进度。
	- •要在复制过程完成之前将其停止,请单击"中止"。
	- •按照复制过程操作后,列表文件也被添加到外部存储中。请参阅<u>存档列表页面</u>(在 第 608 页上)。

<span id="page-605-0"></span>[查看录音](#page-598-0)(在第 599 页上) [将录音存档至外部存储器](#page-603-0)(在第 604 页上)

## **Google** 管理员对外部存储器的访问

#### 关于此任务

将某些录音复制到外部存储器后(请参[阅将录音存档至外部存储器](#page-600-0)(在第 601 页上)),您可 以访问存档文件。获得文件的 URL 之后,您可以在浏览器窗口中打开文件。

在您为其他用户设置访问文件夹内容的权限之后,您还可以与他们共享文件 URL。

#### 过程

- 1. 使用用于创建存储桶的用户帐户登录 Google Cloud Platform。
- 2. 如有必要,选择创建存储的项目。
- 3. 在仪表板上,找到"资源",然后单击"存储"。
- 4. 在对象列表中,单击存储桶名称。
- 5. 单击用于存储存档录音的文件夹的名称。
- 6. 找到 VRLArchiveRecordings.html 文件。为了加快查找文件的速度,请在筛选器框 中输入 VRL, 以仅显示匹配的文件名。

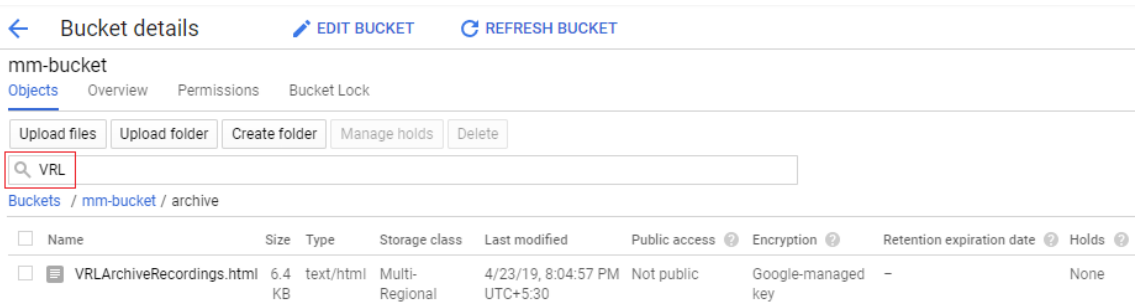

7. 单击文件名以显示文件详细信息。

<span id="page-606-0"></span>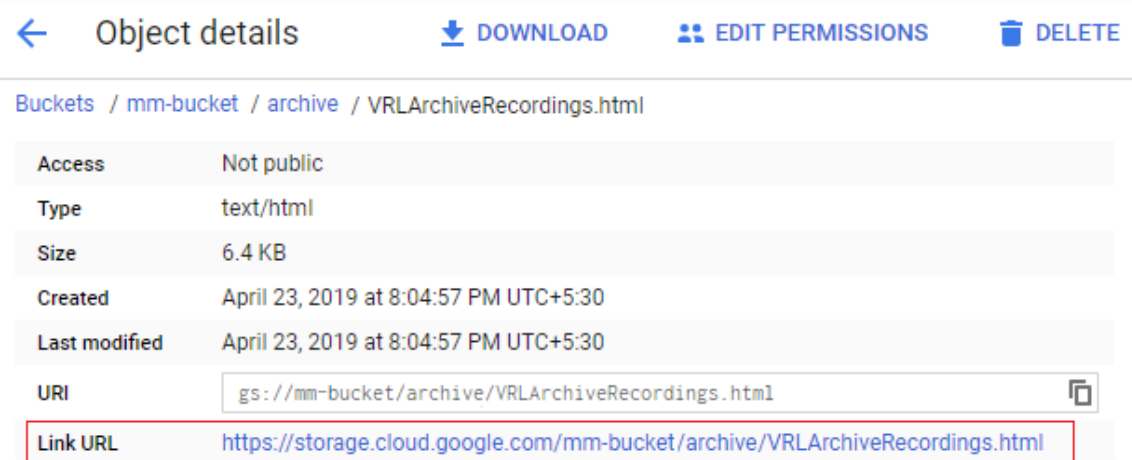

- 8. "链接 URL"是浏览器访问存档中的录音列表所需的值。
	- •要在浏览器中打开页面: 右键单击该值, 然后选择"在新窗口中打开链接"。将显示 录音列表页面,请参[阅存档列表页面](#page-607-0) (在第 608 页上) 。如果需要, 请将地址添加 为书签以供将来访问。
	- •要复制该值以便与其他用户共享: 右键单击该值, 然后选择"复制链接地址"。将链 接粘贴到准备发送至其他用户的电子邮件或文档中。请注意,您需要为其他用户创建 访问文件的权限。请参阅允许其他用户访问外部存储(在第 607 页上)。

[将录音存档至外部存储器](#page-603-0)(在第 604 页上)

## 允许其他用户访问外部存储

#### 关于此任务

可以授予其他用户访问存档列表文件的权限。为此,该用户将需要一个 Google 用户帐户。 然后,获得访问权限还需要满足下列条件:

- 与 Google 用户帐户关联的电子邮件地址已添加到存档存储桶的权限中。
- 他们使用通过 Google 用户帐户登录的浏览器访问存档。

#### 过程

- 1. 按照与初始管理员访问相同的过程 (请参阅 Google [管理员对外部存储器的访问](#page-605-0) (在 第 606 页上))获取列表页面的 URL。
- 2. 将"链接 URL"粘贴到准备发送至其他用户的文档或电子邮件中。
- 3. 授予用户电子邮件帐户对存档文件夹的访问权限。
- 4. 在对象列表中,单击存储桶名称。
- 5. 单击用于存储存档录音的文件夹的名称。
- <span id="page-607-0"></span>6. 选择"权限"。
	- •注意,以下仅是示例。Google 存储支持可以授予权限的一系列方法和级别。但是,在 任何情况下,都请确保权限涵盖对存储文件夹和所有子文件夹中的所有文件的访问。
- 7. 选择"添加成员"。
	- a. 在"新成员"中,输入用户的 Google 帐户的电子邮件地址。
	- b. 从"选择角色"中,选择现有存储 | 存储桶读取器。
	- c. 单击"保存"。
- 8. 找到 VRLArchiveRecordings.html 文件。为了加快查找文件的速度,请在筛选器框 中输入 VRL 以仅显示匹配的文件名。
- 9. 单击文件名以显示文件的详细信息。
- 10. "链接 URL"是必需的键值。右键单击该值,然后选择"复制链接地址"。将链接粘贴 到准备发送至其他用户的电子邮件或文档中。请注意,您需要为其他用户创建访问文件 的权限。
- 11. 将用于访问列表文件的详细信息发送给用户。

[将录音存档至外部存储器](#page-603-0)(在第 604 页上)

## 存档列表页面

要访问存档列表,您需要使用已被授予访问存档文件夹权限的 Google 用户帐户登录。请参阅<mark>[允](#page-606-0)</mark> [许其他用户访问外部存储](#page-606-0)(在第 607 页上)。

存档的链接显示在"语音录制库"页面上。打开时,存档列表页面默认为按日期顺序显示录音文 件。

**AVAVA** 

**VRL Archived Recordings** 

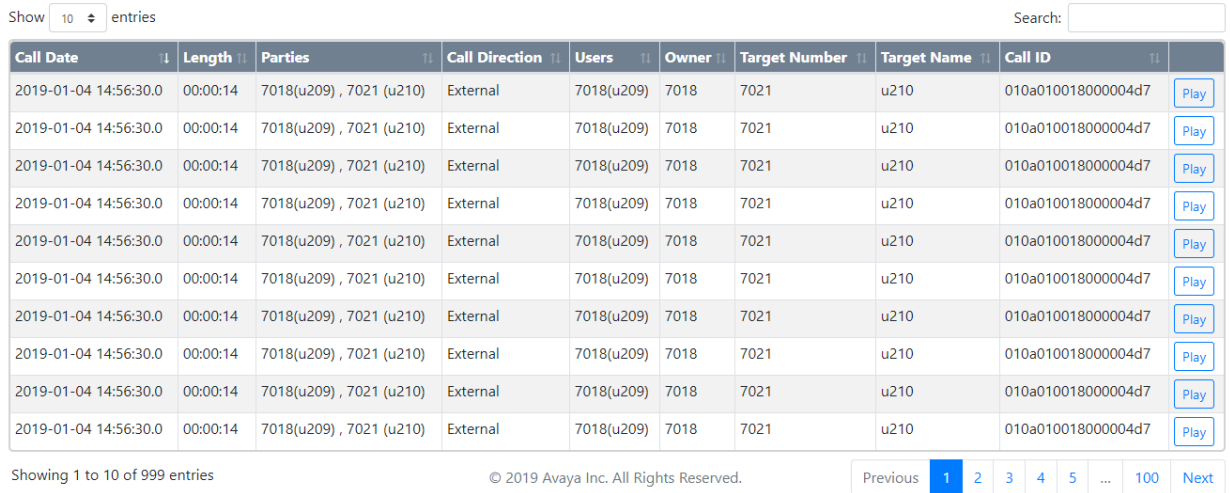

• 您可以通过单击列标题对录音文件进行排序。标题中的图标指示当前用于排序的列和排序 的方向。

- "播放"按钮将用于开始播放选定的录音文件并显示回放控制。一次只能播放一个文件。
- 搜索框可用于筛选显示的录音文件,使结果仅列出包含呼叫详细信息中匹配字词的文件。 您可以输入多个字词,以空格分隔。

[将录音存档至外部存储器](#page-603-0)(在第 604 页上)

# 第**11**部分**:** 配置系统

## <span id="page-610-0"></span>第**66**章 **:** 订阅

订阅是按月收费。订阅可分为两个主要组;

- 按用户和按月的用户订阅
- 选定应用程序的按月应用程序订阅。

实际上,订阅需按照特定持续时间购买。例如:6 个月、1 年、3 年。 使用期间:

- 如果与订阅服务器的连接断开,IP Office 系统会继续运行,并保留其已收到的现行订阅权利 30 天。
- 如果连接后,任何订阅到期,则与该到期订阅关联的一个或多个功能会立即停止运行。
	- 负责订购订阅的人员务必确保了解订阅到期日期。他们必须及时续订订阅,同时要考虑到 处理续订订单的时间。

#### 相关链接

订购订阅(在第 611 页上) [试用模式](#page-611-0)(在第 612 页上) [用户订阅](#page-611-0)(在第 612 页上) [应用程序订阅](#page-612-0)(在第 613 页上) [Customer Operations Manager \(COM\)](#page-612-0) (在第 613 页上) [订阅连接操作](#page-613-0)(在第 614 页上) [订阅网络要求](#page-614-0)(在第 615 页上) [订阅模式端口](#page-615-0)(在第 616 页上) 将现有 IP Office [系统迁移至订阅模式](#page-615-0)(在第 616 页上)

### 订购订阅

如需订阅 IP Office 订阅模式系统,请通过 Avaya Channel Marketplace 进行订购。订阅按照 IP Office 系统的 PLDS ID 订购。

订购订阅之后,订阅服务器的客户编号和地址详细信息将通过电子邮件发送。之后在初始系统配 置期间需要用到这些详细信息。

•负责订购订阅的人员务必确保了解订阅到期日期。他们必须及时续订订阅,同时要考虑到 处理续订订单的时间。

#### 相关链接

订阅(在第 611 页上)

## <span id="page-611-0"></span>试用模式

通过 Avaya Channel Marketplace 订购 IP Office 订阅系统时, 可以选择试用模式。试用模式允 许 IP Office 使用免费订阅运行长达 30 天。

- 试用模式 IP Office 系统表示它在 System Status Application 等应用程序和系统告警中处于 30 天的订阅错误模式。
- 在 30 天试用期结束之前,订阅者可以返回 Avaya Channel Marketplace 并请求转换为付费 订阅模式。

### 重要提示:

- 为避免客户语音通信服务中断,您必须在 30 天试用期结束之前申请变更为付费订 阅。该请求必须包括足够的工作时间限制,以便实施请求。

#### 相关链接

[订阅](#page-610-0)(在第 611 页上)

## 用户订阅

系统上的每个用户都需要订阅。所有已订阅用户都可以使用系统的电话分机(模拟、数字或 IP)和语音信箱功能。可以订购以下用户订阅: "语音通信用户"、"语音通信 Plus 用户"和 "统一通信用户"。订阅通过其"用户配置文件"设置应用于单个用户。

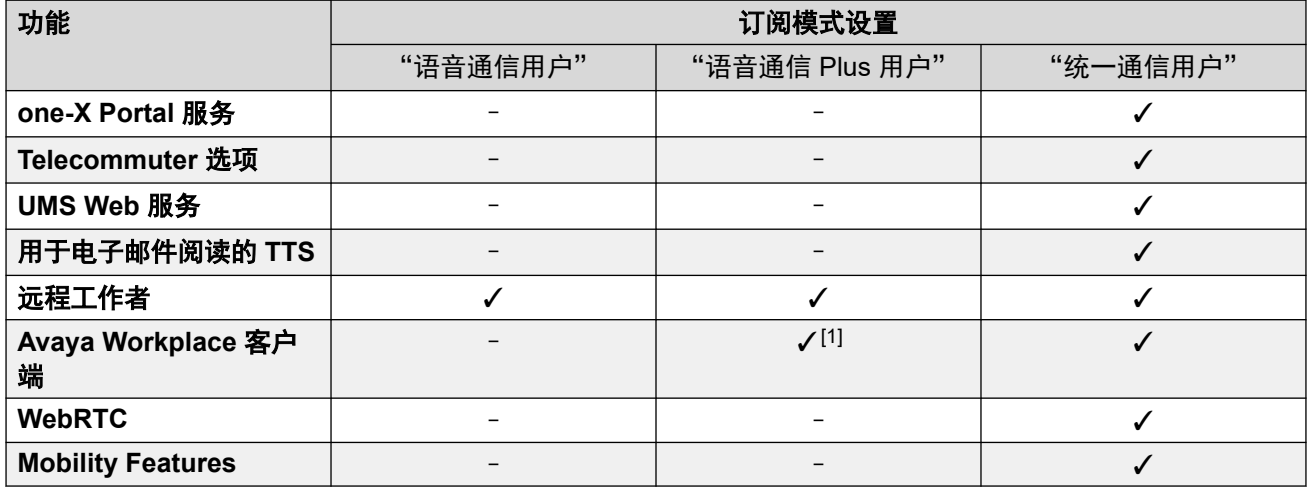

- •默认情况下,新系统或默认系统上的用户会被配置为"语音通信用户"用户。
- 没有订阅的用户会显示为"非许可用户", 并且不能使用任何系统功能。
- 如果配置到特定配置文件的用户数没有足够的订阅,其中一些用户将不会收到任何服务。 在合适的 Avaya 电话上,这些用户会显示为已退出,尝试登录会显示无可用许可证的警 告。
- 1. 仅支持 Avaya Workplace 客户端 基本模式(仅限使用语音通信和本地联系人)。

#### 相关链接

[订阅](#page-610-0)(在第 611 页上)
# 应用程序订阅

IP Office 订阅系统可以订购以下应用程序订阅:

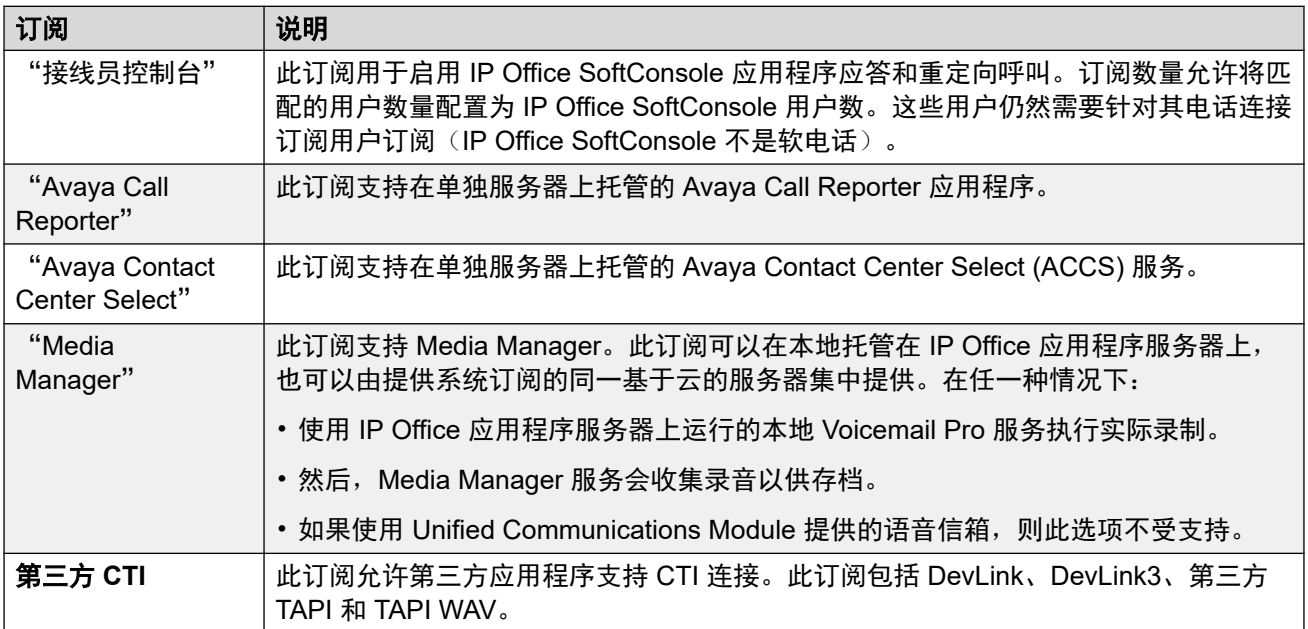

## 相关链接

[订阅](#page-610-0)(在第 611 页上)

# **Customer Operations Manager (COM)**

IP Office 订阅服务是由 Avaya 提供的一组基于云的服务, 用于支持 IP Office 订阅系统。为每个 地理区域提供单独的服务集,以支持该地区的 Avaya 商业合作伙伴及其客户系统。

关键服务是 Customer Operations Manager (COM)。COM 提供:

- IP Office 系统订阅。
- 显示 IP Office 系统的状态以及与当前告警、系统类型、软件级别有关的信息。
- 每个商业合作伙伴都有一个帐户,允许他们访问 COM,但只能查看他们自己的客户系统。 他们可以创建其他 COM 用户帐户,并控制这些帐户可以看到的客户系统。
- Avaya 有权访问其支持人员的 COM,以便管理 COM 服务并在需要时协助商业合作伙伴。
- COM 可以提供用于自定义各种功能的文件,例如电话背景和屏幕保护图像。可以将此功能 配置为向所有商业合作伙伴的系统提供常用文件,或向单个最终客户系统提供单个文件。
- COM 可以充当为 Vantage 电话和 Avaya Workplace Client 使用的固件文件的文件服务 器。
- 有关 COM 的完整文档, 请参阅 《[Using Customer Operations Manager for IP Office](https://documentation.avaya.com/bundle/IPOfficeCOMUserSub/page/COM.html) [Subscription Systems](https://documentation.avaya.com/bundle/IPOfficeCOMUserSub/page/COM.html)》 手册。

## 其他支持功能

可以通过 IP Office 系统配置中的设置启用许多其他支持服务。

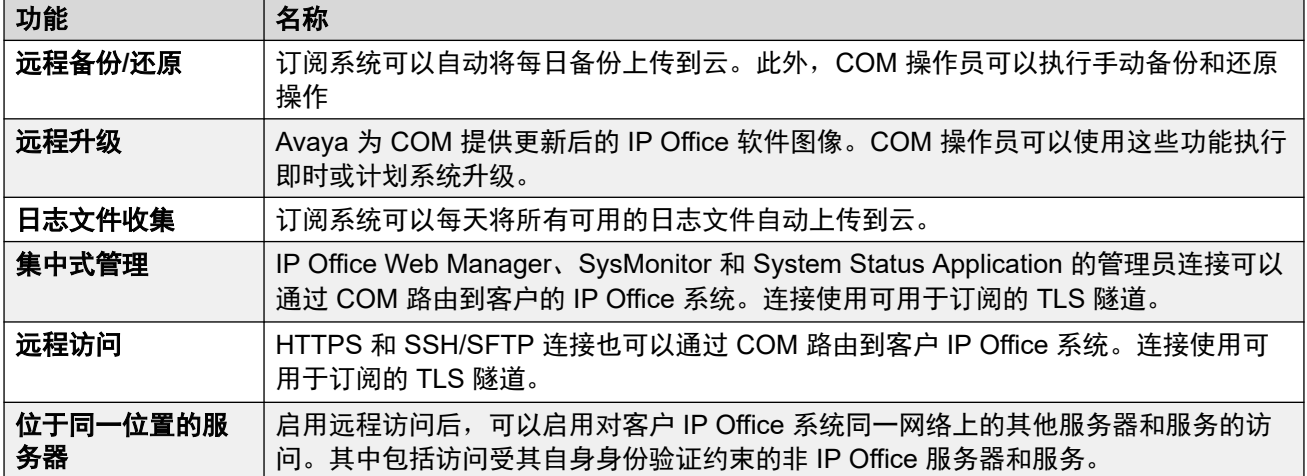

### 相关链接

[订阅](#page-610-0)(在第 611 页上)

# 订阅连接操作

IP Office 和 COM 操作之间的连接如下:

## 传出连接

对于从 IP Office 到 COM 的连接:

- 目的地是由在系统初始配置期间输入的订阅服务器地址 DNS 解析的单个静态 IP 地址。
- IP Office 会在 TCP 端口 443 和 8443 之间交替,直到成功。
- 该链接使用 HTTP"WebSocket"协议和具有相互身份验证的 TLS 1.2。
- 该链接附带 IP Office 系统的常规检测信号、订阅信息和基本详细信息(服务器类型和软件 版本)。
- 链接上的所有其他流量由 IP Office 系统设置控制;其他位置无法进行访问控制。
- 如果链接中断,IP Office 系统将进入 30 天的错误模式,并且每日发送提醒。
	- 如果与订阅服务器的连接断开,IP Office 系统会继续运行,并保留其收到的现行订阅权 利 30 天。
		- •在错误模式期间,所有操作和功能都不受影响。系统会在系统日志中输出每日提醒。
		- 成功重新连接会清除提醒和错误模式。
		- 如果 30 天的错误模式期限到期,所有订阅功能和语音通信都将停用。
	- 如果连接后,任何订阅到期,则与该到期订阅关联的一个或多个功能会立即停止运行。
	- • 负责订购订阅的人员务必确保了解订阅到期日期。他们必须及时续订订阅,同时要考 虑到处理续订订单的时间。

## 拨入连接

所有来自 COM 的拨入流量都通过上述已建立的现有订阅连接路由到 IP Office。如果系统已成功 获得订阅,则不需要在客户的网络上进行任何其他配置。

## 相关链接

[订阅](#page-610-0)(在第 611 页上)

# 订阅网络要求

为了获取其订阅并通过 COM 进行远程监控和管理,IP Office 系统需要满足以下条件:

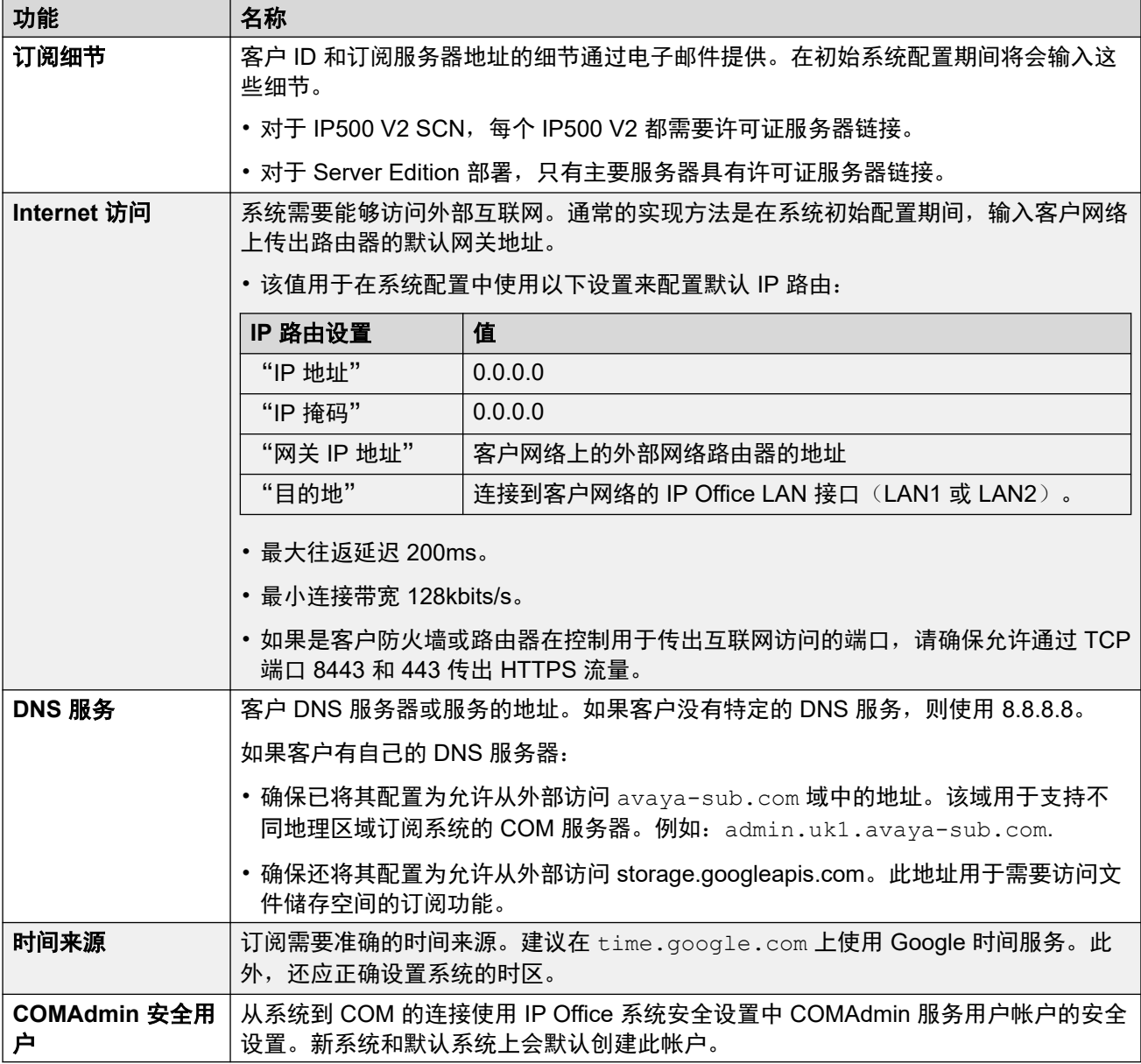

## 相关链接

[订阅](#page-610-0)(在第 611 页上)

# 订阅模式端口

以下示意图显示了用于连接到 COM 上运行的订阅服务以及从该订阅服务进行连接的端口。

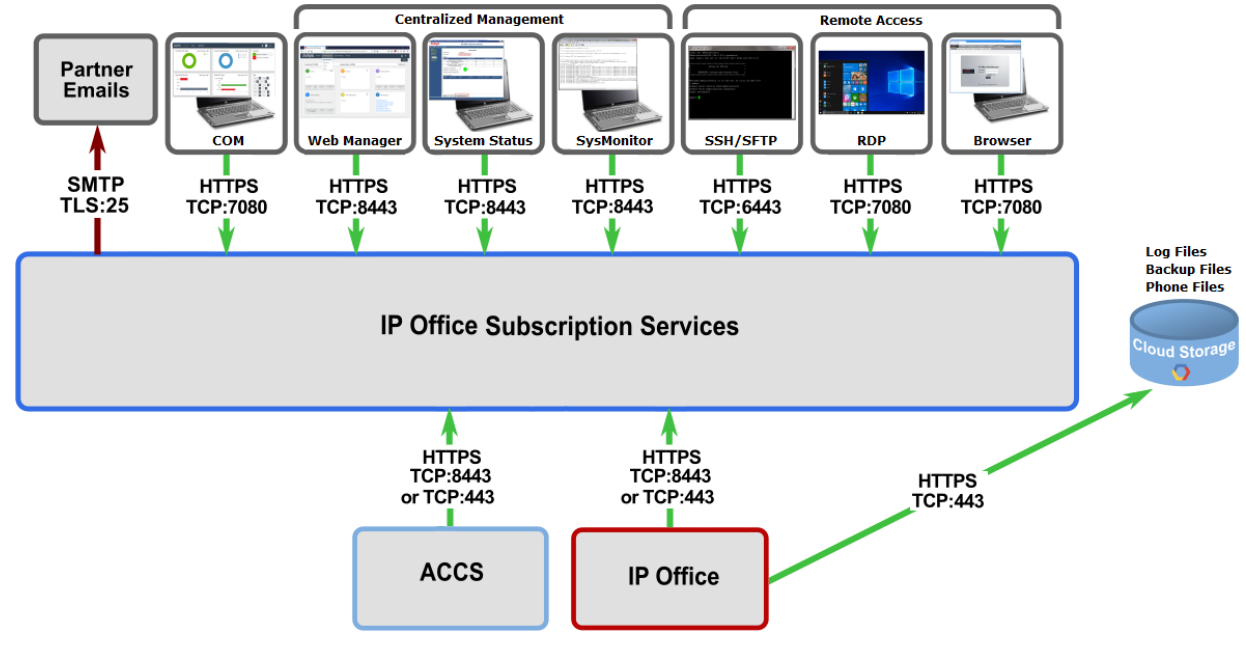

### 相关链接

[订阅](#page-610-0)(在第 611 页上)

# 将现有 **IP Office** 系统迁移至订阅模式

可以通过重新运行初始配置菜单来执行将现有 IP Office Essential Edition 或 Preferred Edition 系统迁移到 IP Office 系统的流程。现有用户配置文件与其等效订阅的假定映射如下:

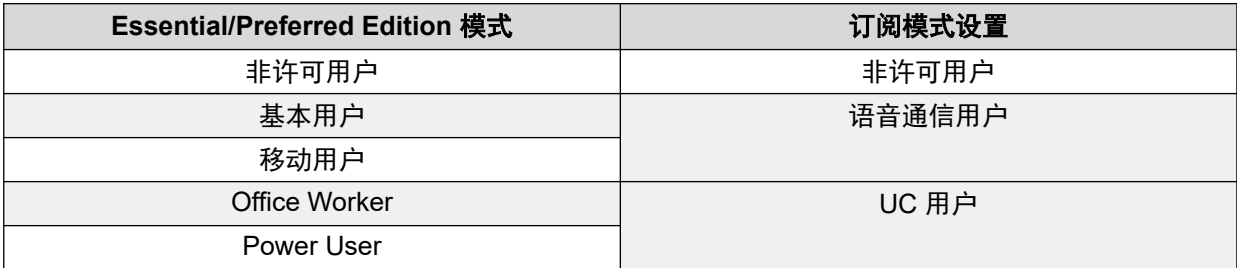

### 相关链接

[订阅](#page-610-0)(在第 611 页上)

# <span id="page-616-0"></span>第**67**章 **:** 一般系统配置

本节介绍 IP Office 系统配置的各个方面。

#### 相关链接

中央系统目录(在第 617 页上) [计费通知](#page-619-0)(在第 620 页上) [使用位置](#page-620-0)(在第 621 页上) [来电显示](#page-620-0)(在第 621 页上) [驻留呼叫](#page-621-0)(在第 622 页上) [自动内部呼叫](#page-622-0)(在第 623 页上) [宽带音频支持](#page-622-0)(在第 623 页上) [媒体连接保留](#page-623-0)(在第 624 页上) 配置 IP [路由](#page-624-0)(在第 625 页上) [创建虚拟](#page-625-0) WAN 端口(在第 626 页上)

# 中央系统目录

目录服务可用于从外部来源导入目录记录(姓名和号码)。这些记录集是定期重新导入的。 目录记录可以来自以下来源:

- "LDAP 导入": 系统可以导入 LDAP 记录, 以供在用户话机和应用程序显示的目录内使 用。LDAP 导入通过"系统设置" > "系统" > "目录服务" > "LDAP"窗体配置。您 可以使用 LDAP 版本 2 和 3。
- "HTTP 导入": 系统能够使用 HTTP 从其他系统导入目录记录。 HTTP 导入通过在"系 统设置" > "系统" > "目录服务" > "HTTP"窗体中指定 IP 地址或多站点网络连接进 行配置。导入的记录可以是从中导入记录的系统拥有的以下任意或全部记录类型:LDAP 导入的记录、HTTP 导入的记录、配置记录。
- "系统目录记录(配置记录)": 可以通过"系统设置" > "系统目录" > "添加/编辑目 录条目"窗体将记录直接输入系统配置中。系统目录记录取代匹配的 LDAP/HTTP 导入记 录。

具有系统话机权限的用户(请参阅[系统话机功能](#page-715-0)(在第 716 页上))和具有"联系人"按 钮的话机可以添加、删除和编辑他们所登录系统的系统目录记录。但不能编辑 LDAP 或 HTTP 导入的记录。

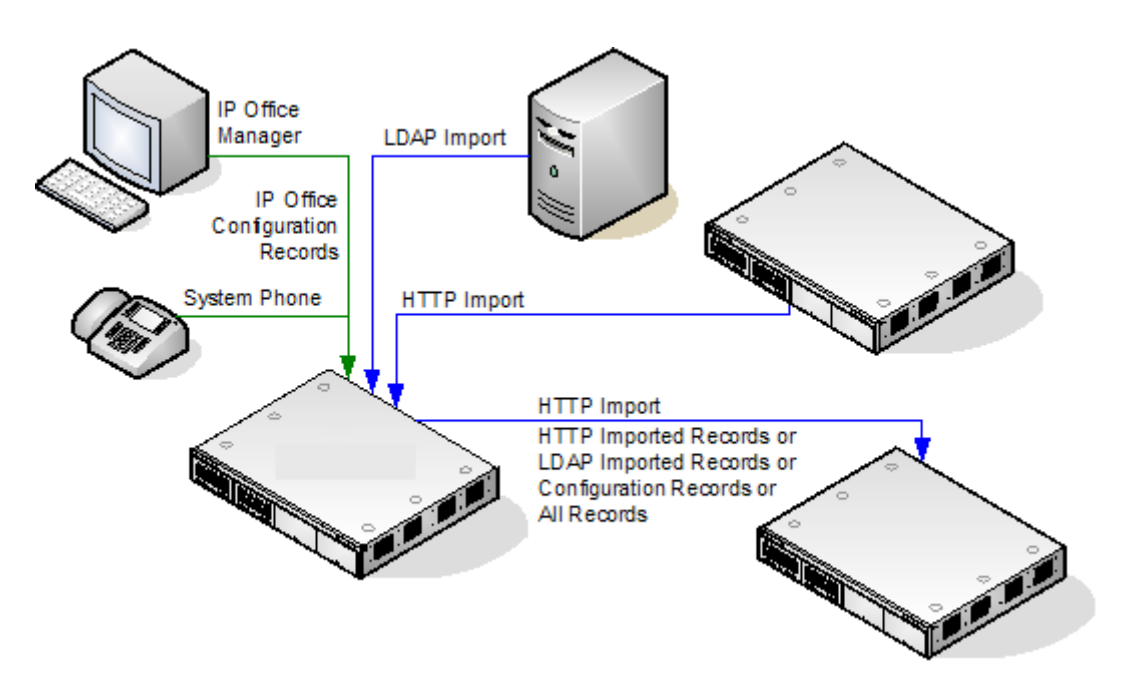

## **Server Edition** 目录操作

对于 Server Edition 网络,这些设置只能在网络级别配置,它们存储在主要服务器的配置中。网 络中所有其他系统通过"系统设置" > "系统" > "目录服务" > "HTTP"中的设置配置以 共享主服务器的目录设置。

## 目录记录容量

目录容量取决于系统类型。以下数字适用于版本 10.0。

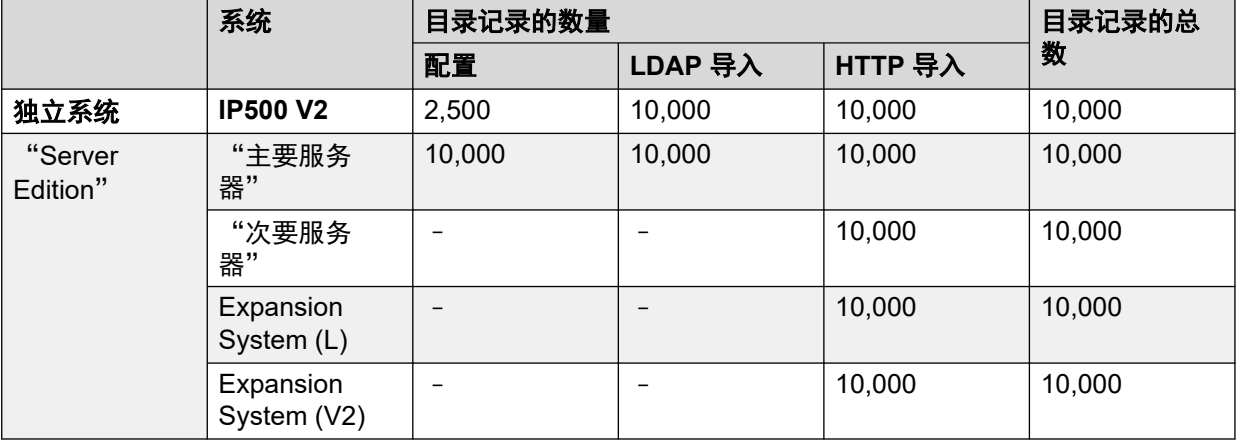

## 目录拨号

目录号码和名称由 SoftConsole 等用户应用程序显示。这些目录的搜索和使用方法取决于应用程 序。请参阅相应的用户指南。

用于拨号的目录条目可以在号码中包含 **()** 和 — 字符。这些字符在拨号输出中将被忽略。号码中 包含 **?** 的目录条目(用于目录名称匹配)不包含在拨号目录中。

还可以通过很多 Avaya 话机上的"目录"或"联系人"功能查看目录名称。用户可以从这些目 录名称中选择名称,以拨打关联的号码。

例如,目录功能将显示给话机用户的目录记录分组为几个类别:系统、个人、用户和组。根据话 机或应用程序,用户能够选择当前显示的类别。在某些情形下,显示的类别可能限制为用户执行 的操作所支持的类别。典型的类别包括:

- "外部":来自系统配置的目录记录。这包括 HTTP 和 LDAP 导入的记录。
- "组":系统中的组。如果系统在多站点网络中,它还包括网络中其他系统上的组。
- "用户"或"索引": 系统中的用户。如果系统在多站点网络中, 它还包括网络中其他系 统上的用户。
- "个人":适用于 1400、1600、9500、9600 和 J100 系列话机。这些是存储在系统配置 内的用户的个人目录记录。

在支持"目录"或"联系人"的话机上,用户可以通过在键盘上拨号来过滤当前显示的一组目录 名称。其他拨号应用渐进式过滤。例如,如果用户按下 5 键 (JKL),则列表中将只保留开头为 J、K 或 L 的名称。如果用户紧接着按下 2 键 (ABC),则列表中将只保留开头为 JA、JB、JC、 KA 等的名称。用户在话机上按下的键越多, 剩余的匹配数量将越来越少。

默认情况下,字母匹配是针对目录名称的所有部分(即名字、中间名和姓氏)同时执行的。但 是,可以为使用 NoUser 来源号码的所有用户修改此行为。

#### 快速拨号

在 M 系列和 T 系列话机上, "快速拨号"按钮或拨打"功能 0" 可用于访问使用记录的索引号 的个人目录记录。

- "个人":拨打"功能 0" 后跟 **\*** 和 01 至 99 范围之间的 2 位数字索引号。
- 系统: 拨打"功能 0" 后跟 001 至 999 范围之间的 3 位数字索引号。
- 快速拨号短代码功能也可用于使用任何类型话机中的索引号访问目录快速拨号。

#### 主叫方目录姓名匹配

目录记录也用于将姓名关联到拨出呼叫上的拨打号码或收到的拨入呼叫上的 CLI。姓名匹配完成 时,用户个人目录中的匹配项优先于系统目录中的任何匹配项。注意,一些用户应用程序也有其 自己的用户目录。

- **( )** 和 字符不用于目录名称匹配。名称匹配时会忽略具有这些字符的目录条目。
- ? 字符可用于匹配任意数字。例如 91? 3 将匹配 9123。单个 ? 通常在一个已知拨号字符串 的末尾使用,例如区号。
- 使用最佳匹配, 由匹配数字的最高数量确定。
- 没有最低匹配数量。例如, "9/外部"目录条目可用于匹配任何外部呼叫, 除非它具有更 好的匹配。

#### 其他名称来源

- SoftConsole 具有自己的目录,这些目录也用于名称匹配。应用程序目录中的匹配可能导致 应用程序显示的姓名与话机显示的姓名不同。
- 当姓名由拨入呼叫(例如 QSIG 干线)提供时,不会进行姓名匹配。在 SIP 干线上,可以 使用"默认姓名优先级"设置("系统| 语音通信| 语音通信") 来选择使用名称匹配或干 线所提供的名称。还可以在各个 SIP 线路上调整此设置,以取代系统设置。
- DECT 话筒不支持目录名称匹配。有关目录集成的信息,请参阅 《IP Office [DECT R4](https://documentation.avaya.com/bundle/IPOfficeDECTR4/page/DECT_R4.html)  [Installation](https://documentation.avaya.com/bundle/IPOfficeDECTR4/page/DECT_R4.html)》。

## 导入的记录

导入的目录记录在下一次导入刷新之前都是临时性的。它们未被添加到系统的配置中。不能使用 查看或编辑它们,也不能被系统话机用户编辑。临时性记录会在系统重新启动时丢失。然而,系 <span id="page-619-0"></span>统将在系统重新启动后请求一组新的导入目录记录。如果合并包含目录改变的配置,则临时性记 录也会丢失。然后,系统将导入一组新的临时性记录,并且不会等待**重新同步间隔**时间。如果系 统话机用户(请参阅<u>系统话机功能</u>(在第 716 页上))编辑了配置记录以匹配临时性记录的姓 名或号码,则匹配临时性记录被丢弃。

#### 重要规则:

当通过 HTTP 或 LDAP 导入一组目录记录时,以下规则应用到新记录:

- 不导入带空名称或空号码的记录。
- 不导入与任何现有记录的姓名或号码匹配的记录。
- 目录记录的总数达到系统限制时, 不导入任何之后的记录。

如需获得容量信息,请参阅"目录"选项卡的说明。

#### 相关链接

[一般系统配置](#page-616-0)(在第 617 页上)

# 计费通知

系统支持拨至 ISDN 交换机的拨出呼叫的计费通知 (AOC),提供计费通知信息。它支持呼叫期 间的计费通知 (AOC-D) 以及呼叫结束时的计费通知 (AOC-E)。此信息包含在 SMDR 输出之 中。

计费通知仅支持拨出 ISDN 交换呼叫。它不支持拨入呼叫、被叫付费呼叫、QSIG 和非 ISDN 呼 叫。计费通知信号的提供需要向 ISDN 服务提供商申请,并且此服务可能需要付费。

拔出呼叫的用户在他们接通呼叫、保持呼叫或驻留呼叫时即计费。

- •如果 AOC-D 不可用,则 AOC-E 指示的所有费用由拨打呼叫的用户承担。
- 如果 AOC-D 可用:
	- 如果呼叫被转到其他用户(使用转接、取消驻留或任何其它方法),从转接时计起的任 何费用都由新用户承担。
	- 如果呼叫是以非交换机方式手动转接的,呼叫费用仍然由转接呼叫的用户承担。
	- 如果呼叫是以非交换机方式自动转接的,则随后的呼叫费用由转接用户承担。
	- AOC-D 信息只在呼叫接通时显示。在呼叫驻留或保持时不会显示。
	- 呼叫费用每 5 秒钟更新一次。

对于电话会议,任何包含在会议中的拨出呼叫的所有费用都由建立会议的用户承担,即使该用户 随后离开了会议。

#### 启用计费通知操作

- 1. 设置系统货币 默认情况下,默认货币(系统 | 语音通信 | 语音通信)设置与系统区域设 置匹配。注意,更改货币会清除系统存储的所有呼叫成本,已经通过 SMDR 记录的除 外。
- 2. 为线路设置每个计费单元的呼叫成本 AOC 由计费单元中的 ISDN 交换 (而非实际成本) 来指示。每个单元的成本由系统通过每个线路都需要设定的**每个计费单元的呼叫成本**设 置来确定。值为货币单位的 1/10,000。例如,每个单元的呼叫成本为 £1.07,则应在线 路上设置 10700 的值。

<span id="page-620-0"></span>3. 应用呼叫成本涨价 可能需要应用到用户呼叫的成本有一个涨价(系数)。这可以使用呼 叫成本涨价(用户 | 语音通信 | 呼叫设置) 设置来进行。该字段是单位的 1/100,例如输 入 100 表示涨价系数 1。

#### 相关链接

[一般系统配置](#page-616-0)(在第 617 页上)

# 使用位置

位置用于将许多常用设置应用于位于同一物理位置的线路和分机。例如:

- 对不同 IP Office 系统之间内部中继上的同时呼叫数量应用限制。请参阅 [配置呼叫允许控制](#page-700-0) (在第 701 页上)。
- 设置与位置关联的分机进行紧急呼叫时应使用的拨出 ARS。目的是确保紧急呼叫使用与其 物理位置匹配的中继或使用注册到该位置的主叫方 ID 号码。请参阅 [紧急呼叫配置](#page-648-0)(在 第 649 页上)。

对于 SIP 中继,紧急呼叫可以包括发送为拨号分机的位置配置的地址信息。

• 将位置特定的时间偏移设置应用于位置中话机上的时间显示。

#### 相关链接

[一般系统配置](#page-616-0)(在第 617 页上)

# 来电显示

来电显示显示主叫者详细信息及其呼叫的号码。 在内部呼叫上,由系统提供此信息。 在外部呼 叫上,使用随该呼叫收到的拨入主叫者线路识别 (ICLID)。 该号码也被传递到系统应用程序,可 用于通话记录、未接呼叫等功能以及回拨呼叫。

可通过系统配置为模拟分机配置来电显示(分机 | 分机 | 来电显示类型) 。

添加拨号前缀 某些系统配置要求在拨出呼叫时在外部号码前加上一个拨号前缀。 在此情况下, 应在收到的 ICLID 前添加相同的前缀,以便用于回拨呼叫。 要添加的前缀要通过每条线路的前 缀字段指定。

目录姓名匹配 系统配置中包含姓名和号码的目录。 如果拨入呼叫的 ICLID 与目录中的一个号码 匹配,该目录姓名即与该呼叫关联并显示在相应的接听话机上。

SoftConsole 等应用程序还包含用于姓名匹配的目录。如果发生匹配,则由该应用程序上显示的 姓名取代系统目录姓名匹配。

扩展长度姓名显示

在某些区域设置中,可能需要更改姓名在话机上的显示方式,以便有最大空间显示被叫或主叫姓 名。 可使用两个隐藏的控制来变更系统显示主被叫信息的方式。

需要在 NoUser 用户的来源号码选项卡上输入特别字符串来启用这些控制。 这些字符串是:

<span id="page-621-0"></span>**LONGER\_NAMES** 此设置有如下效果:

- •在 DS 话机上,呼叫状态显示被移动,以让被叫/主叫姓名可以占用整个第一行,且在必要 时可换行到第二行。
- 对于所有话机类型:
- 有拨入呼叫时仅显示主叫者姓名。 即使是当该呼叫是从另一个用户转接时也如此。
- 在拨出呼叫时仅显示被叫者姓名。

**HIDE\_CALL\_STATE** 此设置隐藏呼叫状态,例如呼叫连接时的已连接。 此选项通常与上面的 LONGER NAMES 一起使用以提供更多空间显示姓名。

#### 相关链接

[一般系统配置](#page-616-0)(在第 617 页上)

# 驻留呼叫

驻留呼叫是保持呼叫的备用方式。 驻留在系统上的呼叫可以被任何其他用户恢复,如果他们知 道用于驻留呼叫的系统驻留地址编号的话。 恢复呼叫时,该操作称为取消呼叫驻留或 Ride Call。 在驻留期间,主叫者会听到保持音乐,如果可用的话。

每个驻留呼叫需要一个驻留地址编号。 尝试将呼叫驻留到已经被占据的驻留地址会导致播放截 断提示音。 大多数驻留功能都可以在有或没有指定驻留地址编号的情况下工作。 如果在没有指 定驻留地址编号的情况下驻留呼叫,系统会根据驻留呼叫人的分机号自动分配一个编号并从 0 到 9 中添加一个额外的数位。 例如, 如果分机号 220 驻留一个呼叫, 则系统会分配编号 2200 作为驻留地址编号,如果在该呼叫仍然驻留的情况下驻留了新的呼叫,则新驻留呼叫的驻留地址 编号为 2201, 以此类推。

驻留位置 ID 最长为 9 个数位。 名称也可用于应用程序驻留插槽。

系统配置中的**驻留超时**设置(系统 | 语音通信 | 语音通信 | 驻留超时 〉控制在重新呼叫驻留该呼 叫的用户之前,呼叫能够处于驻留状态的时长。 默认超时为 5 分钟。 注意,重新呼叫仅在用户 空闲没有其它已接通的呼叫时才会发生。

有多种不同的方法可用于驻留呼叫及取消呼叫驻留。 它们是:

#### 使用短代码

可以使用短代码功能(呼叫驻留和取消呼叫驻留)创建分别用于驻留呼叫和取消呼叫驻留的短代 码。 使用这些功能的默认短代码为:

- \*37\*N# 将呼叫驻留到驻留地址编号 N。
- \*38\*N# 取消驻留地址编号 N 中的呼叫驻留。

使用 SoftConsole 应用程序

SoftConsole 应用程序支持驻留按钮。 SoftConsole 提供了 16 个驻留地址按钮, 默认情况下编 号为 1 到 16。

可以在需要时更改每个按钮的驻留地址编号。 单击按钮允许用户将呼叫驻留到与每个按钮关联 的驻留地址,或取消该驻留地址中的呼叫驻留。 此外,当呼叫被其他用户驻留到其中一个地址 时,应用程序用户可以看到呼叫的详细信息并且能够用他们的分机取消呼叫驻留。

#### <span id="page-622-0"></span>使用可编程按钮

可用呼叫驻留功能驻留呼叫及取消呼叫驻留。 如果配置有某个驻留地址编号,则可以用按钮将 呼叫驻留到该地址,从该地址取消呼叫驻留,以及指出其他用户已经在该地址中驻留了一个呼 叫。如果未配置一个编号,则可用来最多驻留 10 个呼叫以及取消这些呼叫的驻留。

#### 话机默认设置

某些电话机通过他们的显示菜单选项支持驻留呼叫和取消呼叫驻留功能(参阅相应的电话机用户 指南)。 在此情形下,驻留的呼叫被自动放入匹配分机号码的驻留地址中。

#### 相关链接

[一般系统配置](#page-616-0)(在第 617 页上)

# 自动内部呼叫

Automatic intercom (自动内部呼叫)功能使您可以呼叫分机, 在嘟嘟响 3 次后在扬声器电话上 自动应答该呼叫。 呼叫的分机必须支持免提扬声器。 如果分机没有免提麦克风,则用户在想说 话时必须使用听筒。 如果呼叫时分机不处于空闲状态,呼叫作为普通呼叫出现在呼叫状态按钮 上,如果可用的话。

#### 拨打自动内部呼叫

以下可编辑按钮功能可用来拨打自动内部呼叫:

- 自动内部呼叫
- 直接拨叫
- 内部呼叫

以下短代码功能可用来拨打自动内部呼叫:

#### 直接拨叫

在 M 系列和 T 系列话机上, 功能 66 代码后跟分机号, 可用来拨打直接语音呼叫(自动内部呼 叫)。

#### 拒绝自动内部呼叫

启用时,对用户分机的自动内部呼叫自动变为普通呼叫。

拒绝自动内部呼叫可按照用户在用户 **|** 语音通信 **|** 监察员设置选项卡上配置。 拒绝自动内部呼叫 也可使用自动内部呼叫拒绝开短代码或自动内部呼叫拒绝按钮操作来启用。

#### 相关链接

[一般系统配置](#page-616-0)(在第 617 页上)

# 宽带音频支持

IP Office 系统支持用于宽带音频的 G.722 64K 编解码器。G.722 可用于 H.323 和 SIP 干线。它 也可用于某些 SIP 和 H.323 IP 话机(参见以下)。G.722 使用比大多数其它音频编解码器 (8KHz) 更高的语音采样速率 (16KHz)。

<span id="page-623-0"></span>只有使用 IP500 VCM 卡、IP500 VCM V2 卡和/或 IP500 组合卡的系统支持 G.722。

#### **Avaya** 话机支持

以下 Avaya 话机支持在 IP Office 系统上使用 G.722:1100/1200 系列、9600 系列、J100 系 列、B179、B199。

#### 使用 **G.722** 编解码器

默认情况下,不能使用 G.722 编解码器。如果要使用该编解码器,则必须先在系统的**可用的编** 解码器列表(系统 | 编解码器)中进行选定。之后该编解码器可以用在系统的默认编解码器首选 项列表和/或 IP 线路和分机单个编解码器首选项中。

具体话机的编解码器选择方法取决于话机类型。请参阅相应的安装手册。

#### 会议

当使用 G.722 的设备处于一个系统会议时,系统可以尝试确保使用 G.722 的设备之间保持宽带 连接,即使系统会议中也有窄带音频设备。如果已启用系统的高质量会议选项("系统 | 语音通 信 | 语音通信"), 即可完成这一点。

#### 已知限制

以下限制适用于 G.722 宽带音频操作:

- 呼叫录音使用 G.711。
- •当所有被寻呼的设备都可以使用 G.722 时,寻呼呼叫只使用 G.722。
- 在 G.722 中不支持传真,使用 G.711 或 T38。
- 系统提供的软提示音使用 G.711。
- 在会议中最多支持 15 个接收宽带音频的 G.722 设备。

#### 相关链接

[一般系统配置](#page-616-0)(在第 617 页上)

# 媒体连接保留

媒体连接保留保持遇到端到端信号丢失或刷新失败但仍具有活动媒体路径的呼叫。

#### **IP** 话机:

在使用 IP Office 9.1 或更高版本时,以下 Avaya IP 话机试图在来自主机 IP Office 的信号丢失时 保持呼叫。

- 9608
- 9611
- 9621
- 9641
- J100 系列

保留呼叫时,话机并不尝试重新注册其呼叫服务器,也不尝试向备用呼叫服务器进行故障转移, 直到终止呼叫。由于信号路径丢失,功能键呼叫操作和功能菜单在此过程中不再发挥作用。话机 显示屏将不会更新,唯一允许的操作就是终止呼叫。

#### **IP Office**:

<span id="page-624-0"></span>当为支持媒体连接保留的特殊 IP 终端类型启用时,呼叫变成保留状态,系统会在检测到信号丢 失时启动保留时间间隔计时器。IP Office 上保留呼叫的最大持续时间为两小时。一旦置于"保 留"状态,呼叫便只能过渡到"终止"状态。不支持呼叫还原。

只能保留以下呼叫类型:

- 已连接的活动呼叫
- 两方呼叫,其中另一方是电话、干线或语音信箱
- 电话会议
- 不能保留保持呼叫和寻线组呼叫。

#### 话机显示屏:

当呼叫处于保留状态,但与其主机 IP Office 的话机本地信号连接仍然在线,那么显示的话机呼 叫状态带有警告图标前缀。保持、转接和会议操作不可用。

#### 系统配置

在"系统设置" > "系统" > "语音通信"上启用后,媒体连接保留便会在系统级别应用于支 持连接保留的 SCN 中继和 Avaya H.323 话机。必须启用 Small Community Network (SCN) 中 的所有系统以支持端到端连接保留。

在 "系统设置" > "线路" > "添加/编辑中继线路" > "SIP 线路" > "SIP 高级" 上启用 后,媒体连接保留被应用到 SIP 中继。在公共 SIP 干线上,连接保留的价值受到限制。在特定 服务提供商进行测试之前,"媒体连接保留"在公共 SIP 干线上不受支持。默认情况下,对于 SIP 干线, 将会禁用"媒体连接保留"。

在 "系统设置" > "线路" > "添加/编辑中继线路" > "SM 线路" > "会话管理器" 上启 用后,媒体连接保留被应用到 Enterprise Branch 部署中。"媒体连接保留"仅保留媒体,不会 保留 SM 线路上的呼叫信号。"媒体连接保留"不包括 Avaya Aura Session Manager 呼叫保留 功能的支持。

#### 相关链接

[一般系统配置](#page-616-0)(在第 617 页上)

# 配置 **IP** 路由

系统担当其 DHCP 客户端的默认网关。 它还可以被指定为静态 IP 地址与系统在同一子网内的 设备的默认网关。 当设备要向不同子网上的 IP 地址发送数据时,它们将数据发送到系统,作为 其默认网关进行向前路由。

系统使用 IP 路由表确定数据流量将转递的目的地。 这通过将目的地 IP 地址的详细信息与 IP 路 由记录进行匹配,然后使用匹配 IP 路由指定的目的地来实现。这些被称为"静态路由"。

自动路由 **(RIP)**: 系统能够在 LAN1 和/或 LAN2 上支持 RIP(Routing Information Protocol, 路由信息协议 ) 。 通过这种方法,系统能够自动为来自其他也支持匹配 RIP 选项的路由器的数 据流量了解路由,参阅 RIP。 这些被称为"动态路由"。 在基于 Linux 的服务器上不支持此选 项。

动态与静态路由: 默认情况下,在系统中输入的静态路由优先于因为使用 RIP 而获得的任何动 态路由。 此行为通过"系统 | 系统"选项卡上的经由静态路由进行的优选 RIP 路由选项控制。

<span id="page-625-0"></span>静态 **IP** 路由目的地: 系统允许以下选项作为 IP 路由的目的地:

- "LAN1" 将流量导向到系统的 LAN1。
- "LAN2" 可将流量导向 LAN2。
- "服务" 流量可以被导向到一项服务。 服务定义连接到远程数据服务所需的详细信息。
- "隧道" 流量可以被导向到 IPSec 或 L2TP 隧道。

默认路由: 系统提供两种方法来定义与任何其他指定路由不匹配的 IP 流量的默认路由。 使用 以下其中一种方法:

- "默认服务" 在服务设置内,某项服务可以设置为**默认路由**("服务 | 服务")。
- "默认 IP 路由" 创建一个具有空白 IP 地址和空白 IP 掩码的 IP 路由记录,设置到默认流 量需要的目的地。

#### **RIP** 动态路由通用

路由信息协议(RIP)是一个协议,它可允许同一网络内的各个路由器大约每 30 秒钟交换其所 探知的路由。 通过此过程,每个路由器可将网络中的设备和路由添加到其路由表中。

每个"路由器到路由器"链接被称为一个"hop"(跨跃),路由表中最多可创建 15 个跨跃的 路由。 当存在有一个以上的路由到同一目的地,则将指标(跨跃数)最小的路由添加到路由表 中。

当一个现有路由不可用时,在 5 分钟之后即被标记为要求 "infinite"(无限)(16 个跨跃)。 随即将之公布到其它路由器的下几次更新中,然后从路由表中移除。 系统还使用 "split horizon" (水平分割) 和 "poison reverse" (毒性逆转)。

RIP 是一种在小型同构网络中实现自动共享和更新路由的一种简单方法。 它允许在现有路由失 败时公布备用路由。 但在大型网络中每 30 秒交换一次路由信息将导致流量过大。 此外,每个 系统的路由表上限为 100 个路由(包括静态路由和内部路由)。

可在 LAN1、LAN2 和单个服务中启用。 常规默认是禁用 RIP。

- •仅侦听(被动): 系统监听 RIP1 和 RIP2 的消息并用之来更新其路由表。 但系统并不响 应。
- **RIP1**: 系统监听 RIP1 和 RIP2 消息。 它将自己的路由公布到 RIP1 子网络广播中。
- **RIP2** 广播(**RIP1** 兼容性): 系统监听 RIP1 和 RIP2 消息。 它将自己的路由公布到 RIP2 子网络广播中。 此方法与 RIP1 路由器兼容。
- **RIP2** 组播: 系统监听 RIP1 和 RIP2 消息。 它将自己的路由公布到 RIP2 组播地址 (249.0.0.0)。 此方法与 RIP1 路由器不兼容。

广播和组播路由(地址如 255.255.255.255 和 224.0.0.0)不含在 RIP 广播中。 当两个路由指标 相同时,静态路由(在 IP 路由表中列出)将优先于 RIP 路由。

#### 相关链接

[一般系统配置](#page-616-0)(在第 617 页上)

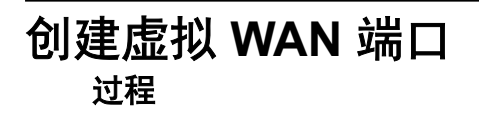

<sup>1.</sup> 选择 **WAN** 端口。

- 2. 单击 <mark>ゴ</mark>, 然后选择 PPP。
- 3. 在"名称"字段中输入 LINEx.y, 其中:
	- **LINE** 必须是大写。
	- **x** 是线路号码。 对于地址 A 中的 PRI/T1 模块,x 是 1。 对于地址 B 中的 PRI/T1 模 块,x 是 5。
	- y 是 WAN 链路使用的最低信道编号减去 1。 例如, 如果使用的最低信道是信道 1, 那么 y = 1 - 1 = 0。
- 4. 在"速度"字段中,输入在服务中设置的信道最大数量的速度总和。

在此示例中,12 个信道 x 64000 比特 = 76800。

## 3 注意:

可以使用的信道的最大数量受系统控制单元支持的数据信道的数量,以及尚未使用 的数据信道的数量的限制。

- 5. 在 "RAS 名称"字段中,选择在创建新服务时创建的 RAS 名称。
- 6. 单击"确定"。

#### 相关链接

[一般系统配置](#page-616-0)(在第 617 页上)

# <span id="page-627-0"></span>第**68**章 **:** 登录

登录是指 SSL VPN 服务的配置,以向客户启用远程管理服务,例如故障管理、监控和管理。您 必须使用 the Web Manager 客户端配置登录。

有关如何配置和管理 SSL VPN 服务的全部详细信息,请参阅《[Deploying Avaya](https://documentation.avaya.com/bundle/IPOfficeSSLVPN/page/AboutTheSSLVPNService.html) IP Office™ [Platform SSL VPN Services](https://documentation.avaya.com/bundle/IPOfficeSSLVPN/page/AboutTheSSLVPNService.html)》。

通过以下步骤可为 Avaya 支持服务配置 IP Office。Avaya 合作伙伴还可以使用 SSL VPN 提供 支持服务。

## 相关链接

使用登录文件配置 SSL VPN (在第 628 页上)

# 使用登录文件配置 **SSL VPN**

登录 XML 文件可从 Avaya 获取。 该文件包含在 IP Office 和 AVG 服务器之间创建安全隧道所 需要的设置。 导入登录 XML 文件后,该文件会应用设置并安装一个或多个 TLS certi 证书。

当您在新的系统上配置 SSL VPN 服务时,必须首先生成 IP Office 系统的清单。 当您注册 IP Office 系统时,您生成的清单文件将上传至 GRT 中,并且清单数据将填充到 Avaya 客户支持 (ACS)数据库。 启用远程支持后,您可以从 GRT 网站上下载 XML 登录文件,并将其上传至 您的 IP Office 系统中。

#### 登录过程包括以下配置:

- SSL VPN 服务配置
- 用于启用和禁用 SSL VPN 服务的短代码
- SNMP 提醒陷阱
- 受信任的证书存储中的一个或多个 TLS 证书

使用 Avaya IP Office Web Manager 客户端执行此过程。

## 警告**:**

当登录文件上传到系统时,登录进程会在系统配置中自动创建一个 SSL VPN 服务。 请注 意,除非 Avaya 建议,否则不要删除或修改此类服务。

#### 先决条件

在开始前,您必须有 IP Office 系统的硬件代码和目录说明。 例如"IP OFFICE 500 VERSION 2 CONTROL UNIT TAA"就是一个硬件代码和目录说明。

## 过程

1. 选择"工具 > 登录"。

这将显示登录对话框。

- 2. 如果您的 IP Office 系统的硬件代码以字母 TAA 结尾, 则请选中提示"您是否使用 TAA 系列硬件?"旁边的复选框。
- 3. 单击"获取清单文件"来生成您的 IP Office 系统清单。
- 4. 单击"注册 IP Office"。

这会打开浏览器,并导航至 GRT 网站。

- 5. 登录该网站,然后输入 IP Office 系统所需的数据。
- 6. 为 IP Office 系统选择"远程支持"。
- 7. 单击"下载",然后保存登录文件。
- 8. 浏览保存登录文件的位置, 然后单击"上传"。 系统会显示消息确认登录文件已成功安装。

#### 相关链接

[登录](#page-627-0)(在第 628 页上)

# <span id="page-629-0"></span>第**69**章 **:** 传真支持

#### **IP500 V2** 系统上的传真

IP500 V2 系统可以终止 T38 传真呼叫。 对于使用 IP500 VCM、IP500 VCM V2 或 IP500 Combo 卡的系统,可使用 **T38** 或 **G.711** 进行传真。 除已经过兼容性配置的呼叫线路之间的 T38 传真呼 叫外,每个传真呼叫都使用 VCM 信道。 SIP 线路或分机必须支持 Re-Invite。

也可指定 **T38** 还原。 对于呼出传真呼叫,若呼叫目的地不支持 T38,则会使用 **G.711** 为传真传输 发出重新邀请。

#### 配置 **SIP** 线路和分机上的传真:

要配置 SIP 线路和分机上的传真:

- 1. 在线路或分机的 "VoIP"页面上, 将"支持 Re-Invite"设置为"开", 以便启用"传真 传输支持"
- 2. 在"传真传输支持"字段中选择一个值。

注意以下要点:

- 支持直接媒体。
- •如果"传真传输支持"设置为"T38"或"T38 还原",则"T38 传真"页面可用。"T38 传真"页面提供了详细的 T38 配置选项。

### 配置 **IP Office** 线路上的传真:

在多站点网络中,同样可以通过系统之间的 IP Office 线路来启用传真传输支持。这允许传真呼叫 从一个系统发送到另一个系统。

要配置 IP Office 线路上的传真:

- 1. 将" IP Office 线路 | 线路设置 | 网络级别"设置为"SCN"。
- 2. 将 "IP Office 线路 | VoIP | 传真传输支持"设置为"传真中继"。

#### 相关链接

[Server Edition T38](#page-630-0) 传真支持(在第 631 页上)

# <span id="page-630-0"></span>**Server Edition T38** 传真支持

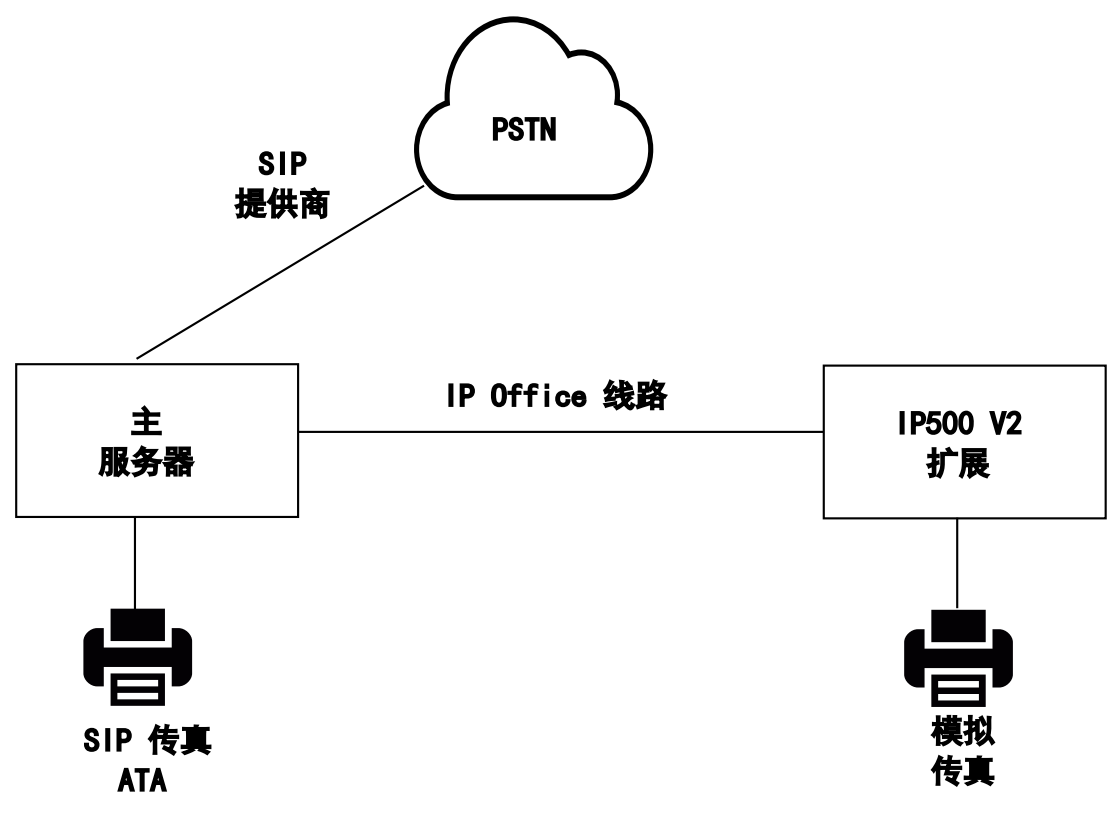

#### $\blacksquare$

#### **Server Edition Linux** 服务器上的传真

IP Office Linux 服务器无法终止 T38 传真, 因此, T38 经过端对端协商。 当 SIP ATA 传真连接 到 IP Office Linux 服务器时,系统会直接中继 SIP ATA 传真和 SIP 提供程序之间的协商。

#### 配置 **SIP** 线路和分机上的传真:

要配置 SIP 线路和分机上的传真,请在 SIP 线路和分机的 "VoIP" 页面上:

1. 将"支持重新邀请"设置为"开", 以启用"传真传输支持"。

2. 在"传真传输支持"字段中选择一个值。

注意以下要点。

- 支持直接媒体。
- "T38 传真"页面不可用。

#### **Server Edition IP500 V2** 扩展系统上的传真

由于 IP500 V2 系统可以终止 T38 传真,因此可将模拟传真连接到 IP500 V2 扩展系统。 传真传 输配置在 IP Office 线路上,将 IP500 V2 系统连接到 Server Edition 网络。

## 配置 **IP Office** 线路上的传真:

要配置 IP Office 线路上的传真,请在"线路 | IP Office 线路 | VoIP 设置"页面上的"传真传输 支持"字段中选择一个值。 不支持"传真中继"。

注意以下要点。

- 支持直接媒体。
- "T38 传真"页面不可用。

## 相关链接

[传真支持](#page-629-0)(在第 630 页上)

# <span id="page-632-0"></span>第**70**章 **:** 寻呼

IP Office 支持灵活寻呼到任何支持自动应答的分机,也支持寻呼到外部寻呼设备。但是,在新安 装的 IP Office 系统上,不会默认配置寻呼选项。

### 寻呼场景

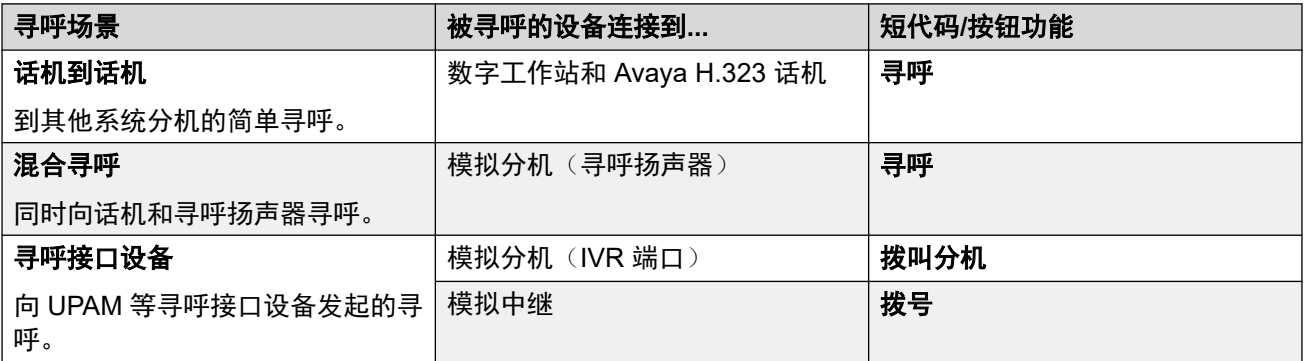

#### 相关链接

寻呼容量(在第 633 页上) [话机到话机寻呼](#page-633-0)(在第 634 页上) [寻呼到外部寻呼设备](#page-633-0)(在第 634 页上) [混合寻呼](#page-634-0)(在第 635 页上)

# 寻呼容量

有关完整容量的详细信息,请参阅《Avaya IP Office™ [Platform](https://documentation.avaya.com/bundle/IPOfficeCapacity/page/Purpose.html) 指南: 容量》。

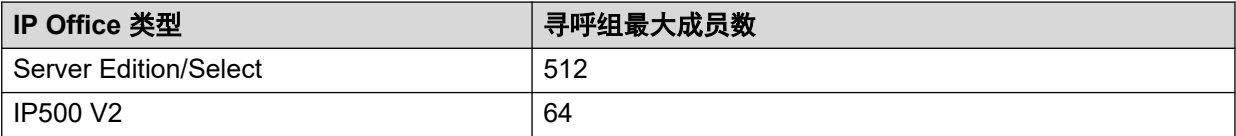

• 包含 V2 扩展中用户的寻呼组限制为 64 个成员。

• 对于包含 SRTP 端点的寻呼组,最大大小减少 50%。

#### 相关链接

寻呼(在第 633 页上)

<span id="page-633-0"></span>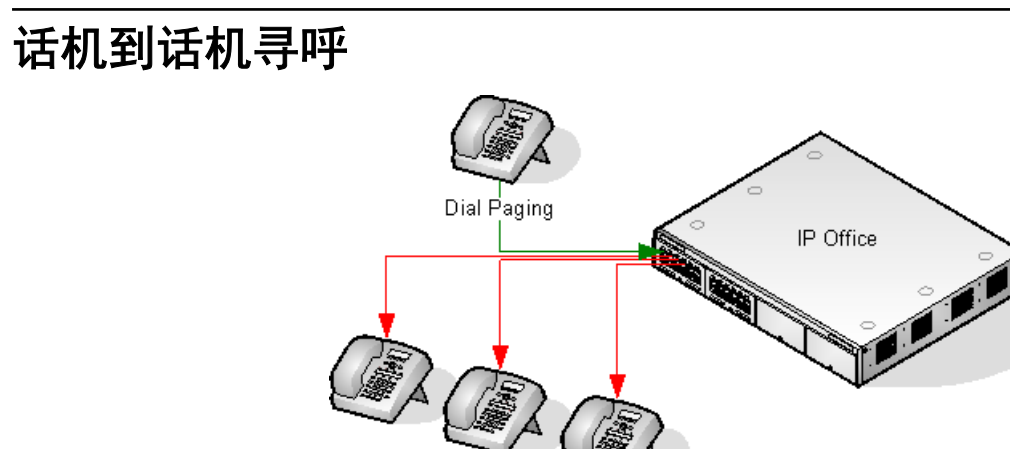

- 所有话机类型都支持寻呼。可以寻呼单部话机,也可以寻呼一组话机。
	- 从模拟话机和非 Avaya 话机使用 Dial Paging (寻呼)短代码。
	- 从 Avaya 话机, 可以使用设置为 Dial Paging (寻呼) 的可编程按钮。
- 只有支持自动应答的 Avaya 话机才支持寻呼。
- 不能在正进行其它呼叫的话机上听到寻呼。
- 不能在用户设置为请勿打扰或启用了无条件转接的话机上听到寻呼。
- •在具有专用"会议"按钮的 Avaya 话机上,用户能够通过按该按钮应答寻呼。这会将寻呼 ———————————————————<br>转为与寻呼者讲行的普诵呼叫。

#### 相关链接

[寻呼](#page-632-0)(在第 633 页上)

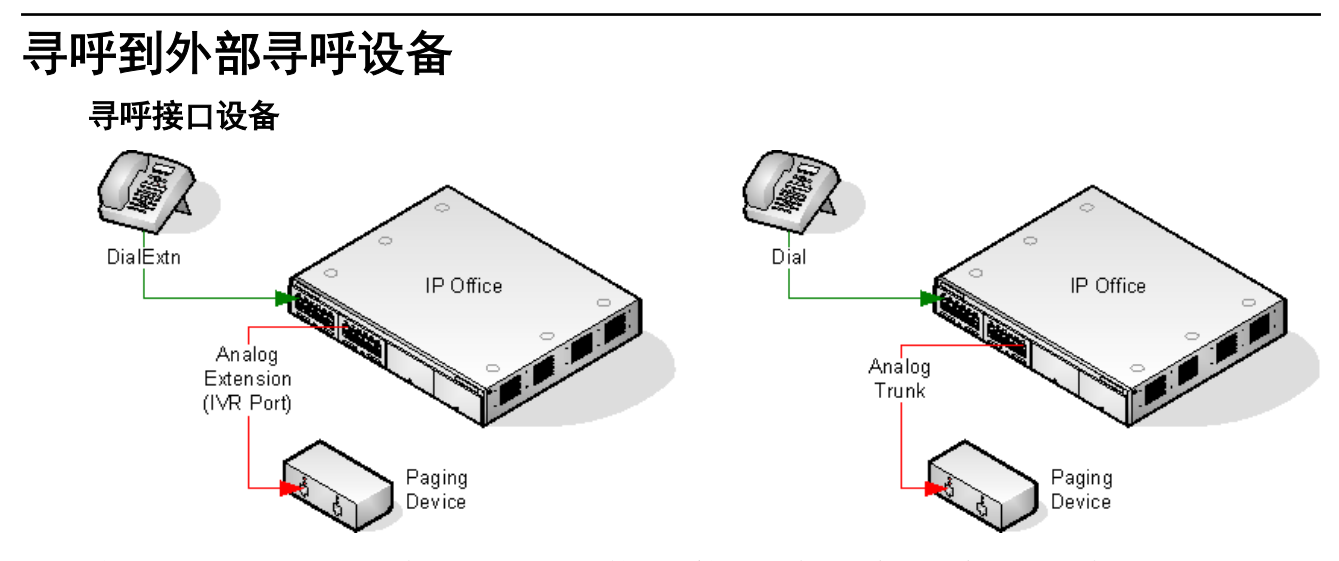

使用带有模拟干线/分机接口的 UPAM 或放大器等寻呼接口设备。设备可以连接到模拟干线端口 或模拟分机端口。

如果连接到中继端口,将短代码"使用拨号"和相同的"线路组 ID"用作为模拟中继设置的拨 出线路 ID。

<span id="page-634-0"></span>如果连接到分机端口:

- 在系统配置(Extn(分机) | Analog(模拟) | Equipment Classification(设备分类))中 将模拟分机设置为 IVR Port (IVR 端口)。
- 短代码/可编程按钮:使用拨叫分机。

#### 相关链接

[寻呼](#page-632-0)(在第 633 页上)

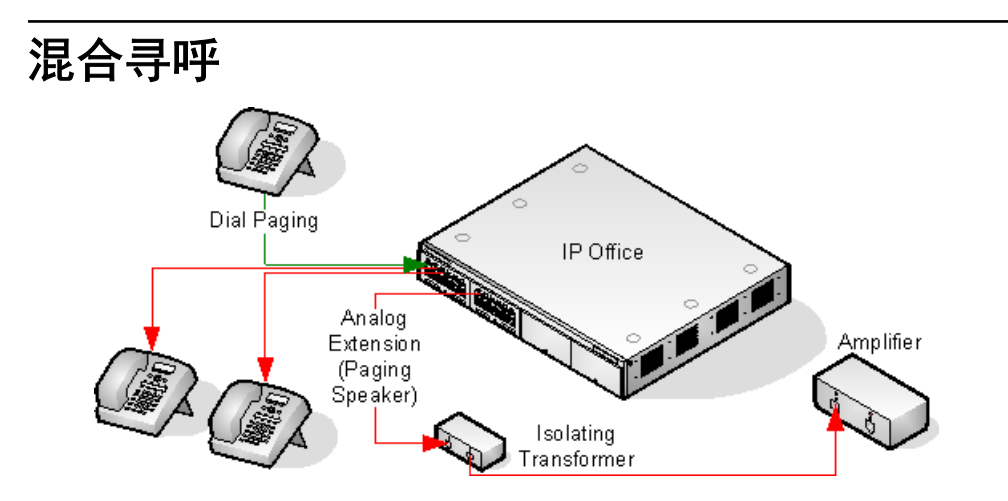

经由一个 600 欧隔离变压器使用一个连接到系统模拟分机端口的放大器。某些放大器含有一个 集成变压器。Avaya/Lucent 品牌放大器专为连接到未在系统上提供的特殊寻呼输出端口而设 计。它们不适合用于支持混合寻呼。

在重新启动系统时,必须已经连接好变压器和放大器。

如果在寻呼之间需要背景音乐,则放大器必须支持单独的背景音乐连接和 VOX 切换。

模拟分机端口在系统配置("分机 | 模拟 | 设备分类") 中设置为寻呼扬声器。

短代码/可编程按钮:使用 DialPaging。

#### 相关链接

[寻呼](#page-632-0)(在第 633 页上)

# <span id="page-635-0"></span>第**71**章 **:** 系统事件

系统支持若干用于报告在系统上发生的事件的方法。这些是除了实时报告和历史报告以外还能通 过 System Status Application (SSA) 获得的报告。

#### **SNMP** 报告

简单网络管理协议 (SNMP) 允许 SNMP 客户端和服务器交换信息。SNMP 客户端内置于网络路由 器、服务器计算机等设备中。SNMP 服务器通常是接收和/或请求 SNMP 信息的 PC 应用程序。系 统 SNMP 客户端允许系统响应 SNMP 轮询及向 SNMP 服务器发送提醒信息。

要使 SNMP 服务器应用程序能够与系统互动,随 Manager 安装软件提供的 MIB 文件必须编译到 SNMP 服务器的应用程序数据库中。

### 63 注意:

• "登录" (请参阅《Deploving Avaya IP Office™ [Platform SSL VPN Services](https://documentation.avaya.com/bundle/IPOfficeSSLVPN/page/AboutTheSSLVPNService.html)》)流程 可自动配置 SNMP,并且创建许多 SNMP 告警陷阱。这些会覆盖现有的 SNMP 配置设 置。

## **SMTP** 电子邮件报告

系统可以向 SMTP 电子邮件服务器发送提醒。使用 SMTP 需要有效的 SMTP 电子邮件帐户用户 名、密码和服务器地址等详细信息。如果配置了 SMTP 电子邮件提醒但出于某种原因系统无法连 接 SMTP 服务器,则仅存储最后 10 个提醒以供在连接成功时发送。使用 SMTP 提醒需要在 SMTP 选项卡中输入 SMTP 服务器的详细信息。

#### 系统日志报告

系统还可以向系统日志服务器 (RFC 3164) 发送告警而无需配置 SNMP 服务器。此外,系统日志 输出还可以包含审计跟踪事件。

可以创建多个事件目的地,每个指定要包含的事件和提醒、使用的报告方法(SNMP、Syslog (系统日志)或 Email(电子邮件))以及发送事件的地址。最多可以为 SNMP 配置 2 个提醒目 的地, 最多为系统日志配置 2 个目的地, 最多为 SMTP 电子邮件配置 3 个目的地。

#### 相关链接

配置提醒目的地(在第 636 页上)

# 配置提醒目的地

#### 关于此任务

System Events(系统事件)选项卡的 Alarms(提醒)部分显示当前创建的提醒陷阱。 它显示 事件目的地和触发事件报告发送的提醒类型。 最多可以为 SNMP 配置 2 个提醒目的地, 最多为 系统日志配置 2 个目的地, 最多为 SMTP 电子邮件配置 3 个目的地。

## 过程

1. 在导航窗格中,选择"系统"。

2. 在详细信息窗格中,选择"系统事件"然后选择提醒子选项卡。

3. 使用添加、删除和编辑控件更改陷阱。

4. 单击"添加"或选择要更改的提醒,然后单击"编辑"。

- 5. 对于新提醒,将目的地设置为陷阱 **(SNMP)**、系统日志或电子邮件 **(SMTP)**。 注意,一旦通过单击确定保存了目的地,则不能更改为其他发送模式。
- 6. 余下的内容将指出需要的目的地信息并允许选择要包含的提醒事件。
- 7. 完成时单击"确定"。

8. 再次单击"确定"。

#### 相关链接

[系统事件](#page-635-0)(在第 636 页上)

# <span id="page-637-0"></span>第**72**章 **:** 证书管理

本节概述了 IP Office 证书支持和管理。有关更全面的信息,请参阅《Avaya [IP Office](https://documentation.avaya.com/bundle/IPOfficeSecurity/page/Introduction.html)™ Platform [安全指南》](https://documentation.avaya.com/bundle/IPOfficeSecurity/page/Introduction.html)手册。

#### 相关链接

证书概述(在第 638 页上) [证书支持](#page-641-0)(在第 642 页上)

# 证书概述

公共密钥加密是保持可信网络环境的方式之一。 公共密钥证书(也称为数字证书或身份证书) 是用于证明公共密钥所有权的电子文档。 证书包括有关密钥的信息、有关其所有者身份的信 息,以及验证证书内容正确的实体的数字签名。 如果签名有效,且检查证书的人信任签名者, 那他们知道可以使用该密钥与其所有者通信。

用于提供公共密钥加密和数字签名服务的系统称为公共密钥基础架构 (PKI)。 PKI 的所有用户应 已注册身份,该身份以数字格式存储且称为身份证书。 证书机构是创建这些数字身份并将用户 名绑定到公共密钥的人、流程和工具。

共有两种类型的证书机构 (CA):根 CA 和中介 CA。 为了信任证书并建立安全连接,证书必须 已由设备所连接的受信证书库中包含的 CA 签发。 如果证书并非由受信 CA 签发,那连接设备 会检查签发 CA 的证书是否由受信 CA 签发,以此类推直到找出一个受信的 CA。 PKI 中每个设 备的受信证书库必须包含用于验证的必要证书链。

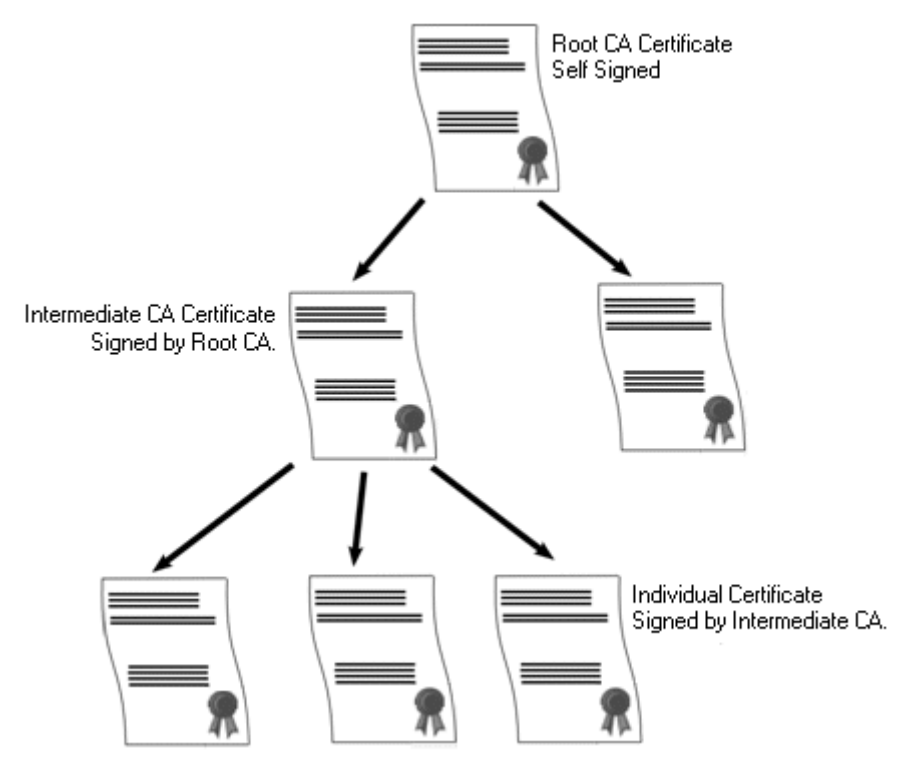

#### **IP Office** 根证书机构

IP Office 会生成自签名证书。 对于 IP500 V2 系统,证书会在第一次启动时自动生成。 在 Linux **系统上,证书在启动过程中生成。** 

下面的实体可作为证书机构。

- Server Edition 主要服务器、应用程序服务器或统一通信模块 (UCM) 可作为系统中所有节 点的根证书机构。
- 在 Enterprise Branch 部署中, System Manager 可作为根证书机构。
- 身份证书也可由第三方证书机构购买和签发。

无论采用何种方式提供 IP Office 身份,签署 IP Office 身份证书的证书机构必须得到所有需要与 IP Office 建立安全连接的客户端和端点的信任。 他们必须是 PKI 的一部分。因此,根 CA 证书 必须下载到客户端设备并放在受信证书库中。 如果证书链中有中介 CA,那中介 CA 必须添加到 客户端设备的受信证书库中,或者证书链必须由 IP Office 在初始 TLS 交换中公布。

#### 证书和 **TLS**

电话服务信号(比如 SIP 消息)使用传输层安全 (TLS) 加密。 TLS 通过使用证书验证 IP 链路 的另一端来提供通信安全。

TLS 中的消息交换旨在验证通信双方的身份,并建立用于加密双方之间信号数据的密钥。 通 常, 服务器会向客户端发送其身份证书, 该证书可以是自签名证书或由 CA 签发的证书。 客户 端必须将该 CA 证书放在其受信证书库中。

IP Office 在与 SIP 的电话服务客户端交互中作为 TLS 服务器。 这意味着 IP Office 上的 TLS 应 用程序必须配置为监听客户端连接,可以通过在 LAN1 和 LAN2 接口的 SIP Registrar 中启用 TLS 来配置。

## **3** 注意:

• 服务器验证客户端证书不是必需的。 IP Office 不支持所有 SIP 端点类型的客户端证书 验证。

• E.129 话机不会验证 IP Office 身份标识证书。

#### 相关链接

[证书管理](#page-637-0)(在第 638 页上) Windows 证书库 (在第 640 页上)

# **Windows** 证书库

Manager 用于保存和检索 X509 证书的证书库是 Windows 操作系统提供的默认证书库。 Windows 证书库与 Windows 上运行的使用证书来保证安全的应用程序(例如 TLS 或 HTTPS) 相关。

# 警告**:**

• 用户对 Windows 操作系统做出的任何更改, Avaya 概不负责。用户负责确保他们已经 阅读所有相关的文档,并针对要执行的任务接受过足够的培训。

## **Windows** 证书库组织结构

默认情况下,按以下结构存储证书:

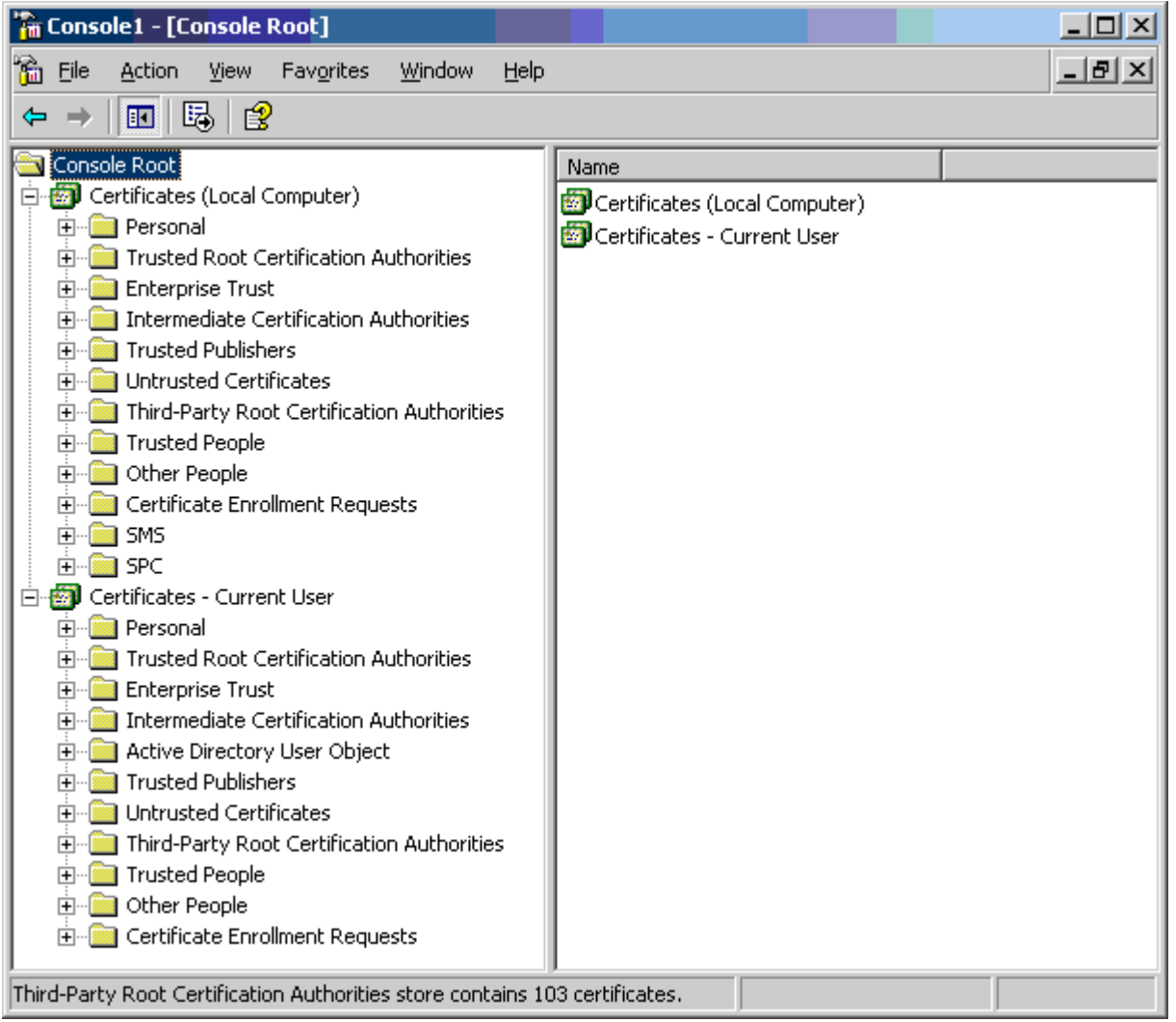

每个子文件夹有不同的用途。证书 — 当前用户区域随着当前登录的 Windows 用户而改变。证 书(本地计算机)区域不随当前登录的 Windows 用户而改变。

Manager 只访问某些证书子文件夹:

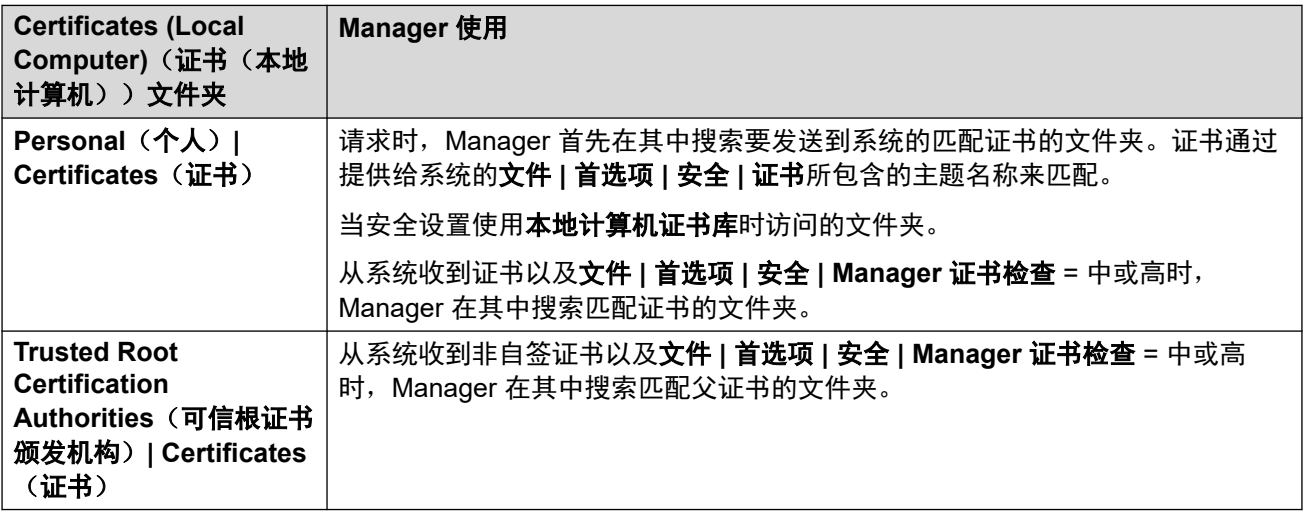

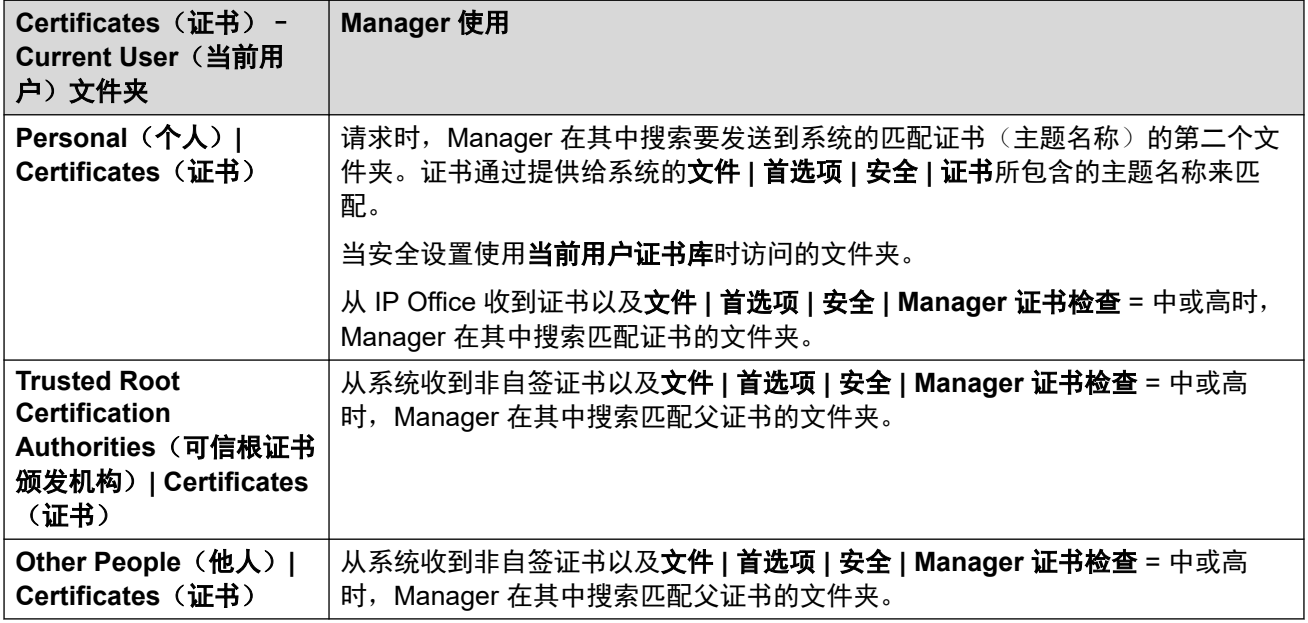

## **Windows** 证书库导入

无论是为系统安全设置还是为 Manager 操作使用证书,证书都必须在 Windows 证书库中存 在。证书可以存放在 Certificate Import Wizard(证书导入向导)提供的库中。可以在查看证书 时使用 Certificate Import Wizard (证书导入向导)。要使 Manager 随后能够访问该证书, 必须 选中 "Place all certificate in the following store (将所有证书放在以下证书库中)"选项:

- 如果证书在之后识别系统, 则应使用 Other People (他人) 文件夹。
- 如果证书在之后识别 Manager,则应使用 Personal (个人) 文件夹以及保存的关联私钥。

## 证书库导出

任何需要在 Manager 计算机以外使用的证书都必须首先保存在证书库中, 然后导出。

如果证书用于身份检查(即,检查链路的远端实体),单独的证书就已经足够,并且应保存为 PEM 或 DER 格式。

<span id="page-641-0"></span>如果证书用于身份识别(即,识别链路的近端),则需要证书和私钥,且应保存为 PKCS#12 格 式,并指定用于访问生成的 .pfx 文件的密码。

#### 相关链接

[证书概述](#page-637-0)(在第 638 页上)

# 证书支持

#### 相关链接

[证书管理](#page-637-0)(在第 638 页上) 证书文件命名与格式(在第 642 页上) [身份证书](#page-642-0)(在第 643 页上) [可信证书库](#page-643-0)(在第 644 页上) [签名证书](#page-645-0)(在第 646 页上) [证书文件导入](#page-646-0)(在第 647 页上)

# 证书文件命名与格式

**DER**: 区分编码规则 (DER) 格式是一种二进制格式,用于表示证书。 通常情况下只用来描述 -个证书,且不包括私钥。

证书文件有四种主要的编码/内部格式。 注意,这些是编码,而不是文件命名规则。

**PEM:** 加密邮件 (PEM) DER 的 Base 64 (即 ASCII 文本)编码,证书包含在"-----BEGIN CERTIFICATE-----"和 "-----END CERTIFICATE-----"语句之间。可以包括包含在 "-----BEGIN PRIVATE KEY -----" 和 "-----END BEGIN PRIVATE KEY -----" 语句之间的密钥。 可以 包含一个以上的证书。 通过在文本编辑器中查看文件可识别 PEM。 这是非安全格式,不推荐用 于私钥,除非有密码保护。

**PKCS#12**: 公钥加密标准 (PKCS) #12。 安全的二进制格式,有密码加密。 通常情况下用于 描述某一个证书及其关联密钥,但也可以包含其他证书,例如签名证书。 此处为推荐的密钥使 用格式。

**PKCS#7**: 由 RFC 2315 定义的 Base 64(即 ASCII 文本)编码,一个或多个证书包含在 "—–BEGIN PKCS—–"和"—–END PKCS7—–"语句之间。 它只能包含证书与证书 链,不包含私钥。 通过在文本编辑器中查看文件识别。

有许多常用的文件扩展名:

- .CRT 可以是 DER 或 PEM。 Unix/Android 系统的 DER 格式的公共密钥文件常用的扩 展名。
- .CER 可以是 DER 或 PEM。 Microsoft/Java 系统的 PEM 格式的公共密钥文件常用的扩 展名。
- .PEM 仅可进行 PEM 编码。
- .DER 仅可进行 DER 编码。
- .p12 仅可为 PKCS#12 格式。 Unix/Android 系统的身份证书/私钥配对文件常用的扩展 名。 与 .pfx 相同格式的文件因此可以简单重命名。
- .pfx 仅可为 PKCS#12 格式。 Microsoft 系统的身份证书/私钥配对文件常用的扩展名。 与 .p12 相同格式的文件因此可以简单重命名。

• .pb7 — 仅可为 RFC 2315 格式。 证书链的 Microsoft 和 Java 系统常用的扩展名。

## <span id="page-642-0"></span>相关链接

<u>[证书支持](#page-641-0)</u>(在第 642 页上)

# 身份证书

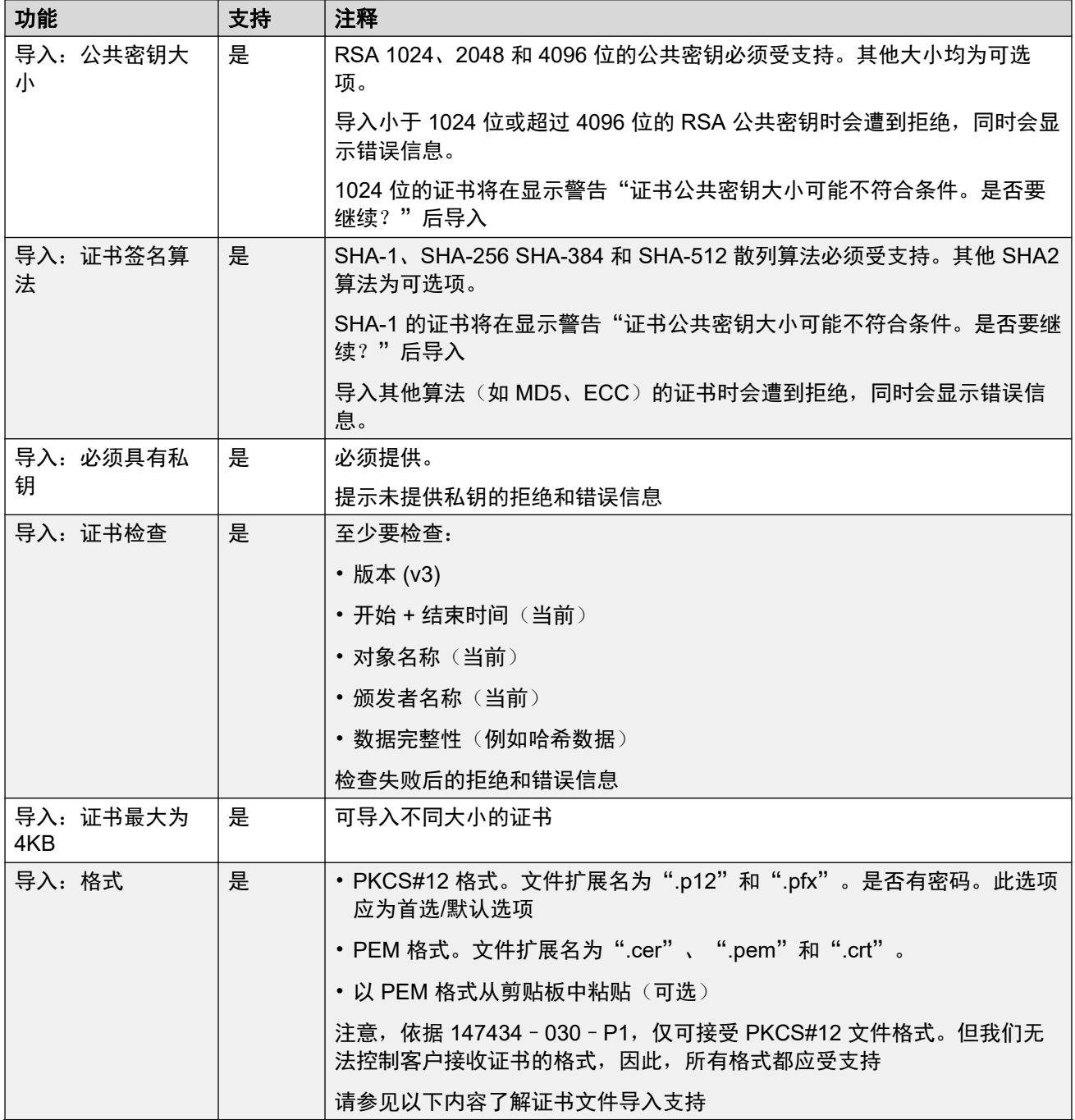

表格接下页…

<span id="page-643-0"></span>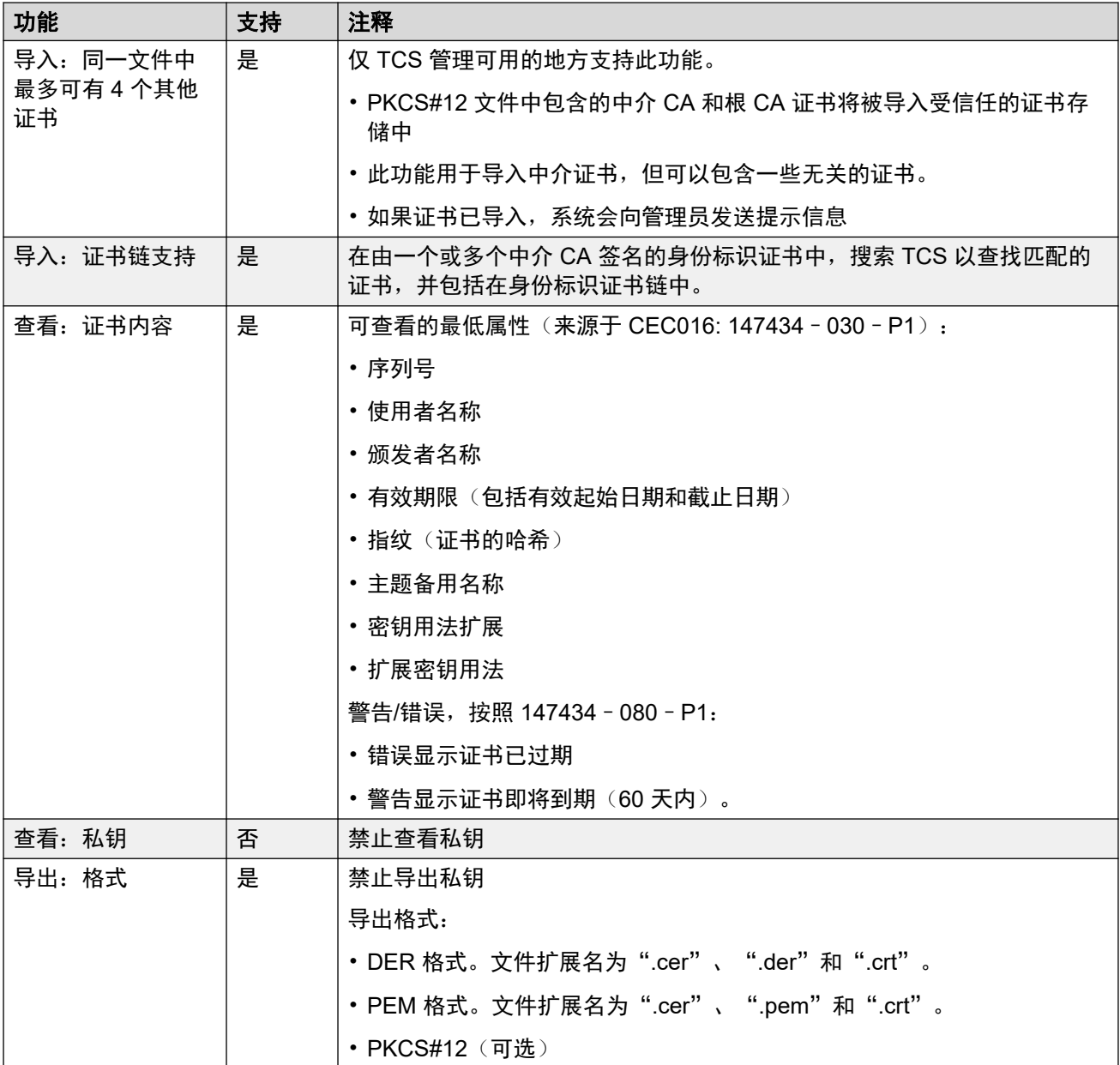

## 相关链接

[证书支持](#page-641-0)(在第 642 页上)

# 可信证书库

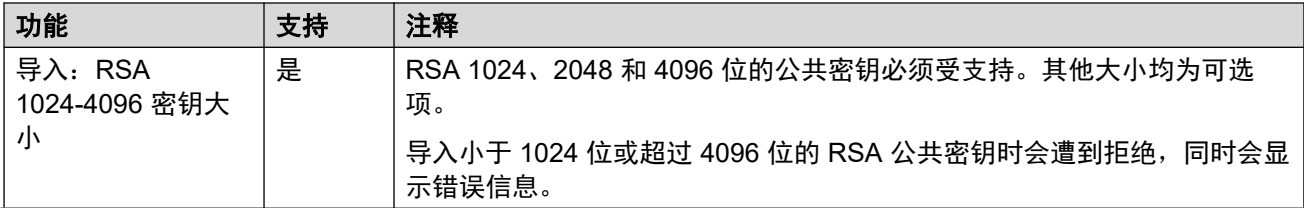

表格接下页…

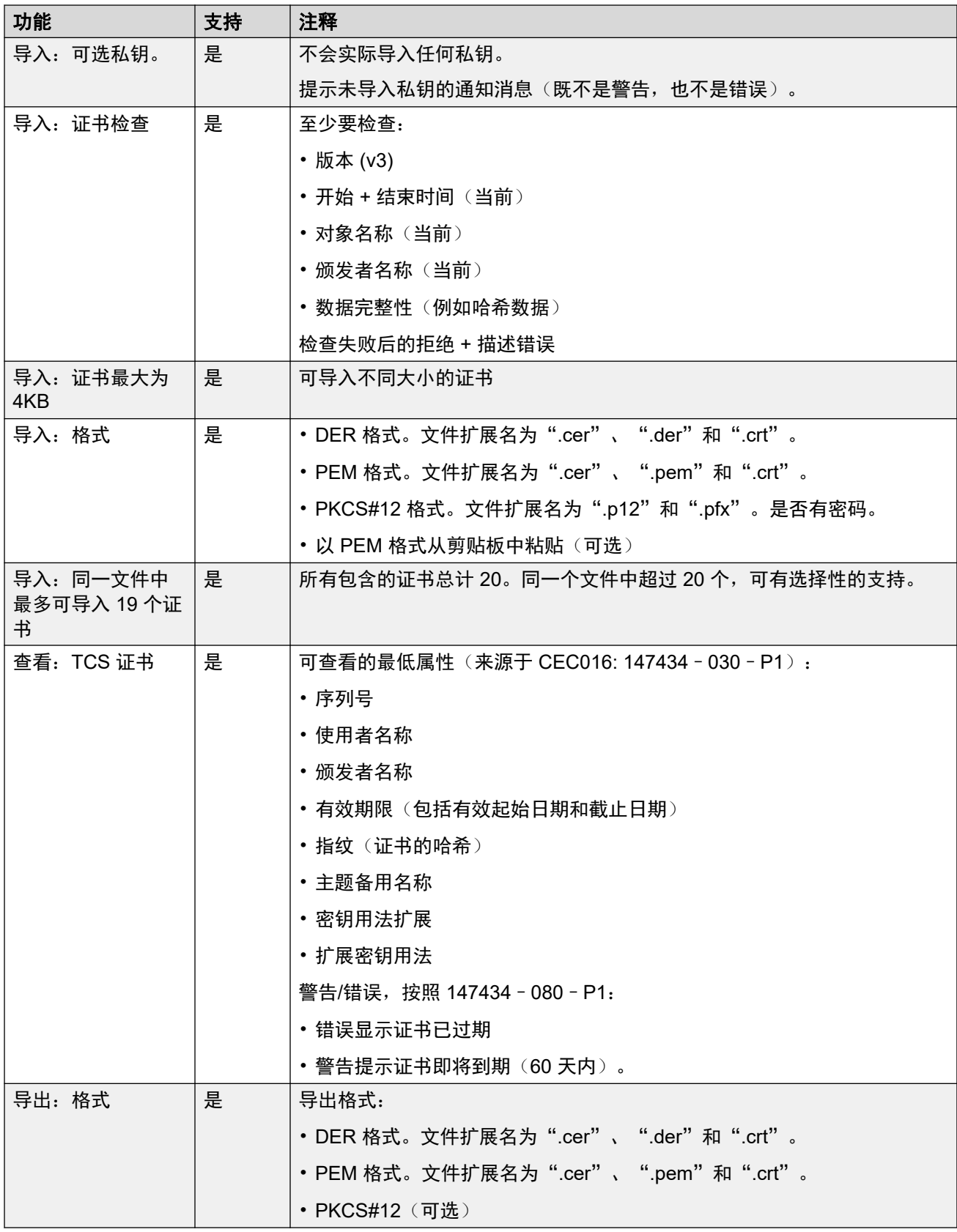

## 相关链接

[证书支持](#page-641-0)(在第 642 页上)

# <span id="page-645-0"></span>签名证书

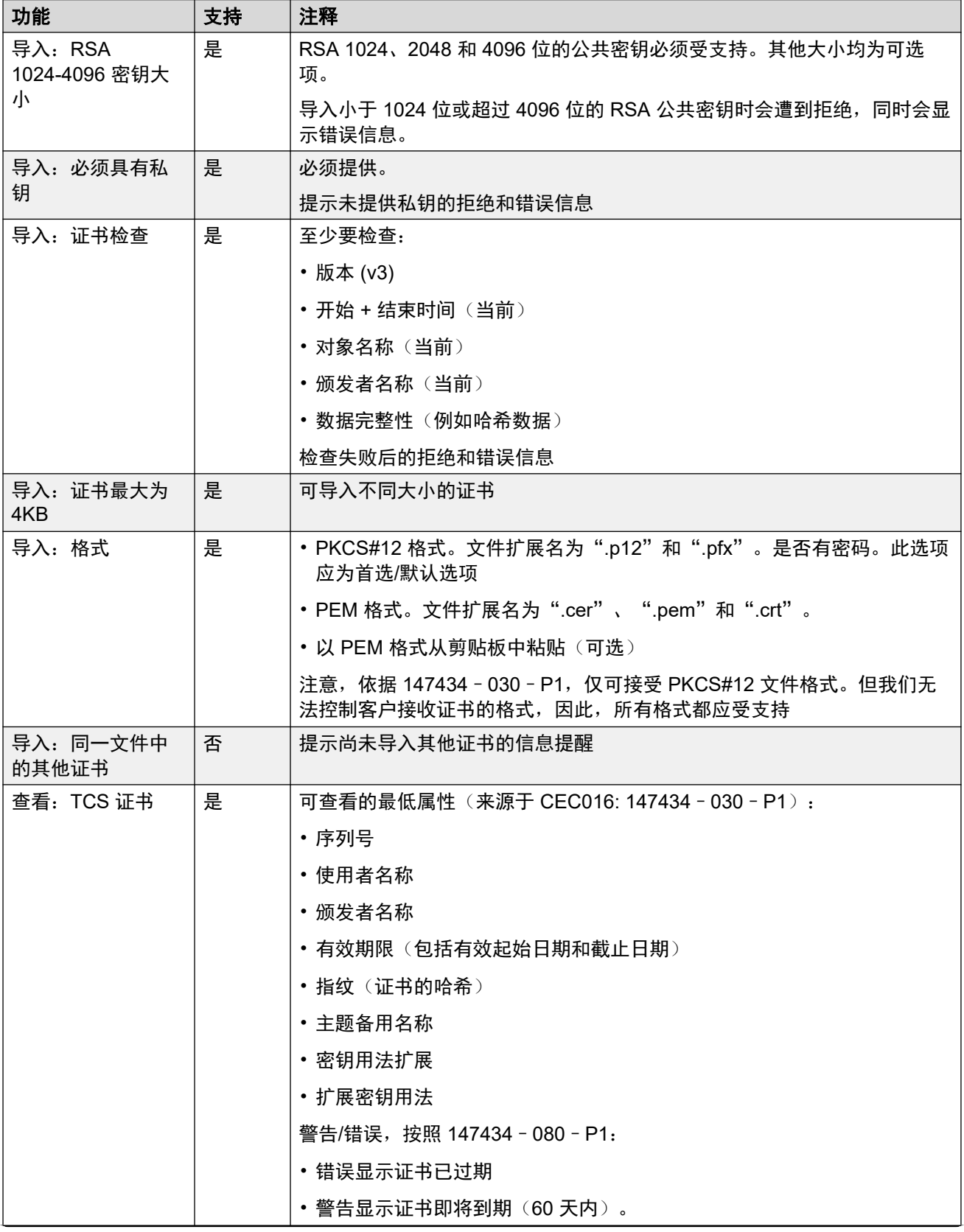

表格接下页…

<span id="page-646-0"></span>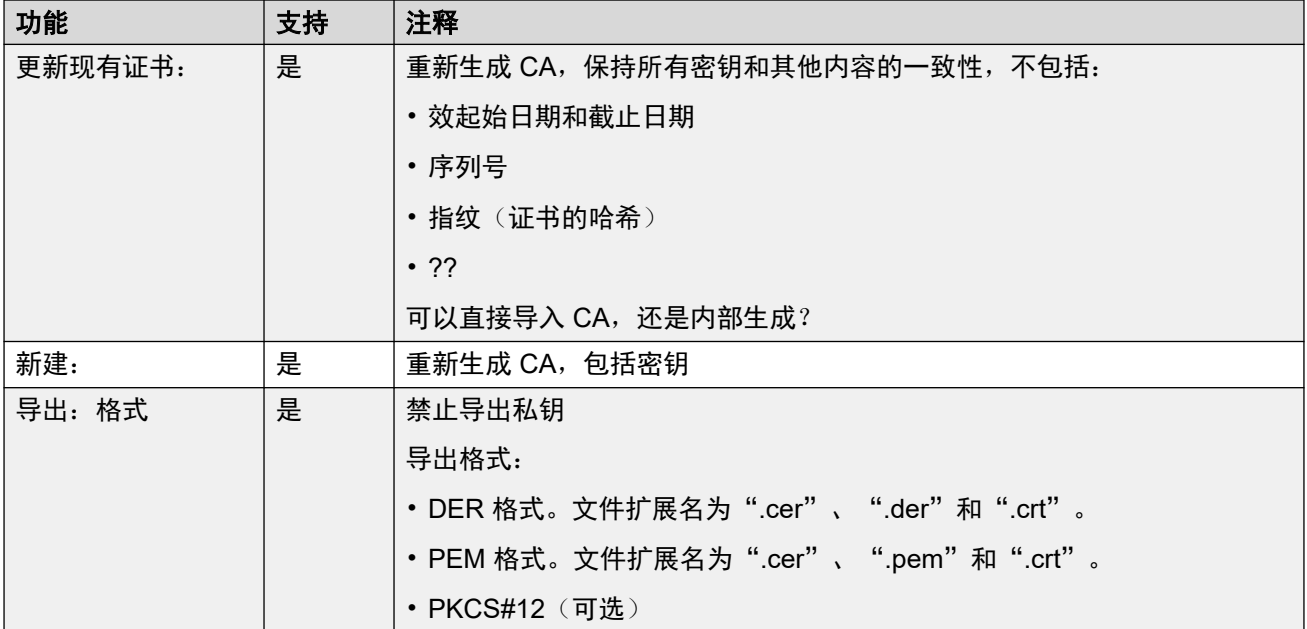

## 相关链接

[证书支持](#page-641-0)(在第 642 页上)

# 证书文件导入

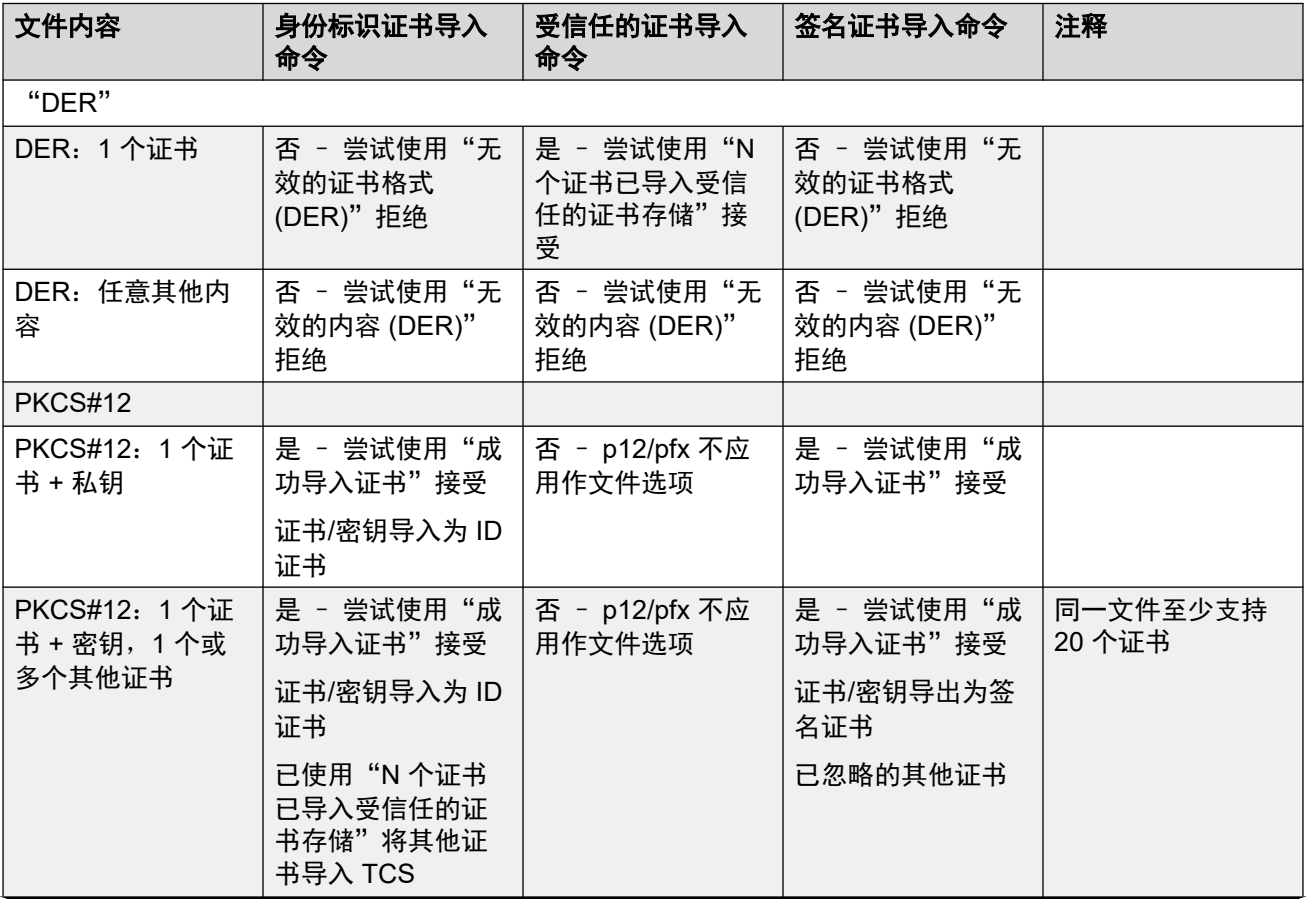

表格接下页…

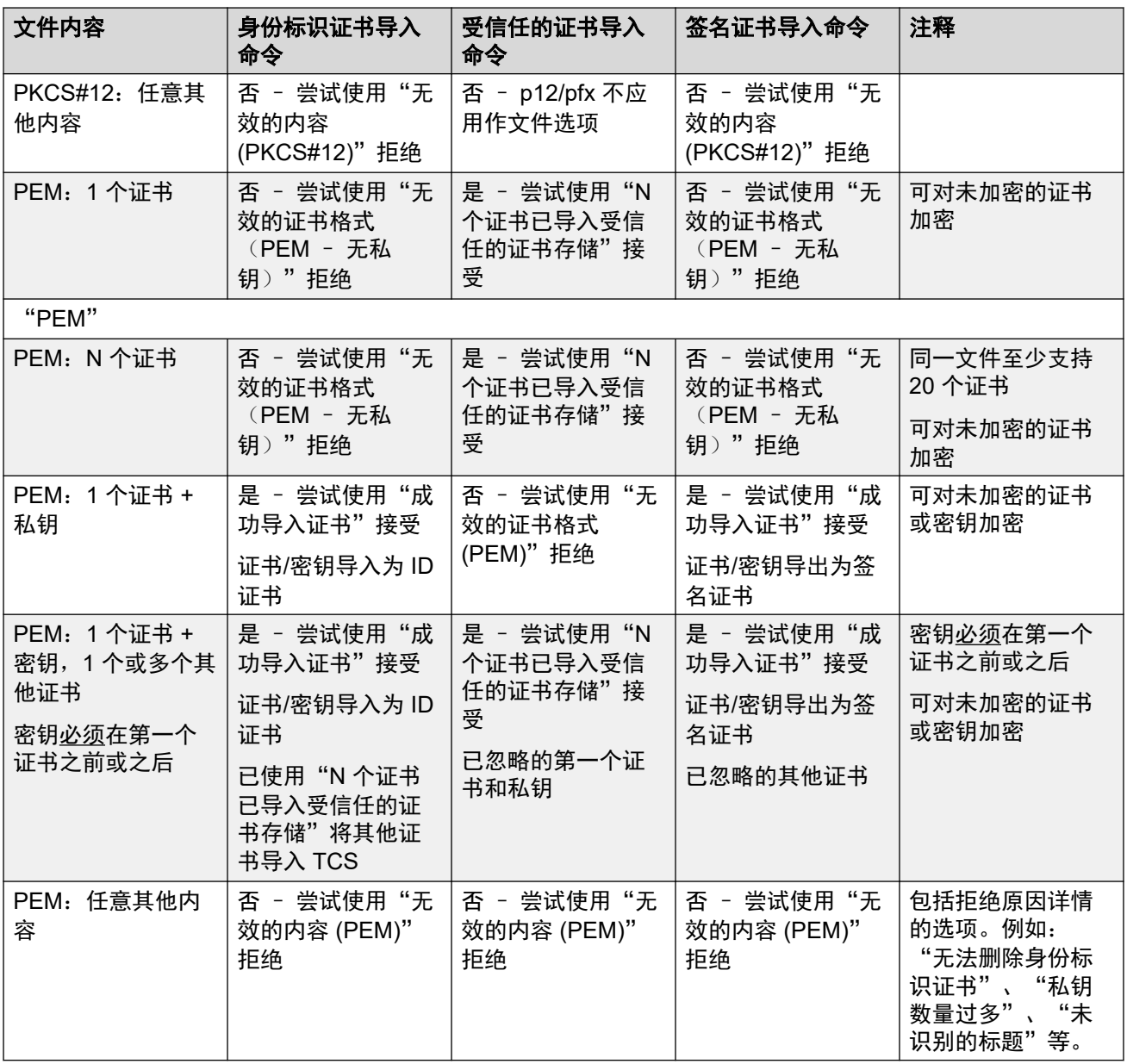

## 相关链接

[证书支持](#page-641-0)(在第 642 页上)
# <span id="page-648-0"></span>第**73**章 **:** 紧急呼叫配置

此页面提供 IP Office 紧急呼叫处理的摘要。有关完整的详细信息,请参阅《IP Office [紧急呼叫配](https://documentation.avaya.com/bundle/IPOffice911/page/Introduction.html) [置](https://documentation.avaya.com/bundle/IPOffice911/page/Introduction.html)》手册。

每个系统的配置必须至少包含一个使用紧急拨叫功能的短代码。紧急拨叫会覆盖可能对其拨号与 短代码相匹配的用户应用的所有外部呼叫阻止。您仍然必须确保不会出现其他短代码或分机匹 配,否则将阻止拨打与短代码相匹配的紧急号码。

短代码(或代码)可添加为系统短代码或 ARS 记录短代码。如果在解决方案级别添加了**紧急拨叫** 短代码,则会自动将该短代码复制到网络中所有服务器的配置中,并且必须适合由所有系统上的 用户拨打。可将单独的**紧急拨叫**短代码添加到个别系统的配置中。这些短代码仅可供系统上当前 托管的用户使用,包括在系统支持的分机上具有虚拟办公桌的用户。

安装人员负责确保紧急拨叫短代码或代码可供所有用户使用。同时还负责确保以下任意一项:

- 可通过其路由结果呼叫的干线与物理位置(应向其调度紧急服务的位置)相匹配
- 随呼叫一起发送的拨出呼叫线路 ID 号与用户拨打的源物理位置相匹配。
- 如果系统使用外部拨号前缀,您还应确保允许拨打带有和不带有前缀的紧急号码。

注意,阻止紧急呼叫或将紧急呼叫重新路由到除紧急救援服务人员以外的中间目的地可能会违背 当地法律和国家法律。

#### 虚拟办公桌用户

除以上的位置要求外,您还必须记住对于具有虚拟办公桌的用户(从网络角度),用户的位置为 系统托管分机的位置,在该位置上用户当前具有虚拟办公桌。如果它是 IP 分机,则该位置无需与 服务器的物理位置相同。

#### 紧急呼叫设置

紧急呼叫的路由基于解析至"紧急拨叫"短代码的呼叫。根据进行呼叫的分机位置值,由为该位 置配置的"紧急 ARS" 表执行路由。您必须确保 ARS 中的短代码使用适合来自该位置的紧急呼 叫的线路。

#### 配置紧急呼叫路由

最简单的方法是,创建"紧急拨叫"系统短代码。请注意,如果分机"位置"已定义"紧急 ARS", 则"紧急拨叫"短代码中的**线路组 ID** 值将被覆盖。

- 1. 为系统区域设置中使用的每个紧急号码创建系统短代码。短代码应使用"紧急拨叫"功 能。为使用和不使用任何预期外部拨号前缀的相同号码添加短代码。
- 2. 创建紧急 ARS。 这应该包含短代码,这些短代码获取上面创建的系统短代码的输出,并 将它们拨到应该用于来自系统的紧急呼叫的外部中继。
- 3. 为系统创建"位置"并将紧急 ARS 设置为上面创建的 ARS。
- 4. 在"系统 | 系统"页面上将位置设置为系统的位置值。
- 5. 对于每个"分机", 设置上面定义的"位置"。
- 6. 测试紧急拨叫的正确操作。
- 7. 对于有多个系统和位置的网络,根据需要创建其他紧急 ARS 条目和位置,以确保使用适 当的中继发送来自任何位置的紧急呼叫。

紧急呼叫指示(在第 650 页上) 系统告警输出(在第 650 页上)

## 紧急呼叫指示

IP Office R11.1 SP1 增加了对 "紧急视图" 或 "紧急视图" 可编程按钮的支持。

- •当 IP Office 将紧急呼叫路由到其外部 PSTN 中继之一时, 设置为此功能的按钮会向同一系 统上的用户发出指示。
	- 该按钮会在有正在进行中的已连接紧急呼叫时响铃和闪烁。
	- 当 IP Office 系统紧急呼叫历史记录中有以前的紧急呼叫详细信息时,该按钮会保持亮 起。
- 按下该按钮将显示当前已连接紧急呼叫的详细信息(前 10 个此类呼叫)。
- 按下该按钮后, "历史记录"选项显示任何以前已连接的紧急呼叫的详细信息(前 30 个此 类呼叫),并允许删除这些呼叫的详细信息。
- 在 J189 电话上,如果 IP Office 将"位置"用作紧急呼叫路由的一部分,则详细信息会包 括位置名称。
- IP Office 上的所有用户共享相同的紧急呼叫历史记录信息。对紧急呼叫历史记录的更改会 影响在同一系统中所有电话上显示的详细信息。

#### 相关链接

[紧急呼叫配置](#page-648-0)(在第 649 页上)

## 系统告警输出

您可以将 IP Office 系统配置为针对使用"紧急拨叫"短代码的任何呼叫生成系统告警。除了报 告已连接的呼叫外,告警还会报告因无可用中继等原因而失败的紧急呼叫尝试。

与 IP Office 系统在呼叫结束时生成的 SMDR 呼叫记录不同,IP Office 会在呼叫与"紧急拨叫" 短代码匹配时立即生成紧急呼叫系统告警。这一点非常重要,因为 PSAP 紧急话务员可能会保 持在线,直到一线急救人员到达。

您可以将 IP Office 配置为将系统告警发送到 SNMP、系统日志或电子邮件。现场通知应用程序 可以使用告警消息来提供各种功能。例如:

- 包含上报和确认的电子邮件/IM/短信/寻呼提醒。
- 包含其他信息的位置图。例如:危险物质警告。
- 为接收方/安保服务台显示紧急呼叫提示。
- 打印提醒以供物理存档。

### 提醒信息

IP Office 会在提醒中提供以下信息:

- 位置名称。
- 呼叫方拨叫的号码。
- 如果已连接,则显示呼叫的被叫号码和 ELIN。否则,会显示失败的原因。
- 分机的当前登录用户,否则为 NoUser。对于汇接呼叫,会提供中继 *ID*。
- 分机详细信息和系统 ID, 以及:
	- 对于数字和模拟分机,提供物理端口详细信息。
	- 对于远程办公人员和移动呼叫控制用户,提供外部电话号码。
	- 对于 IP 电话和软电话客户端,提供 MAC 和 IP 地址详细信息。

#### 相关链接

[紧急呼叫配置](#page-648-0)(在第 649 页上)

# 第**74**章 **:** 铃声

可按以下术语定义铃声:

#### 区别性响铃 **-** 内部、外部和回叫:

可为每个不同的呼叫类型赋予区别性响铃:内部呼叫、外部呼叫和回叫语音信箱呼叫、空闲时回 叫、驻留、保持、转接返回呼叫)。

用于大多数非模拟话机的区别性响铃模式如下:

- •内部呼叫:重复的单声响铃。
- 外部呼叫: 重复的双声响铃。
- •回叫:两次短响铃,接着是一次响铃。

#### **63 注意:**

对于非模拟分机,系统对每类呼叫使用的响铃模式是不可配置的。

#### 个性化响铃:

此术语指通过单独的话机控制铃音。 对于非模拟话机,尽管不能更改区别性响铃模式,但是视话 机自身的选项而定,可以个性化铃音和提示音。 请参阅相应的话机用户指南。

#### 模拟话机响铃模式

对于模拟分机,每类呼叫使用的响铃模式可通过"系统设置" > "系统" > "语音通信"中的设 置来设置。 可使用"呼叫管理">"用户">"添加/编辑用户">"语音通信">"呼叫设 置"上的设置配置与模拟分机关联的各个用户的设置。

注意,更改与传真和调制解码器设备分机关联的用户模式可能导致这些设备无法识别和应答呼 叫。

可选择的响铃模式如下:

- **RingNormal** 此模式与"系统 | 系统"选项卡中的区域设置设置匹配。 这是外部呼叫的默认 设置。
- RingType1: 响 1 秒, 停 2 秒, 如此反复。这是内部呼叫的默认设置。
- RingType2:响 0.25 秒,停 0.25 秒,响 0.25 秒,停 0.25s 秒,响 0.25 秒,停 1.75 秒,如 此反复。这是回叫的默认设置。
- **RingType3**:响 0.4 秒,停 0.8 秒…
- RingType4: 响 2 秒, 停 4 秒…
- **RingType5**: 响 2 秒, 停 2 秒…
- **RingType6**:响 0.945 秒,停 4.5 秒…
- RingType7: 响 0.25 秒,停 0.24 秒,响 0.25 秒,停 2.25 秒…
- RingType8: 响 1 秒, 停 3 秒…
- **RingType9**:响 1 秒,停 4 秒…
- **RingType0**:与 **RingNormal** 相同,用于英国区域设置。
- •默认响铃:显示在用户 | 语音通信 | 呼叫设置选项卡上。 指出遵循系统 | 语音通信 | 提示音与 音乐选项卡上的设置。

#### 为组合拨入呼叫路由配置铃声覆盖

可以为组合拨入呼叫路由配置铃声覆盖。 "铃声覆盖"仅在 1400 系列和 9500 系列话机上受支 持。

注意,可以使用短代码将 「r」 字符用作短代码电话号码字段的一部分来配置铃声计划。 请参阅 [短代码字符](#page-829-0)(在第 830 页上)。

- 1. 在 Web Manager 中,选择"系统设置" > "系统" > "语音通信" > "铃声"。
- 2. 在"铃声计划"表中,输入铃声的"名称"。"号码"字段可自动填充。
- 3. 在"铃声"下, 从下拉列表中选择八个铃声中的一个。
- 4. 如果已在此表中配置, 可从下列位置的"铃声覆盖"字段选择铃声名称:
	- "呼叫管理" > "组" > "添加/编辑组" > "组"
	- "系统设置" > "拨入呼叫路由" > "添加/编辑拨入呼叫路由"

# <span id="page-653-0"></span>第**75**章 **:** 保留音乐

每个系统可以从内部存储的文件或从外接音频输入提供保持音乐 (MOH)。每个系统有一个系统来 源和多个备用来源 (在 IP500 V2 上最多可有 3 个; 在 Server Edition 上最多有 31 个)。

您必须确保您使用的任何保留音乐(MOH)来源遵循版权、表演权和其它当地的和国家的法律要 求。

#### **WAV** 文件

系统可以使用存储在其非永久性存储器中的内部文件。WAV 文件属性必须为下列格式。如果下载 的文件格式错误,系统会在下载后从内存中将其放弃。

- PCM, 8kHz 16 位, 单声道。
- 最大长度:IP500 V2 系统为 90 秒,基于 Linux 的系统为 600 秒。

系统来源的第一个 WAV 文件必须被称为 HoldMusic.wav。即备用来源 WAV 文件名:

- 最多 27 个 IA5 字符, 不含空格。
- 任何文件扩展名。
- 在基于 Linux 的系统上,文件名区分大小写。

在由系统来源或备用来源设置指定时,按如下方式加载文件:

- 重新启动之后,系统将尝试使用 TFTP 下载文件。
- TFTP 下载的初始来源是系统已经配置的 **TFTP** 服务器 **IP** 地址("系统| 系统| LAN 设 置")。默认设置是到任何 TFTP 服务器的本地子网的广播。
- Manager 在其运行时充当 TFTP 服务器。如果 Manager 用作 TFTP 服务器,则 wav 文件应 放置到 Manager 应用程序的工作目录中。

#### 3 注意:

默认情况下,以下 Manager 设置被禁用:

- "安全设置 | 非安全界面 | 应用程序控制 | TFTP 目录读取"
- "文件 | 首选项 | 首选项 | 启用 BootP 和 TFTP 服务器"
- 在基于 Linux 的系统上,如果无法成功进行 TFTP 下载,系统将自动在 opt/ipoffice/ tones/mohwavdir 文件夹(使用文件管理器访问时为 disk/tones/mohwavdir)中查找 文件。
- 系统音乐 .wav 文件的名称应该为 **HoldMusic.wav**。备用来源 .wav 文件的名称应该在"备 用来源"表("系统| 语音通信| 提示音与音乐") 中指定, 去掉 WAV: 前缀。

#### **WAV** 文件下载和存储:

- 如果无法成功进行 TFTP 下载:
	- 在 IP500 V2 系统上,系统会自动在系统 SD 卡上的 system/primary 文件夹中查找并 下载该文件(如果找到)。
- 在基于 Linux 的系统上,系统会自动在 opt/ipoffice/system/primary 文件夹(使 用文件管理器访问时为 disk/system/primary ) 中查找并下载该文件 (如果找到) 。
- 如果下载了保留音乐文件,系统会自动将改文件的副本写入其内存卡, 这会覆盖卡上已存储 的相同名称的现有文件。
- 对于从系统 SD 卡下载的文件,如果 SD 卡关闭后重新启动或者使用嵌入式文件管理器将文 件上传到卡,系统将再次下载文件。
- 如果新文件复制到该磁盘或使用文件管理器上载文件,系统会再次下载文件。

#### 提示音

如果没有内部保留音乐文件可用,并且没有选择**外部**作为**系统来源**,则系统将为保留音乐提供一 个默认保留音乐提示音。使用的提示音是双提示音(425Hz 重复 (0.2/0.2/0.2/3.4) 秒开/关节 奏)。提示音可被选作系统来源,覆盖外部来源端口的使用以及 **HoldMusic.wav** 的下载。

#### 控制用于呼叫的保持音乐来源

除非另有指定,否则,系统来源用于由系统用户保持的所有呼叫。对于任何呼叫,为呼叫指定的 最后来源是使用过的一个。以下选项允许更改来源。

•寻<mark>线组</mark> 每个寻线组可以指定一个**保留音乐来源**("组 | 组")。该来源之后用于转到寻线组 的呼叫。

在多系统网络中,寻线组成员将会听到本地系统的保持音乐 (MOH)。例如,一个呼叫进入站 点 A 并呼叫一个寻线组,该寻线组由系统 A 和系统 B 的成员组成。 如果来自系统 B 的寻线 组成员接听并保持呼叫,主叫方会听到来自系统 B 的保持音乐 (MOH)。

- ・拨入呼叫路由 每个拨入呼叫路由可以指定一个保留音乐来源("拨入呼叫路由 | 标准")。 该来源之后用于由该拨入呼叫路由转送的拨入呼叫。
- 短代码 字母 **h** 可以用在短代码的"电话号码"字段中,指定保留音乐与该短代码路由转送的 呼叫相关联。**X** 为来源编号时,使用格式 **h( X )**。可以使用此方法指定拨出呼叫的保持音乐 来源。

#### 检查保持音乐

系统短代码功能保持音乐可以用于收听保持音乐来源。拨 \*34N#,将 N 换成来源号码 1 (系统来 源)或 2 到 32 (备用来源)。

#### 相关链接

系统来源(在第 655 页上) [备用来源](#page-655-0)(在第 656 页上)

## 系统来源

第一个来源被称为**系统来源**。此来源是 1 号来源。此来源的可能选包括:

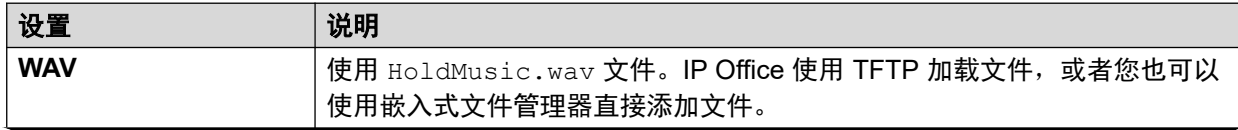

<span id="page-655-0"></span>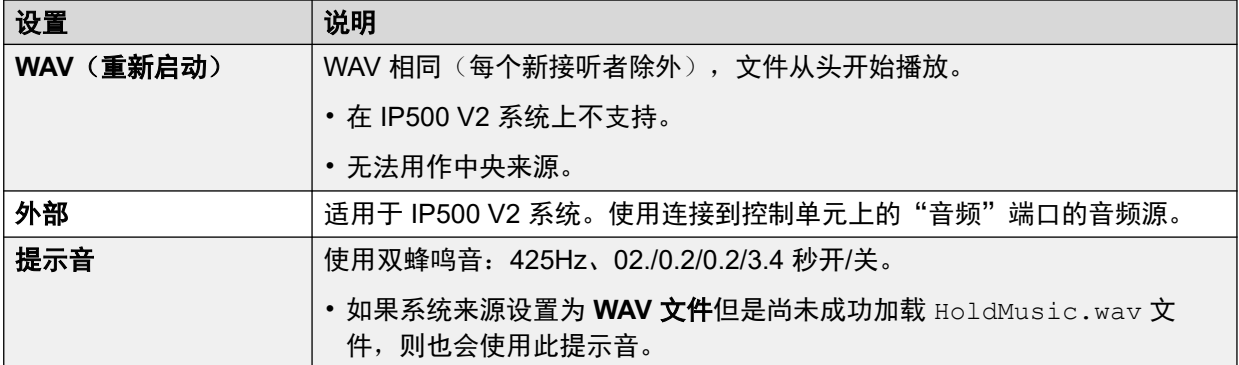

[保留音乐](#page-653-0)(在第 654 页上)

## 备用来源

您可以在"系统设置" > "系统" > "语音通信" > "提示音和音乐"页面指定备用 MOH 来 源。

您可以将备用来源分配为"拨入呼叫路由"或"组"的"保留音乐来源"。

- 分配的 MOH 来源将覆盖与呼叫关联的任何当前 MOH 来源。
- 分配的 MOH 来源在围绕 IP Office 系统移动时仍与呼叫相关联。此操作使用 MOH 来源的 号码(1 是默认系统来源的号码)来完成。
- 如果呼叫转移到多站点网络中的其他 IP Office 系统,且在该系统上也配置了具有相同号码 的其他系统的来源,则使用该来源。
- •

#### **IP500 V2** 备用来源

对于 IP500 V2 系统,您可以指定最多 3 个备用来源。支持的不同类型的备用来源包括:

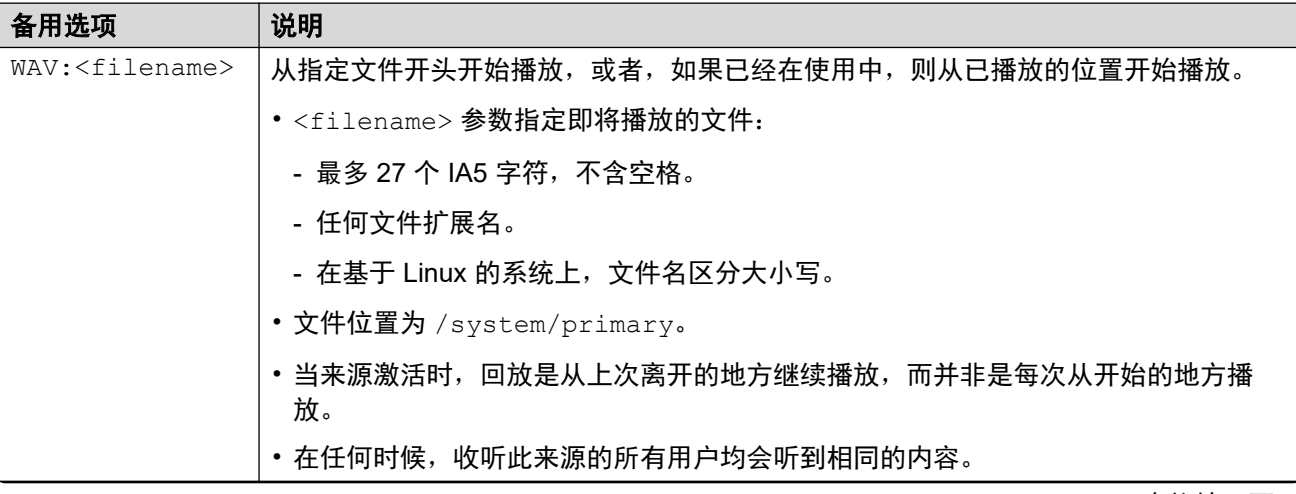

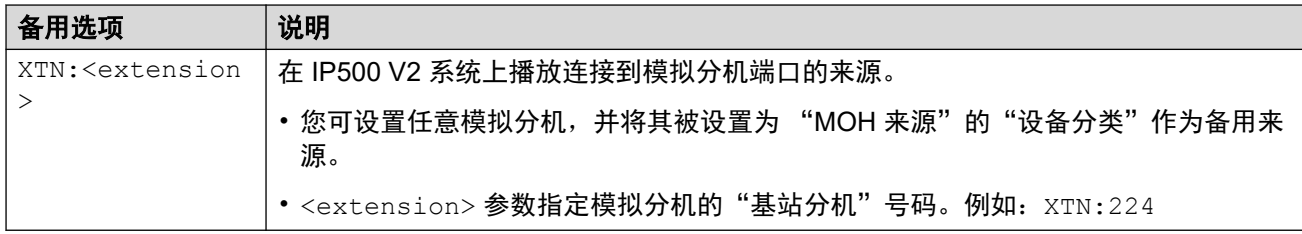

### 基于 **Linux** 的 **IP Office** 系统

对于基于 Linux 的 IP Office 系统, 您最多可以指定 31 个备用来源。不同类型的备用来源包括:

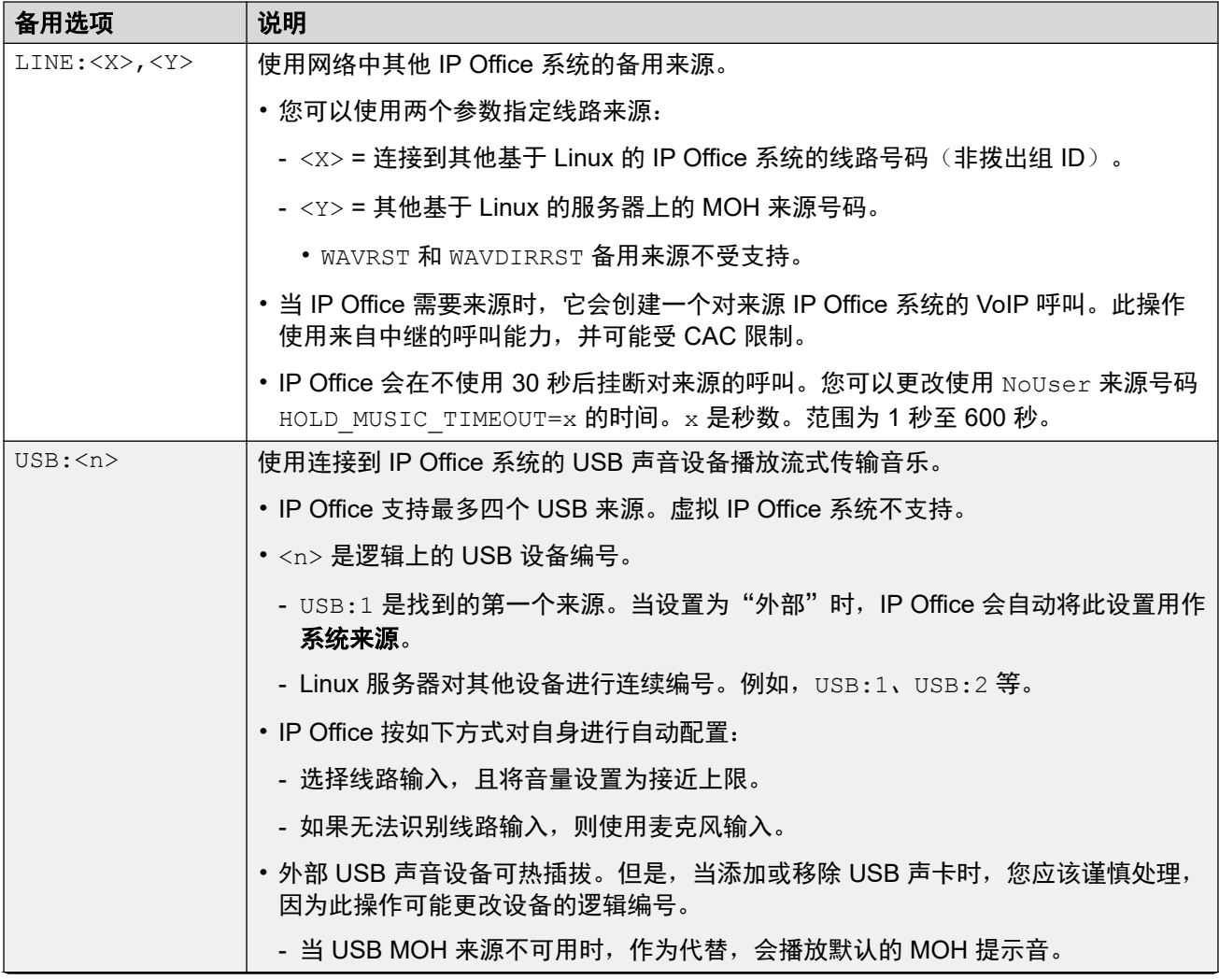

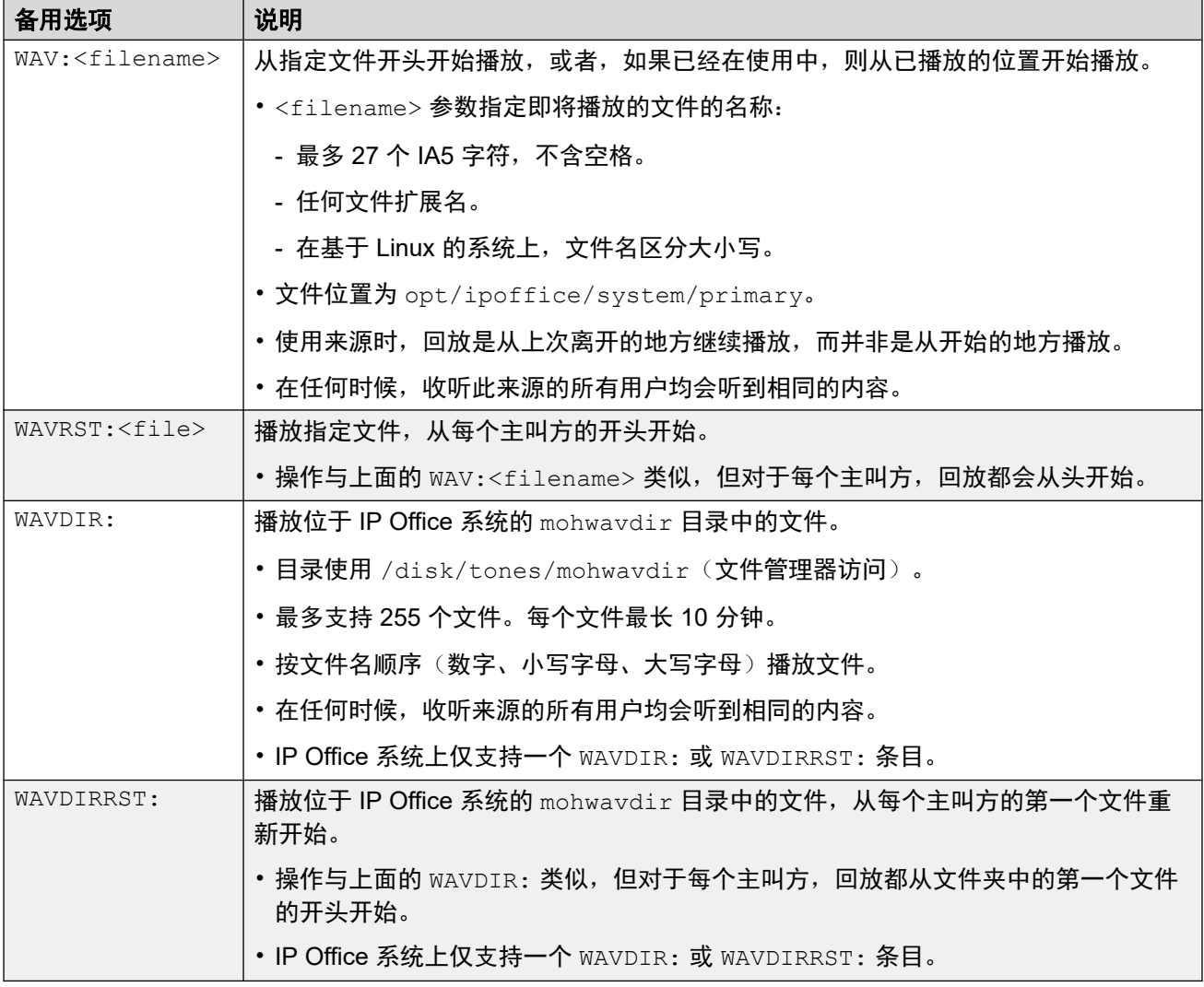

。。。<br><u>[保留音乐](#page-653-0)</u>(在第 654 页上)

# <span id="page-658-0"></span>第**76**章 **:** 系统日期和时间

IP Office 服务器可以从时间服务器自动获取日期和时间,也可以手动设置日期和时间。

#### 系统如何使用日期和时间

对于存储卡上存储的文件,系统使用 UTC 时间。对于其他活动,如:通话记录、SMDR 记录、话 机上时间显示,使用本地系统时间(UTC + 任何偏移)。

#### 相关链接

系统日期和时间选项(在第 659 页上) [应用夏令时](#page-659-0)(在第 660 页上) [检查自动时间和日期操作](#page-660-0)(在第 661 页上) [手动更改系统日期和时间](#page-660-0)(在第 661 页上)

## 系统日期和时间选项

IP Office 服务器可以从时间服务器自动获取日期和时间,也可以手动设置日期和时间。

#### (4) 重要提示:

• 强烈建议始终使用 Internet 时间服务器的地址来自动获取日期和时间。准确的时间和日 期对于所有使用安全证书的功能都至关重要。应避免手动设置时间和日期。

#### 基于 **Linux** 的 **IP Office** 系统

日期和时间源设置使用"设置 | 系统 | 日期和时间"设置通过服务器的"平台视图"菜单进行设 置。

支持的选项包括:

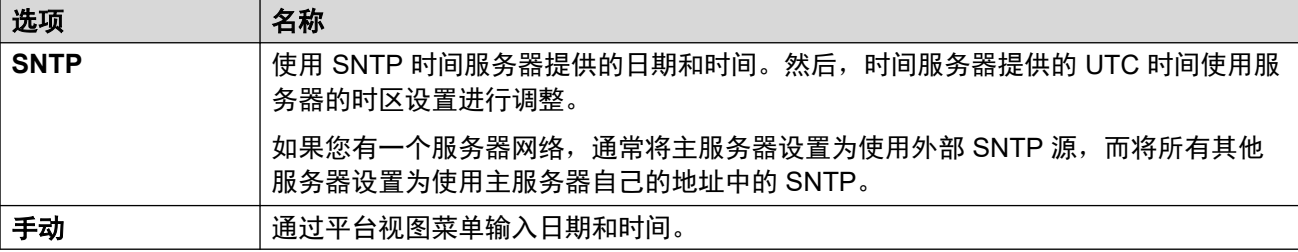

#### **IP500 V2** 系统

这些系统的时间和日期设置通过其"时间设置配置来源"设置("系统设置">"系统"> "系统")进行配置。

支持的选项包括:

<span id="page-659-0"></span>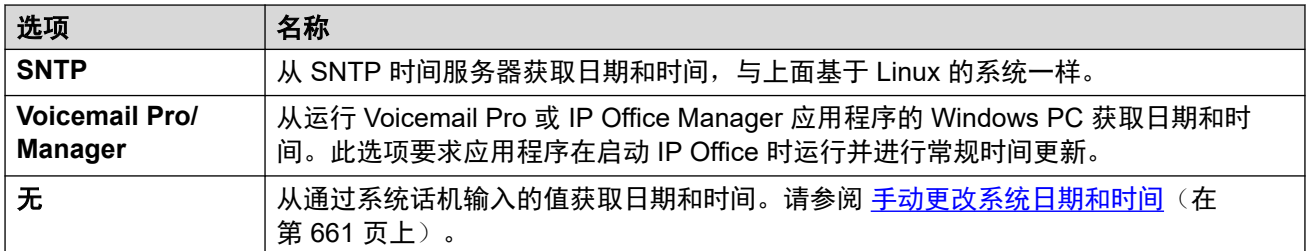

[系统日期和时间](#page-658-0)(在第 659 页上)

## 应用夏令时

您可以在一年中的某些时间让 IP Office 应用夏令时 (DST) 的更改。执行此操作的方式取决于 IP Office 服务器类型和您配置服务器时要求其使用的时间来源类型:

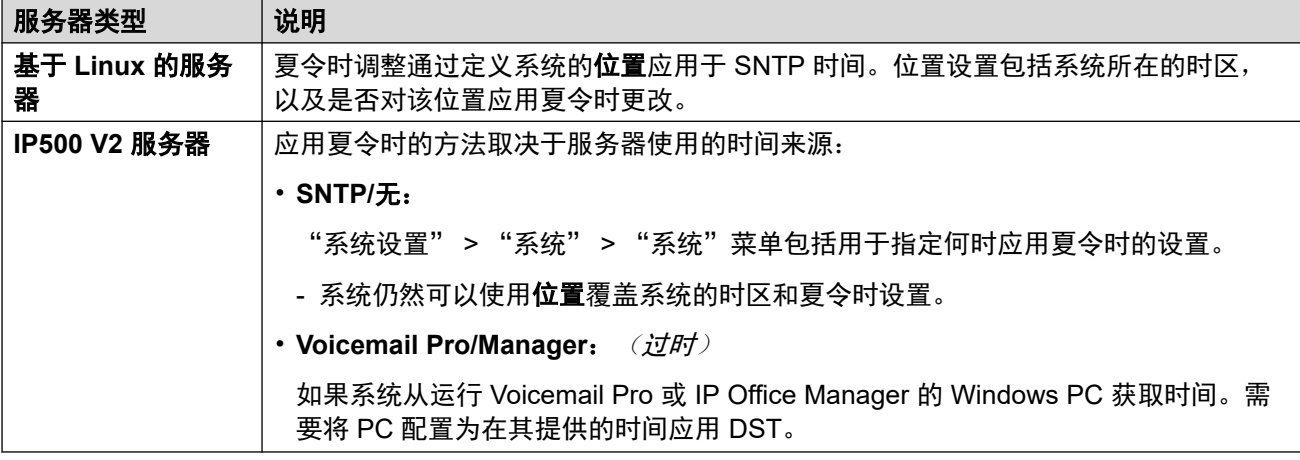

#### 使用位置应用 **DST**

在 IP Office 系统的网络中,可能需要为某些系统和/或分机进行不同的时间和日期设置,以便与 其实际所在的位置相匹配。这可以通过将"位置"条目添加到配置来完成。

每个位置可以包含一个与 UTC 时间的时间偏移量和有关该位置的一组夏令时设置。然后,您可 以:

- 将 IP Office 系统与其位置相关联。
- •如果需要与主机 IP Office 系统不同的设置,也可以将分机和线路与不同位置关联。

#### 编辑 **DST** 日历

根据系统选定的时区,IP Office 会自动添加一组应用和删除夏令时的日期。日期可编辑。

- 应用和删除 DST 设置的当前日期显示在"系统" > "系统"和"位置" > "位置"菜单 的"自动 DST"选项下方。
- 每个条目指定 IP Office 应当何时应用其他时间偏移,以及 IP Office 应当何时删除其他时间 偏移。
- 您可以使用相邻的"编辑"和"删除"按钮调整日历条目。
- <span id="page-660-0"></span>•请注意,列表只能包含 10 个条目 (IP Office R11.1.3.2 及更高版本为 20 个) 。
	- 要添加新条目,您可能需要删除现行条目。执行此操作后,"添加新条目" 会显示在列 表底部。

[系统日期和时间](#page-658-0)(在第 659 页上)

## 检查自动时间和日期操作

可以使用 System Status Application 检查 IP Office 服务器的时间和日期操作。在 System Status Application 中, "资源" > "时间"菜单显示当前日期和时间、时间源、上次请求的结 果和其他设置。

#### 调查潜在时间和日期问题

使用基于 Internet 的时间服务器时,请检查以下内容:

- 1. 检查配置的时间服务器地址。
- 2. 检查通过客户网络从服务器到 Internet 的路由。
	- 对于基于 Linux 的服务器,请检查客户网络的默认网关地址是否显示在服务器的平台 视图菜单中。
	- 对于所有服务器,请检查配置是否包含到客户网络的默认网关地址的默认 IP 路由。

#### 相关链接

[系统日期和时间](#page-658-0)(在第 659 页上)

## 手动更改系统日期和时间

强烈建议 IP Office 系统从基于 Internet 的时间服务器自动获取其时间和日期。但是,如果进行 了其他配置,则可以使用以下方法更改当前系统时间和日期。

#### 基于 **Linux** 的 **IP Office** 系统

对于基于 Linux 的 IP Office 系统,可以使用"设置 | 系统 | 数据和时间"设置通过服务器的"平 台视图"菜单设置系统日期和时间。

#### **IP500 V2** 系统

对于设置为无时间服务器源的 IP500 V2 系统,可以通过已被授予**系统话机权限**的用户的话机菜 单完成日期和时间更改(请参阅<mark>系统话机功能</mark>(在第 716 页上))。用户的"登录代码"可用 于限制对话机中时间和日期设置菜单的访问。

用户访问日期/时间设置的方式取决于话机的类型:

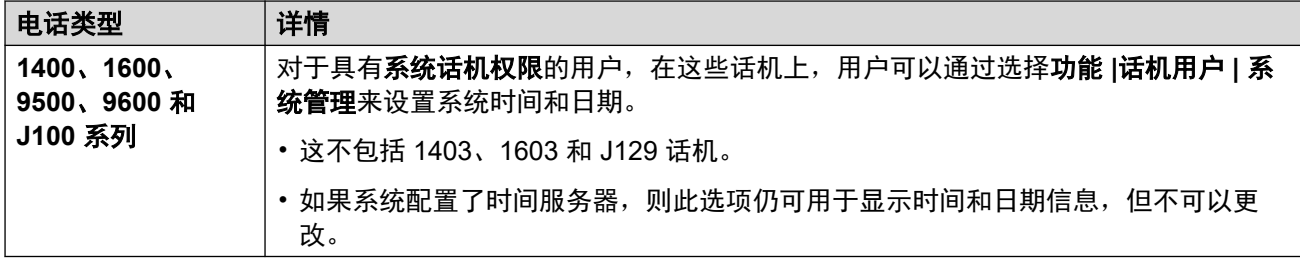

[系统日期和时间](#page-658-0)(在第 659 页上)

# <span id="page-662-0"></span>第**77**章 **:** 配置时间配置文件

在"系统设置" > "时间配置文件"中配置时间配置文件

时间配置文件由不同的服务用于在需要时更改它们的操作。 在大多数可以使用时间配置文件的地 方,不设置时间配置文件意味着 24 小时操作。

在时间配置文件生效时,时间配置文件包含重复发生的每周时间安排。

在时间配置文件生效时,时间配置文件可以包含指定日历上的时间期限。 可以为当年和下一日历 年输入日历记录。

对于 Server Edition 网络,这些设置可在网络级别配置,然后自动复制到网络中所有系统的配置 中。 如果关闭了记录合并,只能在单个系统配置级别查看和编辑这些设置。

时间配置文件通过以下记录类型使用。

#### 寻线组:

时间配置文件可用于确定寻线组被置于夜间服务模式的时间。 之后, 呼叫被转到备用夜间服务还 原组(如果设置的话),否则转到语音信箱(如果可用的话),否则收到忙音。

使用手动控制或使用系统时间配置文件,可设置和清除寻线组夜间服务。 不支持同时使用这两种 方法控制特定寻线组的夜间服务状态。

对于自动录音,时间配置文件可用于设置何时使用录音。

用户:

- ・用于拨入数据服务(例如 RAS)的用户能够有一个关联的时间配置文件,该方案定义他们何 时能用于该服务。
- 用户可关联到工作时间和工作时间以外用户权限。 然后可用一个时间配置文件来确定任何时 候使用的用户权限。
- 对于自动录音,时间配置文件可用于设置何时使用该录音。
- 对于移动联动,时间配置文件可用于定义何时应使用联动。

#### 拨入呼叫路由:

拨入呼叫路由也可以使用时间配置文件指定何时应对呼叫进行录音。 多个时间配置文件可以关联 到一个拨入呼叫路由,每个配置文件指定一个目的地和还原目的地。

#### **ARS**:

ARS 表格使用时间配置文件确定何时应使用 ARS 表格,或呼叫何时被重新路由到工作时间以外 路由。

#### 帐户代码:

帐户代码可使用具有具体帐户代码的呼叫触发的自动录音。 可用一个时间配置文件设置何时使用 该功能。

#### 自动应答:

Embedded Voicemail 自动应答功能可以使用时间配置文件控制向主叫者播放的不同问候语。

#### 服务:

- 服务可以通过以下方式使用时间配置文件:
- 时间配置文件可用于设置数据服务何时可用。 在其时间配置文件以外, 服务不可用, 或者使 用备用还原服务,如果设置有的话。
- 对于使用自动连接的服务,时间配置文件可用于设置何时使用该功能。 参阅 Service (服 务)| Autoconnect (自动连接)。

#### 相关链接

覆盖时间配置文件(在第 664 页上)

## 覆盖时间配置文件

您可以使用"系统设置">"时间配置文件">"添加/编辑时间配置文件">"手动覆盖"设 置手动覆盖时间配置文件。 借助于覆盖设置,您可以混合使用定时和手动这两种设置。 覆盖选项如下:

- "设置时间配置文件,以在下次停用前保持激活状态" 用于有多个间隔的时间配置文件。 使时间配置文件在下个停用间隔前保持激活状态。
- "设置时间配置文件,以在下一次定时激活前保持停用状态" 用于有多个间隔的时间配置文件。 使时间配置文件在下个激活间隔前保持停用状态。
- "设置时间配置文件,启用激活" 将时间配置文件设置为激活状态。 定时停用期被覆盖,并保持激活状态。
- "设置时间配置文件,启用停用"

将时间配置文件设置为停用状态。 定时激活期被覆盖,并保持激活状态。

下图提供了每个覆盖设置的示例。

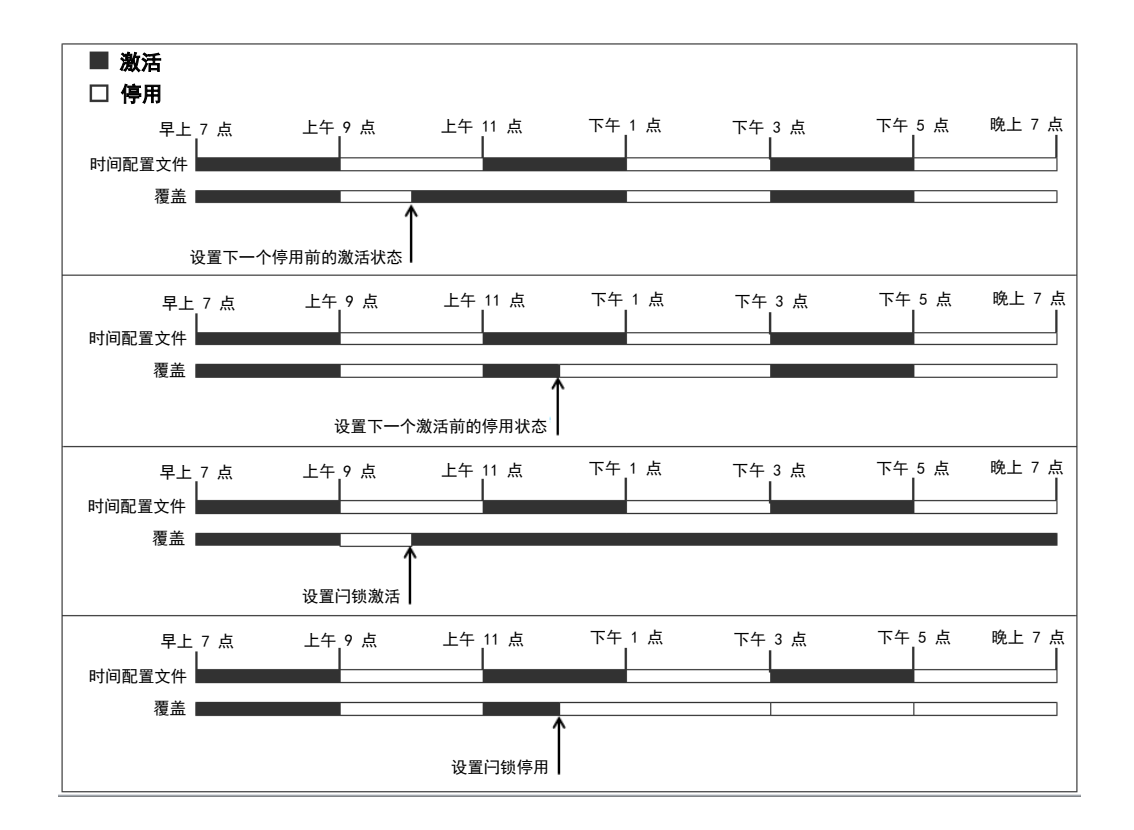

可以使用以下方法覆盖时间配置文件。

- 在时间配置文件的配置页面上使用"覆盖"设置。
- 为时间配置文件配置短代码。 参阅"设置时间配置文件"短代码的说明。
- 为时间配置文件配置时间配置文件按钮操作。 参阅"时间配置文件"按钮操作的说明。

#### 相关链接

[配置时间配置文件](#page-662-0)(在第 663 页上)

# <span id="page-665-0"></span>第**78**章 **:** 应用许可证

有关 IP Office 许可证的说明和许可要求的信息,请参阅《Avaya IP Office™ Platform [解决方案说](https://documentation.avaya.com/bundle/IPOfficeSolutionDescription) [明》](https://documentation.avaya.com/bundle/IPOfficeSolutionDescription)文档。

#### 相关链接

PLDS 许可(在第 666 页上) Web [许可证管理器](#page-666-0) [\(WebLM\)](#page-666-0) (在第 667 页上) [Server Edition](#page-667-0) 中央许可(在第 668 页上) 分布式 [Server Edition](#page-667-0) 许可证(在第 668 页上) [应用许可证的流程](#page-672-0)(在第 673 页上) 从 Nodal [许可转换为中央许可](#page-677-0)(在第 678 页上) [转换许可证为](#page-678-0) PLDS (在第 679 页上)

## **PLDS** 许可

IP Office 使用 Avaya 产品许可和交付系统 (PLDS) 来管理许可证。PLDS 是一个基于 Web 的在 线工具,用于管理许可证权利和软件及相关许可证文件的电子交付。PLDS 可为客户、Avaya 合 作伙伴、分销商及 Avaya 员工提供简单易用的工具,用于管理许可证权利和软件及相关许可证 文件的电子交付。使用 PLDS,您可以执行相关操作,例如许可证激活、许可证升级、许可证移 动和软件下载。您可以从 PLDS 访问 <http://plds.avaya.com/>。

#### **PLDS** 许可证文件

许可证来自具有许可证文件的 PLDS。会生成 PLDS 许可证文件,以便在特定计算机上安装。 有两个部署选项:

- 为特殊 IP Office 节点生成以及在其上安装的 PLDS 节点许可证文件。
- 为可以许可多个 IP Office 节点的 WebLM 服务器生成以及在其上安装的 PLDS WebLM 许 可证文件。

WebLM 集中许可在 IP Office Server Edition 和 IP Office Branch 部署中受支持, 但在 IP Office 标准模式的非 Branch 部署中不受支持。

#### **PLDS** 主机 **ID**

PLDS 节点许可证文件是机器特定的, 必须在"系统设置" > "许可证" > "系统" > "管理 许可证"上的 "PLDS 主机 ID" 字段中指定主机 ID。

<span id="page-666-0"></span>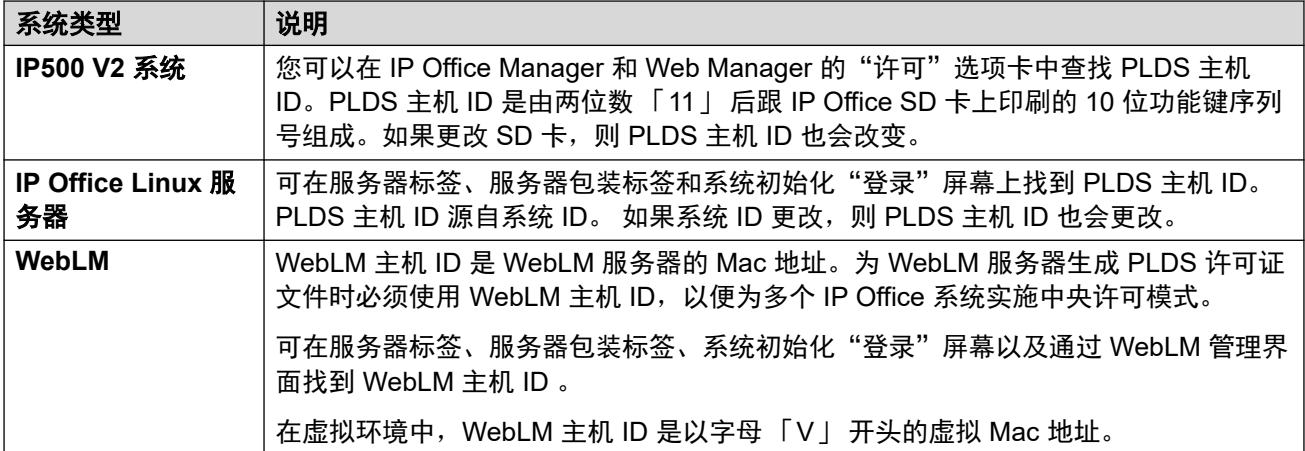

[应用许可证](#page-665-0)(在第 666 页上)

## **Web** 许可证管理器 **(WebLM)**

Web 许可证管理器 (WebLM) 是用于管理许可证的基于 Web 的应用程序。 如果使用在 IP Office 上运行的 WebLM 服务器,则您可以选择 "应用程序" > "Web License Manager",使用 IP Office Web Manager 登录到 WebLM 服务器。 WebLM 凭证与 IP Office 系统密码分开管理,并 不作为单点登录 (SSO) 的一部分。

### **3** 注意:

- Server Edition 部署和使用 System Manager WebLM 服务器的 Enterprise Branch 部署 均支持 WebLM 许可证管理。 Standard 模式系统不支持它。
- 从以前的版本升级时,所有系统均必须运行相同的软件级别。 IP Office Server Edition 不支持混合版本。

有关 WebLM 的更多信息,请参阅《Administering standalone Avaya WebLM》。

要在 IP Office 与 WebLM 服务器之间建立通信,必须在"系统设置" > "许可证" > "系 统" > "远程服务器"上配置远程服务器配置文件。

### 63 注意:

从版本 9.1 升级时,WebLM 服务器不会自动启动。 执行以下步骤,启动 WebLM 服务器。

- 1. 登录到 Web Manager。
- 2. 选择"服务器菜单" > "平台视图" > "系统"。
- 3. 在"服务"下, 选择 WebLM 服务器并单击"启动"。

#### 相关链接

[应用许可证](#page-665-0)(在第 666 页上)

## <span id="page-667-0"></span>**Server Edition** 中央许可

在版本 10 之前,Server Edition 部署使用节点许可。此类型的许可在版本 10 及更高版本中仍可 使用。但是,预计多数部署更偏好使用 Avaya Web 许可证管理 (WebLM) 服务器进行中央许可 证管理。WebLM 服务器会在 Server Edition 主要 服务器上自动安装。对于新安装的系统,默认 配置就是中央许可。

Server Edition 解决方案中的所有系统都必须使用同样的"许可证来源"。

#### **Nodal** 许可

使用 nodal 许可,必须在系统的每个节点安装许可证文件。对于某些许可功能,需要的许可证可 在 Server Edition 主要 服务器上安装,并且可用于系统中的所有节点。但对于其他许可功能, 需要的许可证必须在使用该功能的节点上安装。

#### 中央许可

自版本 10 起,您可以使用在 Server Edition 主要 服务器上运行的 WebLM 服务器上全面进行中 央许可证管理。使用中央许可证管理,所有许可证均包含在已上传至 WebLM 的单个 PLDS 文 件中。解决方案中的所有节点均从 WebLM 获得许可证。

IP Office 次要服务器和扩展系统可以配置为直接从 WebLM 服务器请求许可证,或使用代理选 项。配置为使用代理选项时,许可证请求将通过 IP Office 主要服务器发送,主要服务器将代理 系统将请求发送到 WebLM 服务器。主要服务器不会分配许可证,仅充当代理。

使用节点许可的系统可转换为使用中央许可。由于 PLDS 许可证文件是使用这些文件驻留的服 务器的主机 ID 生成的,因此您必须使用将托管许可证文件的 WebLM 服务器的主机 ID 重新生 成许可证文件。

#### 相关链接

[应用许可证](#page-665-0)(在第 666 页上)

## 分布式 **Server Edition** 许可证

#### **3** 注意:

有关 IP Office 许可证的说明和许可要求的信息,请参阅 《Avaya IP Office Platform™ 解决 方案说明》。

"系统设置" > "许可证" > "服务器菜单" > "远程服务器"页面显示已分配给 Server Edition 服务器的"保留许可证"。

#### **63** 注音:

"SIP 中继会话数"字段已替代"系统 | 语音通信 | 语音通信 | 最大 SIP 会话数"设置。

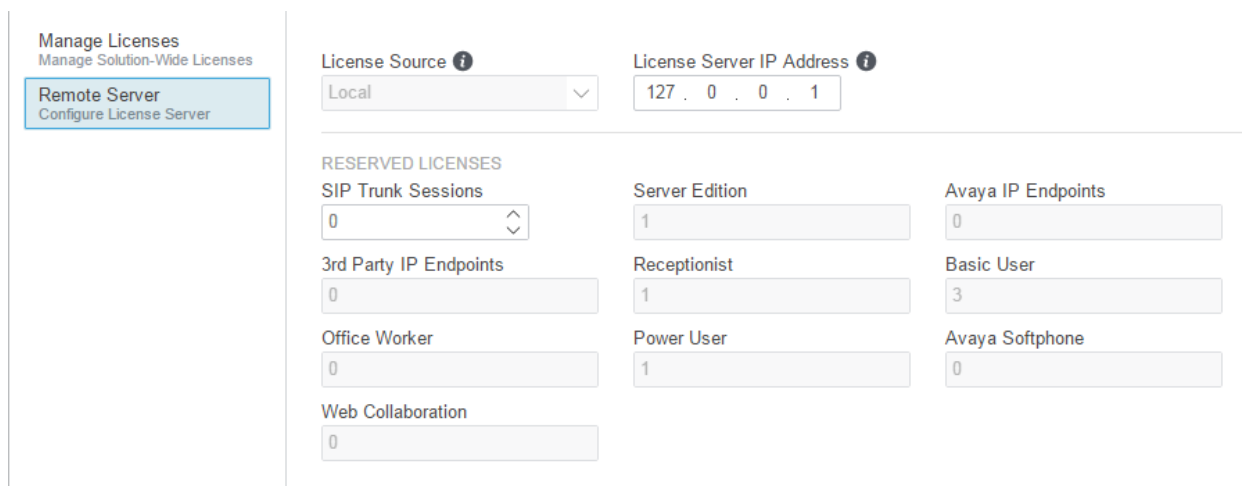

#### **PLDS** 文件位置

许可证的分配方式取决于 PLDS 文件的位置。 对于独立系统、SCN 部署以及 Server Edition Nodal 许可,系统中的每一个节点都必须安装 PLDS 文件。

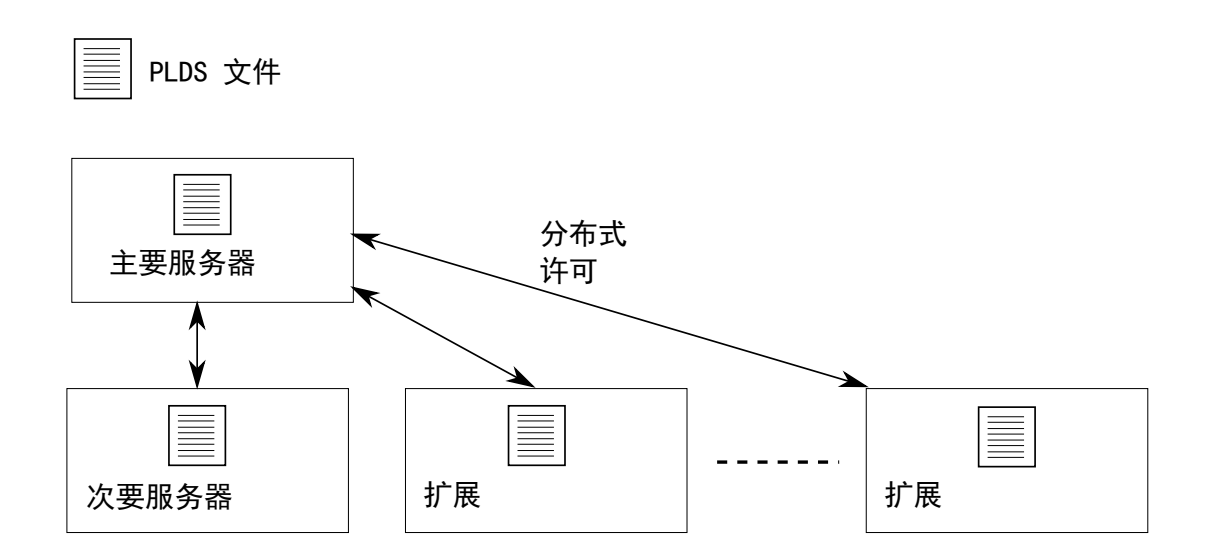

#### 图 **1: Server Edition Nodal** 许可的 **PLDS** 文件位置

对于 Server Edition 集中许可, PLDS 文件位于 WebLM 服务器上。 WebLM 服务器可位于主要 服务器上,或者远程服务器上。

<span id="page-669-0"></span>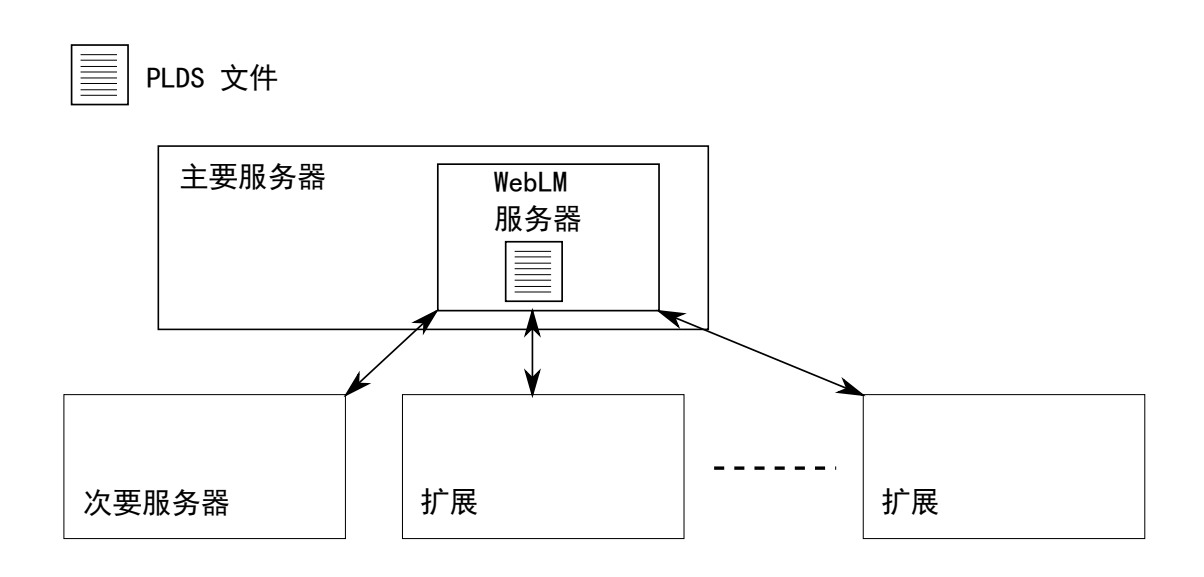

#### 图 **2: Server Edition** 集中许可的 **PLDS** 文件位置

#### 相关链接

[应用许可证](#page-665-0)(在第 666 页上) 节点许可证分配(在第 670 页上) [中央许可证分配](#page-670-0)(在第 671 页上)

### 节点许可证分配

如果"许可证来源"为"本地",则"保留的许可证"只读字段将指出当前已配置的功能必需的 许可证。

Server Edition 解决方案的节点许可证是基于通过 Server Edition 主要 服务器以及某些服务器特 定许可证获得的许可证的组合。所有用户特定和系统特定许可证均可通过 Server Edition 主要 服务器(也担当许可服务器)进行管理。许可证会输入到 Server Edition 主要 服务器的配置, 并且基于该服务器的系统 ID。

其中,许可证用于在其他系统上启用功能,例如 SIP 中继信道, Server Edition 主要 服务器仅在 满足了其许可证需求后才会将这些许可证分配给其他系统。

当其他系统失去与 Server Edition 主要 服务器的连接时,基于 Server Edition 主要 服务器配置 中输入的许可证的所有许可证要求将有一个 30 天的宽限期。

其他服务器特定许可证输入到需要该功能的服务器的配置中,并基于该系统的系统 ID。

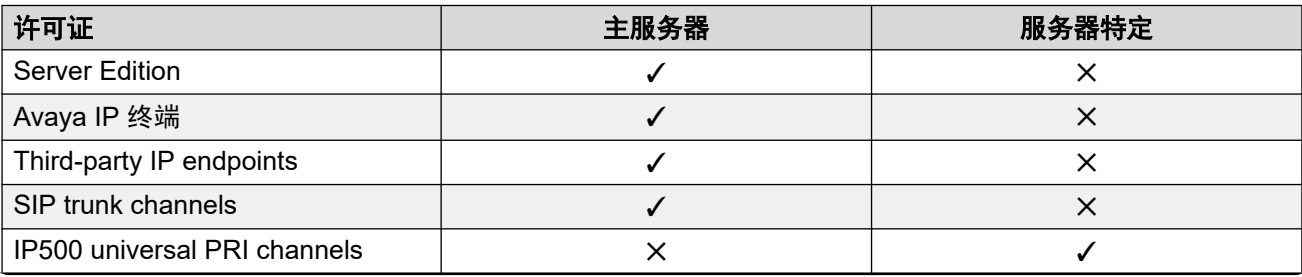

<span id="page-670-0"></span>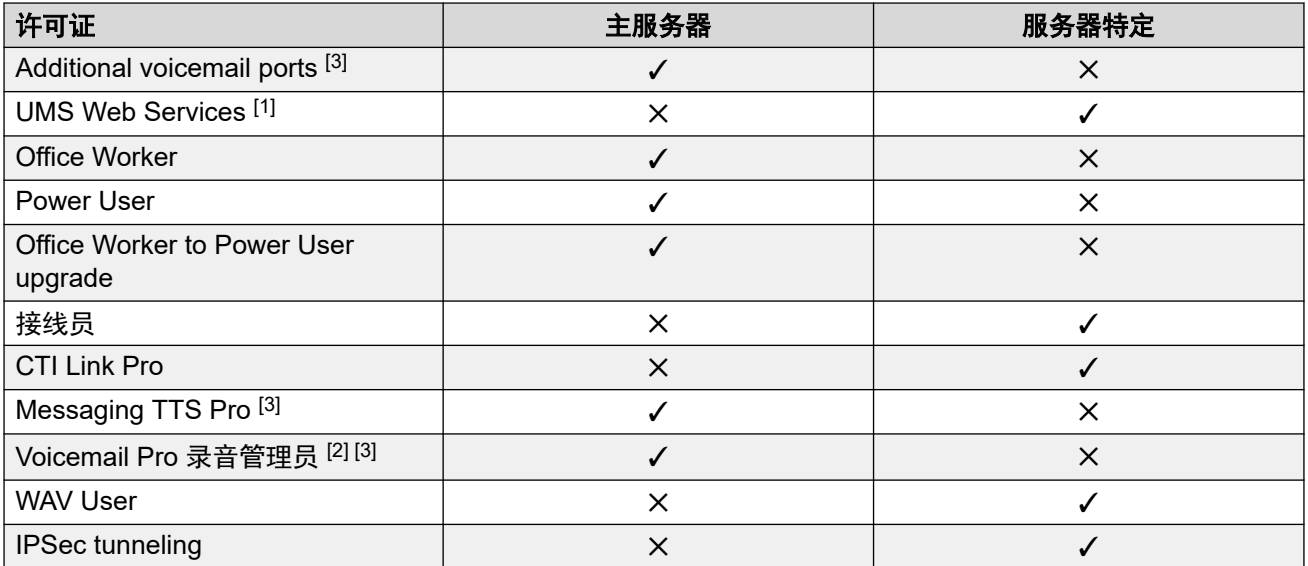

- 1. UMS Web Service 许可证仅用于寻线组。
- 2. Voicemail Pro 录音管理员许可证指向 Contact Store。一个 Server Edition 网络只需要一 个许可证。
- 3. 对于有两个 Voicemail Pro 服务器的部署, Messaging TTS Pro、Voicemail Pro 录音管 理员和其他语音信箱端口许可证都必须在辅助服务器上。

分布式 [Server Edition](#page-667-0) 许可证(在第 668 页上)

## 中央许可证分配

如果许可证来源为 WebLM,则"保留的许可证"只读字段将指出当前配置的功能所需的许可 证。 可编辑字段可以用来:

- 从 WebLM 服务器请求其他许可证。
- 从 IP Office 节点中删除许可证, 以便应用于其他地方。

### 重要提示:

重新分配许可证时,需减少许可证在当前应用的 IP Office 节点上的数量,才能在其他节点 上应用这些许可证。 如果数量超过可用许可证的实际数量,系统将显示错误消息。

#### 从 **Nodal** 许可转换为中央许可后的许可证分配

- 如果 IP Office 节点需要下列任何许可证, 您必须手动配置相应的"保留的许可证"可编辑 字段。 这会允许 IP Office 节点从 WebLM 服务器请求许可证。
	- "VMPro Recordings Administrators"
	- "VMPro TTS Professional"
	- "CTI Link Pro"

分机保留的许可证设置: 如果许可证来源为"本地", 则"分机" > "VoIP" > "保留许可 证"会被设置为"无"。 将许可证来源切换为 WebLM 会将设置更改为"保留 Avaya IP 终端许 可证"。需要时,必须手动将此设置更改为"保留第三方终端许可证"或"二者"。

#### **WebLM** 中的许可证分配。

您可以使用 WebLM 来查看 IP Office Server Edition 中每个节点所用的许可证。 在 WebLM 的 左侧导航窗格中,单击"许可的产品"。 已获取的许可证表中会显示有关每个客户端 ID 所获取 的许可证的信息。 在 IP Office 中,每个节点的 WebLM 客户端 ID 会在许可证"远程服务器" 页面中显示。

#### 相关链接

分布式 [Server Edition](#page-667-0) 许可证 (在第 668 页上)

## <span id="page-672-0"></span>应用许可证的流程

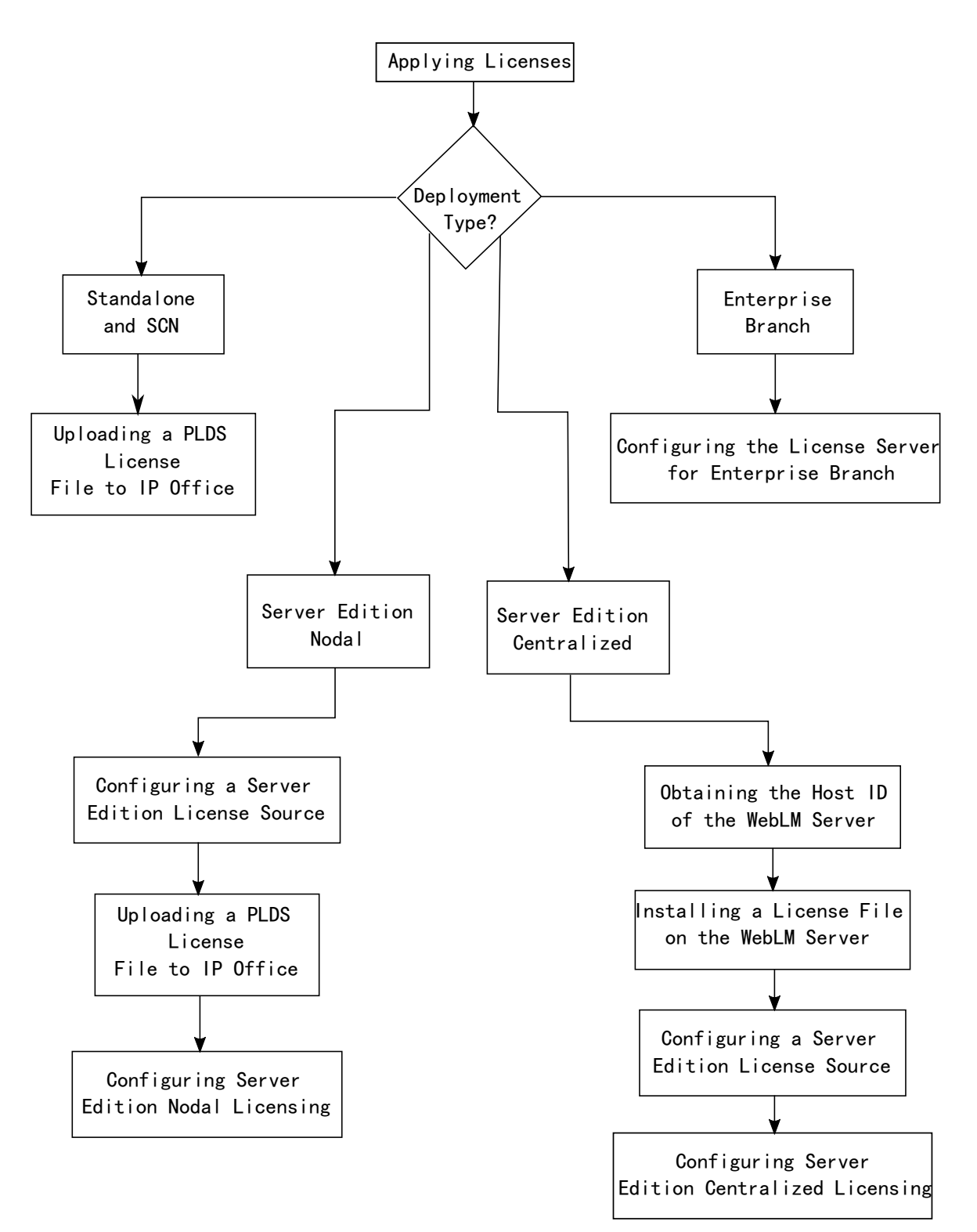

#### 相关链接

[应用许可证](#page-665-0)(在第 666 页上)

获取 WebLM 服务器的主机 ID。(在第 674 页上) 在 WebLM 服务器上安装许可证文件(在第 674 页上) 配置 [Server Edition](#page-674-0) 许可证来源(在第 675 页上) 上传 PLDS [许可证文件至](#page-674-0) IP Office (在第 675 页上) 配置 [Server Edition Nodal](#page-675-0) 许可(在第 676 页上) 配置 [Server Edition](#page-675-0) 集中许可(在第 676 页上) 在 Enterprise Branch [部属中配置许可证服务器](#page-676-0)(在第 677 页上)

### 获取 **WebLM** 服务器的主机 **ID**。

生成集中许可的 PLDS 许可证文件必需使用 WebLM 主机 ID。 许可证文件将上传至 WebLM 服 务器。

#### 过程

- 1. 在 Web Manager 中,选择"应用程序" > "Web License Manager"。
- 2. 登录 WebLM。
- 3. 在左侧的导航窗格中,单击"服务器属性"。

"服务器属性"页面会显示主机 ID。 主机 ID 是 Server Edition 主要 服务器的 MAC 地 址。

记录主机 ID。

#### 相关链接

[应用许可证的流程](#page-672-0)(在第 673 页上)

### 在 **WebLM** 服务器上安装许可证文件

使用 Web Manager 登录 WebLM 许可证服务器并安装许可证文件。

#### 先决条件

从 Avaya 产品许可和交付系统 (PLDS) Web 站点 [https://plds.avaya.com](https://plds.avaya.com/) 获取许可证文件。

您必须知道 WebLM 服务器所使用的用户 ID 和密码。 WebLM 凭证通过 IP Office 系统密码分开 管理,并不作为单点登录的一部分。

#### 过程

- 1. 登录到 Web Manager。
- 2. 选择"应用程序" > "Web License Manager"。
- 3. 登录到 WebLM 服务器。
- 4. 在左侧导航窗格中,单击"安装许可证"。
- 5. 在"安装许可证"页面上,单击"浏览"选择许可证文件。
- 6. 单击"安装"以安装许可证文件。

WebLM 会显示成功安装许可证文件的消息。

如果安装失败,有关故障排除的信息,请参见《管理 Avaya WebLM》,可从 Avaya 支 持站点 <https://downloads.avaya.com/css/P8/documents/100157154> 获取。

<span id="page-674-0"></span>[应用许可证的流程](#page-672-0)(在第 673 页上)

### 配置 **Server Edition** 许可证来源

对于 Server Edition 部署, 许可证来源可以是中央或 Nodal。

- 通过中央许可,PLDS 许可证文件会驻留在 WebLM 服务器上。 WebLM 服务器是许可证 来源,并且解决方案中的所有节点都从 WebLM 服务器接受许可证。 WebLM 服务器可以 在远程机器或主要服务器上运行。
- •通过 Nodal 许可,可将 PLDS 许可证文件上传至每个节点。

Server Edition 解决方案中的所有系统都必须使用同样的许可证来源。 许可证来源是通过配置设 置"系统设置" > "许可证" > "服务器菜单" > "管理许可证" > "许可证来源"定义的。 使用此步骤将所有节点设置为使用相同的许可证来源。

#### 过程

- 1. 登录到 Web Manager。
- 2. 单击"解决方案" > "" > "设置所有节点许可证来源"
- 3. 在"选择许可证来源"窗口中,选择以下其中一种
	- 为 Nodal 许可选择"本地/主要服务器"。
	- 为中央许可选择 "WebLM"。

解决方案中的所有节点都设置为使用相同的许可证来源。

#### 相关链接

[应用许可证的流程](#page-672-0)(在第 673 页上)

### 上传 **PLDS** 许可证文件至 **IP Office**

使用此步骤为 Nodal 许可证管理上传 PLDS 许可证文件。 Nodal 许可证管理用于独立 IP500 V2 系统,并且是 Server Edition 系统的选择之一。

#### 先决条件

PLDS 许可证文件必须位于运行 IP Office Web Manager 的本地计算机上。

过程

- 1. 在 IP Office Web Manager 中,选择"系统设置" > "许可证" > "服务器菜单" > "管理许可证"。
- 2. 单击 "PLDS 许可证", 然后选择 "发送到 IP Office", 然后单击 "确定"。
- 3. 在"选择 PLDS 许可证文件"窗口中,单击"浏览",然后导航至许可证文件。
- 4. 选择文件并单击"确定"。

#### 相关链接

[应用许可证的流程](#page-672-0)(在第 673 页上)

### <span id="page-675-0"></span>配置 **Server Edition Nodal** 许可

通过 Nodal 许可,可使用系统的每个节点上安装的许可证文件管理许可证。 有关许可证分配的 信息,请参见分配 Nodal [许可证](#page-669-0) (在第 670 页上)。

#### 过程

- 1. 在 IP Office Web Manager 中, 选择"系统设置" > "许可证"。单击"主要服务器" 右侧的"服务器菜单",然后在"许可证配置"页面上选择"远程服务器"。
- 2. 在"许可证来源"字段中,选择"主要"。

#### 8 注意:

Server Edition 解决方案中的所有系统都必须使用同样的"许可证来源"。在 Manager 中,您可以在解决方案页面上,选择"设置所有节点许可证来源"来为解 决方案中的所有节点配置设置。

- 3. 在"许可证服务器 IP 地址"字段中输入 Server Edition 主要 服务器 IP 地址。
- 4. 在"保留的许可证"下,右侧列显示已为该系统保留的许可证。 使用左侧的列可为该系 统请求其他许可证。
- 5. 单击"确定"。

许可证会在表中显示。

6. 针对 Server Edition 辅助 服务器和所有 Server Edition 扩展系统,重复步骤 1 至 5。

#### 相关链接

[应用许可证的流程](#page-672-0)(在第 673 页上)

### 配置 **Server Edition** 集中许可

使用集中许可,可通过集中 WebLM 服务器管理许可证。

#### 先决条件

您的 PLDS 许可证文件必须使用 WebLM 服务器的主机 ID 激活。

#### 过程

- 1. 在 IP Office Web Manager 中,选择"系统设置" > "许可证"。 单击"主要服务器" 右侧的"服务器菜单",然后在"许可证配置"页面上选择"远程服务器"。
- 2. 确保将"许可证来源"设置为 "WebLM"。

#### 63 注意:

Server Edition 解决方案中的所有系统都必须使用同样的"许可证来源"。 在 Manager 中,您可以在解决方案页面上,选择"设置所有节点许可证来源"来为解 决方案中的所有节点配置设置。

3. WebLM 服务器可位于 Server Edition 主要 服务器上,或单独的服务器上。 在"域名 (URL)" 字段,输入 WebLM 服务器的域名或 IP 地址。

注意,域名 URL 必须使用 https://。

4. 必要时, 在"路径"字段中更改指向 WebLM 服务器的路径。

- <span id="page-676-0"></span>5. 在"保留的许可证"下,右侧列显示将自动从 WebLM 服务器请求的许可证。 使用左侧 列为该系统请求其他许可证类型。
- 6. 对于 Server Edition 辅助 服务器则导航至"远程服务器"页面。
- 7. 确保将"许可证来源"设置为 "WebLM"。
- 8. 您可以选择启用"通过主要 IP Office 线路启用代理"复选框。

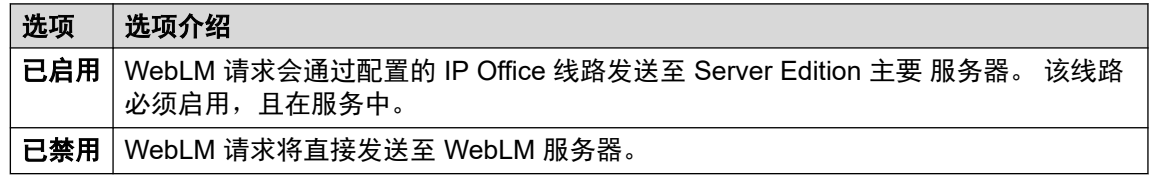

- 9. 启用了"通过主要 IP Office 线路启用代理"后, 在"主要 IP 地址"字段中输入 Server Edition 主要 的服务器 IP 地址。
- 10. 如果"通过主要 IP Office 线路启用代理"被禁用:
	- a. 在"域名 (URL)" 字段,输入 WebLM 服务器的域名或 IP 地址。
	- b. 必要时, 在"路径"字段中更改指向 WebLM 服务器的路径。
	- c. 必要时,更改默认"端口号"。

有关端口使用情况的信息,请参见 Avaya 支持站点 [https://support.avaya.com/](https://support.avaya.com/helpcenter/getGenericDetails?detailId=C201082074362003) [helpcenter/getGenericDetails?detailId=C201082074362003](https://support.avaya.com/helpcenter/getGenericDetails?detailId=C201082074362003) 上的 IP Office Port Matrix 文档。

11. 单击"确定"。

许可证将显示在 "许可证| 许可证" 表中。

12. 对所有 Server Edition 扩展系统 重复步骤 8 到 12.

3 注意:

在 Manager 的解决方案页面上,可以选择"设置所有节点许可证来源"。

#### 相关链接

[应用许可证的流程](#page-672-0)(在第 673 页上)

### 在 **Enterprise Branch** 部属中配置许可证服务器

使用此流程配置 WebLM 集中许可证,其中在 WebLM 服务器上安装了共享 PLDS 许可证文 件。 对于在由 System Manager 集中管理的 IP Office 系统上安装许可证文件,建议使用此方 法。

有关部署 Enterprise Branch 的完整描述,请参阅《[Deploying Avaya](https://documentation.avaya.com/bundle/IPOfficeBranchDeployAura/page/OverviewOfIPOfficeInAnAvayaAuraBranchEnvironment.html) IP Office™ Platform as an [Enterprise Branch with Avaya Aura](https://documentation.avaya.com/bundle/IPOfficeBranchDeployAura/page/OverviewOfIPOfficeInAnAvayaAuraBranchEnvironment.html)® Session Manager》。

#### 过程

- 1. 登录 Web Manager 并选择"License (许可证) | Remote Server (远程服务器)""系 统设置" > "许可证" > "系统" > "远程服务器"。
- 2. 选中"启用远程服务"复选框。

会显示"保留的许可证"信息。

- <span id="page-677-0"></span>3. 在"域名 (URL)"字段中,输入域名或 WebLM 服务器的 IP 地址,或 System Manager 的域名(如果系统由 System Manager 控制)。
- 4. **(可选)** 如果配置了次要 System Manager,则在"二级域名 (URL)" 字段中输入域名。
- 5. 必要时, 在"路径"字段中更改指向 WebLM 服务器的路径。
- 6. 必要时,更改默认"端口号"。

有关端口使用情况的信息,请参见 Avaya 支持站点 [https://support.avaya.com/](https://support.avaya.com/helpcenter/getGenericDetails?detailId=C201082074362003) [helpcenter/getGenericDetails?detailId=C201082074362003](https://support.avaya.com/helpcenter/getGenericDetails?detailId=C201082074362003) 上的 IP Office Port Matrix 文档。

7. 在"保留的许可证"下,右侧列显示将自动从 WebLM 服务器请求的许可证。 使用左侧 的列可为该系统请求其他许可证。

#### 相关链接

[应用许可证的流程](#page-672-0)(在第 673 页上)

## 从 **Nodal** 许可转换为中央许可

如果您正在升级较早的版本,请执行步[骤转换许可证为](#page-678-0) PLDS (在第 679 页上)。

#### **3** 注意:

从以前的版本升级时,所有系统均必须运行相同的软件级别。 IP Office Server Edition 解决 方案不支持混合版本化。

#### 过程

- 1. 必须使用 WebLM 主机 ID 生成许可证文件。 执行以下步骤,找到 WebLM 主机 ID。
	- a. 在 Web Manager 中, 选择"应用程序" > "Web License Manager"。
	- b. 登录 WebLM。
	- c. 在左侧的导航窗格中,单击"服务器属性"。

"服务器属性"页面会显示主机 ID。 主机 ID 是 Server Edition 主要 服务器的 MAC 地址。

记录主机 ID。

- 2. 使用 WebLM 主机 ID 生成 PLDS 许可证文件。
- 3. 上传许可证文件。
	- a. 在 Web Manager 中, 选择"应用程序" "Web License Manager"。
	- b. 在左侧导航窗格中, 单击"安装许可证"。
	- c. 单击"浏览"选择许可证文件。
	- d. 单击"安装"安装许可证文件。
- 4. 解决方案中的所有节点都必须使用相同的许可证来源。 如需配置中央许可,所有节点都 必须将"许可证来源"设置为"WebLM"。 可以使用 Manager 将所有节点设置为相同

<span id="page-678-0"></span>的许可证来源。 在 Manager 解决方案页的右侧,选择"设置所有节点许可证来源", 然后选择 "WebLM"。

- 5. 如果您是在升级后执行此步骤,请确保 Server Edition 主要 服务器上的"域名 (URL)" 字段不为空。
	- a. 在 Web Manager 中, 选择用于 Server Edition 主要 服务器的"系统设置" > "许 可证" > "服务器菜单" > "远程服务器"。
	- b. 确保"域名 (URL)"字段包含 Server Edition 主要 服务器的域名或 IP 地址。
- 6. 根据需要重新分配许可证。 请参见<u>[分配中央许可证](#page-670-0)</u>(在第 671 页上)。

注意,之前安装的本地许可证会被列为过时。 可以使用该列表确定从 WebLM 服务器中 请求的许可证。 重新分配许可证后,即可删除过时许可证。

#### 相关链接

[应用许可证](#page-665-0)(在第 666 页上)

## 转换许可证为 **PLDS**

IP Office 版本 10 及更高版本仅支持通过产品许可和交付系统 (PLDS) 来管理许可证文件。 如果 您正从较早的版本升级,您必须将所有早于版本 10 的许可证(ADI、PLDS、ADI/PLDS 混合、 虚拟)迁移至版本 10 PLDS 许可证。 许可证迁移工具会从 IP Office 系统中提取所有的许可信 息,并将其保存到某个文件中。 之后可使用此文件准备 Avaya One Source Configurator 中的软 件升级配额,以获取所需的新 PLDS 版本 10 许可证。

对于 Server Edition 部署,许可证迁移工具会从解决方案中的每个节点收集许可信息。

#### **63 注意:**

• 您必须使用 10 或更高版本的 Manager 客户端生成许可证清单文件。

您可在升级到版本 10 之前安装 Manager。 请参见《[Administering Avaya](https://documentation.avaya.com/bundle/AdministeringAvayaIPOfficePlatformManagerR11_1/page/Purpose.html) IP Office™ **[Platform with Manager](https://documentation.avaya.com/bundle/AdministeringAvayaIPOfficePlatformManagerR11_1/page/Purpose.html)**》中的步骤"安装 Manager"。

- 所有的 IP Office 模式、版本 6.0 及更高版本均支持许可证迁移功能。
- •仅在进行在线配置时才可使用许可证迁移工具。 脱机配置时,"工具" > "许可证迁 移" 选项处于禁用状态。
- 许可证迁移工具在 UCM 和应用程序服务器上不可用。 当您在 Server Edition 服务器上 运行许可证迁移工具时,此工具会从解决方案中的每个节点收集许可信息。
- 生成的文件可以读取,但不可以编辑。 如果生成的文件已被编辑,则无法完成许可证 迁移。

#### 先决条件

执行许可证迁移之前,确保已在系统上加载所有许可证。 对于 Server Edition 部署,确保所有 节点都在线,以捕获解决方案中系统的当前视图。

IP Office 配置必须在线开启。 许可证迁移工具在脱机模式下不可用。

### 过程

1. 登录到 Manager 并选择 "工具" > "许可证迁移"。

这会打开"另存为"窗口。

- 2. 选择一个位置保存文件并输入文件名。
- 3. 单击"保存"。

该文件的扩展名为 .zip。

#### 下一步

使用该文件可升级 Avaya One Source Configurator 中引用的软件,从而获取所需的最新 PLDS 版本 10 许可证。 获取 PLDS 许可证文件后,将其应用到系统。

#### 相关链接

[应用许可证](#page-665-0)(在第 666 页上)

# <span id="page-680-0"></span>第**79**章 **:** 处理模板

IP Office 支持众多模板选项。以下类型配置项的设置可保存为模板文件。然后可以从模板文件创 建这些类型的新记录。

- "用户" (.usr)
- "分机" (H.323、SIP、IP DECT) (.ext)
- "组" (.grp)
- "服务" (.ser)
- "隧道" (.tnlt)
- "防火墙配置文件" (.fpr)
- "时间配置文件" (.tpr)
- "IP 路由" (.ipr)
- $\cdot$  "ARS" (.ars)
- "线路" (H.323、SIP、IP DECT) (. lne)
	- 所选 SIP 提供商的 SIP 干线服务作为 Avaya DevConnect 计划的一部分被测试。这些测试 的结果在 Avaya DevConnect 网站 (<https://devconnect.avaya.com>) 上发布为 Avaya 应用 程序注释。

#### 相关链接

保存模板文件(在第 681 页上) 在 Manager [中创建模板](#page-681-0)(在第 682 页上) 在 Manager [中创建模拟干线模板](#page-681-0)(在第 682 页上) 从 Manager [中的模板创建新的模拟干线](#page-682-0)(在第 683 页上)

## 保存模板文件

用于存储模板文件的位置因 IP Office 系统类型而异。

- IP500 V2 IP Office Manager 将模板导出到安装目录中的 \manager files\template 子文件夹。
- 基于 **Linux** 的系统: 模板存储在主服务器上。IP Office Manager 打开系统配置后,系 统会将这些模板从服务器下载到\manager files\template 文件夹中。保存配置后, 系统会将这些模板上传回服务器。

### <span id="page-681-0"></span>△ 小心:

• 如果您使用 IP Office Manager 管理 IP500 V2 和基于 Linux 的 IP Office 系统,则需要 确保在打开任何基于 Linux 的系统配置之前, 将 IP500 V2 模板存储在默认目录以外的 目录中。这样做时, \manager files\template 文件夹中的现有模板可能会被覆 盖。

#### 相关链接

[处理模板](#page-680-0)(在第 681 页上)

## 在 **Manager** 中创建模板

您可以从现有记录创建一个模板。

- "从模板新建"和"导出为模板"选项可通过以下步骤打开:
	- 在导航窗格中右键单击记录类型
	- 在组窗格中右键单击记录
	- 使用详细信息窗格中的详细信息工具栏

此步骤使用组窗格。

#### 过程

- 1. 在导航窗格中,选择记录类型。
- 2. 在组窗格中, 右键单击您希望基于您的模板的记录, 然后选择"导出为模板"。
- 3. "另存为"窗口会打开默认的模板存储文件夹。 输入模板的名称。 会应用默认扩展名。 例如,用户模板保存时的文件扩展名为 .usr, 分机模板保存时的 文件扩展名为 .ext。
- 4. 单击"保存"。

您现在可以使用该模板创建新记录了。

#### 相关链接

[处理模板](#page-680-0)(在第 681 页上)

## 在 **Manager** 中创建模拟干线模板

您可以从现有的干线创建一个模拟干线模板。

#### 过程

- 1. 在导航窗格中, 选择"线路"。
- 2. 在组窗格中, 邮件单击您想基于您的模板的记录, 然后选择"生成模拟干线模板"。
- 3. 在"模拟干线模板"窗口中,您可根据需要调整设置。 单击"导出"。
- <span id="page-682-0"></span>4. 在"模板类型选项"窗口中,选择"服务提供商",然后单击"创建模板"。
- 5. 在"浏览文件夹"窗口中,选择 Program Files\Avaya\IP Office\Manager\manager\_files\template。
- 6. 单击"确定"。

[处理模板](#page-680-0)(在第 681 页上)

## 从 **Manager** 中的模板创建新的模拟干线

您可以从模板创建新的模拟干线。

#### 过程

- 1. 在导航窗格中, 右键单击"线路", 然后选择"从模板新建" > "打开"。
- 2. 在打开窗口中, 选择一个模板并单击"打开"。
- 3. 在"模板类型选项"窗口中, 选择"服务提供商", 然后单击"创建"。

#### 相关链接

[处理模板](#page-680-0)(在第 681 页上)

# 第**80**章 **:** 配置 **ARS**

当拨打的号码与短代码指定的号码匹配时,有两种方法控制拨出呼叫的路由。

#### 将呼叫直接路由到线路

每条线路和信道都有一个 Outgoing Group ID (拨出组 ID) 设置。多条线路与信道可拥有相同的 拨出组 ID。 所需拨出组 ID 包含在应通过线路组内的线路进行路由的短代码内,在短代码的线路 组 ID 设置中指定。

#### 通过 **ARS** 路由呼叫

针对某个号码的短代码可指定某个 ARS 表格为目的地。呼叫的最终路由通过 ARS 表格内的可用 设置来控制。

#### **ARS** 功能

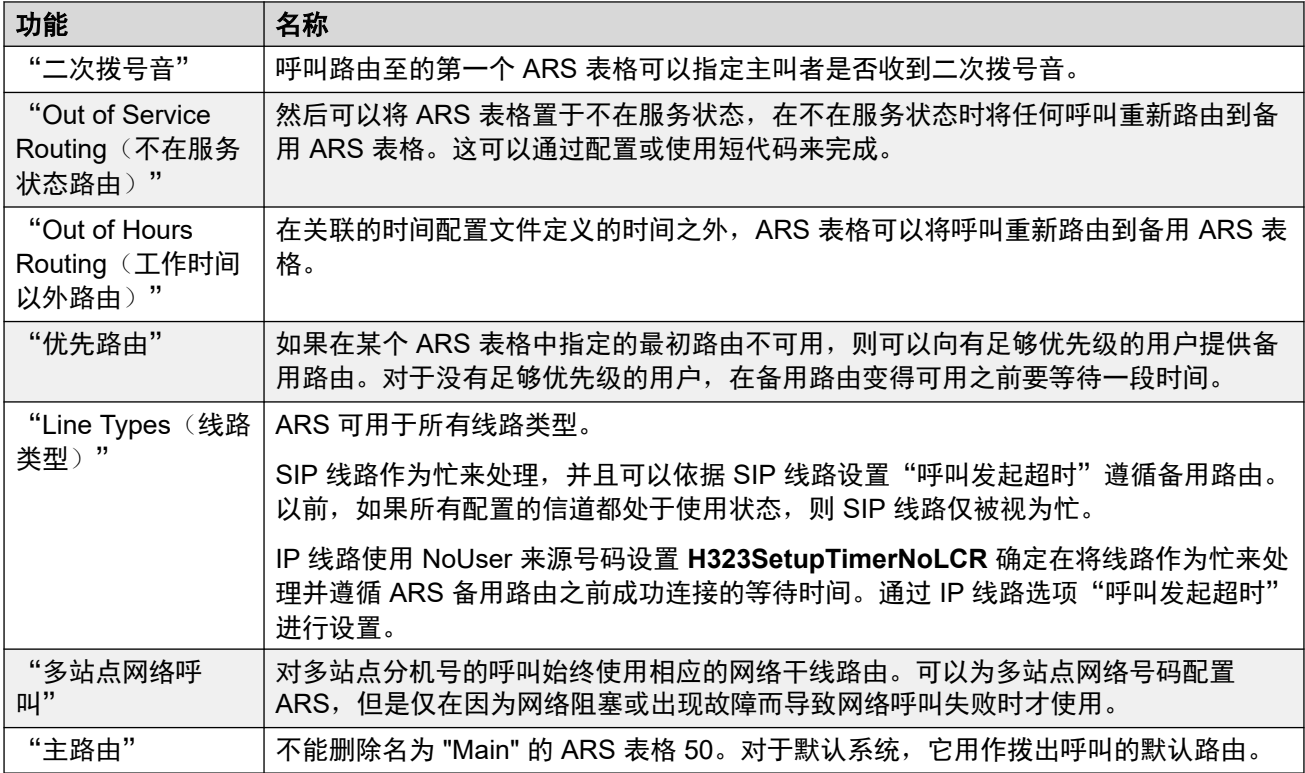

#### 将呼叫路由到 **ARS**

- 1. 创建 ARS 表格。
- 2. 创建需要的系统、用户或用户权限短代码以匹配用户拨号。
	- a. 在"电话号码"字段中定义将用于匹配 ARS 表格中的短代码的数字。
	- b. 使用"线路组 ID" 字段下拉列表选择路由呼叫需要的 ARS 表格。
ARS 操作示例(在第 685 页上) [ARS](#page-685-0) 操作 (在第 686 页上) ARS [短代码](#page-686-0) (在第 687 页上) [简单备用线路示例](#page-687-0)(在第 688 页上) [简单呼叫阻止](#page-688-0)(在第 689 页上) [用户优先级别提升](#page-688-0)(在第 689 页上) [时间基准路由](#page-689-0)(在第 690 页上) [帐户代码限制](#page-690-0)(在第 691 页上) 分层 [ARS](#page-691-0) 表 (在第 692 页上) 规划 [ARS](#page-692-0)(在第 693 页上)

# **ARS** 操作示例

ARS 操作的最简单示例是应用到默认系统的设置。U-Law 系统和 A-Law 系统之间有所不同。对 于 Server Edition 系统,请参阅 Server Edition 拨出呼叫路由。

### **A-Law** 系统

这组默认设置应用于 A-Law 系统,通常提供给除北美以外的区域设置。默认设置允许与内部号 码不匹配的任何拨号以非交换机方式路由,如下所述:

1. "系统短代码 - ?/Dial/ /50 Main"

默认系统短代码 ? 将匹配没有为其找到其他匹配用户、用户权限或系统短代码的任何拨 号。此短代码设置为将拨打的所有数字路由到 ARS 表 50。

2. "ARS 表 - 50:Main"

此表只包含一个短代码。

3. "?/Dial3K1/./0"

此短代码匹配传递给 ARS 表的任何数字。然后,它在线路组 0(所有线路的默认拨出线 路组)内的第一条可用线路上拨出数字。

### **U-Law** 系统

这组默认设置应用于 U-Law 系统,通常提供给北美区域设置。默认设置将任何以 9 开头的拨号 路由到 ARS 和二次拨号音。

1. "系统短代码 - 9N/Dial/N/50:Main"

系统默认短代码 9N 用于匹配任何前缀为 9 的拨号。此短代码将 9 后面的数字传递给 ARS  $\bar{\mathbf{\ddot{\pi}}}$  50.

2. "ARS 表 - 50:Main"

此表已经启用二次拨号音。它包含若干短代码,所有这些都将任何匹配呼叫传递到线路 组 0(所有线路的默认拨出线路组)内的第一条可用线路。尽管这些短代码都将呼叫路 由到相同的目的地,它们是单独的项目,允许在需要时进行自定义。短代码如下:

• **11/Dial Emergency/911/0** — 此短代码匹配拨叫 911 紧急服务的用户。

- <span id="page-685-0"></span>• **911/Dial Emergency/911/0** — 此短代码匹配拨叫 9911 紧急服务的用户。
- **0N;/Dial3K1/0N/0** 此短代码匹配国际呼叫。
- **1N;/Dial3K1/1N/0** 此短代码匹配国内呼叫。
- XN;/Dial3K1/N/0 此短代码匹配 7 位本地号码。注意:从 2021 年 10 月起,美国的 语音通信提供商已停止路由 7 位本地号码。
- **XXXXXXXXXX/Dial3K1/N/0** 此短代码匹配 10 位本地号码。

**配置 [ARS](#page-683-0) (在第 684 页上)** 

# **ARS** 操作

下图说明应用到默认为系统区域设置的系统(**Server Edition** 除外)的默认 ARS 路由。摘要:

- 任何前缀为 9 的拨号都匹配默认系统短代码 **9N**。
- 该短代码将呼叫路由到默认 ARS 表 **50:Main**。
- ARS 表中的短代码将所有呼叫路由到拨出组 **ID** 设置为 **0** 的可用线路。

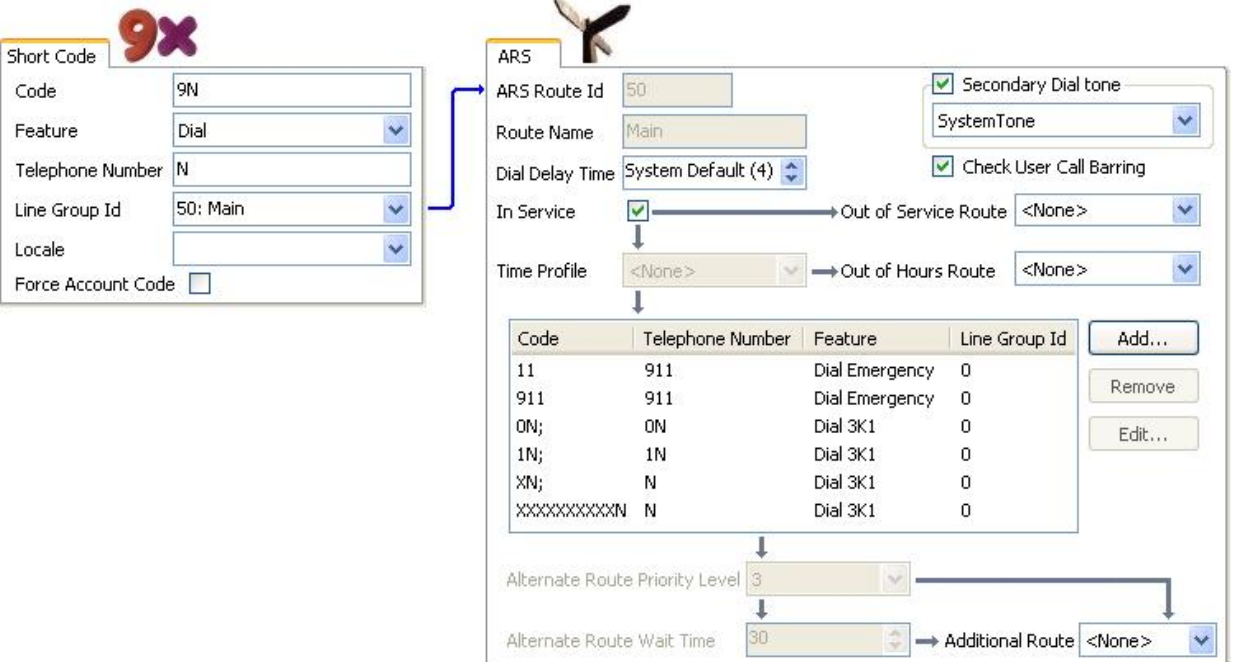

下表更加详细地说明系统应用到用户拨号的过程,在此示例中为 91555707392200。 用户拨打...

<span id="page-686-0"></span>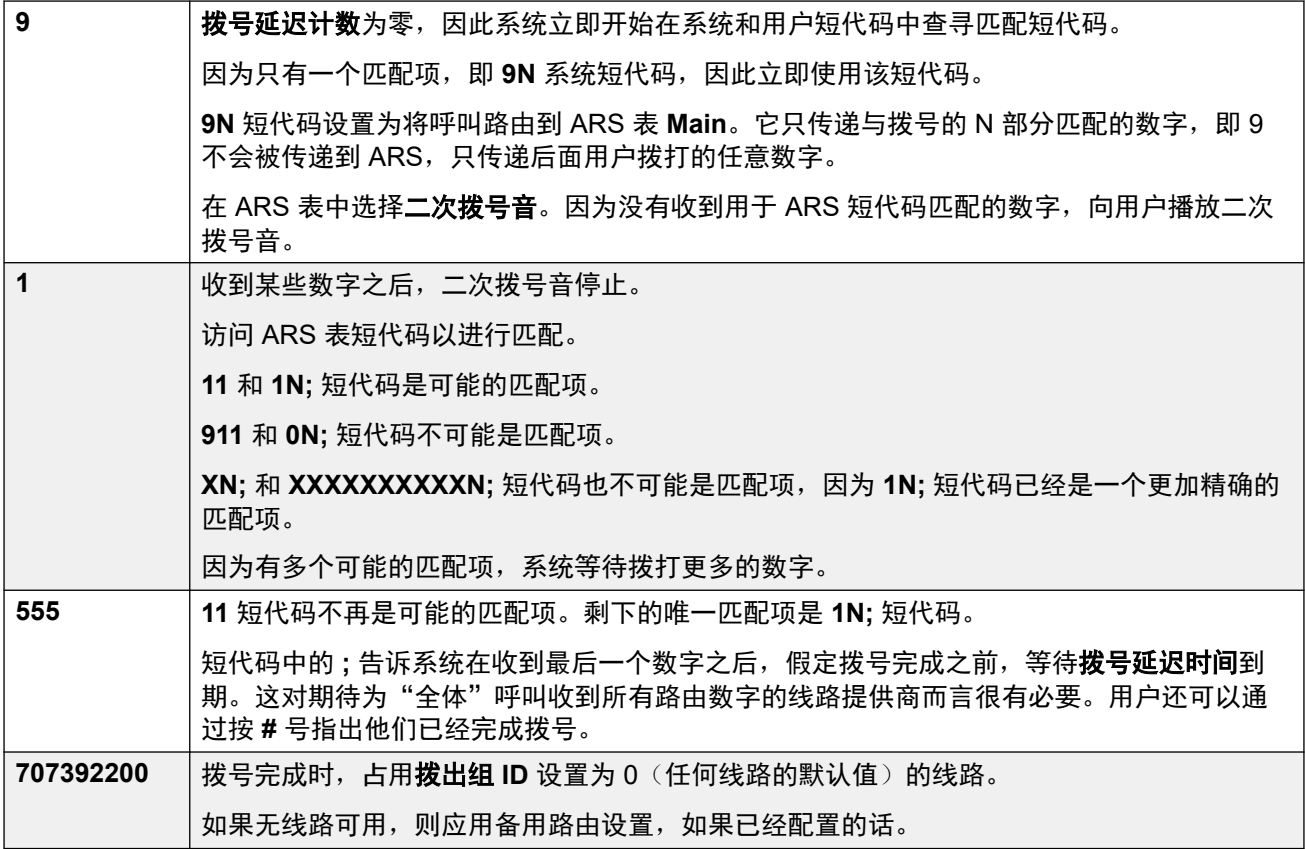

配置 [ARS](#page-683-0) (在第 684 页上)

# **ARS** 短代码

默认 ARS 表中的短代码有以下职责:

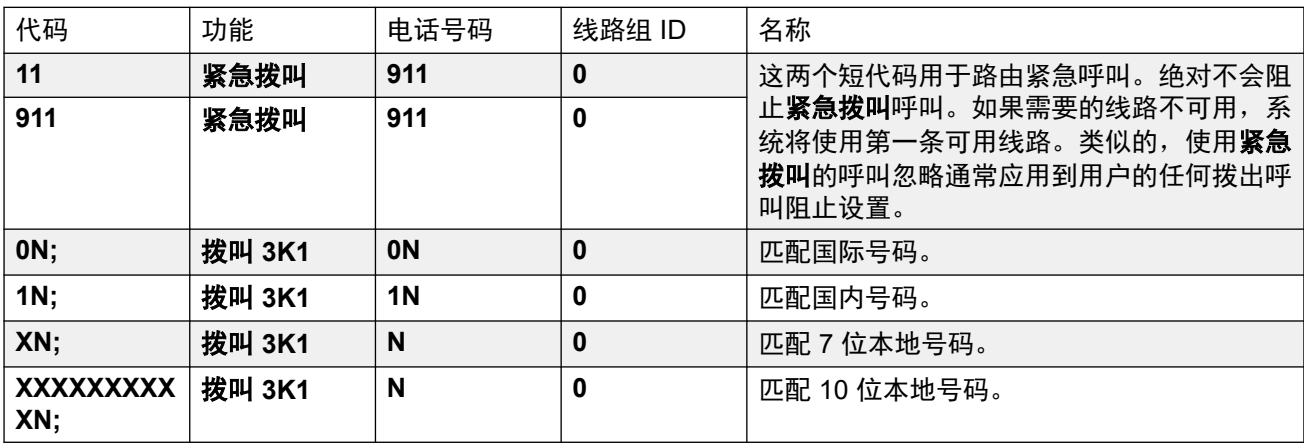

ARS 短代码设置

• 代码 用于匹配用户拨号的数字。

- <span id="page-687-0"></span>• 功能 ARS 短代码可以使用任何拨号短代码功能或已阻止功能。匹配一个已阻止短代码时, 不会再进一步处理呼叫。
- 电话号码 作为用户拨号的匹配短代码的结果输出到线路的号码。可以在代码中使用短代码 字符, 例如 N, 以匹配为 N 或 X 拨打的任何数字。
- 线路组 **ID** 一旦完成短代码匹配之后应占用的线路所属的线路组。还可以指定另外一个 ARS 表作为目的地。
- 区域设置 拨出外部呼叫不使用此设置。
- 强制帐户代码 如果启用,将提示用户输入有效帐户代码才能使呼叫继续。帐户代码必须与 在系统配置中设置的相同。

配置 [ARS](#page-683-0) (在第 684 页上)

## 简单备用线路示例

使用默认 ARS 设置,不管在 ARS 表中有几个短代码,所有拨出呼叫实际上都使用相同干线以 相同的方式路由。 然而,通过为不同呼叫类型提供单独的短代码,可以在需要时轻松改变每类 呼叫的路由。

对于此示例,对本地呼叫和国内/国际呼叫客户分别有单独的线路。 这些线路已配置如下:

- 用于本地呼叫和紧急呼叫的线路中保留默认的拨出组 **ID 0**。
- 用于国内呼叫和国际呼叫的线路已经将拨出组 **ID** 设置为 **1**。

可以通过只将默认 ARS 短代码的线路组 **ID** 设置调整到匹配值,将默认 ARS 配置为匹配此设 置。

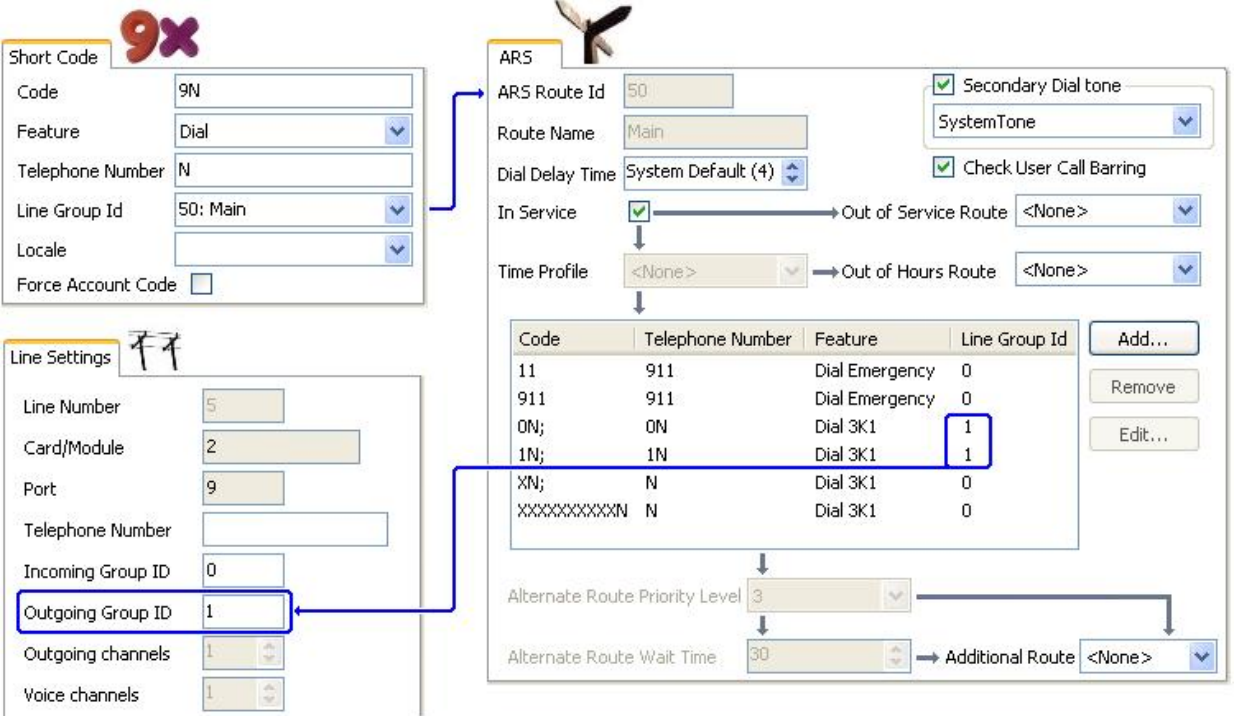

<span id="page-688-0"></span>配置 [ARS](#page-683-0)(在第 684 页上)

### 简单呼叫阻止

所有 ARS 短代码使用拨号短代码功能之一。 已阻止短代码功能例外。 可以为与不允许的拨号 匹配的 ARS 短代码选择此选项。

在下面的示例中,拨打国际号码的任何用户将被路由到已阻止短代码。 这防止拨打前缀为 0 的 外部号码。

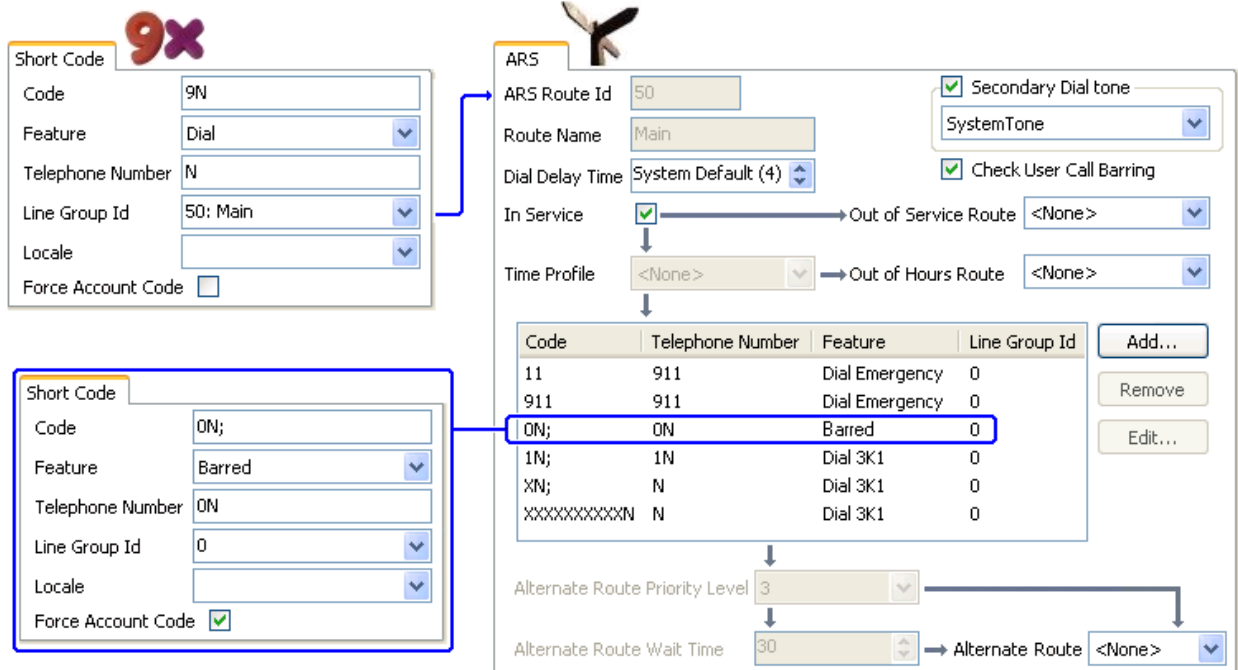

要限制用户拨打任何拨出外部呼叫,请使用用户的 Outgoing Call Bar (拨出呼叫阻止)选项。

### 相关链接

配置 [ARS](#page-683-0) (在第 684 页上)

# 用户优先级别提升

用户的优先级别可用于在需要的路由不可用时更改呼叫路由。

在该示例中,国际呼叫最初定位为占用拨出线路组 1 中的一条线路。 然而, 也定义了一个备用 路由,当线路组 1 中没有可用的线路时,将使用该备用路由。 还原 ARS 表使国际呼叫可以占用 线路组 0 中的线路。 立即完成还是延迟后完成设置取决于用户优先级别是否足够高。

<span id="page-689-0"></span>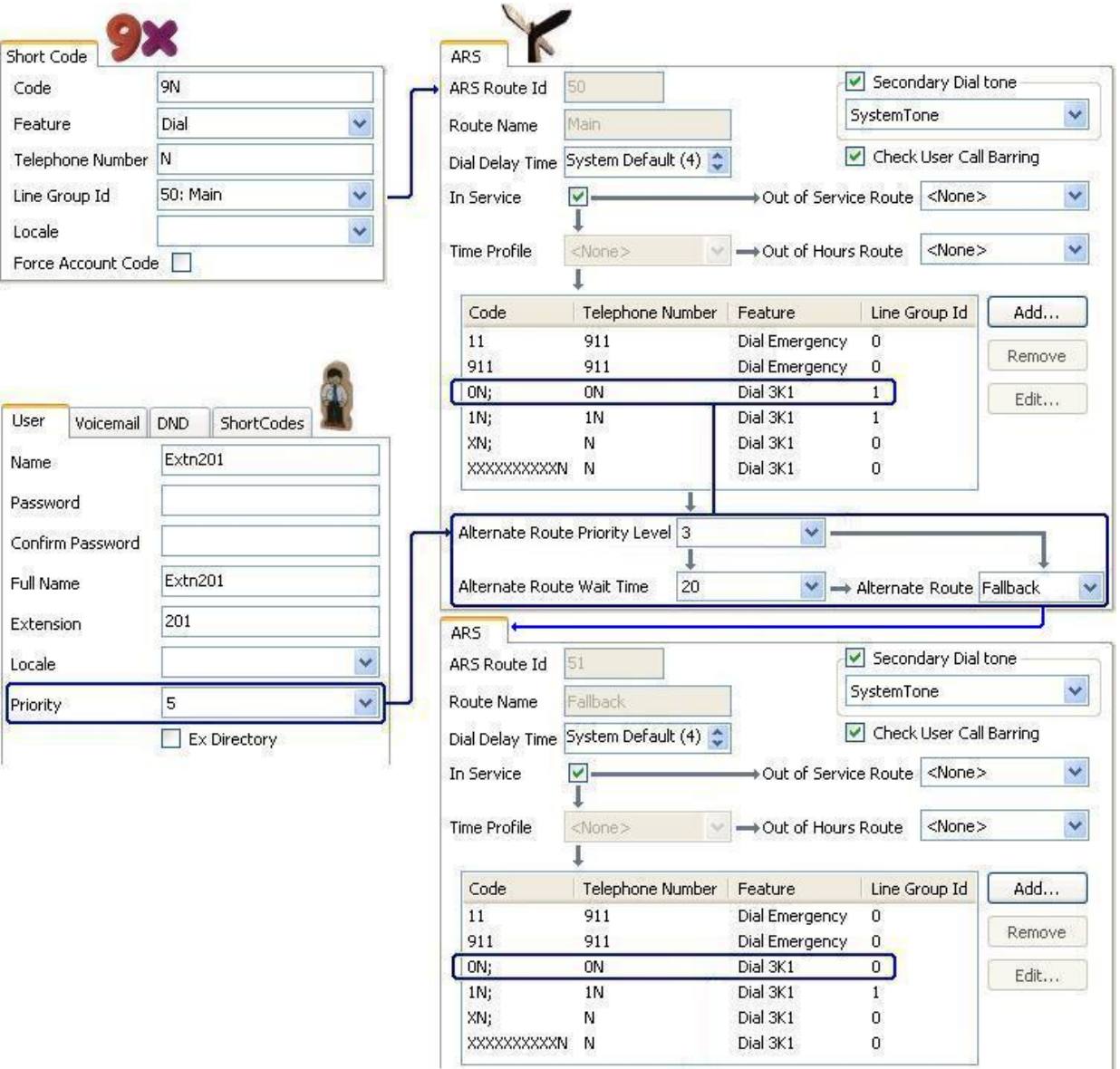

配置 [ARS](#page-683-0)(在第 684 页上)

# 时间基准路由

可用时间配置文件将呼叫路由从一个 ARS 表切换到另一个 ARS 表。

在下面的示例中定义了一个设置正常工作时间的时间配置文件。 在该时间配置文件设置的时间 以外使用另一 ARS 表。 该 ARS 表只允许本地呼叫和紧急呼叫。

#### 帐户代码限制

<span id="page-690-0"></span>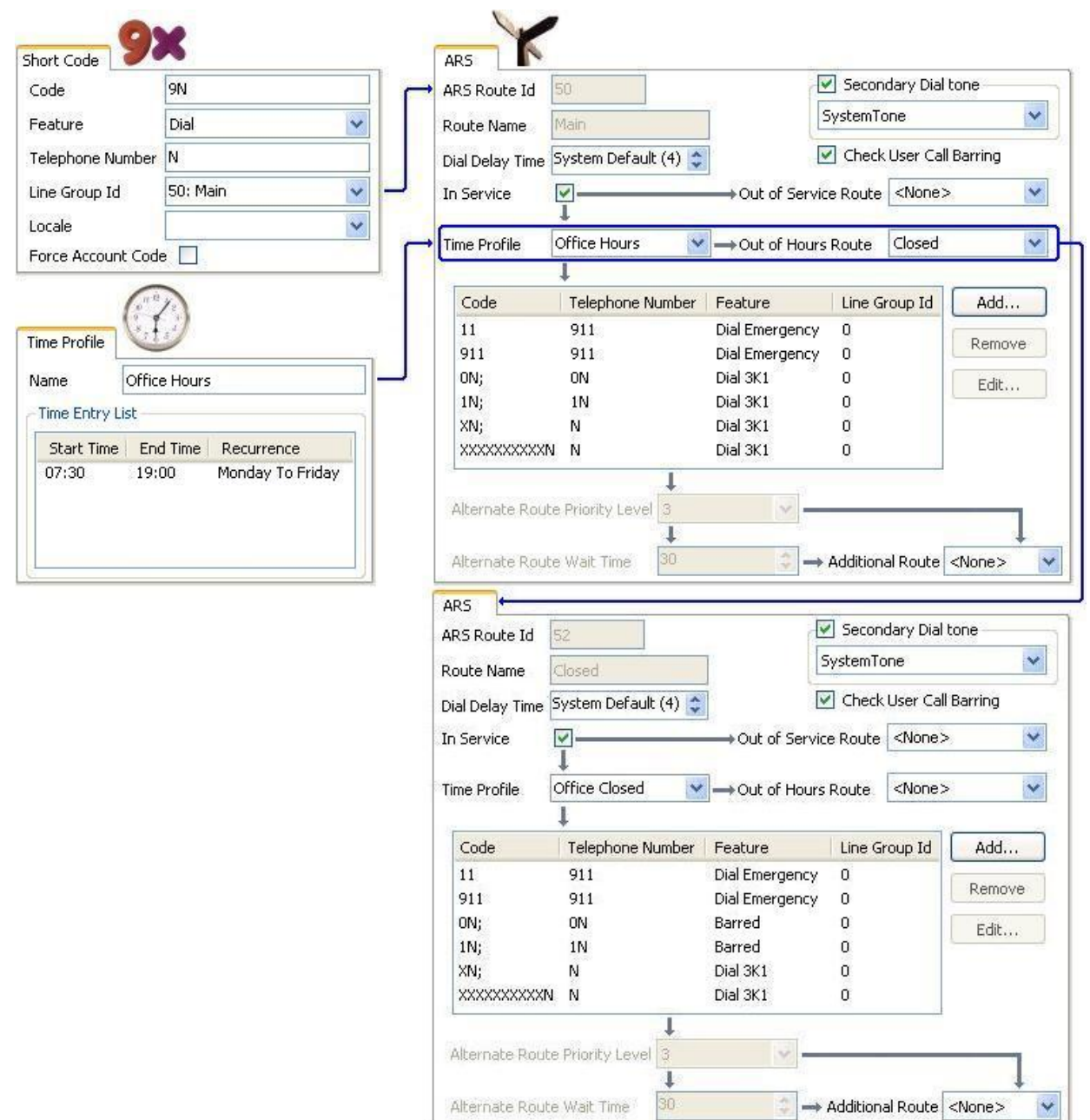

### 相关链接

配置 [ARS](#page-683-0)(在第 684 页上)

# 帐户代码限制

ARS 表内的短代码可单独设置为在允许任何与之匹配的呼叫之前需要提供帐户代码才能继续。

在下面的示例中,国际电话的短代码已经设置为要求用户输入帐户代码。 必须拨打有效的帐户 代码才能继续通话。

<span id="page-691-0"></span>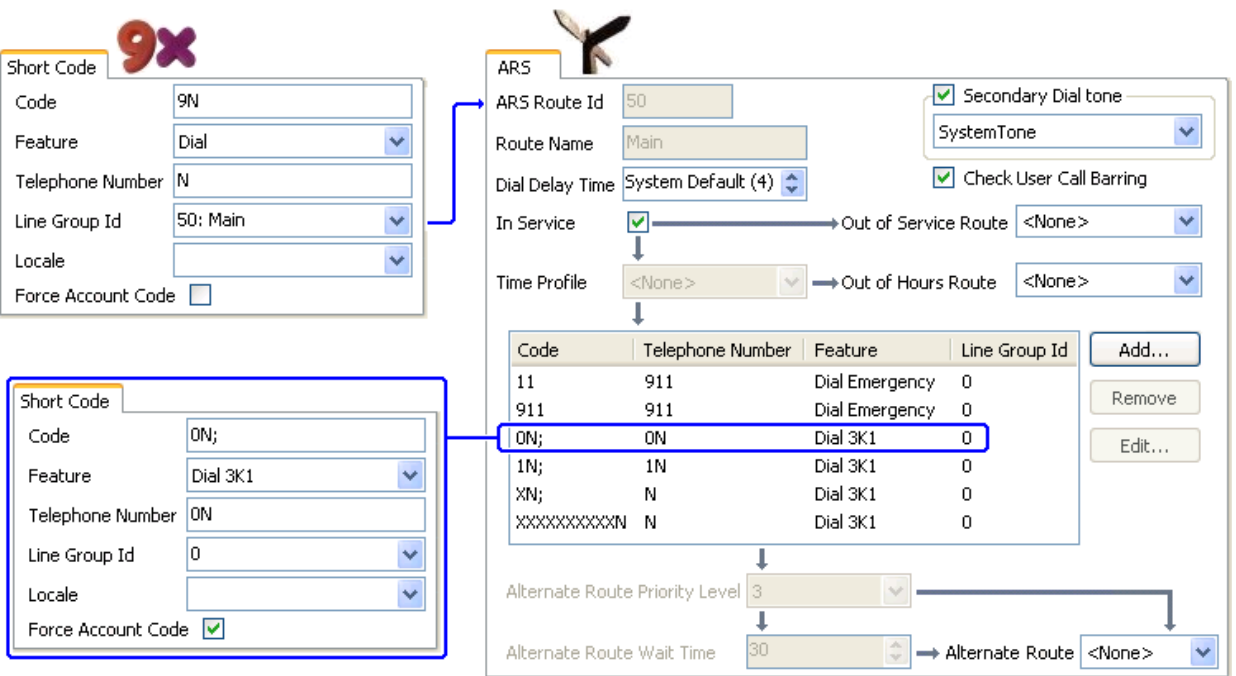

如果用户始终要输入一个帐户代码才能拨打外部电话,则应使用用户选项 Force Account Code (强制帐户代码)。

### 相关链接

配置 [ARS](#page-683-0) (在第 684 页上)

# 分层 **ARS** 表

一个 ARS 表中的 ARS 短代码可以包含另一个 ARS 表作为其目的地。 匹配该短代码的拨号会 接受针对其它 ARS 表中短代码的进一步匹配。

在下面的示例中,用户希望依据拨打的国家代码将不同的路由应用到国际呼叫。 为此,在默认 ARS 表中会引入来自一个 ARS 表的大量短代码, 这会使维护非常困难。

因此,带有国际拨号前缀 0 的短代码匹配呼叫已经设置为将匹配呼叫路由到其它 ARS 表。 该表 包含针对感兴趣的不同国家拨号代码的短代码以及一个针对任何其他国家的默认短代码。

<span id="page-692-0"></span>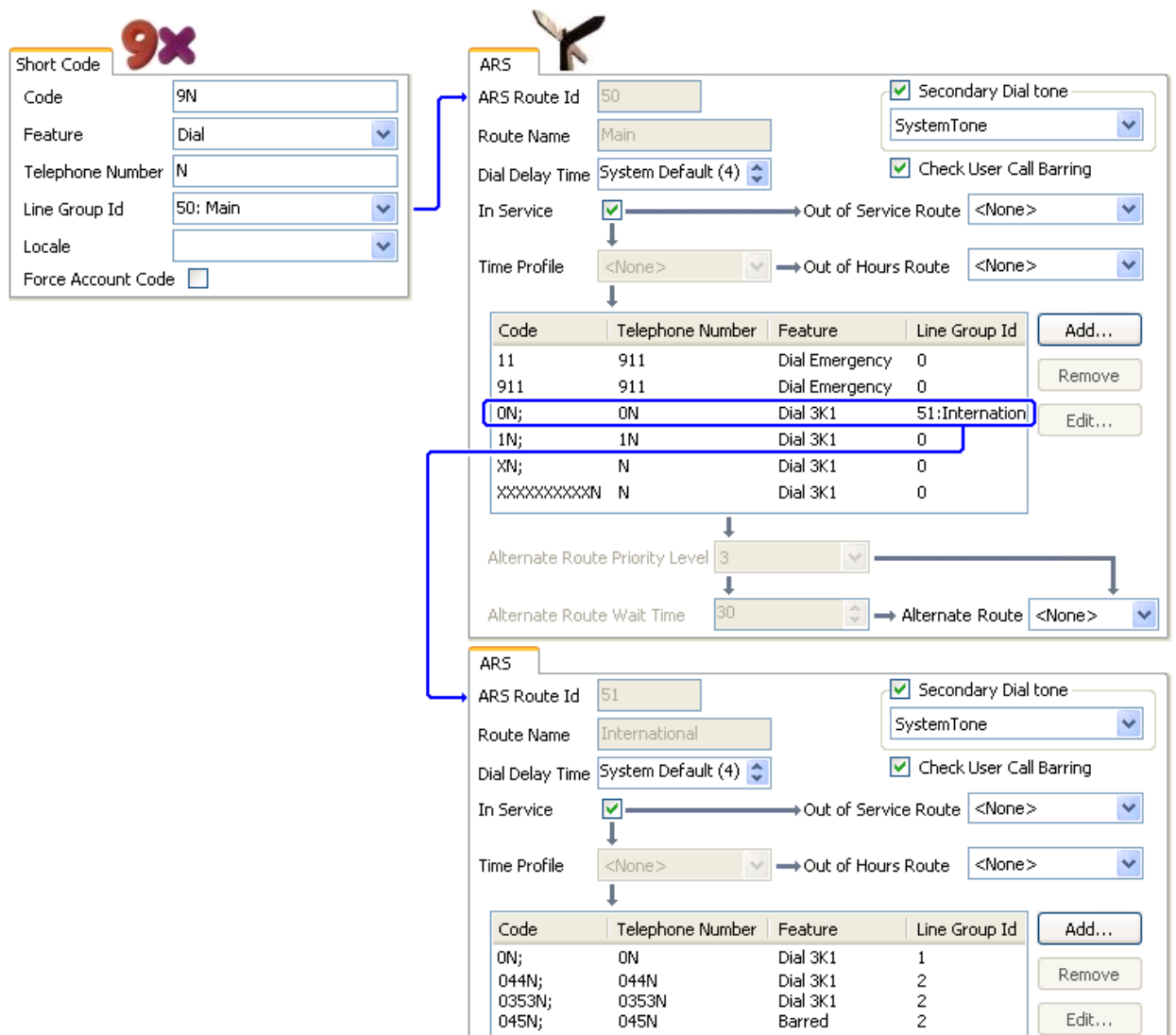

<u>配置 [ARS](#page-683-0)</u>(在第 684 页上)

# 规划 **ARS**

使用下面示例中的方法能够实现满足大多数要求的 ARS。 然而,优秀的 ARS 实施的关键在于 规划。

需要评估和回答若干问题以将系统的呼叫路由匹配到客户的拨号。

什么 要拨打什么号码?系统需要输出什么内容? 有什么不同的呼叫价目表和拨号代码?

何地 应将呼叫路由到何地?

何人 应允许哪些用户使用先前的问题确定的呼叫路由?

何时 何时应允许拨出外部呼叫? 在某些时间应阻止呼叫? 是否因为与时间有关的呼叫价目表等 原因需要调整呼叫路由?

配置 [ARS](#page-683-0) (在第 684 页上)

# <span id="page-694-0"></span>第**81**章 **:** 呼叫阻止

#### 相关链接

应用呼叫阻止(在第 695 页上) [覆盖呼叫阻止](#page-695-0)(在第 696 页上)

### 应用呼叫阻止

呼叫阻止的应用方式有多种。

#### 阻止用户接收任何外部呼叫:

对于每个用户,可以选择"呼入呼叫阻止"设置("用户 | 语音通信 | 监察员设置")以阻止用 户接收任何外部呼叫。

### 阻止用户拨打任何外部呼叫:

对于每个用户,可以选择**呼出呼叫阻止**设置("用户 | 语音通信 | 监察员设置")以阻止用户拨 打任何外部呼叫。

#### 阻止具体号码**/**号码类型:

可以用系统短代码匹配用户拨号,然后执行指定操作。 一般而言,操作会是拨打到外线的号 码。 但是,可以添加与拨打的具体号码或号码类型匹配的短代码,并将其设置为其它功能,例 如 Busy(忙)。 可以将这些短代码添加到具体用户、与几个用户关联的用户权限或供所有用户 使用的系统短代码。

系统允许按用户、用户权限、系统和最低成本路由设置短代码。 这些短代码有操作上的层次结 构,可用于实现各种结果。 例如,用于某个号码的系统短代码可设置为"忙"以阻止拨打该号 码。 对于某个用户,与相同号码匹配但设置为 Dial(拨号)的用户短代码将允许该用户不受系 统短代码阻止限制。

### 使用帐户代码:

系统配置可包含一个帐户代码列表。 它们可用于将外部拨号限制为只允许输入有效帐户代码的 用户。

- "针对用户的强制帐户代码输入":在系统返回拨号音之前,可以要求用户输入帐户代 码。 用户输入的帐户代码必须与存储在系统配置中的有效帐户代码匹配。 这通过"强制帐 户代码"("用户 | 语音通信 | 监察员设置") 来设置
- "针对特定号码的强制帐户代码输入":每个系统短代码都有一个强制帐户代码选项。 同 样的,输入的帐户代码必须与存储在系统配置中的有效帐户代码匹配 才能让呼叫继续。

#### 阻止外部转移和转接:

用户不能将呼叫转接或转移到他们不能正常拨打的号码。 此外,还有一些控制限制外部呼叫的 非交换机转接或转移。 参[阅非交换机转接限制](#page-766-0)(在第 767 页上)。

<span id="page-695-0"></span>[呼叫阻止](#page-694-0)(在第 695 页上)

### 覆盖呼叫阻止

当系统或用户短代码配置为阻止拨出呼叫时,您可以覆盖呼叫阻止。 通常情况下,该配置用于 共享区域或公共区域的话机。 默认情况下,话机已阻止拨出呼叫。 管理员可以通过在外部目录 中输入有记录的号码以覆盖特定拨叫号码的呼叫阻止。 当拨叫的号码存在于外部目录中,且已 启用"目录覆盖呼叫阻止"设置时,呼叫阻止会被覆盖。

系统目录条目必须使用格式 (短代码)号码。 例如, 如果要拨叫的号码是 61234, 其中 6 是用 于外部拨叫的短代码,1234 是号码, 系统目录条目必须是 (6)1234。 如果拨号短代码包含名称 字符串而非数字,则"目录覆盖呼叫阻止"将不起作用。

"目录覆盖阻止"设置位于"系统 | 语音通信 |语音通信"选项卡。

有关该目录的信息,请参阅"系统 | 目录服务"选项卡的描述。

#### **Server Edition** 配置

在 Server Edition 部署中,必须在每个节点启用"目录覆盖阻止"。 这不是系统级设置。

例如,如果主要服务器将 IP500 V2 扩展系统用作 ISDN 网关,则必须在主要服务器上启用"阻 止目录覆盖",以便主要服务器用户在外部 ISDN 线路上拨号。 对于 IP500 V2 扩展用户, 必须 在 IP500 V2 扩展系统上启用"阻止目录覆盖"。

根据建议,ISDN 线路上配置为外部拨号的短代码应该与所有节点上的短代码相同。 例如,如果 主要服务器用户和 IP500 V2 扩展用户想在 ISDN 线路上拨打 PSTN 号码 123456789,则应该 按照如下方式配置拨号代码。

- 主要服务器:6N/Dial/6N/XX (XX 是 SCN 线路的线路组 ID)
- IP500 V2 扩展: 6N/Dial/N/YY (YY 是 ISDN 线路的线路组 ID)
- 主要服务器上指定的目录录入号码:(6)123456789

#### 相关链接

[呼叫阻止](#page-694-0)(在第 695 页上)

# <span id="page-696-0"></span>第**81**章 **:** 配置授权代码

### **63** 注意:

对于版本 9.1 和更高版本,您不再可以将"授权代码"条目与"用户权限"相关联。以这种方 式配置的"授权代码"将在升级期间删除。

默认情况下,启用授权代码。

用户拨打与设置为**强制授权代码**的短代码匹配的号码。 提示用户输入授权代码。

用户拨打他们的授权代码。 如果在**授权代码**记录中找到匹配条目,则系统检查对应的用户。 注 意,检查的用户无需连接正在拨号的用户或者正用其分机拨打呼叫的用户。

按照具有匹配用户的短代码检查拨号字符串。 如果匹配一个拨号短代码或者没有短代码,则允许 呼叫,否则阻止呼叫。 注意,不处理短代码,短代码只是用于检查匹配。 如果需要多重授权代 码,则必须要有阻止(忙)短代码(或通配符"?")

### 示例:

一家餐厅在公共区有若干话机,并希望控制员工可以拨打哪些呼叫。 员工一定不能拨打长途号 码。 员工可以拨打本地号码或手机号码。

"ARS 表"

在 Main (50) ARS 表中,添加以下短代码:

• 044XXXXXXXXXX/Dial/044N/

• 01XXXXXXXXXX/Dial/01N/Force Auth Code checked

"授权代码"

为每位允许拨打长途电话的员工配置一个授权代码。 例如,对于员工 Alice 和 Bob:

授权代码:**2008 - Alice**

授权代码:**1983 - Bob**

建议使用以 X 字符匹配要拨打的全部数字的短代码。 这确保在拨打完全部号码之后而不是在拨号 途中触发授权代码输入。 如在英国,09 号码是附加计费,因此应创建一个设置为强制授权的 **09XXXXXXXXX/Dial/N** 短代码。 在关联的用户或用户权限短代码中,建议使用 09N 类型的短代 码。

路由到 ARS 的系统短代码将不使用其**强制授权代码**设置。但是, 在 ARS 表内的短代码将使用其 强制授权代码设置。

### 强制授权代码

有两种方法强制用户输入授权代码以完成外部呼叫的拨号。

• 对所有外部呼叫执行强制授权代码 要求用户针对所有外部呼叫输入授权代码。 这通过选择强 制授权代码("用户 | 语音通信 | 班长座席设置")来完成。

• 对特定呼叫执行强制授权代码 针对具体呼叫或呼叫类型要求输入授权代码,应该在短代码设 置中选中强制授权代码选项。 这可用于用户或系统短代码,以分别影响用户或所有用户。 您 需要确保用户不能通过拨打能够绕过短代码的其它方法,例如使用不同的前缀来拨打相同的 号码。

#### 相关链接

输入授权代码(在第 698 页上)

### 输入授权代码

在可能的情况下,当需要授权代码时,用户可以通过他们的话机显示屏输入代码。 但是,并不 是所有类型的话机都能如此,例如对于模拟话机和 Avaya XX01 或 XX02 话机就不适用。 这些 设备的用户必须使用设置为 Set Authorization Code(设置授权代码)功能的短代码在拨打呼叫 之前输入授权代码。

当触发授权代码输入时,用户可以输入任何直接关联的授权代码。

注意以下要点。

- 如果为某个号码设置输入授权代码,转接或转移到该号码的呼叫也会触发授权代码输入。
- 在使用到 BRI 中继信道的线路状态拨打拨出呼叫的系统上,可能不会触发授权代码输入。 这可通过添加一个短代码来解决,例如 [9]XN;/Dial/XN/0 (依据需要调整前缀和线路组)。

### 相关链接

[配置授权代码](#page-696-0)(在第 697 页上)

# <span id="page-698-0"></span>第**81**章 **:** 防止收费绕路

使用以下过程防止 Enterprise Branch 与 Small Community Network (SCN) 部署中的收费绕路。 只能通过允许发起位置和终止位置相同的 PSTN 呼叫来阻止收费绕路。

非 IP 线路的位置与系统位置相同。如果 IP 地址没有解析到任何位置,则假定该设备在系统位 置。公共 IP 线路的位置必须配置为与 PSTN 终止位置相同。

可同时登录的分机,其"位置"字段必须为自动,并且必须针对 IP 范围合理配置位置选项卡。

**Enterprise Branch** 部署: All the distributed users must be in the same location as system location. Users registering from a location different from the system location are not supported.

### 过程

- 1. 在左侧的导航窗格上, 选择"系统"。
- 2. 在详细信息窗格中,单击"语音通信"选项卡。
- 3. 在"语音通信"中,单击"语音通信"选项卡。
- 4. 在"语音通信"选项卡上:
	- a. 单击相应复选框, 开启"限制网络互连"。
	- b. 单击相应复选框, 开启"包括位置具体信息"。
		- 设置"语音通信"选项卡上的这两个配置设置,为每个中继的配置设置添加"网络类 型"字段。
- 5. 打开 "SM 线路 | Session Manager" 选项卡,进行 Enterprise Branch 部署。打开 "IP Office 线路 | 线路"选项卡,进行 SCN 部署。
- 6. 如果该线路为 PSTN 中继(包括 SIP),则将"网络类型"设置为"公共"。如果该线路 为企业中继, 则将"网络类型"设置为"专用"。
- 7. 如果"网络类型"为"专用",则"包括位置具体信息"字段可用。

如果该线路连接至 Avaya Aura® 系统版本 7.0 或更高, 或 IP Office 版本 9.1 或更高, 则将 "包括位置具体信息"设置为"开"。

### 相关链接

配置未知位置(在第 699 页上)

### 配置未知位置

使用以下过程配置位置未知的分机。

### 过程

1. 在导航窗格中, 选择"位置"。

- 2. 输入"位置名称"。
- 3. 将" CAC 父网位置"设置为"云"。
- 4. 在"分机" > "分机"选项卡中, 将"位置"字段设置为步骤 2 中定义的位置。

### 相关链接

[防止收费绕路](#page-698-0)(在第 699 页上)

# <span id="page-700-0"></span>第**81**章 **:** 配置呼叫允许控制

呼叫允许控制 (CAC) 是使用定义的位置控制系统资源的一种方法。 根据配置的呼叫限制允许或禁 止各个位置的呼入和呼出呼叫。 在 Manager 中, 使用"位置"选项卡定义位置, 并配置该位置允 许的最大呼叫数。

### 相关链接

管理器位置选项卡(在第 701 页上) 将网络实体指定到位置(在第 701 页上) [最大呼叫阈值的系统操作](#page-701-0)(在第 702 页上) [示例](#page-701-0)(在第 702 页上)

### 管理器位置选项卡

### 配置位置设置

在 Manager 的"位置"选项卡上,为某个位置设置以下参数:

- 位置名称
- 子网地址
- 子网掩码

### 配置呼叫管理控制设置

在 Manager 的位置选项卡上, 设置以下 CAC 参数:

- "内部最大呼叫数": 从一个位置转接到另一个配置位置的呼叫。
- "外部最大呼叫数": 从一个位置转接到另一个未管理位置的呼叫。
- "最大呼叫总数":允许的内部呼叫和外部呼叫的总数

### 相关链接

配置呼叫允许控制(在第 701 页上)

### 将网络实体指定到位置

"位置"字段是在"位置"选项卡上定义的位置下拉列表。 使用下面 Manager 选项卡上的"位 置"字段将网络实体指定到位置。

• "System (系统)"

- <span id="page-701-0"></span>• "分机"
- "SIP 线路 | VoIP"
- "H323 线路 | VoIP"

使用以下默认设置。

- 每个 IP Office 系统都可以配置一个定义的位置。 对于 Server Edition 部署,位置配置在整 个解决方案内完成。 解决方案中的所有 IP Office 系统共享相同的位置配置。
- 数字电话默认为系统位置。
- IP 话机的默认设置是"自动"。从位置匹配子网注册的电话将被视为在该位置内。 否则, 电话将指定到与系统相同的位置。 位置可变或未知的电话可以使用云。
- IP 线路默认为"云"。

#### 相关链接

[配置呼叫允许控制](#page-700-0)(在第 701 页上)

### 最大呼叫阈值的系统操作

- 拥塞警报响起。
- 不允许呼叫超过 CAC 最大值。
- •通过备用路由选择 (ARS) 从分机到公共中继的呼叫将排队并显示"等待线路"。
- 不通过 ARS 路由而从分机到公共中继的呼叫会收到快速忙音并显示"拥塞"。
- 空闲话机显示"仅限紧急/本地呼叫"。
- 路由到本地 PSTN 网关的备用线路遵守 ARS 优先升级规则。
- •超过呼叫限制且没有其他目标的 SIP 呼叫使用"原因=486"或"原因= 503" 拒绝。

### 允许的呼叫

达到 CAC 限制时,允许以下呼叫。

- 始终允许紧急呼叫。
- 已建立的呼叫不会影响限制。
- 驻留呼叫的远程站点上的电话始终允许检索呼叫。
- 允许请求指导强插呼叫。

### 相关链接

[配置呼叫允许控制](#page-700-0)(在第 701 页上)

### 示例

示例配置有四个位置。

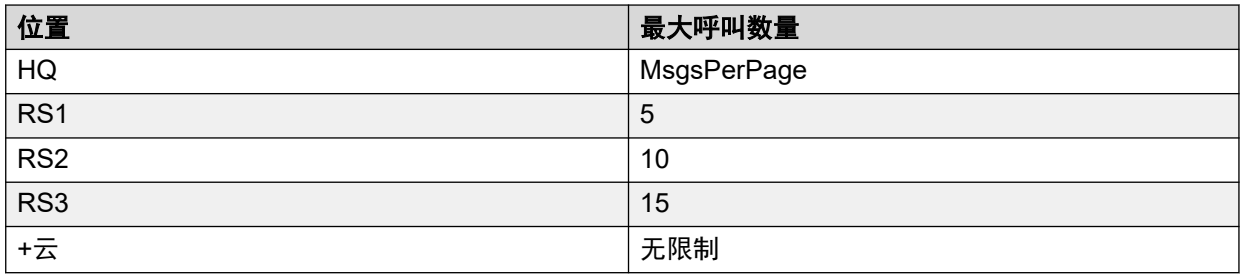

SIP 线路 10 和 SIP 线路 11 配置为 20 信道。

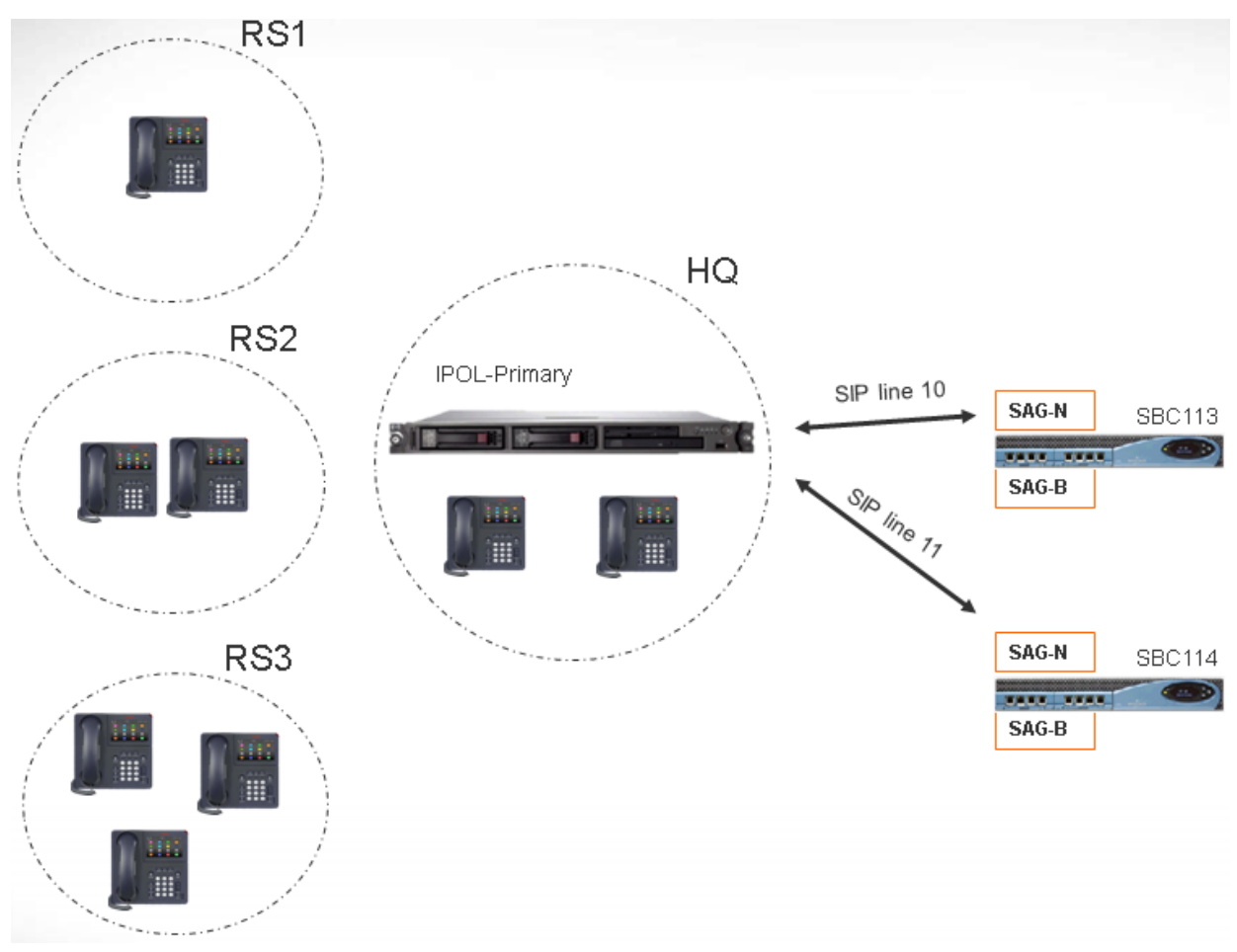

### 注释

- 位置 RS1 与 SBC113 之间的呼叫不会增加 HQ 的呼叫计数。
- HQ 呼叫计数包括驻留媒体在 HQ 内部的跨 HQ 边界呼叫。 同时包括 SBC113 和 SBC 114。
- HQ 最大呼叫值独立, 可作为单干线呼叫最大值中的补充。
- 从 SIP 到 RS1 (直接媒体) 的拨入呼叫仅需验证是否超出 RS1 位置最大呼叫值。
- 如果未超出 HQ 呼叫限制,则不允许传入 RS1 的 SIP 呼叫可以转到 HQ 语音信箱。

### 相关链接

[配置呼叫允许控制](#page-700-0)(在第 701 页上)

# <span id="page-703-0"></span>第**82**章 **:** 配置用户设置

#### 相关链接

用户管理概述(在第 704 页上) 配置 [Gmail](#page-705-0) 集成(在第 706 页上) [呼叫强插](#page-706-0)(在第 707 页上) [呼叫标记](#page-708-0)(在第 709 页上) [呼叫等待](#page-708-0)(在第 709 页上) [呼叫阻止](#page-709-0)(在第 710 页上) [中央通话记录](#page-709-0)(在第 710 页上) [中央个人目录](#page-710-0)(在第 711 页上) [帐户代码配置](#page-711-0)(在第 712 页上) [恶意呼叫跟踪](#page-712-0) [\(MCID\)](#page-712-0)(在第 713 页上) [联动](#page-712-0)(在第 713 页上) [专用呼叫](#page-714-0)(在第 715 页上) [系统话机功能](#page-715-0)(在第 716 页上) "[No User](#page-716-0)" 用户 (在第 717 页上)

### 用户管理概述

用户指使用系统的人。 他们不必是分机用户, 例如用于 RAS 拨入数据访问的用户。 此外, 创 建的用户数量可以大于分机数量,在用户希望接听呼叫时可以登录到分机。

默认情况下,系统自动创建一个用户以匹配每个分机。 他们从 201 起向上编号,并且前 16 个 被置于寻线组 Main (200) 中, 该寻线组是拨入呼叫的默认目的地。

### 术语

标准用户: 一位标准用户。

中央用户: 中央用户用于 Enterprise Branch 部署。

无用户: 用于将设置应用到当前没有关联用户的分机。 "NoUser" 用户的 "SourceNumbers" 设置用于配置若干特殊选项。 之后,这些选项被应用到系统的所有用户。

远程管理器: 用作拨入用户连接的默认设置。

分机漫游用户: 有登录代码的用户现在可以通过登录和退出在分机之间移动。

### 删除用户

当用户被删除时,任何正在进行的呼叫将继续,直到完成。 用户的所有权显示为 NoUser 用 户。 合并用户的删除会导致从系统删除所有引用该被删除用户的呼叫。

### 更改用户的分机

更改用户的分机号码会自动将用户登录到匹配基站分机,如果可用的话,并且用户不必启用 Forced Login(强制登录)。 如果启用了强制登录, 则用户保留在当前使用的分机上, 直到他 们退出并且在新的分机上登录。

注意,更改用户的分机号码会影响用户从他们自己的分机收集语音信箱留言的能力。 每个用户 的分机在 User(用户)配置窗体的 Source Numbers(来源号码)选项卡下设置为 "trusted location"(可信位置)。 此可信位置允许用户从其自己的分机拨打 \*17 以收集语音信箱。 因 此,如果分机号码更改,必须是可信位置。

当用户分机更改时,以下相关配置项目自动更新:

- •与用户关联的 User(用户)、Coverage(覆盖)和 Bridged Appearance(桥接状态)按 钮。
- 寻线组成员资格(禁用的成员资格状态保持不变)。
- 作为目的地设置到用户的转接和重新定向。
- 到此目的地的拨入呼叫路由。
- 用于访问用户自己的语音信箱的拨入来源号码。
- 直接呼叫代答按钮更新。
- 关联分机的分机号码更新。

### **Server Edition** 用户管理

在 Server Edition 网络中,各个用户仍然会添加到特定服务器的配置中。 通常,它们会添加到 托管用户物理分机或支持其主要工作场所的服务器的配置中。 该服务器被视为是该用户的主机 系统。 但是,将用户添加到某个特定系统的配置中后,您可以使用 Manager 和 Web Manager 来管理 Server Edition 解决方案中的全部用户。

### 中央用户管理

中央用户为 Enterprise Branch 部署配置。 中央 用户已注册到 Session Manager 并且能够利用 Communication Manager 提供的语音通信功能。 中央用户配置文件既适用于 SIP 分机, 又适用 于模拟分机。 有关更多信息,请参阅《[Administering Centralized Users for an IP Office](https://documentation.avaya.com/bundle/IPOfficeBranchCentralizedUser/page/OverviewOfIPOfficeInAnAvayaAuraBranchEnvironment.html)™ [Platform Enterprise Branch](https://documentation.avaya.com/bundle/IPOfficeBranchCentralizedUser/page/OverviewOfIPOfficeInAnAvayaAuraBranchEnvironment.html)》。配置中央用户时,必须满足下列要求:

- 必须在系统上配置 SM 线路。
- 必须使用现有分机配置用户。
- 分机的**基站分机**值必须与集中式分机值相匹配。
- 必须使用用于在 Session Manager 上进行 SIP 注册的密码配置中央用户。 该密码在用户| 语音通信 | 班长座席设置| 登录代码字段中设置。

### 相关链接

[配置用户设置](#page-703-0)(在第 704 页上)

# <span id="page-705-0"></span>配置 **Gmail** 集成

您可以将 Google Gmail 应用程序集成到 Voicemail Pro,从而使用 Gmail 帐户实现语音信箱到 电子邮件功能。 支持的功能包括:

- "转接":语音信箱留言会作为电子邮件发送至用户的 Gmail 帐户。 用户可使用 Gmail 检 索和管理电子邮件。
- "复制":语音信箱留言的副本会作为电子邮件发送至用户的 Gmail 帐户。 留言也可存储 在本地 Voicemail Pro 服务器上。
- "提示":系统会向用户的 Gmail 帐户发送电子邮件,提示用户有新的语音信箱留言。

转接功能:

- 最多支持 250 名用户。
- 留言的最大长度为 7 分钟, 使用压扩律时为 14 分钟。
- 可以使用可视语音访问留言,而不可以使用 One-X Communicator。

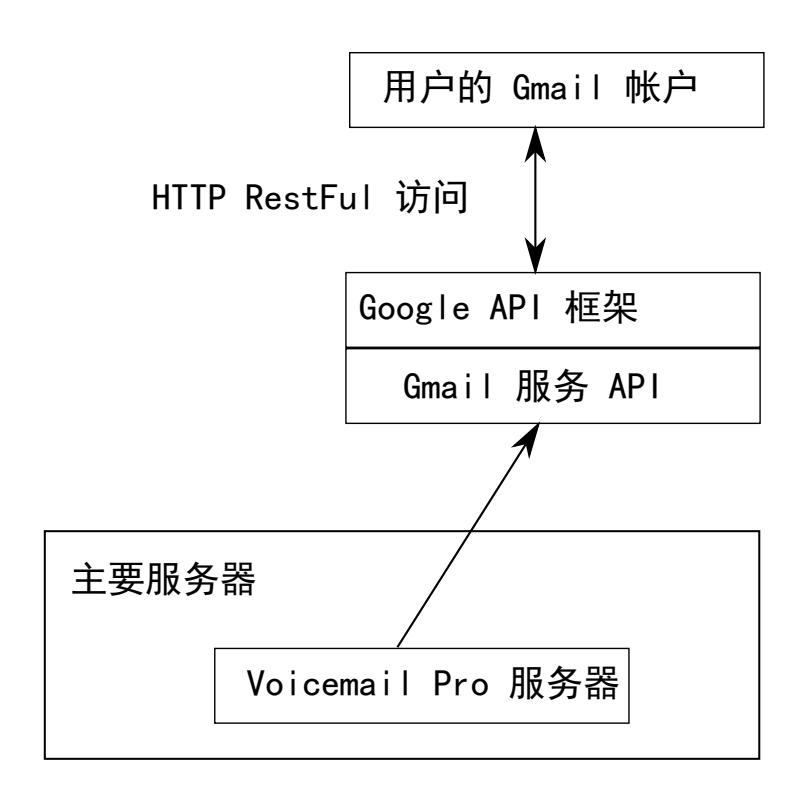

### 相关链接

[配置用户设置](#page-703-0)(在第 704 页上)

# <span id="page-706-0"></span>呼叫强插

IP Office 系统支持多个不同的呼叫强插方法。使用的方法会影响哪些通话方可以听到彼此的声 音。强插功能在整个多站点网络内都受支持。

- 强插功能由强插用户的"能够强插他人呼叫"设置和被强插用户的"不能被强插"设置控 制。默认情况下,任何用户都不能强插,所有用户也都不能被强插。
- 强插功能在呼叫期间使用系统会议资源。如果会议资源不足,则无法使用此功能。

### 警告**:**

• 监听呼叫而又不让对方知道可能受当地法规的限制。您必须确保您已遵守当地法规。 否则可能导致惩罚。

在下面的示例中,A 已呼叫或正在呼叫 IP Office 用户 B。 A 可以是内部用户,也可以是外部用 户。用户 C 针对用户 B 调用其中一种呼叫强插方法。

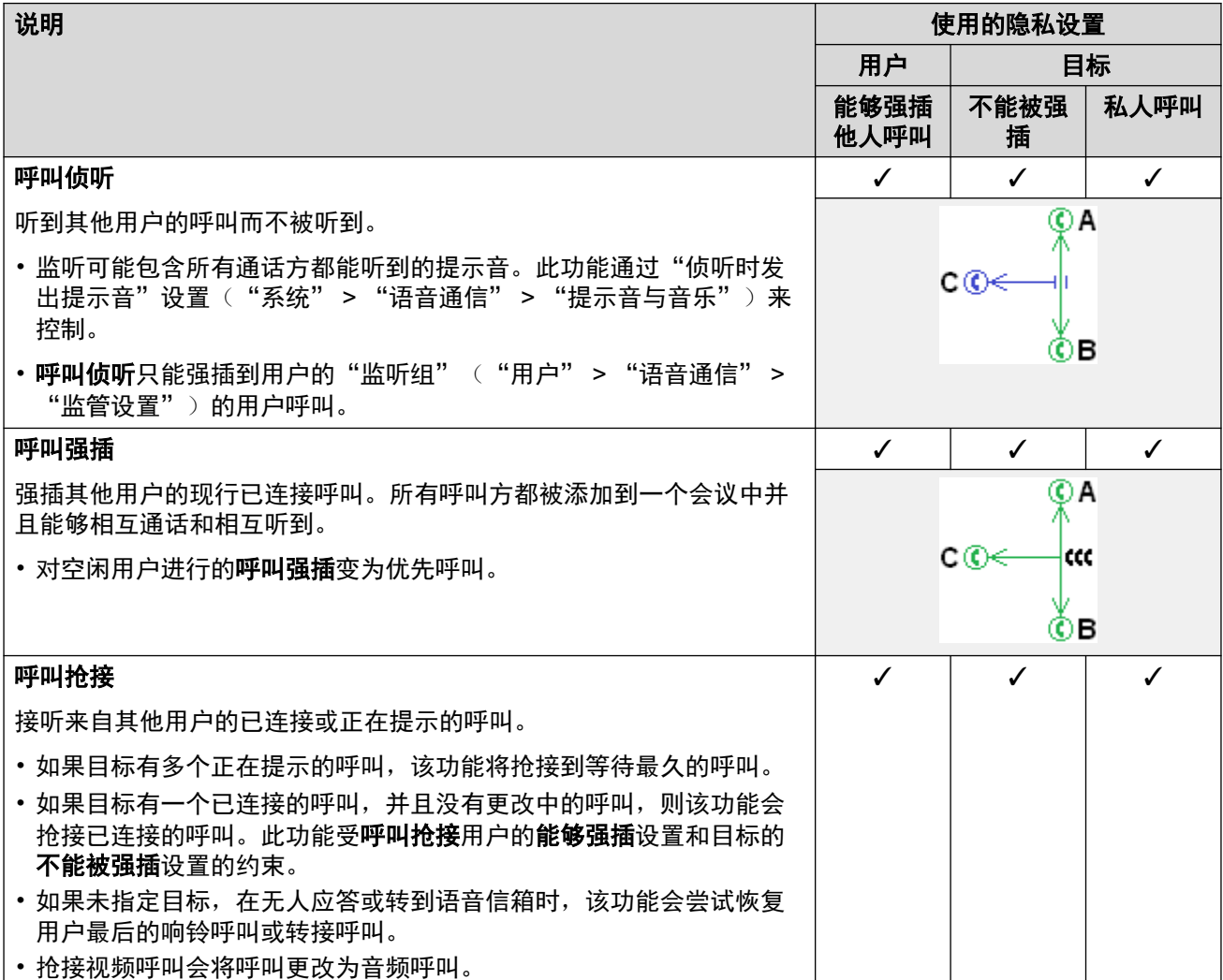

表格接下页…

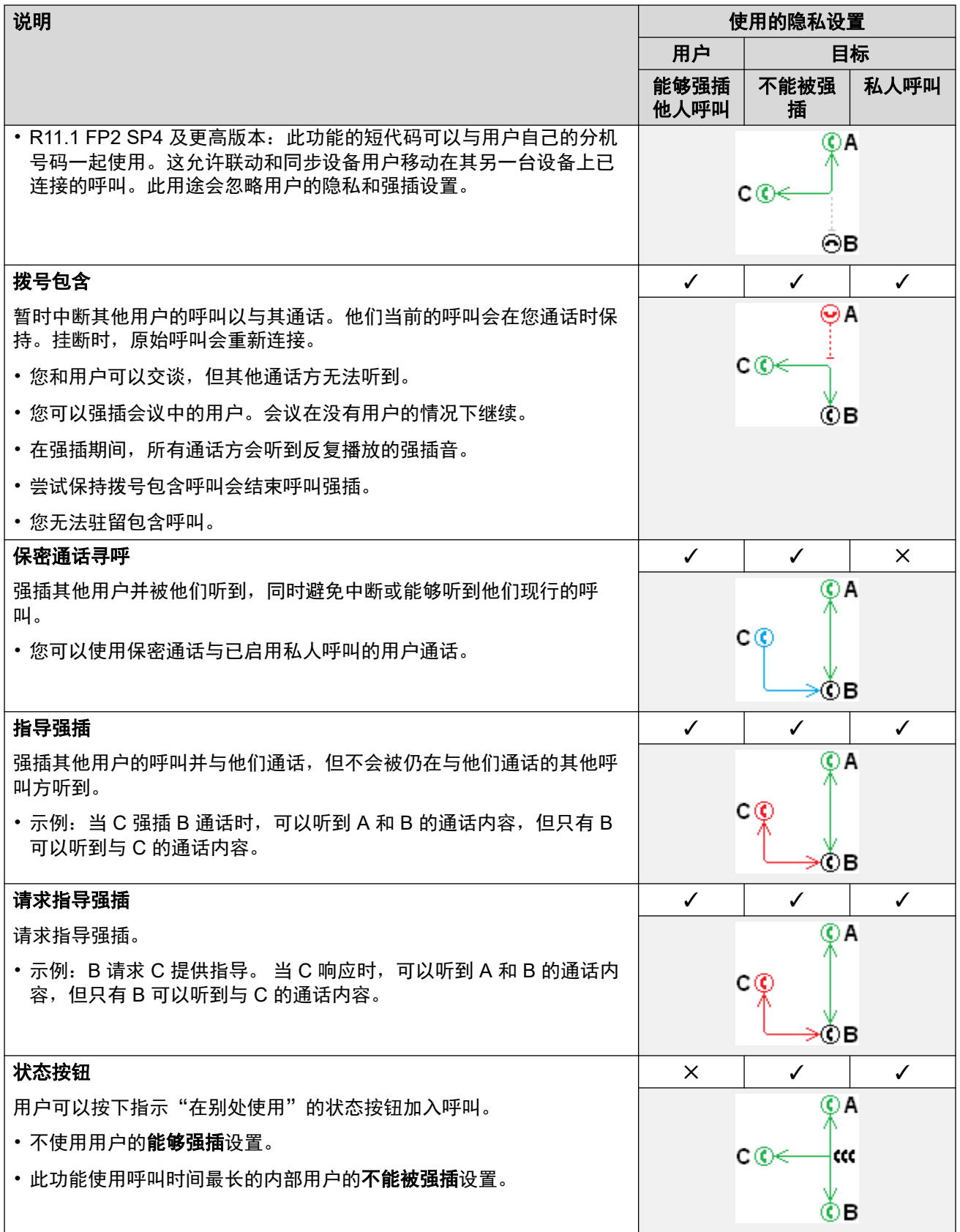

[配置用户设置](#page-703-0)(在第 704 页上)

## <span id="page-708-0"></span>呼叫标记

呼叫标记将一个文本字符串与一个呼叫关联在一起。 在转接和转移过程中,该字符串仍然伴随 该呼叫。 这包括跨多站点网络的呼叫。

在 Avaya 显示话机上,文本在呼叫正在提醒时显示,然后在接通呼叫时被主叫姓名和号码代 替。 在有主叫者 ID 显示的模拟话机上,标记文本代替常规主叫者信息。

SoftConsole 等应用程序可显示与呼叫关联的任何呼叫标记。 如果呼叫被驻留,则标记显示在使 用的呼叫驻留通道按钮上。 使用 SoftConsole 或 one-X Portal 拨打电话时,可以添加呼叫标 记。可以通过 Incoming Call Route(拨入呼叫路由)或 Voicemail Pro Assisted Transfer(辅助 转接)操作来添加标记。

#### 相关链接

[配置用户设置](#page-703-0)(在第 704 页上)

### 呼叫等待

呼叫等待允许已经在接听一个呼叫的用户知道第二个呼叫正在等待应答。

用户呼叫等待

呼叫等待是一个主要针对模拟分机用户的功能。 用户听到呼叫等待提示音,并且视话机类型而 定,可能显示有关新主叫方的信息。 呼叫等待提示音随区域设置而有所不同。

对于有多个呼叫状态按钮的 Avaya 功能话机,呼叫等待设置被忽略,因为在呼叫状态按钮上指 示其它呼叫,如果可用的话。

要应答呼叫等待,结束当前通话或将当前通话置于保持保持状态,然后应答新呼叫。 然后可用 Hold(保持) 在呼叫之间移动。

可以通过系统配置(User(用户)| Telephony(语音通信)| Call Settings(呼叫设置)| Call Waiting On (呼叫等待开))和通过可编程话机按钮为用户启用呼叫等待。

还可以使用短代码控制呼叫等待。 以下默认短代码可以在使用呼叫等待时使用。

**\*15 -** 呼叫等待开 为用户启用呼叫等待。

**\*16 -** 呼叫等待关 为用户禁用呼叫等待。

**\*26 -** 清除呼叫并应答呼叫等待 清除当前呼叫并代答正在等待的呼叫。

寻线组呼叫等待

呼叫等待也可用于寻线组呼叫。 寻线组响铃模式必须为集体呼叫等待。

在有呼叫状态按钮的话机上,呼叫等待指示采用在下一可用呼叫状态按钮上发出提示的形式。 在其它话机上,通过语音通道中的提示音来发出呼叫等待指示(提示音因区域设置而异)。

当用户使用带呼叫状态的话机时,他们自己的呼叫等待设置将被取代。 否则会将用户自己的呼 叫等待设置与寻线组设置配合使用。

#### 相关链接

[配置用户设置](#page-703-0)(在第 704 页上)

### <span id="page-709-0"></span>呼叫阻止

呼叫阻止的适用方式有多种。

### 阻止用户接收任何外部呼叫

对于每个用户,可以选择"用户">"语音通信">"监察员设置">"拨入呼叫阻止"以阻 止用户接收任何外部呼叫。

### 阻止用户拨打任何外部呼叫

对于每个用户,可以选择"用户">"语音通信">"监察员设置">"呯出呼叫阻止"以阻 止用户拨打任何外部呼叫。

#### 阻止具体号码**/**号码类型

系统允许按用户、用户权限、系统和最低成本路由设置短代码。 这些短代码有操作上的层次结 构,可用于实现各种结果。例如,用于某个号码的系统短代码可设置为"忙"以阻止拨打该号 码。对于某个用户,与相同号码匹配但设置为 Dial(拨号)的用户短代码将允许该用户不受系统 短代码阻止限制。

可以用系统短代码匹配用户拨号,然后执行指定操作。一般而言,操作会是拨打到外线的号码。 但是,可以添加与拨打的具体号码或号码类型匹配的短代码,并将其设置为其它功能,例如 Busy(忙)。可以将这些短代码添加到具体用户、与几个用户关联的用户权限或供所有用户使 用的系统短代码。

### 使用帐户代码

系统配置可包含一个帐户代码列表。它们可用于将外部拨号限制为只允许输入有效帐户代码的用 户。

- 针对用户的强制帐户代码输入 在系统返回拨号音之前,可以要求用户输入帐户代码。用 户输入的帐户代码必须与存储在系统配置中的有效帐户代码匹配。这通过"用户" > "语 音通信 " > "监察员设置" > "强制帐户代码"来设置。
- 针对特定号码的强制帐户代码输入 每个系统短代码都有一个"强制帐户代码"选项。同 样的,输入的帐户代码必须与存储在系统配置中的有效帐户代码匹配才能让呼叫继续。

### 阻止外部转移和转接

用户不能将呼叫转接或转移到他们不能正常拨打的号码。此外,还有一些控制限制外部呼叫的非 交换机转接或转移。请参阅 [非交换机转接限制](#page-766-0)(在第 767 页上)。

### 相关链接

[配置用户设置](#page-703-0)(在第 704 页上)

# 中央通话记录

IP Office 为每个用户存储一个中央通话记录,其中包含最多 30 个 (IP500 V2) 或 60 个 (Server Edition) 通话记录。达到限制后,每个新通话记录将取代上一个最旧的记录。

- •在具有固定"通话记录"或"历史记录"按钮 (1400、1600、9500、9600 和 J100 系 列)的 Avaya 话机上,该按钮将显示用户的通话记录。他们可以使用通话记录进行呼叫或 将联系人详细信息添加到他们的个人目录。
- one-X Portal、Avaya Workplace 客户端 和 IP Office 用户门户应用程序中也显示相同的中 央通话记录。
- <span id="page-710-0"></span>• 中央通话记录可随着用户登录/退出不同的电话或应用程序而移动。
- 未接来电计数是按主叫方更新,而不是按呼叫更新。未接呼叫计数是来自某个用户的所有 未接呼叫的总和,即使其中一些未接呼叫已经在呼叫历史记录屏幕中进行了查看。
- 用户的通话记录条目由他们自己的主系统,即在其中配置了该用户的系统存储。当用户登 录到其它系统时,新的呼叫记录被发送到用户的原有系统,但是使用其登录的系统的时间 和日期。

### 调整呼叫记录操作

中央呼叫记录的操作由"系统" > "语音通信" > "呼叫记录"和"用户" > "语音通信" > "呼叫记录"设置来控制。

### 相关链接

[配置用户设置](#page-703-0)(在第 704 页上)

# 中央个人目录

每个系统用户最多可在系统中存储 250 条个人目录记录。带有"联系人"按钮的 1400、1600、 9500、9600 和 J100 系列话机(包括 J129)也可以使用用户个人目录。用户能够查看这些记录 并用它们来拨打呼叫。

话机用户能够通过话机编辑其个人目录记录。管理员可以通过 IP Office Manager 和 IP Office Web Manager 中的"用户" > "个人目录"菜单编辑用户个人目录记录。用户可以通过话机或 使用用户门户应用程序编辑其个人目录。

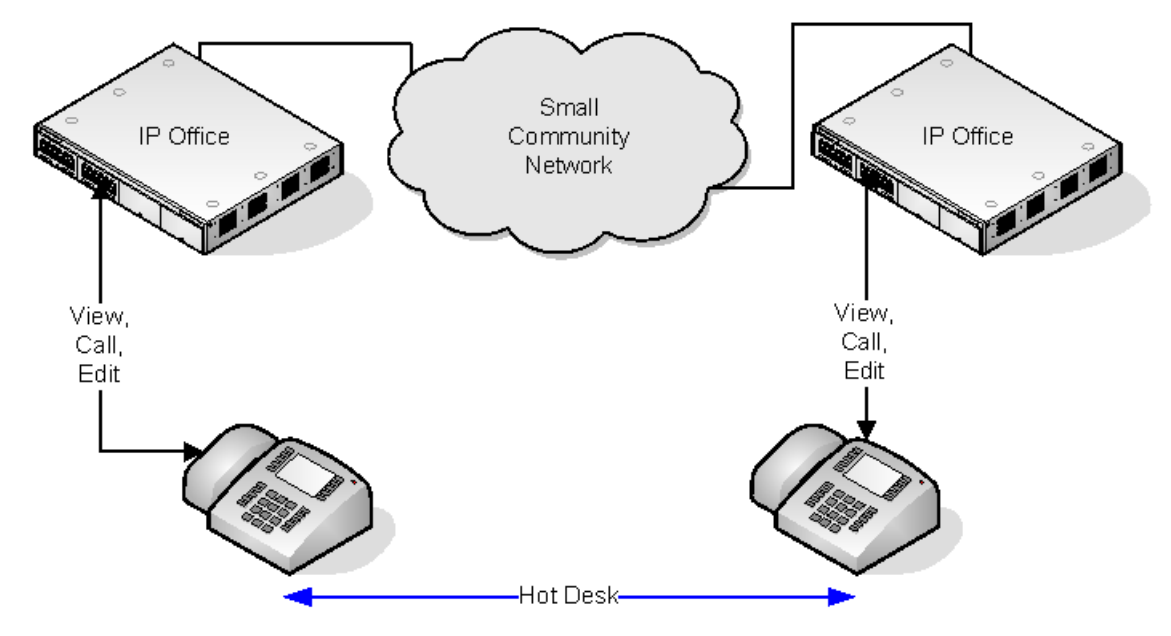

当用户通过虚拟办公桌登录到另一支持中央个人目录的话机时,也可以通过该话机使用他们的个 人目录记录。这也包括通过虚拟办公桌登录到网络中的另一系统。

### 相关链接

[配置用户设置](#page-703-0)(在第 704 页上)

### <span id="page-711-0"></span>帐户代码配置

### 为特定号码强制帐户代码输入

您可以要求为与特定短代码匹配的任何拨号输入帐户代码。这通过勾选短代码设置中的"强制帐 户代码"选项来实现。

注意,帐户代码请求出现在发生短代码匹配时。这可能出现在正在拨打外部号码时,因此,建议 在短代码中使用通配符 **X** 以确保完整的拨号。

### 输入帐户代码

输入帐户代码的方法取决于所用话机的类型。详情请参阅相应的话机用户指南。

### 帐户代码按钮在某些话机上,:

帐户代码输入操作(**用户 | 按钮编程 | 仿真 | 帐户代码输入**)和设置帐户代码操作(**用户 | 按钮** 编程 **|** 高级 **|** 设置 **|** 设置帐户代码)可分配到一些话机的可编程按钮上。它们的作用是一样的。 按钮可预设到某个帐户代码或留空以在按下时要求输入帐户代码。然后可在呼叫之前或呼叫期间 用该按钮指定一个帐户代码。

### 使用短代码设置帐户代码:

设置帐户代码功能允许创建短代码,在拨号之前指定帐户代码。

#### 显示帐户代码设置 :

此设置位于"系统 | 语音通信 | 语音通信"选项卡,用来控制系统帐户代码的显示和列示。

如果开启此设置,通过话机输入帐户代码时,在按键的同时显示帐户代码数字。

如果关闭此设置,通过话机输入帐户代码时,显示屏上的帐户代码数字被字符 **s** 取代。

### **Server Edition** 帐户代码管理

在 Server Edition 配置的帐户代码由网络中的所有系统共享。

#### 相关链接

[配置用户设置](#page-703-0)(在第 704 页上) 将用户设置为强制帐户代码(在第 712 页上)

### 将用户设置为强制帐户代码

### 过程

- 1. 接收系统配置,如果没有打开系统配置的话。
- 2. 在左侧面板中,单击用户。 现有用户列表显示在右侧面板中。
- 3. 双击需要的用户。
- 4. 选择"语音通信"选项卡。
- 5. 勾选强制帐户代码选项。
- 6. 单击 "确定"。
- 7. 合并配置。

#### 相关链接

帐户代码配置(在第 712 页上)

### <span id="page-712-0"></span>恶意呼叫跟踪 **(MCID)**

MCID(恶意主叫者 ID)是一项 ISDN 功能。它在到提供 MCID 的 ISDN 服务提供商的 BRI 和 PRI 干线上支持此功能。

使用时,它指示 ISDN 交换机对用户的当前呼叫进行呼叫跟踪,并且为法律机构在交换机处保留 呼叫跟踪记录。跟踪信息既不提供给系统或系统话机,也不由系统或系统话机显示。

MCID 的使用受因地而异的当地和国家法律规定的约束。该功能也可能向服务提供商提出特别申 请之后才能使用。在尝试使用 MCID 之前,您应咨询您的 ISDN 服务提供商和相应的法律机 构。

### **3** 注意:

目前, 在 Server Edition 网络中, 仅使用 MCID 按钮和在与 MCID 中继相同的 IP500 V2 扩展系 统上注册的用户支持 MCID。

### 激活 **MCID**

- 1. 与 **ISDN** 服务提供商联系 必须首先与 ISDN 服务提供商确认其使用之后才能使用 MCID。
- 2. 启用线路上的 MCID 呼叫跟踪 BRI 与 PRI 线路包含"支持呼叫跟踪选项"(默认为 关)。
- 3. 为用户启用 MCID 呼叫跟踪 每位用户都具有"能够跟踪呼叫"("用户 | 语音通信 | 班 长座席设置")选项。此选项在默认情况下是禁用的。
- 4. 提供激活 **MCID** 控制 需要向用户提供在交换机处触发 MCID 呼叫跟踪的机制。这可以使 用短代码或可编程按钮来进行。
	- 启用 MCID 按钮 操作"启用 MCID" ("高级 | 其他 | 启用 MCID") 可被分配到一 个可编程按钮。它允许在呼叫期间触发恶意呼叫跟踪。
	- 启用 **MCID** 短代码"启用 MCID" 功能可用于创建一个触发恶意呼叫跟踪的短代码。

### 相关链接

[配置用户设置](#page-703-0)(在第 704 页上)

### 联动

联动允许将用户的呼叫转到他们的当前分机和另一号码。系统支持两种联动模式:

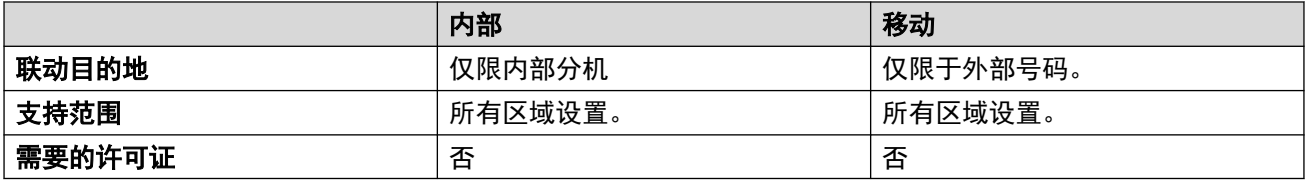

用户 BLF 指示器和设置到首选分机用户的应用程序快速拨号在它们连接到联动呼叫时会指出 忙,包括在移动联动目的地上应答的联动呼叫。

### 请勿打扰和联动

### 移动联动

选择请勿打扰会禁用移动联动。

### 内部联动

- 退出首选话机或在首选话机上设置为请勿打扰也会在辅助话机上停止联动呼叫提醒。
- 退出辅助话机或在辅助话机上设置为请勿打扰仅影响辅助话机。

#### 请勿打扰例外列表

对于两种联动,在选中请勿打扰时,来自用户的请勿打扰例外列表中输入的号码的呼叫会同时首 选话机和辅助话机。

### 内部联动

内部联动可用于将两部系统分机关联在一起,如同一部分机一样操作。一般情况下,这会用于将 用户的台式话机与某些形式的无线分机,例如 DECT 或 WiFi 听筒关联在一起。

内部联动是一种排它性安排,只有一部话机能与其它话机关联在一起。联动时,一部话机担当首 选话机,另一部担当辅助话机。使用内部联动操作,到用户首选话机的呼叫也会被送到他们的联 动辅助话机。其他用户不能直接拨打辅助话机。

- 如果首选或辅助话机有呼叫状态按钮,则用呼叫状态按钮进行呼叫提示。否则使用呼叫等 待提示音,不管用户的呼叫等待设置是什么。在任何一种情形中,最大呼叫数量设置都适 用。
- 到和来自辅助话机的呼叫显示有首选话机的姓名和号码。
- 联动用户可以在首选话机和辅助话机之间转接呼叫。
- 退出首选话机或在首选话机上设置为请勿打扰也会在辅助话机上停止联动呼叫提醒。
- 退出辅助话机或在辅助话机上设置为请勿打扰仅影响辅助话机。
- 设置为监视首选话机状态的用户按钮也会反映辅助话机的状态。
- 视辅助话机类型而定,在辅助话机发出提示但是在首选话机上被应答的呼叫可能仍然记录 在辅助话机的呼叫记录中。如果呼叫记录是话机的一项功能而不是系统的功能**,** 则会出现 这种情况。
- •在辅助话机上发出提示的呼叫忽略应用到首选话机上的状态按钮的任何**响铃延迟**设置。设 置为 No Ring(不响铃)的按钮是唯一例外,在这种情况下呼叫不联动。

下列各项适用于内部联动分机:

如果使用 1400、1600、9500 或 9600 系列话机作为辅助分机:

- 除了中央系统目录以外,辅助分机的目录/联系人功能访问首选话机用户的中央个人目录记 录。
- 辅助分机的呼叫记录/呼叫列表功能访问首选话机用户的中央呼叫记录。
- 辅助分机的重拨功能使用首选分机用户的中央呼叫记录。注意,列表模式或单一号码模式 设置是话机的本地设置。

同时还会显示在使用系统配置安装的 DECT R4 系统上的 3700 系列话机上。

对于所有话机类型,从首选分机或辅助分机更改以下设置会将设置应用到首选分机用户。无论使 用短代码、可编程按钮还是话机菜单,这都适用。功能的状态将在两部分机上指出,如果分机类 型支持的话。

- 转接设置。
- 组成员资格状态和组服务状态。
- 语音信箱开/关。

<span id="page-714-0"></span>• 请勿打扰开/关和请勿打扰例外添加/删除。

### 移动联动

此联动方法可与外部号码一起使用。路由到辅助分机的呼叫仍然在系统的控制之下,并且可以在 需要时返回到首选分机。如果联动呼叫在任何一部分机上被应答,则在另一部分机上结束。 移动联动仅应用于普通呼叫。它不应用于:

- 内部呼叫、直接拨叫和寻呼。
- 在线路状态按钮、桥接状态按钮和呼叫覆盖按钮上提示的呼叫。
- 返回保持呼叫、返回驻留呼叫、返回转接呼叫和自动回拨呼叫。
- 重新定向呼叫。
- 转接的呼叫,除非启用了用户的**适合移动联动的转接呼叫**设置。
- 寻线组呼叫,除非启用了用户的**适合移动联动的寻线组呼叫**设置。
- 当首选分机正在进行呼叫或联动目的地有一个已经接通的联动呼叫时打来的其他呼叫。

除了此选项卡中的控制以外,还可以使用若干其他控制。

#### 按钮编程操作:

仿真 **|** 联动操作可用于控制移动联动的使用。在首选分机上设置,当分机空闲时,按钮可用于设 置联动目的地和打开或关闭联动。当联动呼叫在联动目的地上被应答时,按钮可用于在首选分机 接听呼叫。

#### 移动联动转接:

当在首选分机上通话时,按下"联动"按钮将自动转接到联动目的地。此功能即使在用户的**移动** 联动设置未启用时也可使用。

- 转接过程中按钮会闪烁。
- 再次按下联动按钮将中断转接尝试,并重新连接通话到首选分机。
- 如果无法连接到联动目的地或在用户配置的**转接返回时间**内没有应答,则将返回转接(如 用户未设置**转接返回时间**, 将强制为 15 秒返回)。

### 短代码功能:

以下短代码操作可用于移动联动。

- 设置移动联动号码。
- 打开移动联动。
- 关闭移动联动。
- 移动联动呼叫代答。

### 相关链接

[配置用户设置](#page-703-0)(在第 704 页上)

### 专用呼叫

此功能让用户可以将一个呼叫标记为私人呼叫。

<span id="page-715-0"></span>启用时,任何以后的呼叫都不能被强插,直到用户的专用呼叫状态关闭为止。 唯一的例外是保 密通话寻呼可用于在专用呼叫与一个用户通话。

注意,专用呼叫的使用与用户的强插设置分开。 如果用户的**不能被强插**(用户 | 语音通信 | 监察 员设置)设置被启用,则关闭专用呼叫不会影响此状态。 要允许用专用呼叫完全控制用户状 态,应该禁用该用户的**不能被强插**(用户 | 语音通信 | 监察员设置)。

可以在通话期间更改专用呼叫的使用。 在通话期间启用隐私会停止任何正在进行的录音、强插 或监听。 隐私仅适用于呼叫的讲话部分。 呼叫详细信息仍记录在 SMDR 输出及其他系统呼叫 状态显示中。

按钮编程 可以用按钮编程操作高级 **|** 呼叫 **|** 专用呼叫打开/关闭隐私。 与短代码功能不同,它可 以在通话期间使用,以应用到当前呼叫或从当前呼叫中删除隐私,而不仅仅是后来的呼叫。 在 适当的话机上,按钮指出该设置的当前状态。

短代码 有若干短代码功能可用于隐私。

- 专用呼叫 使用此功能的短代码为用户后来的呼叫打开/关闭专用呼叫状态。
- 专用呼叫开 使用此功能的短代码为用户后来的呼叫启用隐私,直到关闭隐私为止。
- 专用呼叫关 使用此功能的短代码关闭用户的隐私,如果已经打开的话。

#### 相关链接

[配置用户设置](#page-703-0)(在第 704 页上)

### 系统话机功能

用户选项**系统话机权限**(用户 | 用户)可用于将用户指定为系统话机用户。系统话机用户能够访 问其他话机用户不能使用的若干其他功能。注意,如果用户设置了登录代码,系统将提示输入该 代码以访问这些功能。

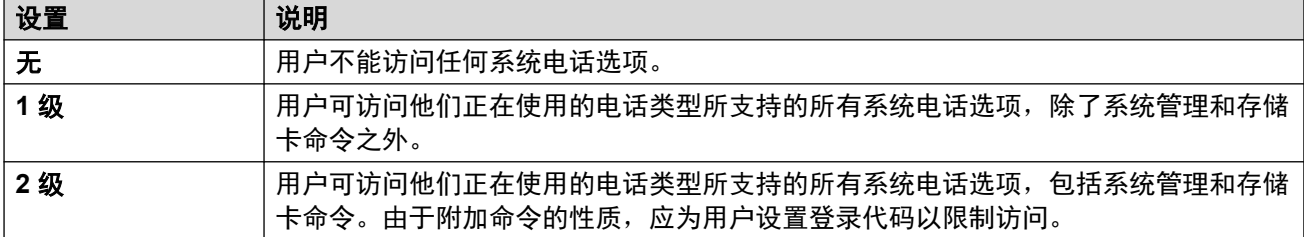

### 系统话机功能

支持以下功能:

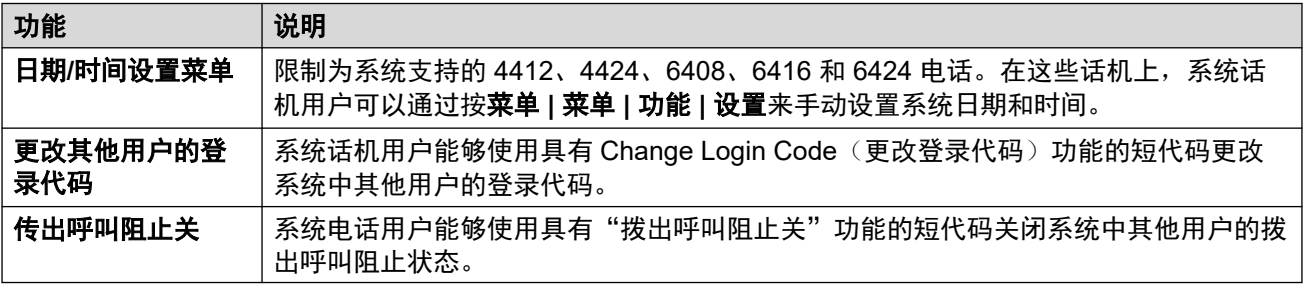

<span id="page-716-0"></span>仅在使用 1400、1600、9500、9600 和 J100 系列电话时支持以下命令。由于命令性质,应为 用户设置登录代码以限制访问。可通过"功能 | 话机用户 | 系统管理"菜单访问这些命令。有关 完整的详细信息,请参阅相应的话机用户指南。

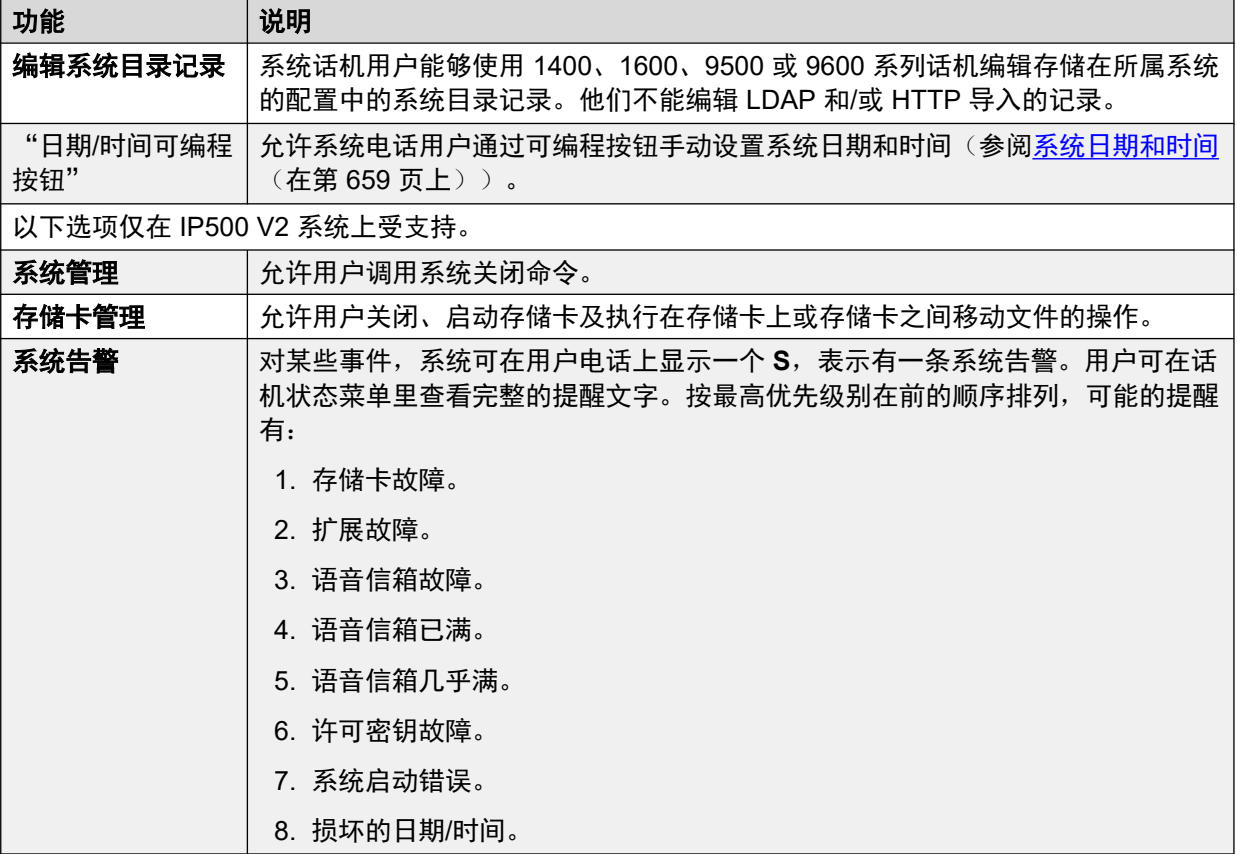

### 相关链接

[配置用户设置](#page-703-0)(在第 704 页上)

## "**No User**" 用户

可以有一个没有默认关联用户的分机。 有若干原因可能会导致这种情况:

- 分机没有**基站分机**设置将其与某用户关联在一起,该用户具有与他们的**分机**相同的设置以 指出他们是分机的默认关联用户。
- 分机的默认关联用户已经在另一分机登录。 通常情况下,他们会在退出另一分机时在他们 的普通分机自动重新登录。
- 分机的默认关联用户无法自动登录,因为他们设置为**强制登录**。

当前没有用户登录的话机与系统配置中的 **NoUser** 用户设置关联在一起。 不能删除此用户,也 不能编辑他们的 Name (姓名)和 Extension (分机)设置。 但是,可以编辑他们的其它设置以 配置在当前没有关联用户的分机上可以使用的功能。

默认情况下,**NoUser** 用户已经启用了拨出呼叫阻止,因此不能用该分机拨打外部呼叫。 用户 的第一个可编程按钮设置为**登录**操作。

Avaya 1100 系列、1200 系列、M 系列和 T 系列话机, 当注销为无用户时, 话机被仅限制为登 录和拨打紧急拨叫。

### **NoUser** 来源号码

**NoUser** 用户的 "SourceNumbers"选项卡用于配置若干特殊选项。 之后,这些选项被应用到 系统的所有用户。 有关更多信息,请参阅"用户 | 来源号码"一节。

### 相关链接

[配置用户设置](#page-703-0)(在第 704 页上) 禁用 NoCallerId 告警(在第 718 页上)

### 禁用 **NoCallerId** 告警

使用以下过程禁用系统中所有用户的 NoCallerId 告警。 当任务完成时,NoCallerID 告警不会在 SysMonitor、SNMP 陷阱、电子邮件通知、系统日志或系统状态中响起。

### 过程

- 1. 在 Manager 的导航窗格左边选择"用户"。
- 2. 在用户列表中,选择 "NoUser"。
- 3. 在详细信息窗格中,选择"源号码"选项卡。
- 4. 单击"添加"。
- 5. 在"源号码"字段,输入 "SUPPRESS\_ALARM=1"。
- 6. 单击"确定"。

### 相关链接

"[No User](#page-716-0)" 用户 (在第 717 页上)

# <span id="page-718-0"></span>第**83**章 **: Avaya Cloud** 授权

在使用 Avaya Cloud 授权时,您可以使用 Google、Office 365、Salesforce 帐户、Avaya 本机空 间电子邮件帐户或企业帐户 (SSO) 配置 Avaya Workplace 客户端 连接。

您可以使用电子邮件地址或自动配置 Web 地址自动配置 Avaya Workplace 客户端 设置。

启用 Avaya Cloud 授权会自动使用您的网络登录名和密码通过单点登录访问不同的企业系统。在 使用 Avaya Cloud 授权时,您无需分别登录组织中的每个系统或服务。

有关完整详细信息,请参阅《《IP Office SIP [电话安装说明》](https://documentation.avaya.com/bundle/IPOfficeSIPPhoneInstall)》手册。

### 3 注意:

Avaya Cloud 帐户授权仅适用于 TLS 传输类型。

#### 相关链接

Apple 推送通知服务(在第 719 页上)

### **Apple** 推送通知服务

Apple 推送通知服务 (APNs) 是 Apple Inc. 创建的平台通知服务。此服务使 iOS 版 Avaya Workplace 客户端 的 iOS 用户可以接收有关新呼叫、语音信箱留言和其他事件的通知。不管 iOS 版 Avaya Workplace 客户端 在后台处于空闲状态还是处于退出状态时,他们都会收到这些 通知。但是,如果 iOS 版 Avaya Workplace 客户端 处于暂停状态,则 iOS 版 Avaya Workplace 客户端 在收到新的呼叫或即时消息通知时会自动启动。

### **3** 注意:

Apple 推送通知服务 (APN) 仅适用于 TLS 传输类型。

iOS 设备通过 Avaya 提供的中间推送通知服务器发送通知。

iOS 版 Avaya Workplace 客户端 3.8 和 3.8.4 支持推送通知功能。

- •在收到新的呼叫通知时,如果 iOS 版 Avaya Workplace 客户端 处于暂停状态,您在 iOS 版 Avaya Workplace 客户端 变为活动状态之后需要等待最多六秒才能应答呼叫。具体延迟 取决于 iOS 版本和使用的设备。因此, "无人应答时间"设置的时间被增加到 20 秒以 上,以允许呼叫在转到语音信箱之前或根据无应答设置转接后响铃。
- APN 服务仅支持每个用户一台 iOS 设备。如果您在两台设备(例如 iPad 和 iPhone)上使 用 iOS 版 Avaya Workplace 客户端, 则只有最后注册的客户端会收到通知。
- 在使用 iOS 推送通知时,请始终配置并启用语音信箱或备用呼叫目的地号码。当无法连接 iOS 版 Avaya Workplace 客户端 时, 将触发"无人应答时间"设置, 并将通知推送到语音 信箱或转接到无应答号码。

• 将包含 GSM 电话号码的 iOS 设备设置为移动联动, 并将"移动拨号延迟"(秒)设置为 10 秒钟以上,可以让呼叫通知在之前暂停的客户端上应答之前等待一段时间,然后再提醒 GSM 呼叫 。

### **63** 注意:

在 IP Office 中使用 iOS 推送通知时, 如果您正在主服务器中使用安全端口, 请使用与次要 服务器中的首选端口相同的安全端口。安全端口配置中的任何不匹配都无效。

### 相关链接

[Avaya Cloud](#page-718-0) 授权 (在第 719 页上) 启用 Apple 推送通知(在第 720 页上)

### 启用 **Apple** 推送通知

### 关于此任务

适用于 Avaya Workplace 客户端 iOS 设备的 Apple 推送通知。

按照以下步骤启用推送通知,以允许客户端接收呼叫和语音信箱留言通知。

### **3** 注意:

当您的 iOS 设备(例如 iPad 或 iPhone)中的 Avaya Workplace 客户端 处于暂停或退出状 态,并且您使用同一用户身份登录到其他基于 Android 或 Windows 的移动或桌面设备时, IP Office 将删除关联的应用程序设备令牌并注销您的 iOS 设备(如果已注册)。使用同一 用户身份登录时,您必须手动注销并登录 iOS 设备以重新激活令牌,以便可以接收推送通 知呼叫。

### 先决条件

- Small Community Networking (SCN) 中的所有 IP Office 都应具有连接到 Apple 推送通知 提供程序 (APNP) 的出口公共访问权限,以支持向 Avaya Workplace 客户端 发送推送通 知。
- 对于 SCN 部署,IP Office 主服务器应将配置的系统 ID、私钥/公钥与 SCN 部署中的全部 IP Office 进行同步。
- ・只有具有中央主服务器(仅适用于星形拓扑)和托管/混合客户端设备 (CPE) 的 IP Office Server Edition 才支持配置同步。不适用于采用 500v2 的传统 SCN 部署(包括串行、网状 和星形拓扑)。
- 对于具有中央主 CPE 或托管/混合 CPE 的 Server Edition, 应通过解决方案级别的 Web Manager 中可用的显式按钮来同步推送详细信息。
- 同步推送详细信息取决于系统 ID 的生成 (取决于 Zang 域和 APNS 的配置) 和公钥/私 钥。如果在解决方案级别启用 APNS,则会同步推送按钮。
- Web Manager 需要同步在 SCN 节点的主服务器中生成的"系统安全"设置中的"系统 ID"和"公钥/私钥"对。
- 要同步安全设置,管理员应有权访问 IP Office 的安全设置
- 如果向现有解决方案添加新的扩展,则将同步扩展的配置。但是,应由管理员使用 Web Manager 中的同步按钮手动完成推送详细信息(安全设置)的同步。
- 对于 SCN 中的 IP Office 500v2 系统或没有中央主服务器的 Server Edition,请确保已配置 并验证了公司域。
## 过程

- 1. 选择"系统设置" > "系统" > "Avaya 推送通知服务"。
- 2. 选择"启用 Apple 推送通知服务"。
- 3. 单击"确定"。

## **3** 注意:

在 iOS 设备上使用 Avaya Workplace 客户端 时, 将"无人应答时间"设置增加到至 少 20 秒。可以通过以下方式完成此操作:

- •转至"系统设置" > "系统" > "语音通信" > "语音通信",然后增加"默认 无人应答时间"设置
- •选择"呼叫管理" > "用户" > "添加" > "语音通信" > "呼叫设置",然后 增加个人的"无人应答时间"设置。

#### 相关链接

Apple [推送通知服务](#page-718-0)(在第 719 页上)

# <span id="page-721-0"></span>第**84**章 **:** 通过 **LDAP** 管理用户

轻型目录访问协议 (LDAP) 是一种软件协议,用于让任何人能够找到互联网或公司内部网中的公 司、个人和其他资源,例如网络中的文件和设备。IP Office 支持兼容 LDAP 版本 2 和 3 的目录服 务服务器。

LDAP 同步允许管理员基于组织的 LDAP 目录,通过用户的用户和分机快速配置 IP Office 系统。 LDAP 目录通过一个简单的"树"状结构来组织, 包含以下层级:

- 1. 根目录(树的开始位置或源头)
- 2. 国家/地区
- 3. 组织
- 4. 组织单元(事业部、部门等)
- 5. 个体(包括个人、文件和打印机等共享资源)

LDAP 目录可分布在很多服务器中。每个服务器能够拥有整体目录的重复版本,系统会定期同步 处理。LDAP 服务器称为目录系统代理 (DSA)。接收用户请求的 LDAP 服务器负责处理请求,依 据需要将其传递到其它 DSA,但是确保对用户有单一的一致响应。

#### 相关链接

执行 LDAP 同步(在第 722 页上) 为 LDAP [同步创建"用户供应规则"](#page-722-0)(在第 723 页上)

## 执行 **LDAP** 同步

过程

- 1. 在 Web Manager 中,导航至"解决方案" > "解决方案设置" > "使用 LDAP 实现用 户同步" > "连接到目录服务"页面。
- 2. 定义到 LDAP 服务器的连接,且定义搜索 LDAP 目录的参数。 所有字段均为必填项。
- 3. 单击"测试连接"。

Web Manager 尝试通过指定凭证连接至 LDAP 服务器。

- 4. 单击"同步用户字段"。
- 5. 将 IP Office 用户字段映射至 LDAP 字段。 并非所有字段都是必填项。

### 3 注意:

您必须单击"连接到目录服务"页面上的"测试连接", 以填写"同步用户字段" 页面上的 LDAP 字段。

- <span id="page-722-0"></span>6. 单击"预览结果",然后查看"预览结果"窗口中的列表。
- 7. 单击"同步"。
	- "用户同步"窗口打开。 单击信息图标,以打开详细报告。

通过 LDAP [管理用户](#page-721-0)(在第 722 页上)

## 为 **LDAP** 同步创建"用户供应规则"

用户配置规则 (UPR) 提供了管理要导入用户的方法。 UPR 可以为导入用户提供以下属性。

- 创建用户的 IP Office 系统
- 起始分机
- 分机模板
- 分机类型
- 用户模板

过程

- 1. 在 Web Manager 中,导航至"解决方案" > "解决方案设置" > "使用 LDAP 实现用 户同步" > "管理用户供应规则"页面。
- 2. 在"用户供应规则名称"字段中,为规则输入名称。
- 3. 可选。 从列表中选择一个 "IP Office 名称"。

如果某个 IP Office 系统已选, 则可在此系统上创建用户。

4. 可选。 输入"开始分机"。

如果提供了开始分机,则用户从此分机开始分配。 如果某个分机号码正在使用,则系统 将跳过此分机号码,继续分配下一个可用号码。

#### 3 注意:

如果为"分机模板"或"分机类型"提供了值,则"起始分机"是必填字段。

5. 可选。 从"选择分机模板"列表中选择"分机模板"。

分机模板将应用至通过此 UPR 导入的所有用户。

- 6. 可选。选择"分机类型", 以定义为每个用户创建创建的分机类型。 如果同时选择"选择分机模板"和"分机类型",则"分机模板"将可用。
- 7. 可选。 从"选择用户模板"列表中选择"用户模板"。 用户模板将应用至通过此 UPR 导入的所有用户。
- 8. 在 LDAP 目录中,输入在"用户"列的 IP Office 中创建的 UPR 名称。
- 9. 在 IP Office 中, 导航至"解决方案" > "解决方案设置" > "使用 LDAP 实现用户同 步" > "同步用户字段"页面。

10. 将在用户供应规则中定义的 IP Office 字段映射到"用户供应规则"。

## 相关链接

通过 LDAP [管理用户](#page-721-0)(在第 722 页上)

# <span id="page-724-0"></span>第**85**章 **:** 留言等待指示

很多话机都支持留言等待指示 (MWI) 或留言指示灯。 它用于在用户的语音信箱含有新留言时向用 户提供指示。 它还可配置为在选择的寻线组信箱含有新留言时向用户提供指示。

Avaya 数字和 IP 电话机都有内置留言等待指示灯。 也可用于所有电话用户, 用于 IP Office 应用 程序的 one-X Portal 提供留言等待指示。

#### 相关链接

用于模拟话机的消息等待指示(在第 725 页上) [用于模拟中继的消息等待指示](#page-725-0)(在第 726 页上)

## 用于模拟话机的消息等待指示

对于模拟话机,系统支持各种模拟留言等待指示 (MWI) 方法。为"分机 | 模拟 | 消息等待指示灯 指示类型"字段设置了用于单个模拟分机的方法。这些方法包括

- $\cdot$  "101V"
- **51V Stepped**
- **81V**
- "Bellcore FSK"
- 线路反转 **A**
- 线路反转 **B**
- 无
- 开

101V 方法仅在使用 Phone V2 扩展模块时才受支持。

81V 通常在欧洲国家内使用。51V Stepped 在大多数其他国家内使用。然而,应参阅话机制造 商的说明文档确定具体型号的模拟话机使用的实际方法。

"消息等待指示灯指示类型"字段也为无(无 MWI 操作)和开提供选项。开依据系统语言环境 选择默认留言等待指示方法。

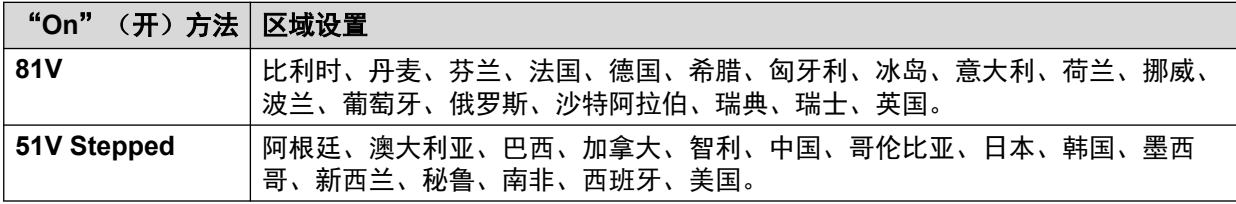

<span id="page-725-0"></span>对于英国系统区域设置 (eng),默认 Caller Display Type (来电显示类型) (UK) 允许在话机空闲 时更新模拟话机的 ICLID 显示。系统用此功能显示在用户自己的信箱中新留言的数量以及留言 的总数。其它 Caller Display Types(来电显示类型)不支持此功能。

#### 寻线组留言等待指示

默认情况下,不为寻线组语音信箱提供留言等待指示。可以通过向需要为其提供寻线组留言等待 指示的用户的来源号码选项卡添加 **H** 紧跟着是寻线组名称来配置留言等待指示。例如,对于寻 线组 Sales,添加 **HSales**。寻线组留言等待指示不需要用户是寻线组的成员。

#### 相关链接

[留言等待指示](#page-724-0)(在第 725 页上)

## 用于模拟中继的消息等待指示

IP Office 可为在 ATM4U-V2 卡上终止的 PSTN 网络模拟 Trunk 提供 MWI。 可以配置多个用户 从单个模拟线路接收 MWI。 用户也可以从多条线路接收 MWI。 为用户配置 MWI 包括自动拨打 留言中心的按钮配置。

请注意以下要点。

- 仅支持在 ATM4U-V2 卡上终止的模拟 Trunk。
- 当选择监控模拟中继 MWI 作为语音信箱类型时,其他语音信箱系统不活动。 因此,不支 持寻线组队列通告,因为这类通告需要嵌入式语音信箱或 Voicemail Pro。
- 为 MWI 配置的所有模拟中继必须使用相同的留言中心号码。 不支持多个留言中心。
- One-X 门户不支持。
- 模拟中继 MWI 状态不提供 TAPI。
- 不支持多个 IP Office 系统。如果模拟线路与用户的电话不在同一个节点,则电话不会接收 到该线路的 MWI。
- 不支持手机联动。 模拟中继 MWI 仅显示在主设备上。
- 不自动支持内部联动。 但是,联动设备可配置为接收与主设备相同的模拟中继 MWI。

#### 为模拟中继配置 **MWI**

- 1. 转到"系统 | 语音信箱"。 在"语音信箱"字段中,选择"模拟中继 MWI"。
- 2. 在"目的地"字段中,输入留言中心电话号码。
- 3. 选择您想要为模拟 MWI 配置的"线路",然后选择"模拟选项"选项卡。
- 4. 在"MWI 标准字段"中,选择 "Bellcore FSK"。
- 5. 选择想要配置为 MWI 的"用户", 然后选择"按钮编程"选项卡。
- 6. 选择想要配置的按钮, 然后单击"编辑"。
- 7. 在"操作"字段中,单击浏览 (...) 按钮并选择"高级 > 语音信箱 > 监控模拟中继 MWI"。
- 8. 在"操作数据"字段中,输入模拟线路的线路状态 ID。

#### 相关链接

[留言等待指示](#page-724-0)(在第 725 页上)

# <span id="page-726-0"></span>第**86**章 **:** 配置用户权限

对于用户权限模板中的大多数设置,相邻的下拉列表用于指明设置是否为模板的一部分。下拉列 表选项包括:

• 应用用户权限值 将用户权限模板中设置的值应用于与模板关联的所有用户。

- 匹配用户设置会变成灰色,并且显示一个 <mark>+</mark> 锁符号。
- 尝试使用短代码更改设置的用户会收到不可访问提示音。
- 不是用户权限的一部分 忽略用户权限模版设置。

## **Default User Rights**(默认用户权限)

对于使用默认设置的系统,以下用户权限作为默认配置的一部分创建。未列出的字段不是用户权 限的一部分。

## **3** 注意:

当用户作为 Outbound Contact Express 座席登录时,自动应用 Outdialer 用户权限。座席注 销时,将会应用先前的用户权限。

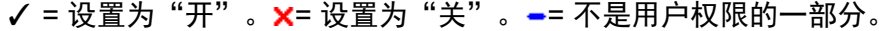

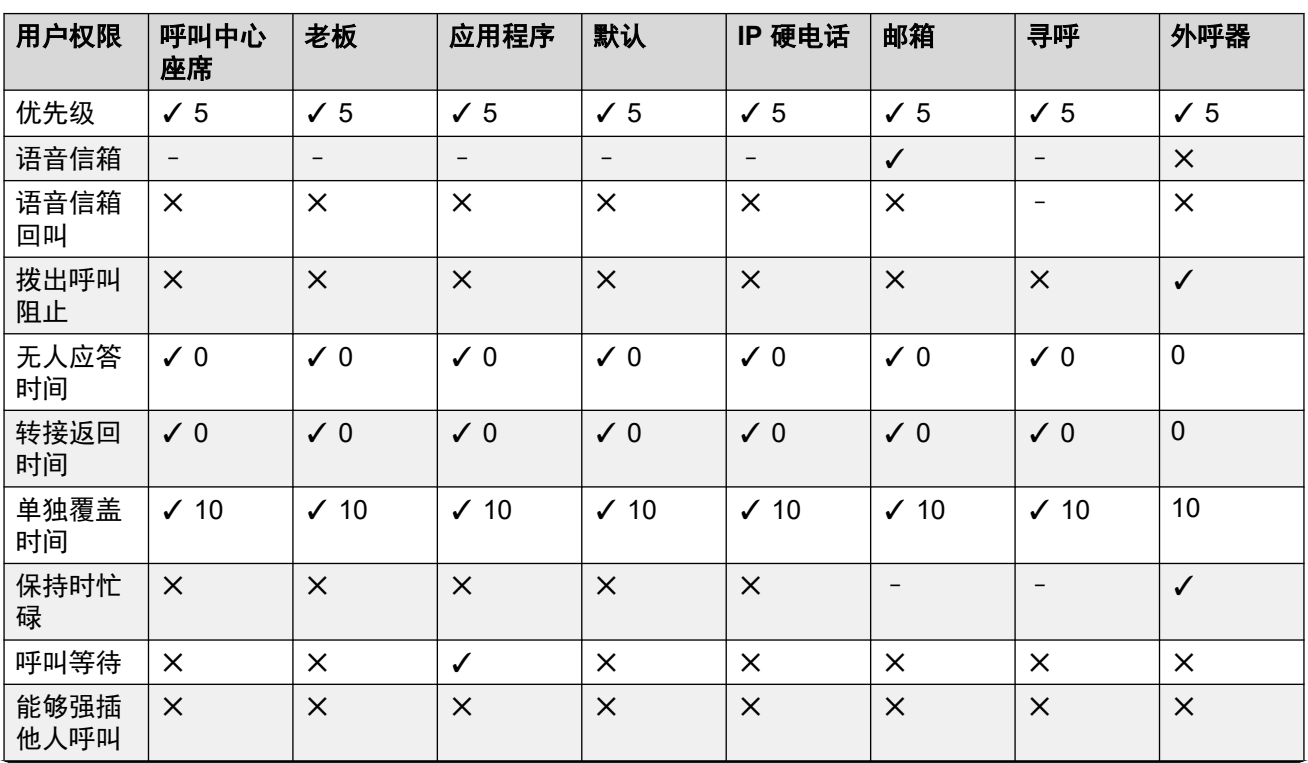

表格接下页…

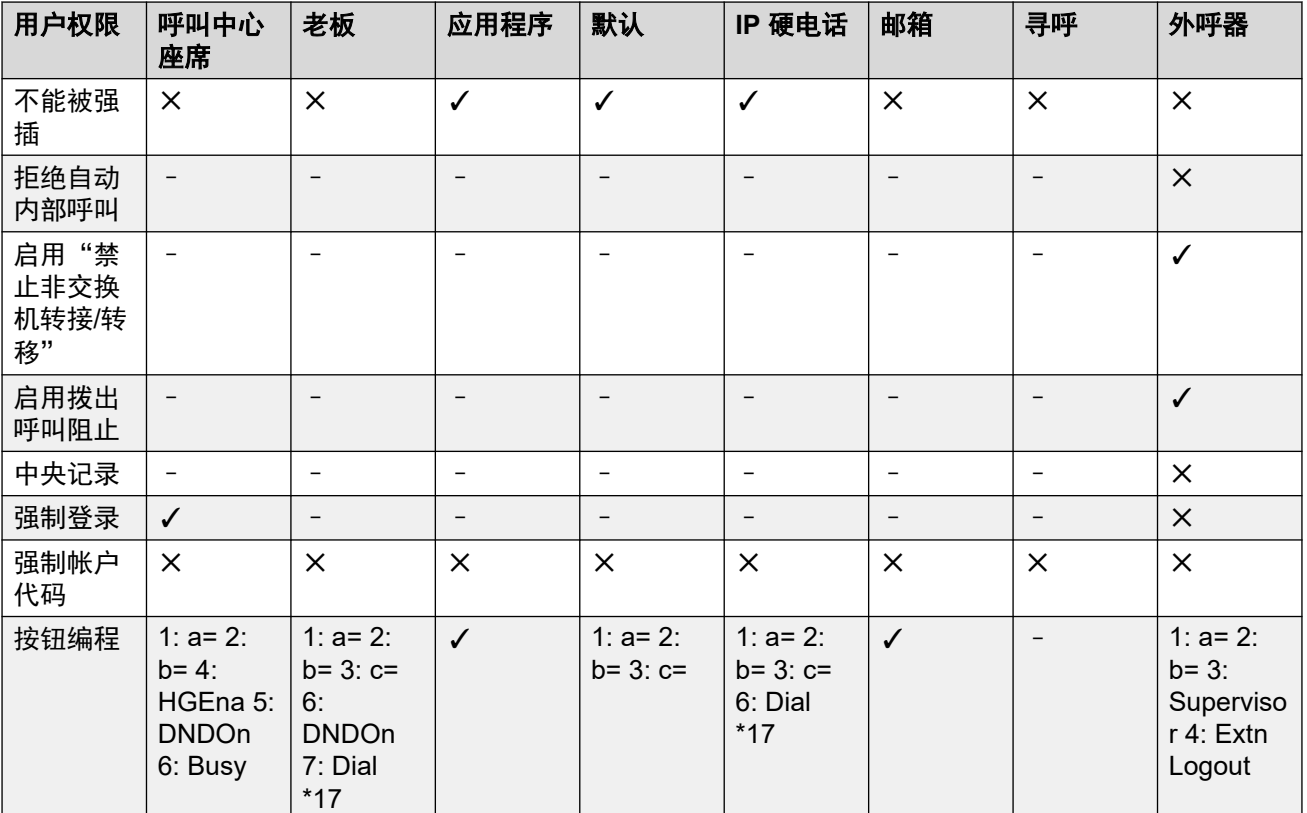

添加用户权限(在第 728 页上) [根据现有用户创建用户权限](#page-728-0)(在第 729 页上) [将用户权限关联到用户](#page-728-0)(在第 729 页上) [通过用户的设置复制用户权限设置](#page-728-0)(在第 729 页上)

## 添加用户权限 过程

- 1. 选择 1 **月户权限**。
- 2. 单击 ■→, 然后选择用户权限。
- 3. 输入一个名称。
- 4. 依据需要配置用户权限。
- 5. 单击"确定"。

### 相关链接

[配置用户权限](#page-726-0)(在第 727 页上)

## <span id="page-728-0"></span>根据现有用户创建用户权限

关于此任务 过程

## 1. 选择 <u>A</u>O 用户权限。

- 2. 在组窗格中,右键单击并选择从用户新建用户权限。
- 3. 选择用户, 然后单击"确定"。

#### 相关链接

[配置用户权限](#page-726-0)(在第 727 页上)

## 将用户权限关联到用户

过程

- 1. 选择 第一用户权限或 第一用户。
- 2. 在组窗格中,右键单击并选择应用用户权限到用户。
- 3. 选择要应用的用户权限。
- 4. 在此用户权限的成员子选项卡中选择要将用户权限作为他们的工作时间用户权限的用 户。
- 5. 在工作时间以外的成员子选项卡中选择应将选择的用户权限作为他们的工作时间以外用 户权限的用户。
- 6. 单击"确定"。

## 相关链接

[配置用户权限](#page-726-0)(在第 727 页上)

## 通过用户的设置复制用户权限设置

## 关于此任务

此过程将用户的当前设置替换为选定用户权限中的相应设置。 它并不将用户关联到用户权限。

### 过程

- 1. 选择 **1. 用户权限。**
- 2. 在组窗格中,右键单击并选择复制用户权限值到用户。
- 3. 选择要应用的用户权限。
- 4. 单击"确定"。

配置用户权限

## 相关链接

[配置用户权限](#page-726-0)(在第 727 页上)

# <span id="page-730-0"></span>第**87**章 **:** 请勿打扰、重新定向和转接

本节包含了解用户如何自动重新定向他们的呼叫的主题。 如图所示,重新定向方法的使用有一定 的优先顺序。

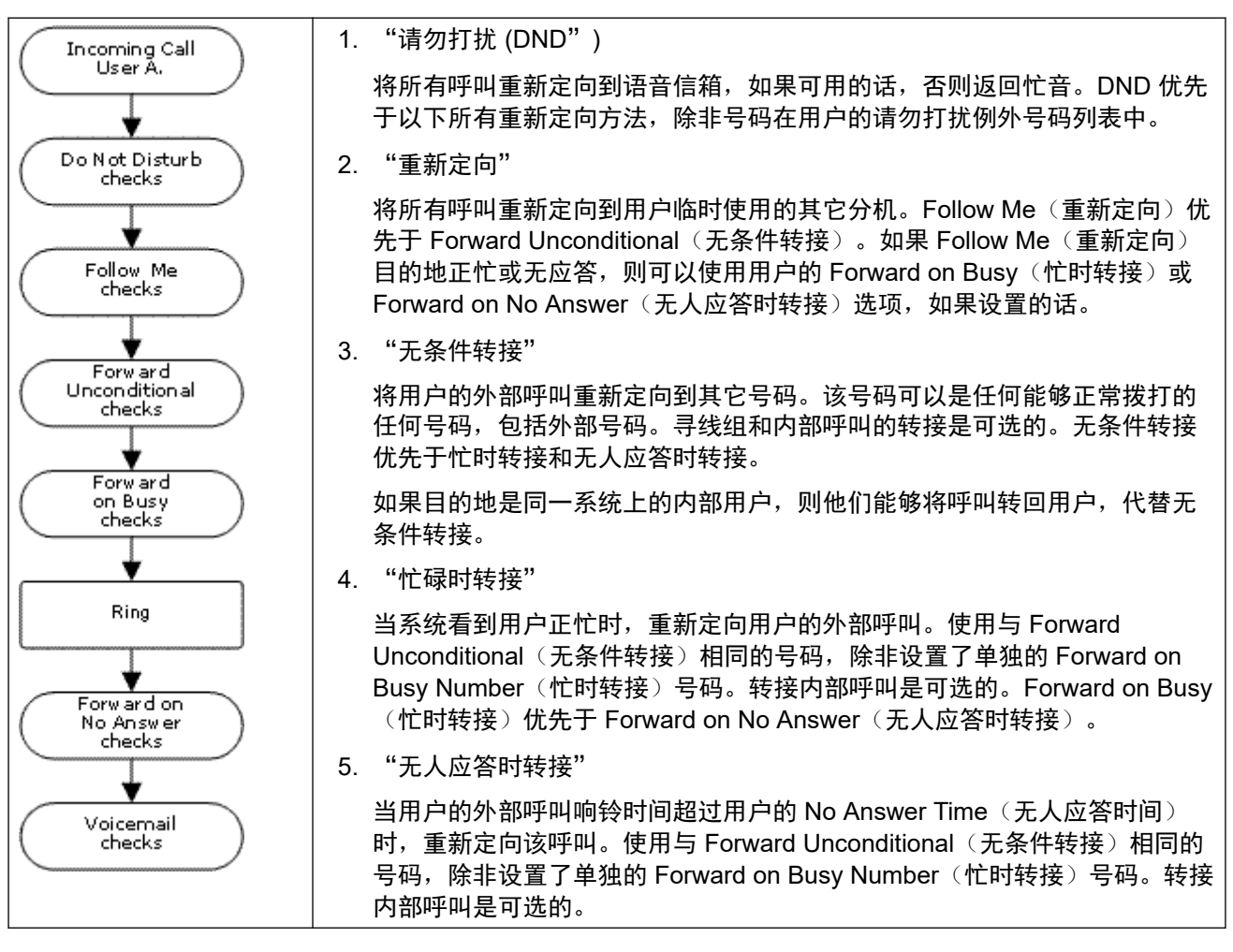

#### 恢复外部转接呼叫:

当呼叫被转接到一个外部目的地并且收到忙音或在转接用户的**无人应答时间**内没人应答时,系统 将尝试恢复呼叫。如果在不指出其状态的中继上转接,例如模拟回路启动中继,则假定呼叫已被 应答。

#### 非交换机转接限制:

用户转接受与转接呼叫相同的限制的约束。要阻止某名用户将呼叫转到外部号码,应选中"禁止 非交换机转接(用户 | 语音通信 | 班长座席设置)"选项。要阻止所有用户将呼叫转到外部号码, 可以使用"禁止非交换机转接"选项。

在将呼叫转接到已经启用了转接功能的另一分机时,使用被转接的呼叫的类型。举例而言,如果 转接一个外部呼叫,当转接目标启用了转接外部呼叫功能时,则使用转接。

### 阻止转接:

Block Forwarding (阻止转接) 设置可用于强制可预测呼叫路由, 即呼叫应始终转接到相同的目的 地。实施该设置用于联系中心应用程序。

阻止转接可为"用户 | 转接"页面上的用户设置, 或者在"用户权限 | 转接"页面作为用户权限设 置。

## 相关链接

请勿打扰 (DND)(在第 732 页上) [重新定向](#page-732-0)(在第 733 页上) [无条件转接](#page-734-0)(在第 735 页上) [忙碌时转接](#page-736-0)(在第 737 页上) [无人应答时转接](#page-738-0)(在第 739 页上) [确定用户的占线状态](#page-740-0)(在第 741 页上) [链接](#page-741-0)(在第 742 页上)

## 请勿打扰 **(DND)**

摘要:除了在您的请勿打扰例外列表中的以外,将所有呼叫重新定向到忙音或语音信箱(如果可 用的话)。

请勿打扰 (DND) 为用户在场当出于某些原因不想被干扰时使用。呼叫将被转到语音信箱,如果 可用的话,否则收到忙音。

- 例外 可以向用户的请勿打扰例外列表添加具体号码。来自这些号码的呼叫不受请勿打扰限 制。 可以在例外号码的末尾使用通配符 N 和 X 以匹配若干号码。对于外部号码,这使用随 呼叫一起收到的所入主叫者线路 ID (ICLID)。
- 优先级 启用 DND 会优先于用户的任何重新定向或转接设置,在用户的请勿打扰例外列表 中的呼叫除外。
- 话机 启用后,仍然能够使用话机拨打呼叫。在很多 Avaya 话机上会显示一个 **N**。当用户正 在使用请勿打扰功能时,他们的普通分机将在摘机时发出交替拨号音。

#### 适用于

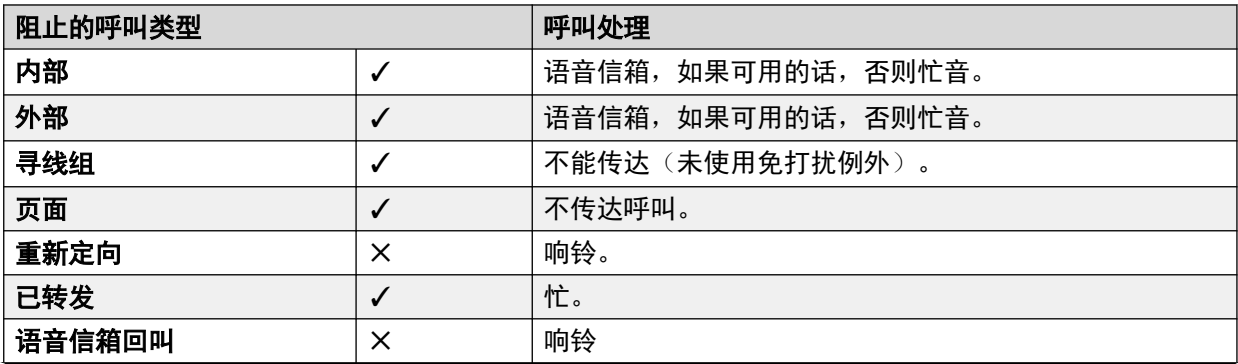

表格接下页…

<span id="page-732-0"></span>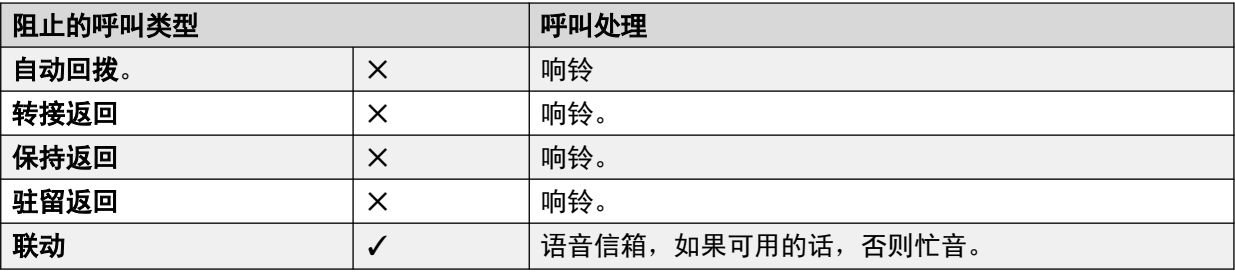

请勿打扰和联动

•移动联动 选择 DND 禁用移动联动。

• 内部联动

- 退出首选话机或在首选话机上设置为请勿打扰也会在辅助话机上停止联动呼叫提醒。
- 退出辅助话机或在辅助话机上设置为请勿打扰仅影响辅助话机。
- 请勿打扰例外列表 对于两种联动,在选中请勿打扰时,来自用户的请勿打扰例外列表中输 入的号码的呼叫会同时首选话机和辅助话机。

请勿打扰控制

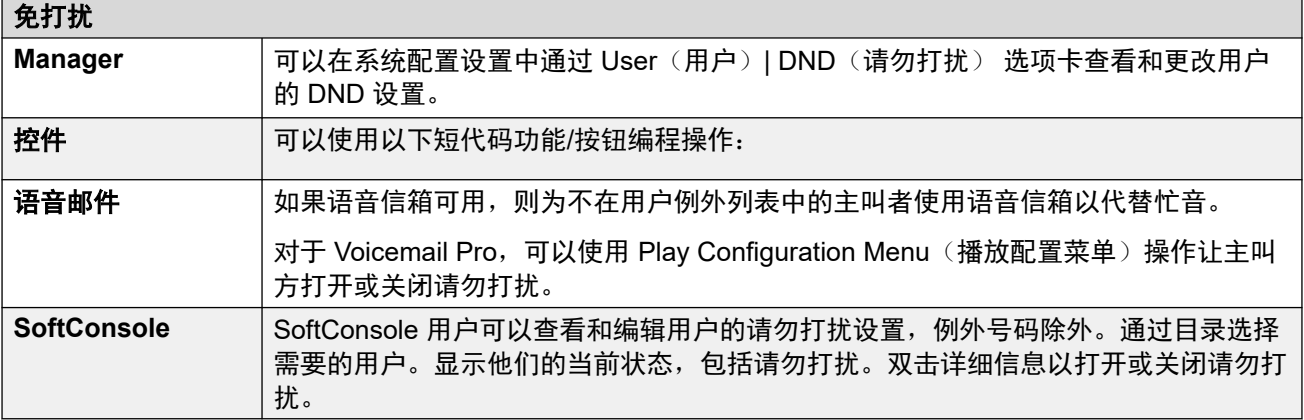

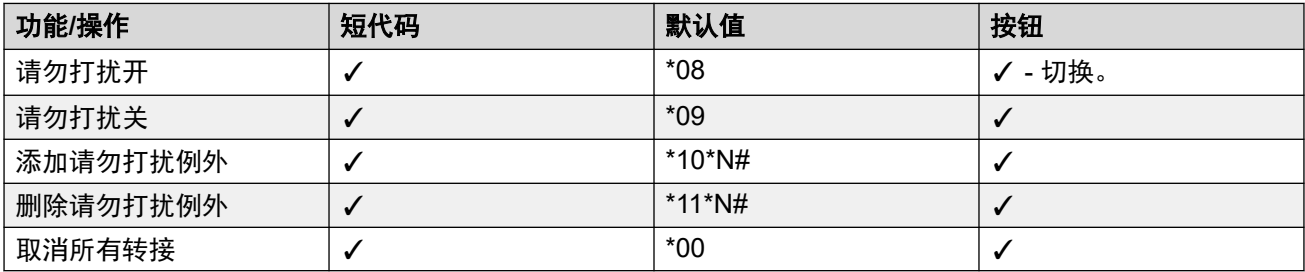

## 相关链接

[请勿打扰、重新定向和转接](#page-730-0)(在第 731 页上)

## 重新定向

摘要:将您的呼叫重新定向到另一个用户的分机,但如果该呼叫收到忙音或无应答,则使用您的 覆盖、转接和语音信箱设置。

Follow Me(重新定向) 用于当用户可应答呼叫但出于某种原因正在另一个分机上工作,例如临 时坐在同事的座席上或在另一个办公室或会议室。通常,当您没有虚拟办公桌登录代码或您不希 望打扰同事接听他们自己的电话(即有多个用户在一个话机上),则您应使用 Follow Me(重新 定向)。

### • 优先级

Follow Me (重新定向) 将被 DND 取代, 除非主叫者在用户的 DND Exception Numbers List(请勿打扰例外号码列表)上。Follow Me(重新定向)将取代 Forward Unconditional (无条件转接),但可依照用户的 Forward on Busy(忙时转接)或 Forward on No Answer(无人应答时转接) 按其 Follow Me(重新定向)目的地执行。

• 目的地

目的地必须为内部用户分机号码。不能使寻线组分机号码或外部号码。

• 持续时间

使用 Follow Me(重新定向)用户的无应答超时设置。如果到期,该呼叫或者转到其 Forward on No Answer(无人应答时转接)设置(如适用),或者接入到语音信箱(如可 用)。否则呼叫将继续在目的地响铃。

### • 电话

启用时,仍然能够用话机拨打呼叫。当用户正在使用重新定向功能时,他们的普通分机将 在摘机时发出交替拨号音。

#### • 例外

- Follow Me(重新定向)目的地分机可拨打或转接呼叫到重新定向源。
- 用户的呼叫覆盖设置将应用到他们的 Follow Me (重新定向) 呼叫。目的地的呼叫覆盖 设置不适用到其收到的 Follow Me(重新定向)呼叫。

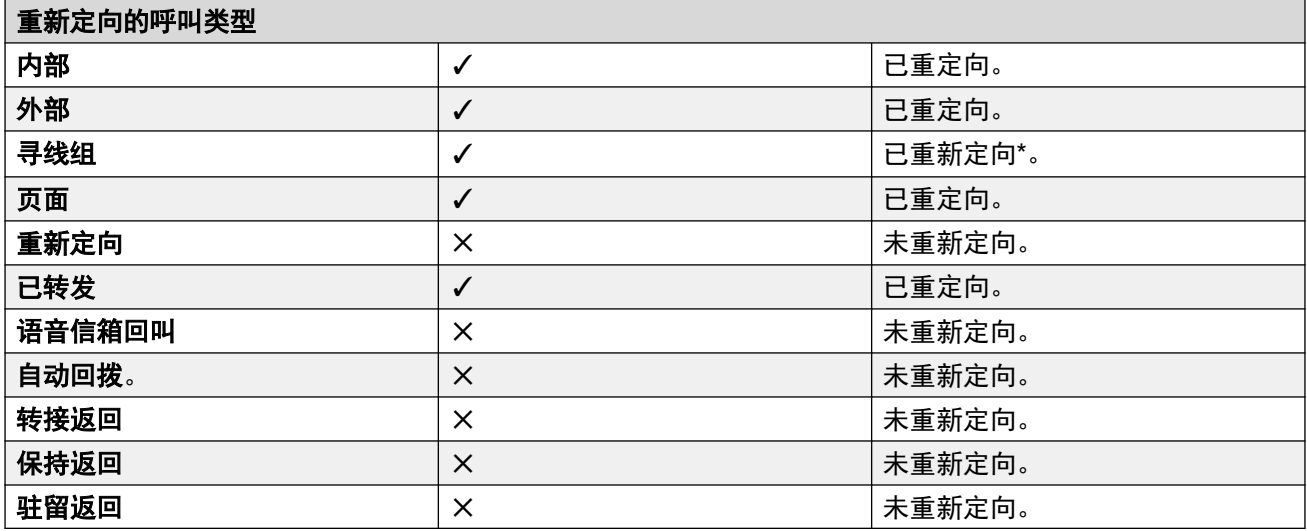

\*除了"Longest Waiting" ("最长等待")类型寻线组的呼叫。

<span id="page-734-0"></span>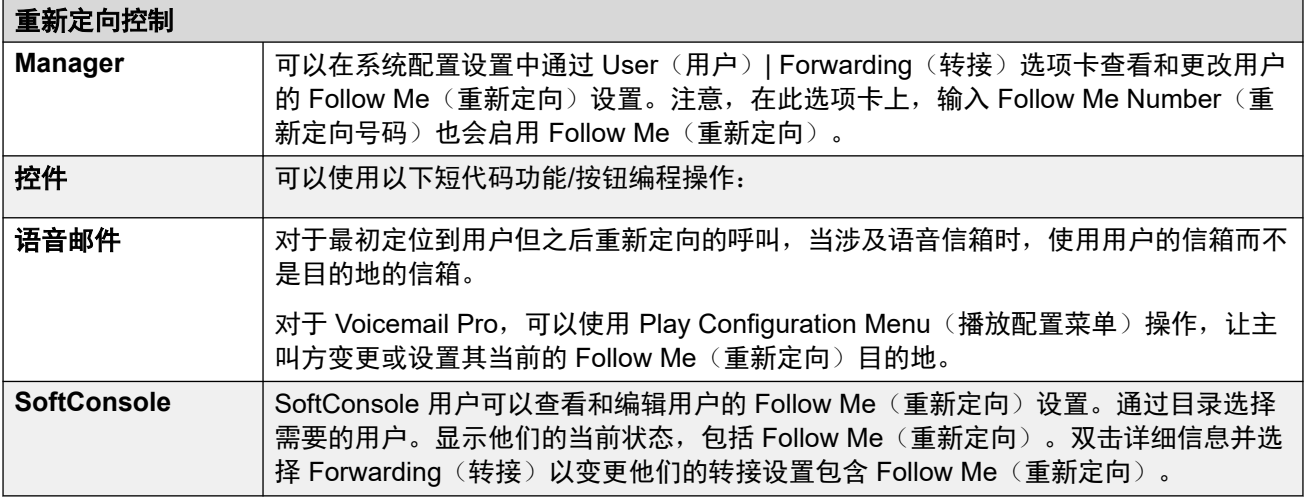

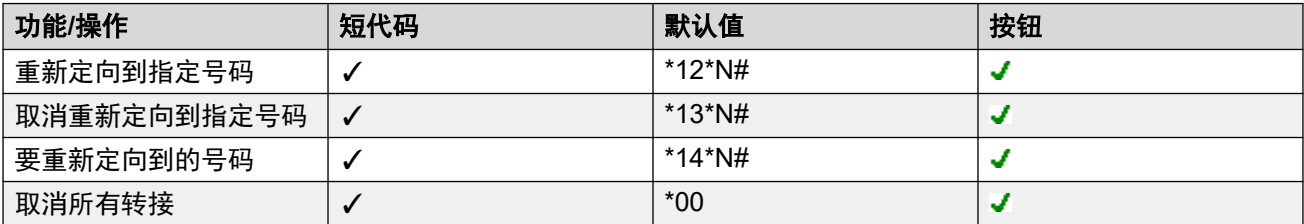

[请勿打扰、重新定向和转接](#page-730-0)(在第 731 页上)

## 无条件转接

摘要:将您的呼叫立即重新定向到其它号码,包含您可以拨打的任何外部号码。

#### • 优先级

此功能的优先级别低于请勿打扰和/或 Follow Me (重新定向), 如果适用的话。无**条件转 接**会取代**忙时转接**。

## • 目的地

目的地可以是用户能够拨打的任何号码。如果是外部呼叫并且启用了 Inhibit Off-Switch Transfers(禁止非交换机转接),则主叫者被转到语音信箱,如果可用的话,否则他们收 到忙音。如果目的地是同一系统上的内部用户,则他们能够将呼叫转回用户,代替无条件 转接。

## • 持续时间

在用户的无人应答时间转接后,如果仍然无人应答,系统可以应用其他选项。如果用户为 呼叫类型设置了"无人应答时转接",或用户启用了语音信箱,会执行这一操作。

- 如果用户为呼叫类型设置了"无人应答时转接",呼叫会重新发起,然后转接至无人应 答时转接目的地。
- 如果用户已经启用了语音信箱,呼叫将被重定向至语音信箱。
- 如果用户同时设置了两个选项,会重新呼叫,然后会在无人应答时间转接到无人应答时 转接目的地。如果仍然无人应答,则会重定向至语音信箱。

- 如果用户未设置任何选项,呼叫仍将在无条件转接设置下重定向。

请注意,对于通过外部中继重定向的呼叫,检测呼叫是否仍然无人应答需要呼叫进度指示。例 如,模拟线路不提供呼叫进度信号,因此,通过模拟线路转接的呼叫被视为已经应答,不会重新 呼叫。

#### • 电话

启用时,仍然能够用话机拨打呼叫。在 DS 话机上会显示一个 **D**。当用户正在使用无条件 转接功能时,他们的普通分机将在摘机时发出交替拨号音。

#### • 呼叫已转接

呼叫转接到内部目的地后,如果不创建循环,它会忽略任何以后的无人应答时转接或忙时 转接设置,但是可能遵循其它的无条件转接设置。

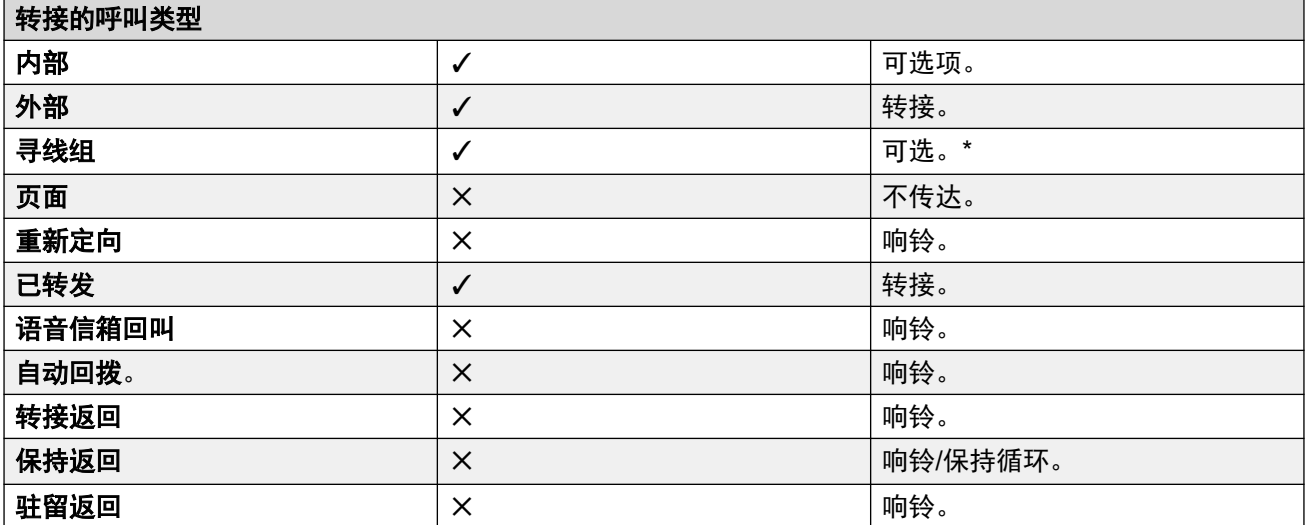

\* 可选仅用于针对连续和旋转类型寻线组的呼叫。包括到寻线组的内部呼叫,不论其内部转接设 置如何。

•至语音信箱: 默认 = 关。

如果选中并且启用了无条件转接, 则呼叫被转到用户的语音信箱。不使用**转接号码**和**转接** 寻线组呼叫设置。如果系统的语音信箱类型设置为无,则此选项不可用。1400、1600、 9500 和 9600 系列电话用户可以通过电话菜单选择此设置。请注意,如果用户禁用无条件 转接,至语音信箱设置会被清除。

无条件转接控制

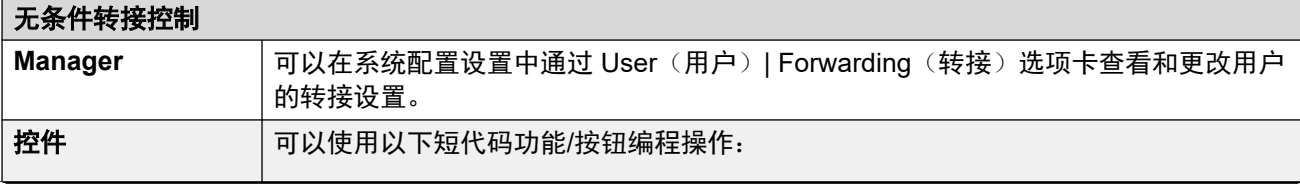

表格接下页…

<span id="page-736-0"></span>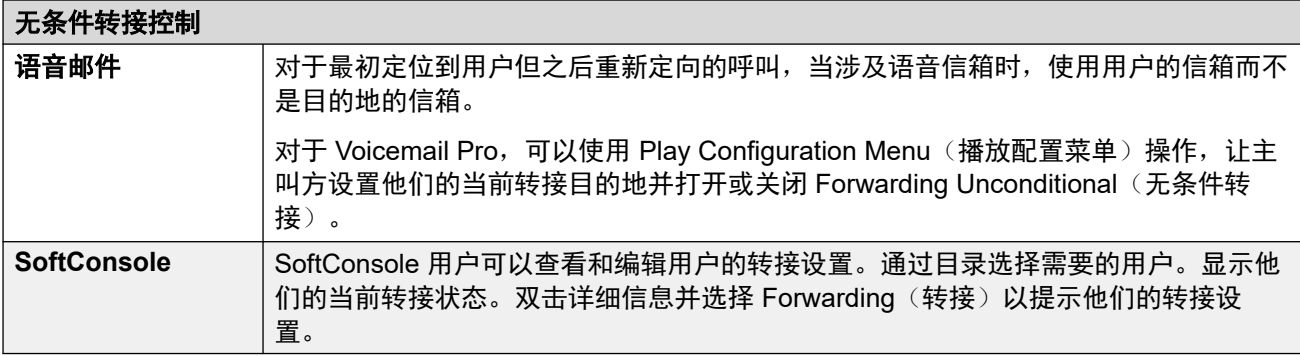

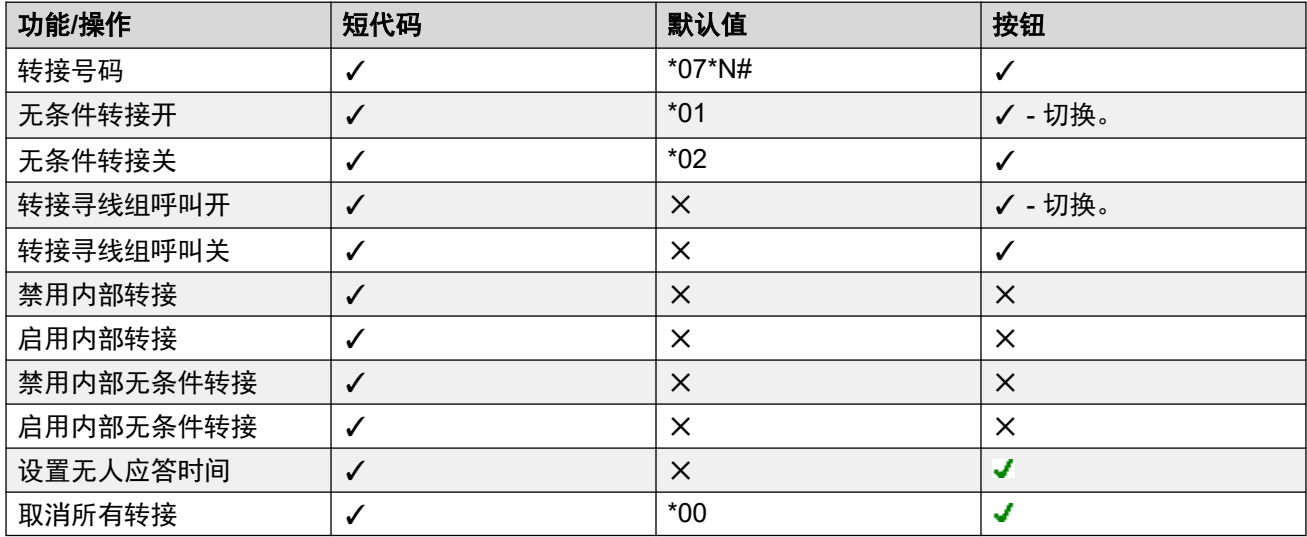

[请勿打扰、重新定向和转接](#page-730-0)(在第 731 页上)

## 忙碌时转接

摘要:在您忙时将呼叫重新定向到其它号码,包含您可以拨打的任何外部号码。

系统用于确定用户是否"忙"于呼叫的方法取决于他们是否有多个呼叫状态按钮或设置有"呼叫 等待"和/或"保持时返回忙"等因素。参阅忙。

• 优先级

此功能的优先级别低于 DND (请勿打扰) 和/或"无条件转接",如果适用的话。它在尝试 Follow Me(重新定向)之后适用。它优先于"无人应答时转接"。

### • 目的地

目的地可以是用户能够拨打的任何号码。使用 Forward Unconditional "无条件转接"目的 地号码,除非设置了单独的 Forward on Busy Number(忙时转接号码)。如果启用了 Inhibit Off-Switch Transfers(禁止非交换机转接), 则主叫者被转到语音信箱, 如果可用 的话,否则他们收到忙音。

#### • 持续时间

目的地的响铃时间为转接用户的 No Answer Time(无人应答时间)。如果此时间到期, 则 呼叫转往语音信箱,如果可用的话。在不指出呼叫状态的中继上传送到外部目的地的呼 叫,例如经由模拟回路启动中继,会被假定为已经应答。

### • 电话

不显示 Forward on Busy(忙时转接), 并使用普通拨号音。

#### • 呼叫已转接

一旦呼叫已经转接到内部目的地,则它会忽略任何以后的无人应答时转接或忙时转接设 置,但是可能遵循其它的**无条件转接**设置。

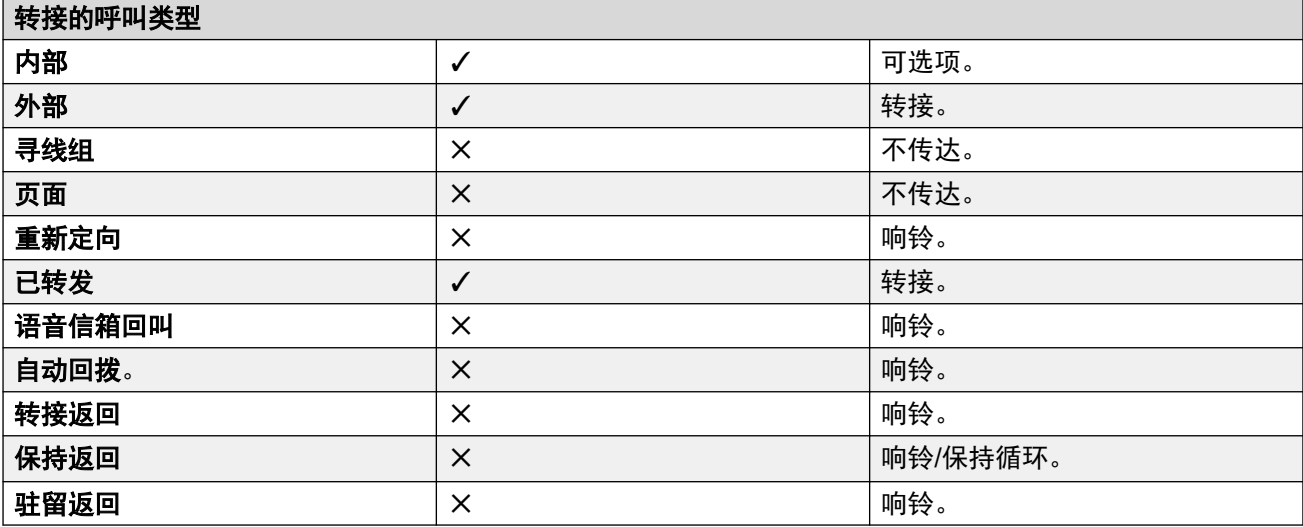

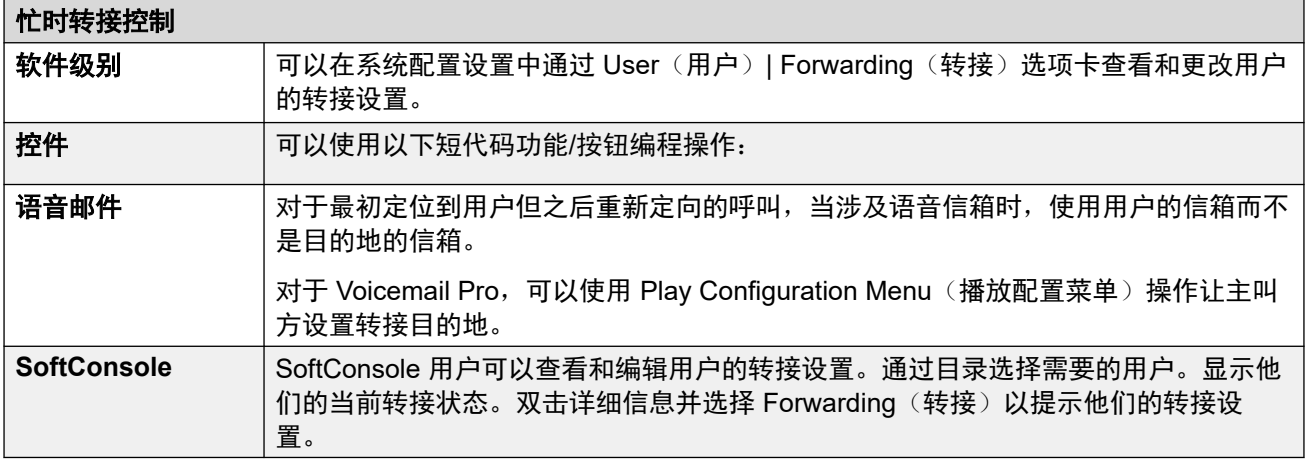

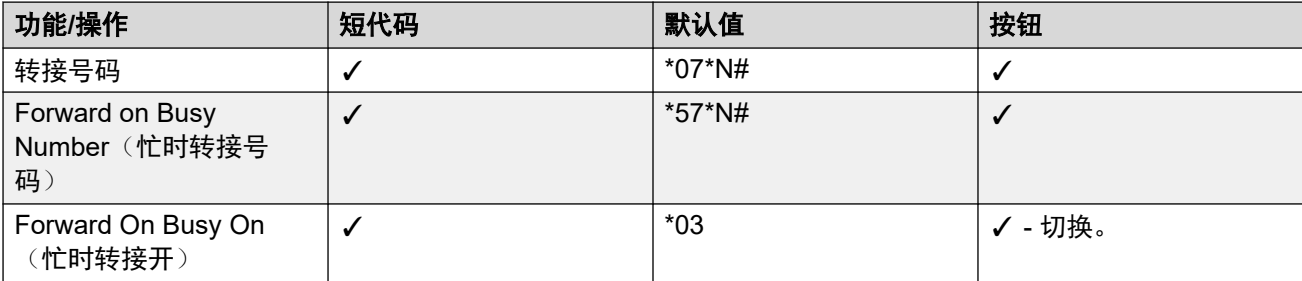

表格接下页…

<span id="page-738-0"></span>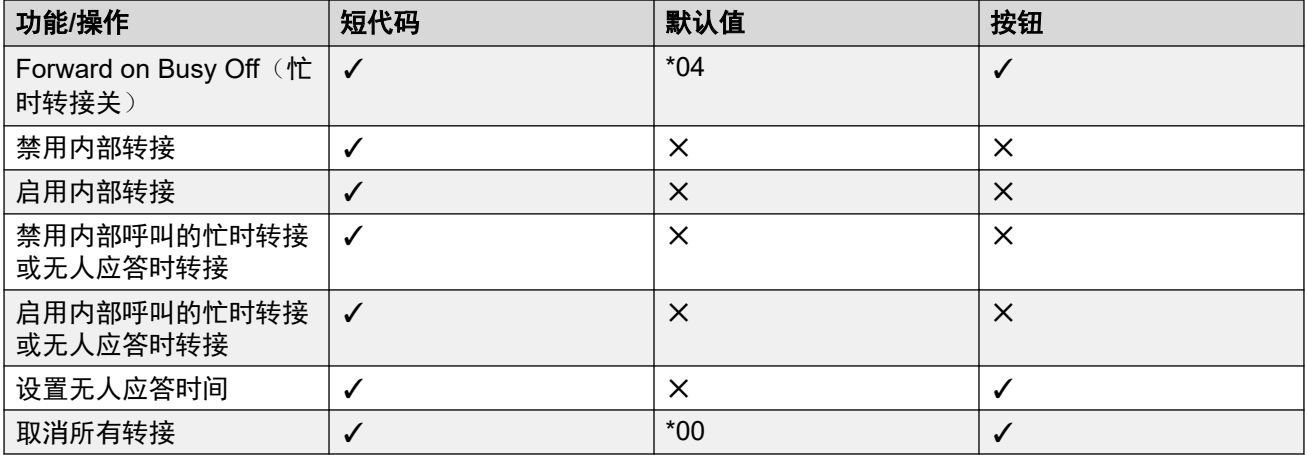

[请勿打扰、重新定向和转接](#page-730-0)(在第 731 页上)

## 无人应答时转接

摘要:如果在响铃一段时间后无人应答,将您的呼叫重新定向到其它号码。

### • 优先级

此功能的优先级别低于请勿打扰和/或 Forward on Busy(忙时转接), 如果应用的话。它 在尝试 Follow Me(重新定向)之后适用。无条件转接优先于忙时转接和无人应答时转 接。

### • 目的地

目的地可以是用户能够拨打的任何号码。使用 Forward Unconditional "无条件转接"目的 地号码,除非设置了单独的 Forward on Busy Number(忙时转接号码)。如果启用了 Inhibit Off-Switch Transfers(禁止非交换机转接), 则主叫者被转到语音信箱, 如果可用 的话,否则他们收到忙音。

## • 持续时间

目的地的响铃时间为转接用户的 No Answer Time(无人应答时间)。如果此时间到期, 则 呼叫转往语音信箱,如果可用的话。否则呼叫将继续在目的地响铃。在不指出呼叫状态的 中继上传送到外部目的地的呼叫,例如经由模拟回路启动中继,会被假定为已经应答。

• 电话

不指出 Forward on No Answer(无人应答时转接), 并使用普通拨号音。

### • 呼叫已转接

一旦呼叫已经转接到内部目的地,则它会忽略任何以后的无人应答时转接或忙时转接设 置,但是可能遵循其它的无条件转接设置。

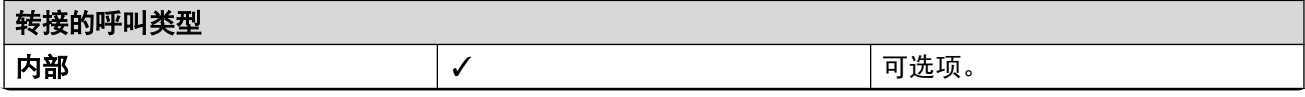

表格接下页…

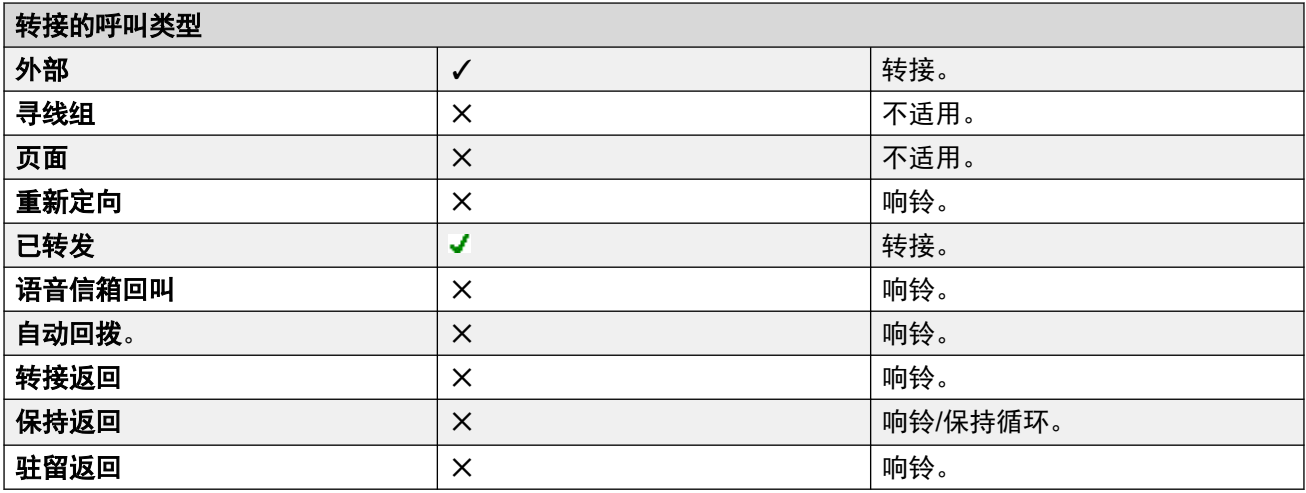

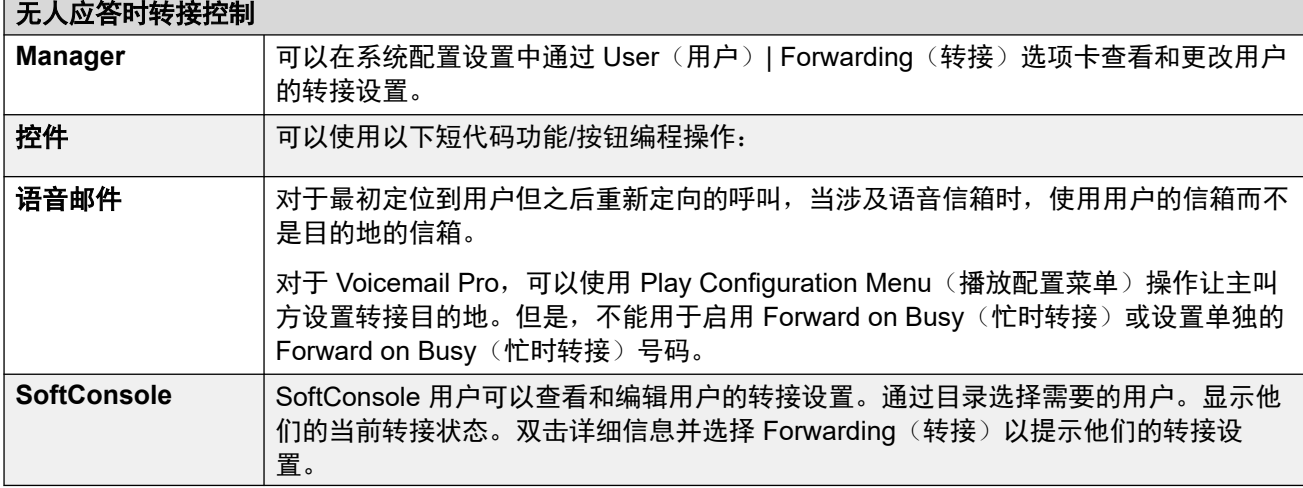

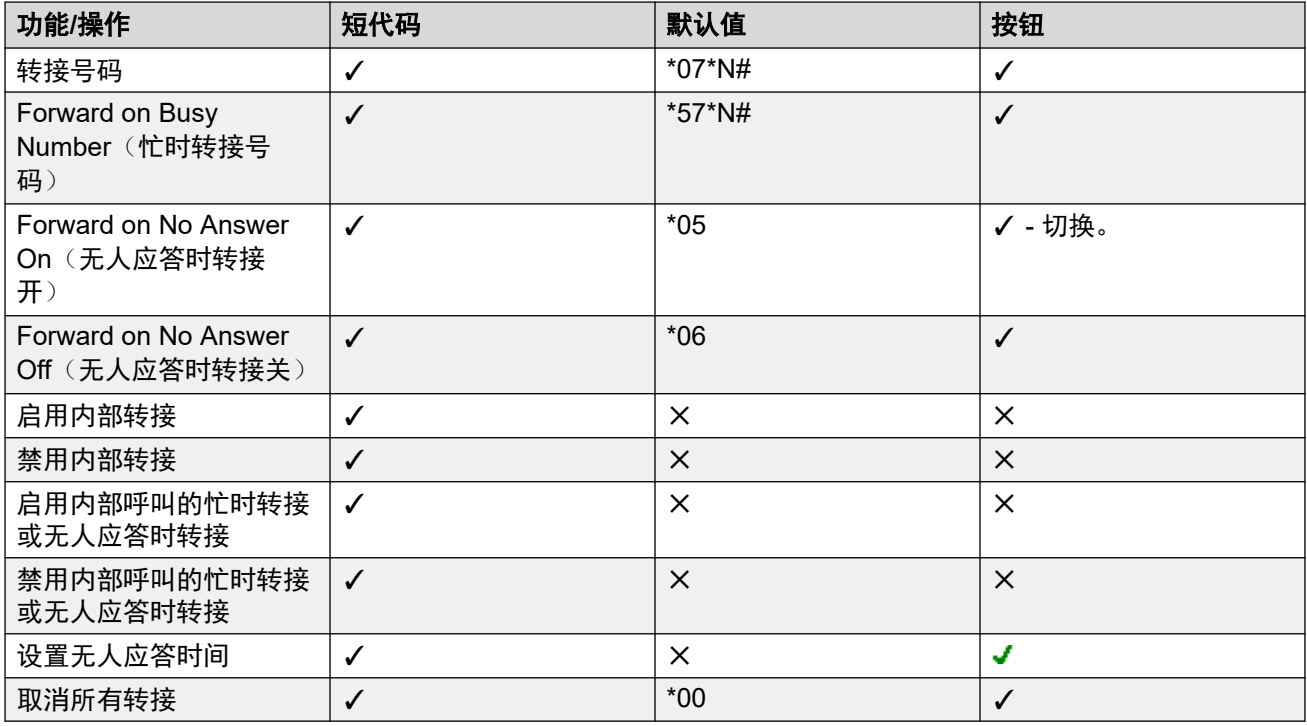

<span id="page-740-0"></span>[请勿打扰、重新定向和转接](#page-730-0)(在第 731 页上)

## 确定用户的占线状态

若干系统功能使用户能一次处理多个呼叫。因此, "占线"或"忙"有不同的含义。对其他用户 而言,它意味着该用户的指示状态是否为"占线"。对系统而言则指是否该用户无法接听任何其 他呼叫。后者将用来触发"占线处理",或者使用用户的**忙时转接**设置,或者将呼叫重新定向至 语音信箱,或仅返回忙音。

#### • 忙音指示 **-** 在使用中

提供给可编程按钮和用户应用程序的用户占线指示是基于被监听用户的摘机交换机状态。 每当用户摘机,无论其呼叫等待或呼叫状态设置如何,将被指示为占线。

#### • 对下一个电话为占线

用户是否能接听更多电话是基于以下若干因素。

#### - 已登录和出席

是否该用户已登录到分机并且是否该分机已物理上连接到该系统。

- 保持时忙碌

如果用户启用了"保持时返回忙"设置,每当他们有一个保持的呼叫,则无法接听下一 个拨入呼叫。

#### - 状态按钮

用户的呼叫状态按钮用来接听拨入呼叫。通常,当用户有任何空闲呼叫状态按钮时可以 接听下一个呼叫。例外:

#### • 保留最后一个状态

具有状态按钮的用户要求有空闲呼叫状态按钮才能发起转接或会议。因此可通过用户 的配置设置来仅对拨出呼叫保留其上一个呼叫状态按钮。

#### • 其他状态按钮

也可将呼叫指示在线路、呼叫覆盖和桥接状态按钮上。

#### • 呼叫等待

不具有状态按钮话机的用户可使用呼叫等待。这样在有其他呼叫等待应答时,可添加一个 基于系统区域设置的音频提示音。仅支持一个等待中的呼叫,之后的任何呼叫将收到占线 处理。

#### • 寻线组呼叫

用户是否可接听寻线组呼叫要受一系列其他因素的约束。请参阅 Member Availability(成 员可用性)。

#### 相关链接

[请勿打扰、重新定向和转接](#page-730-0)(在第 731 页上)

## <span id="page-741-0"></span>链接

链接是一种处理,在这种处理中,呼叫转接到一个内部用户目的地,再被该用户自己的转接设置 进一步转接。

### • 重新定向呼叫

重新定向呼叫不是链接呼叫。它们忽略重新定向目的地的转接、重新定向和请勿打扰设 置。

## • 语音邮件

如果呼叫转到语音信箱,则在转接之前使用初始呼叫目的地的信箱。

• 循环

通过转接链建立一个循环时,最后一个转接不应用。例如,在下面的情况中, A 转接至 B, B 转接至 C, C 转接至 A。 在每种情况下, 都不会使用最终转接, 因为目的地已经在 转接链中。

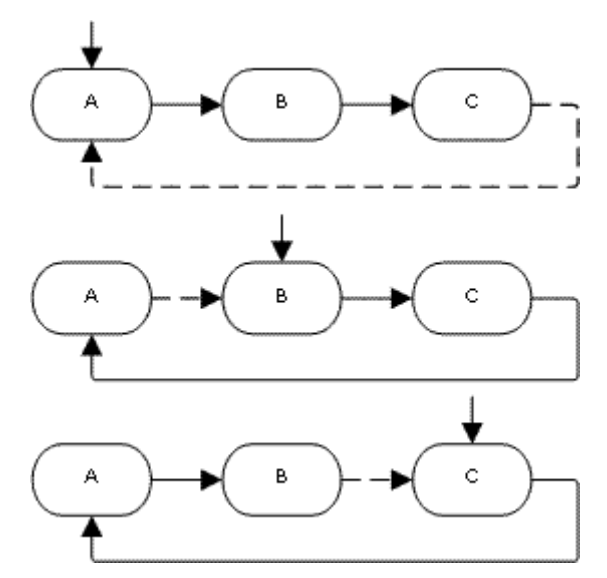

#### • 寻线组回路

假如某个用户将一个叫转接到其所属的某个寻线组,就不会将该寻线组呼叫转到该用户, 而是将其转到寻线组的其他成员。

### • 最大转接数量

对于任何呼叫,最多支持 10 次转接。

### • 呼叫转接

一旦呼叫已经转接到内部目的地,则它会忽略任何以后的无人应答时转接或忙时转接设 置,但是可能遵循其它的无条件转接设置。

## 相关链接

[请勿打扰、重新定向和转接](#page-730-0)(在第 731 页上)

# <span id="page-742-0"></span>第**88**章 **:** 分机漫游

虚拟办公桌允许用户在其它话机上登录。他们的拨入呼叫被重新路由到该话机并且他们的用户设 置也应用到该话机。有若干设置和功能影响系统话机的登录和退出。

要分机漫游,用户必须在系统配置中指定有一个"登录代码" ("用户" > "语音通信" > "班 长座席设置")。

默认情况下,每个系统分机都有**一个基站分机**设置。这会将分机与具有匹配**分机**设置的用户关联 在一起,作为分机的默认关联用户。

- 通过将某个分机的**基站分机**设置留空,可以拥有一个没有默认关联用户的分机。只有非 IP/CTI 分机支持这一点。处于此状态的分机使用一个名为 **NoUser** 的特殊用户的设置。在适 合的话机上,显示屏可能显示 **NoUser**。
- 您可以创建其分机目录号码没有与任何物理分机关联在一起的用户。这些用户必须要有一个 登录代码才能在需要拨打或接听呼叫时在一部话机上登录。通过这种方式,系统可以支持比 其物理分机数量多的用户。
- 远程分机必须具有已登录的关联默认用户。该用户的用户配置文件确立了分机作为远程分机 运行的权利。通过默认用户登录的任何其他用户还必须具有允许远程分机使用的用户配置文 件。

### 相关链接

分机漫游操作(在第 743 页上) [注销](#page-743-0)(在第 744 页上) [分机漫游控件](#page-743-0)(在第 744 页上) IP Office [网络中的虚拟办公桌](#page-744-0)(在第 745 页上) [呼叫中心座席](#page-744-0)(在第 745 页上) [虚拟办公桌示例](#page-745-0)(在第 746 页上) [自动退出](#page-746-0)(在第 747 页上)

## 分机漫游操作

当其他用户在某部分机上登录时,他们会控制该电话。任何现有用户,包括默认关联用户,会退 出该电话。

- 不适合用户登录的话机类型的任何用户设置将变得不可用。举例而言,如果用户登录的电 话没有足够的可编程按钮,则某些可编程按钮功能将不可用。
- 1400 系列、1600 系列、9500 系列、9600 系列和 J100 系列话机均使用中央呼叫记录和中 央个人目录功能,该功能可将这些设置作为用户的分机漫游与用户一起移动。
- <span id="page-743-0"></span>•可配置其他 Avaya H.323 IP 话机,以便在话机之间设置用户虚拟办公桌时将用户设置备份 并恢复到文件服务器。支持的设置范围取决于特定话机模式。请参阅 《Avaya [IP Office](https://documentation.avaya.com/bundle/IPOfficeH323/page/IP_Office_H_323_IP_Phones.html)™ [Platform H.323 Telephone Installation](https://documentation.avaya.com/bundle/IPOfficeH323/page/IP_Office_H_323_IP_Phones.html)》 手册。
- 对于其他所有功能和话机类型,必须假定话机已存储任何设置以及通过话机显示的数据, 且在注销之后仍可对其进行访问。
- •默认情况下,IP Office 系统会阻止 J129 和 H175 话机用于分机漫游。如果需要,NoUser 来源号码 SIP\_ENABLE\_HOT\_DESK 启用这些话机的分机漫游操作。
- SIP 软电话应用程序不支持分机漫游。这包括在 Avaya Vantage™ 话机上运行的客户端。

[分机漫游](#page-742-0)(在第 743 页上)

## 注销

当用户退出或因其他人登录而退出时,如果没有其他用户在他们的关联分机上登录,则他们自动 登录到他们的默认关联分机。但是,对于设置为**强制登录**("用户" > "语音通信" > "班长 座席设置")的用户,不会发生这种情况。

- 对于每个用户,您可以配置在用户被自动退出之前,用户登录的分机能够保持空闲多长时 间。这需要使用 Login Idle Period(登录空闲时间)选项来进行。此选项只能与 Force Login(强制登录)配合使用。
- 属于某个寻线组的登录用户在未应答传达给他们的寻线组呼叫时能够被自动退出。这通过 选择已注销作为用户的无人应答时的状态("用户" > "语音通信" > "班长座席设 置")设置来设定。
- 已退出用户收到的呼叫被作为用户忙来处理,直到用户再次登录。

### 相关链接

[分机漫游](#page-742-0)(在第 743 页上)

## 分机漫游控件

可以使用系统短代码或可编程按钮在话机上登录或退出。

- · 用于登录的默认系统短代码为 \*35\*N#, 其中用户将 N 替换为他们的分机号码和登录代码, 用一个 **\*** 号分隔开。这使用短代码功能"分机登录"。如果用户只拨打登录代码作为 N, 则检查该代码是否是具有相同分机号码作为分机的基站分机号码的用户。
- 用于退出的默认系统短代码为 \*36。这使用短代码功能"分机退出"。
- "分机登录"和"分机退出"功能可分配到适合 Avaya 电话的可编程按钮。之后, "分机 登录"按钮会提示用户输入他们的详细信息。

### 相关链接

[分机漫游](#page-742-0)(在第 743 页上)

## <span id="page-744-0"></span>**IP Office** 网络中的虚拟办公桌

虚拟办公桌可用于 IP Office 系统网络中。

- 在其上配置用户的 IP Office 系统称为其"主"系统
- 所有其他 IP Office 系统都是"沅程"系统。

IP Office 系统网络的虚拟办公桌支持以下附加功能。

## 将虚拟办公桌接入其他 **IP Office** 系统

系统支持 IP Office 系统网络中系统之间的虚拟办公桌。在下面的说明中:

当用户登录到远程系统时:

- 用户的拨入呼叫会自动重新路由到远程 IP Office 系统。
- 用户的拨出呼叫使用远程 IP Office 系统的设置。
- 用户的许可证权限随之移动。例如,他们的用户配置文件设置随同需要该配置文件类型许 可证的 IP Office 保留。
- 用户自己的设置随同转移。但是,某些设置可能变得不可用或者操作方式有所变化:
	- 用户权限不转移到远程系统,但与该用户关联的所有用户权限名称将被转移。如果远程 系统上存在相同名称的用户权限,则使用远程系统上的用户权限。这同样适用于通过时 间配置文件应用的用户权限,如果在远程系统上存在具有相同名称的时间配置文件的 话。
	- 为主系统上的用户配置的状态按钮不再起作用。
	- 根据用户已登录的远程系统的配置,其它各种设置可能不再工作或以不同的方式工作。

如果当用户在远程虚拟办公桌时用户的主系统与网络断开,则用户仍然留在远程虚拟办公桌。他 们可保留在该状态,除非重新启动远程系统。注意,当用户主系统重新连接时,用户可自动登录 到该系统。

### 从其他 **IP Office** 系统拨号(突破)

在某些情形下,在远程系统上登录的虚拟办公桌用户会希望使用其它系统(通常是其主系统)的 系统短代码拨号。这可以使用具有**突破**功能的短代码或设置为**突破**的可编程按钮来实现。此功能 可由多站点网络内的任何用户使用,但是通常由远程虚拟办公桌用户使用。

#### 相关链接

[分机漫游](#page-742-0)(在第 743 页上)

## 呼叫中心座席

在具有呼叫中心应用程序比如"紧凑联络中心" (Compact Contact Center, CCC) 或"紧凑商 务中心" (Compact Business Center,CBC) 的系统上,登录和退出是对呼叫中心座席进行跟踪 和报告的一个关键部分。 直到座席登录前,它还控制呼叫分配,使他们的寻线组成员资格为禁 用。

对于 CCC、CBC 和 Delta Server,座席被定义为一名有登录代码的用户并设置为强制登录。 这 些用户使用一个 CCC Agent 许可证。

<span id="page-745-0"></span>[分机漫游](#page-742-0)(在第 743 页上)

## 虚拟办公桌示例

以下是以不同方式使用虚拟办公桌设置的示例。

#### 相关链接

[分机漫游](#page-742-0)(在第 743 页上)

## 场景 **1**:临时虚拟办公桌

### 关于此任务

在此场景中,某个用户,在此示例中为分机 204,需要临时在大楼内的其它位置工作。

过程

- 1. 一个登录代码已经添加到用户的配置设置中,在此示例中为 **1234**。
- 2. 现在,当需要时,用户可以在任何其他话机上通过拨打 **\*35\*204\*1234#** 来登录。 话机的默认关联用户被此操作退出,且收到他们的呼叫将被作为忙来处理。 用户 204 也 退出他们的常规话机,且收到的呼叫将被重新路由到他们登录的话机。
- 3. 完成时,用户可以拨打 **\*36** 退出。
- 4. 这会使话机的常规默认用户重新登录。

它还会使虚拟办公桌用户重新登录到他们的普通分机。

## 场景 **2**:常规虚拟办公桌

### 关于此任务

此场景与上面的场景非常类似。 但是,用户不希望在他们返回其位置之间被自动登录到他们的 常规话机。

### 过程

1. 一个登录代码已经添加到用户的配置设置中,在此示例中为 **1234**。

- 2. 选中了强制登录选项。
- 3. 当用户退出他们当前使用的话机时,他们不再自动登录到他们的普通分机。 当他们返回时,他们必须拨打 **\*35\*204\*1234#** 才能登录。
- 4. 在没有登录到任何分机时,该用户收到的呼叫将被作为忙来处理。

## 场景 **3**:完全虚拟办公桌

### 关于此任务

类似于以上场景,但是这次用户没有供他们使用的常规电话分机。要拨打和接听呼叫,他们必须 找到一部他们可以登录的话机。

## <span id="page-746-0"></span>过程

- 1. 向用户提供了一个与任何现有分机的分机目录名称设置不匹配的分机目录号码。
- 2. 还向他们提供了一个**登录代码**并设置了**登录空闲时间**, 在此示例中为 3600 秒 (一小 时)。不需要**强制登录**,因为用户没有可以通过系统自动登录的默认分机。
- 3. 现在,用户可以在需要时在任何可用分机上登录。
- 4. 如果在工作日结束时用户忘记退出, 则 Login Idle Period (登录空闲时间)最终会自动 退出系统。

## 场景 **4**:呼叫中心虚拟办公桌

## 关于此任务

在此场景中,电话分机没有默认分机号码。 可以在呼叫中心中使用几台相似设置的话机,其中 座席使用在他们的班次开始时能够使用的办公桌。 此外,还可以向通常在外办公但临时返回到 办公室并且需要一个临时办公区域以完成纸面工作的工作人员提供一组具有此类话机的办公桌。

过程

1. 对于分机, Extension (分机)设置留空。

这意味着这些话机将与 NoUser 用户的设置关联在一起, 并且显示未登录。

- 2. 呼叫中心座席或在外办公用户配置有与任何现有物理分机不匹配的分机目录号码。 向他们提供了登录代码。
- 3. 用户可以在需要时在任何分机上登录。

当他们退出或在其它地方登录时,分机返回到 NoUser 设置。

## 自动退出

通常情况下,一位用户可以自行退出,或因另一位用户登录而退出。系统可以使用以下方法自动 注销用户,只要该用户具有登录代码并设置为强制登录即可。

注意:其主系统不再被他们所登录的远程系统看到的远程虚拟办公桌用户在 24 小时后自动退 出。

#### 空闲超时:

用户的"登录空闲时间"("用户 | 语音通信 | 班长座席设置")可用于在设置的话机不活动期 后自动注销用户。空闲时间可以设置在 1 至 99999 秒期间,并且依据呼叫不活动期而不是正在 响铃的呼叫。

#### 无人应答呼叫:

如果属于寻线组的用户已经登录并且未接听呼叫,则会向他们传达寻线组呼叫。如果用户已经登 录但实际上不在场,则仍然会继续向他们传达寻线组呼叫。在此情形下退出该用户非常有用。

- •对于寻线组 在"寻线组 | 寻线组"选项卡上,使用"无人应答时座席的状态应用于"设置 选择哪类无人应答寻线组呼叫应更改用户的状态。选项包括:
	- "无"
	- "任何呼叫"
	- "仅外部呼入呼叫"
- 对于用户 可以使用"无人应答时的状态"设置("用户 | 语音通信 | 班长座席设置")。 这设置在用户不应答寻线组呼叫时他们应更改为什么状态。选项包括:
	- "已登录" 如果选择此选项,则用户的状态不改变。
	- "忙,善后工作" 如果选择此选项,触发操作的用户的寻线组成员资格状态改为禁用。 用户仍然能够拨打和接听呼叫,并且仍然继续收到来自其所属的其它寻线组的呼叫。
	- "忙,不可用" 如果选择此选项,则用户的状态变为请勿打扰。这相当于请勿打扰,并 且将影响到用户的所有呼叫。
	- "已退出" 如果选择此选项,则用户的状态变为已退出。在该状态下,他们不能拨打呼 叫,也不能接听呼叫。寻线组呼叫前往下一可用座席,个人呼叫将用户视为忙。

#### 相关链接

[分机漫游](#page-742-0)(在第 743 页上)

# <span id="page-748-0"></span>第**89**章 **:** 组操作

组是可以通过一个目录号码访问的用户的集合。到该组的呼叫能够被该组的任何可用成员应答。 传达呼叫的顺序可通过选择不同的寻线组类型以及调整组成员的列示顺序来进行调整。

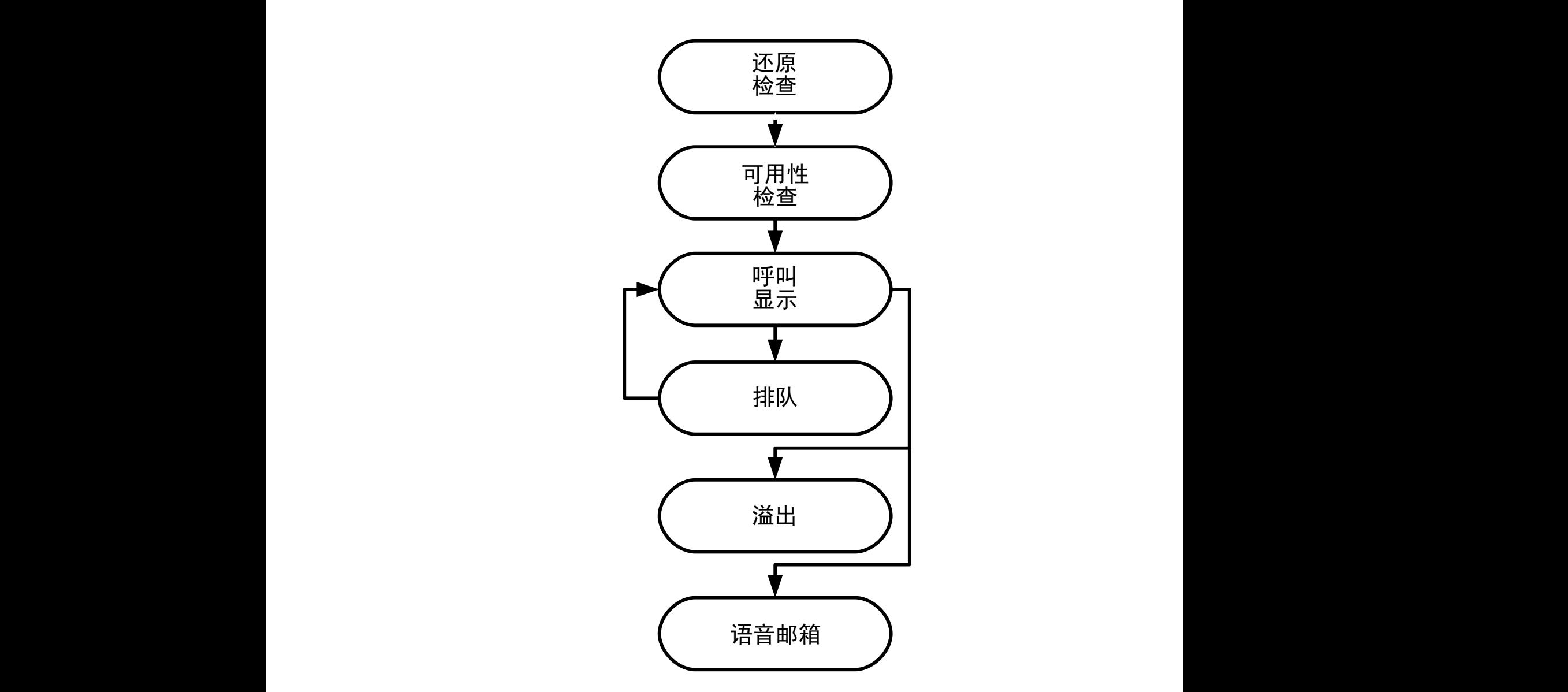

• 呼叫传达: 用于呼叫传达的组的可用成员的顺序是可选择的。

• 可用性: 除了用户是组的成员以外,还有若干因素控制是否将组呼叫传达给该用户。

- "队列": 此可选功能允许在传达的呼叫数量超过能够向其传达呼叫的可用组成员的数量时 让呼叫队列。
- "通告":在有语音信箱服务器(Voicemail Pro 或 Embedded Voicemail)的系统上,可以 向等待应答的主叫方播放通告。这包括正在响铃的呼叫和正在排队的呼叫。
- "溢出":此可选功能可用于在无人应答时包括一个或多个溢出组中的其它座席。
- "还原": 可以手动或使用时间配置文件将组退出运行。在还原期间, 呼叫可被重新定向到 还原组、转发至语音信箱或只收到忙音。支持两类还原:夜间服务和不在服务状态。
- "语音信箱":呼叫可以被重新定向到语音信箱。系统允许选择组呼叫是保留在组信箱中还 是被复制到组成员的个人信箱中。当留言存储在组自己的信箱中时,可以选择谁收到留言等 待指示。

#### 组编辑

更改组的名称有以下影响:

- 在语音信箱中创建一个空的信箱,其名称为新的组名称。
- 将会更新其它寻线组的 Overflow (溢出) 列表中的记录。
- 不在服务状态还原和夜间服务还原的引用更新。

更改组的分机号码会更新以下内容:

- Group(组)按钮。
- Overflow(溢出)、Out of Service Fallback(不在服务状态还原)和 Night Service Fallback (夜间服务还原)组记录。
- 拨入呼叫路由记录。

删除某个组时,对该组的所有引用将会被删除,包括:

- 拨入呼叫路由表中的记录。
- 内部自动应答中的转接目标。
- 其它组上的溢出、夜间服务或还原服务。
- 监视组状态的 DSS 键。

#### **Server Edition** 组管理

组可以存储在网络中任何系统的配置中。组在 Manager 的解决方案级别上创建,且 Web Manager 存储在主要服务器上。所有组均包含来自网络各处的用户,且可以在网络的任何系统中 自动公布和拨号。

在 Server Edition 主要 上配置的组在默认情况下故障转移至 Server Edition 辅助。在 Server Edition 扩展系统 上配置的组能够配置为故障转移至 Server Edition 主要、Server Edition 辅助 或 其他 Server Edition 扩展系统。

### 多站点网络中的组

在多站点网络中,用户的分机号码在系统之间自动共享,并且不需要任何进一步的编程即可在其 它系统上拨打。

以下功能可用于组。

### 公布组:

每个寻线组都可以设置为"已公布"。然后可以从多站点网络中的其它系统拨打组。组分机号码 和名称必须在网络内是唯一的。非公布组号码仅对组所在的系统而言仍然是本地的。

#### 分布式组:

某个系统上的组可以包含网络内其它系统上的用户。分布式组被自动公布到网络内的其它系统。 注意,分布式组只能在创建该组的系统上编辑。

#### 相关链接

组类型(在第 752 页上) [呼叫显示](#page-752-0)(在第 753 页上) [组成员可用性](#page-753-0)(在第 754 页上) [寻线组示例](#page-755-0)(在第 756 页上) [CBC/CCC Agents](#page-756-0) 和寻线组 (在第 757 页上) [覆盖组](#page-756-0)(在第 757 页上)

## 组类型

组设置最基本应包含组名称、分机号码、组成员列表以及寻线类型选择。是最后两项设置确定拨 入呼叫转到寻线组成员的顺序。

可用的组类型有:集体、连续、旋转和最长等待。其工作如下:

## 集体组

拨入呼叫同时转到所有可用的组成员。

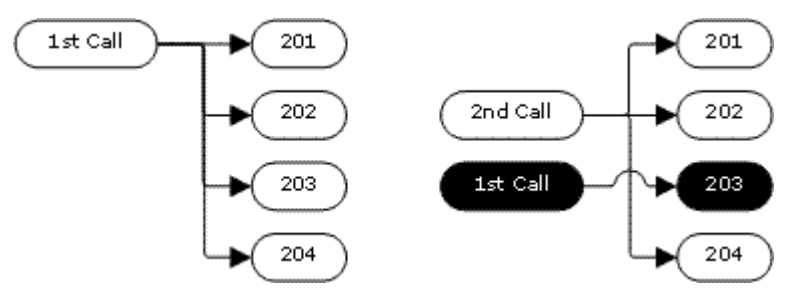

### 连续组

拨入呼叫转到列表中第一个可用的成员。如果未应答,它会转到列表中下一个可用的成员。 下一个拨入呼叫使用相同顺序。再从列表的最前面开始转到可用的成员。

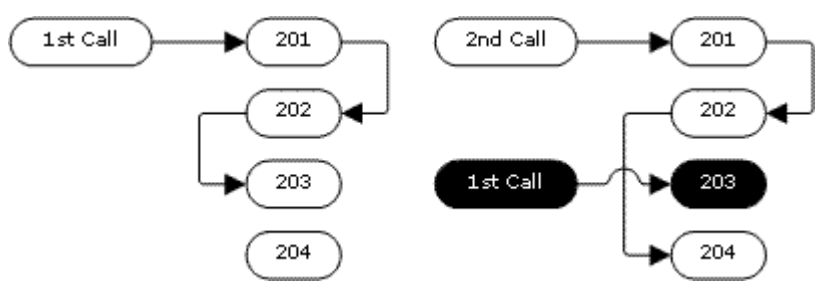

## 旋转寻线类型

此寻线类型操作与"连续"类型相似。但是,呼叫显示的起点是应答呼叫最后一个号码后的第一 个可用成员。

<span id="page-752-0"></span>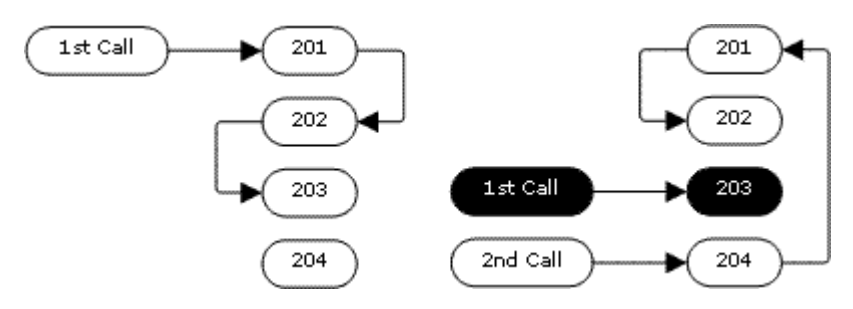

## 最长等待寻线类型

当寻线组呼叫被转到联动分机时,最长等待状态的用户可通过在他们的主分机或联动分机上应答 呼叫来重置。

拨入呼叫首先转到空闲最长的可用成员。如果未应答,则会转到下一个空闲最长的成员。

此寻线类型不按其列出的顺序将呼叫转到寻线组成员。它使用可用寻线组成员空闲的长短顺序转 送呼叫。

#### 相关链接

[组操作](#page-748-0)(在第 749 页上)

## 呼叫显示

摘要:呼叫被依次传达到每个可用寻线组成员。如果已经被传达到所有可用成员并且无人应答, 则呼叫被重新定向到语音信箱(如果可用的话),否则继续被传送到下一可用成员。

除了摘要所述的以外,还存在将呼叫排队或将呼叫还传达给座席的 overflow(溢出)组的选项。

### • 第一个和下一个可用成员

可以向其传达呼叫的第一个可用成员以及向其传达呼叫的下一个可用成员的顺序由寻线组 的 Hunt Type (寻线类型)设置决定。

• 其它呼叫

当有其它呼叫等待传达时,使用寻线组类型向其他可用寻线组成员发出提示。当任何成员 应答呼叫时,应答的呼叫是第一个正在等待的呼叫。

• 无可用成员

如果拨入呼叫的数量超过可以向其传达呼叫的可用成员的数量,则可以按优先顺序使用以 下操作。

• 排队

如果为寻线组启用了排队,则应用到超出的呼叫,直到达到为排队呼叫指定的数量限制或 排队时间长度限制。

### • 语音邮件

如果为寻线组启用了语音信箱,则超出的呼叫会被转到语音信箱。

• 忙音

向超出的呼叫返回忙音(仍然排队的模拟和 T1 CAS 呼叫除外)。

#### <span id="page-753-0"></span>• 无人应答时间

此值用于确定在被传达到下一可用寻线组成员之前呼叫应在某个寻线组成员处响铃的时 长。使用系统 **|** 语音通信 **|** 语音通信 **|** 无人应答时间设置,除非另设置了具体的寻线 **|** 寻线 组 **|** 无人应答时间。

#### • 语音邮件

如果使用语音信箱,当呼叫被传达到所有可用组成员但仍然无人应答时,则转到语音信 箱。

- 当超过寻线组的**语音信箱应答时间**时,呼叫也会转到语音信箱。即使呼叫已经溢出或转 到夜间服务寻线组,也使用最初的目标寻线组的信箱。

#### • 呼叫未被及时应答 **-** 溢出

除了在无人应答时间内在每个可用成员处响铃以外,还可以设置单独的溢出时间。当呼叫 对寻线组的总响铃时间超过此值时,呼叫可被重新定向到一个或多个溢出组。

#### • 无可用成员应答

如果呼叫已经传达到所有可用成员但无人应答,则可以采取两个操作。如果语音信箱可 用,则呼叫被重新定向到语音信箱。否则呼叫被继续传达到寻线组成员直到被应答,或者 使用溢出,如果设置的话。

### • 呼叫等待

对于使用 Group (组)寻线类型的寻线组,可以使用呼叫等待。

#### 相关链接

[组操作](#page-748-0)(在第 749 页上)

## 组成员可用性

摘要:当寻线组成员被视为可接听寻线组呼叫时的详细信息。

Manager 内的 Hunt Group (寻线组)设置列出属于寻线组因此可以接听打给寻线组的呼叫的用 户。但是有若干因素能够影响某个寻线组成员是否能够在任何时候接听寻线组呼叫。

#### • 存在已接通呼叫

存在已接通呼叫的用户不能接听之后的寻线组呼叫。这与已接通呼叫的类型、用户是否有 可用呼叫状态按钮或是否正在使用呼叫等待无关。

#### • 寻线组呼叫等待

对于集体寻线组,可以使用**集体呼叫等待的响铃类型**来启用呼叫等待。

• 登录**/**退出

系统允许用户登录和退出分机,此过程称为"虚拟办公桌"。用户退出后,将不能接听寻 线组呼叫。

- 同时选中了寻线组呼叫可用于移动联动和退出时联动的 移动联动用户仍然能够接听寻线 组呼叫,除非他们关闭了联动。

#### • 启用**/**禁用的成员资格

系统提供临时禁用技用户的寻线组成员资格的控制。在禁用期间,用户不能接听打给该寻 线组的呼叫。

• 免打扰

此功能供用户指出他们不想接听任何呼叫。这包括寻线组呼叫。在呼叫中心环境中,此状 态也称为 "Busy Not Available"(忙,不可用)。参阅请勿打扰。

• 保持时忙碌

当用户有一个保持呼叫时,他们可以接听其它呼叫,包括寻线组呼叫。Busy on Held (保 持时返回忙)设置用于指出用户在有保持呼叫时不能接听后来的呼叫。

• 无条件转接

默认情况下,设置为 Forward Unconditional (无条件转接)的用户不能接听寻线组呼叫。 系统允许作为一个选项来选择寻线组呼叫的转接。

• 空闲**/**摘机

寻线组成员必须空闲,才能接听正在响铃的寻线组呼叫。

• 无可用成员

如果启用了排队功能,则呼叫会排队。如果未启用排队功能且设置了溢出组,则呼叫将转 至溢出组, 即使溢出时间未设置或设置为 0。如果未启用排队功能且未设置溢出组, 则呼 叫将转至语音信箱。如果语音信箱不可用,则外部呼叫转到拨入呼叫路由还原目的地,而 内部呼叫收到忙音提示。

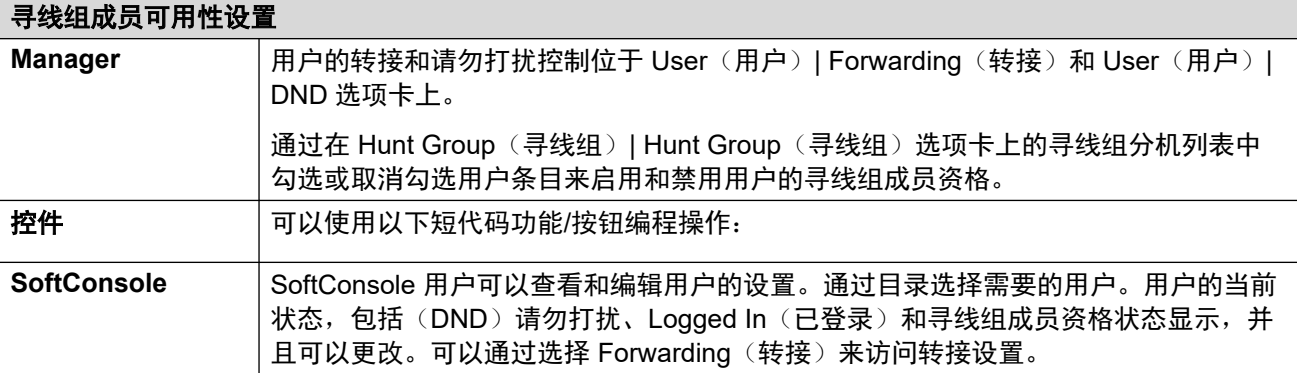

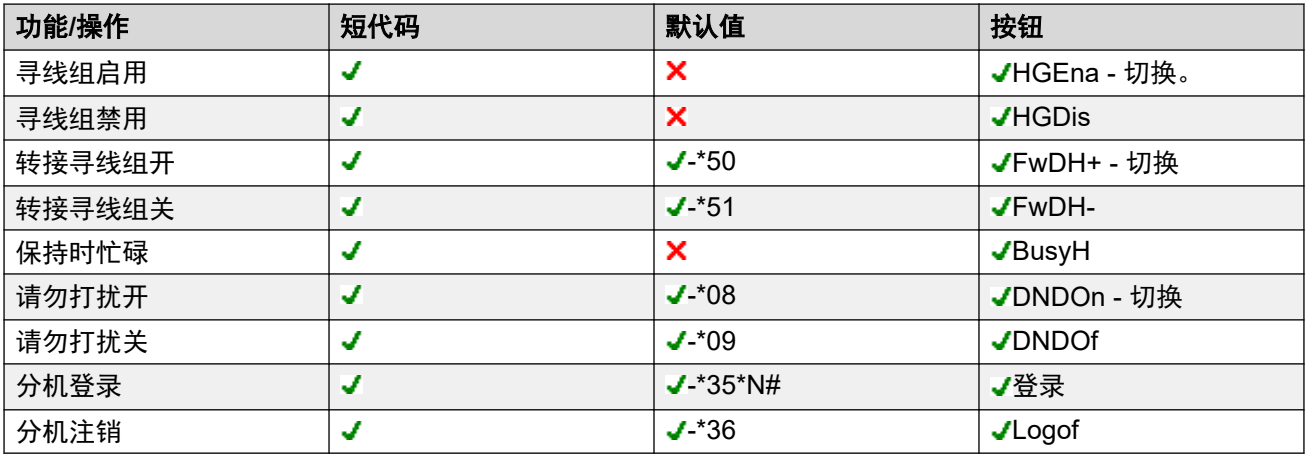

#### 相关链接

[组操作](#page-748-0)(在第 749 页上)

## <span id="page-755-0"></span>寻线组示例

以下是一个部门可以如何使用寻线组功能的简单示例。

## **1.** 基本寻线组

销售部希望所有与销售有关的呼叫首先传达给 Jane,然后传达给 Peter, 最后传达给 Anne。

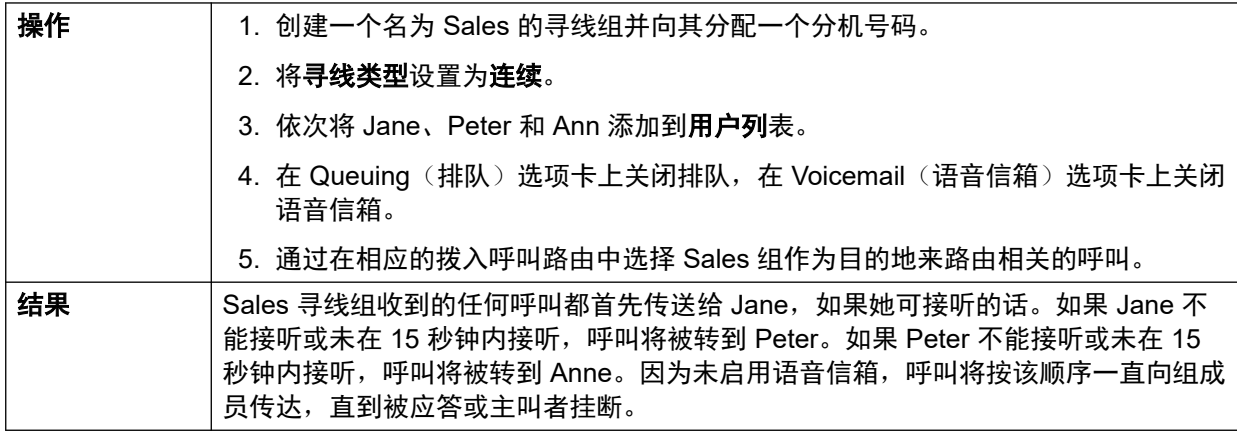

## **2.** 添加语音信箱支持

语音信箱服务器现在已增加到系统中。销售部希望用其接收未被应答的主叫者的留言。有留言 时,他们希望 Jane 收到留言等待指示。

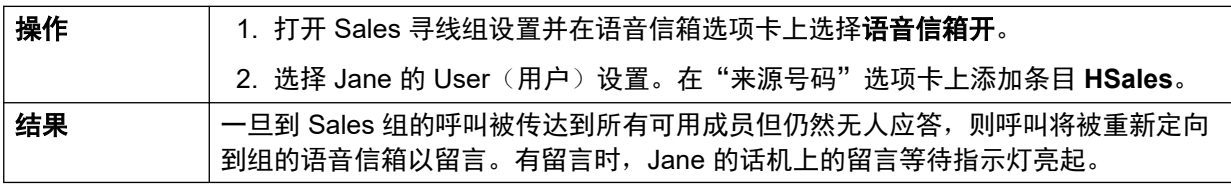

## **3.** 使用排队功能

现在,销售部门希望在无人可以应答呼叫时让呼叫排队。然而,如果排队呼叫的数量超过 3, 则 他们希望后来的呼叫转到语音信箱。

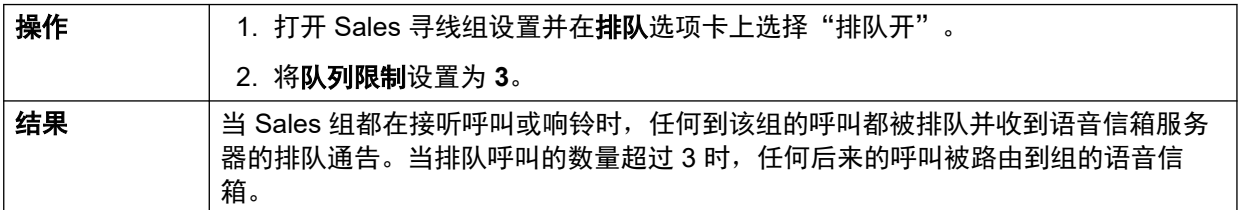

## **4.** 使用不在服务状态还原

在团队会议期间,销售部希望他们的呼叫被重新定向到其它组,例如 Support。

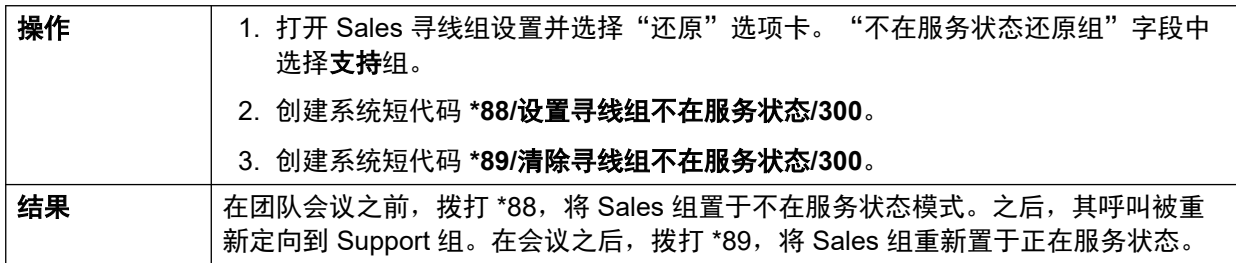
### **5.** 使用夜间服务时间配置文件

在正常工作时间以外,销售部希望他们的组呼叫自动转到语音信箱。这可以通过使用时间配置文 件并将 Night Service Fallback Group (夜间服务还原组)设置留空来实现。

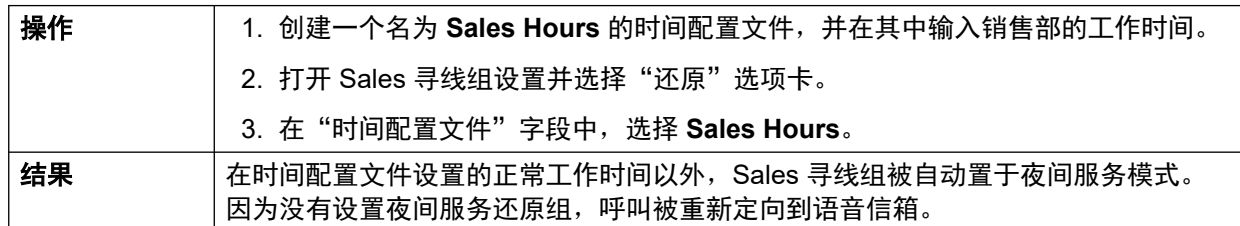

#### 相关链接

[组操作](#page-748-0)(在第 749 页上)

### **CBC/CCC Agents** 和寻线组

使用和报告寻线组是呼叫中心营运的一项关键功能。 对于 IP Office, 报告通过 Compact Business Center (CBC) 或 Compact Contact Center (CCC) 应用程序提供。

为了使这些应用程序能够提供寻线组和寻线组用户(座席)报告,应用以下原则:

- 寻线组名称必须限制为最多 12 个字符。
- 寻线组和用户分机号码最多 4 位。
- 应向寻线组成员提供登录代码并设置为 Force Login (强制登录)。
- 座席状态 Busy Not Available(忙,不可用)等同于 Do Not Disturb(请勿打扰)。 座席状 态 Busy Wrap Up(忙,不可用)等同于禁用寻线组。

#### 相关链接

[组操作](#page-748-0)(在第 749 页上)

### 覆盖组

对于选中了覆盖组的用户,覆盖组操作应用到打给该用户的所有外部呼叫。

对于外部呼叫:

在外部呼叫通常被转到语音信箱的情形中,它代替持续响铃,并且开始提醒覆盖组成员。

- 使用覆盖组成员的重新定向设置,不使用转接设置。
- 如果用户不可用, 例如他们已经退出或设置为请勿打扰, 则会立即应用覆盖组操作。

• 如果用户配置了呼叫忙时转接,则覆盖操作应用到转接到忙时转接目的地的用户呼叫。 覆盖组操作不应用于以下类型的呼叫:

• 寻线组呼叫。

• 重新呼叫,例如转接返回、保持重新呼叫、驻留重新呼叫、自动回拨。

覆盖组通过用户的 User (用户) | Telephony (语音通信) | Supervisor Settings (监察员设置) 或通过关联的 User Rights(用户权限)| Telephony(语音通信)| Supervisor Settings(监察员 设置)来设置。使用的唯一组设置为:

- 组成员列表。无论组的配置如何,他们都被视为集体组。
- · 如果组设置有**夜间服务还原组**和 / 或不在服务状态还原组, 则在覆盖组设置为夜间服务模 式或不在服务状态模式时,相应使用这些组的成员。

#### 相关链接

[组操作](#page-748-0)(在第 749 页上)

# <span id="page-758-0"></span>第**90**章 **:** 移动呼叫控制

移动呼叫控制仅在数字中继(包括 SIP 中继)上受支持。它允许用联动设备接听呼叫的用户听到 系统拨号音,然后开始拨号操作,包括拨打呼叫和激活短代码。

在应答联动呼叫之后,移动呼叫控制用户能够拨打 \*\*(相隔 1 秒以内)以将该呼叫置于保持状态 并从系统获得拨号音。现在,任何拨号都被作为如同用户使用他们的用户设置登录到系统中的基 本单线分机一样来对待。这也包括用户的 BLF 状态指示。

要使用这些功能,用户必须配置为支持移动呼叫控制。

### 警告**:**

• 此功能允许外部主叫者使用您的话机系统上的功能并且从话机系统拨打可能会向您收费 的呼叫。可用于系统的唯一安全措施是检查拨入主叫者 ID 是否与已配置的用户的联动移 动号码设置匹配。系统不能防止提供错误主叫者 ID 的主叫者使用这些功能,而这些错误 ID 与为访问这些功能而配置的用户 ID 匹配。

#### 中继限制

移动呼叫控制仅在中继类型可以提供呼叫是否应答相关信息的系统上受支持。因此,移动呼叫控 制在模拟或 T1 模拟中继上不受支持。所有其他中继类型均受支持(ISDN PRI 和 BRI、SIP (RFC2388)、H323)。

- 不得使用经由不支持挂断监视(断开检测)的干线进行的路由。
- DTMF 检测应用到到配置了此功能的用户的联动呼叫。这会有以下影响:
- DTMF 拨号被处理为静音,尽管在任何 DTMF 拨号开始时可能会听到短的啾啾声。
- 用户拨打的 DTMF 不会被传递到其它连接的设备,例如 IVR 或语音信箱。

#### 移动呼叫控制功能和 **FNE** 服务

移动呼叫控制使用设置为调用 FNE 服务的短代码。下面列出与移动呼叫控制有关的代码。

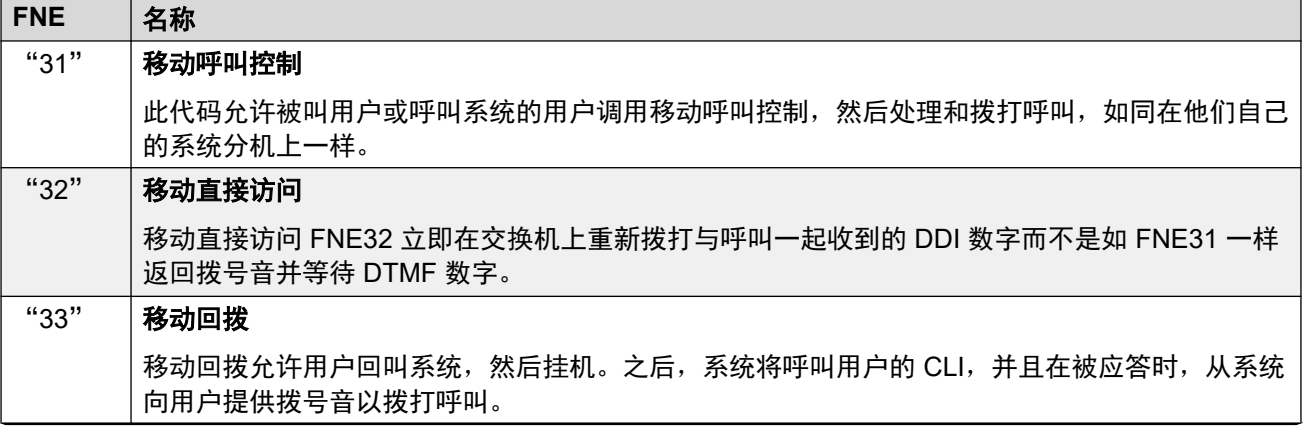

表格接下页…

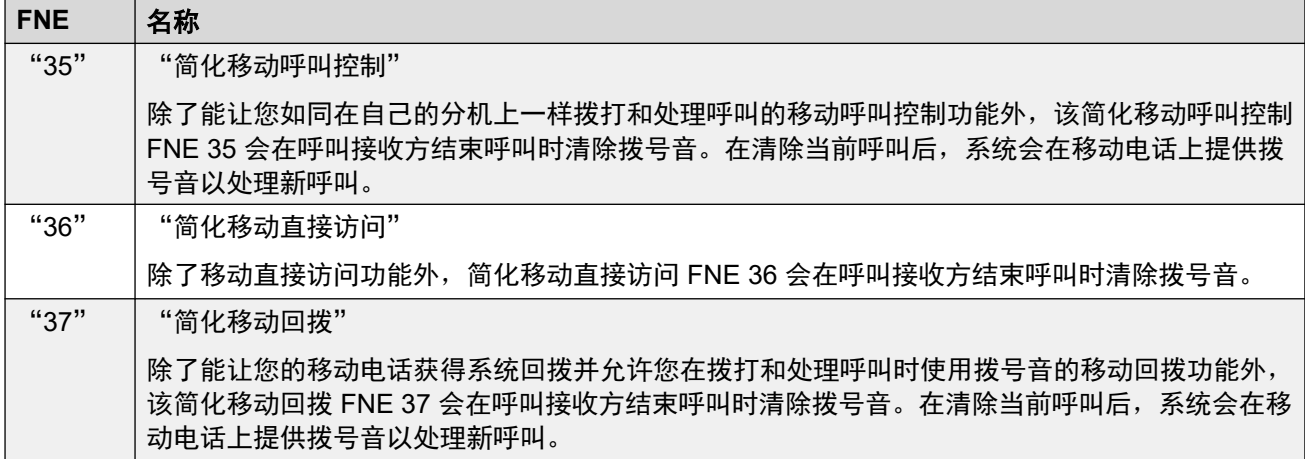

表中汇总了与移动性有关的代码。

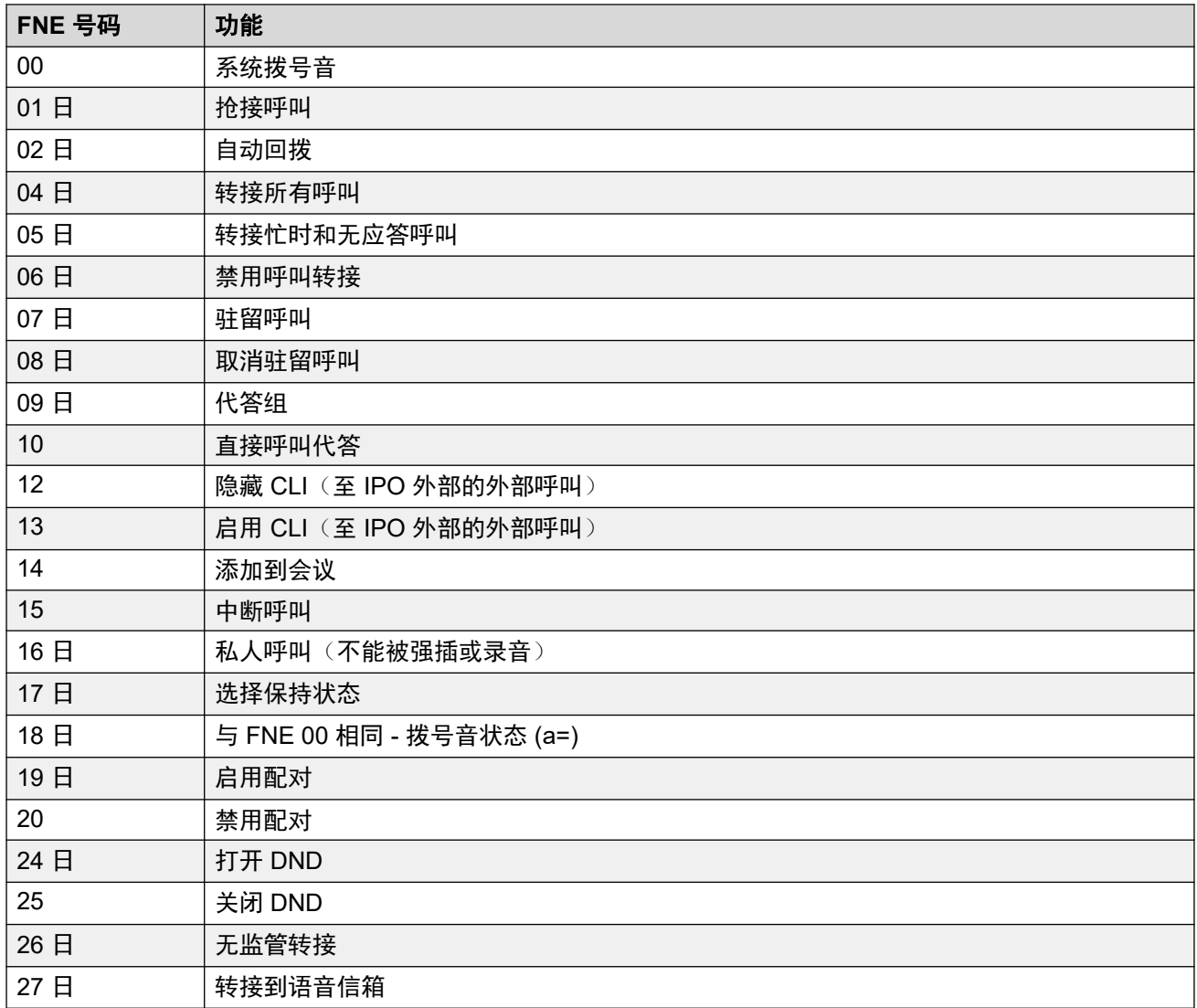

#### 使用移动呼叫控制

除了使用 \*\* 访问移动呼叫控制以外,用户还能访问以下控制:

- 挂断呼叫:**\*52** 可能有必要挂断一个已接通的呼叫,例如尝试转接后却听到语音信箱或铃 声。为此,拨打 **\*\*** 以听到拨号音,然后拨打 **\*52**(这是一个默认系统短代码并且可以在需要 时更改)。
- 返回拨号音:**##** 系统收到忙音、号码无法获取或短代码确认音之后返回拨号音。

#### 启用拨出移动呼叫控制

- 1. 为移动联动和移动呼叫控制配置用户 在"用户 | 移动性"选项卡上执行以下操作:
- 为用户启用**移动功能**。
- 为用户的联动呼叫目的地设置**联动移动号码**。
- 1. 数字从右到左匹配。
- 2. 匹配必须至少是 6 位数字。如果 CLI 或移动联动号码少于 6 位, 则不会匹配。
- 3. 匹配最多有 10 位数字。忽略更多的数字。如果 CLI 或移动联动号码少于 10 位,则匹配停 止在较短的长度。
- 4. 如果有多个匹配,则使用配置中的第一个匹配用户。Manager 将针对可能存在此冲突的配 置提出警告。

#### • 选择能够**讲行移动呼叫控制。**

在具有某些不支持中继类型的系统上,可能需要更多更改,例如拨出组 ID、系统短代码和 ARS, 以确保到移动联动号码的呼叫仅通过支持移动呼叫控制的中继路由。

#### 拨入移动呼叫控制

系统可以配置为允许移动呼叫控制用户在向系统拨打拨入呼叫时使用此功能。这要求用户从与他 们的移动联动号码相同的 CLI 拨打拨入呼叫(即使他们不实际使用移动联动)。

出现以下情况下, 呼叫将被拒绝:

- 如果主叫者 ID 是空的或保留的。
- 如果主叫方 ID 与启用了"能够进行移动呼叫控制"的用户的联动移动号码不匹配。
- 如果在不支持移动呼叫控制的干线类型上收到呼叫。

#### 启用拨入移动呼叫控制

在"用户| 移动性"选项卡上执行以下操作:

- 1. 为用户启用移动功能。
- 2. 将联动移动号码设置为与用户将从其拨打呼叫的设备的 CLI 匹配。
- 3. 选择能够进行移动呼叫控制。

添加 **FNE** 短代码在配置的系统短代码部分中添加一个类似于下面的短代码。重点在于使用 **FNE** 服务功能,并且将电话号码值设置为 **31**。

- 短代码: \*89
- 功能: FNE 服务
- 电话号码: 31

为用户添加拨入呼叫路由创建一个与用户的 CLI 匹配并且以上面创建的 FNE 短代码作为其目 的地的拨入呼叫路由。

在具有某些不支持干线类型的系统上,可能需要更多改变,例如改变拨入组 ID,以确保仅在支持 移动呼叫控制的干线上收到的呼叫被路由到此短代码。

#### 相关链接

移动直接访问(MDA) (在第 762 页上) [移动回拨](#page-762-0)(在第 763 页上)

## 移动直接访问(**MDA**)

对于移动呼叫控制或 one-X Mobile 客户端用户,FNE32 立即在交换机上重新拨打与呼叫一起收 到的 DDI 数字而不是如 FNE31 一样返回拨号音并等待 DTMF 数字。 这称为移动直接访问 (MDA)。

MDA 要求用户的外部语音通信提供商提供到系统的带 DDI 的直接中继(例如 ISDN 或 SIP 中 继)。 通过将某个拨入线路组 ID 分配到干线,可以为带空白拨入号码和拨入 CLI 字段的相同线 路组 ID 创建一个拨入呼叫路由。 目的地是设置为 FNE32 的短代码。

采用与普通移动呼叫控制相同的方式使用 CLI 进行用户验证。 此外,如果未提供 DDI 数字,则 呼叫会被拒绝。 一旦连接,用户可以使用其它移动呼叫控制功能,例如 \*\*。

<span id="page-762-0"></span>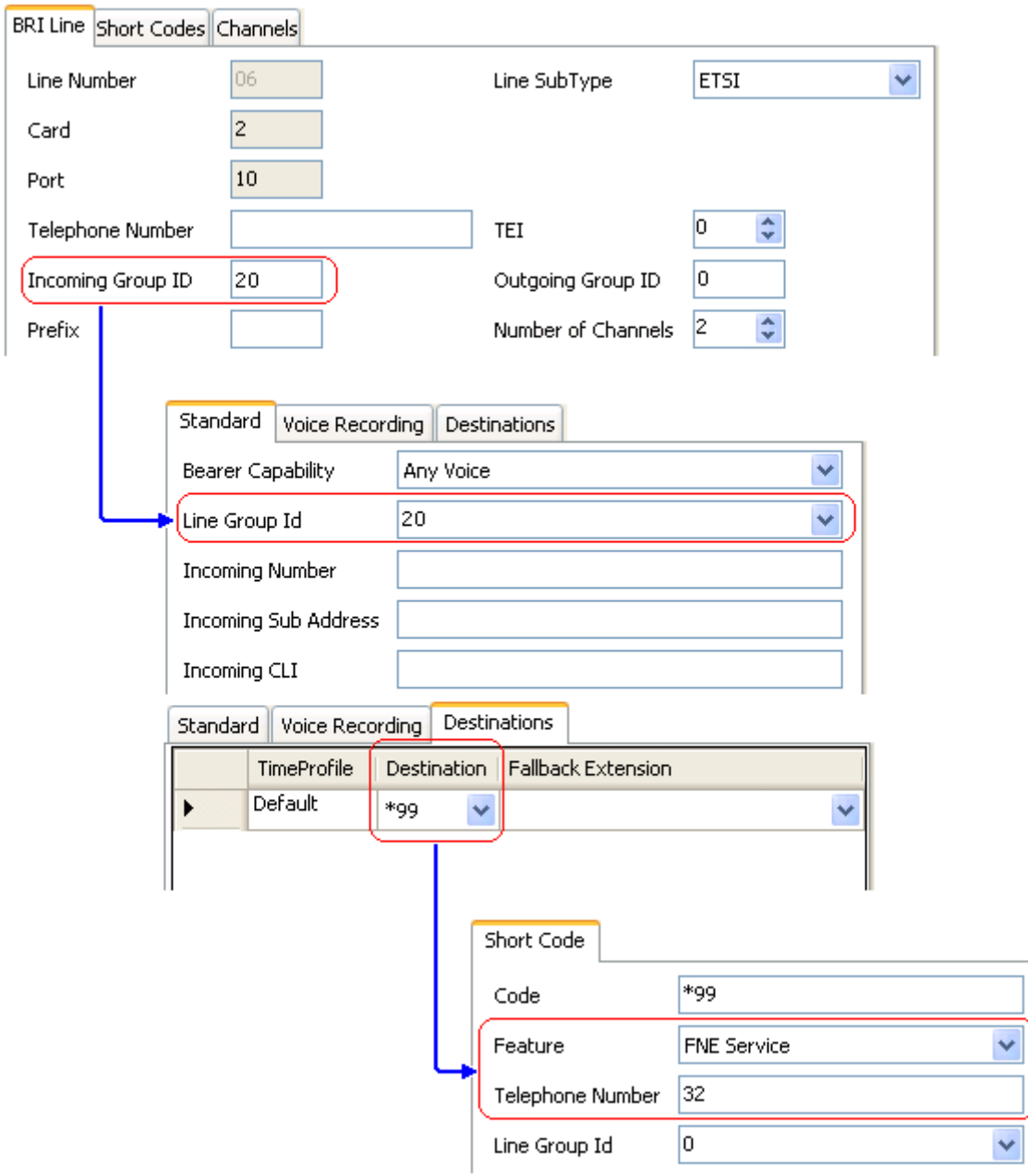

#### 相关链接

[移动呼叫控制](#page-758-0)(在第 759 页上)

## 移动回拨

移动回拨允许用户回叫系统,然后挂机。 之后,系统将呼叫用户的 CLI,并且在被应答时,从 系统向用户提供拨号音以拨打呼叫。

移动回拨受所有普通干线类型和移动呼叫控制的用户许可限制的约束。 此外,用户必须在系统 配置中启用了**移动回拨**(用户 | 移动性)设置。

当用户使用路由到 FNE33 短代码的 DDI 拨打呼叫时, 系统不会连接(应答)呼叫, 但是会在呼 叫等待用户挂断期间提供响铃(30 秒后系统将断开呼叫)。

- 如果 CLI 与为移动回拨配置的用户不匹配,或者不满足移动呼叫控制的其他要求,则系统 会拒绝呼叫。
- 如果用户有一个已接通的或正在接通的移动联动呼叫或移动呼叫控制呼叫,则系统会拒绝 使用 FNE33 的呼叫。 这包括正从系统拨打到用户的移动回拨呼叫。

如果 CLI 与为移动回拨配置的用户匹配,并且用户在 30 秒内挂断,则系统将在 5 秒内发起动对 该用户的 CLI 的回拨。

- 如果呼叫在用户的**移动应答保护**时间以及用户的**无人应答时间**内被应答,则用户将听到来 自系统的拨号音并且能够开始拨号,如同在他们的系统分机上一样。
- 如果呼叫在上述时间内未被应答,则会被挂断并且不再重新尝试。

#### 相关链接

[移动呼叫控制](#page-758-0)(在第 759 页上)

# <span id="page-764-0"></span>第**91**章 **:** 转接呼叫

IP Office 系统支持多种呼叫转接方法。

#### 相关链接

转接呼叫注释(在第 765 页上) [转接呼叫注释](#page-765-0)(在第 766 页上) [非交换机转接限制](#page-766-0)(在第 767 页上) [上下文敏感转接](#page-767-0)(在第 768 页上) [拨号音转接](#page-767-0)(在第 768 页上) [免提通告转接](#page-769-0)(在第 770 页上) [一键式转接](#page-770-0)(在第 771 页上) [Centrex](#page-771-0) 转接 (在第 772 页上)

## 转接呼叫注释

以下是可用于转接呼叫的一些方法。

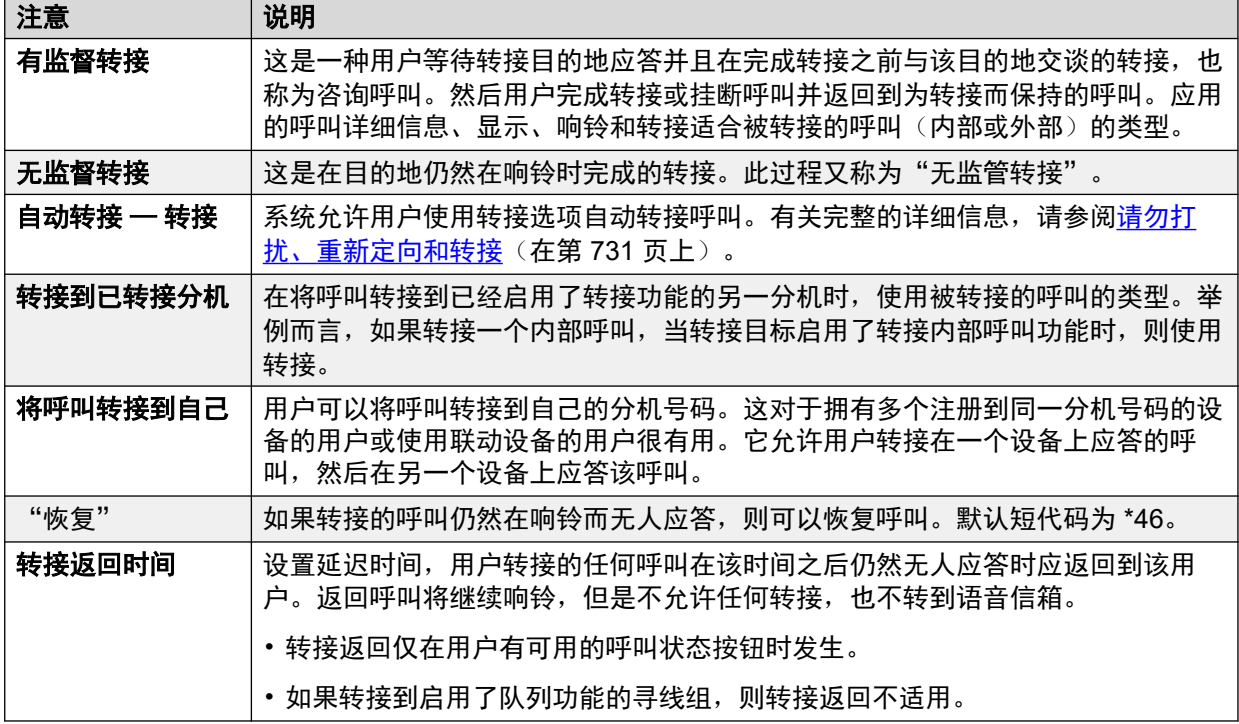

### <span id="page-765-0"></span>相关链接

[转接呼叫](#page-764-0)(在第 765 页上)

# 转接呼叫注释

以下是转接呼叫的基本方法。

### 模拟和单线电话

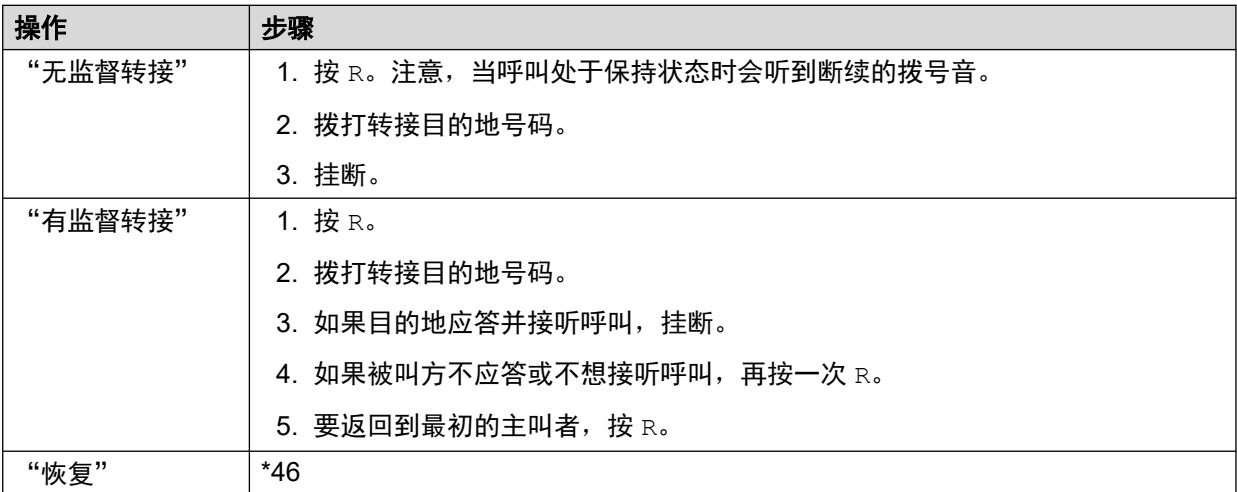

### **Avaya** 多线路电话

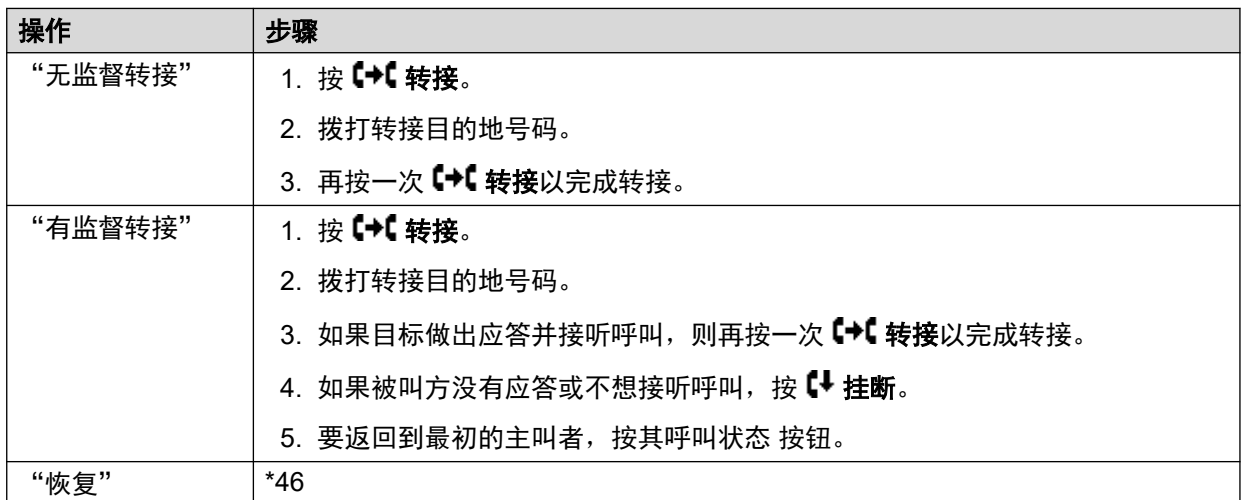

### 相关链接

<mark>[转接呼叫](#page-764-0)</mark>(在第 765 页上)

# <span id="page-766-0"></span>非交换机转接限制

用户不能将呼叫转到他们不能以常规方式拨打的目的地。这适用于手动转接和自动转接。除了通 过短代码应用呼叫阻止以外,以下系统设置也可能限制用户转接呼叫的能力。

### 因用户而异的控制

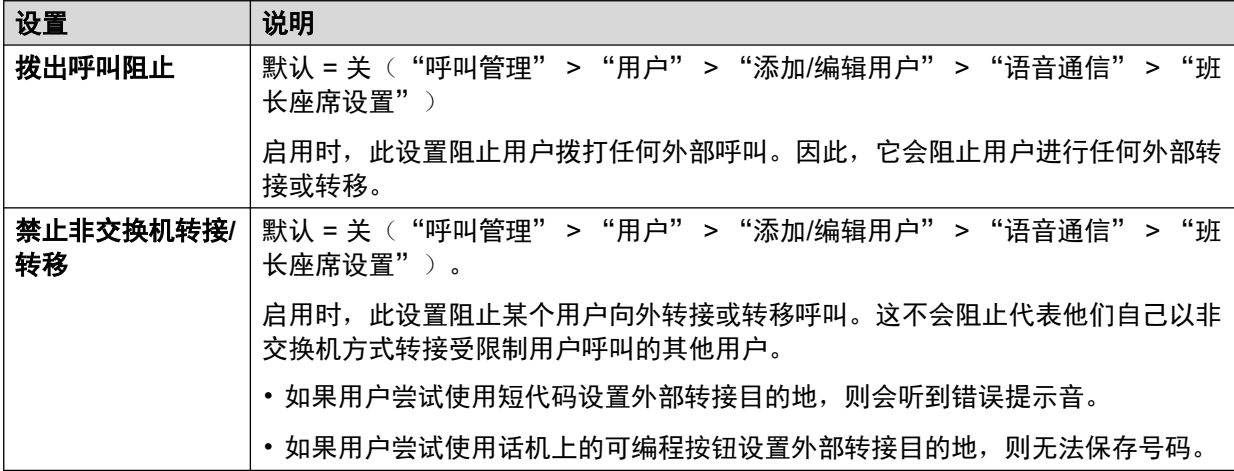

#### 因线路而异的控制

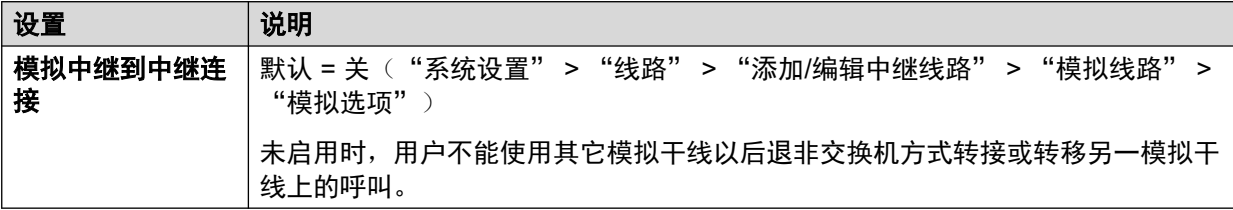

#### 系统级控制

•

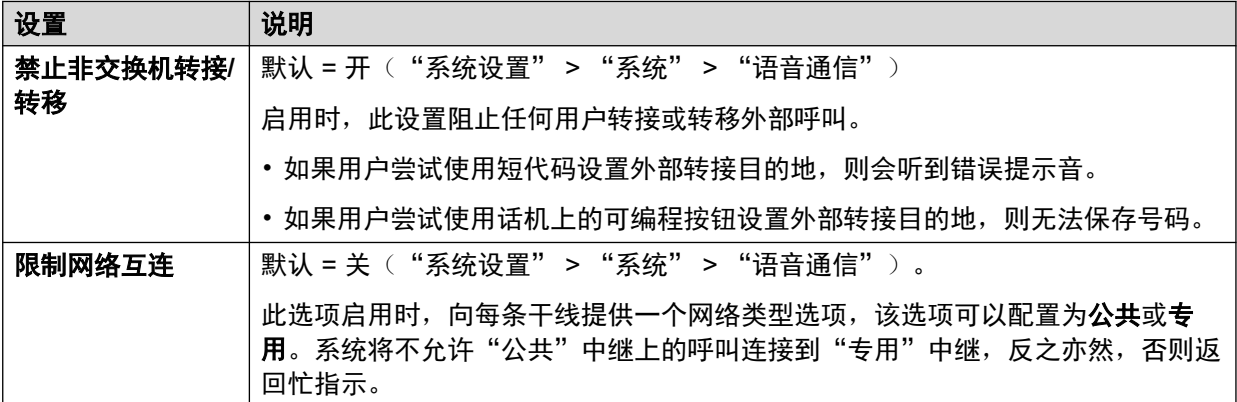

#### 会议控制

用户可以使用会议控制高效地转接呼叫。这包括将外部呼叫转接到另一外部号码。可以使用"禁 止仅外部即席会议"设置("系统设置">"系统">"语音通信")限制使用会议影响非交 换机转接。

#### 相关链接

[转接呼叫](#page-764-0)(在第 765 页上)

### <span id="page-767-0"></span>上下文敏感转接

呼叫和按钮状态指示 更改了已保持等待转接的呼叫的状态指示,使其与标准的保持呼叫区分 开:

- •在具有两个双灯按钮的话机上,当按钮表示有呼叫已保持等待转接时,绿灯和红灯都快速 闪烁(快速跳动)。
- 在有单灯按钮或状态图标的话机上,现在转接:在主叫者 ID 信息而非按钮名称前显示。 例 如,显示 **Xfer:Extn299** 而不是 **a = Extn299**。
- 当保持等待转接的呼叫的按钮是当前突出显示的线路时显示的呼叫状态信息现在带有前缀 **On-Hold-Xfer** 而不是 **On-Hold**。

切换呼叫 从接通的呼叫切换到保持等待转接的现有呼叫时,会将接通的呼叫置为保持等待转 接。 下表是操作结果的示例。

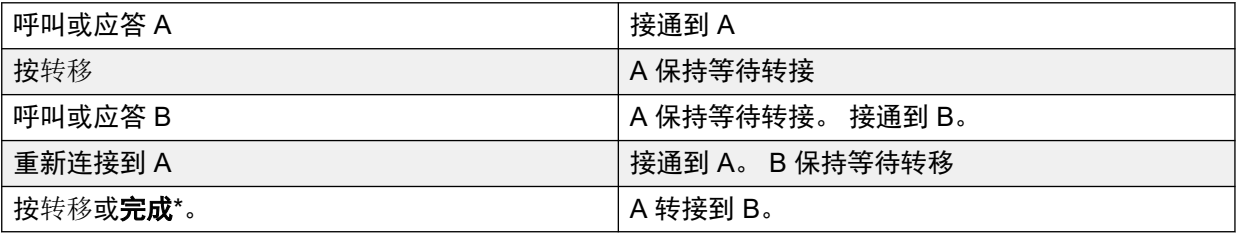

转移开始前空闲呼叫状态的要求 当用户已经有保持的呼叫时,即使没有可用的空闲呼叫状态, 也能够将当前呼叫置于保持等待转接状态。 以前,需要有一个可用的呼叫状态,才能对潜在的 转接目的地拨打咨询呼叫。

会议呼叫 对于这些话机,还更改了在不同情况下添加到会议的呼叫,包括存在保持等待转接的 呼叫时。 请参阅上下文敏感会议。

#### 相关链接

[转接呼叫](#page-764-0)(在第 765 页上)

## 拨号音转接

不能向任何或某些外部号码拨打外部呼叫的用户,可由能够拨打外部呼叫的用户转到拨号音。

- 想拨打外部呼叫的受限制用户拨打无限制用户并请求拨号音。
- 无限制用户发起转接并拨打用于 ARS 表的配置为提供二次拨号音的前缀。

前缀是设置为访问所需 ARS 表的短代码。尽管这可以是一个系统短代码,使用用户短代码或用 户权限短代码会允许控制谁可以为受限制用户提供拨号音转接。

- 当他们听到二次拨号音时, 无限制用户完成转接。
- 现在, 受限制用户听到二次拨号音并且能够拨打外部呼叫。
- 受限制用户现在能够拨打 ARS 表中的短代码允许的呼叫。
- 受限制用户不能将拨号音转到其他用户。

使用的 ARS 表仍然包含可以在受限制用户听到二次拨号音之后尝试的限制拨号的短代码。其它 ARS 功能也可以使用,例如备选路由或提供工作时间以外路由的时间配置文件。ARS 表计时器 从无限制主叫者拨打 ARS 表时开始运行。当受限制用户被转到 ARS 表时,它们不会重置。

如果需要,可以使用多个前缀和 ARS 表来创建更为复杂的场景。例如, 无限制用户可以将受限 制用户转到允许国际电话的 ARS 表或只允许国内电话的 ARS 表。

#### 配置示例:

下面的示例是一个简单的配置,允许无限制用户使用 8 作为提供二次拨号音的转接目的地。

为二次拨号音创建一个 **ARS** 表需要创建 ARS 表才能添加短代码以将主叫者路由到该目的地。

- •输入一个用于识别 ARS 表的"路由名称",例如 Dial Tone Trans。
- 选择"二次拨号音"。
- •选择"系统提示音"(这与因区域设置而异的普通拨号音匹配)或"网络提示音"(这与 因区域设置而异的二次拨号音匹配)。对于某些区域设置,两类提示音是相同的。
- 输入短代码,这些短代码用于接收受限制用户拨打的任何数字,并针对目标为拨出线路组 的外部拨号来处理这些数字。在这个示例中,我们将允许拨打的任何数字都被传送到拨出 线路组 0 中占用的第一条干线。

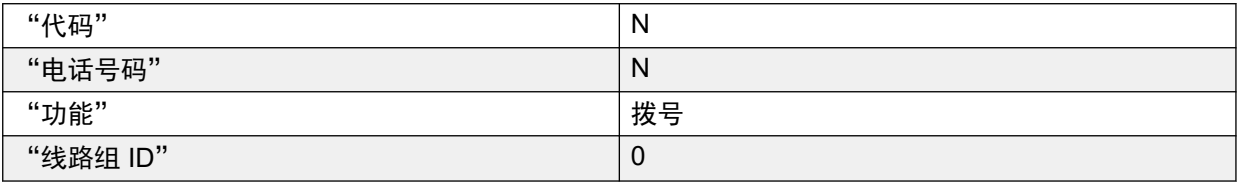

• 可以使用其它短代码允许或阻止拨打某些具体号码或某些类型的号码。

• 依据需要配置 ARS 表的余下部分。有关 ARS 表配置的完整信息,请参阅 ARS。

为拨号音转接创建一个短代码在此示例中,我们将允许前缀 8 用于访问上面创建的一个 ARS 表。

在无限制用户的用户短代码中,创建一个调用以上创建的 ARS 表的短代码。例如:

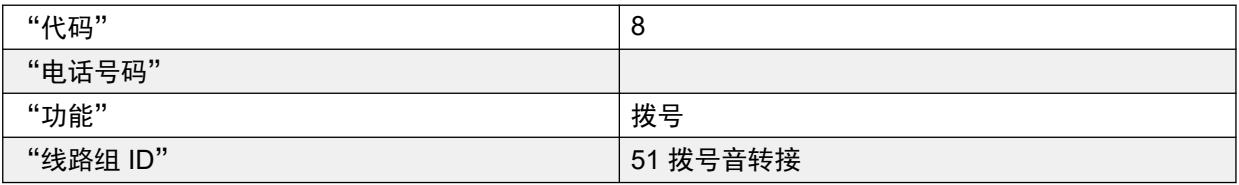

- 短代码不向 ARS 表传递任何数字非常重要。一旦 ARS 表收到任何数字,它会开始短代码 匹配并终止二次拨号音。
- 短代码也应设置为系统短代码或用户权限短代码。

无限制用户现在能够在请求时通过按"转接"、拨打 8,然后再按"转接"向其他用户提供二次 拨号音。

#### 帐户和授权代码:

如果受限制用户在呼叫无限制用户以请求拨号音时输入一个帐户或授权代码,一旦向他们提供了 二次拨号音,该值不会随着他们的外部呼叫一起发送。

如果无限制用户在拨打 ARS 表的同时输入一个帐户或授权代码,该值保持与受限制用户拨打的 呼叫关联在一起。

<span id="page-769-0"></span>如果用于路由受限制用户呼叫的 ARS 表短代码要求帐户或授权代码,则使用已经输入的值,否 则提示受限制用户输入一个值。

#### 呼叫记录:

受限制用户的拨出呼叫记录将包含到无限制用户的呼叫以及他们随后拨打的拨出外部呼叫。拨出 外部呼叫记录将包含无限制用户访问 ARS 表所拨打的前缀。

无限制用户呼叫记录将只包含来自受限制用户的拨入呼叫。

在 SMDR 输出中,包含有受限制用户拨打的呼叫。无限制用户拨打的呼叫不包含在内。

#### 相关链接

[转接呼叫](#page-764-0)(在第 765 页上)

### 免提通告转接

此功能允许免提应答有监督转接的查询呼叫部分。此外,系统可以选择性地配置为允许自动应答 查询呼叫和完成的转接呼叫。

#### 示例:

- 1. 用户 201 应答了一个想转接到用户 203 的呼叫。
- 2. 用户按"转接"按钮, 将呼叫置为保持未决转接状态。
- 3. 然后用户按"直接拨叫"按钮,再拨 203。
- 4. 转接查询呼叫被用户 203 的话机自动应答。用户 201 能够通知未决转接并且听到用户 203 是否要接听呼叫。

自动应答仅在目标用户的分机处于空闲状态时发生。如果目标已经连接到一个呼叫,则转接查询 会作为普通呼叫传达。

如果转接被接受,用户201 可以再按一次"转接"以完成转接过程。

转接的呼叫将在目标分机上响铃。但是,如果需要,系统也可以配置为自动应答完成的转接。

#### 配置:

按"转接"之后,使用以下功能之一时支持免提通知转接。

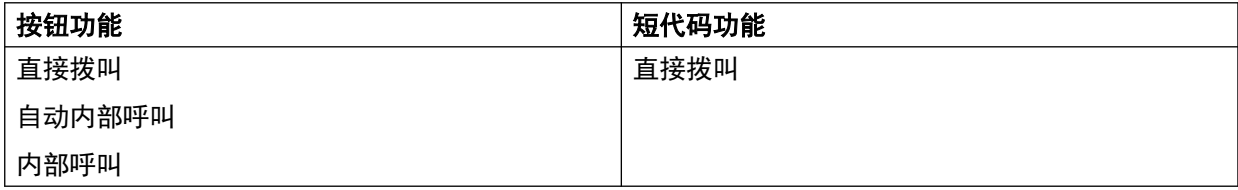

#### 用户按钮可用性:

使用以上任意一个按钮之后,如果按钮没有设置到某个具体目标,则可用一个 User (用户)按 钮指出查询呼叫的目标。这提供了在尝试转接之前能够查看目标用户状态的优势。

• 对于未预先指定目标的"自动内部呼叫"和"内部呼叫"按钮,"用户"按钮必须在一个 按钮模块上。

<span id="page-770-0"></span>• 对于未预先指定目标的"直接拨叫"按钮, "用户"按钮既可以在话机上, 也可以在按钮 模块上。因为这一点以及对跨系统网络的"直接拨叫"的支持,我们建议用"直接拨叫" 按钮进行免提通知转接。

#### 话机支持:

对于转接到以下话机的呼叫支持免提通知转接:

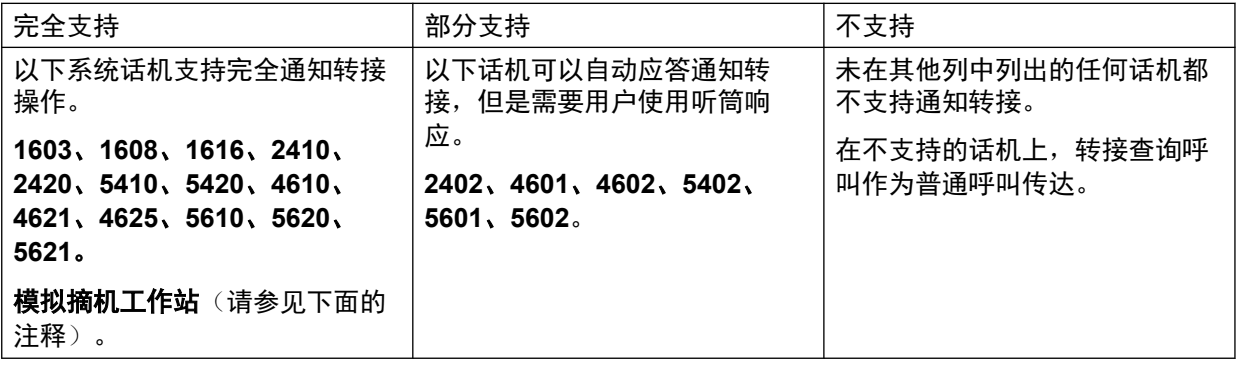

附注:

- 在支持的话机上,如果在尝试查询呼叫时目标用户的分机不处于空闲状态,则查询呼叫转 为普通转接,即在可用呼叫状态按钮上发出提示。
- 启用因分机而异的设置"禁用扬声器"会将所有到分机的自动应答呼叫(包括免提诵知转 接)转为普通呼叫。
- •摘机工作站模拟话机 配置为摘机工作站的模拟话机分机在摘机并且处于空闲状态时可自动 应答转接。
- •耳机用户 以下适用于具有专用"耳机"按钮的支持话机上的用户。这些用户在处于耳机模 式和空闲状态时,将在听到 3 声提示音之后通过耳机自动应答通知转接查询呼叫。转接完 成需要用户按相应的呼叫状态按钮,除非用户设置为 Headset Force Feed(耳机模式自动 应答)。
- 联动 到启用了联动的用户的免提通知转接呼叫将转为普通呼叫。
- 多站点网络支持 支持到跨多站点网络的目标的直接拨叫,因此允许到远程用户的免提通知 转接。

#### 完全免提转接操作:

如果需要,可以配置系统以允许完全免提通知转接流程,即查询呼叫和转移都在支持的话机上自 动应答。这通过将 FORCE\_HANDSFREE\_TRANSFER 输入 NoUser 用户的来源号码并重新启动系 统来进行。

#### 相关链接

[转接呼叫](#page-764-0)(在第 765 页上)

### 一键式转接

此功能允许选择的用户使用更少的按键次数相互转接呼叫。

<span id="page-771-0"></span>使用此选项,简单选择转接目的地,然后挂机(或按"转接",如果免提工作的话)即可转接一 个呼叫。

没有此选项,常规顺序是按"转接", 拨打目的地, 然后挂机(或按"转接", 如果免提工作的 话)。

对于一键式转接,必须使用设置为以下功能之一的按钮选择转接目的地:

- "用户"
- "拨号"
- "简短拨号"
- "自动内部呼叫"
- "内部呼叫"
- "直接拨叫"

此功能通过将 Enable\_OTT 添加到用户的"来源号码"设置以逐用户启用。所有支持可编程按 钮功能的 Avaya 话机都支持此功能。

#### 相关链接

[转接呼叫](#page-764-0)(在第 765 页上)

### **Centrex** 转接

Centrex 转接是一些线路提供商在外部模拟线路提供的功能。它允许在此线路上的呼叫接收者将 呼叫转接到另一个外部号码。转接由线路提供商执行,之后该线路即为空闲。在没有 Centrex 转接的情况下,将一个外部号码转接到另一个外部号码将在呼叫期间占用拨入和拨出这两条线 路。

以下是 Centrex 转接支持的控制和使用:

- **Centrex** 转接按钮操作 "闪断"操作可以分配给可编程按钮。此按钮可配置为自动或手动 转接中是否带有电话号码。
	- **手动转接** 如果该可编程按钮被设置为不带目标电话号码,按下此按钮将返回拨号音给用 户。用户随后可拨打需要的转接号码,当听到响铃或应答时,挂断以完成 Centrex 转 接。
	- **自动转接** 如果该可编程按钮被设置为带目标电话号码,按下此按钮将以一次操作执行 Centrex 转接到该号码。
- Centrex 转接短代码操作 "闪断"短代码功能与系统短代码搭配使用。可以设置为带或不 带电话号码,方式与上述的闪断可编程按钮的相同。线路组必须是 Centrex 服务线路提供 商的模拟线路组。
	- 模拟分机的 **Centrex** 转接操作 大多数模拟话机有一个按钮执行发送闪断信号的操作。该 按钮的标记可能各种各样,例如可能是 **R**、**H**、重新呼叫或保持按下此按钮将发送闪断 到系统以保持任何当前呼叫并返回拨号音。
		- 要执行 Centrex 转接,按下模拟分机的闪断按钮,然后拨打"闪断"短代码。
- 对于启用了呼叫等待的模拟分机用户,在呼叫期间按下闪断按钮将保持当前呼叫并连 接任何等待的呼叫。因此,建议希望使用 Centrex 转接的模拟分机用户不要启用呼叫 等待。
- 自动应答转接 使用嵌入式语音信箱的系统可以选择 Centrex 转接操作。对于使用 Voicemail Pro 的系统,可以通过将呼叫转接到"闪断"短代码来实现相同效果。

#### 其它注意事项

- 联网系统在联网系统中,仅使用承载 Centrex 模拟中继的系统上的"闪断"或"Centrex 转接"功能支持 Centrex 转接。
- 其他前缀拨号 某些情况下,Centrex 服务提供商可能要求在转接号码前有一个前缀。在此 情况下,可在按钮编程或 Centrex 转接短代码中插入此前缀。
- 应用程序转接 对于通过 SoftConsole 等应用程序保持和转接的呼叫, 不支持 Centrex 转 接。
- 会议呼叫 Centrex 转接不支持会议呼叫。

#### 相关链接

[转接呼叫](#page-764-0)(在第 765 页上)

# <span id="page-773-0"></span>第**92**章 **:** 同步模式

IP Office 系统支持"同步"模式操作。在该模式下,用户可以同时与多个语音通信设备关联。他 们可以在这些设备上应答和拨打呼叫。

#### 相关链接

同步模式设备(在第 774 页上) 同步模式注释(在第 774 页上) [在同步设备之间移动呼叫](#page-774-0)(在第 775 页上)

### 同步模式设备

IP Office 用户可以同时登录以下每种类型的话机设备之一:

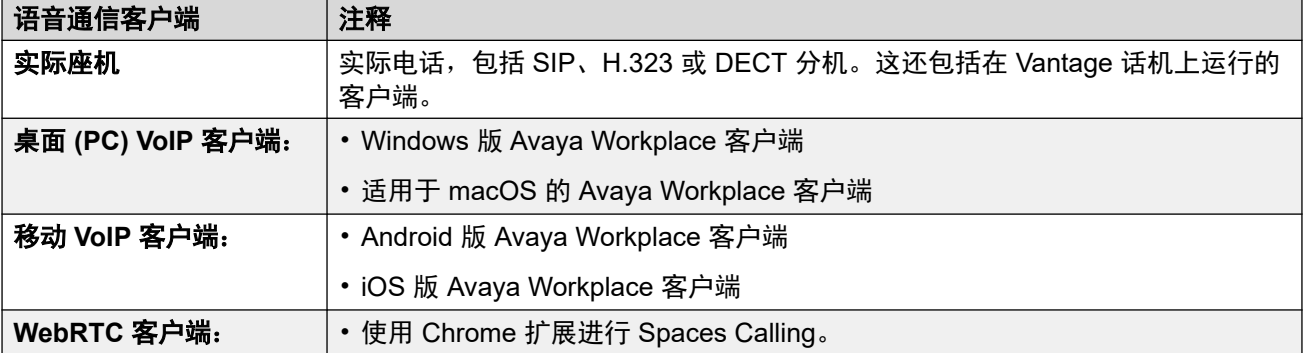

#### 相关链接

同步模式(在第 774 页上)

## 同步模式注释

以下注释与同步语音通信操作有关:

- 用户的拨入呼叫会在其所有设备上提示,他们可以选择要用于应答的设备。
- 当用户在其中一个设备上有正在进行的呼叫时,任何额外的拨入呼叫仅呈现给该设备。
- 建议不要将同步模式操作与移动联动、远程办公和移动呼叫控制等可能导致多个重复呼叫 的功能混合使用。例如,如果移动客户端的外部 PSTN 号码设置为活动的移动联动目的 地,则将导致同一呼叫出现重复提示。
- <span id="page-774-0"></span>• 用户可以将其座机和其软电话应用程序注册到 IP Office 网络中的其他服务器。
- 在还使用非语音通信 CTI 客户端控制呼叫处理时,不支持使用同时模式。在这种情况下, 不一定始终能够预测在从 CTI 客户端发起呼叫/应答呼叫将使用的语音通信客户端,从而可 能导致混乱。

#### 相关链接

[同步模式](#page-773-0)(在第 774 页上)

## 在同步设备之间移动呼叫

IP Office 系统支持多种功能,使用户能够在其同步设备之间移动呼叫。

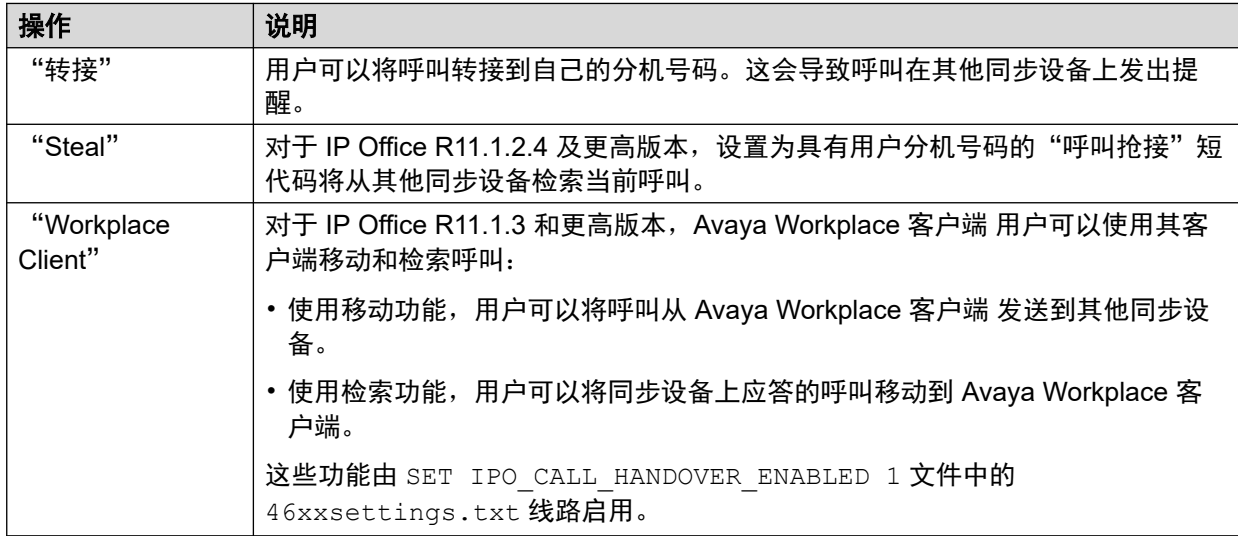

#### 相关链接

[同步模式](#page-773-0)(在第 774 页上)

# <span id="page-775-0"></span>第**93**章 **:** 用户来源号码

来源号码用于配置在 IP Office Manager 或 IP Office Web Manager 界面中没有特定控件的功能。 来源号码分为两种类型:

• 用户来源号码用于将设置应用于单个用户。

• NoUser 来源号码用于将设置应用于 IP Office 系统或系统上的所有用户。

请注意,以下页面所示的列表并不详尽。

- 在 IP Office 软件的后续版本中,当被适当的配置控件取代时,某些来源号码会过时。在该阶 段,来源号码不再受支持。
- 本文档涵盖公开支持的来源号码。不包括为解决特定客户站点的特定问题而发布的其他来源 号码,也不受其他 IP Office 系统的支持。

#### 相关链接

单个用户来源号码(在第 776 页上) NoUser [来源号码](#page-776-0)(在第 777 页上)

### 单个用户来源号码

#### 用户来源号码

以下来源号码会影响应用它们的特定用户。除非另有说明,否则它们是可合并的。

• "AT<string>"

以 AT 开头的字符串与名为 **DTEDefault** 的用户配合使用,以配置控制单元的 DTE 端口的 默认设置。

#### • **BST\_MESSAGE\_FOR\_YOU**

将空闲时 BST 电话上显示的日期和时间替换为收到留言, 或用户有新的语音信箱留言时替 换为收到留言。此来源号码可用作 NoUser 来源号码,以为所有 BST 电话用户启用此功 能。

• "BST\_NO\_MESSAGE\_FOR\_YOU"

如果来源号码 **BST\_MESSAGE\_FOR\_YOU** 已用作 NoUser 来源号码以为所有 BST 电话 用户启用此功能,则此单个用户来源号码可用于禁用所选用户的功能。

• "C"*<*会议 *ID>*

为用户提供消息等待指示和对系统拨入式会议的会议邮箱的访问权限。访问通过可视语音 和用户门户应用程序进行。

• "Enable\_OTT"

<span id="page-776-0"></span>为用户启用 一键式转接操作。请参阅 [一键式转接](#page-770-0)(在第 771 页上)。此来源号码可用作 NoUser 来源号码,以为所有用户启用此功能。

• "H"*<*组名称*>*

允许用户接收新的组留言的留言等待指示。组被添加至用户的"可视语音"菜单。在适当 的显示分机上,寻线组名称和新留言的号码显示。请参阅相应的话机用户指南。

- 如果用户不是某个寻线组的成员,则必须为寻线组的信箱设置一个语音信箱代码( "组 | 语音信箱 | 语音信箱代码")。

• "P"*<*电话号码*>*

此记录为来自语音信箱的回拨(呼出提示)设置目的地。输入 P,紧跟着是电话号码,包 括任何必要的外部拨号前缀,例如 P917325559876。此功能仅在使用 Voicemail Pro 时才 可用,通过该软件添加了一个默认或因用户而异的"回拨"起始点。请参阅 《[Administering IP Office](https://documentation.avaya.com/bundle/IPOfficeVMProAdmin/page/Voicemail_Pro_administration_overview.html) Voicemail Pro》 手册。此功能独立于语音信箱回叫和 Voicemail Pro 拨出。

• "R"*<*主叫方 *ICLID>*

要只允许来自某个号码的拨入/RAS 呼叫访问,请在该号码的前面添加 R, 例如 R7325551234。

• "U"*<*用户名或分机号*>*

允许用户接收新留言的留言等待指示。指定用户被添加至"可视语音"菜单。在适当的显 示分机上,会显示用户名和新留言的数量。请参阅相应的话机用户指南。

- 如果用户不是信箱的可信来源, 则需要输入其"语音信箱代码"才能访问信箱。

- "V"*<*主叫方 *ICLID>*
	- 以 V 开头的字符串表示允许访问用户信箱而无需输入信箱的语音信箱代码的号码。这称为 "可信来源"。
	- 对于以 Intuity 模式运行的 Voicemail Pro, 可信来源用于通过设置为"语音信箱收集"和 "可视语音"的可编程按钮发出的呼叫。对于其它控制,提示输入信箱号码及密码。

#### 相关链接

[用户来源号码](#page-775-0)(在第 776 页上)

### **NoUser** 来源号码

以下来源号码会影响 IP Office 系统上的所有用户。它们通过"NoUser"用户的"来源号码" 选项卡输入。这些来源号码非正式地称为 《NUSN》。

对这些来源号码所做更改需要重启系统才能生效。

#### • **ATM4U\_PCS7\_RINGDETECT**

对于连接到 IP500 ATM4U 卡的移动接口,该卡可能无法检测到铃声信号。对于 PCS4 和 更高的卡,此 NoUser 来源号码可用于激活备用铃声检测。

#### • **ALLOW\_5410\_UPGRADES**

5410 话机还必须要有此选项才能更新它们的固件。

#### • **B\_DISABLE\_SIP\_IPADDR**

根据设备 IP 地址禁用 SIP 设备注册的黑名单功能。请参阅 《Avaya [IP Office](https://documentation.avaya.com/bundle/IPOfficeSecurity/page/Introduction.html)™ Platform [安全指南》](https://documentation.avaya.com/bundle/IPOfficeSecurity/page/Introduction.html) 手册。

#### • **BST\_MESSAGE\_FOR\_YOU**

将空闲时 BST 电话上显示的日期和时间替换为收到留言, 或用户有新的语音信箱留言时替 换为收到留言。此来源号码也可以设置为单个用户的来源号码。

#### • **CIPHERS\_LEVEL\_H323=***<N>*

设置在 H.323 电话和中继的 TLS 连接上,IP Office 接受的最低密码强度。不适用于根据 TLS 服务器提供的密码启用和选择密码的客户端。

- 支持 IP Office R11.1.2.x 版本。对于 IP Office R11.3.1 及更高版本, 此 NUSN 替换为 "系统" > "证书" > "H.323 安全级别"安全设置。
- 注意:如果未指定来源号码,则使用默认级别 1(中等强度)。

值 *<N>* 设置如下:

- "低" (0) 接受低、中、高强度密码。IP500 V2 系统接受低、中强度密码。
- "中" (1) 接受中、高强度密码。IP500 V2 系统接受中强度密码。
- "高" (2) 接受高强度密码。IP500 V2 系统不支持。
	- 有关密码列表,请参阅 [https://documentation.avaya.com/bundle/IPOfficeSecurity/](https://documentation.avaya.com/bundle/IPOfficeSecurity/page/Supported_Ciphers.html) [page/Supported\\_Ciphers.html](https://documentation.avaya.com/bundle/IPOfficeSecurity/page/Supported_Ciphers.html)。
	- 高强度密码是 GCM 密码。任何 IP500 V2 系统型号都不支持这类密码。

#### • **CIPHERS\_LEVELS\_SIP=***<N>*

设置在 SIP 电话和中继的 TLS 连接上,IP Office 可接受的最低密码强度。不适用于根据 TLS 服务器提供的密码启用和选择密码的客户端。

- 支持 IP Office R11.1.2.x 版本。对于 IP Office R11.3.1 及更高版本,此 NUSN 替换为 "系统" > "证书" > "SIP 安全级别"安全设置。
- 使用与 "CIPHERS LEVELS H323" 相同的值, 但设置 IP Office 接受的 SIP TLS 连 接密码级别。
- **DECT\_REVERSE\_RING**

默认情况下,当此参数未设置时,与 CTI 应用程序关联的 DECT 电话上的呼叫将作为优先 呼叫响铃。当此参数设置时,DECT 电话作为普通的外部或内部呼叫响铃。

• **DISTINCT\_HOLD\_RINGBACK**

用于显示有关驻留或保持超时后返回的呼叫的类型的具体消息。如果设置,此类呼叫显示 返回呼叫 **-** 保持或返回呼叫 **-** 驻留,而不是连接方的姓名或线路名称。

• "ENABLE\_J100\_FQDN"

在提供给 J100 系列电话的服务器地址值中,使用 FQDN 值而不是 IP 地址。这要求客户 DNS 服务器可以正确路由 FQDN 值,并且电话必须使用 DNS 服务器地址 (通过 DHCP 获取或手动设置)。

• "ENABLE J100 AUTO UPDATE POLICY"

将 J100 系列电话自动升级支持设置添加到系统自动生成的 46xxsettings.txt 文件。 请参阅 《IP Office [SIP Telephone Installation Notes](https://documentation.avaya.com/bundle/IPOfficeSIPPhoneInstall/page/Purpose.html)》 手册。

• **Enable\_OTT**

为所有用户启用一键式转接。请参阅[一键式转接](#page-770-0)(在第 771 页上)。此来源号码也可以设 置为单个用户的来源号码。

• "EQNX\_CONTACT\_MATCHING\_MIN\_DIGITS="*<N>*

默认情况下,Avava Workplace 客户端 至少需要 10 位数字才能匹配联系人(巴林为 8 位)。此 NoUser 来源号码用于为国内拨号计划电话号码少于 10 位的国家/地区定义联系 人匹配的最小位数。

#### • **FORCE\_HANDSFREE\_TRANSFER**

如果设置,当使用免提通知转接流程时(请参见[免提通告转接](#page-769-0)(在第 770 页上)), 转接 查询和转接完成呼叫都是自动应答的。如果无此设置,则只有转接查询呼叫是自动应答 的。

#### • **HIDE\_CALL\_STATE**

用于隐藏 2400、4400和 5400 系列等旧版 DS 话机上显示的呼叫状态信息,例如拨号和已 连接。与 LONGER NAMES 来源号码结合使用。

• "HOLD\_MUSIC\_TIMEOUT="*<seconds>*

默认情况下,线路备用音乐源在停止使用后保持连接 30 秒。您可以使用此源号码更改断开 超时。支持的范围是 1 至 600 秒。

#### • **LONGER\_NAMES**

用于增加在旧版 DS 话机(如 2400、4400 和 5400 系列)上显示的名称的长度。

• "MEDIA\_NAT\_DM\_INTERNAL="*N*

与设置"系统 | VoIP | 在 NAT 位置内允许直接媒体"配合使用。启用"在 NAT 位置内允许 直接媒体"后,默认行为是尝试所有类型的设备(H323 和 SIP Remote worker 以及位于 NAT 后面的 IP Office 线路)之间的直接媒体。对于使用 H323 ALG 或 SIP ALG 的路由 器,可以仅尝试某些设备类型之间的直接媒体。在这种情况下,设置此 NoUser 用户来源 号码, 其中 N 是以下值的总和:

- 1 = 包括 H323 电话。
- 2 = 包括 SIP 电话。
- 4 = 包括 IP Office 线路。

例如,如果路由器具有无法禁用的 SIP ALG,要禁止尝试 SIP 设备的 NAT 直接媒体,请 将 MEDIA\_NAT\_DM\_INTERNAL=5 设置为仅包括 H323 电话和 IP Office 线路。

#### • **NI2\_CALLED.../NI2\_CALLING...**

以下 NoUser 来源号码应用于 ETSI PRI 中继上的呼叫:

#### - **NI2\_CALLED\_PARTY\_PLAN=***X*

强制对 ETSI PRI 中继使用 NI2 被叫方号码计划, 其中 X 等于 UNKNOWN 或 ISDN。

#### - **NI2\_CALLED\_PARTY\_TYPE=***X*

强制对 ETSI PRI 中继使用 NI2 被叫方号码类型,其中 X 等于 UNKNOWN、 INT、 NATIONAL 或 SUBSCRIBER。

#### - **NI2\_CALLING\_PARTY\_PLAN=***X*

强制对 ETSI PRI 中继使用 NI2 主叫方号码计划,其中 X 等于 UNKNOWN 或 ISDN。

#### - **NI2\_CALLING\_PARTY\_TYPE=***X*

强制对 ETSI PRI 中继使用 NI2 主叫方号码类型, 其中 X 等于 UNKNOWN、 INT、 NATIONAL 或 SUBSCRIBER。

#### • **NO\_DIALLED\_REF\_EXTERNAL**

在使用短代码拨打的传出外部呼叫中,拨打的短代码显示在用户的话机上,且任何目录匹 配都基于该号码。此来源号码更改行为,以显示由短代码输出的电话号码和与该号码匹配 的基本目录。

• "onex ..."

使用以下 NoUser 来源号码来更改用于 Avaya one-X® Portal for IP Office 访问的 IP 地址。

- "onex\_l1="*<IP* 地址*>*

设置在 LAN1 接口上注册的客户端可以访问的 one-X 服务器的 IP 地址。

- "onex\_l2="*<IP* 地址*>*

设置在 LAN2 接口上注册的客户端可以访问的 one-X 服务器的 IP 地址。

- "onex\_port\_l1=" <IP 地址> 设置在 LAN1 接口上注册的客户端可以访问的 one-X 服务器的端口。
- "onex\_port\_l2="*<IP* 地址*>*

设置在 LAN2 接口上注册的客户端可以访问的 one-X 服务器的端口。

- "onex\_port\_r1=" <IP 地址>

设置在 LAN1 接口上注册的远程客户端可以访问的 one-X 服务器的端口。

- "onex\_port\_r2="*<IP* 地址*>*

设置在 LAN2 接口上注册的远程客户端可以访问的 one-X 服务器的端口。

- "onex\_r1="*<IP* 地址*>*

设置在 LAN1 接口上注册的远程客户端可以访问的 one-X 服务器的 IP 地址。

- "onex\_r2="*<IP* 地址*>*

设置在 LAN2 接口上注册的远程客户端可以访问的 one-X 服务器的 IP 地址。

• "PHONE\_LANGUAGES"

使 IP Office 系统输出一组语言文件,然后可用于自定义在某些话机上使用的文本。请参阅 《Avaya IP Office [区域设置》](https://documentation.avaya.com/bundle/IPOfficeLocales/page/Locales.html) 手册。

• "PRESERVED\_CONN\_DURATION="*<*分钟(*1* 至 *120*)*>*

"系统 | 语音通信 | 语音通信 | 媒体连接保留"启用后,进行中的通话将在断开连接之前保 留最多 120 分钟。此 NoUser 来源号码可用于调整 1 至 120 分钟范围内的持续时间。

• "PRESERVED\_NO\_MEDIA\_DURATION="*<*分钟(*1* 至 *120*)*>*

"系统 | 语音通信 | 语音通信 | 媒体连接保留"启用后,未检测到 RTP、RTCP 或语音的呼 叫将在 10 分钟后断开。此 NoUser 来源号码可用于调整 1 至 120 分钟范围内的持续时 间。

• "PUBLIC\_HTTP="*<*文件服务器地址*>*

如果 IP Office 使用 HTTP 重定向设置,则此来源号码可用于设置要提供给远程电话的单独 重定向地址。

• "REPEATING\_BEEP\_ON\_LISTEN"

默认情况下,如果您设置了"侦听时发出提示音",当用户调用"呼叫侦听"时,他们仅 在呼叫开始时听到进入提示音(3 声嘟嘟声)。设置此参数后,他们还会每 10 秒听到一声 嘟嘟声。

• "RTCP\_COLLECTOR\_IP="*<IP* 地址*>*

使用 Prognosis 服务器进行呼叫质量监控时,请按照 Prognosis 服务器中的配置设置 IP Office 系统的 IP 地址。

• "RW\_SBC\_..."

设置远程 SIP 分机应用于通过 ASBCE 连接 IP Office 的 IP 地址。 对于 R11.1.2.4 及更高 版本, 这些已替换为"系统 | LAN | 网络拓扑"菜单上的设置。

• "SET\_46xx\_PROCPSWD="*<NNNNN>*

通过自动生成的 46xxsettings.txt 文件设置将告知话机的新密码。

• "SET\_96xx\_SIG="*<X>*

设置后,系统会将行 SET SIG X 插入自动生成的 46xxsettings.txt 设置文件。

• "SET\_ADMINNPSWD="*<NNNNN>*

通过自动生成的 46xxsettings.txt 文件设置将告知 K100 系列话机的新管理员密码。

• "SET\_B199\_FW\_VER="*<NNNN>*

如果设置,将通过 firmware-NNNN-release.kt 覆盖 IP Office 系统插入其自动生成的 avayab199 fw\_version.xml 文件中的默认 B199 固件版本。支持 IP Office R11.1.2.4 和更高版本。

• "SET\_CDNL"

此来源号码可用于将移动电话直接拨号号码添加到自动生成的 46xxsettings 文件。对于 移动 iOS 和 Android 设备上的 Avaya Workplace 客户端 客户端,这指定应使用设备的本 地拨号程序而不是客户端应用程序拨打的号码。有关详细信息,请参阅《[IP Office](https://documentation.avaya.com/bundle/IPOfficeWorkplaceInstall/page/Avaya_IX_Workplace_Client_Installation_Notes.html) Avaya Workplace 客户端 [Installation Notes](https://documentation.avaya.com/bundle/IPOfficeWorkplaceInstall/page/Avaya_IX_Workplace_Client_Installation_Notes.html)》手册。

• "SET\_HEADSYS\_1"

设置后,系统会通过自动生成的 46xxsettings.txt 设置文件更改 9600 系列话机上的 耳机按键的操作。通常情况下,远端断开连接时耳机会进入摘机状态。设置此选项后,远 端断开连接时耳机将保持挂机状态。

• "SIP\_ENABLE\_HOT\_DESK"

默认情况下,阻止在 J129 和 H175 话机上使用虚拟办公桌。此来源号码会覆盖该行为。

• "SIP EXTN CALL Q TIMEOUT=" <Minutes>

设置未应答的 SIP 呼叫自动断开前的未应答呼叫持续时间。如果未设置,默认时间通常为 5 分钟。此 NoUser 来源号码可用于调整 0 (无限) 至 255 分钟范围内的持续时间。

• **SIP\_OPTIONS\_PERIOD=**<Minutes>

在 SIP 中继上,系统定期发送 OPTIONS 消息以确定 SIP 连接是否处于活动状态。发送消 息的速率由"网络拓扑"选项卡上设置的"绑定刷新时间(秒)"以及 **SIP\_OPTIONS\_PERIOD** 参数(分钟数)共同确定。发送消息的频率通过以下方式确定:

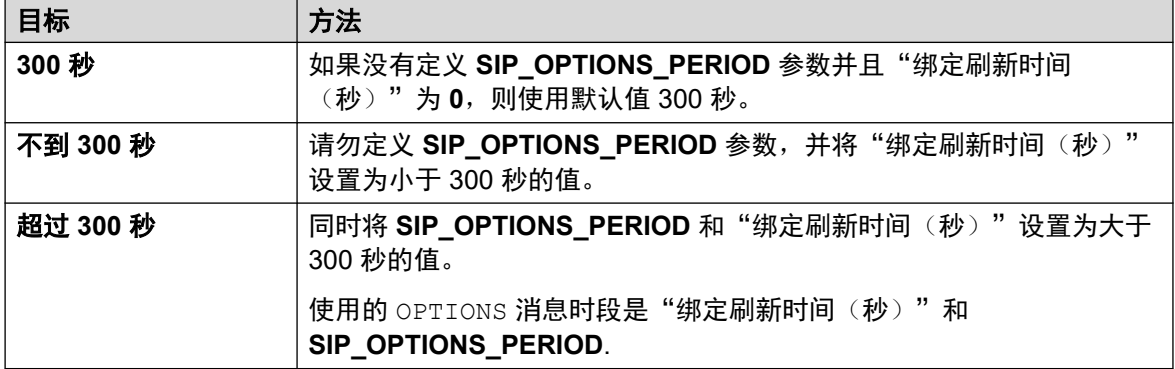

• "SET STIMULUS SBC REG INTERVAL="<秒>中的较小者

设置用于远程 J100 系列话机的注册间隔。如果 SBC 无法端到端发送 TCP RST, 则必须 减少此值。建议值为 180 秒。如果未指定,则默认值为 1 小时(3600 秒)。范围为 180 至 3600 秒。

• "SUPPRESS\_ALARM=1"

设置后, NoCallerID 告警不会显示在系统告警、SysMonitor 和 System Status Application 中。

• "TUI:J139\_REDUCED\_FEATURE\_SET"

对于 R11.1.2.4 及更高版本,恢复适用于 J139 电话的 R11.1.2.4 前的功能限制。

• "TUI:NAME SEARCH MODE=" <n>

功能电话上使用的默认目录搜索匹配是同时显示与名称所有部分的匹配。此来源号码可用 于更改名称匹配行为。

- 1 = 从名称开头开始匹配。
- 2 从名称中的最后一个词汇开始匹配。
- 3 = 同时从 1 和 2 进行匹配。
- 4 = 与名称中的倒数第二个词汇进行匹配。
- 7 = 同时从名称中的第一个、最后一个和倒数第二个词汇进行匹配。
- "TUI:NO\_TOVM\_SK\_WHEN\_VMOFF"

在功能电话上,当用户的语音信箱设置为关闭时,禁止显示"至语音信箱"软键。

• **VM\_TRUNCATE\_TIME=**<Seconds: 0 to 7>

模拟中继可以使用忙音检测结束呼叫。在转到语音信箱以录音或留言的呼叫中,当发生忙 音检测时,IP Office 指示语音信箱服务器从录音中删除多长的时间以删除忙音部分。默认 情况下,数量因系统区域设置而异(请参阅《Avaya IP Office [区域设置》](https://documentation.avaya.com/bundle/IPOfficeLocales/page/Locales.html)手册)。

对于某些系统,如果正在剪辑模拟呼叫录音的末尾部分或包括忙音,则有可能要取代默认 设置。此 NoUser 来源号码可用于调整 0 至 7 秒范围内的删除数量。

• **VMAIL\_WAIT\_DURATION=**<Milliseconds>

设置将呼叫音频传递到语音信箱之前系统等待的毫秒数。在某些系统上,可能需要延迟以 允许完成编解码器协商。

• "VMPRO\_OOB\_DTMF\_OFF"

禁止向 Voicemail Pro 语音信箱服务器发送带外数字。在某些系统上,如果正在记录呼叫时 按下的数字,则可能需要这样做。

• "WEBRTC\_..."

当用户门户用户使用 STUN 和/或 TURN 远程连接时,这些来源号码用于 WebRTC 支持。 对于 R11.1.2.4 及更高版本,这些已替换为"系统 | LAN | 网络拓扑"菜单上的设置。

- "xmpp\_port..."
- 这些 NoUser 来源号码可用于 Avaya one-X<sup>®</sup> Portal for IP Office,以更改用于 XMPP 连接 的端口。
	- "xmpp\_port\_l1=" <Port>

设置在 LAN1 接口上注册的客户端所使用的 XMPP 服务器的端口。

- "xmpp\_port\_l2="  $\langle$  Port>

设置在 LAN2 接口上注册的客户端所使用的 XMPP 服务器的端口。

- "xmpp\_port\_r1="  $\langle$ Port>

设置在 LAN1 接口上注册的远程客户端所使用的 XMPP 服务器的端口。

- "xmpp\_port\_r2="  $\langle$ Port>

设置在 LAN2 接口上注册的远程客户端所使用的 XMPP 服务器的端口。

#### 相关链接

[用户来源号码](#page-775-0)(在第 776 页上)

# 第**12**部分**: SIP** 中继

# 编辑配置设置

# <span id="page-784-0"></span>第**94**章 **: SIP** 中继概览

越来越多的服务提供商现在通过公共 SIP 中继线连接提供对企业的 PSTN 访问,这不仅可扩展其 典型的基于铜缆的网络覆盖区域范围,而且还能将多项服务(语音和互联网访问)捆绑到单个的 网络连接中。尽管详细的公共 SIP 中继线服务产品会根据特定服务提供商的产品固有属性而有所 不同,但与传统的模拟或数字中继线相比,SIP 中继线能够提供多种优势。这些优势包括:

- 通过缩减长距离费用、更有效地分配中继线,以及与管理整合网络相关的运营节省来降低成 本
- 简化拨号规划和号码可移植性
- 对本地访问的地理透明性为拨入呼叫提供虚拟在线状态
- 中继线多样性和冗余
- 多媒体准备就绪可推出未来启用 SIP 的应用程序
- 需要购买和管理的硬件接口更少,从而降低成本和复杂性
- 供应更快更简单

IP Office 提供增强其在多供应商基于 SIP 的 VoIP 网络部署能力的功能。尽管该功能主要基于不 断发展的 SIP 标准,但并不保证所有供应商会采用相同的方式解释和实施该标准。为帮助 SIP 服 务提供商,Avaya 制定了全面的 SIP 遵从测试计划,称为 GSSCP。 Avaya 的 DevConnect 计划 验证 解 IP Office 决方案与服务提供商的 SIP 中继线产品的运作情况。

#### 相关链接

配置 SIP 干线(在第 785 页上) SIP [线路要求](#page-785-0)(在第 786 页上)

### 配置 **SIP** 干线

此流程提供了在两个 IP Office 系统之间配置 SIP 中继的基本步骤。

#### 先决条件

- 您必须了解中继线两端的 IP 地址。
- 两个 IP Office 系统上都必须有有效的许可证。
- •在 Server Edition 上,确保 "SIP 中继会话"字段(位于"许可证 | 远程服务器"选项卡 上)的值为非零值。如不这样操作,您将看到监控器显示许可证不足的消息。

#### 过程

1. 在 Manager 导航窗格中, 右键单击"线路", 然后依次选择"新" > "SIP 线路"。

- <span id="page-785-0"></span>2. 记录 "SIP 线路"页面上显示的"线路号码"值, 以供日后使用。
- 3. 在 "ITSP 域名"字段中,输入远端所需的域名。如果此字段没有进行任何配置,那么 IP Office 将插入远端的 "ITSP 代理地址" (来自"传输"选项课), 作为 SIP 消息中 的 ITSP 域名。
- 4. 剩余字段使用默认值。
- 5. 选择"传输"选项卡。
- 6. 在"ITSP 代理地址"字段里,输入远端的 IP 地址。
- 7. 选择"SIP URI"选项卡。
- 8. 单击"添加"。
- 9. 输入"拨入组"和"拨出组"字段的值。您可使用"SIP 线路"选项卡中的"线路号 码"作为这两个字段的值。
- 10. 在 Manager 导航页面中,选择"拨入呼叫路由"。
- 11. 在"标准"选项卡的"线路组 ID"字段中,输入"SIP 线路"选项卡中的"线路号 码"。
- 12. 选择"目的地"选项卡。
- 13. 在"目的地"列中,用句点 (".") 替换值。
- 14. 在 Manager 导航窗格中, 选择"短代码"。
- 15. 添加短代码,以呼叫您刚刚添加的中继线。
- 16. 中继线的一端现已完成配置。将配置保存到 IP Office 中。
- 17. 使用 Manager,打开 SIP 中继线另一端的 IP Office 配置,重复这些步骤。

#### 相关链接

SIP [中继概览](#page-784-0)(在第 785 页上)

### **SIP** 线路要求

使用 SIP 需要以下条件:

#### • **SIP** 服务帐户

有 SIP Internet 服务提供商 (ITSP) 的一个或多个帐户。操作方法和提供的信息有所不同。 关键要求是 SIP URI,采用 **name@example.com** 形式的 Web 地址。这相当于用于经由 SIP 拨打和接听呼叫的 SIP 电话号码。

#### • 语音压缩信道

SIP 呼叫使用系统语音压缩信道的方式与用于标准 IP 干线和分机的方式相同。对于 IP500 V2 系统,这些通过在控制单元内安装 VCM 模块来提供。在适用时,RTP 中继应用到 SIP 呼叫。

#### • 许可

SIP 中继需要系统配置许可。这些许可证设置系统支持的同时 SIP 呼叫的最大数量。

#### • 防火墙穿越

由于 NAT(网络地址转换)的影响,穿过防火墙路由传统 H.323 VoIP 呼叫经常会失败。 对于 SIP,已经使用了若干确保成功穿越防火墙的方法。本系统在 LAN1 和 LAN2 之间不 对 SIP 呼叫应用任何防火墙。

#### - **STUN (Simple Traverse of UDP NAT)**

UDP SIP 可使用一种称为 STUN 的机制来穿过交换机和 ITSP 之间的防火墙。 这要求 ITSP 提供他们的 STUN 服务器的 IP 地址,然后要求系统从各种 STUN 方法选择连接到 该服务器的方式。系统可以尝试自动检测成功连接所需的设置。要使用 STUN, 线路必 须使用线路的"Use Network Topology Info (使用网络拓扑信息)设置链接到 Network Topology(网络拓扑) LAN 界面设置。

#### - **TURN (Traversal Using Relay NAT)**

TCP SIP 可以使用一种称为 TURN (Traversal Using Relay NAT) 的机制。目前不支持此 项。

#### - **Session Border Control**(会话边界控制)

如果 IP Office 和 ITSP 中间有 SBC, STUN 无需用于 NAT 遍历,因为 SBCE 将会执行 NAT 遍历。

#### • **SIP** 中继

这些干线是手动添加到系统配置的。一般情况下,使用的每个 SIP ITSP 都需要一条 SIP 干线。此配置可为来自该 ITSP 的多个 URI 提供使用相同中继的方法。对于每条干线,至 少需要一个 SIP URI 条目,在同一干线上最多支持 150 个 SIP URI。除了其它设置以外, 这还设置呼叫路由的拨入组和拨出组。

#### • 拨出呼叫路由

初始路由使用带有拨号功能的任何标准短代码。短代码的 Line Group ID (线路组 ID)应 设置为与要使用的 SIP URI 信道的 Outgoing Group ID (拨出组 ID)匹配。但是,短代码 也应将拨打的号码改为适合 ITSP 路由的目的地 SIP URI。 在大多数情况下,如果目的地 是一个公共电话网络号码,则 **123456789@example.com** 形式的 URI 是适合的。例如:

- 代码:9N#
- 功能:拨号
- 电话号码: N"@example.com"
- 线路组 **ID**:100

尽管可以在短代码中完成,但不是绝对必要这么做。ITSP 代理地址或 ITSP 域名将会用作 主机/域部分。

#### • 拨入呼叫路由

拨入 SIP 呼叫如同其它拨入外部呼叫一样路由。SIP 呼叫标题中的主叫者信息和被叫者信 息可用于匹配普通系统拨入呼叫路由记录中的 Incoming CLI (拨入 CLI)和 Incoming Number (拨入号码)设置。

#### • **DiffServ** 标记

使用 LAN 界面(如线路的**使用网络拓扑信息**设置所设定)的"系统" > "LAN" > "VoIP" 选项卡上的 DiffServ 设置将 DiffServ 标记应用到呼叫。

#### **SIP URI**

通过 SIP 进行的呼叫需要 URI (Uniform Resource Identifier, 统一资源标识符), 一个用于来 源,另一个用于目的地。每个 SIP URI 包含两个部分:用户部分(例如 **name**)和网域部分 (例如 **example.com**),组成一个完整的 URI (在本示例中为 **name@example.com**)。SIP URI 可以有几种形式:

- name@117.53.22.2
- name@example.com
- 012345678@example.com

通常 SIP 服务提供商的每个账户都将包含一个 SIP URI 或一组 URI。然后域部分用于 SIP 中继 干线配置,以便将呼叫路由到该提供商。用户部分可以分配到单个用户,如果对于该 ITSP,每 个用户有一个 URI 的话,或者也可以针对某条线路进行用户部分配置,该线路供有呼叫通过该 线路进行路由的所有用户使用。

#### 资源限制

有许多限制可能影响 SIP 呼叫数。当到达其中某个限制时会发生以下情况:任何后来的拨出 SIP 呼叫都被阻止,除非可以通过 ARS 使用某些备用路由;任何拨入 SIP 呼叫都排队,直到需 要的资源变得可用为止。限制因素包括:

- 获得许可的 SIP 会话的数量。
- 为 SIP URI 配置的 SIP 会话的数量。
- 语音压缩信道的数量。
	- **SIP** 线路呼叫到**/**来自非 **IP** 设备 需要语音压缩信道。
	- 拨出 **SIP** 线路呼叫来自 **IP** 设备 不需要语音压缩信道。
	- 拨入 SIP 线路呼叫到 IP 设备 如果使用相同的编解码器,语音压缩信道会在呼叫连接前 保留。如果使用不同的编解码器,则使用 2 个信道。

#### **SIP** 信息显示

将记录完整的 from 和 to SIP URI 以供 SMDR 使用。对于所有其它应用程序以及电话设备, SIP URI 通过系统目录匹配(方式与拨入 CLI 匹配相同)推送。首先尝试进行完整 URI 匹配, 然后尝试 URI 用户部分的匹配。也可以使用目录通配符进行 URI 匹配。

#### 相关链接

SIP [中继概览](#page-784-0)(在第 785 页上)

# <span id="page-788-0"></span>第**95**章 **: SIP** 标题和 **URI**

在 SIP 呼叫期间,会交换各种请求和响应消息(请参阅[请求方法](#page-824-0)(在第 825 页上)[和响应方法](#page-824-0) (在第 825 页上))。例如, SIP 呼叫由发送 200 OK 请求的主叫方发起,该请求应有 INVITE 和 180 Ringing 响应。

这些请求和响应消息包含各种详细说明不同信息值的"标题",请参阅[文件头](#page-825-0)(在第 826 页 上)。其中一些标题包含 SIP URI 格式(Uniform Resource Identifier)的联系信息。例如:主叫 方、原始目的地、当前目的地等。

#### 相关链接

SIP URI 格式(在第 789 页上) 标准 SIP [标题](#page-789-0) (在第 790 页上) 设置 [SIP URI](#page-789-0) 主机 (在第 790 页上) 设置 [SIP URI](#page-790-0) 内容 (在第 791 页上) [选择使用的](#page-791-0) SIP 标题格式(在第 792 页上)

### **SIP URI** 格式

当标题包含联系人信息时, 通常使用"SIP URI"格式添加:

- SIP URI 类似于电子邮件地址。在最简单的格式中,它显示为 sip:content@hostname。
- SIP URI 还可以指示目标端口: sip:content@hostname:port
- 对于某些标题, SIP URI 还可以包括首选显示名称。发生这种情况时, sip: 部分将括在< > 括号中。例如: display <sip:content@hostname>.
	- 从主叫方名称中,线路的"名称优先级"设置用于设置此名称是显示在内部电话上,还 是被系统或用户目录中的名称匹配所取代。
- 某些线路提供商可能会使用称为 TEL URI 的不同格式。其采用的形式为 tel:123456789。
- 系统可以使用 SIPS 格式,该格式将使用 sips: 替换 sip:。这用于指示连接应使用端到 端 TLS。也就是说,每个跃点都应该使用 TLS。

系统配置中每个 SIP 线路使用的标题格式由其 URI 类型设置进行设置。请参阅 [选择使用的](#page-791-0) SIP [标题格式](#page-791-0)(在第 792 页上)。

#### 相关链接

SIP 标题和 URI(在第 789 页上)

# <span id="page-789-0"></span>标准 **SIP** 标题

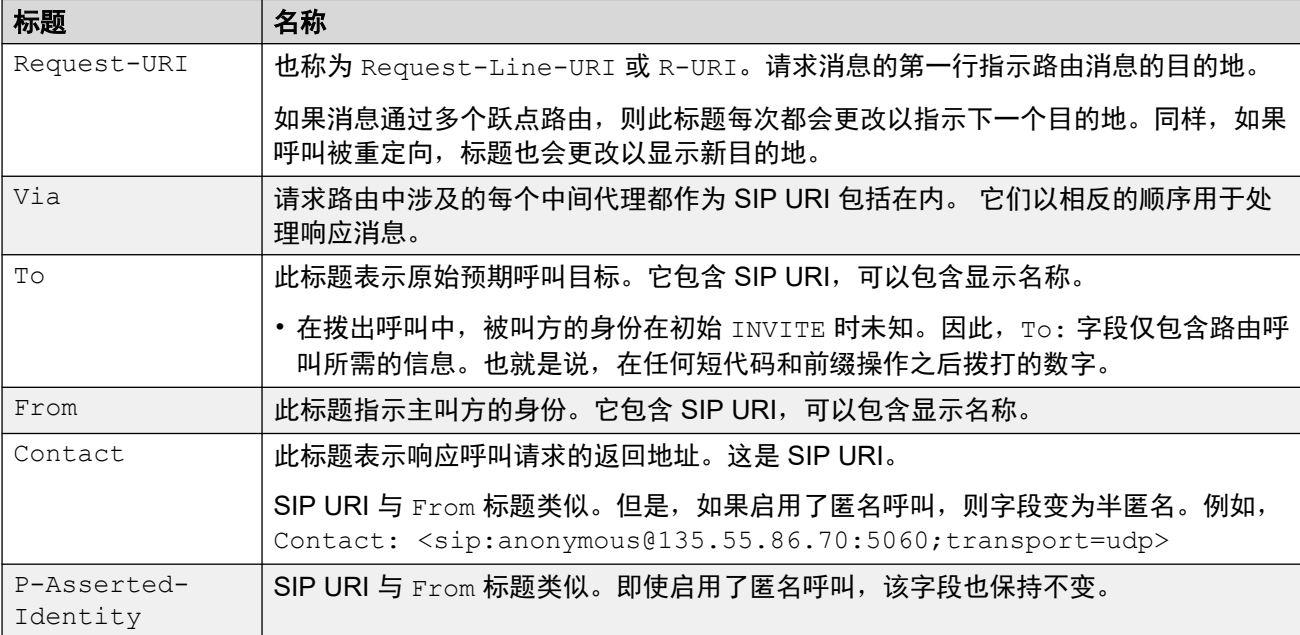

在 SIP 呼叫期间交换的大多数请求消息包括以下标题:

### 相关链接

**SIP [标题和](#page-788-0) URI (在第 789 页上)** 

## 设置 **SIP URI** 主机

当系统需要在标题中发送 SIP URI 时, 用于 SIP URI 的 @host 部分的信息将从以下设置中获取 (按优先级顺序列出,从最高优先级开始):

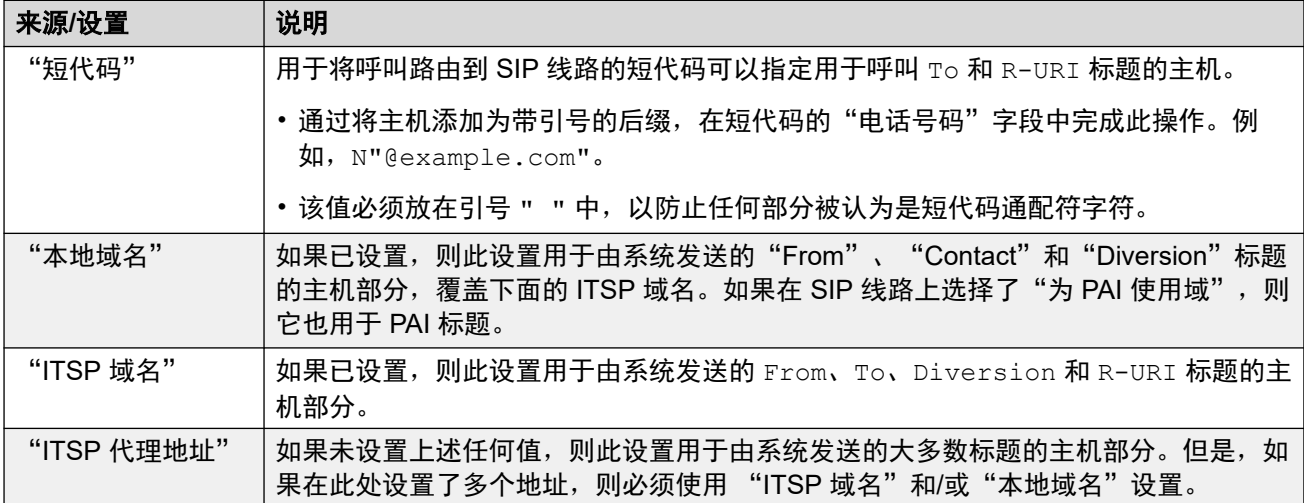

#### 相关链接

**SIP [标题和](#page-788-0) URI (在第 789 页上)** 

## <span id="page-790-0"></span>设置 **SIP URI** 内容

系统中的每个 SIP 线路都有一个"呼叫详细信息"表单,其中包含 SIP URI 条目。它们设置使 用哪些标题以及如何填充标题数据或标题匹配的值。

使用线路的每个拨入和拨出呼叫都与其中之一相匹配。

显示

如上所述,与呼叫关联的线路 URI 还为任何需要它的标题设置显示名称来源,例如 From 和 To 标题。

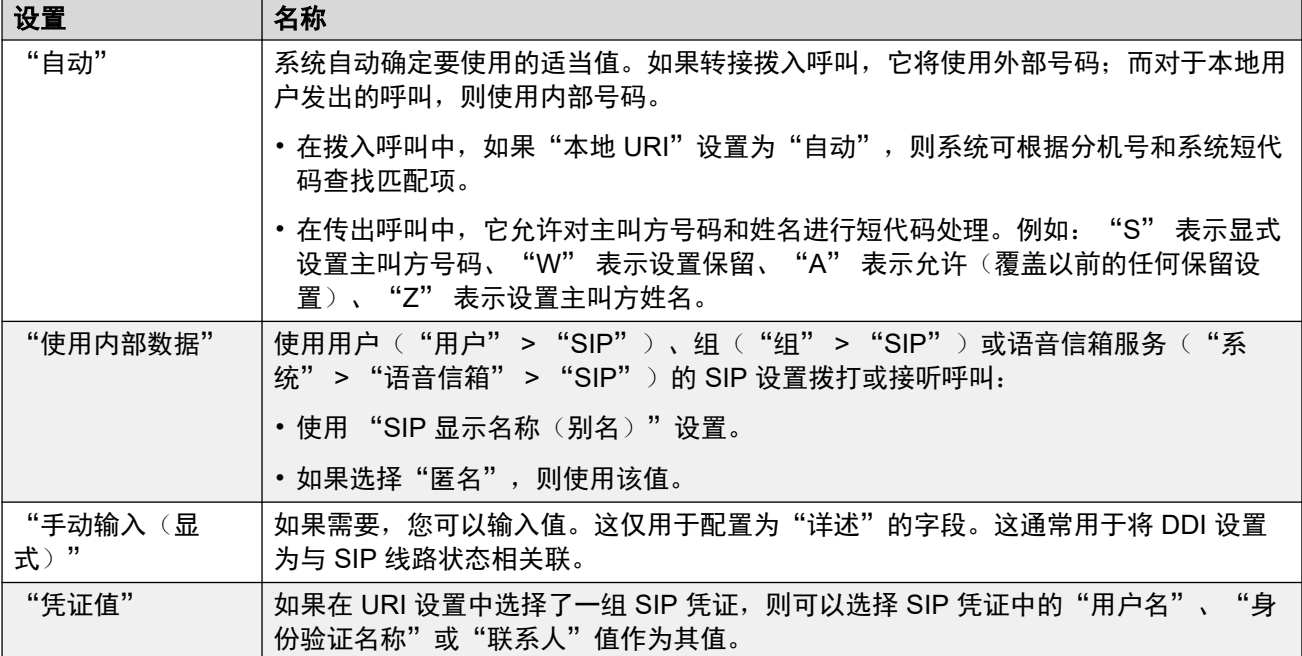

### 内容

在拨入和拨出 SIP 呼叫中,系统会将 SIP 线路的一个 URI 条目与呼叫相关联。该 URI 的设置指 定系统应如何在各种标题中填充和使用 SIP URI 的 content 部分。可能的设置是:

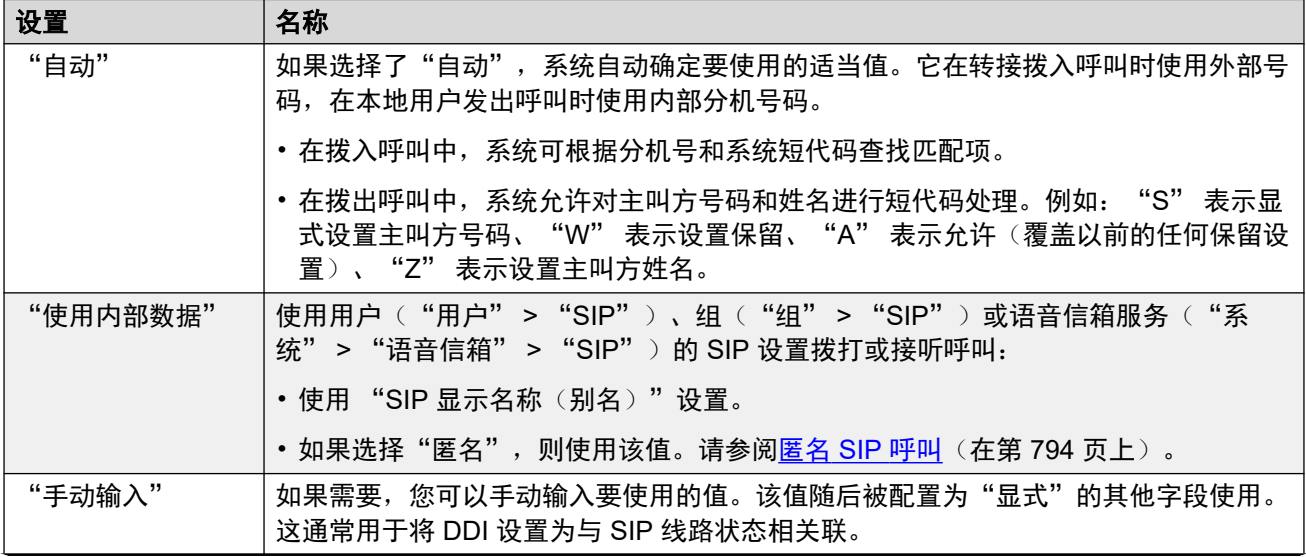

表格接下页…

<span id="page-791-0"></span>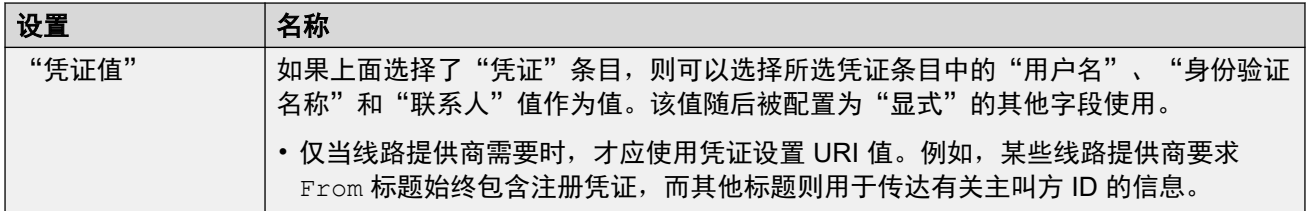

#### 相关链接

SIP [标题和](#page-788-0) URI(在第 789 页上)

### 选择使用的 **SIP** 标题格式

系统使用的标题格式由"SIP 线路" > "URI 类型"设置进行设置。这包含以下选项:

- "SIP" 使用 sip: 格式 SIP URI。
- "电话" 选中后, 系统会在 "To" 标题中使用 Tel URI 格式, 例如 tel: +1-816-555-1212。
- "SIPS" 选中后,系统将用 sips: 替换其发送的 SIP URI 的 sip: 部分。这表明 TLS 必须用于呼叫的所有阶段。要使用此选项,线路的"第 4 层协议"需要设置为 TLS。

#### 相关链接

**SIP [标题和](#page-788-0) URI (在第 789 页上)**
# <span id="page-792-0"></span>第**96**章 **:** 拨出 **SIP** 呼叫路由

本节介绍 IP Office 用于路由拨出 SIP 中继呼叫的整体流程。

#### 相关链接

SIP 拨出呼叫路由(在第 793 页上) 匿名 SIP [呼叫](#page-793-0)(在第 794 页上) **[SIP ARS](#page-794-0) 响应代码 (在第 795 页上)** [典型拨出呼叫场景](#page-796-0)(在第 797 页上)

## **SIP** 拨出呼叫路由

当用户通过拨打号码进行呼叫时:

- 1. "拨打短代码已完成:" 拨号通过用户、用户权限、系统和 ARS 短代码进行处理。
- 2. "SIP 线路 URI/线路状态匹配: "
	- IP Office 寻找与短代码"线路组 ID"具有相同"拨出组"的 URI。
		- a. 按"线路编号"顺序检查每个线路。
		- b. 先检查 "SIP 线路状态"条目,然后检查 "SIP URI" 条目。
		- c. 已到达其"最大会话"或"拨出会话数量"的条目被跳过。
		- d. 找到匹配后,将使用匹配项及其所属的 SIP 线路:
			- •线路的"呼叫发起超时(秒)"(默认 4 秒)设置在遵循 ARS 表格设定的备用 路由之前,IP Office 对呼叫发起尝试做出响应的等待时间。
			- •线路的"呯叫队列超时(分)"(默认 5 分钟)设置在收到临时响应之后,IP Office 等待呼叫应答的时间。
- 3. "无可用 URI:"

如果所有可能的匹配项都达到了"最大会话"或"拨出会话数量"值:

- 如果呼叫通过 ARS 短代码路由,则 ARS 设置决定该呼叫是否能被重定向到备用路 由。
- •否则,该呼叫将等待匹配的 URI 可用("等待线路")。

#### 相关链接

拨出 SIP 呼叫路由(在第 793 页上)

## <span id="page-793-0"></span>匿名 **SIP** 呼叫

可以拨打和接听呼叫,指示应保留主叫方 ID。在 SIP 术语中,这些是"匿名"呼叫。

- 4 重要提示:
	- 某些线路提供商不支持使用匿名呼叫,将挂断这些呼叫。其他线路提供商可能需要进 行其他配置,才能使用匿名状态。

对于传出呼叫,可以使用以下方法将呼叫设置为匿名:

• "W 短代码字符"

在短代码的电话号码设置中添加 "W" 作为后缀,表示保留主叫方 ID。 对于 SIP 呼叫, 如果使用的线路 URI 设置为"自动", 则支持此功能。

• "用户/组匿名设置"

每个系统用户和寻线组都有一组 SIP 设置 ("用户" > "SIP"、"组" > "SIP"、"系 统" > "语音信箱" > "SIP")。如果选中, "匿名"设置表示在拨打/接收 SIP 呼叫时 应将用户或组视为匿名。语音信箱服务还具有包含匿名选项的 SIP 设置。对于 SIP 呼叫, 如果使用的线路 URI 设置为"使用内部数据", 则支持此功能。

• "保留号码选项"

Avaya 功能话机可配置为保留主叫方 ID ("功能" > "呼叫设置" > "保留号码")。与 以上 "W" 短代码操作匹配。

#### 将呼叫设置为匿名对呼叫标题有何影响?

设置匿名/保留主叫方 ID 会对添加到系统发送的 SIP URI 的信息产生以下影响:

- 系统会在呼叫信息中添加 Privacy 标题。
- 如果未启用"以明文发送"From""(默认):
	- From 标题中的 SIP URI 已经过匿名处理:
		- 显示名称部分设置为 "Anonymous"。
		- 内容和主机部分被设置为虚拟值 (anonymous@anonymous.invalid)。
	- Privacy 标题设置为 user, 否则设置为 id。
	- -PPI 或 PAI 标题用于包含主叫方的号码。这是通过使用路线的"为隐私部分使用 PAI" 设置 (默认情况下已关闭,因此使用 PPI)实现的。PAI 标题只能在可信网络中使用。
- ・如果"以明文发送"From""已启用:
	- From 标题未匿名处理,
- 在 SIP URI 和 SIP 线路状态中使用时, "P-Preferred ID"或 "P-Asserted ID" 条目应 配置为相同或只配置其中一个条目。

#### 相关链接

拨出 SIP [呼叫路由](#page-792-0)(在第 793 页上)

# <span id="page-794-0"></span>**SIP ARS** 响应代码

通过 SIP RFC3398, 用于 SIP 呼叫的许多响应代码都是 ISDN 代码的转换。对于拨出呼叫, 这 些可能会影响通过 ARS 的路由, 如下所示:

#### 不要使用此线路组

以下响应代码将导致系统的 ARS 不再以特定的拨出线路组为目标。根据其他设置,ARS 是否尝 试将呼叫定位到不同的线路组或将其升级到另一个 ARS 条目。

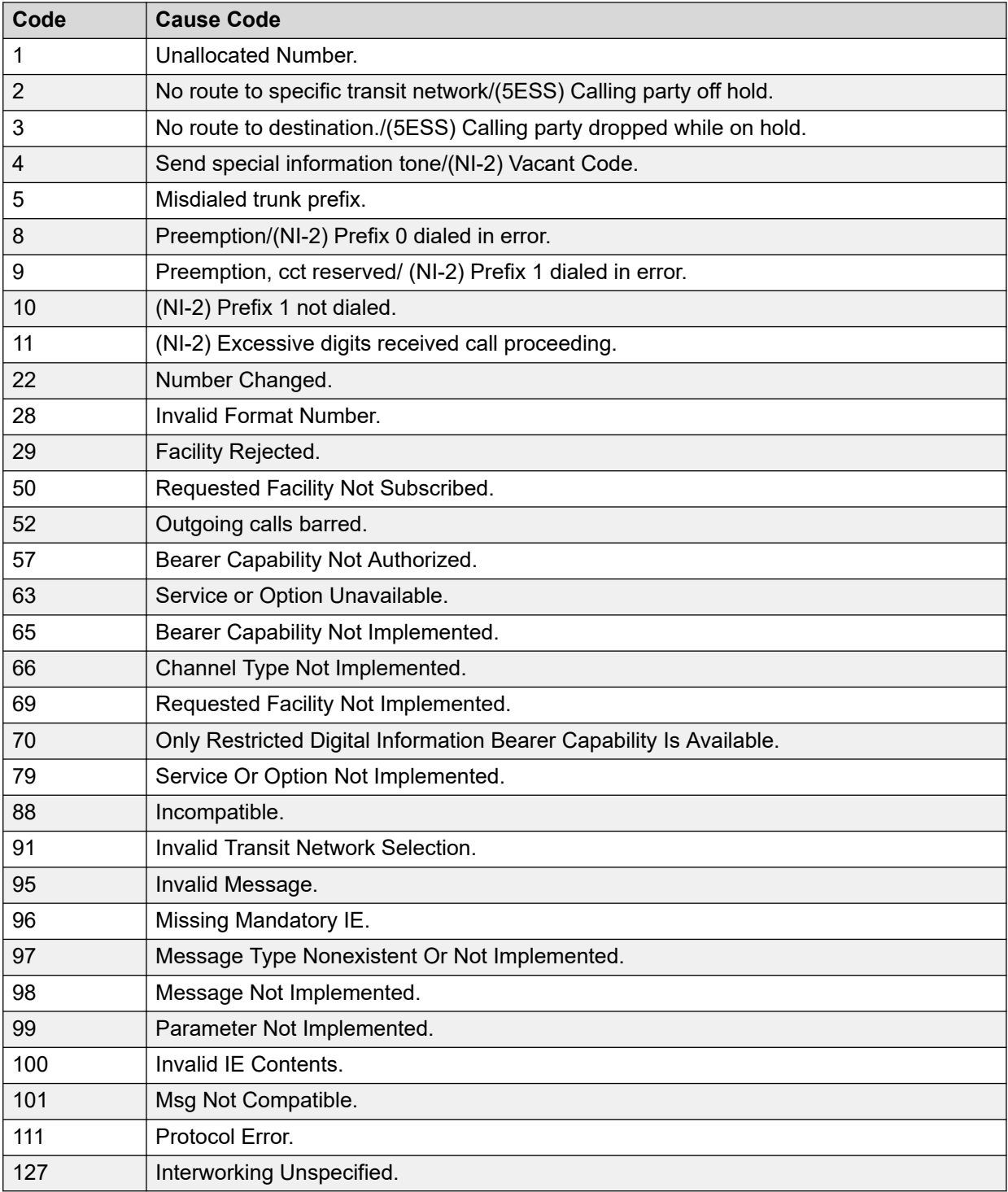

### 停止 **ARS**

以下响应代码将结束拨出呼叫路由和呼叫的任何其他 ARS 目标。

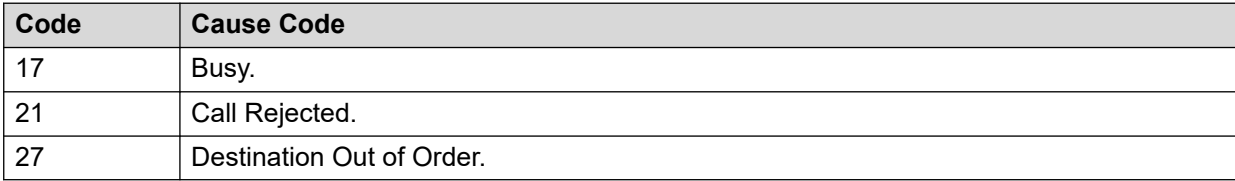

### 无影响

其它原因代码不影响 ARS 操作。

#### 相关链接

拔出 SIP [呼叫路由](#page-792-0)(在第 793 页上)

<span id="page-796-0"></span>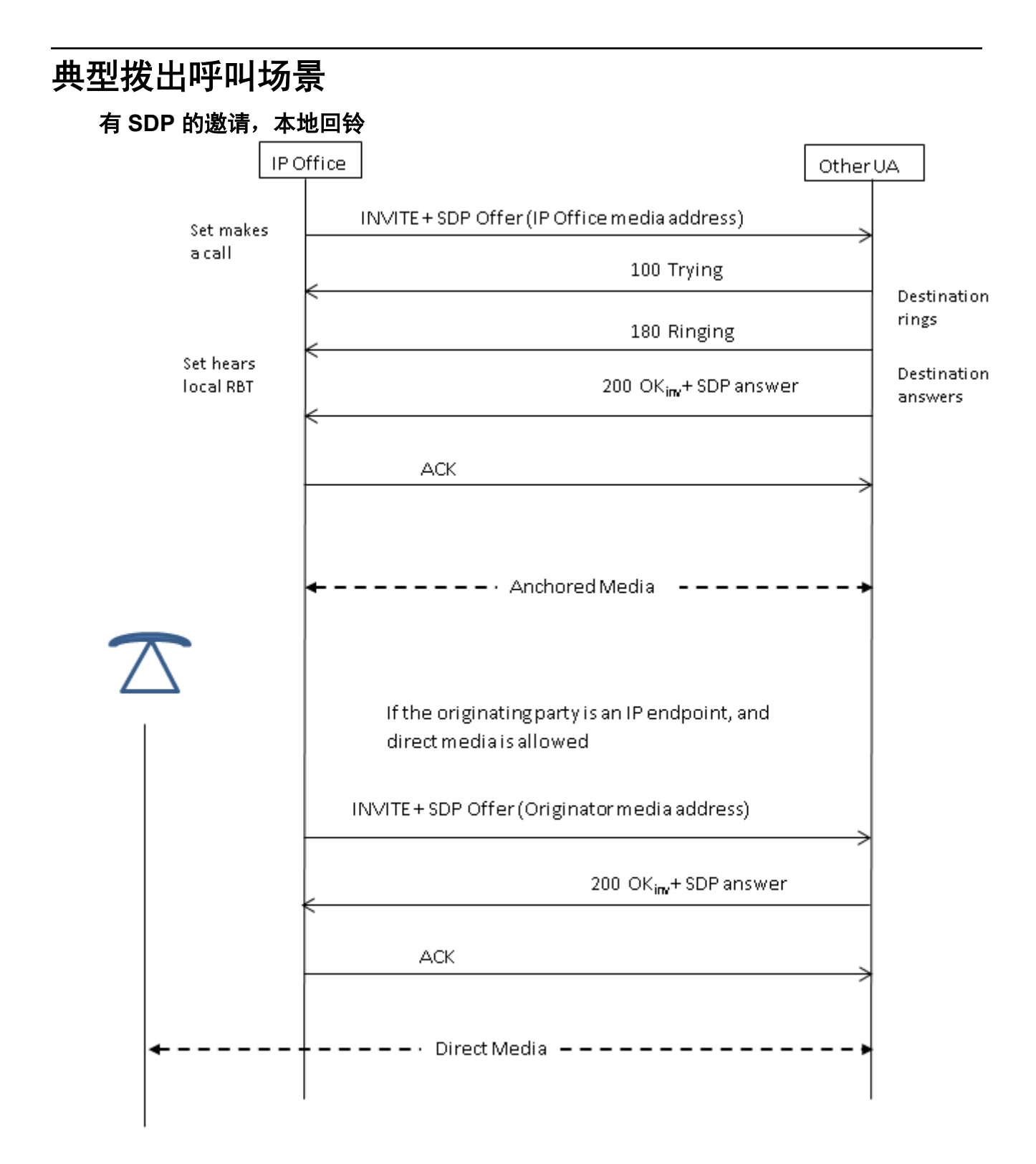

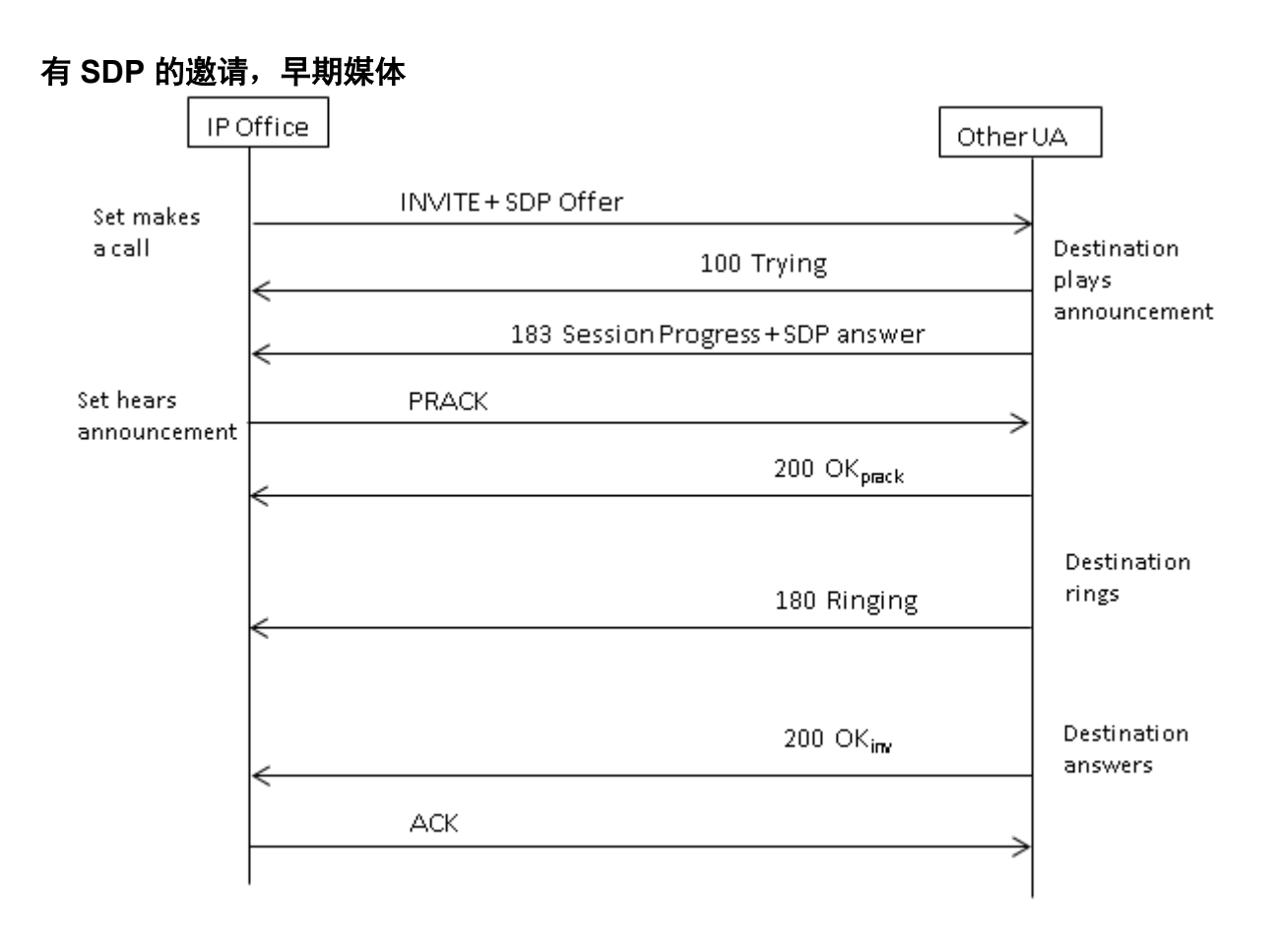

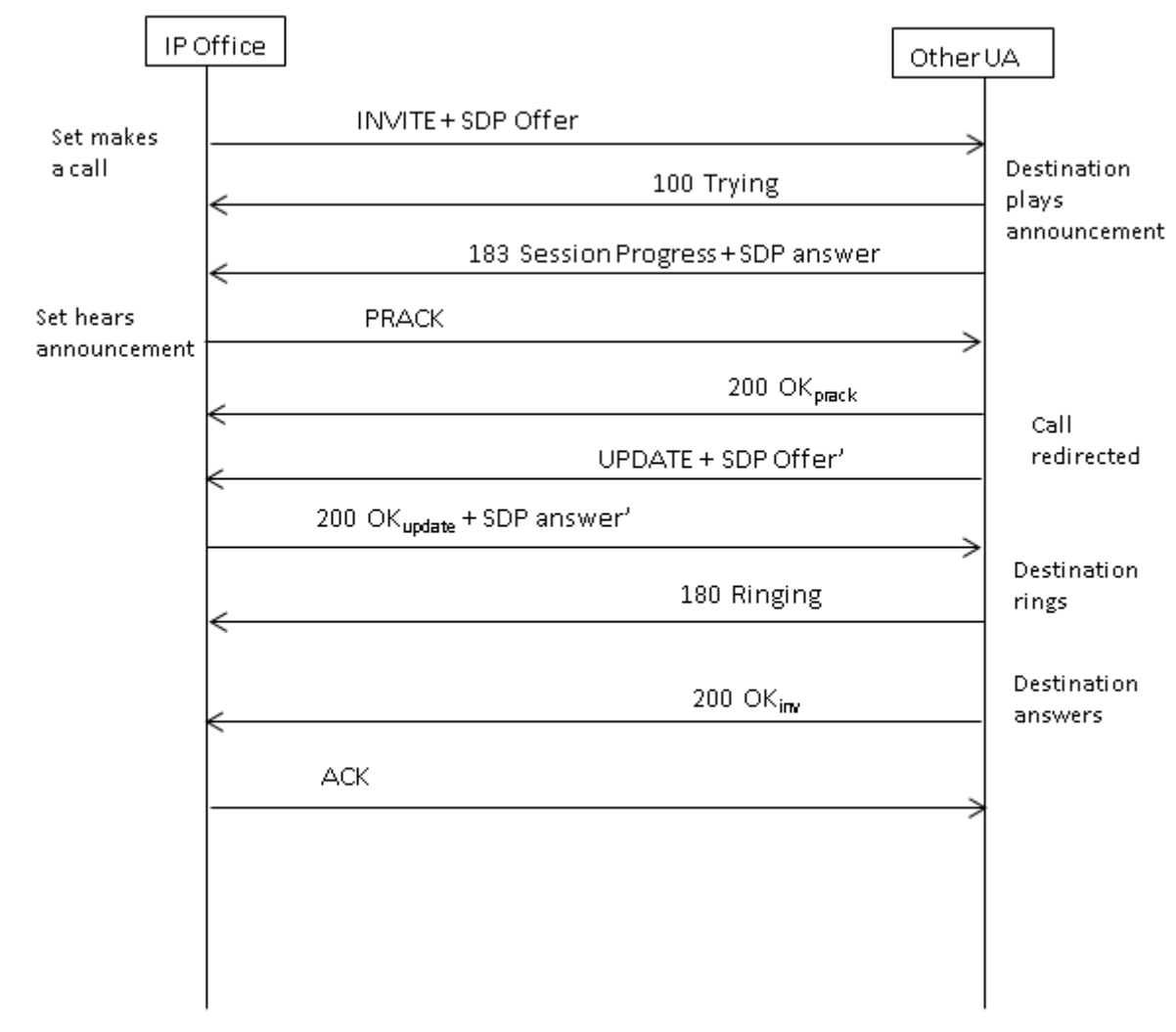

#### 有 **SDP** 的邀请,按目的地重新导向的早期媒体

#### 相关链接

拨出 SIP [呼叫路由](#page-792-0)(在第 793 页上)

# <span id="page-799-0"></span>第**97**章 **:** 拨入 **SIP** 呼叫路由

本节介绍 IP Office 用于路由拨入 SIP 中继呼叫的整体流程。

#### 相关链接

SIP 短代码 (在第 800 页上) SIP [拨入呼叫路由](#page-800-0)(在第 801 页上) SIP [前缀操作](#page-801-0)(在第 802 页上) [媒体路径连接](#page-802-0)(在第 803 页上) SIP [主叫方名称和号码显示](#page-802-0)(在第 803 页上) [典型拨入呼叫场景](#page-803-0)(在第 804 页上)

# **SIP** 短代码

拨出 SIP 呼叫在主要通过短代码进行处理,方式与其他线路类型相同。适用以下特定注释:

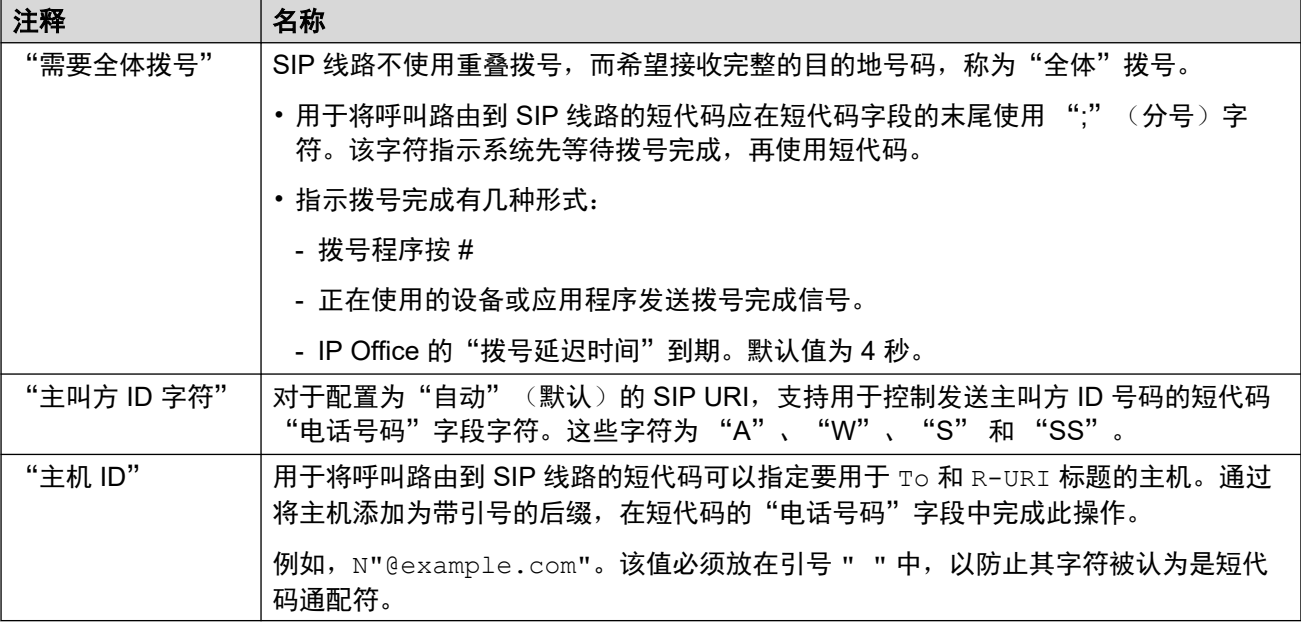

#### 相关链接

<u>拨入 SIP 呼叫路由</u> (在第 800 页上)

## <span id="page-800-0"></span>**SIP** 拨入呼叫路由

当 IP Office 收到 SIP 呼叫时, 它将确定呼叫的路由, 如下所示:

1. "线路匹配:"

拨入 SIP 呼叫与一条 SIP 线路相匹配。如果找不到匹配,则忽略呼叫。SIP 线路匹配分 两个阶段完成:

a. "协议匹配:"

呼叫与配置有相同协议(UDP、TCP 或 TLS)和侦听端口设置的线路相匹配。

b. "线路关联:"

如果有多条可能线路匹配,系统会按照"线路编号"顺序检查拨入呼叫来源与每个 线路的"关联方法"设置间的匹配。

- 2. "线路呼叫详细信息匹配:"
	- 使用线路的"呼叫路由方法", 拨入 SIP 请求的 To 或 Request-URI 用于查找匹配的 "本地 URI"。
	- IP Office 首先查找匹配的"SIP 线路状态"。如果找到匹配,呼叫会与第一条按照 "拨入 ID" 顺序设置的可用线路状态号码关联。
	- 如果未找到"SIP 线路状态"匹配,IP Office 将按照线路的 URI 号码顺序检查线路的 "SIP URI"。
	- 忽略其"最大会话数"或"拨入会话数"值的条目。
	- 如果找到匹配,其"拨入组 ID" 设置将用于拨入呼叫路由匹配。对于"SIP 线路状 态",这是对更改匹配的线路状态按钮的补充。
	- 如果未找到匹配, IP Office 会使用其"服务忙音"设置 (486 Busy here 或 503 Service Unavailable)结束呼叫。
- 3. "拨入呼叫路由匹配:"

检查 IP Office 的拨入呼叫路由条目,查找匹配。

- a. 匹配按照顺序使用以下选项:
	- a. "线路组匹配:"

仅检查具有与 SIP 线路状态/SIP URI 的"拨入组 ID" 设置匹配的"线路组 ID" 设置的拨入呼叫路由。

b. "拨入号码匹配:"

IP Office 会查找"拨入号码"设置与接收的 "本地 URI" 值间相匹配的呼叫 路由。拨入 SIP 呼叫始终伴随有一个接收号码值,因此可能始终有拨入号码的 匹配值。

- "拨入号码"字段为空的拨入呼叫路由与任一拨入号码匹配。
- 如果拨入呼叫路由的"目的地"设置为 "." (句点), 接收的"本地 URI" 将用于查找目的地匹配。
	- 如果设置为"自动", IP Office 会查找匹配分机号或系统短代码。
	- 如果设置为"使用内部数据",系统会通过用户与群组的"SIP 名称" 查找匹配项。

<span id="page-801-0"></span>c. "拨入 CLI 匹配"

从可能的匹配中, IP Office 会在每个路由的"拨入 CLI"(如果已设置)和 From 标题中的主叫方详细信息之间查找匹配。对于 SIP URI 与 TEL URI 标 题,支持从左开始进行部分匹配。对于 IP 地址,仅支持精确匹配。

- b. 如果呼叫匹配多个拨入呼叫路由:
	- a. 使用最精确的匹配。例如,相对于通配符的匹配,应选用匹配标准与精确数字 下排名最高的号码。
	- b. 如果呼叫依然与拨入呼叫路由匹配,则使用先添加到配置的路由。
- c. 如果不存在匹配:
	- a. 对于使用"本地 URI" 设为"自动"的线路 SIP URI 条目的呼叫, 系统会检 查拨入号码与内部分机号的直接匹配。
	- b. 否则,系统将向主叫方发送忙音指示,然后挂断呼叫。
- 4. "拨入呼叫路由匹配:"

解决匹配后,这将确定拨入呼叫路由的当前目的地:

- a. 每个拨入路由可包括多对主要目的地和还原目的地。
- b. 除了默认对,每一对都使用关联的时间配置文件。时间配置文件定义应使用目的地 配对的时间。
	- a. 如果有多个目的地配对,使用的条目是第一个自下而上工作的条目,其时间配 置文件当前为"true"。如果没有匹配项, 则使用**默认值**选项。
	- b. 系统会尝试将呼叫分配到目的地。如果目的地占线,它会将呼叫分配到还原分 机。
- 5. "呼叫表示:"

呼叫被分配到目的地。如果通过 "SIP 线路状态"路由呼叫,该呼叫还会在任意匹配的 "线路状态"按钮上发出提醒。

#### 相关链接

拨入 SIP [呼叫路由](#page-799-0)(在第 800 页上)

### **SIP** 前缀操作

SIP 线路设置包括前缀、国内前缀、国家代码和国际前缀值的设置。这些值的使用顺序如下:

- 1. 如果号码以 + 号开头, 则该符号以"国际前缀"代替。
- 2. 如果已设置"国家/地区代码":
	- a. 如果号码以"国家/地区代码"、或"国际前缀"和"国家/地区代码"开头, 则 IP Office 会将其替换为"国内前缀"。
	- b. 如果号码不以"国内前缀"或"国际前缀"开头, IP Office 将添加"国际前缀"。
- 3. 如果拨入号码不以"国内前缀"或"国际前缀"开头, IP Office 将添加"前缀"。

#### <span id="page-802-0"></span>示例

例如, 如果 SIP 线路配置为以下前缀:

- 前缀: 9 用于拨打外部呼叫的外部拨号前缀。
- •国内前缀:90 用于拨出国内呼叫的预期前缀,包括外部拨号前缀。
- •国际前缀:900 用于拨出国际呼叫的预期前缀,包括外部拨号前缀。
- 国家代码: 44 本地国家代码。

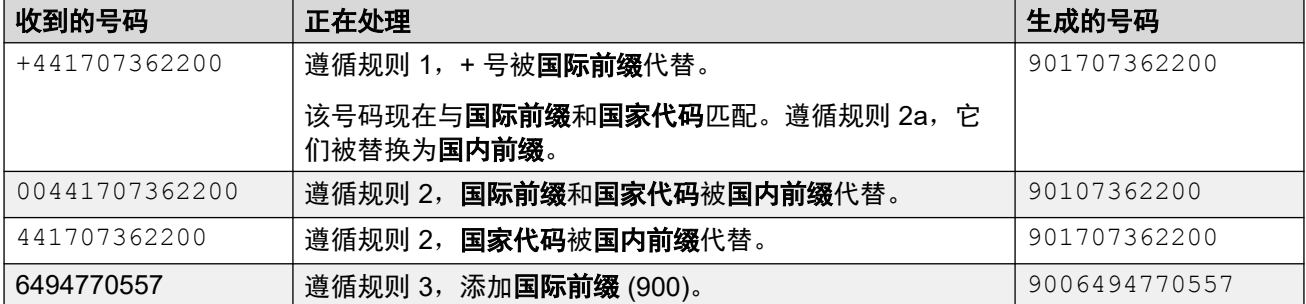

#### 相关链接

拨入 SIP [呼叫路由](#page-799-0)(在第 800 页上)

## 媒体路径连接

IP Office 不提供拨入 SIP 中继呼叫的带内回铃。拨入 SIP 中继呼叫能够听到带内回铃的唯一正 常场景是当模拟中继上呼叫终止的时候。使用模拟中继时,媒体路径会立即切通,因为 IP Office 无法确定中继的状态(响铃、忙、已应答)。

IP Office 可以通过发送 183 Session Progress 响应在应答呼叫之前连接"早期"媒体。仅 当满足以下两个条件时,才能执行此操作:

- 从目的地收到 PROGRESS(带内提示音或使用 SDP 的 183 会话进展)消息。这只能在 SIP 到 PRI 或 SIP 到 SIP 汇接呼叫场景中发生。
- INVITE 消息包含 SDP。
	- IP Office 在初始 INVITE 中不包含 SDP 时不会尝试连接 PROGRESS 上的早期媒体,因 为这样不会成功。INVITE 中没有 SDP 的原因可能是来源系统不知道发起者的媒体地 址。当来源系统上的呼叫来自 H.323 SlowStart 中继时才会发生这种典型场景。

#### 相关链接

拨入 SIP [呼叫路由](#page-799-0)(在第 800 页上)

### **SIP** 主叫方名称和号码显示

对于拨入的 SIP 呼叫,主叫方名称和号码从以下标题获取:

<span id="page-803-0"></span>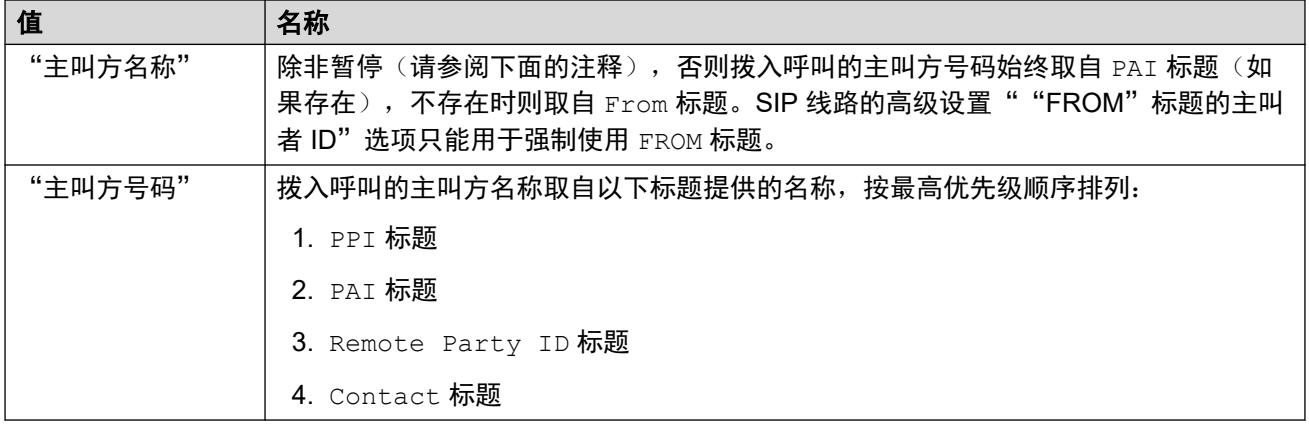

#### 注释

- 1. 无论处理拨入呼叫的 SIP URI 的标题设置如何,上述内容均适用。例如,在拨入主叫方 的详细信息中,您无需在 SIP URI 或 SIP 线路状态中选择和配置 "P Preferred ID"。 如果 PPI 标题信息存在于拨入请求中,则将使用该信息。
- 2. 如果接收 IP Office 系统已启用(默认情况下已禁用) "From 标题中的主叫方 ID", 则 无论 PAI 或 PPI 标题名称如何,都将使用 From 标题名称。
- 3. 如果用于主叫方名称的标题中不包含名称,则显示未知。
- 4. 来自匿名来源的呼叫显示 "Withheld" 作为主叫方名称并且不显示号码。

#### 相关链接

拔入 SIP [呼叫路由](#page-799-0)(在第 800 页上)

# 典型拨入呼叫场景

#### 有 **SDP** 的邀请,本地回铃

如果目标是模拟中继, 那 180 响铃将被带 SDP 的 183 进展紧跟"伪造"应答代替, 以便立即 连接媒体,从而使发起者能够听到模拟中继上存在的任何带内提示音(回铃或忙音)。 如果目 标是通过模拟中继无条件呼叫转接的分机, 那将会有不带 SDP 的 180 响铃, 然后紧跟"伪造" 应答。

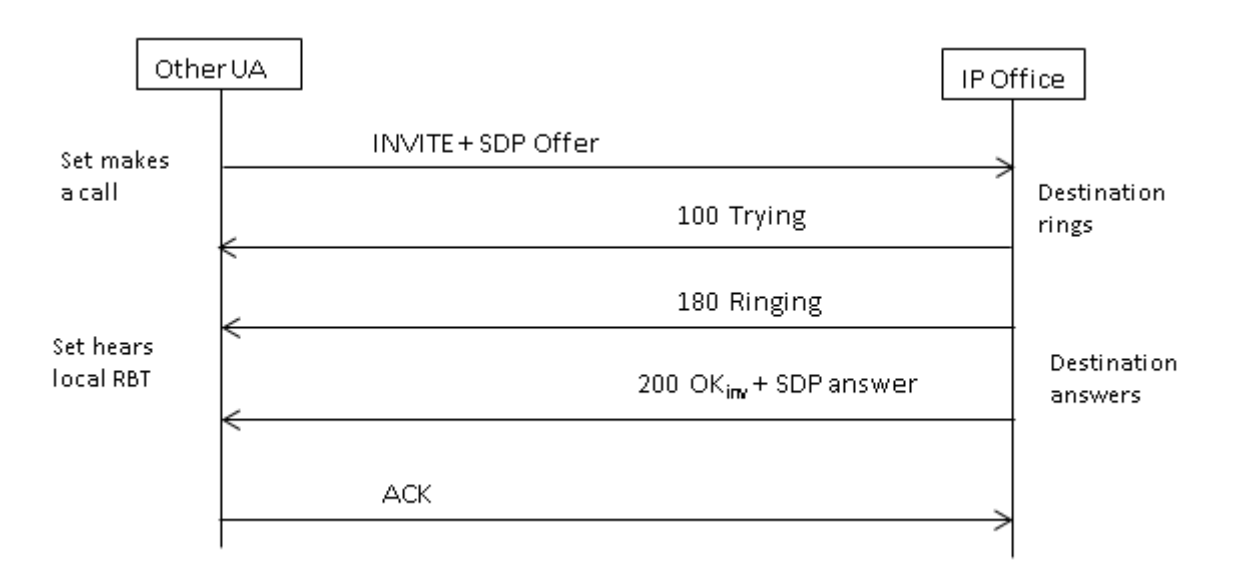

#### 有 **SDP** 的邀请,早期媒体

如果 SIP 中继从核心中的配对方收到 FAR\_PROGRESS(带内)消息(例如从串联 PRI 或 SIP 中继), 那它将向远端发送带 SDP 的 183 会话进展消息。 IP Office 将连接带 SDP 的 180 或 183 的接收方上的媒体。

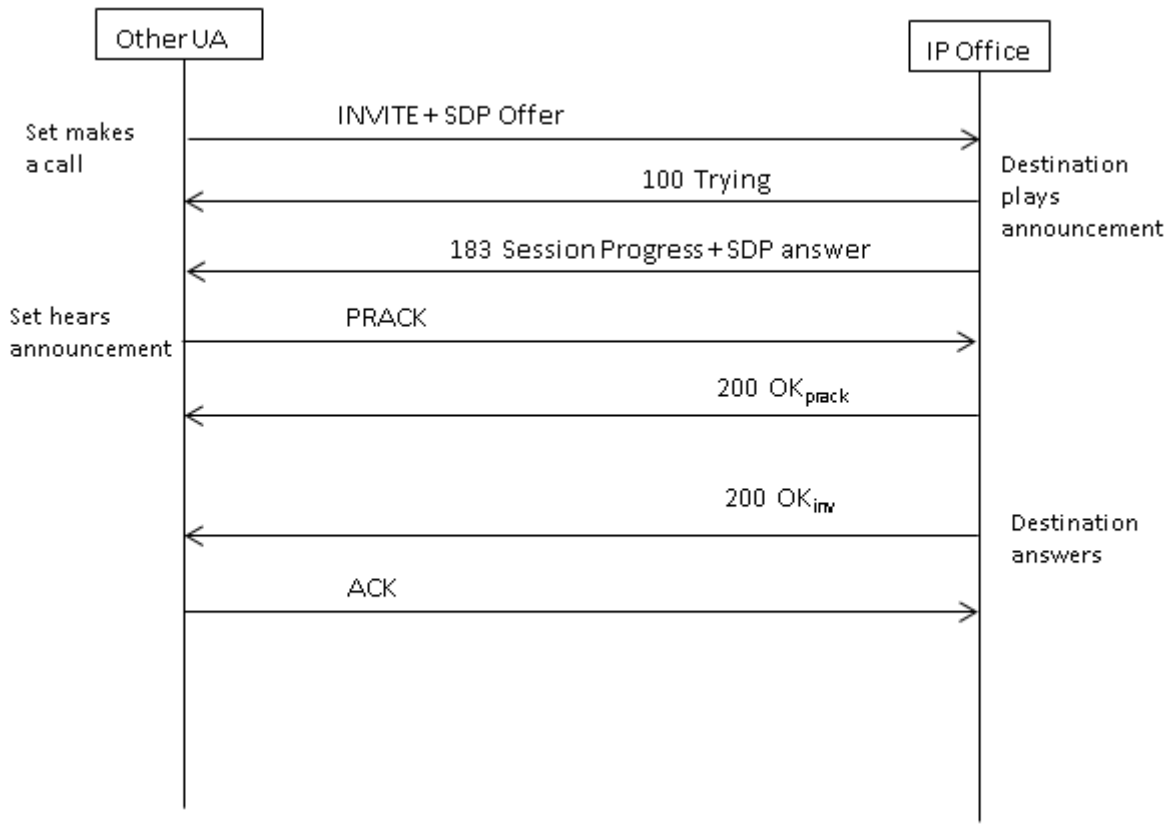

#### 无 **SDP** 的邀请,本地回铃

IP Office 在该场景中不会尝试发送早期媒体。

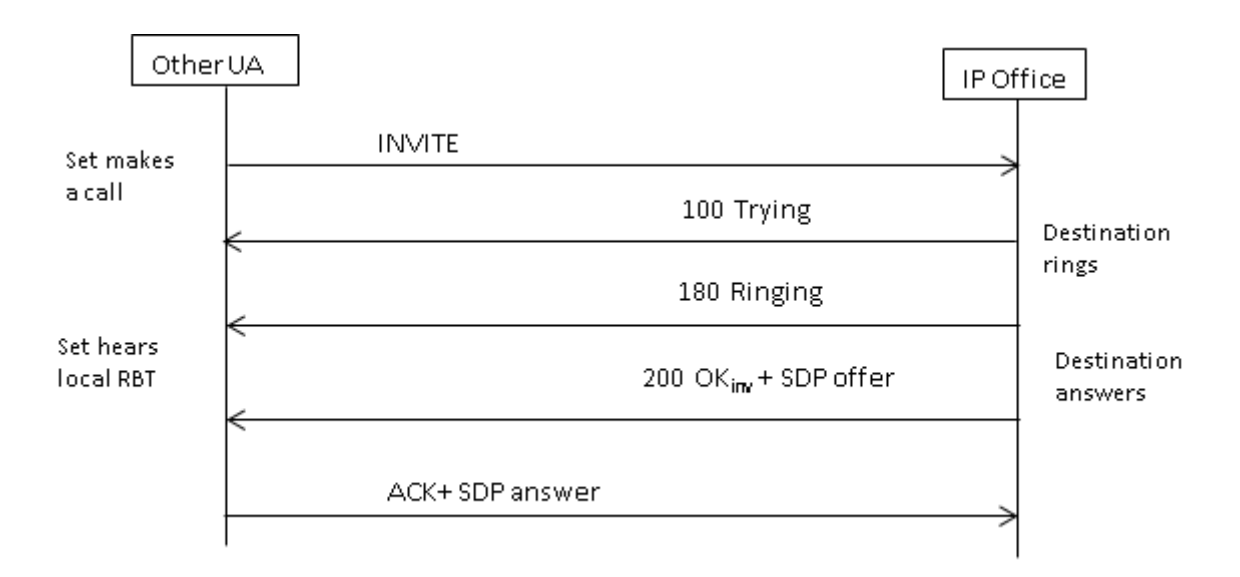

#### 无 **SDP** 的邀请,早期媒体

在该场景中,远端会在应答呼叫之前尝试连接媒体。 IP Office 在收到空 INVITE 时不会提供早 期媒体,而是提供 180 响铃。 在 180 响铃临时响应中没有要求提供 SDP,因为该响应不使用 PRACK 机制可靠发送。

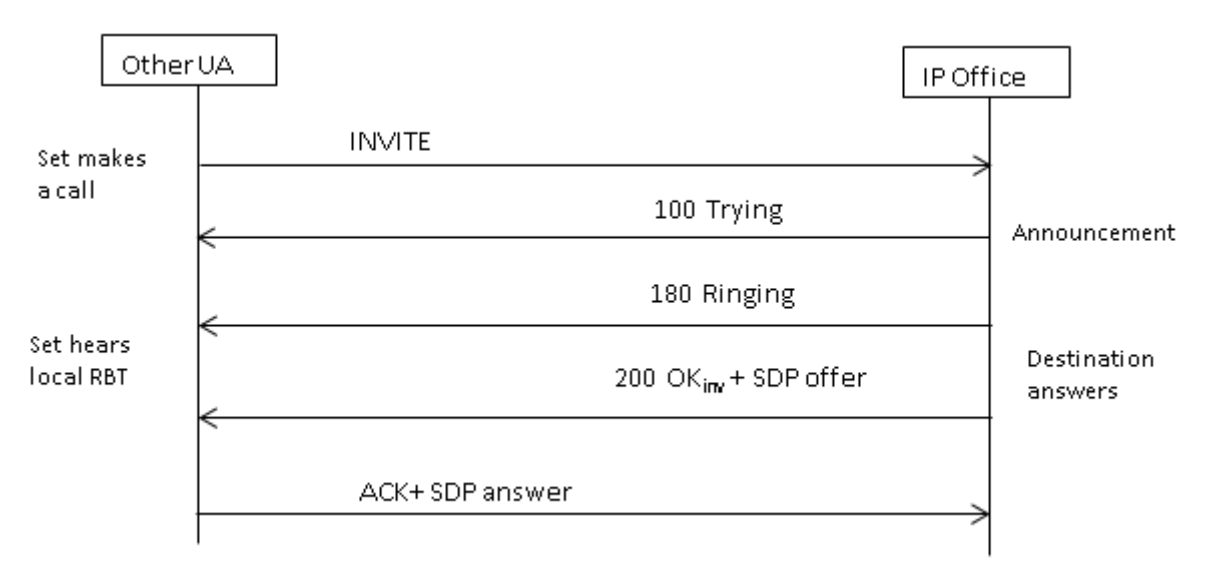

#### 无 **SDP** 的邀请,呼叫在 **H.323** 端点上终止

如果呼叫的目的地是 H.323 中继, 那在应答呼叫时目的地媒体地址未知。因此, 200 OK 中提 供的 SDP 将包含空端口号(和 IP 地址)。 当逻辑信道在 H.323 侧打开时, IP Office 会使用真 实媒体地址发送重新邀请。

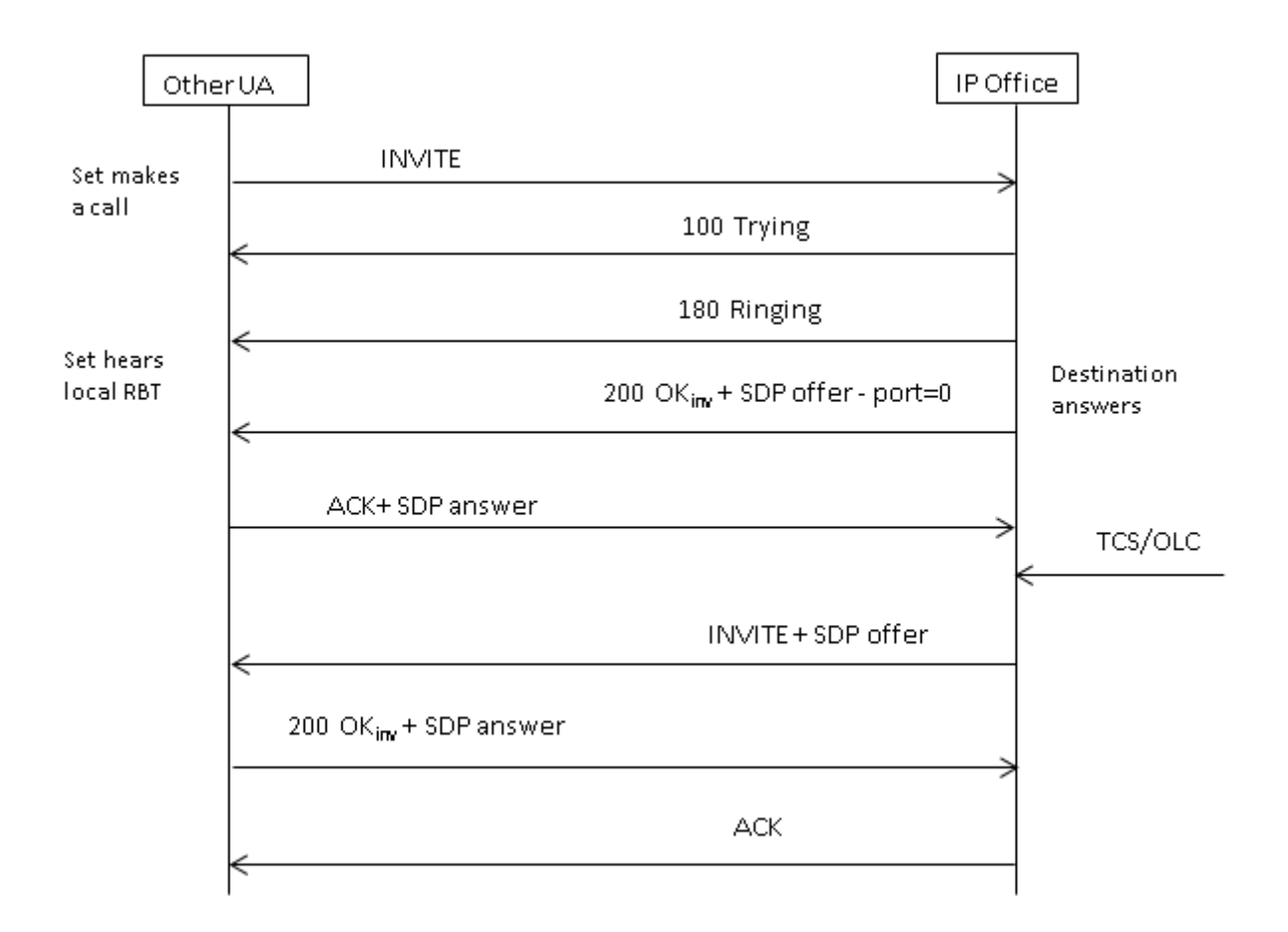

拔入 SIP [呼叫路由](#page-799-0)(在第 800 页上)

# <span id="page-807-0"></span>第**98**章 **: SIP** 消息

#### **SIP** 中继线先决条件

在拨打任何呼叫之前,系统必须具备充足的 SIP 中继线许可,能够满足预期最大数量的并发 SIP 中继呼叫。

在 Server Edition 系统中, "系统 | 语音通信 | 语音通信 | 最大 SIP 会话数"值必须匹配 SIP 分机 和同时发生的中继呼叫的总数。

#### 相关链接

编解码器选择(在第 808 页上) **[SIP DTMF](#page-808-0) 传输 (在第 809 页上)** 通过 SIP [传真](#page-808-0)(在第 809 页上) SIP [呼叫保持场景](#page-809-0)(在第 810 页上) SIP [呼叫转接](#page-810-0)(请参阅)(在第 811 页上) [回铃音](#page-811-0)(在第 812 页上) [保持提醒](#page-812-0)(在第 813 页上)

### 编解码器选择

#### 常规编解码器选择

编解码器选择根据 RFC 3264 中指定的供应/应答模型执行。

- 1. 主叫终端发出邀请,包含其支持的编解码器列表。
	- •对于 IP Office SIP 中继,IP Office 提供在 SIP 中继 "VoIP" 选项卡上设置的编解码 器。它不提供在分机上设置的编解码器。
- 2. 被叫终端发送应答,该应答通常包含所提供列表中的单个编解码器。
	- 如果应答中包含多个编解码器,IP Office 仅考虑第一个编解码器。如果 SIP 线路配置 为执行"编解码器锁定",则它将使用单个选定的编解码器发送另一个 INVITE。

#### 通过 **reINVITE** 进行编解码器更改

对于 R11.0 及更高版本,IP Office 支持在 reINVITE 之后选择编解码器。以前,在呼叫期间收 到 reINVITE 时,如果 reINVITE 包含当前正在使用的编解码器,则首选并保留该编解码器。 对于 R11.0 及更高版本, IP Office 会根据 reINVITE 中包含的任何首选项重新评估要使用的编 解码器:

・例如,如果终端/中继具有与系统不同的编解码器首选项,则保持/取消保持序列将导致编解 码器更改。保持时,系统编解码器首选项用于播放保留音乐。取消保持时,会重新评估编 解码器首选项。

<span id="page-808-0"></span>使用此行为时:

- SRTP 话机支持直接媒体,可更改每个 reINVITE 的按键。
- IP Office 支持视频呼叫的转接。

注意:

- 新行为也适用于 SM 线路和 SIP 分机。
- •在已升级到 R11.0 及更高版本的 IP Office 系统上, SLIC\_PREFER\_EXISTING\_CODEC 会 自动添加到任何现有 SIP 线路的 "SIP 工程"选项卡中,以保留现有 R11.0 之前版本的行 为。

#### 相关链接

SIP [消息](#page-807-0)(在第 808 页上)

### **SIP DTMF** 传输

DTMF 按键可以带内音频音传输,也可以使用通过 RTP 传输 DTMF (RFC 2833) 发送信号

当使用通过 RTP 传输 DTMF (RFC 2833) 时,IP Office 会在需要桥接不支持负载协商的 SIP 端 点时支持非对称动态负载协商。用于发起供应的值在"系统 | 编解码器"选项卡中配置。默认值 为 101。当收到包含 RFC2833 负载类型的供应时,IP Office 将自动使用建议值,而不是其自身 配置的值。这有助于支持不协商负载类型的网络。

#### 直接媒体呼叫

存在 SIP 中继与不支持 RFC2833 的端点之间需要直拨媒体的情况。为此, 如果从分机指示按 键,IP Office 会将呼叫暂时切换回间接媒体。然后,它使用协商动态有效负载在带内注入数 字,并且在不再按按键十五秒后,呼叫切换回直接媒体。

#### 相关链接

SIP [消息](#page-807-0)(在第 808 页上)

### 通过 **SIP** 传真

以独立或扩展网关方式部署的 IP500 V2 平台支持通过 SIP 实现 T.38 传真。 同时还支持 G.711 传真,并可在 Linux 服务器上支持。 对于支持或不支持 T.38 的网络,IP Office 允许 G3 和 Super G3 传真机互操作。

有配置参数可以控制不同网络中的行为。 如果网络支持 T.38,那么可以选择 T.38 作为传真传输 首选项,以便利用冗余机制提供的内在质量。另一方面,如果网络中的所有传真机都有 Super G3 功能, 那可能需要利用这种编码方式提供的速度提升。 由于 T.38 不能编码 Super G3, 因此 G.711 可能是传真传输的更佳选择。 无论哪种情况,IP Office 都将接受从 SIP 远端切换到 T.38 或 G.711 的编解码器更改请求。

T.38 传真传输和直连媒体可以共同独立存在于给定的 SIP 线路上。 IP Office 将自身保持在媒体 路径中,因此它可以检测传真提示音来完成切换到 T.38。

<span id="page-809-0"></span>SIP [消息](#page-807-0)(在第 808 页上)

## **SIP** 呼叫保持场景

#### 由 **IP Office** 发起的保持

当 IP Office DS 分机或非 IP 中继将 SIP 中继置于保持状态时,网络中没有任何提示。语音路径 仅在 TDM 域中切换到适当的保持处理来源(提示音、静音或音乐)。

对于 IP 分机和中继, 无论是 H.323 还是 SIP, 如果呼叫使用直连媒体, 那将会发送重新邀请将 媒体来源从分机或中继端点重新定向到 IP Office 上的端口, 以便连接保持处理。当呼叫随后取 消保持时,将会发出另一个 INVITE 将分机连接到远端。

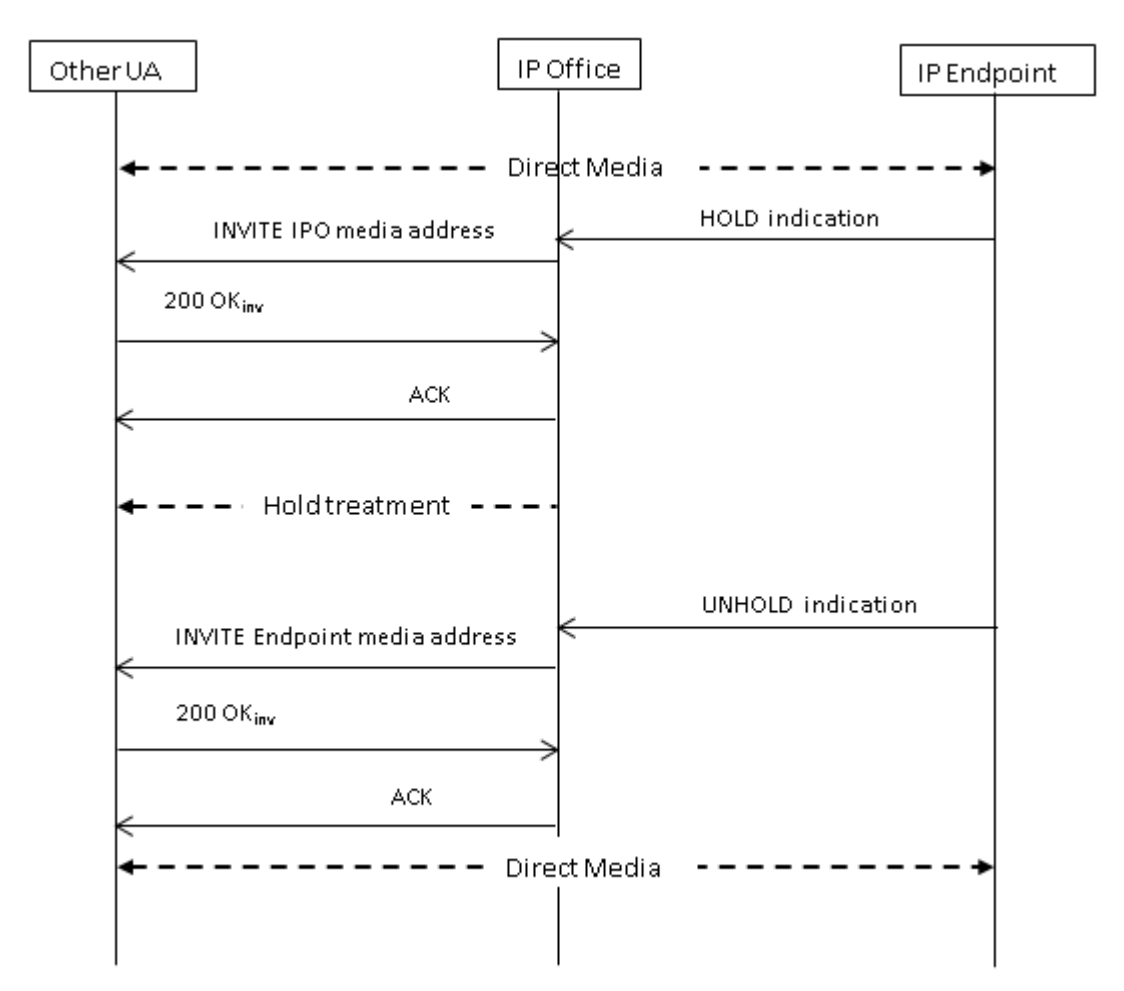

#### 由远端发起的保持

SIP 中继的远端可以通过发送带 SDP Offer 的 re-INVITE 将 IP Office 呼叫置于保持状态, 其 包含:

- "sendonly "属性。IP Office 使用包含 "recvonly" 属性的 SDP Answer 回复。
- "inactive" 属性。IP Office 回复 "inactive"。

<span id="page-810-0"></span>• 零媒体连接地址 (c=0.0.0.0)。IP Office 回复 "inactive"。

#### 取消保持

保持的呼叫可以通过包含 "sendrecv" 属性(或者无方向属性,因为如果未指定,则假定为 "sendrecv")的 SDP Offer 取消保持。

#### 从共同保持取消保持

两端均可通过发送包含 "sendrecv" 或 "recvonly" 属性的新 Offer 来取消保持另一端。如 果呼叫在另一端仍处于保持状态,则另一端回复 "sendonly"。

#### 相关链接

SIP [消息](#page-807-0)(在第 808 页上)

### **SIP** 呼叫转接(请参阅)

在建立 SIP 呼叫之后,呼叫的 TransferOR 端就会用 SIP REFER 方法将 TransferEE 端转接到 转接目标。REFER 消息会在 Refer-To 标题中提供转接目标的联系人信息。该信息用于建立完 成转接。

对于公共 SIP 中继, IP Office 仅支持使用 REFER 进行咨询呼叫转接。咨询转接也称为有人值守 或有监督转接。通过咨询转接,TransferOR 将第一个呼叫置于保持状态,并建立到转接目标的 咨询呼叫。咨询后,TransferOR 完成转接,从而使 TransferEE 连接到转接目标,取代 TransferOR。

REFER 可以配置为接受拨入、拒绝拨入或根据"允许:"标题中的 REFER 状态决定对 OPTIONS 消息的响应。类似地,拨出 REFER 也有相同的配置。

尽管 TransferOR 和 TransferEE 必须都是 SIP 端点, 但转接目标可能是位于相同 IP Office 上的 TDM、PRI、H.323 或 SIP 终端, 或者通过与接收 REFER 请求处于同一 SIP 线路上的可达端 点。

<span id="page-811-0"></span>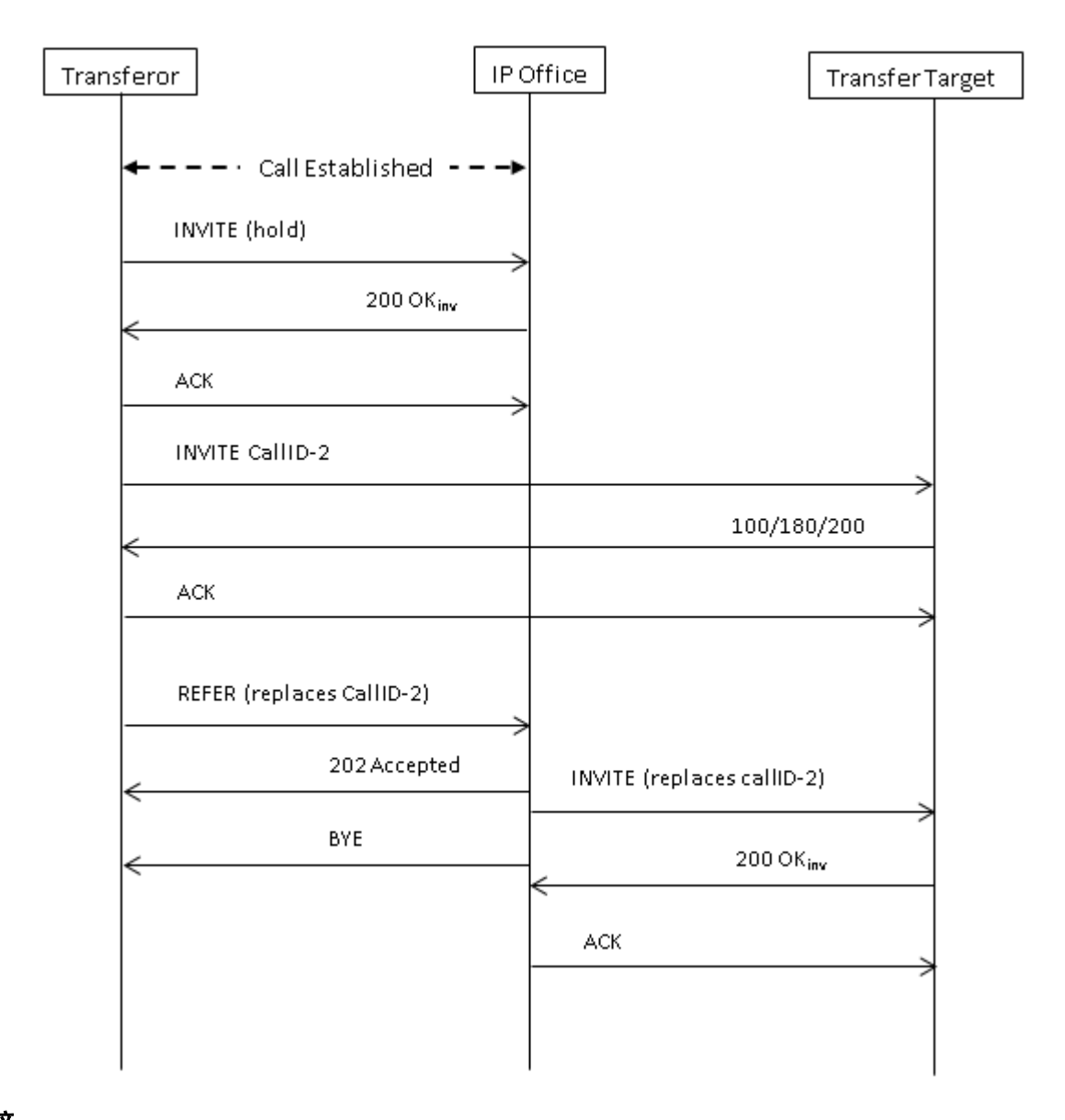

SIP [消息](#page-807-0)(在第 808 页上)

## 回铃音

对于 IP Office R11.0 及更高版本, IP Office 系统的回铃音行为已更改。

发送 INVITE 请求后, 如果 IP Office 收到带有 SDP 的 18X 响应, 它将开始播放远程回铃音。 在 R11.0 之前的版本中, 如果它在没有 SDP 的情况下收到 18X 响应, 则 IP Office 将继续播放 远程回铃音。对于 R11.0 及更高版本,在没有 SDP 的 18X 之后,IP Office 现在切换到本地回 铃音。

摘要:

1. IP Office 发送 INVITE。

- <span id="page-812-0"></span>2. IP Office 接收包含 SDP 的 18X。 IP Office 播放远程回铃音。
- 3. IP Office 接收没有 SDP 的 18X:
	- "R11.0 之前的版本:"继续播放远程回铃音。
	- "R11.0+: "切换到播放本地回铃音。

无论是否启用临时响应可靠性 (PRACK/100rel),都支持此功能。

当 SIP 呼叫信令从远程过渡到本地回叫时,托管 SIP 中继的 IP Office 会将本地回铃音播放到另 一端(电话或中继)。

#### 带早期媒体的回铃音

特殊情况适用于配置为使用 p-early-media 的 SIP 中继。要考虑有或没有 SDP 的 18x 响 应,响应中必须存在 p-early-media 标题。否则,不考虑与早期媒体相关的消息(系统会继 续播放本地回叫或远程早期媒体)。

"例如:" IP Office 接收包含 SDP 的 183 响应和包含 sendonly 或 sendrecv 参数的 pearly-media 标题。IP Office 然后接收 183 响应 (有或没有 SDP):

- "示例 1: "如果响应不包括 p-early-media 标题, IP Office 会继续收听远程早期媒 体。
- "示例 2: "如果响应包括具有非活动参数的 p-early-media 标题, 则 IP Office 切换为 播放本地回铃音。

#### 相关链接

SIP [消息](#page-807-0)(在第 808 页上)

## 保持提醒

对于 IP Office R11.0 版本及更高版本:

- 对于 SIP 电话, IP Office 仅向 Avaya SIP 电话提供保持提醒。
- 如果用户正在进行视频呼叫,则不会有提醒呼叫。
- 当将 SRTP 与 1100、1200、J129、E129、B179 和 H175 配合使用时, IP Office 支持直 接媒体。

#### 相关链接

SIP [消息](#page-807-0)(在第 808 页上)

# <span id="page-813-0"></span>第**99**章 **: SIP** 线路状态

系统可以在 SIP 中继上实施一定程度的线路状态仿真。注意"仿真"一词。

#### 相关链接

SIP 线路状态拨入呼叫路由(在第 814 页上) SIP 线路状态拨出呼叫路由(在第 814 页上) SIP [线路状态用户按钮编程](#page-814-0)(在第 815 页上)

## **SIP** 线路状态拨入呼叫路由

SIP [拨入呼叫路由](#page-800-0) (在第 801 页上) 中涵盖了拨入 SIP 呼叫的路由, 包括 SIP 线路状态。但 ——<br>是, 应注意以下要点:

- 呼叫必须与拨入呼叫路由目的地(或"本地 URI" 值的分机匹配)匹配。若不匹配,则呼 叫会遭到拒绝。
	- 要将呼叫与用户或组(呼叫遵循用户或组的设置,例如转接和语音信箱等)相关联,直 到应答为止,这是必要的。
	- 如果拨入呼叫路由目的地是具有与呼叫匹配的线路状态按钮的用户,那么系统会为线路 状态呼叫应用附加专线功能。请参阅 [线路状态按钮](#page-1042-0)(在第 1043 页上)。
- •正常情况下,通过语音信箱服务应答呼叫时,虽然线路状态按钮上会提示呼叫,但无法使 用这些按钮来应答或桥接呼叫。

#### 相关链接

SIP 线路状态 (在第 814 页上)

## **SIP** 线路状态拨出呼叫路由

对于拨出呼叫,可以通过两种方式访问 SIP 线路状态条目:

<span id="page-814-0"></span>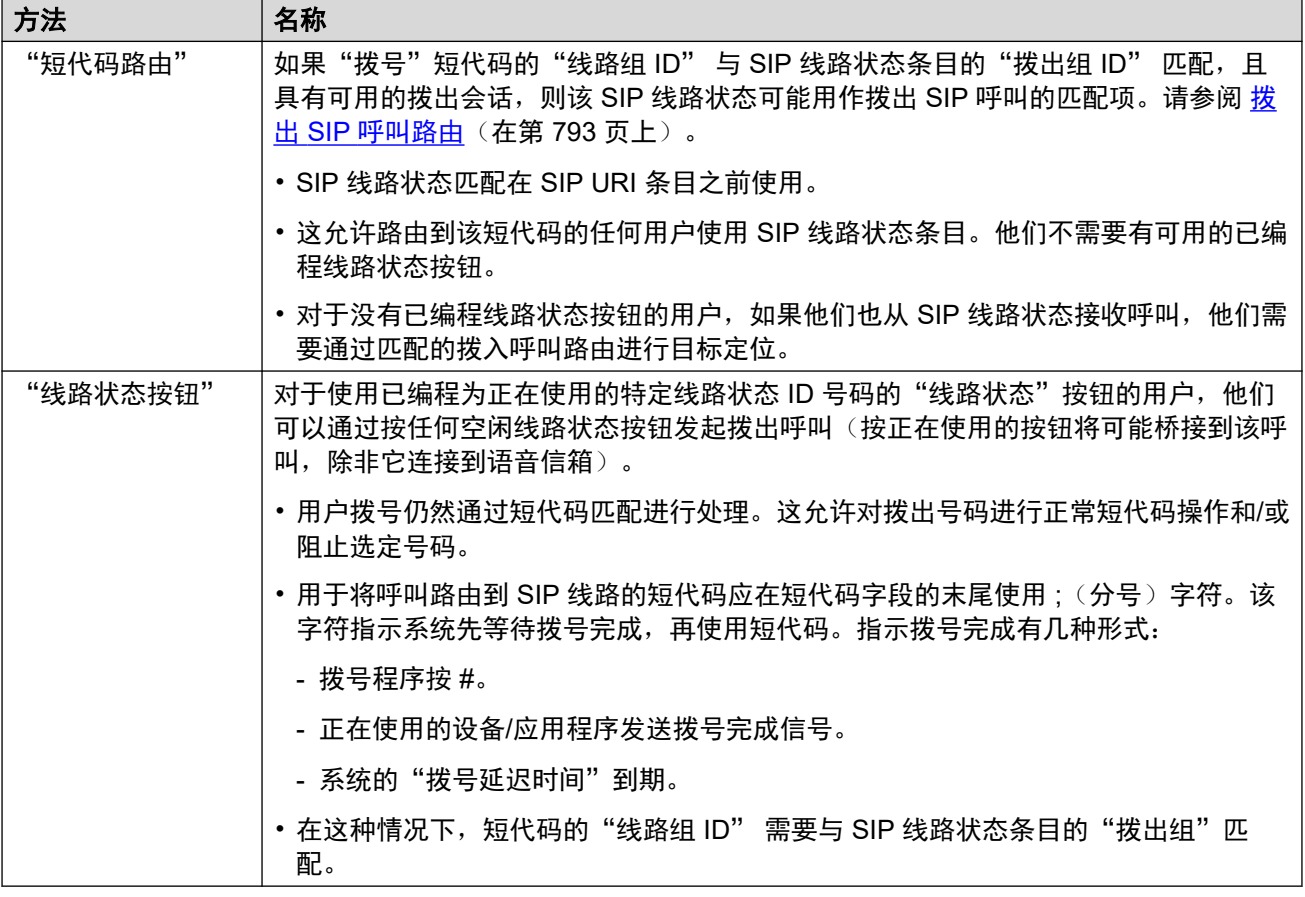

SIP [线路状态](#page-813-0)(在第 814 页上)

# **SIP** 线路状态用户按钮编程

SIP 线路状态的线路状态按钮编程方式与任何类型的线路状态相同。但是,需要遵循以下附加要 求:

• 必须为用户(针对特定"SIP 线路"状态条目具有线路状态按钮)分配按钮(分配给该条 目的所有线路状态编号的按钮)。在默认情况下,有 3 个线路状态编号。

#### 相关链接

SIP [线路状态](#page-813-0)(在第 814 页上)

# <span id="page-815-0"></span>第**100**章 **: SIP** 呼叫号码验证 **STIR/SHAKEN)**

呼叫号码验证是一项 SIP 功能,其中呼叫号码由 ISP 验证,且该验证的结果包含在拨入呼叫中。 此功能旨在帮助减少呼叫欺骗。

- 对于美国/加拿大区域设置,法律规定要支持和使用 SIP 呼叫号码验证。但是,如果本地 SIP ISP 支持此功能, 则可以在任何区域设置中启用此功能。
- 此功能仅进行呼叫号码验证。此功能不会验证随呼叫提供的显示名称信息。

ITSP 通过查看以下几个因素进行验证:

- 呼叫号码是否与拨打呼叫的用户相关联?
- 呼叫是否来自已知客户?
- 呼叫是否由已知的 ITSP 发起?
- 呼叫是否已经过数字签名?并且 ITSP 是否能够提取发起方服务提供商的公共证书,以验证 SIP INVITE 在传输期间未被更改?

之后,在呼叫的标题中会使用 verstat 值指示验证过程的结果:

- TN-Validation-Passed 以及证明级别(请参阅下表)。例如,TN-Validation-Passed-A。
- TN-Validation-Failed 以及证明级别(请参阅下表)。例如,TN-Validation-Failed-A。

• No-TN-Validation -

证明级别为:

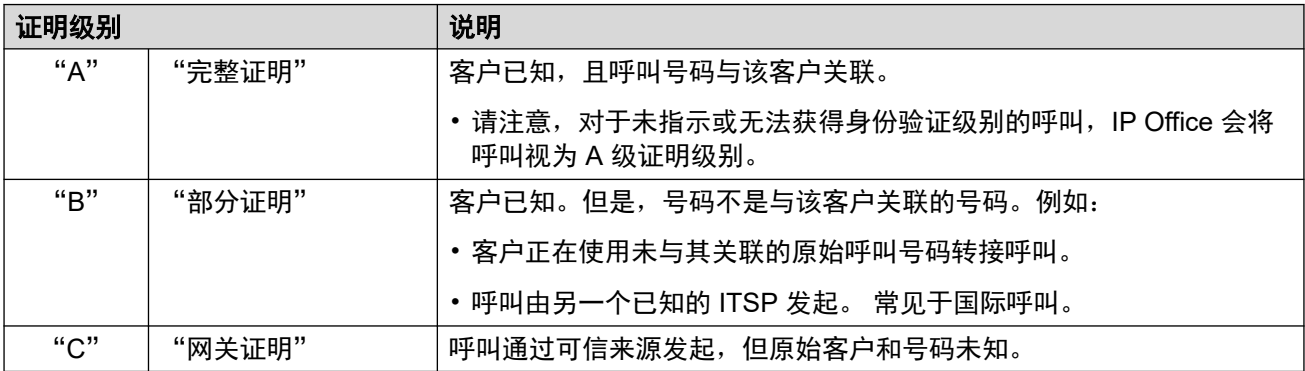

当呼叫号码验证可用时,IP Office 系统可以使用结果来确定如何处理呼叫。

- 在每条线路的基础上启用呼叫号码验证。
- •在启用此功能的线路上,线路可以使用系统默认设置或线路特定设置
- <span id="page-816-0"></span>• 这些设置决定了是否应接受某个呼叫。
	- 如果未接受,系统将拒绝呼叫并显示响应代码 666。
	- 如果接受,呼叫将通过"拨入呼叫路由"匹配等功能正常路由。但是,如果需要,可以使 用呼叫号码验证的特定结果来更改路由。
- 证明级别包含在呼叫的 SMDR 记录中。这包括被拒绝的呼叫。

**STIR/SHAKEN SIP 协议(在第 817 页上)** 获取呼叫的号码验证结果(在第 817 页上) [设置系统的号码验证默认行为](#page-817-0)(在第 818 页上) 在 SIP [线路上启用呼叫号码验证](#page-818-0)(在第 819 页上) SIP [呼叫号码验证](#page-818-0) [STIR/SHAKEN\)](#page-818-0)(在第 819 页上) [更改被拒绝的呼叫响应](#page-820-0)(在第 821 页上) [更改使用的身份验证标题](#page-820-0)(在第 821 页上) [自定义呼叫处理行为](#page-821-0)(在第 822 页上) [呼叫记录](#page-821-0)(在第 822 页上)

# **STIR/SHAKEN SIP** 协议

呼叫号码验证由 ITSP 使用多个 SIP RFC(统称为 STIR/SHAKEN)实施。

- "STIR" *(Secure Telephony Identity Revisited)*
	- 此协议在客户(呼叫发起方)与 ITSP 之间使用数字证书建立客户身份验证。然后, ISP 可以检查分配给该客户的已知号码,以进行号码身份验证。
- "SHAKEN" *(Signature-base Handling of Asserted information using toKENs)*
	- 以下指南适用于处理从非 SIP PSTN 传输到 SIP 网络的呼叫的 PSTN 网络提供商。目 前,它主要作为面向美国和加拿大 SS7 运营商的服务来实施。

有关更多详细信息,请参阅 <https://en.wikipedia.org/wiki/STIR/SHAKEN>。

#### 相关链接

SIP [呼叫号码验证](#page-815-0) [STIR/SHAKEN\)](#page-815-0)(在第 816 页上)

### 获取呼叫的号码验证结果

不同的 ITSP 为发送呼叫号码验证而实施的方法可能有所不同。下面说明 IP Office 用于获取结 果的方法:

- IP Office 在呼叫的"来自"或"PAI"标题中包含的 tel 或 sip uri 内查找 verstat 参 数。如果这两个标题都存在,则会优先使用"PAI"标题。例如:
	- PAI: tel:+123456789;verstat=TN-Validation-Passed-A
	- PAI: sip:+123456789;verstat=TN-Validation-Passed-A@foo.com;user=phone
- <span id="page-817-0"></span>• 即使 verstat 参数与匿名的 sip/sips URI 关联, 也会使用该参数。
- 如果有多个包含 verstat 信息的"PAI"标题,则仅使用第一个。
- 如果 verstat 参数包含已识别的身份验证级别 A、B 和 C 之一,则从该参数获取证明级 别。
- 如果 verstat 参数不可用, IP Office 会检查是否可在任何其他标题(例如 ASBCE 使用的 "Attestation-Info"或 Verizon 使用的"X-Attestation-Info")中获取证明级别。
- 也可以启用对其他标题的检查。请参阅 [更改使用的身份验证标题](#page-820-0)(在第 821 页上)。
- 如果没有标题提供证明级别,则会假定级别为 A。

SIP [呼叫号码验证](#page-815-0) [STIR/SHAKEN\)](#page-815-0)(在第 816 页上)

# 设置系统的号码验证默认行为

此流程设置启用了呼叫号码验证的 SIP 线路应用的默认行为。

#### 过程

- 1. 访问"系统" > "VoIP" > "VoIP 安全"设置。
- 2. 在"呼叫号码验证"部分中,设置所需行为:

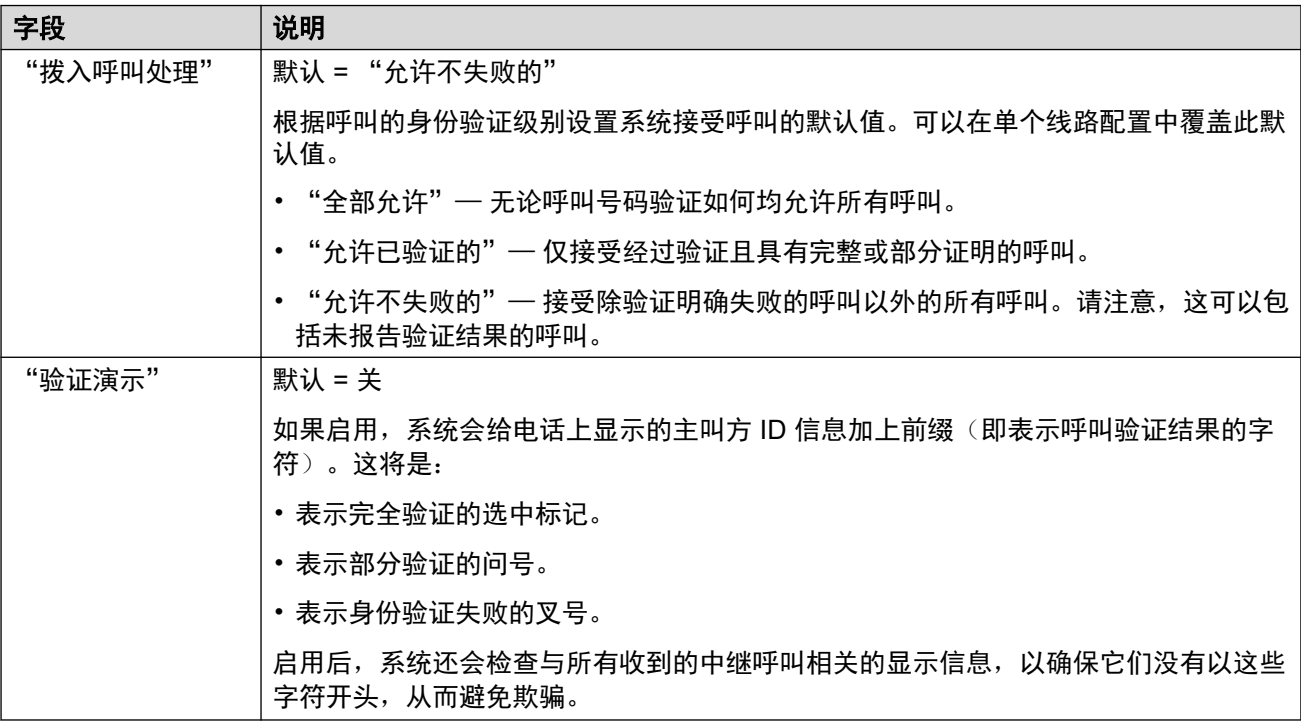

#### 3. 保存设置。

下一步

•在各条 SIP [线路上启用呼叫号码验证](#page-818-0)。请参阅 在 SIP 线路上启用呼叫号码验证(在 第 819 页上)。

<span id="page-818-0"></span>SIP [呼叫号码验证](#page-815-0) [STIR/SHAKEN\)](#page-815-0)(在第 816 页上)

# 在 **SIP** 线路上启用呼叫号码验证

以下流程配置用于呼叫号码验证的 SIP 线路特定设置。

#### 过程

- 1. 访问 SIP 线路的设置, 然后选择"SIP 高级"选项卡。
- 2. 在"呼叫号码验证"部分中,设置所需行为:

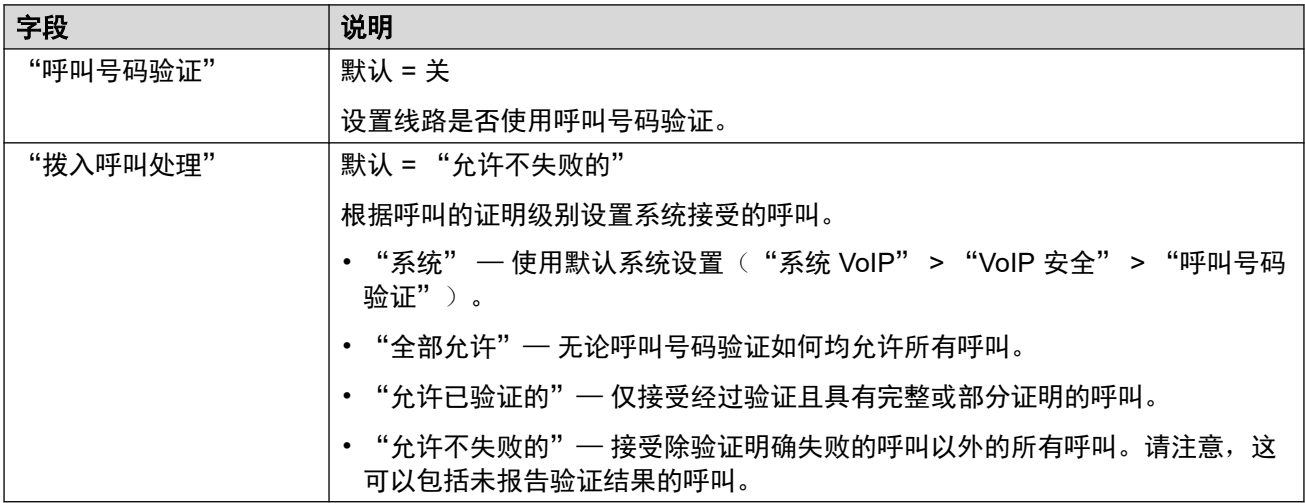

3. 保存更改。

#### 相关链接

SIP [呼叫号码验证](#page-815-0) [STIR/SHAKEN\)](#page-815-0)(在第 816 页上)

# **SIP** 呼叫号码验证 **STIR/SHAKEN)**

对于在验证呼叫号码后允许进行的呼叫,系统将应用正常的拨入呼叫路由。但是,可以改变该路 由,使其特定于呼叫的验证结果和证明级别。

为此,请在短代码的"代码"字段或拨入呼叫路由的"拨入 CLI"字段中使用以下字符:

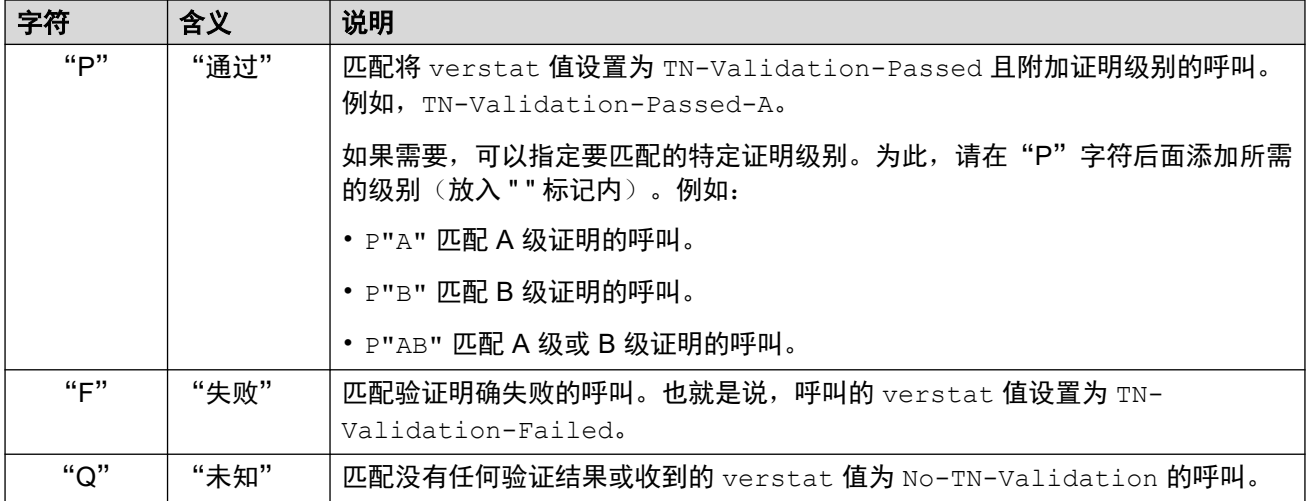

#### 拨入呼叫路由示例

在此示例中,系统具有以下拨入呼叫路由,这些路由是为拨打企业主要销售号码的呼叫定义的。 除了以下设置外,每个拨入呼叫路由都有相同的设置,并与 SIP 中继 URI 使用的拨入组 ID 匹 配。

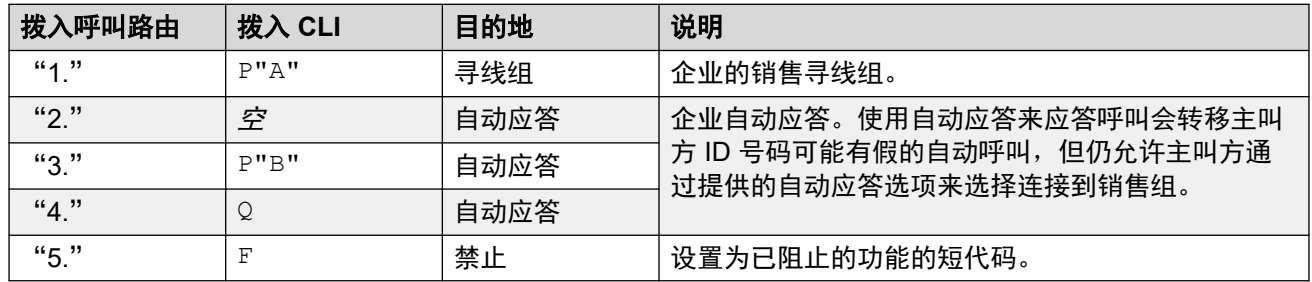

#### 接收以下对销售号码的呼叫:

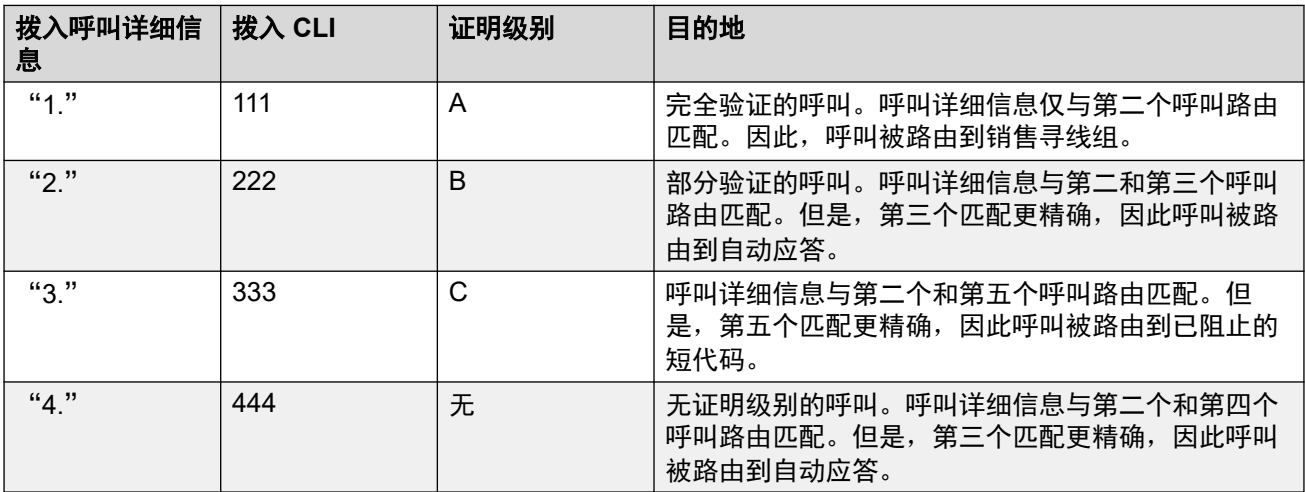

#### 呼叫名称显示

呼叫号码验证仅验证主叫方的号码,而不验证随呼叫提供的显示名称信息。

#### 相关链接

**SIP [呼叫号码验证](#page-815-0) [STIR/SHAKEN\)](#page-815-0) (在第 816 页上)** 

## <span id="page-820-0"></span>更改被拒绝的呼叫响应

对于被拒绝的呼叫,默认情况下使用响应代码 666 和字符串"Unwanted"来完成拒绝。但是, 如果 ISP 需要, 可以使用其他代码和/或字符串(通过以下流程来配置)。

- 拒绝的呼叫包含在系统的 SMDR 和 CDR 输出中。
- 拒绝的呼叫不会包含在各个用户的呼叫记录和呼叫历史记录中。

#### 过程

- 1. 打开 SIP 线路的设置, 然后选择"SIP 工程"。
- 2. 单击"添加"并输入以下自定义字符串之一:
	- · 要更改拒绝代码, 请输入 SLIC STIR REJECT CODE=N, 其中 N 是要使用的响应代 码编号。
	- 要更改拒绝字符串, 请输入 SLIC STIR REJECT STRING=Y, 其中 Y 是要使用的字 符串。
- 3. 单击"新建"。
- 4. 保存设置。

#### 相关链接

SIP [呼叫号码验证](#page-815-0) [STIR/SHAKEN\)](#page-815-0)(在第 816 页上)

## 更改使用的身份验证标题

[获取呼叫的号码验证结果](#page-816-0)(在第 817 页上)描述了 IP Office 系统通常通过呼叫的标题获取呼叫 验证结果的正常流程。但是,如果需要,IP Office 可以在其他指定标题中查找 verstat 值。

• 按照常规操作,如果多个标题中存在 verstat 值,则仅使用第一个。

#### 过程

- 1. 打开 SIP 线路的设置, 然后选择"SIP 工程"。
- 2. 单击"添加"并输入以下自定义字符串之一:
	- •要指定要检查的标题,请输入 SLIC\_STIR\_ATTEST="W",其中 W 是 ITSP 使用的标 题名称。
		- 例如, SLIC\_STIR\_ATTEST="X-StirResult" 指示 IP Office 也检查 X-StirResult 标题中的值(如果存在)。
- 3. 单击"新建"。
- 4. 保存设置。

#### 相关链接

SIP [呼叫号码验证](#page-815-0) [STIR/SHAKEN\)](#page-815-0)(在第 816 页上)

# <span id="page-821-0"></span>自定义呼叫处理行为

可以自定义应用于呼叫的行为。自定义在每条线路的基础上使用二进制位字符串的十进制和来完 成, 其中位 0 是最低有效位(从右到左)。

启用位(设置为 1)时,每个位提供的自定义行为是:

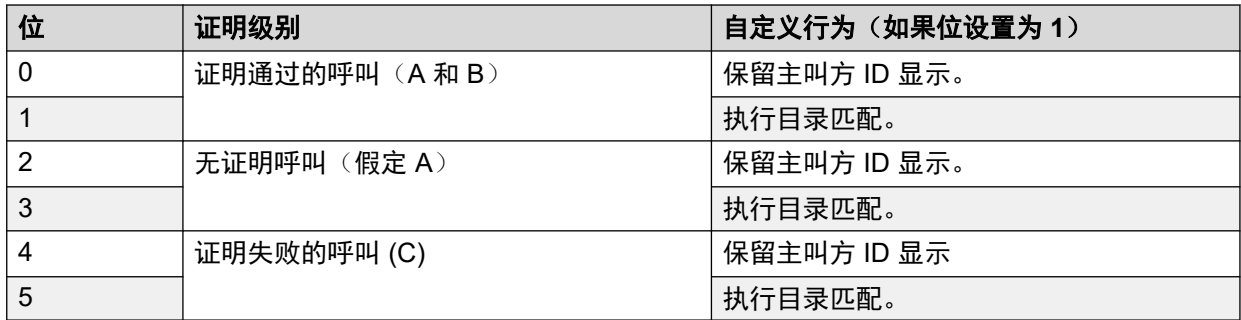

#### 过程

1. 打开 SIP 线路的设置, 然后选择"SIP 工程"。

- 2. 单击"添加"并输入以下自定义字符串之一:
	- 要更改拒绝代码, 请输入 SLIC STIR CUSTOM=Z, 其中 Z 是二进制位的十进制和。
		- 例如, SLIC STIR CUSTOM=15 会保留主叫方 ID 显示, 并会为所有呼叫(证明级 别为 C 的呼叫除外)进行目录匹配。 也就是说,位 0 到 3 都设置为 1,位 4 和 5 设置为 0。该位字符串的十进制和为 15。
- 3. 单击"新建"。
- 4. 保存设置。

#### 相关链接

SIP [呼叫号码验证](#page-815-0) [STIR/SHAKEN\)](#page-815-0)(在第 816 页上)

### 呼叫记录

ISP 提供的身份验证级别(A、B 或 C)包含在系统输出的 SMDR 呼叫记录中。如果没有提供身 份验证级别,则系统会显示不适用。

即使对于系统根据呼叫号码验证设置拒绝的呼叫,系统也会生成 SMDR 呼叫记录。

#### 相关链接

SIP [呼叫号码验证](#page-815-0) [STIR/SHAKEN\)](#page-815-0)(在第 816 页上)

# <span id="page-822-0"></span>第**101**章 **: IP OfficeSIP** 中继规格

此部分列出 IP Office 支持的 SIP 中继的功能。

#### 相关链接

SIP RFC(在第 823 页上) [传输协议](#page-824-0)(在第 825 页上) [请求方法](#page-824-0)(在第 825 页上) [响应方法](#page-824-0)(在第 825 页上) [文件头](#page-825-0)(在第 826 页上)

## **SIP RFC**

IP Office 支持以下 SIP RFC:

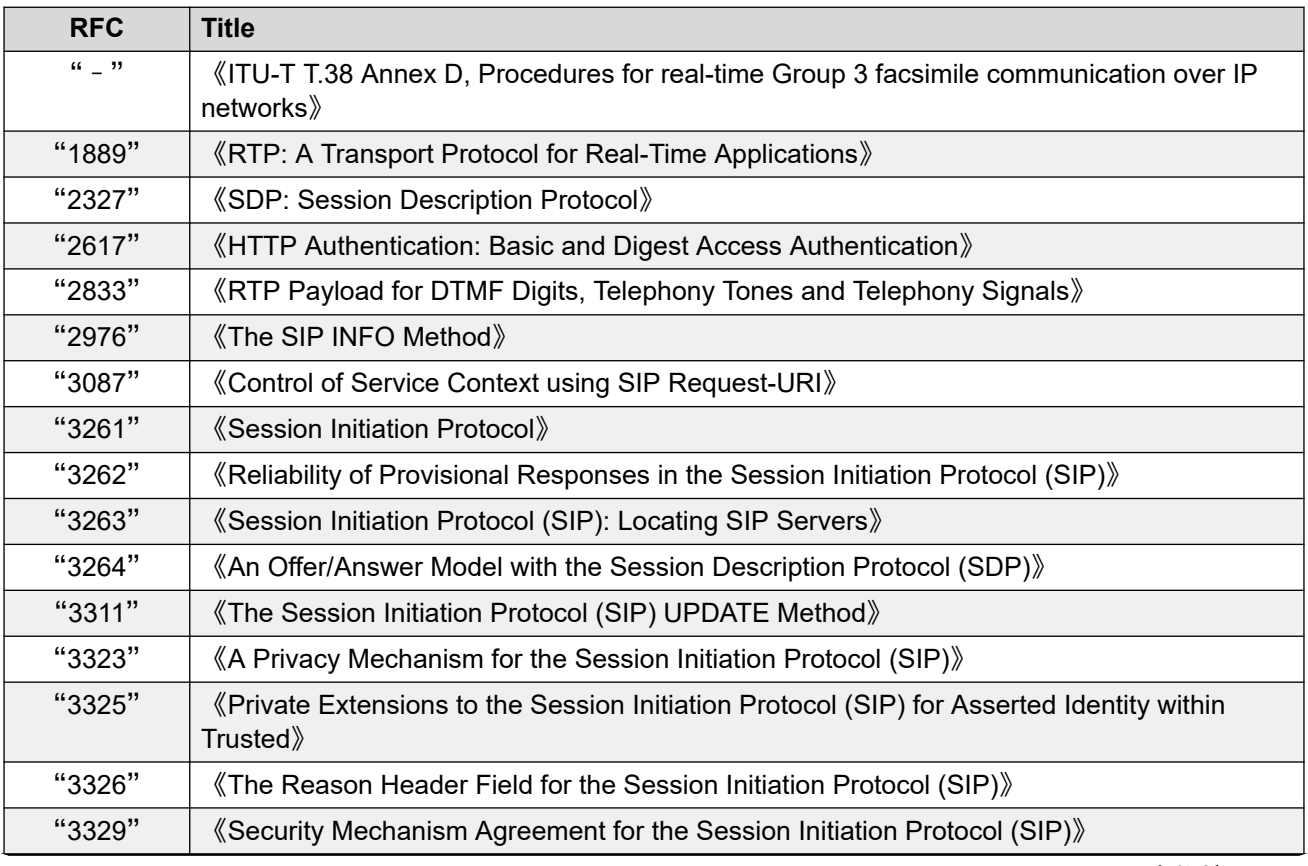

表格接下页…

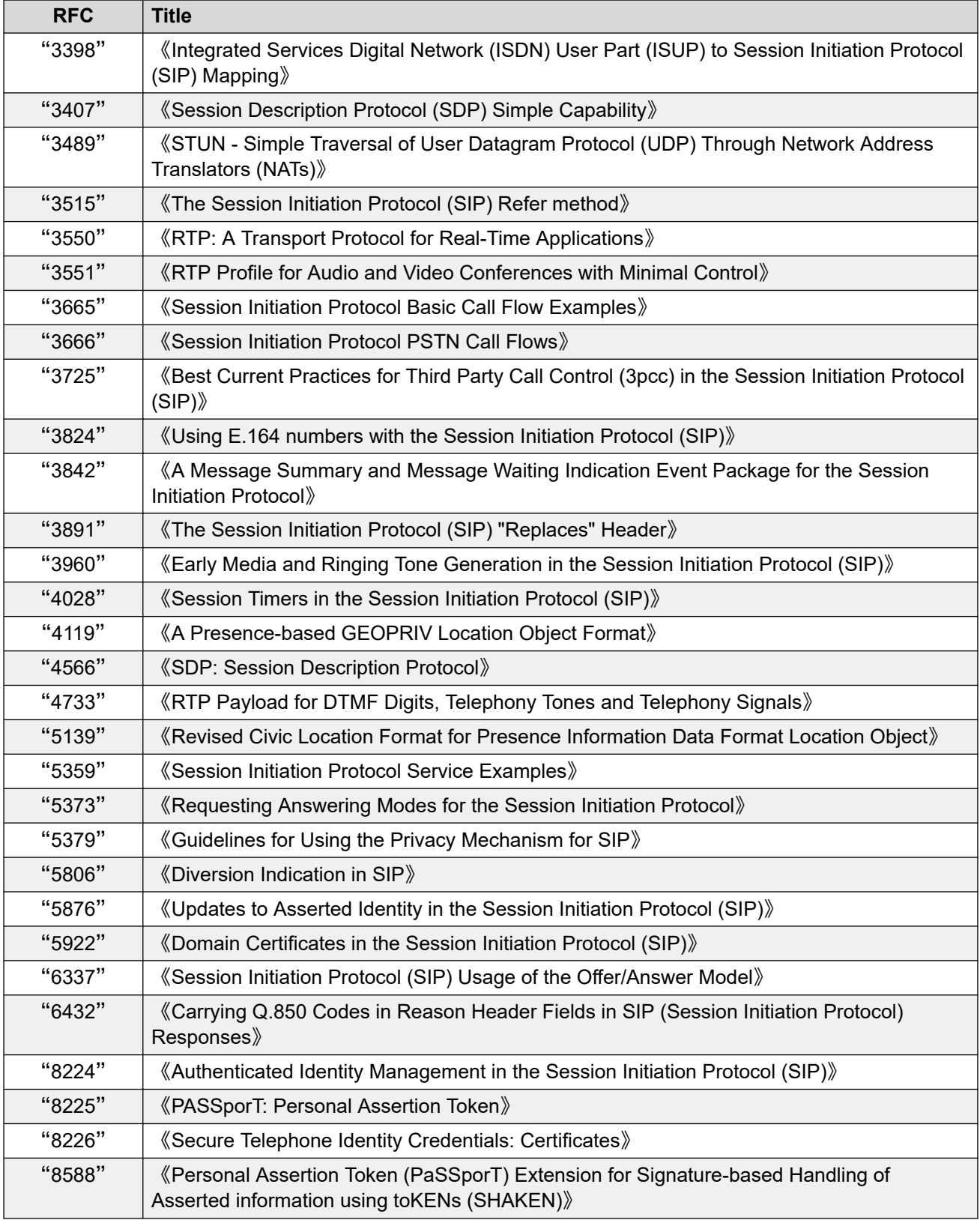

[IP OfficeSIP](#page-822-0) 中继规格 (在第 823 页上)

# <span id="page-824-0"></span>传输协议

• UDP

• TCP

#### 相关链接

[IP OfficeSIP](#page-822-0) 中继规格(在第 823 页上)

# 请求方法

- INVITE
- ACK
- BYE
- CANCEL
- INFO
- 相关链接

[IP OfficeSIP](#page-822-0) 中继规格 (在第 823 页上)

# 响应方法

- 100 Trying
- 180 Ringing
- 181 Call Is Being 202 ACCEPTED Forwarded
- 182 Call Queued

#### 相关链接

[IP OfficeSIP](#page-822-0) 中继规格(在第 823 页上)

• 183 Session progress

• RTP • RTCP

- 200 OK
- 
- 3XX

• REFER

• NOTIFY • PRACK

• REGISTER • SUBSCRIBE

- - 4XX
		- 5XX

• OPTIONS • UPDATE • PUBLISH • MESSAGE

• PING

• 6XX

# <span id="page-825-0"></span>文件头

- Accept
- Alert-Info
- Allow
- Allow-Event
- Authorization
- Call-ID
- Contact
- Content-Length
- Content-Type
- CSeq

#### 其他信息

- IP Office 支持最多 256 个字符的 Call-ID 标题。
- 对于 IP Office R11.1 FP2 SP3 和更高版本, From 和 To 标题中 tag 元素的最大长度已增 加到 150 个字符(之前为 80 个字符)。

#### 相关链接

[IP OfficeSIP](#page-822-0) 中继规格(在第 823 页上)

- Diversion
- From
- History-Info
- Max-Forwards
- P-Asserted-Identity
- P-Early-Media
- P-Preferred-Identity
- Privacy
- Proxy-Authenticate
- Proxy-Authorization
- Proxy-Require
- Require
- Remote-Party-ID
- Server
- Session-Timers
- Supported
- To
- User-Agent
- Via
- WWW-Authenticate

# 第**13**部分**:** 短代码

# 第**102**章 **:** 短代码概述

无论系统何时收到一组要处理的数字,如果这些数字与用户或组分机号码不匹配,系统就会寻找 短代码匹配。然后,匹配的短代码定义应对呼叫采取的操作(短代码功能)、应在哪里路由以及 应在后续操作中使用哪个拨号数字(如有)。

这适用于由电话用户拨打的数字、由选择目录联系人或快速拨号的用户发送的数字,在某些情况 下还适用于在线路上的拨入呼叫中收到的数字。

本节概述了短代码的配置和使用。

#### 警告**:**

• 不得阻止紧急拨号号码。如果编辑了短代码,必须确保测试和保持用户拨打紧急号码的 能力。请参阅 [紧急呼叫配置](#page-648-0)(在第 649 页上)。

#### 短代码字段

每个短代码有以下字段:

- "短代码:"如果数字被证明与要拨打的数字是最佳匹配,则触发使用短代码。除了正常拨 号数字(0至9加 \* 和 #)外,还可以以如下方式使用字符:
	- 有些字符具有特殊的含义。例如, 通配符 "X" 匹配任何单个数字, 或 "N" 匹配任何 一组数字。请参阅 [短代码字符](#page-829-0)(在第 830 页上)
	- 还可以用字符创建短代码,该类短代码不能从话机拨打,但是可以从某些应用程序拨打。
- "电话号码: "短代码功能在需要时使用的号码,例如要传递到外部电话线路的呼叫的拨出 号码。在这个字段中也可以使用特殊字符,请参阅[短代码字符](#page-829-0)(在第 830 页上)。
- "线路组 ID:"该字段用于触发拨号的短代码,也就是将任何短代码设置为各种"拨号"短 代码功能之一。在这种情况下,该字段指定要用于呼叫的拨出线路组或 ARS 表格。
	- 对于"紧急拨叫"短代码,如果已配置,则分机"位置"的"紧急 ARS"设置将替代此 短代码。
- "功能: "这用于设置短代码执行的操作。请参阅 [短代码功能](#page-845-0)(在第 846 页上)。
- "区域设置:"将呼叫转接到语音信箱的功能,可指明所需语言。如果所需的语言提示组不 可用,语音信箱系统将尽可能返回其他相应语言(有关详细信息,请参阅相关语音信箱安装 手册)。系统发送给语音信箱服务器的区域设置按以下优先顺序确定:
	- 1. 短代码区域设置: 如果使用短代码将呼叫路由到语音信箱, 则使用该短代码区域设置 (如果设置的话)。
	- 2. 拨入呼叫路由区域设置:如果主叫方是外部的,则使用拨入呼叫路由区域设置(如果设 置的话)。
	- 3. 用户区域设置: 如果主叫方是内部的, 则使用用户区域设置(如果有设置的话)。
	- 4. 系统区域设置: 如果未设置用户或拨入呼叫路由区域设置, 则使用系统区域设置, 除非 被短代码区域设置所代替。对于使用 Embedded Voicemail 的系统,如果系统 SD 卡未
显示与区域设置匹配的所需已升级语言提示集, Manager 将显示错误。所需提示集可使 用添加/显示语音信箱区域设置选项从 Manager 上传。

- "强制帐户代码: "选中此选项后,如果短代码触发拨打外部号码,系统会提示用户输入有 效帐户代码之后才能继续呼叫。请参阅 [帐户代码配置](#page-711-0)(在第 712 页上)。
- "强制授权代码: "选中此选项后, 如果短代码出发拨打外部号码, 系统会提示用户输入有 效许可代码之后才能继续呼叫。请参阅 [配置授权代码](#page-696-0)(在第 697 页上)。

#### 短代码描述

本手册中描述短代码的简短方法。例如 "9N/Dial/./0",表示主短代码字段的设置,分别用 / 隔 开,具体如下所示:

- "代码:"在此情况下为 **9N**。
- "功能:"在此情况下为 "Dial"。
- "电话号码:"在这种情况下,符号 **.** 代表所有拨号数字。
- "线路组 ID:"在此情况下,呼叫被发送到拨出线路组 **0**。

#### 短代码示例

- **\*17/VoicemailCollect/?U** 拨打 **\*17** 的用户被连接到他们自己的邮箱以接收留言。
- **\*14\*N#/FollowMeTo/N** 如果用户在他们自己的分机上拨打 **\*14\*210#**,则他们的呼叫被重新 定向到分机 210。

### 短代码类型

除了不同的短代码功能外,短代码还有不同的类型:

- 拨打短代码:以下类型的短代码适用于交换机上的拨号。结果可能是由系统执行的某个操 作、对用户设置的更改或要拨打的号码。下面的顺序是应用到用户拨号时使用的优先顺序。
	- 用户短代码: 这些短代码仅供某个用户使用。用户短代码用于该用户拨打的号码和通过该 用户转接的呼叫。
	- **用户权限短代码:**(任何与设置这些短代码的户权限关联的用户都可使用。用户权限短代码 仅应用于该用户拨打的号码。例如,它们不会应用到通过该用户转接的呼叫。
	- 系统短代码: 这些短代码可供系统上的所有用户使用。它们可以被用户短代码或用户权限 短代码代替。
- 拨号后短代码: 当上面的任何短代码生成一个要拨打的号码时, 可以对要拨打的号码再应用 另外的短代码。这通过使用以下类型的短代码来进行。
	- ARS (备用路由选择)短代码: 匹配拨号的短代码可以指定生成的号码应被传递到一个 ARS 表格。ARS 表格可以通过使用进一步的短代码匹配来指定应为呼叫使用的路由,并 且还提供基于时间和路由可用性等因素使用其他 ARS 表格的选择。
	- 转接网络选择 (TNS) 短代码: 用于 T1 ISDN 中继设置使用 AT&T 作为提供商。应用于在 处理任何其它短代码之后传达的数字。
- 拨入号码短代码: 在某些类型的中继上,短代码可以应用到随呼叫一起收到的拨入数字。
	- 线路短代码:这些短代码用于转换随呼叫一起收到的拨入数字。应用阶段随线路类型而有 所不同,并且可能被分机号码匹配代替。

#### 相关链接

[短代码字符](#page-829-0)(在第 830 页上) [用户拨号](#page-832-0)(在第 833 页上) [应用程序拨号](#page-835-0)(在第 836 页上)

<span id="page-829-0"></span>[二次拨号音](#page-835-0)(在第 836 页上) ? [短代码](#page-836-0)(在第 837 页上) [短代码匹配示例](#page-837-0)(在第 838 页上) [默认系统短代码列表](#page-840-0)(在第 841 页上)

## 短代码字符

短代码字段"短代码"和"电话号码"可以包含可正常拨号数字 \*、#和 0 到 9。此外, 它们还 可以使用下面列出的一系列特殊字符。

### 短代码字段字符

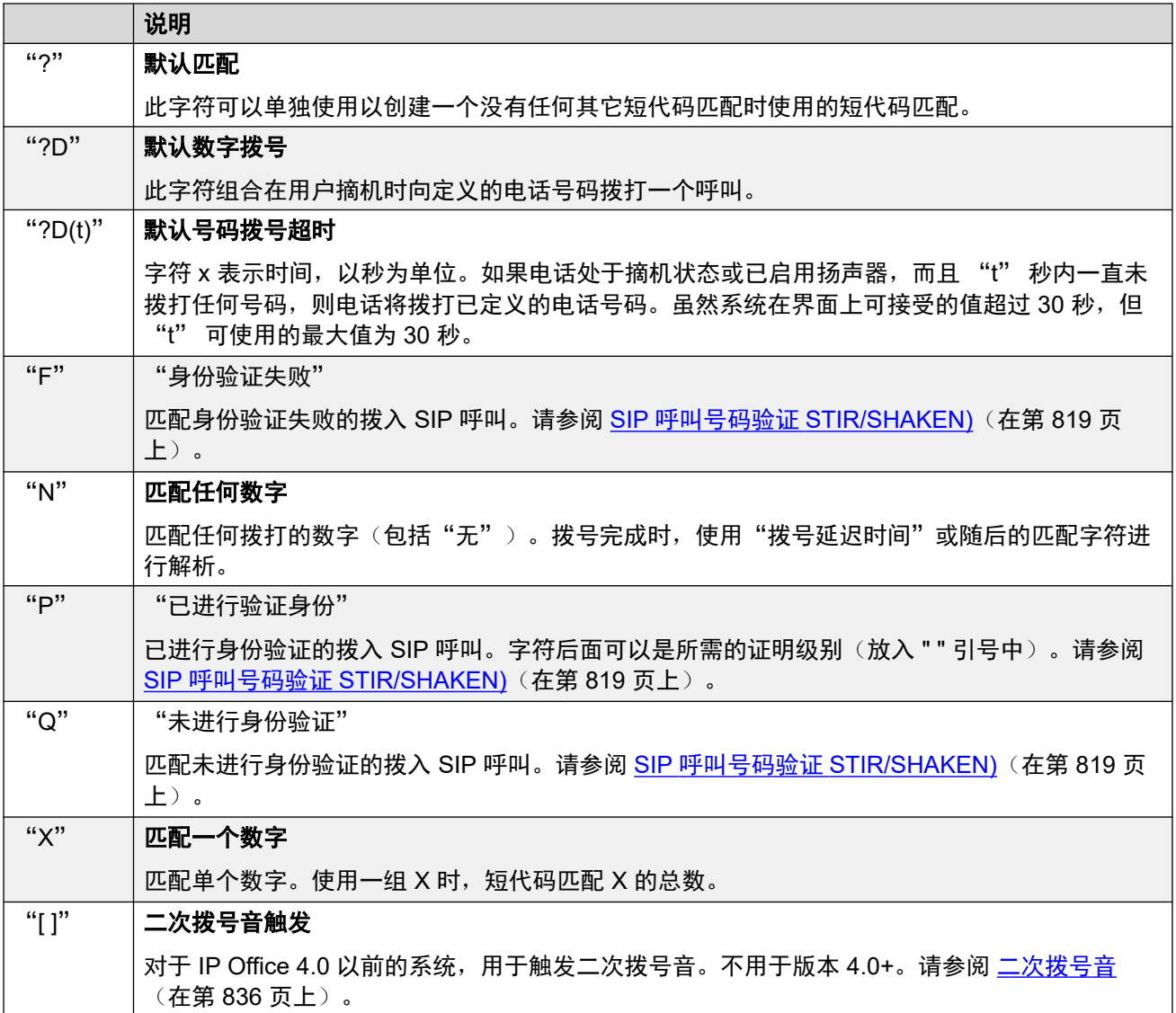

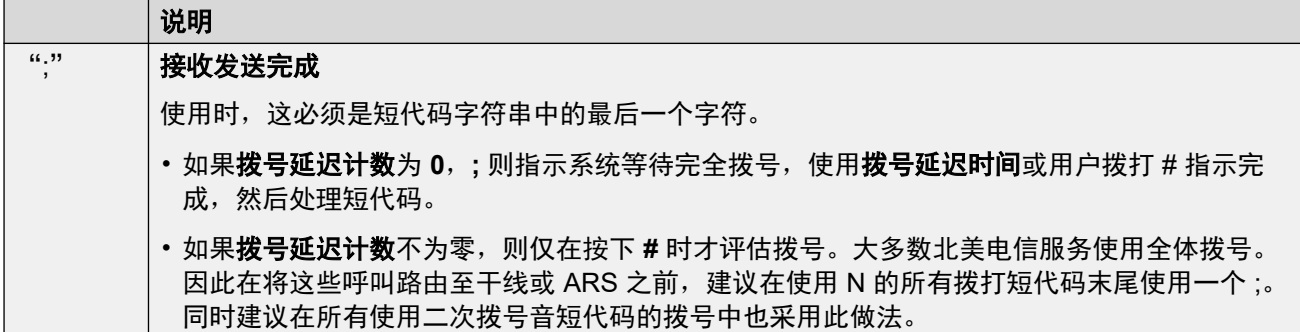

电话号码字段字符

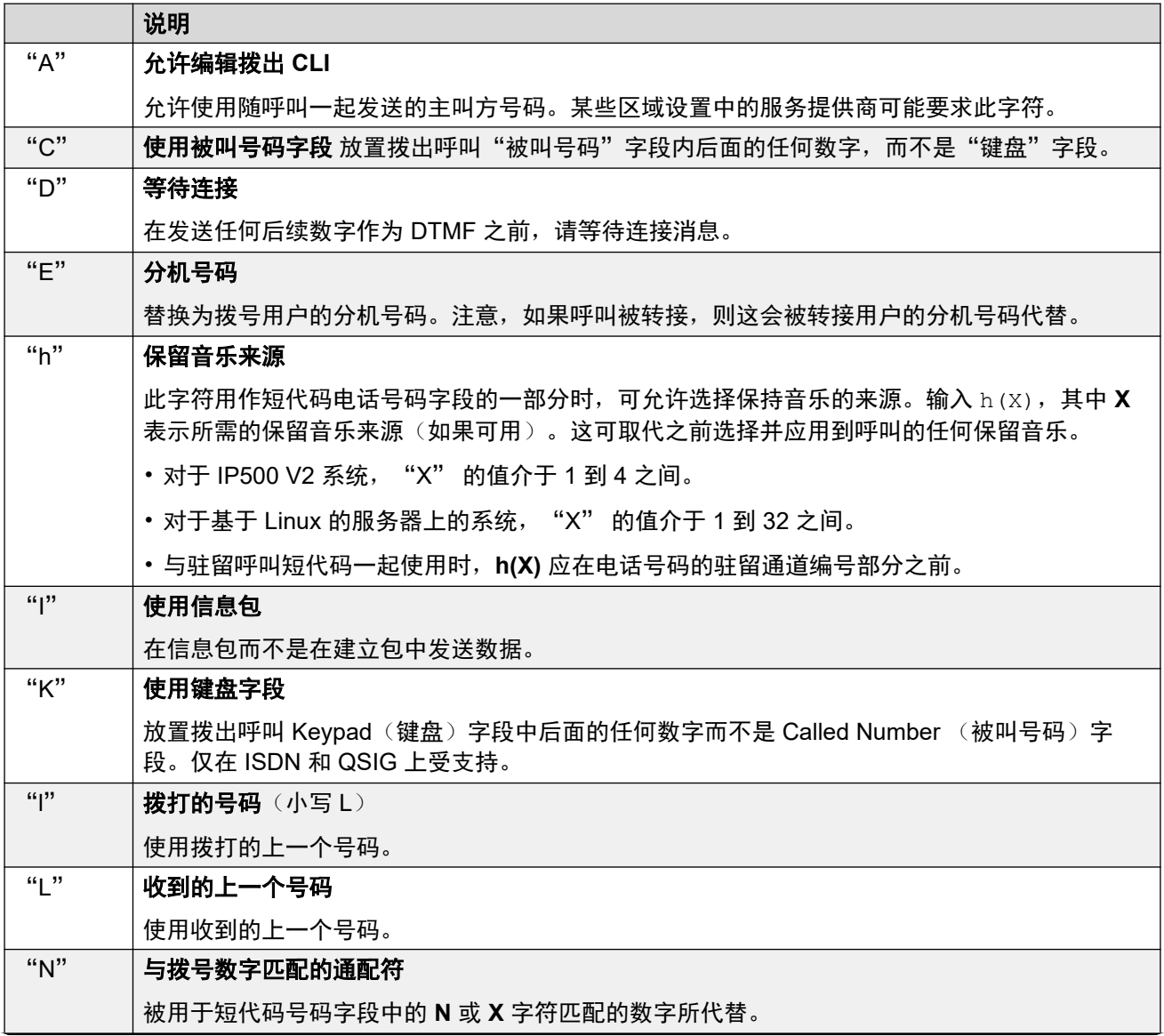

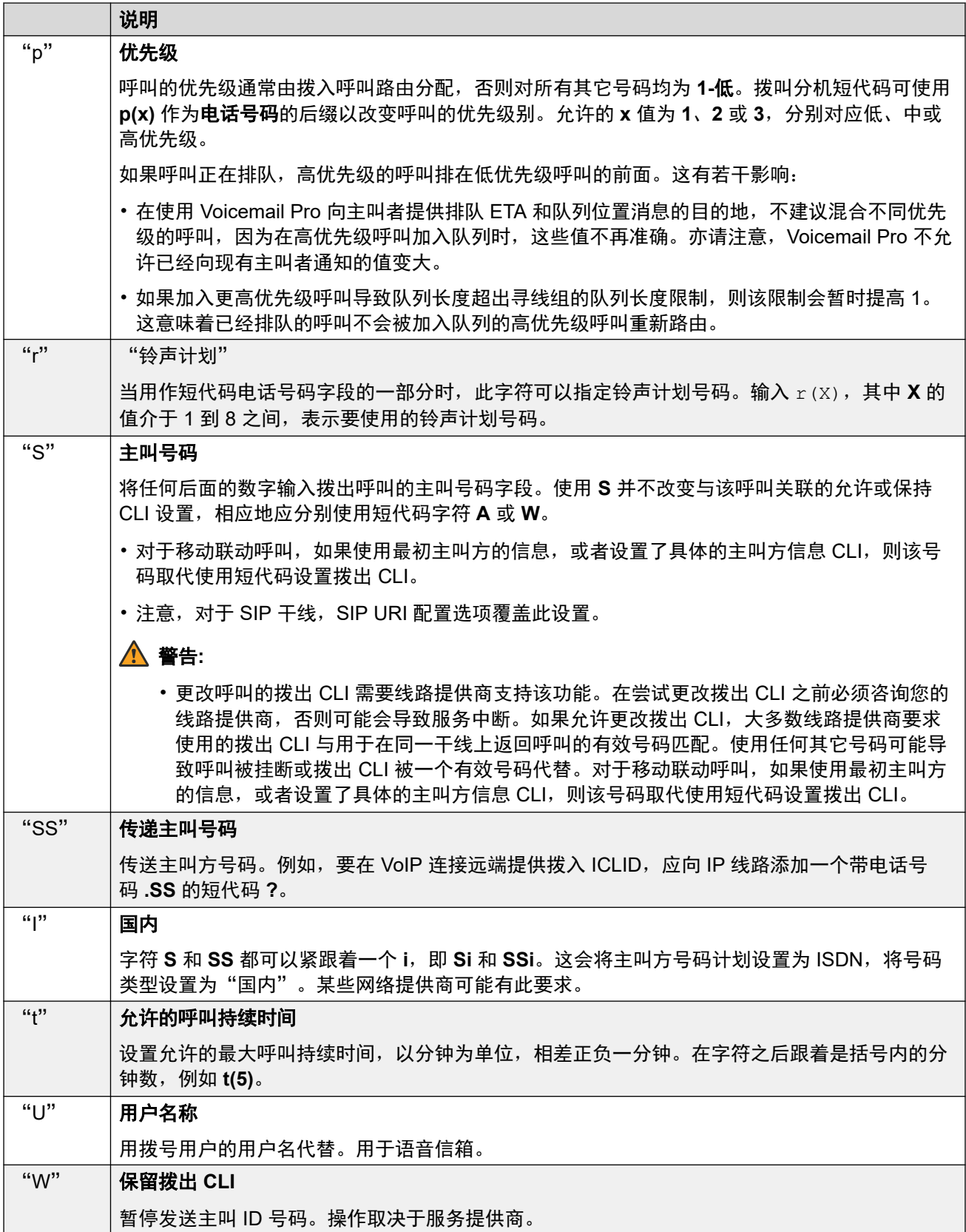

<span id="page-832-0"></span>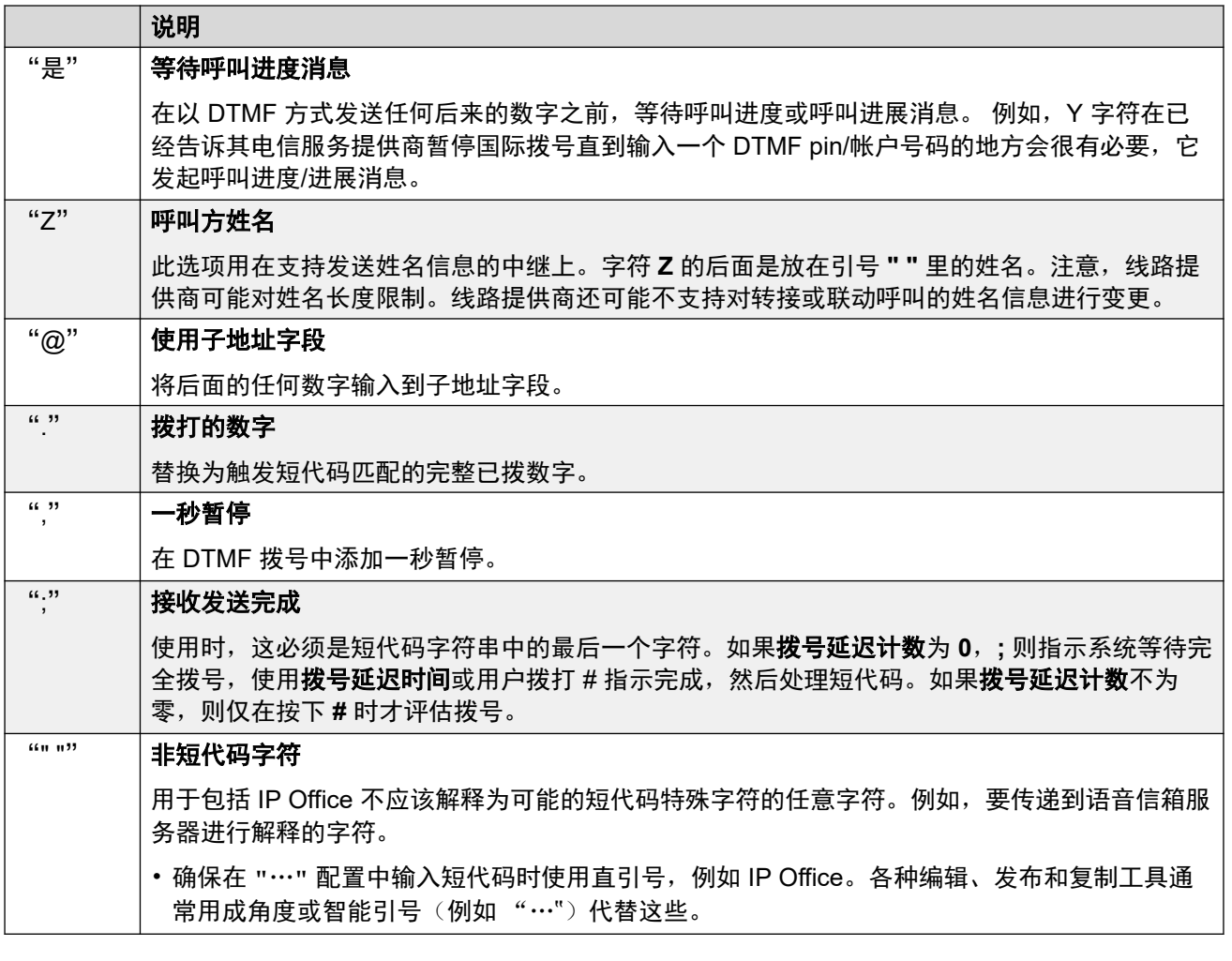

[短代码概述](#page-827-0)(在第 828 页上)

## 用户拨号

对用户拨号执行短代码匹配时,使用以下规则:

- 短代码在找到精确匹配后立即使用,除非短代码后面紧跟着分号 **;**。
	- 如果存在; 分号, 则用户按 # 或"拨号延迟时间"(见下文) 到期可指示拨号完成。
- 如果找不到完全匹配但存在部分匹配,用户能够继续拨号。
- 如果找不到完全匹配或部分配置,则返回不一致。
- 以下优先顺序用于确定使用的短代码:
	- 分机号码匹配优先于所有短代码。
	- 用户短代码优先于用户权限短代码和系统短代码。
	- 用户权限短代码匹配优先于系统短代码。
- 存在多个完全匹配时:
	- 使用具备最多指定数字的匹配而不是采用通配符的匹配。
	- 如果仍然有多个匹配, 则使用精确长度最长的匹配。这意味着, 当两者匹配时, X 单数 字通配符将优先于 N 多数字通配符。
- 即使通过从目录选择拨打或使用任何其他存储号码拨打,上述规则也同样适用。

#### 用户数字拨号设置

以下系统设置影响用户拨号。

• "拨号延迟计数:" 默认 *= 0*(美国*/*日本)、*4*(世界其他地区)。

此值设置在系统开始寻找短代码匹配之前拨打的位数。

• "拨号延迟时间: " *默认* = 4 秒 (美国/日本), 1 秒 (世界其他地区)。

此值设置拨打每个数字之间允许的最大间隔时间。如果超过,即使未达到"拨号延迟计 数",系统也会将拨号视为已完成,并寻找短代码匹配。

• "Off-Hook Timer(摘机计时器): "

当用户摘机时,系统开始一个 30 秒的摘机计时器(在意大利为 10 秒)。如果摘机计时器 在发生短代码匹配之前到期,则用户被挂断。

### 用户拨号流程图

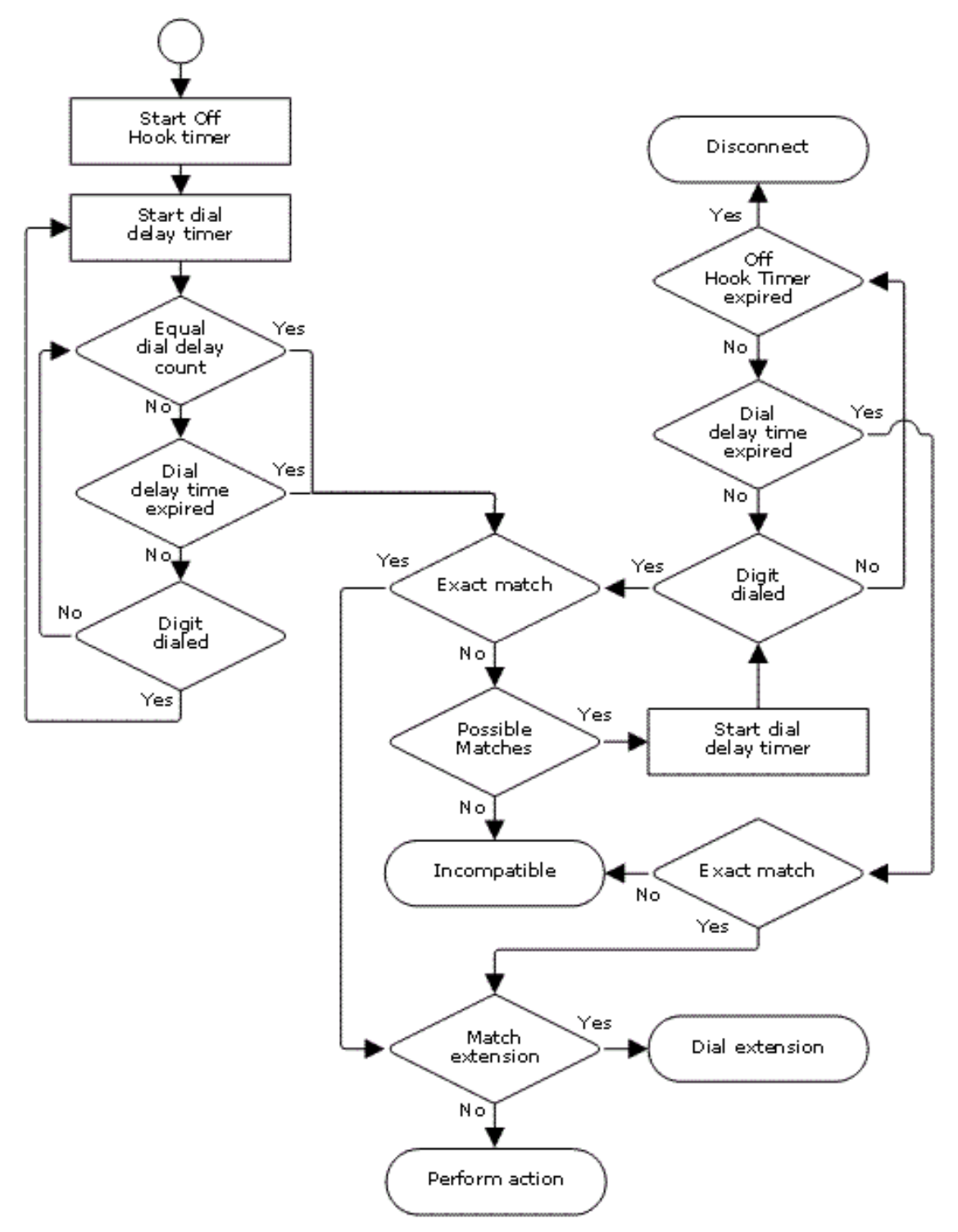

### 相关链接

[短代码概述](#page-827-0)(在第 828 页上)

## <span id="page-835-0"></span>应用程序拨号

对由 SoftConsole 等系统应用程序快速拨打的号码的处理有所不同。 因为数字是作为单个组以 全体方式收到的,它们能够取代某些短代码匹配。 这同样适用于在系统配置设置,例如拨入呼 叫路由目的地内使用的短代码。

示例:

- 电话号码:12345678
- 短代码 1: 1234XX/Dial/Extn/207
- 短代码 2: 12345678/Dial Extn/210

如果用户手动拨号,只要他们拨打 123456,则出现短代码 1 的匹配。 它们绝对不可能拨打短代 码 2。

如果使用应用程序拨号,则 12345678 作为一个字符串发送并且出现与短代码 2 的匹配。

部分拨号

如果应用程序拨号未触发一个精确匹配,则用户可以通过他们的分机拨打其它数字。 此时采用 针对普通用户拨号的处理。

非数字短代码

可以创建使用字母字符代替数字的短代码。 尽管不能从话机拨打这些短代码,但是可以使用应 用程序快速拨号和设置来拨打它们。 然而,解释为特殊短代码字符的字母仍然作为特殊短代码 字符来解释。

#### 相关链接

[短代码概述](#page-827-0)(在第 828 页上)

## 二次拨号音

某些区域设置倾向于在开始拨打外部呼叫时向用户提供二次拨号音。 在用户完成拨号并且占用 干线之前,用户都一直听到此拨号音,此时干线提供呼叫进度提示音,或者在无法占用需要的干 线时,系统提供预占提示音或忙音。

版本 4.0 和更高版本

通过从中对呼叫进行路由的 ARS 表中的"二次拨号音"复选框选择提供对二次拨号音的使用。 启用时,此设置指示系统向用户播放二次拨号音。

使用的提示音设置为 **System Tone**(系统提示音)(普通拨号音)或 **Network Tone**(网络提 示音)(二次拨号音)。 两种提示音都是系统依照因系统而异的区域设置生成的。 注意,在某 些区域设置中,普通拨号音和二次拨号音是相同的。

选中 Secondary Dial Tone (二次拨号音) 时, ARS 表将返回提示音, 直到收到能够开始短代 码匹配的数字为止。 这些数字可以是用户拨号的结果,也可以是 ARS 表调用的短代码传递的数 字。 例如以下系统短代码:

<span id="page-836-0"></span>在此示例中,9 从拨打的号码中剥离出来并且不是传递到 ARS 表的电话号码的一部分。 在这个 示例中,系统发出二次拨号音,直到用户拨打另一数字或拨号超时为止。

- 代码: 9N
- 电话号码: N
- 线路组 ID: 50 Main

在此示例中,拨打的 9 包含在传递到 ARS 表的电话号码中。 这将停止二次拨号音的使用,即使 在 ARS 表中选择了二次拨号音。

- 代码: 9N
- 电话号码:9N
- 线路组 **ID**: 50 Main

IP Office 4.0 以前版本的二次拨号音

4.0 以前的系统通过使用短代码功能 Secondary Dial Tone (二次拨号音) 和特殊字符 [ ] 来提供 拨号音。 例如,在 9 用作外部拨号前缀的系统中,系统短代码 9/./Secondary Dial Tone/0 将在 用户拨打以 9 开头的号码时触发二次拨号音。 版本 4.0 不支持此方法, 该版本提供 ARS 表来控 制拨出呼叫。

为了允许更多数字匹配,针对以 [n] 开头的任何短代码对拨打的数字进行短代码匹配, 其中 n 是 用于触发系统二次拨号音短代码的数字。

在使用二次拨号音的所有系统中,在含有 N 的拨号短代码中也应使用一个" ;"。

例如:

系统短代码

- 9/SecondaryDialTone/.
- [9]0N;/Dial/0

用户短代码

[9]0N;/忙/0

用户拨打 90114445551234。 9 与系统二次拨号音短代码匹配,并且与其它短代码不同,该短 代码被立即应用。 使用普通优先顺序对用户的拨号再次进行短代码匹配,但是可能匹配以 [9] 开 头的短代码。 在此示例中,用户短代码 [9]0N; 优先于系统短代码 [9]0N;。

#### 相关链接

[短代码概述](#page-827-0)(在第 828 页上)

## **?** 短代码

可以按照以下方式在短代码中使用字符 ?:

#### 默认短代码匹配:

? 短代码在按照以下方式进行匹配的短代码中使用。 如果找不到用户短代码匹配或系统短代码 匹配,则系统将查找 ? 短代码匹配。 它首先查找用户 ? 短代码,如果找不到,再查找系统 ? 短 代码。

<span id="page-837-0"></span>示例:在北美以外的系统中,作为默认短代码添加了系统短代码 **?/Dial/./0**。 此短代码为没有其 它匹配的任何拨号提供了一个匹配。 因此,在具有此短代码的系统上,默认为任何未识别的号 码将被拨打到拨出线路组 0。

### 热线拨号:

可以使用用户短代码 **?D** 在用户分机摘机时立即执行一个短代码操作。 这通过拨号类型短代码 功能支持。 一般情况下,它与门电话、电梯电话和大堂电话一起使用,以立即将电话连接到话 务员或接待员等号码。

#### Voicemail Collect (语音信箱收集)短代码:

字符 ? 可以出现在短代码的"电话号码"字段中。 这通过使用 VoicemailCollect 功能的短代码 来实现。 在这个例子中,字符 ? 并不由系统解释,而是供语音信箱服务器使用。

#### 相关链接

[短代码概述](#page-827-0)(在第 828 页上)

## 短代码匹配示例

以下并不意味着是实际示例。但它们可在真正的系统上简单地实施和测试而不与正常运行相冲 突。它们说明了不同短代码之间的互动以确定哪个短代码是精确匹配项。假定分机号码在 200 到 299 范围。

- 术语"拨打"表示拨打指示的一个或多个数字而没有数字间的拨号延迟时间到期。
- •术语"暂停"表示超出数字间的拨号延迟时间。

#### 场景 **1**

- 短代码 1 = 60/Dial Extn/203
- 拨号延迟计数 = 0。拨号延迟时间 = 4 秒。

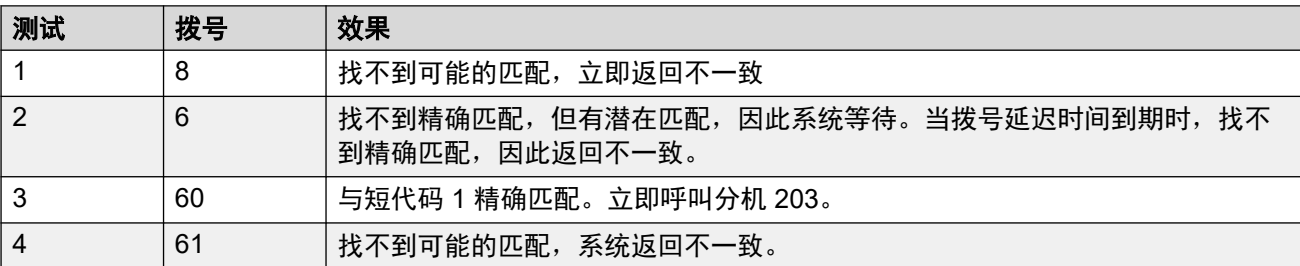

#### 场景 **2**

- 短代码 1 = 60/Dial Extn/203
- 短代码 2 = 601/Dial Extn/210
- 拨号延迟计数 = 0。拨号延迟时间 = 4 秒。

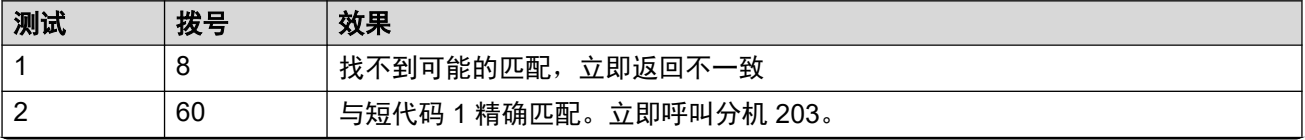

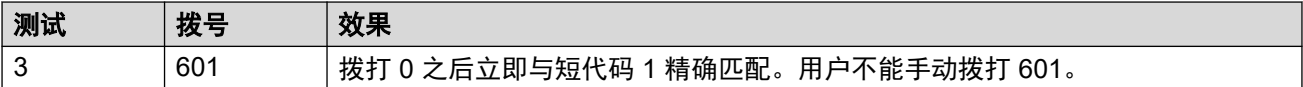

### 场景 **3**

短代码 1 = 60/Dial Extn/203

短代码 2 = 601/Dial Extn/210

拨号延迟计数 = 3。拨号延迟时间 = 4 秒。

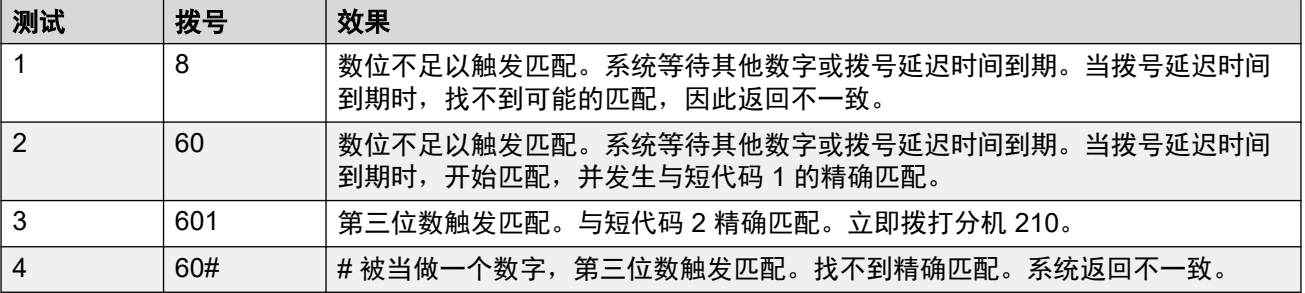

### 场景 **4**

- 短代码 1 = 60/Dial Extn/203
- 短代码 2 = 601/Dial Extn/210
- 拨号延迟计数 = 3。拨号延迟时间 = 4 秒。

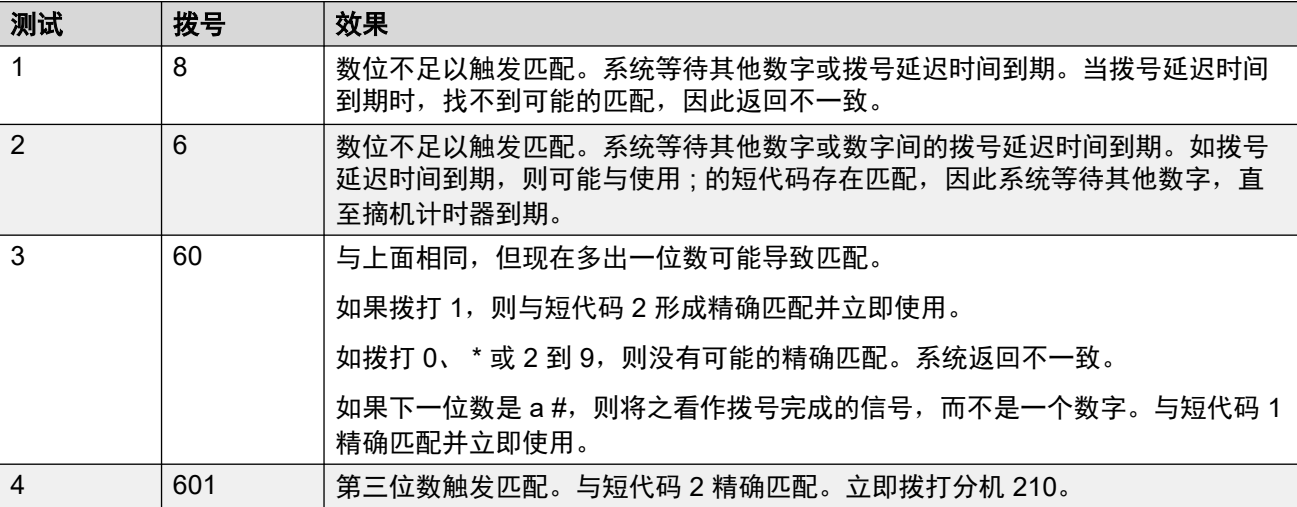

### 场景 **5**

- 短代码 1 = 601/Dial Extn/203
- 短代码 2 = 601/Dial Extn/210
- 拨号延迟计数 = 0。拨号延迟时间 = 4 秒。

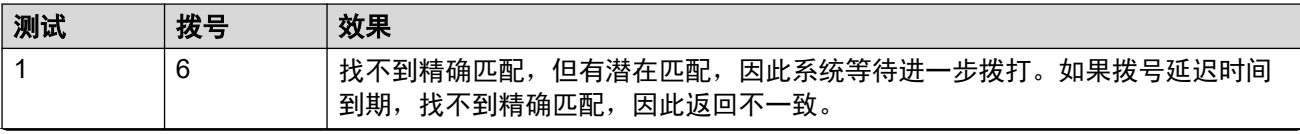

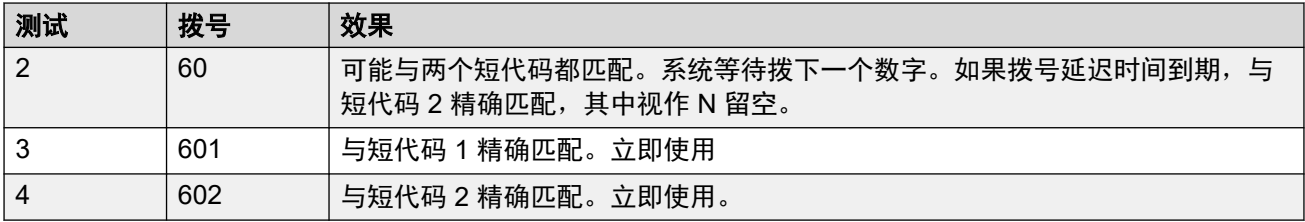

#### 场景 **6**

- 短代码 1 = 601/Dial Extn/203
- 短代码 2 = 601/Dial Extn/210
- 短代码 3 = 60X/Dial Extn/207
- 拨号延迟计数 = 0。拨号延迟时间 = 4 秒。

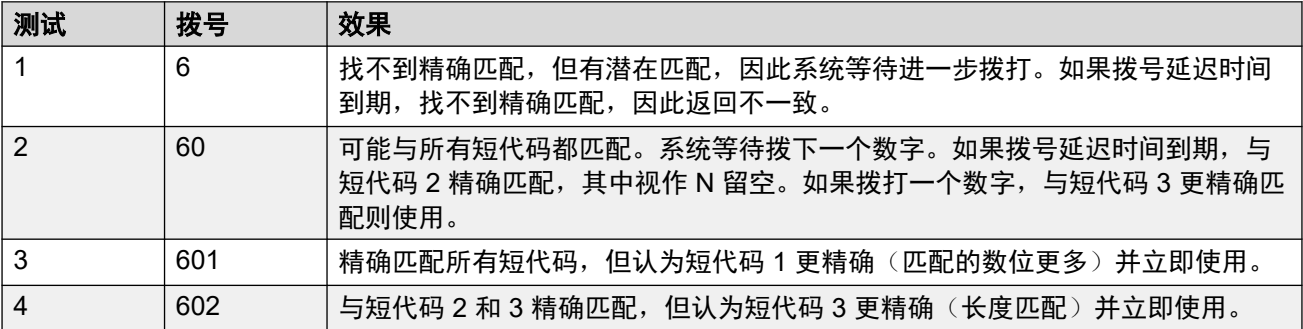

#### 场景 **7**

- 短代码 1 = 601/Dial Extn/203
- 短代码 2 = 601/Dial Extn/210
- 短代码 3 = 6XX/Dial Extn/207
- 拨号延迟计数 = 0。拨号延迟时间 = 4 秒。

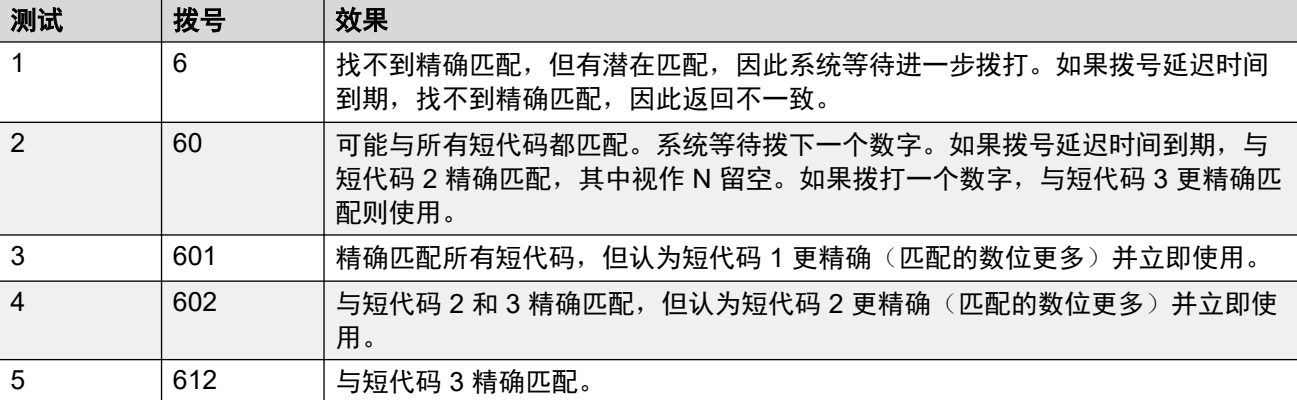

### 相关链接

[短代码概述](#page-827-0)(在第 828 页上)

## <span id="page-840-0"></span>默认系统短代码列表

大多数控制单元在 A-Law 和 MU-Law 型号中可用。一般情况下,U-Law 型号提供给北美区域设 置,A-Law 型号提供给世界其它地方。除了对数字线路和电话使用不同的默认压扩以外,A-Law 型和 U-Law 型号还支持不同的默认短代码。下表列出系统配置中存在的默认系统短代码。

### **Standard** 模式

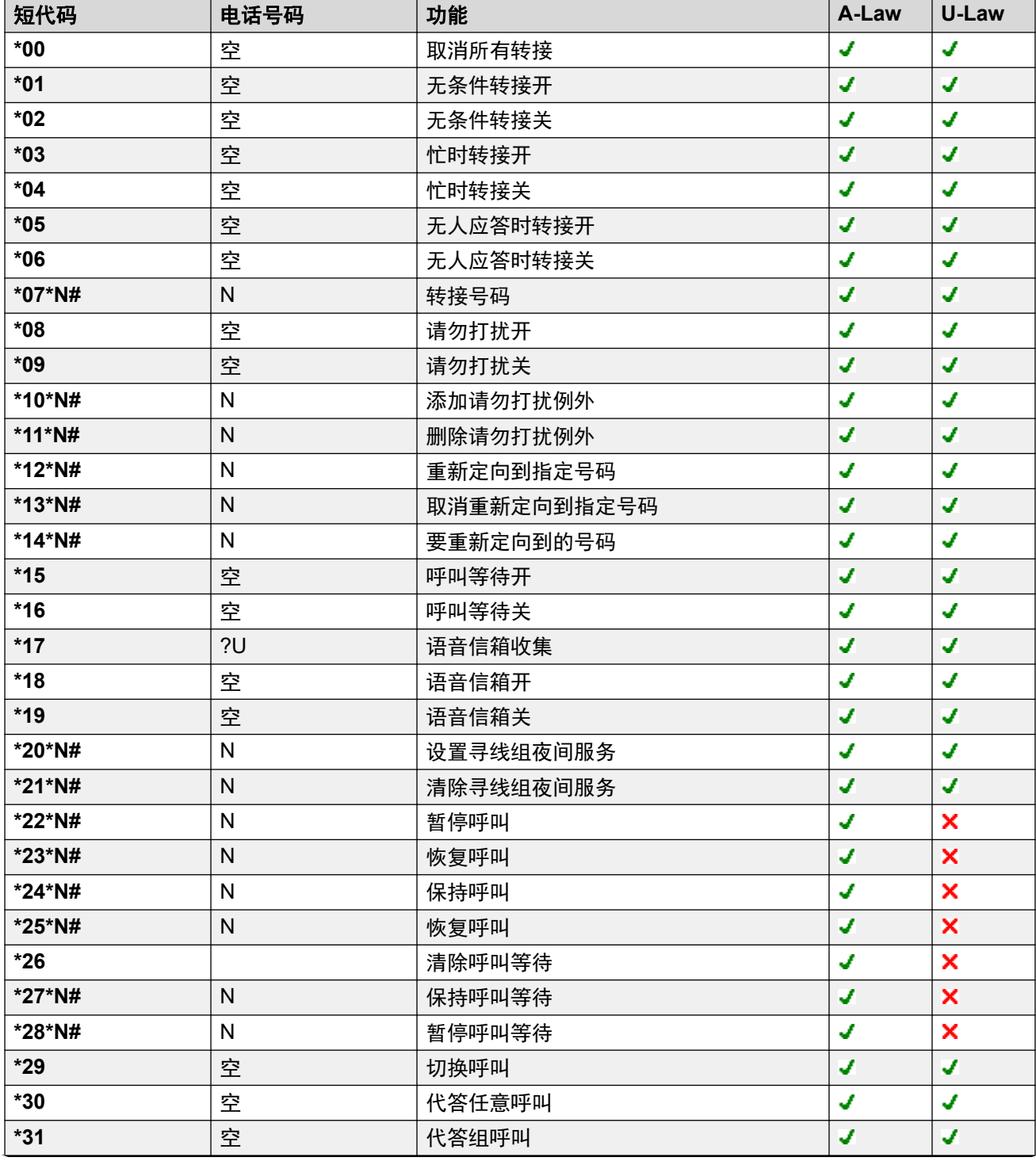

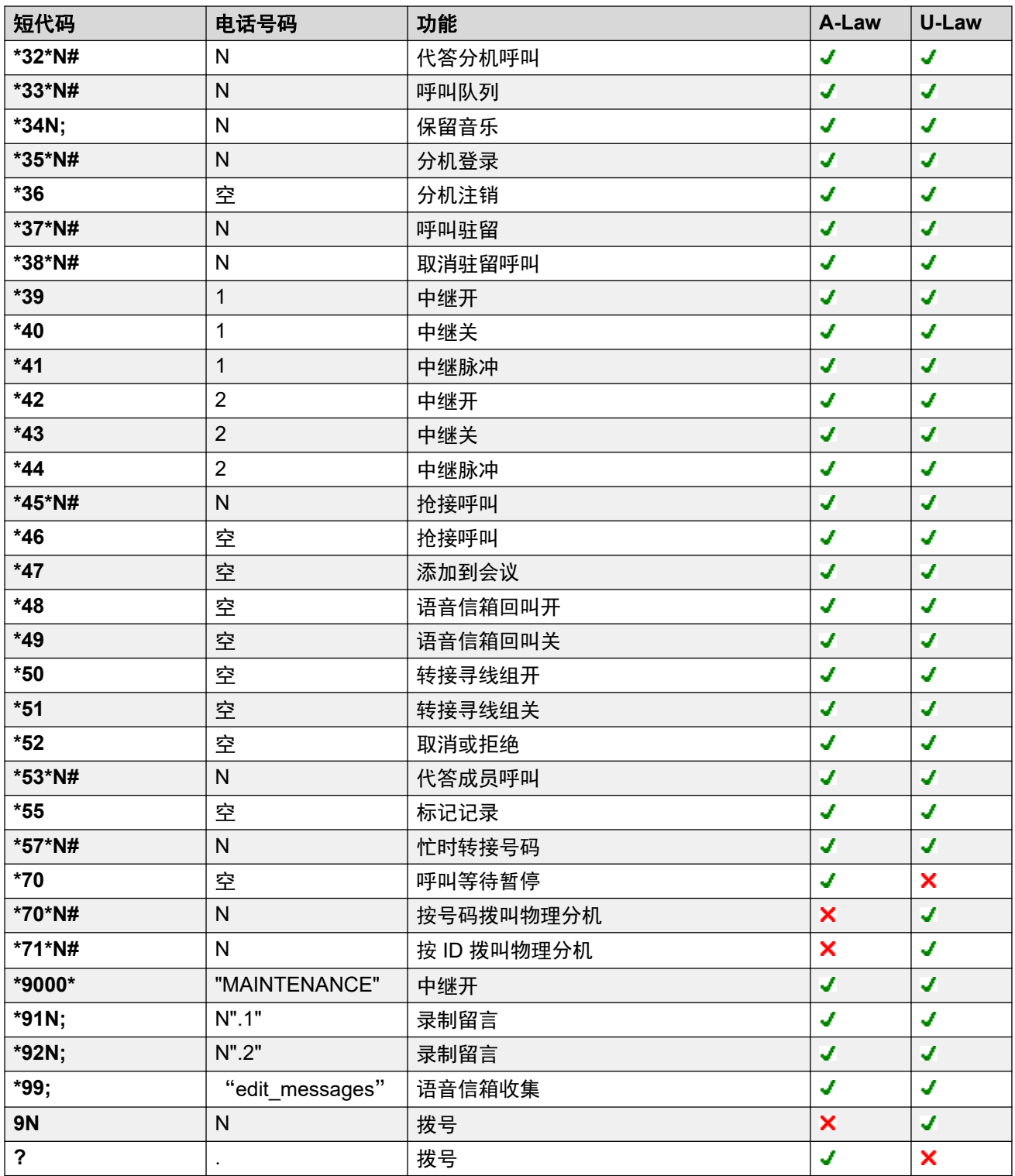

## **Server Edition**

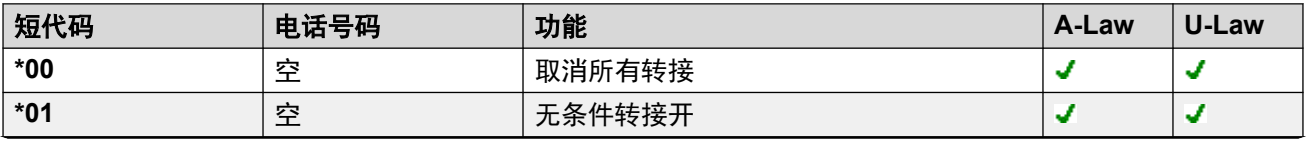

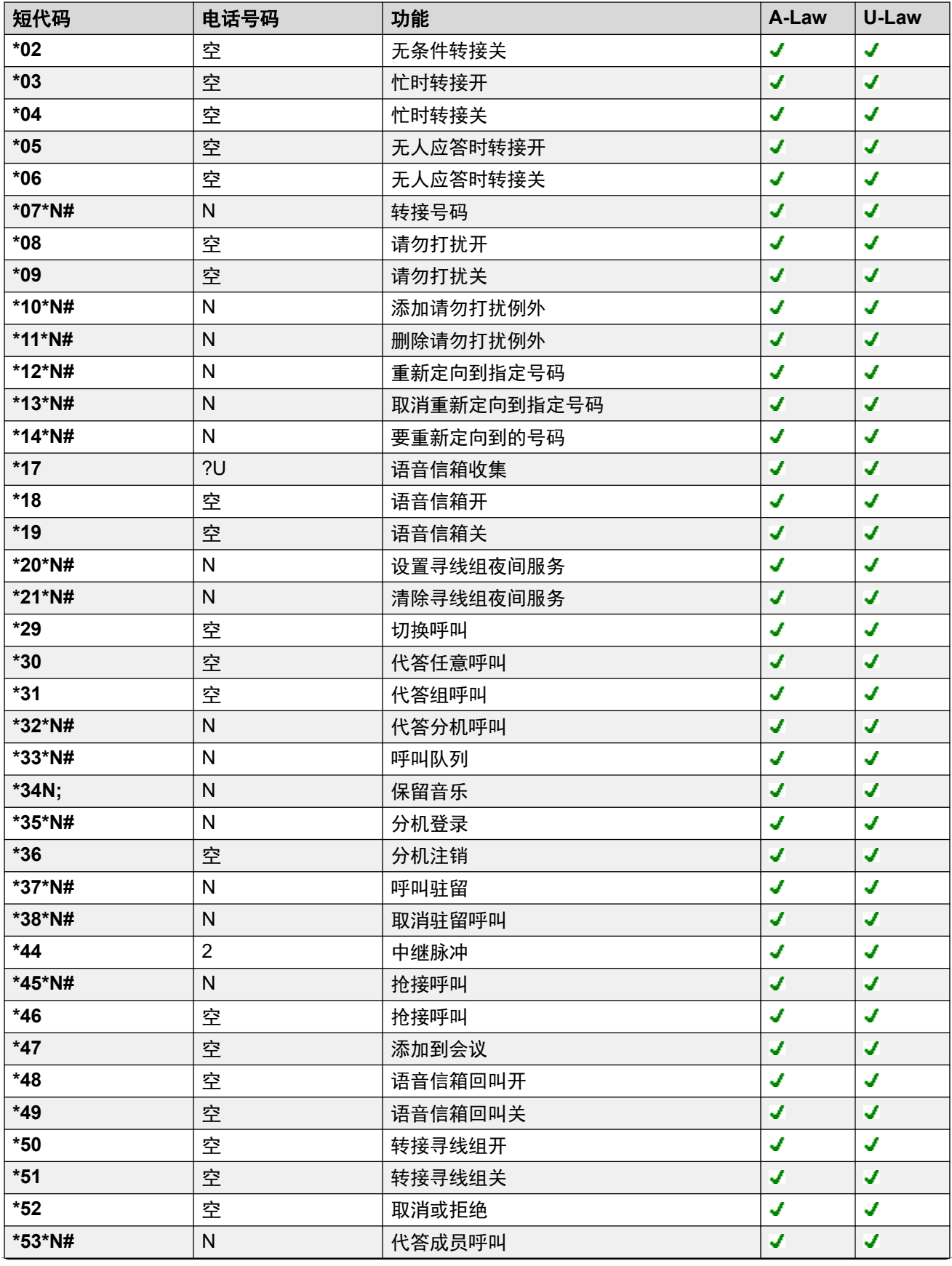

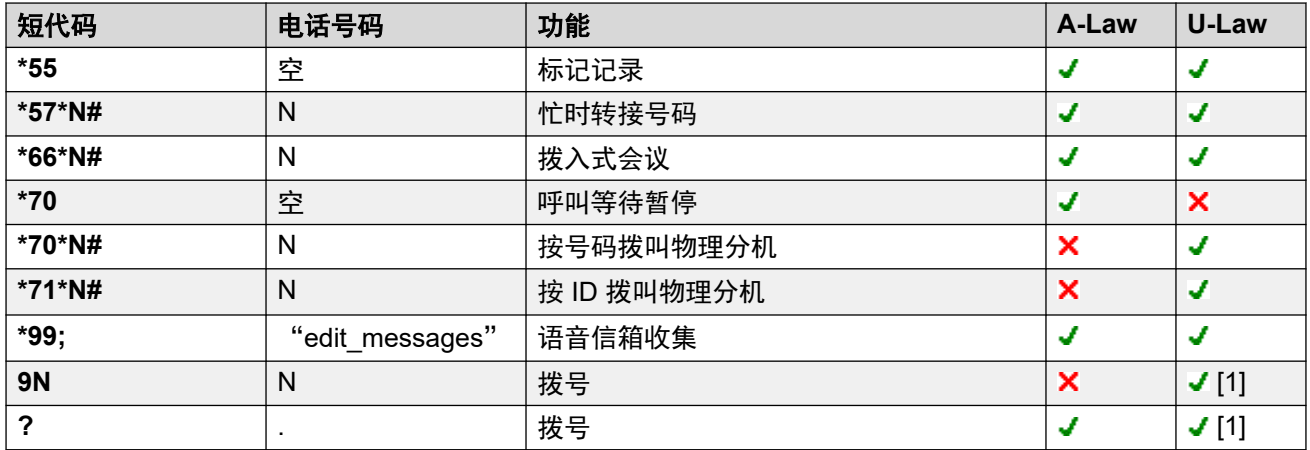

### **Embedded Voicemail**

当自动应答添加到配置时,系统会自动添加以下其他短代码。

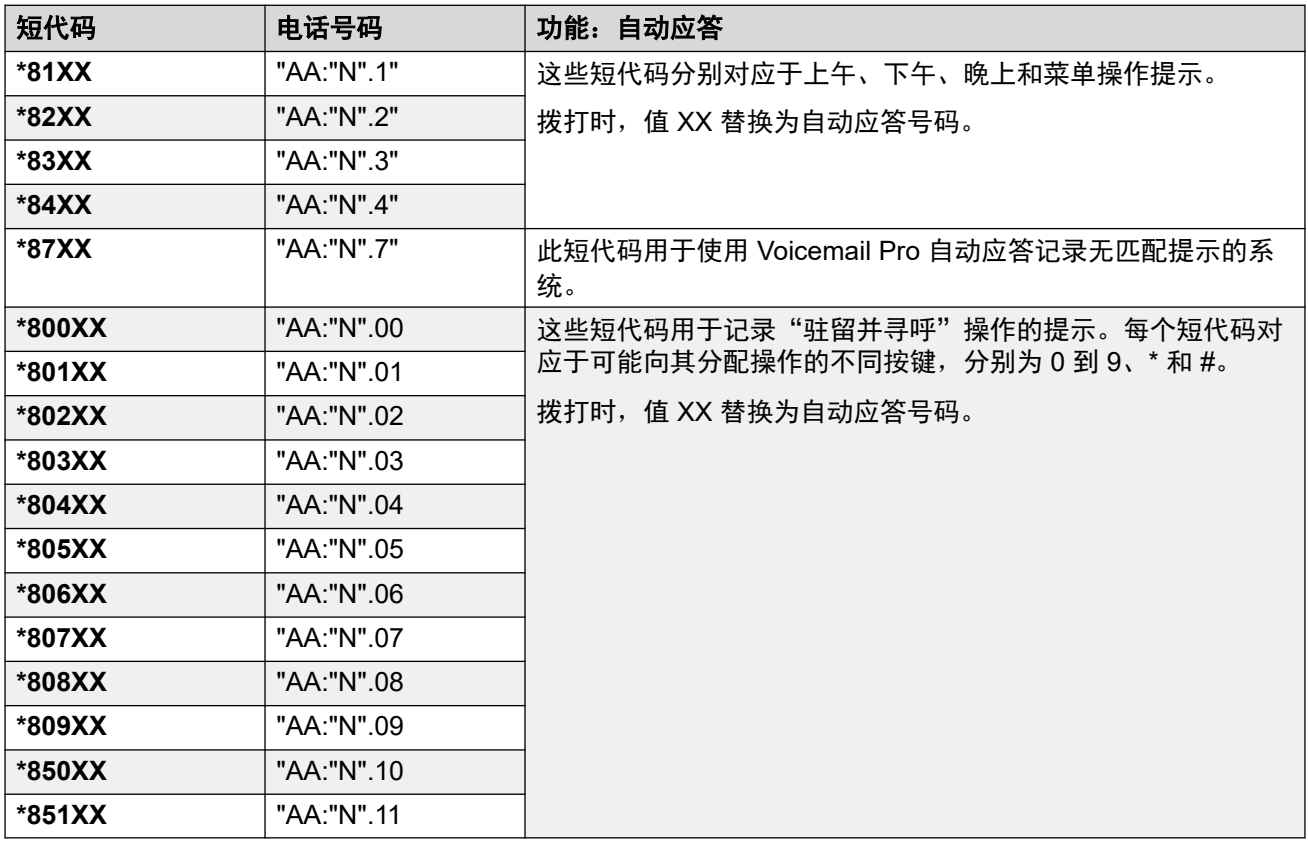

### 一般

对于 U-Law 系统,**9N** 是 Primary Server 上的默认短代码,而 **?** 是所有其他服务器上的默认短 代码。

除了 \*DSSN、\*SDN、\*SKN 形式的短代码以外,这些短代码由系统用于内部功能,不得删除或 更改。还有可能看到短代码 \*#N 和 \*\*N, 它们在 Scandinavian (斯堪的纳维亚语) 区域设置中 用于 ISDN 环境。

针对保持音乐的默认 **\*34** 短代码已经改为 **\*34N;**。

[短代码概述](#page-827-0)(在第 828 页上)

# <span id="page-845-0"></span>第**103**章 **:** 短代码功能

以下说明涵盖了所有短代码功能。但是,系统上可用的短代码取决于该系统的系统类型和软件版 本。

#### 相关链接

[自动应答](#page-848-0)(在第 849 页上) [自动内部呼叫拒绝关](#page-849-0)(在第 850 页上) [自动内部呼叫拒绝开](#page-849-0)(在第 850 页上) [突破](#page-849-0)(在第 850 页上) [禁止](#page-850-0)(在第 851 页上) [保持时忙碌](#page-850-0)(在第 851 页上) [呼叫强插](#page-851-0)(在第 852 页上) [呼叫侦听](#page-852-0)(在第 853 页上) [呼叫驻留](#page-853-0)(在第 854 页上) [呼叫驻留并寻呼](#page-854-0)(在第 855 页上) [代答任意呼叫](#page-854-0)(在第 855 页上) [代答分机呼叫](#page-855-0)(在第 856 页上) [代答组呼叫](#page-855-0)(在第 856 页上) [代答线路呼叫](#page-856-0)(在第 857 页上) [代答成员呼叫](#page-856-0)(在第 857 页上) [代答用户呼叫](#page-857-0)(在第 858 页上) [呼叫队列](#page-857-0)(在第 858 页上) [呼叫记录](#page-858-0)(在第 859 页上) [呼叫抢接](#page-858-0)(在第 859 页上) [呼叫等待开](#page-859-0)(在第 860 页上) [呼叫等待关](#page-860-0)(在第 861 页上) [呼叫等待暂停](#page-860-0)(在第 861 页上) [取消所有转接](#page-861-0)(在第 862 页上) [取消空闲时回叫](#page-861-0)(在第 862 页上) [更改登录代码](#page-862-0)(在第 863 页上) [清除后续呼叫工作](#page-863-0)(在第 864 页上) [清除呼叫](#page-863-0)(在第 864 页上) [清除呼叫等待](#page-864-0)(在第 865 页上) [清除寻线组夜间服务](#page-864-0)(在第 865 页上) [清除寻线组不在服务状态](#page-865-0)(在第 866 页上) [清除配额](#page-865-0)(在第 866 页上)

[指导强插](#page-866-0)(在第 867 页上) [添加到会议](#page-866-0)(在第 867 页上) [拨入式会议](#page-867-0)(在第 868 页上) [呼叫等待](#page-868-0)(在第 869 页上) [拨号](#page-868-0)(在第 869 页上) [拨叫](#page-869-0) 3K1(在第 870 页上) [拨叫](#page-870-0) 56K(在第 871 页上) [拨叫](#page-870-0) 64K(在第 871 页上) [拨叫呼叫等待](#page-870-0)(在第 871 页上) [直接拨叫](#page-871-0)(在第 872 页上) [直拨热线](#page-871-0)(在第 872 页上) [紧急拨叫](#page-872-0)(在第 873 页上) [拨叫分机](#page-872-0)(在第 873 页上) [拨叫传真](#page-873-0)(在第 874 页上) [拨号包含](#page-873-0)(在第 874 页上) [寻呼](#page-874-0)(在第 875 页上) [按号码拨叫物理分机](#page-875-0)(在第 876 页上) 按 ID [拨叫物理分机](#page-875-0) (在第 876 页上) [语音拨号](#page-876-0)(在第 877 页上) **拨叫 [V110](#page-876-0) (在第 877 页上) 拨叫 [V120](#page-876-0) (在第 877 页上)** [拨叫视频](#page-877-0)(在第 878 页上) 禁用 [ARS](#page-877-0) 表格 (在第 878 页上) [禁用内部转接](#page-877-0)(在第 878 页上) [禁用内部无条件转接](#page-878-0)(在第 879 页上) [禁用内部呼叫的忙时转接或无人应答时转接](#page-878-0)(在第 879 页上) [显示信息](#page-878-0)(在第 879 页上) [添加请勿打扰例外](#page-879-0)(在第 880 页上) [删除请勿打扰例外](#page-880-0)(在第 881 页上) [请勿打扰开](#page-881-0)(在第 882 页上) [请勿打扰关](#page-881-0)(在第 882 页上) 启用 [ARS](#page-882-0) 表格 (在第 883 页上) [启用内部转接](#page-882-0)(在第 883 页上) [启用内部无条件转接](#page-882-0)(在第 883 页上) [启用内部呼叫的忙时转接或无人应答时转接](#page-883-0)(在第 884 页上) [分机登录](#page-883-0)(在第 884 页上) [分机注销](#page-884-0)(在第 885 页上) [闪断](#page-885-0)(在第 886 页上) [FNE](#page-885-0) 服务(在第 886 页上) [重新定向到指定号码](#page-885-0)(在第 886 页上) [取消重新定向到指定号码](#page-886-0)(在第 887 页上) [要重新定向到的号码](#page-887-0)(在第 888 页上)

[转接寻线组呼叫开](#page-887-0)(在第 888 页上) [转接寻线组呼叫关](#page-888-0)(在第 889 页上) [转接号码](#page-888-0)(在第 889 页上) [忙时转接号码](#page-889-0)(在第 890 页上) [忙时转接开](#page-889-0)(在第 890 页上) [忙时转接关](#page-890-0)(在第 891 页上) [无人应答时转接开](#page-890-0)(在第 891 页上) [无人应答时转接关](#page-891-0)(在第 892 页上) [无条件转接开](#page-891-0)(在第 892 页上) [无条件转接关](#page-892-0)(在第 893 页上) [组收听关](#page-892-0)(在第 893 页上) [组收听开](#page-893-0)(在第 894 页上) [耳机听筒切换](#page-893-0)(在第 894 页上) [保持呼叫](#page-894-0)(在第 895 页上) [保持呼叫等待](#page-894-0)(在第 895 页上) [保留音乐](#page-895-0)(在第 896 页上) [寻线组禁用](#page-895-0)(在第 896 页上) [寻线组启用](#page-896-0)(在第 897 页上) [重拨上一号码](#page-897-0)(在第 898 页上) 启用 [MCID](#page-897-0)(在第 898 页上) [移动联动呼叫代答](#page-897-0)(在第 898 页上) [摘机工作站](#page-898-0)(在第 899 页上) [拨出呼叫阻止关](#page-898-0)(在第 899 页上) [拨出呼叫阻止开](#page-899-0)(在第 900 页上) [专用呼叫关](#page-899-0)(在第 900 页上) [专用呼叫开](#page-900-0)(在第 901 页上) [优先呼叫](#page-900-0)(在第 901 页上) [录制留言](#page-901-0)(在第 902 页上) [中继开](#page-902-0)(在第 903 页上) [中继关](#page-902-0)(在第 903 页上) [中继脉冲](#page-903-0)(在第 904 页上) [恢复呼叫](#page-903-0)(在第 904 页上) [恢复呼叫](#page-904-0)(在第 905 页上) [空闲时回叫](#page-904-0)(在第 905 页上) [二次拨号音](#page-905-0)(在第 906 页上) [设置缺席文本](#page-906-0)(在第 907 页上) [设置帐户代码](#page-907-0)(在第 908 页上) [设置授权代码](#page-907-0)(在第 908 页上) [关闭后备联动](#page-908-0)(在第 909 页上) [打开后备联动](#page-908-0)(在第 909 页上) [设置寻线组夜间服务](#page-908-0)(在第 909 页上) [设置寻线组不在服务状态](#page-909-0)(在第 910 页上) <span id="page-848-0"></span>[设置内部呼叫序列](#page-910-0)(在第 911 页上) [设置移动联动号码](#page-910-0)(在第 911 页上) [启用移动联动](#page-910-0)(在第 911 页上) [关闭移动联动](#page-911-0)(在第 912 页上) [设置无人应答时间](#page-911-0)(在第 912 页上) [设置外部呼叫序列](#page-912-0)(在第 913 页上) [设置回叫序列](#page-912-0)(在第 913 页上) [设置时间配置文件](#page-913-0)(在第 914 页上) [设置善后工作时间](#page-914-0)(在第 915 页上) [快速拨号](#page-915-0)(在第 916 页上) 关闭 [Embedded Voicemail](#page-916-0) (在第 917 页上) [标记记录](#page-916-0) (在第 917 页上) 启动 [Embedded Voicemail](#page-917-0) (在第 918 页上) [暂停呼叫](#page-917-0)(在第 918 页上) [暂停呼叫等待](#page-917-0)(在第 918 页上) [开始后续呼叫工作](#page-918-0)(在第 919 页上) [切换呼叫](#page-918-0)(在第 919 页上) [取消驻留呼叫](#page-919-0)(在第 920 页上) [语音信箱收集](#page-919-0)(在第 920 页上) [语音信箱节点](#page-921-0)(在第 922 页上) [语音信箱开](#page-921-0) (在第 922 页上) [语音信箱关](#page-922-0)(在第 923 页上) [语音信箱回叫开](#page-922-0)(在第 923 页上) [语音信箱回叫关](#page-923-0)(在第 924 页上) [保密通话寻呼](#page-923-0)(在第 924 页上)

## 自动应答

此功能与自动应答一起使用,用于录制问候语和将呼叫转接到自动应答。

### 详情

### • 电话号码: √

- 系统短代码(\*81XX、\*82XX、\*83XX 和 \*84XX)会自动添加,以便与所有自动应答一 起使用。这些短代码分别用于上午、下午、晚上和菜单选项的问候语。这些短代码使用 的"电话号码"格式为 "AA: "N". Y",其中 N 在拨号时被自动应答编号所代替, Y 是 1、2、3 或 4,分别用于上午、下午、晚上或菜单选项问候语。
- 要添加用于呼叫自动应答的短代码,请省略 xx 部分。例如,如果需要对自动应答讲行 内部拨号访问,则添加短代码 \*80XX/Auto Attendant/"AA:"N。
- 系统短代码 \*800XX、\*801XX、...、\*809XX、\*850XX 和 \*851XX 也会自动添加,以 录制任何"寻呼和寻呼"操作的提示。这些代码对应于已分配操作的按键:分别为 0 到 9、\* 和 #。这些短代码分别使用 "AA:"N".00"、..."AA:"N".01"、"AA:"N".10" 和 "AA: "N".11" 格式的"电话号码"。
- <span id="page-849-0"></span>• 版本:2.0+。
- ・可编程按钮控制: ×
- •默认短代码: J 请参阅配置设置 | 自动应答。

[短代码功能](#page-845-0)(在第 846 页上)

## 自动内部呼叫拒绝关

### 详情

- ・电话号码: X
- •默认短代码: X
- 可编程按钮控制: J 自动内部呼叫拒绝关

### 相关链接

[短代码功能](#page-845-0)(在第 846 页上)

## 自动内部呼叫拒绝开

#### 详情

- ・电话号码: X
- •默认短代码:X
- 可编程按钮控制: J 自动内部呼叫拒绝开

#### 相关链接

[短代码功能](#page-845-0)(在第 846 页上)

## 突破

此功能可在系统多站点网络内使用。它允许网络中一个系统的用户能够指定后面的拨号被网络中 另一系统处理,如同用户是在该系统上本机拨号一样。

- 电话号码:系统的 IP 地址或名称,用 \* 字符代替 . 字符。
- ・默认短代码: X
- 可编程按钮控制:BkOut
- 版本: 4.0+。

### <span id="page-850-0"></span>示例

在一个系统上,要经由一个 IP 地址为 192.168.42.3 的名为 RemoteSwitch 的系统进行突破,可 以使用以下短代码之一。

示例 1 允许通过拨打其 IP 地址, 例如 \*80\*192\*168\*42\*3#, 使用任何远程交换机来进行突破。 示例 2 通过只拨打 \*81, 针对某个远程系统进行突破。

• 示例 **1**

- 功能:突破
- 电话号码: N
- 代码:\*80\*N#
- 示例 **2**
	- 代码:\*81
	- 电话号码: RemoteSwitch
	- 功能:突破

#### 相关链接

[短代码功能](#page-845-0)(在第 846 页上)

## 禁止

此短代码功能可用于通过将短代码用作呼叫目的地来阻止呼叫。此短代码功能在以前被称为**忙**。 它已经被重新命名,但功能没有改变。

在配置为有备用路由的 ARS 表中使用时,对于其拨号与短代码匹配的主叫者,不应用进一步的 路由。

#### 详情

- 电话号码: X
- ・默认短代码: X
- 可编程按钮控制:
- 版本:1.0+。

#### 相关链接

[短代码功能](#page-845-0)(在第 846 页上)

## 保持时忙碌

启用后,当用户有一个现有保持呼叫时,新呼叫会收到保持时返回忙信号。当用户在有一个保持 呼叫时不想被其它拨入呼叫打扰时,此短代码功能非常有用。

### 详情

• 电话号码: J Y 或 1 代表开, N 或 0 代表关。

- <span id="page-851-0"></span>・默认短代码:X
- 可编程按钮控制: J BusyH
- 版本:1.0+。

#### 示例: 打开保持时返回忙

如果打开,当用户有一个保持呼叫时,新呼叫将收到忙音(如果是模拟呼叫,则为铃音)或被转 到语音信箱(如果启用),而不是向用户响铃。

在用户有一个处于保持状态的呼叫时,这会取代呼叫等待。

- 短代码: \*12
- 电话号码: Y
- 功能: BusvOnHeld

#### 示例: 关闭保持时返回忙

必须创建另一个短代码来关闭 Busy on Held(保持时返回忙)功能。如果关闭,当用户有一个 保持呼叫时,新呼叫仍然会被引导到该用户。

- 短代码: \*13
- 电话号码: N
- 功能: BusyOnHeld

#### 相关链接

[短代码功能](#page-845-0)(在第 846 页上)

## 呼叫强插

此功能允许您强插到指定目标用户的现有接通呼叫。所有呼叫方都被添加到一个会议中并且能够 相互通话和相互听到。对空闲用户进行的"呼叫强插"变为优先呼叫。

- •强插功能由强插用户的"能够强插他人呼叫"设置和被强插用户的"不能被强插"设置控 制。默认情况下,任何用户都不能强插,所有用户也都不能被强插。
- 强插功能在呼叫期间使用系统会议资源。如果会议资源不足,则无法使用此功能。
- 用户可使用隐私功能设置呼叫不能被强插或记录。
- 对正在静默监听(参阅[呼叫侦听](#page-852-0)(在第 853 页上))的用户进行强插会被转换为静默监听 呼叫。

除此功能以外,系统还支持多个其它呼叫强插方法。

- 电话号码: ✔ 目标分机号码。
- •默认短代码:X
- 可编程按钮控件:✔ 强插
- •另**请参阅**: [呼叫侦听](#page-852-0)(在第 853 页上)、[指导强插](#page-866-0)(在第 867 页上)[、拨号包含](#page-873-0)(在 第 874 页上)、[保密通话寻呼](#page-923-0)(在第 924 页上)。
- 版本:1.0+。

<span id="page-852-0"></span>[短代码功能](#page-845-0)(在第 846 页上)

## 呼叫侦听

此功能允许您监听其他用户的呼叫而不被对方听到。监听可能伴有所有通话方都能听到的提示 音。提示音的使用通过系统 | 语音通信 | 提示音与音乐选项卡上的侦听时发出提示音设置来控 制。默认设置为开。这是在启用时向被监听用户提供的唯一指示。没有对监听的话机显示指示。

### 警告**:**

• 监听呼叫而又不让对方知道可能受当地法规的限制。您必须确保您已遵守当地法规。 否则可能导致惩罚。

呼叫侦听的使用取决于:

- •目标是设置为用户的"监听组"("用户" > "语音通信" > "监察员设置")的组成 员。用户不必是组成员。
- 强插功能由强插用户的"能够强插他人呼叫"设置和被强插用户的"不能被强插"设置控 制。默认情况下,任何用户都不能强插,所有用户也都不能被强插。
- 强插功能在呼叫期间使用系统会议资源。如果会议资源不足,则无法使用此功能。

呼叫侦听支持许多新功能:

- 用户可使用隐私功能设置呼叫不能被强插或记录。
- 可以监听 IP 分机,包括那些使用直接媒体的 IP 分机。以前不能保证对 IP 分机的监听。
- 即使目标用户当前没有进行呼叫,也可以发起监听呼叫,并且在用户挂断监听呼叫之前一 直都保持监听。
- 发起呼叫侦听的用户也能够对呼叫录音。

对正在静默监听(呼叫侦听)的用户进行强插会被转换为静默监听呼叫。

如果目标用户符合监听条件的话,具有用户按钮的 1400、1600、9500 和 9600 系列话机能够使 用该按钮发起侦听。

除此功能以外,系统还支持多个其它呼叫强插方法。

#### 详情

- 电话号码: ✔ 目标分机号码 (分机必须是本地的)。
- · 默认短代码: ×
- 可编程按钮控制: J Listn
- **另请参阅**: [呼叫强插](#page-851-0)(在第 852 页上)、[指导强插](#page-866-0)(在第 867 页上)[、拨号包含](#page-873-0)(在 第 874 页上)、[保密通话寻呼](#page-923-0)(在第 924 页上)。
- 版本:1.0+。

### 示例

用户"Extn205"希望能够监听寻线组"Sales"成员接听的呼叫。

1. 对于用户"Extn205", 在"监听组" ("用户" > "语音诵信" > "监察员设置") 列表框中选择寻线组。

- <span id="page-853-0"></span>2. 确保选中能够强插。
- 3. 创建一个用户短代码,允许 Extn205 开始监听。
	- 短代码: \*89\*N#
	- ・电话号码: N
	- 线路组 **ID**:0。
	- 功能: 呼叫侦听
- 4. 对于寻线组的每个成员,检查他们的不能被强插设置是未选中的。
- 5. 现在,当"Sales"寻线组成员接听呼叫时, Extn205 能够用该成员的分机号码代替短代 码中的 N 并监听他们的呼叫。

[短代码功能](#page-845-0)(在第 846 页上)

## 呼叫驻留

将用户的当前呼叫驻留到指定的驻留地址号。之后呼叫可被其它分机恢复(参阅相应的电话用户 指南)。在驻留期间,主叫者会听到保持音乐(如果可用的话)。可以使用"取消驻留呼叫"功 能来从某个特定驻留地址恢复呼叫。

Park Timeout(驻留超时)(System(系统)| Telephony(语音通信)| Telephony(语音通 信))控制呼叫处于驻留状态的时长。当此时间到期时,呼叫将重新呼叫驻留用户,如果它们空 闲的话,或者在他们下一次空闲时。重新呼叫将继续响铃,但是不允许任何转接,也不转到语音 信箱。

### 详情

- 电话号码: J 驻留地址号。
	- 驻留位置 ID 最长为 9 个数位。名称也可用于应用程序驻留插槽。
	- 如果在使用此短代码时未指定驻留地址号,则系统基于驻留呼叫的用户的分机号再加一 个 0 至 9 的数字来自动分配一个驻留地址号。
- 默认短代码: J \*37\*N#
- 可编程按钮控制: ✔ 呼叫驻留
- •另请参阅: 取消驻留呼叫。
- 版本:1.0+。

#### 示例

此短代码是系统配置中的默认短代码。此短代码可用于打开或关闭该功能。N 表示要在其中驻留 呼叫的驻留地址号。例如,如果用户要将一个呼叫驻留到地址号 9,则用户应拨打 \*37\*9#。呼 叫将驻留到该处,直到被另一分机或原来的分机恢复。

- 短代码: \*37\*N#
- ・电话号码:N
- 功能: 呼叫驻留

<span id="page-854-0"></span>[短代码功能](#page-845-0)(在第 846 页上)

## 呼叫驻留并寻呼

将用户的当前呼叫驻留到最高的驻留插槽号码,该号码位于"系统 | 语音通信 | 驻留并寻呼"选 项卡的"集中驻留范围"字段中指定的范围。例如,如果指定的**集中驻留范围**是 1XX, 那"驻 留并寻呼"短代码将尝试驻留在 199。 如果范围是 567XX, 那呼叫将尝试驻留在 56799。

通过短代码的呼叫驻留并寻呼主要用于没有显示屏的话机或极少执行 Call Park(呼叫驻留)操 作的话机。 该功能为用户提供了"集中驻留"在事先已知位置的途径。如果最高的集中驻留插 槽已使用,则短代码 Call Park and Page(呼叫驻留并寻呼)尝试将不会成功。

为了在通过短代码成功驻留呼叫之后执行寻呼,用户必须输入有效的"寻呼"短代码。

#### 详情

- 电话号码:
- •默认短代码:X
- 可编程按钮控件: ✔ 呼叫驻留并寻呼
- 版本: 9.0+。

#### 相关链接

[短代码功能](#page-845-0)(在第 846 页上)

## 代答任意呼叫

代答第一个可用响铃呼叫。

#### 详情

- ・电话号码: X
- 默认短代码: J\*30
- 可编程按钮控制: J PickA
- •另请参阅:代答分机呼叫、代答组呼叫、代答成员呼叫、抢接呼叫、代答线路呼叫、代答 用户呼叫。
- 版本:1.0+。

### 示例

以下是一个短代码设置示例:

- 短代码: \*30
- 功能: 代答任意呼叫

#### 相关链接

[短代码功能](#page-845-0)(在第 846 页上)

## <span id="page-855-0"></span>代答分机呼叫

代答某个分机的响铃呼叫。

#### 详情

- 电话号码:✔ 目标分机号码。
- 默认短代码: J \*32\*N#
- 可编程按钮控制: J CpkUp
- ・另请参阅:代答任意呼叫、代答组呼叫、代答成员呼叫、抢接呼叫、代答线路呼叫、代答 用户呼叫。
- 版本:1.0+。

#### 示例

此短代码是系统配置中的默认短代码。N 表示某个分机。举例而言, 如果用户拨打 \*32\*201#, 则他们将代答到分机 201 的呼叫。

- 短代码: \*32\*N#
- 电话号码: N
- · 功能: 代答任意呼叫

#### 相关链接

[短代码功能](#page-845-0)(在第 846 页上)

## 代答组呼叫

代答用户所属任何寻线组的正在响铃的呼叫。即使其在该组的成员资格当前被禁用,用户也可以 使用此功能。

### 详情

- ・电话号码: ×
- 默认短代码: J\*31
- 可编程按钮控制: J PickG
- •另请参阅:代答任意呼叫、代答分机呼叫、代答成员呼叫、抢接呼叫、代答线路呼叫、代 答用户呼叫。
- 版本:1.0+。

### 示例

以下是一个短代码设置示例。

- 短代码:\*31
- 功能: 代答组呼叫

### 相关链接

[短代码功能](#page-845-0)(在第 846 页上)

## <span id="page-856-0"></span>代答线路呼叫

代答正在提示、驻留或保持的拨入呼叫。代答使用在短代码的 Telephone Number (电话号码) 字段中指定的线路状态 ID。它不能用于代答会议呼叫。普通用户强插功能不能应用于此代答功 能。

详情

- 电话号码: J 目标线路状态 ID。
- •默认短代码: X
- ・可编程按钮控制: ×
- 另请参阅:代答任意呼叫、代答分机呼叫、代答组呼叫、代答成员呼叫、抢接呼叫、代答 用户呼叫。
- •版本:4.0+(在版本 4.0 Q2 2007 维护版本中添加)。

#### 示例

此短代码是系统配置中的默认短代码。N 表示某个线路状态 ID。

- 短代码: \*89\*N#
- · 电话号码: N
- 功能: 代答线路呼叫

#### 相关链接

[短代码功能](#page-845-0)(在第 846 页上)

## 代答成员呼叫

此功能可用于代答在某个分机上响铃或排队的呼叫,该分机是指定寻线组的成员。代答的呼叫不 必是寻线组呼叫。即使其在该组的成员资格当前被禁用,此功能也包括组成员。

#### 详情

- 电话号码: √组号或"组名称"。
- 默认短代码: J \*53\*N#
- 可编程按钮控制: J PickM
- •另请参阅:代答任意呼叫、代答分机呼叫、代答组呼叫、抢接呼叫、代答线路呼叫、代答 用户呼叫。
- 版本:1.0+。

### 示例

以下是一个短代码设置示例。N 表示寻线组的分机号码。例如,如果用户拨打 \*53\*500#,则他 们将代答到分机 500(寻线组的分机)的呼叫。

- 短代码: \*53\*N#
- · 电话号码: N
- 功能: 代答成员呼叫

<span id="page-857-0"></span>[短代码功能](#page-845-0)(在第 846 页上)

## 代答用户呼叫

代答正在提示、驻留或保持的拨入呼叫。代答使用在短代码的"电话号码"字段中指定的用户分 机号码。如果有多个呼叫,则优先代答正在提示的呼叫,然后按先驻留、再保持的优先顺序代答 呼叫。它不能用于代答会议呼叫。普通用户强插功能不能应用于此代答功能。

#### 详情

- 电话号码: J 目标用户分机号码。
- ・默认短代码:X
- ・可编程按钮控制: X
- 另请参阅:代答任意呼叫、代答分机呼叫、代答组呼叫、代答成员呼叫、抢接呼叫、代答 线路呼叫。
- 版本: 4.0+。

#### 示例

N 表示某个用户。

- 短代码: \*89\*N#
- · 电话号码: N
- · 功能: 代答用户呼叫

#### 相关链接

[短代码功能](#page-845-0)(在第 846 页上)

## 呼叫队列

将当前呼叫排队到目的地分机,即使目的地分机正忙。这与转接相同,除了它允许您将呼叫转接 到处于忙状态的话机外。

#### 详情

- 电话号码:✔ 目标分机号码。
- 默认短代码: J \*33\*N#
- 可编程按钮控制: ✔ 队列
- 版本:1.0+。

#### 示例

以下是一个短代码设置示例。N 表示主叫者希望为其排队的分机。举例而言,如果用户在连接到 主叫者时拨打 \*33\*201#, 则该主叫者将为分机 201 排队。

• 短代码: \*33\*N#

- <span id="page-858-0"></span>・电话号码:N
- 功能:呼叫队列

[短代码功能](#page-845-0)(在第 846 页上)

## 呼叫记录

此功能允许您对谈话录音。使用此功能需要 Voicemail Pro。请参阅您所在地区有关呼叫录音的 规定。

- 如果在语音信箱系统上配置有的话,系统会发出录音警告。
- 录音存放在用户的**手动录音信箱**设置指定的信箱中。
- 强插功能在呼叫期间使用系统会议资源。如果会议资源不足,则无法使用此功能。
- 用户可使用隐私功能设置呼叫不能被强插或记录。

#### 详情

- 电话号码:✔ 目标分机号码。
- •默认短代码:X
- 可编程按钮控制: J Recor
- 版本:1.0+。

#### 示例: 对自己分机的呼叫录音

要使用该短代码,用户应将呼叫保持并拨打 \*55。当录音开始时将自动重新连接到呼叫。

- 短代码:\*55
- 电话号码:无
- · 功能: 通话记录

#### 相关链接

[短代码功能](#page-845-0)(在第 846 页上)

## 呼叫抢接

此功能允许用户抢接已应答的呼叫或在其他分机上振铃的呼叫。在指定用户目标或未指定用户目 标的情况下都可以使用此功能。

- 如果目标有多个正在提示的呼叫,该功能将抢接到等待最久的呼叫。
- 如果目标有一个已连接的呼叫,并且没有更改中的呼叫,则该功能会抢接已连接的呼叫。 此功能受呼叫抢接用户的能够强插设置和目标的不能被强插设置的约束。
- 如果未指定目标,在无人应答或转到语音信箱时,该功能会尝试恢复用户最后的响铃呼叫 或转接呼叫。
- <span id="page-859-0"></span>• 抢接视频呼叫会将呼叫更改为音频呼叫。
- R11.1 FP2 SP4 及更高版本:此功能的短代码可以与用户自己的分机号码一起使用。这允 许联动和同步设备用户移动在其另一台设备上已连接的呼叫。此用途会忽略用户的隐私和 强插设置。

详情

#### • 电话号码: √

- 目标分机号码。
- 用户自己的分机号码,用于从其他同步设备移动呼叫。这可以包括使用 U 短代码字符。
- 空(用于上次转接的呼叫)。
- 默认短代码: J \*45\*N# 和 \*46
- 可编程按钮控制: J 抢接
- 版本:2.1+

#### 示例:接管呼叫

在此示例中, N 表示要被接管的分机。例如, 如果用户拨打 \*45\*201#, 则他们将接管分机 201 上的当前呼叫。

- 短代码: \*45\*N#
- ・电话号码: N
- · 功能: 呼叫抢接

#### 示例:收回呼叫

此短代码收回您分机上的最后一个呼叫。当您希望接听刚刚错过并被转到语音信箱的呼叫时,此 功能非常有用。

- 短代码: \*46
- · 功能: 呼叫抢接

#### 相关链接

[短代码功能](#page-845-0)(在第 846 页上)

## 呼叫等待开

在用户的分机上启用呼叫等待。启用时,如果用户在接听一个呼叫的同时收到第二个呼叫,则他 们在语音通道中听到呼叫等待提示音。

对于有多个呼叫状态按钮的用户,忽略呼叫等待设置。在此情形下,用状态按钮指示其它呼叫。 呼叫等待自动应用到具有"内部联动"话机的用户。

- ・电话号码: ×
- •默认短代码: ✔ \*15 (不在 Server Edition 上)
- 可编程按钮控制: J CWOn
- •另请参阅: 呼叫等待关、呼叫等待暂停。

<span id="page-860-0"></span>• 版本:1.0+。

### 示例

以下是一个短代码设置示例。

- 短代码:\*15
- 功能:呼叫等待开

### 相关链接

[短代码功能](#page-845-0) (在第 846 页上)

## 呼叫等待关

在用户的分机上禁用呼叫等待。呼叫等待可能应用到具有内部联动话机的用户,无论他们的呼叫 等待设置如何。

#### 详情

- ・电话号码: ×
- •默认短代码: J\*16 (不在 Server Edition 上)
- 可编程按钮控制: J CWOff
- •另请参阅: 呼叫等待开、呼叫等待暂停)。
- 版本:1.0+。

### 示例

以下是一个短代码设置示例。

- 短代码: \*16
- 功能:呼叫等待关

### 相关链接

[短代码功能](#page-845-0)(在第 846 页上)

## 呼叫等待暂停

对于使用呼叫等待的话机,此功能临时禁用呼叫等待,一直持续到用户的下一呼叫。

- ・电话号码: ×
- 默认短代码: J\*70 (仅限 A-Law)
- 可编程按钮控制: J CWSus
- 另请参阅: 呼叫等待开、呼叫等待关。
- 版本:1.0+。

### <span id="page-861-0"></span>示例

以下是一个短代码设置示例。此短代码是系统配置中的默认短代码。

- 短代码: \*70
- 功能: 呼叫等待暂停

#### 相关链接

[短代码功能](#page-845-0)(在第 846 页上)

## 取消所有转接

此功能取消用户分机上的所有形式的转接,包括"重新定向"和"请勿打扰"。

#### 详情

- ・电话号码: ×
- 默认短代码: J\*00
- 可编程按钮控制: J FwdOf
- •另请参阅:忙时转接开、忙时转接关、无人应答时转接开、无人应答时转接关、无条件转 接开、无条件转接关、请勿打扰开、请勿打扰关。
- 版本:1.0+。

#### 示例

以下是一个短代码设置示例。

- 短代码: \*00
- · 功能: 取消呼叫转接

#### 相关链接

[短代码功能](#page-845-0)(在第 846 页上)

## 取消空闲时回叫

取消用户设置的任何现有回叫(也称为回拨)。

- 电话号码: X
- ·默认短代码: X
- 可编程按钮控制: J RBak-
- 另请参阅: 空闲时回叫。
- 版本:1.0+。

### <span id="page-862-0"></span>示例: 取消空闲时回叫

以下短代码示例将在指定分机上取消空闲时回叫。N 表示您在其中设置了回叫的目标分机。例 如,如果 Paul 已经在分机 201 上设置了回叫,他必须拨打 \*84\*201# 才能取消该回叫请求。

- 短代码: \*84\*N#
- 电话号码: N
- 功能: 取消空闲时回叫

#### 相关链接

[短代码功能](#page-845-0)(在第 846 页上)

## 更改登录代码

允许用户更改登录代码。登录代码必须符合在"系统 | 语音通信"选项卡中定义的"登录代码复 杂度"要求。

"详情"

- 电话号码: J用户的当前登录代码和新的登录代码,用一个 \* 号分隔,参见下面的示例。
- ・默认短代码:X
- ・可编程按钮控制: ×

#### 示例

用户的当前登录代码为 **1234**,希望将其改为 **5678**。要使用下面的短代码,用户必须拨打 **\*60\*1234\*5678#**。

- 短代码: \*60\*N#
- 电话号码: N
- 功能: 更改登录代码。

#### 示例

对于当前没有设置有登录代码的用户,他们仍然能够使用短代码设置登录代码。例如,要使用上 面创建的短代码将他们的登录代码设置成 1234,他们应拨打 **\*60\*\*1234#**。

#### 示例

系统话机用户还可以用此短代码更改其他用户的登录代码。例如,403 配置为系统话机且登录代 码为 **1234**。用户 410 忘记了他们的登录代码并需要更改登录代码。用户 403 可以通过拨打以下 代码来完成此操作:

• **\*60\*410\*1234\***<新代码>**#**

#### 相关链接

[短代码功能](#page-845-0)(在第 846 页上)

## <span id="page-863-0"></span>清除后续呼叫工作

此功能可以由配置为 CCR Agent 的用户完成。它允许他们拨打一个短代码来退出后续呼叫工作 (ACW) 状态,如 Customer Call Reporter (CCR) 应用程序所报告。

**3** 注意:

IP Office 版本 9.1 及更高版本不支持 CCR。

详情

- ・电话号码: ×
- ・默认短代码:X
- 可编程按钮控制: J ACWrk
- •另请参阅:开始后续呼叫工作。
- 版本:4.2 4Q 2008 维护版本+。

#### 相关链接

[短代码功能](#page-845-0)(在第 846 页上)

## 清除呼叫

此功能可用于结束当前呼叫。

#### 详情

- ・电话号码: ×
- •默认短代码: J \*52
- 可编程按钮控制: J 清除
- 版本:1.0+。

#### 示例

以下是一个短代码设置示例。此示例应在您进行有监督转接并且转接到的一方不想接听呼叫时使 用。在此情景中,你可以将呼叫置于保持状态,并拨叫 \*52。这将清除最后连接的呼叫(例如刚 刚拒绝转接的一方),并恢复最初呼叫或拨号音。

- 短代码: \*52
- 功能:拒绝/清除呼叫

#### 相关链接

[短代码功能](#page-845-0)(在第 846 页上)
# 清除呼叫等待

此功能通常用于结束用户的当前呼叫并应答正在等待的呼叫。

• 对于有多个呼叫状态按钮的用户,忽略呼叫等待设置。

详情

- ・电话号码: X
- •默认短代码: J \*26 (仅限 A-Law) (不在 Server Edition 上)

• 可编程按钮控制: J ClrCW

• 版本:1.0+。

示例

以下是一个短代码设置示例。

- 短代码: \*26
- 功能:清除 CW

#### 相关链接

[短代码功能](#page-845-0)(在第 846 页上)

# 清除寻线组夜间服务

此功能将指定的寻线组从"夜间服务"模式改为"服务中"模式。

使用手动控制或使用系统时间配置文件,可设置和清除寻线组夜间服务。不支持同时使用这两种 方法控制特定寻线组的夜间服务状态。

目前在多站点网络中的系统之间不支持此功能。只能由当前登录到托管寻线组的同一系统的用户 使用。

## 详情

- 电话号码: √
	- 寻线组分机号。如果留空,短代码将影响用户所属的所有寻线组。
	- 设置寻线组夜间服务和清除寻线组夜间服务短代码和按钮功能分别可用于关闭或打开 SSL VPN 服务。通过将服务名称设置为电话号码或操作数据可指示该服务。 不要使用 引号。
- 默认短代码: J \*21\*N#
- •可编程按钮控制: ✔ HGNS—
- **另请参阅:**清除寻线组不在服务状态、设置寻线组夜间服务、设置寻线组不在服务状态。
- 版本:1.0+。

### 示例

以下是一个短代码设置示例。N 表示要从"夜间服务"模式改为"服务中"模式的寻线组的电话 号码。例如,当拨打 \*21\*201# 时,与分机 201 关联的寻线组将退出"夜间服务"模式。

• 短代码: \*21\*N#

· 电话号码: N

• 功能: 清除寻线组夜间服务

#### 相关链接

[短代码功能](#page-845-0)(在第 846 页上)

# 清除寻线组不在服务状态

此功能将指定的寻线组从"不在服务状态"模式改为"服务中"模式。这不会取代因为时间配置 文件而处于夜间服务的寻线组。

#### 详情

- 电话号码: J 寻线组分机号码。如果留空, 短代码将影响用户所属的所有寻线组。
- ・默认短代码:X
- 可编程按钮控制: JHGOS-
- •另请参阅:清除寻线组夜间服务、设置寻线组夜间服务、设置寻线组不在服务状态。
- 版本:1.0+。

示例

以下是一个使用"清除寻线组不在服务状态"功能的短代码示例。N 表示要退出"不在服务状 态"模式的寻线组的电话号码。例如,当拨打 \*55\*201# 时,与分机 201 关联的寻线组将被置于 -<br>"服务中"模式。

- 短代码: \*55\*N#
- · 电话号码: N
- 功能:清除寻线组不在服务状态

### 相关链接

[短代码功能](#page-845-0)(在第 846 页上)

# 清除配额

此功能刷新所有服务或某项服务的时间配额。

详情

- •电话号码: ✔ "服务名称"或"" (所有服务)。
- ・默认短代码:X
- 可编程按钮控制: J 配额
- 版本:1.0+。

### 相关链接

# 指导强插

此功能允许您强插另一个用户的呼叫,并与他们通话,但不会被他们仍与之通话的其他呼叫方听 到。例如: 用户 A 正在与用户 B 通话。 当用户 C 强插用户 A 时,他们可以听到用户 A 和 B, 但只能被用户 A 听到。

- 强插功能由强插用户的"能够强插他人呼叫"设置和被强插用户的"不能被强插"设置控 制。默认情况下,任何用户都不能强插,所有用户也都不能被强插。
- 强插功能在呼叫期间使用系统会议资源。如果会议资源不足,则无法使用此功能。
- 监听呼叫而又不让对方知道可能受当地法规的限制。您必须确保您已遵守当地法规。否则 可能导致惩罚。

除此功能以外,系统还支持多个其它呼叫强插方法。

#### 详情

- 电话号码: J 目标分机号码。
- •默认短代码: X
- 可编程按钮控制: J 指导。
- •另请参阅:呼叫强插、呼叫侦听、拨号包含、保密通话寻呼。
- 版本:9.0+

### 相关链接

[短代码功能](#page-845-0)(在第 846 页上)

# 添加到会议

"添加到会议"控制可用于将用户、其当前呼叫以及他们保持的呼叫加入到一个会议。在用于开 始一个新会议时,系统会自动分配一个会议 ID 给该呼叫。这被称作临时(即席)会议。

如果保持的呼叫是现有会议,则该用户和当前任何呼叫被添加到该会议。这可用于将其它呼叫添 加到临时会议或与会交谈会议。可使用"会议添加"来将双方连接在一起。创建会议之后,用户 可以断开与会议的连接,而让两个传入呼叫保持连接。

有关其他详细信息,请参阅<del>[会议](#page-576-0)</del>(在第 577 页上)。

### 详情

- ・电话号码:X
- 默认短代码: J\*47
- 可编程按钮控制: J Conf+
- •另请参阅: 拨入式会议。
- 版本:1.0+。

#### 示例

以下是一个短代码设置示例。

• 短代码: \*47

· 功能: 添加到会议

### 相关链接

[短代码功能](#page-845-0)(在第 846 页上)

# 拨入式会议

与我交谈会议功能允许用户或主叫者通过使用会议 ID 号码(在控制中预设或在加入会议时输 入)来加入某个会议。

非订阅 IP500 V2 系统需要有 **Preferred Edition** 许可证。

### **3** 注意:

与我交谈会议功能可以创建只包含一名或两名参与者的会议。这些仍然是使用主机系统的会 议功能中的资源的会议。

会议 ID 号

默认情况下,临时会议以正在进行的第一个会议是 100 开始编号。因此,对于与我交谈会议功 能,指定一个不在此范围内的号码确保加入的会议不是其他用户发起的临时会议。如果临时会议 在使用会议 ID, 则无法再使用会议拨入式功能加入会议。

用户个人会议号码 将每个用户自己的分机号码视为他们自己的个人会议号码。用户使用该号码 作为会议 ID 才能开始会议。 如果其他任何人尝试使用该号码开始会议,也可以进入会议,但会 处于保持状态,直到号码所有人加入。个人会议一直在所有人的系统中主持。

### 63 注意:

用户从移动联动号码呼叫时,个人会议功能仅适用于使用 FNE 18 服务访问会议的情况。

多站点网络会议

拨入式会议 ID 现在在整个多站点网络内共享。例如,如果 ID 500 的会议在一个系统上开始, 则其他在任何系统上加入会议 500 的人也将加入相同会议。每个会议仍将使用它所开始的系统 上的会议资源,并且会受到该系统可用会议容量的限制。

具有相同会议 ID 的每个以前的单独会议都可以在多站点网络内的每个系统上开始。

其他功能

**转接到一个会议按钮** 按**转接**可将当前连接的主叫方转接至会议,然后重新按"拨入式会议"按 钮和转接完成转接。这允许用户将主叫者添加到按钮指定的会议,而不是加入他们自己的电话会 议。此操作仅在具有固定"转接"按钮的 Avaya 话机上受支持。

会议按钮状态指示 会议处于活动状态后,与会议 ID 相关联的任何按钮都将指示活动状态。

有关其他详细信息,请参[阅会议](#page-576-0)(在第 577 页上)。

.

## 详细信息

- 电话号码: J 会议号码。这可以是最多 15 个字符的字母数字。
	- 该号码可以使用 **H(***x***)** 作为前缀,其中 *x* 是保持音乐来源的号码,应该向第一个进入会议 的主叫方播放。
- 默认短代码:X/J \*66\*N# 在 Server Edition 系统上。
- 可编程按钮控制: J CnfMM
- 另请参阅: 添加到会议。
- 版本:1.0+。

### 相关链接

[短代码功能](#page-845-0)(在第 846 页上)

# 呼叫等待

代答正在等待的呼叫。此功能提供与按话机上的**重新呼叫**键或"保持"键相同的功能。与"清除 呼叫等待"功能不同,此功能在代答第二个呼叫时不会将您从现有呼叫中断开。

## 详情

- ・电话号码: X
- ・默认短代码:X
- ・可编程按钮控制: ×
- 版本:1.0+。

### 相关链接

[短代码功能](#page-845-0)(在第 846 页上)

# 拨号

此短代码功能允许用户将指定的号码拨打到外线。

- 电话号码: J 电话号码。
- •默认短代码: J 视区域设置和系统类型而定。
- 可编程按钮控制: J 拨号
- •另请参阅: 直接拨叫、紧急拨叫、拨叫分机、拨号包含、寻呼。
- 版本:1.0+。

### 示例:创建快速拨号

在此示例中,在他们的电话机键盘上输入 401 的用户将拨打新泽西州办事处电话 212 555 0000。

- 短代码: 401
- 电话号码: 2125550000

#### 示例:替换拨出主叫者 **ID**

在您不希望客户能够看到您的直拨线路号码而是希望显示总机号码的"呼叫中心"环境中,此短 代码特别有用。下面的短代码将强制拨出主叫者 ID 显示 123。

是否能够使用此功能取决于您的本地服务提供商。

- 短代码: ?
- 电话号码: .s123

### 示例: 外部拨号前缀

此短代码用于拨打外线前缀。N 表示要呼叫的外部号码。

- **・短代码: 9N**
- · 电话号码: N

### 示例:阻止主叫者 **ID**

这用于阻止外部呼叫的主叫者 ID。此功能可用于某些特定外部号码或全部拨出呼叫。在大多数 情况下,公司将选择为所有外部呼叫阻止主叫者 ID,或让其可用于所有外部呼叫。

- **・短代码: 9N**
- 电话号码:NW

### 示例: 最大呼叫长度

可以在拨号短代码中使用字符 t 来设置允许的最大呼叫持续时间。例如,下面的短代码将拨打一 个号码,但是会在 20 分钟(多或少一分钟)后断开呼叫。

- **・短代码: 9N**
- ・电话号码: Nt(20)

#### 相关链接

[短代码功能](#page-845-0)(在第 846 页上)

# 拨叫 **3K1**

将 ISDN 承载性能设置为 3.1Khz 音频呼叫。

- 电话号码:✔ 电话号码。
- ・默认短代码:X
- 可编程按钮控制: ✔ D3K1
- 版本:1.0+。

[短代码功能](#page-845-0)(在第 846 页上)

# 拨叫 **56K**

将 ISDN 承载性能设置为 56Kbps 数据呼叫。

详情

- 电话号码: J 电话号码。
- ・默认短代码:X
- 可编程按钮控制: J D56K
- 版本:1.0+。

### 相关链接

[短代码功能](#page-845-0)(在第 846 页上)

# 拨叫 **64K**

将 ISDN 承载性能设置为 64Kbps 数据呼叫。

详情

- 电话号码:✔ 电话号码。
- ・默认短代码:X
- 可编程按钮控制: J D64K
- 版本:1.0+。

### 相关链接

[短代码功能](#page-845-0)(在第 846 页上)

# 拨叫呼叫等待

呼叫指定的分机号码并强制启用呼叫等待指示,如果分机已经在进行一个呼叫的话。

如果用户已经设置了呼叫状态按钮,则不会激活呼叫等待。下一拨入呼叫将出现在可用的呼叫状 态按钮上。当没有可用呼叫状态按钮时,下一拨入呼叫将收到忙音。

- 电话号码: J 分机号码。
- ・默认短代码: ×
- 可编程按钮控制: J DCW

• 版本:1.0+。

### 示例

N 表示要拨打的分机号码。例如,拨打 \*97\*201# 的用户会在分机 201 正在接听呼叫时强制打开 分机 201 的呼叫等待指示。

- 短代码: \*97\*N#
- ・电话号码: N
- 功能: 拨叫呼叫等待

#### 相关链接

[短代码功能](#page-845-0)(在第 846 页上)

# 直接拨叫

"自动内部呼叫"功能使您可以呼叫分机,在嘟嘟响 3 次后在扬声器电话上自动应答该呼叫。 呼叫的分机必须支持免提扬声器。如果分机没有免提麦克风,则用户在想说话时必须使用听筒。 如果呼叫时分机不处于空闲状态,呼叫作为普通呼叫出现在呼叫状态按钮上,如果可用的话。

### 详情

- 电话号码:✔ 分机号码
- ・默认短代码・X
- 可编程按钮控制: J 直接
- 另请参阅:寻呼。
- 版本:1.0+。

## 示例

这允许自动应答指定的分机。N 表示将被强制自动应答的分机。例如,当用户拨打 \*83\*201# 时,分机 201 将被强制自动应答呼叫。

- 短代码: \*83\*N#
- ・电话号码: N
- 功能:直接拨叫

#### 相关链接

[短代码功能](#page-845-0)(在第 846 页上)

# 直拨热线

当线路状态按钮映射到使用"直拨热线"短代码功能的短代码时,不会生成二次拨号音并且直接 拨打该号码。此功能不得与使用 "?D" 短代码启用的热线功能相混淆。

### 详情

### • 电话号码: √

- ・默认短代码:X
- ・可编程按钮控制: ×
- 版本: 3.0 到 4.0、8.0+

示例

以下是一个使用"直拨热线"功能的短代码示例。短代码 \*83\* 应该被设置为所需某条线路的前 缀。

- •短代码: \*83\*
- 电话号码:。
- 功能:直拨热线

#### 相关链接

[短代码功能](#page-845-0)(在第 846 页上)

# 紧急拨叫

拨打指定的号码,无论是否对用户应用了任何呼叫阻止。

在所有系统中,无论区域设置如何,都应为任何需要的紧急服务号码(无论是否有外部拨号前 缀)创建使用"紧急拨叫"功能的系统短代码。使用位置和紧急 ARS 条目的组合,与紧急短代 码匹配的呼叫应路由到适当的线路。请参阅 [紧急呼叫配置](#page-648-0)(在第 649 页上)。

- 可以使用"[紧急视图](#page-978-0)"按钮查看使用此功能进行的呼叫的详细信息。请参阅 紧急视图 (在 第 979 页上)。
- 电话号码: J 电话号码。
- ・默认短代码:X
- 可编程按钮控制: J 紧急
- 版本:1.0+。

#### 相关链接

[短代码功能](#page-845-0)(在第 846 页上)

# 拨叫分机

此功能可用于拨打一个内部分机号码(用户或寻线组)。

### 详情

- 电话号码: J 分机号码。
	- **p( x )** 可添加为电话号码的前缀,以更改呼叫的优先级。允许的 **x** 值为 **1**、**2** 或 **3**,分别 对应低、中或高优先级。例如 **Np(1)**。

### •默认短代码:X

- 可编程按钮控制: X
- 另请参阅:直接拨叫、寻呼、按号码拨叫物理分机、按 ID 拨叫物理号码。
- 版本:1.0+。

### 示例: 拨打摘机时指定的分机

以下用户短代码拨打在用户摘机时指定的分机。

- 短代码:?D
- 电话号码: 201
- 线路组 **ID**:0
- · 功能: 拨叫分机

#### 相关链接

[短代码功能](#page-845-0)(在第 846 页上)

# 拨叫传真

此功能用于经由传真中继路由传真呼叫。

### 详情

- 电话号码: J 传真目的地号码。
- ・默认短代码:X
- ・可编程按钮控制: ×
- 版本:5.0+。

### 示例

在此示例中,线路组 ID 匹配在已经为传真中继配置的 SIP 线路上配置的 URI。

- 短代码: 6N
- 电话号码: N"@192.16.42.5"
- 线路组 **ID**:17
- · 功能: 拨叫传真

### 相关链接

[短代码功能](#page-845-0)(在第 846 页上)

# 拨号包含

此功能允许您强插另一个用户的呼叫,并与他们通话。在您通话时,他们的当前呼叫会被保持, 在您结束强插时会自动重新连接。之后强插者和目标分机可以通话,但是不能被另一方听到。这 可以包括强插到电话会议,其中会议将在没有强插目标的情况下继续。

在强插期间,所有通话方听到反复播放的强插音。当强插者挂断时,原来的通话方重新接通。尝 试保持拨号包含呼叫只会结束呼叫的强插。不能驻留强插。

- 强插功能由强插用户的"能够强插他人呼叫"设置和被强插用户的"不能被强插"设置控 制。默认情况下,任何用户都不能强插,所有用户也都不能被强插。
- 强插功能在呼叫期间使用系统会议资源。如果会议资源不足,则无法使用此功能。

除此功能以外,系统还支持多个其它呼叫强插方法。

### 详情

- 版本:1.4+。
- •另请参阅:呼叫强插、呼叫侦听、指导强插、保密通话寻呼。
- 可编程按钮控制: J Inclu。
- •默认短代码: X
- 电话号码: J 目标分机号码。

#### 示例

N 表示要被强插的分机。例如, 如果用户在分机 201 正在进行一个呼叫时拨打 \*97\*201#, 则用 户强插到分机 201 的当前呼叫。

- 短代码: \*97\*N#
- · 电话号码: N
- 功能: 拨号包含

### 相关链接

[短代码功能](#page-845-0)(在第 846 页上)

# 寻呼

此功能向分机或组进行寻呼。目标分机或组成员必须支持寻呼(即能够自动应答寻呼)。

•寻呼时,始终仅使用一个编解码器(首选编解码器)。系统管理员有责任确保寻呼组中的 所有电话都支持该编解码器。

详情

- 电话号码: J 分机或组号。
- ・默认短代码:X
- 可编程按钮控制: ✔ 寻呼
- 另请参阅:直接拨叫。
- 版本:1.0+。

#### 相关链接

# 按号码拨叫物理分机

拨打指定分机号码,与登录到该分机的当前用户以及当前分机用户应用的任何转接、重新定向或 请勿打扰设置无关。注意,使用的分机号码是针对分机配置设置设定的基站分机号码。

详情

- 电话号码: J 基站分机号码。
- •默认短代码: ✔ \*70\*N#(仅限 U-Law) (不在 Server Edition 上)
- ・可编程按钮控制: ✔ PhyEx
- 另请参阅: 按 ID 拨叫物理分机、优先呼叫。
- 版本:1.4+。

### 示例

下面的示例允许呼叫基站分机号码为 201 的分机,无论当前登录到该分机的用户的分机号码是 多少。

- 短代码: \*97
- 电话号码: 201
- · 功能: 按号码拨叫物理分机

### 相关链接

[短代码功能](#page-845-0)(在第 846 页上)

# 按 **ID** 拨叫物理分机

使用其系统 ID 拨叫一个指定的分机。 在某些分机创建时无默认分机号码的分机漫游环境中,这 可能是必需的。没有分机号码,则不能向该分机拨打呼叫,除非创建一个短代码。

### 详情

- 电话号码: J 分机 ID
- •默认短代码: J\*71\*N# (仅限 U-Law)
- 可编程按钮控制: J DialP
- · 另请参阅:按号码拨叫物理分机、优先呼叫。
- 版本:1.4+。

## 示例

在上面的示例中, 如果分机 ID 16 处的电话机没有关联一个分机号码, 则用户可以拨打 \*97 连接 到该分机。在某些分机没有专用基站分机号码的分机漫游环境中,这可能非常有用。

- 短代码:\*97
- 电话号码: 16
- ・**功能:** 按 ID 拨叫物理号码

### 相关链接

# 语音拨号

此功能允许创建一个短代码来强制拨出呼叫以使用语音承载性能。

### 详情

- 电话号码: J 电话号码。
- ·默认短代码: X
- 可编程按钮控制: J DSpch
- 版本:1.0+。

### 相关链接

[短代码功能](#page-845-0)(在第 846 页上)

# 拨叫 **V110**

将 ISDN 承载性能设置为 V110。呼叫作为"数据呼叫"转到本地交换机。

### 详情

- 电话号码: J 电话号码。
- · 默认短代码: X
- 可编程按钮控制: J DV120
- 版本:1.0+。

### 相关链接

[短代码功能](#page-845-0)(在第 846 页上)

# 拨叫 **V120**

将 ISDN 承载性能设置为 V.120。

### 详情

- 电话号码: J 电话号码。
- ・默认短代码: X
- 可编程按钮控制: J DV120
- 版本:1.0+。

### 相关链接

# 拨叫视频

呼叫作为"视频呼叫"转到本地交换机。

### 详情

- 电话号码: J 电话号码。
- •默认短代码:X
- 可编程按钮控制: J Dvide
- 版本:1.0+。

### 相关链接

[短代码功能](#page-845-0)(在第 846 页上)

# 禁用 **ARS** 表格

此功能可用于禁用 ARS 表格。它用于在 Manager 中为其配置了不在服务状态路由的 ARS 表。 可以使用短代码功能 Enable ARS Form  $($ 启用 ARS 表) 在服务中重新启用 ARS 表。

### 详情

- 电话号码: ARS 表格号码。
- ・默认短代码:X
- ・可编程按钮控制: ×
- 另请参阅: 启用 ARS 表格
- 版本: 4.0+。

## 相关链接

[短代码功能](#page-845-0)(在第 846 页上)

# 禁用内部转接

此功能为用户关闭内部呼叫的转接。它适用于无条件转接、忙时转接和无人应答时转接。

详情

- 电话号码:
- ・默认短代码:X
- 可编程按钮控制: x
- •另请参阅:禁用内部无条件转接、禁用内部呼叫的忙时转接或无人应答时转接、取消所有 转接、启用内部转接、启用内部无条件转接、启用内部呼叫的忙时转接或无人应答时转 接。
- 版本:3.2+。

### 相关链接

# 禁用内部无条件转接

此功能为用户关闭内部呼叫的转接。它仅适用于无条件转接。

详情

- ・电话号码: ×
- ・默认短代码: X
- ・可编程按钮控制: ×
- 另请参阅:禁用内部转接,禁用内部呼叫的忙时转接或无人应答时转接,取消所有转接。 启用内部转接、启用内部无条件转接、启用内部呼叫的忙时转接或无人应答时转接。
- 版本:3.2+。

### 相关链接

[短代码功能](#page-845-0)(在第 846 页上)

# 禁用内部呼叫的忙时转接或无人应答时转接

此功能为用户关闭内部呼叫的转接。它适用于忙时转接和无人应答时转接。

### 详情

- 电话号码:否
- 默认短代码:无
- 可编程按钮控件:否
- •
- •另请参阅:禁用内部转接、禁用内部无条件转接、取消所有转接、启用内部转接、启用内 部无条件转接、启用内部呼叫的忙时转接或无人应答时转接。

### 相关链接

[短代码功能](#page-845-0)(在第 846 页上)

# 显示信息

允许向本地系统中的数字话机发送文本留言。

- 电话号码, 电话号码格式为 N";T", 其中:
	- "N" 是目标分机。
	- "T" 是文本留言。请注意, 文本前必须有 ";, 文本后必须有 "。
- "默认短代码":无
- "可编程按钮控制":Displ

### 示例

以下是一个短代码设置示例。使用时,目标分机将听到一次响铃然后看到消息。如果目标分机正 在呼叫,那么可能需要滚动屏幕到空闲呼叫状态以看到文本留言。

- "电话号码": N";Visitor in Reception"
- "功能:"显示信息
- "短代码":\*78\*N#

## 例如:**SIP** 分机消息等待指示器

您可以使用"显示信息"短代码打开或关闭分机消息等待指示器 (MWI)。

- "电话号码":电话号码格式为 N";T",其中:
	- "N" 是目标分机。
	- "T" 是文本留言。请注意, 文本前必须有 ";, 文本后必须有 "。
		- 要打开 MWI, 电话号码必须为 N";Mailbox Msgs=1"
		- 要关闭 MWI,电话号码必须为 N";Mailbox Msgs=0"
- "默认短代码":无

### 示例

以下是打开 MWI 的短代码设置示例。如果使用,目标分机将会接收定向给它的留言,以打开 MWI。

- "短代码":\*99\*N#
- "功能": Display Msg
- "电话号码": N";Mailbox Msgs=1"

### 示例

以下是关闭 MWI 的短代码设置示例。如果使用,目标分机将会接收定向给它的留言,以关闭 MWI。

- "短代码": \*98\*N#
- "功能": Display Msg
- "电话号码": N";Mailbox Msgs=0"

#### 相关链接

[短代码功能](#page-845-0)(在第 846 页上)

# 添加请勿打扰例外

此功能将一个号码添加到用户的"请勿打扰例外号码列表"。这可以是一个内部分机号码或外部 ICLID。 来自该号码的呼叫,除了寻线组呼叫以外,将忽略用户的请勿打扰设置。有关更多信 息,请参阅请勿打扰 (DND)。

## 详情

• 电话号码:电话号码或 ICLID。 最多 31 个字符。对于 ICLID 号码,必须包括系统添加的 任何前缀。

- 默认短代码: \*10\*N#
- 可编程按钮控制:DNDX+
- •另请参阅: 删除请勿打扰例外、请勿打扰开、请勿打扰关。

### 示例

N 表示要添加到用户的"请勿打扰例外列表"的号码。例如: 当一个用户打开了请勿打扰, 并拨 打 \*10\*4085551234#(来自电话号码 (408) 555-1234 的拨入呼叫)。除了例外列表上的号码以 外,所有其他呼叫都会听到忙音或被转到语音信箱(如果可用的话)。

- 短代码: \*10\*N#
- · 电话号码: N
- 功能:添加请勿打扰例外

### 示例

在此示例中,用户收到的最后一个号码被添加到他们的例外列表。

- 短代码:\*89
- 电话号码:L
- ・**功能:** 添加请勿打扰例外

#### 相关链接

[短代码功能](#page-845-0)(在第 846 页上)

# 删除请勿打扰例外

此功能从用户的"请勿打扰例外列表"删除一个号码。有关更多信息,请参阅请勿打扰 (DND)。

### 详情

- 电话号码: J 电话号码或 ICLID。
- 默认短代码: J \*11\*N#
- 可编程按钮控制: J DNDX-
- •另请参阅:添加请勿打扰例外、请勿打扰开、请勿打扰关。
- 版本:1.0+。

#### 示例

N 表示要从用户的"请勿打扰例外列表"删除的号码。例如, 当用户启用了请勿打扰并且电话号 码 (408) 555-1234 在他们的"请勿打扰例外列表"中时,拨打 \*10\*4085551234# 会从列表中删 除该电话号码。来自 (408) 555-1234 的拨入呼叫将不再被允许通过;相反,他们将听到忙音或 被转到语音信箱(如果可用的话)。

- 短代码: \*11\*N#
- 电话号码: N
- 功能:删除请勿打扰例外

[短代码功能](#page-845-0)(在第 846 页上)

# 请勿打扰开

此功能将用户置于"请勿打扰"模式。启用时,除了来自在用户的例外列表中的号码以外,所有 呼叫都将听到忙音或被转到语音信箱(如果可用的话)。有关更多信息,请参阅请勿打扰 (DND)。

• IP Office 版本 9.1 及更高版本不支持 CCR。

### 详情

- ・电话号码: ×
- 默认短代码: J\*08
- 可编程按钮控制: J DNDOn
- •另请参阅:请勿打扰关、添加请勿打扰例外、删除请勿打扰例外。
- 版本:1.0+。

## 示例

以下是一个短代码设置示例。

- 短代码: \*08
- · 功能: 请勿打扰开

### 相关链接

[短代码功能](#page-845-0)(在第 846 页上)

# 请勿打扰关

取消用户的"请勿打扰"设置,如果有设置的话。有关更多信息,请参阅请勿打扰 (DND)。

详情

- ・电话号码: X
- 默认短代码: J\*09
- 可编程按钮控制: J DNDOf
- •另请参阅:请勿打扰开、添加请勿打扰例外、删除请勿打扰例外。
- 版本:1.0+。

### 示例

此短代码是系统配置中的默认短代码。以下是一个短代码设置示例。

- 短代码: \*09
- 功能: 请勿打扰关

[短代码功能](#page-845-0)(在第 846 页上)

# 启用 **ARS** 表格

此功能可用于启用 ARS 表格。它可与通过 Manager 或使用 Disable ARS Form(禁用 ARS 表)短代码禁用的 ARS 表一起使用。

### 详情

- 电话号码: ARS 表格号码。
- ・默认短代码:X
- 可编程按钮控制: x
- 版本:4.0+

### 相关链接

[短代码功能](#page-845-0)(在第 846 页上)

# 启用内部转接

此功能为用户打开内部呼叫的转接。它适用于无条件转接、忙时转接和无人应答时转接。

### 详情

- ・电话号码: ×
- ・默认短代码:X
- 可编程按钮控制:
- •另请参阅:禁用内部转接、禁用内等接入禁用内部呼叫的忙时转接或无人应答时 转接、取消所有转接、启用内部无条件转接、启用内部呼叫的忙时转接或无人应答时转 接。
- 版本:3.2+。

### 相关链接

[短代码功能](#page-845-0)(在第 846 页上)

# 启用内部无条件转接

此功能为用户打开内部呼叫的转接。它仅适用于无条件转接。

- ・电话号码: X
- 默认短代码: X
- ・可编程按钮控制: X
- 另请参阅:禁用内部转接、禁用内部无条件转接、禁用内部呼叫的忙时转接或无人应答时 转接、取消所有转接、启用内部转接、启用内部呼叫的忙时转接或无人应答时转接。
- 版本:3.2+。

[短代码功能](#page-845-0)(在第 846 页上)

# 启用内部呼叫的忙时转接或无人应答时转接

此功能为用户打开内部呼叫的转接。它适用于忙时转接和无人应答时转接。

详情

- ・电话号码: ×
- ・默认短代码: X
- ・可编程按钮控制: X
- •另请参阅:禁用内部转接、禁用内等接入禁用内部呼叫的忙时转接或无人应答时 转接、取消所有转接、启用内部转接、启用内部无条件转接。
- 版本:3.2+。

### 相关链接

[短代码功能](#page-845-0)(在第 846 页上)

# 分机登录

分机登录允许配置了登录代码(用户1语音通信 | 主管设置) 的用户接管任何分机的所有权。该 用户的分机号码将变为登录时分机的分机号码。这也称为"分机漫游"。

- H175 和 J129 话机不支持分机漫游。
- •使用该功能时,将提示用户输入他们的分机号码及登录代码。"分机登录"按钮最多支持 15 位登录代码。**分机登录**短代码最多支持 31 位登录代码。
- 用户登录时, 将尽可能多的用户设置应用到分机。应用的设置范围取决于话机类型和系统 配置。
- 默认情况下,在 1400 系列、1600 系列、9500 系列和 9600 系列的话机上,用户的话机日 志和个人目录将在登录时可以访问。这同样也适用于 M 系列和 T 系列的话机。
- 在其他类型的话机上,诸如通话记录和快速拨号之类的项目通常通过话机本地存储, 且在 用户登录和注销时不会更改。
- 如果正在登录的用户已经登录到其它话机或与其它话机关联,则他们会自动退出该话机。

详情

• 电话号码:1分机号码 \* 登录代码。如果只拨打不包含分隔符 \* 的单一号码,则系统假定要 使用的分机号码是物理分机的基站分机号码并且拨打的号码是登录代码。

- 默认短代码: J \*35\*N#
- 可编程按钮控制: ✔ 登录
- 另请参阅:分机注销。
- 版本:1.0+。

### 示例:个人分机漫游

基于以上示例短代码,Paul(分机 204)在另一话机(即使该话机已有其他用户登录)上只要通 过拨打 299 就能作为分机 204 登录。一旦 Paul 在此话机上登录,他原来话机上的分机 204 就 会退出。要让 Paul 使用此短代码,他的登录代码必须与在上面的短代码中配置的匹配。当 Paul 退出他"借用"的话机时,他原来的分机将自动登录。

- 短代码: 299
- 电话号码: 204\*1234
- · 功能: 分机登录

### 示例:登录

用于登录到话机的默认短代码如下面的配置。N 表示用户分机号码,接着是一个 \*, 然后是他们 的登录代码,例如 \*35\*401\*123#。

- 短代码: \*35\*N#
- 电话:N
- · 功能: 分机登录

#### 相关链接

[短代码功能](#page-845-0)(在第 846 页上)

# 分机注销

此功能将用户从他们登录的话机中退出。此功能不能被没有登录代码的用户使用,也不能被分机 的默认关联用户使用,除非他们被设置为强制登录。

### 详情

- ・电话号码: ×
- 默认短代码: J\*36
- 可编程按钮控制: J Logof
- 另请参阅: 分机登录。
- 版本:1.0+。

### 示例

以下是一个使用"分机注销"功能的短代码示例。此短代码是系统配置中的默认短代码。

- 短代码: \*36
- •功能: 分机退出

## 相关链接

# 闪断

此功能向当前接通的线路发送一个闪断信号,如果该线路是模拟线路的话。作为短代码,仅适用 于同一系统上的模拟线路。请参阅 <u>[Centrex](#page-771-0) 转接</u>(在第 772 页上)。

## 详情

- 电话号码:可选。电话号码字段可用来设置 Centrex 转接的转接目的地号码。在这种情况 下,不支持使用短代码 Forced Account Code(强制帐户代码)和 Forced Authorization Code(强制授权代码),并且线路组 ID 必须与到 Centrex 服务提供商的拨出线路匹配。
- ・默认短代码: X
- 可编程按钮控制: ✔ 闪烁
- 版本:1.4+。

## 示例

以下是一个使用 Flash Hook(闪断)功能的短代码示例。

- 短代码:\*96
- 功能:闪断

### 相关链接

[短代码功能](#page-845-0)(在第 846 页上)

# **FNE** 服务

此短代码功能用于移动呼叫控制和 one-X Mobile Client 支持。

## 详情

- 电话号码: J 此号码会设置所需的 FNE 功能。
- ・默认短代码: ×
- ・可编程按钮控制: ×
- 版本:4.2+。

### 相关链接

[短代码功能](#page-845-0)(在第 846 页上)

# 重新定向到指定号码

使到指定分机号码的呼叫被重新定向到发起"重新定向到指定号码"的分机。如果重新定向的呼 叫收到忙音或无人应答,则呼叫按照用户的分机没有应答来处理。有关其他详细信息,请参[阅重](#page-732-0) [新定向](#page-732-0)(在第 733 页上)。

### 详情

电话号码: 要重新定向到拨号分机的分机。

默认短代码: J \*12\*N#

#### 可编程按钮控制: J Here+

另请参阅: 取消重新定向到指定号码、输入要重新定向到的号码。

版本:1.0+。

### 示例

此功能在重新定向目的地使用。N 表示希望他们的呼叫重新定向到该目的地的用户分机号码。例 如:用户 A 的分机是 224。然而他们正在分机 201 上工作,而且希望他们的呼叫重新定向到此 处。如果以下短代码可用,则他们可以在分机 201 上拨打 \*12\*224# 来实现。

- •短代码: \*12\*N#
- ・电话号码:N
- •功能:重新定向到指定号码

### 相关链接

[短代码功能](#page-845-0)(在第 846 页上)

## 取消重新定向到指定号码

取消指定分机上的任何重新定向设置。此操作只能在是"重新定向到指定号码"的目标分机上执 行。有关其他详细信息,请参阅[重新定向](#page-732-0)(在第 733 页上)。

### 详情

- 电话号码: J 被重新定向到拨号分机的分机。
- 默认短代码: J \*13\*N#
- •可编程按钮控制: ✔ Here+
- •另**请参阅:**重新定向到指定号码、输入要重新定向到的号码。
- 版本:1.0+。

### 示例

此功能在重新定向目的地使用。N 表示其呼叫被重新定向到该目的地的用户分机号码。例如:用 户 A 的分机是 224。但他们正在分机 201 上工作,所以在其自己的分机上设置了重新定向,从 而将呼叫重新定向至 201。如果以下短代码可用,则他们可以在分机 201 上拨打 \*13\*224# 来取 消重新定向。

短代码: \*13\*N#

电话号码:N

功能: 取消重新定向到指定号码

#### 相关链接

# 要重新定向到的号码

使到分机的呼叫被重新定向到指定的重新定向目的地分机。有关其他详细信息,请参阅[重新定向](#page-732-0) (在第 733 页上)。

详情

- 电话号码:✔ 目标分机号码或空(取消要重新定向到的号码)
- 默认短代码: J \*14\*N#
- 可编程按钮控制: J FolTo
- 另请参阅:重新定向到指定号码、取消重新定向到指定号码。
- 版本:1.0+。

### 示例

此功能在希望被重新定向的分机处使用。N 表示用户希望将他们的呼叫重新定向到的分机号码。 例如:用户 A 的分机是 224。然而他们正在分机 201 上工作,而且希望他们的呼叫重新定向到 此处。如果以下短代码可用,则他们可以在分机 224 拨打 \*14\*201# 来实现。

- 短代码: \*14\*N#
- 电话号码: N
- 功能: 要重新定向到的号码

#### 相关链接

[短代码功能](#page-845-0)(在第 846 页上)

# 转接寻线组呼叫开

在用户启用了无条件转接时,将用户的寻线组呼叫(内部和外部)转到他们的转接号码。有关详 细信息,请参阅无条件转接。

此选项仅适用于到**连续**和**旋转**类型寻线组的呼叫。当用户启用了无条件转接功能时,来自其它寻 线组类型的呼叫不会被转到用户。亦请注意,寻线组呼叫不能被转到另一寻线组。

#### 详情

- ・电话号码: ×
- 默认短代码: √\*50
- 可编程按钮控制: J FwdH+
- •另请参阅:转接寻线组呼叫关、无条件转接开、无条件转接关。
- 版本:1.0+。

### 示例

如果寻线组成员临时使用另一工作站,因此不需要永久分机改变时,此短代码非常有用。

- 短代码: \*50
- 功能: 转接寻线组呼叫开

[短代码功能](#page-845-0)(在第 846 页上)

# 转接寻线组呼叫关

此功能取消用户寻线组呼叫转接。有关详细信息,请参阅无条件转接。

详情

- ・电话号码: X
- 默认短代码: J\*51
- 可编程按钮控制: J FwdH-
- •另请参阅:转接寻线组呼叫开、无条件转接开、无条件转接关。
- 版本:1.0+。

### 示例

以下是一个短代码设置示例。

- 短代码: \*51
- 功能: 转接寻线组呼叫关

#### 相关链接

[短代码功能](#page-845-0)(在第 846 页上)

# 转接号码

设置将用户的呼叫重新定向到的号码。这可以是内部号码,也可以是外部号码。该号码受用户的 呼叫阻止设置的约束。有关详细信息,请参阅无条件转接。

此功能并不激活转接;它仅设置转接目的地的号码。

此号码用于所有转接类型:无条件转接、忙时转接和无人应答时转接,除非用户为忙时转接和无 人应答时转接功能单独设置了忙时转接号码。

- 电话号码: J 电话号码。
- 默认短代码: J \*07\*N#
- 可编程按钮控制: J FwdNo
- 另请参阅:忙时转接号码。
- 版本:1.0+。

## 示例

N 表示转接目的地。例如, 如果分机 224 希望将转接号码设置成分机 201, 用户可以拨打 \*07\*201#。

- 短代码: \*07N\*#
- · 电话号码: N
- 功能:转接号码

### 相关链接

[短代码功能](#page-845-0)(在第 846 页上)

# 忙时转接号码

当启用了忙时转接或无人应答时转接功能时,设置将用户的呼叫转接到的号码。如果未设置忙时 转接号码,则这些功能使用转接号码。有关其他详细信息,请参[阅忙碌时转接](#page-736-0)(在第 737 页 上)。

此功能并不激活转接;它仅设置转接目的地的号码。

### 详情

- 电话号码: J 电话号码。
- 默认短代码: J \*57\*N#
- 可编程按钮控制: J FwBNo
- 另请参阅:转接号码。
- 版本:1.0+。

### 示例

N 表示要转接到的分机号码。例如,如果 Paul(其分机为 224)希望将其忙时转接和/或无人应 答时转接功能的转接号码设置为分机 201, Paul 可以拨打 \*57\*201#, 接着拨打转接功能的短代 码。

- 短代码: \*57N\*#
- 电话号码: N
- 功能:忙时转接号码

### 相关链接

[短代码功能](#page-845-0)(在第 846 页上)

# 忙时转接开

此功能启用用户分机忙时转接。它使用转接号码目的地,或者忙时转接号码目的地(如果有设置 的话)。如果用户设置了呼叫状态按钮,系统不会将它们视为忙,直到所有呼叫状态按钮都在使 用。有关其他详细信息,请参阅忙<del>碌</del>时转接(在第 737 页上)。

还可使用转接内部呼叫 (用户 | 转接) 以控制是否转接内部呼叫。

- ・电话号码: X
- 默认短代码: J\*03
- 可编程按钮控制: J FwBOn
- 另请参阅:忙时转接关、取消所有转接、启用内部呼叫的忙时转接或无人应答时转接。
- 版本:1.0+。

## 示例

以下是一个短代码设置示例。

- 短代码: \*03
- · 功能: 忙时转接开

#### 相关链接

[短代码功能](#page-845-0)(在第 846 页上)

# 忙时转接关

此功能取消用户分机忙时转接。

### 详情

- ・电话号码: ×
- 默认短代码: J\*04
- 可编程按钮控制: J FwBOf
- •另请参阅:忙时转接开、取消所有转接。
- 版本:1.0+。

## 示例

以下是一个短代码设置示例。

- 短代码: \*04
- · 功能: 忙时转接关

### 相关链接

[短代码功能](#page-845-0)(在第 846 页上)

# 无人应答时转接开

当用户分机在他们的"无人应答时间"定义的时间段内无人应答时,此功能启用转接呼叫。它使 用转接号码目的地,或者忙时转接号码目的地(如果有设置的话)。有关其他详细信息,请参阅 [无人应答时转接](#page-738-0)(在第 739 页上)。

还可使用转接内部呼叫(用户 | 转接) 以控制是否转接内部呼叫。

- ・电话号码: X
- 默认短代码: J\*05
- 可编程按钮控制: J FwNOn
- ·另请参阅: 无人应答时转接关、取消所有转接。
- 版本:1.0+。

### 示例

以下是一个短代码设置示例。记住,此功能的转接号码得错忙时转接号码"。

- 短代码: \*05
- 功能: 无人应答时转接开

#### 相关链接

[短代码功能](#page-845-0)(在第 846 页上)

# 无人应答时转接关

此功能取消用户分机无人应答时转接。

### 详情

- ・电话号码: ×
- 默认短代码: J\*06
- 可编程按钮控制: J FwNOf
- •另请参阅: 无人应答时转接开。
- 版本:1.0+。

### 示例

以下是一个短代码设置示例。

- **•短代码: \*06**
- 功能: 无人应答时转接关

### 相关链接

[短代码功能](#page-845-0)(在第 846 页上)

# 无条件转接开

此功能启用除寻线组呼叫以外的所有呼叫转接到为用户分机设置的转接号码。要转接寻线组呼 叫,必须使用"转接寻线组呼叫开"。有关其他详细信息,请参[阅无条件转接](#page-734-0)(在第 735 页 上)。

还可使用转接内部呼叫(用户 | 转接) 以控制是否转接内部呼叫。

- ・电话号码: ×
- •默认短代码: ✔
- 可编程按钮控制: J FwUOn
- •另请参阅:无条件转接关。
- 版本:1.0+。

## 示例

记住, 此功能要求配置一个转接号码。

- 短代码: \*01
- 功能: 无条件转接开

### 相关链接

[短代码功能](#page-845-0)(在第 846 页上)

# 无条件转接关

此功能取消用户分机的所有呼叫转接。

• 这并不禁用无人应答时转接和/或忙时转接,如果这些功能已经启用的话。有关详细信息, 请参阅无条件转接。

### 详情

- ・电话号码: ×
- 默认短代码: J\*02
- 可编程按钮控制: J FwUOf
- •另请参阅:无条件转接开。
- 版本:1.0+。

### 示例

以下是一个短代码设置示例。

- 短代码: \*02
- · 功能: 无条件转接关

### 相关链接

[短代码功能](#page-845-0)(在第 846 页上)

# 组收听关

在用户分机上禁用组收听功能。请参阅 [组收听开](#page-893-0)(在第 894 页上)。

- <span id="page-893-0"></span>・电话号码: X
- ・默认短代码:X
- 可编程按钮控制: J组收听开
- 版本:4.1+。

### 相关链接

[短代码功能](#page-845-0)(在第 846 页上)

# 组收听开

使用组收听允许通过话机的免提扬声器听到主叫者,但是主叫者只听到话机的免提麦克风。启用 组收听时,它通过以下方式修改用户话机的免提功能。

- •当用户话机处于免提/扬声器模式时,连接方的语音通道在话机扬声器上广播,但是话机的 基座麦克风被禁用。
- 连接方只能听到话机的听筒麦克风发出的声音。
- IP 话机或使用话机的"耳机"按钮时, 不支持组收听。
- 对于 T 系列和 M 系列话机,在呼叫期间可以打开或关闭此选项。对于其它话机,当前连接 的呼叫不受此设置更改的影响,而是必须在接通呼叫之前选择组收听。

呼叫结束时,组收听功能自动关闭。

### 详情

- ・电话号码: X
- ・默认短代码:X
- 可编程按钮控制: J组收听开
- 版本:4.1+。

### 相关链接

[短代码功能](#page-845-0)(在第 846 页上)

# 耳机听筒切换

在使用耳机和使用电话听筒之间切换。

- 电话号码 ×
- ・默认短代码:X
- 可编程按钮控制: J HdSet
- 版本:1.4+。

## 示例

以下是一个使用 Headset Toggle(耳机听筒切换)功能的短代码示例。此短代码可用于打开或 关闭该功能。如果有一个 Avaya 支持的耳机连接到您的电话机,则此短代码可用于在使用耳机 和使用电话听筒之间切换。

- 短代码: \*55
- 功能: 耳机听筒切换

#### 相关链接

[短代码功能](#page-845-0)(在第 846 页上)

# 保持呼叫

此功能使用 Q.931 保持功能,并且将拨入呼叫"保持"在 ISDN 交换机上,释放 ISDN B 信 道。"呼叫保持"功能将当前呼叫"保持"到一个地址。如果没有放在指定地址,则当前呼叫始 终被自动放在地址 0。只有在 ISDN 交换机支持时才可用。

#### 详情

- 电话号码:✔ 交换机保持地址号或空(地址 0)。
- 默认短代码: x
- 可编程按钮控制: J保持
- •另请参阅: 保持呼叫等待、保持音乐、暂停呼叫。
- 版本:1.0+。

### 示例

以下是一个使用 Hold Call (呼叫保持)功能的短代码示例。此短代码是系统配置中的默认短代 码。N 表示您想要在其中保持呼叫的交换机保持地址号。例如, 在接通一个呼叫时, 拨打 \*24\*3# 会将呼叫保持到 ISDN 的地址 3 上。

- •短代码: \*24\*N#
- · 电话号码: N
- · 功能: 呼叫保持

### 相关链接

[短代码功能](#page-845-0)(在第 846 页上)

# 保持呼叫等待

此功能使用 Q.931 保持功能,并且将拨入呼叫"保持"在 ISDN 交换机上,释放 ISDN B 信 道。Hold CW(保持呼叫等待)功能将当前呼叫"保持"到一个交换机地址并应答正在等待的呼 叫。如果没有放在指定地址,则当前呼叫始终被自动放在地址 0。只有在 ISDN 交换机支持时才 可用。

- 电话号码: J 交换机地址号或空(地址 0)。
- •默认短代码:✔ \*27\*N#(仅限 A-Law)(不在 Server Edition 上)
- •可编程按钮控制: J HoldCW
- ·另请参阅: 呼叫保持, 暂停呼叫。
- 版本:1.0+。

### 示例

以下是一个使用 Hold CW(保持呼叫等待)功能的短代码示例。

- 短代码: \*27\*N#
- 功能:保持呼叫等待

#### 相关链接

[短代码功能](#page-845-0)(在第 846 页上)

## 保留音乐

此功能允许用户检查系统的保持音乐。有关更多信息,请参阅保持音乐。

详情

- 电话号码:可选。如果未指定编号,则假定默认系统来源。系统支持最多 4 个保持音乐来 源, 从 1 到 4 编号。1 表示系统来源, 2 到 4 表示备用来源。
- 默认短代码:✔
- **\*34N;** 其中 N 是所需的保持音乐来源的数量。
- 可编程按钮控制: J音乐
- 版本:1.0+。

### 示例

以下是一个使用 Hold Music(保持音乐)功能的短代码示例。此短代码是配置中的默认短代 码。

- 短代码: \*34N;
- 功能:保持音乐

#### 相关链接

[短代码功能](#page-845-0)(在第 846 页上)

# 寻线组禁用

此功能禁用用户对指定寻线组的成员资格。他们将不再接到到该寻线组的呼叫,直到再次启用他 们的成员资格为止。要使用此功能,您必须已经加入该寻线组。另请参阅启用寻线组。

- 电话号码: J组号。
- ・默认短代码:X
- 可编程按钮控制: J HGDis
- •另请参阅:寻线组启用。
- 版本:1.0+。

## 示例

N 表示用户想禁用的寻线组号码。例如, 如果 Paul 想禁用 Sales 寻线组(分机 500), 他需要 拨打 \*90\*500#。

- 短代码: \*90\*N#
- ・电话号码: N
- 功能:寻线组禁用

### 相关链接

[短代码功能](#page-845-0)(在第 846 页上)

# 寻线组启用

此功能允许用户的寻线组成员资格,从而使他们能够开始接听指定寻线组的呼叫。要使用此功 能,用户必须已经加入该寻线组。此短代码不能用于将某些人添加到寻线组,该任务必须在 Manager 的 Hunt Group (寻线组)窗体中完成。

## 详情

- ・电话号码:✔ 组号。
- 默认短代码: X
- •可编程按钮控制: ✔ HGEna
- 另请参阅: 寻线组禁用。
- ·版本: 1.0+。以前, 在版本 3.2 中, 设置寻线组夜间服务、设置寻线组不在服务状态和启 用寻线组短代码功能是相互切换的。4.0 和更高版本不支持此行为。

### 示例

可以用此短代码打开该功能。N 表示用户希望开始接听其呼叫的寻线组号码。例如,如果 Paul 已经是 Sales 寻线组(分机 500)的成员,但是已经使用寻线组禁用短代码改变了该寻线组的可 用状态,则他可以拨打 \*91\*500#,使自己再次能够接听到 Sales 寻线组的呼叫。

- 短代码: \*91\*N#
- · 电话号码: N
- 功能: 寻线组启用

### 相关链接

# 重拨上一号码

此功能允许分机重新拨打上一次拨打的号码。

### 详情

- ・电话号码: ×
- ・默认短代码:X
- ・可编程按钮控制: X
- 版本: 3.0+。

### 相关链接

[短代码功能](#page-845-0)(在第 846 页上)

# 启用 **MCID**

此功能请仅在获得 ISDN 服务提供商和本地相应的法律机构批准之后才能使用。它允许设置了 "能够跟踪呼叫"("用户 | 语音通信 | 班长座席设置")的用户能够在 ISDN 交换机处触发对 他们以前的呼叫进行恶意呼叫跟踪。有关更多信息,请参阅语音通信功能恶意呼叫跟踪。

• 目前,在 Server Edition 网络中,仅使用 MCID 按钮和在与 MCID 中继相同的 IP500 V2 扩 展系统上注册的用户支持 MCID。

## 详情

- ・电话号码: X
- •默认短代码: X
- ・可编程按钮控制: 高级 | 其他 | 启用 MCID。
- 版本: 4.0+。

#### 相关链接

[短代码功能](#page-845-0)(在第 846 页上)

# 移动联动呼叫代答

此短代码功能允许用户代答在他们的移动联动号码的目的地处响铃或接通的呼叫。此短代码仅能 在用于联动操作的首选分机上使用。

注意,使用移动联动需要输入"移动联动"许可证,并且可能受一个时间配置文件的约束。

- ・电话号码: X
- •默认短代码: X
- ・可编程按钮控制: X
- •另请参阅:设置移动联动号码、启用移动联动、关闭移动联动。

• 版本:3.2+。

### 相关链接

[短代码功能](#page-845-0)(在第 846 页上)

# 摘机工作站

设置用户的分机是否充当完全免提单元。一般情况下,这在通过应用程序应答和清除呼叫时使 用。有关更多信息,请参阅摘机工作站(用户 | 语音通信 | 呼叫设置)。

### 详情

- ・电话号码:✔"Y"代表开或"N"代表关。
- ・默认短代码:X
- 可编程按钮控制: J OHStn
- 版本:1.0+。
- 示例: 关闭摘机工作站
	- 短代码: \*89
	- · 电话号码: N
	- · 功能: 摘机工作站

示例: 打开摘机工作站

- •短代码: \*98
- · 电话号码: Y
- 功能: 摘机工作站

## 相关链接

[短代码功能](#page-845-0)(在第 846 页上)

# 拨出呼叫阻止关

允许用户关闭他们的拨出呼叫阻止状态。短代码用户必须输入他们的登录代码(如果设置有的 话)才能使操作成功。

如果您向系统添加了使用此功能的短代码,建议您也将一个登录代码分配到 No User (无用户) 用户以防止使用的短代码更改该用户的状态。

- 电话号码: J用户的登录代码。
	- 系统话机用户可以使用 *<*目标用户*>\*<*系统话机用户的登录代码*>*。
- ・默认短代码:X
- ・可编程按钮控制: ×

•版本: 4.1+ (添加到版本 4.1 2008Q2 维护版本)。

示例

用户有一个登录代码**1234**。要使用下面的短代码,用户必须拨打 **\*59\*1234#**。

- 短代码:\*59\*N#
- 电话号码: N
- 功能: 拨出呼叫阻止关。

## 示例

设置为系统话机的用户也能关闭其他用户的拨出呼叫阻止状态。这使用他们自己的登录代码来进 行。例如,具有登录代码 1234 的系统话机 401 能够关闭分机 403 的拨出呼叫阻止状态,如下 所示:

• **\*59\*403\*1234**

## 相关链接

[短代码功能](#page-845-0)(在第 846 页上)

# 拨出呼叫阻止开

允许用户打开他们的拨出呼叫阻止状态。

#### 详情

- ・电话号码: ×
- 默认短代码: X
- 可编程按钮控制:
- 版本:4.1+(添加到版本 4.1 2008Q2 维护版本)。

### 示例

要使用下面的短代码,用户必须拨打 **\*58**。

- 短代码: \*58
- 电话号码: <空>
- 功能: 拨出呼叫阻止开。

### 相关链接

[短代码功能](#page-845-0)(在第 846 页上)

# 专用呼叫关

使用此功能的短代码关闭用户的专用呼叫状态,如果设置的话。可以用短代码功能 Private Call (专用呼叫)和 Private Call On (专用呼叫开)打开专用呼叫。

• 启用时,任何以后的呼叫都不能被强插,直到用户的专用呼叫状态关闭为止。唯一的例外 是可用于与专用呼叫中的用户通话的保密通话。
• 注意,专用呼叫的使用与用户的强插设置分开。如果用户的**不能被强插**(用户 | 语音通信 | 监察员设置)设置被启用,则关闭专用呼叫不会影响此状态。要允许用专用呼叫完全控制 用户状态,应该禁用该用户的不能被强插(用户 | 语音通信 | 监察员设置)。

### 详情

- ・电话号码: X
- ・默认短代码: X
- 可编程按钮控制: 高级 | 呼叫 | 专用呼叫。
- 版本: 4.0+。

### 相关链接

[短代码功能](#page-845-0)(在第 846 页上)

### 专用呼叫开

使用此功能的短代码打开用户的专用呼叫设置。

- 启用时,任何以后的呼叫都不能被强插,直到用户的专用呼叫状态关闭为止。唯一的例外 是可用于与专用呼叫中的用户通话的保密通话。
- •注意,专用呼叫的使用与用户的强插设置分开。如果用户的不**能被强插**(用户 | 语音通信 | 监察员设置)设置被启用,则关闭专用呼叫不会影响此状态。要允许用专用呼叫完全控制 用户状态,应该禁用该用户的不**能被强插**(用户 | 语音通信 | 监察员设置)。
- 可以使用包含 Private Call Off (专用呼叫关) 功能的短代码或设置为 Private Call (专用呼 叫)操作的编程按钮关闭专用呼叫状态。要为以后的一个呼叫启用专用呼叫状态,应只使 用 Private Call (专用呼叫)短代码功能。

### 详情

- ・电话号码: ×
- •默认短代码:X
- •可编程按钮控制:高级 | 呼叫 | 专用呼叫。
- 版本: 4.0+。

### 相关链接

[短代码功能](#page-845-0)(在第 846 页上)

### 优先呼叫

此功能允许用户呼叫其他用户,即使他们设置为"请勿打扰"。到没有启用请勿打扰功能的用户 的优先呼叫将遵守转接和重新定向设置,但不会转到语音信箱。

### 详情

• 电话号码: J 分机号码。

- •默认短代码: X
- 可编程按钮控制: J PCall
- 另请参阅: 按号码拨叫物理分机, 按 ID 拨叫物理号码。
- 版本:1.0+。

示例

N 表示要呼叫的分机号码, 不管分机是否设置为"请勿打扰"。例如, 如果分机 201 启用了 "请勿打扰",用户可以拨打 \*71\*201#,并且仍然能够打通。此短代码对经常使用"请勿打 扰"功能的公司非常有用,并且可以提供给常务董事或者一些人,这些人需要无论要联系人的 "请勿打扰"状态如何都能联系到他们。

- 短代码: \*71\*N#
- · 电话号码: N
- · 功能: 优先呼叫

#### 相关链接

[短代码功能](#page-845-0)(在第 846 页上)

### 录制留言

此短代码功能用于在 Embedded Voicemail 上录制寻线组通告,参阅寻线组 | 通告。版本 5.0+: 此短代码还用于录制自动应答**按姓名拨号**功能的信箱用户名提示。

### 详情

#### • 电话号码: ✔

- 对于寻线组排队通告,使用寻线组分机号码,紧接着是"**.1**"。
- 对于寻线组仍然排队通告,使用寻线组分机号码,紧接着是"**.2**"。
- 对于信箱用户名提示,使用用户分机号码,紧接着是"**.3**"。
- •默认短代码:✔\*91N; 和 \*92N;(不在 Server Edition 上)
- ・可编程按钮控制:X
- 版本: 4.0+。

#### 示例

对于分机号码为 300 的寻线组,可以用默认短代码 **\*91N;/**录制留言**/N".1"** 和 **\*92N;/**录制留言**/ N".2"** 允许通过拨打 **\*91300#** 和 **\*92300#** 来录制通告。

要允许用户录制他们自己的姓名提示,可以使用短代码 **\*89#/**录制留言**/E."3"**。**E** 用拨号用户的 分机号码代替。

### 相关链接

### 中继开

此功能关闭系统的外部输出 (EXT O/P) 端口中的指定交换机。

在基于 Linux 的系统上不支持此功能。对于 Server Edition,此选项仅在 Expansion System (V2) 单元上受支持。

详情

- 电话号码:✔ 交换机号码(1 或 2)。
- •默认短代码: ✔ \*39 (交换机 1)、 \*42 (交换机 2)、 \*9000\*。
- ・可编程按钮控制: ✔ Relv+
- 另请参阅:中继关、中继脉冲。
- 版本:1.0+。

### 示例

此短代码是系统配置中的默认短代码。此短代码对有连接到系统的外部设备(例如门禁控制)的 公司特别有用。基于此短代码示例,用户拨打 \*42 关闭 2 号交换机以激活一个外部设备。

- 短代码: \*42
- 电话号码: 2
- 功能:中继开

#### 模拟调制解调器控制

在控制单元内具有模拟干线卡的系统上,第一条模拟干线可设置为应答 V.32 调制解调器呼叫。 这通过在模拟线路设置中选中启用调制解调器选项或使用默认短代码 \*9000\* 打开或关闭此服务 来实现。此短代码使用中继开功能并将电话号码设置为"MAINTENANCE"。注意,在重新启 动之后或者用于访问系统日期和时间菜单之后,短代码方法始终返回为关。

**IP500 ATM4 Uni** 中继卡调制解调器支持 不需要将卡的调制解调器端口打开/关闭。只需将调制 解调器呼叫路由到 RAS 服务的分机号即可访问干线卡的 V32 调制解调器功能。调制解调器呼叫 不必使用第一个模拟干线,只需使用为语音呼叫保留的端口即可。

### 相关链接

[短代码功能](#page-845-0)(在第 846 页上)

### 中继关

此功能打开系统的外部输出 (EXT O/P) 端口中的指定交换机。

### 详情

- 电话号码:✔ 交换机号码(1 或 2)。
- •默认短代码:✔ \*40 (交换机 1) 、\*43 (交换机 2)
- 可编程按钮控制: J Rely-
- 另请参阅:中继开、中继脉冲。
- 版本:1.0+。

### 示例

此短代码是系统配置中的默认短代码。此短代码对有连接到系统的外部设备(例如门禁控制)的 公司特别有用。基于此短代码示例,拨打 \*43 的用户打开 2 号交换机以激活一个外部设备。

- 短代码: \*43
- · 电话号码: 2
- 功能:中继关

### 相关链接

[短代码功能](#page-845-0)(在第 846 页上)

### 中继脉冲

此功能关闭系统外部输出 (EXT O/P) 端口中的指定交换机 5 秒钟, 然后打开该交换机。

#### 详情

- 电话号码:✔ 交换机号码(1 或 2)。
- •默认短代码: J\*41 (交换机 1)、\*44 (交换机 2)
- 可编程按钮控制: J 中继
- 另请参阅:中继开、中继关。
- 版本:1.0+。

### 示例

此短代码是系统配置中的默认短代码。此短代码对有连接到系统的外部设备(例如门禁控制)的 公司特别有用。基于此短代码示例,拨打 \*44 的用户打开 2 号交换机以激活一个外部设备。

- 短代码:\*44
- 电话号码: 2
- 功能:中继脉冲

### 相关链接

[短代码功能](#page-845-0)(在第 846 页上)

### 恢复呼叫

将以前暂停的呼叫恢复到指定 ISDN 交换机地址。暂停的呼叫可以从同一线路中其它话机/ISDN 控制单元恢复。

### 详情

- 电话号码:✔ 交换机暂停地址号。
- •默认短代码: J\*23\*N#(仅限 A-Law) (不在 Server Edition 上)
- 可编程按钮控制: J Resum
- •另请参阅:暂停呼叫。
- 版本:1.0+。

### 示例

以下是一个使用继续呼叫功能的短代码示例。N 表示从中暂停呼叫的交换机地址编号。例如,如 果用户已经在地址编号 4 上暂停了一个呼叫,该用户可以通过拨打 \*23\*4# 恢复该呼叫。

- 短代码: \*23\*N#
- · 电话号码: N
- · 功能: 继续呼叫

### 相关链接

[短代码功能](#page-845-0)(在第 846 页上)

### 恢复呼叫

将以前保持的呼叫恢复到指定 ISDN 交换机地址。

### 详情

- 电话号码: J 交换机保持地址号。
- •默认短代码: J \*25\*N# (仅限 A-Law) (不在 Server Edition 上)
- 可编程按钮控制: J Retriv
- 另请参阅:保持呼叫。
- 版本:1.0+。

### 示例

以下是一个使用恢复呼叫功能的短代码示例。N 表示从中将呼叫置于保持状态的交换机地址编 号。例如,如果用户已经在地址编号 4 上保持了一个呼叫,该用户可以通过拨打 \*25\*4# 恢复该 呼叫。

- 短代码: \*25\*N#
- · 电话号码: N
- ・功能:恢复呼叫

#### 相关链接

[短代码功能](#page-845-0)(在第 846 页上)

### 空闲时回叫

此功能在指定分机上设置一个回叫。这在当前正在进行通话的分机上设置"空闲时回叫",或为 当前空闲但未应答的分机设置"下一次使用时回叫"。

当目标分机下一次使用或结束其当前通话时,向用户响铃并且在他们应答时向目标分机拨打一个 呼叫。

### 详情

- 电话号码: J 目标分机号码。
- ・默认短代码:X
- 可编程按钮控制: J RBak+
- 另请参阅: 取消空闲时回叫。
- 版本:1.0+。

### 示例

N 表示您想要从该处接听回拨的目标分机。例如, 如果您呼叫分机 201, 但线路正忙, 请挂断后 拨打 \*71\*201#。当分机 201 断开其当前通话时,您的分机将响铃。一旦您摘机,分机 201 的线 路将开始响铃以指示一个拨入呼叫。

- 短代码: \*71\*N#
- · 电话号码: N
- 功能: 空闲时回叫

### 相关链接

[短代码功能](#page-845-0)(在第 846 页上)

# 二次拨号音

二次拨号音是一种在用户开始拨打外部号码之后生成二次拨号音的系统功能。然后播放此拨号 音,直到拨号以及占用外部干线为止。

- 4.0 以前的版本:二次拨号音通过使用二次拨号音短代码功能来触发。
- 版本 4.0+:此短代码功能的使用已经被 ARS 表中的二次拨号音复选框选项代替。

#### 详情

- 电话号码: J 触发二次拨号音的数字。
- •默认短代码: J9(仅限 U-Law)
- ・可编程按钮控制: ×
- 版本:1.0+。

### 示例

对于 4.0 以前的系统,二次拨号音分为两个部分工作。以下系统短代码将触发二次拨号音。要用 其触发二次拨号音然后继续拨号,其它用户、用户权限和系统短代码应以 [9] 开头。

- 短代码: 9
- 电话号码:。
- 功能:二次拨号音

### 相关链接

# 设置缺席文本

此功能可用于选择用户的当前缺席留言。然后此文本会显示给具有适当显示话机或应用程序的内 部主叫者。它不更改用户状态。缺席留言限于 128 个字符。但是请注意,显示的字数取决于主 叫者的设备或应用程序。

即使用户已转接其呼叫或正在使用重新定向,仍会向主叫者显示该文本。缺席留言在整个多站点 网络内都受支持。

### 详情

• 电话号码: J 电话号码格式应为 "y,n,text", 其中:

- **y** = 0 或 1,关闭或打开此功能。

- **n** = 要使用的缺席语句的编号,见下表:

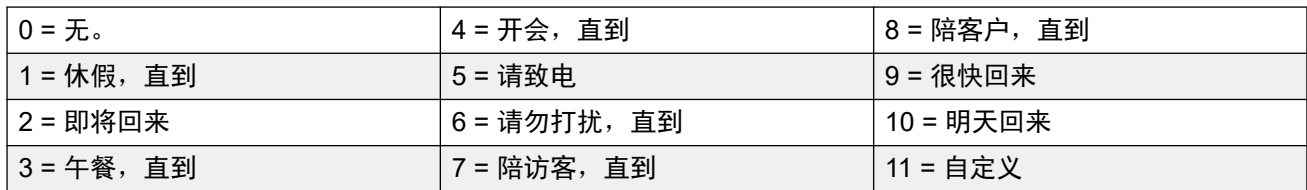

- **text** = 缺席语句之后的任何文本。

### ・默认短代码: X

• 可编程按钮控件: J 缺席

• 版本:1.0+。

示例

可用以下短代码打开缺席留言:

- 短代码: \*88
- 电话号码: "1,5,me on 208"
- 线路组 **ID**:0

• 功能:设置缺席文本

示例

可用以下短代码关闭此功能。在电话号码中,第一个 0 用于关闭此功能,第二个 0 用于选择缺 席语句"无"。

- 短代码: \*89
- 电话号码:"0,0"
- 线路组 **ID**:0
- 功能: 设置缺席文本

### 相关链接

### 设置帐户代码

此短代码功能用于允许系统用户在拨打电话之前拨有效的帐户代码。一旦设置此短代码,则可将 其与系统配置中的任何现有帐户代码配合使用。

此短代码功能对允许模拟话机用户输入帐户代码至关重要,因为他们无法在呼叫期间或拨号后通 过话机输入账户代码。

### 详情

- 电话号码:✔ 有效帐户代码。
- 默认短代码: X
- 可编程按钮控制: J Acct.
- 版本:2.1+。

### 示例

在此示例中,N 表示任何有效帐户代码。出于此示例中的目的,我们将帐户代码假定为 1234。 创建该短代码后,用户可以拨打 11\*1234# 获取拨号音,用以拨叫受限电话号码或出于计费目的 需要跟踪的电话号码。

- 短代码: 11\*N#
- ・电话号码:N
- 功能: 设置帐户代码

### 相关链接

[短代码功能](#page-845-0)(在第 846 页上)

# 设置授权代码

此短代码功能仅能在配置为使用授权代码的系统上使用。参阅授权代码。此功能用于允许用户在 拨打电话之前输入有效的授权代码。

此短代码功能对允许模拟话机用户输入授权代码至关重要。注意,授权代码必须与用户或用户所 属的用户权限关联在一起。

### 详情

- 电话号码: J 有效授权代码。
- ・默认短代码:X
- 可编程按钮控制:
- 版本:3.2+。

#### 相关链接

# 关闭后备联动

用户可以使用此功能禁用后备联动操作。此功能要求用户设置移动联动号码。

当系统无法检测到与用户的正常注册分机的连接时,后备联动功能会将呼叫重定向到用户配置的 移动联动号码。此功能可以在不启用移动联动的情况下使用。

### 详细信息

- 电话号码: X
- ・默认短代码: ×
- ・可编程按钮控制: X

#### 相关链接

[短代码功能](#page-845-0)(在第 846 页上)

### 打开后备联动

用户可以使用此功能启用后备联动操作。此功能要求用户设置移动联动号码。

当系统无法检测到与用户的正常注册分机的连接时,后备联动功能会将呼叫重定向到用户配置的 移动联动号码。此功能可以在不启用移动联动的情况下使用。

### 详细信息

- ・电话号码: ×
- ・默认短代码: X
- 可编程按钮控制: X

### 相关链接

[短代码功能](#page-845-0)(在第 846 页上)

# 设置寻线组夜间服务

此功能将指定的寻线组置于夜间服务模式。

使用手动控制或使用系统时间配置文件,可设置和清除寻线组夜间服务。不支持同时使用这两种 方法控制特定寻线组的夜间服务状态。

在多站点网络中的系统之间不支持此功能。只能由当前登录到托管寻线组的同一系统的用户使 用。

### 详情

• 电话号码: J 寻线组分机号码。如果留空, 短代码将影响用户所属的所有寻线组。

- 设置寻线组夜间服务和清除寻线组夜间服务短代码和按钮功能分别可用于关闭或打开 SSL VPN 服务。通过将服务名称设置为电话号码或操作数据可指示该服务。 不要使用 引号。

- 默认短代码: J \*20\*N#
- •可编程按钮控制: JHGNS—
- •另请参阅:设置寻线组不在服务状态、清除寻线组夜间服务、清除寻线组不在服务状态。
- 版本:1.0+。

示例

此短代码是系统配置中的默认短代码。N 表示要被置于"夜间服务"模式的寻线组的电话号码。 例如,当拨打 \*20\*201# 时,与分机 201 关联的寻线组将被置于"夜间服务"模式。

- 短代码: \*20\*N#
- · 电话号码: N
- 功能: 设置寻线组夜间服务

#### 相关链接

[短代码功能](#page-845-0)(在第 846 页上)

### 设置寻线组不在服务状态

此功能将指定寻线组手动置于不在服务状态模式。如果已经定义了一个时间配置文件来控制寻线 组夜间服务,则操作可能有所不同:

• 设置寻线组为不在服务区内: 可用来覆盖时间配置文件并将寻线组从夜间服务改为不在服 务区内。

详情

- 电话号码:✔ 寻线组分机号码。对于版本 4.0+,如果留空,则短代码将影响用户所属的所 有寻线组。
- ・默认短代码: X
- 可编程按钮控制: JHGOS+
- 版本:1.0+。

#### 示例

以下是一个使用**设置寻线组不在服务状态**功能的短代码示例。N 表示要被置于"不在服务状态" 模式的寻线组的电话号码。例如,当拨打 \*56\*201# 时,与分机 201 关联的寻线组将被置于"不 在服务状态"模式。

- 短代码: \*56\*N#
- · 电话号码: N
- 功能: 设置寻线组不在服务状态

#### 相关链接

### 设置内部呼叫序列

此功能允许用户选择在他们的模拟分机上用于内部呼叫的响铃。

### 详情

- 电话号码: J 0 至 10。
	- 号码设置为所需的铃声模式。请参阅<del>铃音</del>(在第 652 页上)。
	- 编号从 0 开始,0 代表默认响铃,1 代表响铃正常,2 代表响铃类型 1,以此类推。
- ・默认短代码: X
- 可编程按钮控制: JICSeq
- •另请参阅:设置回叫序列、设置内部呼叫序列。
- 版本:1.0+。

### 示例

此短代码允许用户更改他们的内部呼叫模式。N 表示与用户希望选择的呼叫序列对应的号码。

- 短代码: \*80\*N#
- 电话号码: N
- 功能: 设置内部呼叫序列

#### 相关链接

[短代码功能](#page-845-0)(在第 846 页上)

### 设置移动联动号码

此短代码功能可用于设置一个移动联动号码。目的地可以是用户通常能够拨打的任何外部号码。 如有必要,可包括任何前缀。

### 详情

- 电话号码: J联动目的地。
- ・默认短代码: X
- ・可编程按钮控制: X
- •另请参阅:启用移动联动、关闭移动联动、移动联动呼叫代答。
- 版本:3.2+。

### 相关链接

[短代码功能](#page-845-0)(在第 846 页上)

### 启用移动联动

此短代码功能打开用户的移动联动。它需要已经为用户设置了一个移动联动号码。此操作可以通 过使用设置移动联动号码短代码功能或通过 Manager 中的用户 | 联动选项卡来完成。

### 详情

- ・电话号码: X
- ・默认短代码:X
- •可编程按钮控制: X
- •另请参阅:关闭移动联动、设置移动联动号码、移动联动呼叫代答。
- 版本:3.2+。

### 相关链接

[短代码功能](#page-845-0)(在第 846 页上)

### 关闭移动联动

此短代码功能关闭用户的移动联动。

### 详情

- ・电话号码: ×
- ・默认短代码:X
- ・可编程按钮控制: ×
- •另请参阅: 启用移动联动、设置移动联动号码、移动联动呼叫代答。
- 版本:3.2+。

#### 相关链接

[短代码功能](#page-845-0)(在第 846 页上)

# 设置无人应答时间

此短代码功能允许用户更改其无人应答时间(用户 | 语音通信 | 呼叫设置)。

### 详情

- 电话号码: J 秒数。
- 默认短代码: ×
- 可编程按钮控制: J NATim
- 另请参阅: 设置善后工作时间。
- 版本:1.0+。

### 示例

此短代码允许用户更改在呼叫被转接或前往语音信箱之前他们必须应答呼叫的时间长度。N 表示 秒数。例如,如果用户希望将无人应答时间设置为 15 秒,需要输入以下信息:\*81\*15#。

- 短代码: \*81\*N#
- · 电话号码: N

• 功能: 设置无人应答时间

### 相关链接

[短代码功能](#page-845-0)(在第 846 页上)

### 设置外部呼叫序列

此功能允许用户选择在他们的模拟分机上用于外部呼叫的响铃。

详情

- 电话号码: J 0 至 10。
	- 号码设置为所需的铃声模式。请参阅<mark>铃音(在第 652 页上)。</mark>
	- 编号从 0 开始,0 代表默认响铃,1 代表响铃正常,2 代表响铃类型 1,以此类推。
- ・默认短代码:X
- 可编程按钮控制: J OCSeq
- •另请参阅:设置回叫序列、设置外部呼叫序列。
- 版本:1.0+。

### 示例

此短代码允许用户更改外部呼叫的铃音。N 表示与用户希望选择的呼叫序列对应的号码。

- 短代码: \*81\*N#
- · 电话号码: N
- 功能: 设置外部呼叫序列
- 相关链接

[短代码功能](#page-845-0)(在第 846 页上)

### 设置回叫序列

此功能允许用户选择在他们的模拟分机上用于回叫的响铃。

### 详情

- 电话号码: J 0 至 10。
	- 号码设置为所需的铃声模式。请参阅<del>铃音</del>(在第 652 页上)。
	- 编号从 0 开始, 0 代表默认响铃, 1 代表响铃正常, 2 代表响铃类型 1, 以此类推。
- ・默认短代码:X
- 可编程按钮控制: J RBSeq
- •另请参阅:设置外部呼叫序列。

### 示例

此短代码允许用户更改回叫的铃音。N 表示与用户希望选择的铃声对应的号码。

- 短代码: \*81\*N#
- 电话号码: N
- · 功能: 设置回叫序列

### 相关链接

[短代码功能](#page-845-0)(在第 846 页上)

# 设置时间配置文件

您可以手动覆盖时间配置文件。借助于覆盖设置,您可以混合使用定时和手动这两种设置。

可以配置五个短代码。

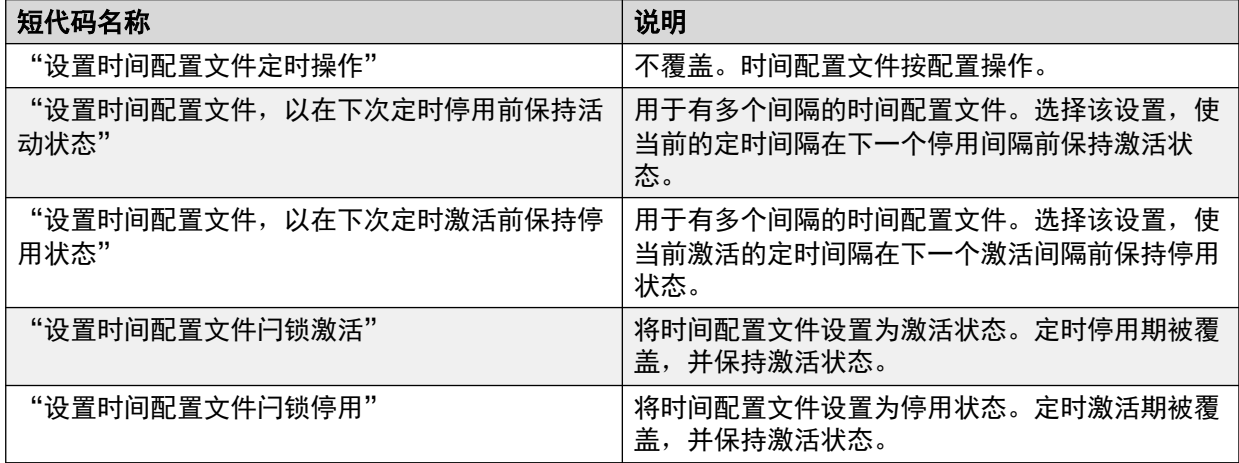

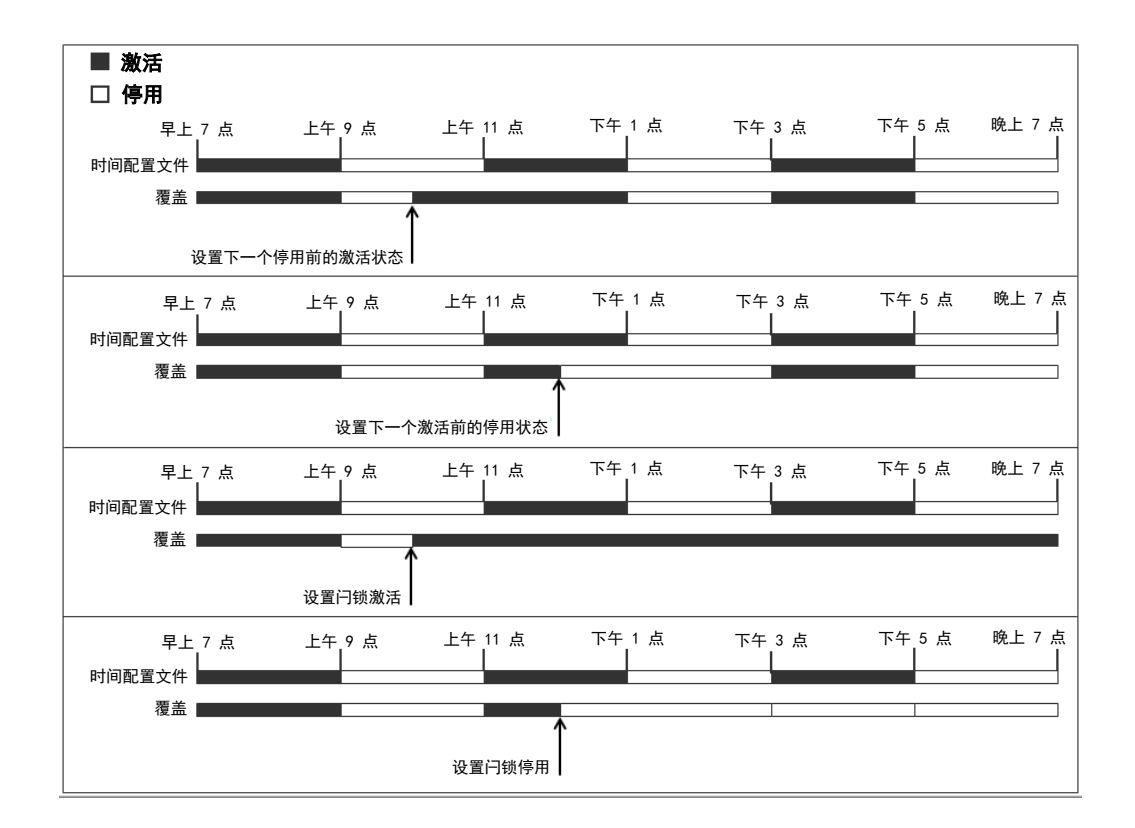

### 详情

•

- 电话号码: 时间配置文件名称。
- 默认短代码:无。
- 可编程按钮控件: 是: 时间配置文件

### 相关链接

[短代码功能](#page-845-0)(在第 846 页上)

# 设置善后工作时间

允许用户更改其善后工作时间 (User(用户) | Telephony (语音通信) | Call Settings (呼叫设 置)) 设置。

- 监控用户状态的话机或应用程序将把该用户指示为仍在忙碌(通话中)。
- 寻线组呼叫不会传达给该用户。
- 如果用户使用的是单线路设置,则直接呼叫也会收到忙指示。如果用户使用的是多线路设 置(多个呼叫状态),是到他们的直接呼叫将正常响铃。
- 建议不要将此选项设置成少于 2 秒的默认时间。0 表示允许立即响铃。

•对于设置为 CCR Agent 的用户,使用 After Call Work Time(后续呼叫工作时间)(User (用户)|Telephony (语音通信)| Supervisor Settings (监察员设置))设置。

详情

- 电话号码: J 秒数。
- 默认短代码: ×
- 可编程按钮控制: J WUTim
- •另请参阅:设置无人应答时间。
- 版本:1.0+。

示例

N 表示秒数。例如,如果用户希望将其善后工作时间设置为 8 秒,该用户应拨打 \*82\*5#。在用 户需要时间记录呼叫详细信息之后才接听下一呼叫的"呼叫中心"环境中,此短代码非常有用。 如果设置为 0, 则用户不接听任何呼叫。建议不要将此选项设置成少于 2 秒的默认时间。

- 短代码: \*82\*N#
- 电话号码: N
- 功能: 设置善后工作时间

#### 相关链接

[短代码功能](#page-845-0)(在第 846 页上)

### 快速拨号

配置中存储的每个系统目录和个人目录号码可以选择分配一个索引号。M 系列和 T 系列话机之 后可以使用该索引号拨打目录号码。此短代码功能允许创建短代码来执行相同功能。然而,此短 代码可以在系统上任何类型的分机中拨打。

例如:

- 如果功能 **0** 后跟介于 000 至 999 之间的 3 位索引号,则会拨打包含匹配索引号的系统目录 记录。
- 如果功能 **0** 后跟 **\*** 和介于 00 至 99 之间的 2 位索引号,则会拨打包含匹配索引号的个人目 录记录。功能 0 也可以后跟 00# 至 99#。注意:版本 10.0 允许用户最多拥有 250 条个人 目录条目。但是,其中只有 100 条可以获得分配的索引号。

详情

- 电话号码:✔ 系统目录条目索引号(000 至 999)或个人目录条目索引号(00 至 99)。
- ・默认短代码:X
- 可编程按钮控制: X

• 版本:8.1。

### 示例

使用下面示例,用户可以拨打 \*0 后跟 2 位数字代码 (索引的个人目录条目),或 3 位数字代码 (索引的系统目录条目)。

- 短代码: \*0N#
- 电话号码: N
- · 功能: 快速拨号

### 相关链接

[短代码功能](#page-845-0)(在第 846 页上)

### 关闭 **Embedded Voicemail**

允许关闭由控制单元中的 Avaya 存储卡提供的 Embedded Voicemail 服务。要重新启动该服 务,应使用启动 **Embedded Voicemail** 短代码。

该短代码有以下作用:

- 1. 立即断开当前连接到 Embedded Voicemail 的所有用户。这不是一种礼貌关机。
- 2. 将 Embedded Voicemail 标记为停用,因而它不接受任何新的呼叫。

#### 详情

- ・电话号码: ×
- ・默认短代码: X
- ・可编程按钮控制: X
- •版本: 4.0+ (在版本 4.0 Q2 2007 维护版本中添加)。

### 相关链接

[短代码功能](#page-845-0)(在第 846 页上)

### 标记记录

此标记记录功能用于在正在运行的任何系统监控跟踪中插入一行日志。该行日志在跟踪中用来指 明日期、时间、用户名和分机以及其他信息。线路带有 **LSTMP**:日志戳和日志戳记号前缀。从 带有显示屏的 Avaya 话机中调用时,在话机上也会简要地显示 **Log Stamped#**。这让用户能够 指明他们何时遇到了特定问题,系统维护员可能需要他们报告此信息,使维护员能够更容易在监 控器跟踪中找到相关的部分。

当系统重新启动后,日志戳记号设置为 000。该记号会在每次使用该功能后递增,并在 000 至 999 之间循环。或者,如果需要可以为用于该功能的按钮或短代码指定一个特定的戳记号。

### 详情

• 电话号码:可选。如果未设置,则自动使用序列 000 到 999 之间的号码。如果已设置,则 使用设置的号码。

- 默认短代码: J \*55
- 可编程按钮控制: J Stamp Log
- 版本:8.1+

#### 相关链接

[短代码功能](#page-845-0)(在第 846 页上)

### 启动 **Embedded Voicemail**

重新启动控制单元上的 Avaya 存储所提供的 Embedded Voicemail 服务。

详情

- ・电话号码: ×
- 默认短代码: X
- ・可编程按钮控制: ×
- 版本:6.0+

#### 相关链接

[短代码功能](#page-845-0)(在第 846 页上)

### 暂停呼叫

此功能使用 Q.931 暂停功能。它在 ISDN 交换机处暂停拨入呼叫,释放 ISDN B 信道。如果未 指定地址号,则呼叫被放在交换机地址 0 处。

### 详情

- 电话号码: J交换机地址号或空(地址 0)。
- ・默认短代码:X
- 可编程按钮控制: J Suspe
- 另请参阅: 继续呼叫。
- 版本:1.0+。

### 相关链接

[短代码功能](#page-845-0)(在第 846 页上)

# 暂停呼叫等待

此功能使用 Q.931 暂停功能。在 ISDN 交换机处暂停拨入呼叫,并应答呼叫等待。如果未指定 地址号,则呼叫被放在交换机地址 0 处。只有在 ISDN 交换机支持时才可用。

### 详情

- 电话号码: J 交换机地址号或空(地址 0)。
- •默认短代码: J \*28\*N# (仅限 A-Law) (不在 Server Edition 上)
- •可编程按钮控制: ✔ SusCW
- 另请参阅:继续呼叫。
- 版本:1.0+。

### 示例

使用暂停呼叫等待功能的短代码示例。

- 短代码: \*28\*N#
- · 功能:暂停呼叫等待

#### 相关链接

[短代码功能](#page-845-0)(在第 846 页上)

# 开始后续呼叫工作

已配置为 CCR 座席的用户可以使用此功能。它允许他们拨打一个短代码来进入后续呼叫工作 (ACW) 状态,如系统 Customer Call Reporter (CCR) 应用程序所报告。

• IP Office 版本 9.1 及更高版本不支持 CCR。

### 详情

- ・电话号码: X
- ・默认短代码:X
- 可编程按钮控制: J ACWrk
- •另请参阅:清除后续呼叫工作。
- 版本:4.2 4Q 2008 维护版本+。

### 相关链接

[短代码功能](#page-845-0)(在第 846 页上)

### 切换呼叫

此功能在用户已经保持在系统上的每个呼叫之间循环。当具有单线路电话的用户有几个保持呼叫 并且需要依次应答这些保持呼叫时,此功能非常有用。

### 详情

- ・电话号码: ×
- 默认短代码: J\*29
- 可编程按钮控制: J Toggl

• 版本:1.0+。

### 示例

以下是一个使用 Toggle Calls(切换呼叫)功能的短代码示例。

- 短代码:\*29
- · 功能: 切换呼叫

#### 相关链接

[短代码功能](#page-845-0)(在第 846 页上)

### 取消驻留呼叫

从指定系统驻留地址恢复驻留的呼叫。

### 详情

- 电话号码: J 系统驻留地址号。
- 默认短代码: J \*38\*N#
- 可编程按钮控制: J Ride
- •另请参阅: 呼叫驻留。
- 版本:1.0+。

### 示例

以下是一个使用"取消驻留呼叫"功能的短代码示例。N 表示要恢复的呼叫在其中驻留的驻留地 址号。例如,如果用户将一个呼叫驻留到地址编号 9,您可以通过拨打 \*38\*9# 恢复该呼叫。

- 短代码: \*38\*N#
- 电话号码: N
- · 功能: 取消驻留呼叫

#### 相关链接

[短代码功能](#page-845-0)(在第 846 页上)

### 语音信箱收集

此功能连接到语音信箱系统。电话号码字段用于指示要访问的信箱的名称,例如 "?Extn201" 或 "#Extn201"。

- "?" 表示"收集消息"。
- "#" 表示"留言"。它还指示语音信箱服务器在连接主叫者之前播放简短的铃音。如果 短代码用于呼叫转接等功能,这可能非常有用,因为语音信箱服务器可能在完成转接之前 开始播放提示。但是,需要时可以为立即连接省略 #。
- 必须使用引号 """" 将需要发送到语音信箱服务器的信息照原样引用。对于未使用引号引 起来的任何文本,电话系统将检查短代码字符匹配,经过替换后被发送到语音信箱服务 器。
	- 如果没有手动添加的引号,Manager 将自动为"电话号码"字段添加引号。应注意确保 您希望电话系统替换的特殊字符未包含在引号内,如 **U**、**N** 或 **X**。对于电话号码只包含 短代码字符的情形,请添加一对空引号,例如 **""N**。

使用 Voicemail Pro 时,可以使用特定呼叫流起始点的名称通过短代码直接访问这些起始点。在 这些情况下,不使用 "?",而 "#" 仅在起始点呼叫流程开始之前需要响铃时使用。

使用"语音信箱收集"功能且"电话号码"字段中有 "Short Codes.name" 或 "#Short Codes.name" 记录的短代码将自动转换为"语音信箱节点"功能名称。

CallPilot 语音信箱用于 IP Office Branch 部署和 CS 1000。通过拨打"语音信箱收集"短代码, 用户可以访问他们的 CallPilot 语音信箱。要通过自动应答访问 CallPilot 语音信箱,请设置"常 规转接"操作以指向 CallPilot 号码。

### 详情

- 电话号码: J 请参阅上述注释。
- 默认短代码: J\*17
- 可编程按钮控制: JVMCol
- •另请参阅:语音信箱开、语音信箱关、语音信箱节点。
- 版本:1.0+。

### 示例:从具体信箱检索留言

此短代码允许用户从寻线组"Sales"的信箱检索留言。在运行 Intuity 仿真模式的 Voicemail Pro 中不支持这种使用,除非为寻线组创建了一个自定义呼叫流,请参阅 Voicemail Pro 帮助。

- 短代码: \*89
- 电话号码:"?Sales"
- •功能: 语音信箱收集

#### 示例:留言录音到具体信箱

允许用户直接将留言存入 Extn201 的语音信箱。当您知道某人不在她的/他的办公桌旁,并且您 希望立即留言而不是呼叫该人并等待被转到语音信箱时,此短代码非常有用。

- 短代码: \*201
- 电话号码:"#Extn201"
- 功能: 语音信箱收集

### 示例:访问特定 **Voicemail Pro** 模块

此短代码可用于您已经在系统上设置了会议桥接、并且通过 Voicemail Pro 创建了一个模块以访 问此会议桥接的情况。可以创建一个短代码以内部方式访问该模块。在下面的短代码示例中,电 话号码字段包含模块名称。在此示例中,如果在连接模块之前需要短暂的铃音,则应使用 "#conferenc" 作为电话号码。

- 短代码: \*100
- 电话号码:"conferenc"

· 功能: 语音信箱收集

### 相关链接

[短代码功能](#page-845-0)(在第 846 页上)

# 语音信箱节点

类似于 Voicemail Collect (语音信箱收集), 但是用于被转到 Voicemail Pro 短代码起始点的呼 叫。如果您已经用 Voicemail Pro 设置了一个短代码起始点,并且希望提供一个到该起始点的直 接内部访问, 则此短代码非常有用。

### 详情

- 电话号码: J Voicemail Pro 短代码起始点名称无引号。
- •默认短代码: X
- ・可编程按钮控制: ×
- •另请参阅:语音信箱收集。
- 版本:2.0+。

### 示例

已经创建了一个名为 Sales 的短代码起始点呼叫流,可以用以下系统短代码将呼叫路由到该呼 叫流:

- 短代码: \*96
- 电话号码: Sales
- 功能: 语音信箱节点

### 相关链接

[短代码功能](#page-845-0)(在第 846 页上)

# 语音信箱开

此功能允许用户的语音信箱应答无人接听或在用户正忙时到达的呼叫。

### 详情

- 电话号码:X 无。
- 默认短代码: J\*18
- 可编程按钮控制: VMOn
- 另请参阅: 语音信箱关。
- 版本:1.0+。

示例

此短代码可用于打开该功能。

- 短代码: \*18
- · 功能: 语音信箱开

### 相关链接

[短代码功能](#page-845-0)(在第 846 页上)

# 语音信箱关

此功能禁止使用用户的语音信箱来应答呼叫。它不禁用作为其它功能的目标的语音信箱,例如呼 叫录音或从其它信箱转发的留言。

### 详情

- <u>• 电话号码:× 无。</u>
- 默认短代码: J\*19
- 可编程按钮控制: J VMOff
- •另请参阅:语音信箱开。
- 版本:1.0+。

### 示例

以下是一个短代码设置示例。

- 短代码: \*19
- · 功能: 语音信箱关

### 相关链接

[短代码功能](#page-845-0)(在第 846 页上)

# 语音信箱回叫开

此功能允许语音信箱回叫用户的分机。语音信箱回叫用于在用户有新的语音信箱留言时呼叫用 户。回叫在每次使用分机时发生。当用户的电话机上没有语音信箱指示灯/按钮指示器时,此功 能非常有用。

如果用户已经配置为接收任何寻线组的留言等待指示,则为每个此类寻线组和用户自己的信箱发 生单独的语音信箱回叫。

### 详情

- ・电话号码: X
- 默认短代码: J\*48
- 可编程按钮控制: J VMRB+
- •另请参阅:语音信箱回叫关。

•版本: 1.0+。对于版本 3.2, Voicemail On(语音信箱开)和 Voicemail Ringback On(语 音信箱回叫开)短代码功能是可相互切换的。对于版本 4.0 和更高版本,它们不再相互切 换。

### 示例

可以用此短代码打开该功能。

- 短代码: \*48
- 功能:语音信箱回叫开
- 相关链接

[短代码功能](#page-845-0)(在第 846 页上)

### 语音信箱回叫关

此功能禁止语音信箱回叫用户的分机。

#### 详情

- ・电话号码: X
- 默认短代码: J\*49
- 可编程按钮控制: J VMRB-
- •另请参阅:语音信箱回叫开。
- 版本:1.0+。

### 示例

以下是一个短代码设置示例。

- 短代码: \*49
- 功能: 语音信箱回叫关

### 相关链接

[短代码功能](#page-845-0)(在第 846 页上)

### 保密通话寻呼

此功能让您可以强插入其他用户,从而让其他用户可以听到您,但您听不到该用户为中断的现有 呼叫。

例如: 用户 A 正在与用户 B 通话。 当用户 C 强插入用户 A 时, 可以被用户 A 听到, 但不能被 仍可听到用户 A 的用户 B 听到。 保密通话寻呼可用来与已启用私人呼叫的用户通话。

• 强插功能由强插用户的"能够强插他人呼叫"设置和被强插用户的"不能被强插"设置控 制。默认情况下,任何用户都不能强插,所有用户也都不能被强插。

除此功能以外,系统还支持多个其它呼叫强插方法。

### 详情

- 电话号码: J 目标分机号码。
- ·默认短代码: X
- 可编程按钮控制: J Whisp。
- •另请参阅: 呼叫强插、呼叫侦听、指导强插、拨号包含。
- 版本:8.0+。

### 相关链接

# 第**14**部分**:** 按钮编程

# <span id="page-926-0"></span>第**104**章 **:** 按钮编程概述

本部分概述了可分配到 Avaya 话机上的可编程按钮的系统操作。

可以使用 IP Office Manager 和 IP Office Web Manager 通过系统配置完成按钮分配。如果只需要 更改按钮编程,则配置更改可向后合并到系统而无需重新启动。

用户还可以使用用户门户应用程序或在某些话机上通过话机菜单进行自己的按钮编程。但是,用 户只能对一组有限的功能进行编程,并且不能覆盖状态按钮和通过用户权限模板设置的按钮。

#### • 状态功能

功能呼叫状态、桥接状态、覆盖和线路状态统称为"状态功能"。 有关其操作和使用情况的 完整详细信息,请参阅[状态按钮](#page-1028-0)(在第 1029 页上)。

#### • 话机支持

注意,并不是所有功能都在含可编程按钮的所有话机上受到支持。已经指出可能的例外情 况。在该话机上使用时,这些按钮通常会播放一个错误音。但是,不会限制这功能的编程, 因为用户可以在不同类型电话(包括支持此功能的话机)之间建立虚拟办公桌。

### • 状态指示

使用状态反馈的操作仅在通过指示灯或图标提供反馈的按钮上才受支持。

### 相关链接

使用 IP Office Web Manager 编程按钮 (在第 927 页上) [互动式按钮菜单](#page-927-0)(在第 928 页上) [标签模板](#page-928-0)(在第 929 页上)

### 使用 **IP Office Web Manager** 编程按钮

此过程为单个用户编辑可编程按钮。

• 您还可以使用用户权限创建一组同时应用于多个用户的可编程按钮。请参阅 [配置用户权限](#page-726-0) (在第 727 页上)。

### 过程

- 1. 使用"呼叫管理" > "用户"显示用户列表。
- 2. 单击要编辑的用户旁边的 / 图标。
- 3. 选择"按钮编程"。
- <span id="page-927-0"></span>4. 显示的按钮数量取决于"选择电话"设置。这默认与当前与用户关联的话机相匹配。您 可以更改值或将其设置为"无"以显示所有可能的按钮。对于使用虚拟办公桌在不同的 话机之间切换的用户或者有一个扩展单元连接到他们的话机的用户,这可能是必需的。
- 5. 对于所需的按钮,单击/图标。
- 6. 添加标签并选择所需的操作。根据所选的操作,可能会出现其他选项。
- 7. 完成时单击"确定"。
- 8. 为任何其它按钮重复以上步骤。
- 9. 单击"更新"。

#### 相关链接

[按钮编程概述](#page-926-0)(在第 927 页上)

# 互动式按钮菜单

对于某些功能,在没有为按钮配置特定号码的显示屏话机上,系统会显示一个用于输入号码的菜 单。 该菜单包括一个目录选项,用来从系统保存的目录中选择号码。

使用互动式菜单的功能如下:

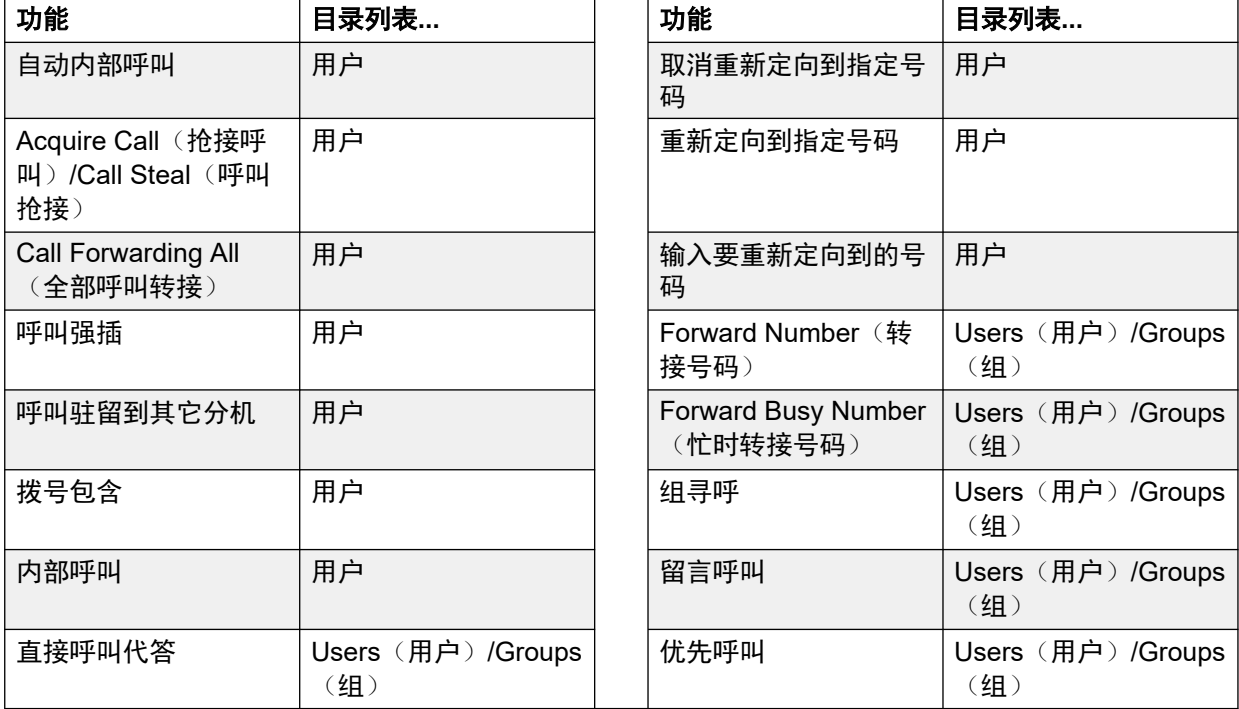

User(用户)和 Group(组)按钮仅在这些按钮位于关联的按钮模块上时才可用于指出需要的 用户或寻线组。 用户分机上的用户和"组"按钮在互动式按钮菜单显示时不能使用。

对于跨多站点网络支持的功能,目录将包括远程用户和广告的寻线组。

对于 M 系列和 T 系列电话,音量按钮用于滚动匹配姓名列表。 如果这在通话期间或呼叫发出提 醒时完成,这还将调整呼叫或响铃音量。

### <span id="page-928-0"></span>相关链接

[按钮编程概述](#page-926-0)(在第 927 页上)

# 标签模板

提供的 zip 文件包含该系统支持的各种话机上所用的可编程按键纸质标签的 Word 文档模板。提 供了两个模板,一个用于 A4 纸,另一个用于 US Letter 纸。请参阅 [https://](https://ipofficekb.avaya.com/businesspartner/ipoffice/user/dsstemplate/index.htm) [ipofficekb.avaya.com/businesspartner/ipoffice/user/dsstemplate/index.htm](https://ipofficekb.avaya.com/businesspartner/ipoffice/user/dsstemplate/index.htm)。

对于 1400 和 1600 话机,有若干工具和打孔的可打印标签可供使用。如需了解更多详细信息, 请访问 [http://support.avaya.com](http://support.avaya.com/) 并搜索 DESI 相关信息。 或者, 请访问 [http://www.desi.com](http://www.desi.com/).

### 相关链接

[按钮编程概述](#page-926-0)(在第 927 页上)

# 第**105**章 **:** 按钮编程操作

以下章节详细介绍系统支持的各项按钮操作。注意,这不包括 Partner Edition(合作伙伴版本) 模式下运行的系统中的话机按钮。

对于每项操作,详细信息如下:

- •操作 指示 Manager 中所显示操作列表中的操作的选择路径。
- •操作数据 指示操作需要的数据类型。某些操作不需要数据,而某些操作数据是可选的。按 下按钮之后输入数据的选项并不适合所有话机,参见互动式按钮菜单。
- 默认标签 这是在可编程按钮旁边提供一个显示区的话机上显示的默认文本标签。可以在系 统配置中指定其它标签,或者由话机用户输入(参见话机用户指南)。注意,对于设置了操 作数据的按钮,操作数据也可能作为默认标签的一部分显示出来。根据特定收集的显示容 量,将显示短标签或长标签。
- 切换 指示操作是否在两种状态之间切换,通常为"开"或"关"。
- 状态指示 如果按钮有状态灯或显示的话,指示按钮是否提供有关功能的状态指示。如果状 态指示列示为必需,则指出按钮操作仅在可提供状态指示的可编程按钮上才受支持。
- 用户管理 此条目指示具有自助管理员按钮的用户能够自行将操作指定到其他按钮。
- •话机支持 这只是某个系列内的话机是否支持某项操作的一般指示。在具有 3 个或更少可 编程按钮的话机上,这些按钮只能用于呼叫状态操作。此外,某些操作仅在可编程按钮提供 所涉功能的状态指示或数据输入显示的话机上才受支持。

### 按钮编程操作摘要

以下表格列出可用于系统上的可编程按钮的操作。

• <mark>۞</mark> 需要登录代码 某些功能可能需要用户输入他们的登录代码。这通常适用于操作数据留空 以便在按下按钮时输入的情况。

常规

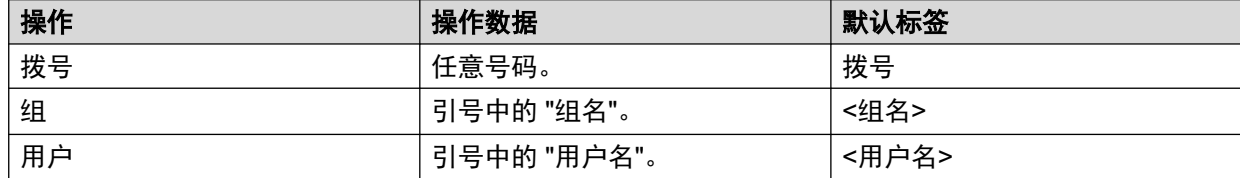

### 显示

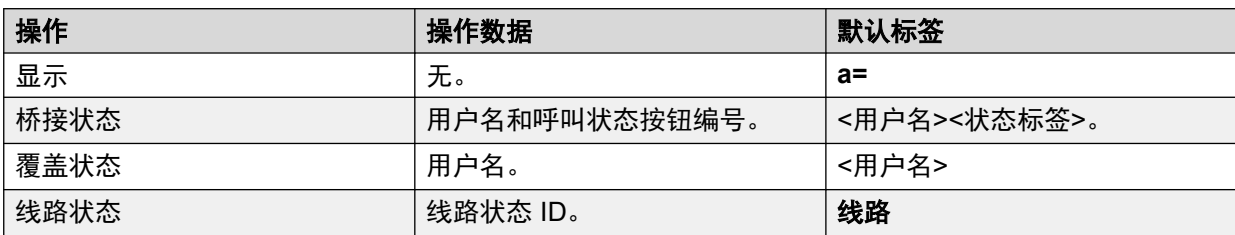

### 仿真

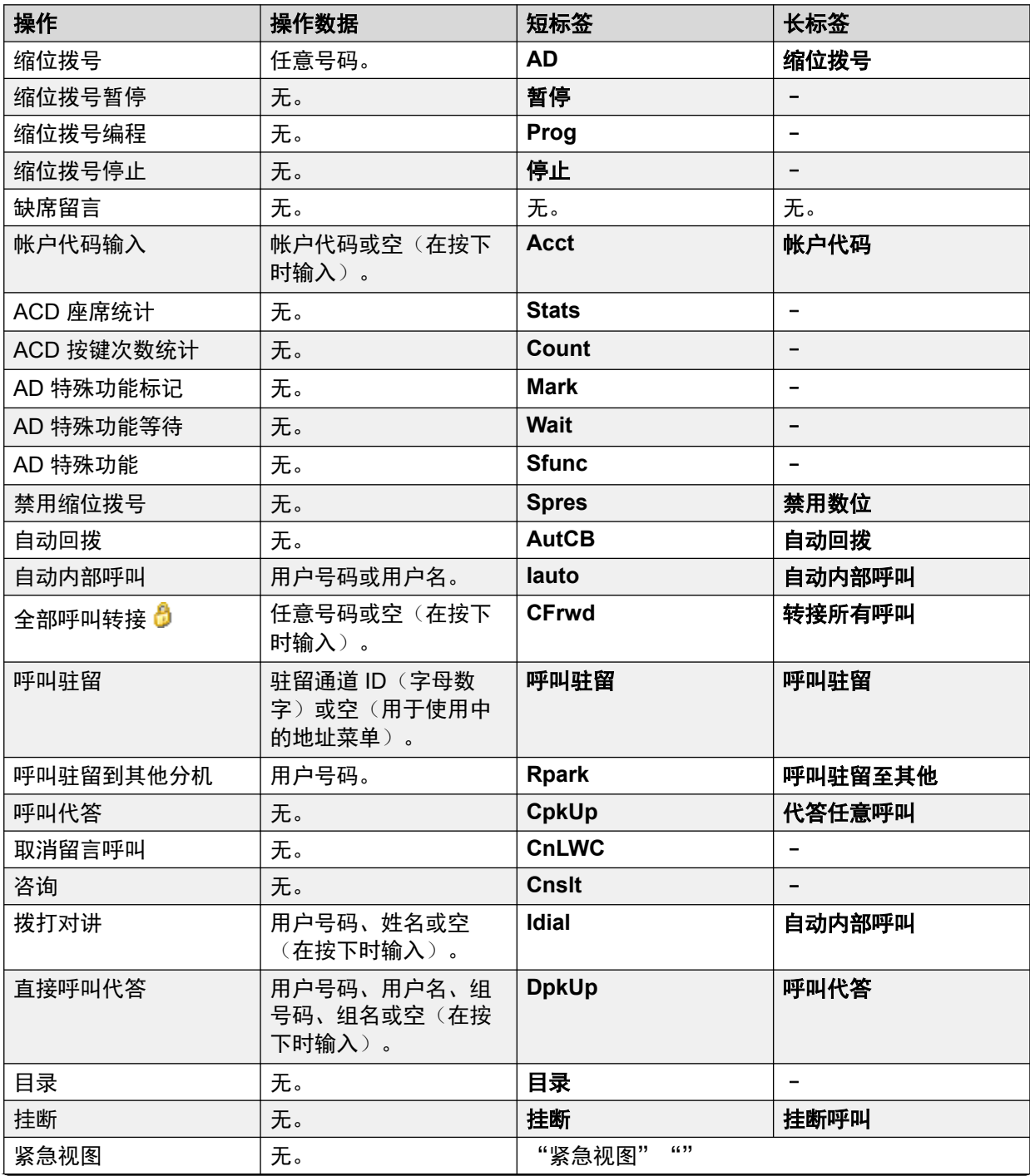

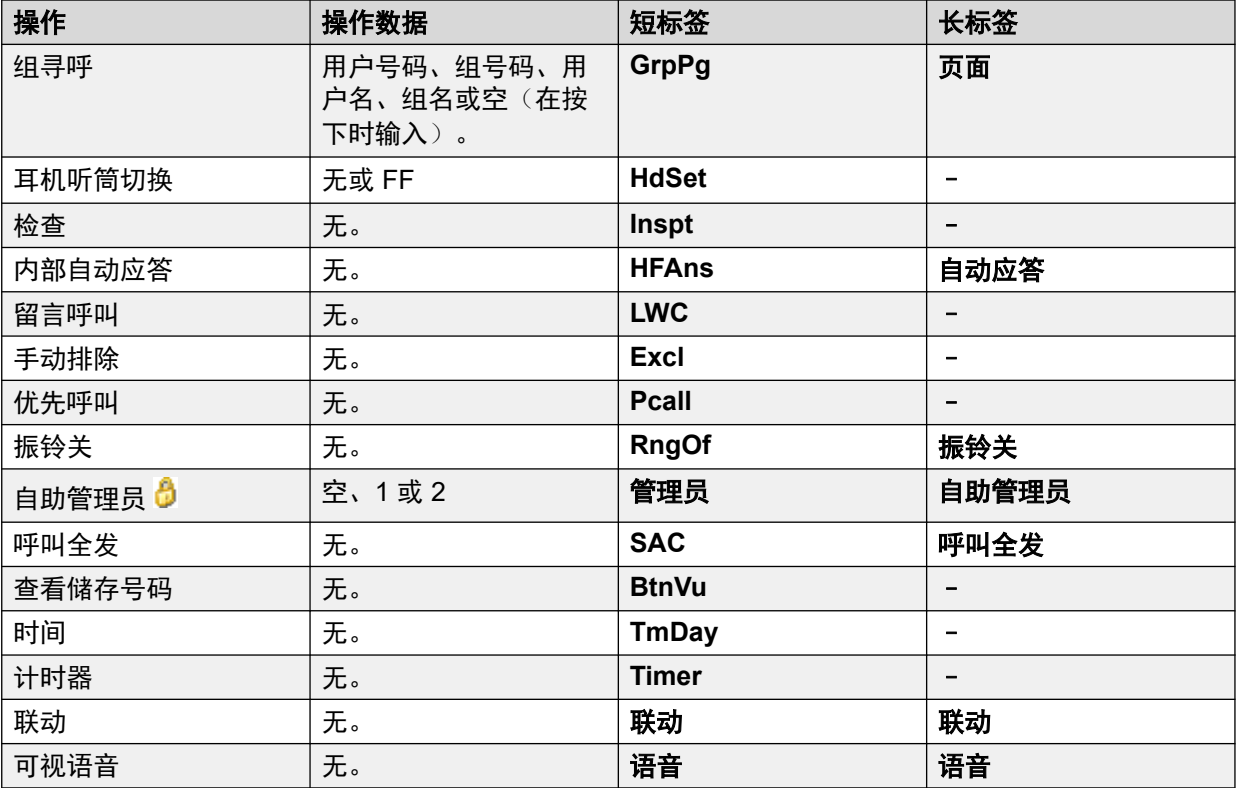

### 高级

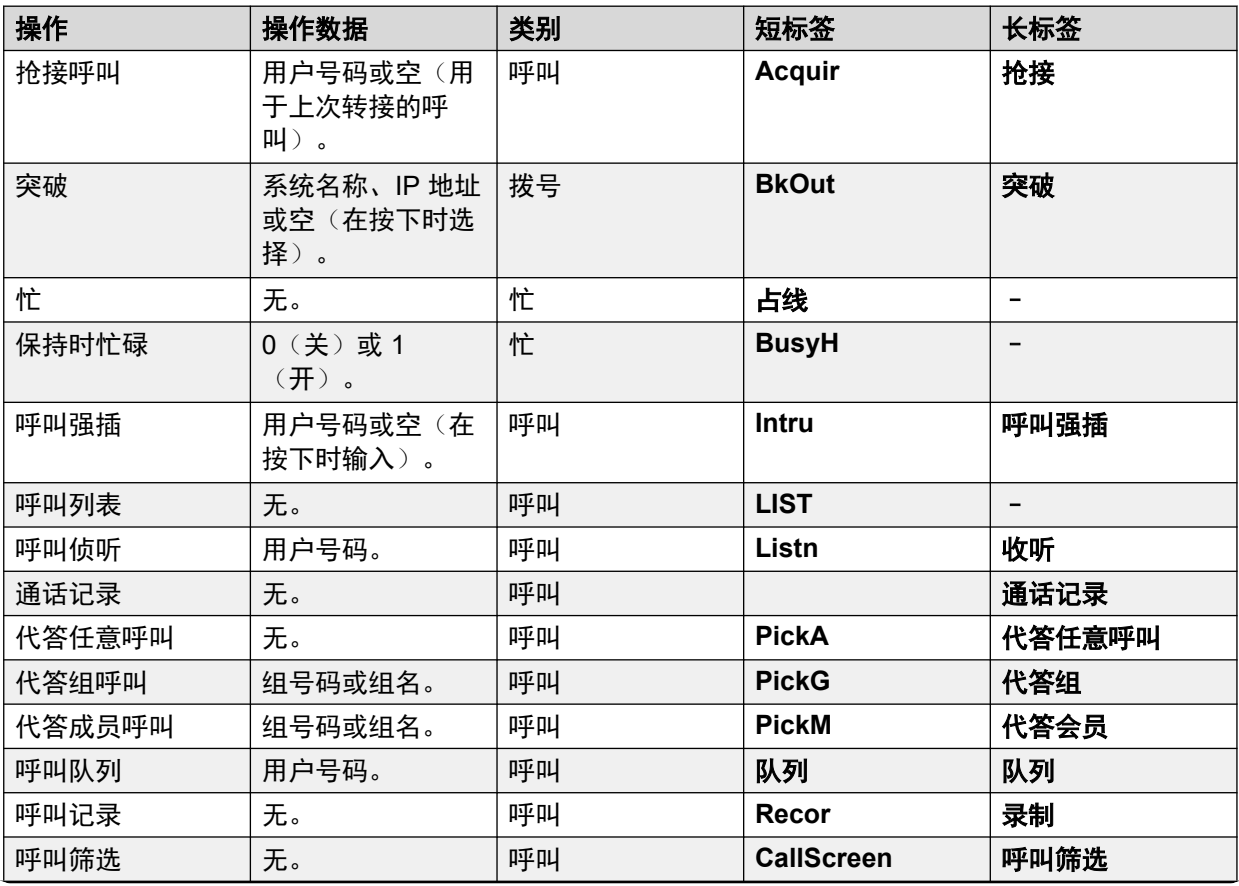

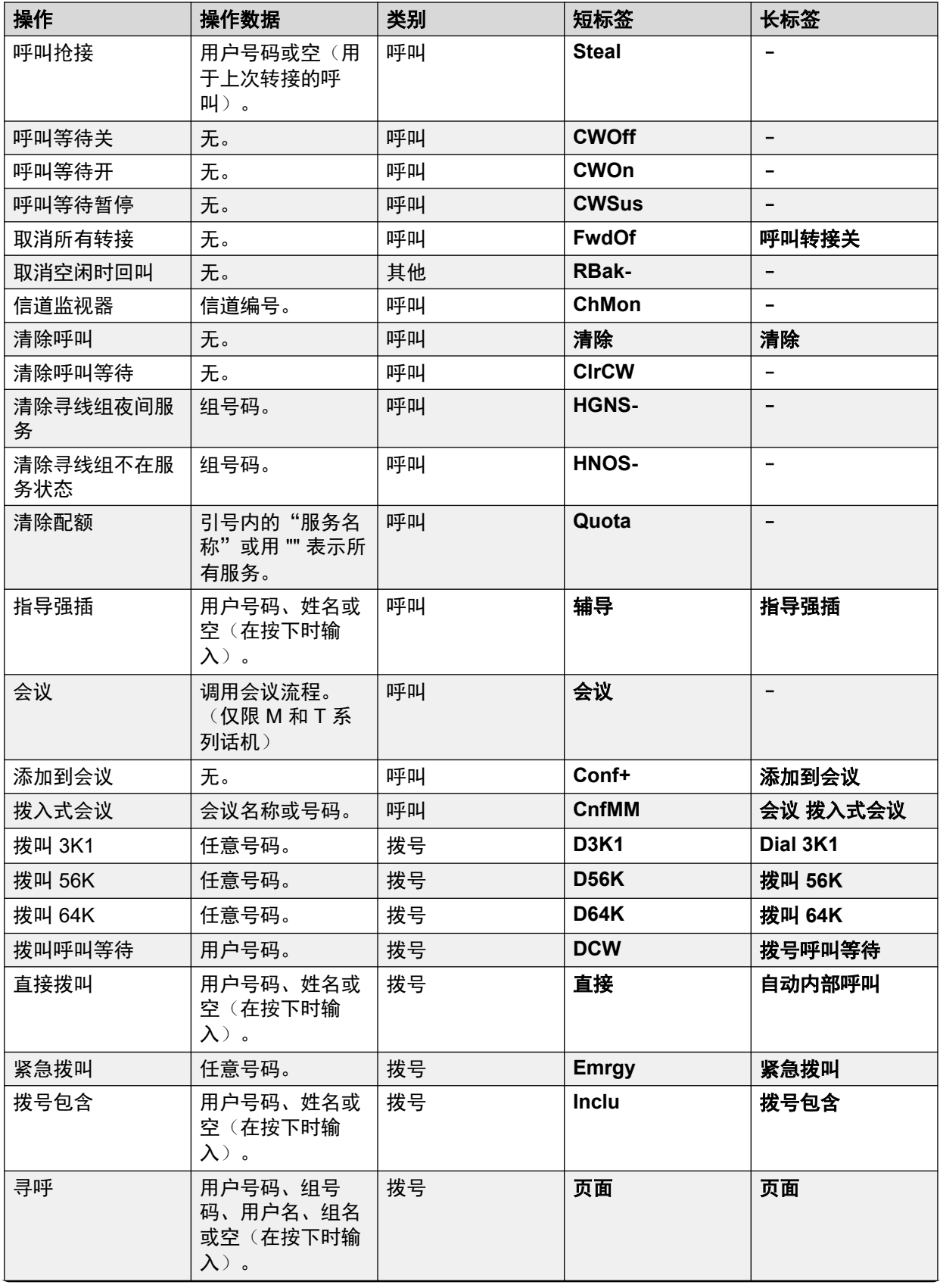

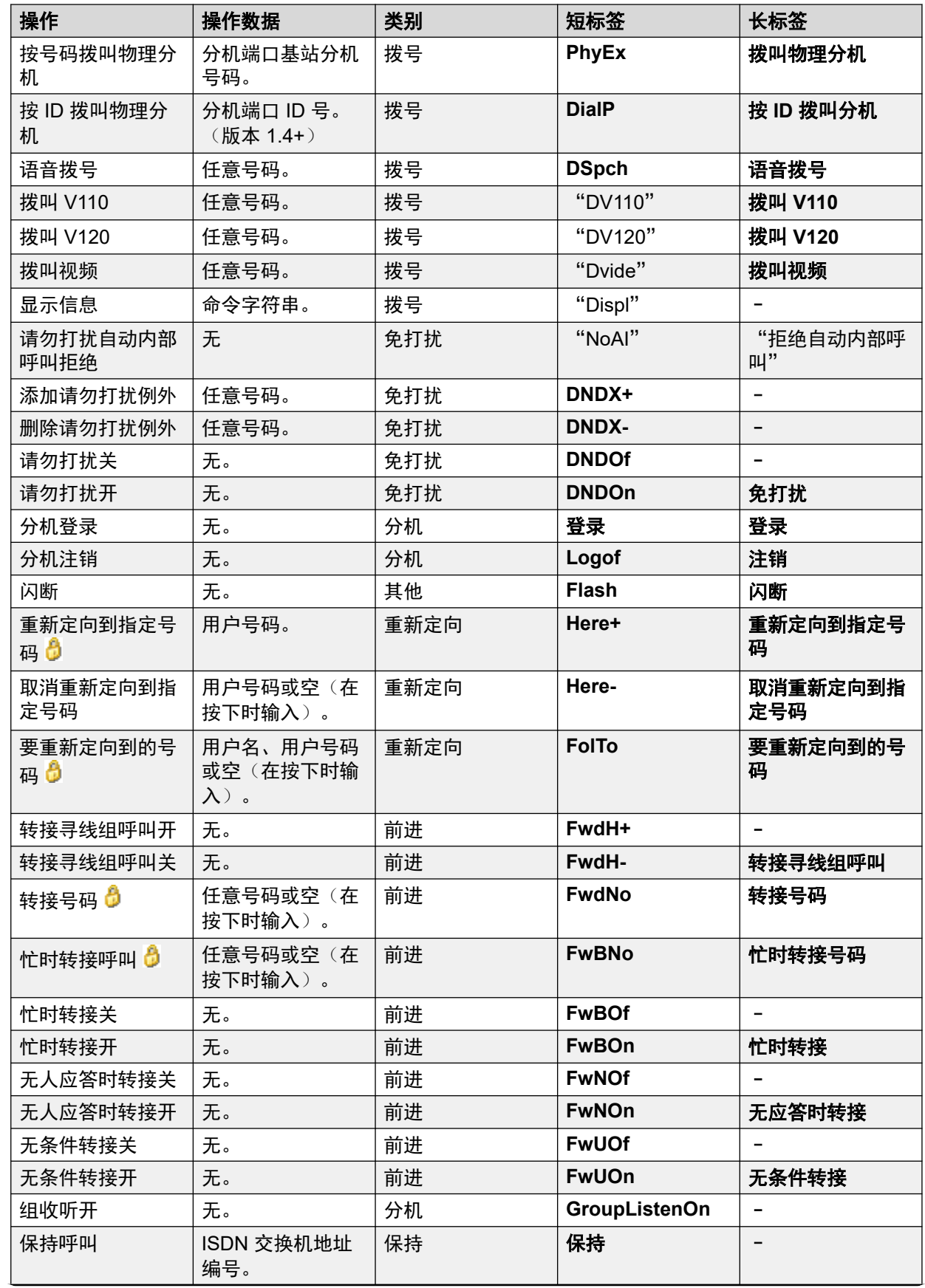

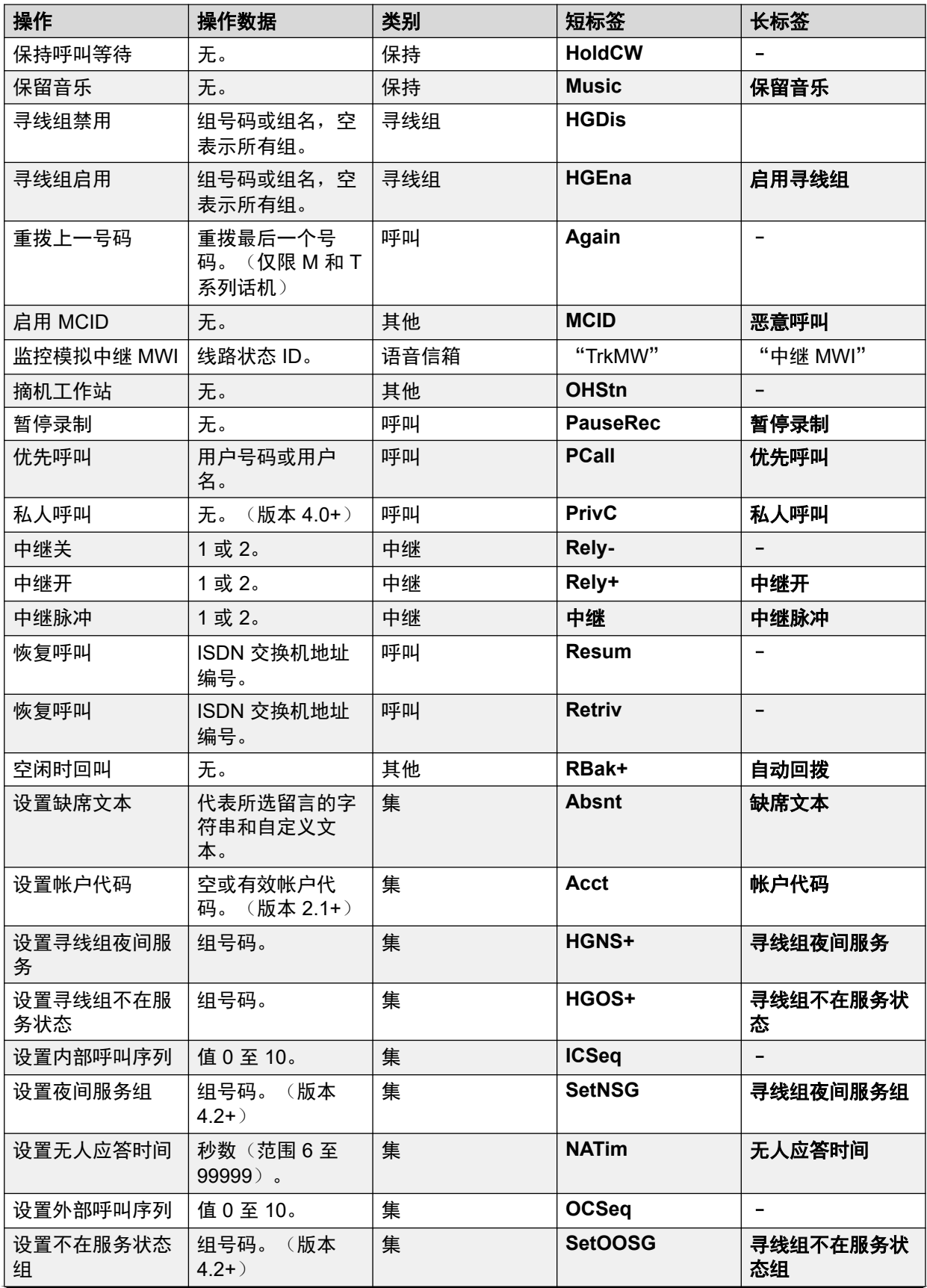

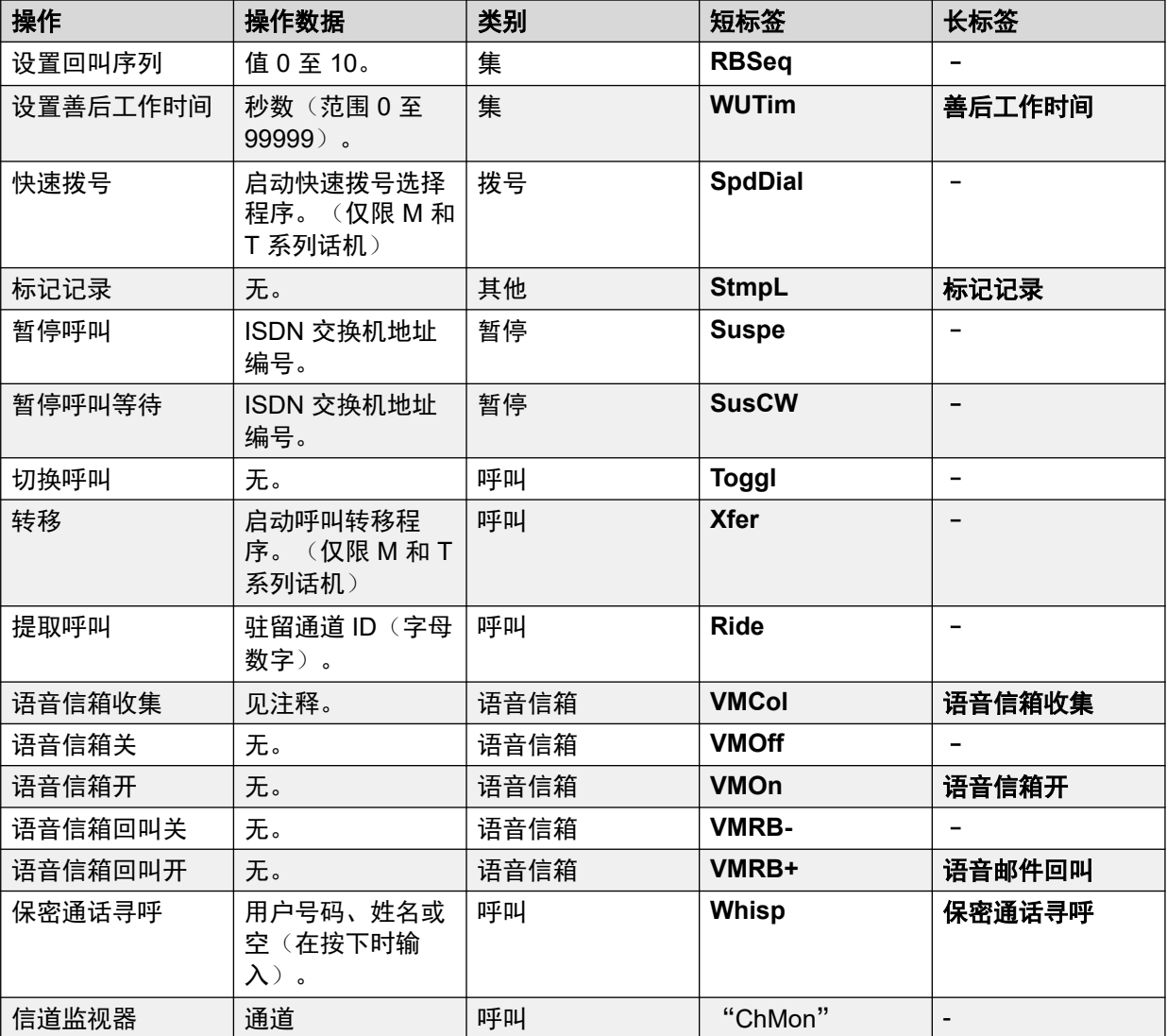

# 紧急视图

请参阅 <u>[紧急视图](#page-978-0)</u>(在第 979 页上)。

# 缩位拨号

此功能允许快速拨打存储的号码。

详情

- •操作:仿真 | 缩位拨号。
- 操作数据:
	- **完整号码**: 已拨打号码。
- 部分号码: 已拨打部分号码, 然后用户可以完成拨打完整号码。

- 默认标签: AD 或缩位拨号。
- •切换:否。
- 状态指示:否。
- "用户管理":是。
- •话机支持:注意,具体话机型号支持也取决于系统软件级别。
	- 9500 Series、9600 Series 和 J100 Series。
	- 1400 Series 和 1600 Series。
	- M-Series 和 T-Series。

# 缩位拨号暂停

仅支持 CTI 仿真。

允许用户在设置缩位拨号时输入一个暂停字符。

### 详情

- •操作:仿真 | 缩位拨号暂停。
- 操作数据: 无。
- 默认标签:暂停。
- 切换:否。
- 状态指示:否。
- "用户管理":否。

•话机支持:注意,具体话机型号支持也取决于系统软件级别。

- 1400 Series 和 1600 Series。

## 缩位拨号编程

仅支持 CTI 仿真。

允许用户相对于其他可编程按钮设置缩位拨号。此功能不能用于代替呼叫状态按钮。

- •操作:仿真 | 缩位拨号编程。
- 操作数据: 无。
- 默认标签:编程。
- 切换:否。
- 状态指示:否。
- "用户管理":是。
- •话机支持:注意,具体话机型号支持也取决于系统软件级别。
	- 1400 Series 和 1600 Series。

## 缩位拨号停止

仅支持 CTI 仿真。

允许用户在设置缩位拨号时输入一个停止字符。

详情

- •操作:仿真 | 缩位拨号停止。
- 操作数据: 无。
- 默认标签:停止。
- 切换:否。
- •状态指示:否。
- "用户管理":否。
- •话机支持:注意,具体话机型号支持也取决于系统软件级别。
	- 1400 Series 和 1600 Series。

## 缺席留言

此功能允许选择用户的当前缺席留言。请参阅 [设置缺席文本](#page-1008-0)(在第 1009 页上)。

# 帐户代码输入

输入呼叫的帐户代码。可以在拨打某个号码之前或在呼叫期间使用此按钮。

- 操作: 仿真 | 帐户代码输入。
- •操作数据:可选。如果设置了代码,则代码必须与在帐户代码列表中设置的帐户代码匹 配。如果未设置帐户代码,电话显示屏将请求输入有效的代码。 此 选项在 XX02 话机和 T7000 话机上不受支持。
- 默认标签: Acct 或帐户代码。
- 切换:否。
- 状态指示:否。
- "用户管理":是。

•话机支持:注意,具体话机型号支持也取决于系统软件级别。

- 9500 Series、9600 Series 和 J100 Series。
- 1400 Series 和 1600 Series。
- M-Series 和 T-Series。
- 1100 Series 和 1200 Series。

## **ACD** 座席统计

仅支持 CTI 仿真。

### 详情

- ・操作: 仿真 | ACD 座席统计。
- 操作数据: 无。
- ·默认标签: Stats.
- •切换:否。
- 状态指示:否。
- "用户管理":否。
- •话机支持:注意,具体话机型号支持也取决于系统软件级别。
	- 1400 Series 和 1600 Series。

## **ACD** 按键次数统计

仅支持 CTI 仿真。

- ・操作: 仿真 | ACD 按键次数统计。
- 操作数据: 无。
- 默认标签:计数。
- 切换:否。
- 状态指示:否。
- "用户管理":是。
- •话机支持:注意,具体话机型号支持也取决于系统软件级别。
	- 1400 Series 和 1600 Series。

# 抢接呼叫

参见[呼叫抢接](#page-956-0)(在第 957 页上)。

## **AD** 特殊功能

仅支持 CTI 仿真。

允许用户在输入缩位拨号时输入一个特殊字符(标记、暂停、禁用、等待)。

详情

- ・操作:仿真 | AD 特殊功能。
- ・操作数据: 无。
- 默认标签:Sfunc.
- 切换:否。
- 状态指示:否。
- "用户管理":否。
- •话机支持:注意,具体话机型号支持也取决于系统软件级别。
	- 1400 Series 和 1600 Series。

## **AD** 特殊功能标记

仅支持 CTI 仿真。

允许用户在设置缩位拨号时输入一个标记字符。

- ・**操作**:仿真 | AD 特殊功能标记。
- 操作数据: 无。
- 默认标签:标记。
- 切换:否。
- 状态指示:否。
- "用户管理":否。
- •话机支持:注意,具体话机型号支持也取决于系统软件级别。
	- 1400 Series 和 1600 Series。

# **AD** 特殊功能等待

仅支持 CTI 仿真。

允许用户在设置缩位拨号时输入一个等待拨号音字符。

详情

- 操作: 仿真 | AD 特殊功能等待。
- ・操作数据: 无。
- 默认标签:等待。
- 切换: 否。
- 状态指示:否。
- "用户管理":否。
- •话机支持:注意,具体话机型号支持也取决于系统软件级别。
	- 1400 Series 和 1600 Series。

### 禁用缩位拨号

禁止在话机显示屏上显示拨打的数字。拨入的数字替换为 **s** 字符。

- 操作: 仿真 | AD 禁用。
- 操作数据: 无。
- 默认标签: Spres 或禁用数字。
- 切换:是 。
- 状态指示: 是。

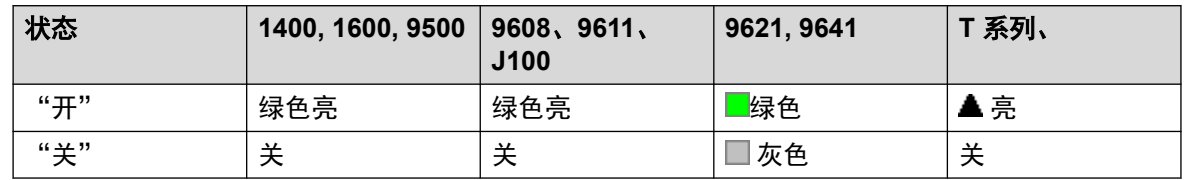

- "用户管理":否。
- •话机支持:注意,具体话机型号支持也取决于系统软件级别。
	- 9500 Series、9600 Series 和 J100 Series。
	- 1400 Series 和 1600 Series。

# 后续呼叫工作

此按钮由配置为 Customer Call Reporter (CCR) 座席( "用户 | 语音通信 | 监察员设置") 并使 用 CCR 应用程序的用户使用。它向 CCR Agent 显示他们的当前后续呼叫工作 (ACW) 状态并允 许他们手动更改状态。处于 ACW 状态时,座席不能接听寻线组呼叫。

CCR Agent 可以通过系统自动置于 ACW 状态及退出 ACW 状态,如果用户配置了 Automatic After Call Work(自动后续呼叫工作)(User(用户)| Telephony(语音通信)| Supervisor Settings(监察员设置))的话。这些用户必须要有一个"后续呼叫工作"按钮。

### **3** 注意:

IP Office 版本 9.1 及更高版本不支持 CCR。

详情

- •操作: 高级 | 其他 | 后续呼叫工作
- 操作数据: 无。
- ·默认标签: ACWrk 或后续呼叫工作。
- 切换: 是 。
- 状态指示:是。必需。

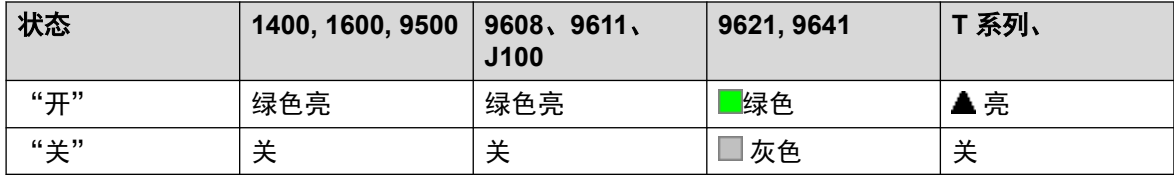

• "用户管理":否。

•话机支持:注意,具体话机型号支持也取决于系统软件级别。

- 9500 Series、9600 Series 和 J100 Series。
- 1400 Series 和 1600 Series。
- M-Series 和 T-Series。
- 1100 Series 和 1200 Series。

## 显示

创建呼叫状态按钮。状态按钮可用于应答和拨打呼叫。具有多个呼叫状态按钮的用户可以处理多 个呼叫。如需详细信息,请参阅[呼叫状态按钮](#page-1029-0)(在第 1030 页上)。

指定到没有状态指示灯或图标的按钮的呼叫状态功能会被自动禁用,直到用户登录到具有适当按 钮的话机。

状态按钮可设置为有一定的响铃延迟(如果需要的话)或设置为不响铃。这不影响按钮旁边显示 的可视提示。延迟使用用户的"响铃延迟"("用户" > "语音通信" > "多线路选项")设 置。

### 详情

- ・操作: 状态 | 状态。
- ・**操作数据**:可选文字标签。
- 默认标签:a=。
- 切换:否。
- •状态指示:是,必需。
- "用户管理":否。
- ・**话机支持**:注意,具体话机型号支持也取决于系统软件级别。
	- 9500 Series、9600 Series 和 J100 Series。
	- 1400 Series 和 1600 Series。
	- M-Series 和 T-Series。

### 虚拟呼叫状态

T7000、T7100、M7100 和 M7100N 话机支持虚拟呼叫状态按钮操作。虚拟呼叫状态操作类似 于启用了呼叫等待的模拟话机。但是它不使用呼叫等待开/关设置,而是使用呼叫状态按钮。

虚拟呼叫状态的数量由用户设置中编程的呼叫状态按钮的设置。这些必须作为一个从按钮 1 开 始的单块来编程。建议最多只使用 3 个呼叫状态,但用户必须至少有 1 个呼叫状态经过编程, 以便接打电话。

虚拟呼叫状态可用性

如果用户摘机,他们连接到提示呼叫(如果有),或者拨号音才能进行拨出呼叫。这使用他们的 其中一个虚拟呼叫状态按钮。

呼叫连接时:

- 如果另一个呼叫到达另一个虚拟呼叫状态,则用户会听到该话机上的呼叫等待提示音。显 示屏(如果话机配有)会在当前和等待主叫者的详细信息之间切换。
- ・如果用户按下**保持**,连接的呼叫会被保持,并且:

如果有任何可用的虚拟呼叫状态,就会听到拨号音。这允许用户拨打呼叫,或使用会影响保持或 等待呼叫的短代码。下面是一些可以使用的默认短代码:

- \*26: 清除呼叫等待 挂断前一个呼叫, 应答等待的呼叫。
- **\*52**:清除呼叫 挂断前一个呼叫。
- \*47: 添加到会议 在用户和任意保持的呼叫之间开始会议。
- 或者,如果有一个呼叫等待,则应答该呼叫。
- 或者, 如果有一个保持等待, 则重新连接该呼叫。

如果用户在呼叫过程中按**释放**或挂断或挂机,则当前呼叫会结束,用户的话机返回到空闲。如果 有一个等待呼叫,它会开始响铃。用户通过摘机或按**保持**来应答呼叫。

话机空闲:

如果用户摘机:

- 第一个正在提示的呼叫状态会被应答(如果有)。
- 或者,第一个空闲呼叫状态被占用,用户听到拨号音。

• 用户可以按保持在不同虚拟呼叫状态之间切换。这会应答或恢复下一个虚拟呼叫状态的任 何呼叫,或者听到拨号音进行拨打。

话机空闲,但呼叫正在提示:

摘机或按下 Hold (保持) 将应答呼叫。

当所有用户虚拟呼叫状态都在使用时,他们很忙,无法处理更多呼叫。呼叫将执行忙时转接(如 果已设置), 否则, 转到可用的语音信箱, 或者得到忙线指示。

应用和支持的唯一其它状态按钮控制是

保留最后一个呼叫状态 可以针对分机用户启用此设置。选中时,最后一个可用的呼叫状态会只 保留给拨出呼叫。例如,对于一个有 3 个呼叫状态的用户,当 2 个虚拟状态在使用时,他们返 回忙,无法处理其它呼叫。分机用户可以按 hold(保持)取得保留呼叫状态的拨号音。当使用 **功能 70** 开始一个呼叫转移时,也需要一个可用的呼叫状态。

覆盖状态 其他用户可以设置"覆盖状态"按钮,为虚拟呼叫状态用户提供覆盖。应用虚拟状态 **用户单独覆盖时间**设置。

### 自动回拨

设置在被呼叫的分机上进行回叫。当目标分机结束其当前呼叫时,回叫用户响铃(持续时间为其 设置的**无人应答时间**),如果应答,则向目标分机拨打新的呼叫。

也可以使用取消空闲时回叫功能清除回叫。

- ・**操作**:仿真 | 自动回拨。
- 操作数据: 无。
- 默认标签: AutCB 或自动回拨。
- 切换:是 。
- 状态指示:是。

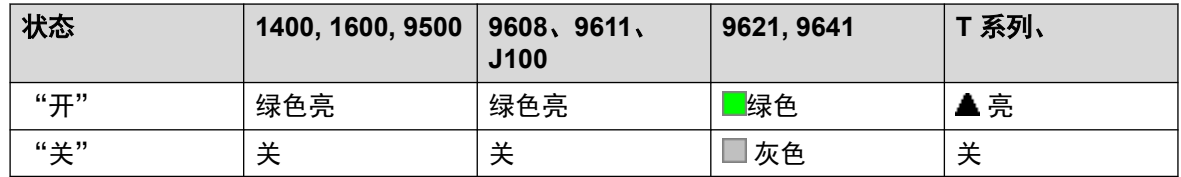

- "用户管理":是。
- •话机支持:注意,具体话机型号支持也取决于系统软件级别。
	- 9500 Series、9600 Series 和 J100 Series。
	- 1400 Series 和 1600 Series。
	- M-Series 和 T-Series。
	- 1100 Series 和 1200 Series。

# 自动内部呼叫拒绝

使用"自动内部呼叫拒绝"功能阻止自动内部呼叫。

#### 详情

- •操作: 高级 | 请勿打扰 | 自动内部呼叫拒绝。
- 操作数据:空。
- 默认标签: NoAI 或拒绝自动内部呼叫。
- 切换: 是 。
- 状态指示:是。

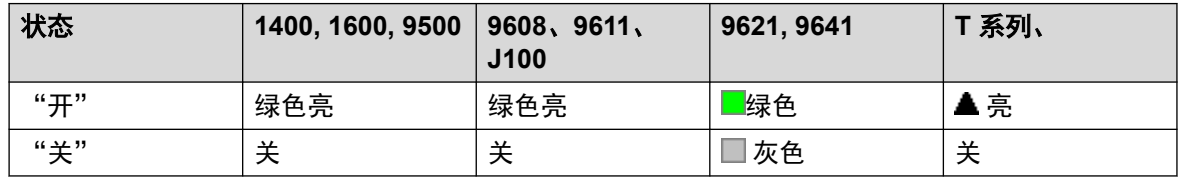

- "用户管理":否。
- •话机支持:注意,具体话机型号支持也取决于系统软件级别。
	- 9500 Series、9600 Series 和 J100 Series。
	- 1400 Series 和 1600 Series。
	- M-Series 和 T-Series。

### 自动内部呼叫

"自动内部呼叫"功能使您可以呼叫分机,在嘟嘟响 3 次后在扬声器电话上自动应答该呼叫。 呼叫的分机必须支持免提扬声器。如果分机没有免提麦克风,则用户在想说话时必须使用听筒。 如果呼叫时分机不处于空闲状态,呼叫作为普通呼叫出现在呼叫状态按钮上,如果可用的话。

此功能可以作为免提通知转接的一部分。

- 操作: 仿真 | 自动内部呼叫。
- **操作数据**:用户号码或名称。此字段可以为空(在按下时输入号码)。在大显示屏话机 上,如果没有配置有预设目标,此类按钮将显示一个互动式按钮菜单以供选择目标。
- 默认标签: lauto 或自动内部呼叫。
- •切换:否。
- •状态指示:否。
- "用户管理":否。
- •话机支持:注意,具体话机型号支持也取决于系统软件级别。
	- 9500 Series、9600 Series 和 J100 Series。
	- 1400 Series 和 1600 Series。

- M-Series 和 T-Series。

## 突破

此功能可在系统多站点网络内使用。它允许网络中一个系统的用户能够指定后面的拨号被网络中 另一系统处理,如同用户是在该系统上本机拨号一样。

在具有多行屏幕的话机上,如果在按钮设置中没有指定目标系统,则显示网络中可用系统菜单, 可以从中进行选择。

#### 详情

- ・**操作**:高级 | 拨叫 | 突破。
- •操作数据:可选。可以指定所需系统的系统名称或 IP 地址。如果未设置系统名称或 IP 地 址,在按下按钮时,话机屏幕会显示网络内系统的列表。
- 默认标签:BkOut 或突破。
- 切换:否。
- 状态指示:否。
- "用户管理":否。
- •话机支持:注意,具体话机型号支持也取决于系统软件级别。
	- 9500 Series、9600 Series 和 J100 Series。
	- 1400 Series 和 1600 Series。

## 桥接状态

创建一个符合其他用户的呼叫状态按钮的状态按钮。桥接状态可用于代表呼叫状态用户拨打和应 答呼叫。如需详细信息,请参阅<u>桥接状态按钮</u>(在第 1034 页上)。

桥接状态按钮用户必须也至少设置有一个呼叫状态按钮。

指定到没有状态指示灯或图标的按钮的桥接状态功能会被自动禁用,直到用户登录到具有适当按 钮的话机。

状态按钮可设置为有一定的响铃延迟(如果需要的话)或设置为不响铃。这不影响按钮旁边显示 的可视提示。延迟使用用户的"响铃延迟"("用户">"语音通信">"多线路选项")设 置。

- •操作:状态 | 桥接状态。
- •操作数据:用户名和呼叫状态按钮编号。
- •默认标签:<用户名><呼叫状态标签>。
- •切换:否。
- 状态指示:是。必需。
- "用户管理":否。
- •话机支持:注意,具体话机型号支持也取决于系统软件级别。
	- 9500 Series、9600 Series 和 J100 Series。
	- 1400 Series 和 1600 Series。
	- M-Series 和 T-Series。
		- 1. 在 T7000、T7100、M7100 和 M7100N 上不受支持。

## 占线

未使用。

## 保持时忙碌

启用后,当用户有一个现有保持呼叫时,新呼叫会收到保持时返回忙信号。尽管此功能可由带状 态按键的用户使用,但是建议不要这样操作,因为这会取代状态按键的基本呼叫处理用途。

#### 详情

- •操作:高级 | 忙 | 保持时返回忙。
- 操作数据: 1 表示开, 0 表示关。
- 默认标签:BusyH。
- •切换:否。
- 状态指示:否。
- "用户管理":否。
- •话机支持:注意,具体话机型号支持也取决于系统软件级别。
	- 1400 Series 和 1600 Series。

### 全部呼叫转接

打开无条件转接并将转接号码设置到指定号码或提示用户输入一个号码,如果未指定号码的话。 详情

- ・**操作**:仿真 | 全部呼叫转接。
- 操作数据: 电话号码或空(在按下时输入)。
	- 如果留空, 将提示具有登录代码的用户输入该代码以使用此功能。
	- 在大显示屏话机上,如果没有配置有预设目标,此类按钮将显示一个互动式按钮菜单以 供选择目标。
- 默认标签: CFrwd 或全部呼叫转接。
- 切换:是 。
- •状态指示:是。

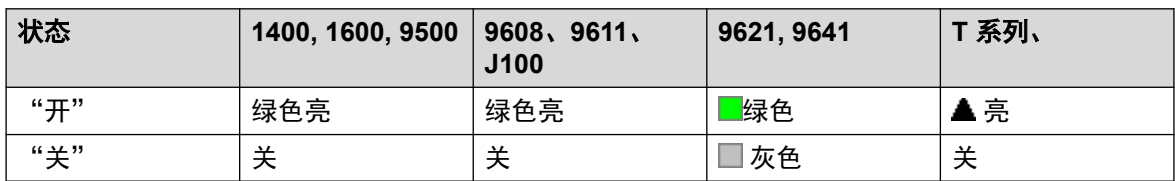

• "用户管理":否。

•话机支持:注意,具体话机型号支持也取决于系统软件级别。

- 9500 Series、9600 Series 和 J100 Series。
- 1400 Series 和 1600 Series。
- M-Series 和 T-Series。
- 1100 Series 和 1200 Series。

### 呼叫强插

此功能允许您强插到指定目标用户的现有接通呼叫。所有呼叫方都被添加到一个会议中并且能够 相互通话和相互听到。对空闲用户进行的"呼叫强插"变为优先呼叫。

- •强插功能由强插用户的"能够强插他人呼叫"设置和被强插用户的"不能被强插"设置控 制。默认情况下,任何用户都不能强插,所有用户也都不能被强插。
- 强插功能在呼叫期间使用系统会议资源。如果会议资源不足,则无法使用此功能。
- 用户可使用隐私功能设置呼叫不能被强插或记录。
- 对正在静默监听(参阅[呼叫侦听](#page-852-0)(在第 853 页上))的用户进行强插会被转换为静默监听 呼叫。

除此功能以外,系统还支持多个其它呼叫强插方法。

- ・操作: 高级 | 呼叫 | 呼叫强插。
- ・**操作数据**: 用户号码或空(在按下时输入)。在大显示屏话机上,如果没有配置有预设目 标,此类按钮将显示一个互动式按钮菜单以供选择目标。
- •默认标签: Intru 或强插。
- 切换:否。
- 状态指示:否。
- "用户管理":否。
- •话机支持:注意,具体话机型号支持也取决于系统软件级别。
	- 9500 Series、9600 Series 和 J100 Series。
	- 1400 Series 和 1600 Series。

- M-Series 和 T-Series。

### 呼叫侦听

此功能允许您监听其他用户的呼叫而不被对方听到。监听可能伴有所有通话方都能听到的提示 音。提示音的使用通过系统 | 语音通信 | 提示音与音乐选项卡上的侦听时发出提示音设置来控 制。默认设置为开。这是在启用时向被监听用户提供的唯一指示。没有对监听的话机显示指示。

### 警告**:**

• 监听呼叫而又不让对方知道可能受当地法规的限制。您必须确保您已遵守当地法规。 否则可能导致惩罚。

呼叫侦听的使用取决于:

- •目标是设置为用户的"监听组"("用户" > "语音通信" > "监察员设置")的组成 员。用户不必是组成员。
- 强插功能由强插用户的"能够强插他人呼叫"设置和被强插用户的"不能被强插"设置控 制。默认情况下,任何用户都不能强插,所有用户也都不能被强插。
- 强插功能在呼叫期间使用系统会议资源。如果会议资源不足,则无法使用此功能。

呼叫侦听支持许多新功能:

- 用户可使用隐私功能设置呼叫不能被强插或记录。
- 可以监听 IP 分机,包括那些使用直接媒体的 IP 分机。以前不能保证对 IP 分机的监听。
- 即使目标用户当前没有进行呼叫,也可以发起监听呼叫,并且在用户挂断监听呼叫之前一 直都保持监听。
- 发起呼叫侦听的用户也能够对呼叫录音。

对正在静默监听(呼叫侦听)的用户进行强插会被转换为静默监听呼叫。

如果目标用户符合监听条件的话,具有用户按钮的 1400、1600、9500 和 9600 系列话机能够使 用该按钮发起侦听。

除此功能以外,系统还支持多个其它呼叫强插方法。

### 详情

- ・**操作:**高级 | 呼叫| 呼叫侦听。
- 操作数据: 用户号码。
- 默认标签:Listn 或侦听。
- 切换:否。
- 状态指示:否。
- "用户管理":否。
- •话机支持:注意,具体话机型号支持也取决于系统软件级别。
	- 9500 Series、9600 Series 和 J100 Series。
	- 1400 Series 和 1600 Series。

- M-Series 和 T-Series。

### 通话记录

此功能提供对已接呼叫列表的访问。

详情

- •操作: 高级 | 呼叫 | 呼叫记录。
- ・操作数据:无。
- 默认标签:呼叫记录。
- 切换:否。
- 状态指示:否。
- "用户管理": 否。
- 话机支持:注意,具体话机型号支持也取决于系统软件级别。
	- M-Series 和 T-Series。

### 呼叫驻留

用户可以使用设置了此操作的按钮来驻留和取消驻留呼叫。

- 连接呼叫后, 按下按钮将驻留该呼叫。
- 未连接呼叫时,按下按钮将显示呼叫详细信息并允许进行呼叫检索。

该按钮可以配置指定的驻留位置号码或无指定的驻留位置:

• 当与指定驻留位置号码关联时:

按钮将在该驻留位置驻留呼叫以及从该位置取消驻留呼叫,并在呼叫驻留到该位置时发出 指示。

• 当没有与指定驻留位置号码关联时:

该按钮最多可以驻留 10 个呼叫,具体方法是根据用户的分机号码为每个呼叫分配一个驻留 位置号码。例如,对于分机 XXX,第一个驻留呼叫分配到驻留位置 XXX0,下一个分配到 *XXX*1,依此类推,直到 *XXX*9。当在任何一个位置中有任何驻留呼叫时,按钮会发出指 示。

其他电话和使用与驻留呼叫相同驻留位置号码的应用程序(例如 IP Office SoftConsole 和 Avava one-X Portal)上的驻留按钮也指示驻留呼叫,并可用于检索驻留呼叫。

### 详细信息

- •操作: "仿真" > "呼叫驻留"
- 操作数据: 留空或特定驻留位置号码。
	- 驻留位置 ID 最长为 15 个数位。

- 名称也可用于应用程序驻留插槽。

- 默认标签: CPark 或呼叫驻留。
- 切换: J。
- •状态指示: J。

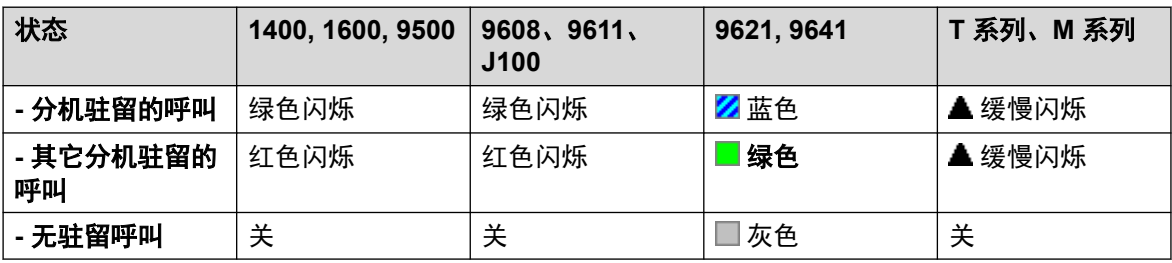

• 用户管理: 是。

- •话机支持:注意,具体话机型号支持也取决于系统软件级别。
	- 9500 Series、9600 Series 和 J100 Series。
	- 1400 Series 和 1600 Series。
	- M-Series 和 T-Series。
		- 1. 此按钮相当于功能 **74**。

### 呼叫驻留并寻呼

将用户的当前呼叫驻留到在"系统 | 语音通信 | 驻留并寻呼"选项卡上"集中驻留范围"字段中 指定的驻留地址编号。

在 M/T 系列话机、14xx/16xx 话机和 9504 话机上,用户最多可以看见三个 Page Target Groups(寻呼目标组)。在其他 95xx/96xx 话机上,Page(寻呼)操作显示可能的 Page Target Groups (寻呼目标组)列表。用户还可以直接输入寻呼目标号码,或使用系统目录查找 寻呼目标。

驻留在"集中驻留范围"(无论驻留操作的来源如何)的呼叫可通过直接拨打驻留呼叫的所需集 中驻留范围进行检索。

- •操作:仿真 | 呼叫驻留并寻呼。
- ・操作数据: 无。
- 默认标签:ParkPage
- •切换:否。
- 状态指示:否。
- "用户管理":是。
- •话机支持:注意,具体话机型号支持也取决于系统软件级别。
	- 9500 Series、9600 Series 和 J100 Series。
	- 1400 Series 和 1600 Series。
- M-Series 和 T-Series。
	- 1. 功能 **74** 在定义了 Central Park Range(集中驻留范围)的情况下作用等同于此按 钮。在 M7000 话机上, 如果调用此功能, 呼叫始终尝试驻留在已定义的最高的 Central Park Range (集中驻留范围) 通道上。有关详细信息, 请参阅呼叫驻留并 寻呼短代码说明。
- 1100 Series 和 1200 Series。

## 呼叫驻留到其他分机

允许用户将他们的当前呼叫驻留到其它用户的分机。然后依据话机类型激活该分机上的驻留呼叫 指示。

如果目标分机有一个未指定驻留位置编号的"呼叫驻留"按钮,则驻留呼叫将由该按钮指示,并 且可以在按下该按钮时从显示的驻留呼叫列表中取消驻留。

分配到驻留呼叫的驻留地址号以驻留呼叫的分机的号码为基础。例如,依据驻留呼叫的数量,被 分机 201 驻留的呼叫分配驻留位置 ID 2010、2011 等,直到 2019。

### 详情

- ・操作:仿真 | 呼叫驻留到其他分机。
- **操作数据**: 用户号码。此字段可以为空(在按下时输入号码)。在大显示屏话机上,如果 没有配置有预设目标,此类按钮将显示一个互动式按钮菜单以供选择目标。
- •默认标签: RPark 或呼叫驻留到其他分机。
- 切换:是 。
- 状态指示: 是。这是在驻留呼叫的分机上的状态指示。

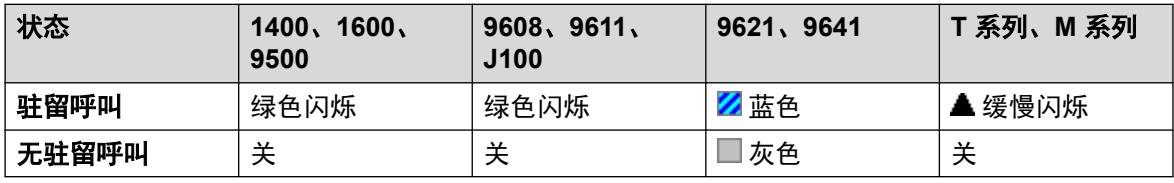

• "用户管理":是。

•话机支持:注意,具体话机型号支持也取决于系统软件级别。

- 9500 Series、9600 Series 和 J100 Series。
- 1400 Series 和 1600 Series。
- M-Series 和 T-Series。

### 呼叫代答

应答正在系统中提示的呼叫。

### 详情

- •操作:仿真 | 呼叫代答。
- 操作数据: 无。
- 默认标签: CpkUp 或代答任意呼叫。
- 切换:否。
- 状态指示:否。
- "用户管理":是。
- •话机支持:注意,具体话机型号支持也取决于系统软件级别。
	- 9500 Series、9600 Series 和 J100 Series。
	- 1400 Series 和 1600 Series。
	- M-Series 和 T-Series。

# 代答任意呼叫

代答系统中的第一个可用响铃呼叫。

详情

- •操作: 高级 | 呼叫 | 代答任意呼叫。
- 操作数据: 无。
- 默认标签: PickA 或代答任意。
- 切换:否。
- 状态指示:否。
- 用户管理:否。
- •话机支持:注意,具体话机型号支持也取决于系统软件级别。
	- 9500 Series、9600 Series 和 J100 Series。
	- 1400 Series 和 1600 Series。
	- M-Series 和 T-Series。
	- 1100 Series 和 1200 Series。

## 代答组呼叫

代答任意寻线组成员用户的响铃呼叫或从特定组中设置代答呼叫。

即使其在该组的成员资格当前被禁用,用户也可以使用此功能。

### 详情

•操作: 高级 | 呼叫 | 代答组呼叫。

- ·操作数据:可选。要从特定组中代答呼叫,请使用组号码或组名称。
- 默认标签: PickG 或代答组。
- 切换:否。
- •状态指示:否。
- "用户管理":否。
- •话机支持:注意,具体话机型号支持也取决于系统软件级别。
	- 9500 Series、9600 Series 和 J100 Series。
	- 1400 Series 和 1600 Series。
	- M-Series 和 T-Series。
		- 1. 此按钮相当于功能 **75**。

## 代答成员呼叫

此功能可用于代答打给指定的寻线组成员的分机的任何呼叫。代答的呼叫不必是寻线组呼叫。即 使其在该组的成员资格当前被禁用,此功能也包括组成员。

### 详情

- •操作: 高级 | 呼叫 | 代答成员呼叫。
- 操作数据: 组号码或名称。
- 默认标签: PickM 或代答成员。
- 切换:否。
- 状态指示:是 *(11.1 SP1)*
	- 在适合的话机上, 按下此按钮会显示有呼叫等待应答的任何组成员的列表。按下用户名 旁边的按钮可应答他们的呼叫。
- "用户管理":否。
- 话机支持:注意,具体话机型号支持也取决于系统软件级别。
	- 9500 Series、9600 Series 和 J100 Series。
	- 1400 Series 和 1600 Series。
	- M-Series 和 T-Series。

### 呼叫队列

在空闲或忙时将呼叫转到目标分机。如果忙,呼叫将排队等待话机有空。这类似于转接,但它允 许您将呼叫转到处于忙状态的话机。

### 详情

•操作: 高级 | 呼叫 | 呼叫队列。

- 操作数据: 用户号码。
- 默认标签:队列。
- •切换:否。
- 状态指示:否。
- "用户管理":否。
- •话机支持:注意,具体话机型号支持也取决于系统软件级别。
	- 9500 Series、9600 Series 和 J100 Series。
	- 1400 Series 和 1600 Series。
	- M-Series 和 T-Series。
	- 1100 Series 和 1200 Series。

## 呼叫记录

此功能允许您对通话录音,并且需要安装有 Voicemail Pro。

- •如果在语音信箱系统上配置有的话,系统会发出录音警告。
- 录音存放在用户的**手动录音信箱**设置指定的信箱中。
- 强插功能在呼叫期间使用系统会议资源。如果会议资源不足,则无法使用此功能。
- 用户可使用隐私功能设置呼叫不能被强插或记录。

- ・**操作:** 高级 | 呼叫 | 通话记录。
- 操作数据: 无。
- 默认标签: Recor 或记录。
- 切换:是 。
- 状态指示:是。
- "用户管理":否。
- •话机支持:注意,具体话机型号支持也取决于系统软件级别。
	- 9500 Series、9600 Series 和 J100 Series。
	- 1400 Series 和 1600 Series。
	- M-Series 和 T-Series。
	- 1100 Series 和 1200 Series。
	- Vantage Connect Expansion 应用程序也支持此按钮操作。

## 呼叫筛选

此功能用于启用或禁用呼叫筛选。启用时,当主叫者被传达到用户的语音信箱时,如果用户的话 机空闲,他们将通过话机免提听到主叫者留言,并可以选择应答或忽略呼叫。

此功能可以在 Embedded Voicemail 和 Voicemail Pro 中使用。呼叫筛选仅适用于以下情况:

- 它仅适用于在转到语音信箱之前在用户的分机号有声音提示的呼叫。这需要用户同时启用 了语音信箱覆盖和呼叫筛选,并且话机振铃器未设置为静默。但是,如果用户将呼叫转到 语音信箱,则不适用。
- 此功能只在用户的话机空闲时适用。即,不在通话中,或没有等待转接或会议的保持呼 叫。
- 对于响铃后被重新路由(例如遵照"忙时转接"设置),之后又返回到用户邮箱的呼叫进 行筛选。

在筛选呼叫时,话机可用来接听或忽略筛选的呼叫。忽略自动应答选项。

#### 应答筛选呼叫

按下**应答**功能按键(如果已显示)或拿起话筒,可以应答筛选呼叫。按呼叫状态或指示了该呼叫 的线路按钮也可应答该呼叫。

应答后:

- •话机麦克风被取消静音,现在是用户和主叫者之间的常规呼叫。
- •语音信箱录制停止,但已记录的呼叫部分会作为新留言保留在用户邮箱中。

#### 忽略筛选呼叫

按忽略软键(如果显示)可以忽略筛选呼叫。在 1400、1600、9500 和 9600 系列话机上,按下 扬声器按钮可忽略呼叫。在 M 系列和 T 系列电话上, 按"释放"键将忽略呼叫。

忽略后:

- 呼叫继续录制,直至主叫者挂断或转移出邮箱。
- 呼叫筛选仍在启用时,用户的话机返回空闲。但是,不会筛选其它已经转到语音信箱的任 何呼叫。

#### 筛选呼叫操作

在筛选呼叫时:

- •邮箱问候语播放,主叫者在话机扬声器可以听到。主叫者听不到用户。
- 用户被视为正在呼叫中。不会向他们传送寻线组呼叫和其他缩减响铃的个人呼叫。
- 1400/1600/9500/9600 系列话机:如果话机的默认音频通道设置为耳机或者话机在连接耳 机的情况下处于空闲状态,则通过耳机接听筛选的呼叫。
- 对于用户已经在筛选呼叫时进入到用户邮箱的其他任何呼叫,它们将保留在邮箱中,即所 筛选的现有呼叫结束后也不会对它们进行筛选。
- 在接听筛选呼叫拨打或应答另一呼叫则被视为忽略筛选呼叫。对于启用**应答预选择**的用户 (用户 | 语音通信 | 多线路选项 ) ,按下状态按钮显示呼叫详细信息也被视为忽略筛选的呼 叫。
- 其他用户无法访问正在筛选的呼叫。例如,他们不能使用呼叫代答、桥接状态或线路状态 按钮、呼叫强插或呼叫抢接功能。
- 无法访问基于话机的管理,保持、转移和会议按钮被忽略。

<span id="page-956-0"></span>• 使用 DTMF 突破的被筛选呼叫者可终止呼叫筛选。

启用请勿打扰会覆盖呼叫筛选,但不包括来自用户请勿干扰例外列表中号码的呼叫。

锁定话机覆盖呼叫筛选。

手动呼叫录音不能应用于正被筛选的呼叫。

在呼叫被筛选时,它使用其中一个可用的语音信箱信道。如果无语音信箱信道可用,则不会进行 呼叫筛选。

### 警告**:**

使用此功能监听呼叫而又不让通话另一方知道 受当地法律和法规的限制。在启用此功能之 前,您 必须确保您已遵守所有适用的当地法律和法规。否 则可能导致严厉惩罚。

#### 详情

- ・操作:高级 | 呼叫 | 呼叫筛选。
- 操作数据:无。
- 默认标签:CallScreen 或呼叫筛选。
- 切换:是 。
- 状态指示:是。

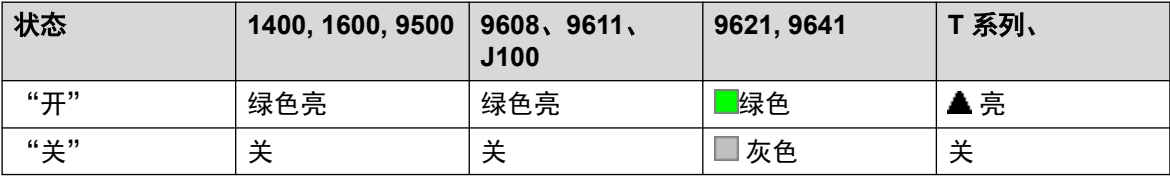

• "用户管理":否。

- •话机支持:注意,具体话机型号支持也取决于系统软件级别。
	- 9500 Series、9600 Series 和 J100 Series。
	- 1400 Series 和 1600 Series。
	- M-Series 和 T-Series。
		- 1. 非 T7406E。

### 呼叫抢接

此功能允许用户抢接已应答的呼叫或在其他分机上振铃的呼叫。在指定用户目标或未指定用户目 标的情况下都可以使用此功能。

- 如果目标有多个正在提示的呼叫,该功能将抢接到等待最久的呼叫。
- 如果目标有一个已连接的呼叫,并且没有更改中的呼叫,则该功能会抢接已连接的呼叫。 此功能受呼叫抢接用户的能够强插设置和目标的不能被强插设置的约束。
- 如果未指定目标,在无人应答或转到语音信箱时,该功能会尝试恢复用户最后的响铃呼叫 或转接呼叫。
- 抢接视频呼叫会将呼叫更改为音频呼叫。

• R11.1 FP2 SP4 及更高版本: 此功能的短代码可以与用户自己的分机号码一起使用。这允 许联动和同步设备用户移动在其另一台设备上已连接的呼叫。此用途会忽略用户的隐私和 强插设置。

#### 详细信息

- ・**操作:** 高级 | 呼叫 | 呼叫抢接。
- 操作数据:

- 用户号码或空(用于上次转接的呼叫)。

- 默认标签: Aquir 或 Aquire。
- 切换:否。
- 状态指示:否。
- "用户管理":否。
- •话机支持:注意,具体话机型号支持也取决于系统软件级别。
	- 9500 Series、9600 Series 和 J100 Series。
	- 1400 Series 和 1600 Series。
	- M-Series 和 T-Series。

## 呼叫等待关

关闭用户的呼叫等待。此按钮已过时。Call Waiting On (呼叫等待开) 按钮功能切换开/关操 作,并指出当前状态。

#### 详情

- •操作:高级 | 呼叫 | 呼叫等待关。
- 操作数据: 无。
- 默认标签:CWOff。
- 切换:否。
- 状态指示:否。
- "用户管理":否。
- •话机支持:注意,具体话机型号支持也取决于系统软件级别。
	- 1400 Series 和 1600 Series。

## 呼叫等待开

在用户的分机上启用呼叫等待。当用户正在呼叫并且有另一呼叫到达时,他们将听到呼叫等待 音。

### **3** 注意:

呼叫等待并不用于具有呼叫状态按钮的用户。参见呼叫等待。

详情

- •操作: 高级 | 呼叫| 呼叫等待开。
- ・操作数据:无。
- 默认标签:CWOn 或呼叫等待开。
- 切换:是 。
- 状态指示:是。

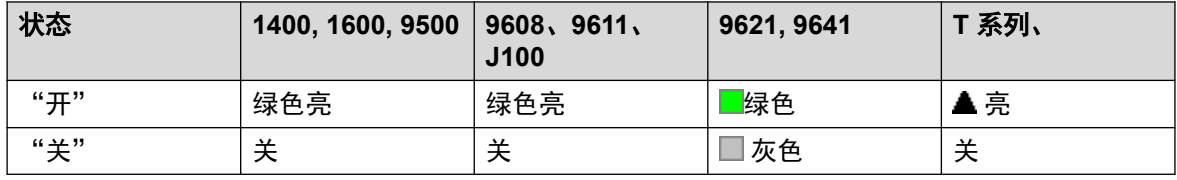

• "用户管理":否。

•话机支持:注意,具体话机型号支持也取决于系统软件级别。

- 1400 Series 和 1600 Series。

## 呼叫等待暂停

如果开启,禁用呼叫等待,一直持续到分机的下一呼叫。

#### 详情

- •操作: 高级 | 呼叫 | 呼叫等待暂停。
- 操作数据: 无。
- 默认标签:CWSus。
- 切换:否。
- 状态指示:否。
- "用户管理":否。
- •话机支持:注意,具体话机型号支持也取决于系统软件级别。
	- 1400 Series 和 1600 Series。

## 取消所有转接

取消无条件转接、忙时转接、天人应答时转接、重新定向和请勿打扰,如果用户分机启用了这些 设置的话。

・操作: 高级 | 呼叫 | 取消所有转接。

- 操作数据: 无。
- 默认标签:FwdOf 或呼叫转接关。
- 切换: 否。
- 状态指示:否。
- "用户管理":否。
- •话机支持:注意,具体话机型号支持也取决于系统软件级别。

### 详情

- 9500 Series、9600 Series 和 J100 Series。
- 1400 Series 和 1600 Series。
- M-Series 和 T-Series。
- Vantage Connect Expansion 应用程序也支持此按钮操作。

## 取消留言呼叫

仅支持 CTI 仿真。

取消用户发起的最后一个留言呼叫留言。

#### 详情

- ・**操作**:仿真 | 取消留言呼叫。
- 操作数据: 无。
- 默认标签:CnLWC。
- •切换:否。
- 状态指示:否。
- "用户管理":否。
- •话机支持:注意,具体话机型号支持也取决于系统软件级别。
	- 1400 Series 和 1600 Series。

# 取消空闲时回叫

取消用户设置的现有回叫,参见空闲时回叫。注意,空闲时回叫按钮设置或取消空闲时回叫,也 指出当前状态。

- ・**操作:** 高级 | 其它 | 取消空闲时回叫。
- 操作数据:无。
- 默认标签:RBak-。
- 切换:否。
- 状态指示:否。
- "用户管理":否。
- •话机支持:注意,具体话机型号支持也取决于系统软件级别。
	- 1400 Series 和 1600 Series。
- 1. M 系列/T 系列:该按钮等同于功能 **#2**。

## 信道监视器

仅限于 Avaya 使用。只能通过 Web Manager 进行配置。

### 清除呼叫

此功能用于结束最后一个保持呼叫。这可用于第一个呼叫已经处于保持状态,并且简单结束第二 个呼叫会导致无监督转接第一个呼叫的情形。

#### 详情

- 操作: 高级 | 呼叫 | 清除呼叫。
- 操作数据: 无。
- 默认标签:清除
- 切换: 否。
- 状态指示:否。
- "用户管理": 否。
- 话机支持:注意,具体话机型号支持也取决于系统软件级别。
	- 9500 Series、9600 Series 和 J100 Series。
	- 1400 Series 和 1600 Series。
	- M-Series 和 T-Series。

### 清除呼叫等待

结束用户的当前呼叫并应答任何等待的呼叫。要求用户还打开了呼叫等待指示。此功能不用于具 有多个呼叫状态按钮的用户。

- 操作:高级 | 呼叫 **|** 清除呼叫等待。
- 操作数据: 无。
- 默认标签:ClrCW。
- 切换:否。
- 状态指示:否。
- "用户管理":否。
- •话机支持:注意,具体话机型号支持也取决于系统软件级别。
	- 1400 Series 和 1600 Series。

### 清除寻线组夜间服务

将指定的寻线组从"夜间服务"模式更改"服务中"模式。此按钮已过时。设置寻线组夜间服务 功能可用于切换寻线组的"正在服务"和"不在服务状态"模式,并提供状态灯指示。

使用手动控制或使用系统时间配置文件,可设置和清除寻线组夜间服务。不支持同时使用这两种 方法控制特定寻线组的夜间服务状态。

在多站点网络中的系统之间不支持此功能。只能由当前登录到托管寻线组的同一系统的用户使 用。

### 详情

- ・**操作:** 高级 | 呼叫 | 清除寻线组夜间服务。
- •操作数据:组号码。如果留空,该按钮将影响用户所属的所有寻线组。
	- 设置寻线组夜间服务和清除寻线组夜间服务短代码和按钮功能分别可用于关闭或打开 SSL VPN 服务。通过将服务名称设置为电话号码或操作数据可指示该服务。 不要使用 引号。
- 默认标签:HGNS-。
- 切换:否。
- 状态指示:否。
- "用户管理":否。
- •话机支持:注意,具体话机型号支持也取决于系统软件级别。
	- 1400 Series 和 1600 Series。

### 清除寻线组不在服务状态

将指定的寻线组状态从"不在服务状态"模式更改为"服务中"模式。此按钮已过时。设置寻线 组不在服务状态功能可用于切换寻线组的"正在服务"和"不在服务状态"模式,并提供状态灯 指示。

在多站点网络中的系统之间不支持此功能。只能由当前登录到托管寻线组的同一系统的用户使 用。

### 详情

- ・**操作:**高级 | 呼叫 | 清除寻线组不在服务状态。
- •操作数据:组号码。如果留空,该按钮将影响用户所属的所有寻线组。
- 默认标签:HGOS-。
- 切换:否。
- •状态指示:否。
- "用户管理":否。
- ・**话机支持**:注意,具体话机型号支持也取决于系统软件级别。
	- 1400 Series 和 1600 Series。

### 清除配额

可以将有关拨出呼叫的配额分配到数据服务(例如 Internet 连接)。配额定义在服务内设定的时 间段(例如每天每周或每月)内可供服务使用的分钟数。

Clear Quota (清除配额) 功能可用于重置某个服务或所有服务的配额。

### 详情

- ・**操作**:高级 | 呼叫 | 清除配额。
- ・**操作数据:**服务名" 或 ""(所有服务)。
- •默认标签: Quota (配额)。
- •切换:否。
- 状态指示:否。
- "用户管理":否。
- •话机支持:注意,具体话机型号支持也取决于系统软件级别。
	- 1400 Series 和 1600 Series。

### 指导强插

此功能允许您强插另一个用户的呼叫,并与他们通话,但不会被他们仍与之通话的其他呼叫方听 到。例如: 用户 A 正在与用户 B 通话。 当用户 C 强插用户 A 时,他们可以听到用户 A 和 B, 但只能被用户 A 听到。

- 强插功能由强插用户的"能够强插他人呼叫"设置和被强插用户的"不能被强插"设置控 制。默认情况下,任何用户都不能强插,所有用户也都不能被强插。
- 强插功能在呼叫期间使用系统会议资源。如果会议资源不足,则无法使用此功能。
- 监听呼叫而又不让对方知道可能受当地法规的限制。您必须确保您已遵守当地法规。否则 可能导致惩罚。

除此功能以外,系统还支持多个其它呼叫强插方法。

### 详情

- •操作: 高级 | 呼叫 | 指导强插。
- ・**操作数据**: 用户号码、姓名或空(在按下时输入号码)。
- 默认标签: 指导或指导强插。
- •切换:否。
- •状态指示:否。
- "用户管理:"不提供反馈。
- •话机支持:注意,具体话机型号支持也取决于系统软件级别。
	- 9500 Series、9600 Series 和 J100 Series。
	- 1400 Series 和 1600 Series。
	- 在非 IP 电话上不支持使用耳机。

# 会议

此功能仅适用于 Avaya M 系列和 T 系列话机。按下时,此按钮调用与拨号功能 **3** 相同的会议过 程。

#### 详情

- •操作: 高级 | 呼叫 | 会议。
- 操作数据: 无。
- 默认标签: 会议或会议添加。
- 切换:否。
- 状态指示:否。
- "用户管理":否。
- •话机支持:注意,具体话机型号支持也取决于系统软件级别。
	- M-Series 和 T-Series。
		- 此按钮相当于功能 **3**。

# 添加到会议

"添加到会议"控制可用于将用户、其当前呼叫以及他们保持的呼叫加入到一个会议。在用于开 始一个新会议时,系统会自动分配一个会议 ID 给该呼叫。这被称作临时(即席)会议。

如果保持的呼叫是现有会议,则该用户和当前任何呼叫被添加到该会议。这可用于将其它呼叫添 加到临时会议或与会交谈会议。可使用"会议添加"来将双方连接在一起。创建会议之后,用户 可以断开与会议的连接,而让两个传入呼叫保持连接。

对于版本 11.0 及更高版本,该按钮还具备下列功能:

- •在正常的两方呼叫期间按下时,该呼叫将变为两方电话会议。然后这会提供对电话的其他 会议控制的访问,例如在不中断呼叫的情况下添加其他通话方。
- 在现有会议期间,按下该按钮(在 1400、1600、9500、9600 和 J100 系列话机上)可以 显示一个菜单,用于输入要添加到会议的其他通话方的号码,而无需将该会议置于保持状 态。会议中的其他通话方可以听到呼叫进度,以及应答后其他通话方是否立即加入会议。

有关其他详细信息,请参[阅会议](#page-576-0)(在第 577 页上)。

### 详情

- ・操作: 高级 | 呼叫 | 添加到会议。
- ・操作数据:无。
- •默认标签: Conf+ 或 添加到会议。
- ・切换:否。
- 状态指示:否。
- 用户管理: 否。
- ・**话机支持**:注意,具体话机型号支持也取决于系统软件级别。
	- 9500 Series、9600 Series 和 J100 Series。
	- 1400 Series 和 1600 Series。
	- M-Series 和 T-Series。

# 拨入式会议

拨入式会议功能允许用户或主叫方通过使用会议 ID 号码(在按钮配置中预设或在加入会议时输 入)来加入某个会议。

### ☆ 注意:

• 与我交谈会议功能可以创建只包含一名或两名参与者的会议。这些仍然是使用主机系 统的会议功能中的资源的会议。

### 会议 **ID** 号

每个会议都有一个会议 ID 号码:

- "临时会议"— 默认情况下,临时会议以正在进行的第一个会议是 100 开始编号。因此, 对于拨入式会议功能,您应始终指定一个不在此范围内的号码,以确保加入的会议不是其 他用户发起的临时会议。如果临时会议正在使用会议 ID,则无法使用拨入式会议功能加入 会议。
- 用户个人拨入式会议— 将每个用户自己的分机号码视为他们自己的个人会议号码。用户使 用该号码作为会议 ID 才能开始会议。 如果其他任何人尝试使用该号码开始会议,也可以 进入会议,但会处于保持状态,直到号码所有人加入。个人会议一直在所有人的系统中主 持。

• "系统拨入式会议"— 配置会议设置后,系统会为每个此类会议分配一个会议 ID 号码。 有关其他详细信息,请参阅[会议](#page-576-0)(在第 577 页上)。

### 63 注意:

用户从移动联动号码呼叫时,个人会议功能仅适用于使用 FNE 18 服务访问会议的情况。

### 多站点网络会议

拨入式会议 ID 现在在整个多站点网络内共享。例如,如果 ID 500 的会议在一个系统上开始, 则其他在任何系统上加入会议 500 的人也将加入相同会议。每个会议仍将使用它所开始的系统 上的会议资源,并且会受到该系统可用会议容量的限制。

具有相同会议 ID 的每个以前的单独会议都可以在多站点网络内的每个系统上开始。

#### 其他功能

- **转接到一个会议按钮 按转接**可将当前连接的主叫方转接至会议,然后重新按"拨入式会 议"按钮和转接完成转接。这允许用户将主叫者添加到按钮指定的会议,而不是加入他们 自己的电话会议。此操作仅在具有固定**转接**按钮的 Avaya 话机上受支持。
- 会议按钮状态指示 会议处于活动状态后,与会议 ID 相关联的任何按钮都将指示活动状 态。

### 详情

- •操作: 高级 | 呼叫 | 拨入式会议。
- 操作数据: 会议号码。这可以是最多 15 个字符的字母数字。
	- 用户个人会议号码 将每个用户自己的分机号码视为他们自己的个人会议号码。用户使用 该号码作为会议 ID 才能开始会议。 如果其他任何人尝试使用该号码开始会议, 也可以 进入会议,但会处于保持状态,直到号码所有人加入。个人会议一直在所有人的系统中 主持。
	- 用户从移动联动号码呼叫时,个人会议功能仅适用于使用 FNE18 服务访问会议的情 况。
- ・**默认标签**:CnfMM <会议号码> 或 Conf。拨入式 <会议号码>。
- 切换:否。
- 状态指示:是

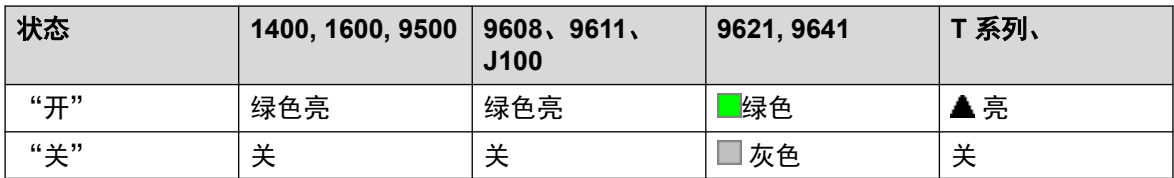

对于一个已配置为用户自己分机号的与我交谈会议, 当会议正在使用但用户尚未加入时, 指示器会闪烁红色。当指示器变为闪烁红色时,还有缩减响铃。当用户加入后,它会变为 稳定红色。

- "用户管理":否。
- •话机支持:注意,具体话机型号支持也取决于系统软件级别。
	- 9500 Series、9600 Series 和 J100 Series。
	- 1400 Series 和 1600 Series。
	- M-Series 和 T-Series。
	- 1100 Series 和 1200 Series。

# 咨询

仅支持 CTI 仿真。

### 详情

- •操作:仿真 | 咨询。
- 操作数据: 无。
- 默认标签:Cnslt。
- •切换:否。
- 状态指示:否。
- "用户管理":否。
- •话机支持:注意,具体话机型号支持也取决于系统软件级别。
	- 1400 Series 和 1600 Series。

## 覆盖状态

创建一个按钮,若到指定的覆盖用户的呼叫在用户的**单独覆盖计时器**到期后无人应答,则发出提 示。如需详细信息,请参[阅呼叫覆盖按钮](#page-1038-0)(在第 1039 页上)。

呼叫覆盖状态按钮用户必须也至少设置有一个呼叫状态按钮。覆盖用户无需正在使用呼叫状态按 钮。

指定到没有状态指示灯或图标的按钮的覆盖状态功能会被自动禁用,直到用户登录到具有适当按 钮的话机。

状态按钮可设置为有一定的响铃延迟(如果需要的话)或设置为不响铃。这不影响按钮旁边显示 的可视提示。延迟使用用户的"响铃延迟"("用户">"语音通信">"多线路选项")设 置。

- •操作:状态 | 覆盖状态。
- 操作数据: 用户名。
- 默认标签:<用户名>。
- 切换:否。
- 状态指示:是。
- "用户管理":否。
- •话机支持:注意,具体话机型号支持也取决于系统软件级别。
	- 9500 Series、9600 Series 和 J100 Series。
	- 1400 Series 和 1600 Series。
	- M-Series 和 T-Series。

# 拨号

此操作用于拨打 Telephone Number(电话号码)字段包含的号码。可输入部分号码以让用户完 成。在有文本标签区的按钮上,显示**拨号**,紧跟着是号码。

详情

- ·操作数据: 电话号码或部分电话号码。
- 默认标签:拨号。
- •切换:否。
- •状态指示:否。
- "用户管理":否。
- •话机支持:注意,具体话机型号支持也取决于系统软件级别。
	- Vantage Connect Expansion 应用程序也支持此按钮操作。
		- 9500 Series、9600 Series 和 J100 Series。
		- 1400 Series 和 1600 Series。
		- M-Series 和 T-Series。

# 拨叫 **3K1**

呼叫作为"3K1 通话"转到本地交换机。在语音呼叫比数据呼叫便宜的地方有用。

详情

- ・操作: 高级 | 拨叫 | 拨叫 3K1。
- 操作数据: 电话号码。
- 默认标签:D3K1 或 Dial 3K1。
- 切换:否。
- 状态指示:否。
- "用户管理":否。
- •话机支持:注意,具体话机型号支持也取决于系统软件级别。
	- 9500 Series、9600 Series 和 J100 Series。
	- 1400 Series 和 1600 Series。
	- M-Series 和 T-Series。

# 拨叫 **56K**

呼叫作为"数据呼叫"转到本地交换机。

### 详情

- ・**操作**:高级 | 拨叫 | 拨叫 56K。
- **・操作数据:** 电话号码。
- 默认标签: D56K 或 拨叫 56K。
- 切换:否。
- •状态指示:否。
- "用户管理":否。
- •话机支持:注意,具体话机型号支持也取决于系统软件级别。
	- 9500 Series、9600 Series 和 J100 Series。
	- 1400 Series 和 1600 Series。
	- M-Series 和 T-Series。

## 拨叫 **64K**

呼叫作为"数据呼叫"转到本地交换机。

详情

- 操作: 高级 | 拨叫 | 拨叫 64K。
- 操作数据: 电话号码。
- 默认标签: D64K 或 拨叫 64K。
- 切换: 否。
- 状态指示:否。
- "用户管理":否。
- ・**话机支持**:注意,具体话机型号支持也取决于系统软件级别。
	- 9500 Series、9600 Series 和 J100 Series。
	- 1400 Series 和 1600 Series。
	- M-Series 和 T-Series。

### 拨叫呼叫等待

呼叫指定的分机号码并强制启用呼叫等待指示,如果分机已经在进行一个呼叫的话。如果呼叫的 分机有多个呼叫状态按钮正在使用,则呼叫等待指示将不起作用。

- •操作: 高级 | 拨叫 | 拨叫 CW。
- 操作数据: 用户号码。
- 默认标签:DCW 或 拨叫呼叫等待。
- 切换:否。
- 状态指示:否。
- "用户管理":否。
- •话机支持:注意,具体话机型号支持也取决于系统软件级别。
	- 9500 Series、9600 Series 和 J100 Series。
	- 1400 Series 和 1600 Series。
	- M-Series 和 T-Series。

### 直接拨叫

"自动内部呼叫"功能使您可以呼叫分机,在嘟嘟响 3 次后在扬声器电话上自动应答该呼叫。 呼叫的分机必须支持免提扬声器。如果分机没有免提麦克风,则用户在想说话时必须使用听筒。 如果呼叫时分机不处于空闲状态,呼叫作为普通呼叫出现在呼叫状态按钮上,如果可用的话。

此功能可以作为免提通知转接的一部分。

#### 详情

- ・**操作:** 高级 | 拨叫 | 直接拨叫。
- •操作数据:用户号码、姓名或空(在按下时输入号码)。如果留空,则可以使用"直接拨 叫"按钮和用户按钮指定目标。
- 默认标签:直拨或自动内部呼叫。
- •切换:否。
- •状态指示:否。
- "用户管理":否。
- 话机支持:注意,具体话机型号支持也取决于系统软件级别。
	- 9500 Series、9600 Series 和 J100 Series。
	- 1400 Series 和 1600 Series。
	- M-Series 和 T-Series。
	- Vantage Connect Expansion 应用程序也支持此按钮操作。

# 紧急拨叫

拨打指定的号码,无论是否应用任何呼出呼叫阻止到用户。请参阅 [紧急呼叫配置](#page-648-0)(在第 649 页 上)。

• 可以使用"[紧急视图](#page-978-0)"按钮查看使用此功能进行的呼叫的详细信息。请参阅 紧急视图 (在 第 979 页上)。

### 详情

- ・**操作:**高级 | 拨叫 | 紧急拨叫。
- 操作数据:电话号码。这必须与为系统或分机位置配置的紧急呼叫路由相匹配。
- •默认标签:紧急或紧急拨叫。
- 切换:否。
- •状态指示:否。
- "用户管理":否。
- ・**话机支持**:注意,具体话机型号支持也取决于系统软件级别。
	- 9500 Series、9600 Series 和 J100 Series。
	- 1400 Series 和 1600 Series。
	- M-Series 和 T-Series。

# 拨号包含

此功能允许您强插另一个用户的呼叫,并与他们通话。在您通话时,他们的当前呼叫会被保持, 在您结束强插时会自动重新连接。之后强插者和目标分机可以通话,但是不能被另一方听到。这 可以包括强插到电话会议,其中会议将在没有强插目标的情况下继续。

在强插期间,所有通话方听到反复播放的强插音。当强插者挂断时,原来的通话方重新接通。尝 试保持拨号包含呼叫只会结束呼叫的强插。不能驻留强插。

- ・强插功能由强插用户的"能够强插他人呼叫"设置和被强插用户的"不能被强插"设置控 制。默认情况下,任何用户都不能强插,所有用户也都不能被强插。
- 强插功能在呼叫期间使用系统会议资源。如果会议资源不足,则无法使用此功能。

除此功能以外,系统还支持多个其它呼叫强插方法。

- ・**操作:**高级 | 拨叫 | 拨号包含。
- **操作数据**:用户号码、姓名或空(在按下时选择用户)。在大显示屏话机上,如果没有配 置有预设目标,此类按钮将显示一个互动式按钮菜单以供选择目标。
- ・默认标签: Inclu 或拨号包含。
- 切换:否。
- 状态指示:否。
- "用户管理":否。
- •话机支持:注意,具体话机型号支持也取决于系统软件级别。
	- 9500 Series、9600 Series 和 J100 Series。
	- 1400 Series 和 1600 Series。
	- M-Series 和 T-Series。

## 拨打对讲

"自动内部呼叫"功能使您可以呼叫分机,在嘟嘟响 3 次后在扬声器电话上自动应答该呼叫。 呼叫的分机必须支持免提扬声器。如果分机没有免提麦克风,则用户在想说话时必须使用听筒。 如果呼叫时分机不处于空闲状态,呼叫作为普通呼叫出现在呼叫状态按钮上,如果可用的话。

此功能可以作为免提通知转接的一部分。

### 详情

- ・**操作:** 仿真 | 内部呼叫。
- 操作数据:用户号码、姓名或空(在按下时输入号码)。在大显示屏话机上,如果没有配 置有预设目标,此类按钮将显示一个互动式按钮菜单以供选择目标。
- 默认标签: Idial 或自动内部呼叫。
- 切换:否。
- 状态指示:否。
- "用户管理":否。
- •话机支持:注意,具体话机型号支持也取决于系统软件级别。
	- 9500 Series、9600 Series 和 J100 Series。
	- 1400 Series 和 1600 Series。
	- M-Series 和 T-Series。
		- 1. 此按钮相当于功能 **66 <**号码**>**。

### 寻呼

对指定的分机或组进行寻呼。如果未指定号码,则可在按下该按钮时拨打号码。目标分机或组成 员必须是空闲的且必须支持免提自动应答以听到寻呼。

在具有"会议"按钮的 Avaya 话机上,被寻呼的用户能够通过按下该按钮将寻呼转为普通呼 叫。

- ・**操作:** 高级 | 拨叫 | 寻呼。
- •操作数据:用户号码、姓名、组号码、组名或空(在按下时输入号码)。
- 默认标签:页面。
- 切换:否。
- •状态指示:否。
- "用户管理":否。
- •话机支持:注意,具体话机型号支持也取决于系统软件级别。
	- Vantage Connect Expansion 应用程序也支持此按钮操作。
		- 9500 Series、9600 Series 和 J100 Series。
- 1400 Series 和 1600 Series。
- M-Series 和 T-Series。
- 1100 Series 和 1200 Series。

### 按号码拨叫物理分机

使用其基站分机号码设置呼叫指定的分机。这与登录到该分机的当前用户以及分机用户应用的任 何转接、重新定向或请勿打扰设置无关。此功能需要在系统配置中向分机分配一个默认分机号 码。如果分机没有默认分机号码,则应使用按 ID 拨叫物理分机。

#### 详情

- 操作: 高级 | 拨叫 | 按号码拨叫物理分机。
- •操作数据:分机端口基站分机号码。
- 默认标签: PhyEx 或拨叫物理分机。
- 切换:否。
- 状态指示:否。
- "用户管理":否。
- 话机支持:注意,具体话机型号支持也取决于系统软件级别。
	- 9500 Series、9600 Series 和 J100 Series。
	- 1400 Series 和 1600 Series。
	- M-Series 和 T-Series。

### 按 **ID** 拨叫物理号码

呼叫指定的分机,如果空闲的话,与登录到该分机的当前用户以及分机用户应用的任何转接、重 新定向或请勿打扰设置无关。此功能使用系统配置中显示的端口 ID。

- ・操作: 高级 | 拨叫 | 按 ID 拨叫物理分机。
- ・操作数据: 分机端口 ID 号码。
- 默认标签: DialP 或按 ID 拨叫分机。
- •切换:否。
- 状态指示:否。
- "用户管理":否。
- •话机支持:注意,具体话机型号支持也取决于系统软件级别。
	- 9500 Series、9600 Series 和 J100 Series。
	- 1400 Series 和 1600 Series。

- M-Series 和 T-Series。

## 语音拨号

此功能允许创建一个短代码来强制拨出呼叫以使用语音承载性能。

详情

- •操作: 高级 | 拨叫 | 语音拨号。
- 操作数据: 申话号码。
- 默认标签:DSpch 或语音拨号。
- 切换:否。
- 状态指示:否。
- "用户管理":否。
- •话机支持:注意,具体话机型号支持也取决于系统软件级别。
	- 9500 Series、9600 Series 和 J100 Series。
	- 1400 Series 和 1600 Series。
	- M-Series 和 T-Series。

# 拨叫 **V110**

呼叫作为"数据呼叫"转到本地交换机。

- •操作:高级 | 拨叫 | 拨叫 V110。
- ・**操作数据**:电话号码。
- 默认标签:DV110 或拨叫 V110。
- •切换:否。
- 状态指示:否。
- "用户管理":否。
- •话机支持:注意,具体话机型号支持也取决于系统软件级别。
	- 9500 Series、9600 Series 和 J100 Series。
	- 1400 Series 和 1600 Series。
	- M-Series 和 T-Series。

## 拨叫 **V120**

呼叫作为"数据呼叫"转到本地交换机。

#### 详情

- 操作: 高级 | 拨叫 | 拨叫 V120。
- 操作数据: 电话号码。
- 默认标签:DV120 或拨叫 V120。
- 切换:否。
- 状态指示:否。
- "用户管理":否。
- •话机支持:注意,具体话机型号支持也取决于系统软件级别。
	- 9500 Series、9600 Series 和 J100 Series。
	- 1400 Series 和 1600 Series。
	- M-Series 和 T-Series。

### 拨叫视频

呼叫作为"视频呼叫"转到本地交换机。

详情

- 操作: 高级 | 拨叫 | 视频拨叫。
- **・操作数据:** 电话号码。
- 默认标签:Dvide 或视频拨叫。
- 切换:否。
- 状态指示: 否。
- "用户管理":否。
- •话机支持:注意,具体话机型号支持也取决于系统软件级别。
	- 9500 Series、9600 Series 和 J100 Series。
	- 1400 Series 和 1600 Series。
	- M-Series 和 T-Series。

## 直接呼叫代答

代答正在某个分机或寻线组响铃的呼叫。

- •操作:仿真 | 直接代答。
- **操作数据**:用户号码、姓名、组号码、组名或空(在按下时输入号码)。在大显示屏话机 上,如果没有配置有预设目标,此类按钮将显示一个互动式按钮菜单以供选择目标。
- •默认标签: DpkUp 或直接代答。
- 切换:否。
- 状态指示:否。
- "用户管理":否。
- •话机支持:注意,具体话机型号支持也取决于系统软件级别。
	- 9500 Series、9600 Series 和 J100 Series。
	- 1400 Series 和 1600 Series。
	- M-Series 和 T-Series。
		- 1. 此按钮相当于功能 **76**。
	- 1100 Series 和 1200 Series。

# 目录

一个"目录"按钮提供对各种目录的访问,并且允许通过匹配拨打的姓名来选择电话号码。可用 于搜索的目录取决于话机类型,请参阅用户目录访问。用户选择一个目录后,按拨号盘字母键可 过滤显示匹配姓名,并且具有滚动匹配姓名以及呼叫当前显示姓名的控制。

#### 详情

- 操作: 仿真 | 目录。
- 操作数据: 无。
- 默认标签:目录。
- 切换:否。
- 状态指示:否。
- "用户管理":否。
- •话机支持:注意,具体话机型号支持也取决于系统软件级别。
	- 1400 Series 和 1600 Series。
	- M-Series 和 T-Series。

# 显示信息

允许向本地系统中的数字话机发送文本留言。

- •操作: 高级 | 拨叫 | 显示信息。
- ·操作数据: 电话号码格式为 N";T", 其中:
	- **N** 是目标分机。
	- **T** 是文本留言。请注意,文本前必须有 **";**,文本后必须有 **"**。
- 默认标签: 显示。
- 切换: 否。
- 状态指示:否。
- "用户管理":否。
- •话机支持:注意,具体话机型号支持也取决于系统软件级别。
	- 1400 Series 和 1600 Series。
	- M-Series 和 T-Series。

## 添加请勿打扰例外

将一个号码添加到用户的"请勿打扰例外列表"。这可以是内部用户的号码,也可以是与某个外 部主叫者的 CLI 匹配的号码。来自该号码的呼叫,除了寻线组呼叫以外,将忽略用户的请勿打 扰设置。有关更多信息,请参阅请勿打扰 (DND)。

### 详情

- ・**操作:** 高级 | 请勿打扰 | 添加请勿打扰例外。
- 操作数据: 电话号码或 CLI。最多 31 个字符。对于 CLI 号码,必须包括系统添加的任何前 缀。
- 默认标签:DNDX+。
- •切换:否。
- •状态指示:否。
- "用户管理":否。
- •话机支持:注意,具体话机型号支持也取决于系统软件级别。
	- 1400 Series 和 1600 Series。
	- M-Series 和 T-Series。
	- 1100 Series 和 1200 Series。

## 删除请勿打扰例外

从用户的"请勿打扰例外列表"删除一个号码。这可以是内部用户的号码,也可以是与某个外部 主叫者的 CLI 匹配的号码。

- •操作: 高级 | 请勿打扰 | 删除请勿打扰例外。
- 操作数据: 电话号码或 CLI。
- 默认标签:DNDX-。
- 切换:否。
- 状态指示:否。
- "用户管理":否。
- •话机支持:注意,具体话机型号支持也取决于系统软件级别。
	- 1400 Series 和 1600 Series。
	- M-Series 和 T-Series。
	- 1100 Series 和 1200 Series。

# 请勿打扰关

取消用户的"请勿打扰"设置,如果有设置的话。此按钮功能已过时,因为请勿打扰开功能可切 换开/关,并指出按钮状态。

### 详情

- •操作: 高级 | 请勿打扰 | 请勿打扰关。
- 操作数据: 无。
- 默认标签:DNDOf。
- 切换:否。
- 状态指示: 否。
- "用户管理":否。
- •话机支持:注意,具体话机型号支持也取决于系统软件级别。
	- 1400 Series 和 1600 Series。
	- 1100 Series 和 1200 Series。

# 请勿打扰开

启用用户的"请勿打扰"模式。

- •操作: 高级 | 请勿打扰 | 请勿打扰开。
- 操作数据: 无。
- 默认标签:DNDOn 或请勿打扰。
- 切换: 是 。
- 状态指示:否。
- "用户管理":否。
- •话机支持:注意,具体话机型号支持也取决于系统软件级别。
	- 9500 Series、9600 Series 和 J100 Series。
	- 1400 Series 和 1600 Series。
	- M-Series 和 T-Series。
		- 1. 此按钮相当于功能 **85**。
	- 1100 Series 和 1200 Series。
	- Vantage Connect Expansion 应用程序也支持此按钮操作。

### 挂断

此操作在没有固定常设"挂断"按钮的话机上受支持。

- 对于当前接通的呼叫,按**挂断**会断开呼叫。当用挂断来结束呼叫时,向用户返回静音而不 是拨号音。这是预期的操作,反映**挂断**主要供呼叫中心耳机用户使用。
- 如果用户当前没有接通的呼叫,按**挂断**会使用用户的**无人应答时转接**设置(如果有设置的 话)重新定向正在响铃的呼叫,或转到语音信箱(如果可用的话)。
- •对于电话会议,在有适当显示屏的话机上,**挂断**可用于显示与会者并允许选择要从会议挂 断的与会者。

### 详情

- 操作: 仿真 | 挂断。
- ・操作数据: 无。
- 默认标签: 挂断或挂断呼叫。
- •切换:否。
- 状态指示:否。
- "用户管理": J。
- •话机支持:注意,具体话机型号支持也取决于系统软件级别。
	- 9500 Series、9600 Series 和 J100 Series。

### 紧急视图

- 设置为此功能的按钮指示从用户分机注册的系统拨打呼叫的时间。紧急呼叫的定义是使用通过 "紧急拨叫"按钮或短代码路由的号码的一个呼叫。
	- 按下该按钮将显示当前已连接紧急呼叫的详细信息(前 10 个)。
- 按下该按钮后, "历史记录"选项显示任何以前已连接的紧急呼叫的详细信息(前 30 个),并允许删除这些呼叫的详细信息。
- 系统紧急呼叫历史记录由同一系统的所有用户共享。因此,更新或删除历史记录会影响同 一系统上所有用户话机上显示的详细信息。
- 呼叫详细信息中显示的时间是提醒呼叫的 UTC 时间。在 J189 电话上,如果使用 IP Office "位置"条目路由呼叫,则还包括位置名称。
- 请注意,该按钮仅适用于注册到与用于紧急呼叫的拨出中继相同的系统的分机。

- "操作": 模拟 | 紧急视图。
- "操作数据:"无
- "默认标签":紧急视图
- "切换":否。
- "状态指示":是
	- 该按钮会在有正在进行中的已连接紧急呼叫时响铃一次,然后开始闪烁。
	- 当告警历史记录中有以前的紧急呼叫时,此按钮保持开启状态。
	- 请注意,指示灯状态的改变会延迟几秒钟。
- "用户管理":否。
- •话机支持:注意,具体话机型号支持也取决于系统软件级别。
	- 9500 Series、9600 Series 和 J100 Series。
	- 1400 Series 和 1600 Series。
	- M-Series 和 T-Series。

## 分机登录

分机登录允许配置了"登录代码"(用户1语音通信 | 主管设置)的用户接管任何分机的所有 权。该用户的分机号码将变为登录时分机的分机号码。这也称为"分机漫游"。

H175、E129 和 J129 电话不支持分机漫游。

使用该功能时,系统会提示用户输入他们的分机号码及登录代码。"分机登录"按钮最多支持 15 位登录代码。**分机登录**短代码最多支持 31 位登录代码。

用户登录时,将尽可能多的用户设置应用到分机。应用的设置范围取决于话机类型和系统配置。

默认情况下,在 1400 系列、1600 系列、9500 系列和 9600 系列的话机上,用户的话机日志和 个人目录将在登录时可以访问。这同样也适用于 M 系列和 T 系列的话机。

在其他类型的话机上,诸如通话记录和快速拨号之类的项目通常通过话机本地存储,且在用户登 录和注销时不会更改。

如果正在登录的用户已经登录到其它话机或与其它话机关联,则他们会自动退出该话机。

- ・**操作**:高级 | 分机 | 分机登录。
- 操作数据: 无。
- 默认标签:登录。
- 切换:是 。
- 状态指示:是。

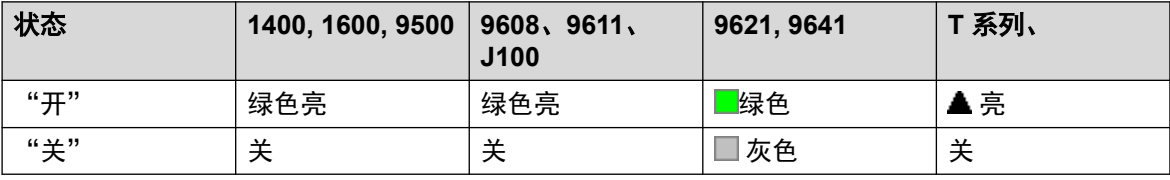

• "用户管理":否。

•话机支持:注意,具体话机型号支持也取决于系统软件级别。

- 9500 Series、9600 Series 和 J100 Series。
- 1400 Series 和 1600 Series。
- M-Series 和 T-Series。
- 1100 Series 和 1200 Series。

# 分机注销

从话机退出用户。话机将返回到其常规默认用户,如果在配置中为物理分机设置指定了分机号码 的话。否则将采用 **NoUser** 用户设置。此操作已过时,因为可用"分机登录"来退出当前登录 的用户。

- 如果退出的用户是分机的默认用户,则拨打 \*36 会将该用户与分机关联在一起,除非他们 被设置为强行登录。
- 没有登录代码的用户不能使用此功能。

- •操作: 高级 | 分机 | 分机注销。
- 操作数据: 无。
- 默认标签: Logof 或退出。
- •切换:否。
- 状态指示:否。
- "用户管理":否。
- •话机支持:注意,具体话机型号支持也取决于系统软件级别。
	- 9500 Series、9600 Series 和 J100 Series。
	- 1400 Series 和 1600 Series。
	- M-Series 和 T-Series。
- 1100 Series 和 1200 Series。
- Vantage Connect Expansion 应用程序也支持此按钮操作。

### 闪断

发送一个闪断信号到当前接通的线路,如果该线路是模拟线路的话。

详情

- ▪操作:高级 | 其他 | 闪断。
- ・**操作数据:**可选。通常情况下此字段留空。它可以包含本地模拟线路上来自 Centrex 服务 供应商的外部呼叫的 [Centrex](#page-771-0) 转接目的地号码。请参阅 Centrex 转接(在第 772 页上)。
- ·默认标签: 闪烁或闪断。
- 切换:否。
- 状态指示:否。
- "用户管理":否。
- •话机支持:注意,具体话机型号支持也取决于系统软件级别。
	- 9500 Series、9600 Series 和 J100 Series。
	- 1400 Series 和 1600 Series。
	- M-Series 和 T-Series。

## 重新定向到指定号码

使到指定分机号码的呼叫被重新定向到此用户的分机。使用此功能时,将提示具有登录代码的用 户输入该代码。有关其他详细信息,请参阅[重新定向](#page-732-0)(在第 733 页上)。

- 操作: 高级 | 重新定向 | 重新定向到指定号码。
- 操作数据: 用户名或用户号码。
	- 如果已在"操作数据"字段中输入用户名或用户号码, 当交互式菜单打开时, 按 Enter 键激活屏幕上所示号码的"重新定向到指定号码"。
	- 此字段可以为空(在按下时输入号码)。
	- 在大显示屏话机上,如果没有配置有预设目标,此类按钮将显示一个互动式按钮菜单以 供选择目标。
- 默认标签: Here+ 或重新定向到指定号码。
- 切换: 否。
- 状态指示:否。
- "用户管理":否。

•话机支持:注意,具体话机型号支持也取决于系统软件级别。

- 9500 Series、9600 Series 和 J100 Series。
- 1400 Series 和 1600 Series。
- M-Series 和 T-Series。
- 1100 Series 和 1200 Series。

### 取消重新定向到指定号码

取消指定分机的任何"重新定向到指定号码"设置。仅在"重新定向"操作发送的目标分机上输 入时才有用。有关其他详细信息,请参[阅重新定向](#page-732-0)(在第 733 页上)。

#### 详情

- 操作: 高级 | 重新定向 | 取消重新定向到指定号码。
- •操作数据:用户号码、用户名或空(在按下时输入号码)。
	- 如果已在"操作数据"字段中输入用户名或用户号码, 当互动式菜单打开时, 按 Enter 取消激活屏幕上所示号码的"重新定向到指定号码"。
	- 在大显示屏话机上,如果没有配置有预设目标,此类按钮将显示一个互动式按钮菜单以 供选择目标。
- ・**默认标签**:Here- 或 Follow Me Here-(重新定向到指定号码)。
- 切换: 否。
- •状态指示:否。
- "用户管理":否。
- •话机支持:注意,具体话机型号支持也取决于系统软件级别。
	- 9500 Series、9600 Series 和 J100 Series。
	- 1400 Series 和 1600 Series。
	- M-Series 和 T-Series。
	- 1100 Series 和 1200 Series。

### 要重新定向到的号码

分机留空会提示用户输入呼叫要被重新定向到的分机。使用此功能时,将提示具有登录代码的用 户输入该代码。有关其他详细信息,请参阅[重新定向](#page-732-0)(在第 733 页上)。

- •操作: 高级 | 重新定向 | 要重新定向到的号码。
- **操作数据**: 用户名、用户号码或空(按下时输入号码)。
	- 如果已在"操作数据"字段中输入用户名或用户号码, 当交互式菜单打开时, 按 Enter 键激活屏幕上所示号码的"要重新定向到的号码"。
- 在大显示屏话机上, 如果没有配置有预设目标, 此类按钮将显示一个互动式按钮菜单以 供选择目标。
- 默认标签:FolTo 或要重新定向到的号码。
- •切换:是。
- 状态指示: 是。如果按钮设置有用户名或号码,则提供开/关状态指示。

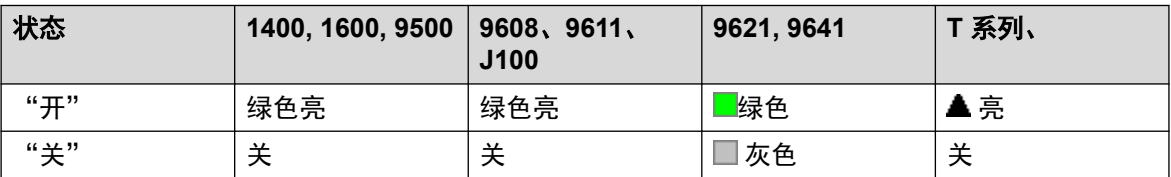

- "用户管理":否。
- •话机支持:注意,具体话机型号支持也取决于系统软件级别。
	- 9500 Series、9600 Series 和 J100 Series。
	- 1400 Series 和 1600 Series。
	- M-Series 和 T-Series。
	- 1100 Series 和 1200 Series。

## 转接寻线组呼叫关

取消用户寻线组呼叫转接。此功能在很大程度上已过时,因为功能 Forward Hunt Group Calls On (转接寻线组呼叫开)可切换开/关并指出状态。

### 详情

- 操作:Advanced(高级)| Forward(转接)| Forward Hunt Group Calls Off(转接寻线组 呼叫关)。
- 操作数据: 无。
- 默认标签:FwdH-。
- 切换:否。
- 状态指示:否。
- "用户管理":否。
- •话机支持:注意,具体话机型号支持也取决于系统软件级别。
	- 1400 Series 和 1600 Series。

## 转接寻线组呼叫开

转接用户的寻线组呼叫(内部和外部)。此功能仅在也启用了无条件转接并且用户用相同的转接 号码进行无条件转接时才起作用。

此选项仅适用于到**连续**和**旋转**类型寻线组的呼叫。当用户启用了无条件转接功能时,来自其它寻 线组类型的呼叫不会被转到用户。亦请注意,寻线组呼叫不能被转到另一寻线组。

#### 详情

- ・**操作**:高级 | 转接 | 转接寻线组呼叫开。
- 操作数据: 无。
- •默认标签:FwdH+ 或 Fwd HG Calls(转接寻线组呼叫)。
- 切换:是 。
- 状态指示:是。

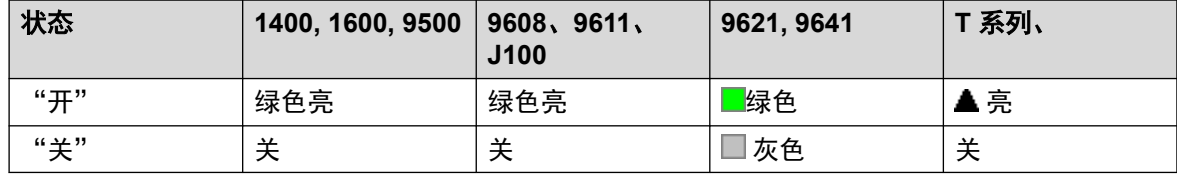

• "用户管理":否。

•话机支持:注意,具体话机型号支持也取决于系统软件级别。

- 9500 Series、9600 Series 和 J100 Series。
- 1400 Series 和 1600 Series。
- M-Series 和 T-Series。

## 转接号码

设置用户启用了转接时要将呼叫转到的号码。用于所有转接选项,除非也设置了单独的**忙时转接** 号码。 如果在系统配置中选中了**禁止非交换机转移**,则会阻止到外部号码的转接。

- •操作: 高级 | 转接 | 转接号码。
- 操作数据: 电话号码。
- •此字段留空(在按下按钮时提示用户输入)。如果为空,且用户具有登录代码,则将提示 用户输入该代码。
- •在大显示屏话机上,如果没有配置有预设目标,此类按钮将显示一个互动式按钮菜单以供 选择目标。
- 默认标签:FwdNo 或 Fwd Number。
- 切换:否。
- **状态指示**:是。对于有预设号码的按钮,状态指示将指出该号码是否与用户当前设置的号 码相同。对于无号码的按钮,状态指示将显示是否设定了号码。

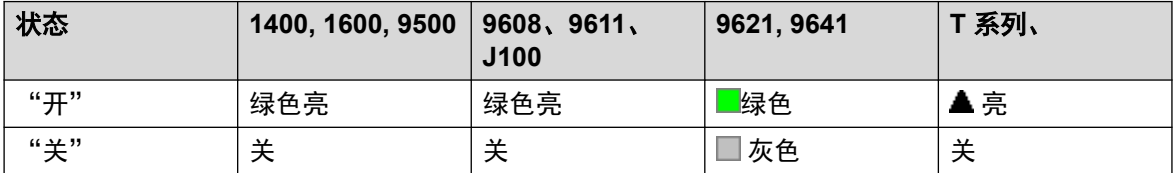

- "用户管理":否。
- •话机支持:注意,具体话机型号支持也取决于系统软件级别。
	- 9500 Series、9600 Series 和 J100 Series。
	- 1400 Series 和 1600 Series。
	- M-Series 和 T-Series。
	- Vantage Connect Expansion 应用程序也支持此按钮操作。

## 忙时转接号码

设置使用"忙时转接"和/或"无人应答时转接"设置时要将呼叫转接到的号码。如果在系统配 置中选中了**禁止非交换机转移**,则会阻止到外部号码的转接。

有关其他详细信息,请参阅忙碌时转<u>接</u>(在第 737 页上)。

#### 详情

- ・操作:高级 | 转接 | 忙时转接号码。
- 操作数据: 电话号码。
	- 此字段留空(在按下按钮时提示用户输入)。如果为空,且用户具有登录代码,则将提 示用户输入该代码。
	- 在大显示屏话机上,如果没有配置有预设目标,此类按钮将显示一个互动式按钮菜单以 供选择目标。
- ・**默认标签:FwBNo 或 Fwd Busy Number**(忙时转接号码)。
- •切换:否。
- •状态指示:是。对于有预设号码的按钮,状态指示将指出该号码是否与用户当前设置的号 码相同。对于无号码的按钮,状态指示将显示是否设定了号码。

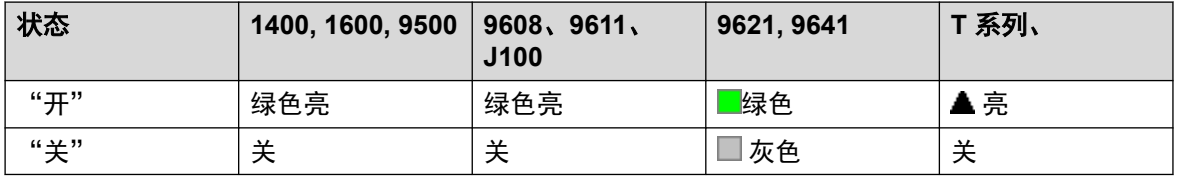

• "用户管理":否。

- •话机支持:注意,具体话机型号支持也取决于系统软件级别。
	- 9500 Series、9600 Series 和 J100 Series。
	- 1400 Series 和 1600 Series。
	- M-Series 和 T-Series。
	- Vantage Connect Expansion 应用程序也支持此按钮操作。

## 忙时转接关

关闭忙时转接。此按钮功能已过时,因为 Forward On Busy On (忙时转接开)可用于打开/关闭 忙时转接并提供状态指示。

详情

- ・操作:Advanced(高级)| Forward(转接)| Forward on Busy Off(忙时转接关)。
- 操作数据: 无。
- 默认标签:FwBOf。
- 切换:否。
- 状态指示:否。
- "用户管理":否。
- •话机支持:注意,具体话机型号支持也取决于系统软件级别。
	- 1400 Series 和 1600 Series。

## 忙时转接开

启用用户分机忙时转接。对于具有呼叫状态按钮的用户,当所有呼叫状态按钮都在使用中时,只 返回忙信号。使用**转接号码**作为其目的地,除非设置了单独的**忙时转接号码**。有关其他详细信 息,请参阅<u>忙碌时转接</u>(在第 737 页上)。

- <mark>还可使用转接内部呼叫</mark>(用户 | 转接)以控制是否转接内部呼叫。
- •操作: 高级 | 转接 | 忙时转接开。
- 操作数据: 无。
- 默认标签: FwBOn 或 Fwd Busy(忙时转接)。
- 切换:是 。
- •状态指示:是。

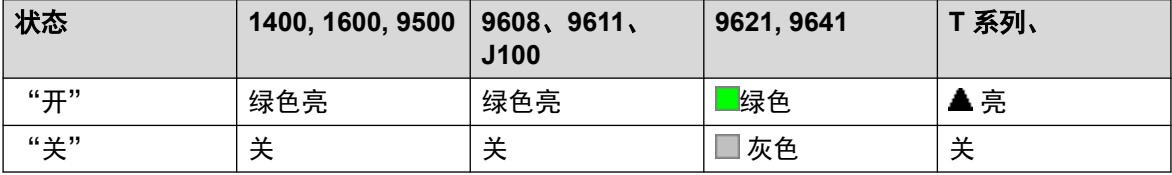

- "用户管理":否。
- •话机支持:注意,具体话机型号支持也取决于系统软件级别。
	- 9500 Series、9600 Series 和 J100 Series。
	- 1400 Series 和 1600 Series。
	- M-Series 和 T-Series。
	- Vantage Connect Expansion 应用程序也支持此按钮操作。

## 无人应答时转接关

关闭无人应答时转接。此按钮功能已过时,因为 Forward On No Answer On (无人应答时转接 开)可用于打开/关闭无人应答时转接并提供状态指示。

详情

- ・操作:Advanced(高级)| Forward(转接)| Forward on No Answer Off(无人应答时转 接关)。
- 操作数据: 无。
- 默认标签:FwNOf。
- 切换:否。
- 状态指示: 否。
- "用户管理":否。
- •话机支持:注意,具体话机型号支持也取决于系统软件级别。
	- 1400 Series 和 1600 Series。

## 无人应答时转接开

打开或关闭无人应答时转接。用于确定呼叫无人应答的时间为用户的无人应答时间。使用**转接号 码**作为其目的地,除非设置了单独的**忙时转接号码**。

有关其他详细信息,请参[阅无人应答时转接](#page-738-0)(在第 739 页上)。

- 还可使用转接内部呼叫(用户 | 转接) 以控制是否转接内部呼叫。
- •操作: 高级 | 转接 | 无人应答时转接开。
- 操作数据: 无。
- •默认标签: FwNOn 或 Fwd No Answer(无人应答时转接)。
- •切换:是。
- 状态指示:是。

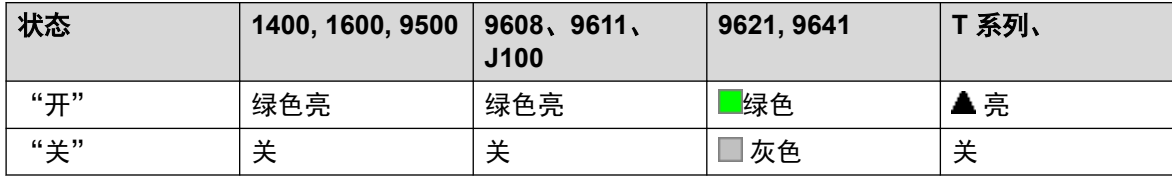

- "用户管理":否。
- •话机支持:注意,具体话机型号支持也取决于系统软件级别。
	- 9500 Series、9600 Series 和 J100 Series。
	- 1400 Series 和 1600 Series。
	- M-Series 和 T-Series。

- Vantage Connect Expansion 应用程序也支持此按钮操作。

## 无条件转接关

关闭"转接全部呼叫"。这不影响"无人应答时转接"和/或"忙时转接"设置,如果启用的 话。此功能已过时,因为设置为 Forward Unconditional On(无条件转接开)的按钮可切换开/ 关并指出状态。

详情

- •操作: Advanced (高级) | Forward (转接) | Forward Unconditional Off (无条件转接 关)。
- 操作数据: 无。
- 默认标签:FwUOf。
- 切换:否。
- 状态指示:否。
- "用户管理":否。
- •话机支持:注意,具体话机型号支持也取决于系统软件级别。
	- 1400 Series 和 1600 Series。

## 无条件转接开

此功能也被称为"全部转移"或"全部转接"。它将除寻线组呼叫和寻呼以外的所有呼叫都转到 为用户分机设置的转接号码。要将寻线组呼叫转到同一号码,必须使用"转接寻线组呼叫开"。

有关其他详细信息,请参[阅无条件转接](#page-734-0)(在第 735 页上)。

- 还可使用转接内部呼叫(用户 | 转接) 以控制是否转接内部呼叫。
	- 除了下面所示的指示灯指示以外,有些话机还在启用了无条件转接时显示 **D**。
- •操作: 高级 | 转接 | 无条件转接开。
- ・操作数据: 无。
- 默认标签:FwUOn 或 Fwd Unconditional(无条件转接)。
- •切换:是。
- 状态指示:是。

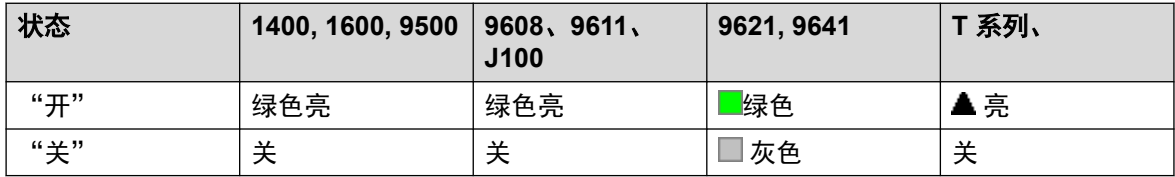

- "用户管理":否。
- •话机支持:注意,具体话机型号支持也取决于系统软件级别。
	- 9500 Series、9600 Series 和 J100 Series。
	- 1400 Series 和 1600 Series。
	- M-Series 和 T-Series。
		- 1. 此按钮相当于功能 **4 <**号码**>**。
	- Vantage Connect Expansion 应用程序也支持此按钮操作。

## 组

监视寻线组队列的状态。此选项仅支持启用了排队设置的寻线组。用户不必是组成员。

视用户按钮类型而定,当组有正在提示的呼叫和排队的呼叫(在这种情况下,排队指等待的呼叫 数量大于可用组成员)时,系统发出指示。

按一个"组"按钮可应答等待时间最长的呼叫。

排队的呼叫的定义包括正在响铃的组呼叫。不过,为了便于操作"组"按钮,把正在响铃的呼叫 与正在排队的呼叫分隔开来。

### 详情

- 操作:组。
- 操作数据: 包含在双引号 " " 中的组名或组号码。
- 默认标签:<组名>。
- 切换:否。
- 状态指示:必需。

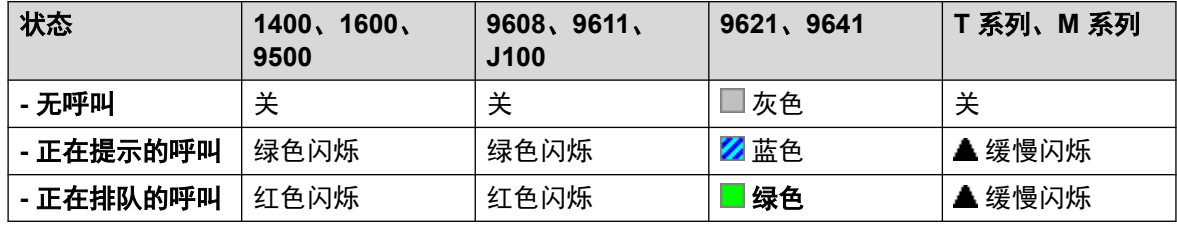

• "用户管理":否。

•话机支持:注意,具体话机型号支持也取决于系统软件级别。

- 9500 Series、9600 Series 和 J100 Series。
- 1400 Series 和 1600 Series。
- M-Series 和 T-Series。

## 组收听开

使用组收听允许通过话机的免提扬声器听到主叫者,但是主叫者只听到话机的免提麦克风。启用 组收听时,它通过以下方式修改用户话机的免提功能。

- 当用户话机处于免提/扬声器模式时,连接方的语音通道在话机扬声器上广播,但是话机的 基座麦克风被禁用。
- 连接方只能听到话机的听筒麦克风发出的声音。
- IP 话机或使用话机的"耳机"按钮时, 不支持组收听。
- 对于 T 系列和 M 系列话机,在呼叫期间可以打开或关闭此选项。对于其它话机,当前连接 的呼叫不受此设置更改的影响,而是必须在接通呼叫之前选择组收听。

呼叫结束时,组收听功能自动关闭。

详情

- ・**操作**:高级 | 分机| 组收听开。
- 操作数据: 无。
- 默认标签: 组收听开。
- 切换:是 。
- 状态指示:是。

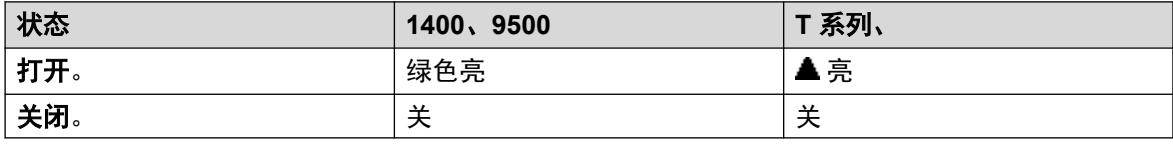

- "用户管理":否。
- •话机支持:注意,具体话机型号支持也取决于系统软件级别。
	- 1400 系列、9500 系列。
	- M-Series 和 T-Series。
		- 1. 此按钮相当于功能 **802**(开)和功能 **#802**(关)。

### 组寻呼

对指定的分机或组进行寻呼。如果未指定号码,则可在按下该按钮时拨打号码。目标分机或组成 员必须是空闲的且必须支持免提自动应答以听到寻呼。

在 Avaya 话机上,被寻呼的用户能够通过按下"会议"按钮将寻呼转为普通呼叫。

- •操作:仿真 | 组寻呼。
- <u>• 操作数据:用户号码、用户名、组号码或组名。在大显示屏话机上,如果没有配置有预设</u> 目标,此类按钮将显示一个互动式按钮菜单以供选择目标。
- 默认标签:GrpPg。
- 切换:否。
- 状态指示:是。
- "用户管理":是。
- •话机支持:注意,具体话机型号支持也取决于系统软件级别。
	- 9500 Series、9600 Series 和 J100 Series。
	- 1400 Series 和 1600 Series。
	- M-Series 和 T-Series。
		- 1. 此按钮相当于功能 **60 <**号码**>**。
	- 1100 Series 和 1200 Series。

## 耳机听筒切换

此功能适用于具有单独的听筒和耳机插孔但不提供专用耳机按钮的 Avaya 话机。在没有耳机插 孔的话机或有专用 Headset(耳机)按钮的话机上, 此控制无效。

### 详情

- ・**操作:**Miscellaneous(其它)| Headset Toggle(耳机听筒切换)。
- 操作数据: 无。
- 默认标签:HdSet。
- 切换: 是 。
- 状态指示:是。
- "用户管理":否。

### 保持呼叫

此功能使用 Q.931 保持功能, 并且将拨入呼叫"保持"在 ISDN 交换机上, 释放 ISDN B 信 道。"呼叫保持"功能将当前呼叫"保持"到一个地址。如果没有放在指定地址,则当前呼叫始 终被自动放在地址 0。只有在 ISDN 交换机支持时才可用。

- •操作: Advanced (高级) | Hold (保持) | Hold Call (呼叫保持)。
- 操作数据: ISDN 交换保持地址号或空(地址 0)。
- 默认标签:Hold。
- 切换:否。
- 状态指示:否。
- "用户管理":否。

•话机支持:注意,具体话机型号支持也取决于系统软件级别。

- 1400 Series 和 1600 Series。

### 保持呼叫等待

将用户的当前呼叫置于保持状态并应答正在等待的呼叫。此功能在具有多个呼叫状态按钮设置的 话机上不受支持。

### 详情

- ・**操作:** 高级 | 保持 | 保持呼叫等待。
- 操作数据: 无。
- 默认标签:HoldCW。
- 切换:否。
- 状态指示:否。
- "用户管理":否。

•话机支持:注意,具体话机型号支持也取决于系统软件级别。

- 1400 Series 和 1600 Series。

## 保留音乐

此功能允许用户听到系统的保持音乐。有关更多信息,请参阅保持音乐。

- ・**操作:**高级 | 保持 | 保持音乐。
- •操作数据:可选。系统可以支持多个保持音乐来源。但是,"Hold Music(保持音乐)" 按钮仅支持系统来源。
- •默认标签: Music (音乐) 或保持音乐。
- •切换:否。
- 状态指示:否。
- "用户管理":否。
- 话机支持:注意,具体话机型号支持也取决于系统软件级别。
	- 9500 Series、9600 Series 和 J100 Series。
	- 1400 Series 和 1600 Series。
	- M-Series 和 T-Series。

## 寻线组启用

任何特定寻线组的单独用户成员资格都通过系统配置进行设置。此设置允许用户启用或禁用该成 员资格。启用时,用户能够在登录时接听寻线组呼叫。

### 详情

- 除了下面的指示灯指示以外,话机还在启用了任何组成员资格时显示 **G**。
- ・**操作:** 高级 | 寻线组 | 寻线组启用。
- ・**操作数据**:用户所属所有组的组号码、组名或空。
- 默认标签: HGEna 或 HG Enable (启用寻线组)。
- •切换:是。
- 状态指示:必需。

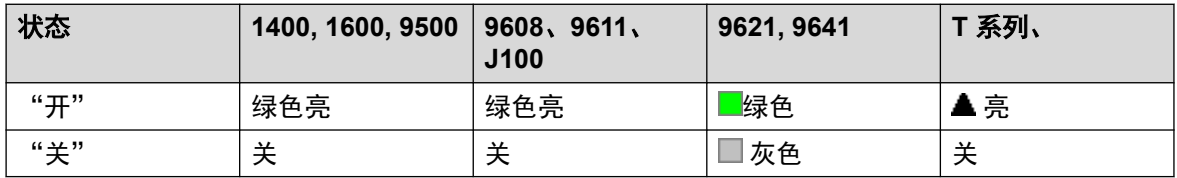

• "用户管理":否。

•话机支持:注意,具体话机型号支持也取决于系统软件级别。

- 9500 Series、9600 Series 和 J100 Series。
- 1400 Series 和 1600 Series。
- M-Series 和 T-Series。
- Vantage Connect Expansion 应用程序也支持此按钮操作。

## 寻线组禁用

此功能已过时,Hunt Group Enable(启用寻线组)功能能够在启用和禁用成员资格之间切换, 并且用指示灯指出是否启用了成员资格。

任何特定寻线组的单独用户成员资格都通过系统配置进行设置。此设置允许用户禁用该成员资 格。他们将不再接收到该寻线组的呼叫,直到再次启用他们的成员资格为止。

- ・**操作**: 高级 | 寻线组 | 禁用寻线组。
- •操作数据:组号码或空(用户是其成员的所有组)。
- · 默认标签: 禁用寻线组。
- •切换:否。
- 状态指示:否。
- "用户管理":否。

•话机支持:注意,具体话机型号支持也取决于系统软件级别。

- 1400 Series 和 1600 Series。

### 检查

仅支持 CTI 仿真。

允许显示话机上的用户确定保持呼叫的标识符。允许正在处理活动呼叫的用户显示拨入呼叫的标 识符。

### 详情

- ・操作:Emulation(仿真)| Inspect(检查)。
- 操作数据:无。
- · 默认标签: Inspt。
- •切换:否。
- •状态指示:否。
- "用户管理":否。
- •话机支持:注意,具体话机型号支持也取决于系统软件级别。
	- 1400 Series 和 1600 Series。

## 内部自动应答

此功能也称为免提自动应答。将用户的分机设置为响一声铃后自动连接内部呼叫。此功能只能在 支持免提操作的话机上使用。

- ・操作:仿真 | 内部自动应答。
- 操作数据:可选。
	- 如果留空, 此功能如以上描述的内部自动应答。
	- FF 可以输入。在这种情况下,按钮将为外部呼叫启用/禁用耳机模式自动应答操作。在 此模式下,当选择耳机模式但是话机处于空闲时,拨入的外部呼叫会使话机响一次铃然 后自动连接。此操作仅在具有固定"耳机"按钮的 Avaya 话机上受支持。如果在接收呼 叫的状态按钮上设置有响铃延迟,在自动连接呼叫之前会应用响铃延迟。
- 默认标签: HFAns 或自动应答。
- 切换:是 。
- 状态指示:必需。

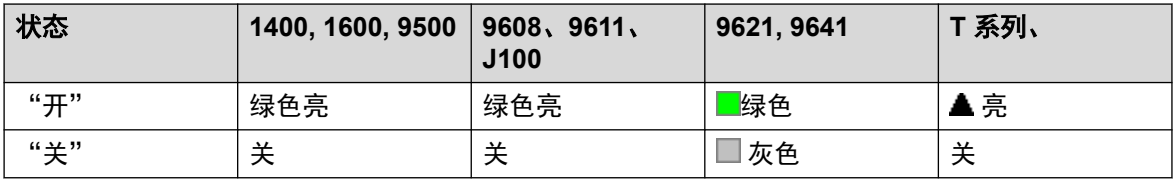

• "用户管理":是。

•话机支持:注意,具体话机型号支持也取决于系统软件级别。

- 9500 Series、9600 Series 和 J100 Series。

- 1400 Series 和 1600 Series。

- M-Series 和 T-Series。

## 重拨上一号码

此功能仅适用于 Avaya M 系列和 T 系列话机。按下时,此按钮调用与拨号功能 **5** 相同的重拨最 后一个号码过程。

详情

・**操作:**Advanced(高级)| Call(呼叫)| Last Number Redial(重拨最后一个号码)。

- 操作数据: 无。
- 默认标签:Again。
- 切换:否。
- 状态指示:否。
- "用户管理":否。
- •话机支持:注意,具体话机型号支持也取决于系统软件级别。
	- M-Series 和 T-Series。
		- 此按钮相当于功能 **5**。

## 留言呼叫

仅支持 CTI 仿真。

向与拨打的最后一个号码关联的用户留言以呼叫发起者。

- •操作:仿真 | 留言呼叫。
- 操作数据: 无。
- 默认标签:LWC。
- 切换:否。
- 状态指示:否。
- "用户管理":否。
- •话机支持:注意,具体话机型号支持也取决于系统软件级别。
	- 1400 Series 和 1600 Series。

## 线路状态

创建一个链接到指定线路状态 ID 号的活动的线路状态按钮。然后可用该按钮在该线路上应答和 拨打呼叫。如需详细信息,请参[阅线路状态按钮](#page-1042-0)(在第 1043 页上)。

线路状态按钮用户必须也至少设置有一个呼叫状态按钮才能设置线路状态按钮。

指定到没有状态指示灯或图标的按钮的线路状态功能会被自动禁用,直到用户登录到具有适当按 钮的话机。

### 详情

- •操作:状态 | 线路状态。
- ・**操作数据**:线路 ID 号码。
- •默认标签:线路 <线路 ID 号码>。
- 切换:否。
- 状态指示:是。
- "用户管理":否。
- •话机支持:注意,具体话机型号支持也取决于系统软件级别。
	- 9500 Series、9600 Series 和 J100 Series。
	- 1400 Series 和 1600 Series。
	- M-Series 和 T-Series。
		- 1. 在 T7000、T7100、M7100 和 M7100N 话机上不受支持。

## **MADN** 呼叫状态

多呼叫状态目录号码 (MADN) 模仿 Avaya Communication Server 1000 按键和指示灯样式功 能。

使用普通状态按钮应答或拨打呼叫时,呼叫对方所看到的信息(名称和号码)是按钮用户的信息 (受任何其他线路和短代码设置的限制)。使用 MADN 呼叫状态按钮时,显示的信息是与按钮 关联的用户的信息,而不是按钮用户的信息。

与 MADN 按钮关联的用户不需要具有许可证或活动的分机。但是必须具有分机号码。当用户使 用 MADN 按钮拨打呼叫时,系统会考虑用户的记录。最多可有 30 个与同一个用户关联的 MADN 按钮。

MADN 可在两种模式下运行:

• **MADN** 单次呼叫状态 **(SCA)**

该按钮配置了关联用户的用户名及其呼叫状态之一。提供以下行为:

- 拨入分机呼叫:该按钮作用类似于关联用户的桥接状态按钮。
- 拨入组呼叫: 如果关联的用户是寻线组的成员并提醒, 则该按钮将发出提醒。
- 拨出呼叫:该按钮作用类似于呼叫状态。它将呼叫显示为来自按钮用户的呼叫,但是具 有呼叫方信息中关联用户的号码和姓名。
- **MADN** 多呼叫状态 **(MCA)**

该按钮仅配置关联用户的用户名。提供以下行为:

- 拨入分机呼叫:该按钮作用类似于关联用户的覆盖状态。
- 拨入组呼叫:该按钮不会发出提醒。
- 拨出呼叫:该按钮作用类似于呼叫状态。它将呼叫显示为来自按钮用户的呼叫,但是具 有呼叫方信息中关联用户的号码。

### 详情

- "操作"分为:
	- 状态 | MADN 单次呼叫状态
	- 状态 | MADN 多呼叫状态
- "操作数据":
	- MADN 单次呼叫状态: 用户名、呼叫状态按钮号码和响铃延迟。
	- MADN 多呼叫状态:用户名和响铃延迟。
- "默认标签":
	- MADN SCA: <MADN number S=>
	- MADN MCA: <MADN number M=>
- "切换":否。
- "状态指示":
	- MADN SCA:是。请参阅"桥接状态按钮指示"。
	- MADN MCA:是。参阅覆盖按钮指示。
- "用户管理":否。
- •话机支持:注意,具体话机型号支持也取决于系统软件级别。
	- 9500 Series、9600 Series 和 J100 Series。
	- 1400 Series 和 1600 Series。

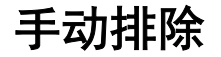

仅支持 CTI 仿真。

- "操作:"仿真 | 手动排除
- "操作数据":无。
- "默认标签":Excl。
- "切换":否。
- "状态指示":否。
- "用户管理":否。
- •话机支持:注意,具体话机型号支持也取决于系统软件级别。
	- 1400 Series 和 1600 Series。

# 启用 **MCID**

此操作与 ISDN 恶意主叫者 ID 呼叫跟踪一起使用。它用于在 ISDN 交换机触发呼叫跟踪。然后 将呼叫跟踪信息提供给相应的法律机构。

此选项要求连接到 ISDN 的线路在 ISDN 交换机上和系统上都启用了 MCID。用户也必须启用 "能够跟踪呼叫"("用户 | 语音通信 | 班长座席设置")。

目前,在 Server Edition 网络中,仅使用 MCID 按钮和在与 MCID 中继相同的 IP500 V2 扩展系 统上注册的用户支持 MCID。

详情

- "操作": Advanced (高级) | Miscellaneous (其它) | MCID Activate (启用 MCID) 。
- "操作数据":无。
- "默认标签": MCID 或 Malicious Call (恶意呼叫)。
- "切换":否。
- "状态指示":是。
- "用户管理":否。
- •话机支持:注意,具体话机型号支持也取决于系统软件级别。
	- 9500 Series、9600 Series 和 J100 Series。
	- 1400 Series 和 1600 Series。
	- M-Series 和 T-Series。

## 监控模拟中继 **MWI**

使用户能够接收在 ATM4U-V2 卡上终止的模拟 Trunk 发出的留言等待指示 (MWI) 信号。当有记 录消息时, MWI 电话功能可打开电话上的视觉指示器。

- ・操作: 高级 | 语音信箱 | 监控模拟中继 MWI。
- ·操作数据:将接收 MWI 的模拟线路的线路状态 ID。
- 默认标签:Trunk MWI。
- 切换:否。
- 状态指示:否。
- "用户管理":否。

# 摘机工作站

使用户的分机能够被一个应用程序所控制,例如 SoftConsole。之后,通过应用程序来应答和清 除呼叫,而不必手动摘机或挂机。需要话机支持完全免提操作。

### 详情

- •操作:高级 | 其他 | 摘机工作站。
- 操作数据: 无。
- 默认标签:OHStn。
- 切换: 是 。
- 状态指示:是。

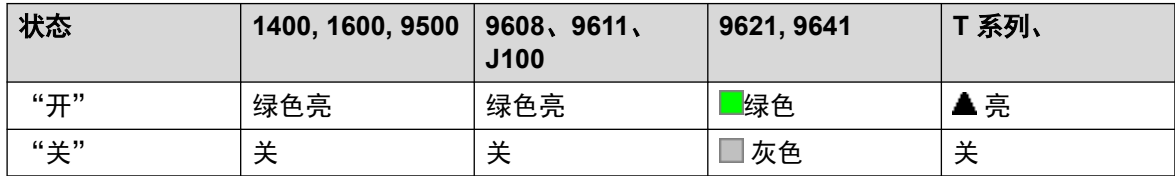

- "用户管理":否。
- •话机支持:注意,具体话机型号支持也取决于系统软件级别。
	- 9500 Series、9600 Series 和 J100 Series。
	- 1400 Series 和 1600 Series。
	- M-Series 和 T-Series。

## 暂停录制

**此功能可用于暂停呼叫录音。在对呼叫进行录音时它可用于忽略一些敏感信息,如客户信用卡信** 息。此功能可用于手动或自动录音的呼叫。

按钮状态指示呼叫录音何时已暂停。此按钮可用于重新开始呼叫录音。系统 **Auto Restart Paused Recording (自动重新开始暂停的录音) (System (系统) | Voicemail (语音信箱))** 设置可用于延迟多长时间后自动恢复录音。

如果语音信箱系统被配置为提供呼叫录音警告提示,则暂停录音将触发"录音暂停"提示,以及 在录音恢复时重复电话录音警告提示。

### 详情

- •操作: 高级 | 呼叫 | 暂停录音。
- 操作数据:无。
- 默认标签: PauseRec 或暂停录音。
- 切换: 是 。
- 状态指示:是。
- "用户管理":否。
- •话机支持:注意,具体话机型号支持也取决于系统软件级别。
	- 9500 Series、9600 Series 和 J100 Series。
	- 1400 Series 和 1600 Series。

### 优先呼叫

此功能允许用户呼叫其他用户,即使他们设置为"请勿打扰"。优先呼叫将遵守转接和重新定向 设置,但不会转到语音信箱。

### 详情

- •操作: 高级 | 呼叫 | 优先呼叫。
- ・**操作数据**:用户号码或名称。
- 默认标签: PCall 或优先呼叫。
- 切换:否。
- 状态指示:否。
- "用户管理":否。
- •话机支持:注意,具体话机型号支持也取决于系统软件级别。
	- 9500 Series、9600 Series 和 J100 Series。
	- 1400 Series 和 1600 Series。
	- M-Series 和 T-Series。
	- Vantage Connect Expansion 应用程序也支持此按钮操作。

### 优先呼叫

仅支持 CTI 仿真。

### 详情

•操作:仿真 | 优先呼叫。

- 操作数据: 无。
- 默认标签:Pcall。
- •切换:否。
- 状态指示:否。
- "话机支持":下表列出了支持可编程按钮的话机:
	- 1400 Series 和 1600 Series。

## 私人呼叫

启用时,任何以后的呼叫都不能被强插,直到用户的专用呼叫状态关闭为止。唯一的例外是可用 于与专用呼叫中的用户通话的保密通话。

注意,专用呼叫的使用与用户的强插设置分开。如果用户的不能被强插(用户|语音通信 | 监察 员设置)设置被启用,则关闭专用呼叫不会影响此状态。要允许用专用呼叫完全控制用户状态, 应该禁用该用户的不**能被强插**(用户 | 语音通信 | 监察员设置)。

如果启用,在呼叫期间,任何当前录音、强插或监听都会中止。

### 详情

- •操作: 高级 | 呼叫 | 专用呼叫。
- 操作数据:无。
- 默认标签: PrivC 或专用呼叫。
- 切换: 是 。
- 状态指示:是。

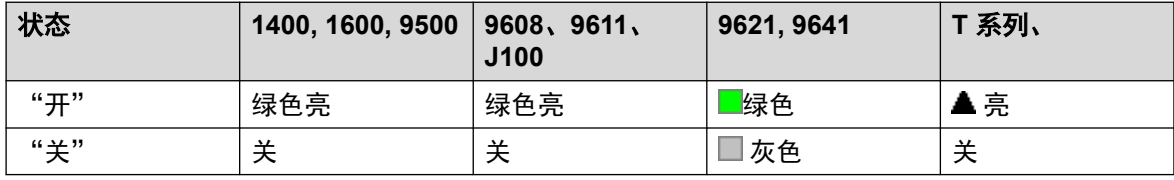

- "用户管理":否。
- 话机支持:注意,具体话机型号支持也取决于系统软件级别。
	- 9500 Series、9600 Series 和 J100 Series。
	- 1400 Series 和 1600 Series。
	- M-Series 和 T-Series。
	- 1100 Series 和 1200 Series。

## 中继关

打开系统的外部输出端口中的指定交换机 (**EXT O/P**)。

在基于 Linux 的系统上不支持此功能。对于 Server Edition, 此选项仅在 Expansion System (V2) 单元上受支持。

### 详情

- ・**操作:**Advanced(高级)| Relay(中继)| Relay Off(中继关)。
- 操作数据: 交换机编号 (1 或 2) 。
- 默认标签:Rely-。
- •切换:否。
- 状态指示:否。
- "用户管理":否。
- •话机支持:注意,具体话机型号支持也取决于系统软件级别。
	- 1400 Series 和 1600 Series。

### 中继开

关闭系统的外部输出端口 (**EXT O/P**) 中的指定交换机。

在基于 Linux 的系统上不支持此功能。对于 Server Edition, 此选项仅在 Expansion System (V2) 单元上受支持。

#### 详情

- ・**操作:**Advanced(高级)| Relay(中继)| Relay On(中继开)。
- 操作数据: 交换机编号 (1 或 2) 。
- •默认标签: Rely+ 或 Relay On (中继开)。
- 切换: 是 。
- 状态指示:否。
- "用户管理":否。
- •话机支持:注意,具体话机型号支持也取决于系统软件级别。
	- 9500 Series、9600 Series 和 J100 Series。
	- 1400 Series 和 1600 Series。
	- M-Series 和 T-Series。
	- 1100 Series 和 1200 Series。

### 中继脉冲

关闭系统的外部输出端口中的指定交换机 (EXT O/P) 5 秒钟, 然后打开该交换机。

在基于 Linux 的系统上不支持此功能。对于 Server Edition, 此选项仅在 Expansion System (V2) 单元上受支持。

- •操作: Advanced(高级)| Relay(中继)| Relay Pulse(中继脉冲)。
- •操作数据:交换机编号(1 或 2)。
- ・**默认标签:**Relay(中继)或 Relay Pulse(中继脉冲)。
- 切换:否。
- 状态指示:否。
- "用户管理":否。
- •话机支持:注意,具体话机型号支持也取决于系统软件级别。
	- 9500 Series、9600 Series 和 J100 Series。
	- 1400 Series 和 1600 Series。
	- M-Series 和 T-Series。
	- 1100 Series 和 1200 Series。

### 恢复呼叫

将以前暂停的呼叫恢复到指定 ISDN 交换机地址。暂停的呼叫可以从同一线路中其它话机/ISDN 控制单元恢复。

#### 详情

- 操作: Advanced (高级) | Call (呼叫) | Resume Call (继续呼叫) 。
- 操作数据: ISDN 交换机暂停地址编号。
- 默认标签: Resum (继续)。
- 切换:否。
- 状态指示:否。
- "用户管理": 否。
- •话机支持:注意,具体话机型号支持也取决于系统软件级别。
	- 1400 Series 和 1600 Series。

## 请求指导强插

此功能允许用户强插另一个用户的呼叫,并与他们通话,但不会被他们仍与之通话的其他呼叫方 听到。

- 强插功能由强插用户的"能够强插他人呼叫"设置和被强插用户的"不能被强插"设置控 制。默认情况下,任何用户都不能强插,所有用户也都不能被强插。
- 强插功能在呼叫期间使用系统会议资源。如果会议资源不足,则无法使用此功能。

### 警告**:**

•

• 监听呼叫而又不让对方知道可能受当地法规的限制。您必须确保您已遵守当地法规。 否则可能导致惩罚。

除此功能以外,系统还支持多个其它呼叫强插方法。请求指导强插功能展示以下行为:

- 可将指导请求发送给用户或组。
- •请求等待处理时,用户可以通过再次按"请求指导"按钮取消请求。
- •建立指导会话之后,发起请求的用户可以在呼叫中加入指导,将呼叫转移至指导或从呼叫 断开指导。
- 建立指导会话之后,指导可以加入呼叫或抢接呼叫。指导无法转移呼叫或建立电话会议。
- 主要呼叫结束之后,指导呼叫继续。

### 详情

#### 详情

- •操作: 高级 | 呼叫 | 请求指导强插。
- ・操作数据:无。
- 默认标签: Request Coach (请求指导)或请求指导强插。
- 切换: 是。
- 状态指示: 否。
- "用户管理":否。
- •话机支持:注意,具体话机型号支持也取决于系统软件级别。
	- 9500 Series、9600 Series 和 J100 Series。
	- 1400 Series 和 1600 Series。

### 恢复呼叫

将以前保持的呼叫恢复到指定 ISDN 交换机地址。只有在 ISDN 交换机支持时才可用。

- ▪操作:Advanced(高级)| Call(呼叫)| Retrieve Call(恢复呼叫)。
- •操**作数据**:交换机保持地址号。
- 默认标签: Retriv (恢复)。
- •切换:否。
- •状态指示:否。
- "用户管理":否。
- •话机支持:注意,具体话机型号支持也取决于系统软件级别。
	- 1400 Series 和 1600 Series。
- M-Series 和 T-Series。
- 1100 Series 和 1200 Series。

## 空闲时回叫

设置在被呼叫的分机上进行回叫。当目标分机结束其当前呼叫时,回叫用户响铃(持续时间为他 们设置的无人应答时间),如果他们应答,则向目标分机拨打新的呼叫。

可以使用"取消空闲时回叫"功能清除回叫。

### 详情

- •操作:高级 | 其它 | 空闲时回叫。
- 操作数据: 无。
- 默认标签: AutCB 或自动回拨。
- 切换:否。
- 状态指示:是。

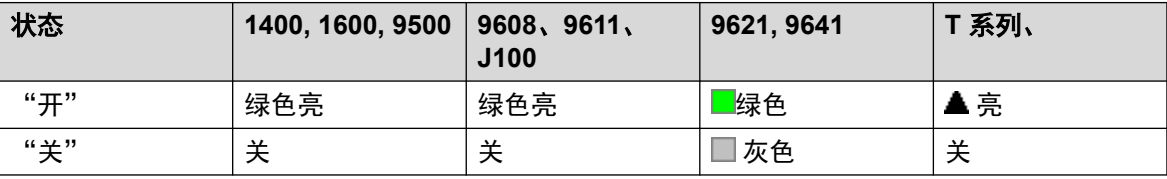

• "用户管理":否。

- ・**话机支持**:注意,具体话机型号支持也取决于系统软件级别。
	- 9500 Series、9600 Series 和 J100 Series。
	- 1400 Series 和 1600 Series。
	- M-Series 和 T-Series。
		- 1. 此按钮相当于功能 **2**。
	- Vantage Connect Expansion 应用程序也支持此按钮操作。

## 振铃关

打开或关闭话机的呼叫提示响铃。

- •操作:仿真 | 振铃器关。
- 操作数据: 无。
- 默认标签: RngOf 或振铃器关。
- 切换: 是 。
- 状态指示:是,必需。

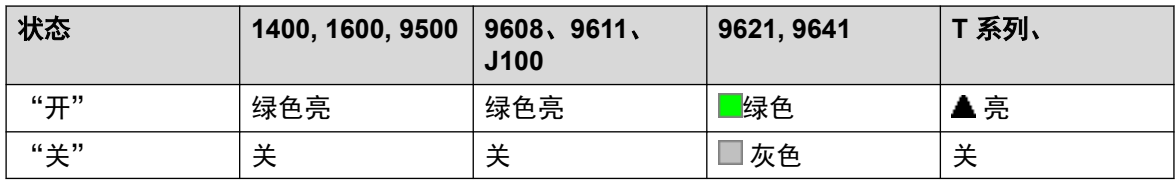

• "用户管理":是。

•话机支持:注意,具体话机型号支持也取决于系统软件级别。

- 9500 Series、9600 Series 和 J100 Series。

- 1400 Series 和 1600 Series。

- M-Series 和 T-Series。

# 自助管理员

允许用户自己相对于其它可编程按钮设置功能。

Appearance(状态) 不再用来创建呼叫状态按钮。类似地,不能使用任何其他 Admin(管理) 按钮功能改写现有呼叫状态按钮。

在使用此按钮操作时,系统将提示具有登录代码的用户输入该代码。

在 4412D+、4424D+、6408D、6416D、6424D 电话上:

- 管理始终可以通过菜单 877、▶、▶、管理来访问。参阅使用菜单键。
- 管理 1始终可以通过菜单 533、菜单 533、▶、ProgA、 533、▶、DSS 来访问。

#### 详情

• 操作: 仿真| 自助管理。

• 操作数据:见下文。

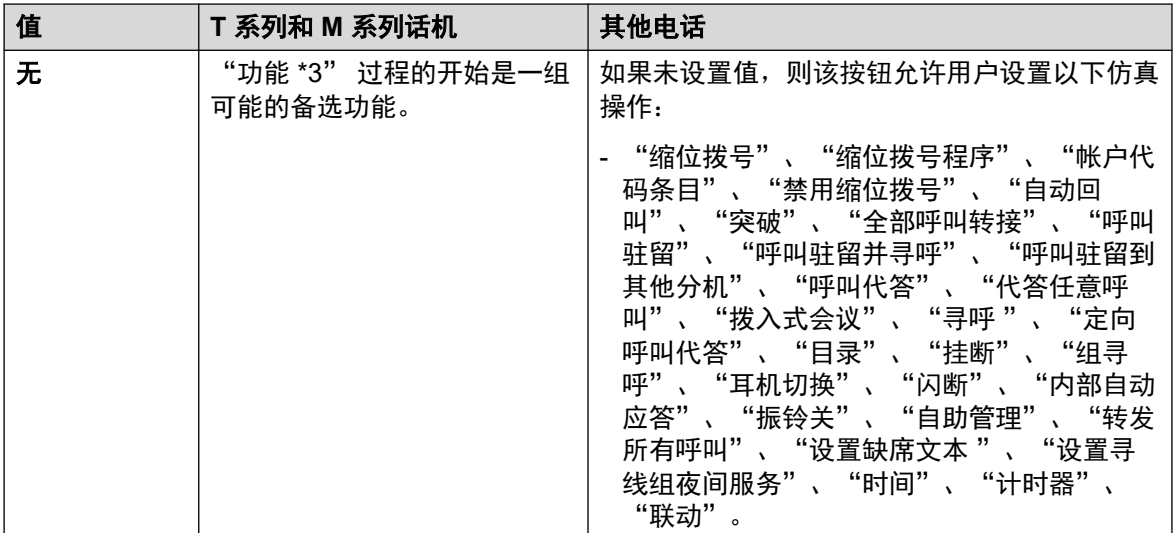

表格接下页…

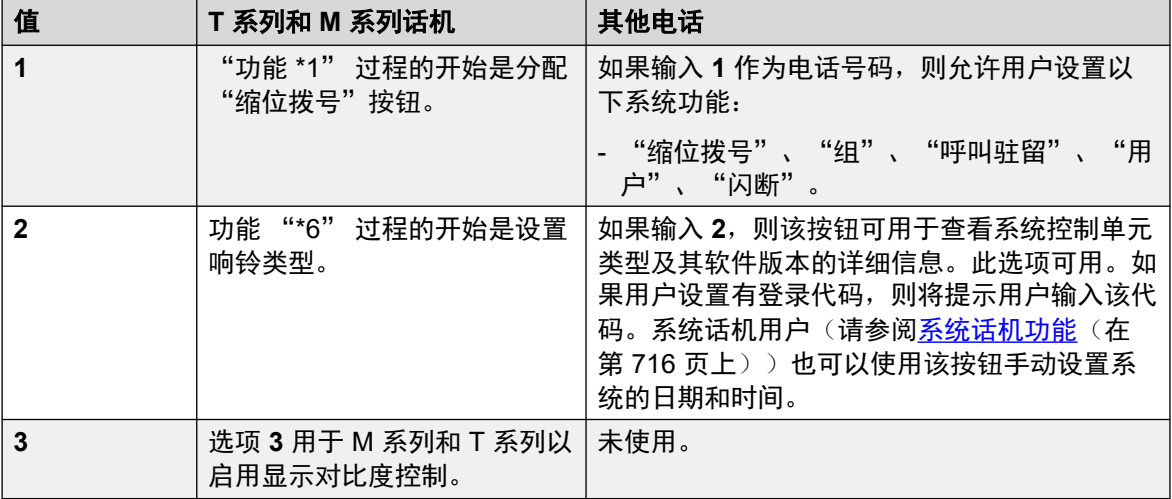

• 默认标签: Admin (管理) 或自我管理。

• 切换:否。

• 状态指示:否。

• "用户管理":是。

•话机支持:注意,具体话机型号支持也取决于系统软件级别。

- 9500 Series、9600 Series 和 J100 Series。
- 1400 Series 和 1600 Series。
- M-Series 和 T-Series。

# 呼叫全发

将用户的分机设置为"请勿打扰"模式。不在用户的请勿打扰例外列表中的主叫者会收到忙音或 被转到用户的语音信箱。注意,如果已经接通一个呼叫以及其它呼叫正在发出提示,启用"请勿 打扰"并不影响这些已经存在的呼叫。有关更多信息,请参阅请勿打扰。

启用时,大多数话机会在显示屏上显示一个 N。此功能和 Do Not Disturb On (请勿打扰开) 功 能是平行工作的,即设置一个功能便设置了另一个功能。

### 详情

- •操作:仿真 | 转发所有呼叫。
- 操作数据: 无。
- 默认标签: SAC 或转发所有呼叫。
- 切换:是 。
- 状态指示:是。

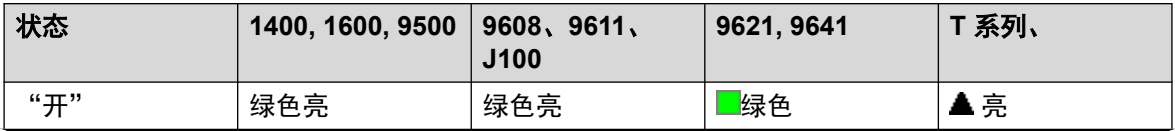

表格接下页…
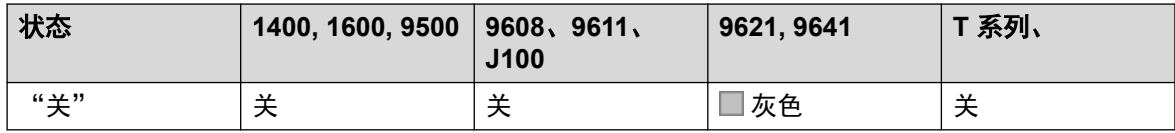

- "用户管理":是。
- •话机支持:注意,具体话机型号支持也取决于系统软件级别。
	- 9500 Series、9600 Series 和 J100 Series。
	- 1400 Series 和 1600 Series。
	- M-Series 和 T-Series。

## 设置缺席文本

此功能可用于选择用户的当前缺席留言。然后此文本会显示给具有适当显示话机或应用程序的内 部主叫者。它不更改用户状态。缺席留言限于 128 个字符。但是请注意,显示的字数取决于主 叫者的设备或应用程序。

即使用户已转接其呼叫或正在使用重新定向,仍会向主叫者显示该文本。缺席留言在整个多站点 网络内都受支持。

用户仍然必须在他们的话机上选择设置或清除才能显示或隐藏该文本。

### 详情

- ・操作: 高级 | 设置 | 设置缺席文本。
- 操作数据: 可选。在某些话机上, 如果按钮未设置任何操作数据, 系统会提醒用户选择其 缺席留言,并且通过话机显示屏上显示的菜单将其打开/关闭。

电话号码格式为"**y,n,text**",其中:

- **y** = 0 或 1,分别对应关闭或打开此功能。
- **n** = 要使用的缺席语句的编号:

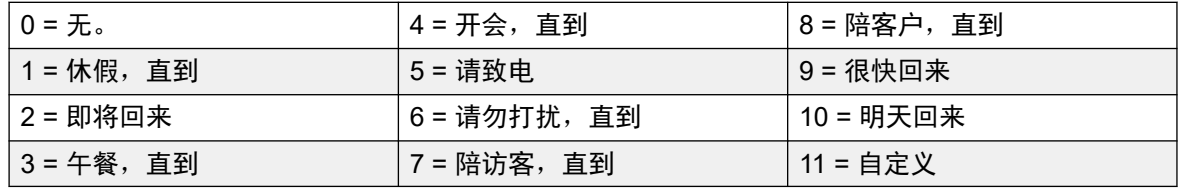

**text** = 缺席语句之后的任何文本。

- •默认标签: Absnt 或 Absence Text (缺席文本)。
- 切换:否。
- 状态指示:否。
- "用户管理":否。
- •话机支持:注意,具体话机型号支持也取决于系统软件级别。
	- 9500 Series、9600 Series 和 J100 Series。
	- 1400 Series 和 1600 Series。

- M-Series 和 T-Series。

## 设置帐户代码

拨打一个帐户代码,然后返回用户的拨号音以拨打一个号码。还可用于在接通一个呼叫之后输入 帐户代码。

详情

- ・**操作:**高级 | 设置 | 设置帐户代码。
- 操作数据:帐户代码或空。如果为空,按下按钮时将提示用户拨入帐户代码。此选项在 XX02 话机模块上不受支持。
- •默认标签: Acct 或帐户代码。
- 切换:否。
- •状态指示:否。
- "用户管理":否。
- •话机支持:注意,具体话机型号支持也取决于系统软件级别。
	- 9500 Series、9600 Series 和 J100 Series。
	- 1400 Series 和 1600 Series。
	- M-Series 和 T-Series。

## 设置寻线组夜间服务

将指定寻线组置于"夜间服务"模式。打到已经设置为夜间服务的呼叫收到忙音或被转到语音信 箱(如果可用的话),或转到寻线组的夜间服务还原组(如果设置有的话)。

使用手动控制或使用系统时间配置文件,可设置和清除寻线组夜间服务。不支持同时使用这两种 方法控制特定寻线组的夜间服务状态。

在多站点网络中的系统之间不支持此功能。只能由当前登录到托管寻线组的同一系统的用户使 用。

- ・**操作**:高级 | 设置 | 设置寻线组夜间服务。
- **・操作数据:** 寻线组分机号码。
	- 如果留空, 该按钮将影响用户所属的所有寻线组。
	- 设置寻线组夜间服务和清除寻线组夜间服务短代码和按钮功能分别可用于关闭或打开 SSL VPN 服务。通过将服务名称设置为电话号码或操作数据可指示该服务。 不要使用 引号。
- •默认标签: HGNS+ 或 HG Night Service(寻线组夜间服务)。
- 切换:是 。

• 状态指示: 必需。如果按钮是空的(未指定寻线组),则会指出用户是其成员的任何寻线 组是否被设置成夜间服务。如果按钮设置为多个寻线组,则它将指出这些寻线组中是否有 设置成夜间服务的寻线组。

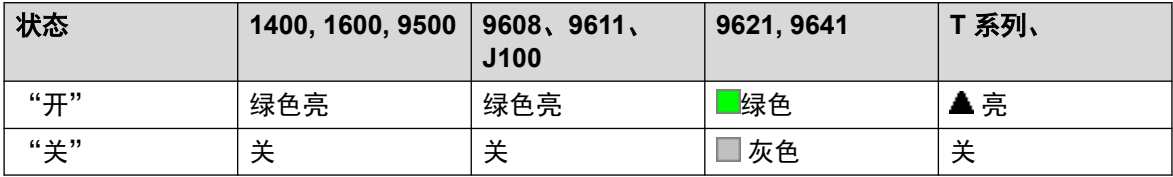

• "用户管理":否。

•话机支持:注意,具体话机型号支持也取决于系统软件级别。

- 9500 Series、9600 Series 和 J100 Series。

- 1400 Series 和 1600 Series。

- M-Series 和 T-Series。

## 设置寻线组不在服务状态

将指定寻线组置于"不在服务状态"模式。打到已经设置为不在服务状态的呼叫收到忙音或被转 到语音信箱(如果可用的话),或转到寻线组的不在服务状态还原组(如果有设置的话)。

此功能可用于取代已经通过一个关联的时间配置文件设置成夜间服务模式的寻线组。

### 详情

- •操作: 高级 | 设置 | 设置寻线组不在服务区内。
- 操**作数据**:寻线组分机号码。如果留空,该按钮将影响用户所属的所有寻线组。
- •默认标签: HGOS+ 或 HG Out of Service (寻线组不在服务区内)。
- 切换:是 。
- 状态指示: 必需。如果按钮是空的(未指定寻线组),则会指出用户是其成员的任何寻线 组是否被设置成不在服务状态。如果按钮设置为多个寻线组,则它将指出这些寻线组中是 否有设置成不在服务状态的寻线组。

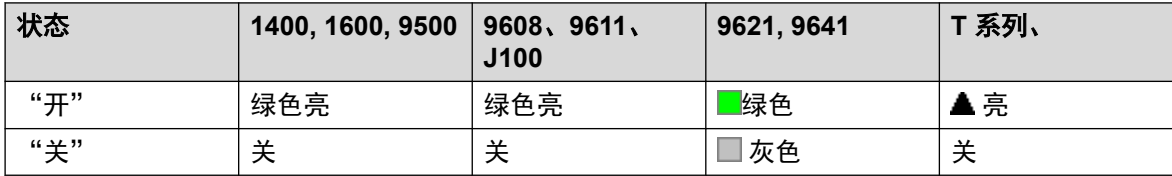

• "用户管理":否。

•话机支持:注意,具体话机型号支持也取决于系统软件级别。

- 9500 Series、9600 Series 和 J100 Series。
- 1400 Series 和 1600 Series。
- M-Series 和 T-Series。

## 设置内部呼叫序列

此功能允许用户选择在他们的模拟分机上用于内部呼叫的响铃。

### 详情

- •操作: 高级 | 设置 | 设置内部呼叫序列。
- 操作数据:0 至 10。
	- -号码设置为所需的铃声模式。请参阅<u>铃音</u>(在第 652 页上)。
	- 编号从 0 开始,0 代表默认响铃,1 代表响铃正常,2 代表响铃类型 1,以此类推。
- ·默认标签: ICSea。
- •切换:否。
- 状态指示:否。
- "用户管理":否。

## 设置夜间服务目的地

此按钮允许用户更改寻线组的夜间服务目标。按钮用户不必是寻线组的成员。在多站点网络中, 此功能可用于远程系统上的寻线组。

更改目的地并不影响已经在寻线组的前一夜间服务目的地上响铃的呼叫。

#### 详情

- •操作: 高级 | 设置 | 设置夜间服务组。
- 操作数据: 寻线组分机号码。这是为其设置夜间服务目的地的组。
- •默认标签: SetNSG 或 HG NS Group (寻线组夜间服务组)。
- •切换:否。
- 状态指示:否。
- "用户管理":否。
- •话机支持:注意,具体话机型号支持也取决于系统软件级别。
	- 9500 Series、9600 Series 和 J100 Series。
	- 1400 Series 和 1600 Series。
	- M-Series 和 T-Series。

## 设置无人应答时间

允许用户更改他们的无人应答时间设置。这是呼叫在被转到语音信箱或遵循用户的无人应答时转 接设置(如设置)之前响铃的时间。

在同样也使用呼叫覆盖的情形中,用户的无人应答时间必须大于他们的单个覆盖时间才能使覆盖 有效。

### 详情

- ・**操作:**高级 | 设置 | 设置无人应答时间。
- ・操作数据:时间(秒)。
- 默认标签: NATim 或无人应答时间
- 切换:否。
- •状态指示:否。
- "用户管理":否。
- •话机支持:注意,具体话机型号支持也取决于系统软件级别。
	- 9500 Series、9600 Series 和 J100 Series。
	- 1400 Series 和 1600 Series。
	- M-Series 和 T-Series。

## 设置不在服务状态目的地

此按钮允许用户更改寻线组的不在服务状态目标。按钮用户不必是寻线组的成员。在多站点网络 中,此功能可用于远程系统上的寻线组。

更改目的地并不影响已经在寻线组的前一不在服务状态目的地上响铃的呼叫。

### 详情

- ·操作: 高级 | 设置 | 设置不在服务状态组。
- 操作数据: 寻线组分机号码。这是为其设置夜间服务目的地的组。
- •默认标签: SetOOSG 或寻线组夜间服务组。
- 切换: 否。
- 状态指示:否。
- "用户管理":否。
- 话机支持:注意,具体话机型号支持也取决于系统软件级别。
	- 9500 Series、9600 Series 和 J100 Series。
	- 1400 Series 和 1600 Series。
	- M-Series 和 T-Series。

## 设置外部呼叫序列

此功能允许用户选择在他们的模拟分机上用于外部呼叫的响铃。

详情

•操作: 高级 | 设置 | 设置外部呼叫序列。

- 操作数据: 0 至 10。
	- 号码设置为所需的铃声模式。请参阅<del>铃</del>音(在第 652 页上)。
- 编号从 0 开始,0 代表默认响铃,1 代表响铃正常,2 代表响铃类型 1,以此类推。
- 默认标签:OCSeq。
- •切换:否。
- 状态指示:否。
- "用户管理":否。

### 设置回叫序列

此功能允许用户选择在他们的模拟分机上用于回叫的响铃。

### 详情

- •操作:高级 | 设置 | 设置回叫序列。
- 操作数据:0 至 10。
	- -号码设置为所需的铃声模式。请参阅<mark>铃音</mark>(在第 652 页上)。
	- 编号从 0 开始,0 代表默认响铃,1 代表响铃正常,2 代表响铃类型 1,以此类推。
- 默认标签:RBSeq。
- 切换:否。
- 状态指示:否。
- "用户管理":否。

## 设置善后工作时间

允许用户更改其善后工作时间 (User(用户) | Telephony (语音通信) | Call Settings (呼叫设 置)) 设置。监控用户状态的话机或应用程序将把该用户指示为仍在忙碌(通话中)。寻线组呼 叫不会传达给该用户。

如果用户使用的是单线路设置,则直接呼叫也会收到忙指示。如果用户使用的是多线路设置(多 个呼叫状态),是到他们的直接呼叫将正常响铃。

建议不要将此选项设置成少于 2 秒的默认时间。0 表示允许立即响铃。

- ・**操作**:高级 | 设置 | 设置善后工作时间。
- •操作数据:时间(秒)。0至 99999 秒。
- 默认标签:WUTim 或善后工作时间。
- 切换:否。
- 状态指示:否。
- "用户管理":否。
- •话机支持:注意,具体话机型号支持也取决于系统软件级别。
	- 9500 Series、9600 Series 和 J100 Series。
	- 1400 Series 和 1600 Series。
	- M-Series 和 T-Series。

## 快速拨号

按下时,此按钮调用与拨号功能 **0** 相同的过程。

- 如果功能 **0** 后跟介于 000 至 999 之间的 3 位索引号,则会拨打包含匹配索引号的系统目录 条目。
- 如果功能 **0** 后跟 **\*** 和介于 00 至 99 之间的 2 位索引号,则会拨打包含匹配索引号的个人目 录条目。注意:版本 10.0 允许用户最多拥有 250 条个人目录条目。但是,其中只有 100 条可以获得分配的索引号。

### 详情

- ・**操作**:高级 | 拨叫 | 快速拨号。
- 操作数据: 无。
- 默认标签:SpdDial。
- •切换:否。
- 状态指示:否。
- "用户管理":否。
- 话机支持
- •话机支持:注意,具体话机型号支持也取决于系统软件级别。
	- M-Series 和 T-Series。
	- 1100 Series 和 1200 Series。

## 标记记录

此标记记录功能用于在正在运行的任何系统监控跟踪中插入一行日志。该行日志在跟踪中用来指 明日期、时间、用户名和分机以及其他信息。线路带有 **LSTMP**:日志戳和日志戳记号前缀。从 带有显示屏的 Avaya 话机中调用时,在话机上也会简要地显示 **Log Stamped#**。这让用户能够 指明他们何时遇到了特定问题,系统维护员可能需要他们报告此信息,使维护员能够更容易在监 控器跟踪中找到相关的部分。

当系统重新启动后,日志戳记号设置为 000。该记号会在每次使用该功能后递增,并在 000 至 999 之间循环。或者,如果需要可以为用于该功能的按钮或短代码指定一个特定的戳记号。

### 详情

- ・**操作**: 高级 | 其它 | 标记记录。
- ・**操作数据:** 可选。空或任何 3 位的号码。
- 默认标签:标记记录。
- •切换:否。
- 状态指示:否。
- "用户管理":否。
- •话机支持:注意,具体话机型号支持也取决于系统软件级别。
	- 9500 Series、9600 Series 和 J100 Series。
	- 1400 Series 和 1600 Series。
	- M-Series 和 T-Series。
		- 1. 在 T7000、T7100、M7100 和 M7100N 话机上不受支持。
	- 1100 Series 和 1200 Series。

## 查看储存号码

仅支持 CTI 仿真。

允许用户查看任何已编程的功能按钮的内容。

### 详情

- •操作:仿真 | 查看储存号码。
- 操作数据: 无。
- 默认标签:BtnVu。
- •切换:否。
- 状态指示:否。
- "用户管理":否。
- •话机支持:注意,具体话机型号支持也取决于系统软件级别。
	- 1400 Series 和 1600 Series。

## 暂停呼叫

使用 Q.931 暂停功能。在 ISDN 交换机处暂停拨入呼叫,释放 ISDN B 信道。如果未指定地址 号,则呼叫被放在交换机地址 0 处。只有在 ISDN 交换机支持时才可用。

### 详情

•操作: 高级 | 暂停 | 暂停。

- 操作数据: 交换机地址号或空(地址 0)。
- 默认标签:Suspe。
- •切换:否。
- 状态指示:否。
- "用户管理":否。
- •话机支持:注意,具体话机型号支持也取决于系统软件级别。
	- 1400 Series 和 1600 Series。

## 暂停呼叫等待

使用 Q.931 暂停功能。在 ISDN 交换机处暂停拨入呼叫,并应答呼叫等待。如果未指定地址 号,则呼叫被放在交换机地址 0 处。只有在 ISDN 交换机支持时才可用。

详情

- ・操作:高级 | 暂停 | 暂停呼叫等待。
- •操作数据: 交换机地址号或空 (地址 0)。
- 默认标签:SusCW。
- 切换: 否。
- 状态指示: 否。
- "用户管理":否。
- •话机支持:注意,具体话机型号支持也取决于系统软件级别。
	- 1400 Series 和 1600 Series。

## 切换 **CLID** 姓名**/**号码

允许用户在主叫方姓名和主叫方 ID 之间切换。

- "操作": 仿真 | 切换 CLID 姓名/号码
- "操作数据":无。
- "默认标签":
- "切换":是 。
- "状态指示":否。
- "用户管理":否。
- •话机支持:注意,具体话机型号支持也取决于系统软件级别。
	- M-Series 和 T-Series。

## 时间

在用户的话机上显示时间和日期。默认情况下,显示日期/时间的 Avaya 话机上会忽略此功能。

详情

- 操作: 仿真 | 一天中的某个时间。
- 操作数据: 无。
- 默认标签:TmDay。
- 切换:是 。
- 状态指示:是。

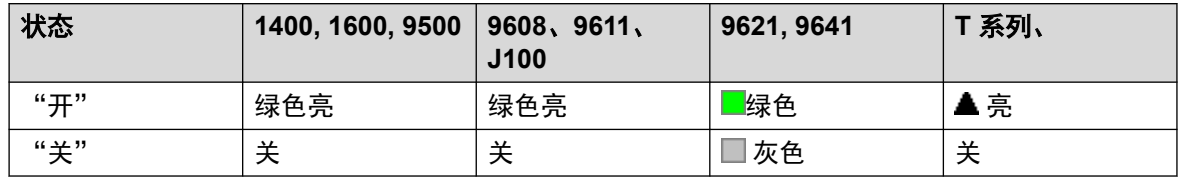

• "用户管理":是。

•话机支持:注意,具体话机型号支持也取决于系统软件级别。

- 9500 Series、9600 Series 和 J100 Series。
- 1400 Series 和 1600 Series。
- M-Series 和 T-Series。

## 时间配置文件

您可以手动覆盖时间配置文件。借助于覆盖设置,您可以混合使用定时和手动这两种设置。

按钮指示将显示时间配置文件状态,并且按该按钮将出现包含五个选项和当前状态指示的菜单。 菜单选项列表如下。

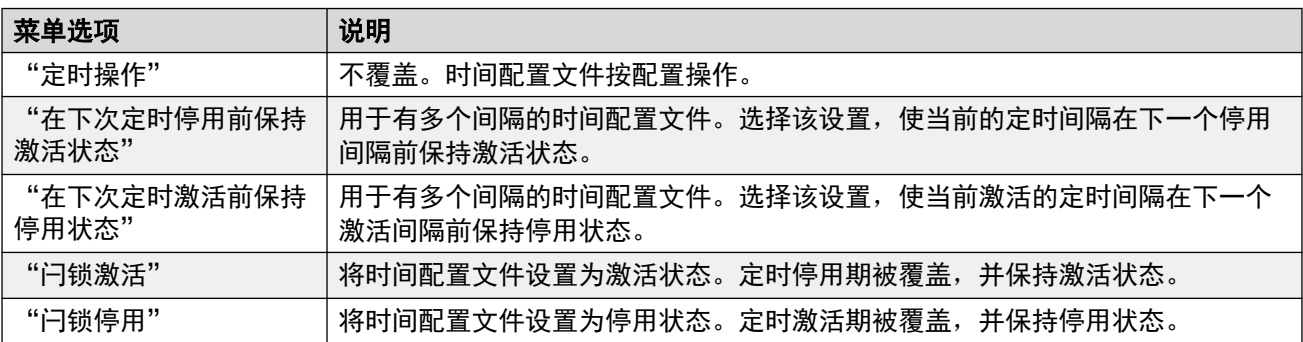

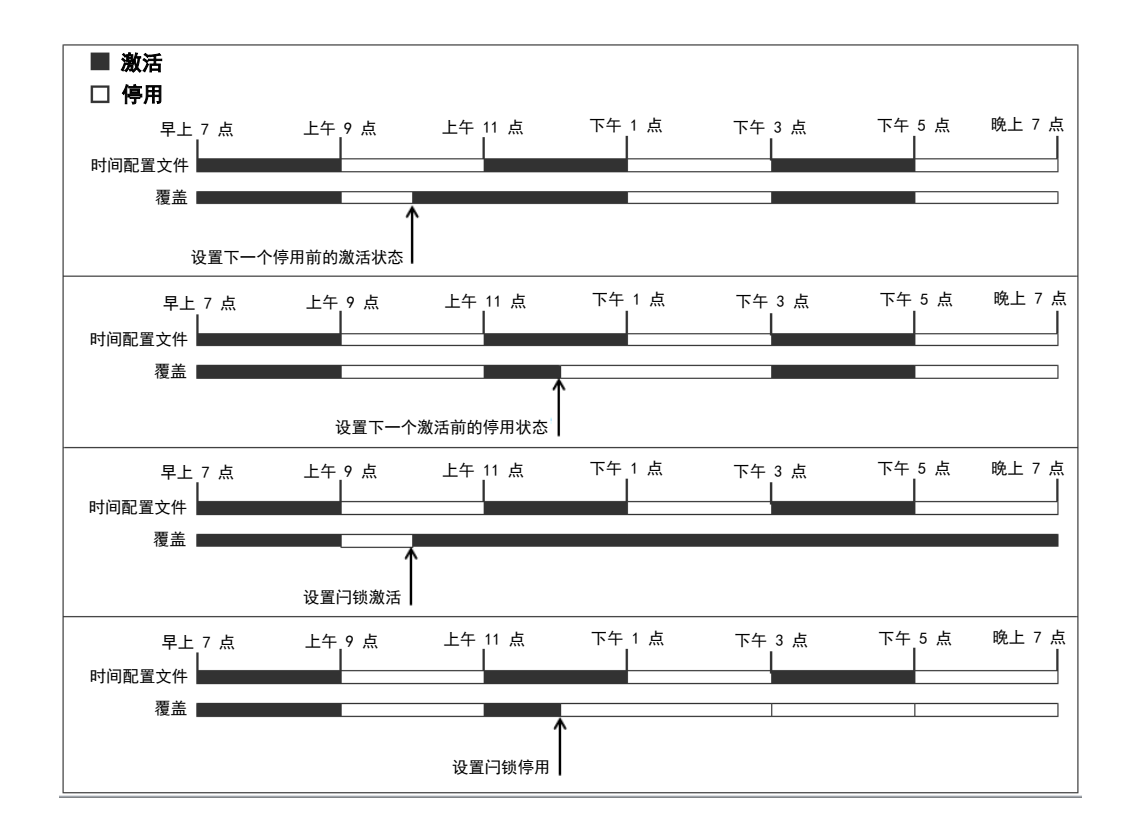

### 详情

- 操作: 仿真 | 时间配置文件
- 操作数据: 时间配置文件名称。
- 默认标签: TP 或时间配置文件
- 切换: 否。
- 状态指示:

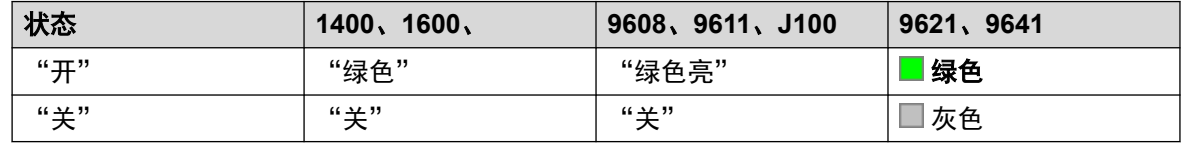

- "用户管理":否
- •话机支持:注意,具体话机型号支持也取决于系统软件级别。
	- 9500 Series、9600 Series 和 J100 Series。
	- 1400 Series 和 1600 Series。

## 计时器

开始一个在用户分机的显示屏上运行的计时器。计时器在用户结束通话时消失。

此功能可用于在每个呼叫状态旁边显示一个呼叫计时器的 Avaya 话机(9600 系列除外)。此按 钮针对当前选定的呼叫状态临时打开或关闭呼叫计时器。此更改仅适用于当前呼叫的持续时间。

- ·操作:仿真 | 计时器。
- 操作数据: 无。
- 默认标签:计时器。
- 切换:是 。
- 状态指示:否。

### 详情

- "用户管理":是。
- •话机支持:注意,具体话机型号支持也取决于系统软件级别。
	- 9500 Series、9600 Series 和 J100 Series。
	- 1400 Series 和 1600 Series。
	- M-Series 和 T-Series。

## 转接

此功能仅适用于 Avaya M 系列和 T 系列话机。按下时,此按钮调用与拨号功能 **70**相同的转接过 程。

详情

- •操作: 高级 | 呼叫 | 转接。
- 操作数据: 无。
- · 默认标签: Xfer。
- 切换:否。
- 状态指示: 否。
- "用户管理":否。
- •话机支持:注意,具体话机型号支持也取决于系统软件级别。

## 切换呼叫

在用户的当前呼叫和任何已保持呼叫之间循环。

- 操作: 高级 | 呼叫 | 切换呼叫。
- 操作数据: 无。
- 默认标签:Toggl。
- 切换:否。
- 状态指示:否。
- "用户管理":否。
- •话机支持:注意,具体话机型号支持也取决于系统软件级别。
	- 1400 Series 和 1600 Series。

## 联动

用户可用此操作来设置移动联动。此操作不用于内部联动。

当话机空闲时,此按钮允许用户设置和更改联动呼叫的目的地。它还可用于打开或关闭移动联动 并指出该设置的状态。

此外,当呼叫从系统路由到用户的联动目的地时, "联动"按钮可用于恢复用户首选分机处的呼 叫。

在呼叫经由 IP 干线到达并且呼出呼叫在 IP 干线上的配置中,多站点网络可能会优化路由,在这 种情况下,此按钮可能无法用于恢复呼叫。

移动联动转接 当在首选分机上通话时,按下"联动"按钮将自动转接到联动目的地。此功能即 使在用户的移动联动设置未启用时也可使用。

转接过程中按钮会闪烁。再次按下联动按钮将中断转接尝试,并重新连接通话到首选分机。

如果无法连接到联动目的地或在用户配置的**转接返回时间**内没有应答,则将返回转接(如用户未 设置**转接返回时间**, 将强制为 15 秒返回)。

### 详情

- •操作:仿真 | 联动。
- 操作数据: 无。
- 默认标签:联动。
- 切换: 是 。
- •状态指示:是。

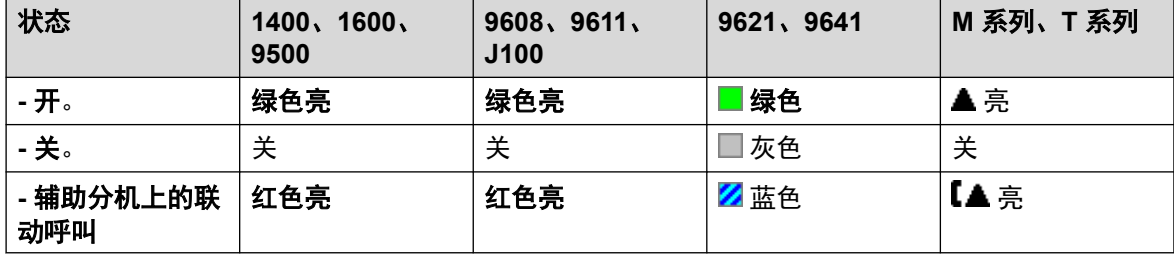

• "用户管理":否。

• 话机支持:注意,具体话机型号支持也取决于系统软件级别。

- 9500 Series、9600 Series 和 J100 Series。
- 1400 Series 和 1600 Series。
- M-Series 和 T-Series。
- 1100 Series 和 1200 Series。
- Vantage Connect Expansion 应用程序也支持此按钮操作。

## 取消驻留呼叫

此功能已过时,因为 Call Park(呼叫驻留)功能可用于驻留呼叫和恢复呼叫,并且提供呼叫是 否驻留的图形指示。从指定系统驻留地址恢复驻留的呼叫。

### 详情

- ・操作: 高级 | 呼叫 | 取消呼叫驻留。
- 操作数据: 系统驻留地址编号。必须与用于驻留呼叫的驻留地址 ID 匹配。
- 默认标签:UnPark。
- 切换:否。
- 状态指示:否。
- "用户管理":否。
- 话机支持:注意,具体话机型号支持也取决于系统软件级别。
	- 1400 Series 和 1600 Series。

## 用户

监视其他用户是处于空闲状态还是处于正在使用状态。"电话号码"字段应包含处于双引号中的 用户名。该按钮可用于向其他用户拨打呼叫或在响铃时代答等待最久的呼叫。在有文本标签的按 钮上显示用户名。

按按钮时执行的操作将取决于目标用户的状态以及所使用话机的类型。这还取决于用户是在本地 系统还是在远程多站点网络系统上。

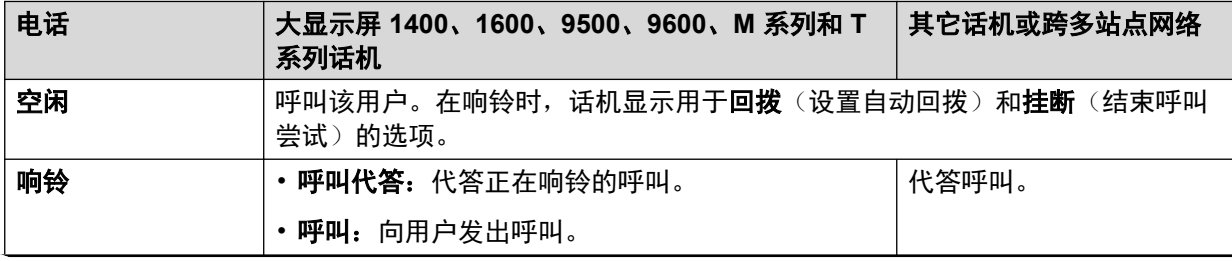

表格接下页…

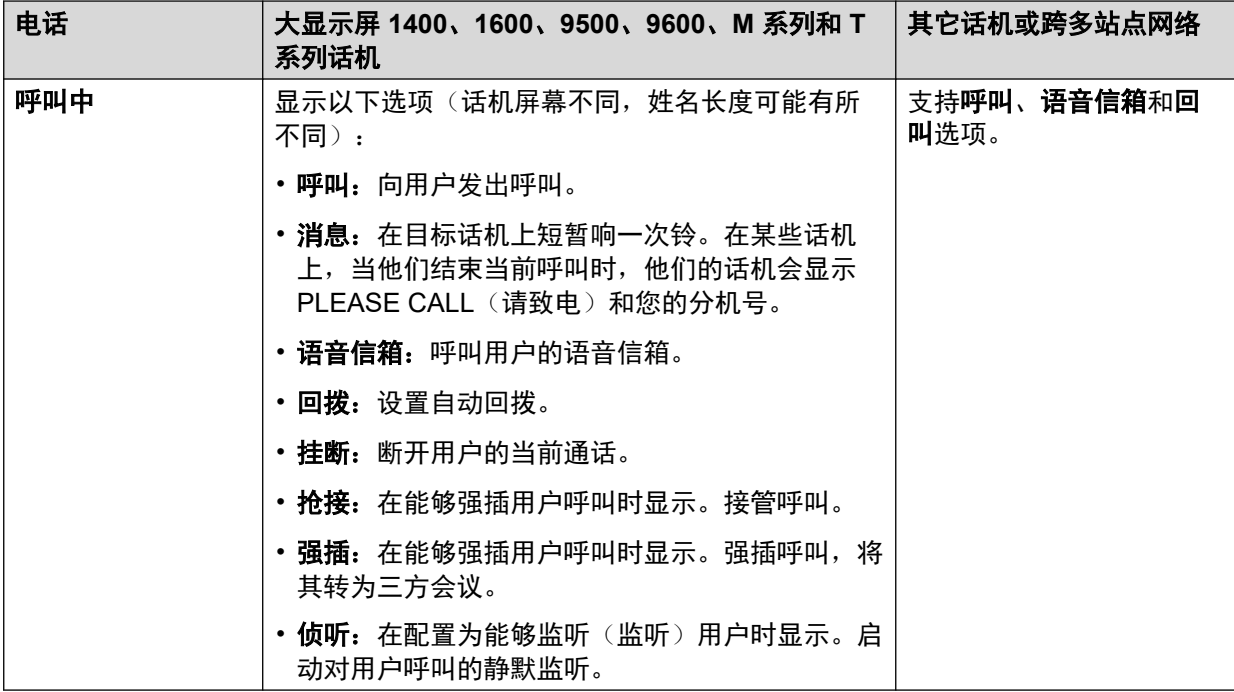

"用户"按钮可与其它按钮配合使用,以在这些按钮没有预设用户目标时指出目标用户。如果其 它按钮使用用于目标选择的话机屏幕,则只能使用关联按钮模块上的"用户"按钮。

通过 BLF (忙指示灯区) 指示器, 例如"用户"按钮, 指示用户状态出现以下变化:

为已经退出且没有移动联动的用户显示的状态取决于他们是否启用了**无条件转接**。

- 如果他们启用了**无条件转接**,则将用户显示为空闲。
- ・如果他们未启用**无条件转接**,则将他们显示为请勿打扰。

为已经退出但有移动联动的用户显示的状态如下:

- 如果有任何通过系统到联动目的地的正在提示的呼叫或正在进行的呼叫,则用户状态相应 显示为正在提示或正在使用。这包括显示为忙/正在使用的用户,如果他们有保持呼叫并启 用了保持时忙碌的话。
- 如果用户通过 Mobile Call Control (移动呼叫控制)或 one-X Mobile 客户端启用了 DND (请勿打扰),则他们的状态将显示为 DND(请勿打扰)。
- 来自系统的直接呼叫用户的联动目的地号码而不是通过联动转接的呼叫将不会改变用户的 状态。

- 操作:用户。
- 操作数据: 包含在双引号 " " 中的用户名。
- 默认标签:<用户名>。
- 切换:否。
- •状态指示:是。

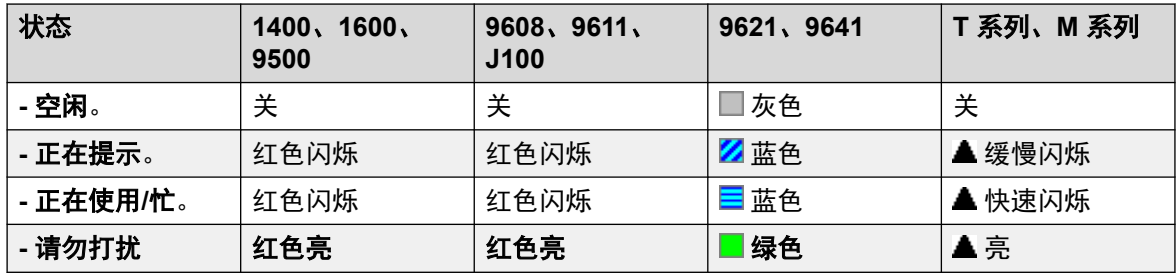

• "用户管理":否。

•话机支持:注意,具体话机型号支持也取决于系统软件级别。

- 9500 Series、9600 Series 和 J100 Series。
- 1400 Series 和 1600 Series。
- M-Series 和 T-Series。

## 可视语音

此操作向用户提供一个用于访问语音信箱的菜单。菜单向用户提供聆听留言、留言和管理信箱的 选项。如果未指定任何操作数据,则为用户的信箱。操作数据可用于指定其他用户或组的信箱。

### 63 注意:

您也可以使用 「H」 和 「U」 用户来源号码将其他信箱添加到"可视语音"菜单。请参阅 "呼叫管理" > "用户" > "添加/编辑用户" > "来源号码"

如果已配置操作数据,在出现拨入呼叫或连接呼叫时按下按钮,将呼叫发送到操作数据中指定的 用户信箱。如果未配置任何操作数据,系统会提示用户输入一个信箱。

在有显示屏但不支持可视语音操作的话机上(如下所示),支持在呼叫期间使用该按钮通过语音 提示访问用户信箱和转到语音信箱。

可以通过话机上的"留言"按钮而不需要单独的可视语音可编程按钮触发在支持的话机上对可视 语音的访问。使用以下选项可以完成该操作: "系统设置" > "系统" > "语音信箱" > "按 留言按钮前往可视语音"。

- •操作: 仿真 | 可视语音。
- 操作数据: 所有本地用户和组, 以及网络中系统上的所有用户和组, 正在编程按钮的用户 除外。
- 默认标签:语音。
- 切换:否。
- 状态指示:如果已配置操作数据,状态指示灯会针对受监控的信箱提供消息等待指示信 号。
- "用户管理":否。
- •话机支持:注意,具体话机型号支持也取决于系统软件级别。
	- 9500 Series、9600 Series 和 J100 Series。
- 1400 Series 和 1600 Series。
- 1. 将用户直接转到可视语音的聆听部分。要获得完整的可视语音菜单选项,用户使用菜单 **|**  设置 **|** 语音信箱设置。

### 可视语音控制

选项在屏幕上的排列取决于话机类型和屏幕尺寸。

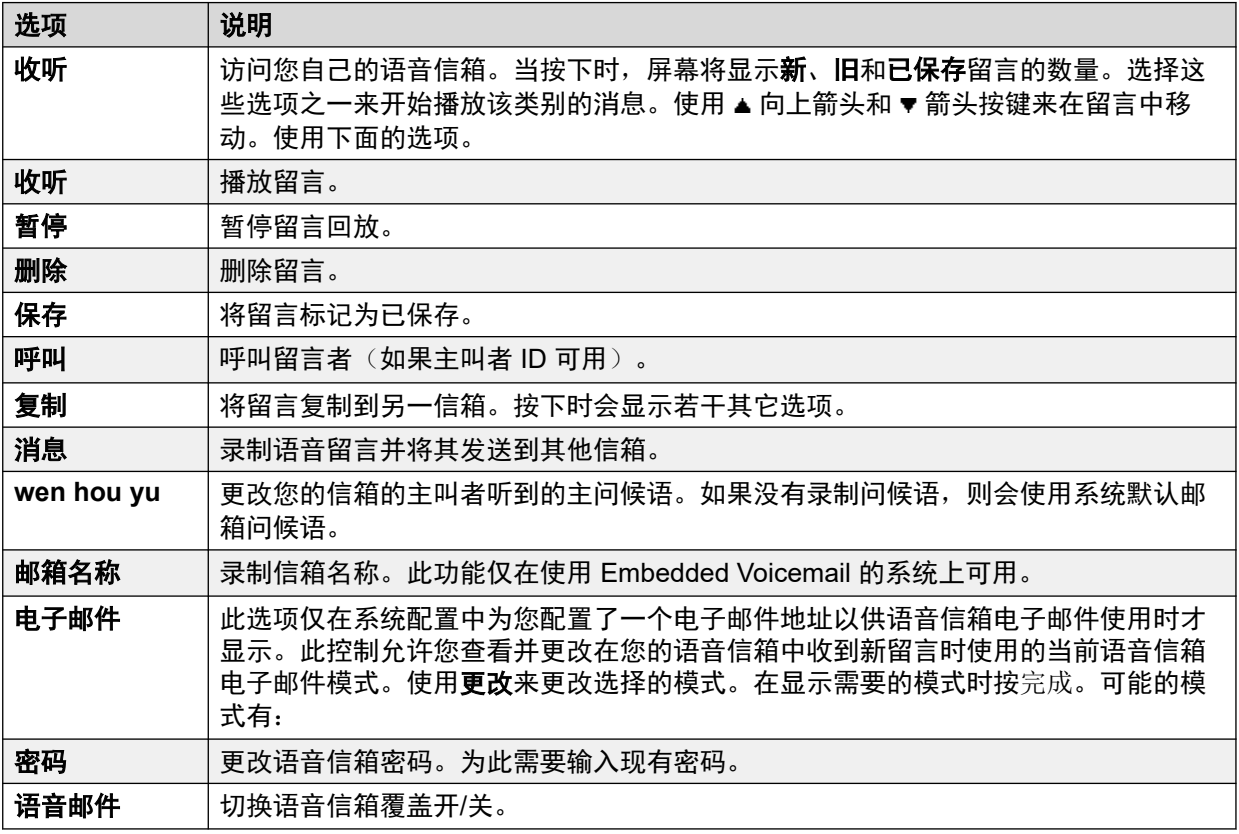

## 语音信箱收集

连接到语音信箱服务器。电话号码必须指出要接入的语音信箱的名称, 例如 "?Extn201" 或 "#Extn201"。? 表示"收集语音信箱", # 表示"存放语音信箱"。此操作不受使用 Intuity 仿真 模式的语音信箱的支持。

与 Voicemail Pro 一起使用时,还可以使用具体呼叫流起始点的名称通过短代码直接访问这些起 始点。在这些情况下,不使用 ?,而 # 仅在起始点呼叫流开始之前需要响铃时才使用。

- •操作: 高级 | 语音信箱 | 语音信箱收集。
- 操作数据: 见上文。
- 默认标签:VMCol 或语音信箱收集。
- 切换:否。
- 状态指示:否。
- "用户管理":否。
- •话机支持:注意,具体话机型号支持也取决于系统软件级别。
	- 9500 Series、9600 Series 和 J100 Series。
	- 1400 Series 和 1600 Series。
	- M-Series 和 T-Series。
		- 1. 在访问用户自己的信箱时,此按钮相当于功能 **65** 和功能 **981**。

## 语音信箱关

禁止用户的语音信箱应答在用户分机处无人应答的呼叫。这不会禁用用户的信箱和其它将留言存 入信箱的方法。

此按钮功能已过时,因为 Voicemail On (语音信箱开)功能可切换开/关状态。

### 详情

- ・**操作**:高级 | 语音信箱 | 语音信箱关。
- ・操作数据: 无。
- 默认标签:VMOff。
- 切换:否。
- 状态指示:否。
- "用户管理":否。
- •话机支持:注意,具体话机型号支持也取决于系统软件级别。
	- 9500 Series、9600 Series 和 J100 Series。
	- 1400 Series 和 1600 Series。
	- M-Series 和 T-Series。
	- 1100 Series 和 1200 Series。

## 语音信箱开

允许用户的语音信箱应答无人接听或在用户正忙时到达的呼叫。

- ・**操作**:高级 | 语音信箱 | 语音信箱开。
- 操作数据: 无。
- 默认标签:VMOn 或语音信箱开。
- 切换:是 。
- 状态指示:是。

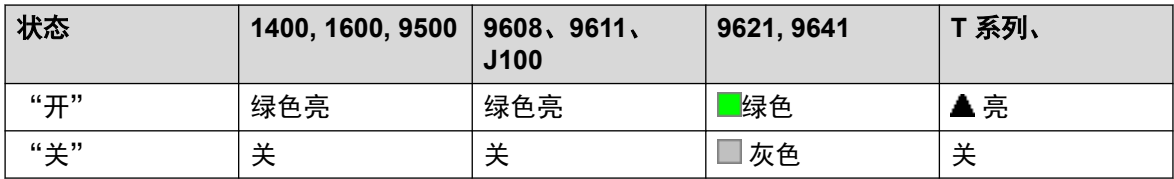

• "用户管理":否。

•话机支持:注意,具体话机型号支持也取决于系统软件级别。

- 9500 Series、9600 Series 和 J100 Series。

- 1400 Series 和 1600 Series。

- M-Series 和 T-Series。
- 1100 Series 和 1200 Series。
- Vantage Connect Expansion 应用程序也支持此按钮操作。

## 语音信箱回叫关

禁止语音信箱回叫用户的分机。此按钮功能已过时,因为 Voicemail Ringback On(语音信箱回 叫开)功能可切换开/关状态。

### 详情

- ・操作: 高级 | 语音信箱 | 语音信箱回叫关。
- 操作数据: 无。
- 默认标签:VMRB-
- 切换:否。
- 状态指示:否。
- "用户管理":否。
- •话机支持:注意,具体话机型号支持也取决于系统软件级别。
	- 1400 Series 和 1600 Series。

## 语音信箱回叫开

允许语音信箱回叫用户的分机。语音信箱回叫用于在用户在他们自己的信箱或寻线组信箱中有新 的语音留言时呼叫用户,这些信箱配置有留言等待指示。

回叫发生在任何呼叫结束后用户的话机返回到空闲状态时。

- ・操作: 高级 | 语音信箱 | 语音信箱回叫开。
- 操作数据: 无。
- 默认标签:VMRB+ 或语音信箱回叫。
- 切换:是 。
- 状态指示:是。

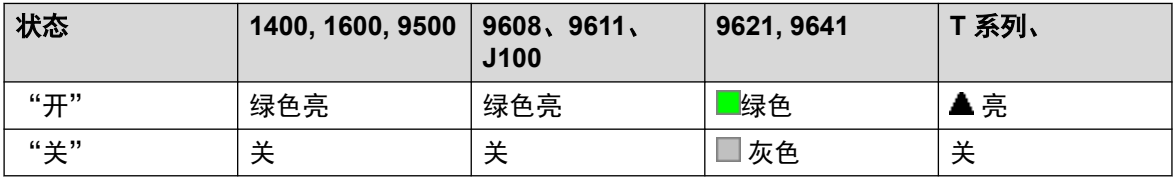

• "用户管理":否。

•话机支持:注意,具体话机型号支持也取决于系统软件级别。

- 9500 Series、9600 Series 和 J100 Series。
- 1400 Series 和 1600 Series。
- M-Series 和 T-Series。

## 保密通话寻呼

此功能让您可以强插入其他用户,从而让其他用户可以听到您,但您听不到该用户为中断的现有 呼叫。

例如: 用户 A 正在与用户 B 通话。 当用户 C 强插入用户 A 时, 可以被用户 A 听到, 但不能被 仍可听到用户 A 的用户 B 听到。 保密通话寻呼可用来与已启用私人呼叫的用户通话。

• 强插功能由强插用户的"能够强插他人呼叫"设置和被强插用户的"不能被强插"设置控 制。默认情况下,任何用户都不能强插,所有用户也都不能被强插。

除此功能以外,系统还支持多个其它呼叫强插方法。

- ・**操作:** 高级 | 呼叫 | 保密通话。
- 操作数据: 用户号码、姓名或空(在按下时输入号码)。
- 默认标签: 保密或保密通话。
- •切换:否。
- 状态指示:否。
- "用户管理":否。
- •话机支持:注意,具体话机型号支持也取决于系统软件级别。
	- 9500 Series、9600 Series 和 J100 Series。
	- 1400 Series 和 1600 Series。
- 1. 在非 IP 电话上不支持使用耳机。

# 第**15**部分**:** 呼叫状态按钮

## 状态按钮

系统支持的很多 Avaya 话机都有可编程按键或按钮(在本文中, 术语"按键"和"按钮"都指同 一物体)。有多种操作可以被指派到这些按钮,具体请参阅<u>按钮编程操作</u>(在第 930 页上)。

这些操作可指定到用户话机上的可编程按钮。然后可以用这些"状态"按钮应答、共享、切换呼 叫, 在某些情况下还可以拨打呼叫。此类呼叫处理通常称为"按键和指示灯"模式。

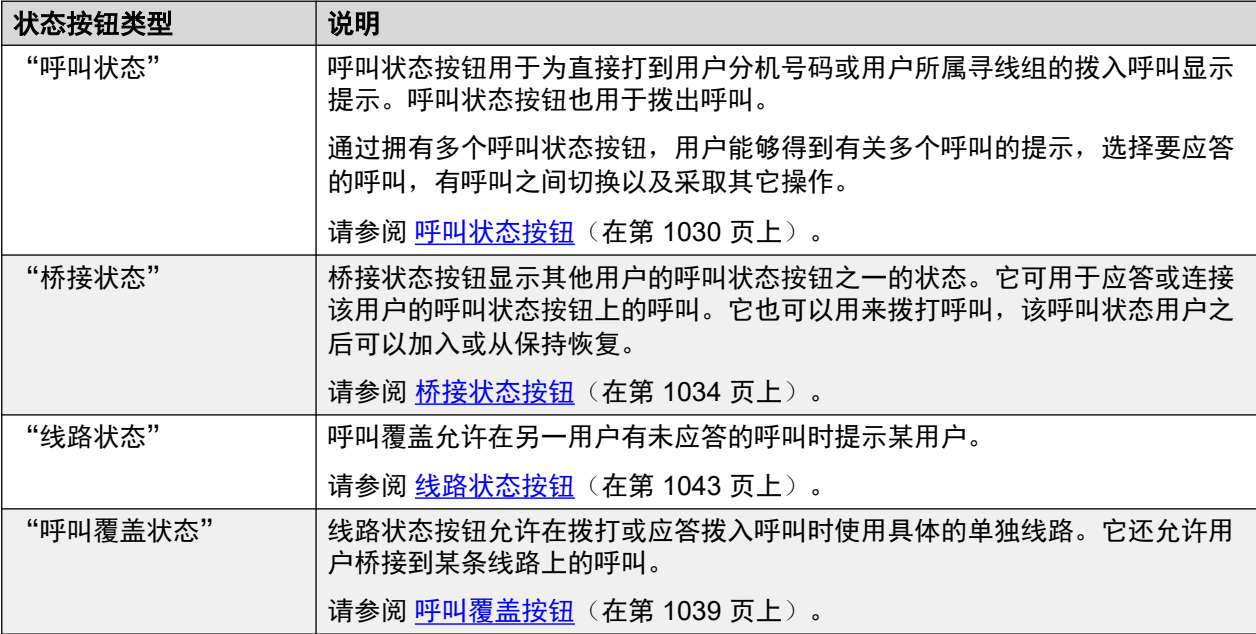

本文档中的以下部分与一组统称为"状态"操作的按钮操作有关。它们是:

### **3** 注意:

- 对于本文档中的所有示例,假设**自动保持**为开且**应答预选择**为关,除非另有说明。
- 示例中的话机显示屏上显示的文本是一般性文本,会因话机类型、区域设置和系统软件 版本而有所不同。

# <span id="page-1029-0"></span>第**106**章 **:** 呼叫状态按钮

呼叫状态按钮用于为直接打到用户分机号码或用户所属寻线组的拨入呼叫显示提示。呼叫状态按 钮也用于拨出呼叫。

通过拥有多个呼叫状态按钮,用户能够得到有关多个呼叫的提示,选择要应答的呼叫,有呼叫之 间切换以及采取其它操作。

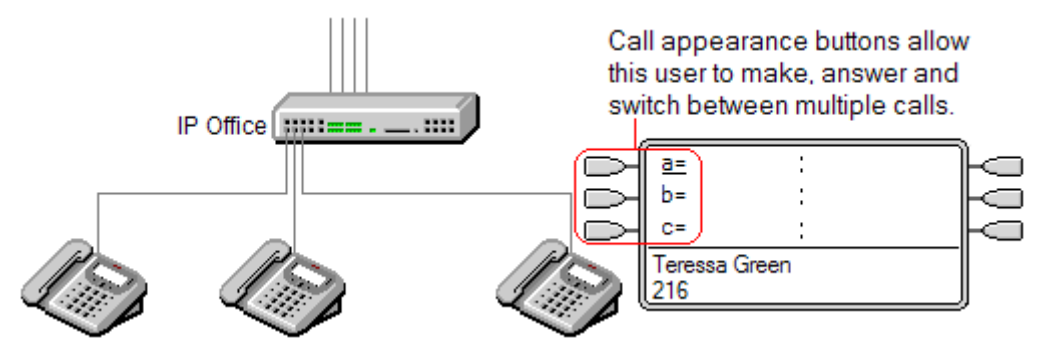

当用户的所有呼叫状态按钮都正在使用或提示时,之后任何打到他们的分机号码的呼叫都将会作 为用户正忙来处理。除了忙音,系统使用用户的忙时转接设置(如果启用的话)或语音信箱设置 (如果可用的话)。

呼叫状态按钮是按键和指示灯操作的主要功能。如果用户不设置呼叫状态按钮,则不能使用其他 任何状态按钮功能[1]。

设置呼叫状态按钮还有其它要求:

- 呼叫状态按钮必须是为用户设置的第一个按钮。
- 不支持为用户设置单个呼叫状态按钮。除了只有两个物理按钮的话机以外,默认情况下每个 用户 3 个呼叫状态。

### 相关链接

呼叫状态示例 1(在第 1030 页上) [呼叫状态示例](#page-1030-0) 2(在第 1031 页上) [如何处理呼叫状态按钮](#page-1031-0)?(在第 1032 页上) [呼叫状态按钮指示](#page-1031-0)(在第 1032 页上)

## 呼叫状态示例 **1**

在此示例中,用户有多个呼叫状态按钮。

<span id="page-1030-0"></span>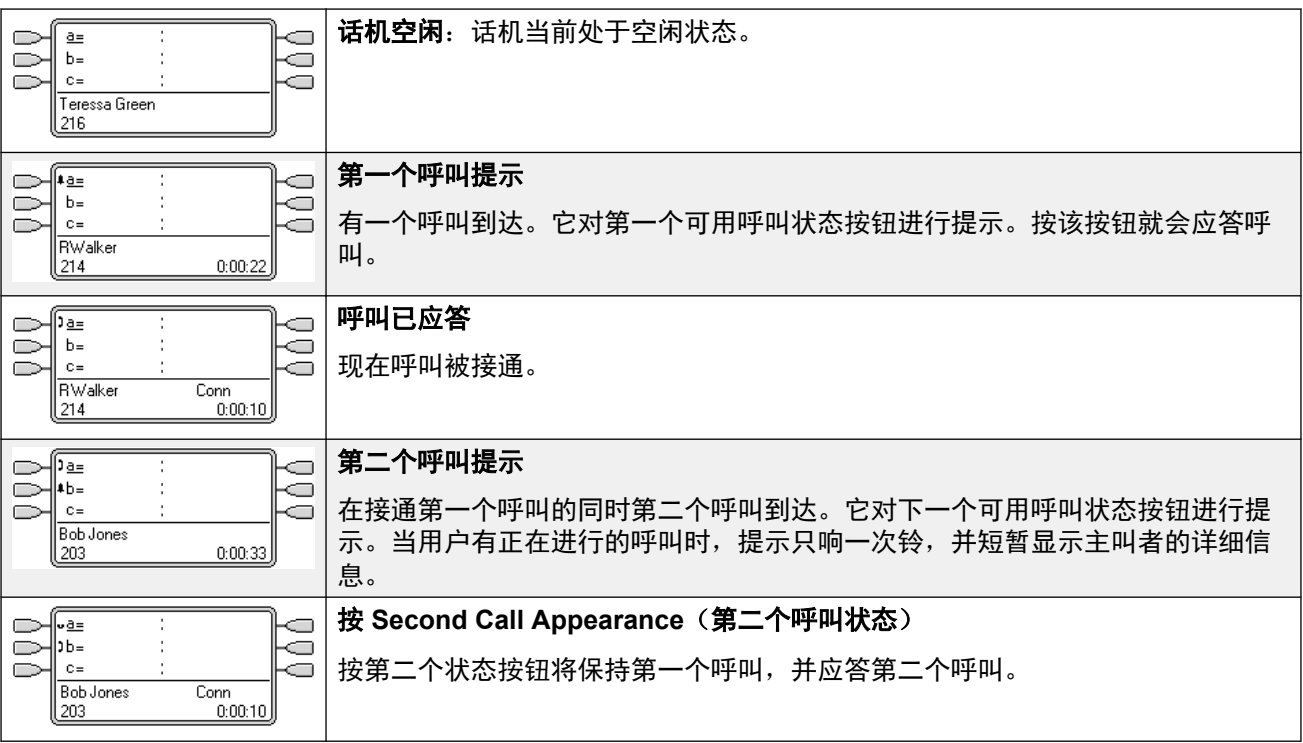

### 相关链接

[呼叫状态按钮](#page-1029-0)(在第 1030 页上)

## 呼叫状态示例 **2**

在此示例中,用户将使用其呼叫状态拨打两个呼叫,并在这些呼叫之间启动一个会议。

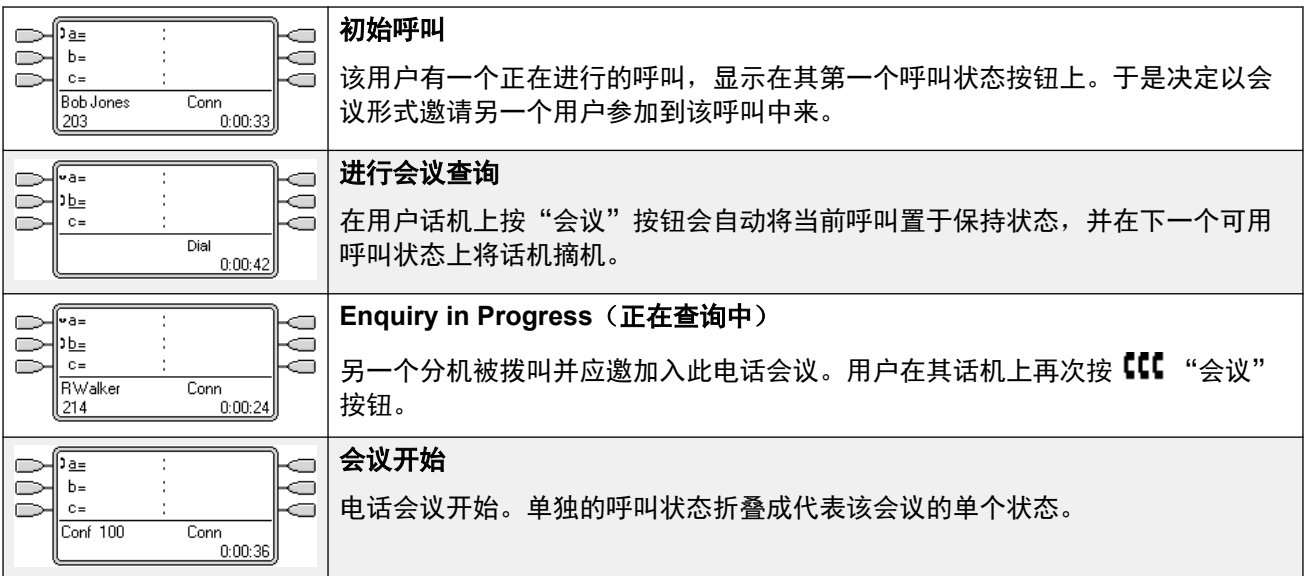

### 相关链接

[呼叫状态按钮](#page-1029-0)(在第 1030 页上)

## <span id="page-1031-0"></span>如何处理呼叫状态按钮?

### 对于拨入呼叫

- 呼叫等待被忽略,除非寻线组呼叫正在等待,其中呼叫等待音被一个呼叫状态按钮(如果 有的话)上的提示所取代。
- 设置时,使用**重新定向、无条件转接和转接寻线组呼叫。**
- 如果设置了**请勿打扰**,如果有呼叫状态的话,只有来自用户请勿打扰例外列表中所列号码 的呼叫才会提示。

### 忙状态

在下述两种情况下,即使忙,用户仍然可以接收其它状态按钮上的提示。

- **对于直接拨到用户分机号码的呼叫** 当所有可用的呼叫状态都正在使用时,用户为占线。 除 了忙音,系统使用用户的忙时转接设置(如果启用的话)或语音信箱设置(如果可用的 话)。
- 对于拨到用户所属寻线组的呼叫 当用户话机上的任何状态按钮正在使用时,用户正忙,无 法处理后来的寻线组呼叫。唯一例外是,拨到带有呼叫等待的集体寻线组的呼叫。

### 对于拨出呼叫

- 对拨出呼叫的处理方式与非状态按钮用户拨打的呼叫完全相同。
- •在呼叫状态上拨打的外部呼叫,如果通过用户也有其线路状态的线路上路由出去,将保留 在呼叫状态中。线路状态将指出"在别处使用"。
- 对于桥接状态按钮匹配的呼叫状态按钮
	- 如果该桥接状态用于拨出呼叫或应答呼叫,该呼叫状态的情况将匹配桥接状态的情况。
	- 如果桥接状态用户将呼叫置于保持状态,则呼叫状态将指出"在别处保持"。

其他

- 保持**/**驻留呼叫超时 如果用户驻留了一个呼叫,驻留的呼叫计时器只在用户空闲(而非进行 另一个呼叫)时才开始运行。
- 直接路由给该用户 作为该用户也有一个线路状态的线路上的拨入呼叫路由目的地 的拨入 呼叫将只在该线路状态上提示。这些呼叫不遵循任何转接设置,但可以被覆盖。

### 相关链接

[呼叫状态按钮](#page-1029-0)(在第 1030 页上)

## 呼叫状态按钮指示

在按钮旁边有文字显示区域的话机上,默认情况下显示 **a=**、**b=**,等等。如果需要,这可以用其 他标签替换。

当用户未连接到一个呼叫时,指示为已选中的按钮是用户不按下状态按钮而摘机时将使用的按 钮。当用户连接到呼叫时,该呼叫即是选中的按钮。

下表说明如何指示呼叫状态按钮的不同状态(提示、保持等)。这是一般性表格,并不涵盖所有 话机按钥类型。可以延迟或关闭伴随可视指示的铃声。请参阅 [响铃延迟](#page-1052-0)(在第 1053 页上)。

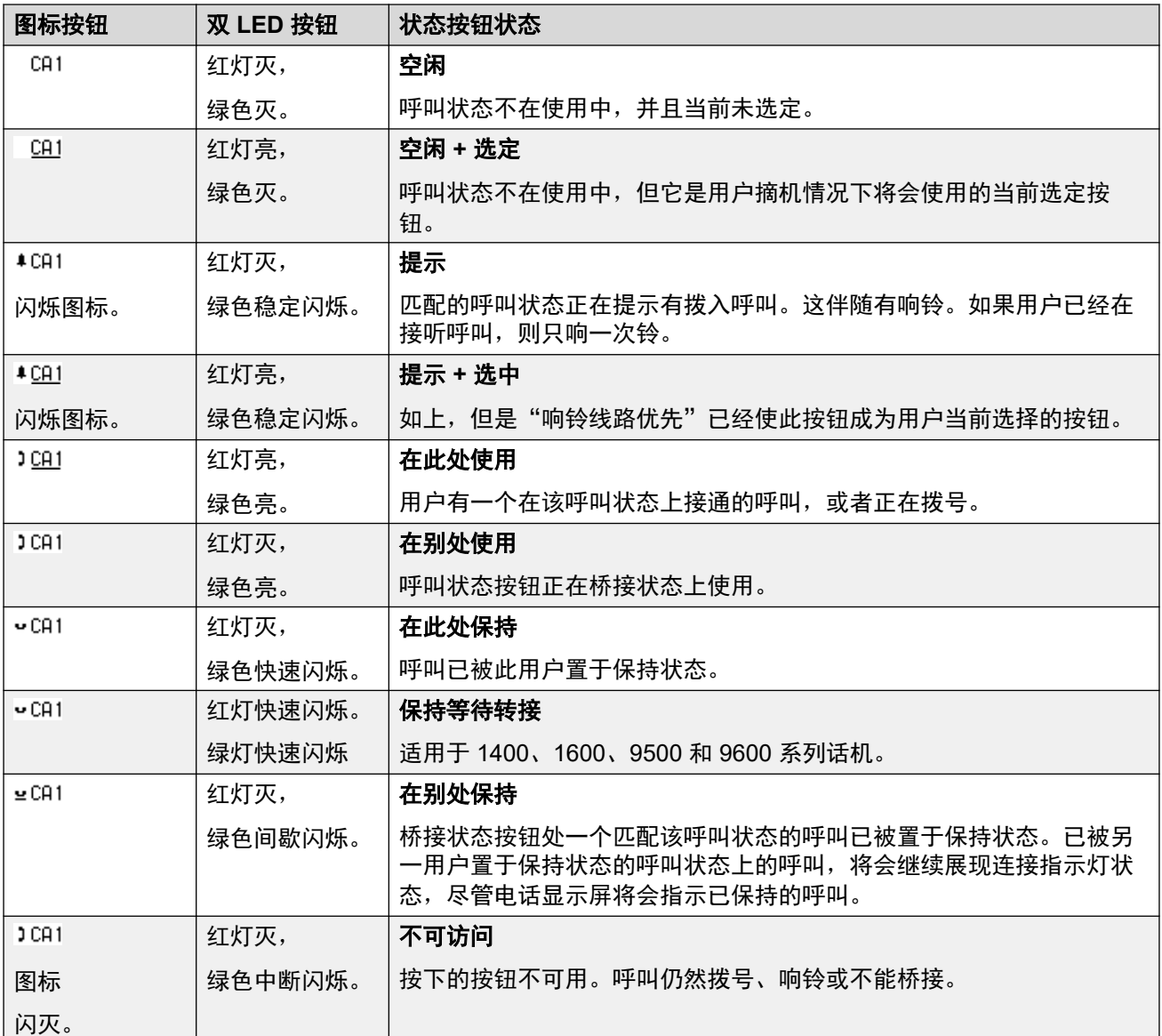

### 相关链接

[呼叫状态按钮](#page-1029-0)(在第 1030 页上)

# <span id="page-1033-0"></span>第**107**章 **:** 桥接状态按钮

桥接状态按钮显示其他用户的呼叫状态按钮之一的状态。 它可用于应答或连接该用户的呼叫状态 按钮上的呼叫。 还可用于拨打呼叫状态用户能够连接或从保持恢复的呼叫。

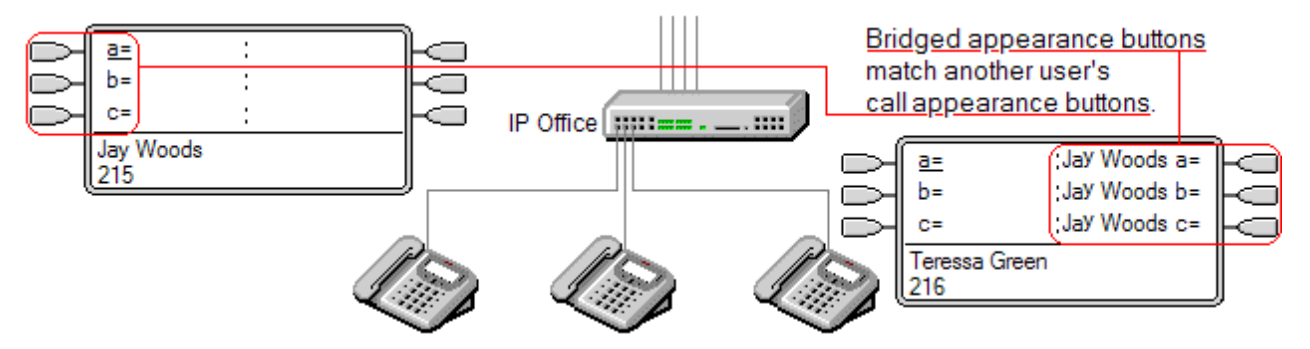

当用户的呼叫状态按钮提示时,其他用户的话机上任何关联的桥接状态按钮也会提示。 桥接状态 按钮可用于代表呼叫状态按钮用户应答呼叫。

当呼叫状态按钮用户应答或拨打一个呼叫时,其他用户话机上的任何关联桥接状态按钮将显示呼 叫状态,如 激活、保持等。如果是保持状态,可使用桥接状态按钮恢复呼叫,如果是激活状态, 可用于连接呼叫(受强插权限约束)。

注意 桥接状态按钮不同于桥接到呼叫的操作(连接呼叫)。 参阅连接其它呼叫(桥接)。

桥接状态按钮在多站点网络的不同系统上的用户之间不受支持。

### 相关链接

桥接状态示例 1(在第 1034 页上) [桥接状态示例](#page-1034-0) 2(在第 1035 页上) [桥接状态示例](#page-1035-0) 3(在第 1036 页上) [如何处理桥接状态](#page-1036-0)? (在第 1037 页上) [桥接状态按钮指示](#page-1036-0)(在第 1037 页上)

## 桥接状态示例 **1**

在此示例中,一个用户能够看到另一个用户的呼叫状态的状况,而且必要时还可以代另一个用户 应答呼叫。两名用户都启用了**响铃线路优先**和**自动保持**。

<span id="page-1034-0"></span>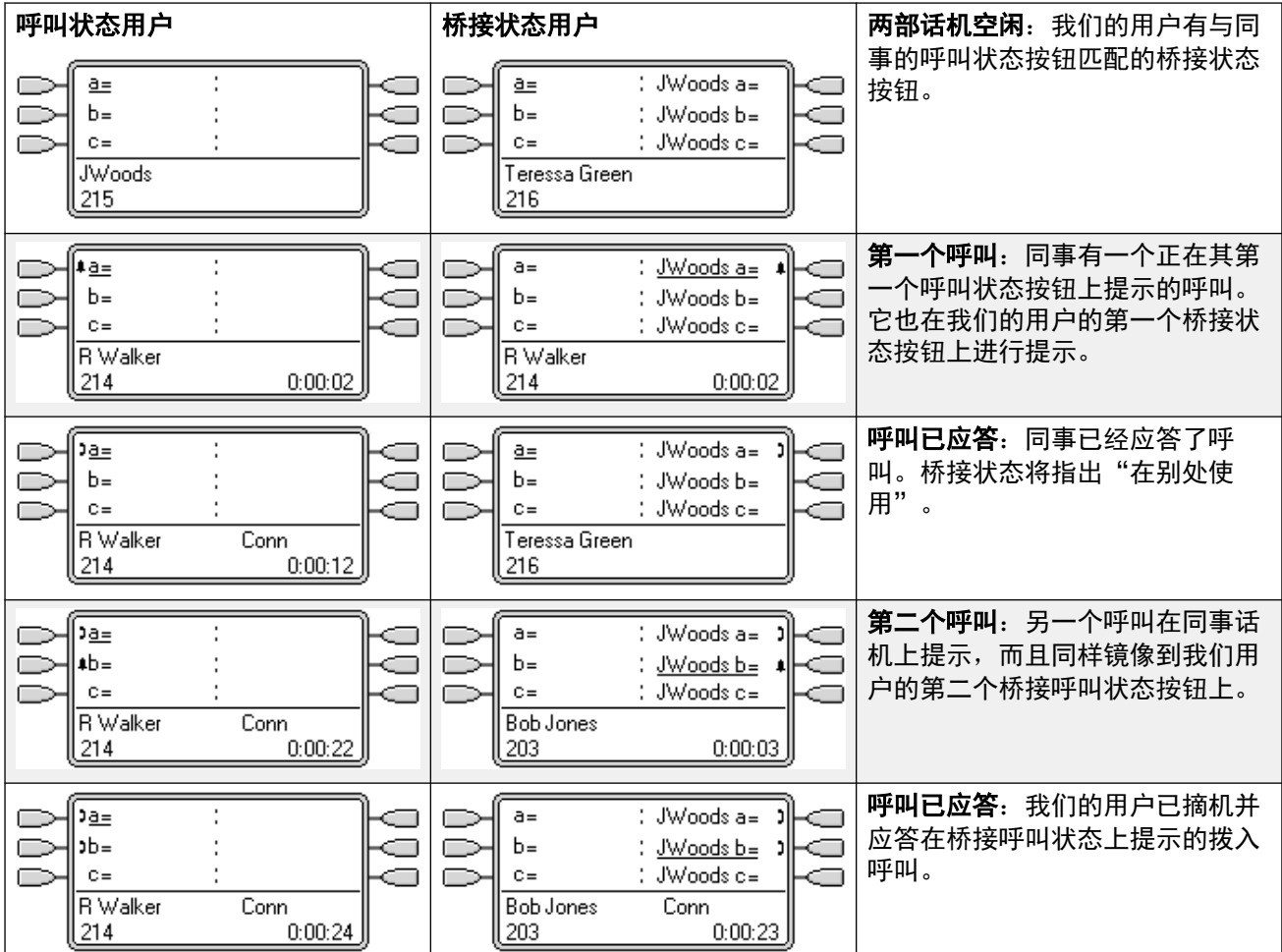

### 相关链接

[桥接状态按钮](#page-1033-0)(在第 1034 页上)

## 桥接状态示例 **2**

在此示例中,桥接状态用户代表呼叫状态用户拨打呼叫。一旦接通呼叫,用户就将其置于保持状 态。呼叫状态用户能够使用其呼叫状态按钮取消该呼叫的保持状态。两名用户都启用了响铃线路 优先和自动保持。

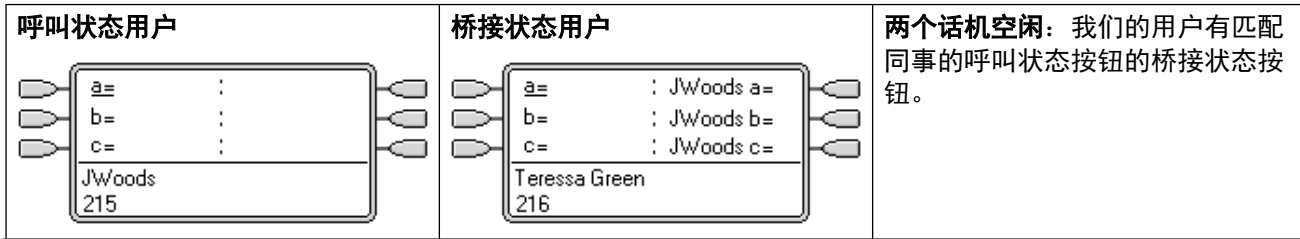

表格接下页…

<span id="page-1035-0"></span>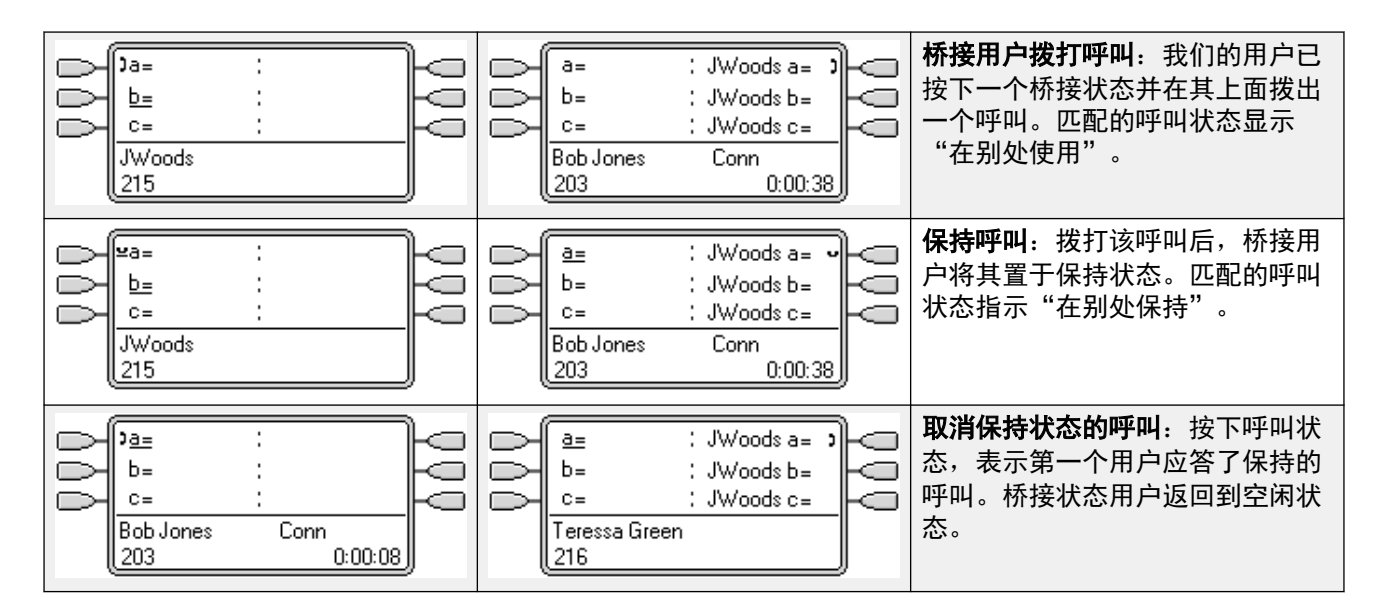

### 相关链接

[桥接状态按钮](#page-1033-0)(在第 1034 页上)

## 桥接状态示例 **3**

在此示例中,将一个呼叫从呼叫状态用户传递到桥接状态用户。两名用户都启用了**响铃线路优先** 和自动保持。

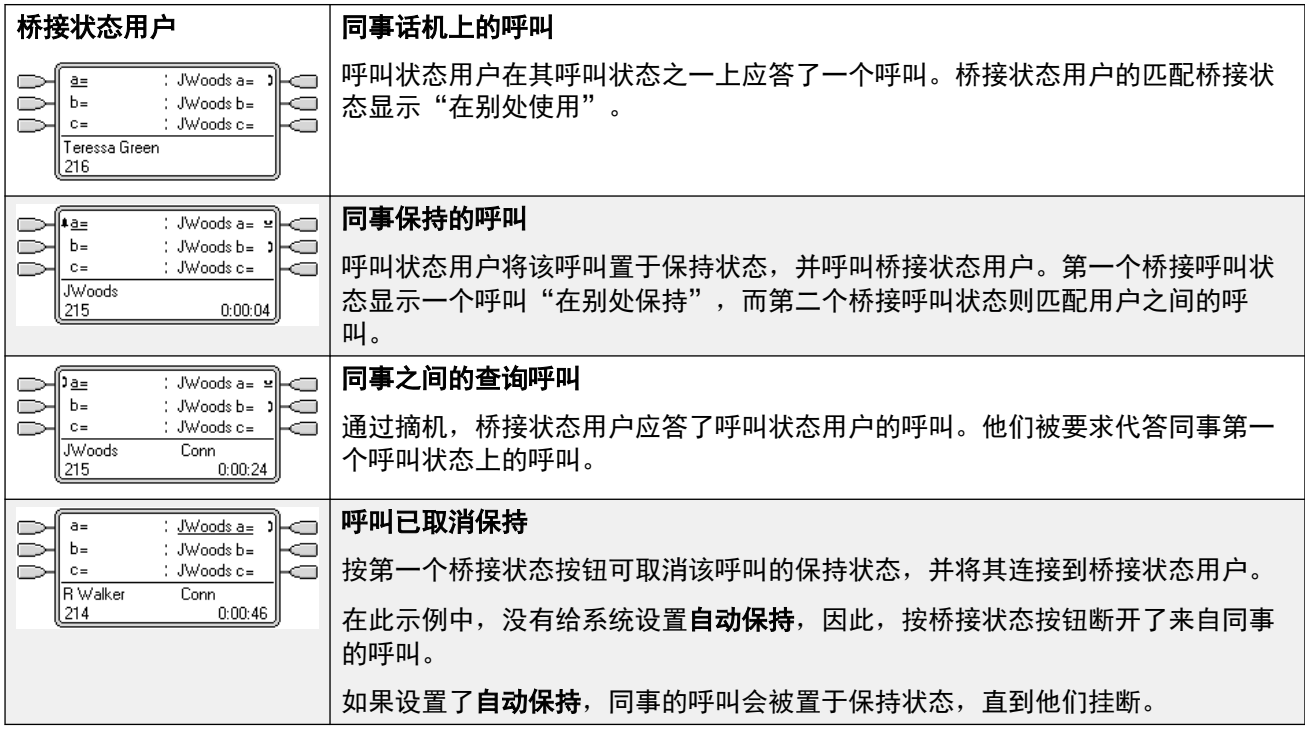

### 相关链接

[桥接状态按钮](#page-1033-0)(在第 1034 页上)

## <span id="page-1036-0"></span>如何处理桥接状态?

桥接状态按钮与它们的匹配呼叫状态按钮平行操作。

- •谁的用户设置控制呼叫? 在桥接状态按钮应答之前,正在桥接状态按钮上提示的呼叫遵循 呼叫最初被引导到的用户或寻线组的设置。
- 如果呼叫状态正在使用, 则任何匹配桥接状态将指出相同的情况。
- 如果桥接状态正在使用,则其匹配的呼叫状态将指出相同的情况。
- 桥接状态只有在呼叫状态正在提示时才会提示。例如,到呼叫状态的直接内部呼叫和寻呼 将显示在桥接状态上但不发出任何声音提示。
- 如果桥接状态用户将呼叫置于保持状态,则呼叫状态将指出"在别处保持"。
- 对于已退出的用户,或已经登录到没有状态按钮的话机的用户,桥接状态不起作用。
- 如果桥接状态用户已经启用了"请勿打扰"(DND), 桥接状态按钮图标或指示灯仍然操 作,但是提示和响铃线路优先选择不适用,除非主叫方在他们的请勿打扰例外列表中。
- 桥接状态按钮在多站点网络的不同系统上的用户之间不受支持。

### 相关链接

[桥接状态按钮](#page-1033-0)(在第 1034 页上)

## 桥接状态按钮指示

在按钮旁边有文本显示区的话机上,显示被桥接用户的姓名和来自被桥接用户的呼叫状态按键的 标签。

下表说明如何指示呼叫状态按钮的不同状态(提示、保持等)。这是一般性表格,并不涵盖所有 话机按钮类型。可以延迟或关闭伴随可视指示的铃声。请参阅 [响铃延迟](#page-1052-0)(在第 1053 页上)。

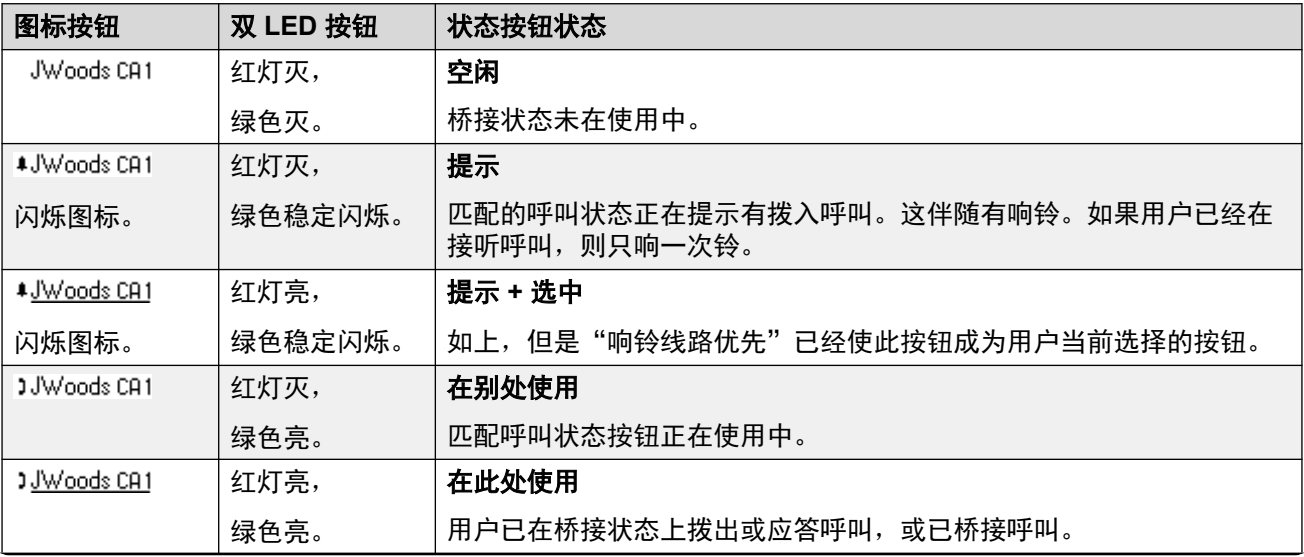

表格接下页…

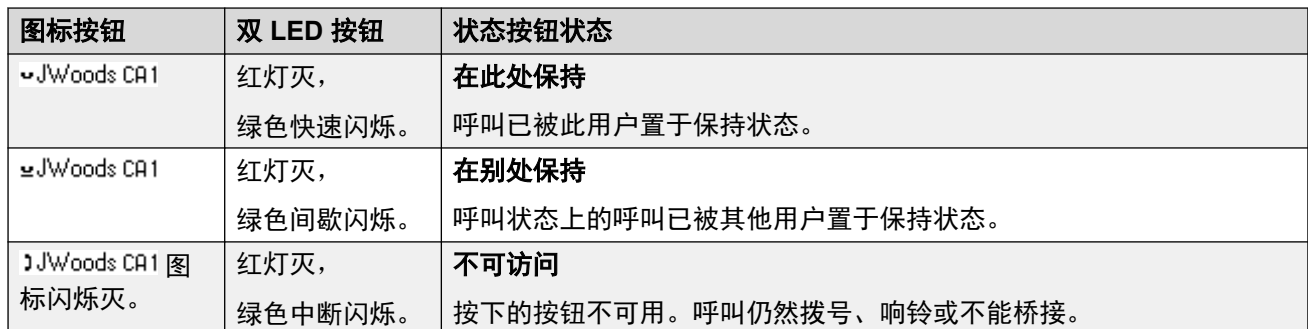

### 相关链接

[桥接状态按钮](#page-1033-0)(在第 1034 页上)

# <span id="page-1038-0"></span>第**108**章 **:** 呼叫覆盖按钮

呼叫覆盖允许在另一用户有未应答的呼叫时提示某用户。

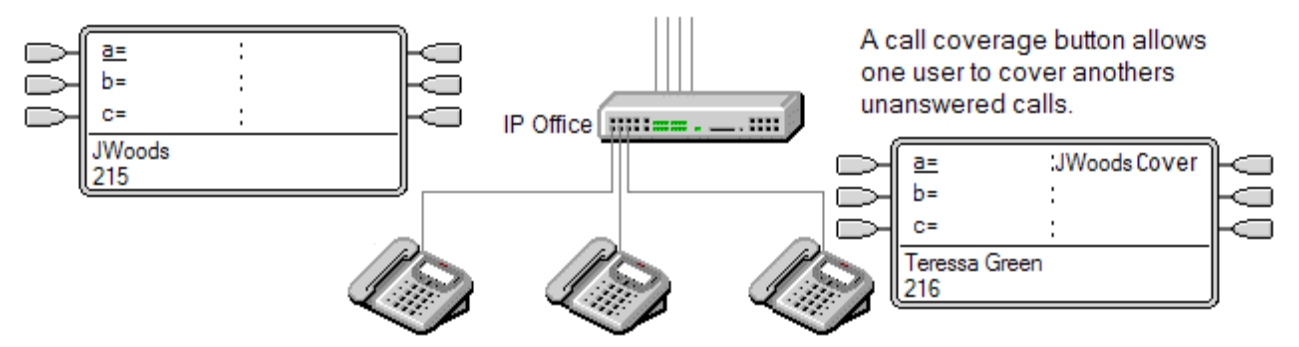

被覆盖的用户不必是按键和指示灯用户,也不必有任何设置好的状态按钮。 他们的单独覆盖时间 设置(默认为 10 秒)确定在为该用户设置的呼叫覆盖按钮上进行提示之前系统在他们的分机上进 行呼叫提示的时间。

进行覆盖的用户必须要有状态按钮,包括设置为被覆盖用户姓名的呼叫覆盖状态按钮。

呼叫覆盖状态按钮在多站点网络的不同系统上的用户之间不受支持。

### 相关链接

呼叫覆盖示例 1(在第 1039 页上) [呼叫覆盖示例](#page-1039-0) 2(在第 1040 页上) [如何处理呼叫覆盖](#page-1040-0)? (在第 1041 页上) [呼叫覆盖按钮指示](#page-1041-0)(在第 1042 页上)

## 呼叫覆盖示例 **1**

在此示例中,覆盖用户能够应答响铃但无人应答的同事呼叫。两名用户都启用了响铃线路优先和 自动保持。

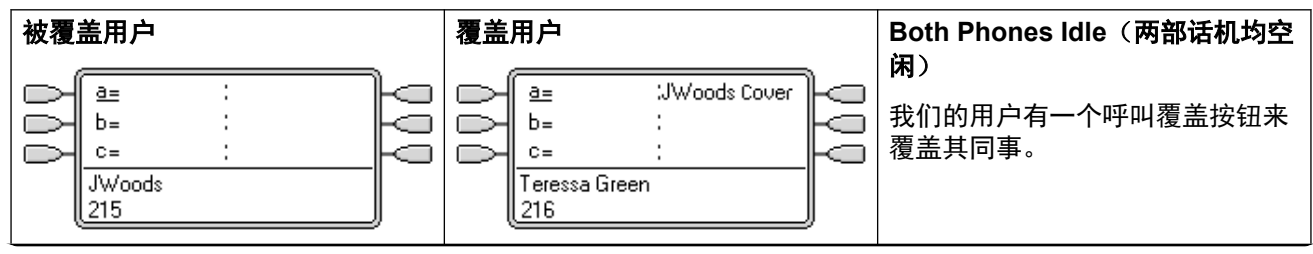

表格接下页…

<span id="page-1039-0"></span>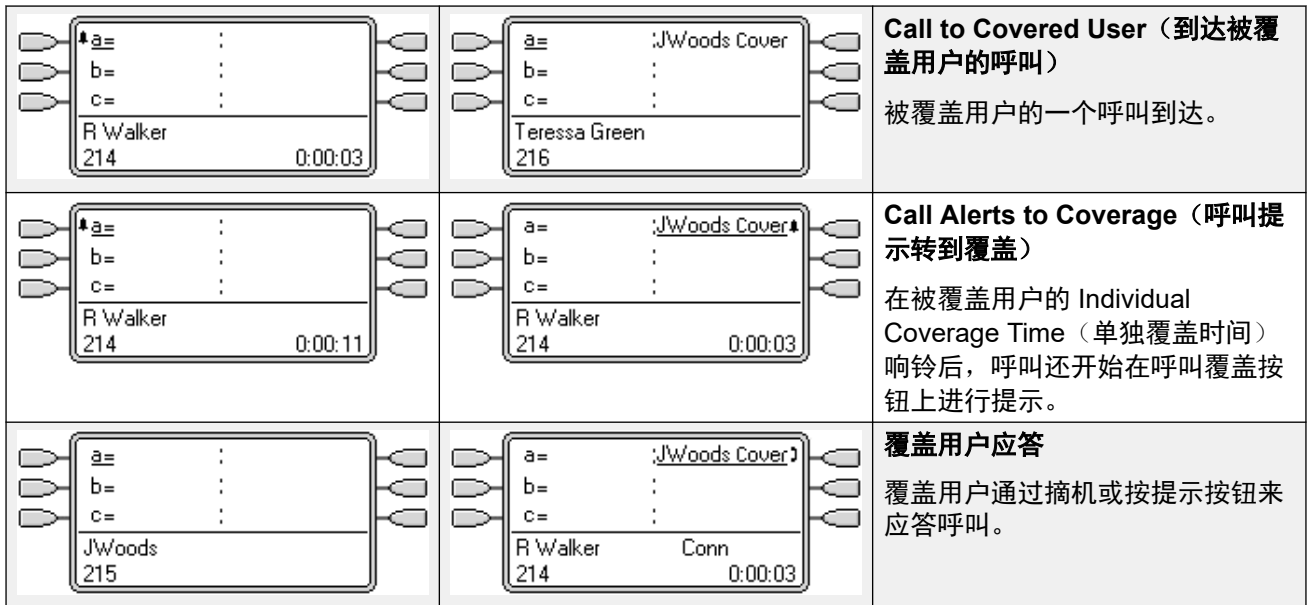

### 相关链接

[呼叫覆盖按钮](#page-1038-0)(在第 1039 页上)

## 呼叫覆盖示例 **2**

在此示例中,被覆盖用户在其所有可用呼叫状态上都有呼叫。两名用户都启用了响铃线路优先和 自动保持。

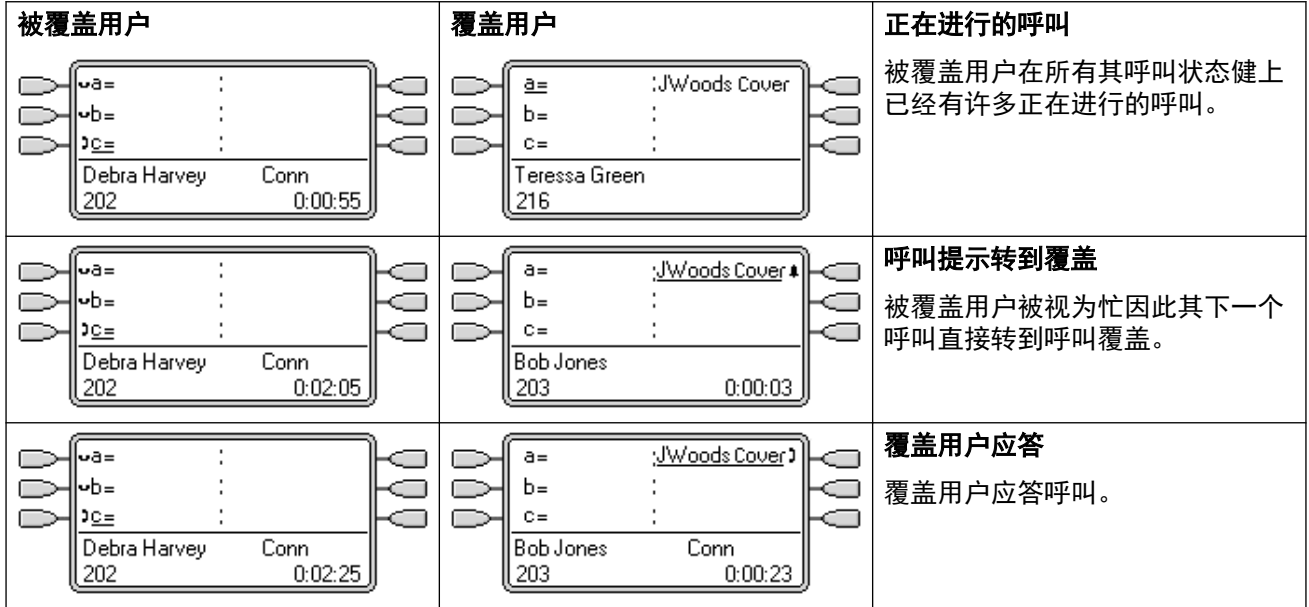

### 相关链接

[呼叫覆盖按钮](#page-1038-0)(在第 1039 页上)

## <span id="page-1040-0"></span>如何处理呼叫覆盖?

谁的用户设置控制呼叫?

应答之前,呼叫覆盖按钮上的呼叫提示遵循最初将呼叫转到的用户的设置。

一旦应答,该呼叫就遵循应答呼叫的用户的设置。

### 覆盖应用到:

- 拨到覆盖的用户分机号码的内部呼叫
- 被拨入呼叫路由路由到覆盖的用户的外部呼叫。
- 由覆盖的用户内部转接的呼叫或从覆盖的用户重新定向的呼叫。

### 覆盖不应用到:

- 到覆盖的用户所属的寻线组的寻线组呼叫。
- 使用转接或重新定向功能转到覆盖的用户的呼叫。
- 在覆盖用户的桥接状态和呼叫覆盖按钮上进行提示的呼叫。
- 假如该呼叫同时由一个拨入呼叫路由路由到该用户,则覆盖仅应用到正在一个线路状态上 进行提示的呼叫。
- 寻呼和内部呼叫。
- 正在回叫用户的驻留、转接和保持的呼叫。
- 覆盖的用户设置的自动回拨呼叫。
- 语音信箱回叫呼叫。
- 呼叫覆盖状态按钮在多站点网络的不同系统上的用户之间不受支持。

### 覆盖应用情形:

- •如果覆盖的用户可用,则只有在覆盖的用户的 Individual Coverage Time (单独覆盖时间) 到期后才应用呼叫覆盖。
- 如果覆盖的用户的话机忙碌,就立即应用呼叫覆盖。
- 如果覆盖的用户正在使用重新定向或将所有呼叫转到一个内部号码来转发其呼叫,则仍然 应用呼叫覆盖。
- 如果覆盖的用户没有打开 "do not disturb" (请勿打扰) 功能,则立即应用呼叫覆盖 (除 非呼叫来自覆盖用户的"请勿打扰例外列表"中列出的号码)。

### 其它事项:

如果在覆盖的用户的无人应答时间之后仍然无人应答呼叫,则该呼叫前往覆盖的用户的语音信箱 (如果有的话),或者遵循其"无人应答时转接"设置。

如果覆盖的用户有多个正在提示的呼叫,则通过呼叫覆盖按钮应答的呼叫是覆盖的用户的响铃时 间最长的呼叫。

呼叫将不在启用"请勿打扰"功能的覆盖用户那里进行提示(除非呼叫号码在用户的"请勿打扰 例外列表"中列出)。

### 相关链接

[呼叫覆盖按钮](#page-1038-0)(在第 1039 页上)

## <span id="page-1041-0"></span>呼叫覆盖按钮指示

在按钮旁边有文字显示区域的话机上,被覆盖用户的名称会显示,后面跟着覆盖一词。

当用户未连接到一个呼叫时,指示为已选中的按钮是用户不按下状态按钮而摘机时将使用的按 钮。当用户连接到呼叫时,该呼叫即是选中的按钮。

下表说明如何指示呼叫状态按钮的不同状态(提示、保持等)。这是一般性表格,并不涵盖所有 话机按钮类型。可以延迟或关闭伴随可视指示的铃声。请参阅 <u>[响铃延迟](#page-1052-0)</u>(在第 1053 页上)。

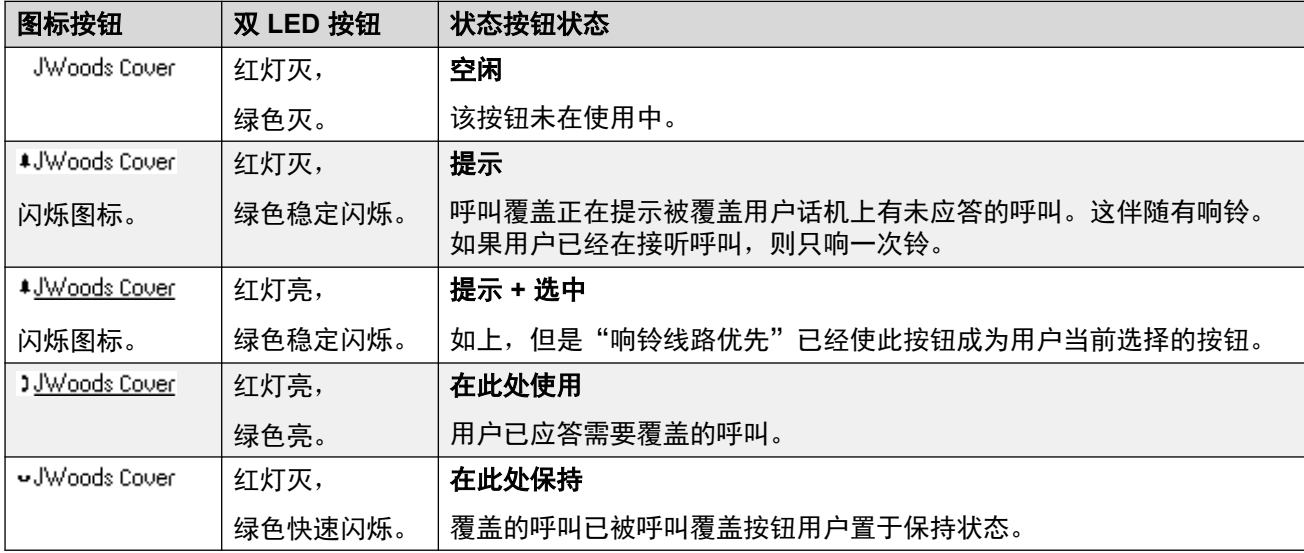

### 相关链接

[呼叫覆盖按钮](#page-1038-0)(在第 1039 页上)

# <span id="page-1042-0"></span>第**109**章 **:** 线路状态按钮

线路状态按钮允许在拨打或应答拨入呼叫时使用具体的单独线路。它还允许用户桥接到某条线路 上的呼叫。

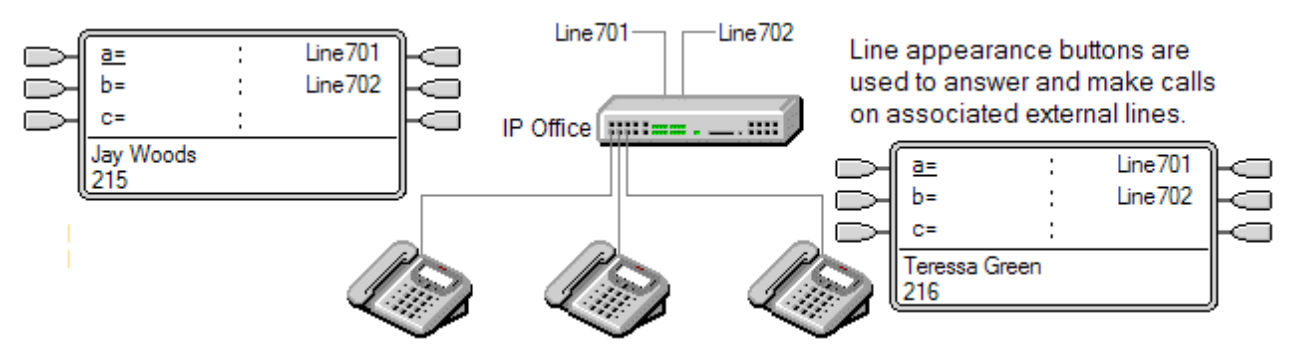

仍然使用拨入呼叫路由确定所有拨入呼叫的目的地。线路状态按钮允许某条线路上的呼叫提示按 钮用户以及预期的呼叫目的地。当这两个目的地是同一目的地时,呼叫将仅在线路状态上提示, 但是仍然收到呼叫覆盖。

在适当的话机上提示时,在最初提示期间会显示主叫者和呼叫目的地的详细信息。

单独的线路状态 ID 编号分配到系统中选定的线路上。线路状态按钮仅支持模拟、E1 PRI、T1、 T1 PRI 和 BRI PSTN 干线;它们不支持其它干线,包括 E1R2、QSIG 和 IP 干线。

线路状态按钮不支持多站点网络中的远程系统上的线路。

### 使用线路状态拨出呼叫

要使用线路状态拨出呼叫,需要更改普通的外部拨号短代码。有关完整的详细信息,请参阅<mark>拨出</mark> [线路编程](#page-1064-0)(在第 1065 页上)。

### 私人线路

如果用户有一个用于所涉及线路的线路状态并且也是该呼叫的拨入呼叫路由目的地,则该呼叫适 用特殊行为。这种呼叫将仅在线路状态按钮上提示,而非任何其他按钮。这些呼叫也不会遵循任 何转接。

### 相关链接

[线路状态示例](#page-1043-0) 1(在第 1044 页上) [线路状态示例](#page-1043-0) 2(在第 1044 页上) [如何处理线路状态](#page-1044-0)? (在第 1045 页上) [线路状态按钮指示](#page-1045-0)(在第 1046 页上)

## <span id="page-1043-0"></span>线路状态示例 **1**

在此示例中,用户能够应答某条线路上正在提示的呼叫。

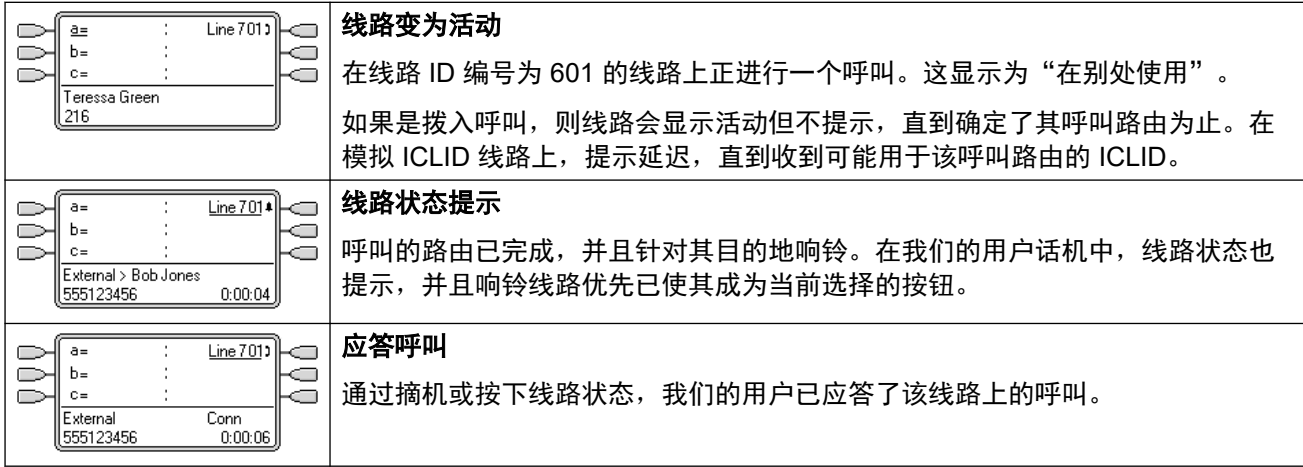

### 相关链接

[线路状态按钮](#page-1042-0)(在第 1043 页上)

## 线路状态示例 **2**

在此示例中,两名用户使用设置到相同线路的线路状态按钮交换呼叫。注意,这需要首先应答呼 叫的用户关闭不能被强插选项。两名用户都启用了响铃线路优先和自动保持。

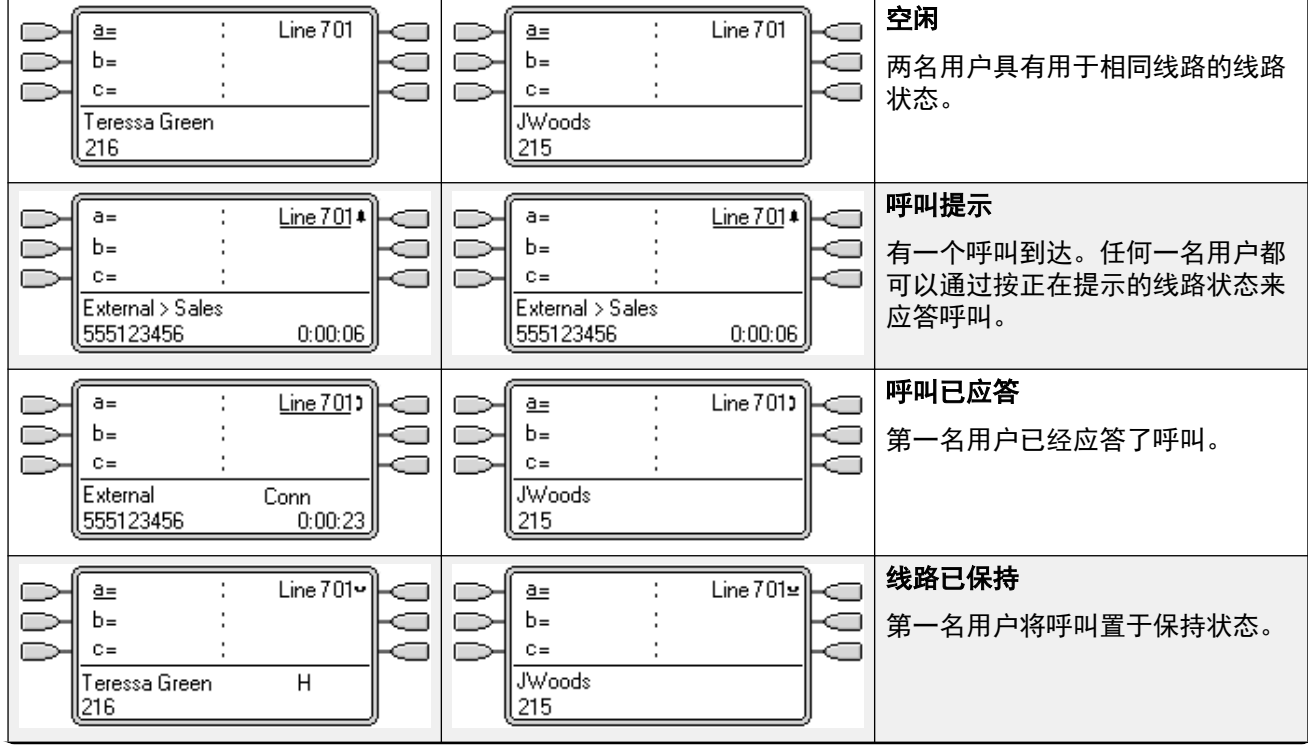

表格接下页…
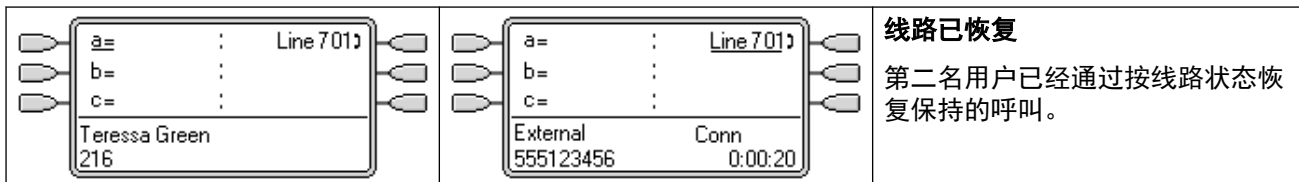

#### 相关链接

[线路状态按钮](#page-1042-0)(在第 1043 页上)

### 如何处理线路状态?

#### 呼入呼叫

- •在使用线路状态按钮应答之前,在线路状态上提示的拨入呼叫遵循拨入呼叫路由目的地组 或用户的设置。它们不遵循任何线路状态用户的设置。
- 如果拨入呼叫目的地是语音信箱,或者一旦拨入呼叫已经从其目的地转到语音信箱,则不 能使用线路状态按钮应答或接桥该呼叫。
- 如果线路状态用户也是呼叫的拨入呼叫路由目的地,则呼叫仅在他们的线路状态上提示。 在这种情况下:
	- 即使所有呼叫状态都在使用中,它也会在线路状态上提示。
	- 呼叫将不遵循任何用户的转接设置。
	- 呼叫将接收来自呼叫覆盖按钮设置为线路状态用户的其他用户的呼叫覆盖。
	- 使用的响铃延迟是第一个可用呼叫状态的响铃延迟。
- 对于设置为 ICLID 的模拟线路,在系统等待 ICLID 信息的同时,任何线路状态都显示为活 动。在此期间,线路不会被路由,并且不能使用线路状态按钮应答。
- 在线路状态上提示的呼叫也可以在同一话机上的呼叫覆盖状态上提示。如果设置了响铃线 路优先,则当前选择的按钮将从线路状态变为呼叫覆盖状态。
- 如果线路状态用户已经启用了请勿打扰 (DND), 线路状态按钮图标或指示灯将仍然操作, 但是提示和响铃线路优先选择不适用,除非主叫者在他们的请勿打扰例外列表中。

#### 拨出呼叫

- •要用于拨出呼叫,可能需要进行其它系统编程。参阅拨出线路编程。
- 在呼叫状态上拨打的呼叫, 如果通过用户也有其线路状态的线路上的路由出去, 将保留在 呼叫状态中。 线路状态将指出"在别处使用"。

#### 补充说明

- 线路状态按钮不支持多站点网络中的远程系统上的线路。
- 如果用线路状态按钮应答涉及自动呼叫录音的呼叫,则录音将前往最初呼叫目的地的自动 录音信箱设置。
- 如果一个线路状态指示的呼叫已驻留,则不能使用另一个线路状态加入或取消驻留。
- 在线路状态上提示的呼叫不会收到呼叫覆盖或转到用户语音信箱,除非用户是呼叫的最初 拨入呼叫路由目的地。

#### 相关链接

[线路状态按钮](#page-1042-0)(在第 1043 页上)

### 线路状态按钮指示

在按钮旁边有文本显示区的话机上,显示线路标签和线路编号。

当用户未连接到一个呼叫时,指示为已选中的按钮是用户不按下状态按钮而摘机时将使用的按 钮。当用户连接到呼叫时,该呼叫即是选中的按钮。

下表说明如何指示呼叫状态按钮的不同状态(提示、保持等)。这是一般性表格,并不涵盖所有 话机按钮类型。可以延迟或关闭伴随可视指示的铃声。请参阅 [响铃延迟](#page-1052-0)(在第 1053 页上)。

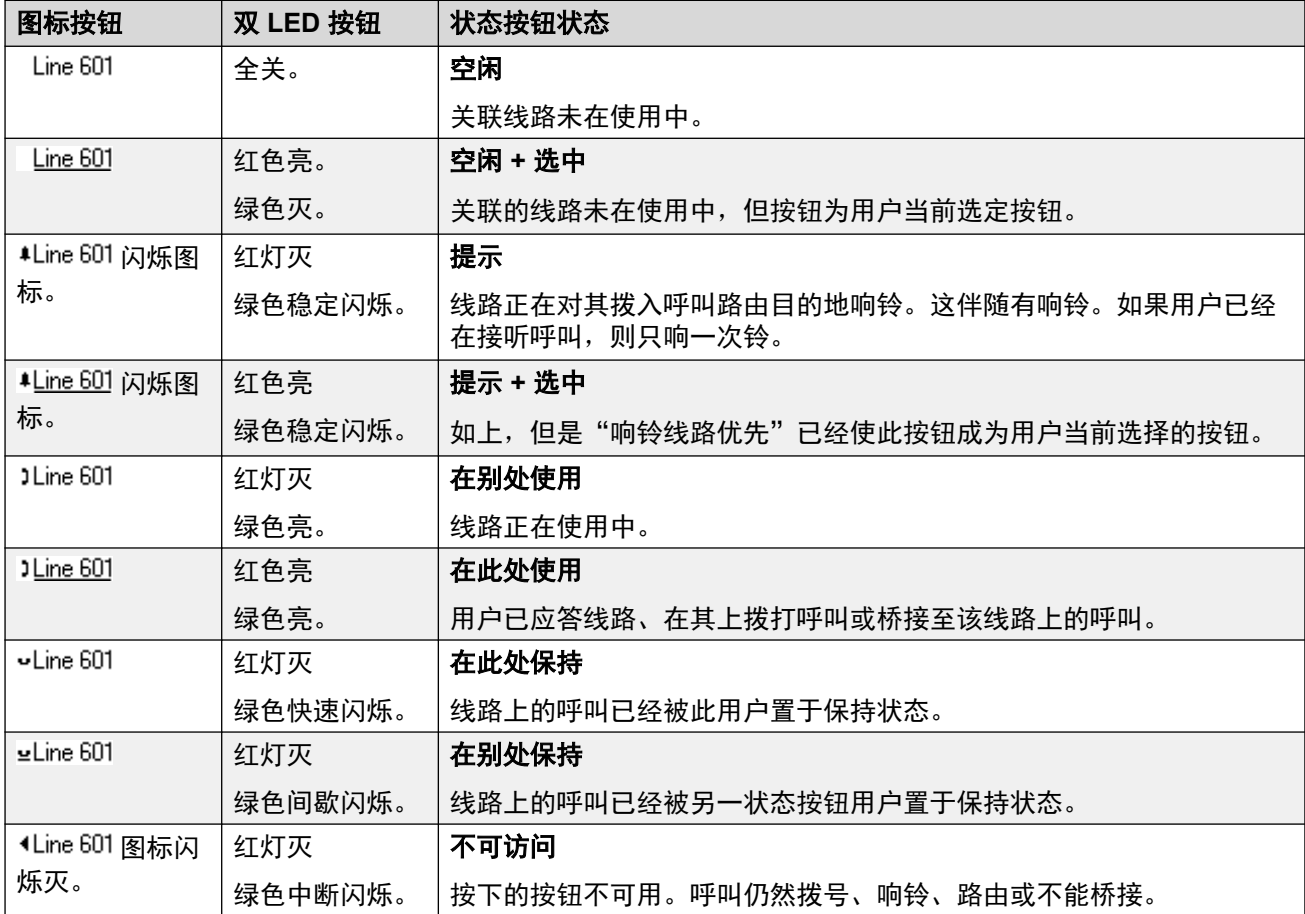

#### 相关链接

[线路状态按钮](#page-1042-0)(在第 1043 页上)

# <span id="page-1046-0"></span>第**110**章 **:** 状态按钮功能

状态功能仅在具有可编程按钮并且也支持多个呼叫的 Avaya 话机上才受支持。 状态功能也仅在那 些具有适当的相邻指示灯或显示区域的按钮上才受支持。 状态按钮不支持跨多站点网络。

#### 相关链接

所选按钮指示(在第 1047 页上) [空闲线路优先](#page-1047-0)(在第 1048 页上) [响铃线路优先](#page-1049-0)(在第 1050 页上) [应答预选](#page-1051-0)(在第 1052 页上) [自动保持](#page-1051-0)(在第 1052 页上) [响铃延迟](#page-1052-0)(在第 1053 页上) [延迟响铃优先](#page-1053-0)(在第 1054 页上) [折叠状态](#page-1054-0)(在第 1055 页上) [加入呼叫](#page-1055-0)(在第 1056 页上) [多个提示状态按钮](#page-1057-0)(在第 1058 页上) [联动](#page-1058-0)(在第 1059 页上) [保持时返回忙](#page-1058-0)(在第 1059 页上) [保留呼叫状态按钮](#page-1058-0)(在第 1059 页上) [退出和虚拟办公桌](#page-1058-0)(在第 1059 页上) [应用程序](#page-1059-0)(在第 1060 页上)

### 所选按钮指示

在状态按钮使用期间,其中一个用户状态按钮可能会被标示为用户的当前选择按钮。这是已在使 用的状态按钮,或者,如果是空闲,则是用户在拿起听筒摘机时将使用的状态按钮。

在每个按钮旁边有文本显示区的话机上,当前所选按钮标示有一个按钮标签 **\_** 下划线,或阴 影。在带有双 LED 指示灯的话机上,当前所选按钮标示有一个亮起的红灯。

系统使用以下方法设置哪一个状态按钮是当前所选按钮:

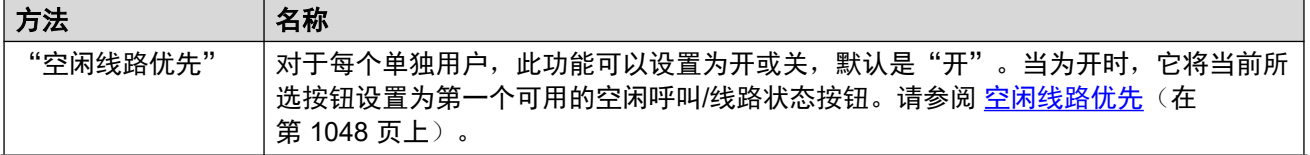

<span id="page-1047-0"></span>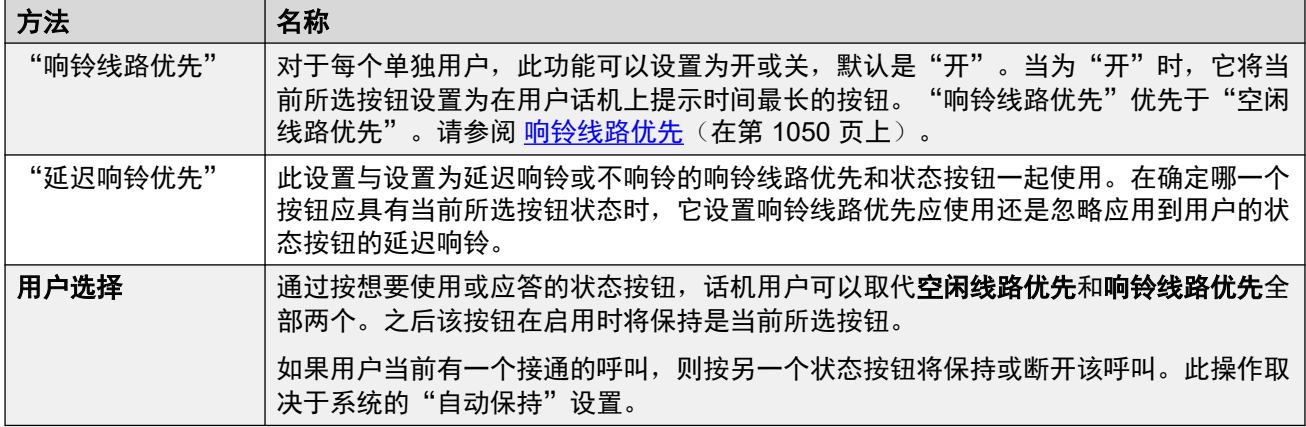

#### 应答预选

一般情况下,当用户有多个正在提示的呼叫时,只显示当前所选按钮上的呼叫的详细信息。按任 何一个正在提示的按钮会应答该按钮上的呼叫,摘机会应答当前选择的按钮。

启用用户语音通信设置**应答预选择**允许用户按任意正在提示的按钮,使其成为当前选择的按钮, 并显示其呼叫详细信息而不应答该呼叫。要在用户已经启用了**应答预选择**时应答一个呼叫,用户 必须按正在提示的按钮以显示呼叫详细信息,然后再按一次该按钮或摘机。

#### 相关链接

[状态按钮功能](#page-1046-0)(在第 1047 页上)

### 空闲线路优先

Idle Line Preference (空闲线路优先)将用户当前选择的按钮状态确定为第一个可用空闲呼叫/ 线路状态按钮。选中按钮指示应用到该按钮,并且如果用户摘机,例如通过拿起听筒,则会在该 按钮上开始拨出呼叫。

- ? 为什么我只使用空闲线路优先 在主要进行拨出呼叫的环境(例如电话营销)中,拨入呼 叫很少,用户摘机,期待拨打呼叫。使用空闲线路优先而非响铃线路优先可确保用户在期 待拨打呼叫时不会意外接听呼叫。
- 如果所有可用的呼叫/线路状态按钮都在使用中,则**空闲线路优先**不选择任何当前所选按 钮。此时,摘机不起作用。
- 对于**空闲线路优先**关的状态按钮用户,摘机(拿起听筒或按下**扬声器、听筒**等)在按下状 态按钮之前不起作用。
- •默认情况下,对于所有用户,**空闲线路优先**为"开"。
- 如果对于该用户也是"开", 则**空闲线路优先**被响铃线路优先取代。

#### 空闲线路优先示例 **1**

在此例中,只为该用户设置了空闲线路优先。响铃线路优先没有设置。

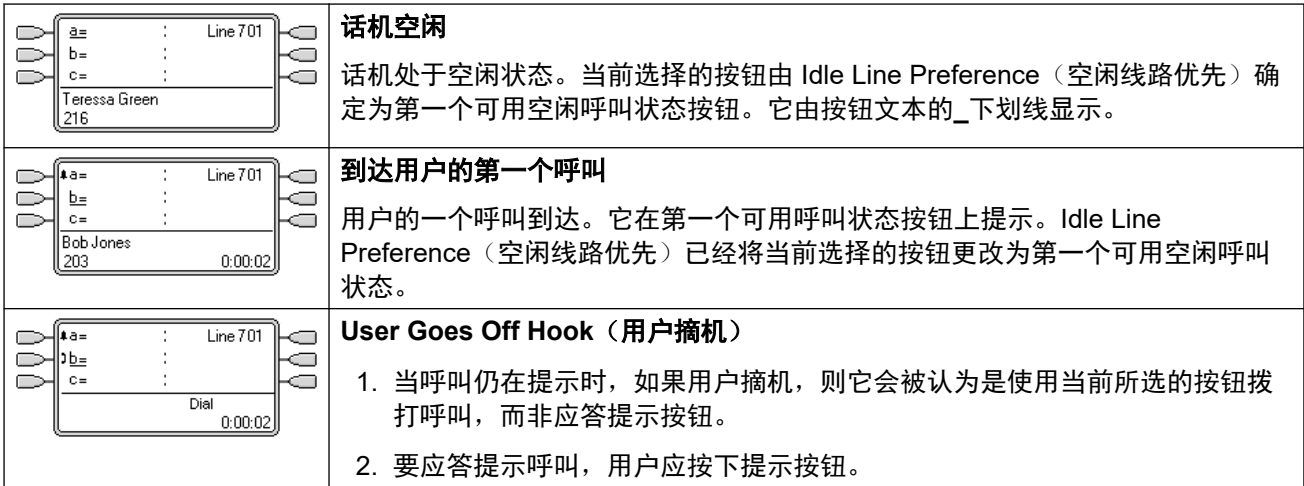

#### 空闲线路优先示例 **2**

#### 在此例中,只为该用户设置了空闲线路优先。响铃线路优先没有设置。

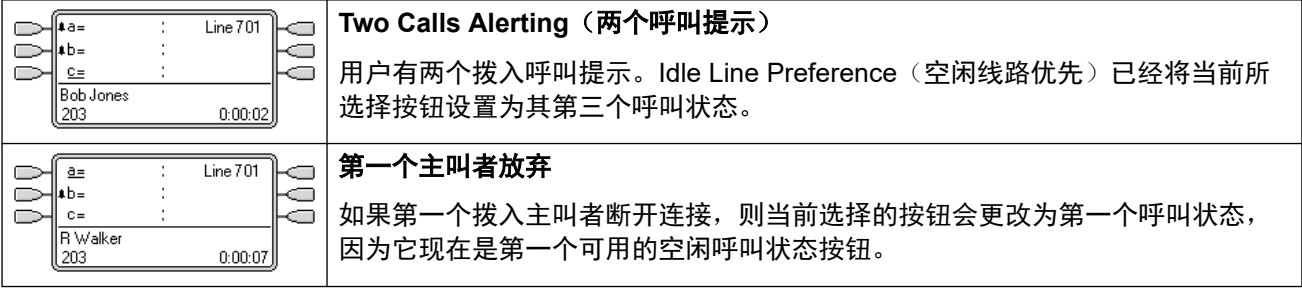

#### 空闲线路优先示例 **3**

在此示例中,为用户设置了空闲线路优先和响铃线路优先。

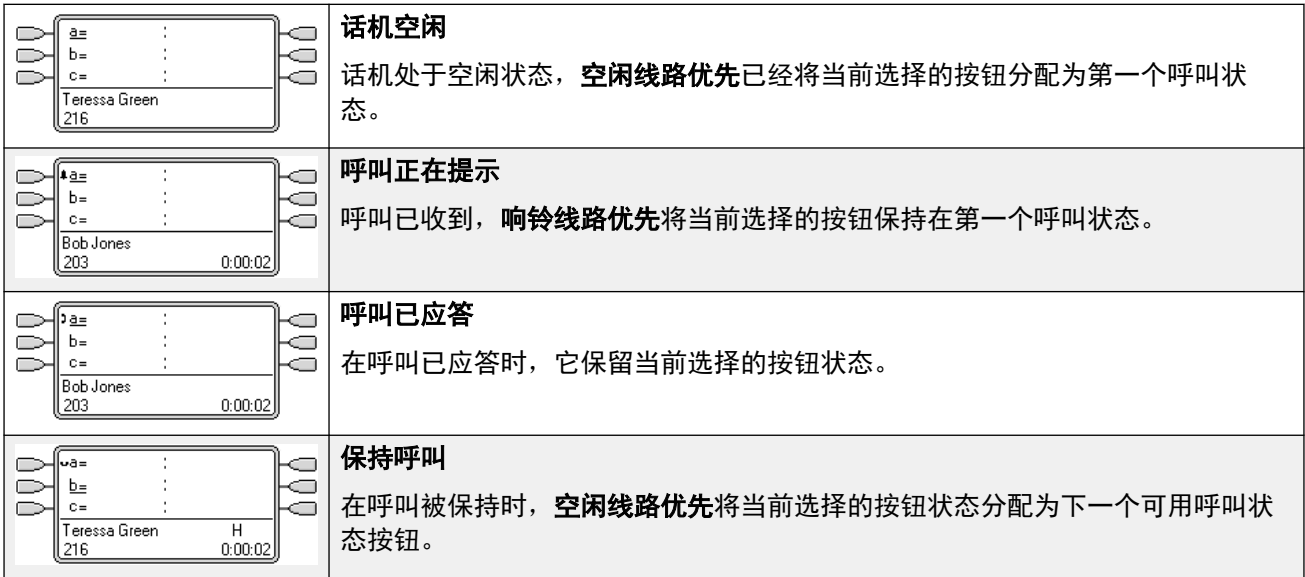

#### 空闲线路优先示例 **4**

在此例中,只为该用户设置了空闲线路优先。响铃线路优先没有设置。

<span id="page-1049-0"></span>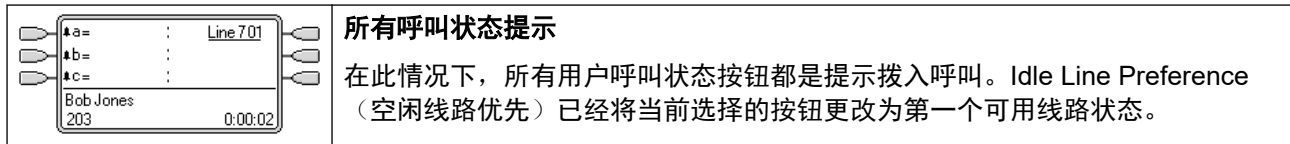

#### 相关链接

[状态按钮功能](#page-1046-0)(在第 1047 页上)

### 响铃线路优先

响铃线路优先确定用户当前选择的按钮是提示时间最长的按钮。选中按钮指示应用到该按钮,并 且如果用户摘机,例如通过拿起听筒,则会应答正在该按钮上提示的呼叫。

- "响铃线路优先"包括呼叫状态、线路状态、桥接状态和呼叫覆盖按钮上的呼叫提示。
- 响铃线路优先优先于空闲线路优先。
- •默认情况下为所有用户启用**响铃线路优先**。
- **响铃线路优先次序** 当用户的最长等待呼叫在几个用户状态按钮上提示并且为用户设置了响 铃线路优先时,为当前选择的按钮指定使用的顺序为:
	- 呼叫状态。
	- 桥接状态。
	- 呼叫覆盖。
	- 线路状态。
- 示例:

某用户有一个到被覆盖用户的呼叫,该呼叫最初在线路状态按钮上提示。响铃线路优先将 当前选择的按钮状态指定到线路状态。当同一呼叫也开始在呼叫覆盖状态按钮上提示时, 当前选择的按钮状态变为呼叫覆盖状态按钮。

#### • 响铃延迟和响铃线路优先

状态按钮可设置为延迟响铃或不响铃。这些按钮仍然发出可视提示,但不发出声音提示或 提示音。即使设置为**延迟响铃或不响铃**,响铃线路优先仍然应用到正在提示的按钮。

#### • 延迟响铃优先

对于选择了响铃线路优先的用户,他们的延迟响铃优先设置设定响铃线路优先是与设置为 延迟响铃或不响铃的正在提示的按钮一起使用还是忽略这些按钮。默认为关,即忽略响铃 延迟。

#### 响铃线路优先示例 **1**

在此示例中,为用户设置了响铃线路优先和空闲线路优先。他们也启用了响铃线路优先和自动保 持。应答预选择关闭。

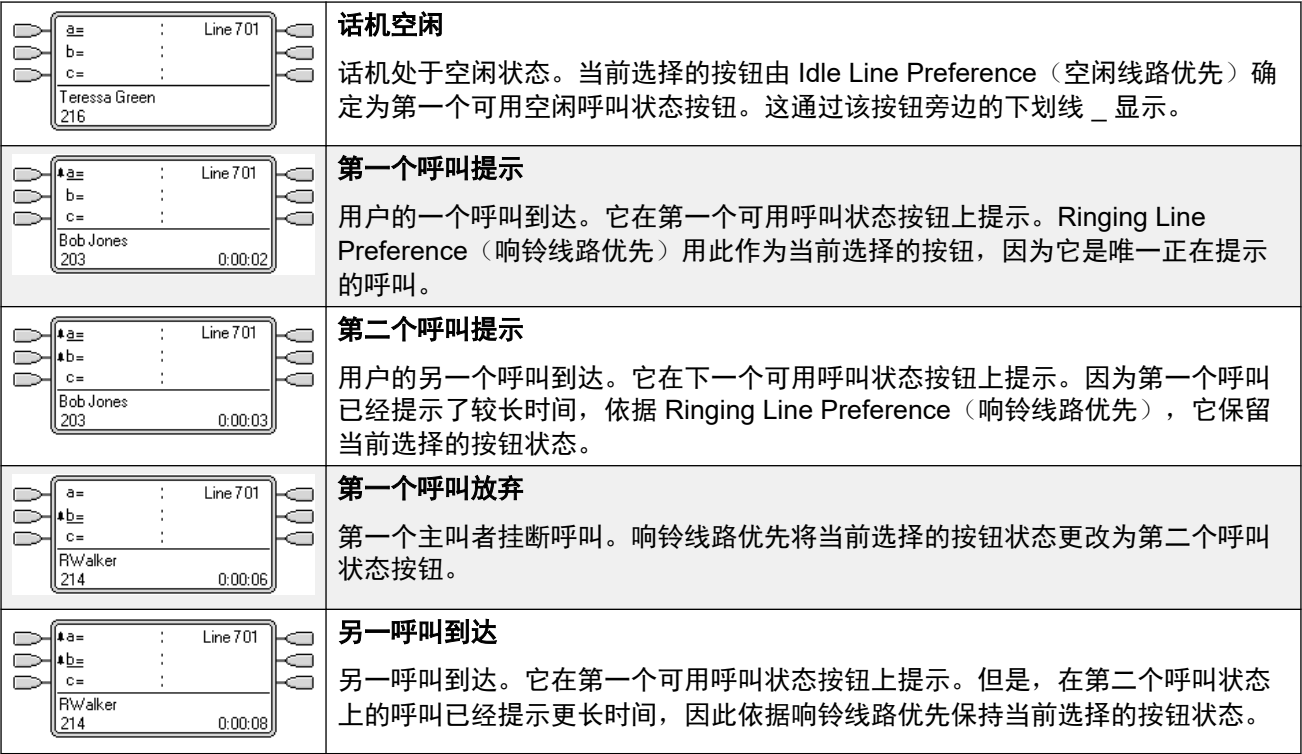

#### 响铃线路优先示例 **2**

在此示例中,用户已经设置了 Ring Line Preference(响铃线路优先)和 Idle Line Preference (空闲线路优先)。他们也启用了**响铃线路优先**和**自动保持。应答预选择**关闭。

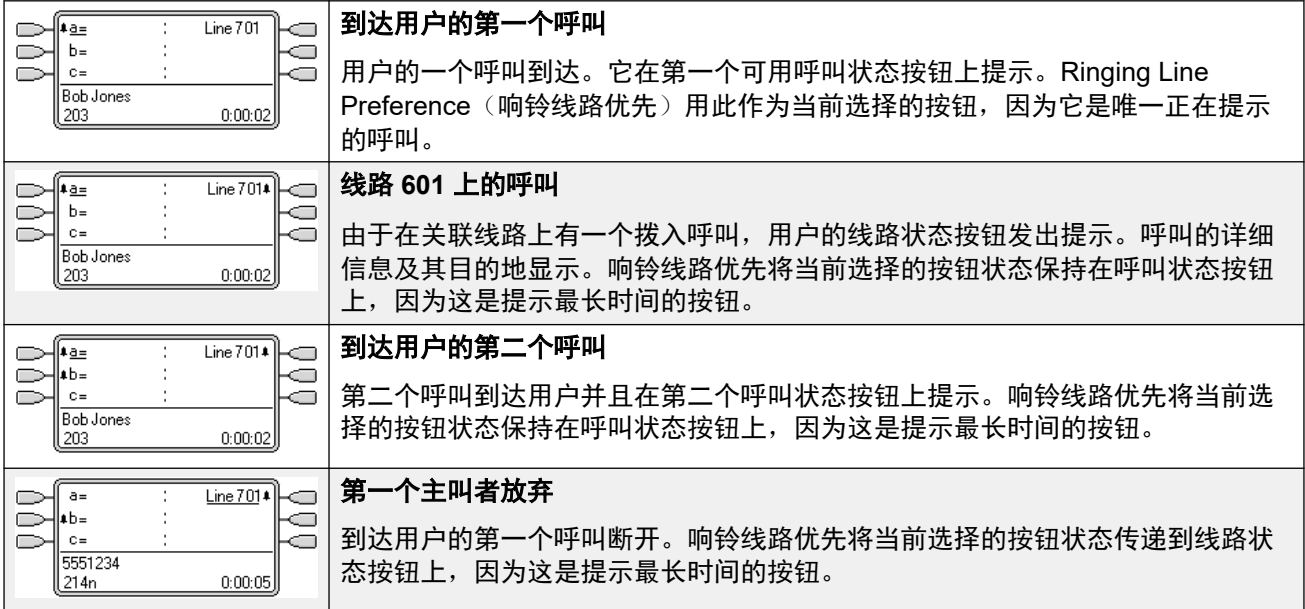

#### 相关链接

[状态按钮功能](#page-1046-0)(在第 1047 页上)

### <span id="page-1051-0"></span>应答预选

在某些话机上,只显示正在当前选择的按钮上提示或接通的呼叫的详细信息。第一次传达时,正 在其它按钮上提示的呼叫的详细信息不会显示,或只短暂显示一会儿,之后被当前选择的按钮上 的呼叫的详细信息所代替。

默认情况下,按任何其它正在提示的按钮会应答该按钮上的呼叫。应答预选择允许用户按正在提 示的按钮(不是当前选择的按钮),而不实际应答它们。相反,按下的按钮变为当前选择的按钮 并且其呼叫详细信息显示。

注意,在当前接通呼叫的情况下使用应答预选仍然会依据系统的自动保持设置保持或结束该呼 叫。

应答预选择示例 **1**

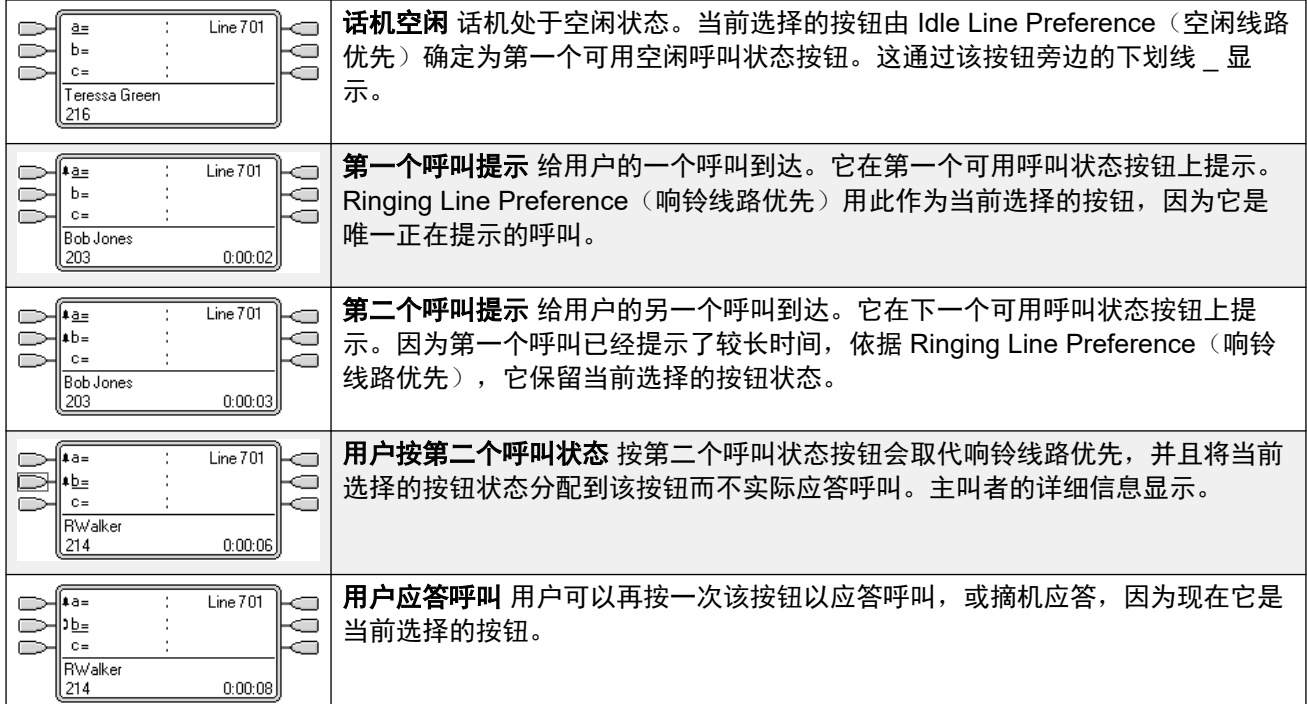

#### 相关链接

[状态按钮功能](#page-1046-0)(在第 1047 页上)

### 自动保持

"自动保持"是一个系统级功能,它影响所有状态按钮用户。此功能确定一个已经在进行呼叫的 用户按下另一个状态按钮时会发生什么情况。选项如下:

- 如果**自动保持**为关,就会断开当前呼叫。
- 如果**自动保持**为开,就会把当前呼叫置于保持状态。

#### 自动保持示例 **1**

在此示例中,用户目前在呼叫状态按钮上显示有两个呼叫。**应答预选择**关闭。

<span id="page-1052-0"></span>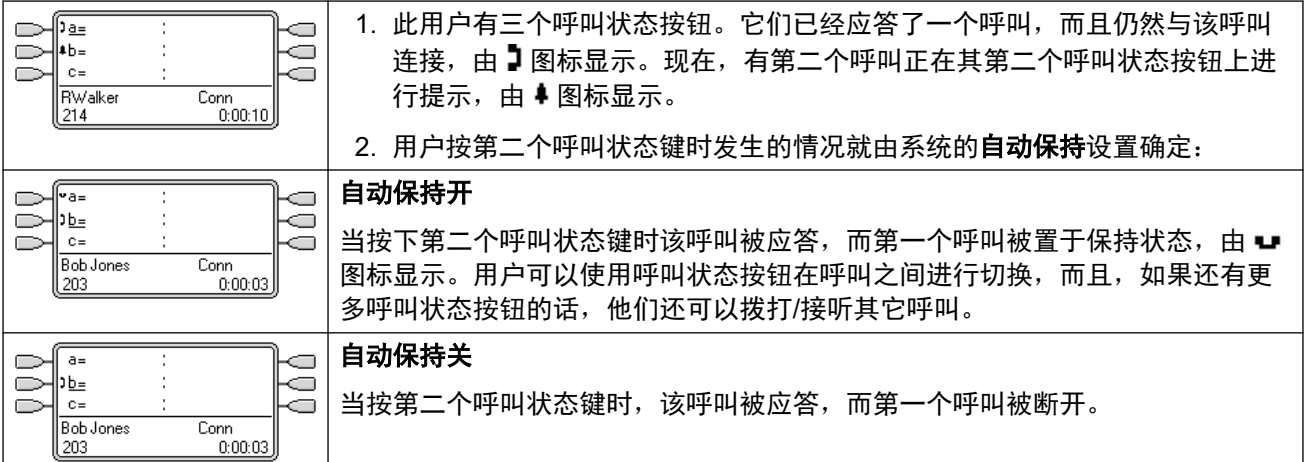

#### 相关链接

[状态按钮功能](#page-1046-0)(在第 1047 页上)

### 响铃延迟

响铃延迟可应用到状态按钮。此选项可与所有类型的状态按钮一起使用,并且可以为用户拥有的 每个状态按钮单独选择。使用响铃延迟不影响按钮通过显示屏、显示图标或按钮指示灯发出的可 视提示。

响铃延迟通常与用户希望监听但不正常应答的线路的线路状态按钮一起使用。然而,响铃延迟可 应用到任意类型的状态按钮。

以下列出可选择的状态按钮响铃延迟选项。选项作为普通按钮编程过程的一部分选择。

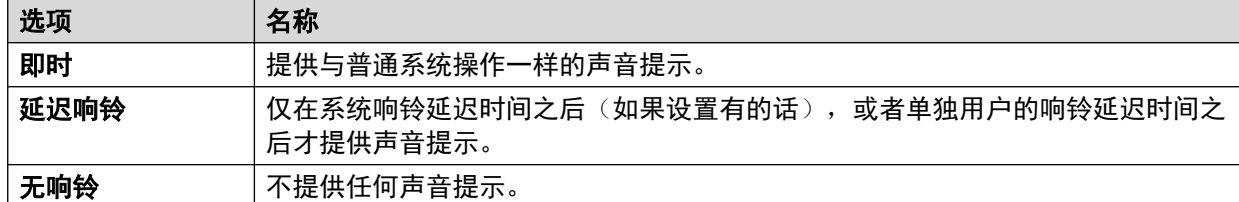

为按钮选择延迟响铃时,使用的延迟有两个可能的来源。

- "用户" > "语音通信" > "多线路选项" > "响铃延迟": 默认 = 空 (使用系统设 置),范围 1 到 98 秒。此设置可用于取代系统设置。它允许为每个用户设置不同的响铃延 迟。
- "系统" > "语音通信" > "语音通信" > "响铃延迟": 默认 = 5 秒,范围 1 到 98 秒。除非为单独用户设置了某个值,这是用于所有用户的设置。

#### 注释

- 忽略响铃延迟的呼叫 响铃延迟不适用于保持重呼呼叫、驻留重呼呼叫、转接返回呼叫、 语音信箱回拨呼叫和自动回拨呼叫。对于使用内部联动的话机,响铃延迟设置不适用于正 在辅助联动分机上提示的呼叫(设置为不响铃的状态按钮除外,它们不是联动的)。
- 自动连接呼叫 响铃延迟应用到自动连接前的那些呼叫。这不应用于寻呼。
- <span id="page-1053-0"></span>• 多个正在提示的按钮 — 如果一个呼叫被传达到用户电话上的多个按钮(参阅"多个正在提 示的按钮"),则所有正在提示的按钮将应用最短的延迟。举例而言,如果其中一个正在 提示的按钮设置为**立即**, 则会取代任何设置为**延迟响铃**的正在提示的按钮。类似的, 如果 其中一个正在提示的按钮设置为不响铃,则会取代任何设置为立即或延迟响铃的正在提示 的其它按钮。
- 线路状态按钮 路由到用户的呼叫如果可以被传达到呼叫状态按钮和线路状态按钮,则仅 传达到线路状态按钮。在这种情形下,使用的响铃延迟设置是第一个可用呼叫状态按钮的 设置。
- 模拟线路上的延迟 设置为回路启动 ICLID 的模拟线路,已经在系统等待完整 ICLID 以解 析拨入呼叫路由的同时延迟了响铃。在这种情形下,响铃延迟操作与路由延迟并行。
- 响铃延迟和响铃线路优先 状态按钮可以设置为延迟响铃或不响铃。但是,即使设置为延 迟响铃或不响铃,响铃线路首选项仍然应用到正在提示的按钮。
- 用户的**延迟响铃优先**设置用于确定响铃线路优先是与设置为**延迟响铃**或**不响铃**的正在提示 的按钮一起使用还是忽略这些按钮。

#### 响铃延迟示例 **1**

在此示例中,用户设置了一个线路状态按钮,但是配置为不响铃。

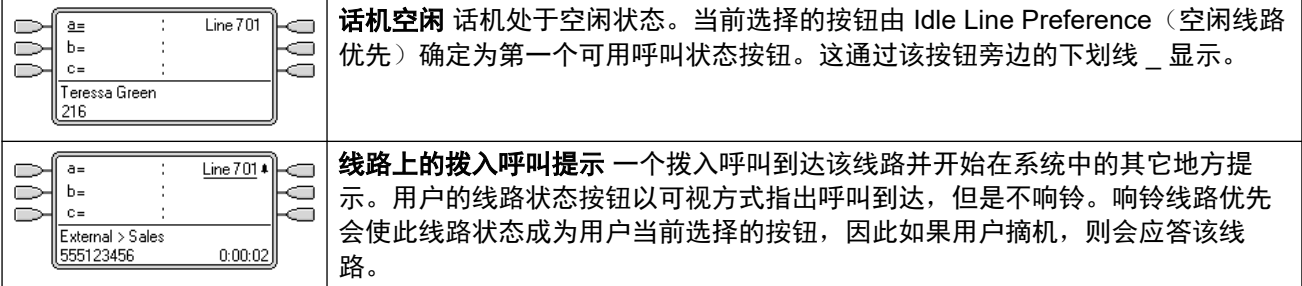

#### 相关链接

[状态按钮功能](#page-1046-0)(在第 1047 页上)

### 延迟响铃优先

当一个呼叫在空闲话机上提示时,默认情况下"响铃线路优先"将呼叫设置为当前选择的按钮, 并且在用户摘机时即应答该呼叫。

在大多数情形中这是可接受的,因为用户听到响铃,该铃声告诉他们有一个呼叫正在等待应答。 如果用户希望拨打呼叫而不是接听呼叫,他们可以按另一个呼叫状态按钮以在该按钮上摘机。

当使用响铃延迟时,如果用户拿起听筒拨打呼叫而不看显示屏,则有可能出现问题。如果他们拿 起听筒而呼叫正在一个有响铃延迟的按钮上静默提示,用户将实际上应答正在等待的呼叫而不是 听到用于拨打呼叫的拨号音。

一旦正在应用了响铃延迟的按钮上提示的呼叫有当前选择的呼叫状态,即使前一呼叫的响铃延迟 期满,正在提示的呼叫也会保持该状态。

#### 延迟响铃优先示例 **1**

在此示例中,用户有一个线路状态按钮用于他们监控的线路。由于用户偶尔需要使用该线路而通 常不应答该线路上的呼叫,此线路状态按钮已经设置为不响铃。

<span id="page-1054-0"></span>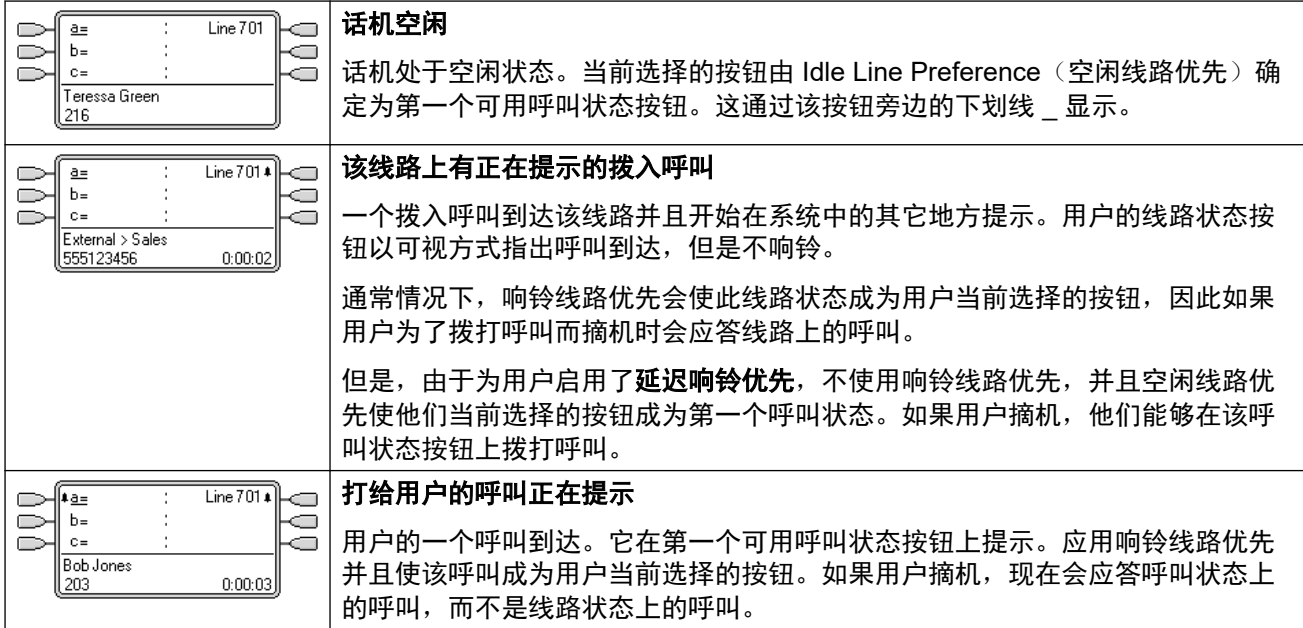

#### 延迟响铃优先示例 **2**

除了用户和线路已经配置为 15 秒响铃延迟以外,这与前一个示例类似。这告诉用户因为某些原 因尚未应答线路,并允许他们通过摘机来应答。

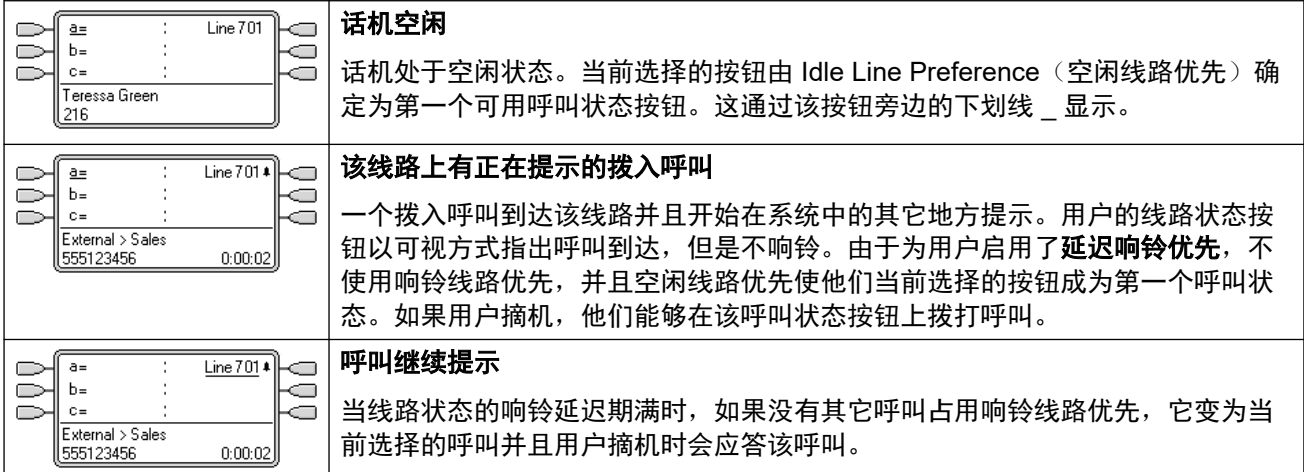

#### 相关链接

[状态按钮功能](#page-1046-0)(在第 1047 页上)

### 折叠状态

本主题介绍在不同状态按钮上拥有多个呼叫的用户在那些呼叫之间创建一个会议时发生的情 况。 在此情况下,呼叫指示将折叠成单个状态按钮,其它按钮将返回到空闲状态 涉及的任何线 路状态按钮是例外,这些按钮将显示为"在别处使用"。

#### <span id="page-1055-0"></span>折叠状态示例 **1**

在此示例中,用户将建立一个简单的会议。针对该用户,设置了响铃线路优先和空闲线路优先。 系统的自动保持处于打开状态。应答预选择关闭。

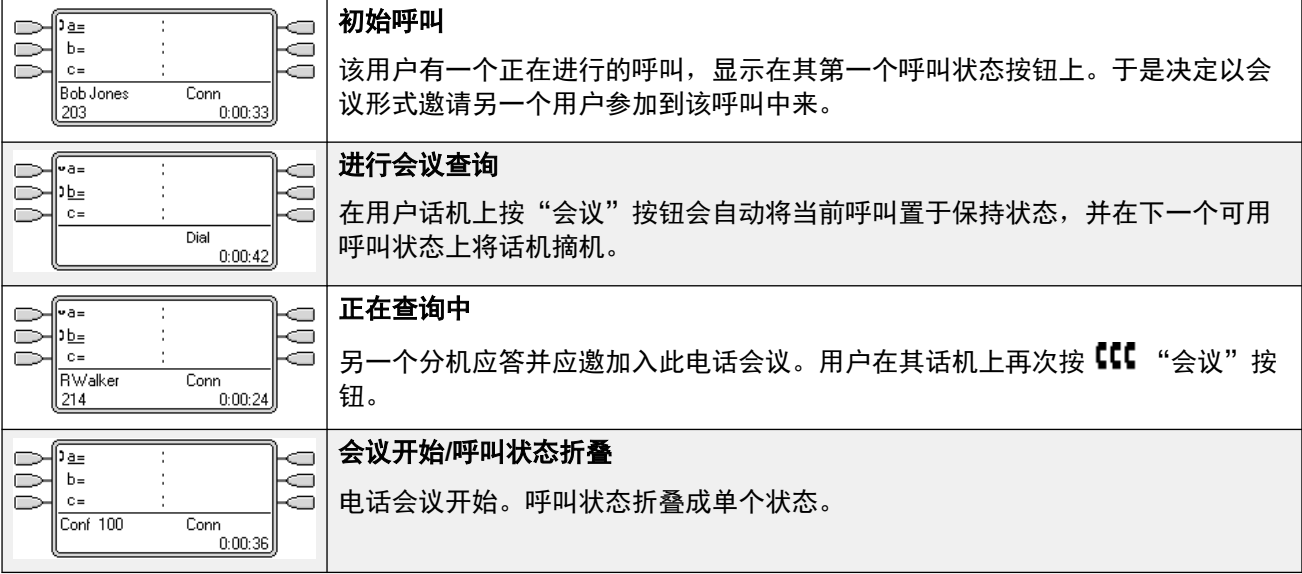

#### 相关链接

[状态按钮功能](#page-1046-0)(在第 1047 页上)

### 加入呼叫

状态按钮可用于"加入"现有呼叫并建立电话会议。用户可以加入在其话机上显示为"在别处使 用"的呼叫。

此功能通常称为"桥接到呼叫"。但是,这会与桥接状态按钮混淆,因此应避免使用此术语。 加入呼叫的能力由以下功能控制,可以为每个用户设置这些功能:

• 不能被强插: 默认 = 开

如果为呼叫中最久的用户启用了此选项,则其他用户不能加入呼叫。如果该用户离开呼 叫,则状态来自在呼叫中最久的下一个内部用户。但有以下例外:

- 语音信箱呼叫始终作为不**能被强插**来处理。
- 在外部呼叫是由后来离开呼叫的用户以非交换机方式路由时,使用的**不能被强插**状态是 以非交换机方式转接呼叫的用户的状态。
- 在任何阶段都不涉及内部用户的任何呼叫作为启用了不**能被强插**来处理。例如:
	- 当一个外部呼叫被拨入呼叫路由中的短代码以非交换机方式自动路由时。
	- 以非交换机方式路由的来自其他系统的多站点网络呼叫。
	- 来自未注册到系统的设备的 VoIP 呼叫。
- •能够强插设置不用于使用状态按钮加入呼叫。

还有以下条件:

 $\overline{\mathbf{A}}$ 可访问 — 除了使用上面的不能被强插设置以外,如果符合以下情况,呼叫也是不可用的:

- 呼叫正在拨号、响铃或路由。
- 它是一个回叫,例如从保持或驻留超时返回的呼叫。
- 如果所有内部通话方,如果呼叫涉及的两名或更多通话方已经将呼叫置于保持状态。
- 会议资源 桥接能力取决于系统的可用会议资源。这些资源是有限的,并且因桥接呼叫和 会议中的现有通话方的数量而有所不同。会议资源的可能数量取决于系统类型和是否安装 了 Conferencing Center。
- 会**议提示音** 呼叫加入后,呼叫中的所有通话方会听到系统会议提示音。默认情况下,一 方加入会议会发出一声提示音,一方离开会议会发出两声提示音。这是一项系统设置。
- 保持桥接呼叫 如果用户将他们加入的呼叫置于保持状态,则置于保持状态的是他们所加 入呼叫(会议)的连接。呼叫中的其他通话方仍然是接通的,能够继续通话。这会通过按 钮状态提示反映出来。按保持的用户会在他们用于加入呼叫的按钮上显示 "on hold here" (在此处保持)。所有其他状态用户仍然显示"in use here (在此处使用)"。
- 最多两条模拟中继 电话会议最多只能包含两条模拟中继。
- 驻留呼叫 —"线路状态"按钮可能指示在该线路上正在进行一个呼叫。此类呼叫将使用线 路状态取消驻留。

#### 加入示例 **1**:加入一个桥接状态

在此示例中,用户使用桥接状态按钮加入呼叫。**应答预选择**关闭。

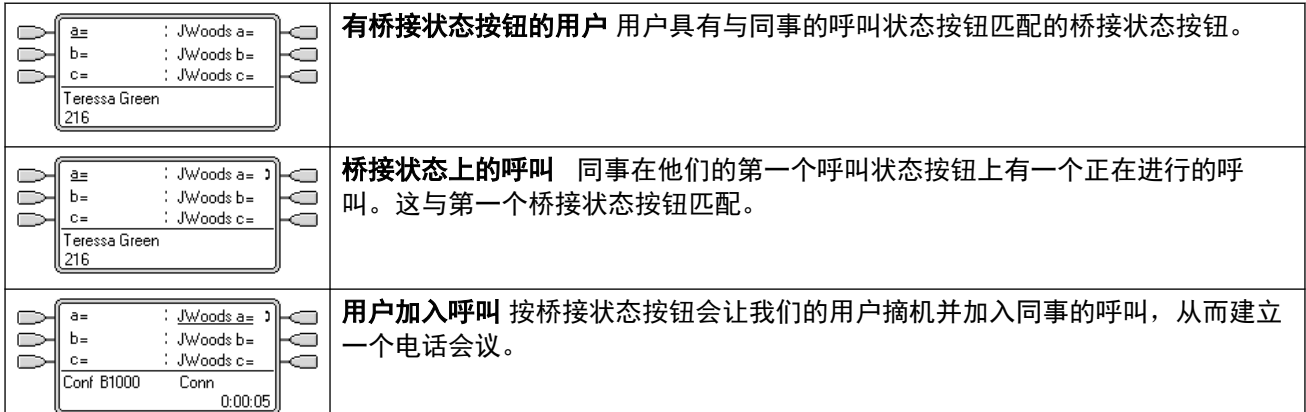

#### 加入示例 **2**:加入一个线路状态

在此示例中,用户通过按线路状态按钮加入呼叫。**应答预选择**关闭。

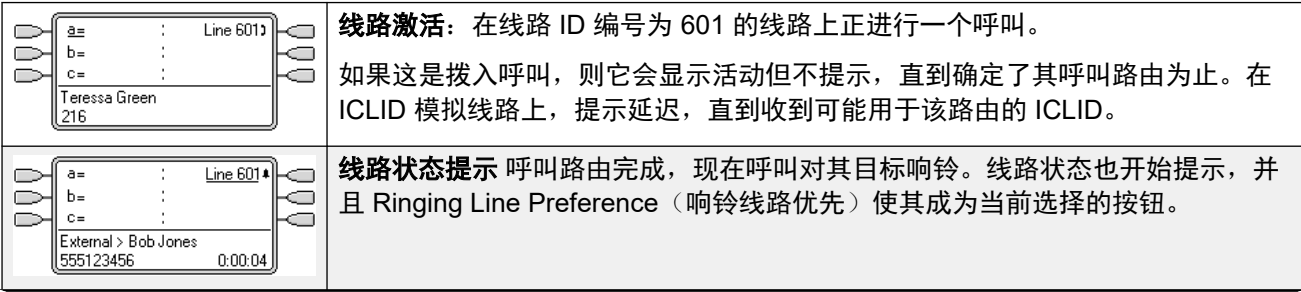

<span id="page-1057-0"></span>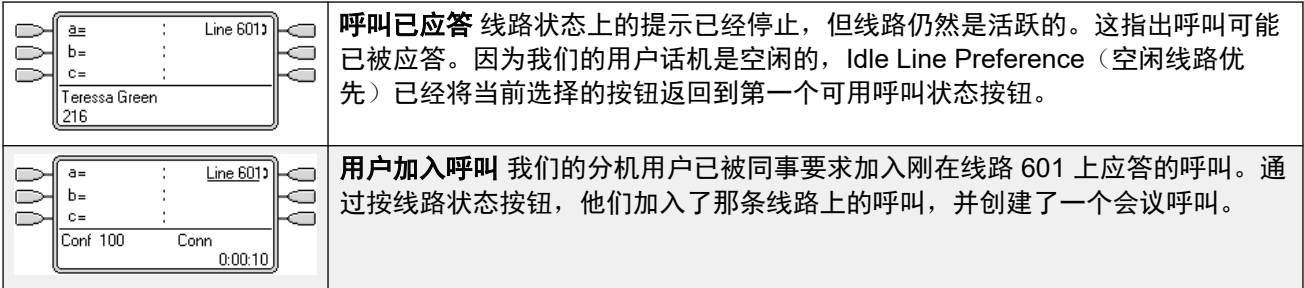

#### 相关链接

[状态按钮功能](#page-1046-0)(在第 1047 页上)

### 多个提示状态按钮

在某些情况下,在几个状态按钮上可能会提示同一个呼叫。此时适用以下情况:

#### • 线路状态按钮覆盖呼叫和桥接状态按钮

如果线路上的一个呼叫直接转到用户作为拨入呼叫路由目的地,则该呼叫只在线路状态上 提示。在这种情形下,使用的响铃延迟设置是第一个可用呼叫状态按钮的设置。

#### • 一个呼叫可以提示呼叫状态、线路状态和桥接状态按钮

这种情况最常见的示例是寻线组成员也有相互桥接呼叫状态的寻线组呼叫。此时,用于应 答呼叫的按钮将保持启用,而另一个按钮将返回空闲。

#### • 线路**/**桥接状态按钮上的呼叫也可以在呼叫覆盖按钮上提示

在此情况下,呼叫覆盖按钮上的提示可能会延迟,直到被覆盖用户的单独覆盖时间过期。

#### • 响铃线路优先顺序

当呼叫在几个用户状态按钮上提示并且为用户设置了响铃线路优先时,为当前选择的按钮 指定使用的顺序为:

- 1. 呼叫状态。
- 2. 桥接状态。
- 3. 呼叫覆盖。
- 4. 线路状态。

#### 示例

某用户有一个到被覆盖用户的呼叫,该呼叫最初在线路状态按钮上提示。响铃线路优先会将当前 选择的按钮状态指定到线路状态。当同一呼叫也开始在呼叫覆盖状态按钮上提示时,当前选择的 按钮状态变为呼叫覆盖状态按钮。

#### 响铃延迟

在使用响铃延迟时,所有正在提示的按钮将应用最短的延迟。举例而言,如果其中一个正在提示 的按钮设置为**立即**, 则会取代任何设置为**延迟响铃**的正在提示的按钮。类似的, 如果其中一个正 在提示的按钮设置为**不响铃**,则会取代任何设置为**立即**或**延迟响铃**的正在提示的其它按钮。

#### 相关链接

[状态按钮功能](#page-1046-0)(在第 1047 页上)

### <span id="page-1058-0"></span>联动

联动是一种允许用户让他们的呼叫在两部话机上提示的机制。 用户的常规话机称为首选话机, 联动话机称为辅助话机。

默认情况下,只有在首选话机的呼叫状态按钮上提示的呼叫才会联动。 对于内部联动,系统支 持允许正在其他类型的状态按钮上提示的呼叫也在辅助话机上提示的选项。 这些选项通过系统 配置中的用户 **|** 联动部分来配置,包括联动桥接状态、联动覆盖状态和联动线路状态。 在所有 情况下,它们都受能够指出额外提示呼叫的辅助话机的约束。

在辅助话机上发出提示的呼叫忽略在首选话机上使用的状态按钮的任何 Ring Delay(响铃延 迟 )设置。 设置为 No Ring(不响铃)的按钮是唯一例外,在这种情况下呼叫不联动。

#### 相关链接

[状态按钮功能](#page-1046-0)(在第 1047 页上)

### 保持时返回忙

对于选择了**保持时返回忙**的用户,当他们有一个处于保持状态的呼叫时,系统会将他们视为忙, 无法应答任何别的呼叫。 此功能主要用于模拟电话分机用户。 在 Manager 中,为也具有呼叫 状态键的用户选择**保持时忙碌**将产生一个要求取消选择**保持时忙碌**的提示。

#### 相关链接

[状态按钮功能](#page-1046-0)(在第 1047 页上)

### 保留呼叫状态按钮

使用"转接"键的转接呼叫等类功能需要用户至少有一个可用的呼叫状态按钮,才能完成进程的 拨出呼叫部分。但是,默认情况下,所有呼叫状态按钮随时都可用于接收拨入呼叫。通过系统配 置,可以保留用户的最后呼叫状态按钮仅用于进行拨出呼叫。

1400、1600、9500 和 9600 系列话机 用户如果已保持了呼叫,即使没有空闲的呼叫状态按钮可 用,也可以将呼叫置于保持等待转接。请参[阅上下文敏感转接](#page-767-0)(在第 768 页上)。

#### 保留呼叫状态

在"用户 | 语音通信 | 多线路选项"选项卡上,选择保留最后一个呼叫状态按钮。

#### 相关链接

[状态按钮功能](#page-1046-0)(在第 1047 页上)

### 退出和虚拟办公桌

用户可以设置为在不同的话机登录和退出,这称为"虚拟办公桌"。所有用户设置,包括其分机 号码,都转接到用户登录的话机上。这包括了他们的按键和指示灯设置,以及状态按钮。

<span id="page-1059-0"></span>此类活动对状态按钮有以下影响:

如果退出,或在不支持状态按钮功能的话机上登录:

- 设置到用户的桥接状态将不起作用。
- 设置到用户的呼叫覆盖仍然起作用。

如果在按钮比为用户设置的按钮少的话机上登录:

- 不能在登录话机上访问的按钮将不起作用。
- 从其它用户到这些按钮的任何桥接状态将不起作用。

#### 远程虚拟办公桌

版本 4.0+ 通过添加许可证密钥来支持多站点网络中的系统之间的用户虚拟办公桌。但是,不支 持在多站点网络内使用状态按钮(呼叫覆盖、桥接状态和线路状态)。因此,当用户登录到远程 系统时,他们拥有的任何此类按钮将不再起作用。类似的,其他用户拥有的将远程用户设置为目 标的任何按钮也不起作用。

#### 相关链接

[状态按钮功能](#page-1046-0)(在第 1047 页上)

### 应用程序

许多系统应用程序可用于拨打、应答和监控呼叫。这些应用程序如下所述,对待使用按键和指示 灯操作处理的呼叫:

#### **SoftConsole**

此应用程序能够显示用户拨出或接收的多个呼叫,允许通过其图形界面处理这些呼叫。

- 呼叫状态按钮上的所有呼叫提示都显示。
- 呼叫线路、呼叫覆盖和桥接状态按钮在使用相应的状态按钮连接之前不会显示
- 所有状态按钮类型上已连接和保持的呼叫都会显示。

#### 相关链接

[状态按钮功能](#page-1046-0)(在第 1047 页上)

# <span id="page-1060-0"></span>第**111**章 **:** 状态按钮编程

#### 关于此任务

本节介绍针对登录到现有系统配置的用户的状态按钮设置。

状态功能呼叫状态、桥接状态、覆盖和线路状态功能统称为"状态功能"。 有关它们的操作和用 途的完整信息,请参阅状态按钮操作一节。要使话机正常工作,必须遵循以下限制。

设置到按钮的没有适合的状态指示灯或图标的状态功能被视为禁用。这些按钮当用户在具有适当 按钮的话机上登录时启用。

线路状态按钮需要已经分配了线路 ID 编号,参阅设置线路状态编号。不建议对使用 DID (DDI) 路 由拨入呼叫的线路使用线路状态。

允许多少个按钮? 支持的限制数量取决于系统类型。对于 IP500 V2 系统为 10 个; Server Edition 系统为 20 个: Server Edition Select 系统为 40 个。限制数量应用如下:

- 相同呼叫状态的桥接状态数量。
- 相同线路的状态数量。
- 同一覆盖用户的呼叫覆盖状态数量。

使用 Manager 编程状态按钮

如果只需要更改按钮编程,则配置更改可向后合并到系统而无需重新启动。

#### 过程

- 1. 启动 Manager 并从系统载入当前配置。
- 2. 找到并选择需要状态按钮的用户。
- 3. 选择按钮编程。

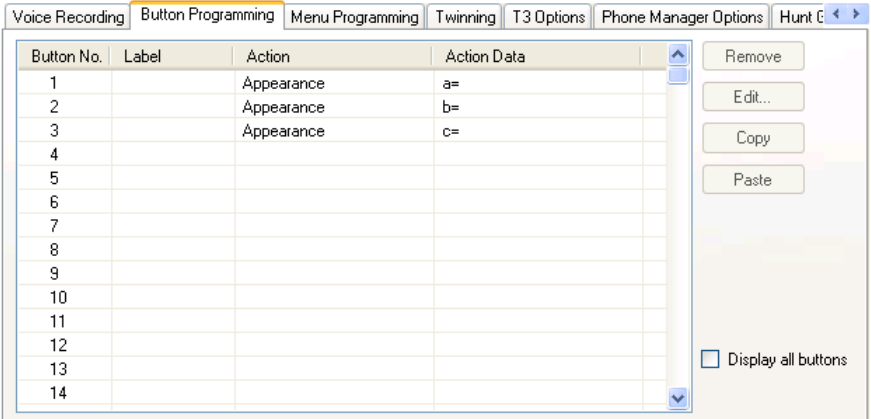

显示的按钮数量取决于从系统载入配置时与用户关联的话机。可以通过选择**显示所有按钮** 来取代。

- 4. 对于所需按钮,单击按钮编号,然后单击**编辑**。
- 5. 单击 **...** 按钮。

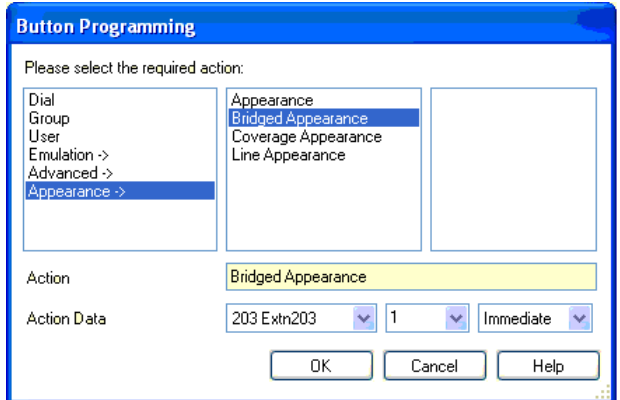

- 6. 在出现的选项列表中单击"状态"。
- 7. 选择需要的状态按钮的类型。
- 8. 使用操作数据下拉字段选择需要的设置。 单击"确定"。
- 9. 为任何需要的其它呼叫状态按钮重复以上步骤。

#### 单击确定。

10. 为任何需要状态按钮的其他用户重复以上步骤。

#### 相关链接

状态功能系统设置(在第 1062 页上) [状态功能用户设置](#page-1062-0)(在第 1063 页上) [设置线路状态](#page-1063-0) ID 号(在第 1064 页上) [拨出线路编程](#page-1064-0)(在第 1065 页上)

### 状态功能系统设置

系统设置应用于所有用户和呼叫。 影响状态操作的系统设置位于 System (系统) | Telephony (语音通信)选项卡上,包括:

- 自动保持
- 会议提示音
- 响铃延迟
- 可视区分外部呼叫

#### 相关链接

[状态按钮编程](#page-1060-0)(在第 1061 页上)

### <span id="page-1062-0"></span>状态功能用户设置

向每个用户单独应用用户设置。 除了按钮编程以外,以下用户设置还适用于状态按钮操作:

不能被强插:默认 = 开。 此功能控制其他用户是否可以使用他们的状态按钮加入用户呼叫。 它 在用户是参与通话最久的内部方时应用。

- 单独覆盖时间(秒): 默认 = 10 秒,范围 1 到 99999 秒。 ♪ 此功能设置在提示任何其它 呼叫覆盖用户之前电话在您的分机上响铃的时长。 此时间设置不得等于或大于适用于用户 的无人应答时间。
- 响铃延迟:默认 = 空(使用系统设置)。 范围 = 0(使用系统设置)至 98 秒。 此设置在 用户的已编程状态按钮设置为 Delayed ringing (延迟响铃) 时使用。 在该按钮上收到的呼 叫最初只有视觉提示。 声音提示仅在响铃延迟到期后才发生。
- 覆盖响铃:默认 = 响铃。 此字段选择在用户的呼叫覆盖和桥接状态按钮上提示的呼叫的响 铃类型。 响铃选择普通响铃。 缩减响铃选择不重复的单声响铃。 不响铃禁用响铃。 注 意,每个按钮的响铃设置(立即、延迟响铃或不响铃)仍然 适用。

用于在呼叫覆盖或桥接状态按钮上提示的呼叫的响铃视用户当前是否接通呼叫而定。

- 如果当前没有接通呼叫,则使用**覆盖响铃**设置。
- 如果当前正在通话,则使用**覆盖响铃**和**提醒响铃**设置的消音器。

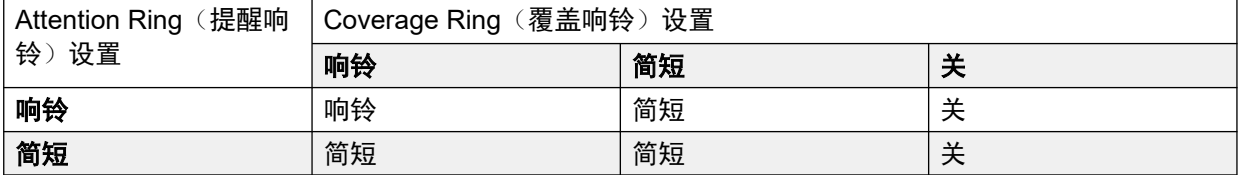

- •提醒响铃:默认 = 缩减响铃。 此字段设置在用户已经在他们的一个状态按钮上有一个接通 的呼叫时用于正在状态按钮上提示的呼叫的响铃类型。 响铃选择普通响铃。 缩减响铃选择 单声响铃。 注意,每个按钮的响铃设置(立即、延迟响铃或不响铃)仍然 适用。
- 响铃线路优先: 默认 = 开。 用于具有多个状态按钮的用户。 当用户空闲并且有多个呼叫提 醒时,响铃线路优先将当前选择的按钮状态分配到等待最久的呼叫的状态按钮。 响铃线路 优先优先于空闲线路优先。
- 空闲线路优先: 默认 = 开。 用于具有多个状态按钮的用户。 当用户空闲并且没有正在提醒 的呼叫时,空闲线路优先将当前选择的按钮状态分配到第一个可用状态按钮。
- 延迟响铃优先:默认 = 关。 此设置与设置为延迟响铃或不响铃的状态按钮一起使用。 它 设置响铃线路优先应使用还是忽略应用到用户的状态按钮的延迟响铃设置。

启用时,响铃线路优先仅应用于响铃延迟已经到期的提示按钮。

关闭时,响铃线路优先可应用到提示按钮,即使该按钮已经应用了延迟响铃。

• 应答预选择:默认 = 关。 一般情况下,当用户有多个正在提醒的呼叫时,只显示当前所选 按钮上的呼叫的详细信息和功能。 按任何一个正在提醒的按钮会应答该按钮上的呼叫,摘 机会应答当前选择的按钮。 启用**应答预选择**允许用户按正在提醒的按钮,使其成为当前选 择的按钮并显示其呼叫详细信息而不应答该呼叫,直到用户再按该按钮或摘机。注意,同 时启用了应答预选择和响铃线路优先时,一旦当前选择的状态通过响铃线路优先分配到一 个按钮,则状态不会自动移到任何其它按钮。

<span id="page-1063-0"></span>• 保留最后一个呼叫状态: 默认 = 关。 用于具有多个呼叫状态按钮的用户。 选中时,此选项 阻止使用用户的最后一个呼叫状态按钮来接听拨入呼叫。 这确保用户始终有一个呼叫状态 按钮可用于拨出呼叫以及用于发起操作,例如转接和会议。

1400、1600、9500 和 9600 系列话机 用户如果已保持了呼叫,即使没有空闲的呼叫状态按钮可 用,也可以将呼叫置于保持等待转接。 请参阅上下文敏感转接。

缩减响铃: 此选项已经被上面的提醒响铃设置所代替。

#### 相关链接

[状态按钮编程](#page-1060-0)(在第 1061 页上)

### 设置线路状态 **ID** 号

模拟、E1 PRI、T1、T1 PRI 和 BRI PSTN 干线支持这些线路状态。 E1R2、QSIG 和 IP 不支 持。

注意,设置和更改线路设置(包括线路状态 ID 号)需要重新启动系统。

#### 相关链接

[状态按钮编程](#page-1060-0)(在第 1061 页上)

#### 自动重新编号

#### 关于此任务

过程

- 1. 选择工具 **|** 线路重新编号。
- 2. 选择线路编号需要的开始号码, 然后单击"确定"。
- 3. 所有支持线路状态 **ID** 的线路都将按顺序编号。

### 手动重新编号

#### 关于此任务

过程

- 1. 启动 Manager 并从系统载入当前配置。
- 2. 选择个个线路。
- 3. 选择需要的线路。

用于设置线路状态 ID 号的选项卡将视线路类型而有所不同。下面显示了两个示例。

a. 模拟线路

在"线路设置"选项卡上,选择线路状态 ID,然后输入需要的 ID。

<span id="page-1064-0"></span>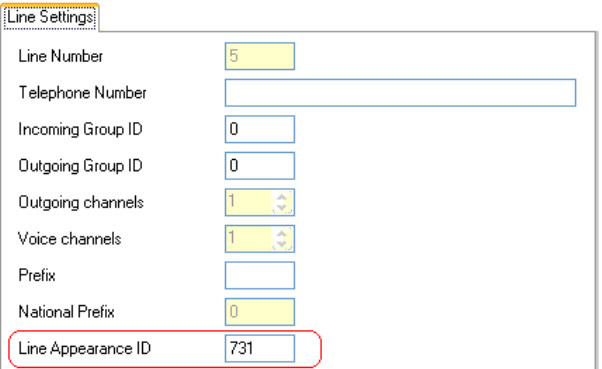

b. 基本/首选速率干线

在 Channels(信道)选项卡上,选择单个信道,然后单击 Edit(编辑)。选择线路 **状态 ID**,输入需要的 ID,然后单击"确定"。为所有要求的信道重复这些步骤。

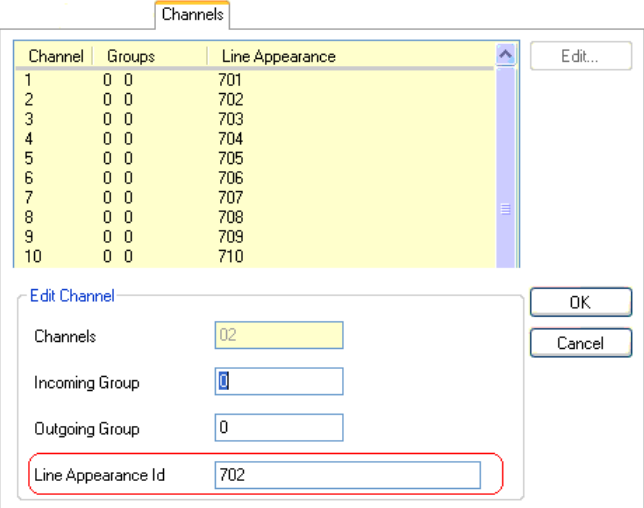

4. 单击"确定",然后为其它线路重复这些步骤。

### 拨出线路编程

将线路 ID 编号分配到线路并且将线路状态按钮关联到这些线路就足以应答这些线路上的拨入呼 叫。但是,要使用线路状态按钮拨出呼叫,则可能需要更多编程。

短代码和拨出线路状态呼叫 一旦使用线路状态按钮占用一条线路,短代码匹配仍然应用于拨打 的号码。号码包括用户、系统和 ARS 短代码。

短代码匹配必须解析到适合直接传递到线路的非交换机号码。

应用的最终短代码必须指定一个"拨号"功能。这允许使用短代码设置为"占线"等功能时,阻 止呼叫特定的匹配号码。

#### 相关链接

[状态按钮编程](#page-1060-0)(在第 1061 页上)

# 第**16**部分**: SMDR** 呼叫记录

# <span id="page-1066-0"></span>第**112**章 **:** 附录:**SMDR** 呼叫记录

控制单元能够发送 SMDR (工作站消息详细信息报告) 记录到指定的 IP 地址和端口。各种第三方 呼叫帐单应用程序能够处理这些记录以生成呼叫报告。

- 双方之间的每次呼叫都会输出一条 SMDR 记录。
- 双方之间的呼叫结束时,系统会输出一条 SMDR 记录。
- 在某些情形下,例如转接呼叫,会为呼叫的每一方输出多条 SMDR 记录。也就是说,涉及其 中一方的呼叫的每个部分都会发生变化。呼叫的不同部分被称为"呼叫线路"或"呼叫 段"。
- 每个 SMDR 呼叫记录都以 CSV 格式输出,每个字段之间有一个逗号。

#### 相关链接

启用 SMDR(在第 1067 页上) SMDR [记录缓冲](#page-1067-0)(在第 1068 页上) 检查 [SMDR](#page-1067-0) 生成(在第 1068 页上) SMDR [记录输出](#page-1067-0) (在第 1068 页上) SMDR [记录格式](#page-1068-0) (在第 1069 页上) SMDR [中的呼叫时间](#page-1068-0)(在第 1069 页上) [SMDR](#page-1068-0) 字段 (在第 1069 页上)

### 启用 **SMDR**

启用 SMDR 输出的方式如下:

- 1. 使用首选的 Manager 应用程序访问系统配置。
- 2. 选择系统设置, 然后选择"SMDR"选项卡。
- 3. 使用输出下拉框选择仅 **SMDR**,然后输入所需的 **IP** 地址和 **TCP** 端口。
- 4. 根据需要调整任何其他 SMDR 输出设置。
- 5. 对于 IP Office 网络中的系统,请对所有系统重复此操作。

#### 相关链接

附录: SMDR 呼叫记录 (在第 1067 页上)

### <span id="page-1067-0"></span>**SMDR** 记录缓冲

系统在呼叫或每个呼叫线路结束时生成一条记录。它会尝试在生成记录时发送记录。但是,如果 不能发送,它会缓冲记录,直到达到为系统设定的限制。默认情况下,该限制为 500 条记录。

- 在缓冲时,它仍会尝试在生成新记录时发送记录。如果成功,还将发送任何已缓冲的记 录。
- 如果达到缓冲限制,系统会在每次添加新记录时删除最旧的记录。缓冲通过系统重启来维 护。

#### 相关链接

附录: SMDR [呼叫记录](#page-1066-0) (在第 1067 页上)

### 检查 **SMDR** 生成

启用 SMDR 输出后,可以通过在 System Monitor 中启用"呼叫"跟踪选项"呼叫记录"来查看 记录的生成。请注意,这会导致显示的任何记录从缓冲区中删除。

#### 相关链接

附录: SMDR [呼叫记录](#page-1066-0) (在第 1067 页上)

### **SMDR** 记录输出

在系统上两个设备之间的每个呼叫结束时,会生成一条 SMDR 记录。设备包括分机、干线 (或 干线上的信道)、语音信箱信道、会议信道和系统提示音。

- 系统只会对转接到其他设备或已阻止的短代码的呼叫生成 SMDR 记录。例如,内部用户在 拨打仅更改设置的短代码时,不会生成 SMDR 记录。
- 当每个呼叫或呼叫线路结束时,将生成 SMDR 记录。因此,SMDR 记录的输出顺序并不与 呼叫开始时间匹配。
- 每条记录都包含一个"呼叫 ID":
	- "呼叫 ID" 从 1,000,000 开始,并在每次系统重新启动后重置回该值。
	- 对于每个后续的新呼叫, "呼叫 ID" 增加 1。
	- 当呼叫从一个设备移动到另一个设备时,将为呼叫的每一部分输出单独的 SMDR 记录。 这些记录中的每一条都有相同的"呼叫 ID"。
	- 每条记录在其"继续"字段中指出同一呼叫是否有后续记录。

#### 相关链接

附录: SMDR [呼叫记录](#page-1066-0) (在第 1067 页上)

### <span id="page-1068-0"></span>**SMDR** 记录格式

用于 SMDR 记录输出的格式为:

- 每条 SMDR 记录都包含采用逗号分隔格式 (CSV) 的呼叫信息,即由逗号 (0x2C) 分隔的可 变宽度字段的字节流。
- •每个记录均以回车 (0x0D)、换行符 (0x0A) 序列终止。当前没有定义引号或转义符 (因为这 些字段不包含","或"换行符"字符)。

#### 相关链接

附录: SMDR [呼叫记录](#page-1066-0) (在第 1067 页上)

### **SMDR** 中的呼叫时间

每条 SMDR 记录能够包含响铃时间、接通时间、保持时间和驻留时间的值。一条 SMDR 记录的 总持续时间是这些值的总和。

- 呼叫不处于上述任一状态的时间不包括在 SMDR 记录中。
- 所有时间都被圆整到最接近的秒数。
- 在使用通告的地方,呼叫的接通时间从呼叫被应答或第一个通告开始时计起。
- •每条 SMDR 记录有一个来自系统时间的"呼叫开始时间"。对于转接的呼叫或有呼叫拆分 的呼叫, 多条 SMDR 呼叫记录中的每一条都有与最初呼叫相同的"呼叫开始"时间。
- 显示在记录结尾的"UTC 时间"是 SMDR 记录的生成时间。

#### 相关链接

附录: SMDR [呼叫记录](#page-1066-0) (在第 1067 页上)

### **SMDR** 字段

用于 SMDR 记录输出的格式为:

- 每条 SMDR 记录都包含采用逗号分隔格式 (CSV) 的呼叫信息,即由逗号 (0x2C) 分隔的可 变宽度字段的字节流。
- •每个记录均以回车 (0x0D)、换行符 (0x0A) 序列终止。当前没有定义引号或转义符(因为这 些字段不包含","或"换行符"字符)。

每个 SMDR 记录都可以包含以下字段。

- •注意,时间值被圆整到最接近的秒数。
- 如果字段不适用于呼叫,则会显示空字段。

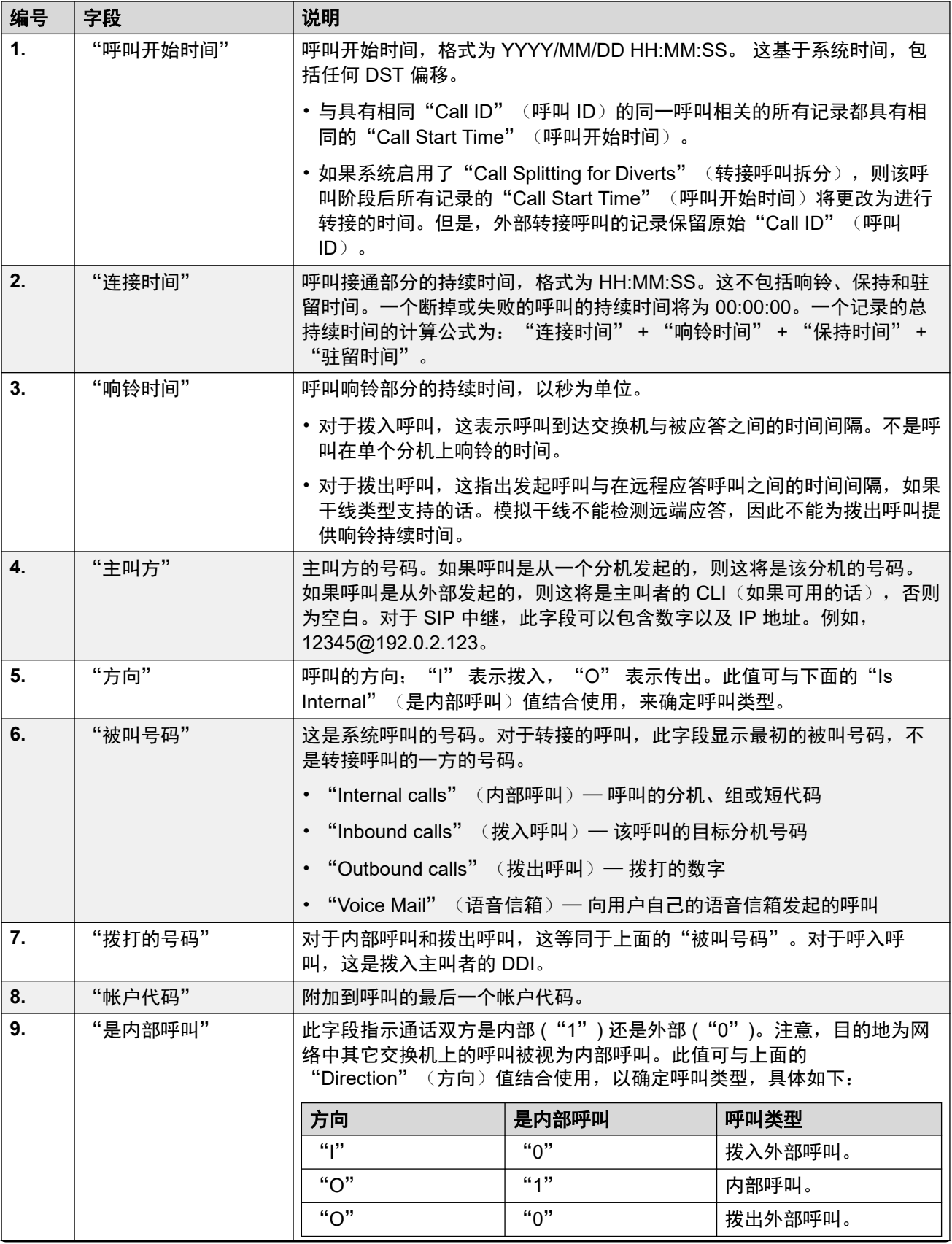

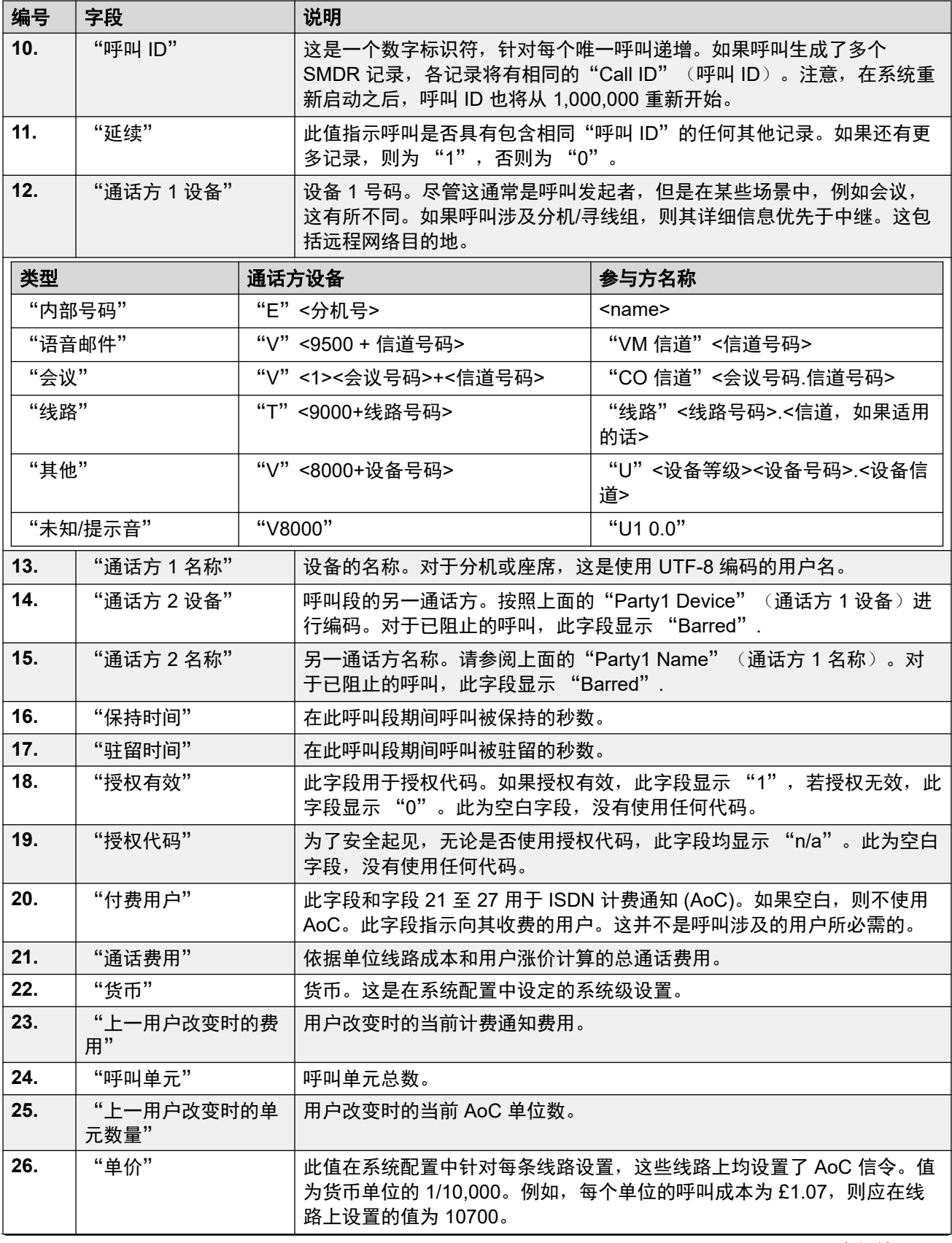

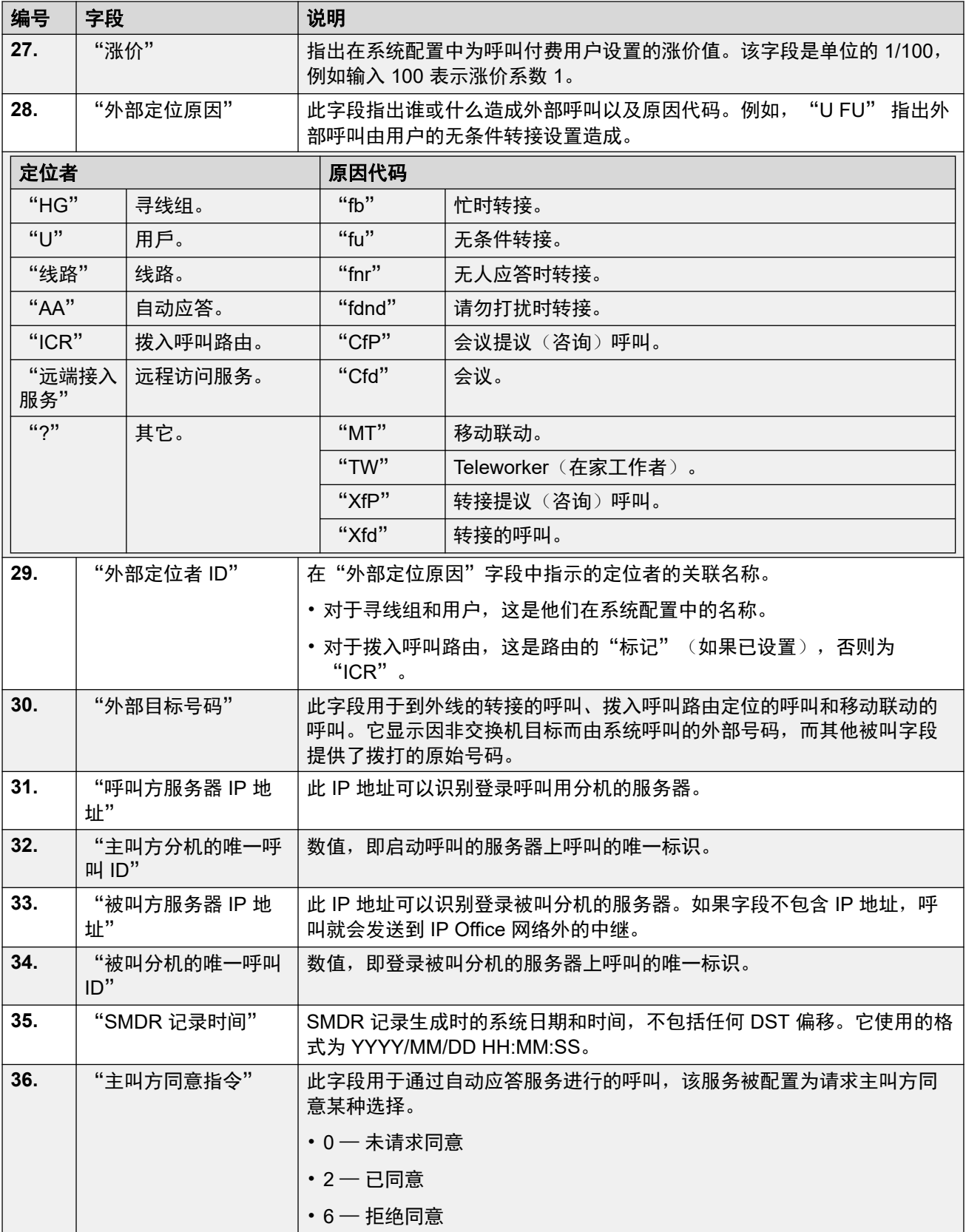

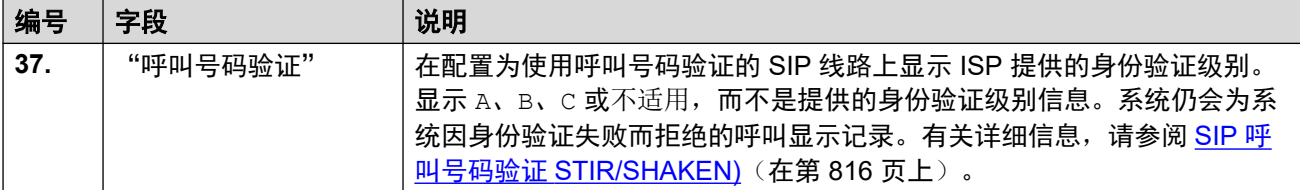

#### 相关链接

<mark>附录: SMDR [呼叫记录](#page-1066-0)</mark> (在第 1067 页上)

# <span id="page-1073-0"></span>第**113**章 **: SMDR** 示例

以下是针对常见呼叫场景的系统 SMDR 记录示例。

在以下示例中,带下划线的字段表示场景解释中的关键值。...用于表示为了清楚起见而省略的其他 字段,因为它们与示例无关。

#### 相关链接

SMDR 示例:[丢失拨入呼叫](#page-1074-0)(在第 1075 页上) [SMDR](#page-1074-0) 示例:转移(在第 1075 页上) SMDR 示例: [语音信箱应答的呼叫](#page-1075-0)(在第 1076 页上) SMDR 示例:[转接到语音信箱的呼叫](#page-1075-0)(在第 1076 页上) SMDR 示例: [内部呼叫](#page-1075-0) (在第 1076 页上) SMDR 示例: [外部呼叫](#page-1075-0) (在第 1076 页上) SMDR 示例:[传出呼叫](#page-1076-0)(在第 1077 页上) SMDR 示例: [语音信箱呼叫](#page-1076-0) (在第 1077 页上) SMDR 示例: [驻留呼叫](#page-1076-0) (在第 1077 页上) SMDR 示例: [带帐户代码的拨入呼叫](#page-1077-0)(在第 1078 页上) SMDR 示例: [使用"添加到会议"短代码的会议](#page-1077-0)(在第 1078 页上) SMDR 示例: [使用"会议"按钮的会议](#page-1078-0)(在第 1079 页上) SMDR 示例: [将一通话方添加到会议](#page-1078-0)(在第 1079 页上) SMDR 示例: 忙音/[号码不可用提示音](#page-1078-0)(在第 1079 页上) SMDR 示例: [呼叫代答](#page-1079-0)(在第 1080 页上) SMDR 示例: [内部联动](#page-1079-0) (在第 1080 页上) SMDR 示例: [驻留和取消驻留](#page-1079-0)(在第 1080 页上) SMDR 示例:[分布式寻线组呼叫](#page-1080-0)(在第 1081 页上) SMDR 示例: [语音信箱监管转接](#page-1080-0) (在第 1081 页上) SMDR 示例: [传出外部呼叫](#page-1081-0)(在第 1082 页上) SMDR 示例: [经过重新路由的外部呼叫](#page-1081-0)(在第 1082 页上) SMDR 示例: [外部无条件转接](#page-1081-0)(在第 1082 页上) SMDR 示例:[手动转接呼叫](#page-1081-0)(在第 1082 页上) SMDR 示例: [内部应答的移动联动呼叫](#page-1082-0)(在第 1083 页上) SMDR 示例: [在移动联动目的地应答的移动联动呼叫](#page-1082-0)(在第 1083 页上) SMDR 示例: [使用"联动"按钮代答的移动联动呼叫](#page-1083-0)(在第 1084 页上) SMDR 示例: [外部会议方](#page-1083-0) (在第 1084 页上) SMDR 示例:[通过拨入呼叫路由进行路由的呼叫](#page-1083-0)(在第 1084 页上) SMDR 示例:[两个一起转接的传出外部呼叫](#page-1084-0)(在第 1085 页上) SMDR 示例:[授权代码](#page-1084-0) (在第 1085 页上)

<span id="page-1074-0"></span>SMDR 示例:[内部网络呼叫](#page-1084-0)(在第 1085 页上) SMDR 示例:[主叫方同意请求](#page-1085-0)(在第 1086 页上)

### **SMDR** 示例:丢失拨入呼叫

在此记录中,"连接时间"为零,"继续"字段为 0,表示呼叫从未接通。"响铃时间"显示它 在结束之前响了 9 秒钟。

2014/06/28 09:28:41, 00:00:00, 9, 8004206, I, 4324, 4324,,0,1000014155,0,E4324,Joe Bloggs,T9161,LINE 5.1,0,0,...

#### 相关链接

[SMDR](#page-1073-0) 示例(在第 1074 页上)

### **SMDR** 示例:转移

在此示例中,2126 已呼叫 2102。第 1 条记录的"继续"设置为 1,以指出还有更多记录。第 3 条记录有相同"呼叫 ID",但"Party 2 Device" (通话方 2 设备)和"Party 2 Name" (通话 方 2 名称)字段已更改,表示此呼叫现已连接到一个不同的设备。第 2 条记录显示了在最初呼 叫目的地 2102 和最终目的地 2121 之间的一个"连接时间"为零的呼叫,据此此们可以推断出 无监管转接。

2014/07/09

17:51,00:00:38,18,2126,O,2102,2102,,1,1000019,1,E2126,Extn2126,E2102,Extn2102,19,0,.. .

2014/07/09

17:52,00:00:00,7,2102,O,2121,2121,,1,1000020,0,E2102,Extn2102,E2121,Extn2121,0,0,... 2014/07/09

17:51,00:00:39,16,2126,O,2102,2102,,1,1000019,0,E2126,Extn2126,E2121,Extn2121,0,0,...

在这第二个示例中,分机 402 应答了一个外部呼叫,然后将其转接至分机 403。外部呼叫的两 部分机再次有了相同的时间/日期标记和相同的呼叫 ID。

2014/08/01

15:23:37,00:00:04,7,01707299900,I,4001,390664,,0,1000019,1,E402,Extn402,T9001,Line  $1.1, 6, 0, \ldots$ 

2014/08/01 15:23:46,00:00:00,3,402,O,403,403,,1,1000020,0,E402,Extn402,E403,Extn403,0,0,... 2014/08/01 15:23:37,00:00:04,4,01707299900,I,4001,390664,,0,1000019,0,E403,Extn403,T9001,Line  $1.1, 0, 0, \ldots$ 

#### 相关链接

**[SMDR](#page-1073-0) 示例 (在第 1074 页上)** 

### <span id="page-1075-0"></span>SMDR 示例: 语音信箱应答的呼叫

在此示例中, 215 呼叫 211。但是, "Party2Device" (通话方 2 设备)和 "Party2Name" (通话方 2 名称)字段显示呼叫被语音信箱应答。

2014/10/20 06:43:58,00:00:10,21,215,0,211,211,,I,28,0,E215,Extn215, V9051, VM Channel  $1, 0, 0, \ldots$ 

#### 相关链接

[SMDR](#page-1073-0) 示例(在第 1074 页上)

### **SMDR** 示例:转接到语音信箱的呼叫

在此示例中,第一条记录中的"继续"字段为 1,告诉我们呼叫并未就此结束。匹配的"呼叫 ID"确定第二条记录是同一呼叫的一部分。两条记录之间"通话方 1"详细信息的改变显示呼 叫被转到语音信箱。

2014/06/28

09:30:57,00:00:13,7,01707392200,I,299999,299999,,0,1000014160,1,E4750,John Smith, T9002, LINE 1.2, 11, 0, ...

2014/06/28 09:30:57,00:00:21,0,01707392200,I,299999,299999,,0,1000014160,0,V9502,VM Channel 2,T9002,LINE 1.2,0,0,...

#### 相关链接

[SMDR](#page-1073-0) 示例(在第 1074 页上)

### **SMDR** 示例:内部呼叫

"是内部呼叫"字段为 1,表示这是内部呼叫。"响铃时间"为 4 秒,总计"连接时间"为 44 秒。

2014/06/26 10:27:44, 00:00:44, 4, 4688, 0, 4207, 4207, 1, 1000013898, 0, E4688, Joe Bloggs,E4207,John Smith,0,0,...

#### 相关链接

[SMDR](#page-1073-0) 示例(在第 1074 页上)

### **SMDR** 示例:外部呼叫

"是内部呼叫"字段为 0,表示这是外部呼叫。"方向"字段为 I,显示这是一个拨入呼叫。 "响铃时间"为 7 秒, 总计 "连接时间"为 5 秒。

2014/08/01 15:14:19,00:00:05,7,01707299900,I,403,390664,,0,1000013,0,E403,Extn403,T9001,Line  $1.2, 0, 0, \ldots$ 

#### 相关链接

[SMDR](#page-1073-0) 示例(在第 1074 页上)

### <span id="page-1076-0"></span>**SMDR** 示例:传出呼叫

"方向"字段为拨出且"是内部呼叫"字段为 0,显示这是一个拨出外部呼叫。使用的线路或信 道显示为通过"通话方 2 名称",并且作为一个数字信道显示呼叫被应答之前的"响铃时 间"。

2014/06/28 08:55:02,00:08:51,9,4797,Q,08000123456,08000123456,,0,1000014129,0,E4797,Joe Bloggs, T9001, LINE 1.1, 0, 0, ...

#### 相关链接

[SMDR](#page-1073-0) 示例(在第 1074 页上)

### **SMDR** 示例:语音信箱呼叫

下面的两条记录显示到语音信箱的呼叫。第一条显示"拨打的号码"为 \***17**,是用于访问语音信 箱的默认短代码。第二条显示"拨打的号码"为 VoiceMail, 指出用了其它方法, 例如话机上的 "留言"键来发起呼叫。

2014/06/28 09:06:03,00:00:19,0,4966,0,\*17,\*17,,1,1000014131,0,E4966,John Smith,V9501,VM Channel 1,0,0,...

2014/06/28 09:06:03,00:00:19,0,4966,0,VoiceMail,VoiceMail,,1,1000014134,0,E4966,John Smith,  $V9501$ , VM Channel  $1,0,0, \ldots$ 

#### 相关链接

**[SMDR](#page-1073-0) 示例 (在第 1074 页上)** 

### **SMDR** 示例:驻留呼叫

在此示例中,第一条记录有一个"驻留时间",显示该呼叫被驻留了 7 秒。"继续"字段指出 呼叫并未就此结束,还有更多记录。第二条记录有相同的"呼叫 ID",并且显示在 Party2Name (通话方 2 名称) 中有变化, 指出另一个通话方取消了呼叫驻留。注意, 两条记录 共用相同的呼叫开始时间。

2014/10/20

07:18:31,00:00:12,3,215,0,210,210,,1,1000038,1,E215,Extn215,E210,Extn210,0,7,.. 2014/10/20

07:18:31,00:00:10,0,215,O,210,210,,1,1000038,0,E215,Extn215,E211,Extn211,0,0,...

#### 相关链接

[SMDR](#page-1073-0) 示例(在第 1074 页上)

### <span id="page-1077-0"></span>**SMDR** 示例:带帐户代码的拨入呼叫

#### 带帐户代码的拨入呼叫

在此示例中,在发起呼叫的某些阶段或者在呼叫期间,输入了一个帐户代码。在呼叫期间,可以 输入另一个帐户代码。SMDR 记录显示生成记录之前使用的最后一个帐户代码。

2014/06/28 11:29:12,00:00:02,2,5002,I,1924,1924,123456789,0,1000014169,0,E1924,Extn1924,T9620,LI  $NE 8.20, 0, 0, \ldots$ 

#### 相关链接

[SMDR](#page-1073-0) 示例(在第 1074 页上)

### **SMDR** 示例:使用"添加到会议"短代码的会议

在此示例中,用户将 2 个呼叫转为会议。这将创建 5 条 SMDR 记录:2 个初始双方呼叫,然后 有 3 个呼叫连接到系统的会议。

首先,2101 拨打了一个呼叫并且将其置于保持状态(记录 2),再拨打另一呼叫并将其置于保 持状态(记录 1),然后拨打默认短代码 \*47 将其保持呼叫转为会议(记录 3)。前两个呼叫的 记录有设置为 1 的"继续"字段, 指出在后面的记录中继续记录呼叫。

记录 3 显示 2101 拨打了新的呼叫, 在该呼叫中他们拨打 \*47, 这会将他们及他们保持的呼叫转 为会议。这通过"Party 2 Device" (通话方 2 设备)和"Party 2 Name" (通话方 2 名称)详 细信息为会议 (100) 以及用于每方的会议信道来显示。

2014/07/09 17:55,00:00:03,3,2101,O,8262623#,8262623#,,0,1000024,1,E2101,Extn2101,T9002,Line  $2.1, 8, 0, \ldots$ 

2014/07/09

17:54,00:00:29,7,2101,O,2121,2121,,1,1000023,1,E2101,Extn2101,E2121,Extn2121,23,0,...

2014/07/09 17:55,00:00:46,0,2101,0, \*47, \*47, , 1,1000026,0, E2101, Extn2101, V11001, CO Channel  $100.1, 0, 0, \ldots$ 

2014/07/09 17:54,00:00:49,0,,O,71234567890,71234567890,,1,1000023,0,E2121,Extn2121,V11003,CO Channel 100.3,0,0,...

2014/07/09 17:55,00:00:49,0,,0,8262623#,8262623#,,0,1000024,0,V11002,CO Channel 100.2,T9002,Line 2.1,0,0,...

#### 相关链接

[SMDR](#page-1073-0) 示例(在第 1074 页上)

### <span id="page-1078-0"></span>**SMDR** 示例:使用"会议"按钮的会议

在此示例中,一个分机用户应答一个呼叫,然后使用电话上的"会议"按钮添加另一用户。我们 再一次查看针对初始呼叫、会议提议呼叫的记录,以及针对在建立的会议中三个通话方的记录。

2014/07/09

15:05:41,00:00:04,3,203,O,201,201,,1,1000009,1,E203,Extn203,E201,Extn201,0,0,... 2014/07/09

15:05:26,00:00:09,3,207,O,203,203,,1,1000008,1,E207,Extn207,E203,Extn203,10,0,...

2014/07/09 15:05:41,00:00:08,0,,0,,,1,1000009,0,E201,Extn201,V11001,CO Channel  $100.1, 0, 0, \ldots$ 

2014/07/09 15:05:50,00:00:10,0,203,O,201,201,,1,1000010,0,E203,Extn203,V11002,CO Channel 100.2,0,0,...

2014/07/09 15:05:26,00:00:10,0,207,0,203,203,,1,1000008,0,E207,Extn207,V11003,CO Channel  $100.3,0,0, \ldots$ 

#### 相关链接

[SMDR](#page-1073-0) 示例(在第 1074 页上)

### **SMDR** 示例:将一通话方添加到会议

这是上一示例的一种变化。已经开始了一个会议,分机 203 添加另一通话方。

2014/07/09 15:08:31,00:00:03,3,203,O,201,201,,1,1000014,1,E203,Extn203,E201,Extn201,0,0,... 2014/07/09

15:08:02,00:00:22,6,207,O,203,203,,1,1000013,1,E207,Extn207,E203,Extn203,9,0,...

2014/07/09 15:08:45,00:00:02,4,203,O,403,403,,0,1000016,1,E203,Extn203,E403,Libby  $\texttt{Franks}, 0, 0, \ldots$ 

2014/07/09 15:08:02,00:00:24,0,207,O,203,203,,1,1000013,0,E207,Extn207,V11003,CO Channel 100.3,0,0,...

2014/07/09 15:08:39,00:00:17,0,203,O,201,201,,1,1000015,0,E203,Extn203,V11002,CO Channel 100.2,8,0,...

2014/07/09 15:08:31,00:00:26,0,,O,,,,1,1000014,0,E201,Extn201,V11001,CO Channel  $100.1, 0, 0, \ldots$ 

2014/07/09 15:08:45,00:00:12,0,,O,403,403,,0,1000016,0,E403,Libby Franks,V11004,CO Channel 100.4,0,0,...

#### 相关链接

[SMDR](#page-1073-0) 示例(在第 1074 页上)

### **SMDR** 示例:忙音**/**号码不可用提示音

在此示例中,2122 呼叫设置为请勿打扰且无语音信箱的 2123。这导致 2122 收到忙音。

<span id="page-1079-0"></span>此记录显示了一个"连接时间"为 0 的呼叫。"呼叫号码"字段显示呼叫目标为 2123,但 "Party 2 Device" (通话方 2 设备)和 "Party 2 Name" (通话方 2 名称)字段显示连接至一 个生成音频的虚拟设备。

2014/07/09 17:59,00:00:00,0,2122,0,2123,2123,,1,1000033,0,E2122,Extn2122,V8000,U1  $0.0, 0, 0, \ldots$ 

#### 相关链接

[SMDR](#page-1073-0) 示例(在第 1074 页上)

### **SMDR** 示例:呼叫代答

第一个记录显示了一个从 2122 向 2124 发起的呼叫, 其"连接时间"是零, 但"响铃时间"是 8。"继续"字段指示出此呼叫还有更多记录。

第二条记录有相同的"呼叫 ID", 但是"Party 2 Device" (通话方 2 设备)和"Party 2 Name" (通话方 2 名称) 详细信息显示呼叫已经被 2121 应答。

2014/07/09

18:00,00:00:00,8,2122,O,2124,2124,,1,1000038,1,E2122,Extn2122,E2124,Extn2124,0,0,... 2014/07/09

18:00,00:00:38,1,2122,O,2124,2124,,1,1000038,0,E2122,Extn2122,E2121,Extn2121,0,0,...

#### 相关链接

[SMDR](#page-1073-0) 示例(在第 1074 页上)

### **SMDR** 示例:内部联动

针对内部呼叫转接或重新定向等场景的记录在一条记录中指出重新路由,方法是使"主叫方"和 "被叫号码"详细信息与"最终通话方 1"和"通话方 2"详细信息不同。内部联动的不同之处 在于显示在联动分机上应答的呼叫,与在首选分机上应答的完全一样。

203 内部联动至 201。从 207 到 203 的呼叫,但在 201 上应答。

2014/07/09 16:25:26,00:00:03,7,207,O,203,203,,1,1000037,0,E207,Extn207,E203,Extn203,0,0,...

#### 相关链接

[SMDR](#page-1073-0) 示例(在第 1074 页上)

### **SMDR** 示例:驻留和取消驻留

在同一分机上驻留呼叫和取消呼叫驻留通过 SMDR 记录的"驻留时间"字段简单显示。类似 的,在同一分机上保持和取消保持的呼叫通过 SMDR 呼叫记录的"保持时间"字段显示。但 是,下面的记录显示在一个分机上驻留,然后在另一分机上取消驻留的呼叫。
记录显示一个从 207 到 203 的呼叫。然后, 203 驻留该呼叫, 驻留时间如"驻留时间"字段所 示。呼叫被 201 取消驻留,因此第一条记录在其"继续"字段中指出继续。匹配的"呼叫 ID" 指出呼叫的后续记录。

2014/07/09

16:39:11,00:00:00,2,207,O,203,203,,1,1000052,1,E207,Extn207,E203,Extn203,0,4,... 2014/07/09

16:39:11,00:00:02,0,207,O,203,203,,1,1000052,0,E207,Extn207,E201,Extn201,0,0,...

#### 相关链接

**[SMDR](#page-1073-0) 示例**(在第 1074 页上)

# **SMDR** 示例:分布式寻线组呼叫

到站点 A 的拨入呼叫打给站点 B 中的分布式寻线组成员。他们将呼叫转回到站点 A 中的寻线组 成员。

2014/08/01

15:32:52,00:00:10,19,01707299900,I,4002,390664,,0,1000024,1,E209,Luther-209,T9001,Lin e  $1.2, 0, 0, \ldots$ 

2014/08/01

15:33:19,00:00:00,2,209,I,403,403,,0,1000025,0,E209,Luther-209,E403,Extn403,0,0,...

2014/08/01

15:32:52,00:00:03,3,01707299900,I,4002,390664,,0,1000024,0,E403,Extn403,T9001,Line  $1.2,0.0, \ldots$ 

#### 相关链接

[SMDR](#page-1073-0) 示例(在第 1074 页上)

# **SMDR** 示例:语音信箱监管转接

#### 呼叫被路由到执行有监督转接的语音信箱模块。

2014/08/01 16:36:04,00:00:09,0,01707299900,I,xfer,390664,,0,1000061,1,T9001,Line 1.1,V9508,VM Channel 8,0,0,...

2014/08/01 16:36:07,00:00:03,4,,I,402,402,,0,1000062,0,E402,Extn402,V8000,U12  $0.8, 0, 0, \ldots$ 

2014/08/01 16:36:04,00:00:09,0,01707299900,I,402,390664,,0,1000061,0,E402,Extn402,T9001,Line 1.1,0,0,...

#### 相关链接

# **SMDR** 示例:传出外部呼叫

"External Targeting Cause (外部定位原因)"指出外部呼叫是用户造成的。缺少具体原因暗 示它很有可能是被拨打的。"External Targeter ID (外部定位者 ID)"在此示例中为用户名。

2014/08/01 16:23:06,00:00:04,5,203,O,9416,9416,,0,1000035,0,E203,Extn203,T9005,Line 5.1,0,0,,,Extn203,,,,,,,,U,Extn203,...

#### 相关链接

[SMDR](#page-1073-0) 示例(在第 1074 页上)

# **SMDR** 示例:经过重新路由的外部呼叫

在此示例中,一个拨入外部呼叫已经被以非交换机方式重新路由,这通过将"通话方 1"字段和 "通话方 2"字段作为外部线路详细信息来显示。 "External Targeter Cause (外部定位者原 因)"显示拨入呼叫的重新路由通过拨入呼叫路由 (ICR) 完成。在此示例中, "External Targeter ID(外部定位者 ID)"为在拨入呼叫路由中设置的"标记"。"External Targeted Number(外部目标号码)"为呼叫的实际外部号码。

2014/08/01 08:14:27,00:00:03,5,392200,I,9416,200,,0,1000073,0,T9005,Line 5.1,T9005,Line 5.2,0,0,,,,0000.00,,0000.00,0,0,618,0.01,<u>ICR,Main ICR</u>,416,...

#### 相关链接

**[SMDR](#page-1073-0) 示例 (在第 1074 页上)** 

# **SMDR** 示例:外部无条件转接

在此示例中,用户 203 为呼叫设置了无条件转接号码。这通过显示用户和无条件转接的 "External Targeting Cause(外部定位原因)"来指出。"External Targeter ID(外部定位者 ID)"显示正在转接的呼叫的来源,在此示例中是用户 207。"External Targeted Number(外 部目标号码)"为系统呼叫的实际外部号码。

2014/08/01 16:22:41,00:00:02,5,207,O,203,203,,0,1000034,0,E207,Extn207,T9005,Line  $5.1,0,0,$ ,,Extn203,0000.00,,0000.00,0,0,618,1.00,U fu,Extn207,9416,...

#### 相关链接

[SMDR](#page-1073-0) 示例(在第 1074 页上)

### **SMDR** 示例:手动转接呼叫

在此示例中,内部用户将一个呼叫转到外部号码。第一条记录中的"External Targeting Cause (外部定位原因)"指出此外部呼叫是用户 ("U") 转接提议 ("XfP") 呼叫的结果。"继续" 字段指出将输出具有相同"呼叫 ID"的另一记录。

其它记录在转接的呼叫完成之后输出。第一条记录与最初呼叫有关。第二条记录关于转接呼叫, 其"External Targeting Cause (外部定位原因)"现在指出用户 ("U") 转接 ("Xfd")。

2014/08/01 16:33:19,00:00:05,3,203,O,9416,9416,,0,1000044,1,E203,Extn203,T9005,Line 5.1,0,0,,,,,,,,,,,U XfP,Extn207,...

2014/08/01

16:33:09,00:00:02,2,207,O,203,203,,1,1000043,0,E207,Extn207,E203,Extn203,11,0,...

2014/08/01 16:33:19,00:00:04,0,207,O,9416,9416,,0,1000044,0,E207,Extn207,T9005,Line  $5.1, 0, 0,$ ,, Extn207,,,,,,,,,U Xfd, Extn203,...

#### 相关链接

[SMDR](#page-1073-0) 示例(在第 1074 页上)

### **SMDR** 示例:内部应答的移动联动呼叫

对于此示例,用户 203 已经启用了移动联动,外部号码 9416 作为联动分机。他们的移动拨号延 迟设置为 2 秒。在用户的内部分机上应答呼叫。

在此场景中,针对联动的外部呼叫部分的记录在呼叫被内部应答时立即输出。针对此记录的"呼 叫开始时间"因为用户的**移动拨号延迟**设置而有所不同。"External Targeting Cause(外部定 位原因〉"指出外部呼叫是用户("U")移动联动("MT")设置的结果。如果呼叫在移动拨号 延迟到期之前被应答,则没有外部呼叫,因此不会生成记录。呼叫完成时,第二条记录输出。

2014/08/01 16:17:59,00:00:00,7,,O,9416,9416,,0,1000028,0,E203,Extn203,T9005,Line 5.1,0,0,,,,,,,,,,,<u>U MT,Extn203</u>,9416,...

2014/08/01 16:17:58,00:00:07,9,207,O,203,203,,1,1000027,0,E207,Extn207,E203,Extn203,0,0,...

#### 相关链接

[SMDR](#page-1073-0) 示例(在第 1074 页上)

# **SMDR** 示例:在移动联动目的地应答的移动联动呼叫

除了呼叫在外部移动联动目的地应答以外,此场景与上面的示例相同。与前一示例不同,外部呼 叫记录有一个不为零的"连接时间",显示呼叫也被外部应答。

2014/08/01 16:17:04,00:00:06,9,,O,9416,9416,,0,1000026,0,E203,Extn203,T9005,Line  $5.1, 0, 0,$ ,,,,,,,,,,,U  $MT, 203, 9416, ...$ 

2014/08/01

 $16:17:02,00:00:06,11,207,0,203,203,1,1000025,0,E207,Extn207,E203,Extn203,0,0,\ldots$ 

#### 相关链接

# **SMDR** 示例:使用"联动"按钮代答的移动联动呼叫

此场景与上面的示例相同,但是在外部联动设备上应答呼叫之后,用户通过使用一个联动按钮以 内部方式代答该呼叫。前两条记录用于应答的外部呼叫,并且在呼叫被内部分机应答时输出。第 三条记录在内部分机结束呼叫时输出。

2014/08/01

16:19:18,00:00:05,11,207,O,203,203,,1,1000029,1,E207,Extn207,E203,Extn203,0,0,...

2014/08/01 16:19:20,00:00:05,9,,O,9416,9416,,0,1000030,0,E203,Extn203,T9005,Line  $5.1, 0, 0,$ ,,,,,,,,,,,,U MT, $\frac{EXtn203}{9416}$ ,...

2014/08/01

16:19:18,00:00:05,0,207,O,203,203,,1,1000029,0,E207,Extn207,E203,Extn203,0,0,...

#### 相关链接

**[SMDR](#page-1073-0) 示例 (在第 1074 页上)** 

# **SMDR** 示例:外部会议方

这与内部会议相似(见上面的示例),但是会议建立及进度记录包括针对提议会议 (**CfP**) 的用户 (**U**) 和参加会议 (**Cfd**) 的用户 (**U**) 的"External Targeting Cause(外部定位原因)"代码。

2014/08/01 16:48:58,00:00:02,2,203,O,9416,9416,,0,1000066,1,E203,Extn203,T9005,Line  $5.1, 0, 0,$ ,,,,,,,,,,, $\underline{U}$  CfP, Extn203,...

2014/08/01

16:48:37,00:00:04,3,203,O,207,207,,1,1000064,1,E203,Extn203,E207,Extn207,7,0,...

2014/08/01 16:49:04,00:00:08,0,203,O,9416,9416,,1,1000067,0,E203,Extn203,V11002,CO Channel 100.2,0,0,...

2014/08/01 16:48:37,00:00:13,0,,O,,,,1,1000064,0,E207,Extn207,V11003,CO Channel  $100.3, 0, 0, \ldots$ 

2014/08/01 16:48:58,00:00:13,0,,O,9416,9416,,0,1000066,0,V11001,CO Channel 100.1, T9005, Line 5.1, 0, 0, ,, Extn203, , , , , , U Cfd, Extn203, ...

#### 相关链接

**[SMDR](#page-1073-0) 示例**(在第 1074 页上)

# **SMDR** 示例:通过拨入呼叫路由进行路由的呼叫

来自外部号码 403 的呼叫通过针对拨入线路组 701 的拨入呼叫路由 (ICR) 被重新路由回到  $\Delta \cap \Delta$ .

2014/08/01 11:45:36,00:00:01,2,403,I,9404,,,0,1000007,0,T9001,Line 1.0,T9010,Line  $10.0, 0, 0, 0, n/a,$ ,,,,,,,,, $ICR$ ,  $C$ R,  $ICR701$ ,  $404$ ,...

#### 相关链接

# **SMDR** 示例:两个一起转接的传出外部呼叫

此场景显示一个转接到另一拨出呼叫的拨出呼叫。

2009/02/19 11:13:26,00:00:06,0,203,O,9403,9403,,0,1000012,1,E203,Extn203,T9001,Line  $1.0, 8, 0, 0, n/a,$ ,,,,,,,,,U,Extn203,...

2009/02/19 11:13:36,00:00:02,0,203,O,8404,8404,,0,1000013,0,E203,Extn203,T9002,Line  $2.0, 0, 0, 0, n/a,$ ,,,,,,,,U XfP,Extn203,...

2009/02/19 11:13:26,00:00:11,0,8404,I,404,,,0,1000012,0,T9002,Line 2.0,T9001,Line  $1.0,0,0,0,n/a,$ ,,,,,,,, $LINE Xfd,0.1038.0 13 Alog Trunk:2,...$ 

#### 相关链接

[SMDR](#page-1073-0) 示例(在第 1074 页上)

## **SMDR** 示例:授权代码

在此示例中,使用了一个授权代码,而且 0 表示其无效。

2014/02/20 11:04:59,00:00:00,0,319,O,,,,0,1000009,0,E319,Alice,V8000,U1 0.0,0,0,0,n/ a,,,,,,,,,U,Alice,...

#### 在此示例中,授权代码有效。

2014/02/20 11:04:59,00:00:00,0,319,0,,,0,1000009,0,E319,Alice,V8000,U1 0.0,0,0,1,n/ a,,,,,,,,,U,Alice,...

#### 相关链接

[SMDR](#page-1073-0) 示例(在第 1074 页上)

### **SMDR** 示例:内部网络呼叫

SMDR 记录包括识别呼叫和被叫 IP Office 系统的字段(31 至 34)。这些对于 IP Office 网络中 系统之间的呼叫非常有用。这仍需要将网络中的每个系统配置为输出自己的 SMDR 记录。

在此示例中,第 1 个 IP Office 系统 (192.168.0.182) 上的 806 向第 2 个 IP Office 系统 (192.168.0.180) 上的 706 拨打内部呼叫。两个系统都会针对同一呼叫输出其自己的 SMDR 记 录。

#### 第一个 **IP Office** 系统及呼叫分机 **806** 的记录

```
2020/03/06 
10:33:27,00:00:15,8,806,I,706,706,,1,1000018,0,E806,Extn806,E706,Extn706,7,0,,,,,,,,,
  ,,,,,192.168.0.182,1049,192.168.0.180,1087,
2020/03/06 10:33:56,0
```
#### 第二个 **IP Office** 系统及被叫分机 **706** 的记录

```
2020/03/06 
10:33:27,00:00:22,8,806,O,706,706,,1,1000004,0,E806,Extn806,E706,Extn706,0,0,,,,,,,,,
,,,,,192.168.0.182,1049,192.168.0.180,1087,
2020/03/06 10:33:56,0
```
#### 相关链接

# **SMDR** 示例:主叫方同意请求

Embedded Voicemail 自动应答和 Voicemail Pro 呼叫流程中的操作可以被分配一个同意设置 值。通过选择特定操作,主叫方可以表示同意。该值表示呼叫的 SMDR 记录。

#### 未请求同意

在此示例中,用于路由呼叫的呼叫操作没有同意设置。因此,SMDR 记录中的同意设置仍为  $0<sub>o</sub>$ 

2020/03/06 10:35:42,00:00:02,0,201,O,\*99,\*99,,1,1000000,1,E201,Extn201,V9511,VM Channel 11,0,0,,,,,,,,,,,,,,192.168.0.1,1002,192.168.0.1,1004, 2020/03/06 10:35:45, 0 2020/03/06 10:35:42,00:00:02,2,201,O,\*99,\*99,,1,1000000,0,E201,Extn201,E202,Extn202,0,0,,,,,,,,, ,,,,,192.168.0.1,1002,192.168.0.1,1005,  $2020/03/06$  10:35:49,0

#### 拒绝同意

在此示例中,用于路由呼叫的呼叫操作设置为表示拒绝同意。因此,SMDR 记录中的同意设置 更改为 6。

2020/03/06 10:35:54,00:00:02,0,201,O,\*99,\*99,,1,1000001,1,E201,Extn201,V9511,VM Channel 11,0,0,,,,,,,,,,,,,,192.168.0.1,1007,192.168.0.1,1009, 2020/03/06 10:35:56,6 2020/03/06 10:35:54,00:00:01,4,201,O,\*99,\*99,,1,1000001,0,E201,Extn201,E202,Extn202,0,0,,,,,,,,, ,,,,,192.168.0.1,1007,192.168.0.1,1010, 2020/03/06 10:36:00,6

#### 已同意

在此示例中,用于路由呼叫的同意操作设置为表示接受同意。因此,SMDR 记录中的同意设置 更改为 2。

```
2020/03/06 10:36:08,00:00:02,0,201,O,*99,*99,,1,1000003,1,E201,Extn201,V9511,VM 
Channel 11,0,0,,,,,,,,,,,,,,192.168.0.1,1014,192.168.0.1,1016,
2020/03/06 10:36:09,2
2020/03/06 
10:36:08,00:00:01,1,201,O,*99,*99,,1,1000003,0,E201,Extn201,E202,Extn202,0,0,,,,,,,,,
 ,,,,,192.168.0.1,1014,192.168.0.1,1017,
2020/03/06 10:36:11,2
```
#### 相关链接

# 第**17**部分**:** 更多帮助

# <span id="page-1087-0"></span>第114章: 其他帮助和文档

以下页面提供了其他帮助的来源。

#### 相关链接

其他手册和用户指南(在第 1088 页上) 获取帮助(在第 1088 页上) 查找 Avaya [商业合作伙伴](#page-1088-0)(在第 1089 页上) 其他 [IP Office](#page-1088-0) 资源 (在第 1089 页上) [培训](#page-1089-0)(在第 1090 页上)

# 其他手册和用户指南

Avaya [文档中心](https://documentation.avaya.com)网站包含 Avaya 产品(包括 IP Office) 的用户指南和手册。

- •有关最新 IP Office 手册和用户指南的列表,请参阅《Avaya IP Office™ [Platform](https://documentation.avaya.com/bundle/IPOfficeManuals) 手册和用 [户指南》](https://documentation.avaya.com/bundle/IPOfficeManuals)文档。
- Avaya [IP Office](https://ipofficekb.avaya.com) 知识库和 [Avaya](https://support.avaya.com) 支持网站还提供对 IP Office 技术手册和用户指南的访问。

- 请注意,如果可能,这些站点会将用户重定向到 Avaya [文档中心](https://documentation.avaya.com)托管的文档版本。

有关其他类型的文档和其他资源,请访问各个 Avaya 网站(请参阅其他 [IP Office](#page-1088-0) 资源(在 第 1089 页上))。

#### 相关链接

其他帮助和文档(在第 1088 页上)

# 获取帮助

Avaya 会通过经认证的商业合作伙伴销售 IP Office。这些商业合作伙伴为客户提供直接支持, 并可在必要时将问题汇报给 Avaya。

如果您的 IP Office 系统目前没有为其提供支持和维护的 Avaya 商业合作伙伴, 您可以使用 Avava Partner Locator 工具查找[商业合作伙伴](#page-1088-0)。请参阅 查找 Avava 商业合作伙伴(在 第 1089 页上)。

#### 相关链接

其他帮助和文档(在第 1088 页上)

# <span id="page-1088-0"></span>查找 **Avaya** 商业合作伙伴

如果您的 IP Office 系统目前没有为其提供支持和维护的 Avaya 商业合作伙伴,您可以使用 Avaya Partner Locator 工具查找商业合作伙伴。

过程

- 1. 使用浏览器,转至 [Avaya](https://www.avaya.com) 网站 <https://www.avaya.com>
- 2. 选择"合作伙伴",然后选择"查找合作伙伴"。
- 3. 输入您的位置信息。
- 4. 对于 IP Office 商业合作伙伴, 使用"筛选器", 选择"中小型企业"。

#### 相关链接

[其他帮助和文档](#page-1087-0)(在第 1088 页上)

# 其他 **IP Office** 资源

除了文档网站(请参阅[其他手册和用户指南](#page-1087-0)(在第 1088 页上))外,还有一系列网站提供有关 Avaya 产品和服务的信息,包括 IP Office。

• [Avaya](https://www.avaya.com) 网站 (<https://www.avaya.com>)

这是官方 Avaya 网站。您还可以通过标题页访问 Avaya 在其他地区和国家的各个网站。

• **Avaya** [销售与合作伙伴门户网站](https://sales.avaya.com) *(*<https://sales.avaya.com>*)*

这是所有 Avaya 商业合作伙伴的官方网站。访问该网站需要注册用户名和密码。访问后, 您可以自定义门户,以显示要查看的特定产品和信息类型。

• **Avaya [IP Office](https://ipofficekb.avaya.com)** 知识库 *(*<https://ipofficekb.avaya.com>*)*

本网站提供对 IP Office 用户指南和技术手册的在线定期更新版本的访问。

• **[Avaya](https://support.avaya.com)** 支持 *(*<https://support.avaya.com>*)*

本网站为 Avaya 产品安装人员和维护人员提供对 Avaya 产品软件、文档和其他服务的访 问。

- **Avaya** [支持论坛](https://support.avaya.com/forums/index.php) *(*<https://support.avaya.com/forums/index.php>*)*

本网站提供讨论产品问题的论坛。

• **[International Avaya User Group](https://www.iuag.org)** *(*<https://www.iuag.org>*)*

这是 Avaya 客户的组织。它提供讨论组和论坛。

• **[Avaya DevConnect](https://www.devconnectprogram.com/)** *(*<https://www.devconnectprogram.com/>*)*

本网站提供有关 Avaya 产品的 API 和 SDK 的详细信息,包括 IP Office。该站点还提供使 用这些 API 和 SDK 与 IP Office 进行互操作的第三方非 Avaya 产品的应用程序说明。

• **[Avaya Learning](https://www.avaya-learning.com/lms/#/training/catalog/search/IP%20OFFICE)** *(*<https://www.avaya-learning.com/>*)*

本网站提供对 Avaya 产品的培训课程和认证计划的访问。

#### <span id="page-1089-0"></span>相关链接

[其他帮助和文档](#page-1087-0)(在第 1088 页上)

# 培训

Avaya 培训和凭证旨在确保我们的业务合作伙伴具备成功销售、实施和支持 Avaya 解决方案并 超越客户期望的能力和技能。可提供以下凭证:

- Avaya 认证销售专家 (APSS)
- Avaya 实施专业专家 (AIPS)
- Avaya 认证支持专家 (ACSS)

凭证地图可在 [Avaya Learning](https://www.avaya-learning.com/lms/#/training/catalog/search/IP%20OFFICE) 网站上找到。

#### 相关链接

[其他帮助和文档](#page-1087-0)(在第 1088 页上)

# 索引

### $\mathbf{A}$

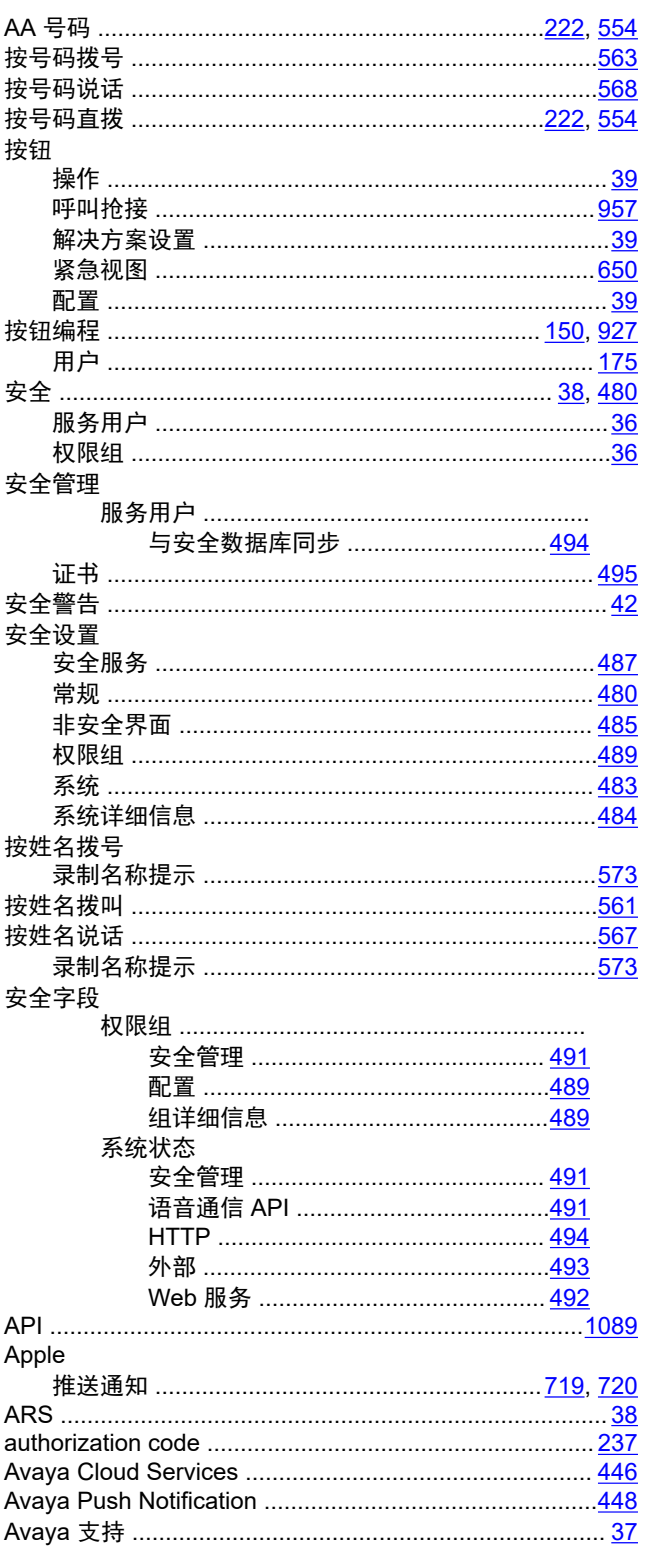

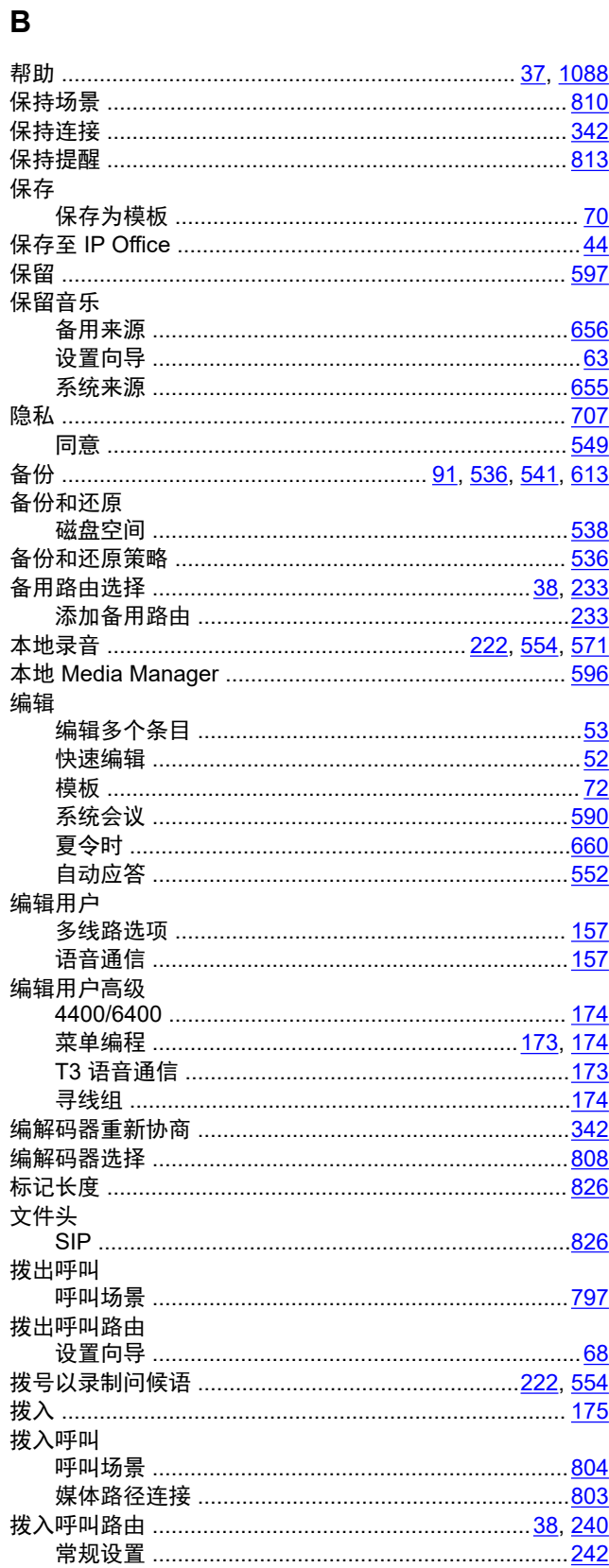

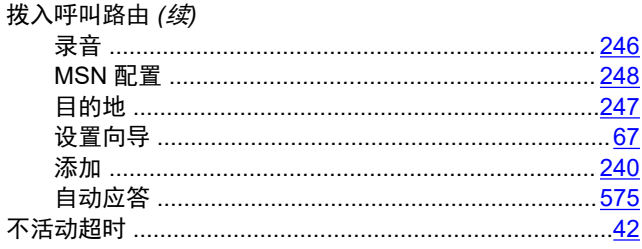

### $\mathbf c$

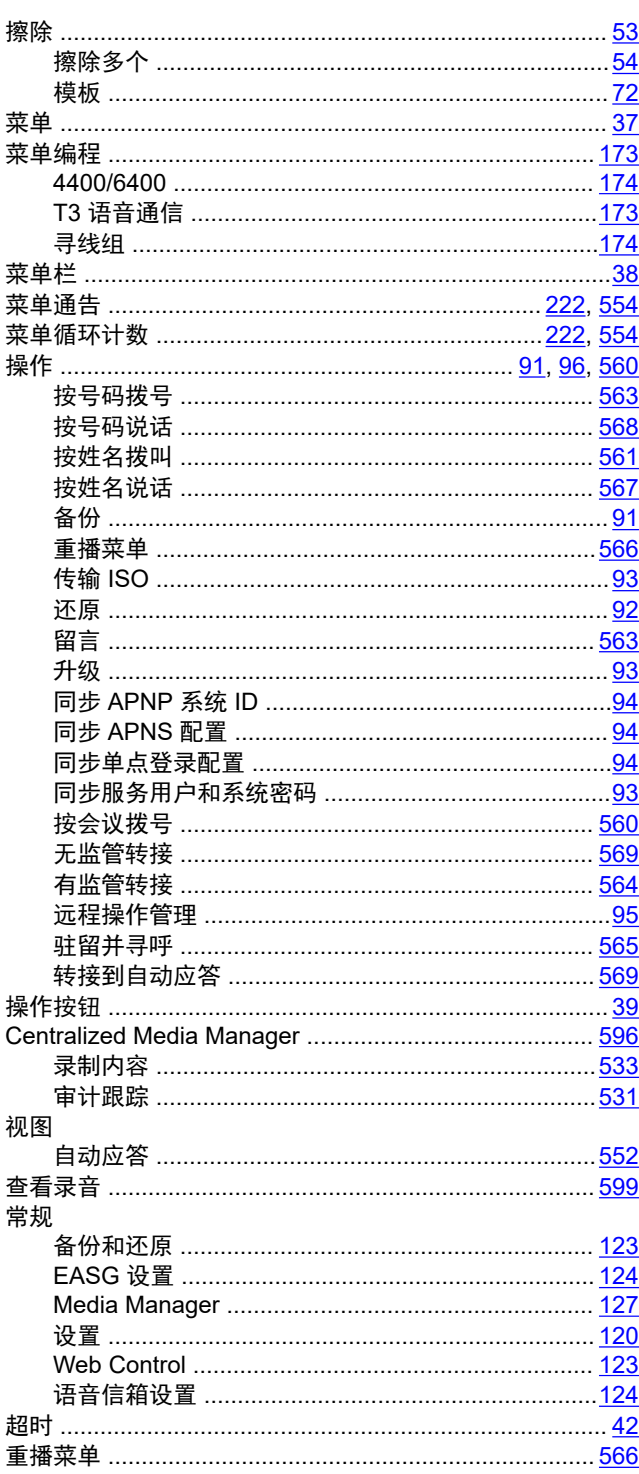

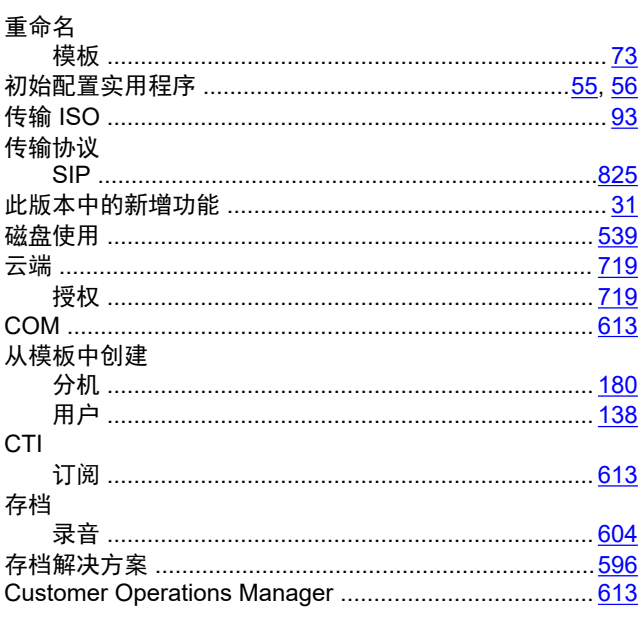

### D

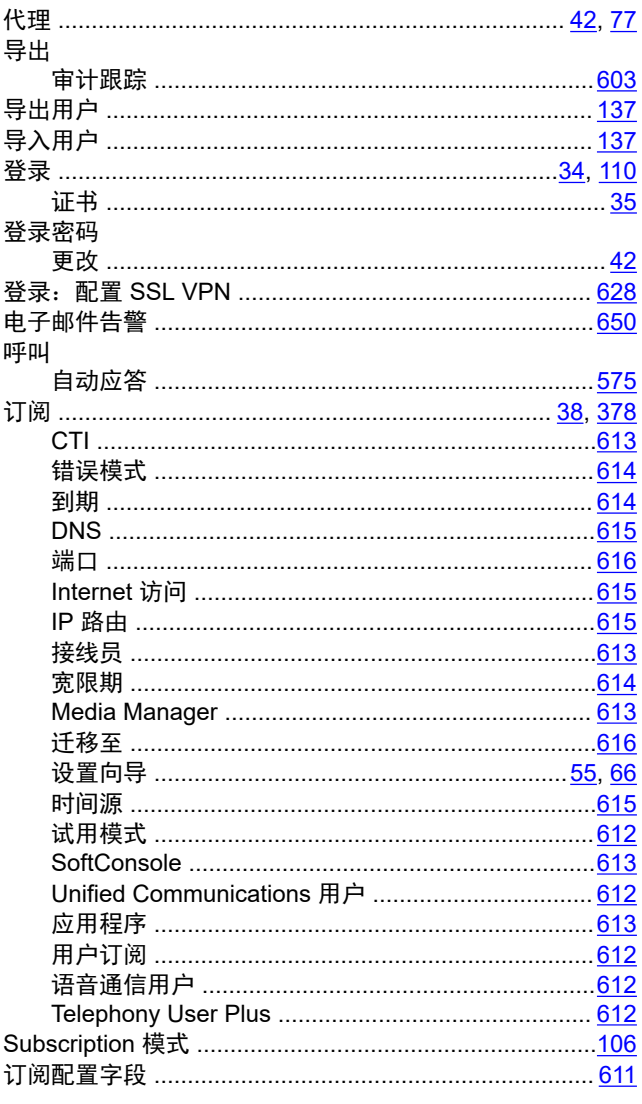

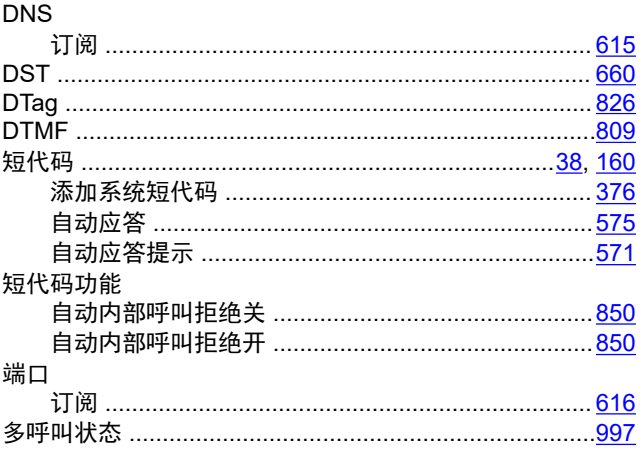

### $\mathsf{E}$

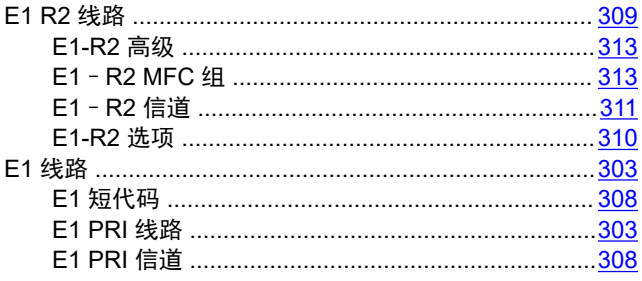

### $\overline{F}$

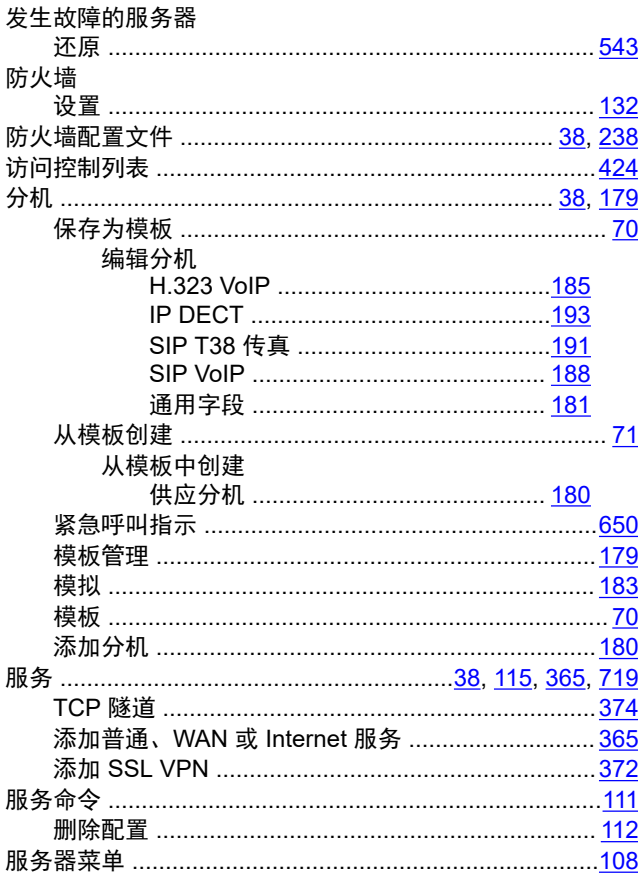

#### 设置 (*续*)

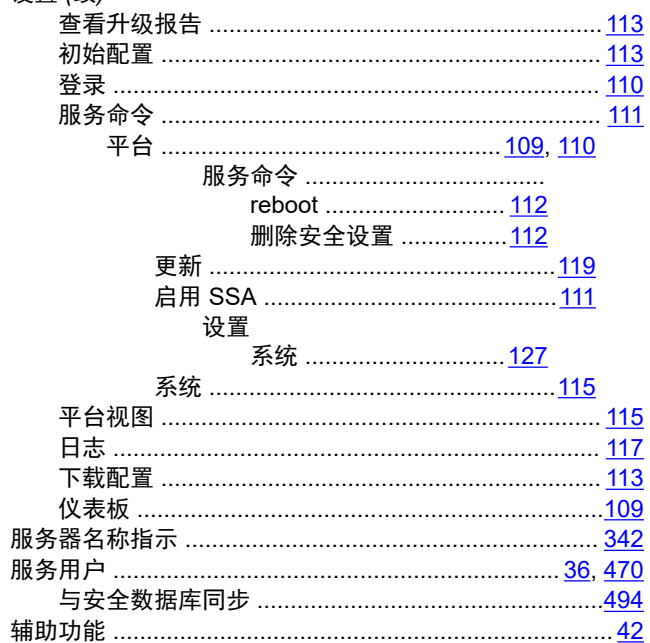

### G

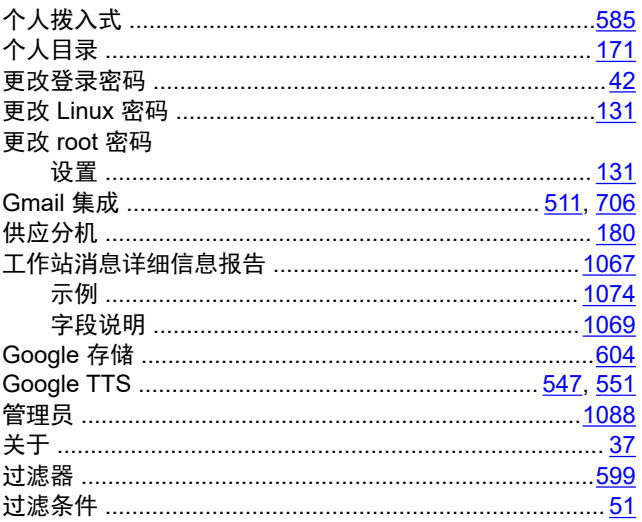

### $H$

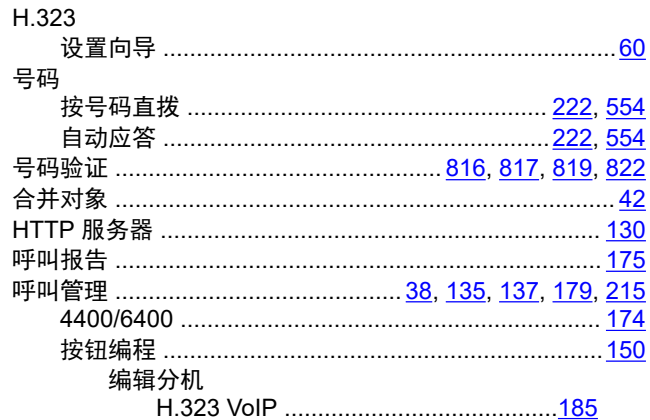

### 组(续)

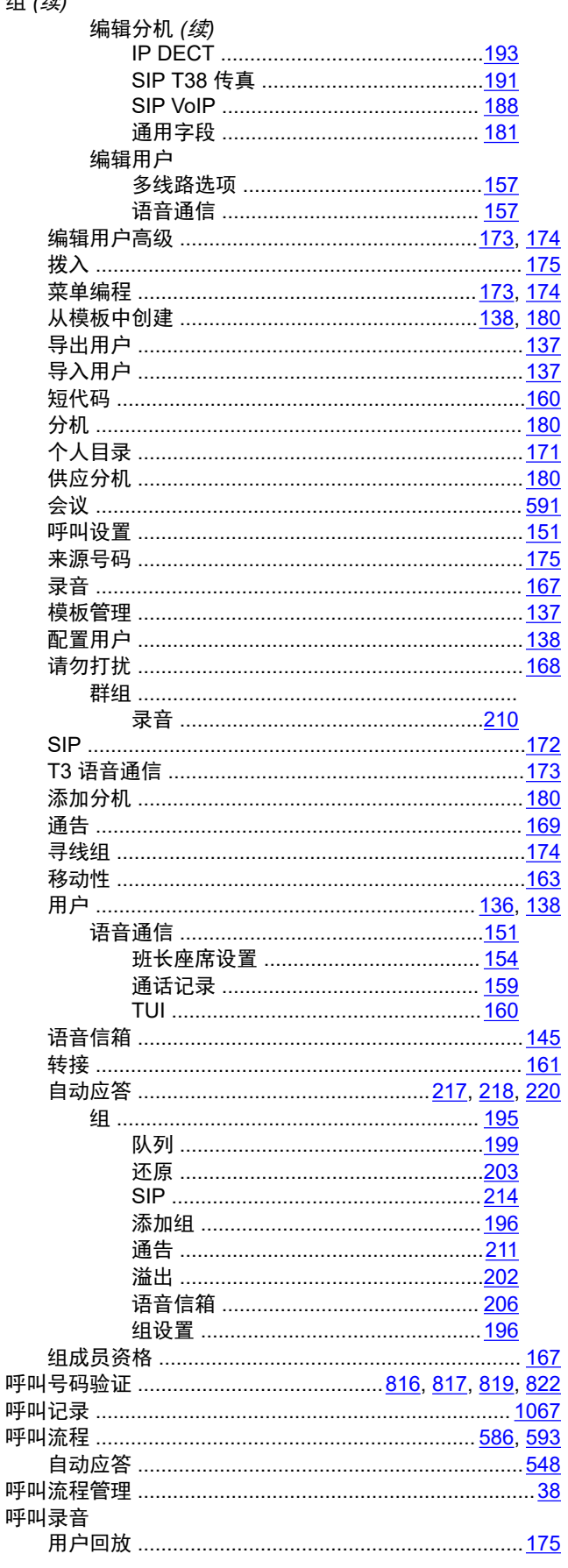

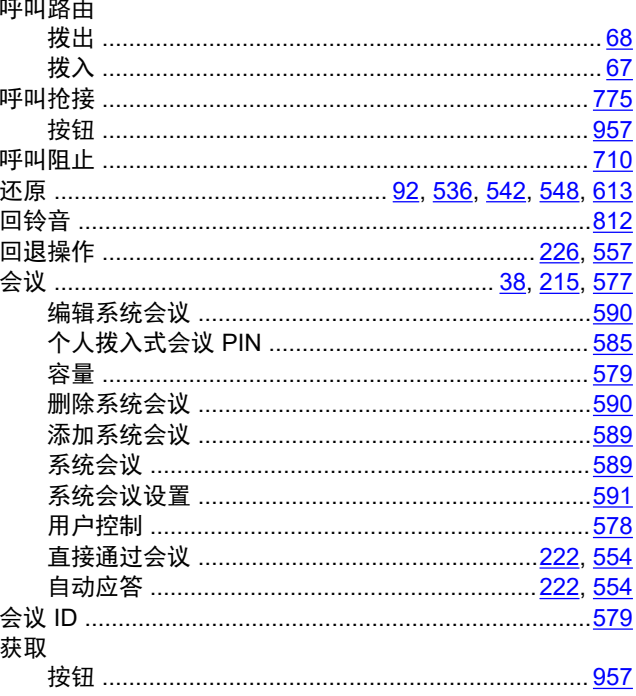

#### $\overline{1}$

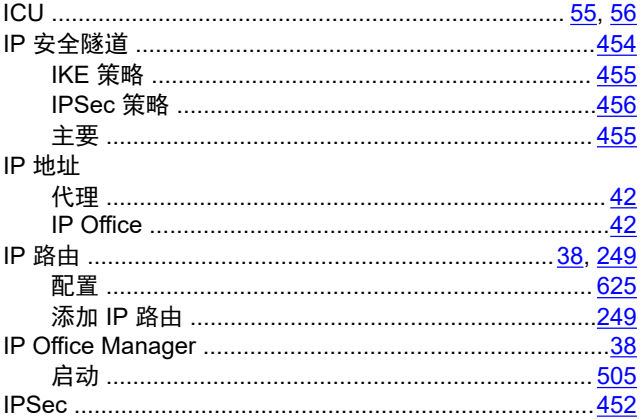

### $\mathsf{J}$

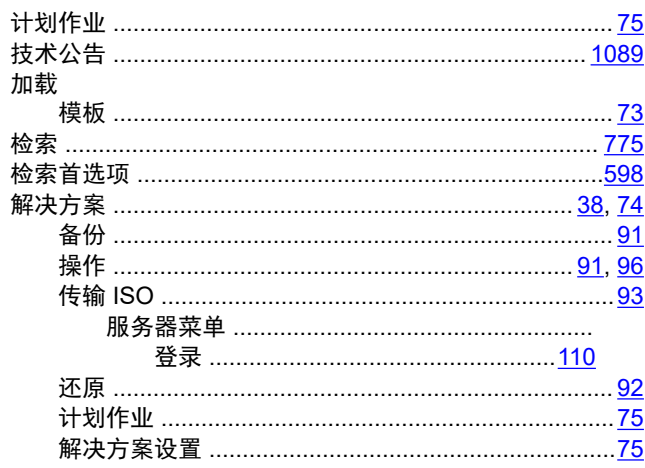

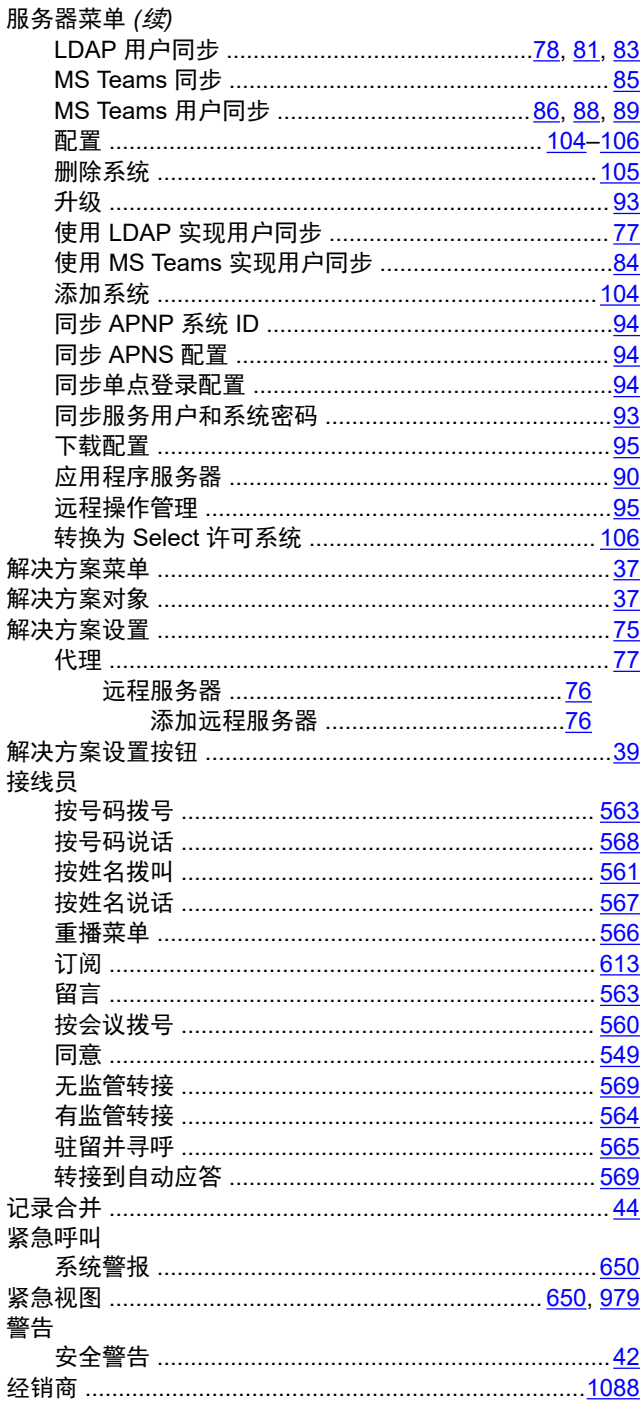

### $\bar{\mathsf{L}}$

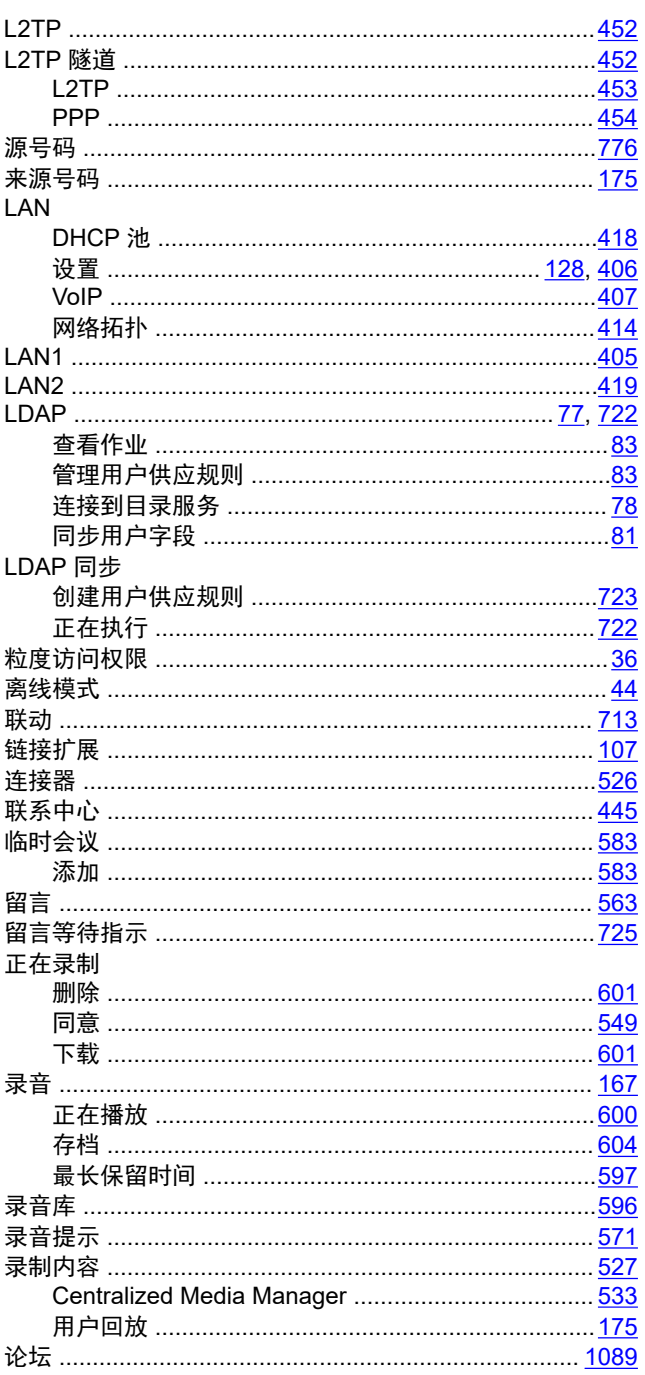

# $\mathsf{K}$

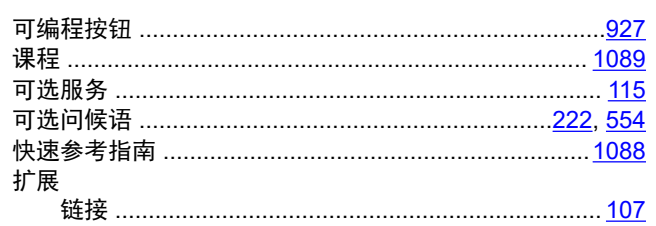

### $\mathsf{M}$

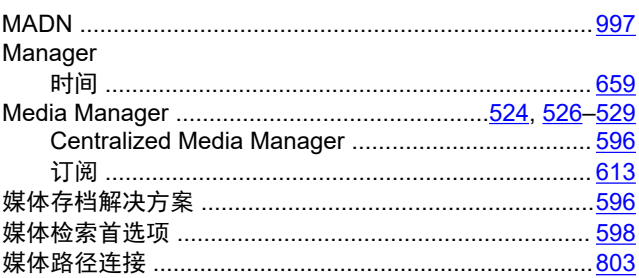

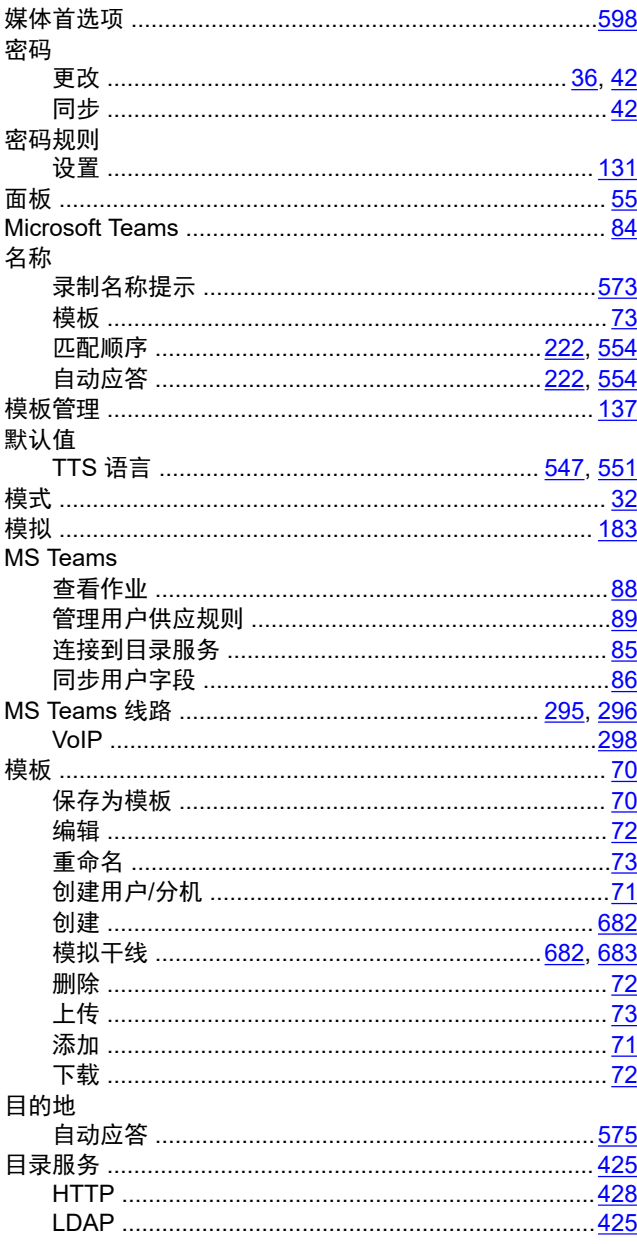

### $\overline{\mathsf{N}}$

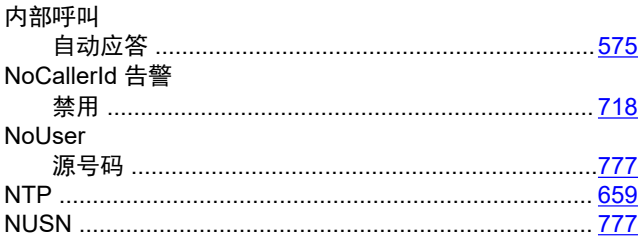

### $\mathbf{o}$

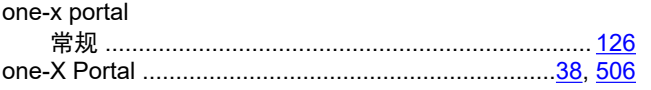

#### P

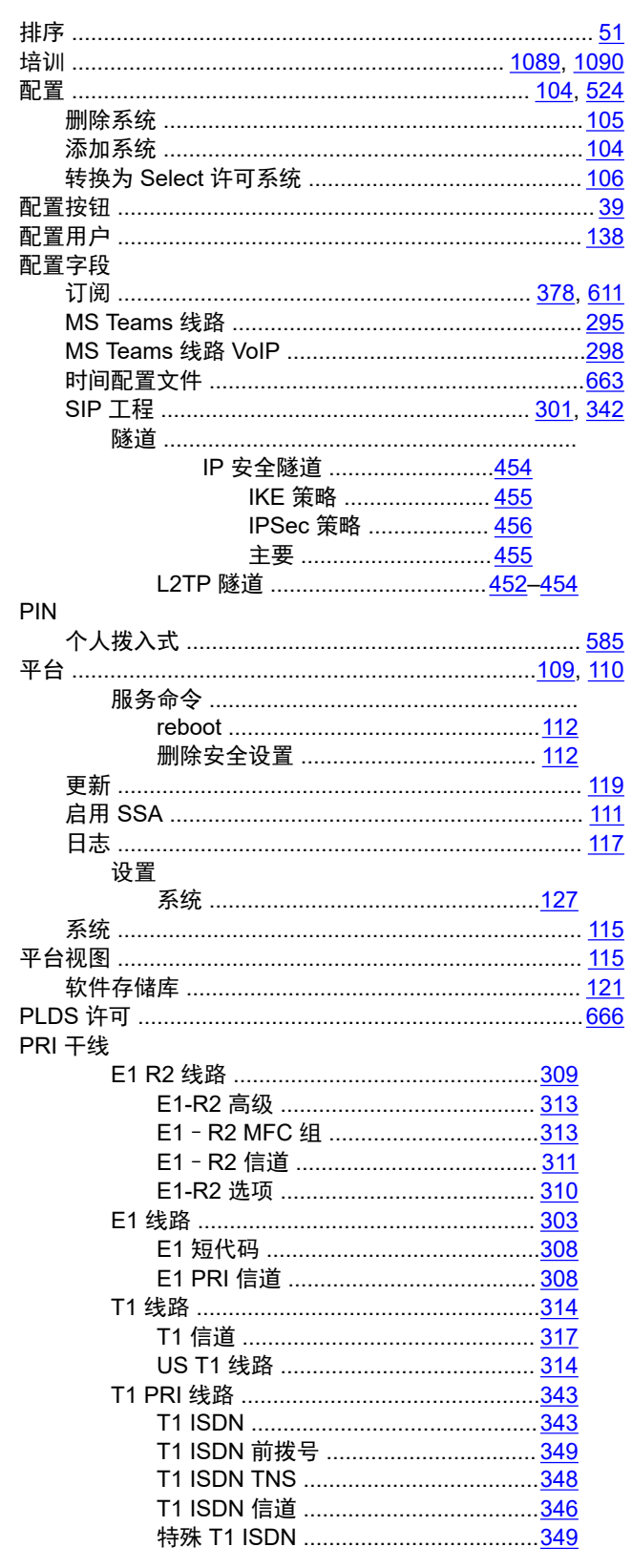

其他硬盘驱动器

Q

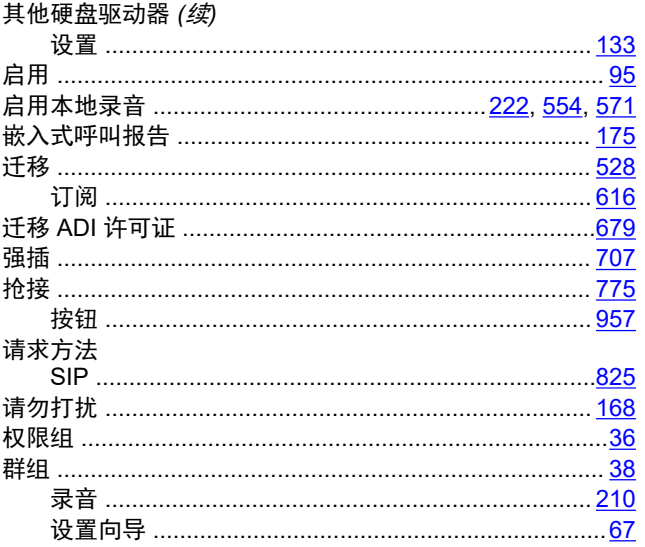

### $\mathsf{R}$

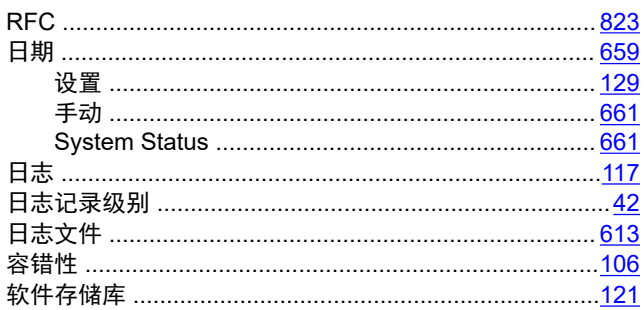

### $\mathbf{s}$

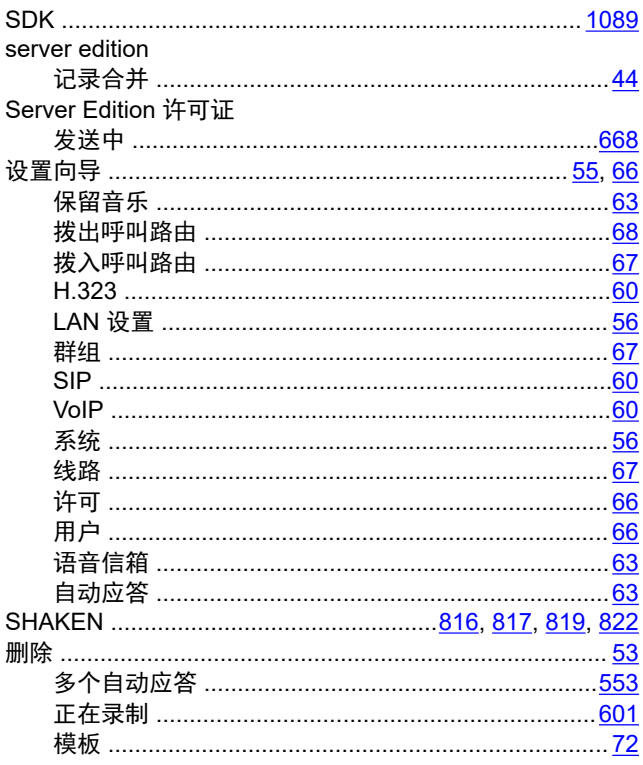

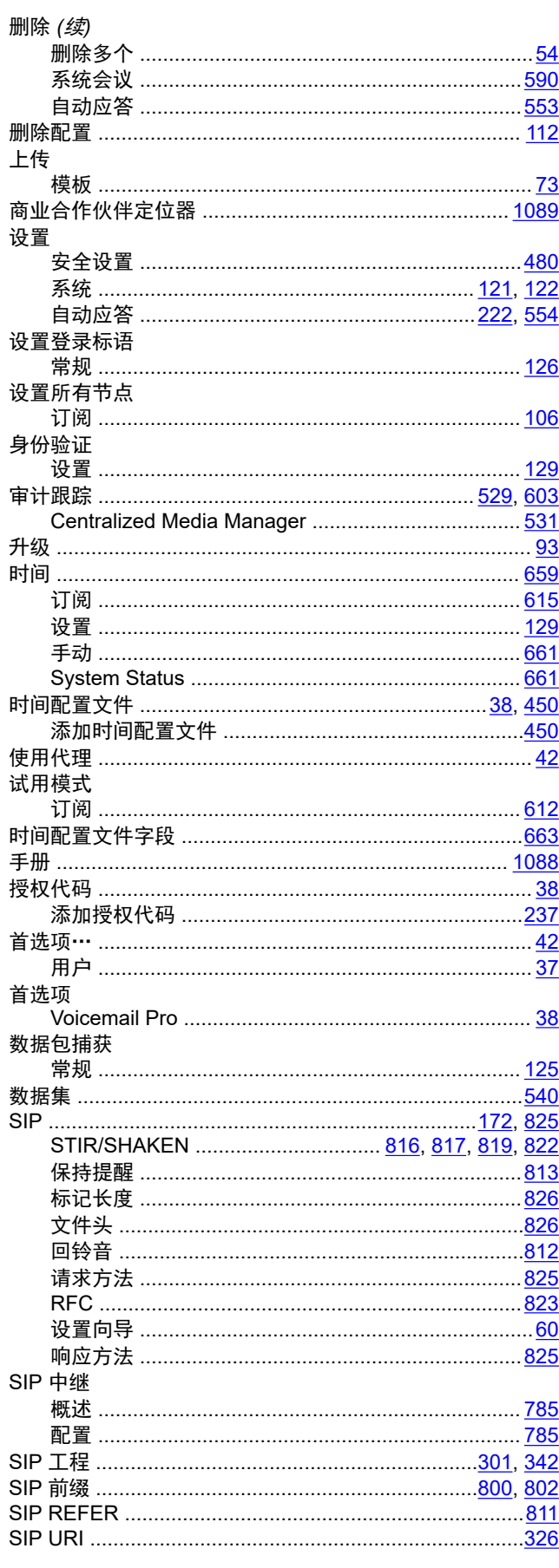

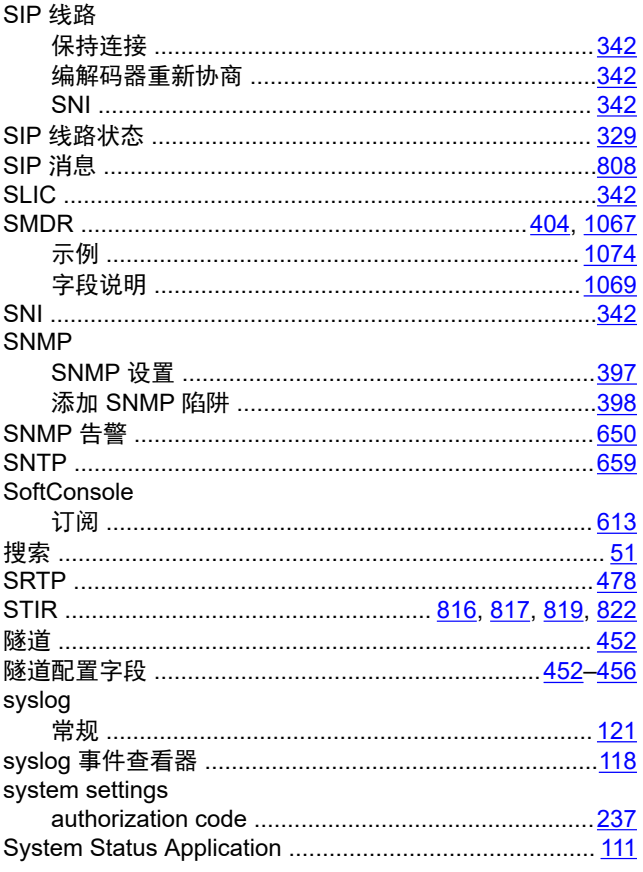

### $\mathbf{r}$

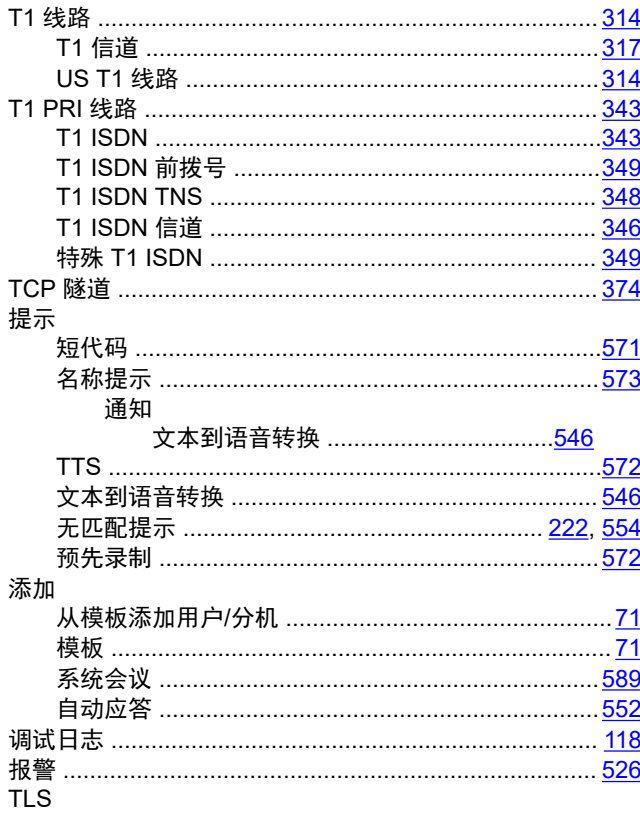

#### TLS (续)

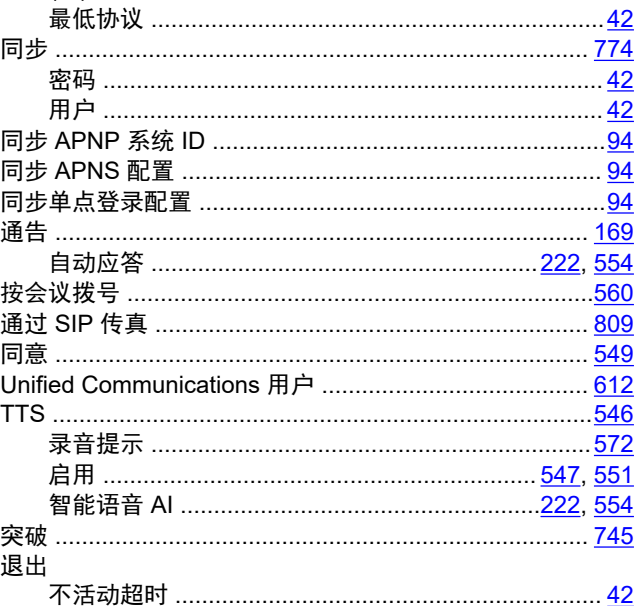

### $\mathsf{V}$

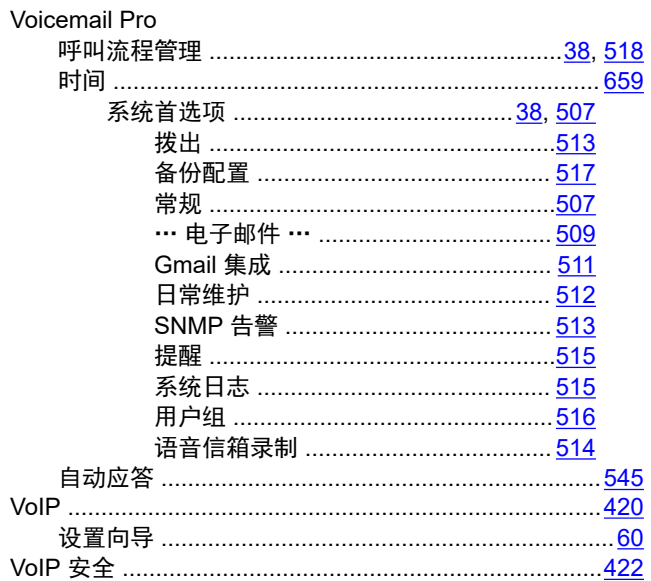

### W

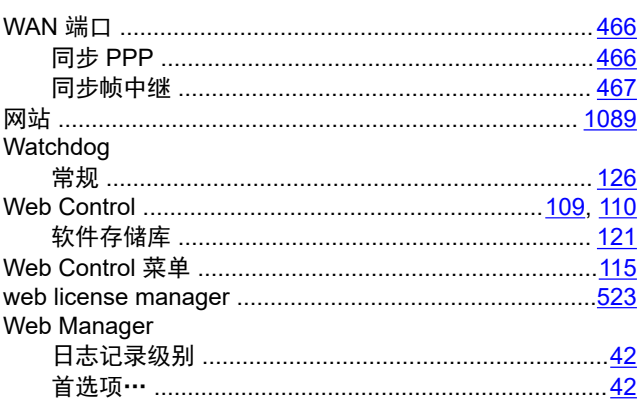

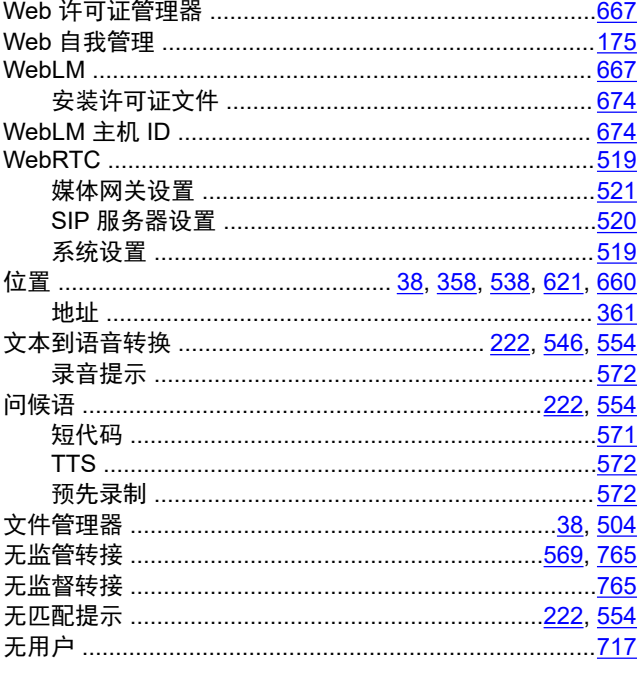

# $\mathsf{X}$

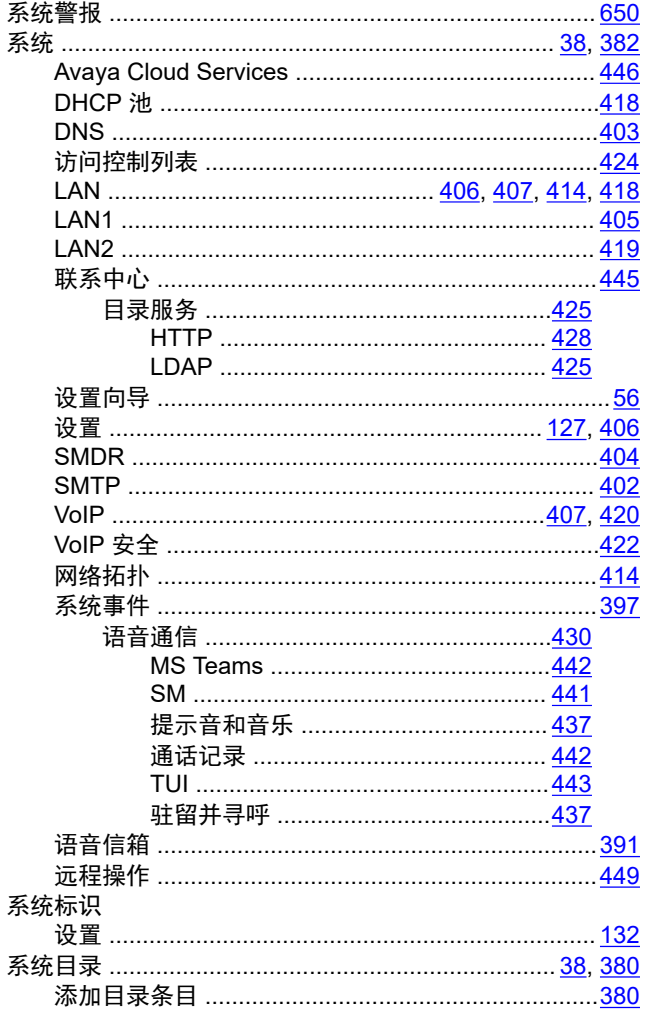

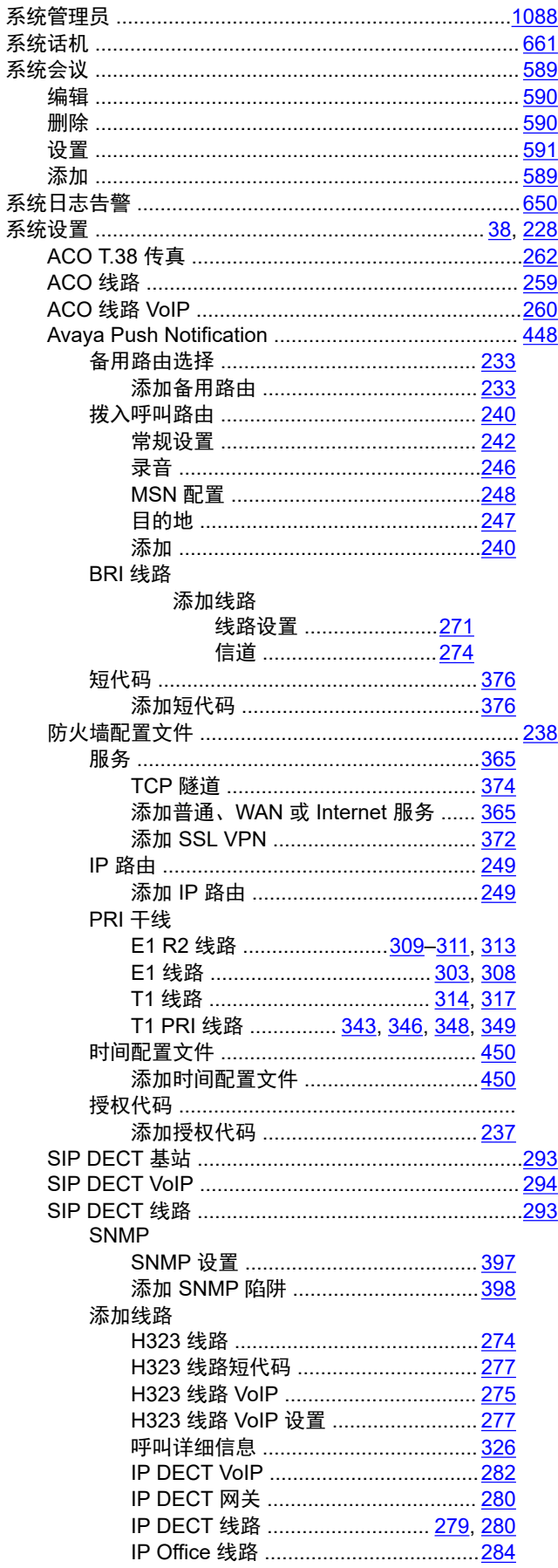

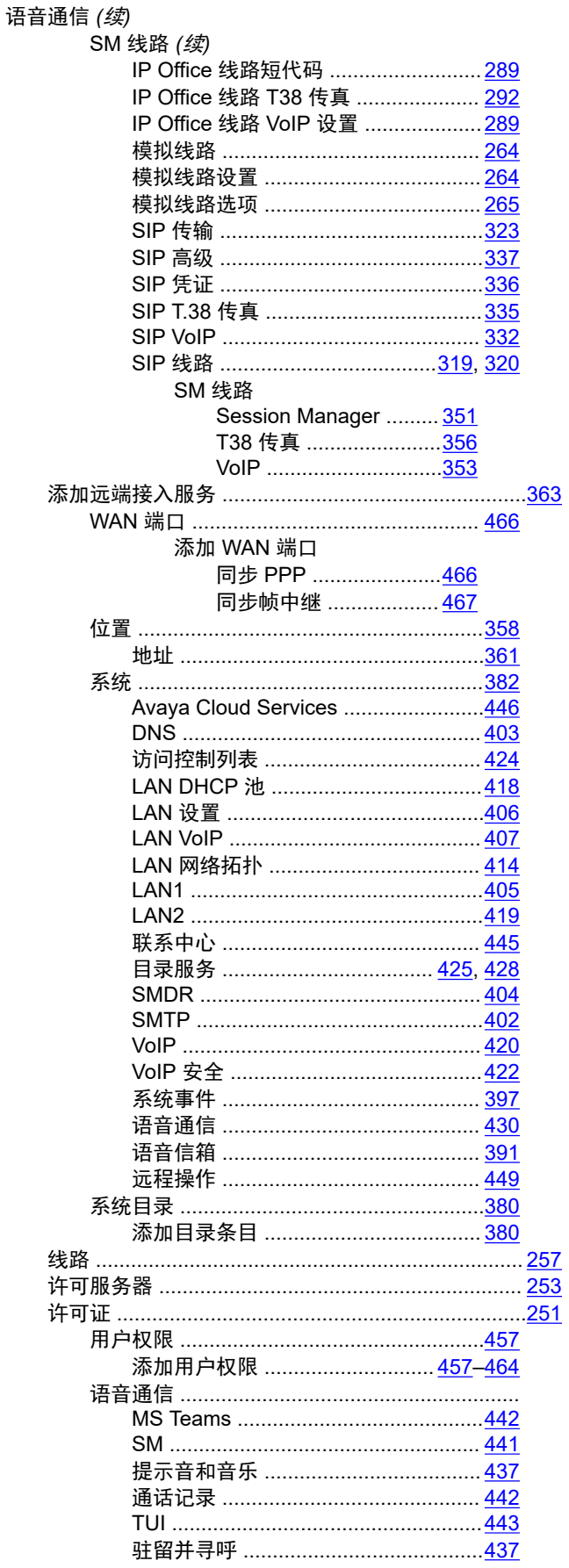

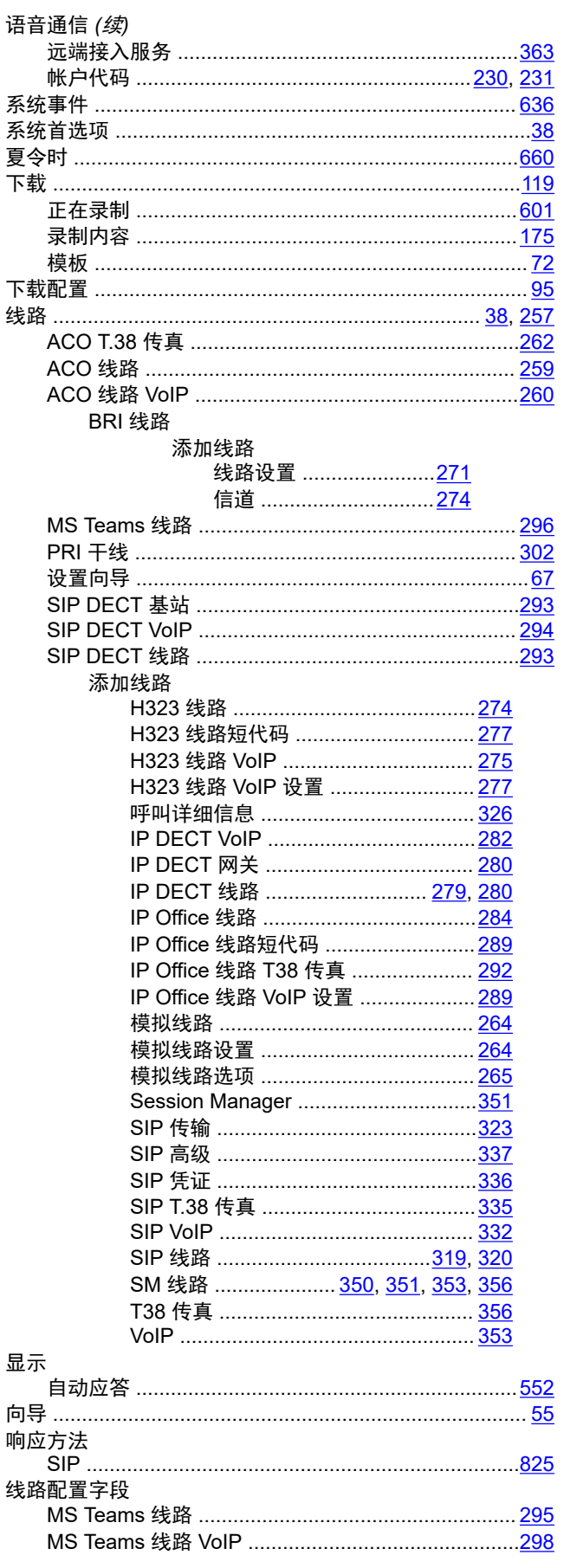

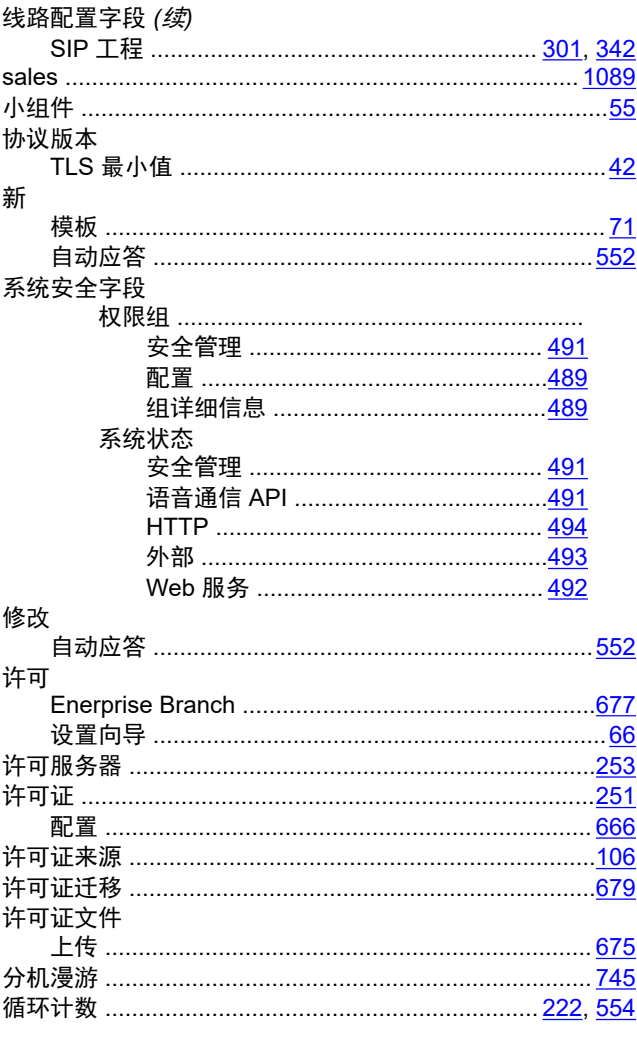

### $\mathsf{Y}$

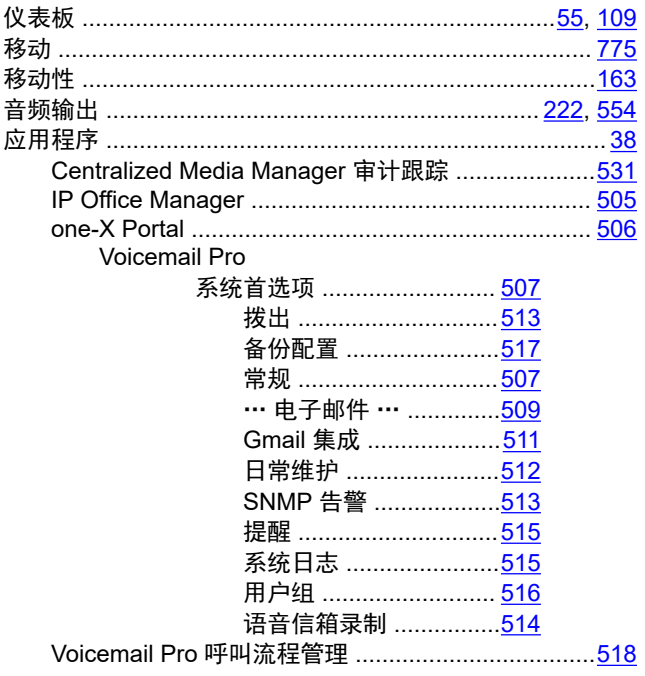

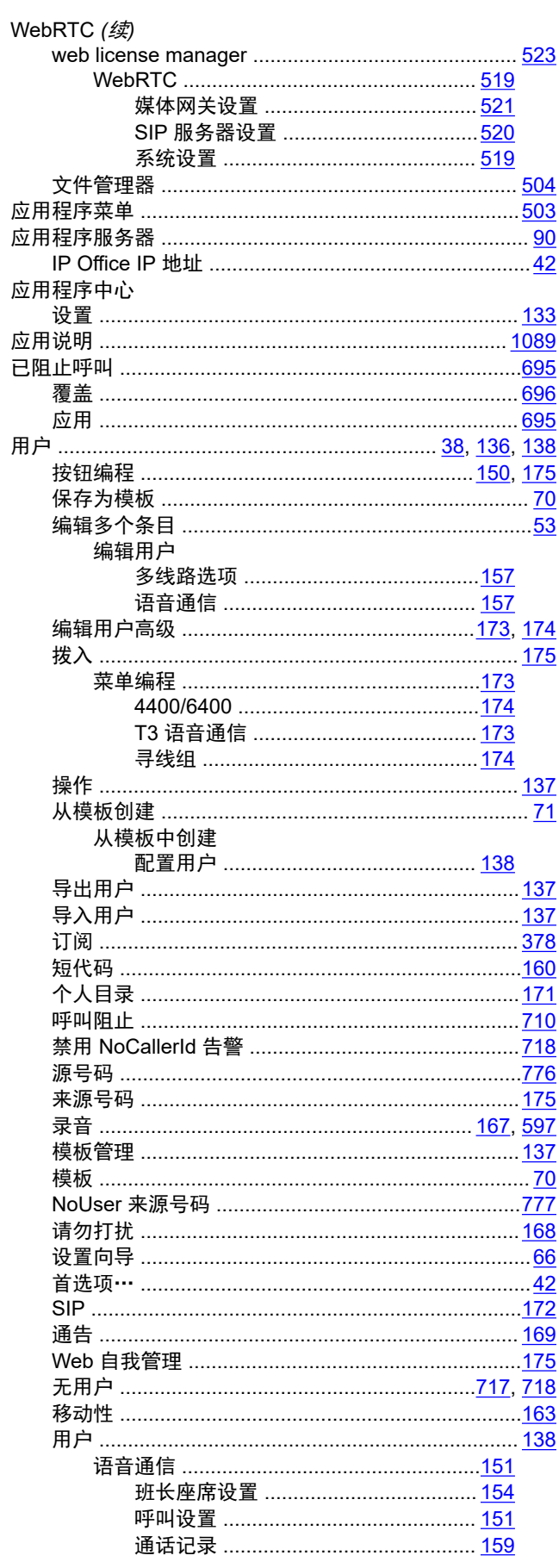

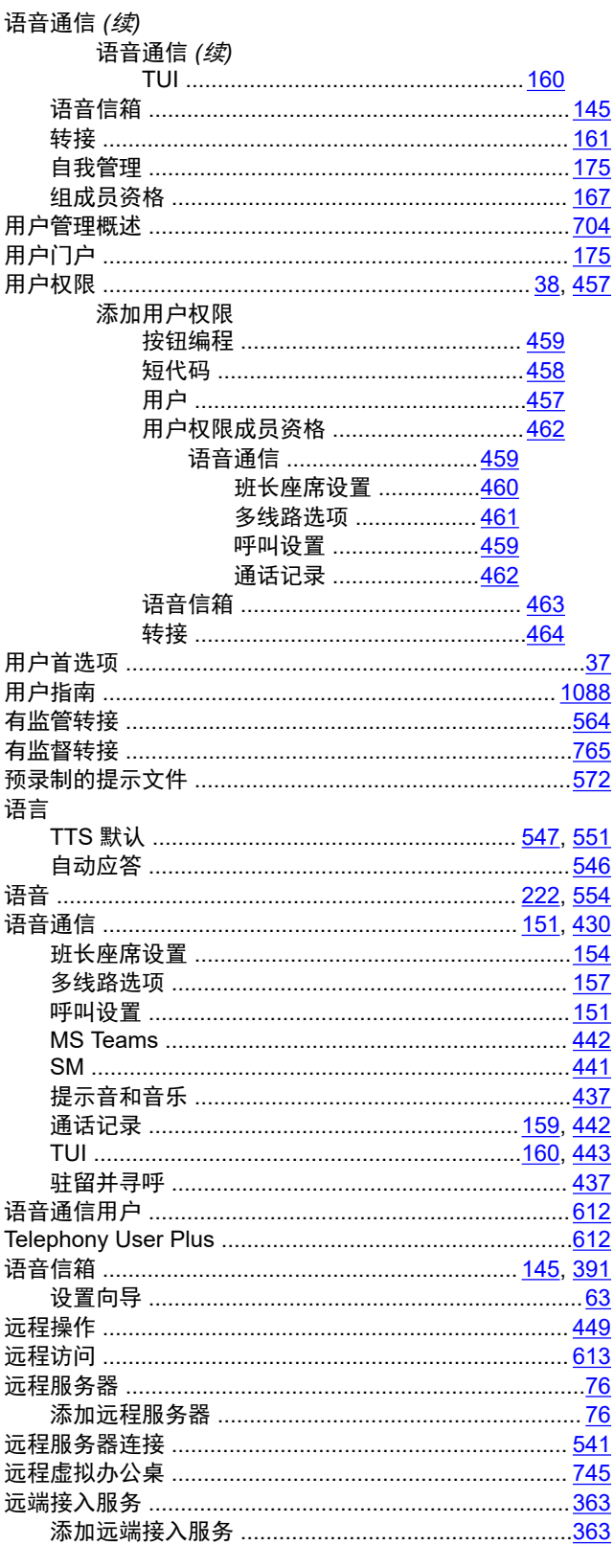

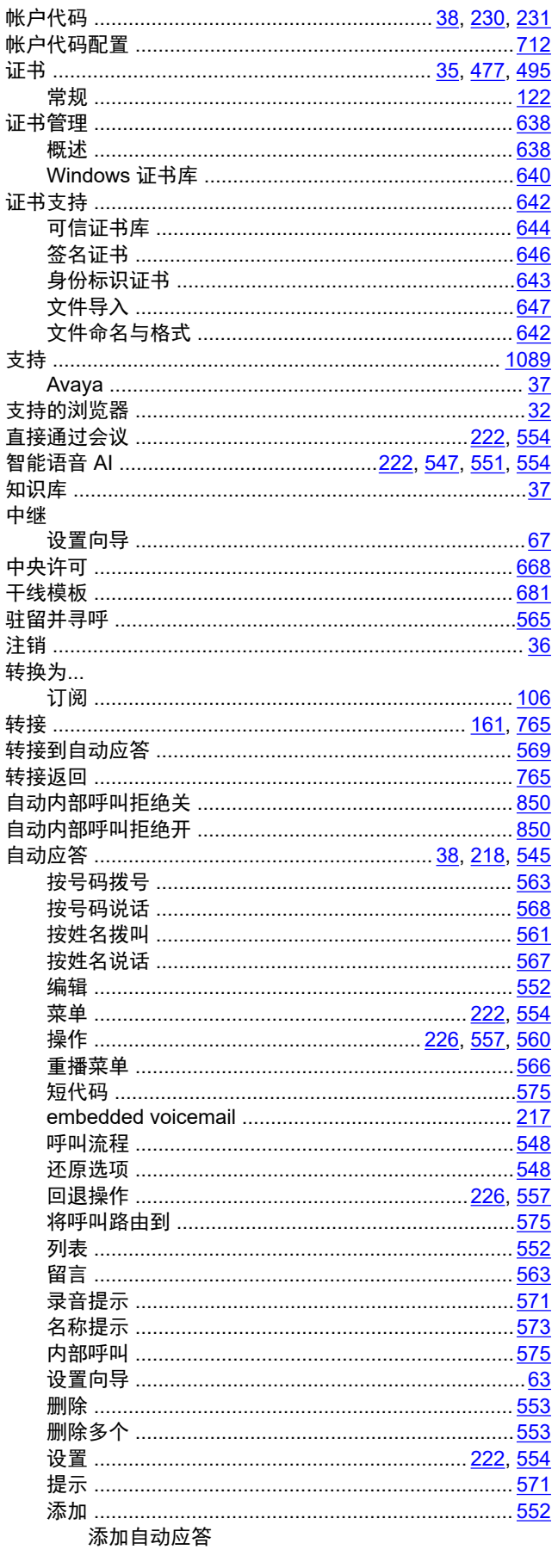

## $\mathsf{z}$

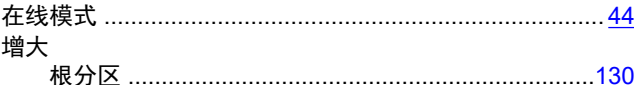

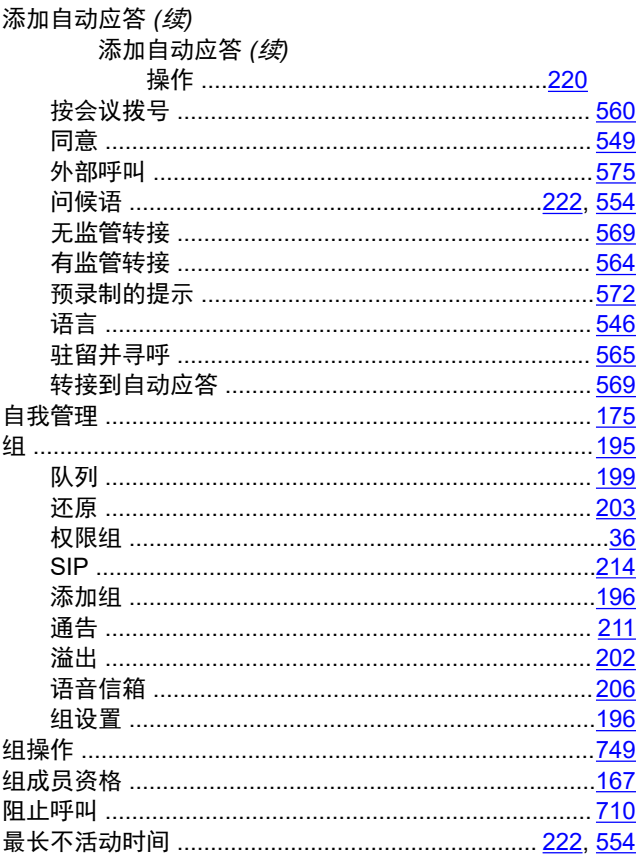